# Funktionsbeschreibung Ausgabe 11/2003

# sinumerik

Grundmaschine SINUMERIK 840D/810D/840Di

# **SIEMENS**

# **SIEMENS**

# **SINUMERIK 840D/840Di/ SINUMERIK 810D**

# **Funktionsbeschreibungen Grundmaschine (Teil 1)**

**Funktionsbeschreibung**

### **Gültig für**

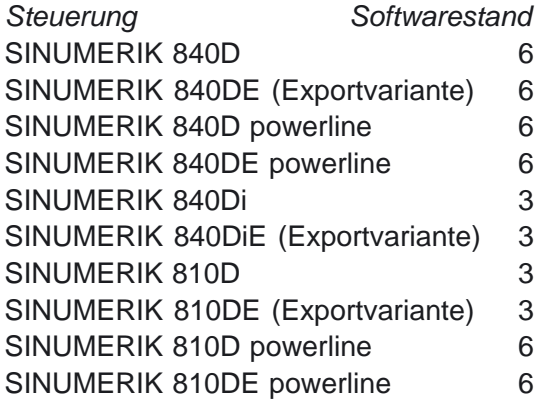

**Ausgabe 11.2003**

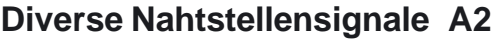

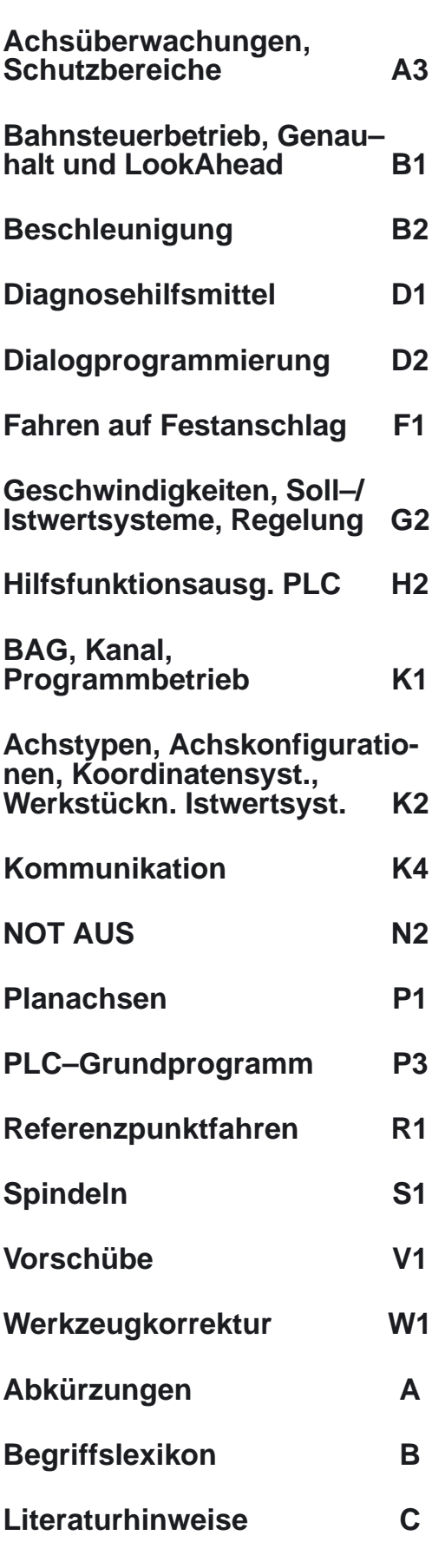

**Index**

**Gesamtindex** (FB1,FB2,FB3)

### **Auflagenschlüssel**

Die nachfolgend aufgeführten Ausgaben sind bis zur vorliegenden Ausgabe erschienen.

In der Spalte "Bemerkung" ist durch Buchstaben gekennzeichnet, welchen Status die bisher erschienenen Ausgaben besitzen.

Kennzeichnung des Status in der Spalte "Bemerkung":

- **A** . . . . . Neue Dokumentation.
- **B** . . . . . Unveränderter Nachdruck mit neuer Bestell–Nummer
- **C** . . . . . Überarbeitete Version mit neuem Ausgabestand. Hat sich der auf der Seite dargestellte technische Sachverhalt gegenüber dem vorherigen Ausgabestand geändert, wird dies durch den veränderten Ausgabestand in der Kopfzeile der jeweiligen Seite angezeigt.

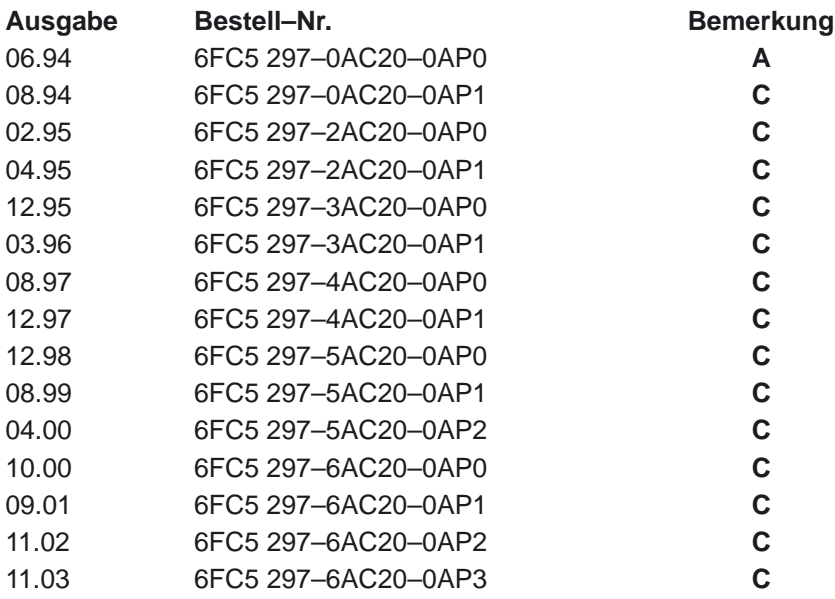

Dieses Buch ist Bestandteil der Dokumentation auf CD–ROM (**DOCONCD**)

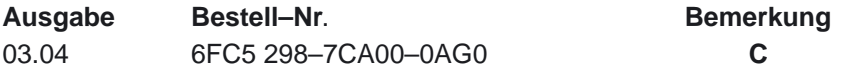

#### **Marken**

SIMATIC®, SIMATIC HMI®, SIMATIC NET®, SIROTEC®, SINUMERIK® und SIMODRIVE® sind Marken von Siemens. Die übrigen Bezeichnungen in dieser Druckschrift können Marken sein, deren Benutzung durch Dritte für deren Zwecke die Rechte der Inhaber verletzen können.

Weitere Informationen finden Sie im Internet unter: http://www.ad.siemens.de/mc

Die Erstellung dieser Unterlage erfolgte mit Interleaf V 7

Weitergabe sowie Vervielfältigung dieser Unterlage, Verwertung und Mitteilung ihres Inhalts ist nicht gestattet, soweit nicht ausdrücklich zugestanden. Zuwiderhandlungen verpflichten zu Schadenersatz. Alle Rechte vorbehalten, insbesondere für den Fall der Patenterteilung oder GM–Eintragung.

Siemens AG 1994–2003. All rights reserved.

Es können weitere, in dieser Dokumentation nicht beschriebene Funktionen in der Steuerung lauffähig sein. Es besteht jedoch kein Anspruch auf diese Funktionen bei Neulieferung bzw. im Servicefall.

Wir haben den Inhalt der Druckschrift auf Übereinstimmung mit der beschriebenen Hard– und Software geprüft. Dennoch können Abweichungen nicht ausgeschlossen werden. Die Angaben in dieser Druckschrift werden regelmäßig überprüft, und notwendige Korrekturen sind in den nachfolgenden Auflagen enthalten. Für Verbesserungsvorschläge sind wir dankbar.

Technische Änderungen vorbehalten.

Bestell–Nr. 6FC5297–6AC20–0AP3 Siemens–Aktiengesellschaft Printed in the Federal Republic of Germany

# **Vorwort**

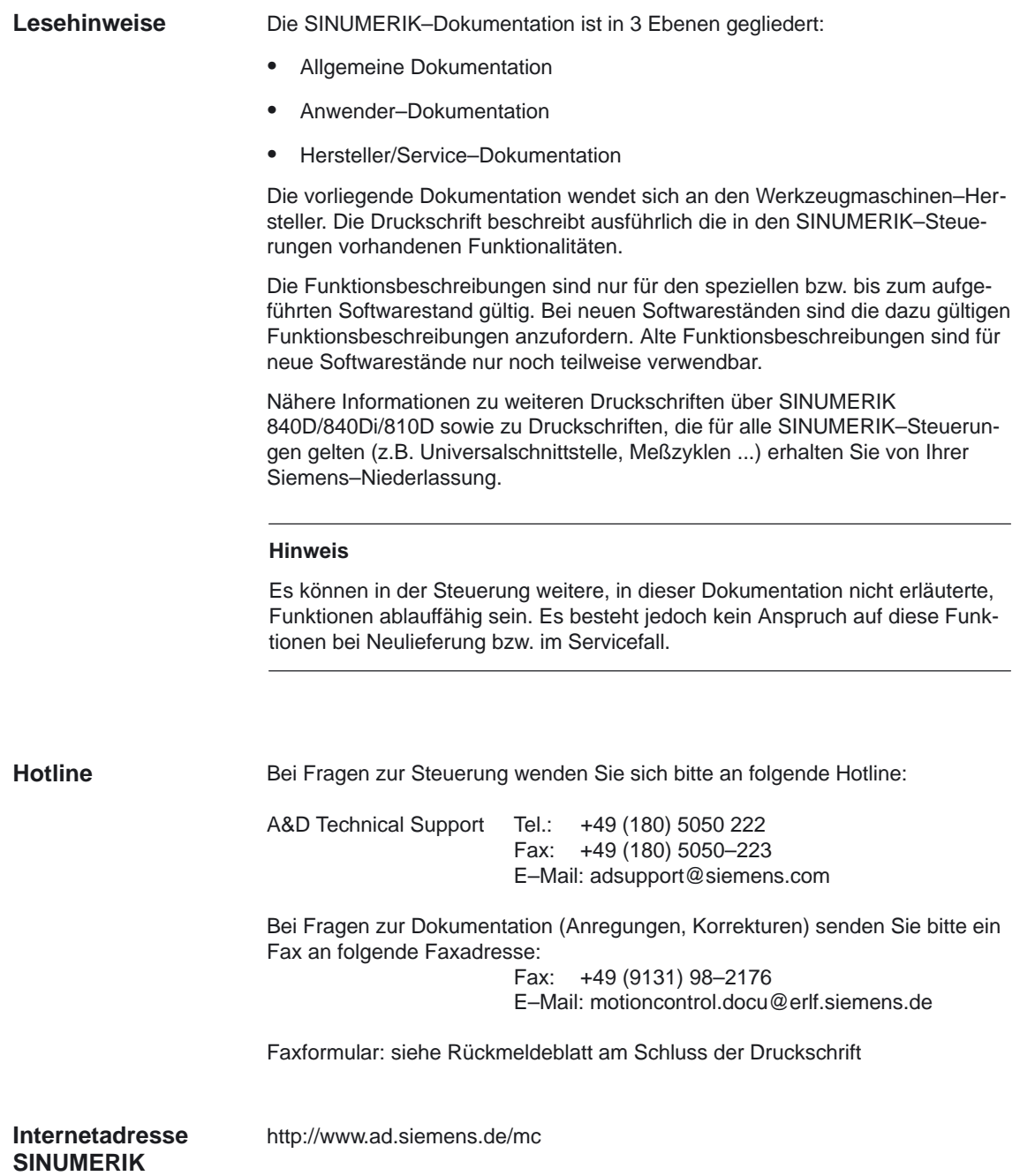

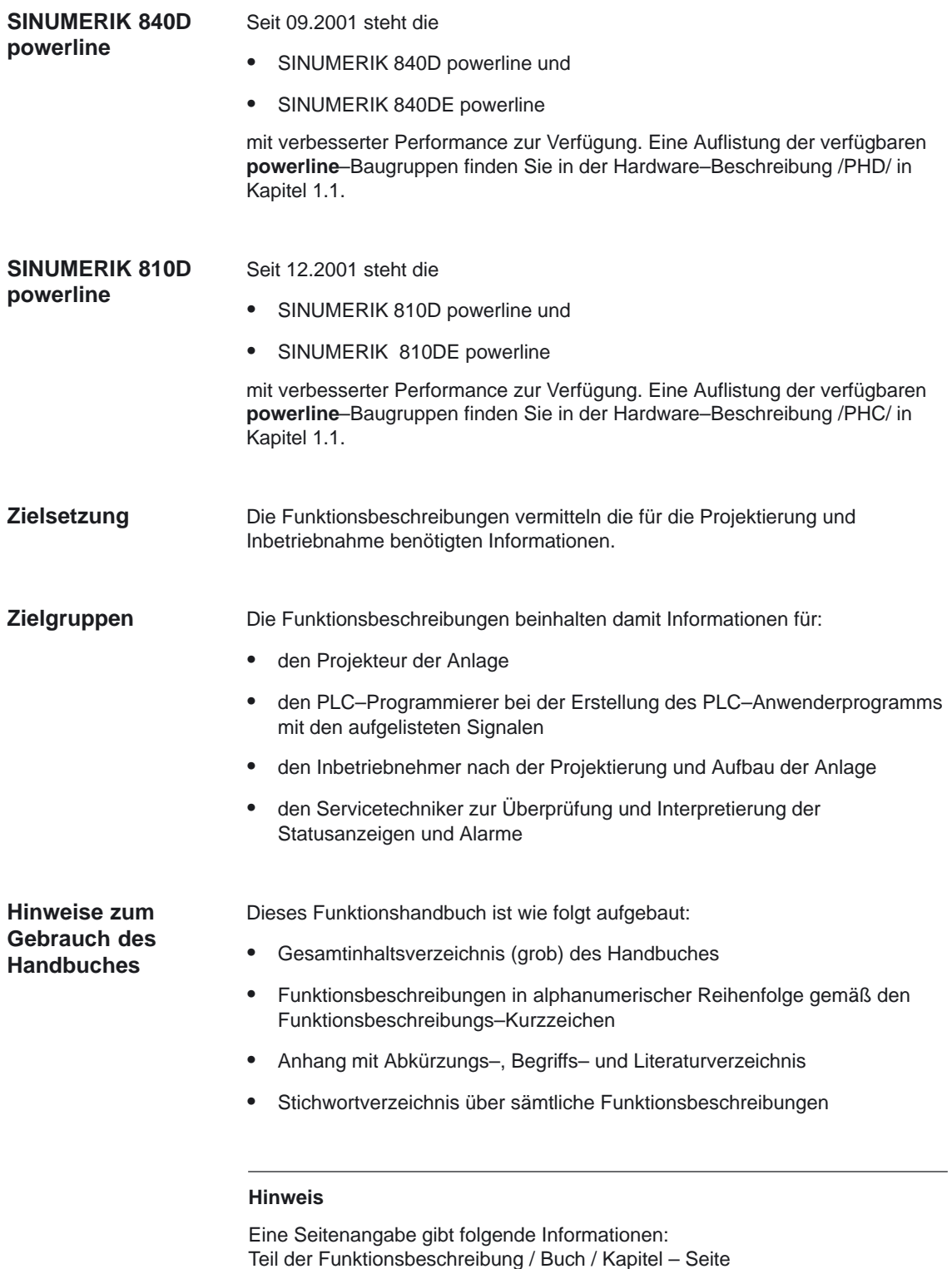

Benötigen Sie Informationen zu einer Funktion, finden Sie die Funktion sowie das Kurzzeichen, unter der die Funktion einsortiert ist, im Innentitel des Handbuches.

Falls Sie nur Informationen zu einem bestimmten Begriff benötigen, schauen Sie bitte im Anhang beim Index nach diesem Begriff. Es steht dort das Kurzzeichen der Funktionsbeschreibung, die Kapitelnummer sowie die Seitennummer, unter der die Informationen zu diesem Begriff stehen.

Innerhalb der einzelnen Funktionsbeschreibungen finden Sie in den Kapiteln 4 und 5 zu den verschiedenen Signalen und Daten Definitionen zu "Wirksamkeit, Datenformat, Eingabegrenzen etc.

Eine Erläuterung dieser Definitionen finden Sie nachstehend unter "Technische Hinweise".

# **! Wichtig**

Diese Dokumentation ist gültig für:

- Steuerung SINUMERIK 840D,
- Softwarestand 6 Steuerung SINUMERIK 810D,
- Softwarestand 6 Steuerung SINUMERIK 840Di
- Softwarestand 3

### **Angabe des SW–Standes**

Die in der Dokumentation angegebenen SW–Stände beziehen sich auf die Steuerung SINUMERIK 840D, der dazu parallel gültige SW–Stand für die Steuerung SINUMERIK 810D (falls die Funktion frei gegeben ist, siehe /BU/, Katalog NC 60) wird nicht jeweils explizit angegeben. Dabei gilt:

Tabelle 1-1 Entsprechung des SW–Standes

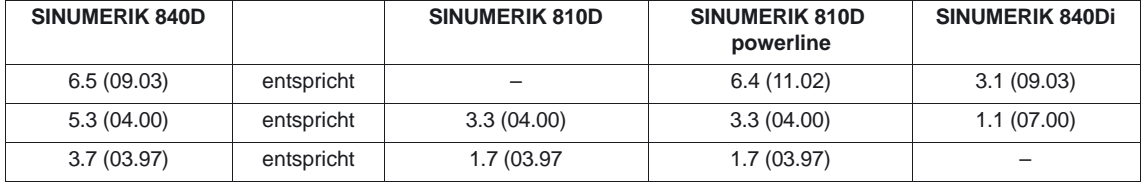

### **Symbolerläuterung**

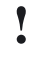

**! Wichtig** Dieses Symbol erscheint in dieser Dokumentation immer dann, wenn ein wichtiger Sachverhalt zu beachten ist.

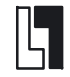

#### **Bestelldaten–Ergänzung**

Sie finden in dieser Dokumentation das abgebildete Symbol mit dem Hinweis auf eine Bestelldaten–Ergänzung. Die beschriebene Funktion ist nur lauffähig, wenn die Steuerung die bezeichnete Option enthält.

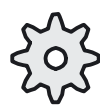

#### **Maschinenhersteller**

Das abgebildete Symbol erscheint in dieser Dokumentation immer dann, wenn der Maschinenhersteller das beschriebene Funktionsverhalten beeinflussen oder verändern kann. Beachten Sie die Angaben des Maschinenherstellers.

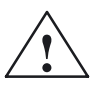

**! Gefahr** Dieses Symbol erscheint immer dann, wenn Tod, schwere Körperverletzung oder erheblicher Sachschaden eintreten **werden**, falls die entsprechenden Vorsichtsmaßnahmen nicht getroffen werden.

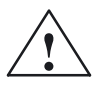

**! Warnung** Dieses Symbol erscheint immer dann, wenn Tod, schwere Körperverletzung oder erheblicher Sachschaden eintreten **können**, falls die entsprechenden Vorsichtsmaßnahmen nicht getroffen werden.

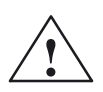

**! Vorsicht** Dieses Symbol erscheint immer dann, wenn eine leichte Körperverletzung oder ein Sachschaden eintreten **können**, falls die entsprechenden Vorsichtsmaßnahmen nicht getroffen werden.

### **Vorsicht**

Dieser Warnhinweis erscheint immer dann, wenn ein Sachschaden eintreten **kann**, falls die entsprechenden Vorsichtsmaßnahmen nicht getroffen werden.

### **Achtung**

Dieser Warnhinweis erscheint immer dann, wenn ein unerwünschtes Ereignis eintreten **kann**, falls der entsprechende Hinweis nicht beachtet wird.

### **Technische Hinweise**

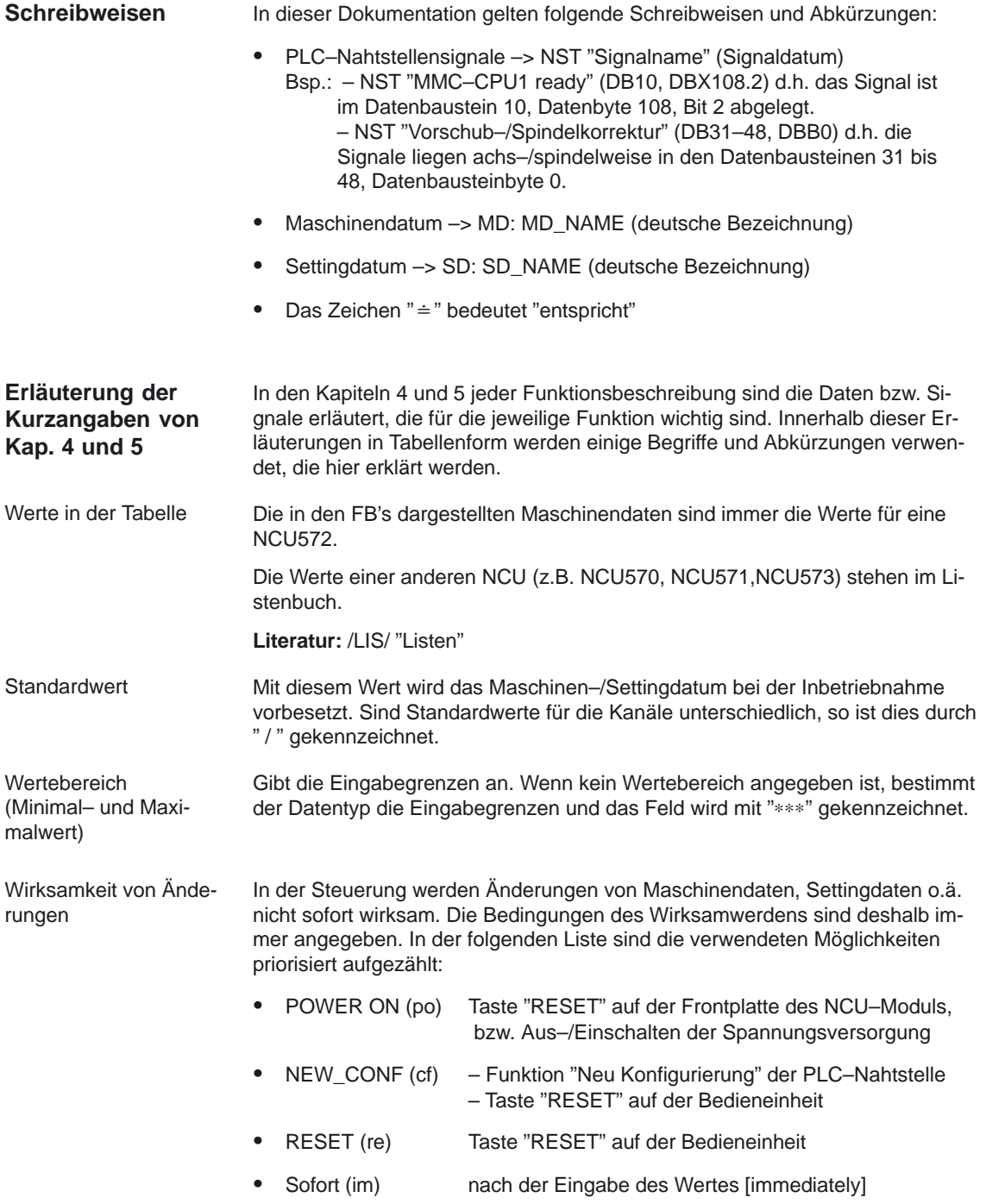

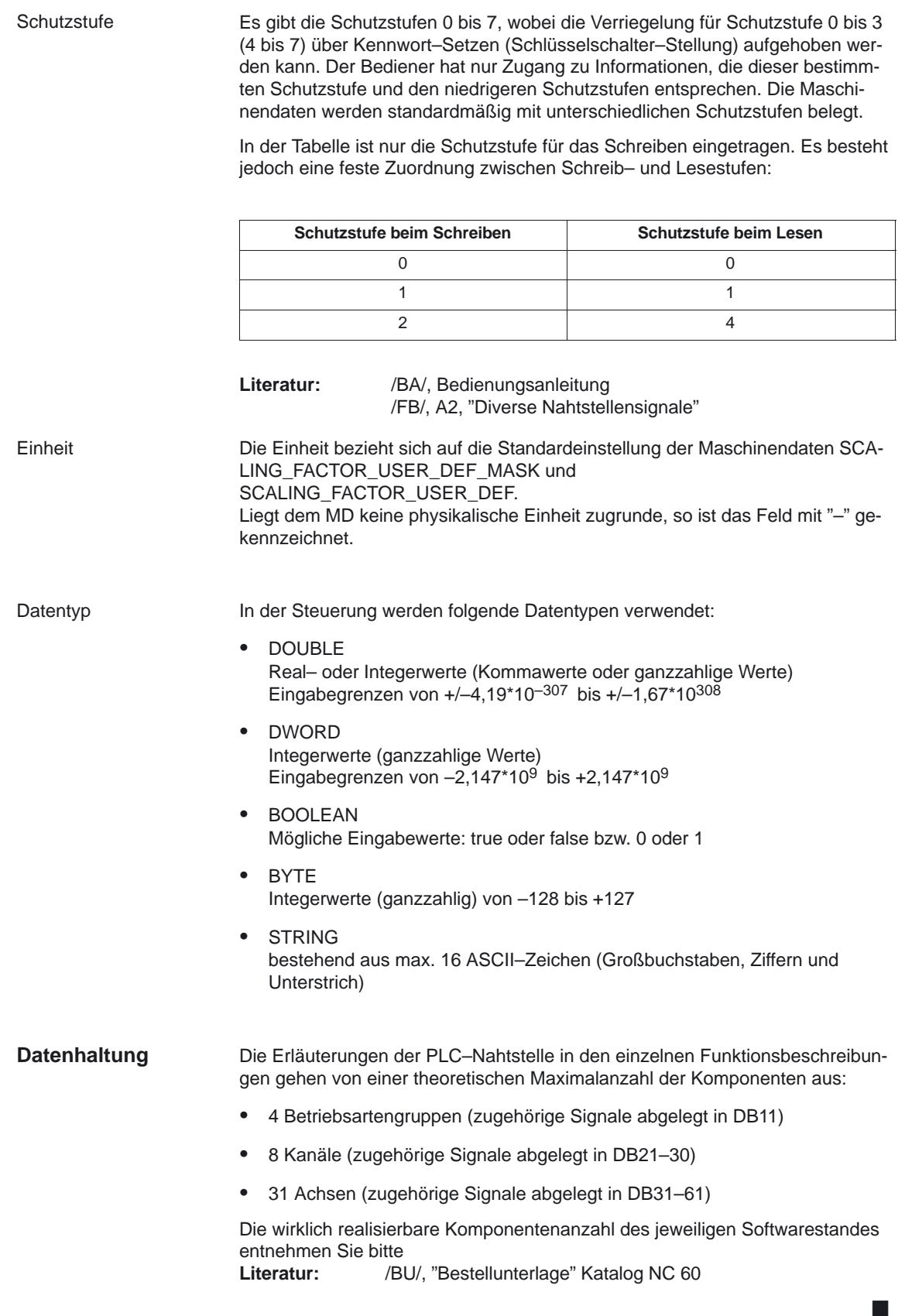

# **SINUMERIK 840D/840Di/810D Funktionsbeschreibung Grundmaschine (Teil 1)**

# **Diverse Nahtstellensignale und Funktionen (A2)**

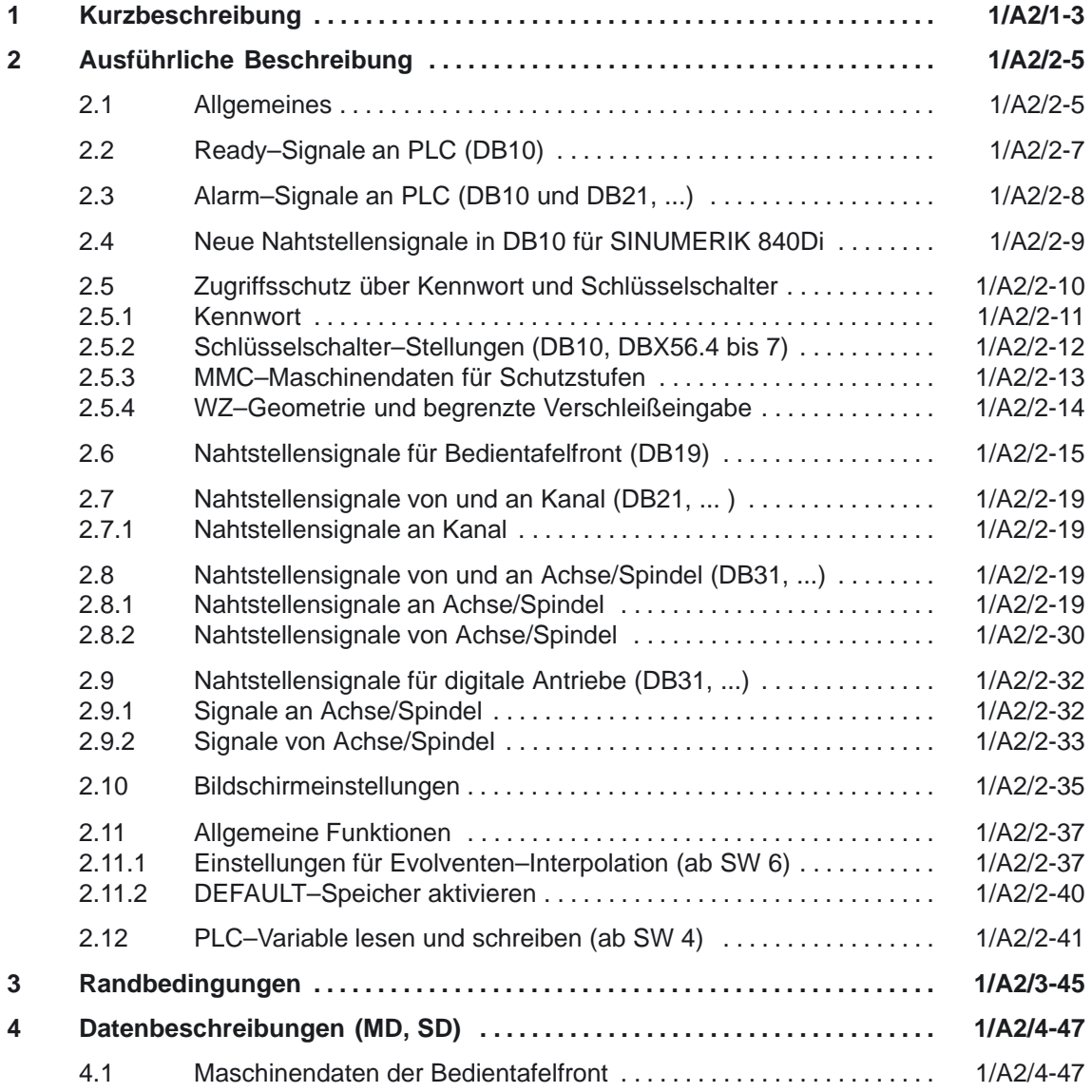

 $\blacksquare$ 

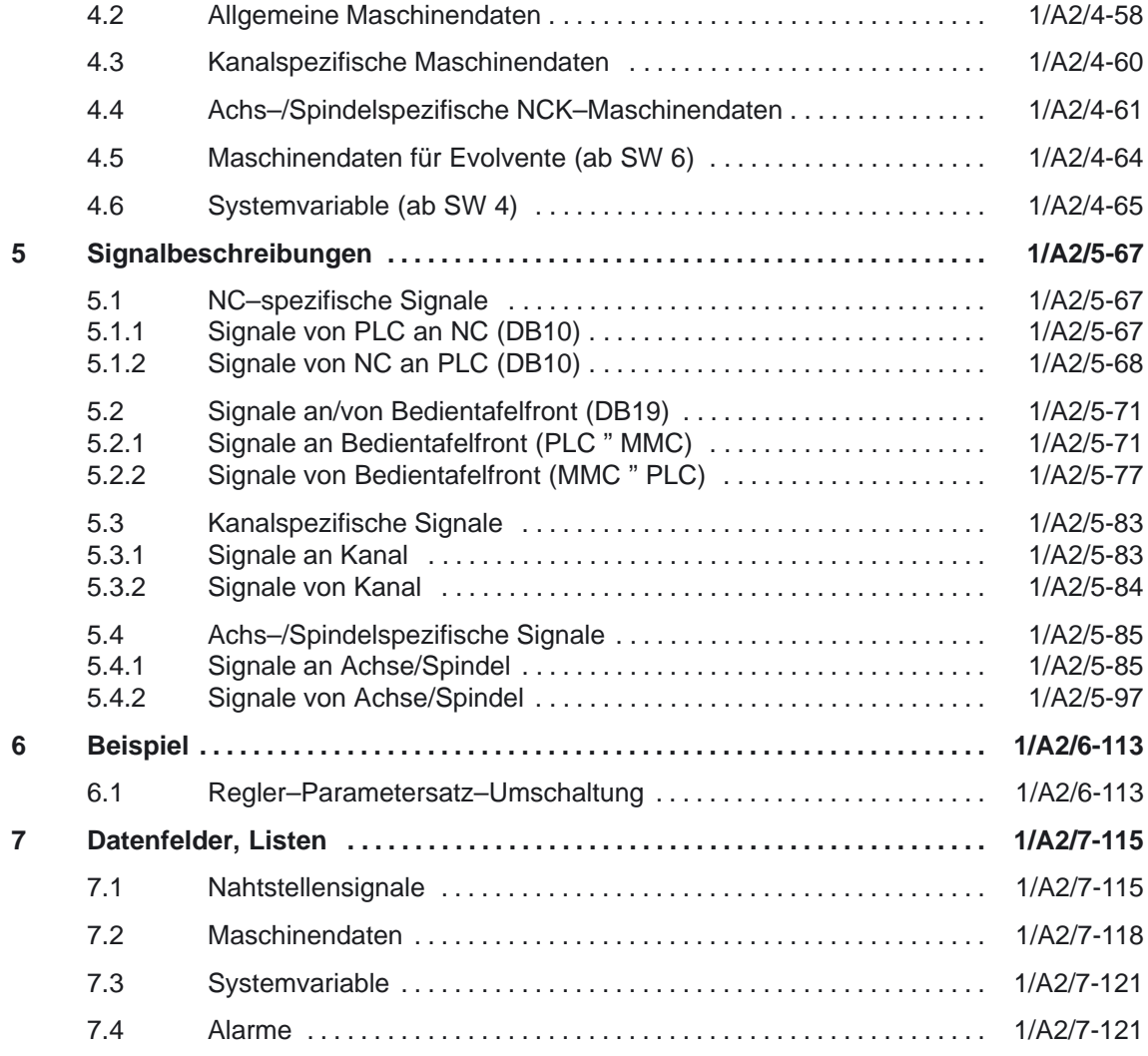

# **Kurzbeschreibung**

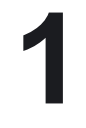

 $\blacksquare$ 

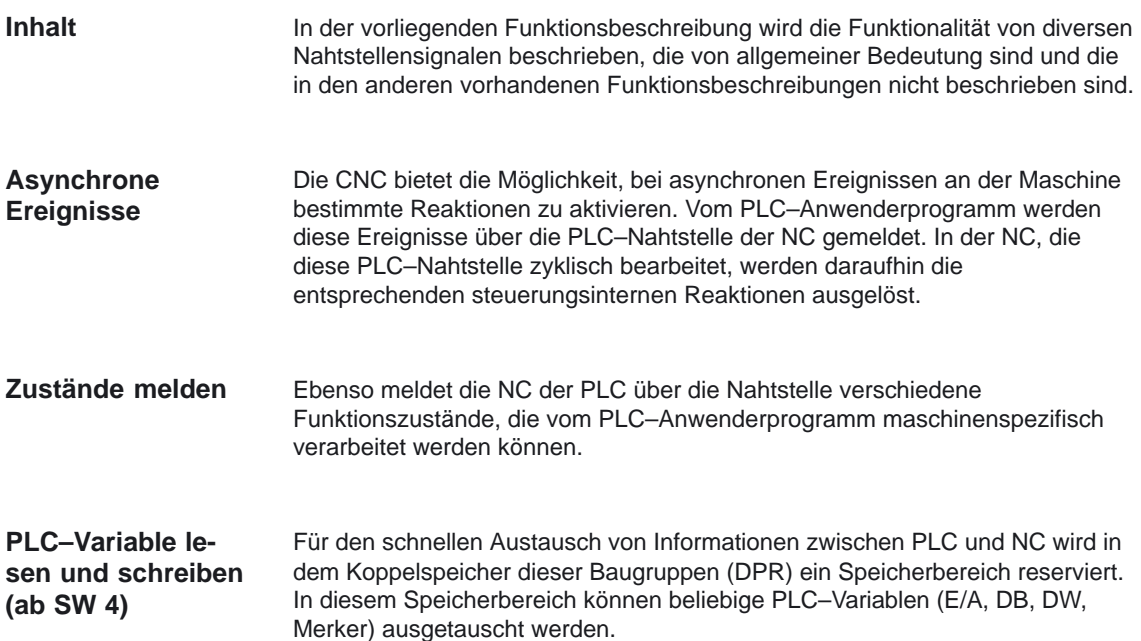

1 Kurzbeschreibung

# Platz für Notizen

# **Ausführliche Beschreibung**

# **2**

# **2.1 Allgemeines**

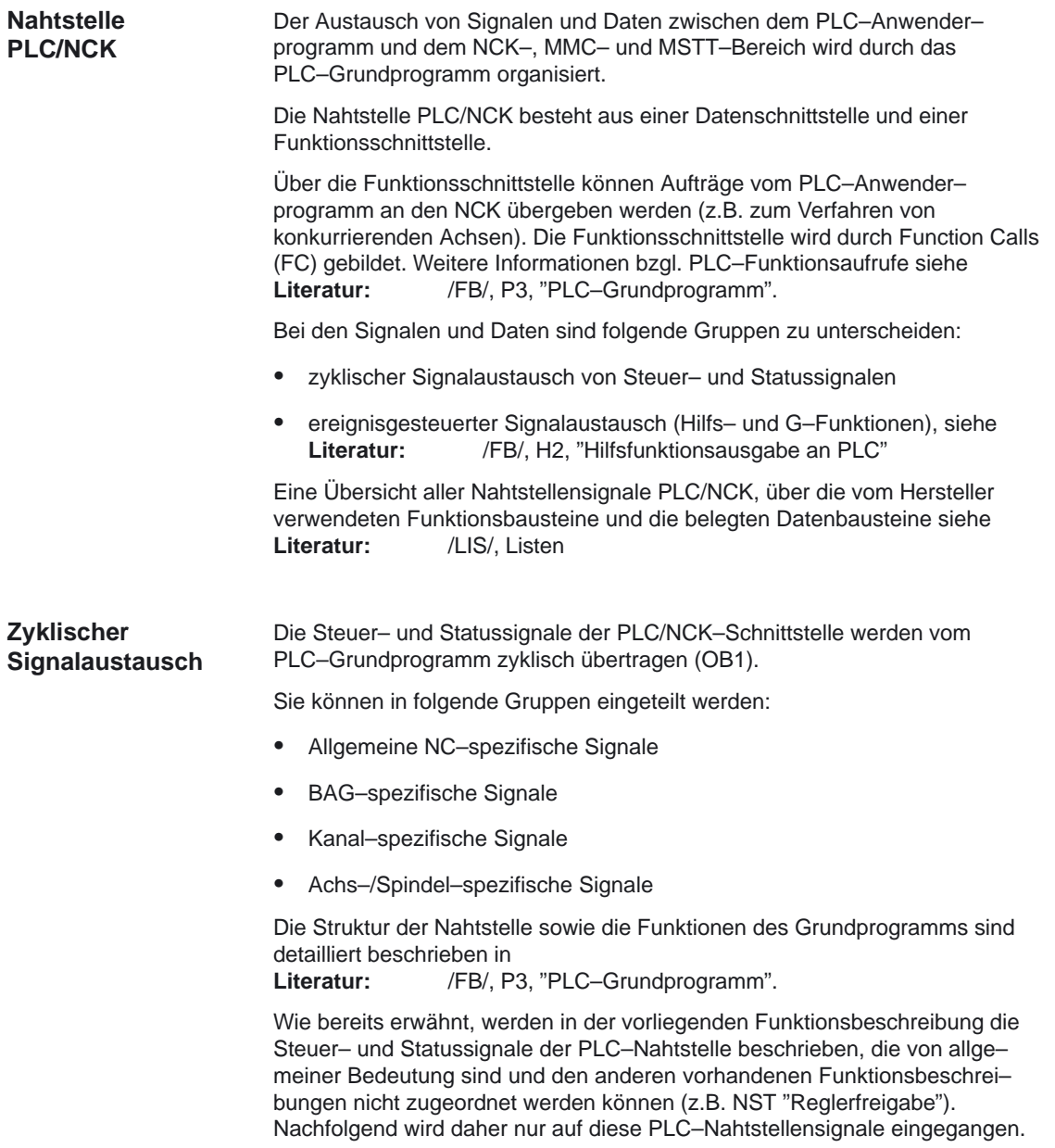

2.1 Allgemeines

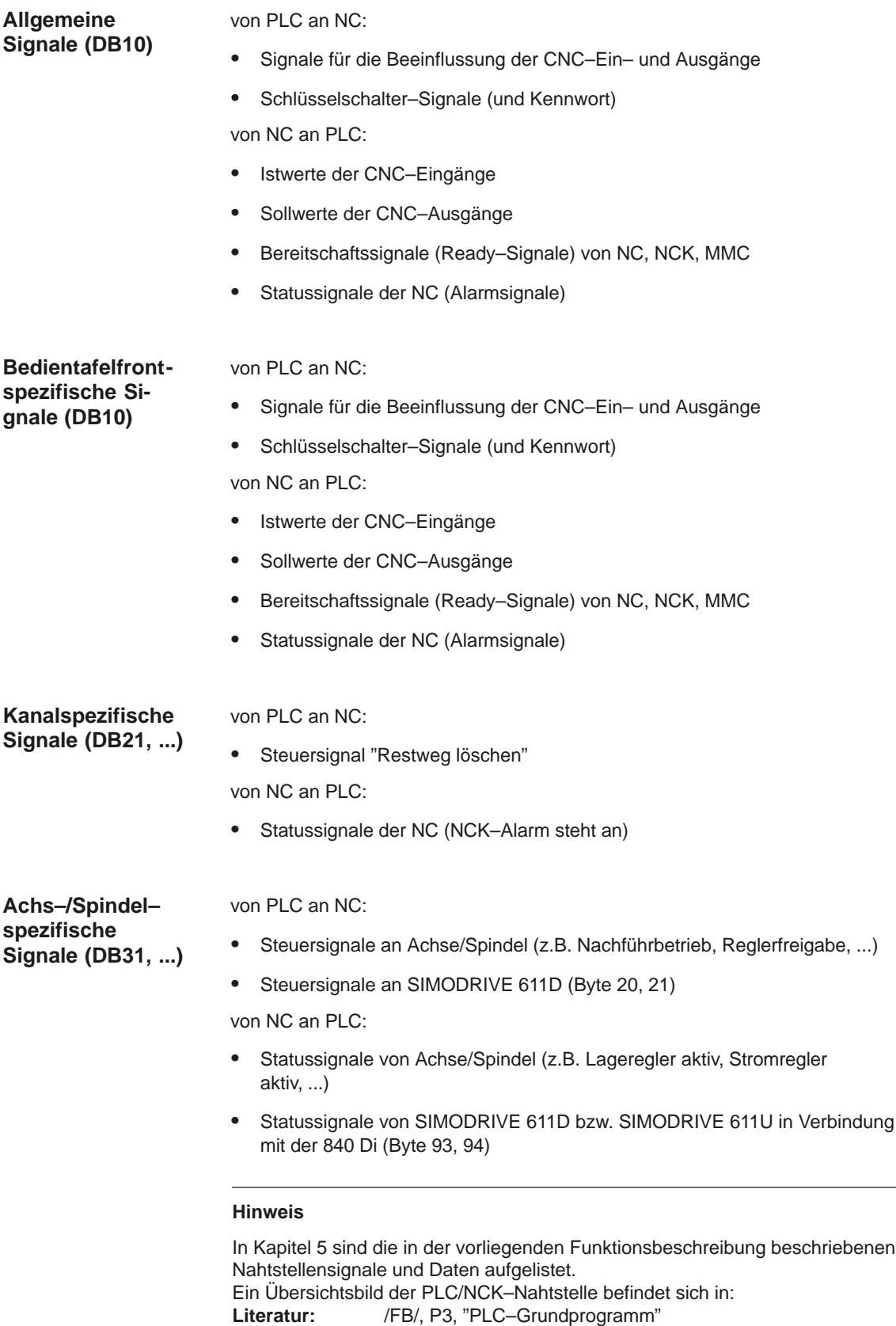

# **2.2 Ready–Signale an PLC (DB10)**

### **Hinweis**

Weitere Informationen zu den nachfolgend aufgeführten Nahtstellensignalen finden Sie im Kapitel 5.

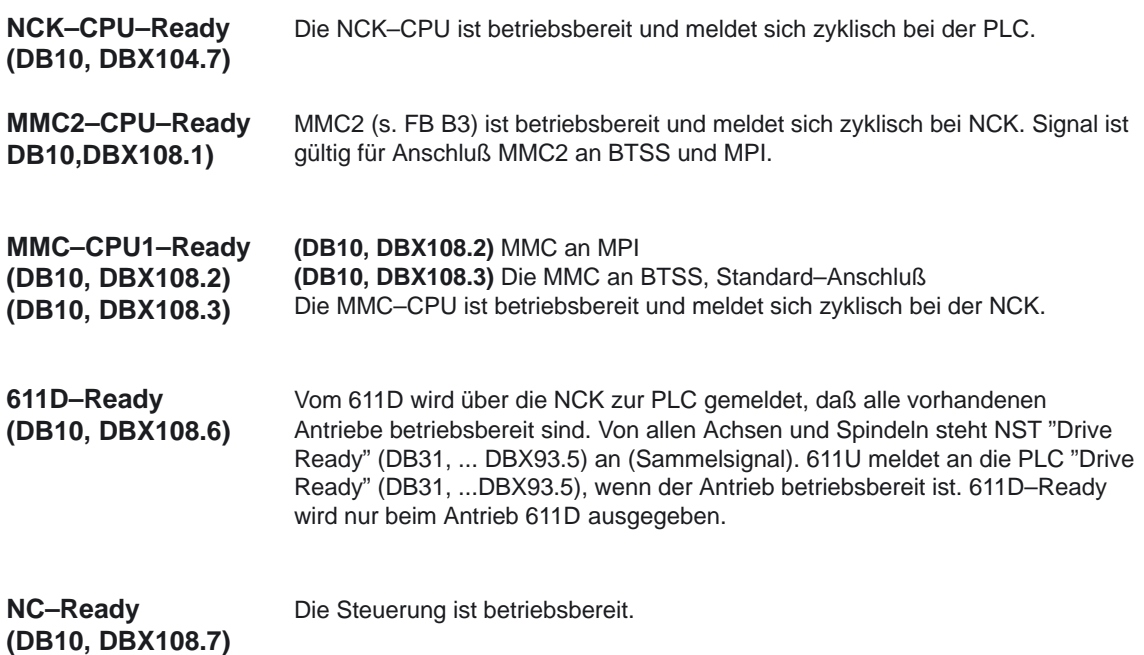

# **2.3 Alarm–Signale an PLC (DB10 und DB21, ...)**

### **Hinweis**

Weitere Informationen zu den nachfolgend aufgeführten Nahtstellensignalen finden Sie im Abschnitt 5.1 (für DB10) und Abschnitt 5.3 (für DB21, ...).

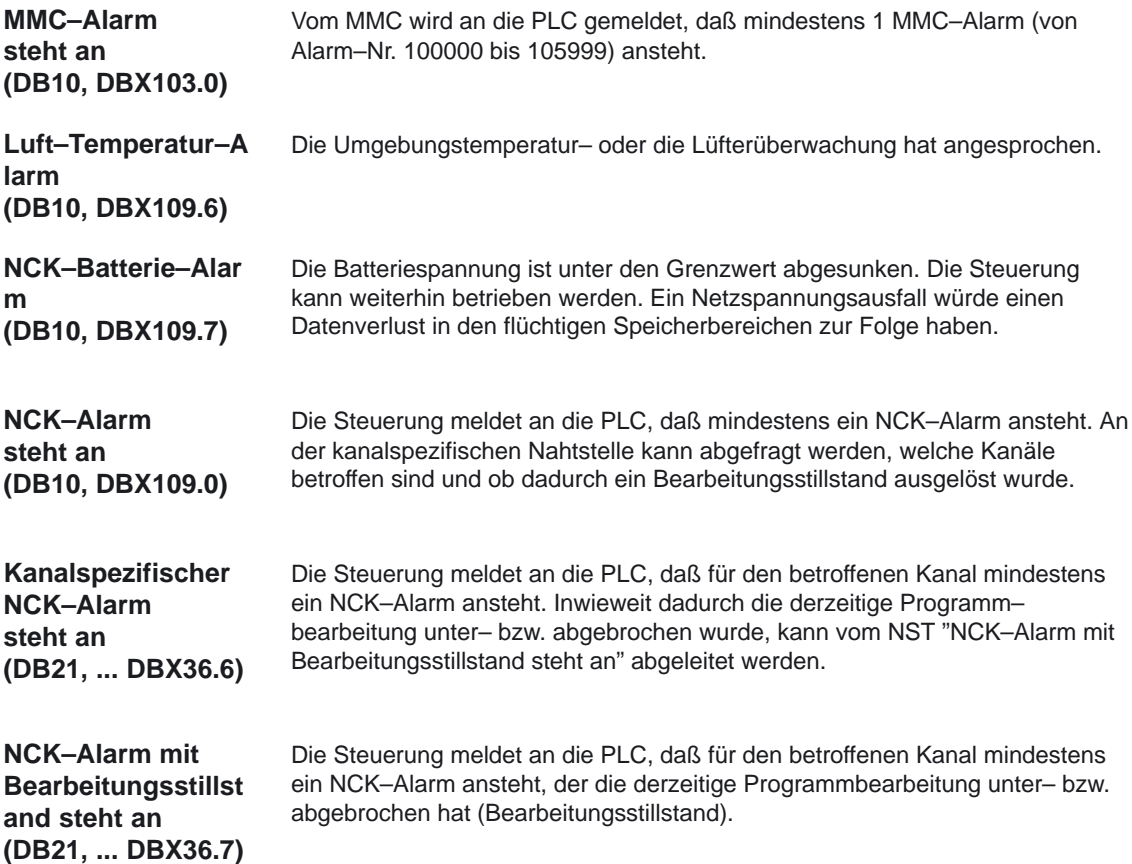

# **2.4 Neue Nahtstellensignale in DB10 für SINUMERIK 840Di**

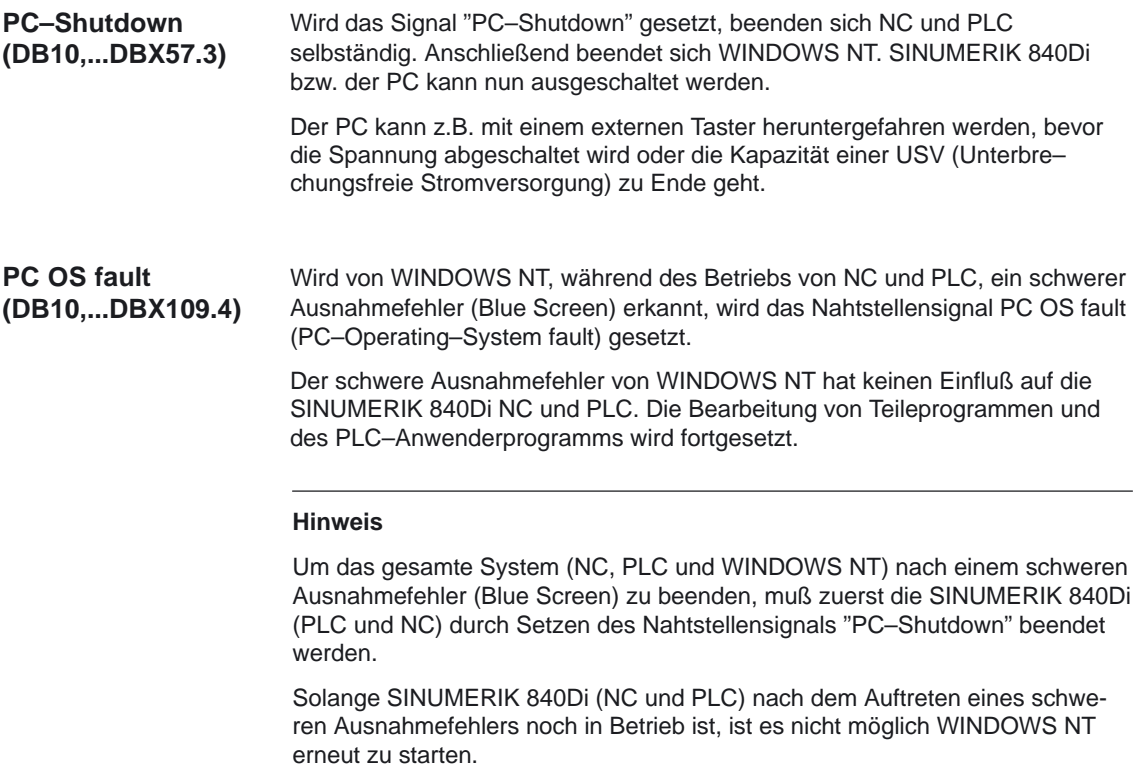

# **2.5 Zugriffsschutz über Kennwort und Schlüsselschalter**

#### Der Zugriff auf Programme, Daten und Funktionen ist benutzerorientiert über 8 hierarchische Schutzstufen geschützt. Diese sind unterteilt in **Zugriffsrechte**

(siehe Tabelle 2-1):

- $\bullet$ 4 Kennwort–Stufen für Siemens, Maschinenhersteller und Endanwender
- $\bullet$ 4 Schlüsselschalter–Stellungen für Endanwender

Damit ist ein mehrstufiges Sicherheitskonzept zur Regelung der Zugriffsrechte vorhanden.

Tabelle 2-1 Zugriffsschutz

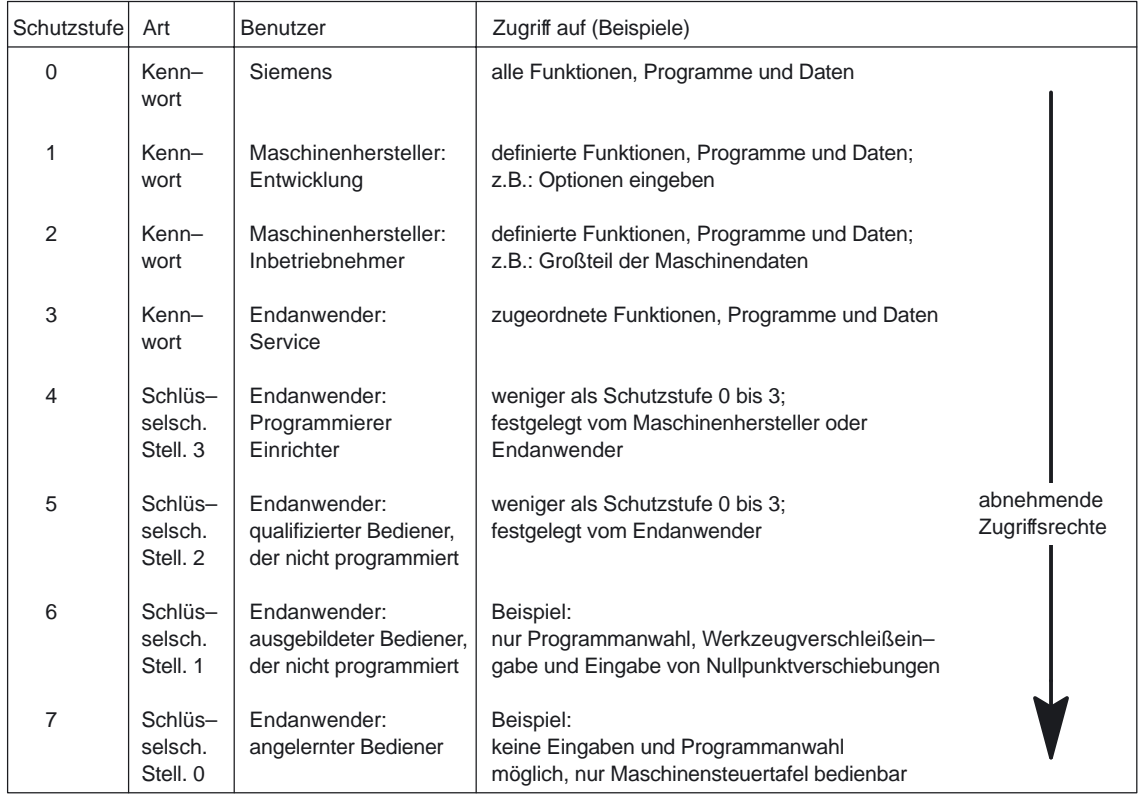

### **Zugriffs– merkmale**

- $\bullet$  Die Schutzstufe 0 besitzt die höchsten Zugriffsrechte, die Schutzstufe 7 hat die geringsten Zugriffsrechte.
- $\bullet$  Wird einer Schutzstufe ein Zugriffsrecht erteilt, so schließt die höhere Schutzstufe automatisch dieses Zugriffsrecht mit ein.
- $\bullet$  Umgekehrt kann ein Zugriffsrecht für eine bestimmte Schutzstufe nur aus einer höheren Schutzstufe heraus geändert werden.
- Die Zugriffsrechte für die Schutzstufen 0 bis 3 werden von Siemens standardmäßig vorgegeben (Default).
- Die Zugriffsberechtigung wird durch Abfrage der aktuellen Schlüssel– schalterstellung und durch Vergleich der eingegebenen Kennwörter gesetzt. Dabei überschreibt ein eingegebenes Kennwort die Zugriffsrechte der Schlüsselschalterstellung.
- $\bullet$  In jeder Schutzstufe können Optionen gesichert werden. Aber nur in Schutzstufe 0 und 1 können Optionsdaten eingegeben werden.
- $\bullet$  Die Zugriffsrechte für die Schutzstufen 4 bis 7 sind Vorschlagswerte und können vom Maschinenhersteller oder Endanwender geändert werden.

### **2.5.1 Kennwort**

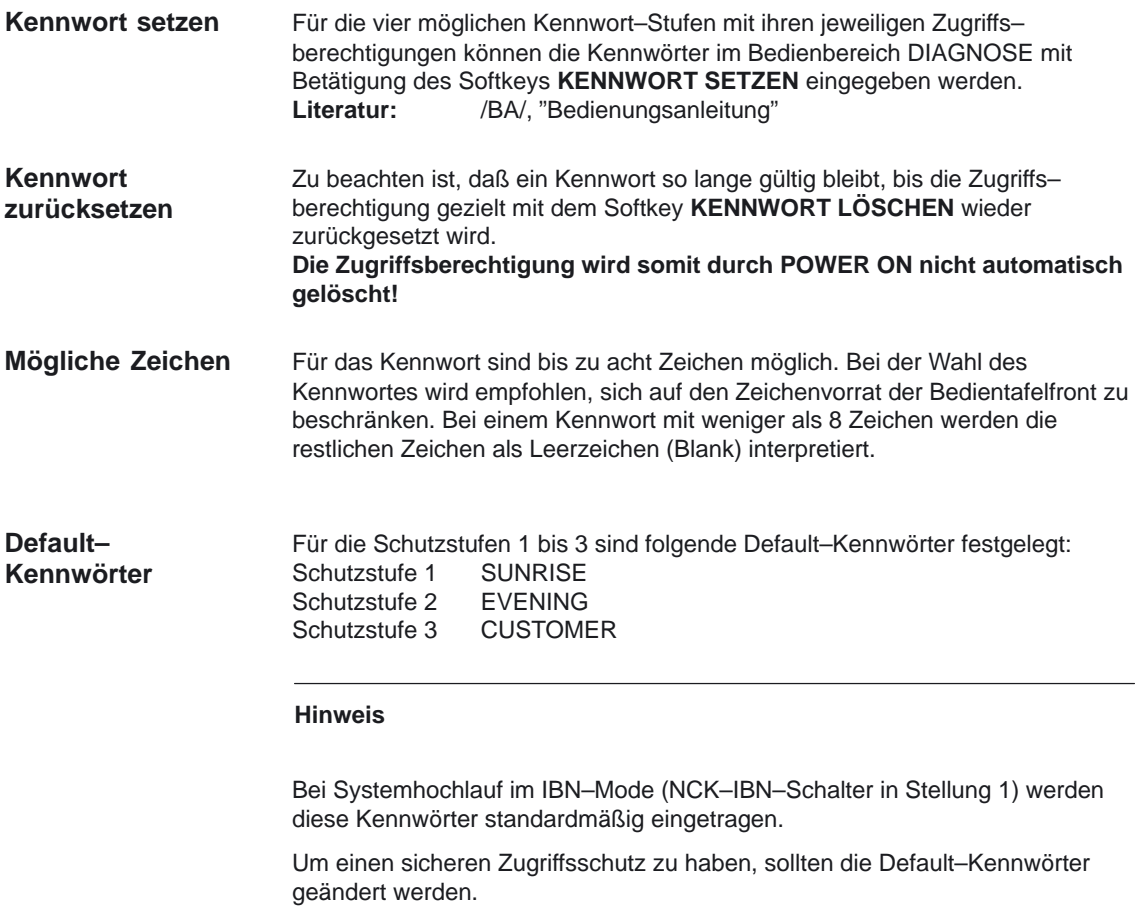

### **2.5.2 Schlüsselschalter–Stellungen (DB10, DBX56.4 bis 7)**

Der Schlüsselschalter von SINUMERIK 840D**/**840Di/810D hat vier Stellungen, denen die Schutzstufen 4 bis 7 zugeordnet sind. Zum Schlüsselschalter gehören drei verschiedenfarbige Schlüssel, die in verschiedenen Stellungen (siehe Tabelle 2-2) abgezogen werden können. Die Schlüsselstellungen können vom Maschinenhersteller oder Endanwender mit Funktionen belegt werden. Mit Hilfe von MMC–Maschinendaten kann der Zugriff auf Programme, Daten und Funktionen benutzerorientiert eingestellt werden (siehe Absatz 2.5.3). Die Schlüsselschalterstellungen werden an die PLC–Nahtstelle übertragen (NST "Schlüsselschalter–Stellung 0 bis 3" (DB10, DBX56.4 bis 7) und können vom PLC–Anwenderprogramm ausgewertet werden. Die Schlüsselschalterstellung 0 hat die geringsten Zugriffsrechte und die Stellung 3 die höchsten Zugriffsrechte. Beispielsweise können bei Schalterstellung 3 alle Daten, die mit den Stellungen 0, 1 oder 2 veränderbar sind, ebenfalls verändert werden. Mit Hilfe des Schlüsselschalters ist der Zugriff auf bestimmte Datenbereiche verriegelbar. Somit kann beispielsweise ein evtl. unabsichtliches Verändern von Geometriedaten (z.B. Nullpunktverschiebungen) oder Aktivieren von Programmbeeinflussungen (z.B. Anwahl des Probelaufvorschubs) durch den Bediener ausgeschlossen werden. **Schlüsselschalter Schlüsselschalter– Anwendung**

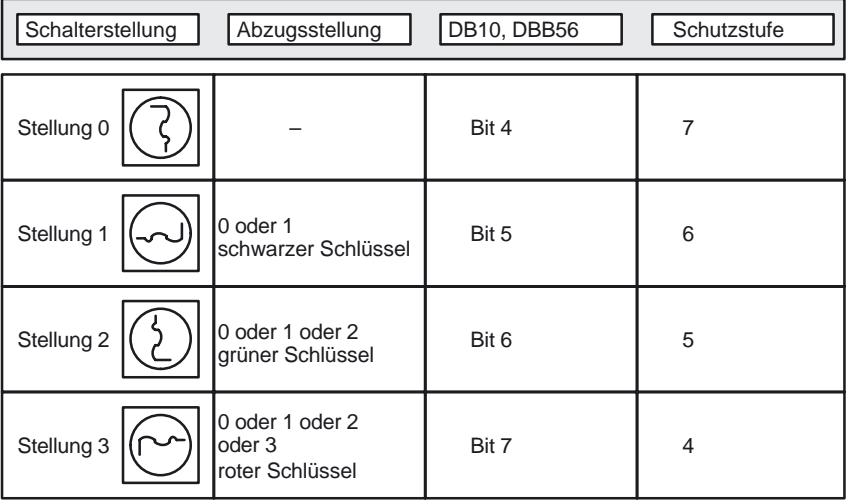

Tabelle 2-2 Schlüsselschalter–Stellung 0 bis 3

**Beeinflussung vom PLC–Anwenderprogramm**

Die PLC–NST "Schlüsselschalter–Stellung 0 bis 3" können entweder direkt von dem Schlüsselschalter der Maschinensteuertafel oder vom PLC– Anwenderprogramm vorgegeben werden. Dabei darf jeweils nur ein Nahtstellensignal gesetzt werden. Sind gleichzeitig mehrere NST gesetzt, so wird steuerungsintern die Schlüsselschalter–Stellung 3 aktiviert.

**Weitere Informationen** siehe Kapitel 5

### **2.5.3 MMC–Maschinendaten für Schutzstufen**

Mit Hilfe von MMC–Maschinendaten können vom Maschinenhersteller bzw. Endanwender für einzelne Funktionen und Datenbereiche die notwendigen Schutzstufen zugeordnet werden. Dabei sind bei einigen Datentypen für den Lese– und Schreibzugriff unterschiedliche Schutzstufen vorgebbar. Nachfolgend sind die wichtigsten MMC–Maschinendaten für Schutzstufen aufgelistet: **MMC–Maschinendatum Zugriff auf** USER\_CLASS\_READ\_TOA alle Werkzeugkorrekturen lesen USER\_CLASS\_WRITE\_TOA alle Werkzeugkorrekturen schreiben USER\_CLASS\_WRITE\_TOA\_GEO Werkzeug–Geometrie (einschließlich Typ und Schneide) schreiben USER\_CLASS\_WRITE\_TOA\_WEAR Werkzeug–Verschleiß (ohne Grenzwert) schreiben USER\_CLASS\_WRITE\_TOA\_ADAPT Werkzeug–Adapter–Geometriewerte schreiben USER\_CLASS\_WRITE\_ZOA einstellbare Nullpunktverschiebungen schreiben USER\_CLASS\_OVERSTORE\_HIGH erweitertes Überspeichern freigegeben USER\_CLASS\_WRITE\_PRG\_CONDIT Programmbeeinflussung ändern freigeben USER\_CLASS\_DRF\_INPUT DRF–Verschiebung eingeben USER\_CLASS\_WRITE\_SEA Settingdaten schreiben USER\_CLASS\_READ\_PROGRAM Teileprogramme lesen USER\_CLASS\_WRITE\_PROGRAM Teileprogramme schreiben/editieren USER\_CLASS\_SELECT\_PROGRAM Programm–Anwahl freigegeben USER\_CLASS\_TEACH\_IN TEACH IN freigegeben USER CLASS PRESET PRESET Freigegeben USER\_CLASS\_CLEAR\_RPA löschen aller R–Parameter USER\_CLASS\_WRITE\_RPA schreiben der R-Parameter Bei der Standard–Inbetriebnahme werden diese MMC–Maschinendaten mit der **Verriegelbare Datenbereiche Standard– vorbesetzung**

Schutzstufe 7 vorbesetzt. Somit könnnen diese Datenbereiche und Funk– tionen alle bei Schlüsselschalter–Stellung 0 beeinflußt werden. Bei Bedarf sind diese Schutzstufen vom Maschinenhersteller oder Endan– wender abzuändern. Dabei können auch die Schutzstufen 0 bis 3 eingegeben werden.

2.5 Zugriffsschutz über Kennwort und Schlüsselschalter

## **2.5.4 WZ–Geometrie und begrenzte Verschleißeingabe**

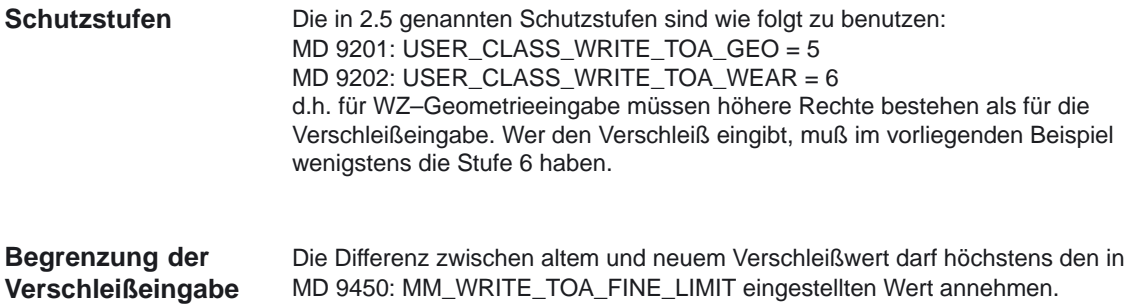

# **2.6 Nahtstellensignale für Bedientafelfront (DB19)**

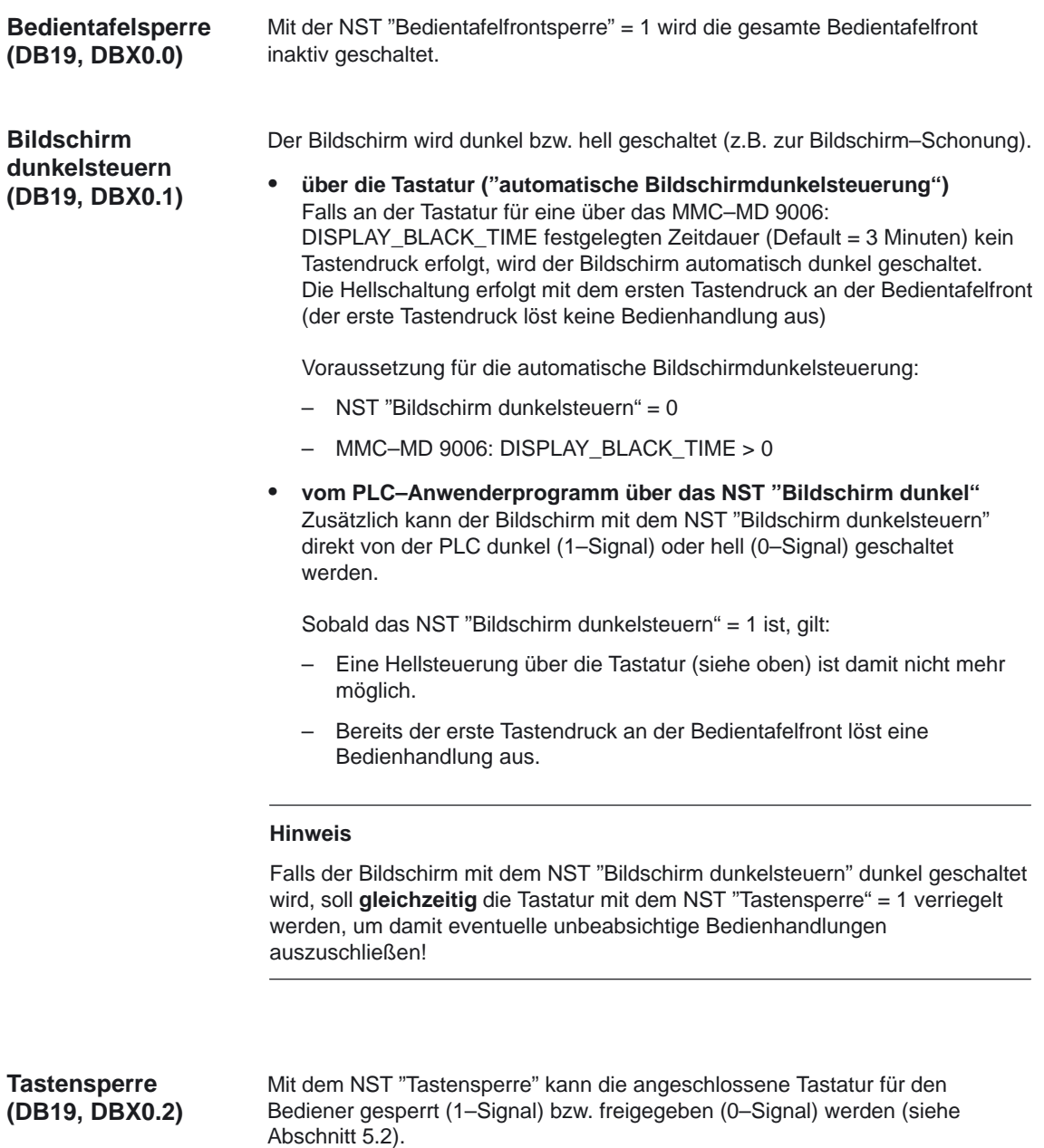

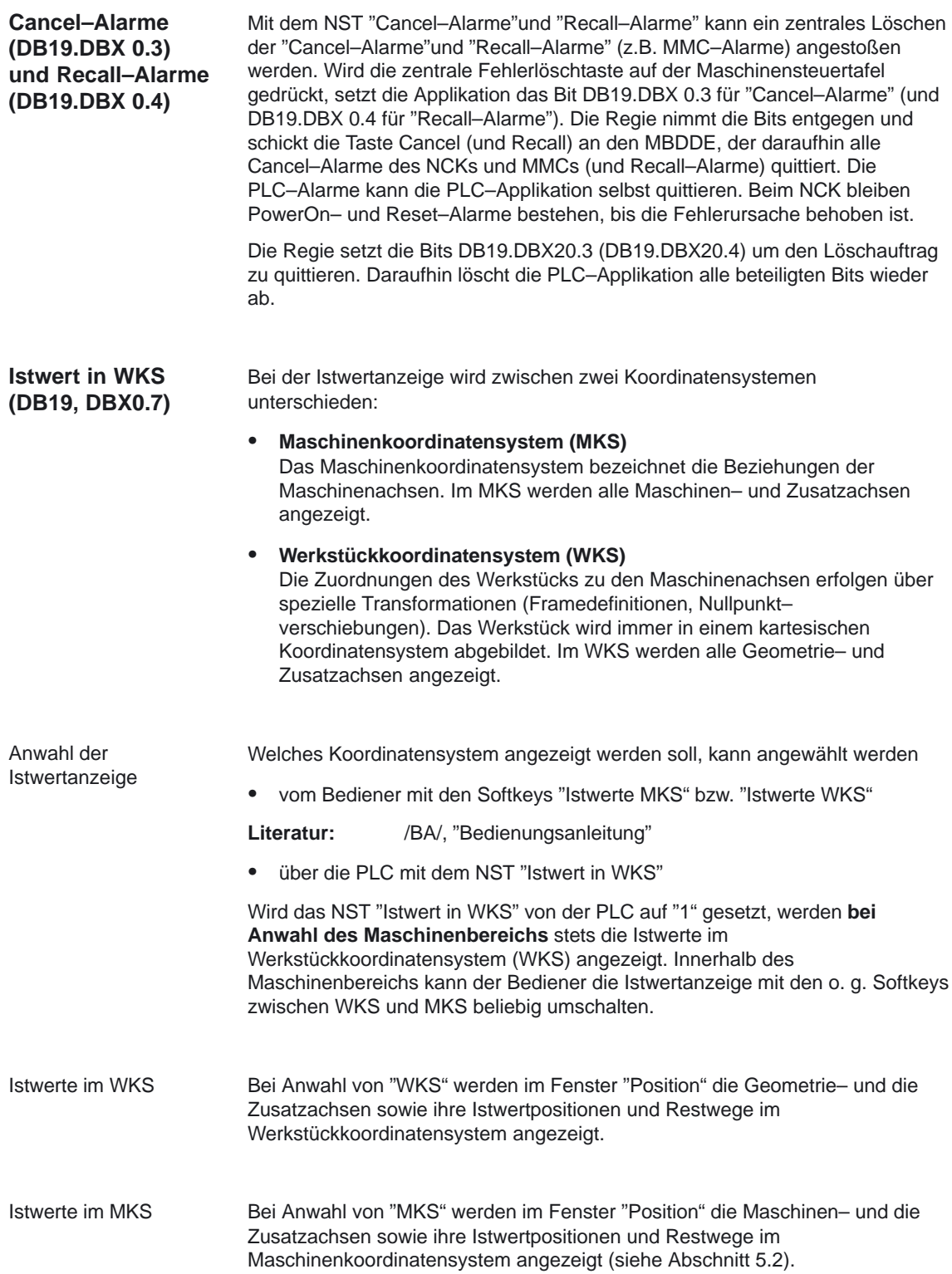

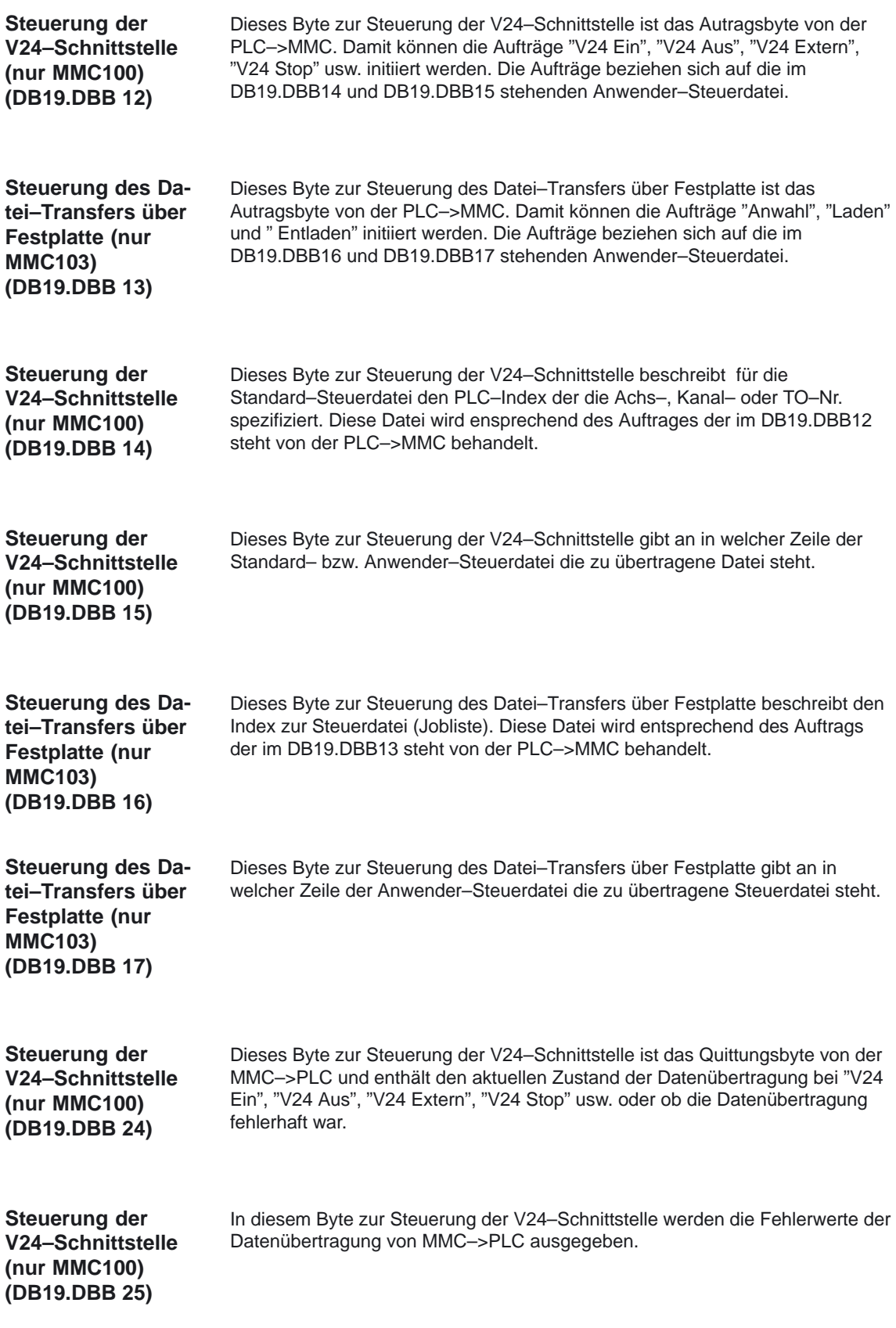

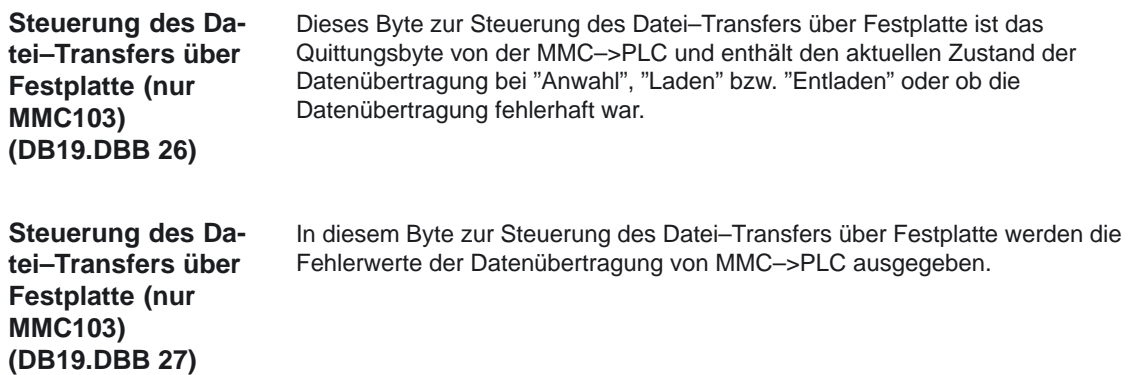

# **2.7 Nahtstellensignale von und an Kanal (DB21, ... )**

### **2.7.1 Nahtstellensignale an Kanal**

Das NST "Restweg löschen (kanalspezifisch)" wirkt nur für Bahnachsen. Mit der steigenden Flanke des Nahtstellensignals wird bei allen Achsen des Geometrieverbandes deren Restweg gelöscht und diese somit mit Rampenstop stillgesetzt. Anschließend wird der nächste Programmsatz eingeleitet. **Restweg löschen (kanalspezifisch) (DB21–28, DBX6.2)**

Nähere Beschreibung siehe Abschnitt 5.3.

# **2.8 Nahtstellensignale von und an Achse/Spindel (DB31, ...)**

### **2.8.1 Nahtstellensignale an Achse/Spindel**

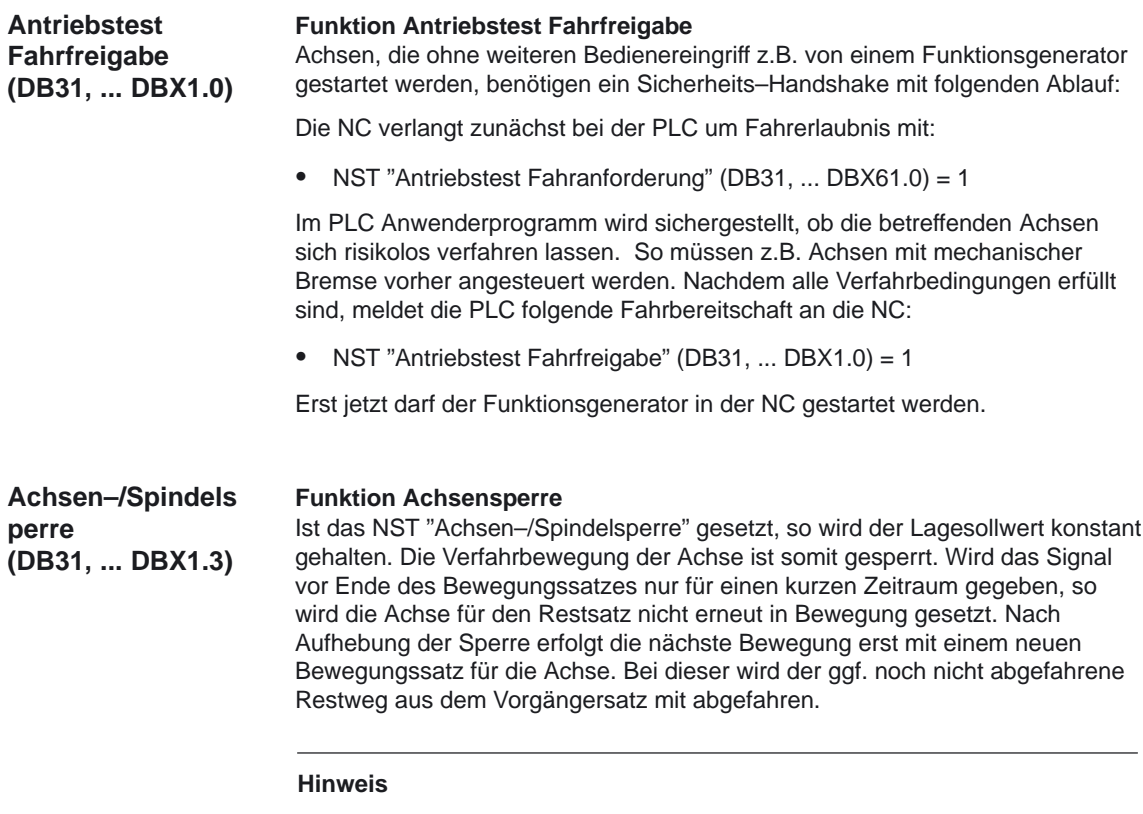

Es muß darauf geachtet werden, daß wegen nicht abgefahrener Restsätze Fehlpositionierungen/Konturfehler entstehen.

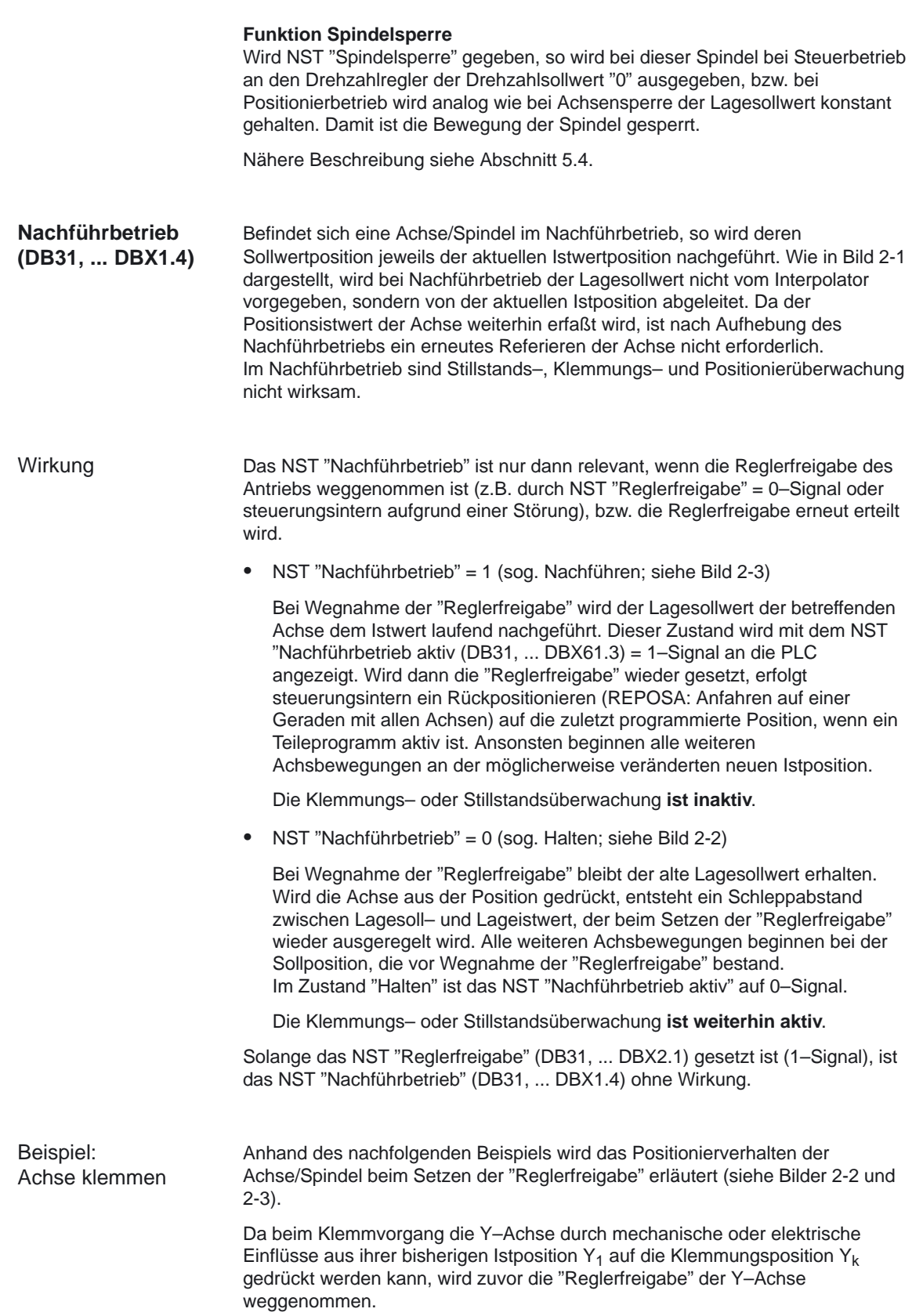

**Halten**

Bei Setzen des NST "Reglerfreigabe" ist das NST "Nachführbetrieb" auf 0–Signal (Bild 2-2):

> Beim Wiedereinschalten der Regelung (Setzen des NST "Reglerfreigabe") wird sofort die "alte" Sollposition Y<sub>1</sub> wieder angefahren, da die Sollposition nicht der Istposition nachgeführt ist (Bild 2-2). Beim nachfolgenden Verfahrsatz wird somit die Bahnkontur exakt wie vom Teileprogramm vorgegeben verfahren (Vorteil!).

Achtung: Diese Rückholbewegung auf die alte Sollposition erfolgt direkt durch den Lageregler (d.h. ohne Beschleunigungskennlinie) und kann abhängig von der Wegstrecke die Mechanik entsprechend belasten.

### **Hinweis**

Um während des Klemmvorgangs den Alarm 25040 "Stillstandsüberwachung" zu vermeiden, ist diese durch Setzen des NST " Klemmvorgang läuft" (DB31, ... DBX2.3) durch die Klemmungsüberwachung zu ersetzen.

### **Nachführen**

Bei Setzen des NST "Reglerfreigabe" ist das NST "Nachführbetrieb" auf 1–Signal (Bild 2-3):

Beim Wiedereinschalten der Regelung erfolgt steuerungsintern ein Rückpositionieren (REPOSA: Anfahren auf einer Geraden mit allen Achsen) auf die zuletzt programmierte Position, wenn ein Teileprogramm aktiv ist.

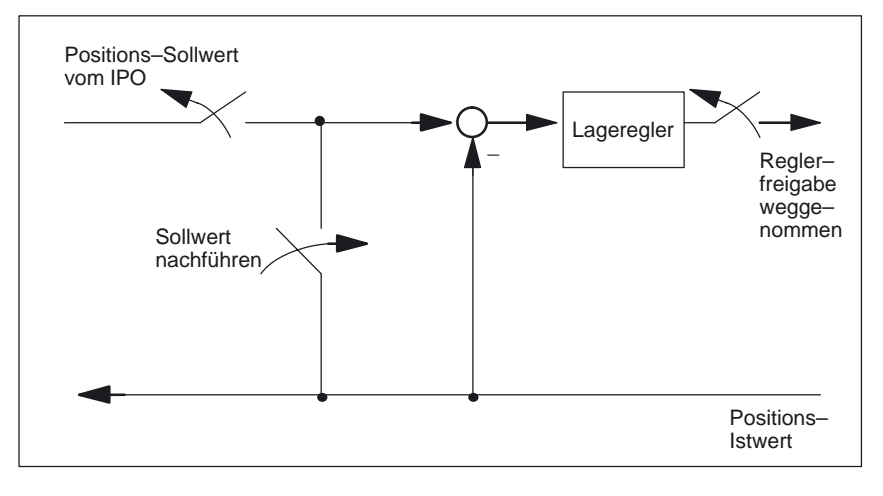

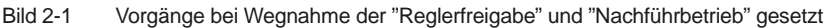

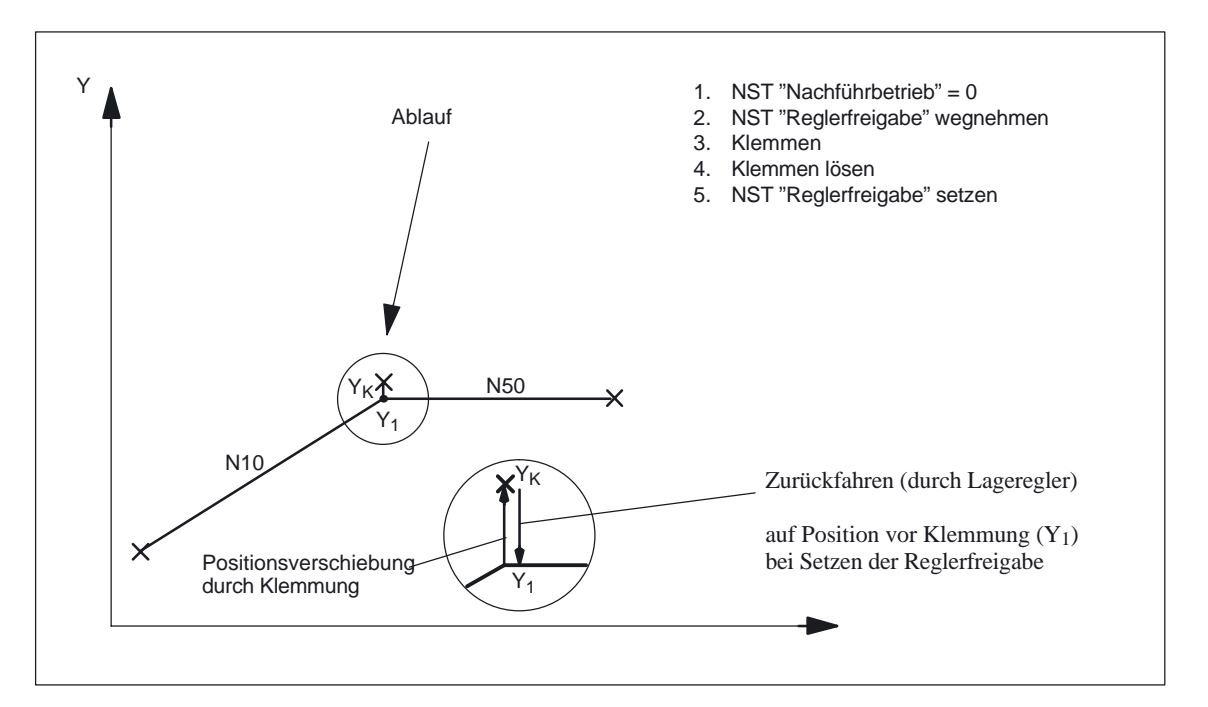

Bild 2-2 Bahnverlauf beim Klemmen **ohne** "Nachführen" ('Halten')

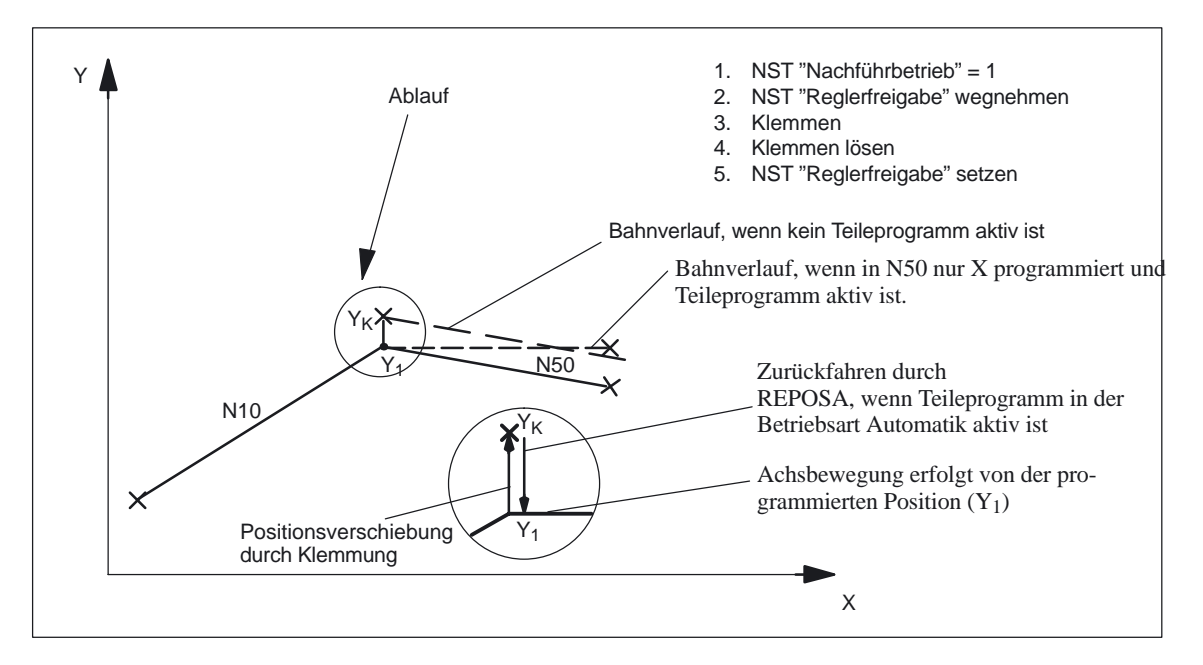

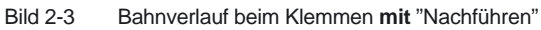

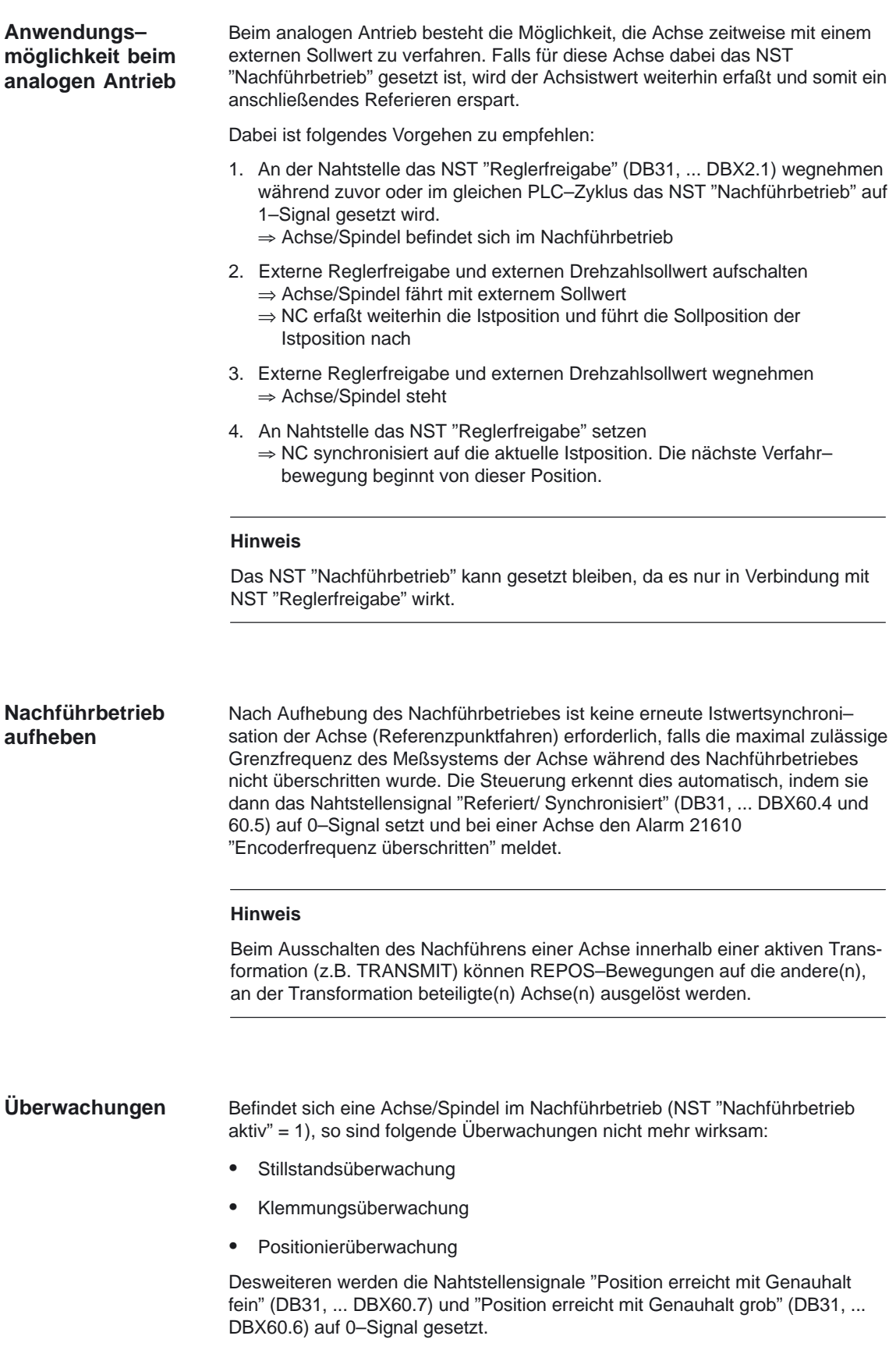

**Lagemeßsystem 1 (DB31, ... DBX1.5) Lagemeßsystem 2 (DB31, ... DBX1.6)** Je Achse/Spindel können maximal 2 Meßsysteme angeschlossen werden. Für die Lageregelung, Absolutwertberechnung und Positionsanzeige wird immer das aktive Meßsystem verwendet (siehe Bild 2-4).

Mit entsprechender Beschaltung der Nahtstellensignale "Lagemeßsystem 1/2" und "Reglerfreigabe" (DB31, ... DBX2.1) kann folgendes erreicht werden:

- Lagemeßsystem 1 oder 2 aktivieren
- -Umschaltung zwischen den Lagemeßsystemen 1 und 2
- - Parkstellung; d.h. beide Meßsysteme sind inaktiv und das NST "Reglerfreigabe" ist 0–Signal
- Spindel ohne Lagemeßsystem (drehzahlgeregelte Spindel) ; d.h. beide Meßsysteme sind inaktiv und das NST "Reglerfreigabe" ist 1–Signal

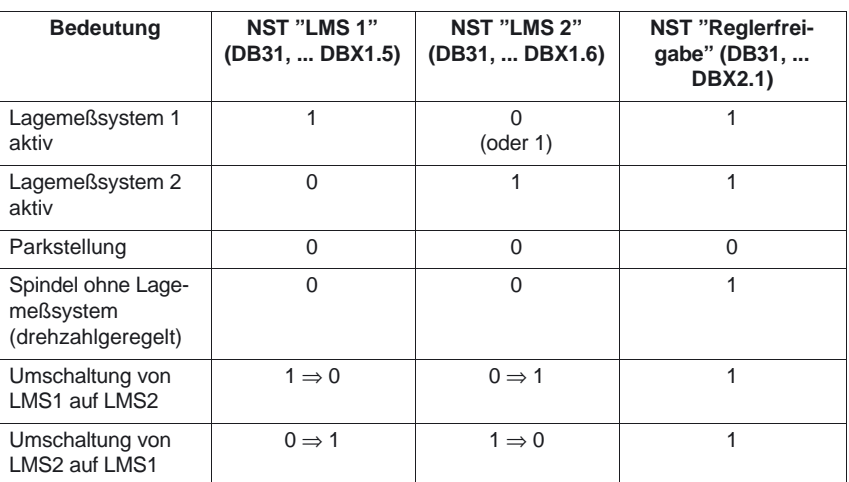

In der nachfolgenden Tabelle sind die Beschaltungsmöglichkeiten der Nahtstellensignale dargestellt.

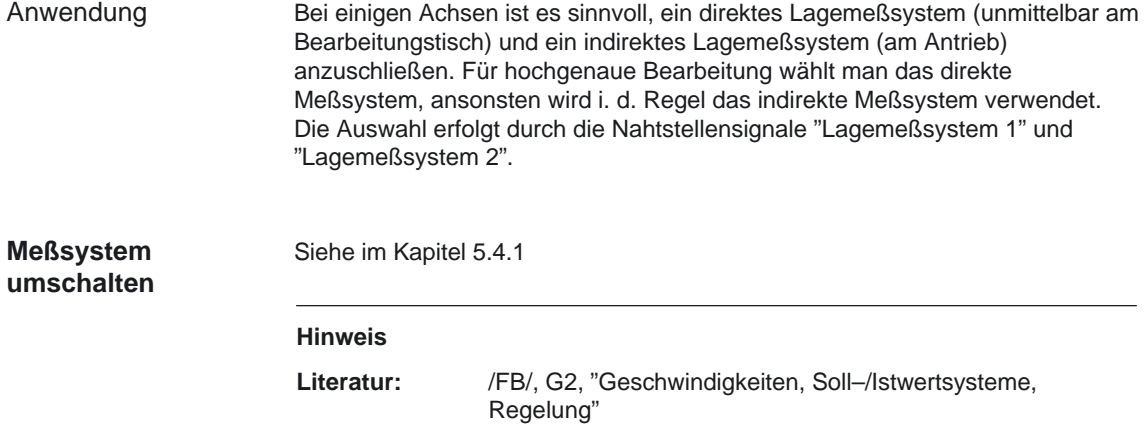

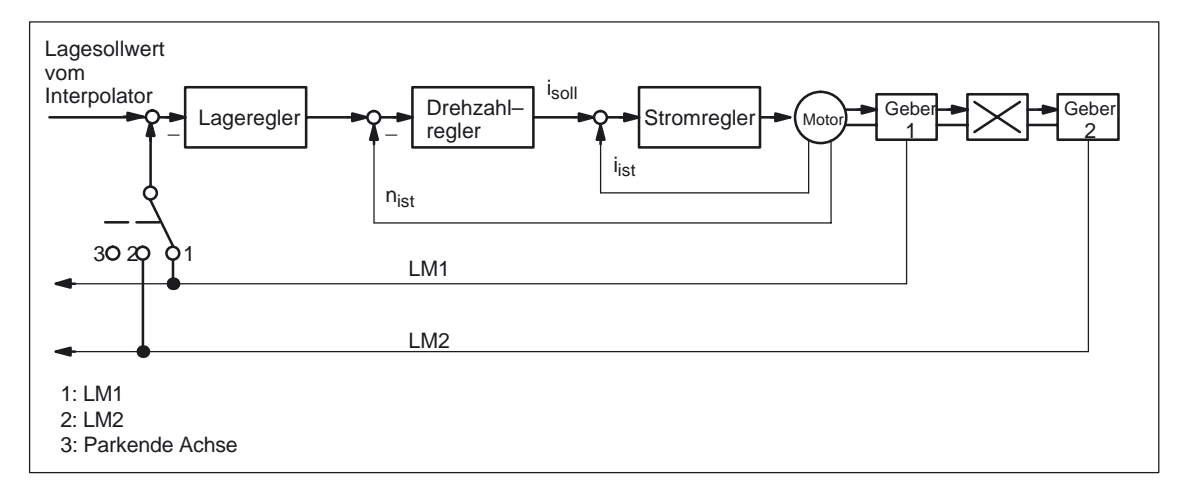

### Bild 2-4 Lagemeßsystem 1 und 2

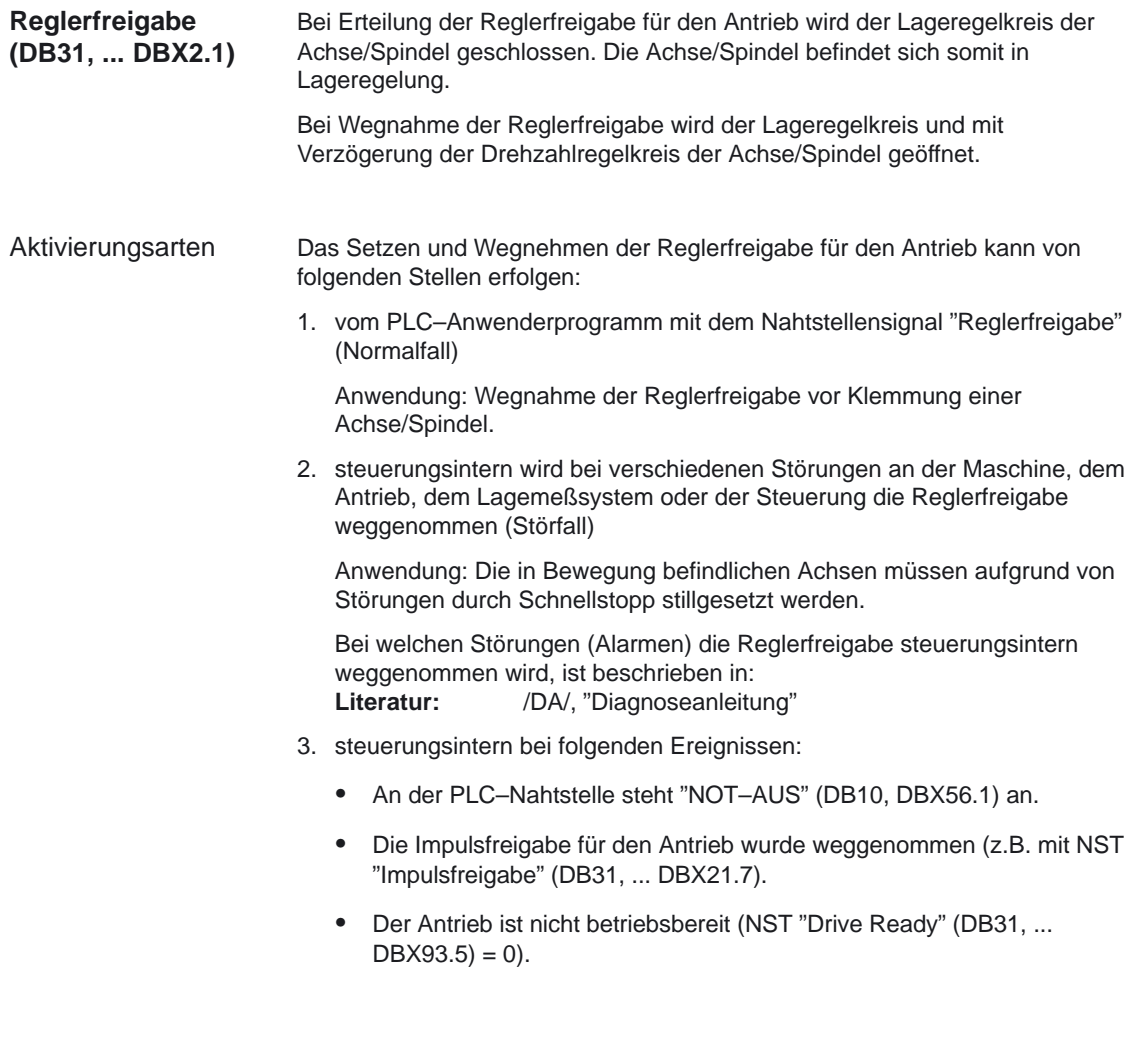

**Reglerfreigabe wegnehmen**

**...** bei Achse/Spindel

steht

2.8 Nahtstellensignale von und an Achse/Spindel (DB31, ...)

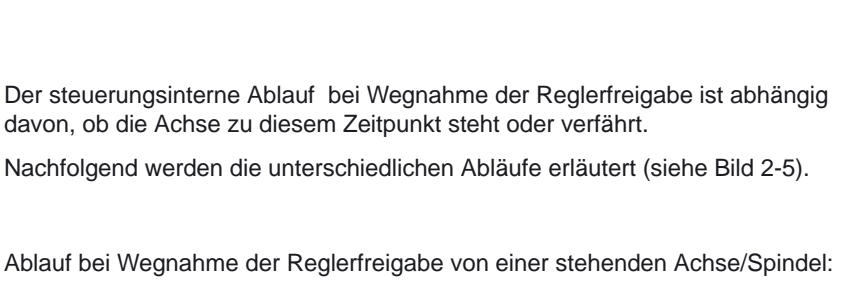

- Lageregelkreis der Achse öffnen (Bild 2-5)
- ⇒ NST "Lageregler aktiv" (DB31, ... DBX61.5) wird auf 0–Signal gesetzt (Rückmeldung)
- - Die Achse/Spindel wird abhängig vom NST "Nachführbetrieb" (DB31, ... DBX1.4) in den Zustand "Halten" bzw. "Nachführen" gebracht.

Ablauf bei Wegnahme der Reglerfreigabe von einer fahrenden Achse/Spindel: **...** bei Achse/Spindel verfährt

- - Die Achse/Spindel wird bis zum Stillstand unter Berücksichtigung des MD 36610: AX\_EMERGENCY\_STOP\_TIME (Zeitdauer der Bremsrampe bei Fehlerzuständen) mit Schnellstopp abgebremst. Anschließend wird der Alarm 21612 "Reglerfreigabe zurückgesetzt während der Bewegung" ausgegeben (siehe Bild 2-5).
- - Der Lageregelkreis der Achse/Spindel wird geöffnet. Rückmeldung an PLC mit NST "Lageregler aktiv" (DB31, ... DBX61.5) = 0–Signal. Zusätzlich wird der Timer für die Zeitverzögerung Reglerfreigabe (MD 36620: SERVO\_DISABLE\_DELAY\_TIME (Abschaltverzögerung Reglerfreigabe)) gestartet.
- - Sobald die Istgeschwindigkeit den Stillstandsbereich erreicht, wird die Reglerfreigabe des Antriebs weggenommen. Rückmeldung an PLC mit NST "Drehzahlregler aktiv" (DB31, ... DBX61.6) = 0–Signal. Spätestens nach Ablauf der Zeit im MD 36620: SERVO\_DISABLE\_DELAY\_TIME wird die Reglerfreigabe des Antriebs weggenommen.

Achtung: Falls die Abschaltverzögerung Reglerfreigabe zu klein eingestellt ist, wird die Reglerfreigabe des Antriebs bereits weggenommen, obwohl die Achse/Spindel noch verfährt. Sie wird dann schlagartig mit Sollwert 0 gestoppt.

- Der Lageistwert der Achse/Spindel wird von der Steuerung weiterhin erfaßt.
- - Am Ende des Bremsvorganges wird die Achse/Spindel in den "Nachführbetrieb" gebracht (unabhängig von den NST "Nachführbetrieb" (DB31, ... DBX1.4). Damit sind die Stillstands– und Klemmungsüberwachung unwirksam.

Dieser Zustand der Achse/Spindel kann erst nach "Reset" wieder verändert werden. Mit "Reset" wird die Achse/Spindel (sofern die Reglerfreigabe noch fehlt), abhängig vom NST "Nachführbetrieb" in den Zustand "Halten" bzw. "Nachführen" gebracht.
2.8 Nahtstellensignale von und an Achse/Spindel (DB31, ...)

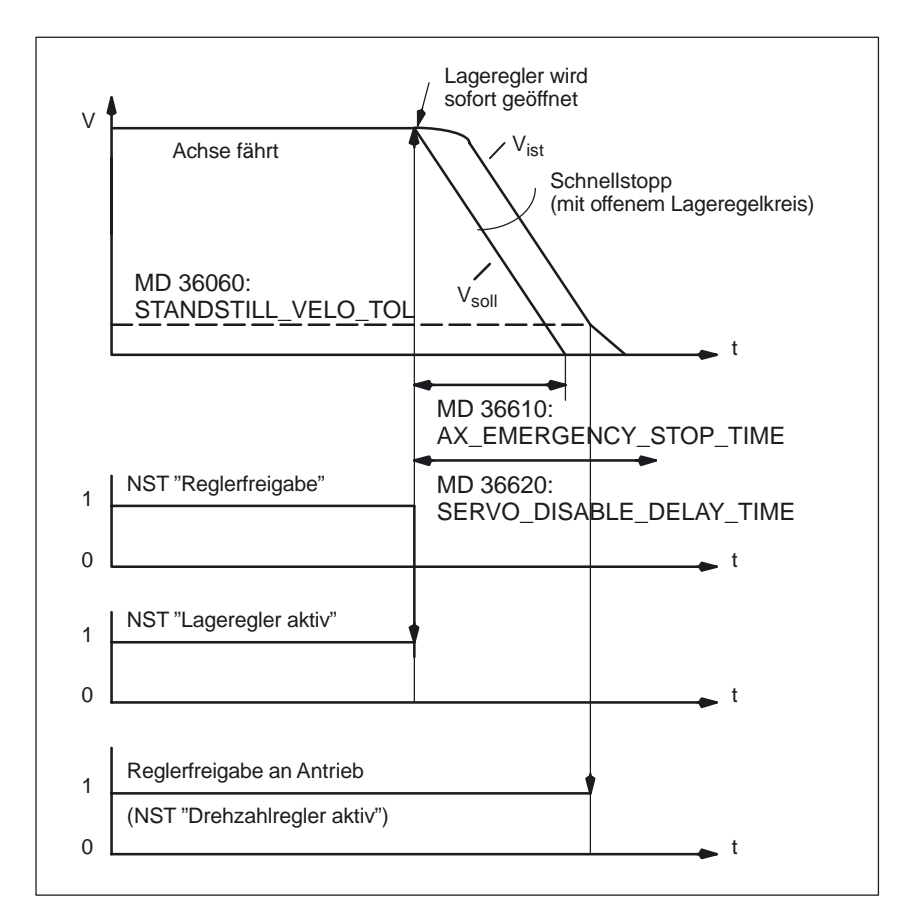

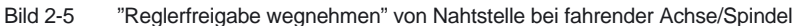

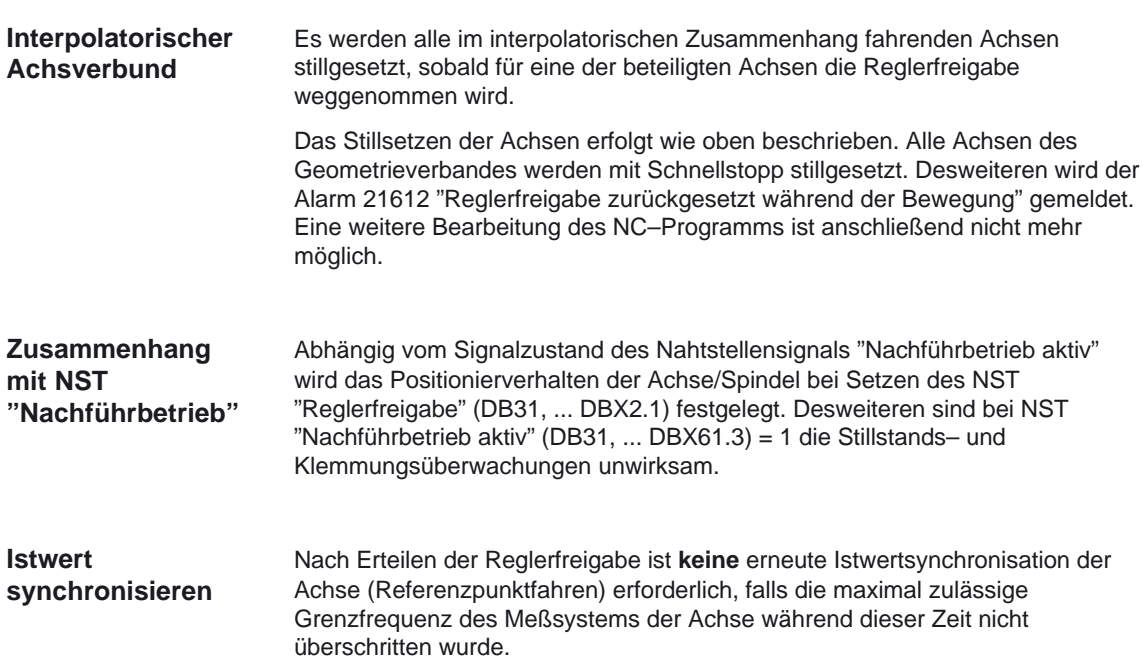

**... DBX9.0, 1, 2**

2.8 Nahtstellensignale von und an Achse/Spindel (DB31, ...)

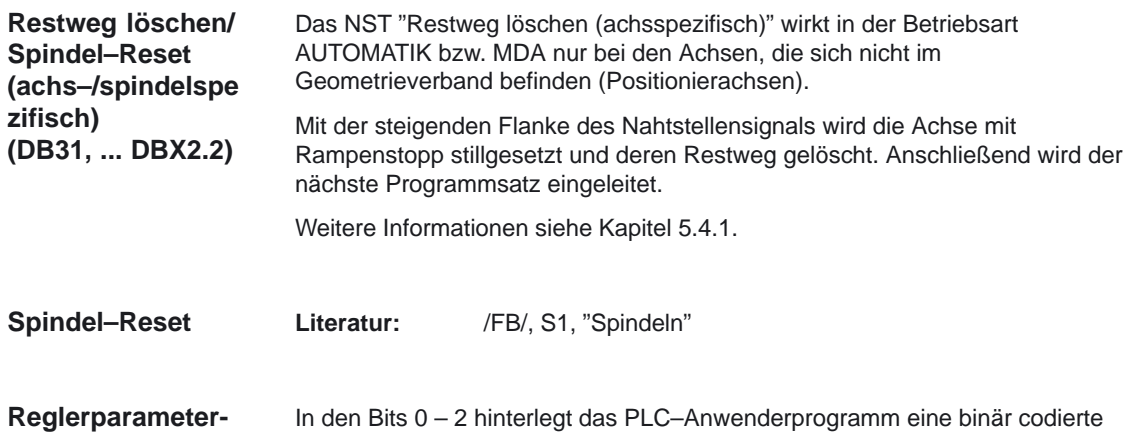

In den Bits 0 – 2 hinterlegt das PLC–Anwenderprogramm eine binär codierte Nummer eines Reglerparametersatzes, der für die Achse durch die NC aktiviert werden soll. **satz Anwahl DB31,**

> Es stehen bis zu sechs Parametersätze zur Verfügung. Jeder Parametersatz umfaßt die Maschinendaten:

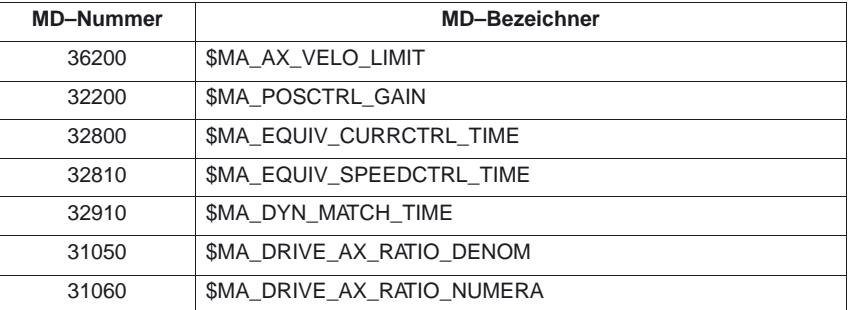

Die Besetzung der Parametersätze kann erfolgen durch:

- -Teileprogramm
- -Bedienung

Es besteht die Zuordnung:

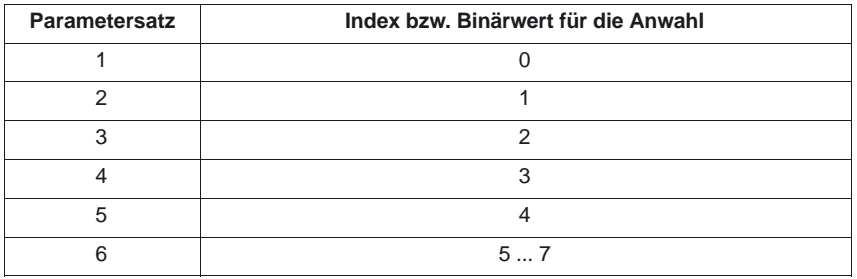

Beispiele zur Regler–Parametersatz–Umschaltung finden Sie in Kapitel 6

Die Umschaltung durch die NC findet nur dann statt, wenn durch Setzen des achsspezifischen MD 35590: PARAMSET\_CHANGE\_ENABLE = 1 oder = 2 die Umschaltung grundsätzlich aktiviert wird.

2.8 Nahtstellensignale von und an Achse/Spindel (DB31, ...)

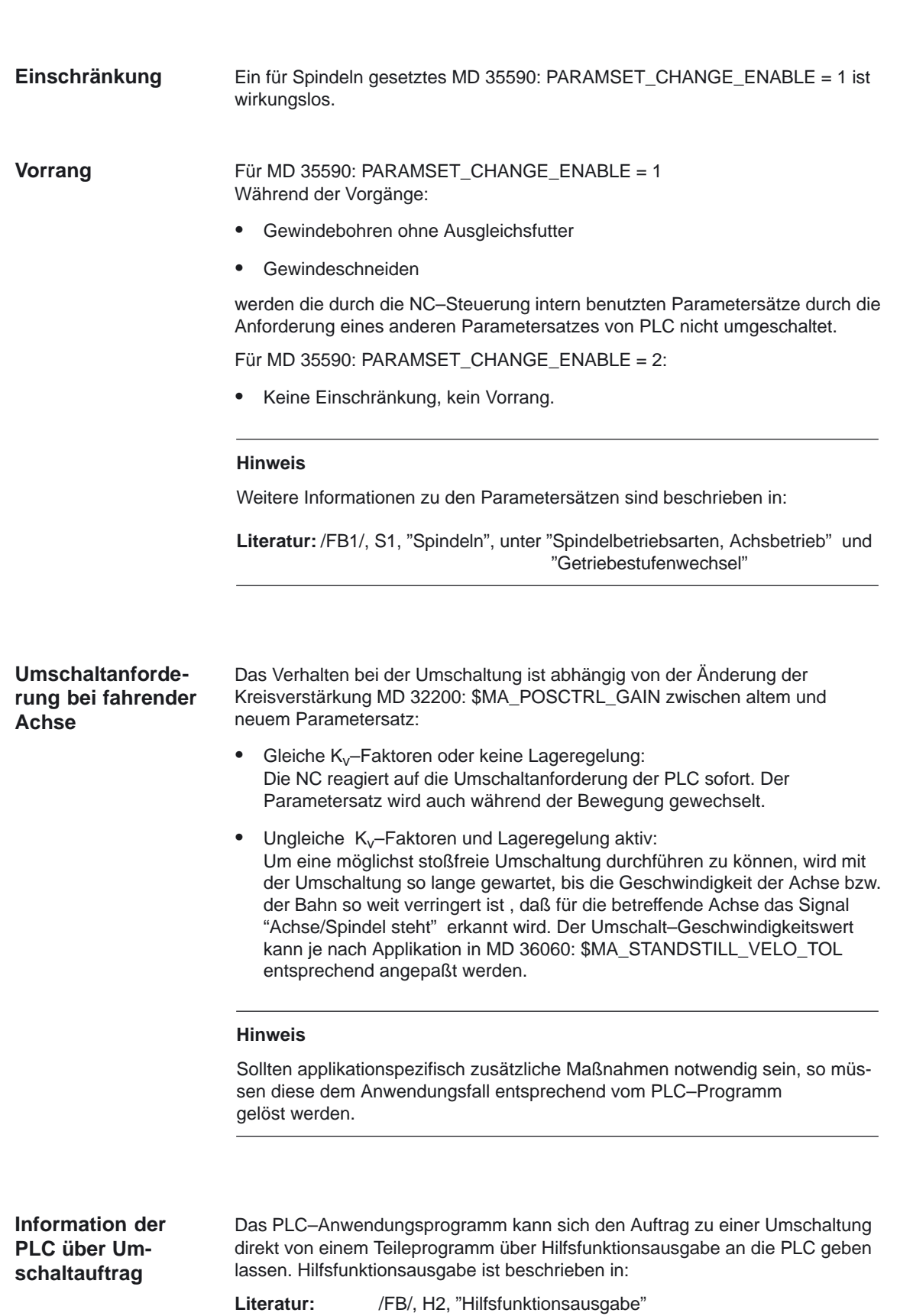

Der verwendete Hilfsfunktionswert für den Zweck der Reglerparameterumschaltung ist zwischen dem Teileprogramm und dem Anwender–PLC–Programm abzustimmen.

### **Hinweis**

Durch die Benutzung der Funktion Reglerparametersatz–Umschaltung über Hilfsfunktionsausgabe wird das Teileprogramm abhängig von einem zugehörigen PLC–Programm, das den verwendeten Hilfsfunktionswert entsprechend interpretiert und bearbeitet.

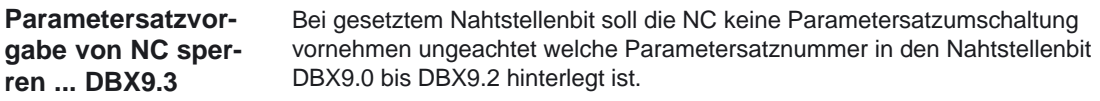

### **2.8.2 Nahtstellensignale von Achse/Spindel**

### **Hinweis**

Weitere Informationen zu den nachfolgend aufgeführten Nahtstellensignalen finden Sie im Kapitel 5.4.2.

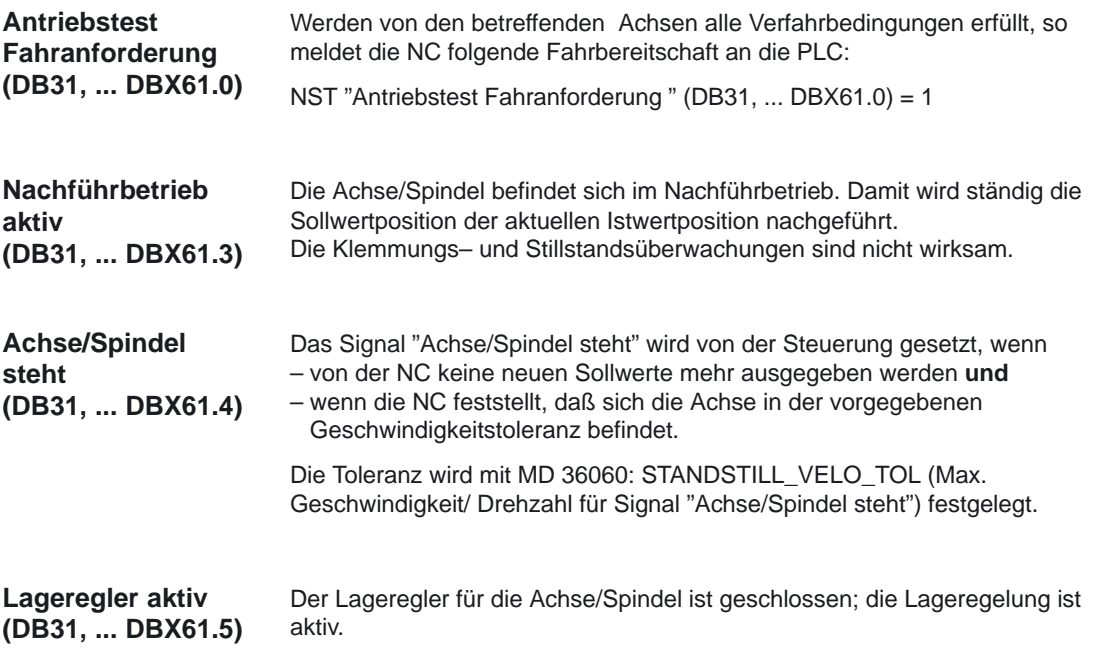

2.8 Nahtstellensignale von und an Achse/Spindel (DB31, ...)

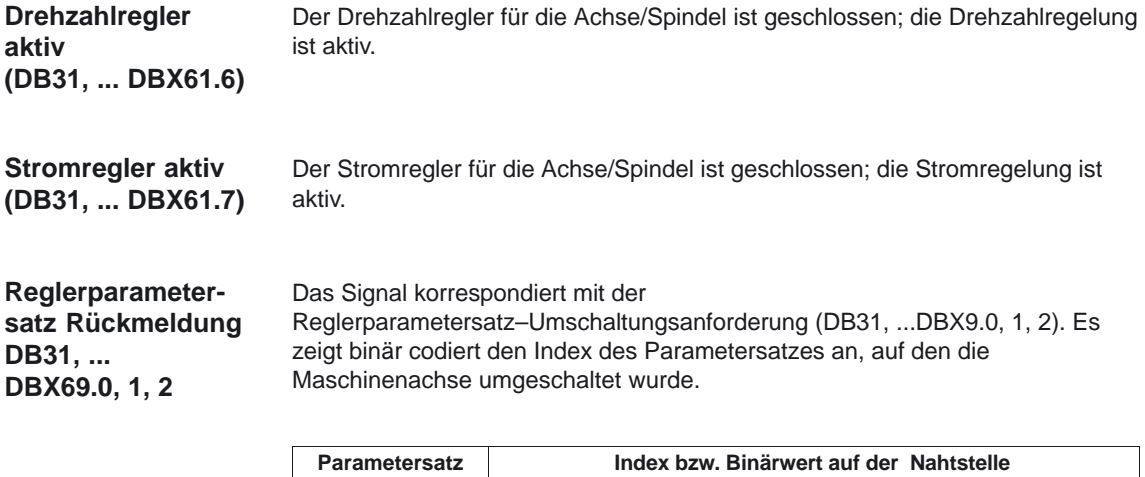

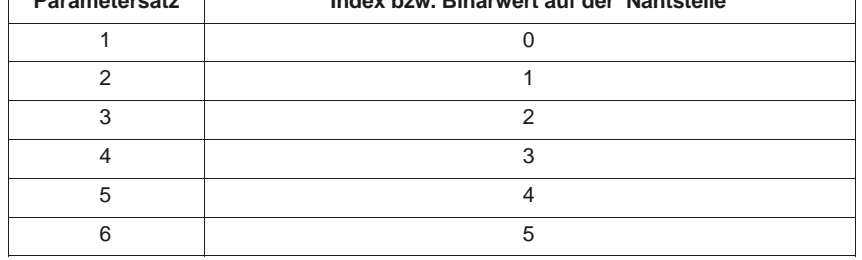

Die Umschaltung hat dann erfolgreich stattgefunden, wenn die Rückmeldung den gleichen Wert enthält wie die Anforderung. Es wird immer der Index des aktiven Reglerparametersatzes angegeben.

Nach Power On/Reset der Steuerung ist der Signalzustand 0 (FALSE). Das NST "Schmierimpuls" wird von dem NCK **invertiert**, sobald die Achse/Spindel einen größeren Weg als im MD 33050: LUBRICATION\_DIST (Verfahrstrecke für Schmierung von PLC) eingegeben zurückgelegt hat. Jeder Wechse 0/1 oder 1/0 zeigt an, daß die Distanz erneut abgefahren wurde. **Schmierimpuls (DB31, ... DBX76.0)**

## **2.9 Nahtstellensignale für digitale Antriebe (DB31, ...)**

#### **Hinweis**

Weitere Informationen zu den nachfolgend aufgeführten Nahtstellensignalen finden Sie im Kapitel 5.4.1.

### **2.9.1 Signale an Achse/Spindel**

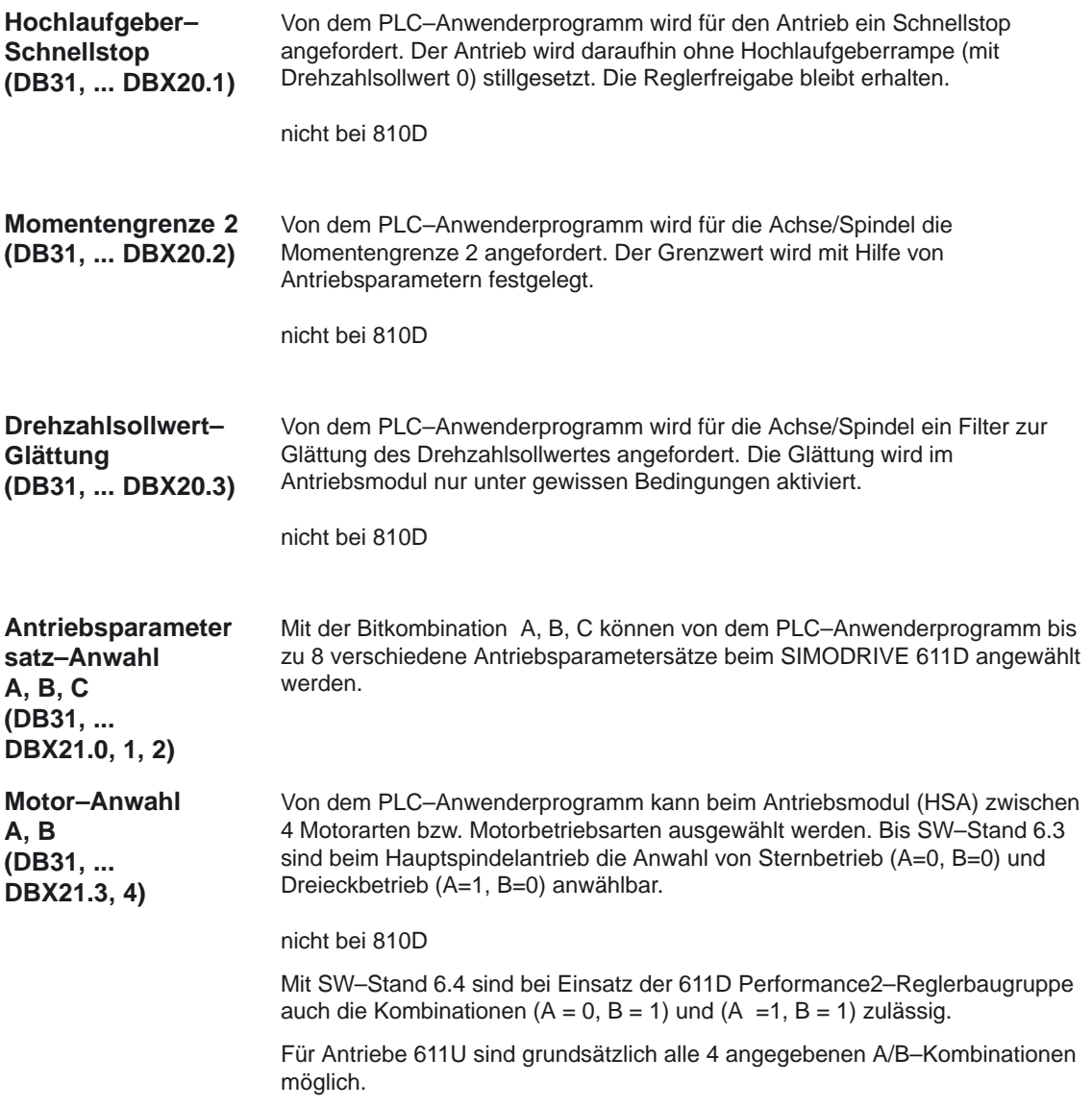

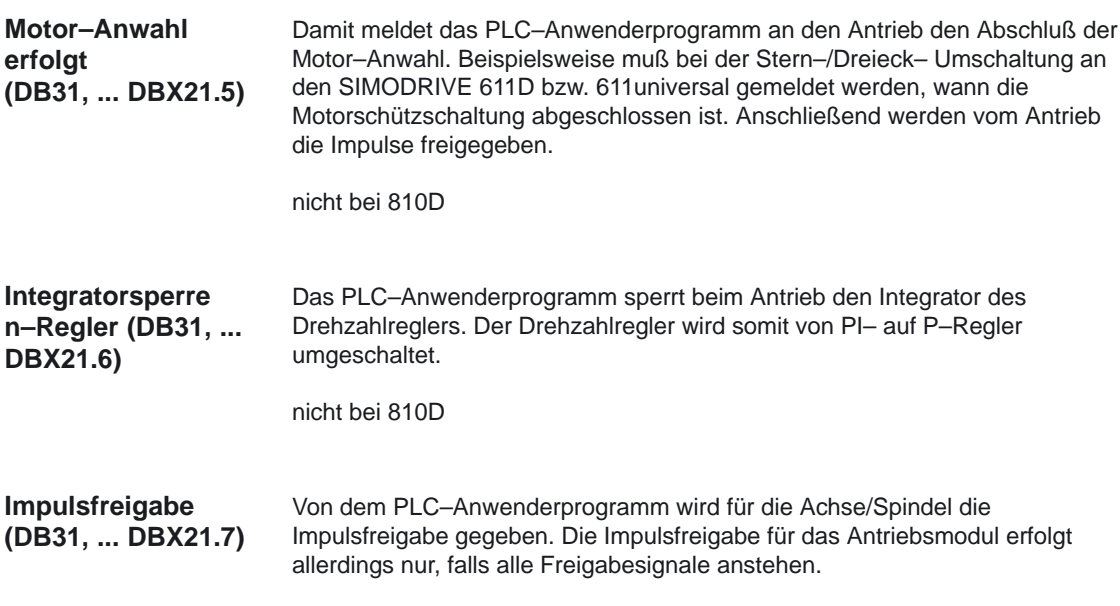

## **2.9.2 Signale von Achse/Spindel**

### **Hinweis**

Weitere Informationen zu den nachfolgend aufgeführten Nahtstellensignalen finden Sie im Kapitel 5.4.2.

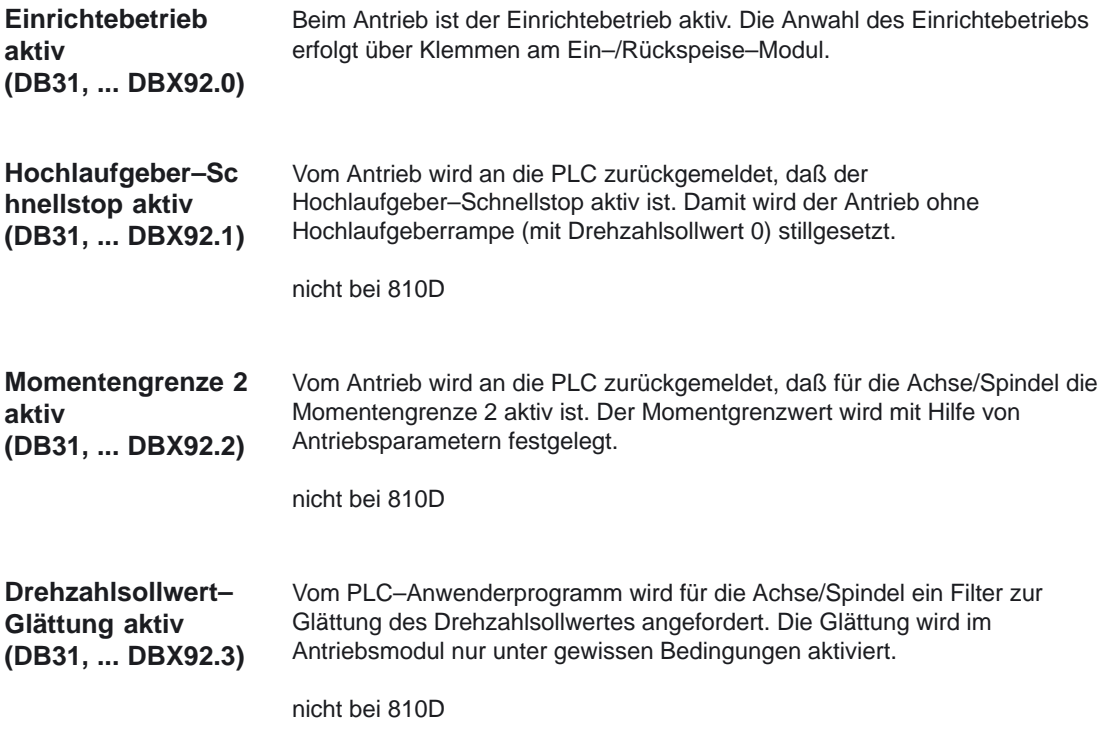

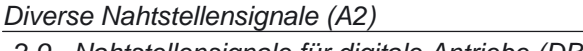

10.00

2.9 Nahtstellensignale für digitale Antriebe (DB31, ...)

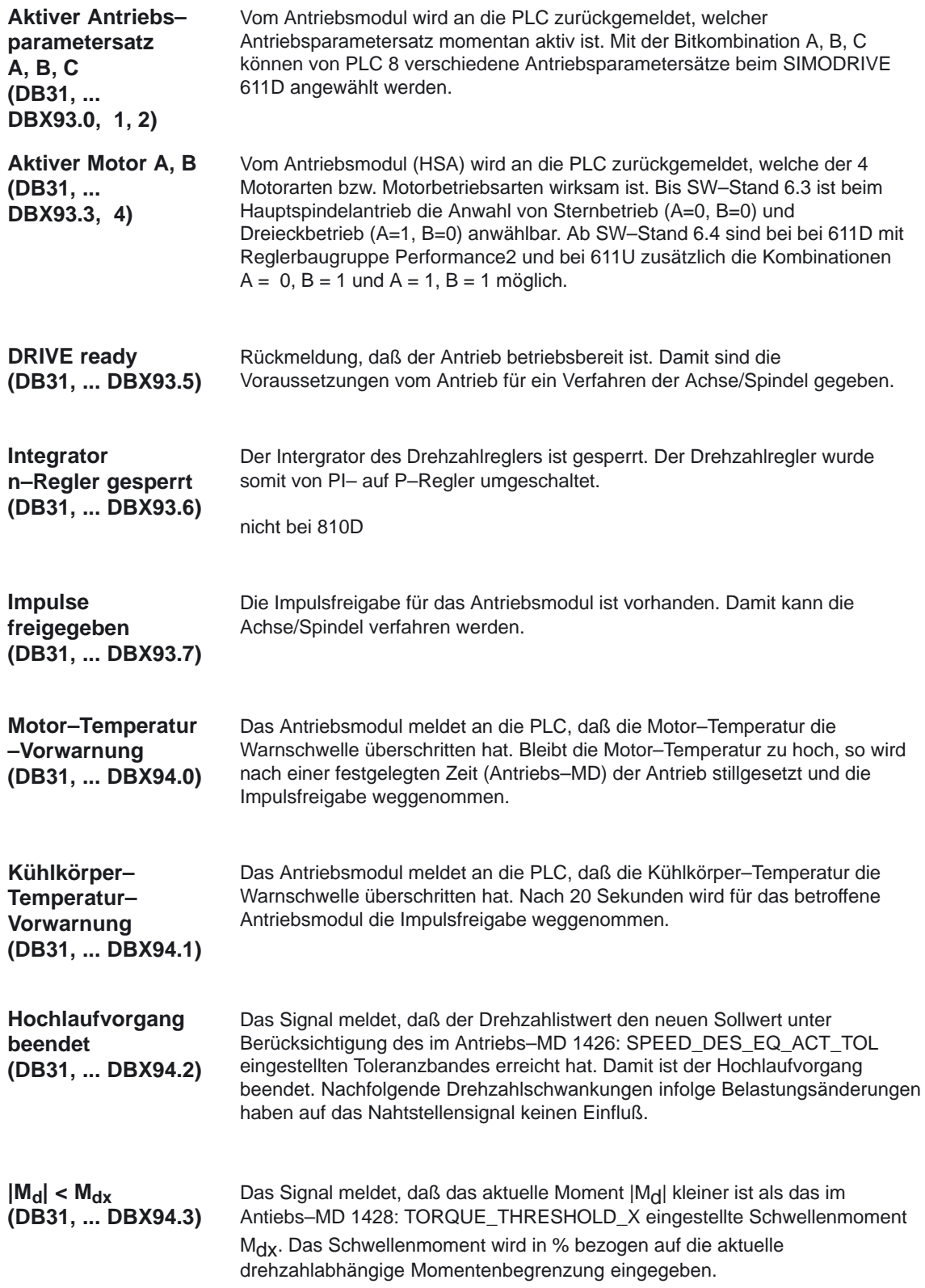

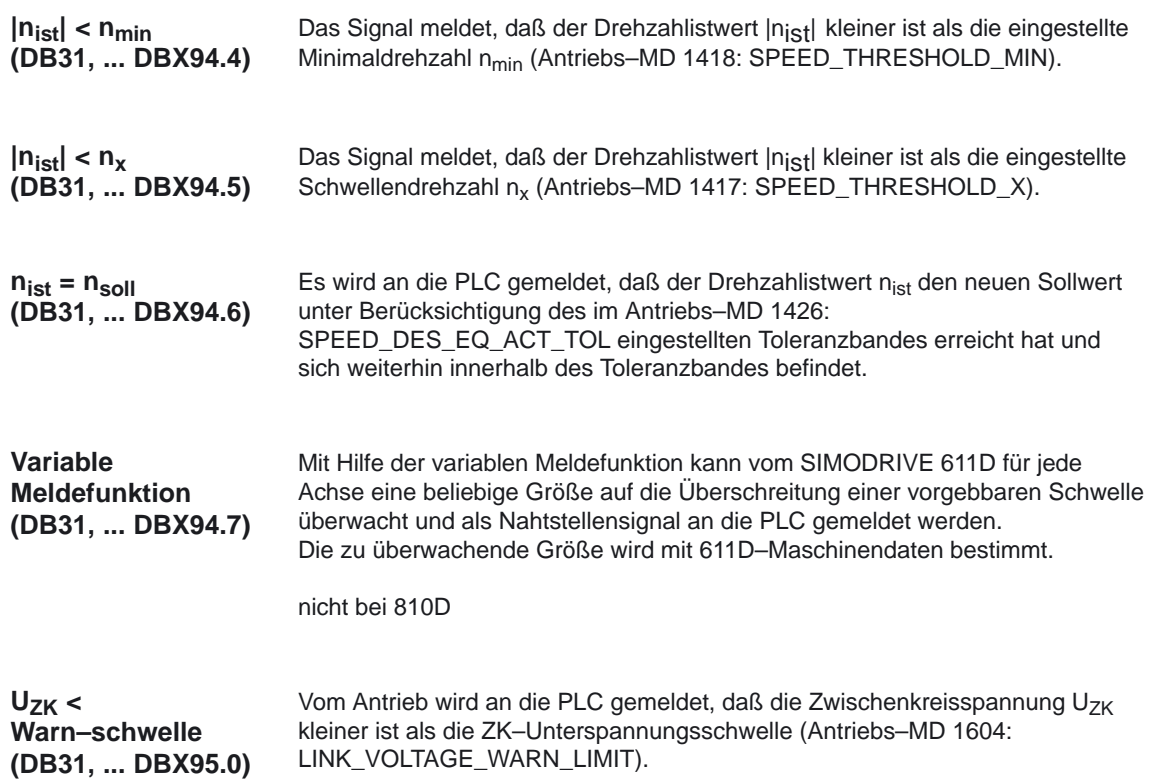

## **2.10 Bildschirmeinstellungen**

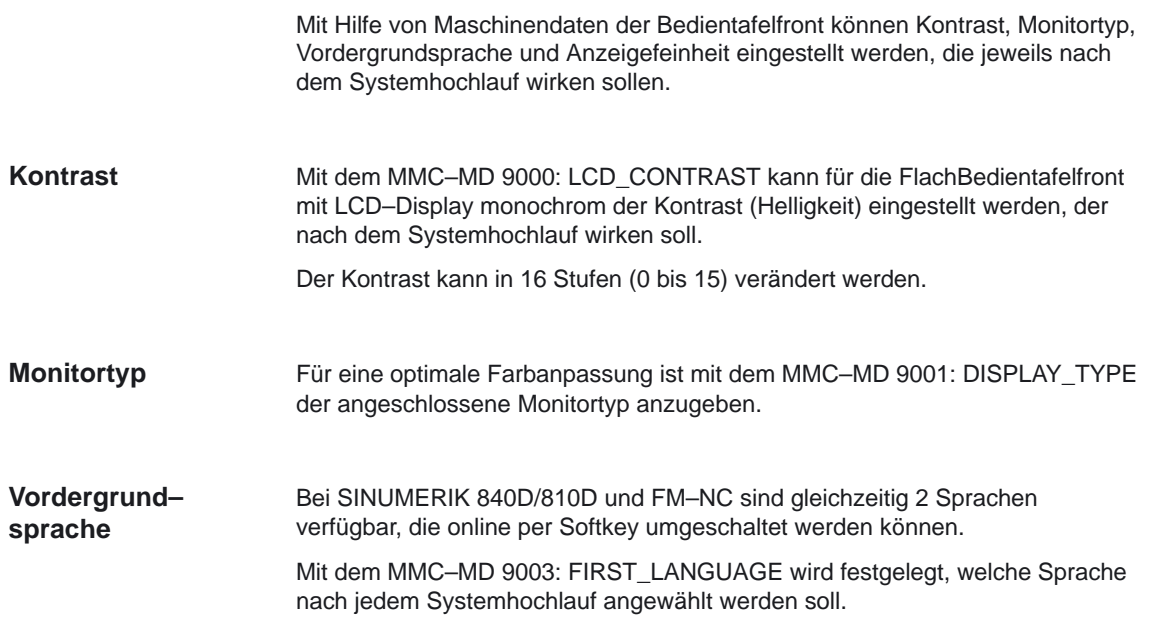

2.10 Bildschirmeinstellungen

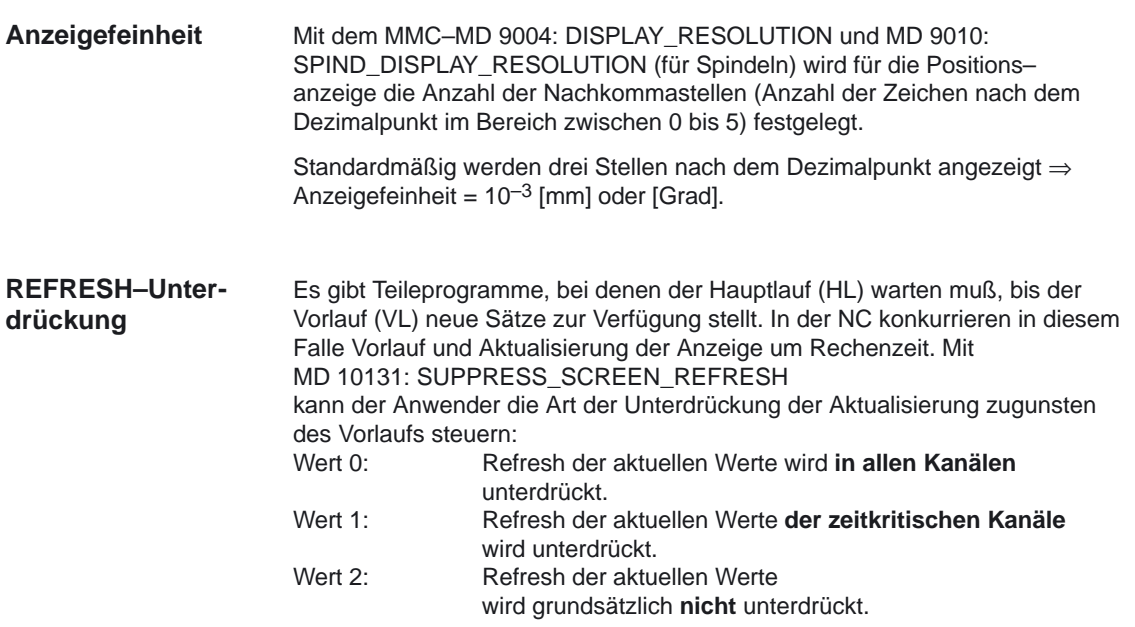

## **2.11 Allgemeine Funktionen**

## **2.11.1 Einstellungen für Evolventen–Interpolation (ab SW 6)**

### **Einführung**

Die Evolvente des Kreises ist eine Kurve, die vom Endpunkt eines fest gespannten, von einem Kreis abgewickelten Fadens beschrieben wird. Die Evolventen–Interpolation ermöglicht Bahnkurven entlang einer Evolvente.

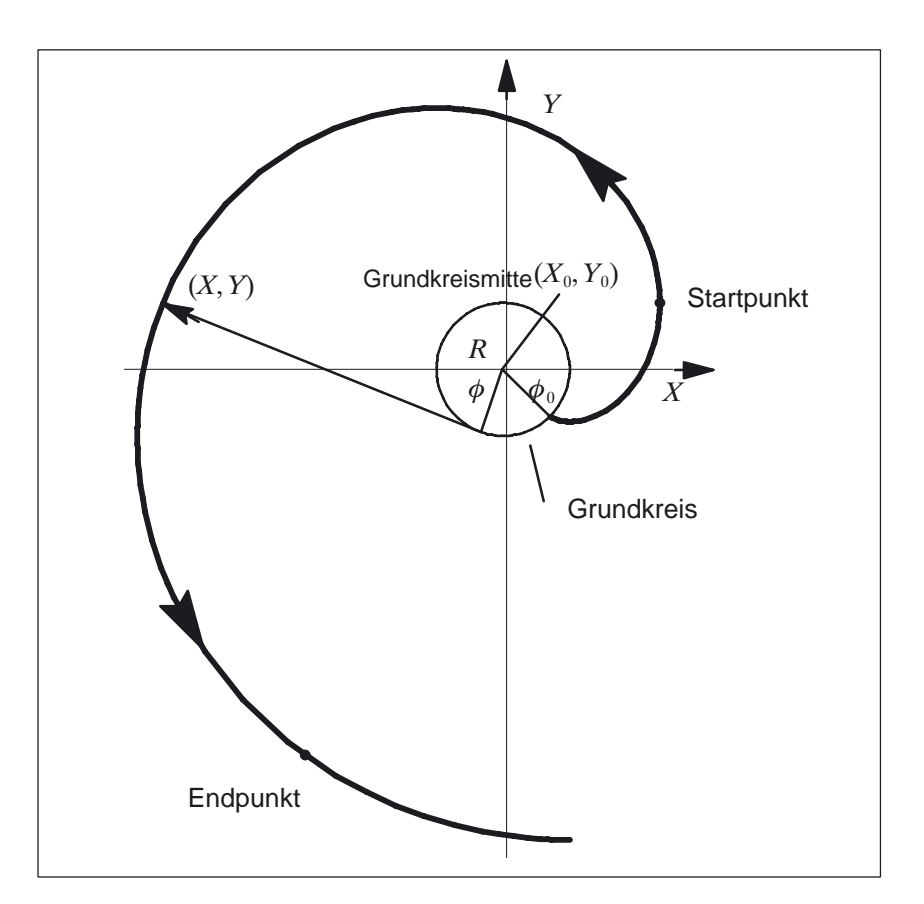

Bild 2-6 Evolvente (vom Grundkreis weg)

#### Die Programmierung der Evolventen–Interpolation ist allgemein beschrieben in: **Programmierung**

**Literatur:** /PG/, Programmieranleitung Grundlagen Kap. 4.7

Für zwei Fälle der Evolventen–Interpolation haben haben Maschinendaten zusätzlich zu den programmierten Parametern eine Bedeutung, die ggf. auch durch den Maschinenhersteller/Endbenutzer eingestellt werden müssen.

2.11 Allgemeine Funktionen

### **Genauigkeit**

Falls der programmierte Endpunkt nicht exakt auf der durch den Startpunkt festgelegten Evolventen liegt, wird zwischen den beiden Evolventen, die durch den Startpunkt bzw. den Endpunkt definiert sind, interpoliert (siehe nachfolgende Abbildung). Die maximale Abweichung des Endpunkts wird durch das MD 21015: INVOLUTE\_RADIUS\_DELTA festgelegt. Ist die Abweichung des programmierten Endpunktes in radialer Richtung größer als der durch dieses MD festgelegte Wert, wird Alarm 14038 generiert und die Programmverarbeitung abgebrochen.

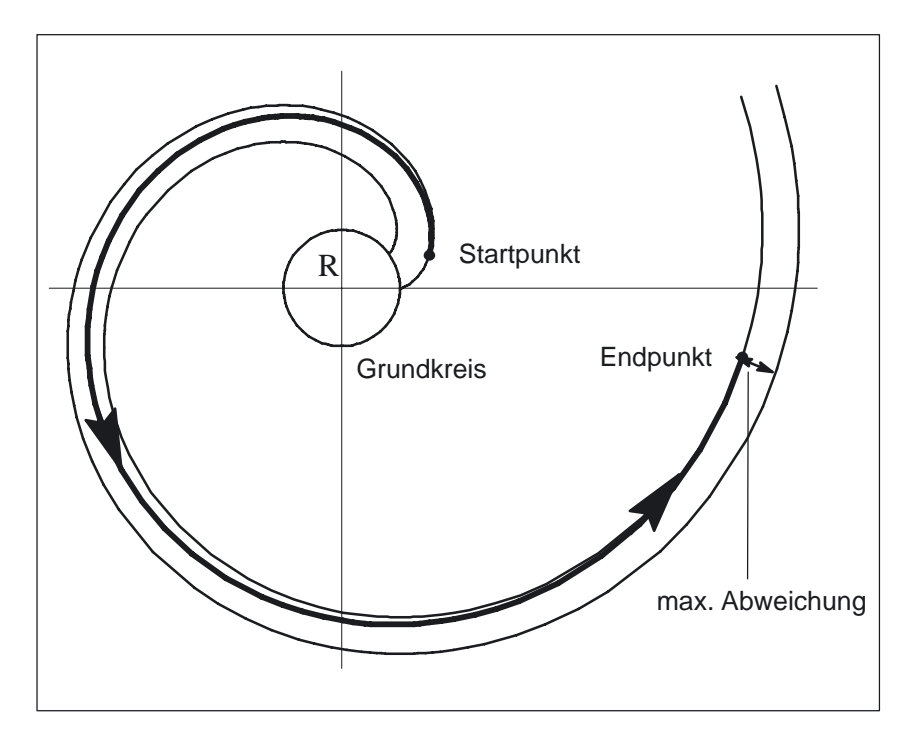

Bild 2-7 MD 21015 legt die max. zulässige Abweichung fest

### **Grenzwinkel**

Wird mit AR eine zum Grundkreis führende Evolvente mit einem Drehwinkel programmiert, der größer als der maximal mögliche Wert ist, wird ein Alarm ausgegeben und die Programmverarbeitung gestoppt.

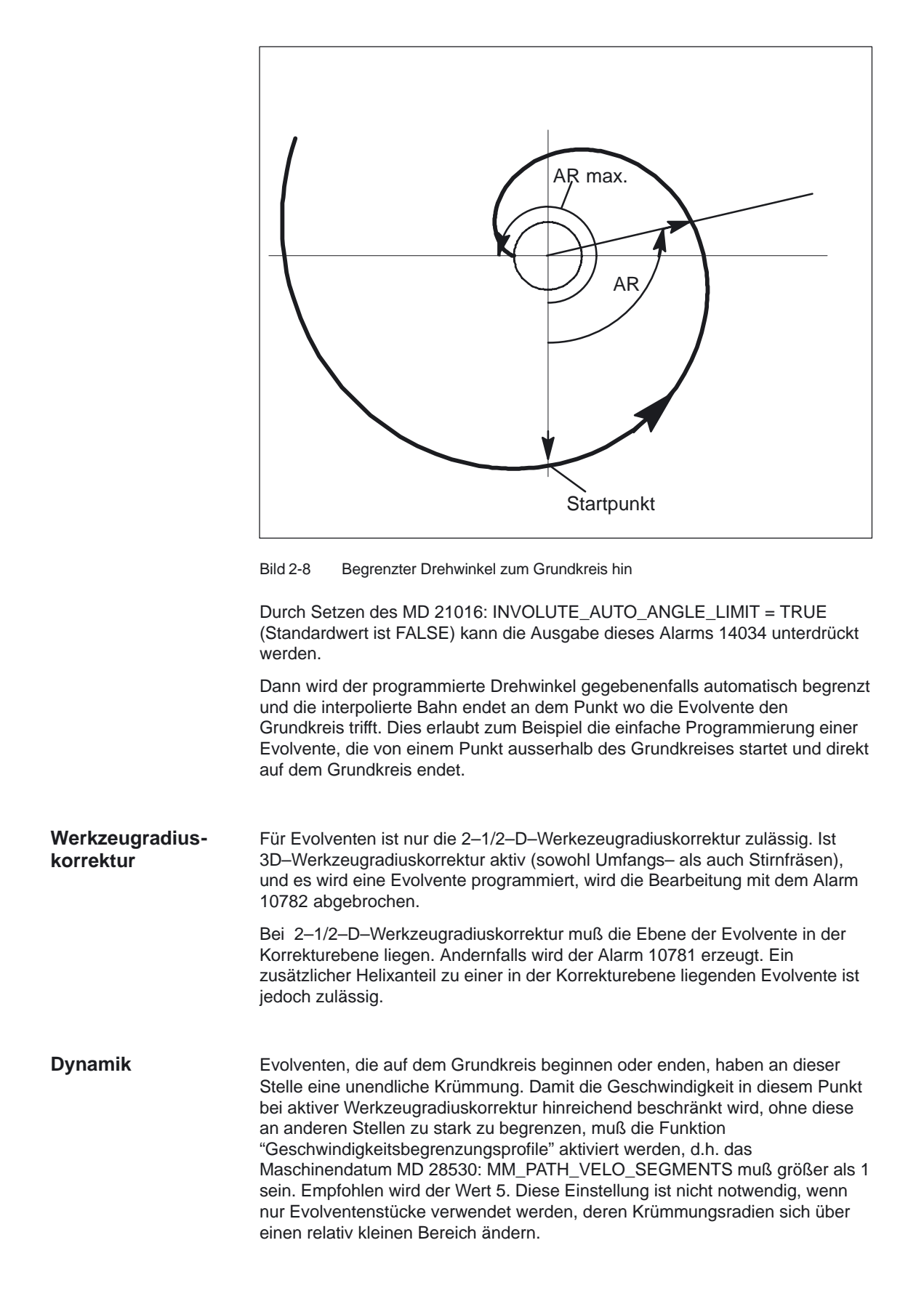

### **2.11.2 DEFAULT–Speicher aktivieren**

Mit den Sprachbefehlen DEF... / REDEF... können GUD Defaultwerte zugewiesen werden. Wenn diese Defaultwerte nach bestimmten Systemzuständen (z.B. RESET) wieder verfügbar sein sollen, müssen sie im System dauerhaft gespeichert werden. **GUD Startwerte**

> Der Speicherplatz dafür wird dem über MD 18150: MM\_GUD\_VALUES\_MEM zugewiesenen Speicherbereich entnommen. Die Einstellung für die Aktivierung der gespeicherten Defaultwerte erfolgt über MD 11270: DEFAULT\_VALUES\_MEM\_MASK.

Literatur: 2/FB/S7 Speicherkonfiguration /PGA/, Kapitel 3 Programmieranleitung Arbeitsvorbereitung

## **2.12 PLC–Variable lesen und schreiben (ab SW 4)**

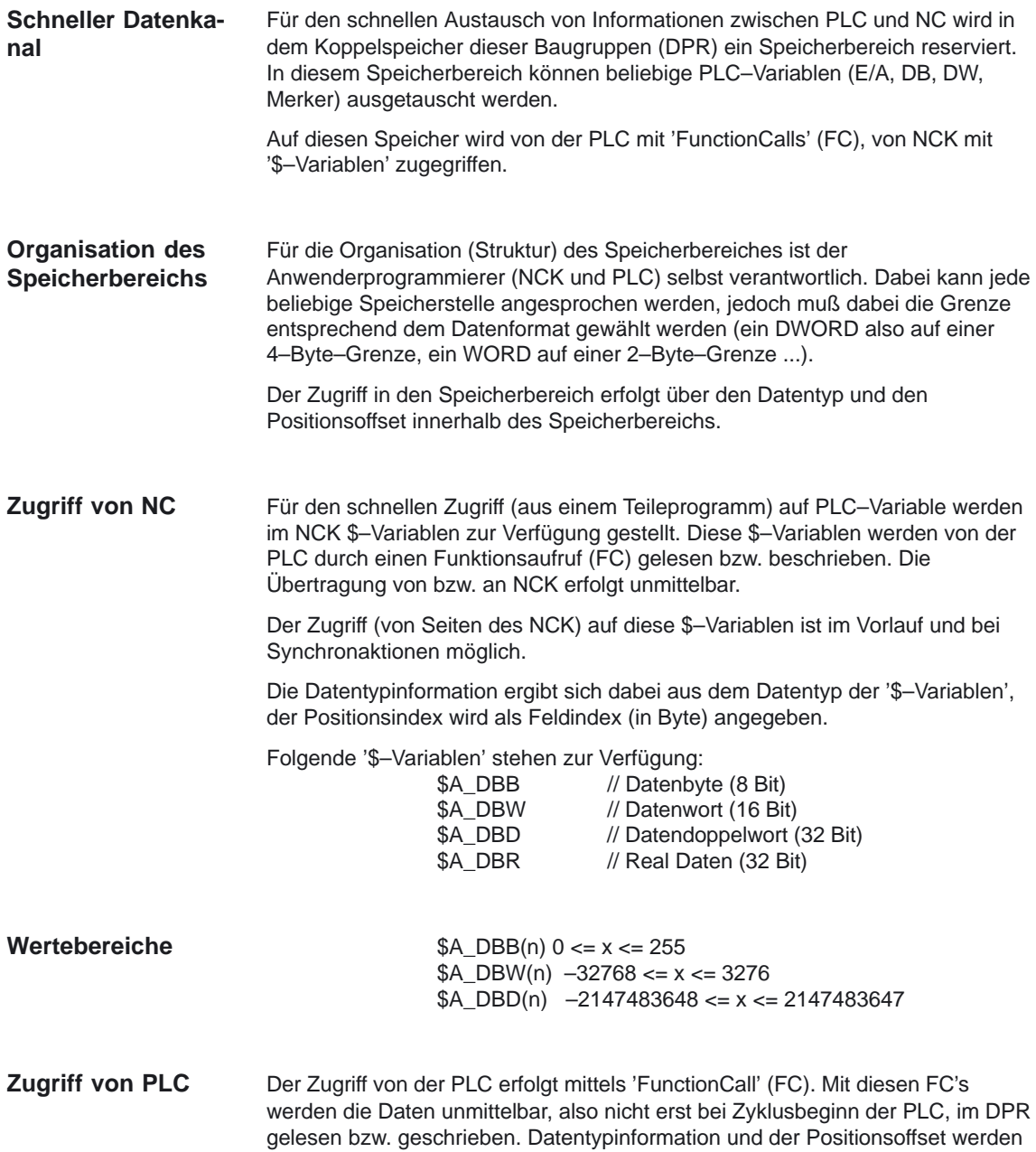

dem FC als Parameter mitgegeben.

2.12 PLC–Variable lesen und schreiben (ab SW 4)

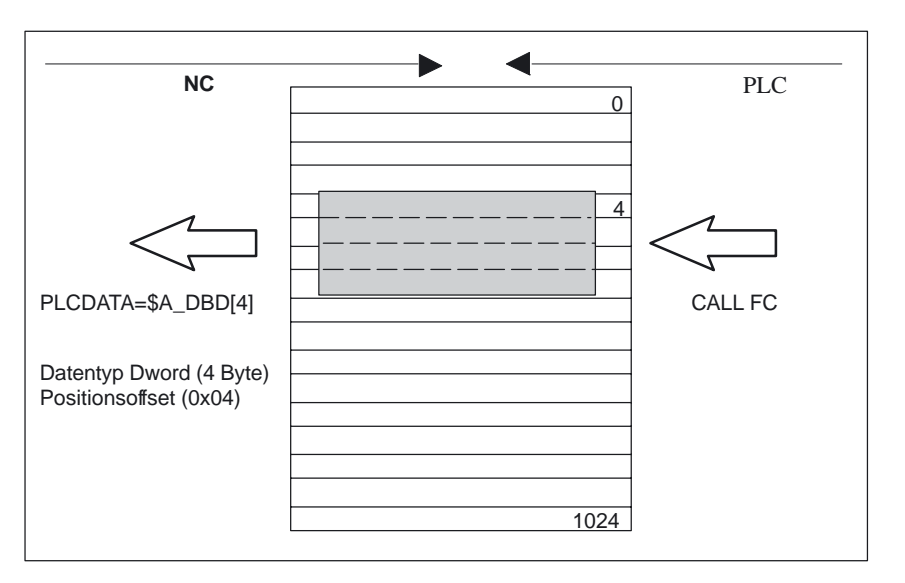

Bild 2-9 Koppelspeicher DPR für die NCK–PLC–Kommunikation

### **Randbedingungen**

- 1. Die Strukturierung des DPR–Speicherbereichs liegt in der Verantwortung der Anwenderprogrammierer (NCK und PLC), es werden keine Überprüfungen auf übereinstimmende Projektierung vorgenommen.
- 2. In Ein– und Ausgaberichtung stehen in Summe 1024 Bytes zur Verfügung.
- 3. Einzelbitoperationen werden nicht unterstützt und müssen vom Anwenderprogrammierer auf Byte–Operationen zurückgeführt werden.
- 4. Da die Manipulation der Inhalte der Variablen im Koppelspeicher unmittelbar erfolgt, ist durch den Anwenderprogrammierer darauf zu achten, daß bei mehrfacher Auswertung einer Variablen oder bei der Verknüpfung von Variablen sich die Werte zwischenzeitlich geändert haben (ggf. Werte in lokaler Variable oder R–Parameter zwischenspeichern oder eine Semaphore einrichten).
- 5. Für die Koordination der Zugriffe von verschiedenen Kanälen auf den Koppelspeicher ist der Anwenderprogrammierer verantwortlich.
- 6. Es wird nur für die Datenzugriffe bis 16 Bit (Byte und Word) Datenkonsistenz garantiert. Für konsistente Übertragung von 32 Bit–Variablen (Double und Real) ist der Anwenderprogrammierer verantwortlich. Auf der PLC–Seite wird dazu ein einfacher Semaphor–Mechanismus zur Verfügung gestellt.
- 7. Die Daten werden von der PLC im 'Little Endian' im DPR abgelegt.
- 8. Mit \$A\_DBR transferierte Werte unterliegen einer Datenwandlung und damit einem Genauigkeitsverlust. Das Datenformat für Fliesskommazahlen ist auf NCK DOUBLE (64Bit), auf der PLC jedoch nur FLOAT (32Bit). Die Ablage im DPR ist FLOAT. Die Wandlung erfolgt jeweils vor/nach der Ablage im DPR.

Wird z.B. von NCK auf eine Variable im DPR geschrieben und wieder zurückgegeben, wird die Wandlung zweimal durchlaufen. Eine Differenz des geschriebenen/gelesenen Wertes ist aufgrund der Datenablage in den beiden Formaten nicht zu verhindern.

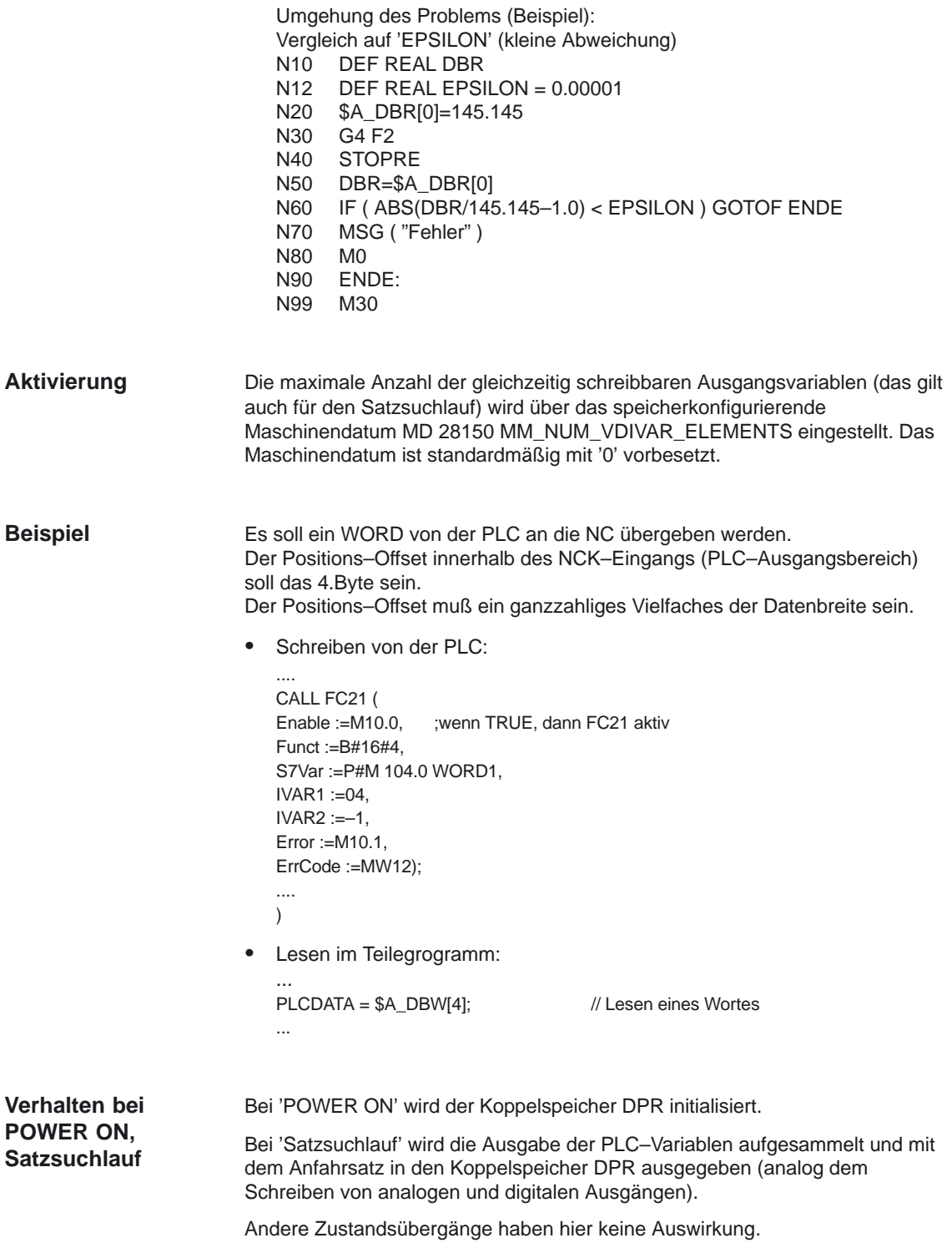

E

## Platz für Notizen

## **Randbedingungen**

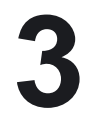

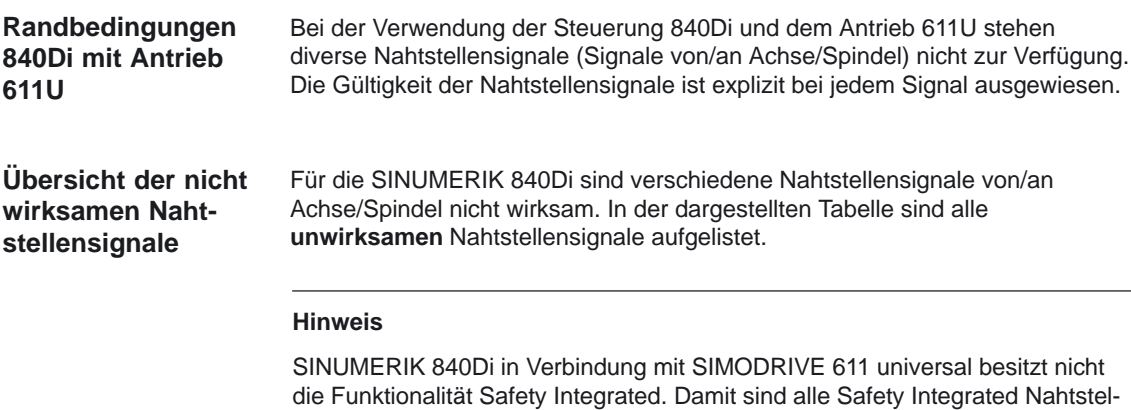

lensignale unwirksam.

### **Unwirksame Nahtstellensignale**

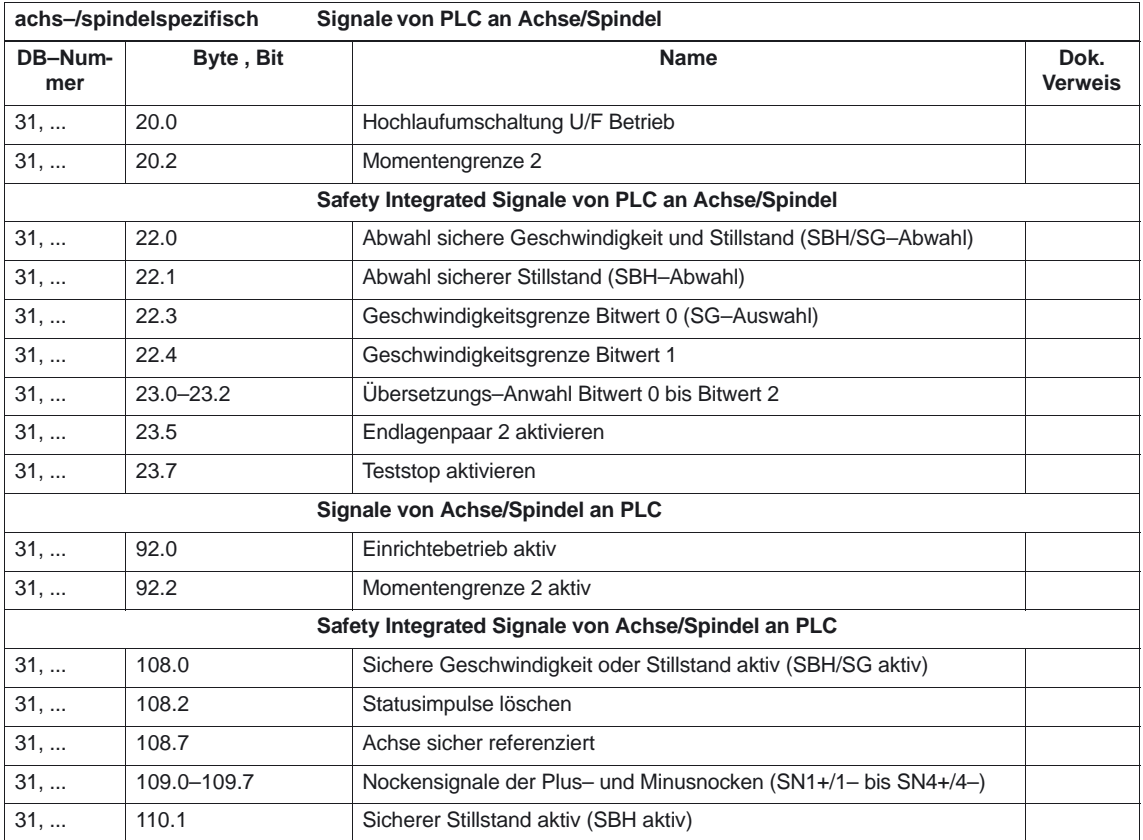

3 Randbedingungen

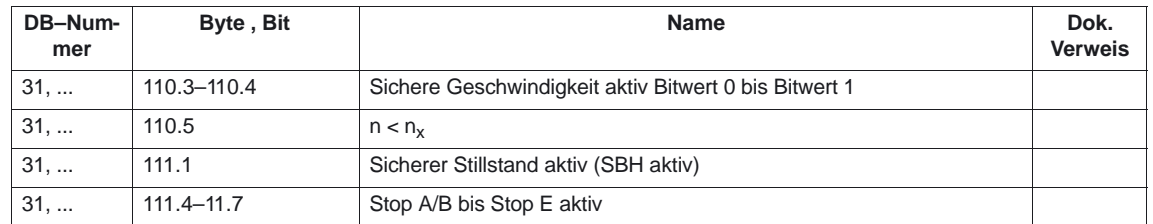

 $\blacksquare$ 

**4**

# **Datenbeschreibungen (MD, SD)**

## **4.1 Maschinendaten der Bedientafelfront**

### **Hinweis**

Ab SW 6.1 entspricht: (MMC 100 gleich HMI–Embedded) und (MMC 103 gleich HMI–Advanced)

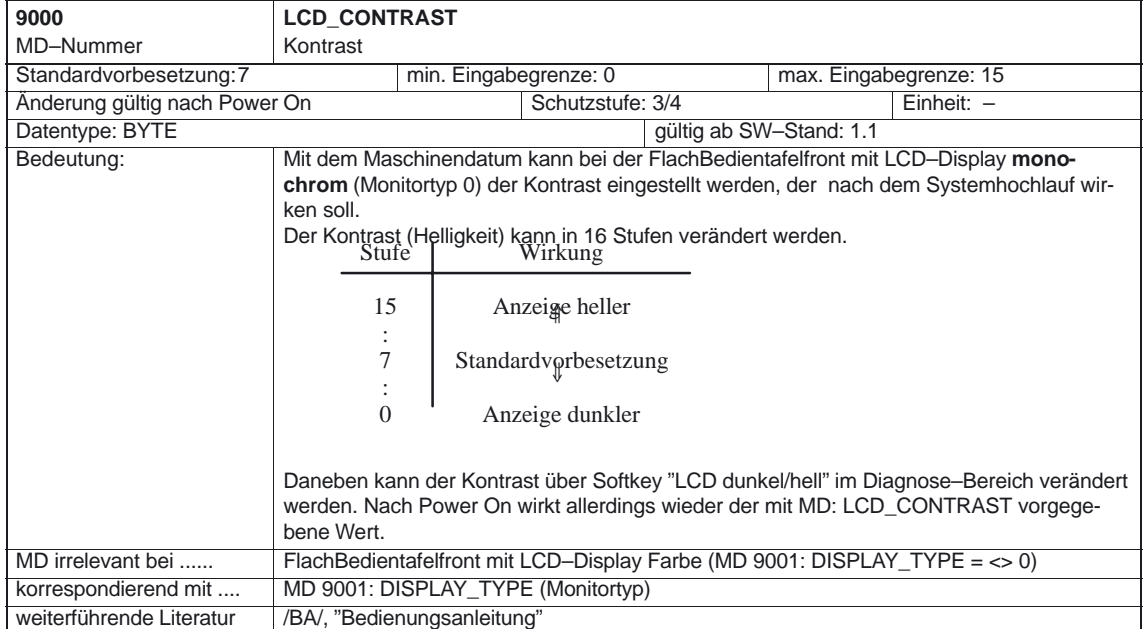

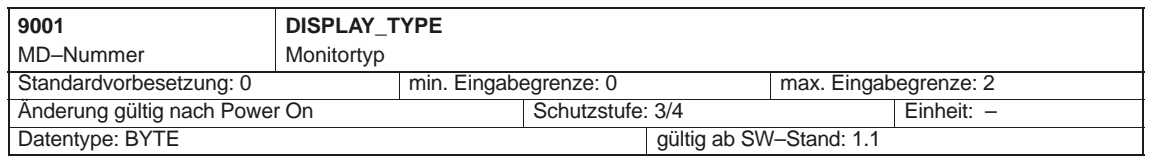

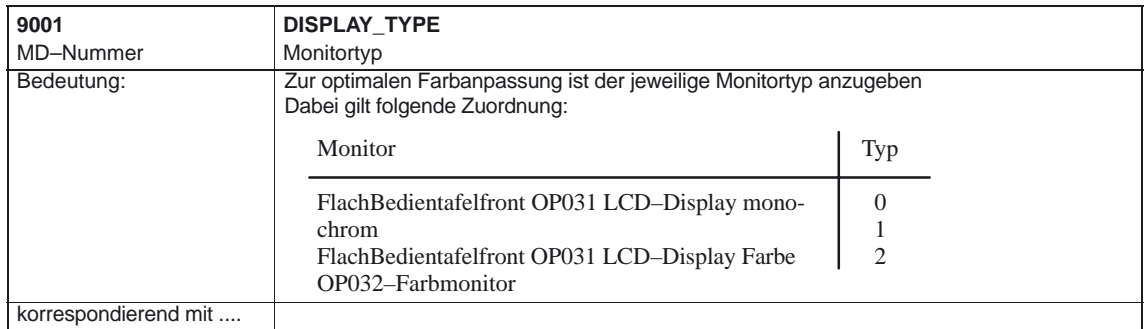

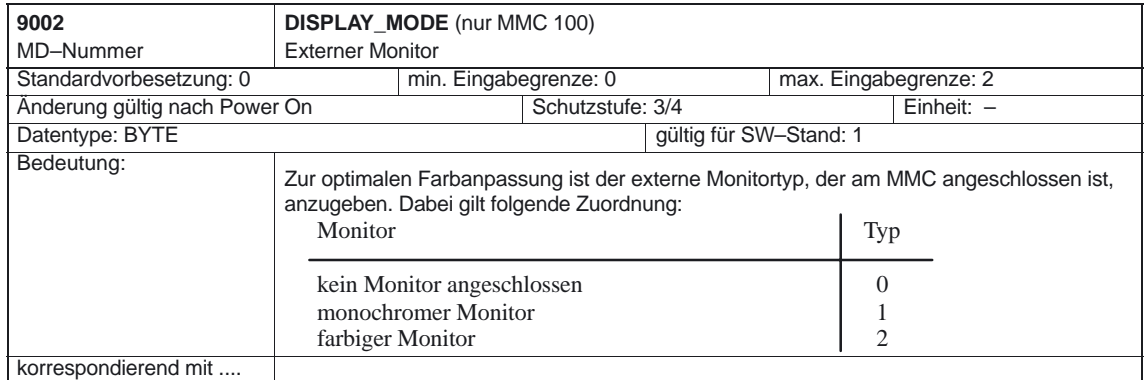

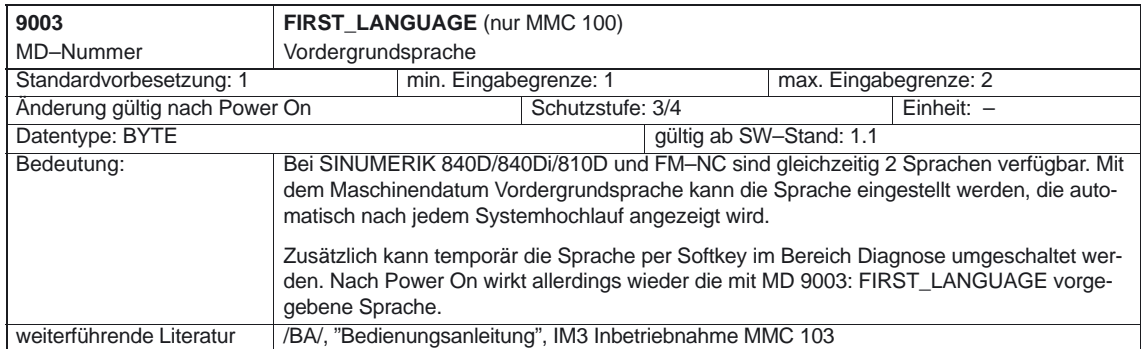

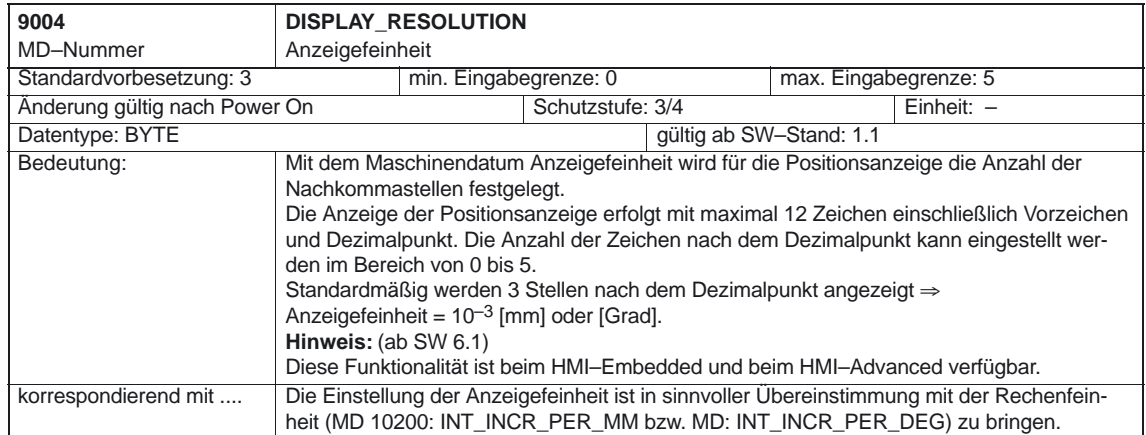

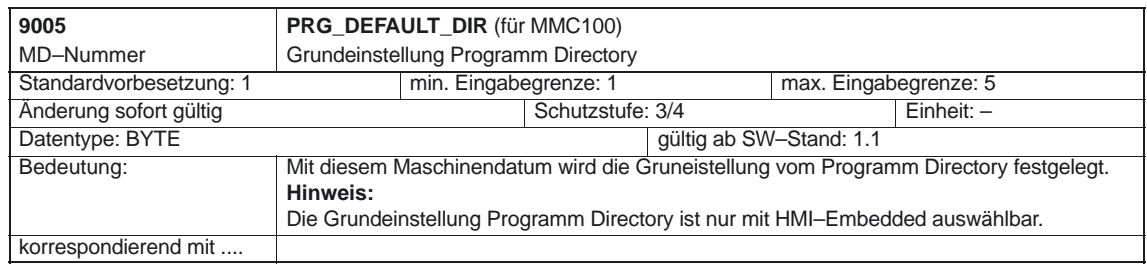

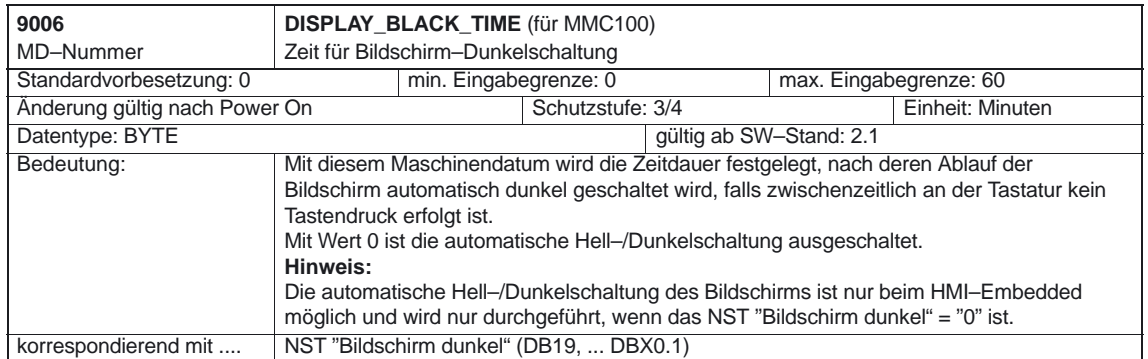

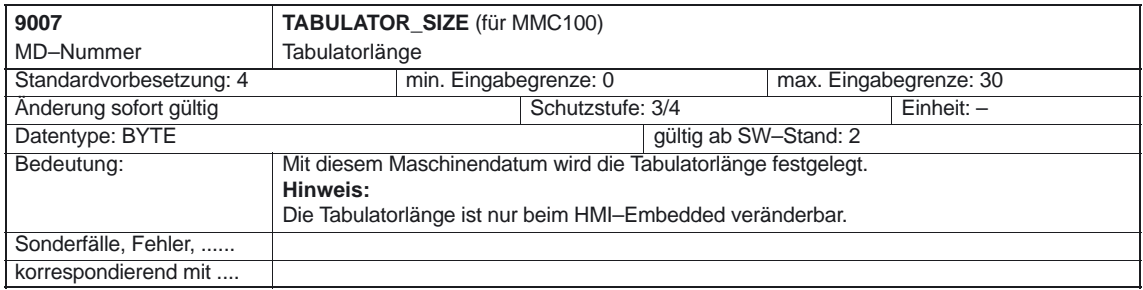

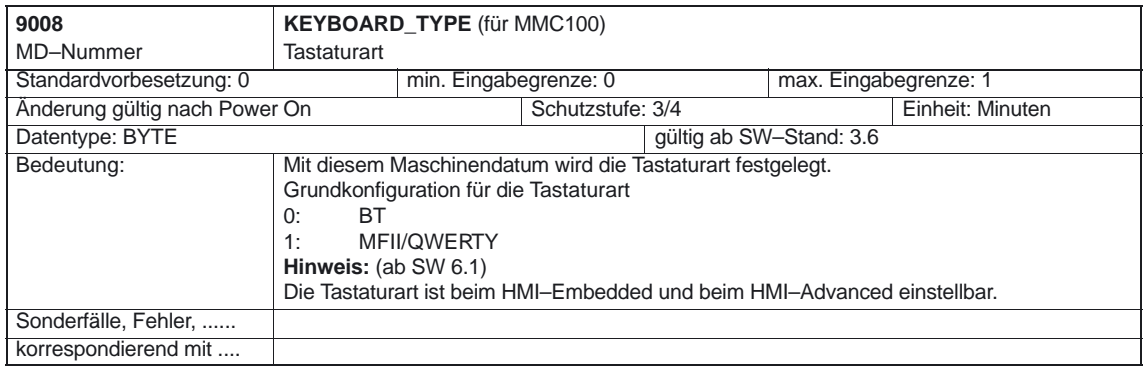

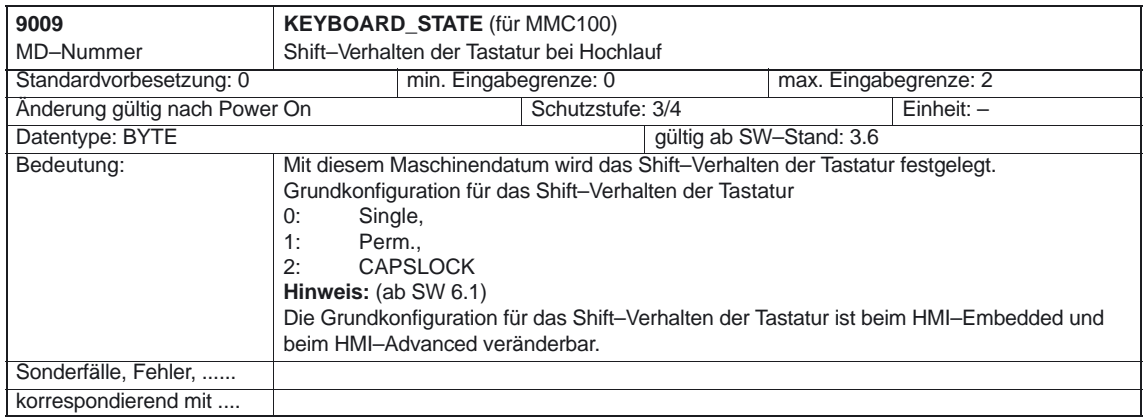

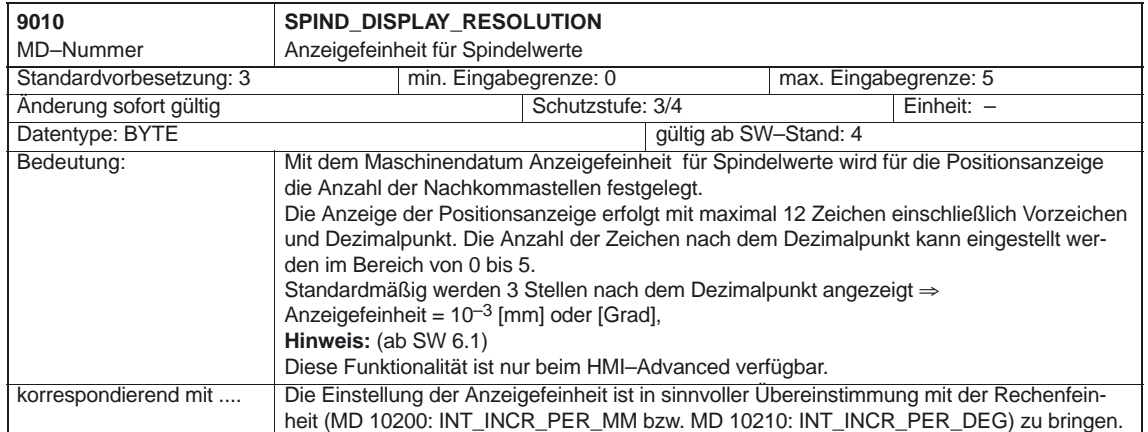

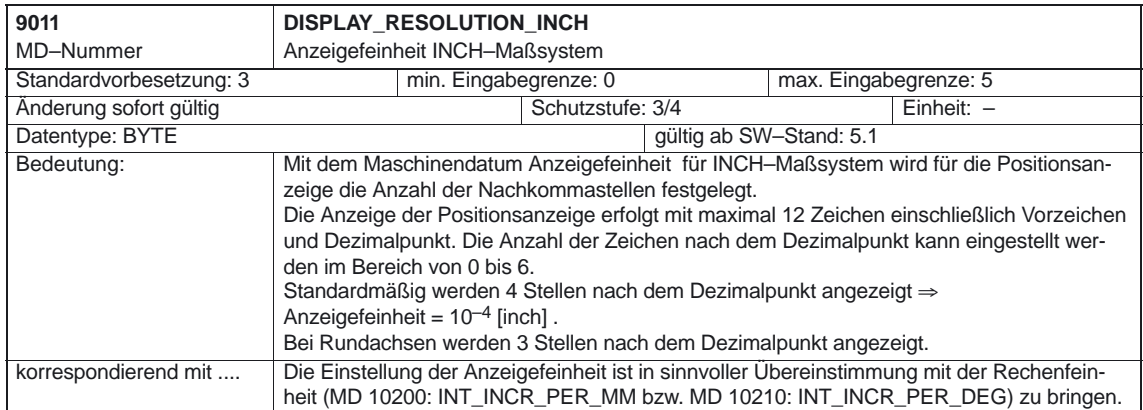

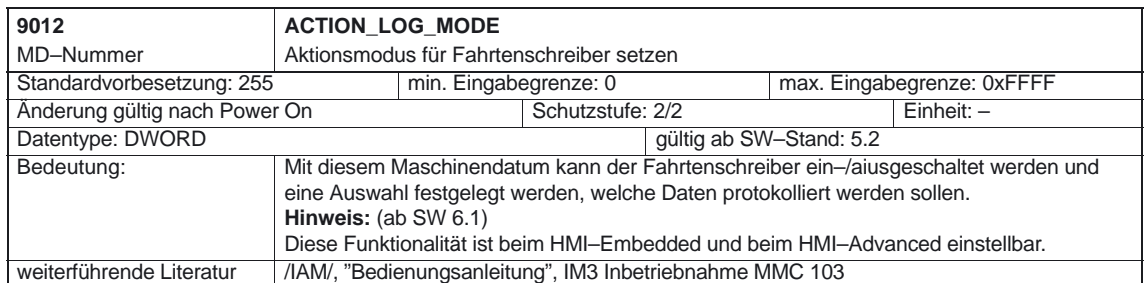

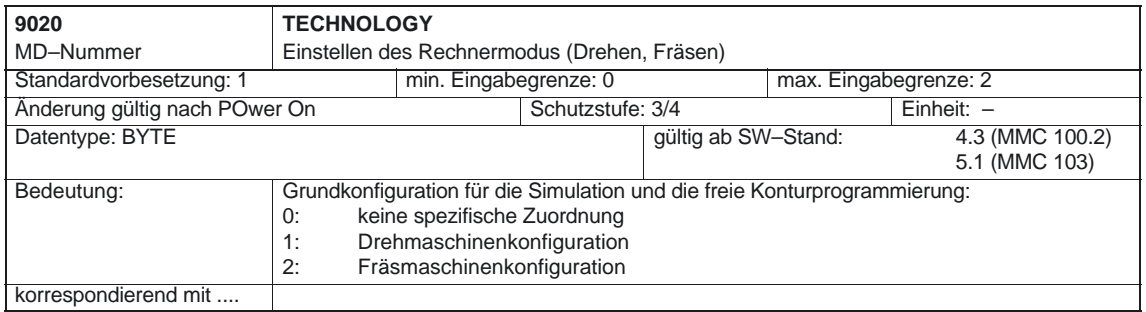

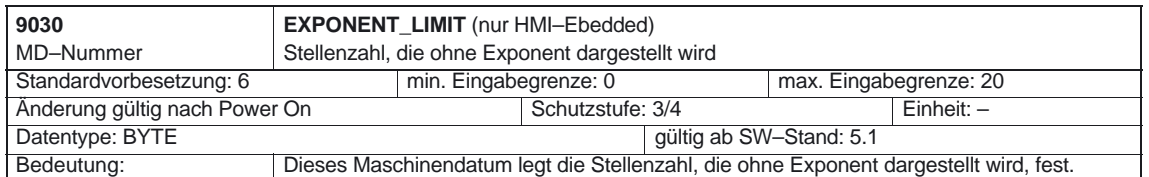

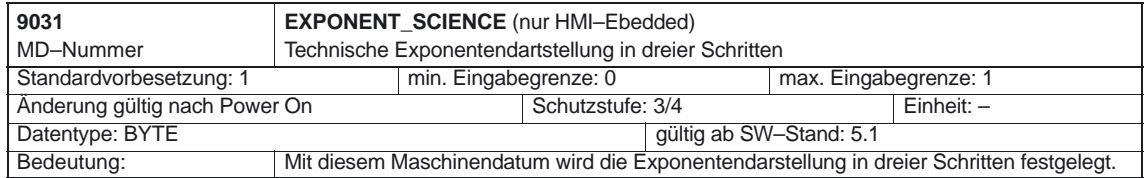

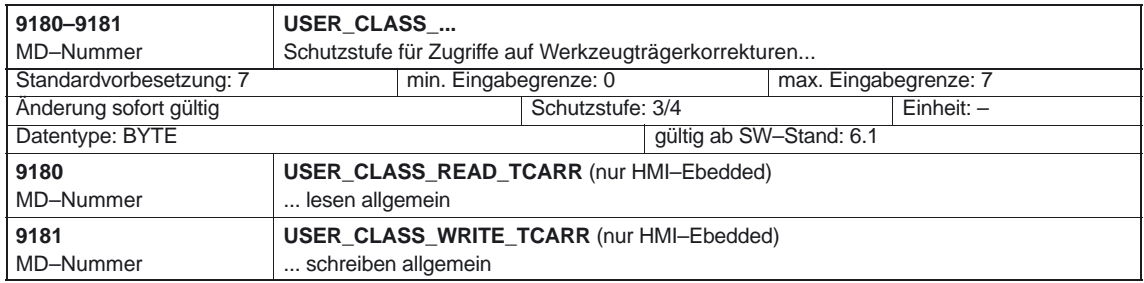

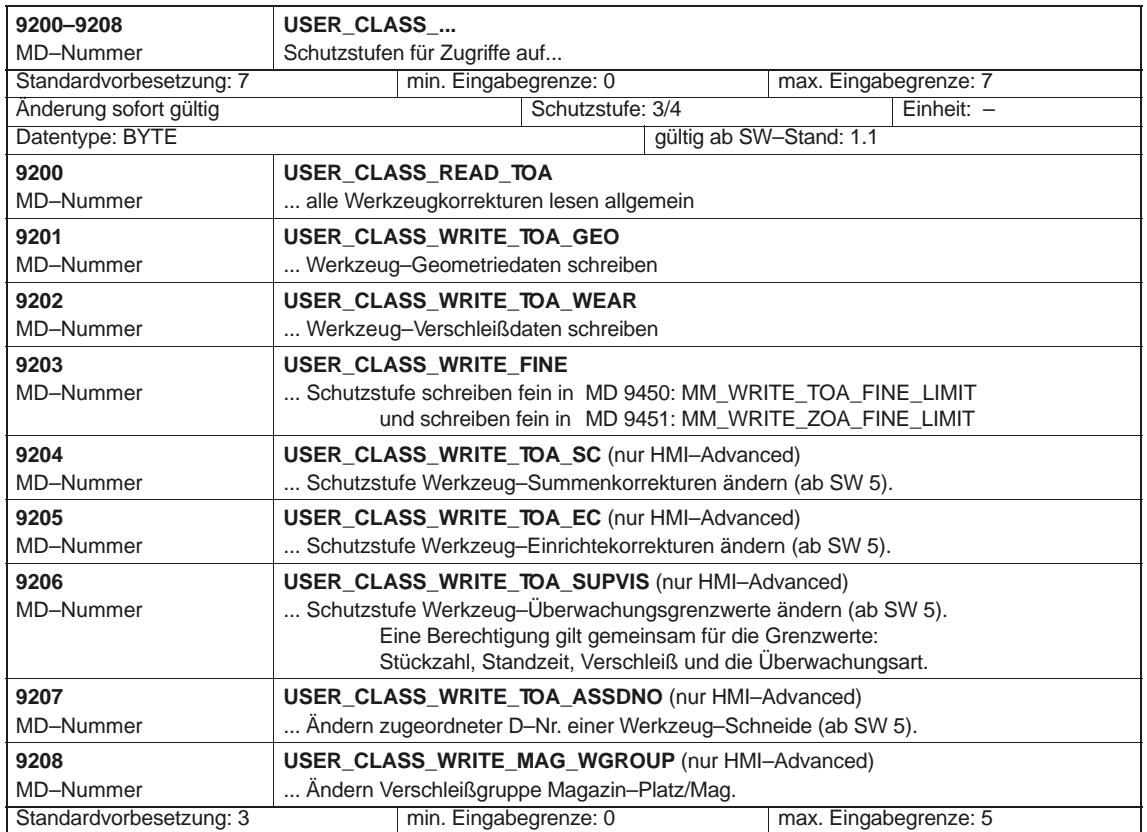

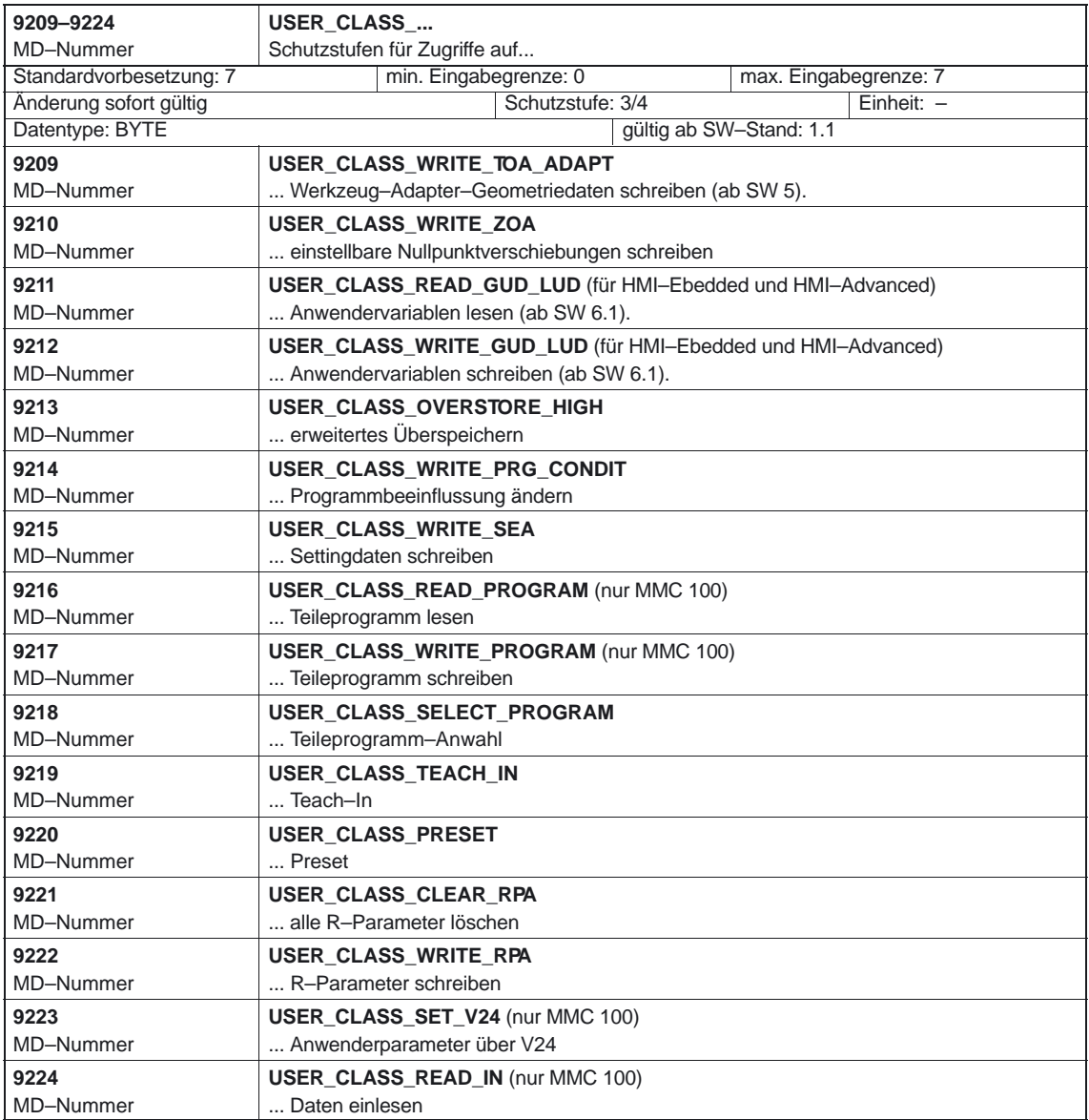

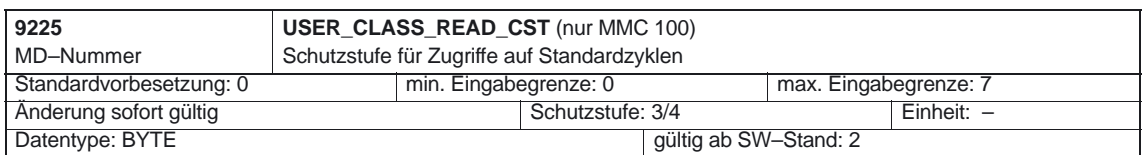

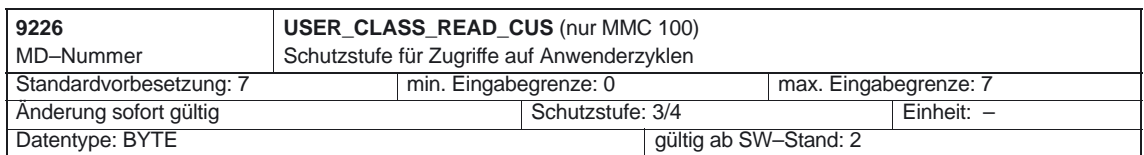

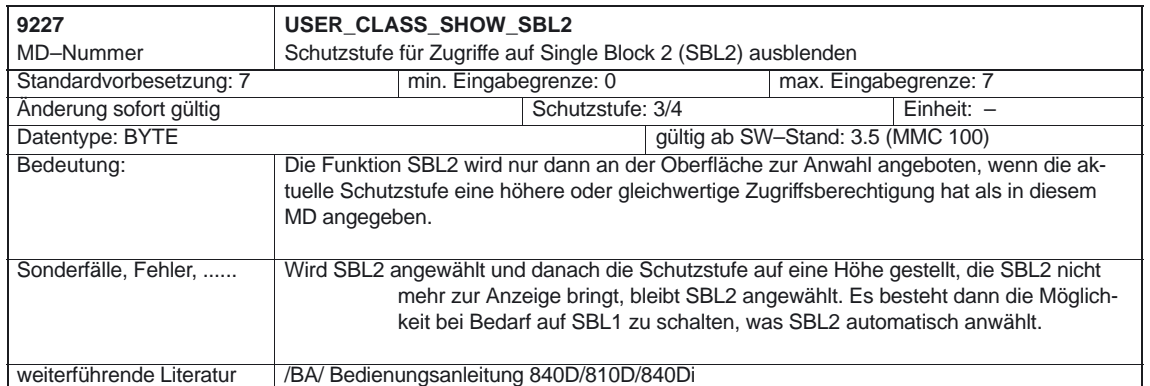

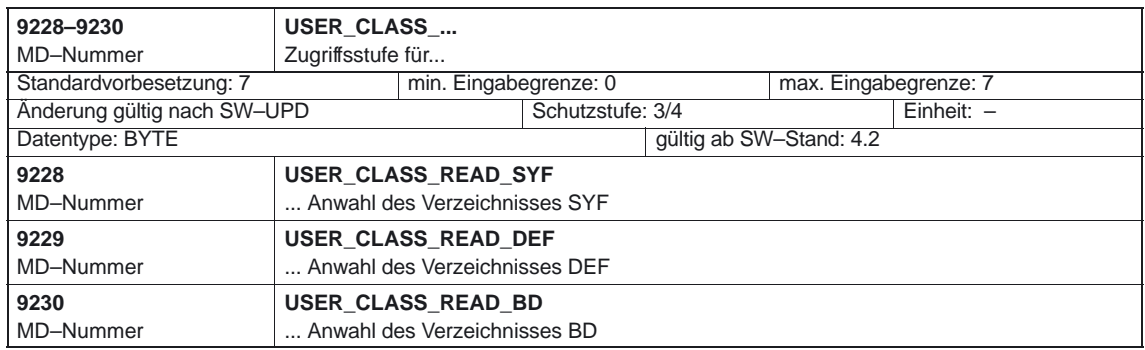

**Anmerkung**

MD 9231 bis MD 9241 (nur für HMI–Advanced)

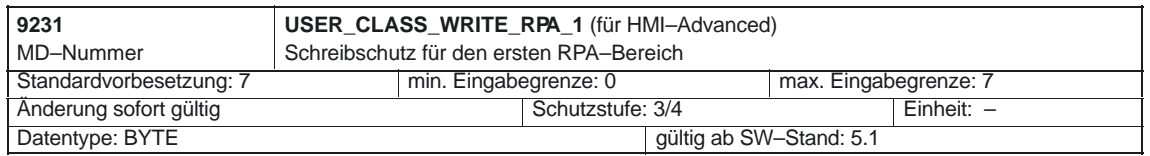

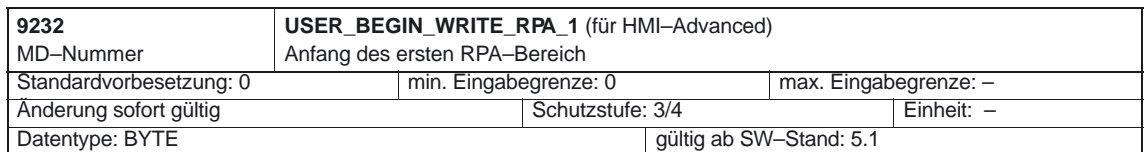

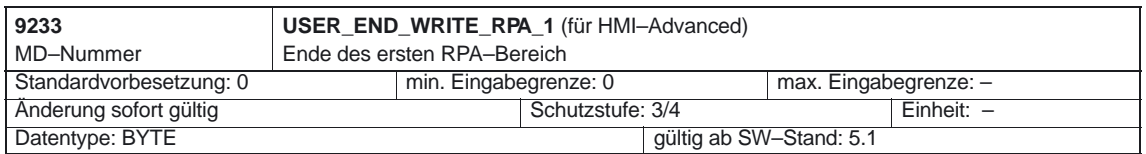

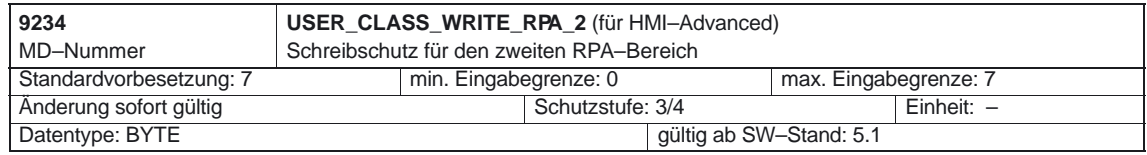

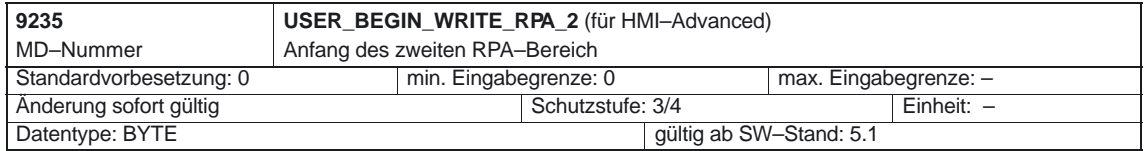

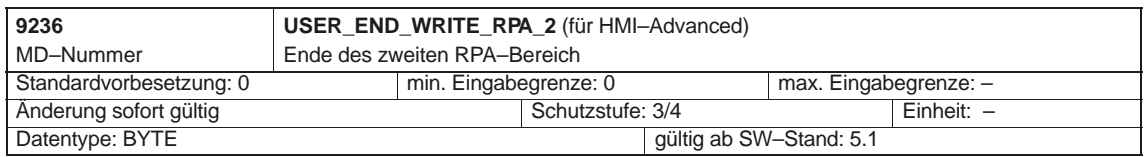

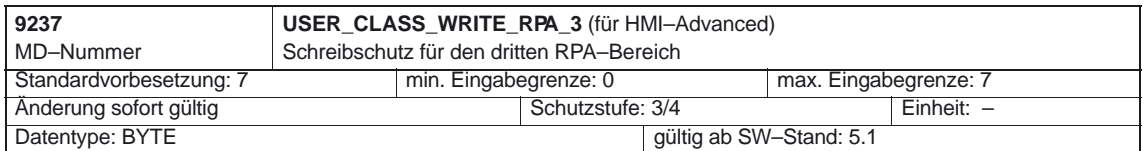

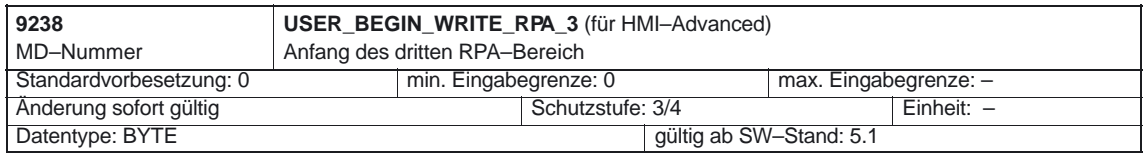

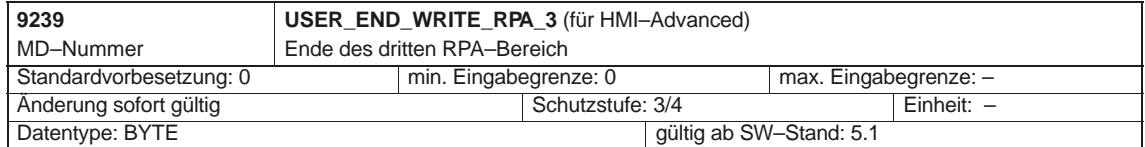

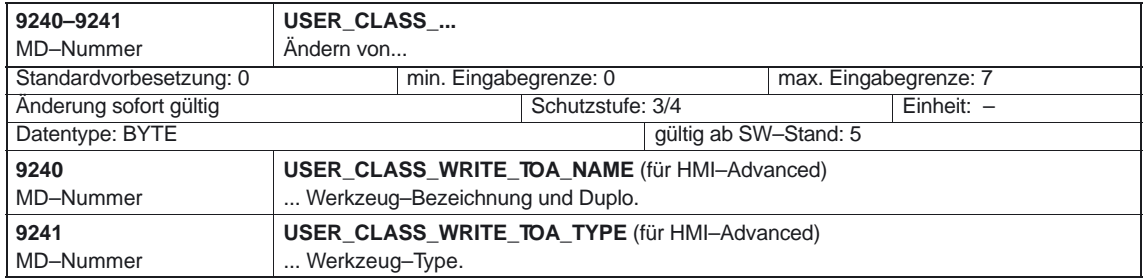

### **Anmerkung**

MD 9460, MD 9461 und MD 9500 (nur für HMI–Embedded)

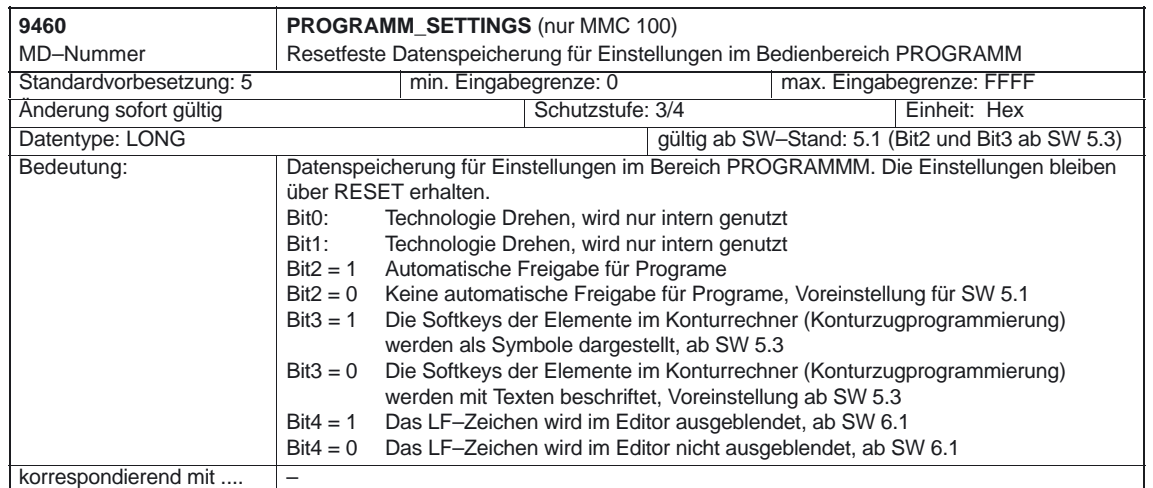

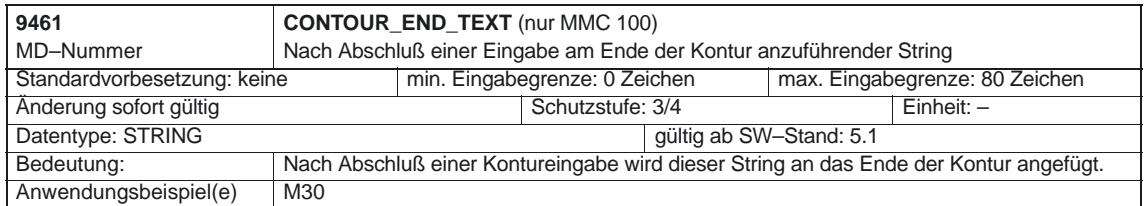

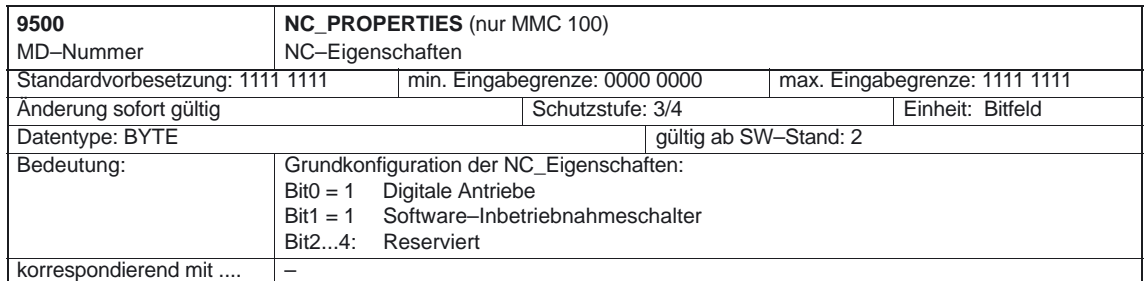

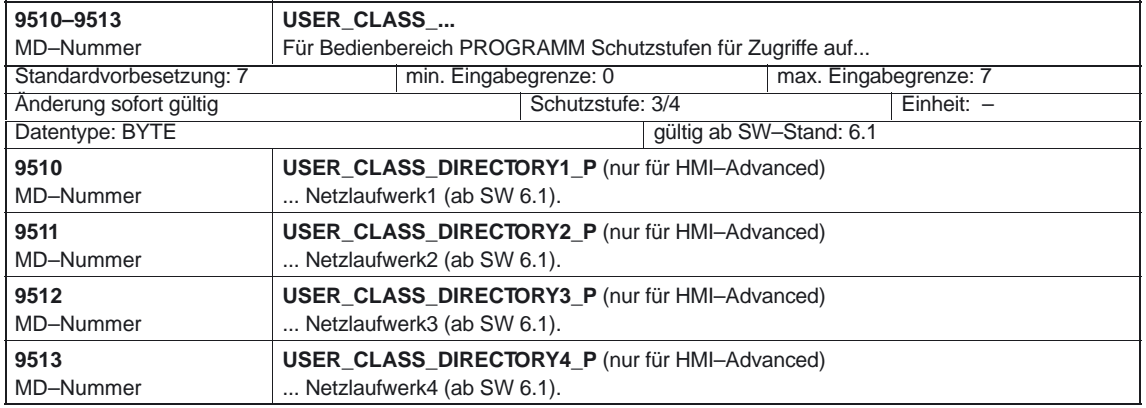

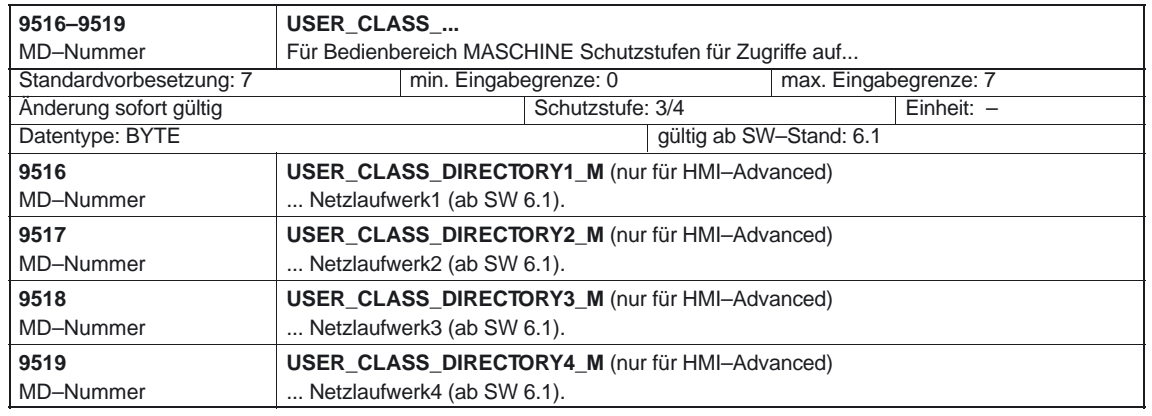

4.2 Allgemeine Maschinendaten

## **4.2 Allgemeine Maschinendaten**

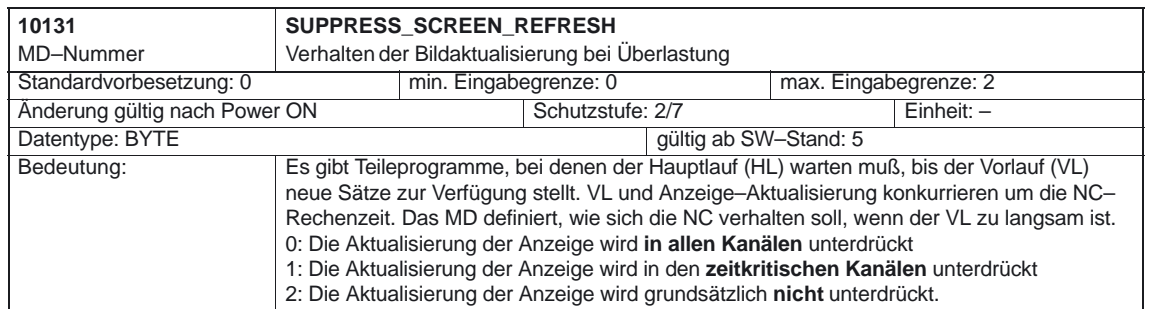

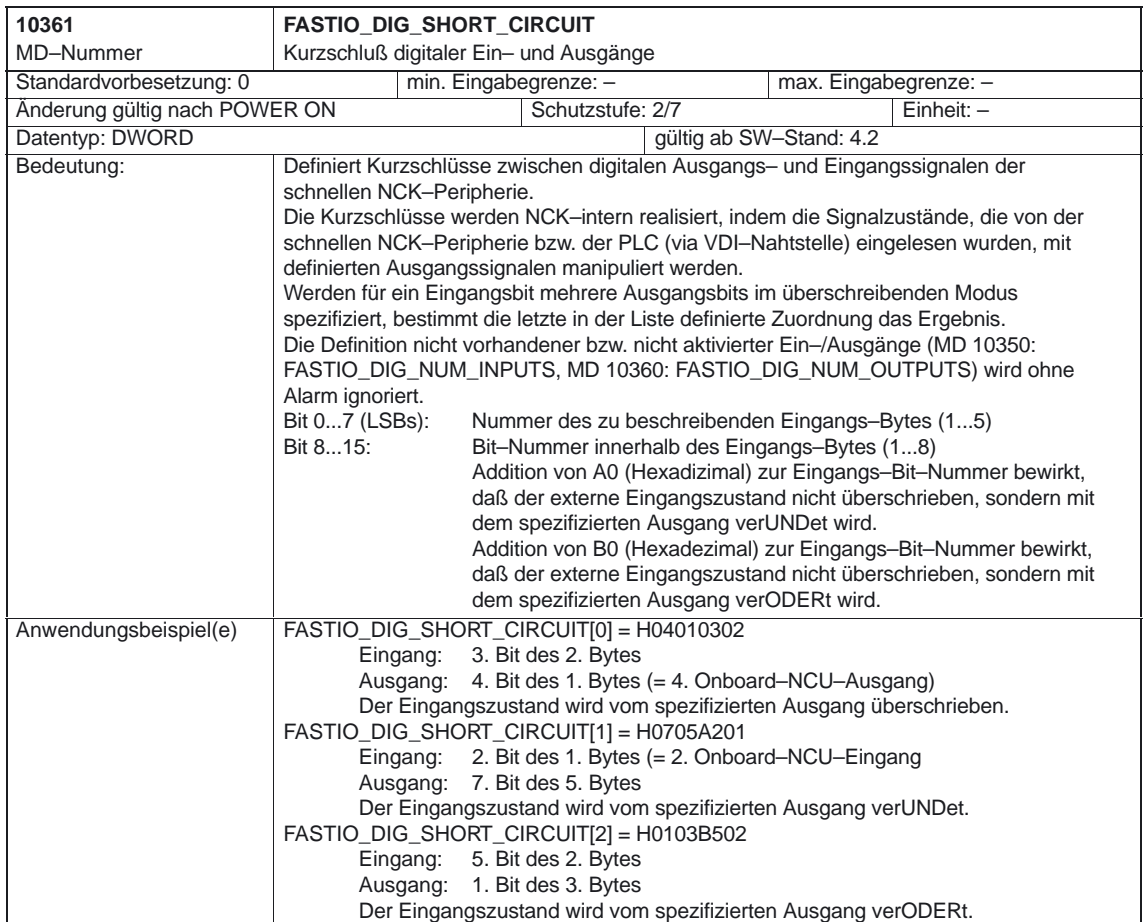

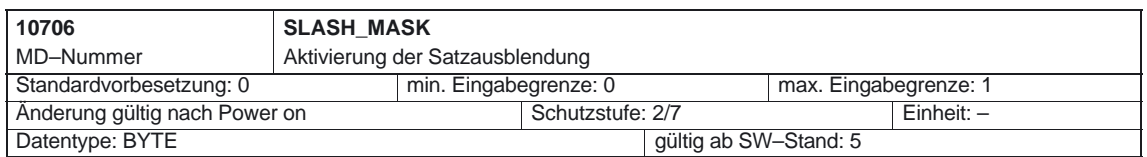

### 4.2 Allgemeine Maschinendaten

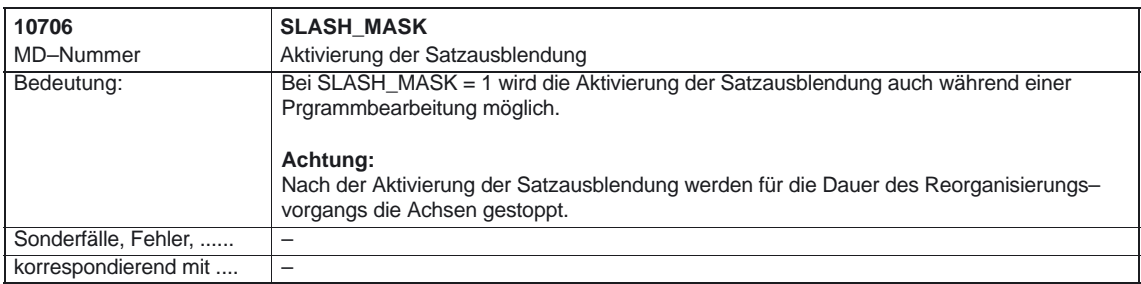

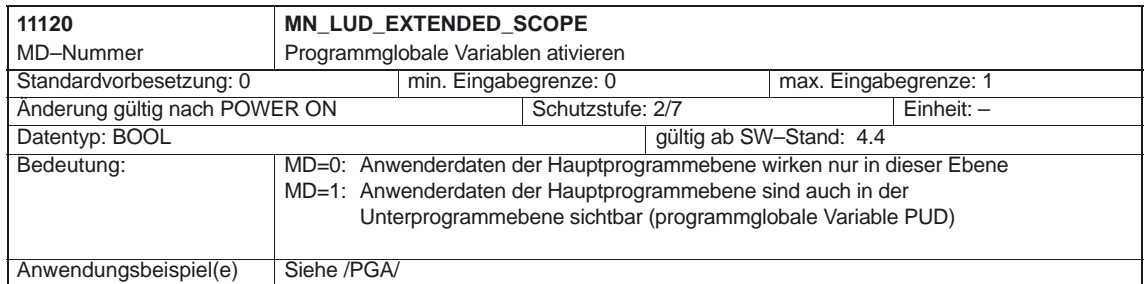

### 4.3 Kanalspezifische Maschinendaten

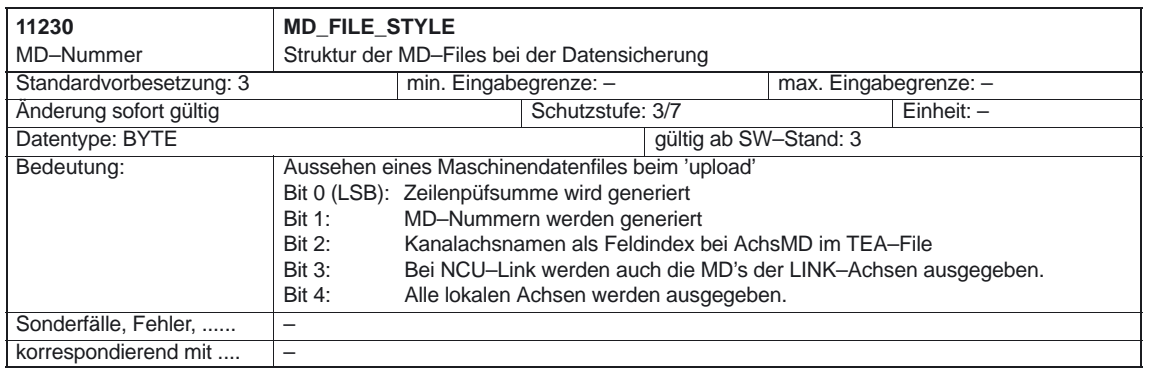

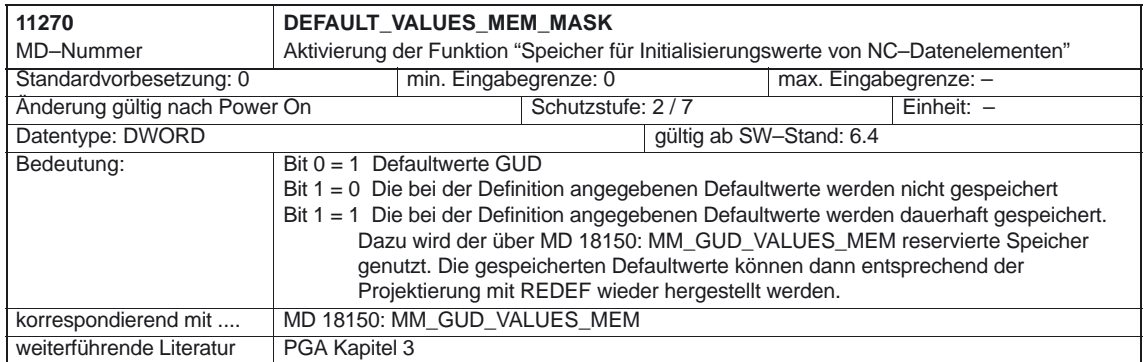

## **4.3 Kanalspezifische Maschinendaten**

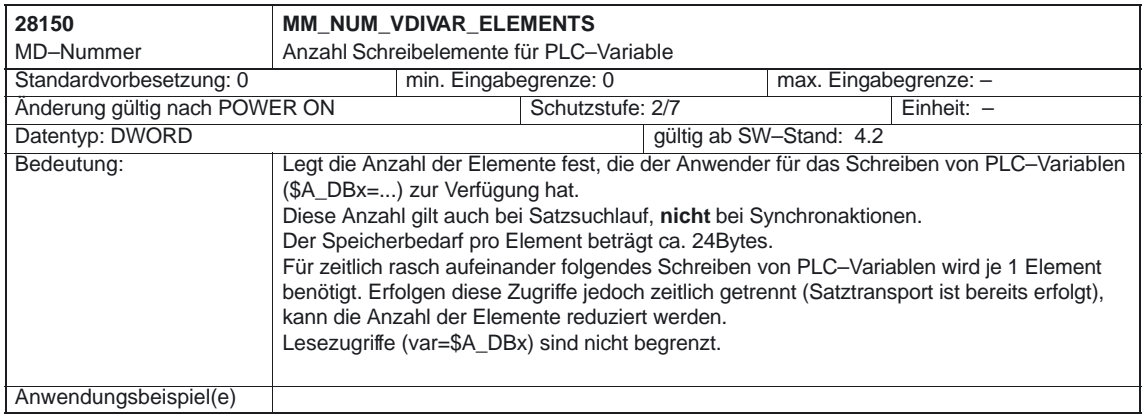

## **4.4 Achs–/Spindelspezifische NCK–Maschinendaten**

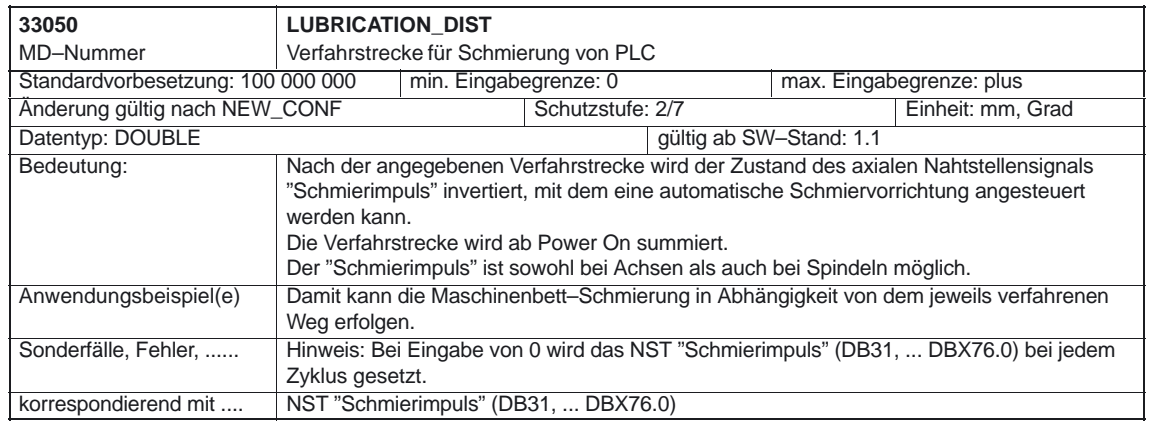

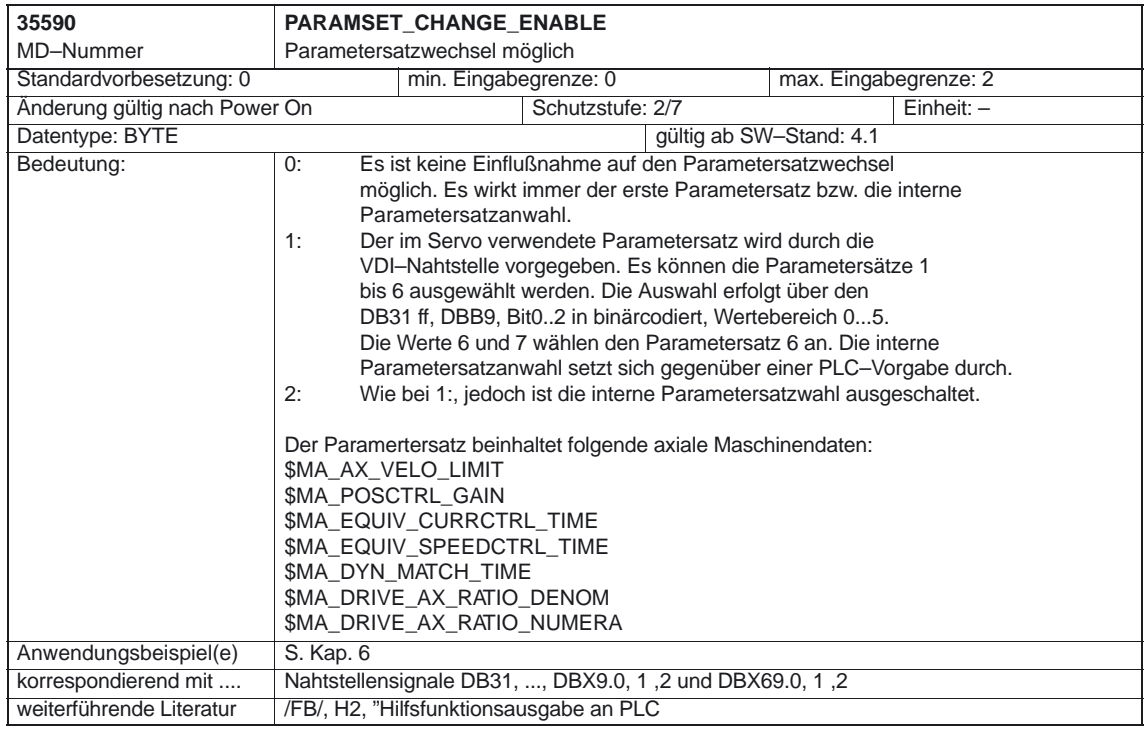

4.4 Achs–/Spindelspezifische NCK–Maschinendaten

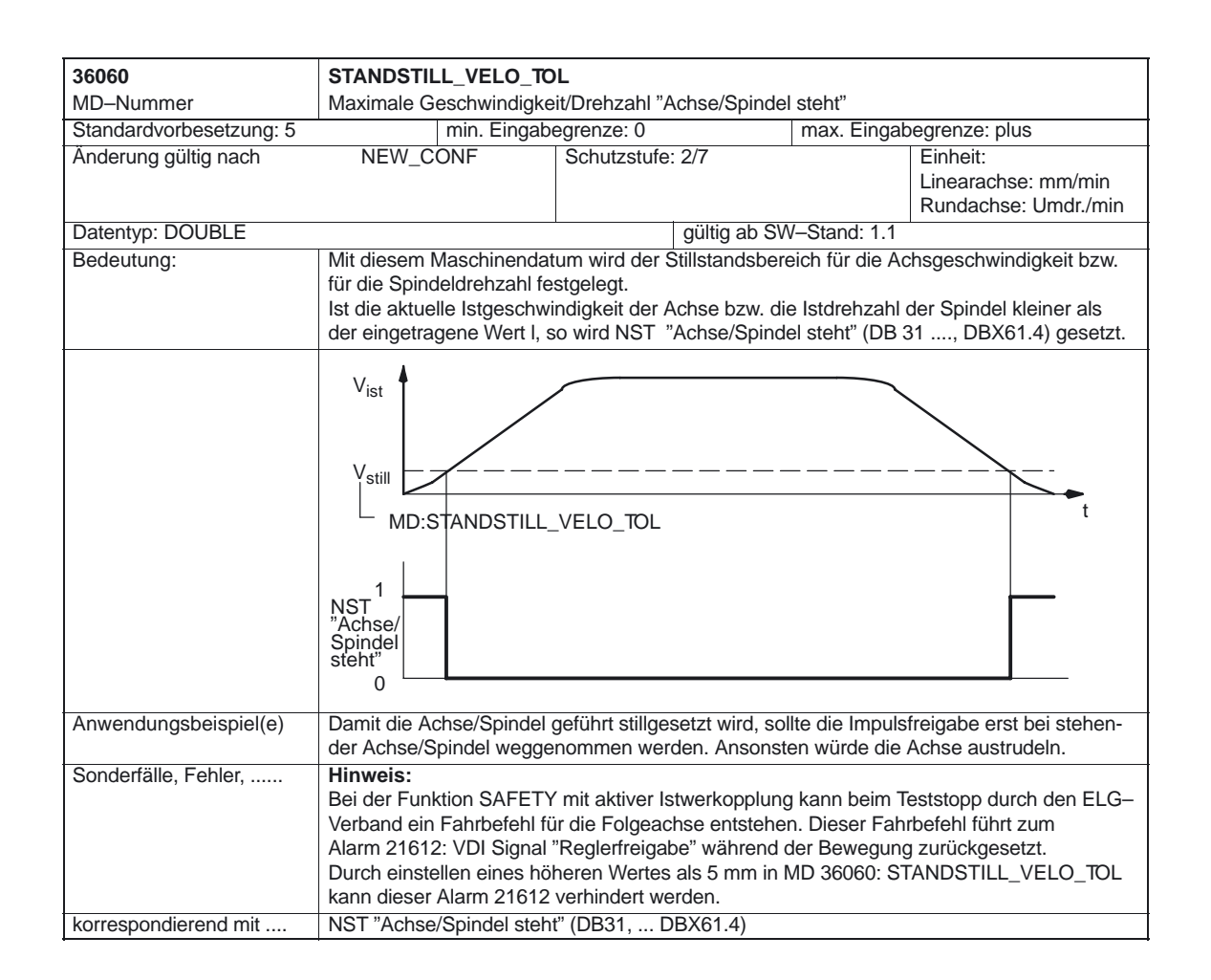
#### 4.4 Achs–/Spindelspezifische NCK–Maschinendaten

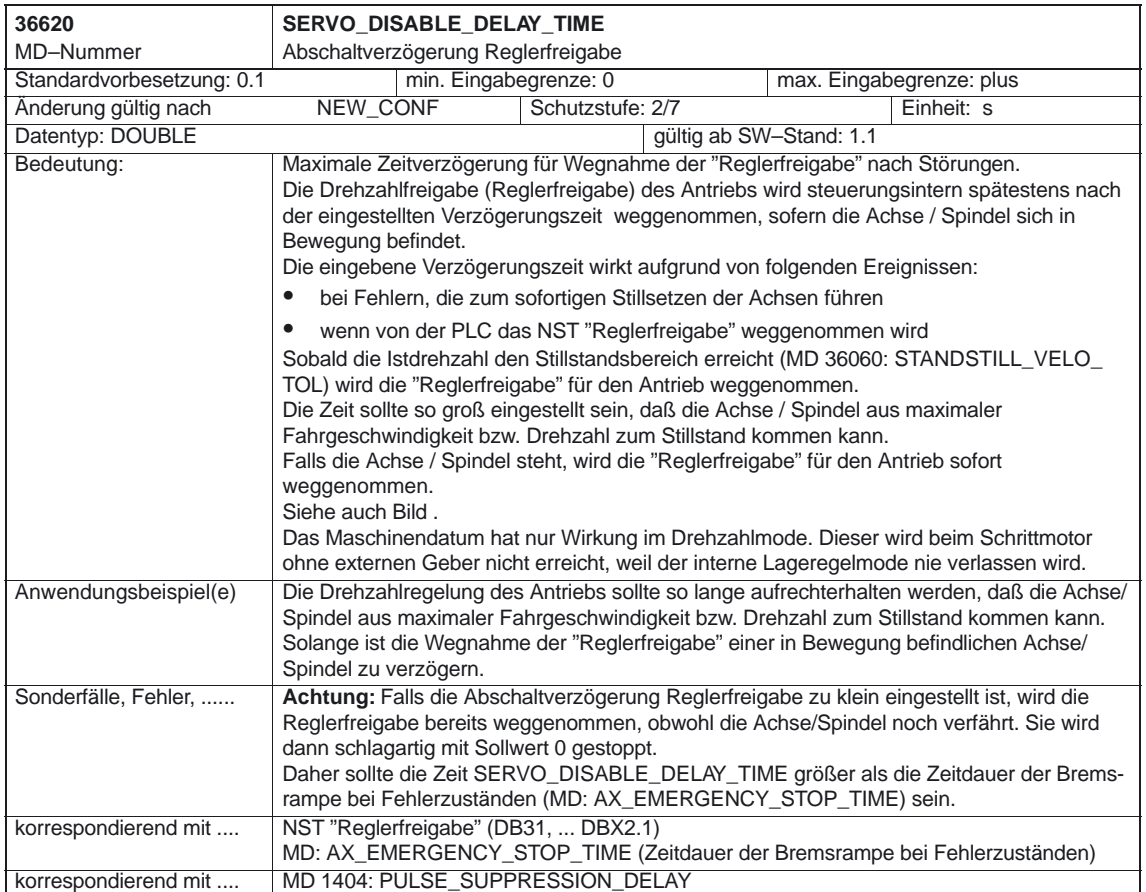

# **4.5 Maschinendaten für Evolvente (ab SW 6)**

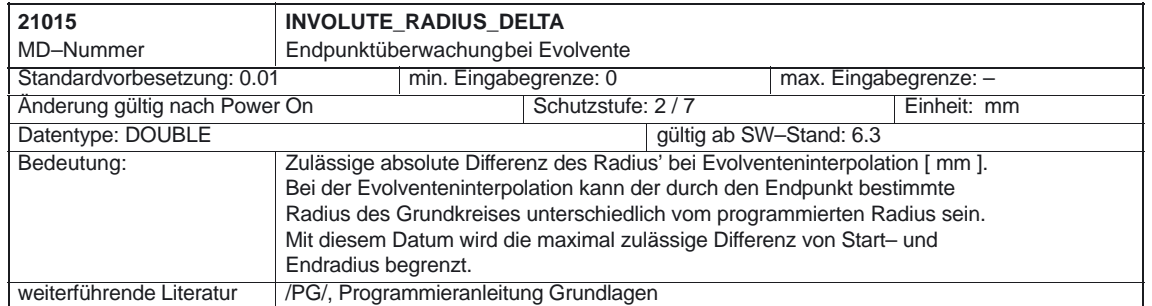

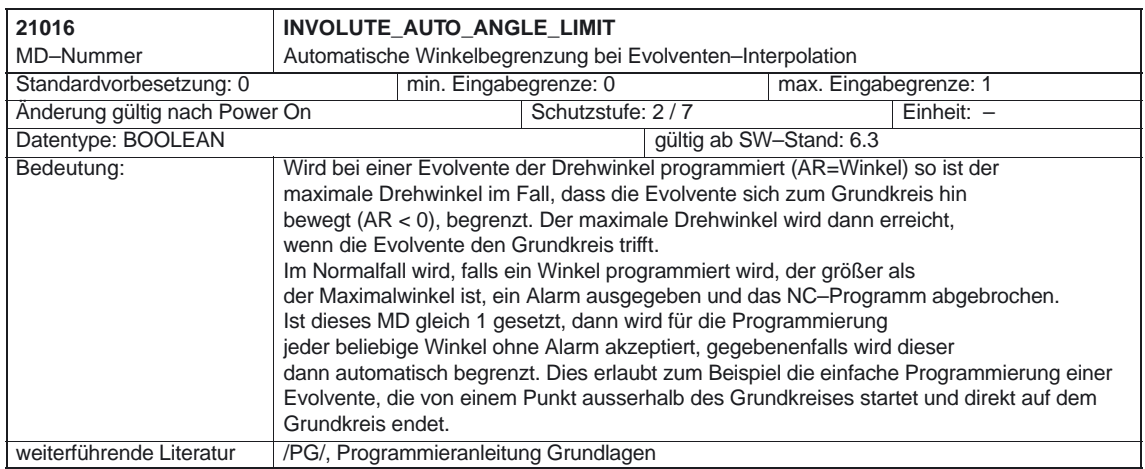

# **4.6 Systemvariable (ab SW 4)**

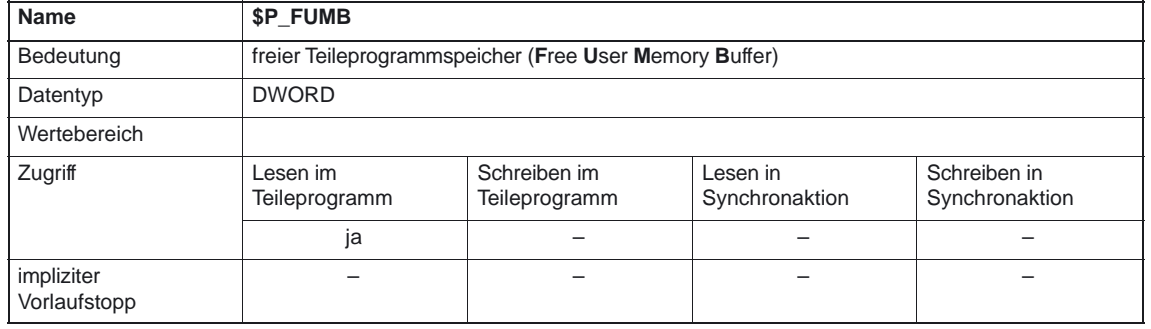

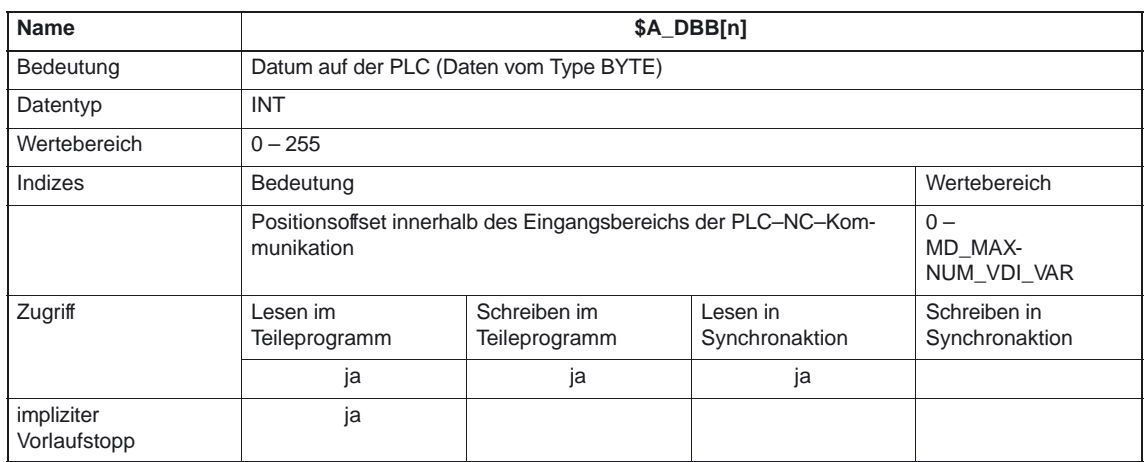

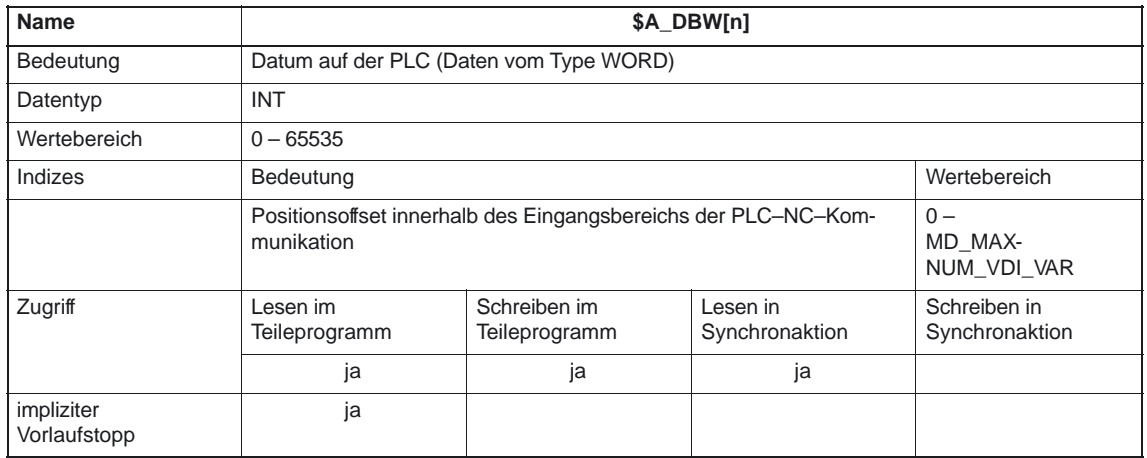

4.6 Systemvariable (ab SW 4)

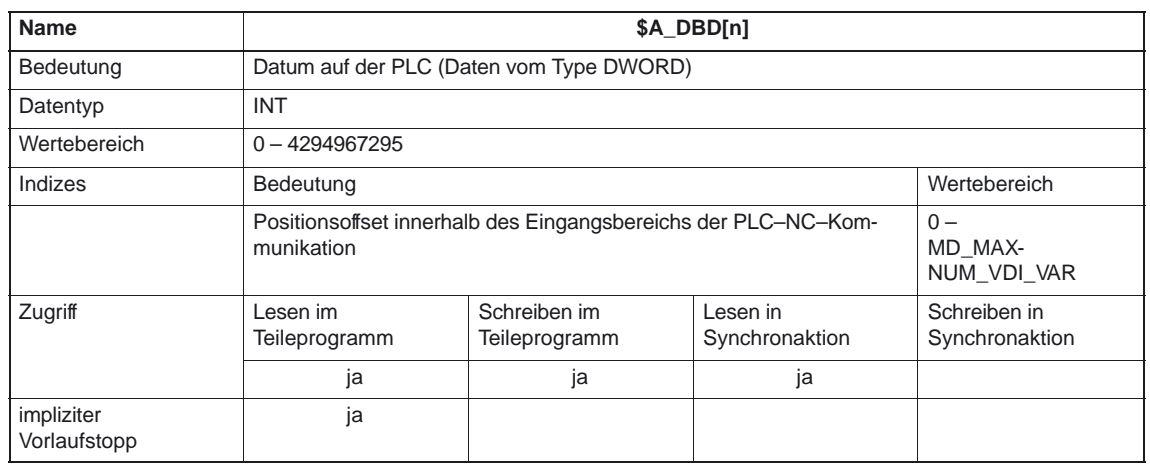

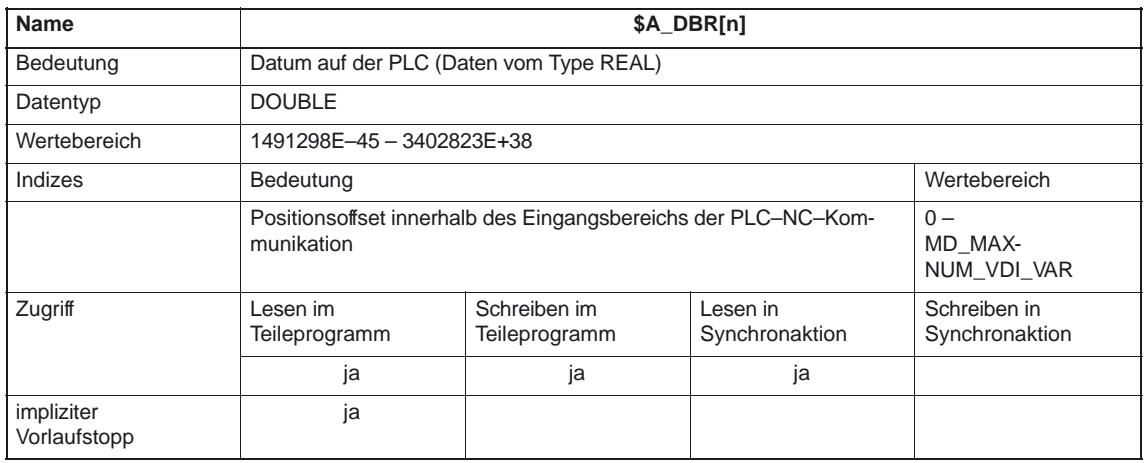

 $\Box$ 

# **5**

# **Signalbeschreibungen**

In den Signal–Übersichten sind nur die Signale aufgelistet, die im Folgenden auch beschrieben sind. Eine Auflistung aller Signale ist zu finden in der

**Literatur:** /LIS/, "Listen"

# **5.1 NC–spezifische Signale**

### **5.1.1 Signale von PLC an NC (DB10)**

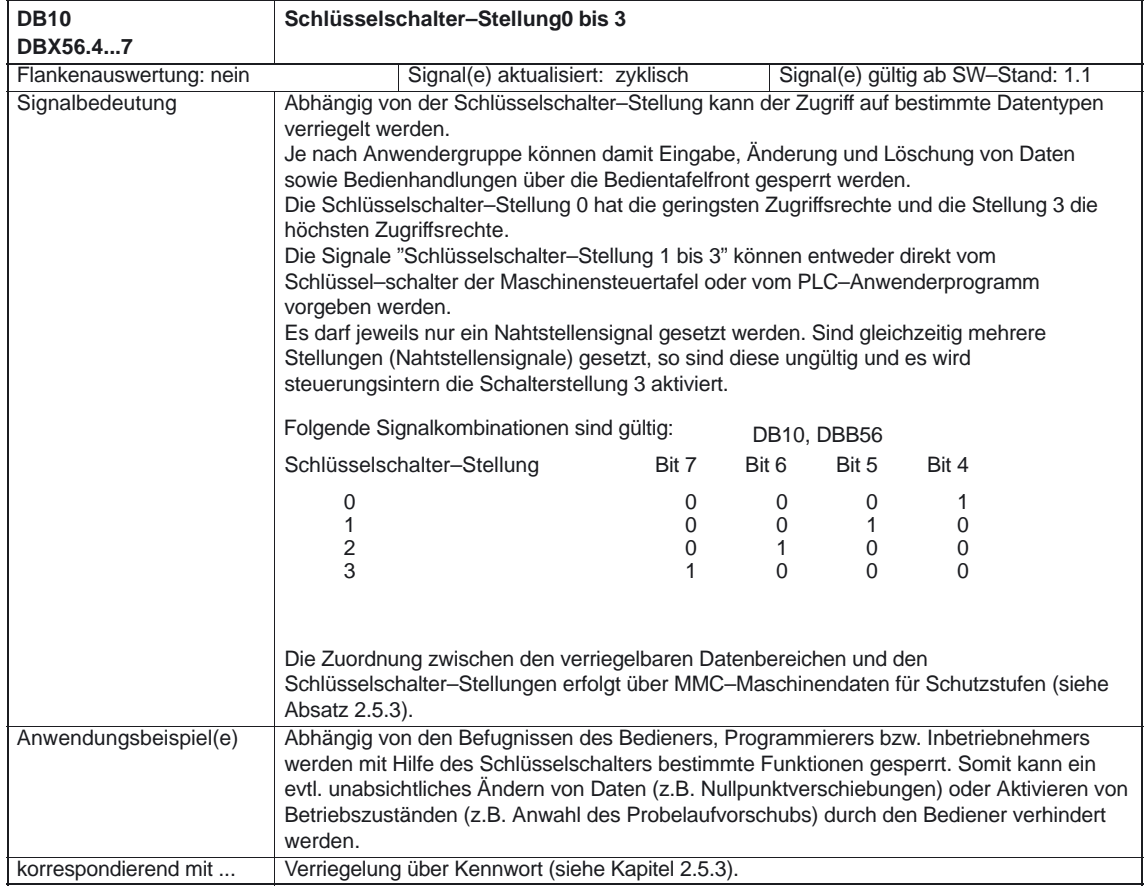

5.1 NC–spezifische Signale

# **5.1.2 Signale von NC an PLC (DB10)**

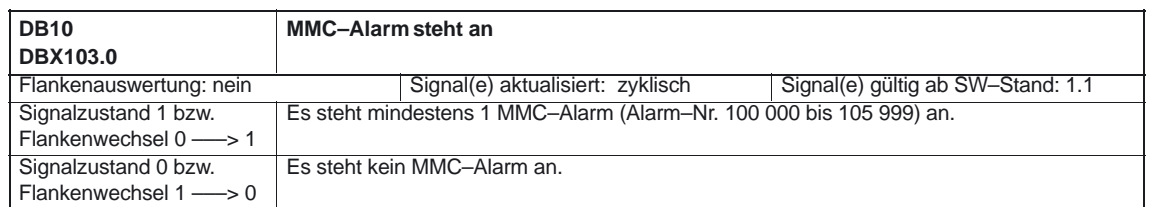

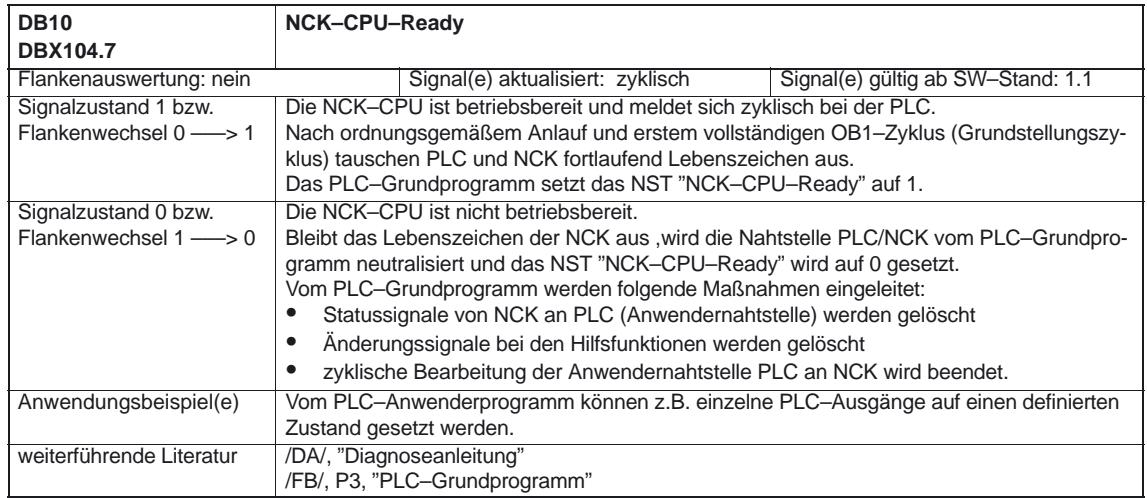

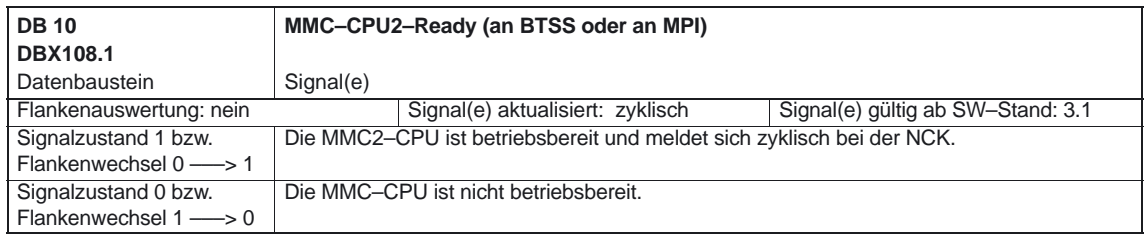

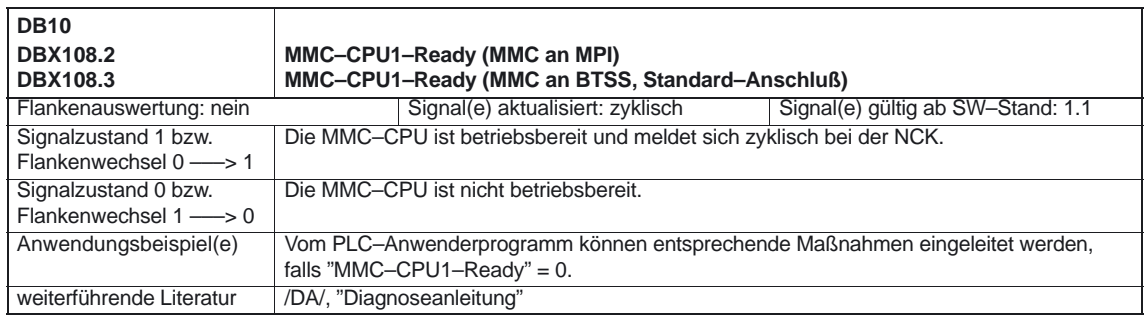

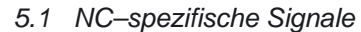

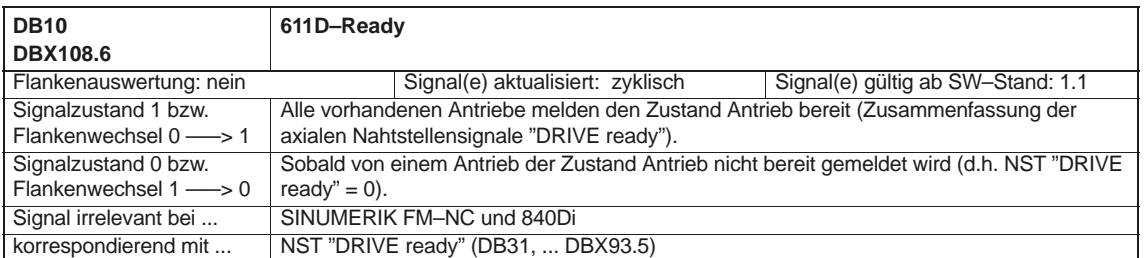

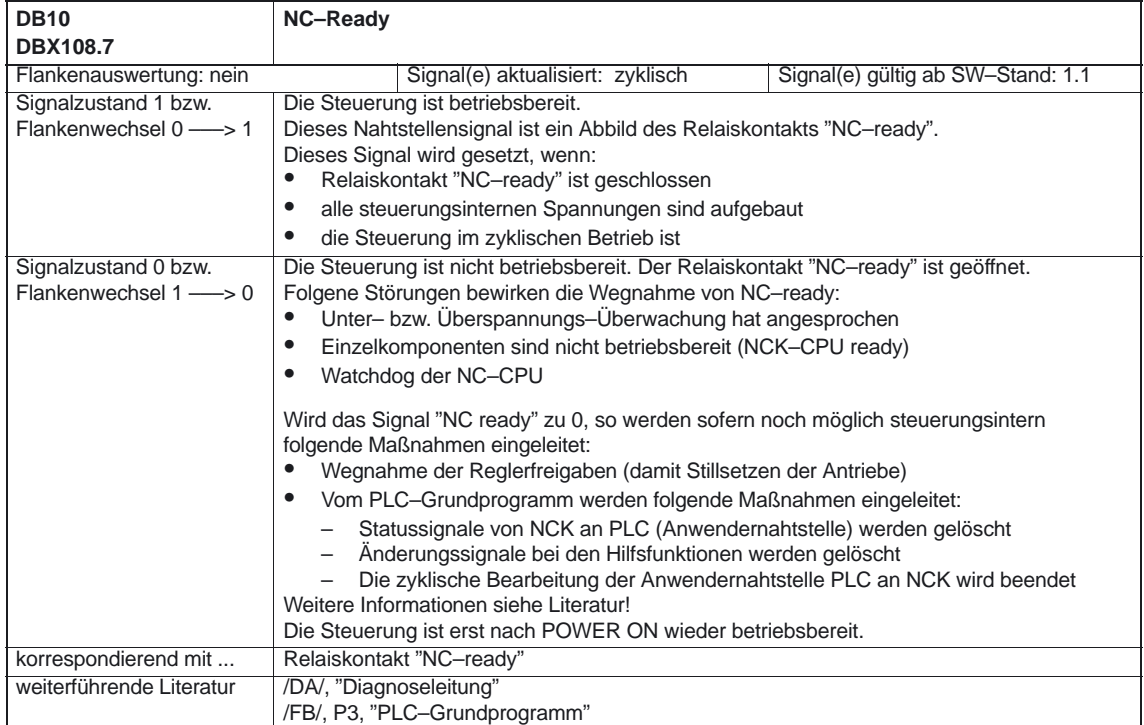

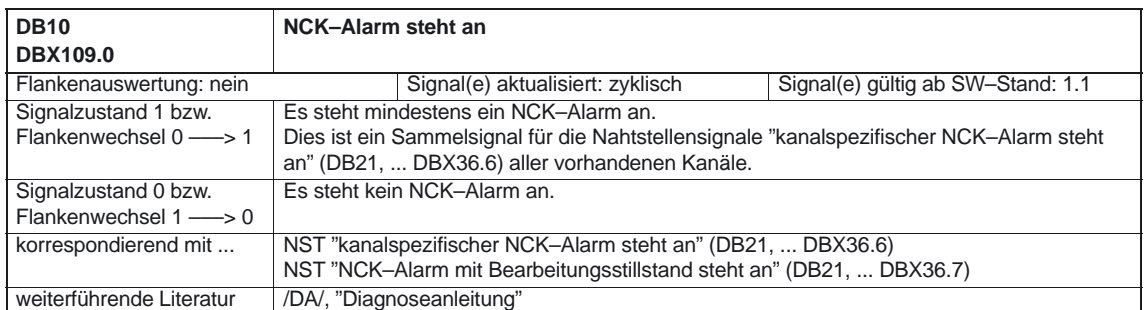

5.1 NC–spezifische Signale

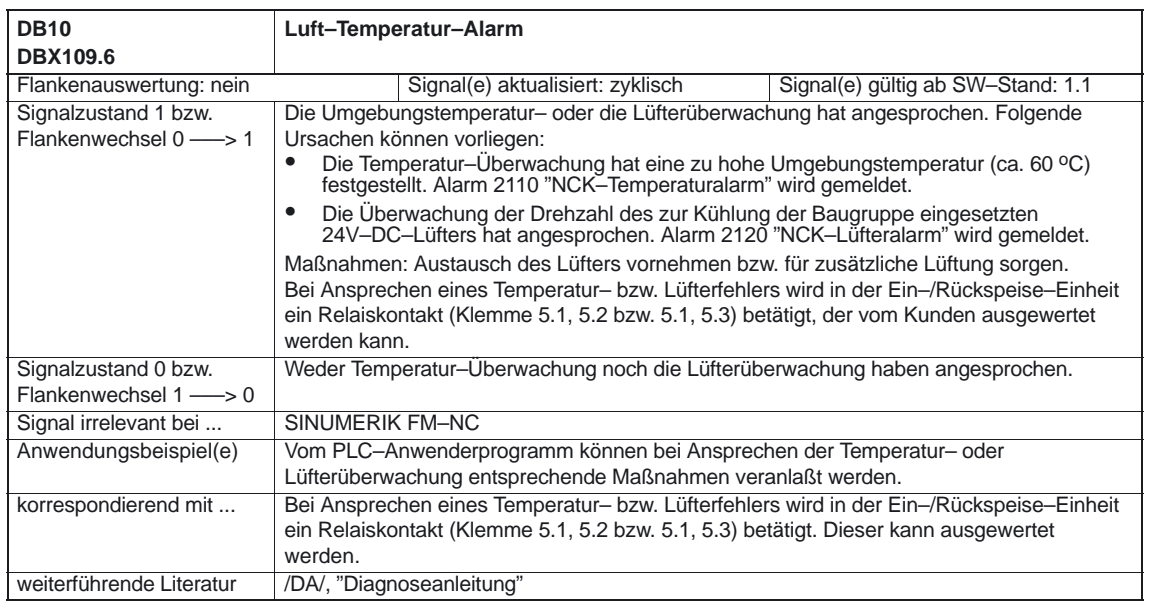

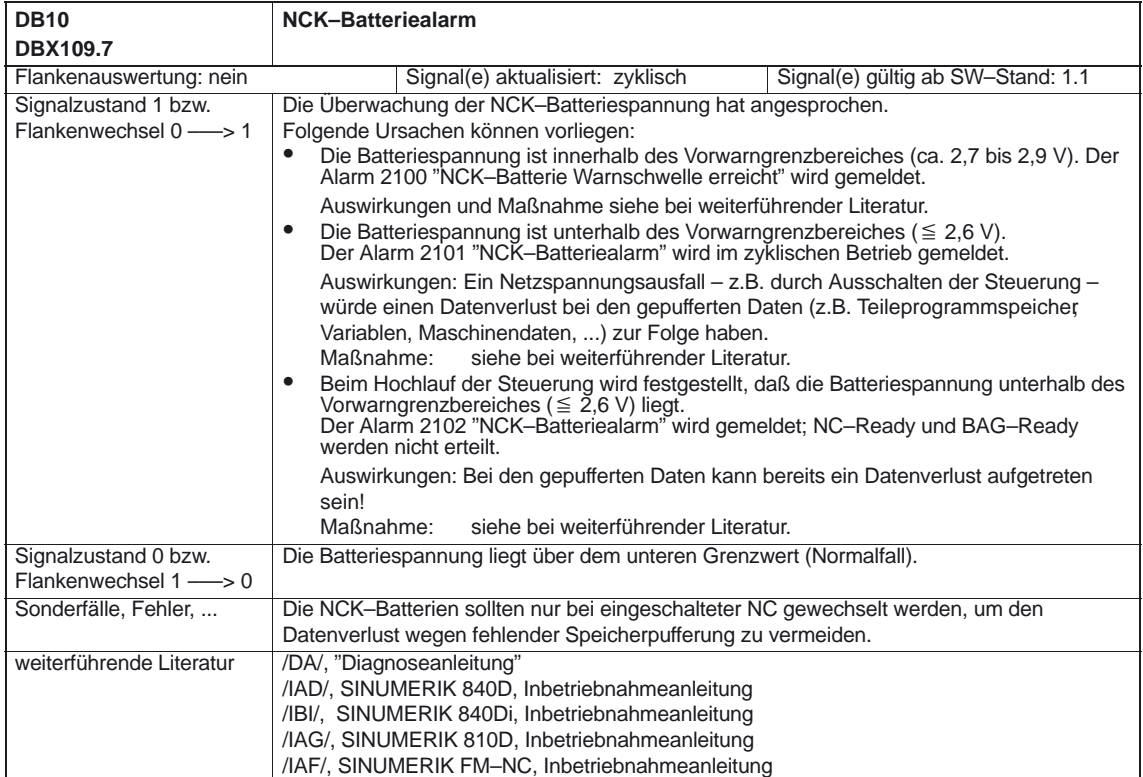

### **5.2.1 Signale an Bedientafelfront (PLC** → **MMC)**

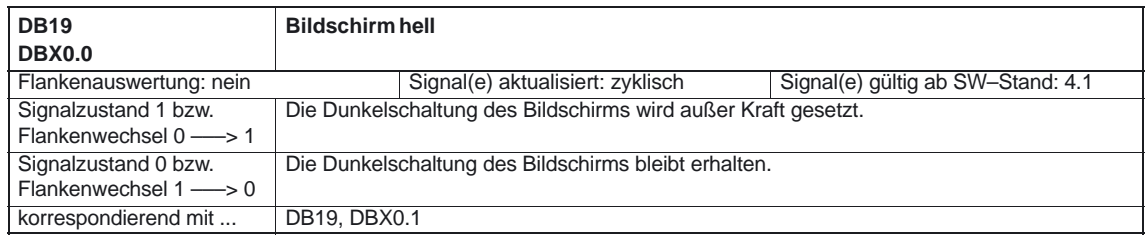

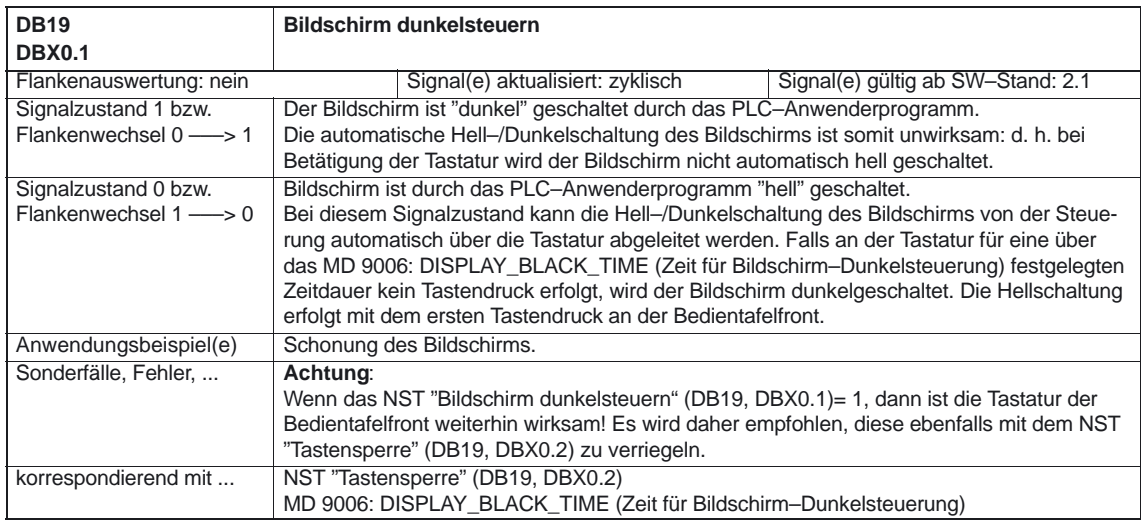

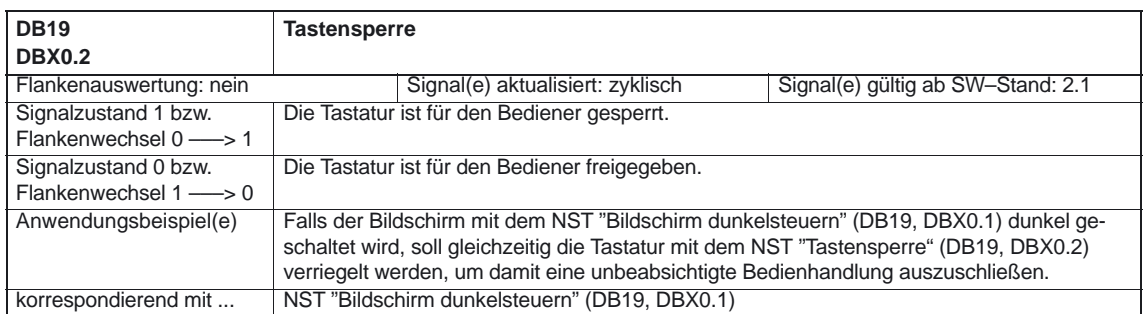

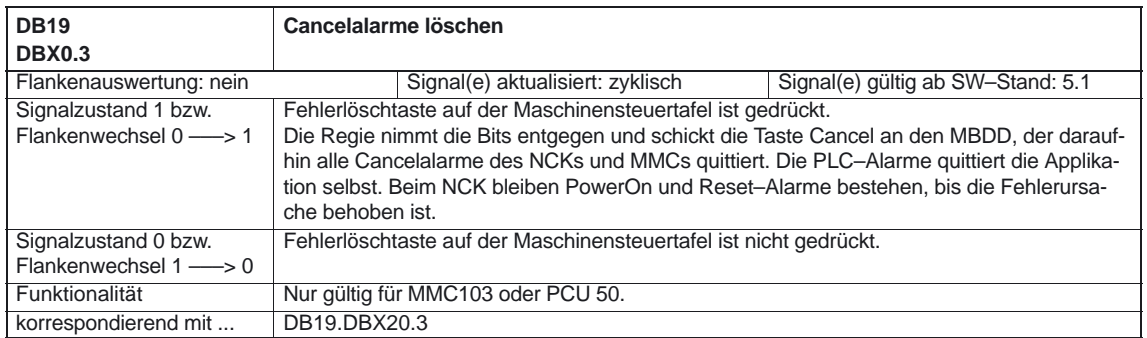

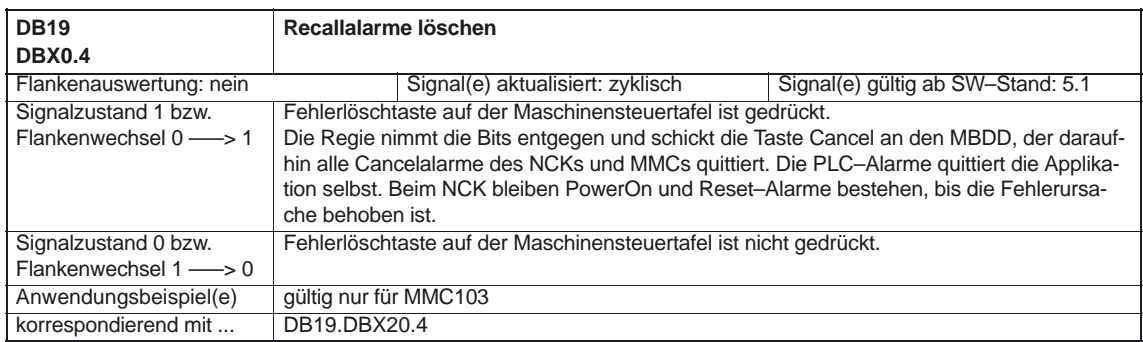

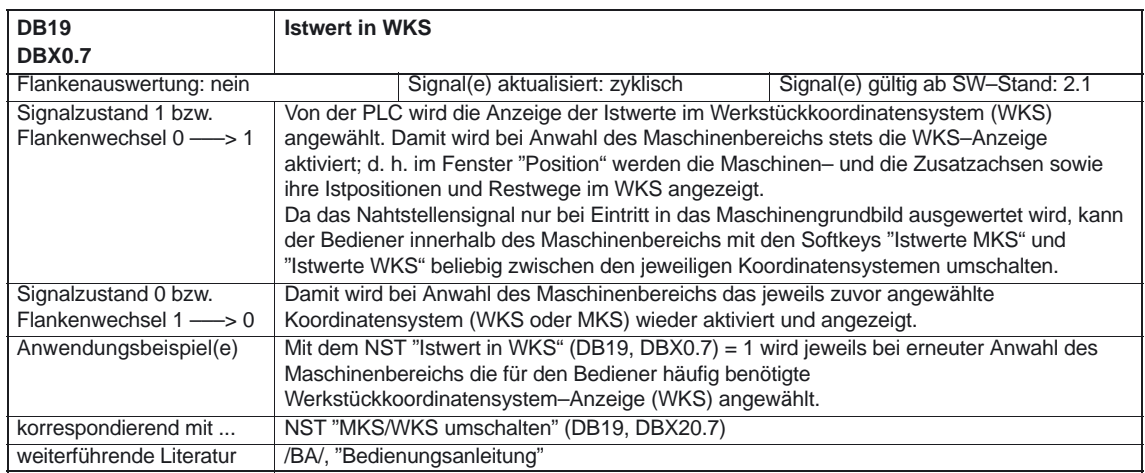

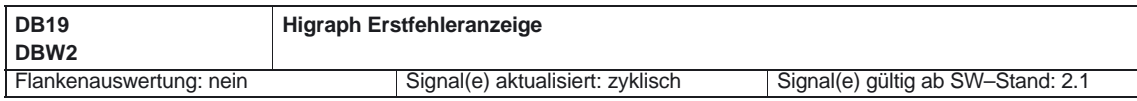

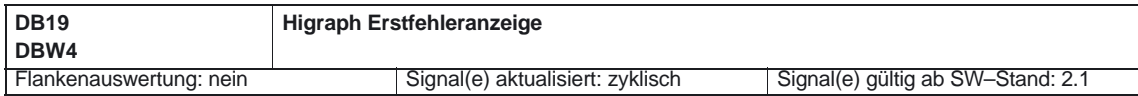

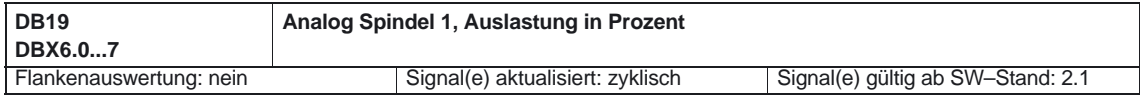

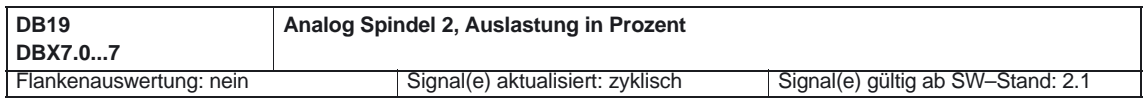

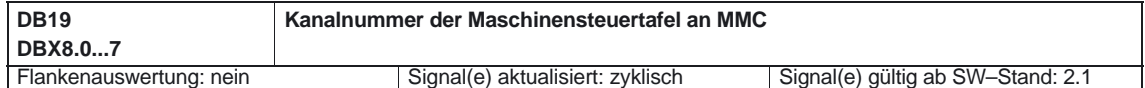

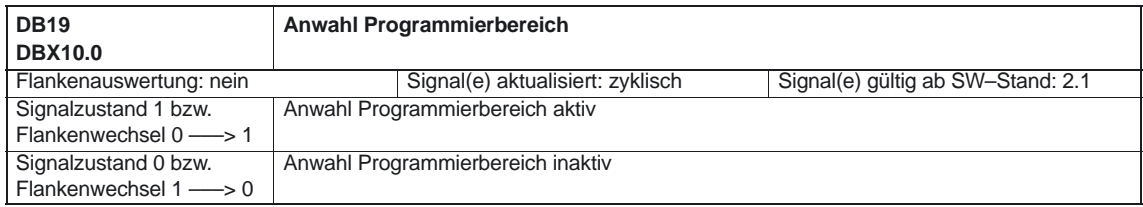

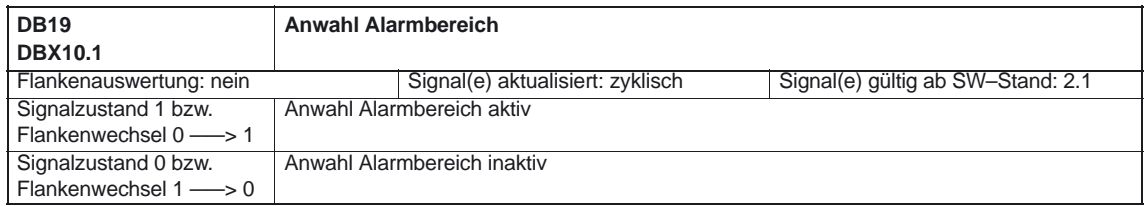

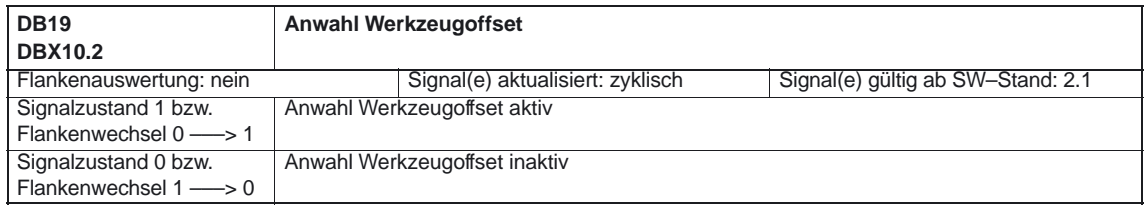

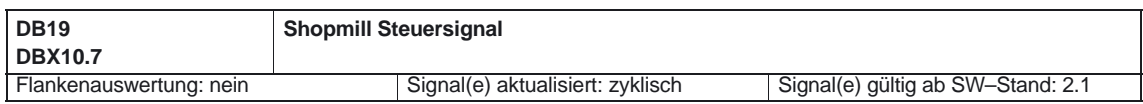

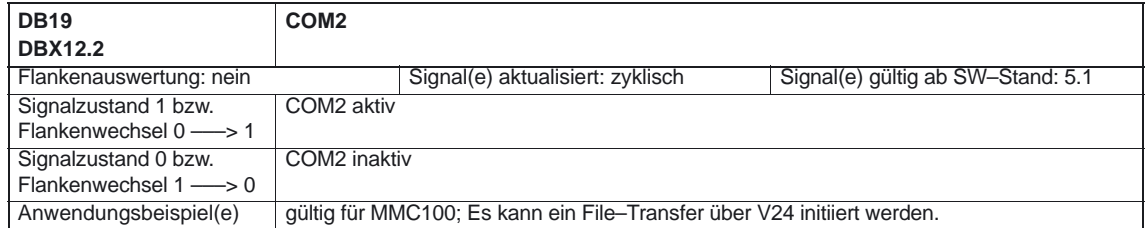

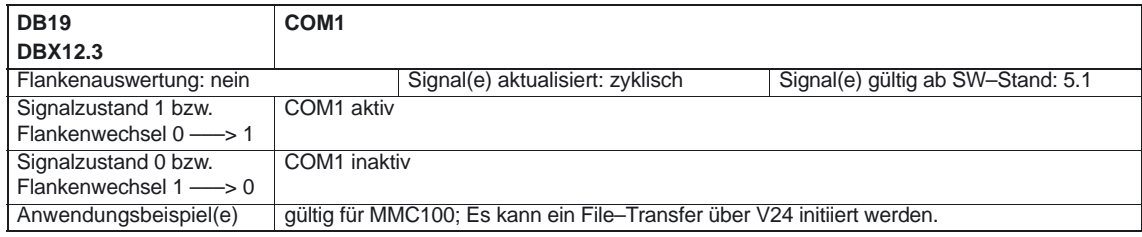

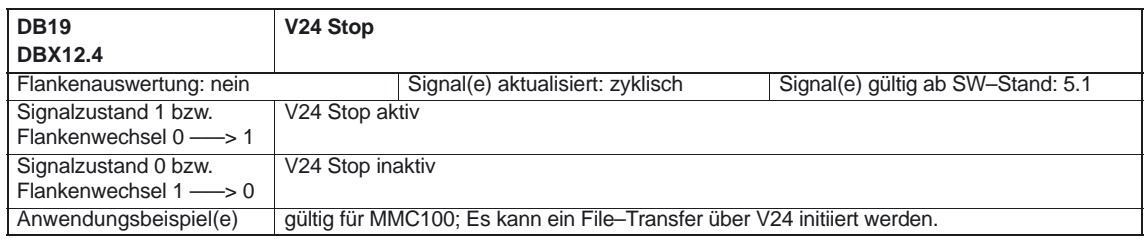

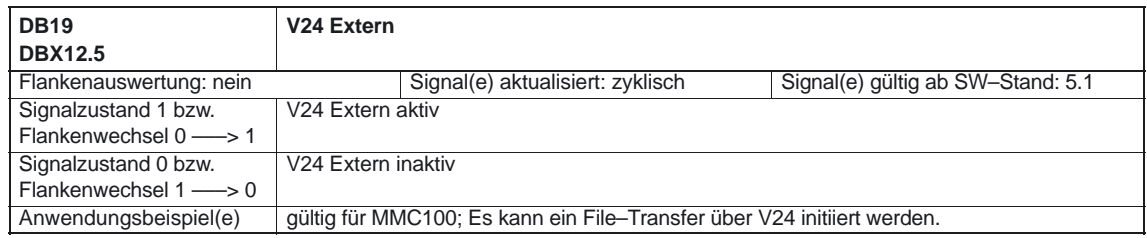

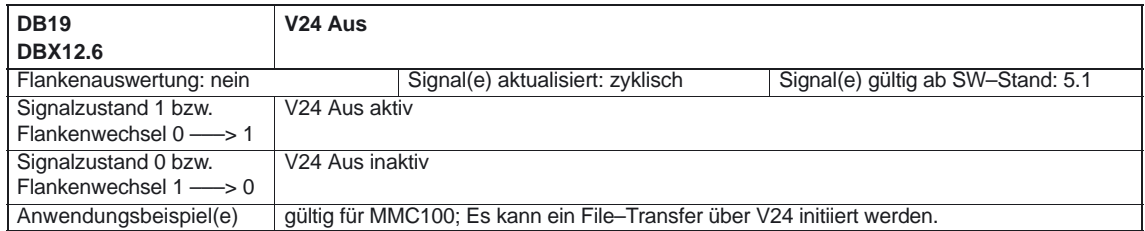

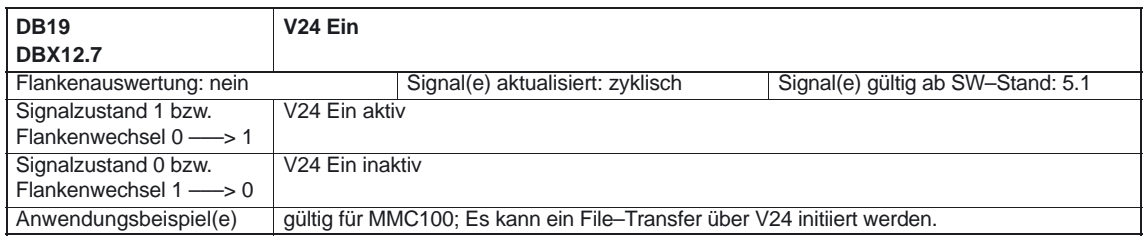

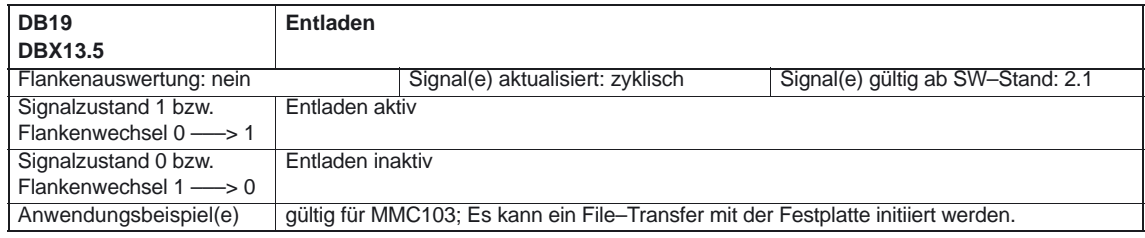

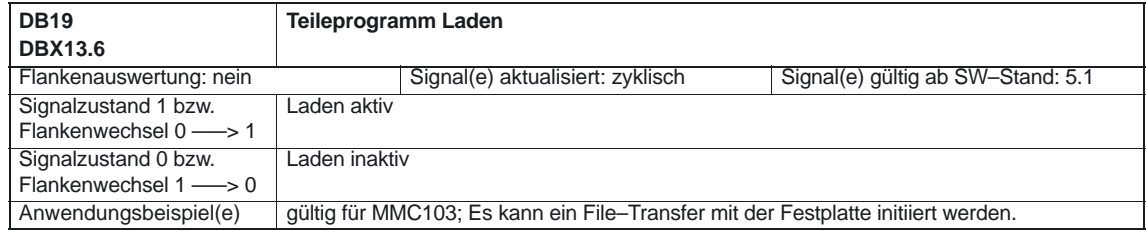

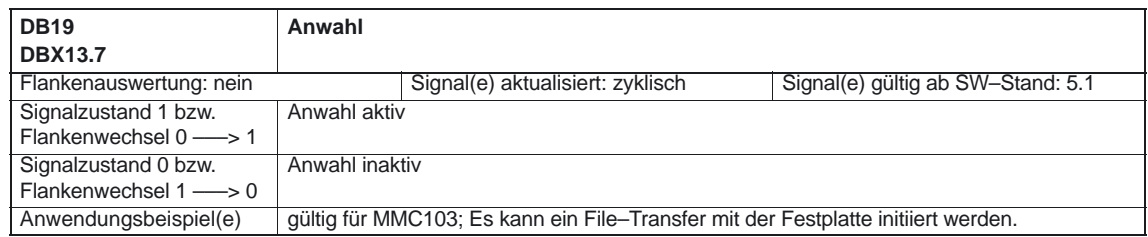

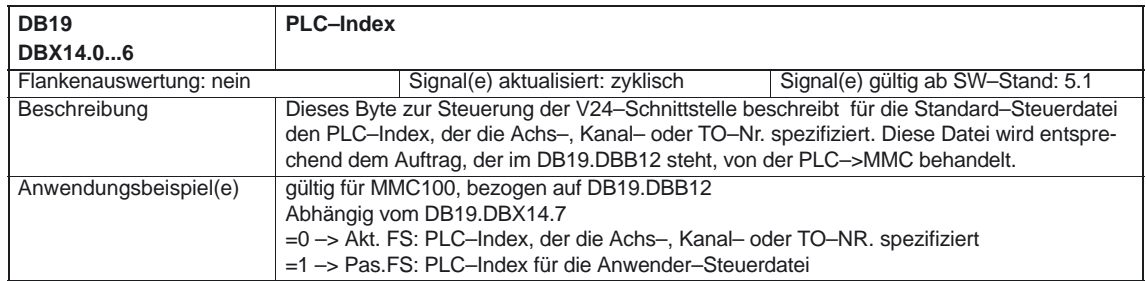

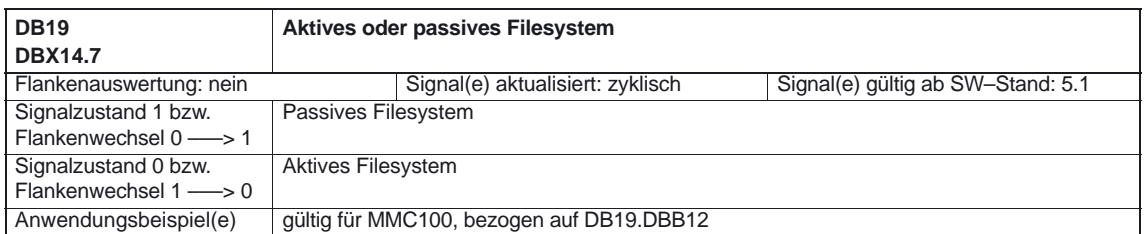

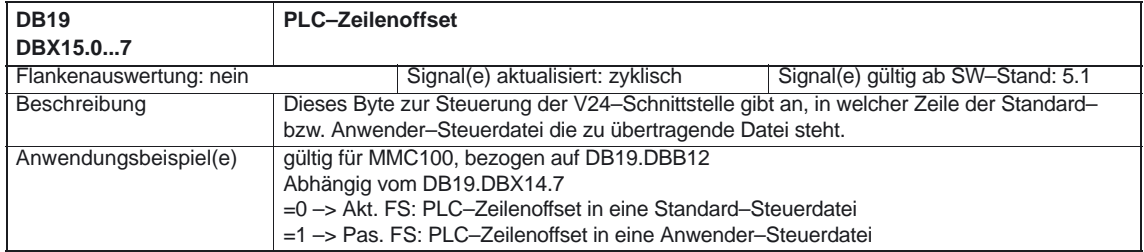

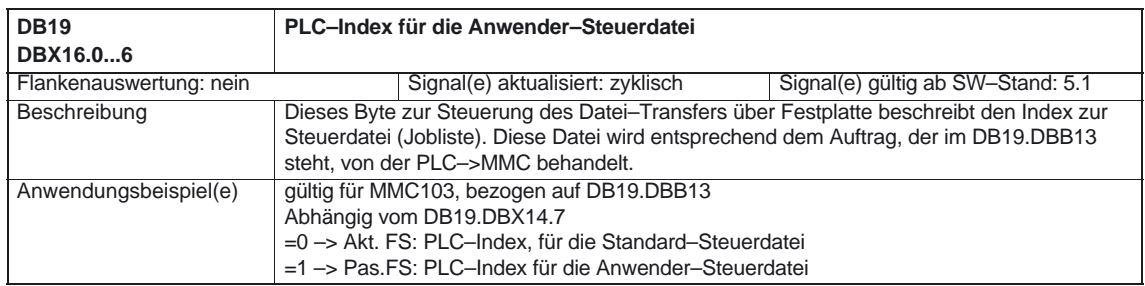

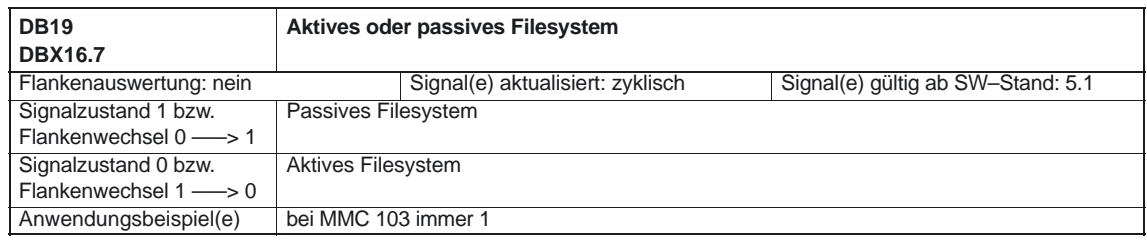

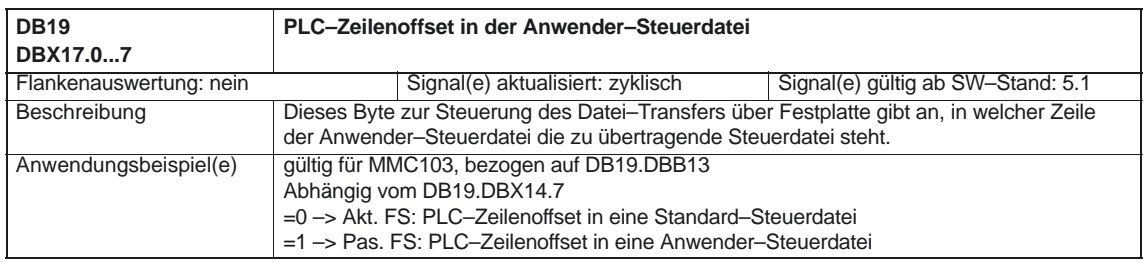

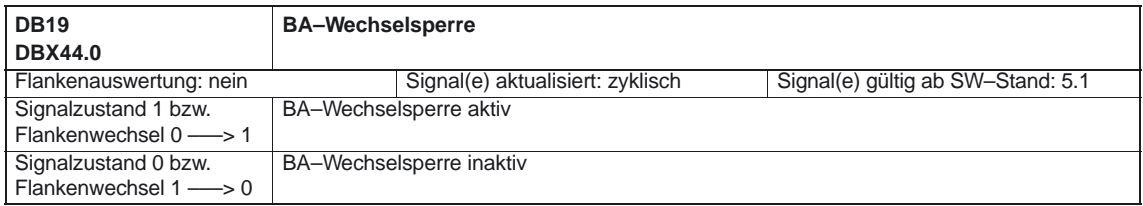

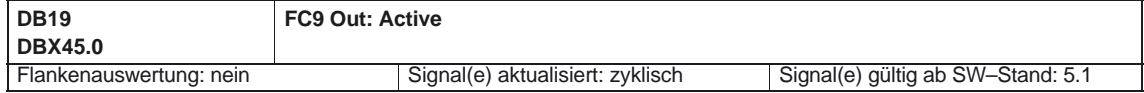

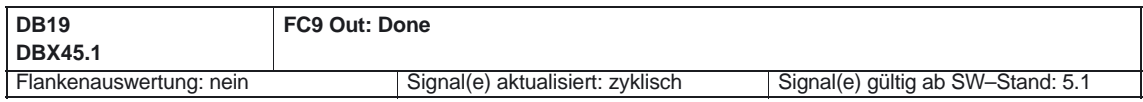

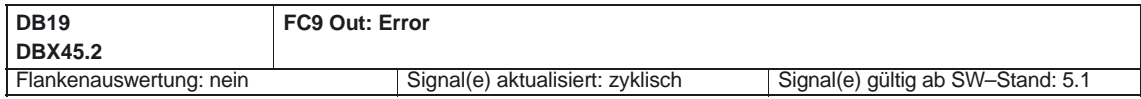

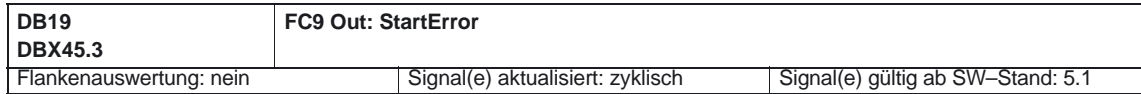

### **5.2.2 Signale von Bedientafelfront (MMC** → **PLC)**

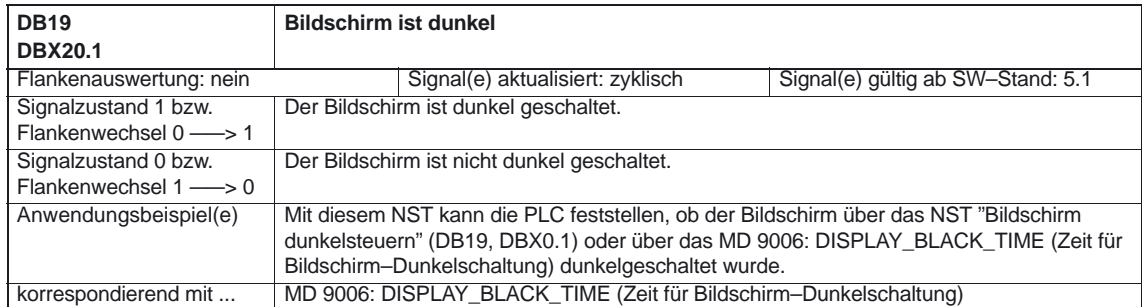

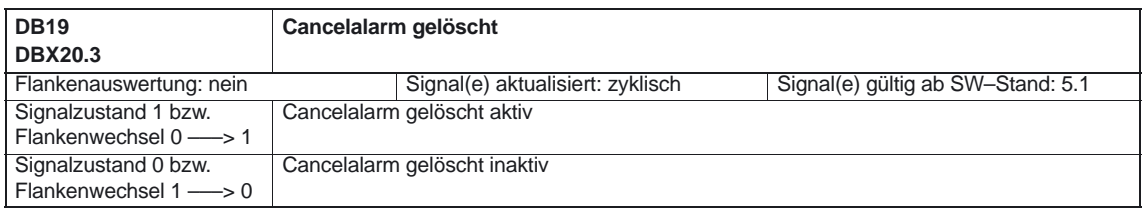

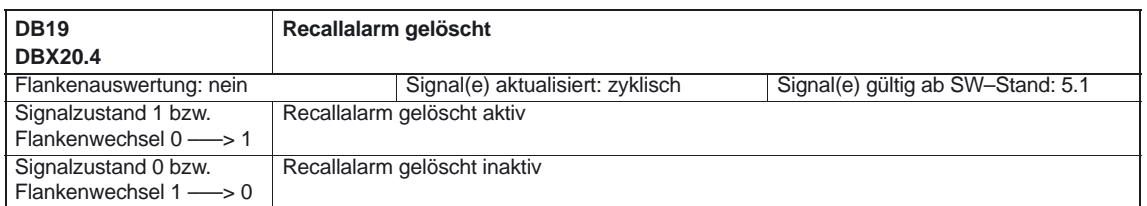

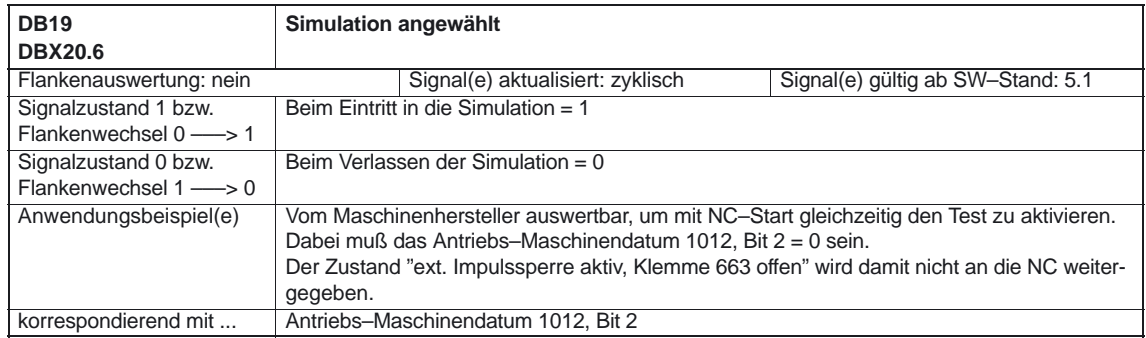

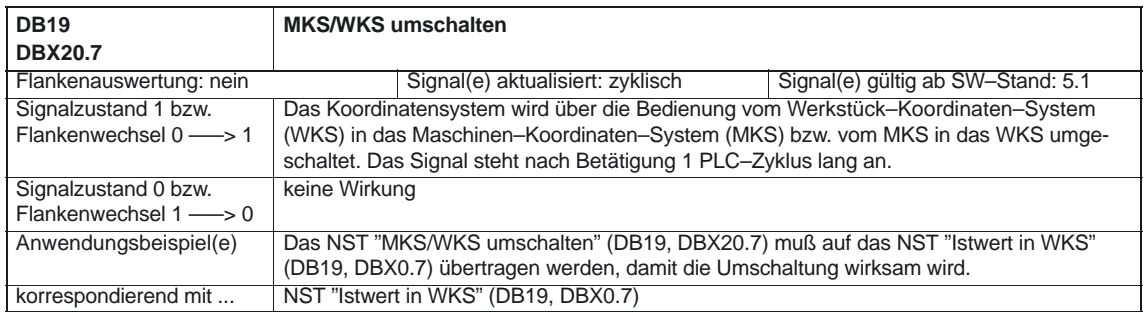

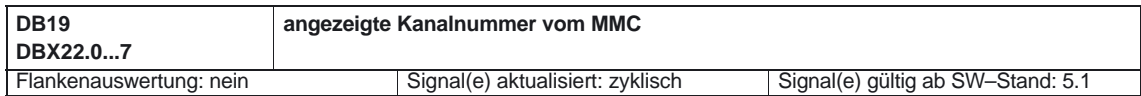

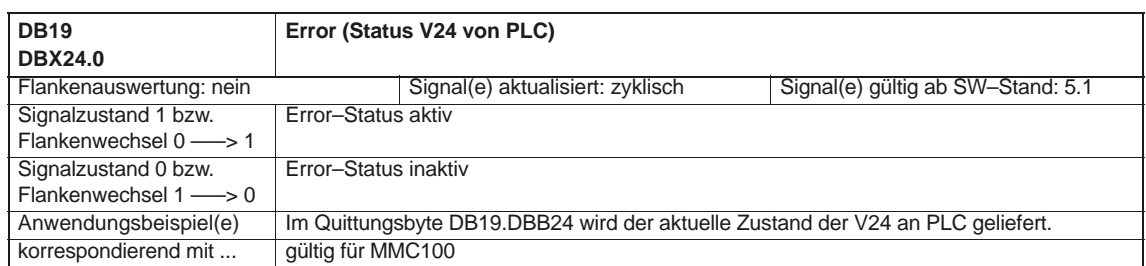

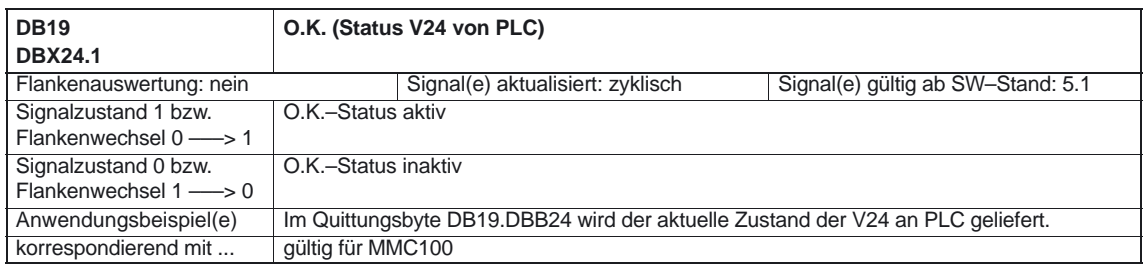

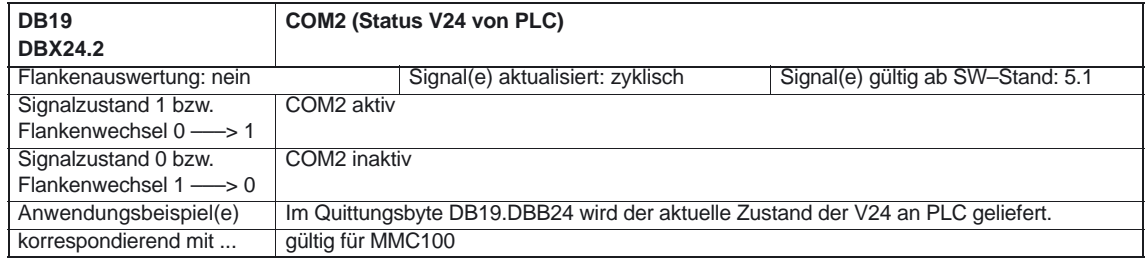

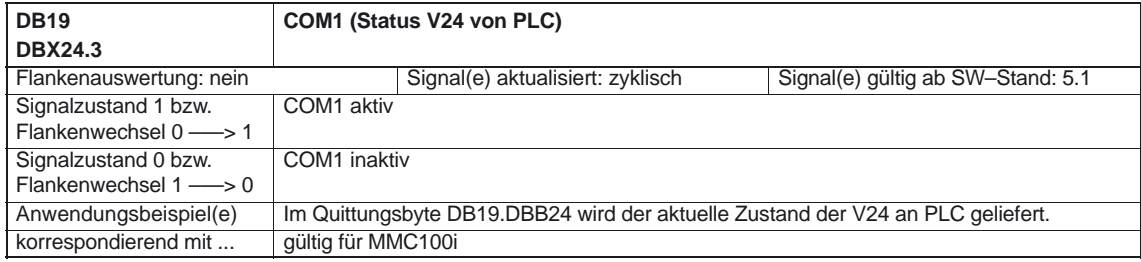

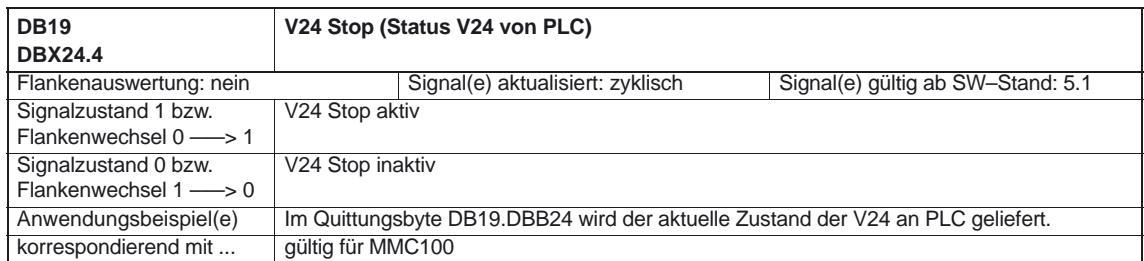

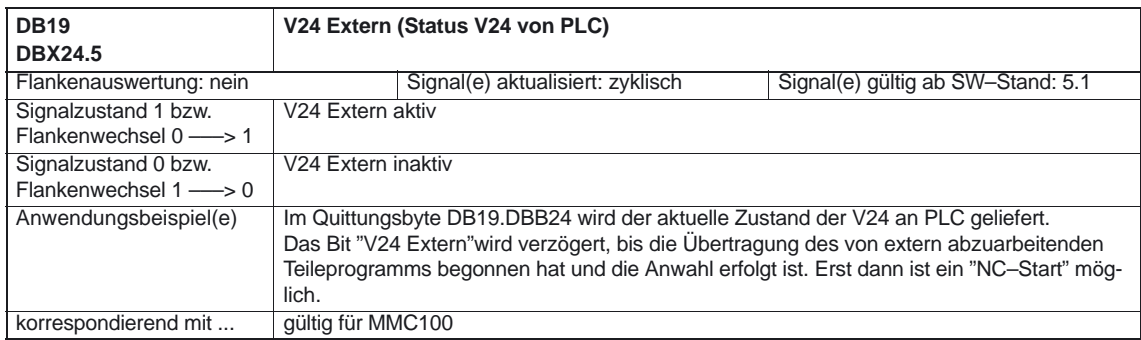

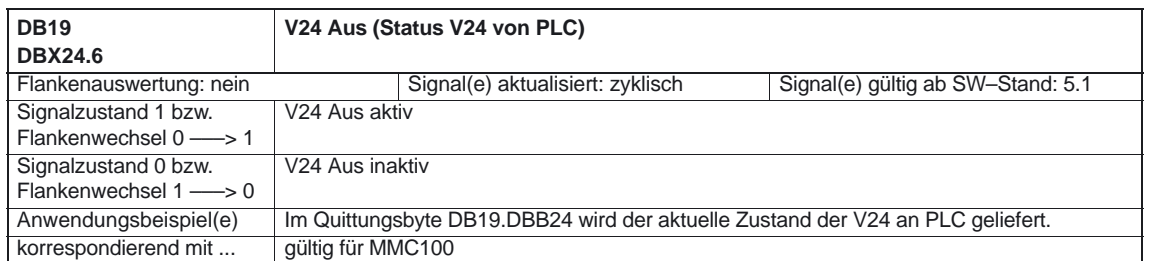

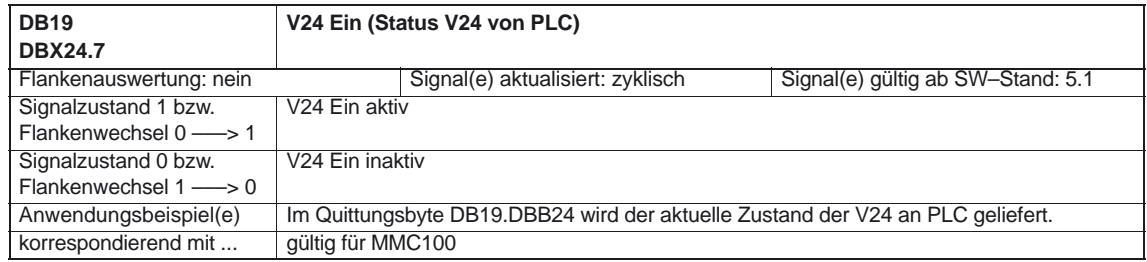

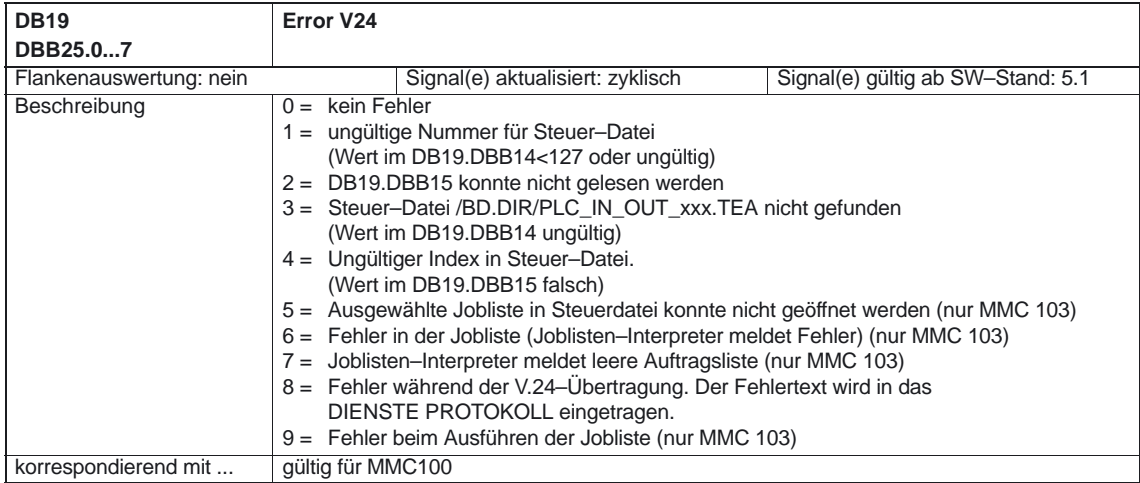

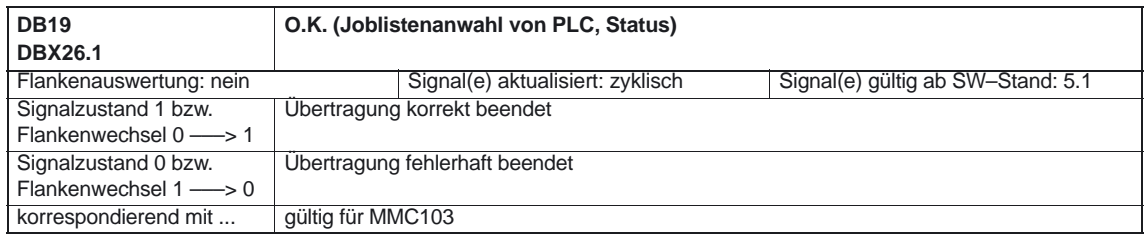

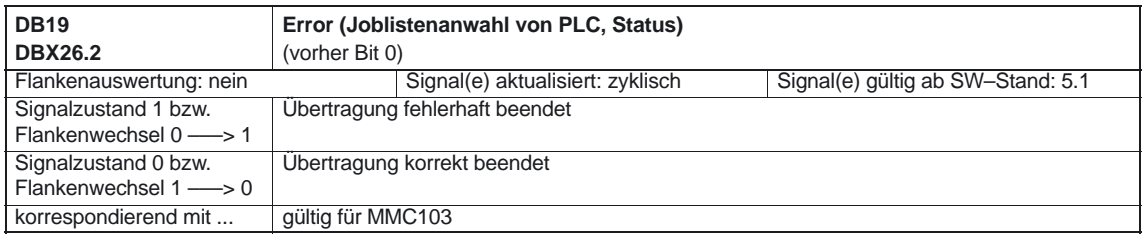

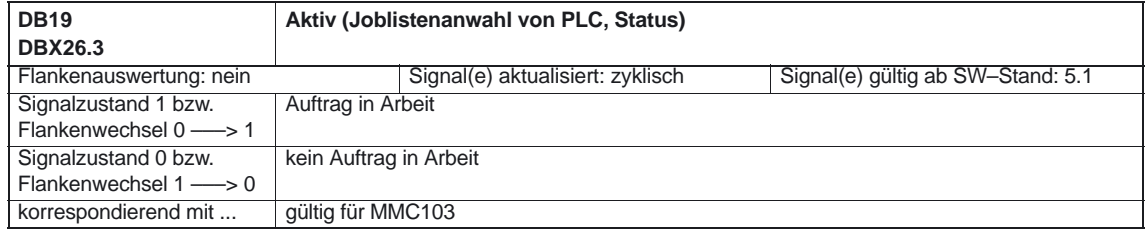

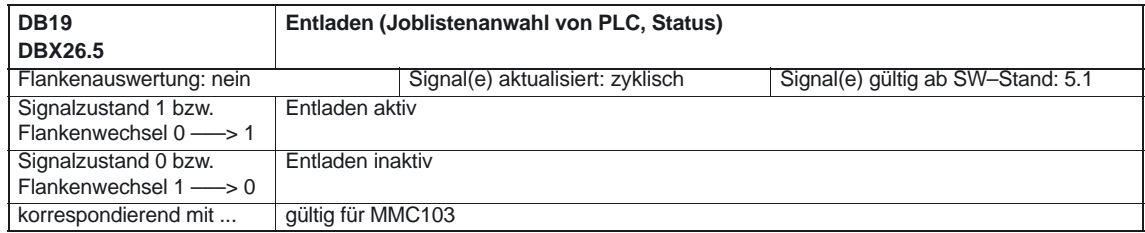

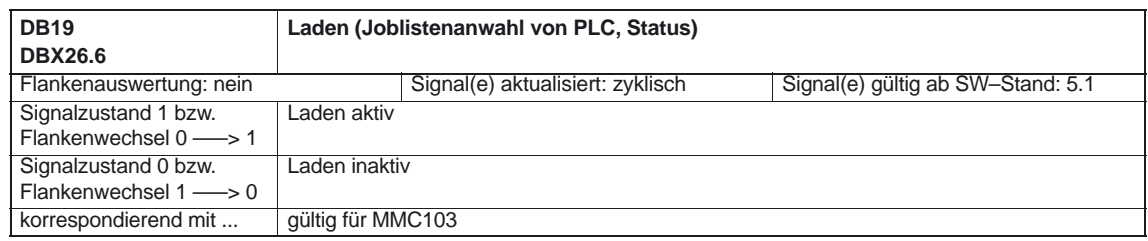

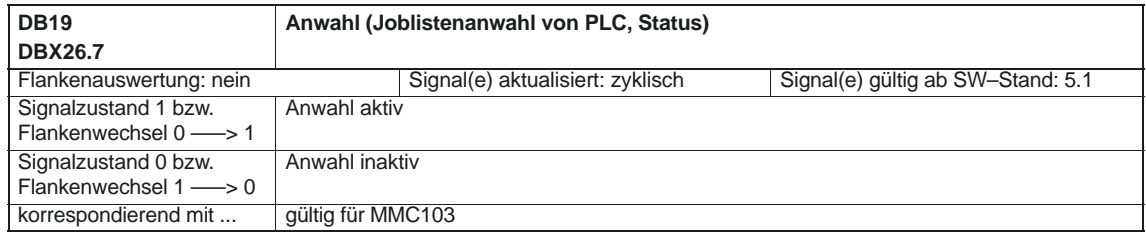

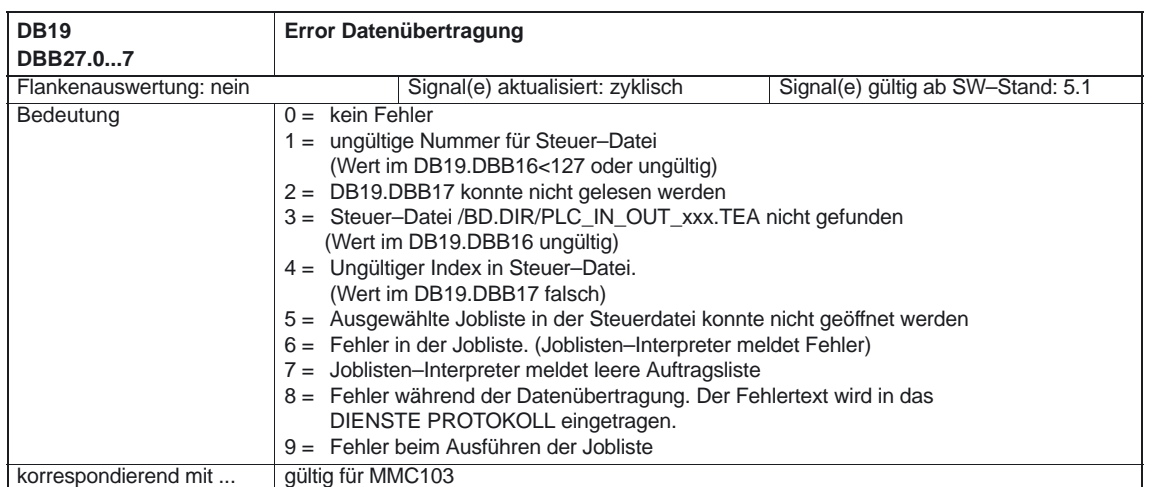

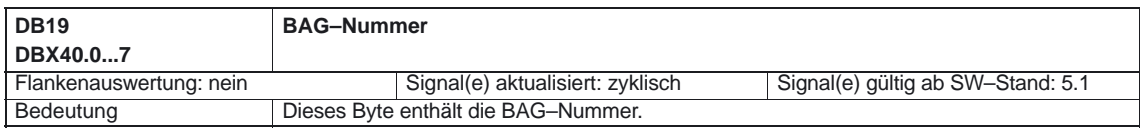

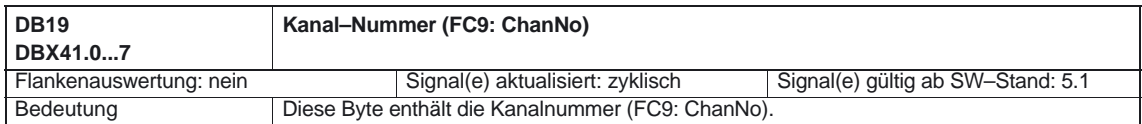

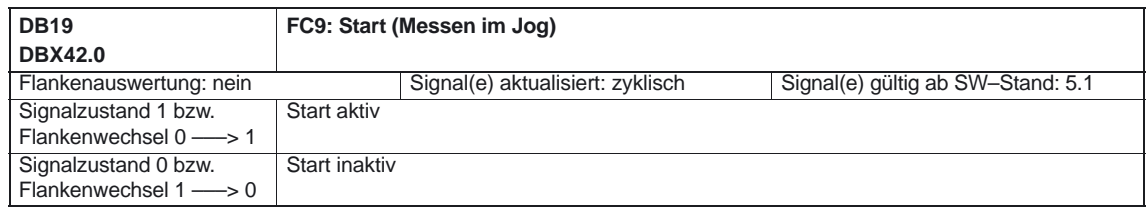

# **5.3 Kanalspezifische Signale**

### **5.3.1 Signale an Kanal**

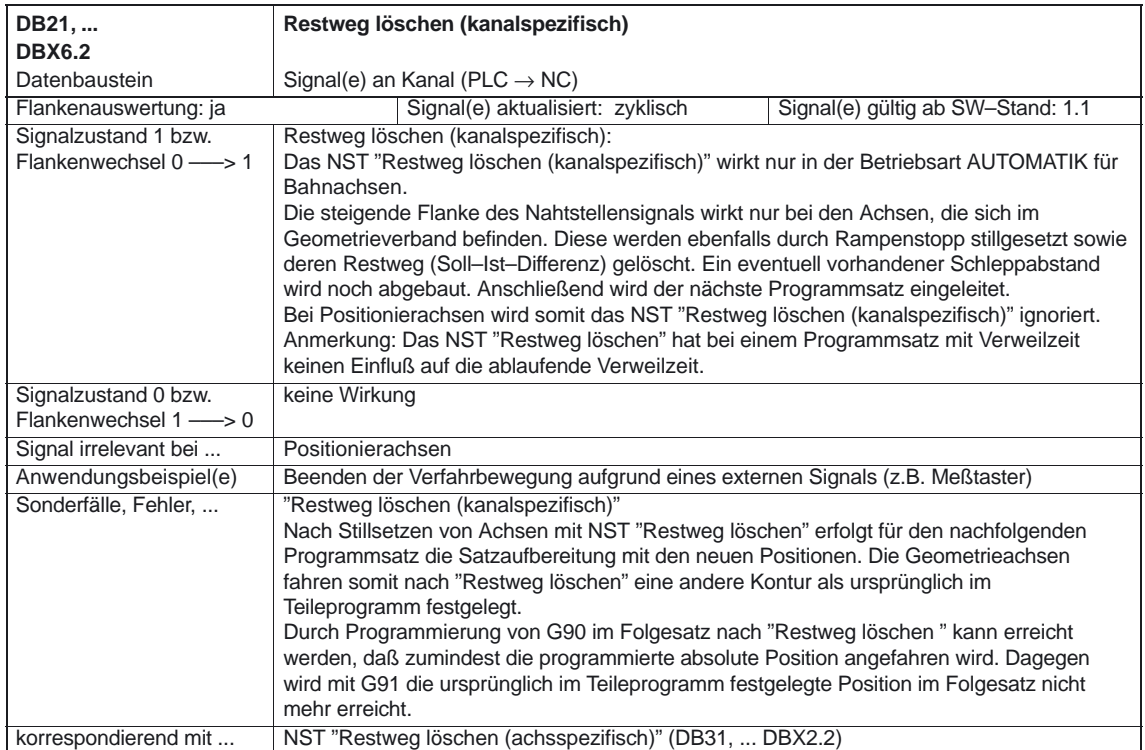

# **5.3.2 Signale von Kanal**

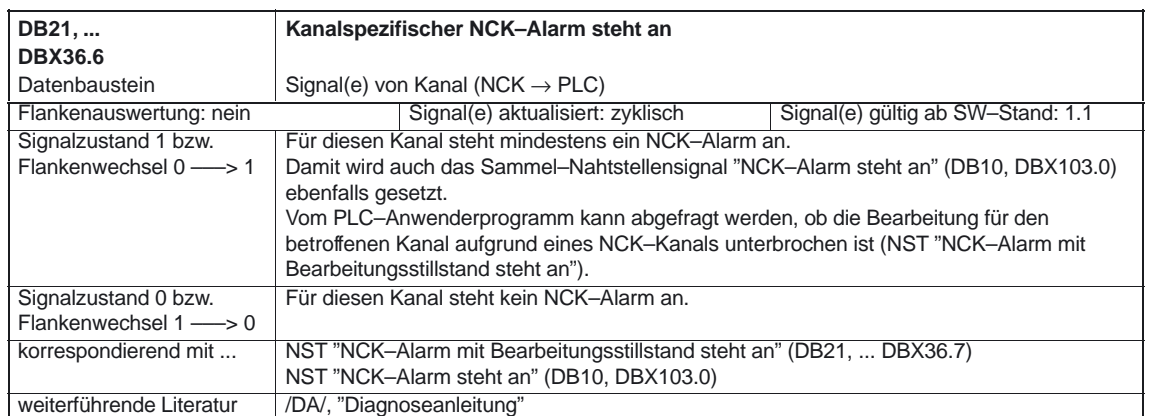

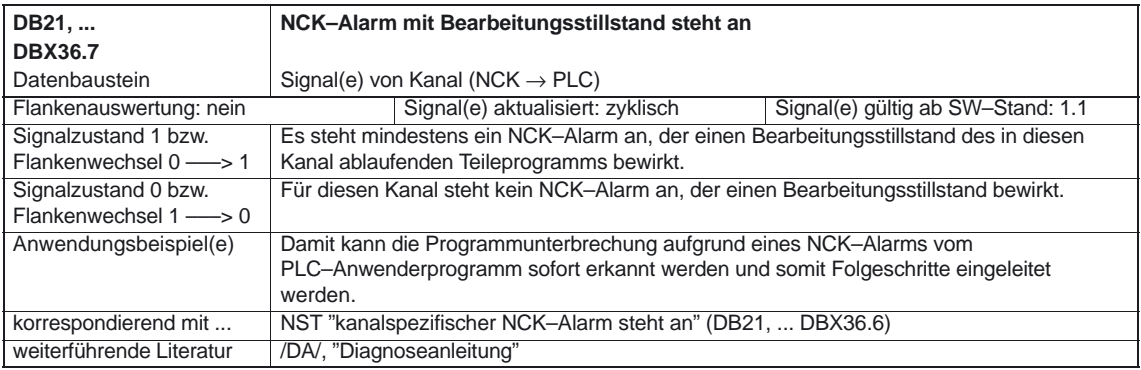

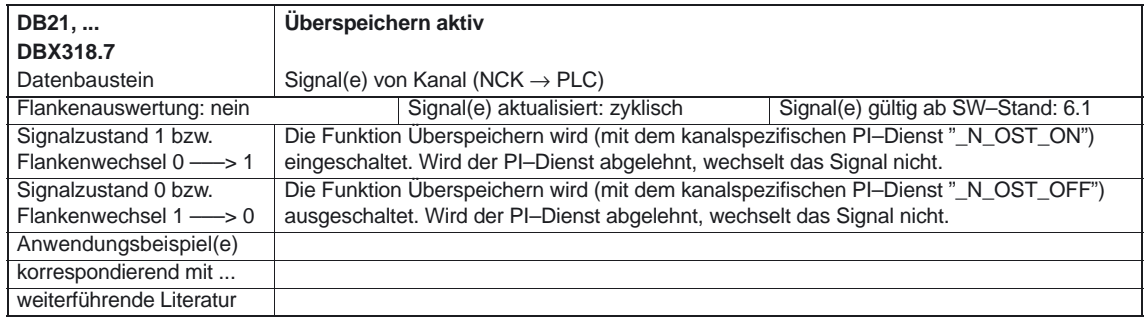

# **5.4 Achs–/Spindelspezifische Signale**

### **5.4.1 Signale an Achse/Spindel**

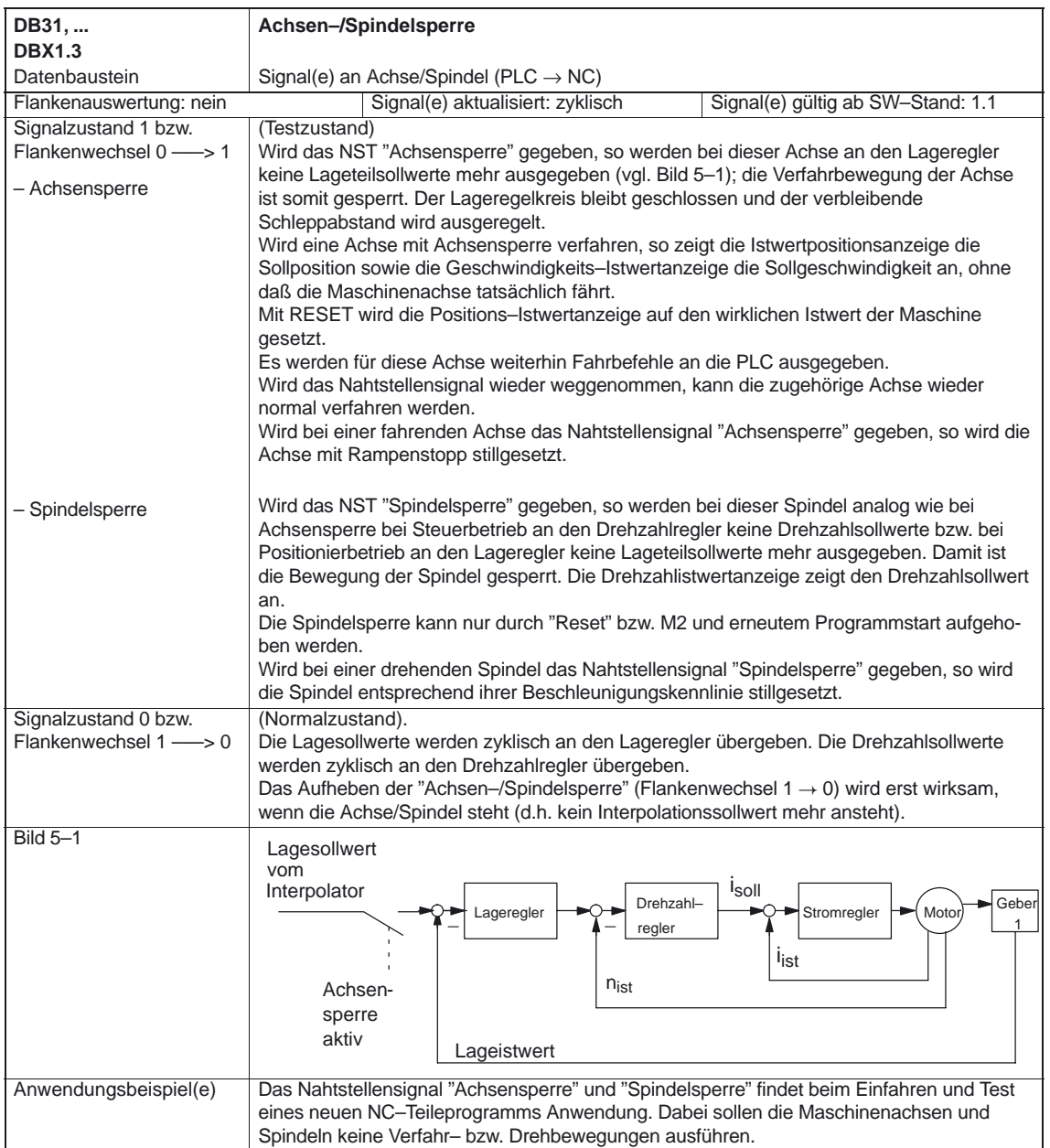

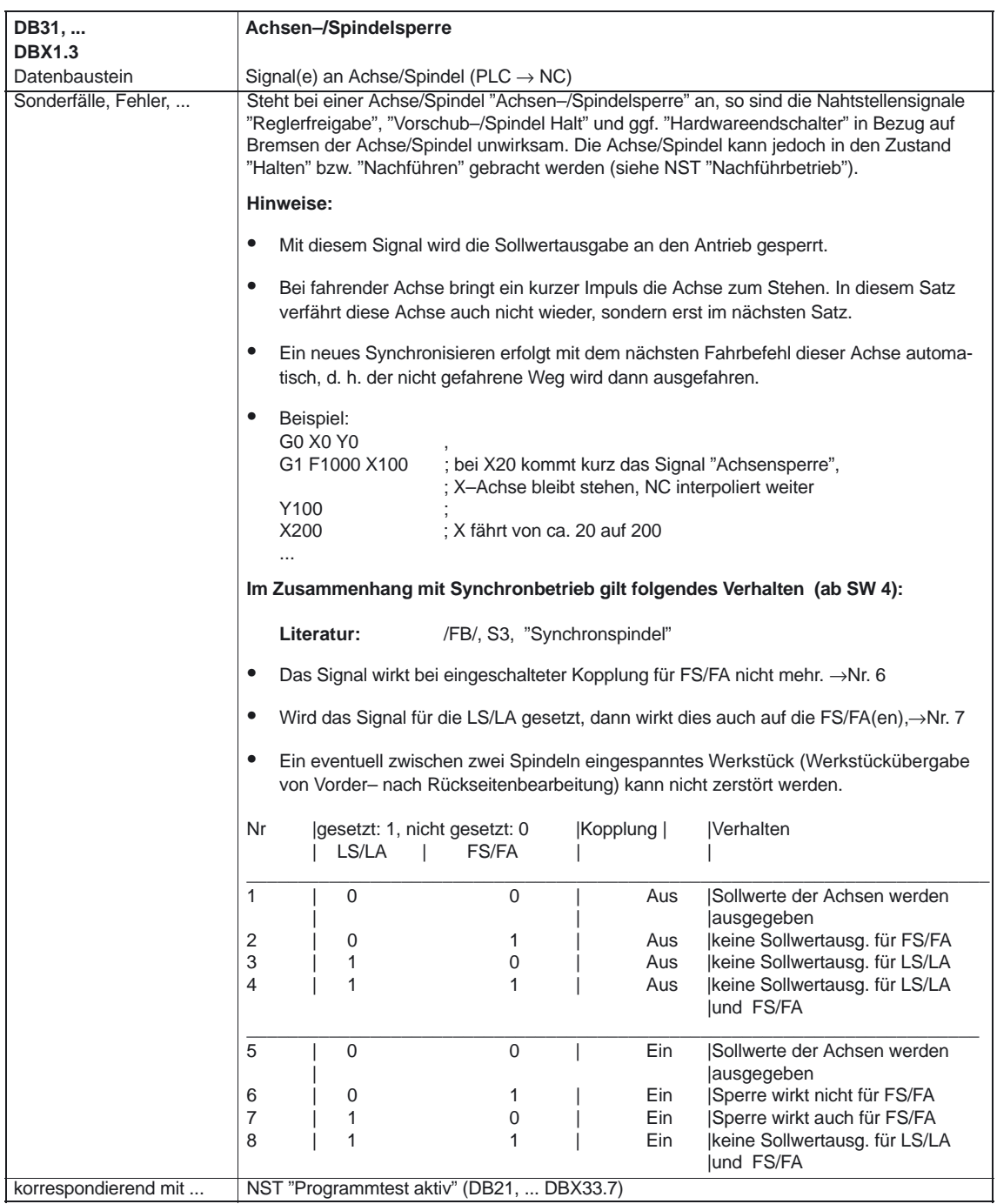

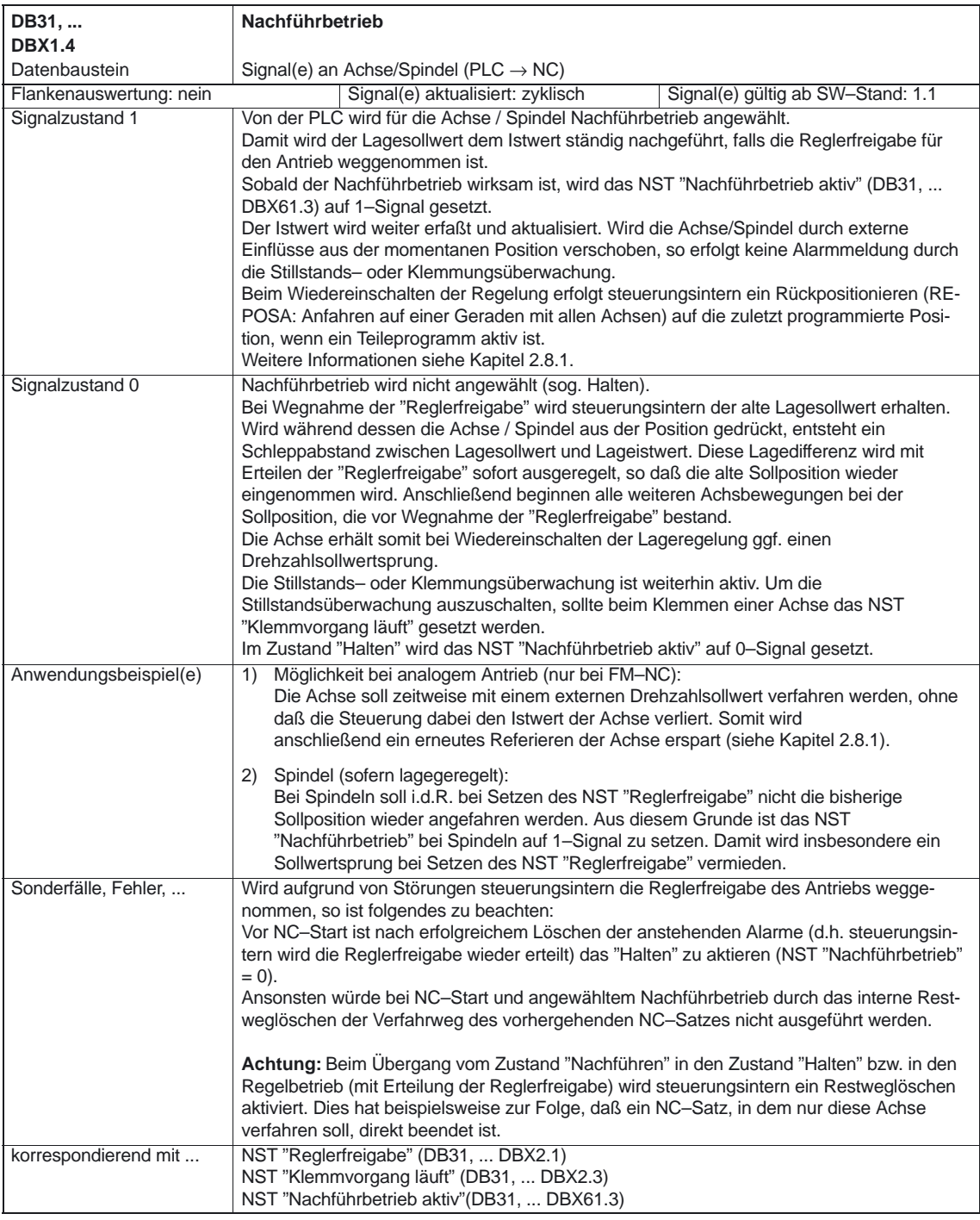

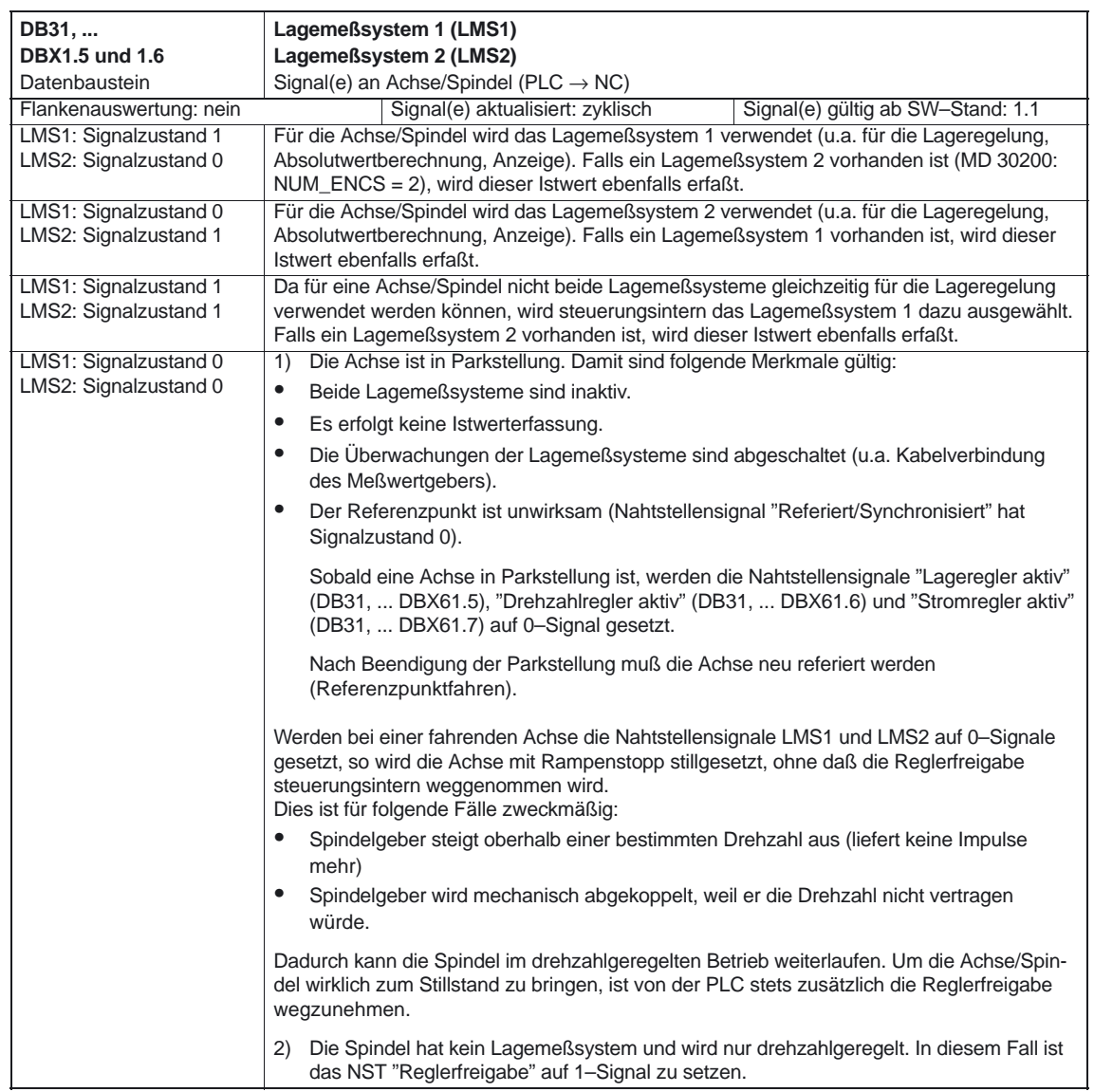

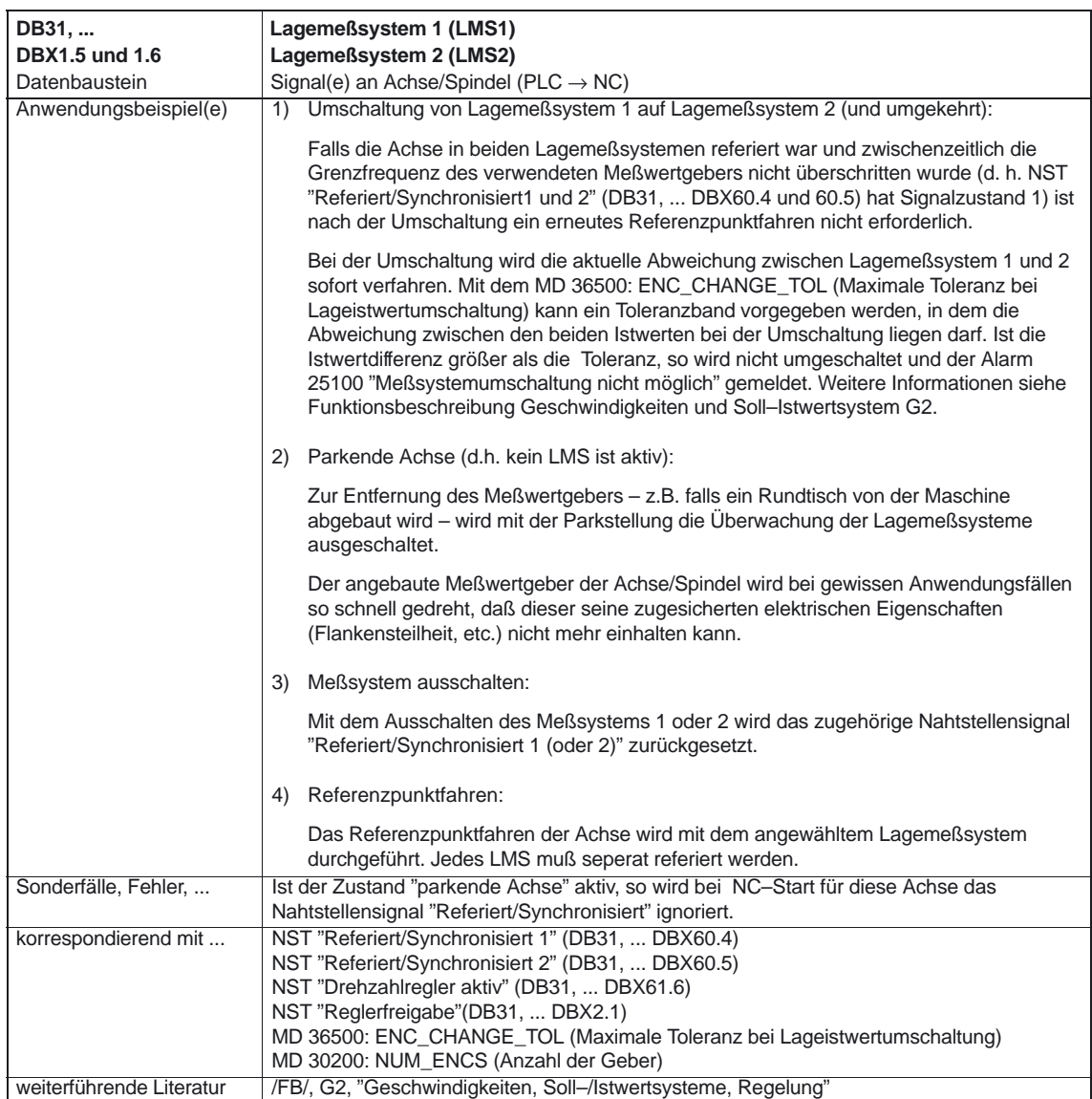

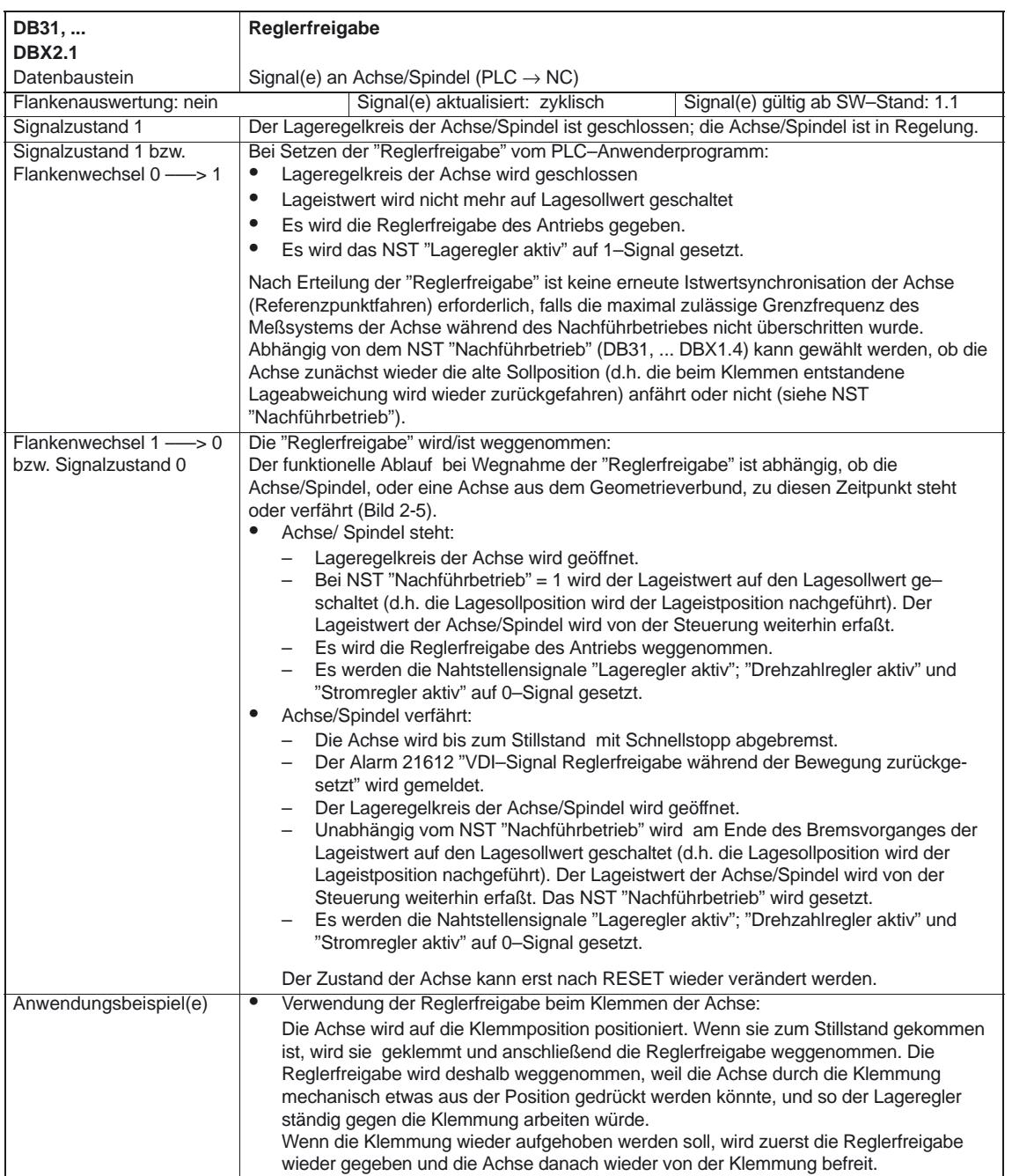

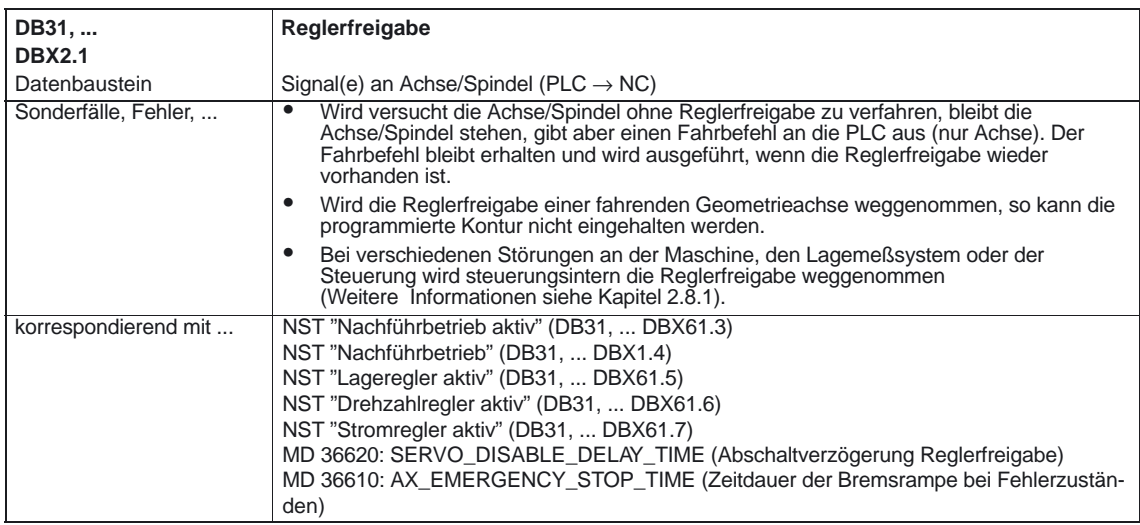

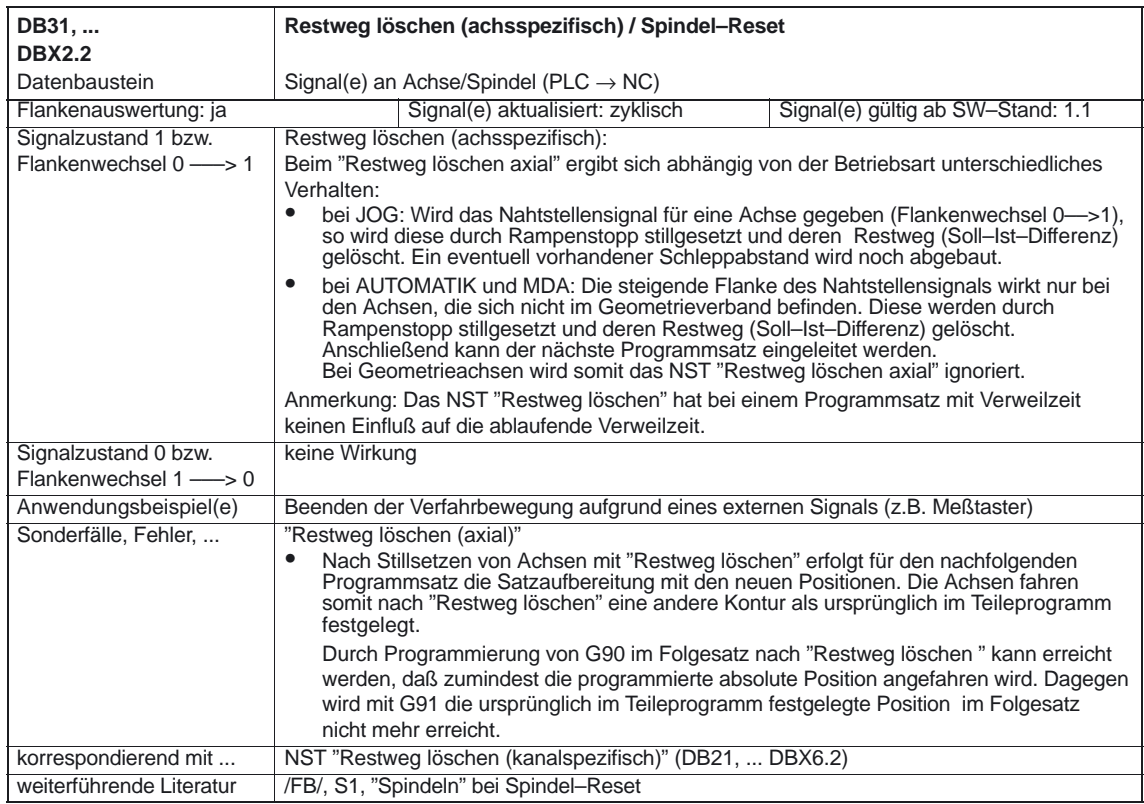

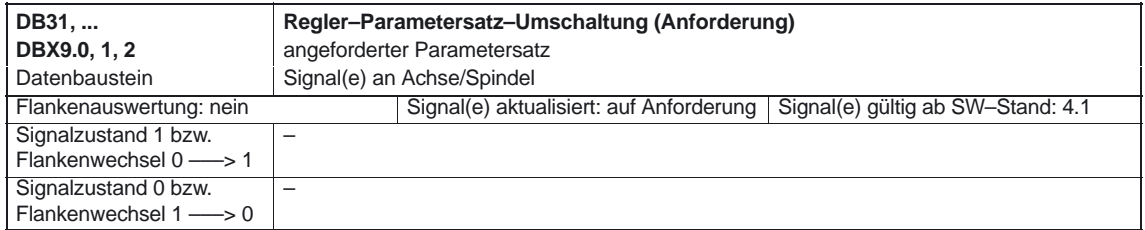

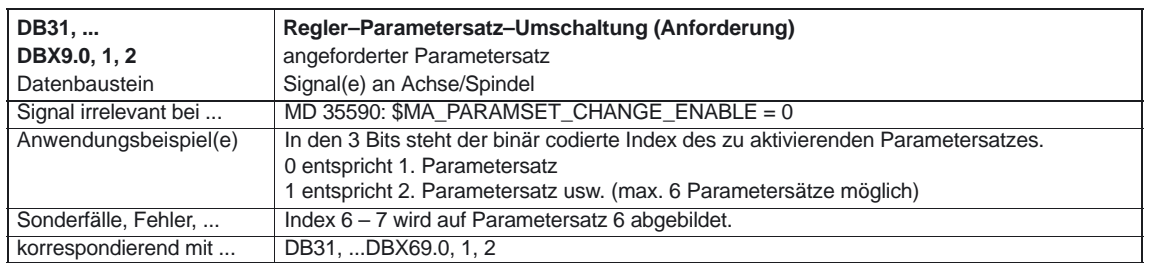

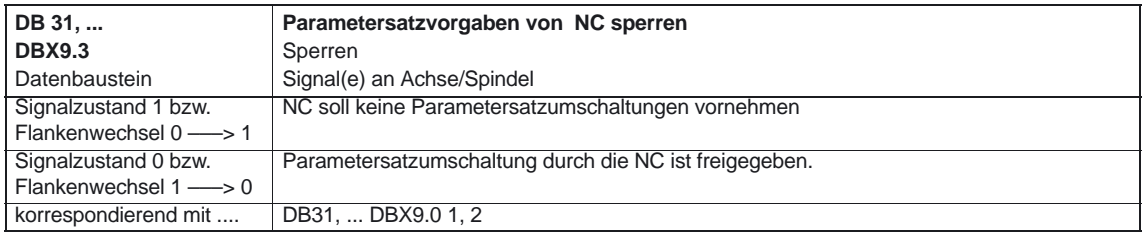

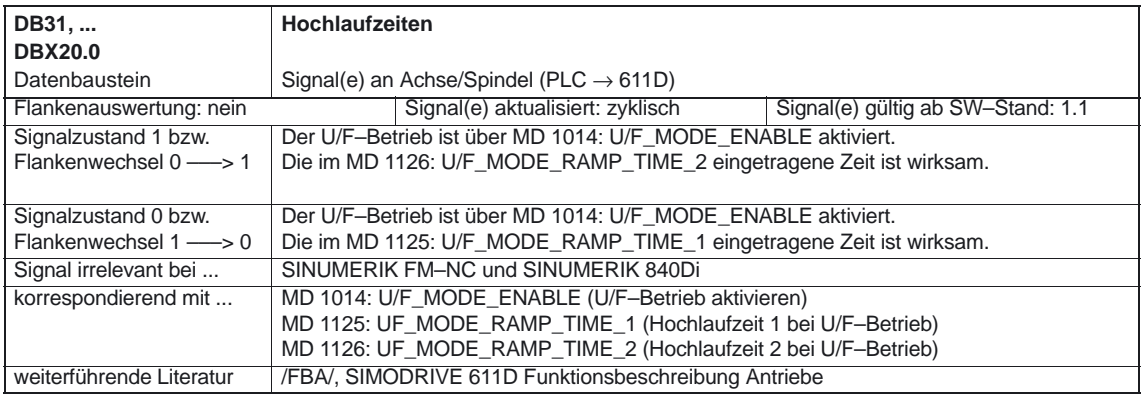

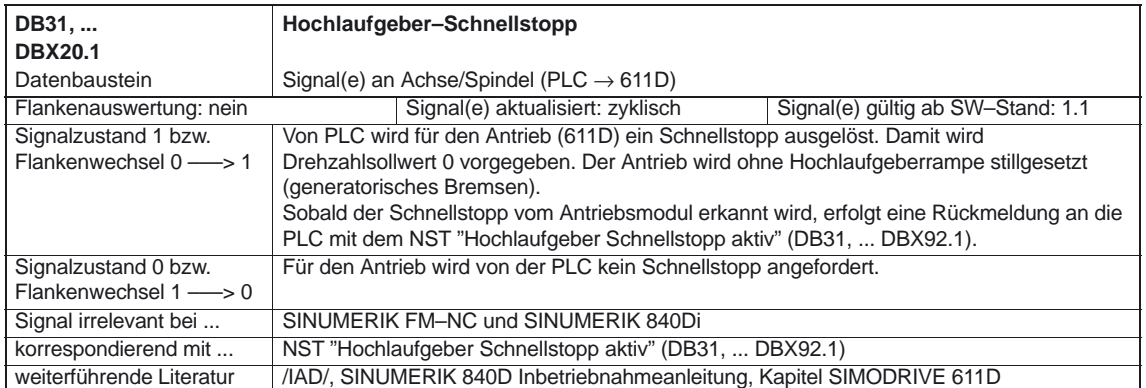

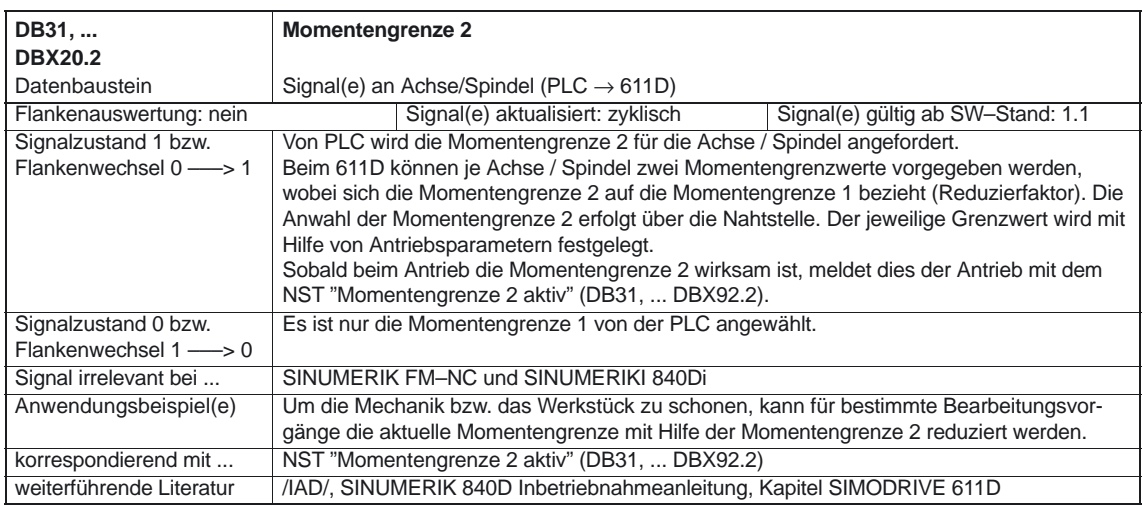

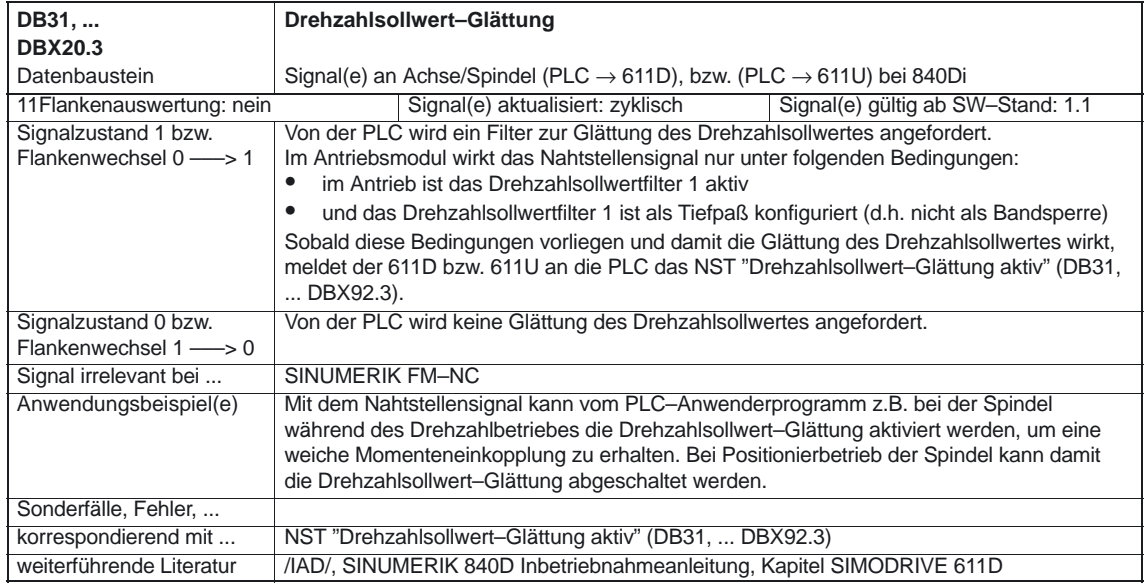

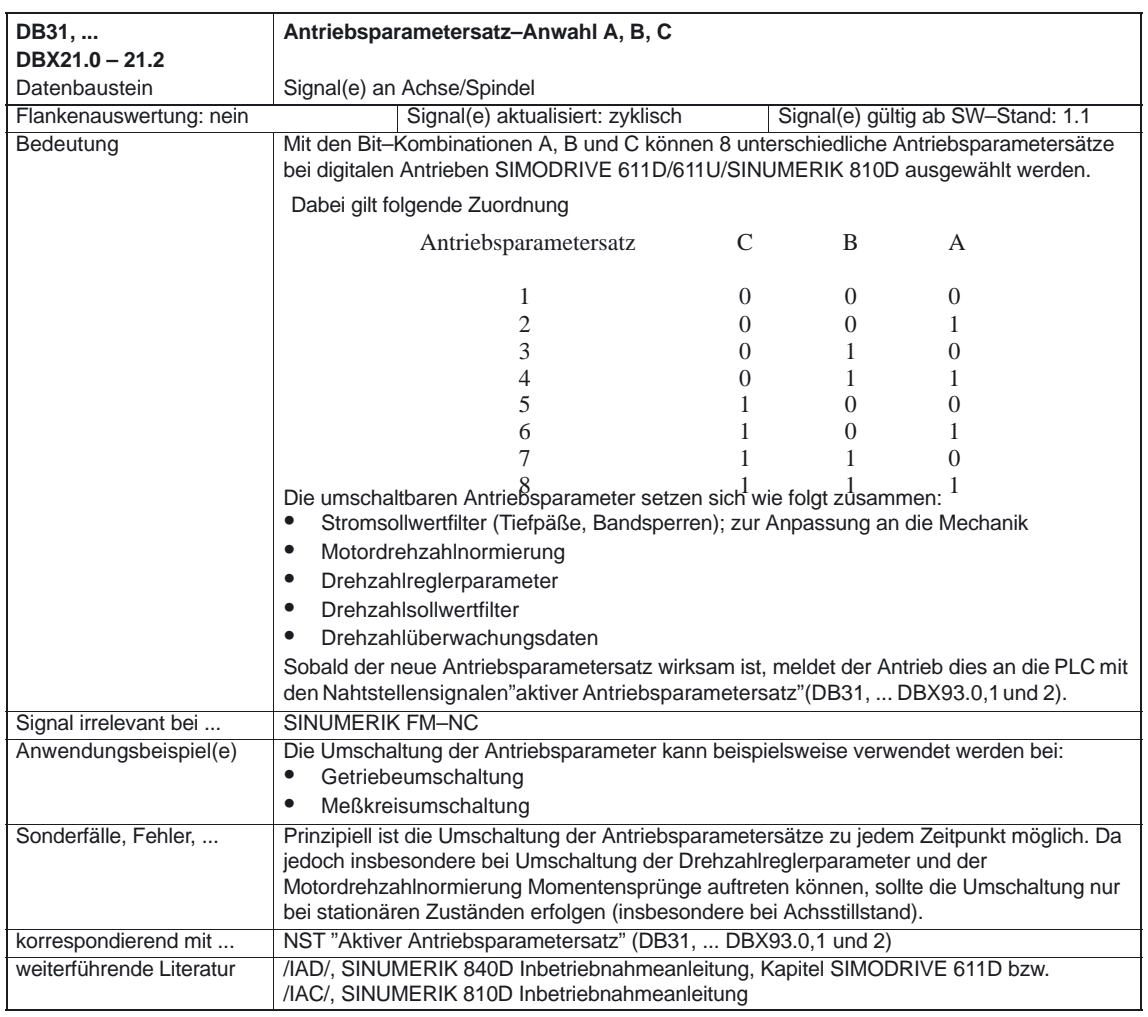

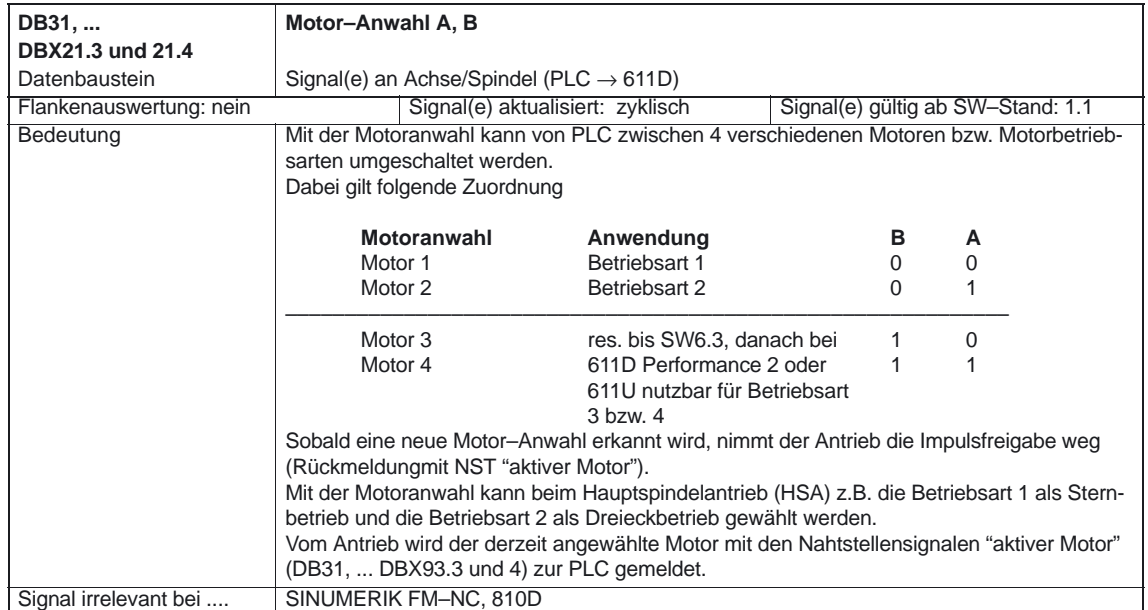

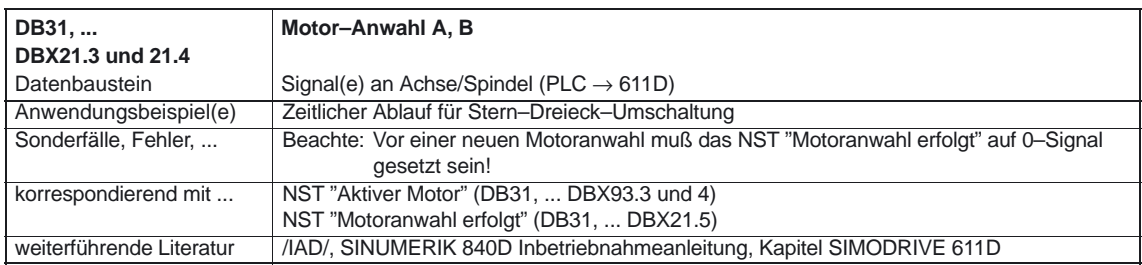

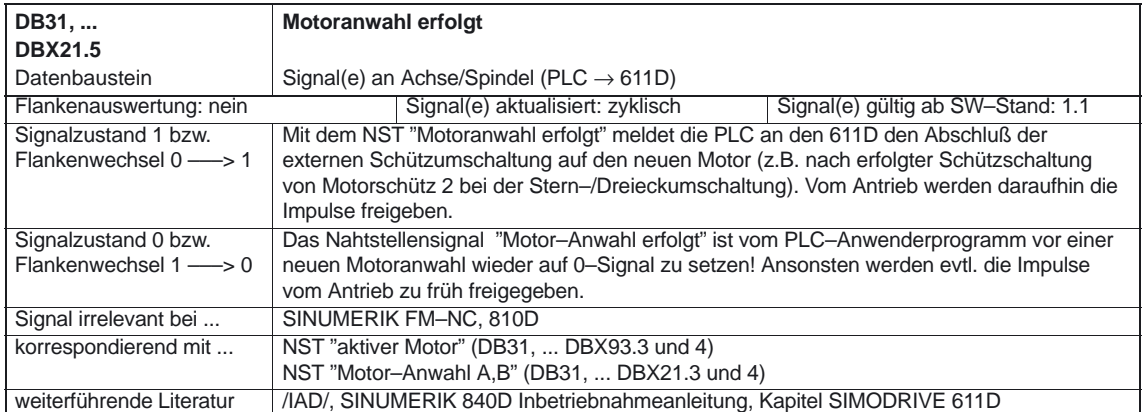

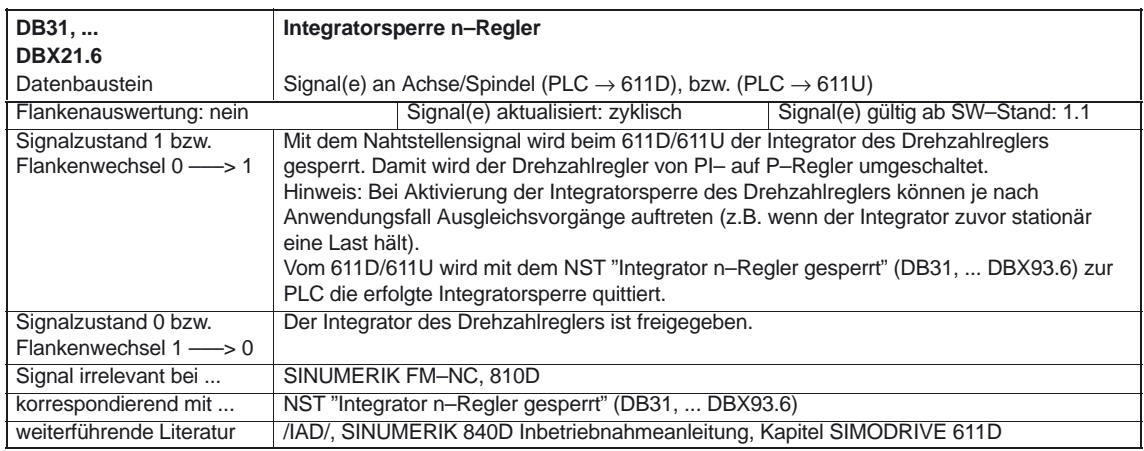

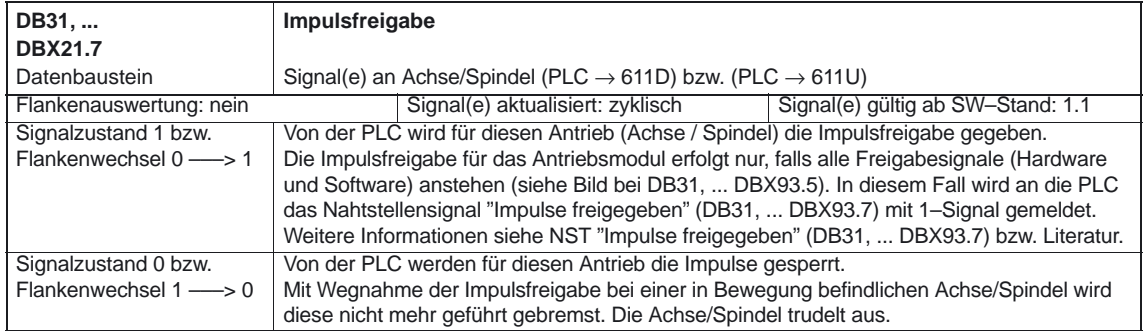

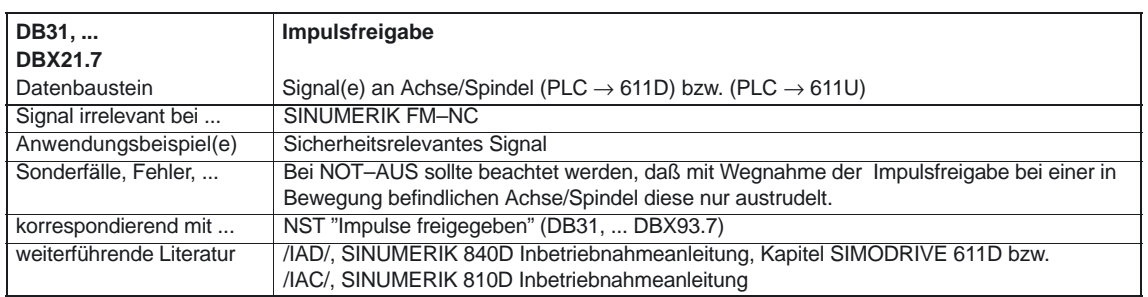

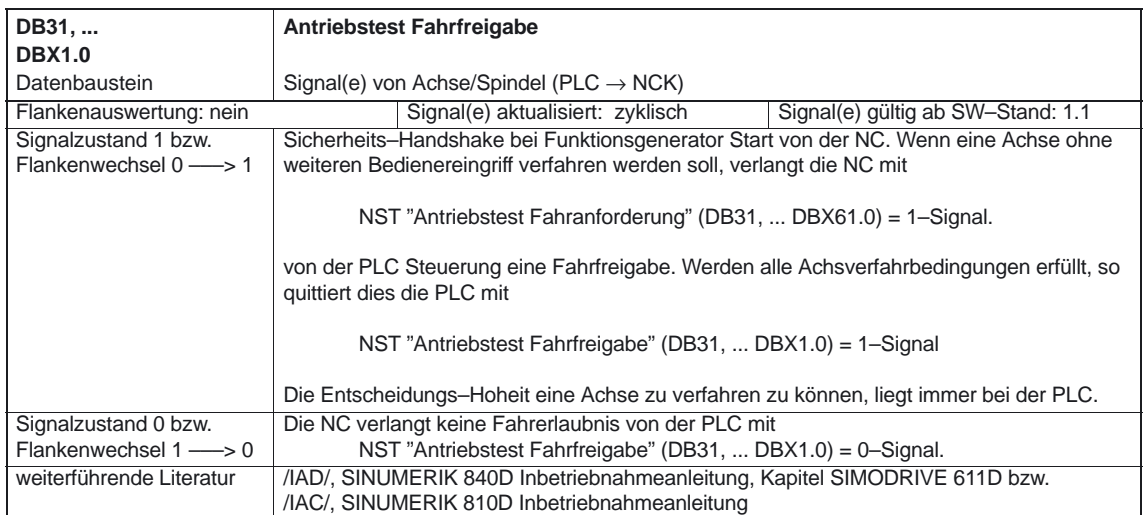

## **5.4.2 Signale von Achse/Spindel**

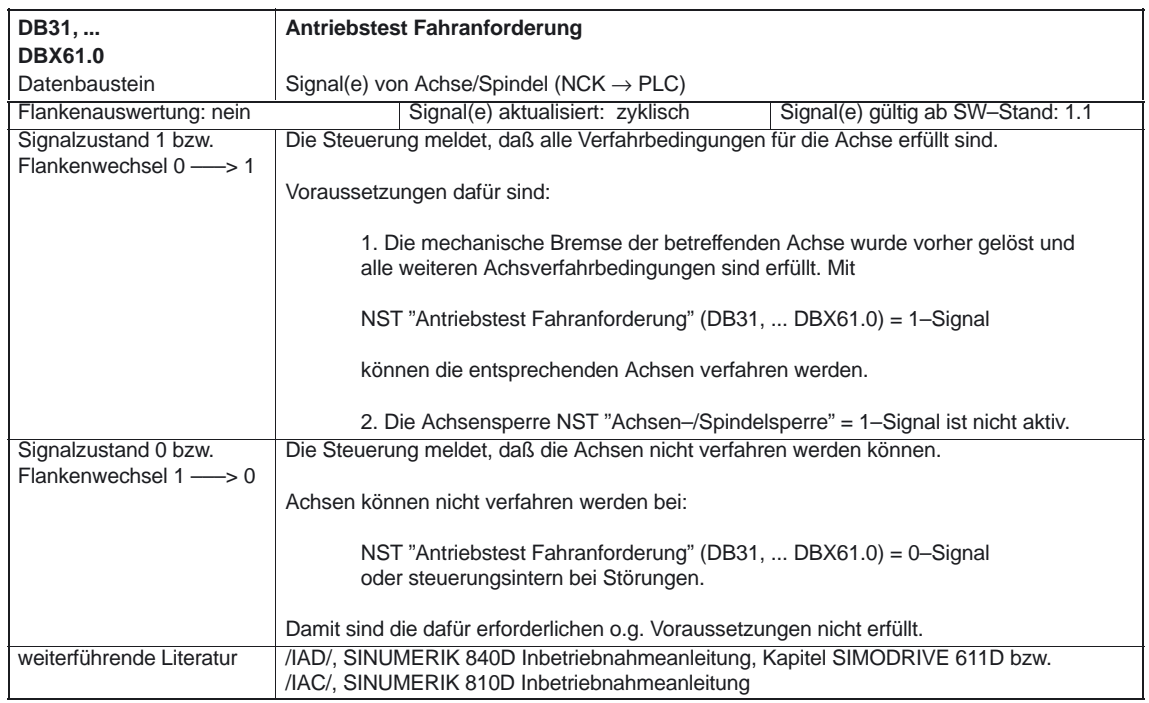

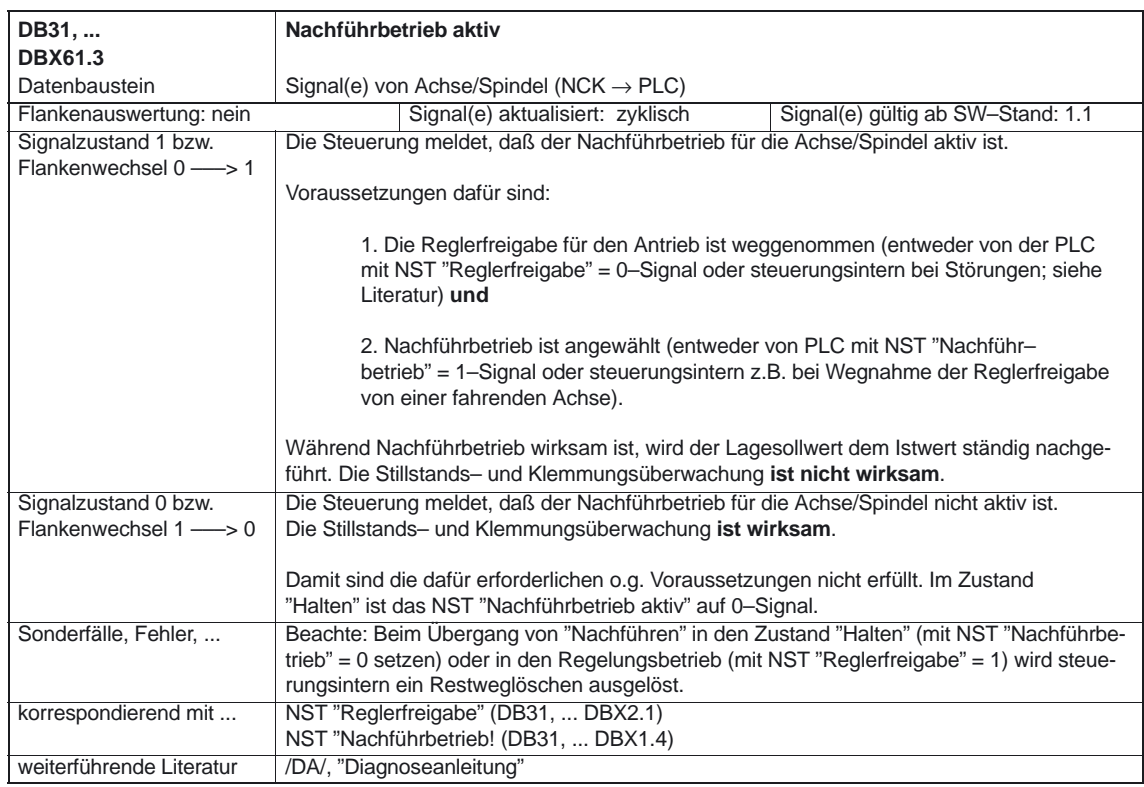

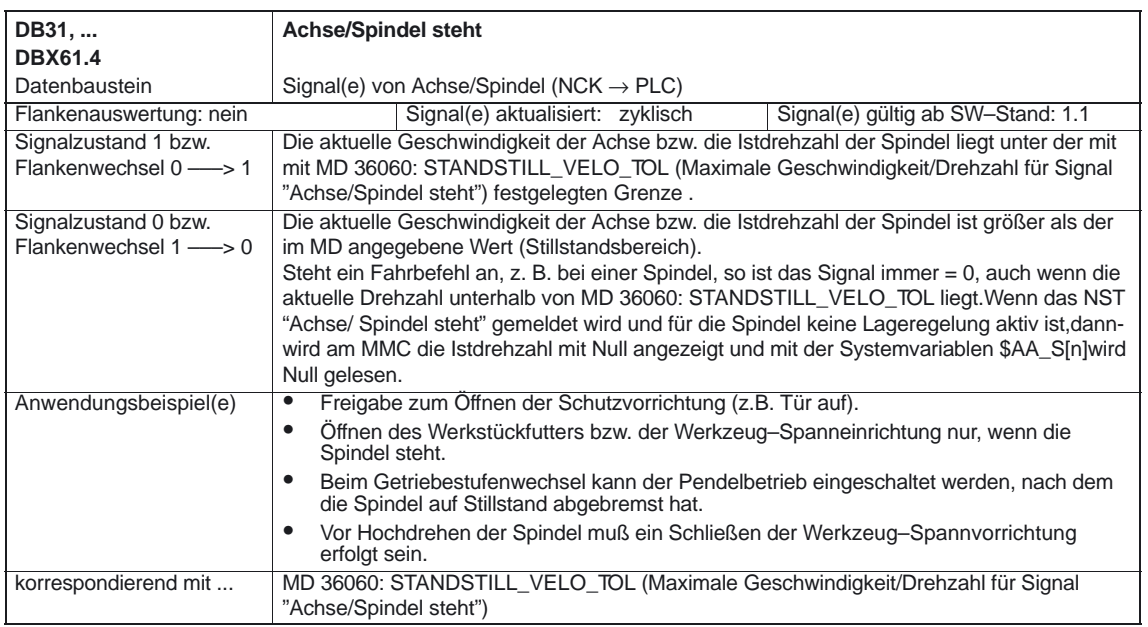

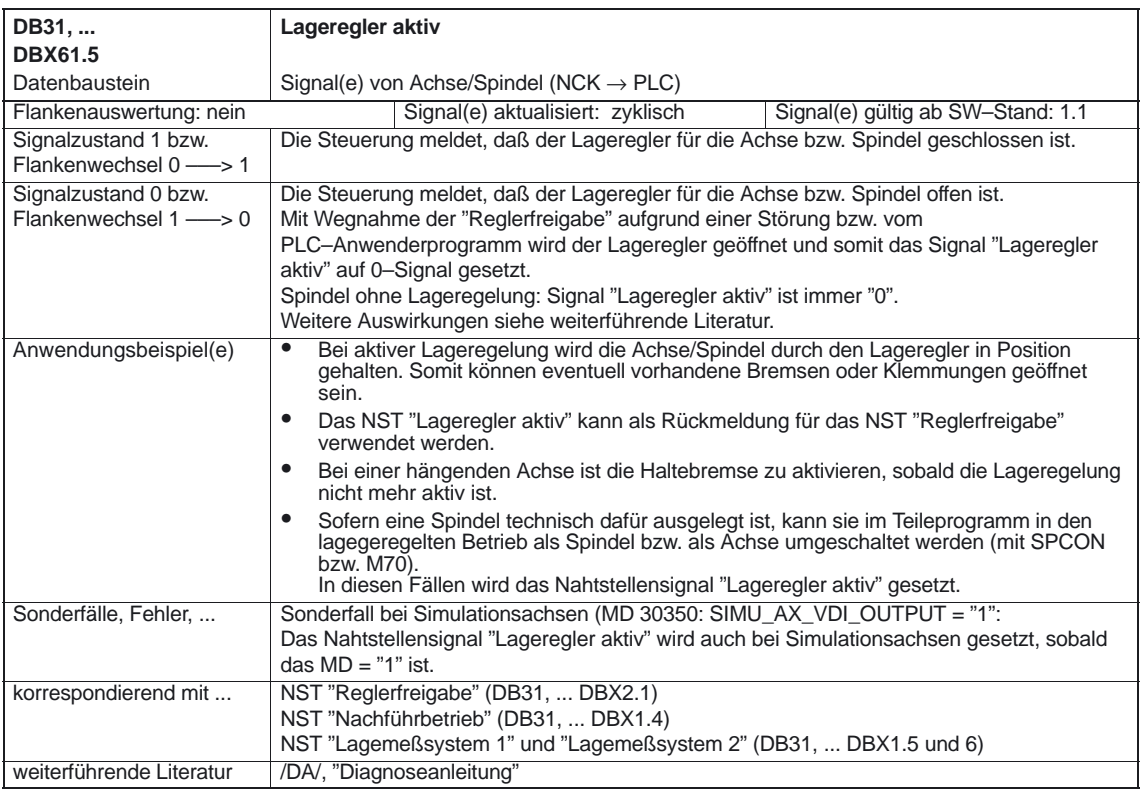
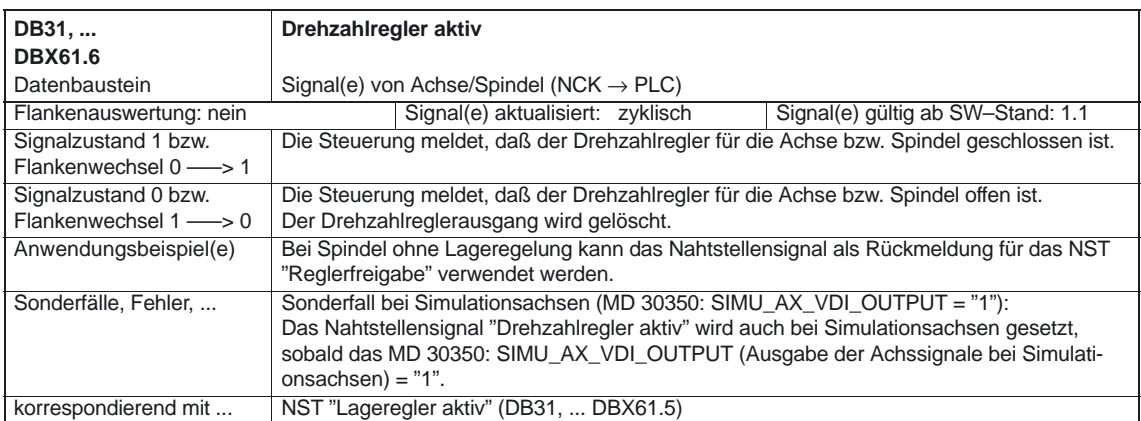

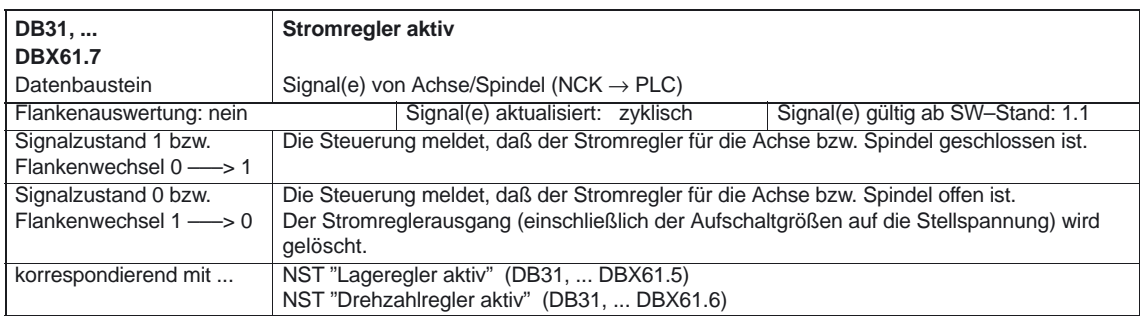

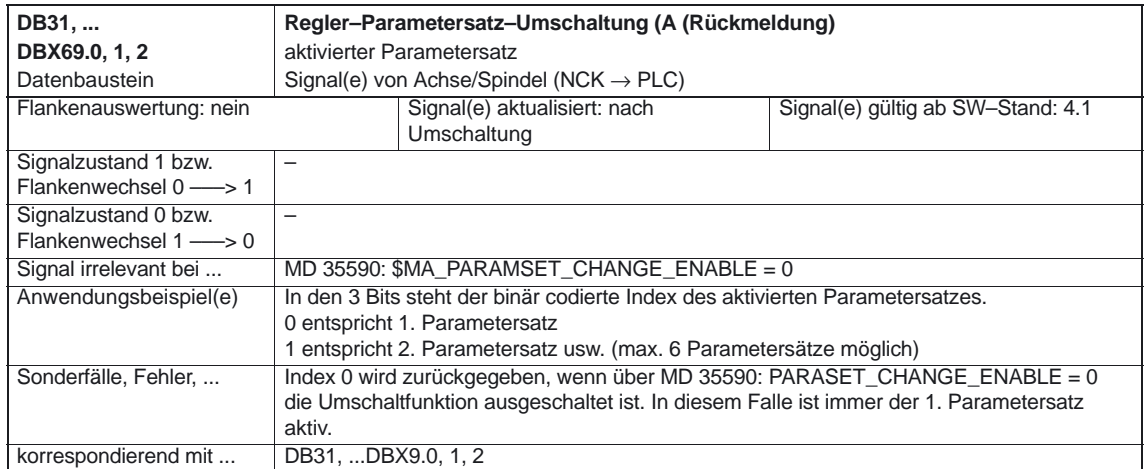

Diverse Nahtstellensignale (A2)

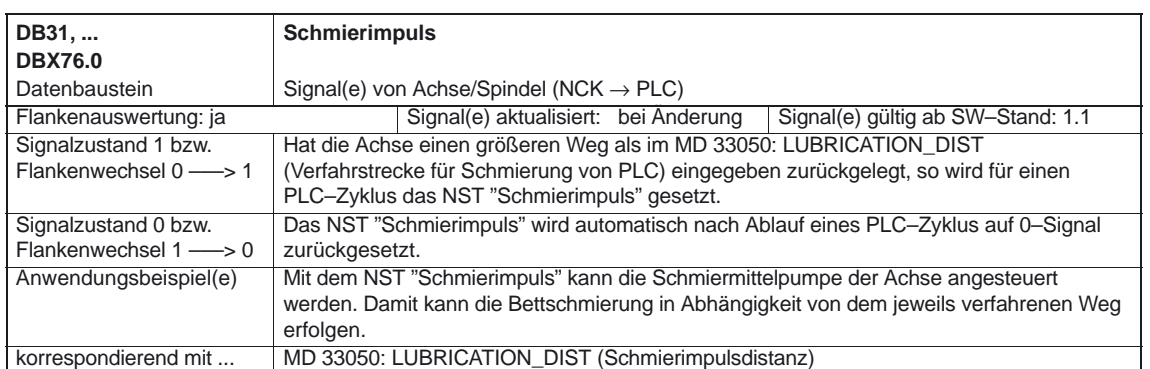

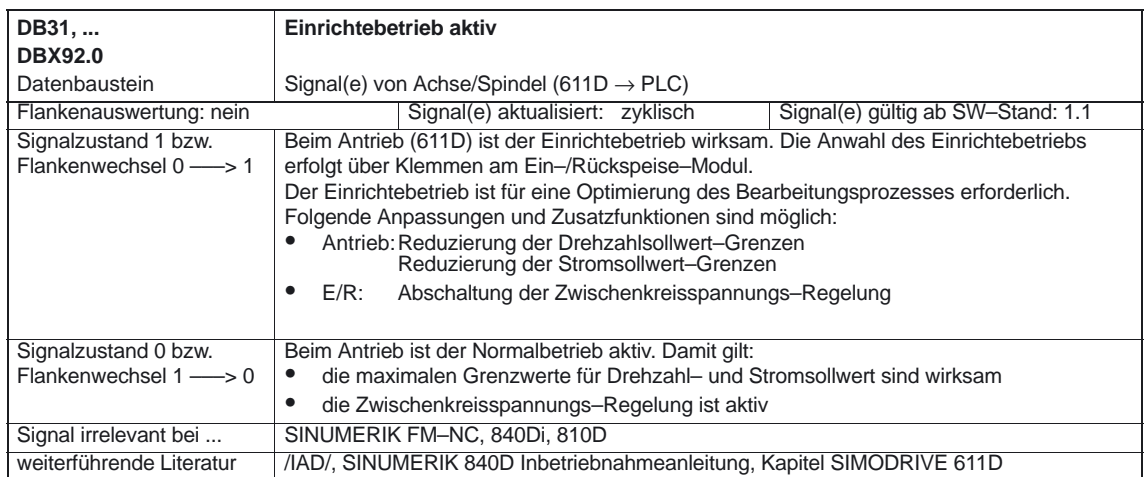

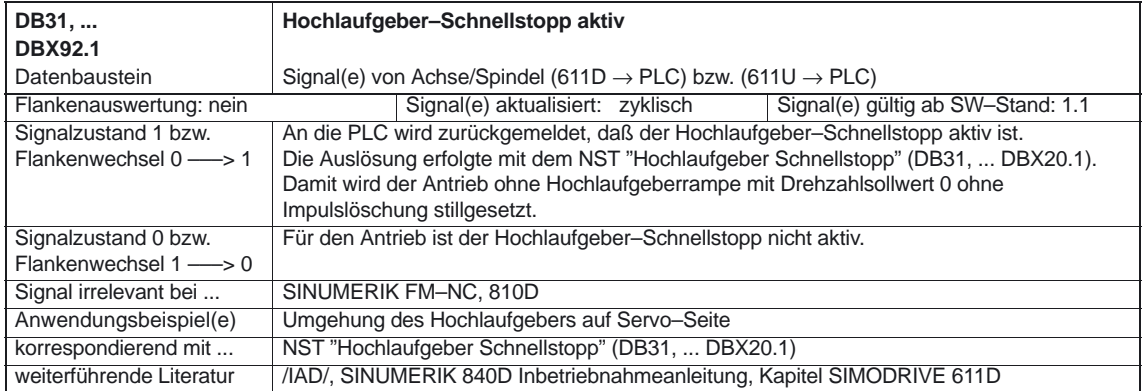

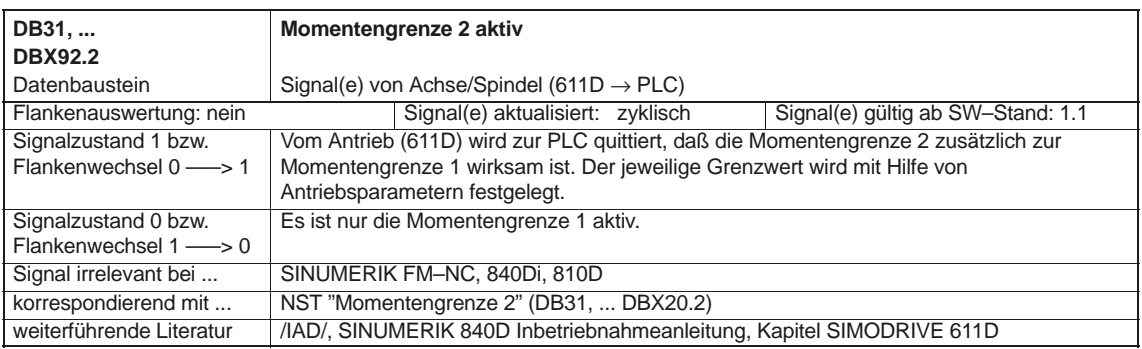

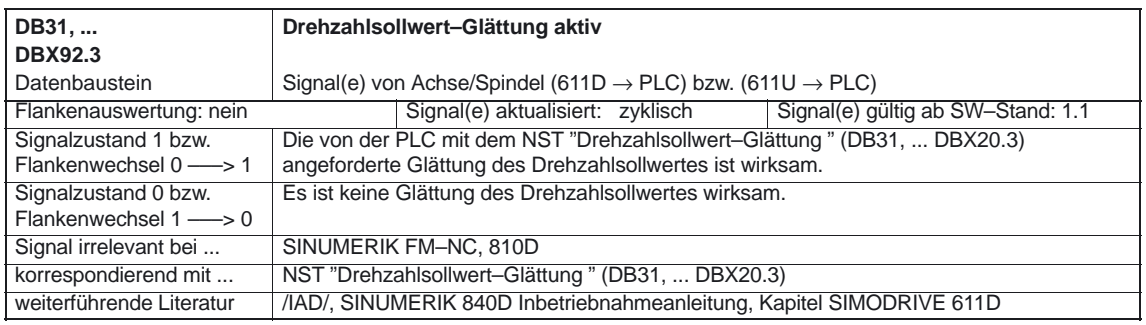

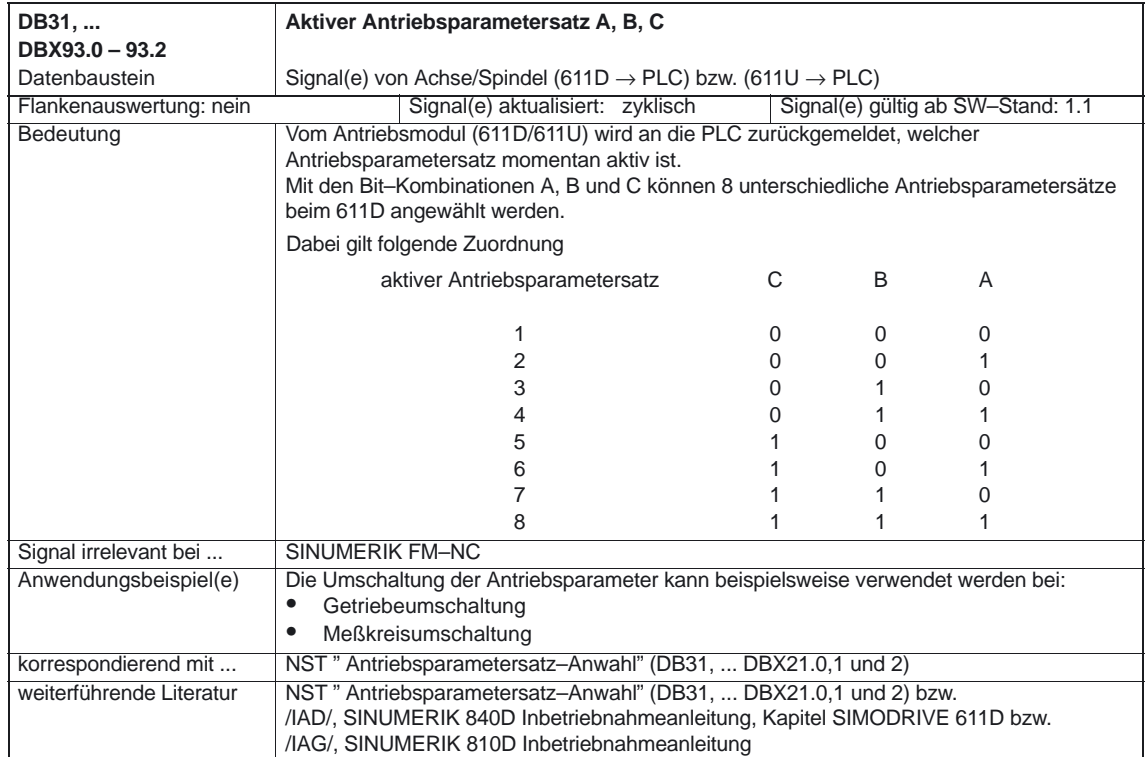

Diverse Nahtstellensignale (A2)

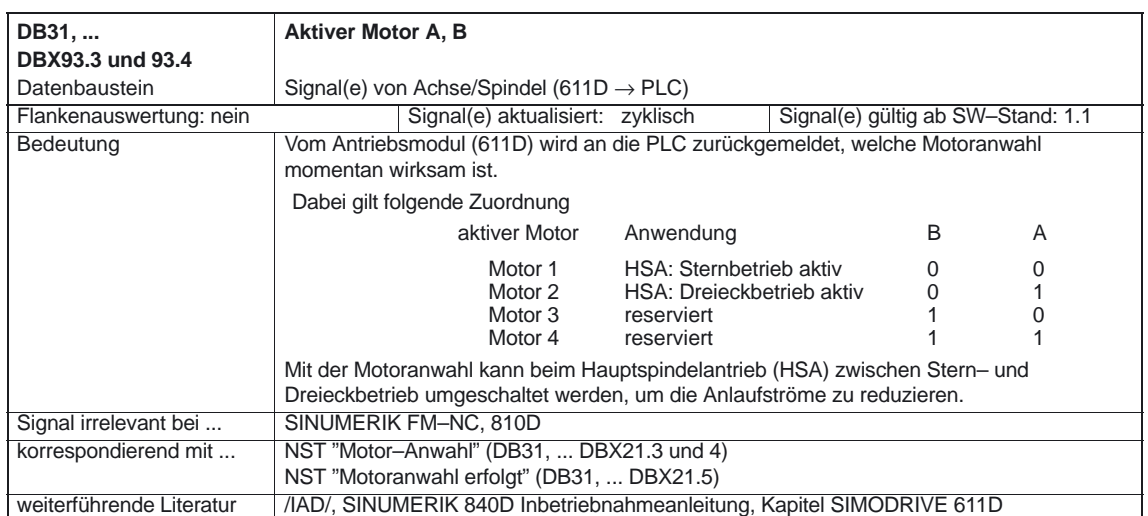

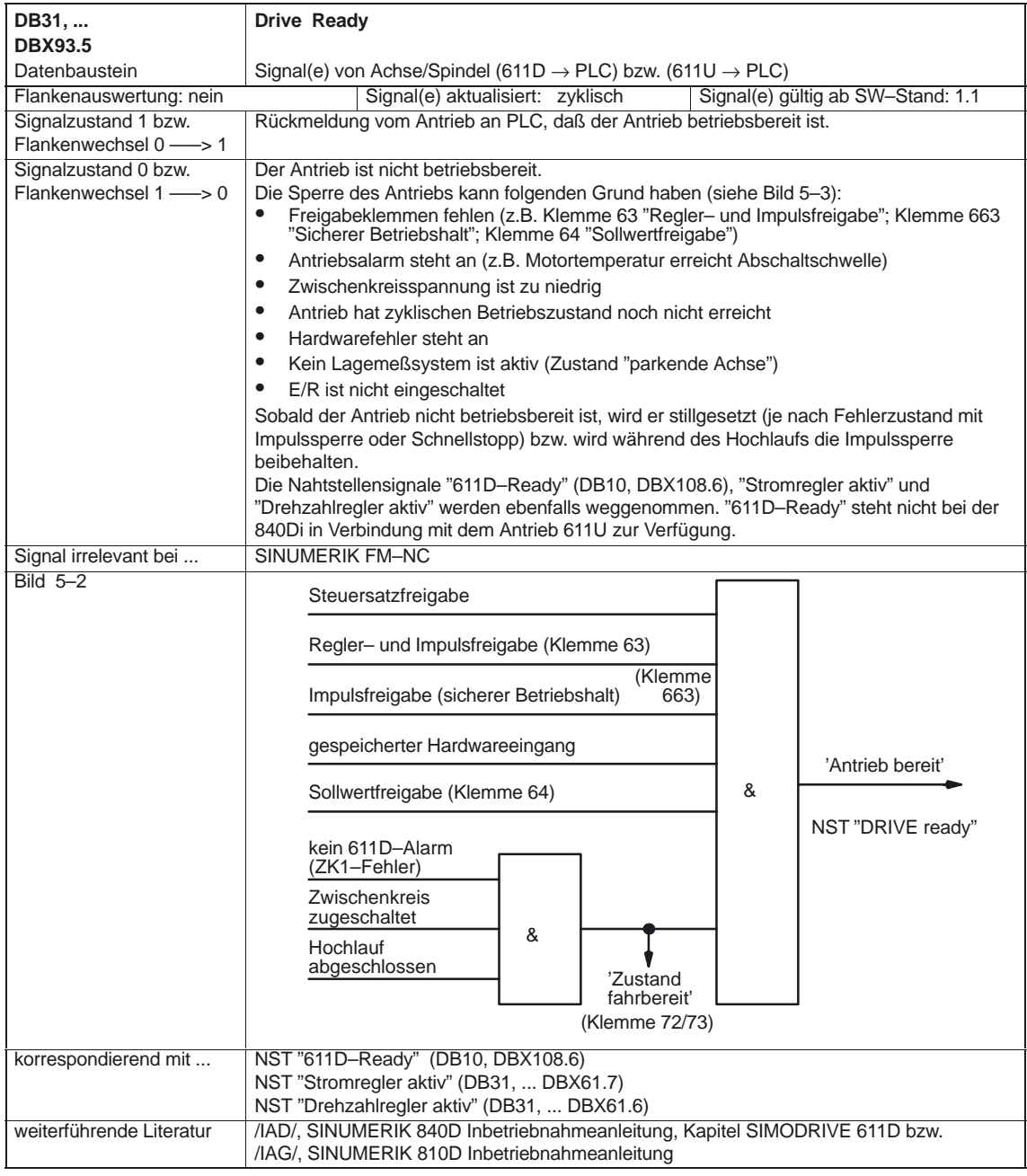

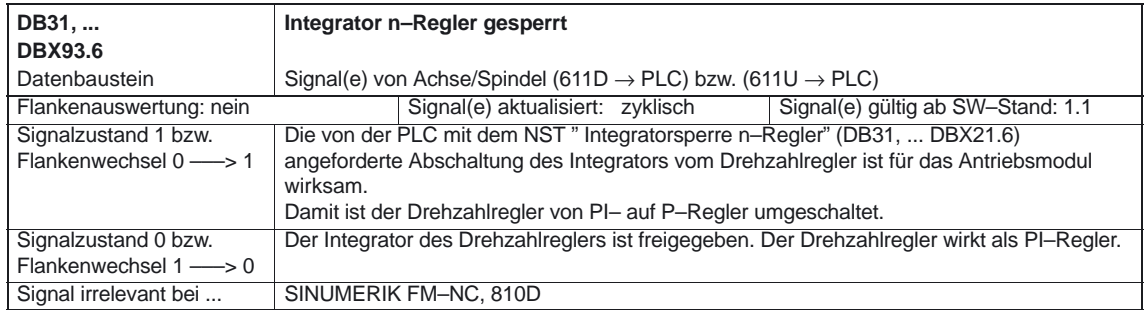

#### Diverse Nahtstellensignale (A2)

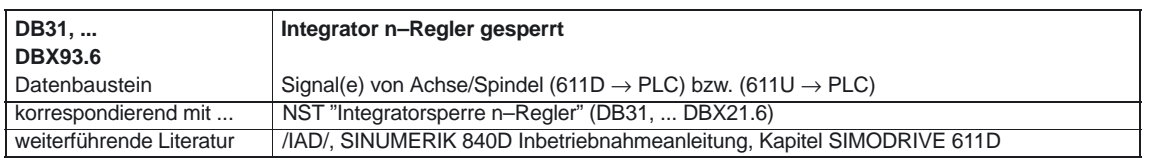

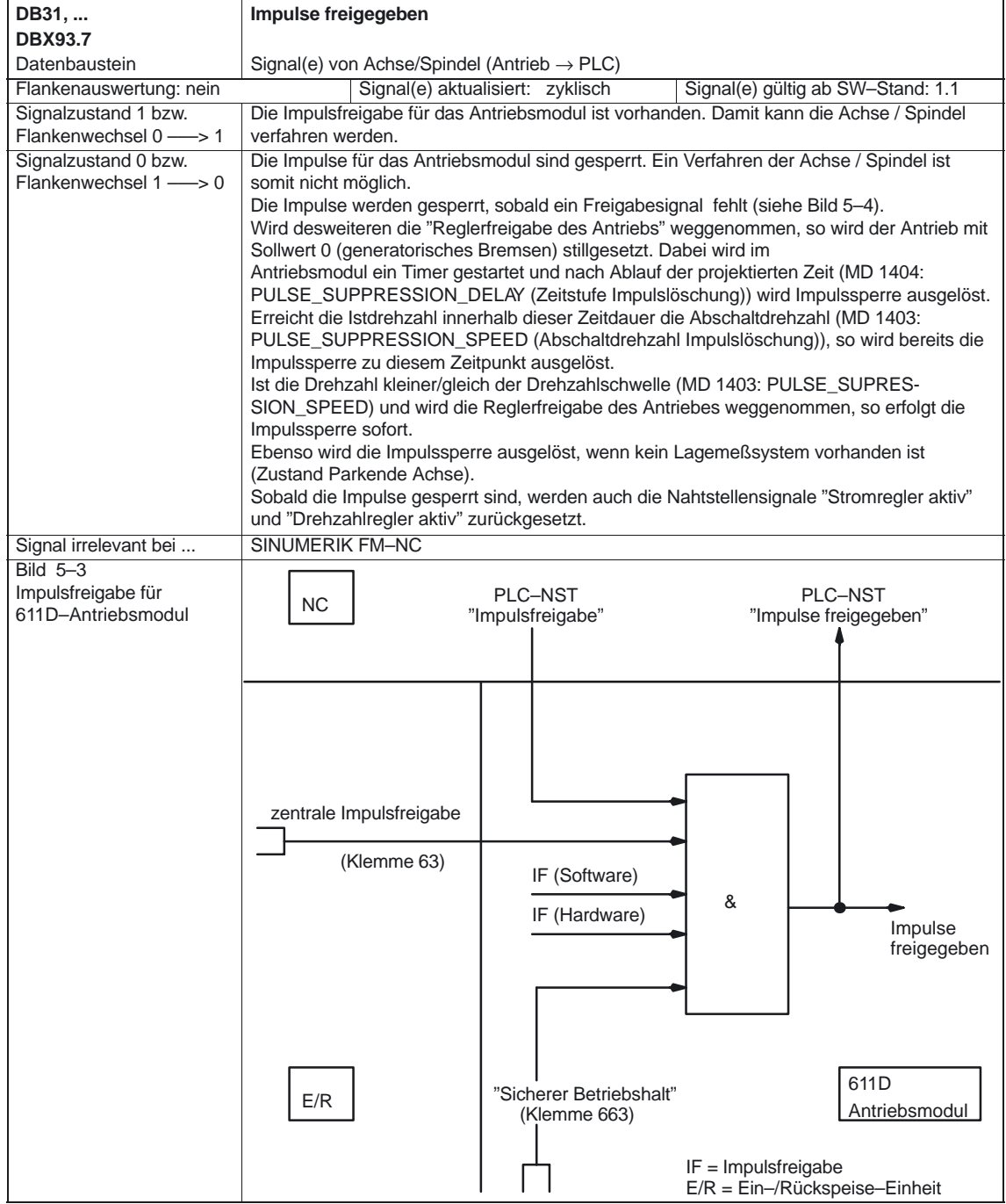

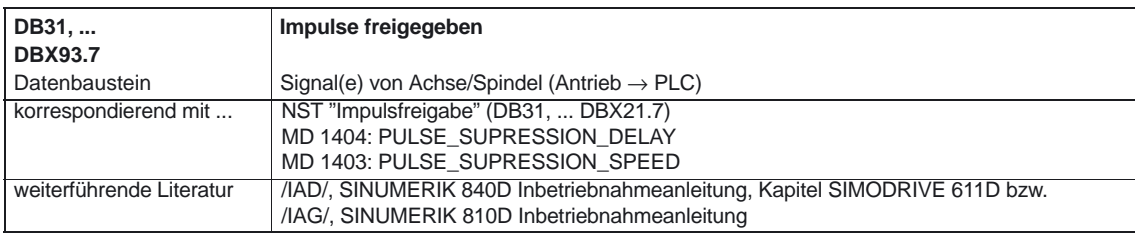

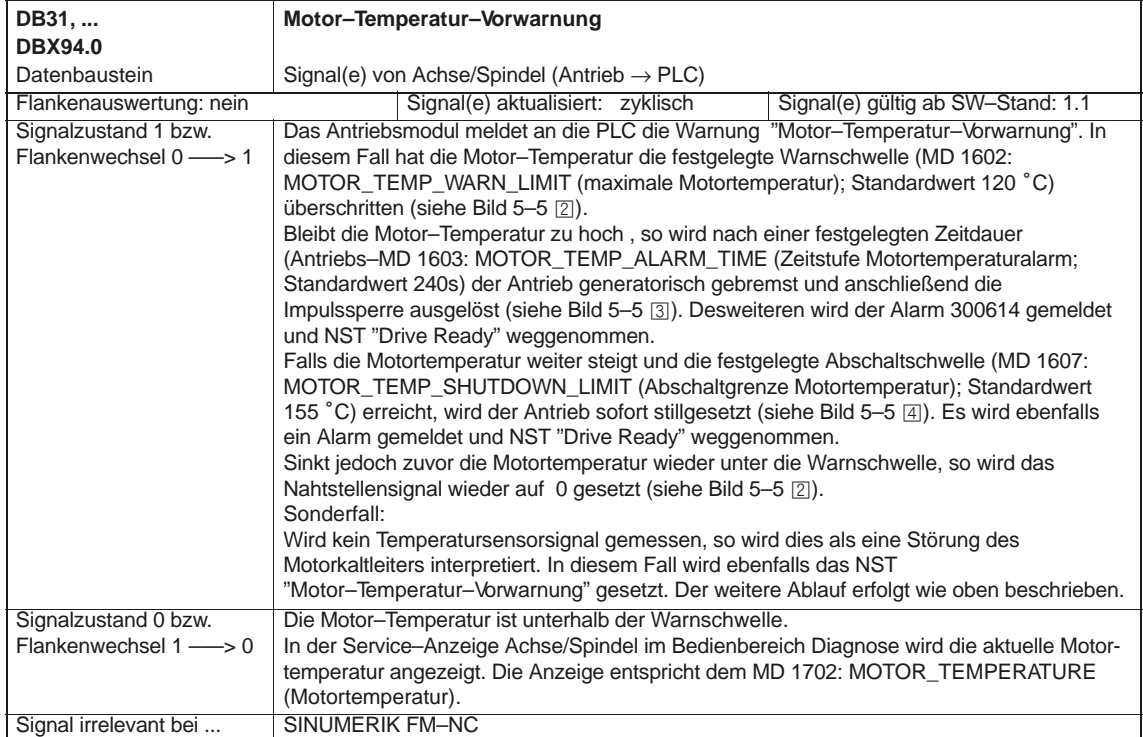

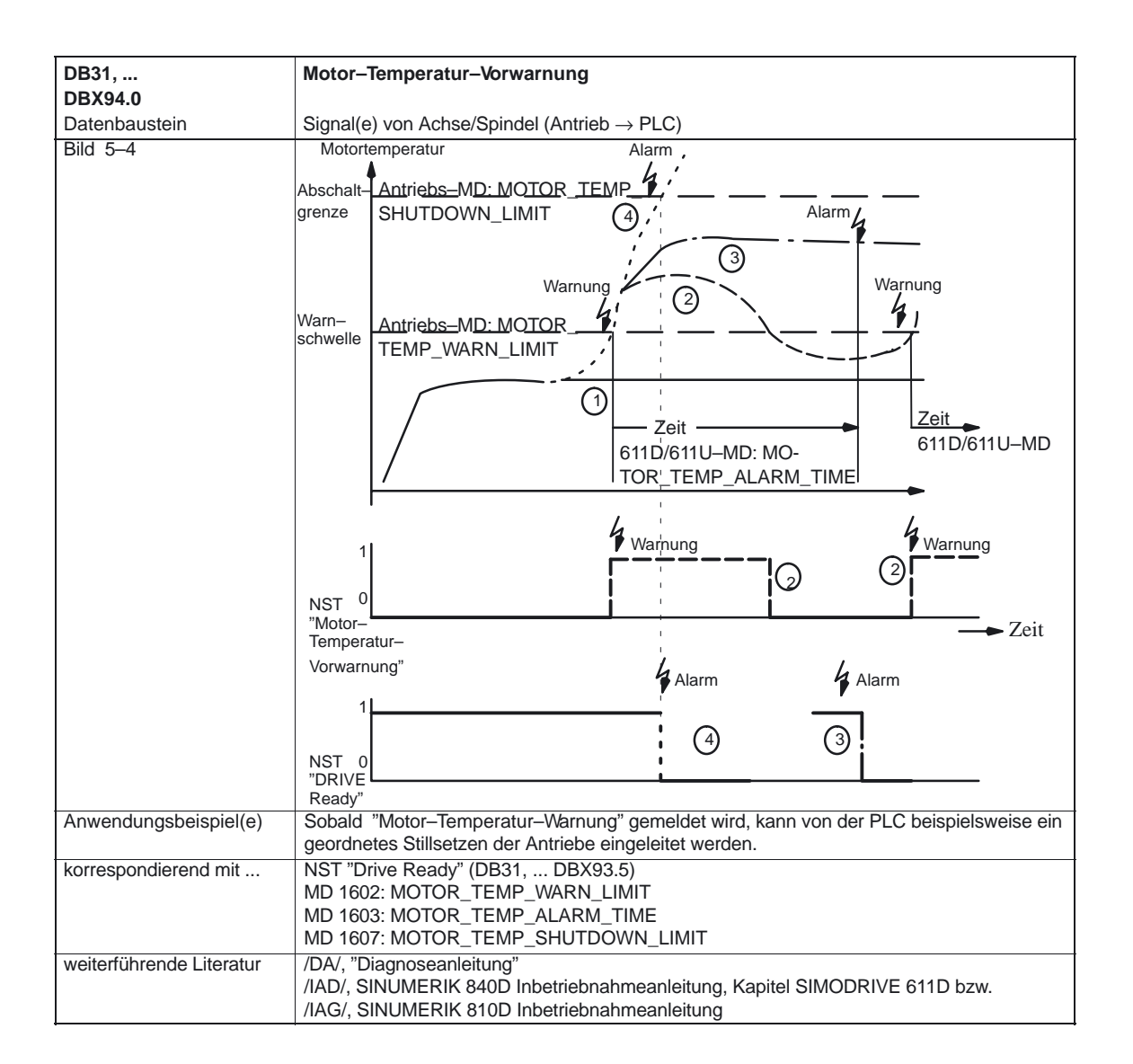

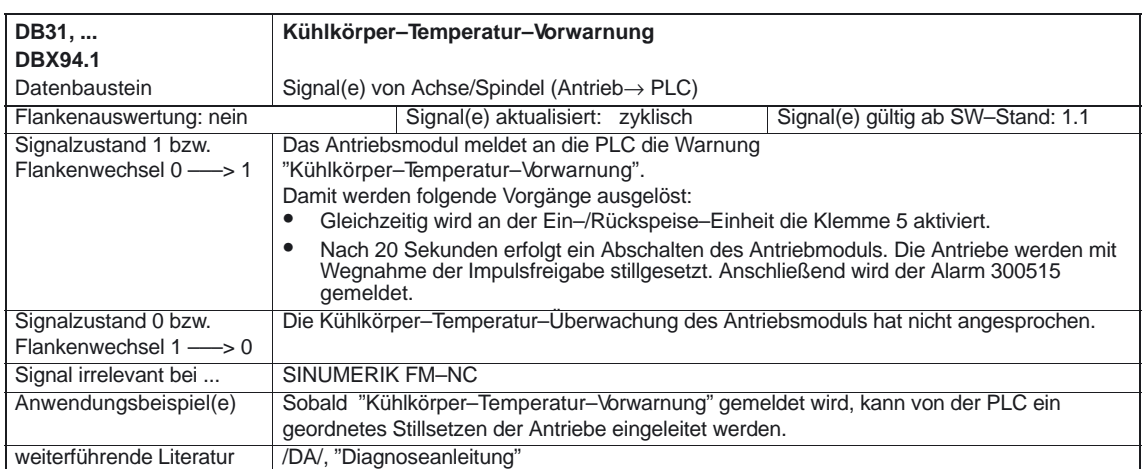

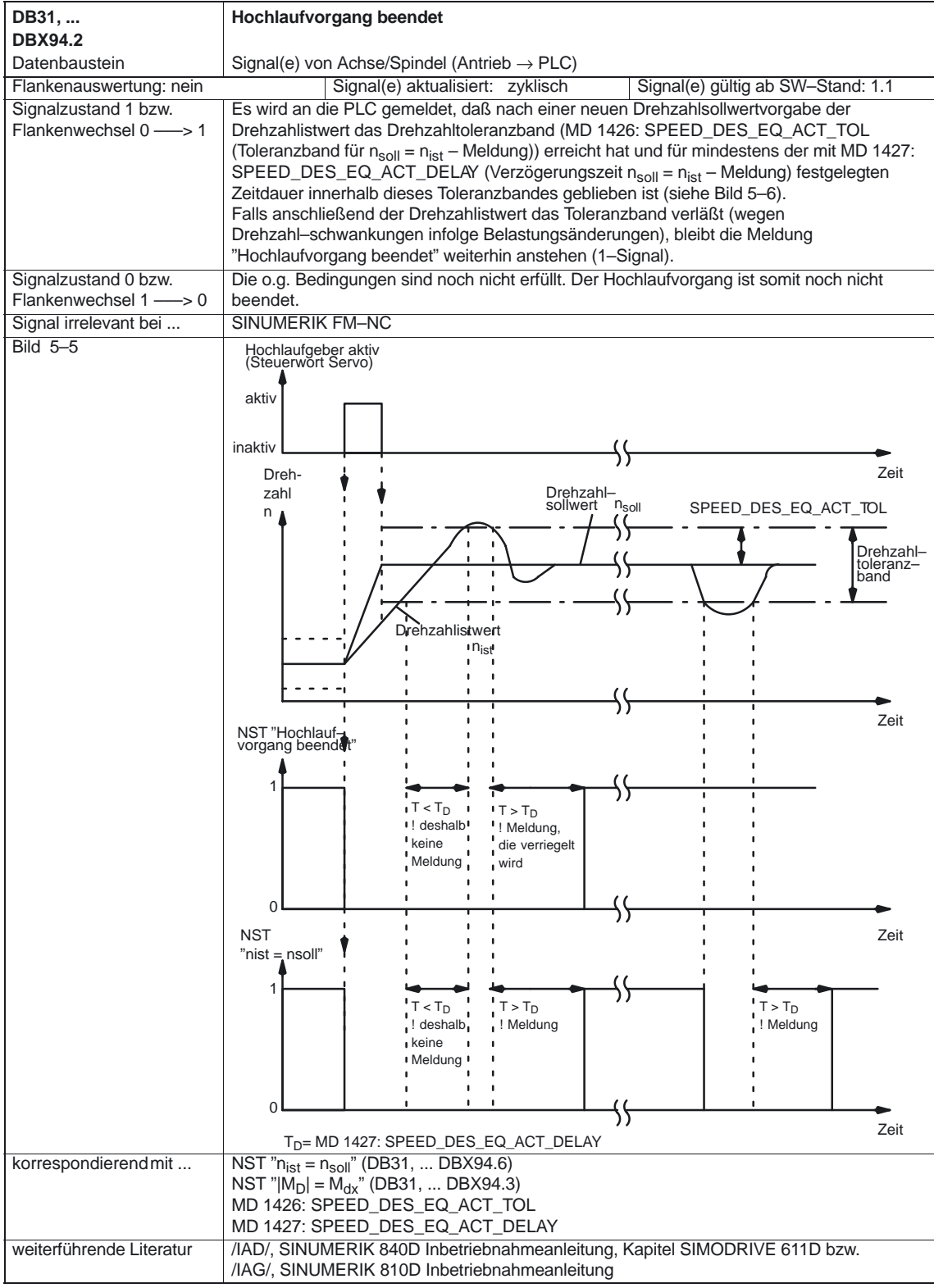

Diverse Nahtstellensignale (A2)

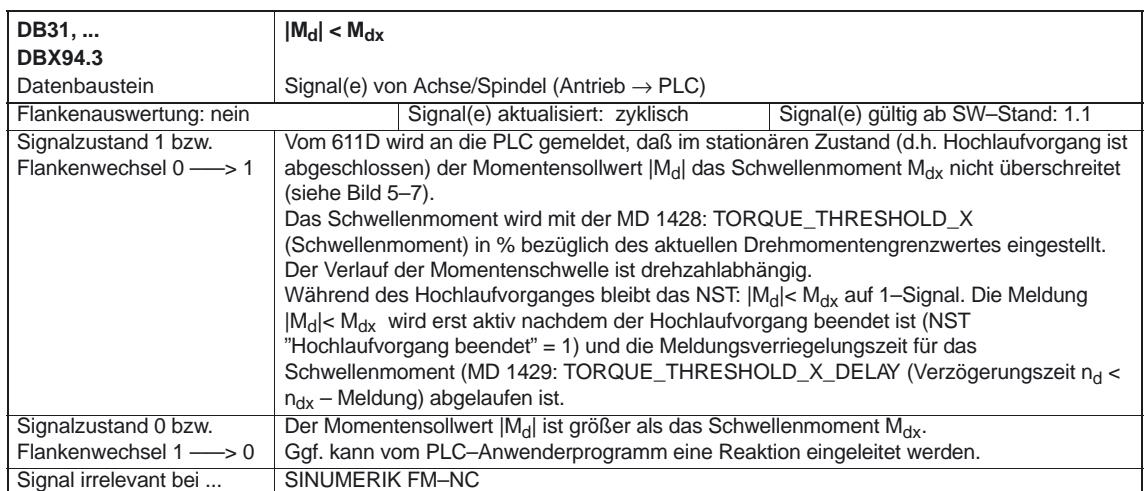

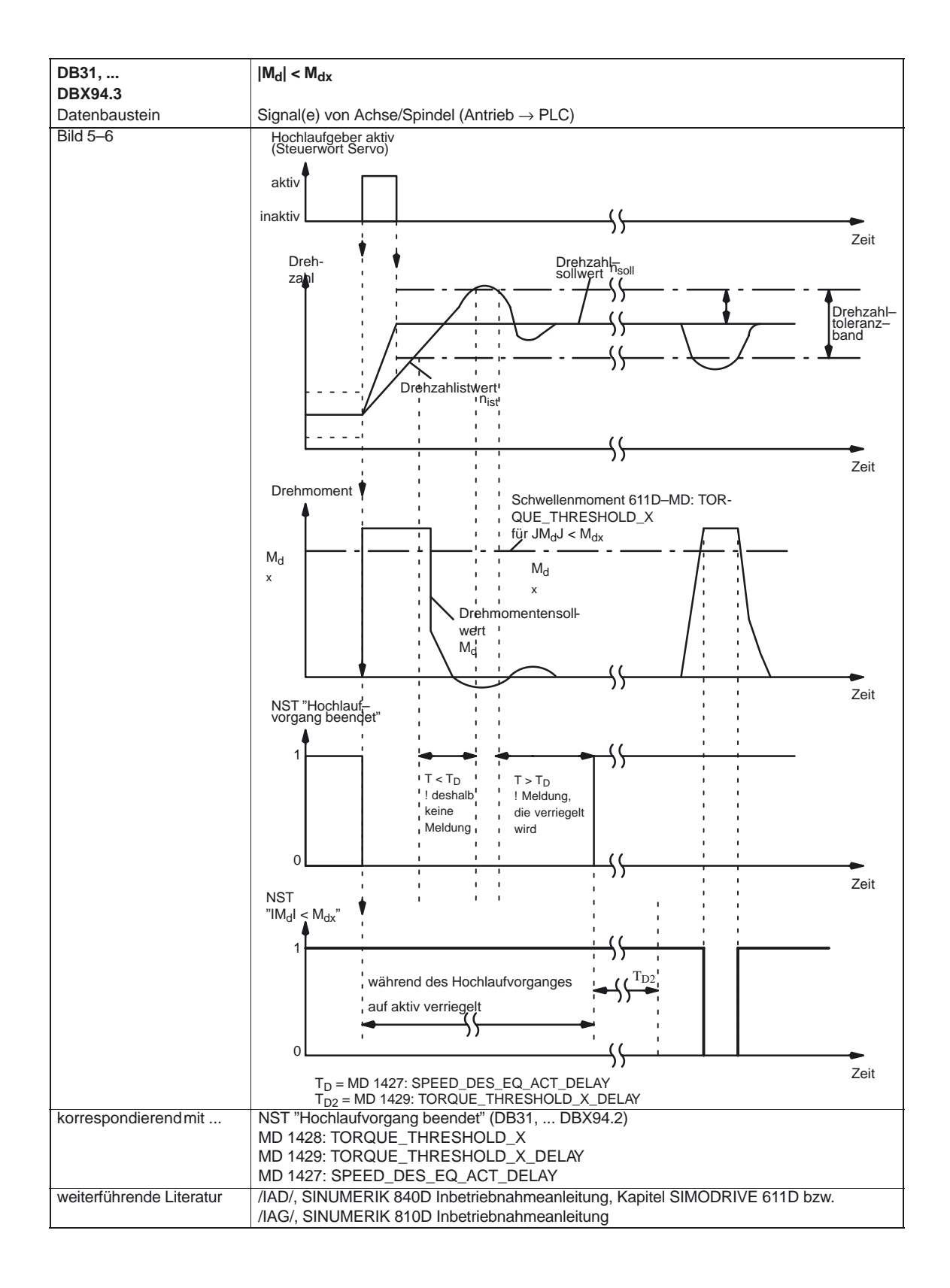

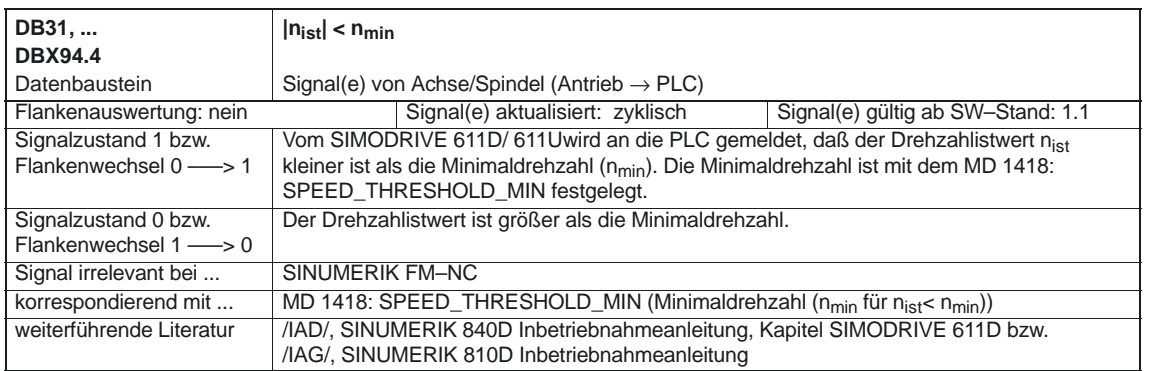

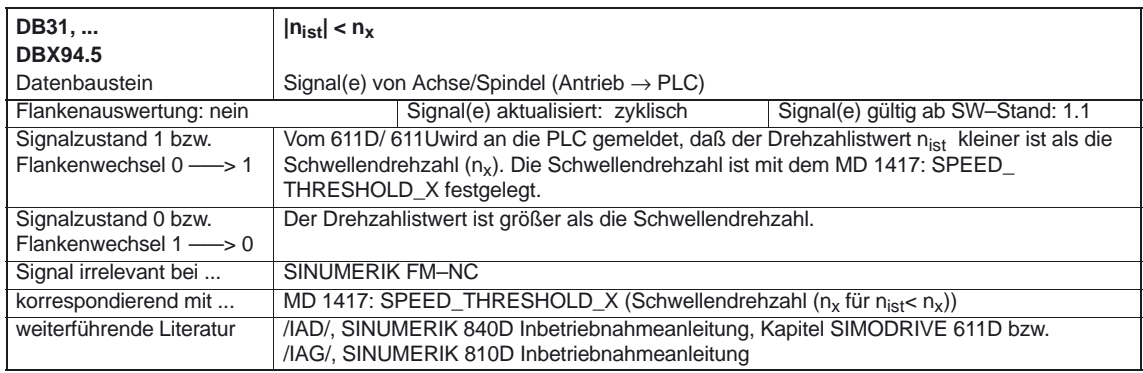

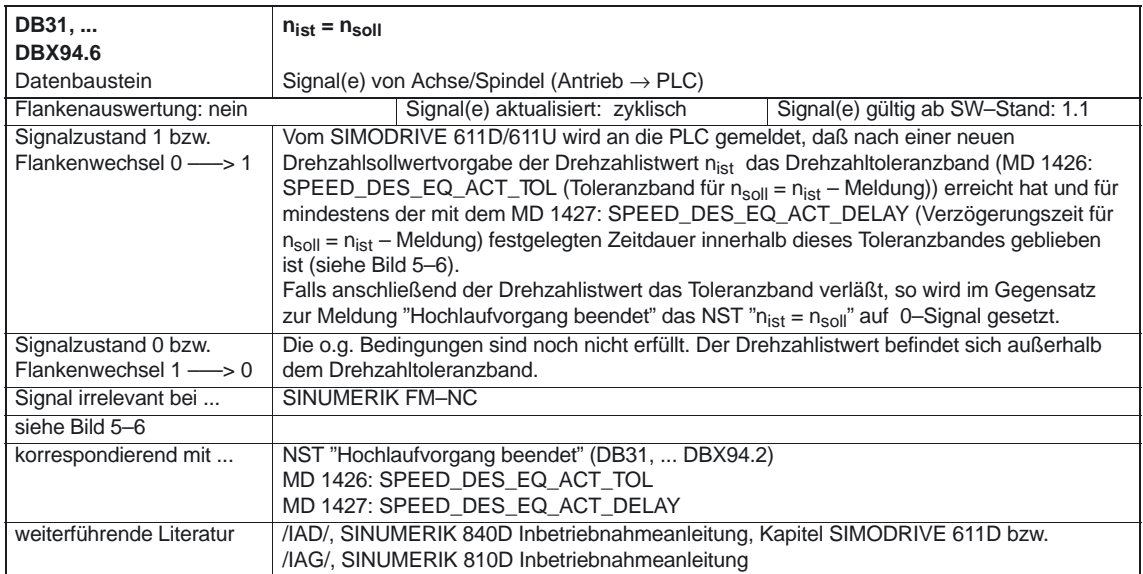

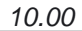

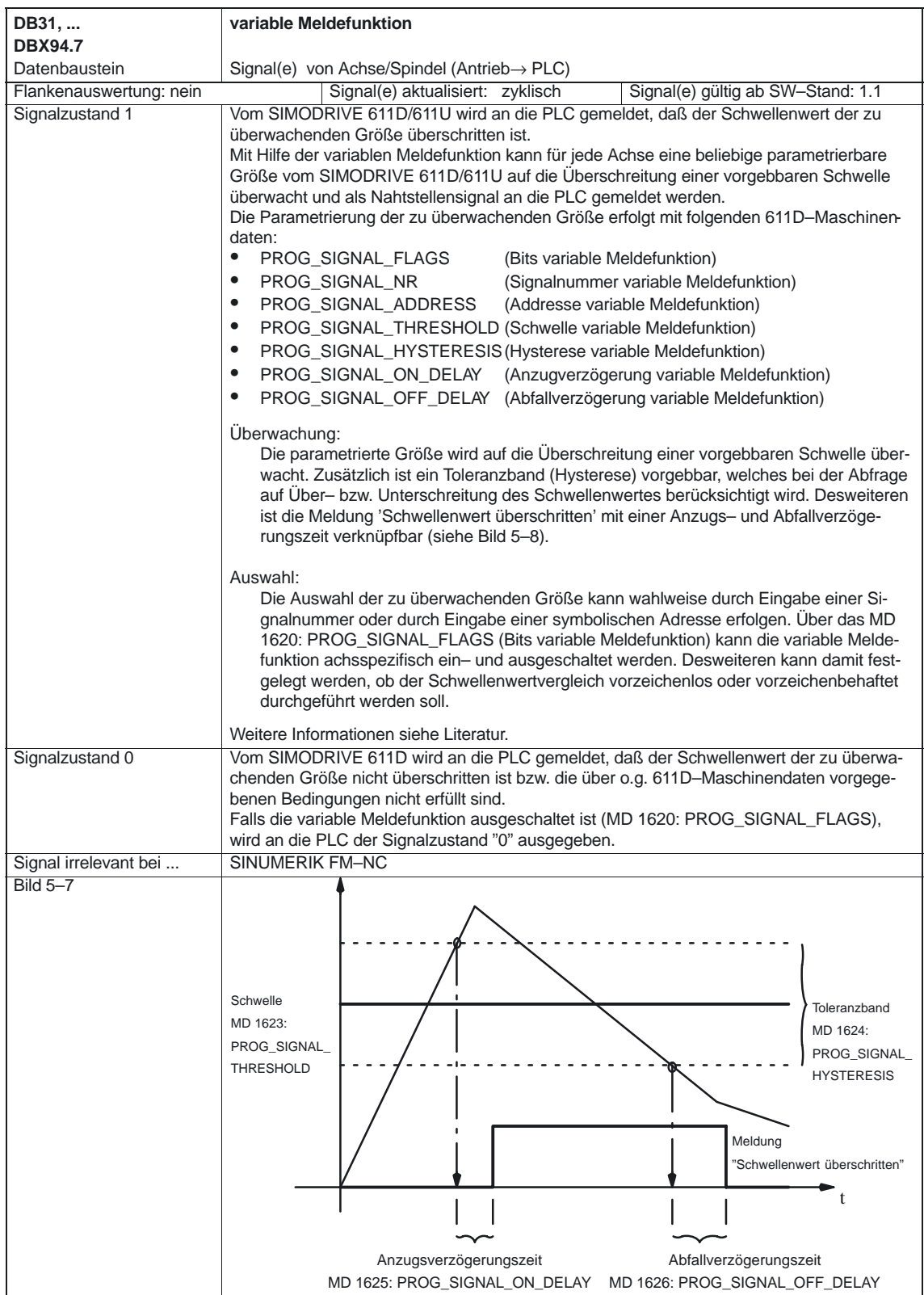

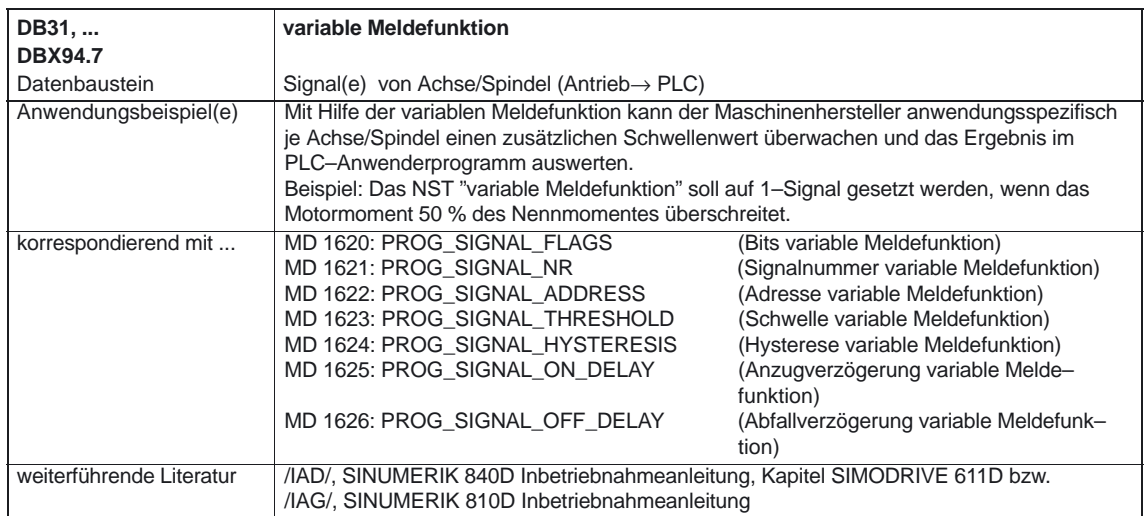

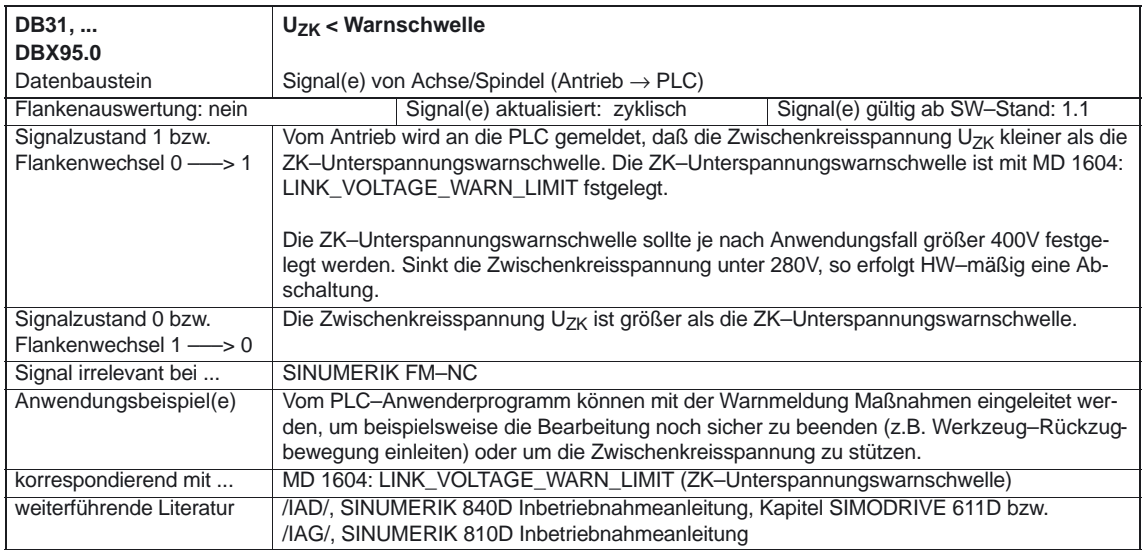

 $\mathcal{L}_{\mathcal{A}}$ 

# **Beispiel**

# **6**

## **6.1 Regler–Parametersatz–Umschaltung**

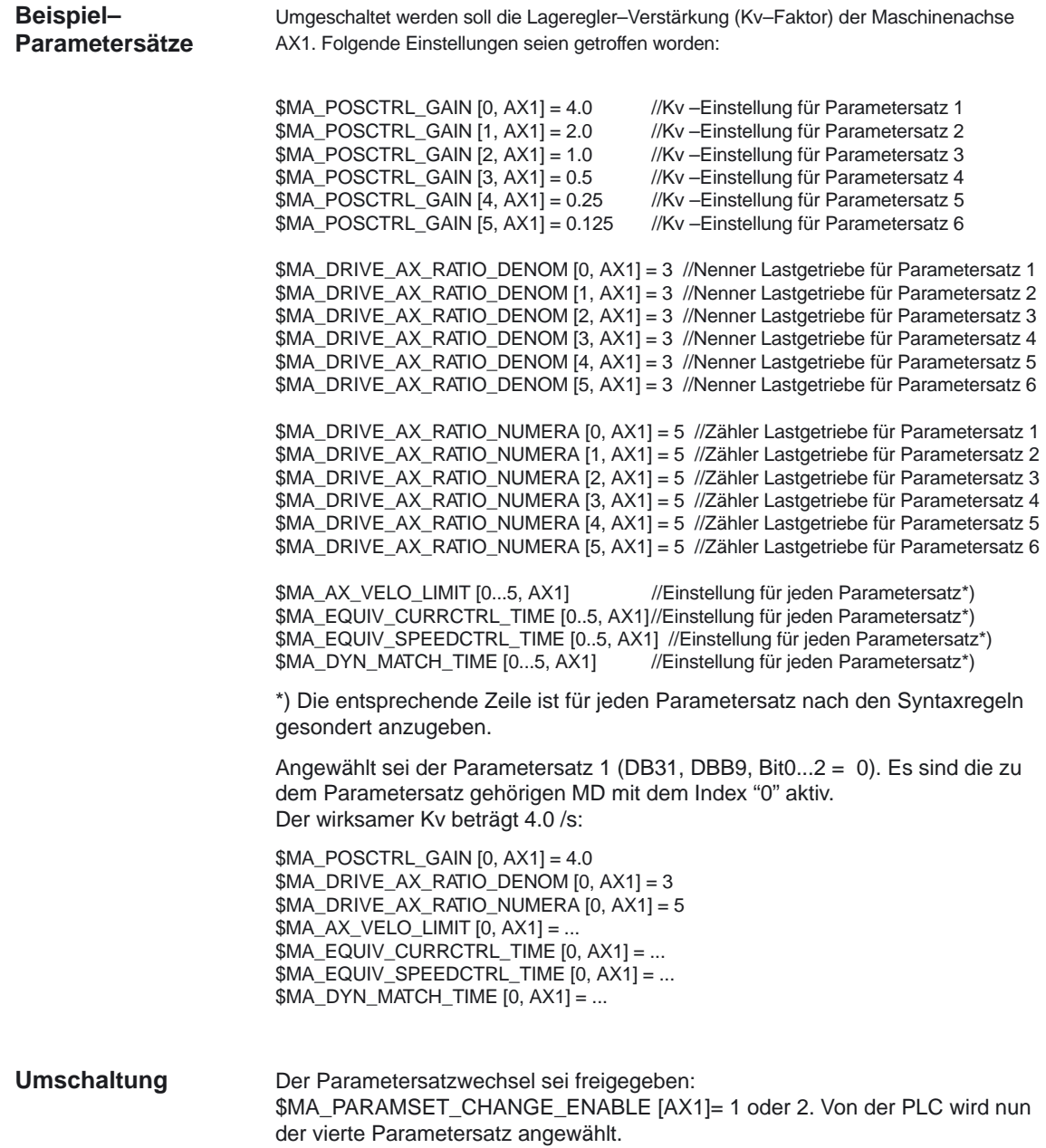

6.1 Regler–Parametersatz–Umschaltung

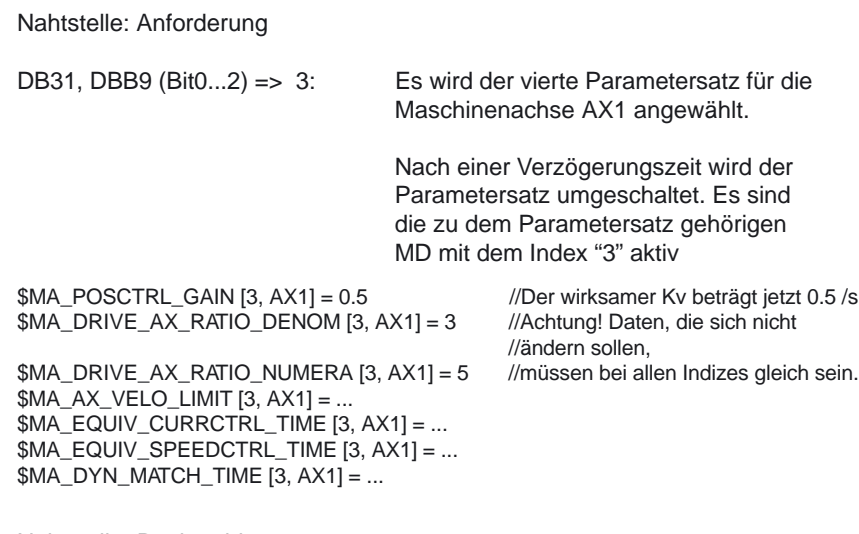

Nahtstelle: Rückmeldung

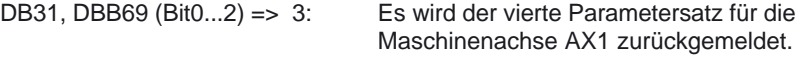

Nach einer Verzögerungszeit wird der Parametersatz umgeschaltet. Es sind die zu dem Parametersatz gehörigen MD mit dem Index "3" aktiv

 $\overline{\phantom{a}}$ 

# 

# **Datenfelder, Listen**

## **7.1 Nahtstellensignale**

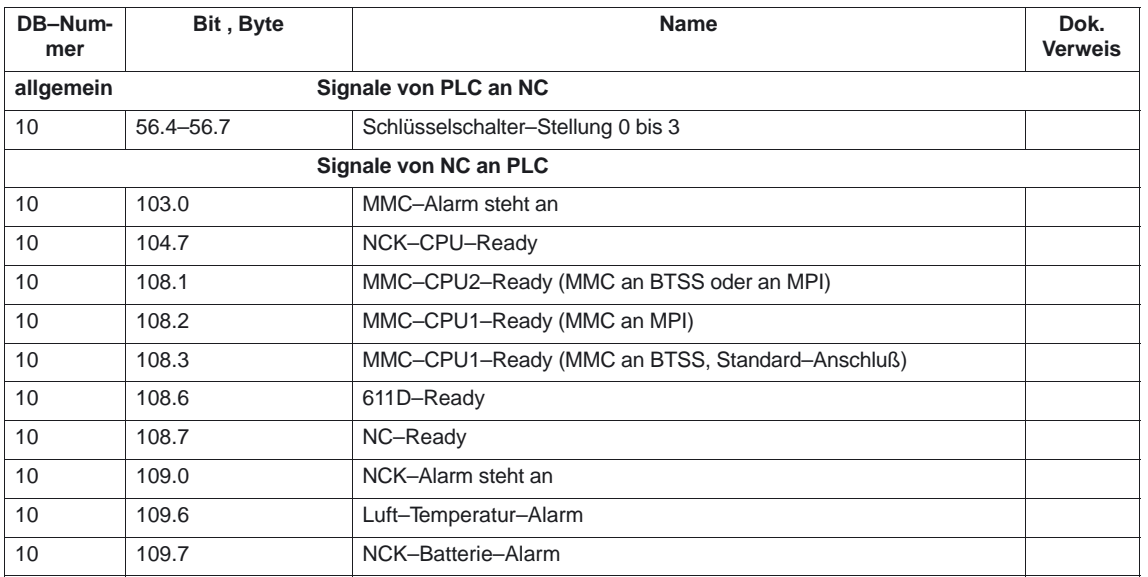

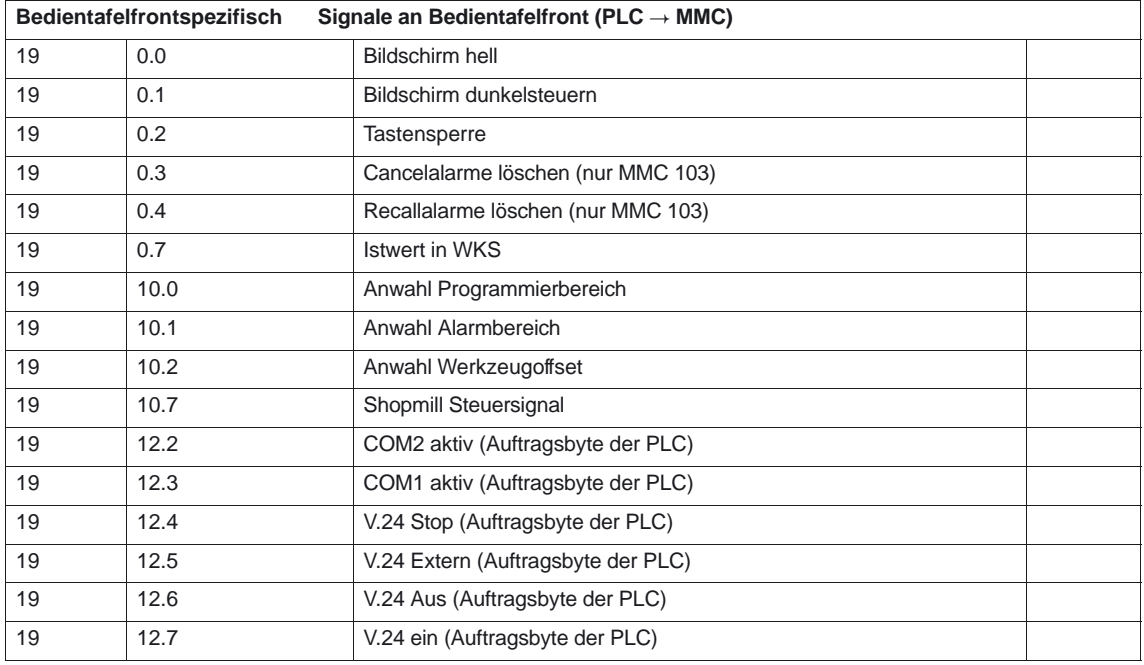

#### Diverse Nahtstellensignale (A2).

7.1 Nahtstellensignale

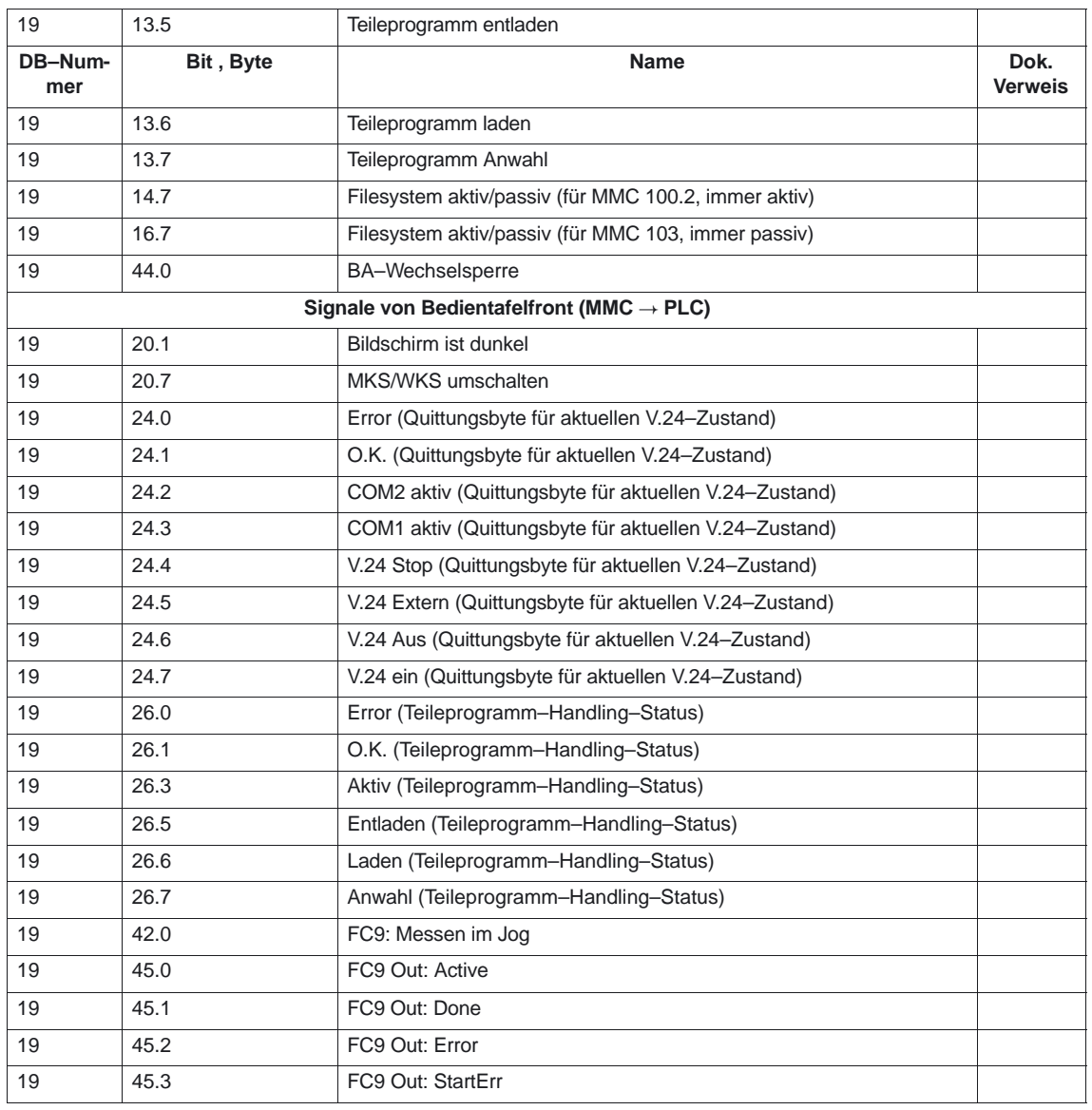

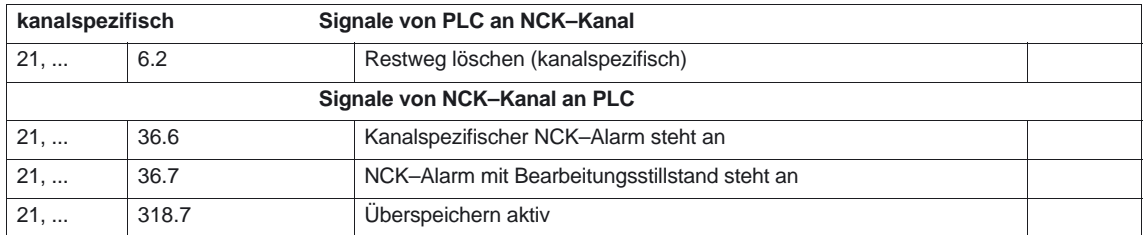

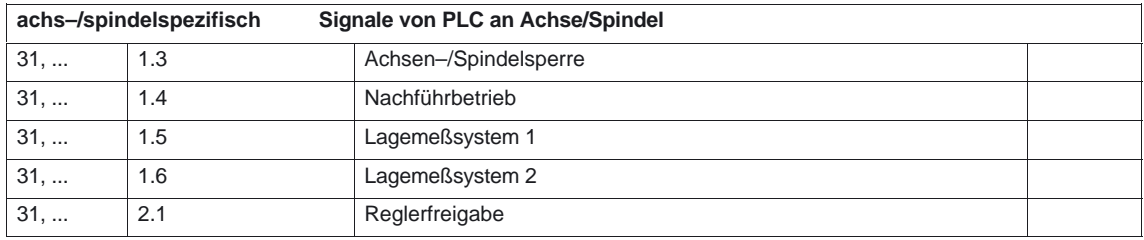

7.1 Nahtstellensignale

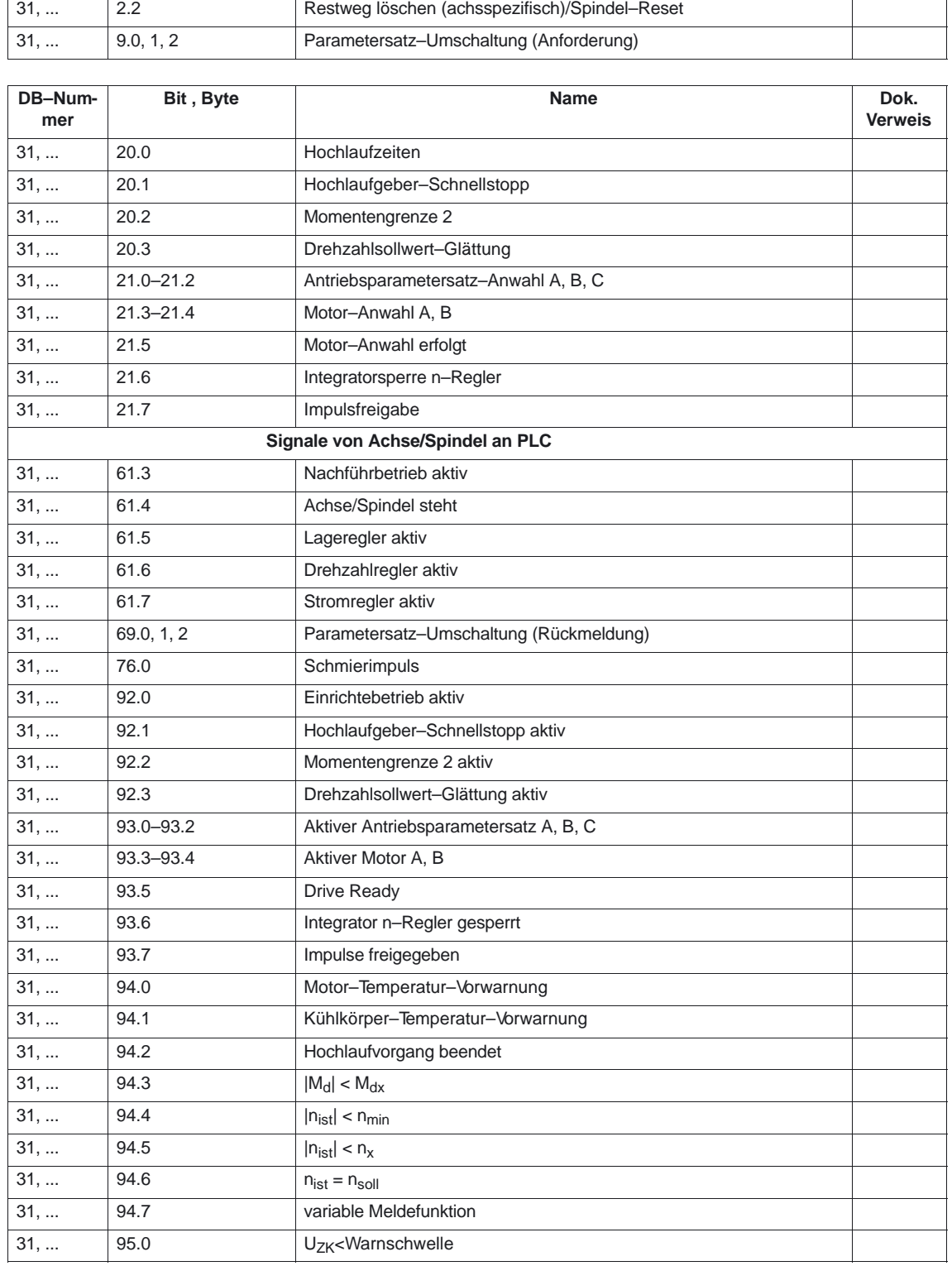

7.2 Maschinendaten

## **7.2 Maschinendaten**

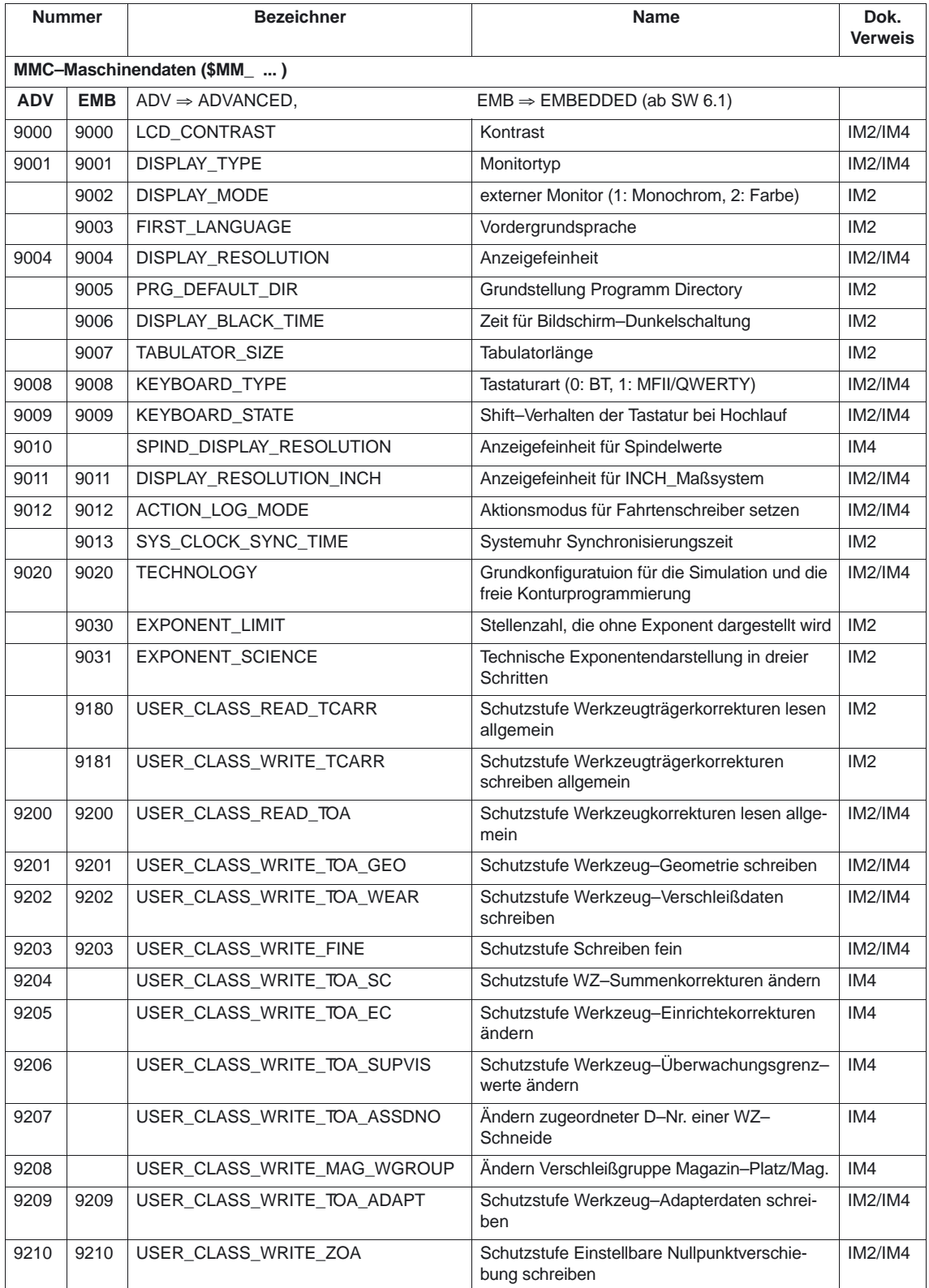

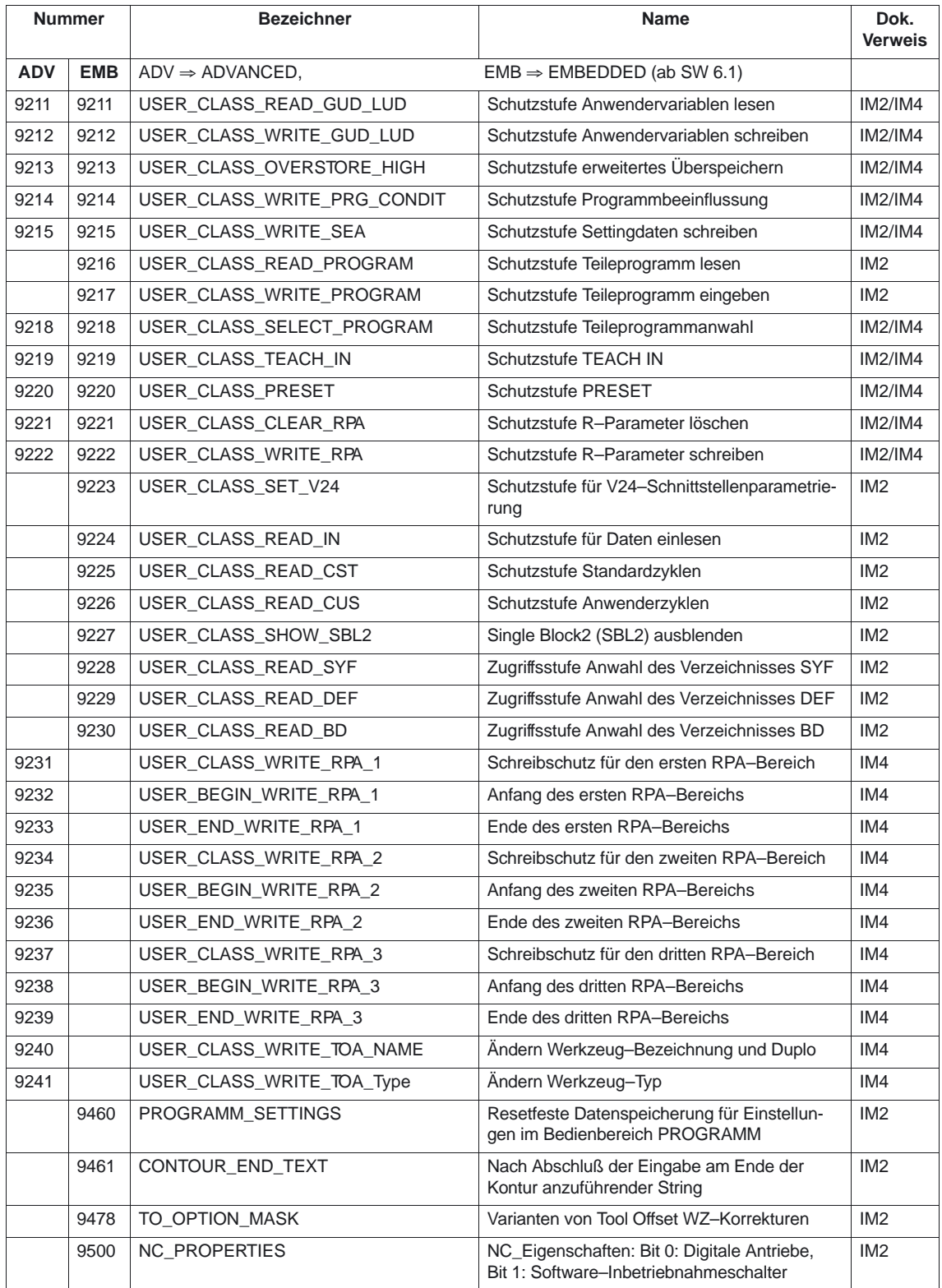

## 7.2 Maschinendaten

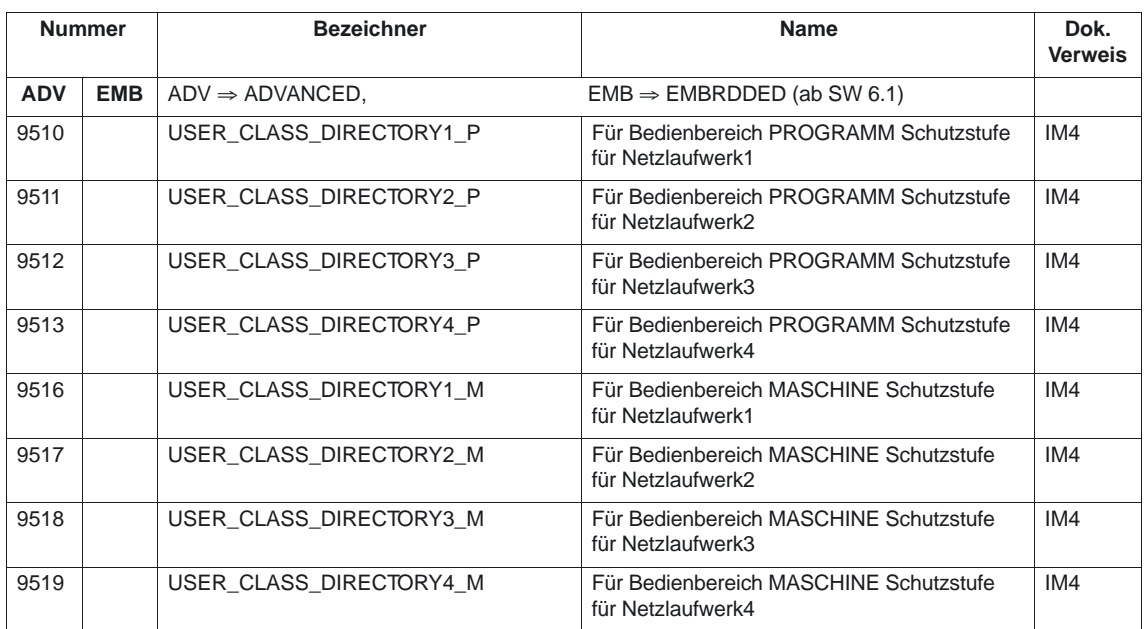

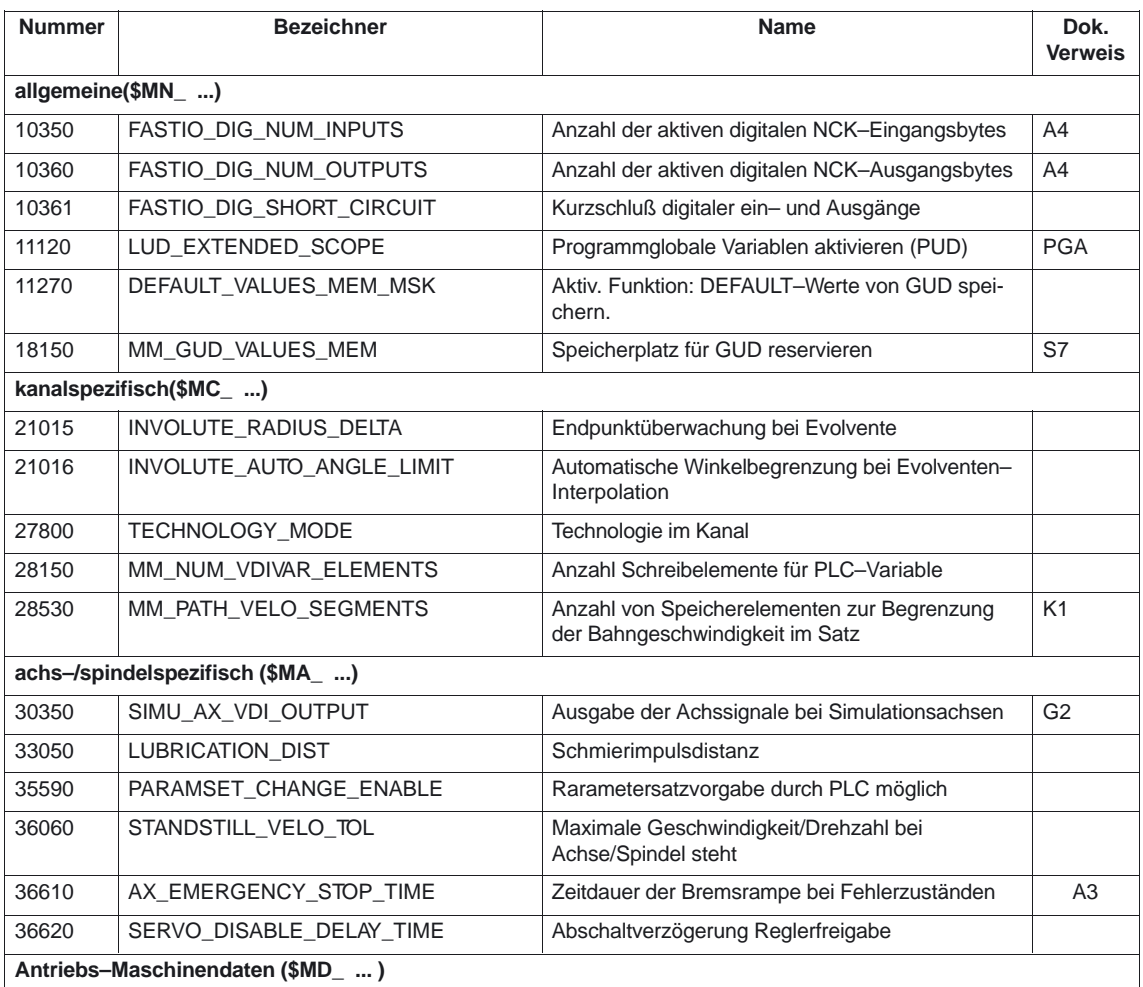

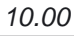

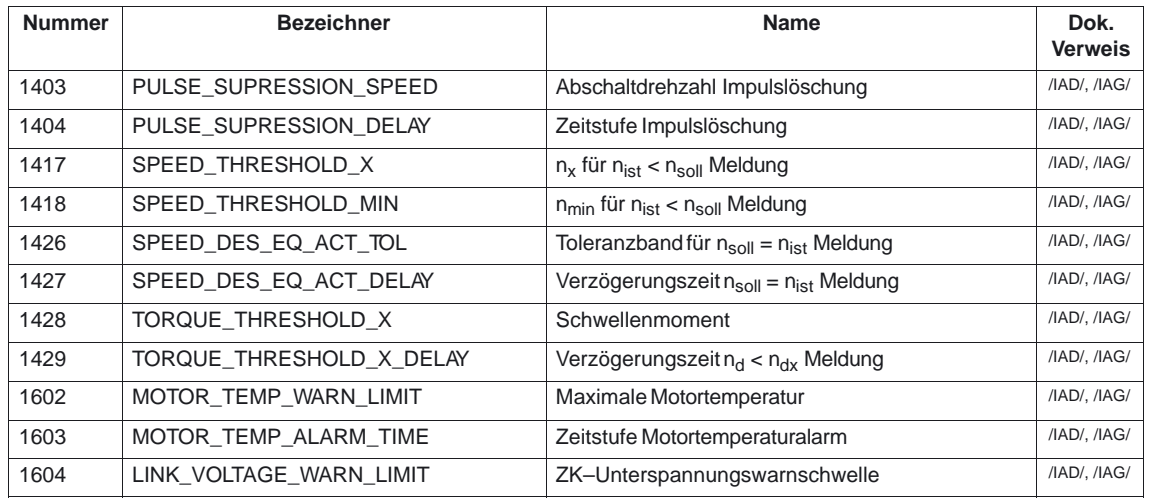

## **7.3 Systemvariable**

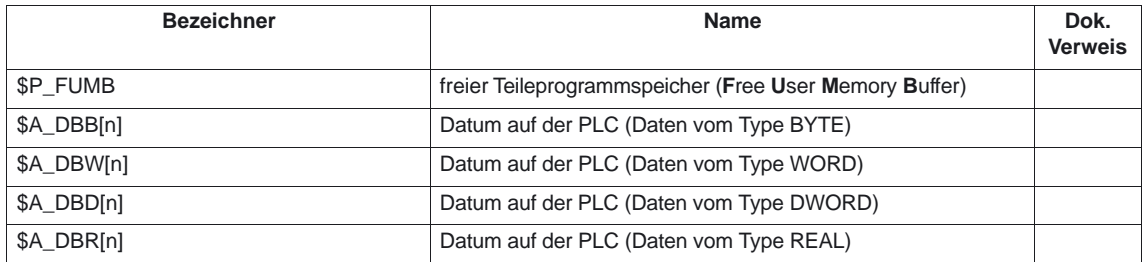

## **7.4 Alarme**

Ausführliche Erläuterungen zu den auftretenden Alarmen können der **Literatur:** /DA/, Diagnoseanleitung bzw. bei Systemen mit MMC 101/102/103 der Online–Hilfe entnommen werden.

 $\blacksquare$ 

7.4 Alarme

## Platz für Notizen

# **SINUMERIK 840D/840Di/810D Funktionsbeschreibung Grundmaschine (Teil 1)**

# **Achsüberwachungen, Schutzbereiche (A3)**

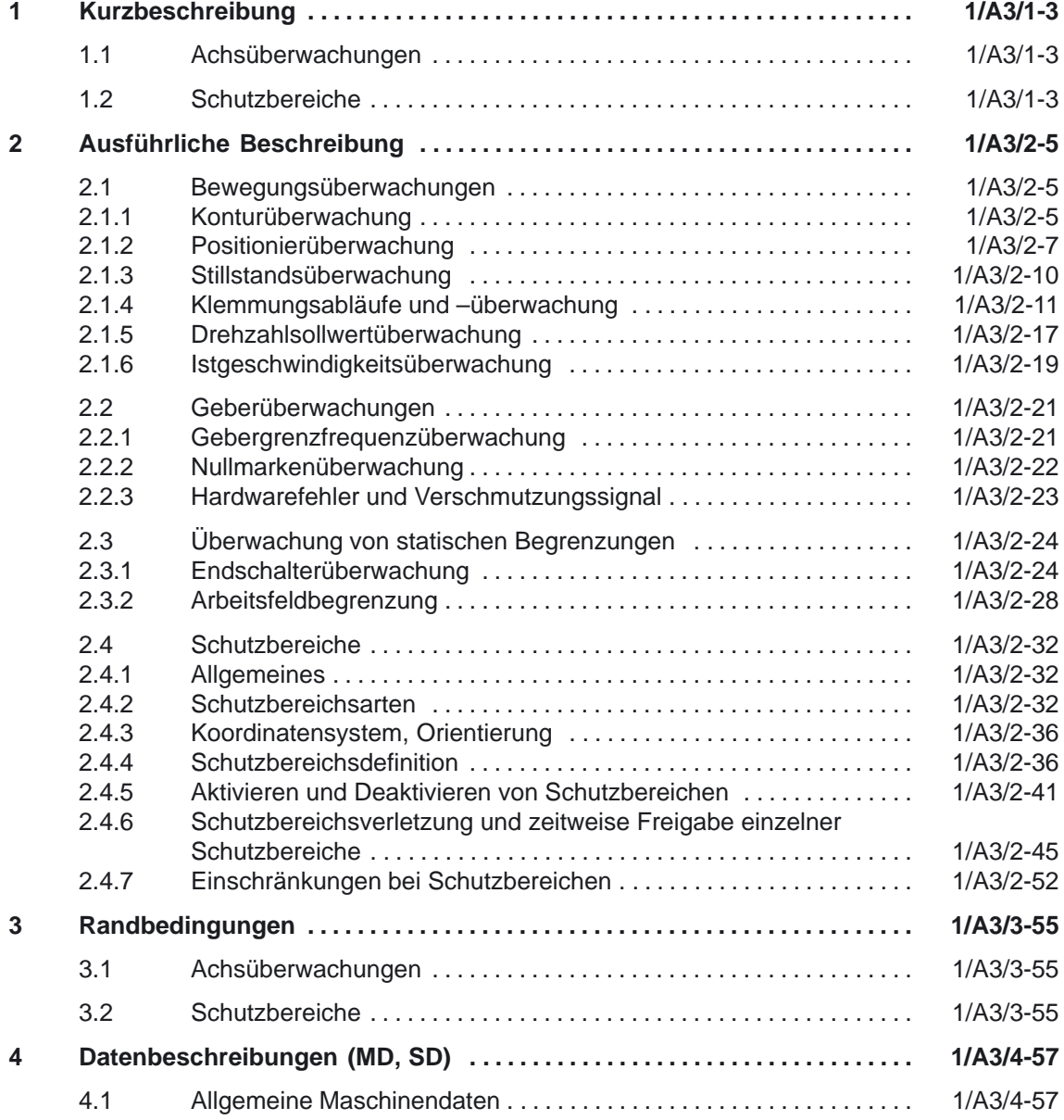

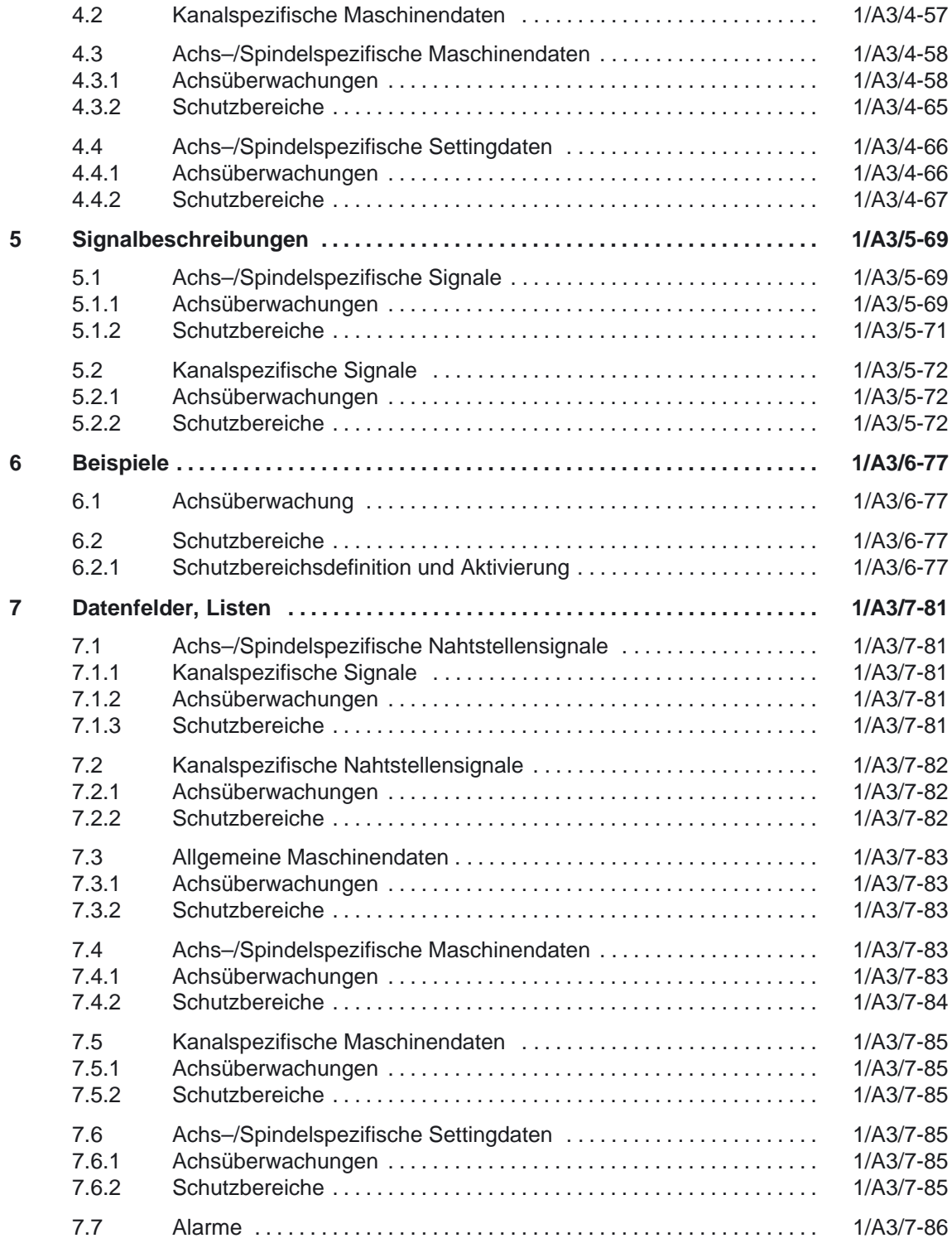

**1**

# **Kurzbeschreibung**

## **1.1 Achsüberwachungen**

**Achsüber– wachungen** Zum Schutz von Mensch und Maschine muß ein umfangreicher Überwachungsmechanismus vorhanden sein.

Dazu dienen u. a. folgende Überwachungen:

- Bewegungsüberwachungen
	- Konturüberwachung
	- Positionierüberwachung
	- Stillstandsüberwachung
	- Klemmungsüberwachung
	- Drehzahlsollwertüberwachung
	- Istgeschwindigkeitsüberwachung
	- Geberüberwachungen
- Überwachung von statischen Begrenzungen
	- Endschalterüberwachung
	- Arbeitsfeldbegrenzung

## **1.2 Schutzbereiche**

Mit Hilfe von Schutzbereichen können verschiedene Elemente der Maschine, ihre Ausrüstung (z. B. Spindelfutter, Werkzeugwechsler, Werkzeugträger, Reitstock, einschwenkbarer Meßtaster) und das zu erstellende Werkstück vor falschen Bewegungen geschützt werden (siehe Kapitel 3).

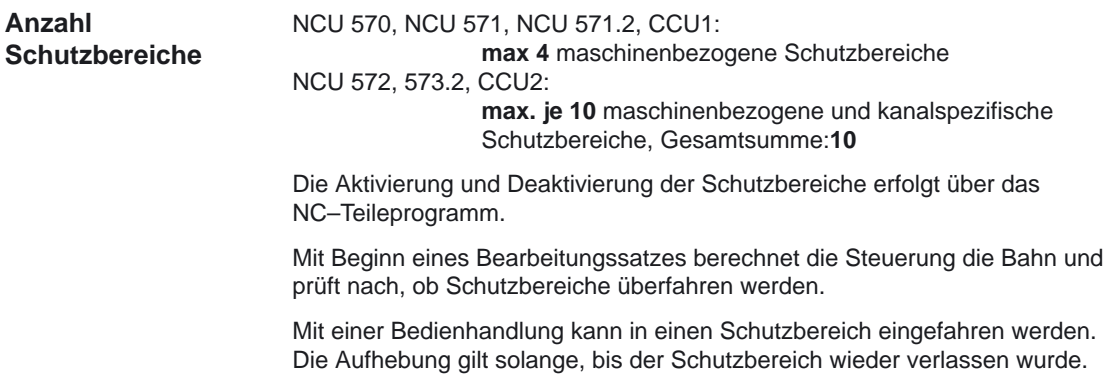

-

1.2 Schutzbereiche

2.1 Bewegungsüberwachungen

**2**

# **Ausführliche Beschreibung**

## **2.1 Bewegungsüberwachungen**

## **2.1.1 Konturüberwachung**

## Konturfehler entstehen durch Signalverzerrungen im Lageregelkreis. Man unterscheidet: Lineare Signalverzerrungen. Sie entstehen durch: – nicht optimal eingestellte Drehzahl– bzw. Lageregler – ungleiche Kv–Faktoren der an der Bahnerzeugung beteiligten Vorschubachsen Bei gleichem Kv–Faktor zweier linear interpolierender Achsen folgt der Istpunkt dem Sollpunkt auf gleicher Bahn, jedoch zeitlich verzögert. Bei ungleichem Kv–Faktor entsteht ein Parallelversatz zwischen Soll– und Istbahn. – ungleiche Dynamik der Vorschubantriebe Eine ungleiche Antriebsdynamik führt insbesondere an Konturänderungen zu Bahnabweichungen. Kreise werden durch eine ungleiche Dynamik der beiden Vorschubantriebe zu Ellipsen verzerrt. Nichtlineare Signalverzerrungen. Sie entstehen durch: – Wirksamwerden der Strombegrenzung innerhalb des Bearbeitungsbereiches – Wirksamwerden der Begrenzung des Drehzahlsollwertes. – Umkehrspanne innerhalb und / oder außerhalb des Lageregelkreises. Beim Durchfahren einer Kreisbahn treten vor allem Konturfehler durch die Umkehrspanne und durch Reibung auf. Beim Fahren von Geraden entsteht ein Konturfehler durch eine Umkehrspanne außerhalb des Lageregelkreises z. B. durch eine kippende Fräßspindel. Sie führt zu einem Parallelversatz zwischen Ist– und Sollbahn. Dieser ist um so größer, je flacher die Steigung der Geraden verläuft. **Konturfehler**

– Nichtlineares Reibungsverhalten der Schlittenführungen.

2.1 Bewegungsüberwachungen

## **Schleppabstandsüberwachung**

**Funktion**

Die Funktionsweise der Schleppabstandsüberwachung beruht auf dem ständigen Vergleich von gemessenen und aus dem NC–Lagesollwert berechneten Lageistwert. Für die Vorausberechnung des Schleppfehlers wird ein Modell verwendet, das die Dynamik der Lageregelung einschließlich Vorsteuerung nachbildet.

Damit durch leichte Drehzahlschwankungen (hervorgerufen durch Belastungsänderungen) keine Fehlauslösungen der Überwachung auftreten, wird ein Toleranzband für die max. Konturabweichung zugelassen.

Wird die im MD 36400: CONTOUR\_TOL (Toleranzband Konturüberwachung) eingetragene zulässige Istwertabweichung überschritten, so kommt es zu einem Alarm und die Achsen werden stillgesetzt.

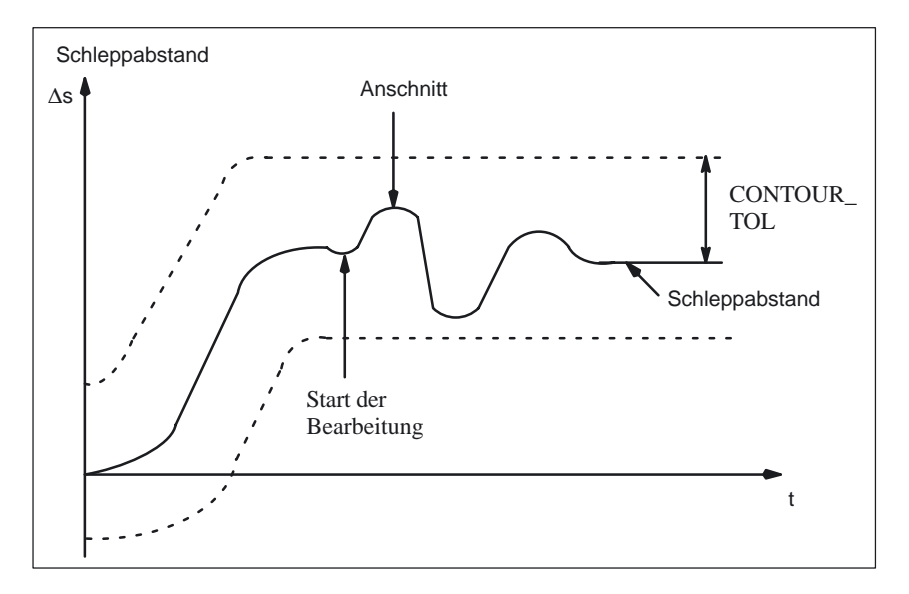

Bild 2-1 Schleppabstandsüberwachung

Die Schleppabstandsüberwachung ist im lagegeregelten Betrieb immer wirksam bei:

- Linear– und Rundachsen
- lagegeregelten Spindeln
- mit und ohne Vorsteuerung
- Beschleunigungs– und Verzögerungsvorgängen
- Konstantgeschwindigkeitsphasen
- stetigen und unstetigen Konturen (z. B. Kreisbahn)

Im Nachführbetrieb ist die Schleppabstandsüberwachung nicht aktiv.

Im lageregelten Betrieb immer wirksam. **Ablösung**

**Wirksamkeit**

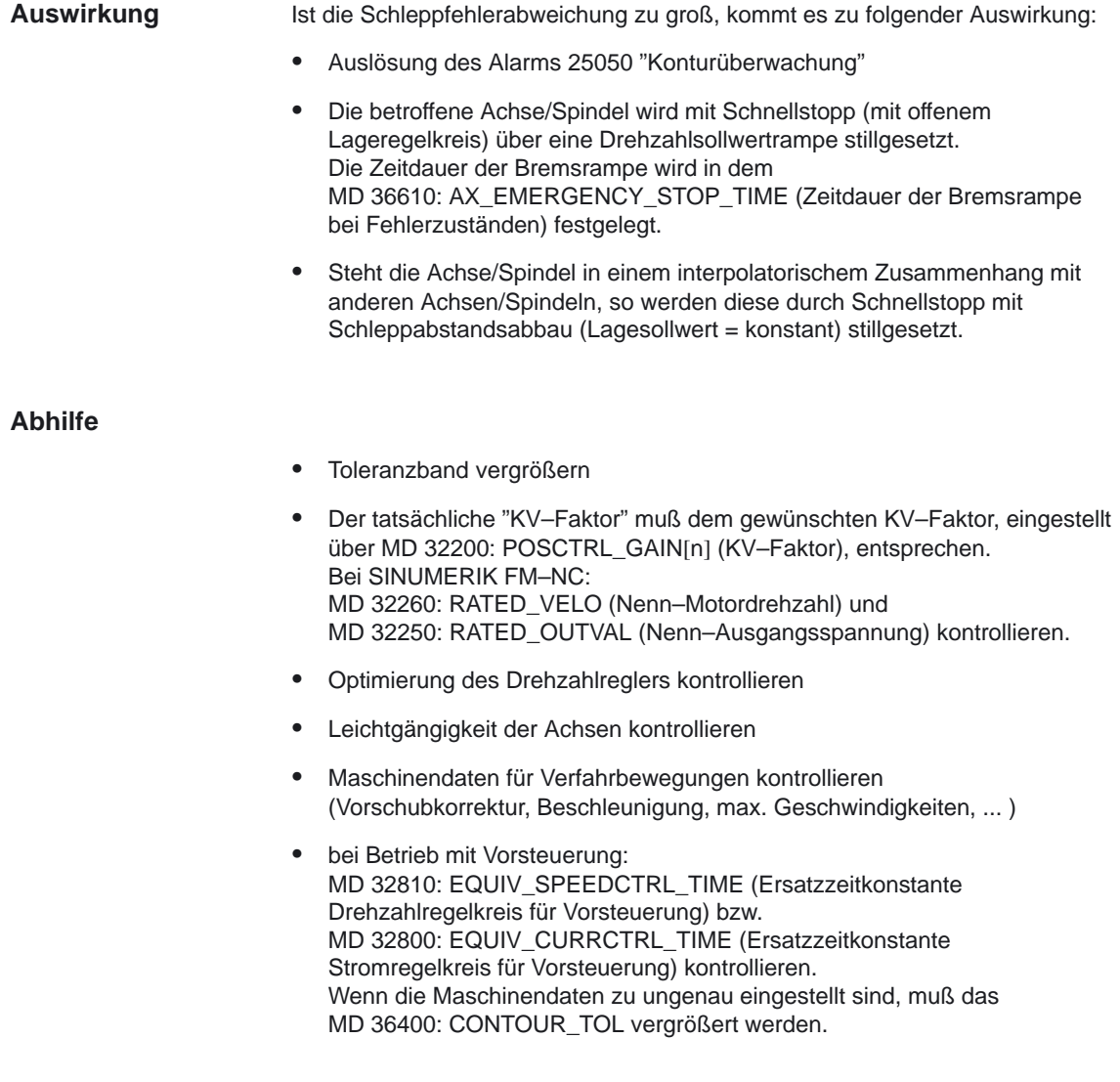

## **2.1.2 Positionierüberwachung**

Um sicherzustellen, daß eine Achse innerhalb einer vorgegebenen Zeit in Position kommt, wird nach Beendigung eines Bewegungssatzes (Lageteilsollwert=0 am Ende der Bewegung), die im MD 36020: POSITIONING\_TIME (Zeitverzögerung Genauhalt fein) projektierbare Zeit gestartet und nach Ablauf dieser Zeit überprüft, ob der Schleppfehler den Grenzwert für MD 36010: STOP\_LIMIT\_FINE (Genauhalt fein) unterschritten hat. **Funktion**

> "Genauhalt grob und fein" siehe: Literatur: /FB/, B1, "Bahnsteuerbetrieb, Genauhalt und LookAhead"

Das folgende Bild zeigt den Zusammenhang zwischen Positionier–, Stillstands– und Klemmungsüberwachung.

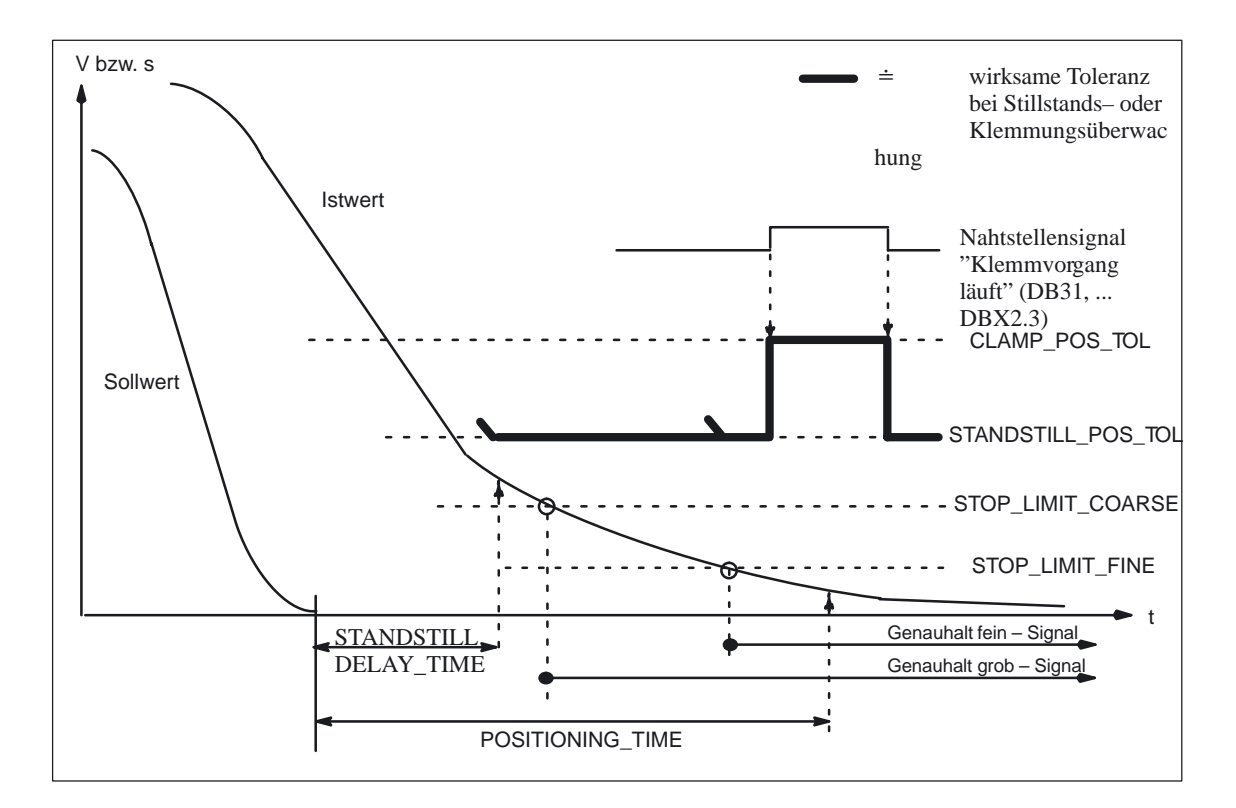

Bild 2-2 Positionier–, Stillstands– und Klemmungsüberwachung

Die Positionierüberwachung wird immer nach "sollwertmäßiger" Beendigung von Bewegungssätzen aktiviert. **Wirksamkeit**

Sie ist wirksam bei:

- Linear– und Rundachsen
- lagegeregelten Spindeln

Im Nachführbetrieb ist die Positionierüberwachung nicht aktiv.

Nach Erreichen der vorgegebenen "Genauhaltgrenze fein" oder nach Ausgabe eines neuen Lageteilsollwertes<>0 (z. B. bei Positionierung auf "Genauhalt grob" und anschließendem Satzwechsel) wird die Positionierüberwachung abgeschaltet und durch die Stillstandsüberwachung ersetzt. **Abschaltung**

Ist nach Ablauf der Positionierüberwachungszeit der Grenzwert für "Genauhalt fein" noch nicht erreicht, erfolgt folgende Aktion: **Auswirkung**

- Auslösen des Alarms 25080 "Positionierüberwachung"
- Die betroffene Achse/Spindel wird mit Schnellstopp (mit offenem Lageregelkreis) über eine Drehzahlsollwertrampe stillgesetzt. Die Zeitdauer der Bremsrampe wird in dem MD 36610: AX\_EMERGENCY\_STOP\_TIME (Zeitdauer der Bremsrampe bei Fehlerzuständen) festgelegt.
- Steht die Achse/Spindel in einem interpolatorischem Zusammenhang mit anderen Achsen/Spindeln, so werden diese durch Schnellstopp mit Schleppabstandsabbau (Vorgabe von Lageteilsollwert = 0) stillgesetzt.

#### **Fehlerursache/ Fehlerbeseitigung**

- Zu kleine Lagereglerverstärkung ––> Maschinendatum für Lageregelverstärkung ändern MD 32200: POSCTRL\_GAIN[n] (KV–Faktor), MD 32910: DYN\_MATCH\_TIME[n] (Zeitkonstante der Dynamikanpassung)
- Positionierfenster (Genauhalt fein), Positionierüberwachungszeit und Lageregelverstärkung sind nicht aufeinander abgestimmt ––> Maschinendaten ändern: MD 36010: STOP\_LIMIT\_FINE (Genauhalt fein), MD 36020: POSITIONIG\_TIME (Verzögerungszeit Genauhalt fein), MD 32200: POSCTRL\_GAIN[n] (KV–Faktor)
- Zu große Drift (nur bei Analogantrieben) ––> Drift kompensieren **Literatur:** /FB/, K3, "Kompensationen"

#### **Faustregel**

- Positionierfester groß ––> max. Positionierüberwachungszeit kann relativ kurz gewählt werden
- Positionierfenster klein ––> max. Positionierüberwachungszeit muß relativ lang gewählt werden
- Lageregelverstärkung klein > max. Positionierüberwachungszeit muß relativ lang gewählt werden
- Lageregelverstärkung groß ––> max. Positionierüberwachungszeit muß relativ kurz gewählt werden

#### **Hinweis**

Die Größe des Positionierfensters beeinflußt die Satzwechselzeit. Je kleiner diese Toleranzen gewählt werden, desto länger dauert der Positioniervorgang und umso länger dauert es, bis das nächste Kommando/der nächste Befehl ausgeführt werden kann.

## **2.1.3 Stillstandsüberwachung**

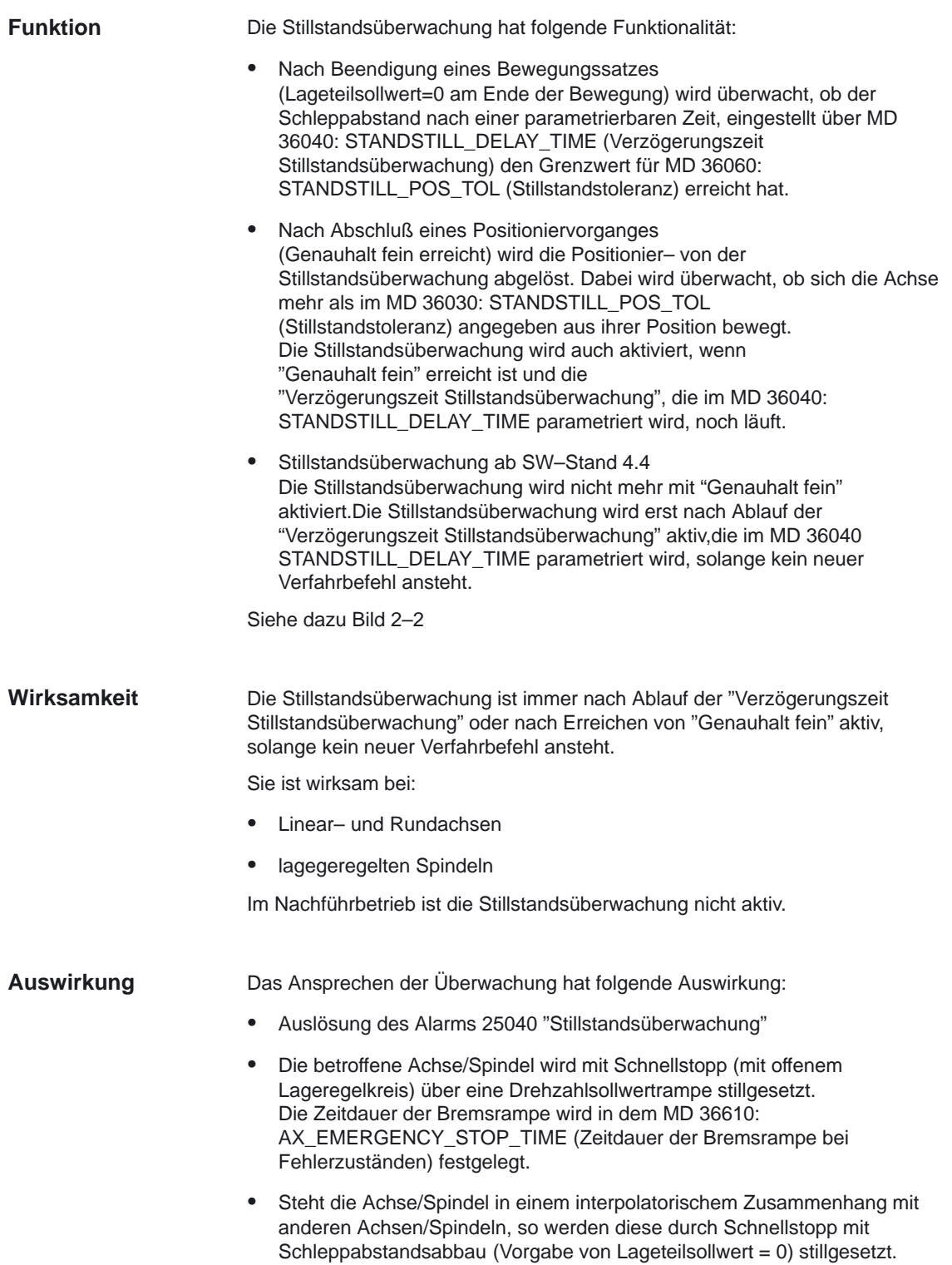

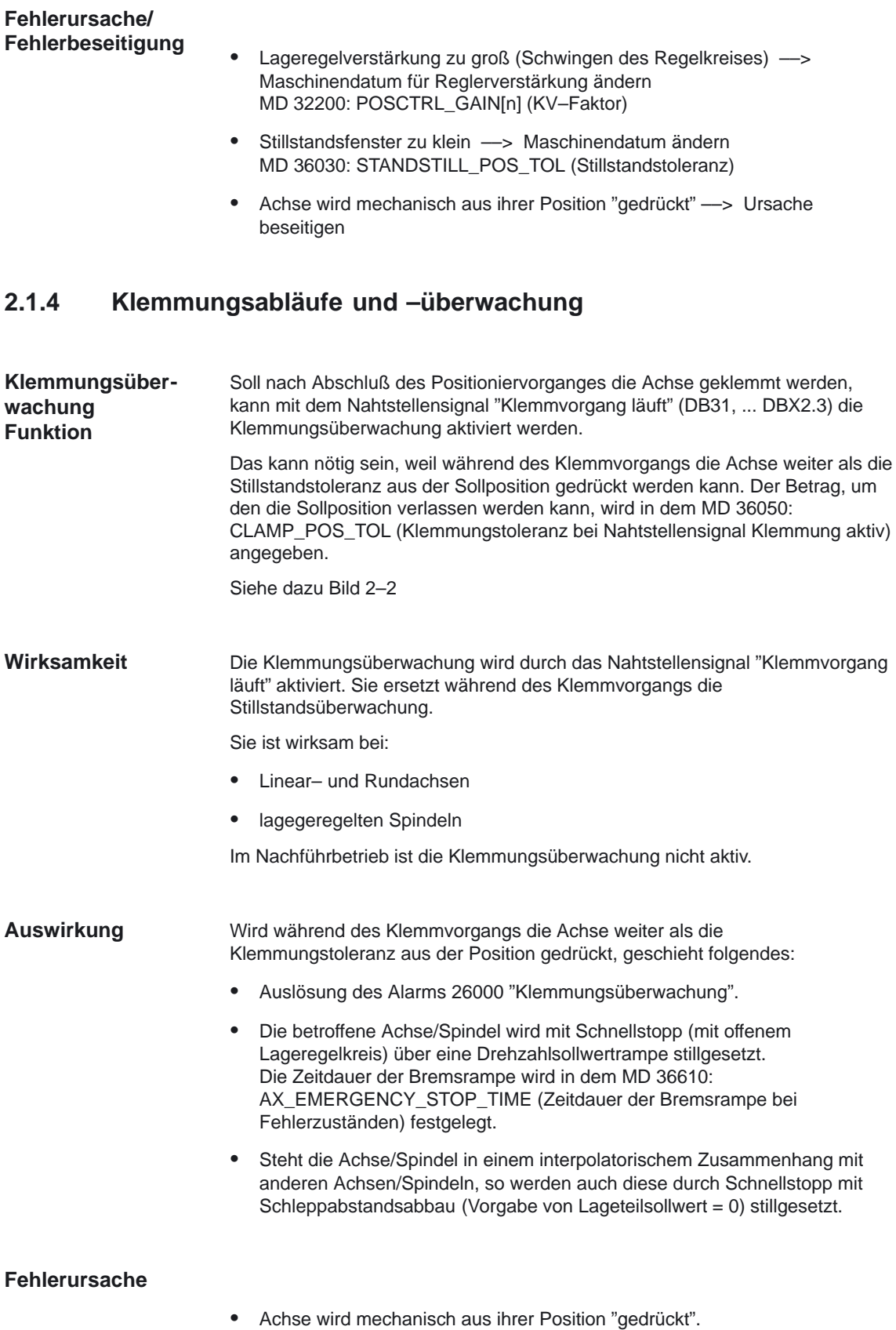

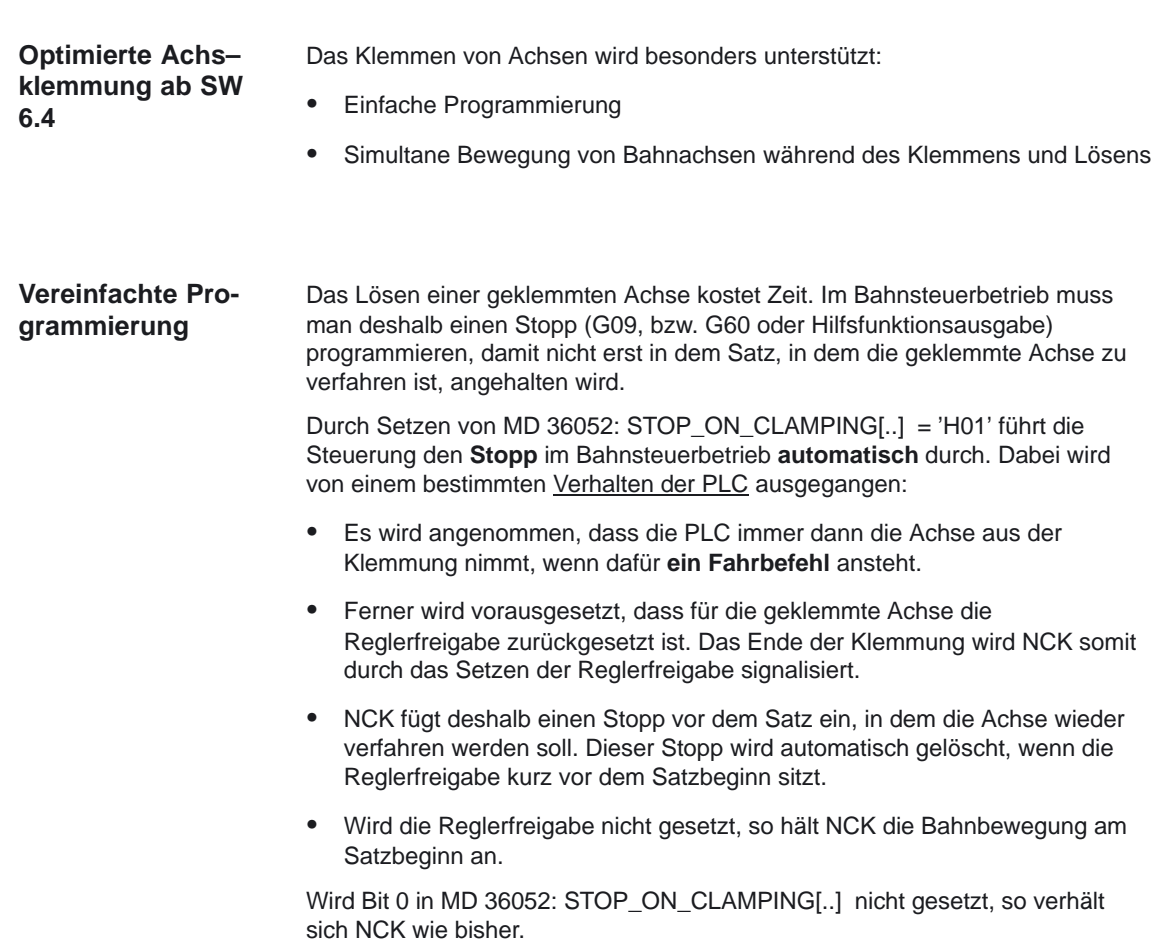
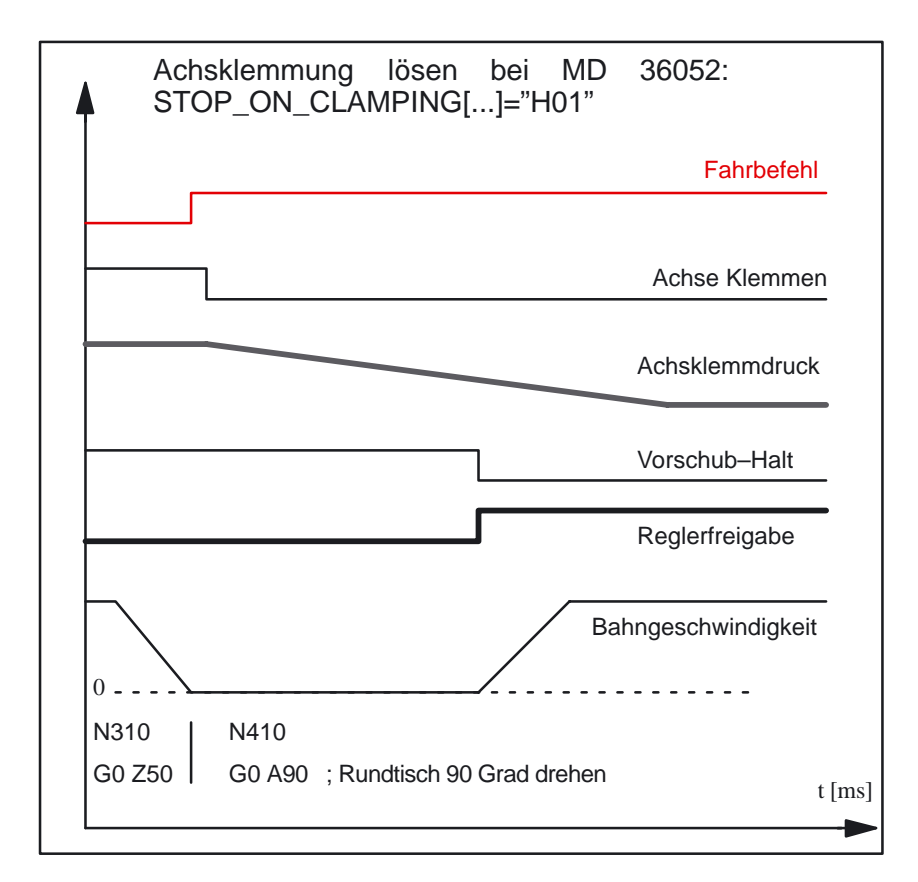

Bild 2-3 Beispiel für Nahtstellensignale einer zu klemmenden Rundtischachse, Zustände beim Lösen der Achsklemmung. (Die Sätze im Bild beziehen sich auf das schematische Beispiel unter Randbedingungen).

## **Look Ahead für Lösen Achsklemmung**

Durch Setzen von MD 36052: STOP\_ON\_CLAMPING[..] = 'H03' führt NCK eine Optimierung der Klemmfunktion durch, die durch **simultane Abläufe** höhere Produktivität erlaubt. Voraussetzung für die Nutzung der Optimierung ist ein PLC–Verhalten nach folgenden Regeln:

- Es wird angenommen, daß die PLC immer dann die Achse aus der Klemmung nimmt, wenn dafür **ein Fahrbefehl** ansteht.
- Ferner wird vorausgesetzt, daß die Achse aus der Klemmung genommen werden darf, wenn nur positioniert wird. – Ob die Achsen positionieren ist daraus ersichtlich, ob **G0** programmiert ist.
- Deshalb setzt NCK den Fahrbefehl für die Klemm–Achse bereits vorausschauend, fallls G0–Sätze für Bahnachsen anstehen. Damit wird die PLC veranlasst, die Achsklemmung aufzuheben. – Der Fahrbefehl wird maximal 2 G0–Teileprogrammsätze (incl. der von NCK erzeugten Zwischensätze) vorher gesetzt, um den Bezug zum veranlassenden Satz auf der Bedientafelfront noch ersichtlich zu halten.

Bit 1 in MD 36052: STOP\_ON\_CLAMPING[..] wirkt nur dann mit der beschriebenen Look Ahead Lösung, wenn auch Bit 0 gesetzt ist.

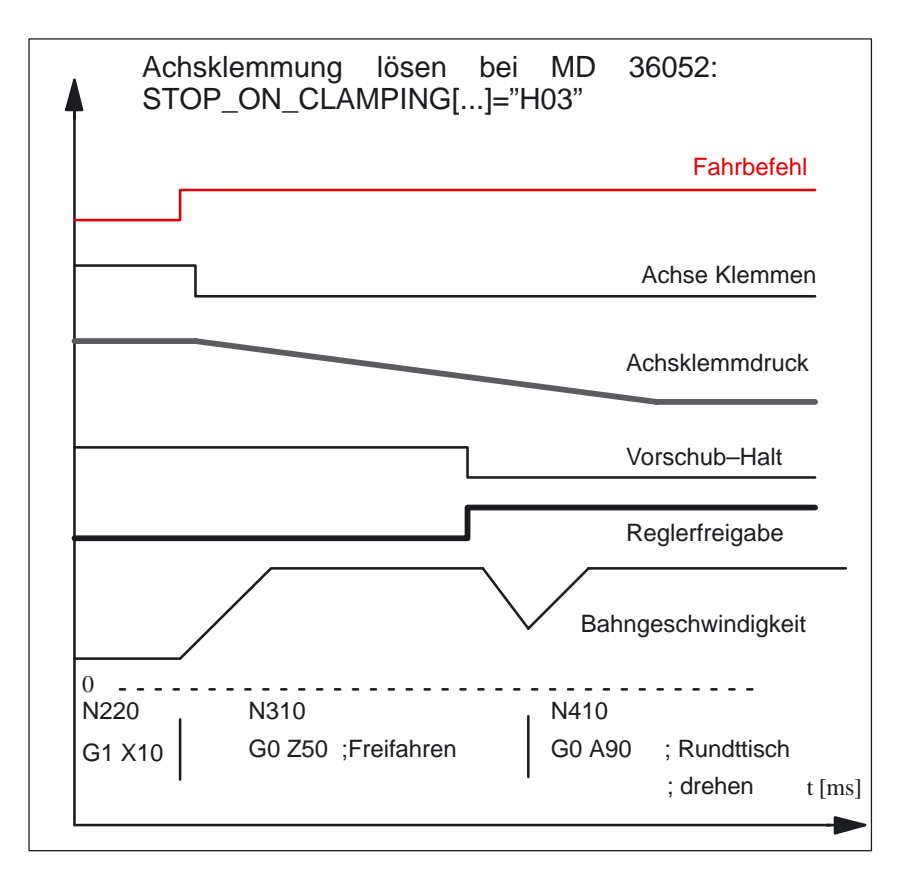

Bild 2-4 Nahtstellensignale der Rundtischachse, Zustände beim Lösen der Achsklemmung mit Look Ahead. (Die Sätze im Bild beziehen sich auf das schematische Beispiel unter Randbedingungen).

#### **Optimiertes Setzen der Klemmung**

Das Klemmen einer Achse kostet Zeit. Im Bahnsteuerbetrieb muss man deshalb einen Stopp (G09, bzw. G60 oder Hilfsfunktionsausgabe) programmieren, damit die Klemmung sicher wirkt, bevor mit der Teilebearbeitung begonnen wird.

Durch Setzen von \$MA\_STOP\_ON\_CLAMPING[..] = 'H04' führt NCK den Stopp im Bahnsteuerbetrieb automatisch durch. Dabei wird von einem bestimmten Verhalten der PLC ausgegangen:

11.02

- Es wird angenommen, daß die PLC immer dann die Achse klemmt, wenn dafür **kein Fahrbefehl** ansteht.
- Ferner wird davon ausgegangen, daß die Achse während des Positionierens der anderen Achsen nicht geklemmt sein muß. – Ob die Achsen positionieren ist daraus ersichtlich, ob **G0** programmiert ist. – Der Stopp wird deshalb nicht unmittelbar auf den Satzbeginn gesetzt, in dem die Achse steht, sondern erst auf den Satzbeginn des nächsten Bearbeitungssatzes. – Ein **Bearbeitungssatz** hat z.B. die Wegbedingung G1, auf jeden Fall **nicht G0**.
- Schließlich wird vorausgesetzt, daß die Achse dann geklemmt ist, wenn die **Vorschubkorrektur** für **Bearbeitungssätze ungleich 0** ist. Ist die Achse vor dem nächsten Bearbeitungssatz geklemmt, d.h. die Vorschubkorrektur wieder ungleich 0, so wird kein Stopp mehr erzeugt, sondern es wird durchgefahren.

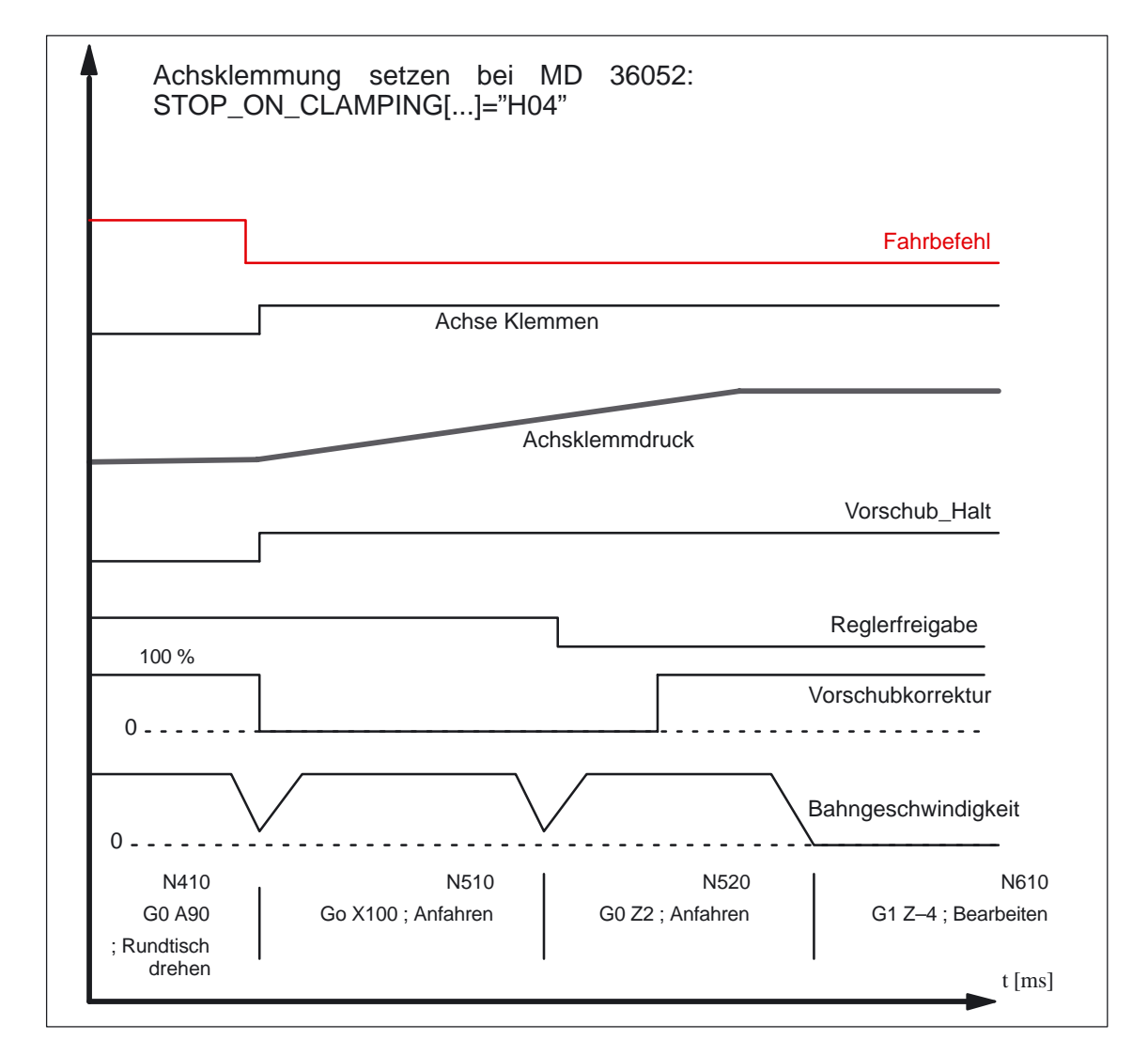

Bild 2-5 Nahtstellensignale der Rundtischachse, Zustände beim Setzen der Achsklemmung mit Look Ahead. (Die Sätze im Bild beziehen sich auf das schematische Beispiel unter Randbedingungen).

Wird Bit 2 in MD 36052; STOP\_ON\_CLAMPING[..] nicht gesetzt, so verhält sich NCK bezüglich der Klemmung wie in SW–Ständen bis 6.3.

Für Bits 0 – 2 in MD 36052: STOP\_ON\_CLAMPING[..] müssen die oben beschriebenen Anforderungen von PLC und von der Maschine exakt eingehalten werden. Zusätzlich wird Look Ahead vorausgesetzt. **Randbedingungen**

> Teileprogrammsätze ohne Bahnbewegung (z.B. M82/M83) unterbrechen den Bahnsteuerbetrieb und damit auch den Look Ahead. Wird z.B. das Teileprogramm oben wie folgt geändert:

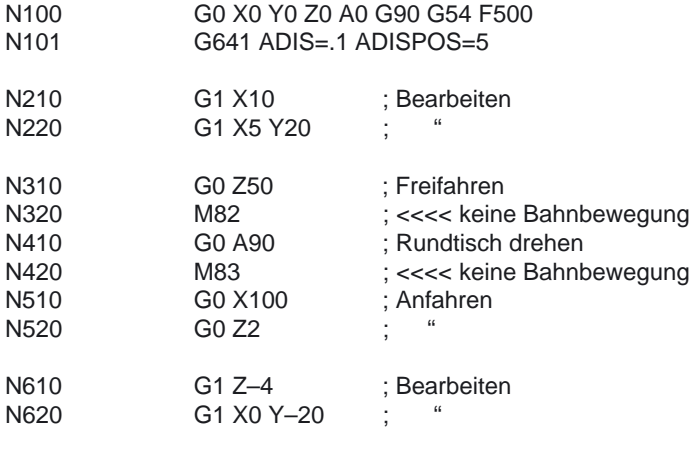

M30

so gilt:

- MD 36052: STOP\_ON\_CLAMPING[..] = 'H03' wirkt sich nicht mehr aus. Das vorausschauende Setzen des Fahrbefehls wird nur für Sätze mit aktivem Bahnsteuerbetrieb durchgeführt. M82 erzeugt einen Stopp und unterbricht damit den Bahnsteuerbetrieb. Das vorausschauende Anhalten auf N410 ist auch hinfällig, da ja sowieso angehalten wird.
- MD 36052: STOP\_ON\_CLAMPING[..] = 'H04' erzeugt aber unabhängig von M83 einen Stopp, der abhängig von "Vorschubkorrkektur 0%" durchgeführt wird. Das Anhalten vor dem ersten Bearbeitungssatz ist somit immer gewährleistet.

MD 36052: STOP\_ON\_CLAMPING[..] = 'H01' und MD 36052: STOP\_ON\_CLAMPING[..] = 'H04' sind NCK–intern unabhängig von der Anwendung des Achsklemmens. Sie können daher auch für andere Anwendungsfälle genutzt werden.

- $\bullet$  MD 36052: STOP\_ON\_CLAMPING[..] = 'H01' erzeugt vorausschauend einen Stopp, wenn die Reglerfreigabe für die betreffende Achse fehlt.
- MD 36052: STOP\_ON\_CLAMPING[..] = 'H04' erzeugt vorausschauend einen Stopp, wenn die Vorschubkorrektur am Übergang "Eilgang –> Nicht–Eilgang" 0% ist.

Beide Funktionen stellen sicher, daß die Bahnbewegung im Bahnsteuerbetrieb bereits am Satzbeginn steht und nicht erst im Satz angehalten wird.

**BAG–RESET Power On**

Wird der Wert von MD 36052: STOP\_ON\_CLAMPING[..] über Teileprogramm geändert, so ist dieser Wert auch nach BAG–RESET und POWER ON weiter aktiv.

#### Wird mit dem Nahtstellensignal "Klemmvorgang–läuft" die Klemmungsüberwachung aktiviert, reicht für die Satzweiterschaltung im AUTOMATIK–Betrieb die Klemmungstoleranz aus (MD 36050: CLAMP\_POS\_TOL[..]). Die Genauhaltbedingung kann feiner als die Klemmtoleranz gewählt werden. Ist die Achse durch die Klemmung aus der Sollposition gedrückt worden, so wird sie vom Lageregler zurückgefahren, wenn für die Achse die Reglerfreigabe wieder gesetzt worden ist. Wird die Achse sehr stark aus der Genauhaltposition gedrückt, so kann die PLC die Achse in Nachführbetrieb nehmen. Damit kann die PLC erreichen, dass die Achse beim Wiedersetzen der Reglerfreigabe interpolatorisch in die Sollposition zurückgefahren wird. Als Trigger für das Nachführen können die Genauhaltsignale (Genauhalt fein, Genauhalt grob) bzw. die Achspositionen dienen. **Satzweiterschaltung anhand der Klemmungstoleranz**

# **2.1.5 Drehzahlsollwertüberwachung**

### **Funktion**

Mit der Drehzahlsollwertüberwachung wird kontrolliert, ob die physikalischen Begrenzungen der Antriebe (10 V Maximalspannung für Drehzahlsollwert bei analogen Antrieben oder maximal zulässige Motordrehzahl bei digitalen Antrieben) überschritten werden.

Weiterhin kann der maximale Drehzahlsollwert für Testbetrieb reduziert und überwacht werden.

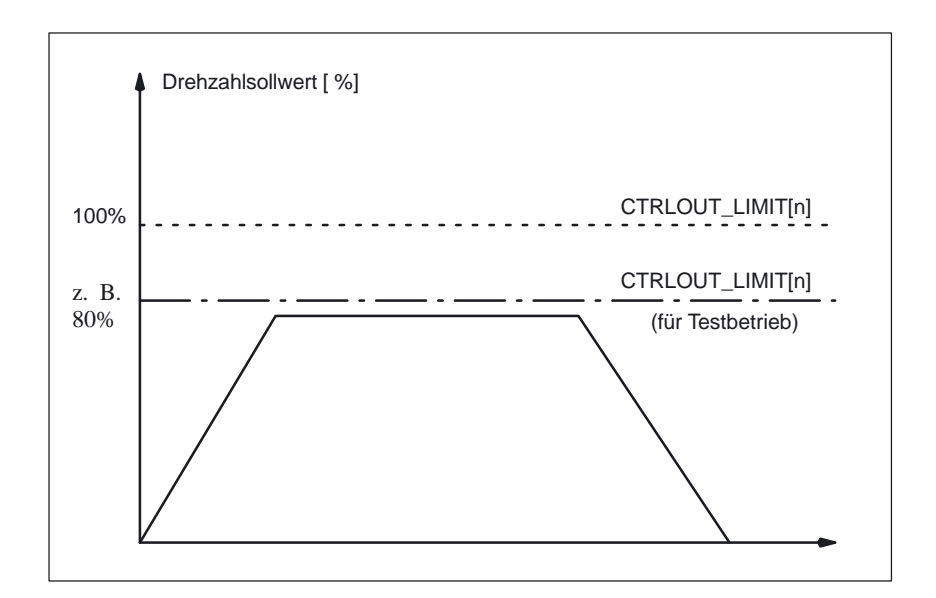

Bild 2-6 Drehzahlsollwertbegrenzung

Zusätzlich wird überwacht, ob der im MD 36210: CTRLOUT\_LIMIT[n] (Maximaler Drehzahlsollwert) eingetragene Wert, überschritten wird.

Mit dem MD 36220: CTRLOUT\_LIMIT\_TIME[n] (Verzögerungszeit für Drehzahlsollwertüberwachung) wird definiert, wie lange der Drehzahlsollwert in der Begrenzung liegen darf, bevor die Drehzahlsollwertüberwachung anspricht.

Der Drehzahlsollwert setzt sich zusammen aus dem Drehzahlsollwert des Lagereglers, der Vorsteuergröße (sofern Vorsteuerung aktiv) und der Driftkompensation (nur bei analogen Antrieben).

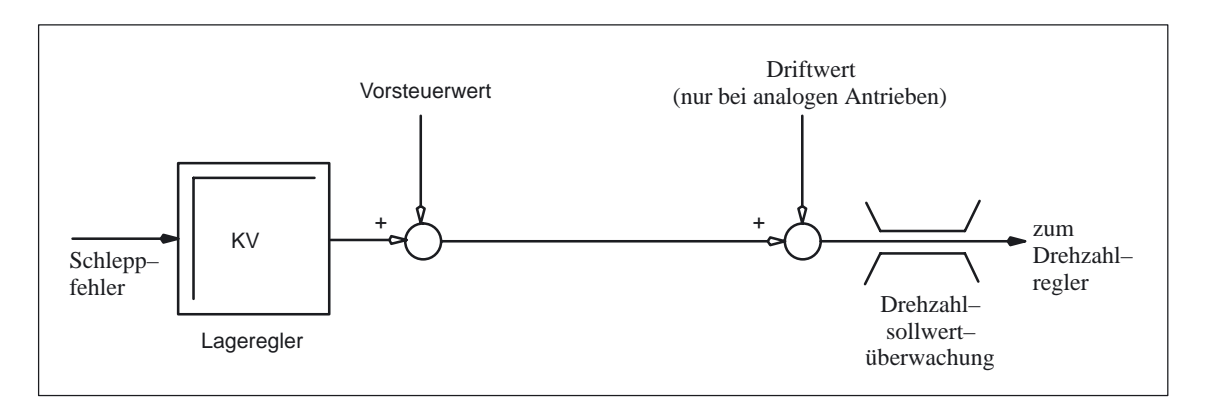

Bild 2-7 Drehzahlsollwertberechnung

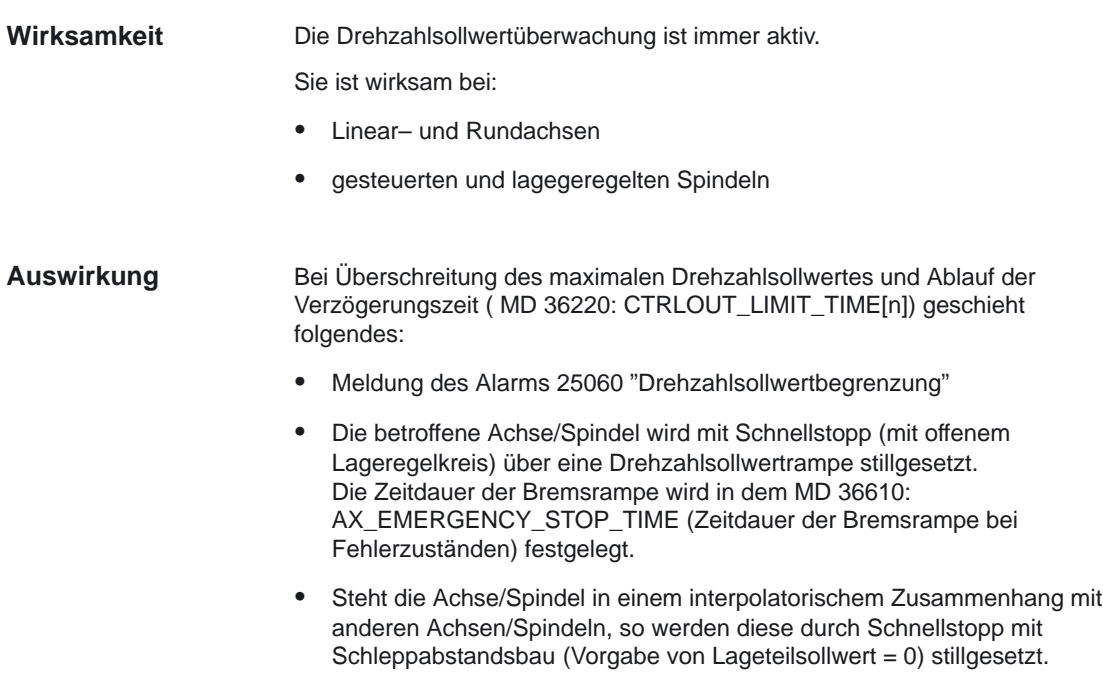

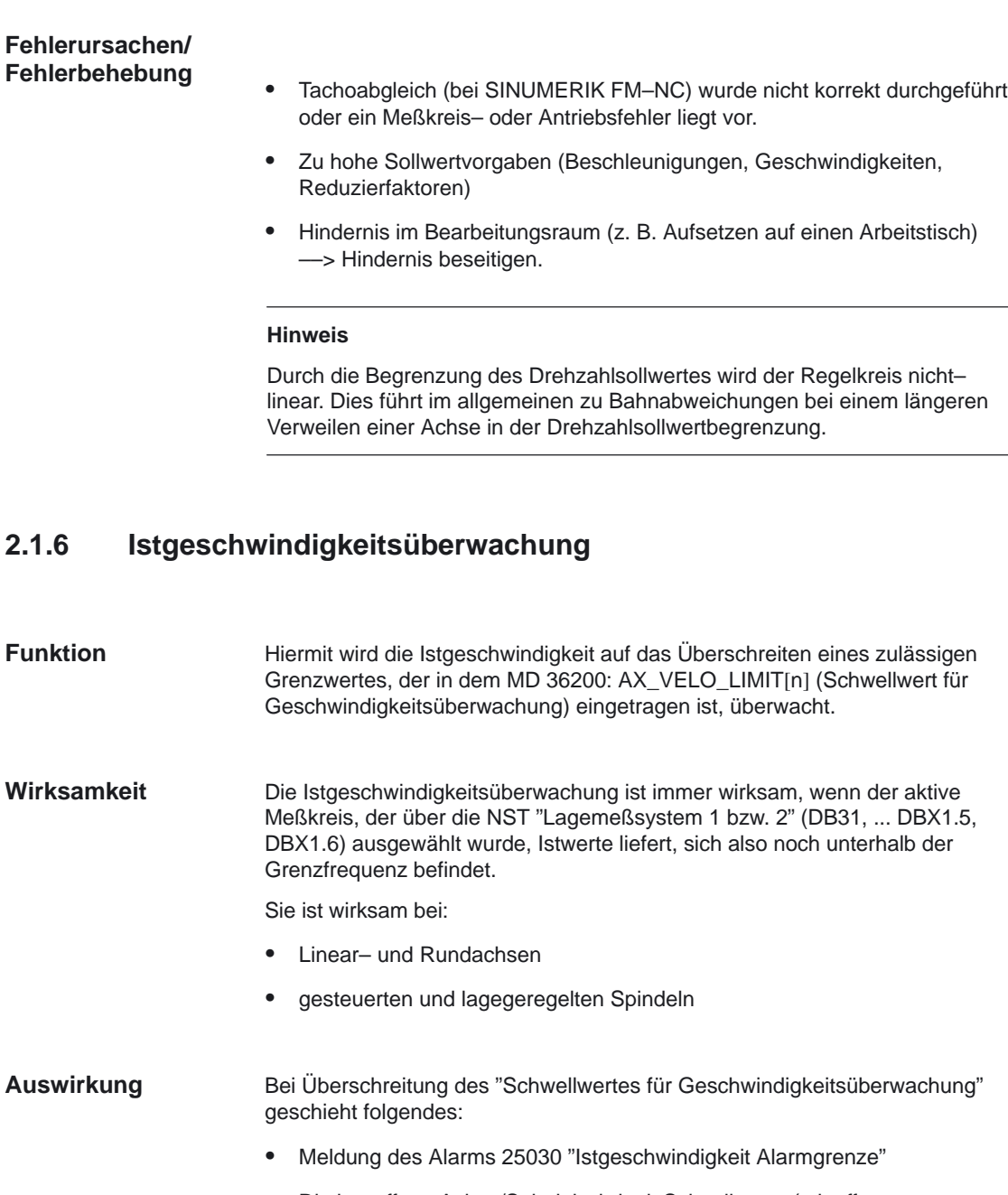

- Die betroffene Achse/Spindel wird mit Schnellstopp (mit offenem Lageregelkreis) über eine Drehzahlsollwertrampe stillgesetzt. Die Zeitdauer der Bremsrampe wird in dem MD 36610: AX\_EMERGENCY\_STOP\_TIME (Zeitdauer der Bremsrampe bei Fehlerzuständen) festgelegt.
- Steht die Achse/Spindel in einem interpolatorischem Zusammenhang mit anderen Achsen/Spindeln, so werden auch diese durch Schnellstopp mit Schleppabstandsbau (Vorgabe von Lageteilsollwert = 0) stillgesetzt.

### **Fehlerbehebung**

- $\bullet$ Drehzahlsollwertkabel überprüfen
- Istwerte überprüfen
- Lageregelsinn überprüfen
- $\bullet$  MD 36200: AX\_VELO\_LIMIT[n] (Schwellwert für Geschwindigkeitsüberwachung) überprüfen

2.2 Geberüberwachungen

# **2.2 Geberüberwachungen**

# **2.2.1 Gebergrenzfrequenzüberwachung**

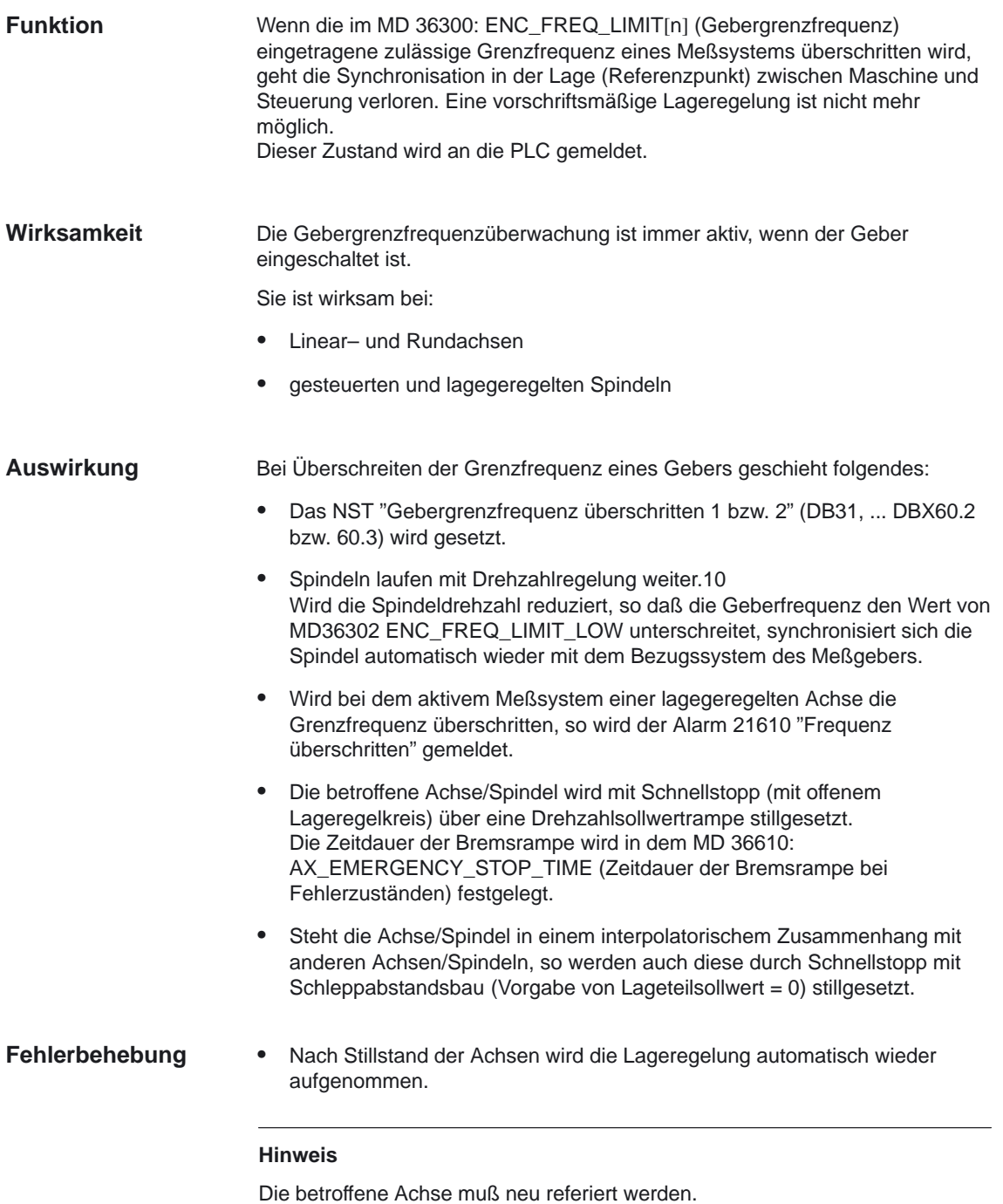

# **2.2.2 Nullmarkenüberwachung**

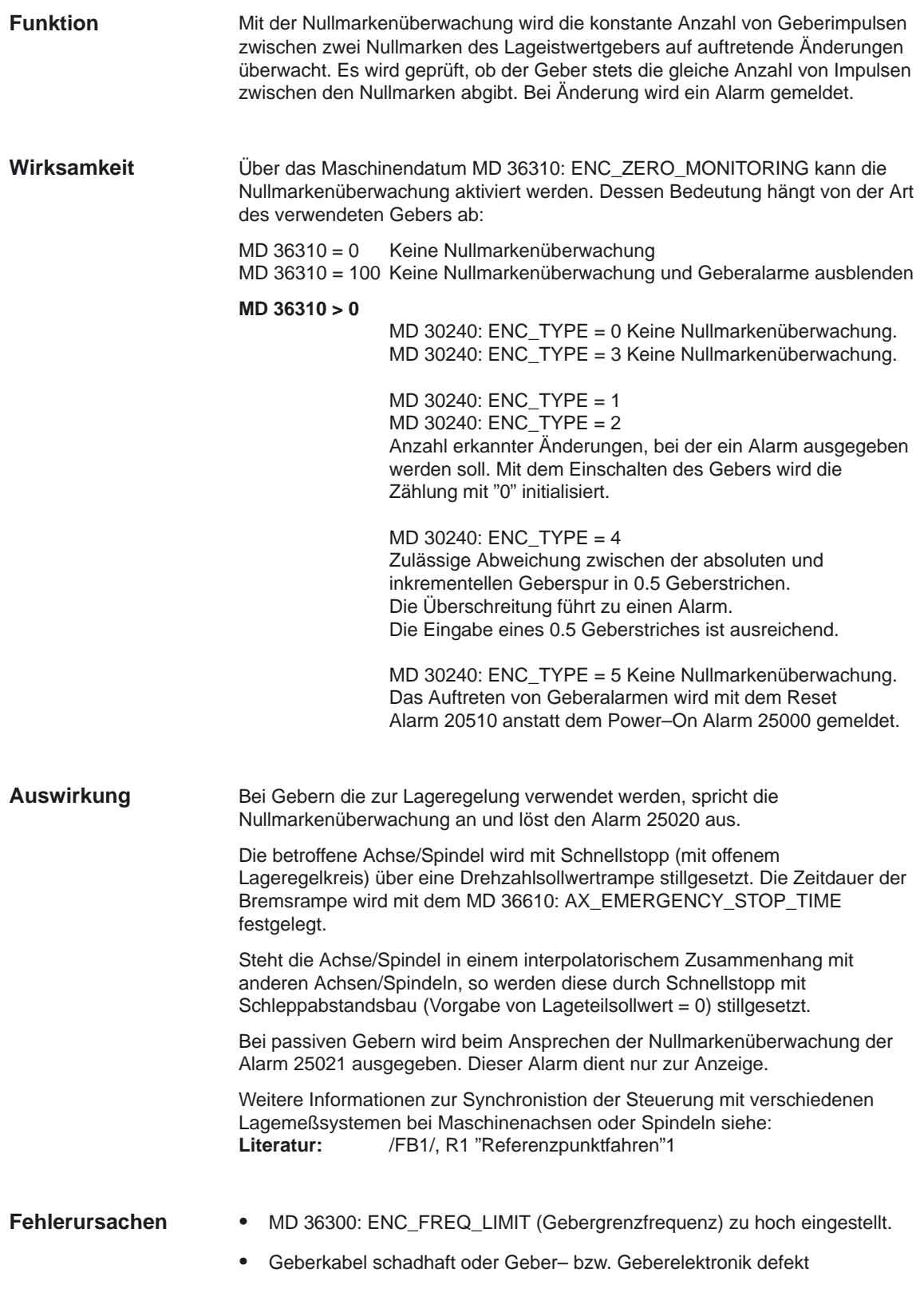

2.2 Geberüberwachungen

# **2.2.3 Hardwarefehler und Verschmutzungssignal**

#### **Funktion**

Die Meßkreisüberwachungen zu Alarm 25000, 25001 "Hardwarefehler" und Alarm 25010, 25011 "Verschmutzung Meßsystem" sind nur für das aktive Meßsystem aktiv. Dadurch ist es möglich, auf dem nicht aktivem Meßsystem einen Geberwechsel durchzuführen, ohne daß ein Wiederanlauf der Steuerung erfolgen muß. Steht bei Umschaltung auf das andere Meßsystem einer dieser beiden Fehler noch an, so wird der entsprechende Alarm ausgelöst.

#### **Hinweis**

Bei einem Hardwarefehler des Meßkreises wird NST "Referiert/Synchronisiert 1/2" (DB31, ... DBX60.4 bzw. DBX60.5) weggenommen; d. h. die Achse muß neu referiert werden.

Literatur: /DA/, "Diagnoseanleitung"

# **2.3 Überwachung von statischen Begrenzungen**

# **2.3.1 Endschalterüberwachung**

Übersicht der möglichen Endschalterüberwachungen:

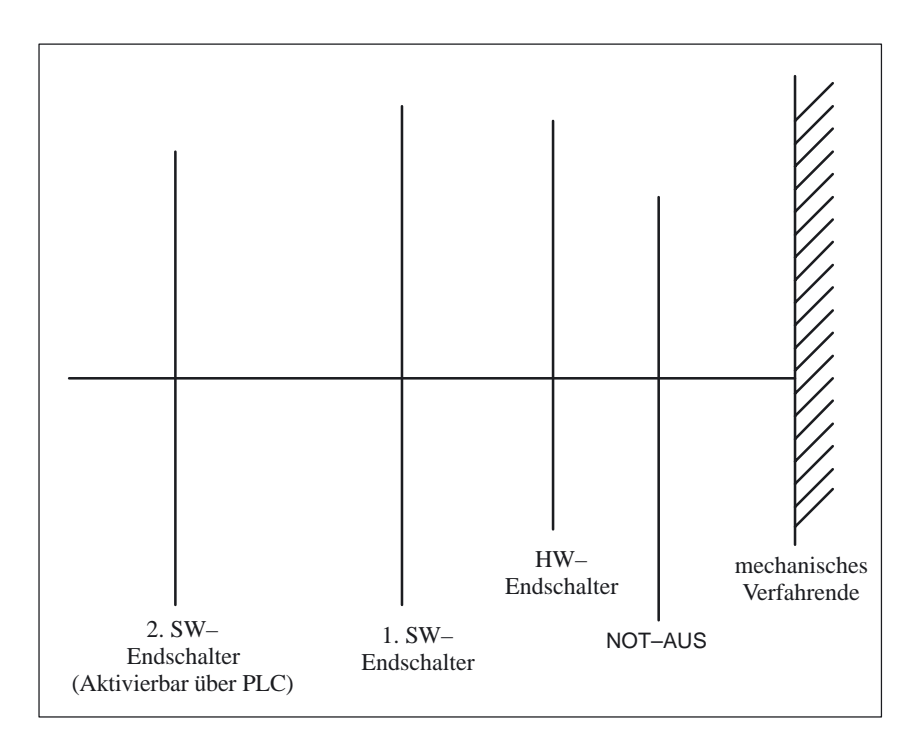

Bild 2-8 Endbegrenzungen

# **Hardware–Endschalter**

Für jede Achse gibt es für jede Verfahrrichtung einen Hardware–Endschalter, der ein Herausfahren des Schlittens aus dem Schlittenbett vermeiden soll. Wird der Hardware–Endschalter überfahren, so meldet es die PLC der NC über das NST "Hardware–Endschalter plus/minus" (DB31–48, DBX12.1 bzw. DBX12.0) und die Bewegung aller Achsen wird gestoppt. Die Art der Abbremsung kann über das MD 36600: BRAKE\_MODE\_CHOICE (Bremsverhalten bei Hardware–Endschalter) festgelegt werden. Die HW–Endschalterüberwachung ist nach Hochlauf der Steuerung in allen Betriebsarten aktiv. **Funktion Wirksamkeit**

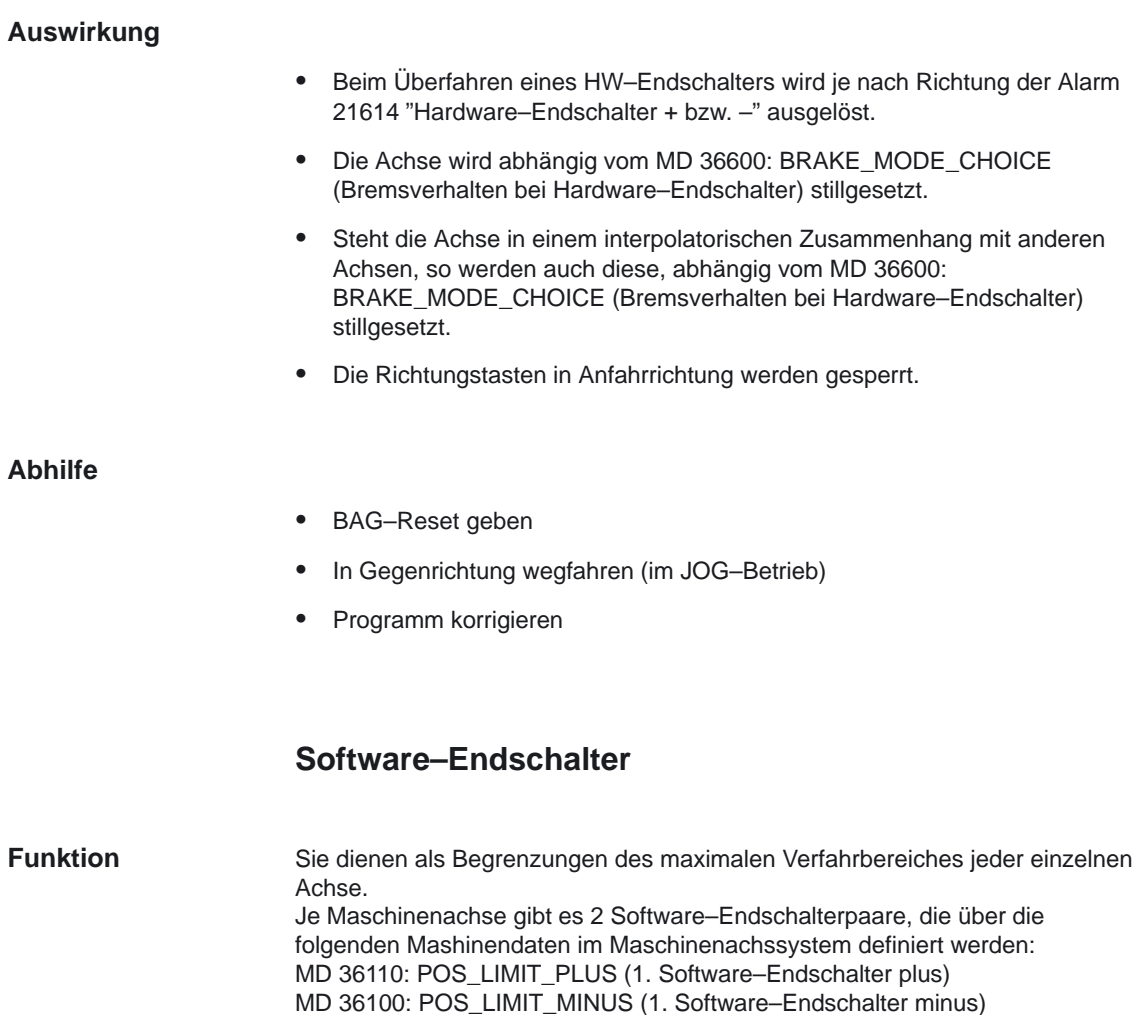

MD 36130: POS\_LIMIT\_PLUS2 (2. Software–Endschalter plus) MD 36120: POS\_LIMIT\_MINUS2 (2. Software–Endschalter minus)

### **Wirksamkeit**

- Die SW–Endschalterüberwachung ist in allen Betriebsarten nach Referenzpunktfahren wirksam.
- Die Position der SW–Endschalter kann angefahren werden.
- $\bullet$  Die Überwachung ist nach PRESET nicht mehr gültig. Erst nach erneutem Referenzpunktfahren sind die Software–Endschalter wieder aktiv.
- Der 2. Software–Endschalter ist über das Nahtstellensignal "2. Software–Endschalter plus/minus" (DB31–48, DBX12.3 bzw. 12.2) von der PLC aktivierbar, um z. B. den Arbeitsbereich zu reduzieren, wenn ein Reitstock eingeschwenkt wird. Die Änderung wird sofort wirksam. Der 1. Software–Endschalter plus/minus ist damit unwirksam.
- Die SW–Endschalterüberwachung ist nicht wirksam bei endlosdrehenden Rundachsen, d. h. wenn MD 30310: ROT\_IS\_MODULO = 1. (Modulowandlung für Rundachse und Spindel)

Ab SW 5.3 kann die Aktivierung der SW–Endschalter über Programmierung mit newconf erfolgen.

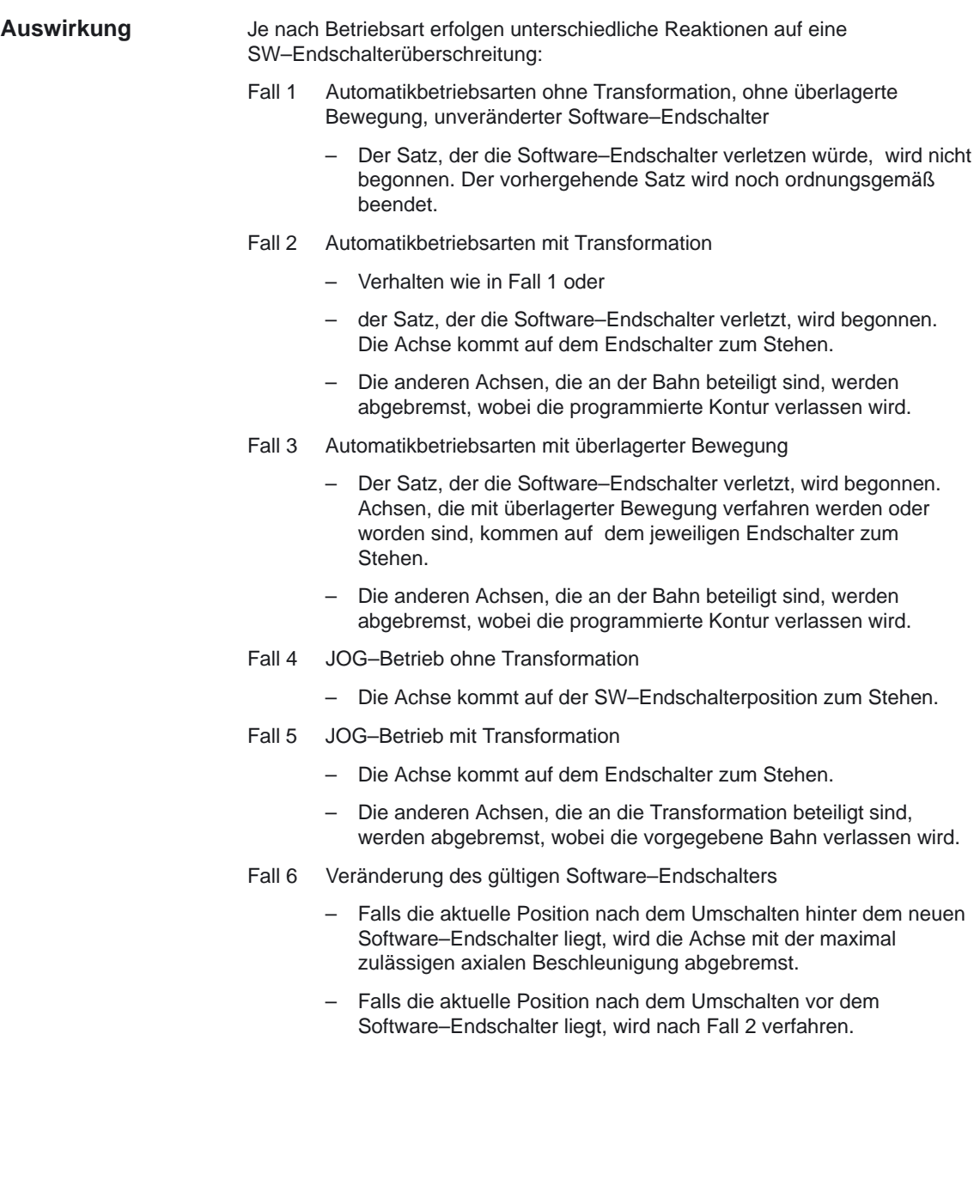

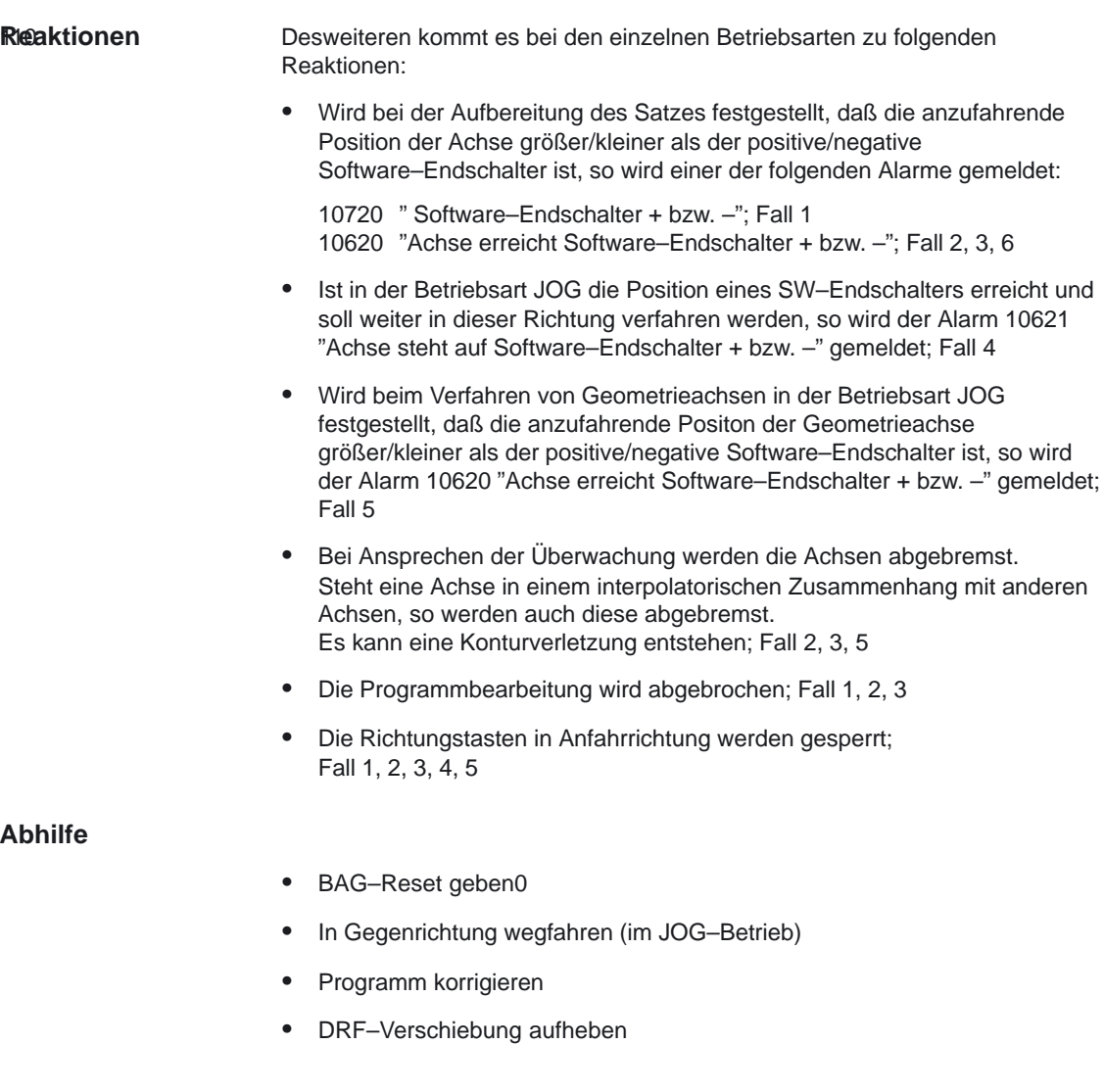

# **2.3.2 Arbeitsfeldbegrenzung**

Arbeitsfeldbegrenzungen beschreiben den Bereich, in dem eine Bearbeitung erfolgen kann. Mit ihnen kann der Anwender den Verfahrbereich der Achsen zusätzlich zu den Endschaltern einschränken. **Funktion**

Die Begrenzungen beziehen sich auf das Basiskoordinatensystem, siehe bei

**Literatur:** /PG/, "Programmieranleitung Grundlagen".

Überwacht wird, ob sich die Werkzeugspitze P innerhalb des geschützten Arbeitsraumes befindet. Der in die Arbeitsfeldbegrenzung eingegebene Wert ist die letzte zulässige Position für die Achse.

Über das MD 21020: WORKAREA\_WITH\_TOOL\_RADIUS (Berücksichtigung des Werkzeugradius bei Arbeitsfeldbegrenzung) kann bestimmt werden, ob der Werkzeugradius bei der Überwachung berücksichtigt wird.

Je Achse ist ein Wertepaar (minus/plus) zur Beschreibung des geschützten Arbeitsraumes möglich.

Beginn einer neuen Bewegung.

**vorgeben**

- Über die Bedientafelfront im Bedienbereich "Parameter" mit den folgenden Settingdaten: SD 43430: WORKAREA\_LIMIT\_MINUS (Arbeitsfeldbegrenzung minus) SD 43420: WORKAREA\_LIMIT\_PLUS (Arbeitsfeldbegrenzung plus) Änderungen sind im Automatikbetrieb nur im Reset–Zustand möglich und wirken dann sofort. Im Jog–Betrieb sind Änderungen immer möglich, wirken aber erst zum
- Im Programm mit G25/G26. Änderungen sind sofort wirksam. Eine programmierte Begrenzung hat Vorrang, sie überschreibt den im Settingdatum eingetragenen Wert und bleibt nach RESET und Programmende erhalten.

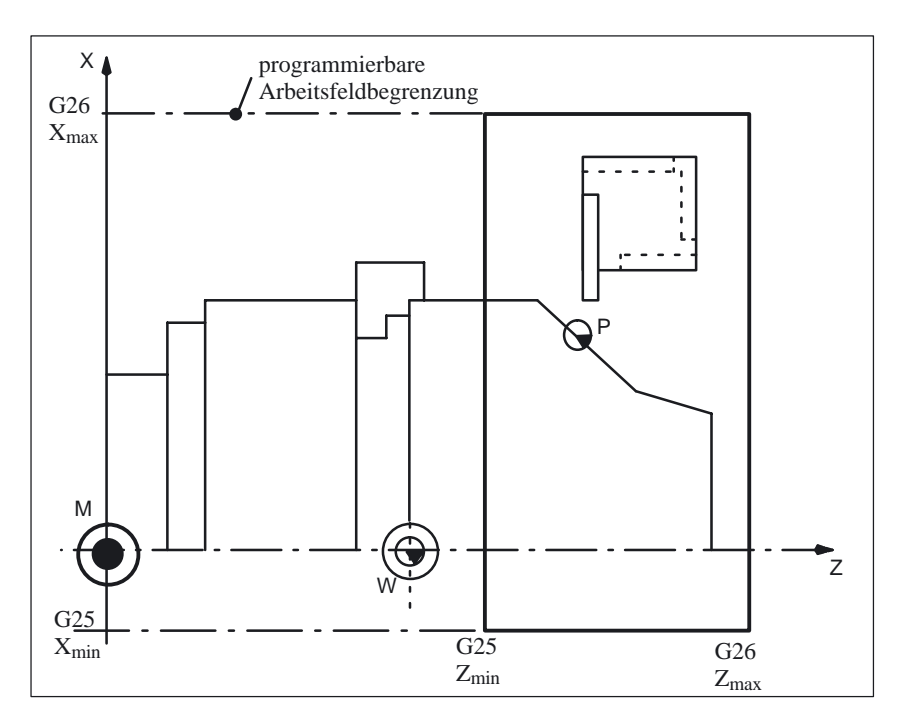

Bild 2-9 Arbeitsfeldbegrenzung

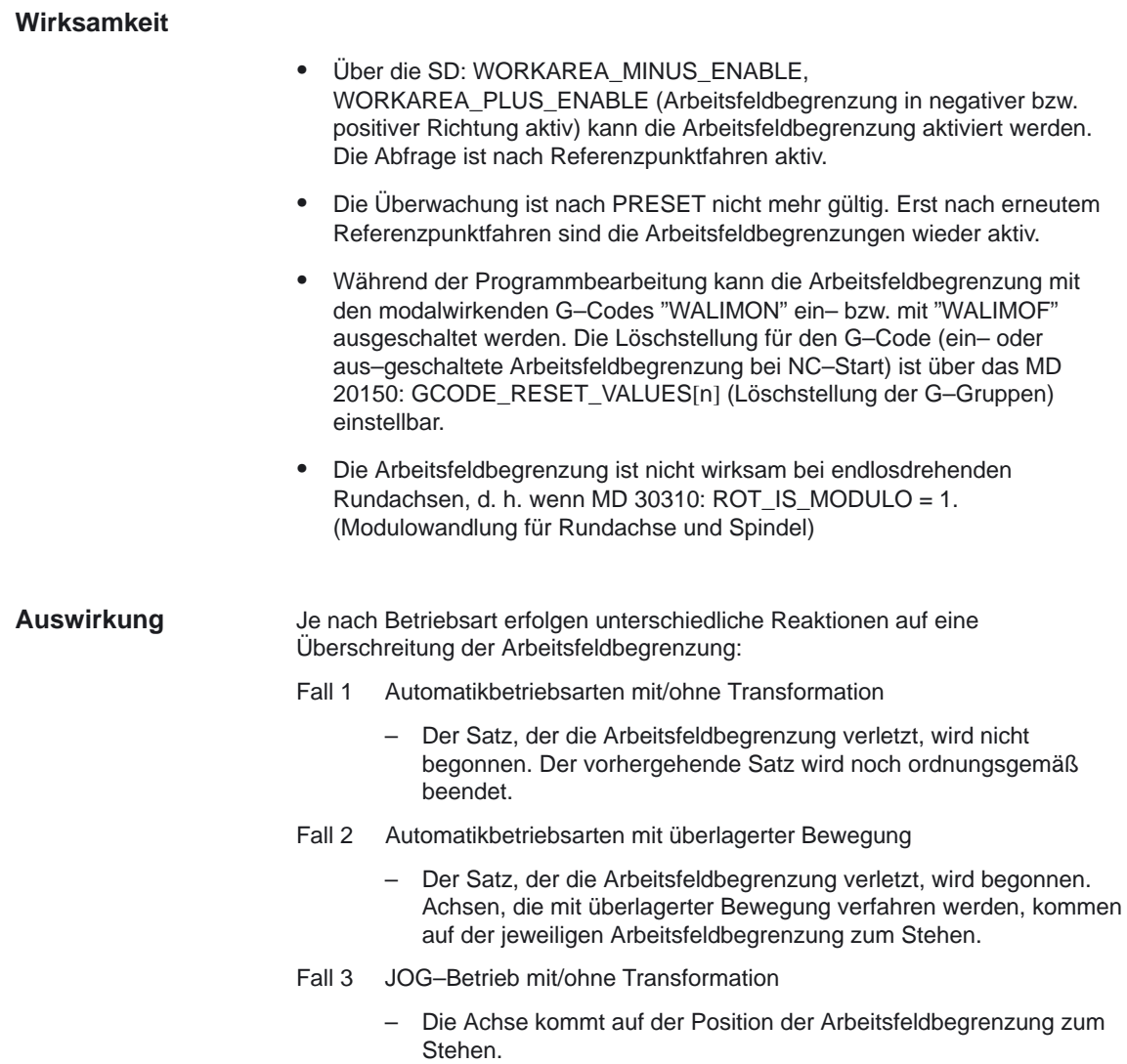

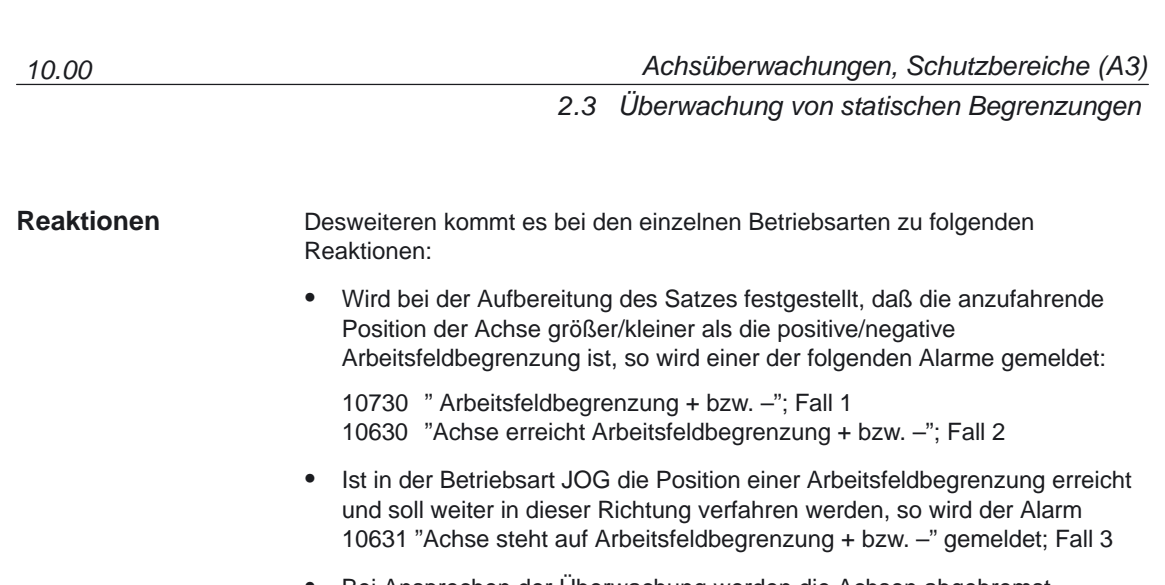

- Bei Ansprechen der Überwachung werden die Achsen abgebremst. Steht eine Achse in einem interpolatorischen Zusammenhang mit anderen Achsen, so werden auch diese abgebremst. Es kann eine Konturverletzung entstehen; Fall 2
- $\bullet$ Die Programmbearbeitung wird abgebrochen; Fall 1, 2
- $\bullet$  Die Richtungstasten in Anfahrrichtung werden gesperrt; Fall 1, 2, 3

### **Abhilfe**

- $\bullet$ BAG–Reset geben
- $\bullet$  Kontrolle der Arbeitsfeldbegrenzung im Teileprogramm (G25/G26) bzw. in den Settingdaten
- $\bullet$ Freifahren der entsprechenden Achse (im JOG–Betrieb)

# **2.4 Schutzbereiche**

# **2.4.1 Allgemeines**

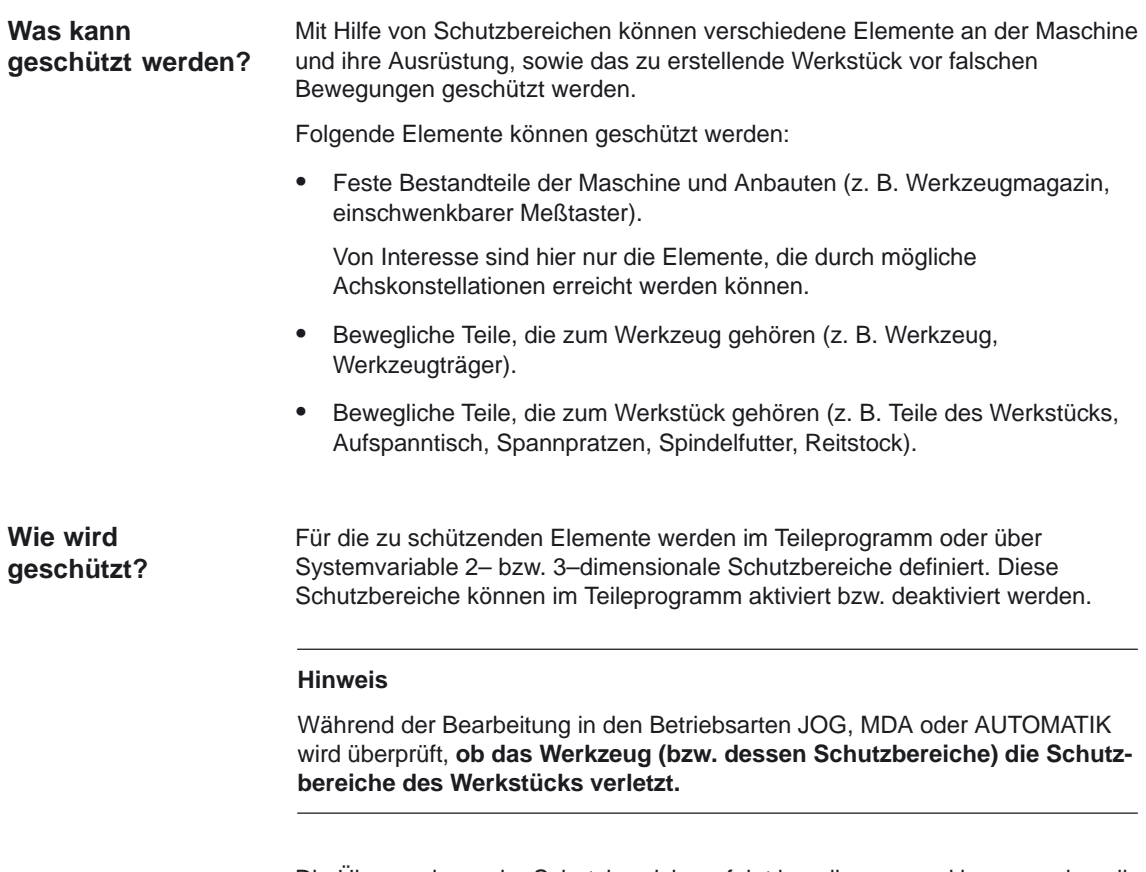

Die Überwachung der Schutzbereiche erfolgt kanalbezogen, d.h. es werden alle aktiven Schutzbereiche des Kanals gegenseitig auf Kollision überwacht.

# **2.4.2 Schutzbereichsarten**

Schutzbereiche sind grundsätzlich in werkstück– und werkzeugbezogen zu unterteilen. Je nach Maschinenkonstruktion sind feststehende zu schützende Maschinenteile als werkzeug– oder werkstückbezogene Schutzbereiche zu definieren. **Werkstück–/werkzeugbezogene Schutzbereiche**

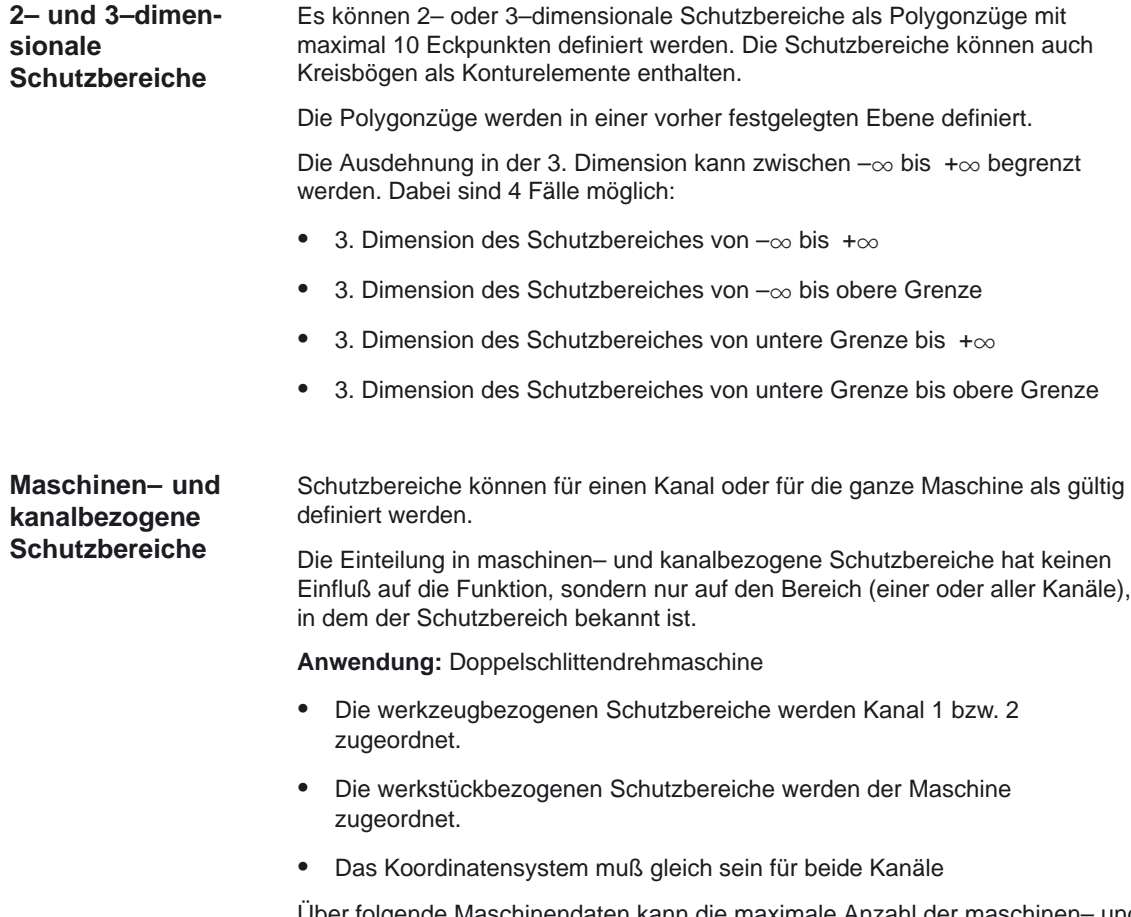

Über folgende Maschinendaten kann die maximale Anzahl der maschinen– und kanalbezogenen Schutzbereiche festgelegt werden:

- MD 18190: MM\_NUM\_PROTECT\_AREA\_NCK (Anzahl der Dateien für maschinenbezogene Schutzbereiche)
- MD 28200: MM\_NUM\_PROTECT\_AREA\_CHAN (Anzahl der Dateien für kanalspezifische Schutzbereiche)

#### **Hinweis**

Maximal sind 10 maschinenspezifische und zusätzlich je Kanal 10 kanalspezifische Schutzbereiche definierbar.

Die Standardvorbelegung beträgt 0 Schutzbereiche.

Eine Änderung der Standardvorbelegung hat Einfluß auf die Speicheraufteilung in der NC.

**Beispiele**

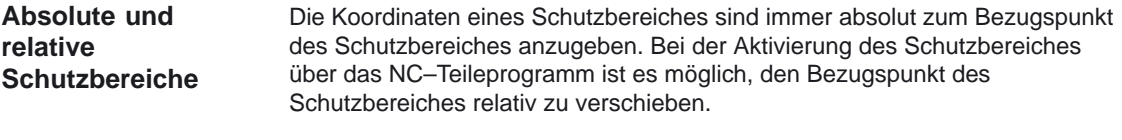

Im folgenden sind einige Beispiele für

- werkzeugbezogene,
- werkstückbezogene,
- 2– und 3–dimensionale,
- absolute und relative

Schutzbereiche dargestellt.

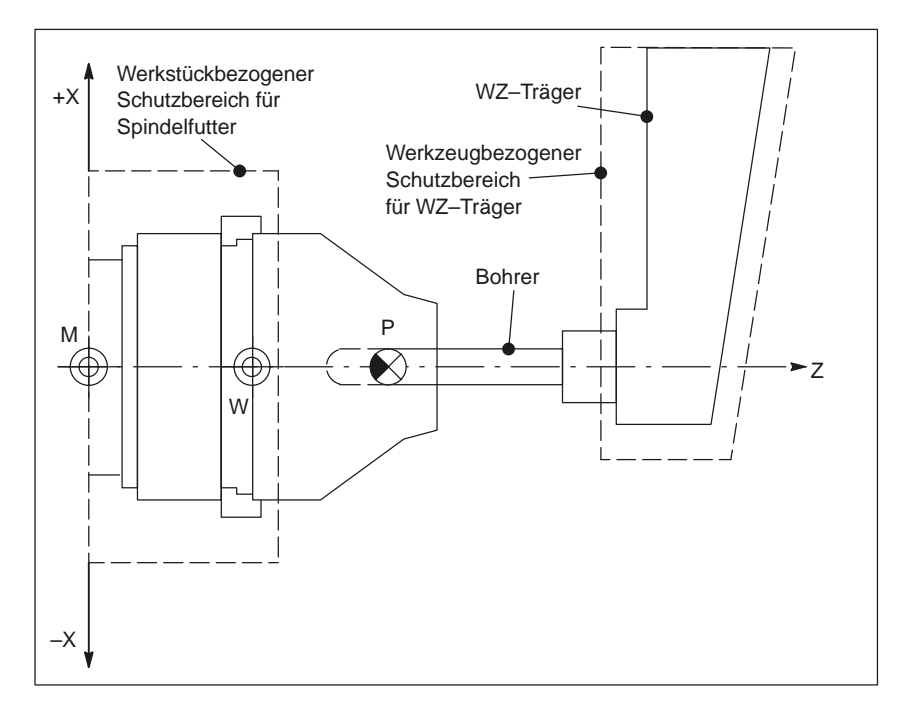

Bild 2-10 Beispiel für Drehmaschine

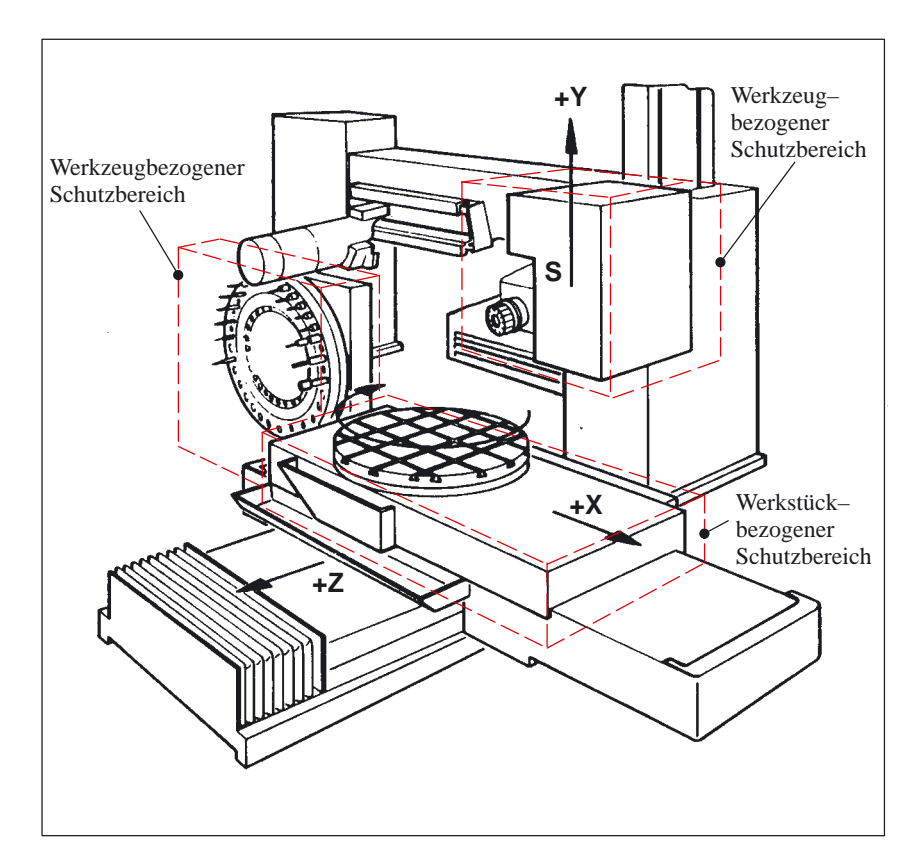

Bild 2-11 Beispiel für Fräsmaschine

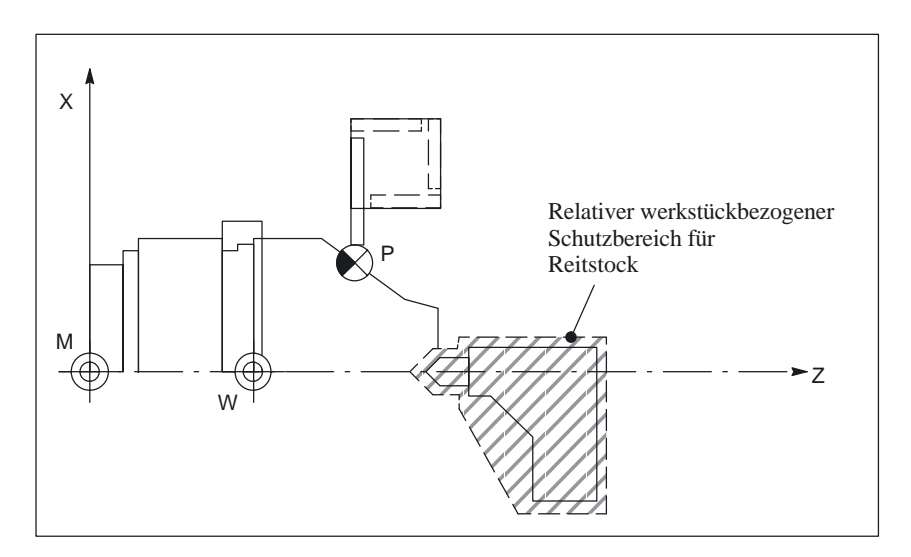

Bild 2-12 Beispiel für Drehmaschine mit relativem Schutzbereich für Reitstock

10.00

# **2.4.3 Koordinatensystem, Orientierung**

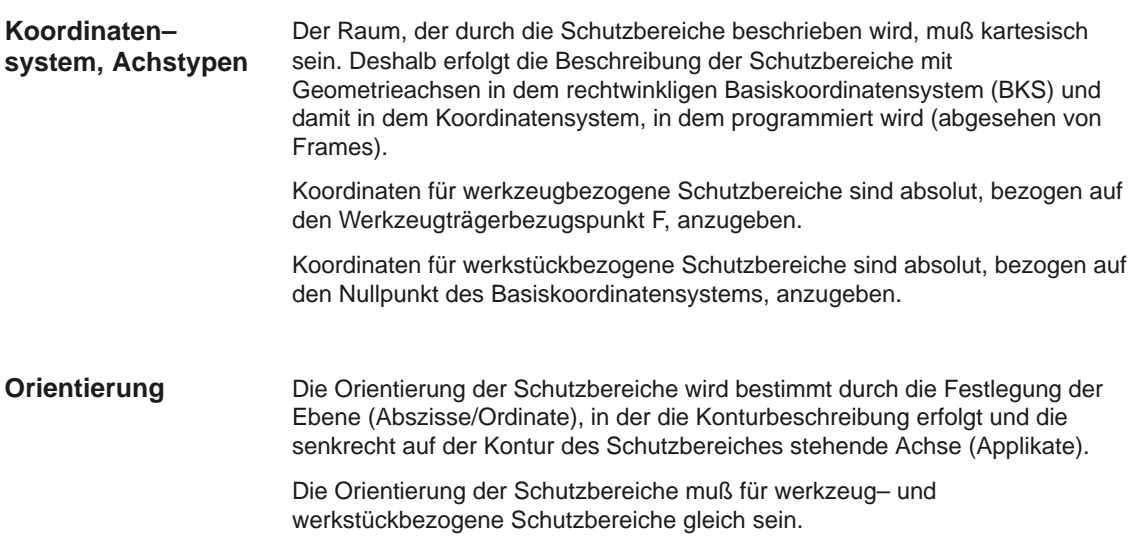

# **2.4.4 Schutzbereichsdefinition**

Schutzbereiche können im Teileprogramm oder mit Systemvariablen definiert werden. **Allgemeines**

Eine Schutzbereichsdefinition umfaßt folgende Informationen:

- werkstück– oder werkzeugbezogener Schutzbereich
- $\bullet$ Orientierung des Schutzbereiches
- $\bullet$ Art der Begrenzung in der 3. Dimension
- obere und untere Grenze des Schutzbereiches in der 3. Dimension
- Schutzbereich sofort aktiv (nur über Systemvariable möglich)
- bis zu 10 Konturelemente

Bei Definition im Teileprogramm werden die Daten der Schutzbereiche in den zugehörigen Systemvariablen abgelegt.

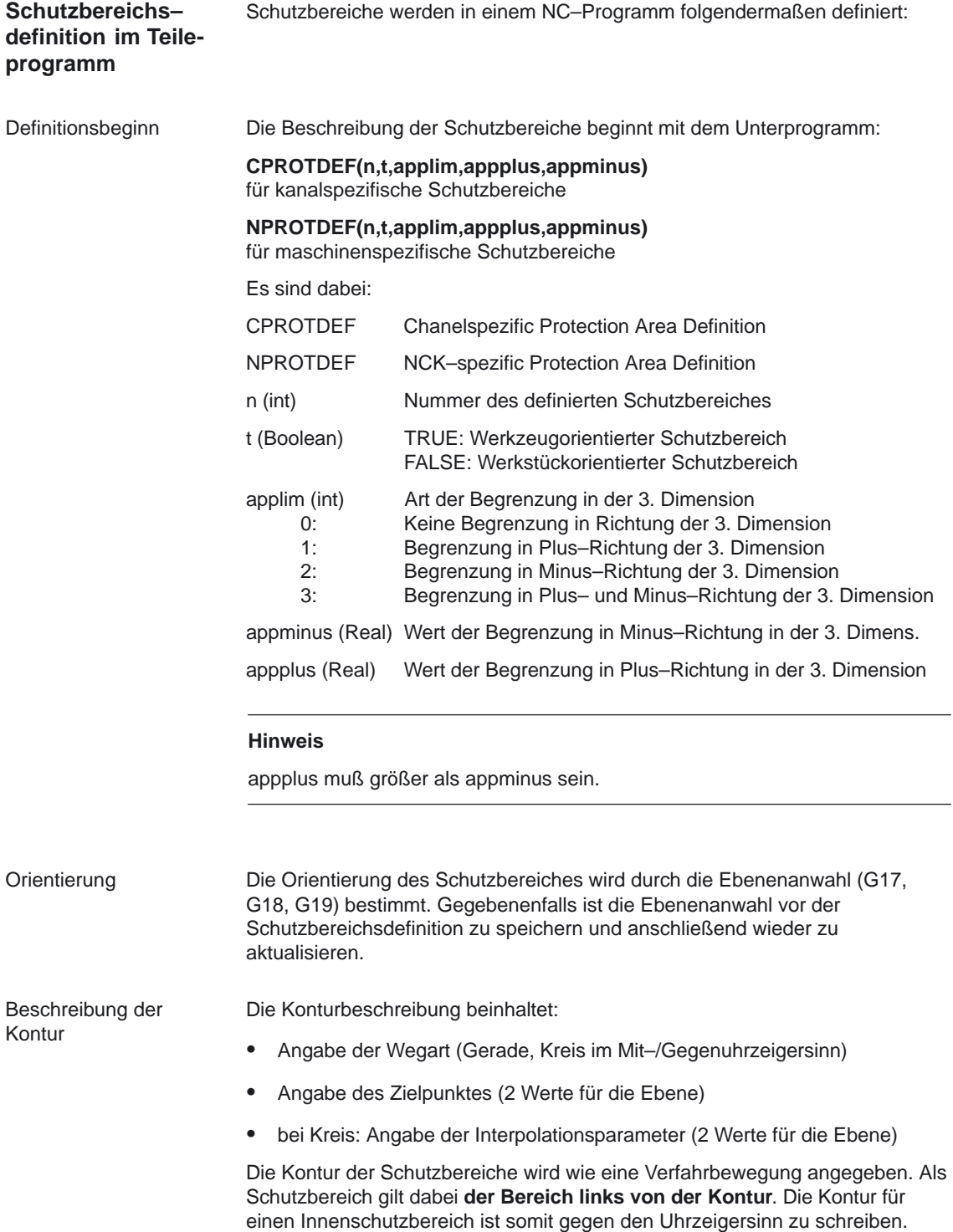

Es sind dabei zulässig:

- G0, G1 für gerade Konturelemnete
- G2 für Kreisabschnitte im Uhrzeigersinn (nur zulässig für werkstückbezogene Schutzbereiche, weil werkzeugbezogene Schutzbereiche nur konvex sein dürfen).
- G3 für Kreisabschnitte gegen den Uhrzeigersinn

Außenschutzbereiche (nur bei werkstückbezogenen Schutzbereichen möglich) sind im Uhrzeigersinn zu definieren.

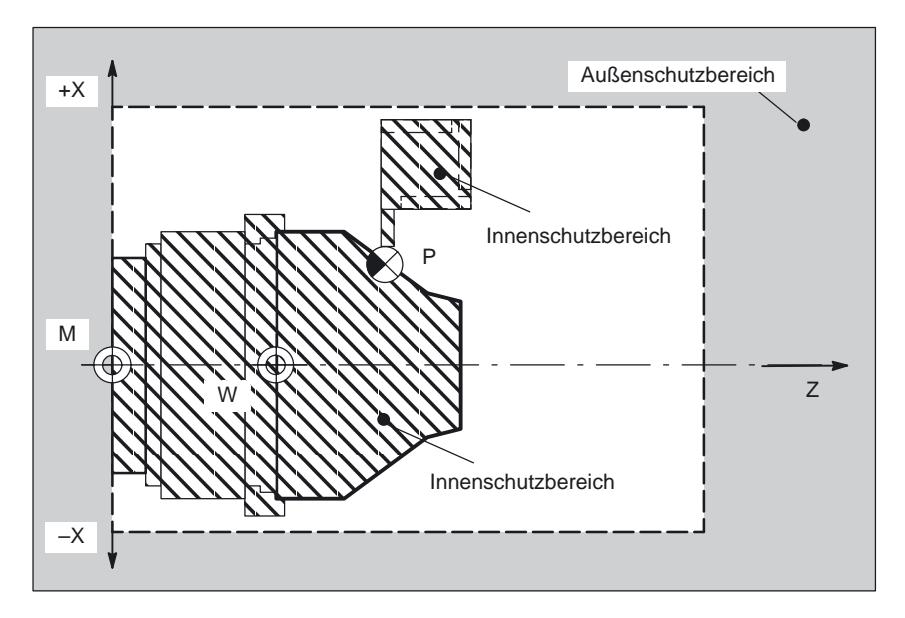

Bild 2-13 Außen– und Innenschutzbereich

Der letzte Punkt der Konturbeschreibung (max. 11. Punkt) muß mit dem ersten Punkt der Konturbeschreibung zusammenfallen.

Bei rotationssymetrischer Kontur (z. B. Spindelfutter) ist die Gesamtkontur zu beschreiben (nicht nur die Kontur bis zur Drehmitte).

Werkzeugbezogene Schutzbereiche müssen konvex sein. Wird ein konkaver Schutzbereich gewünscht, so ist der Schutzbereich in mehrere konvexe Schutzbereiche zu zerlegen.

#### **Hinweis**

- NCU571 und FM–NC haben keine kanalspezifischen (nur 1 Kanal) sondern nur NCK–Schutzbereiche.
- In der FM–NC stehen maximal vier Konturelemente (Verfahrbewegungen) zur Definition von jeweils einem Schutzbereich zur Verfügung (maximal 4 Schutzbereiche).

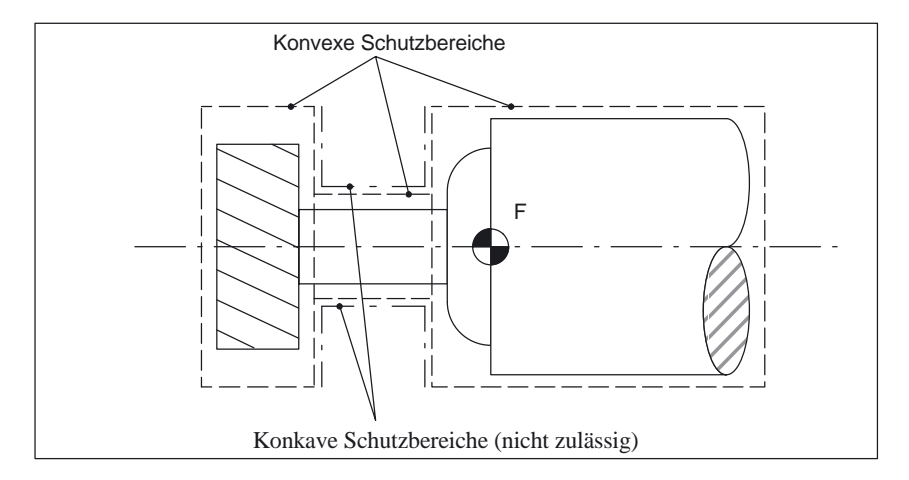

Bild 2-14 Beispiel für konvexen und konkaven werkzeugbezogenen Schutzbereich

Die Definition eines maschinen– oder kanalspezifischen Schutzbereiches endet mit dem Unterprogramm **EXECUTE(n).** Definitionsende

n(int) Variable (bei Schutzbereichen bedeutungslos)

Alle Sätze zwischen den Befehlen CPROTDEF bzw. NPROTDEF und EXECUTE sind nicht ausführbare Sätze.

#### **Hinweis**

Für die Konturbeschreibung gilt:

- Die Konturbeschreibung zwischen CPROTDEF bzw. NPROTDEF und EXECUTE ist eine eigenständige Geometriebeschreibung. Sie hat keine Verbindung zu vorhergehenden oder nachfolgenden Geometriebeschreibungen.
- Programmierbare Frames (TRANS, ROT, SCALE, MIRROR) und einstellbare Frames (G54 bis G57) sind unwirksam.
- Inch–/Metrisch–Umschaltungen mit G70/G71 bzw. G700/G710 sind wirksam.
- Referenzpunktfahren G74, Festpunktanfahren G75, Verweilzeit G4, Satzvorlauf–Stop STOPRE und die M–Funktionen M0, M1, M2, M17, M30 sind in der Konturbeschreibung nicht zulässig.
- Es muß G40 (keine Werkzeugradiuskorrektur) aktiv sein.

**Schutzbereichs– definition mit Systemvariablen** Schutzbereiche können auch über die folgenden Systemvariablen definiert werden.

Für die Beschreibung der Kontur gelten dabei die gleichen Randbedingungen wie bei einer Schutzbereichsdefinition im Teileprogramm.

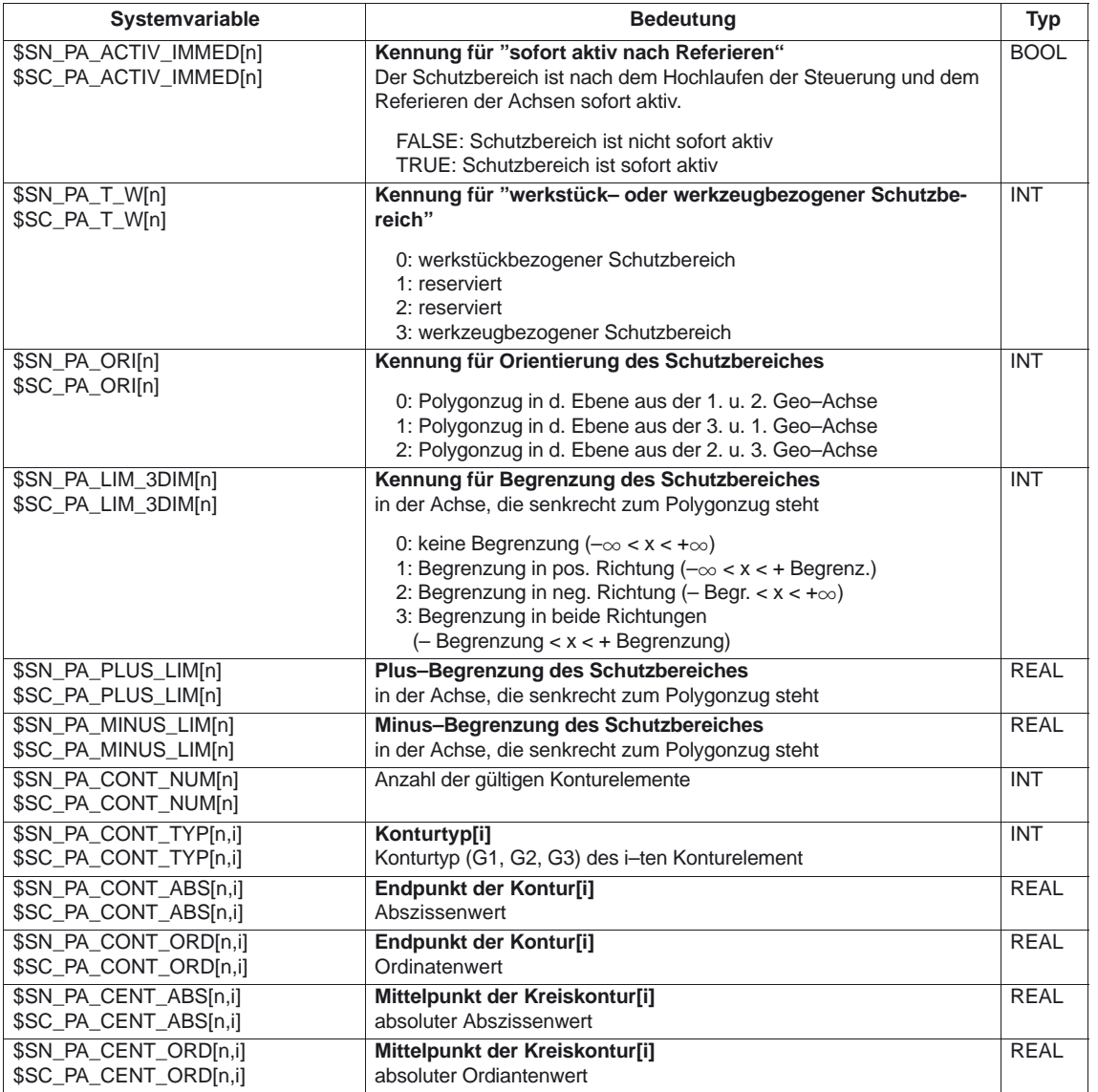

\$SN\_... sind Systemvariable für NCK–spezifische Schutzbereiche.

\$SC\_... sind Systemvariable für kanalspezifische Schutzbereiche.

Der Index "n" entspricht der Nummer des Schutzbereiches und beginnt mit "0"  $($  = 1. Schutzbereich)

Der Index "i" entspricht der Nummer des Konturelementes. Der Index beginnt mit "0"(= 1. Konturelement). Die Konturelemente sind in aufsteigender Reihenfolge zu definieren.

#### **Hinweis**

Die Systemvariablen werden bei Reorg nicht wieder restauriert. Dies gilt auch wenn die Daten mit CPROTDEF, EXECUTE geschrieben wurden.

#### Die Datenbausteine der Schutzbereichsdefinitionen werden in den folgenden Dateien **abgelegt**: **Datenablage**

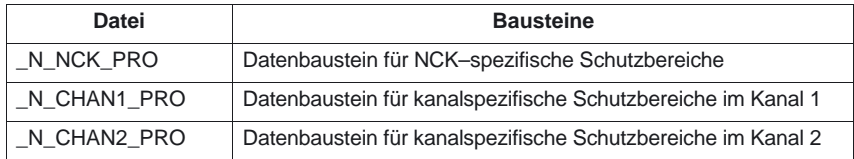

Zusätzlich werden die Datenbausteine in den folgenden Dateien **gesichert**:

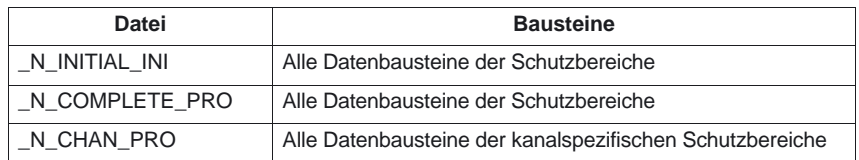

# **2.4.5 Aktivieren und Deaktivieren von Schutzbereichen**

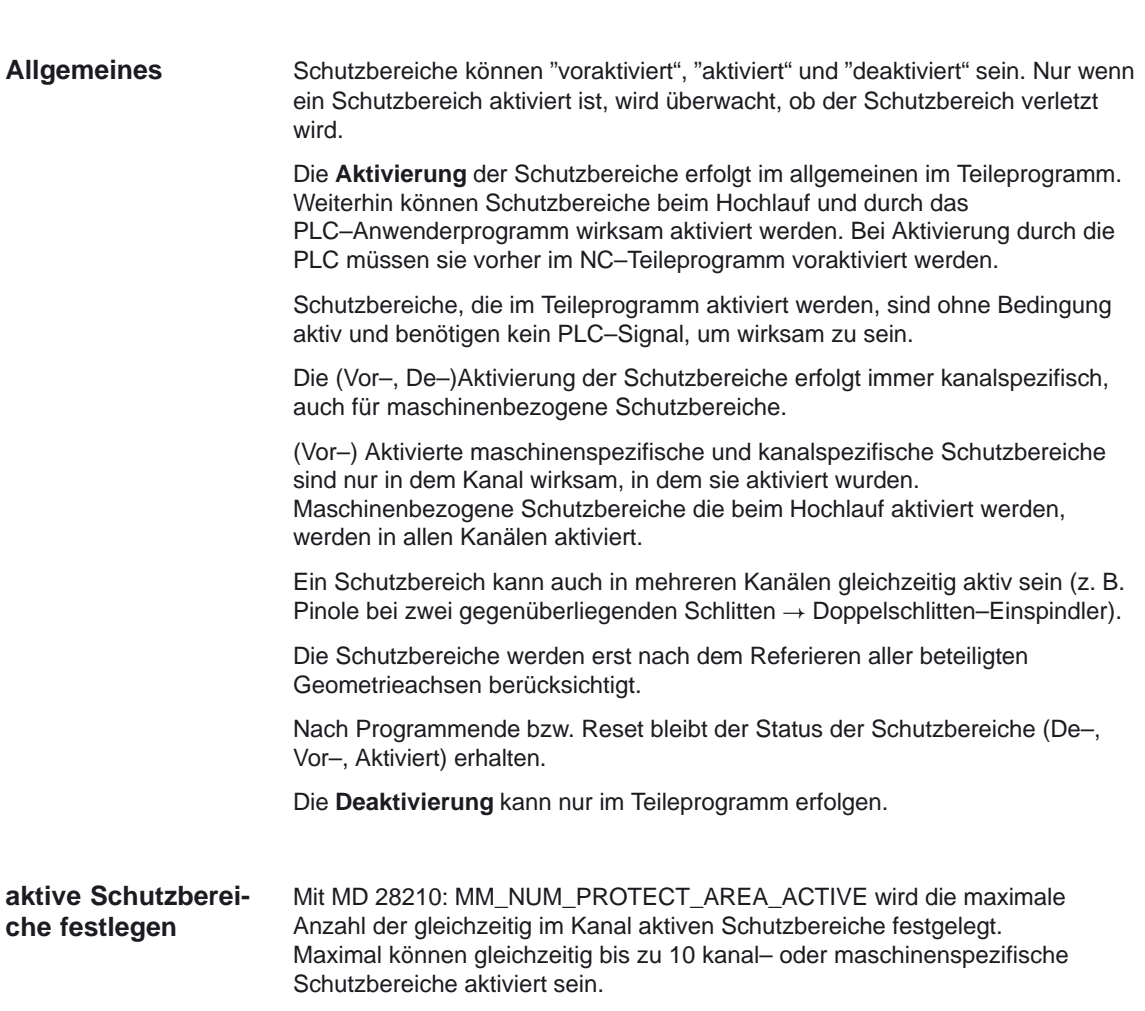

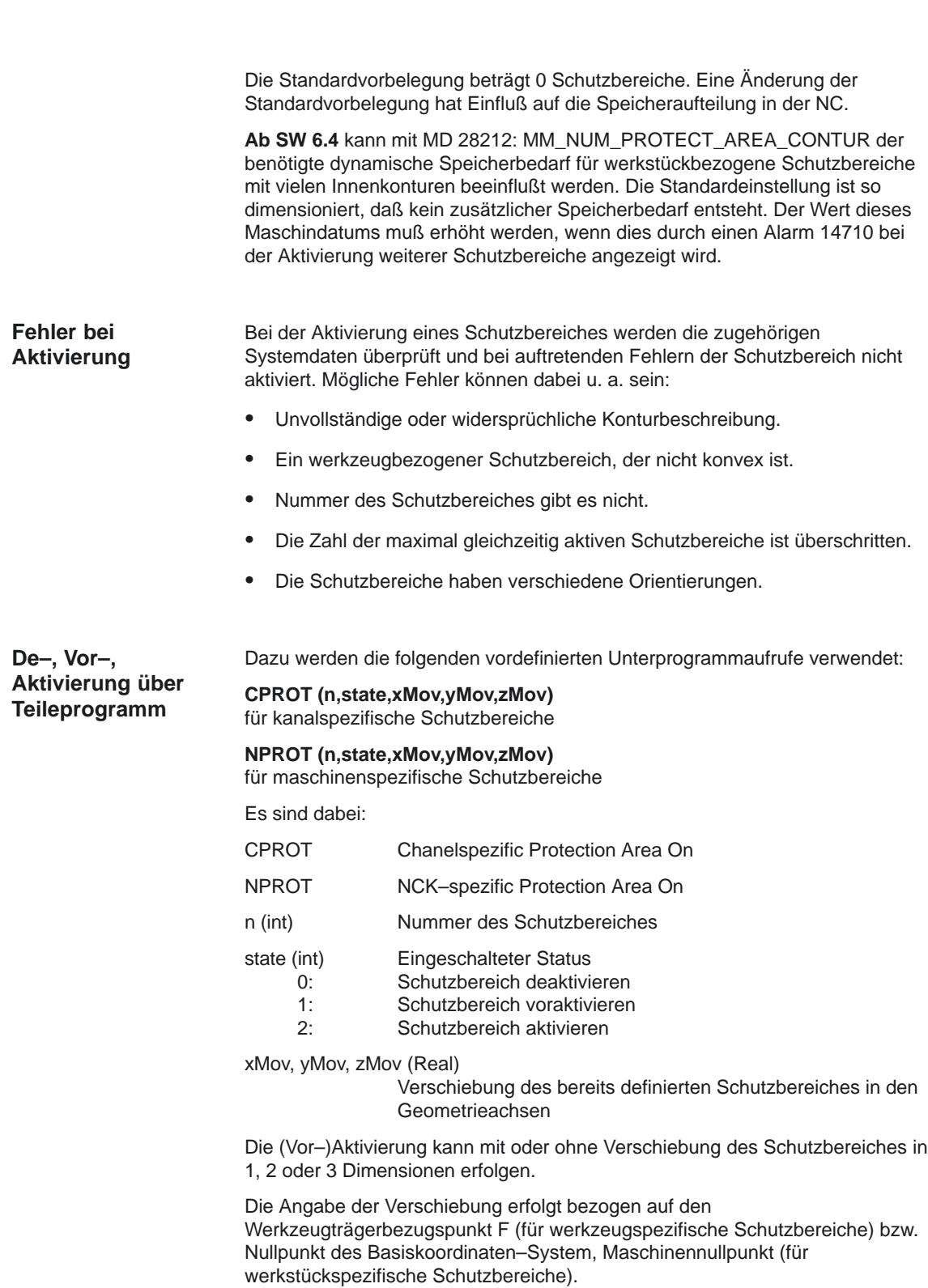

**Hinweis**

Ein Schutzbereich ist nicht gleichzeitig mit verschiedenen Verschiebungen in einem Kanal aktivierbar.

## **Aktivierung über PLC–Anwenderprogramm**

Über die PLC–Nahtstelle können voraktivierte Schutzbereiche durch das PLC–Anwenderprogramm wirksam gesetzt werden. Dadurch wird z. B. vor dem Einschwenken eines Werkzeugmeßtasters in den Arbeitsraum der zugehörige Schutzbereich aktiviert und überwacht.

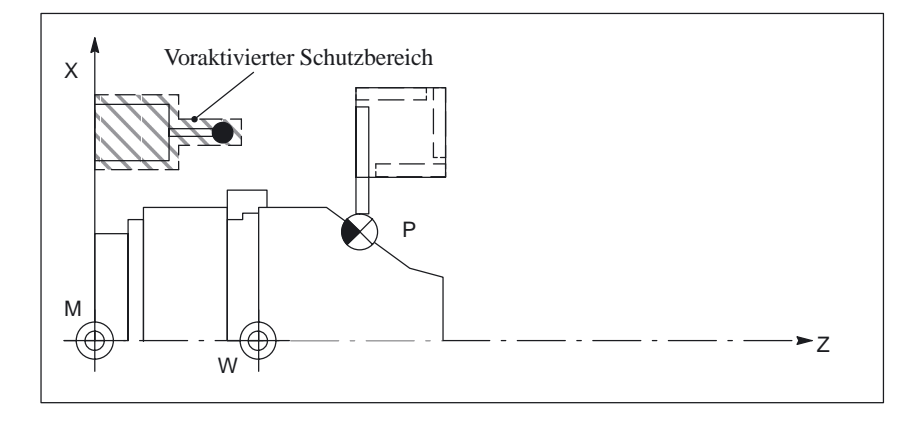

Bild 2-15 Beispiel für Drehmaschine: Voraktivierter Schutzbereich für Werkzeugmeßtaster

Die Voraktivierung von Schutzbereichen mit Angabe einer Positionsverschiebung erfolgt durch die Programmierung im Teileprogramm.

Welche Schutzbereiche im aktuellen Satz des Teileprogramms voraktiviert sind, wird der PLC über die kanalspezifischen NST "maschinenbezogener Schutzbereich 1 (...10) voraktiviert" (DB21, ... DBX272.0 – 273.1) bzw. "kanalspezifischer Schutzbereich 1 (...10) voraktiviert" (DB21, ... DBX274.0 – 275.1) mitgeteilt.

Weiterhin wird der PLC mitgeteilt, welche

- aktivierten Schutzbereiche im aktuellen Satz verletzt werden,
- voraktivierten Schutzbereiche im aktuellen Satz verletzt würden, wenn der voraktivierte Schutzbereich durch die PLC wirksam gesetzt wäre.

Die Informationen werden über die kanalspezifischen NST "maschinenbezogener Schutzbereich 1(...10) verletzt" (DB21, ... DBX276.0 bis DBX277.1) bzw. "kanalspezifischer Schutzbereich 1(...10) verletzt" (DB21, ... DBX278.0 bis DBX279.1) an die PLC übertragen.

Damit ist es z. B. möglich, vor dem Einschwenken von Teilen in den Arbeitsraum zu prüfen, ob sich das Werkzeug (bzw. Werkstück) in dem Bereich des einzuschwenkenden Teiles befindet.

Von der NC voraktivierte Schutzbereiche können über die PLC wirksam bzw. unwirksam gesetzt weden. Bei dem "wirksam" Setzen ist keine Angabe der Absolutposition des Schutzbereichsbezugspunktes möglich. Dies geschieht bereits mit der Voraktivierung des Schutzbereiches.

Das wirksam bzw. unwirksam Setzten durch die PLC erfolgt über die kanalspezifischen NST "maschinenbezogenen Schutzbereich 1 (...10) aktivieren" (DB21, ... DBX8.0 bis DBX9.1) bzw. "kanalspezifischen Schutzbereich 1 (...10) aktivieren" (DB21, ... DBX10.0 bis DBX11.1).

Vom Teileprogramm aktivierte Schutzbereiche können durch das PLC–Programm nicht unwirksam gesetzt werden.

## **Hinweis**

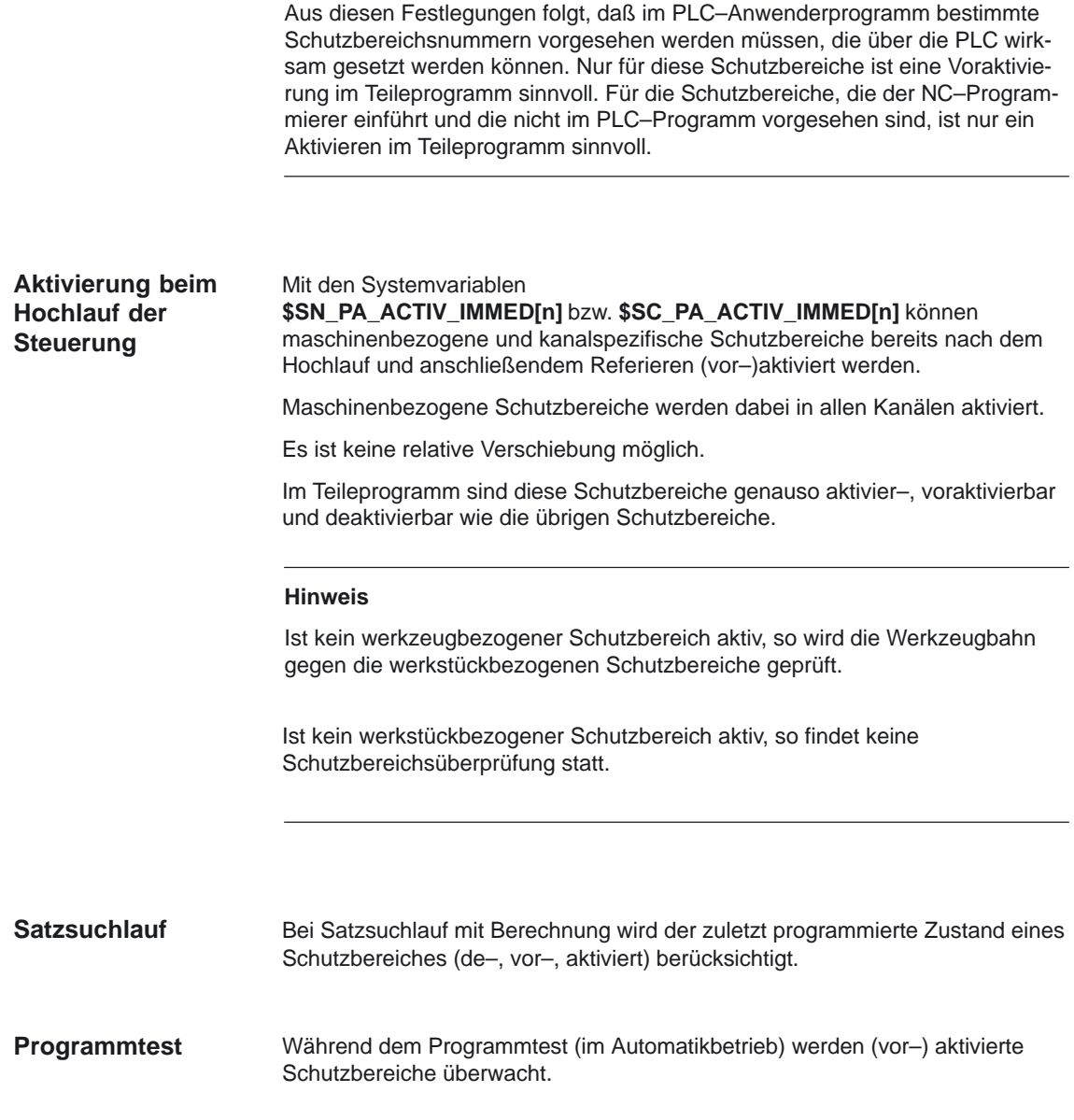

# **2.4.6 Schutzbereichsverletzung und zeitweise Freigabe einzelner Schutzbereiche**

# **Allgemeines Verhalten**

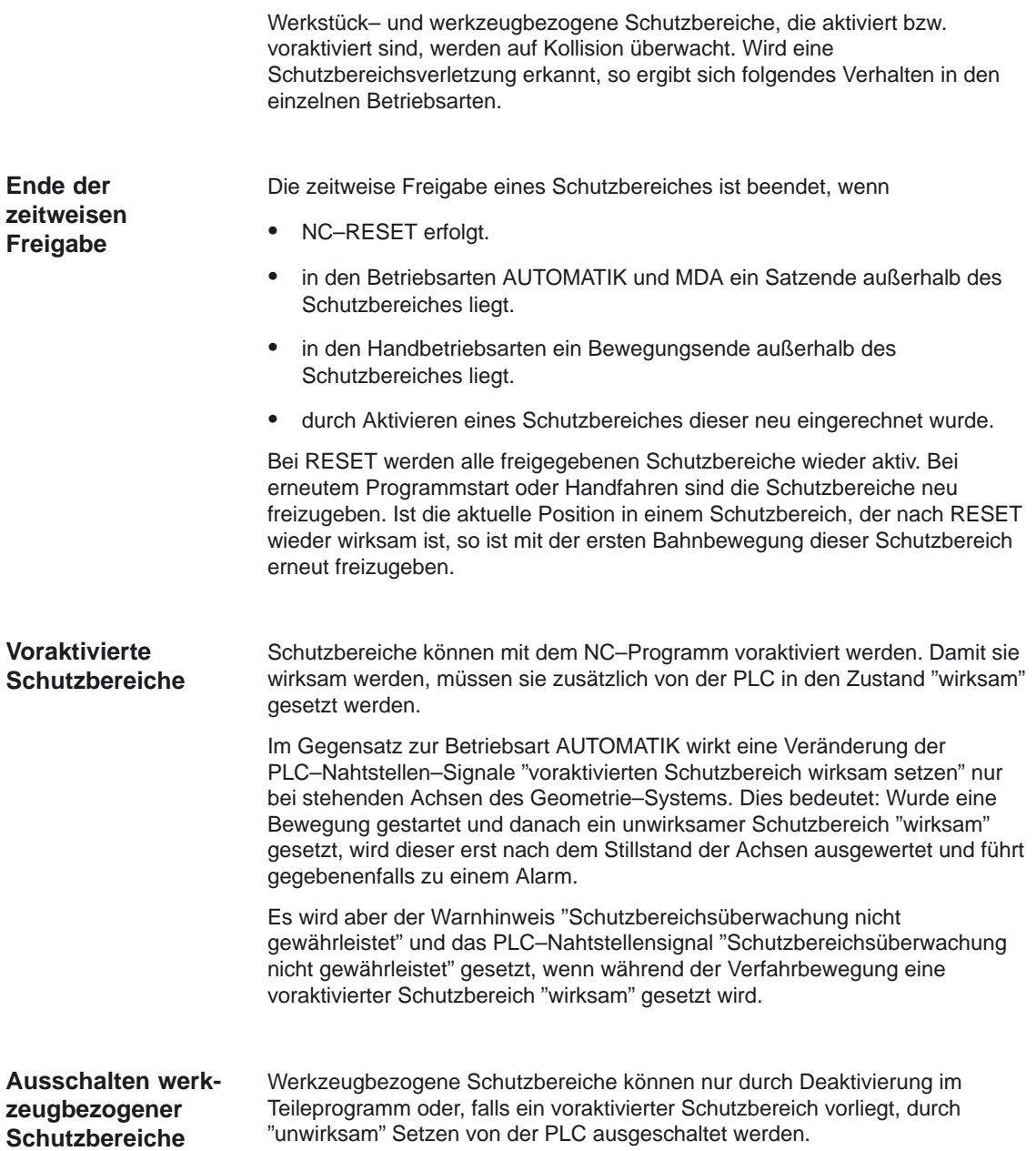

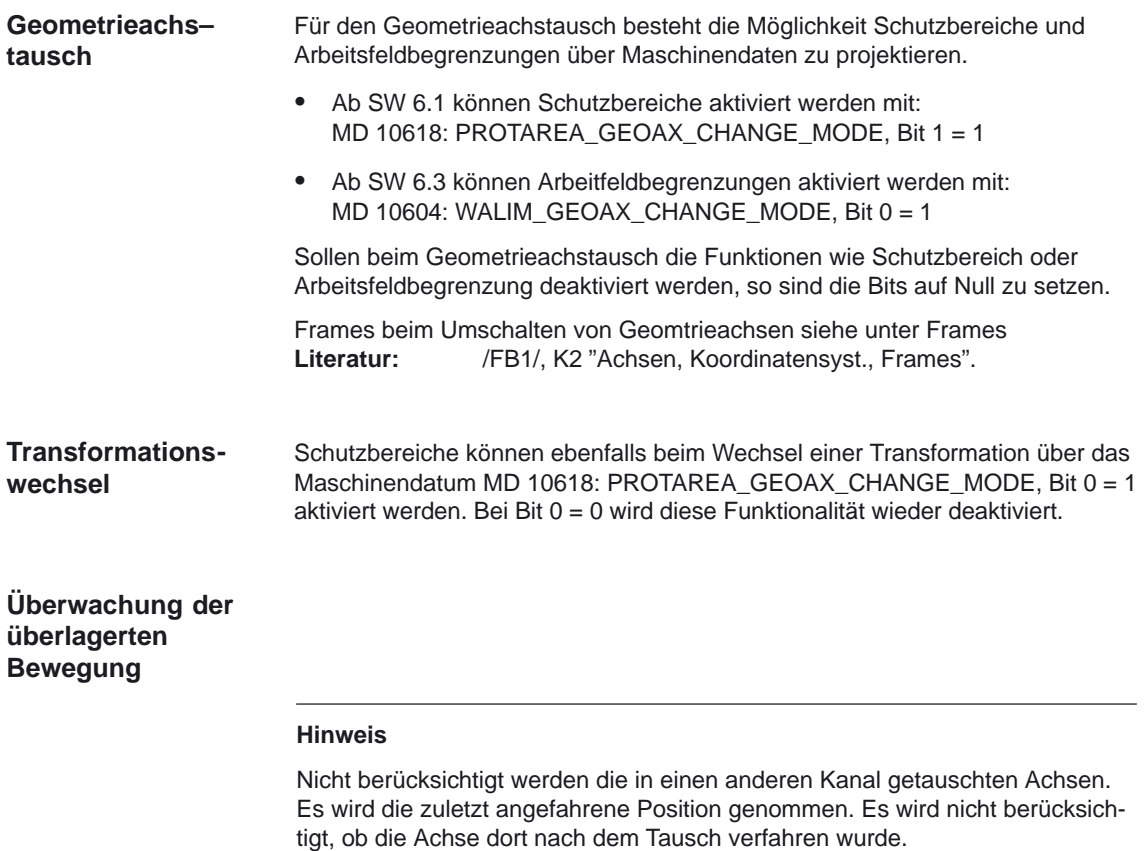

# **Verhalten in den Betriebsarten**

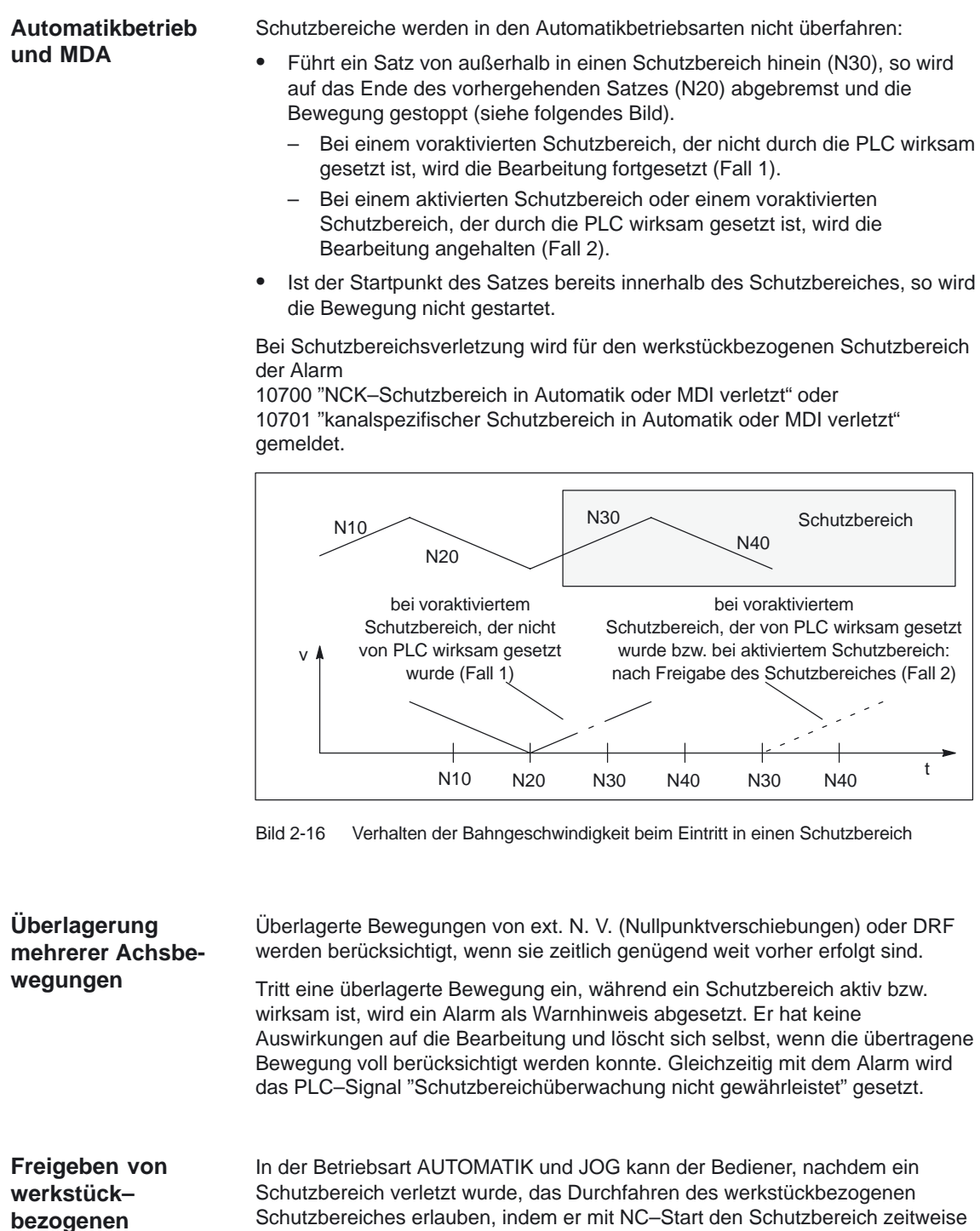

 $\bullet$  in den Betriebsarten AUTOMATIK und MDA in den Schutzbereich eingefahren.

freigibt. Dabei wird der Alarm gelöscht und

**Schutzbereichen**

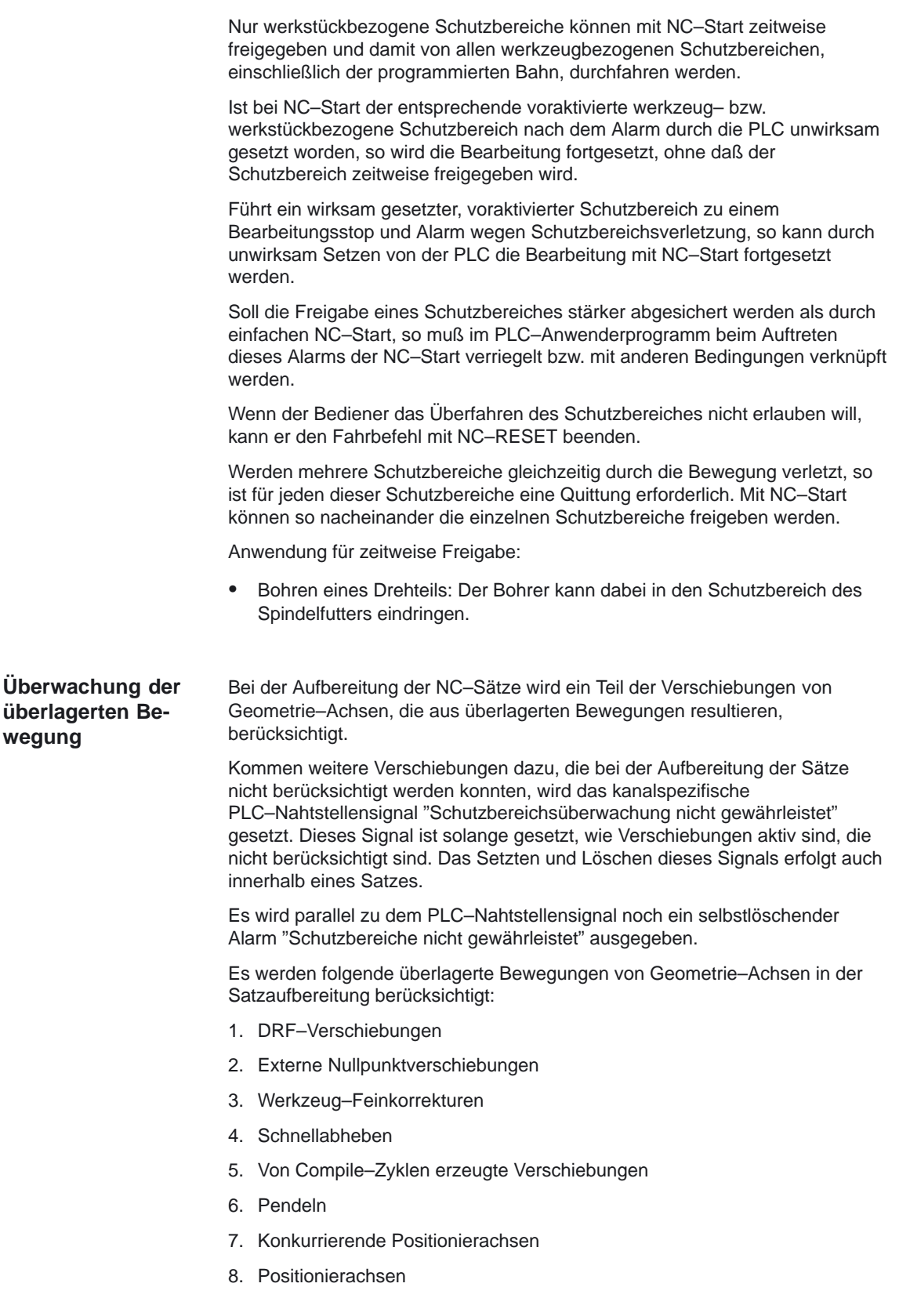
Der Alarm wird gelöscht bzw. das PLC–Nahtstellensignal wird zurückgesetzt, wenn die Verschiebung aus den überlagerten Bewegungen wieder berücksichtigt werden bzw. die Verschiebung wieder zu Null gefahren werden.

#### **Hinweis**

Bei Positionierachsen wird die Endposition als Position im gesamten Satz angenommen. Dies bedeutet, daß zum Beginn der Bewegung der Positionierachse der Alarm "Schutzbereiche nicht gewährleistet" ausgegeben wird.

Die überlagerten Bewegungen selbst werden nicht begrenzt, genauso wie die Abarbeitung des Programms nicht beeinflußt wird.

#### **Verhalten in der Betriebsart JOG**

**Überlagerung mehrerer Achsbewegungen**

Es werden gleichzeitige JOG–Verfahrbewegungen mehrerer Geometrie–Achsen zugelassen.

Die Überwachung der Schutzbereiche ist dann nicht mehr zuverlässig. Es wird deshalb eine Warnung "Schutzbereichsüberwachung nicht gewährleistet" und das Nahtstellensignal "Schutzbereichsüberwachung nicht gewährleistet" gesetzt.

Die Bewegung der Achsen wird in allen Richtungen durch die Schutzbereiche begrenzt, wie sie im Startpunkt gewirkt haben.

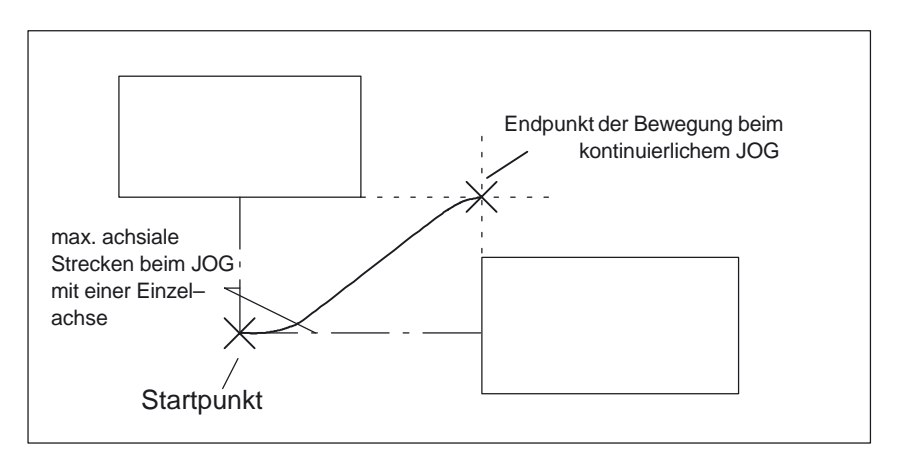

Bild 2-17 Bewegungsbegrenzung beim JOG mit mehreren Achsen durch die Schutzbereiche

Wenn die Bewegungen der Achsen des Geometrie–Systems beendet sind (Interpolationsende), wird die Warnung gelöscht und geprüft, ob die erreichte Position innerhalb eines oder mehrerer Schutzbereiche liegt.

Es sind 3 Fälle zu unterscheiden:

- 1. Wenn die Position **außerhalb** aller wirksamen **Schutzbereiche** liegt, kann die nächste Verfahrbewegung normal gestartet werden. Es werden die entsprechenden PLC–Nahtstellensignale "maschinen– bzw. kanalspezifischer Schutzbereich verletzt" gesetzt für die Schutzbereiche, die freigegeben sind bzw. nur voraktiviert sind, aber nicht wirksam gesetzt sind.
- 2. Wenn die Position in einem wirksamen Schutzbereich liegt, wird der Alarm "Schutzbereich bei JOG verletzt" gesetzt und damit die Verfahrbewegungen gesperrt. Außerdem werden die entsprechenden PLC–Nahtstellensignale "maschinen– bzw. kanalspezifischer Schutzbereich verletzt" gesetzt. Der Alarm wird gelöscht, durch
	- a) zeitweises Freigeben der betroffenen Schutzbereiche
	- b) durch Unwirksamsetzen der beteiligten Schutzbereiche, wenn sie voraktiviert sind
	- c) durch Deaktivieren des Schutzbereichs im MDA
- 3. Wenn die Position auf der Schutzbereichsbegrenzung liegt (noch gültige Position) kommt kein Alarm.

#### **Hinweis**

Solange eine Achse des Geometrie–Systems pendelt, wird der Zustand "Bewegungen der Achsen des Geometrie–Systems beendet" nicht erreicht. Die Warnung bleibt solange stehen, ein weiteres Verfahren der anderen Achsen des Geometrie–Systems ist möglich.

Wenn die Bewegung der zuerst gestarteten Achse durch die anfänglich ermittelte Begrenzung beendet ist, so erfolgt kein Alarm "Schutzbereich beim JOG erreicht".

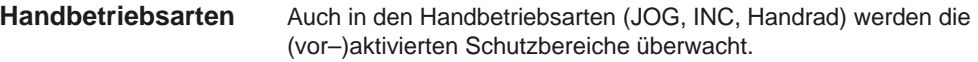

Die Bewegungen werden in der Betriebsart JOG begrenzt durch die Software–Endschalter bzw. die Arbeitsfeldbegrenzung. Als weiteres begrenzendes Element für die Verfahrbewegung der Geometrieachsen kommen die Schutzbereiche hinzu. **Begrenzung der Verfahrbewegung einer Achse**

> Wird die Verfahrbewegung einer Achse durch das Erreichen eines Schutzbereiches begrenzt, so wird ein selbstlöschender Alarm "Schutzbereich beim JOG erreicht" erzeugt mit Angabe des verletzten Schutzbereiches und der verfahrenen Achse. Es ist beim Verfahren **einer** Achse mit JOG sicher gestellt, daß kein Schutzbereich verletzt ist. (Dieses Verhalten ist analog dem Fahren auf Software–Endschalter bzw. Arbeitsfeldbegrenzung.)

Der Alarm wird gelöscht,

- 1. beim Fahren einer Achse, die nicht in den Schutzbereich führt
- 2. beim Freigeben des Schutzbereiches
- 3. bei NC–Reset

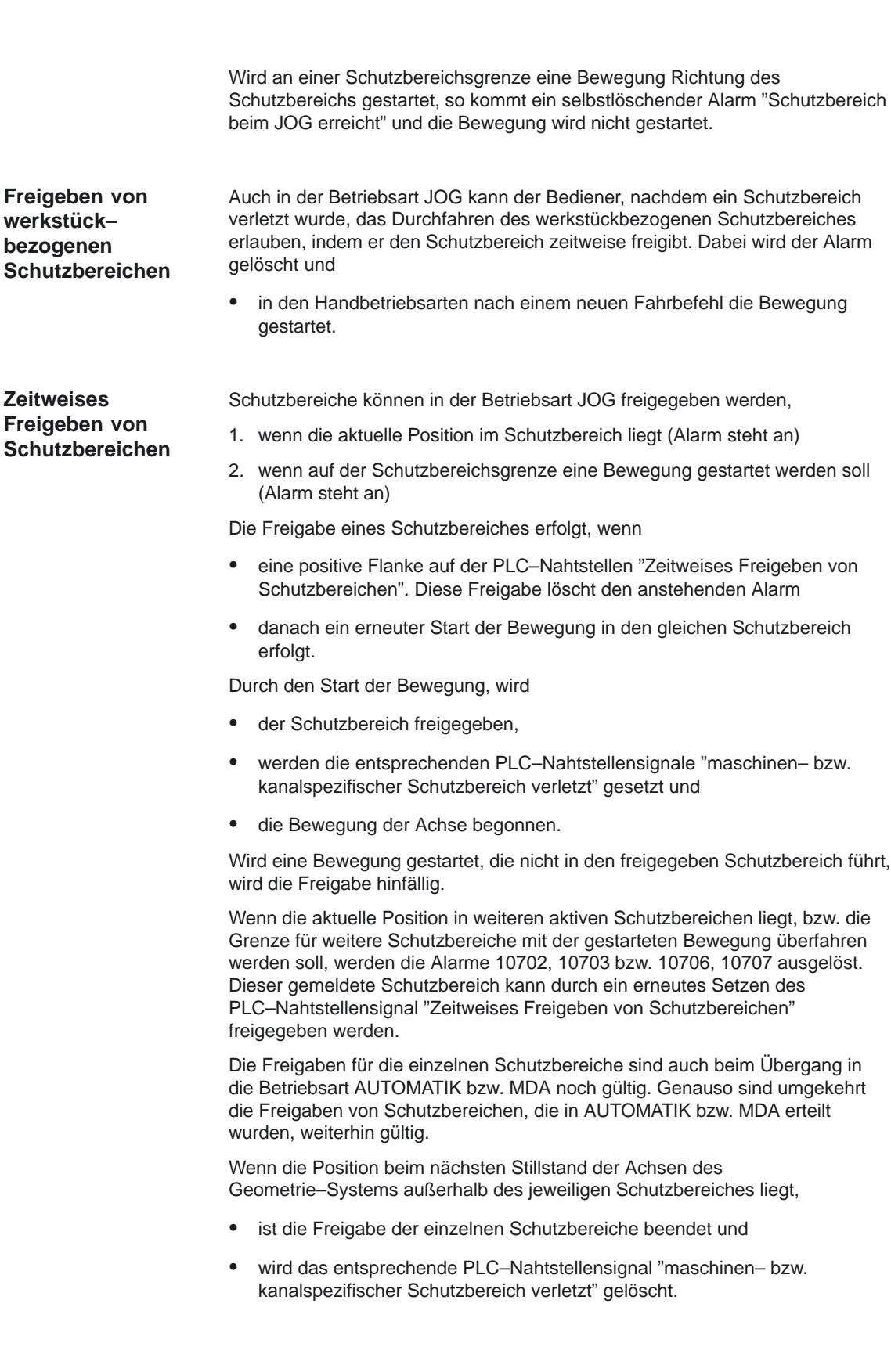

#### **2.4.7 Einschränkungen bei Schutzbereichen**

#### Die Definition der Schutzbereiche muß mit Geometrieachsen im rechtwinkeligen Basiskoordinatensystem (BKS) erfolgen. Weiterhin müssen alle Schutzbereiche die gleiche Orientierung haben. Mit diesen Randbedingungen kann eine Schutzbereichsüberwachung u. a. für Maschinen mit folgenden Konfigurationen durchgeführt werden: 3–achsige Fräsmaschine Bohrwerke mit konstanter Bohrerorientierung Drehmaschinen ohne Transformation Bei Drehmaschinen mit Transmit oder Mantelflächentransformation sind möglich: – Maschinenteile, deren Schutzbereiche rotationssymmetrisch um die Spindelachse definiert sind (dabei darf keine DRF–Verschiebung aktiv sein). – Schutzbereiche auf dem zu bearbeitenden Werkstück Senkrecht–Konsolfräsmaschine, wenn der Schutzbereich auf Konsolentisch bzw. am Werkzeughalter definiert ist. Für Maschinen mit folgenden Konfigurationen sind **keine Werkzeug–Schutzbereichsüberwachungen** möglich: Fräsmaschinen mit Orientierungsachsen Bei Drehmaschinen mit Transmit oder Mantelflächentransformation können keine festen Maschinenteile geschützt werden, außer – Maschinenteile, deren Schutzbereiche rotationssymmetrisch um die Spindelachse definiert sind (dabei darf keine DRF–Verschiebung aktiv sein). Lasermaschinen mit Orientierungsachsen Wenn mehrere Werkzeuge gleichzeitig aktiv sind und diese gegeneinander zu überwachen sind. Bei Geometrieachsen, die als Positionierachsen verfahren werden, wird nur der Endpunkt geprüft, während der Bewegung kommt der Alarm "Schutzbereichsüberwachung nicht gewährleistet". Ist eine Achse durch Achstausch in einem Kanal zur Zeit nicht aktiv, so wird die zuletzt im Kanal angefahrene Position der Achse als momentan gültige Position unterstellt. Wurde diese Achse noch nicht im Kanal verfahren, so wird die  $A<sub>ch</sub>$ sposition = 0 angenommen. Eine Überprüfung mit den tatsächlichen Positionen der Achse ist nicht möglich. **Einsatzbereich Positionierachsen Achsentausch**

-

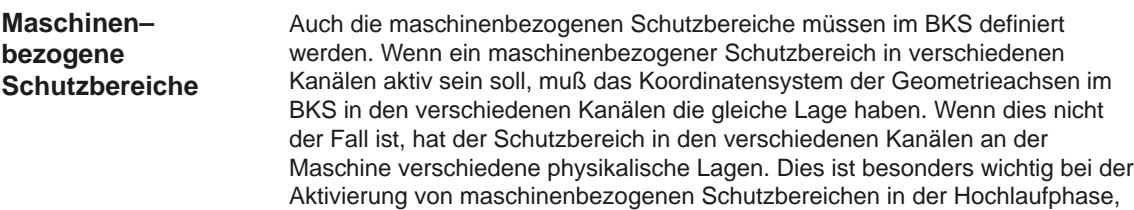

weil diese Schutzbereiche dann in allen Kanälen wirken.

# Platz für Notizen

**3**

# **Randbedingungen**

## **3.1 Achsüberwachungen**

Damit die Überwachungen richtig ansprechen, ist besonders auf die Korrektheit der folgenden Maschinendaten zu achten:

- MD 31030: LEADSCREW\_PITCH (Steigung der Kugelrollspindel)
- Getriebeübersetzung (Lastgetriebe, Geber) MD 31050: DRIVE\_AX\_RATIO\_DENOM[n] (Nenner Lastgetriebe) MD 31060: DRIVE\_AX\_RATIO\_NUMERA[n] (Zähler Lastgetriebe) MD 31070: DRIVE\_ENC\_RATIO\_DENOM[n] (Nenner Meßgetriebe) MD 31080: DRIVE\_ENC\_RATIO\_NUMERA[n] (Zähler Meßgetriebe)
- MD 32810: EQUIV\_SPEEDCTRL\_TIME[n] (Ersatzzeitkonstante Drehzahlregelkreis für Vorsteuerung)
- Verhältnis Ausgangsspannung / Ausgangsdrehzahl (gilt nur für analoge Antriebe) MD 32260: RATED\_VELO (Nenn–Motordrehzahl) MD 32250: RATED\_OUTVAL (Nenn–Ausgangsspannung)
- Geberauflösung

Die zugehörigen Maschinendaten sind beschrieben in der

**Literatur:** /FB/, G2, "Geschwindigkeiten, Soll–/Istwertsysteme, Regelung"

## **3.2 Schutzbereiche**

Die Schutzbereichsüberwachung wirkt nur, wenn die relevanten Achsen referiert sind. Dies sind bei den Schutzbereichen die Achsen des Geometrie–System.

Die Funktion "Schutzbereiche" ist verfügbar bei **Verfügbarkeit**

- SINUMERIK 840D mit NCU 571/572/573, ab SW 2
- SINUMERIK 810D, ab SW 1
- SINUMERIK FM–NC mit NCU 570, ab SW 2

-

# Platz für Notizen

**4**

# **Datenbeschreibungen (MD, SD)**

## **4.1 Allgemeine Maschinendaten**

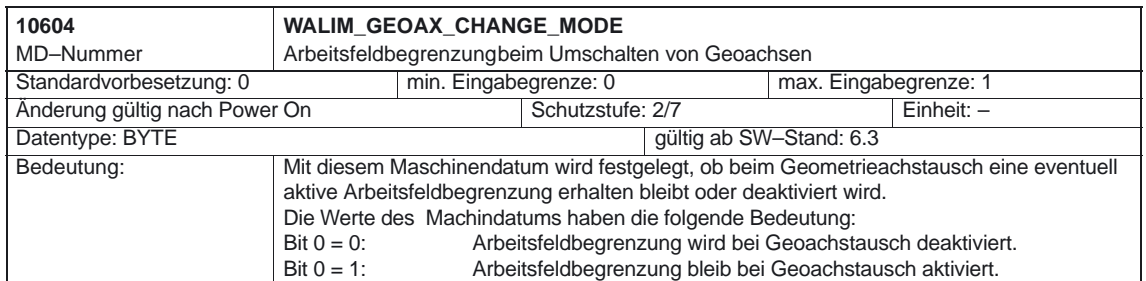

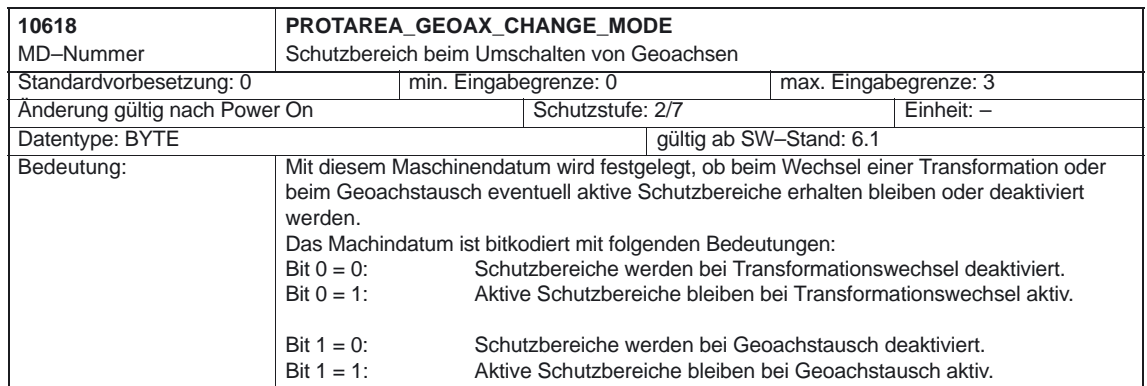

## **4.2 Kanalspezifische Maschinendaten**

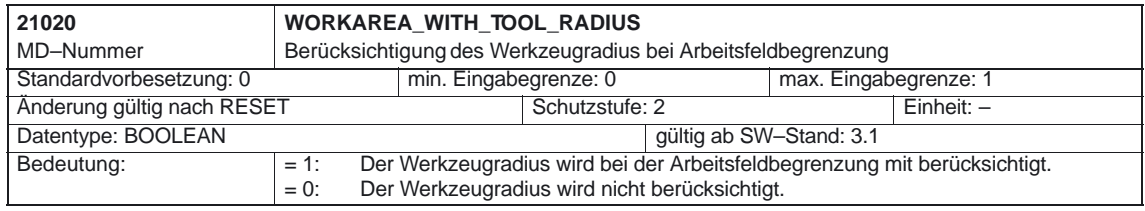

## **4.3 Achs–/Spindelspezifische Maschinendaten**

#### **4.3.1 Achsüberwachungen**

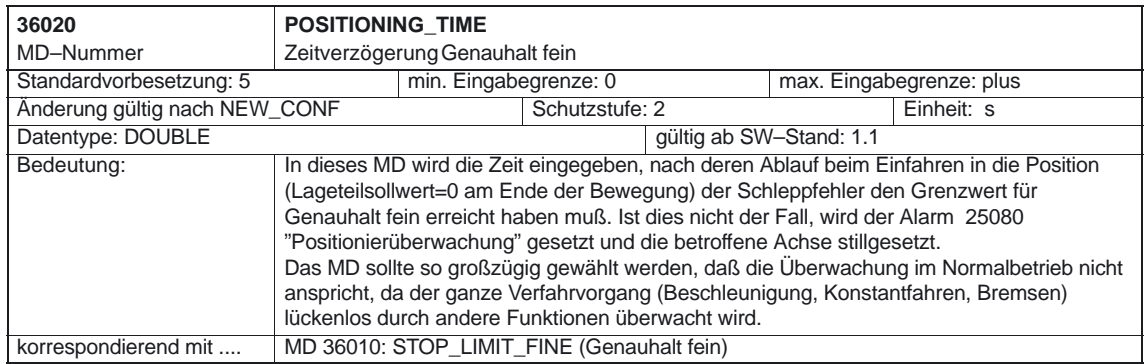

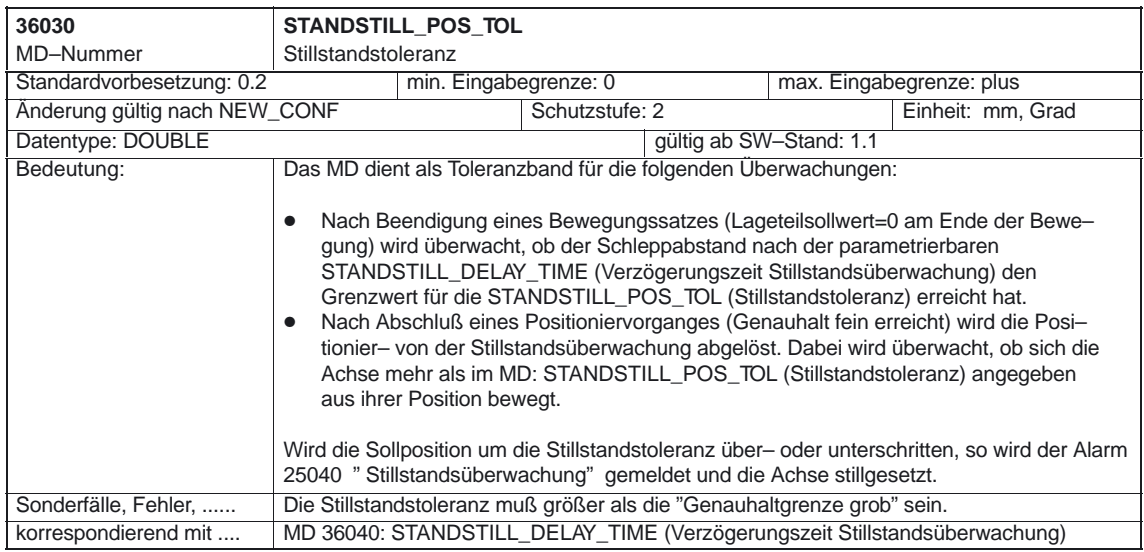

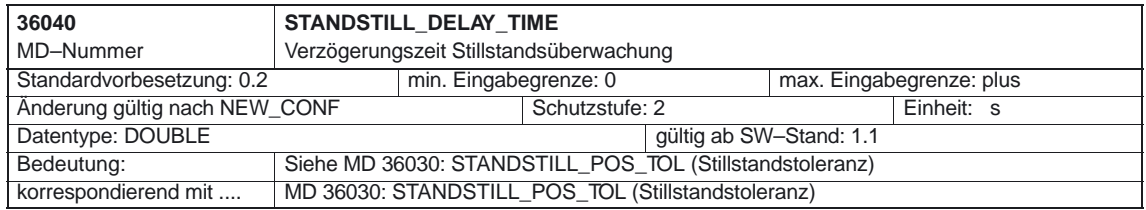

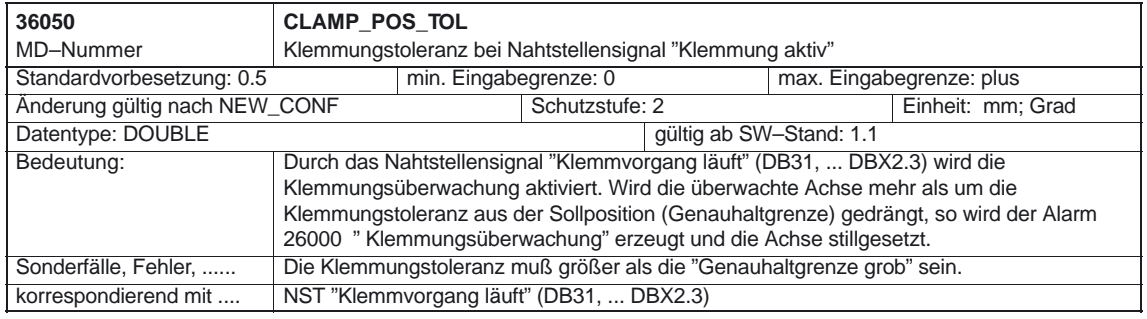

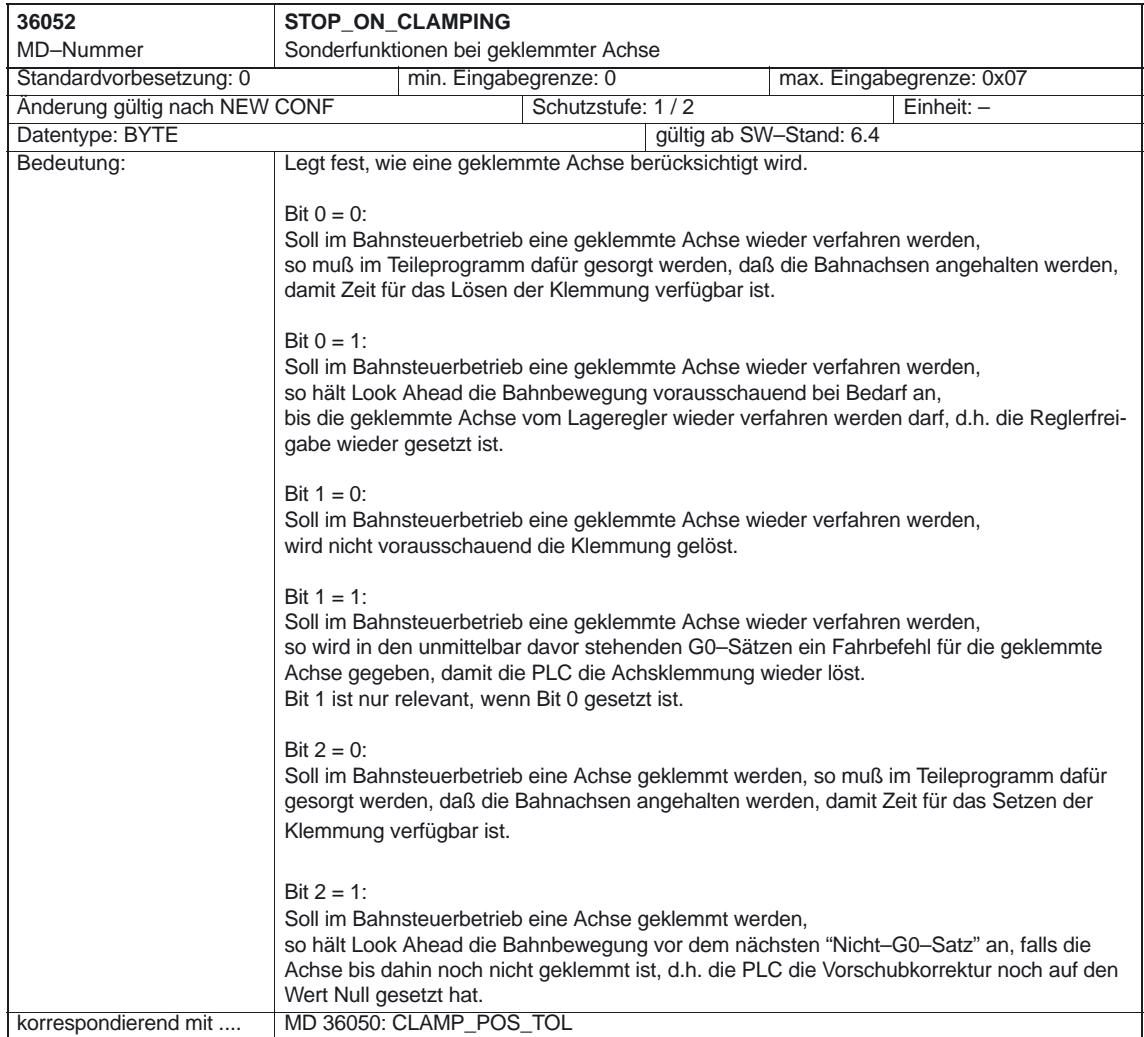

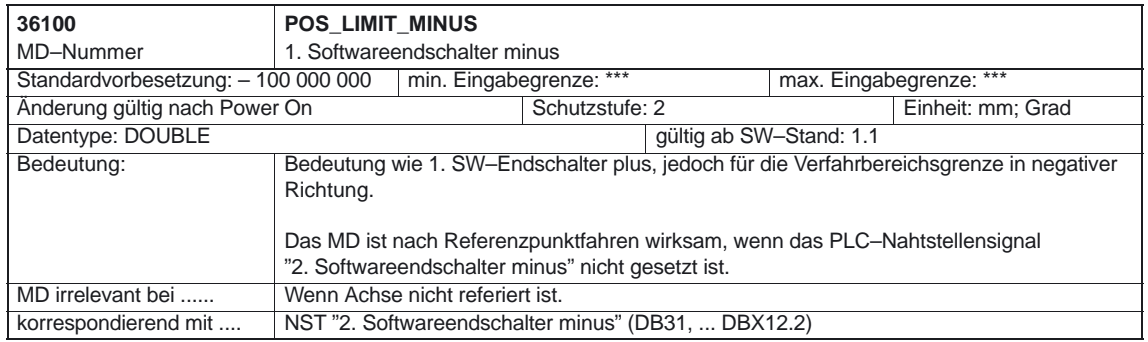

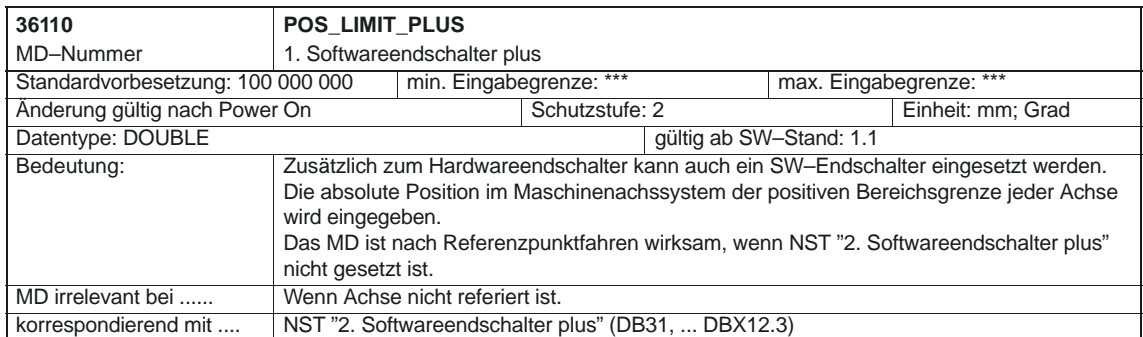

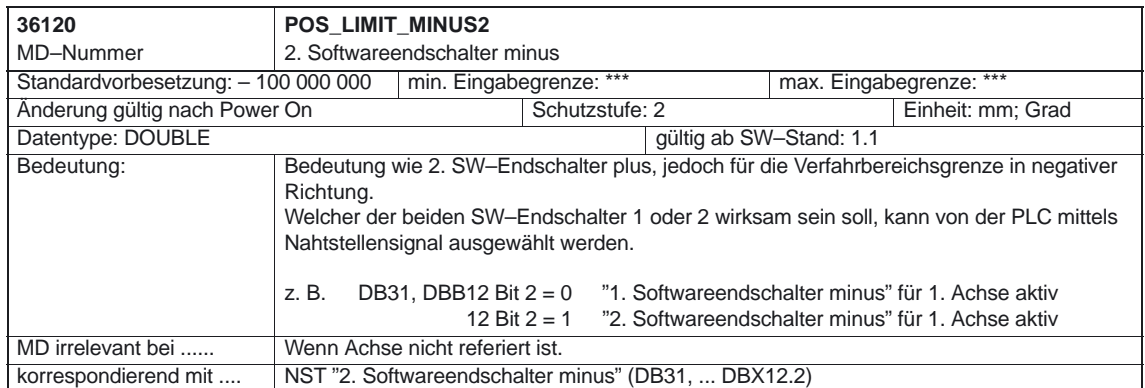

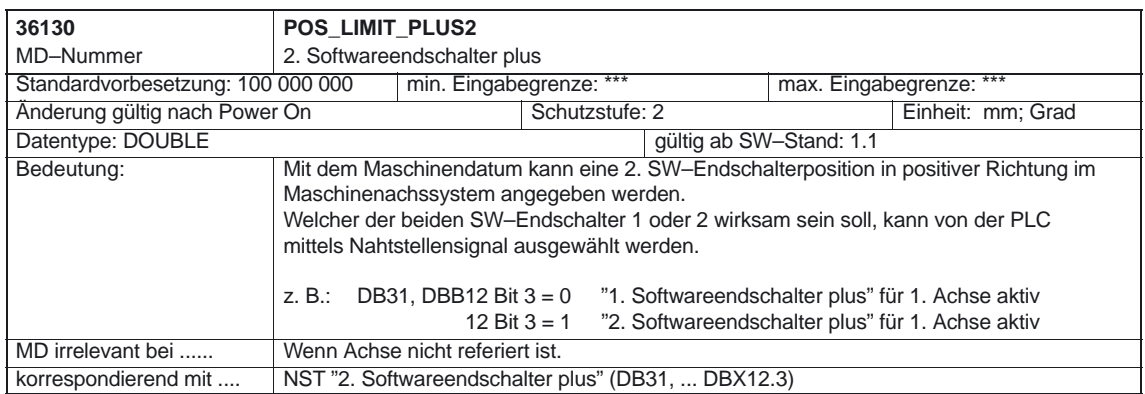

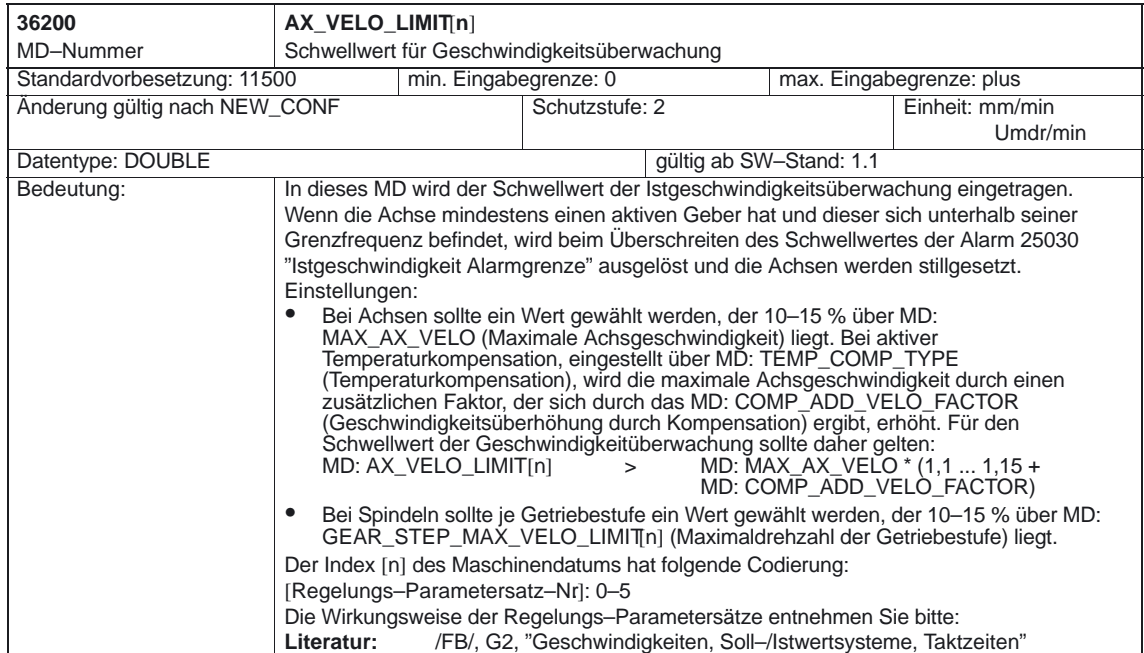

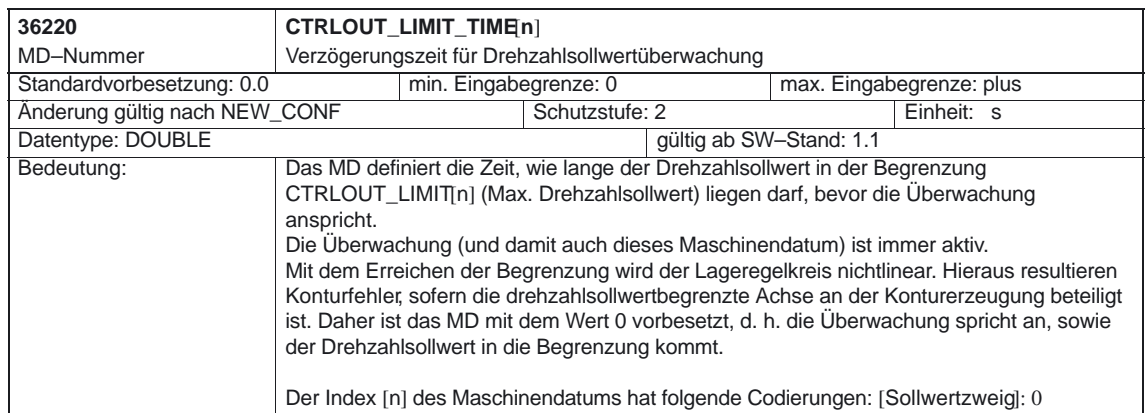

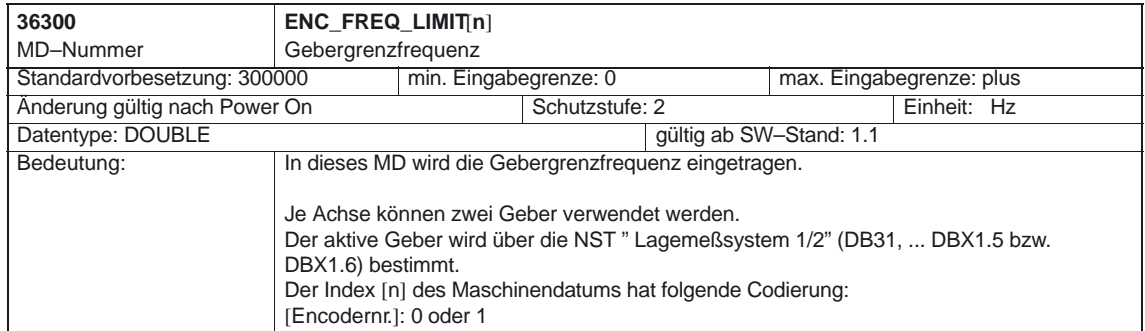

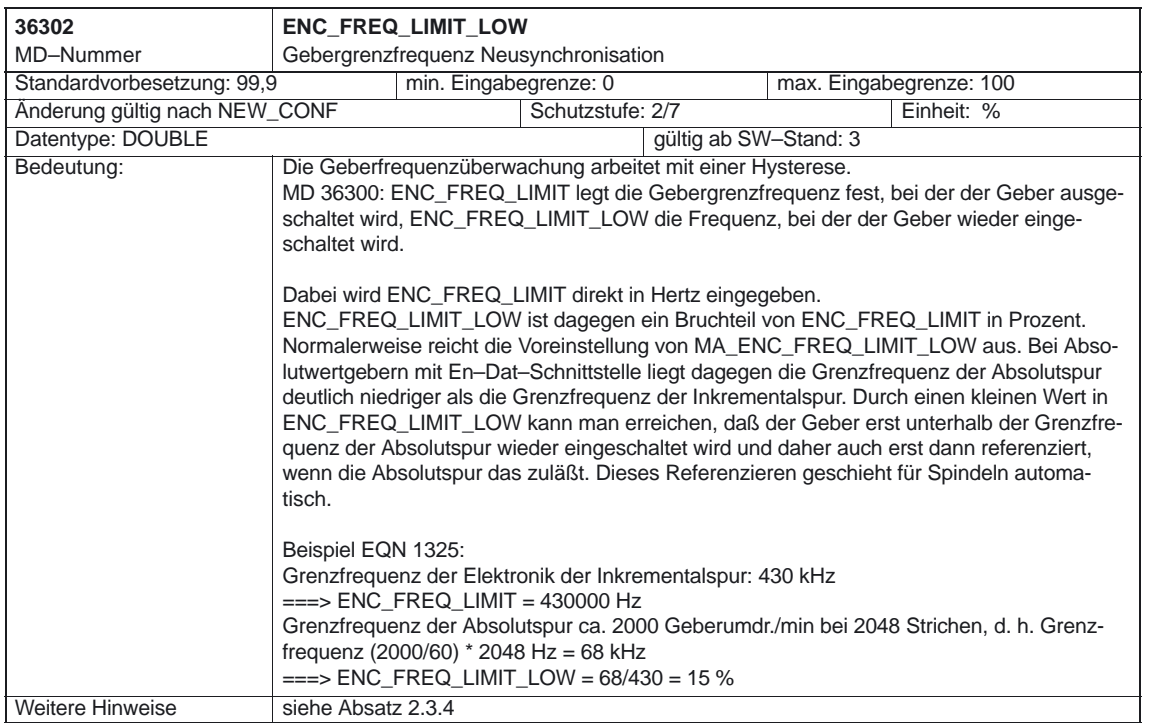

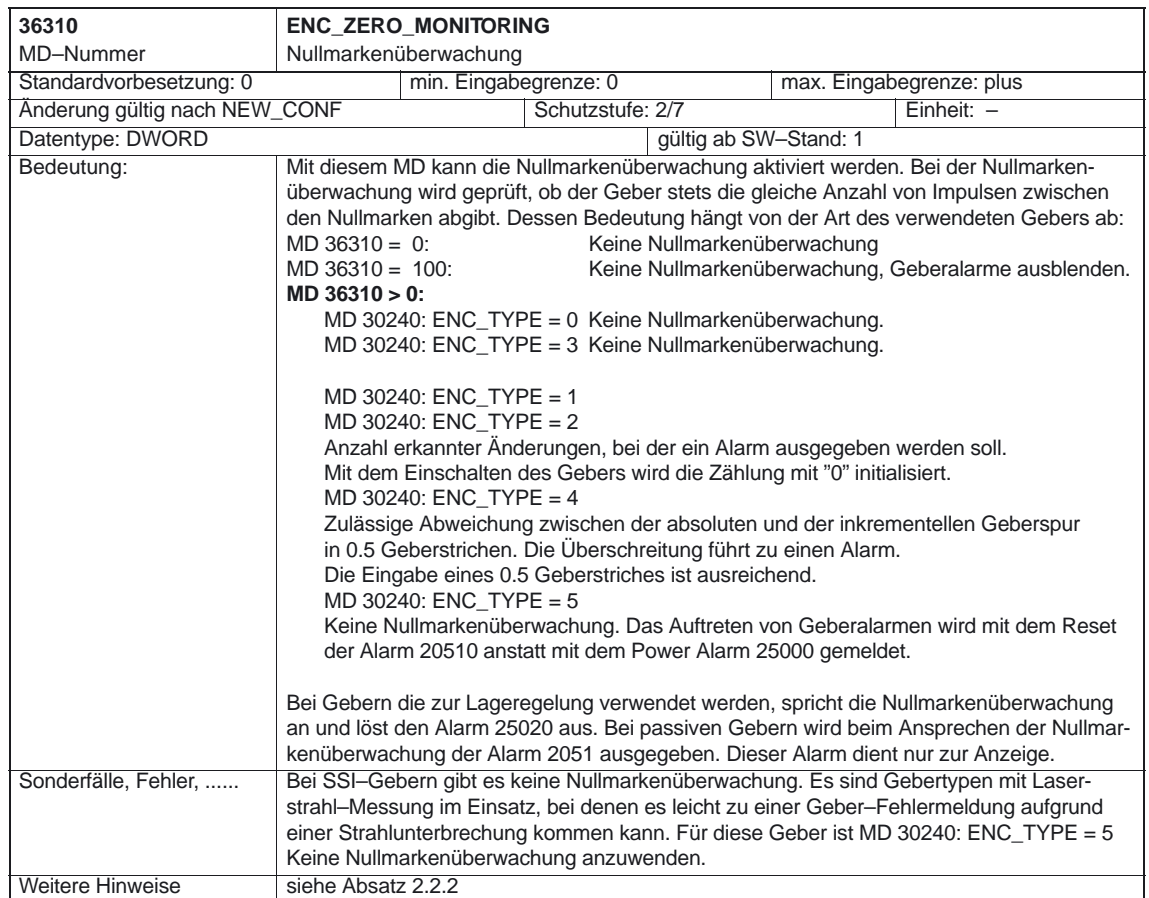

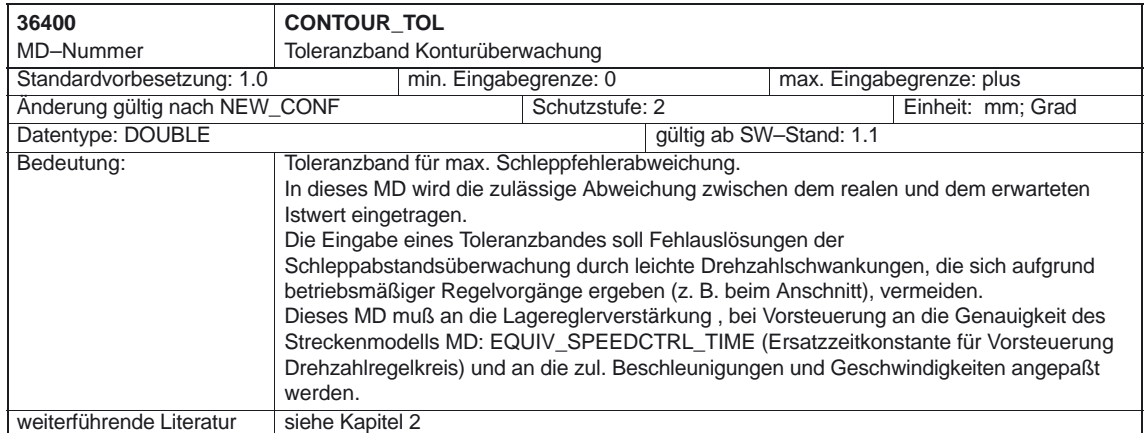

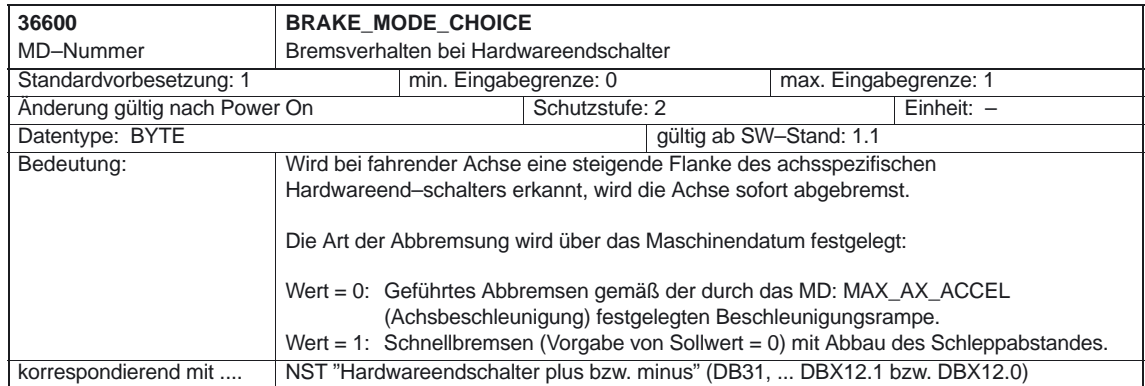

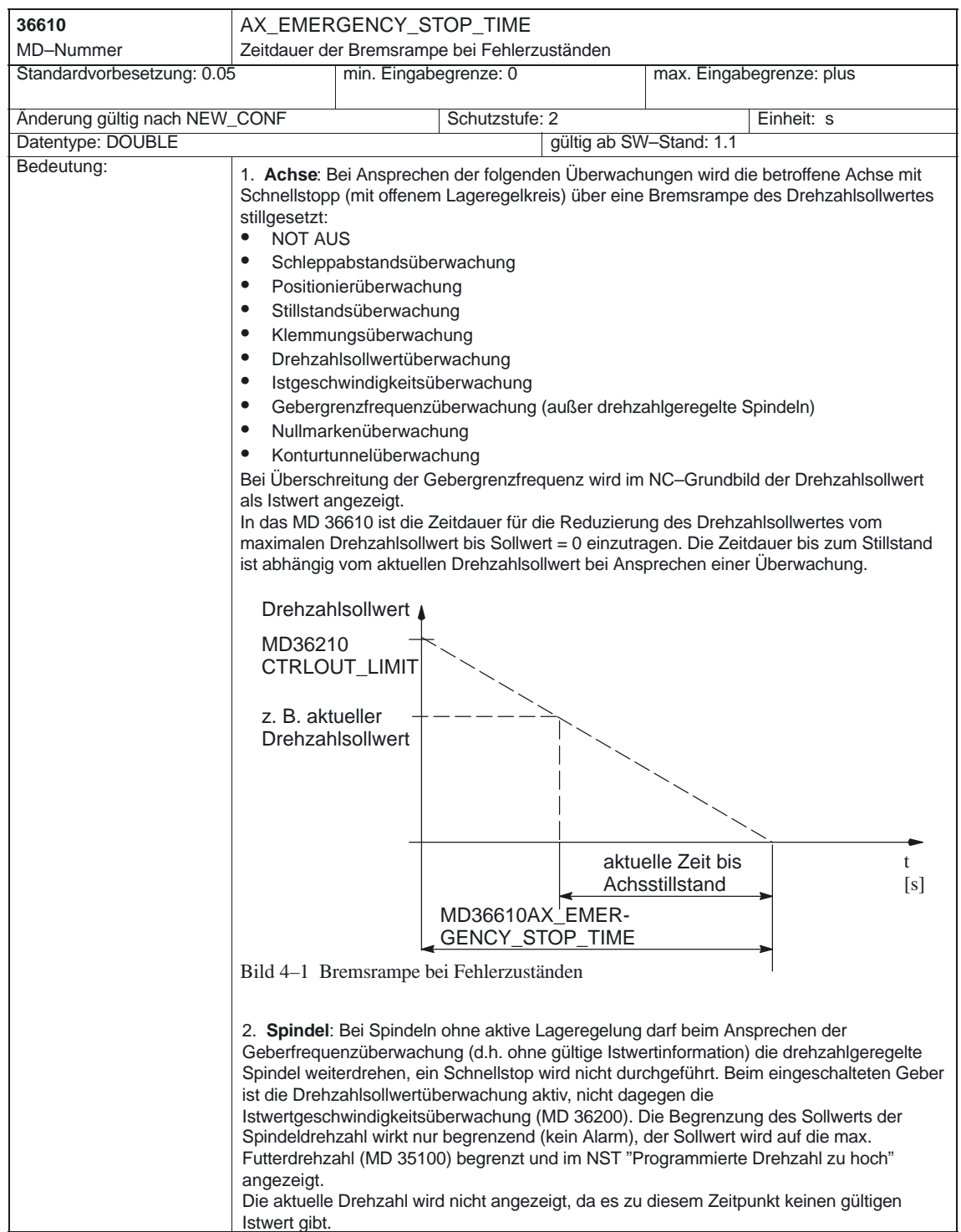

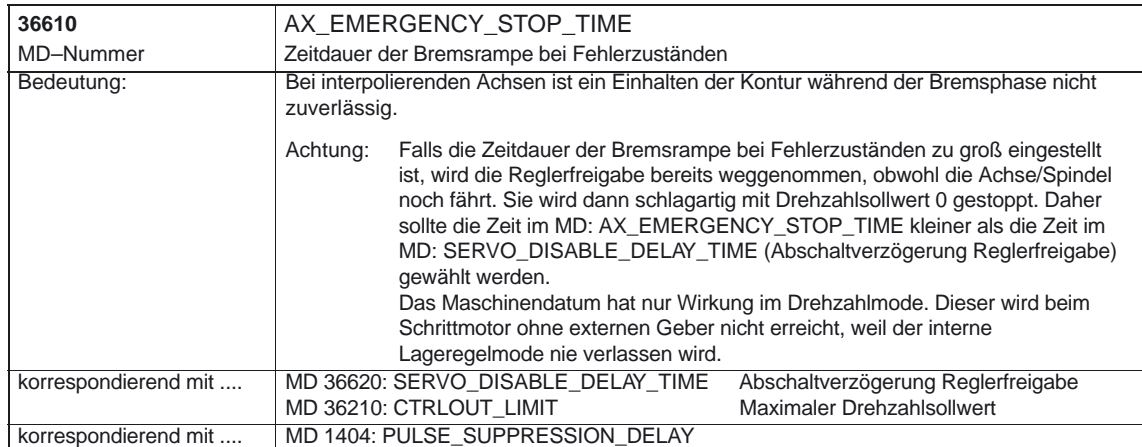

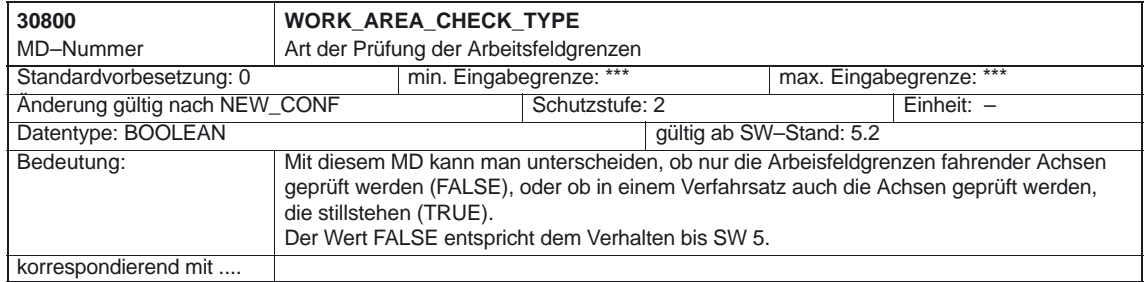

4.4 Achs–/Spindelspezifische Settingdaten

## **4.4 Achs–/Spindelspezifische Settingdaten**

#### **4.4.1 Achsüberwachungen**

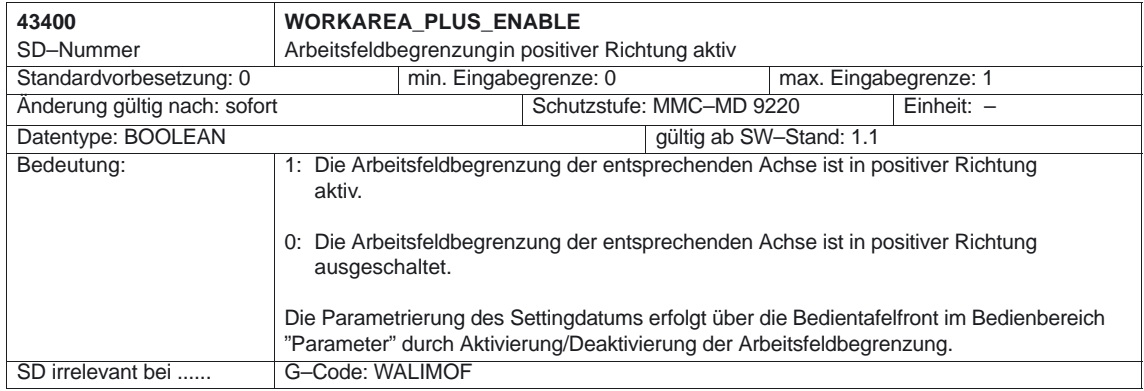

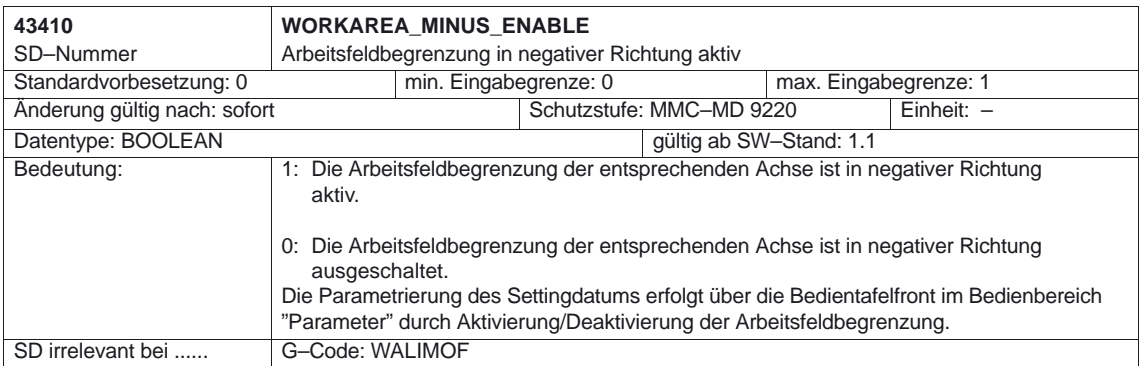

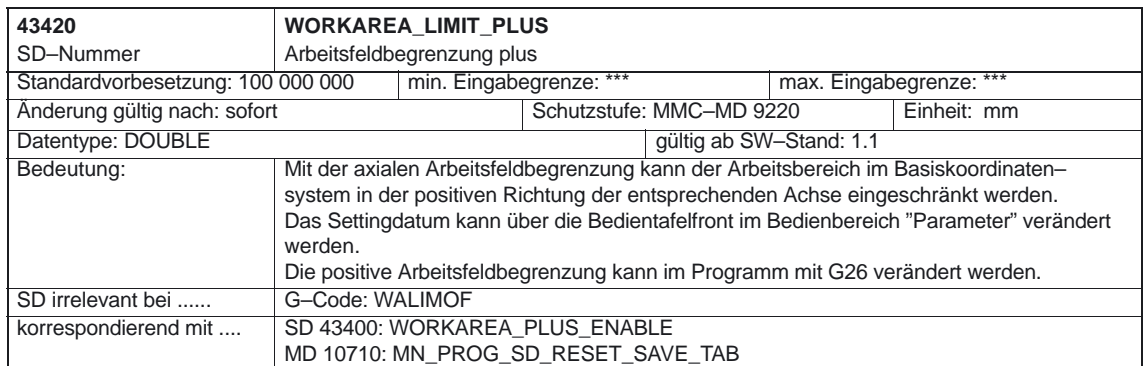

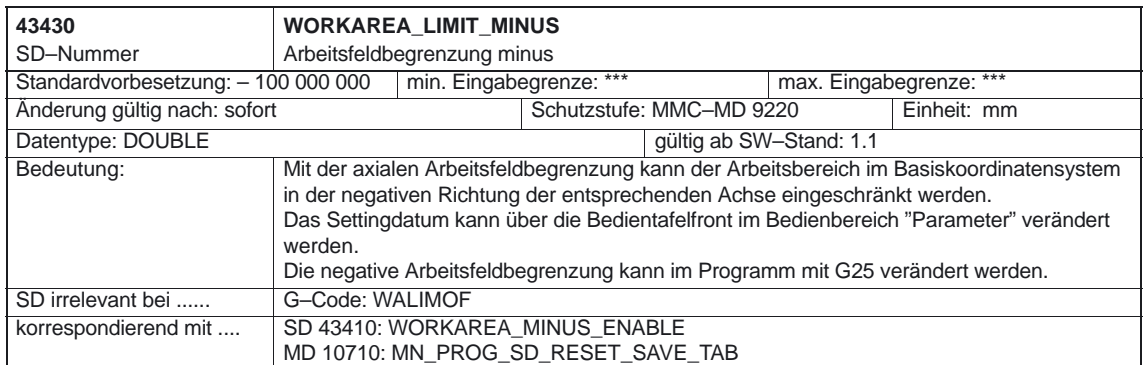

Keine

-

# Platz für Notizen

5.1 Achs–/Spindelspezifische Signale

# **Signalbeschreibungen**

# **5**

## **5.1 Achs–/Spindelspezifische Signale**

#### **5.1.1 Achsüberwachungen**

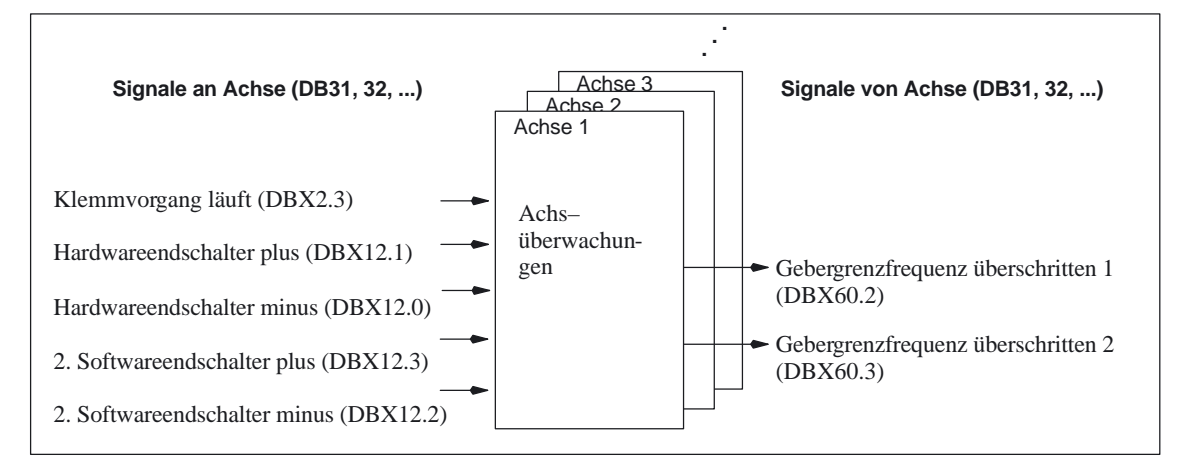

Bild 5-1 PLC–Nahtstellensignale für Achsüberwachungen

## **Signale an Achse/Spindel**

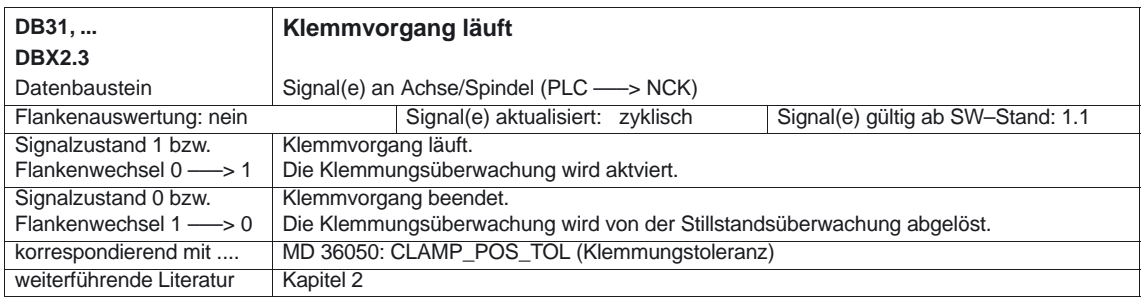

#### 5.1 Achs–/Spindelspezifische Signale

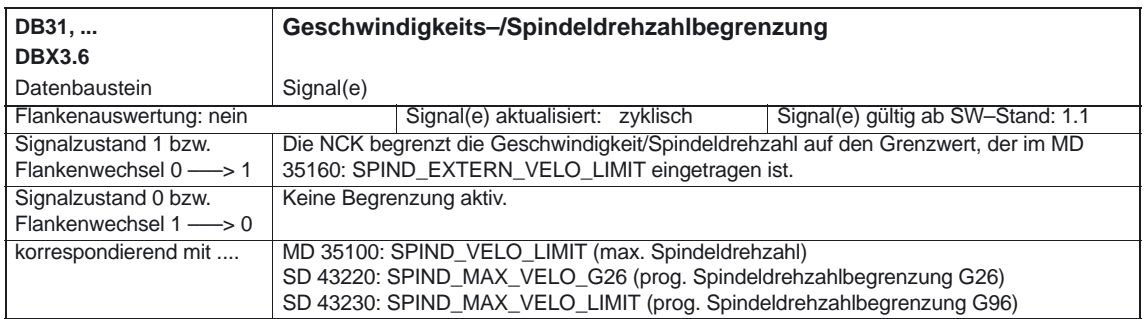

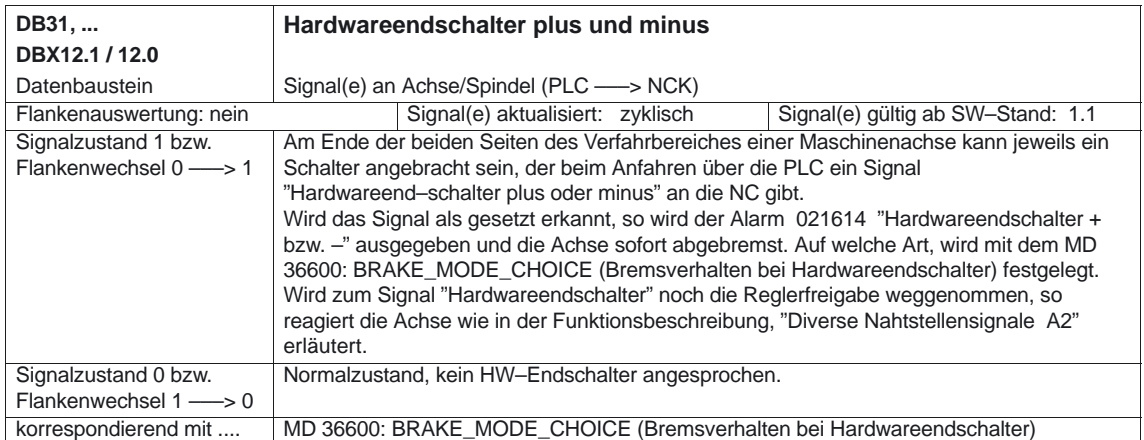

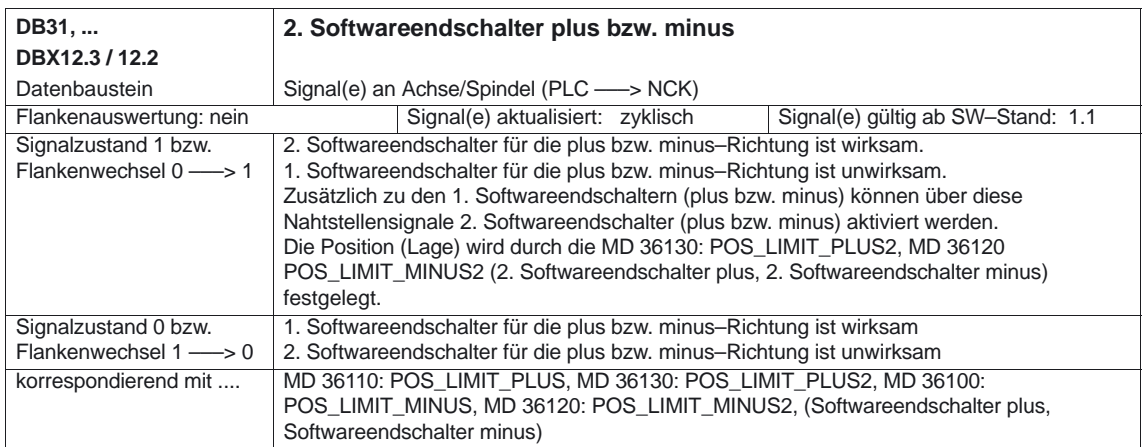

## **Signale von Achse/Spindel**

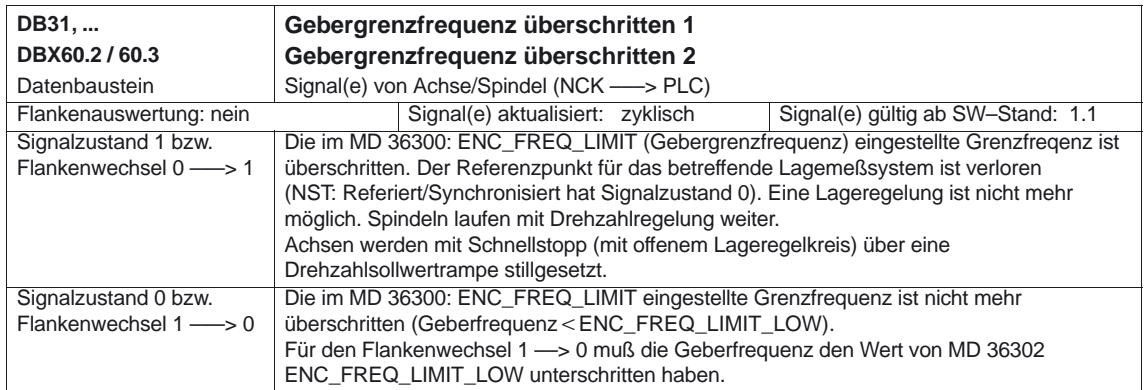

## **5.1.2 Schutzbereiche**

Keine

5.2 Kanalspezifische Signale

## **5.2 Kanalspezifische Signale**

#### **5.2.1 Achsüberwachungen**

Keine

#### **5.2.2 Schutzbereiche**

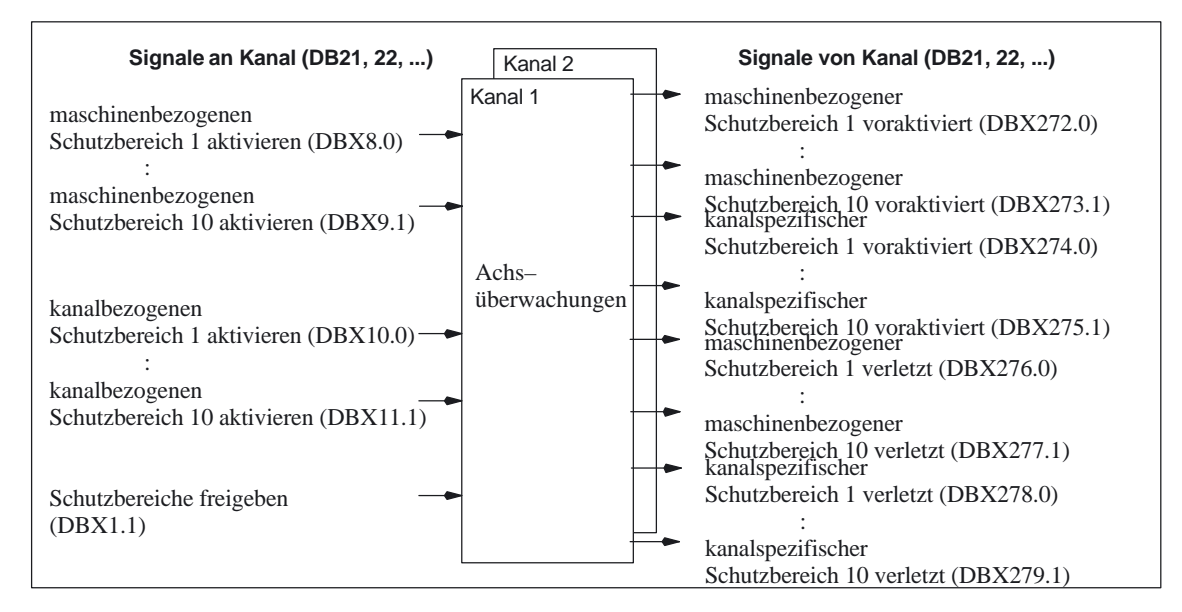

Bild 5-2 Kanalspezifische PLC–Nahtstellensignale für "Schutzbereiche"

## **Signale an Kanal**

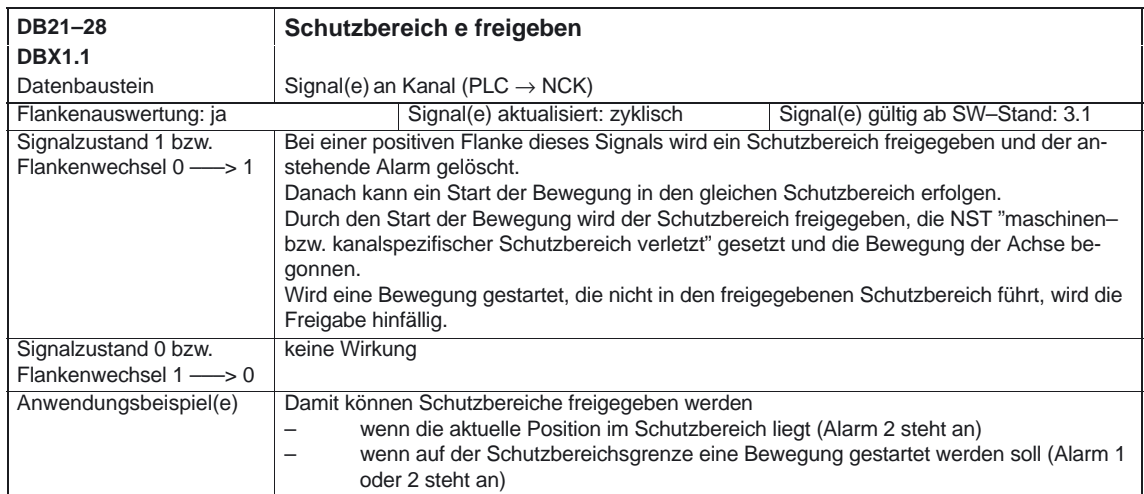

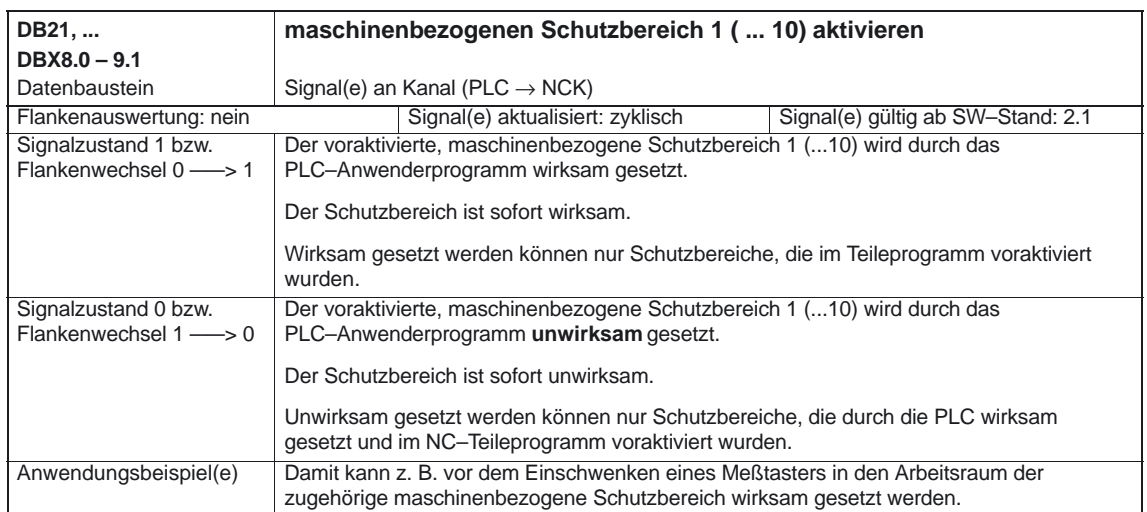

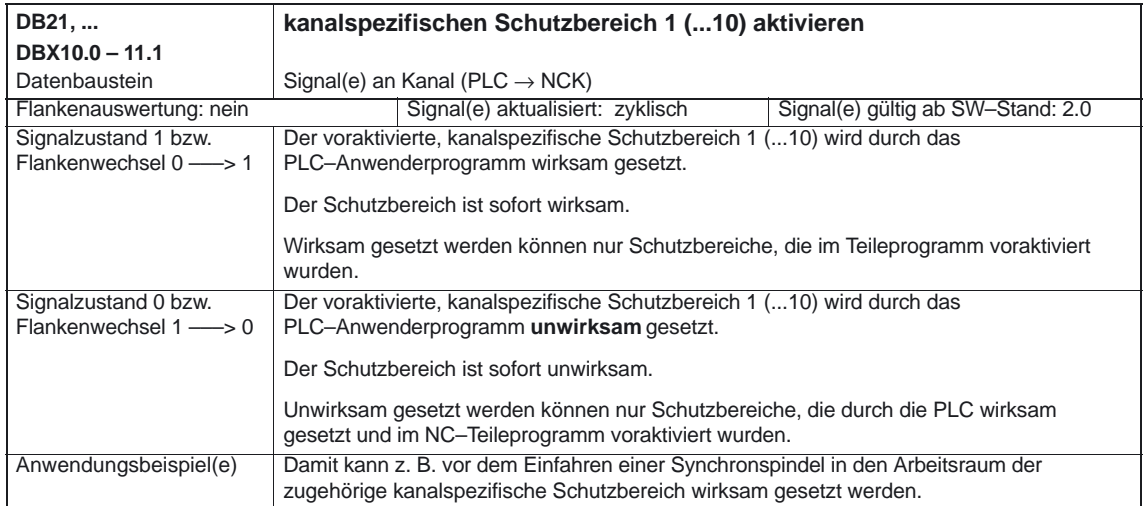

## **Signale von Kanal**

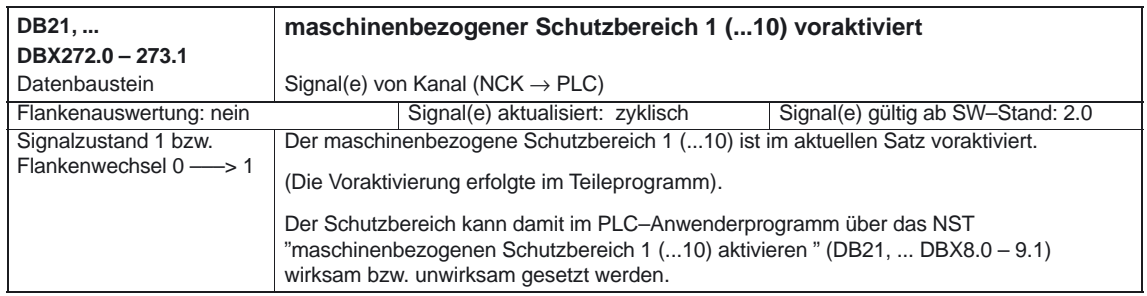

#### 5.2 Kanalspezifische Signale

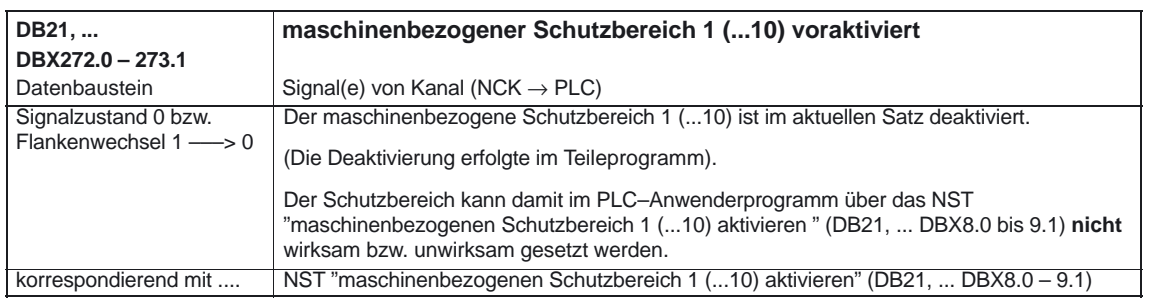

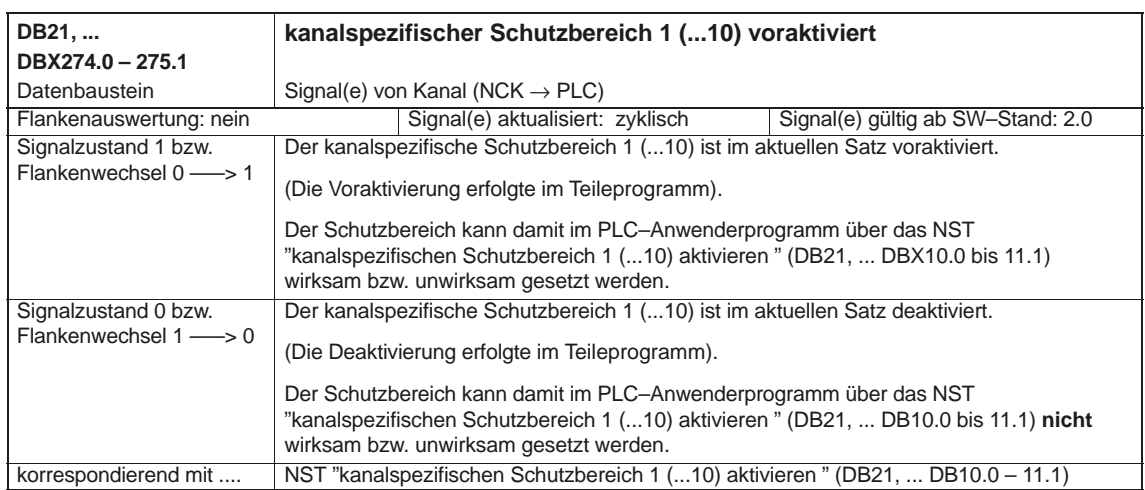

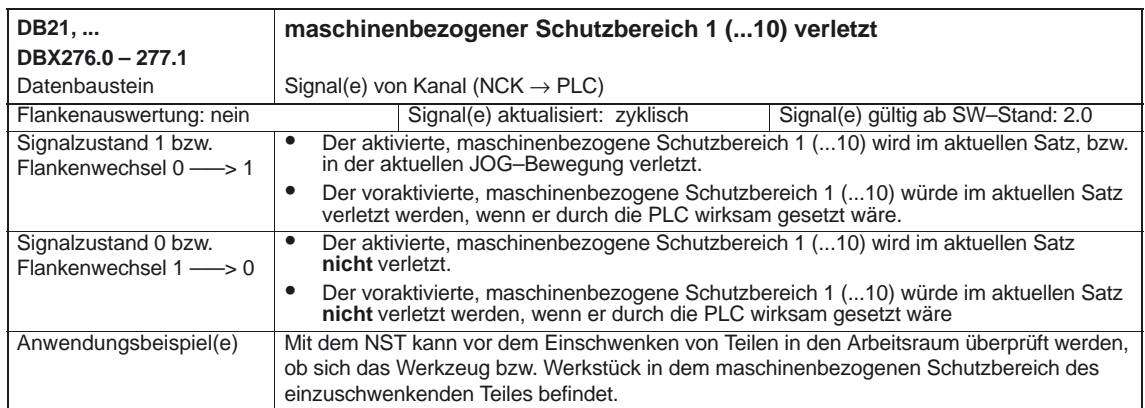

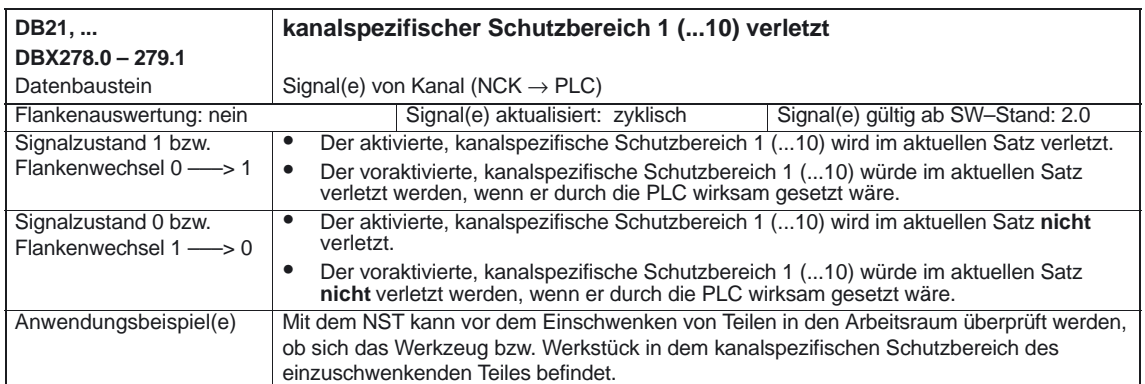

-

5.2 Kanalspezifische Signale

# Platz für Notizen

**6**

# **Beispiele**

## **6.1 Achsüberwachung**

Keine

#### **6.2 Schutzbereiche**

#### **6.2.1 Schutzbereichsdefinition und Aktivierung**

Für eine Drehmaschine sollen folgende Innenschutzbereiche definiert werden: **Anforderung**

- ein maschinen– und werkstückbezogener Schutzbereich für das Spindelfutter, ohne Begrenzung in der 3. Dimension.
- ein kanalspezifischer Schutzbereich für das Werkstück, ohne Begrenzung in der 3. Dimension.
- ein kanalspezifischer, werkzeugbezogener Schutzbereich für den Werkzeugträger, ohne Begrenzung in der 3. Dimension.

Zur Definition des Schutzbereiches für das Werkstück wird der Werkstücknullpunkt in den Maschinennullpunkt gelegt.

Bei der Aktivierung wird der Schutzbereich um 100 mm in der Z–Achse in positiver Richtung verschoben.

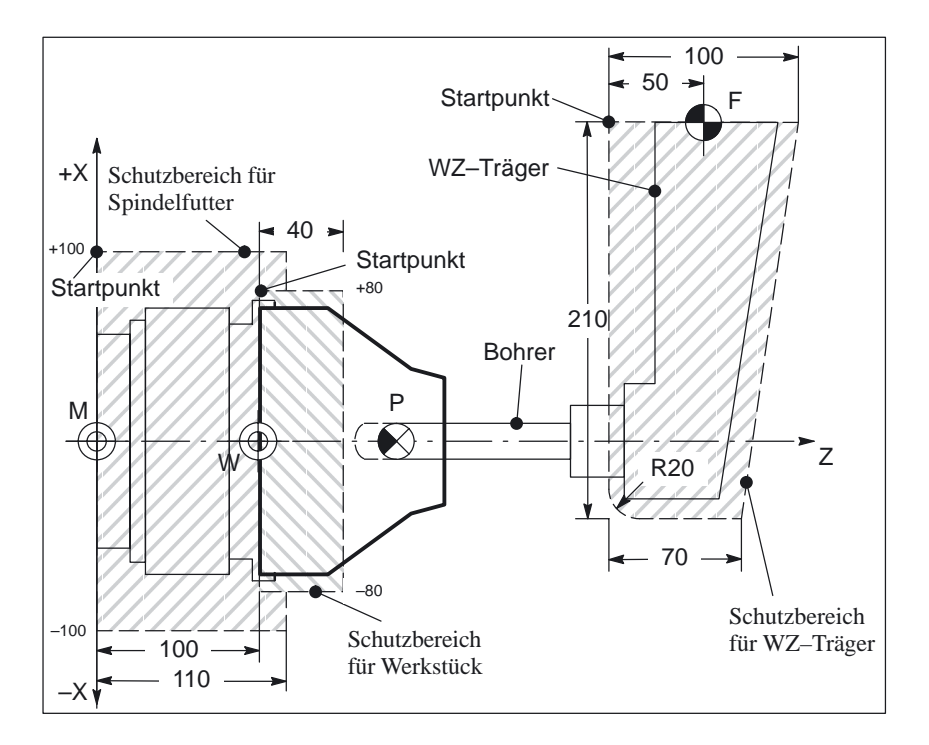

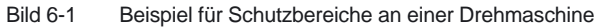

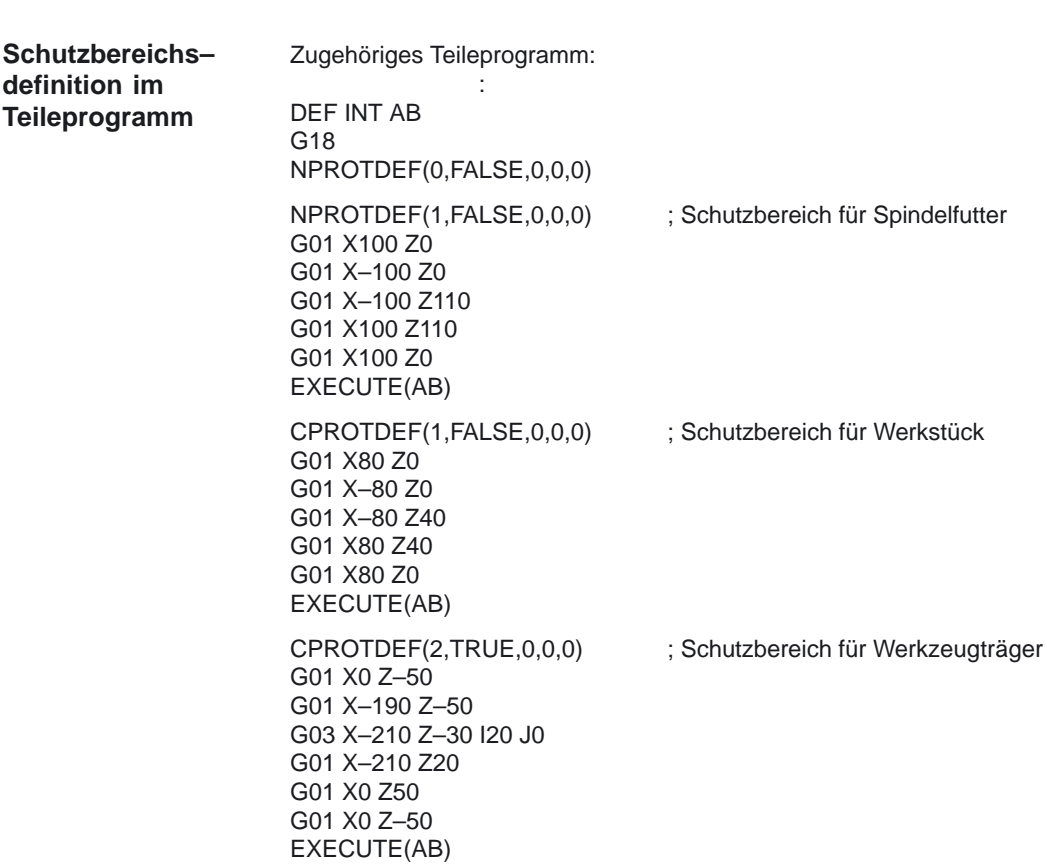

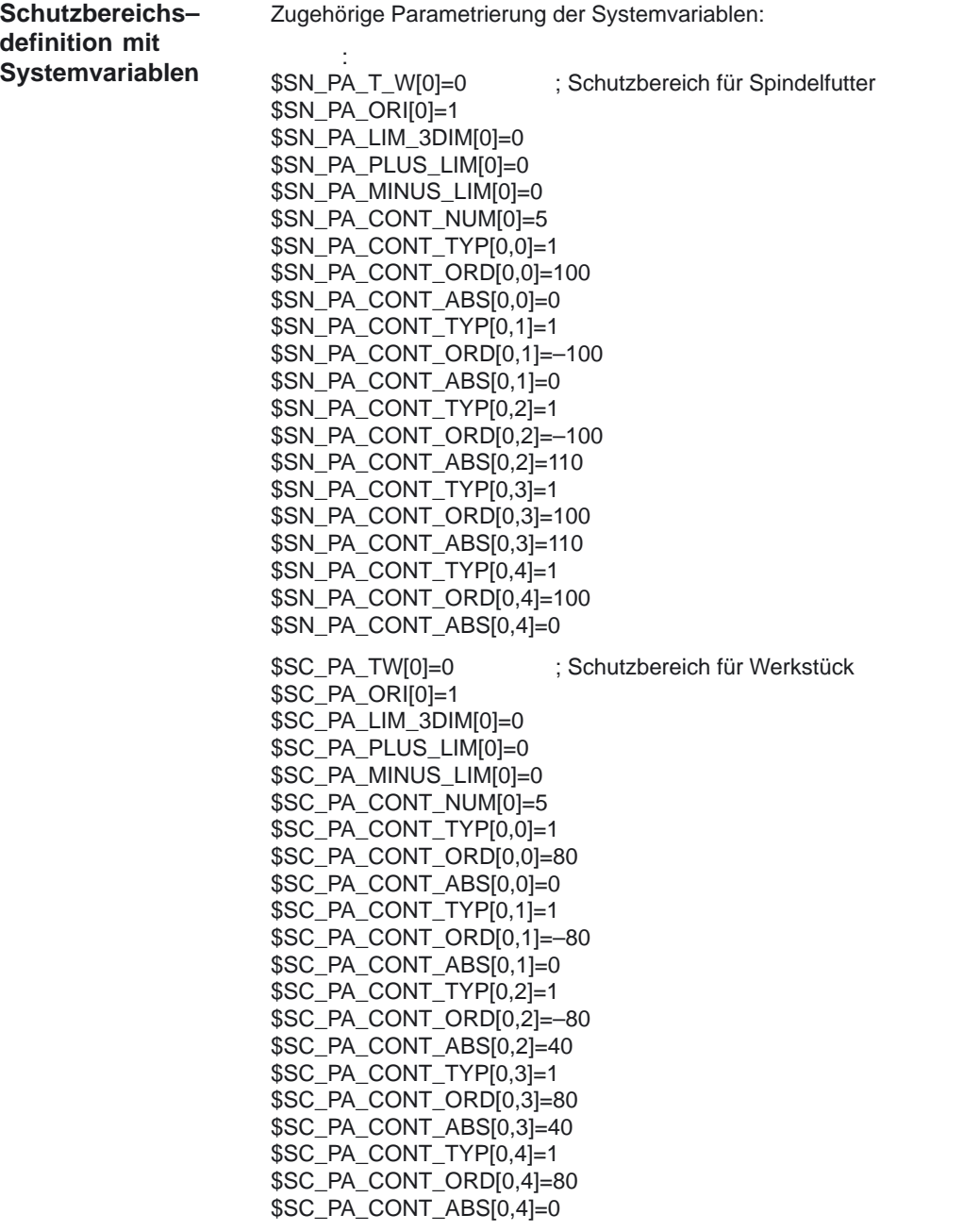

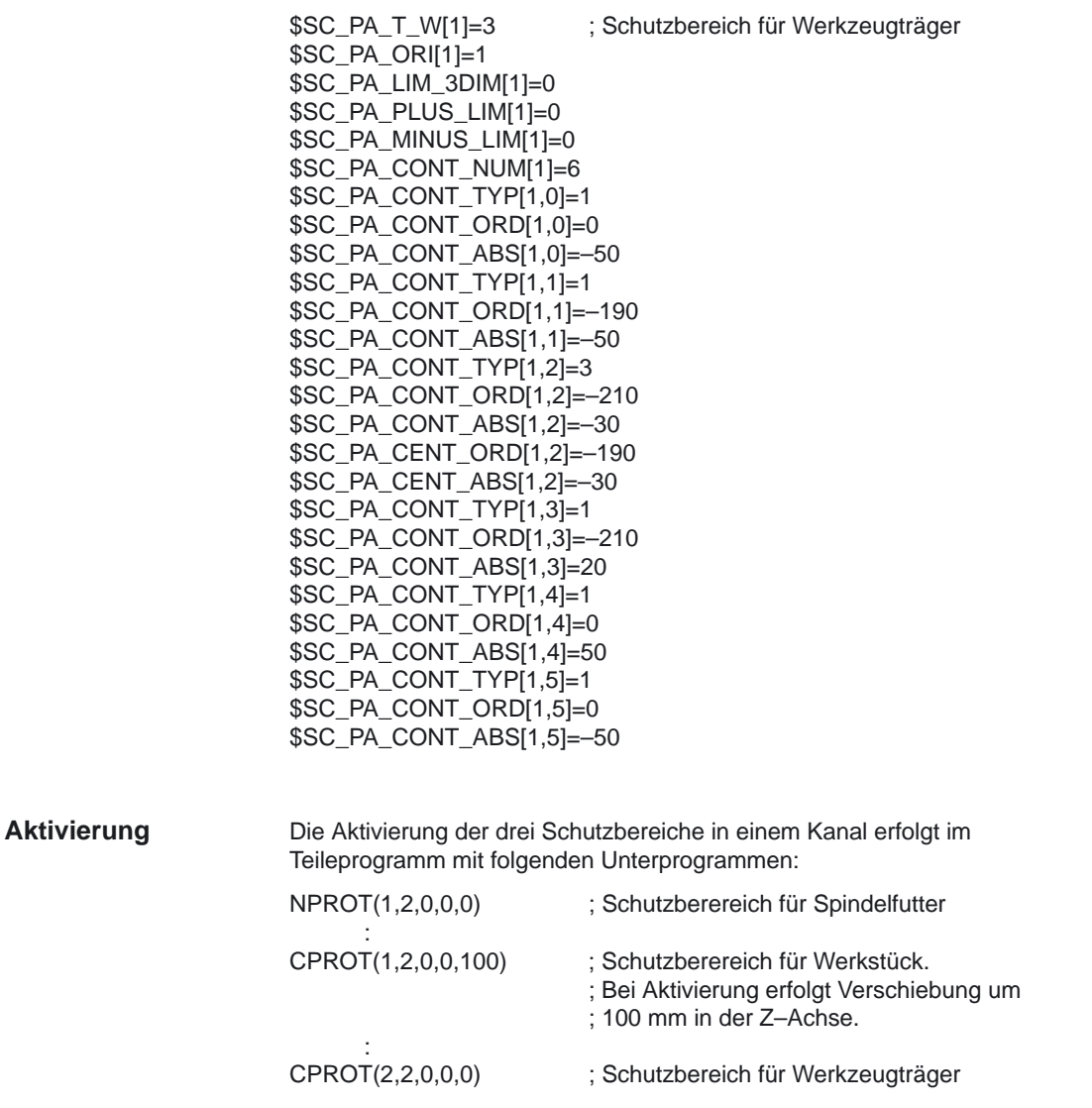

-

# **7**

# **Datenfelder, Listen**

## **7.1 Achs–/Spindelspezifische Nahtstellensignale**

## **7.1.1 Kanalspezifische Signale**

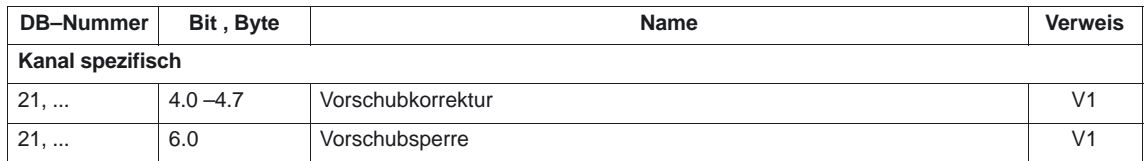

## **7.1.2 Achsüberwachungen**

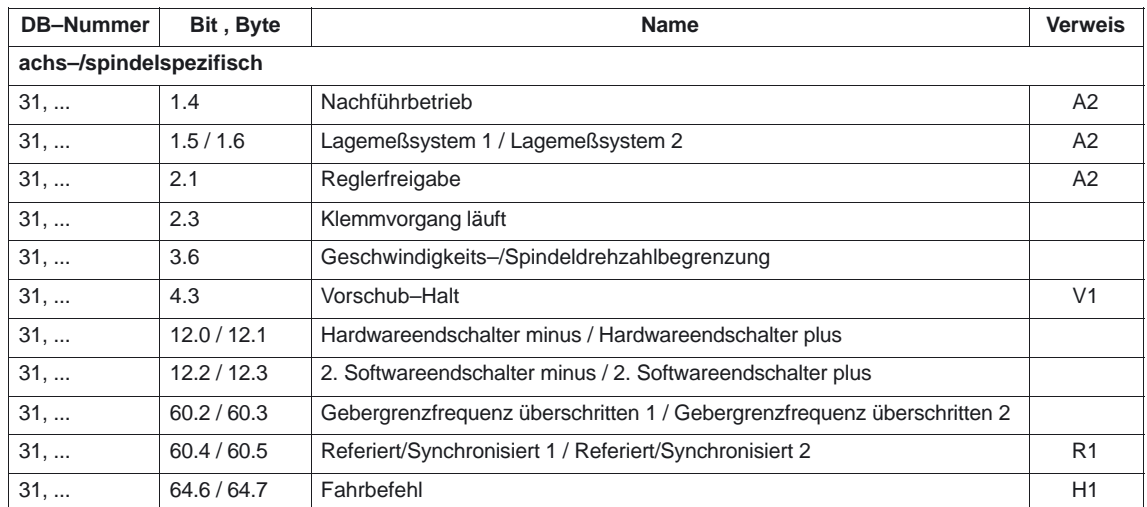

## **7.1.3 Schutzbereiche**

Keine

## **7.2 Kanalspezifische Nahtstellensignale**

#### **7.2.1 Achsüberwachungen**

Keine

#### **7.2.2 Schutzbereiche**

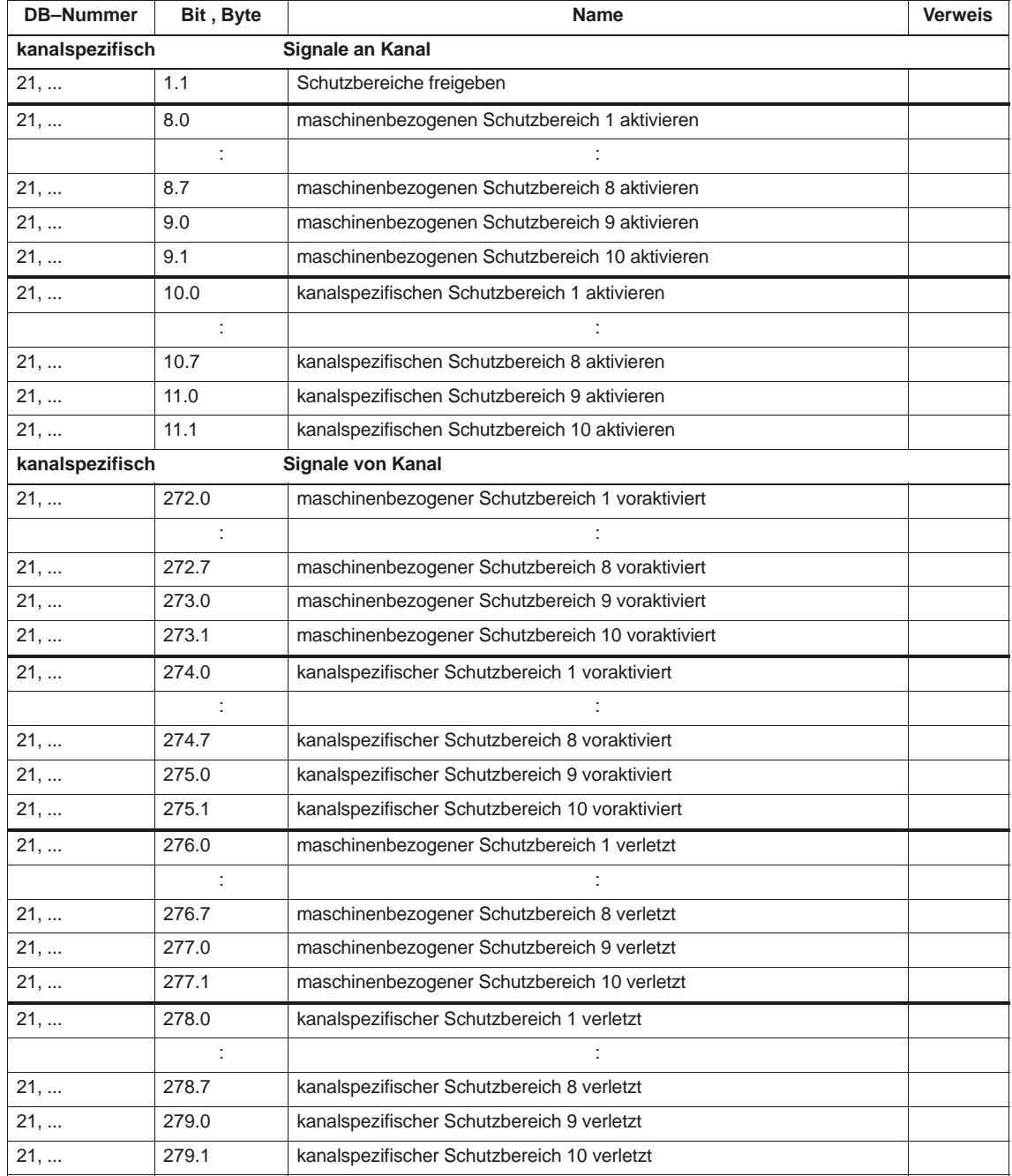

## **7.3 Allgemeine Maschinendaten**

#### **7.3.1 Achsüberwachungen**

Keine

#### **7.3.2 Schutzbereiche**

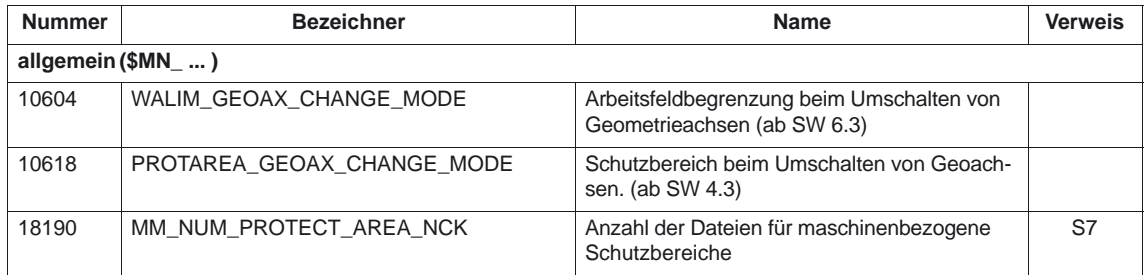

## **7.4 Achs–/Spindelspezifische Maschinendaten**

#### **7.4.1 Achsüberwachungen**

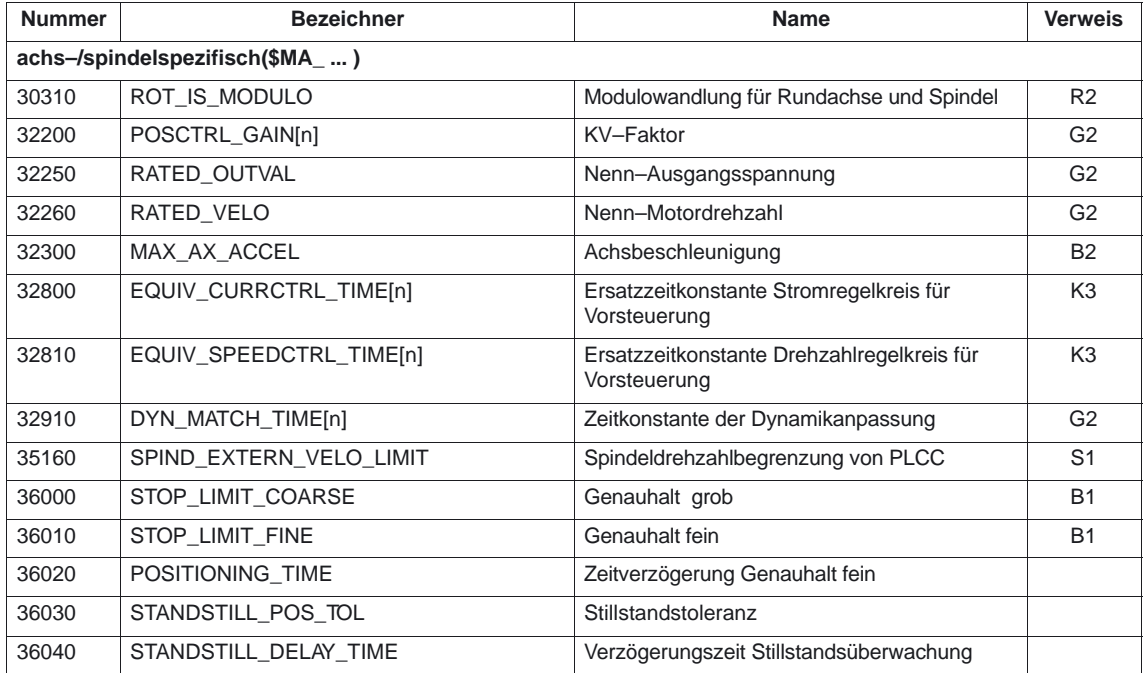

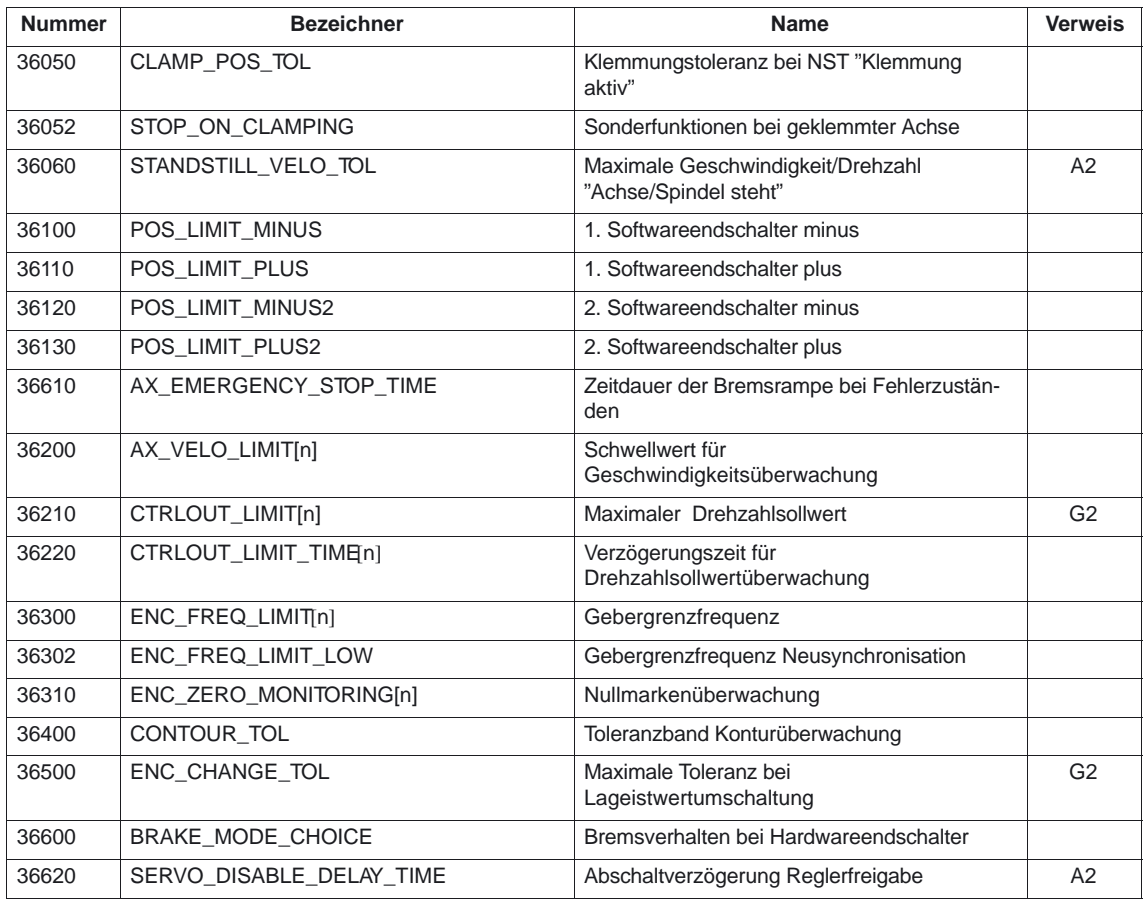

## **7.4.2 Schutzbereiche**

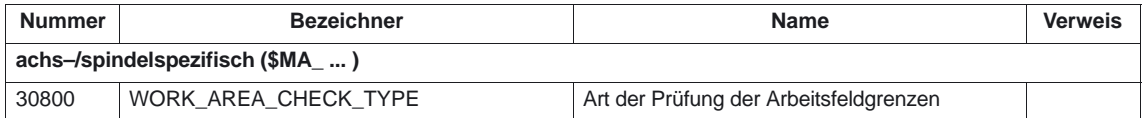

Keine
## **7.5 Kanalspezifische Maschinendaten**

## **7.5.1 Achsüberwachungen**

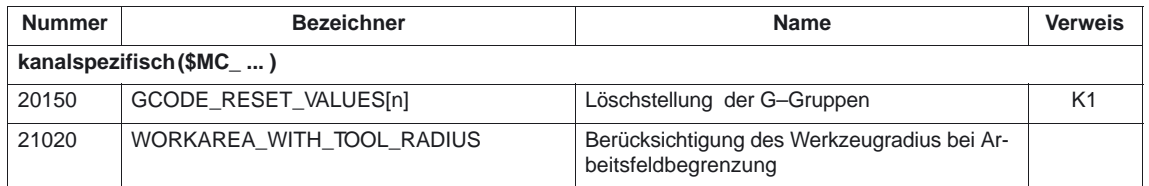

## **7.5.2 Schutzbereiche**

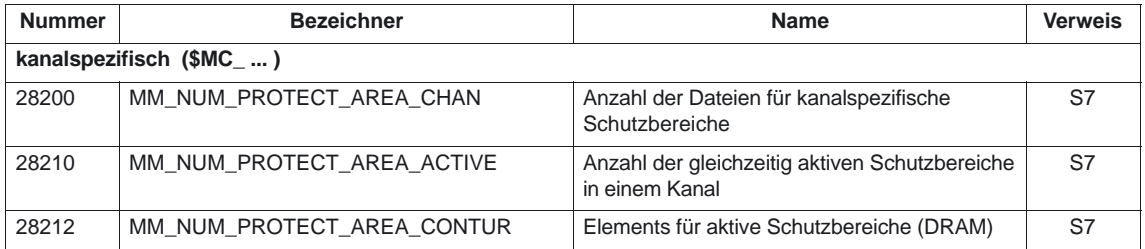

## **7.6 Achs–/Spindelspezifische Settingdaten**

## **7.6.1 Achsüberwachungen**

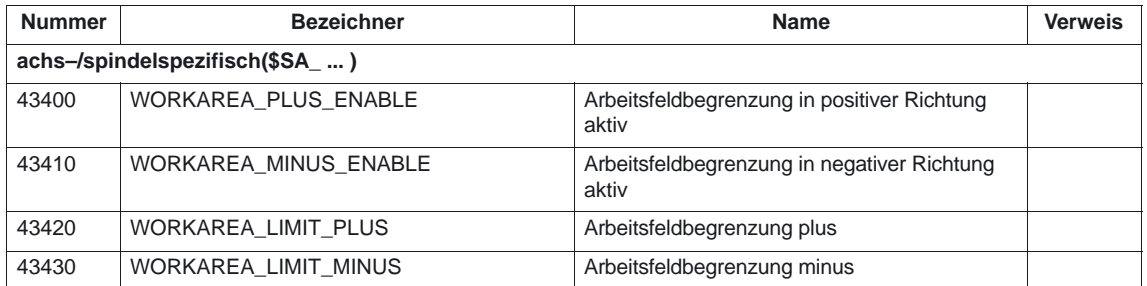

## **7.6.2 Schutzbereiche**

Keine

7.7 Alarme

-

## **7.7 Alarme**

Ausführliche Erläuterungen zu den auftretenden Alarmen können der Literatur: /DA/, "Diagnoseanleitung" bzw. bei Systemen mit MMC 101/102/103 der On–Line–Hilfe entnommen werden.

# **SINUMERIK 840D/840Di/810D Funktionsbeschreibung Grundmaschine (Teil 1)**

# **Bahnsteuerbetrieb, Genauhalt und LookAhead (B1)**

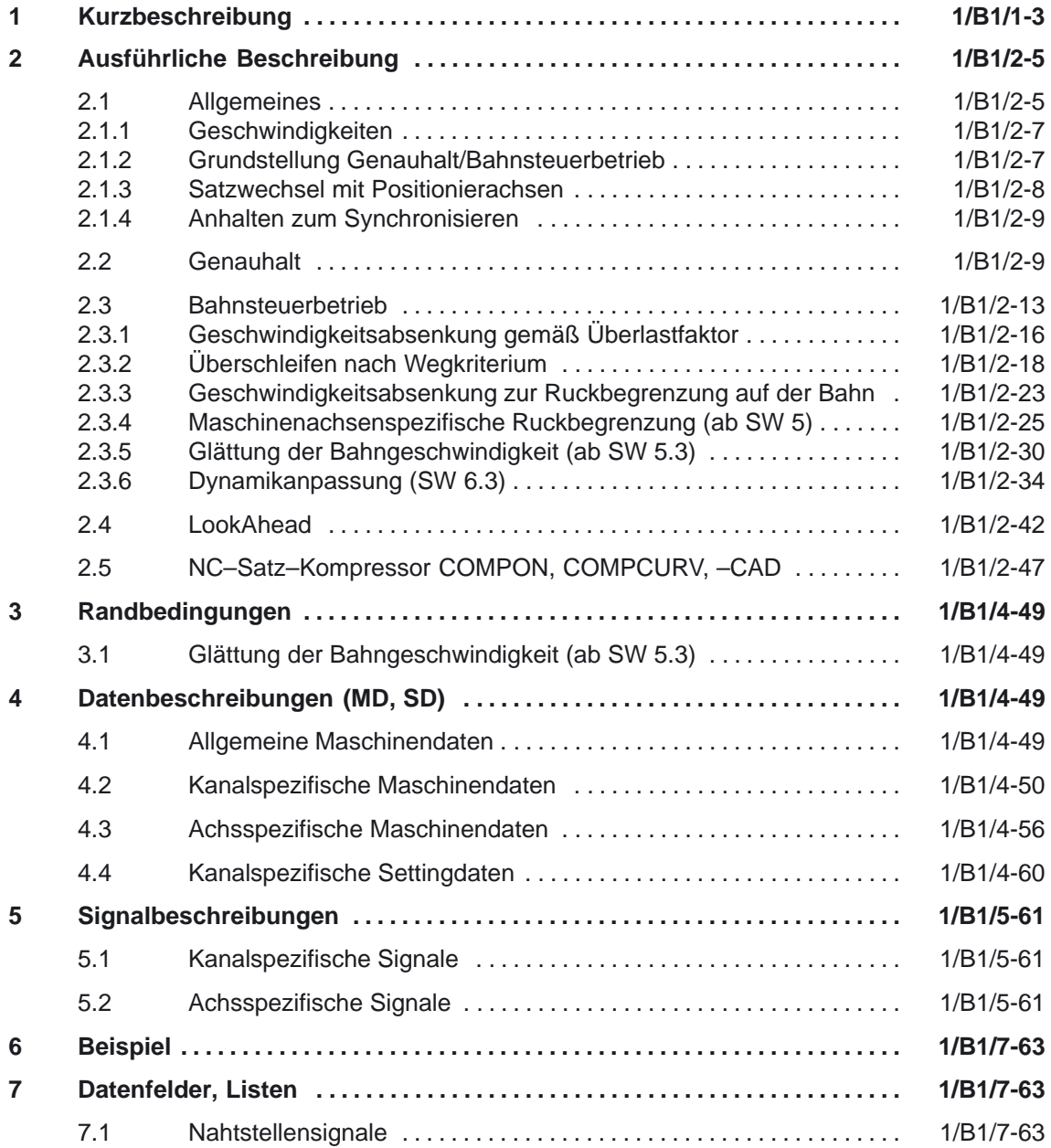

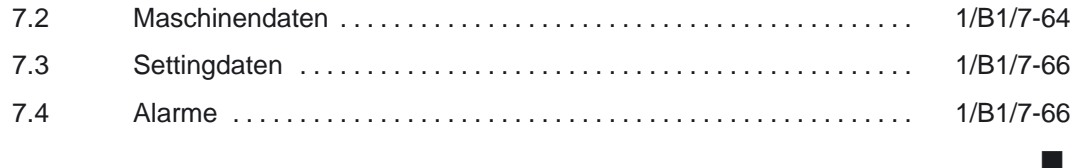

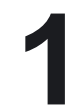

## **Kurzbeschreibung**

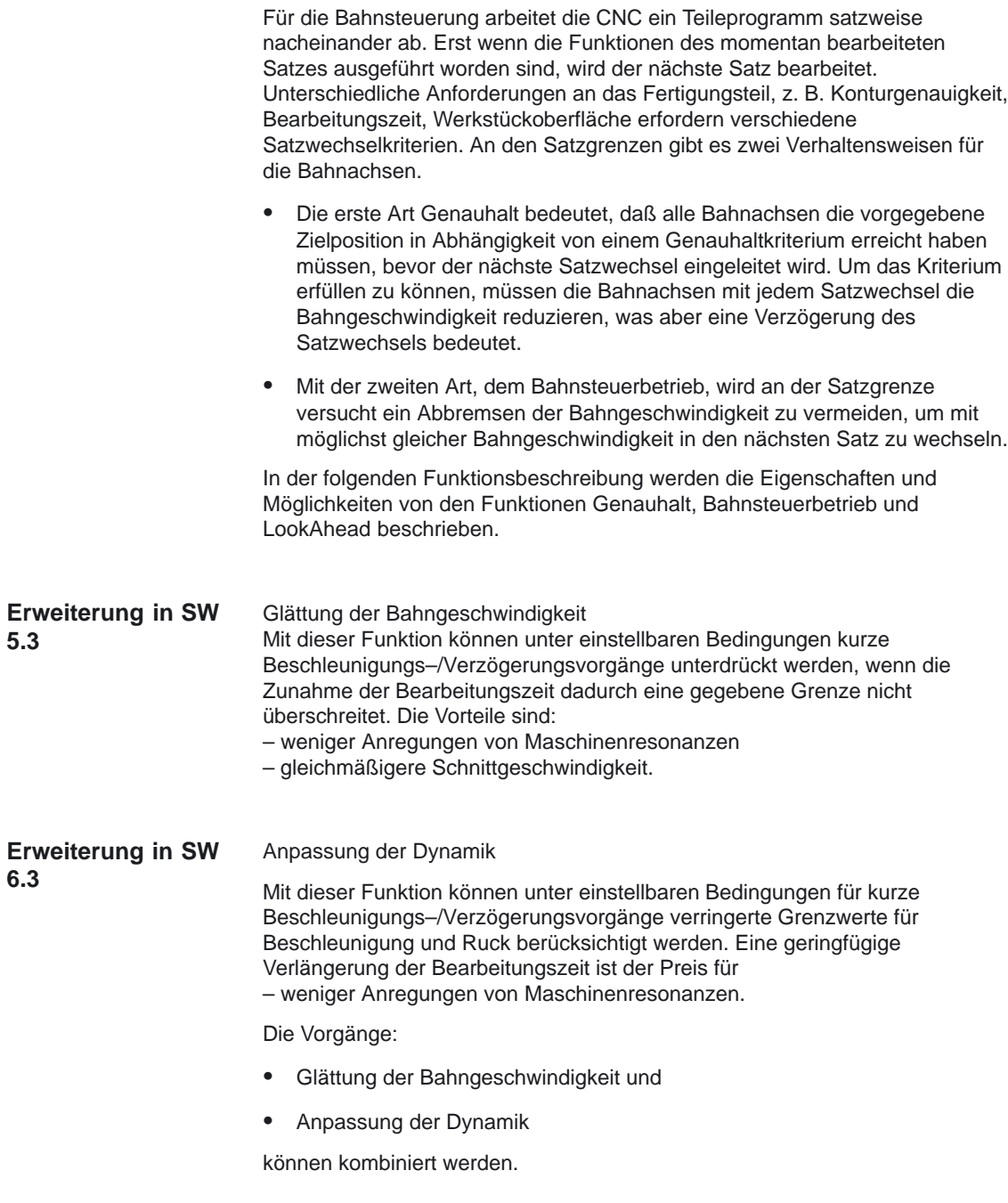

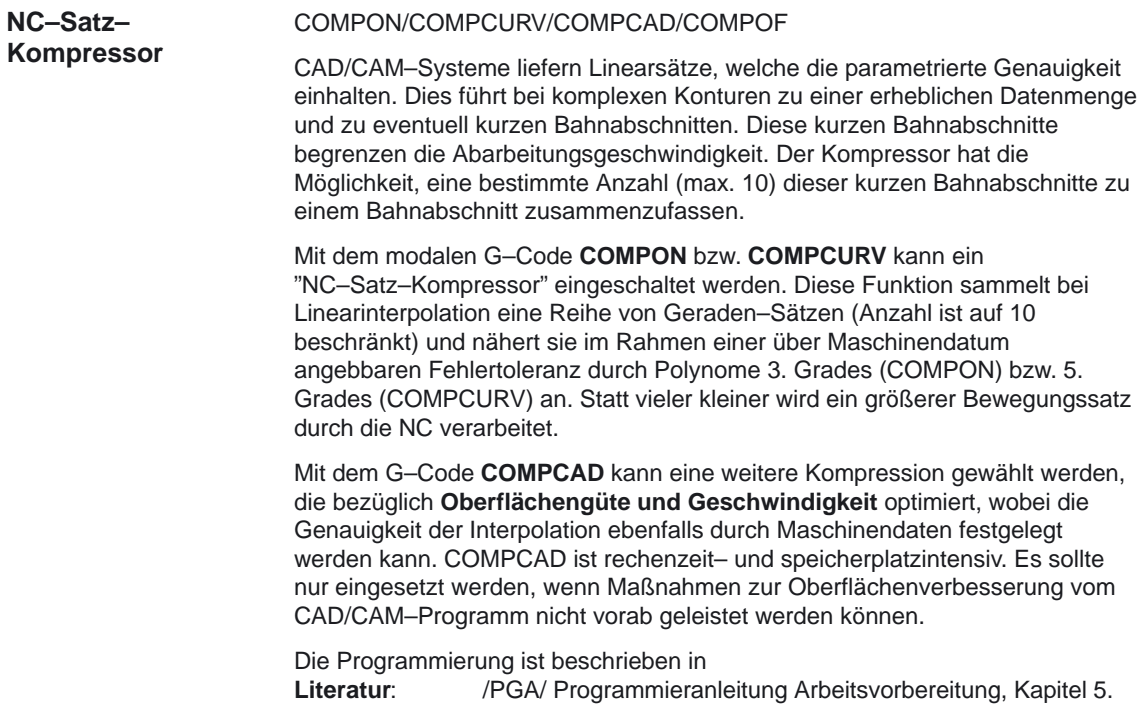

 $\overline{\phantom{a}}$ 

## **Ausführliche Beschreibung**

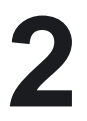

## **2.1 Allgemeines**

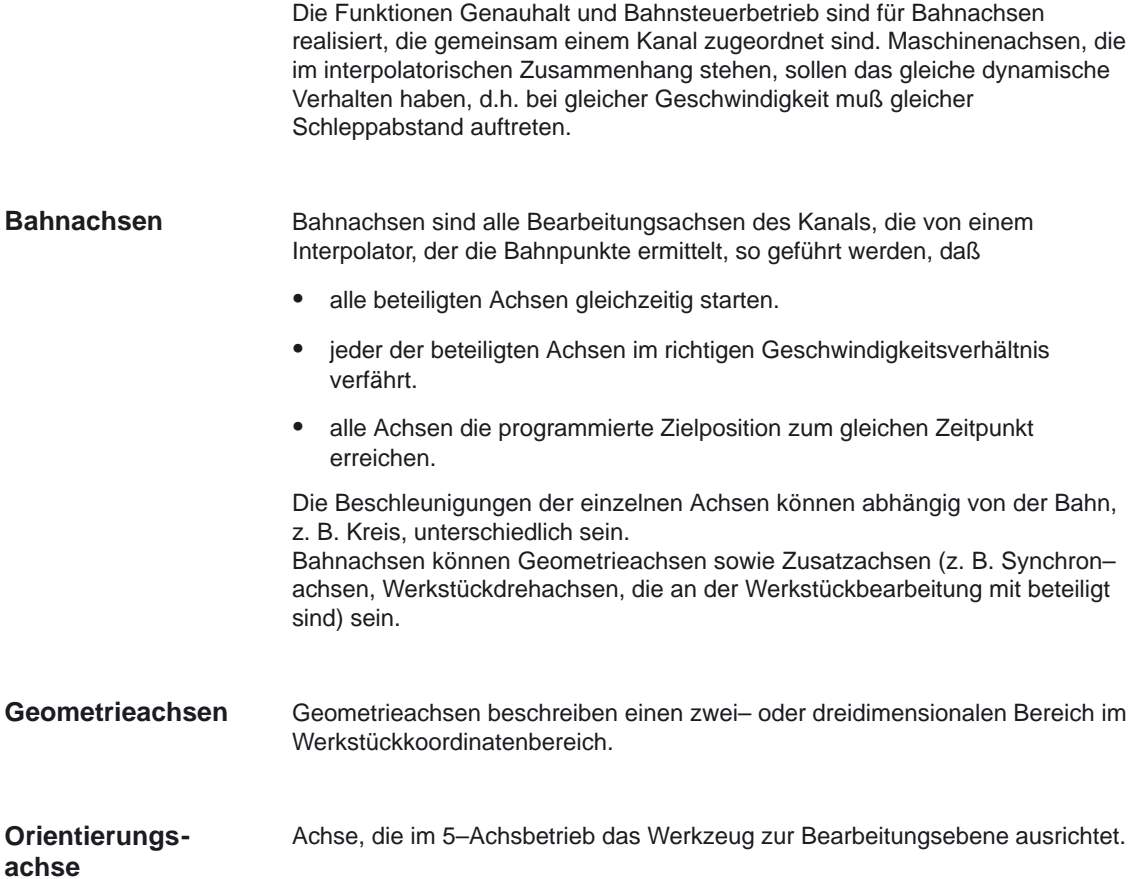

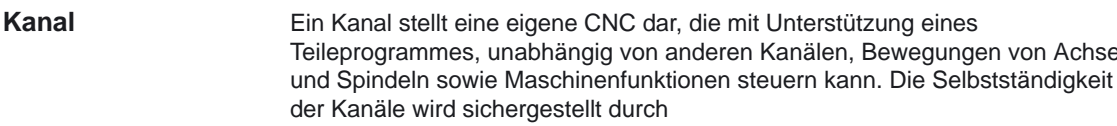

- ein aktives Teileprogramm je Kanal
- $\bullet$  kanalspezifische Nahtstellensignale wie
	- NC–Start
	- NC–Stop
	- Reset
- $\bullet$ eine Vorschubkorrektur pro Kanal
- $\bullet$ eine Eilgangkorrektur pro Kanal
- $\bullet$ kanalspezifische Auswertung und Anzeige von Alarmen
- kanalspezifische Anzeige z.B. für:
	- Achspositionen
	- aktive G–Funktionen
	- aktive Hilfsfunktionen
	- aktueller Programmsatz
- kanalspezifischer Test und kanalspezifische Beeinflussung von Teileprogrammen:
	- Einzelsatz
	- Probelaufvorschub
	- Satzsuchlauf

Weitere Beschreibungen der Kanalfunktionen siehe:

Literatur: /FB/, K1, "BAG, Kanal, Programmbetrieb".

von Achsen

## **2.1.1 Geschwindigkeiten**

Für die Bahnachsen gelten die achsspezifischen Geschwindigkeitsgrenzwerte und Beschleunigungsgrenzwerte.

- Der programmierte Vorschub F entspricht dem Bahnvorschub. Dieser ist selbsthaltend und wird als Geschwindigkeit z.B. in den Einheiten mm/min, inch/min oder Grad/min programmiert. Der Vorschub wird für die Bewegungsarten G01, G02 und G03 angegeben. Werden Bahnachsen ohne Vorschub programmiert, so wird der Alarm 10860 "Kein Vorschub programmiert" ausgegeben. **Vorschub**
- Der Bahnvorschub bezieht sich auf Achsen, welche dem Basiskoordinatensystem zugeordnet sind. Er stellt die geometrische Summe der Vorschübe der an der Interpolation beteiligten Achsen dar. **Bahnvorschub**
- Es wirkt eine Vorschubkorrektur gemeinsam für die Bahnachsen eines Kanals. **Vorschubkorrektur**
- Eilgang G00 ist eine Möglichkeit, die schnellste Verfahrgeschwindigkeit einer Achse zu erreichen. Wird eine Achse mit Eilgang verfahren, so begrenzt die maximale Achsgeschwindigkeit der Achse die Eilgangsgeschwindigkeit. **Eilgang**
- Es wirkt eine Eilgangkorrektur gemeinsam für die Bahnachsen eines Kanals. **Eilgangkorrektur**

Als nulltaktige Sätze werden Sätze bezeichnet, deren Weglänge kürzer ist als der Weg, der anhand des programmierten Sollvorschubes und des Interpolatortaktes zurückgelegt werden kann. Aus Genauigkeitsgründen wird die Geschwindigkeit soweit herabgesetzt, daß für den Weg mindestens ein Interpolatortakt benötigt wird. Die Geschwindigkeit ist somit gleich oder kleiner dem Quotienten Weglänge des Satzes dividiert durch den IPO–Takt. **Geschwindigkeit bei nulltaktigen Sätzen**

### **2.1.2 Grundstellung Genauhalt/Bahnsteuerbetrieb**

Welche der Funktionen Genauhalt (einschließlich Genauhaltkriterium) bzw. Bahnsteuerbetrieb im Teileprogramm ohne den funktionsspezifischen Programmcode wirksam ist, kann mittels Voreinstellung in dem Maschinendatum MD 20150: GCODE\_ RESET\_VALUES (Löschstellung der G–Gruppen) vorbelegt werden. Mit Standardinbetriebnahme ist Genauhalt G60 mit dem Satzwechselkriterium "Genauhalt fein, G601" Grundstellung. Weitere Hinweise zur Einstellung der Grundstellungen:

**Literatur:** /FB/, K1, "BAG, Kanal, Programmbetrieb".

2.1 Allgemeines

## **2.1.3 Satzwechsel mit Positionierachsen**

Bahnachsen können alleine oder mit Positionierachsen in einem NC–Satz programmiert werden. Positionierachsen interpolieren nicht mit dem Bahninterpolator, sondern mit dem Achsinterpolator, und erreichen dadurch zu einem anderen Zeitpunkt ihren programmierten Zielpunkt als die Bahnachsen. Für den Satzwechsel sind dann nicht nur die Kriterien Genauhalt bzw. Bahnsteuerbetrieb der Bahnachsen revelvant, sondern auch der Typ der Positionierachse. Aufgrund von zwei Positionierachstypen werden folgende Satzwechselverhalten erreicht:

 $\bullet$  Positionierachstyp POS Satzwechsel wird ausgeführt, wenn alle Bahnachsen und Positionierachsen ihre programmierte Endposition erreicht haben. Dadurch wird ein Bahnsteuerbetrieb für die Bahnachsen nur möglich, wenn die Positionierachsen vor den Bahnachsen ihre Endposition erreichen.

- $\bullet$  Positionierachstyp POSA Der Satzwechsel erfolgt mit Erreichen der programmierten Endposition der Bahnachsen. Bahnsteuerbetrieb ist somit unbeschränkt möglich.
- $\bullet$  Die Positionierachsen selbst differenzieren nicht zwischen den Funktionen Bahnsteuerbetrieb und Genauhalt, da sie immer mit dem Kriterium Genauhalthalt fein ihre Endposition erreichen.

Literatur: /FB/, P2, "Positionierachsen".

### **2.1.4 Anhalten zum Synchronisieren**

Unabhängig davon, ob Genauhalt oder Bahnsteuerbetrieb angewählt ist, kann der Satzwechsel durch Synchronisationsvorgänge verzögert werden und damit ein Anhalten der Bahnachsen bewirken. Im Genauhalt–Mode werden die Bahnachsen am Endpunkt des aktuellen Satzes angehalten. Im Bahnsteuerbetrieb werden die Bahnachsen in dieser Situation an dem nächstliegenden Satzendpunkt angehalten, auf dem sie unter Wahrung ihrer Beschleunigungsgrenzen abgebremst werden können. Zur Synchronisation wird angehalten

- bei PLC-Quittierung. Ist bei einer Hilfsfunktion, die vor bzw. nach Bewegungsende ausgegeben wird, die Quittierung durch die PLC erforderlich, so wird am Satzende angehalten.
- bei ausbleibenden Folgesätzen. Können Folgesätze nicht ausreichend schnell bzw. aufbereitet (z.B. im DNC–Betrieb) werden, so wird an der letzten anfahrbaren Satzgrenze angehalten.
- bei Zwischenspeicher leeren. Ist im NC–Teileprogramm gefordert, daß der Vorlauf mit dem Hauptlauf synchronisiert werden soll (Zwischenspeicher leeren), so wird damit implizit eine satzbezogene Geschwindigkeitsreduzierung bzw. ein Genauhalt verbunden.

Beim Anhalten zur Synchronisation treten keine Konturfehler auf. Das Anhalten ist aber besonders im Bahnsteuerbetrieb unerwünscht, da ein Freischneiden auftreten kann.

## **2.2 Genauhalt**

Mit der Funktion Genauhalt wird das Einlaufen der Bahnachsen in den programmierten Satzendpunkt abgewartet. Haben alle Bahnachsen das Genauhaltkriterium erreicht, so erfolgt der Satzwechsel. Die Geschwindigkeit am Satzübergang ist nahezu null.

Dies bedeutet:

- $\bullet$  Daß die Bahnachsen im Satzendpunkt ohne Überschwingen quasi Stillstand erreichen.
- - Durch die Wartezeit für das Erreichen des Genauhaltkriteriums wird die Bearbeitungszeit verlängert.
- $\bullet$  Durch die Wartezeit für das Erreichen der Genauhaltkriteriums kann Freischneiden auftreten.

Der Einsatz der Genauhaltfunktion ist für das exakte Abfahren von Konturen geeignet.

Genauhalt ist nicht sinnvoll, wenn

- der exakte Verlauf im Rahmen eines Kriteriums (z. B. Genauhalt fein) vom programmierten abweichen darf um eine schnellere Bearbeitung zu erreichen.
- absolute Geschwindigkeitskonstanz erforderlich ist.

Die Funktion Genauhalt kann im NC–Teileprogramm mit dem Befehl G60 oder G09 angewählt werden. Vor oder mit Anwahl sollte das gewünschte Genauhaltkriterium mit seinem entsprechenden Programmcode angegeben werden. G60 wirkt modal, G09 satzweise. G09 wird eingesetzt wenn der Bahnsteuerbetrieb unterbrochen werden soll. Beide Genauhaltfunktionen wirken nur mit dem angewählten Genauhaltkriterium. Die Funktion Genauhalt wird mit der Funktion Bahnsteuerbetrieb abgewählt. **Genauhalt aktivieren**

#### - Genauhalt fein Mit diesem Kriterium wird überwacht, ob die Istposition der Achse innerhalb einer bestimmten Wegstrecke von der Sollposition entfernt ist. Die Größe des erlaubten Abstandes wird in dem MD 36010: STOP\_LIMIT\_FINE (Genauhalt fein) hinterlegt. **Genauhaltkriterien**

- Genauhalt grob Funktionalität wie Genauhalt fein, jedoch wird das Überwachungsfenster in dem MD 36000: STOP\_LIMIT\_COARSE (Genauhalt grob) festgelegt. Um einen schnelleren Satzwechsel gegenüber dem Kriterium Genauhalt fein zu erreichen ist das Fenster von Genauhalt grob größer als das Fenster von Genauhalt fein zu parametrieren.

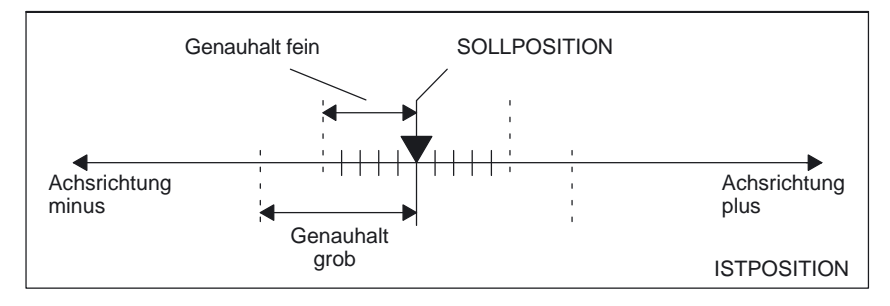

Bild 2-1 Darstellung der Genauhaltgrenzen fein/grob

-Interpolator–Ende

Mit diesem Kriterium wird der Satzwechsel eingeleitet, wenn der Interpolator für einen Interpolationstakt die Sollgeschwindigkeit der Achsen von null errechnet hat. Der Satzwechsel ist somit von der angegebenen Achsdynamik abhängig. Die Istpositionen der Bahnachsen werden für den Satzwechsel nicht überwacht. Dadurch ist ein Verschleifen der Kontur, bedingt durch den noch vorhandenen Schleppabstand, an nichttangentialen Satzübergängen möglich.

Mit Interpolator–Ende werden, unabhängig vom Bahnsteuerbetrieb bzw. von dem aktiven Genauhaltkriterium der Funktion Genauhalt, die im Satz vorhandenen Hilfsfunktionen, falls diese nach Bewegungsende ausgegeben werden sollen, an die PLC übergeben.

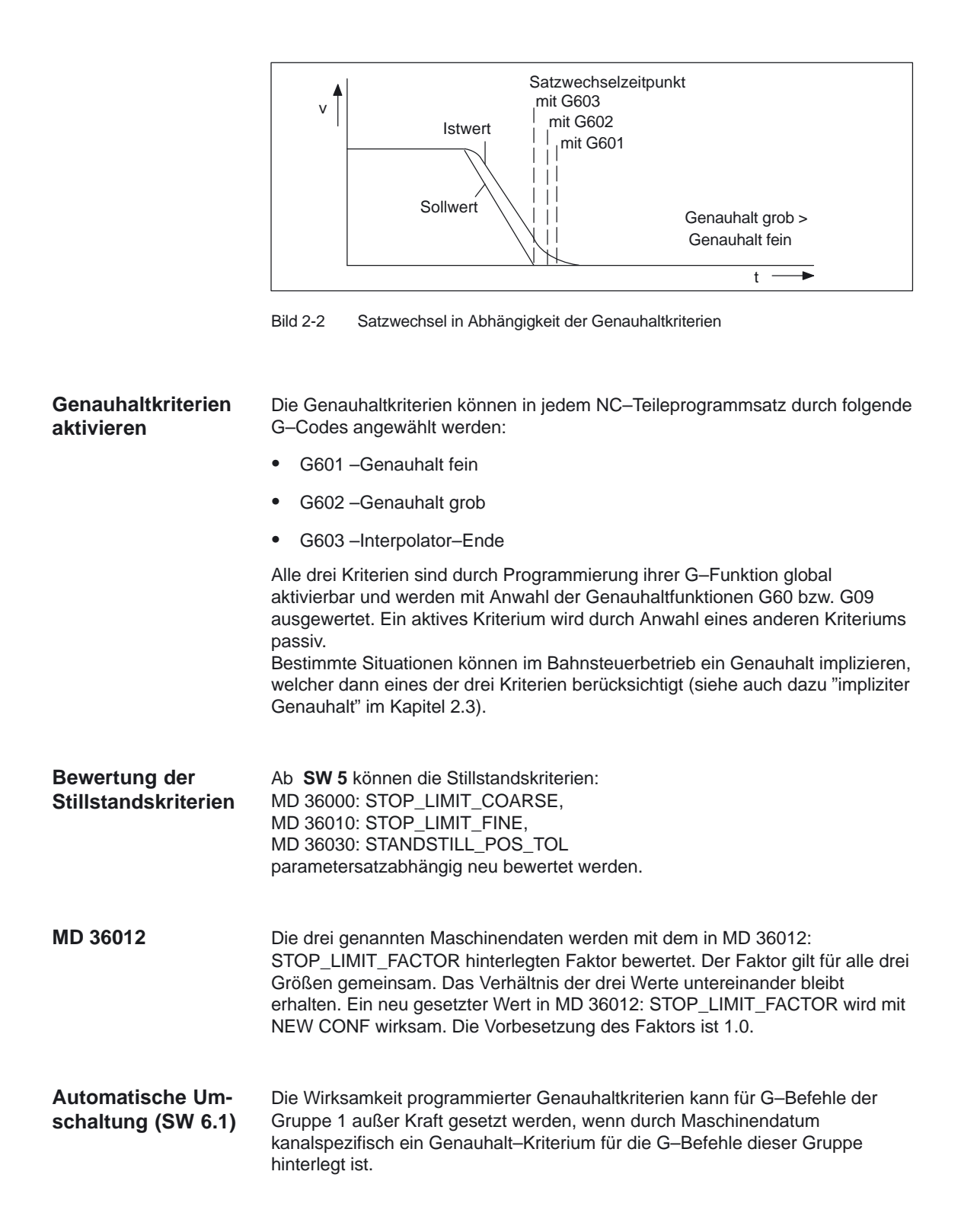

10.00

Die G–Befehle der Gruppe 1 sind:

- - Eilgang: G0
- Bearbeitungs–G–Codes: G1, G2, G3, CIP, ASPLINE, BSPLINE, CSPLINE, POLY, G33, G34, G35, G331, G332, OEMIPO01, OEMIPO02, CT. **Literatur:** /PG/, Programmieranleitung Grundlagen, Liste der G–Funktionen

Das MD 20550: EXACT\_POS\_MODE erlaubt getrennte Vorgabe für Eilgang und Bearbeitungs–G–Codes insgesamt.

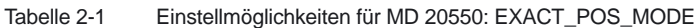

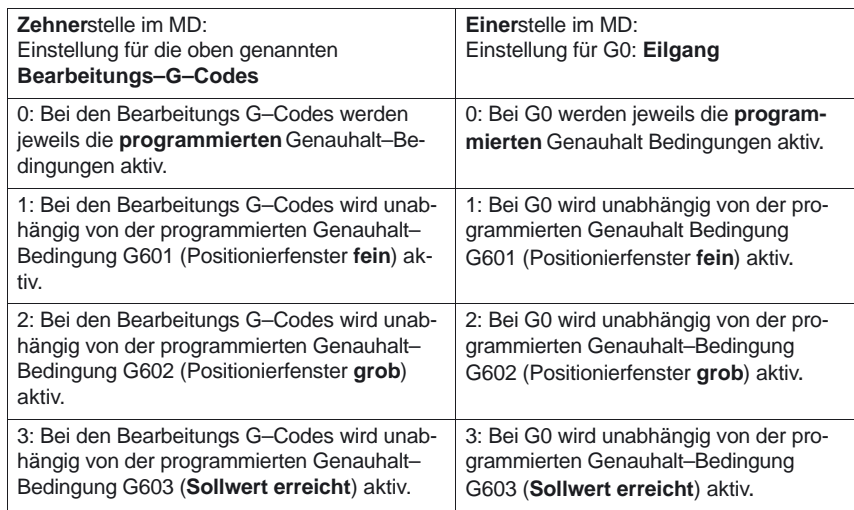

In das Maschinendatum muß die stellengerechte Addition von Zehnerstelle und Einerstelle als Wert eingetragen werden. Daraus ergibt sich der Wertebereich 0 – 33. (Eine führende 0 (Zehnerstelle) kann entfallen. Jede der laut Tabelle möglichen Kombinationen von Einer– und Zehnerstelle ist zulässig.

**Beispiel für autom. Umschaltung**

MD 20550: EXACT\_POS\_MODE = 2

Die Zehnerstelle ist 0: bei Bearbeitungs G–Codes werden die jeweils programmierten Genauhalt–Bedingungen aktiv.

Die Einerstelle ist 2: Bei G0 wird unabhängig von der programmierten Genauhalt–Bedingung G602 (Positionierfenster **grob**) aktiv. Das Verhalten bei den anderen G–Codes der 1. Gruppe wird dabei nicht beeinflusst, d.h. es wirkt hier die jeweils programmierte Genauhaltbedingung.

## **2.3 Bahnsteuerbetrieb**

Im Bahnsteuerbetrieb wird die Bahngeschwindigkeit am Satzende zum Satzwechsel nicht auf eine Geschwindigkeit abgebremst, die ein Erreichen des Genauhaltkriterium ermöglicht. Ziel ist es, ein größeres Abbremsen der Bahnachsen am Satzwechselpunkt zu vermeiden, um mit möglichst gleicher Bahngeschwindigkeit in den nächsten Satz zu wechseln. Um dieses Ziel zu erreichen wird mit Anwahl des Bahnsteuerbetriebes zusätzlich die Funktion LookAhead aktiviert (Siehe dazu folgendes Kapitel).

Bahnsteuerbetrieb bewirkt, daß knickförmige Satzübergänge durch lokale Änderungen des programmierten Verlaufs tangential gestaltet bzw. geglättet werden. Das Ausmaß der Änderung relativ zum programmierten Verlauf, können durch die Kriterien des Überlastfaktors oder Überschleifens eingegrenzt werden.

Bahnsteuerbetrieb bewirkt :

- $\bullet$ Eine Verrundung der Kontur.
- - Kürzere Bearbeitungszeiten durch fehlende Brems– und Beschleunigungsvorgänge, die für das Erreichen des Genauhaltkriterium benötigt werden.
- - Bessere Schnittbedingungen durch den gleichmäßigeren Geschwindigkeitsverlauf.

Bahnsteuerbetrieb ist sinnvoll, wenn:

- $\bullet$ eine Kontur möglichst zügig abgefahren werden soll (z.B. mit Eilgang).
- der exakte Verlauf im Rahmen eines Fehlerkriteriums vom programmierten abweichen darf, um einen durchgehend stetigen Verlauf zu erzeugen.

Bahnsteuerbetrieb ist nicht sinnvoll, wenn:

- eine Kontur exakt abgefahren werden soll.
- $\bullet$ absolute Geschwindigkeitskonstanz erforderlich ist.

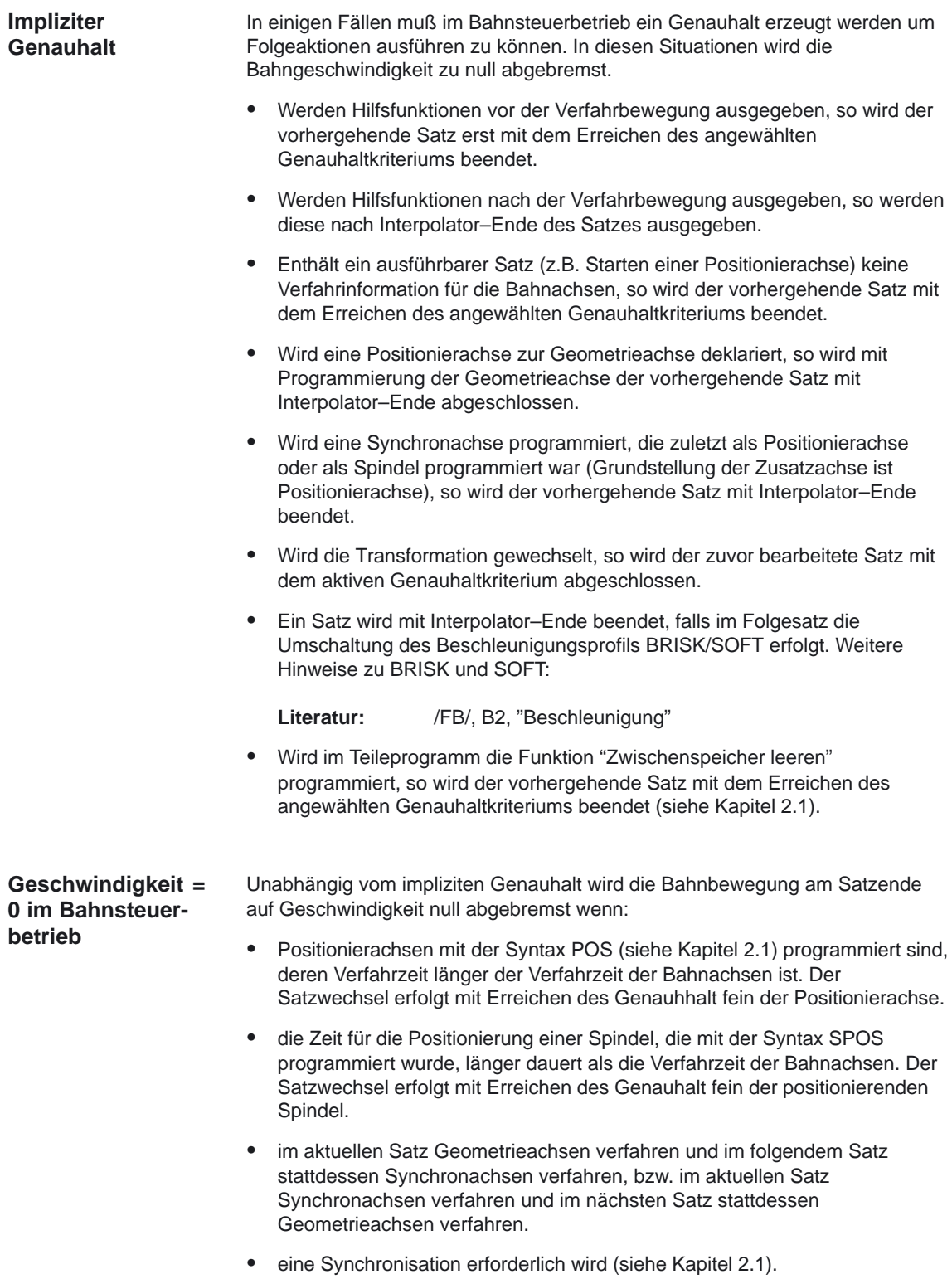

#### **Hilfsfunktionsausgabe während dem Verfahren**

Im Bahnsteuerbetrieb mit Hilfsfunktionsausgabe während der Bewegung und kurzen Verfahrsätzen, wird die Bahngeschwindigkeit bereits vor der PLC–Quittierung der Hilfsfunktionen abgebremst. Die Achsen kommen damit unter Wahrung der Beschleunigungsgrenzen am Satzende zum Stehen. Dort wird dann die Quittierung abgewartet, um anschließend die Bewegung weiter zu führen.

#### **Quittierung während der Geschwindigkeitsreduzierung**

Erfolgt während der Geschwindigkeitsreduzierung die Quittierung, so wird wieder auf die programmierte Bahngeschwindigkeit beschleunigt. Um dieses Verhalten im Bahnsteuerbetrieb zu vermeiden kann mittels dem Maschinendatum MD 10110: PLC\_CYCLE\_TIME\_AVERAGE (maximale PLC–Quittierungszeit) der CNC eine Zeit angegeben werden, in der die PLC der CNC die Hilfsfunktionen sicher quittiert.

#### **Quittierung nicht innerhalb der Verfahrzeit**

Ist die Verfahrzeit aufgrund der programmierten Weglänge und Geschwindigkeit des Satzes mit Hilfsfunktionsausgabe kleiner der im Maschinendatum MD 10110: PLC\_CYCLE\_TIME\_AVERAGE angegebenen Zeit, so wird die Bahngeschwindigkeit für den Satz vorausschauend so reduziert, daß die Satzdauer der angegebenen Zeit entspricht. Erfolgt die Quittierung nicht innerhalb der Zeit, so kann der folgende aufbereitete Satz nicht weiter bearbeitet werden und die Achsen werden mit der Sollwertvorgabe = 0 ohne Berücksichtigung der Beschleunigungsgrenzen sofort zum Stillstand gebracht.

#### **Quittierung bis zum Satzende nicht erfolgt**

Sollte auch in langen Sätzen, in denen die Geschwindigkeit wegen der PLC–Quittierungszeit nicht reduziert werden mußte, die Quittierung bis zum Satzende nicht erfolgen, so wird bis zum Satzende die Geschwindigkeit beibehalten und wie zuvor beschrieben reduziert.

#### **Quittierung während des Bremsvorhangs**

Trifft die Quittierung während des Bremsvorganges ein, wird nicht mehr auf die gewünschte Geschwindigkeit beschleunigt.

#### Das Maschinendsatum MD 10110: PLC\_CYCLE\_TIME\_AVERAGE wird nicht mehr ausgewertet. **Ab SW 5.1**

## **2.3.1 Geschwindigkeitsabsenkung gemäß Überlastfaktor**

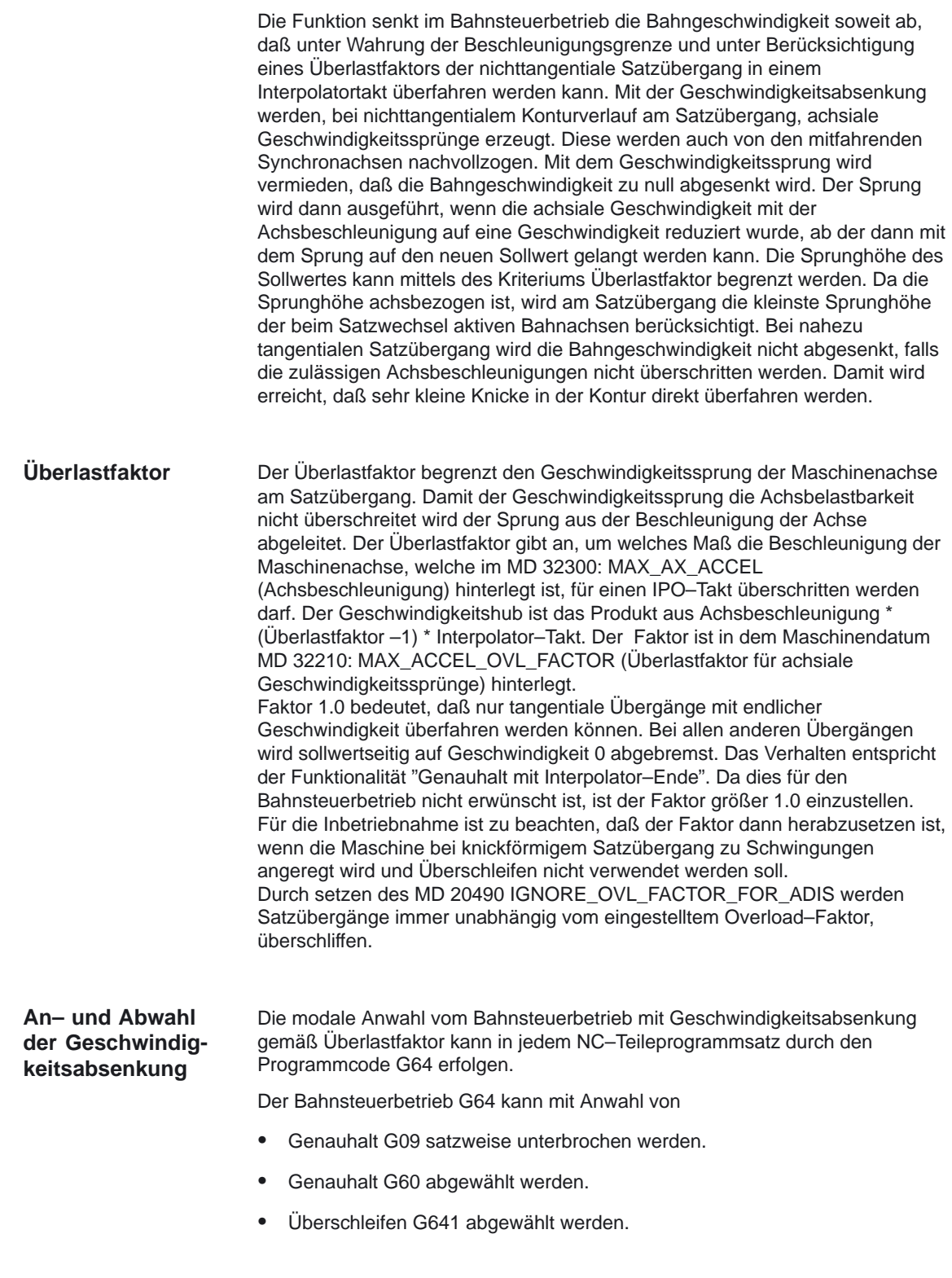

#### **impliziter Bahnsteuerbetrieb**

- - Mit Mehrsatzgewinde (Aneinanderreihung von mehreren Gewindesätzen) werden die Satzwechsel zwischen den Gewindesätzen automatisch mit Bahnsteuerbetrieb G64 ausgeführt.
- $\bullet$  Können im Bahnsteuerbetrieb mit Überschleifen G641 wegen sehr kurzer Weglängen der Sätze (z.B. nulltaktige Sätze) keine Überschleifsätze eingefügt werden, wird auf Bahnsteuerbetrieb G64 umgeschaltet.

Anhand der Darstellung soll die Arbeitsweise der Geschwindigkeitsabsenkung gemäß Überlastfaktor aufgezeigt werden.

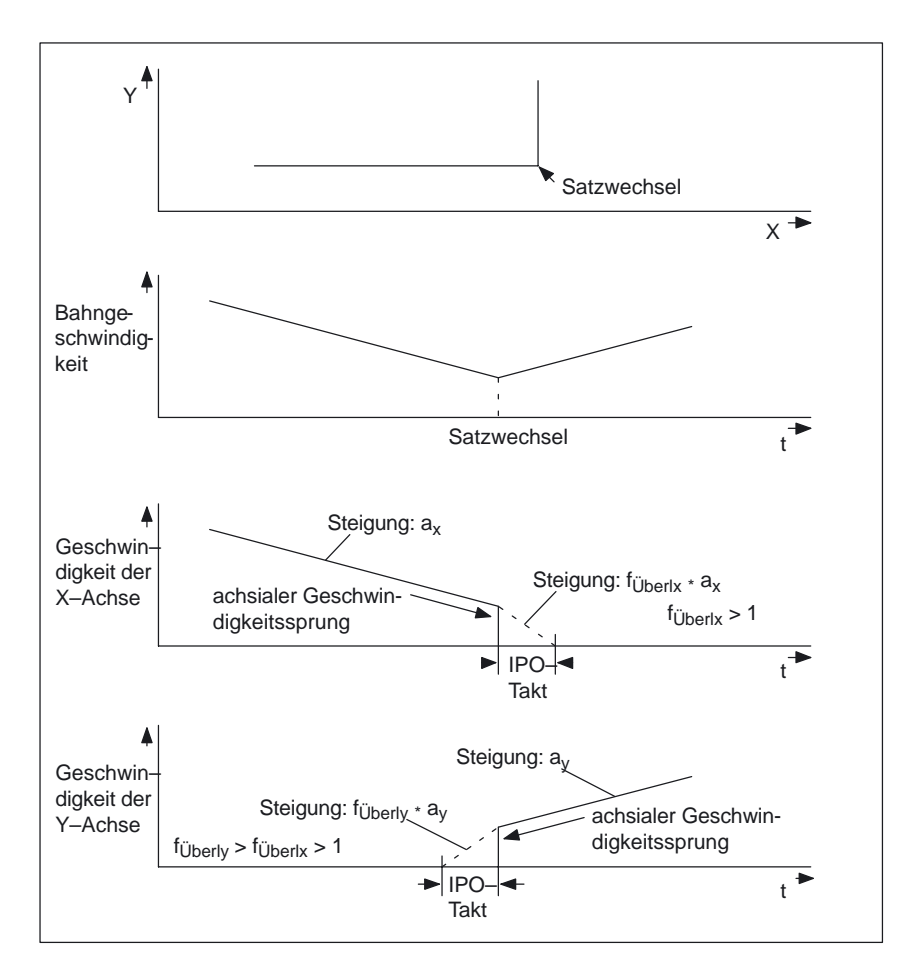

Bild 2-3 Axiale Geschwindigkeitsänderung am Satzübergang

### **2.3.2 Überschleifen nach Wegkriterium**

Überschleifen bedeutet, daß ein knickförmiger Satzübergang durch eine lokale Änderung des programmierten Vorschubs in einen tangentialen Satzübergang geändert wird. Überschleifen ersetzt den Bereich nahe des ursprünglichen knickförmigen Satzübergang (auch die Übergänge der von der CNC eingefügten Zwischensätze) durch einen stetigen Verlauf. Es werden dabei nicht nur die Geometrieachsen berücksichtigt, sondern alle miteinander synchron verfahrenen Maschinenachsen. Überschleifen glättet somit auch den Verlauf von Orientierungsachsen, sowie allgemein Geschwindigkeitssprünge bei Synchronachsen.

#### **Hinweis**

Überschleifen kann und soll die Funktionen für definiertes Glätten: RND, RNDM, ASPLINE, BSPLINE, CSPLINE nicht ersetzen.

Das Überschleifen wird dadurch ausgelöst, daß die unstetig angrenzenden Sätze verkürzt werden und dafür ein oder zwei Zwischensätze eingefügt werden. Die ursprüngliche Satzgrenze ist damit aufgehoben und für etwaige Synchronisierbedingungen (z.B. Hilfsfunktionsausgabe parallel zur Bewegung, Stop am Satzende) verloren. Zweckmäßigerweise werden beim Überschleifen alle Synchronisierbedingungen auf das Satzende des verkürzten ersten Satzes bezogen und nicht etwa auf das Ende des Überschleifzwischensatzes. Der Folgesatz ist damit nicht begonnen worden und bei einem Stop auf Satzende könnte die Kontur des Folgesatzes noch geändert werden.

Überschleifen wird nur dann ausgeführt, wenn der Satzübergang mit endlicher Geschwindigkeit überfahren werden soll. Die maximale Bahngeschwindigkeit wird durch die Krümmung der Kurve mitbestimmt. Dabei werden die maximalen Beschleunigungswerte der Achsen nicht überschritten. Ein Satz ohne Verfahrinformation für die Bahnachsen erfordert die Geschwindigkeit null und somit kein Überschleifen.

Überschleifen wird ferner dann eingesetzt, wenn das Überfahren des Satzüberganges eine Geschwindigkeit erfordert, die die zulässige Geschwindigkeit am Satzübergang gemäß dem Verfahren bei G64 (siehe Überlastfaktor) unterschreitet. Damit wird erreicht, daß sehr kleine Knicke in der Kontur (z.B. 0.5 Grad) direkt überfahren werden können.

#### **Keine Überschleifzwischensätze**

In den folgenden Konstellationen wird kein Überschleifzwischensatz eingefügt:

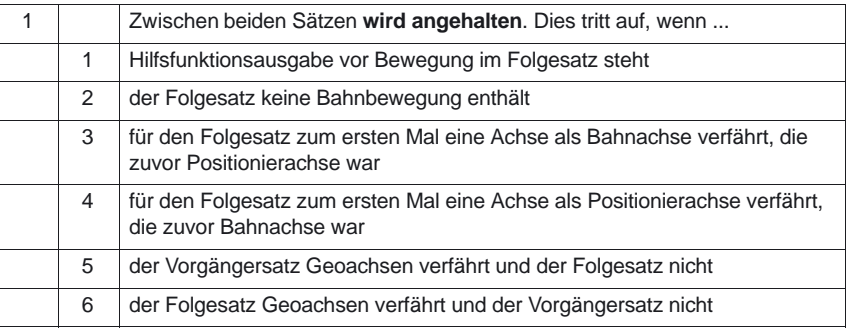

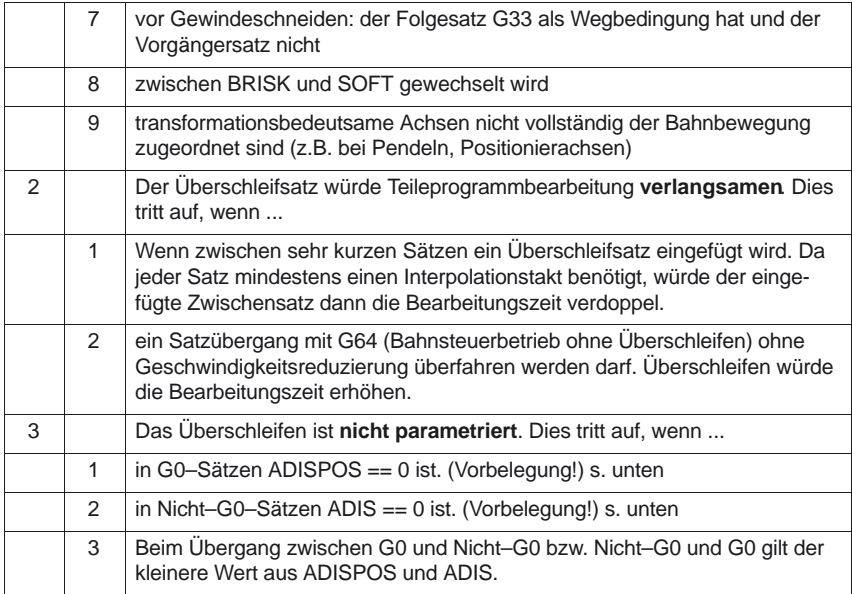

#### Sind mehrere Verläufe synchron zu führen (z.B. Kontur, Zusatzachse), so hat jeder Verlauf grundsätzlich seinen eigenen Überschleifbereich. Dies genau zu berücksichtigen ist nicht praktikabel Aufgrund der besonderen Bedeutung der Kontur (Geometrieachse) wird deshalb wie folgt vorgegangen: **Synchronachsen**

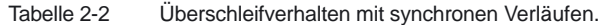

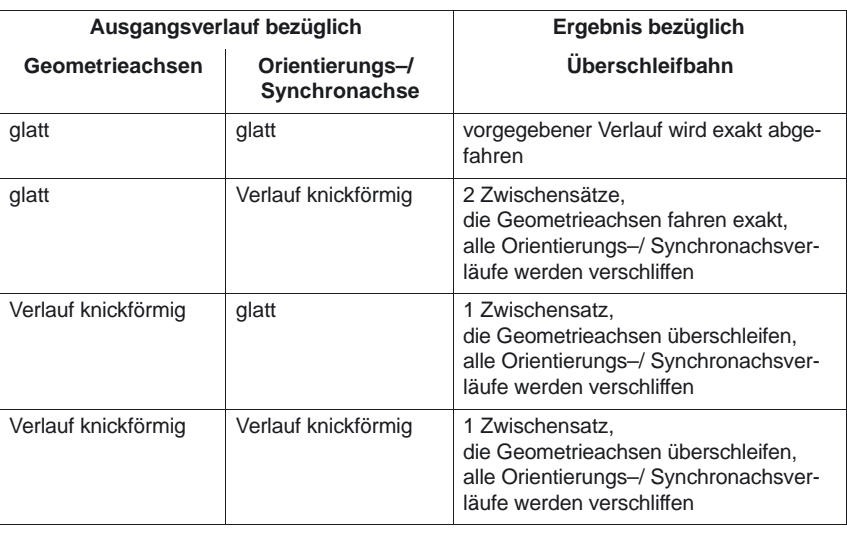

#### **Wegkriterium**

Die Größe des Verrundungsbereiches kann durch die Wegkriterien ADIS und ADISPOS beeinflußt werden. Sie sind die Vorkoinzidenz für den Satzwechsel. ADIS und ADISPOS beschreiben die Strecke, die der Überschleifsatz vor dem Satzende frühesten beginnen darf bzw. die Strecke nach Satzende, in der der Überschleifsatz beendet sein muß.

#### 2.3 Bahnsteuerbetrieb

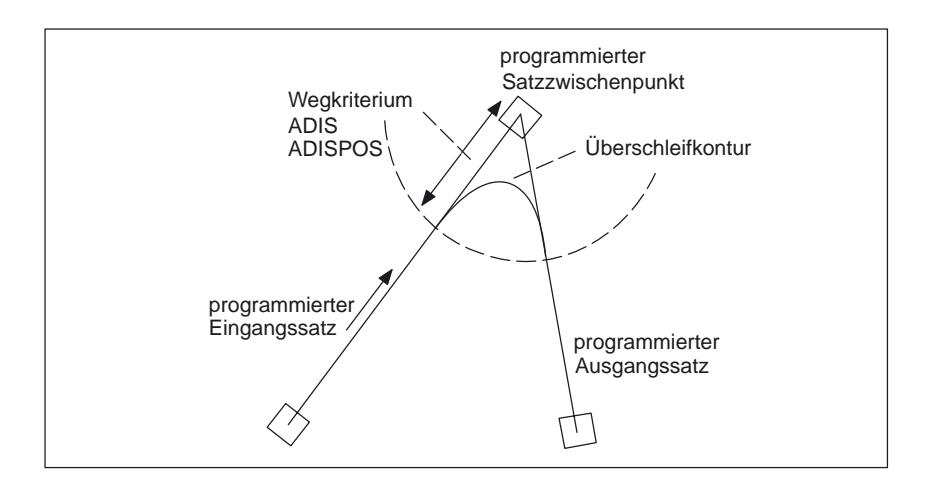

Bild 2-4 Beispiel für die Verrundung eines knickförmigen Satzüberganges

Spitze Ecken erzeugen stark gekrümmte Überschleifkurven und haben damit auch eine entsprechende Geschwindigkeitsreduzierung.

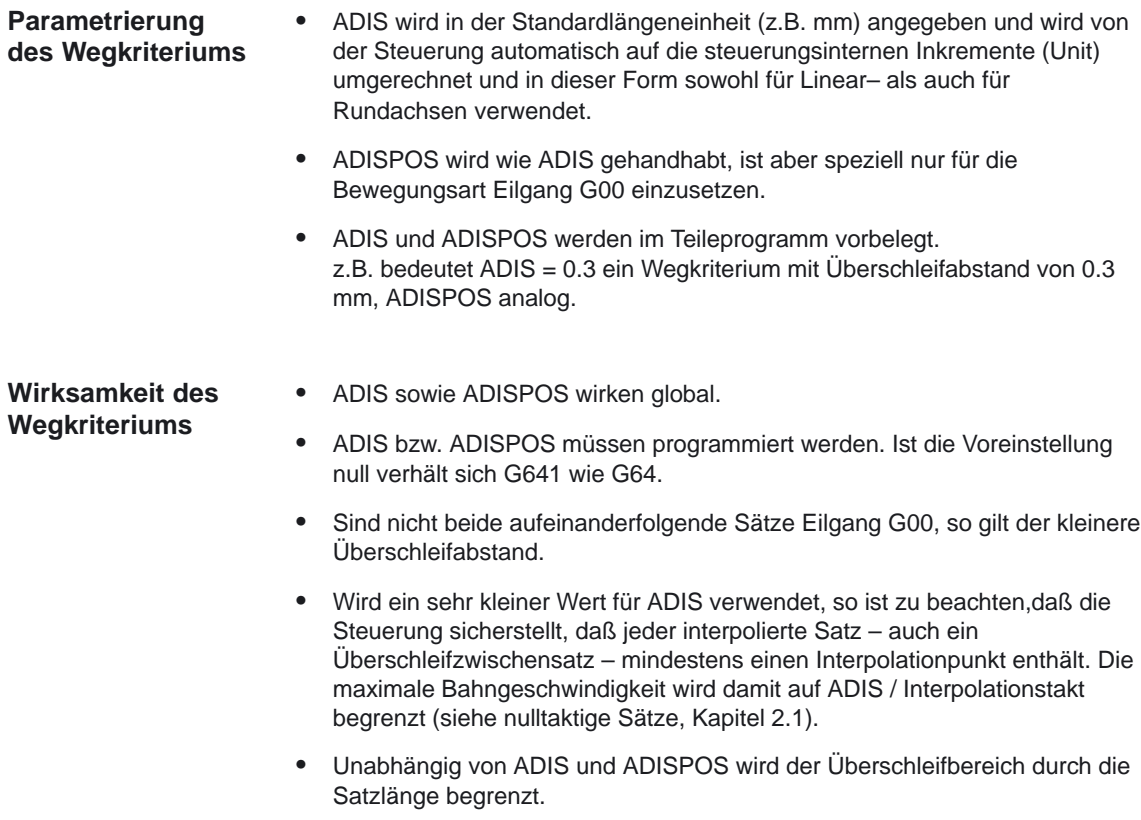

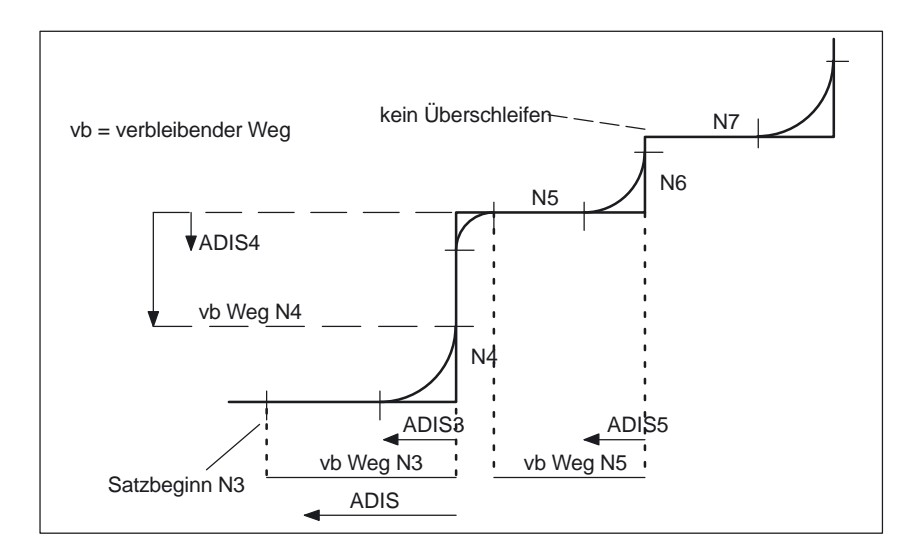

Bild 2-5 Bahnverlauf mit Begrenzung von ADIS

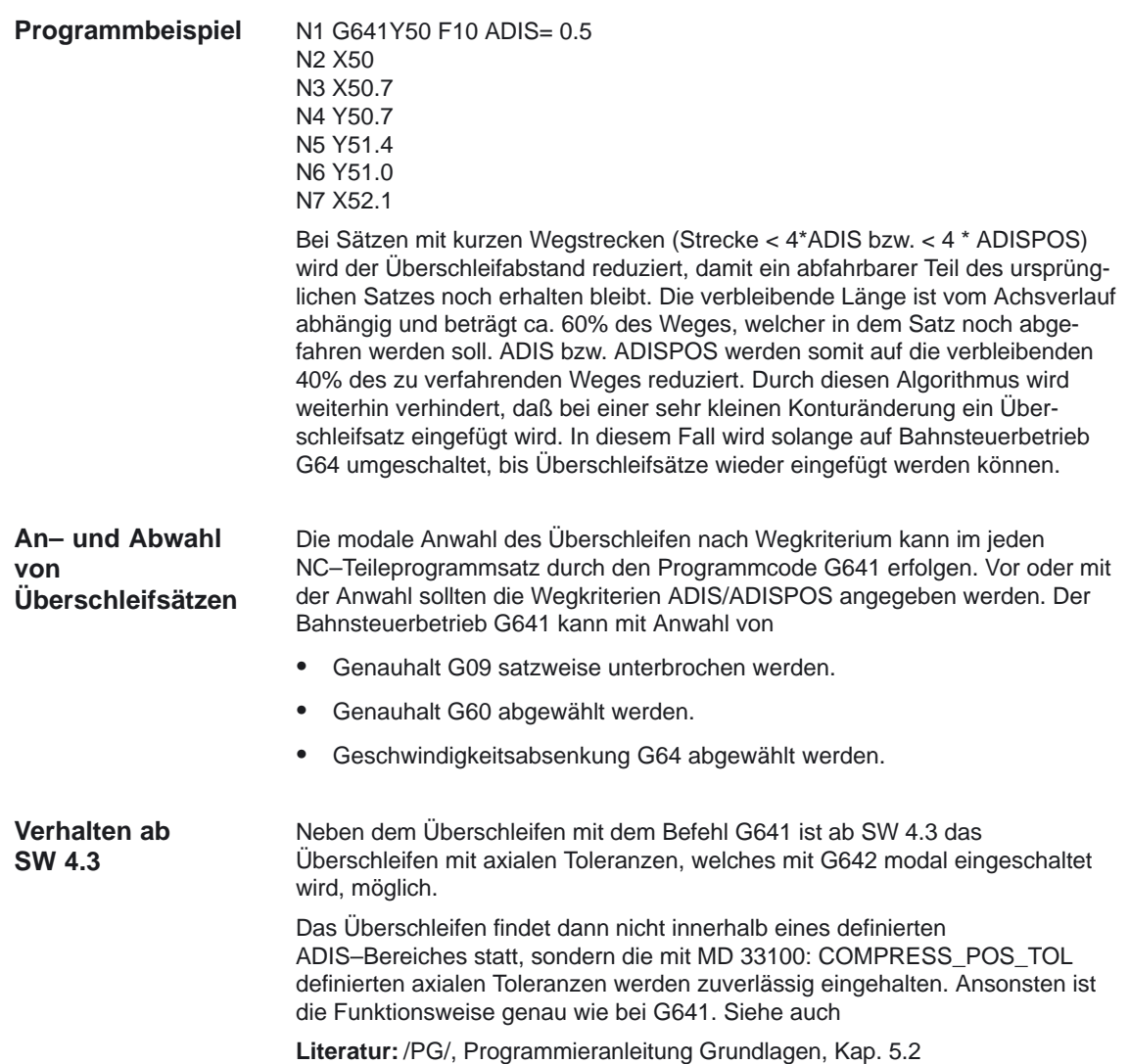

2.3 Bahnsteuerbetrieb

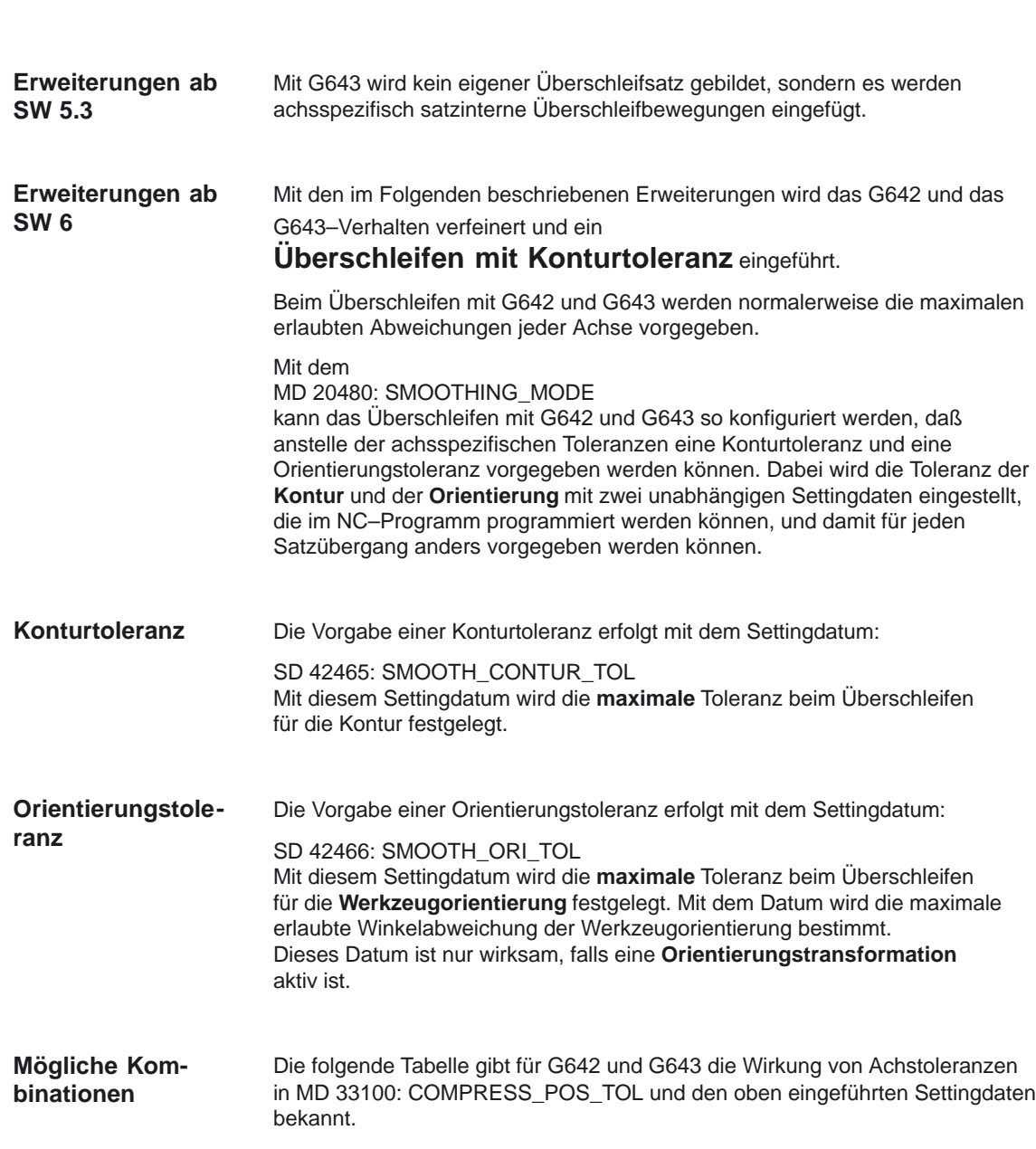

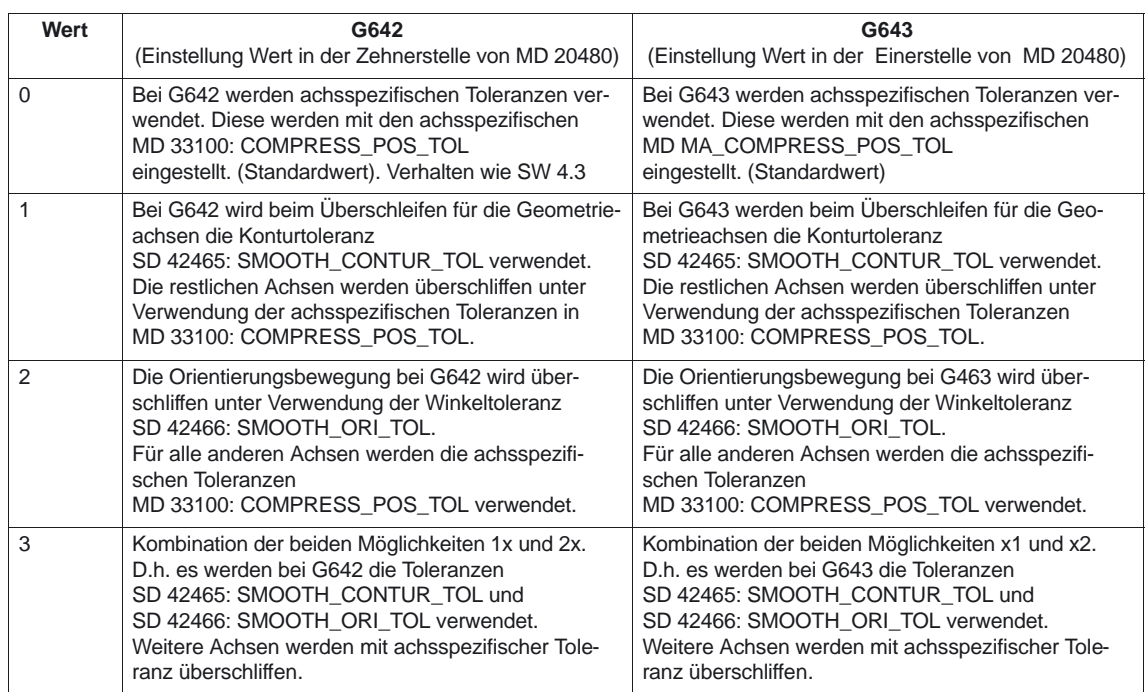

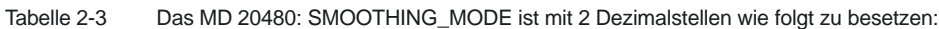

#### **Unterschiede G642, G643**

Die Befehle G642 und G643 weisen in Überschleifverhalten folgende Unterschiede auf:

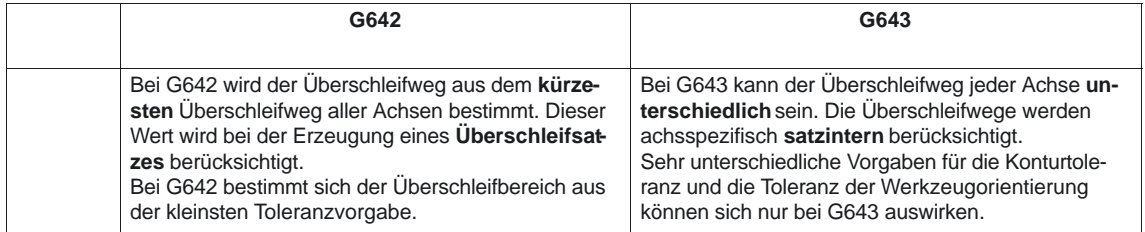

Die Erweiterung um Konturtoleranz und Orientierungstoleranz existiert nur in Systemen mit den **Optionen** Polynominterpolation und bei Überschleifen von Orientierungen mit Vorgabe der Winkeltoleranz ist zusätzlich die Option Orientierungstransformation notwendig. **Randbedingungen**

### **2.3.3 Geschwindigkeitsabsenkung zur Ruckbegrenzung auf der Bahn**

Mit der Ruckbegrenzung auf der Bahn wird eine 3. Methode zur Beeinflussung des Bahnsteuerbetriebes eingeführt. Während "Geschwindigkeitsabsenkung gemäß Überlastfaktor" (siehe Kapitel 2.3.1) die Geschwindigkeitsänderung begrenzt, werden von der hier beschriebenen "Ruckbegrenzung auf der Bahn" Beschleunigungssprünge (Rucke) begrenzt. Siehe auch im Kapitel "Bahnbezogene Ruckbegrenzung" in der folgenden Literatur. **Einführung**

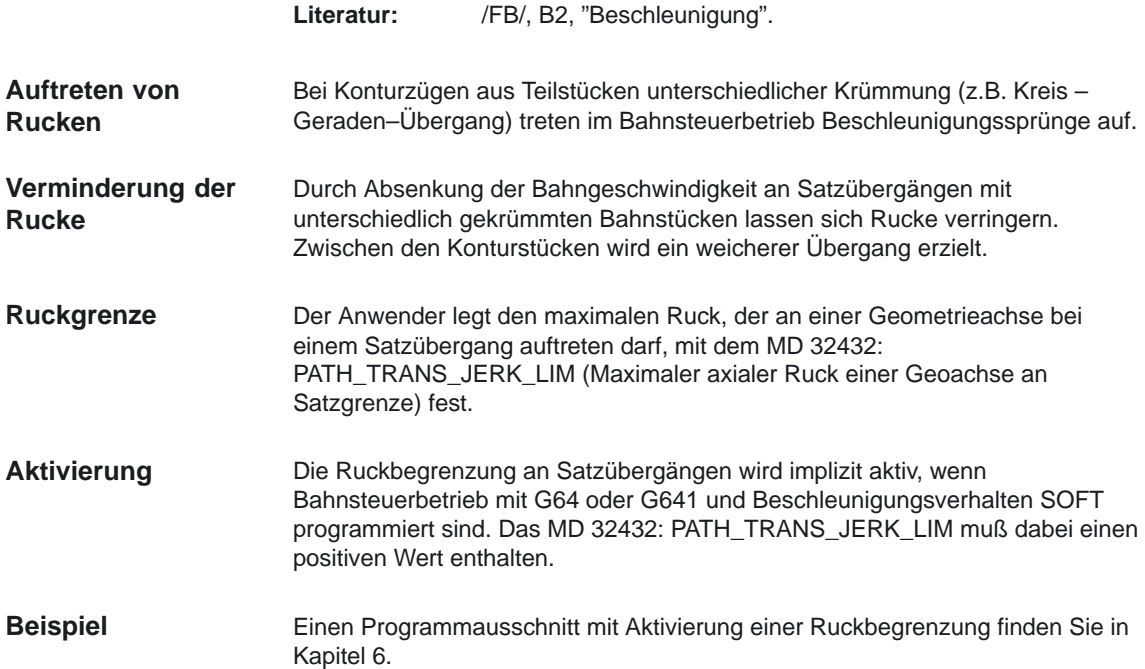

## **2.3.4 Maschinenachsenspezifische Ruckbegrenzung (ab SW 5)**

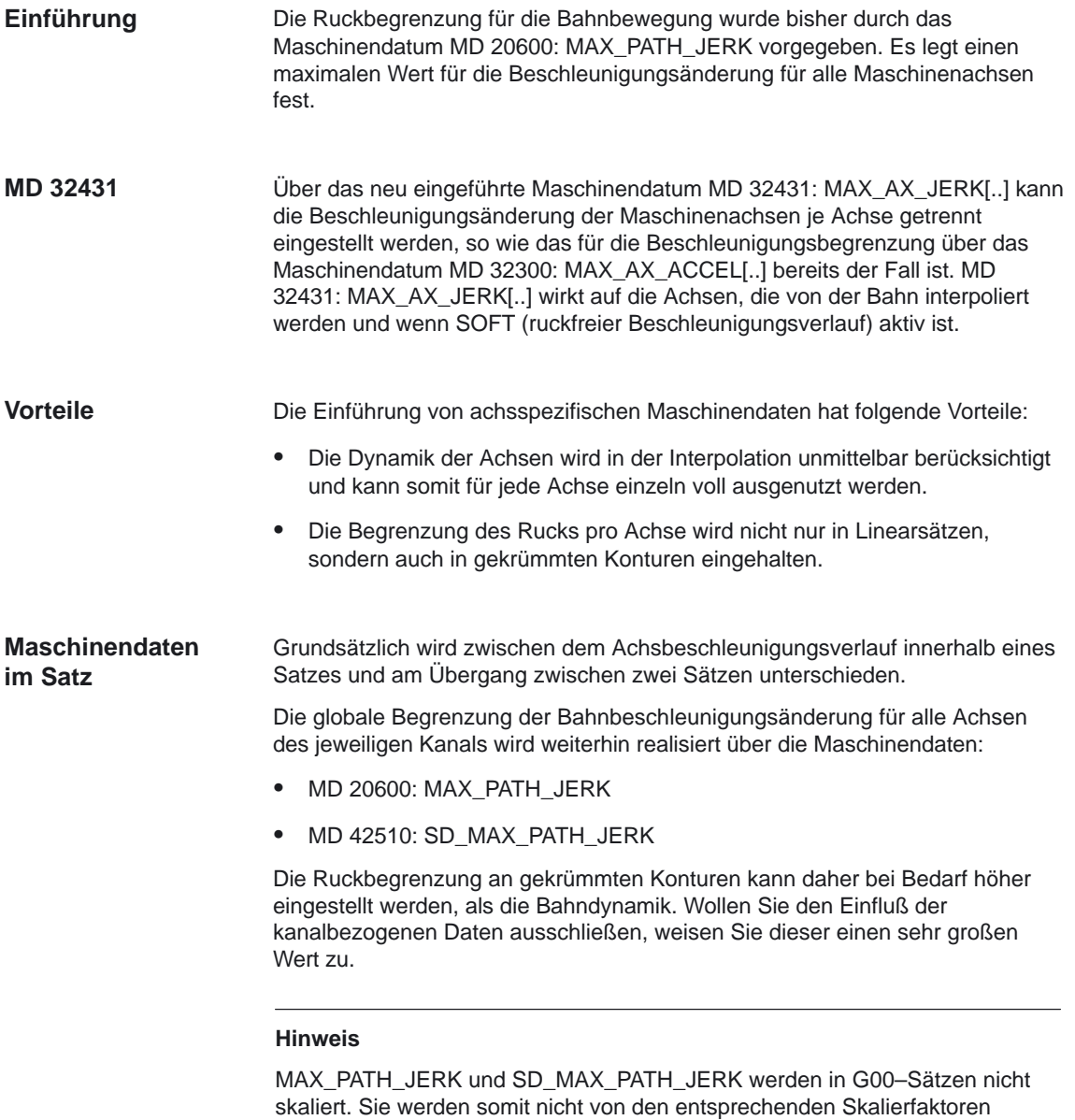

(G00\_JERK\_FACTOR und G00\_ACCEL\_FACTOR) beeinflußt.

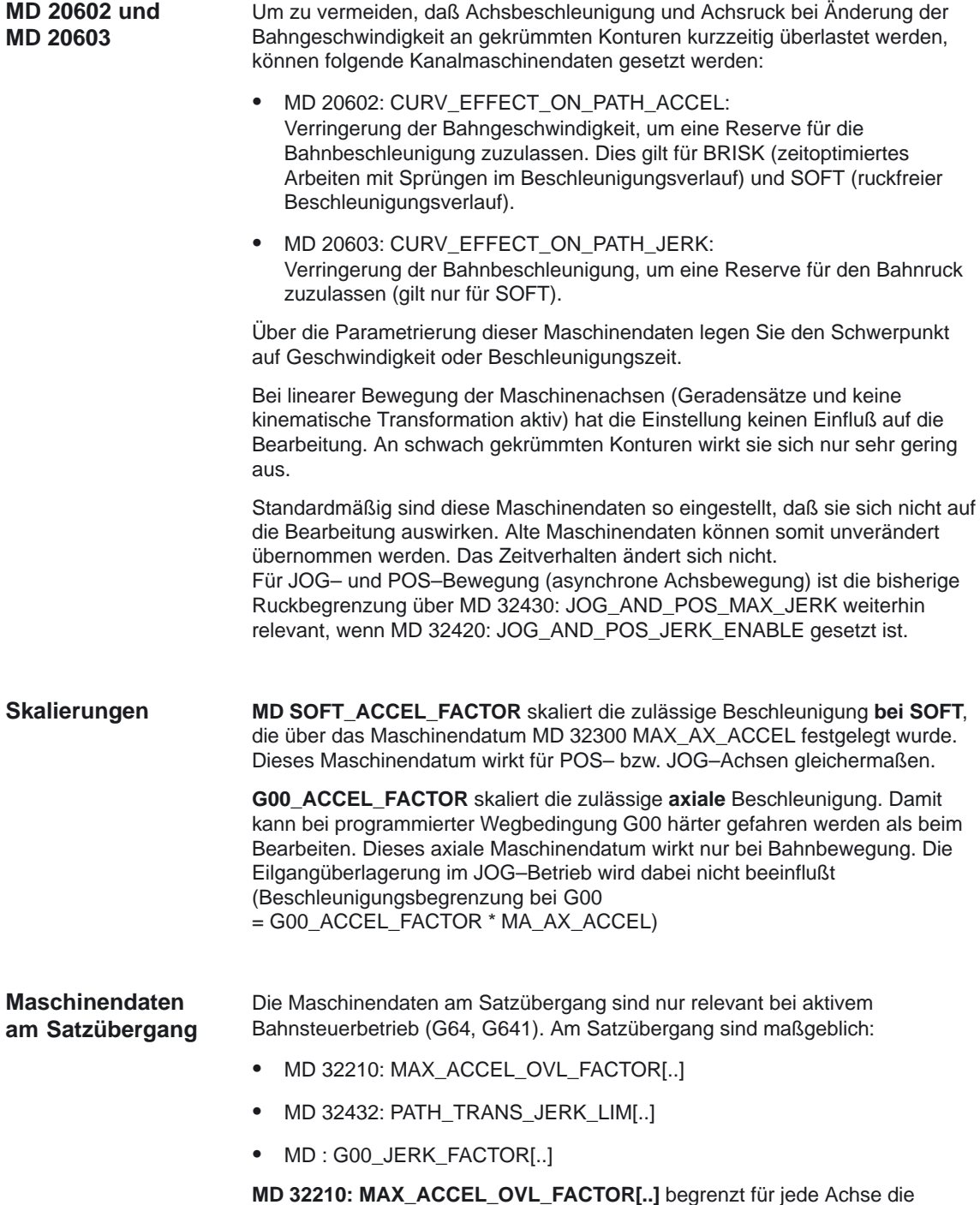

Beschleunigungsüberhöhung infolge einer Ecke am Satzübergang.

Ist der Wert dieses Maschinendatums größer 1, resultiert an einer Ecke ein Achsgeschwindigkeitssprung. Die damit verbundene Spitze in der Achsbeschleunigung kann durch folgende Effekte verschliffen werden:

- durch den Interpolationstakt, da der Lageregler nur im Interpolationstaktraster neue Sollwerte erhält (je länger der Takt, umso stärker die Glättung)
- durch das axiale Sollwertfilter vor dem Lageregler (MD 32410: AX\_JERK\_TIME)
- durch die Dynamik der Lage– und Antriebsregelung und einer ggf. nicht aktiven Vorsteuerung (FFWOF).

#### **Hinweis**

Die Wirkung dieses Maschinendatums ist unabhängig von den Maschinendaten SOFT\_ACCEL\_FACTOR (Beschleunigungsüberhöhung bei SOFT), G00\_ACCEL\_FACTOR und G00\_JERK\_FACTOR.

**MD : G00\_JERK\_FACTOR[..]** skaliert den zulässigen axialen Ruck. Damit wird beim Positionieren (programmierte Wegbedingung G00) ein höherer axialer Ruck zugelassen als beim Bearbeiten (Ruckbegrenzung bei G00 = G00\_JERK\_FACTOR \* MA\_AX\_JERK).

#### **Hinweis**

Dieses axiale Maschinendatum wirkt nur bei Bahnbewegung. Die Eilgangüberlagerung im JOG–Betrieb wird dabei nicht beeinflußt.

**MD 32432: PATH\_TRANS\_JERK\_LIM[..]** begrenzt die Rucküberhöhung infolge eines Krümmungssprungs bei tangentialem Satzübergang. Der Achsruck wird durch dieselben Effekte verschliffen wie die Achsbeschleunigung. Die Wirkung auf die Maschine ist bei einem Krümmungsprung deutlich geringer als bei einer Ecke. Um eine störende Geschwindigkeitsabsenkung bei G00 zu vermeiden, wird durch G00\_JERK\_FACTOR auch dieses Maschinendatum skaliert

(Begrenzung der Rucküberhöhung bei G00 = G00\_JERK\_FACTOR \* PATH\_TRANS\_JERK\_LIM).

#### 2.3 Bahnsteuerbetrieb

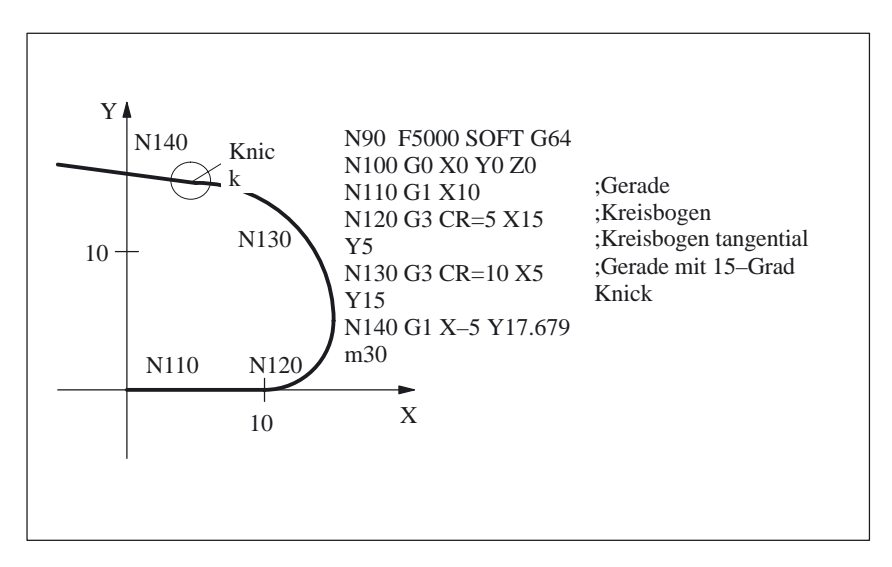

Bild 2-6 Beispiel: Kontur aus Geraden und Kreisbögen

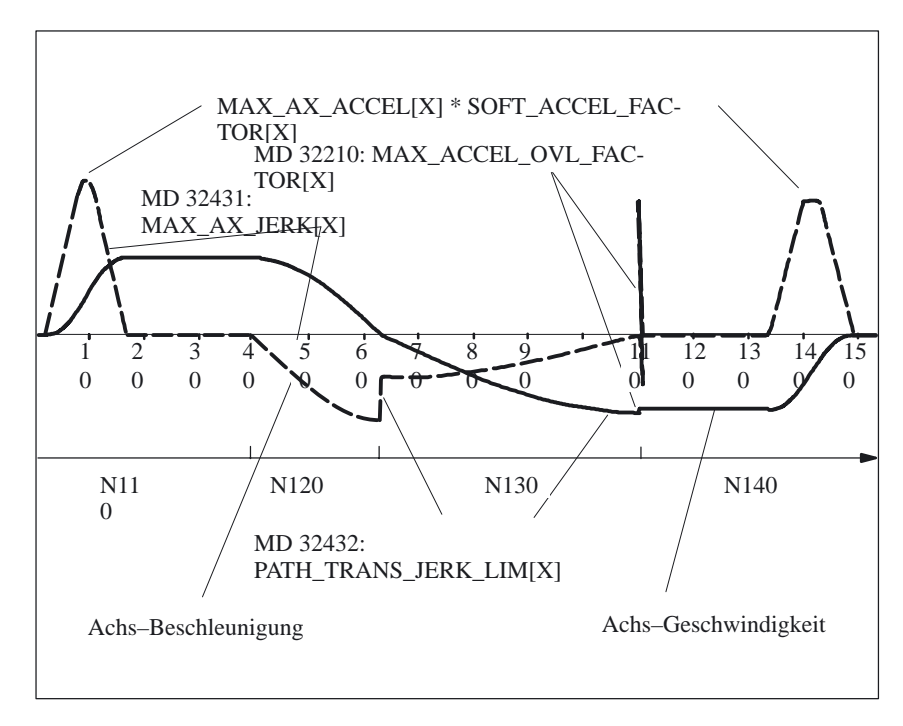

Bild 2-7 Geschwindigkeit und Beschleunigung (X–Achse) für Beispielkontur

Kurzzeitige Beschleunigungs– und Rucküberhöhungen sind meist unkritisch. Daher kann das Verhalten am Satzübergang getrennt zum Verhalten im Satz eingestellt werden. Andernfalls müssen Sie MD 32210: MAX\_ACCEL\_OVL\_FACTOR[..] nahe 1 und MD 32432: PATH\_TRANS\_JERK\_LIM[..] gleich MD 32431: MAX\_AX\_JERK[..] einstellen.

#### **Hinweis**

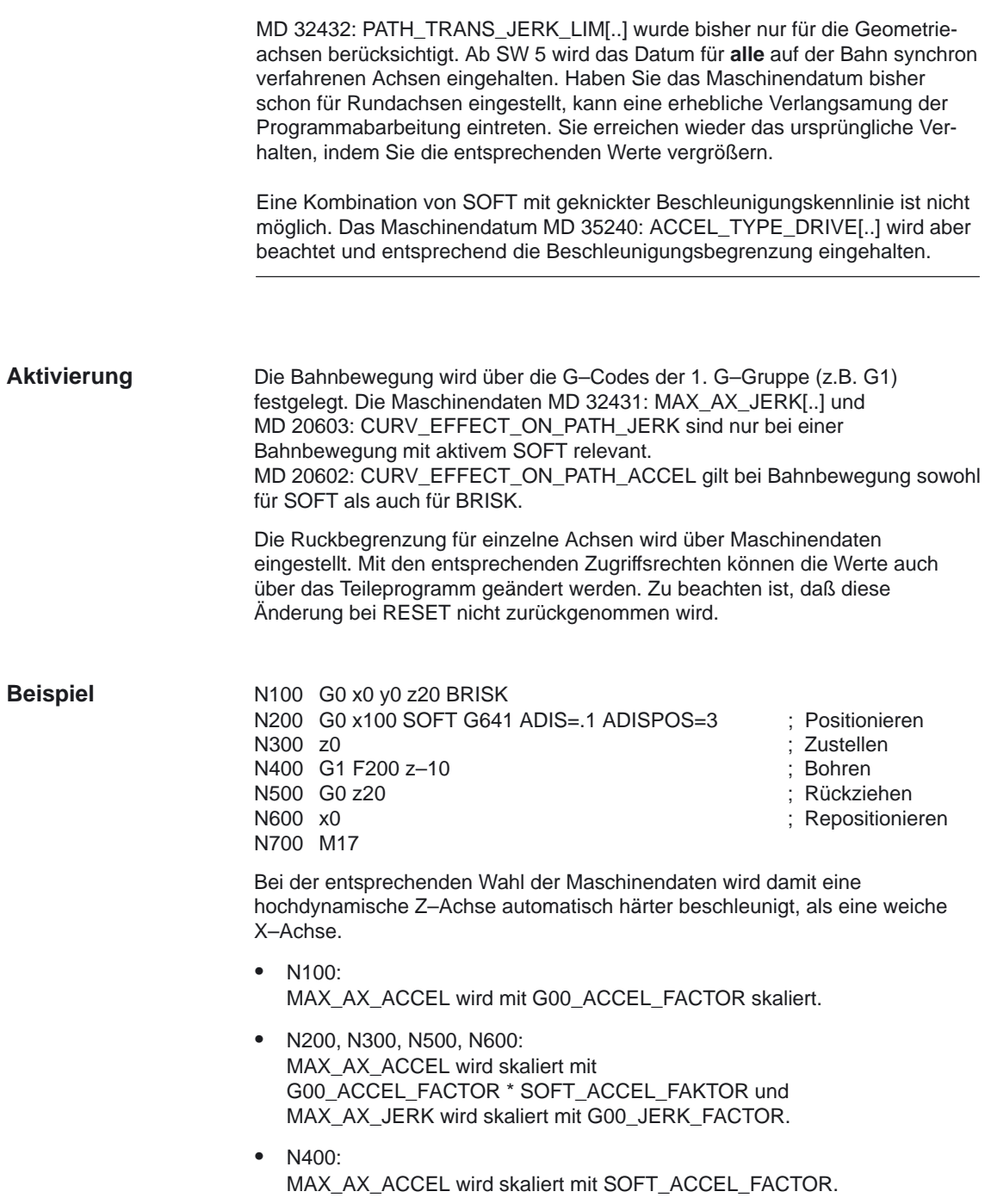

## **2.3.5 Glättung der Bahngeschwindigkeit (ab SW 5.3)**

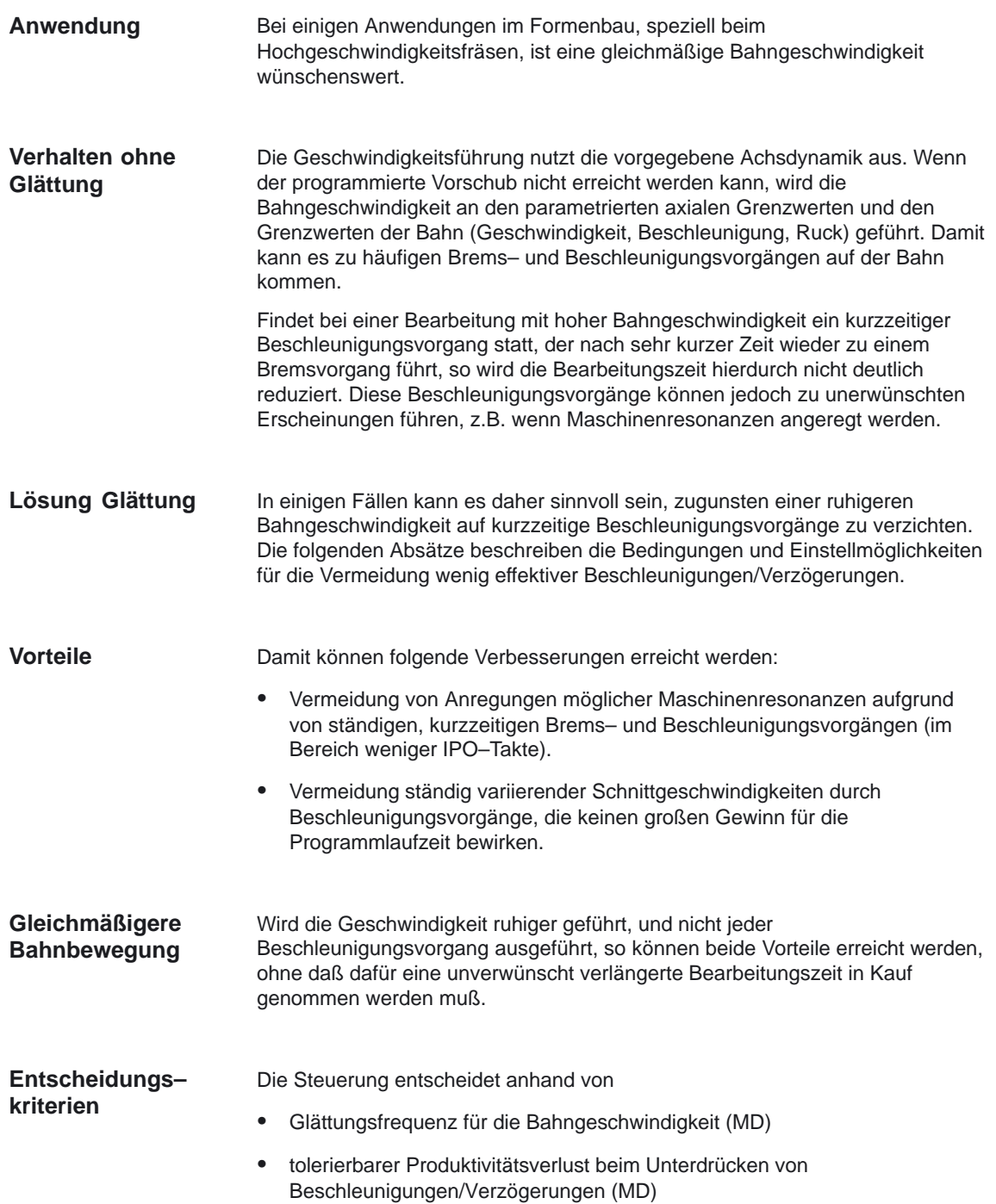

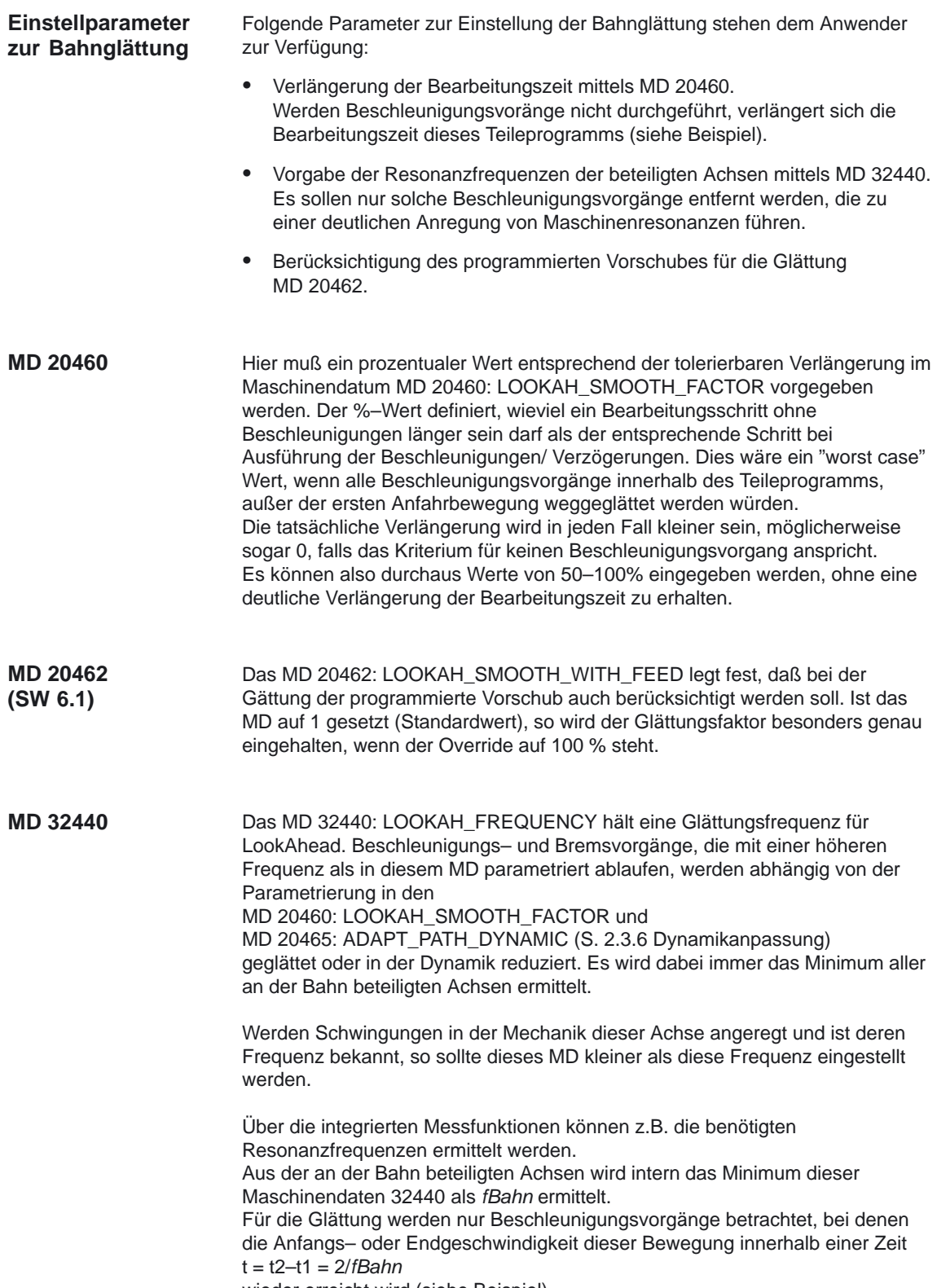

wieder erreicht wird (siehe Beispiel).

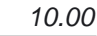

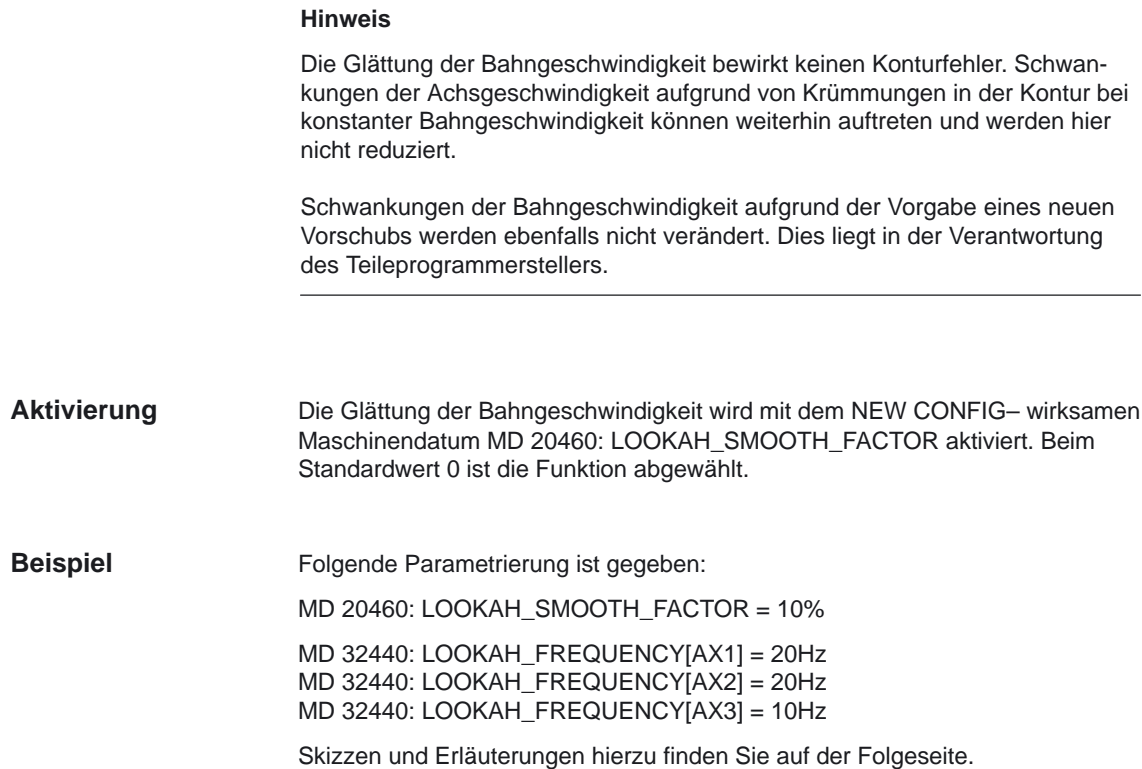

An der Bahn sind die 3 Achsen  $X = AX1$ ,  $Y = AX2$ ,  $Z = AX3$  beteiligt. Das Minimum von MD 32440: LOOKAH\_FREQUENCY dieser 3 Achsen beträgt somit 10 Hz. Darauf hin werden Beschleunigungsvorgänge untersucht, die in einem Zeitraum t2–t1 = 2/10Hz = 200 ms ablaufen. Die Zeit t2 ist diejenige Zeit, zu der nach einem Beschleunigungsvorgang von der Geschwindigkeit v1 ausgehend diese Geschwindigkeit v1 wieder erreicht wird.

Nur dieser Bereich wird auch für die Verlängerung der Bearbeitungszeit betrachtet. Ohne Glättung ergibt sich der Zeitverlauf aus Bild 2-8, mit Glättung der Zeitverlauf aus Bild 2-9.

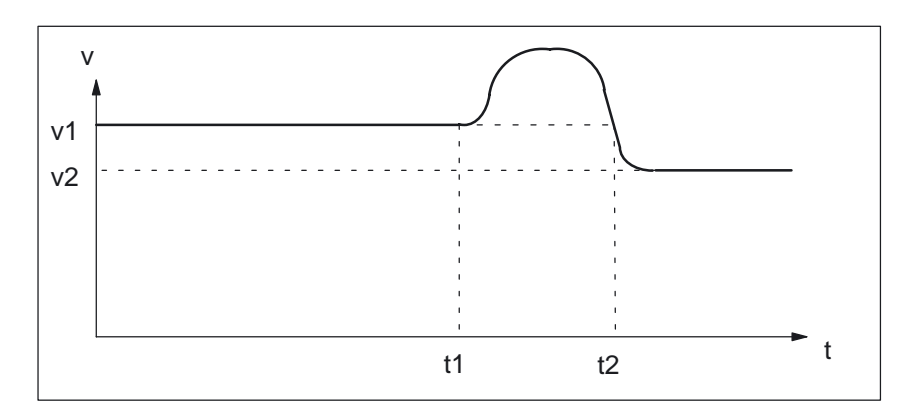

Bild 2-8 Verlauf der zeitoptimalen Bahngeschwindigkeit

Der Verlauf aus dem Bild 2-8 ergibt sich, wenn der Zeitraum t2–t1 größer als 200 ms ist oder wenn die zusätzliche Programmbearbeitungszeit t3–t2 (unteres Bild) mehr als10% (= MD 20460: LOOKAH\_SMOOTH\_FACTOR) von t2–t1 beträgt.

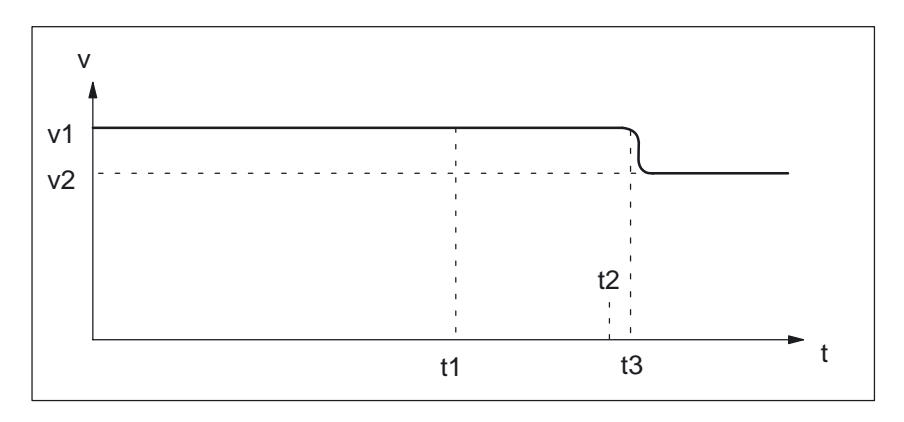

Bild 2-9 Verlauf der geglätteten Bahngeschwindigkeit

Der Verlauf aus dem Bild 2-9 ergibt sich, wenn der Zeitraum t2–t1 kleiner als 200 ms ist und wenn die zusätzliche Programmbearbeitungszeit t3–t2 maximal 10% von t2–t1 beträgt.

2.3 Bahnsteuerbetrieb

## **2.3.6 Dynamikanpassung (SW 6.3)**

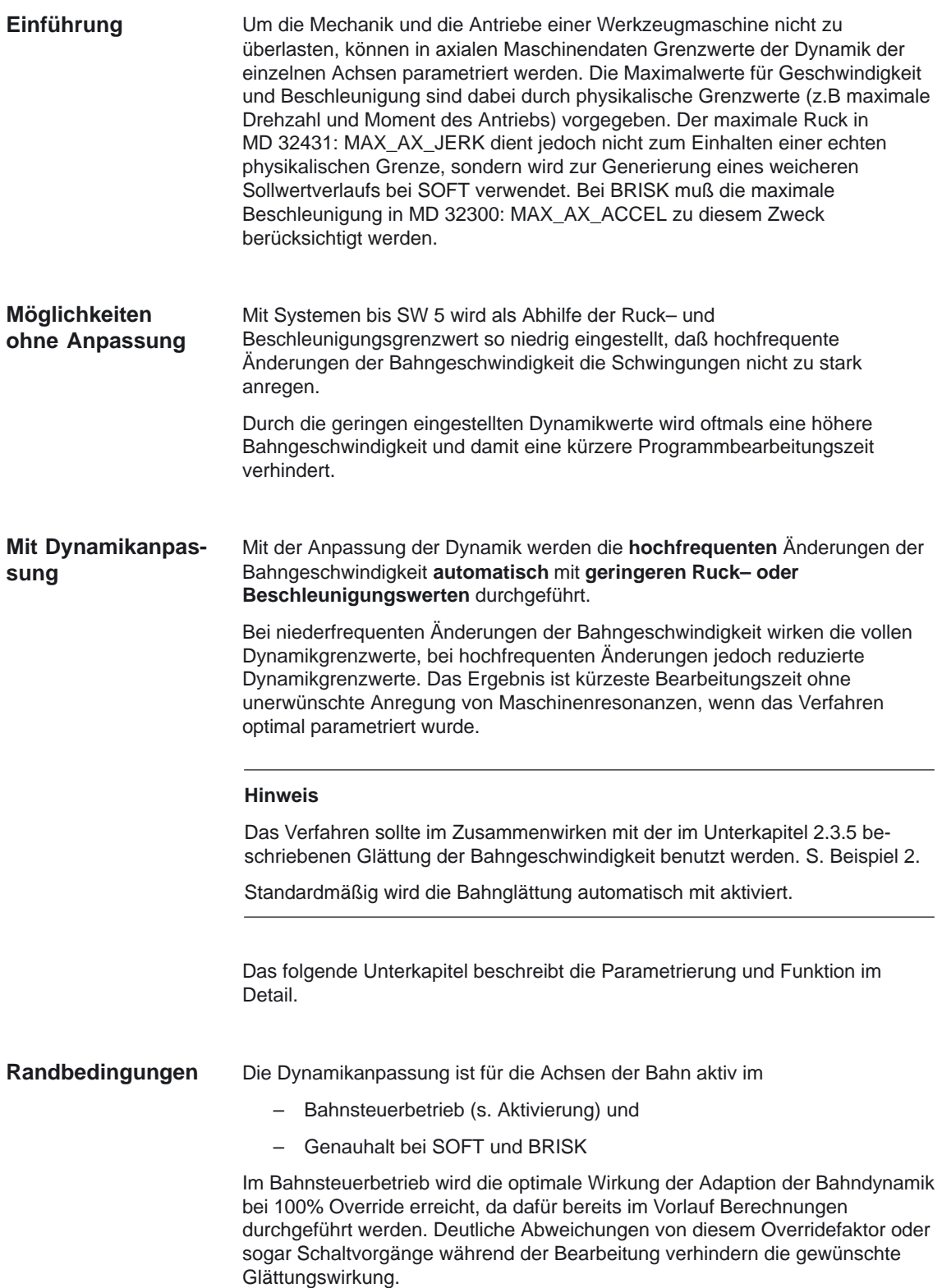
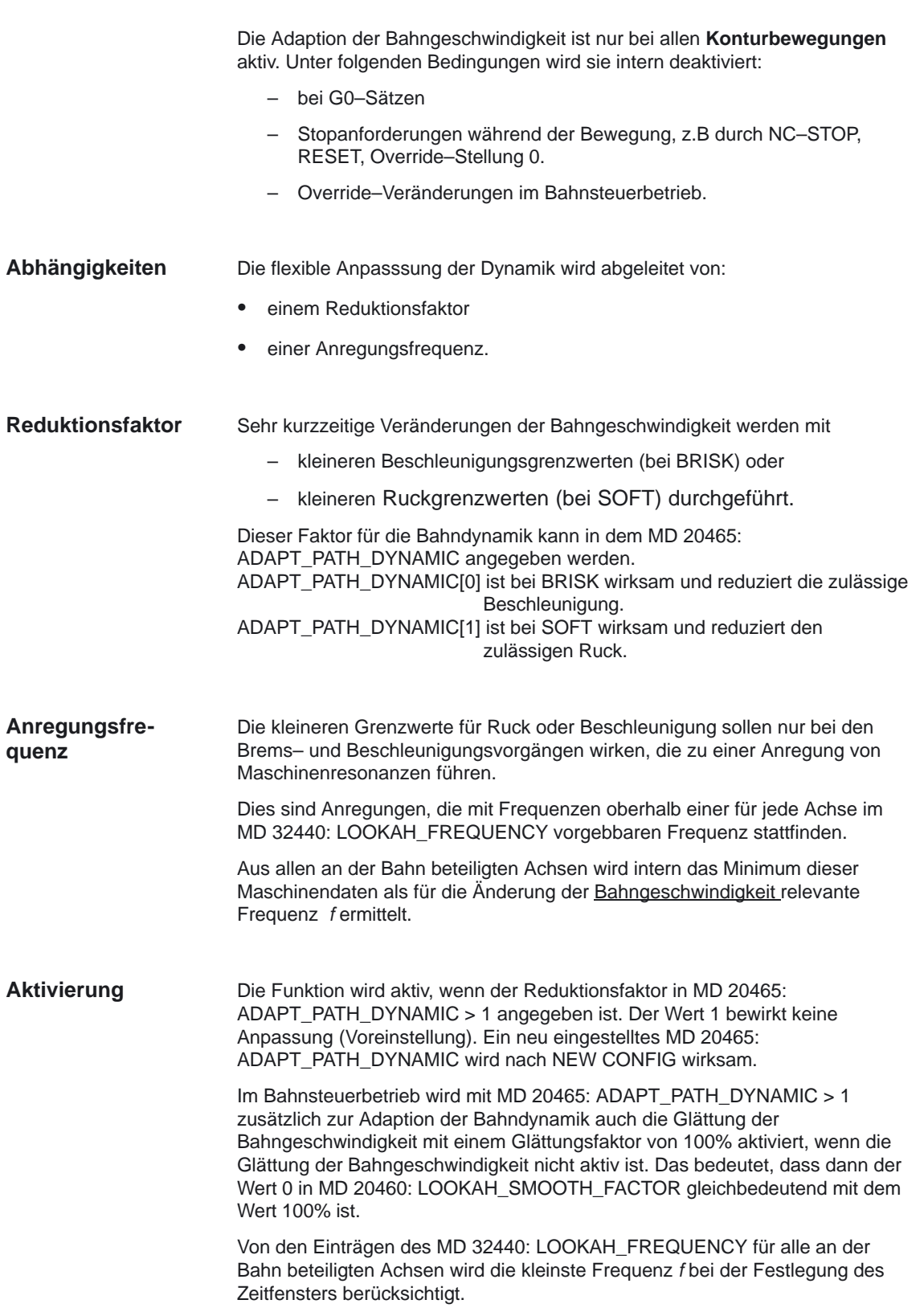

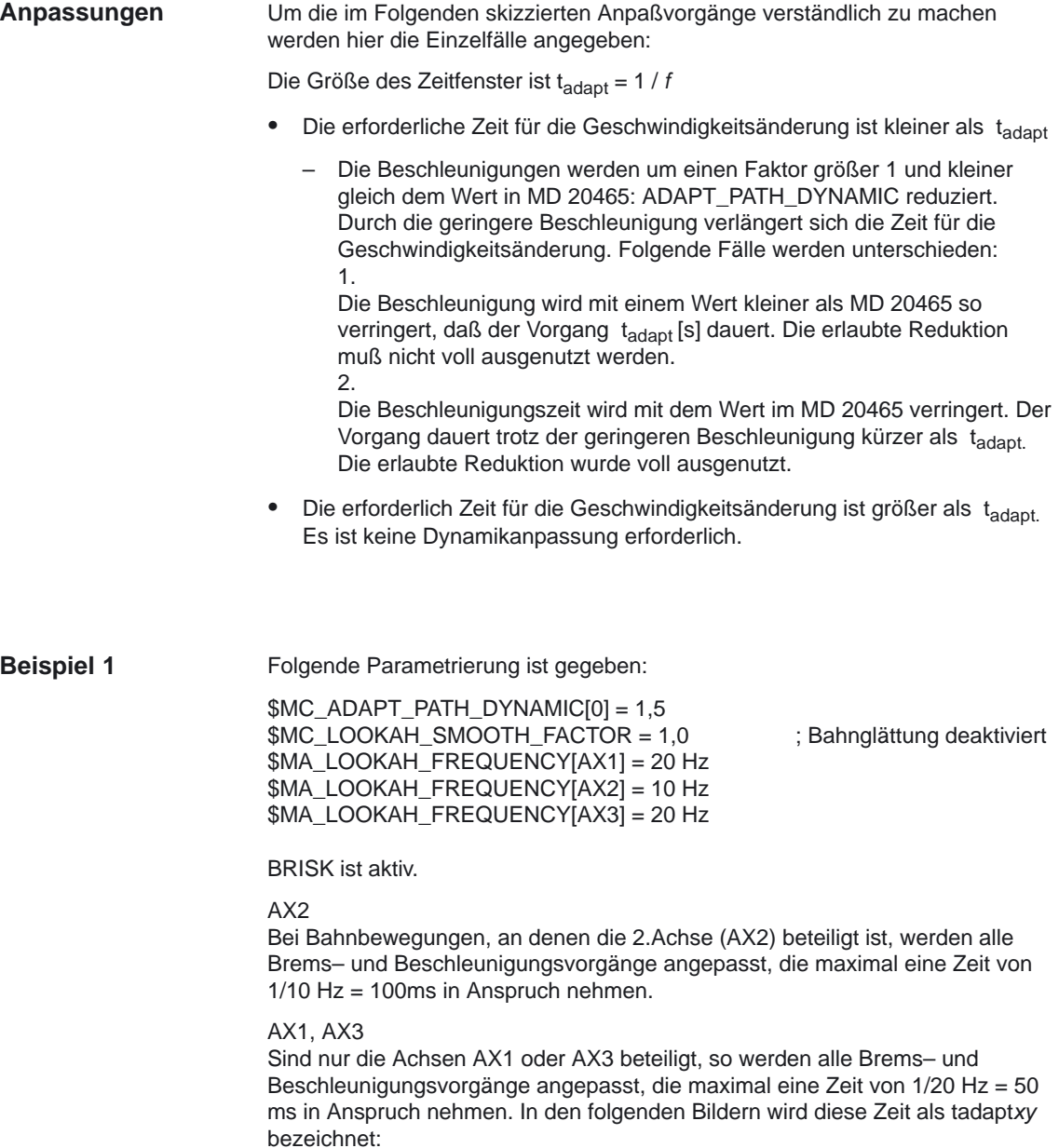

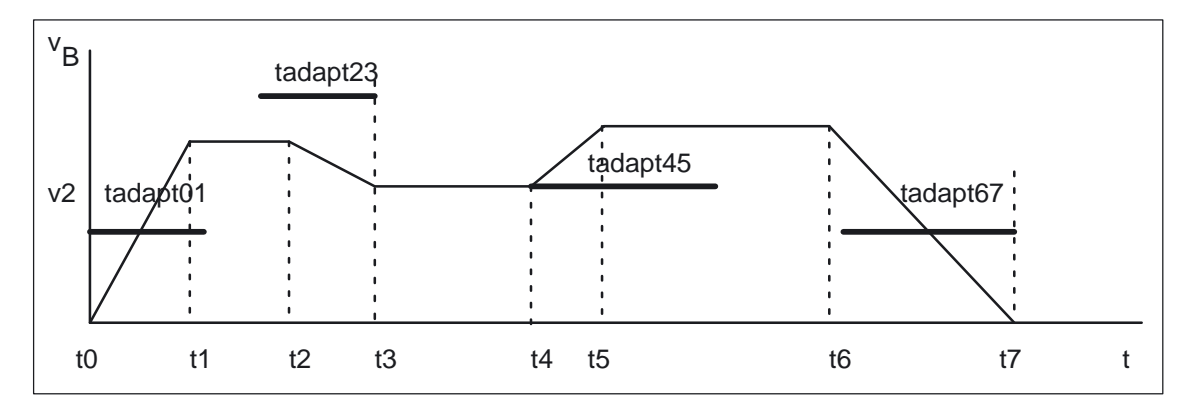

Bild 2-10 Zeitoptimaler Bahngeschwindigkeitsverlauf zu Beispiel 1

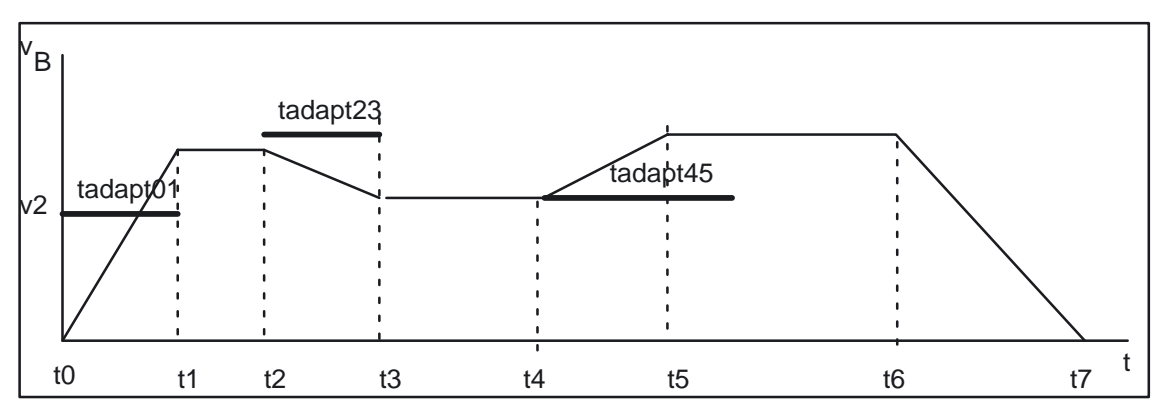

Bild 2-11 Bahngeschwindigkeitsverlauf mit Anpassung der Dynamik von Beispiel 1

Der Beschleunigungsvorgang zwischen t0 und t1 und der Bremsvorgang zwischen t2 und t3 werden durch eine Anpassung der Beschleunigung auf die Zeit tadapt01 bzw. tadapt23 "gestreckt".

Der Beschleunigungsvorgang zwischen t4 und t5 wird mit einer um den Faktor 1,5 reduzierten Beschleunigung durchgeführt, wie das in MD 20465: ADAPT\_PATH\_DYNAMIC[0] parametriert wurde. Der Beschleunigungsvorgang ist dennoch vor der Zeit tadapt45 beendet.

Der Bremsvorgang zwischen t6 und t7 bleibt unverändert, da er länger als tadapt67 dauert.

Kombination mit der Glättung der Bahngeschwindigkeit **Beispiel 2**

Folgende Parametrierung ist gegeben:

\$MC\_LOOKAH\_SMOOTH\_FACTOR = 80% \$MC\_ADAPT\_PATH\_DYNAMIC[0] = 3

\$MA\_LOOKAH\_FREQUENCY[AX1] = 20 Hz \$MA\_LOOKAH\_FREQUENCY[AX2] = 20 Hz \$MA\_LOOKAH\_FREQUENCY[AX3] = 20 Hz

BRISK ist aktiv.

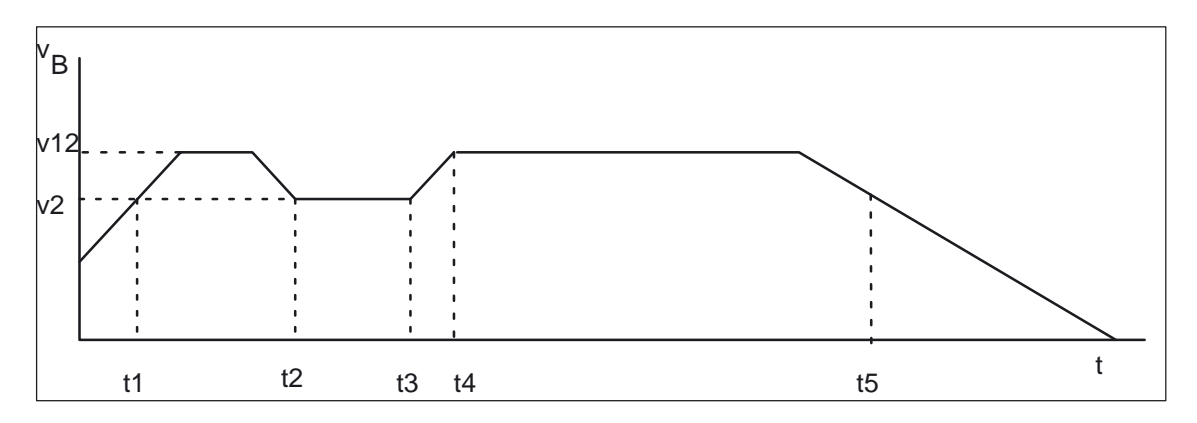

Bild 2-12 Zeitoptimaler Bahngeschwindigkeitsverlauf zu Beispiel 2

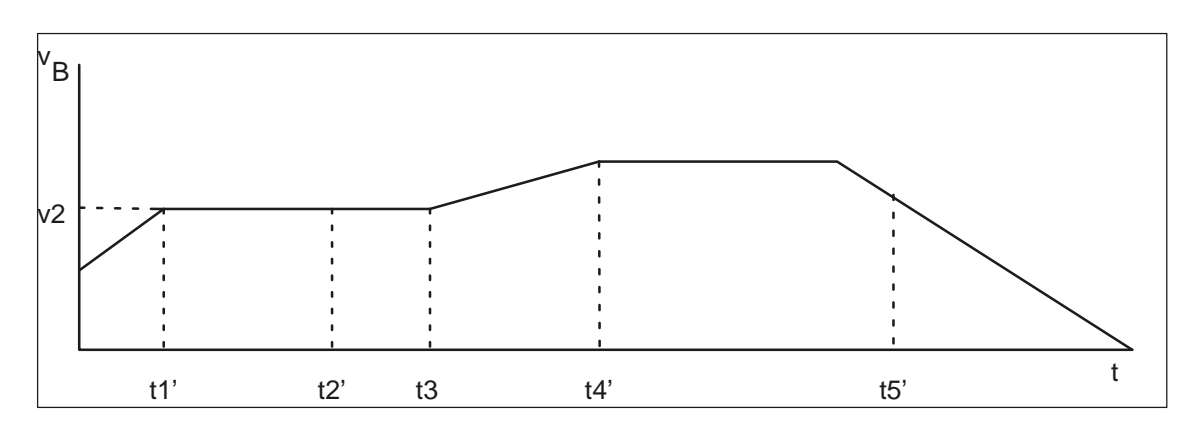

Bild 2-13 Bahnglättung + Anpassung der Dynamik von Beispiel 2

In den Bildern 2-12 und 2-13 wird der Unterschied zwischen der Parametrierung in MD 20465: ADAPT\_PATH\_DYNAMIC und

MD 20460: LOOKAH\_SMOOTH\_FACTOR deutlich.

Der gesamte Beschleunigungs– und Bremsverlauf zwischen t1 und t2 entfällt, da die Verlängerung der Bearbeitungszeit ohne den Beschleunigungsvorgang auf v12 kleiner als MD 20460: LOOKAH\_SMOOTH\_FACTOR ist.

Der gesamte Beschleunigungs– und Bremsverlauf zwischen t3 und t5 erfüllt diese Bedingung nicht oder dauert länger als in den MD 32440: LOOKAH\_FREQUENCY parametriert (hier: 2/20 Hz = 100ms). Der Beschleunigungsvorgang von t3 nach t4 ist jedoch kürzer als 50ms (=1/20 Hz) und wird daher mit einer um den Faktor 3 (= MD 20465: ADAPT\_PATH\_DYNAMIC[0]) geringeren Beschleunigung durchgeführt.

Der nach der Bahnglättung verbleibende Beschleunigungsvorgang bis t1 wird durch die Adaption der Bahndynamik auf den Zeitraum bis t1' gedehnt.

Dieses Beispiel zeigt, warum die Adaption der Bahndynamik im Bahnsteuerbetrieb möglichst zusammen mit der Bahnglättung eingesetzt werden soll. Nur diejenigen Beschleunigungs– oder Bremsvorgänge auf der Bahn, die von der Bahnglättung nicht eliminiert werden, sollen damit noch für die jeweilige Maschine optimiert werden.

Auswirkung von Adaption und Glättung der Bahngeschwindigkeit bei SOFT **Beispiel 3**

Folgende Parametrierung ist gegeben:

\$MC\_LOOKAH\_SMOOTH\_FACTOR = 100% \$MC\_ADAPT\_PATH\_DYNAMIC[1] = 4

\$MA\_LOOKAH\_FREQUENCY[AX1] = 10Hz \$MA\_LOOKAH\_FREQUENCY[AX2] = 10Hz \$MA\_LOOKAH\_FREQUENCY[AX3] = 20Hz

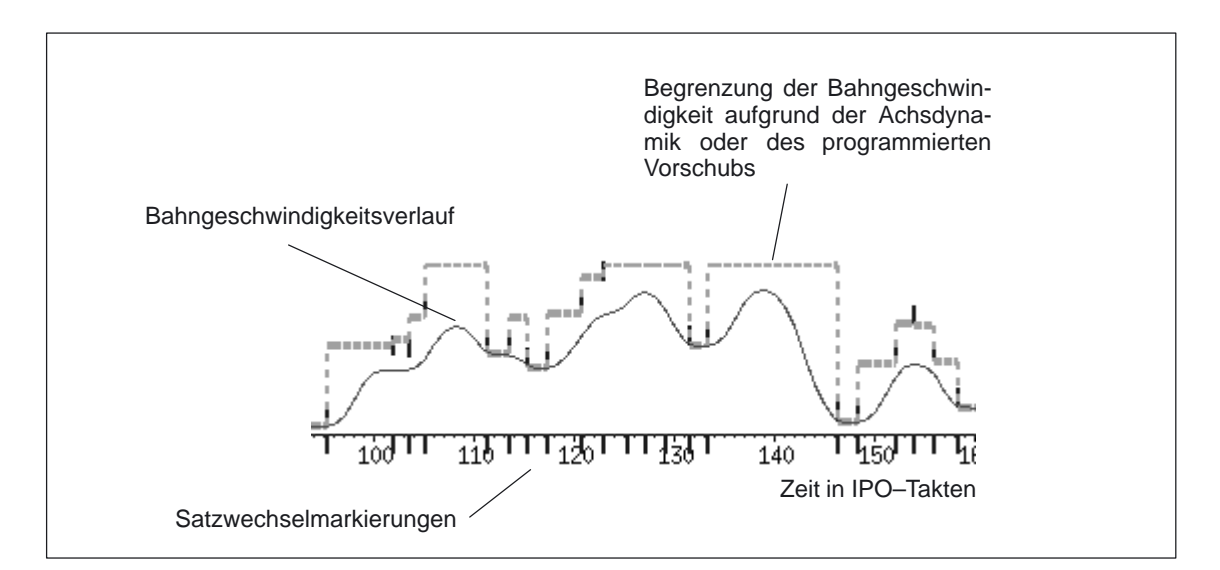

Bild 2-14 Ohne Adaption der Bahndynamik und ohne Bahnglättung

#### 2.3 Bahnsteuerbetrieb

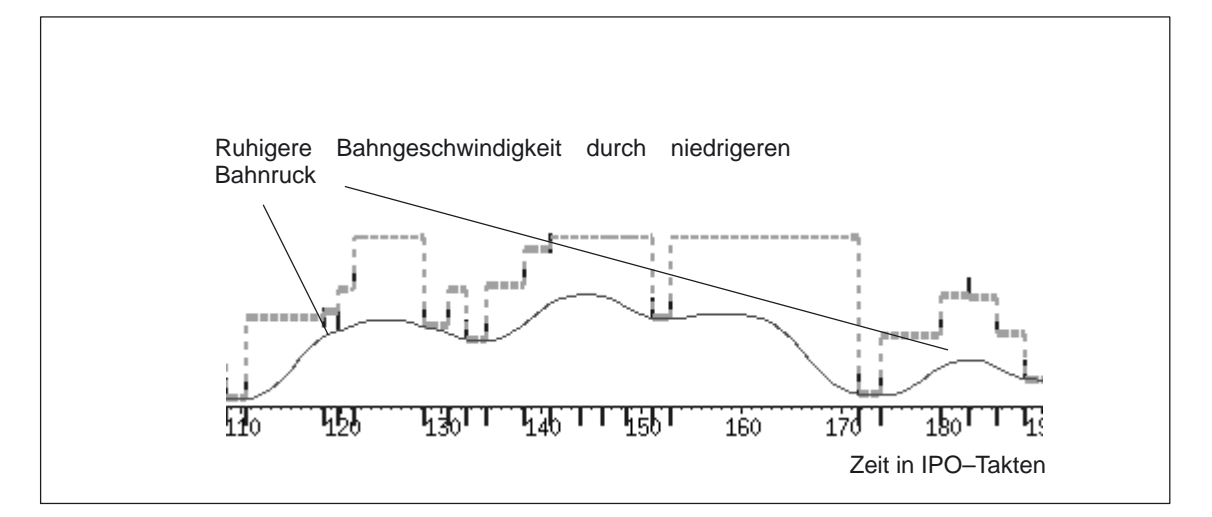

Bild 2-15 Mit Adaption der Bahndynamik, ohne Bahnglättung

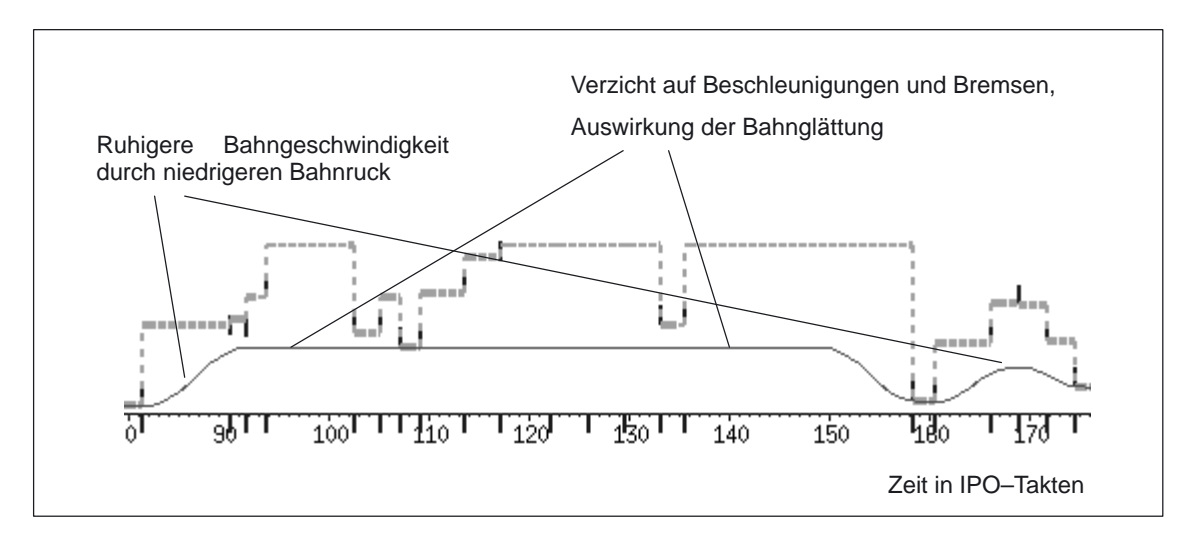

Bild 2-16 Mit Adaption der Bahndynamik und mit Bahnglättung

Der Verlauf der Bahngeschwindigkeit aus Bild 2-14 wurde durch Abwahl der Adaption der Bahndynamik und der Bahnglättung erreicht. Dies entspricht einer Parametrierung von: \$MC\_ADAPT\_PATH\_DYNAMIC[1] = 1 \$MC\_LOOKAH\_SMOOTH\_FACTOR = 0%

Der Verlauf der Bahngeschwindigkeit aus Bild 2-15 wurde durch Anwahl der Adaption der Bahndynamik mit minimaler und damit fast abgeschalteter Bahnglättung erreicht. Folgende Parametrierung lag vor: \$MC\_ADAPT\_PATH\_DYNAMIC[1] = 4 \$MC\_LOOKAH\_SMOOTH\_FACTOR = 1%

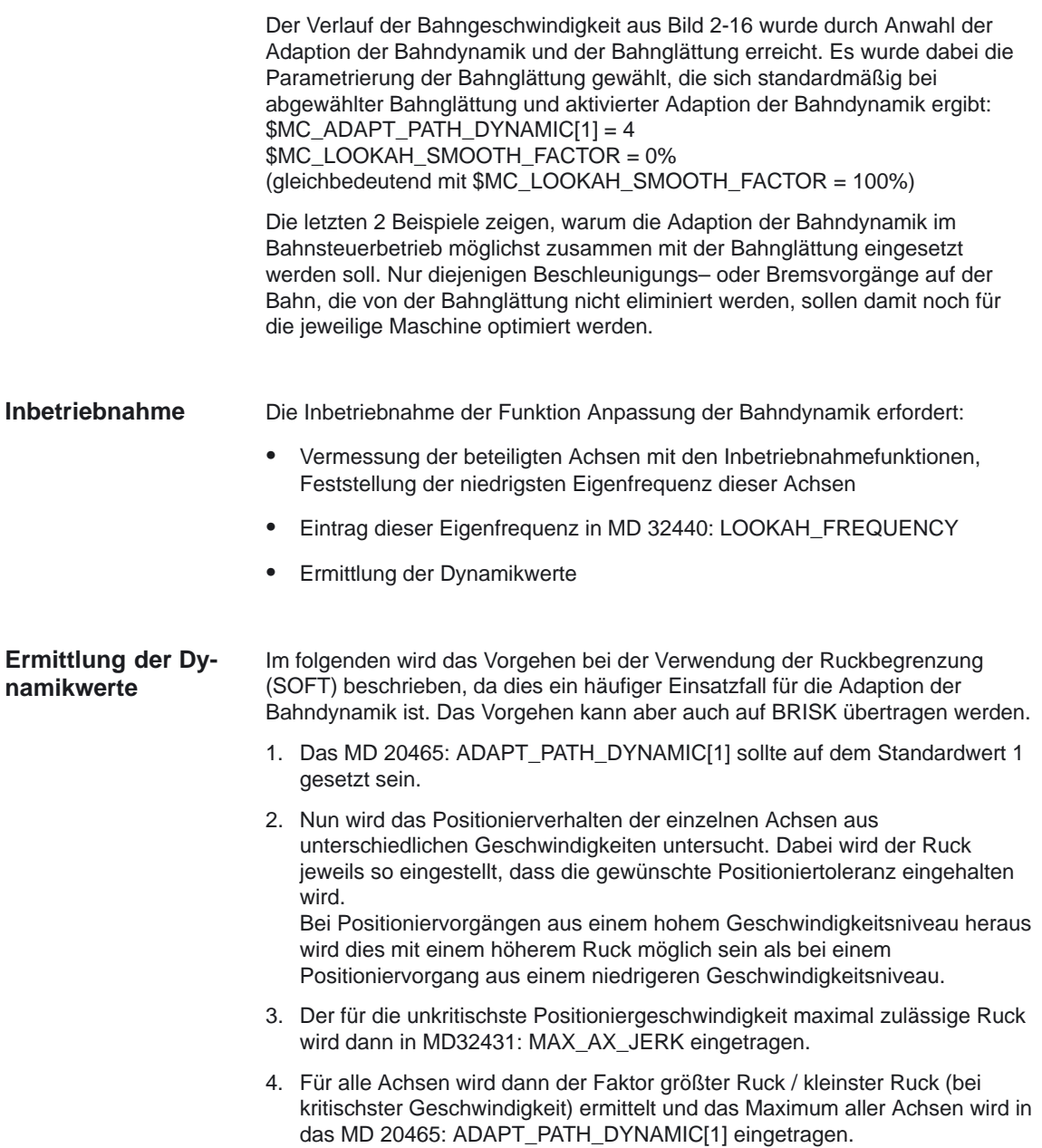

2.4 LookAhead

### **2.4 LookAhead**

LookAhead ist ein Verfahren im Bahnsteuerbetrieb (G64,G641), welches über den aktuellen Satz hinaus für mehrere NC–Teileprogrammsätze eine vorausschauende Geschwindigkeitsführung ermitteln kann. Beinhalten die programmierten Sätze nur sehr kleine Bahnwege, so wurde pro Satz eine Geschwindigkeit erreicht, die zum Satzendpunkt ein Abbremsen der Achsen unter Wahrung der Beschleunigungsgrenzen ermöglichte. Dies bedeutete, daß die programmierte Geschwindigkeit überhaupt nicht erreicht wurde, obwohl eine genügende Anzahl von aufbereitenden Sätzen mit nahezu tangentialen Bahnübergängen vorlag. Mit der Funktion LookAhead ist es möglich, bei annähernd tangentialen Bahnübergängen, die Beschleunigungs– und Bremsphase über mehrere Sätze zu realisieren und somit bei kleinen Wegen einen höheren Vorschub zu erzielen. Es wird so vorausschauend auf die Geschwindigkeitbeschränkungen abgebremst, daß eine Verletzung der Beschleunigungs– und der Geschwindigkeitsgrenze vermieden wird.

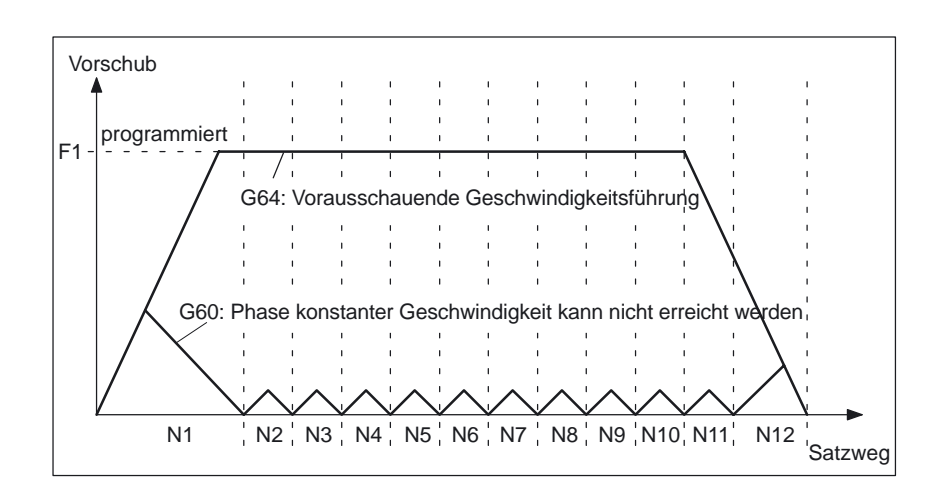

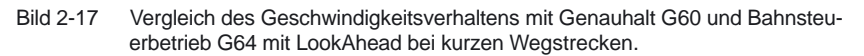

LookAhead berücksichtigt planbare Geschwindigkeitsbeschränkungen wie

- -Genauhalt am Satzende
- -Geschwindigkeitsbegrenzung im Satz
- -Beschleunigungsbegrenzung im Satz
- -Geschwindigkeitsbegrenzung am Satzübergang
- -Synchronisieren mit Satzwechsel am Satzübergang

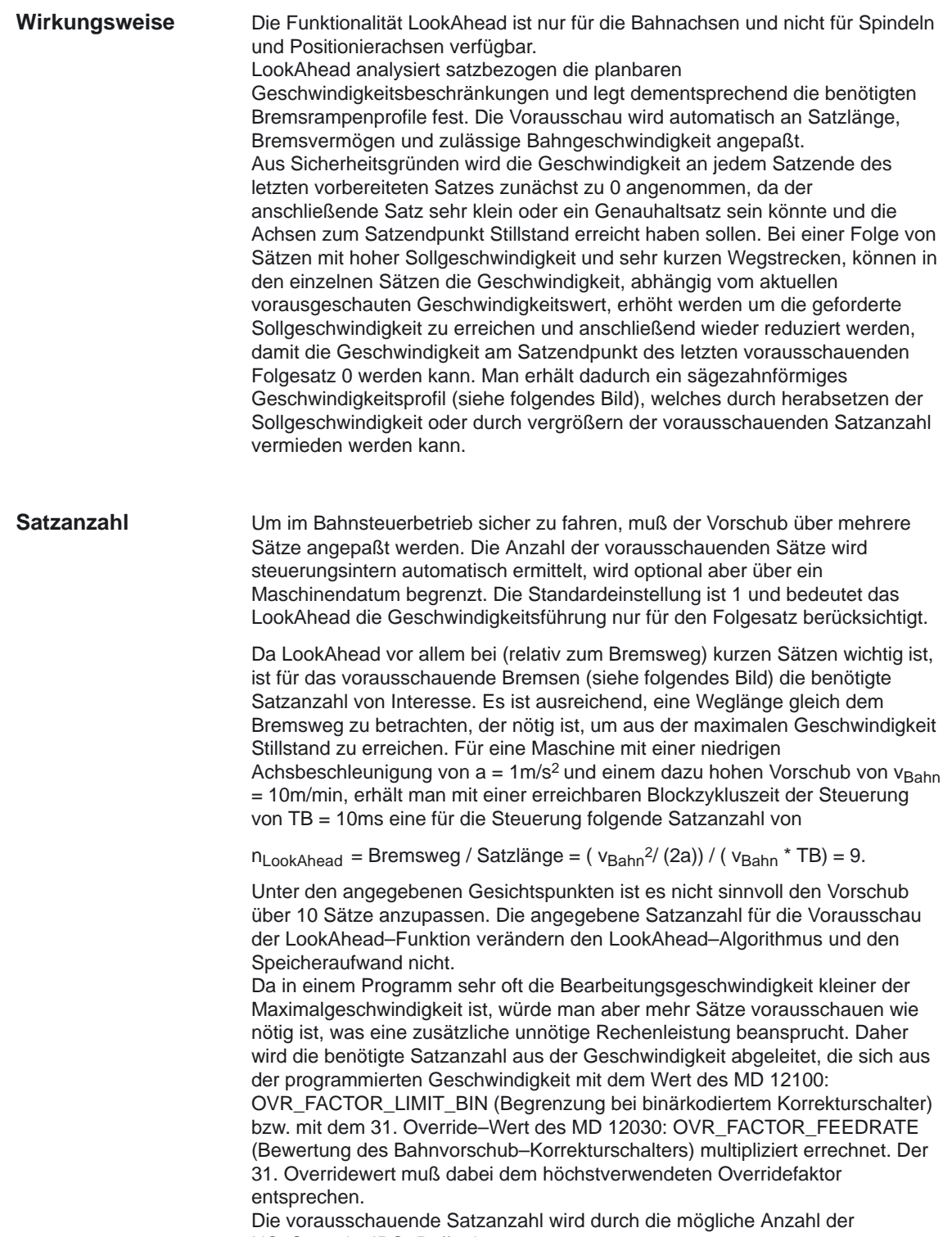

NC–Sätze im IPO–Puffer begrenzt.

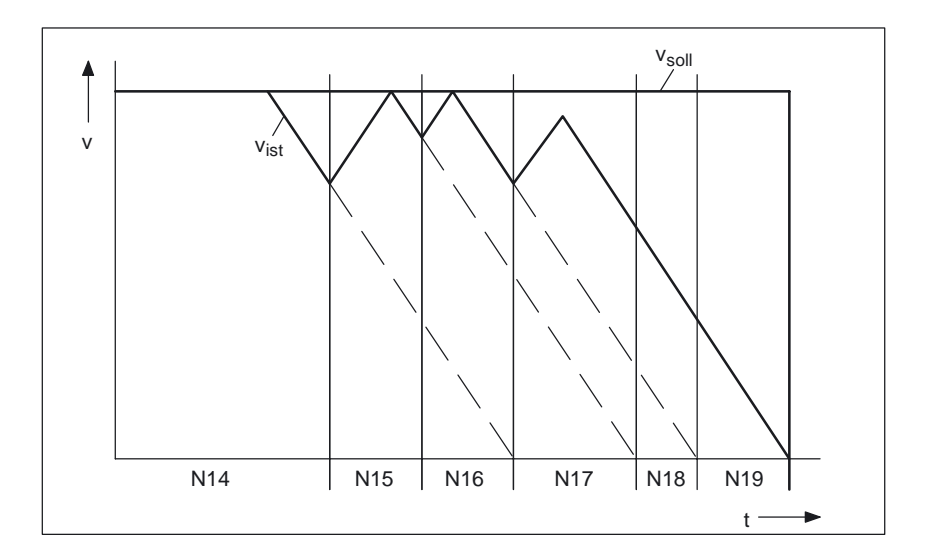

Bild 2-18 Beispiel für satzübergreifende Geschwindigkeitsführung. Zahl der vorausschauenden Sätze = 2.

Neben den festen planbaren Geschwindigkeitsbegrenzungen kann LookAhead zusätzlich auch die programmierte Geschwindigkeit mit einbeziehen. Damit ist es möglich, über den aktuellen Satz hinaus vorausschauend die geringere Geschwindigkeit zu erreichen. **Geschwindigkeits– profile**

Ein mögliches Geschwindigkeitsprofil enthält die Ermittlung der Folgesatzgeschwindigkeit. Anhand von Informationen aus dem aktuellen und dem folgenden NC–Satz wird ein Geschwindigkeitsprofil berechnet, aus dem wiederum die erforderlichen Geschwindigkeitsreduzierungen für den aktuellen Override abgeleitet werden. Der ermittelte Maximalwert des Geschwindigkeitsprofils wird durch die maximale Bahngeschwindigkeit begrenzt. Mit dieser Funktion ist es möglich, overrideberücksichtigend im aktuellem Satz eine Geschwindigkeitreduzierung zu starten, so daß zu Beginn des Folgesatzes dessen geringere Geschwindigkeit erreicht sein kann. Dauert die Reduzierung der Geschwindigkeit länger als die Verfahrzeit des aktuellen Satzes, so wird im Folgesatz die Geschwindigkeit weiter verringert. Die Geschwindigkeitsführung wird immer nur für den Folgesatz berücksichtigt. Mittels MD 20400: LOOKAH\_USE\_VELO\_NEXT\_BLOCK (LookAhead auf programmierte Folgesatzgeschwindigkeit) wird diese Funktion aktiviert. **Folgesatzgeschwindigkeit** 

Ist das Geschwindigkeitsprofil der Folgesatzgeschwindigkeit nicht ausreichend, weil z. B. sehr hohe Override–Werte z. B. 200% bzw. konstanter Schnittgeschwindigkeit G96 verwendet werden und somit die Geschwindigkeit im Folgesatz immer noch reduziert werden muß, so bietet LookAhead eine Möglichkeit an, die programmierte Geschwindigkeit über mehrere NC–Sätze vorausschauend zu reduzieren. Mittels Festlegung von Override–Eckwerten berechnet sich dann LookAhead für jeden Eckwert ein begrenzendes Geschwindigkeitsprofil. Von diesen Profilen werden die erforderlichen Geschwindigkeitsreduzierungen für den aktuellen Override abgeleitet. Der ermittelte Maximalwert des Geschwindigkeitsprofils wird durch die maximale Bahngeschwindigkeit begrenzt. Der obere Eckwert sollte den Geschwindigkeitsbereich abdecken, der durch den Maximalwert des MD 12030: OVR\_FACTOR\_FEEDRATE (Bewertung des Bahnvorschub–Korrekturschalters) bzw. durch den Wert des MD 12100: OVR\_FACTOR\_LIMIT\_BIN (Begrenzung bei binärkodiertem Korrekturschalter) erreicht wird. Damit kann eine Reduzierung der Geschwindigkeit in den Satz hinein, in dem sie programmiert ist, vermieden werden. Sind auch schon bei 100% Override deutliche satzübergreifende Geschwindigkeitsreduzierungen erforderlich, so sollten auch im unteren Overridebereich ein Eckwert gesetzt werden. Die Anzahl der verwendeten Override–Eckwerte pro Kanal werden im MD 20430: LOOKAH\_NUM\_OVR\_POINTS (Anzahl der Korrekturschalter–Eckwerte bei LookAhead) angegeben. Die dazu gehörigen Eckwerte werden im MD 20440: LOOKAH\_OVR\_POINTS (Korrekturschalter–Eckwerte bei LookAhead) hinerlegt. Eine Kombination beider Verfahren zur Ermittlung der Geschwindigkeitsprofile ist möglich und in der Regelung auch sinnvoll, weil bereits mit den vorbesetzten Maschinendaten für diese Funktionen der größte Bereich der overrideabhängigen Geschwindigkeitsbeschränkungen abgedeckt ist. Planbare Geschwindigkeitsbeschränkungen begrenzen die overrideabhängigen Geschwindigkeitsbeschränkungen. Ist keines der Verfahren aktiviert, so wird die Sollgeschwindigkeit immer erst im aktuellen Satz angefahren. **Override–Eckwerte**

2.4 LookAhead

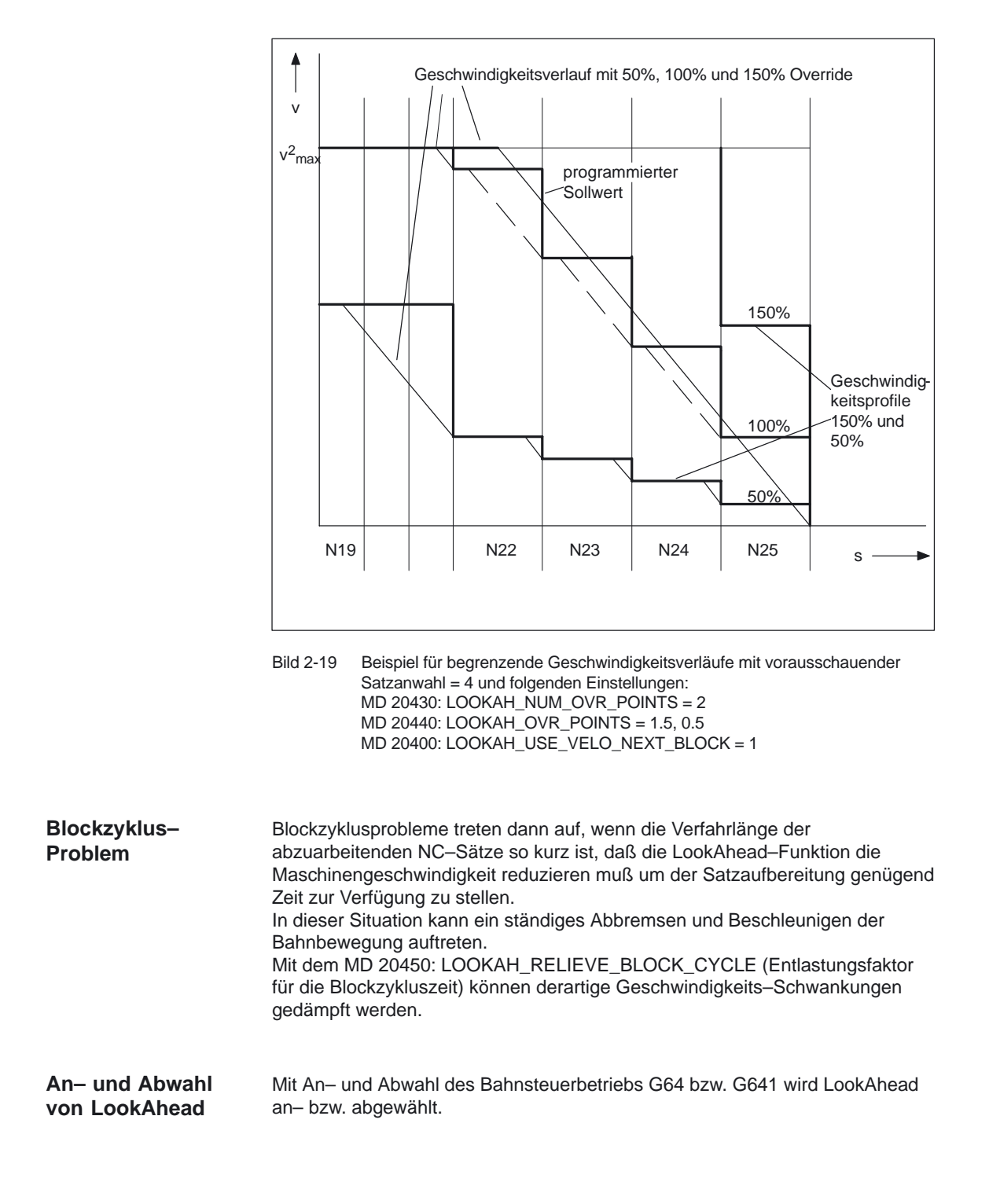

### **2.5 NC–Satz–Kompressor COMPON, COMPCURV, –CAD**

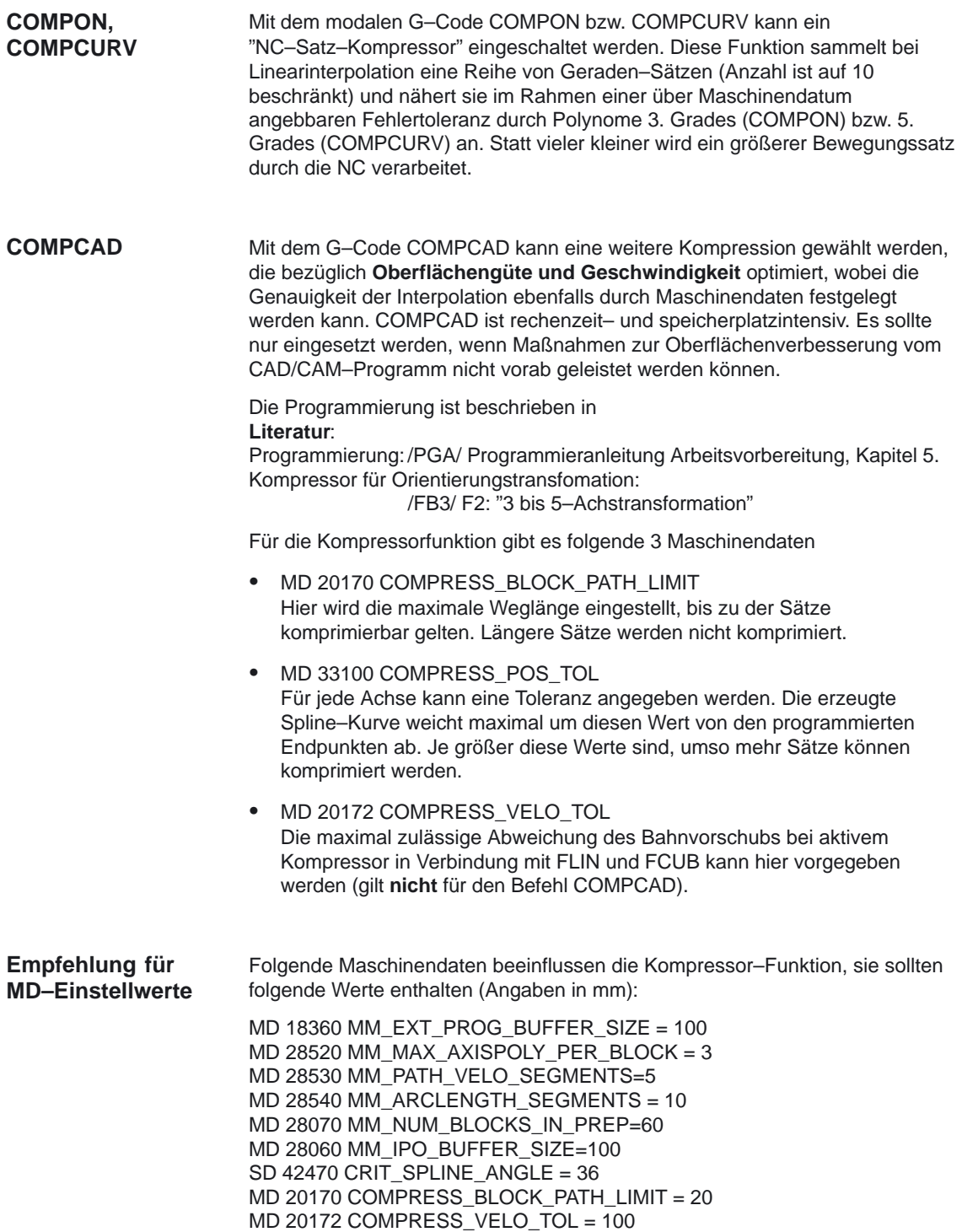

2.5 NC–Satz–Kompressor COMPON, COMPCURV, –CAD

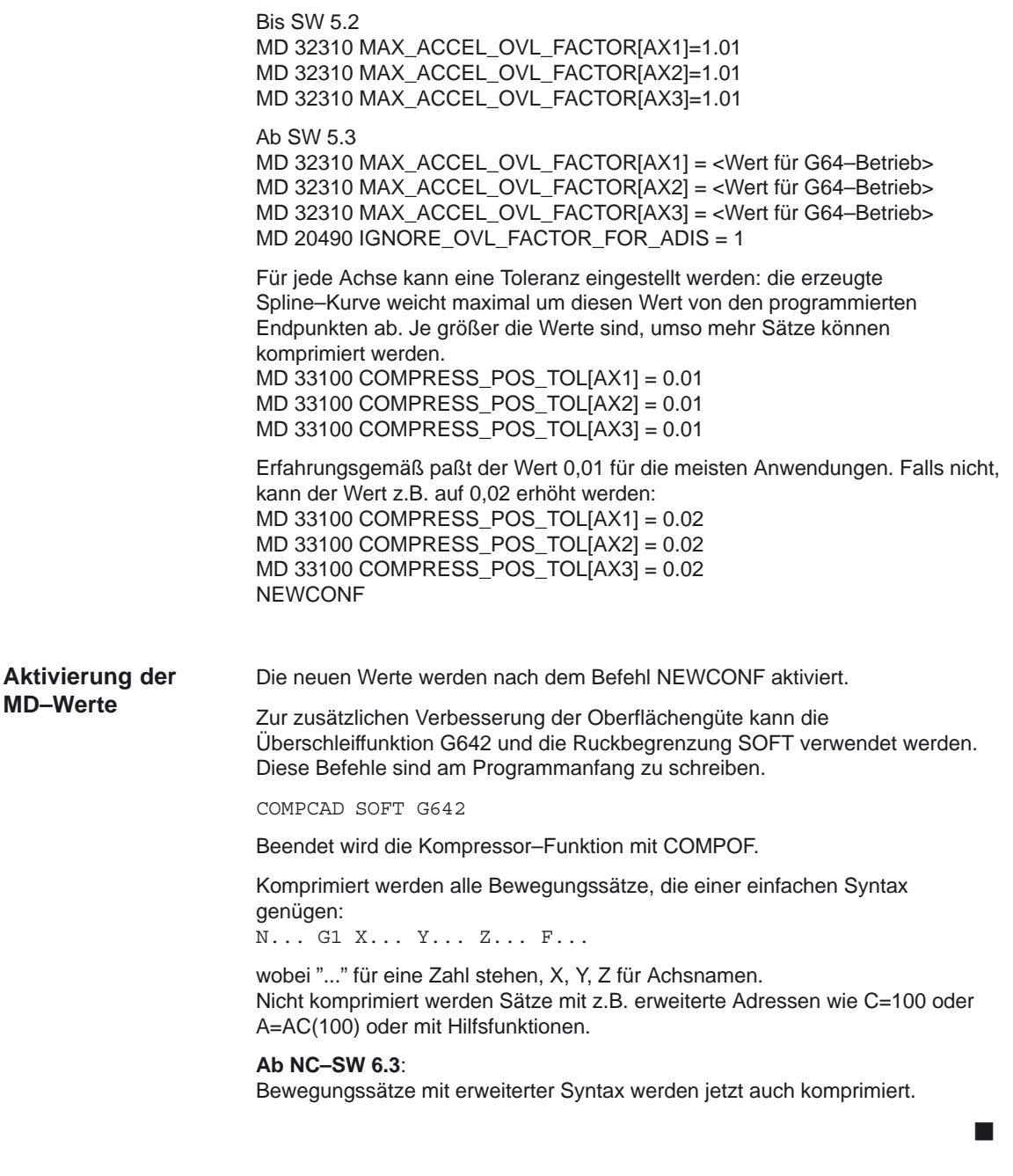

# **3**

 $\overline{\phantom{a}}$ 

**4**

# **Randbedingungen**

### **3.1 Glättung der Bahngeschwindigkeit (ab SW 5.3)**

#### **Mehrere Sätze bei SOFT und BRISK**

Die Glättung der Bahngeschwindigkeit ist nur im Bahnsteuerbetrieb mit Look Ahead über mehrere Sätze bei SOFT und BRISK und nicht bei G0 wirksam.

Die Taktzeiten der Steuerung müssen so parametriert sein, daß der Vorlauf genügend Sätze aufbereiten kann, um einen Beschleunigungsvorgang analysieren können.

# **Datenbeschreibungen (MD, SD)**

#### **4.1 Allgemeine Maschinendaten**

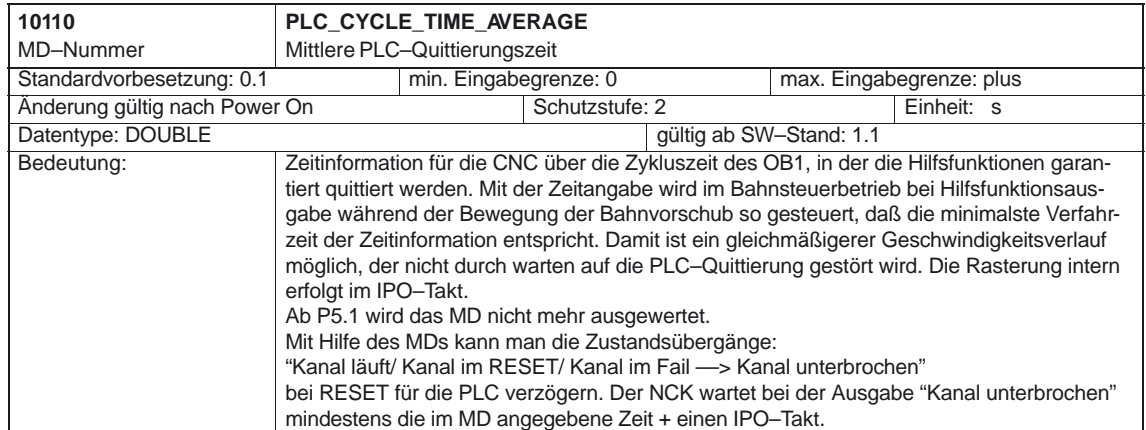

4.2 Kanalspezifische Maschinendaten

### **4.2 Kanalspezifische Maschinendaten**

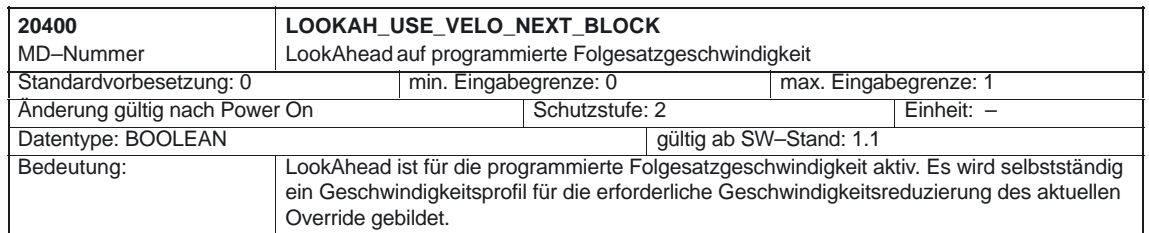

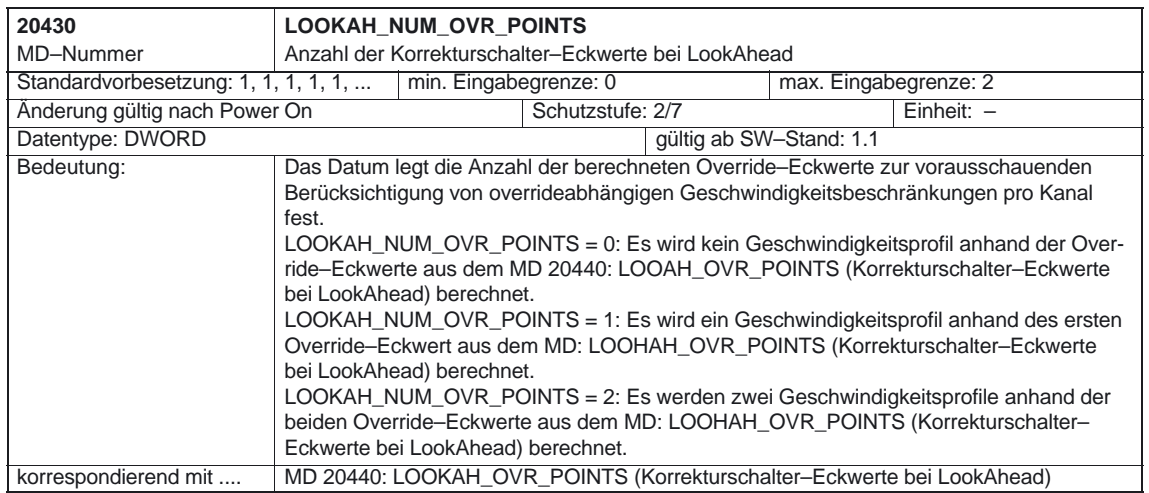

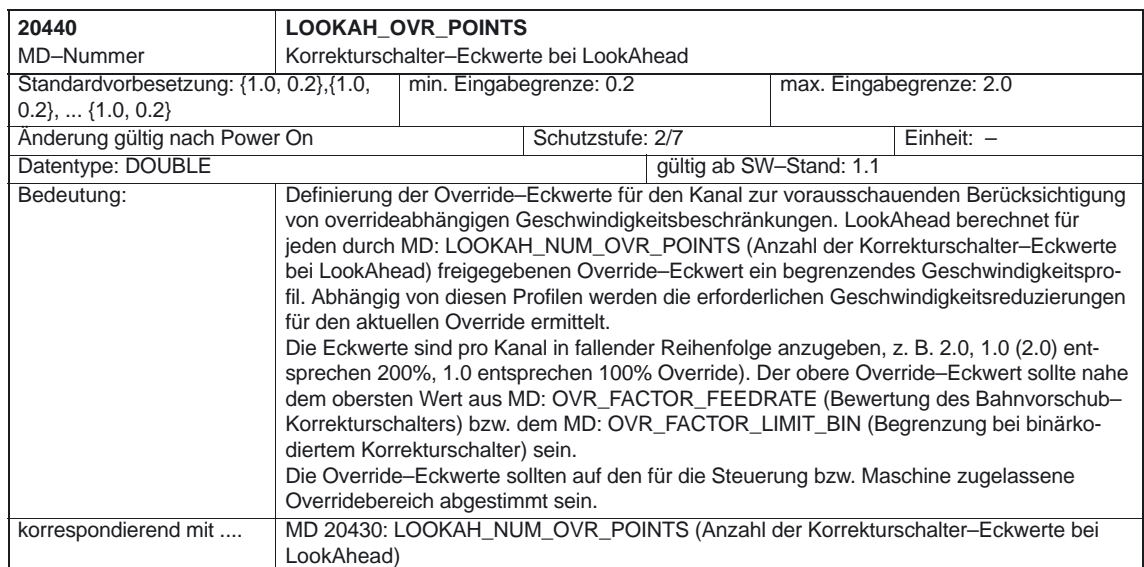

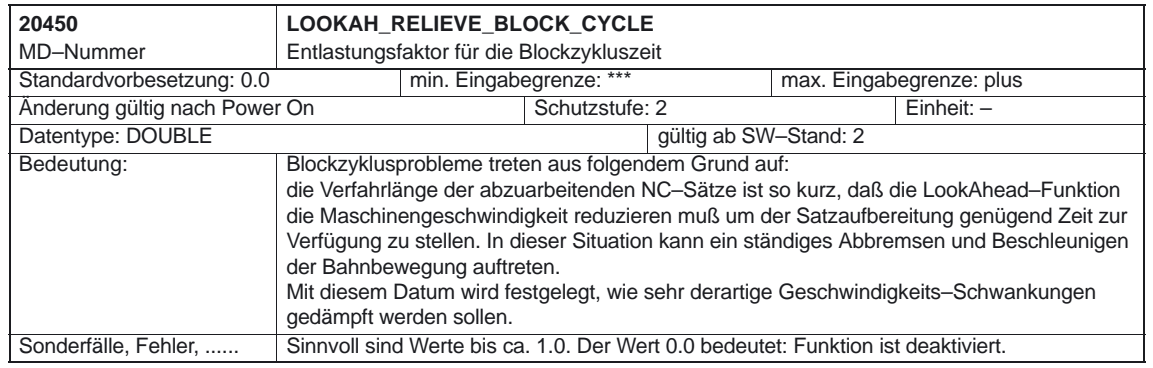

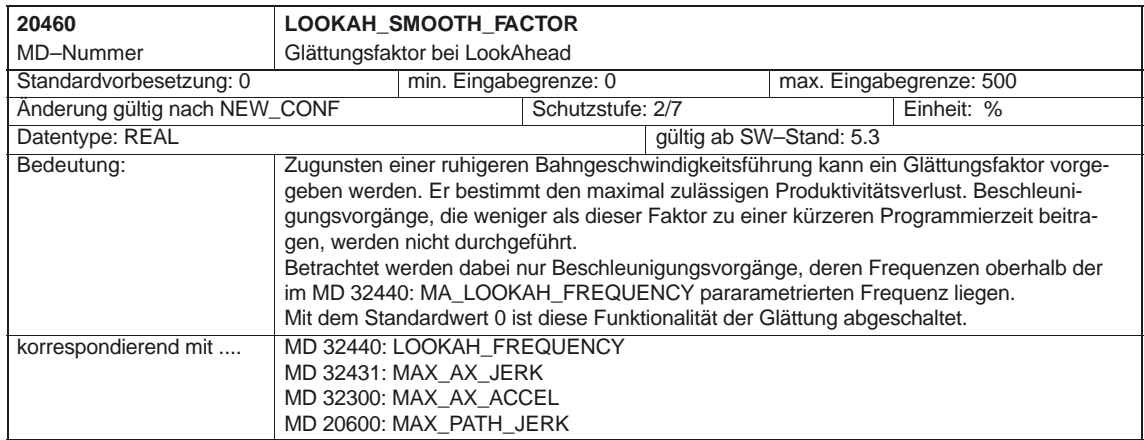

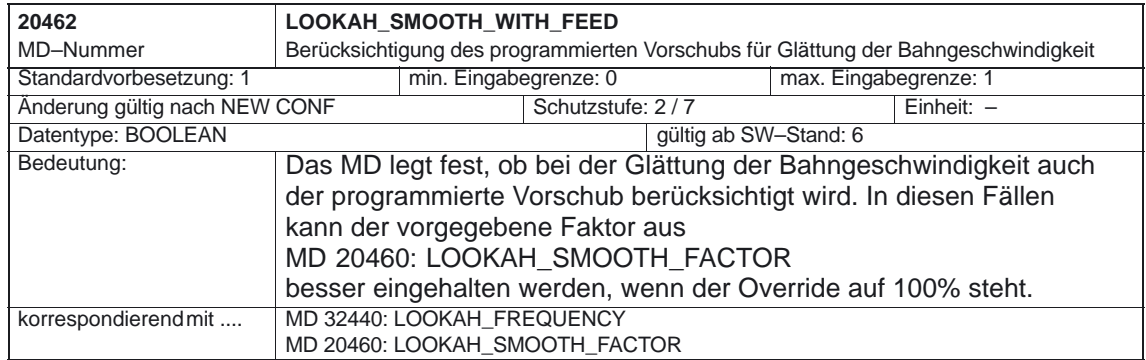

#### 4.2 Kanalspezifische Maschinendaten

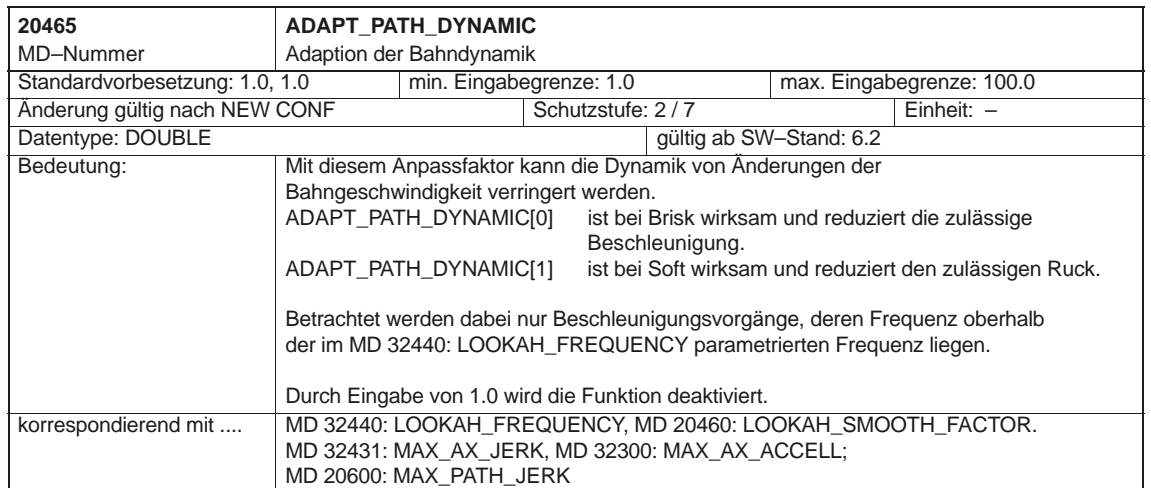

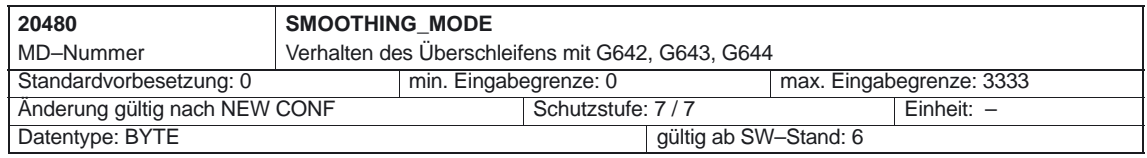

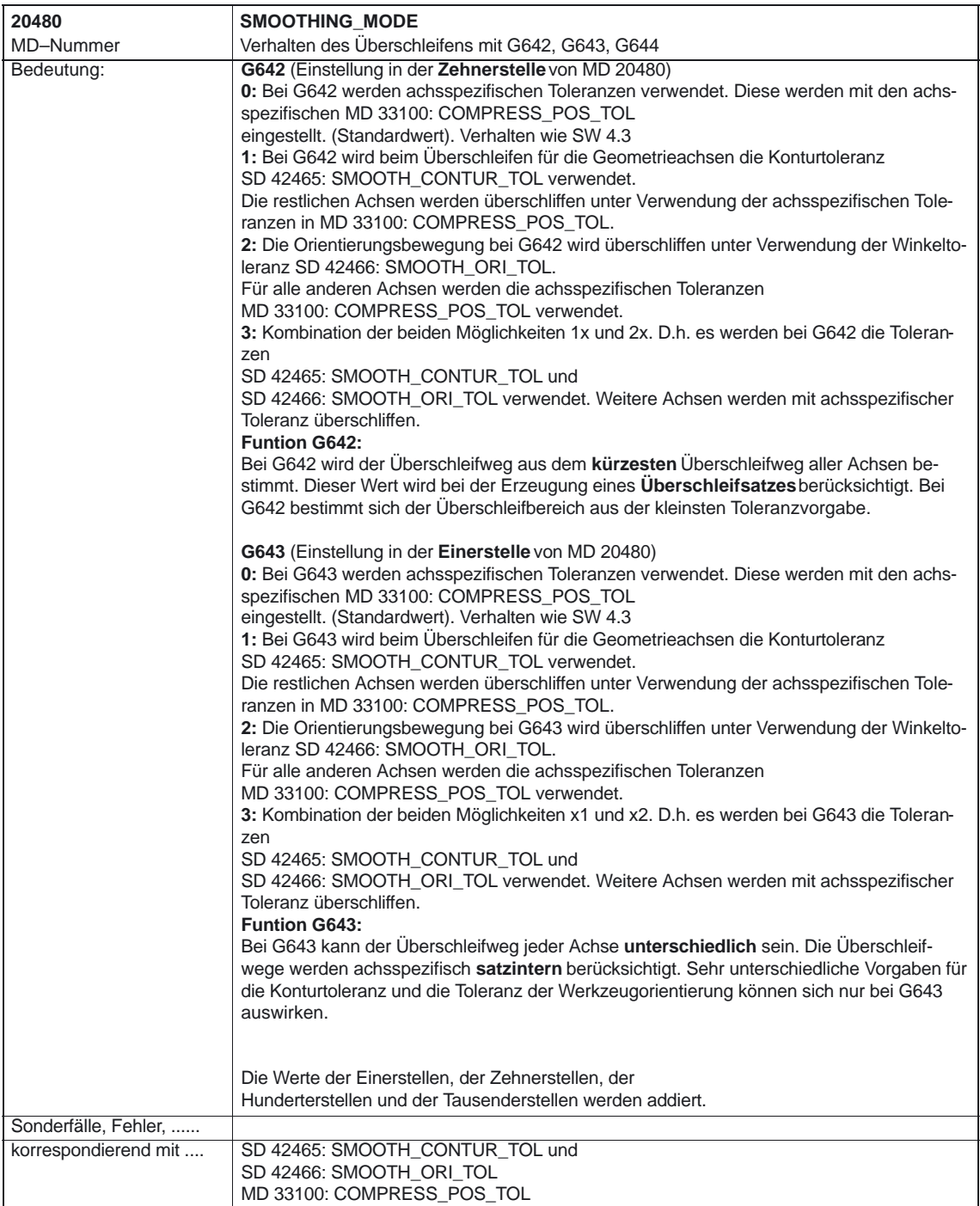

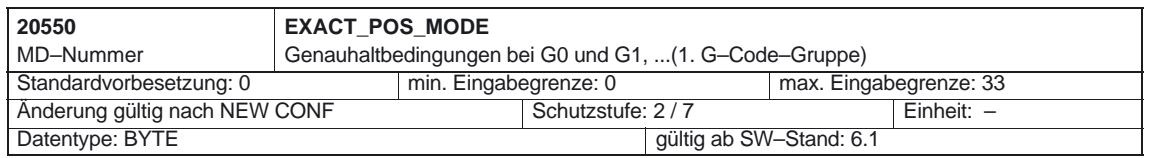

#### Bahnsteuerbetrieb, LookAhead und Genauhalt (B1).

#### 4.2 Kanalspezifische Maschinendaten

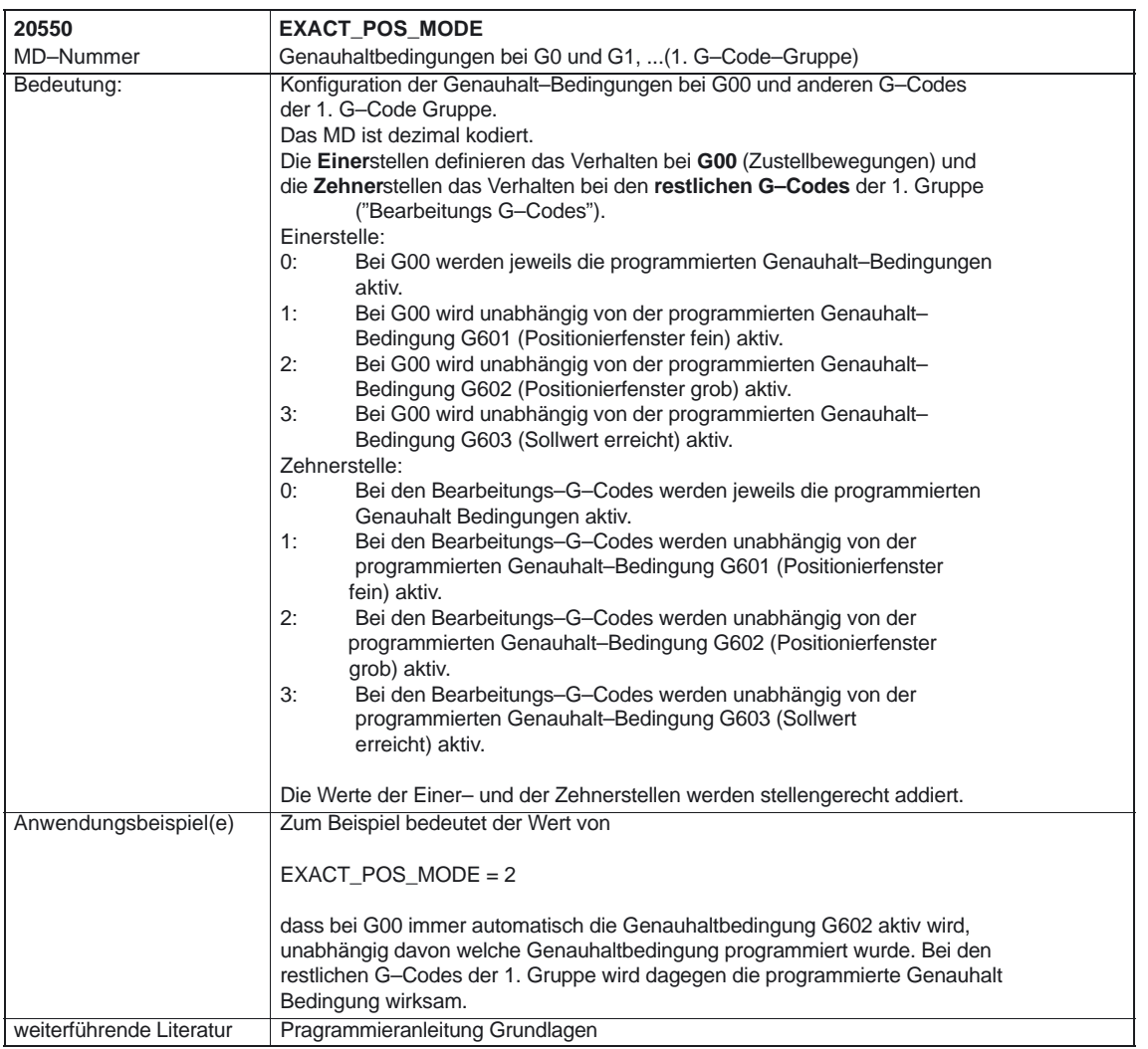

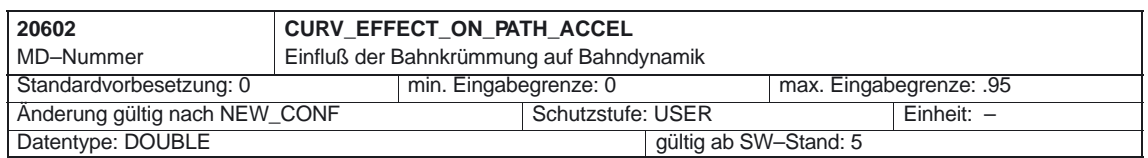

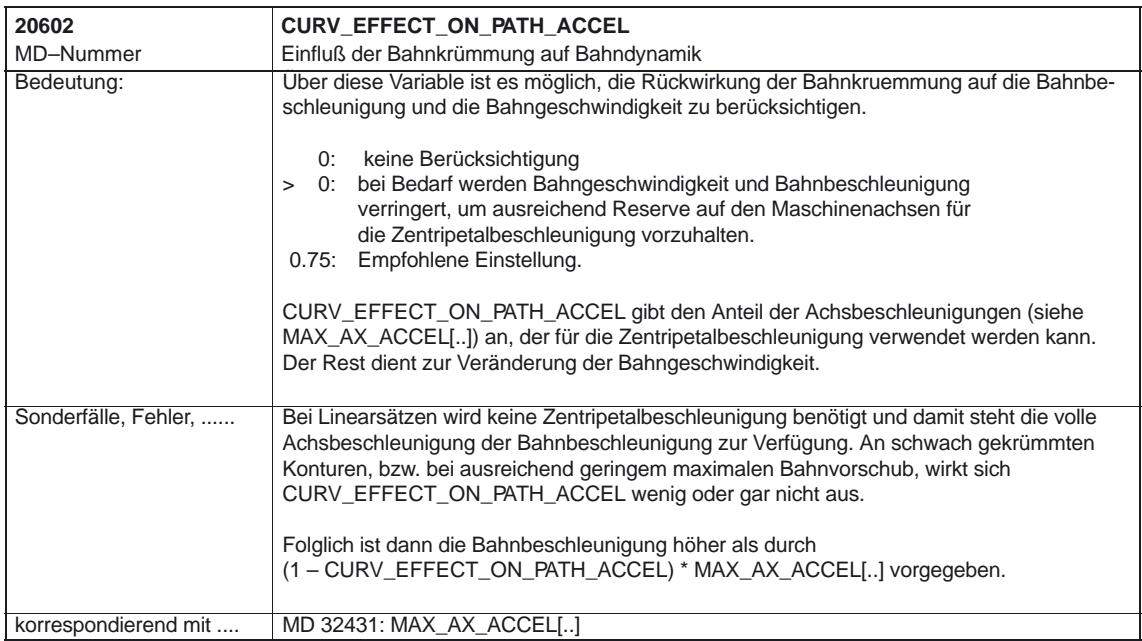

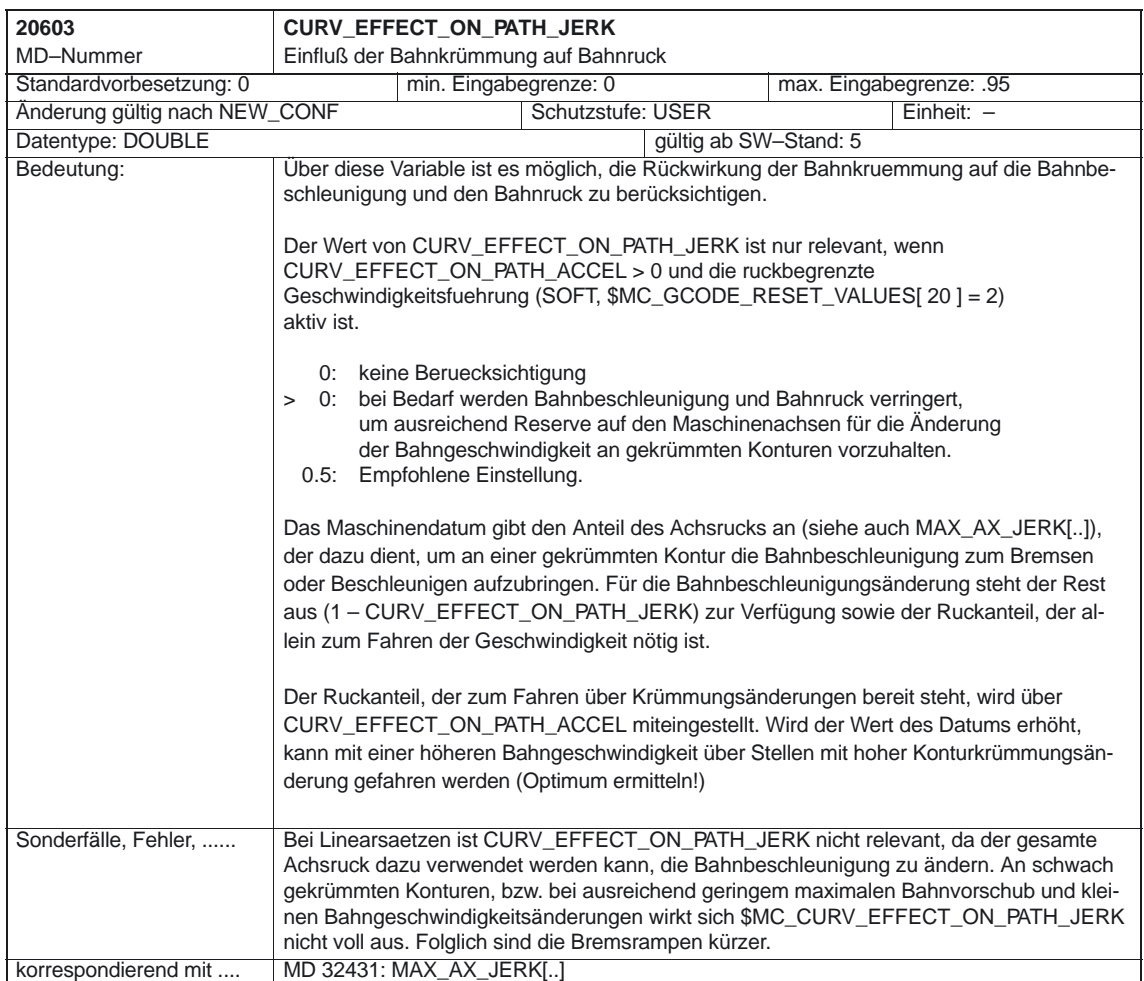

4.3 Achsspezifische Maschinendaten

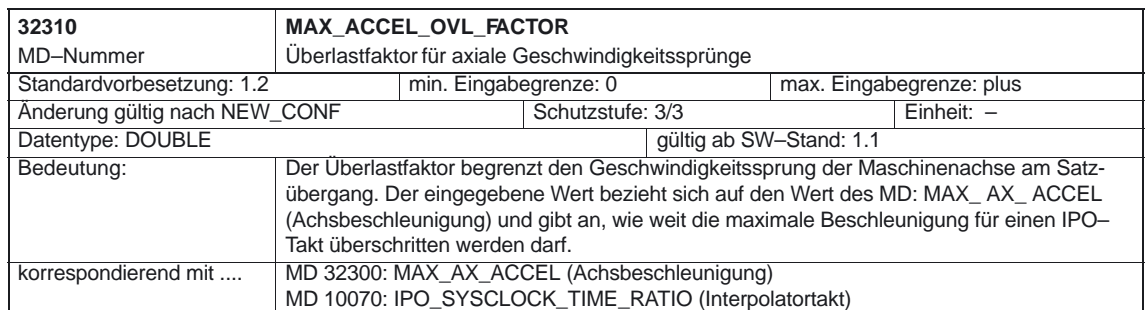

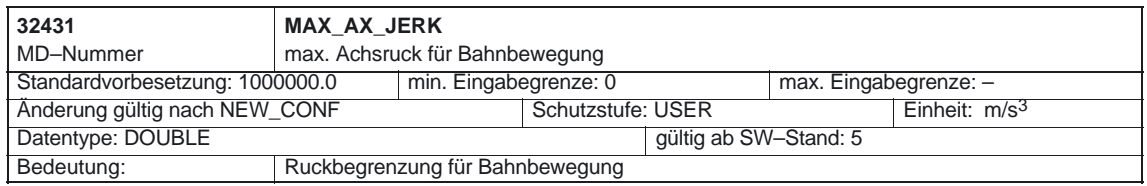

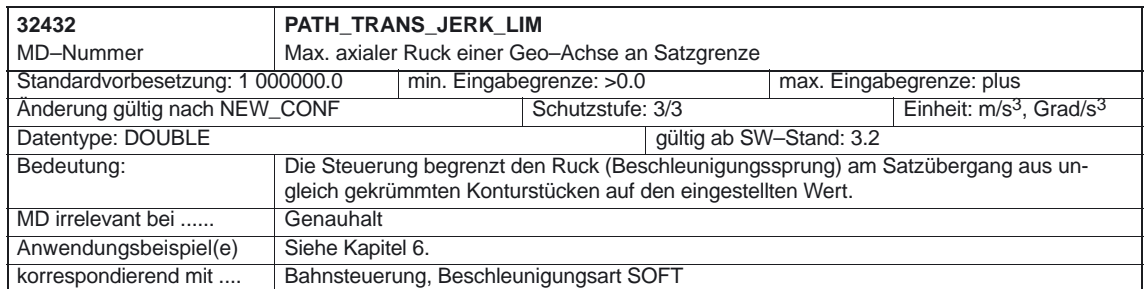

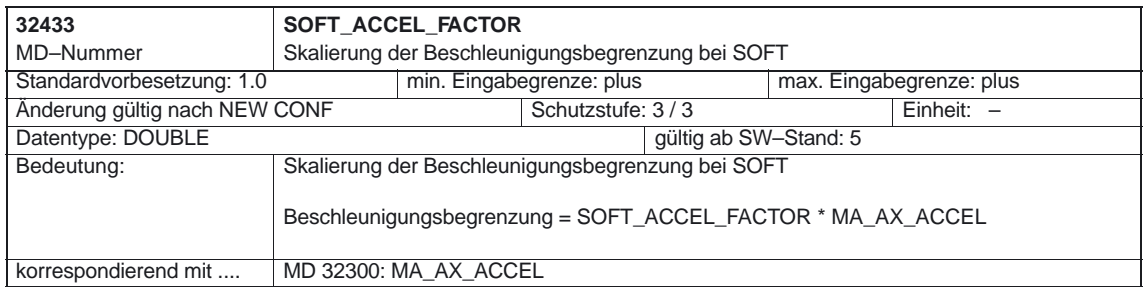

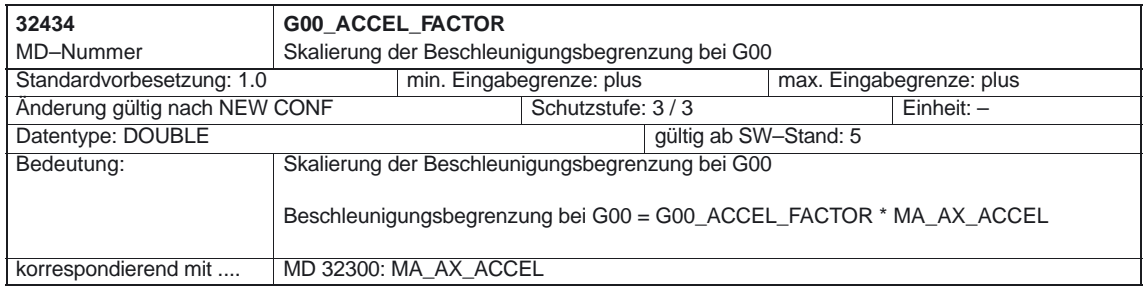

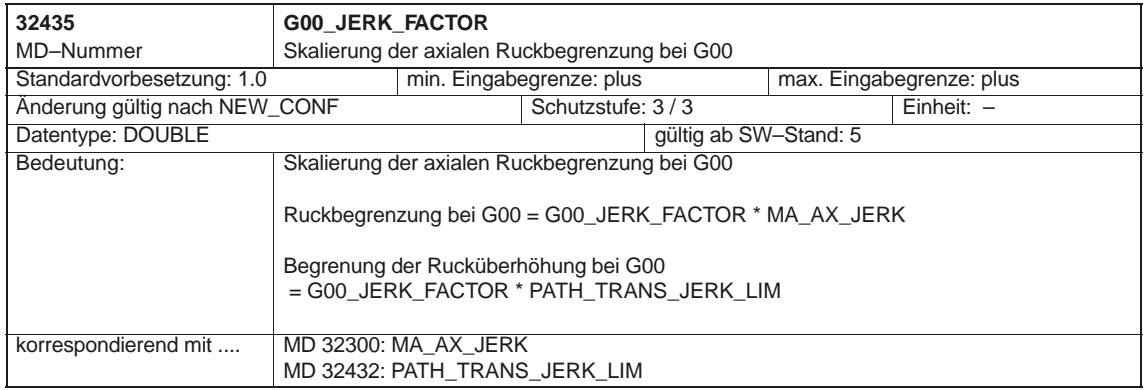

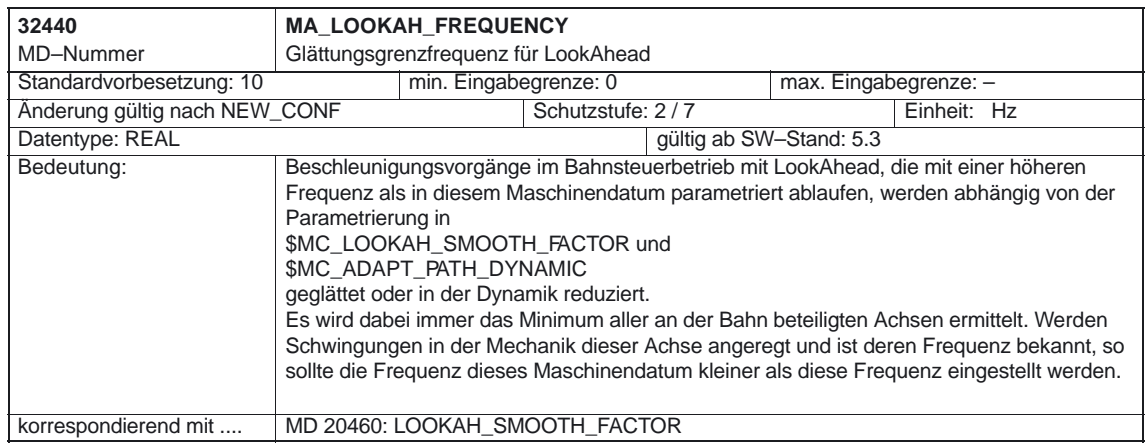

4.3 Achsspezifische Maschinendaten

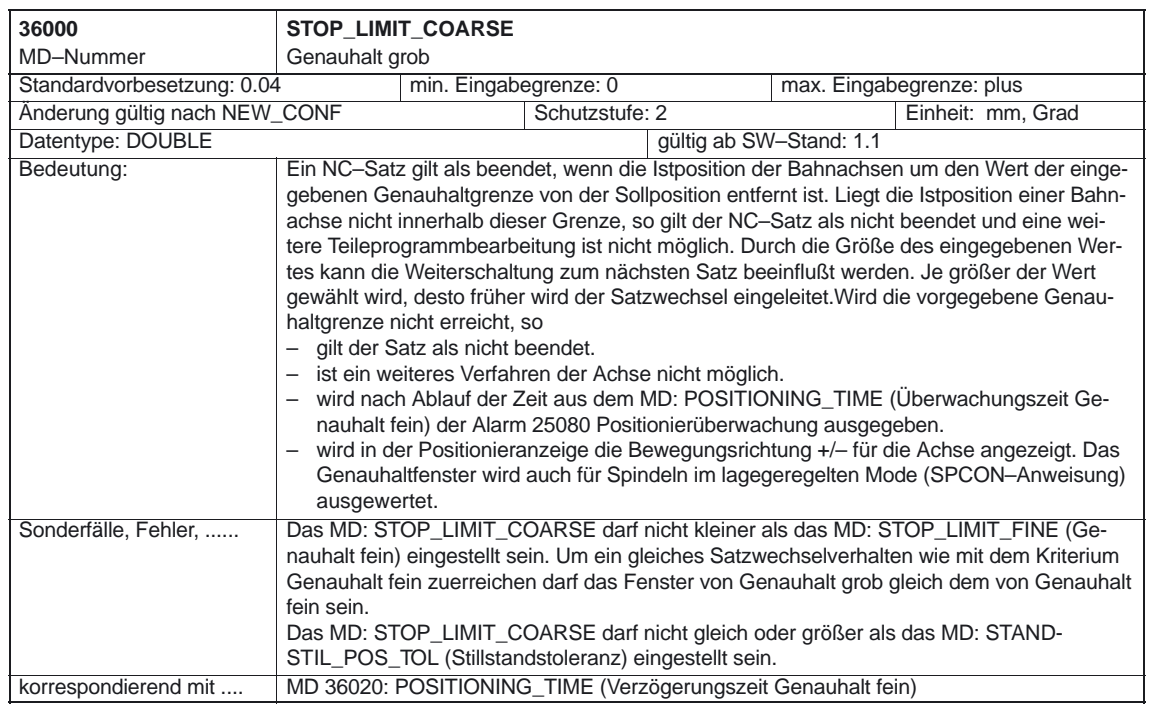

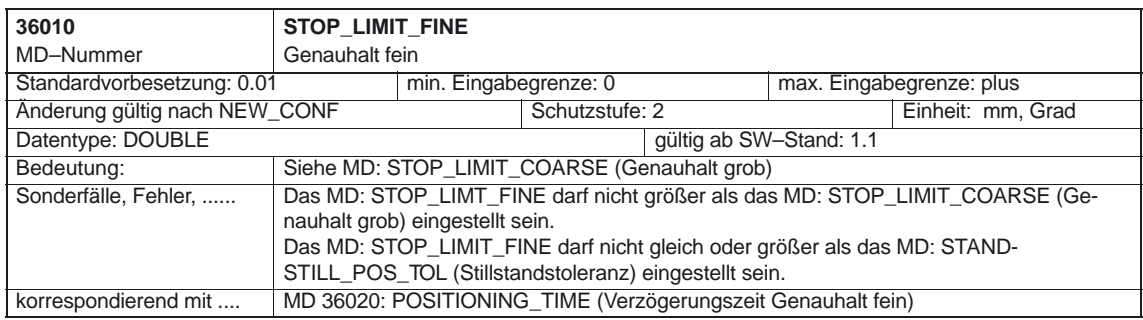

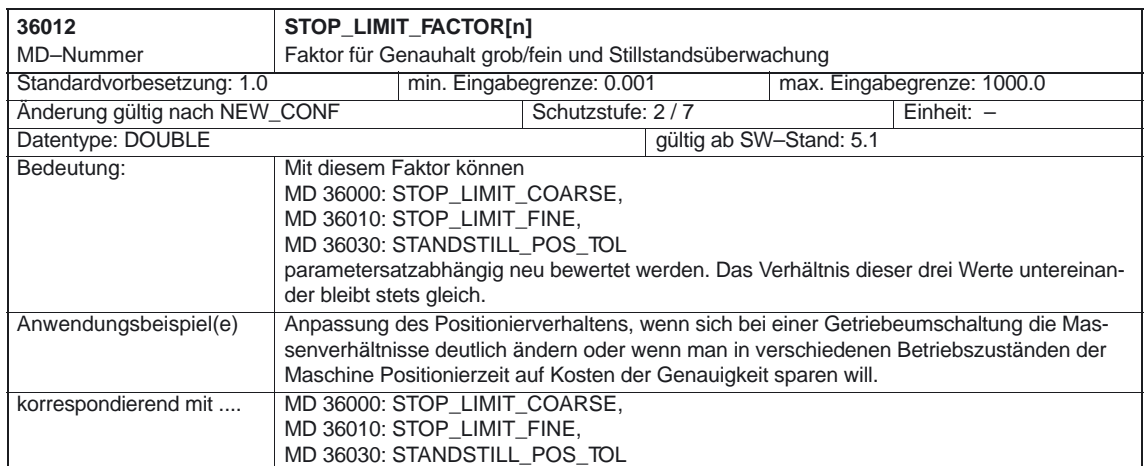

#### 4.3 Achsspezifische Maschinendaten

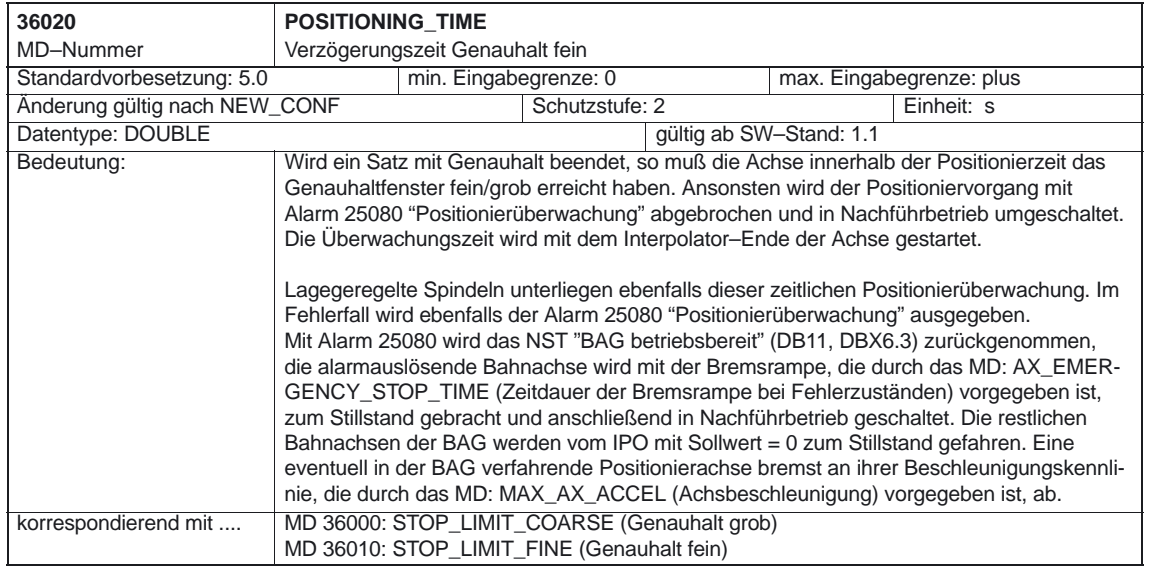

**4.4 Kanalspezifische Settingdaten**

4.4 Kanalspezifische Settingdaten

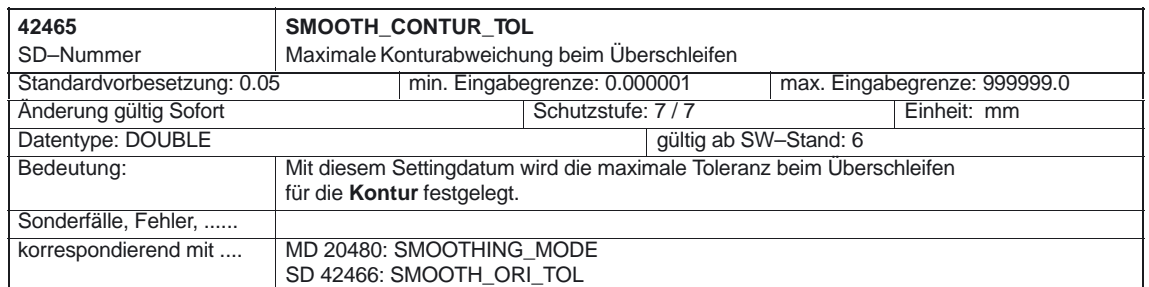

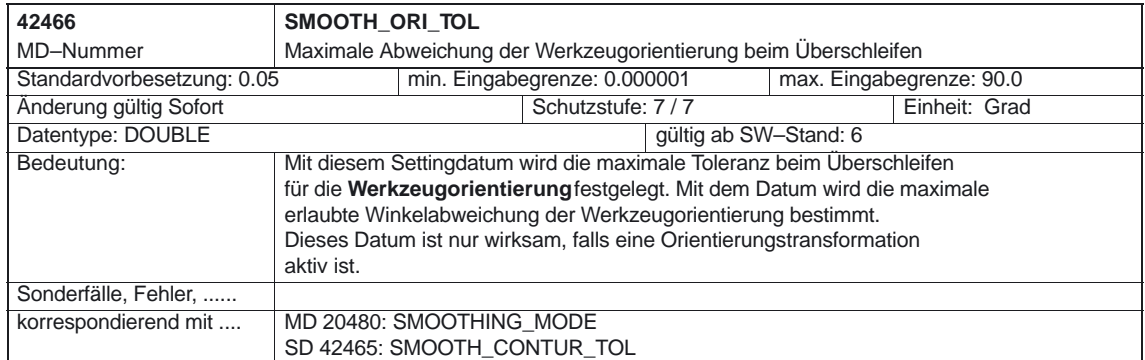

10.00

 $\blacksquare$ 

# **Signalbeschreibungen**

### **5.1 Kanalspezifische Signale**

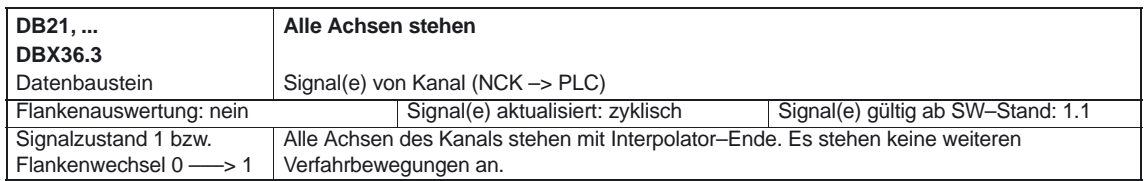

### **5.2 Achsspezifische Signale**

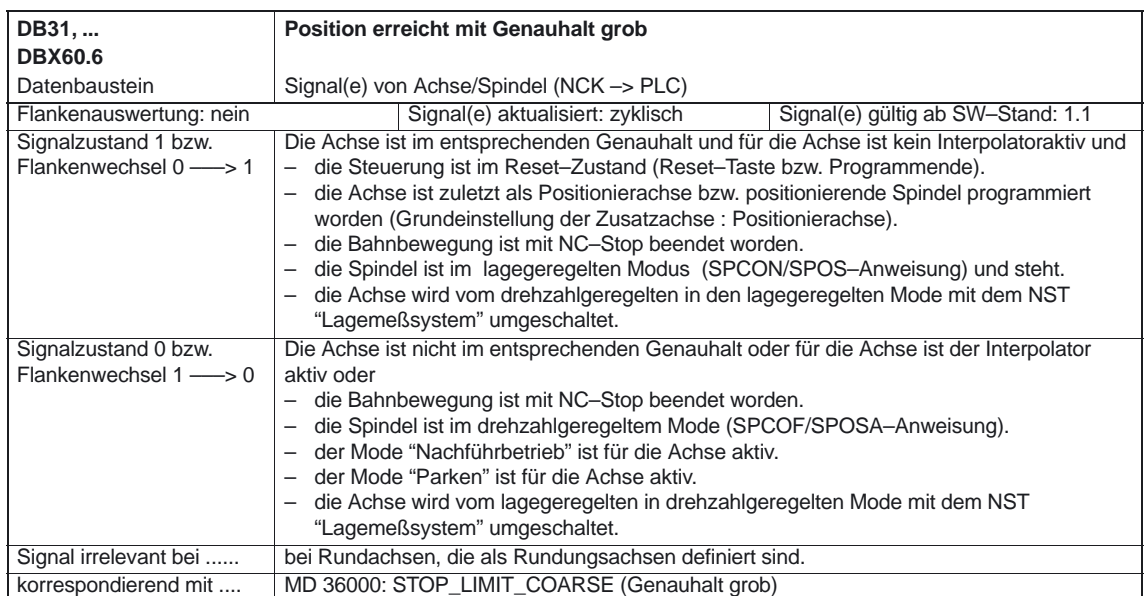

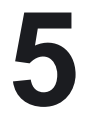

5.2 Achsspezifische Signale

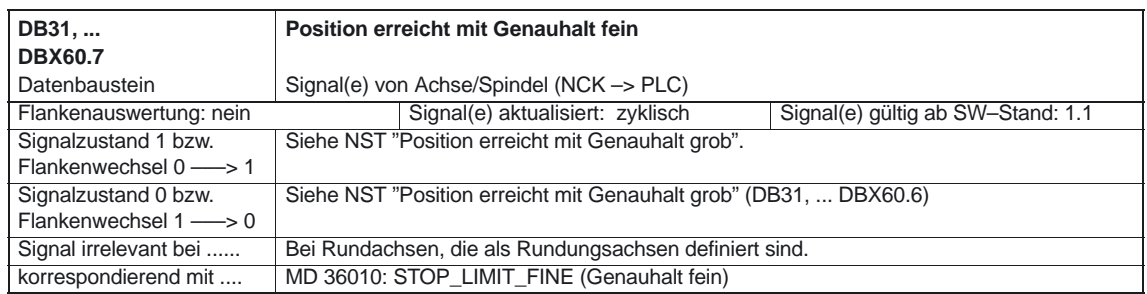

٦

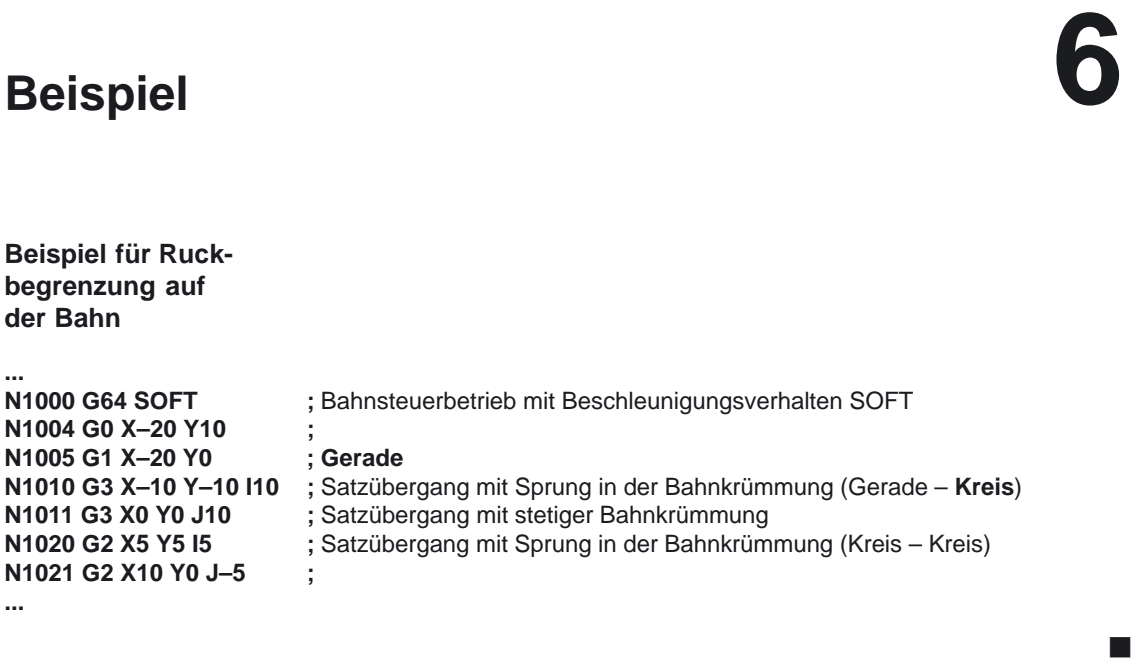

# **Datenfelder, Listen**

### **7.1 Nahtstellensignale**

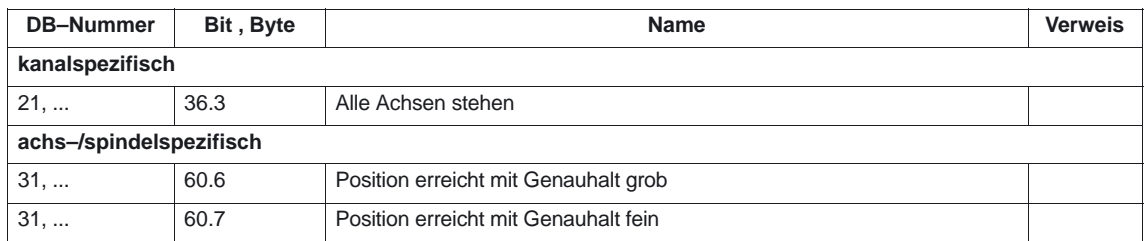

**7**

### **7.2 Maschinendaten**

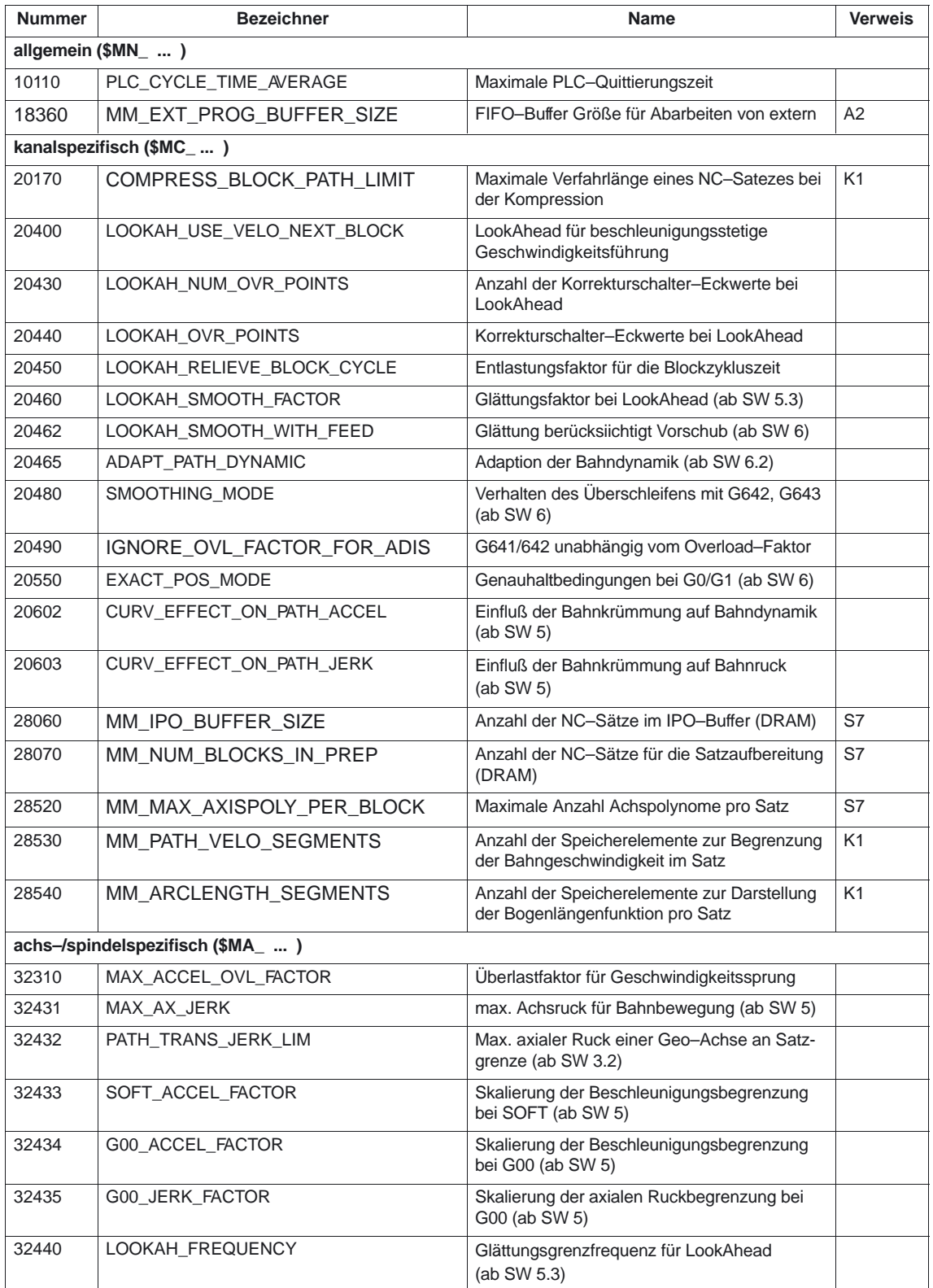

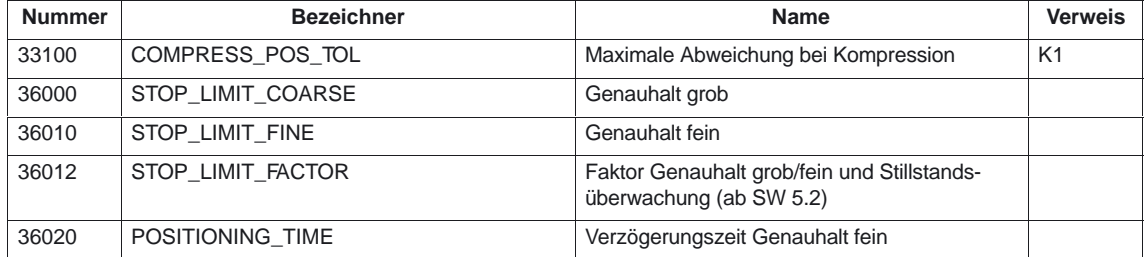

7.4 Alarme

### **7.3 Settingdaten**

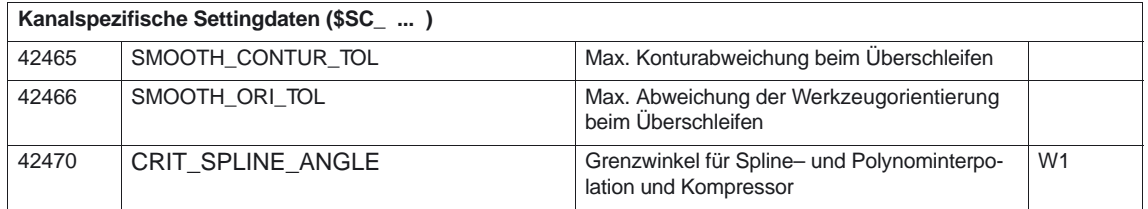

### **7.4 Alarme**

Ausführliche Erläuterungen zu den auftretenden Alarmen können der<br>Literatur: /DA/, "Diagnoseanleitung" /DA/, "Diagnoseanleitung" bzw. bei Systemen mit MMC 101/102/103 der Online–Hilfe entnommen werden.

1/B1/7-66

 $\blacksquare$ 

# **SINUMERIK 840D/840Di/810D Funktionsbeschreibung Grundmaschine (Teil 1)**

# **Beschleunigung (B2)**

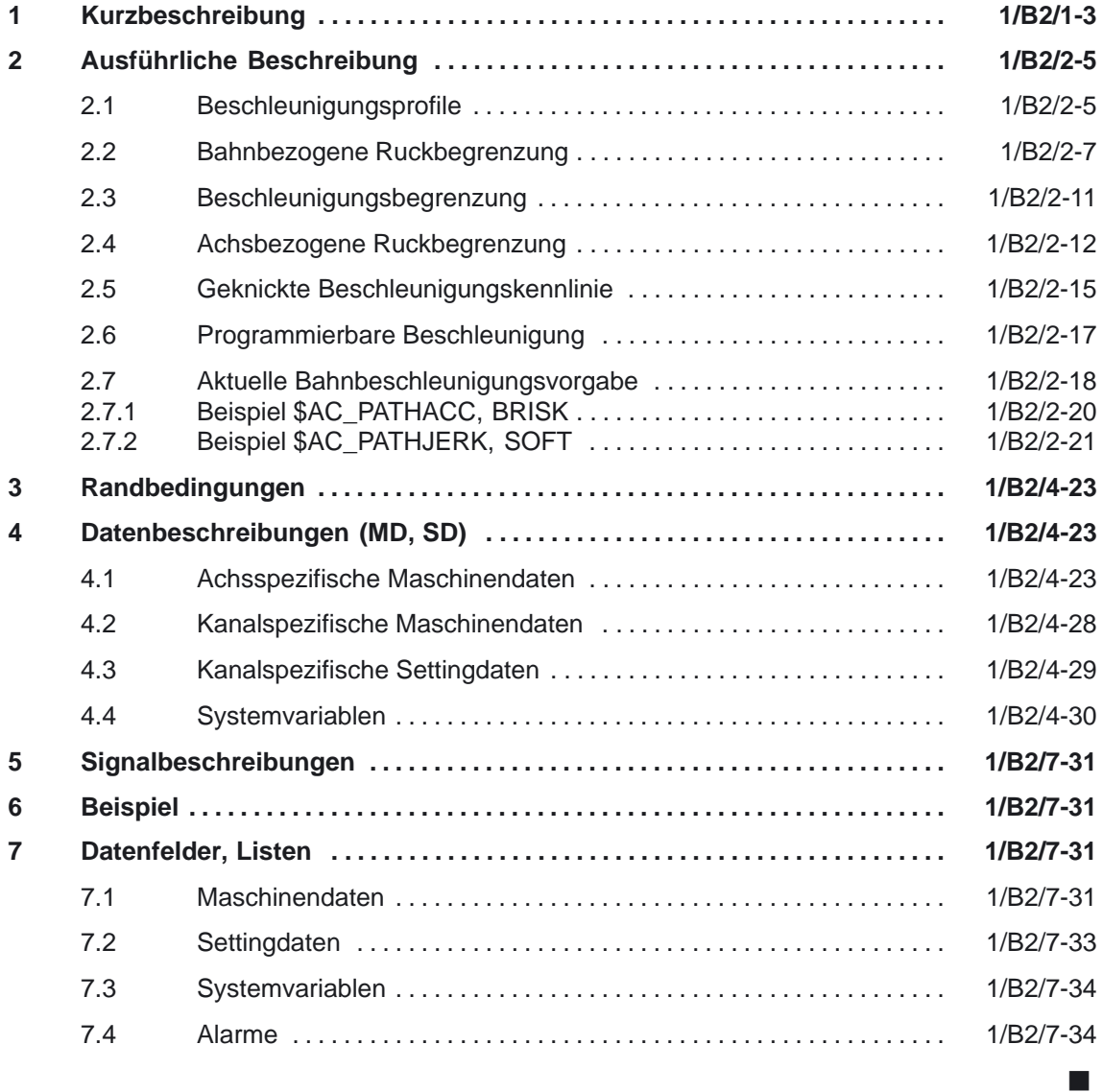

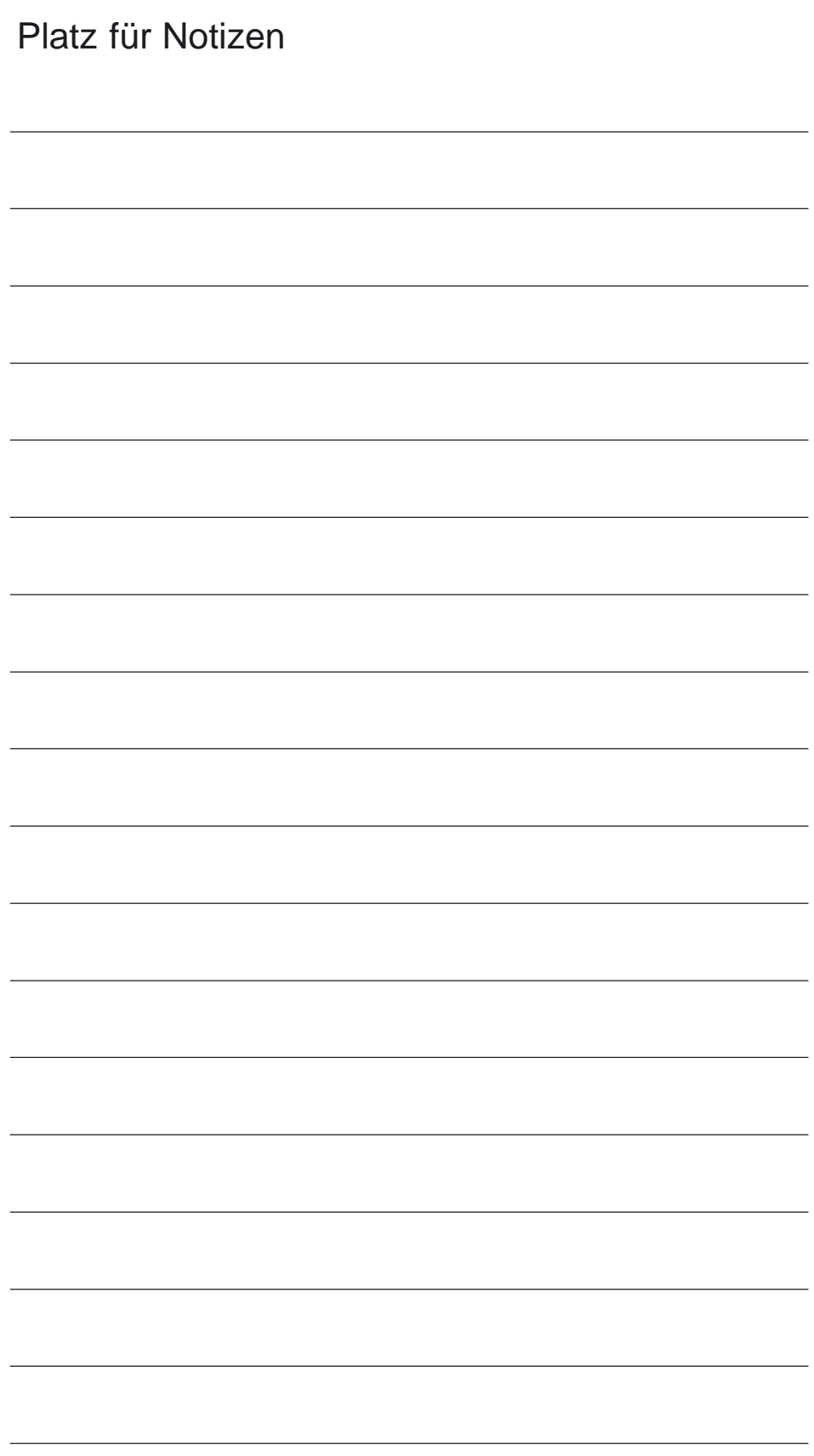

# **1**

# **Kurzbeschreibung**

Die NC–Achsen werden mit vorgegebenen Beschleunigungswerten beschleunigt und abgebremst. Damit ist es möglich die Achsen an die geforderten Geschwindigkeiten zu führen. Die möglichen Beschleunigungswerte sind von den Drehmomenten der Antriebsmotoren, von der Stromlieferfähigkeit des Antriebsstellers und von der Belastbarkeit der Maschinenmechanik, sowie von dem Beschleunigungsprofil der CNC abhängig. Für jede einzelne Maschinenachse wird von der CNC geprüft, ob ihr möglicher Beschleunigungswert, welcher in einem Maschinendatum hinterlegt ist, aufgrund der Bahngeschwindigkeit und der Bahnkrümmung nicht überschritten wird. Gegebenenfalls wird die Geschwindigkeit soweit abgesenkt, daß die achsspezifische Maximalbeschleunigung eingehalten werden kann.

In dieser Funktionsbeschreibung werden die Möglichkeiten und Eigenschaften der vorhandenen Beschleunigungsarten und Beschleunigungsbegrenzungen (siehe Kapitel 3) beschrieben.

In der folgenden Beschreibung sind die Informationen zur Beschleunigung bei der Positionierbaugruppe FM 353 enthalten.

**Literatur:** /S7S/, SIMATIC S7–300 Positionierbaugruppe FM 353 für Schrittantrieb 1 Kurzbeschreibung

### Platz für Notizen
# **Ausführliche Beschreibung**

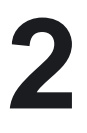

### **2.1 Beschleunigungsprofile**

Bei der üblich verwendeten v/t–linearen Geschwindigkeitsführung einer Achse wird die Bewegung so geführt, daß sich die Beschleunigung sprungförmig über die Zeit ändert. Ziel dieser Geschwindigkeitsführung ist es, die programmierte Geschwindigkeit über einen möglichst großen Bereich des Satzes beizubehalten. Deshalb wird zu Satzbeginn mit maximal zulässiger Beschleunigung auf den programmierten Vorschub beschleunigt und zum Stillstand vor dem Satzende mit maximal zulässiger Beschleunigung abgebremst. Mit dem unstetigen, sprungförmigen Beschleunigungsverhalten ist ein ruckfreies Anfahren und Abbremsen der Achsen nicht möglich, es ist damit aber ein zeitoptimales Geschwindigkeits/Zeit–Profil realisierbar. Im Gegensatz zur sprungförmigen Beschleunigung wird bei der ruckbegrenzten Beschleunigung die Bewegung so geführt, daß der Achssollwert einen ruckfreien Verlauf annimmt. Dies wird durch eine Begrenzung der Beschleunigungsänderung erreicht. Durch den weicheren Beschleunigungsverlauf verlängert sich allerdings bei gleicher Strecke, Geschwindigkeit und Beschleunigung die Verfahrzeit gegenüber sprungförmiger Beschleunigung. Dieser Zeitverlust kann eventuell durch eine höhere einstellbare Beschleunigung der Achsen kompen-**Sprungförmige Beschleunigung Ruckbegrenzte Beschleunigung**

> siert werden. Neben voller Ausnutzung der Beschleunigungsmöglichkeiten der Maschine bietet die ruckbegrenzte Beschleunigung folgende Vorteile:

- -Schonung der Maschinenmechanik
- - Verringerung der Anregung hochfrequenter, schlecht regelbarer Schwingungen der Maschine.

### 2.1 Beschleunigungsprofile

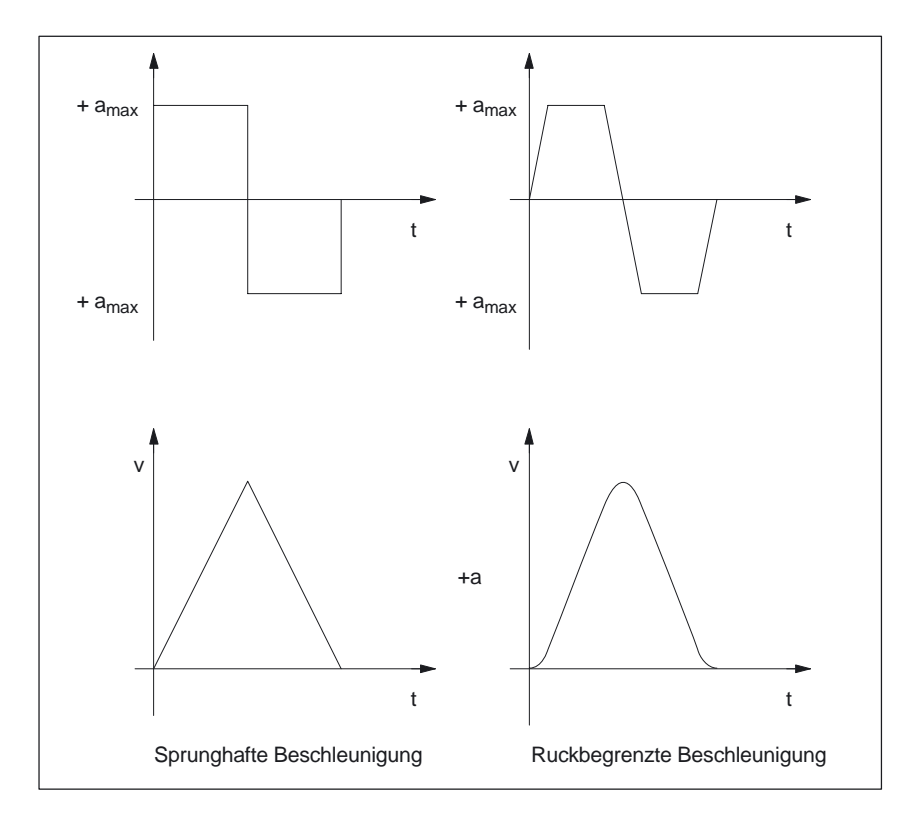

Bild 2-1 Prinzipielle Darstellung von Geschwindigkeits– und Beschleunigungsprofilen mit sprunghafter und ruckbegrenzter Beschleunigung.

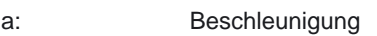

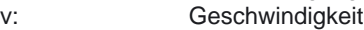

t: Zeit

2.2 Bahnbezogene Ruckbegrenzung

### **2.2 Bahnbezogene Ruckbegrenzung**

Um speziellen Anforderungen der Bahninterpolation gerecht zu werden, kann zwischem einem sprungförmigen und einem ruckbegrenzten Beschleunigungsprofil für Bahnachsen gewählt werden. Die Ruckbegrenzung erfolgt ausschließlich auf Interpolatorebene.

Für die Achsen im Bahnverbund kann eine ruckbegrenzte Beschleunigung angewählt werden. Der bahnbezogene Maximalruck, der erreicht werden darf, wird in dem kanalspezifischen MD 20600: MAX\_PATH\_JERK (Bahnbezogener Maximalruck) hinterlegt. Er begrenzt die Änderung der Bahnbeschleunigung. Mittels des zulässigen Ruckwertes und der Bahnbeschleunigung wird eine Zeit ermittelt, in welcher die Beschleunigungsänderung ausgeführt wird. Die möglichen Beschleunigungsänderungen liegen im Bereich zwischen 0 und der Bahnbeschleunigung. Die Beschleunigungsgrenze stellt die maximal erreichbare Bahnbeschleunigung dar. Da die Bahnbeschleunigung von der Anzahl der interpolierenden Achsen und vom Bahnverlauf abhängig ist, ist die aus der Ruckbegrenzung ermittelte Zeit keine feste Größe. Die Zeitdauer ist bei konstanter Ruckbegrenzung proportional der Bahnbeschleunigung. **Ruckbegrenzte Beschleunigung**

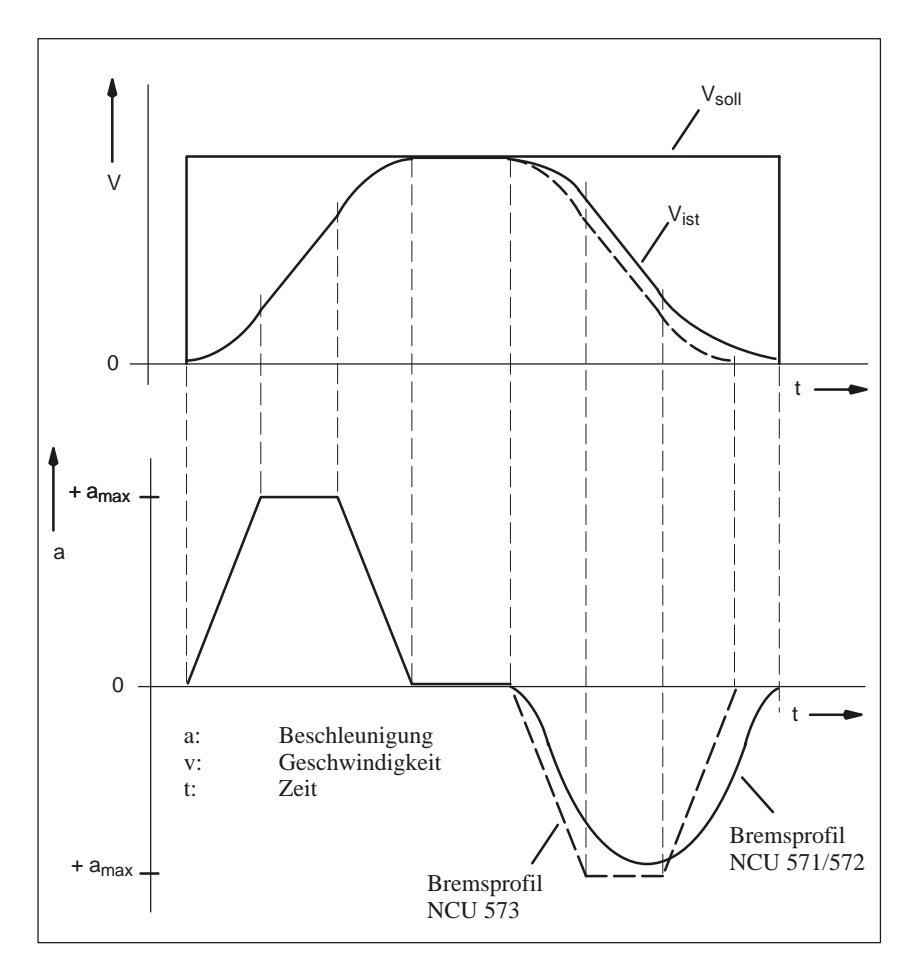

Bild 2-2 Darstellung des Geschwindigkeits– und Beschleunigungsverlauf anhand der realisierten ruckbegrenzten Beschleunigung.

### 2.2 Bahnbezogene Ruckbegrenzung

#### **Hinweis**

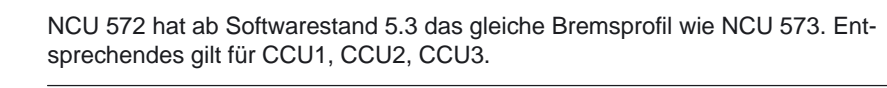

Aus vorhergehendem Bild ist zu erkennen, daß das Beschleunigungsprofil trapezförmig verläuft. Die Trapezhöhe wird durch die Bahnbeschleunigung begrenzt. Die Steilheit der Trapezseiten ist von der Zeit abhängig, die aus der Beschleunigung dividiert durch den bahnbezogenen Maximalruck ermittelt wird. Beim Einsatz der NCU 571 oder 572 hat das Bremsprofil hat einen Verlauf, der einer Glockenform ähnelt. Beim Einsatz der NCU 573 verläuft das Beschleunigungsprofil trapezförmig. Die Höhe wird durch die Bahnbeschleunigung begrenzt. Durch die Ruckbegrenzung aus dem MD 20600: MAX\_PATH\_JERK (Bahnbezogener Maximalruck) wird die Steilheit des Kurvenverlaufs begrenzt.

**An–/Abwahl der ruckbegrenzten Beschleunigung** Die ruckbegrenzte Beschleunigung mit dem im MD 20600: MAX\_PATH\_JERK (Bahnbezogener Maximalruck) festgelegten Ruckgrenzwert wird aktiviert durch:

-Programmcode SOFT im NC–Teileprogramm

Die Programmierung von SOFT im Teileprogramm wirkt modal und bewirkt die Abwahl des sprungförmigen Beschleunigungprofils. Wird SOFT mit Bahnachsen in einem Satz programmiert, so wird der vorhergehende Satz mit Genauhalt beendet.

-SOFT als Voreinstellung

> Wird SOFT für die Grundstellung in dem MD 20150: GCODE\_RESET\_ VALUES (Grundstellung der G–Gruppen) voreingestellt (GCODE\_RESET\_ VALUES[20] = 2), so wirkt die Ruckbegrenzung modal mit Bearbeitungbeginn des Teileprogramms. Mit Anwahl von SOFT wird unabhängig von MD 20600: MAX\_PATH\_JERK

> (Bahnbezogener Maximalruck) das im vorhergehenden Bild dargestellte Beschleunigungsprofil aktiviert. Eine Änderung des wirksamen Ruckwertes kann im NC–Teileprogramm durch Überschreiben des MD 20600: MAX\_PATH\_JERK nicht erreicht werden, da dieser mit Power On wirksam wird.

Eine Änderung des wirksamen Ruckwertes kann im NC–Teileprogramm durch Überschreiben des SD 42510: SD\_MAX\_PATH\_JERK erreicht werden.

Die ruckbegrenzte Beschleunigung wird unwirksam durch:

-Programmcode BRISK im NC–Teileprogramm

Die Programmierung von BRISK wirkt modal. Werden Bahnachsen mit BRISK in einem Satz programmiert, so wird der vorhergehende Satz mit Genauhalt beendet. Mit BRISK wird das sprunghafte Beschleunigungsprofil der v/t–linearen Geschwindigkeitsführung aktiviert.

-BRISK als Voreinstellung

> In dem Maschinendatum MD 20150: GCODE\_RESET\_VALUES (Grundstellung der G–Gruppen) kann BRISK als Grundstellung angegeben werden (GCODE\_RESET\_VALUES[20] = 1). Mit Bearbeitungsbeginn des Teileprogramms ist das sprunghafte Beschleunigungsprofil modal wirksam. BRISK ist mit der Standardinbetriebnahme in dem Maschinendatum vorbelegt.

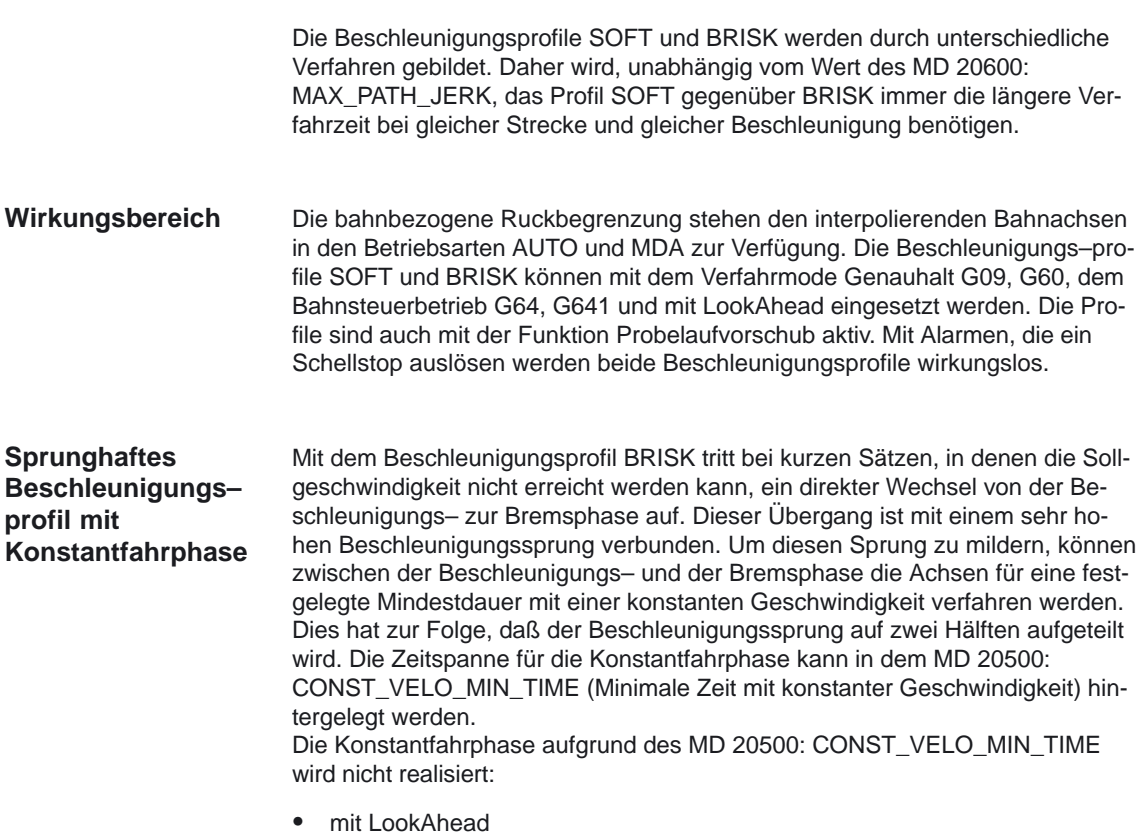

- in Sätzen, in denen die Verfahrzeit kleiner bzw. gleich der IPO–Zeit ist.

### 2.2 Bahnbezogene Ruckbegrenzung

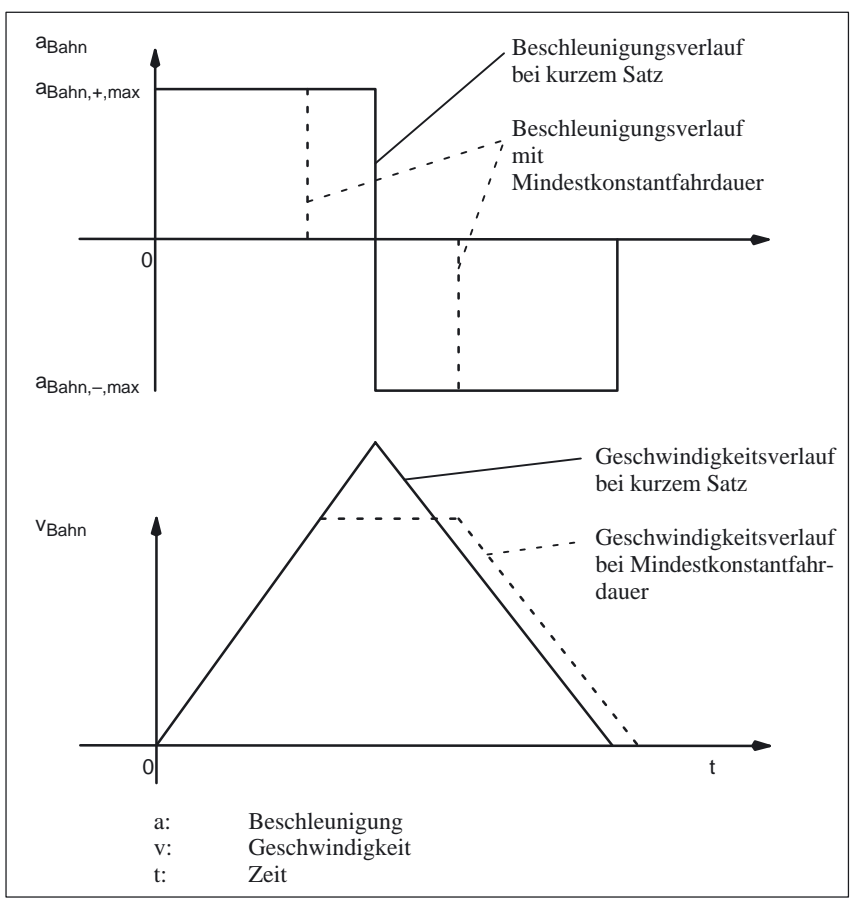

Bild 2-3 Beschleunigungs– und Geschwindigkeitsverhalten bei kurzen Sätzen mit und ohne Mindestkonstantfahrdauer

## **2.3 Beschleunigungsbegrenzung**

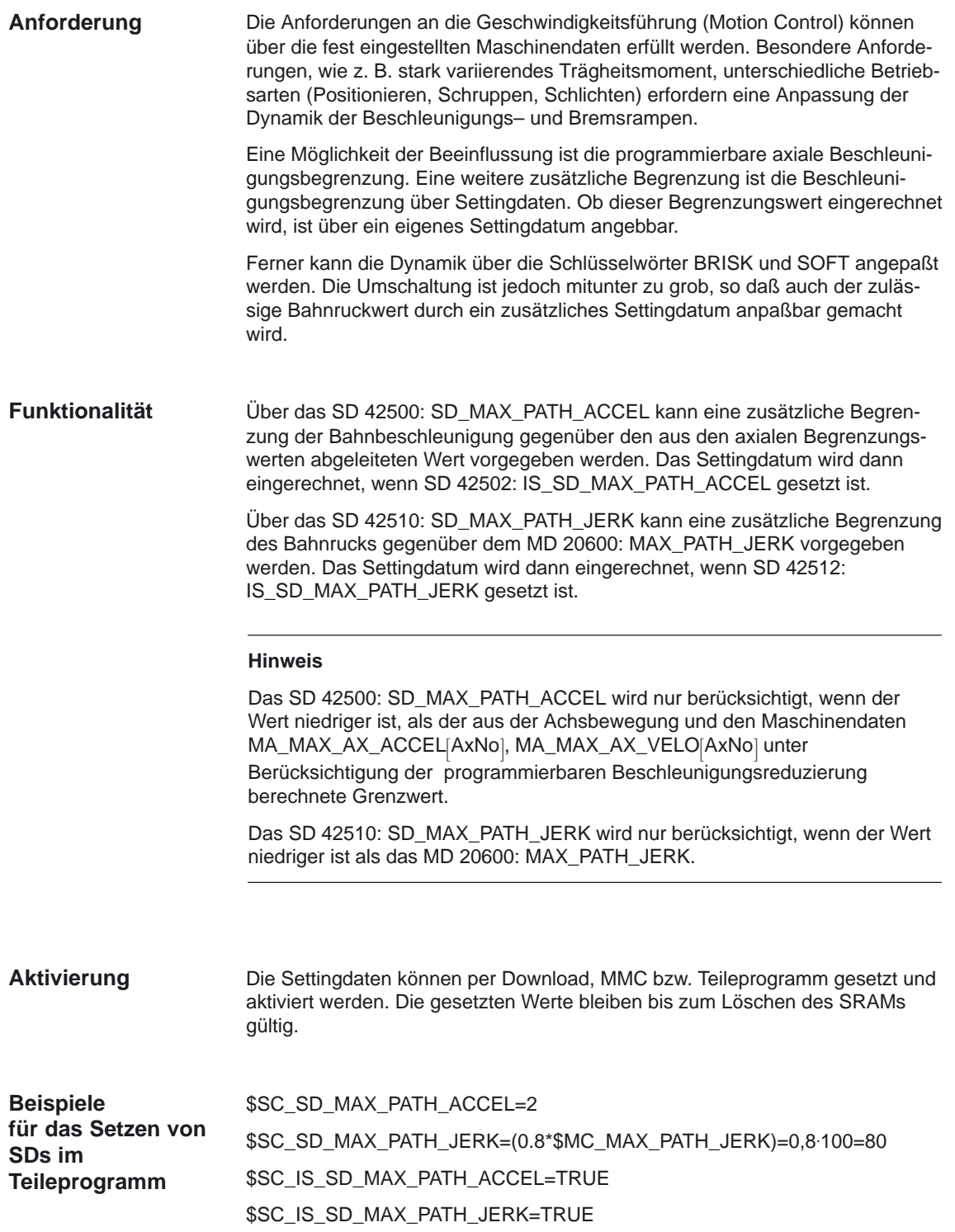

2.4 Achsbezogene Ruckbegrenzung

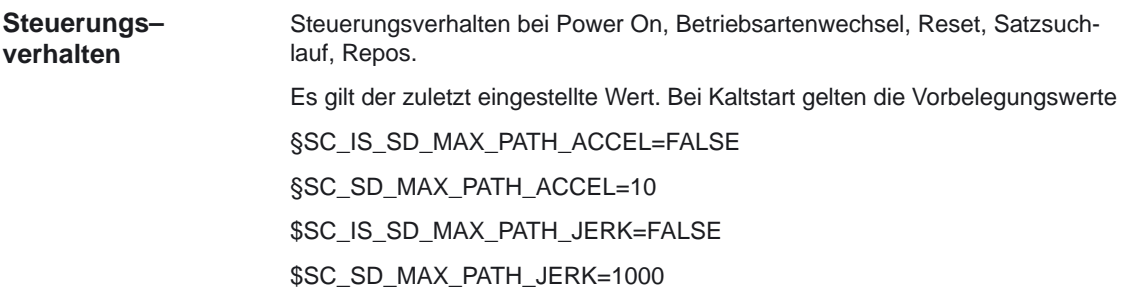

### **2.4 Achsbezogene Ruckbegrenzung**

Neben der bahnbezogenen Ruckbegrenzung kann unabhängig von der Bahninterpolation für jede einzelne Achse eine Ruckbegrenzung vorgegeben werden.

Für Achsen, die in den konventionellen Betriebsarten verfahren werden, sowie für Achsen die im Positionierachsbetrieb verfahren werden, kann eine achsspezifische Ruckbegrenzung vorgegeben werden. Das Beschleunigungsverhalten entspricht dem Beschleunigungsprofil SOFT der bahnbezogenen Ruckbegrenzung und wird fest mit Maschinendaten achsspezifisch voreingestellt. Diese Begrenzung kann für die Achsen in den entsprechenden Betriebsarten nicht abgewählt werden. **Ruckbegrenzung Interpolatorebene**

> Welche der gewünschten Achsen eine Ruckbegrenzung erhalten soll, kann mit dem MD 32420: JOG\_AND\_POS\_JERK\_ENABLE (Grundeinstellung der axialen Ruckbegrenzung) voreingestellt werden. Der zulässige axiale Maximalruck wird in dem MD 32430: JOG\_AND\_POS\_MAX\_JERK (Axialer Ruck) hinterlegt. Er begrenzt die zulässige Änderung der Achsbeschleunigung. Unter Berücksichtigung des Ruckwertes und der Beschleunigung aus MD 32300: MAX\_AX\_ACCEL (Achsbeschleunigung) wird eine Zeit ermittelt, in der die Beschleunigungsänderung ausgeführt wird. Die mögliche Beschleunigungsänderung liegt im Bereich zwischen 0 und dem Achsbeschleunigungswert aus MD 32300: MAX\_AX\_ACCEL.

Eine Änderung des wirksamen Ruckwertes kann im NC–Teileprogramm durch Überschreiben des MD 32430: JOG\_AND\_POS\_MAX\_JERK nicht erreicht werden, da dieser mit RESET wirksam wird. Ein neu gesetzter Wert wirkt wirkt beim nächsten Programmdurchlauf.

Die axiale Ruckbegrenzung wirkt in den Betriebsarten AUTO und MDA für beide Positionierachstypen.

Die Ruckbegrenzung wirkt für Achsen in der Betriebsart JOG beim

- -Handfahren.
- -Handradfahren.
- -Rückpositionieren.
- -Teach in.

Die Ruckbegrenzung wirkt nicht

- beim Referenzpunkt fahren.
- bei Alarmen, die ein Schnellstop auslösen.

#### 2.4 Achsbezogene Ruckbegrenzung

#### **Ruckbegrenzung auf Lageregler**

Unabhängig von den Ruckbegrenzungen, die auf der Interpolatorebene aktiviert werden können, kann im Lageregler eine weitere achsspezifische Ruckbegrenzung eingestellt werden. Die Ruckbegrenzung bewirkt eine Glättung des Achssollwertverlaufes bei jeder Achsbewegung, unabhängig von der Betriebsart, in der die Achse verfahren wird. Die Beschleunigungsbegrenzungen der Interpolatorebene werden mit dieser Begrenzung zusätzlich geglättet. Sie ist nicht mittels Programmcode oder Nahtstellensignal beeinflußbar.

Die Begrenzung wird achsspezifisch mit dem

MD 32400: AX\_JERK\_ENABLE (Axiale Ruckbegrenzung) freigegeben und mit einer Zeitangabe für das Glättungsfilter mittels dem

MD 32410: AX\_JERK\_TIME (Zeitkonstante für den axialen Ruckfilter) eingestellt.

Ab **SW 5.1** kann die Ruckbegrenzung im Lageregler zusätzlich mit einem neuen Filter nach einer Glättungsmethode mit weniger Konturfehler gesteuert werden:

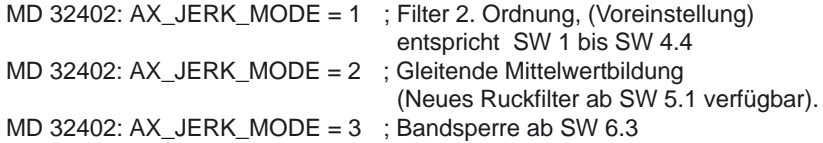

**Modus 2** benötigt etwas mehr Rechenzeit, führt bei gleicher Glättungswirkung zu geringeren Konturfehlern bzw. bei gleicher Genauigkeit zu einer weicheren Kontur mit ruhigeren Bewegungen. Modus 2 wird empfohlen. Modus 1 ist aus Kompatibilitätgründen zum Softwarestand SW 1 bis SW 4.4 voreingestellt.

Weitere Informationen zur Wirkungsweise des ab SW 5.1 verfügbaren Ruckfilter (Symmetrierfilter zur Verbesserung der Lagesollwerte des Lagereglers) entnehmen Sie bitte:

**Literatur:** /FB/, G2, "Geschwindigkeiten, Soll–/Istwertsysteme, "Optimierung der Regelung"

#### **Modus 3**

-

Bandsperre kann in 2 Varianten parametriert werden:

- "echte Bandsperre": Wenn Zähler– und Nennereigenfrequenz identisch (=Sperrfrequenz) gewählt werden. Wählt man die (Zähler–)Dämpfung Null, so ergibt sich für die Sperrfrequenz vollständige Auslöschung. Die 3dB–Bandbreite wird in diesem Fall bestimmt durch  $f_{Bandbreite} = 2 * f_{Soerr}$ . Will man keine komplette Auslöschung, sondern nur eine Absenkung um einen Faktor k, so wählt man die Zählerdämpfung entsprechend k.
- - "Bandsperre mit zusätzlicher Betragsanhebung/–absenkung bei hohen Frequenzen":

In diesem Fall werden Zähler– und Nennereigenfrequenz unterschiedlich eingestellt. Die Zählereigenfrequenz legt dabei die Sperrfrequenz fest. Durch Wahl einer kleineren (größeren) Nennereigenfrequenz als der Zählereigenfrequenz wird bei hohen Frequenzen der Amplitudengang entsprechend angehoben (abgesenkt). Eine Amplitudengang–Anhebung bei hohen Frequenzen ist in den meisten Fällen vertretbar, da die Regelstrecke i.a. selbst Tiefpasscharakter besitzt, d.h. bei hohen Frequenzen der Amplitudengang ohnehin abfällt.

### 2.4 Achsbezogene Ruckbegrenzung

#### **Hinweis**

Die axiale Ruckbegrenzung ist für folgendes geeignet:

- wenn die Glättungszeiten der IPO–Ebene zu lange dauern, d.h. wenn Begrenzungen innerhalb einer IPO–Zeit gefordert werden,
- die Wirkung der Drehzahlvorsteuerung wieder etwas abzumildern, wenn ein Fahren mit Vorsteuerung von 100% als zu hart empfunden wird. Durch Erhöhen von MD 32410: AX\_JERK\_TIME kann das Bewegungsverhalten stufenlos "weicher" gestaltet werden (allerdings bei schlechter werden der Konturgenauigkeit).
- die Anregung von Schwingungen an bestimmten Satzübergängen (z.B. Gerade ––> Kreis) abzumildern.

Diese Glättung der Achssollwertverläufe verursacht außer bei Linearsätzen eine Verfälschung der Kontur. Dies gilt auch wenn für die miteinander interpolierenden Maschinenachsen die gleiche Filterzeit eingestellt ist. Der Konturfehler bewirkt unter dieser Vorausetzung bei einem Kreis einen zu kleinen Kreisradius. Wird die gleiche Geschwindigkeit und der gleiche Kreisradius programmiert, so vergrößert sich der Konturfehler mit zunehmender Filterzeit. Die Ruckbegrenzung wird nur mit Alarmen unwirksam, die die Achsen in den Nachführmodus schalten.

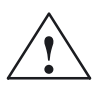

**! Vorsicht** Durch Eingabe einer axialen Ruckbegrenzung wird der wirksame KV–Faktor verringert. Bei Achsen/Spindeln die den gleichen KV–Faktor haben müssen (z.B. bei der Funktion Gewindebohren ohne Ausgleichsfutter) ist dies zu berücksichtigen.

> Es ist generell nicht sinnvoll im MD: AX\_JERK\_TIME größere Werte als ca. 20 – 30 ms einzutragen (weil der KV–Faktor und damit die Konturgenauigkeit herabgesetzt werden (Serviceanzeige beachten!).

Die Ruckbegrenzung auf der Bahn (MD: MAX\_PATH\_JERK, MD: JOG\_POS\_MAX\_JERK) sollte immer zuerst verwendet werden. Reicht das nicht aus, dann ist das MD: AX\_JERK\_TIME mit einem sehr kleinen Wert (< 5 ms) zu verwenden. Wenn die Achse noch weicher fahren soll und die Konturgenauigkeit dann noch ausreicht (Kreisformtest durchführen), dann kann der Wert in AX\_JERK\_TIME erhöht werden.

### **2.5 Geknickte Beschleunigungskennlinie**

#### **Hinweis**

Diese Funktion ist nur für Positionierachsen verfügbar.

Die in Werkzeugmaschinen eingesetzten drehzahlgeregelten Motoren für Achsen und Spindeln besitzen einen drehzahlabhängigen Drehmomentenverlauf und damit auch ein drehzahlabhängiges Beschleunigungsvermögen. Im unteren Drehzahlbereich, dem Ankerstellbereich, ist das Moment konstant, ab einer motorenspezifischen Drehzahl nimmt das Moment im Feldstellbereich ab. Die drehzahlabhängige Momentenentwicklung wird durch folgende Gegebenheiten begrenzt:

-Feldschwächung

> Durch die Feldschwächung kann eine Erhöhung der Motorendrehzahl bei Gleichstrommotoren erreicht werden. Das abgebbare Moment verringert sich entsprechend über die Drehzahl im Feldstellbereich.

-Kommutierungsgrenze

> Bei Gleichstrommotoren muß wegen des Bürstenfeuers der Ankerstrom bei hohen Motordrehzahlen reduziert werden. Daraus erfolgt aber eine Abnahme des Drehmoments mit zunehmender Drehzahl.

-Ansteuerung

> Drehstrommotoren können durch entsprechende Ansteuerung ebenfalls ihre Motorendrehzahl vergrößern, das verfügbare Drehmoment nimmt aber mit zunehmender Drehzahl ab.

-Zwischenkreispannung

> Die Zwischenkreisspannung des Leistungsteils begrenzt bei Drehstromantrieben das maximal mögliche dynamische Drehmoment, da infolge der Gegeninduktion der einspeisbare Strom abnimmt.

Bisher wurde mit Ausnutzung des gesamten Drehzahlbereiches der Sollwert aufgrund der Beschleunigung der Maschinenachsen von der CNC errechnet und ausgegeben. Ab dem Punkt, an dem die drehzahlabhängige Momentenentwicklung der Motoren einsetzte, wurde an der Stromgrenze des Antriebes zwar weiter beschleunigt, aber die Differenz zwischen Sollwert und Istwert änderte sich fortlaufend während der Beschleunigungsphase im momentreduzierendem Drehzahlbereich. Die Funktion "Geknickte Beschleunigungskennlinie" ermöglicht für Spindeln und Positionierachsen eine Berücksichtigung der Beschleunigungsabhängigkeit von der Motorendrehzahl bzw. Geschwindigkeit. Damit ist es möglich im Feldschwächbereich den Schleppabstand zu minimieren. Die Festlegung der geknickten Beschleunigungskennlinie erfolgt anhand der motorspezifischen Kenndaten und maschinenspezifischen Forderungen. In Bezug auf die Maximalgeschwindigkeit/–drehzahl der Achse/Spindel wird mit einem in dem MD 35220: ACCEL\_REDUCTION\_SPEED\_POINT (Drehzahl für reduzierte Beschleunigung) hinterlegtem Faktor f<sub>n</sub> die Geschwindigkeit/Drehzahl ermittelt, ab der die Momentenreduzierung einsetzt. Die an der Maximalgeschwindigkeit/–drehzahl mögliche Beschleunigung ist die zulässige Beschleunigung minus dem Betrag, der das Produkt Faktor f<sub>a</sub> des MD 35230: ACCEL\_RE-DUCTION\_FACTOR (Reduzierte Beschleunigung) multiplizert mit der zulässigen Beschleunigung ist.

### 2.5 Geknickte Beschleunigungskennlinie

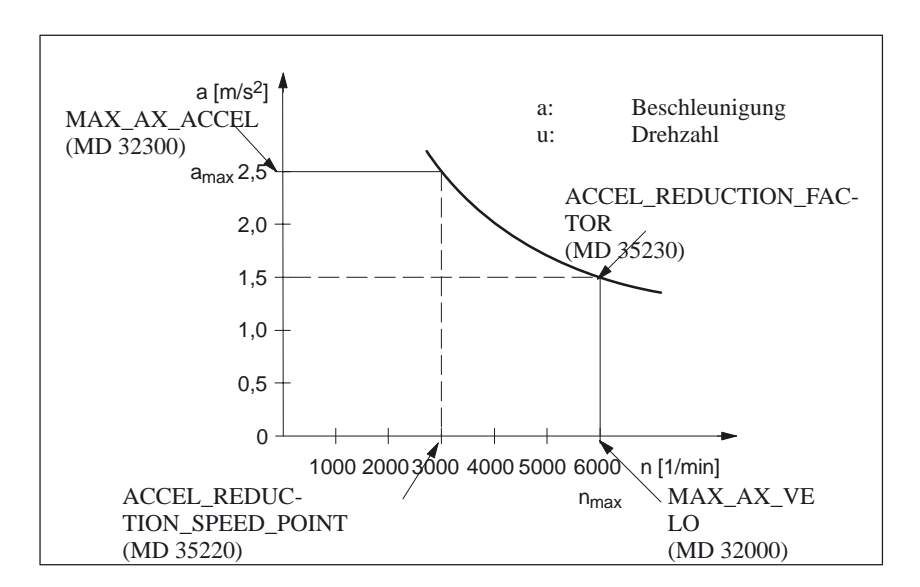

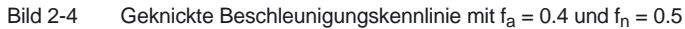

Der Verlauf der Beschleunigungskennlinie sollte nach Möglichkeit dem Verlauf der Momentenentwicklung des Motors entsprechen. Das Moment, das aufgrund der Beschleunigung benötigt wird, sollte geringer oder gleich dem verfügbaren Motorenmoment sein.

Für die geknickte Beschleunigungskennlinie der Spindeln sind die Maximaldrehzahlen der Getriebestufen, die in dem MD: GEAR\_STEP\_MAX\_ VELO\_LI-MIT (Maximaldrehzahl der Getriebestufe) hinterlegt sind und die zu den Getriebestufen zulässigen Beschleunigungswerte aus dem MD:

GEAR\_STEP\_SPEEDCRTL\_ACCEL (Beschleunigung im Drehzahlbetrieb) oder aus dem MD: GEAR\_STEP\_POSCRTL\_ACCEL (Beschleunigung für Lageregelbetrieb), relevant. Da für die Spindel im lagegeregelten Betrieb eine höhere Genauigkeit, z.B. beim Gewindeschneiden, als im drehzahlgeregelten Betrieb abverlangt wird, ist es sinnvoll, die Beschleunigungswerte in dem MD: GEAR\_STEP\_POSCRTL\_ACCEL kleiner einzugeben als in dem MD: GEAR\_STEP\_SPEEDCRTL\_ACCEL, um dort den Vorteil des geringeren Schleppabstandes nutzen zu können.

Die höchstzulässigen Bezugsgrößen zur Ermittlung der geknickten Beschleunigungskennlinie für Positionierachsen sind die im MD: MAX\_AX\_VELO (Maximale Achsgeschwindigkeit) und im MD: MAX\_AX\_ACCEL (Achsbeschleunigung) hinterlegten Werte. Die Faktoren  $f_a$  und  $f_n$  sind aus den Datenblättern der eingesetzten Motoren zu ermitteln.

Die geknickte Beschleunigungskennlinie kann mit der Funktion der achsbezogenen Ruckbegrenzung der Interpolatorebene kombiniert werden. Die geknickte Beschleunigungskennlinie berücksichtigt die mittels Override geänderten Geschwindigkeitsvorgaben.

**An– und Abwahl der geknickten Beschleunigungskennlinie**

Mit Änderung der Standardwerte von MD: ACCEL\_REDUCTION\_FACTOR und MD: ACCEL\_REDUCTION\_SPEED\_POINT wird die Funktion der geknickten Beschleunigungskennlinie aktiviert. An– und Abwahl mittels NC–Teileprogramm bzw. der PLC–Nahtstelle ist nicht möglich.

### **2.6 Programmierbare Beschleunigung**

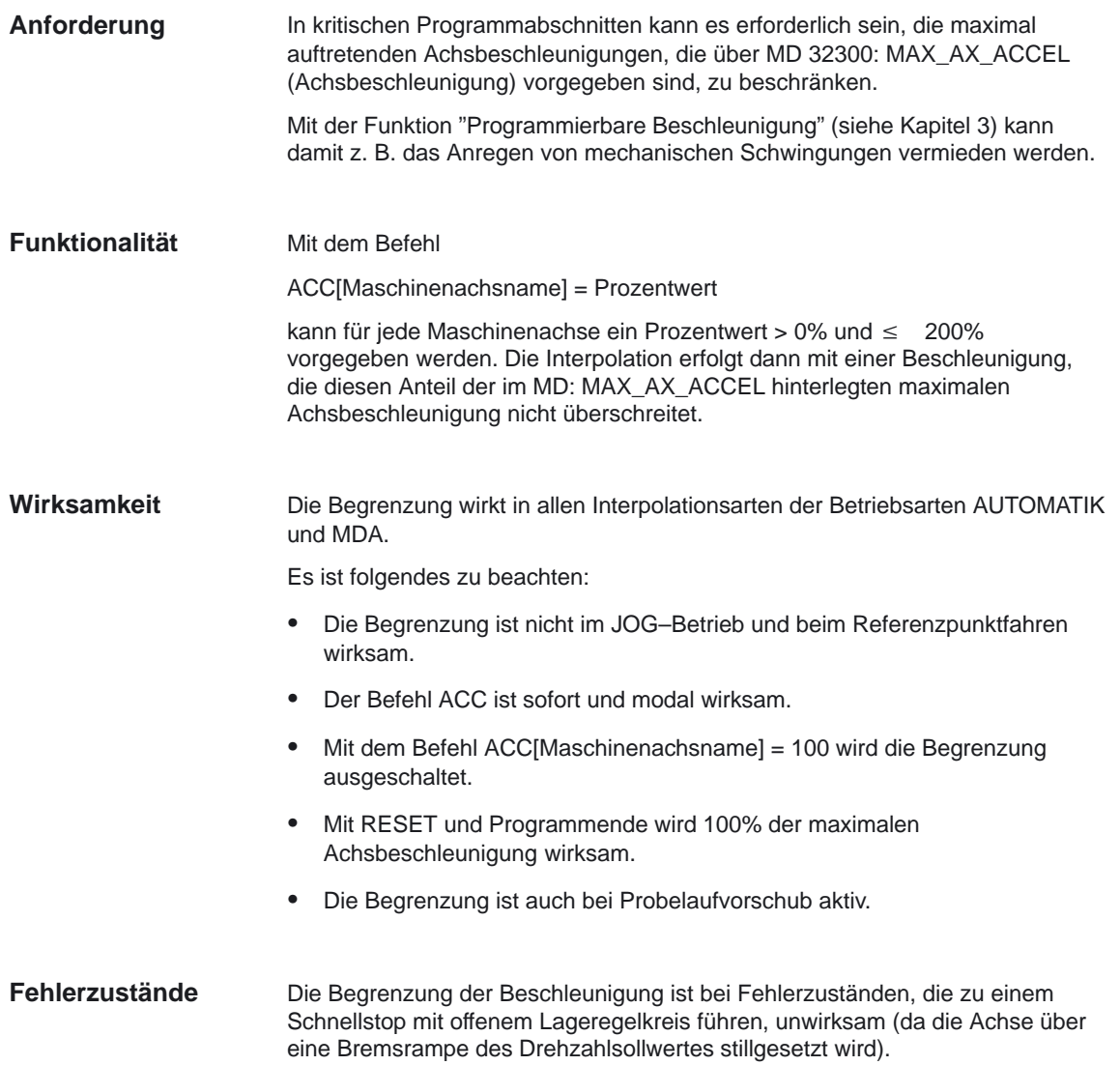

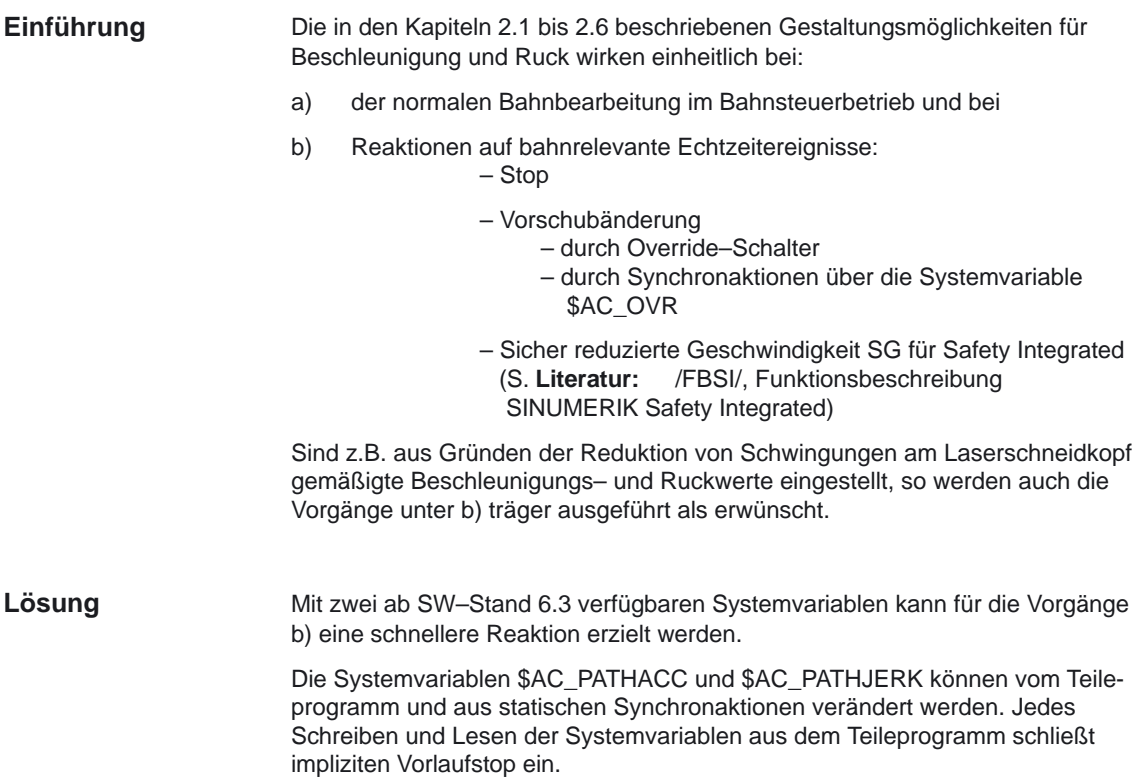

Tabelle 2-1 Wirkung von \$AC\_PATHACC bei BRISK

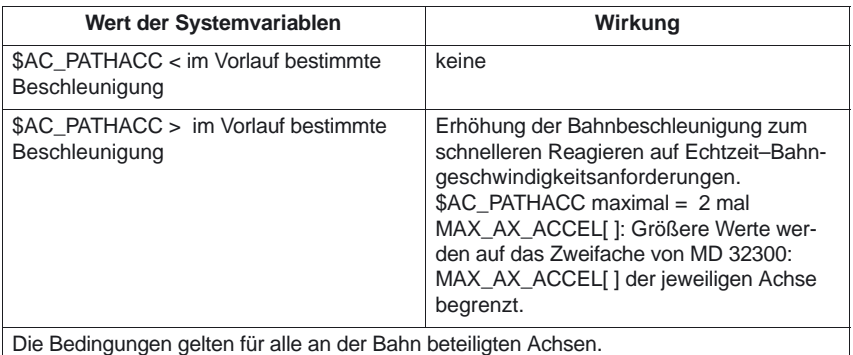

#### **Wirkung**

Die Systemvariable \$AC\_PATHACC erlaubt die Vorgabe der Bahnbeschleunigung [m/s\*\*2 bzw. inch/s\*\*2] im Interpolationstakt für das Einfahren von Override–Änderungen, Stop/Start–Ereignissen und Änderung der sicher reduzierten Geschwindigkeit SG.

Die Variable wirkt NICHT bei Änderungen der Bahngeschwindigkeit, die sich aufgrund der Bahnplanung ergeben ( Konturkrümmung, Ecken, kinematische Begrenzungen der Transformation, ... ). **Ausschluß**

Für SOFT wird zusätzlich die Systemvariable \$AC\_PATHJERK berücksichtigt. **SOFT**

Tabelle 2-2 Wirkung von \$AC\_PATHJERK für Ruck

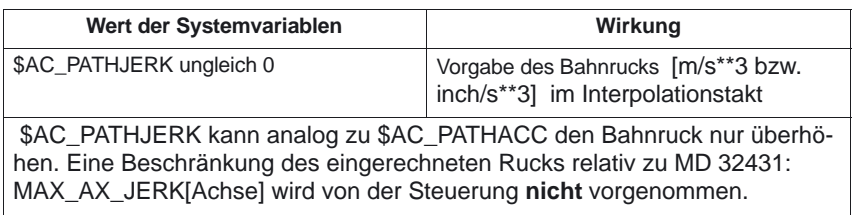

Die Funktion ist dann sinnvoll, wenn aufgrund besonderer äußerer Ereignisse, die Bahngeschwindigkeit schneller beeinflusst werden soll, als im normalen Programmbetrieb zweckmäßig ist.

### **Randbedingungen**

- -RESET setzt \$AC\_PATHACC, \$AC\_PATHJERK unwirksam (d.h. auf Null ).
- - Mit \$AC\_PATHACC = 0, \$AC\_PATHJERK = 0 wird die Funktion abgeschaltet und Rechenzeit im Hauptlauf eingespart. – Bei Zuweisung von Werten kleiner 0 wird der Wert implizit auf 0 gesetzt.
- - Eine Programmierung von \$AC\_PATHACC bzw. \$AC\_PATHJERK im Teileprogramm löst implizit ein STOPRE aus.
- - \$AC\_PATHACC, \$AC\_PATHJERK kann in statischen Synchronaktionen verwendet werden.
- - Eine Änderung des Feedrate–Overrides bei erhöhter Beschleunigung wirkt auch während einer im Vorlauf bestimmten langsamen Bremsrampe.
- - \$AC\_PATHACC, \$AC\_PATHJERK wirken nur solange die Bahngeschwindigkeit zum Erreichen der Override–Änderungen bzw. des Stop/Start–Ereignisses verändert wird. Ist die neue Bahngeschwindigkeit erreicht, sind wieder die im Vorlauf bestimmten Beschleunigungs– und Ruckbegrenzungen aktiv.
- - Die Überhöhung von \$AC\_PATHACC wird ohne Rücksicht auf die Zentripetalbeschleunigung zugelassen.
- - Um den Ruck über \$AC\_PATHJERK passend zu \$AC\_PATHACC zu setzen, kann man z.B.

\$AC\_PATHJERK = \$AC\_PATHACC / Glättungszeit

setzen (mit Glättungszeit z.B. .02 s).

### **2.7.1 Beispiel \$AC\_PATHACC, BRISK**

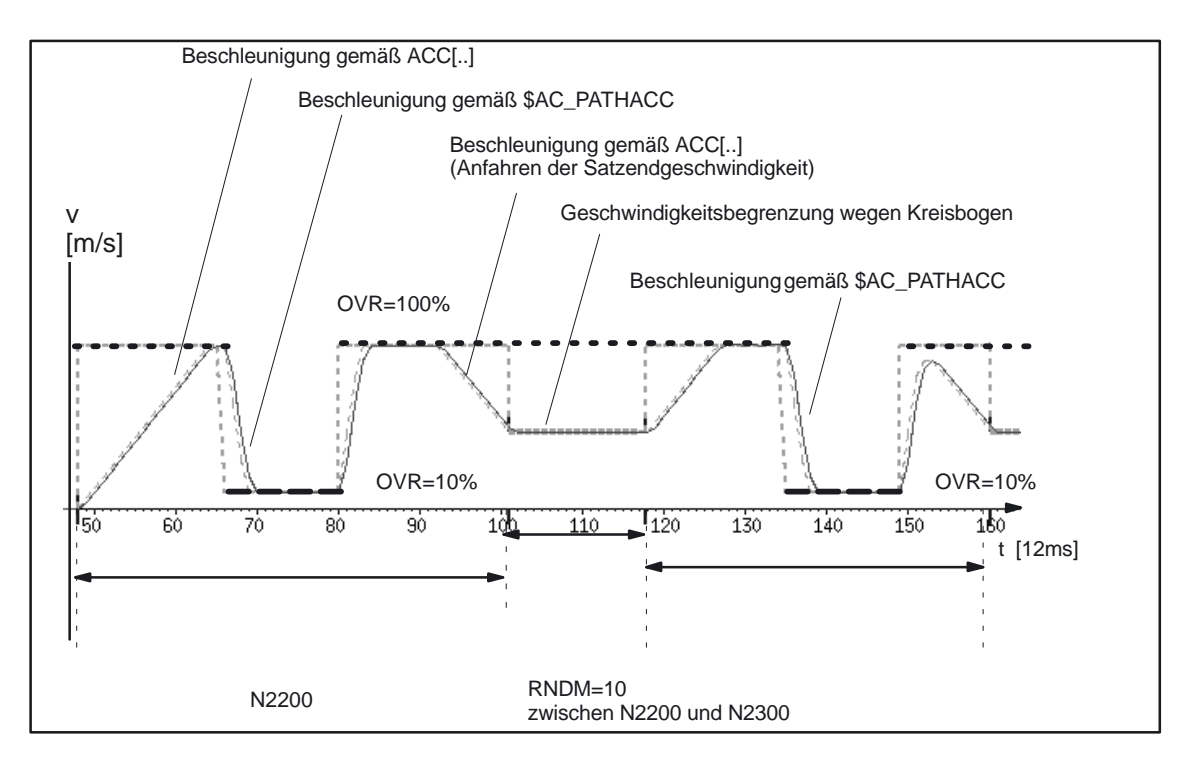

Bild 2-5 Umschalten zwischen im Vorlauf bestimmter Bahnbeschleunigung und \$AC\_PATHACC

Teileprogramm (Ausschnitt, schematisch):

; Beschleunigungsumschaltung abhängig von schnellem Eingang 1:

;–––––––––––––––––––––––––––––––––––––––––––––––––––––––––––––––––––––––––––––– N53 ID=1 WHEN \$A\_IN[1] == 1 DO \$AC\_PATHACC = 2.\*\$MA\_MAX\_AX\_ACCEL[X]

; Test–Override–Profil (simuliert externen Eingriff):

;–––––––––––––––––––––––––––––––––––––––––––––––––––––––––––––––––––––––––––––– N54 ID=2 WHENEVER (\$AC\_TIMEC > 16) DO \$AC\_OVR=10 N55 ID=3 WHENEVER (\$AC\_TIMEC > 30) DO \$AC\_OVR=100 ; Anfahren ;––––––––––––––––––––––––––––––––––––––––––––––––––––––––––––––––––––––––––––––

N1000 G0 X0 Y0 BRISK N1100 TRANS Y=–50 N1200 AROT Z=30 G642

; Kontur

;–––––––––––––––––––––––––––––––––––––––––––––––––––––––––––––––––––––––––––––– N2100 X0 Y0 N2200 X = 70 G1 F10000 RNDM=10 ACC[X]=30 ACC[Y]=30 N2300 Y = 70 N2400 X0 N2500 Y0 M30

### **2.7.2 Beispiel \$AC\_PATHJERK, SOFT**

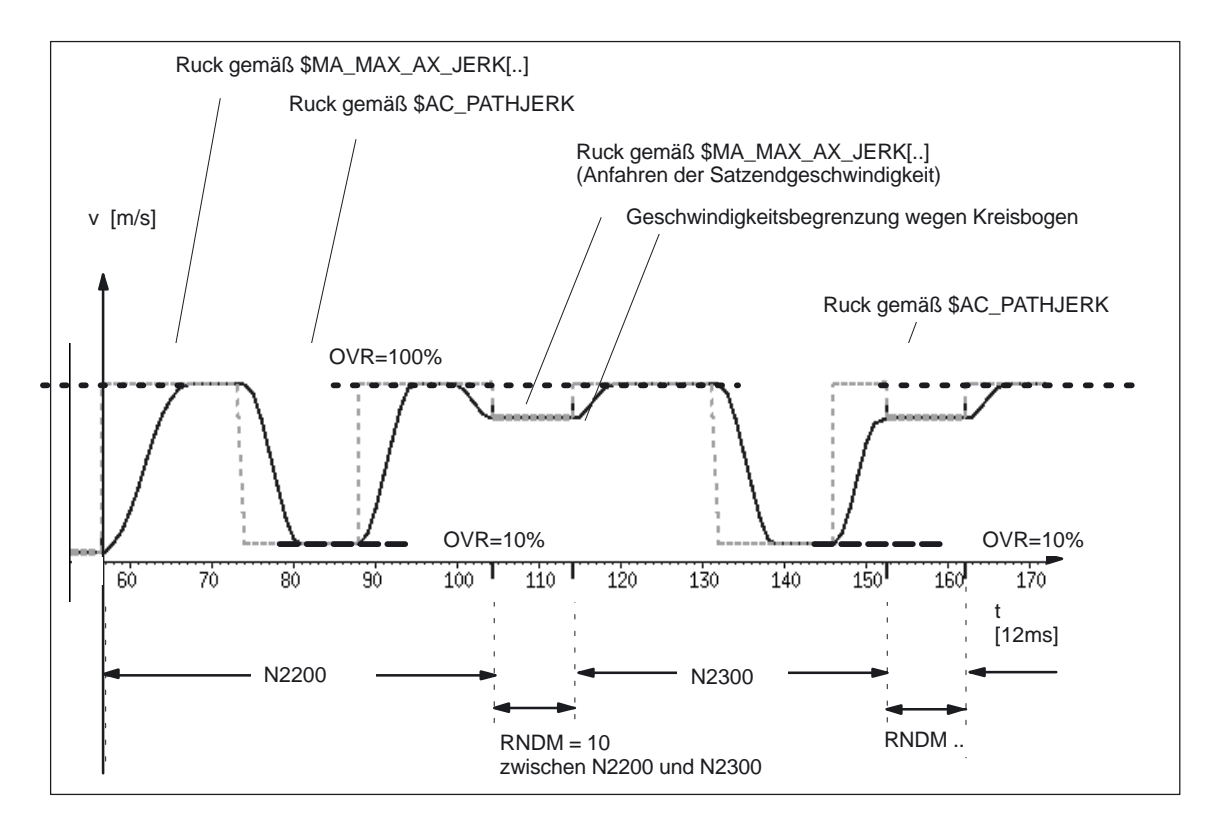

Bild 2-6 Umschalten zwischen im Vorlauf bestimmtem Bahnruck und \$AC\_PATHJERK

Teileprogramm (Ausschnitt, schematisch):

; Einstellen von Bahnbeschleunigung und Bahnruck bei externem Eingriff:

;––––––––––––––––––––––––––––––––––––––––––––––––––––––––––––––––––––––––––––––  $N0100$   $A$ C\_PATHACC = 0. N0200 \$AC\_PATHJERK = 4. \* (\$MA\_MAX\_AX\_JERK[X] + \$MA\_MAX\_AX\_JERK[Y]) / 2.

;––––––––––––––––––––––––––––––––––––––––––––––––––––––––––––––––––––––––––––––

;––––––––––––––––––––––––––––––––––––––––––––––––––––––––––––––––––––––––––––––

;––––––––––––––––––––––––––––––––––––––––––––––––––––––––––––––––––––––––––––––

; Synchronaktionen zum Variieren des Overrides (simuliert externen Eingriff):

N53 ID=1 WHENEVER (\$AC\_TIMEC > 16) DO \$AC\_OVR=10 N54 ID=2 WHENEVER (\$AC\_TIMEC > 30) DO \$AC\_OVR=100

; Anfahren

N1000 G0 X0 Y0 SOFT N1100 TRANS Y=–50 N1200 AROT Z=30 G642

; Kontur

N2100 X0 Y0 N2200 X = 70 G1 F10000 RNDM=10 N2300 Y = 70 N2400 X0 N2500 Y0 M30

 $\blacksquare$ 

## Platz für Notizen

**Randbedingungen**

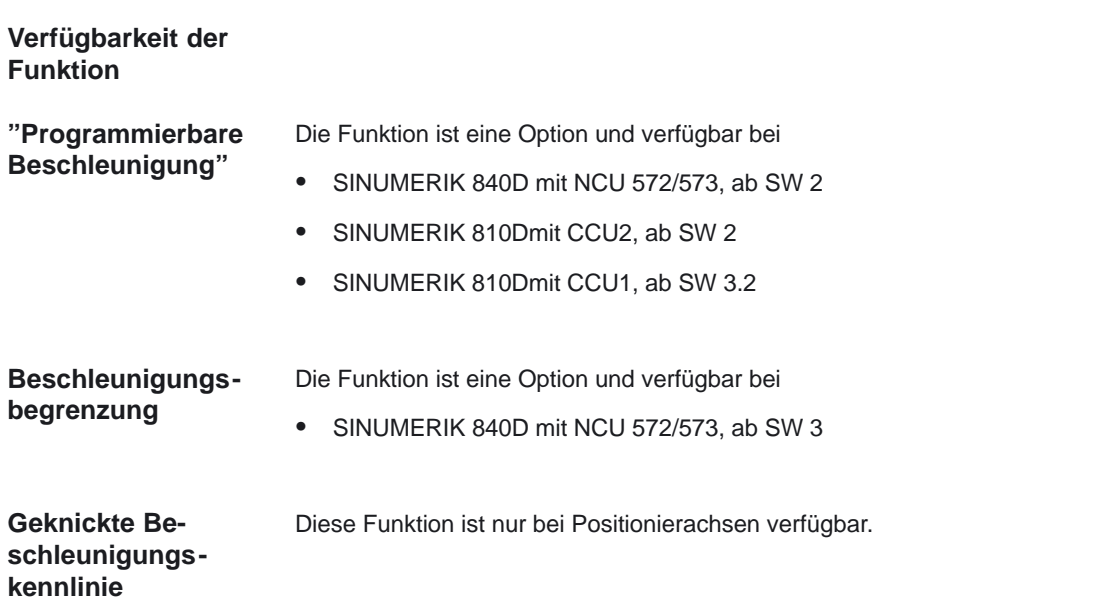

## **Datenbeschreibungen (MD, SD)**

### **4.1 Achsspezifische Maschinendaten**

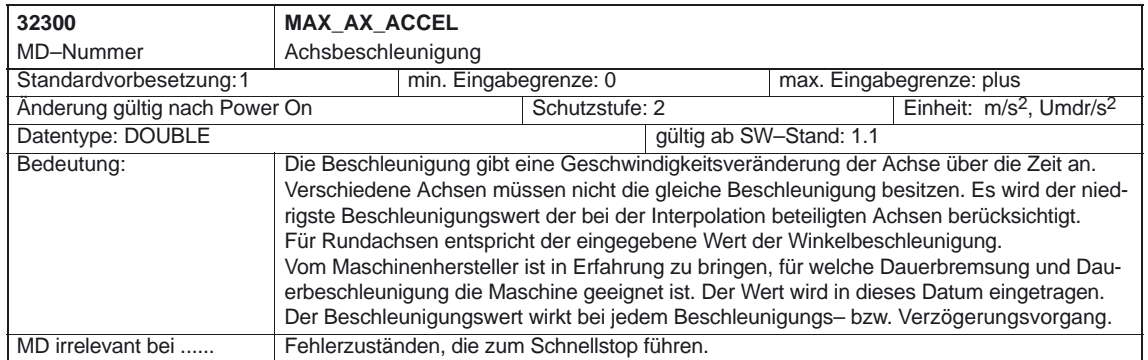

 $\overline{\phantom{a}}$ 

**4**

**3**

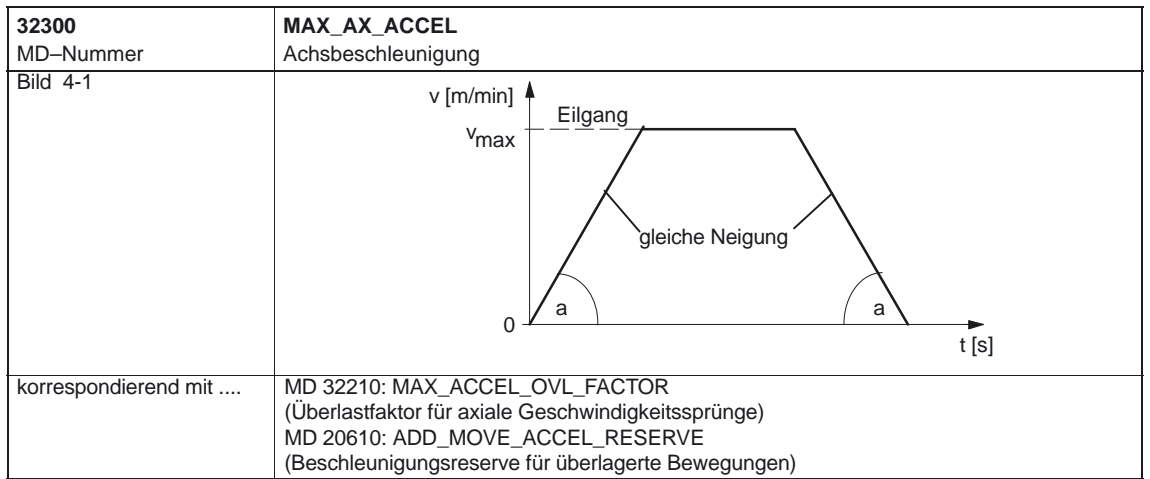

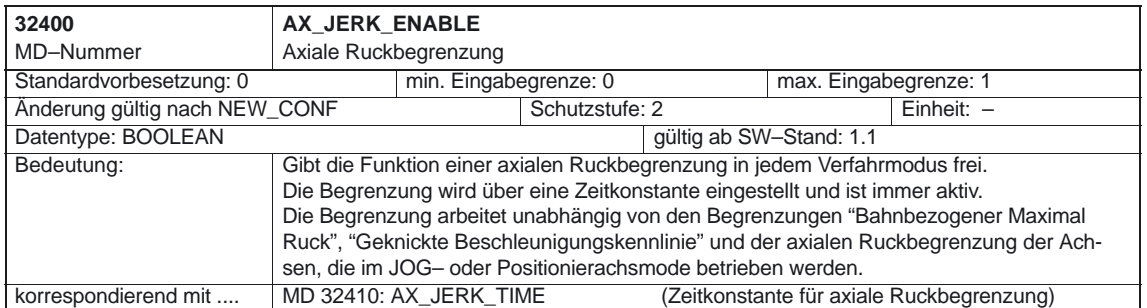

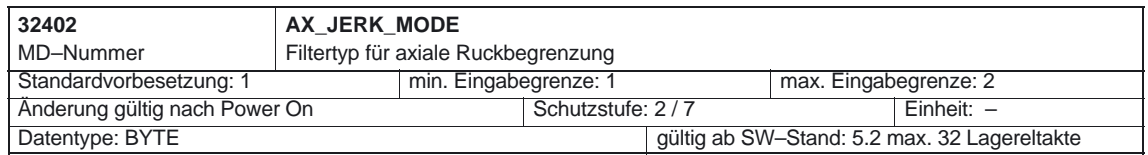

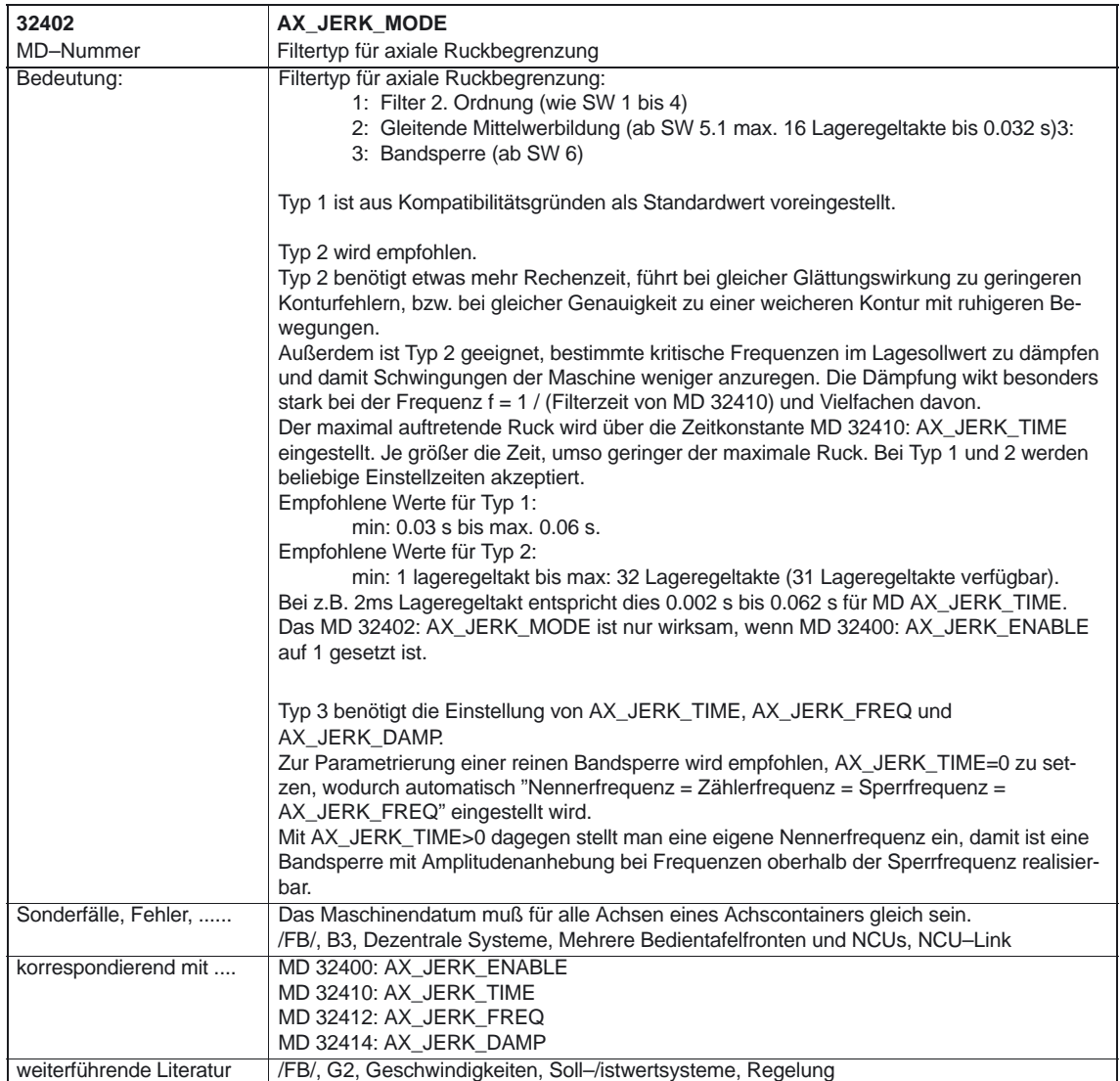

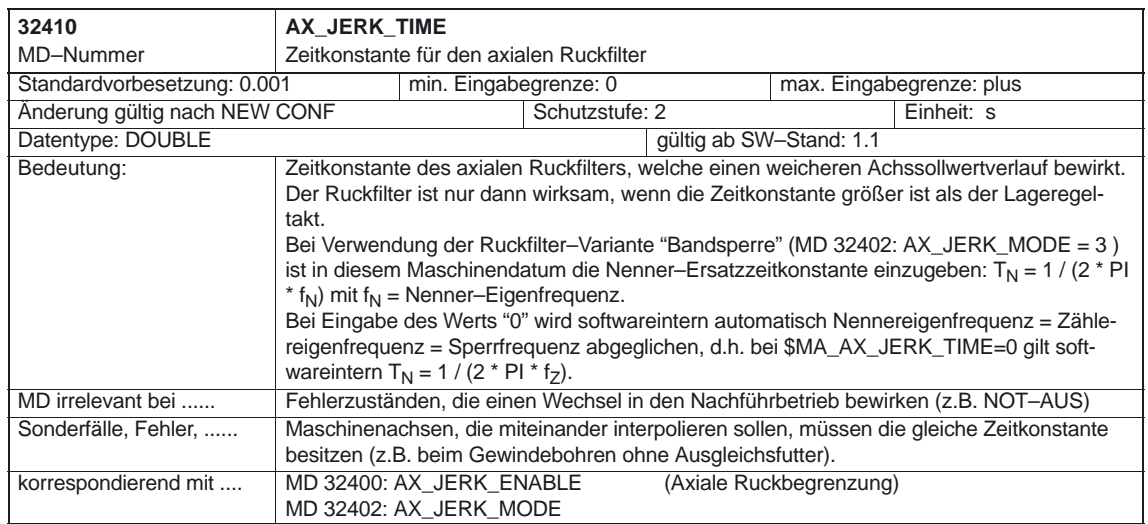

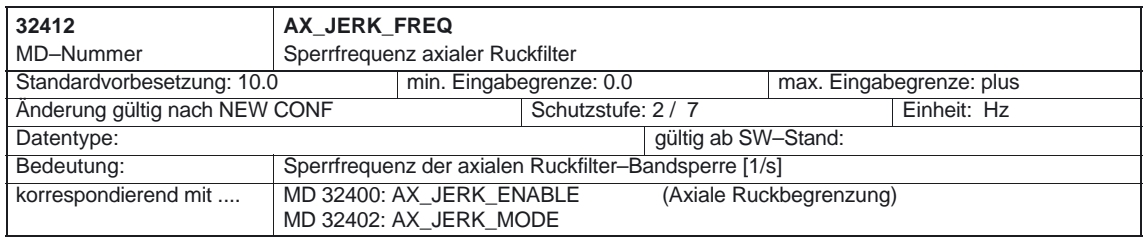

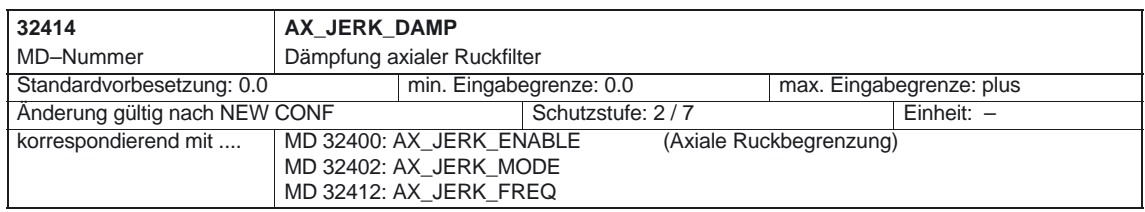

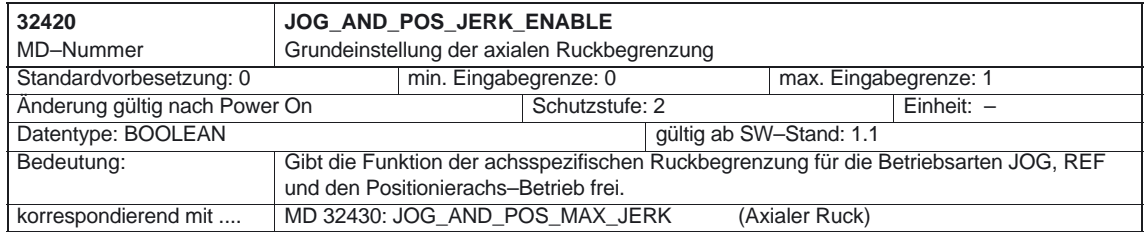

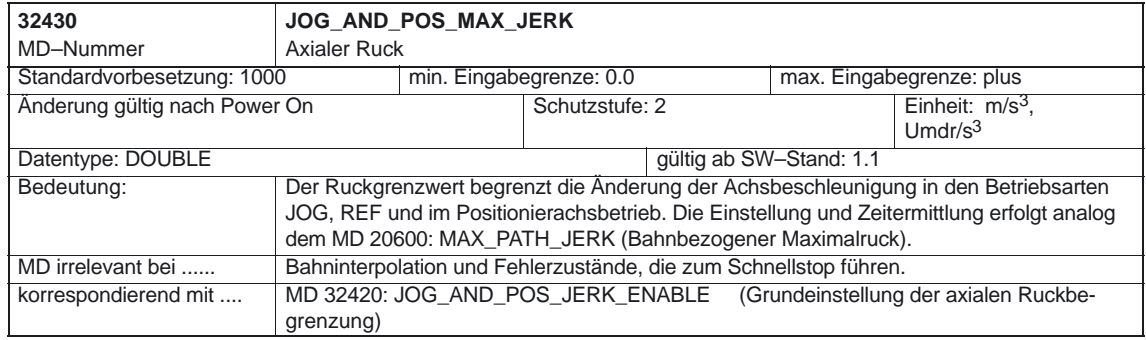

### 10.00

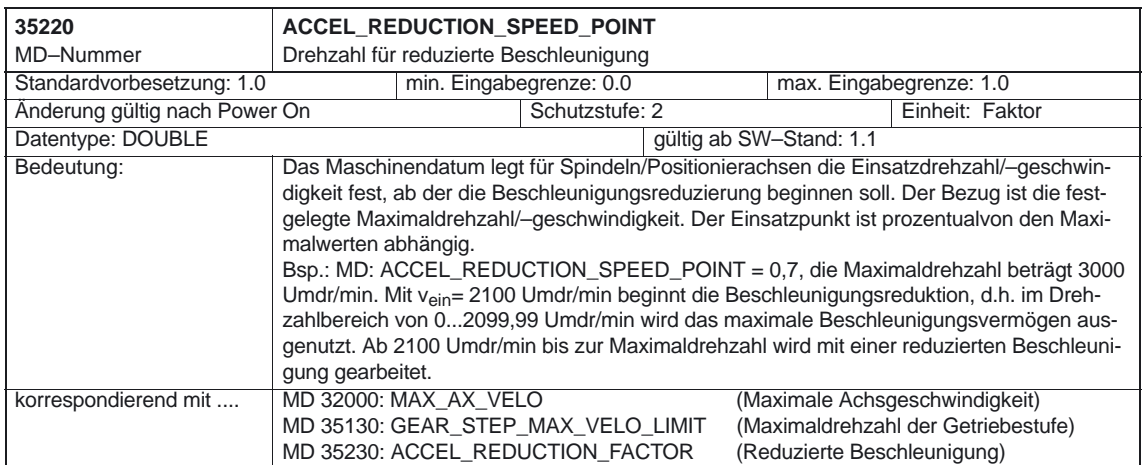

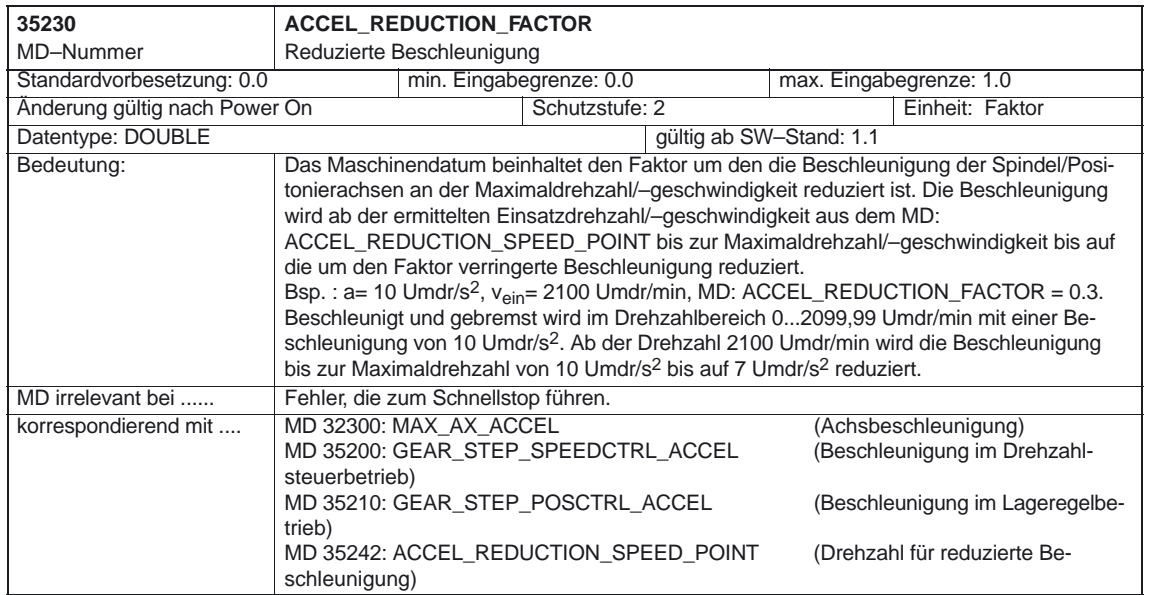

4.2 Kanalspezifische Maschinendaten

## **4.2 Kanalspezifische Maschinendaten**

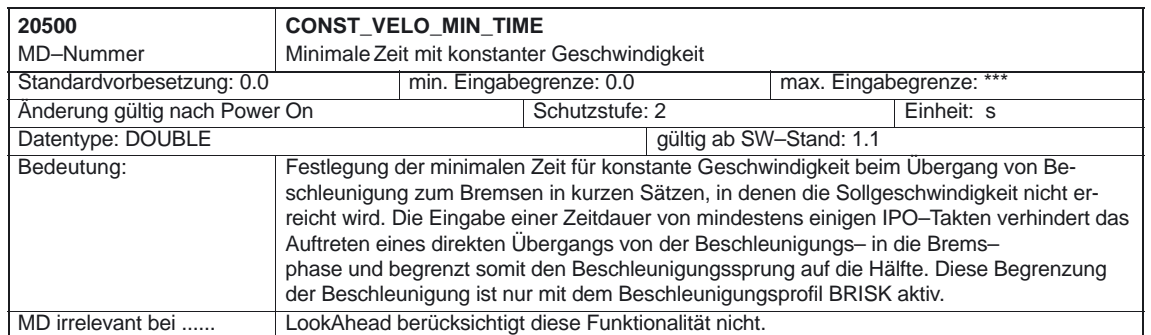

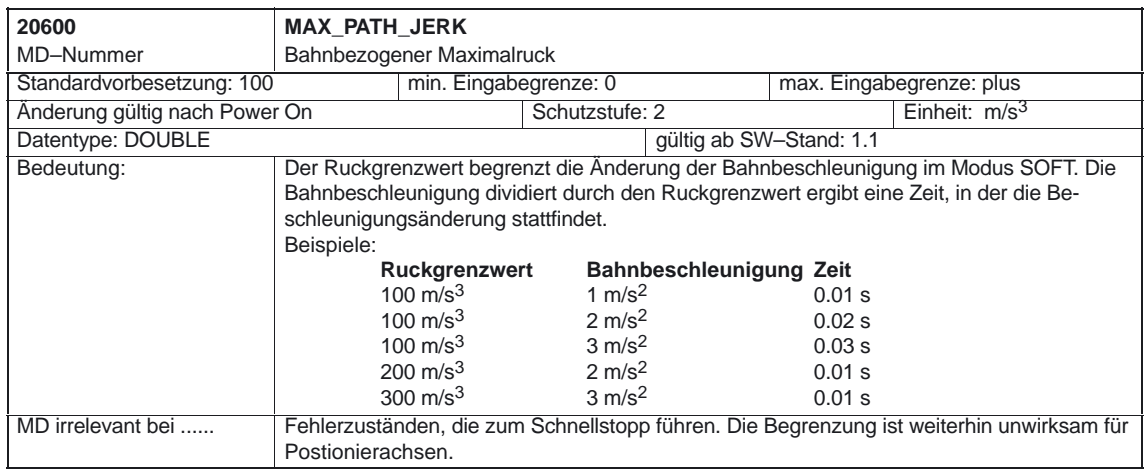

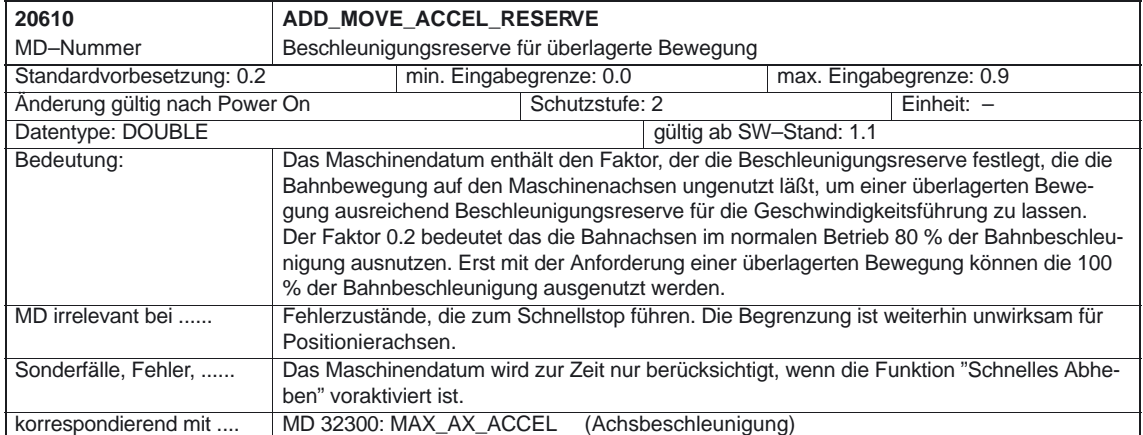

## **4.3 Kanalspezifische Settingdaten**

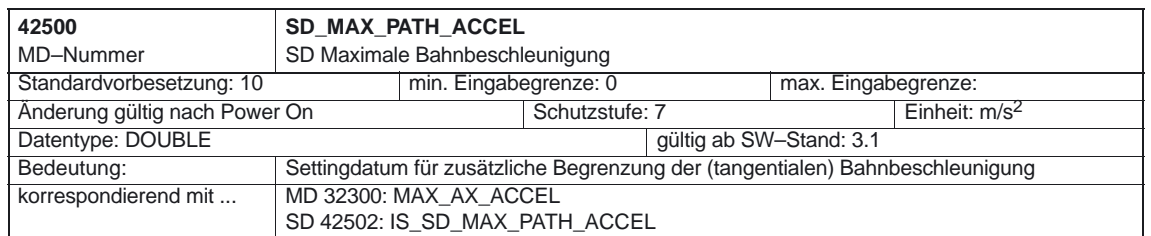

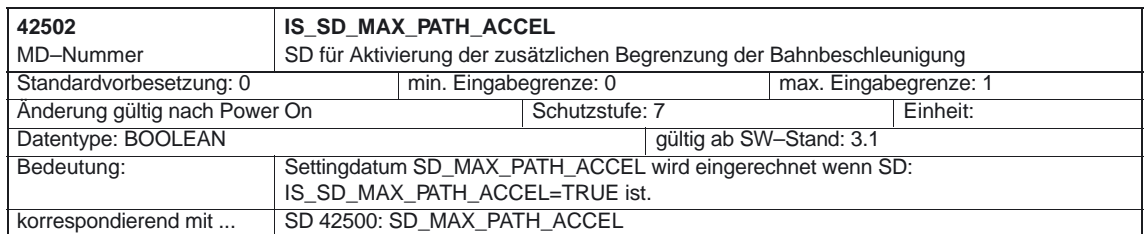

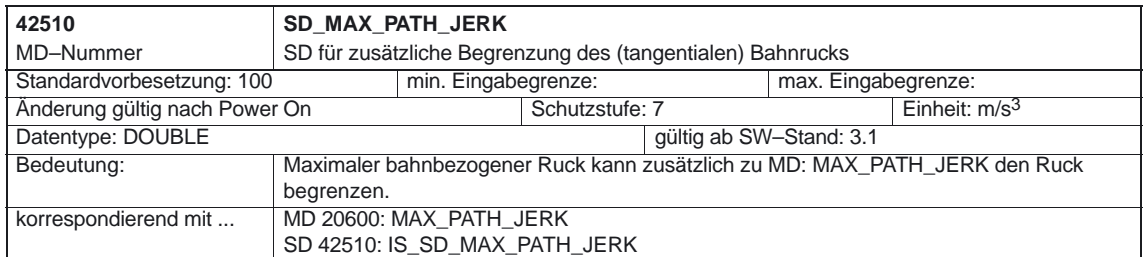

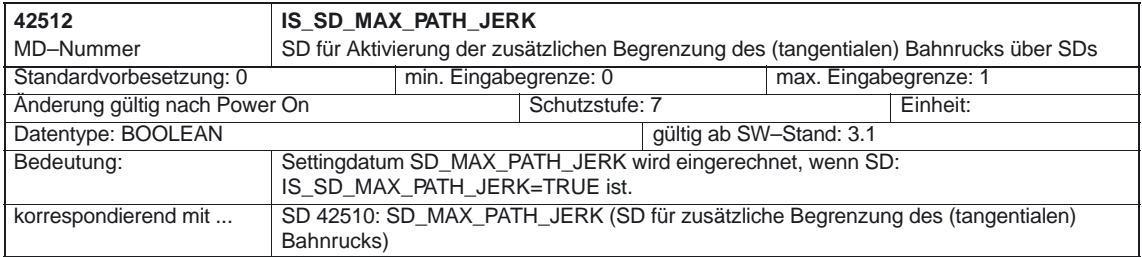

4.4 Systemvariablen

## **4.4 Systemvariablen**

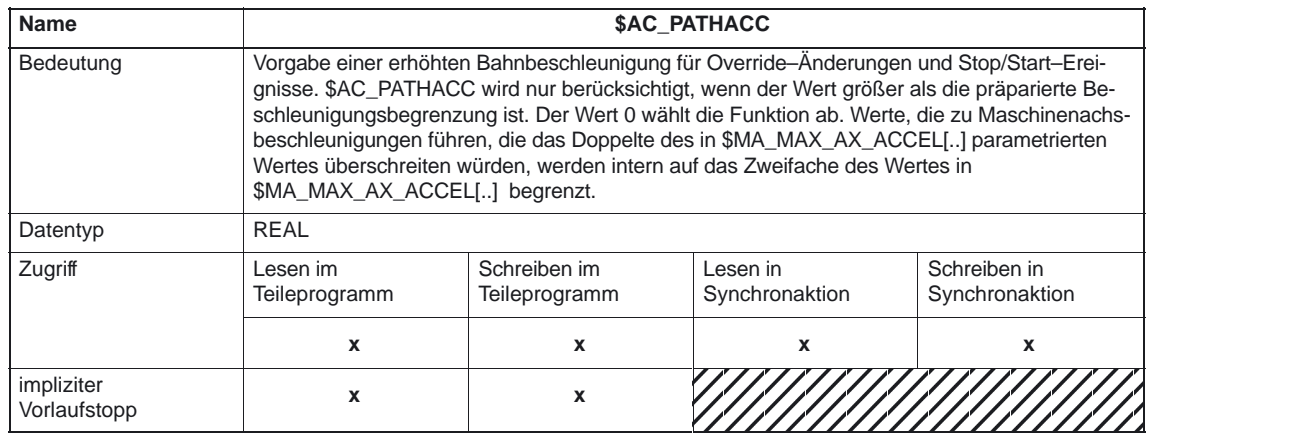

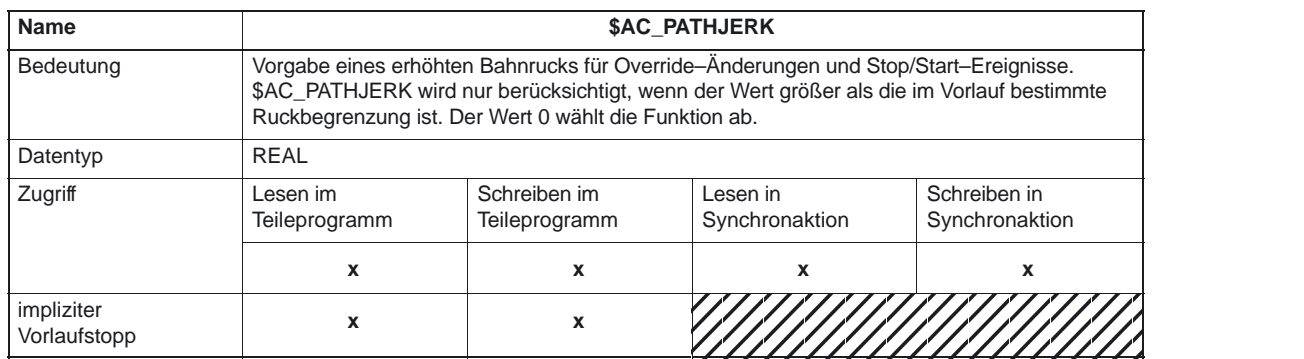

 $\overline{\phantom{a}}$ 

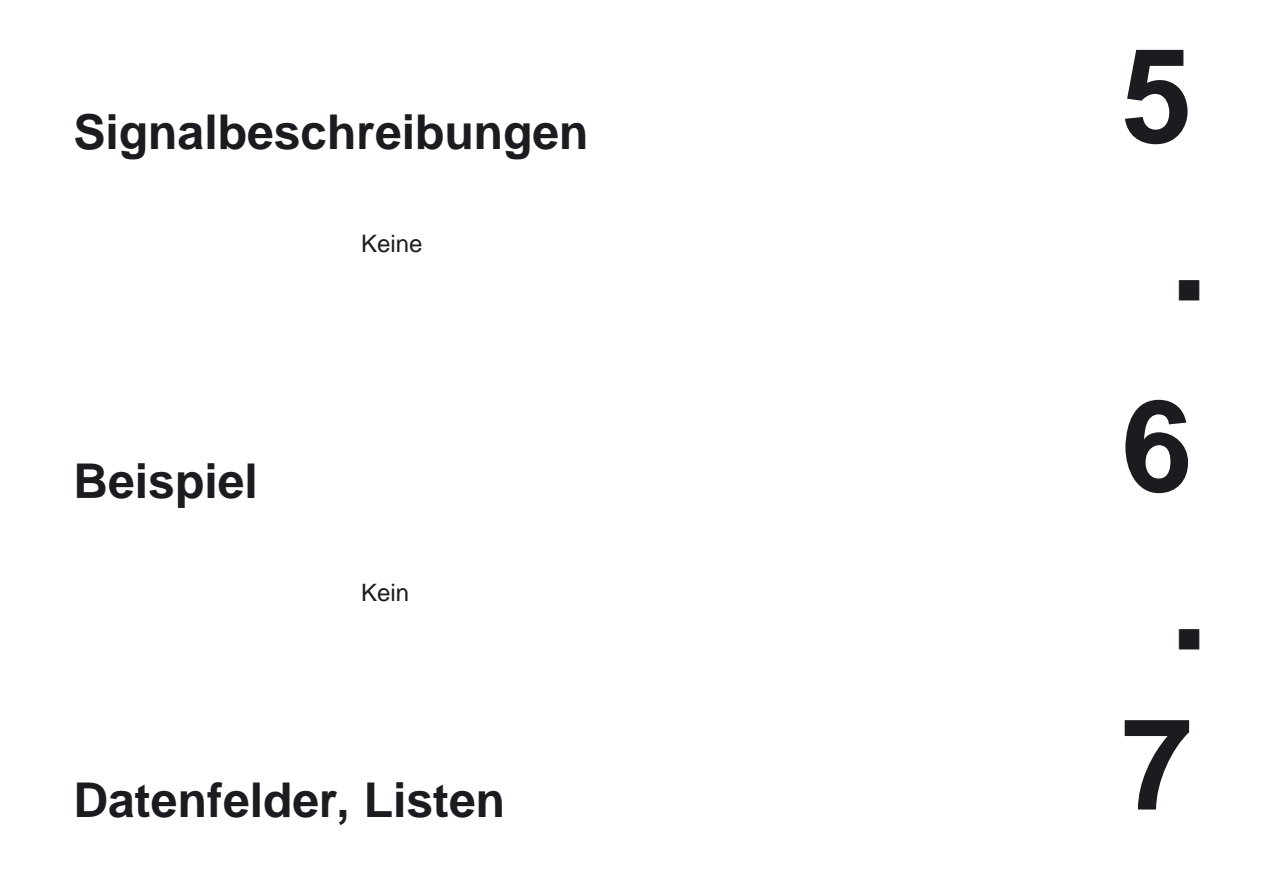

### **7.1 Maschinendaten**

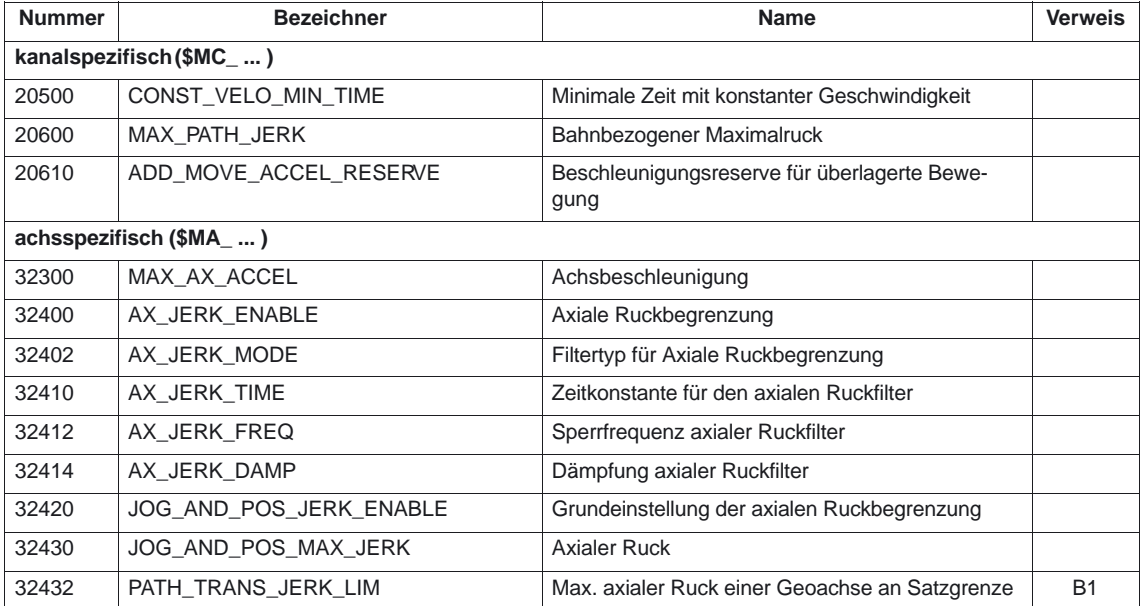

### Beschleunigung (B2)

### 7.1 Maschinendaten

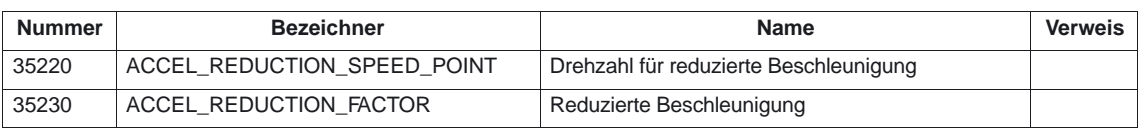

## **7.2 Settingdaten**

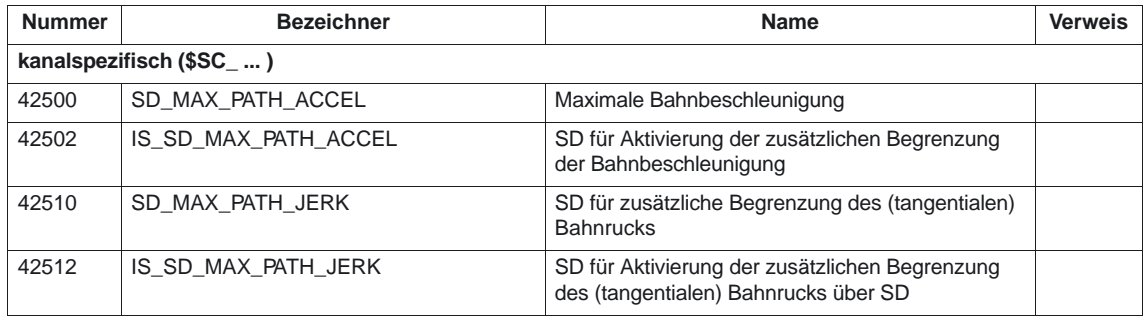

7.4 Alarme

### **7.3 Systemvariablen**

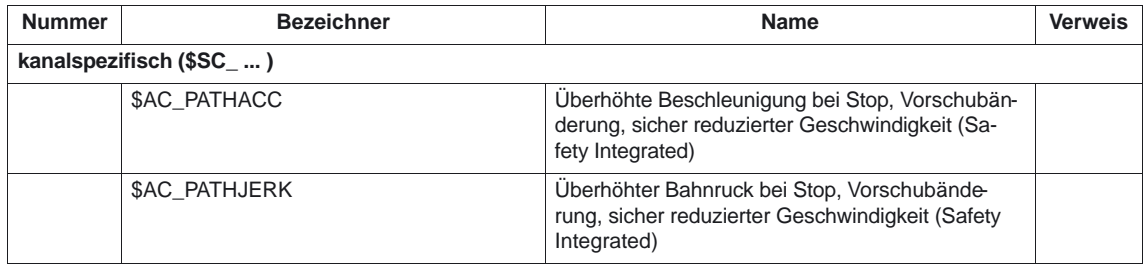

### **7.4 Alarme**

Ausführliche Erläuterungen zu den auftretenden Alarmen können der Literatur: /DA/, "Diagnoseanleitung" bzw. bei Systemen mit MMC 101/102/103 der Online–Hilfe entnommen werden.

 $\blacksquare$ 

1/B2/7-34

## **SINUMERIK 840D/840Di/810D Funktionsbeschreibung Grundmaschine (Teil 1)**

# **Diagnosehilfsmittel (D1)**

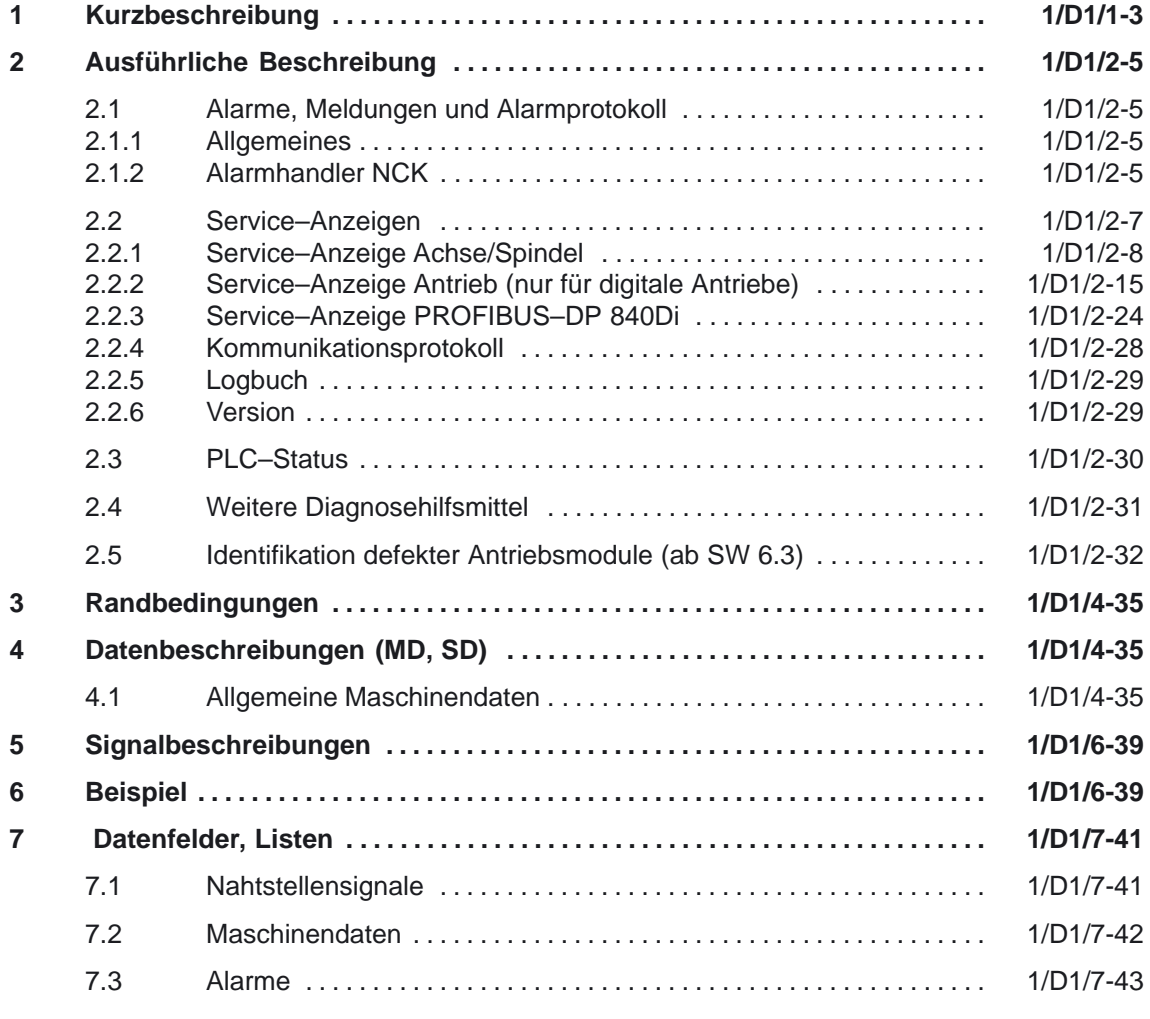

**The State** 

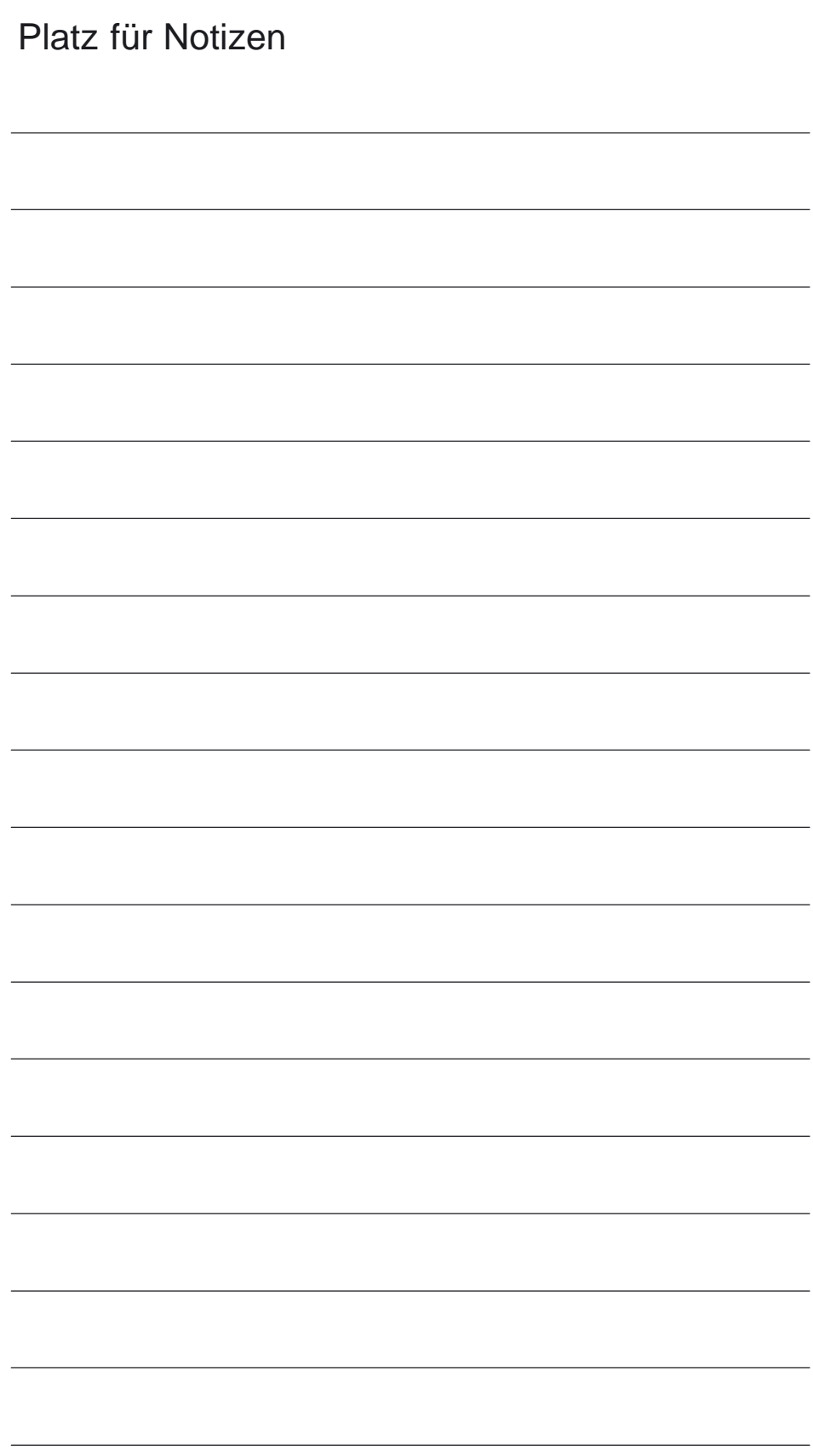

**1**

## **Kurzbeschreibung**

#### **Integrierte Diagnosehilfsmittel**

Als Diagnosehilfsmittel für den Endkunden oder das Servicepersonal vor Ort sind in der Steuerung Testhilfen integriert. Folgende Informationen können über die Bedientafelfront im Bedienbereich "Diagnose" angezeigt werden:

- $\bullet$  Anzeige von Alarmen und Meldungen der Steuerung bzw. Antriebe im Klartext
- - Statusanzeigen für
	- Schnittstellensignale zwischen NCK, MMC und PLC sowie PLC und PLC–Peripherie
	- Datenbausteine
	- Merker, Zeiten und Zähler der PLC
	- Eingänge und Ausgänge der PLC
- - Serviceanzeigen
	- Informationen zu aktuellen Werten und Zuständen von Achsen/Spindeln (z.B. Lagesoll–/–istwert, Antriebszustand, Stromistwert, Schleppabstand, Konturabweichung, ...)
	- Kommunikations–Fehlerprotokoll NC/PLC/MMC
	- Logbuch mit den relevanten Systemänderungen (z.B. geändertes Kennwort)
	- Versionsbild mit den aktuell verfügbaren System–SW–Ständen

Alarmtext angezeigtes 611D–Modul aus dem Bus genommen werden.

Zu Testzwecken kann der Status von Signalen und Signalkombinationen verändert werden.

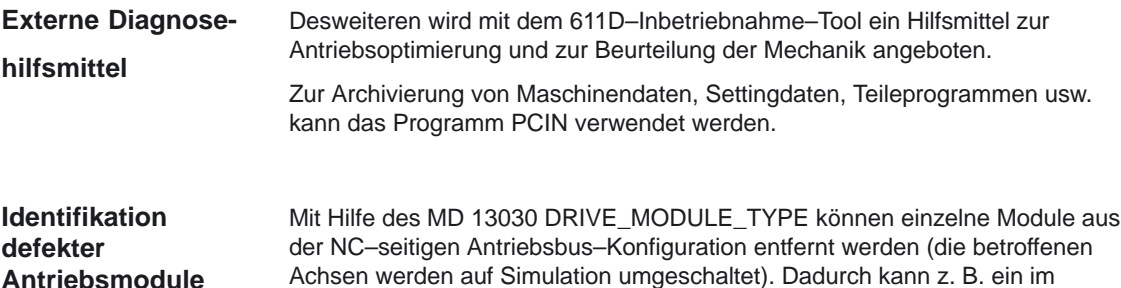

**Antriebsmodule (ab SW 6.3)**

 $\overline{\phantom{0}}$ 

1 Kurzbeschreibung

## Platz für Notizen

## **Ausführliche Beschreibung**

### **2.1 Alarme, Meldungen und Alarmprotokoll**

### **2.1.1 Allgemeines**

In dem Bedienbereich Diagnose werden die momentan aktiven bzw. noch nicht quittierten Alarme und Meldungen angezeigt.

Im Alarmprotokoll stehen die bisher aufgetretenen Alarme mit Zeitangabe. Ausführliche Erläuterungen zu den auftretenden Alarmen finden Sie in **Literatur:** /DA/ Diagnoseanleitung bzw. bei Systemen mit MMC 101/102/103 in der **Online–Hilfe**.

Bei Alarmen und Meldungen, die der Werkzeugmaschinen–Hersteller ausgibt (Wertebereich ......), sind entsprechende Erläuterungen der Dokumentation des Werkzeugmaschinen–Herstellers zu entnehmen.

### **2.1.2 Alarmhandler NCK**

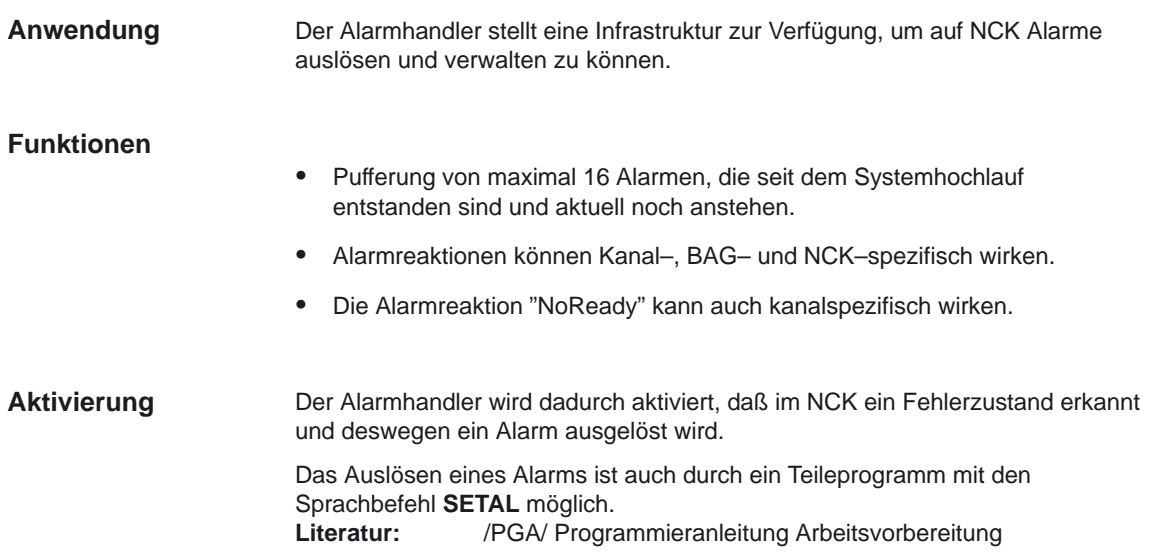

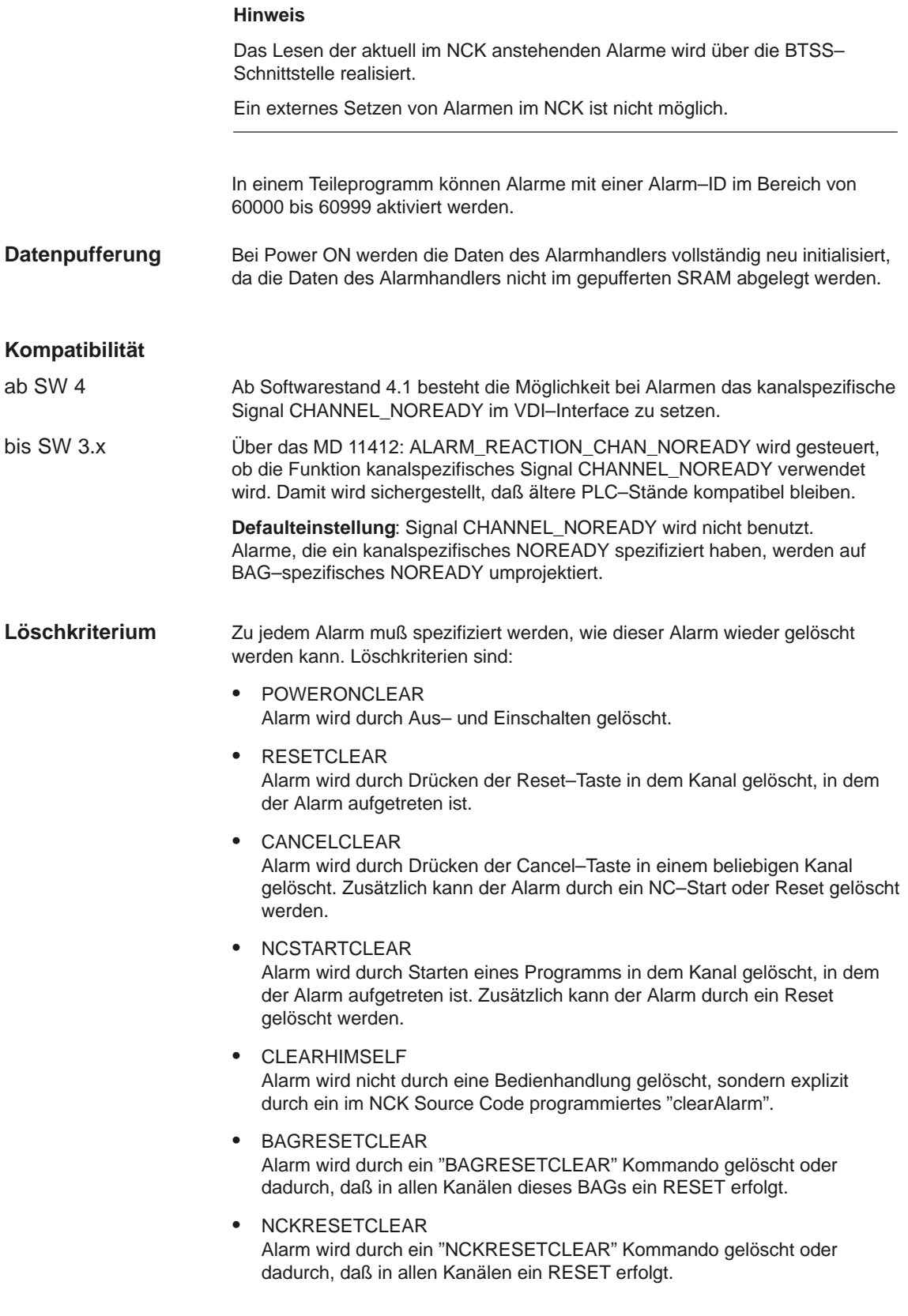
Über Maschinendaten kann der Umfang der Alarmausgaben modifiziert werden.  $\bullet$  MD 11410: SUPPRESS\_ALARM\_MASK Maske zur Unterdrückung spezieller Alarmausgaben • MD 11411:ENABLE\_ALARM\_MASK Maske zur Aktivierung spezieller Alarmausgaben Details zu diesen Maschinendaten finden Sie in Kapitel 4. **Steuerung der Alarmanzeige**

# **2.2 Service–Anzeigen**

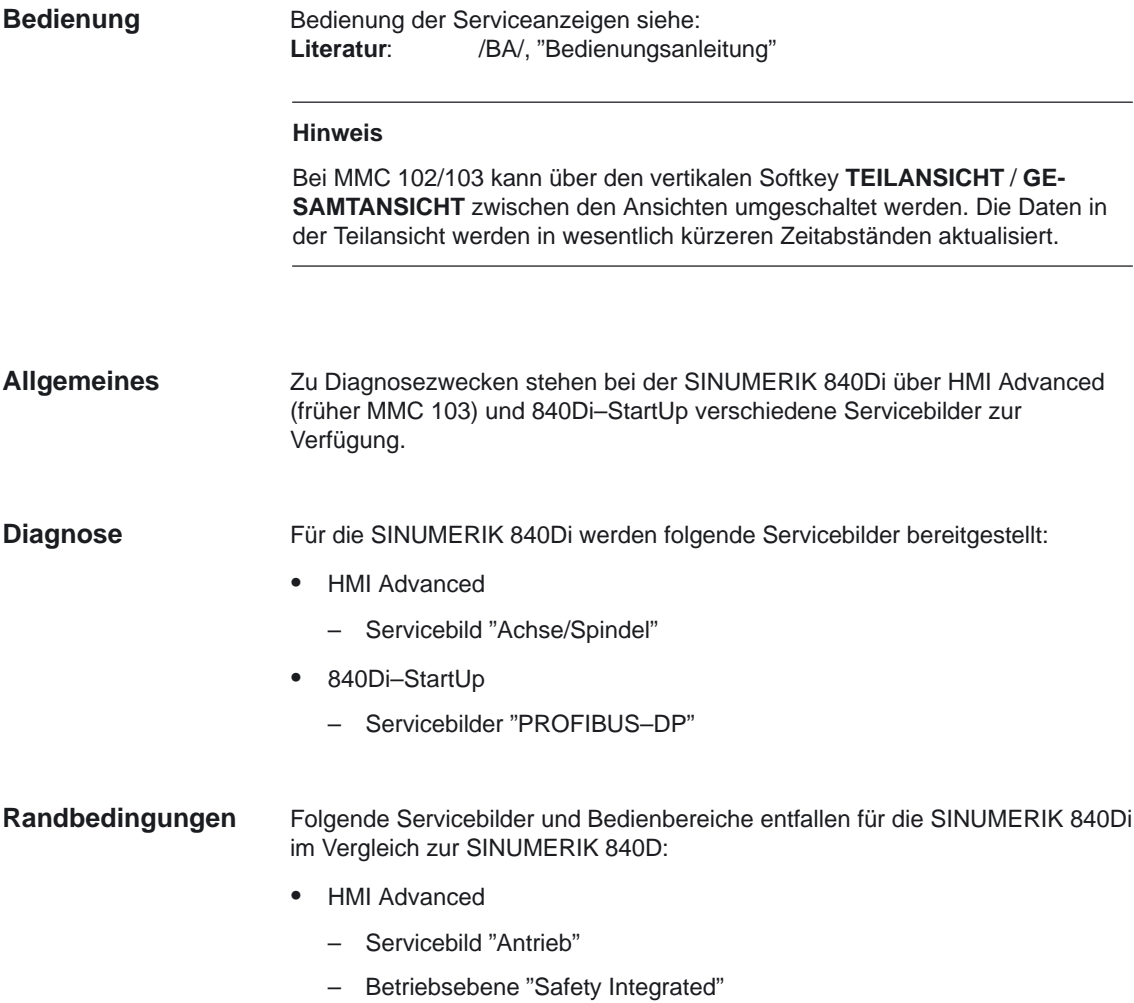

### **2.2.1 Service–Anzeige Achse/Spindel**

Zur Inbetriebnahme und Diagnose der

- -Achsen und
- -Spindeln

werden über die Bedientafelfront im Bedienbereich "Diagnose" die in dem folgenden Bild dargestellten Informationen jeweils pro Achse/Spindel angezeigt.

Die Anwahl und Bedienung des Bereichs "Diagnose" ist beschrieben in **Literatur:** /BA/, "Bedienungsanleitung"

**Anwendung**

Sie dienen zur

- - Überprüfung des Sollwertzweiges (z. B. **Lagesollwert, Drehzahlsollwert, Spindel–Drehzahlsollwert prog.**)
- Überprüfung des Istwertzweiges (z. B. **Lageistwert Meßsystem 1/2, Drehzahlistwert**)
- $\bullet$  Optimierung des Lageregelkreises (z. B. **Schleppabstand, Regeldifferenz, Kv–Faktor**)
- - Überprüfung des gesamten Regelkreises der Achse (z. B. durch Vergleich zwischen Lagesoll– und Lageistwert, Drehzahlsoll– und Drehzahlistwert)
- Überprüfung von Hardwarefehlern (z. B. Kontrolle des Gebers: Wird die Achse mechanisch bewegt, so muß sich eine Lageistwertänderung ergeben)
- -Einstellung und Überprüfung der Achsüberwachungen

| <b>Diagnose</b>                                | CHAN1 MILL                                                   |                   | JOG | <b>\SYE.DIR</b><br>OSTORE1.SYF |                   |                          |                           |                          |                    |
|------------------------------------------------|--------------------------------------------------------------|-------------------|-----|--------------------------------|-------------------|--------------------------|---------------------------|--------------------------|--------------------|
| <b>Kanal RESET</b>                             |                                                              |                   |     |                                |                   |                          |                           |                          | Achse +            |
|                                                | Programm abgebrochen                                         |                   |     |                                | <b>ROV</b>        |                          |                           |                          |                    |
|                                                |                                                              |                   |     |                                |                   |                          |                           |                          |                    |
|                                                | Service-Achse/Spindel                                        |                   |     |                                |                   |                          | X1                        |                          | Achse-             |
|                                                |                                                              |                   |     |                                |                   | n nnn                    | mm                        |                          |                    |
| Schleppabstand<br>Reaeldifferenz               |                                                              |                   |     |                                |                   | 0.000                    | mm                        |                          | Direkt-            |
|                                                | Konturabweichung (axial)                                     |                   |     |                                |                   | 0.000                    | mm                        |                          | anwahl             |
|                                                |                                                              |                   |     |                                |                   | n nnn                    | 1000/min                  |                          |                    |
|                                                | Kv-Faktor (errechnet)<br>aktives MeBsystem<br>1              |                   |     |                                |                   |                          |                           |                          |                    |
|                                                | Lageistwert Meßsystem1                                       |                   |     |                                |                   | 14 664                   | mm                        |                          | <b>Teilansicht</b> |
|                                                | Lageistwert Meßsystem2                                       |                   |     |                                |                   | 14.664                   | mm                        |                          |                    |
| Lagesollwert                                   |                                                              |                   |     |                                |                   | 14.664                   | mm                        |                          |                    |
|                                                | abs. Kompensationswert Meßsystem1                            |                   |     |                                |                   | n nnn                    | mm                        |                          |                    |
|                                                | abs. Kompensationswert Meßsystem2                            |                   |     |                                |                   | 0.000                    | mm                        |                          |                    |
|                                                | Kompensation Durchhang + Temperatur                          |                   |     |                                |                   | 0.000                    | mm                        |                          |                    |
|                                                | Geschwindigkeitsistwert aktiver Geber                        |                   |     |                                |                   | 0.000                    | $\boldsymbol{z}$          |                          |                    |
| <b>Geschwindigkeitssollwert Antrieb</b>        |                                                              |                   |     |                                |                   | 0.000                    | $\boldsymbol{\mathsf{z}}$ |                          |                    |
|                                                |                                                              |                   |     |                                |                   |                          |                           |                          |                    |
|                                                | 0.000<br>Positionsoffset zum Leitachse/spindel-Istwert<br>mm |                   |     |                                |                   |                          |                           |                          |                    |
| Positionsoffset zum Leitachse/spindel-Sollwert |                                                              |                   |     |                                |                   | 0.000                    | mm                        |                          |                    |
| <b>Override</b><br>100.000<br>$\boldsymbol{z}$ |                                                              |                   |     |                                |                   |                          |                           |                          |                    |
|                                                |                                                              |                   |     |                                |                   |                          |                           | $\overline{\phantom{a}}$ |                    |
|                                                |                                                              |                   |     |                                |                   |                          |                           |                          |                    |
| Service<br>Achse                               | Service<br>Antrieb                                           | <b>Service SI</b> |     | System-<br>ressourcen          | Konfig.-<br>daten | $K0$ mm $-$<br>protokoll |                           |                          | Version            |

Bild 2-1 Service Achse/Spindel

### **Bilderläuterungen**

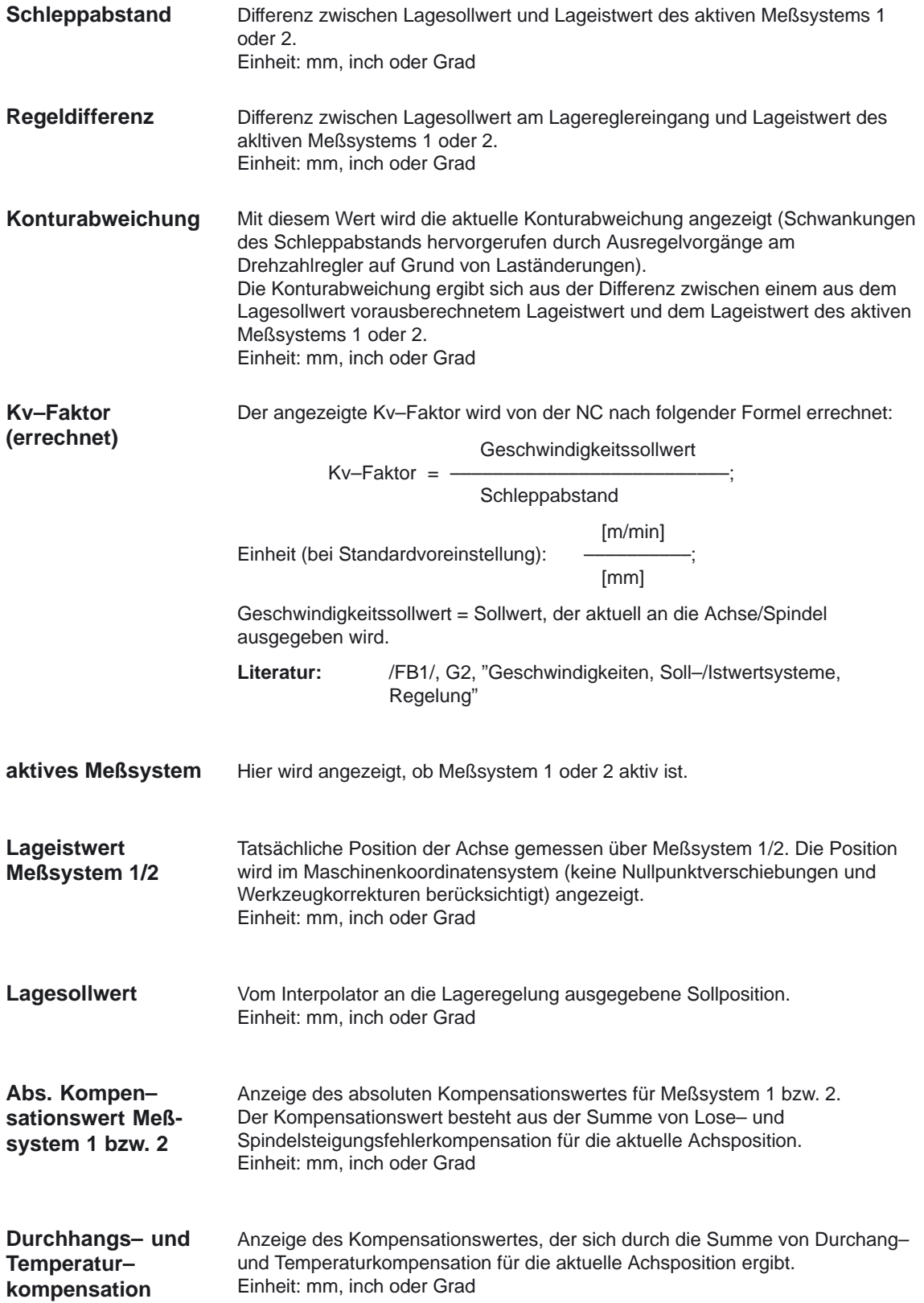

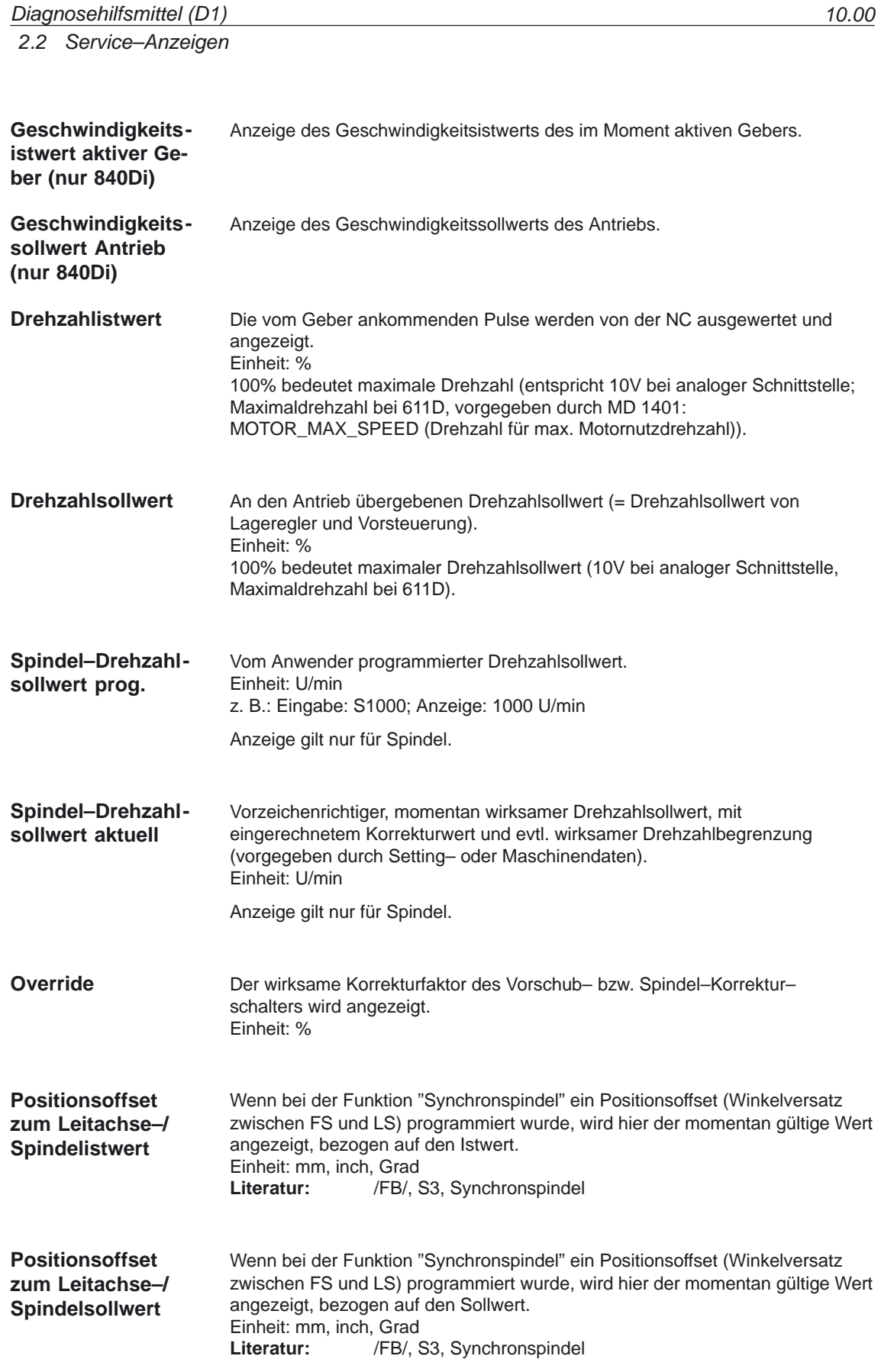

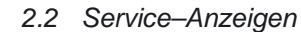

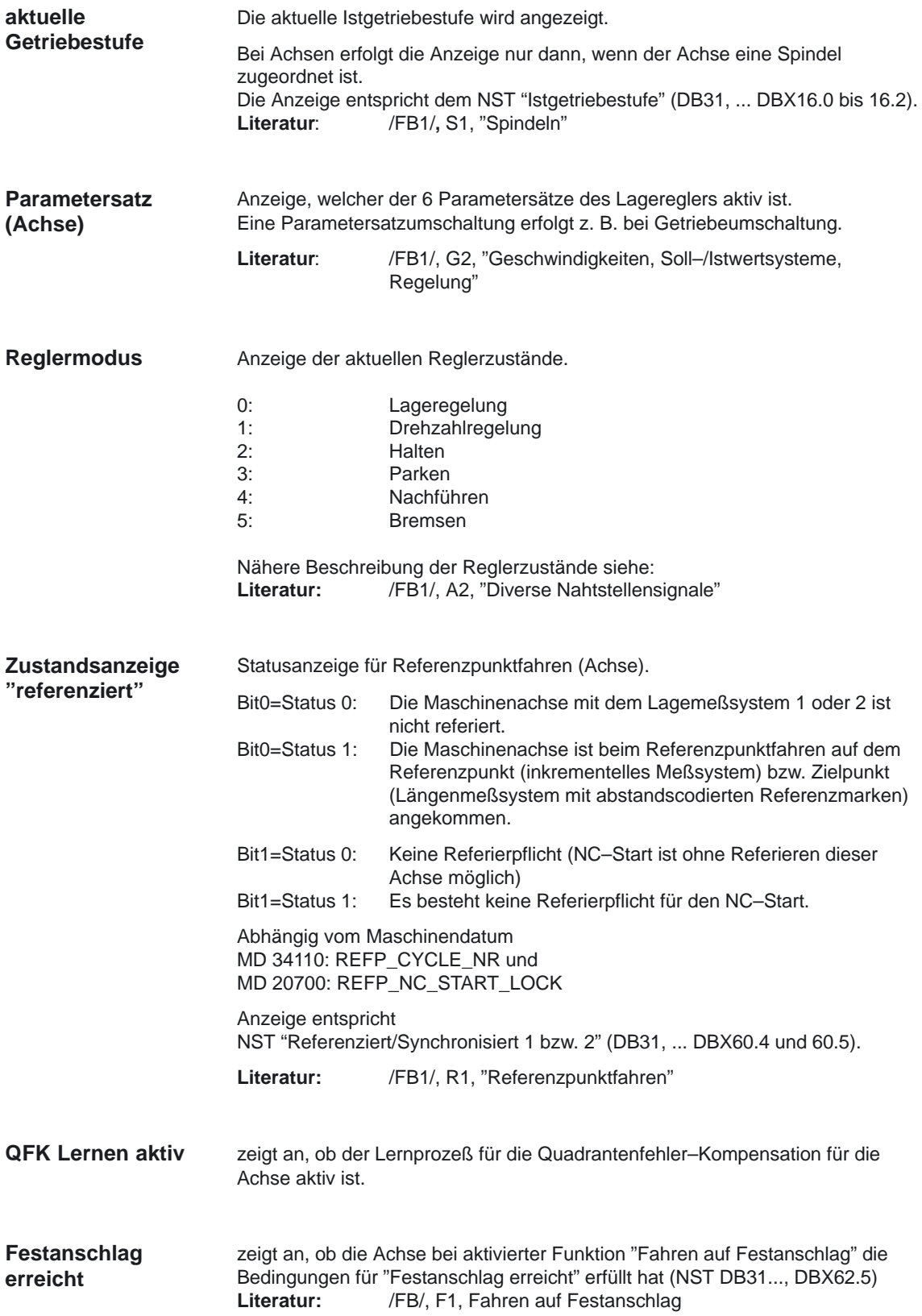

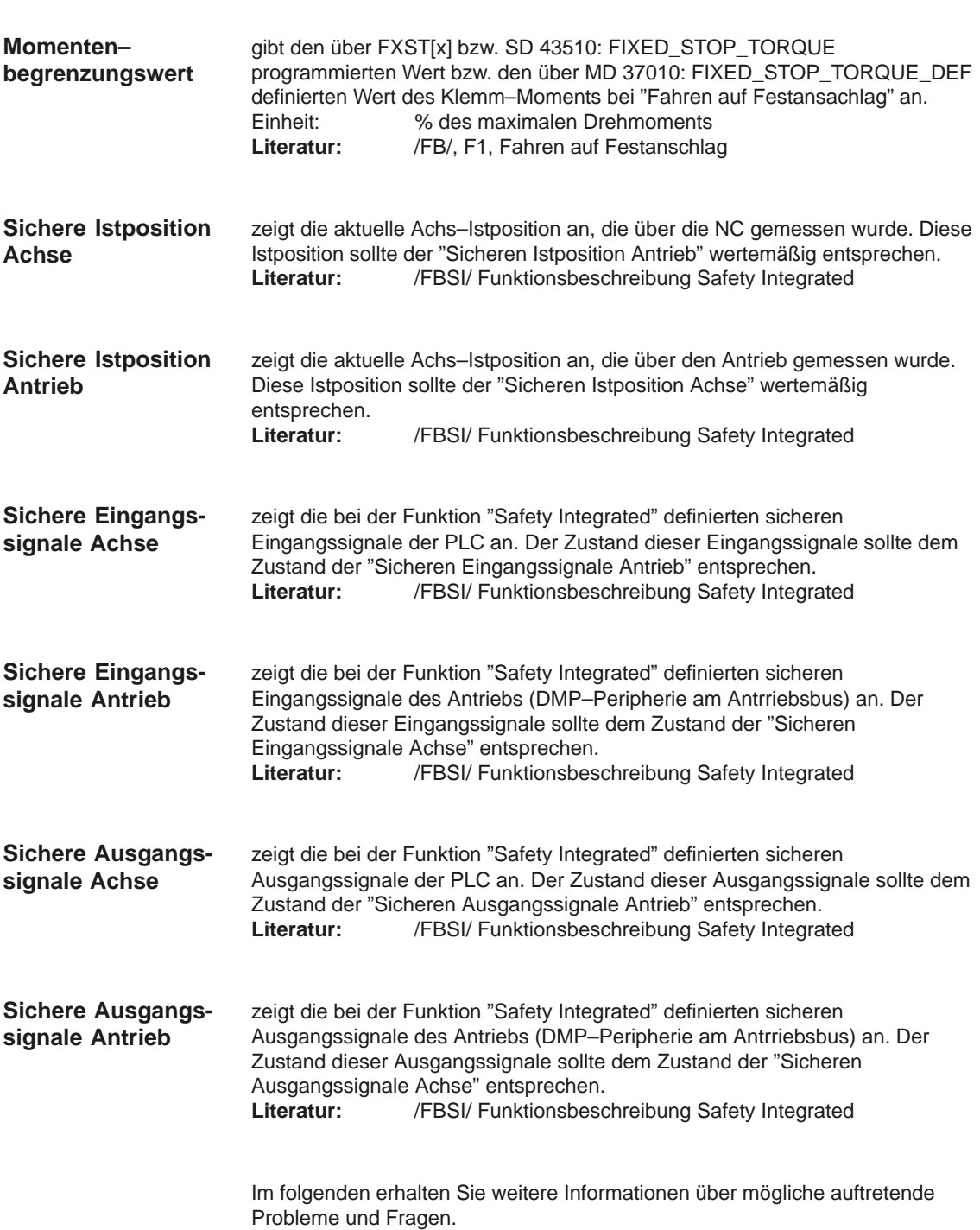

#### **Datenentnahme**

An welcher Stelle des Regelkreises die Achs– und Spindelinformationen entnommen werden, wird in dem folgenden Bild gezeigt.

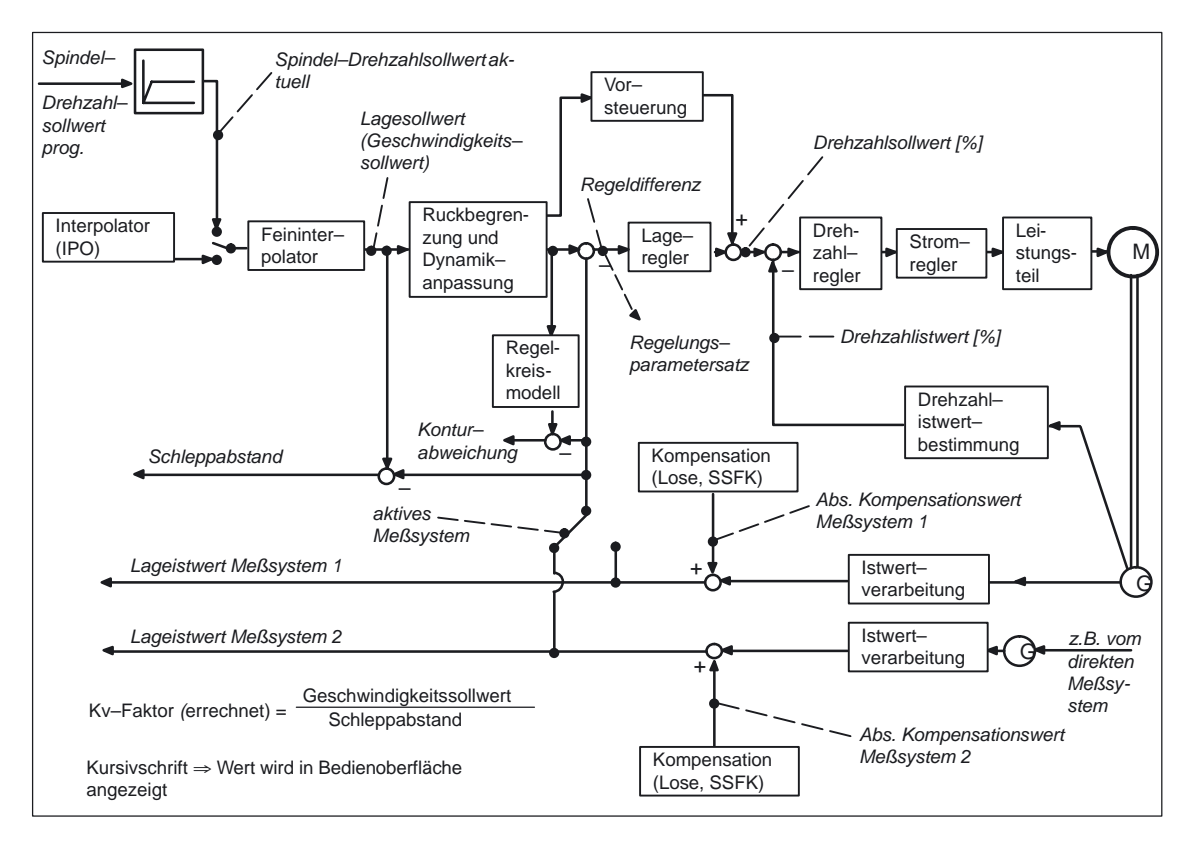

Bild 2-2 Übersichtsbild der Achs– und Spindelinformationen

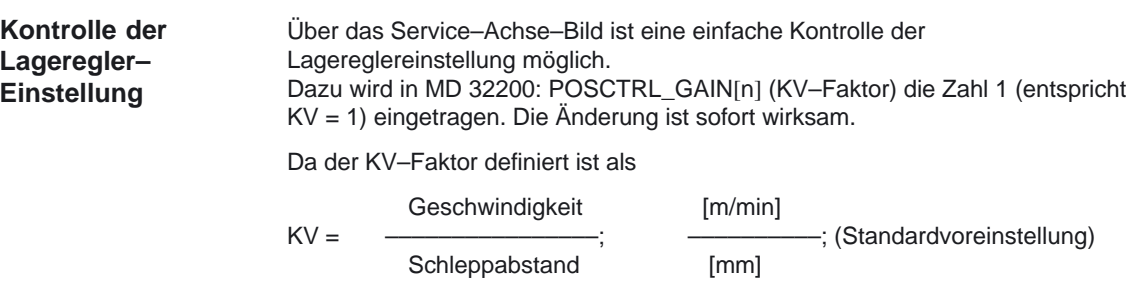

muß sich bei einem Vorschub von 1 m/min ein **Schleppabstand** von 1 mm ergeben (bei KV = 1 und Konstantfahrt).

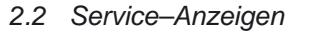

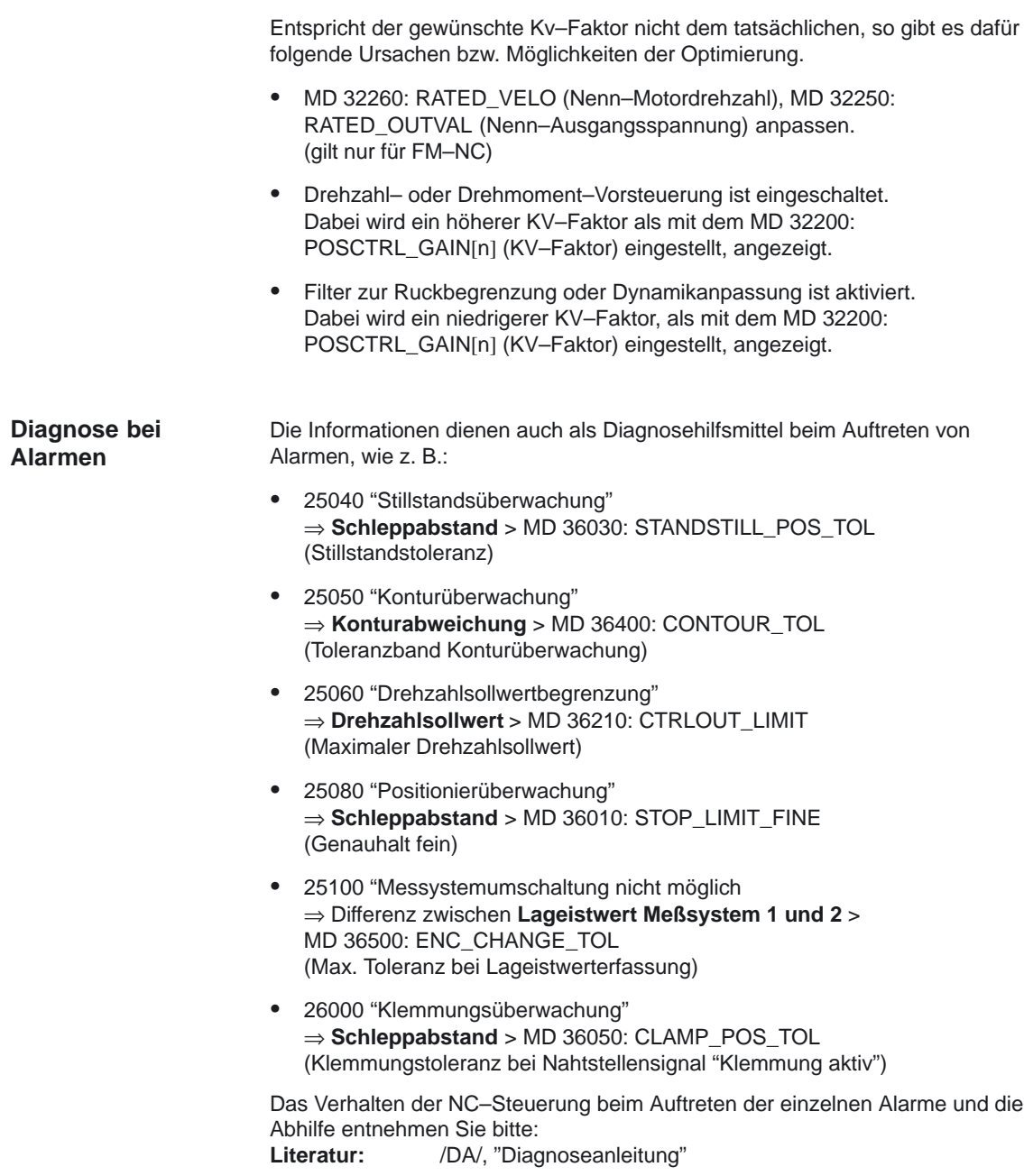

**Diagnose fehlerhafter** 

Desweiteren können mit den Informationen fehlerhafte Betriebszustände untersucht werden, wie z. B.: **Betriebszustände**

- - Trotz Fahrbefehl verfährt die Achse nicht.
	- ⇒ Überprüfen, ob die Reglerfreigabe vorhanden ist. Im **Reglermodus** muß Lageregelung oder Drehzahlregelung (bei Spindelsteuerung) aktiviert sein.
- - Auftreten von Vorschubschwankungen. ⇒ Erkennung über **Schleppabstand** bzw. **Drehzahlistwert.**
- $\bullet$  Fehlerhafte Positionierung. ⇒ Vergleich **Lagesollwert** mit **Lageistwert Meßsystem 1/2** und **abs. Kompensationswert Meßsystem 1/2**.
- - Beim Referenzieren wird der Nocken von der PLC nicht erkannt. ⇒ **Zustandsanzeige "referenziert"** kontrollieren
- Es wird ein falscher Referenzpunktwert angezeigt. ⇒ Evtl. wurde mit dem falschen Meßsystem referenziert.
- - Beim Hauptspindelantrieb treten starke Schwankungen im **Drehzahlistwert** auf. ⇒ Drehzahlbereich für Geber zu hoch gewählt oder MD 36300:

ENC\_FREQ\_LIMIT[n] (Gebergrenzfrequenz) höher eingestellt, als im Geber–Datenblatt vorgegeben.

- Es tritt eine fehlerhafte Spindelpositionierung auf. ⇒ Evtl. falsches Meßsystem angewählt oder Synchronisierung mit der falschen Nullmarke.

### **2.2.2 Service–Anzeige Antrieb (nur für digitale Antriebe)**

Zur Inbetriebnahme und Diagnose der

- -Vorschubantriebe (VSA) und
- -Hauptspindelantriebe (HSA)

werden über die Bedientafelfront im Bedienbereich "Diagnose" die in dem folgenden Bild dargestellten Informationen jeweils pro Achse/Spindel angezeigt.

#### **Hinweis**

Die Parameter im Servicebild "Antrieb" sind für den Anschluß von Antrieben über den PROFIBUS–DP nicht notwendig. Bei der SINUMERIK 840Di sind die Antriebe als PROFIBUS–Teilnehmer definiert. Die dafür relevanten Servicedaten werden im 840Di–StartUp unter dem Menü Diagnose –> PROFIBUS angezeigt.

2.2 Service–Anzeigen

#### **Anwendung**

Sie dienen zur

- - Statusüberprüfung von Freigabe– und Steuersignalen (z. B. **Impulsfreigabe**, **Antriebsfreigabe**, **Motorauswahl**, **Sollparametersatz**)
- $\bullet$  Statusüberprüfung der VSA/HSA–Betriebsarten (z. B. **Einrichtbetrieb**, **Parkende Achse**)
- -Anzeige von Temperaturwarnungen
- $\bullet$  Überprüfung der aktuellen Soll–/Istwertanzeige (z. B. **Lageistwert Meßsystem 1/2**, **Drehzahlsollwert**, **Drehzahlistwert**)
- $\bullet$ Überprüfung des Antriebszustandes **(Antrieb bereit)**
- $\bullet$ Anzeige der aktuellen **Hochlaufphase**
- -Anzeige einer Sammelfehlermeldung (**Meldung ZK1**)
- $\bullet$  Anzeige von Zustandsmeldungen des Antriebs (z. B. **Schwellenmoment unterschritten, Minimaldrehzahl unterschritten**, **Istdrehzahl = Solldrehzahl**)

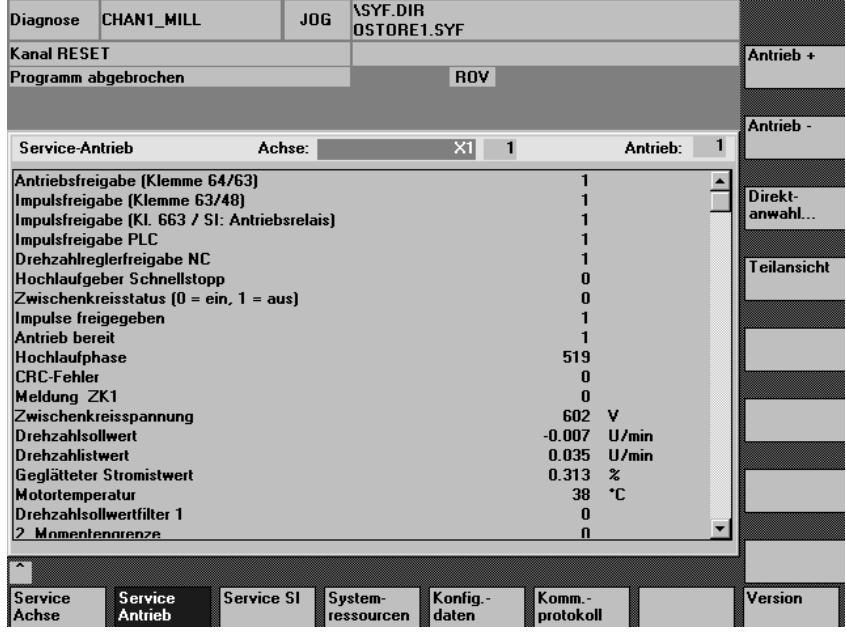

Bild 2-3 Service Antrieb

### **Bilderläuterung**

In den folgenden Abschnitten sind die einzelnen Statusanzeigen, Warnungen, Meldungen usw. erläutert. Weitergehende Informationen siehe: **Literatur:** /IAD/, "Inbetriebnahmeanleitung"

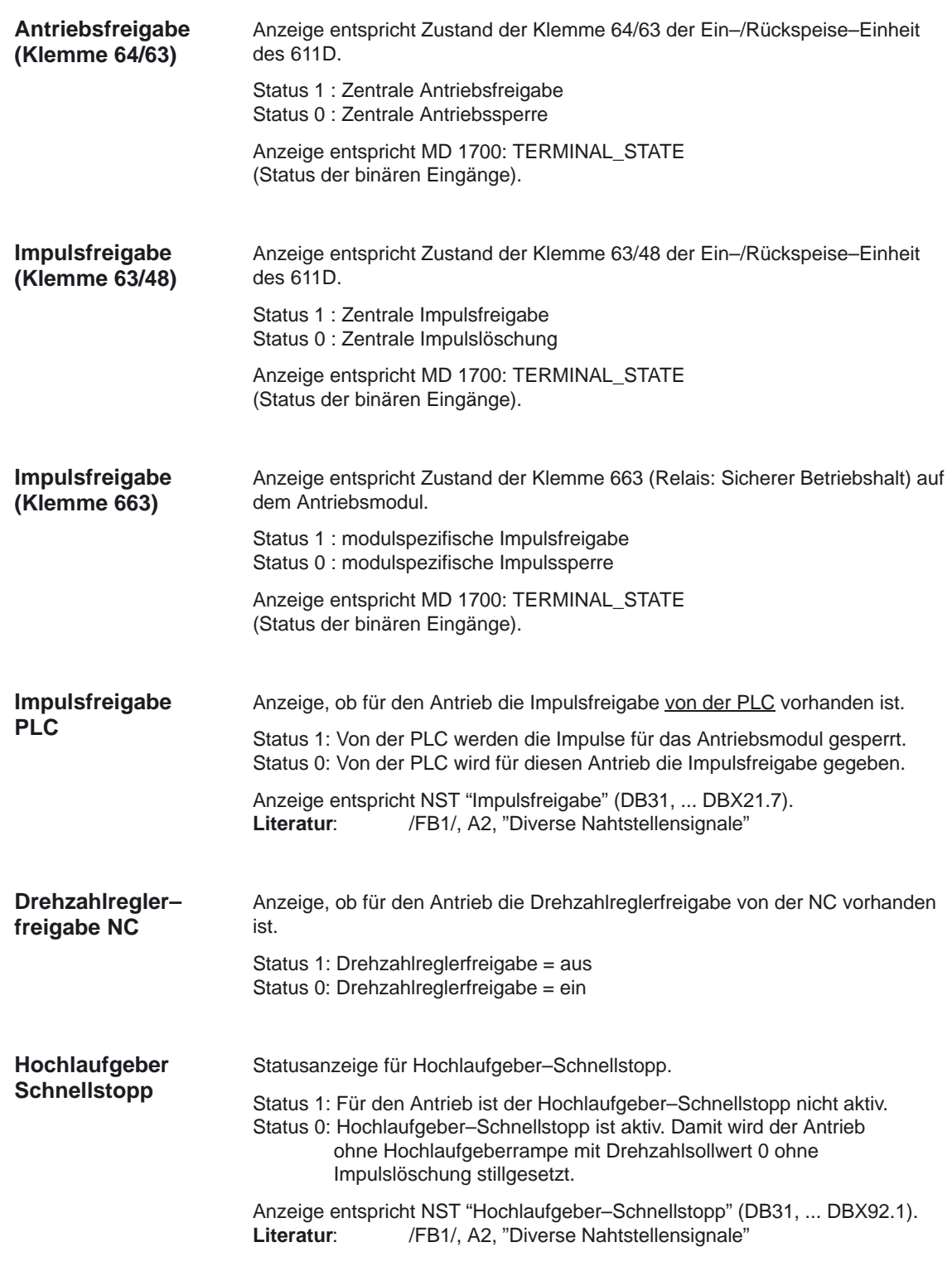

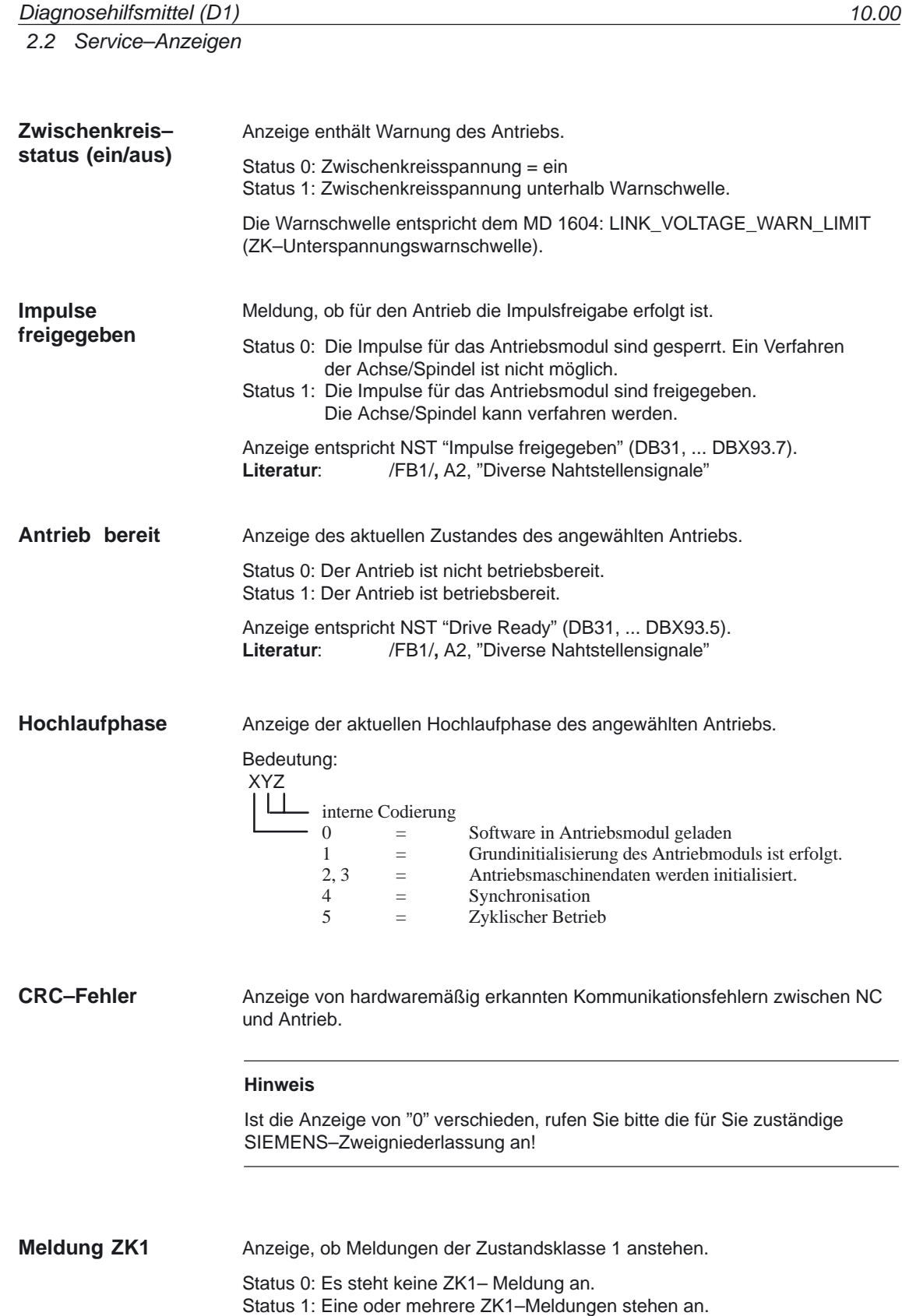

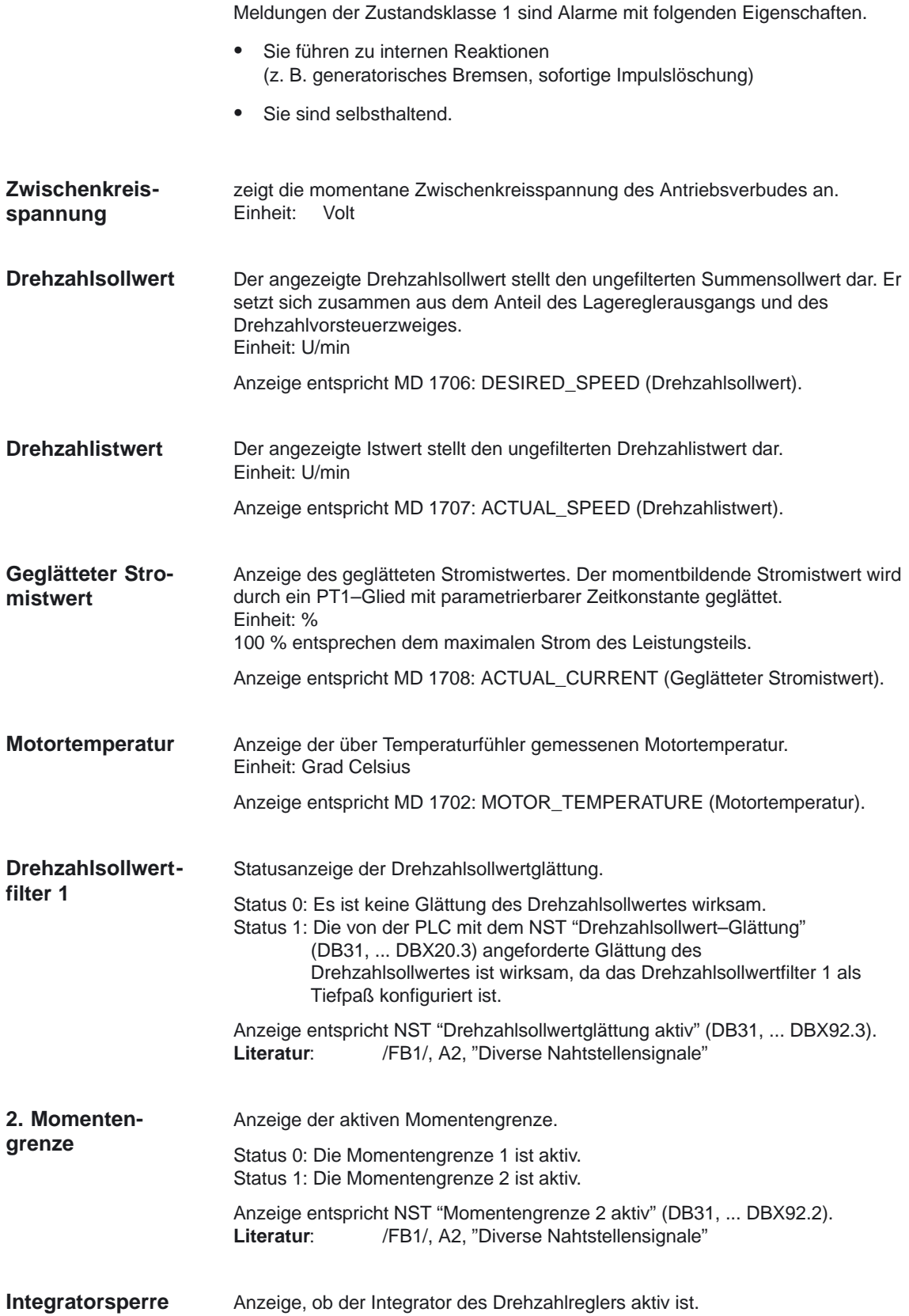

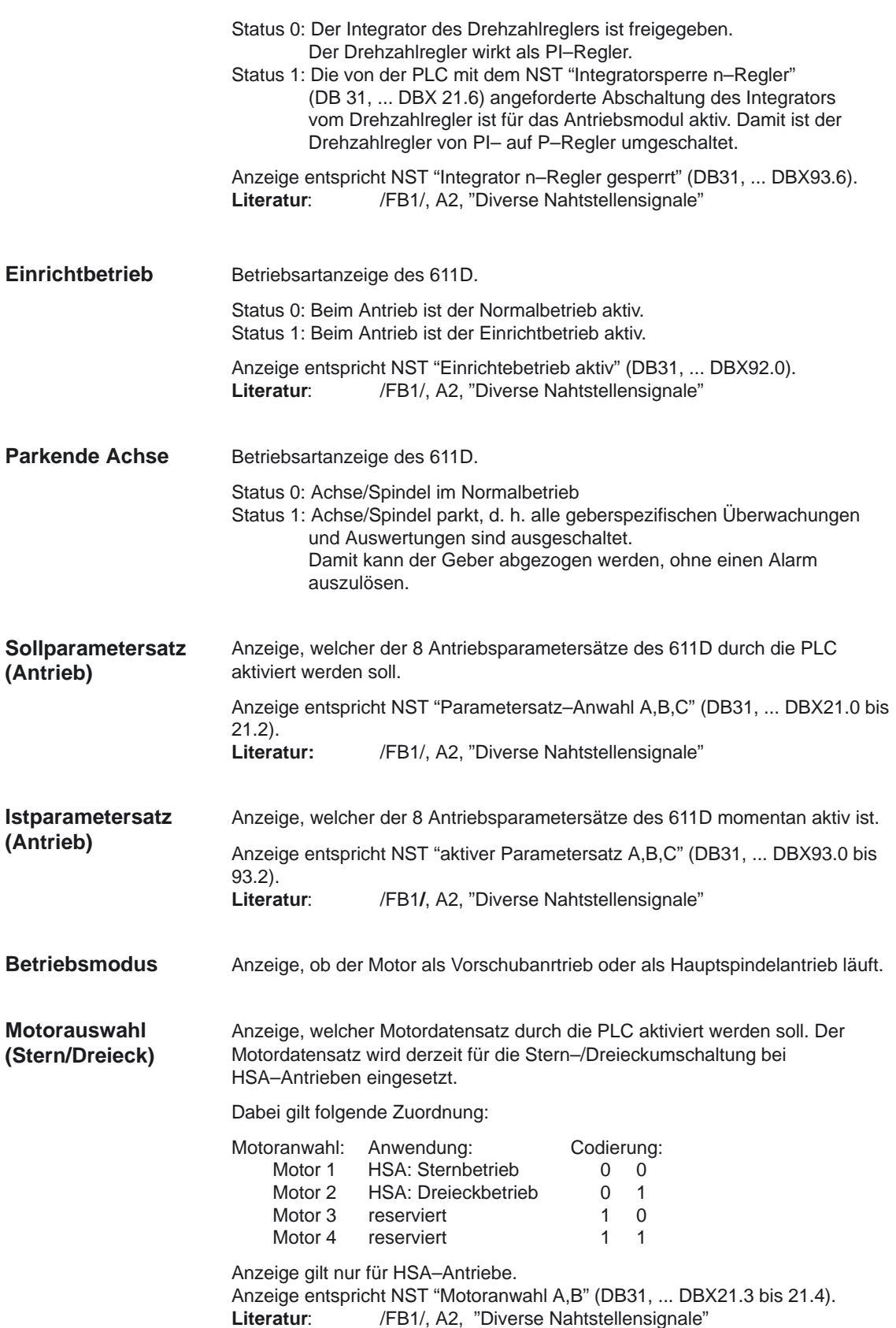

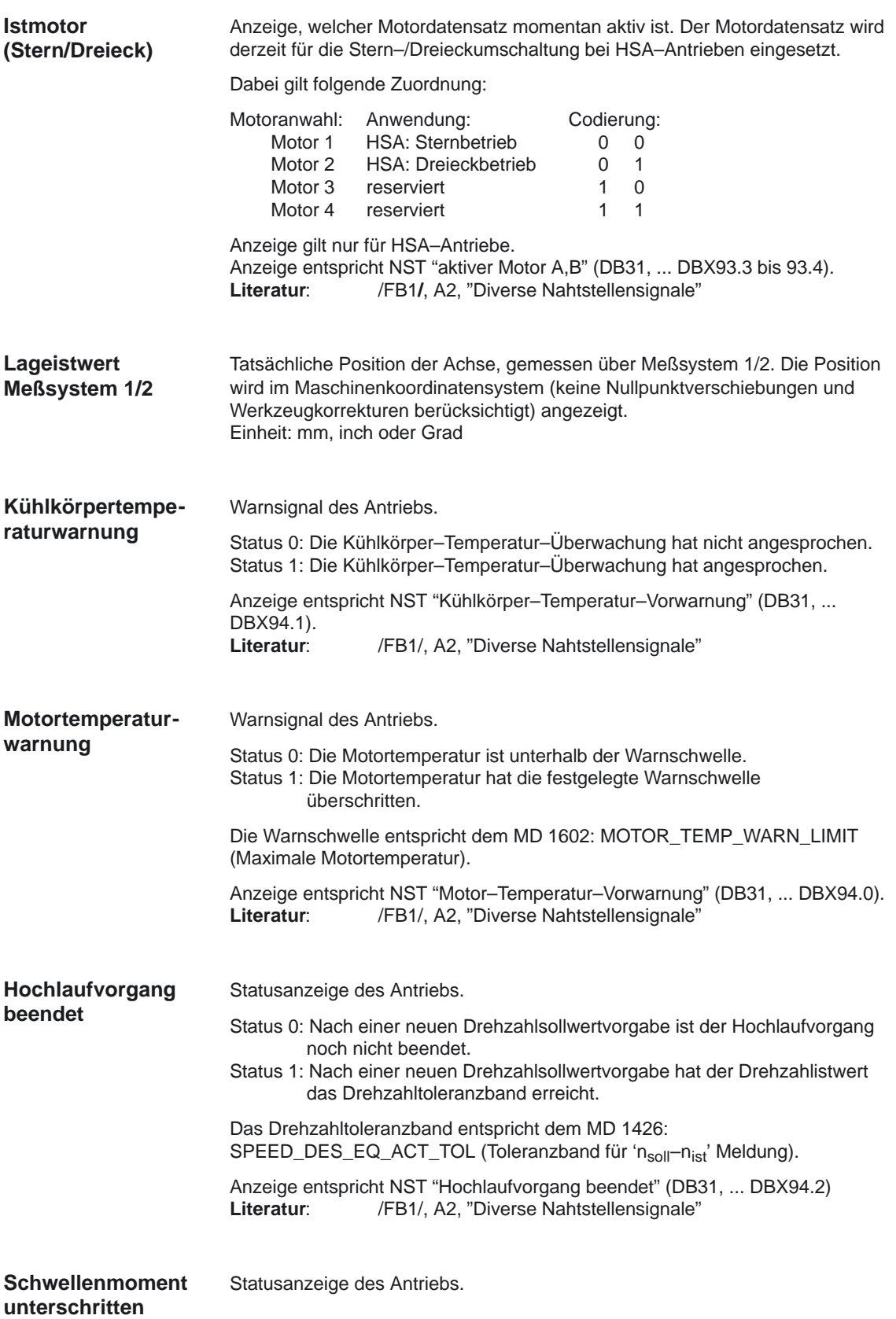

2.2 Service–Anzeigen

Status 0: Im stationären Zustand (d. h. Hochlaufvorgang ist beendet) ist der Momentensollwert größer als das Schwellenmoment.

Status 1: Im stationären Zustand hat der Momentensollwert das Schwellenmoment unterschritten.

Das Schwellenmoment entspricht dem MD 1428: TORQUE\_THRESHOLD\_X (Schwellenmoment).

Anzeige entspricht NST " $M_d < M_{dx}$ " (DB31, ... DBX94.3).<br>Literatur: /FB1/, A2, "Diverse Nahtstellensignale /FB1/, A2, "Diverse Nahtstellensignale"

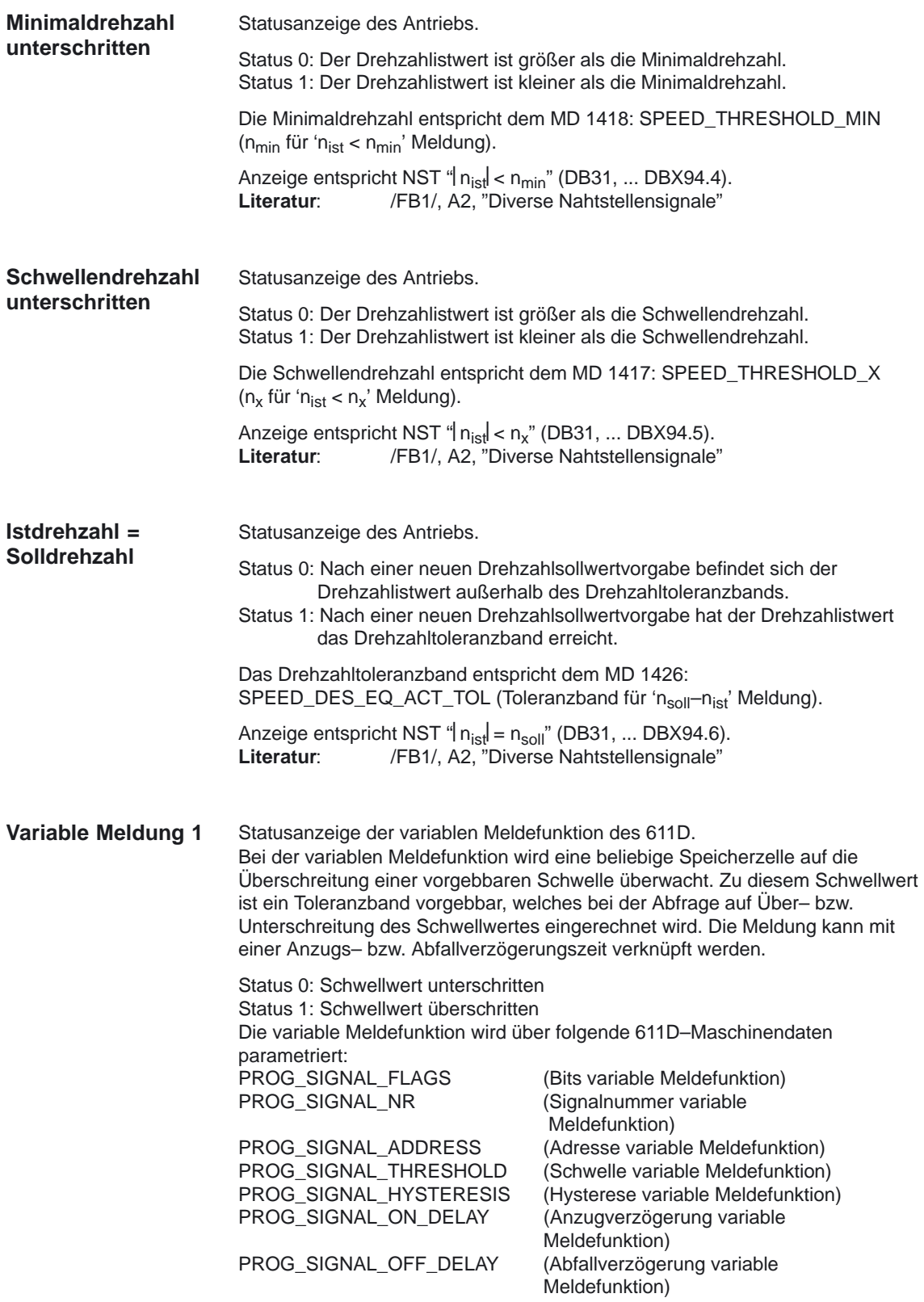

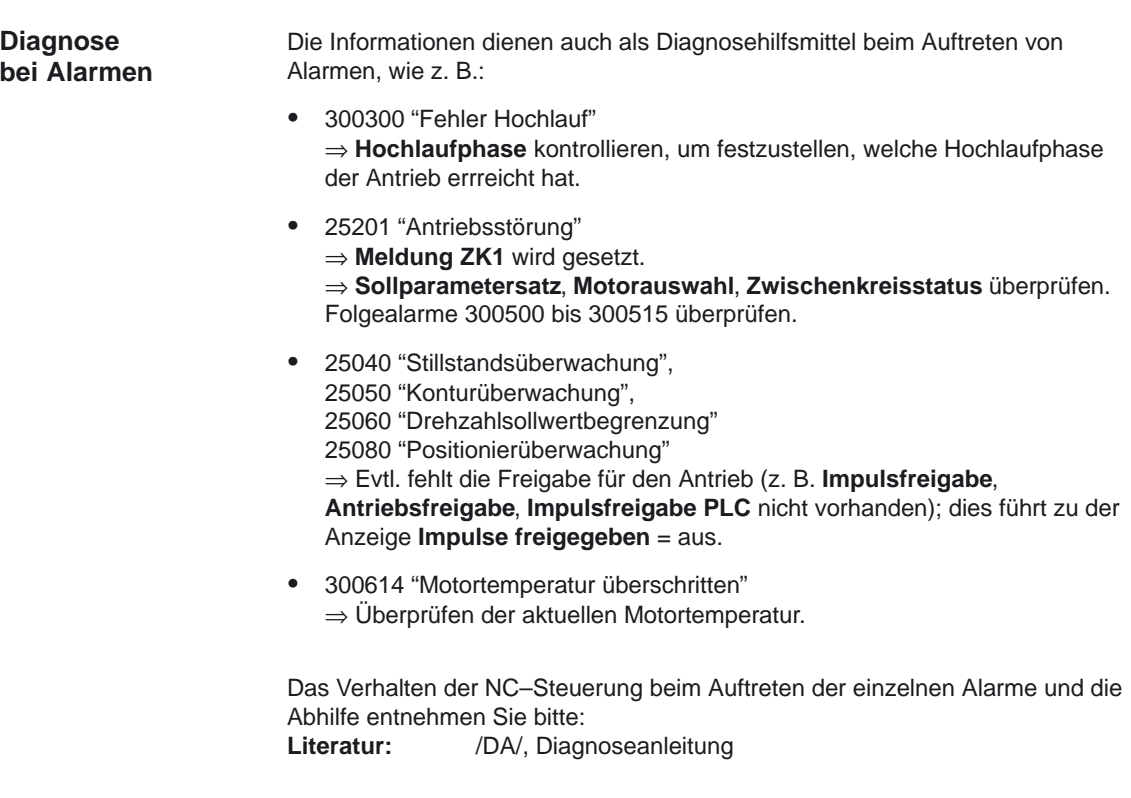

### **2.2.3 Service–Anzeige PROFIBUS–DP 840Di**

#### **Allgemeines**

In der Bedienoberfläche 840Di–StartUp werden Diagnosemasken für den PROFIBUS–DP und dessen Teilnehmer angeboten. Diese Diagnosemasken dienen nur zur Information. Sie können dort keine Änderungen vornehmen.

Folgende detaillierte Information werden angezeigt:

- -PROFIBUS–Konfiguration
- -Informationen zu den Slaves bezüglich Zuordnung zur PLC/NC
- $\bullet$ Detaillinformationen der Slaves und der zugehörigen Slots
- -Informationen zu den Achsen

**Allgemeine Hinweise zur Handhabung**

Um einen schnellen Überblick zu erreichen, werden die aktuellen Zustände von bestimmten Funktionen anhand farbiger Lampen dargestellt. Allgemein gilt für die Bedeutung der verschiedenen Farben folgende Vereinbarungen:

- -Grün: Funktion ist ok
- -Rot: Fehlfunktion oder im Moment keine Kommunikation
- $\bullet$ Grau: Funktion ist für vorliegende Konfiguration nicht verfügbar

### **Diagnosemaske PROFIBUS–DP Konfiguration**

**Anzeige PROFI-BUS–Konfiguration**

Die Diagnosemaske PROFIBUS–Konfiguration liefert allgemeine Informationen über den PROFIBUS–DP.

Es werden folgende Parameter angezeigt:

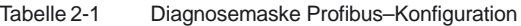

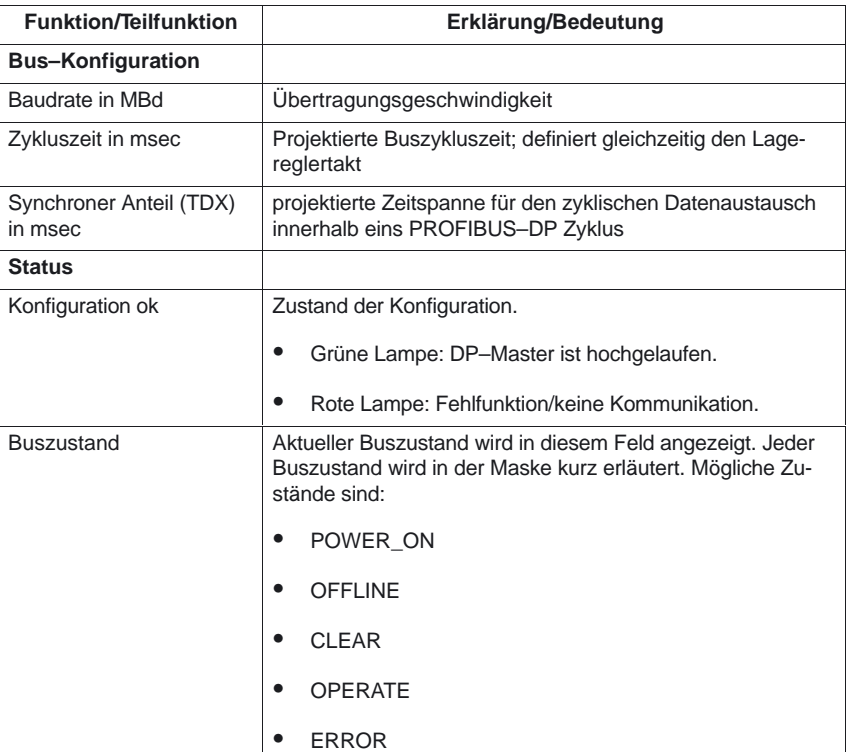

### **Diagnosemaske der DP–Slaves**

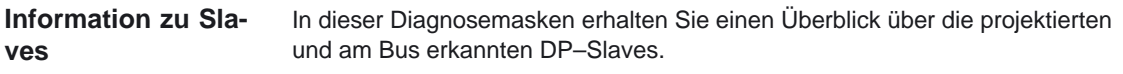

Es werden Ihnen folgende Informationen angeboten:

2.2 Service–Anzeigen

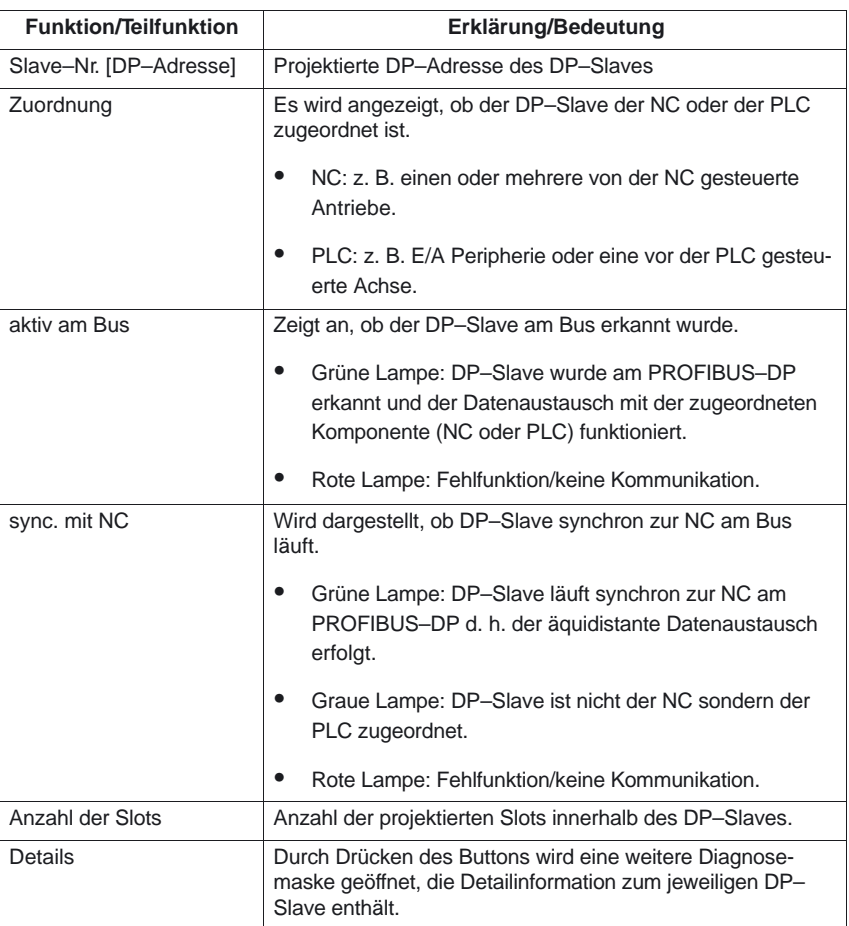

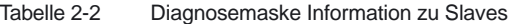

#### **Detailinformationen der Slots innerhalb eines Slaves**

Über die Schaltfläche **Details** wird die Diagnosemaske Detailinformation zu Slave geöffnet. In dieser Maske werden Ihnen detaillierte Informationen über die Slots angeboten, die dem DP–Slave zugeordnet sind. **Detailinformation**

> Im Feld Slave werden Ihnen auch noch die wichtigsten Informationen zum aktuell angewählten DP–Slave angezeigt.

Es werden Ihnen folgende Informationen zu den Slots angeboten:

Tabelle 2-3 Diagnosemaske Detailinformationen zu Slave

| <b>Funktion/Teilfunktion</b> | Erklärung/Bedeutung                   |  |  |  |
|------------------------------|---------------------------------------|--|--|--|
| Slave                        |                                       |  |  |  |
| Slave-Nr. [DP-Adresse]       | Projektierte DP-Adresse des DP-Slaves |  |  |  |

**zu den Slots**

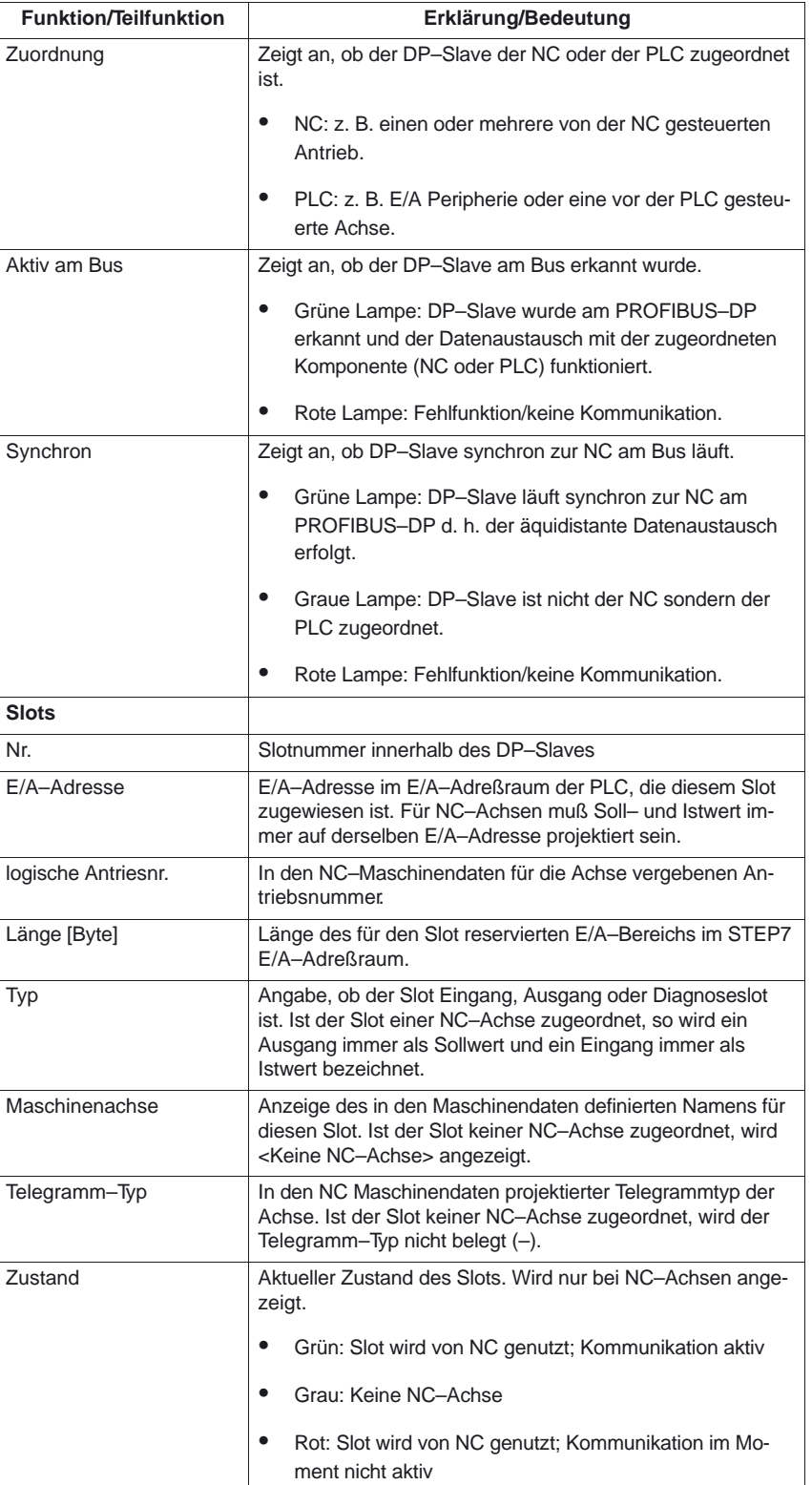

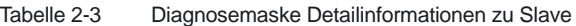

2.2 Service–Anzeigen

### **Diagnosemaske zu den Achsen**

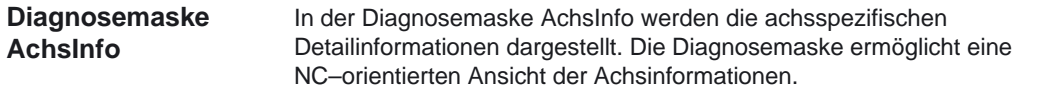

Es werden Ihnen folgende Informationen zu den Achsen angeboten :

Tabelle 2-4 Diagnosemaske AchsInfo

| <b>Funktion/Teilfunktion</b> | Erklärung/Bedeutung                                                                                                    |  |  |  |  |
|------------------------------|----------------------------------------------------------------------------------------------------|--|--|--|--|
| Maschinenachse               | Name, der in den NC-Maschinendaten definierten Achse.                                                                                                    |  |  |  |  |
| Ausgang                      |                                                                                                    |  |  |  |  |
| Slave/Slot                   | Projektierte Rangierung                                                                                                    |  |  |  |  |
| Zustand                      | Aktueller Zustand des Slots.                                                                                                    |  |  |  |  |
|                              | ٠<br>Grüne Lampe: Zyklische Kommunikation                                                                                                    |  |  |  |  |
|                              | $\bullet$<br>Rote Lampe: (noch) keine zyklische Kommunikation.                                                                                                    |  |  |  |  |
| Telegr. Ausfälle             | Es wird angezeigt, wieviele Telegrammausfälle seit dem<br>Hochlauf der NC aufgetreten sind. Dieser Wert ist ein Indiz<br>für die Qualität (Störanfälligkeit) des PROFIBUS-DP<br>Strangs. |  |  |  |  |
| Geber 1                      |                                                                                                    |  |  |  |  |
| Slave/Slot                   | Projektierbare Rangierung                                                                                                    |  |  |  |  |
| Zustand                      | Aktueller Zustand des Slots.                                                                                                    |  |  |  |  |
|                              | Grüne Lampe: Zyklische Kommunikation<br>٠                                                                                                    |  |  |  |  |
|                              | Rote Lampe: (noch) keine zyklische Kommunikation.                                                                                                    |  |  |  |  |
| Telegr. Ausfälle             | Es wird angezeigt, wieviele Telegrammausfälle seit dem<br>Hochlauf der NC aufgetreten sind. Dieser Wert ist ein Indiz<br>für die Qualität (Störanfälligkeit) des PROFIBUS-DP<br>Strangs. |  |  |  |  |
| Typ                          | Anzeige des Gebertyps, der in den NC-Maschinendaten<br>projektiert ist.                                                                                                    |  |  |  |  |
|                              | ٠<br>ABS: Absolutwertgeber                                                                                                    |  |  |  |  |
|                              | $\bullet$<br>INC: Inkrementalwertgeber                                                                                                    |  |  |  |  |
| Geber 2                      | (Falls projektiert, gleiche Anzeige wie unter Geber 1)                                                                                                    |  |  |  |  |

### **2.2.4 Kommunikationsprotokoll**

Im Bedienbereich "Diagnose" unter dem Softkey **Komm.–protokoll** beinhaltet diese Anzeige in zeitlicher Reihenfolge die aufgetretenen Kommunikationsfehler zwischen MMC und NC. Diese Fehlereliste dient den Entwicklern von OEM–Anwendungen zur Lokalisierung von sporadisch auftretenden Fehlern. Für den Normalbetrieb ist diese Liste ohne Bedeutung.

### **2.2.5 Logbuch**

Im Bedienbereich "Diagnose" unter dem Softkey **Logbuch** werden in der Anzeige Logbuch automatisch alle systemrelevanten Änderungen an der Steuerung notiert (z.B. Zugriffsstufenänderung).

Bei der SINUMERIK 840Di wird das Logbuch im 840Di StartUp angezeigt.

### **2.2.6 Version**

Im Servicefall kann hier (Bedienbereich "Diagnose" unter dem Softkey **Version**) der eingebaute MMC– bzw. NC–Softwarestand abgelesen werden. Als Liste ist zusätzlich von jedem Software–Modul der Softwarestand aufgeführt.

2.3 PLC–Status

# **2.3 PLC–Status**

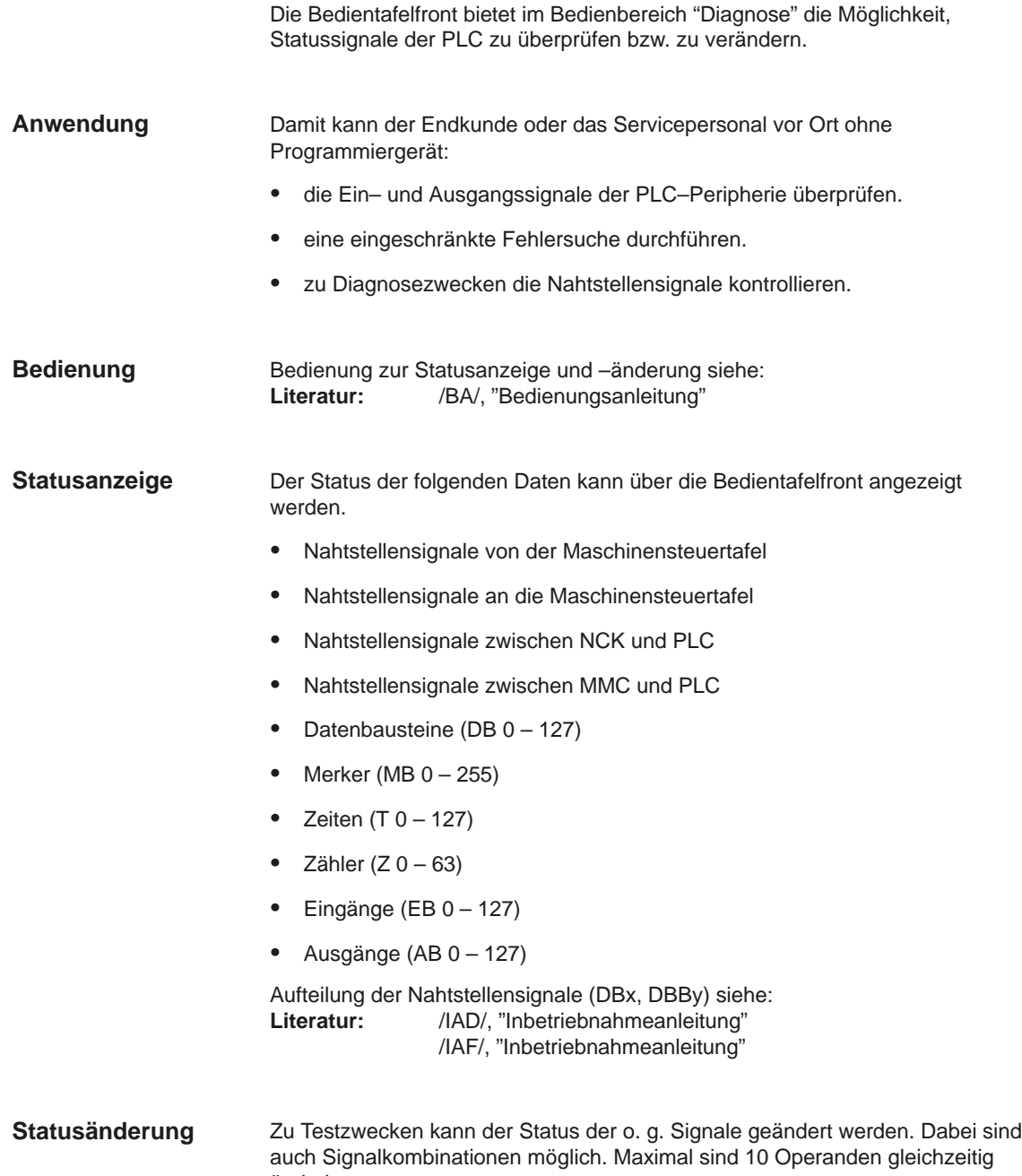

änderbar.

# **2.4 Weitere Diagnosehilfsmittel**

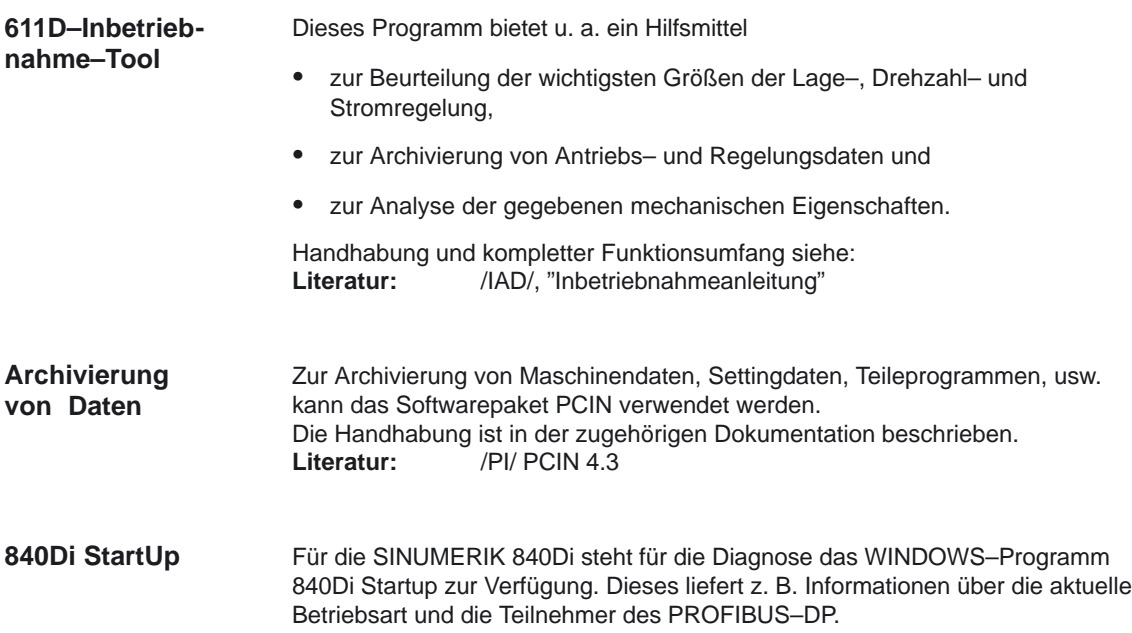

# **2.5 Identifikation defekter Antriebsmodule (ab SW 6.3)**

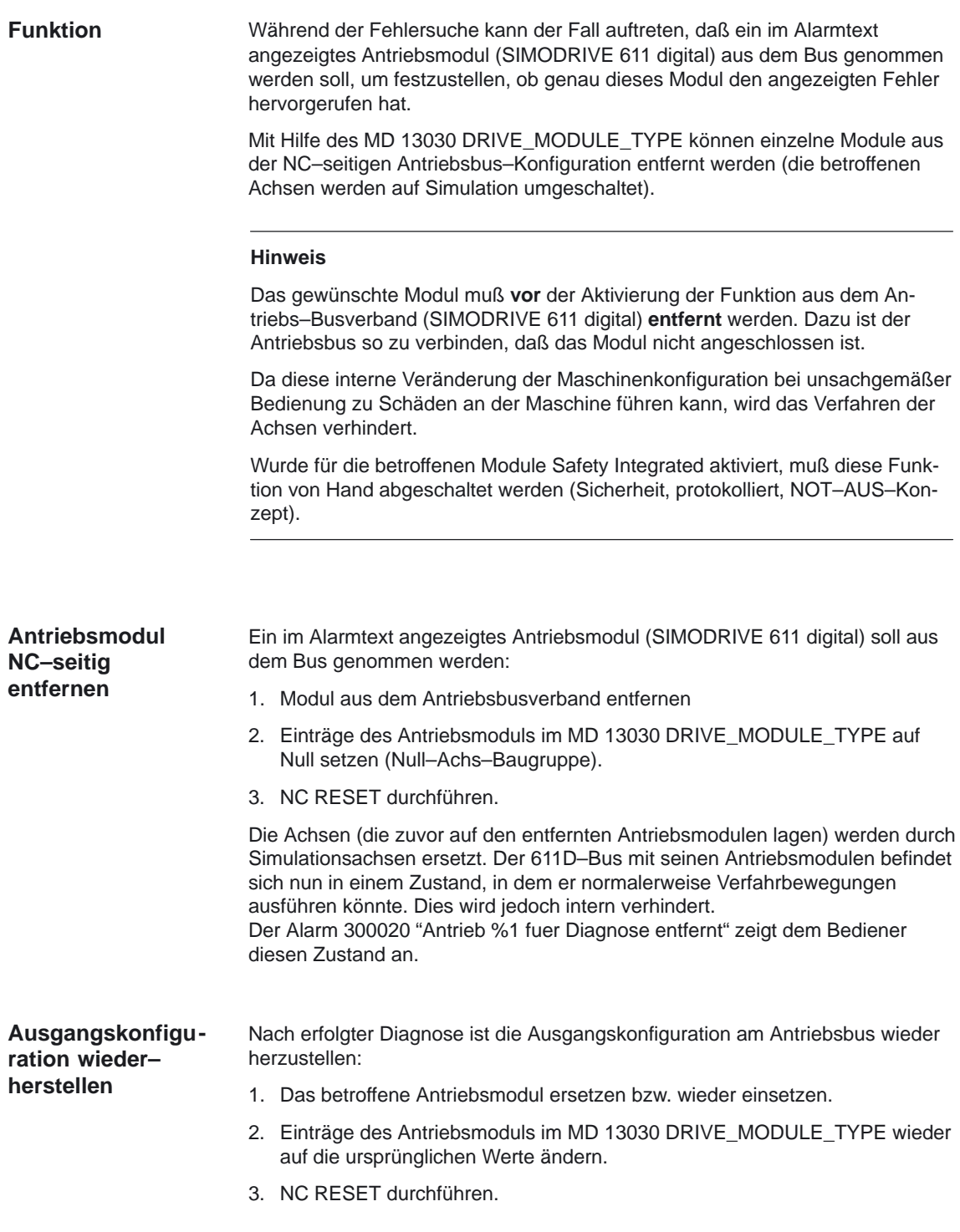

#### **Beispiel**

Das 2–Achs–Modul mit den Antriebsnummern "1" und "2" soll aus einem Antriebsverband entfernt werden.

#### **Hinweis**

Das gewünschte Modul muß **vor** der Aktivierung der Funktion aus dem Antriebs–Busverband (SIMODRIVE 611 digital) **entfernt** werden. Dazu ist der Antriebsbus so zu verbinden, daß das Modul nicht angeschlossen ist.

Wurde für die betroffenen Module Safety Integrated aktiviert, muß diese Funktion von Hand abgeschaltet werden (Sicherheit, protokolliert, NOT–AUS–Konzept).

| <b>Modul</b>   | Antriebsnr.    | aktiv | Typ        | <b>Modultyp</b> | Leistungs-<br>teilcode |
|----------------|----------------|-------|------------|-----------------|------------------------|
| 1              | 10             | 1     | ARM/HSA    | $1 - Achs$      | 6                      |
| 2 links        |                | 1     | SRM/VSA    | $2 - Achs$      | 14                     |
| 2 rechts       | $\overline{2}$ | 1     | SRM/VSA    | $2 - Achs$      | 14                     |
| 3 links        | $\overline{4}$ | 1     | <b>HLA</b> | $2 - Achs$      |                        |
| 3 rechts       | 5              | 1     | <b>ANA</b> | $2 - Achs$      |                        |
| $\overline{4}$ | 12             | 1     | <b>SLM</b> | $1 - Achs$      | 11                     |
| 5              | 11             | 1     | <b>PER</b> | DMP-C           |                        |

Tabelle 2-5 Buskonfigurationsbeispiel

Das Modul "2" soll nun entfernt werden:

- - Im MD–Bild "Allgemeine MD" ist das MD 13030 DRIVE\_MODULE\_TYPE anzuwählen.
- $\bullet$  DRIVE\_MODULE\_TYPE[0] = 1 DRIVE\_MODULE\_TYPE[1] = 2 <– diesen Eintrag auf Null setzen DRIVE\_MODULE\_TYPE[2] = 2 <– diesen Eintrag auf Null setzen DRIVE\_MODULE\_TYPE[3] = 2 DRIVE\_MODULE\_TYPE[4] = 2 DRIVE\_MODULE\_TYPE[5] = 1 DRIVE\_MODULE\_TYPE[6] = 9
- - Nach Änderung sieht die Tabelle so aus: DRIVE\_MODULE\_TYPE[0] = 1 DRIVE\_MODULE\_TYPE[1] = 0 DRIVE\_MODULE\_TYPE[2] = 0 DRIVE\_MODULE\_TYPE[3] = 2 DRIVE\_MODULE\_TYPE[4] = 2 DRIVE\_MODULE\_TYPE[5] = 1 DRIVE\_MODULE\_TYPE[6] = 9
- - Die Alarme 300020 "Antrieb 1 fuer Diagnose entfernt" und 300020 "Antrieb 2 für Diagnose entfernt" werden angezeigt.

Für alle Achsen, die Einträge auf die entfernten Antriebsnummern besitzen, werden intern simulierte Antriebe benutzt. Wird für die noch vorhandenen Antriebe die Regelung eingeschaltet, so regeln diese Antriebe. Ein interpolatorisches Verfahren aller Achsen wird verhindert.

#### **Hinweis**

Erscheint stattdessen der Alarm 300003 "Achse xx Antrieb yy falscher Modultyp zz", so hat man bei einem 2–Achs–Modul nur einen Teil entfernt. Daraufhin sollte man im Antriebs–Konfigurationsbild den Modultyp überprüfen. Bei entfernten Modulen wird "KEIN" Achstyp angezeigt.

# **Randbedingungen**

**Identifikation defekter Antriebsmodule** Die Funktion "Identifikation defekter Antriebsmodule" ist ab SW 6.3 für SINUMERIK 840D/810D verfügbar.

# **Datenbeschreibungen (MD, SD)**

## **4.1 Allgemeine Maschinendaten**

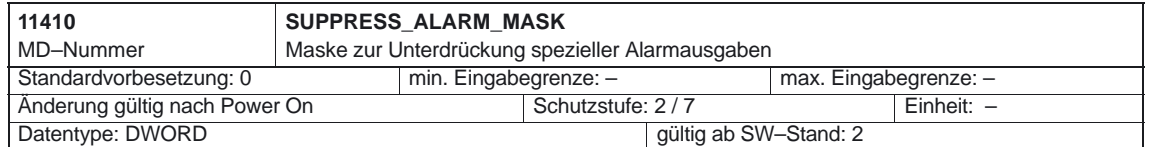

**4**

 $\mathcal{L}_{\mathcal{A}}$ 

#### Diagnosehilfsmittel (D1)

4.1 Allgemeine Maschinendaten

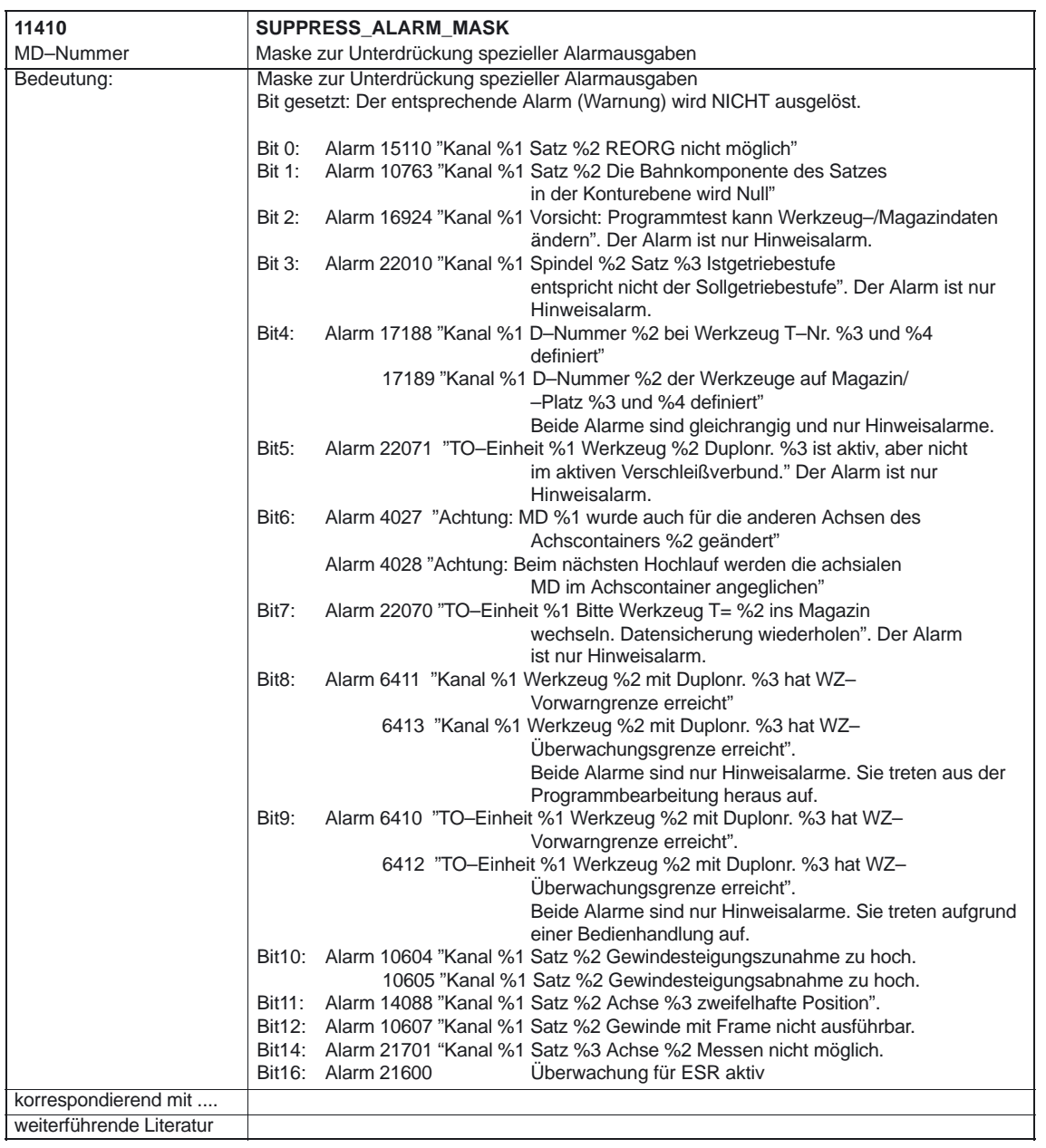

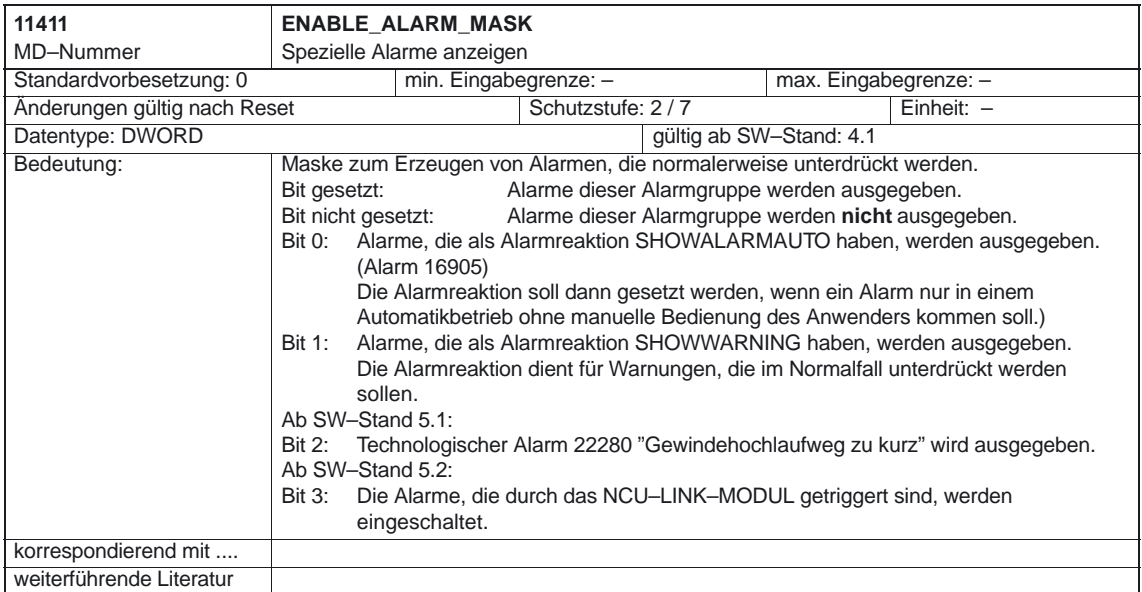

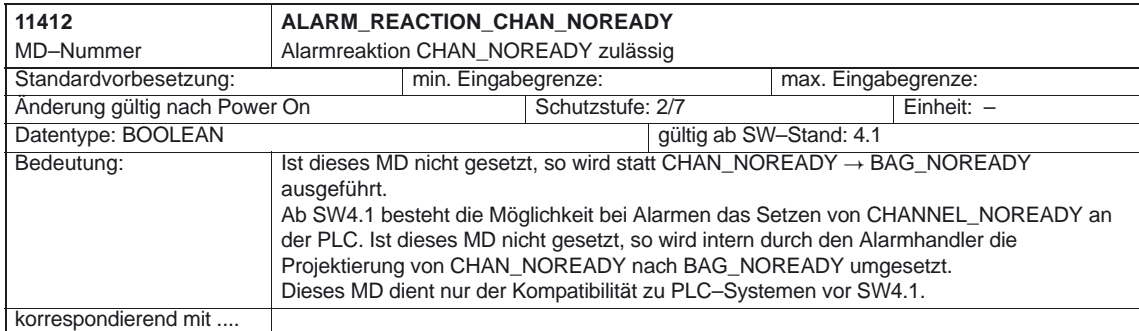

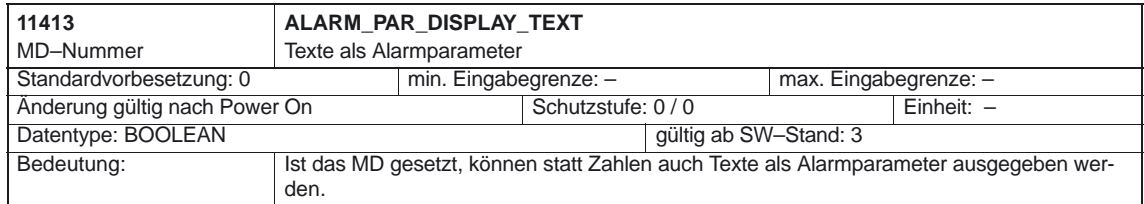

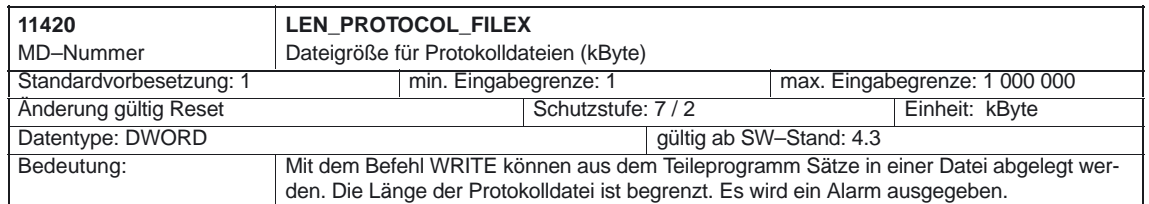

 $\overline{\phantom{a}}$ 

4.1 Allgemeine Maschinendaten

# Platz für Notizen

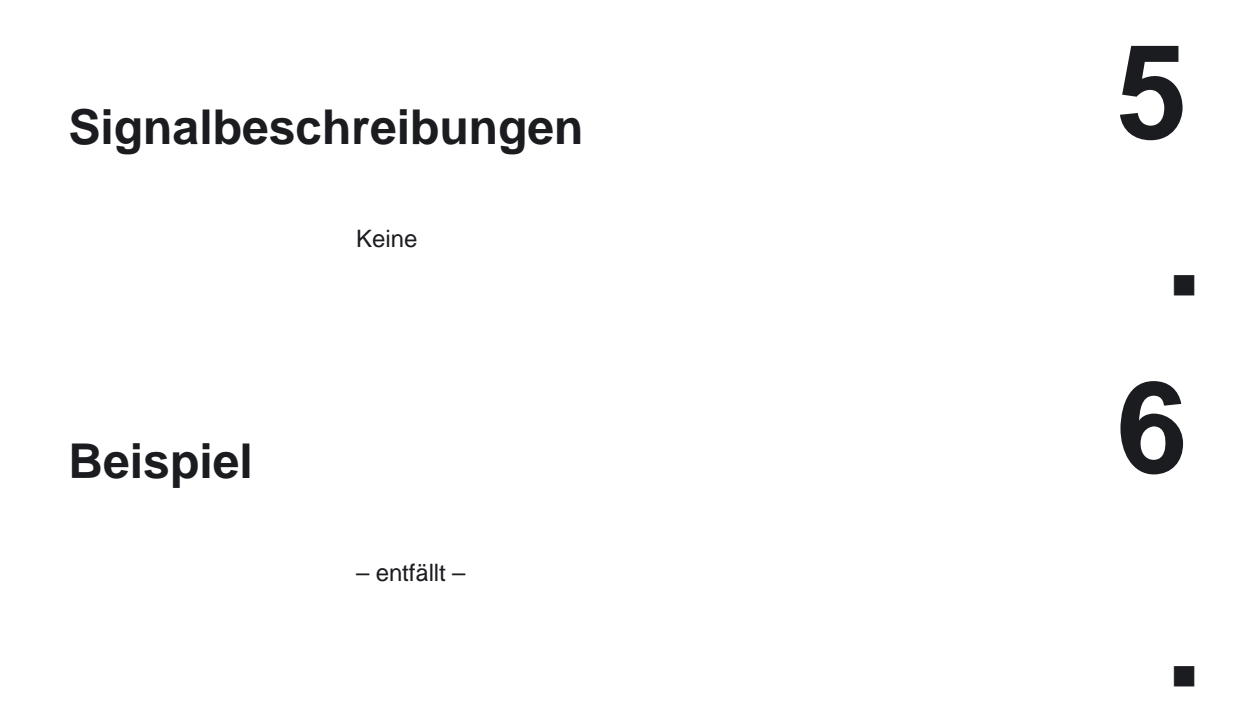

4.1 Allgemeine Maschinendaten

# Platz für Notizen

# **7**

# **Datenfelder, Listen**

# **7.1 Nahtstellensignale**

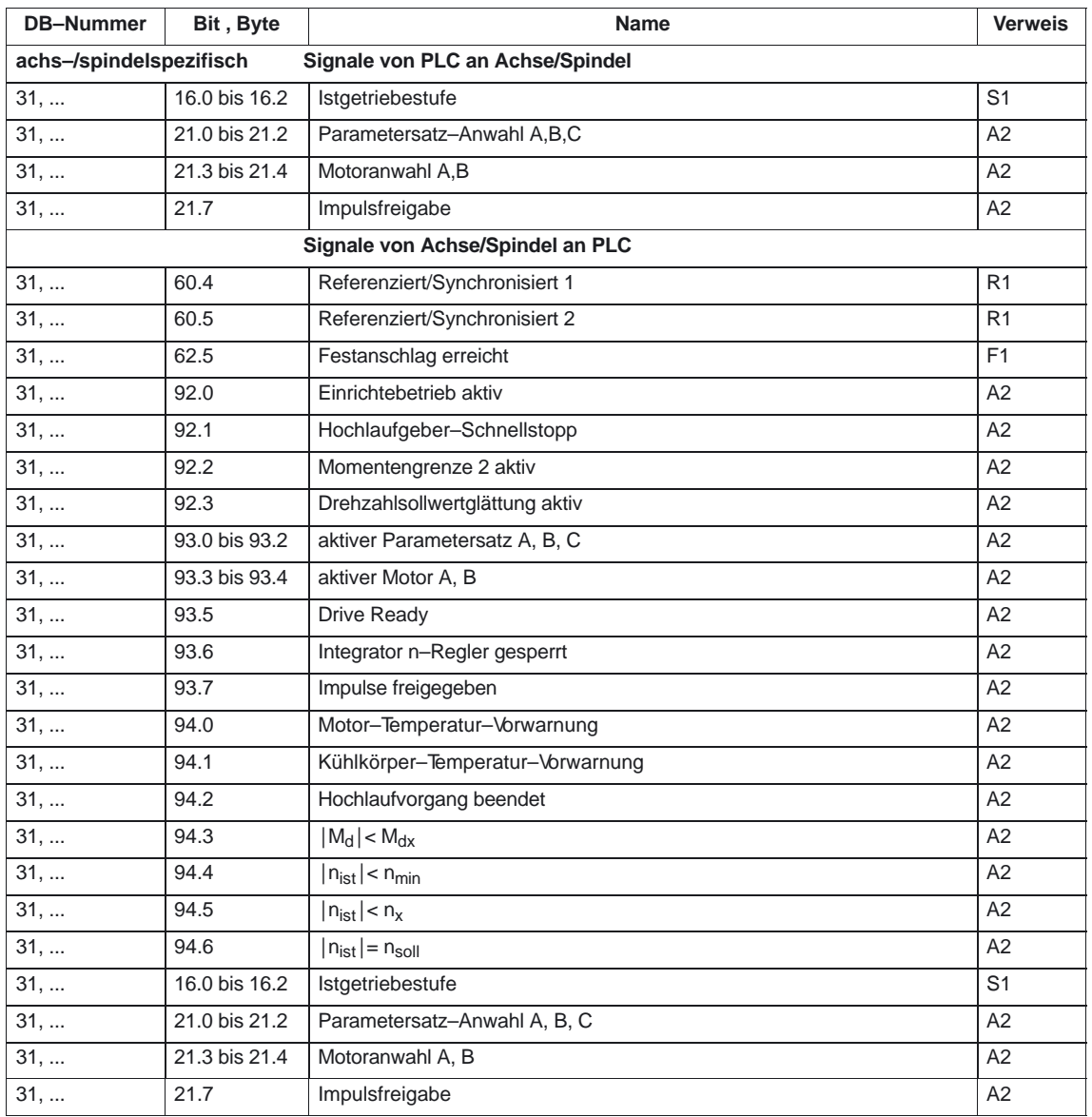

7.2 Maschinendaten

# **7.2 Maschinendaten**

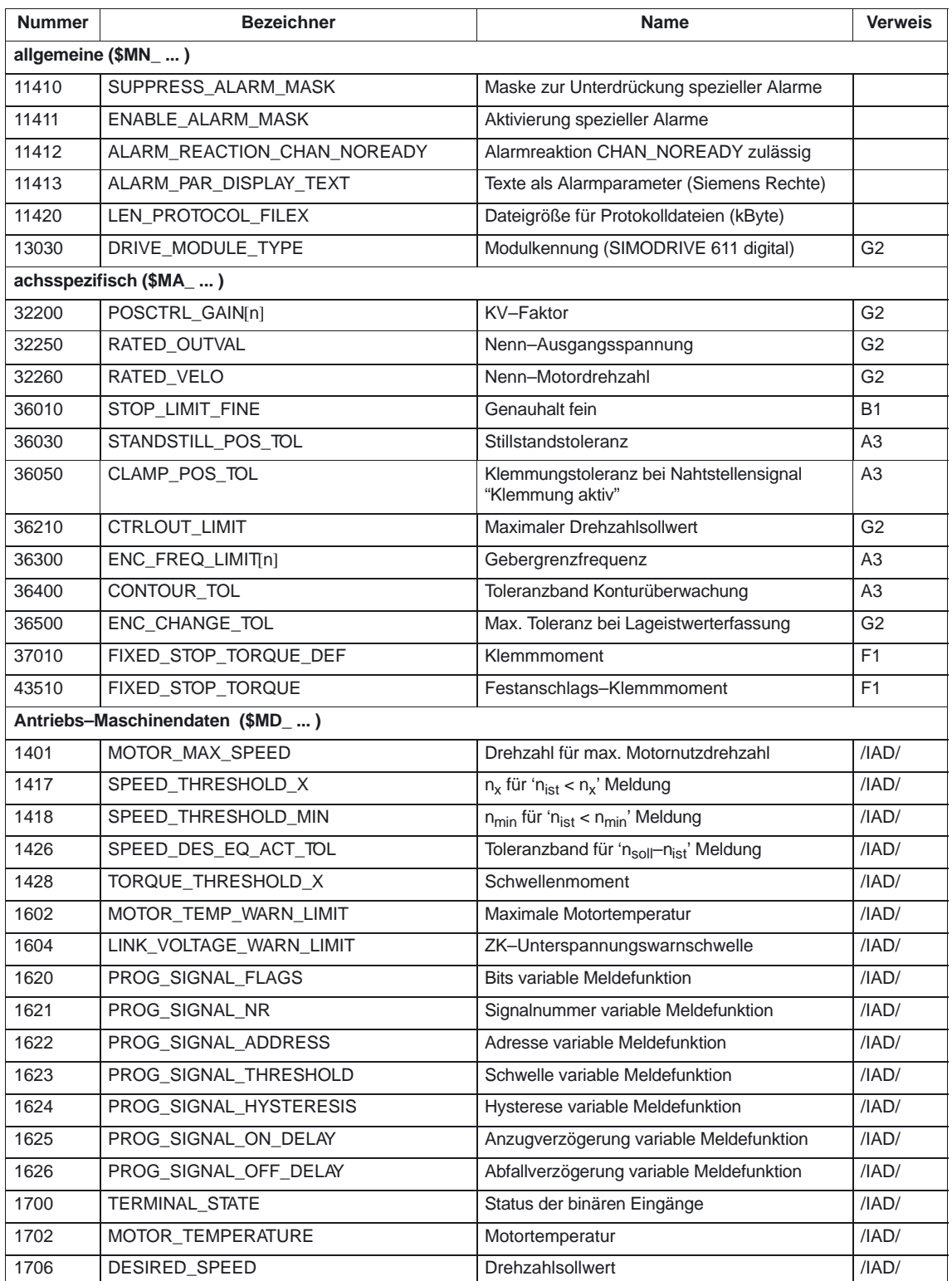
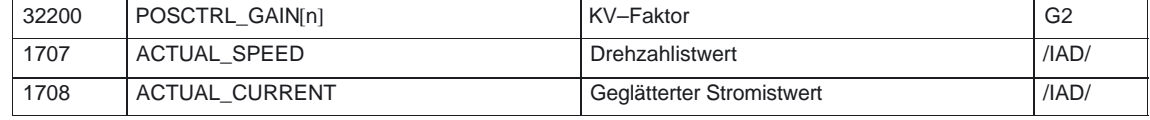

## **7.3 Alarme**

Ausführliche Erläuterungen zu den auftretenden Alarmen können der **Literatur:** /DA/, "Diagnoseanleitung" bzw. bei Systemen mit MMC 101/102/103 der Online–Hilfe entnommen werden.

 $\blacksquare$ 

7.3 Alarme

# Platz für Notizen

# **SINUMERIK 840D/840Di/810D Funktionsbeschreibung Grundmaschine (Teil 1)**

# **Dialogprogrammierung (D2)**

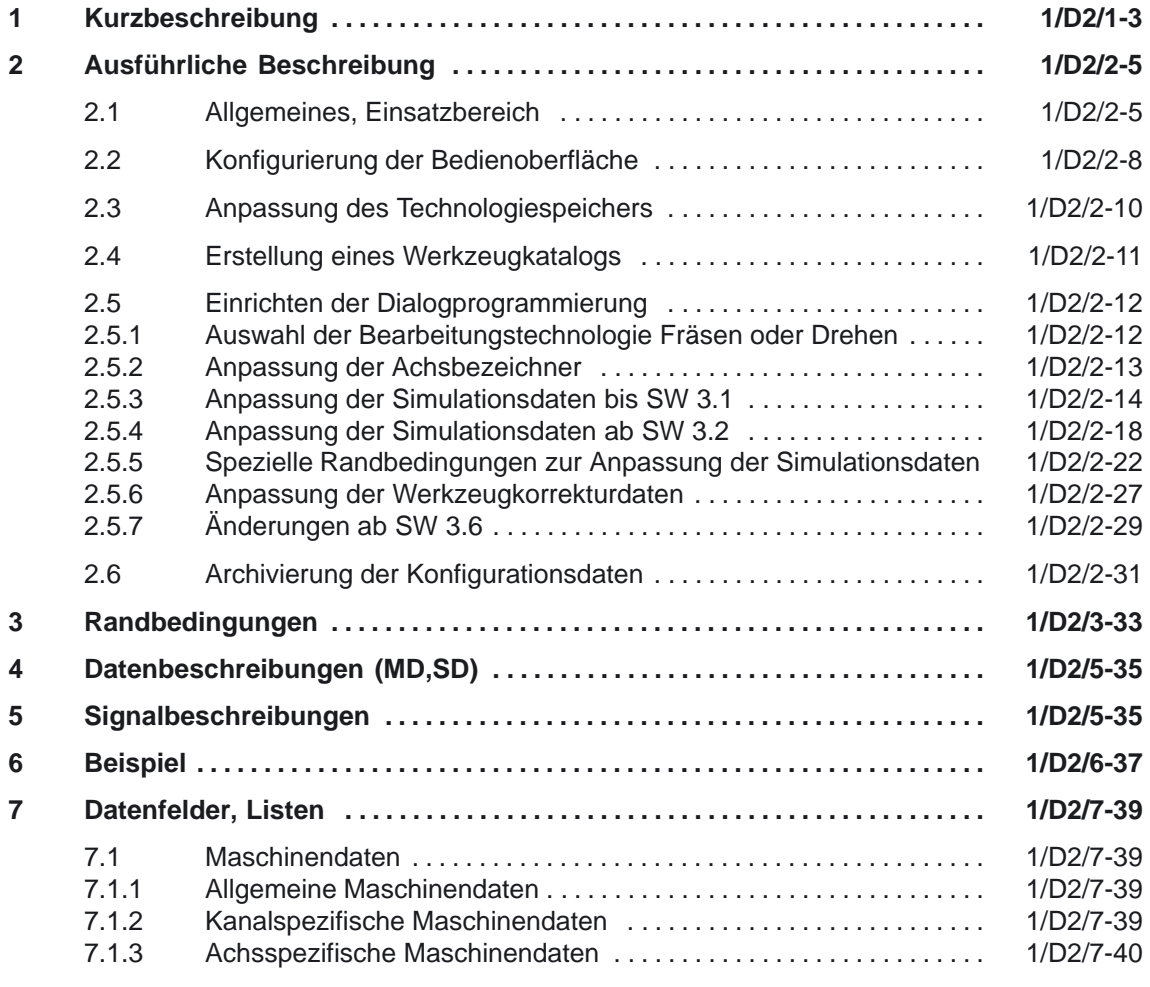

 $\overline{\phantom{a}}$ 

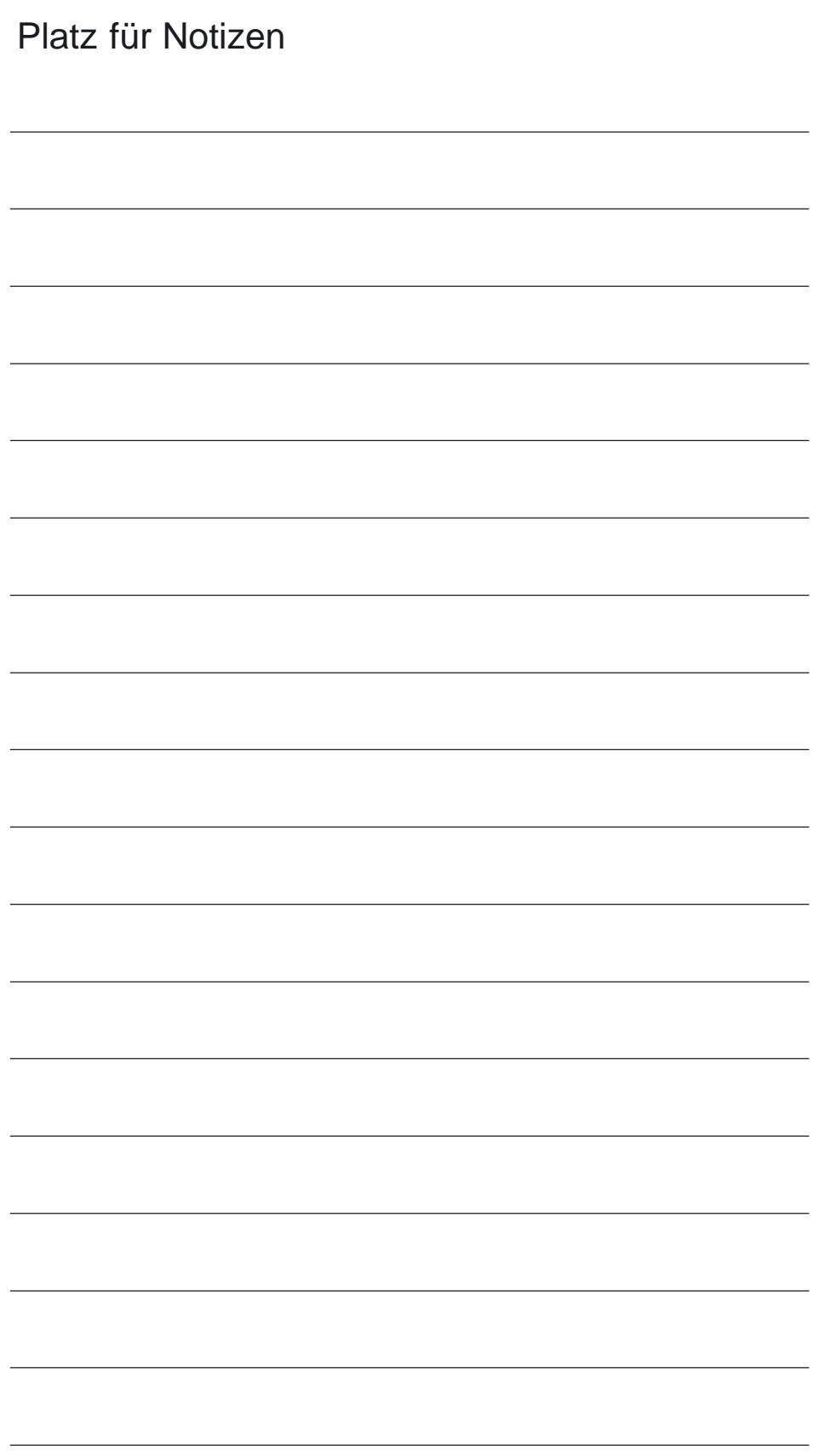

# **Kurzbeschreibung**

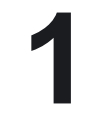

Bei Anwendung der Funktion "Dialogprogrammierung" können

- 1. Teileprogramme und
- 2. Programmdaten

erstellt und bearbeitet werden. Integrierte Hilfs– und Testmittel unterstützen dabei die Programmierung.

- $\bullet$  Direkt–Eingaben im NC–Code nach DIN 66025 und die Weiterverarbeitung von extern erstellten DIN 66025–Programmen sind möglich.
- Mit dem ASCII–Editor können diese unter der "Dialogprogammierung" erstellten Programme und Daten gändert werden.
- $\bullet$  Anwenderspezifisch können die Bedienoberfläche, die technologischen Parameter und der integrierte Werkzeugkatalog angepaßt werden.

**Prinzipieller Ablauf beim Programmieren**

Die Programmierung erfolgt in Programmschritten, die nach Anwahl einer der acht Dialogebenen durch Parameter–Eingaben in Dialogmasken erzeugt werden.

#### **Hinweis**

In einem Programmschritt können maximal 20 kByte ASCII–Zeichen sein.

E

1 Kurzbeschreibung

# Platz für Notizen

**2**

# **Ausführliche Beschreibung**

## **2.1 Allgemeines, Einsatzbereich**

#### Mit Hilfe der Funktion "Dialogprogrammierung" kann der Maschinenbediener ohne exakte Kenntnis des NC–Programmiercodes Teileprogramme **Einsatzbereich**

- erstellen,
- ändern und
- testen (in der Bearbeitungssimulation unter weitgehend realen Bedingungen).

Die Dialoge und besonders die grafische Bearbeitungssimulation sind im Auslieferungszustand ausgelegt für:

- -2–Achs–Drehmaschinen (Achsen X, Z)
- - 3–Achs–Fräsmaschinen (Achsen X, Y, Z) mit den Arbeitsebenen

X–Y , Zustellung in Z (G17) X–Z , Zustellung in Y (G18) Y–Z , Zustellung in X (G19)

Darüber hinaus können jederzeit über die Dialogebene "Freie Eingabe" alle in der Programmieranleitung beschriebenen Sprachelemente des NC–Codes zur Programmierung des jeweiligen Werkstückes mitbenutzt werden.

Werden häufiger Sprachelemente verwendet, die nicht in den Standarddialogen vorzufinden sind (z.B. Transmit, 5–Achs–Bearbeitung), können diese auch durch die Projektierung von "Anwenderbildern" zusätzlich in die Dialoge eingebunden werden (siehe Kapitel 2.2).

#### **Hinweis**

Die Zuordnung zu Dreh– oder Fräsmaschinen ist vor dem Hochlauf des MMC 102/103 und dem Aufruf der "Dialogprogrammierung" durch die Grundeinstellung "DPTURN" oder "DPMILL" zu treffen (siehe Kapitel 2.5.1).

**Literatur:** /PG/, "Programmieranleitung Grundlagen"

2.1 Allgemeines, Einsatzbereich

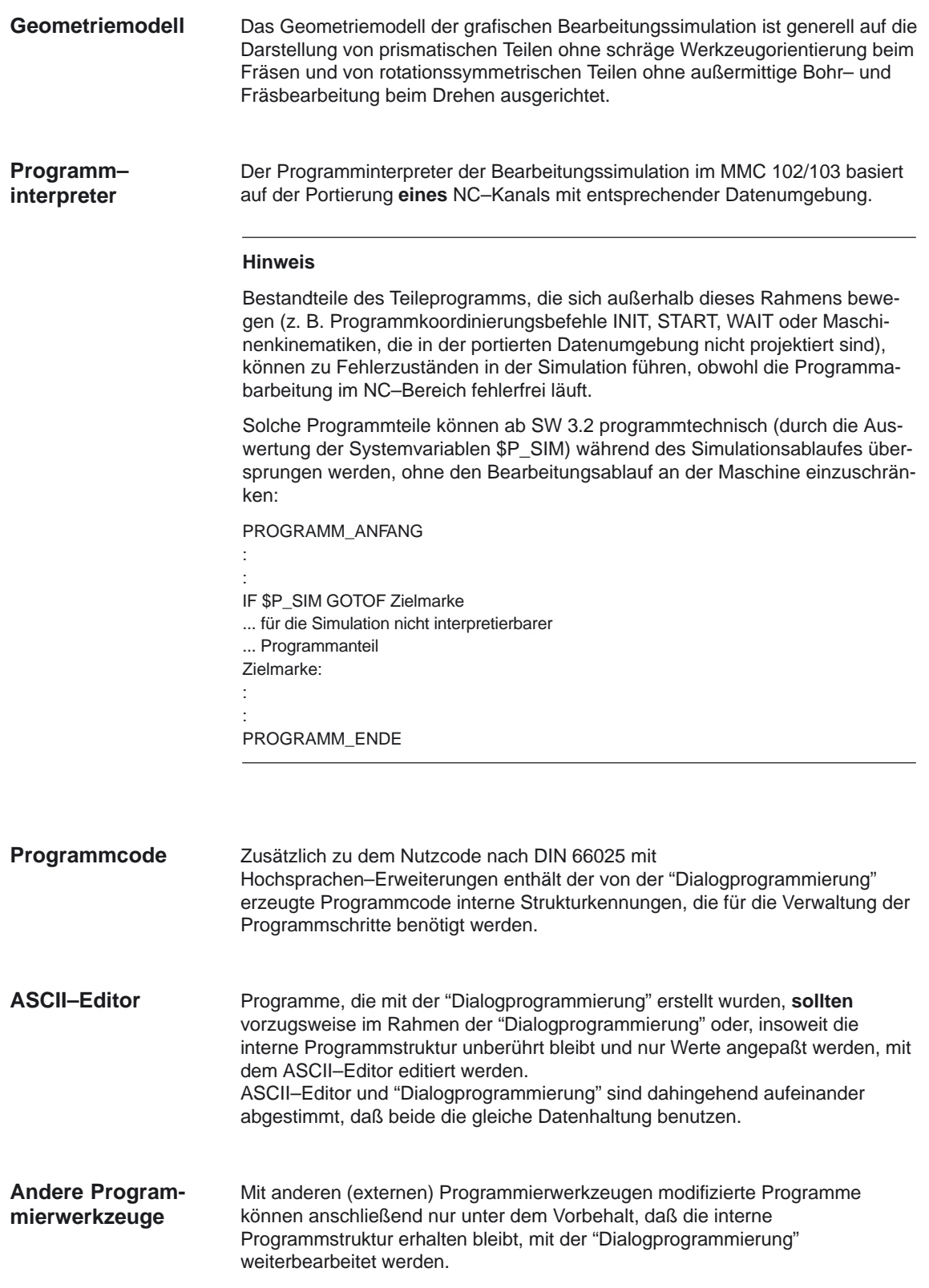

2.1 Allgemeines, Einsatzbereich

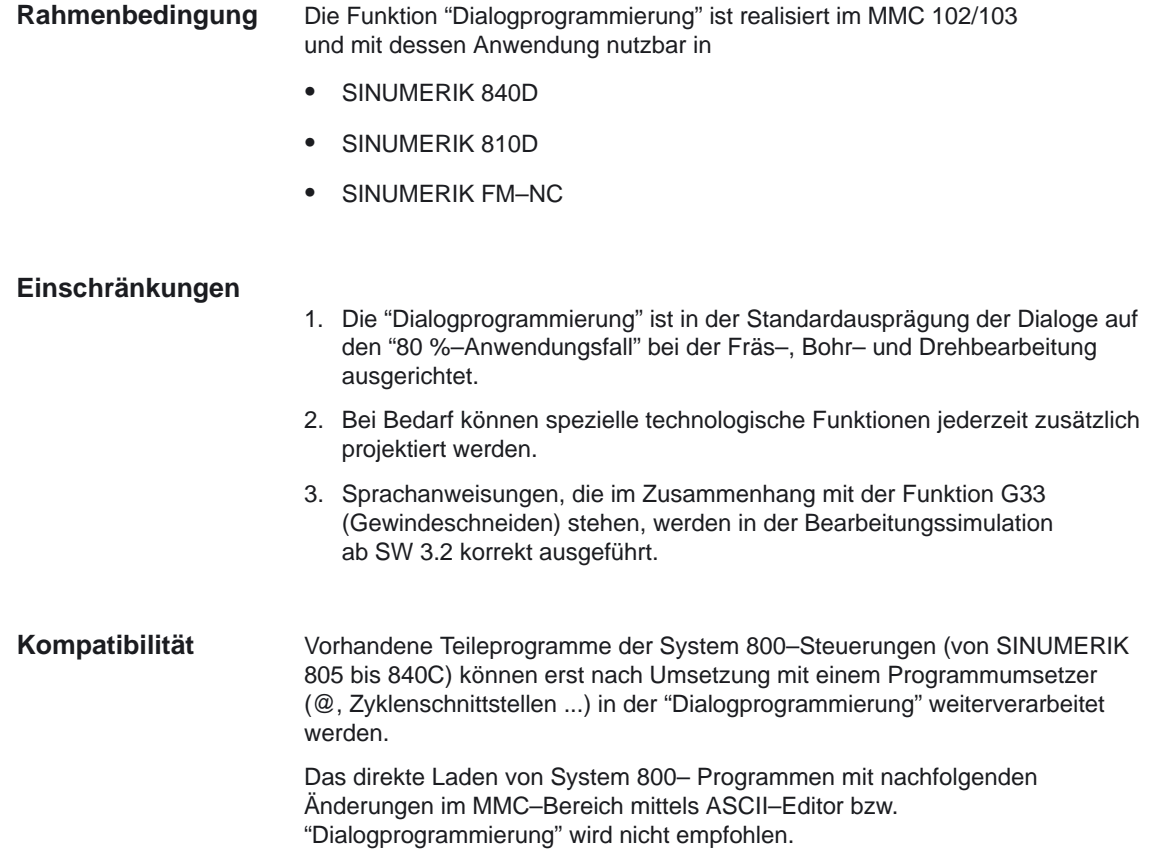

Ein Rahmenprogramm für die Umsetzung von System 800–Programmen ist bei der Siemens AG – AUT 2 erhältlich.

## **2.2 Konfigurierung der Bedienoberfläche**

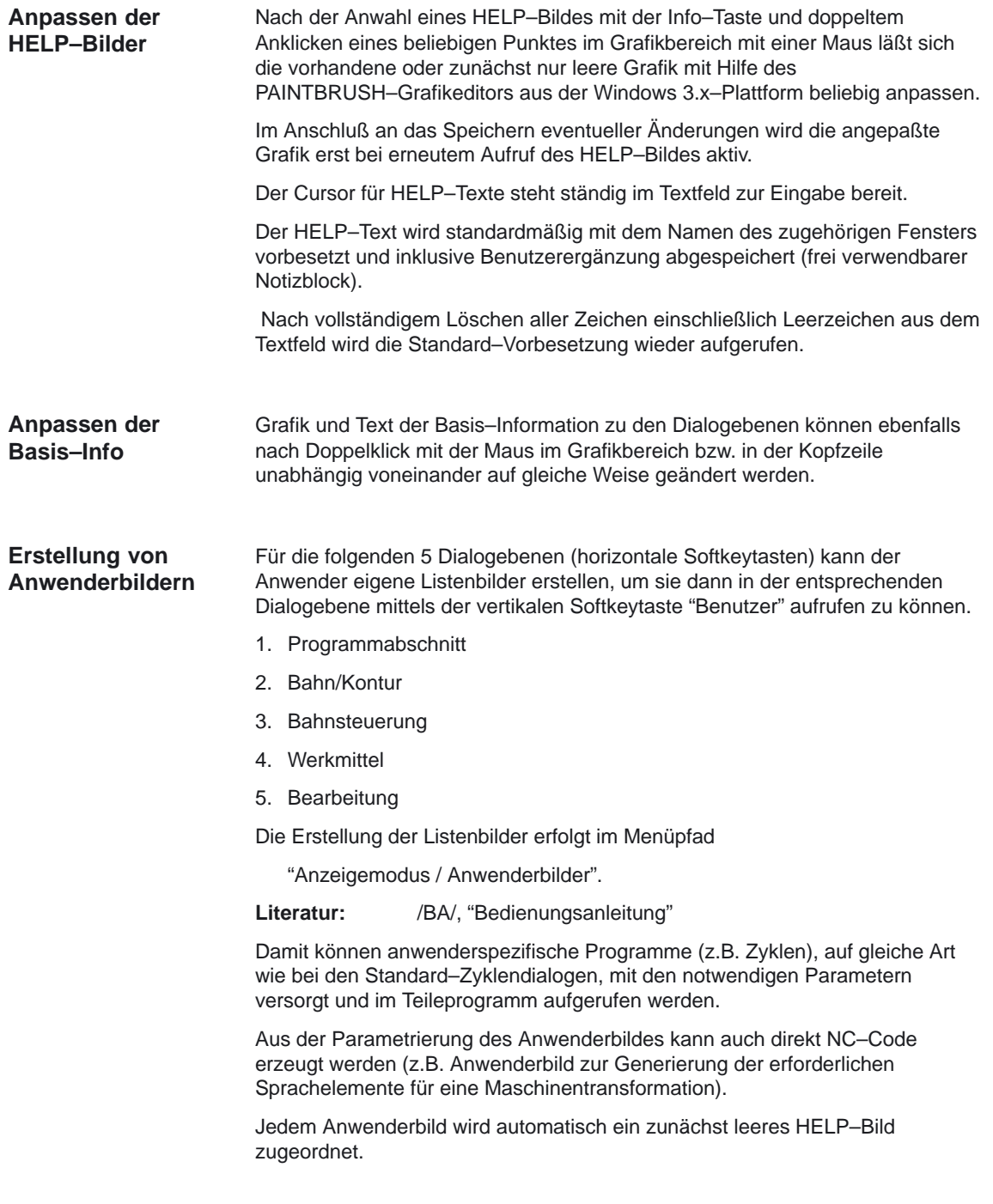

#### **Hinweis**

- $\bullet$  Bei der Konfiguration von Grafiken wird stets der Anschluß einer **Maus** vorausgesetzt.
- $\bullet$  Die Ablage der Grafikdaten zu den HELP–Bildern muß im Systempfad **C:\dh\dp.dir\hlp.dir** im Bitmap–Format (.bmp) erfolgen.
- - Insbesondere ist nach dem Ausführen der PAINTBRUSH–Operation "Bearbeiten/Einfügen aus..." darauf zu achten, daß vor dem Abspeichern der angepaßten Grafik–Datei das Zielverzeichnis mit dem geforderten Systempfad übereinstimmt ("Datei speichern unter...").
- $\bullet$  Die Konfiguration der Bedienoberfläche unterliegt dem allgemeinen mehrstufigen **Zugriffsschutz**. Das adäquate Kennwort ist entsprechend vor dem Konfigurationsvorgang zu setzen.

## **2.3 Anpassung des Technologiespeichers**

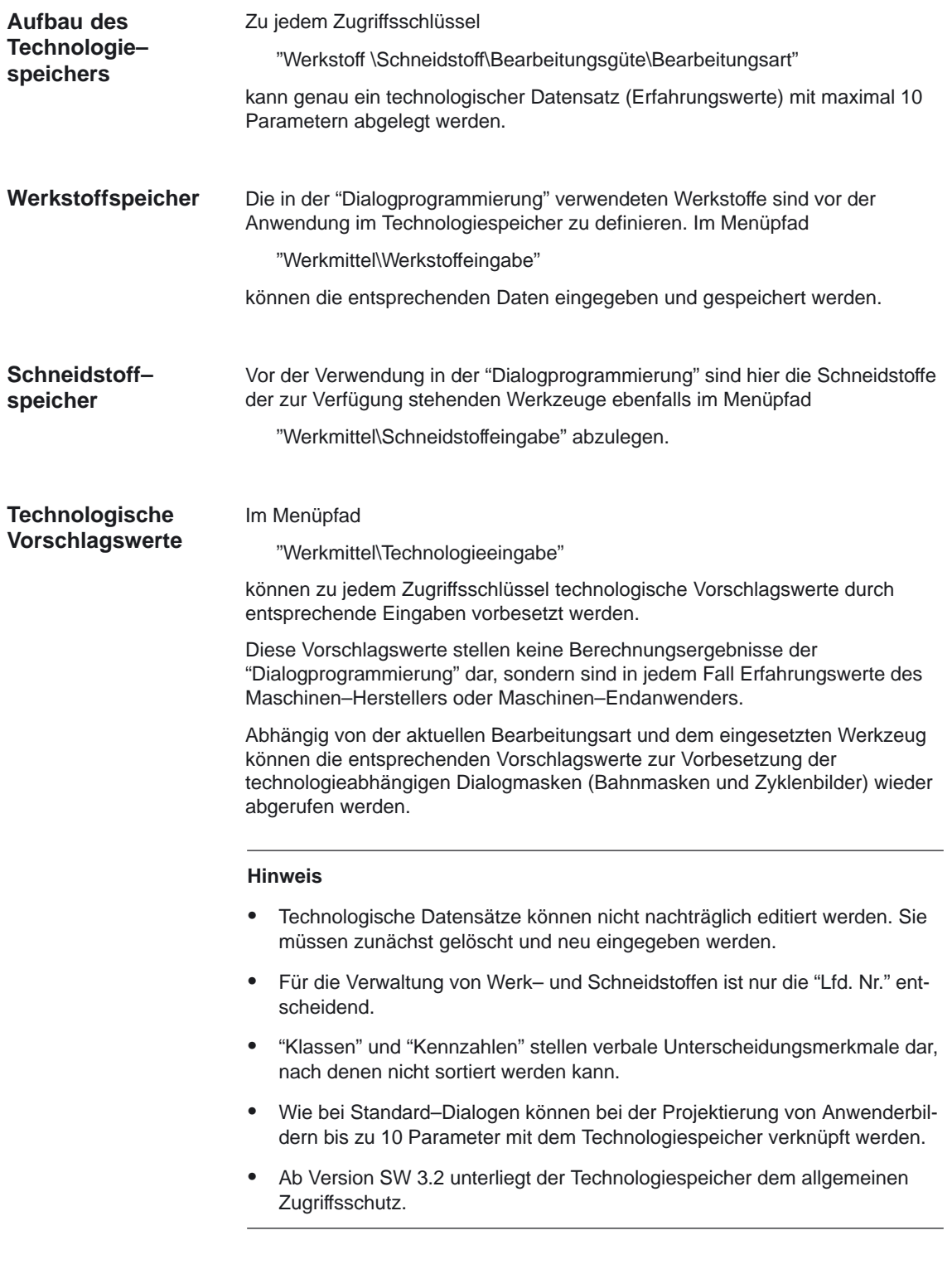

## **2.4 Erstellung eines Werkzeugkatalogs**

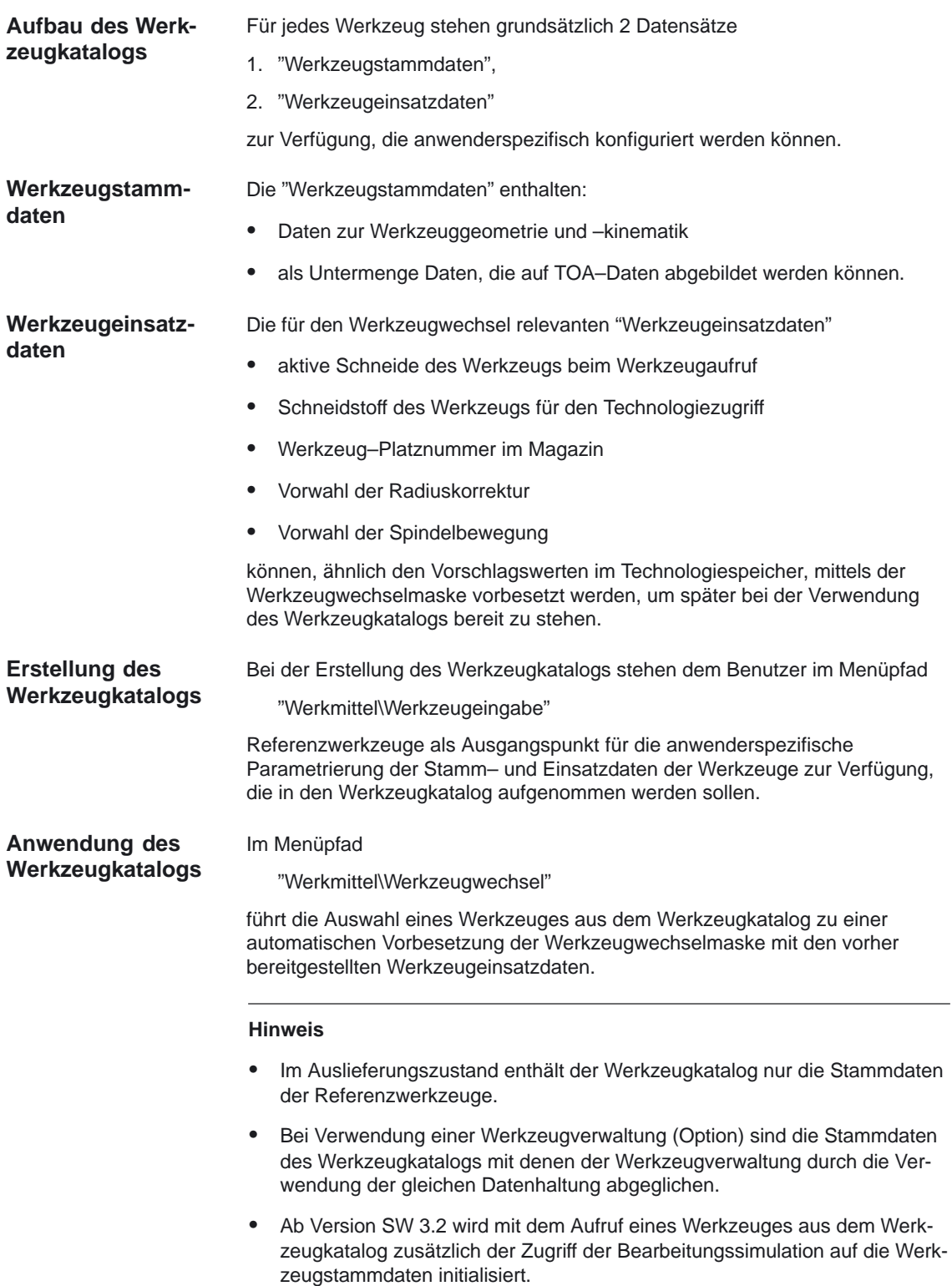

Beim Einrichten der "Dialogprogrammierung auf dem MMC 102/103 sind folgende Schritte notwendig:

- 1. Auswahl der Bearbeitungstechnologie Fräsen oder Drehen
- 2. Anpassung der Achsbezeichner
- 3. Anpassung der Simulationsdaten bis SW 3.1 bzw. ab SW 3.2
- 4. Spezielle Randbedingungen zur Anpassung der Simulationsdaten

### **2.5.1 Auswahl der Bearbeitungstechnologie Fräsen oder Drehen**

Unter der Voraussetzung, daß mindestens das Hersteller–Kennwort aktiv ist, kann der Maschinenhersteller und –anwender die Zuordnung der "Dialogprogrammierung" zu einer Dreh– oder Fräsmaschine mit nachstehenden Bedienhandlungen realisieren:

#### **Bedienhandlungen**

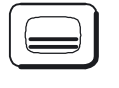

Sie betätigen die Bedienbereichstaste,

gehen in den Inbetriebnahmemodus,

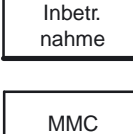

drücken den Softkey "MMC" mit anschließender

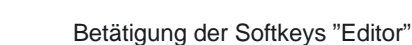

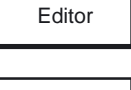

Laden

End

End

OK

und "Laden", um die Dateiübersicht aufzublenden.

Sie drücken 2x die Taste "END", um in das Dateiauswahlfenster zu kommen.

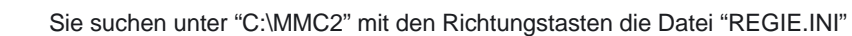

und öffnen diese mit "OK".

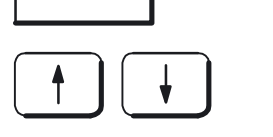

Unter dem Abschnitt "TaskConfiguration" finden Sie:

 Task2=name:=dpmill, ... (für Fräsmaschine) ;Task2=name:=dpturn, ... (für Drehmaschine) Sie setzen jetzt das Semikolon (;) vor die Task, die **nicht aktiv** sein soll und löschen das Semikolon vor der Task, die aktiviert werden soll (hier: Fräsvariante aktiv).

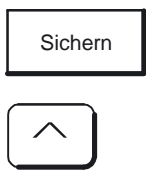

Sie sichern die angepaßte Datei

und gehen mit "Recall" zurück in den Inbetriebnahmemodus.

Nach erneutem Hochlauf des MMC 102/103 ist die "Dialogprogrammierung" der gewünschten Bearbeitungstechnologie zugeordnet.

#### **Hinweis**

Im Auslieferungszustand ist die Bearbeitungstechnologie "Fräsen" eingestellt. Ab SW 3.2 lautet die Task–Bezeichnung für die Fräsvariante "DP" (anstatt "DPMILL").

### **2.5.2 Anpassung der Achsbezeichner**

Die "Dialogprogrammierung" ermöglicht die flexible Anpassung der Achsbezeichner zu den Geometrieachsen und den zugehörigen Maschinen– und Interpolationsachsen.

Die eingestellten Bezeichner werden sowohl bei der NC–Code–Generierung als auch bei der NC–Code–Analyse (Schrittänderungen) berücksichtigt.

#### **Hinweis**

Es erfolgt kein automatischer Abgleich!

Damit der erzeugte NC–Code auf der Zielmaschine (NCK– bzw. Simulationsinterpreter) ablauffähig ist, sind die Achsbezeichner der "Dialogprogrammierung" mit den realen Achsbezeichnern (NCK–Maschinendaten) wie folgt abzugleichen:

#### **Bedienhandlungen**

Nach dem Öffnen eines Programms,

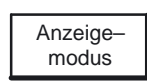

der Anwahl der Dialogebene "Anzeigemodus"

und der Selektion der Dialogmaske "Voreinstellung"

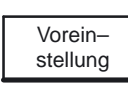

wählen Sie mit der Taste "Blättern vorwärts" die zweite Seite der Maske an.

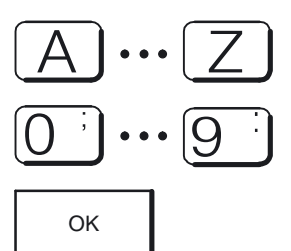

Nun können Sie die Achsbezeichner Ihren Erfordernissen anpassen.

Mit OK werden die Einstellungen gespeichert

und ab diesem Zeitpunkt bei der NC–Code–Generierung im aktuellen Werkstück berücksichtigt.

#### **Hinweis**

Ab Version SW 3.2 kann diese Einstellung für alle neuen Werkstücke übernommen werden (Rückfrage–Fenster).

### **2.5.3 Anpassung der Simulationsdaten bis SW 3.1**

Wie bereits im Kapitel 2.1 erläutert, ist die Bearbeitungssimulation auf MMC 102/103 anhand eines Pseudo–Kanals mit einem eigenen Maschinendatensatz ablauffähig.

Dieser Maschinendatensatz der "Dialogprogrammierung" ist an den realen Maschinendatensatz anzupassen und so abzugleichen, daß ein weitestgehend realer und fehlerfreier Ablauf der Bearbeitungssimulation bei Standard–Teileprogrammen erreicht werden kann.

Nicht interpretierbare Programmsequenzen (z.B. Kanalkoordinierungsbefehle) können in der Version SW 3.1 nicht übersprungen werden und führen somit zu Alarm–Meldungen des Simulationsinterpreters.

Übersicht der Datensätze bis Version SW 3.1:

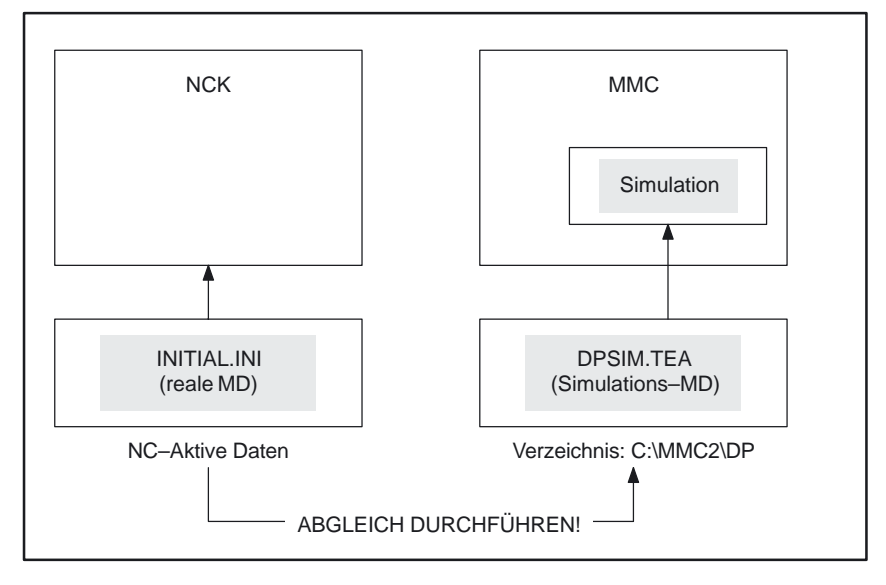

Bild 2-1 Übersicht der Datensätze bis Version 3.1

Der Simulations–Maschinendatensatz DPSIM.TEA ist im Auslieferungszustand auf die Fräsvariante ausgerichtet.

Für die Technologie "Drehen" ist diese Datei zu öffnen und **drehspezifisch zu ändern** (Kinematik X–Z, Arbeitsebene G18, Durchmesserprogrammierung usw.).

Für die Grundanpassung ist nur das Semikolon in folgenden drehspezifischen Maschinendaten zu entfernen:

\$MC\_GCODE\_RESET\_VALUES[5]=2 ;BH aus turn.md ... G18

\$MC\_GCODE\_RESET\_VALUES[28]=2 ;BH aus turn.md Durchprog (DIAMON)

#### **Hinweis**

: :

Bei allen Anpassungen der Simulations–Maschinendaten in der Datei DPSIM.TEA sind die gleichen Randbedingungen wie bei der Anpassung von NCK–Maschinendaten zu beachten, siehe

Literatur: /IAD/, "Inbetriebnahmeanleitung" SW 2

Folgendes Bild 2-2 stellt den Ablauf des Maschinendatenabgleichs bis Version SW 3.1 dar:

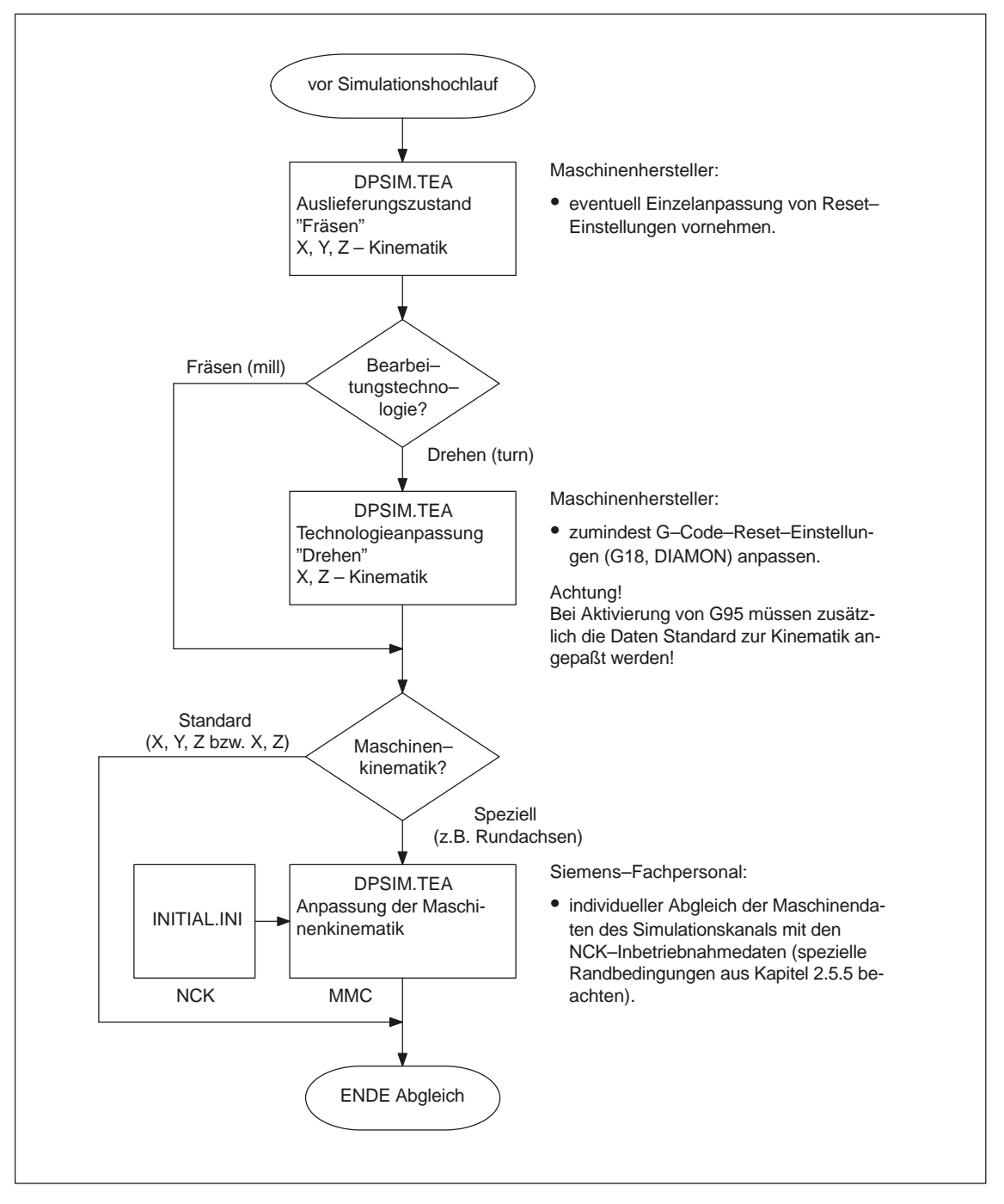

Bild 2-2 Ablauf des Maschinendatenabgleichs bis Version SW 3.1

#### **Bedienhandlungen**

Bedienhandlungen zur Anpassung der Datei DPSIM.TEA:

#### **Hinweis**

Vor der Anpassung der Datei DPSIM.TEA ist eine PC–Volltastatur an der Tastatur–Schnittstelle (Rundstecker) des MMC 102/103 anzuschließen und das Hersteller–Kennwort zu aktivieren!

Sie betätigen die Bedienbereichstaste,

gehen in den Modus "Inbetriebnahme",

und anschließend den Softkey "DOS–Shell".

drücken den Softkey "MMC"

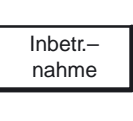

MMC

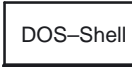

CD DP

Durch Eingabe des dargestellten DOS–Kommandos wechseln Sie in das Unterverzeichnis DP C:\MMC2\DP>.

Sie befinden sich nun auf der DOS–Ebene im Verzeichnis C:\MMC2>.

EDIT DPSIM.TEA

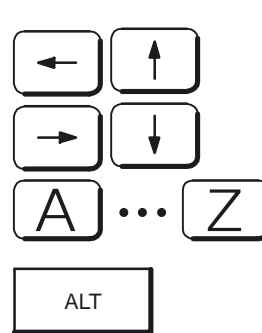

Mit den Richtungstasten bewegen Sie den Text–Cursor bis zur gewünschten Änderungsstelle und nehmen Ihre Anpassungen vor.

Nun öffnen Sie die Datei DPSIM.TEA zur Bearbeitung mit dem DOS–Editor.

Nach erfolgter Anpassung betätigen Sie die "Alt"–Taste auf der PC–Volltastatur, um in der obersten Menüzeile "File" zu erreichen (amerikanische Windows–Version!).

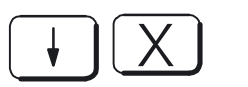

Mit der Richtungstaste öffnen Sie das Menü "File" und mit der Taste "X" beenden Sie den Editor.

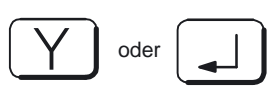

Falls Sie Änderungen vorgenommen haben, bestätigen Sie das Rückfrage–Fenster mit "Yes".

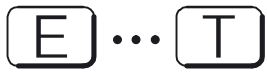

Mit dem DOS–Kommando "EXIT" kehren Sie in den Inbetriebnahmemodus zurück.

Die geänderten Daten der Datei DPSIM.TEA werden beim nächsten Hochlauf der Simulation aktiv.

#### **Hinweis**

- - In der Version SW 3.1 des MMC 102/103 kann die Datei DPSIM.TEA nicht mit dem Editor im Menüpfad INBETRIEBNAHME\MMC\... geöffnet werden (Datei ist zu groß).
- - Der individuelle Abgleich der Datei DPSIM.TEA (Siemens–Fachpersonal) sollte vorzugsweise auf einem externen PC/PG vorgenommen werden:
	- Zunächst die Datei DPSIM.TEA mit dem kompletten Inhalt des Initialisierungsprogramms INITIAL.INI überschreiben und anschließend die von den speziellen Randbedingungen (siehe Kapitel 2.5.5) betroffenen Daten suchen und in den geforderten Zustand bringen.
	- Danach kann die angepaßte Datei DPSIM.TEA in den Pfad C:\MMC2\DP zurückgespielt werden.
- - Das Initialisierungsprogramm INITIAL.INI enthält zusätzlich zu den Inbetriebnahme–Maschinendaten auch Grundeinstellungen zu diversen Anwenderparametern (R–Parameter, einstellbare Frames, Werkzeugkorrekturen ...). Diese Grundeinstellungen werden von der Simulation **nicht** berücksichtigt!

### **2.5.4 Anpassung der Simulationsdaten ab SW 3.2**

Auch ab SW 3.2 läuft die Bearbeitungssimulation weiterhin anhand eines Pseudo–Kanals mit einem separaten, jedoch neu strukturierten Maschinendatensatz.

Außerdem wurden die technologischen Grund–Datensätze für "Fräsen" und "Drehen" vervollständigt.

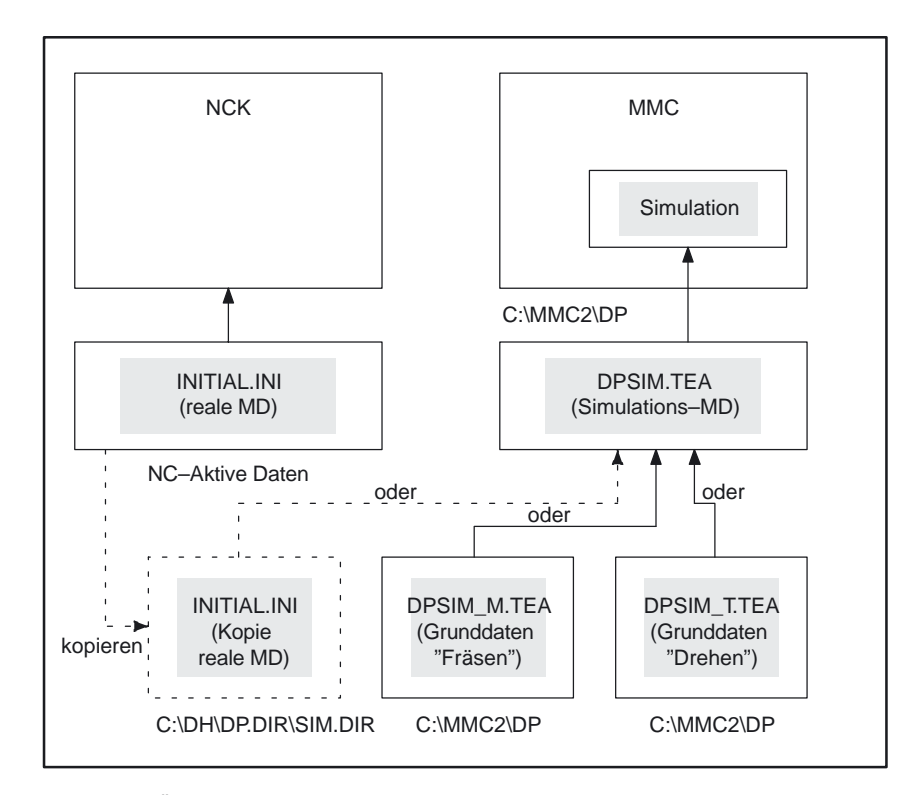

Bild 2-3 Übersicht der Datensätze ab Version SW 3.2

Zur komfortableren Anpassung ist ab SW 3.2 der Simulations–Maschinendatensatz bereits in zwei Grund–Datensätze

- -DPSIM\_T.TEA für "Drehen"
- -DPSIM\_M.TEA für "Fräsen"

im Verzeichnis C:\MMC2\DP unterteilt.

Der jeweils gültige Datensatz wird abhängig von der Auswahl der Bearbeitungstechnologie (siehe Kapitel 2.5.1) automatisch der Bearbeitungssimulation zugewiesen (wenn im Verzeichnis ... \SIM.DIR keine Kopie der realen Inbetriebnahmedaten in Form einer Datei INITIAL.INI vorzufinden ist).

Sonst wird die Datei INITIAL.INI automatisch zugewiesen.

Zuletzt kommt, um sicherzustellen, daß die speziellen Randbedingungen aus Kapitel 2.5.5 erfüllt sind, in jedem Fall die Datei DPSIM.TEA mit den simulationsspezifischen Maschinendaten zur Anwendung.

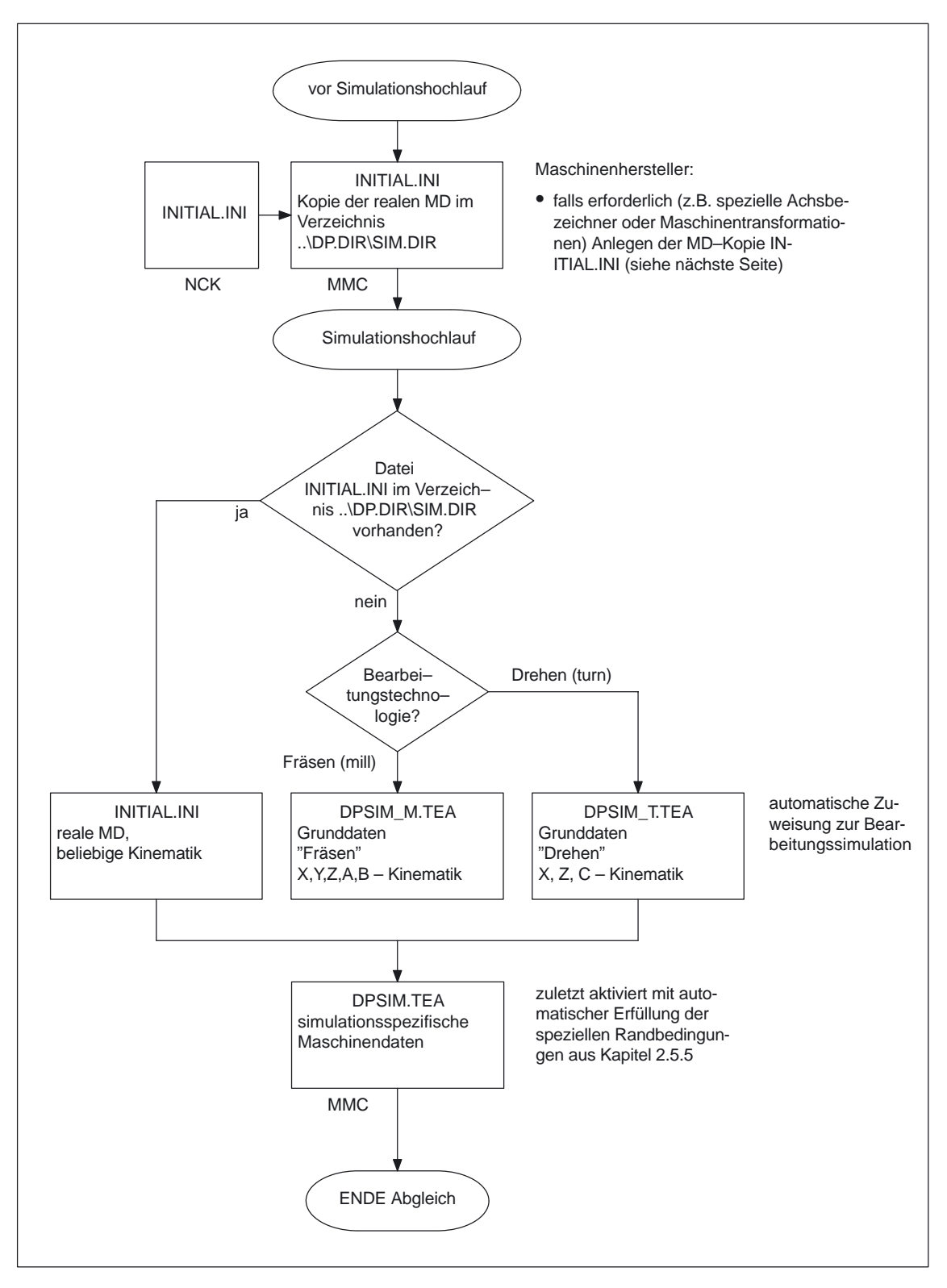

#### Bild 2-4 Halbautomatischer Maschinendatenabgleich ab Version SW 3.2

Bedienhandlungen zum Anlegen der Datei INITIAL.INI im Simulationsverzeichnis: Zur Anpassung des Simulations–Datensatzes an den realen Maschinendatensatz werden die aktiven Initialisierungsdaten inklusive Maschinendaten direkt in das Simulationsverzeichnis der Dialogprogrammierung kopiert (Hersteller–Kennwort vorausgesetzt). Sie betätigen die Bedienbereichstaste, wechseln in den Betriebsmodus "Dienste" und aktivieren den Funktionsbereich "Datenauswahl". Mit den Richtungstasten setzen Sie den Cursor auf das Datenverzeichnis "NC–Aktive–Daten" und markieren diese Daten mit der Selektionstaste. Mit OK bestätigen Sie diesen Vorgang und kehren zurück zur Übersicht "Programme/Daten". Die Betätigung der Eingabetaste öffnet das Verzeichnis "NC–Aktive–Daten", danach selektieren Sie mit den Richtungstasten die Datei "INITIALISIERUNGSPROGRAMM (INI)". Nun wechseln Sie in den Funktionsbereich "Datenverwaltung" und wählen die Funktion "Kopieren". Mit den Richtungstasten und der Eingabetaste gehen Sie auf das Zielverzeichnis "Dialog–Programmierung/Simulationsdaten" und betätigen den Softkey "Einfügen". Damit wird der Kopiervorgang gestartet und die Datei INITIAL.INI im Simulationsverzeichnis angelegt. Ab diesem Zeitpunkt werden die realen Maschinendaten beim nächsten Simulationshochlauf berücksichtigt. **Bedienhandlungen** Dienste Daten– auswahl OK Daten– verwaltung Kopieren Einfügen

## **2.5.5 Spezielle Randbedingungen zur Anpassung der Simulationsdaten**

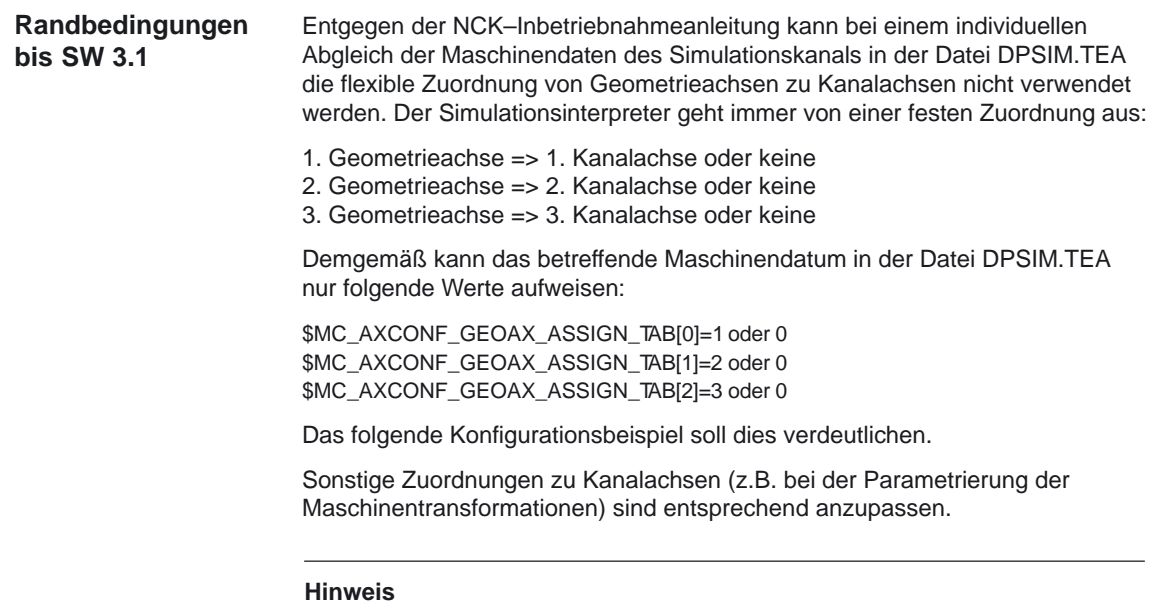

Die oben beschriebene Einschränkung entfällt ab SW 3.2!

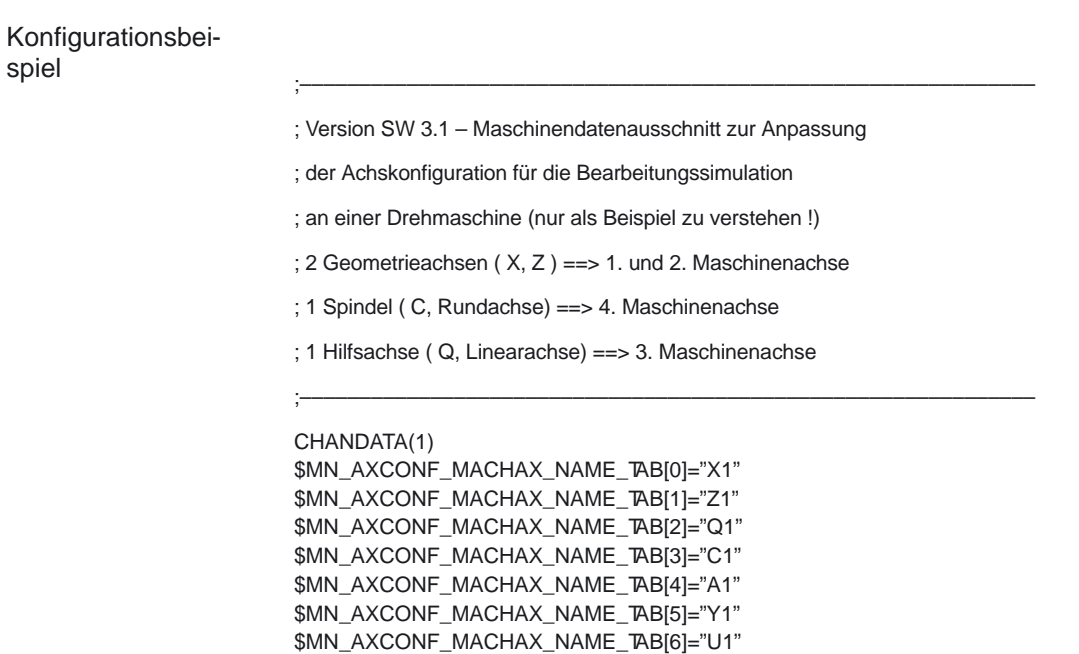

CHANDATA(1) \$MC\_CHAN\_NAME="CHAN1" '385e \$MC\_AXCONF\_GEOAX\_ASSIGN\_TAB[0]=1

\$MN\_AXCONF\_MACHAX\_NAME\_TAB[7]="V1"

\$MC\_AXCONF\_GEOAX\_ASSIGN\_TAB[1]=0 \$MC\_AXCONF\_GEOAX\_ASSIGN\_TAB[2]=3 \$MC\_AXCONF\_GEOAX\_NAME\_TAB[0]="X" \$MC\_AXCONF\_GEOAX\_NAME\_TAB[1]="Y" \$MC\_AXCONF\_GEOAX\_NAME\_TAB[2]="Z" \$MC\_AXCONF\_MACHAX\_USED[0]=1 \$MC\_AXCONF\_MACHAX\_USED[1]=4 \$MC\_AXCONF\_MACHAX\_USED[2]=2 \$MC\_AXCONF\_MACHAX\_USED[3]=3 \$MC\_AXCONF\_MACHAX\_USED[4]=0 \$MC\_AXCONF\_MACHAX\_USED[5]=0 \$MC\_AXCONF\_MACHAX\_USED[6]=0 \$MC\_AXCONF\_MACHAX\_USED[7]=0 \$MC\_AXCONF\_CHANAX\_NAME\_TAB[0]=" " \$MC\_AXCONF\_CHANAX\_NAME\_TAB[1]="C" \$MC\_AXCONF\_CHANAX\_NAME\_TAB[2]=" " \$MC\_AXCONF\_CHANAX\_NAME\_TAB[3]="Q" \$MC\_AXCONF\_CHANAX\_NAME\_TAB[4]="A" \$MC\_AXCONF\_CHANAX\_NAME\_TAB[5]="Y" \$MC\_AXCONF\_CHANAX\_NAME\_TAB[6]="U" \$MC\_AXCONF\_CHANAX\_NAME\_TAB[7]="V" :

\$MA\_SPIND\_ASSIGN\_TO\_MACHAX[AX4]=1

M30

:

**Sonstige Randbedingungen bei SW 3.1 und SW 3.2**

Für einen fehlerfreien Ablauf der Bearbeitungssimulation müssen bestimmte Maschinendaten des Simulationskanals einen definierten Zustand (Simulationszustand) aufweisen, der nicht mit dem realen Zustand der entsprechenden NCK–Maschinendaten übereinstimmt.

- Bei Version **SW 3.1** müssen diese Maschinendaten in der Datei DPSIM.TEA explizit auf diesen Zustand gesetzt werden (siehe Kapitel 2.5.3).
- Ab der Version **SW 3.2** sind diese Maschinendaten von vornherein in der Datei DPSIM.TEA (die zuletzt aktiviert wird) enthalten, so daß dieser Abgleich automatisch erfolgt.

Auf den folgenden 3 Seiten ist die Datei DPSIM.TEA abgedruckt, wie sie ab SW 3.2 ausgeliefert wird:

#### **Datei DPSIM.TEA**

; Dieser dpsim.tea dient als Abschluss der Maschinendaten–Eingabe,

; um die durch den Anwender – INITIAL.INI evtl. unguenstigen

; Einstellungen fuer die Simulation anzupassen.

; ;

CHANDATA (1)

; kein Referieren erforderlich fuer NC–Start \$MC\_REFP\_NC\_START\_LOCK = 0

; PLC Timeout–Ueberwachung lahmlegen: \$MN\_PLC\_RUNNINGUP\_TIMEOUT = 10. \$MN\_PLC\_CYCLIC\_TIMEOUT = 10.

; Speicherausbau \$MN\_MM\_USER\_MEM\_DYNAMIC = 5000

; Override soll binaer reagieren: \$MN\_OVR\_FEED\_IS\_GRAY\_CODE = 0 \$MN\_OVR\_RAPID\_IS\_GRAY\_CODE = 0 \$MN\_OVR\_AX\_IS\_GRAY\_CODE = 0 \$MN\_OVR\_SPIND\_IS\_GRAY\_CODE = 0

; kein 611D–Antrieb gefordert: \$MN\_DRIVE\_IS\_ACTIVE[0]=0 \$MN\_DRIVE\_IS\_ACTIVE[1]=0 \$MN\_DRIVE\_IS\_ACTIVE[2]=0 \$MN\_DRIVE\_IS\_ACTIVE[3]=0 \$MN\_DRIVE\_IS\_ACTIVE[4]=0 \$MN\_DRIVE\_IS\_ACTIVE[5]=0 \$MN\_DRIVE\_IS\_ACTIVE[6]=0 \$MN\_DRIVE\_IS\_ACTIVE[7]=0 \$MN\_DRIVE\_IS\_ACTIVE[8]=0

; Lagemess–System simuliert \$MA\_ENC\_TYPE[0,AX1]=0 \$MA\_ENC\_TYPE[1,AX1]=0 \$MA\_ENC\_TYPE[0,AX2]=0 \$MA\_ENC\_TYPE[1,AX2]=0 \$MA\_ENC\_TYPE[0,AX3]=0 \$MA\_ENC\_TYPE[1,AX3]=0 \$MA\_ENC\_TYPE[0,AX4]=0 \$MA\_ENC\_TYPE[1,AX4]=0 \$MA\_ENC\_TYPE[0,AX5]=0 \$MA\_ENC\_TYPE[1,AX5]=0 \$MA\_ENC\_TYPE[0,AX6]=0 \$MA\_ENC\_TYPE[1,AX6]=0 \$MA\_ENC\_TYPE[0,AX7]=0 \$MA\_ENC\_TYPE[1,AX7]=0 \$MA\_ENC\_TYPE[0,AX8]=0 \$MA\_ENC\_TYPE[1,AX8]=0

; Sollwertausgabe simuliert: \$MA\_CTRLOUT\_TYPE[0,AX1]=0 \$MA\_CTRLOUT\_TYPE[0,AX2]=0 \$MA\_CTRLOUT\_TYPE[0,AX3]=0 \$MA\_CTRLOUT\_TYPE[0,AX4]=0 \$MA\_CTRLOUT\_TYPE[0,AX5]=0 \$MA\_CTRLOUT\_TYPE[0,AX6]=0 \$MA\_CTRLOUT\_TYPE[0,AX7]=0 \$MA\_CTRLOUT\_TYPE[0,AX8]=0

; Achs–Ausgangssignale an PLC auch fuer simulierte Achsen \$MA\_SIMU\_AX\_VDI\_OUTPUT[AX1]=1 \$MA\_SIMU\_AX\_VDI\_OUTPUT[AX2]=1 \$MA\_SIMU\_AX\_VDI\_OUTPUT[AX3]=1 \$MA\_SIMU\_AX\_VDI\_OUTPUT[AX4]=1 \$MA\_SIMU\_AX\_VDI\_OUTPUT[AX5]=1 \$MA\_SIMU\_AX\_VDI\_OUTPUT[AX6]=1 \$MA\_SIMU\_AX\_VDI\_OUTPUT[AX7]=1 \$MA\_SIMU\_AX\_VDI\_OUTPUT[AX8]=1

; der IPO–Takt wird dem Servo–Takt gleichgestellt

; deshalb wird \$MA\_FIPO\_TYPE[AXn] = 1 fuer SIM ueberfluessig \$MN\_IPO\_SYSCLOCK\_TIME\_RATIO=1

; Der einzig erlaubte und auch Defaultwert wird nicht extra gesetzt

; \$MN\_POSCTRL\_SYSCLOCK\_TIME\_RATIO=1

; Spindel – Zustaende fuer IPO–Start abschalten \$MA\_SPIND\_ON\_SPEED\_AT\_IPO\_START [AX1] = FALSE \$MA\_SPIND\_STOPPED\_AT\_IPO\_START [AX1] = FALSE \$MA\_SPIND\_ON\_SPEED\_AT\_IPO\_START [AX2] = FALSE \$MA\_SPIND\_STOPPED\_AT\_IPO\_START [AX2] = FALSE \$MA\_SPIND\_ON\_SPEED\_AT\_IPO\_START [AX3] = FALSE \$MA\_SPIND\_STOPPED\_AT\_IPO\_START [AX3] = FALSE \$MA\_SPIND\_ON\_SPEED\_AT\_IPO\_START [AX4] = FALSE \$MA\_SPIND\_STOPPED\_AT\_IPO\_START [AX4] = FALSE \$MA\_SPIND\_ON\_SPEED\_AT\_IPO\_START [AX5] = FALSE \$MA\_SPIND\_STOPPED\_AT\_IPO\_START [AX5] = FALSE \$MA\_SPIND\_ON\_SPEED\_AT\_IPO\_START [AX6] = FALSE \$MA\_SPIND\_STOPPED\_AT\_IPO\_START [AX6] = FALSE \$MA\_SPIND\_ON\_SPEED\_AT\_IPO\_START [AX7] = FALSE \$MA\_SPIND\_STOPPED\_AT\_IPO\_START [AX7] = FALSE \$MA\_SPIND\_ON\_SPEED\_AT\_IPO\_START [AX8] = FALSE \$MA\_SPIND\_STOPPED\_AT\_IPO\_START [AX8] = FALSE

;Simulation ohne Getriebeumschaltung (setzt PLC–Quittung voraus !) \$MA\_GEAR\_STEP\_CHANGE\_ENABLE[ AX1 ]=0 \$MA\_GEAR\_STEP\_CHANGE\_ENABLE[ AX2 ]=0 \$MA\_GEAR\_STEP\_CHANGE\_ENABLE[ AX3 ]=0 \$MA\_GEAR\_STEP\_CHANGE\_ENABLE[ AX4 ]=0 \$MA\_GEAR\_STEP\_CHANGE\_ENABLE[ AX5 ]=0 \$MA\_GEAR\_STEP\_CHANGE\_ENABLE[ AX6 ]=0 \$MA\_GEAR\_STEP\_CHANGE\_ENABLE[ AX7 ]=0 \$MA\_GEAR\_STEP\_CHANGE\_ENABLE[ AX8 ]=0

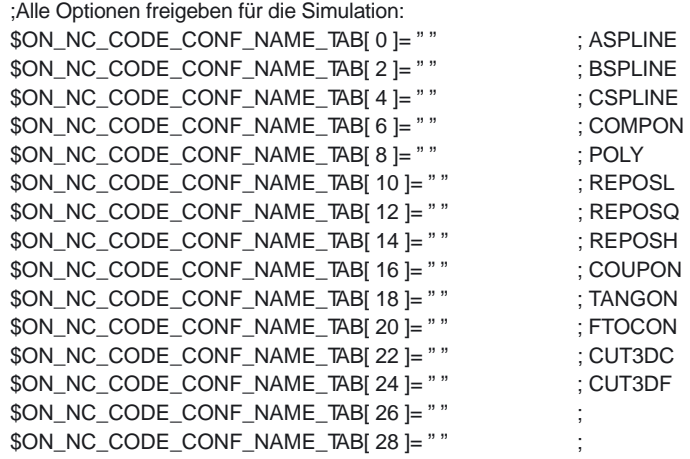

;=========================================================

; Folgende Masken werden zunaechst direkt als Wert gesetzt !!!

; ;=========================================================

;loescht aktives Werkzeug bei Reset

; da nur Bit1 gesetzt wird, wird TOOL\_RESET\_VALUE ausgewertet ( default 0 ) \$MC\_RESET\_MODE\_MASK=1

; Simulation der PLC–Quittungen bei Werkzeugbewegung und –wechsel aktiv.

; Dieses Bit wird nur zu Testzwecken verwendet. Es dient zum Testen

; des Datentransport auf NCK und MMC . \$MC\_TOOL\_MANAGEMENT\_MASK='H0200'

;\*\*\*\*\*\*\*\*\*\*\*\*\*\*\*\*\*\*\*\*\*\*\*\*\*\*\*\*\*\*\*\*\*\*\*\*\*\*\*\*\*\*\*\*\*\*\*\*\*\*\*\*\*\*\*\*\*\*\*\*\*\*\*\*

; VORSICHT: keine Leerzeilen nach M30!

M30

### **2.5.6 Anpassung der Werkzeugkorrekturdaten**

Grundsätzlich bestehen folgende Möglichkeiten zur Darstellung von Werkzeugen in der Bearbeitungssimulation:

- 1. Erstellung einer TOA–Datei im Werkstückverzeichnis des simulierten Programms
- 2. Aufruf eines Unterprogramms mit den TOA–Daten aus dem simulierten Programm
- 3. direktes Einfügen der TOA–Daten am Anfang des simulierten Programms
- 4. ab SW 3.2 können zusätzlich Werkzeugdaten aus dem Werkzeugkatalog berücksichtigt werden.

Damit die Werkzeuge in der Bearbeitungssimulation mit den realen Korrekturwerten dargestellt werden können, müssen die in der Simulation aktiven Werkzeugdaten zunächst mit den Werkzeugdaten aus den NC–Aktiven–Daten abgeglichen werden.

Zu diesem Zweck sind die gewünschten Werkzeugdaten aus den NC–Aktiven–Daten zu kopieren und in einem der vorher angesprochenen TOA–Datenbereiche, die von der Simulation berücksichtigt werden, einzufügen.

#### **Hinweis**

- - Aus den TOA–Parametern lassen sich keine Informationen zur genauen Geometrie des Werkzeugschaftes und der Schneide ableiten.
- $\bullet$  Die Simulation setzt dafür Standard–Vorbesetzungswerte ein, die sicherlich von den realen Maßen der eingesetzten Werkzeuge abweichen und Kollisionen während der Bearbeitungssimulation vortäuschen können.
- - Erst ab SW 3.2 können die genauen Maße durch Einbeziehung des Werkzeugkatalogs berücksichtigt werden.

#### **Bedienhandlungen**

Der Bedienungsablauf für das indirekte Kopieren der NC–Aktiven–Werkzeugdaten ist im wesentlichen in SW 3.1 und 3.2 gleich:

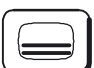

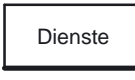

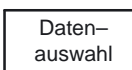

und aktivieren den Funktionsbereich "Datenauswahl".

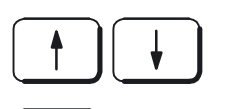

Mit den Richtungstasten setzen Sie den Cursor auf das Datenverzeichnis "NC–Aktive–Daten",

markieren diese Daten mit der Selektionstaste

Sie betätigen die Bedienbereichstaste,

wechseln in den Betriebsmodus "Dienste"

#### Dialogprogrammierung (D2)

2.5 Einrichten der Dialogprogrammierung

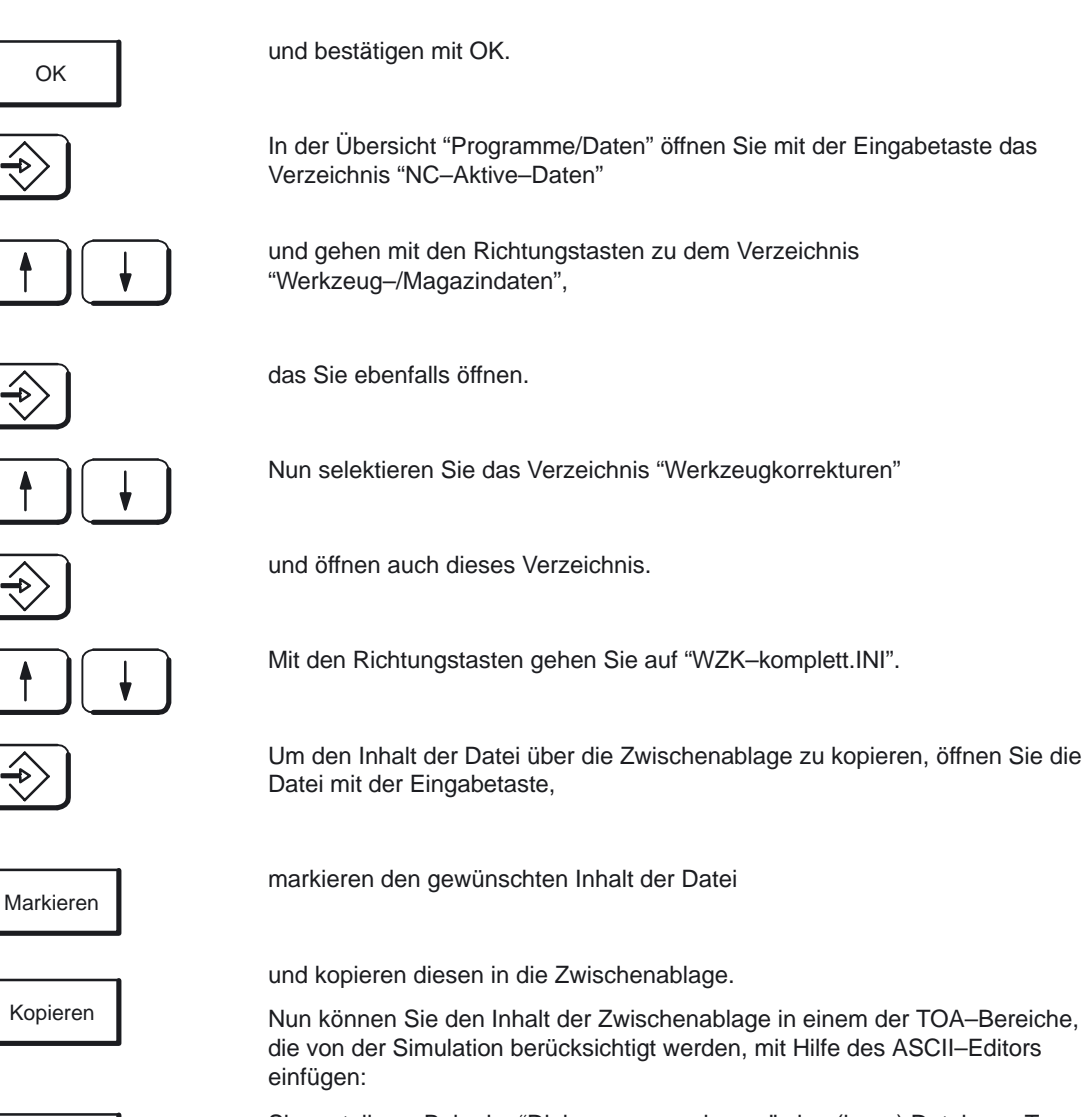

Neu

**"Dialogprogrammierung" ab SW 3.2**

- Sie erstellen z.B. in der "Dialogprogrammierung" eine (leere) Datei vom Typ ".TOA" für Ihr Werkstück und übernehmen den Inhalt der Zwischenablage in diese TOA–Datei.
- Um eine werkstückspezifische TOA–Datei oder ein TOA–Unterprogramm zu erstellen, müssen Sie nicht den Weg über die Zwischenablage nehmen, sondern können direkt von der Quelle "Werkzeugkorrekturen–komplett" in das Ziel "Werkstücke" kopieren. Von dort aus können Sie auch z.B. ein globales Unterprogramm ableiten.
- - Achten Sie bitte darauf, daß die kopierte Datei in Ihrem Zielbereich den richtigen Typ (TOA bzw. SPF) aufweist (eventuell umbenennen!).
- - Damit steht die reale Revolver– oder Magazinbelegung jederzeit in der Bearbeitungssimulation zur Verfügung.

#### **Hinweis**

Die detaillierte Beschreibung des Dateihandlings entnehmen Sie bitte Kapitel 6 "Bedienbereich Dienste" der Bedienungsanleitung.

**Literatur:** /BA/, "Bedienungsanleitung"

## **2.5.7 Änderungen ab SW 3.6**

## **a)**

#### **Layoutänderungen**

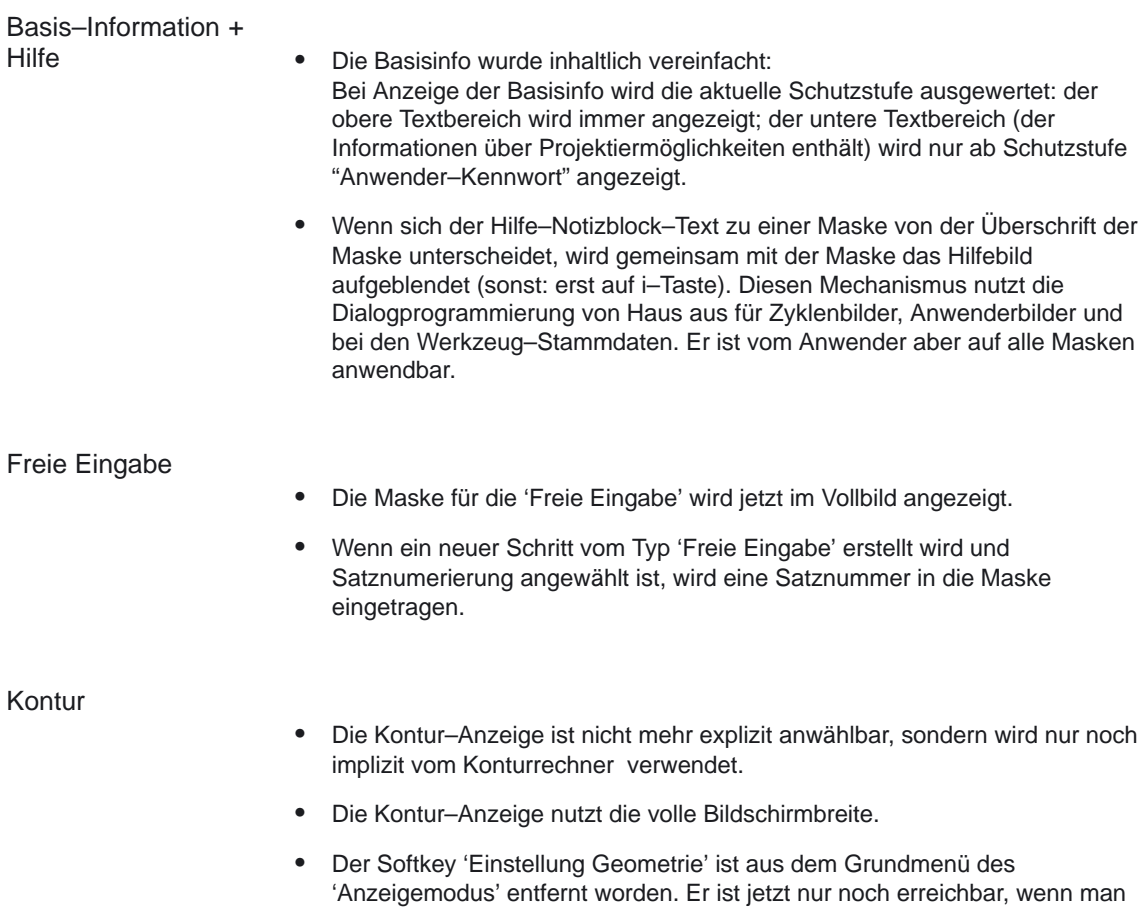

bei aktivem Konturrechner in die Ebene 'Anzeigemodus' wechselt.

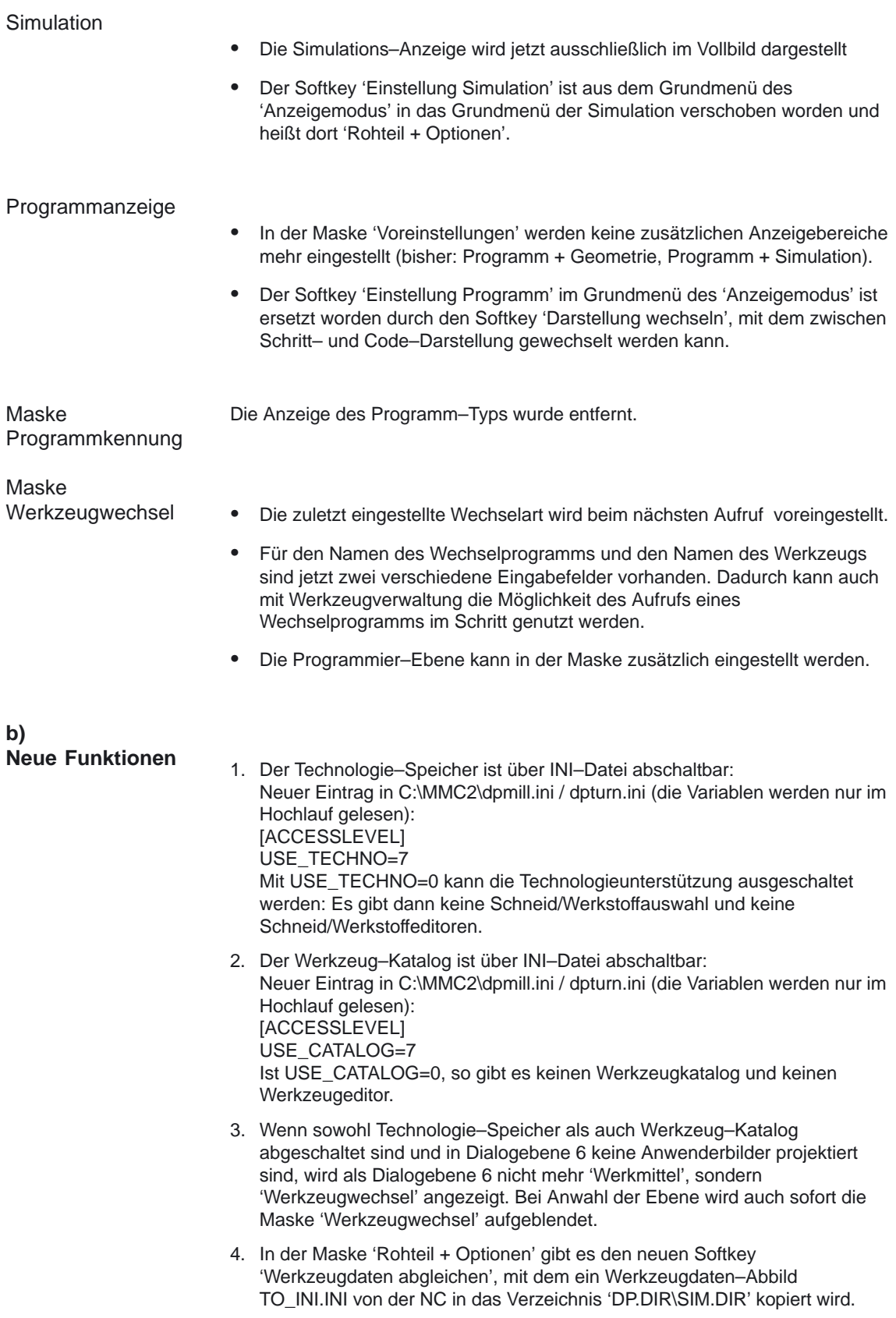

- 5. In der Maske 'Rohteil + Optionen' gibt es den neuen Softkey 'Maschinendaten abgleichen', mit dem ein Maschinendaten–Abbild INITIAL.INI von der NC in das Verzeichnis 'DP.DIR\SIM.DIR' kopiert wird.
- 6. Wenn beim ersten Hochlauf der Simulation die beiden oben genannten Dateien nicht vorhanden sind, wird nachgefragt, ob ein Abgleich durchgeführt werden soll.
- 7. Sind für ein Werkzeug keine Werkzeugdaten vorhanden, wird der Benutzer gefragt, wie fortgesetzt werden soll. Folgende Softkeys werden angeboten:
	- Ignorieren: intern werden alle Korrekturdaten auf Null gesetzt. Es wird ein Polymarker auf der programmierten Bahn dargestellt.
	- Immer ignorieren: wie a). Bei allen weiteren fehlenden Werkzeug–Daten dieses Simulationslaufs wird ohne Nachfrage ebenso verfahren.
	- Abbruch: Die Simulation bricht ab mit Alarm 17190 ("unerlaubte T–Nummer").
	- Default (wird nicht angeboten bei Drehen und wird nicht angeboten bei Werkzeugverwaltung): die Daten eines Default–Werkzeugs (Typ 120, Länge1 100, Durchmesser aus Maske "Rohteil+Optionen") werden in der Simulation verwendet.
	- Immer Default (wird nicht angeboten bei Drehen und wird nicht angeboten bei Werkzeugverwaltung): wie d). Bei allen weiteren fehlenden Werkzeug–Daten dieses Simulationslaufs wird ohne Nachfrage ebenso verfahren.

## **2.6 Archivierung der Konfigurationsdaten**

Sowohl die Standard–Konfigurationsdaten der "Dialogprogrammierung" als auch die anwenderspezifischen Ergänzungen dieser Konfigurationsdaten können jederzeit im Bedienbereich "Dienste/Datenbereich "Dialogprogrammierung" " zu Archivierungszwecken ein– und ausgelesen oder in eine Serieninbetriebnahme einbezogen werden.

#### **Hinweis**

Die Beschreibung des exakten Dateihandlings entnehmen Sie bitte der Bedienungsanleitung "Bedienbereich Dienste".

**Literatur:** /BA/ Bedienungsanleitung

E

2.6 Archivierung der Konfigurationsdaten

# Platz für Notizen

# **Randbedingungen**

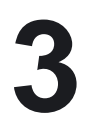

E

Die Funktion "Dialogprogrammierung" ist auf allen Bedientafelfront–Konfigurationen mit MMC 102/103 voll ablauffähig.

#### **Hinweis**

Empfohlene Bedientafelfront–Plattform:

- -MMC 102/103 mit 16 MByte RAM
- $\bullet$ Farbmonitor (OP 031/032)
- -Bedienung über eine QWERTY–Tastatur

Das Verhalten des Simulationskanals bei definierten Sprachanweisungen ist aus der Dokumentation zum Softwarestand 2 der SINUMERIK 840D zu entnehmen (Programmieranleitung, Funktionsbeschreibungen).

Darüber hinaus sind die Hinweise im Kapitel 2.1 (Auswertung der Systemvariablen \$P\_SIM) zu beachten.

# Platz für Notizen
# **Datenbeschreibungen (MD,SD)**

Für die Simulationsdaten gelten die Datenbeschreibungen aus der folgenden Dokumentation:

**Literatur:** /IAD/, "Inbetriebnahmeanleitung", SW 2

# **Signalbeschreibungen**

Keine.

# $\mathcal{L}_{\mathcal{A}}$

**5**

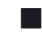

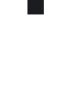

**4**

5 Signalbeschreibung

# Platz für Notizen

#### 10.00

# **Beispiel**

# **6**

Die Funktion "Dialogprogrammierung" soll für die Erstellung und Simulation von Teileprogrammen an einer Drehmaschine mit

- $\bullet$ der Planachse X,
- der Längsachse Z,
- der Rundachse C (Master–Spindel),
- $\bullet$ einer Hilfsachse Q (Lader) und
- $\bullet$ einem Revolver mit Festplatzcodierung

genutzt werden.

Da das reale Maschinenumfeld vom Standard–Auslieferungszustand der "Dialogprogrammierung" abweicht, sind mindestens folgende Anpassungen durchzuführen:

- 1. Einrichten der "Dialogprogrammierung" für die Bearbeitungstechnologie "Drehen" nach Kapitel 2.5.1
- 2. Anpassung der Achsbezeichner nach Kapitel 2.5.2
- 3. Anpassung der Simulationsdaten nach Kapitel 2.5.3 oder 2.5.4
- 4. Anpassung der Werkzeugkorrekturdaten nach Kapitel 2.5.6

Erst nach diesen Anpassungen ist die "Dialogprogrammierung" einschließlich der Bearbeitungssimulation im realen Umfeld der o.g. Drehmaschine praxisgerecht einsetzbar.

6 Beispiel

# Platz für Notizen

# **7**

# **Datenfelder, Listen**

## **7.1 Maschinendaten**

#### **7.1.1 Allgemeine Maschinendaten**

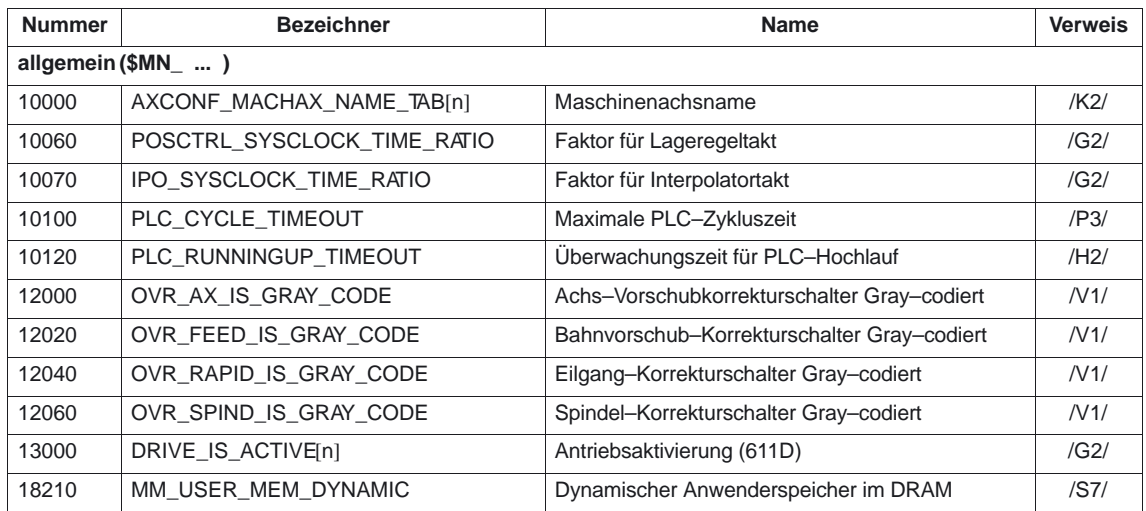

#### **7.1.2 Kanalspezifische Maschinendaten**

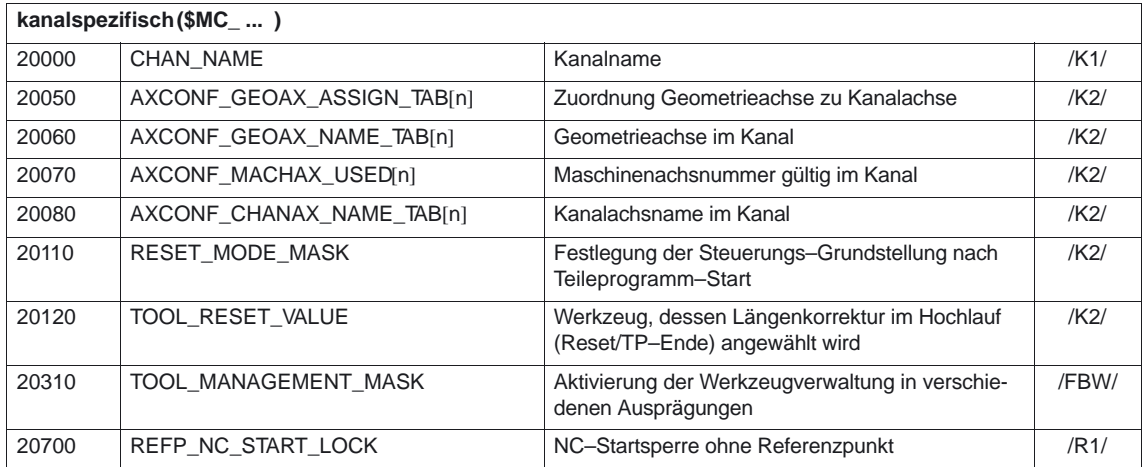

7.1 Maschinendaten

## **7.1.3 Achsspezifische Maschinendaten**

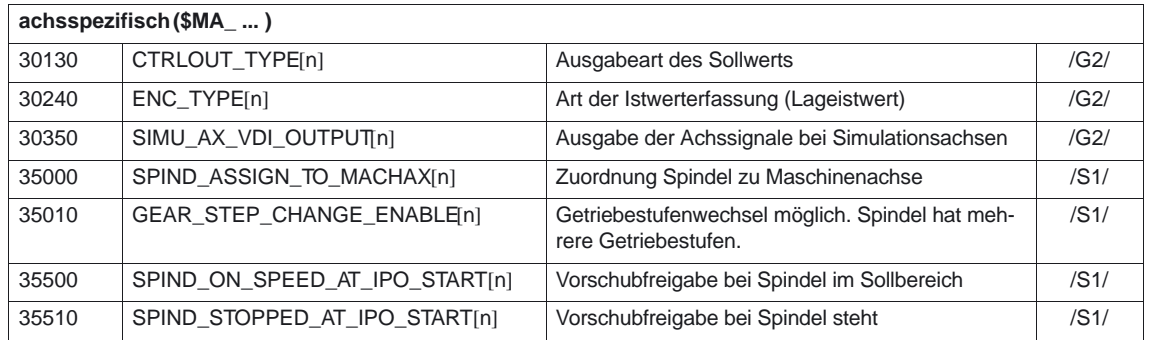

 $\Box$ 

# **SINUMERIK 840D/840Di/810D Funktionsbeschreibung Grundmaschine (Teil 1)**

# **Fahren auf Festanschlag (F1)**

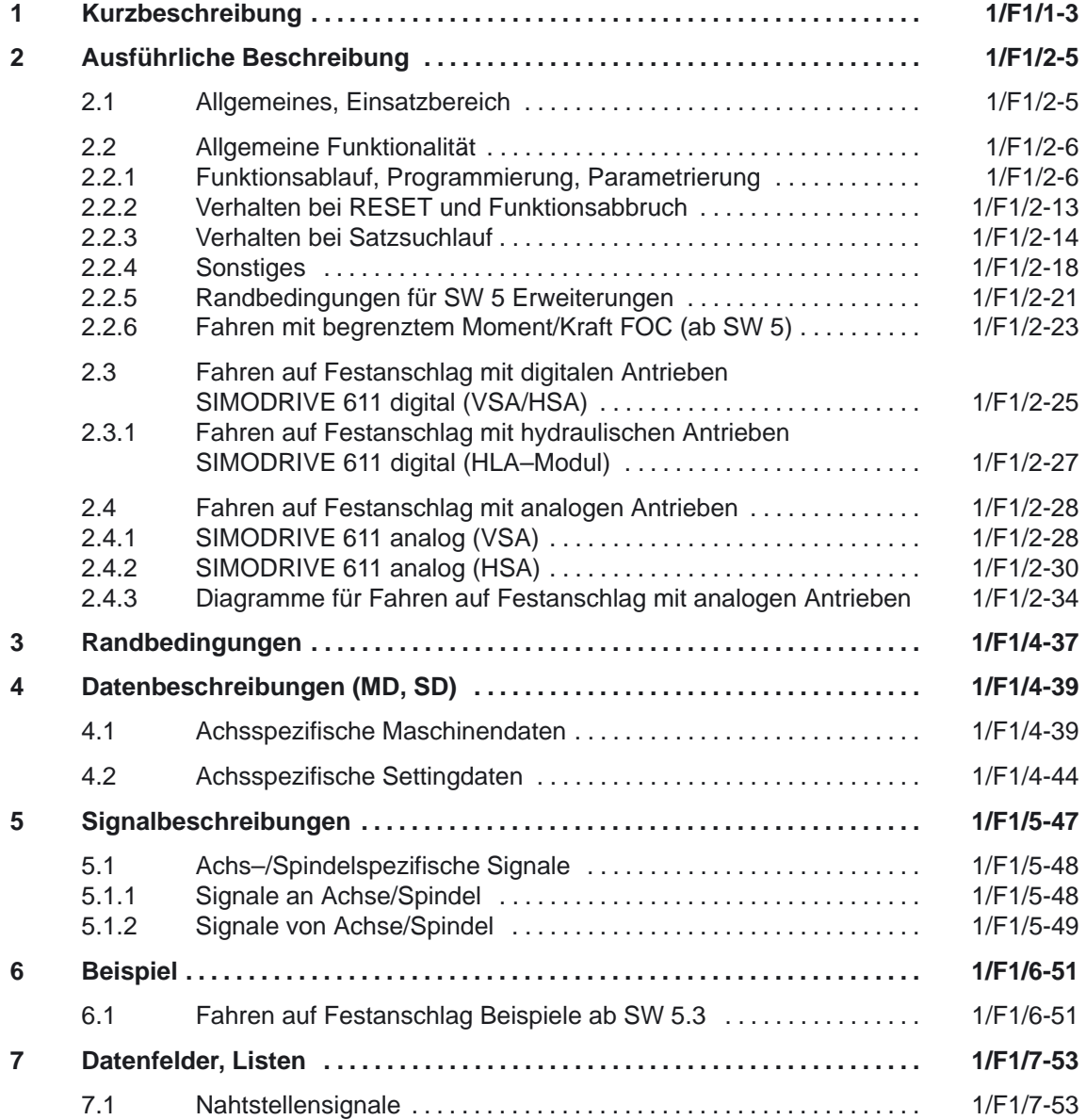

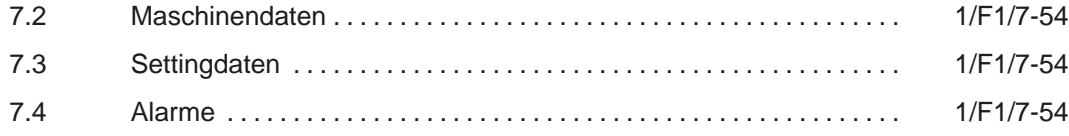

# **Kurzbeschreibung**

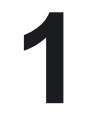

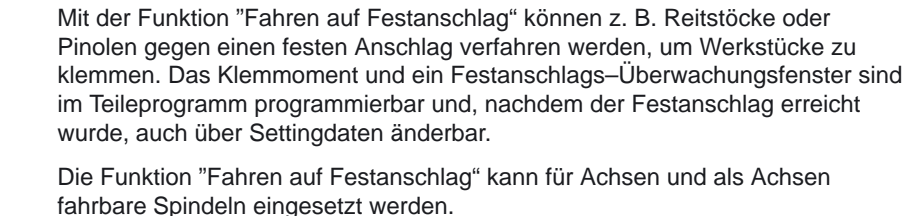

Die Funktion ist für mehrere Achsen gleichzeitig und parallel zur Bewegung anderer Achsen möglich.

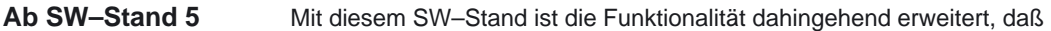

- Drehmomente oder die Kraft satzspezifisch angepaßt werden können
- Fahren mit begrenztem Moment/Kraft (Force Control, FOC)
- die Funktionen des Fahrens auf Festanschlag aus Synchronaktionen aktiviert werden können.

Hierfür werden zusätzlich erweiterte Maschinendaten und Systemvariablen bereitgestellt.

#### Mit diesem SW–Stand steht die Funktionalität "Fahren auf Festanschlag" auch für die SINUMERIK 810D mit CCU3 zur Verfügung. **Ab SW–Stand 6**

SINUMERIK 840D mit NCU 573.3. Folgende Erweiterungen sind implementiert:

- Satzsuchlauf mit Berechnung, mehrkanalig (SERUPRO). Achsen mit FXS und FOC simuliert fahren.
- Hängende Achsen können auch bei FXS Alarmen auf Festanschlag gefahren werden.
- Ab SW 6.4 kann über VDI–Signale eine REPOS–Verschiebung für jede Achsen eingestellt, und nach gefundenen Suchziel, der an der Maschine aktuell herrschende FXS–Zustand angezeigt werden.

Hierfür werden zusätzlich erweiterte Maschinendaten, Systemvariablen und Nahtstellensignale bereitgestellt.

 $\blacksquare$ 

1 Kurzbeschreibung

## Platz für Notizen

# **Ausführliche Beschreibung**

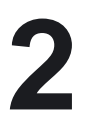

## **2.1 Allgemeines, Einsatzbereich**

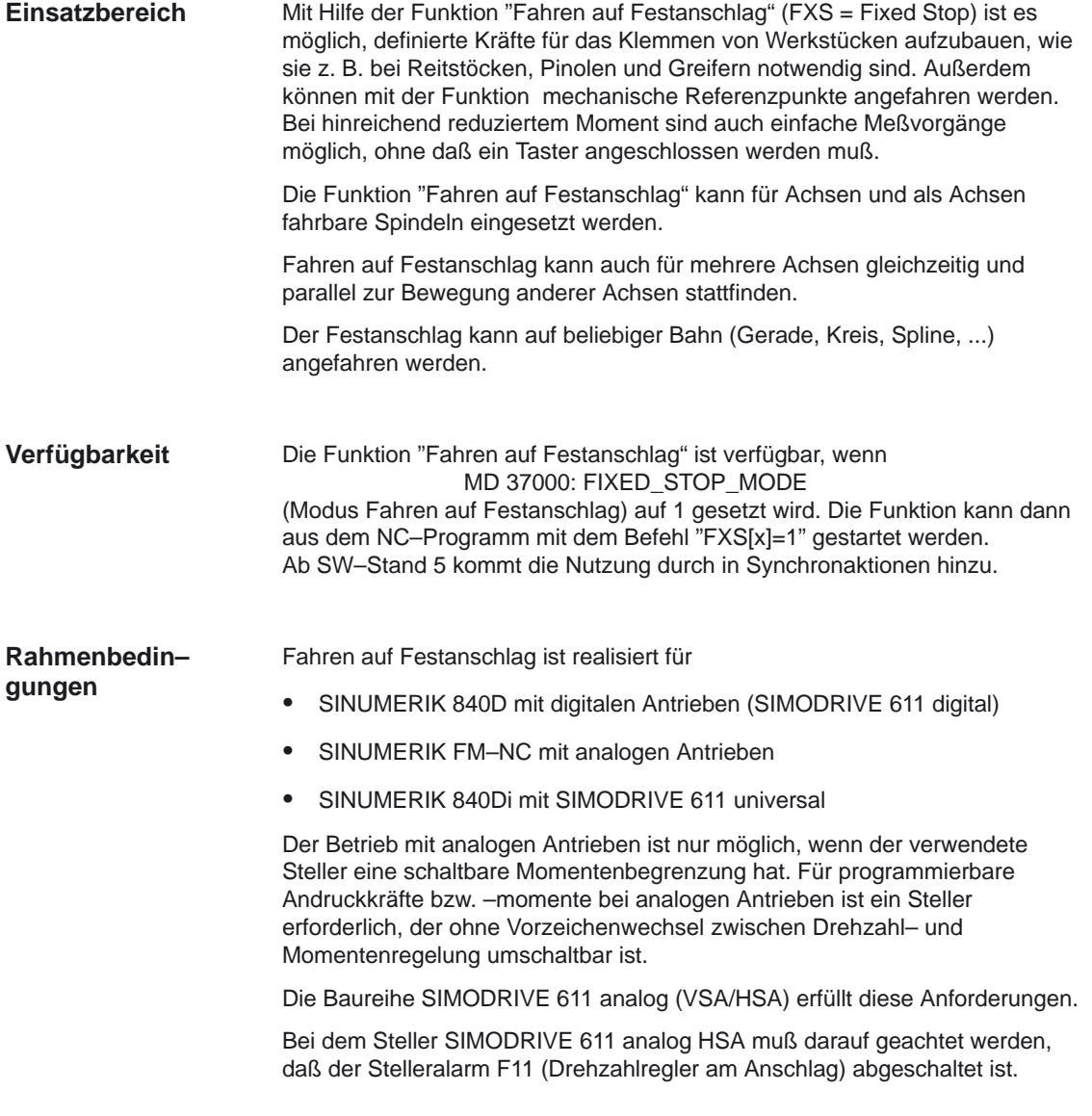

*2.2 Allgemeine Funktionalität*

#### **Einschränkungen**

"Fahren auf Festanschlag" ist **nicht möglich** bei

- hängenden Achsen (bei **840D** mit 611D **ab SW2.2 möglich**)
- bei Gantry–Achsen und bei
- konkurrierenden Positionierachsen, die ausschließlich von der PLC gesteuert werden (Die Anwahl von FXS muß aus dem NC–Programm erfolgen).

#### **Hinweis**

Sobald die Funktion "Fahren auf Festanschlag" für eine Achse/Spindel aktiviert wurde, darf für diese Achse keine neue Position programmiert werden. (Ausnahme Synchronaktionen, Beispiele)

Spindeln müssen vor Anwahl der Funktion in den lagegeregelten Betrieb geschaltet werden.

#### **Hinweis**

Bei der Programmierung des Klemmoments über FXST[x] bzw. SD 43510: FIXED\_STOP\_TORQUE kann bei der SINUMERIK 840Di dieser Wert nur im Bereich von 0% bis 100% programmiert werden. Der zulässige Schrittwert ist dabei 1%.

Programmierte Werte über 100% (z.B. 180%) werden bei der Verarbeitung nur mit max. 100% verrechnet.

## **2.2 Allgemeine Funktionalität**

#### **2.2.1 Funktionsablauf, Programmierung, Parametrierung**

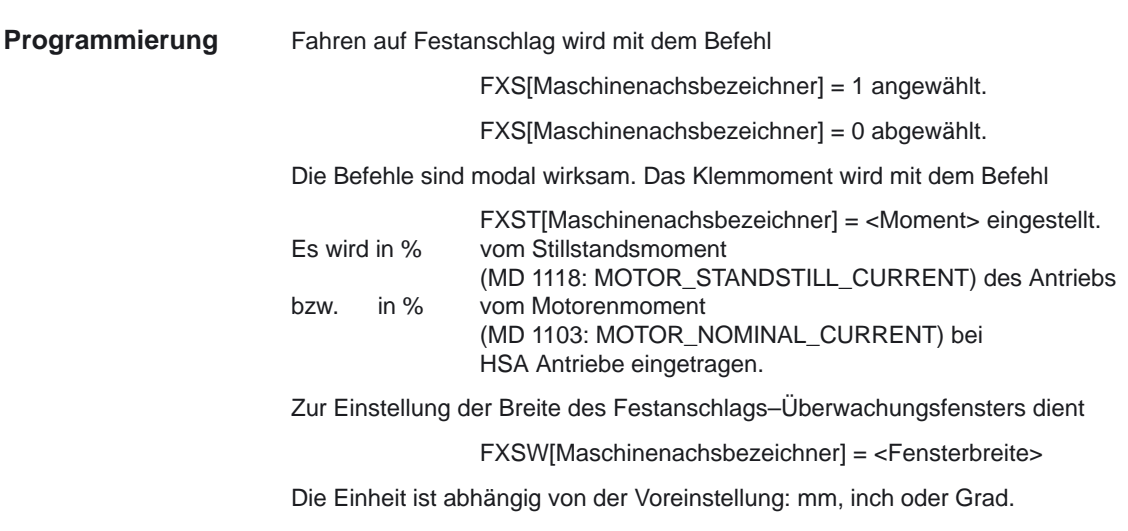

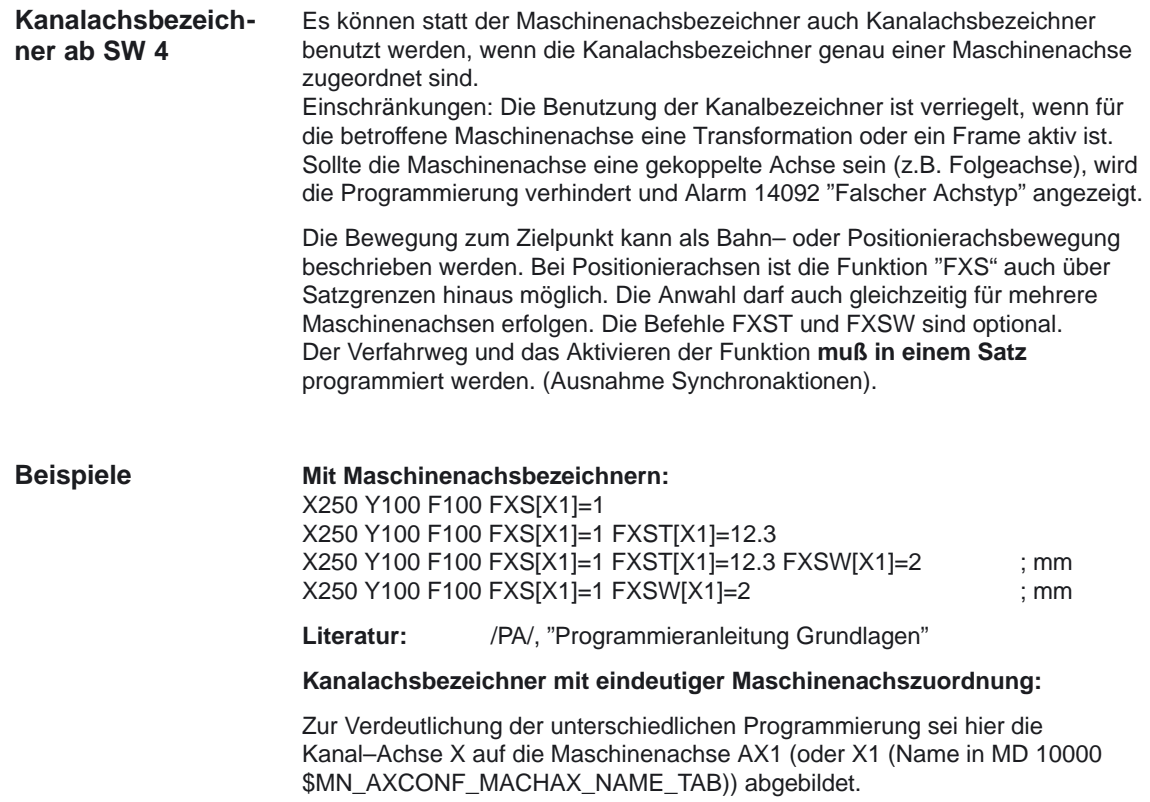

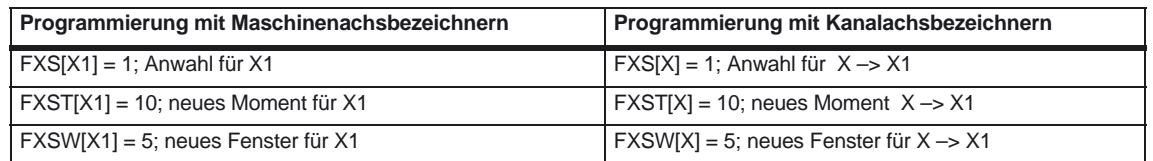

Alle vier nachfolgenden Programmierzeilen haben die gleiche Wirkung, wenn die Kanal–Achse X auf die Maschinenachse AX1, X1 abgebildet wird:

Z250 F100 FXS[AX1]=1 FXST[AX1]=12.3 FXSW[AX1]=2000 Z250 F100 FXS[X1]=1 FXST[X1]=12.3 FXSW[X1]=2000 Z250 F100 FXS[X]=1 FXST[X]=12.3 FXSW[X]=2000 Z250 F100 FXS[X]=1 FXST[X1]=12.3 FXSW[AX1]=2000

*2.2 Allgemeine Funktionalität*

#### **Funktionsablauf**

Anhand eines Beispiels (Pinole wird auf Werkstück gedrückt) soll die Funktion erläutert werden.

Die Besonderheiten bei "Fahren auf Festanschlag" mit digitalen bzw. analogen Antrieben sind in den Kapiteln 2.3 und 2.4 beschrieben.

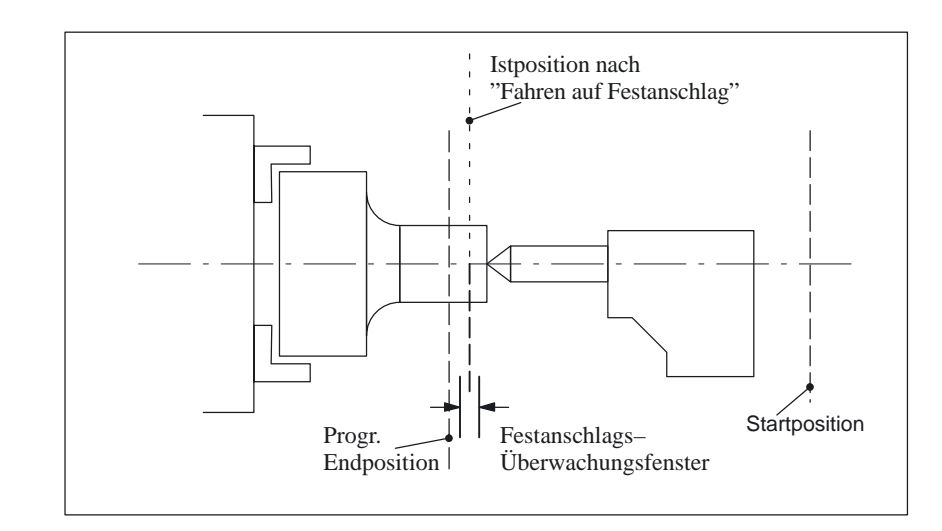

Bild 2-1 Beispiel für Fahren auf Festanschlag

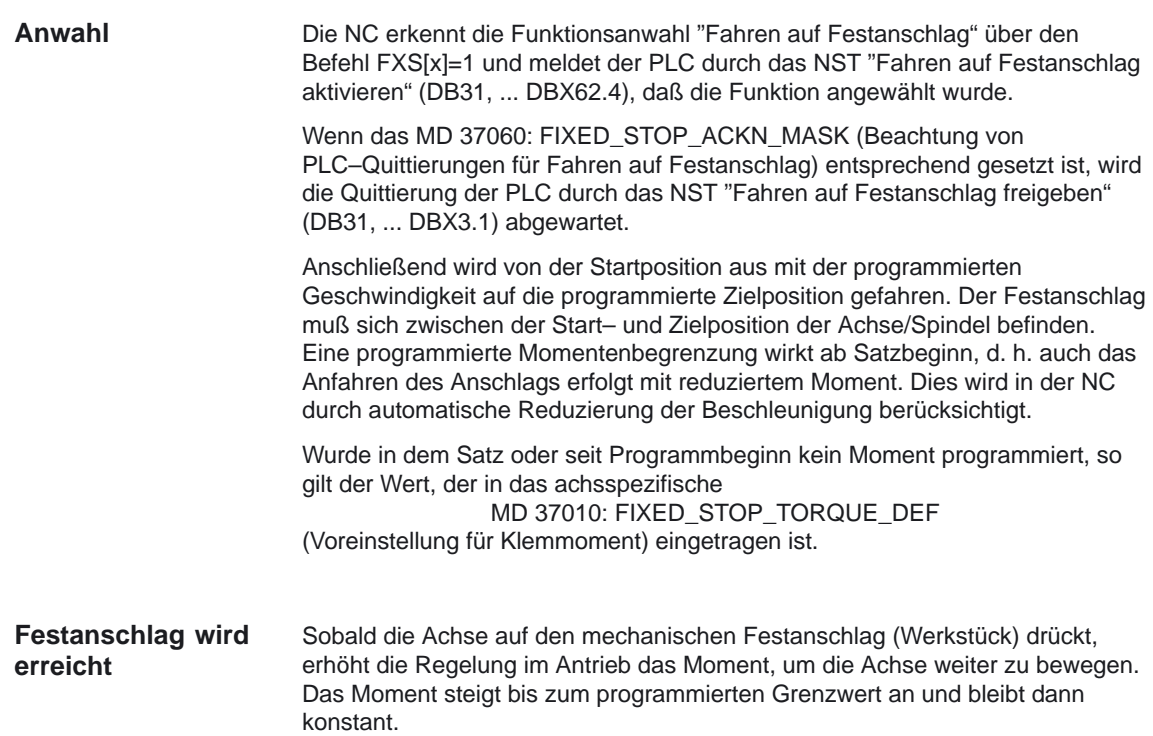

Der Zustand "Festanschlag erreicht" kann, in Abhängigkeit von dem MD 37040: FIXED\_STOP\_BY\_SENSOR (Festanschlagserkennung über Sensor), auf folgende Arten ermittelt werden:

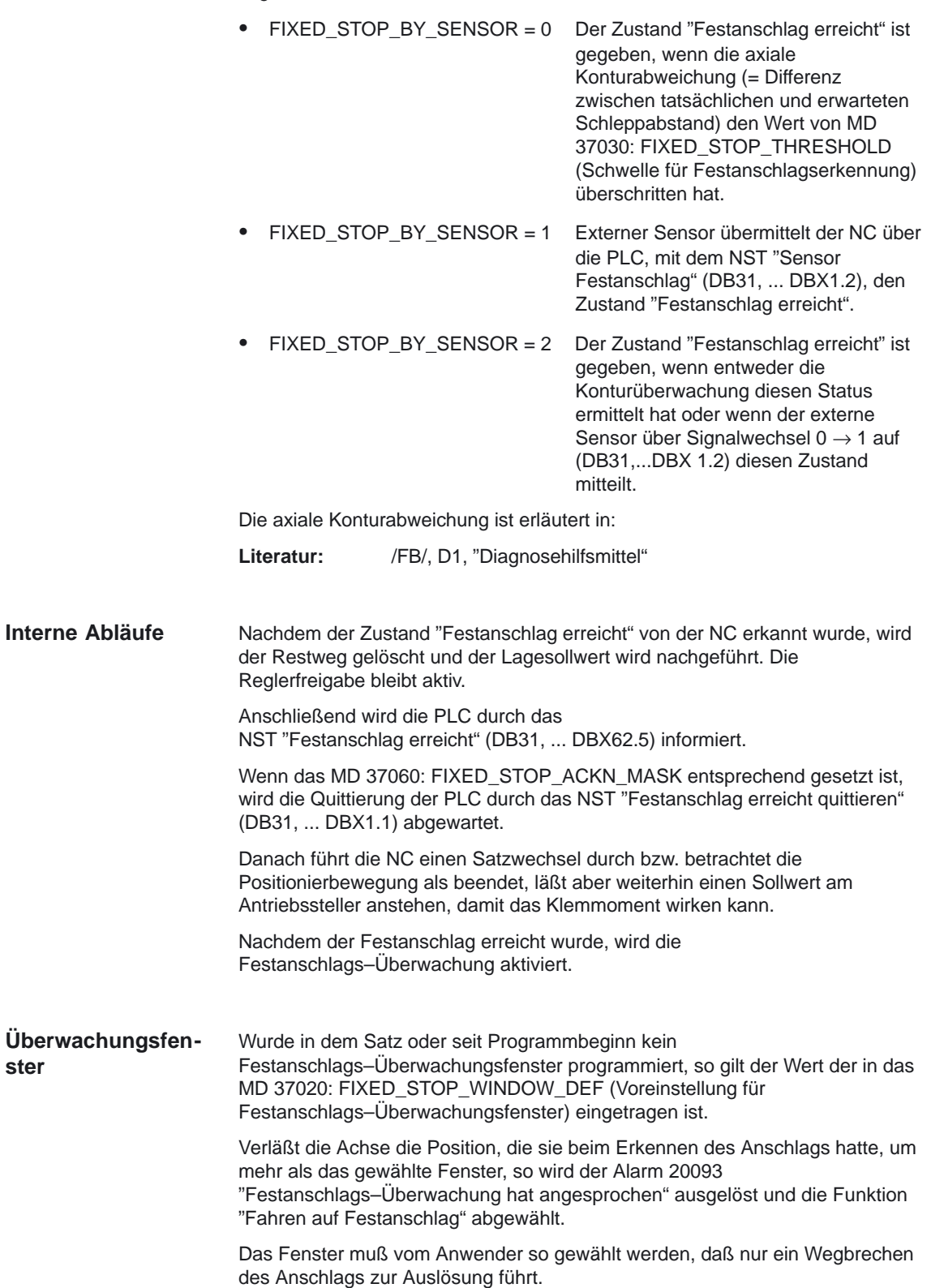

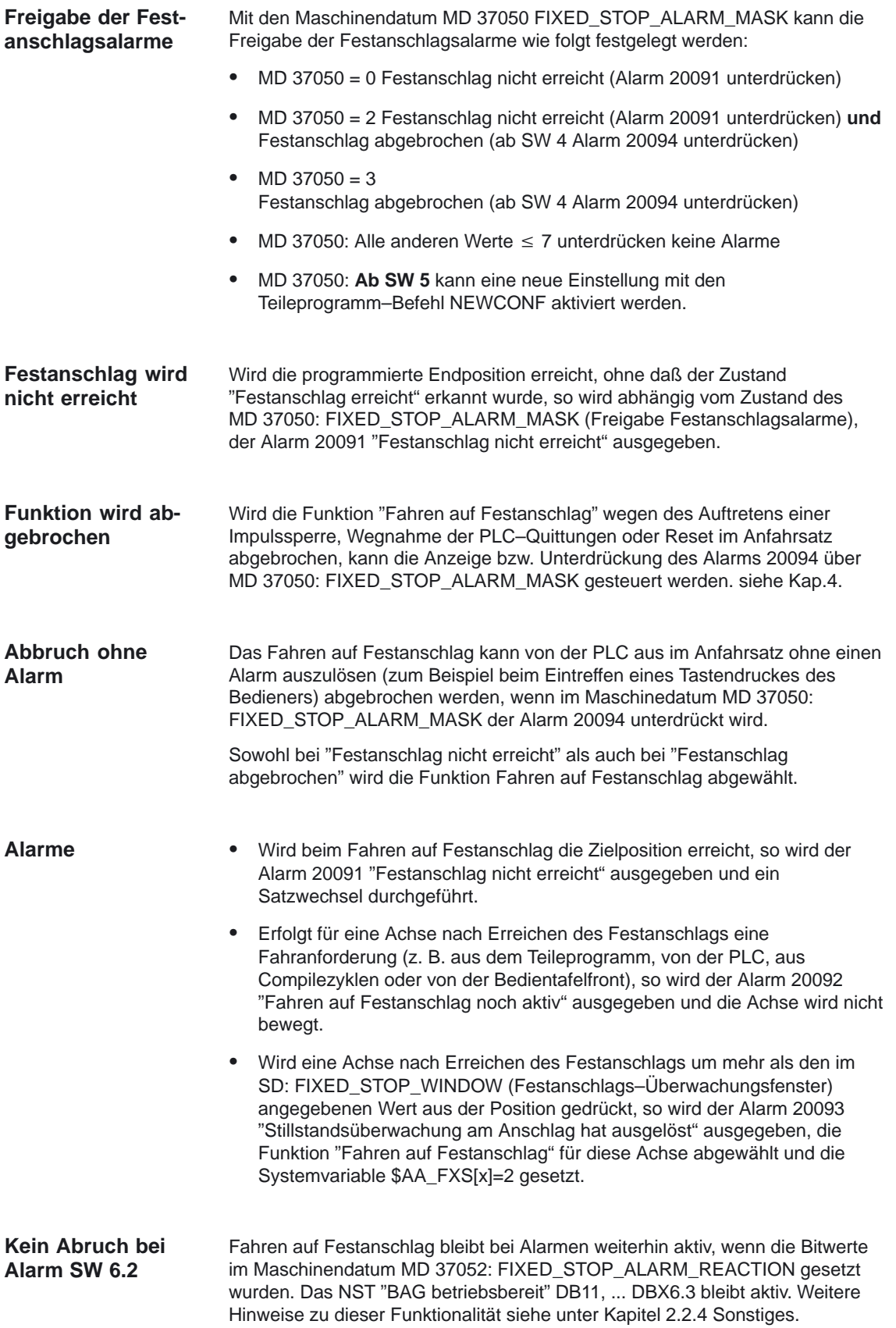

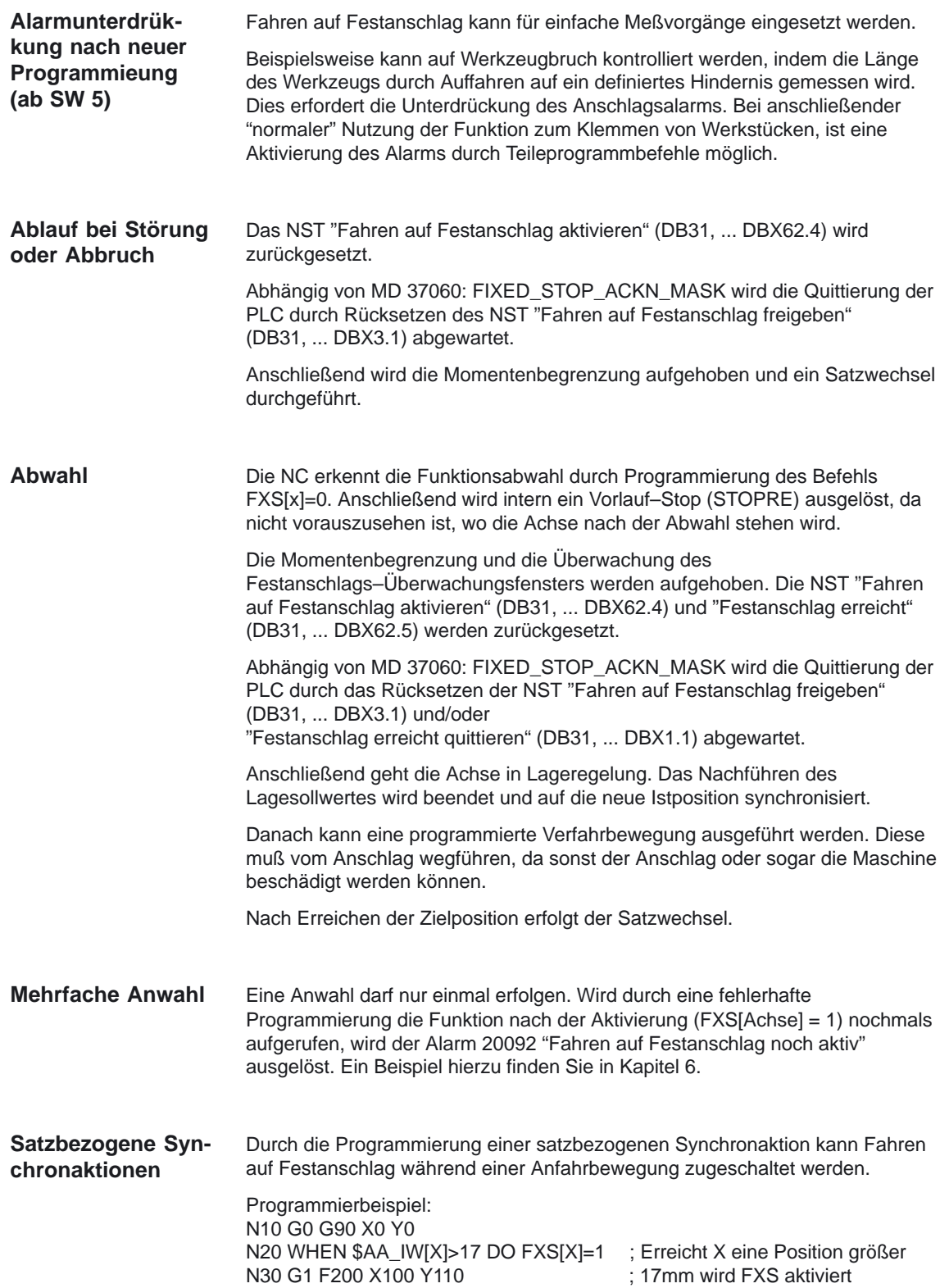

*2.2 Allgemeine Funktionalität*

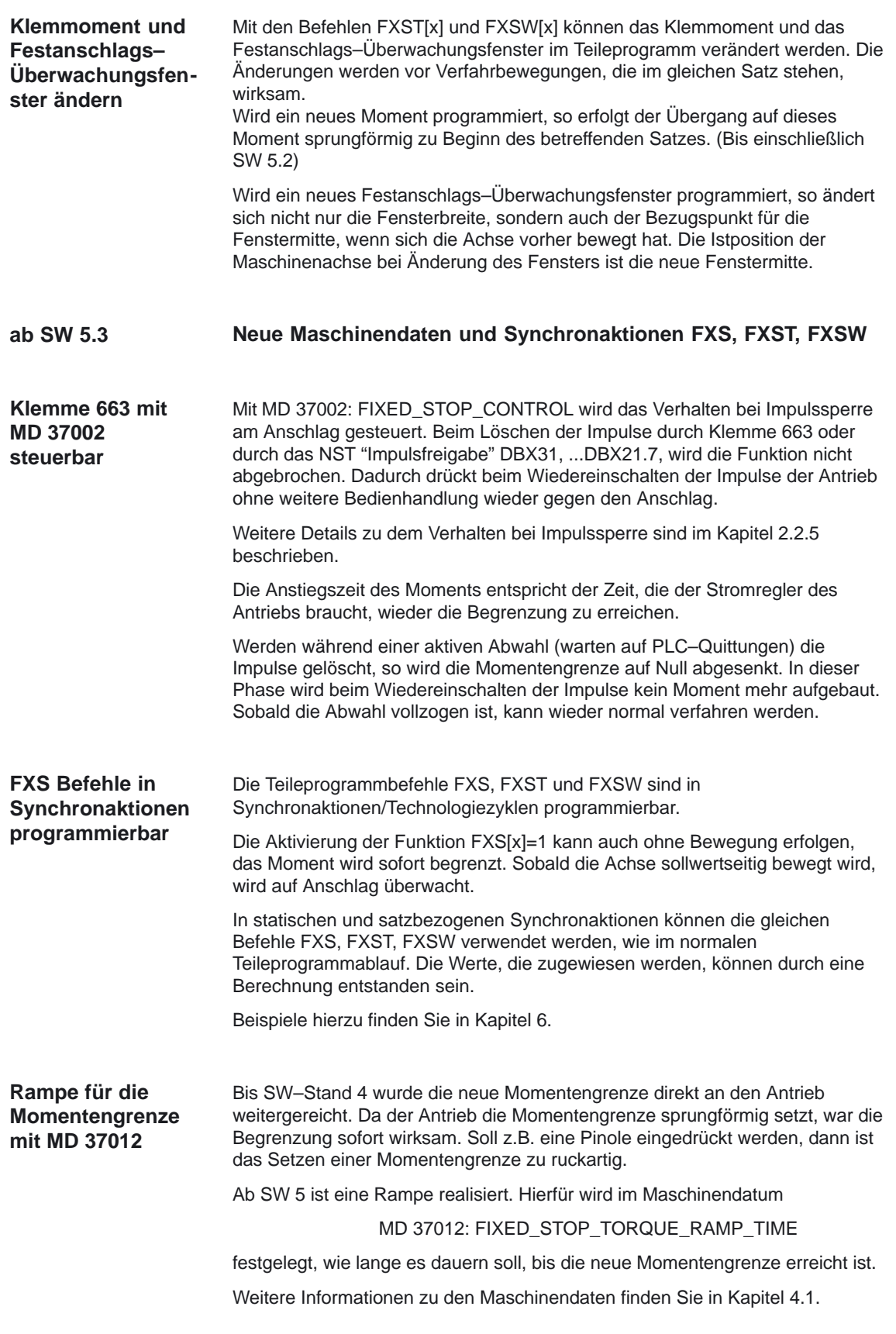

#### **2.2.2 Verhalten bei RESET und Funktionsabbruch**

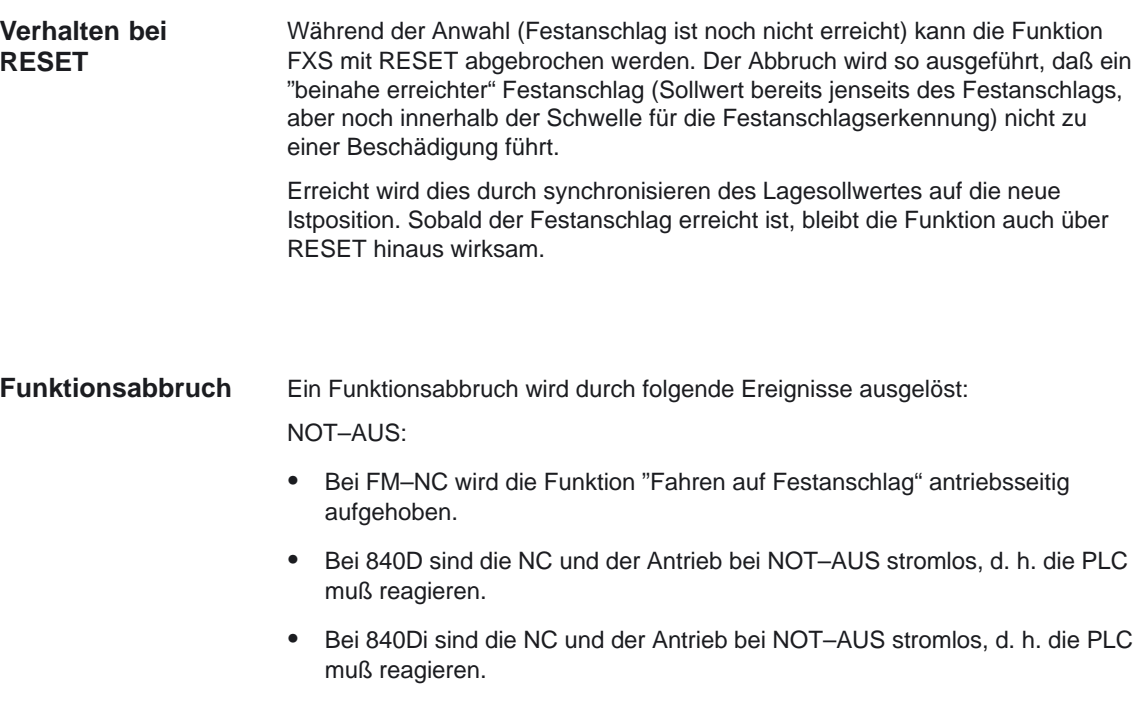

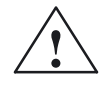

**1**<br>
Es muß darauf geachtet werden, daß nach der Aufhebung der Funktion "Fahren auf Festanschlag" durch NOT–AUS keine gefährliche Maschinen– situation (MD 37002: FIXED\_STOP\_CONTROL z.B. Impulssperre aufheben) entstehen kann.

Die Festanschlags–Überwachung spricht an durch:

- Wegbrechen des Anschlags
- Werkzeugbruch
- Impulssperre

#### **2.2.3 Verhalten bei Satzsuchlauf**

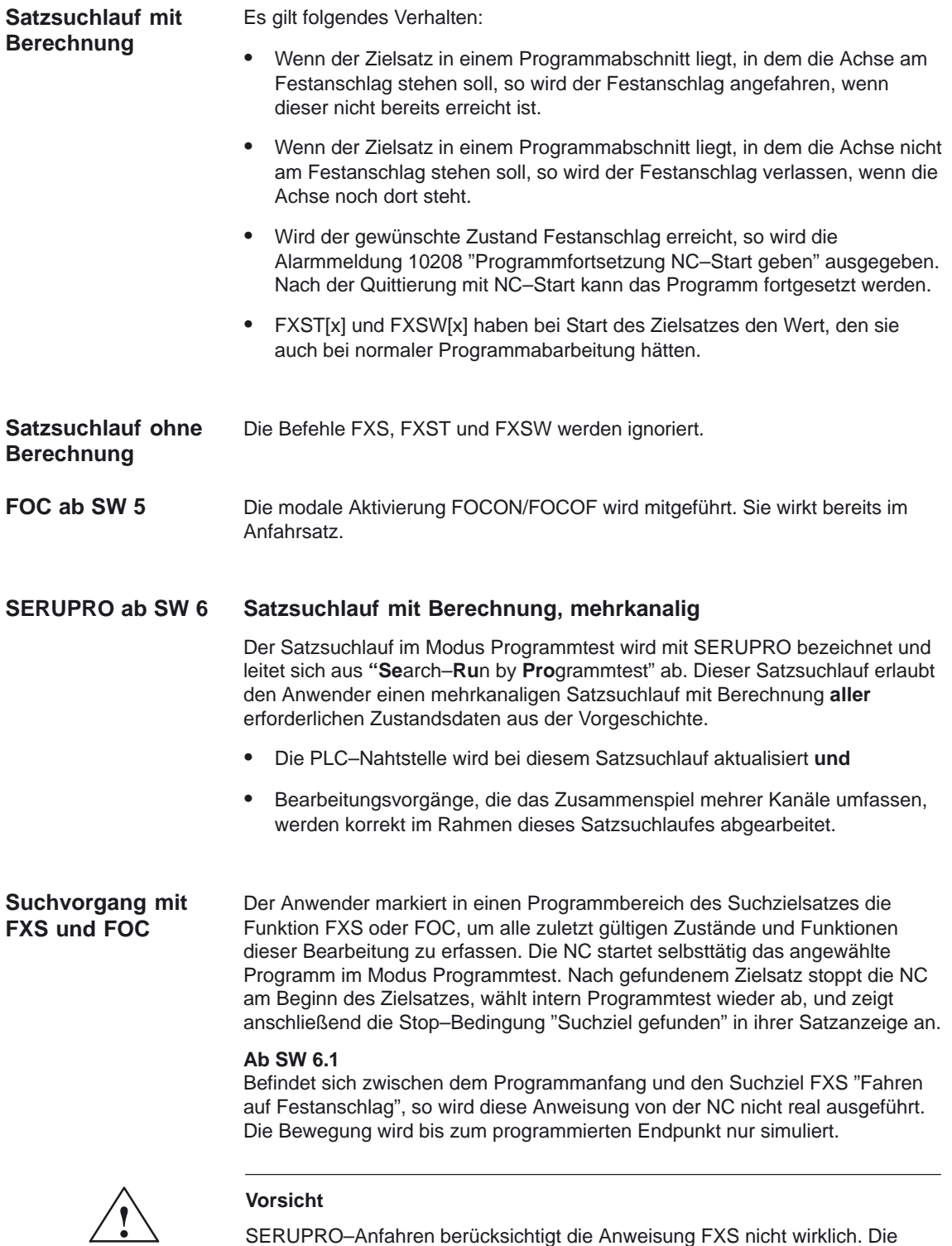

programmierte Endposition des FXS–Satzes wird **ohne Momentenbegrenzung** nur simuliert angefahren.

Der Anwender kann im Teileprogramm das Ein– und Ausschalten von FXS mitprotokollieren. Bei Bedarf kann der Benutzer ein ASUP starten, um FXS in diesem SERUPRO–ASUP ein– oder auszuschalten.

#### **\$AA\_FXS und \$VA\_FXS**

#### **Ab SW 6.2**

wird die Systemvariable \$AA\_FXS in ihrer Bedeutung nur für SERUPRO neu definiert und durch die Variable \$VA\_FXS vollständig ersetzt. Die Variablen \$AA\_FXS und \$VA\_FXS haben **außerhalb** von der Funktion SERUPRO ständig die selben Werte.

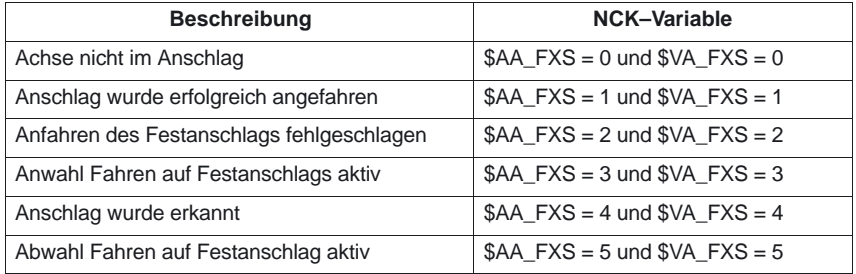

#### **Werteverlauf**

Werteverlauf der Systemvariblen \$VA\_FXS[ ] mit den Werten 1 bis 5

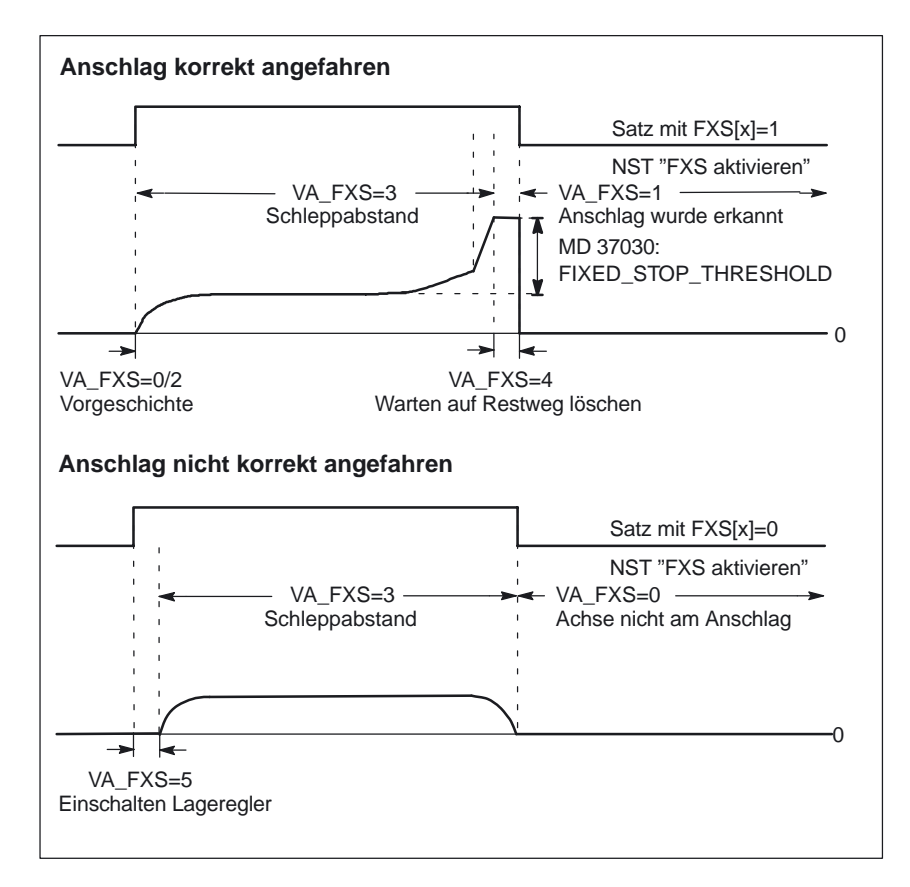

Bild 2-2 Diagramm für FXS mit digitalem Antrieb (611 digital)

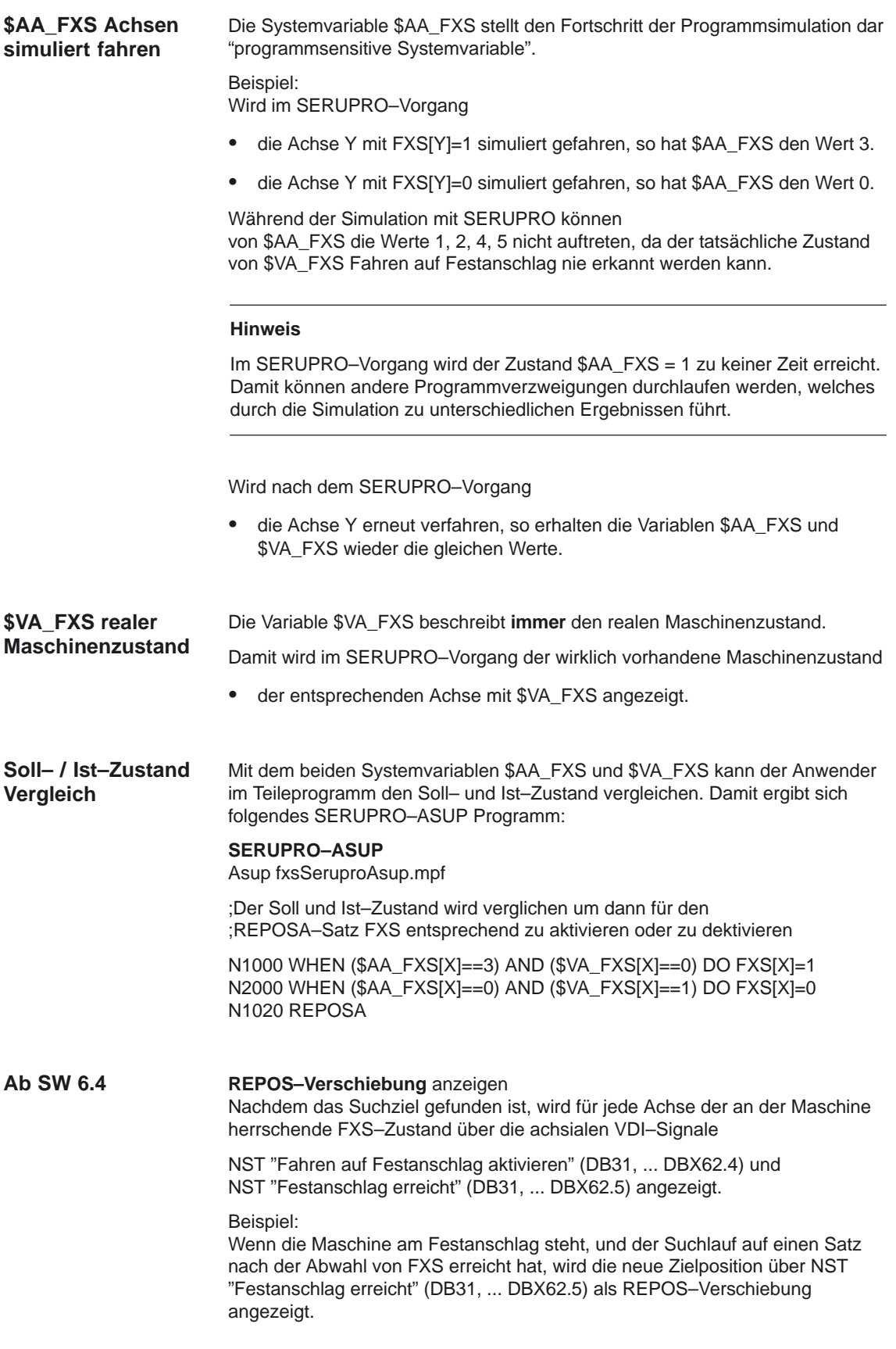

Der Anwender kann FXS in einem SERUPRO–ASUP gesondert behandeln. Dafür gilt:

Jede im SERUPRO–ASUP durchgeführte FXS–Aktion

sorgt automatisch für \$AA\_FXS[X] == \$VA\_FXS[X].

Damit wird FXS–REPOS für die Achse X inaktiv.

**FXS–REPOS deaktivieren**

FXS–REPOS wird deaktiviert

- durch eine FXS–Synchronaktion, die sich auf REPOSA bezieht oder
- \$AA\_FXS[X] == \$VA\_FXS[X] im SERUPRO\_ASUP

#### **Hinweis**

Ein SERUPRO–ASUP **ohne** FXS Behandlung oder kein vorhandenes SERUPRO–ASUP führt zu einen vollautomatischen FXS–REPOS.

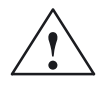

**! Vorsicht** FXS–REPOS fährt alle Bahnachsen in einem Bahnverband auf den Zielpunkt. Damit fahren Achsen mit und ohne FXS Behandlung gemeinsam mit der im zum Zeitpunkt des Ziesatzes gültigen G–Code und Vorschub. Dies kann dazu führen, daß der Festanschlag mit Eilgang (G0) oder hoher Geschwindigkeit angefahren wird.

#### **FOC im REPOS vollautomatisch**

Die Funktion FOC–REPOS verhält sich analog zur Funktion FXS–REPOS.

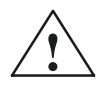

**! Vorsicht** Ein ständig wechselnder Momentenverlauf kann mit FOC–REPOS **nicht** realisiert werden.

#### **Beispiel:**

Durch ein Programm wird eine Achse X von 0 nach 100 verfahren und schaltet alle 20 Millimeter für jeweils 10 Millimeter FOC ein. Dieser Momentenverlauf wird mit satzweisem FOC erzeugt und kann deshalb durch FOC–REPOS **nicht** nachvollzogen werden. FOC–REPOS wird gemäß der letzten Programmierung die Achse X von 0 nach 100 mit oder ohne FOC fahren.

Programmierbeispiele zu FXS "Fahren auf Festanschlag" entnehmen Sie bitte: **Literatur:** /FB1/, K1 , "BAG, Kanal, Programmierbetrieb", Programmtest

## **2.2.4 Sonstiges**

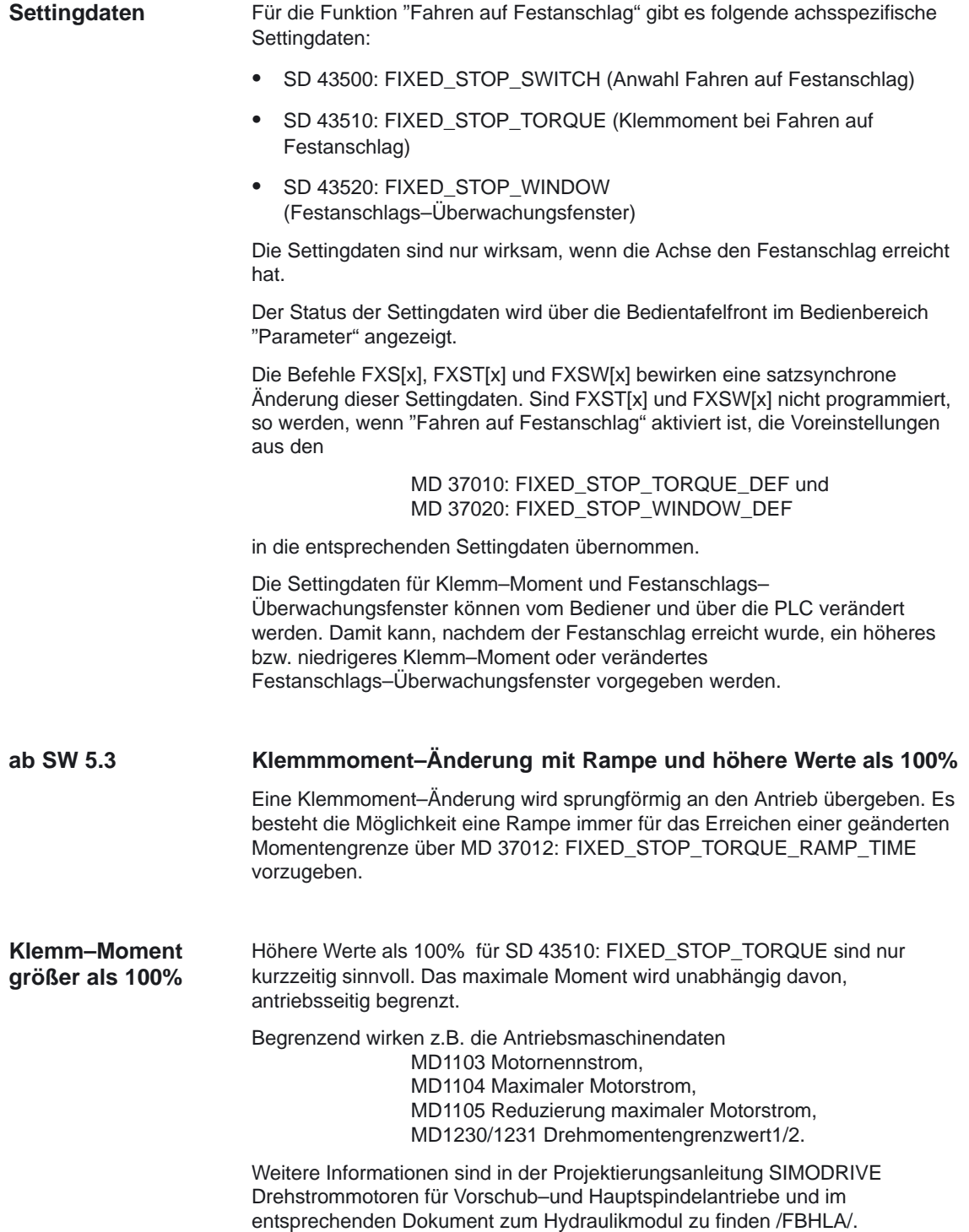

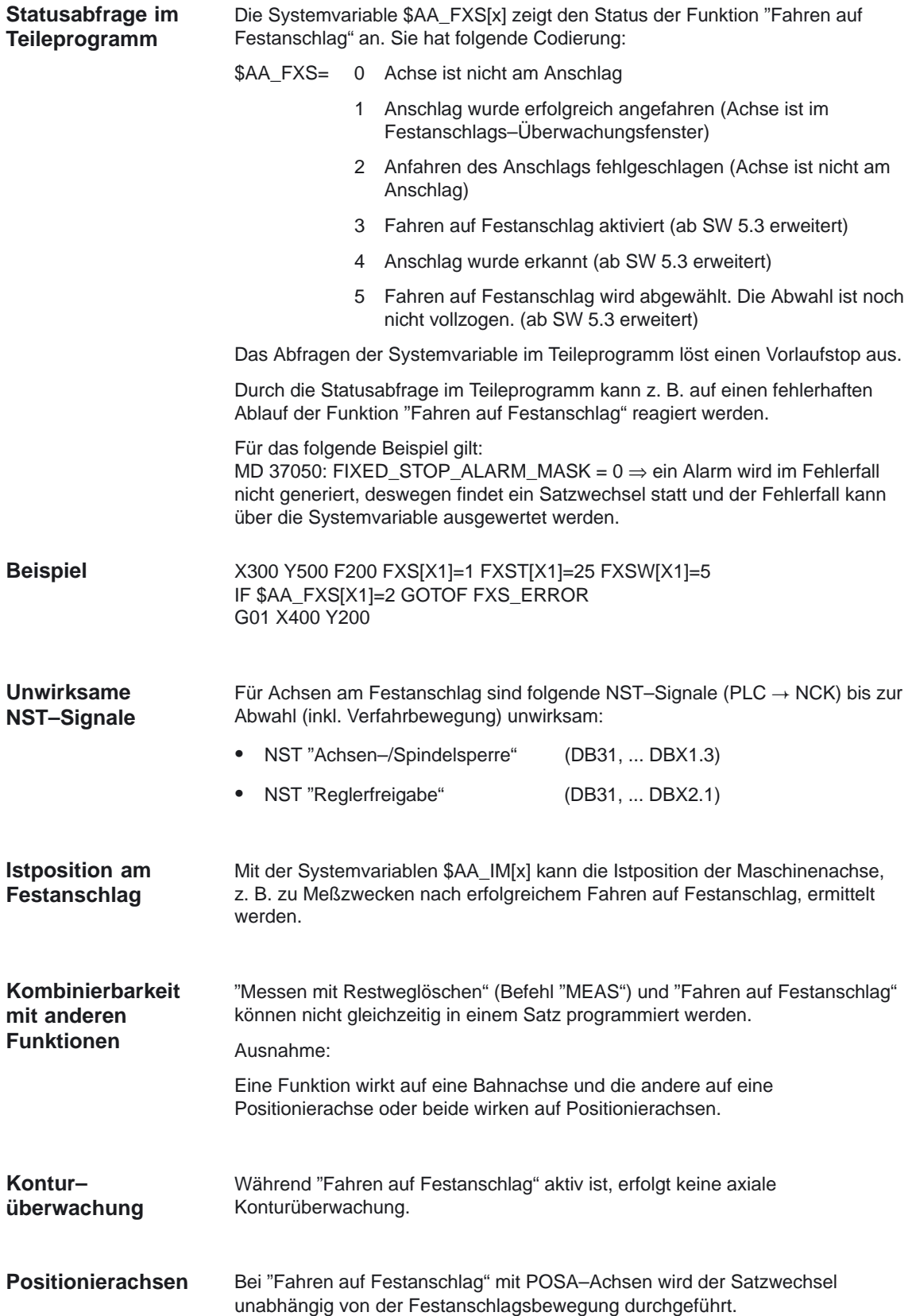

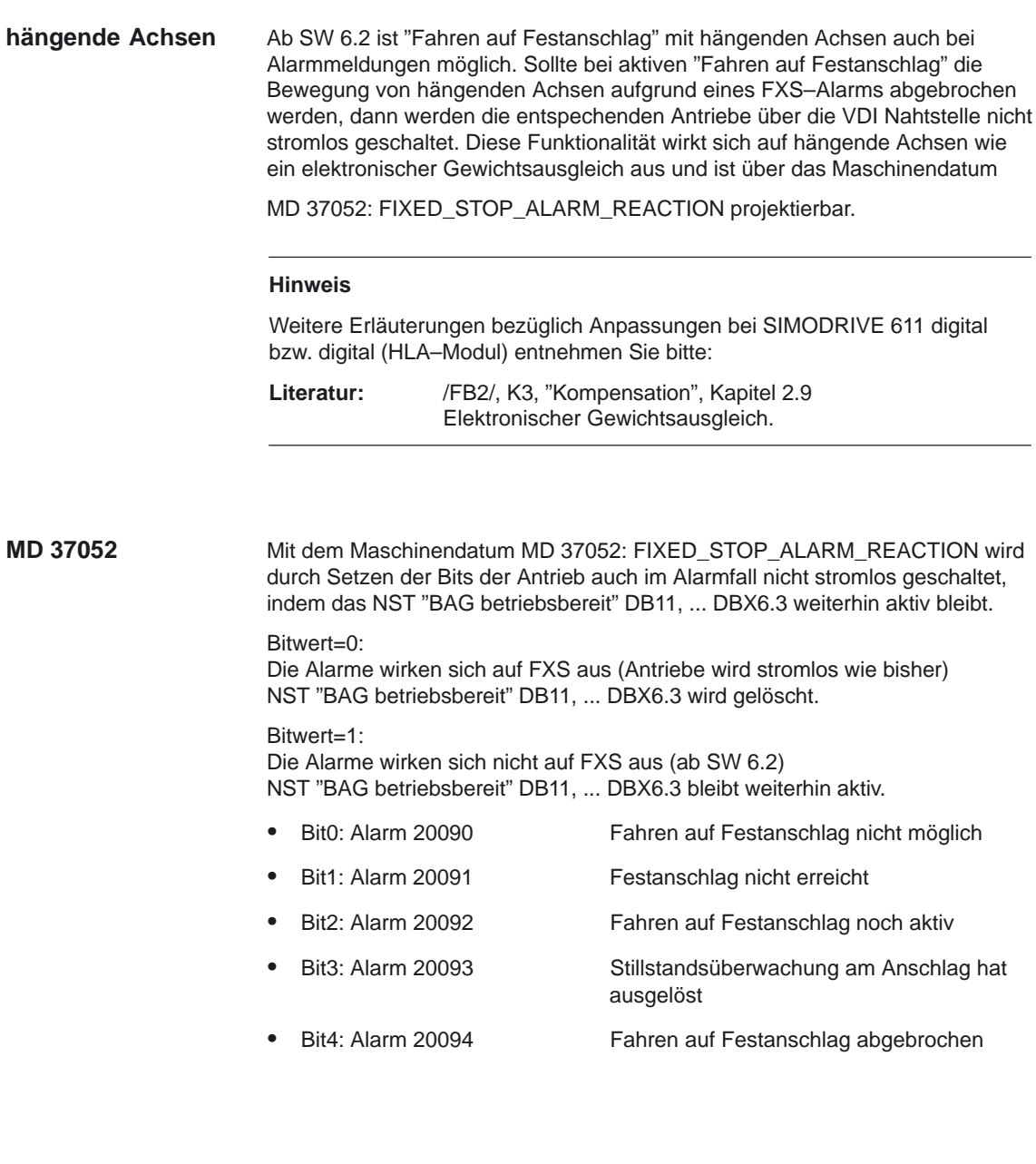

## **2.2.5 Randbedingungen für SW 5 Erweiterungen**

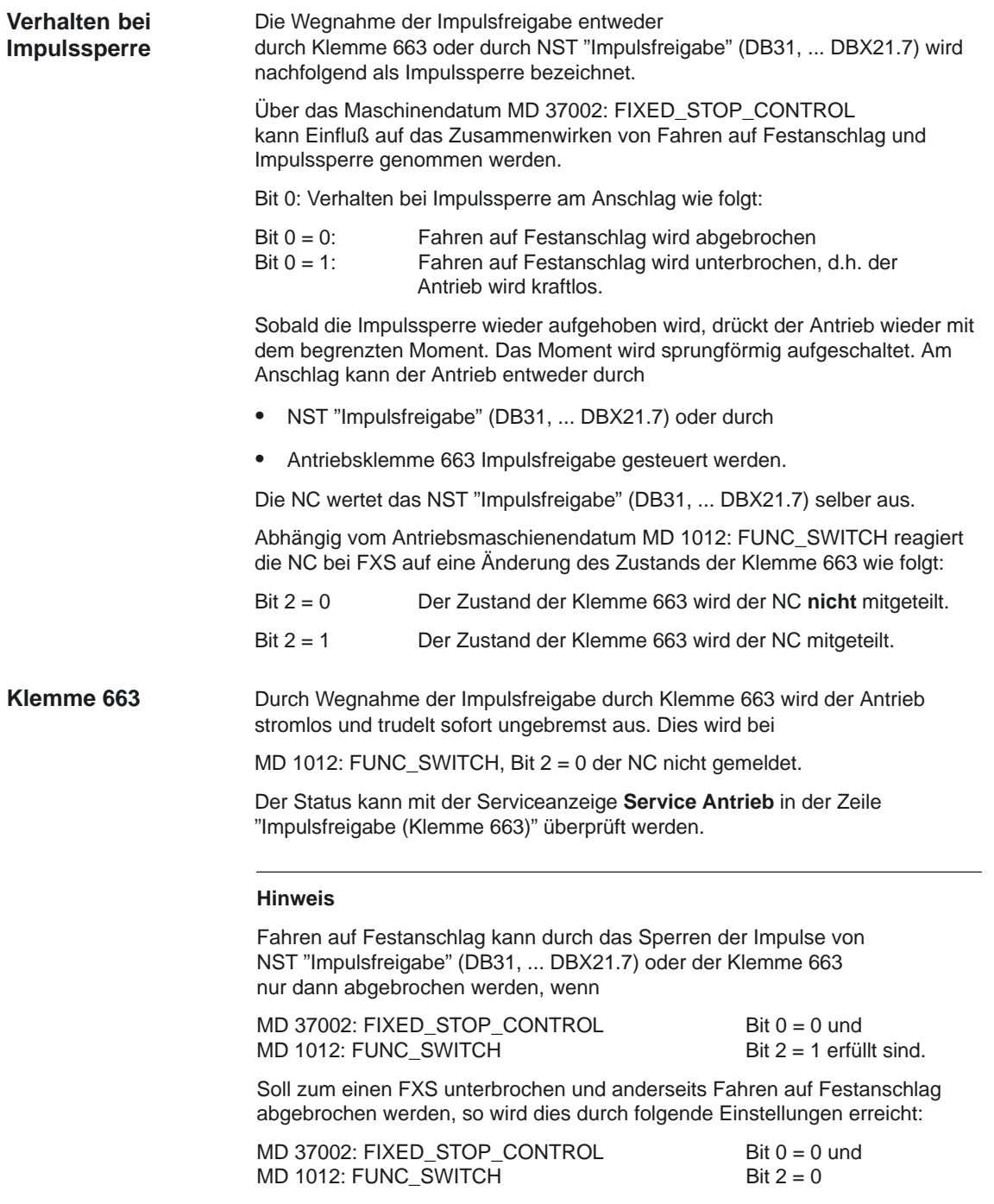

*2.2 Allgemeine Funktionalität*

#### **Programmierung FXS in Synchronaktionen**

Die Funktion ist für analoge Achsen nicht verfügbar (PLC-Quittung kann nicht abgewartet werden). Erfolgt trotzdem eine Programmierung, wird der Alarm 20090 "Fahren auf Festanschlag nicht möglich. Programmierung und Achsdaten prüfen" ausgelöst.

#### **Anwahl FXS[ ]=1:**

Folgendes Nahtstellen Signal wird gesetzt: Meldung an PLC: NST "Fahren auf Festanschlag aktivieren" (DB31, ... DBX62.4)

Der Anwahlbefehl FXS kann nur in Systemen mit digitalen Antrieben (VSA, HSA, HLA) verwendet werden.

Folgende Bedingung muß eingehalten werden:

Von MD 37060: FIXED\_STOP\_ACKN\_MASK muß Bit 0 = 0 erfüllt sein.

Bit 0 = 1 (warten auf PLC–Quittierung) darf nicht gesetzt sein, da zur Quittierung des Signals ein Interpolator–Stopp notwendig wäre, der die Bewegung unterbrechen würde.

#### **Abwahl FXS[ ]=0:**

Folgendes Nahtstellen Signal wird zurückgesetzt: Meldung an PLC: NST "Fahren auf Festanschlag aktivieren" (DB31, ... DBX62.4)

- MD 37060: FIXED\_STOP\_ACKN\_MASK muß den Wert Null für Signalabwahl ohne Bewegungsstopp enthalten.
- Eine Änderung der Momentengrenze erfolgt **ohne Berücksichtigung** der Rampe wenn: **Ohne Rampe**
	- FXS mit (FXS[]=1) aktiviert wird, damit die Reduzierung sofort eintritt (speziell für Synchronaktionen).
	- der Antrieb im Fehlerfall schnellstmöglich stromlos geschaltet werden muß.

Im MD 37060: FIXED\_STOP\_ACKN\_MASK muß Bit 0 = 0 sein (auf PLC–Eingangssignal "Fahren auf Festanschlag freigegeben" nicht warten), da die Anwahl von FXS keinen Bewegungsstopp auslösen darf. Erfolgt trotzdem eine Programmierung, wird der Alarm 20090 "Fahren auf Festanschlag nicht möglich. Programmierung und Achsdaten prüfen" ausgelöst. **Anwahl von FXS bei G64**

- Eine Veränderung des Klemmoments kann schon während des Anfahrens des Anschlags erfolgen. **Ändern des Moments FXST**
	- Die Momentenbegrenzung FXST wirkt zusätzlich zur Beschleunigungsbegrenzung mit ACC.
	- Das neue Moment unter Berücksichtigung der Rampe (MD 37012: FIXED\_STOP\_TORQUE\_RAMP\_TIME) wird einen Interpolationstakt nach der Änderung im Antrieb wirksam. Eine Änderung des wirksamen Moments kann durch Lesen der Synchronaktions–Variablen \$VA\_TORQUE[Achse] überprüft werden.

#### **2.2.6 Fahren mit begrenztem Moment/Kraft FOC (ab SW 5)**

Für Anwendungen, bei denen Moment oder Kraft dynamisch weg– oder zeitabhängig oder von anderen Größen abhängig geändert werden sollen (z.B. Pressen), wird die folgende Funktionalität FOC (Force Control) bereitgestellt.

Hiermit sind Kraft/Weg– oder Kraft/Zeitprofile in der "Auflösung Interpolationstakt" möglich.

Die Funktion gestattet es über Synchronaktionen zu jeder Zeit Moment/Kraft zu ändern. Die Funktion kann modal oder satzbezogen aktiviert werden.

#### Die Aktivierung der Funktion nach POWER\_ON und RESET wird durch das MD 37080: FOC\_ACTIVATION\_MODE bestimmt. **Modale Aktivierung (FOCON/FOCOF)**

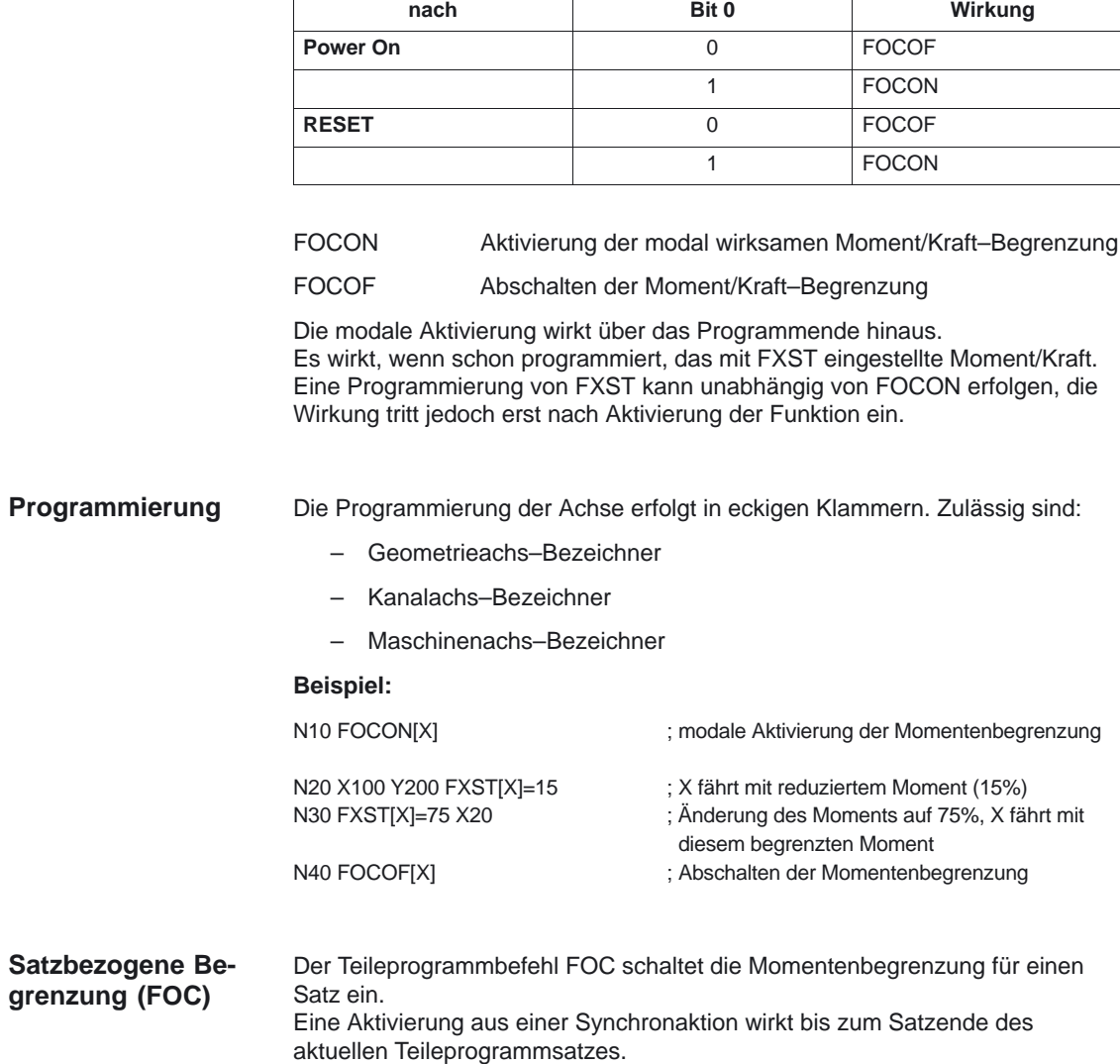

Tabelle 2-1 Steuerung der Grundstellung der modalen Begrenzung von Moment/Kraft

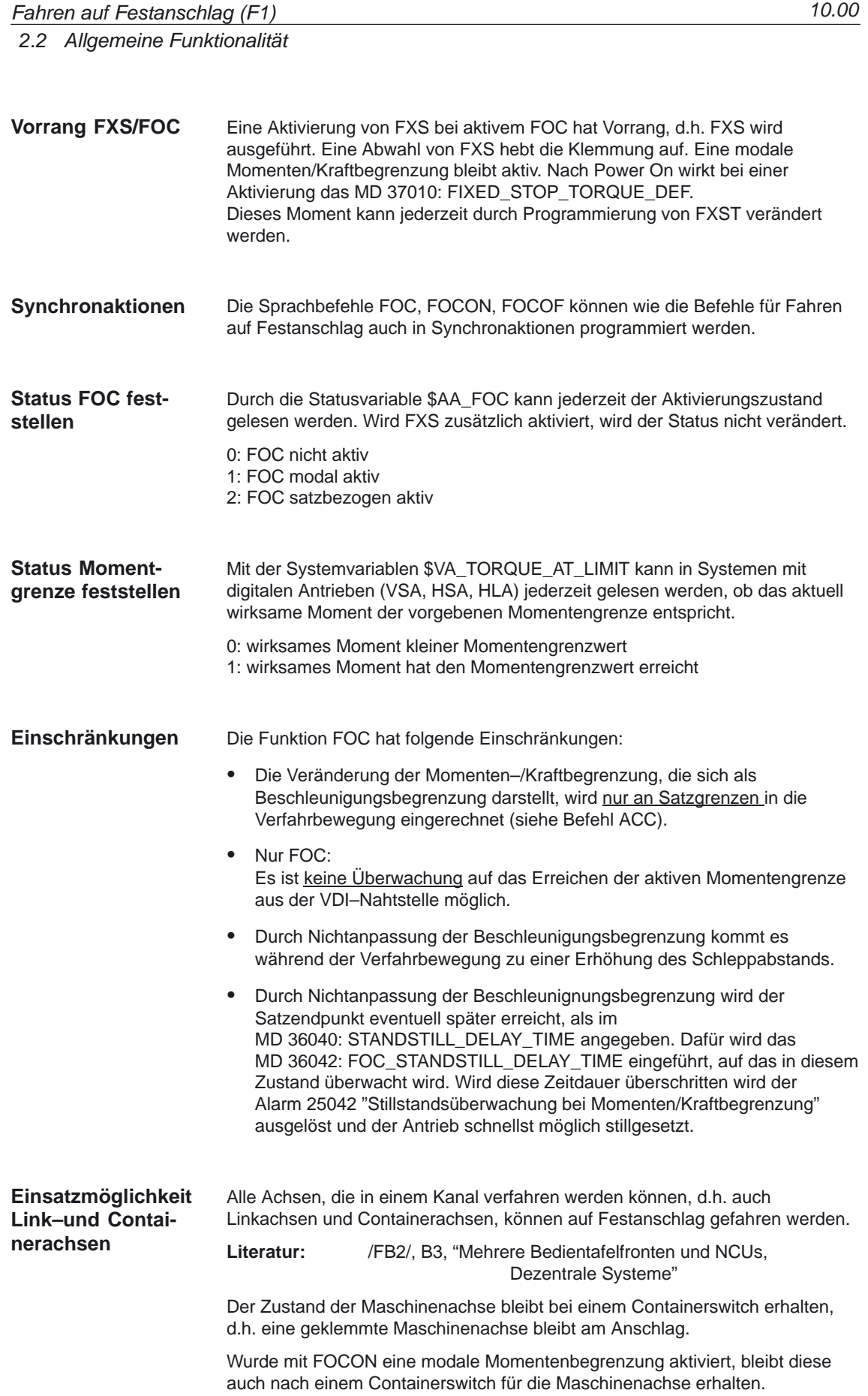

## **2.3 Fahren auf Festanschlag mit digitalen Antrieben SIMODRIVE 611 digital (VSA/HSA)**

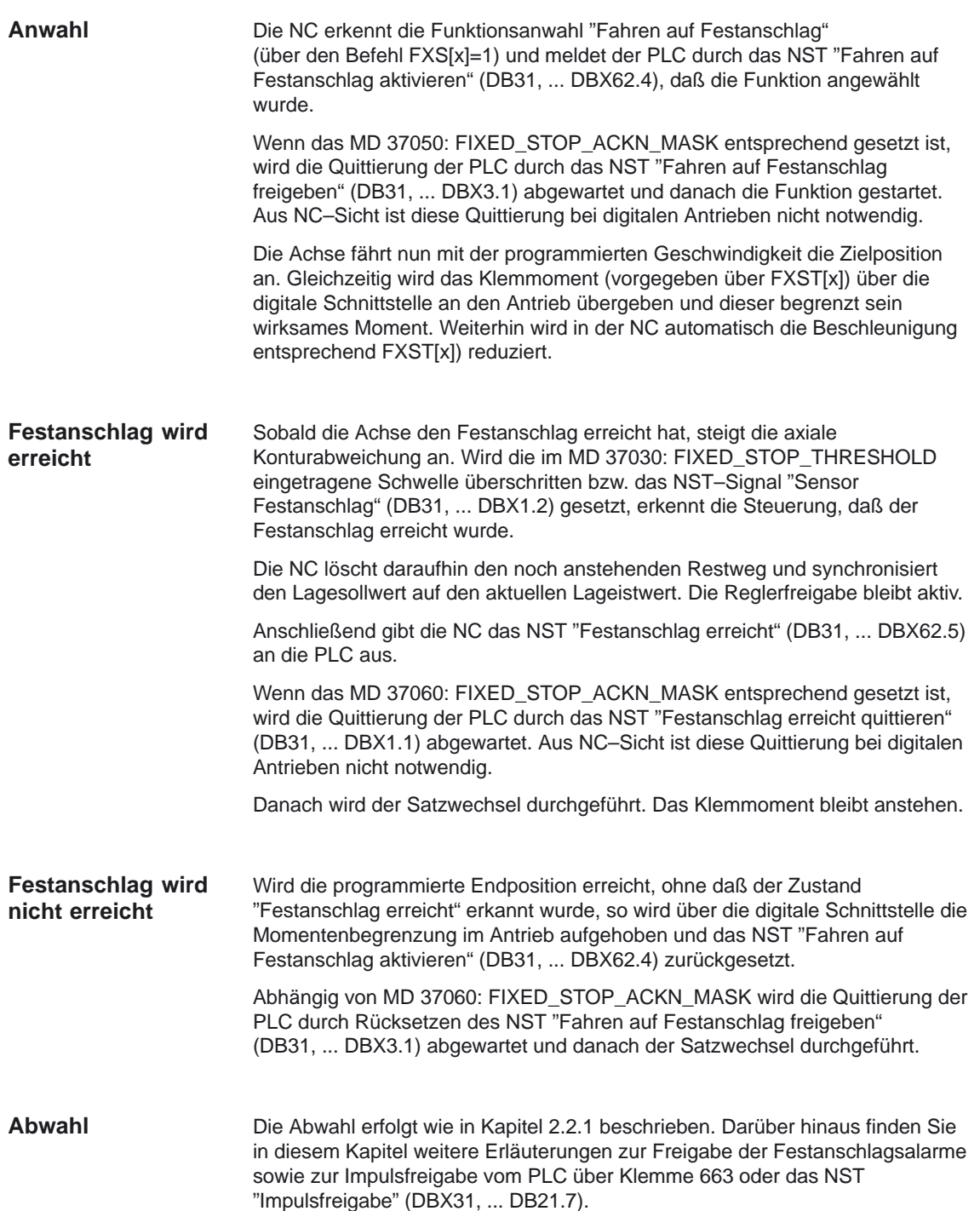

#### Im folgenden Diagramm sind der Verlauf von Motorstrom, Schleppabstand und NST–Signale für "Fahren auf Festanschlag aktivieren" (DB31, ... DBX62.4) und "Festanschlag erreicht" (DB31, ... DBX62.5) mit digitalem Antrieb (SIMODRIVE 611 digital) dargestellt. **Diagramm**

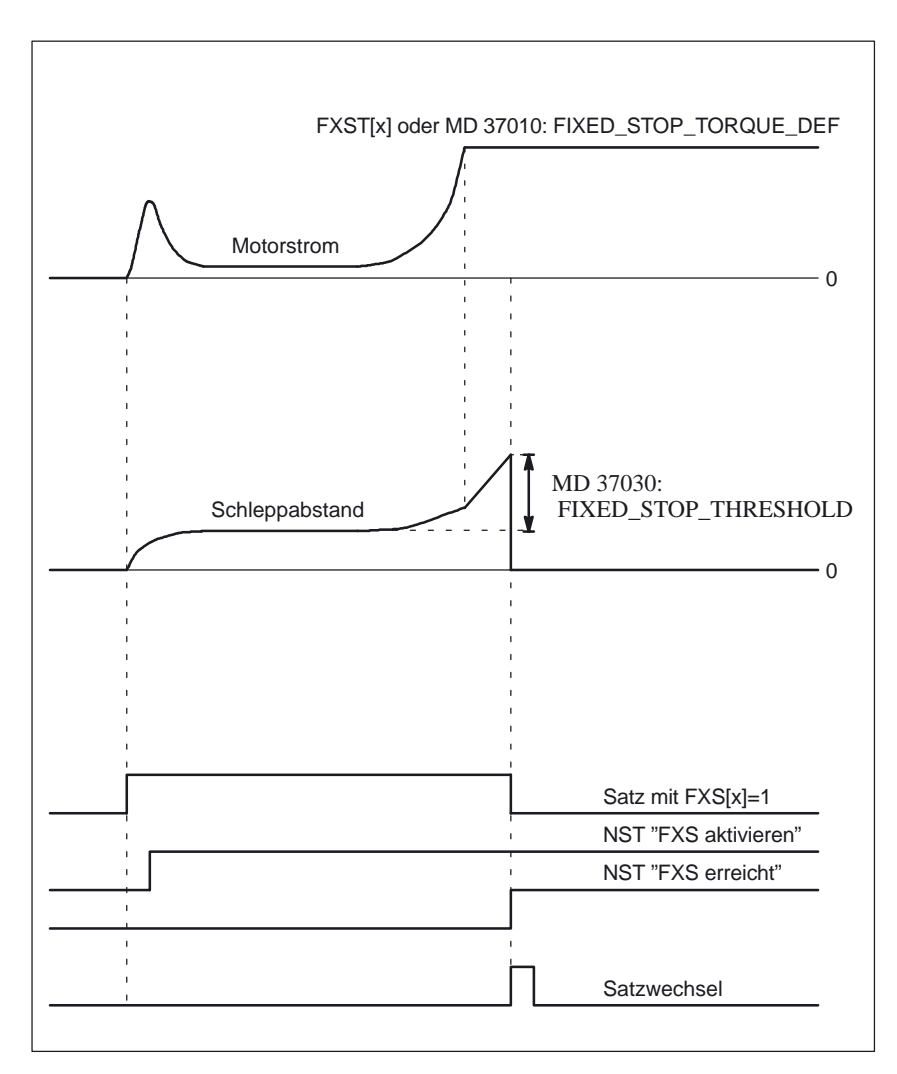

Bild 2-3 Diagramm für FXS mit digitalem Antrieb (611 digital)

#### **2.3.1 Fahren auf Festanschlag mit hydraulischen Antrieben SIMODRIVE 611 digital (HLA–Modul)**

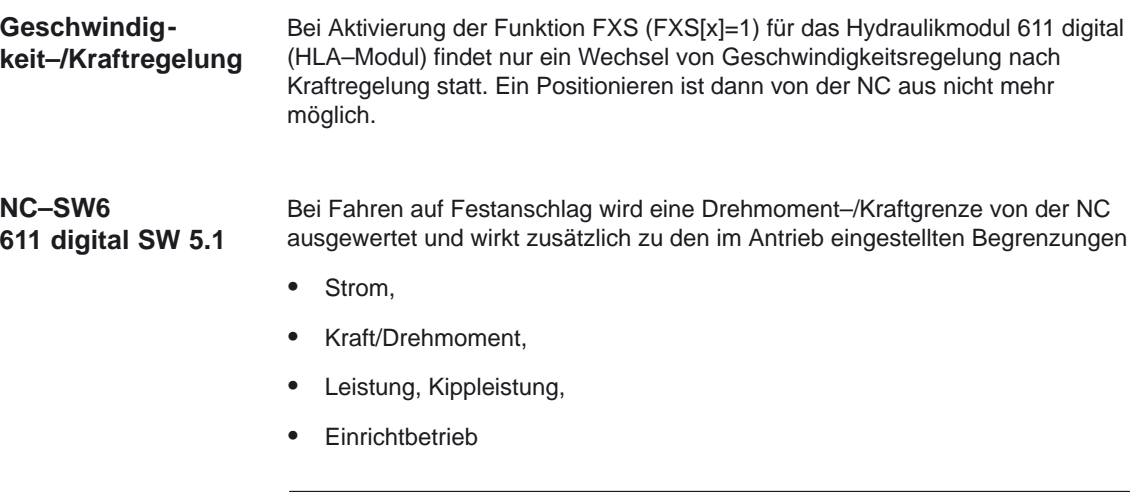

#### **Hinweis**

Entsprechende Erläuterungen zur Geschwindigkeits– und Kraftregelung sowie alle Besonderheiten bezüglich Anpassungen bei SIMODRIVE 611 digital bzw. digital (HLA–Modul) entnehmen Sie bitte:

**Literatur:** /FBHLA/, "Antriebsfunktionen Firmware", Kapitel 4 /FB2/, K3, "Kompensation", Kapitel 2.9 Elektronischer Gewichtsausgleich.

Die im folgenden erwähnte Momentenregelung und –begrenzung ist beim 611 analog (VSA) als Stromregelung und –begrenzung realisiert. **Strom–/Momentenregelung**

#### **2.4.1 SIMODRIVE 611 analog (VSA)**

Über eine Widerstandsbeschaltung (bzw. über R12) wird im Antriebssteller eine feste Strombegrenzung vorgegeben. Diese Strombegrenzung wird von der Steuerung über einen PLC–Ausgang (der auf die Klemme 96 des Stellers wirkt) aktiviert. Damit ist sichergestellt, daß ein festes Klemmoment von der Achse ausgeht. Die Sollwerteinspeisung kann über die Klemmen 56/14 oder 24/20 erfolgen. In diesem Fall wird der Antriebssteller von der PLC vom drehzahl– in den stromgeregelten Betrieb geschaltet, sobald der Festanschlag erreicht wurde. Die Ansteuerung der Klemme 22 hat zur Folge, daß der Spannungspegel, der an den Klemmen 20/24 anliegt, nicht mehr als Drehzahlsollwert sondern als Stromsollwert betrachtet wird. Damit kann von der NC ein variables Klemmoment vorgegeben werden. Die Sollwerteinspeisung muß über die Klemmen 24/20 erfolgen. **Literatur:** /IAA/, Inbetriebnahmeanleitung SIMODRIVE 611 **Festes Klemm– moment Programmierbares Klemmoment**

analoges System

```
In Bild 2-4 sind die Hardwareanschlüsse zwischen FM–NC, PLC und
                        SIMODRIVE 611 analog (VSA) dargestellt.
Hardwareanschluß
```
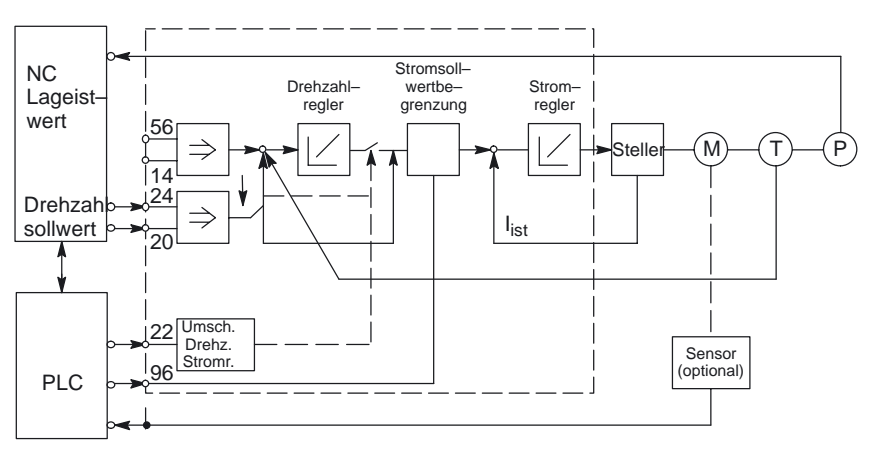

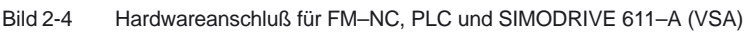

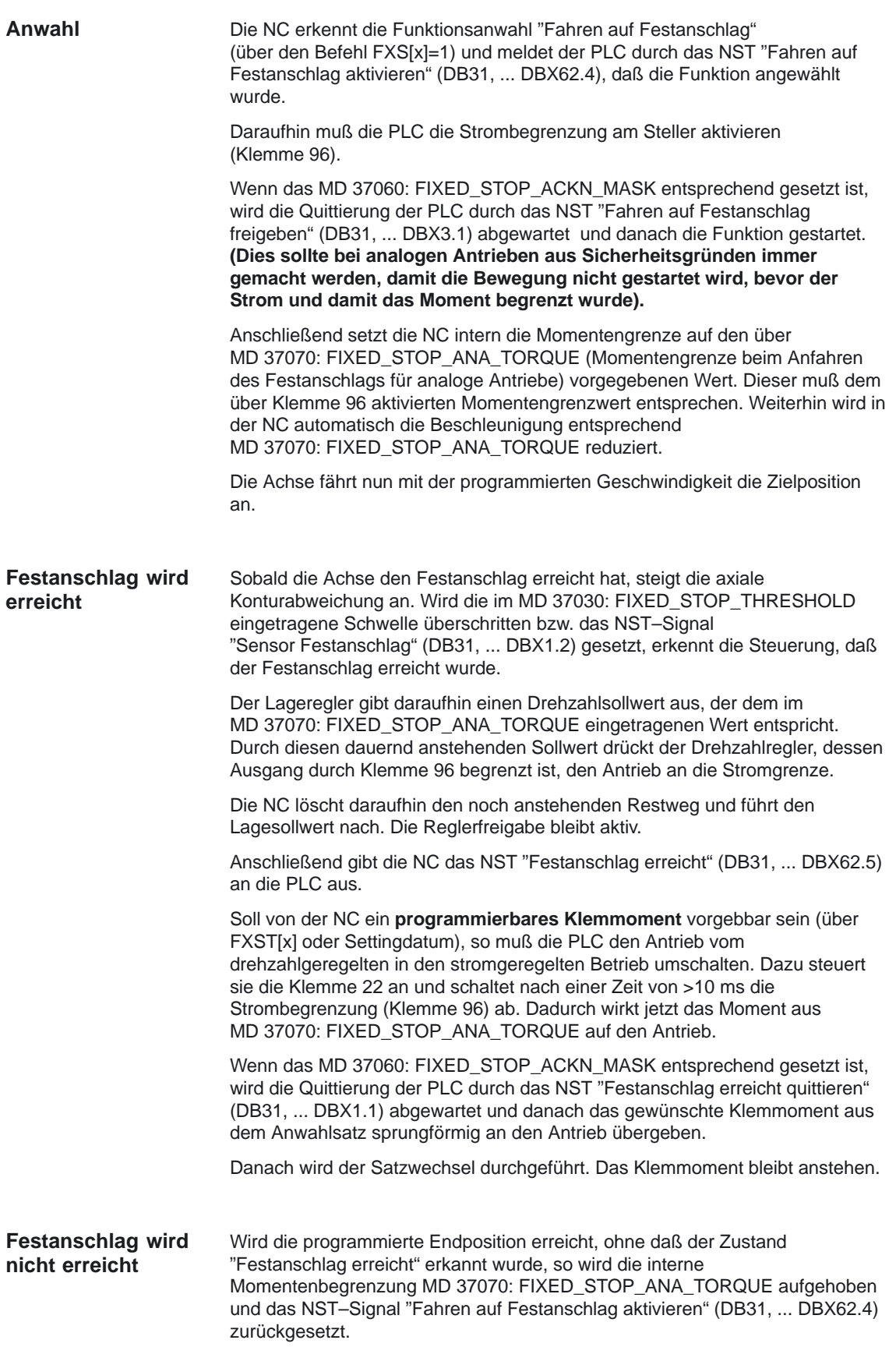

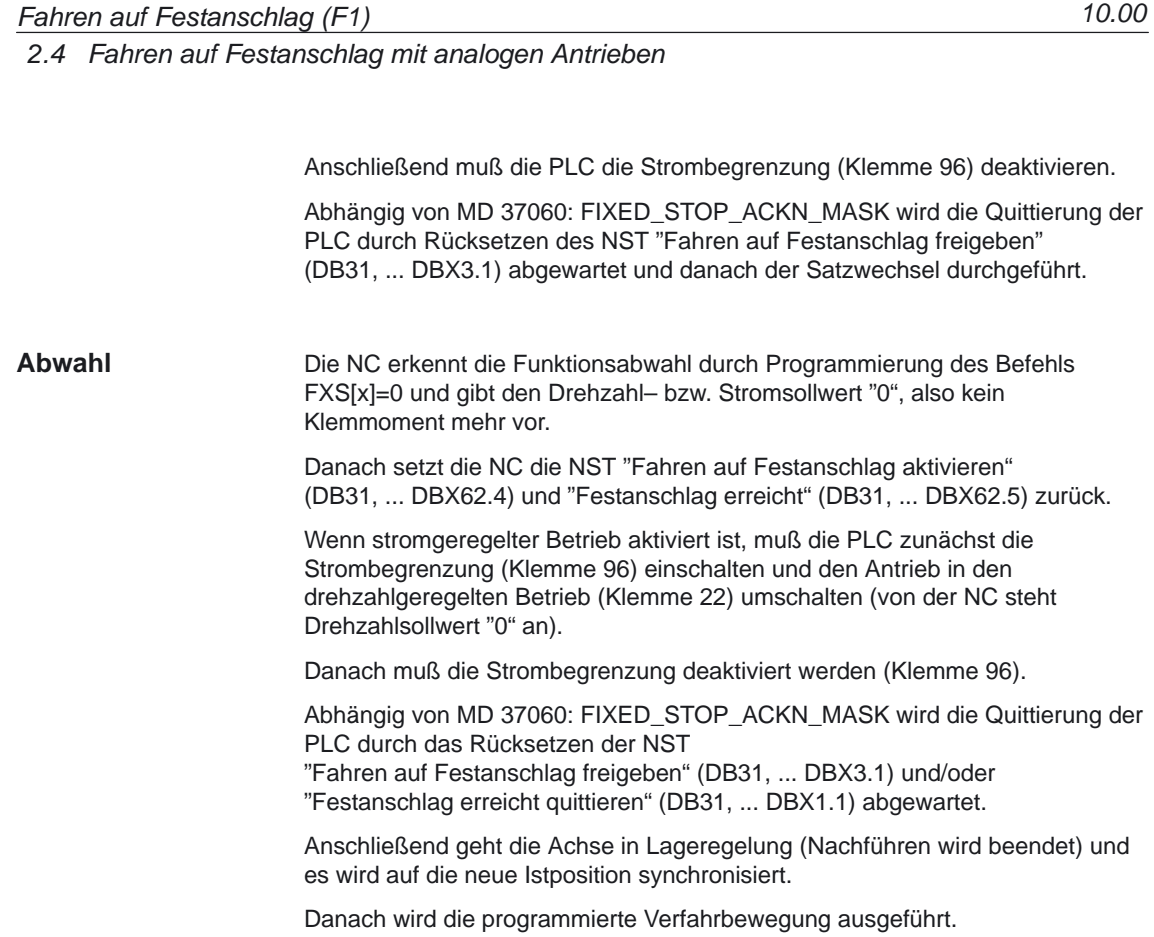

Nach Erreichen der Zielposition erfolgt der Satzwechsel.

#### **2.4.2 SIMODRIVE 611 analog (HSA)**

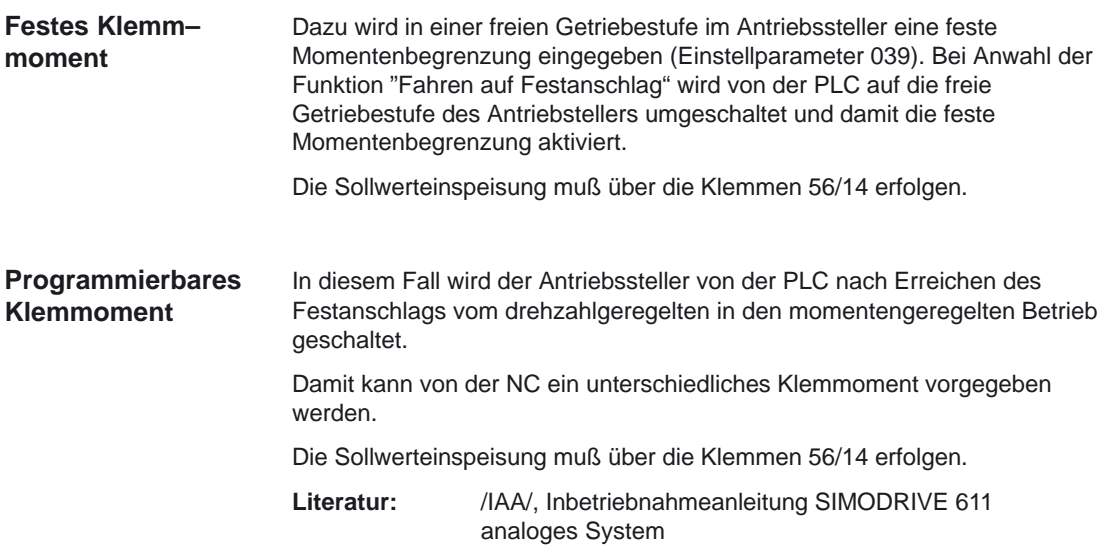
## *2.4 Fahren auf Festanschlag mit analogen Antrieben*

#### In Bild 2-5 sind die Hardwareanschlüsse zwischen FM–NC, PLC und SIMODRIVE 611 analog (HSA) dargestellt. **Hardwareanschluß**

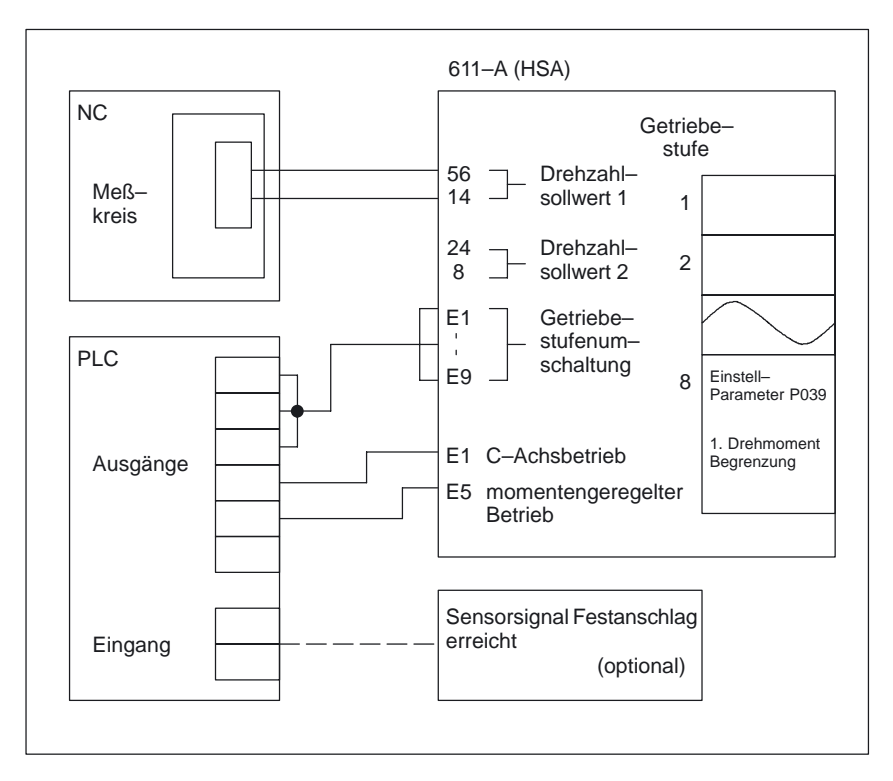

Bild 2-5 Hardwareanschluß für FM–NC, PLC und SIMODRIVE 611–A (HSA)

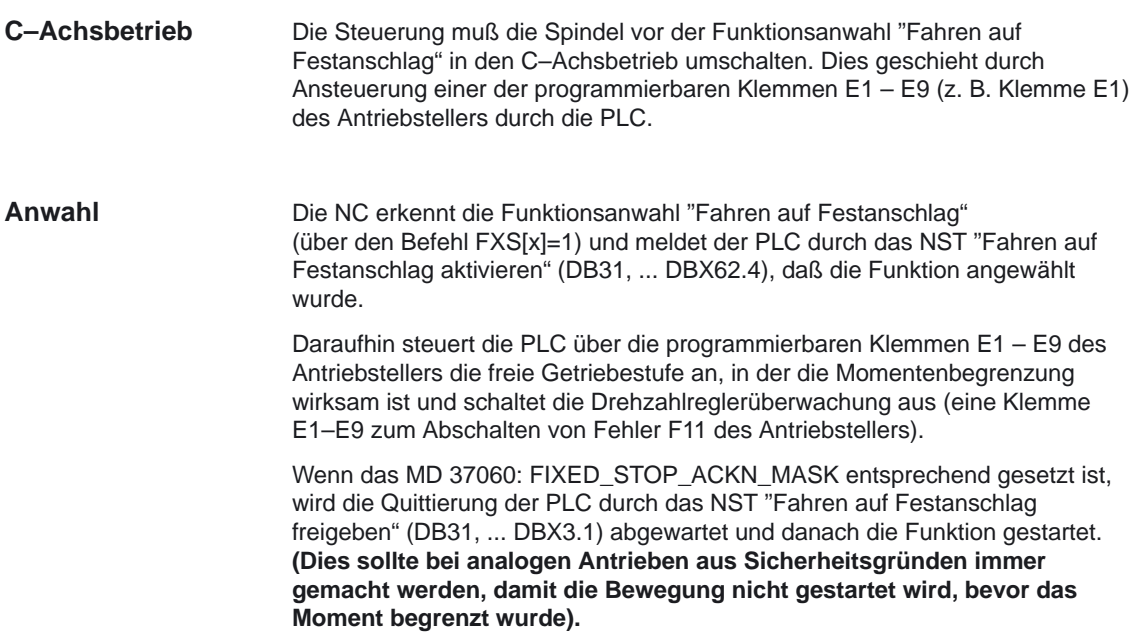

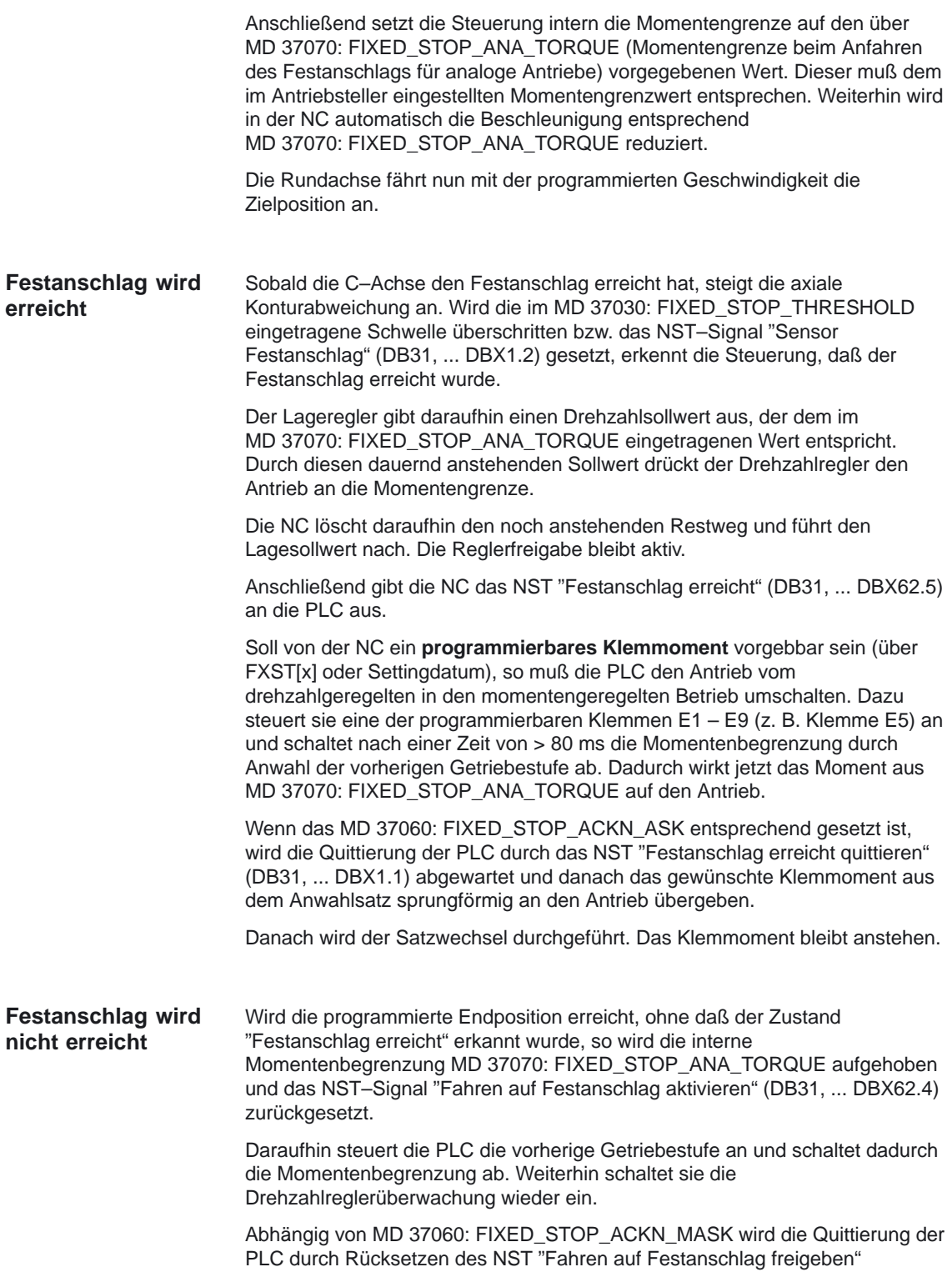

**Abwahl**

### *2.4 Fahren auf Festanschlag mit analogen Antrieben*

Die NC erkennt die Funktionsabwahl durch Programmierung des Befehls FXS[x]=0 und gibt den Drehzahl– bzw. Momentensollwert "0", also kein Klemmoment mehr vor.

> Danach setzt die NC die NST "Fahren auf Festanschlag aktivieren" (DB31, ... DBX62.4) und "Festanschlag erreicht" (DB31, ... DBX62.5) zurück.

Wenn momentengeregelter Betrieb aktiviert ist, muß die PLC zunächst die freie Getriebestufe anwählen, in der die Momentenbegrenzung wirksam ist und den Antrieb in den drehzahlgeregelten Betrieb umschalten (von der NC steht Drehzahlsollwert "0" an). Weiterhin muß die PLC die Drehzahlreglerüberwachung ausschalten.

Daraufhin steuert die PLC die vorherige Getriebestufe an und schaltet dadurch die Momentenbegrenzung ab. Weiterhin schaltet sie die Drehzahlreglerüberwachung wieder ein.

Abhängig von MD 37060: FIXED\_STOP\_ACKN\_MASK wird die Quittierung der PLC durch das Rücksetzen der NST "Fahren auf Festanschlag freigeben" (DB31, ... DBX3.1) und/oder "Festanschlag erreicht quittieren" (DB31, ... DBX1.1) abgewartet.

Anschließend geht die C–Achse in Lageregelung (Nachführen wird beendet) und es wird auf die neue Istposition synchronisiert.

Danach wird die programmierte Verfahrbewegung ausgeführt.

Nach Erreichen der Zielposition erfolgt der Satzwechsel.

## **2.4.3 Diagramme für Fahren auf Festanschlag mit analogen Antrieben**

**FXS Anwahl (Festanschlag wird erreicht)**

Im folgenden Diagramm sind der Verlauf von Schleppabstand und NST–Signale für "FXS Anwahl" (Festanschlag wird erreicht) mit analogem Antrieb dargestellt.

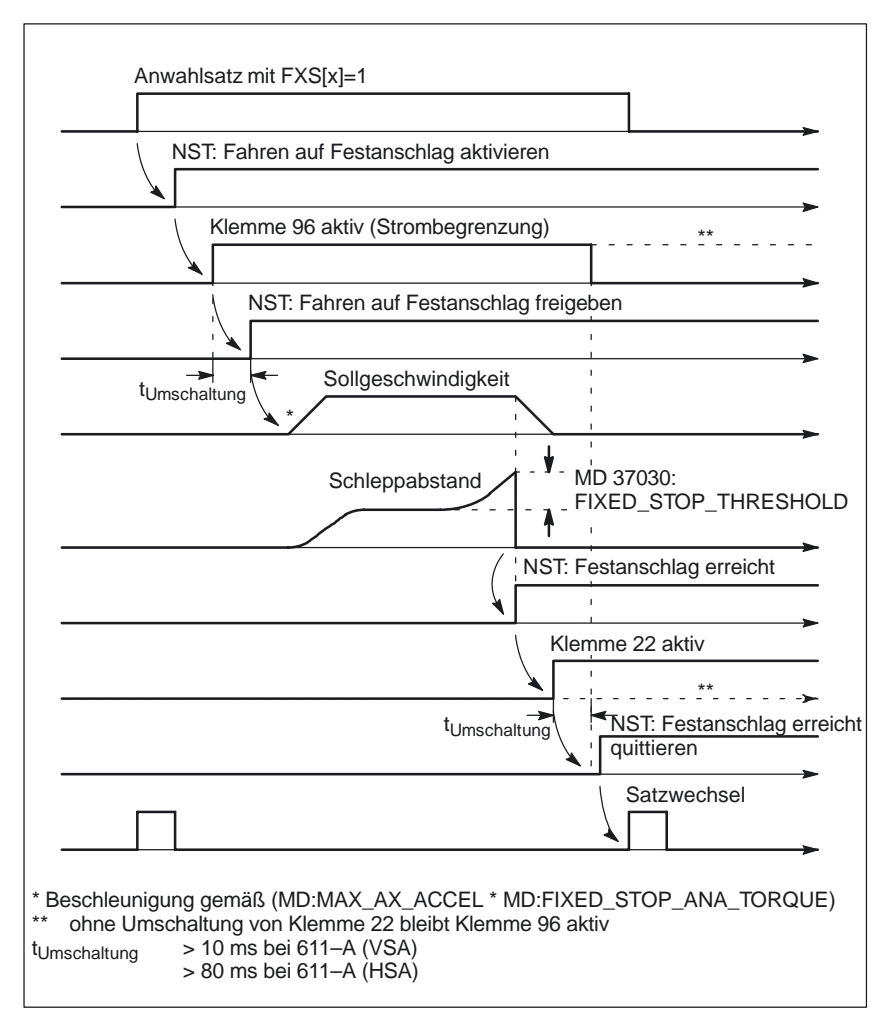

#### Bild 2-6 Diagramm für FXS Anwahl (Festanschlag wird erreicht) mit analogem Antrieb

*2.4 Fahren auf Festanschlag mit analogen Antrieben*

#### **FXS Anwahl (Festanschlag wird nicht erreicht)**

Im folgenden Diagramm sind der Verlauf von Schleppabstand und NST–Signale für "FXS Anwahl" (Festanschlag wird **nicht** erreicht) mit analogem Antrieb dargestellt.

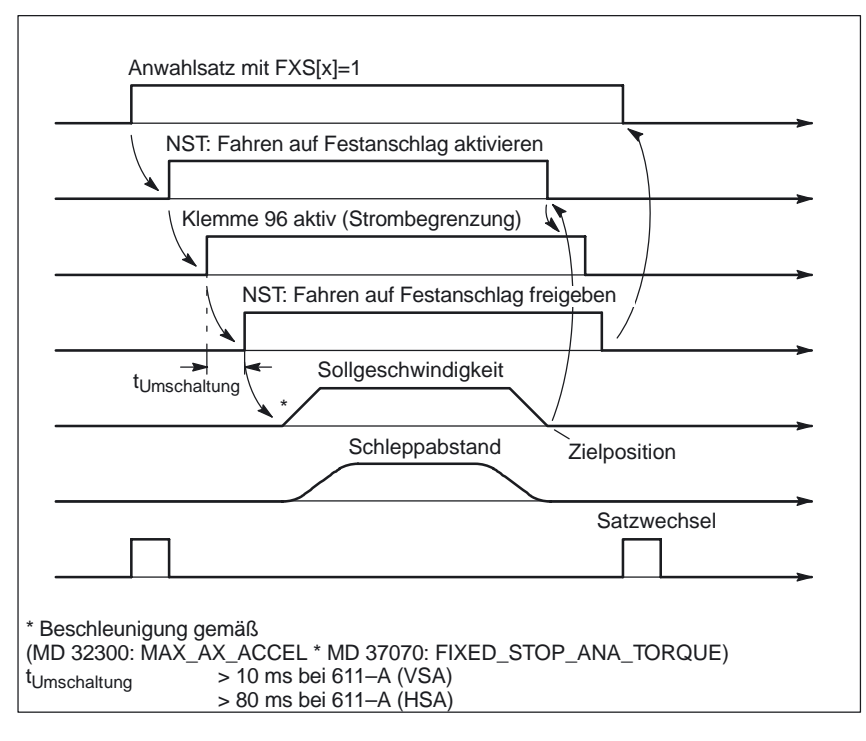

Bild 2-7 Diagramm für FXS Anwahl (Festanschlag wird nicht erreicht) mit analogem Antrieb

*2.4 Fahren auf Festanschlag mit analogen Antrieben*

Im folgenden Diagramm sind der Verlauf von Schleppabstand und NST–Signale für "FXS Abwahl" mit analogem Antrieb dargestellt. **FXS Abwahl**

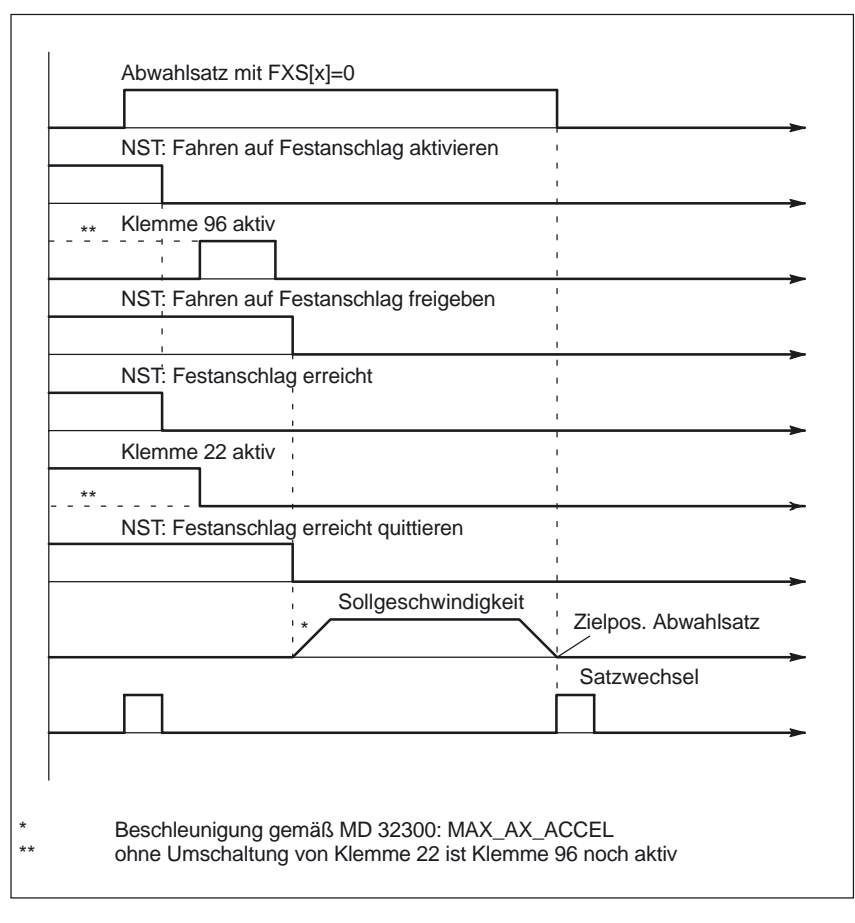

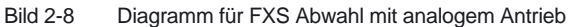

-

# **Randbedingungen**

**Verfügbarkeit der Funktion "Fahren auf Festanschlag"** Die Funktion ist eine Option und verfügbar bei

- SINUMERIK FM–NC mit NCU 570, ab SW 2
- $\bullet$ SINUMERIK 840D mit NCU 571/572/573, ab SW 2
- $\bullet$ SINUMERIK 840D mit NCU 572.3/573, Erweiterungen ab SW 5.3
- $\bullet$ SINUMERIK 810D mit CCU3, ab SW 6.3
- SINUMERIK 840Di SW 1.1

**Verfügbarkeit der Funktion Force Control (FOC)**

Die Funktion FOC steht nur bei einer

 SINUMERIK 840D mit NCU 573, Erweiterungen ab SW 5.2 zur Verfügung.

-

**3**

## Platz für Notizen

# **Datenbeschreibungen (MD, SD)**

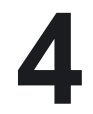

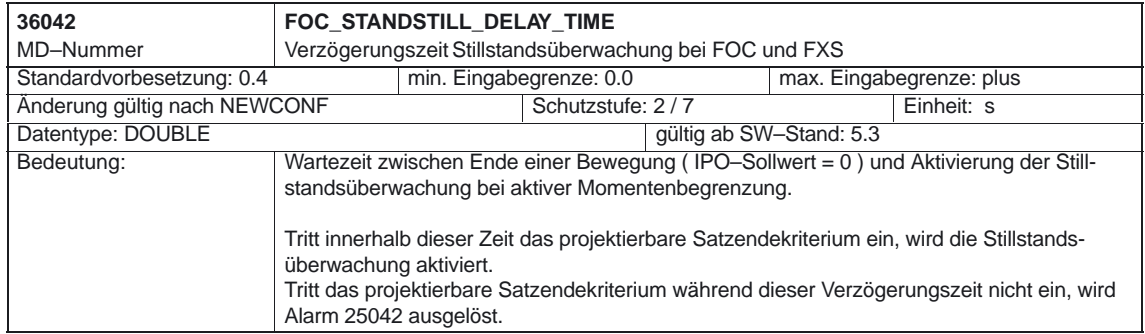

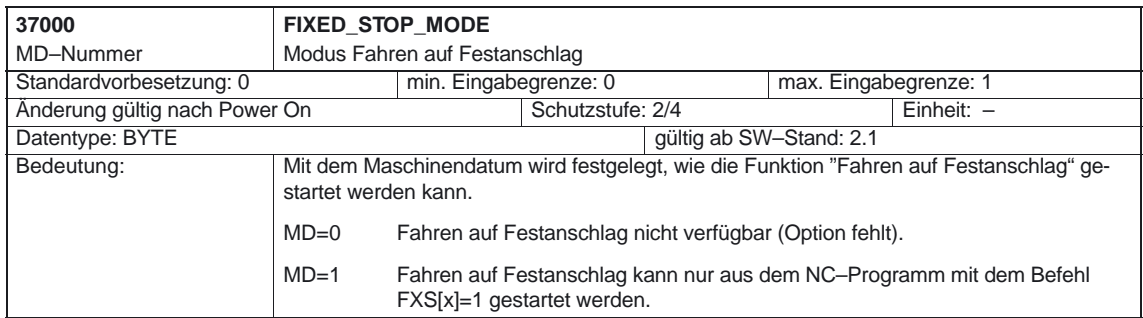

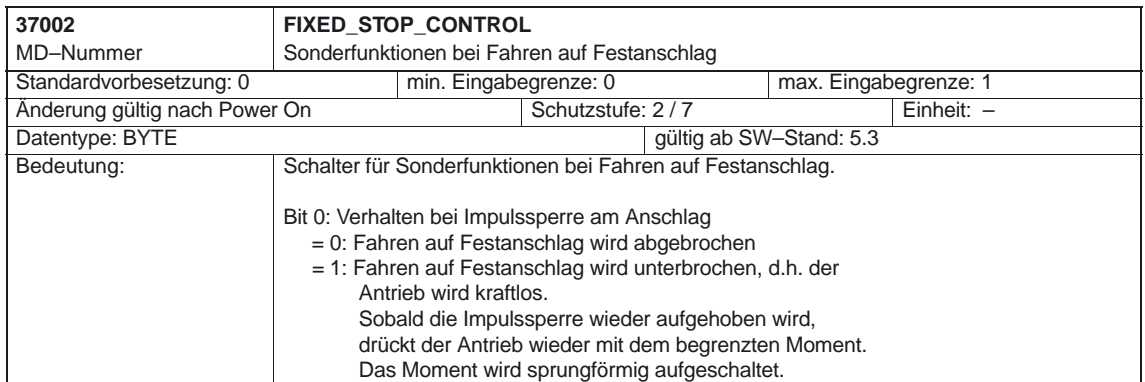

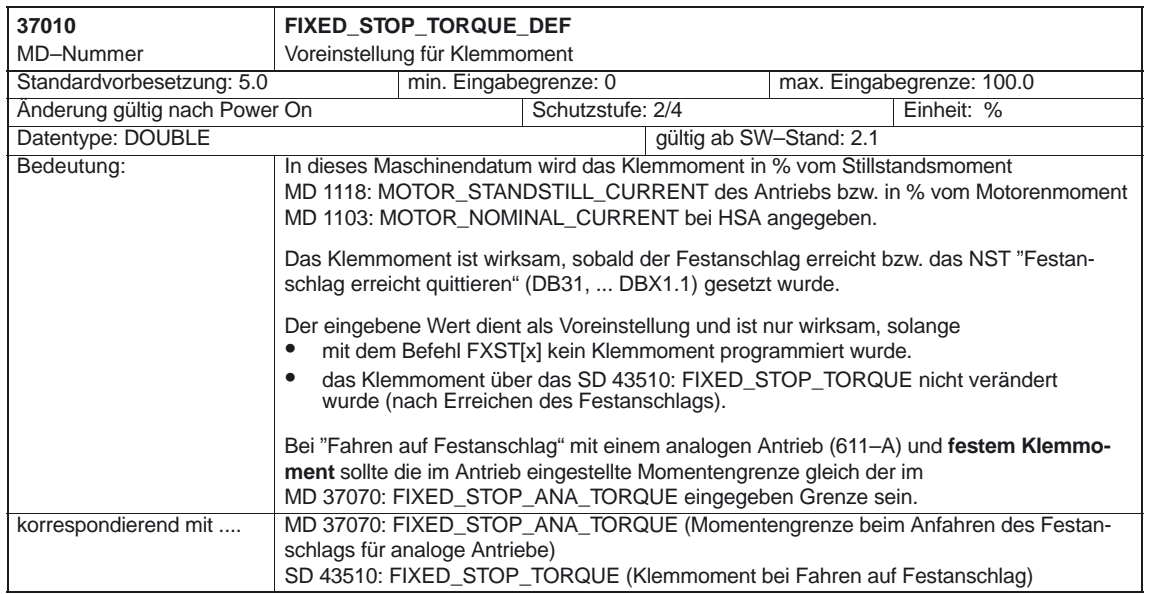

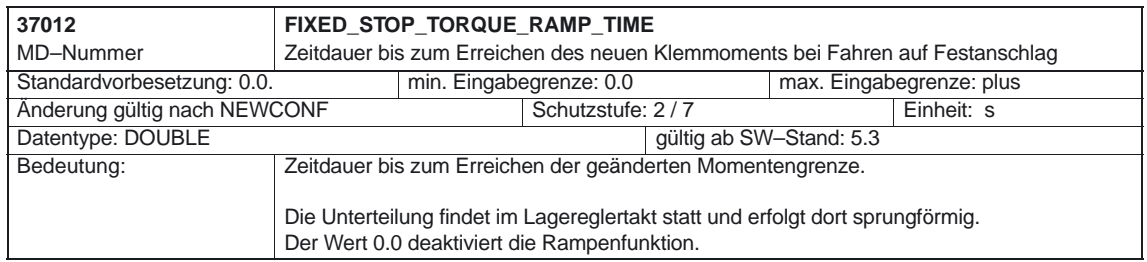

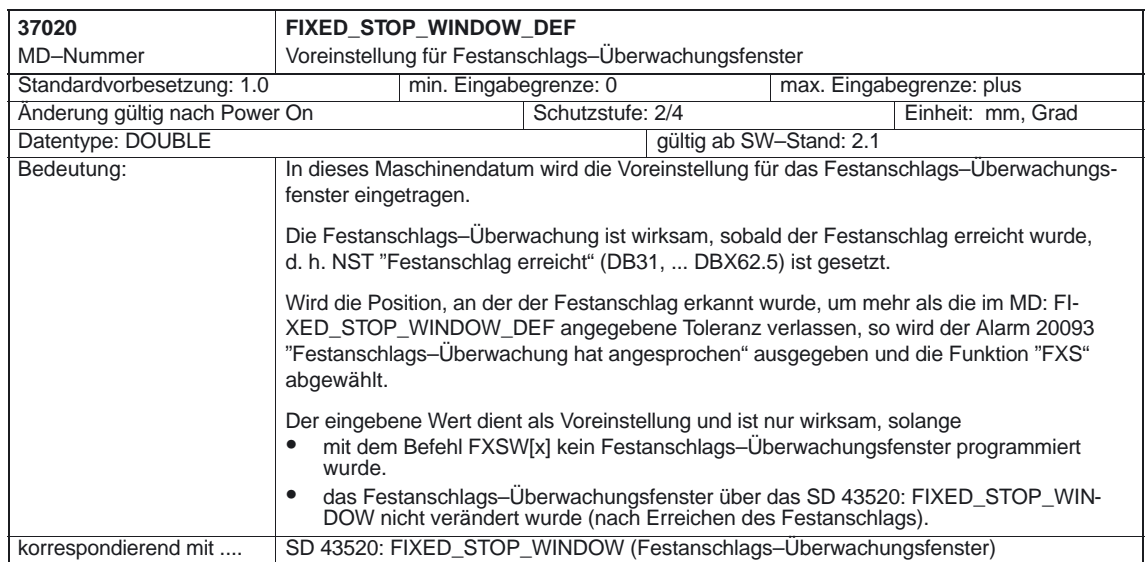

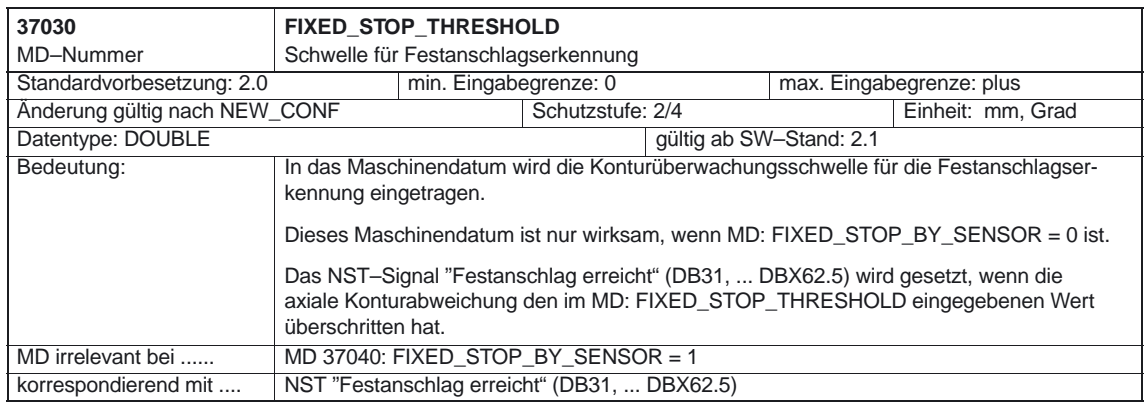

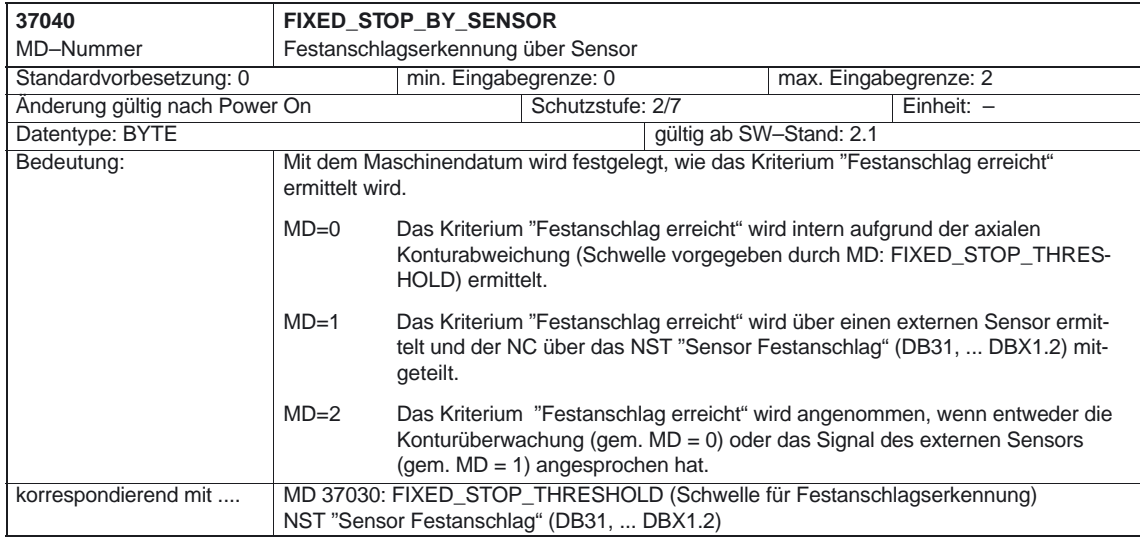

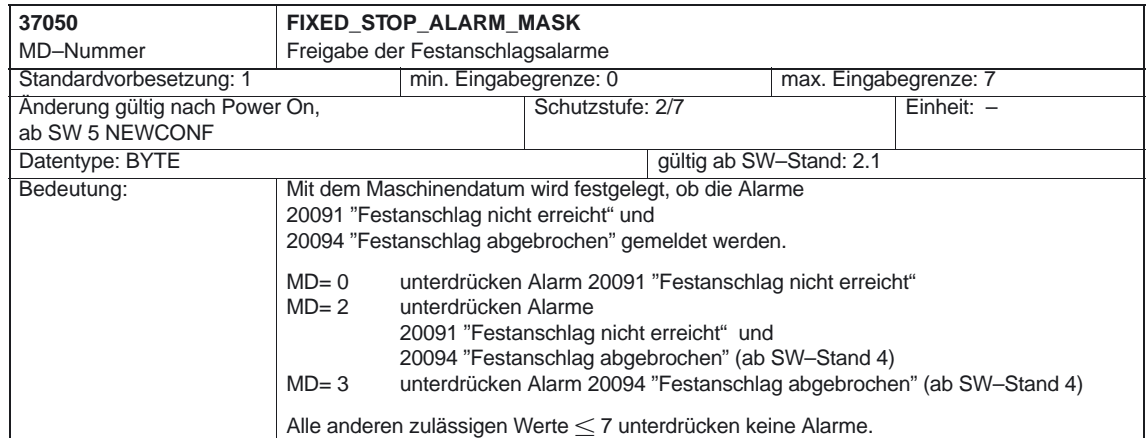

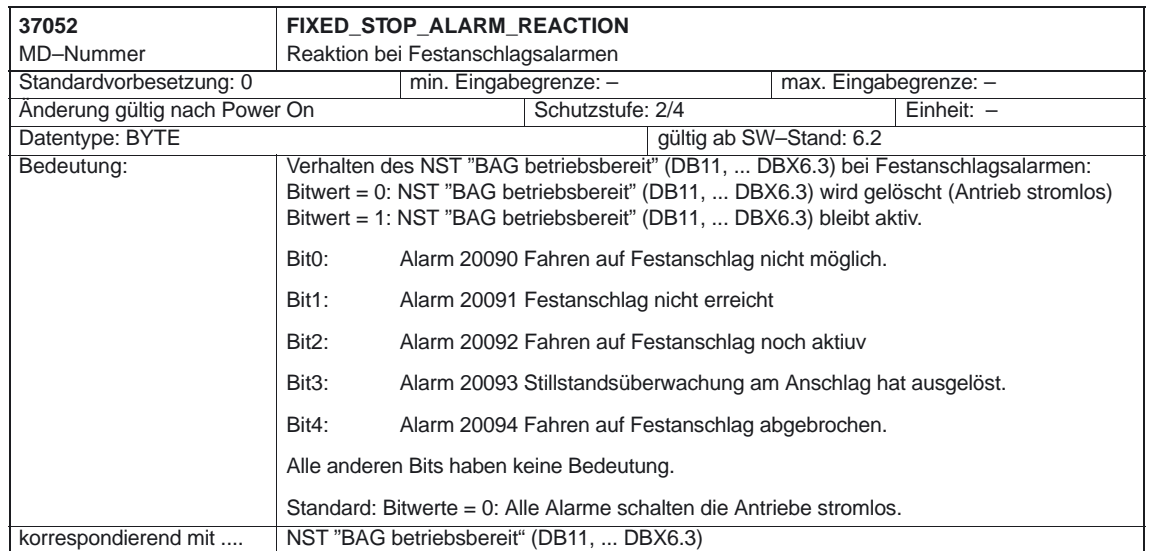

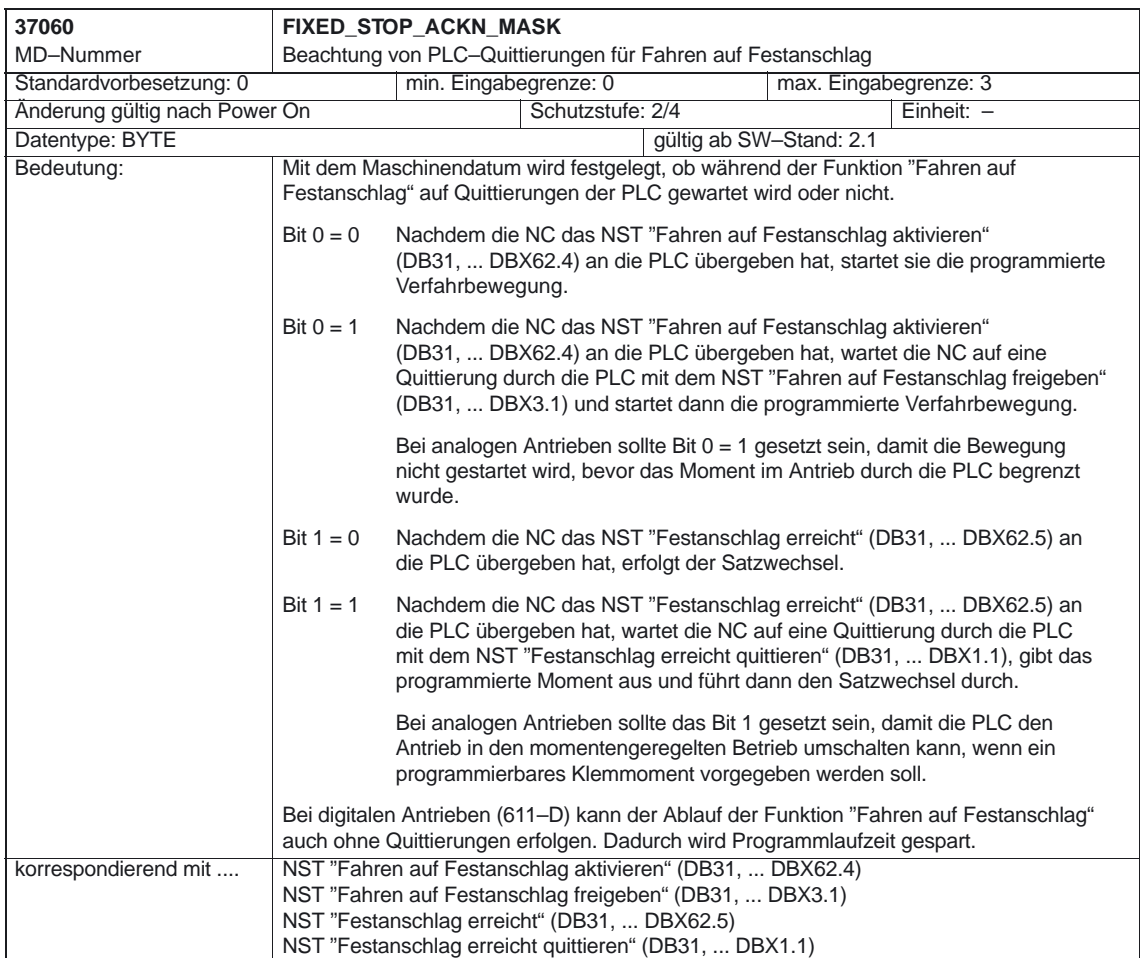

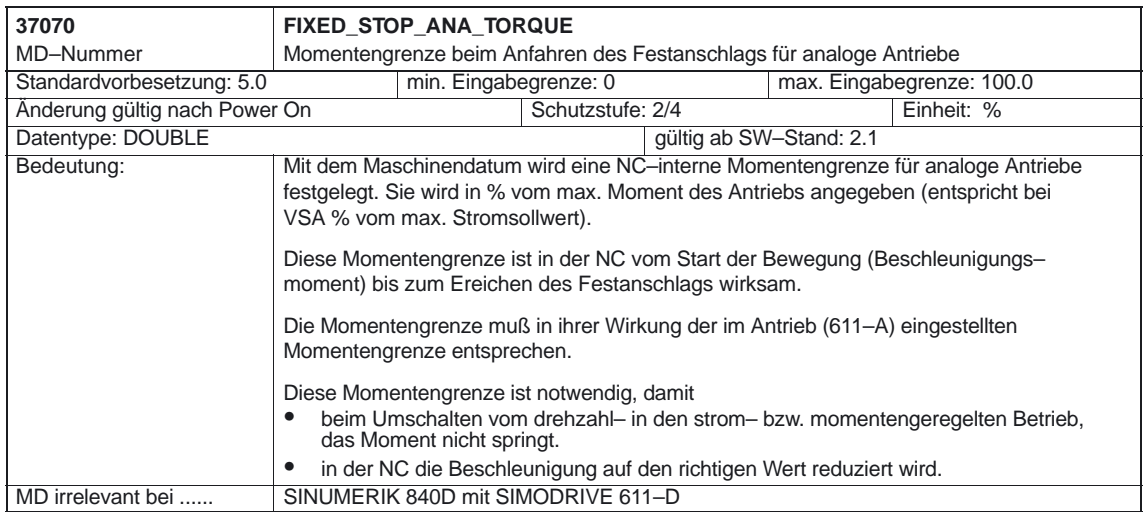

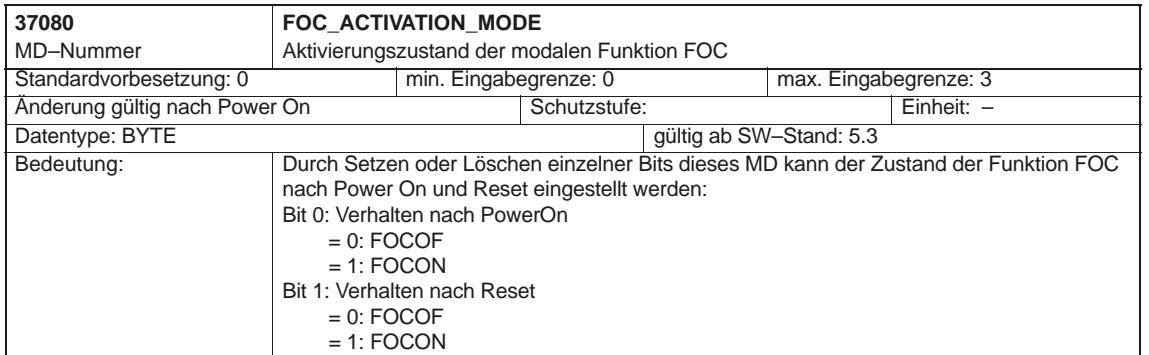

*4.2 Achsspezifische Settingdaten*

## **4.2 Achsspezifische Settingdaten**

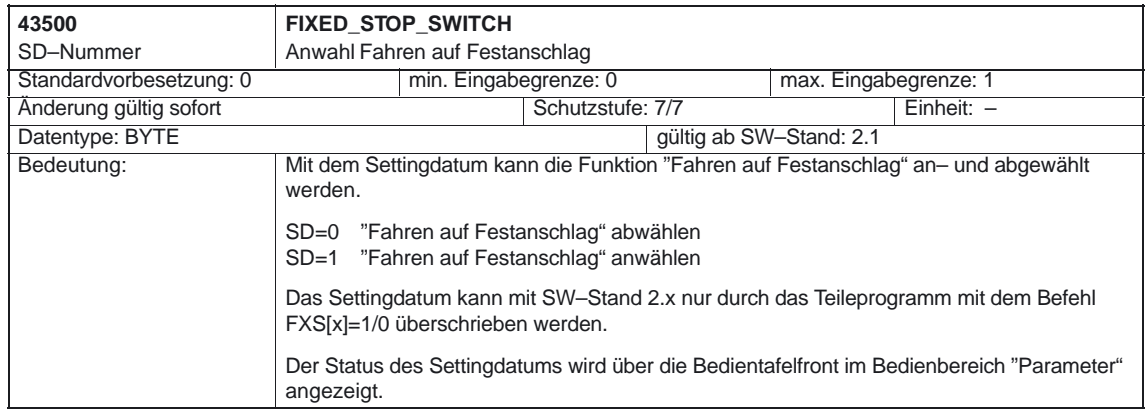

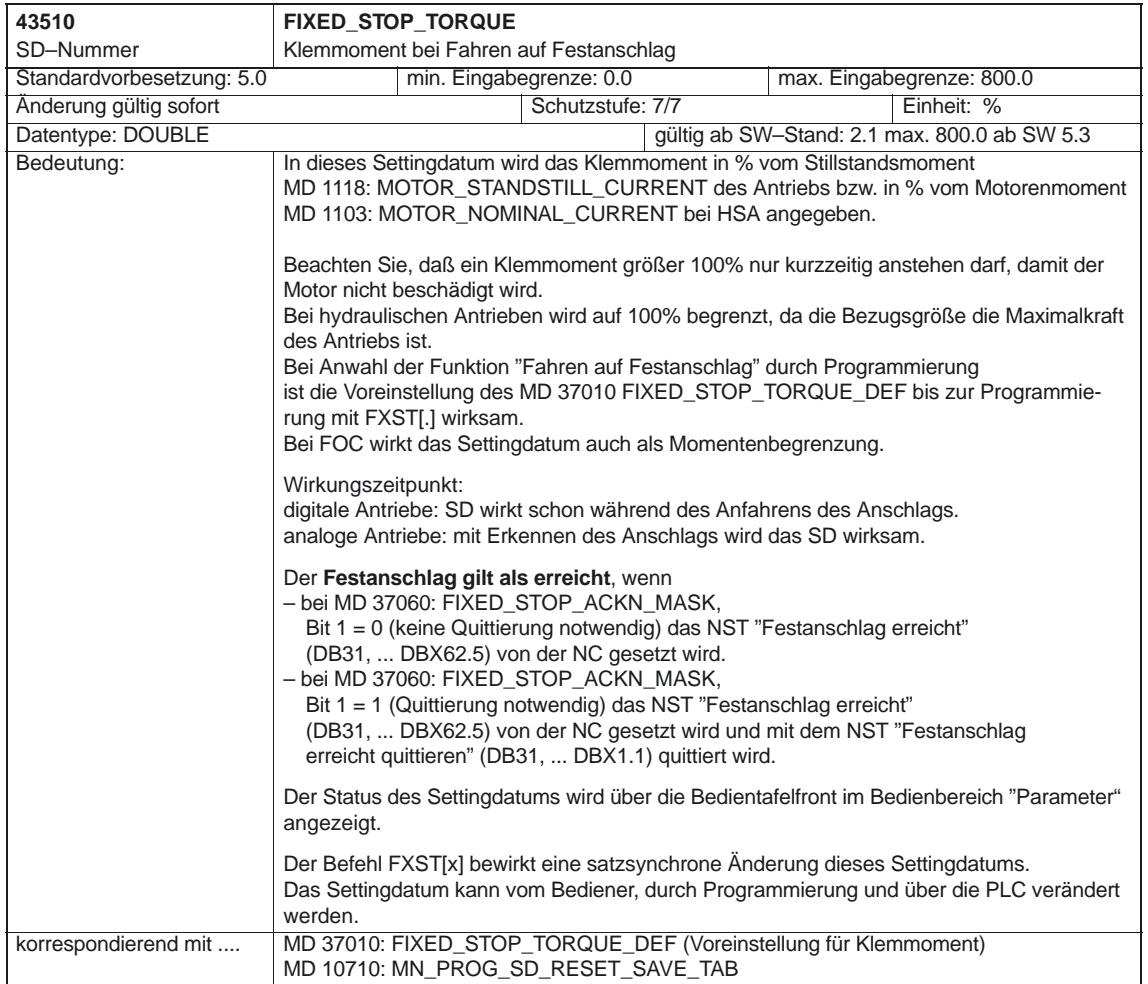

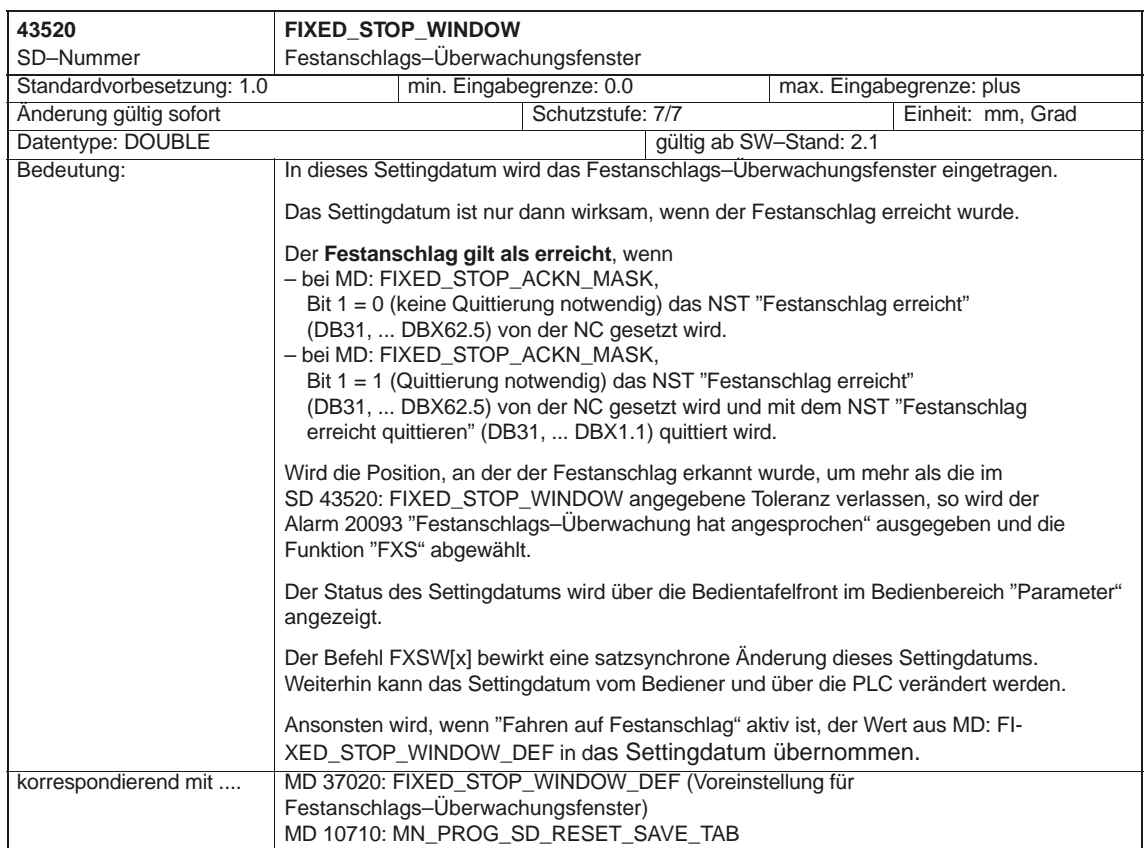

-

*4.2 Achsspezifische Settingdaten*

# **5**

# **Signalbeschreibungen**

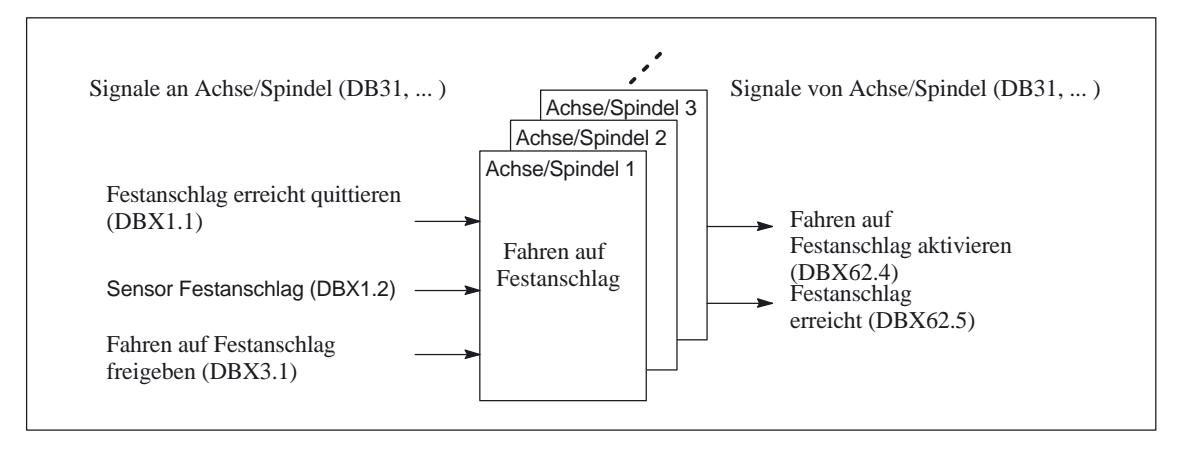

Bild 5-1 PLC–Nahtstellensignale für "Fahren auf Festanschlag"

## **5.1 Achs–/Spindelspezifische Signale**

## **5.1.1 Signale an Achse/Spindel**

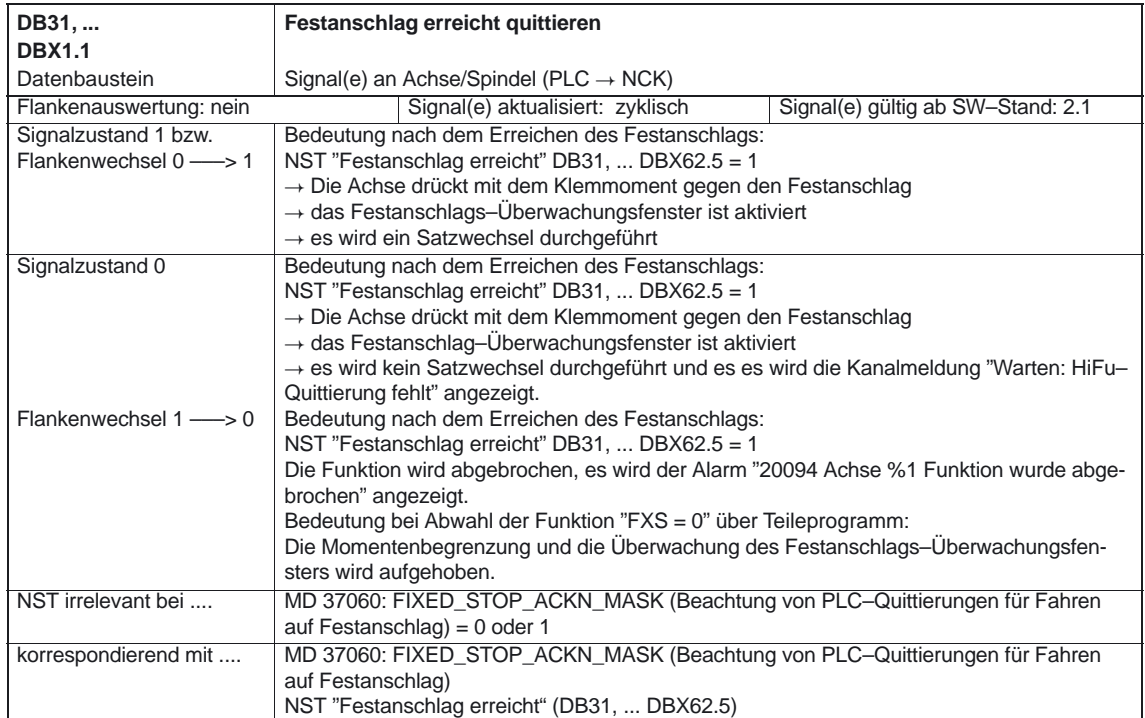

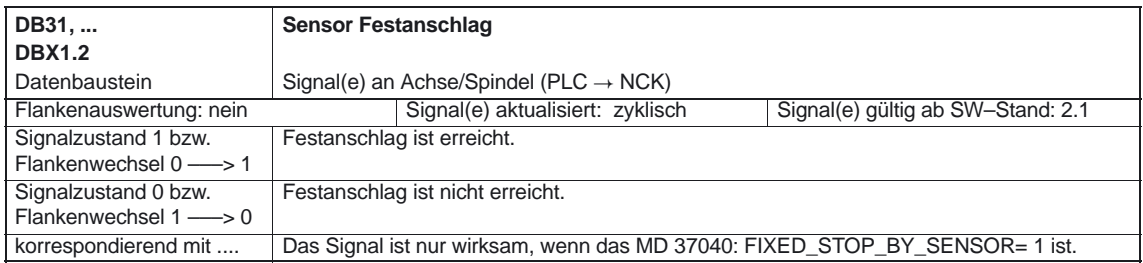

## *5.1 Achs–/Spindelspezifische Signale*

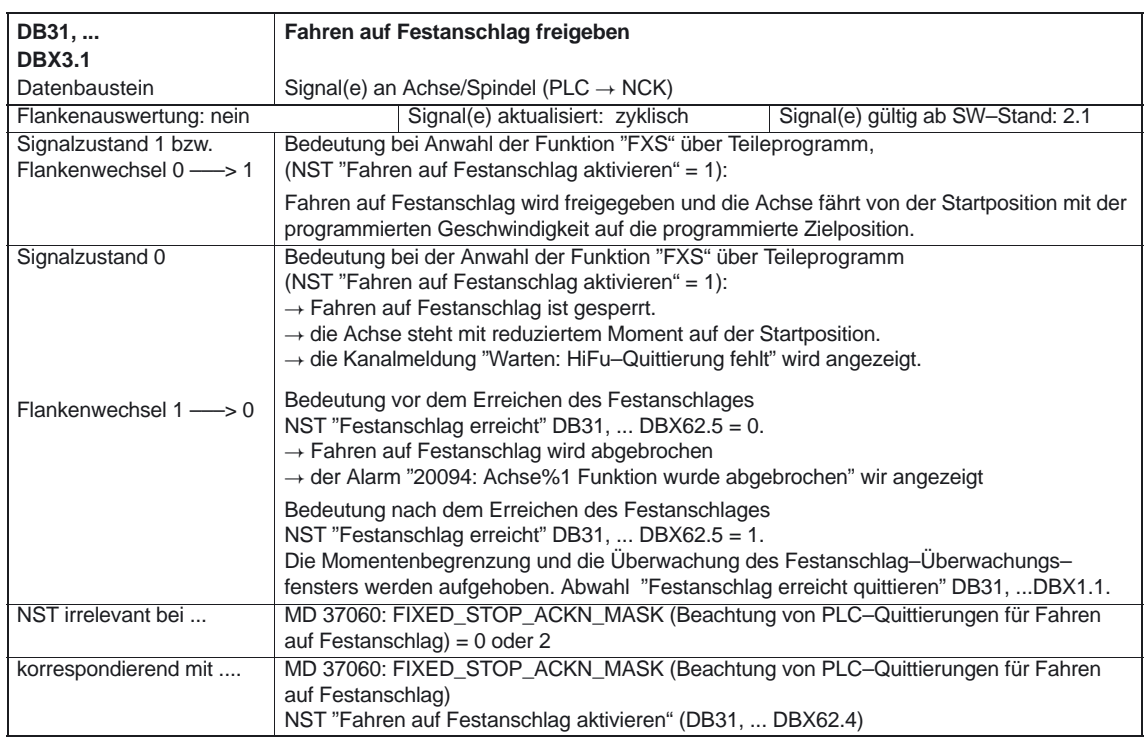

## **5.1.2 Signale von Achse/Spindel**

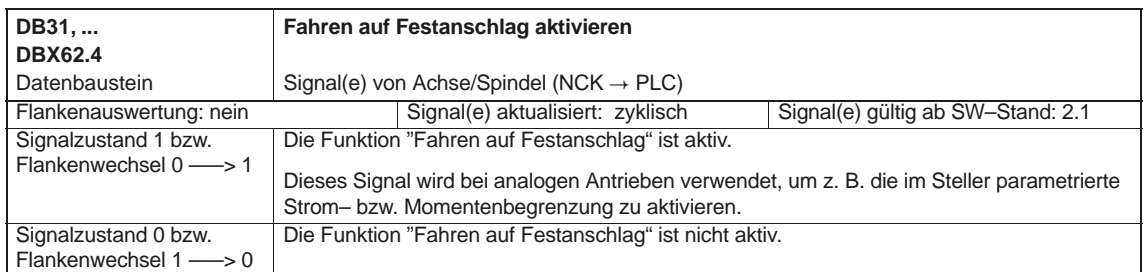

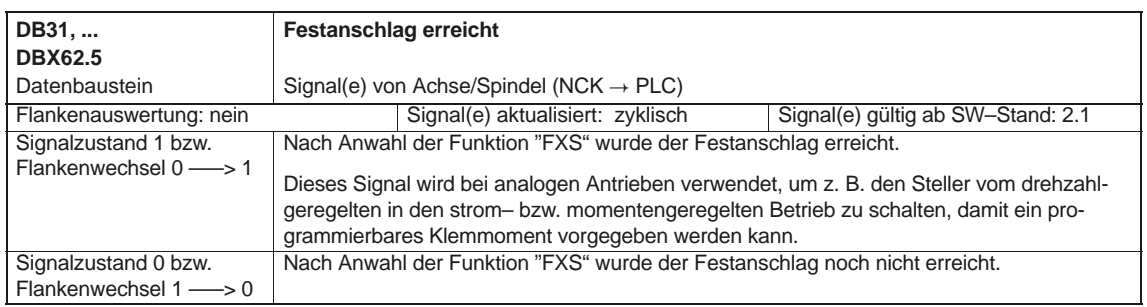

-

*5.1 Achs–/Spindelspezifische Signale*

# Platz für Notizen

# **Beispiel**

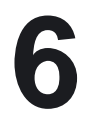

## **6.1 Fahren auf Festanschlag Beispiele ab SW 5.3**

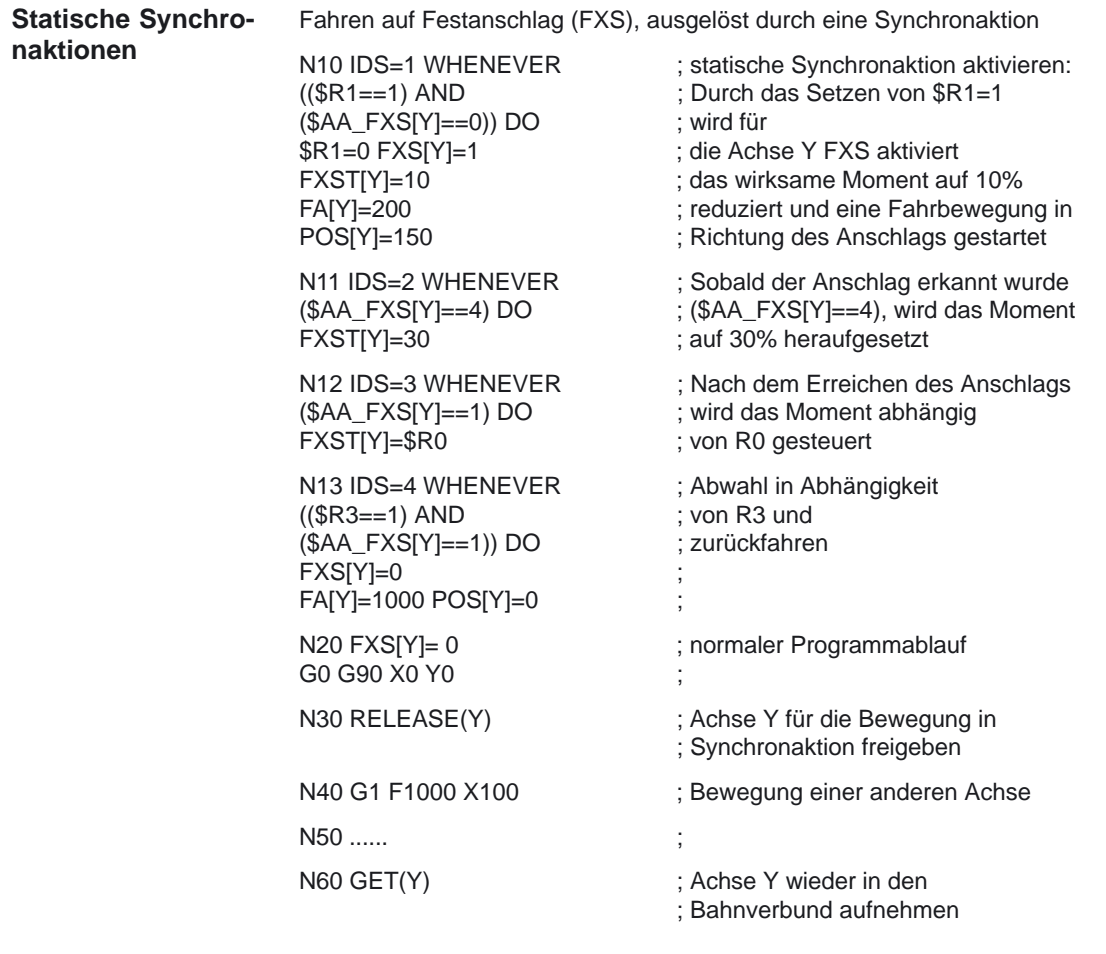

*6.1 Fahren auf Festanschlag Beispiele ab SW 5.3*

#### **Mehrfache Anwahl**

Eine Anwahl darf nur einmal erfolgen. Wird durch eine fehlerhafte Programmierung die Funktion nach der Aktivierung (FXS[Achse]=1) nochmals aufgerufen wird der Alarm 20092 "Fahren auf Festanschlag noch aktiv" ausgelöst.

Eine Programmierung, die in der Bedingung entweder \$AA\_FXS[] oder einen eigenen Merker (hier R1) abfragt, vermeidet eine mehrfache Aktivierung der Funktion.

Programmierbeispiel (Teileprogrammfragment): N10 R1=0 N20 IDS=1 WHENEVER (\$R1 == 0 AND \$AA\_IW[AX3]>7) DO R1=1 FXS[AX1]=1 FXST[AX1]=12

#### **Satzbezogene Synchronaktionen**

Durch die Programmierung einer satzbezogenen Synchronaktion kann Fahren auf Festanschlag während einer Anfahrbewegung zugeschaltet werden.

Programmierbeispiel: N10 G0 G90 X0 Y0 N20 WHEN \$AA\_IW[X]>17 DO FXS[X]=1 ; Erreicht X eine Position größer<br>N30 G1 F200 X100 Y110 : 17mm wird FXS aktiviert ; 17mm wird FXS aktiviert

-

**7**

# **Datenfelder, Listen**

## **7.1 Nahtstellensignale**

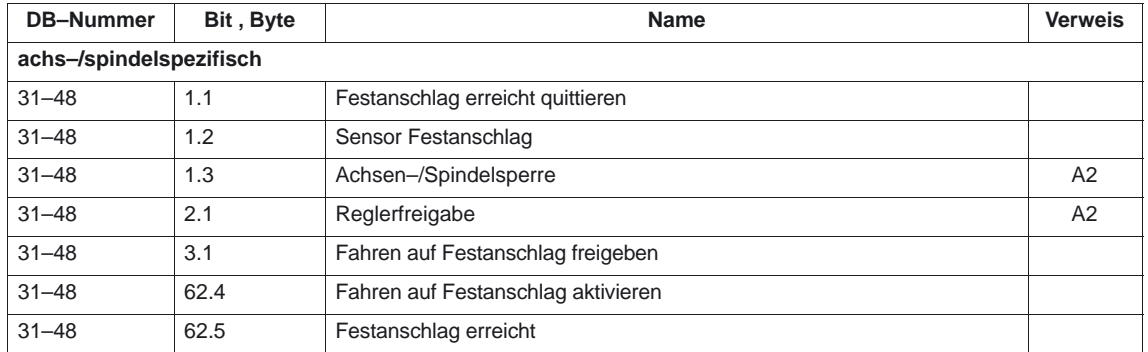

## **7.2 Maschinendaten**

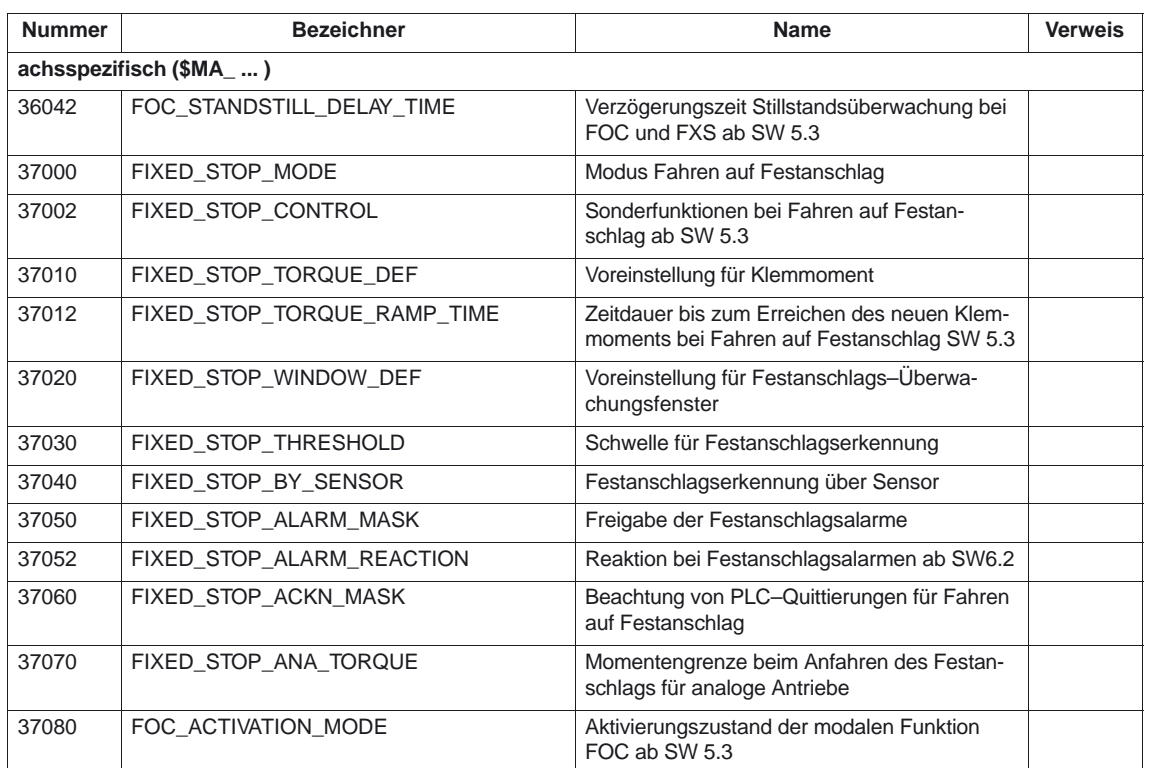

## **7.3 Settingdaten**

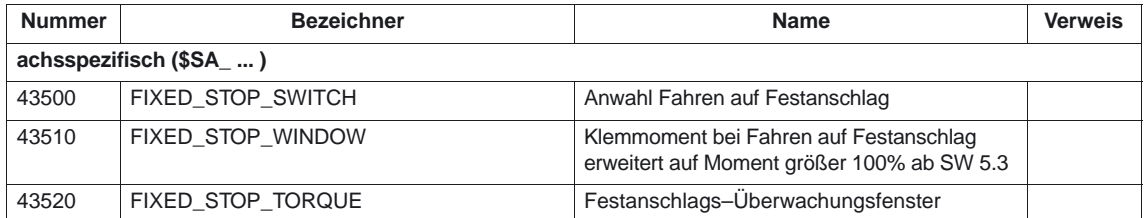

## **7.4 Alarme**

Ausführliche Erläuterungen zu den auftretenden Alarmen können der<br>Literatur: /DA/, Diagnoseanleitung /DA/, Diagnoseanleitung bzw. bei Systemen mit MMC 101/102/103 der On–Line–Hilfe entnommen werden.

-

# **SINUMERIK 840D/840Di/810D Funktionsbeschreibung Grundmaschine (Teil 1)**

# **Geschwindigkeiten, Soll–/Istwertsysteme, Regelung (G2)**

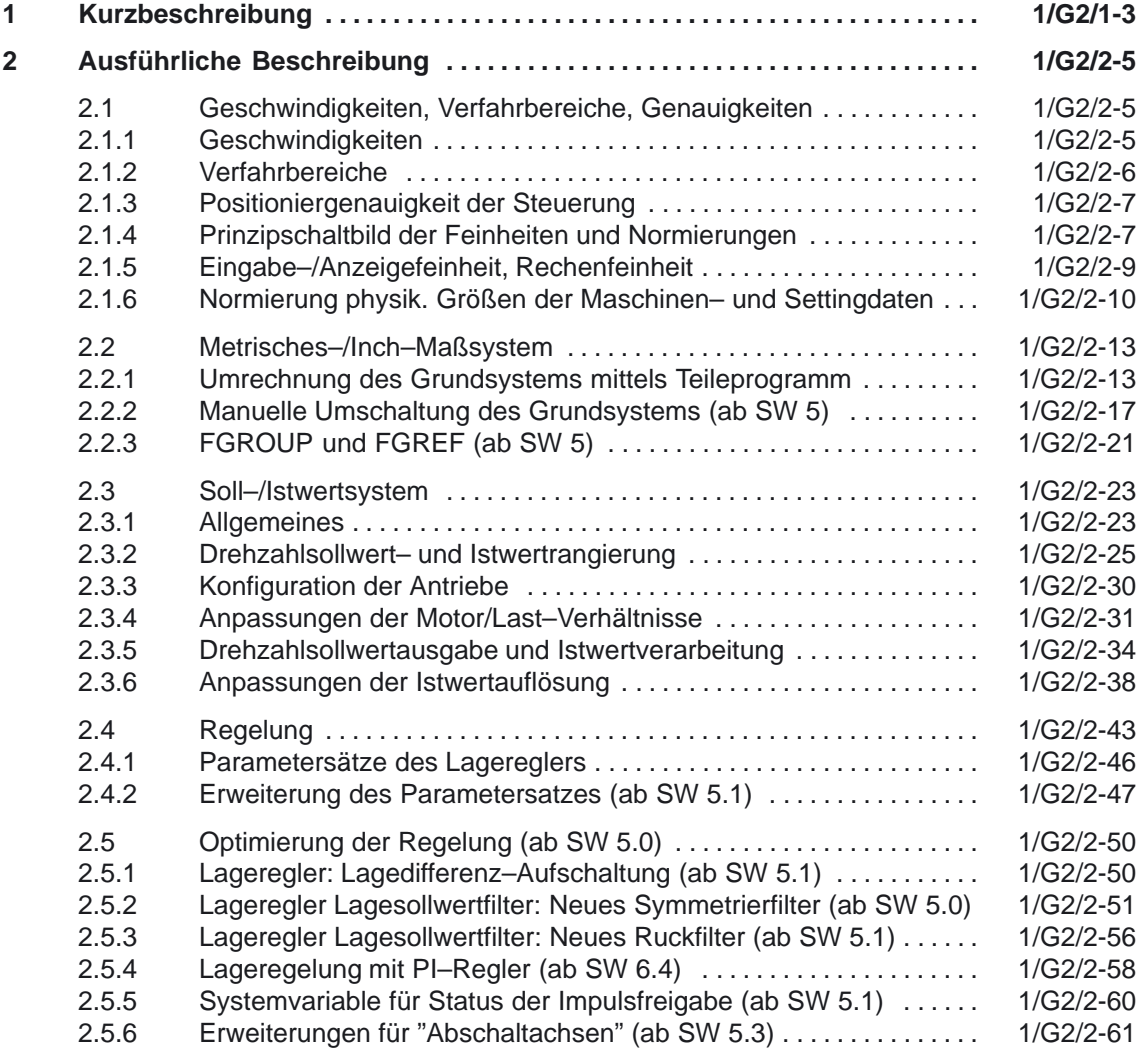

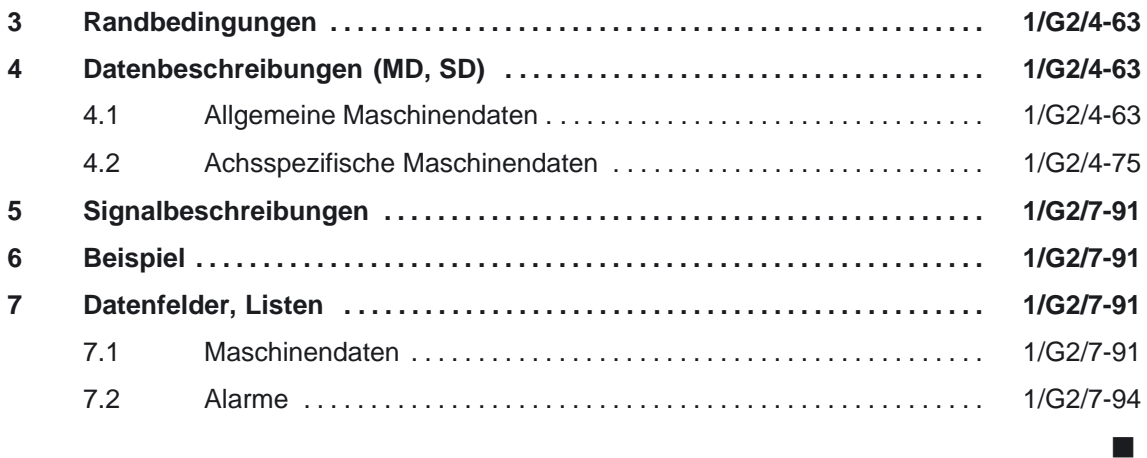

#### 1 Kurzbeschreibung

**1**

m.

# **Kurzbeschreibung**

In diesem Kapitel wird die Parametrierung

- $\bullet$ der Istwert– bzw. Meßsysteme
- $\bullet$ des Sollwertsystems
- $\bullet$ der Bediengenauigkeit
- $\bullet$ der Fahrbereiche
- $\bullet$ der Achsgeschwindigkeiten und
- $\bullet$ der Regelparamter

einer Maschinenachse beschrieben.

1 Kurzbeschreibung

## Platz für Notizen

# **Ausführliche Beschreibung**

# **2**

## **2.1 Geschwindigkeiten, Verfahrbereiche, Genauigkeiten**

## **2.1.1 Geschwindigkeiten**

Die maximale Bahn–, Achsgeschwindigkeit und Spindeldrehzahl wird beeinflußt durch die Maschinenkonstruktion, Antriebsdynamikauslegung und die Grenzfrequenz der Istwerterfassung (Gebergrenzfrequenz).

Die maximale Achsgeschwindigkeit wird in dem MD 32000: MAX\_AX\_VELO (Maximale Achsgeschwindigkeit) definiert. Die maximal zulässige Spindeldrehzahl wird über das MD 35100: SPIND\_VELO\_LIMIT (Maximale Spindeldrehzahl) vorgegeben. Erläuterungen siehe: Literatur: /FB/, S1, "Spindeln"

Neben der Begrenzung durch MAX\_AX\_VELO begrenzt die Steuerung situationsbedingt die maximale Bahngeschwindigkeit nach folgender Formel:

$$
V_{\text{max}} \leq \frac{programm \leq [mm \text{ oder Grad}]}{\text{IPO-} \text{Takt [s]}} * 0,9
$$

Zur Einstellung des IPO–Taktes siehe Literatur: /FB/, G3, "Taktzeiten"

Bei einem höheren (resultierend aus programmierten und über Vorschubkorrektur beeinflußten) Vorschub wird auf V<sub>max</sub> begrenzt.

Diese automatische Vorschubbegrenzung kann bei von CAD–Systemen generierten Programmen, die extrem kurze Sätze enthalten, zu einer Absenkung der Geschwindigkeit über mehrere Sätze führen.

**Beispiel:** IPO–Takt = 12 ms N10 G0 X0 Y0; -mm N20 G0 X100 Y100; [mm]

⇒ programmierte Weglänge im Satz = 141,42 mm

 $\Rightarrow$  V<sub>max</sub> = (141,42 mm / 12 ms) ∗ 0,9 = 10606,6 mm/s = 636,39 m/min

Für die minimale Bahn– oder Achsgeschwindigkeit gilt folgende Einschränkung:

$$
V_{\min} \ge \frac{10^{-3}}{Rechenfeinheit[\frac{lnkr}{mm\,order\,Grad}] * IPO-Takt\,[s]}
$$

Die Rechenfeinheit wird mit den MD 10200: INT\_INCR\_PER\_MM (Rechenfeinheit für Linearpositionen) bzw. MD 10210: INT\_INCR\_PER\_DEG (Rechenfeinheit für Winkelpositionen) definiert. Sie ist auf den folgenden Seiten näher beschrieben.

Bei Unterschreitung von V<sub>min</sub> erfolgt keine Verfahrbewegung

Beispiel: MD 10200: INT\_INCR\_PER\_MM = 1000 [Inkr. / mm] ;  $IPO-Take = 12 ms;$ ⇒ $V_{\text{min}}$  = 10<sup>-3</sup> / (1000 <sup>lnkr</sup>/<sub>mm</sub> x 12 ms) = 0,005 <sup>mm</sup> / <sub>min</sub>;

Der Wertebereich der Vorschübe ist abhängig von der gewählten Rechenfeinheit. Bei der Standardvorbelegung der MD 10200: INT\_INCR\_PER\_MM (Rechenfeinheit für Linearpositionen) (1000 Inkr./mm) bzw. MD 10210: INT\_INCR\_PER\_DEG (Rechenfeinheit für Winkelpositionen) (1000 Inkr./Grad) kann folgender Wertebereich mit der angegebenen Auflösung programmiert werden:

Wertebereich für Bahnvorschub F bei Geometrieachsen: metrisches System:

 $0,001 \le F \le 999.999,999$  [mm/min, mm/U, Grad/min, Grad/U] inch–System:

 $0,001 \leq F \leq 399.999,999$  [inch/min, inch/U]

Wertebereich für Vorschub bei Positionierachsen:

metrisches System:

 $0.001 \leq FA \leq 999.999.999$  [mm/min, mm/U, Grad/min, Grad/U] inch–System:

 $0,001 \le F A \le 399.999,999$  [inch/min, inch/U]

Wertebereich für Spindeldrehzahl S:

 $0.001 \le S \le 999.999,999$  [U/min]

Wird die Rechenfeinheit um den Faktor 10 erhöht/erniedrigt, so ändern sich die Wertebereiche entsprechend.

## **2.1.2 Verfahrbereiche**

Der Wertebereich der Verfahrbereiche ist abhängig von der gewählten Rechenfeinheit.

Bei der Standardbelegung der MD 10200: INT\_INCR\_PER\_MM (Rechenfeinheit für Linearpositionen) (1000 Inkr./mm) bzw. MD 10210: INT\_INCR\_PER\_DEG (Rechenfeinheit für Winkelpositionen) (1000 Inkr./Grad) kann folgender Wertebereich mit der angegebenen Auflösung programmiert werden:

Tabelle 2-1 Verfahrbereiche der Achsen

|                                | G71 [mm, Grad]   | G70 [inch, Grad]     |
|--------------------------------|------------------|----------------------|
|                                | <b>Bereich</b>   | <b>Bereich</b>       |
| Linearachsen<br>X, Y, Z,       | 999.999,999<br>士 | 399.999,999<br>士     |
| Rundachsen A, B, C,            | 999.999,999<br>士 | 999.999,999<br>$\pm$ |
| Interpolationsparameterl, J, K | 999.999,999<br>士 | 399.999,999<br>$\pm$ |

Rundachsen tragen immer die Maßeinheit Grad.

Wird die Rechenfeinheit um den Faktor 10 erhöht/erniedrigt, so ändern sich die Wertebereiche entsprechend.

Der Verfahrbereich kann durch SW–Endschalter und Arbeitsbereiche begrenzt werden.

**Literatur:** /FB/, A3, "Achsüberwachungen, Schutzbereiche"

Der Verfahrbereich für Rundachsen kann über Maschinendaten beschränkt werden.

Literatur: /FB/, R2, "Rundachsen"

Besonderheiten bei großem Verfahrbereich für Linear– und Rundachsen ab SW 4 siehe:

Literatur: /FB/, R1, "Referenzpunktfahren"

## **2.1.3 Positioniergenauigkeit der Steuerung**

Die Positioniergenauigkeit der Steuerung ist abhängig von der Istwertauflösung (=Geberinkremente / (mm oder Grad)) und der Rechenfeinheit (=interne Inkremente / (mm oder Grad)).

Die gröbere Auflösung der beiden bestimmt die Positioniergenauigkeit der Steuerung.

Die Wahl der Eingabefeinheit, des Interpolator– und Lageregeltaktes haben keinen Einfluß auf diese Genauigkeit.

## **2.1.4 Prinzipschaltbild der Feinheiten und Normierungen**

Das folgende Bild zeigt die Umrechnung von Eingabewerten in interne Einheiten.

Weiterhin zeigt es die folgende Umwandlung in interne Inkremente / (mm oder Grad), wobei es zu einer Beschneidung der Nachkommastellen kommen kann, falls die Rechenfeinheit gröber als die Eingabefeinheit gewählt wurde.

Die Errechnung der dargestellten Istwertauflösung ist in Kapitel 2.2.3 beschrieben.

Desweiteren dient es als Übersichtsbild für die folgenden, in diesem Kapitel beschriebenen Themen:

- 1. Auswahl des Maßsystemes (metrisch / inch)
- 2. Normierung physikalischer Größen der Maschinen– und Settingdaten
- 3. Umrechnung des Grundsystem
- 4. Einstellung der Rechenfeinheit

Ein Beispiel beschreibt die Umwandlung einer physikalischen Größe (MD 36110: POS\_LIMIT\_PLUS) in Abhängigkeit der Maschinendaten– parametrierung (MD 10230: SCALING\_FACTORS\_USER\_DEF, MD 10220: SCALING\_USER\_DEF\_MASK).

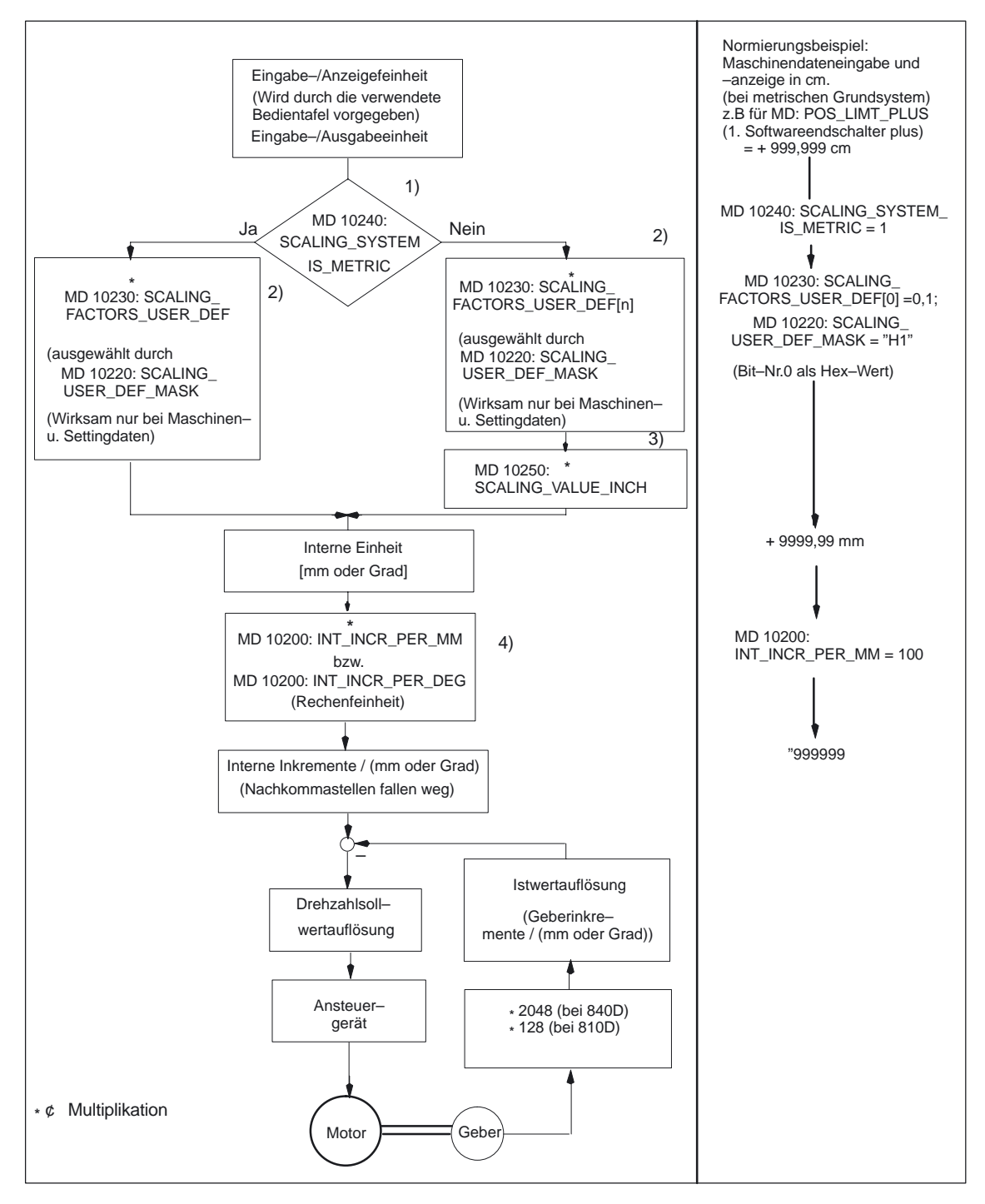

Bild 2-1 Prinzipschaltbild der Feinheiten und Einheiten

## **2.1.5 Eingabe–/Anzeigefeinheit, Rechenfeinheit**

Bei den Feinheiten d.h. der Auflösung von Linear– und Winkelpositionen, Geschwindigkeiten, Beschleunigungen und Ruck, ist zu unterscheiden zwischen

- der Eingabefeinheit, d.h. Eingabe von Daten über die Bedientafelfront oder über Teileprogramme.
- der Anzeigefeinheit, d.h. Anzeige von Daten über die Bedientafelfront.
- der Rechenfeinheit, d.h. der internen Darstellung der über Bedientafelfront oder Teileprogramm eingegebenen Daten.

Die Eingabe– und Anzeigefeinheit wird durch die verwendete Bedientafelfront vorgegeben, wobei die Anzeigefeinheit für Positionswerte mit dem MD 9004: DISPLAY\_RESOLUTION (Anzeigefeinheit) veränderbar ist.

Ab SW 5 kann über das MD 9011: DISPLAY\_RESOLUTION\_INCH die Anzeigefeinheit für Positionswerte bei Inch–Einstellung projektiert werden. Damit ist es möglich bei Inch–Einstellung bis zu sechs Nachkommastellen anzeigen zu können.

Für die Programmierung in Teileprogrammen gelten die in der Programmieranleitung aufgeführten Eingabefeinheiten.

Die gewünschte Rechenfeinheit wird mit den MD 10200: INT\_INCR\_PER\_MM (Rechenfeinheit für Linearpositionen) und MD 10210: INT\_INCR\_PER\_ DEG (Rechenfeinheit für Winkelpositionen) festgelegt. Sie ist unabhängig von der Eingabe–/Anzeigefeinheit, sollte aber mindestens die gleiche Auflösung haben.

Mit der Rechenfeinheit wird die Anzahl der max. wirksamen Nachkommastellen für Positionswerte, Geschwindigkeiten usw. im Teileprogramm, sowie die Anzahl der Nachkommastellen für Werkzeugkorrekturen, Nullpunktverschiebungen etc. (und somit auch für die max. erreichbare Genauigkeit) festgelegt.

Die Genauigkeit der Eingabe von Winkel– und Linear–Positionen wird auf die Rechenfeinheit begrenzt, indem das Produkt des programmierten Wertes mit der Rechenfeinheit auf eine ganze Zahl gerundet wird. Um die ausgeführte Rundung leicht nachvollziehbar zu halten, ist es sinnvoll, für die Rechenfeinheit 10er–Potenzen zu verwenden.

#### **Beispiel für Rundung:**

Rechenfeinheit : 1000 Inkremente / mm Programmierter Weg : 97,3786 mm Wirksamer Wert = 97,379 mm

#### **Beispiel für Programmierung im 1 /10 – m–Bereich:**

- -Alle Linearachsen einer Maschine sollen im Wertebereich 0,1 ... 1000 µm programmiert und verfahren werden.
- $\Rightarrow$  Um auf 0,1 µm genau zu positionieren, muß die Rechenfeinheit auf 10<sup>4</sup> Inkr. / mm gesetzt werden.
- $\Rightarrow$  MD 10200: INT\_INCR\_PER\_MM = 10000 [Inkr. / mm]:
- $\Rightarrow$  Beispiel für zugehöriges Teileprogramm:

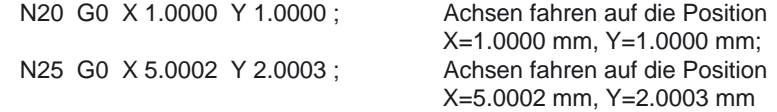

## **2.1.6 Normierung physik. Größen der Maschinen– und Settingdaten**

Maschinen– und Settingdaten, die eine physikalische Größe besitzen, werden je nach Grundsystem (metrisch/inch) standardmäßig in folgenden Ein–/Ausgabeeinheiten interpretiert:

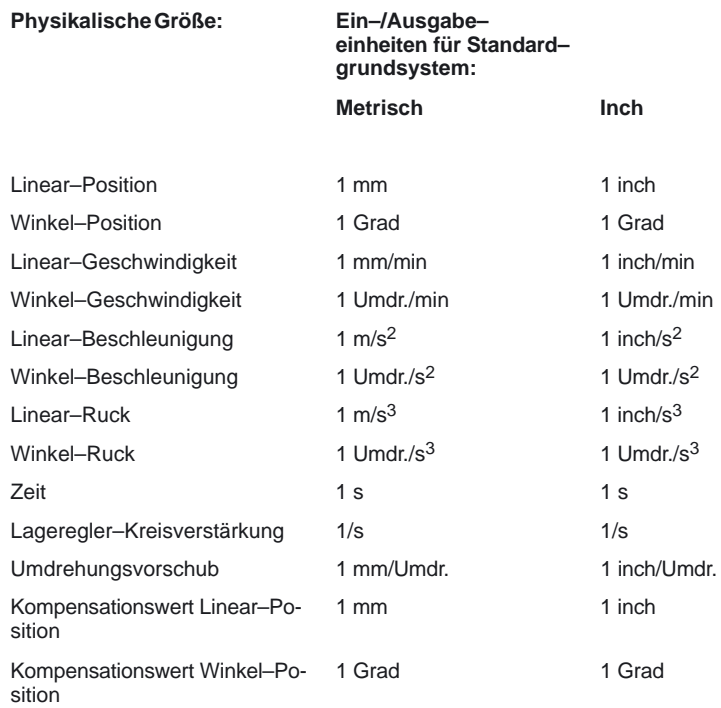

Für die interne Ablage werden folgende unten aufgeführte Einheiten benutzt. Unabhängig von dem gewählten Grundsystem arbeitet die Steuerung intern immer mit diesen Einheiten.

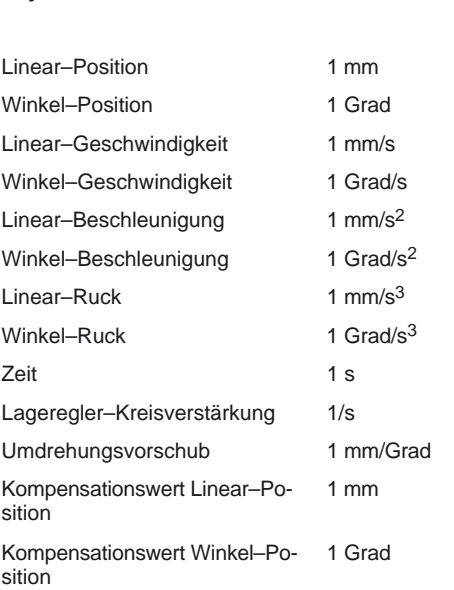

**Physikalische Größe: interne Einheit:**

Der Anwender hat die Möglichkeit, andere Ein–/Ausgabeeinheiten für Maschinen– und Settingdaten zu definieren.

Dazu muß über die MD 10220: SCALING\_USER\_DEF\_MASK (Aktivierung der Normierungsfaktoren ) und MD 10230: SCALING\_FACTORS\_USER\_DEF[n] (Normierungsfaktoren der physikalischen Größen) eine Anpassung zwischen den neu gewählten Ein–/Ausgabeeinheiten und den internen Einheiten erfolgen.

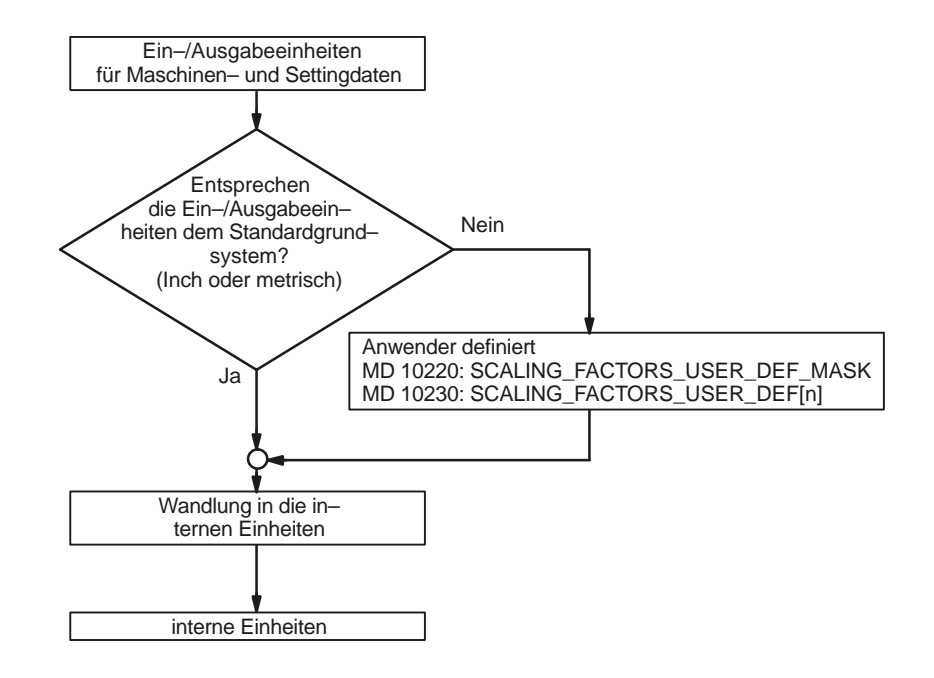

Dabei gilt:

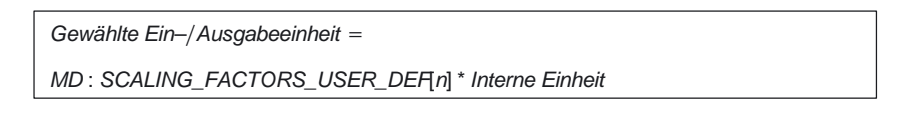

In das MD 10230: SCALING\_FACTORS\_USER\_DEF[n] ist also jeweils die gewählte Ein–/Ausgabeeinheit ausgedrückt in den internen Einheiten 1 mm, 1 Grad und 1 s einzugeben.

Der Index[n] ist in Kapitel 4.1 erläutert.

#### **Beispiel 1:**

Die Maschinendaten–Ein–/Ausgabe von Lineargeschwindigkeiten soll statt in mm/min (Grundstellung) in m/min erfolgen. (Die interne Einheit ist mm/s)

- ⇒ Der Normierungsfaktor für Lineargeschwindigkeiten soll von der Standardeinstellung abweichen. Dazu muß im MD 10220: SCALING\_USER\_DEF\_MASK das Bit Nummer 2 gesetzt werden.  $\Rightarrow$  MD: SCALING\_USER\_DEF\_MASK = 'H4'; (Bit–Nr. 2 als Hex–Wert)
- $\Rightarrow$  Der Normierungsfaktor errechnet sich nach folgender Formel:

$$
MD: SCALING\_FACTORS\_USER\_DEF[n] = \frac{Gewählte Ein-/Ausgabeeinheit}{interne Einheit}
$$

$$
MD: SCALING\_FACTORS\_USER\_DEF[n] = \frac{1 \frac{m}{\text{min}}}{1 \frac{\text{min}}{\text{s}}} = \frac{1000 \text{mm}}{1 \frac{\text{min}}{\text{s}}} = \frac{1000}{60} = 16,667;
$$

 $\Rightarrow$  MD : SCALING\_FACTORS\_USER\_DEF[2] = 16,667

Der Index 2 spezifiziert in der Liste der "Normierungsfaktoren der physikalischen Größen" die "Linear–Geschwindigkeit".

#### **Beispiel 2:**

Zusätzlich zu der Änderung von Beispiel 1 soll die Maschinendaten–Ein–/ Ausgabe von Linear-Beschleunigungen statt in m/s<sup>2</sup> (Grundstellung) in ft/s<sup>2</sup> erfolgen. (Die interne Einheit ist mm/s2).

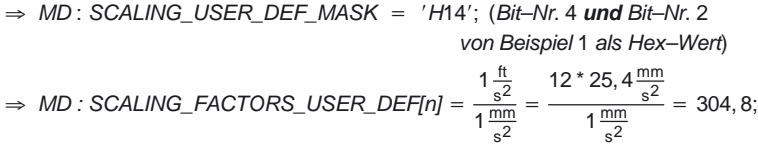

 $\Rightarrow$  MD : SCALING\_FACTORS\_USER\_DEF[4] = 304, 8

Der Index 4 spezifiziert in der Liste der "Normierungsfaktoren der physikalischen Größen" die "Linear–Beschleunigung".
# **2.2 Metrisches–/Inch–Maßsystem**

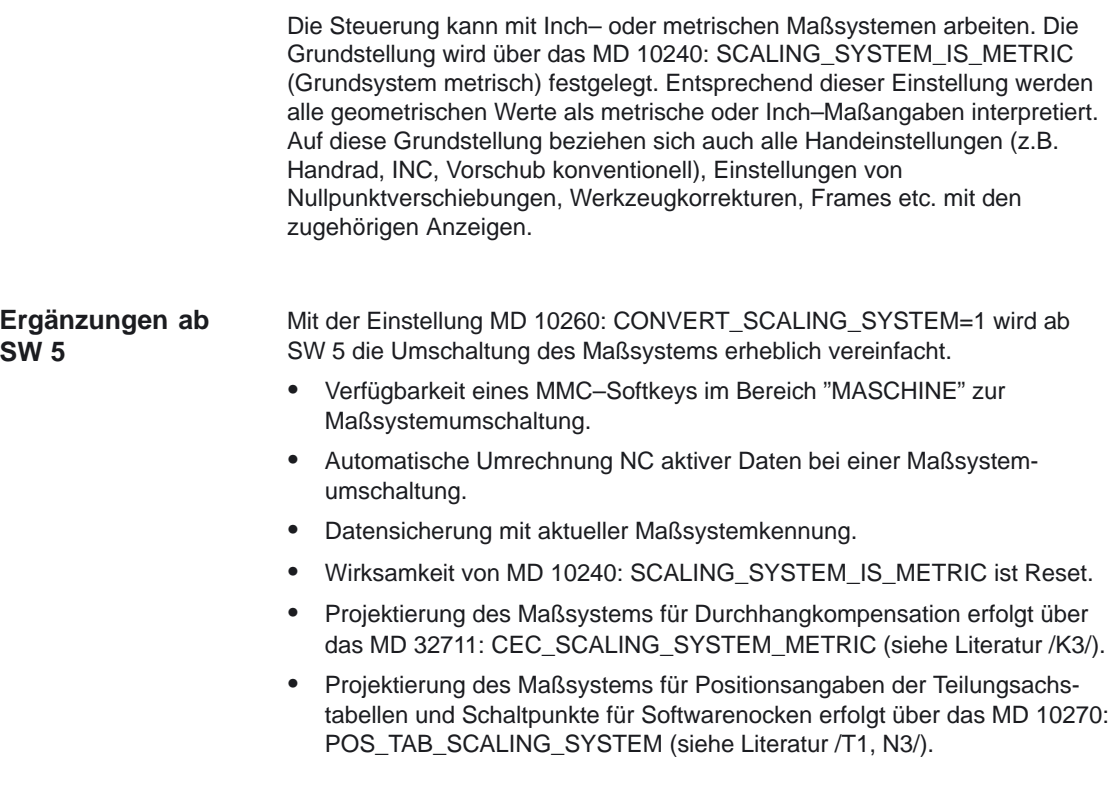

# **2.2.1 Umrechnung des Grundsystems mittels Teileprogramm**

Der Faktor für die Metrisch/Inch–Wandlung bei der Daten–Ein– und –Ausgabe kann über das MD 10250: SCALING\_VALUE\_INCH (Umrechnungsfaktor für Umschaltung auf Inch–System) verändert werden (MD 10250 nicht sichtbar ohne Siemenspasswort; Vorbesetzung: 25,4). Durch Änderung der Standardvorbesetzung kann die Steuerung an ein kundenspezifisches Maßsystem angepaßt werden.

In der Programmierung kann für einige werkstückbezogene Angaben mit G70/G71, ab SW 5 auch mit G700/G710 zwischen den Maßsystemen umgeschaltet werden. Die durch G70/G71/G700/G710 beeinflußbaren Daten sind in der Programmieranleitung beschrieben.

Die Grundstellung G70/G71/G700/G710 kann über die Löschstellung (Reset) der G–Gruppen im MD 20150: GCODE\_RESET\_VALUES[12] kanalspezifisch vorgenommen werden.

Bei einer Umschaltung des Maßsystems über den MMC–Softkey (ab SW 5) werden diese Löschstellungen passend zum neuen Maßsystem automatisch mit G700 oder G710 vorbesetzt.

Mit dem achsspezifischen MD 31200: SCALING\_FACTOR\_G70\_G71 (Faktor für die Umrechnung der Werte bei aktivem G70/G71/G700/G710) kann der Umrechnungsfaktor zwischen Metrisch– und Inch–Umschaltung bei G70/G71/G700/G710–Programmierung frei gewählt werden (Vorbesetzung: 25,4). Durch Änderungen der Vorbesetzung kann die Steuerung an ein kundenspezifisches Maßsystem angepaßt werden. Der Faktor ist nur dann wirksam, wenn die Programmierung im Teileprogramm von der Grundstellung abweicht.

– Grundstellung: Inch; (MD: SCALING\_SYSTEM\_IS\_METRIC=0)

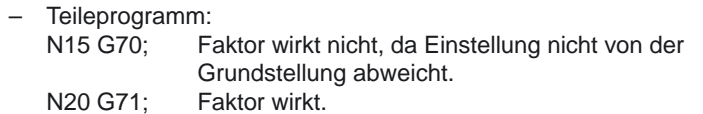

Aktuelle Stellung (gewählt durch G70/G71) und Grundstellung können zu beliebiger Zeit gleich oder ungleich sein, wobei die aktuelle Stellung kanalspezifisch, die Grundstellung kanalübergreifend ist.

### Anwendung:

Damit kann z.B. bei metrischem Grundsystem, ein Zoll–Gewinde in einem metrischen Teileprogramm bearbeitet werden. Werkzeugkorrekturen, Nullpunktverschiebungen und Vorschübe bleiben metrisch.

Maschinendaten werden in dem mit MD 10240: SCALING\_SYSTEM\_IS\_METRIC (Grundsystem metrisch) angewählten Grundsystem am Bildschirm ausgegeben.

Anzeigen im Maschinenkoordinatensystem sowie Anzeigen der Werkzeugdaten und Nullpunktverschiebungen erfolgen in der Grundstellung, Anzeigen im Werkstückkoordinatensystem in der aktuellen Stellung.

Werden Programme incl. Datensätze (NV, Werkzeugkorrektur) von Extern eingelesen, die in dem vom Grundsystem abweichenden Maßsystem programmiert wurden, dann muß vorher die Grundstellung über das MD 10240: SCALING\_SYSTEM\_IS\_METRIC geändert werden.

Bei Nahtstellensignalen, die maßabhängige Informationen enthalten, z.B. Vorschub für Bahn– und Positionierachsen wird der Datenaustausch mit der PLC immer im angewählten Grundsystem durchgeführt.

G700/G710 stellt eine Erweiterung von G70/G71 um folgende Funktionalität dar: **Ergänzungen ab SW 5**

- 1. Vorschub wird im programmierten Maßsystem interpretiert:
	- G700: Längenangaben [Inch]; Vorschübe [Inch/min]
	- G710: Längenangaben [mm]; Vorschübe [mm/min]

Der programmierte Vorschub ist modal wirksam, bleibt also über nachfolgende G70/G71/G700/G710 hinaus wirksam. Soll der Vorschub im neuen G70/G71/G700/G710 Kontext wirksam werden, so muß dieser neu programmiert werden.

2. Das Lesen und Schreiben von längenbehafteten Systemvariablen und Maschinendaten im Teileprogramm erfolgt im programmierten Maßsystem.

Mit diesen Eigenschaften lassen sich Teileprogramme realisieren, die von der aktuellen Grundeinstellung des Maßsystems unabhängig sind.

Gegenüberstellung der Wirkungsweise von G70/G71 und G700/G710 auf Maschinendaten und Systemvariable im Teileprogramm:

- mit G70/G71: erfolgt das Lesen/Schreiben im Grundsystem
- mit G700/G710: erfolgt das Lesen/Schreiben im programmierten Maßsystem

### **Beispiele:**

(Beide Teileprogramme werden mit einer metrischen Einstellung, bei MD 1240: SCALING\_SYSTEM\_IS\_METRIC=1, ausgeführt.) N100 R1=0 R2=0 N120 G01 G70 X1 F1000 N130 \$MA\_LUBRICATION\_DIST[X]=10 N140 NEWCONF N150 IF (\$AA\_IW[X]>\$MA\_LUBRICATION\_DIST[X]) N160 R1=1 N170 ENDIF N180 IF (\$AA\_IW[X]>10) N190 R2=1 N200 ENDIF N210 IF ( (R1<>0) OR (R2<>0)) N220 SETAL(61000) N230 ENDIF N240 M30

### **Hinweis**

**Wird G70 in Satz N120 durch G700 ersetzt tritt der Alarm 61000 nicht auf.**

### **Synchronaktionen**

Damit bei asynchronen Auslösebedingungen der aktuelle Teileprogrammkontext nicht das Positionierverhalten einer Synchronaktion beliebig verändert, muß die Festlegung des Maßsystem bereits zum Interpretationszeitpunkt erfolgen. Erst damit erreicht man ein definiertes und reproduzierbares Positionierverhalten einer Synchronaktion.

### **Beispiel 1:**

N100 R1=0 N110 G0 X0 Z0 N120 WAITP(X) N130 ID=1 WHENEVER \$R1==1 DO POS[X]=10 N140 R1=1 N150 G71 Z10 F10 ;Z=10 mm X=10 mm N160 G70 Z10 F10 :Z=254 mm X=254 mm N170 G71 Z10 F10 ;Z=10 mm X=10 mm N180 M30

**Beispiel 2:** Die Festlegung erfolgt hier durch Programmierung von G71 in der Synchronaktion.

N100 R1=0 N110 G0 X0 Z0 N120 WAITP(X) N130 ID=1 WHENEVER \$R1==1 DO **G71** POS[X]=10 N140 R1=1 N150 G71 Z10 F10 :Z=10 mm X=10 mm N160 G70 Z10 F10 :Z=254 mm X=10 mm (X posit. immer auf 10 mm) N170 G71 Z10 F10 ;Z=10 mm X=10 mm N180 M30

2.2 Metrisches–/Inch–Maßsystem

### **Gegenüberstellung G70/G71– G700/G710**

### 10.00Es bedeuten: P: Daten Schreiben/Lesen erfolgt im programmierten

Maßsystem G: Daten Schreiben/Lesen erfolgt im Grundsystem (MD 10240: SCALING\_SYSTEM\_IS\_METRIC)

R/W: Read/Write

Tabelle 2-2 Gegenüberstellung

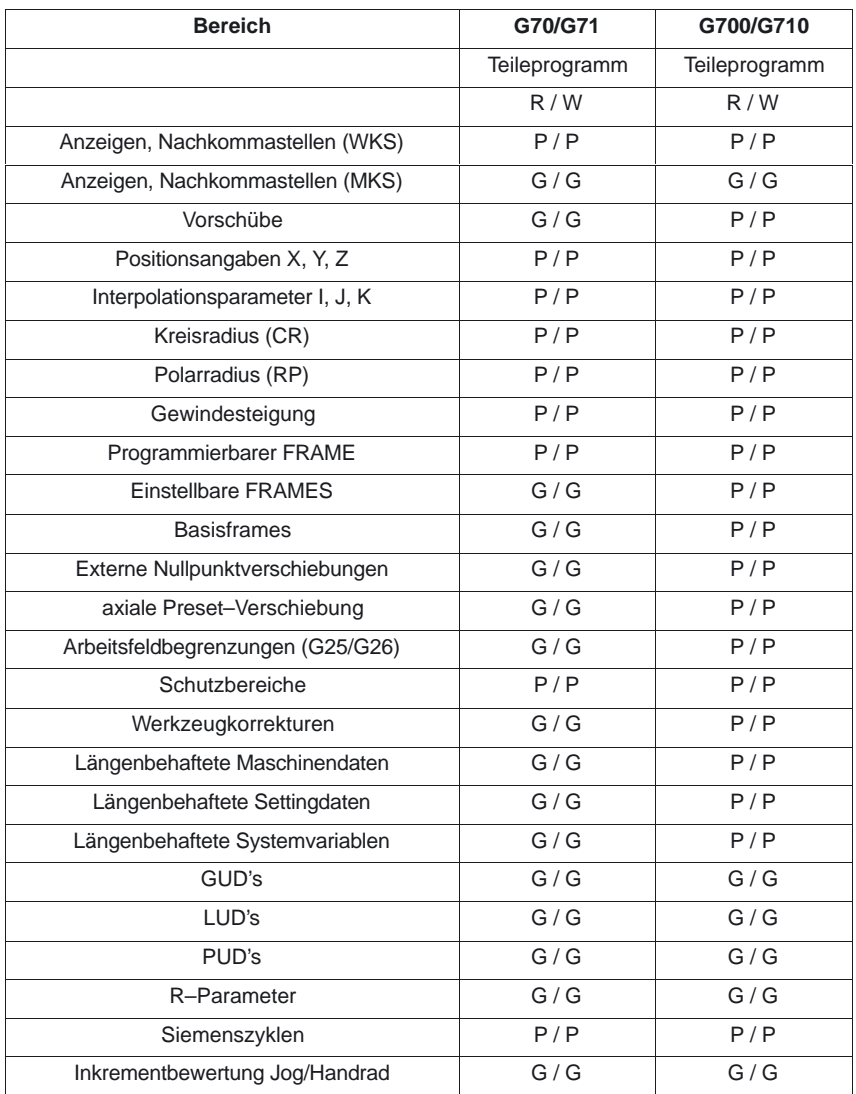

**Literatur:** /PG/, Kap.12 "Liste der Adressen"

# **2.2.2 Manuelle Umschaltung des Grundsystems (ab SW 5)**

Die Maßsystemumschaltung der gesamten Maschine erfolgt über einen im Bereich "MASCHINE" untergebrachten MMC–Softkey. Die Umschaltung wird nur akzeptiert wenn:

- -MD 10260: CONVERT\_SCALING\_SYSTEM=1.
- -Bit 0 des MD 20110: RESET\_MODE\_MASK in jedem Kanal gesetzt ist.
- -Alle Kanäle im Reset Zustand sind.
- -Achsen nicht über JOG, DRF oder die PLC verfahren werden.
- -Konstante Scheibenumfangsgeschwindigkeit (SUG) nicht aktiv ist.

Für die Dauer der Umschaltung werden Aktionen, wie Teileprogrammstart oder BA–Wechsel gesperrt.

Kann die Umschaltung nicht vorgenommen werden, so wird das mit einer entsprechenden Meldung an der Bedienoberfläche angezeigt. Diese Festlegung stellt sicher, daß eine laufende Programmabarbeitung im Bezug auf das Maßsystem immer einem konsistenten Datensatz vorfindet.

Die eigentliche Umschaltung des Maßsystems wird intern über das Schreiben aller notwendigen Maschinendaten und anschließendes Wirksamsetzen mit Reset vorgenommen.

Das MD 10240: SCALING\_SYSTEM\_IS\_METRIC und die entsprechenden G70/G71/G700/G710 Einstellungen in MD 20150: GCODE\_RESET\_VALUES werden für alle projektierten Kanäle automatisch und konsistent umgeschaltet.

### **Dabei wechselt der Wert von MD 20150: GCODE\_RESET\_VALUES[12] zwischen G700 und G710.**

Dieser Vorgang wird unabhängig von der aktuell eingestellten Schutzstufe durchaeführt.

### **Hinweis**

Die Verfügbarkeit des Softkeys und damit der Funktionalität ist über das Kompatibilitätsmaschinendatum MD 10260: CONVERT\_SCALING\_SYSTEM projektierbar.

# **! Wichtig**

Sind mehrere NCUs durch NCU–Link verbunden, so wirkt sich die Umschaltung ab SW–Stand 5 einheitlich auf alle verbundenen NCUs aus. Sind die Voraussetzungen für eine Umschaltung auf einer der verbundenen NCUs nicht erfüllt, so findet die Umschaltung auf keiner der NCUs statt. Es wird davon ausgegangen, daß bei vorhandenem NCU–Link NCU–übergreifende Interpolationen stattfinden sollen, die nur bei einheitlichem Maßsystem korrekte Ergebnisse liefern können.

Literatur: /FB/, B3, Dezentrale Systeme

**Allgemeines**

2.2 Metrisches–/Inch–Maßsystem

### Bei der Umschaltung des Maßsystems werden aus Sicht des Bedieners alle **Systemdaten**

längenbehafteten Angaben in das neue Maßsystem automatisch umgerechnet. Dazu zählen:

- -Positionen
- -Vorschübe
- -Beschleunigungen
- -Ruck
- -Werkzeugkorrekturen
- - Programmierbare, einstellbare und externe Nullpunktverschiebungen, DRF–Verschiebungen
- -Kompensationswerte
- -**Schutzbereiche**
- -Maschinendaten
- -Jog u. Handradbewertungen

Nach der Umschaltung sind alle o.g. Daten in physikalischen Größen entsprechend Kap. 2.1.6 verfügbar.

Daten, für die keine eindeutigen physikalischen Einheiten definiert sind, wie:

- -R–Parameter
- -GUD's (**G**lobal **U**ser **D**ata)
- -LUD's (**L**ocal **U**ser **D**ata)
- -PUD's (**P**rogram global **U**ser **D**ata)
- -Analoge Ein–/Ausgänge
- -Datenaustausch über den FC21

werden keiner automatischen Umrechnung unterzogen. Hier ist der Anwender gefordert, das aktuell gültige Maßsystem MD 10240: SCALING\_SYSTEM\_IS\_METRIC zu berücksichtigen.

An der PLC–Nahtstelle kann die aktuelle Maßsystemeinstellung über das Signal "Inch–Maßsystem" DB10.DBX107.7 gelesen werden. Über DB10.DBB71 kann der "Maßsystem–Änderungszähler" ausgelesen werden.

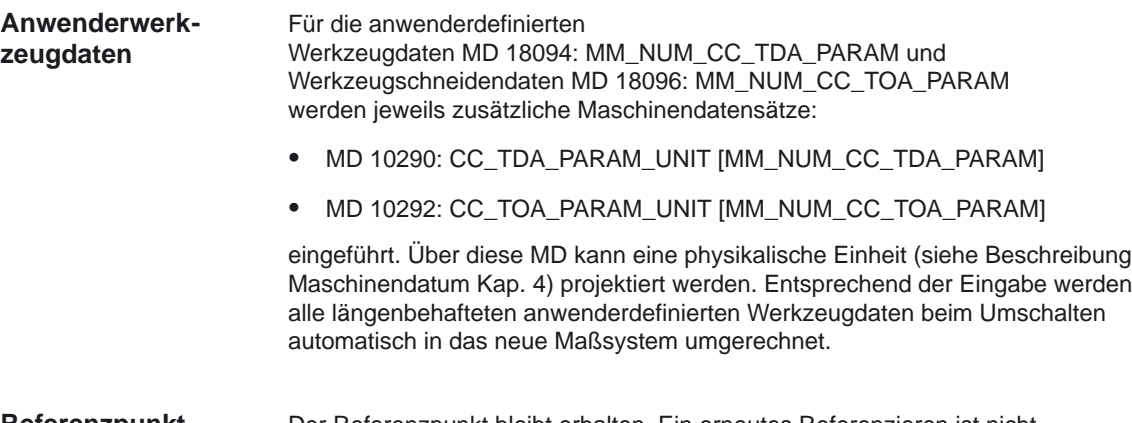

Der Referenzpunkt bleibt erhalten. Ein erneutes Referenzieren ist nicht notwendig. **Referenzpunkt**

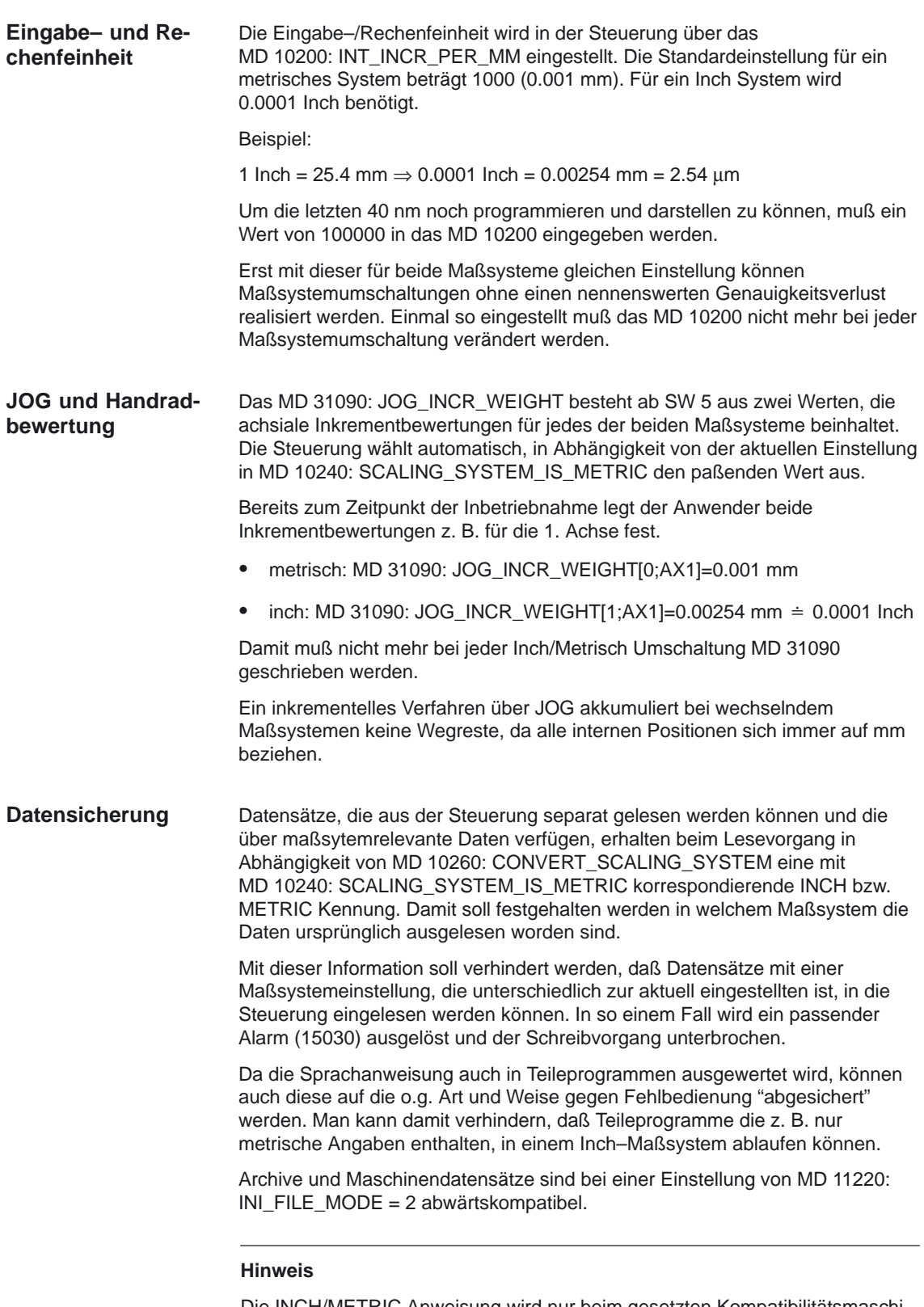

Die INCH/METRIC Anweisung wird nur beim gesetzten Kompatibilitätsmaschinendatum MD10260: CONVERT\_SCALING\_SYSTEM generiert.

2.2 Metrisches–/Inch–Maßsystem

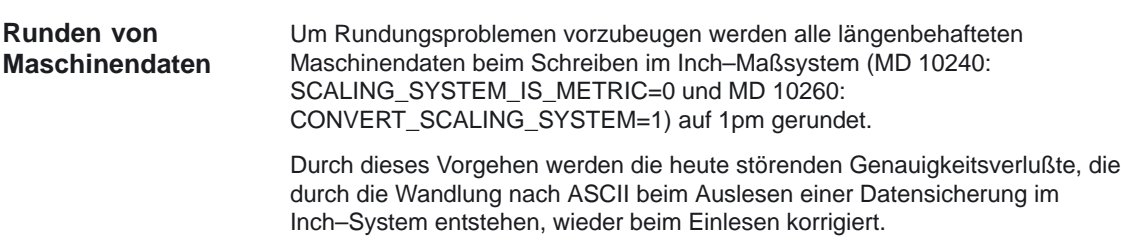

# **2.2.3 FGROUP und FGREF (ab SW 5)**

Für Bearbeitungsvorgänge, bei denen das Werkzeug oder das Werkstück oder beide von einer Rundachse bewegt werden ( z.B. Laser–Bearbeitung von drehenden Rohren ) soll der wirksame Bearbeitungsvorschub in gewohnter Weise als Bahnvorschub über den F–Wert programmiert werden können.

Dazu muß für jede der beteiligten Rundachsen ein effektiver Radius (Bezugsradius) angegeben werden. Dies wird ermöglicht durch die Programmierung der modal wirksamen NC–Adresse

FGREF[ <Achsname> ] = Bezugsradius

Die Einheit des Bezugsradius ist abhängig von der G70/G71/G700/G710 Einstellung.

Um überhaupt zur Berechnung des Bahnvorschubs beizutragen, müssen alle mitwirkenden Achsen wie bisher in den FGROUP–Befehl aufgenommen werden.

Um kompatibel zum Verhalten ohne FGREF–Programmierung zu bleiben, wird nach dem System–Hochlauf und bei Reset die Bewertung 1 Grad = 1 mm wirksam.

Dies entspricht einem Bezugsradius von

FGREF =  $360$ mm /  $(2\pi)$  = 57.296 mm.

Diese Voreinstellung ist unabhängig vom aktiven Grundsystem MD 10240: SCALING\_SYSTEM\_IS\_METRIC und vom aktuell wirksamen inch/metrisch G–Code.

Besonderheiten der Vorschubbewertung von Rundachsen in FGROUP:

Bei folgender Programmierung:

N100 FGROUP(X,Y,Z,A) N110 G1 G91 A10 F100 N120 G1 G91 A10 X0.001 F100

wird der programmierte F–Wert in Satz N110 als Rundachsvorschub in Grad/min bewertet, während die Vorschubbewertung in Satz N120 abhängig von der aktuell wirksamen inch/metrisch Einstellung entweder 100 inch/min oder 100 mm/min ist.

Die beiden Sätze können dadurch stark unterschiedliche Zeiten zur Ausführung benötigen!

### **Hinweis**

Die FGREF–Bewertung wirkt auch, wenn nur Rundachsen im Satz programmiert sind. Die gewohnte F–Wert Interpretation als Grad/min gilt in diesem Fall nur, wenn der Radiusbezug entsprechend der FGREF–Voreinstellung eingestellt ist, also

bei G71/G710): FGREF[A]=57.296 bzw. bei G70/G700): FGREF[A]=57.296/25.4 2.2 Metrisches–/Inch–Maßsystem

### **Beispiel :**

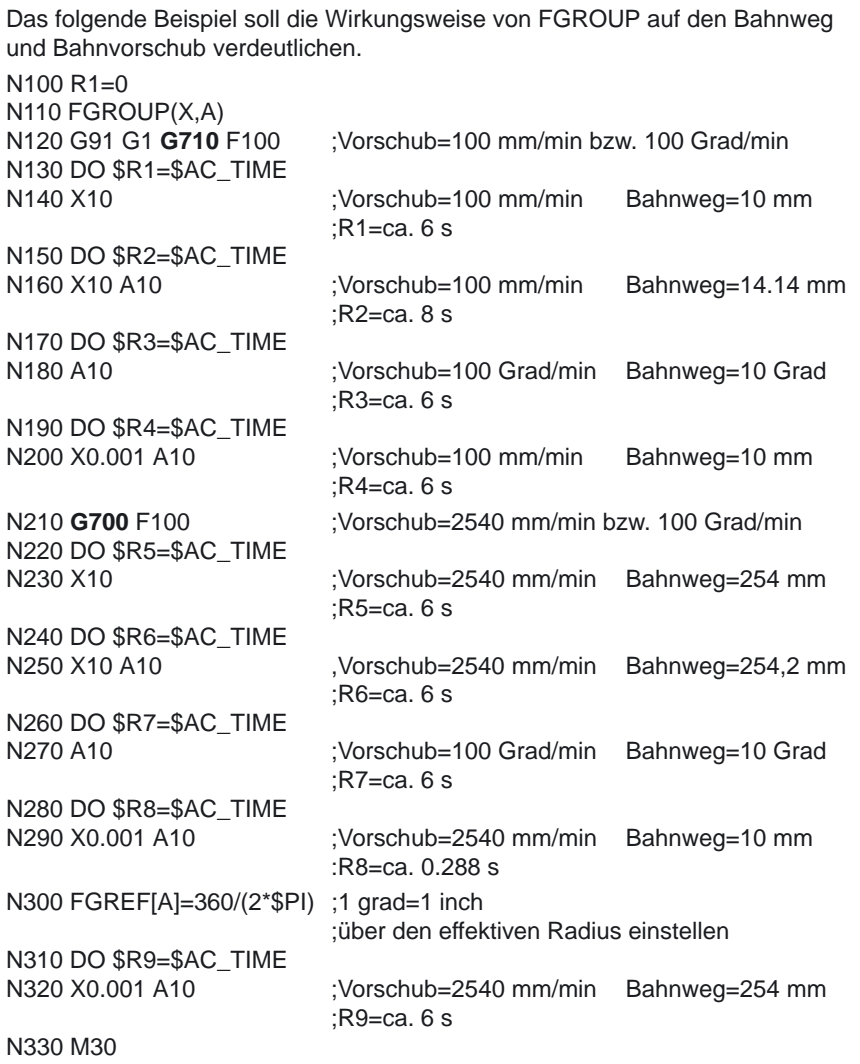

### **Hinweis**

Die Variable \$AC\_TIME enthält die Zeit vom Satzanfang in Sekunden. Sie ist nur in Synchronaktionen verwendbar.

# **2.3.1 Allgemeines**

## **Prinzipschaltbild**

Für jede geregelte Achse/Spindel ist ein Regelkreis mit folgendem Aufbau konfigurierbar:

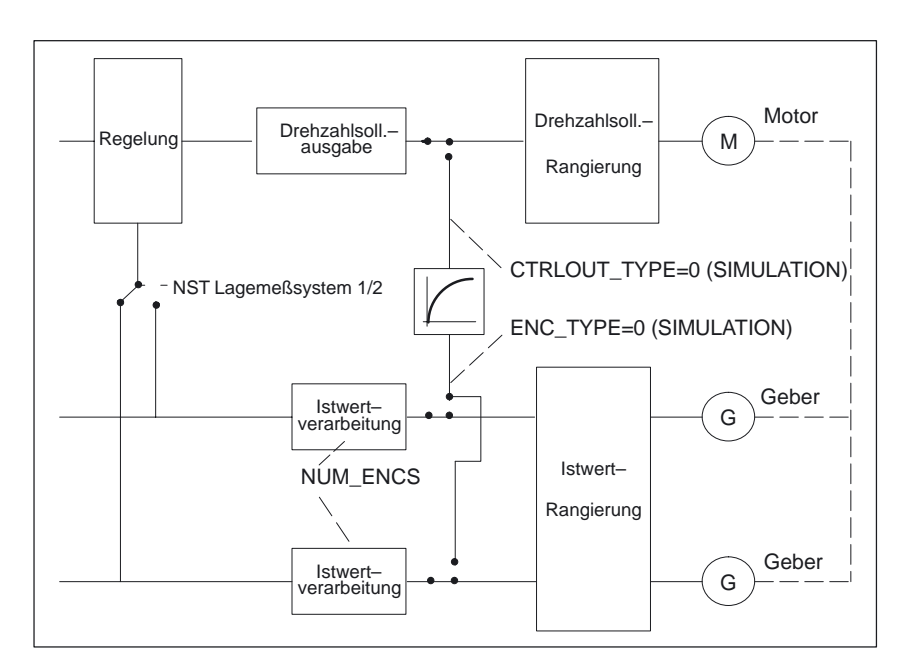

Bild 2-2 Prinzipschaltung eines Regelkreises

Je Achse/Spindel kann ein Sollwert ausgegeben werden. Die Sollwertausgabe an den Steller erfolgt bei SINUMERIK 840D/810D digital. Je Achse/Spindel können max. zwei Meßsysteme angeschlossen werden, z.B. ein direktes Meßsystem für den Bearbeitungsprozeß mit hoher Anforderung an die Genauigkeit und ein indirektes Meßsystem für schnelle Positionieraufgaben. Die Anzahl der verwendeten Geber wird in das MD 30200: NUM\_ENCS (Anzahl der Geber) eingetragen. Bei zwei vorhandenen Istwertzweigen erfolgt die Istwerterfassung über beide Zweige. Für die Lageregelung, Absolutwertberechnung und Anzeige wird immer das aktive Meßsystem verwendet. Werden von der PLC–Nahtstelle beide gleichzeitig aktiviert, so wird steuerungsintern das Lagemeßsystem 1 ausgewählt. Das Referenzpunktfahren wird mit dem angewählten Meßsystem durchgeführt. Jedes Lagemeßsystem muß getrennt referiert werden. Erläuterungen zu Kompensationsfunktionen für die Istwerterfassung siehe: **Literatur:** /FB/, K3, "Kompensationen" Erläuterungen zu Geberüberwachungen siehe: Literatur: /FB/, A3, "Achsüberwachungen, Schutzbereiche" **Sollwertausgabe Istwerterfassung**

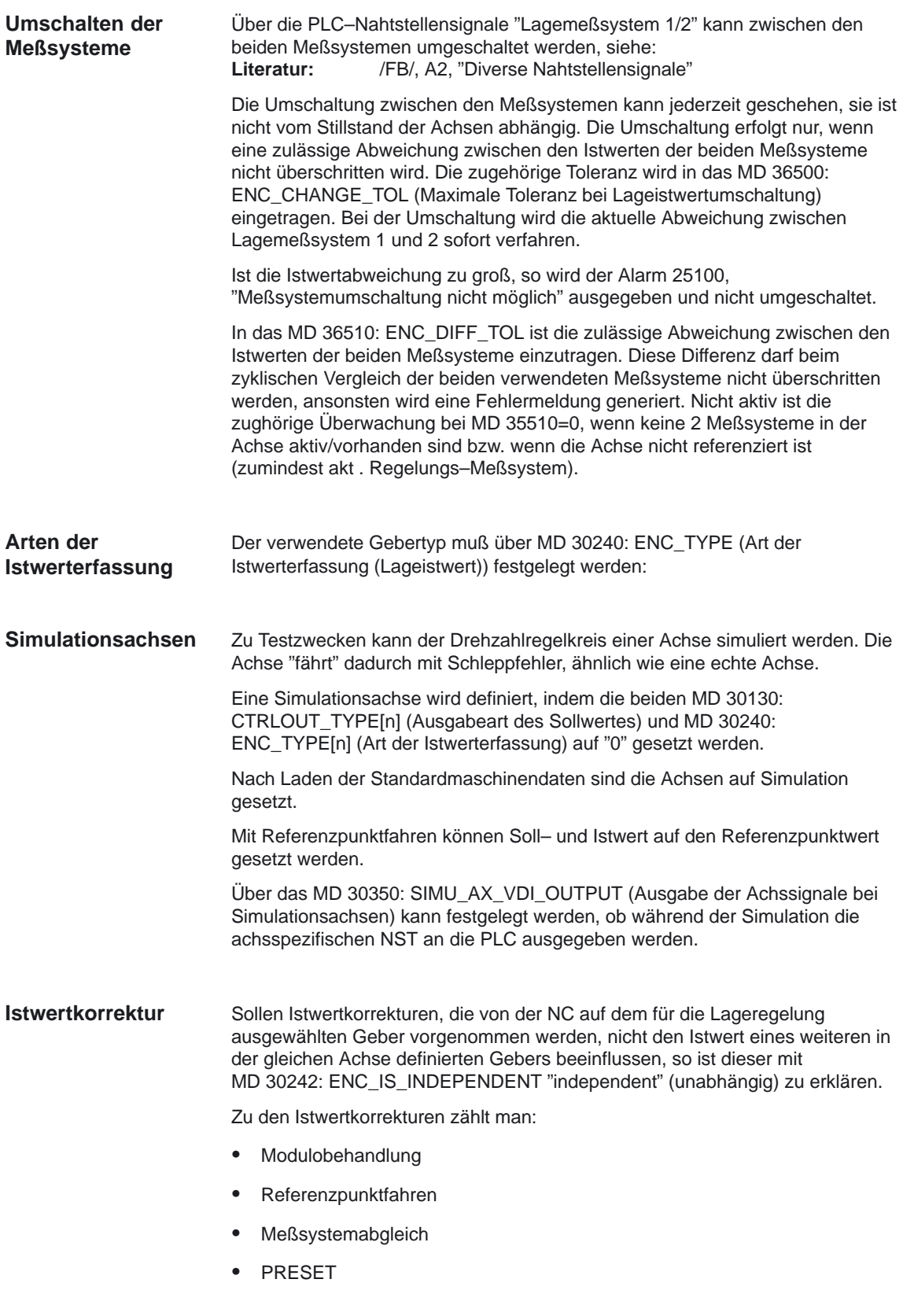

# **2.3.2 Drehzahlsollwert– und Istwertrangierung**

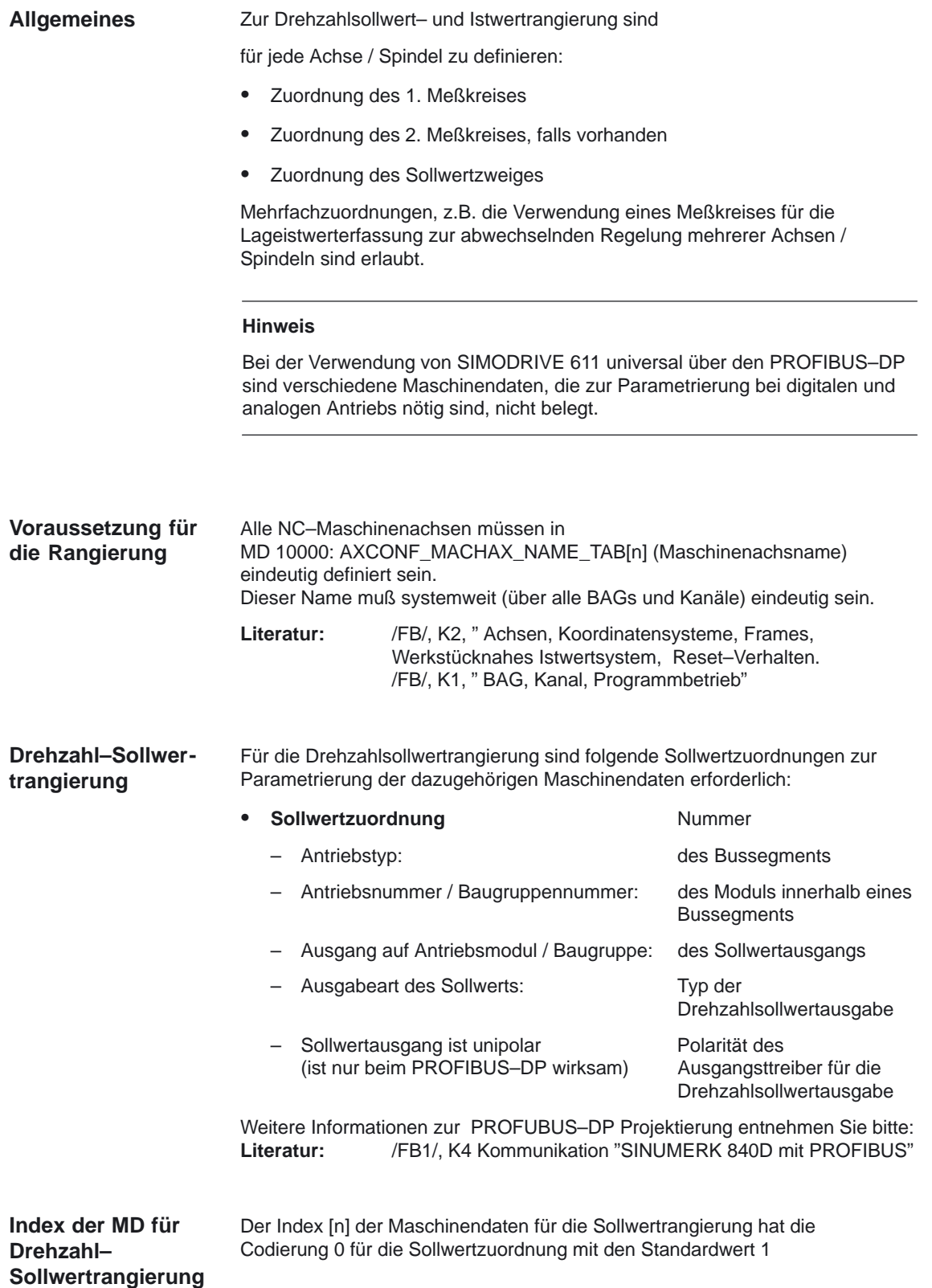

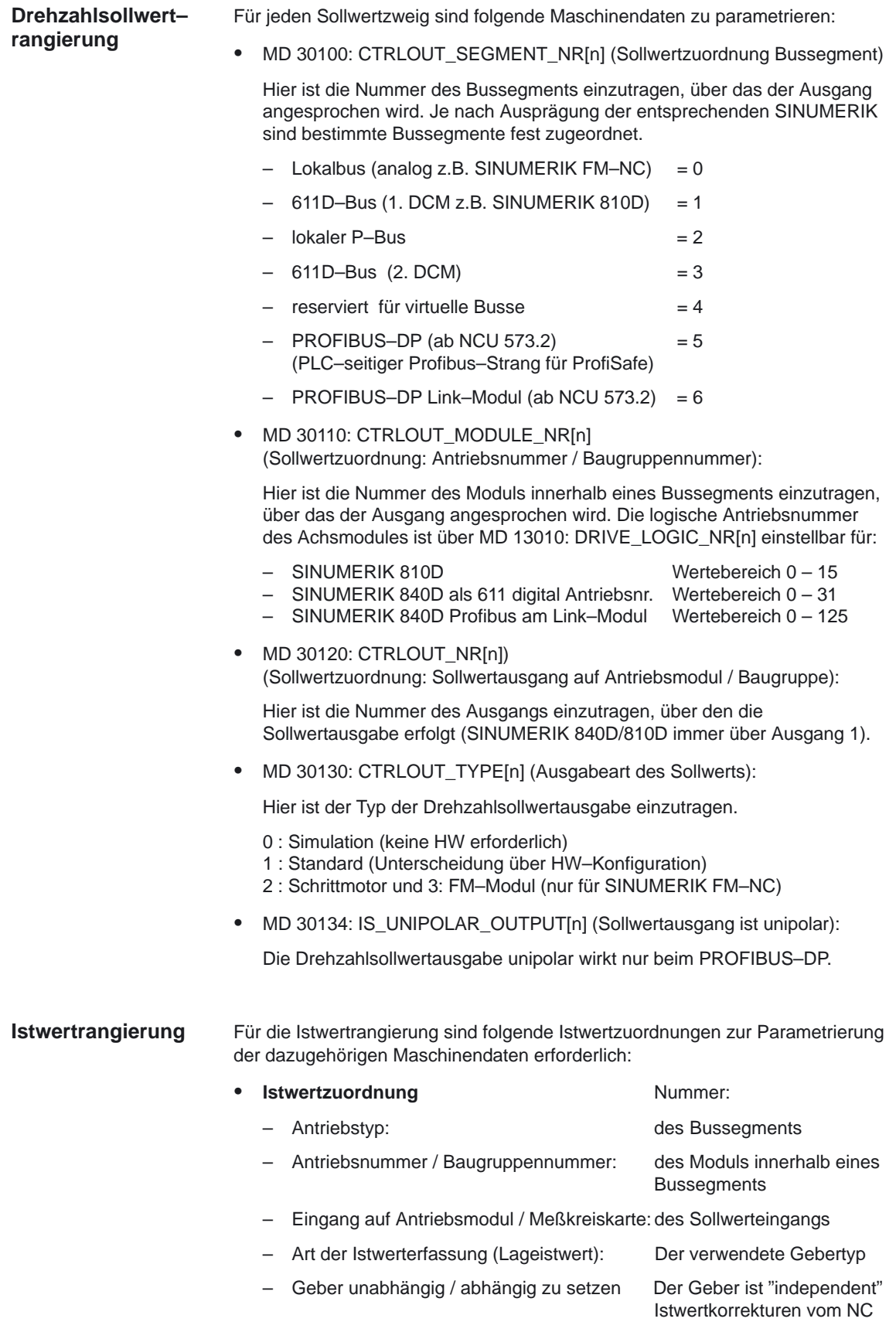

### **Maschinendaten Istwertrangierung**

- Für jeden Istwertzweig sind folgende Maschinendaten zu parametrieren:
- -MD 30210: ENC\_SEGMENT\_NR[n] (Istwertzuordnung Bussegment):

Hier ist die Nummer des Bussegments einzutragen, über das der Geber angesprochen wird. Je nach Ausprägung der entsprechenden SINUMERIK sind bestimmte Bussegmente fest zugeordnet.

- $-$  Lokalbus (analog z.B. SINUMERIK FM-NC) = 0
- 611D–Bus (1. DCM z.B. SINUMERIK 810D) = 1
- $-$  lokaler P–Bus  $= 2$
- $-$  611D–Bus (2. DCM)  $= 3$
- $-$  reserviert für virtuelle Busse  $= 4$
- $-$  PROFIBUS–DP (ab NCU 573.2)  $= 5$ (PLC–seitiger Profibus–Strang für ProfiSafe)
- PROFIBUS–DP Link–Modul (ab NCU 573.2) =  $6$
- - MD 30220: ENC\_MODULE\_NR[n]) (Istwertzuordnung: Antriebsmodulnummer / Meßkreisnummer):

Hier ist die Nummer des Moduls innerhalb eines Bussegments einzutragen, über das der Geber angesprochen wird. Die logische Antriebsnummer des Achsmodules ist über MD 13010: DRIVE\_LOGIC\_NR[n] einstellbar für:

- SINUMERIK 810D Wertebereich 0 15
- SINUMERIK 840D als 611 digital Antriebsnr. Wertebereich 0 31
- SINUMERIK 840D Profibus am Link–Modul Wertebereich 0 125
- - MD 30230: ENC\_INPUT\_NR[n]) (Istwertzuordnung: Eingang auf Antriebsmodul / Meßkreiskarte):

Hier ist die Nummer des Eingangs einzutragen, über den der Lageistwert– geber hardwaremäßig angeschlossen wird. Bei

- SINUMERIK 840D/810D = 1 oder 2 (Zählweise von oben nach unten)
- $-$  SINUMERIK FM–NC = 1 4 entsprechend gewählten Eingang  $X3 X6$ .
- -MD 30240: ENC\_TYPE[n] (Art der Istwerterfassung):

Hier ist der verwendete Gebertyp einzutragen (siehe Kapitel 4.2).

 $\bullet$ MD 30242: ENC\_IS\_INDEPENDENT[n] (Geber ist unabhängig):

Sollen Iswertkorrekturen nicht den Istwert eines in der gleichen Achse definierten Gebers beeinflussen, so ist dieser unabhängig zu erklären.

- 0 : Geber ist unbhängig
- 1 : Geber ist abhängig

### **Index der MD für Istwertrangierung**

Der Index [n] der Maschinendaten für die Istwertrangierung hat die Codierung [Encodernr.] 0 für den ersten Geber oder 1 für den zweiten Geber.

**Beispiele für Soll–/Istwert– Rangierung**

## **Bei SINUMERIK 840D/810D mit SIMODRIVE 611 digital**

Für die Maschinenachse "X1" soll die digitale Sollwertausgabe und die Istwerterfassung über das Antriebsmodul 4 (4. Steckplatz = Index [3] erfolgen. Die "Logische Antriebsnummer" dieses Modules sei 7.

### Encodernummer: 1, 2

Damit erfolgt die Istwerterfassung über ein direktes und indirektes Meßsystem.

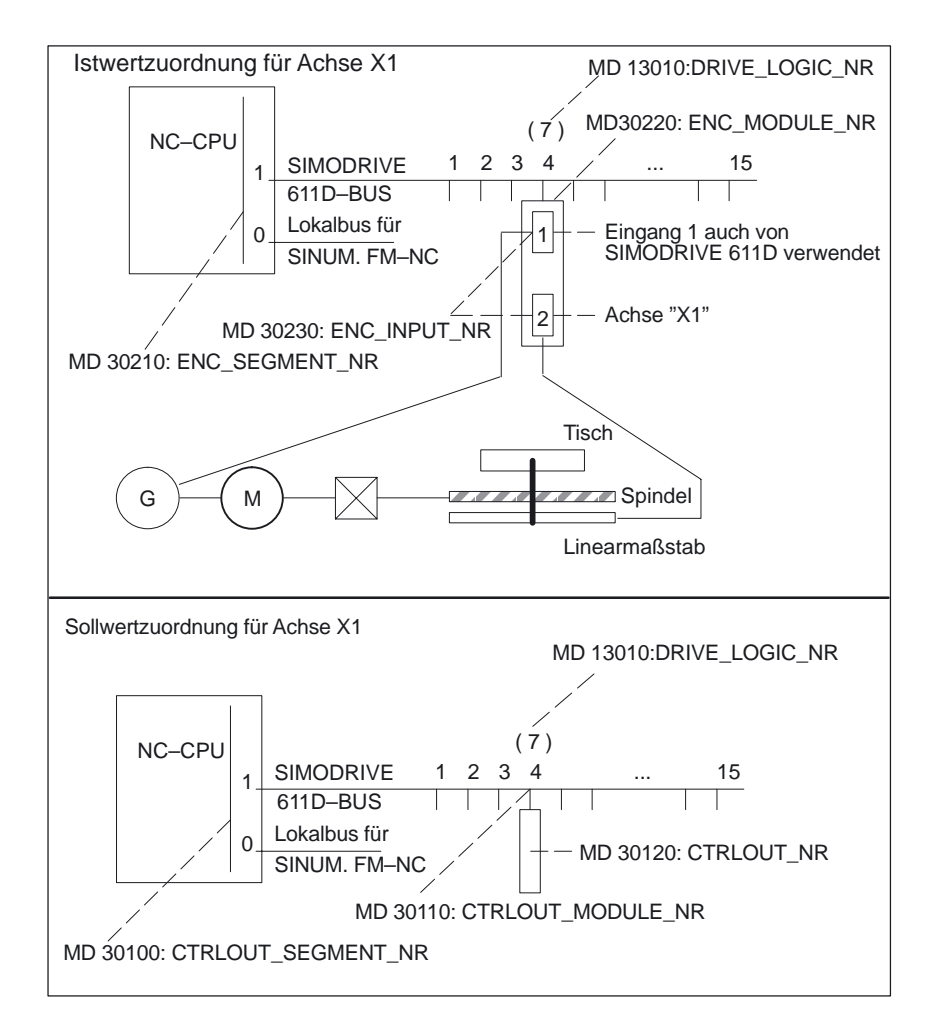

Bild 2-3 Beispiel für Soll–/Istwertrangierung

### SINUMERIK 840D/810D mit SIMODRIVE 611 digital: **Besonderheiten**

MD 30110: CTRLOUT\_MODULE\_NR[n] u. MD 30220: ENC\_MODULE\_NR[n] einer Maschinenachse haben bei indirekten Meßsystemen oder wenn auf der NC–Seite der Motorgeber ausgewertet werden muß, immer die gleiche logische Antriebsnummer.

Bei direkten Meßsystemen kann der Anwender auch Geber projektieren, die an anderen Antrieben angeschlossen sind.

## **Soll–/Istwert– Rangierung**

### **Bei SINUMERIK 810D mit Achserweiterungsschnittstelle**

Der Maschinenachse "X1" soll der integrierte Antrieb Nr. 4

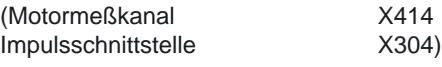

zugeordnet werden sowie der Meßkanal Nr. 6 (X416 als direktes Meßsystem). Die logische Nummer des Antriebs sei automatisch auf 4.

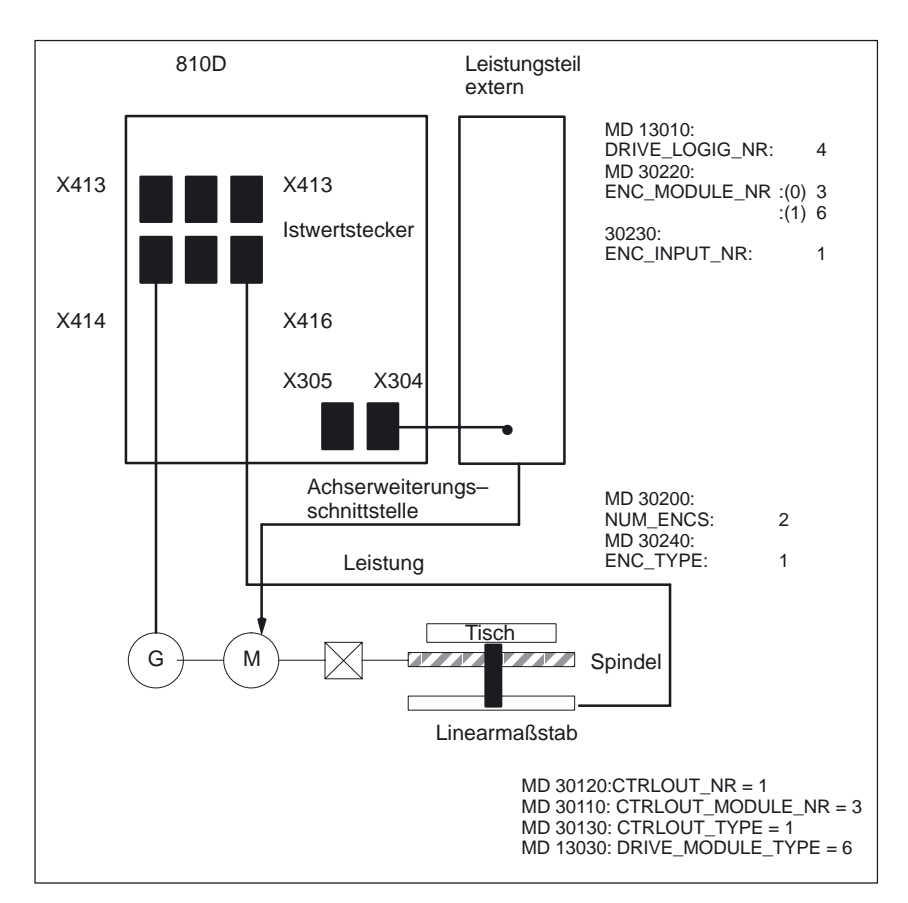

Bild 2-4 Beispiel für Soll–/Istwertrangierung mit Achserweiterungsschnittstelle

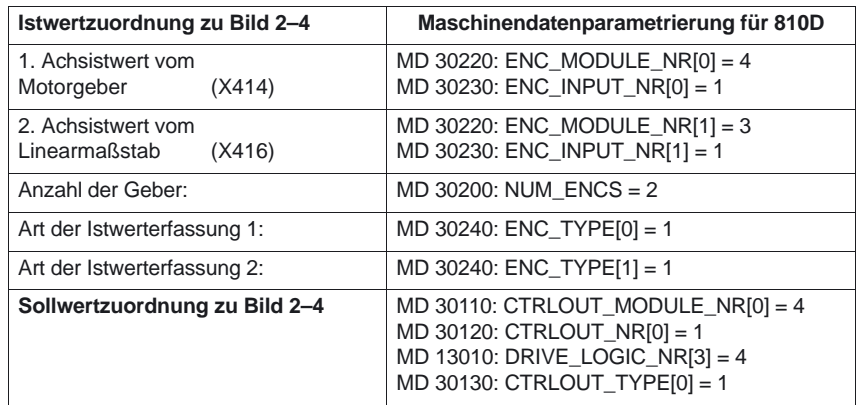

# **2.3.3 Konfiguration der Antriebe**

**SINUMERIK 840D/ 810D mit SIMO-DRIVE 611 digital**

## **SINUMERIK 840D/810D mit 611D–Antriebsbus**

Über die Bedientafelfront (Human machine interface HMI) kann im Bedienbereich "Diagnose" die Antriebskonfiguration durchgeführt werden. Dabei werden für jeden physikalisch vorhandenen Antrieb folgende Maschinendaten automatisch parametriert:

- MD 13010: DRIVE\_LOGIC\_NR[n] (Logische Antriebsnummer)
- -MD 13000: DRIVE\_IS\_ACTIVE[n] (SIMODRIVE 611 digital Antr. aktivieren)
- -MD 13030: DRIVE\_MODULE\_TYPE[n] (Modulkennung)
- -MD 13040: DRIVE\_TYPEIn1 (Kennung der Antriebsart)
- - MD 13020: DRIVE\_INVERTER\_CODE[n] (Leistungsteilcode des Antriebsmoduls)

Als Index [n] der Maschinendaten wird die Steckplatznummer der physikalisch vorhandenen Antriebe verwendet. Die Nummer wird von der NC für alle gesteckten Antriebsmodule bei POWER ON automatisch vergeben. Der Index wird vom Beginn des Antriebsbusses mit "0" beginnend (1. physikalisch vorhandener Antrieb) bis zum Ende durchgezählt. Mehrachsmodule besitzen aufeinanderfolgende physikalische Antriebsnummern (Zählweise von links nach rechts). SINUMERIK 810D belegt die ersten 6 Steckplätze (Index 0–5). Mit den MD 13010: DRIVE\_LOGIC\_NR (Logische Antriebsnummer) können auch Platzhalter geschaffen werden für Module, die noch nicht vorhanden sind.

**SINUMERIK 840Di mit SIMODRIVE 611 universal**

### **SINUMERIK 840Di mit PROFIBUS–DP**

Bei der Verwendung der SINUMERIK 840Di mit dem PROFIBUS–DP Antrieb 611 universal, werden die folgenden MD **nicht** mehr verwendet.

- MD 13000: DRIVE\_IS\_ACTIVE[n] (SIMODRIVE 611 digital Antr. aktivieren)
- -MD 13010: DRIVE\_LOGIC\_NR[n] (Logische Antriebsnummer)
- - MD 13020: DRIVE\_INVERTER\_CODE[n] (Leistungsteilcode des Antriebsmoduls)
- MD 13030: DRIVE\_MODULE\_TYPE[n] (Modulkennung)
- -MD 13040: DRIVE\_TYPE[n] (Kennung der Antriebsart)

Anstelle von MD 13000 bis MD 13040 **werden ab SW 5.2** verwendet:

- -MD 13050: DRIVE\_LOGIC\_ADDRESS[n] (Antriebsadressse)
- - MD 13060: DRIVE\_TELEGRAM\_TYPE[n] (Telegramm–Typ für Antriebe am PROFIBUS–DP)
- MD 13070: DRIVE\_FUNCTION\_MASK[n] (Benutzte DP–Funktionen für Antriebe am PROFIBUS–DP). Ermöglicht Anpassungen bestimmter nicht genormter PROFIBUS–Steuerbits des SIMUDRIVE 611 universal.
- - MD 13080: DRIVE\_TYPE\_DP[n] (Antriebsart PROFIBUS–DP ab SW 6.4). Auswahl von Fremd–Slaves, Synchron–, Asynchron– oder Linearantrieben.

# **2.3.4 Anpassungen der Motor/Last–Verhältnisse**

## **Übersicht**

Zur Anpassung der mechanischen Verhältnisse existieren folgende Getriebearten:

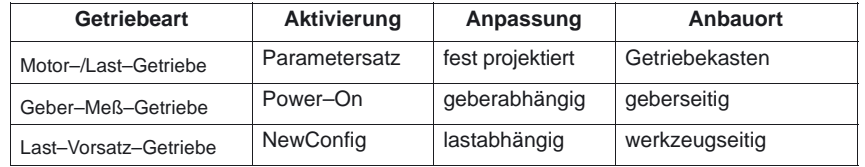

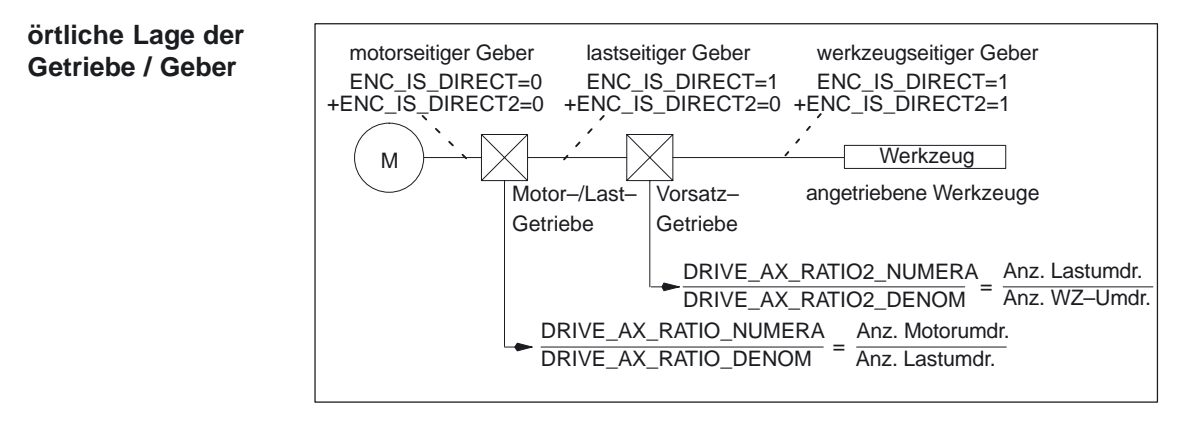

Bild 2-5 Getriebearten und Geberanbauorte

Das von SINUMERIK unterstützte Motor–/Last–Getriebe wird über die **Motor–/Last–Getriebe**

> MD 31060: DRIVE\_AX\_RATIO\_NUMERA "Zähler Lastgetriebe" MD 31050: DRIVE\_AX\_RATIO\_DENOM "Nenner Lastgetriebe"

projektiert. Die Getriebeübersetzung ergibt sich aus den Verhältnis Zähler zu Nenner der beiden Maschinendaten. Über die dazugehörigen Parmetersätze wird der Lageregler standardmäßig automatisch von der Steuerung auf die jeweiligen Übersetzungsverhälnisse synchronisiert.

Da ein Getriebestufenwechsel nicht immer automatisch erfolgen muß und es außerdem mehrere Möglichkeiten gibt, eine neue Getriebestufe anzufordern, wird nicht immer die Lageregelung über die Parametersätze einbezogen.

### **Hinweis**

Weitere Informationen zu den Parametersätzen beim Getriebestufenwechsel: Literatur: /FB/, S1 Spindeln

### **Vorsatz–Getriebe ab SW 6.4**

Ab SW 6.4 werden zusätzlich projektierbare Last–Vorsatz–Getriebe von der Steuerung unterstützt.

MD 31066: DRIVE\_AX\_RATIO2\_NUMERA "Zähler Vorsatzgetriebe" MD 31064: DRIVE\_AX\_RATIO2\_DENOM "Nenner Vorsatzgetriebe"

Angetriebene Werkzeuge bringen meistens ihr "eigenes" Vorsatz–Getriebe mit. Solche variablen Mechaniken können durch das multiplikativ zum Motor–/Last–Getriebe wirkende Vorsatz–Getriebe parametriert werden.

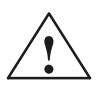

**/ Vorsicht**<br>
Im Unterschied zum Motor–/Last–Getriebe gibt es beim Vorsatz–Getriebe keinen Parametersatz und damit auch keine Möglichkeit, die zeitsynchrone Umschaltung zum Teileprogramm oder zur PLC (VDI–Schnittstelle) steuern zu können. Eine Teile–Bearbeitung während des Getriebewechsels ist deshalb auszuschließen.

> Es bleibt Aufgabe des Anwenders, die Synchronisation der jeweils geänderten Maschinendaten mit der entsprechenden mechanischen Umschaltung abzustimmen und zu aktivieren. Bei einer Umschaltung während einer Bewegung sind aufgrund der sich sprungartig ändernden Normierungsfaktoren Ausgleichsvorgänge **nicht** auszuschließen. Diese werden nicht auf Einhaltung der maximalen Beschleunigung überwacht.

### **Geber direkt am Werkzeug**

Für das Vorsatz–Getriebe wird eine weitere Anschlussvariante für einen

"werkzeugseitigen Geber"

durch Projektierung von MD 31044: ENC\_IS\_DIRECT2 möglich.

### **Geber nicht direkt am Werkzeug**

Bei einer Getriebeumschaltung des Vorsatz–Getriebes im lagegeregelten Betrieb gelten folgende Randbedingungen:

- Die umzuschaltende Getriebe–Übersetzung geht in diesem Fall auch in eine Umnormierung der Geber–Informationen ein.

In diesem Fall gilt für Achsen/Spindeln im Positionierbetrieb:

- Eine Getriebeumschaltung ist **nur bei Stillstand sprungfrei** möglich.

Hierfür wird die werkzeugseitige Position softwareseitig vor und nach einer Getriebeumschaltung bei einer Übersetzungs–Änderung gleichgesetzt, da sich die mechanische Position während eines Getriebestufenwechsels nur wenig oder gar nicht ändert.

**Empfehlung**: Zur Vermeidung von Alarm 21612 "Reglerfreigabe während der Bewegung zurückgesetzt" ist die Umschaltung "nur bei Stillstand" vorzuziehen. Es bleibt weiterhin zulässig und auch sinnvoll, die Achse bzw. Spindel vor oder während einer Getriebe–Umschaltung zusätzlich in den Drehzahl–Steuerbetrieb oder in den Nachführbetrieb zu schalten.

### Ist der für die Lageregelung genutzte **Geber direkt am Werkzeug** angeschlossen, so wirkt ein Getriebestufenwechsel des Motor–/Last–Getriebes oder des Vorsatz–Getriebes ausschließlich auf die physikalischen Größen an der Drehzahlschnittstelle zwischen NC und Antrieb. Die steuerungsinternen Parametersätze werden dabei nicht umgeschaltet. **Randbedingungen**

### **Referenzpunkt und Positionsbezug**

Bei Getriebeumschaltungen kann mit Auswirkung auf die Geber–Normierung keine Aussage über Referenzpunkt– oder Maschinenpositions–Bezug getroffen werden. Teilweise nimmt die Steuerung in solchen Fällen den Status "Achse referenziert/synchronisiert" weg.

Ist der Positionsbezug zu Maschine, Werkzeug o.ä. verlorengegangen, dann muß durch einen entsprechenden Justage– oder Referenziervorgang der verlorengegange Bezugspunkt erst wieder hergestellt werden. Dies ist insbesondere für die Funktionen Fahren auf Festanschlag, Referenzieren auf Bero–, Nocken– und/oder Nullmarke wichtig.

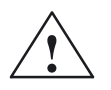

**/ Vorsicht**<br>
Die Steuerung kann nicht alle möglichen Situationen erkennen, die zum Verlust des Maschinenpositions–Bezugs führen.

> Es bleibt deshalb der Verantwortung des Inbetriebnehmers bzw. Anwenders überlassen, in solchen Fällen ein explizites Referenzieren bzw. Nullmarken– Synchronisieren anzustoßen.

### **Hinweis**

Um ein Neu–Referenzieren ohne unterbrechenden Reset zu ermöglichen, sind die Maschinendaten

MD 34080: REFP\_MOVE\_DIST und MD 34090: REFP\_MOVE\_DIST\_CORR ab SW 6.4 auf NewConfig–Wirksamkeit umgestellt.

Weitere Erläuterungen zum Referenzieren entnehmen Sie bitte: Literatur: /FB/, R1, "Referenzpunktfahren"

# **2.3.5 Drehzahlsollwertausgabe und Istwertverarbeitung**

## **Regelsinn und Verfahrrichtung der Vorschubachsen**

Vor Beginn der Arbeit ist die Verfahrrichtung der Vorschubachse zu klären.

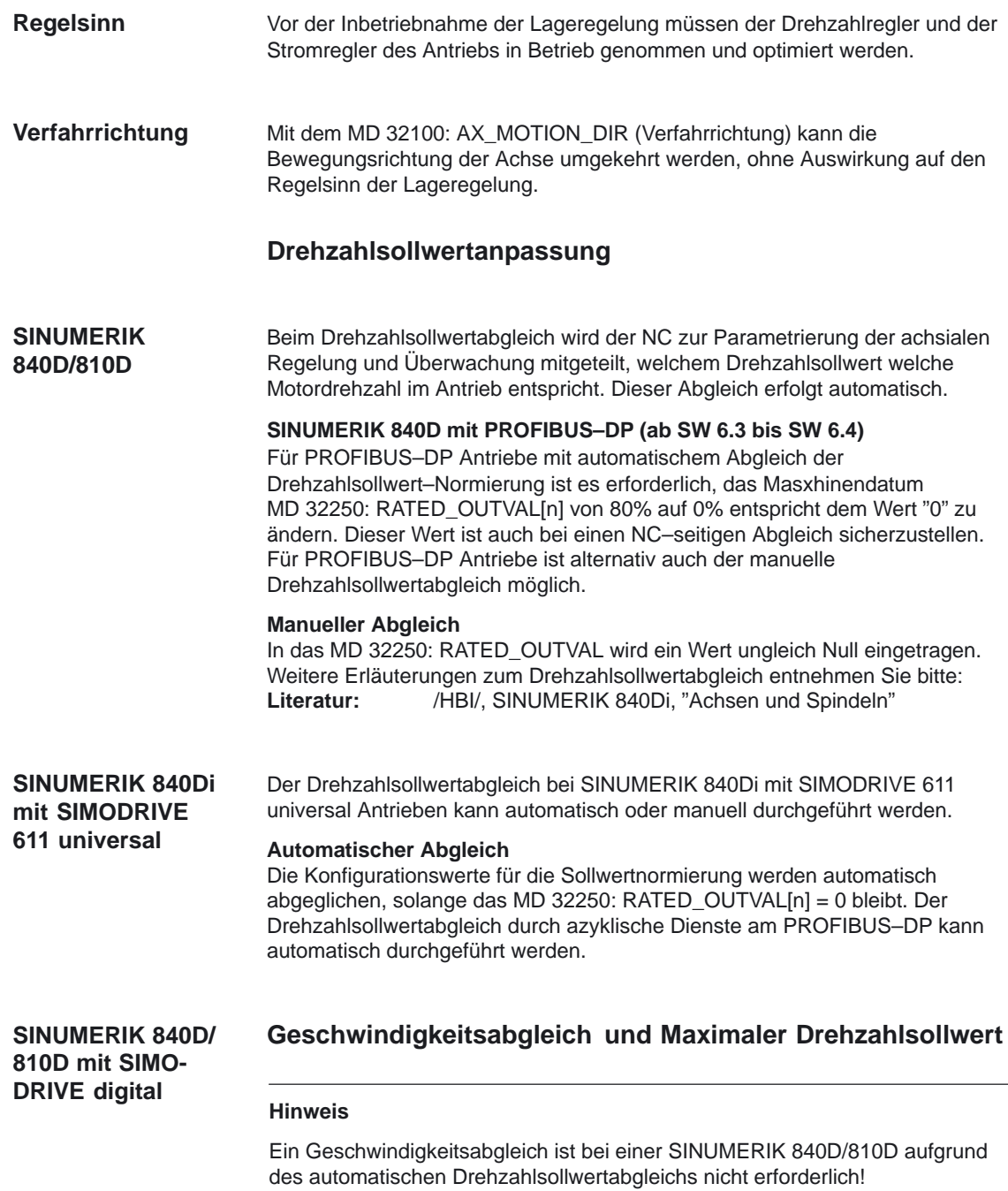

## **Maximaler Drehzahlsollwert**

Bei SINUMERIK 840D/810D ist der maximale Drehzahlsollwert der größte Wert, der aufgrund der eingestellten Maximaldrehzahl der Antriebsmaschinendaten

MD 1401/2401: MOTOR\_MAX\_SPEED (Maximale Motornutzdrehzahl)

an den SIMODRIVE 611 digital Antrieb ausgegeben werden kann.

Beim Spindelantrieb entspricht das MD 1401 der maximalen Motordrehzahl. Über die mechanische Getriebestufe wird an der Spindel die gewünschte Drehzahl erreicht.

Die Ausgabe der Spindeldrehzahl ist bei der SINUMERIK 840D/840Di in der NC realisiert. In der Steuerung sind Daten für 5 Getriebestufen realisiert. Die Getriebestufen sind durch eine Minimal– und Maximaldrehzahl für die Getriebestufe und eine Minimaldrehzahl und eine Maximaldrehzahl für den automatischen Getriebestufenwechsel definiert. Die Ausgabe einer neuen Soll–Getriebestufe erfolgt nur, wenn der neu programmierte Drehzahlsollwert nicht in der aktuellen Getriebestufe gefahren werden kann.

Mit dem MD 36210: CTRLOUT\_LIMIT[n] (Maximaler Drehzahlsollwert) wird der Drehzahlsollwert prozentual begrenzt. Werte bis 200 % sind möglich. Bei Überschreiten der Grenze wird ein Alarm ausgegeben.

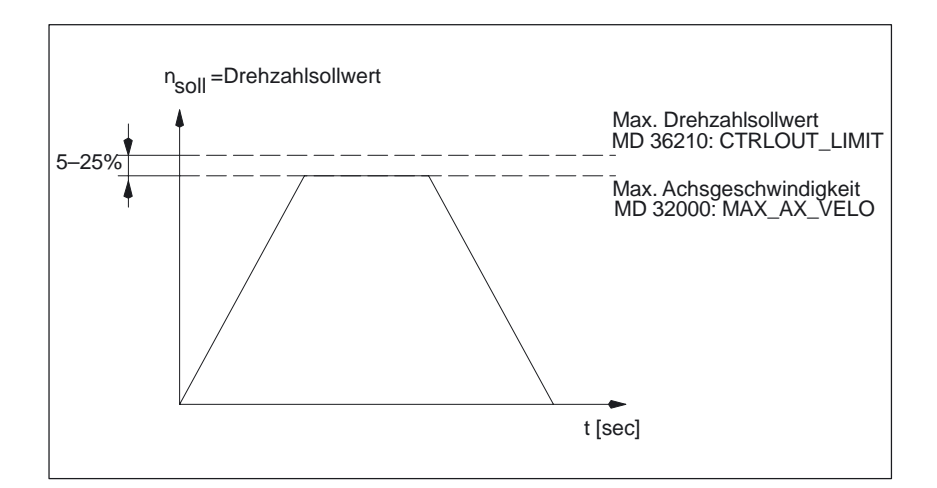

Bild 2-6 Maximaler Drehzahlsollwert

Die Achsen sollten wegen Regelungsvorgängen jedoch nicht erst bei 100% Drehzahlsollwert ihre Maximalgeschwindigkeit (MD 32000: MAX\_AX\_VELO) erreichen, sondern bereits bei 80% bis 95%.

Bei Achsen, deren maximale Geschwindigkeit bei ca. 80 % des Drehzahlsollwertbereiches erreicht wird, kann der Standardwert (default 80%) des MD 32000: MAX\_AX\_VELO übernommen werden.

Bei SINUMERIK 840D/810 sollten die Maschindaten MD 36210: CTRLOUT\_LIMIT[n] und MD 1405/2405: MOTOR\_SPEED\_LIMIT (Überwachungsdrehzahl Motor) übereinstimmen.

### **Hinweis**

Weitere Erläuterungen zur Sollwertanpassung für SIMODRIVE digital Antriebe: **Literatur:** /IAD/, Inbetriebnahmeanleitung, "Achsen und Spindeln"

Erläuterungen zur Sollwert Normierung für SIMODRIVE analog Antriebe siehe: Literatur: /FB/, TE2, "Analoge Achse"

## **Istwertverarbeitung**

### Um einen korrekt geschlossenen Lageregelkreis zu erzeugen, ist es nötig, der Steuerung die Istwertauflösung mitzuteilen. Dazu dienen die folgenden achsspezifischen Maschinendaten (siehe Bild 2-8 bis 2-12). **Istwertauflösung**

Anhand der Maschinendaten–Parametrierung wird die Istwertauflösung automatisch von der Steuerung errechnet. Die Regelungsparametersätze des Lagereglers werden als Servo–Parametersätze bezeichnet. Basis der Lageistwerterfassung ist der Bearbeitungsprozeß der Maschine. Direktes Meßsystem (DM) ist direkt an der Maschine: Lastseitiger Geber Indirektes Meßsystem (IM) ist indirekt am Motor: Motorseitiger Geber

Abhängig von der Achsart (Linearachse, Rundachse) und der Art der Istwerterfassung (direkt an Maschine/Werkzeug, indirekt am Motor) sind zur Errechnung der Istwertauflösung folgende Maschinendaten zu parametrieren:

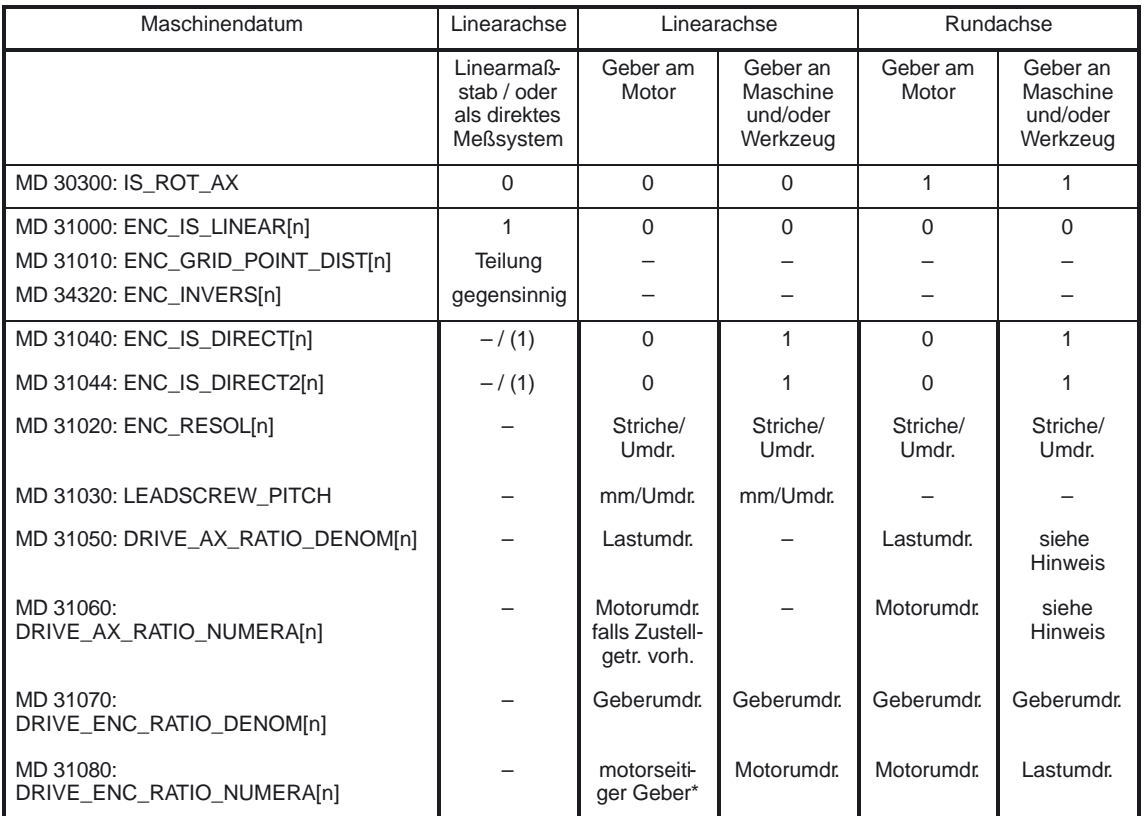

– = Für diese Kombination irrelevant

Der motorseitige Geber ist ein Einbaugeber und hat damit **kein** Meßgetriebe. Das Übersetzungsverhältnis ist immer 1:1.

### **Hinweis**

Diese Maschinendaten werden nicht für die Geberanpassung (Wegbewertung) benötigt. Sie müssen jedoch für die Sollwertberechnung richtig eingegeben werden! Es stellt sich sonst nicht der gewünschte  $K_V$ –Faktor ein. In MD 31050: DRIVE\_AX\_RATIO\_DENOM werden die Lastumdrehungen, in MD 31060: DRIVE\_AX\_RATIO\_NUMERA die Motorumdrehungen eingetragen.

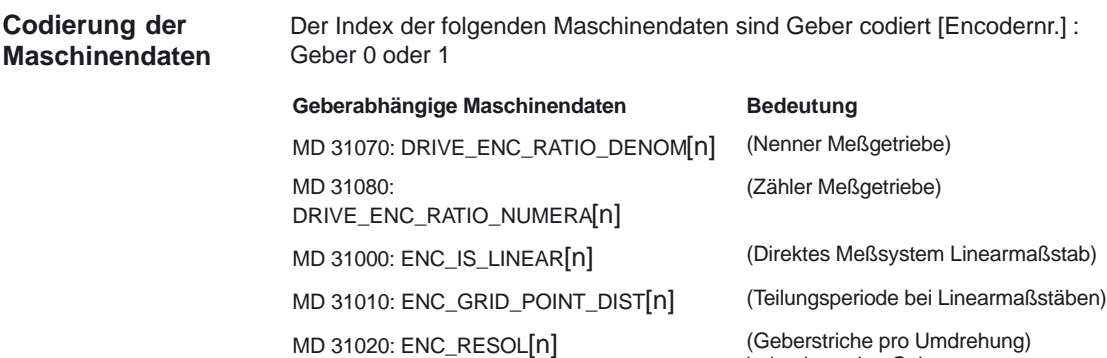

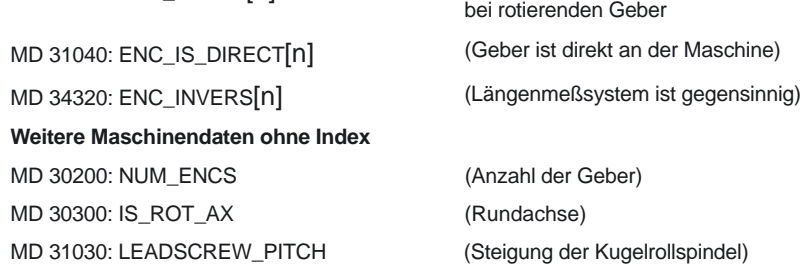

Der Index [n] der folgenden Maschinendaten ist abhängig von den Servo–Parametersätzen des Lagereglers mit denen die Istwerauflösung in die Steuerung automatisch errechnet wird:

MD: DRIVE\_AX\_...[Servo–Parametersatznr.] : 0–5

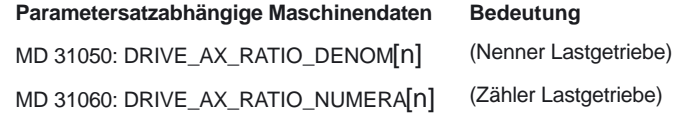

Bei den folgenden Maschinendaten berücksichtigt die Steuerung keine Parametersätze und auch keinen Index für codierte Geber.

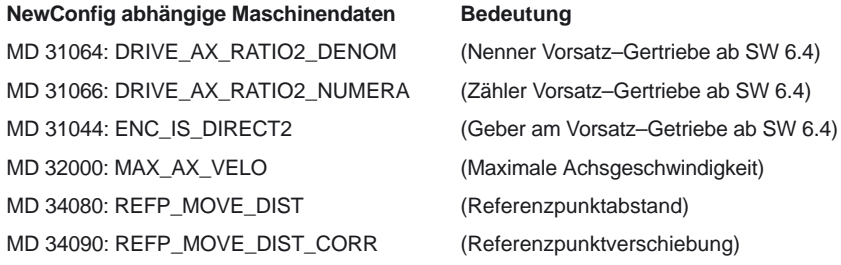

### **Hinweis**

Diese Maschinendaten können entweder im Teileprogramm mit den Befehl NEWCONF oder über die HMI Bedientafel mit einem Softkey wirksam aktiviert werden.

## **Varianten der Istwerterfassung**

Nachfolgend sind für die verschiedenen Varianten der Istwerterfassung die zugehörigen Maschinendaten und die Berechnung des Verhältnisses beschrieben.

## **2.3.6 Anpassungen der Istwertauflösung**

Die Berechnung des Verhältnisses ergibt sich aus den zugehörigen Maschinendaten und ist für inkrementelle Meßgeber wie folgt definiert:

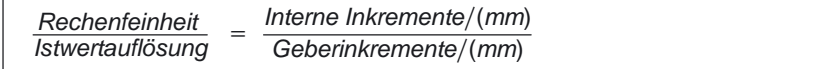

Für inkrementelle Meßsysteme mit rotatorischer Umdrehung (Rundachse) gilt:

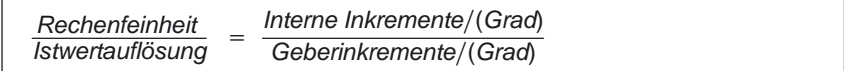

Die interne Impulsvervielfachung durch den Meßsystemlogikbaustein beträgt dabei:

- -2048 bei Rohsignalgebern bei 840D mit SIMODRIVE 611 digital
- -128 bei Rohsignalgebern mit 810D

### **Linearachse mit Linearmaßstab**

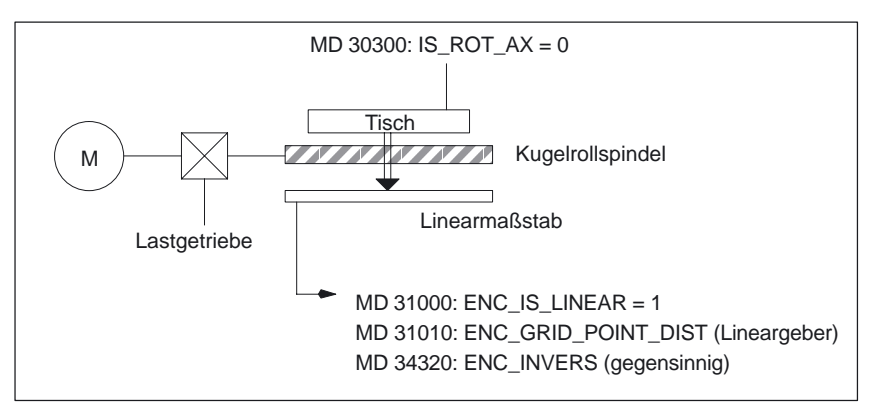

Bild 2-7 Linearachse mit Linearmaßstab

Zur Anpassung der Istwertauflösung an die Rechenfeinheit bestimmt die Steuerung den Quotienten aus den "internen Inkrementen/mm" und den "Geberinkrementen/mm" folgendermaßen:

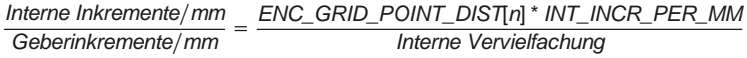

Der Abstand bei Lineargebern basiert auf den Absand der Striche.

### **Linearachse mit rotatorischem Geber am Motor**

**Beispiel für SINUMERIK**

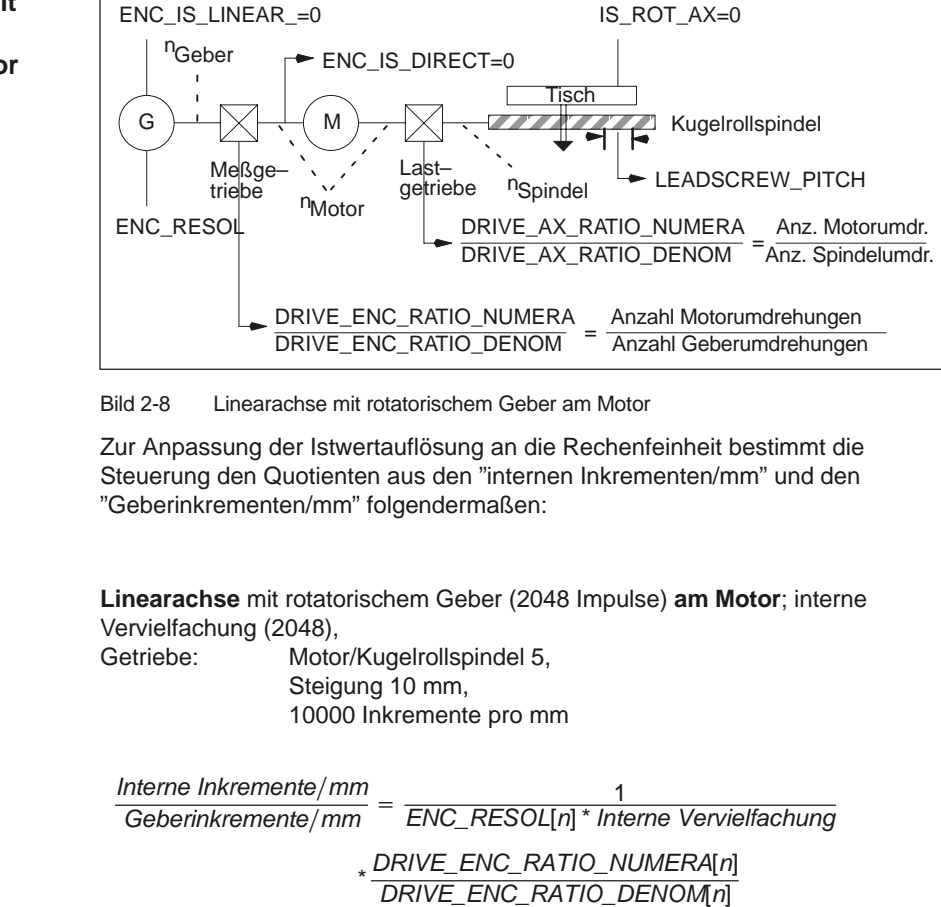

DRIVE\_AX\_RATIO\_DENOM[n] DRIVE\_AX\_RATIO\_NUMERA[n]

\* LEADSCREW\_PITCH

\* INT\_INCR\_PER\_MM

 $\Rightarrow$  MD 30300: IS ROT AX = 0 MD 31000: ENC\_IS\_LINEAR[0] = 0 MD 31040: ENC\_IS\_DIRECT[0] = 0 MD 31020: ENC\_RESOL[0] = 2048 MD 31030: LEADSCREW\_PITCH = 10 MD 31080: DRIVE\_ENC\_RATIO\_NUMERA[0] = 1 MD 31070: DRIVE\_ENC\_RATIO\_DENOM[0] = 1 MD 31060: DRIVE\_AX\_RATIO\_NUMERA $[0] = 5$ MD 31050: DRIVE\_AX\_RATIO\_DENOM[0] = 1 MD 10200: INT\_INCR\_PER\_MM = 10000

$$
\Rightarrow \frac{\text{Internet Inkremente/mm}}{\text{Geberinkremente/mm}} = \frac{1}{2048 \times 2048} \times \frac{1}{1} \times \frac{1}{5}
$$

 $*$  10 mm  $*$  10000 lnkr./mm = 0,004768

Ergebnis: 1 Geberinkrement entspricht 0,004768 Inkrementen in der internen Einheit. In der Praxis sollte die verfügbare Geberauflösung nicht feiner aufgelöst sein, als die interne Rechenfeinheit rechnet.

## **Linearachse mit rotatorischem Geber an der Maschine**

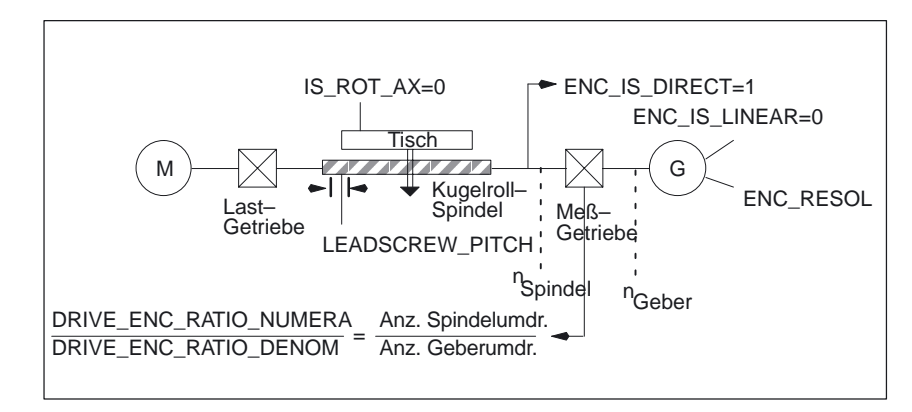

Bild 2-9 Linearachse mit rotatorischem Geber an der Maschine

Zur Anpassung der Istwertauflösung an die Rechenfeinheit bestimmt die Steuerung den Quotienten aus den "internen Inkrementen/mm" und den "Geberinkrementen/mm" folgendermaßen:

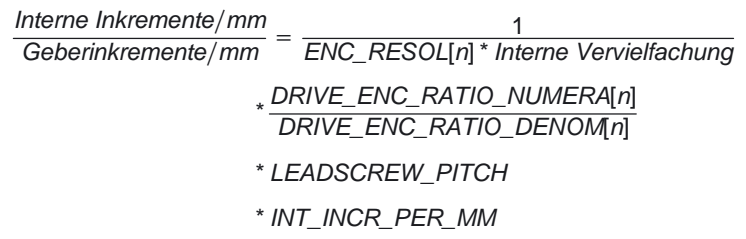

## **Rundachse mit rotatorischem Geber am Motor**

ENC\_IS\_LINEAR=0

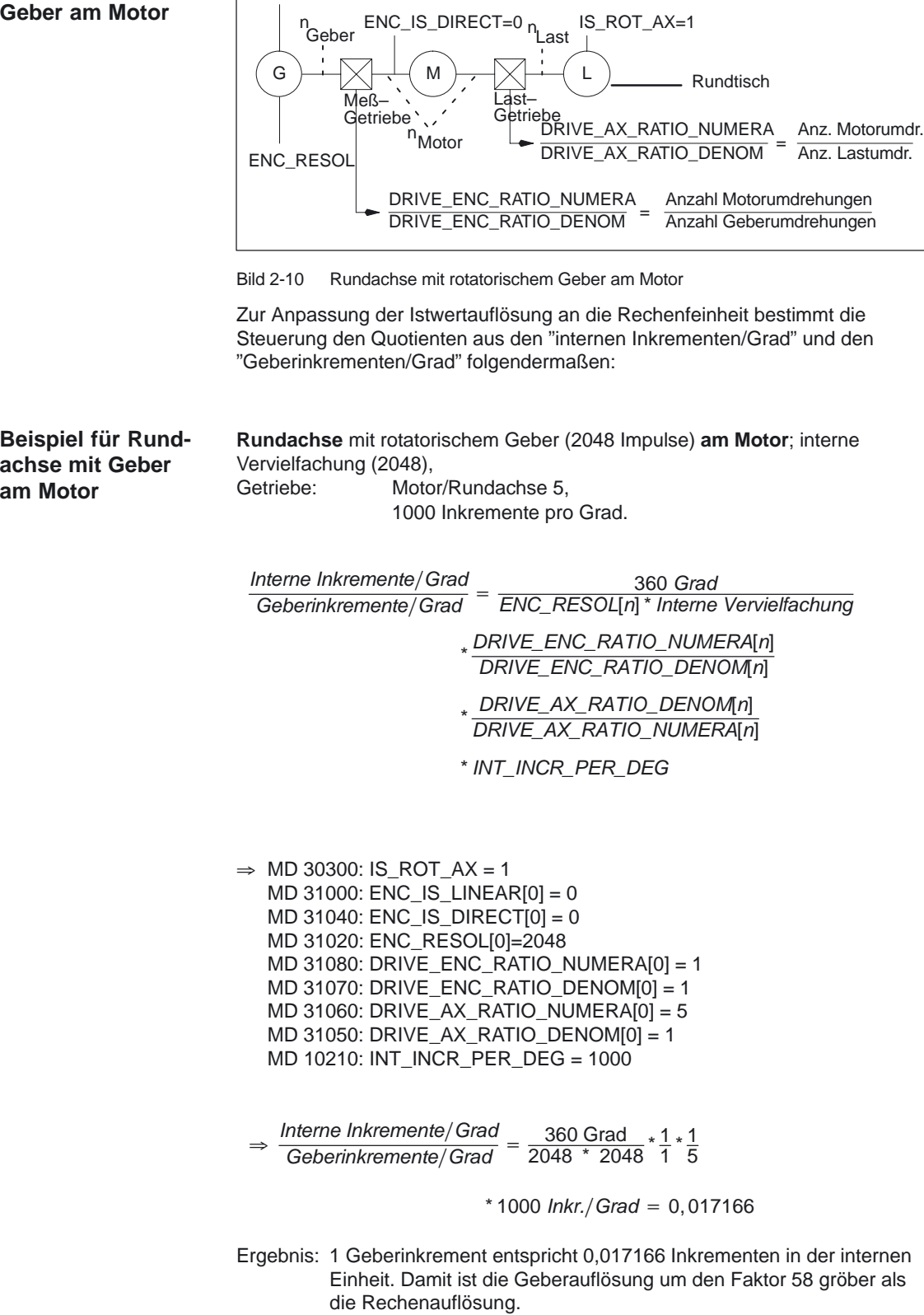

## **Rundachse mit rotatorischem Geber an der Maschine**

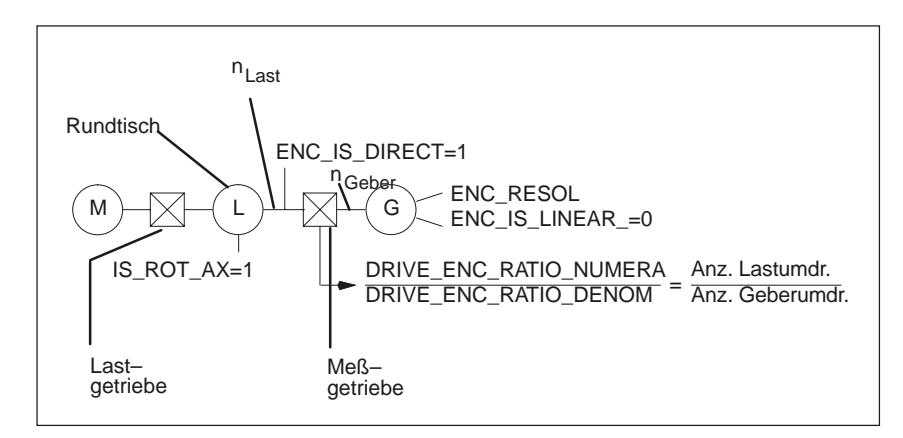

Bild 2-11 Rundachse mit rotatorischem Geber an der Maschine

Zur Anpassung der Istwertauflösung an die Rechenfeinheit bestimmt die Steuerung den Quotienten aus den "internen Inkrementen/Grad" und den "Geberinkrementen/Grad" folgendermaßen:

Interne Inkremente/Grad nterne Inkremente/Grad<br>Geberinkremente/Grad =  $\frac{\rm 360~Grad}{\rm ENC\_RESOL[n]^*}$  Interne Vervielfachung \* DRIVE\_ENC\_RATIO\_NUMERA[n]<br>DRIVE\_ENC\_RATIO\_PENOME: DRIVE\_ENC\_RATIO\_DENOM[n] \* INT\_INCR\_PER\_DEG

**Vorsatz–Getriebe Geber am Werkzeug (ab SW 6.4)**

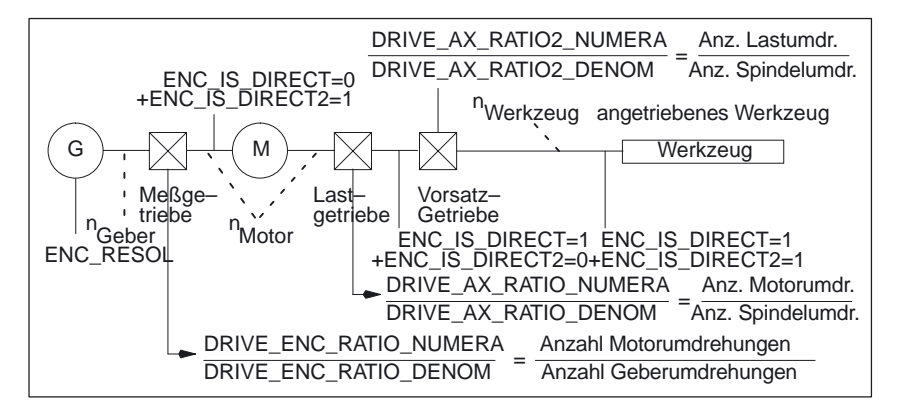

Bild 2-12 Vorsatz–Getriebe mit Geber direkt am angetriebenen Werkzeug

Zur Anpassung der Istwertauflösung an die Rechenfeinheit bestimmt die Steuerung den Quotienten aus den "internen Inkrementen/mm" und den "Geberinkrementen/mm" folgendermaßen:

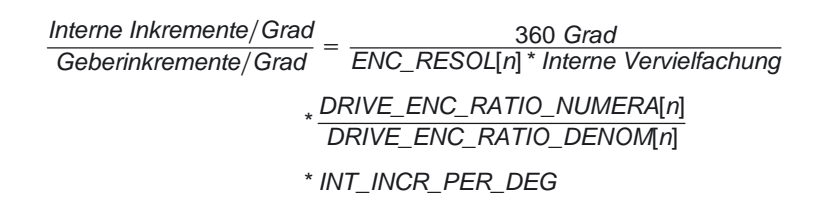

# **2.4 Regelung**

## **Allgemeines**

Die Regelung einer Achse besteht aus dem Strom– und Drehzahlregelkreis des Antriebes und einem übergeordneten Lageregelkreis in der NC.

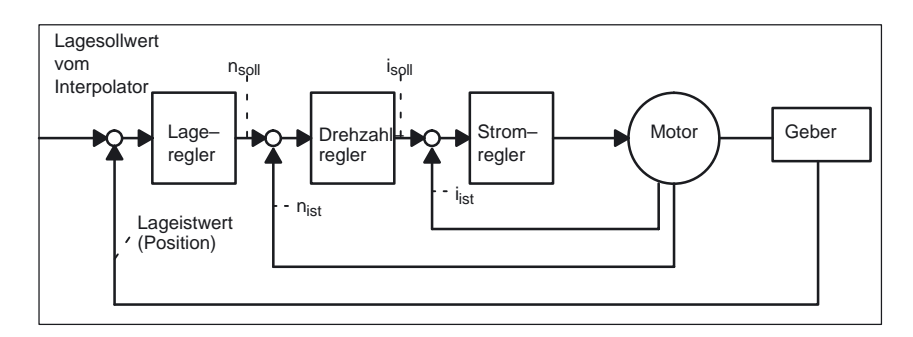

Bild 2-13 Blockschaltbild der Achsregelung

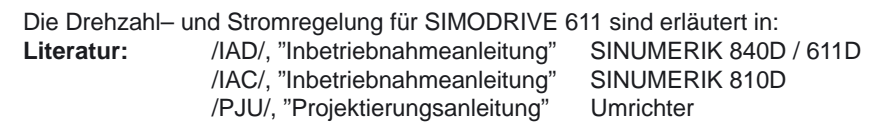

Die Lageregelung einer Achse/Spindel ist im Prinzip wie folgt aufgebaut:

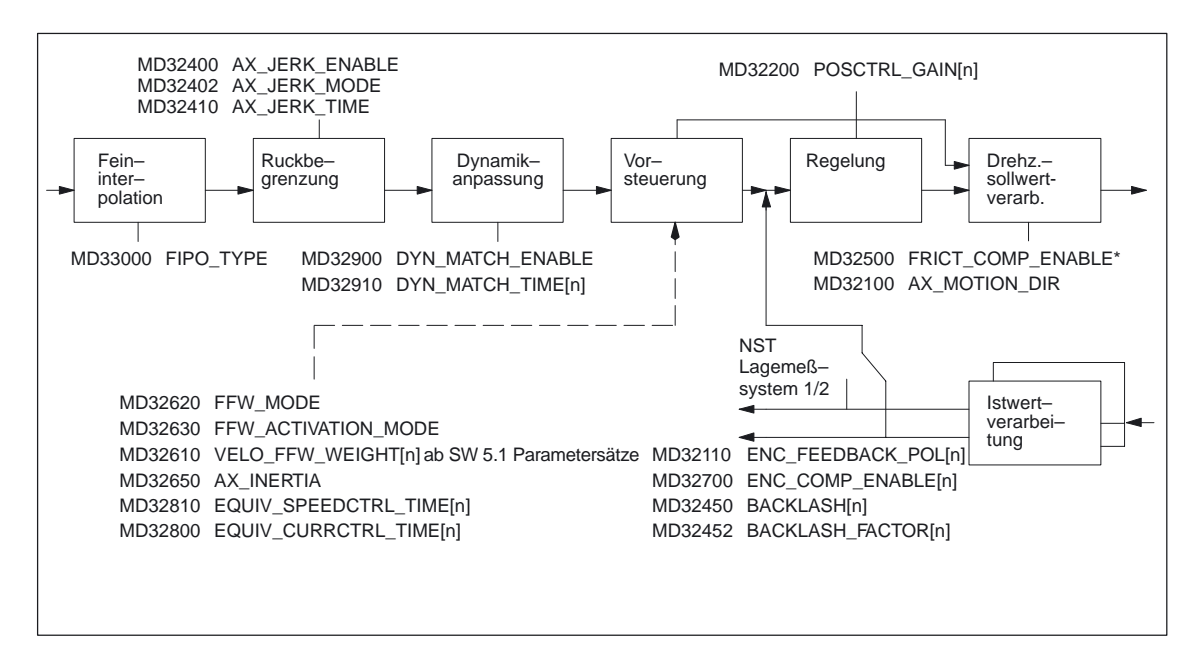

### Bild 2-14 Zusätzliche Servo–Parametersätze für die Lageregelung

Beschreibung der Vorsteuerung, Umkehrlose–, Reibkompensation mit \*weiteren Maschinendaten und Spindelsteigungsfehlerkompensation siehe: **Literatur:** /FB/, K3, "Kompensationen"

Beschreibung der Ruckbegrenzung siehe: **Literatur:** /FB/, B2, "Beschleunigung" 2.4 Regelung

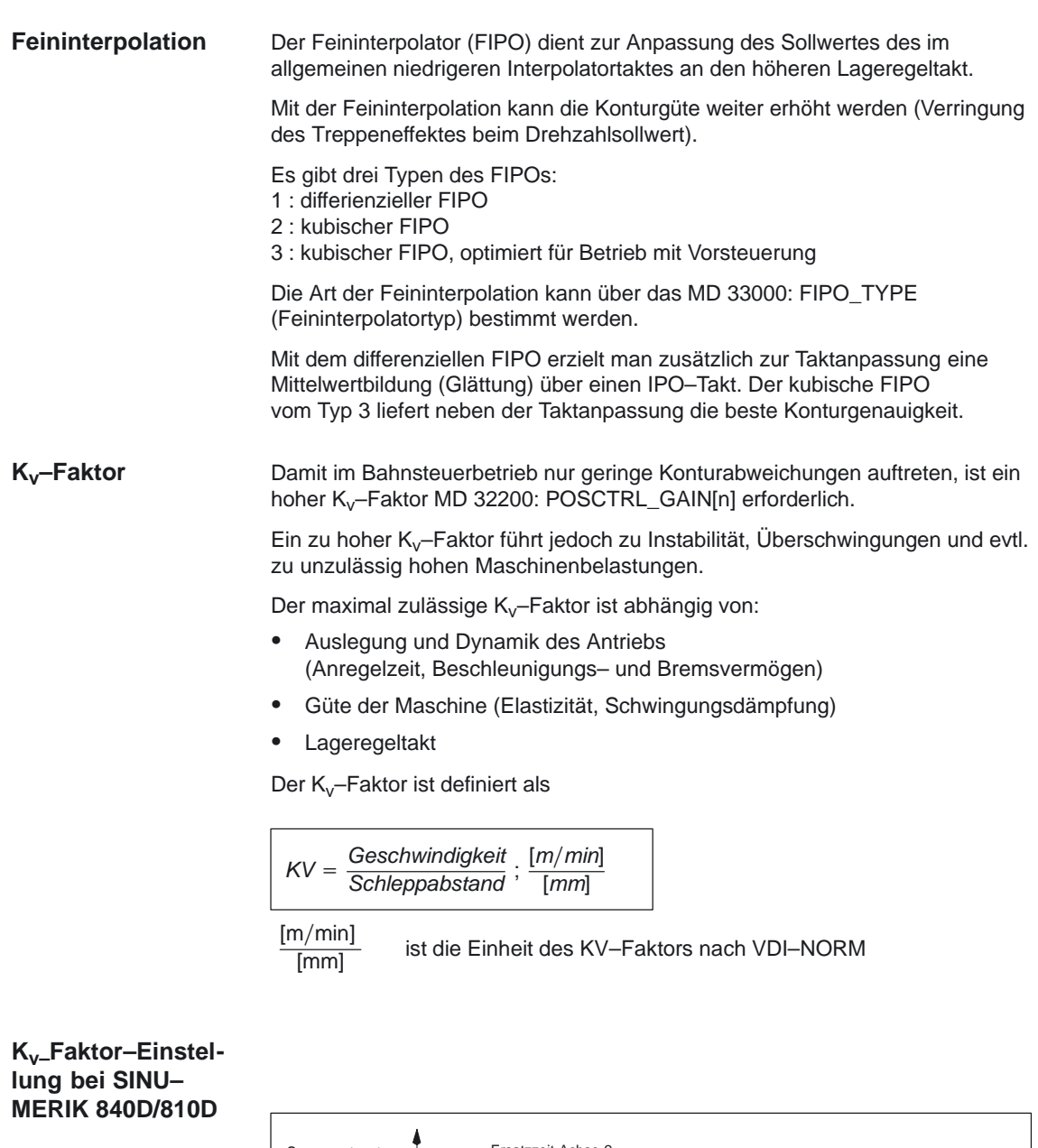

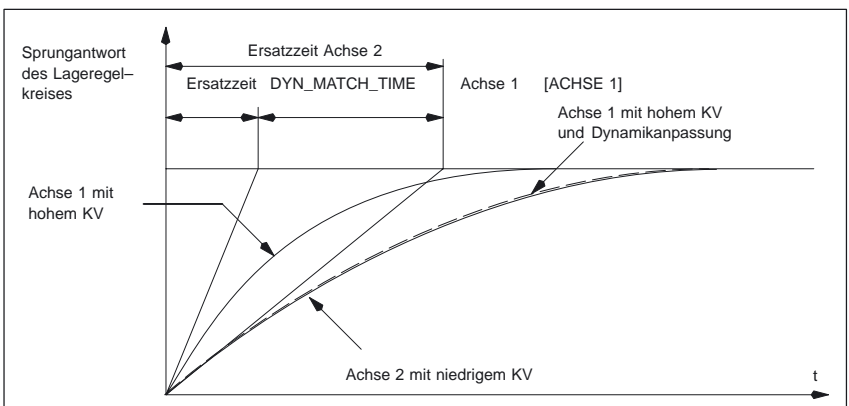

Bild 2-15 Dynamikanpassung

Mit der Dynamikanpassung können Achsen mit unterschiedlichen K<sub>v</sub>-Faktoren auf gleichen Schleppabstand eingestellt werden. Damit kann bei Achsen, die miteinander interpolieren, eine optimale Konturgenauigkeit ohne Verlust von Regelgüte erreicht werden. Ein hoher K<sub>v</sub>–Faktor einer Achse kann beibehalten werden. Damit ist eine optimale Störunterdrückung der Achse sichergestellt. Die Funktion wird mit dem MD 32900: DYN\_MATCH\_ENABLE (Dynamikanpassung) aktiviert. Die Anpassung der Achsen erfolgt über das MD 32910: DYN\_MATCH\_TIME[n] (Zeitkonstante der Dynamikanpassung). Mit dem MD wird die Ersatzzeitkonstante des Lageregelkreises der Achsen mit höherem K<sub>v</sub>–Faktor an die Achse mit dem niedrigsten Kv–Faktor angepaßt. In MD 32910: DYN\_MATCH\_TIME[n] ist die Differenz der Ersatzzeitkonstanten des "langsamsten" Regelkreises zu der jeweiligen Achse einzugeben. Beispiel für Dynamikanpassung der Achsen 1, 2 und 3 (ohne Drehzahlvorsteuerung): Die Ersatzzeitkonstante des Lageregelkreises beträgt für -Achse 1 : 30 ms -Achse 2 : 20 ms -Achse 3 : 24 ms ⇒ Achse 1 ist die dynamisch langsamste Achse ⇒ Damit ergeben sich für das MD 32910: DYN\_MATCH\_TIME[n] (Zeitkonstante der Dynamikanpassung) folgende Werte: -Achse 1 : 0 ms -Achse 2 : 10 ms - Achse 3 : 6 ms Die Ersatzzeitkonstante des Lageregelkreises einer Achse errechnet sich aus folgender Formel: **Nährungsformeln Keine Vorsteuerung ist aktiv** 1  $T_{Ersatz} \approx$ MD 32200: POSCTRL\_GAIN [1 / s] (1) **Drehzahlvorsteuerung**  $T_{\text{Frsat2}} \approx$  MD 32810: EQUIV\_SPEEDCTRL\_TIME  $(2)$ **Momentenvorsteuerung**  $T_{\text{Ersatz}} \approx \text{MD } 32800$ : EQUIV\_CURRCTRL\_TIME (3) **Hinweis** Wenn bei einer Geometrieachse eine Dynamikanpassung erfolgt, dann ist das gleiche dynamische Verhalten bei allen weiteren Geometrie–Achsen ebenfalls **Dynamikanpassung**

> **Literatur:** /IAD/, "Inbetriebnahmeanleitung", SINUMERIK 840D / 611D /IAC/, "Inbetriebnahmeanleitung", SINUMERIK 810D

erforderlich und mit MD 32900: DYN\_MATCH\_ENABLE= 1 zu aktivieren.

2.4 Regelung

# **2.4.1 Parametersätze des Lagereglers**

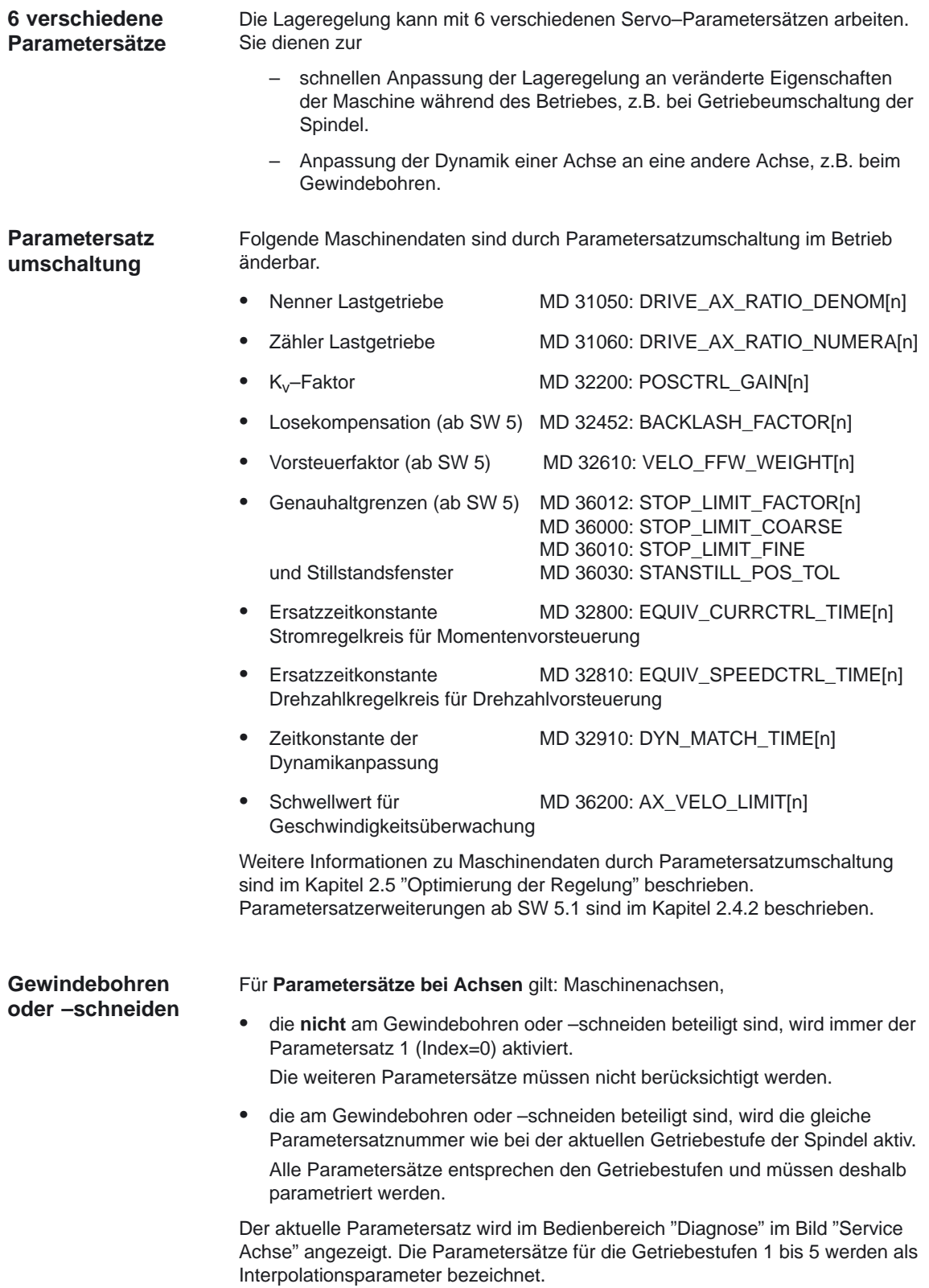

## **Parametersätze beim Getriebe– stufenwechsel**

### **Interpolationsparametersätze bei m Getriebestufenwechsel:**

Bei Spindeln wird jeder Getriebestufe ein eigener Parametersatz zugeordnet. Abhängig von dem NST "Istgetriebestufe" (DB31, ... DBX16.0 bis 16.2) wird der entsprechende Parametersatz aktiviert.

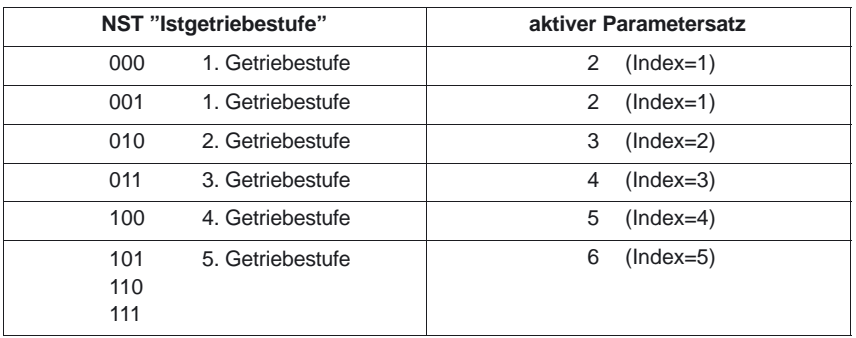

Weitere Informationen zu Getriebestufen für Spindeln siehe: Literatur: /FB/, S1, "Spindeln"

# **2.4.2 Erweiterung des Parametersatzes (ab SW 5.1)**

An manchen Maschinen wird zur Bewegung verschiedener Maschinenteile ein und derselbe Antrieb verwendet, welches bei stark verschiedenen Drehzahlen einen Getriebestufenwechsel zur Folge hat. Mit jeden Getriebestufenwechsel wird auch der entsprechende Parametersatz umgeschaltet. Für weitere praktische Einsätze und zur Einstellung der Vorsteuerung des Regelkreises werden jetzt mehrere Parametersätze zur Verfügung gestellt. **Anwendung**

Zur Optimiertung der Regelung bei der Inbetriebnahme unterstützen diese codierbaren Parametersätze eine praxisorientierte Inbetriebnahme, indem der Projektieraufwand bezüglich der neuen Funktionen wie Losekompensation, Vorsteuerfaktor, Genauhaltgrenzen und Stillstandsfenster erheblich reduziert wird. **Funktionalität**

Die Änderung der Getriebe–Übersetzung sowie weitere Parameter des Regelkreises wie z.B. der realisierbaren Regelkreis–Verstärkung, ist bisher schon durch Umschaltung des Servo–Parametersatzes möglich. Die schon bestehenden Maschinendaten mit Parametersatz–Codierung werden wie folgt erweitert: **Neue Parametersätze**

## **Parametersatz–Codierung (Parametersatzabhängig veränderbar)**

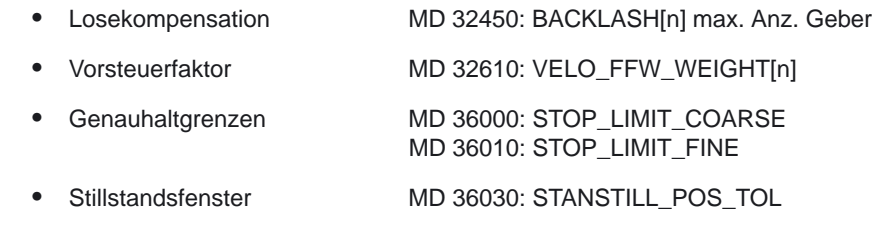

### **Bewertungsfaktor für Parametersatz–Umschaltung**

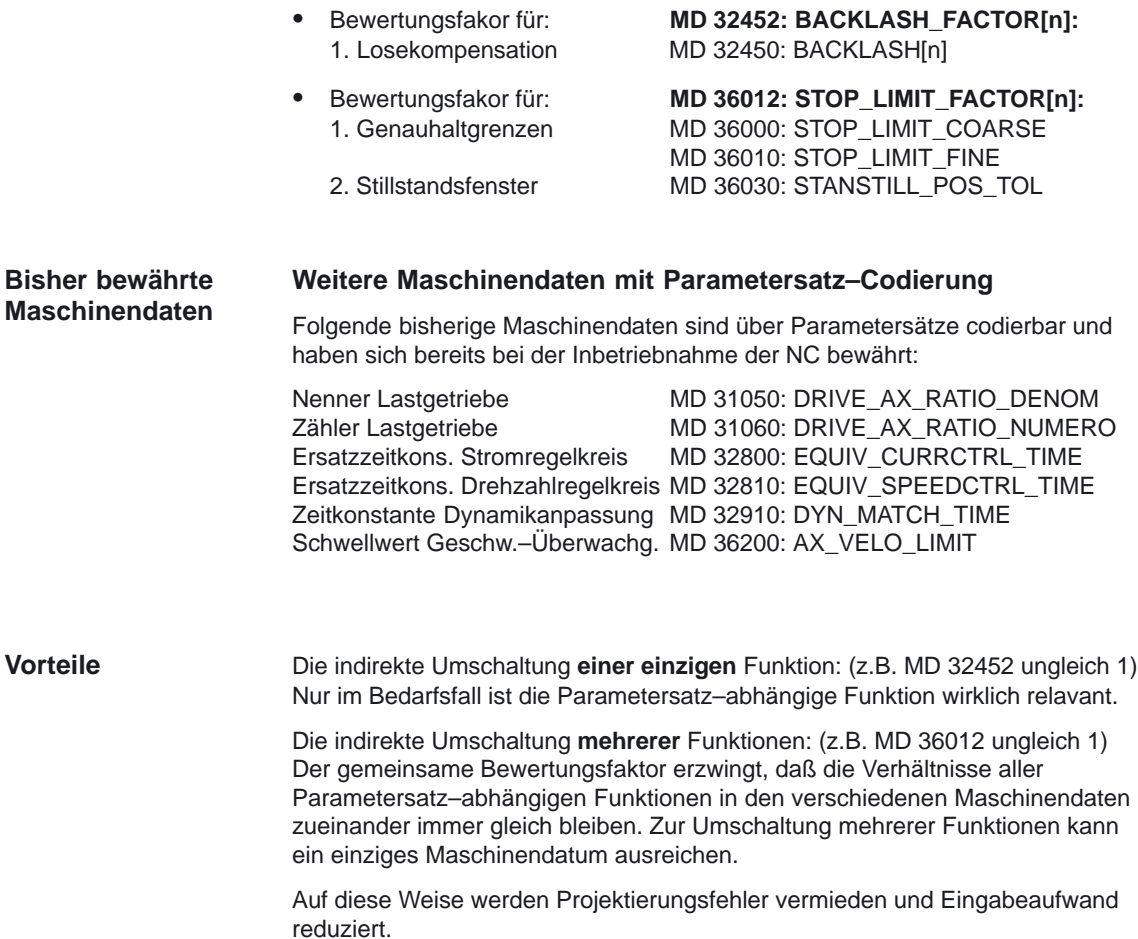
2.4 Regelung

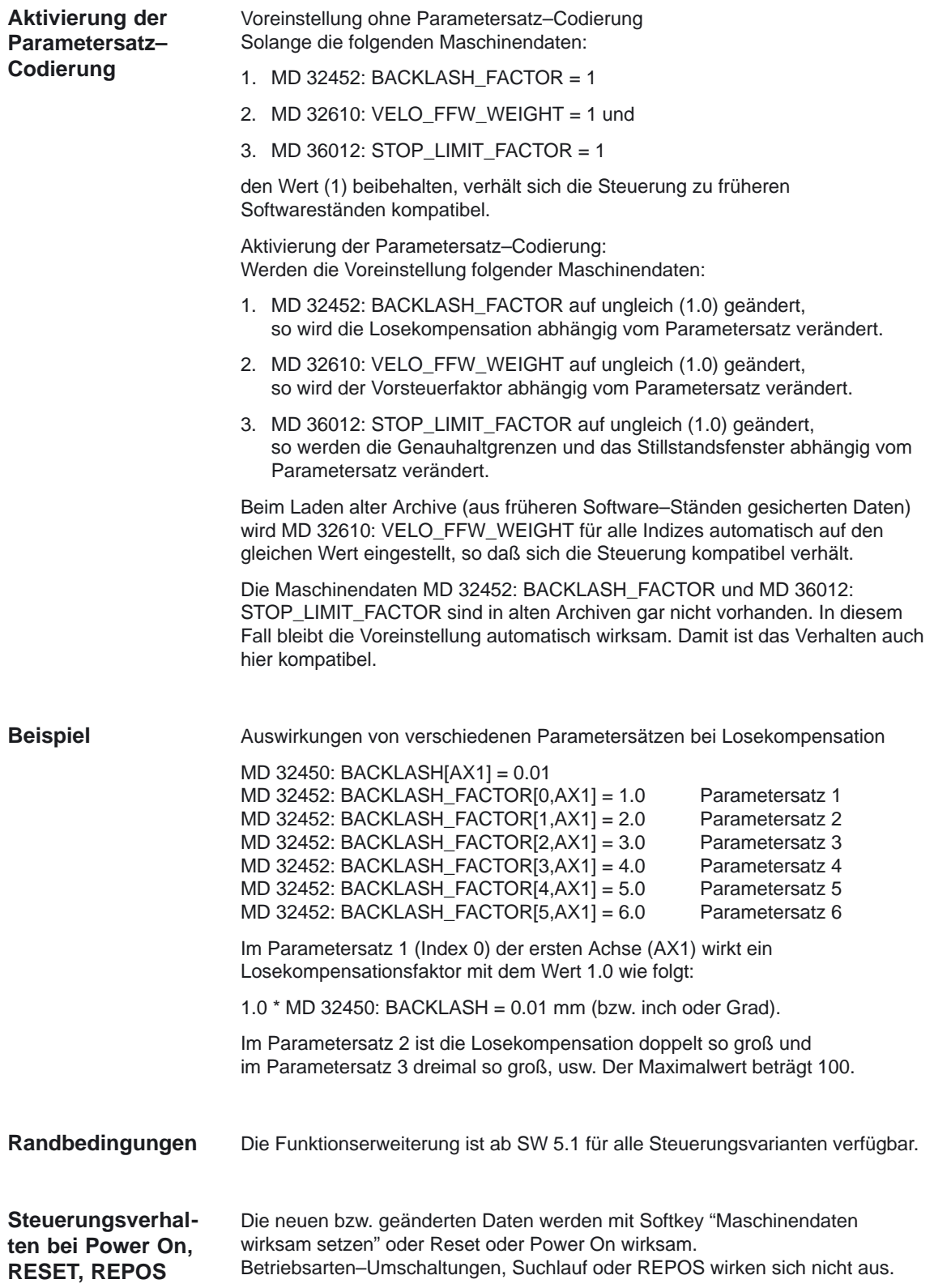

# **2.5 Optimierung der Regelung (ab SW 5.0)**

# **2.5.1 Lageregler: Lagedifferenz–Aufschaltung (ab SW 5.1)**

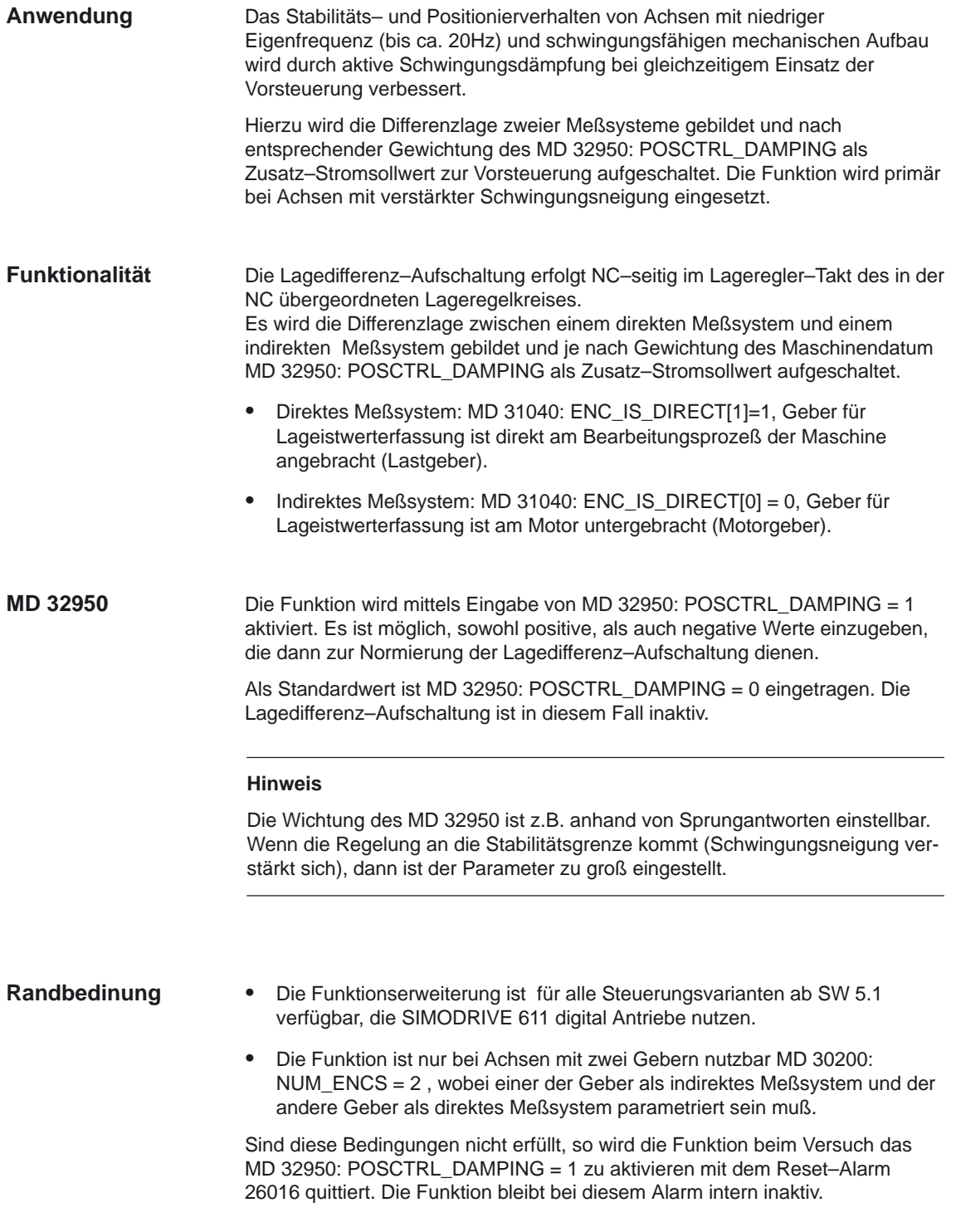

# **2.5.2 Lageregler Lagesollwertfilter: Neues Symmetrierfilter (ab SW 5.0)**

# **Für Drehzahl– und Drehmoment– Vorsteuerung**

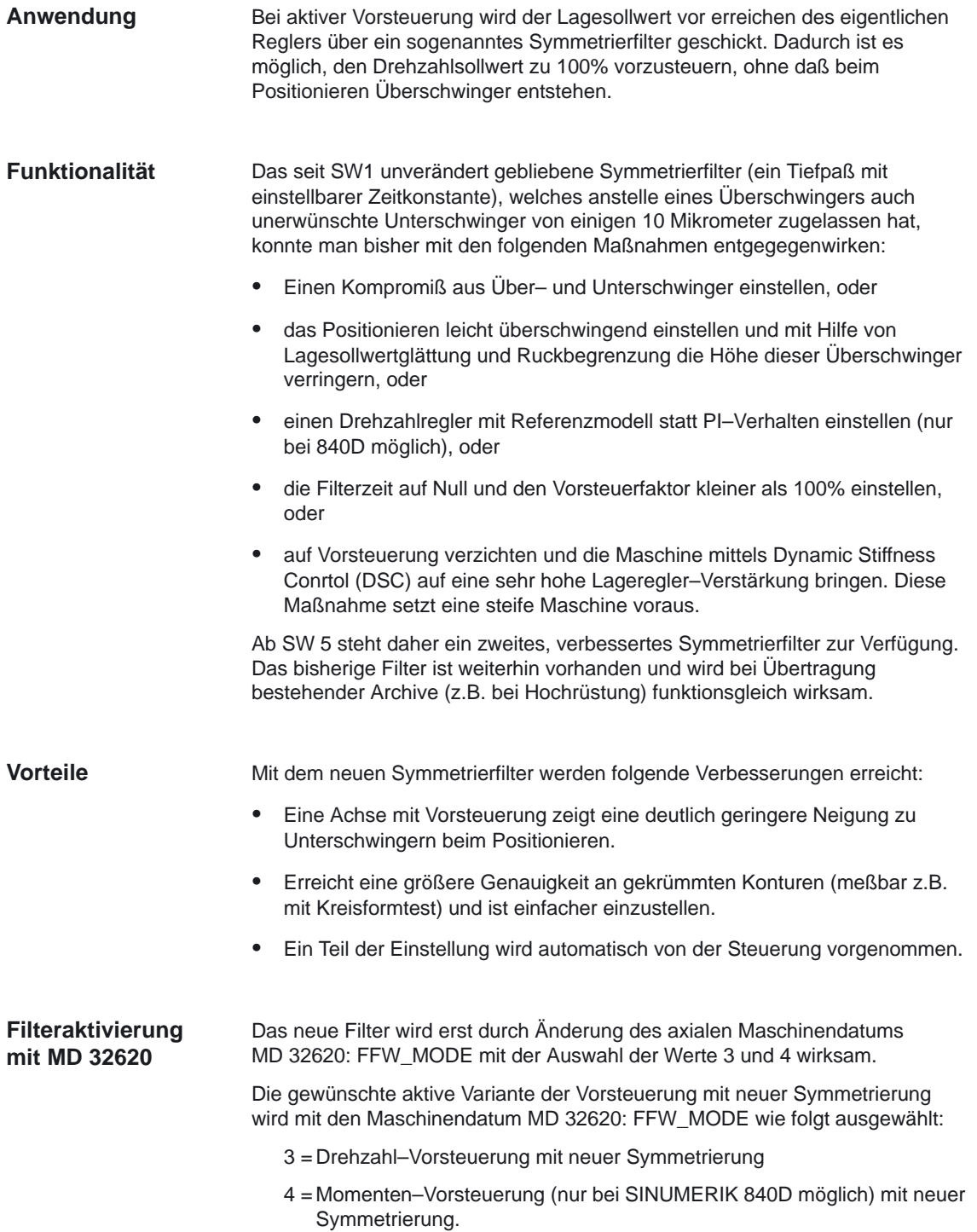

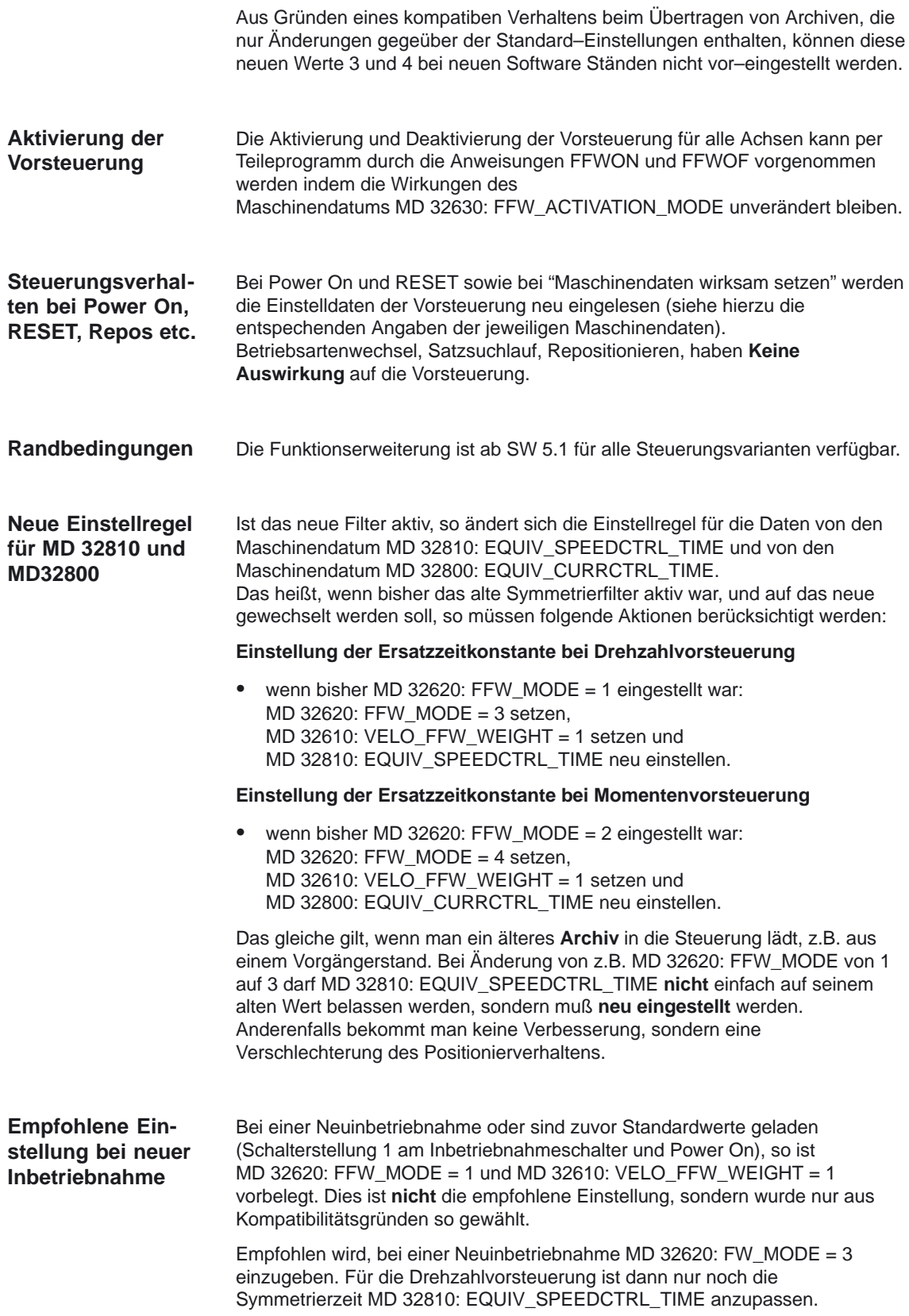

#### **Einstellung der Ersatzzeitkonstante des Drehzahlregelkreises**

#### **MD 32810 Drehzahlvorsteuerung**

Es empfiehlt sich, die Achse mit einem Automatik–Programm hin– und herfahren zu lassen und das Einfahren in die Zielposition, d.h. den Lage–Istwert des aktiven Meßsystems mit dem Servo–Trace zu beobachten (MMC 102 oder MMC 103 bzw. ab SW 6.1 HMI–Advanced oder PG erforderlich). Man kann auch den Lage–Istwert auf die D/A–Wandler des Antriebsmoduls ausgeben und ein Oszilloskop zur Beobachtung verwenden.

Startwert für die Einstellung ist die Zeitkonstante des Drehzahlregelkreises. Diese kann aus dem Führungsfrequenzgang des Drehzahlregelkreises abgelesen werden. In dem häufig vorkommenden Fall PI–Regler mit Drehzahlsollwertglättung kann die Ersatzzeit näherungsweise aus den Antriebsmaschinendaten 1500–1503 abgelesen werden. Eine weitere Möglichkeit besteht darin, Drehzahlsollwert und Drehzahlistwert bei konstanter Beschleunigung mit einem Oszilloskop aufzuzeichnen und den zeitlichen Nachlauf des Drehzahlistwerts auszumessen.

Man trägt nun diesen Startwert (z.B. 1.5ms) ein: MD 32810: EQUIV\_SPEEDCTRL\_TIME =  $0.0015$ . Dann fährt man die Achse hin und her und beobachtet den Verlauf des Lage–Istwerts an der Zielposition in starker Vergrößerung.

Für den manuellen Feinabgleich gilt folgende Regel:

- - Überschwinger beobachtet: MD 32810: EQUIV\_SPEEDCTRL\_TIME **vergrößern**
- - Zu langsame Annäherung beobachtet: MD 32810: EQUIV\_SPEEDCTRL\_TIME **verkleinern**

#### **Vergrößern von MD 32810**

Vergrößern von MD 32810: EQUIV\_SPEEDCTRL\_TIME bewirkt, daß die Achse etwas langsamer und den geometrischen Konturfehler an Krümmungen etwas größer werden. Es wirkt ähnlich wie ein Verkleinern der Lagereglerverstärkung MD 32200: POSCTRL\_GAIN. Man kann dies auch im Bereich Diagnose im Bild "Service Achse" anhand des errechneten KV–Werts beobachten.

#### **Verkleinern von MD 32810**

Verkleinern von MD 32810: EQUIV\_SPEEDCTRL\_TIME läßt die Achse schneller werden. Man versucht also, MD 32810: EQUIV\_SPEEDCTRL\_TIME so klein wie möglich auszulegen, wobei die Überschwinger beim Positionieren die Grenze setzen.

#### **Feinabstimmung MD 32810**

Erfahrungsgemäß verstellt man beim Feinabgleich den Anfangswert nur sehr wenig, typisch um 0,25ms nach oben oder unten.

Bei einem Anfangswert von z.B. 1,5ms liegt das manuell gefundene Optimum normalerweise im Bereich 1,25ms bis 1,75ms.

An Achsen mit direkten Meßsystemen (Lastgeber) und ausgeprägter Elastizität kann es vorkommen, daß man kleine Überschwinger von einigen Mikrometern akzeptieren muß. Diese lassen sich mit Hilfe der Lagesollwertfilter für

- -Dynamik–Anpassung (MD 32910: DYN\_MATCH\_TIME) und für
- -Ruck (MD 32410: AX\_JERK\_TIME) reduzieren,

wodurch die Achse somit wieder etwas langsamer wird.

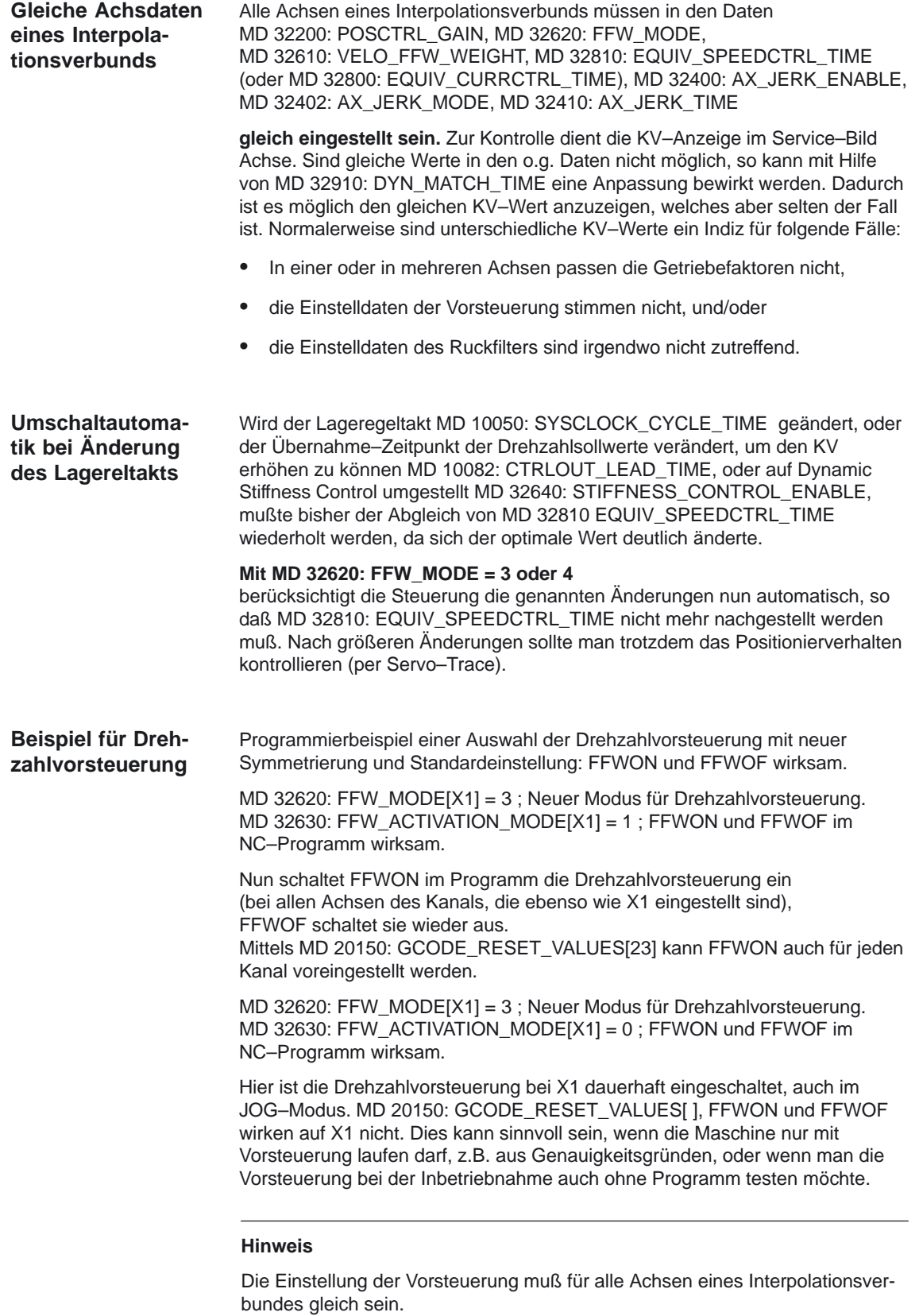

## **Einstellung der Ersatzzeitkonstante des Stromregelkreises**

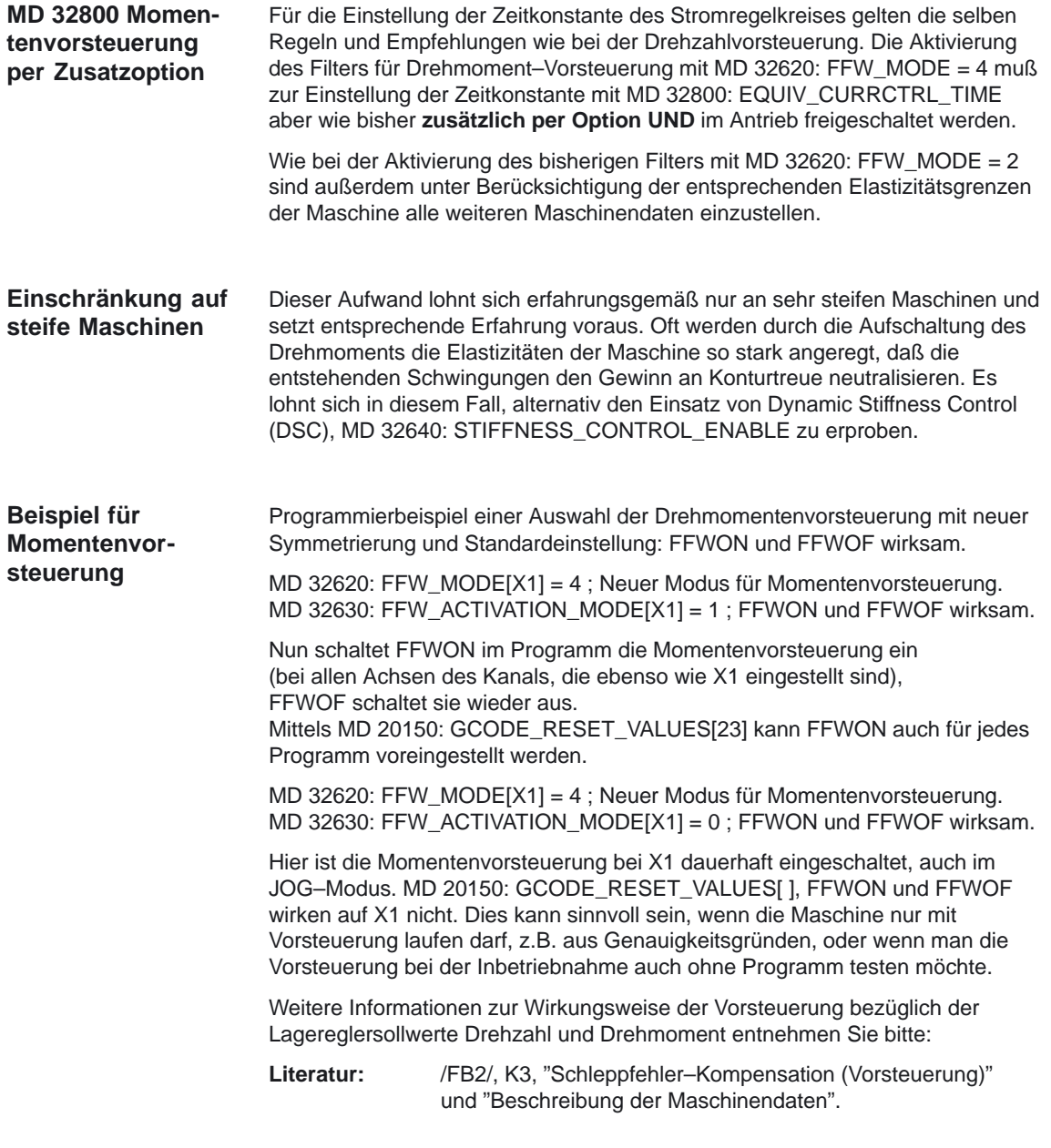

#### **Hinweis**

Die Einstellung der Vorsteuerung muß für alle Achsen eines Interpolationsverbundes gleich sein.

# **2.5.3 Lageregler Lagesollwertfilter: Neues Ruckfilter (ab SW 5.1)**

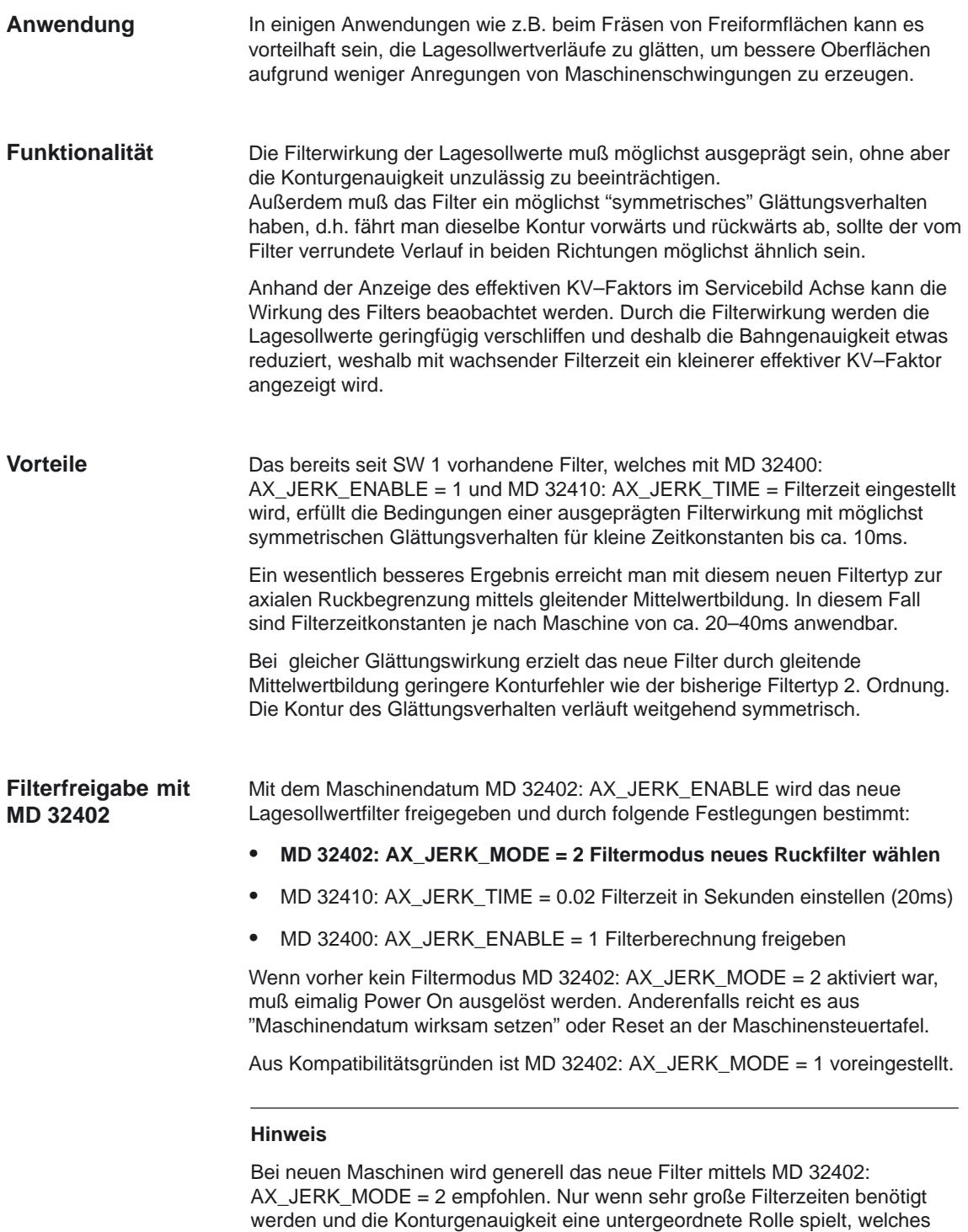

manchmal bei Positionierachsen auftritt, kann das alte Filter vorteilhafter sein.

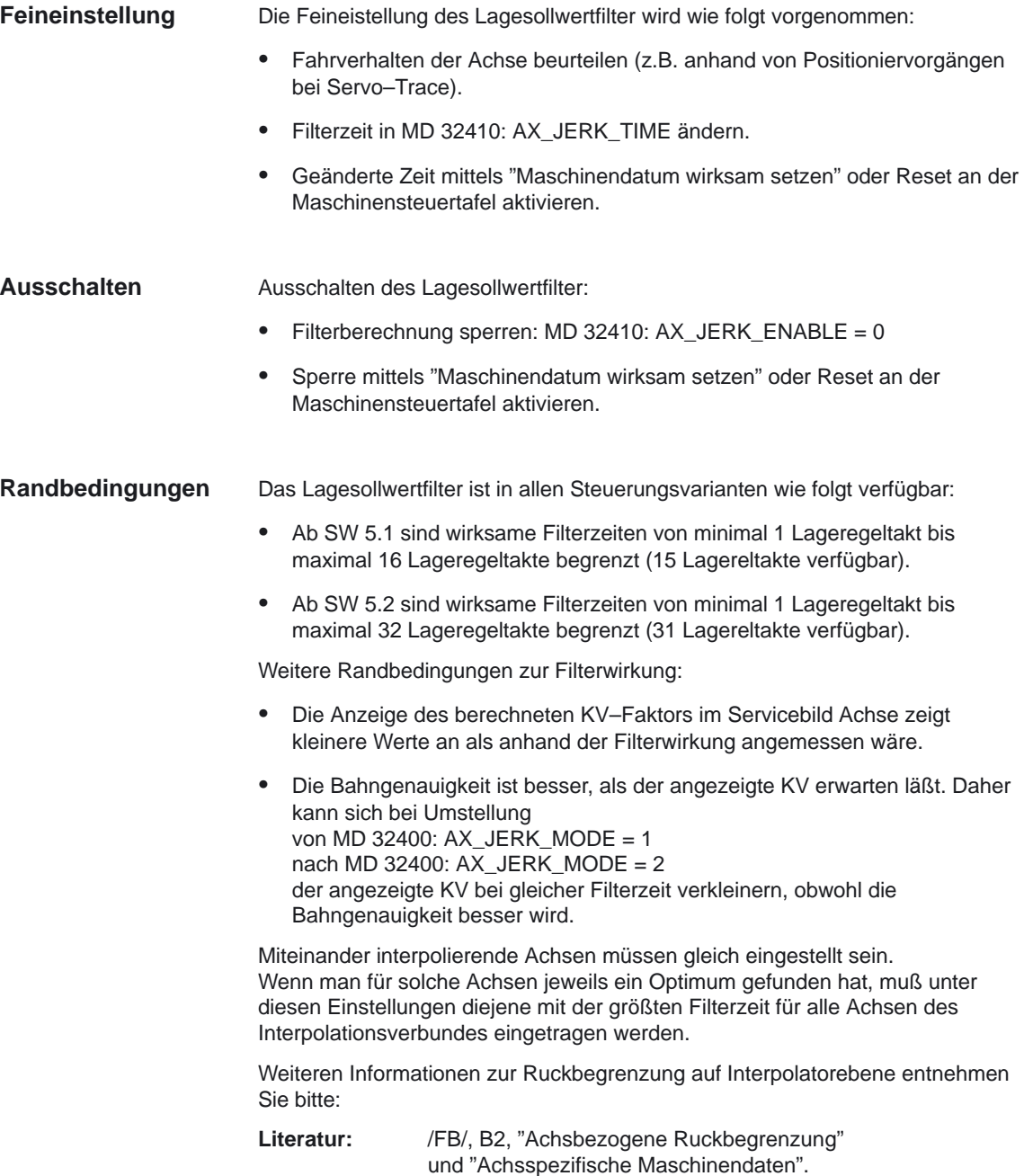

## **2.5.4 Lageregelung mit PI–Regler (ab SW 6.4)**

#### **Funktion**

Im Standardfall bis einschließlich SW 6.3 ist der Kern des Lagereglers ein P–Regler mit den oben genannten vorgeschalteten Beeinflussungsmöglichkeiten. Mit dem SW–Stand 6.4 wird für besondere Einsätze (wie Elektronisches Getriebe) die Zuschaltung eines Integralteils möglich. Der dann vorliegende PI–Regler regelt den Fehler zwischen Soll– und Istposition bei entsprechender Einstellung der zugehörigen Maschinendaten zu Null in endlicher, einstellbarer Zeit aus.

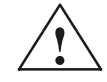

**/ Vorsicht**<br>
Bei aktiviertem PI–Regler tritt ein Überschwingen der Istposition auf. Der Anwender muss in diesem Fall prüfen, ob dies für die jeweilige Nutzung zulässig bzw. tolerierbar ist. Für die Nutzung der Funktion sind regeltechnische Fachkenntnisse und Messungen mit Servotrace unumgänglich.

> Bei falschen Einstellungen der entsprechenden Maschinendaten besteht durch das mögliche Auftreten von Instabilitäten Maschinenschadengefahr.

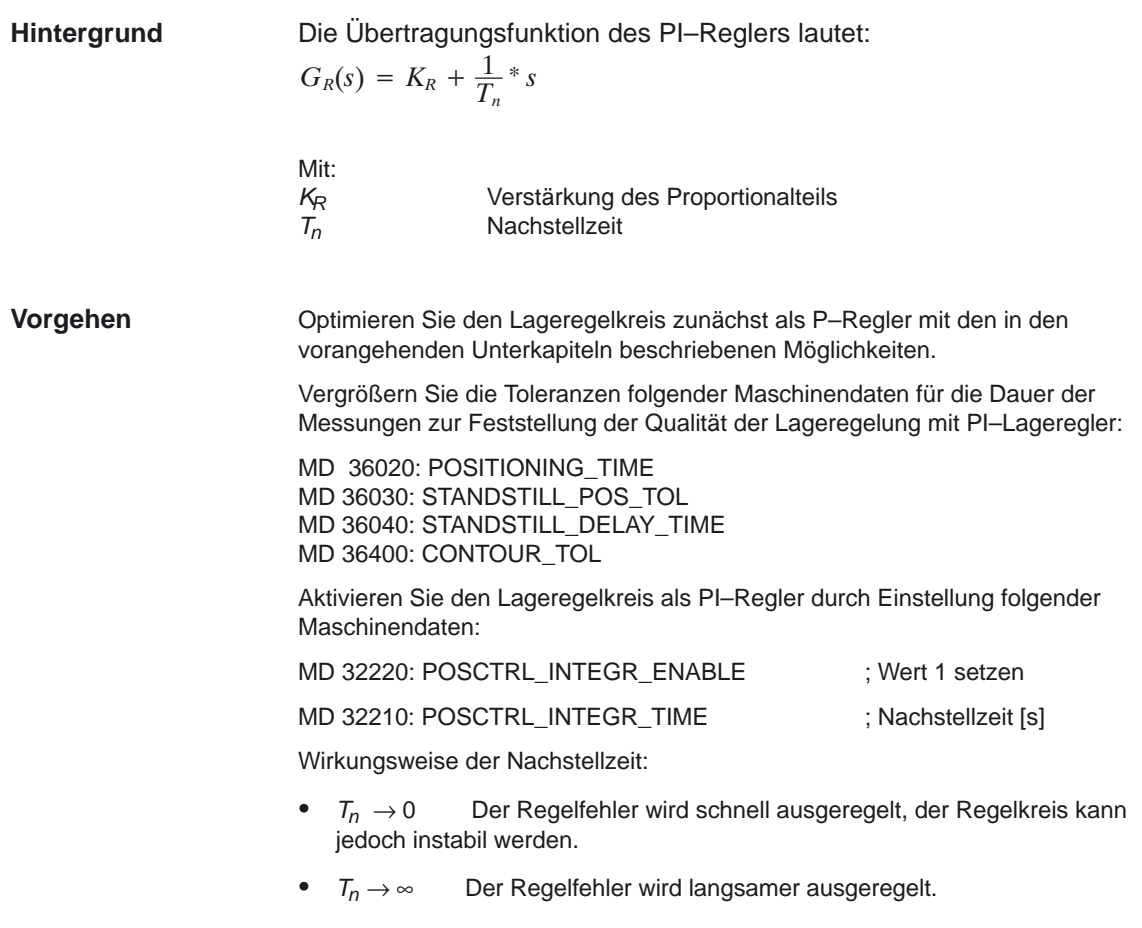

Suchen Sie zwischen diesen beiden Extremfällen den für die Anwendung richtigen Kompromiss für  $T_n$ .  $T_n$  darf nicht zu nahe der Instabilitätsgrenze gewählt werden, da bei Auftreten einer Instabilität Maschinenschadengefahr besteht.

Zeichnen Sie mit dem Servo–Trace (siehe /IAD/, Inbetriebnahmeanleitung, Vermessung Lageregelkreis und Tracefunktion) das Einfahren eines Automatikprogramms zum Hin– und Herfahren in eine Zielposition auf.

Lassen Sie im Servo–Trace darstellen:

- Schleppfehler
- istgeschwindigkeit
- **Istposition**
- Sollposition

Setzen Sie die Toleranzwerte in den MD 36020, 36030, 36040 und 36400 wieder auf die notwendigen Werte zurück, wenn für  $T_n$  der optimale Wert gefunden ist.

Einstellergebnis nach mehreren Iterationsschritten für  $K_R$  und  $T_n$ . **Beispiel**

> Es wurden Schleppabstand, Istgeschwindigkeit, Lageistwert und Lagesollwert jeweils per Servotrace aufgezeichnet. Beim Fahren im JOG–Betrieb wurde schliesslich der im folgenden Bild dargestellte Verlauf der einzelnen Daten aufgezeichnet. Eingestellte Maschinendaten: \$MA\_POSCTRL\_INTEGR\_ENABLE = 1

\$MA\_POSCTRL\_INTEGR\_TIME = 0.003 \$MA\_POSCTRL\_GAIN[1] = 5.0 Parametersatzanwahl 0

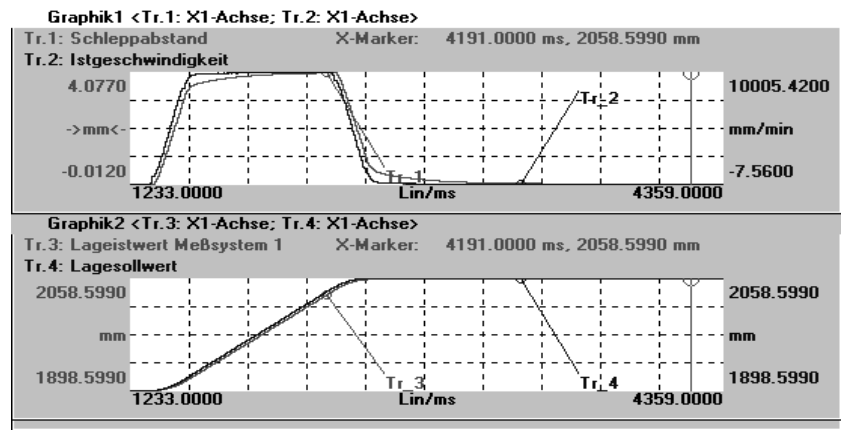

Bild 2-16 Schleppabstand (1), Istgeschw. (2), Lageistwert (3), Lagesollwert (4)

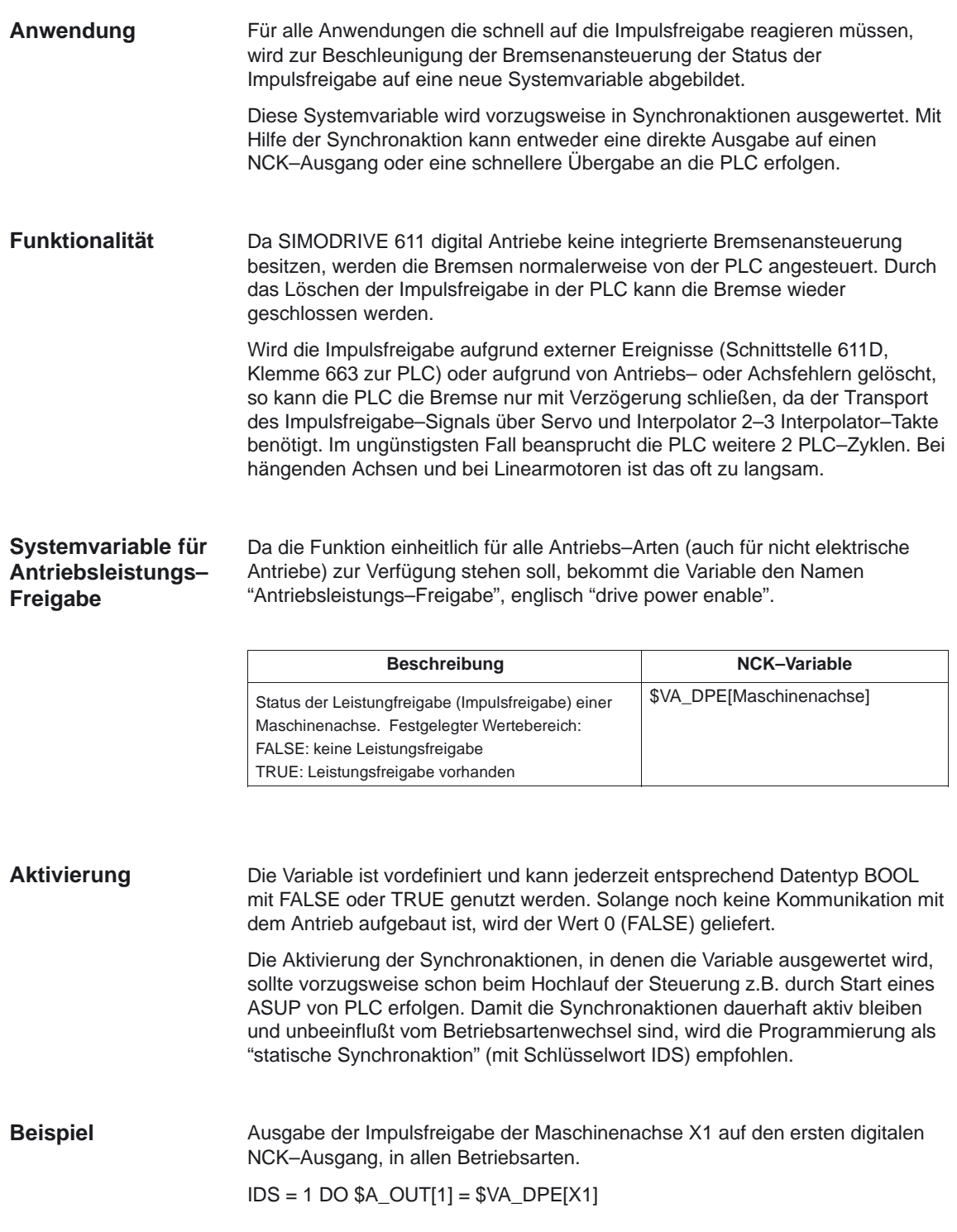

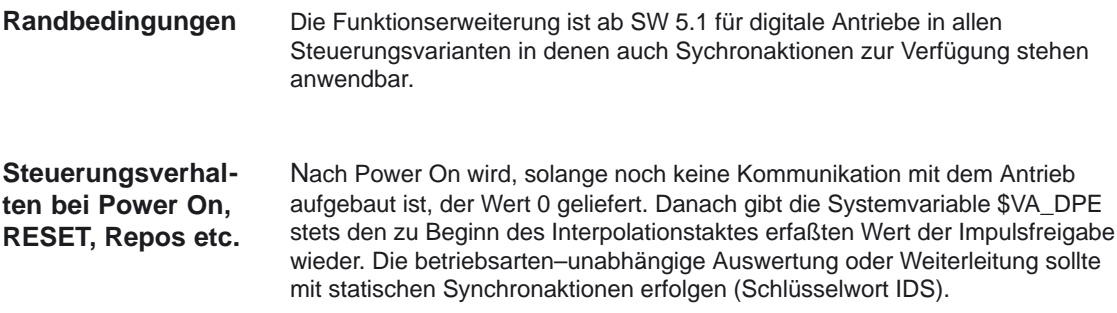

# **2.5.6 Erweiterungen für "Abschaltachsen" (ab SW 5.3)**

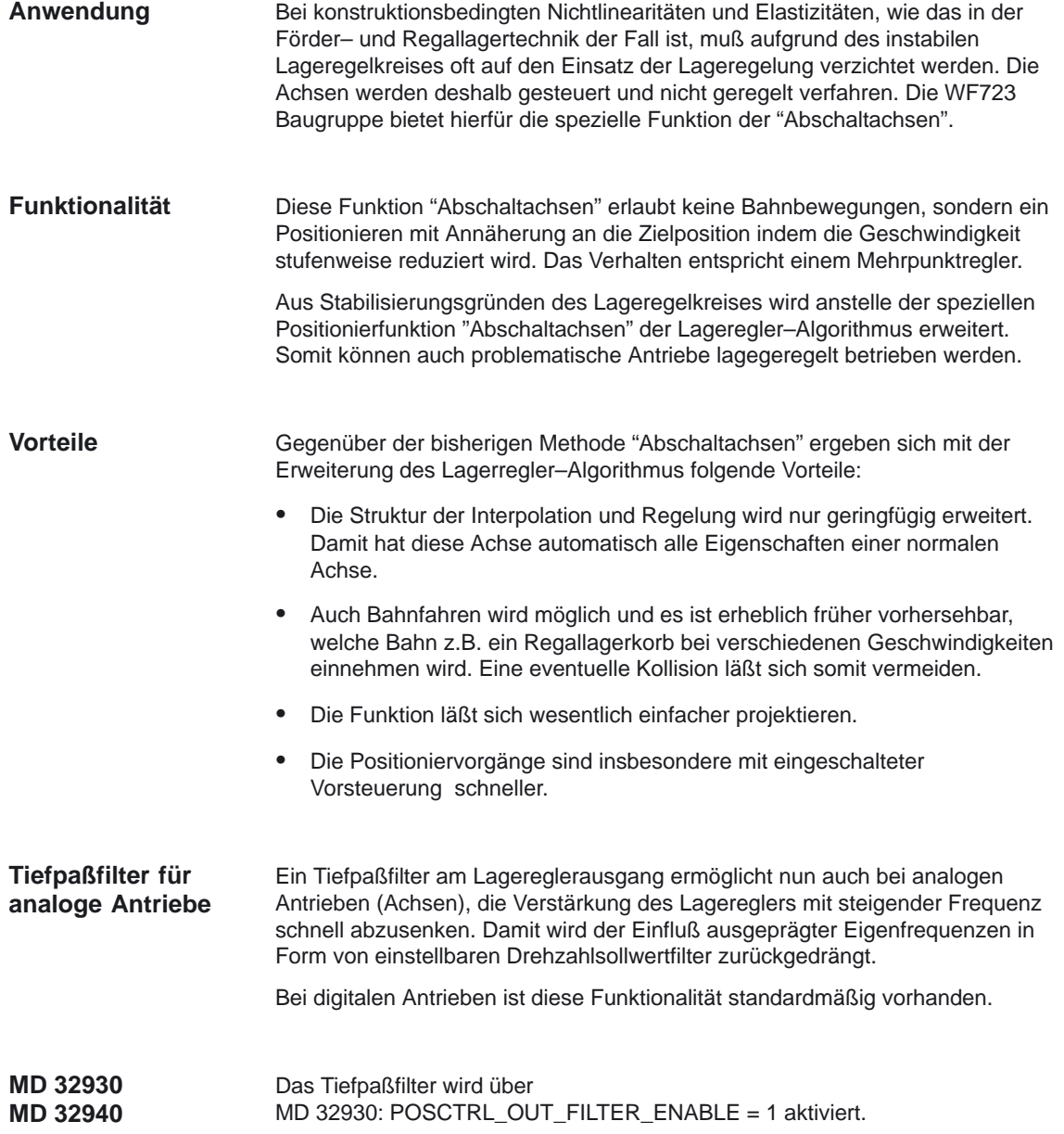

٦

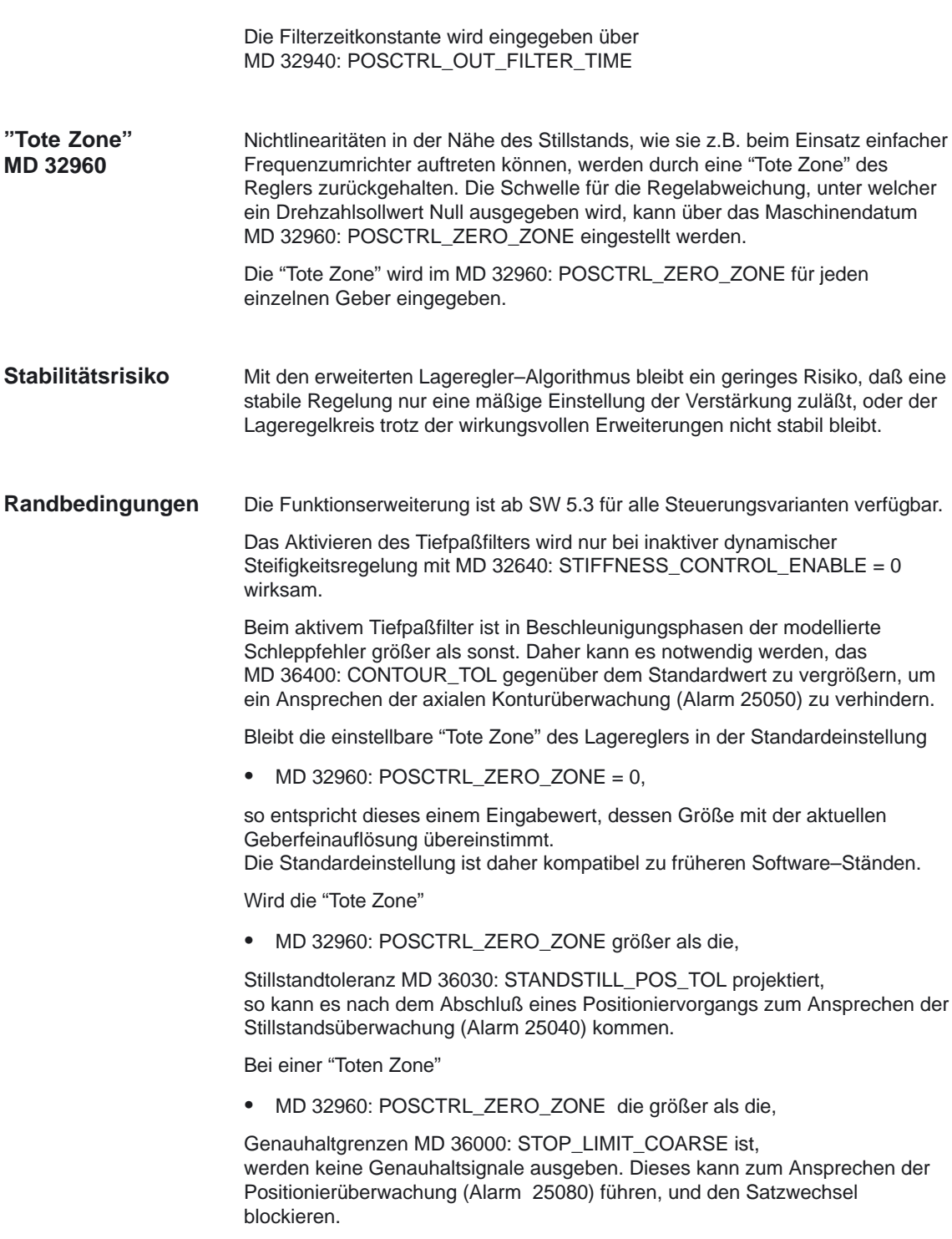

**3**

**4**

# **Randbedingungen**

Keine

# **Datenbeschreibungen (MD, SD)**

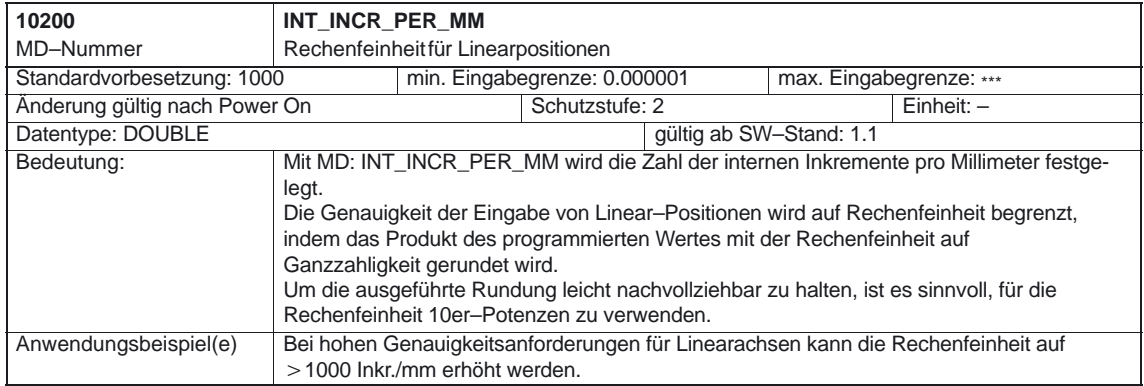

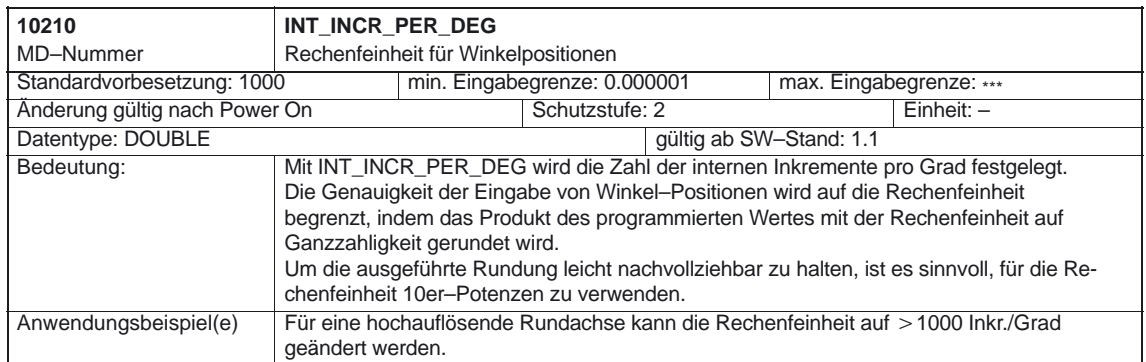

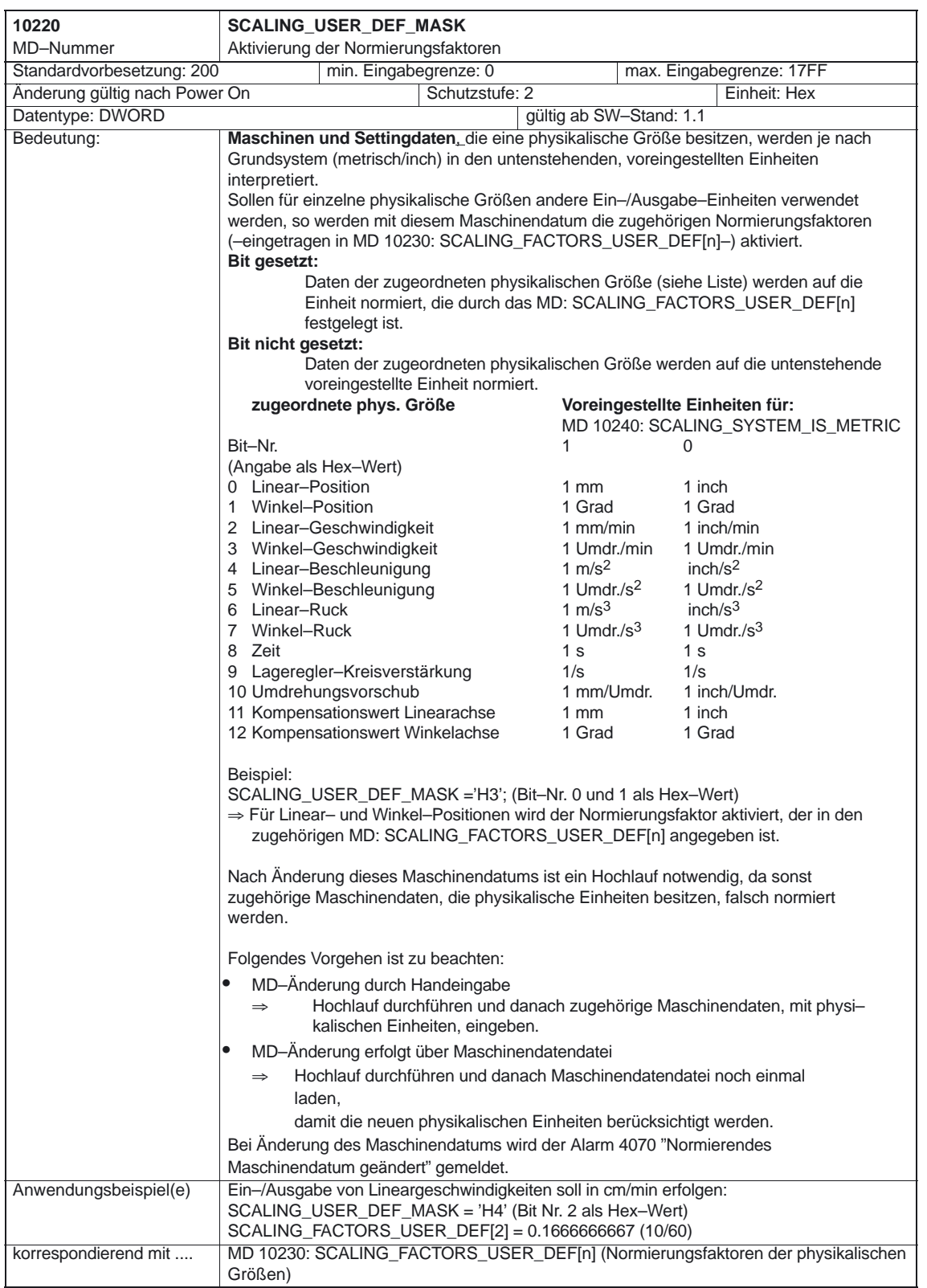

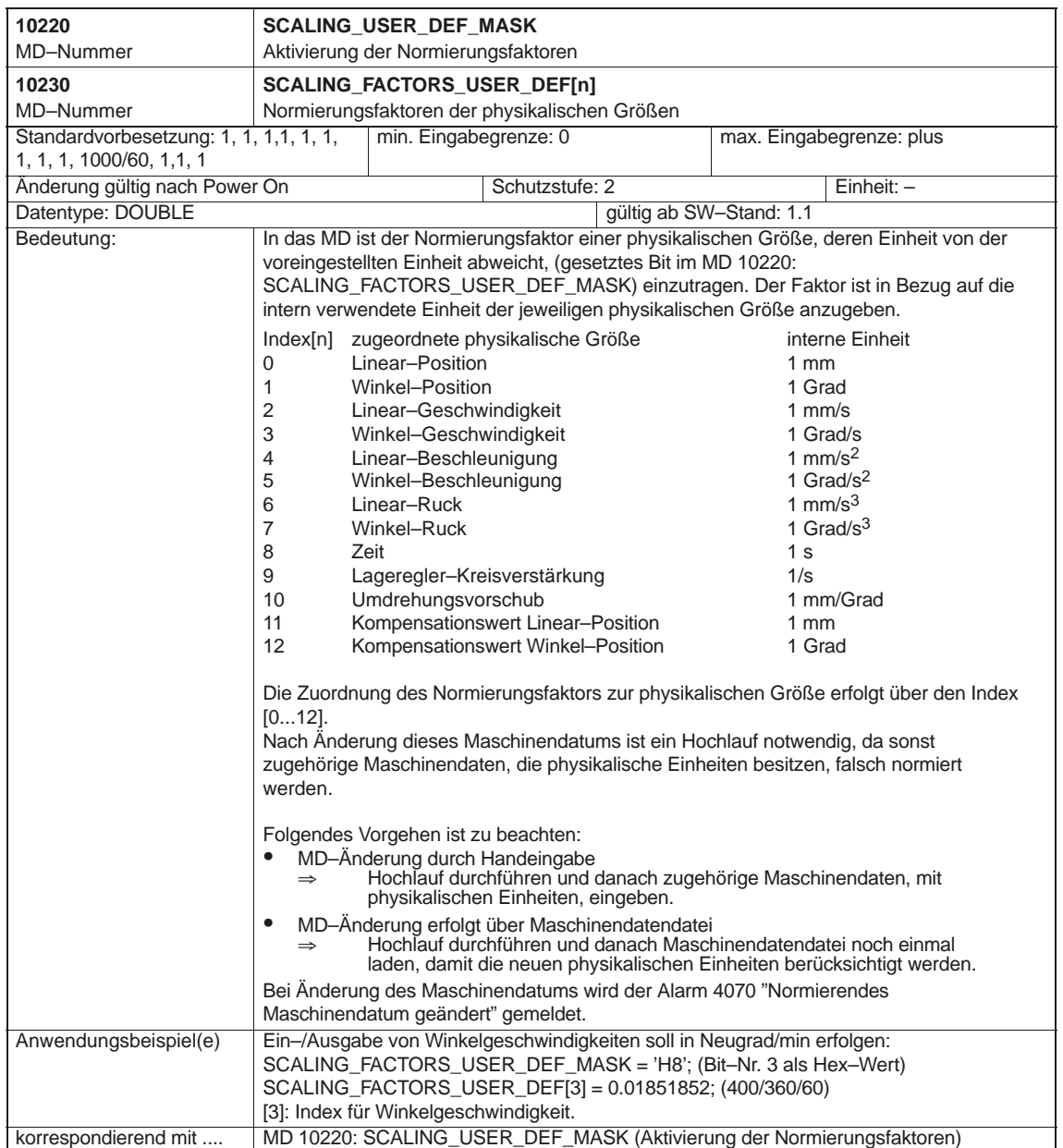

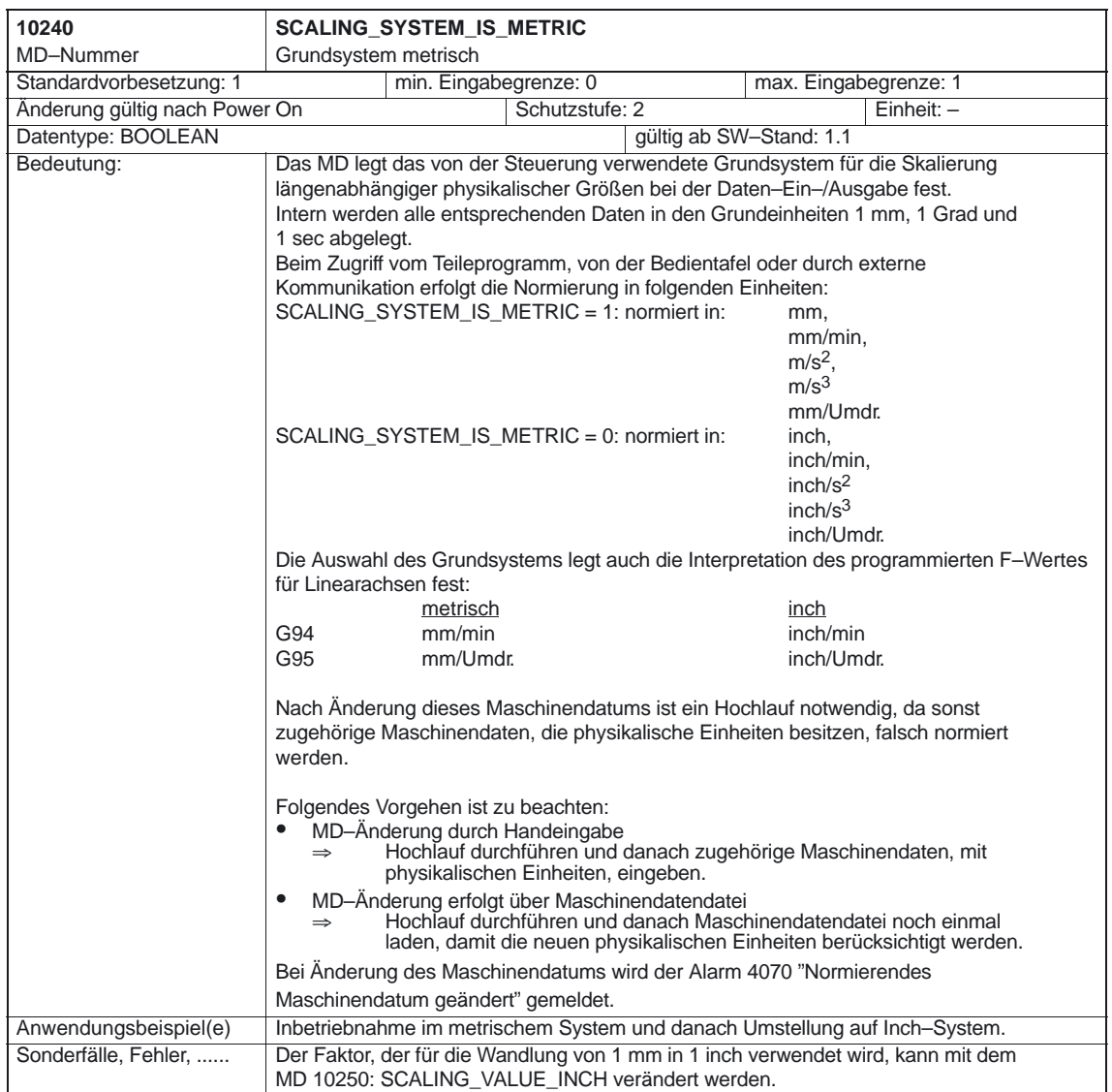

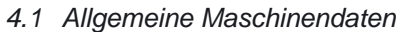

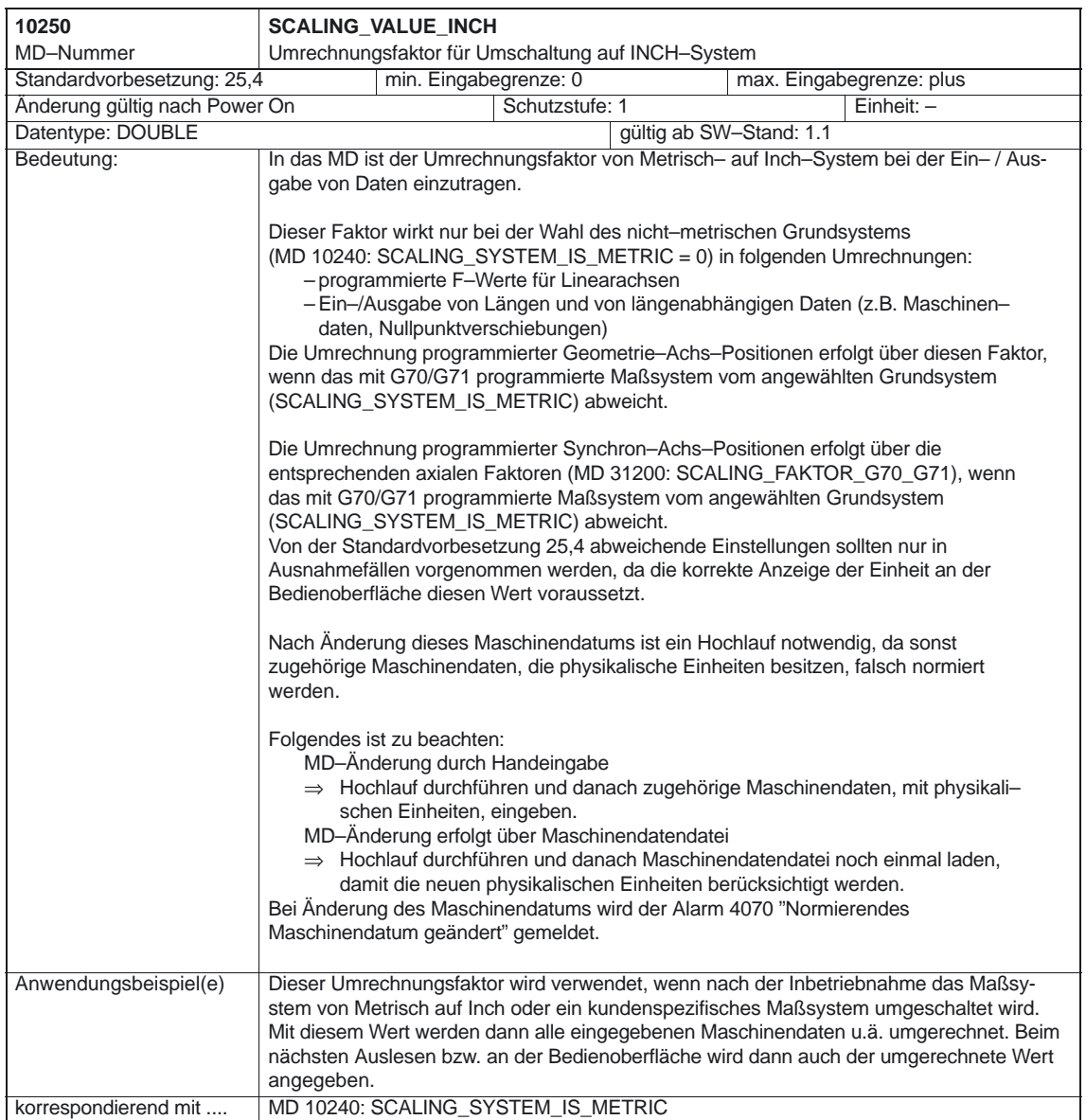

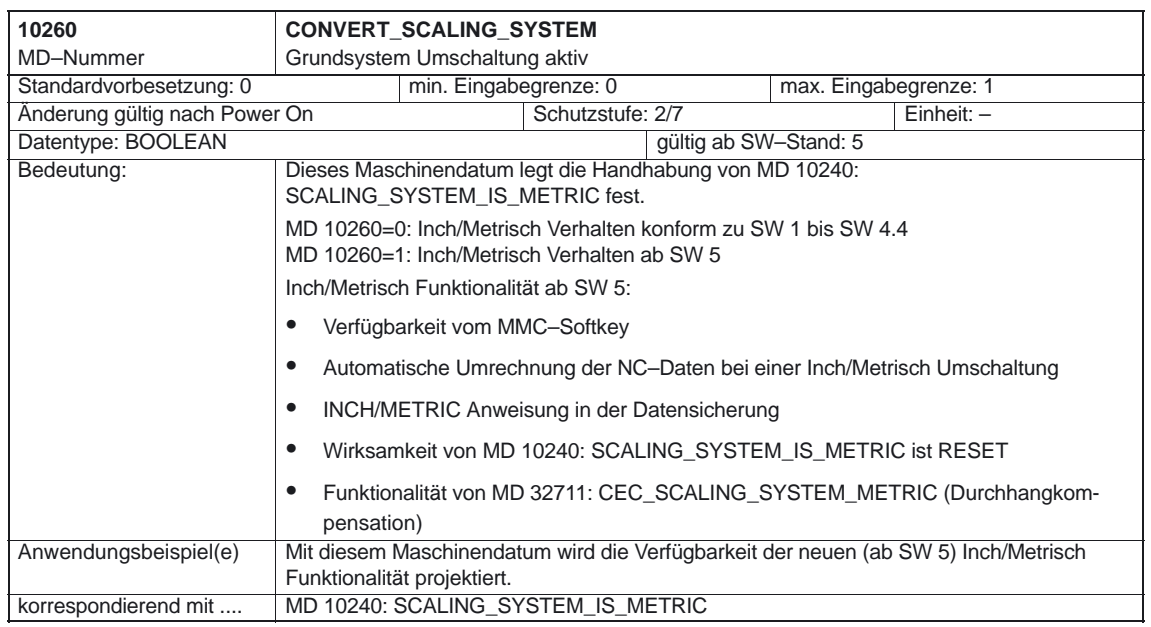

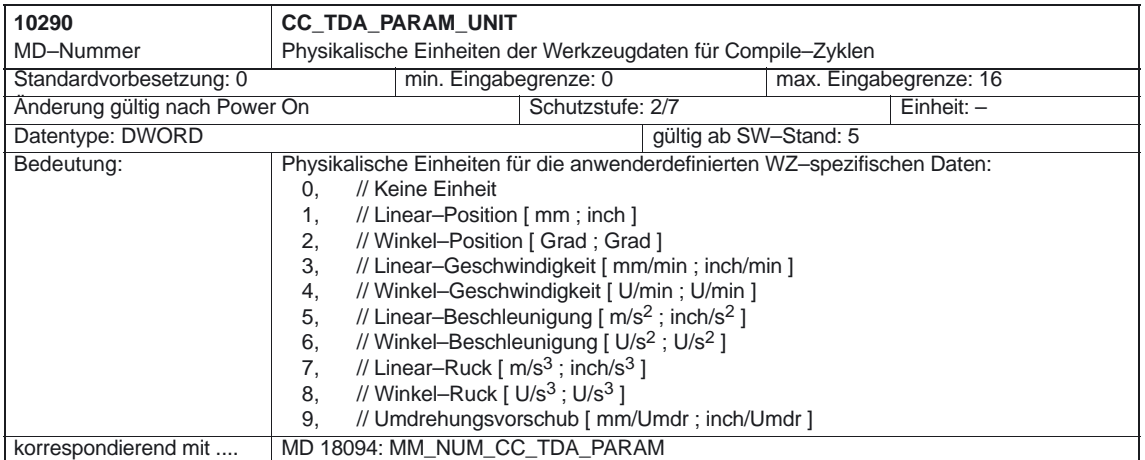

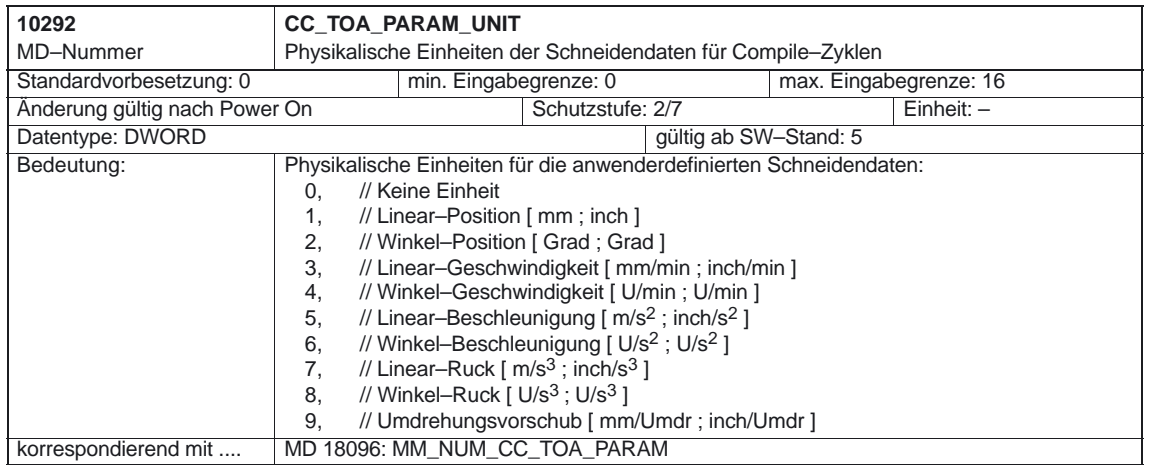

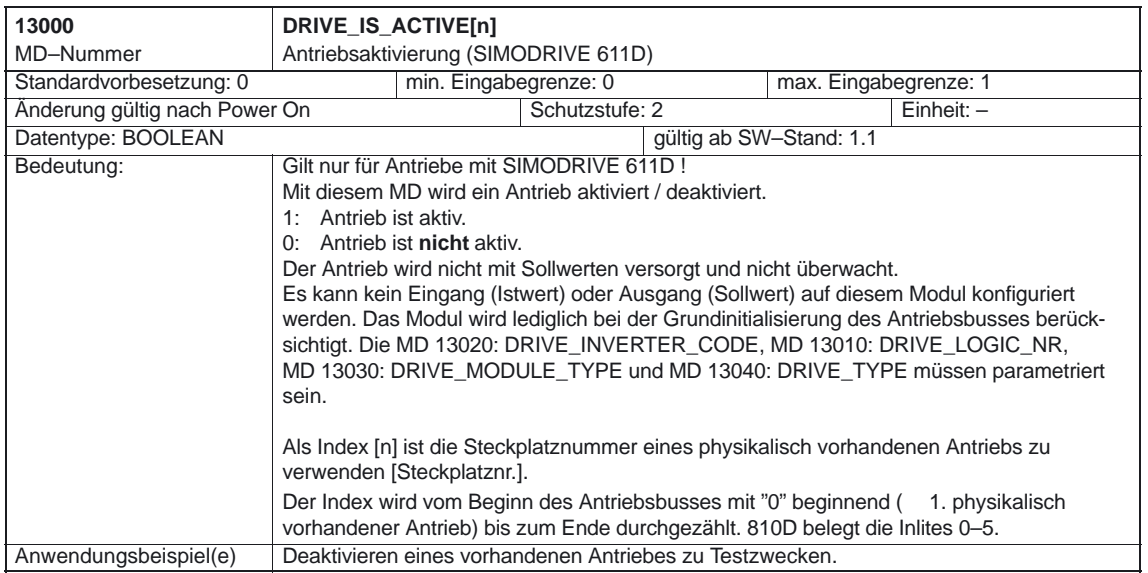

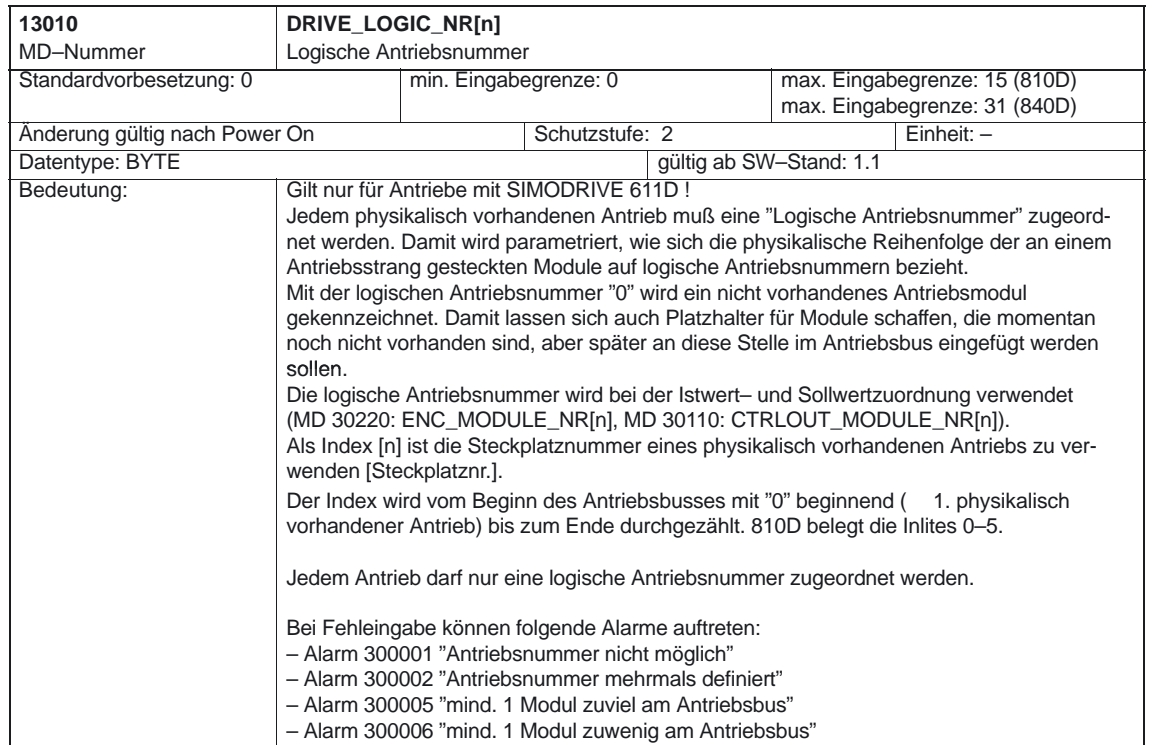

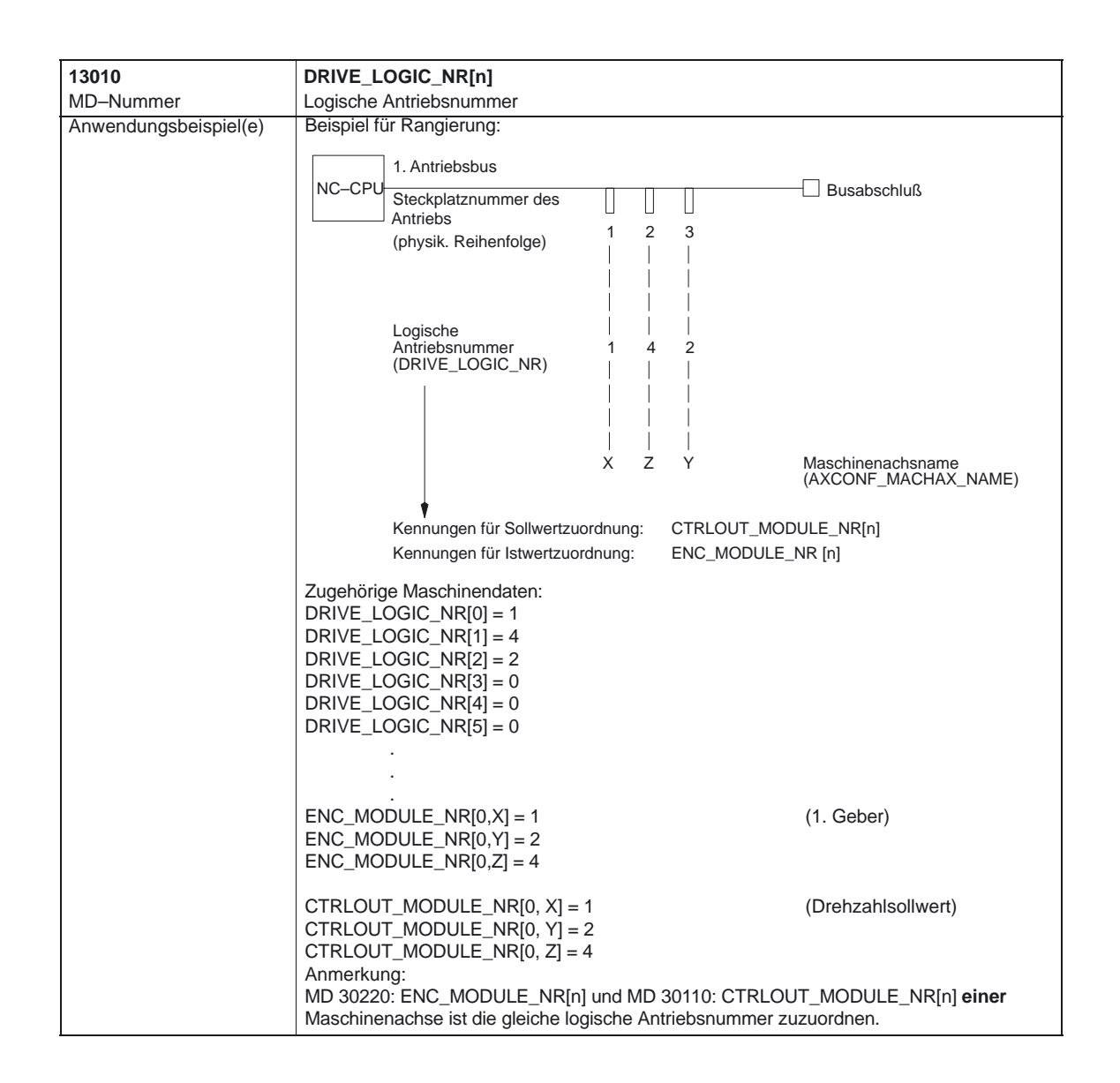

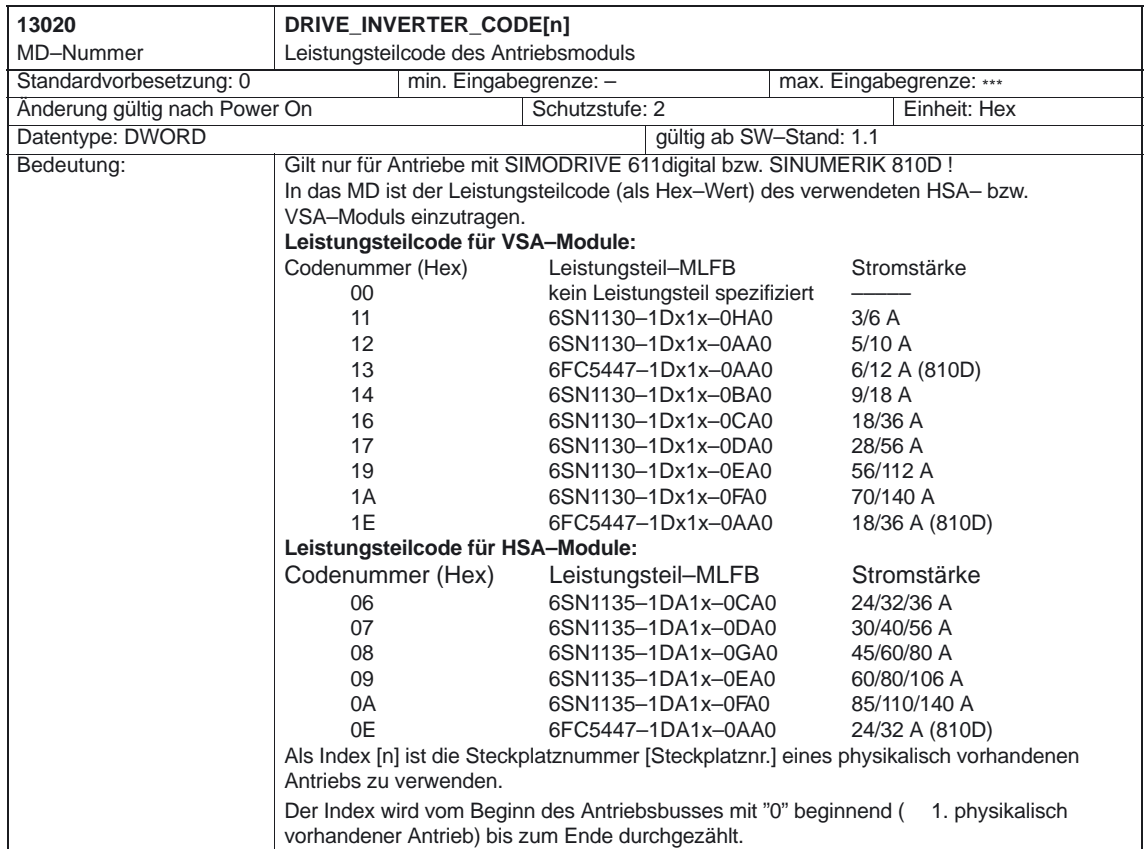

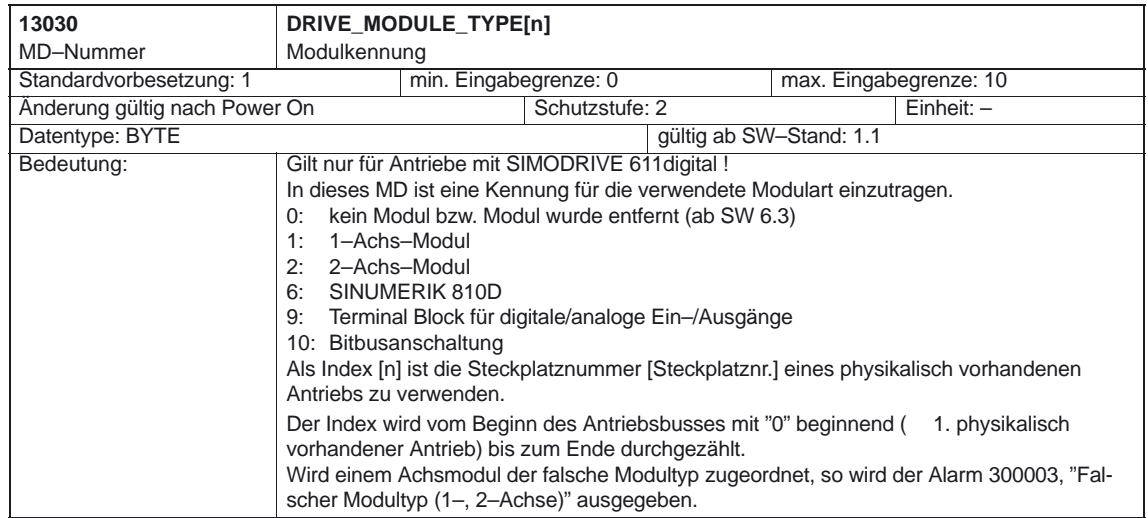

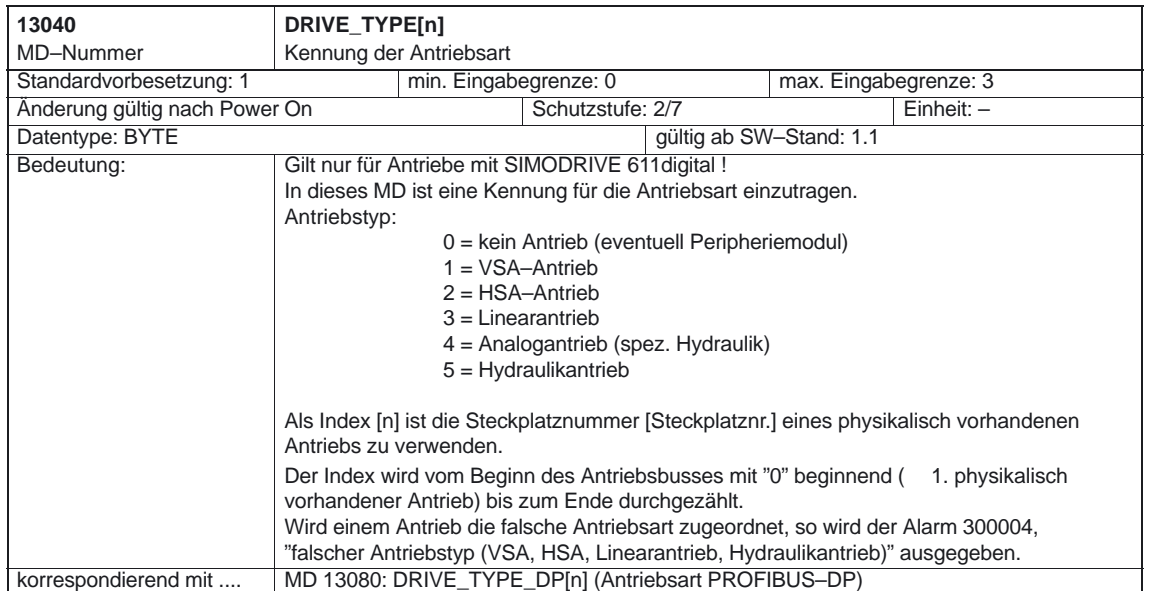

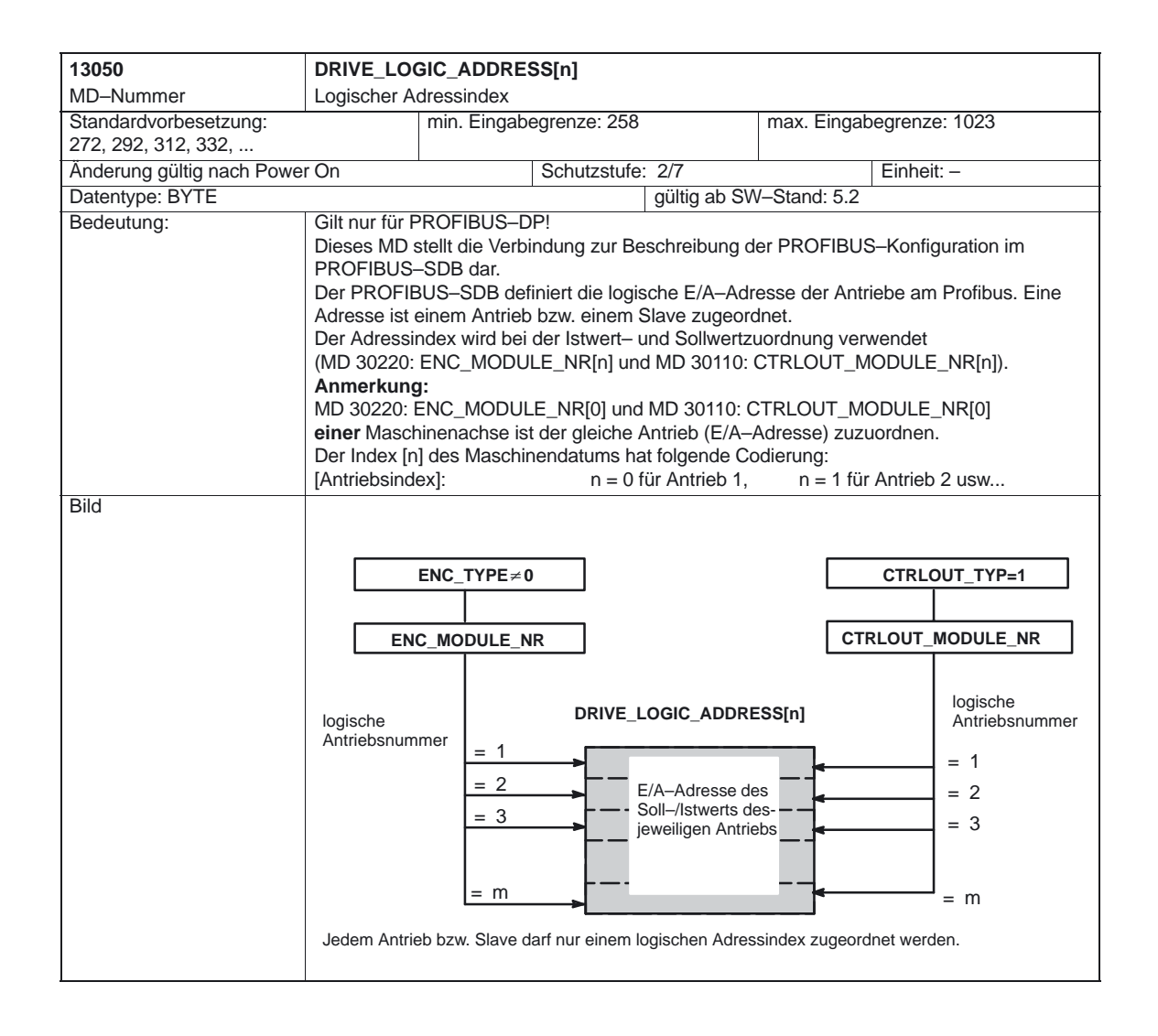

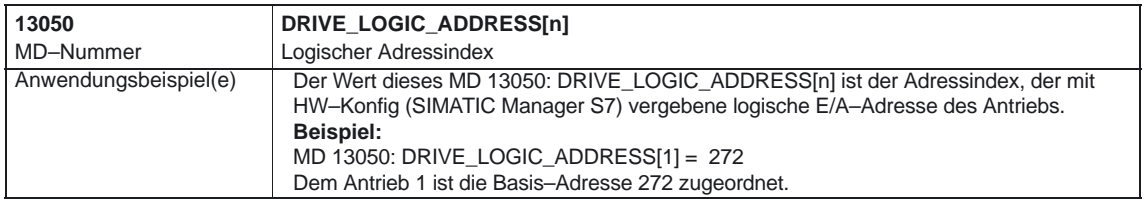

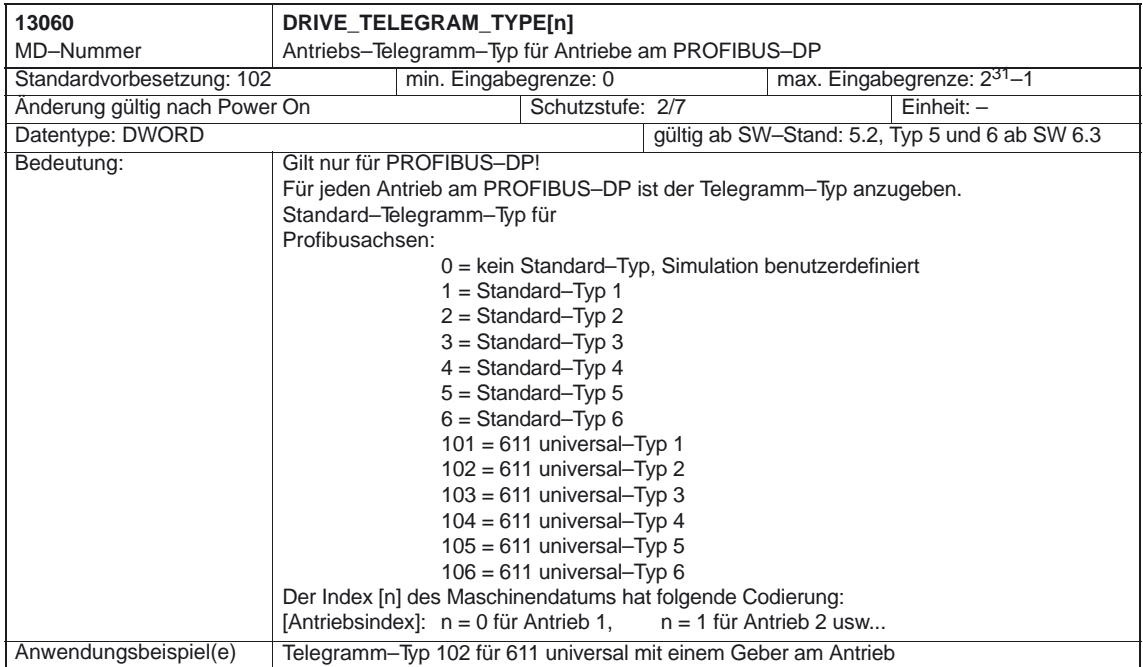

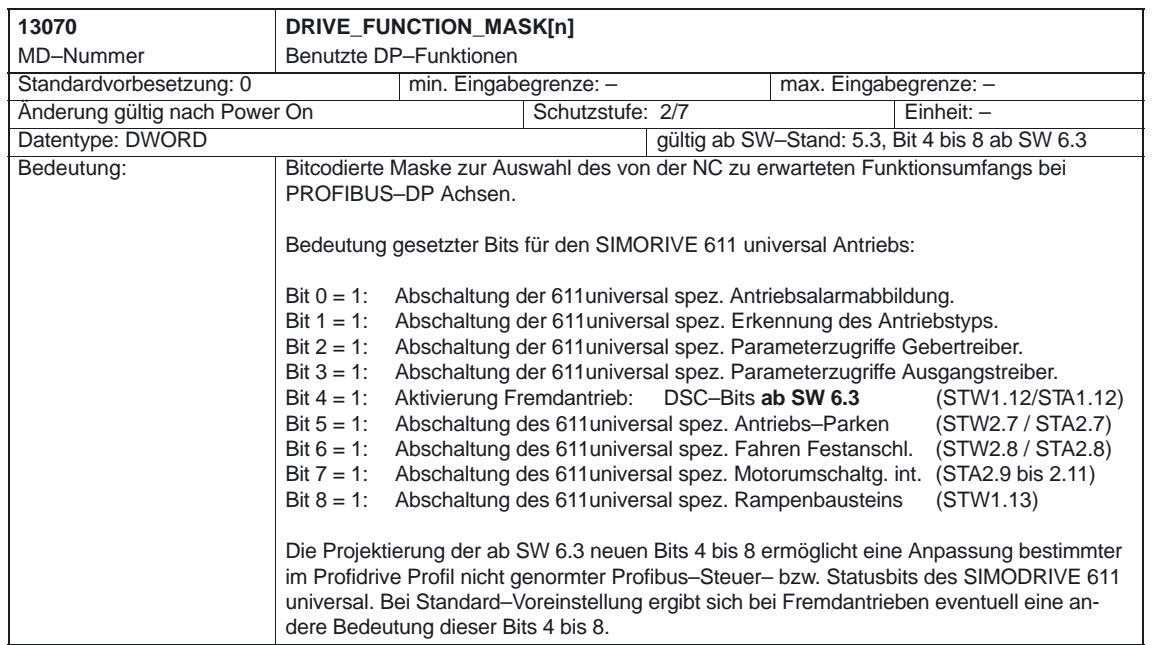

12.01

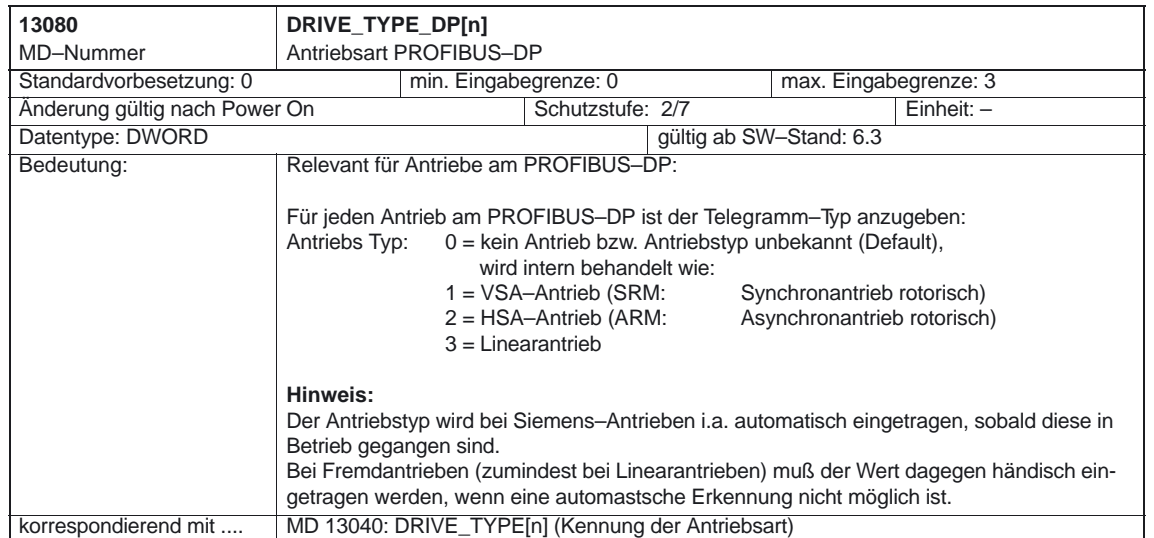

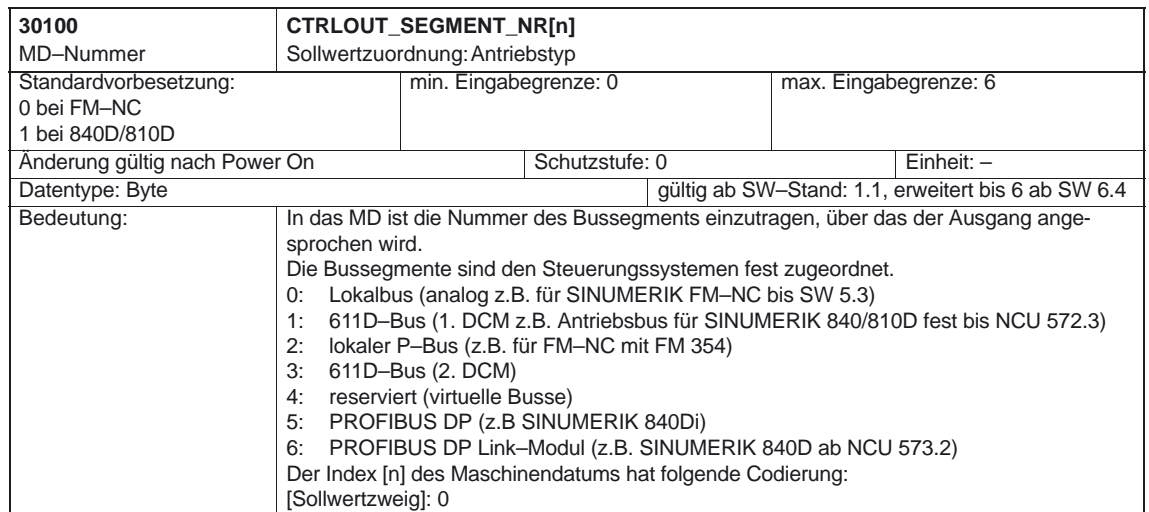

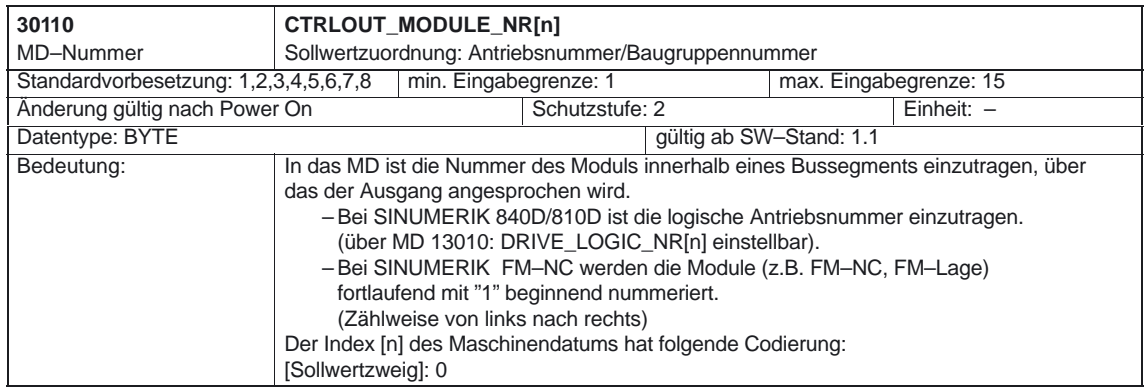

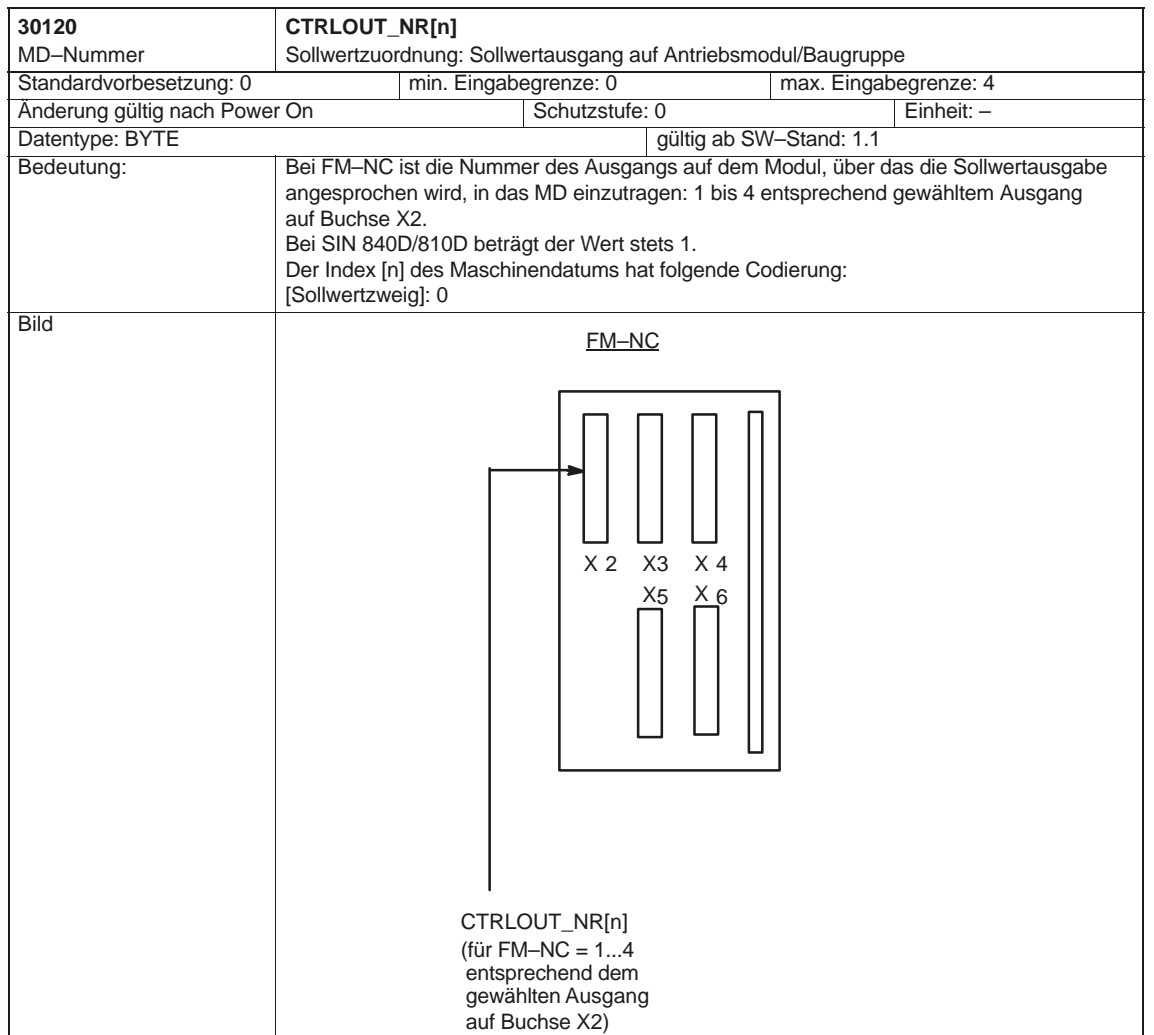

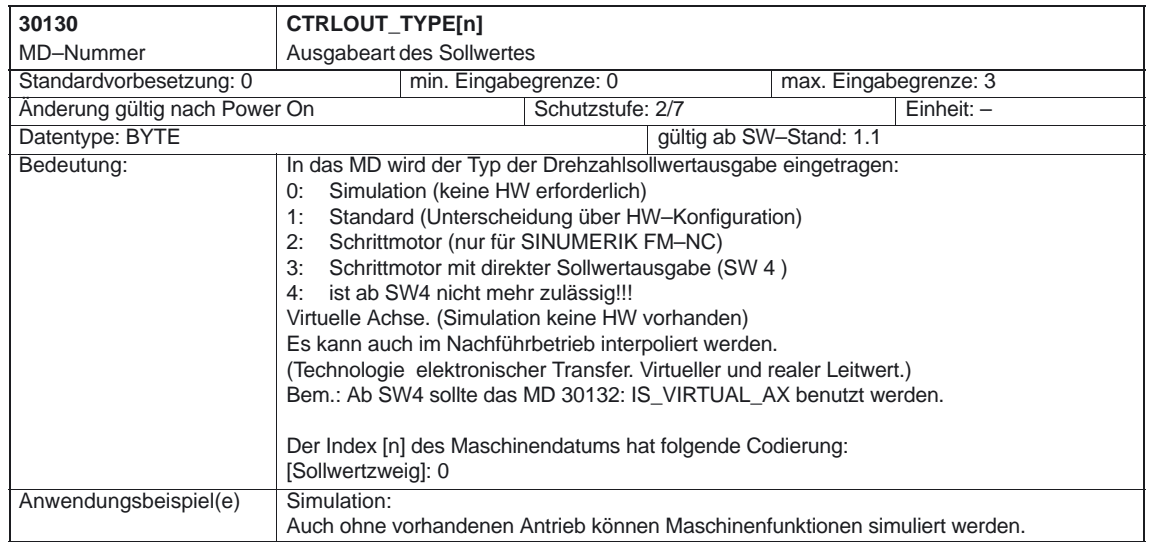

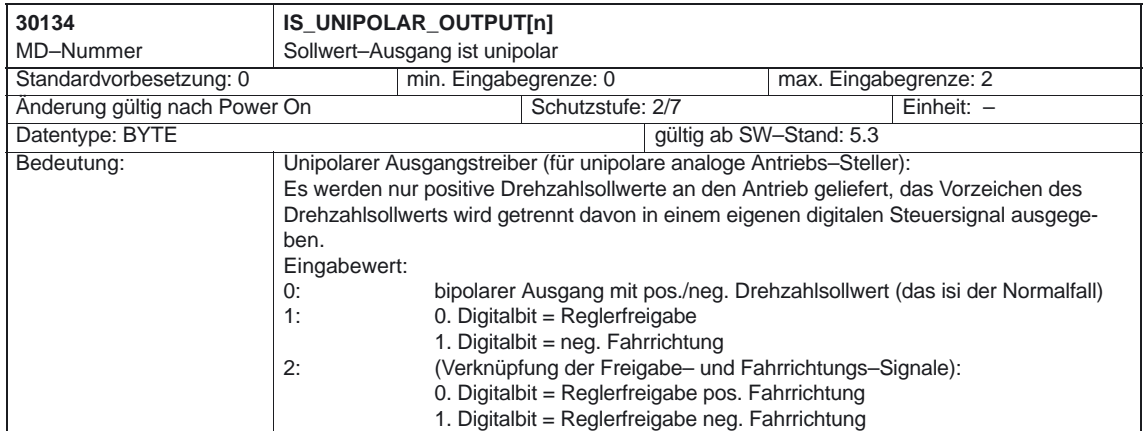

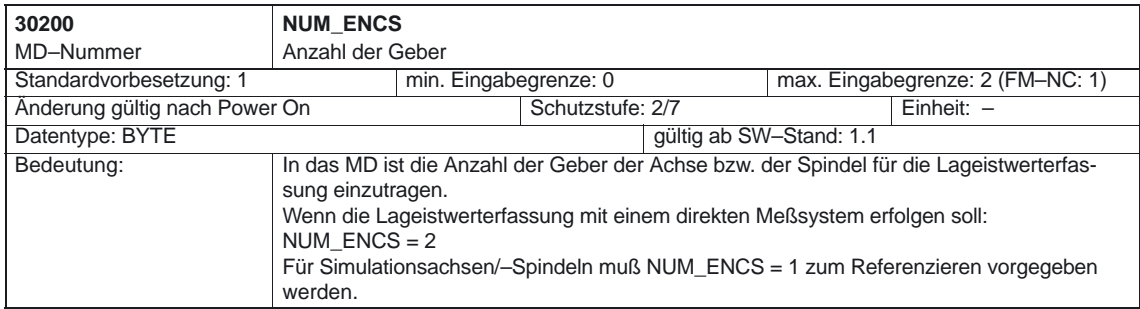

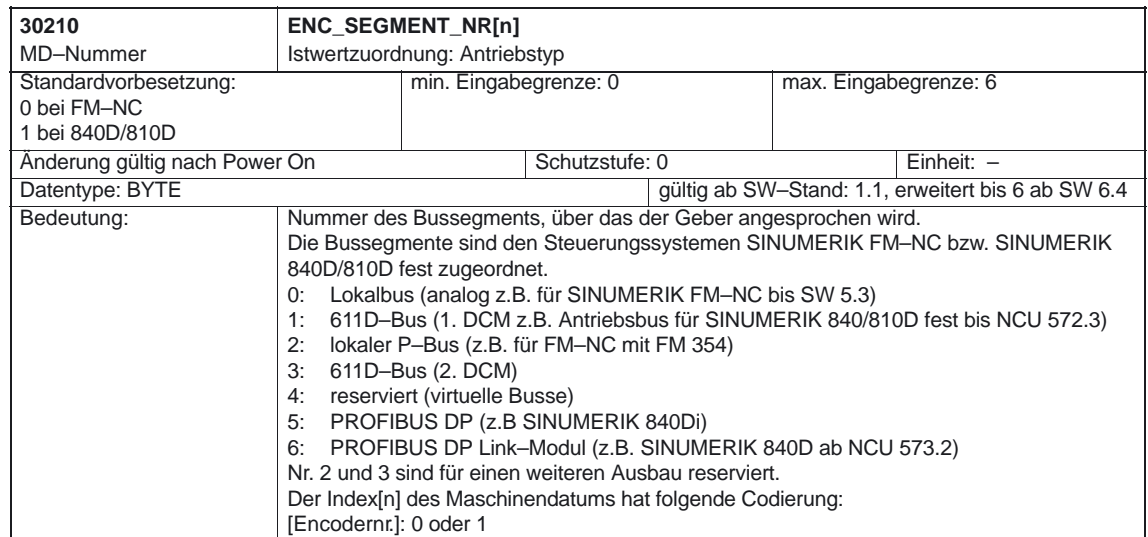

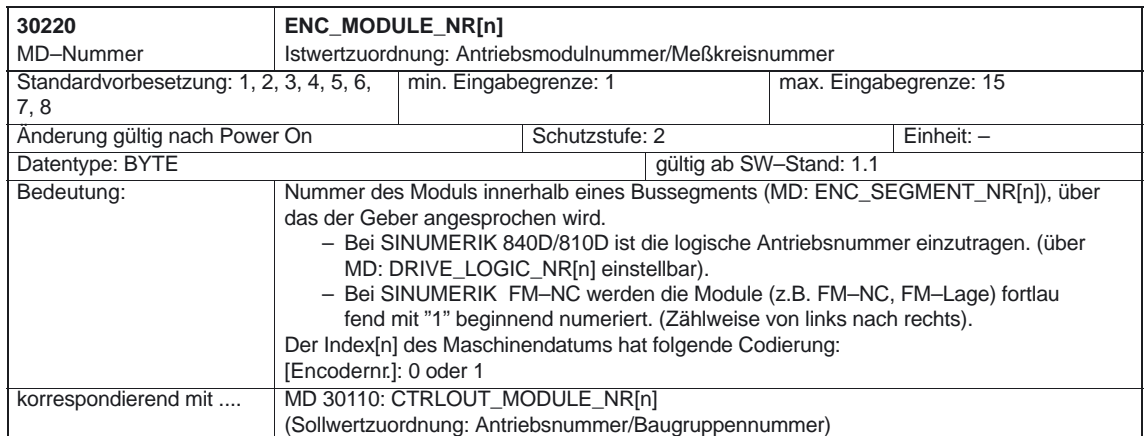

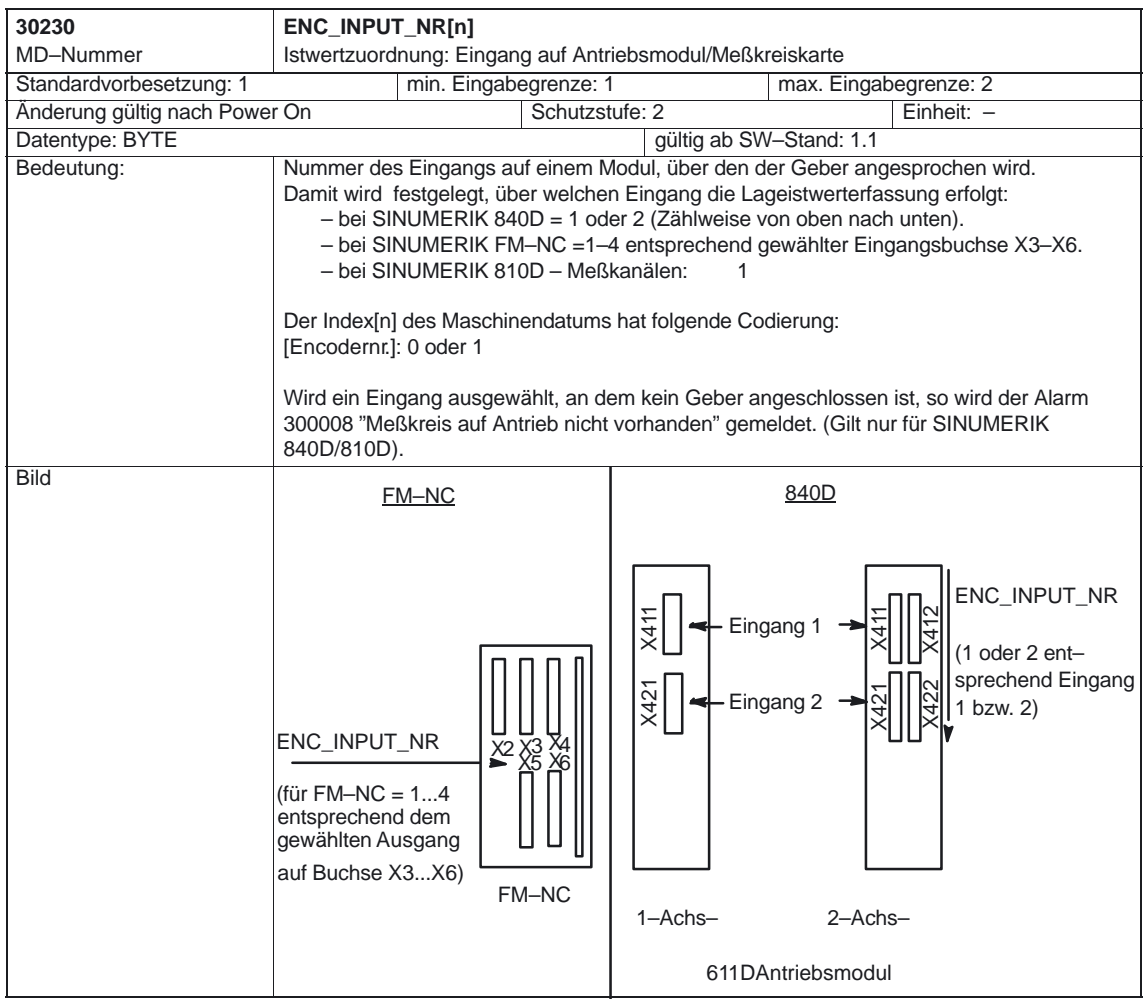

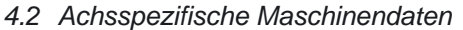

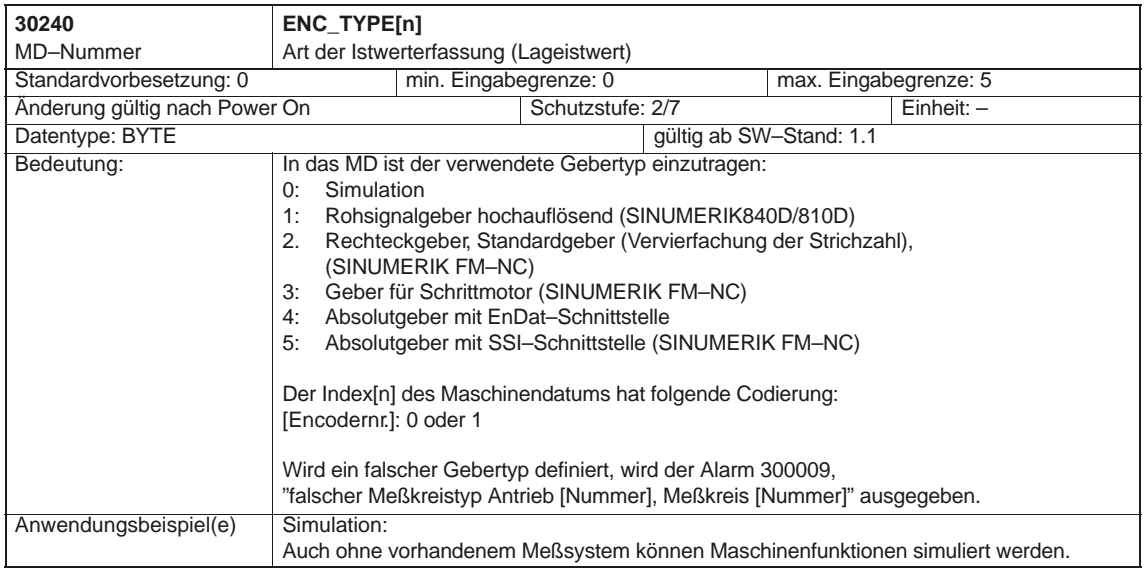

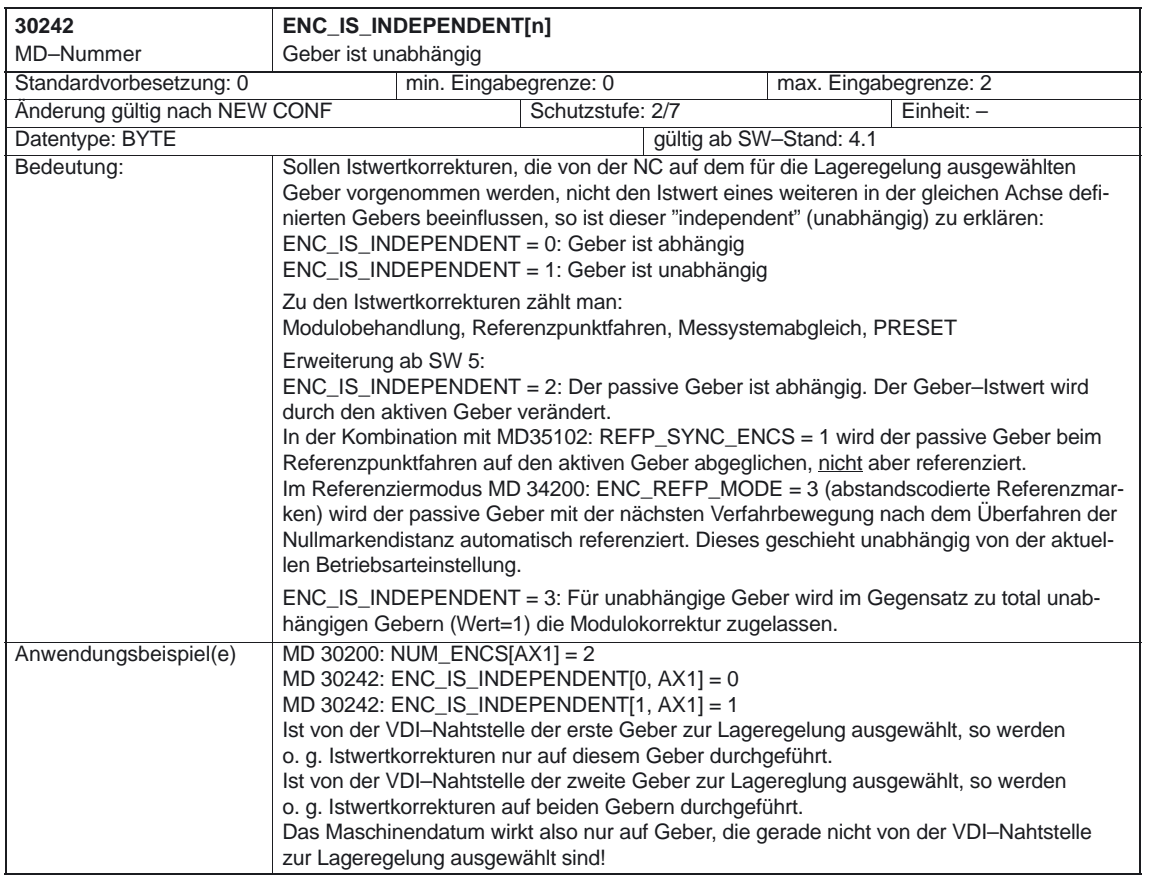

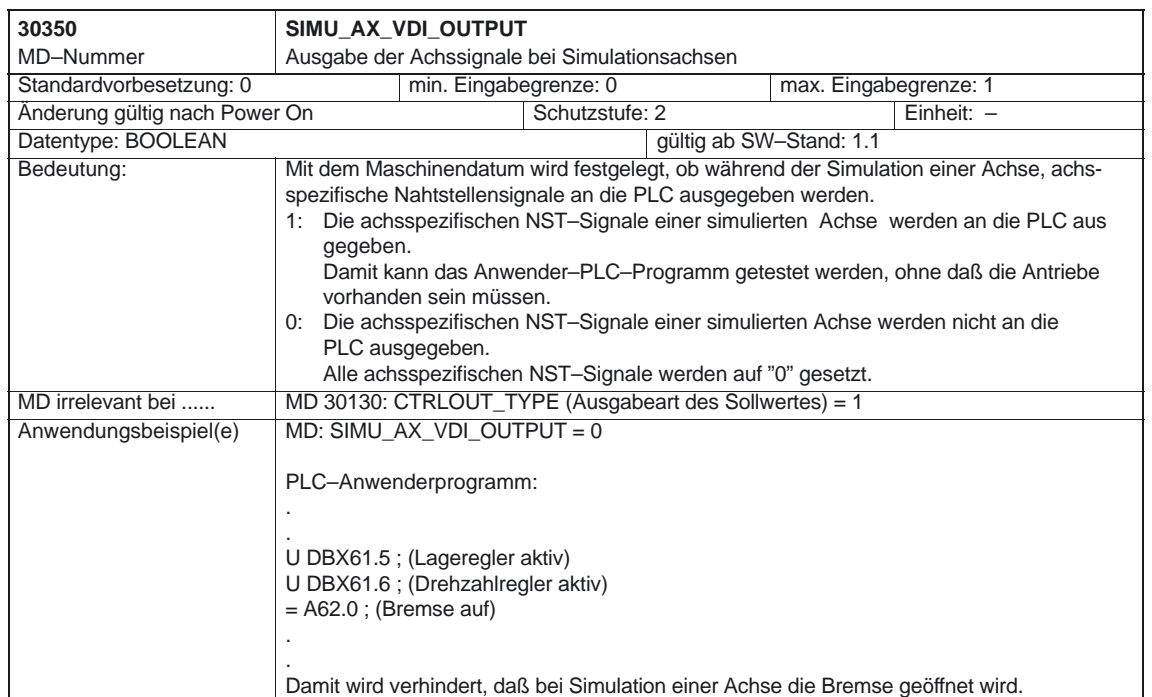

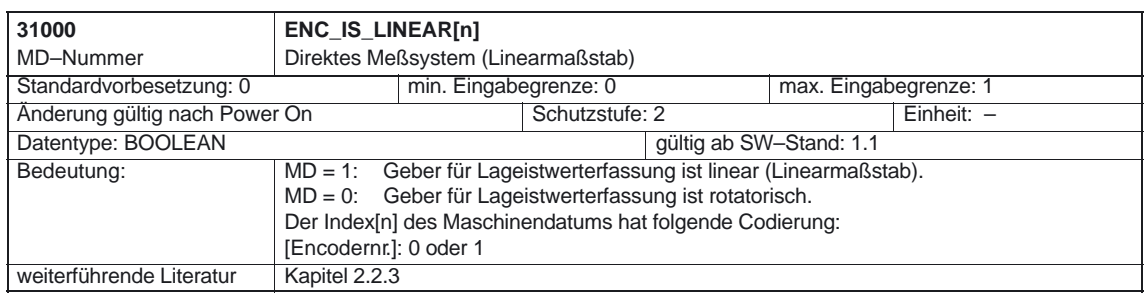

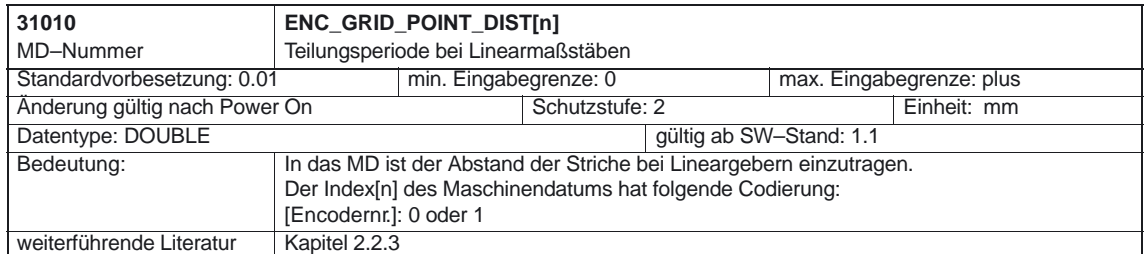

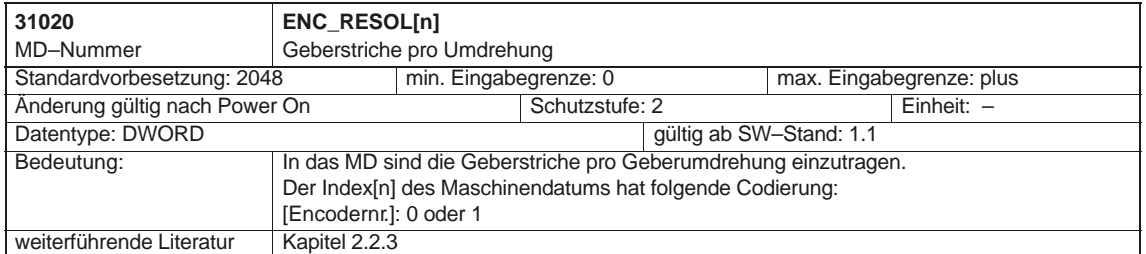

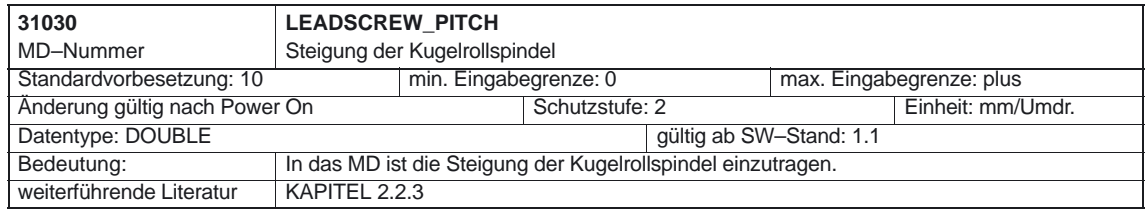

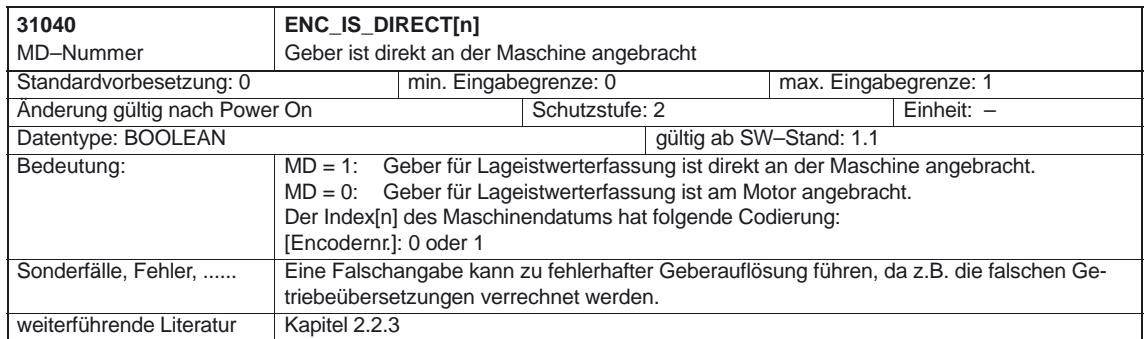

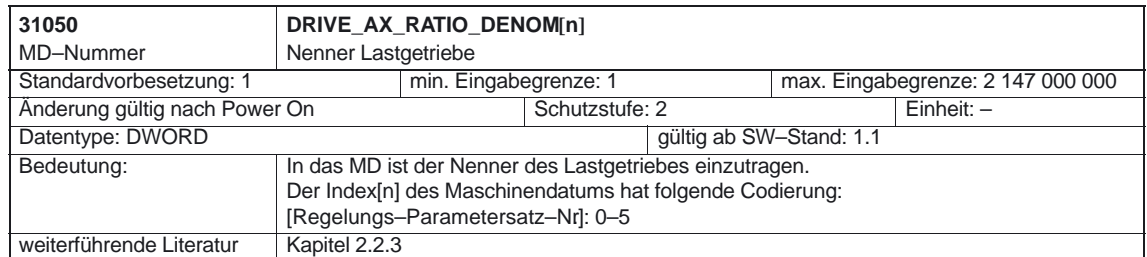

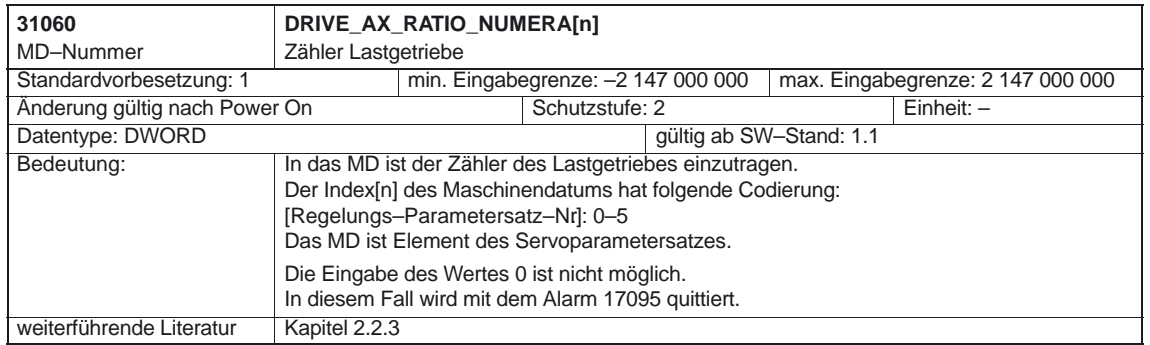

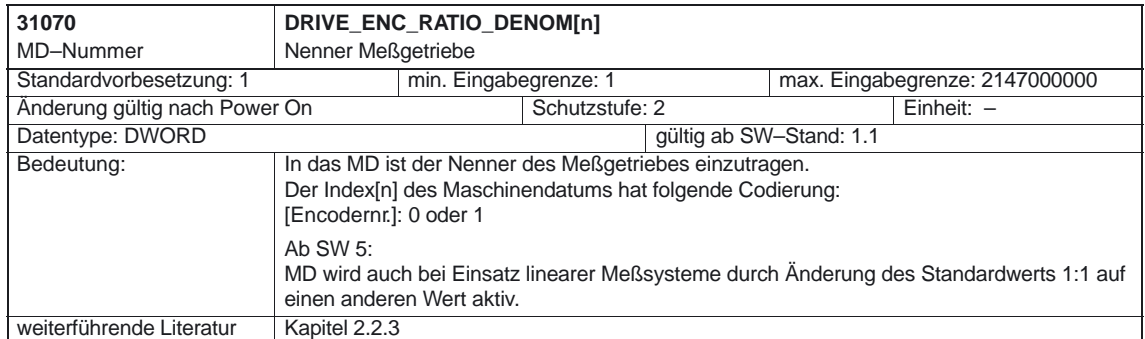

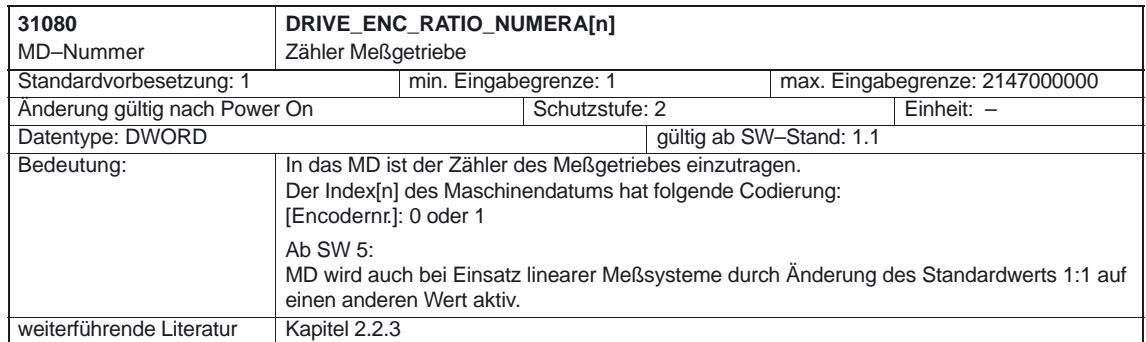

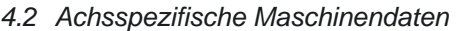

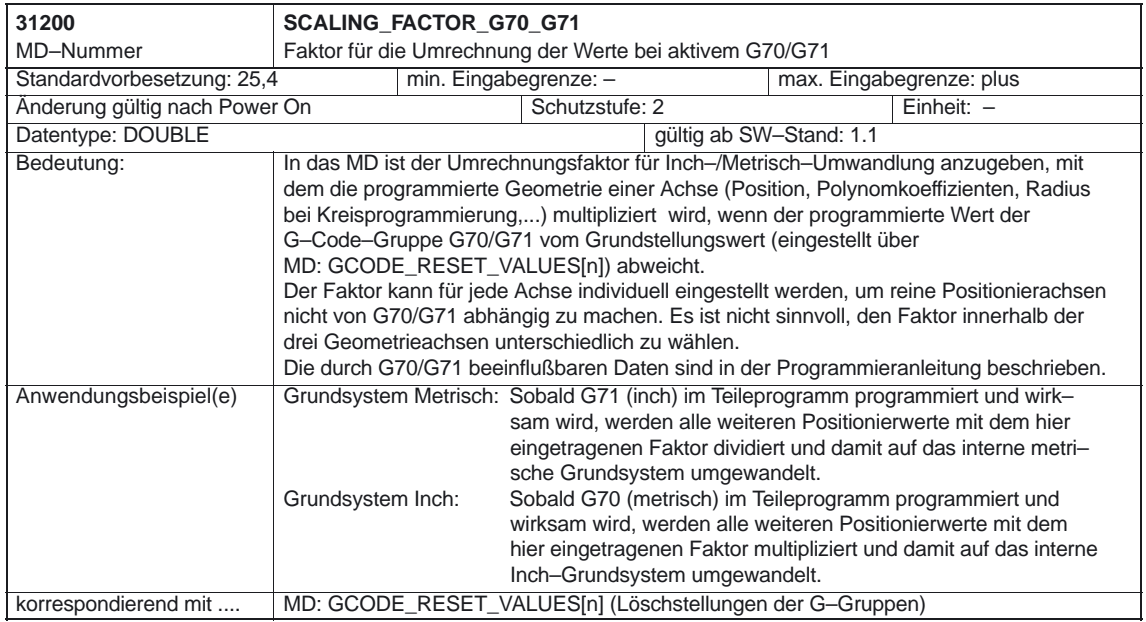

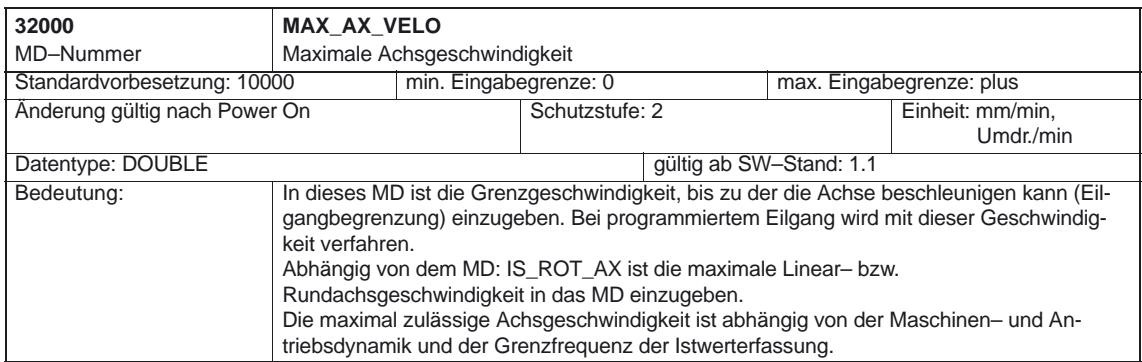

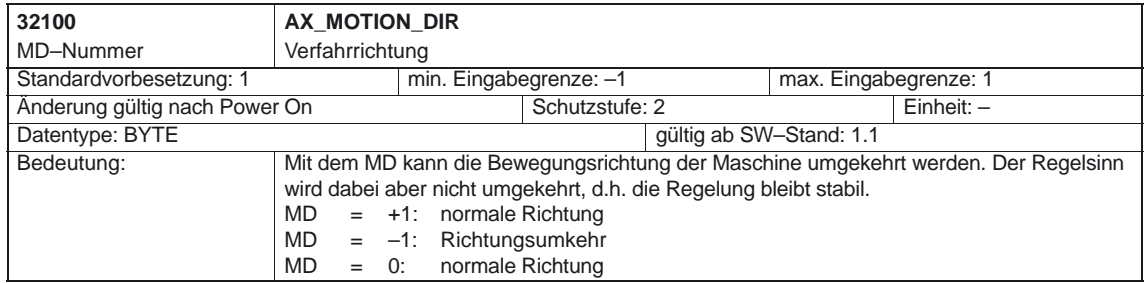

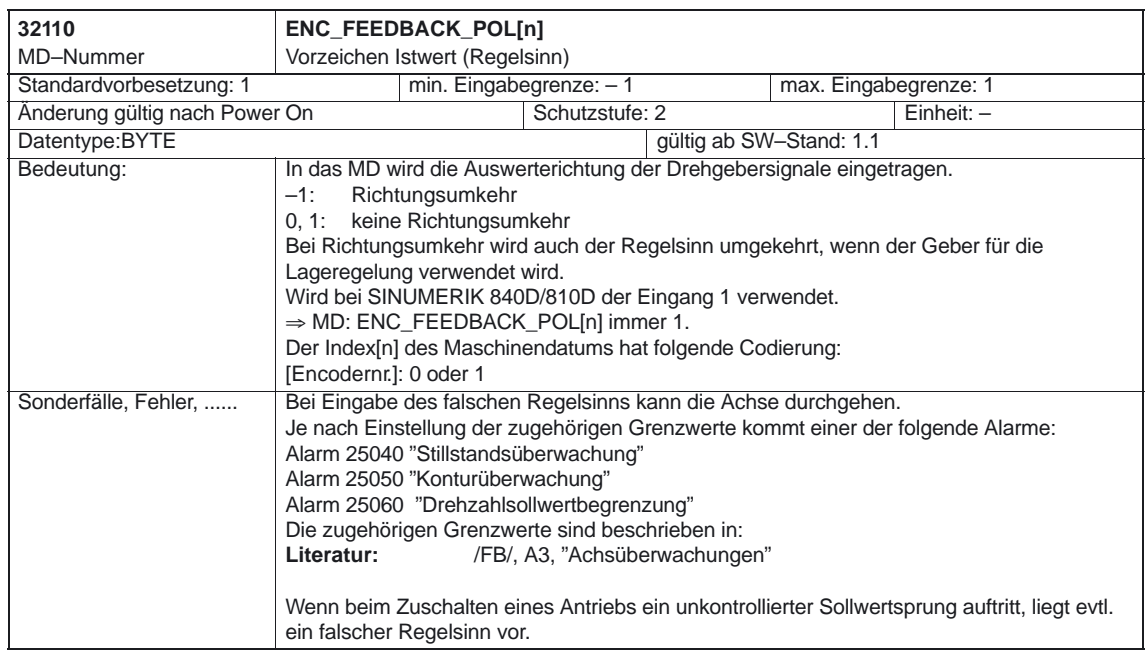
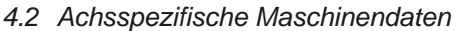

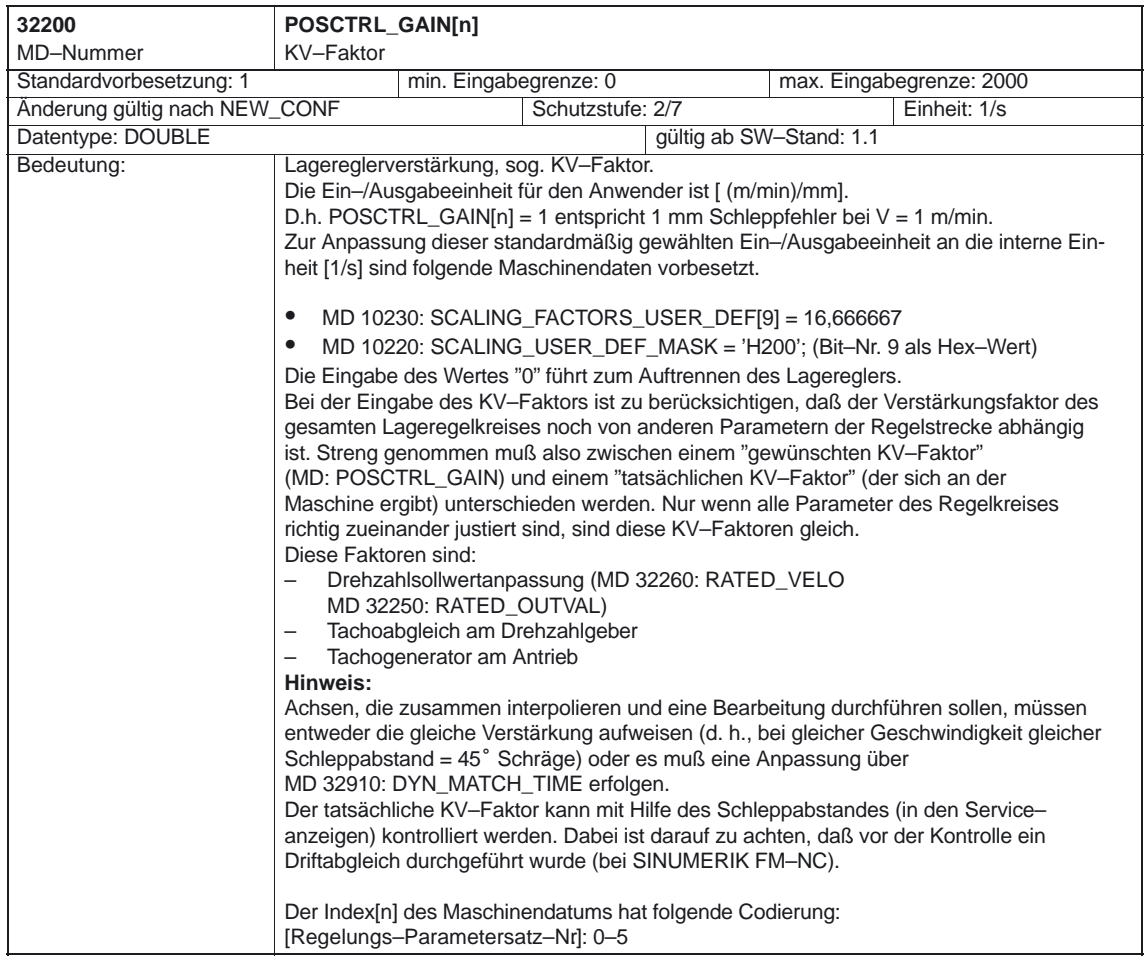

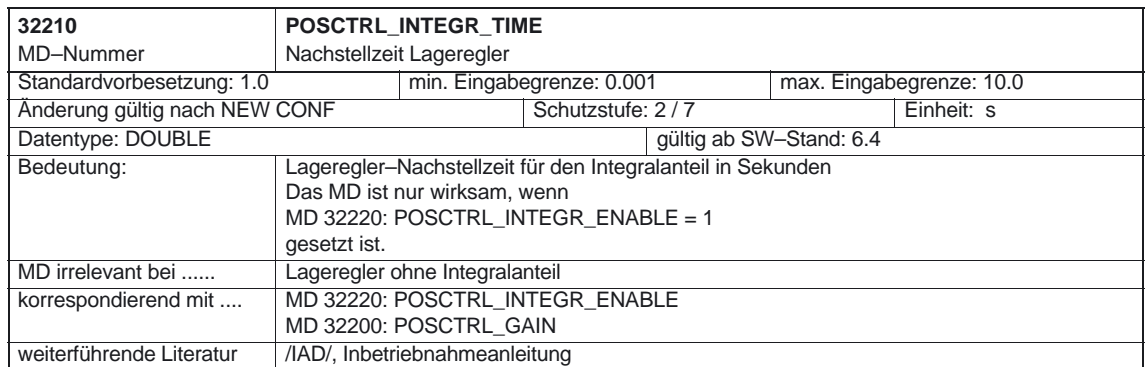

4.2 Achsspezifische Maschinendaten

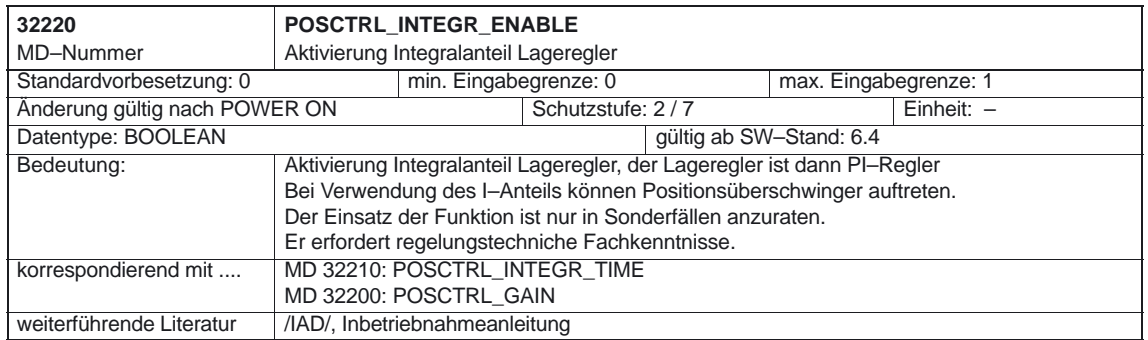

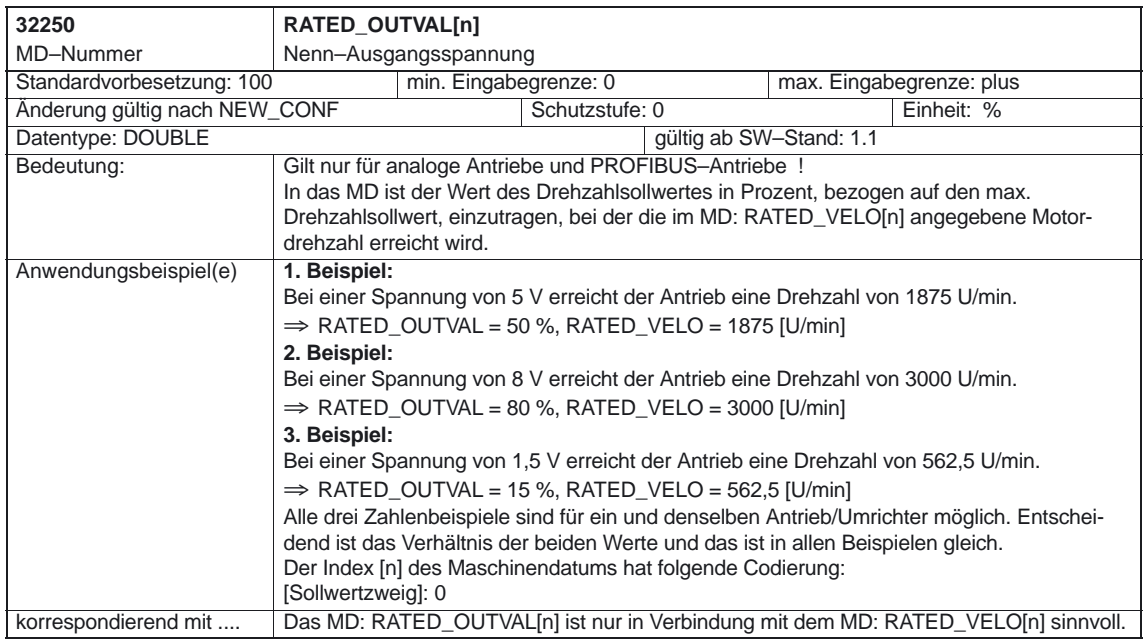

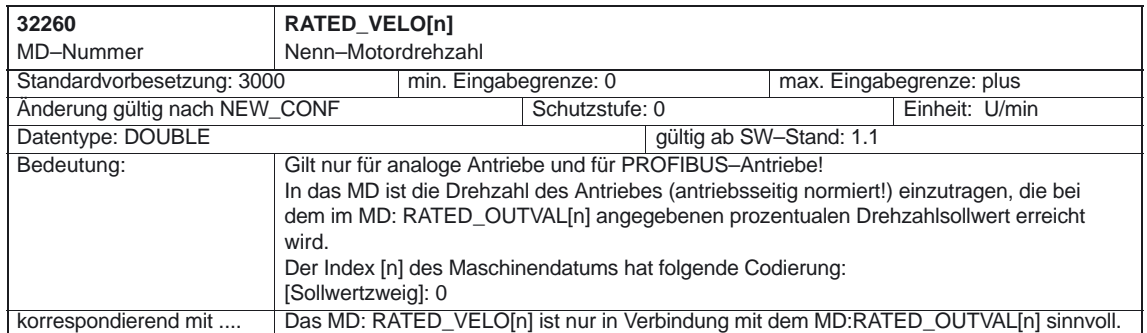

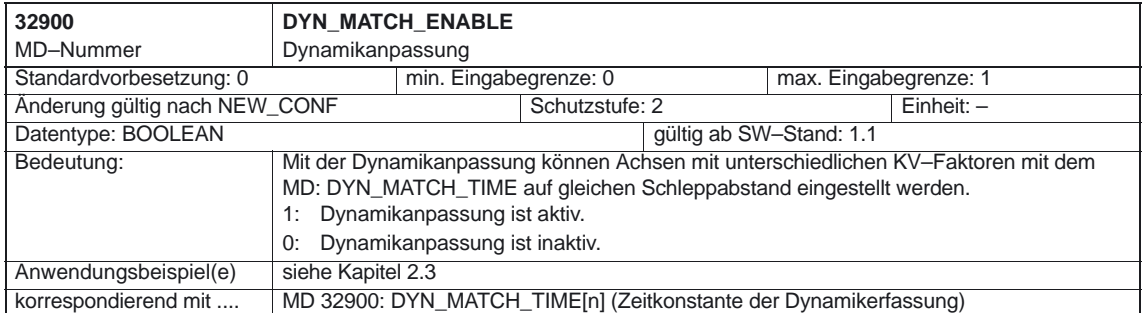

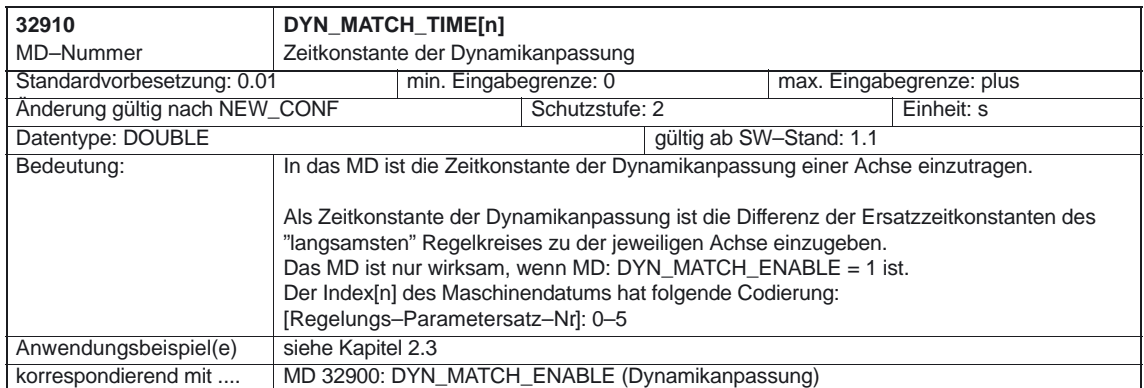

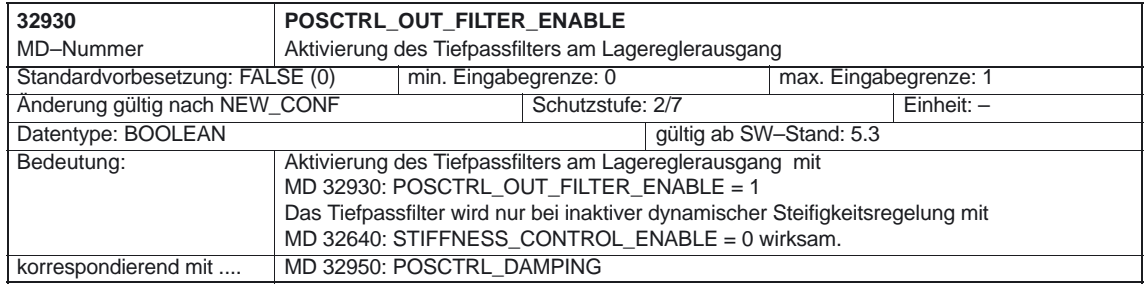

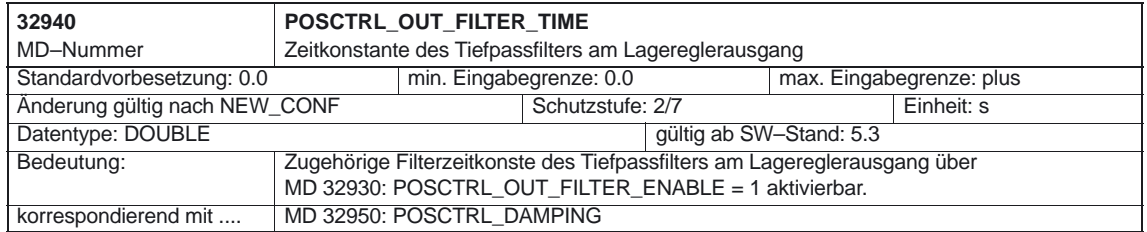

4.2 Achsspezifische Maschinendaten

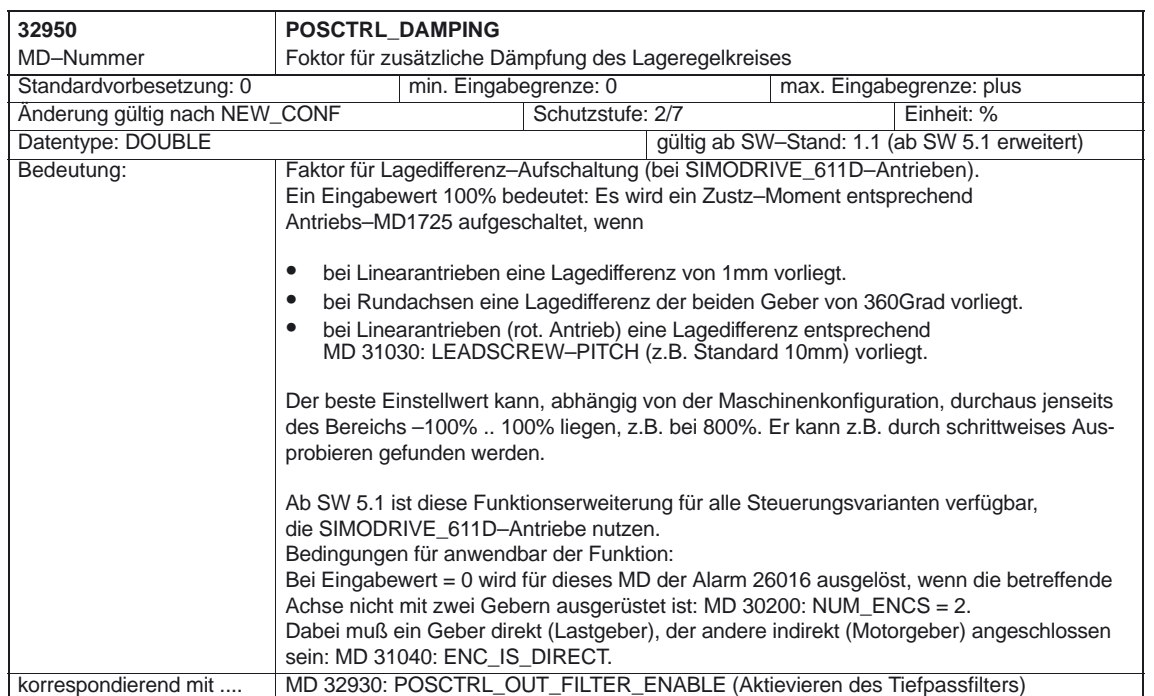

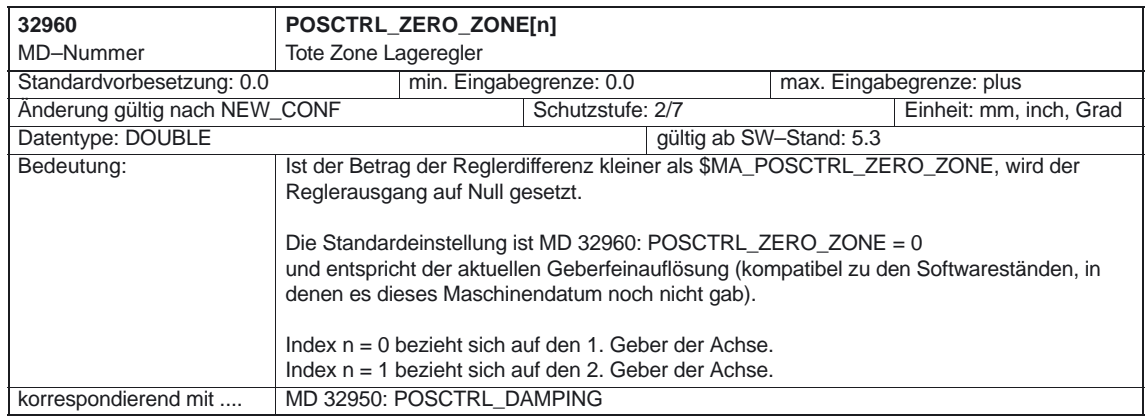

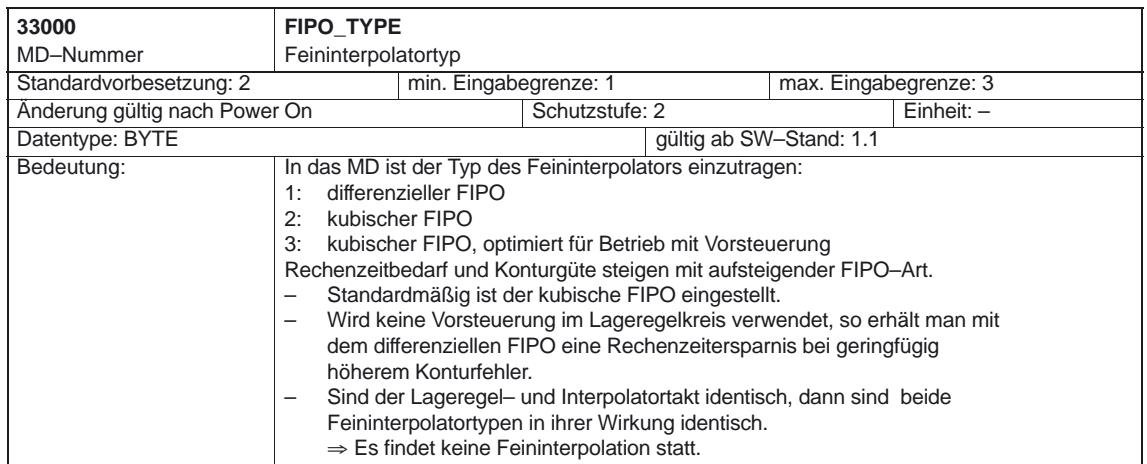

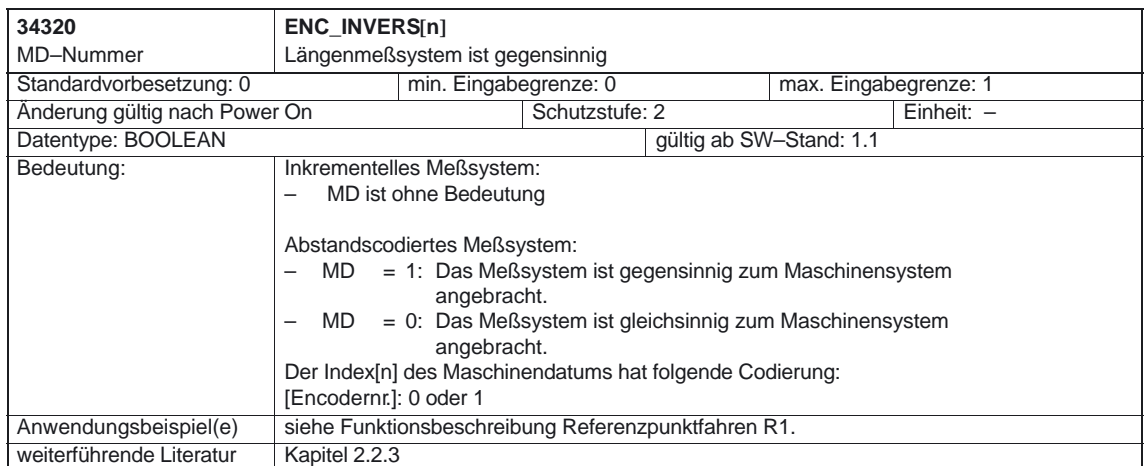

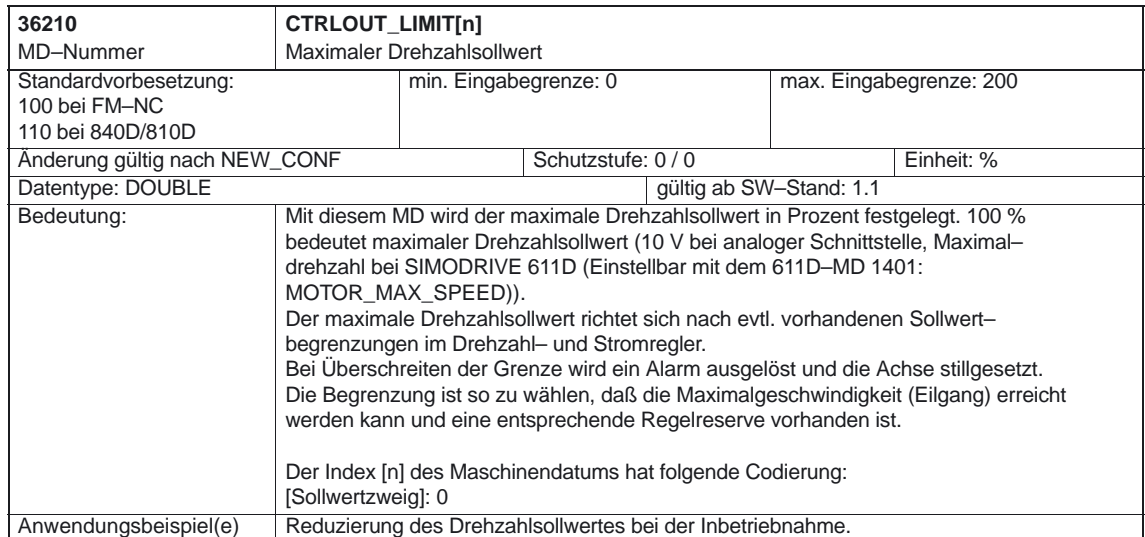

4.2 Achsspezifische Maschinendaten

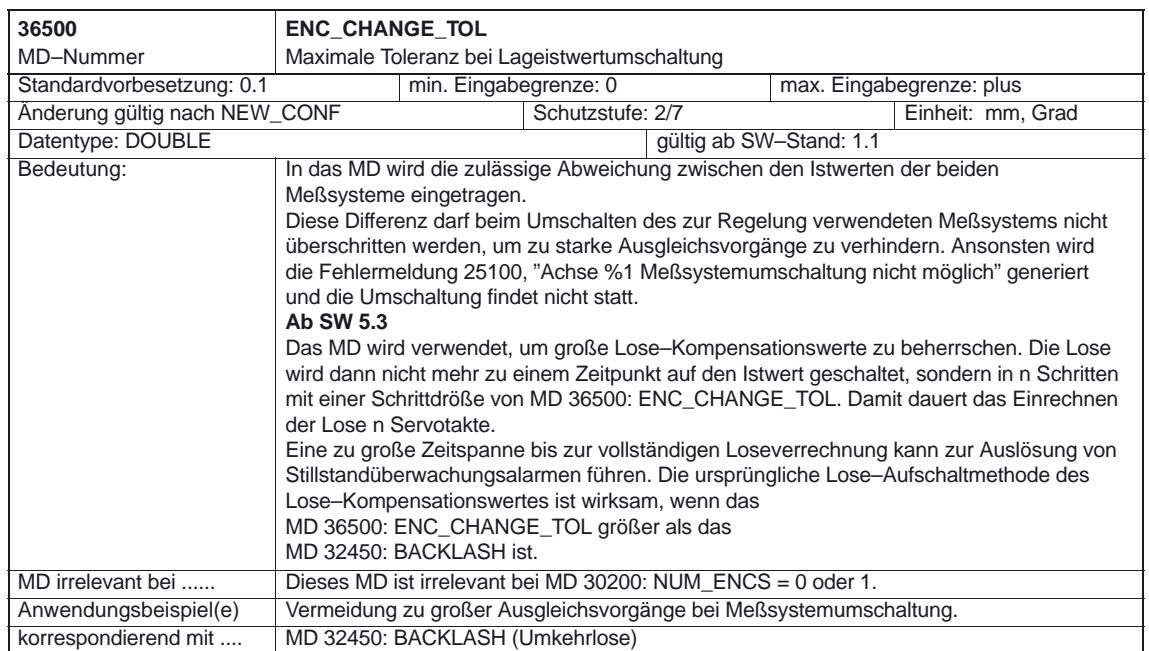

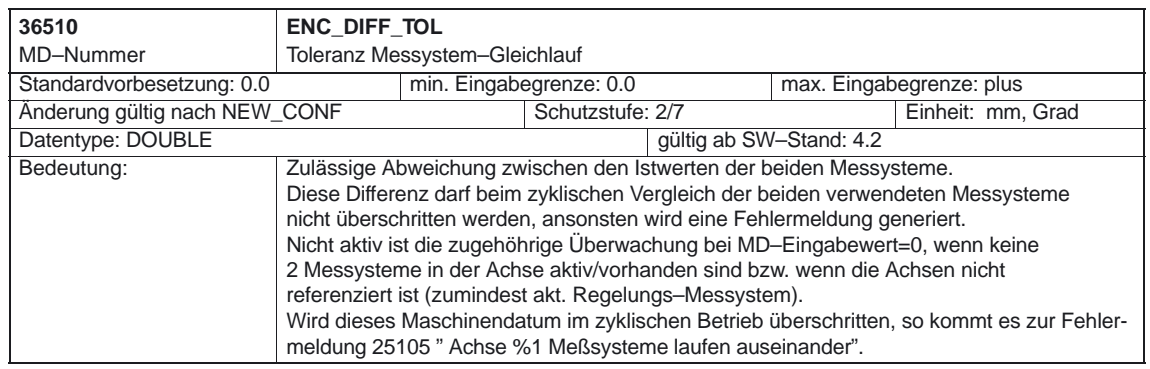

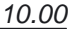

**The State** 

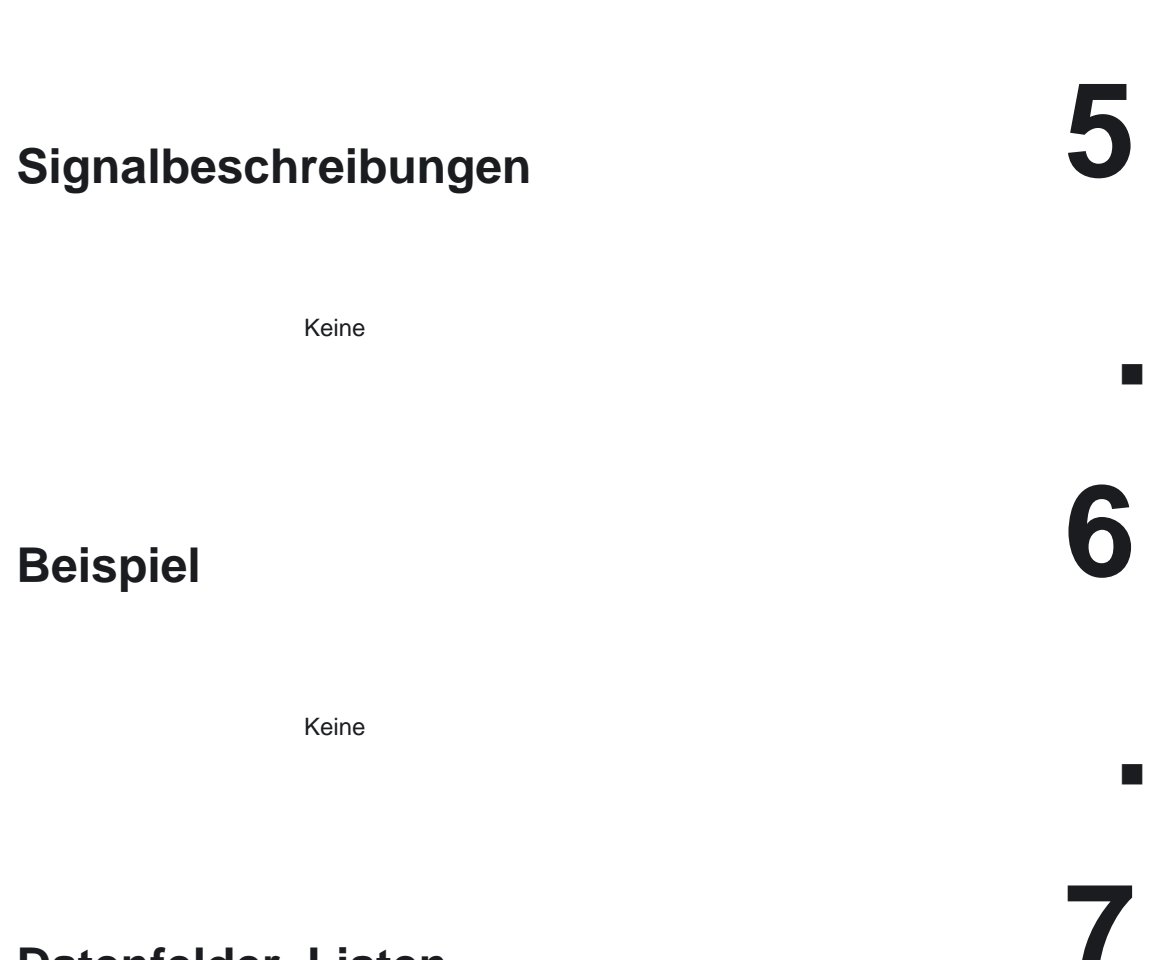

## **Datenfelder, Listen**

## **7.1 Maschinendaten**

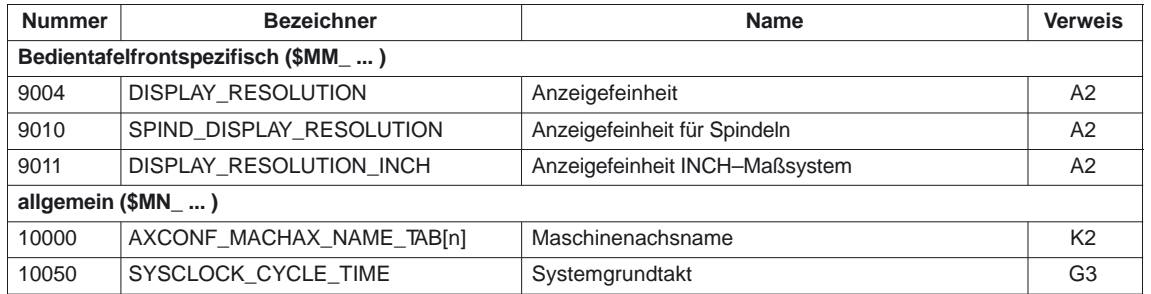

7.1 Maschinendaten

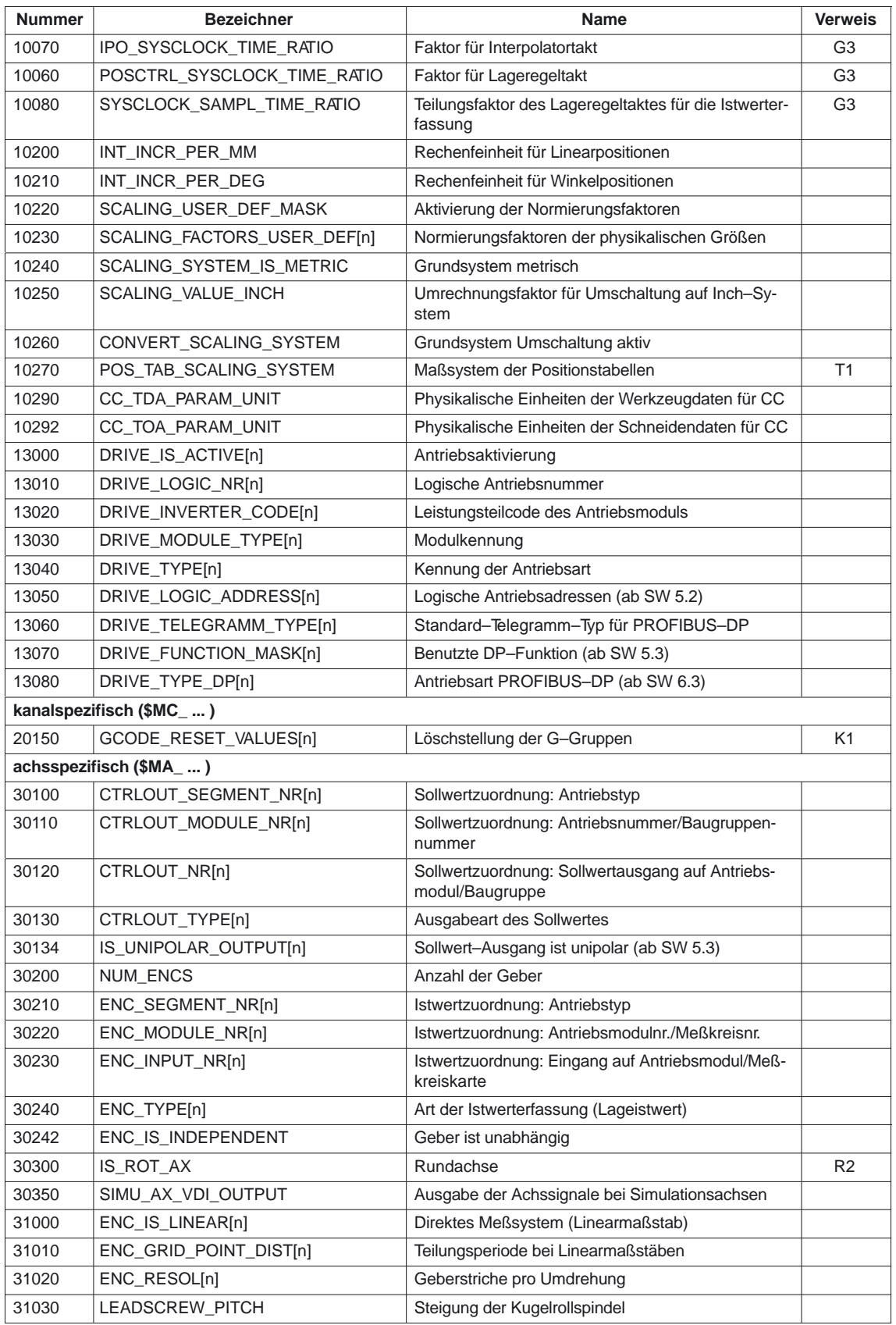

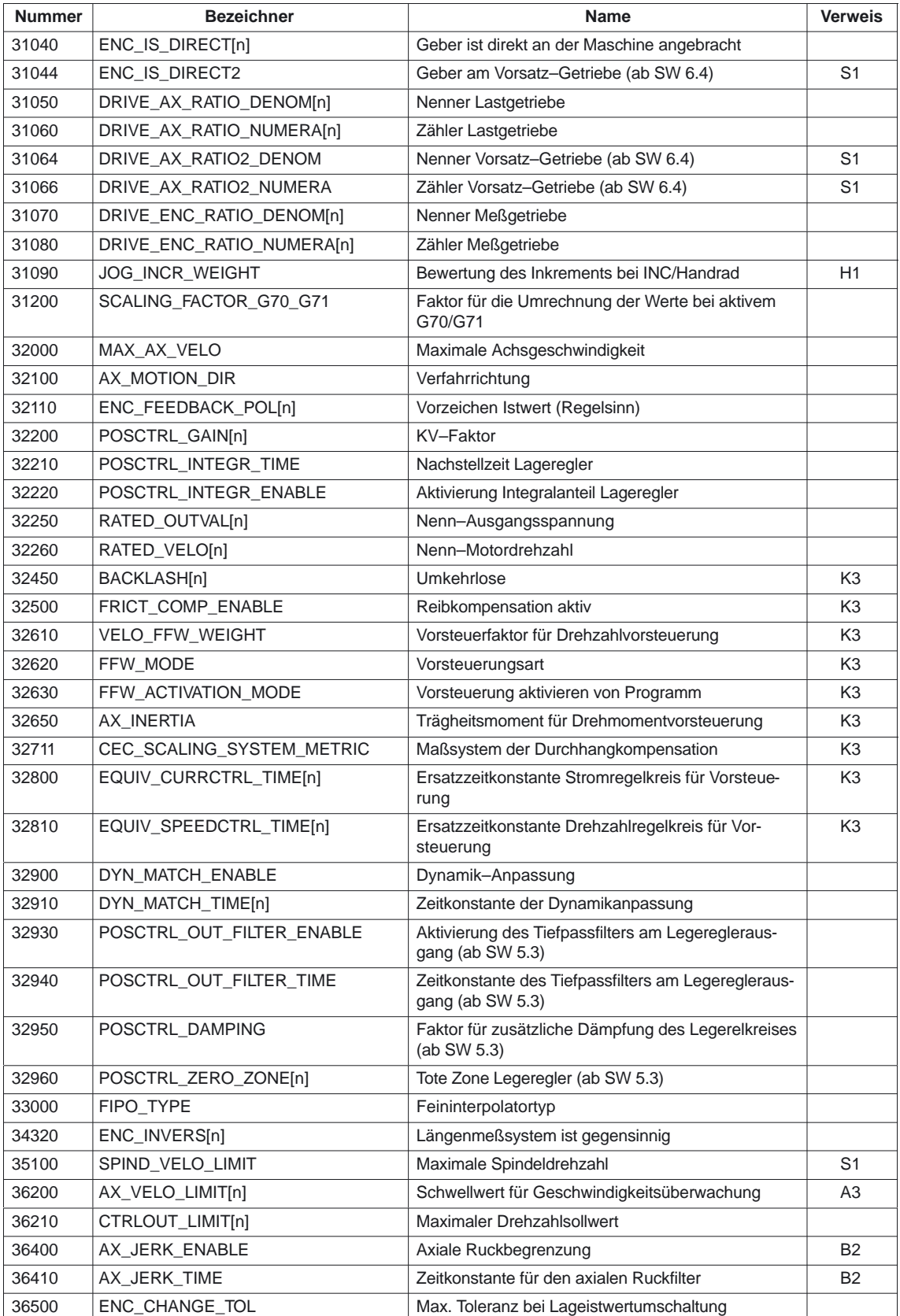

7.2 Alarme

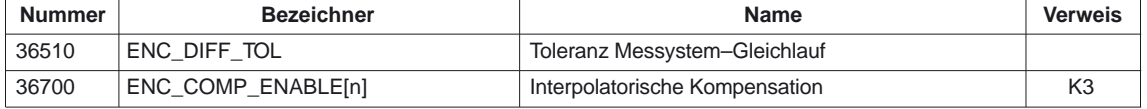

## **7.2 Alarme**

Ausführliche Erläuterungen zu den auftretenden Alarmen können der Literatur: /DA/, "Diagnoseanleitung" bzw. bei Systemen mit MMC 101/102/103 der Online–Hilfe entnommen werden.

E

# **SINUMERIK 840D/840Di/810D Funktionsbeschreibung Grundmaschine (Teil 1)**

# **Hilfsfunktionsausgaben an PLC (H2)**

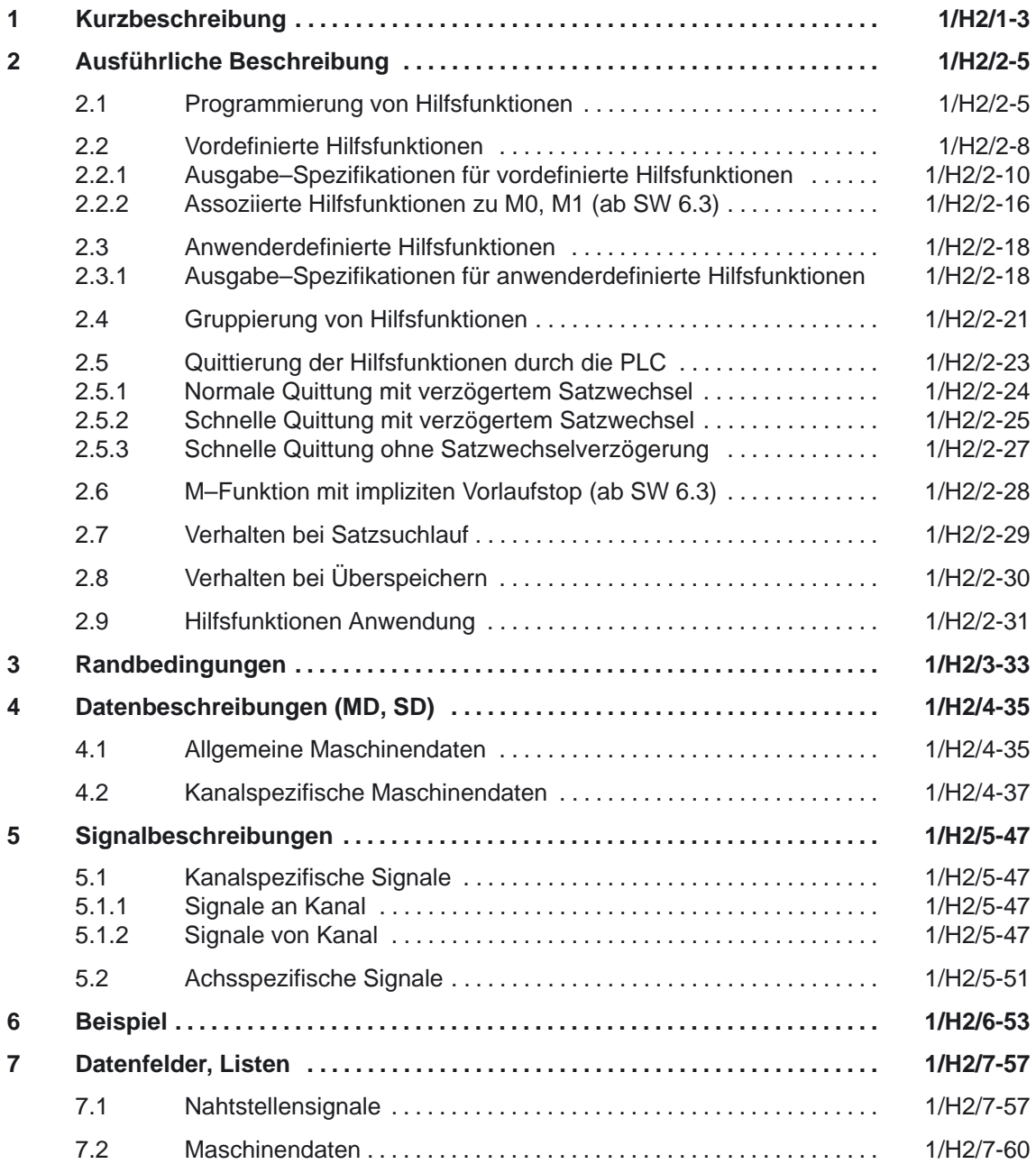

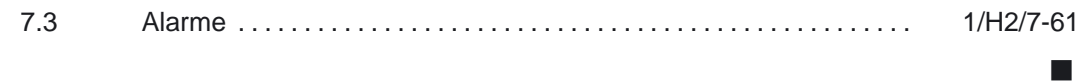

## **Kurzbeschreibung**

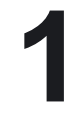

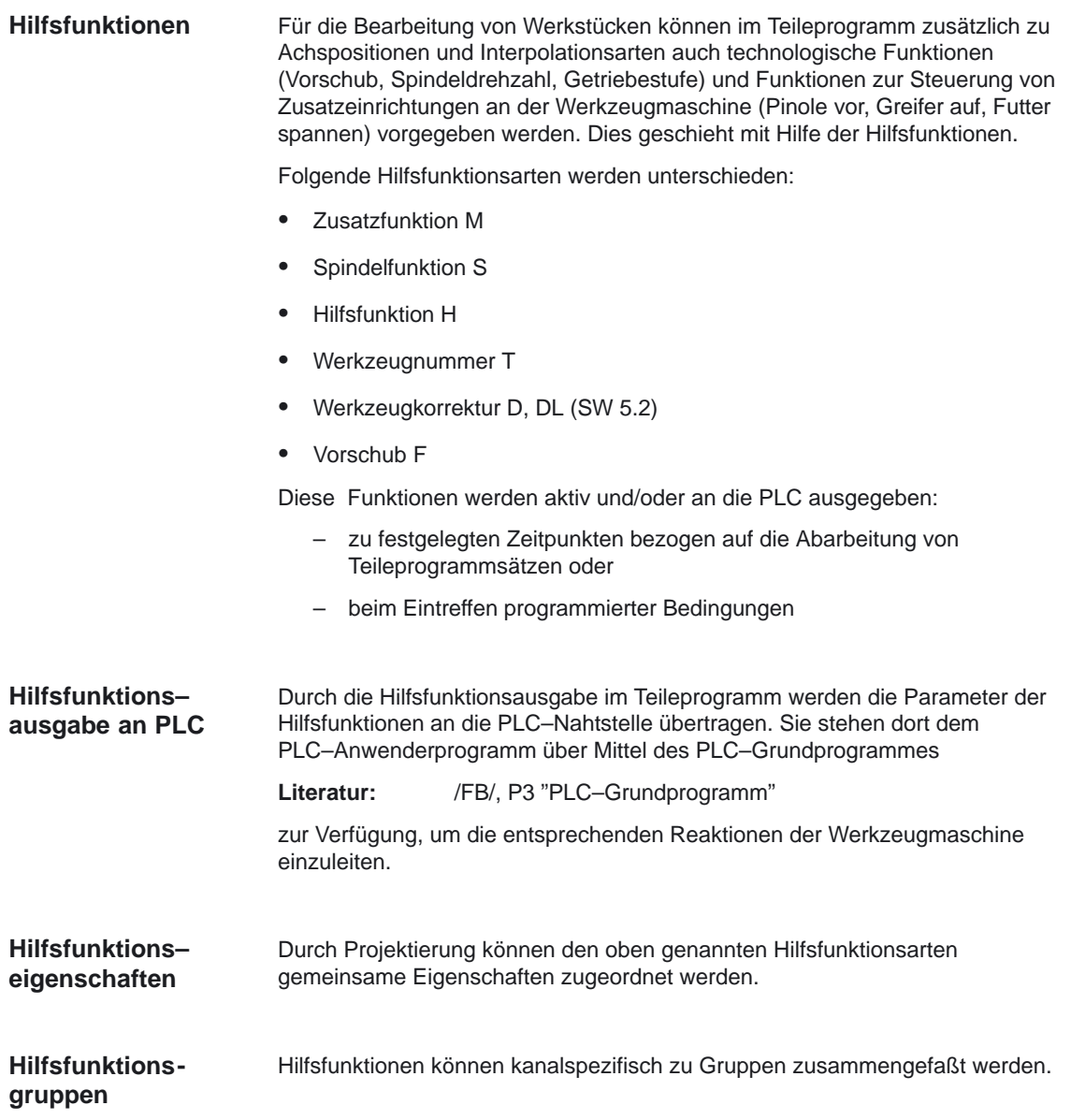

1 Kurzbeschreibung

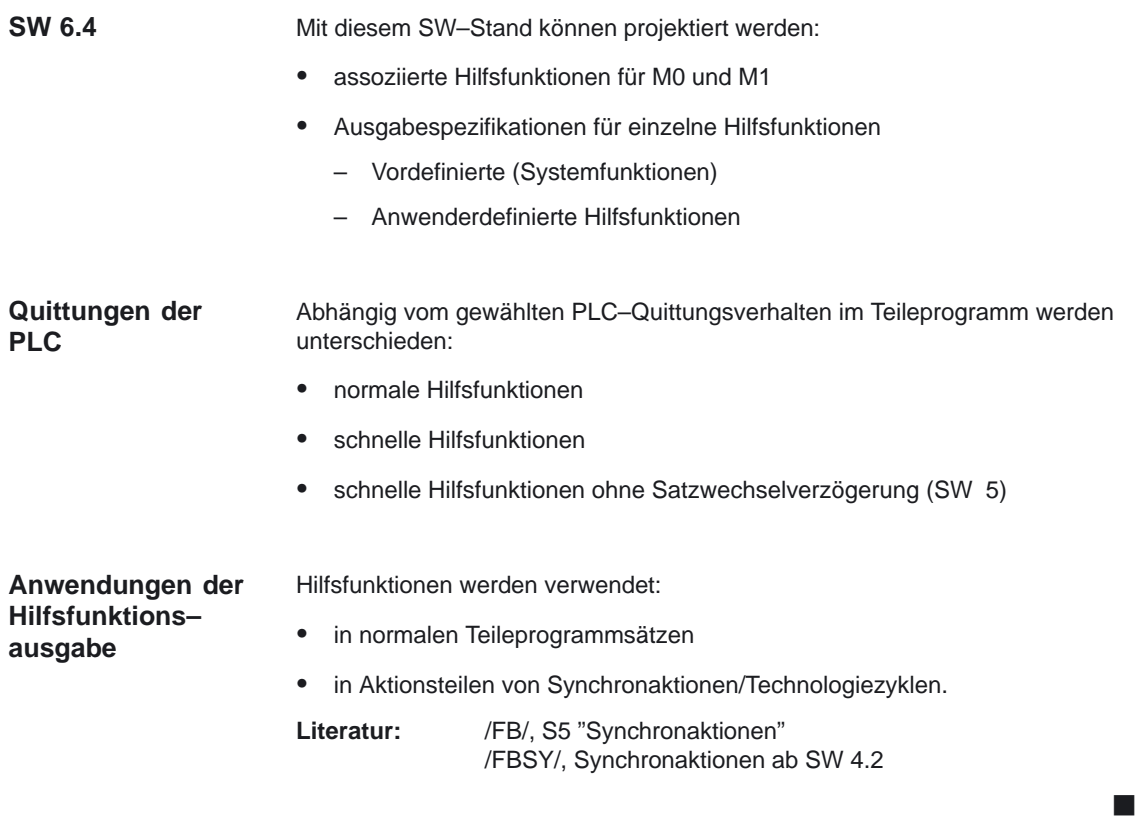

**2**

#### **Einleitung**

Hilfsfunktionen lösen bei der Ausgabe an die PLC eine Systemfunktion aus oder sie sind nur eine Information vom Teileprogramm an die PLC.

Es werden unterschieden:

- $\bullet$ Vordefinierte Hilfsfunktionen siehe 2.2
- Anwenderdefinierte Hilfsfunktionen siehe 2.3

Die verschiedenen Formen der Hilfsfunktions –Projektierung, –Programmierung und –Wirkungsweise werden im folgenden Kapitel behandelt.

## **2.1 Programmierung von Hilfsfunktionen**

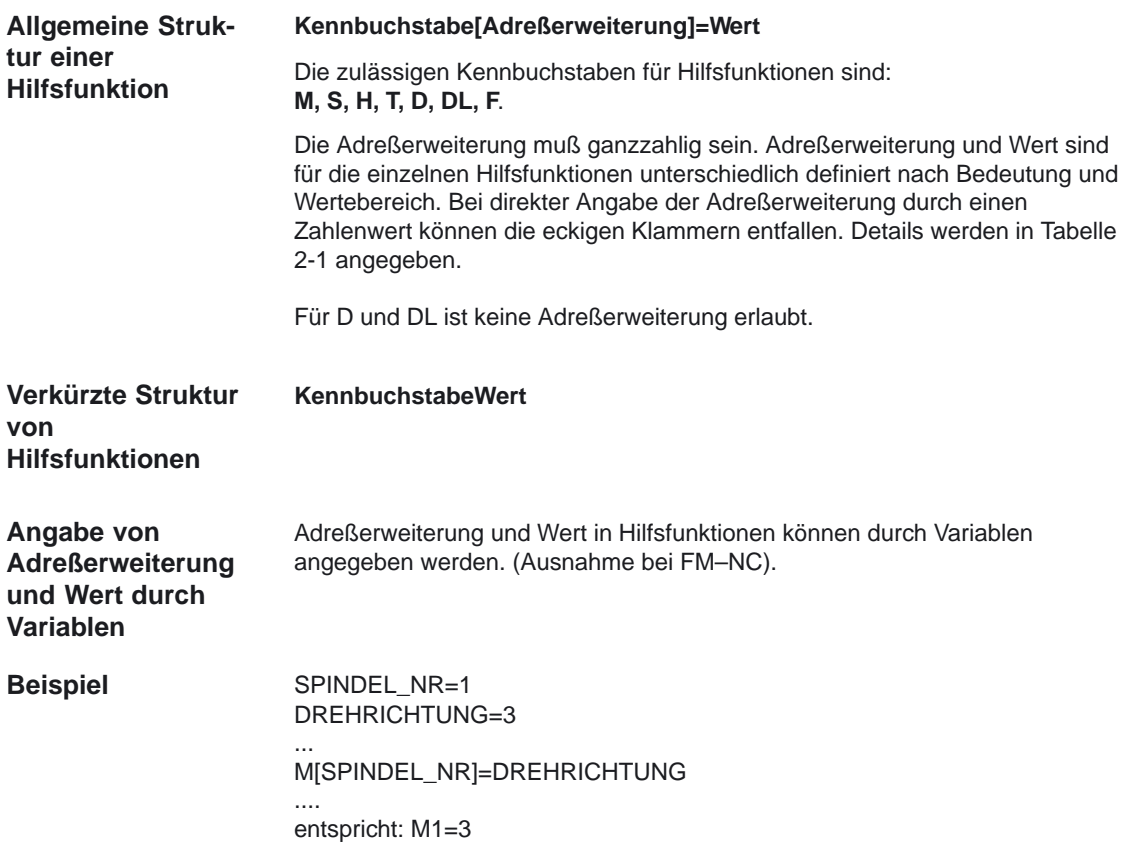

#### 2.1 Programmierung von Hilfsfunktionen

Adresserweiterungen vom Typ Zeichenkette (Achsname bei F–Funktionen) werden nicht an die PLC–Nahtstelle übergeben, sondern die zugewiesenen Zahlenwerte.

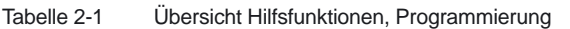

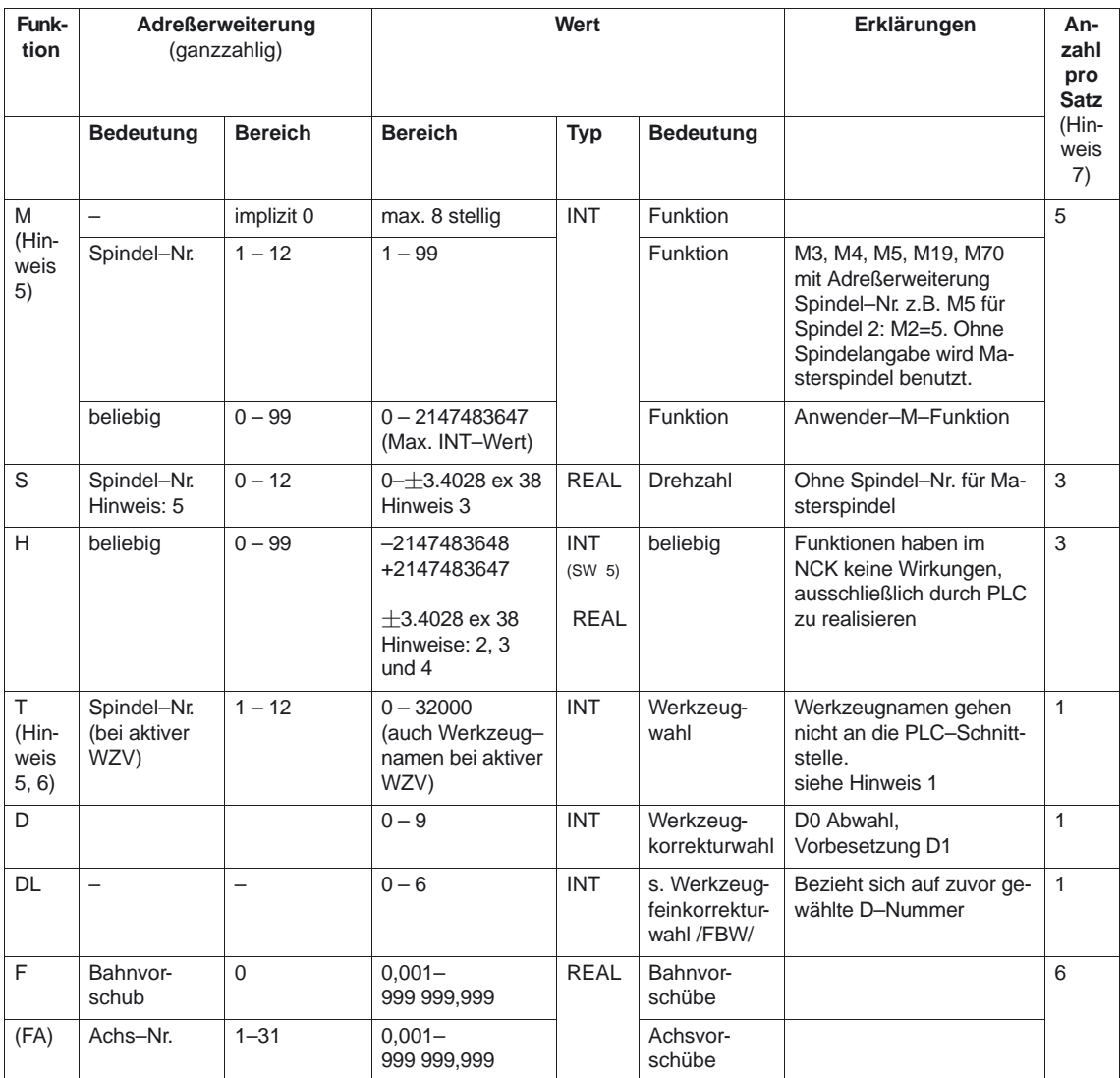

#### **Besonderheiten**

Bei aktiver Werkzeugverwaltung gilt folgendes:

- T und Mk (k: WZ–Wechselkennung, MD 22560: \$MC\_TOOL\_CHANGE\_ M\_CODE; Default=6) werden nicht als Hilfsfunktion ausgegeben.
- Eine nicht angegebene Adreßerweiterung ist gleichbedeutend mit der Nummer der Masterspindel (MD 20090: \$MC\_SPIND\_DEF\_MASTER\_SPIND bzw. Befehl SETMS) bzw. des Masterwerkzeughalters (MD 20124: \$MC\_TOOL\_MANAGEMENT\_TOOLHOLDER bzw. Befehl SETMTH).

#### **Hinweis**

- 1. Bei aktiver Werkzeugverwaltung wird weder ein T–Änderungssignal noch ein T–Wort auf die Nahtstelle (Kanal) ausgegeben.
- 2. Der Typ für die Werte kann durch MD 22110: AUXFU\_H\_TYPE\_INT vom Anwender gewählt werden. Ab SW–Stand 5.
- 3. Wegen der begrenzten Anzeigemöglichkeiten auf den Bildschirmen der Bediengeräte sind die Werte des Typs REAL tatsächlich begrenzt auf –999999999.9999 bis 999999999.9999 . Im NC–Kern wird mit voller REAL–Genauigkeit gerechnet.
- 4. Bei Einstellung MD 22110: AUXFU\_H\_TYPE\_INT= 1 angebotene REAL-Werte werden gerundet an die PLC übergeben. Das PLC–Programm muß entsprechend der MD–Einstellung den Wert interpretieren.
- 5. Bei vorhandener Werkzeugverwaltung (s. /FBW/) kann ab SW 5 die Bedeutung der Adreßerweiterung durch ein MD gesteuert werden. Adresserweiterung = 0 bedeutet, der NCK–Wert ist durch den der Masterspindelnummer zu ersetzen; ist somit gleichbedeutend mit Nichtprogrammierung der Adresserweiterung. Bei Satzsuchlauf (SSL) aufgesammelten Spindelprogrammierungen mit der Spindelhilfsfunktion mit M19 werden nicht ausgegeben ab SW 5.3.
- 6. M6: ohne WZ–Verwaltung: Adr.–Erw.–Bereich 0 99 mit WZ–Verwaltung Adr.–Erw.–Bereich 0 – max. Spindel–Nr. 0: ersetzen durch Wert der Masterspindel–Nr. bzw. des Master–WZ– **Halters**
- 7. Mit aktiver Werkzeugverwaltung kann der WZ–Wechsel–M–Code (M6) nur einmal im NC–Satz stehen, unabhängig davon, welche Adresserweiterungen dazu programmiert sind.

In einem Satz dürfen insgesamt höchstens 10 Hilfsfunktionen programmiert werden. Bei Überschreitung der angegebenen Bereiche für Adreßerweiterung oder Wert sowie bei Verwendung eines falschen Datentyps wird Alarm 14770 "Hilfsfunktion falsch programmiert" ausgegeben. Die folgende Tabelle zeigt einige Programmierbeispiele für H–Funktionen.

| Programmierung                     | H-Funktionsausgabe an die PLC |
|------------------------------------|-------------------------------|
| (Kühlmittel=12, Schmiermittel=130) |                               |
| H[Kühlmittel]=Schmiermittel        | $H12=130$                     |
| H=Kühlmittel                       | $H0=12$                       |
| H <sub>5</sub>                     | $H0=5$                        |
| $H = 5.379$                        | $H0=5.379$                    |
| $H17=3.5$                          | $H17=3.5$                     |
| H[Kühlmittel]=13.8                 | $H12=13.8$                    |
| $H = 'HFF13'$                      | $H0=65299$                    |
| $H = B1110'$                       | $H0=14$                       |
| $H5.3=21$                          | Fehler, Alarm 14770           |

Tabelle 2-2 Programmierbeispiele für H–Funktionen

Hilfsfunktionen werden an die PLC–Schnittstelle mit 3 Komponenten übergeben: **PLC–Schnittstelle**

- Adreßerweiterung
- $\bullet$ Wert
- Signal, das die Gültigkeit des Wertes anzeigt.

Die Lage der Komponenten in der PLC–Schnittstelle ist beschrieben in:

**Literatur:** /LIS/, Listen

Die Zugriffsverfahren zur PLC–Schnittstelle werden beschrieben in:

**Literatur:** /FB/, P3 "PLC–Grundprogramm".

## **2.2 Vordefinierte Hilfsfunktionen**

Vordefinierte Hilfsfunktionen aktivieren bei der Ausgabe an die PLC eine **Systemfunktion**.

Mit SW 6.4 können für die vordefinierten Hilfsfunktionen mit Index 6–17 die Ausgabezeitpunkte und die Spindelaktionen bezogen auf die Quittung individuell festgelegt werden. Besteht eine solche Festlegung, wird sie gegenüber der pauschalen Festlegung für eine Hilfsfunktionsart bevorzugt berücksichtigt.

Für die vordefinierten Hilfsfunktionen mit Index 11–17 kann abweichend von der Voreinstellung noch zusätzlich eine andere Gruppenzuordnung vorgenommen werden. (Siehe 2.4).

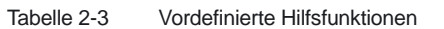

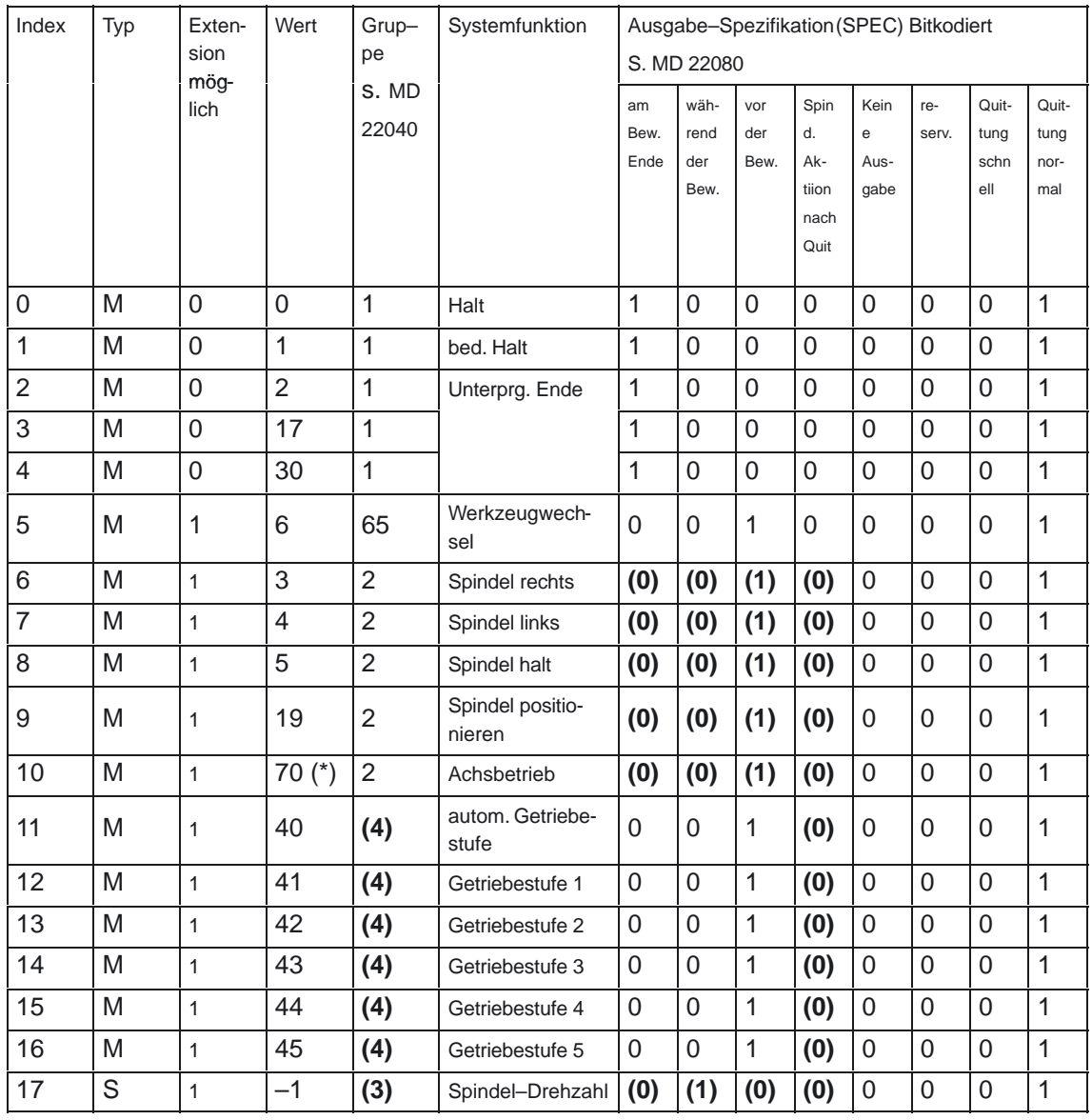

Die in Klammern gesetzten Werte können durch MD eingestellt werden. Die tabellierten Werte sind die Vorbesetzungen.

(\*): Der Wert läßt sich über MD 20095: EXTERN\_RIGID\_TAPPING\_M\_NR oder über MD 20094: SPIND\_RIGID\_TAPPING\_M\_NR mit einem anderen Wert vorbesetzen. Zur PLC wird aber nur der feste Wert 70 übertragen.

**Satzsuchlauf**

Die Gruppenzugehörigkeit ( Siehe 2.4) einer Hilfsfunktion definiert das Verhalten bei Satzsuchlauf. Es wird nur die letzte Hilfsfunktion innerhalb einer Gruppe aufgesammelt und beim ersten Start nach Satzsuchlauf ausgegeben. Die Hilfsfunktionen der 1. Gruppe werden nicht aufgesammelt.

Die vordefinierten Hilfsfunktionen M6, M3, .., M45 und S sind immer der 1. Spindel zugeordnet. **Spindeln**

> Weitere Spindeln können über **anwender–definierte** Hilfsfunktionen mit Angabe der entsprechenden **Extension** in ihrem Ausgabeverhalten projektiert werden. (S. MD 22060). Die Projektierung der Ausgabe–Spezifikation sollte auch nur die erlaubten Änderungen beinhalten, da für anwender–definierte Hilfsfunktionen keine Plausibilitätsprüfung erfolgt.

#### **Hinweis**

Da die Projektierung der vordefinierten Hilfsfunktionen kanalspezifisch ist, ist bei einem Spindeltausch in einen anderen Kanal darauf zu achten, daß die Projektierung im anderen Kanal entsprechend eingestellt ist.

### **2.2.1 Ausgabe–Spezifikationen für vordefinierte Hilfsfunktionen**

Mit Hilfe der **Ausgabe–Spezifikation** (MD 22080) können die Hilfsfunktionen bzgl. ihres Ausgabe–Zeitpunktes projektiert werden.

Bis SW Stand 6.3 konnte der Ausgabezeitpunkt nur gruppenspezifisch vorgegeben werden. Mit den ab SW Stand 6.4 verfügbaren Maschinendaten ist es für spezielle vordefinierte Hilfsfunktionen möglich, die Ausgabezeitpunkte explizit anzugeben.

Alle vordefinierten Hilfsfunktionen sind über folgende Maschinendaten projektiert und ihre verschiedenen Komponenten können umprojektiert werden:

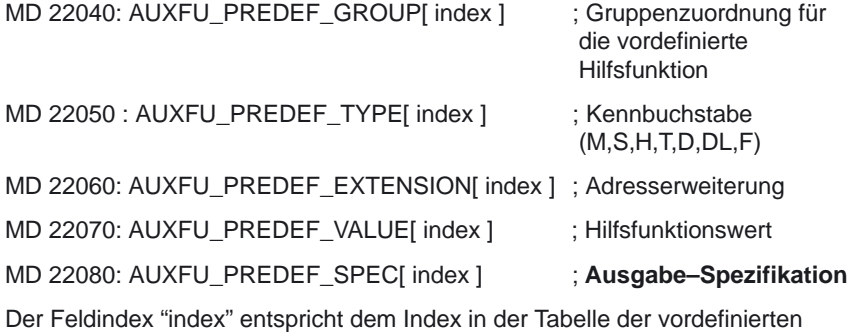

Hilfsfunktionen angegebenen Index in Spalte 1.

Die Ausgabe–Spezifikation von vordefinierten Hilfsfunktionen wird über das MD 22080 wie folgt eingestellt:

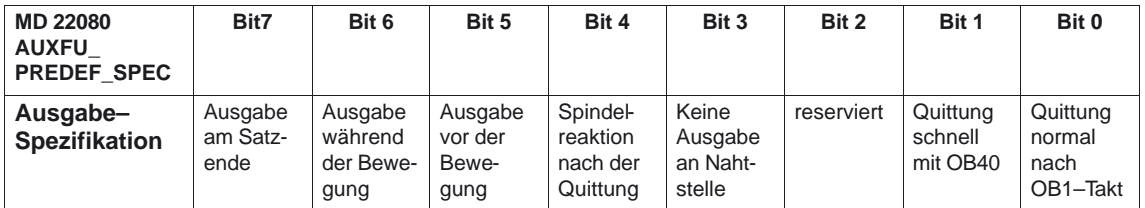

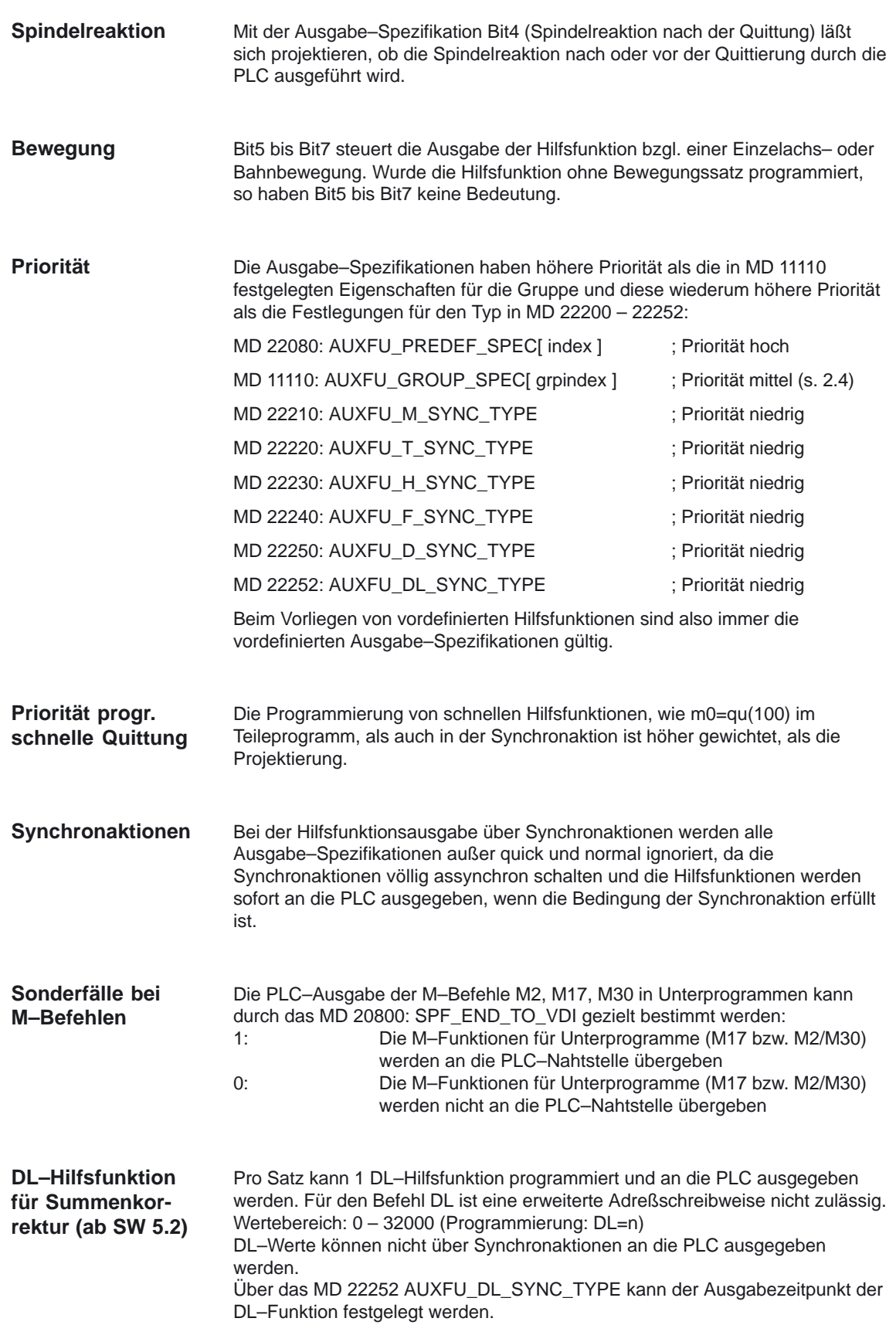

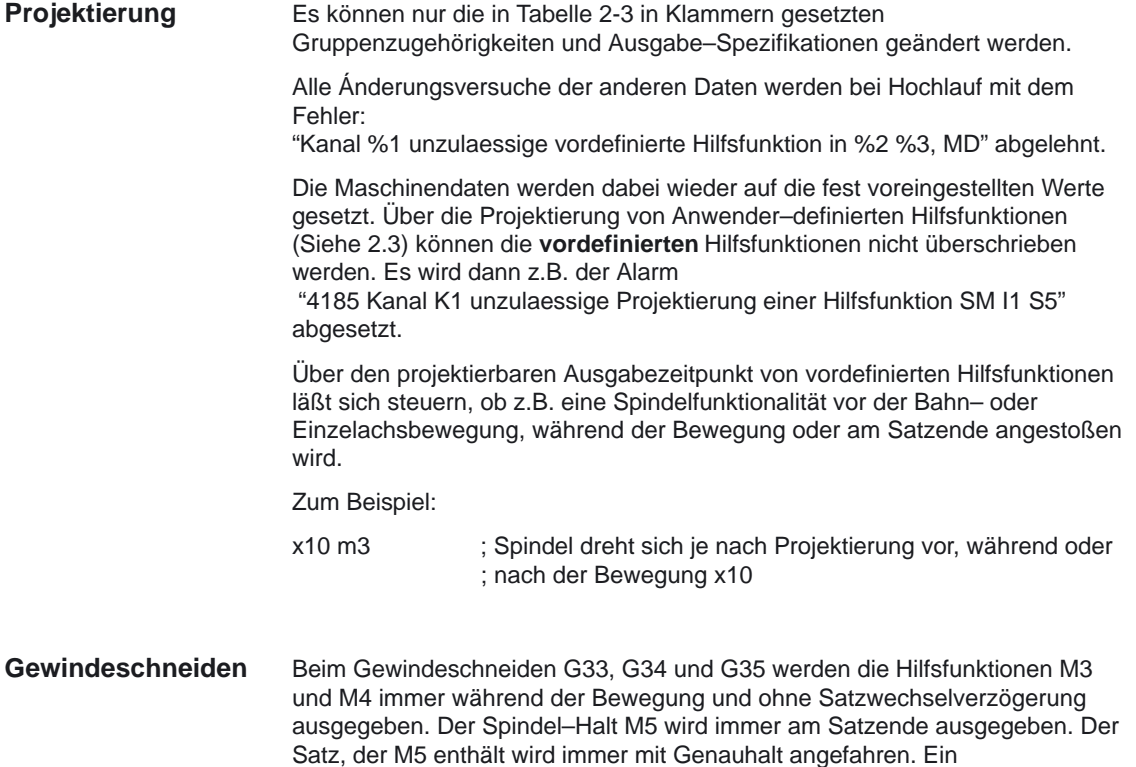

Bahnsteuerbetrieb wird unter Umständen unterbrochen.

In nachfolgender Tabelle sind zusätzliche vordefinierte Hilfsfunktionen aufgelistet, deren Gruppenzugehörigkeit und Ausgabe–Spezifikationen **nicht geändert werden können**. Diese Hilfsfunktionen lassen sich nur über eigene Maschinendaten projektieren.

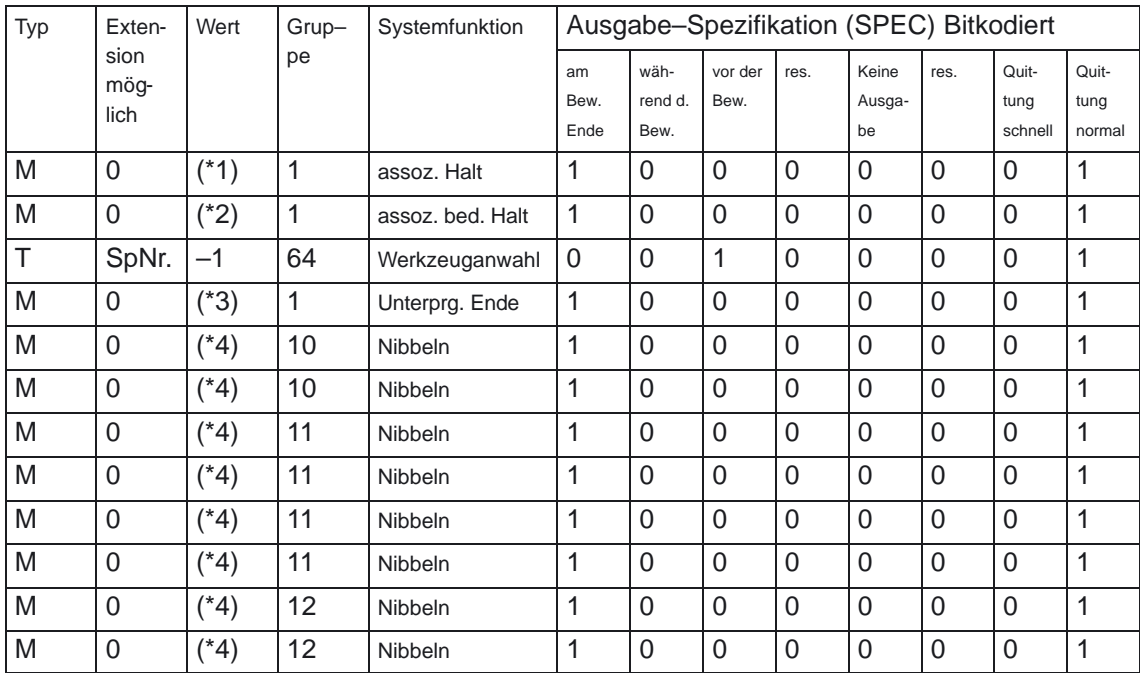

(\*1): Der Wert wird über MD 22254: AUXFU\_ASSOC\_M0\_VALUE eingestellt.

(\*2): Der Wert wird über MD 22256: AUXFU\_ASSOC\_M1\_VALUE eingestellt.

(\*3): Der Wert wird über MD 10714: M\_NO\_FCT\_EOP eingestellt.

(\*4): Der Wert wird über MD 26008: NIBBLE\_PUNCH\_CODE eingestellt.

Die folgenden Skizzen veranschaulichen die Wirkung der verschiedenen Ausgabe–Spezifikationen.

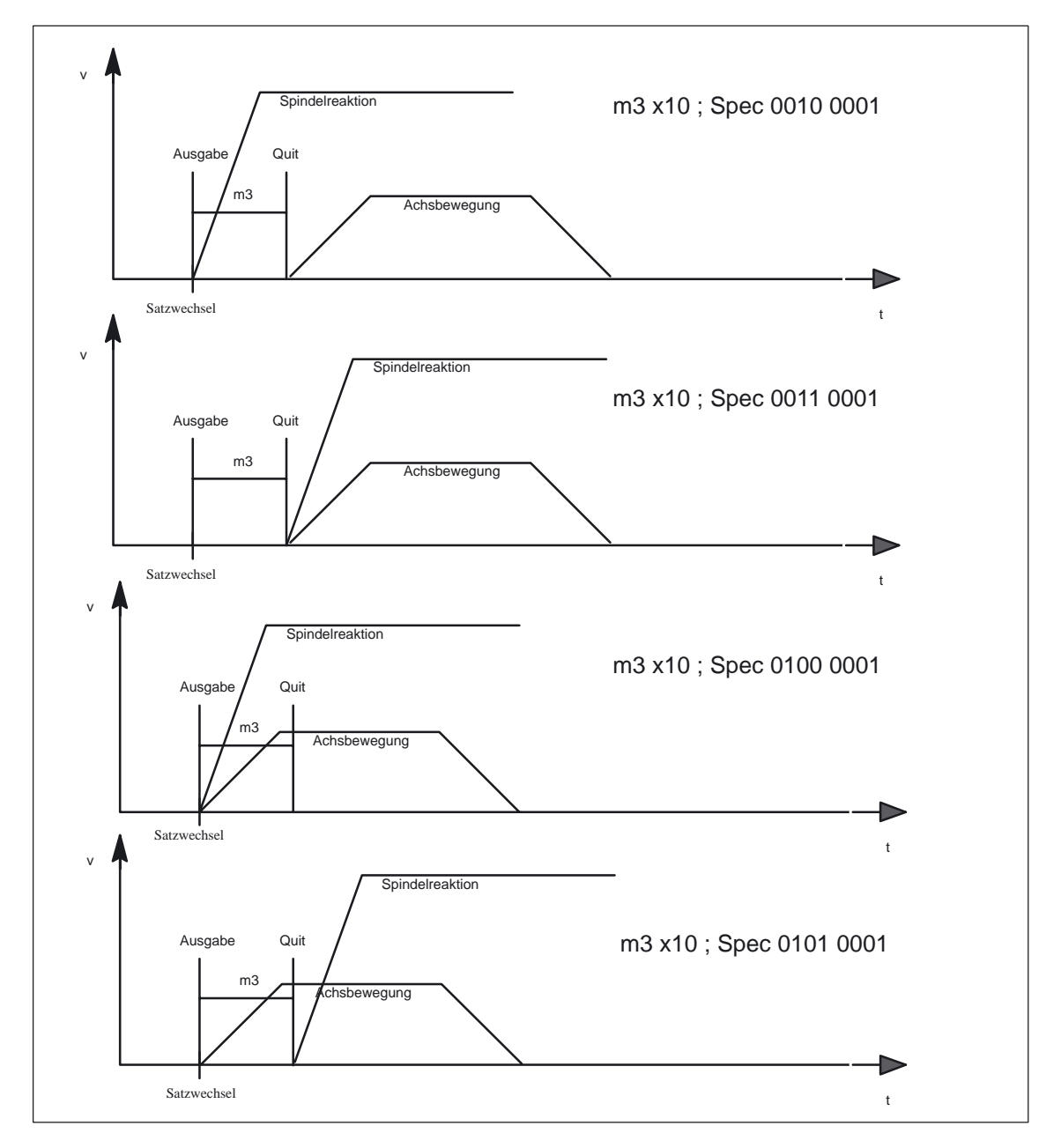

Bild 2-1 Mögliche Ausgabespezifikationen (1.)

2.2 Vordefinierte Hilfsfunktionen

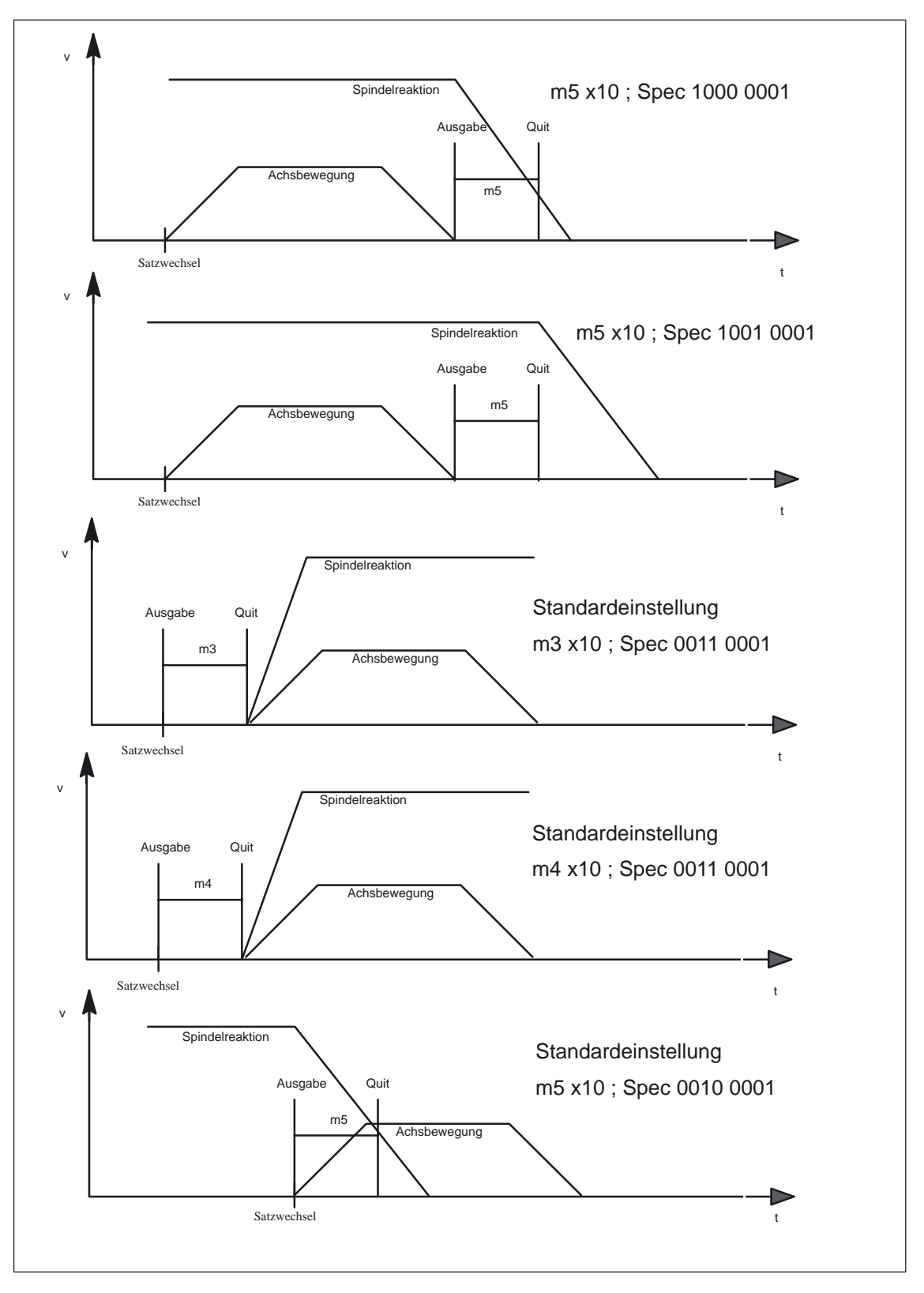

Bild 2-2 Mögliche Ausgabespezifikationen (2.)

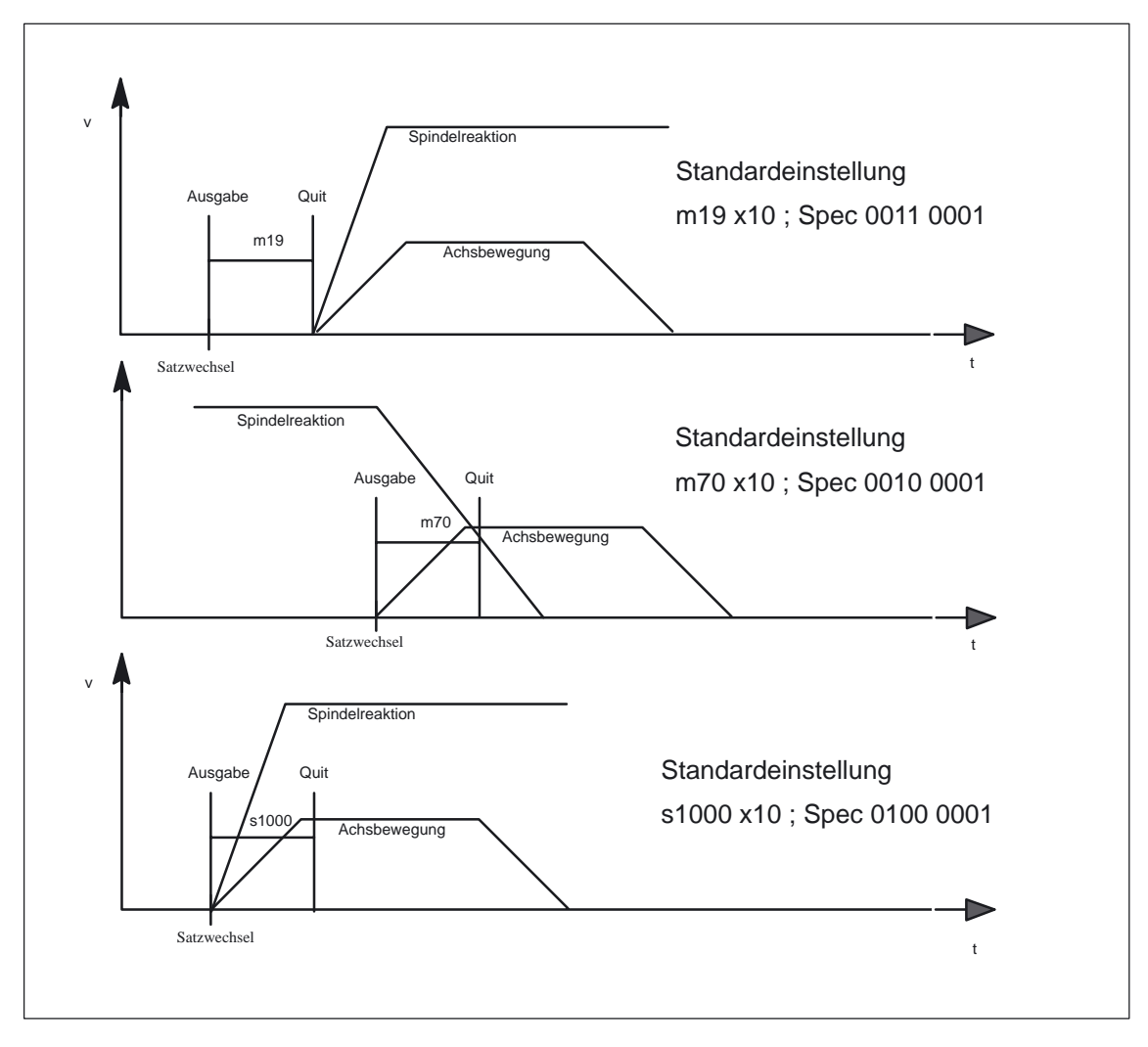

Bild 2-3 Mögliche Ausgabespezifikationen (3.)

## **2.2.2 Assoziierte Hilfsfunktionen zu M0, M1 (ab SW 6.3)**

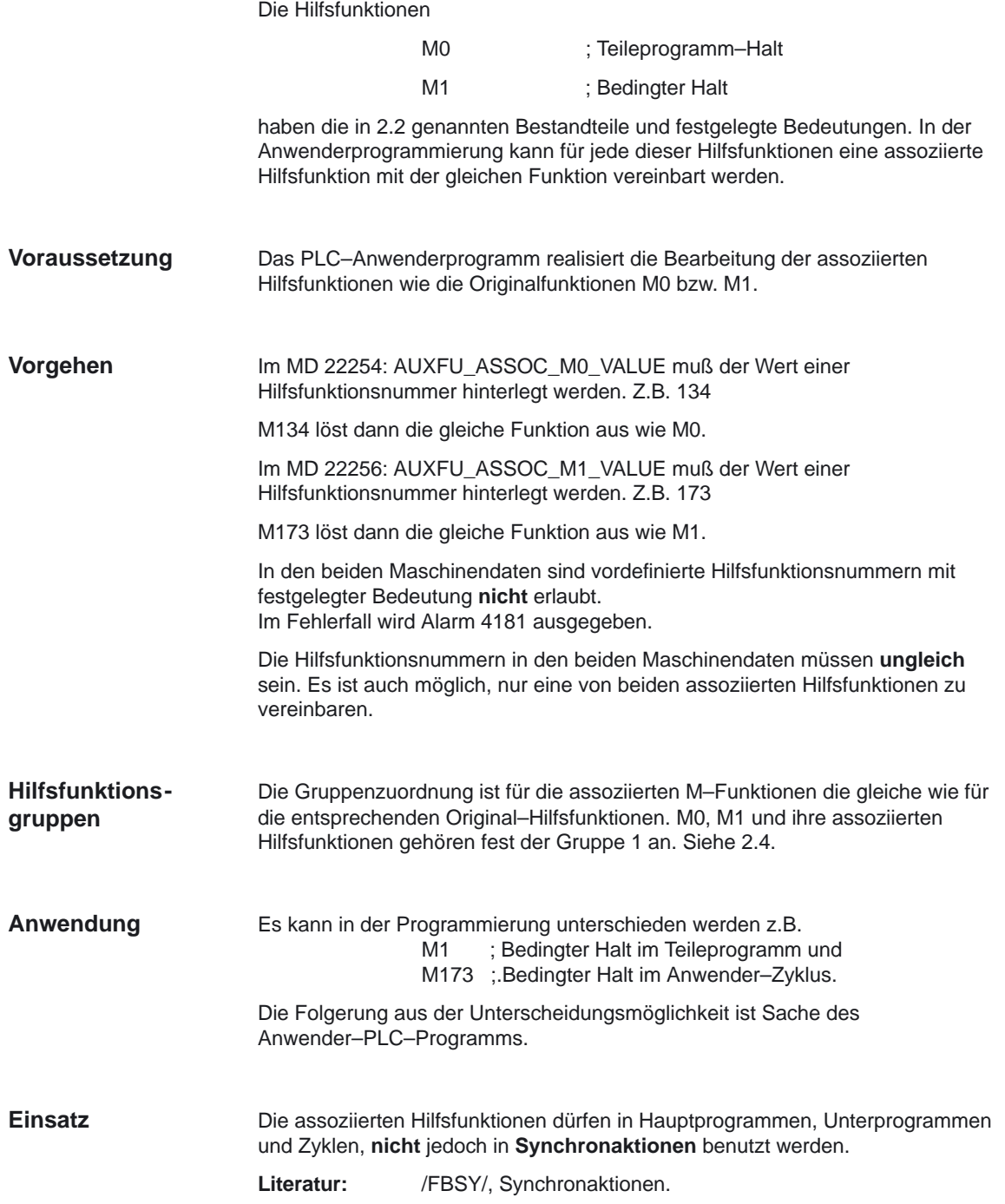

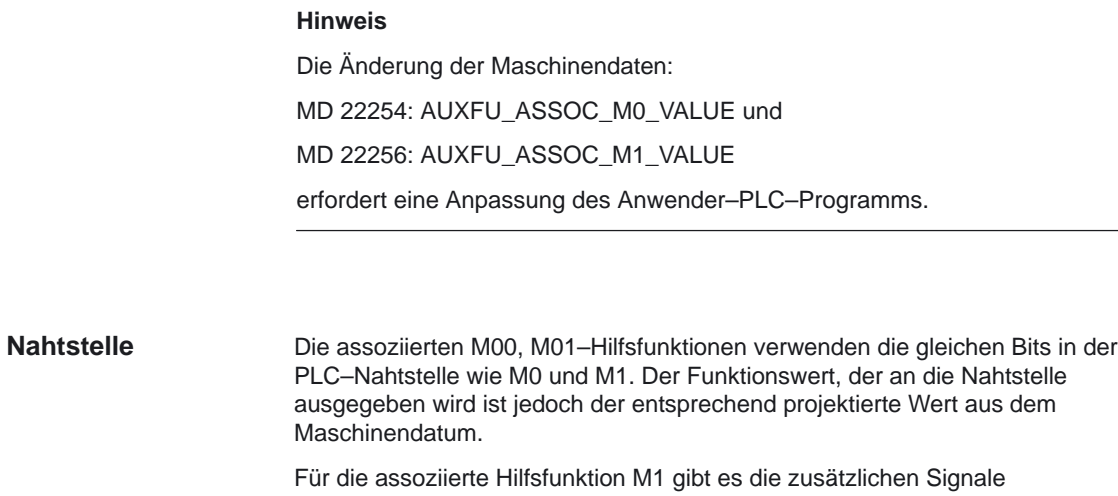

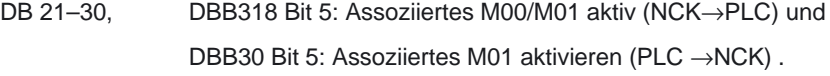

## **2.3 Anwenderdefinierte Hilfsfunktionen**

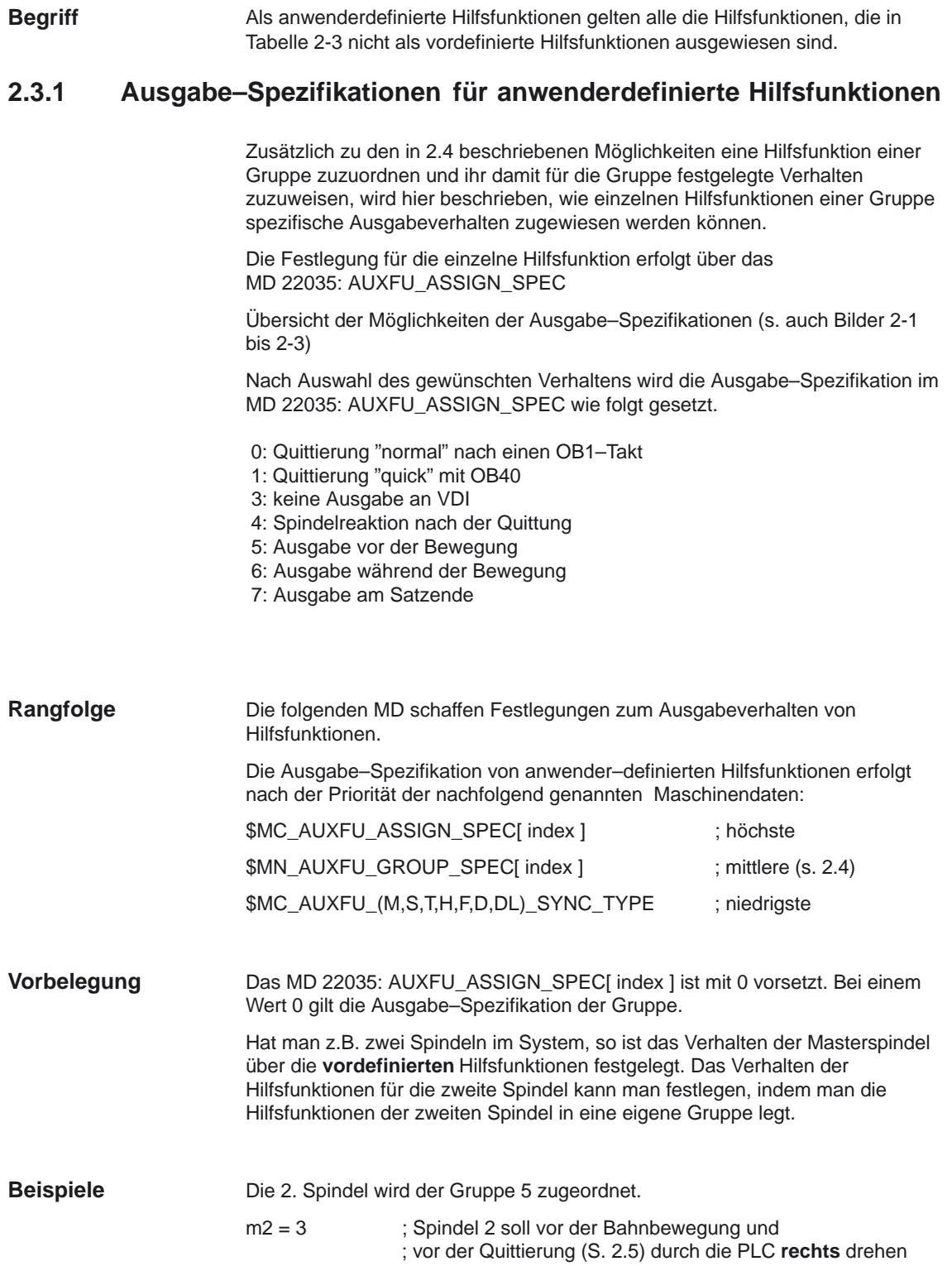

#### 2.3 Anwenderdefinierte Hilfsfunktionen

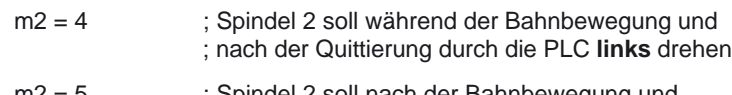

m2 = 5 ; Spindel 2 soll nach der Bahnbewegung und ; nach der Quittierung durch die PLC anhalten

**;m2 = 3**

\$MC\_AUXFU\_ASSIGN\_GROUP[ 0 ] = 5 \$MC\_AUXFU\_ASSIGN\_TYPE[ 0 ] = 'M' \$MC\_AUXFU\_ASSIGN\_EXTENSION[ 0 ] = 2 \$MC\_AUXFU\_ASSIGN\_VALUE[ 0 ] = 3 \$MC\_AUXFU\_ASSIGN\_SPEC[ 0 ] = 'H21'

**;m2 = 4** \$MC\_AUXFU\_ASSIGN\_GROUP[ 1 ] = 5 \$MC\_AUXFU\_ASSIGN\_TYPE[ 1 ] = 'M' \$MC\_AUXFU\_ASSIGN\_EXTENSION[ 1 ] = 2 \$MC\_AUXFU\_ASSIGN\_VALUE[ 1 ] = 4 \$MC\_AUXFU\_ASSIGN\_SPEC[ 1 ] = 'H51'

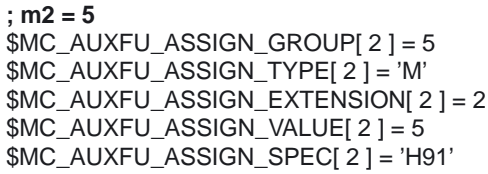

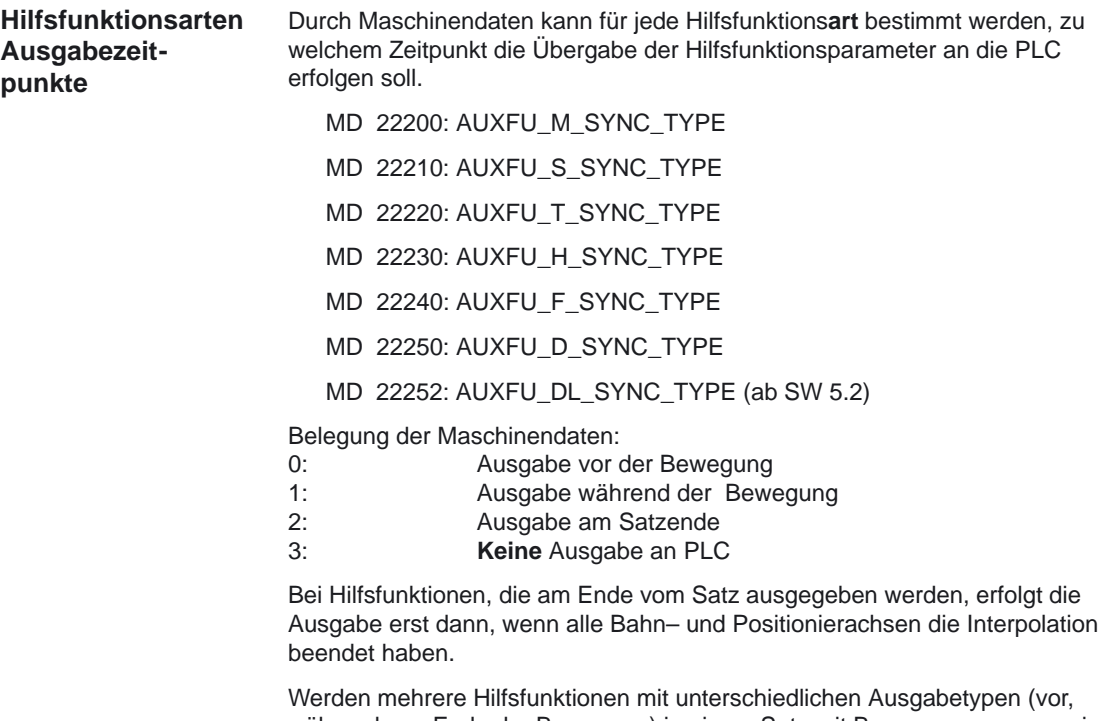

während, am Ende der Bewegung) in einem Satz mit Bewegung programmiert, so erfolgt die Ausgabe der einzelnen Hilfsfunktionen entsprechend ihrem Ausgabetyp.

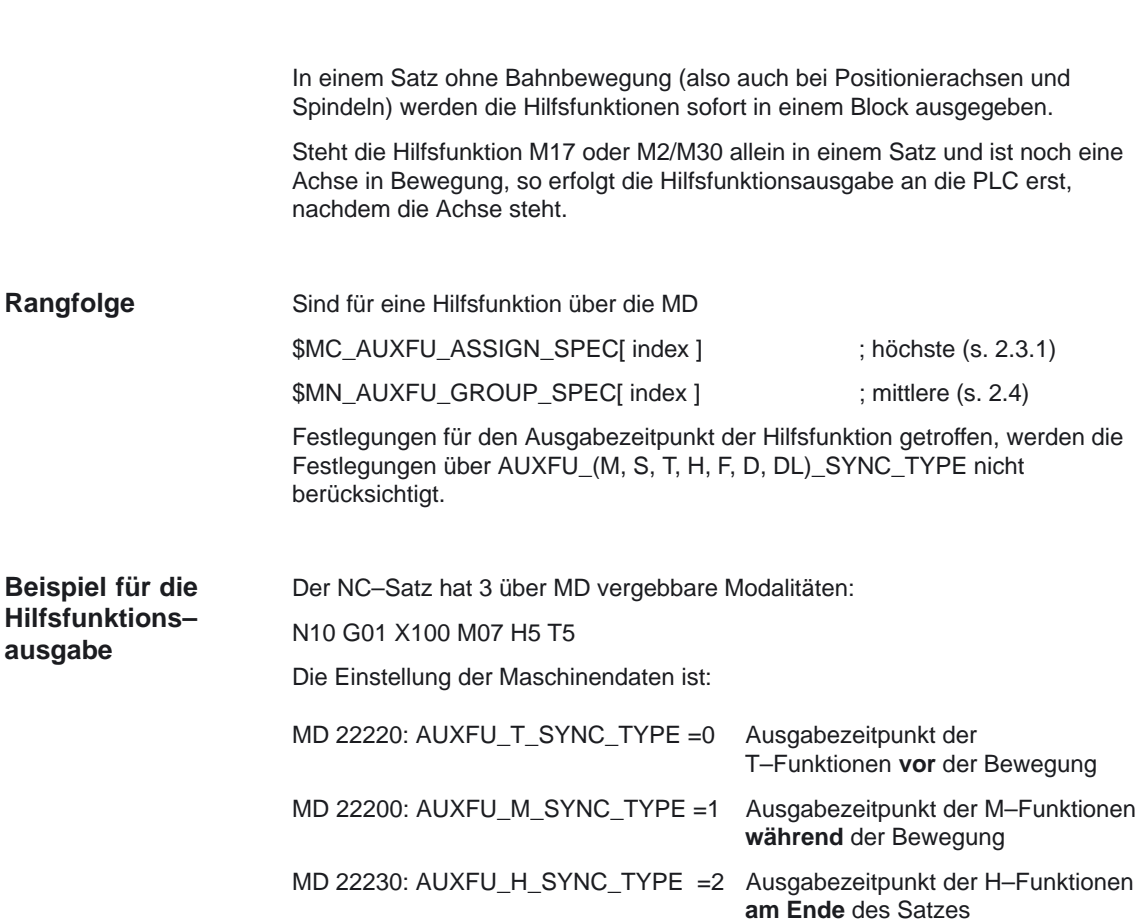

Dafür sieht der zeitliche Ablauf der Hilfsfunktionsausgabe folgendermaßen aus:

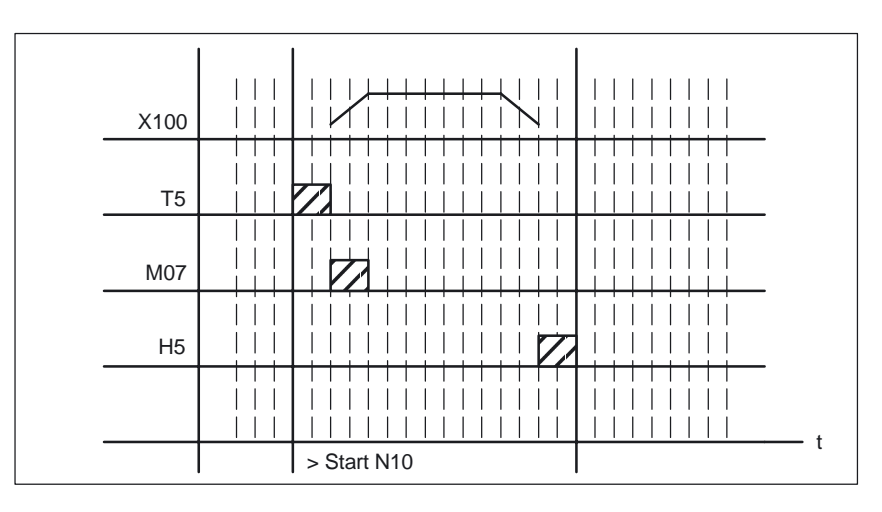

Bild 2-4 Beispiel für Hilfsfunktionsausgabe

Eine Bahnbewegung bleibt nur dann kontinuierlich, wenn die Hilfsfunktionsausgabe **während der Bewegung** erfolgt und vor dem Bahnende von der PLC quittiert wurde. **Bahnsteuerbetrieb**

> **Literatur:** /FB/, B1, "Bahnsteuerbetrieb, Genauhalt, LookAhead" Siehe auch 2.5 Quittierung der Hilfsfunktionen durch die PLC

## **2.4 Gruppierung von Hilfsfunktionen**

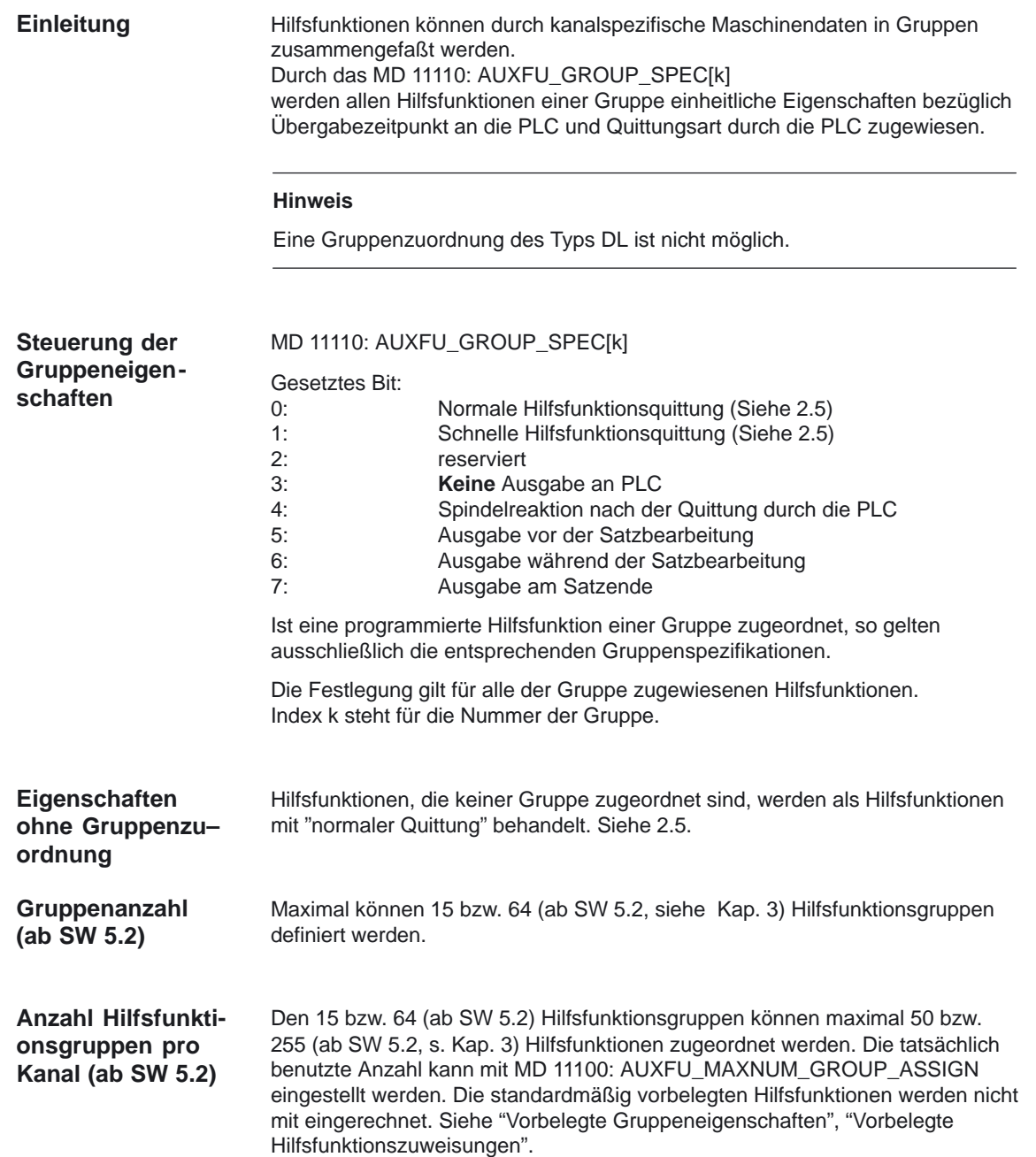

2.4 Gruppierung von Hilfsfunktionen

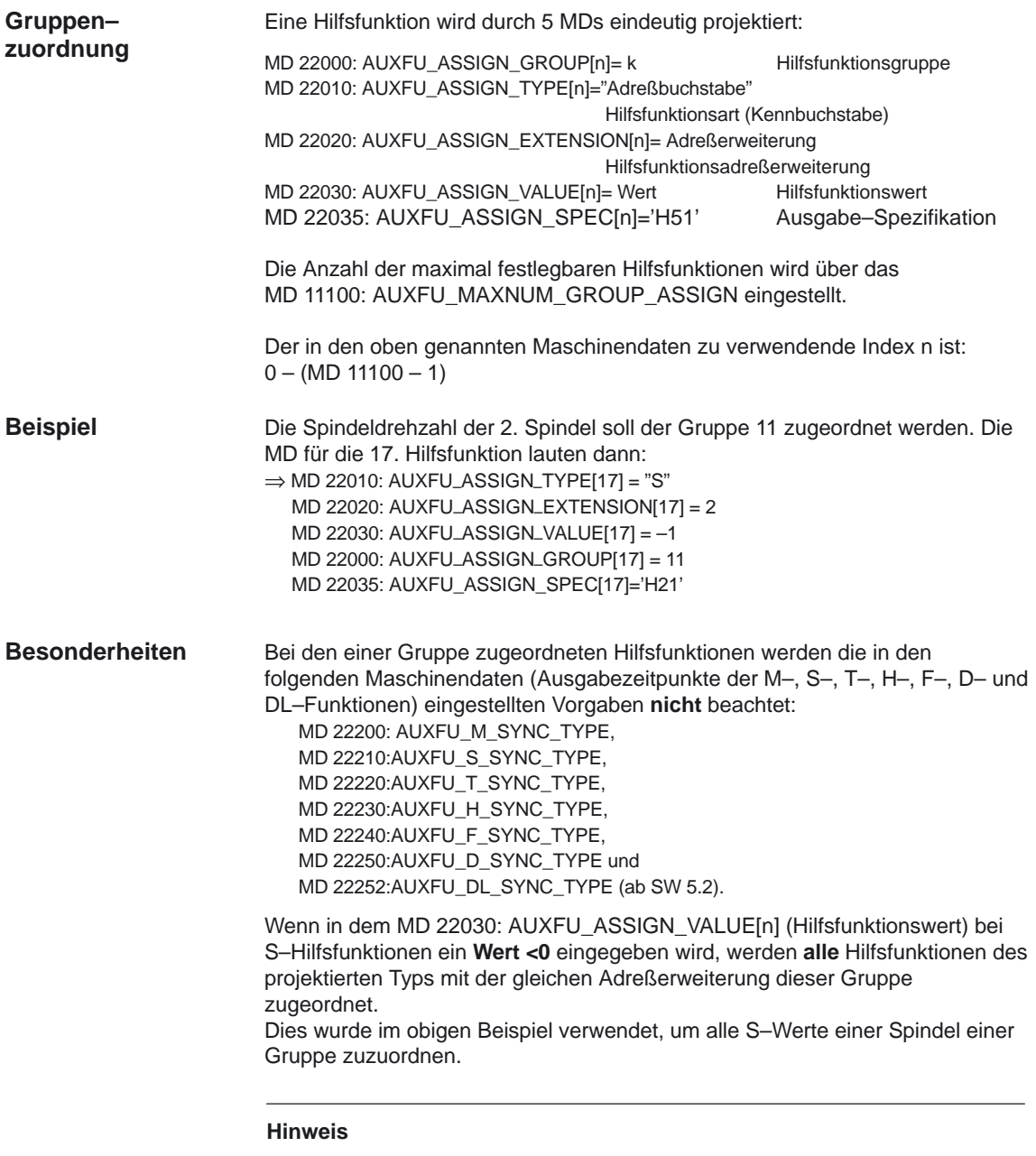

Die Gruppenzuordnung von vordefinierten Hilfsfunktionen finden Sie in Tabelle 2-4.

Hilfsfunktionen haben ohne eine Festlegung im MD 11110: AUXFU\_GROUP\_SPEC[n] folgendes Verhalten: **Vorbelegte Gruppeneigenschaften**

- Normale Quittung durch die PLC
- Übergabezeitpunkt:
	- am Satzende bei Gruppe 1
	- vor der Bewegung bei Gruppe 2
	- während der Bewegung bei Gruppe 3

Bei den Gruppen 2 bis 15 kann diese Einstellung durch den Anwender verändert werden, bei Gruppe 1 nicht.

## **2.5 Quittierung der Hilfsfunktionen durch die PLC**

#### **Einführung**

Im Abschnitt 2.4 wurde beschrieben, wie die Quittungsart der PLC für gruppierte Hilfsfunktionen festgelegt werden kann. Darüberhinaus kann das Quittierungsverhalten (höherprior) durch Ausgabe–Spezifikationen für einzelne Hilfsfunktionen festgelegt sein. Hier wird das Verhalten erklärt für:

- Normale Quittung
- Schnelle Quittung

Ab SW 5 kann darüberhinaus auch das Satzwechselverhalten gesteuert werden nach:

- mit Satzwechselverzögerung
- ohne Satzwechselverzögerung

Das Satzwechselverhalten wird durch das MD 22100: AUXFU\_QUICK\_BLOCKCHANGE gesteuert.

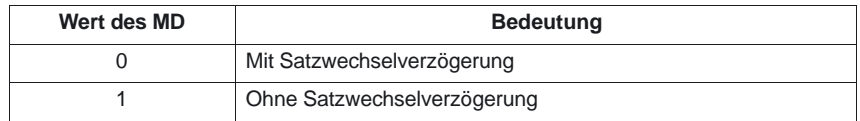

Die nutzbaren Kombinationen dieser Vorgaben werden in den folgenden Unterkapiteln beschrieben.

In den folgenden Tabellen ist das Satzwechselverhalten und die Geschwindigkeitsabsenkung abhängig vom vorgegebenen Zeitpunkt der Hilfsfunktionsausgabe und der Einstellung des Maschinendatums sowie der Quittungsart angegeben.

### **2.5.1 Normale Quittung mit verzögertem Satzwechsel**

Hilfsfunktionen mit normaler Quittung werden zu Beginn des OB1 Aufrufes vom PLC–Grundprogramm in die PLC–Nahtstelle übertragen. Nahtstellen– Änderungssignale zeigen an, wann die Werte gültig sind.

Die Quittierung der Hilfsfunktionen erfolgt durch das PLC–Grundprogramm. Die Quittierung erfolgt dann, wenn die PLC den OB1 einmal komplett durchlaufen hat (ein vollständiger PLC–Anwenderzyklus).

Die Ausgabe der normalen Hilfsfunktionen erfolgt **satzsynchron**.

Wenn die Satzbearbeitung vor der Quittierung beendet ist, wird der Satzwechsel solange verzögert, bis die Quittierung erfolgt ist. Daraus folgt: Eine Bahnbewegung bleibt mit Hilfsfunktionen mit normaler Quittung nur dann kontinuierlich, wenn die Hilfsfunktionsausgabe während der Bewegung erfolgt und vor dem Satzende von der PLC quittiert wurde.

Über das MD 11110: AUXFU\_GROUP\_SPEC[n] können alle Hilfsfunktionen, die einer Hilfsfunktionsgruppe zugeordnet sind, (siehe Kap. 2.4 Hilfsfunktionsgruppen), als Hilfsfunktionen mit normaler Quittung definiert werden.

Ist eine Hilfsfunktion keiner Hilfsfunktionsgruppe zugeordnet oder keine Ausgabe–Spezifikation angegeben, so wird sie immer als Hilfsfunktion mit 'normaler Quittung' behandelt, wenn über MD 22200–22250:

AUXFU\_x\_SYNC\_TYPE ; x steht für die Hilfsfunktionsart M,S, H, T, D, DL, F.

die Ausgabe an die PLC nicht ganz abgewählt wurde (Wert 3).

**Mit Satzwechselverzögerung mit Geschwindigkeitsreduktion**

**Normale Quittung** der Hilsfsfunktionen MD 22100: AUXFU\_QUICK\_BLOCKCHANGE = 0

Tabelle 2-5

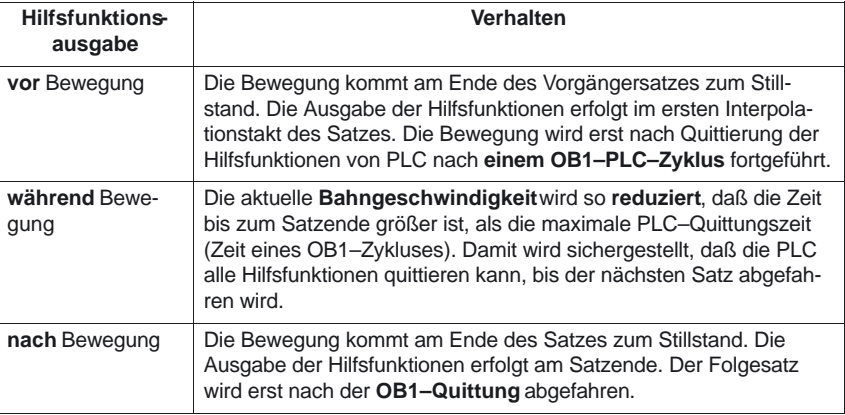

Ist für die Hilfsfunktion eine Ausgabe–Spezifikation projektiert, so gilt die folgende Priorität für das festgelegte Quittungsverhalten: \$MC\_AUXFU\_ASSIGN\_SPEC[ index ] ; höchste \$MN\_AUXFU\_GROUP\_SPEC[ index ] ; mittlere \$MC\_AUXFU\_(M,S,T,H,F,D,DL)\_SYNC\_TYPE ; niedrigste **Ab SW 6.4**

### **2.5.2 Schnelle Quittung mit verzögertem Satzwechsel**

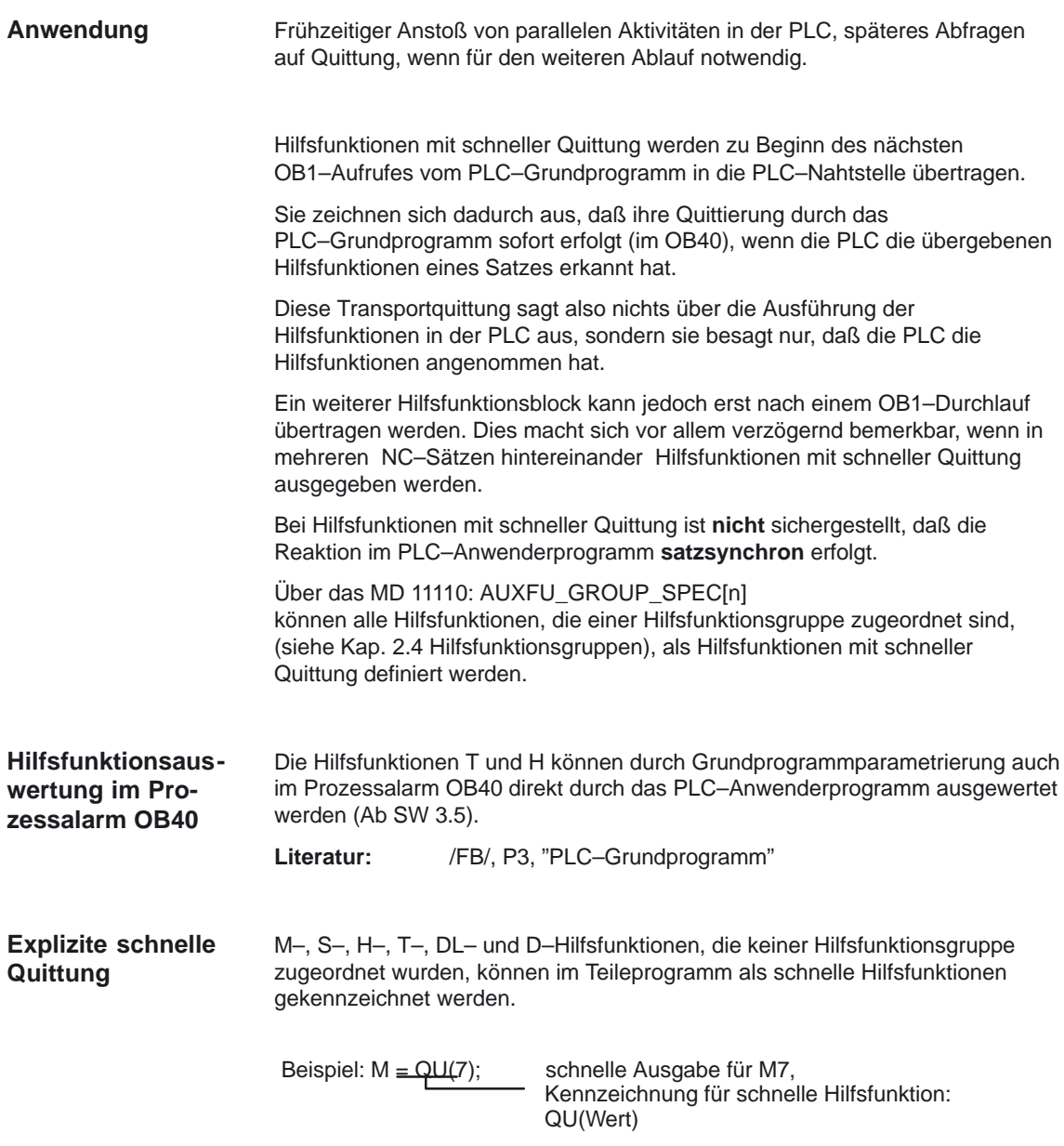

#### **Hinweis**

Eine programmierte explizite schnelle Quittung wird nicht berücksichtigt, wenn die Hilfsfunktion einer Hilfsfunktionsgruppe mit normaler Quittung durch die PLC zugeordnet ist. Die einer Hilfsfunktionsgruppe zugeordneten Eigenschaften haben Vorrang.

Die im Teileprogramm klar definierten Satzgrenzen sind im PLC–Anwenderprogramm nicht definiert.

Teileprogramm: N10 G94 G01 X50 M100 MD 22200: AUXFU\_M\_SYNC\_TYPE = 1, Ausgabe von M100 während der Bewegung N20 Y5 M100 M200 MD 22200: AUXFU\_M\_SYNC\_TYPE = 0, Ausgabe von M200 vor der Bewegung. N30 Y0 M=QU(100) M=QU(200) Ausgabe als schnelle Hilfsfunktionen N40 X0 N50 M100 M200 Keine Achsbewegungen, sofortige Ausgabe M17 Das folgende Bild zeigt den zeitlichen Ablauf der normalen und schnellen **Beispiele für Zeitverhalten**

Hilfsfunktionsausgabe (mit verschiedenen Synchronisationen zu den programmierten Bewegungen). Zu beachten ist die unterschiedliche Satzbearbeitungszeit von N20 und N30.

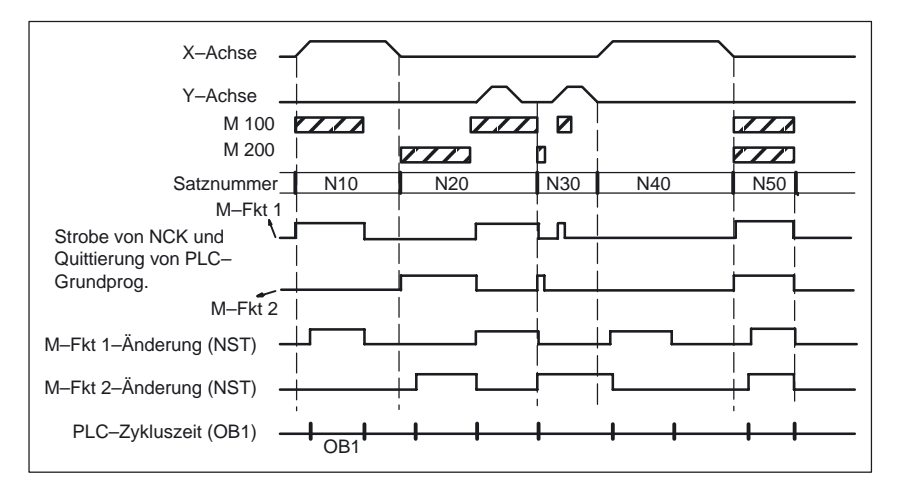

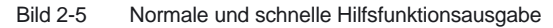

**Mit Satzwechselverzögerung mit Geschwindigkeitsreduktion**

1/H2/2-26

**Schnelle Quittung** der Hilsfsfunktionen MD 22100: AUXFU\_QUICK\_BLOCKCHANGE = 0
#### 2.5 Quittierung der Hilfsfunktionen durch die PLC

Tabelle 2-6

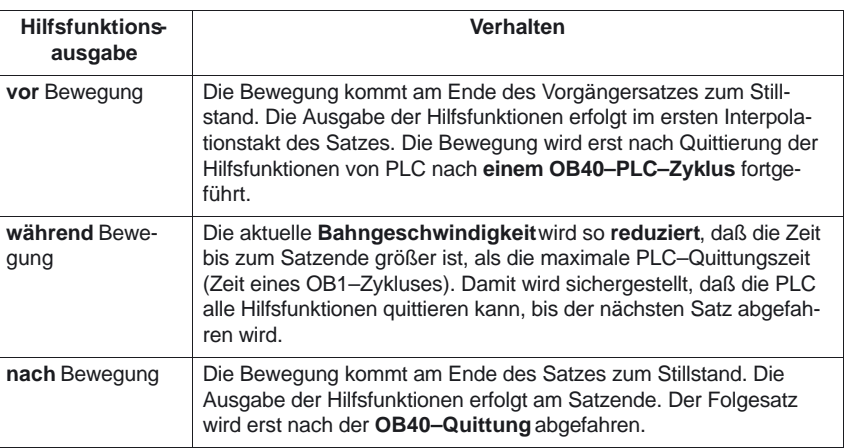

### **2.5.3 Schnelle Quittung ohne Satzwechselverzögerung**

Die **Satzsynchronität** des Transports vom NCK zur PLC ist mit dieser Projektierung **nicht** mehr **zuverlässig** und der Transport kann im ungünstigsten Fall erst einen OB1–Zyklus–Takt nach dem Satzwechsel erfolgen. Durch die schnelle Quittierung ist die Synchronität zum Satz nicht gegeben, da die Bearbeitung der Hilfsfunktionen erst im OB1–Zyklus durchgeführt wird.

Eine **Bahnbewegung** bleibt mit dieser Hilfsfunktionsausgabe **kontinuierlich**.

**Ohne Satzwechselverzögerung Ohne Geschwindigkeitsreduktion**

**Schnelle Quittung** der Hilsfsfunktionen MD 22100: AUXFU\_QUICK\_BLOCKCHANGE = 1

Tabelle 2-7

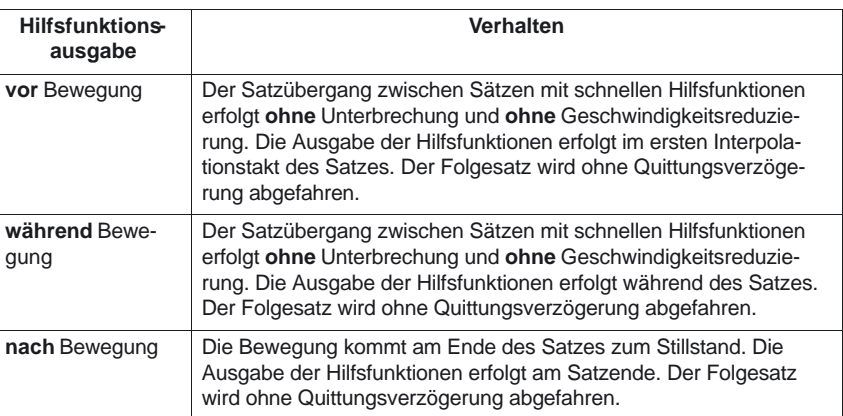

2.6 M–Funktion mit impliziten Vorlaufstop (ab SW 6.3)

### **Beispiel dyn. Verhalten ab SW 5**

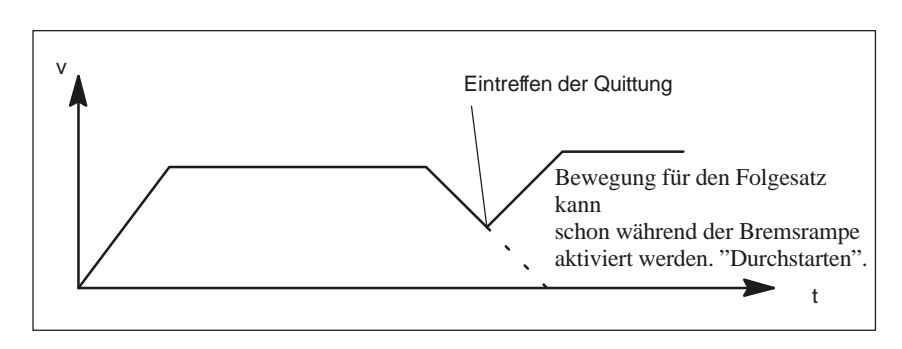

Bild 2-6 Erwartete Quittung trifft während der Bremsphase ein

## **2.6 M–Funktion mit impliziten Vorlaufstop (ab SW 6.3)**

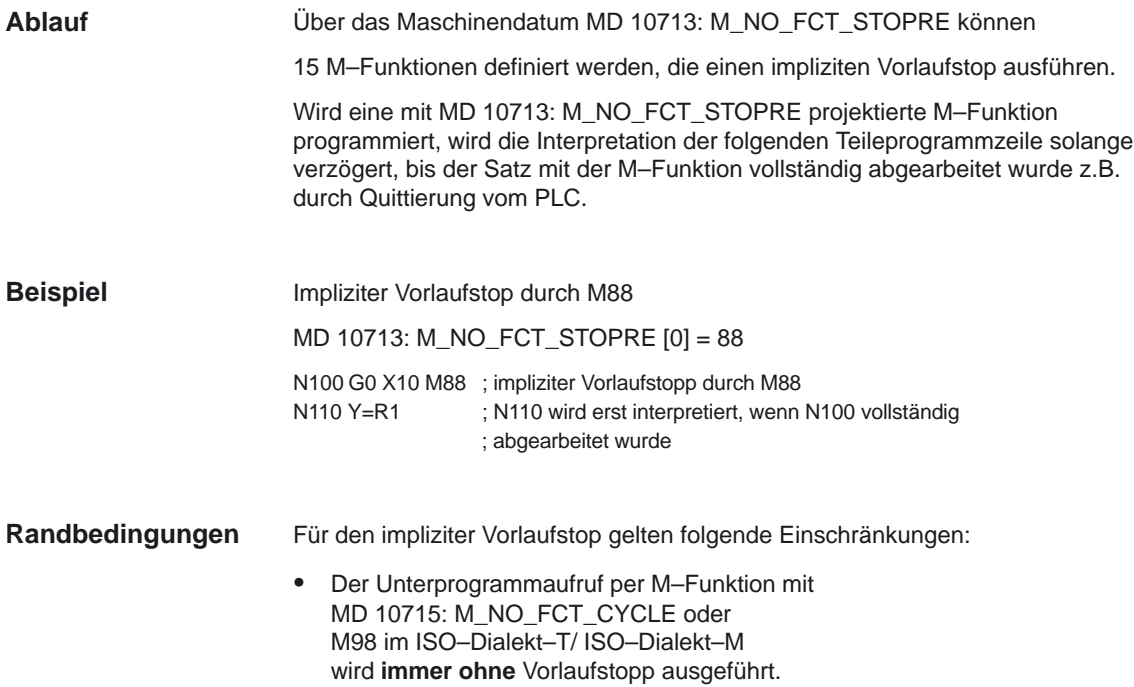

## **2.7 Verhalten bei Satzsuchlauf**

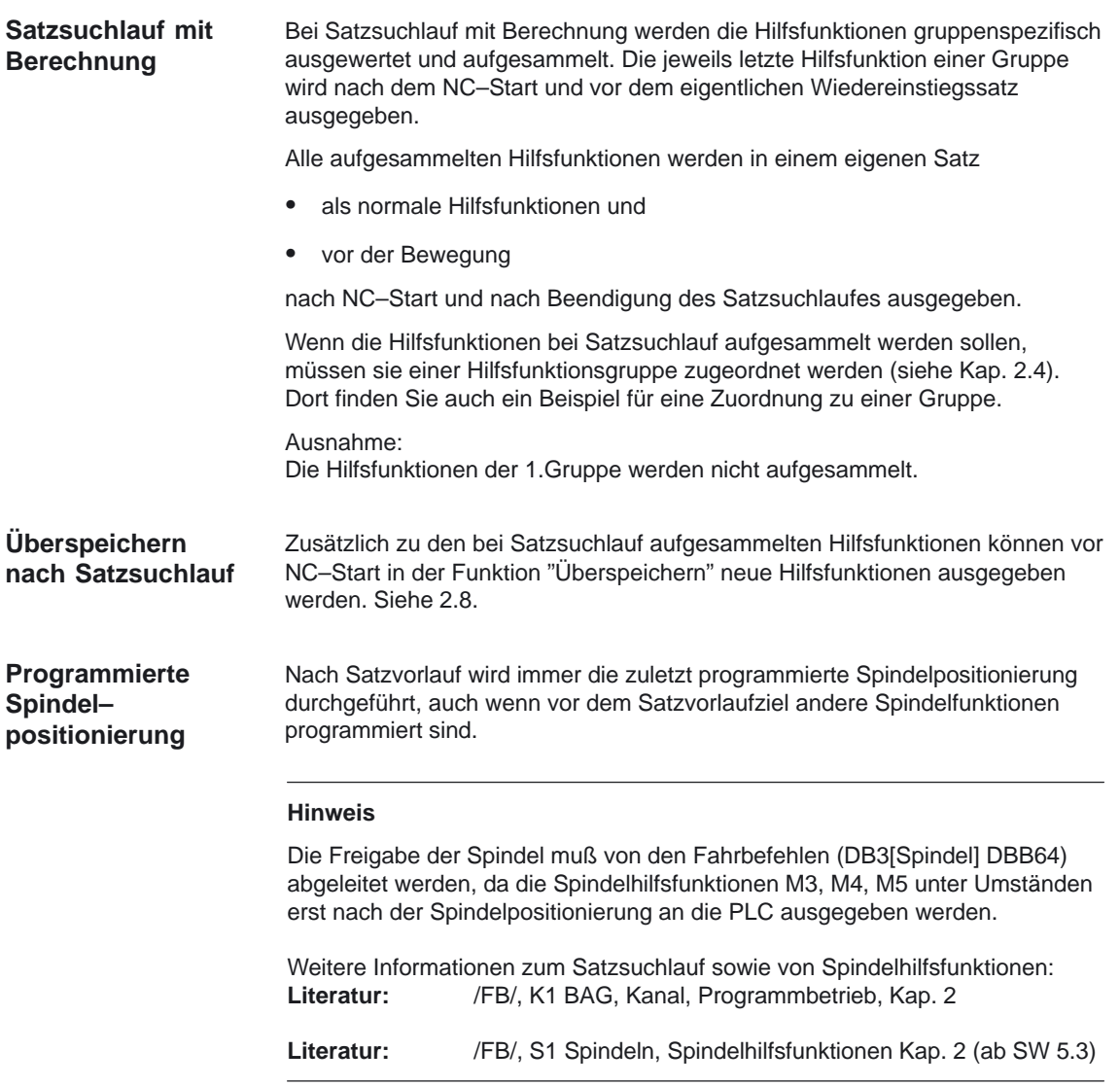

## **2.8 Verhalten bei Überspeichern**

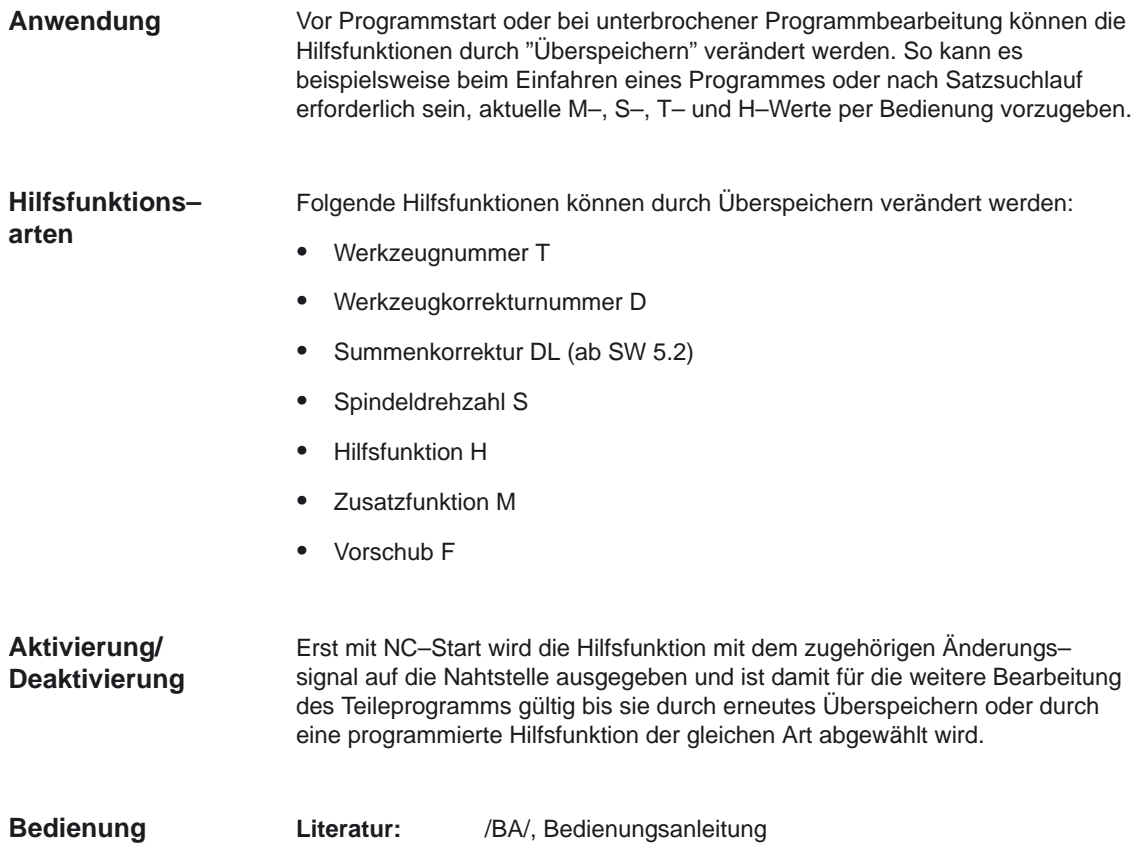

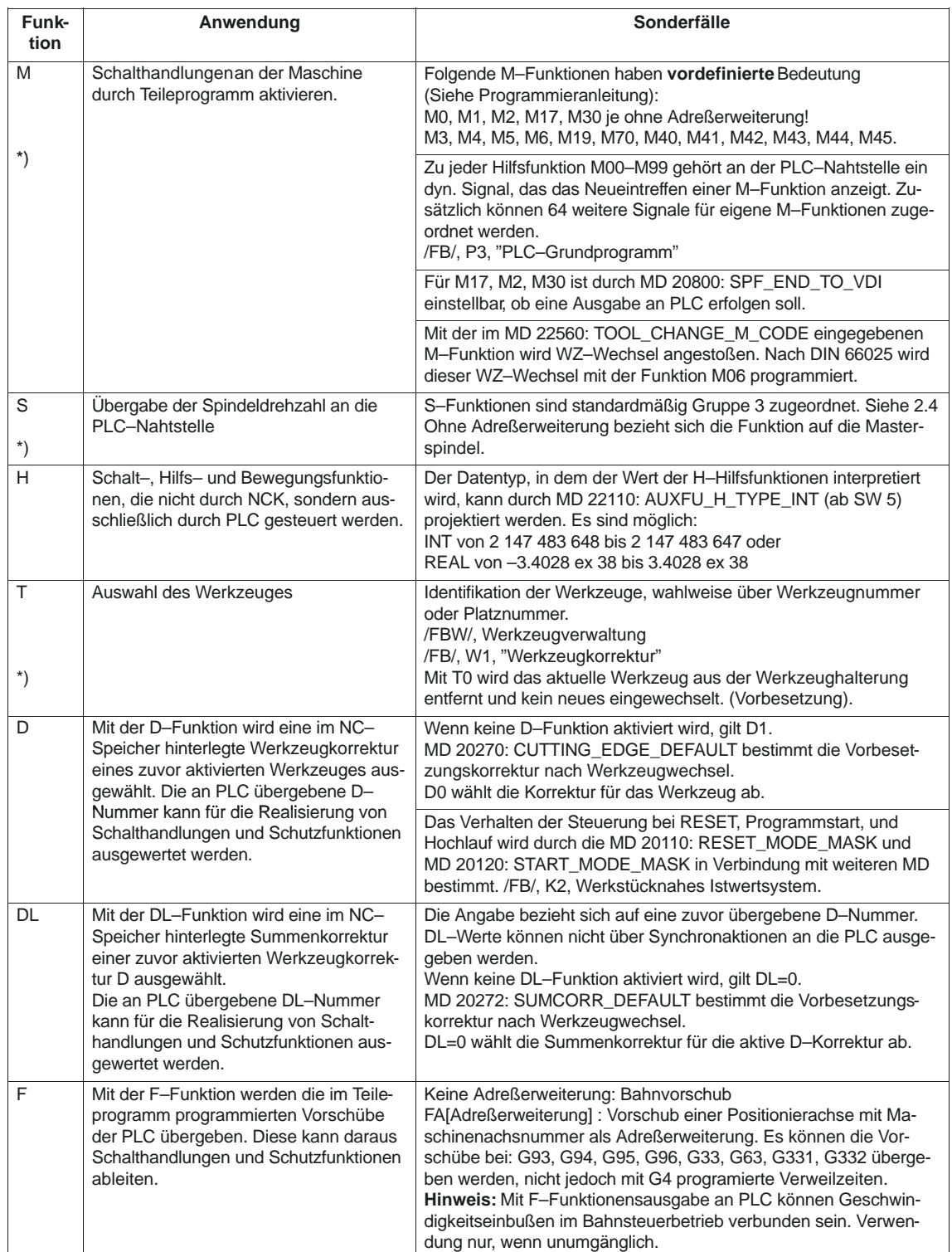

\*) Bei vorhandener Werkzeugverwaltung (s. /FBW/) kann ab SW 5 die Bedeutung der Adreßerweiterung durch ein MD gesteuert werden.

-

2.9 Hilfsfunktionen Anwendung

# Platz für Notizen

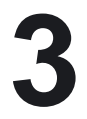

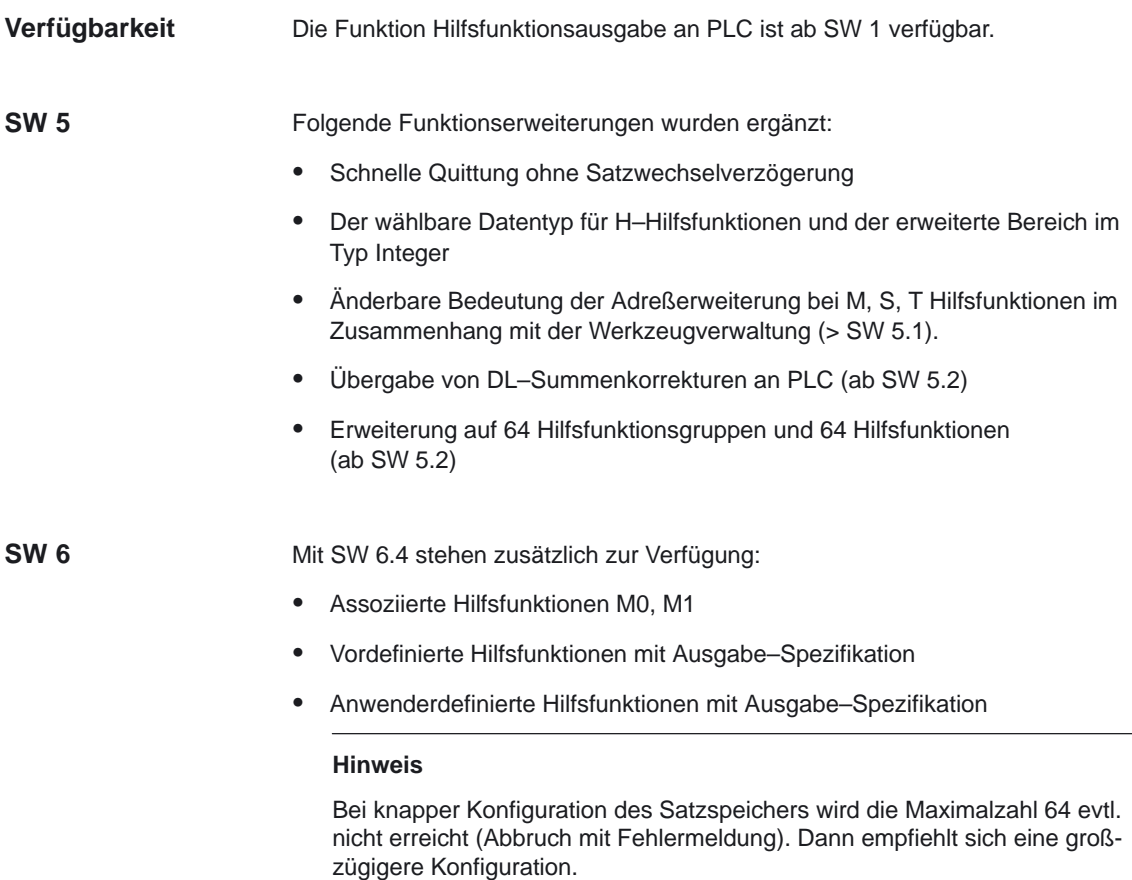

-

3 Randbedingungen

## Platz für Notizen

**4**

# **10713 M\_NO\_ECT\_STOPRE**

**4.1 Allgemeine Maschinendaten**

**Datenbeschreibungen (MD, SD)**

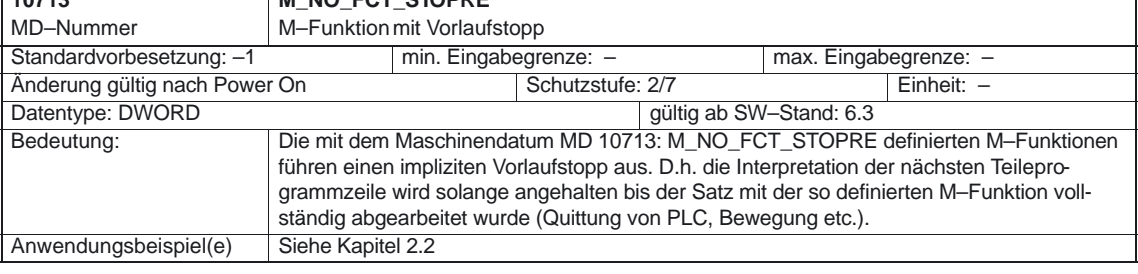

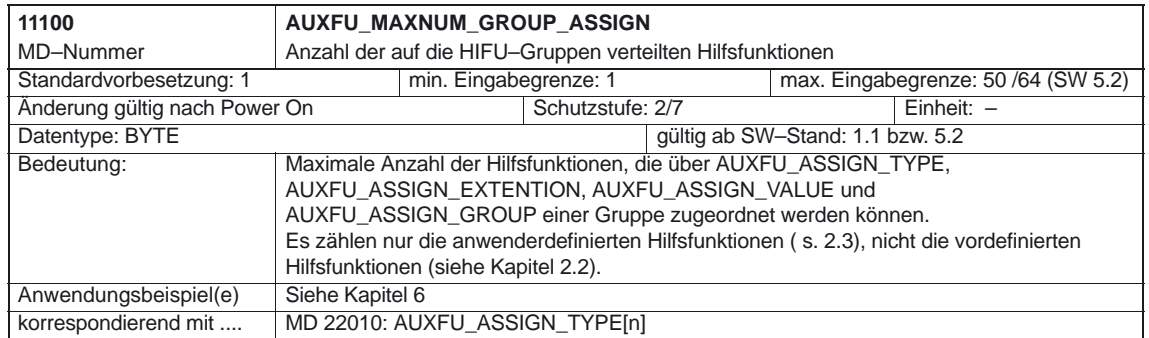

### Hilfsfunktionsausgabe (H2)

### 4.1 Allgemeine Maschinendaten

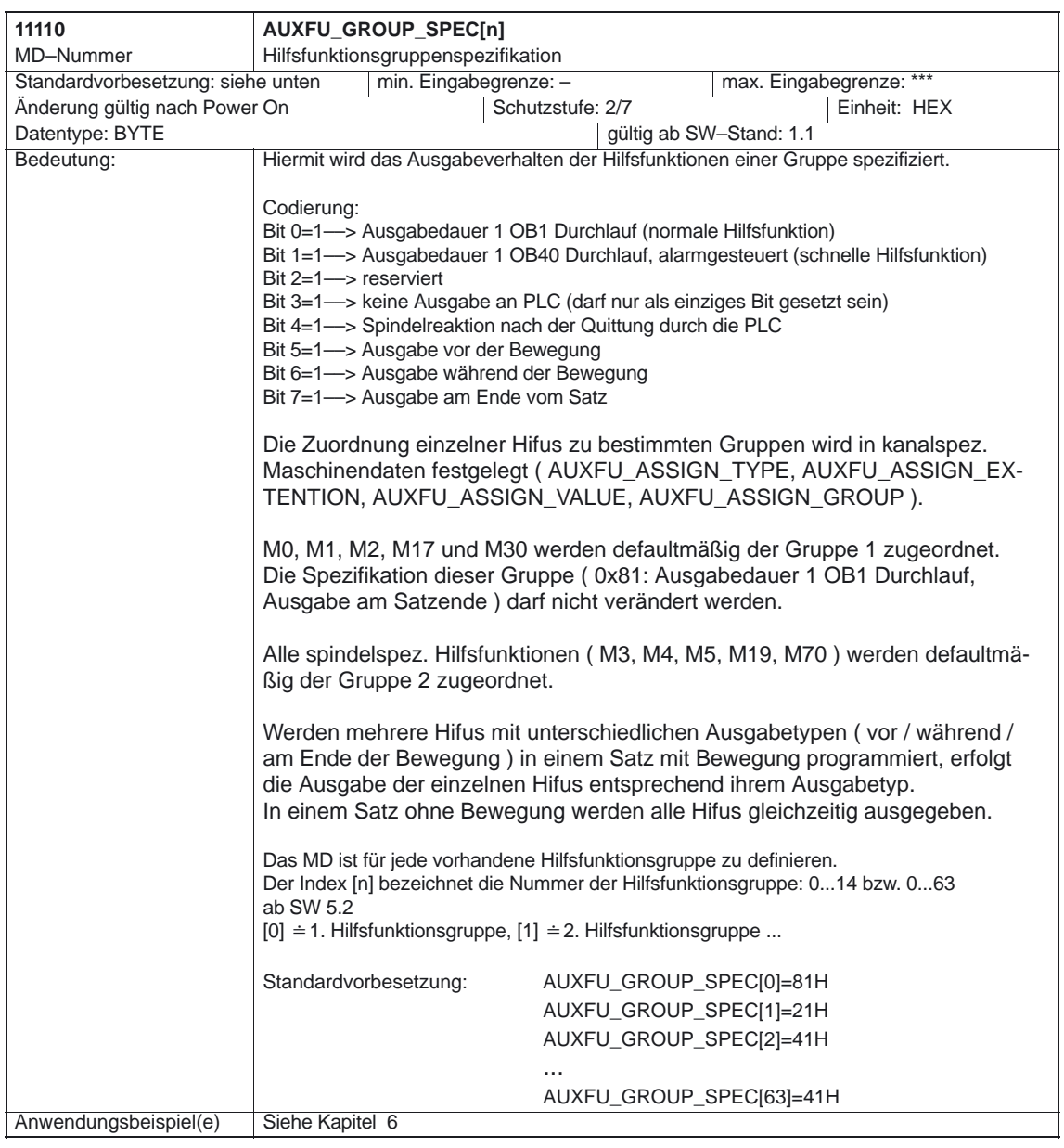

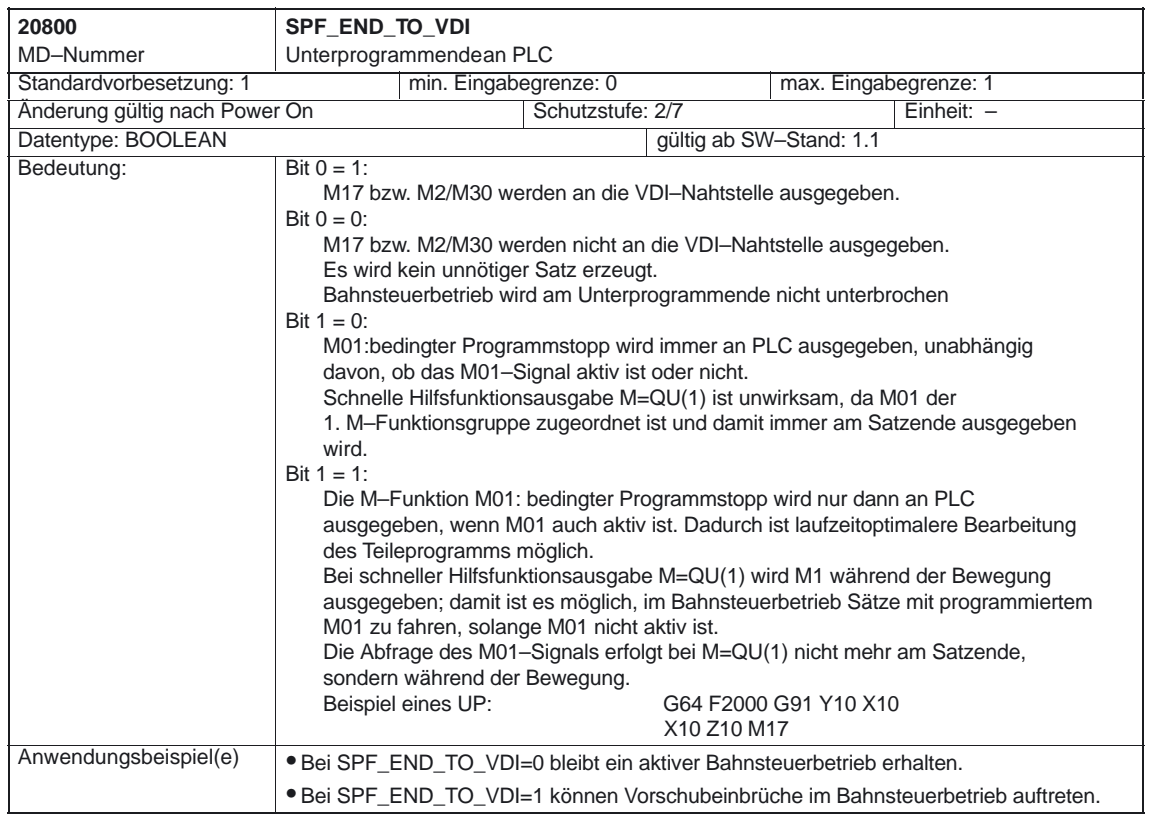

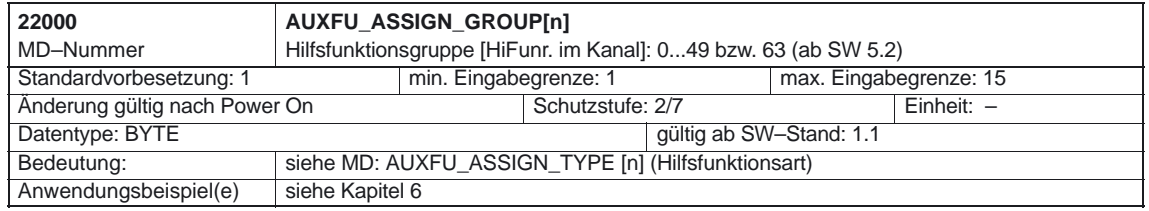

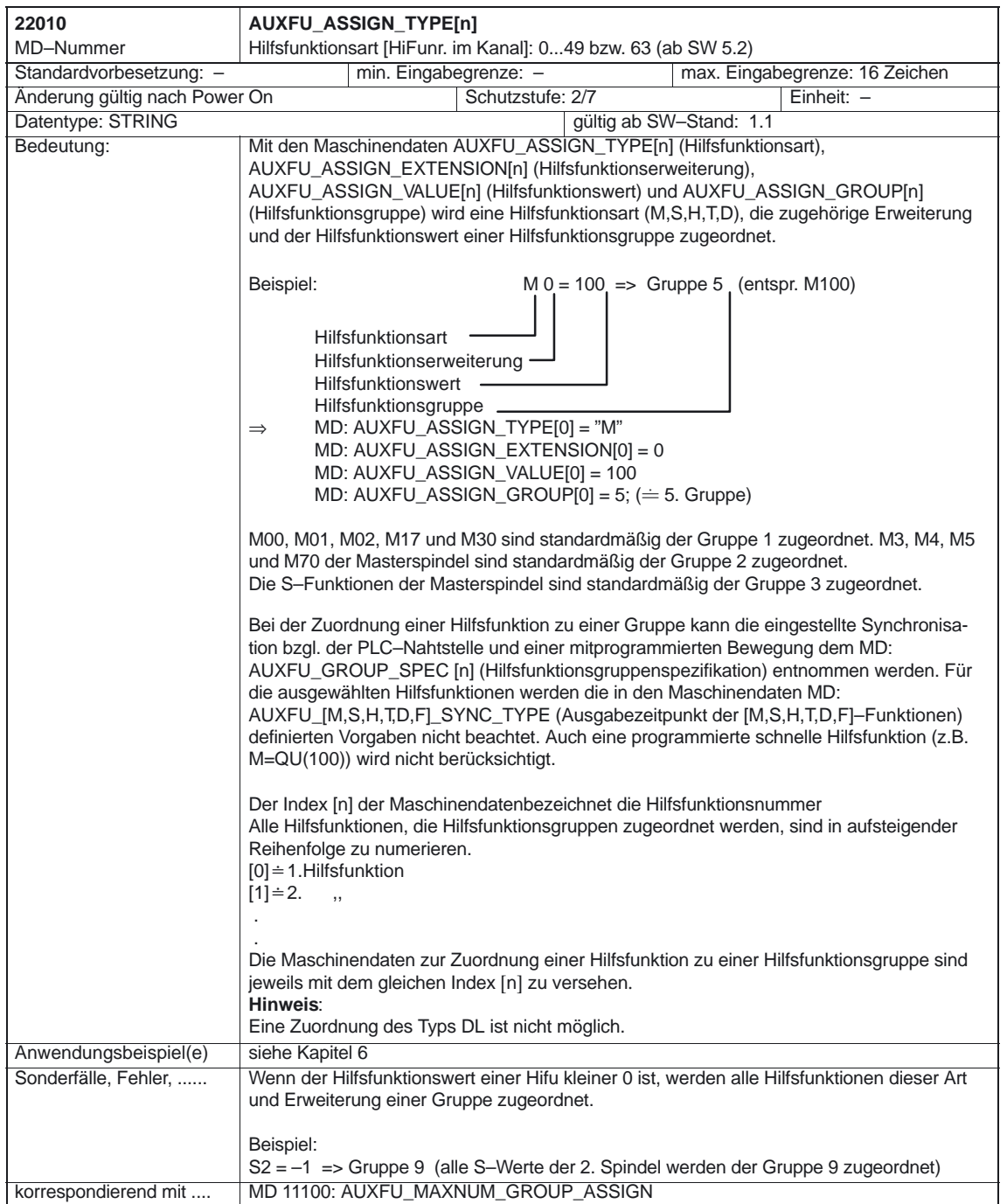

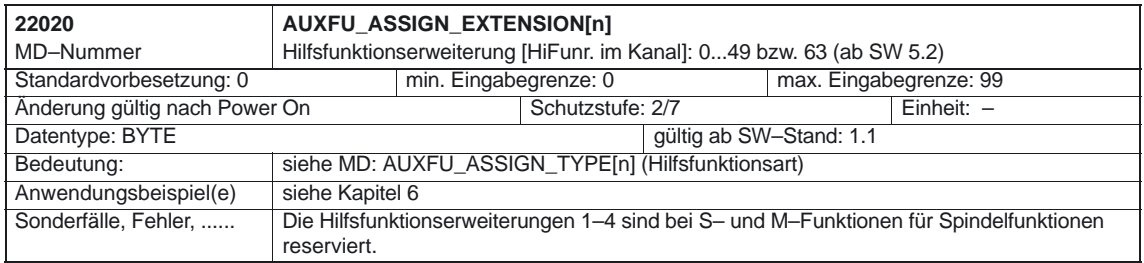

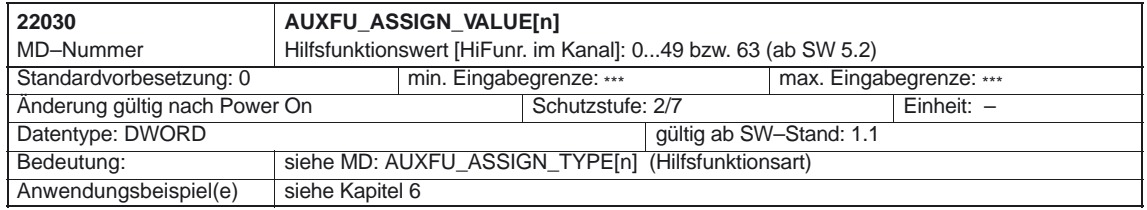

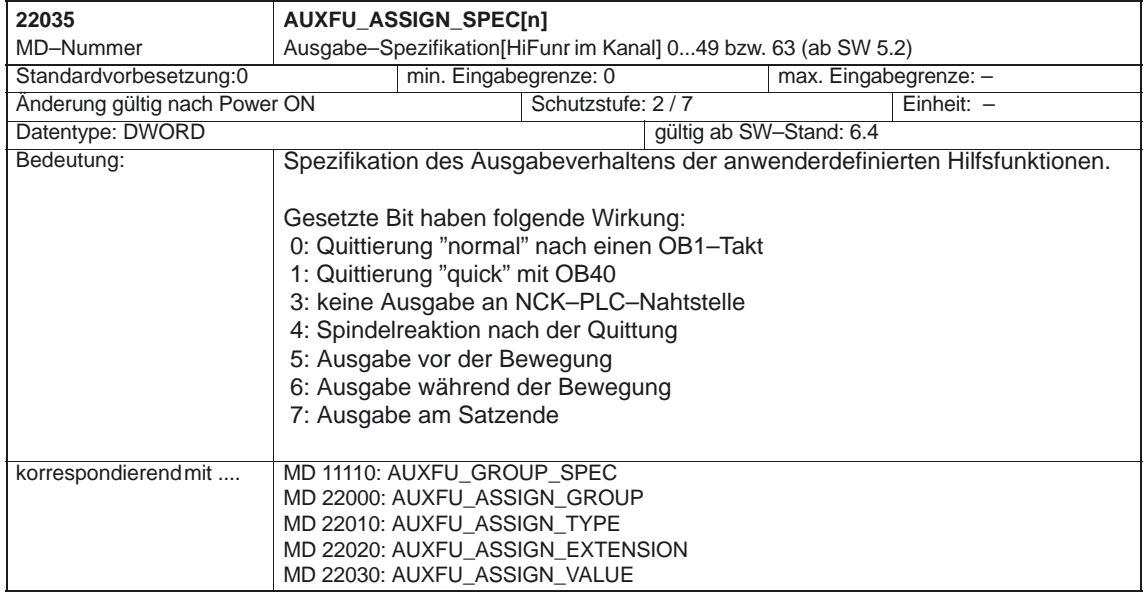

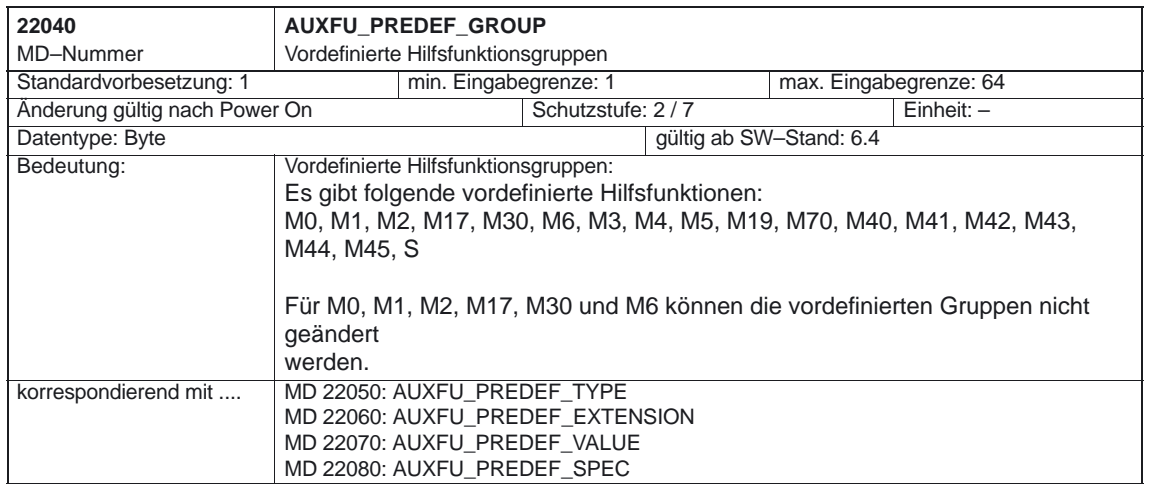

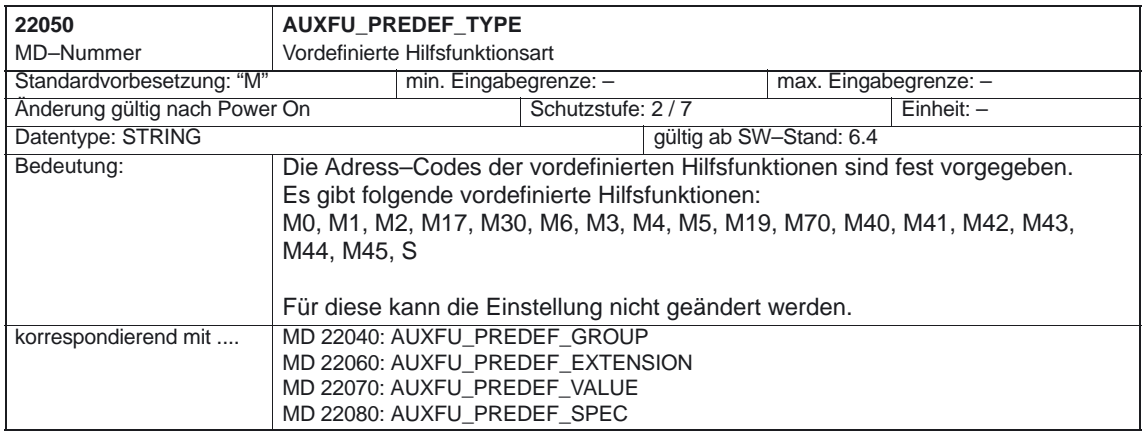

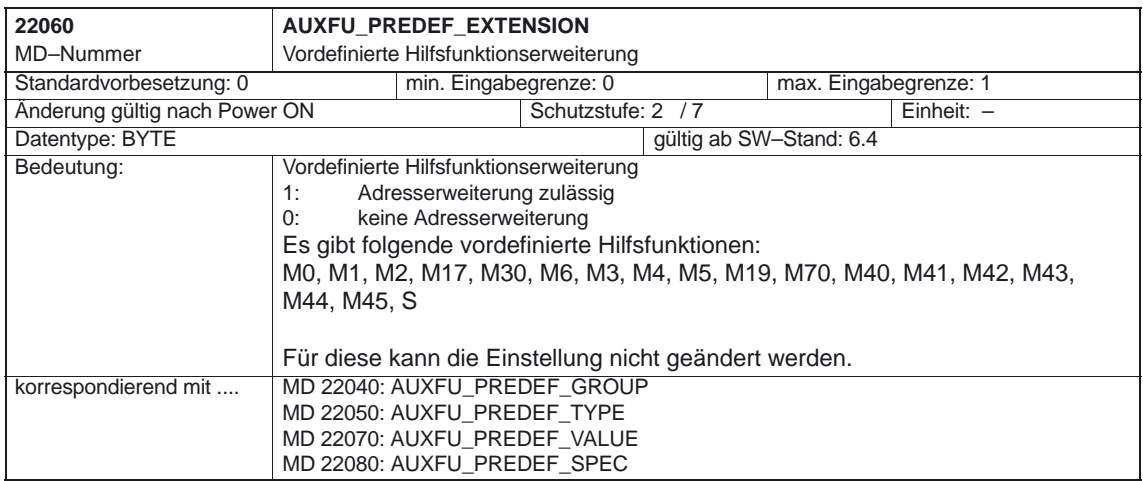

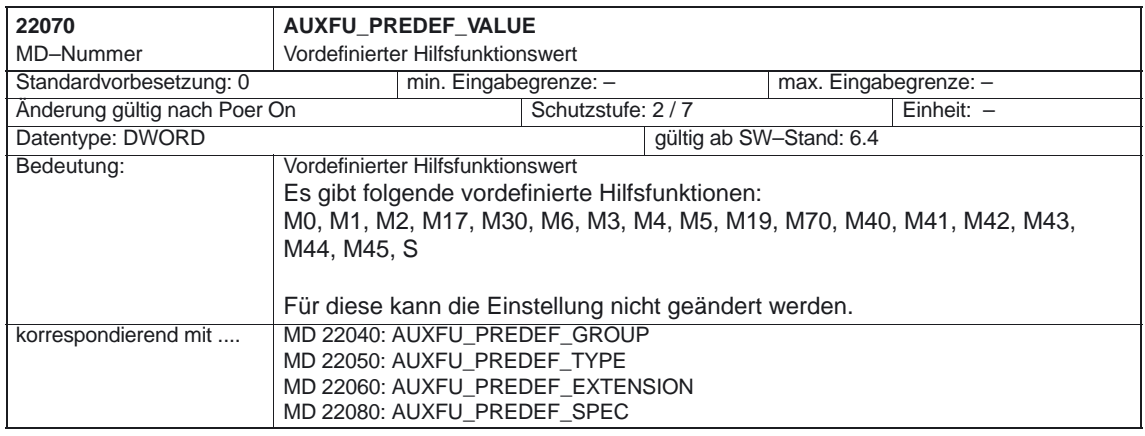

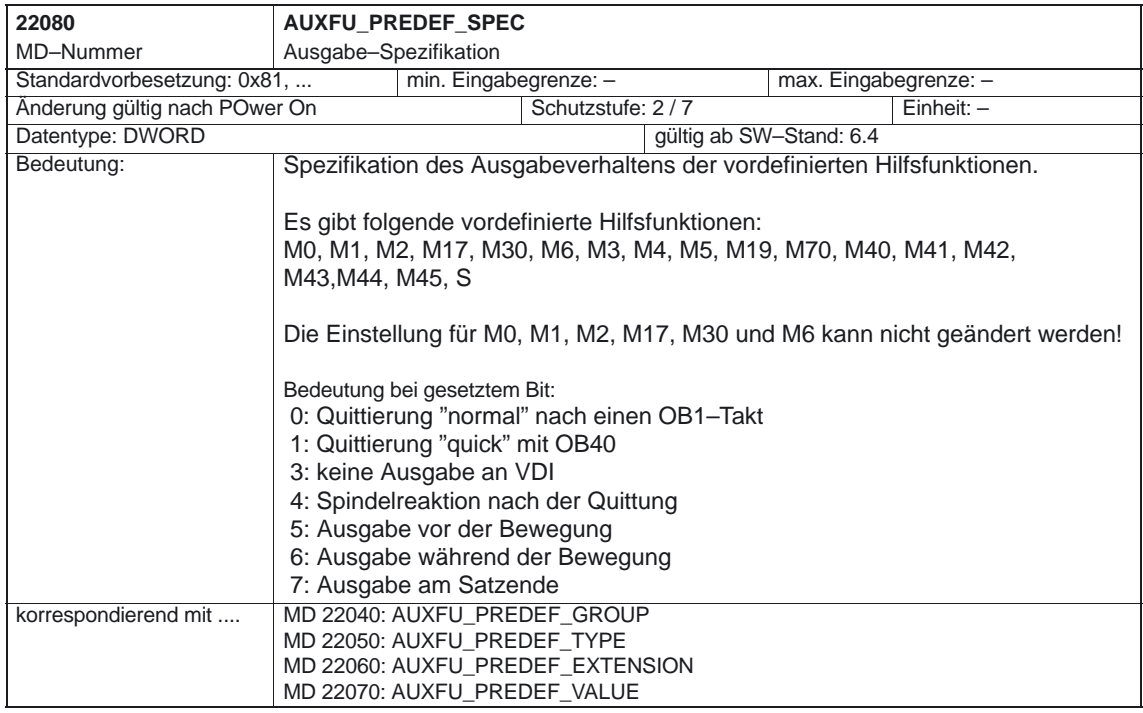

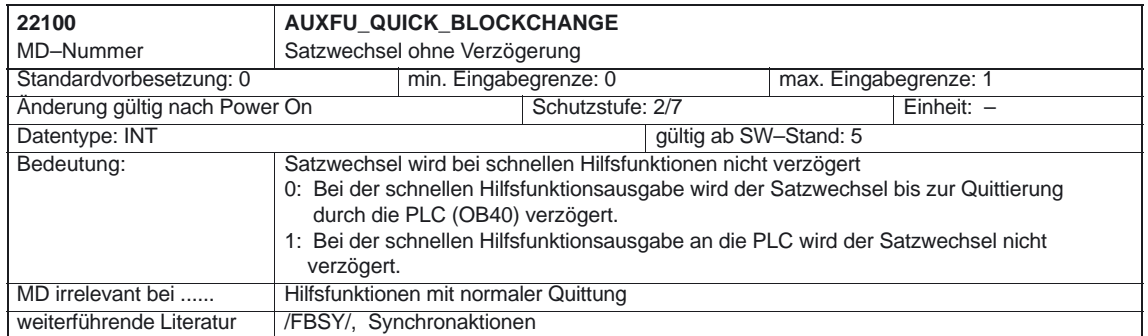

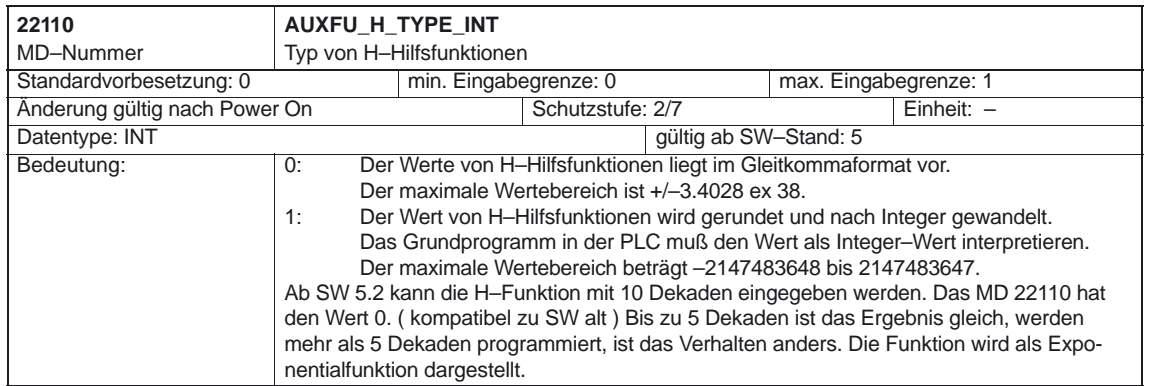

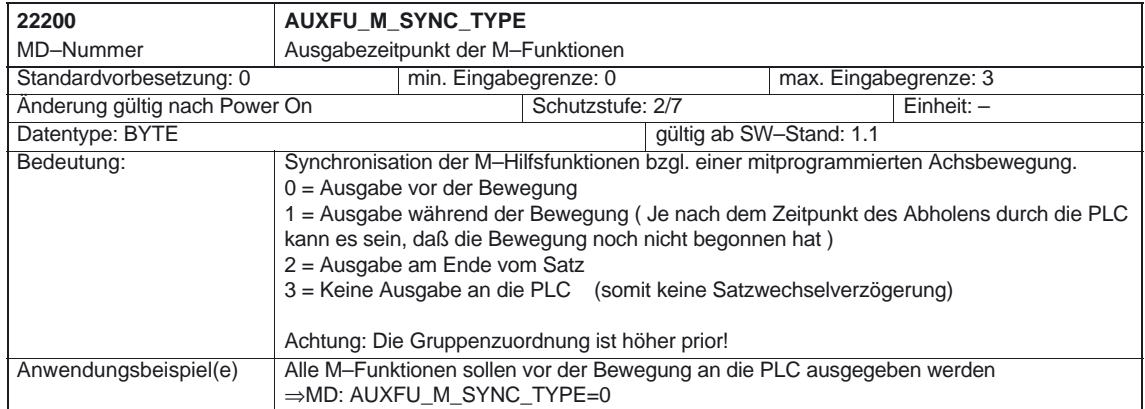

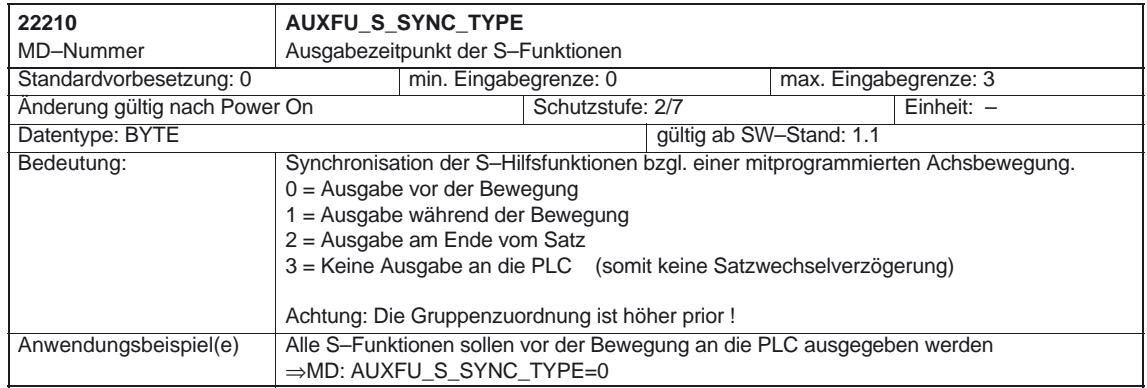

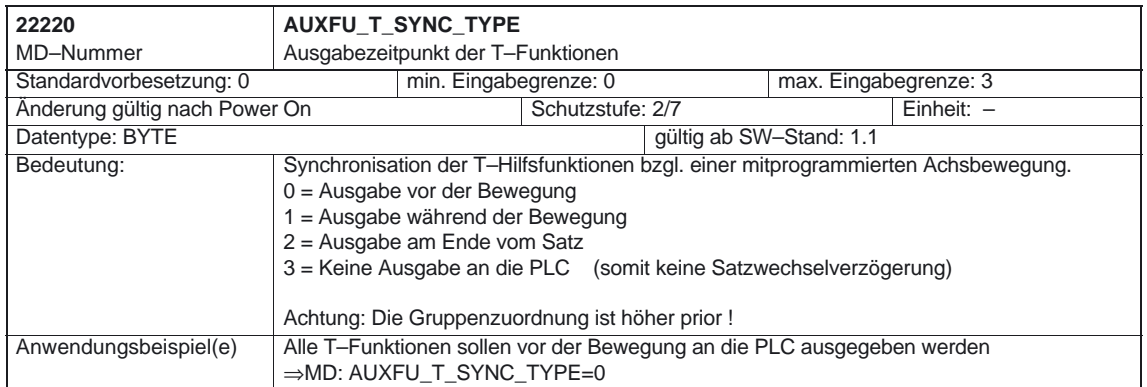

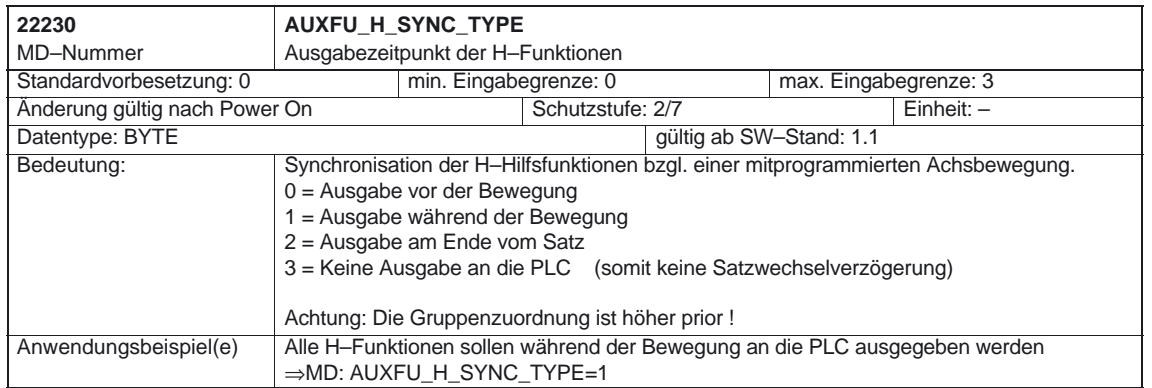

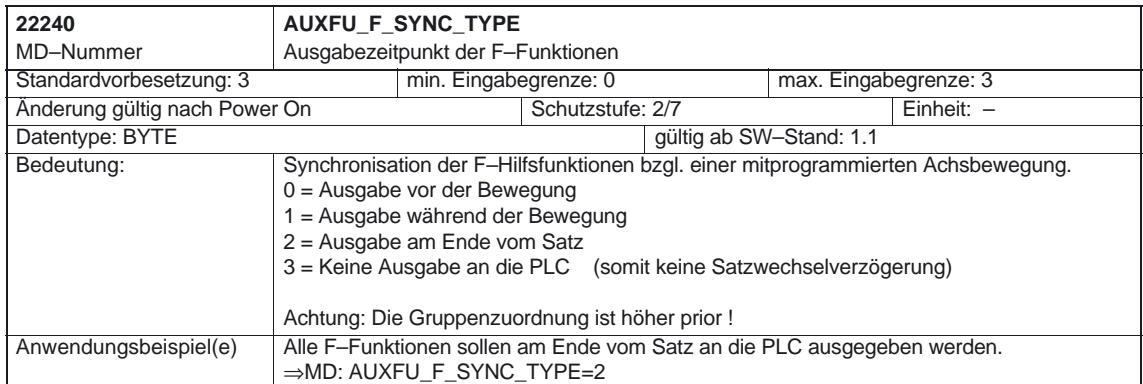

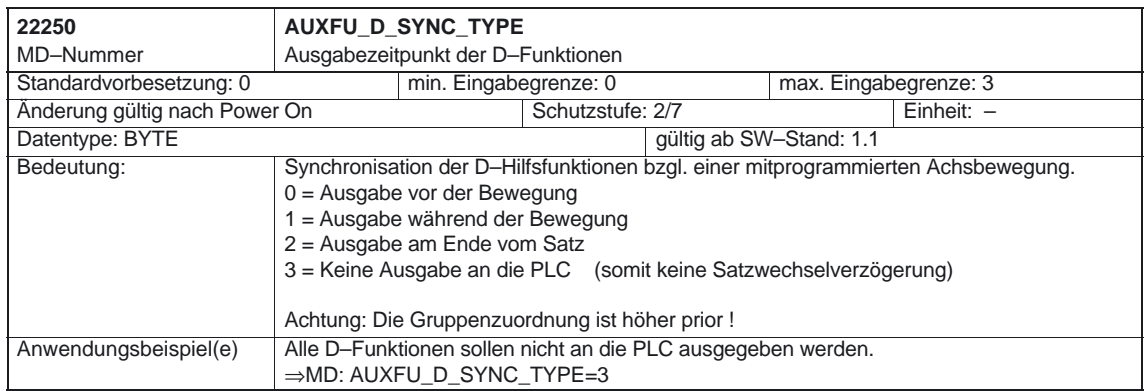

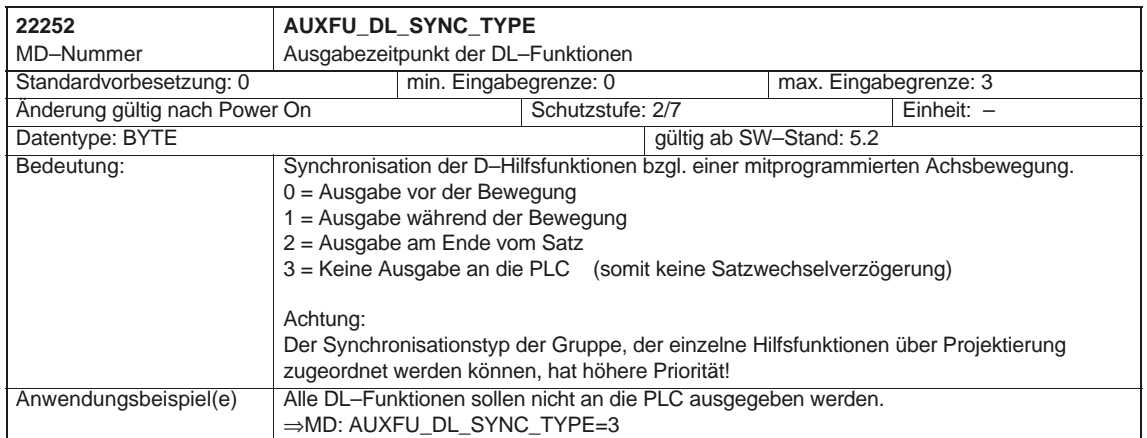

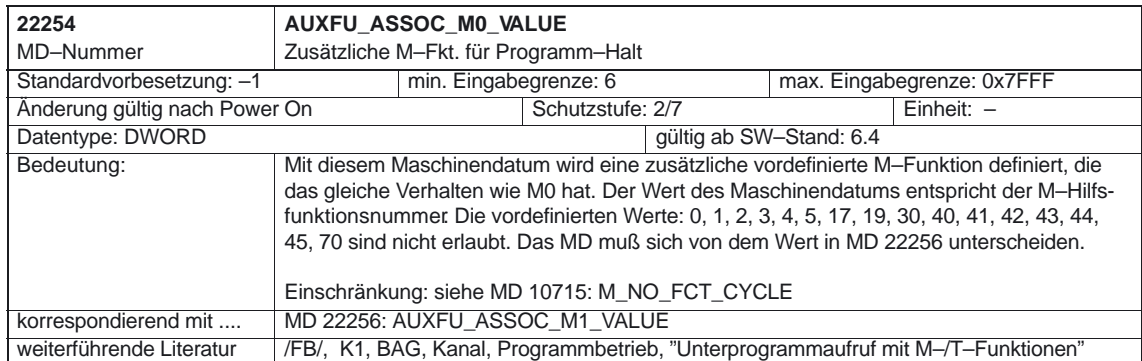

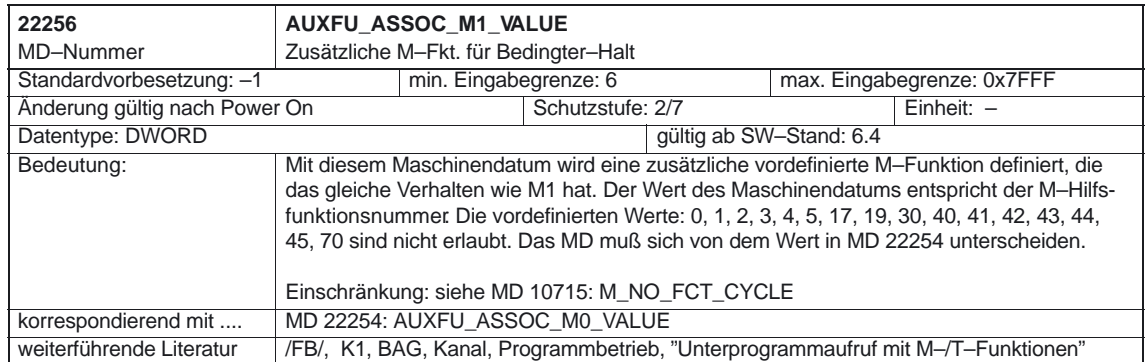

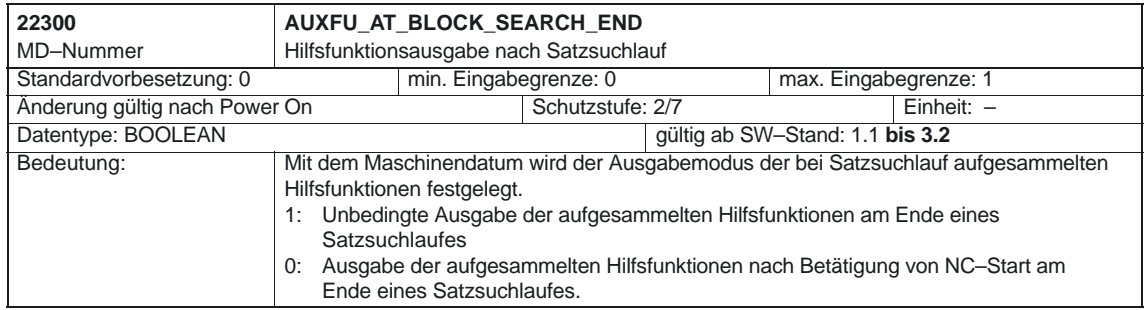

-

# **5**

# **Signalbeschreibungen**

## **5.1 Kanalspezifische Signale**

### **5.1.1 Signale an Kanal**

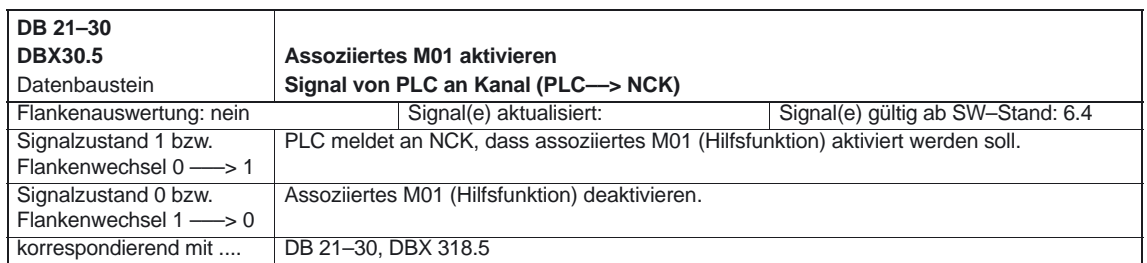

### **5.1.2 Signale von Kanal**

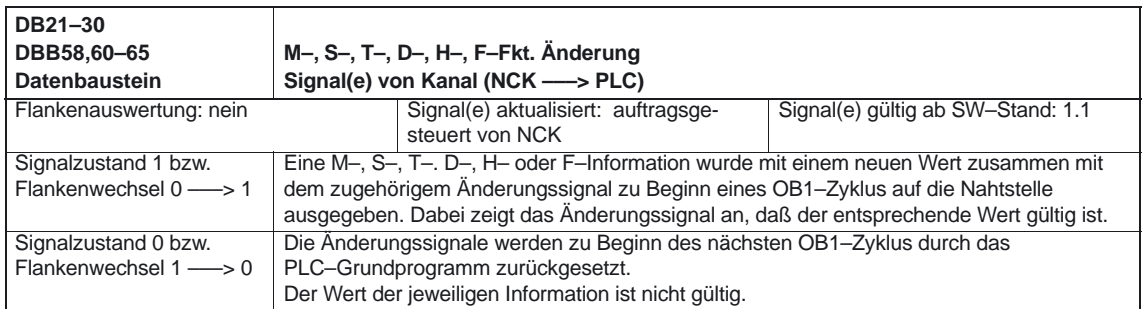

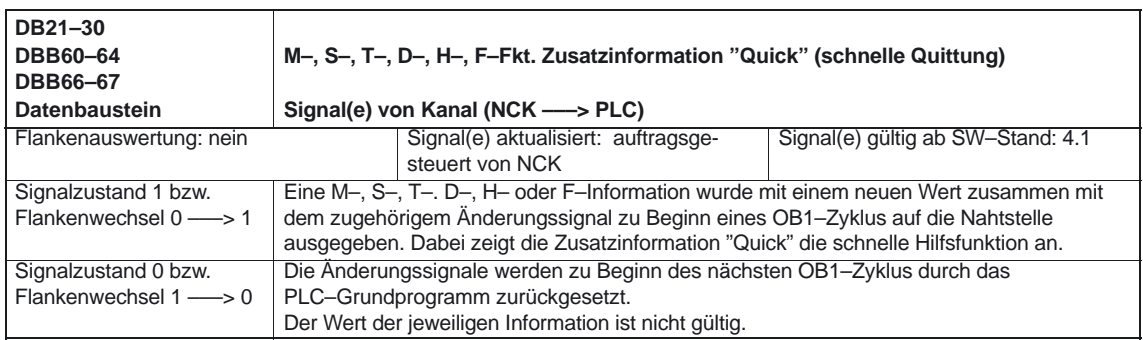

### Hilfsfunktionsausgabe (H2)

### 5.1 Kanalspezifische Signale

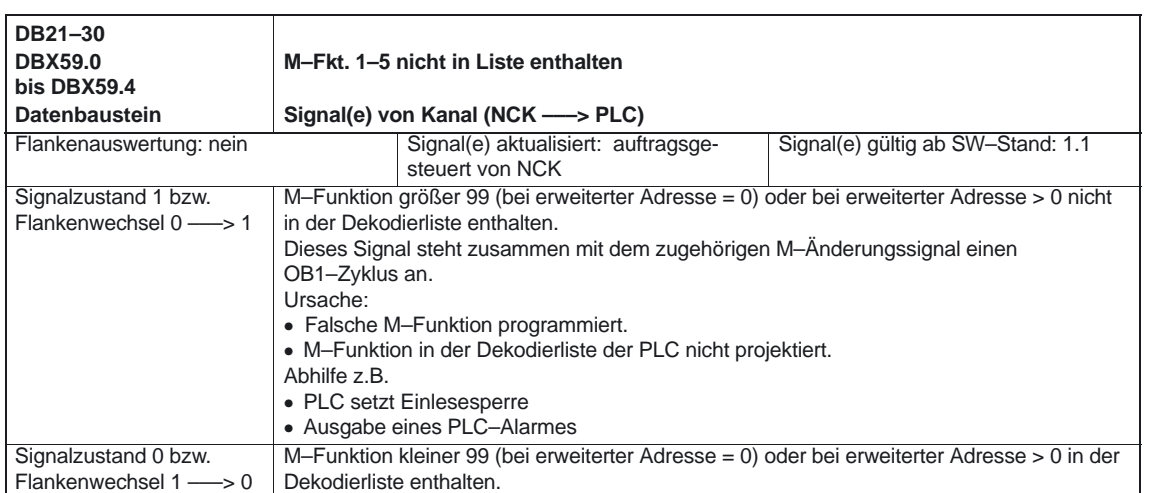

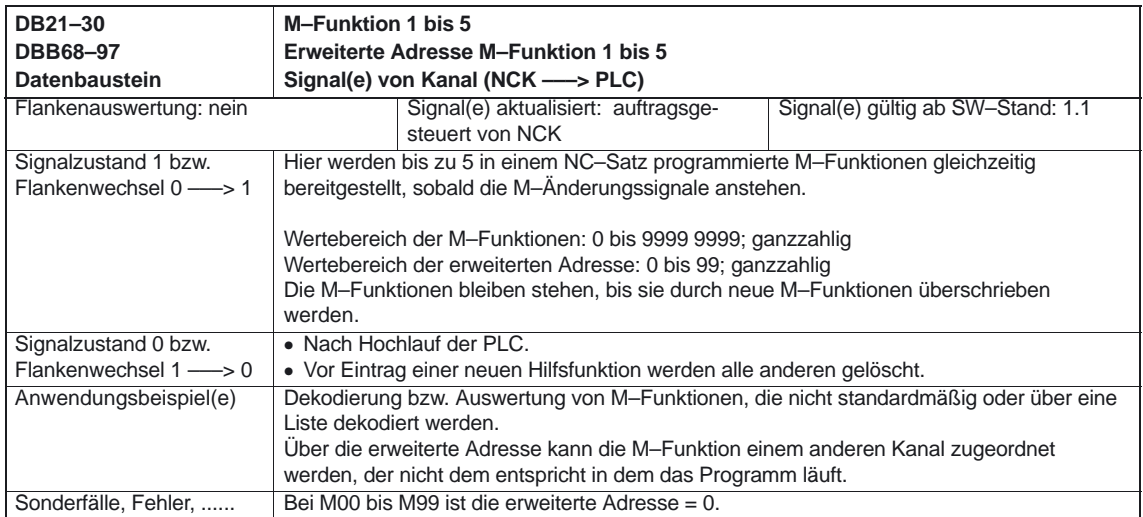

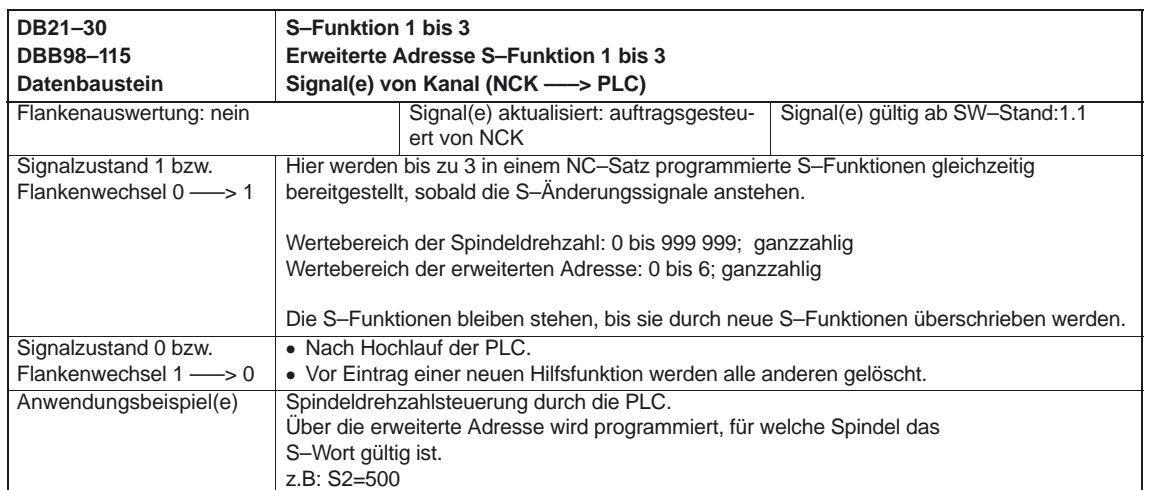

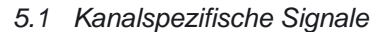

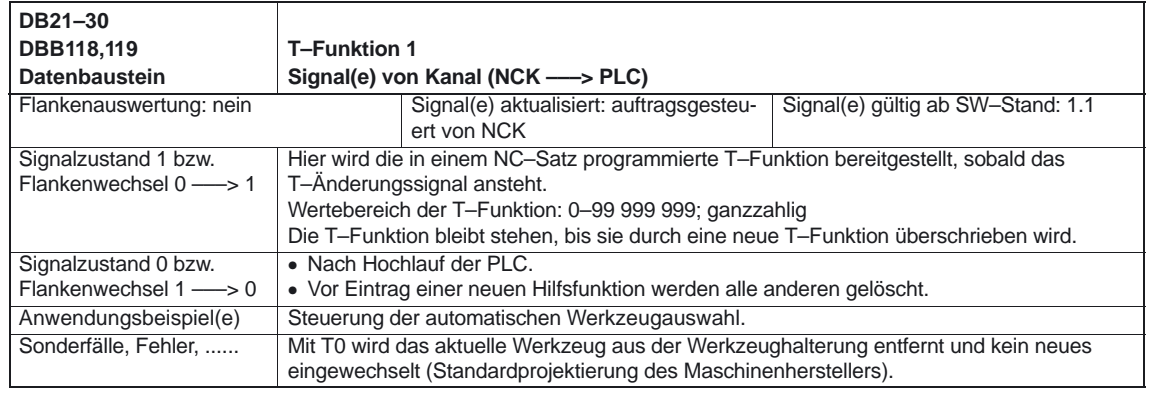

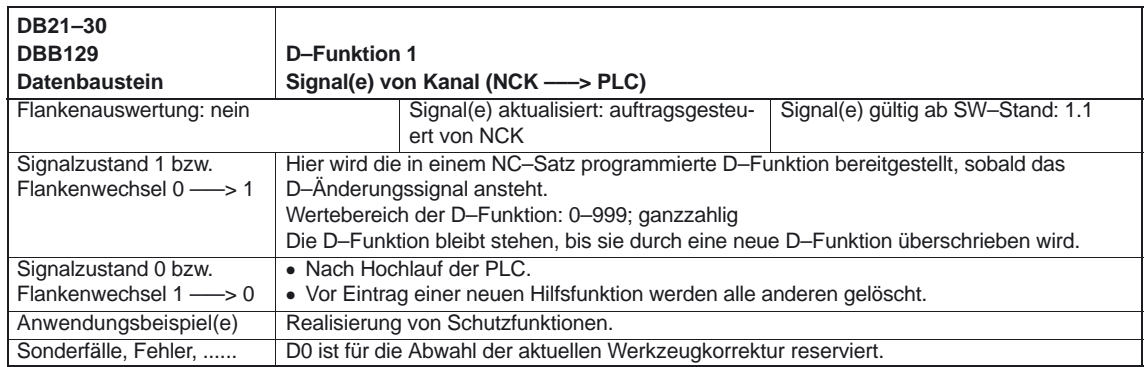

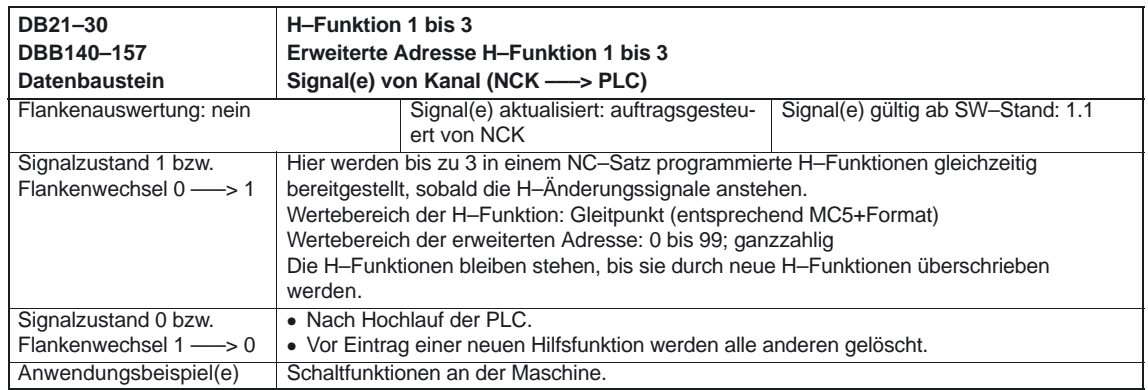

### Hilfsfunktionsausgabe (H2)

### 5.1 Kanalspezifische Signale

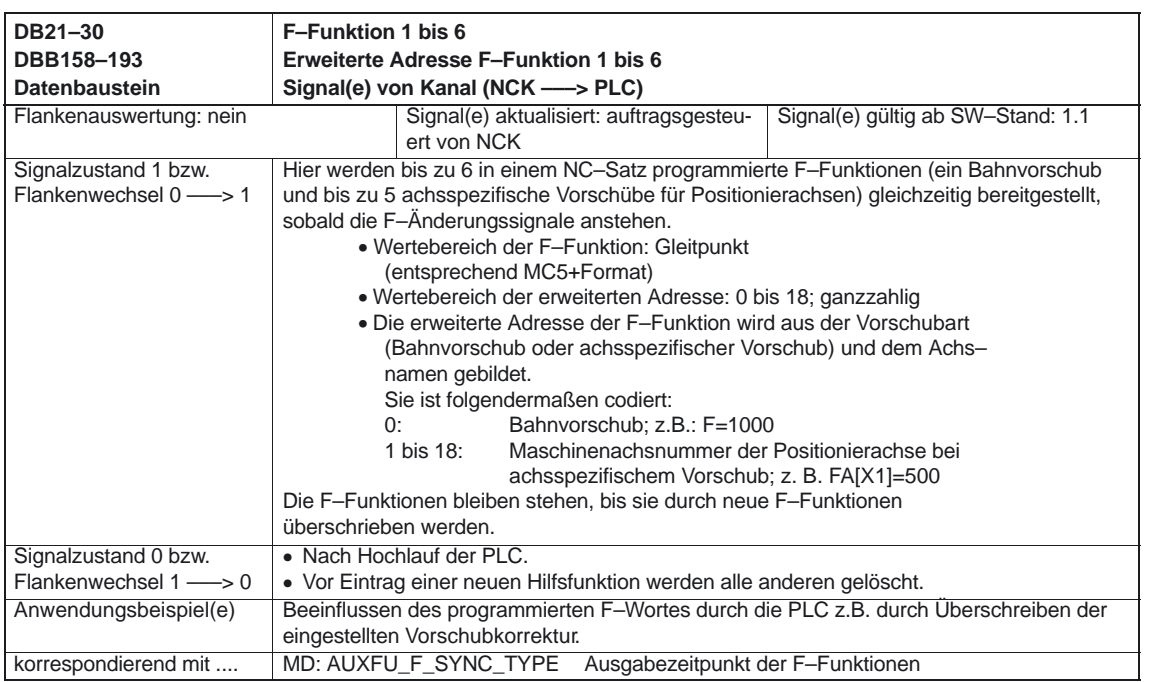

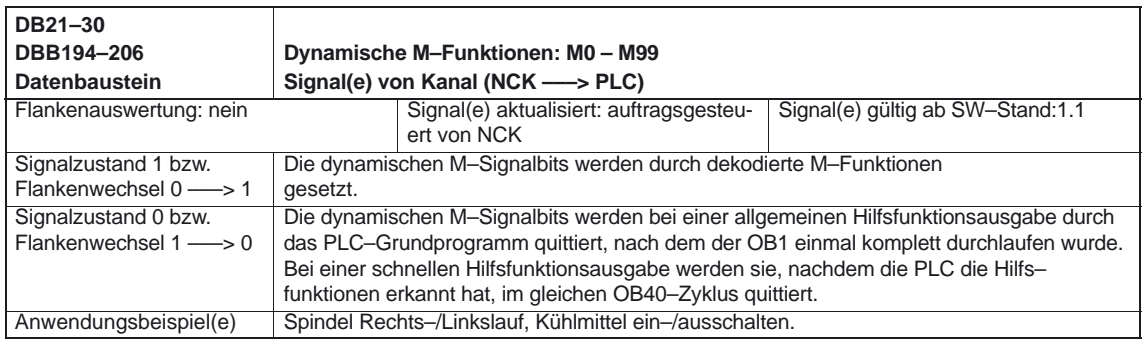

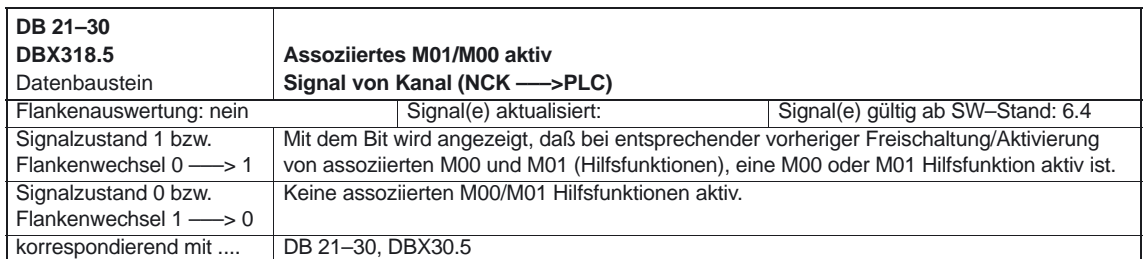

## **5.2 Achsspezifische Signale**

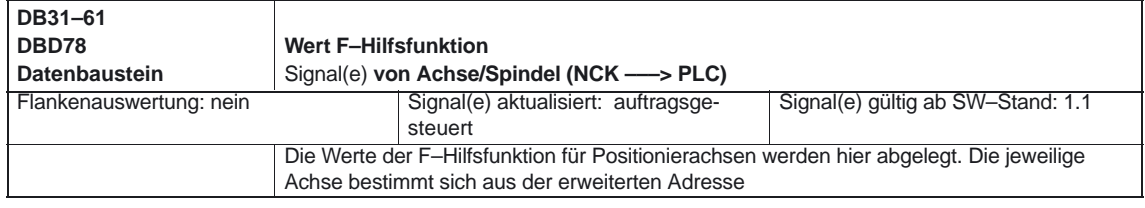

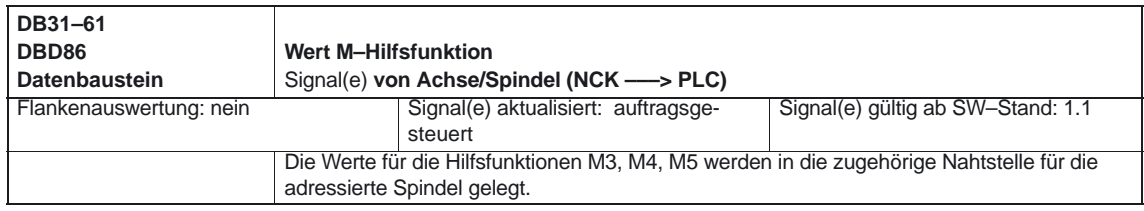

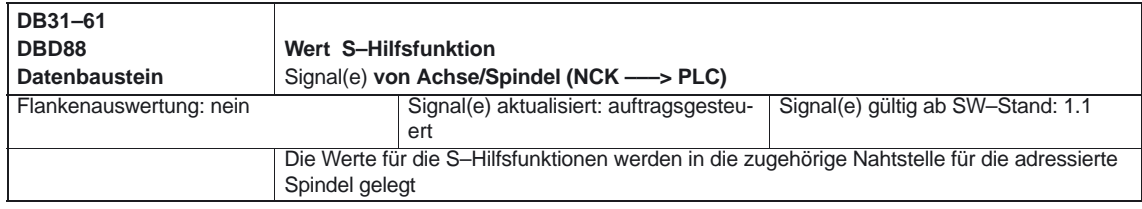

-

5.2 Achsspezifische Signale

# Platz für Notizen

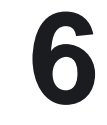

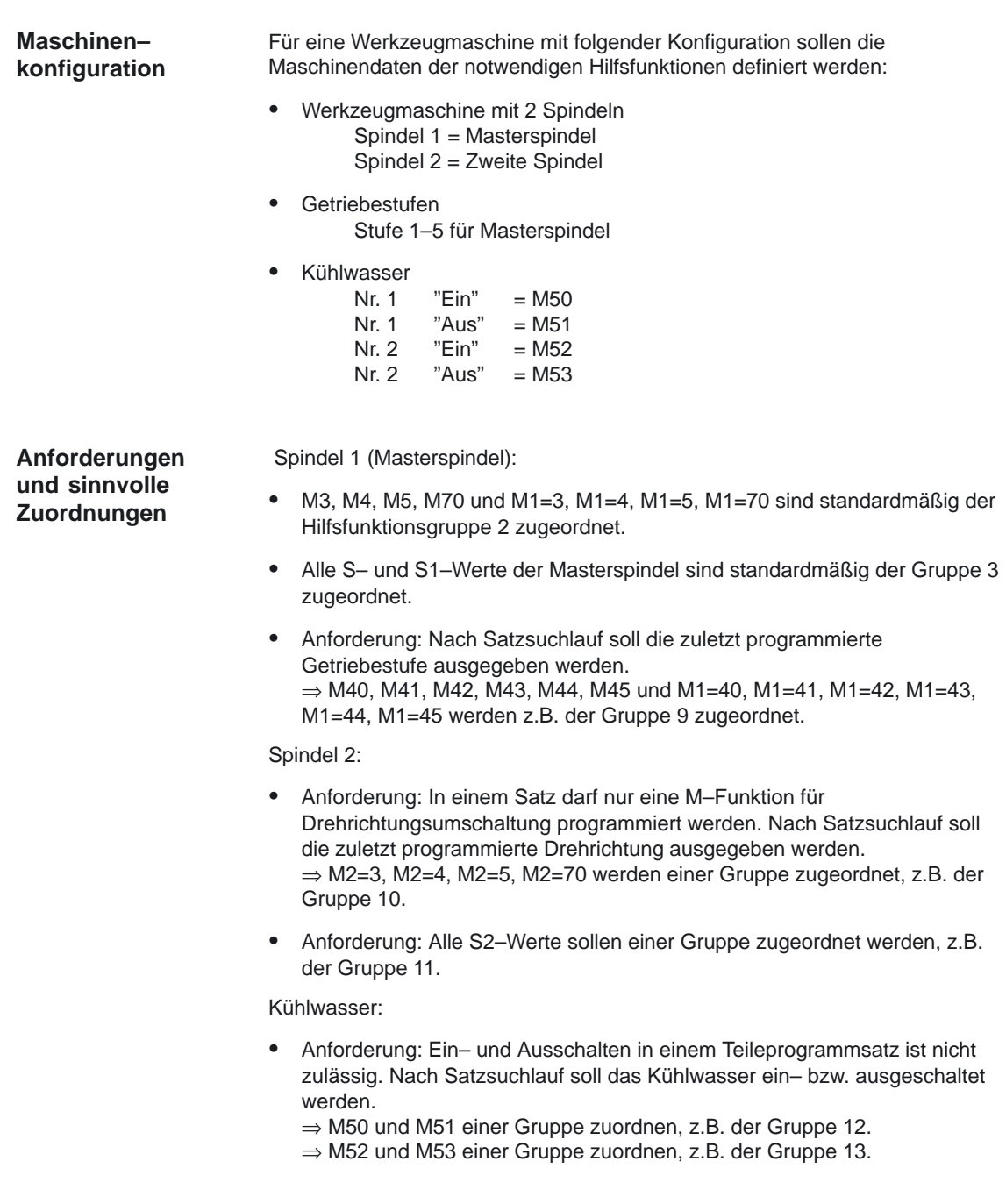

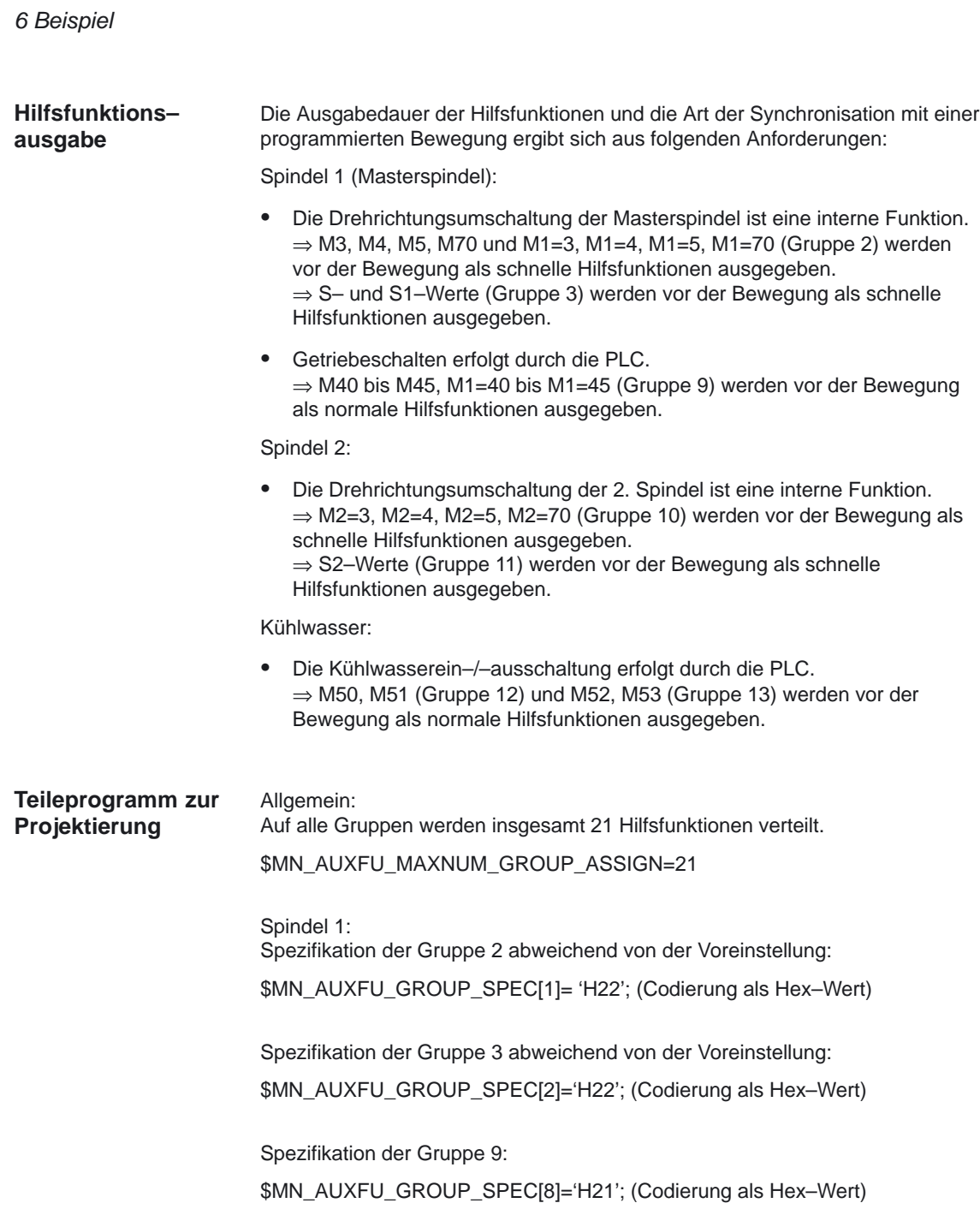

\$MC\_AUXFU\_ASSIGN\_TYPE[0]="M" \$MC\_AUXFU\_ASSIGN\_EXTENSION[0]=0 \$MC\_AUXFU\_ASSIGN\_VALUE[0]=40 \$MC\_AUXFU\_ASSIGN\_GROUP[0]=9

\$MC\_AUXFU\_ASSIGN\_TYPE[5]="M" \$MC\_AUXFU\_ASSIGN\_EXTENSION[5]=0 \$MC\_AUXFU\_ASSIGN\_VALUE[5]=45 \$MC\_AUXFU\_ASSIGN\_GROUP[5]=9

:

Beschreibung der 7.Hifu: M1=40 ... Beschreibung der 12. Hifu: M1=45

Beschreibung der 1. Hifu: M40 ... Beschreibung der 6. Hifu: M45

\$MC\_AUXFU\_ASSIGN\_TYPE[6]="M" \$MC\_AUXFU\_ASSIGN\_EXTENSION[6]=1 \$MC\_AUXFU\_ASSIGN\_VALUE[6]=40 \$MC\_AUXFU\_ASSIGN\_GROUP[6]=9

: \$MC\_AUXFU\_ASSIGN\_TYPE[11]="M" \$MC\_AUXFU\_ASSIGN\_EXTENSION[11]=1 \$MC\_AUXFU\_ASSIGN\_VALUE[11]=45 \$MC\_AUXFU\_ASSIGN\_GROUP[11]=9

Spindel 2: Spezifikation der Gruppe 10

\$MN\_AUXFU\_GROUP\_SPEC[9]= 'H22'; (Codierung als Hex–Wert)

Beschreibung der 13. Hifu: M2=3

\$MC\_AUXFU\_ASSIGN\_TYPE[12]="M" \$MC\_AUXFU\_ASSIGN\_EXTENSION[12]=2 \$MC\_AUXFU\_ASSIGN\_VALUE[12]=3 \$MC\_AUXFU\_ASSIGN\_GROUP[12]=10

Beschreibung der 14. Hifu: M2=4

\$MC\_AUXFU\_ASSIGN\_TYPE[13]="M" \$MC\_AUXFU\_ASSIGN\_EXTENSION[13]=2 \$MC\_AUXFU\_ASSIGN\_VALUE[13]=4 \$MC\_AUXFU\_ASSIGN\_GROUP[13]=10

Beschreibung der 15. Hifu: M2=5

\$MC\_AUXFU\_ASSIGN\_TYPE[14]="M" \$MC\_AUXFU\_ASSIGN\_EXTENSION[14]=2 \$MC\_AUXFU\_ASSIGN\_VALUE[14]=5 \$MC\_AUXFU\_ASSIGN\_GROUP[14]=10

Beschreibung der 16. Hifu: M2=70

\$MC\_AUXFU\_ASSIGN\_TYPE[15]="M" \$MC\_AUXFU\_ASSIGN\_EXTENSION[15]=2 \$MC\_AUXFU\_ASSIGN\_VALUE[15]=70 \$MC\_AUXFU\_ASSIGN\_GROUP[15]=10

6 Beispiel

Spezifikation der Gruppe 11

\$MN\_AUXFU\_GROUP\_SPEC[10]='H22'; (Codierung als Hex–Wert)

Beschreibung der 17. Hifu: S2=....

\$MC\_AUXFU\_ASSIGN\_TYPE[16]="S" \$MC\_AUXFU\_ASSIGN\_EXTENSION[16]=2 \$MC\_AUXFU\_ASSIGN\_VALUE[16]= –1 \$MC\_AUXFU\_ASSIGN\_GROUP[16]=11

Kühlwasser: Spezifikation der Gruppe 12

\$MN\_AUXFU\_GROUP\_SPEC[11]='H21'; (Codierung als Hex–Wert)

Beschreibung der 18. Hifu: M50

\$MC\_AUXFU\_ASSIGN\_TYPE[17]="M" \$MC\_AUXFU\_ASSIGN\_EXTENSION[17]=0 \$MC\_AUXFU\_ASSIGN\_VALUE[17]=50 \$MC\_AUXFU\_ASSIGN\_GROUP[17]=12

Beschreibung der 19. Hifu: M51

\$MC\_AUXFU\_ASSIGN\_TYPE[18]="M" \$MC\_AUXFU\_ASSIGN\_EXTENSION[18]=0 \$MC\_AUXFU\_ASSIGN\_VALUE[18]=51 \$MC\_AUXFU\_ASSIGN\_GROUP[18]=12

Spezifikation der Gruppe 13

\$MN\_AUXFU\_GROUP\_SPEC[12]='H21'; (Codierung als Hex–Wert)

Beschreibung der 20. Hifu: M52

\$MC\_AUXFU\_ASSIGN\_TYPE[19]="M" \$MC\_AUXFU\_ASSIGN\_EXTENSION[19]=0 \$MC\_AUXFU\_ASSIGN\_VALUE[19]=52 \$MC\_AUXFU\_ASSIGN\_GROUP[19]=13

Beschreibung der 21. Hifu: M53

\$MC\_AUXFU\_ASSIGN\_TYPE[20]="M" \$MC\_AUXFU\_ASSIGN\_EXTENSION[20]=0 \$MC\_AUXFU\_ASSIGN\_VALUE[20]=53 \$MC\_AUXFU\_ASSIGN\_GROUP[20]=13

-

# **7**

# **Datenfelder, Listen**

## **7.1 Nahtstellensignale**

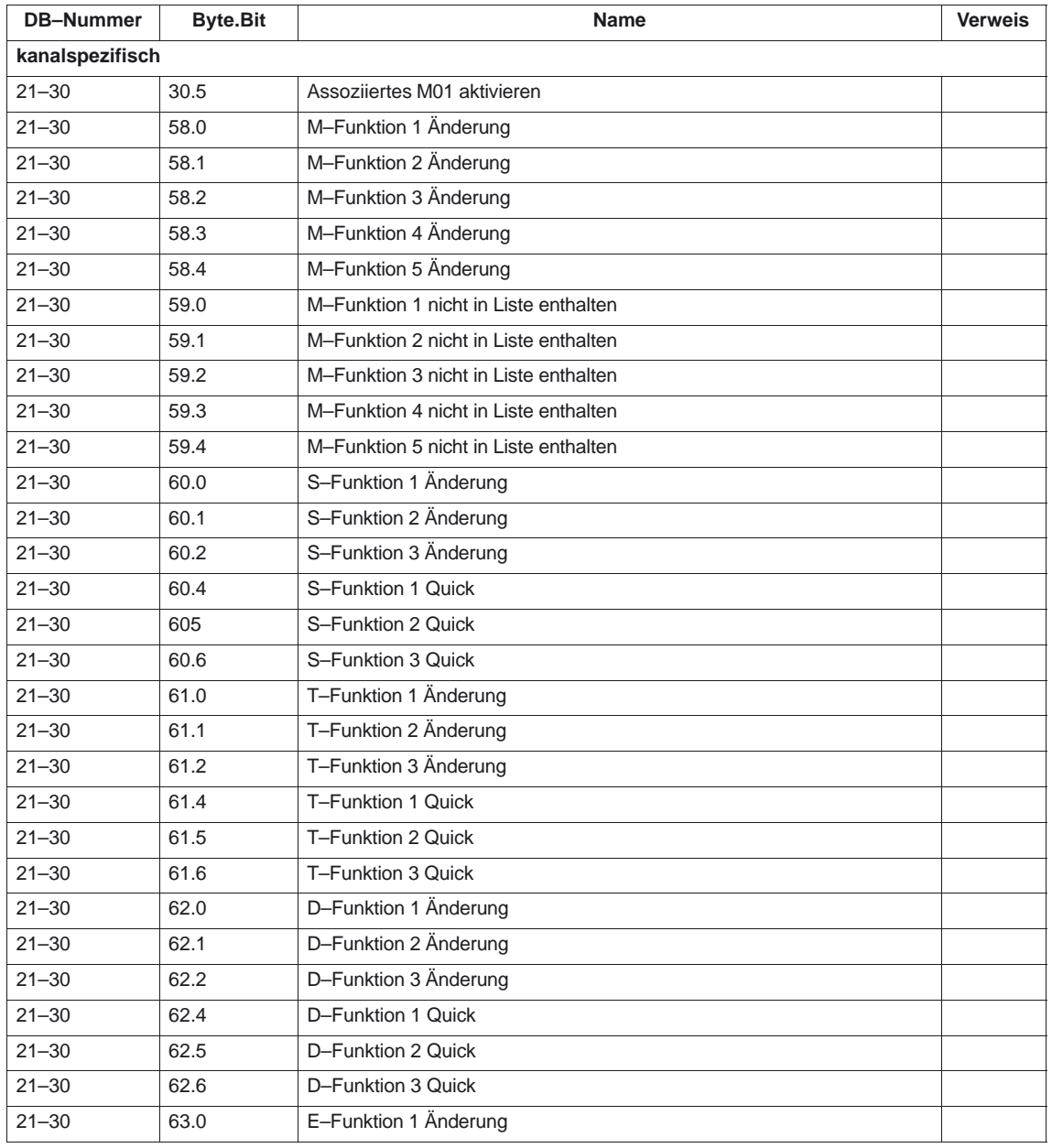

### Hilfsfunktionsausgabe (H2)

7.1 Nahtstellensignale

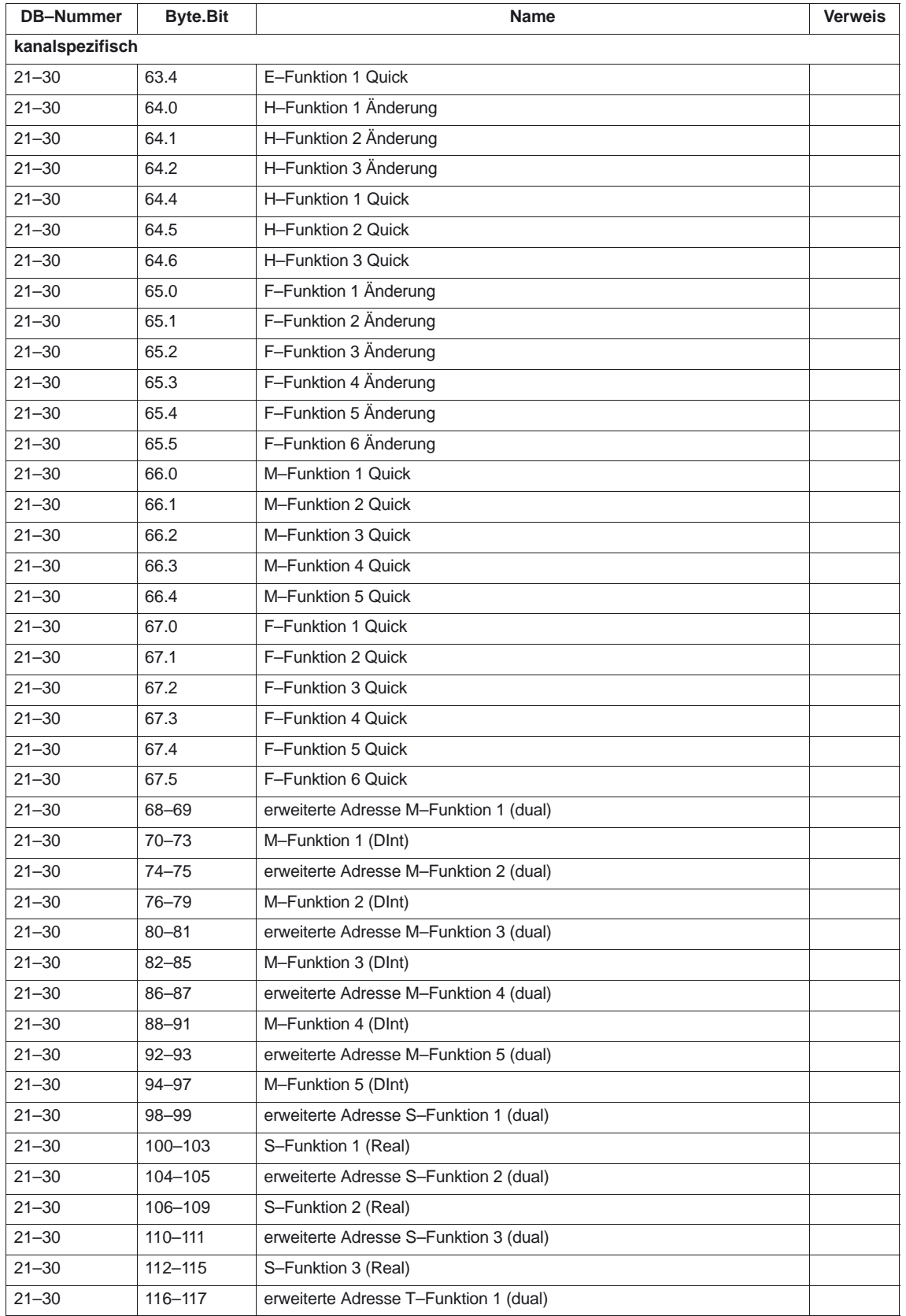

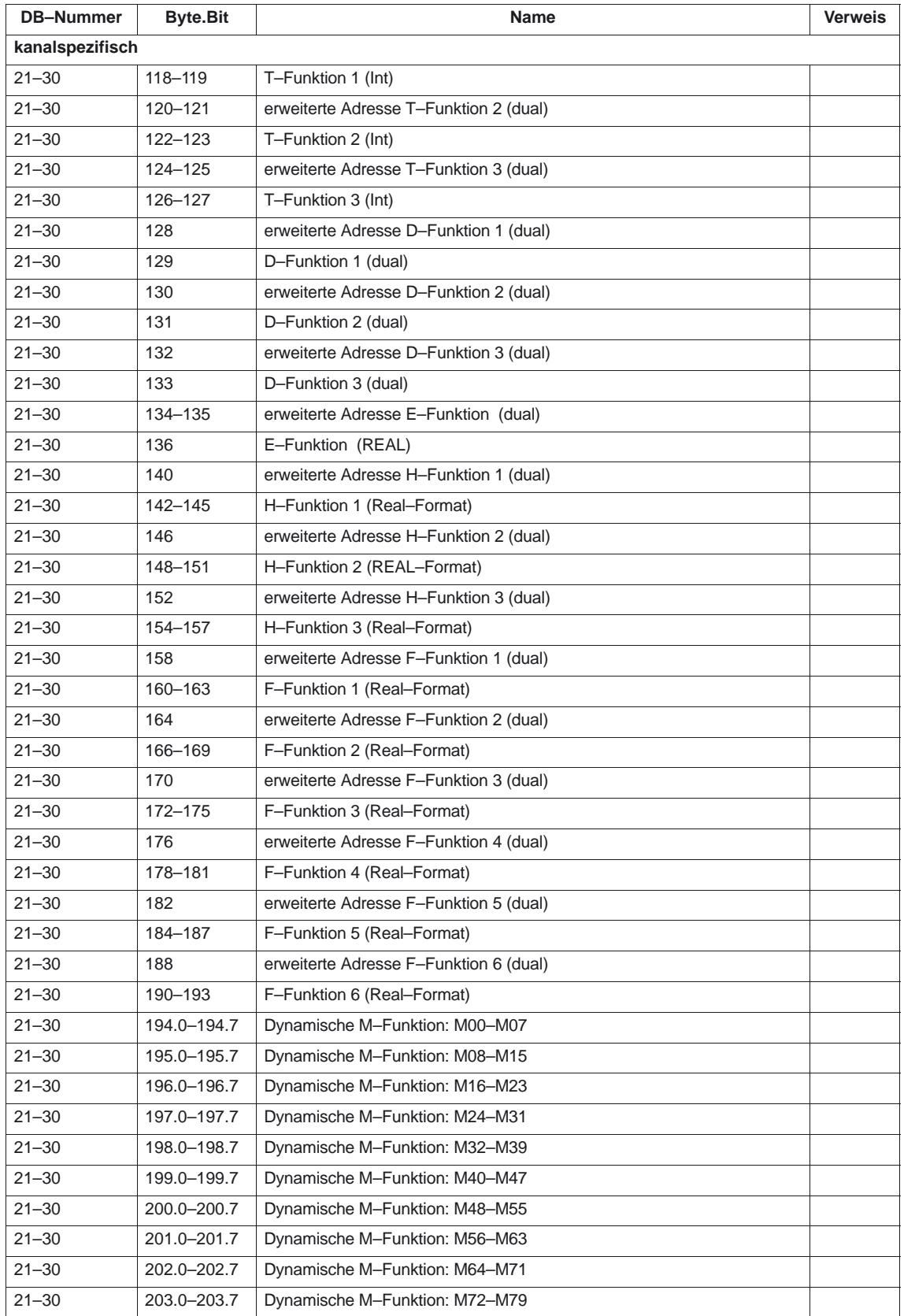

### Hilfsfunktionsausgabe (H2)

7.2 Maschinendaten

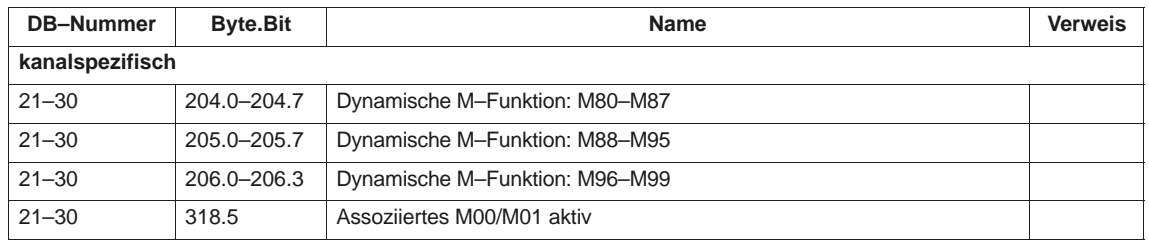

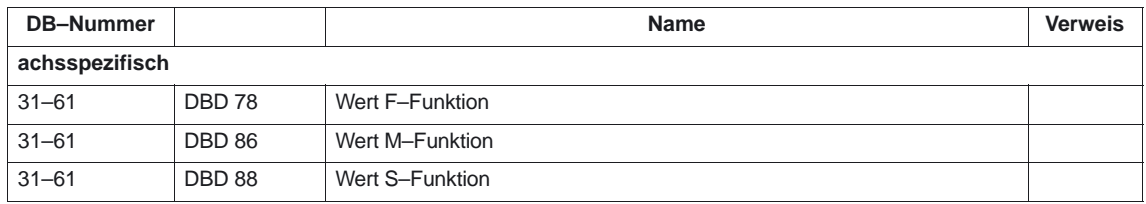

## **7.2 Maschinendaten**

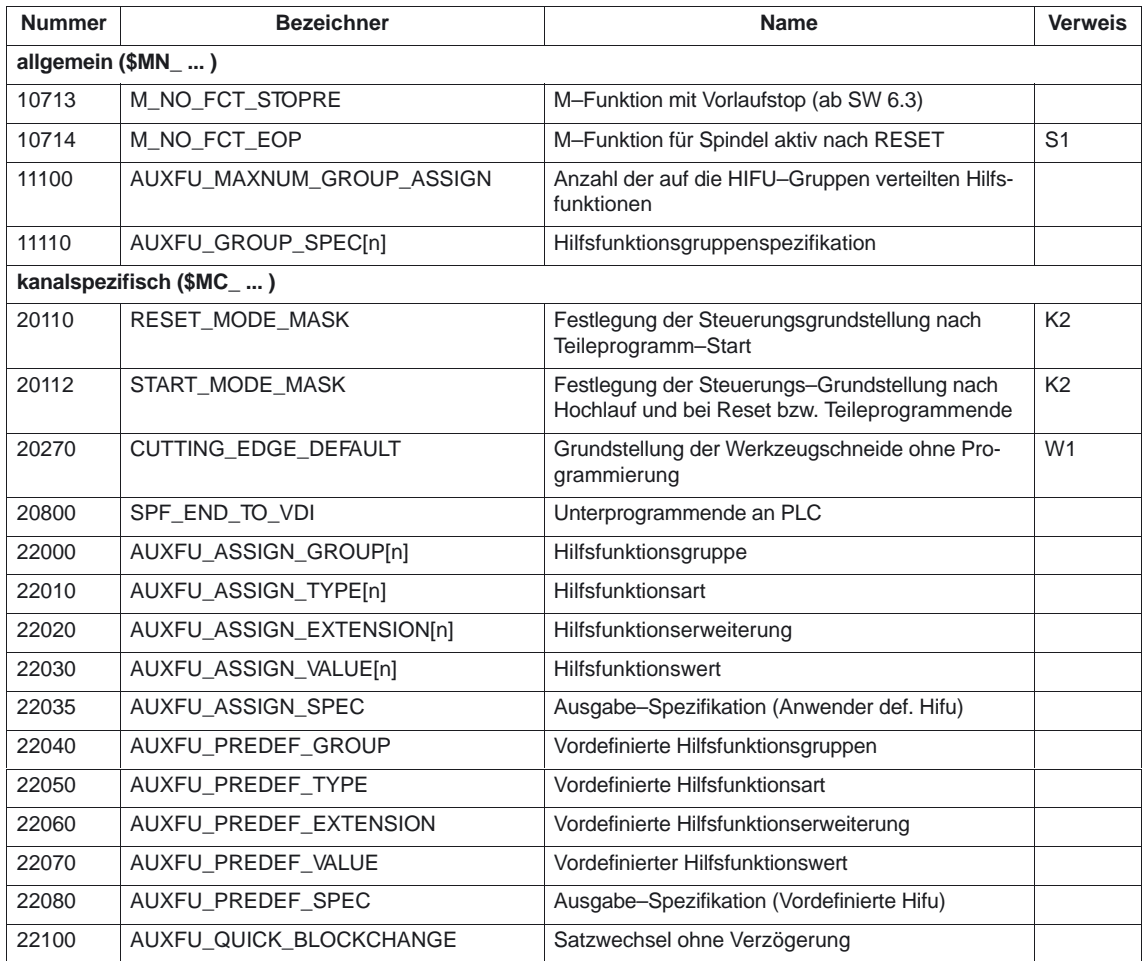

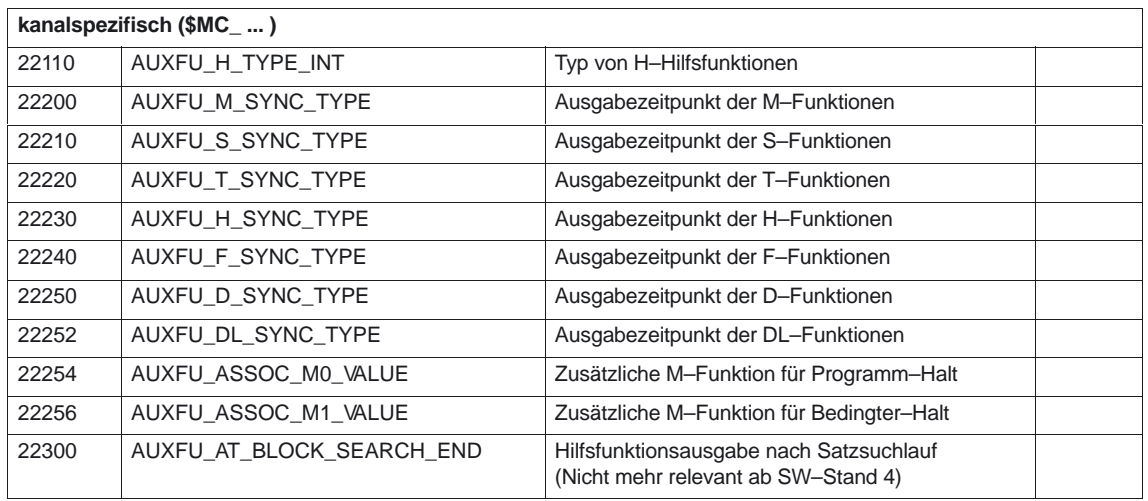

## **7.3 Alarme**

Ausführliche Erläuterungen zu den auftretenden Alarmen können der **Literatur:** /DA/, "Diagnoseanleitung" bzw. bei Systemen mit MMC 101/102/103 der Online–Hilfe entnommen werden.

-

7.3 Alarme
# **SINUMERIK 840D/840Di/810D Funktionsbeschreibung Grundmaschine (Teil 1)**

# **BAG, Kanal, Programmbetrieb, Reset– Verhalten (K1)**

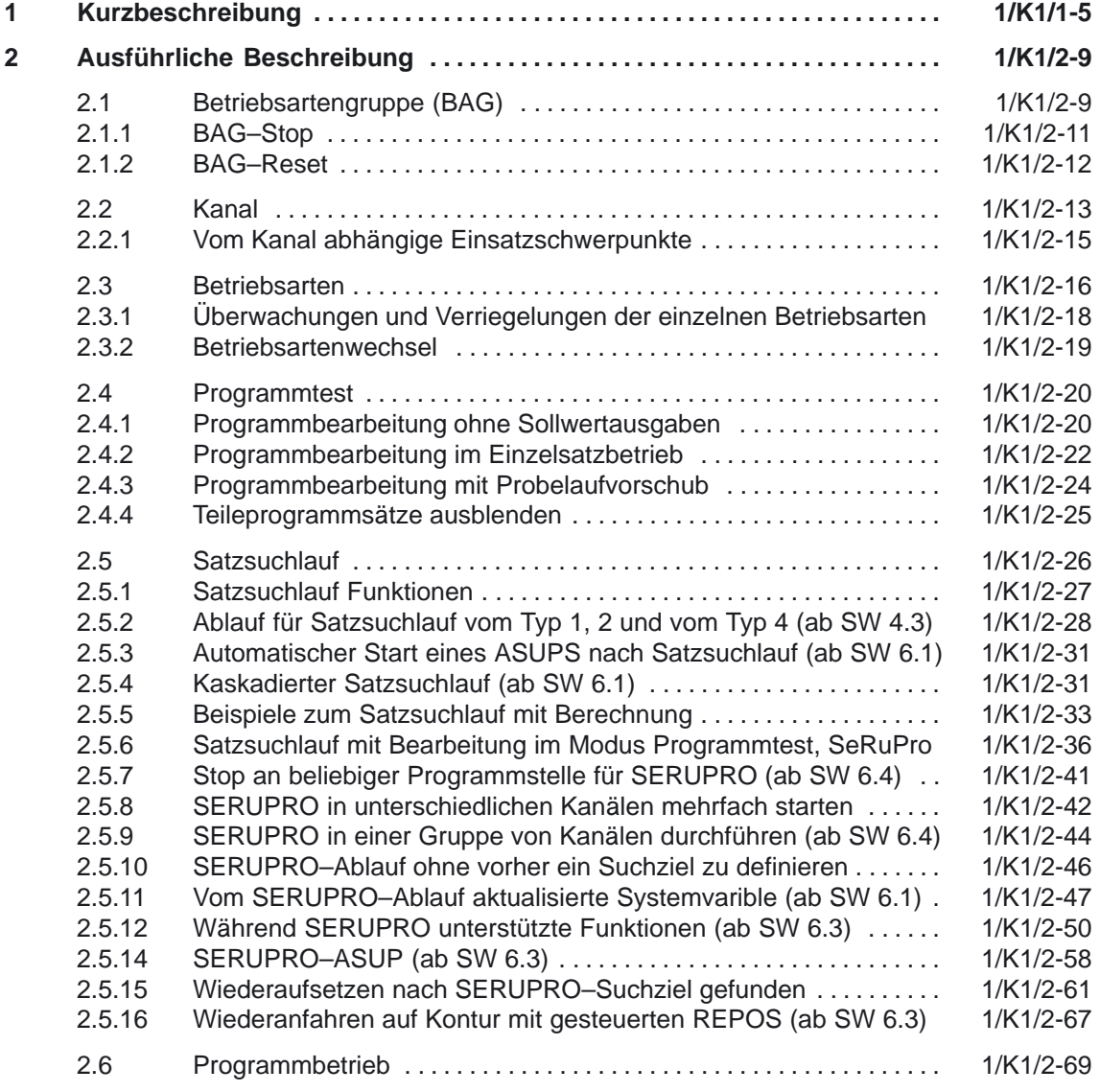

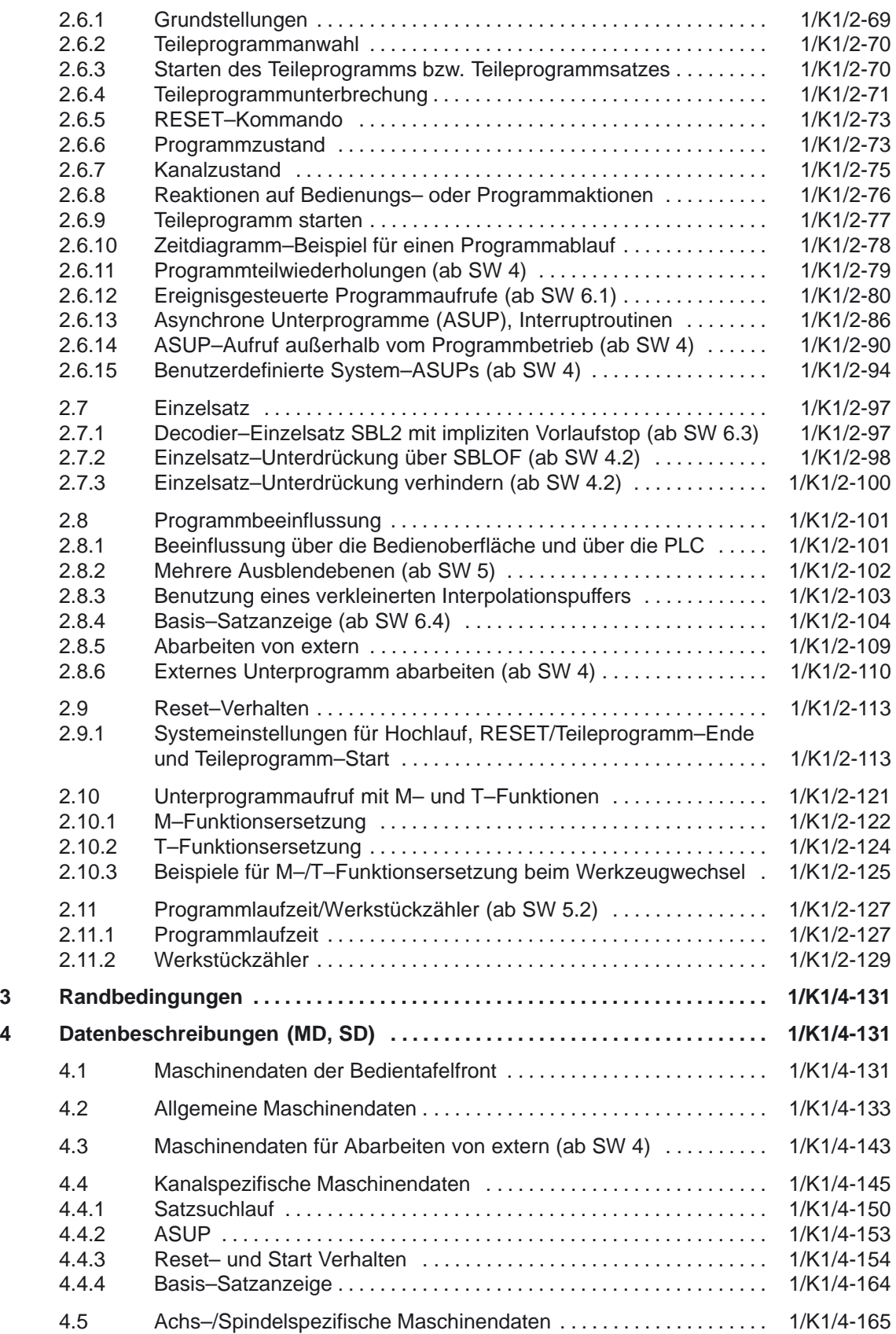

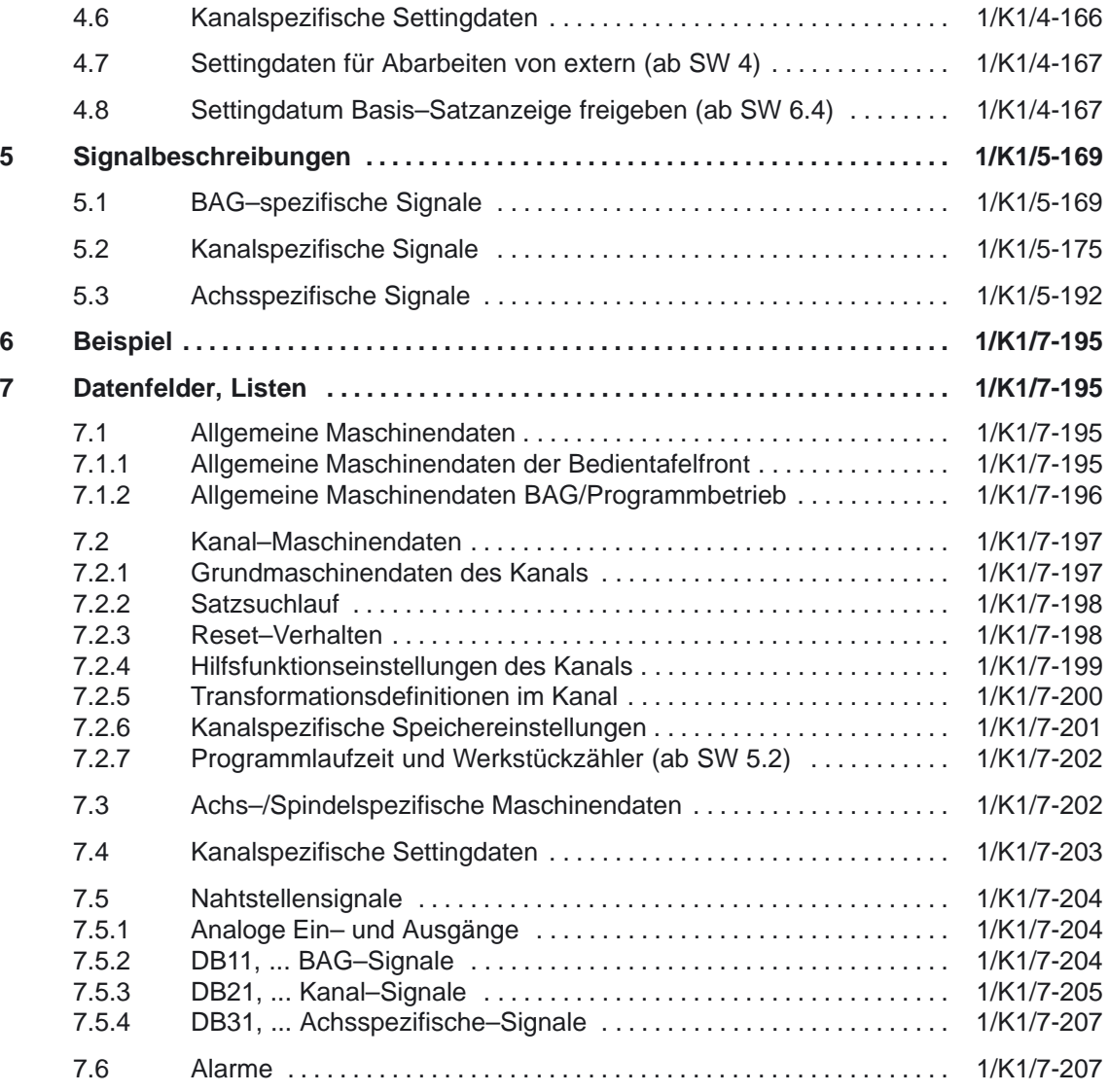

 $\blacksquare$ 

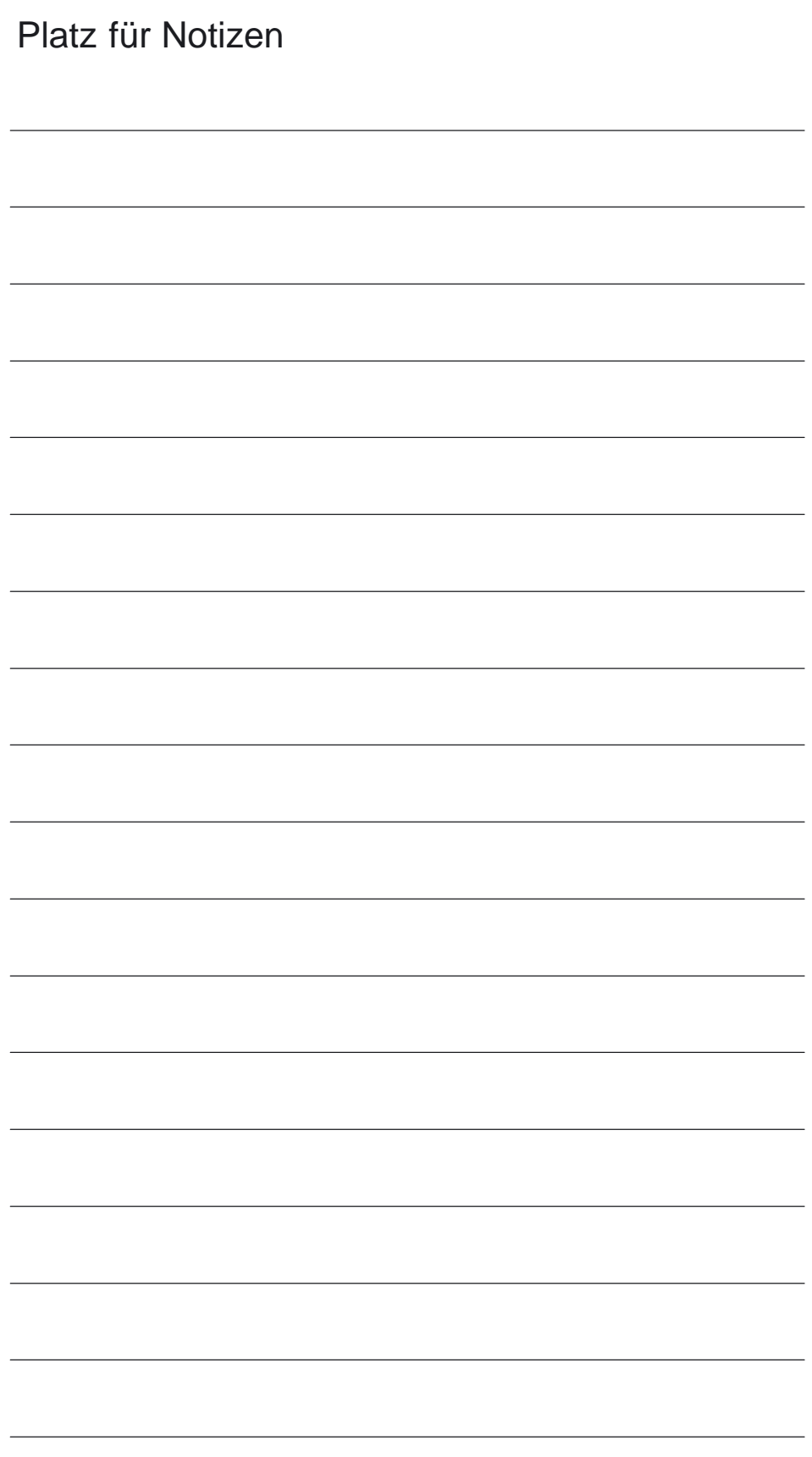

## **Kurzbeschreibung**

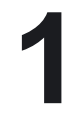

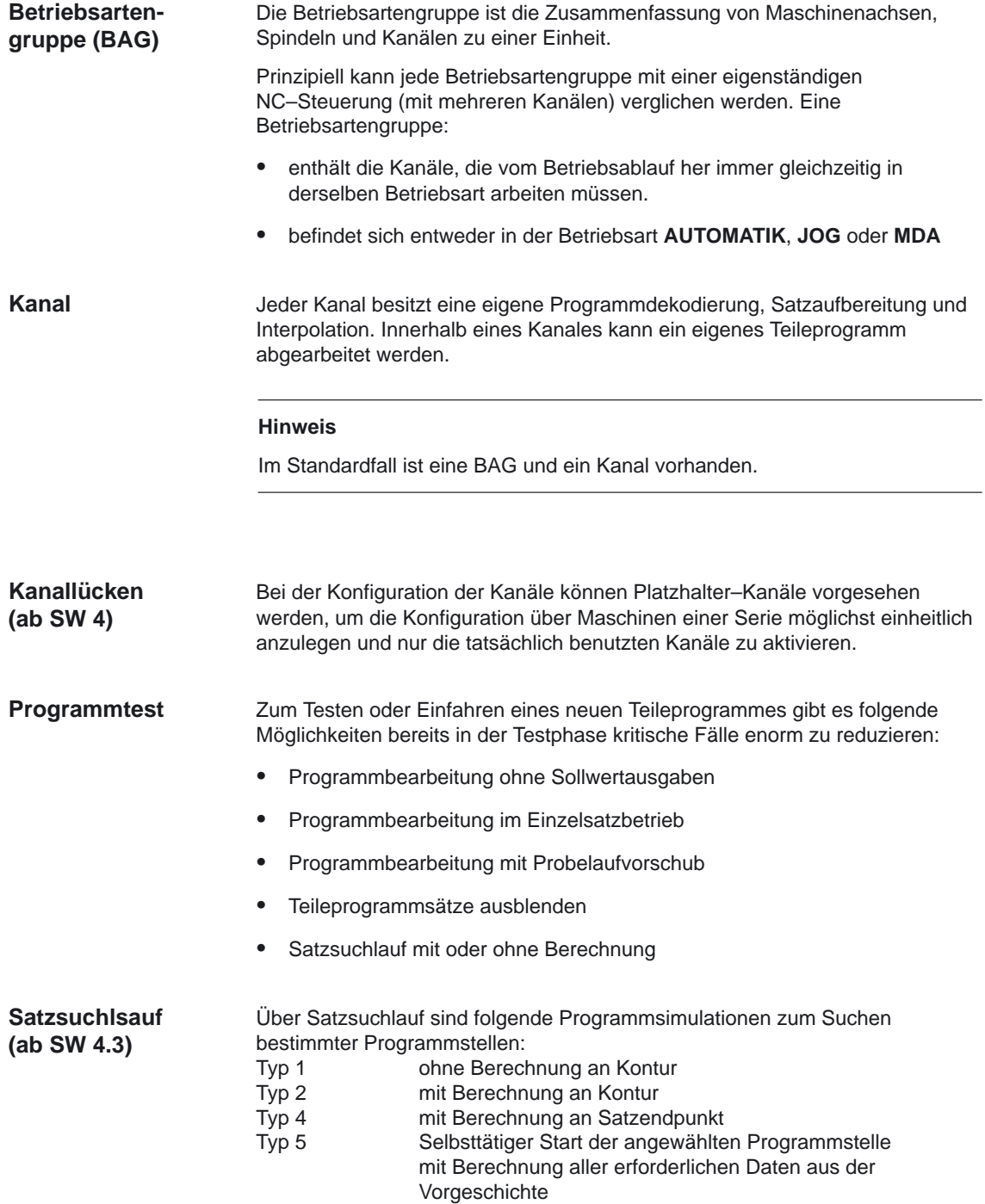

1 Kurzbeschreibung

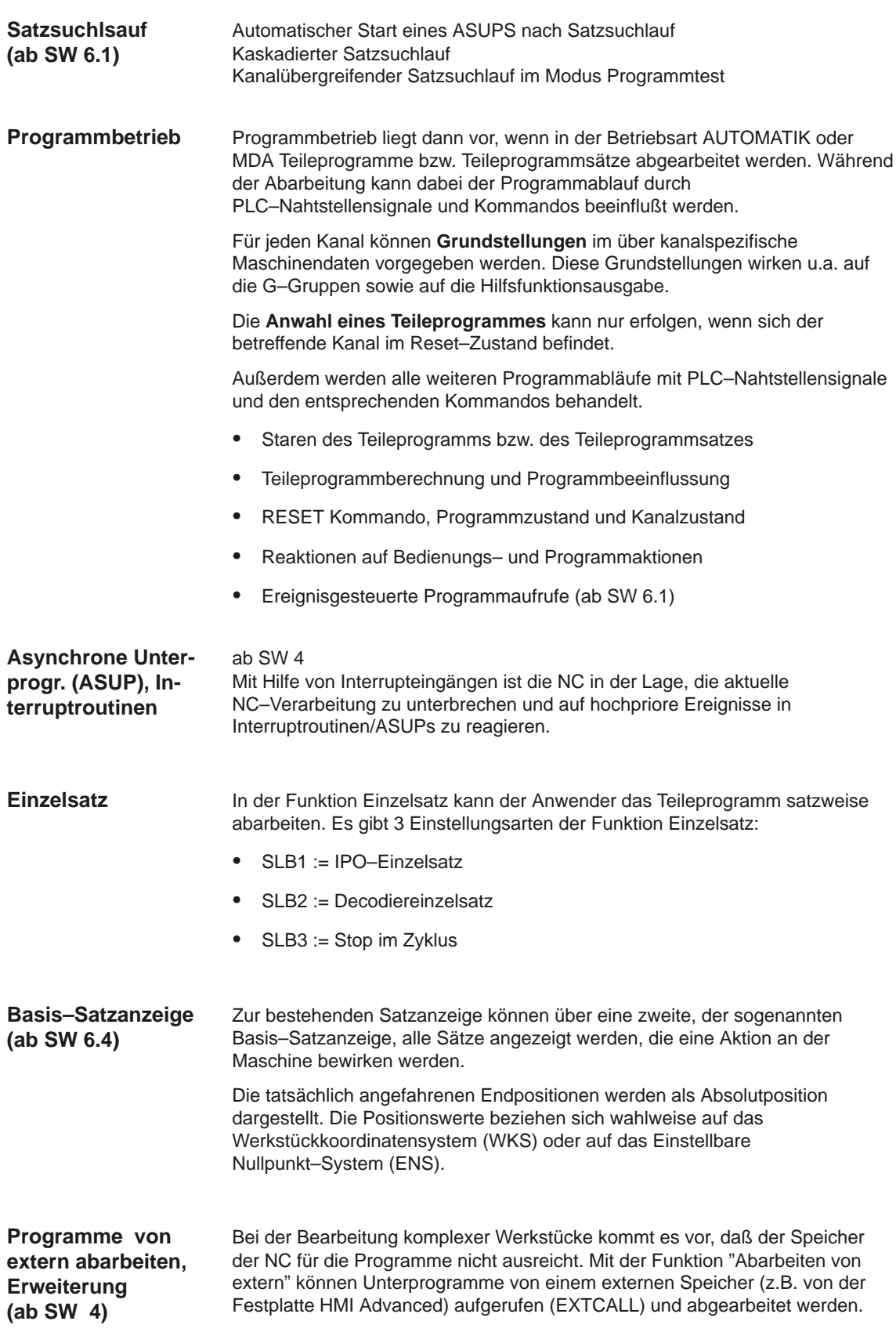

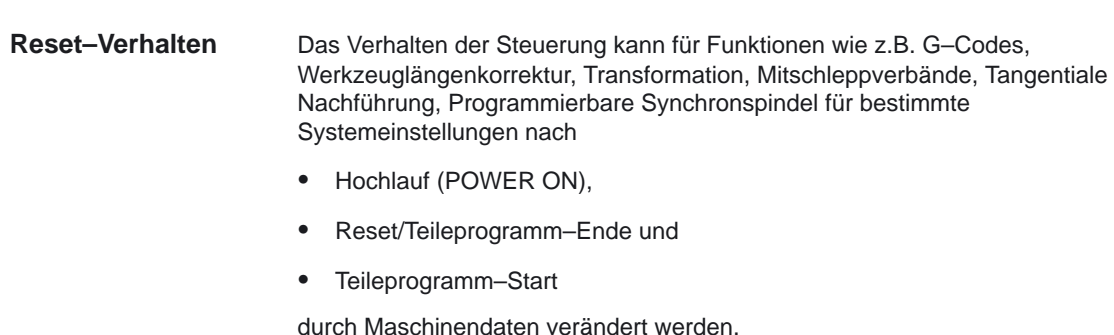

Für bestimmte Anwendungen kann es vorteilhaft sein, M– bzw. T–Funktionen durch ein Unterprogrammaufruf zu ersetzen. Dies kann z.B. für den Aufruf der Werkzeugwechselroutine genutzt werden. Mit entsprechenden Maschinendaten können Unterprogramme mit M– bzw. T–Funktionen entsprechend definiert und beeinflußt werden. **Unterprogramm– aufruf mit M– und T– Funktionen**

ab SW 5.2 Zur Unterstützung des Bearbeiters an der Werkzeugmaschine werden Informationen zur Programmlaufzeit und zur Werkstückzählung bereitgestellt. Die dabei definierte Funktionalität ist **nicht identisch mit Funktionen der Werkzeugverwaltung** und besonders für NC–Systeme ohne Werkzeugverwaltung vorgesehen. (ausführliche Beschreibung s. Abschnitt 2.11) **Programmlaufzeit/ Werkstückzähler**

-

1/K1/1-7

1 Kurzbeschreibung

10.00

## Platz für Notizen

## **Ausführliche Beschreibung**

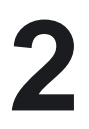

### **2.1 Betriebsartengruppe (BAG)**

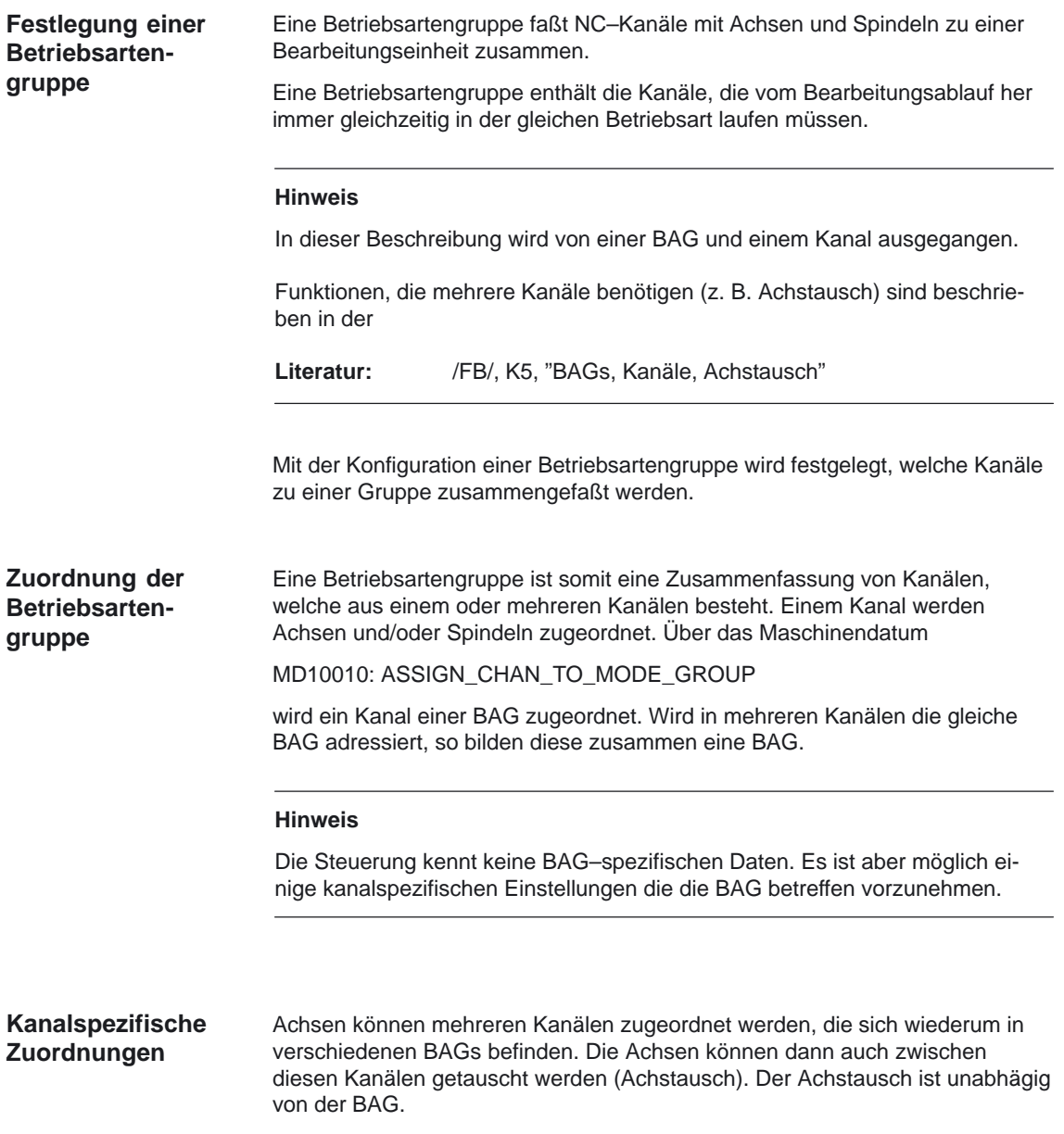

Einem Kanal werden Maschinenachsen bzw. Spindeln zugeordnet und wie folgt unterschieden:

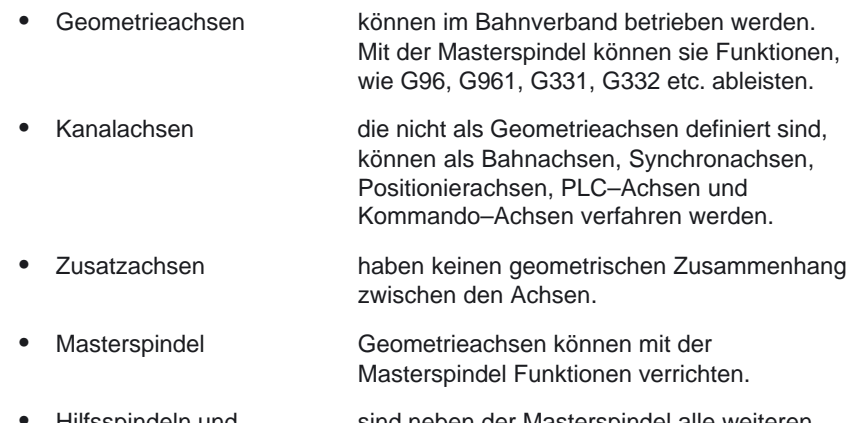

 Hilfsspindeln und sind neben der Masterspindel alle weiteren Hilfsachsen Spindeln/Achsen im Kanal.

Durch den Programmbefehl Geoachstausch kann zugeordnet werden, welche Kanalachse die wievielte Geomtrieachse sein soll. Welche Spindel im Kanal die Masterspindel sein soll, wird mit SETMS festgelegt.

Ab SW 4.4 kann jede im Kanal vorhandene Achse als Spindel projektiert werden. Die Anzahl der Achsen pro Kanal ist abhängig von der Ausprägung der Steuerung. Damit die verfügbare Leistungsbandbreite optimal genutzt werden kann, sind je nach Hardware nur bestimmte Konfigurationen von Kanälen und dazugehörigen Achsen erlaubt.

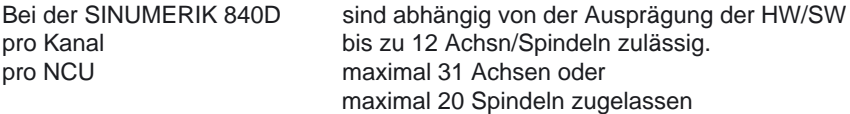

Weitere Informationen zu weiteren Achskonfigurationen wie Achscontainer, Link–, Pendel–, Hauptlauf–, Rund–, Linear–, Leit– und Folge–Achsen und zu den verschiedenen Ausprägungen entnehmen Sie bitte: **Literatur:** /FB/, K2, "Achsen, Koordinatensyst., Frames, Werkstückn IWS" /FB/, S1, "Spindeln" , /BU/, "Bestellunterlage, Katalog NC 60"

#### **BAG–spezifische Nahtstellensignale**

Der Signalaustausch BAG–spezifischer Signale an/von Betriebsartengruppe wird in der Anwendernahtstelle in den DB11 übertragen. Dadurch kann die Betriebsartengruppe von der PLC bzw. der NCK aus überwacht bzw. beeinflußt werden. Nachfolgende Tabelle stellt alle BAG–spezifischen NST–Signale dar:

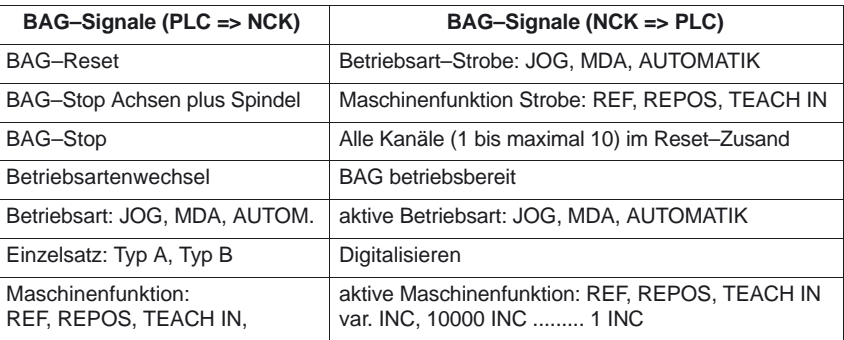

Die Beschreibung aller BAG–spezifischen Signale befindet sich im Kapitel 5.

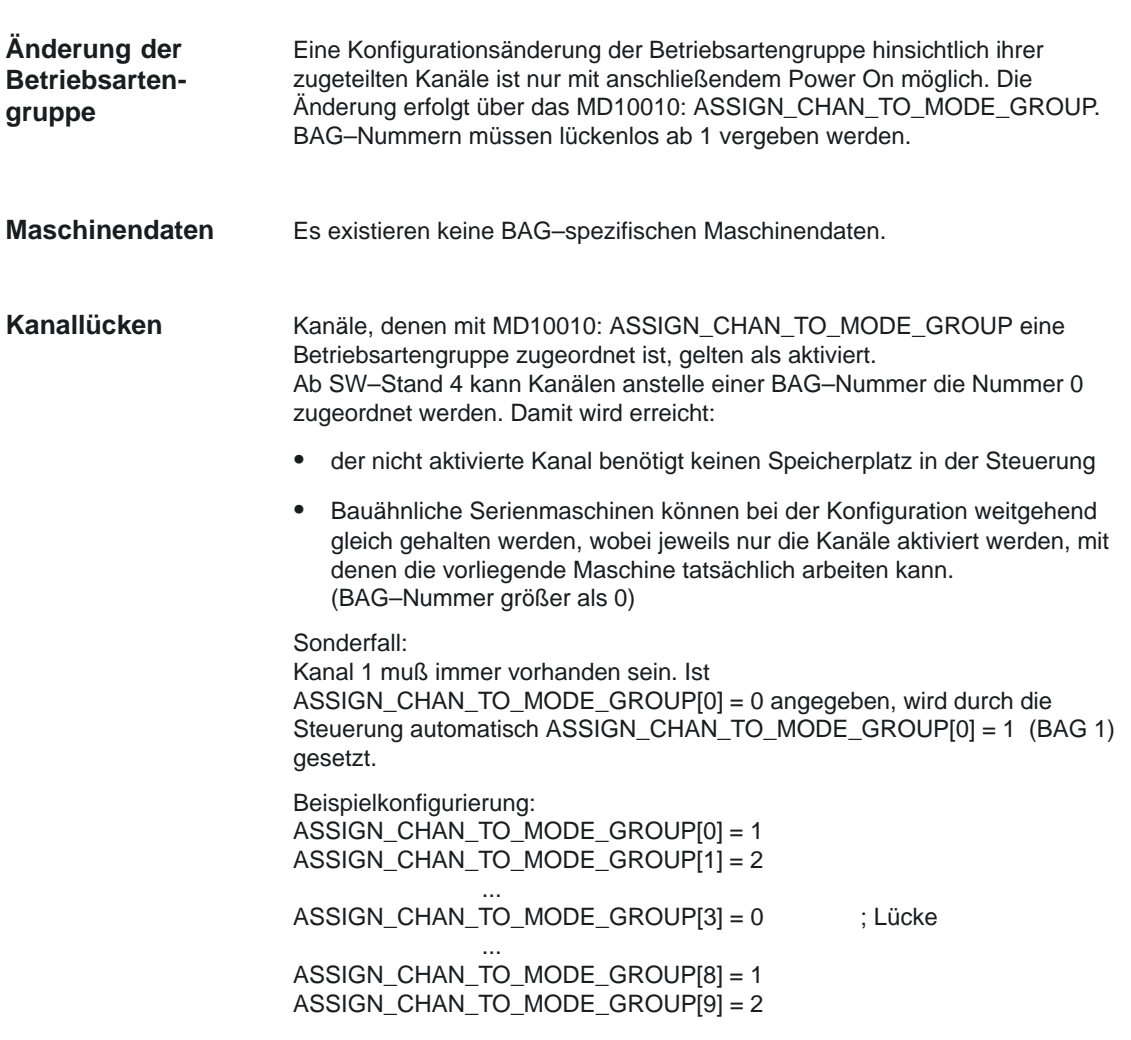

#### **2.1.1 BAG–Stop**

Mit Hilfe der NST "BAG–Stop"(DB11, ... DBX0.5), NST "BAG–Stop Achsen plus Spindeln" (DB11, ... DBX0.6) kann gleichzeitig jedem Kanal der BAG ein Stop–Signal (vergleichbar NC–Stop) gegeben werden. Je nach der Auswahl des Stop–Signals werden entweder nur die Achsen oder auch noch zusätzlich die Spindeln der Kanäle gestoppt. **BAG–Stop**

### **2.1.2 BAG–Reset**

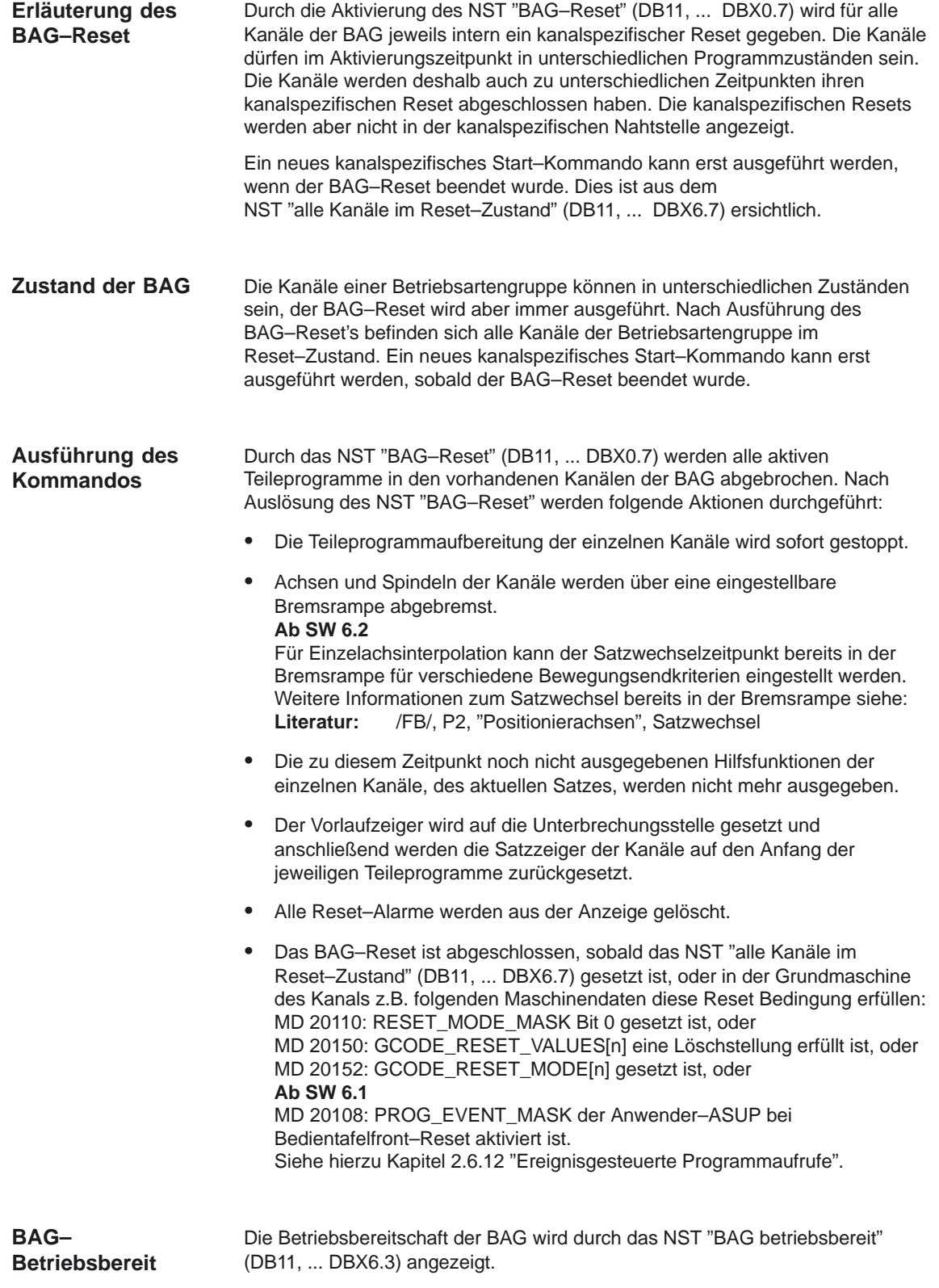

## **2.2 Kanal**

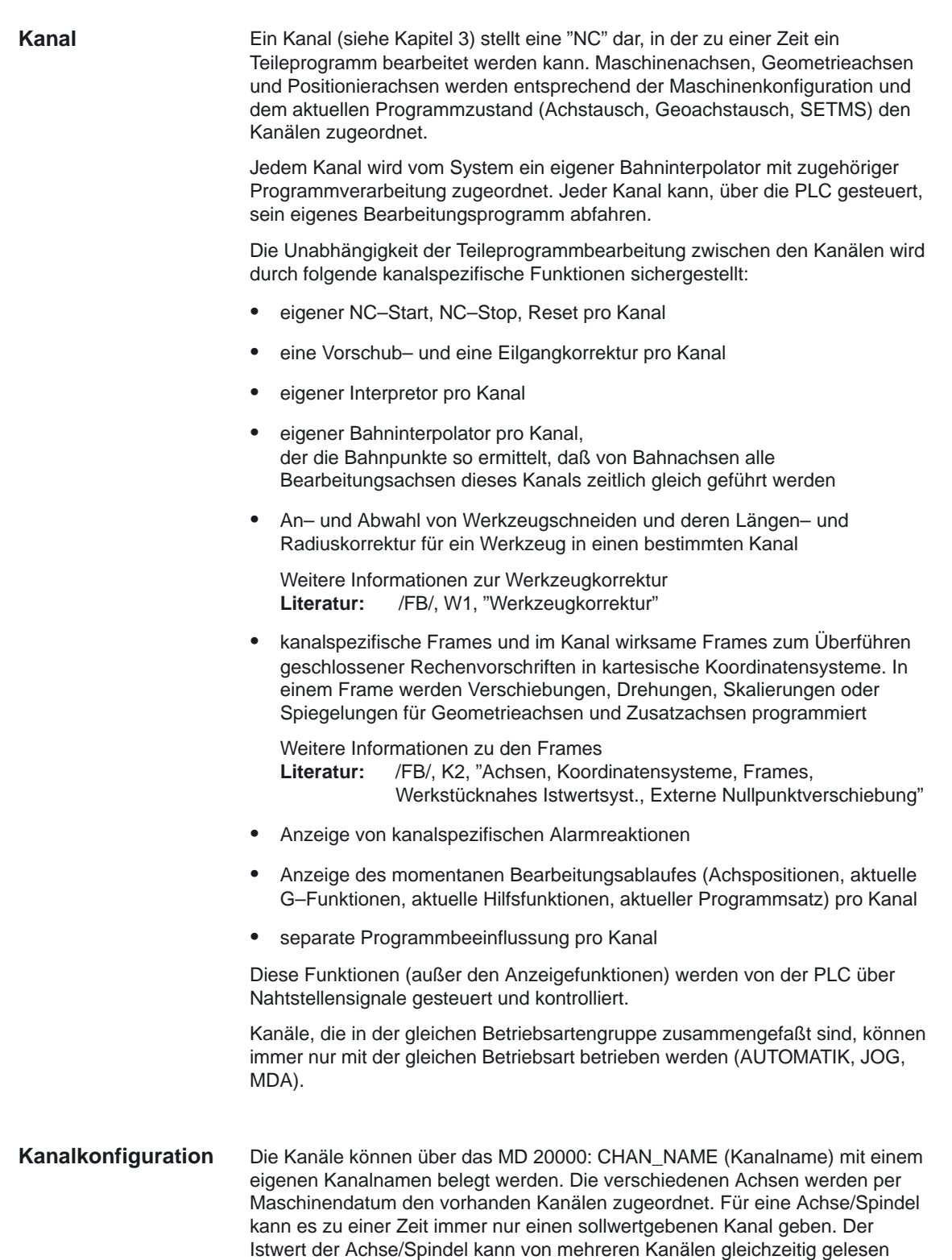

werden. Die Achse/Spindel muß den jeweiligen Kanal bekannt sein.

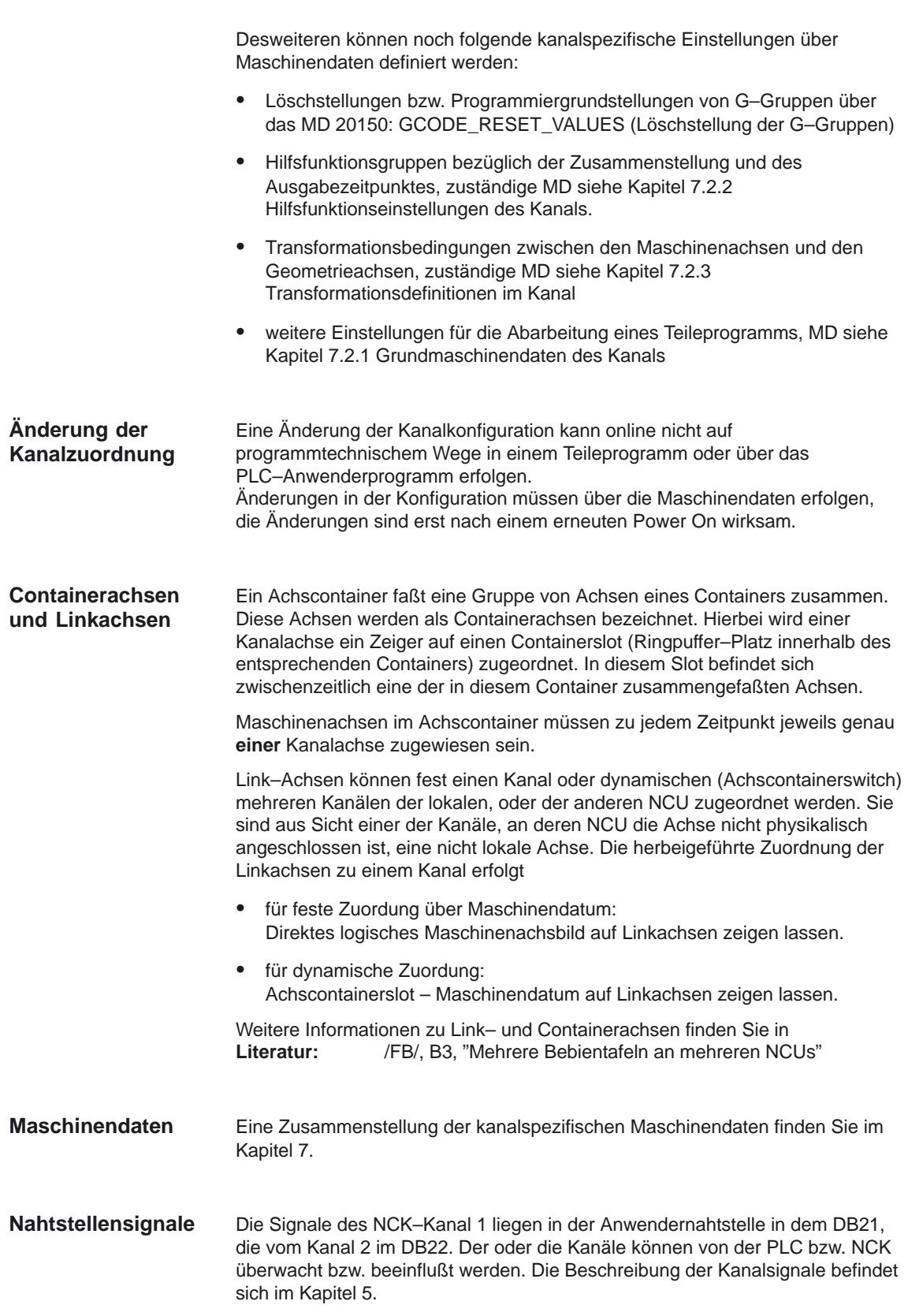

## **2.2.1 Vom Kanal abhängige Einsatzschwerpunkte**

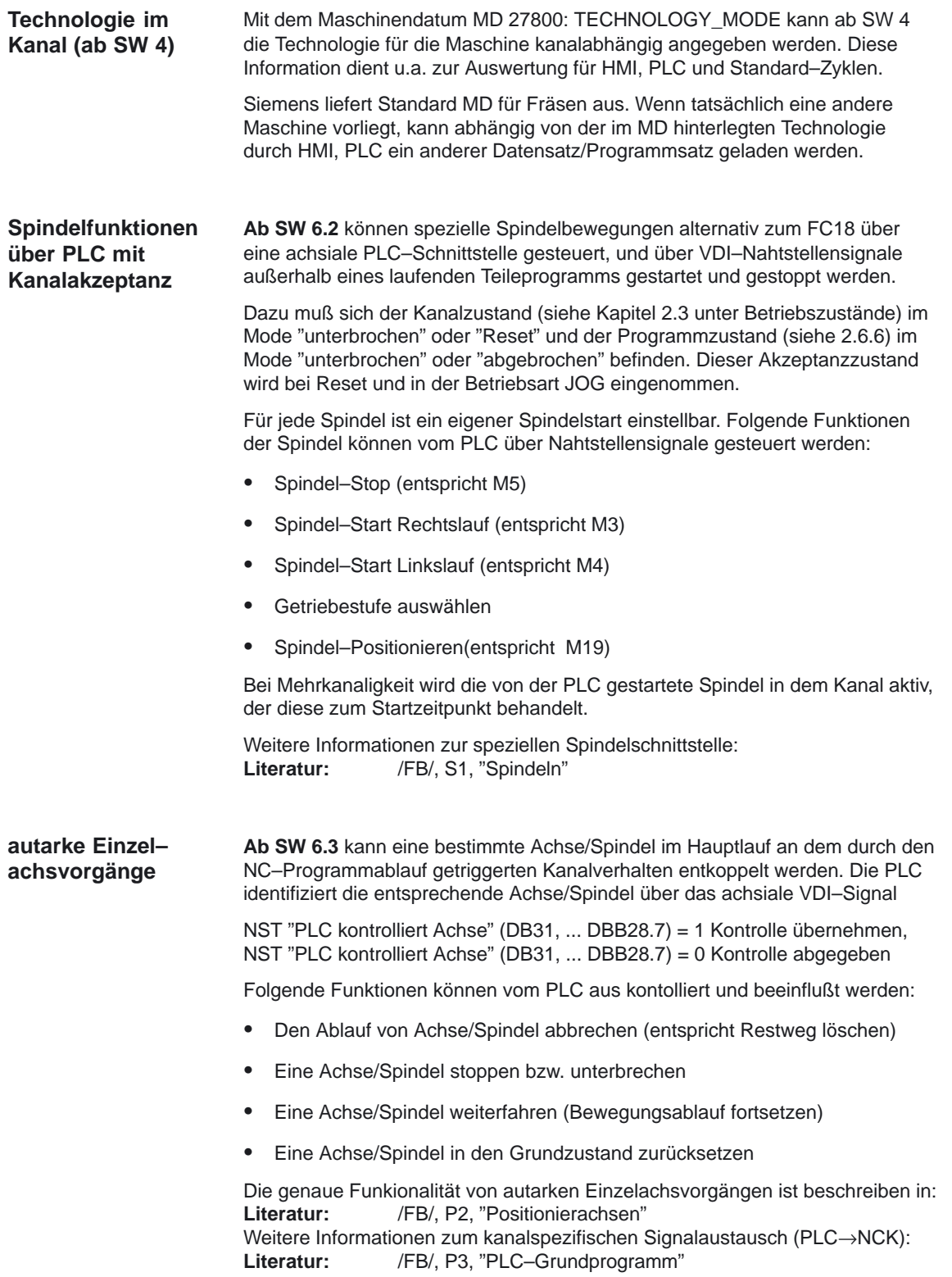

2.3 Betriebsarten

### **2.3 Betriebsarten**

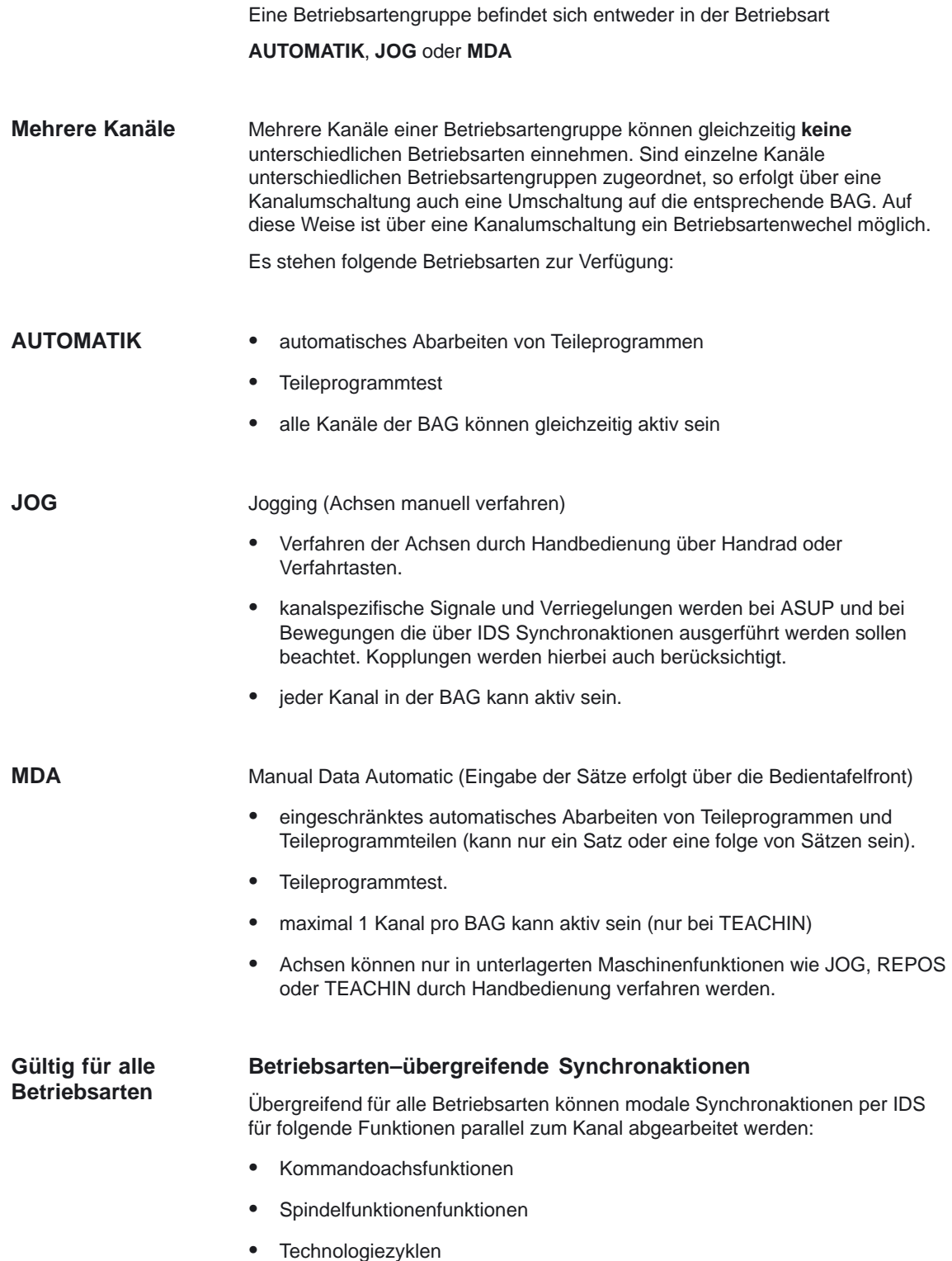

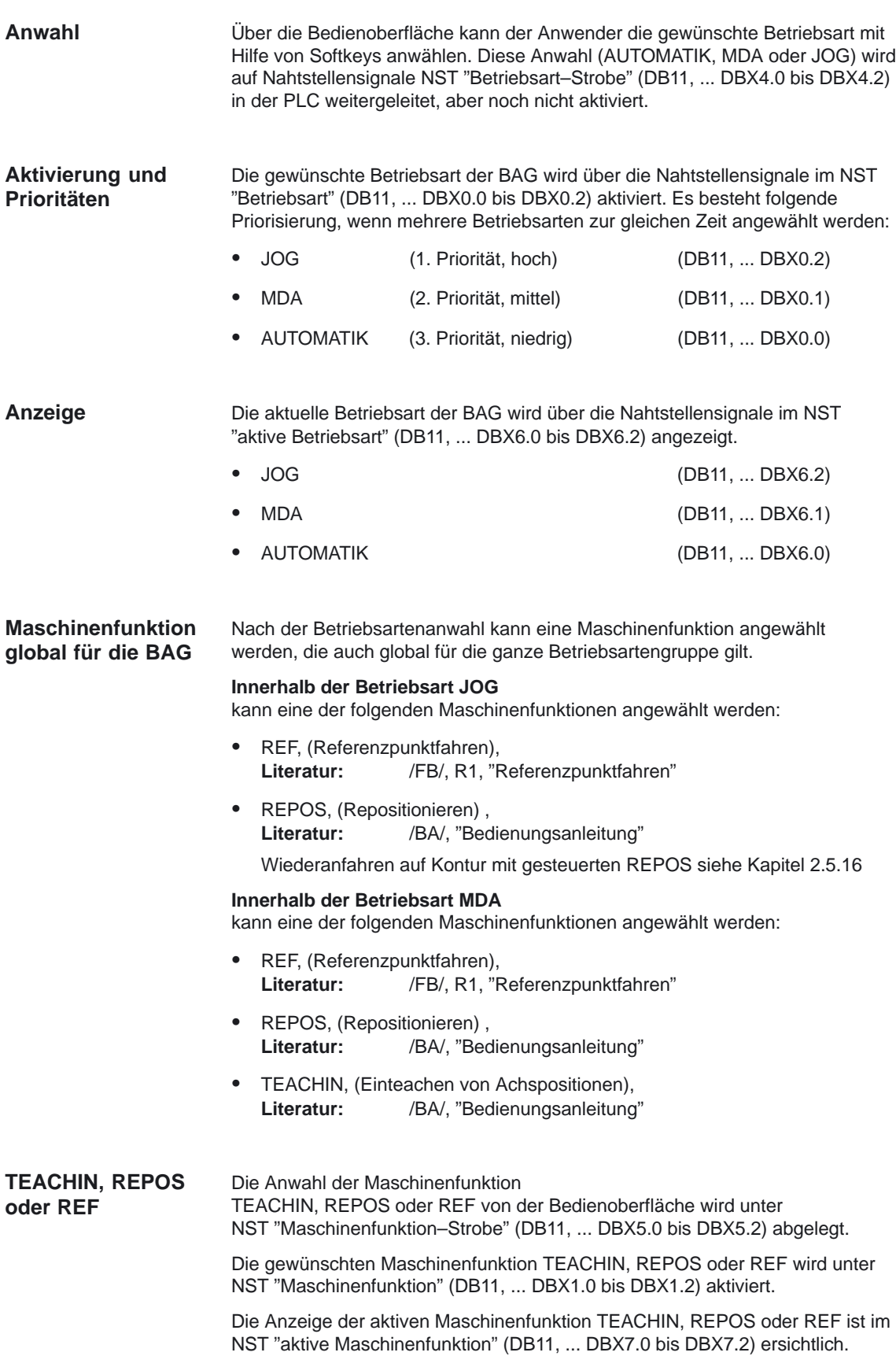

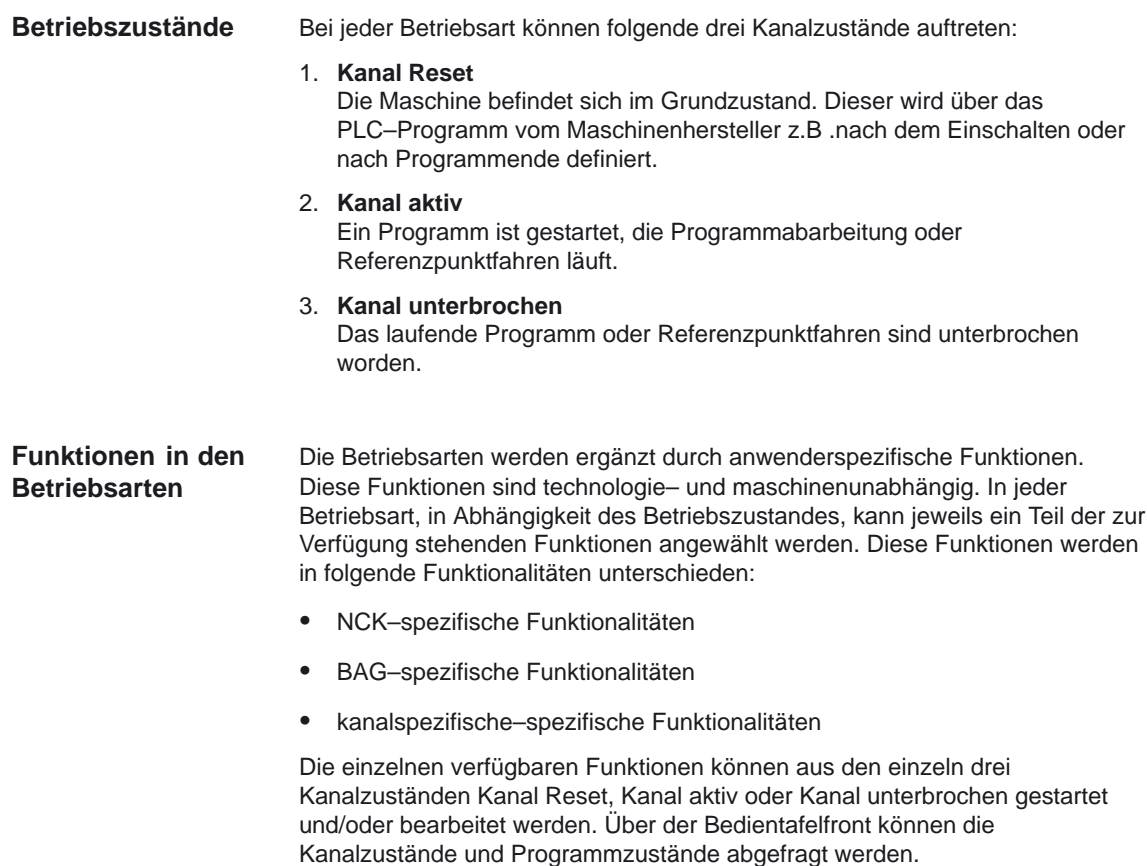

### **2.3.1 Überwachungen und Verriegelungen der einzelnen Betriebsarten**

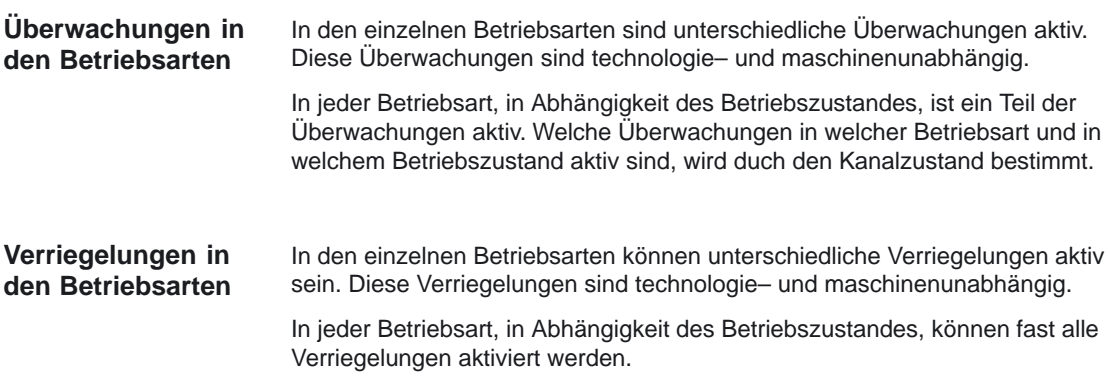

#### **2.3.2 Betriebsartenwechsel**

#### **Allgemeines**

Ein Betriebsartenwechsel wird über die BAG–Nahtstelle (DB11, ...) angefordert und aktiviert. Eine Betriebsartengruppe befindet sich entweder in der Betriebsart AUTOMATIK, JOG oder MDA, d.h. mehrere Kanäle einer Betriebsartengruppe können gleichzeitig keine unterschiedlichen Betriebsarten annehmen. Ob die angeforderte Betriebsart erreichbar ist und wie diese durchgeführt wird, ist maschinenspezifisch über das PLC–Programm projektierbar.

#### **Hinweis**

Die Betriebsart wird erst dann steuerungsintern gewechselt, wenn der "Kanalzustand aktiv" nicht mehr vorliegt. Zum fehlerfreien BA–Wechsel müssen aber alle Kanäle einen zulässigen Betriebszustand eingenommen haben.

Die möglichen Betriebsartenwechsel können Sie der folgenden Tabelle für einen Kanal entnehmen.

Tabelle 2-1 Betriebsartenwechsel

|                  |     | <b>AUTOMATIK</b> |         | <b>JOG</b> |             |            | <b>MDA</b> |            |       |             |
|------------------|-----|------------------|---------|------------|-------------|------------|------------|------------|-------|-------------|
|                  | von |                  |         |            | <b>AUTO</b> | <b>MDA</b> |            | Handfahren |       | <b>AUTO</b> |
|                  |     |                  |         |            |             |            |            |            |       |             |
| nach             |     | Reset            | unterbr | Reset      | unterbr     | unterbr    | Reset      | unterbr    | aktiv | unterbr     |
| <b>AUTOMATIK</b> |     |                  |         | X          | X           |            | X          |            |       |             |
| <b>JOG</b>       |     | X                | X       |            |             |            | ⋏          | X          |       | ⋏           |
| <b>MDA</b>       |     | X                | X       | Χ          |             | X          |            |            |       |             |

Die mit "X" gekennzeichneten Positionen sind mögliche Betriebsartenwechsel.

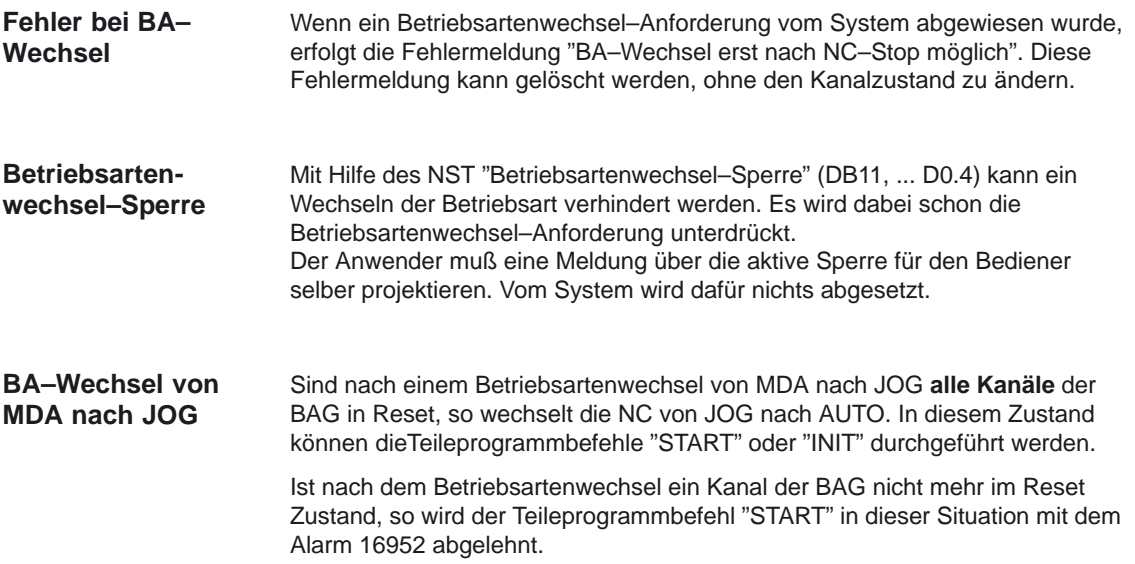

2.4 Programmtest

## **2.4 Programmtest**

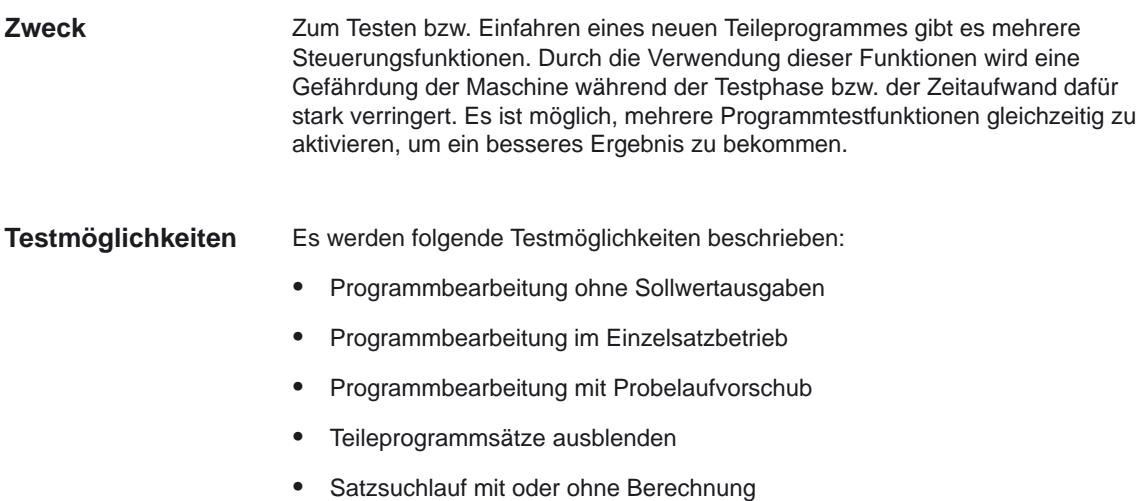

### **2.4.1 Programmbearbeitung ohne Sollwertausgaben**

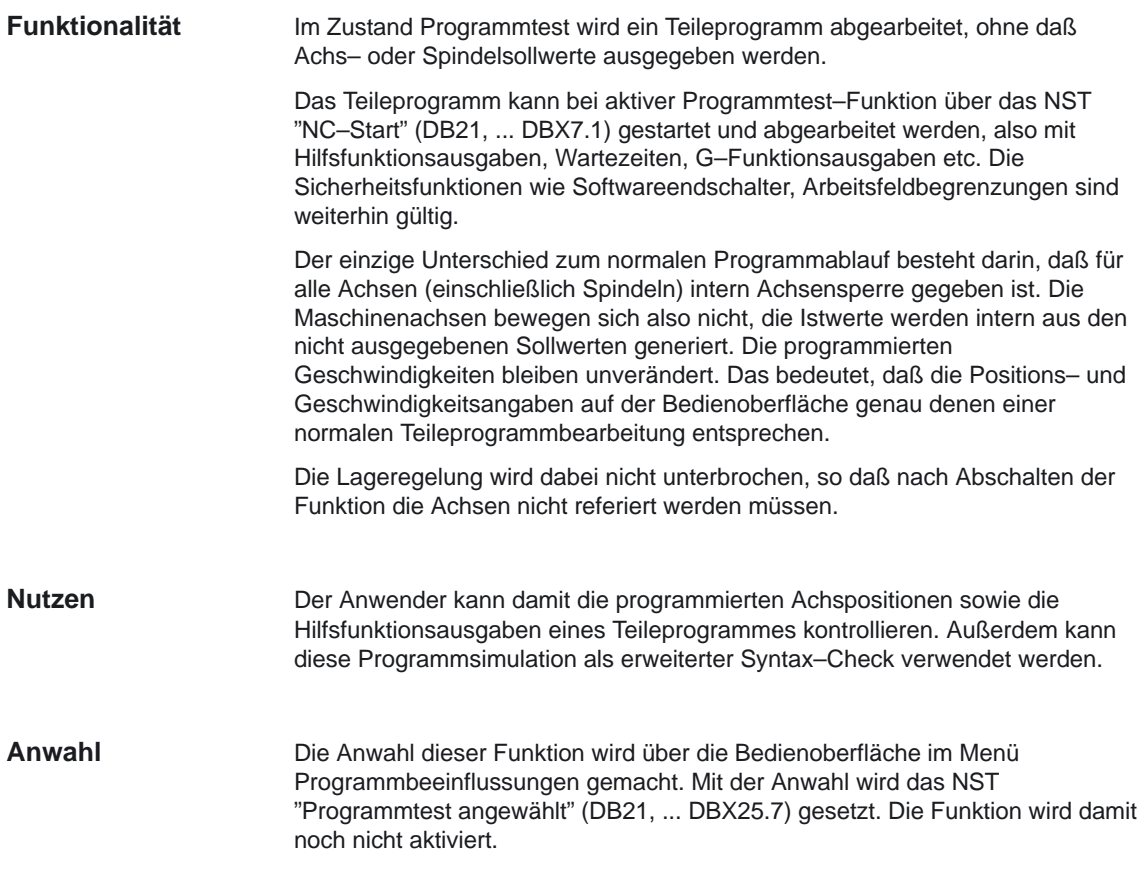

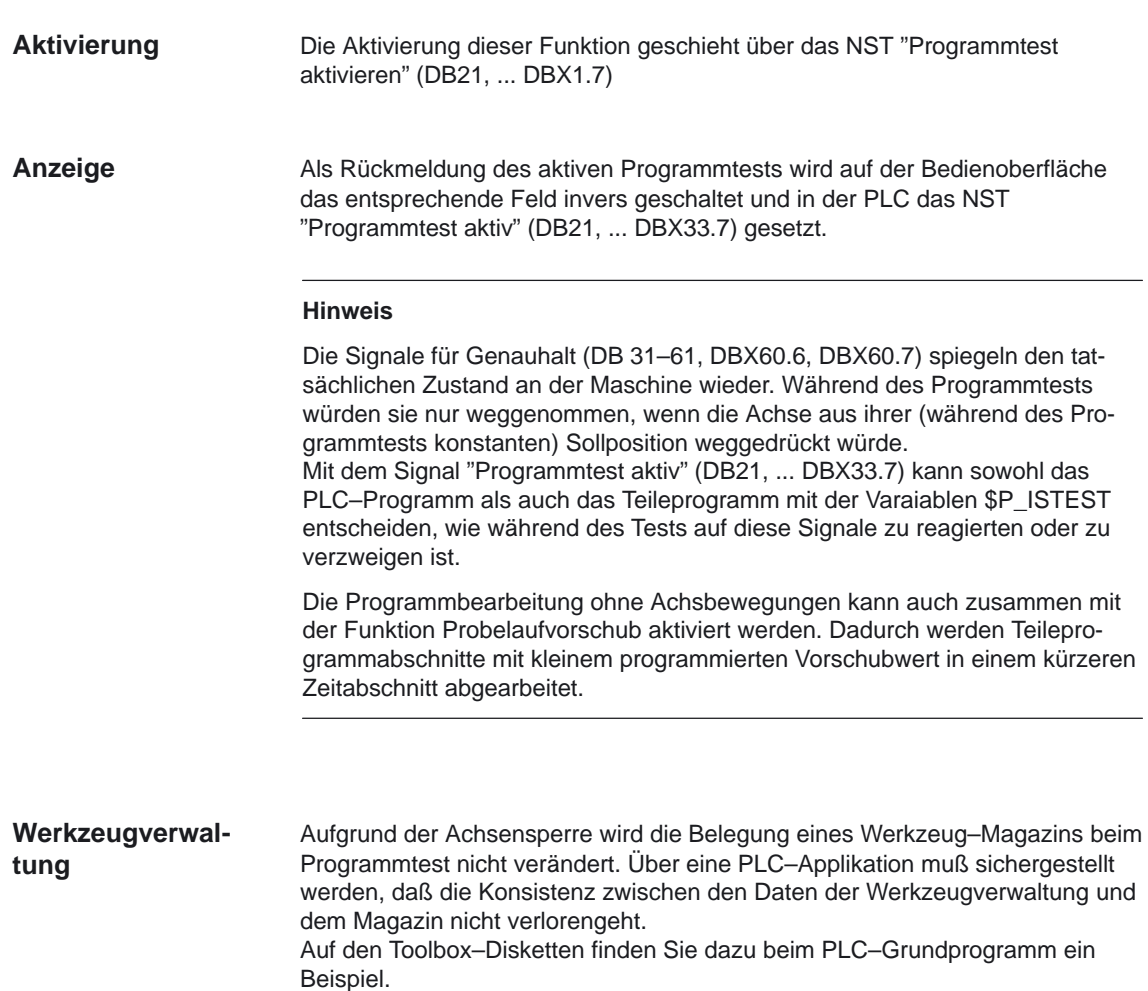

2.4 Programmtest

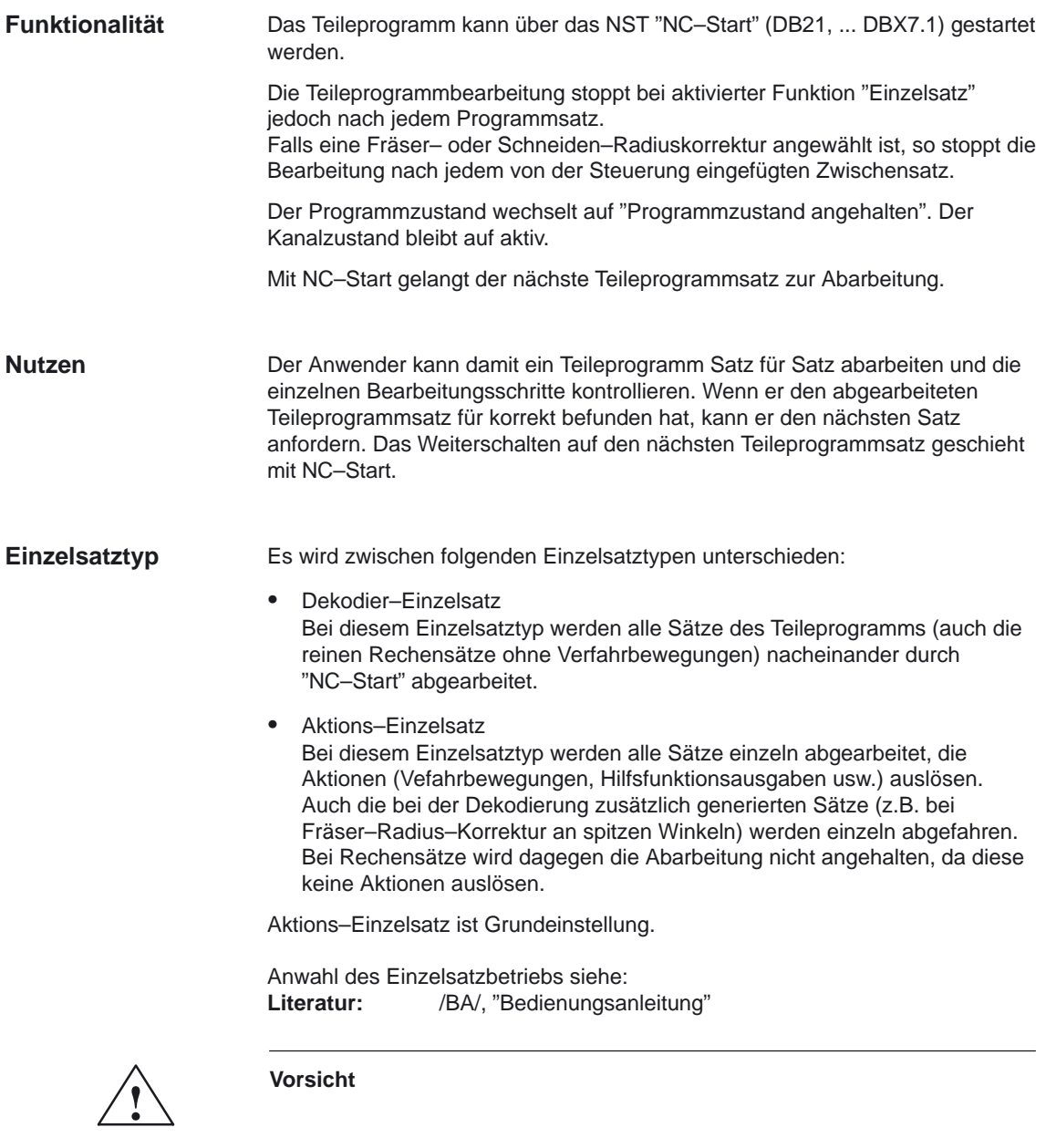

- Bei einer Serie von G33/G34/G35–Sätzen ist Einzelsatz nur dann wirksam, wenn "Probelaufvorschub" angewählt ist.
- Rechensätze werden nicht im Einzelschritt bearbeitet (nur beim Dekodier–Einzelsatz).
- Ab SW5.2 ist auch SBL2 bei G33/G34/G35 unwirksam

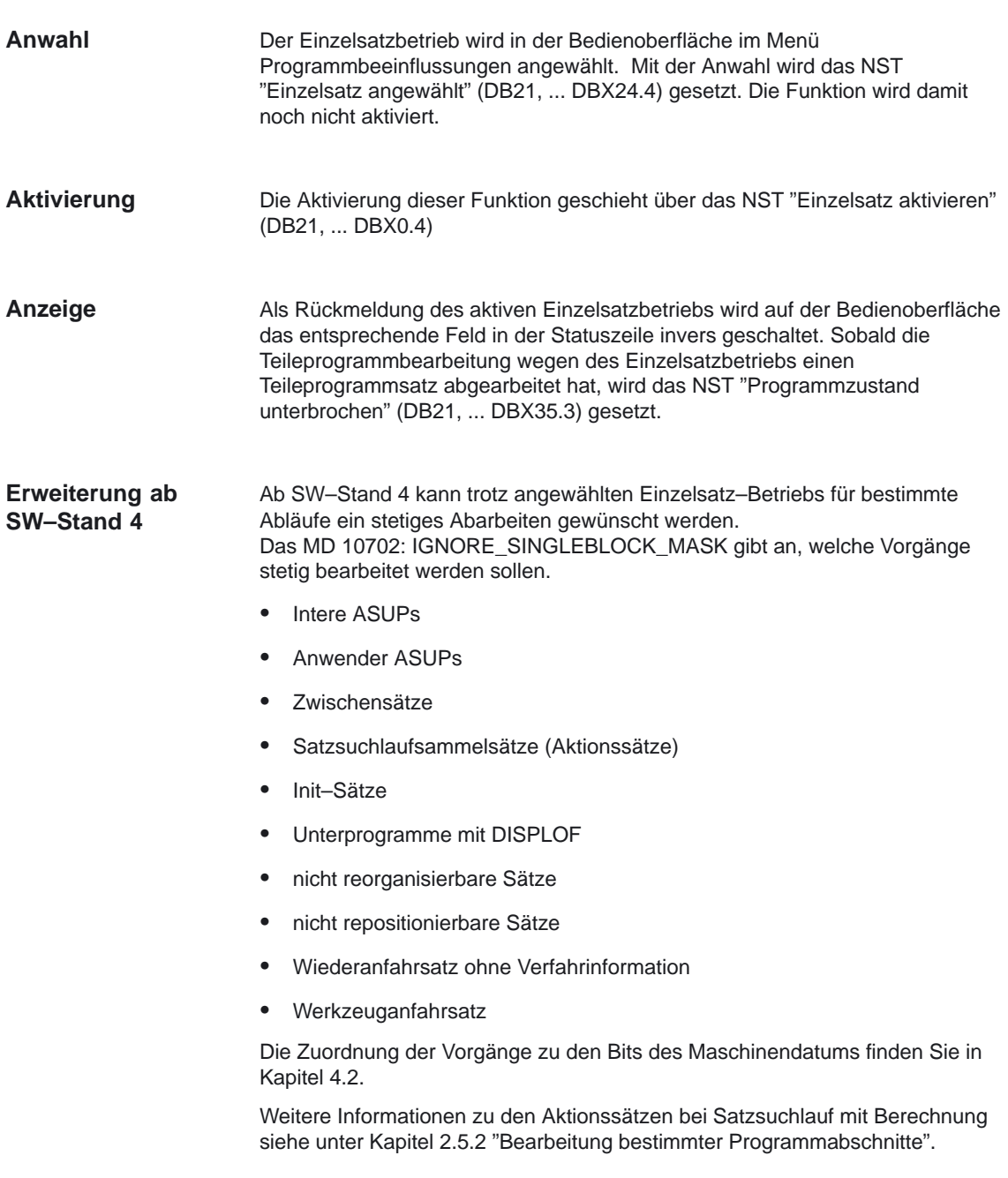

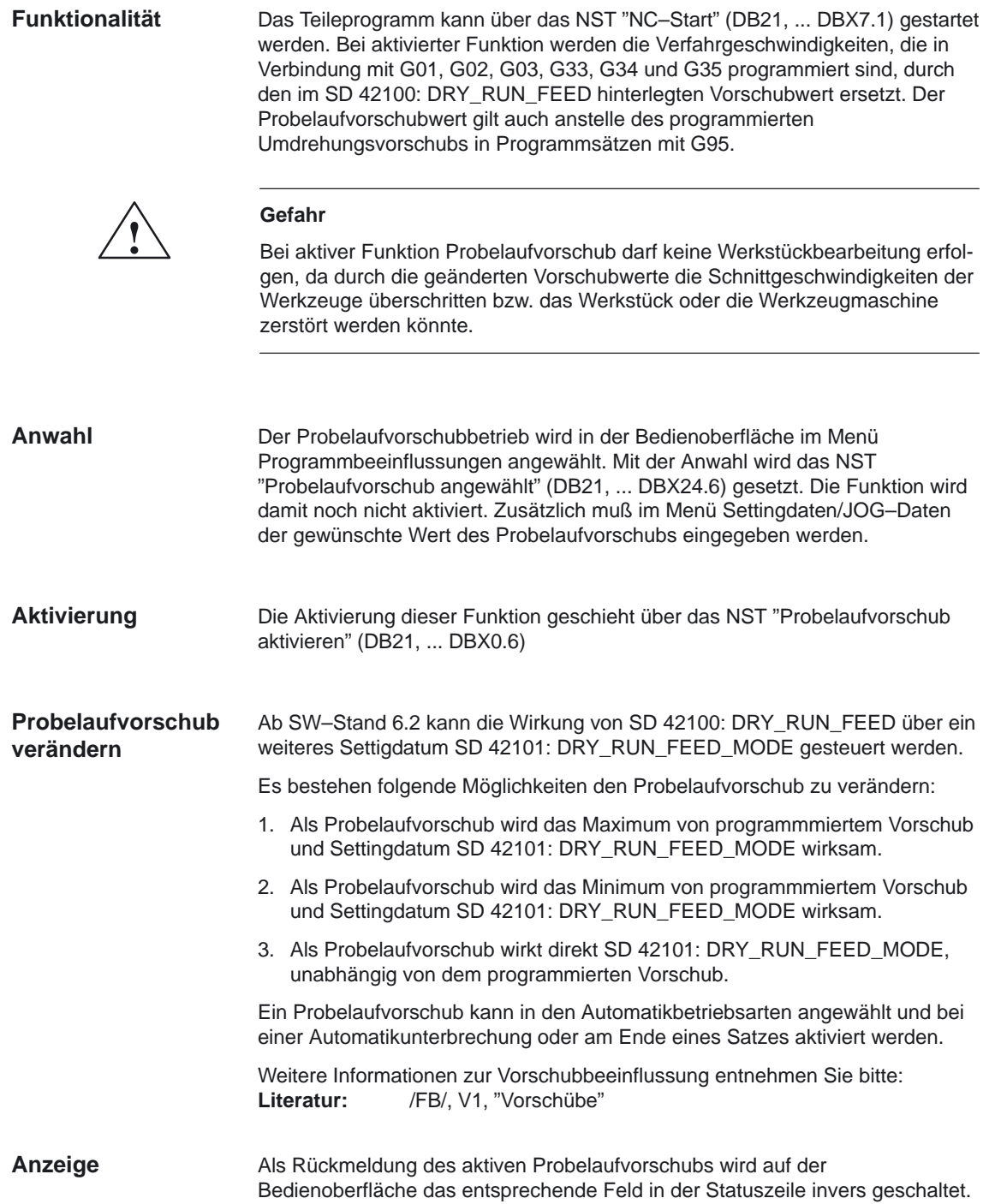

**Anwahl**

#### **2.4.4 Teileprogrammsätze ausblenden**

Beim Testen bzw. Einfahren neuer Programme ist es hilfreich, wenn man bestimmte Teileprogrammsätze für die Programmabarbeitung sperren bzw. ausblenden kann. **Funktionalität**

### $%100$ N120 M30 N80 ... N30 ... N10 **...** N20 ...  $/N40$ /N50 ... N60 ... N70 ... N90 ... N100 ... N110 ... Satz in<br>Abarbeitung Überspringen der Sätze N40 und N50 bei der Abarbeitung Bild 2-1 Ausblenden von Teileprogrammsätzen

#### **Hauptprogramm/Unterprogramm**

Programmbeeinflussungen angewählt. Mit der Anwahl wird das NST "Satz ausblenden angewählt" (DB21, ... DBX26.0) gesetzt. Die Funktion wird damit noch nicht aktiviert. Zusätzlich muß den auszublendenden Sätzen ein Schrägstrich "/ " vorangestellt werden (siehe Bild 2-1). Die Aktivierung dieser Funktion geschieht über das NST "Satz ausblenden aktivieren" (DB21, ... DBX2.0). Die Funktion "Teilerogramme ausblenden" ist auch während Satzsuchlauf aktiv. Als Rückmeldung der aktivierten Funktion "Satz ausblenden" wird auf der Bedienoberfläche das entsprechende Feld in der Statuszeile invers geschaltet. **Aktivierung Anzeige**

Das Ausblenden wird in der Bedienoberfläche im Menü

2.5 Satzsuchlauf

## **2.5 Satzsuchlauf**

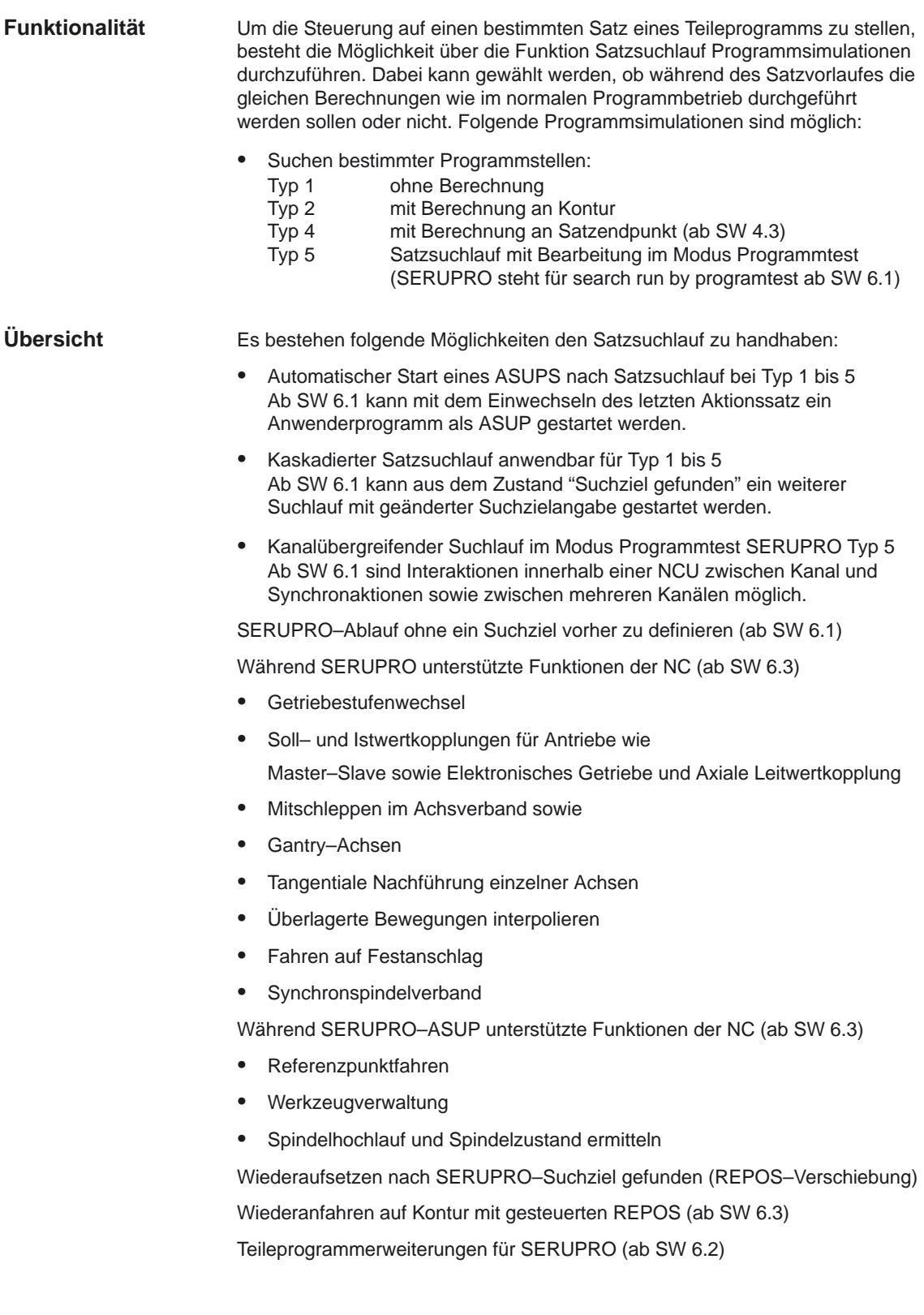

### **2.5.1 Satzsuchlauf Funktionen**

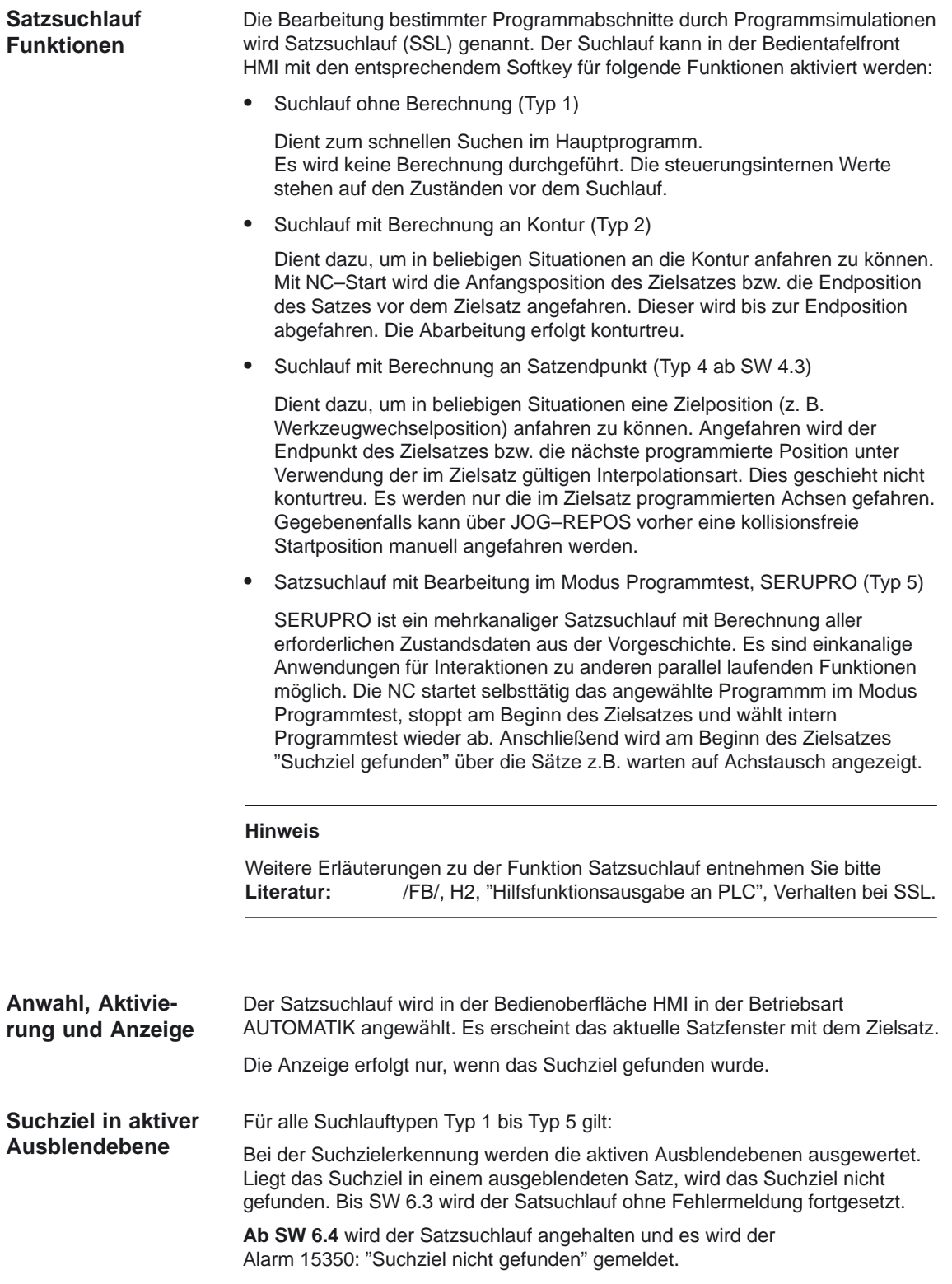

### **2.5.2 Ablauf für Satzsuchlauf vom Typ 1, 2 und vom Typ 4 (ab SW 4.3)**

#### **Zeitlicher Ablauf**

Der Satzsuchlauf der Typen 1, 2 und 4 läuft wie folgt ab:

- Aktivierung über die Bedienung HMI Advanced oder HMI Embedded
- $\bullet$ Suchziel gefunden oder Alarm wenn kein Suchziel gefunden wurde
- NC–Start für Ausgabe der Aktionssätze
- NC–Start für Programmfortsetzung

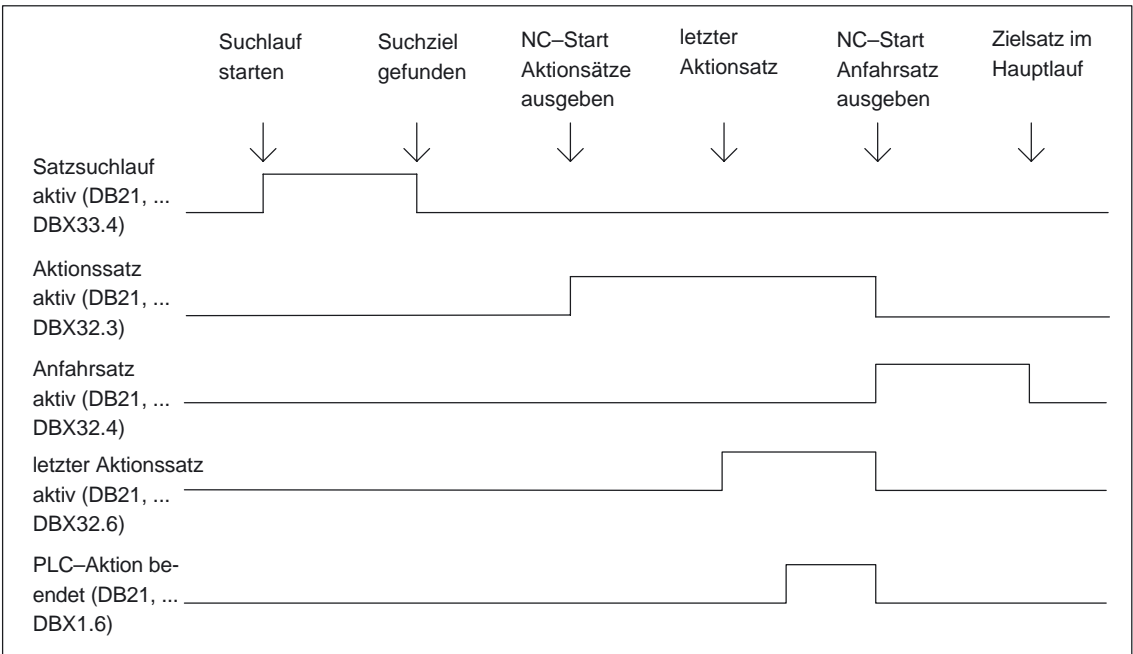

Bild 2-2 Zeitlicher Ablauf Nahtstellensignale

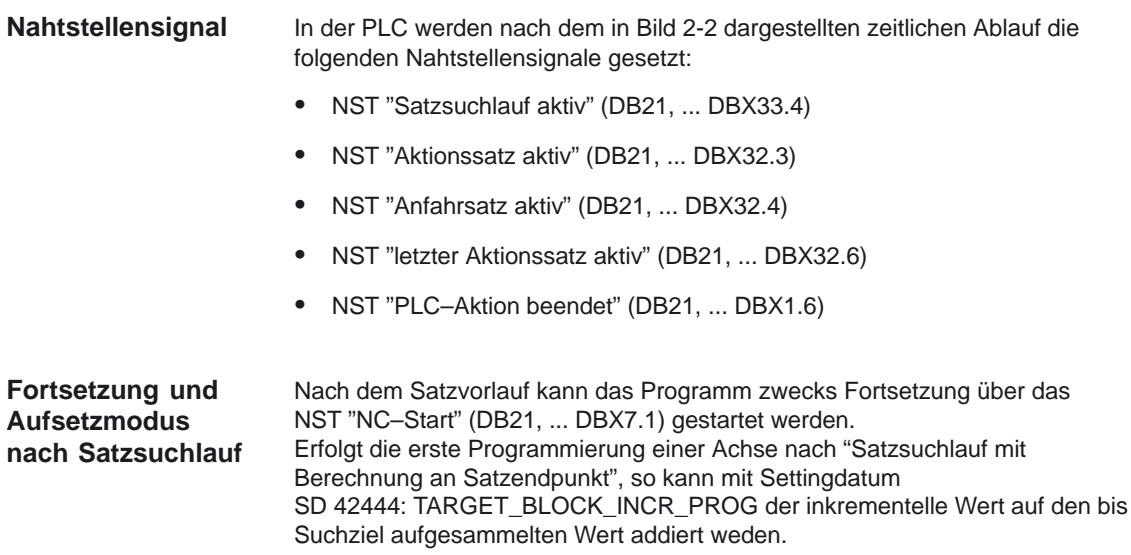

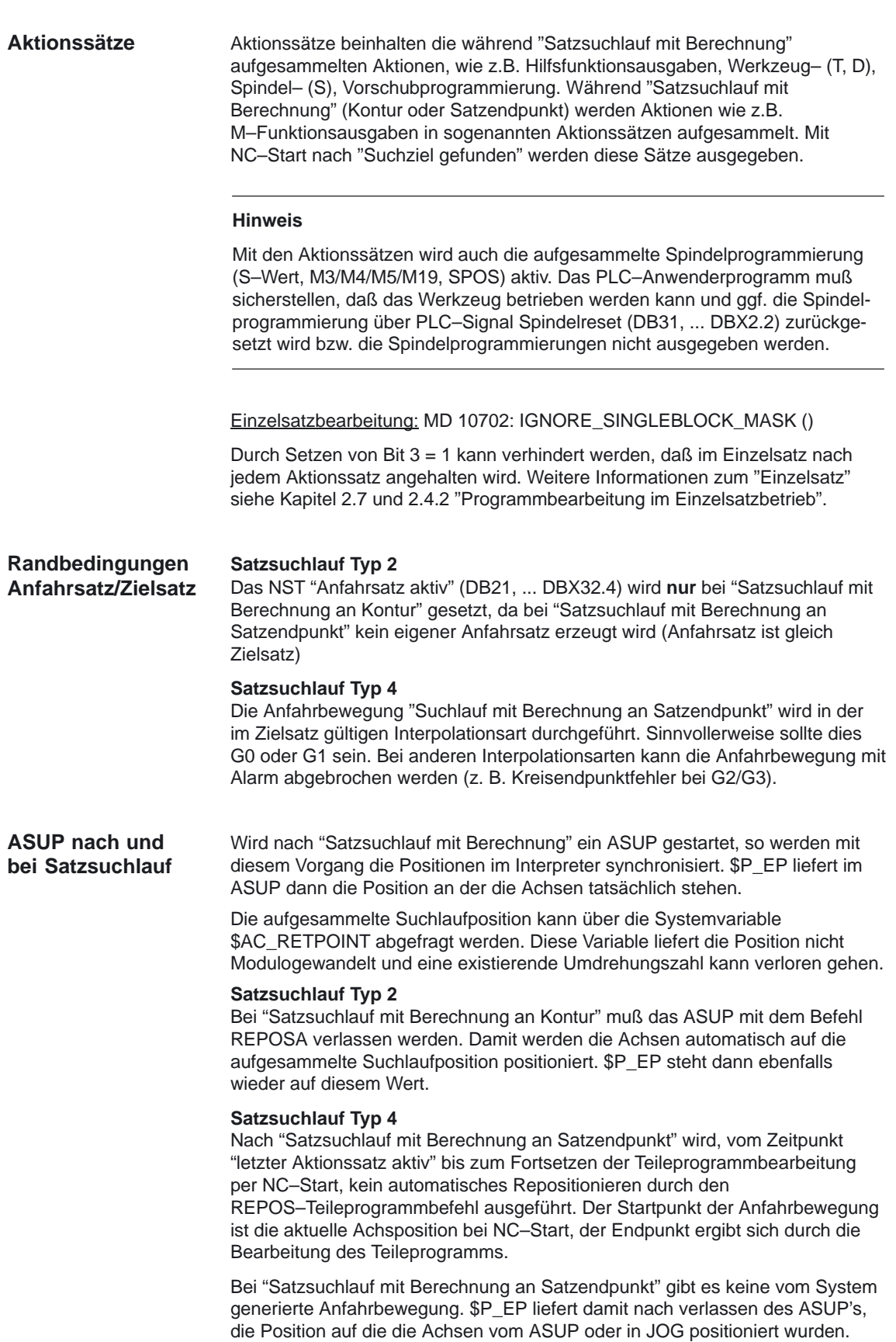

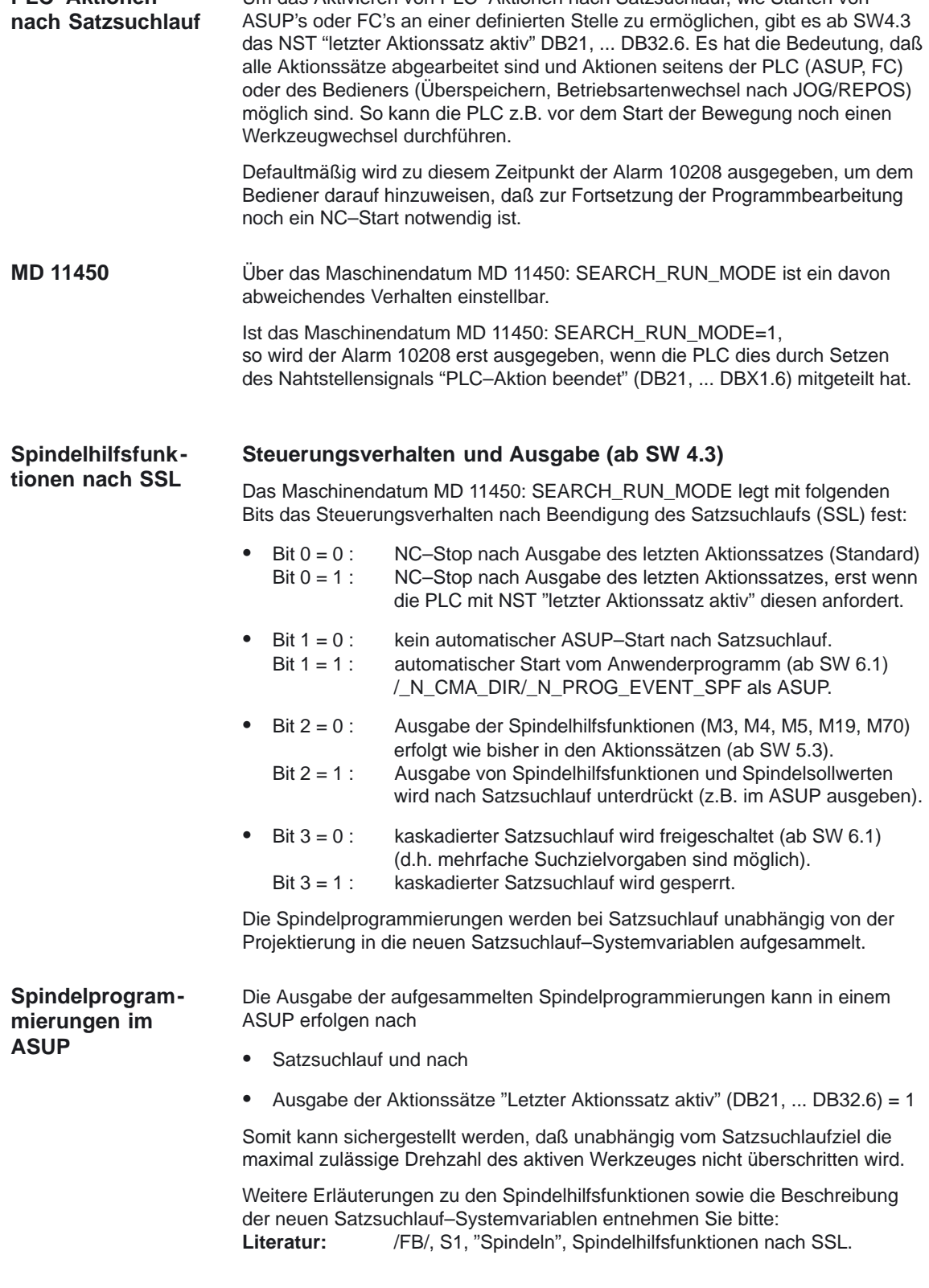

### **2.5.3 Automatischer Start eines ASUPS nach Satzsuchlauf (ab SW 6.1)**

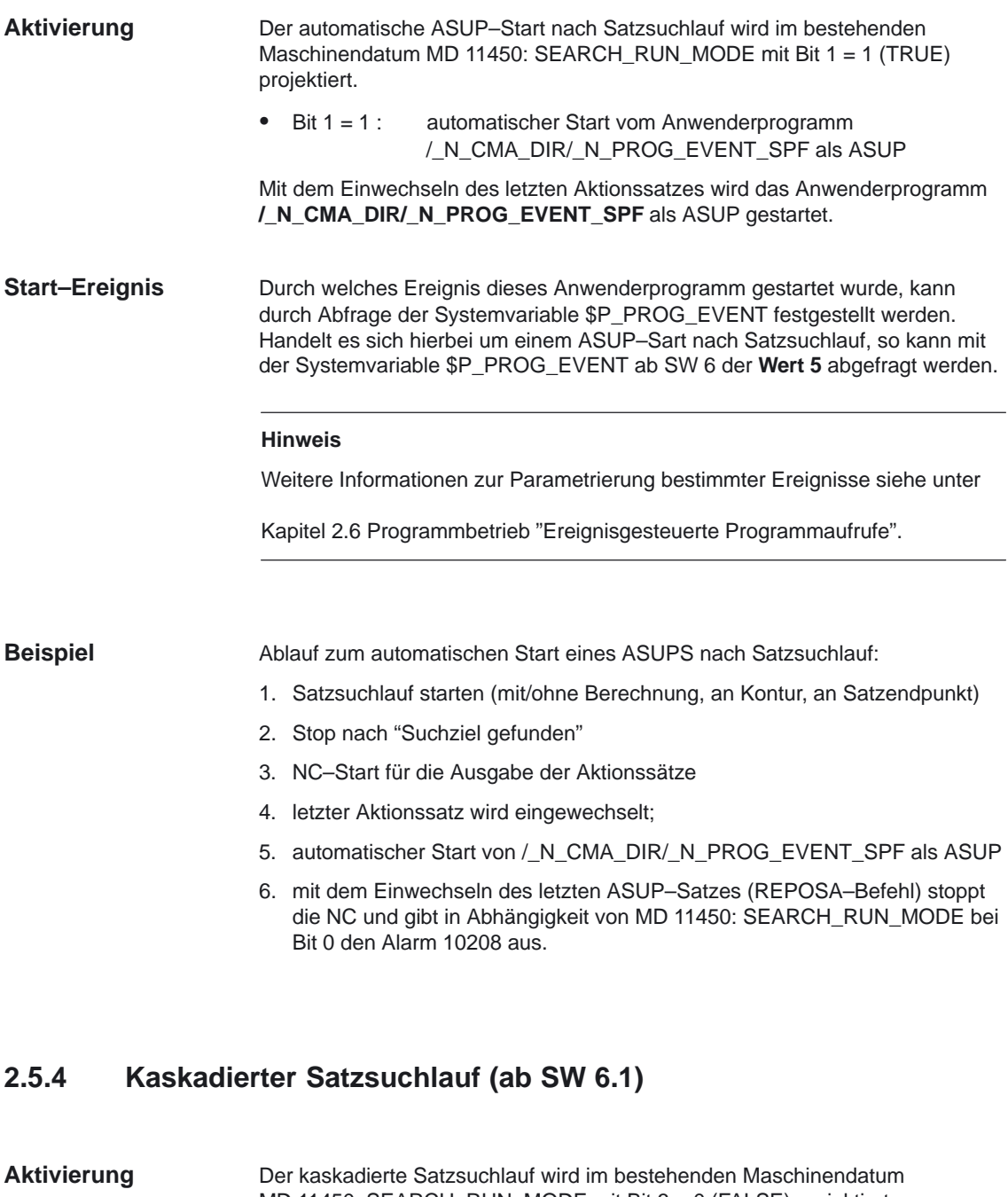

MD 11450: SEARCH\_RUN\_MODE mit Bit 3 = 0 (FALSE) projektiert. • Bit 3 = 0 : kaskadierter Satzsuchlauf wird freigeschaltet (ab SW 6.1) (d.h. mehrfache Suchzielvorgaben sind möglich).

Aus Kompatiblitätsgründen kann der kaskadierte Satzsuchlauf im MD 11450: SEARCH\_RUN\_MODE mit Bit 3 = 1 (TRUE) gesperrt werden. Voreingestellt ist der kaskadierte Suchlauf mit Bit 3 = 0.

**Beispiel**

- Mit der Funktion "Kaskadierter Satzsuchlauf" ist es möglich aus dem Zustand "Suchziel gefunden" einen weiteren Suchlauf zu starten. Die Kaskadierung kann nach jeden gefundenen Suchziel beliebig oft fortgesetzt werden und ist für folgende Suchlauf Funktionen anwendbar: **Funktionalität**
	- Suchlauf mit Berechnung an Kontur
	- Suchlauf mit Berechnung an Satzendpunkt
	- Suchlauf ohne Berechnung

Mit dem Erreichen des Suchziels wird die Programmbearbeitung gestoppt und das Suchziel als aktueller Satz angezeigt. Nur wenn das Suchziel gefunden wurde, kann aus diesem Zustand ein weiterer kaskadierter Satzsuchlauf gestartet werden. Nach jeden gefundenen Suchziel ist ein neuer Satzsuchlauf beliebig oft wiederholbar. Vor jeden Suchlaufstart können Suchzielangabe und Suchlauffunktion geändert werden.

Ablauf einer Bearbeitungssequenz mit kaskadiertem Satzsuchlauf:

- Reset
- Satzsuchlauf bis Suchziel 1
- Satzsuchlauf bis Suchziel 2 –> "Kaskadierter Satzsuchlauf"
- NC–Start für Ausgabe der Aktionssätze –> Alarm 10208
- NC-Start
- -> Fortsetzen der Programmbearbeitung

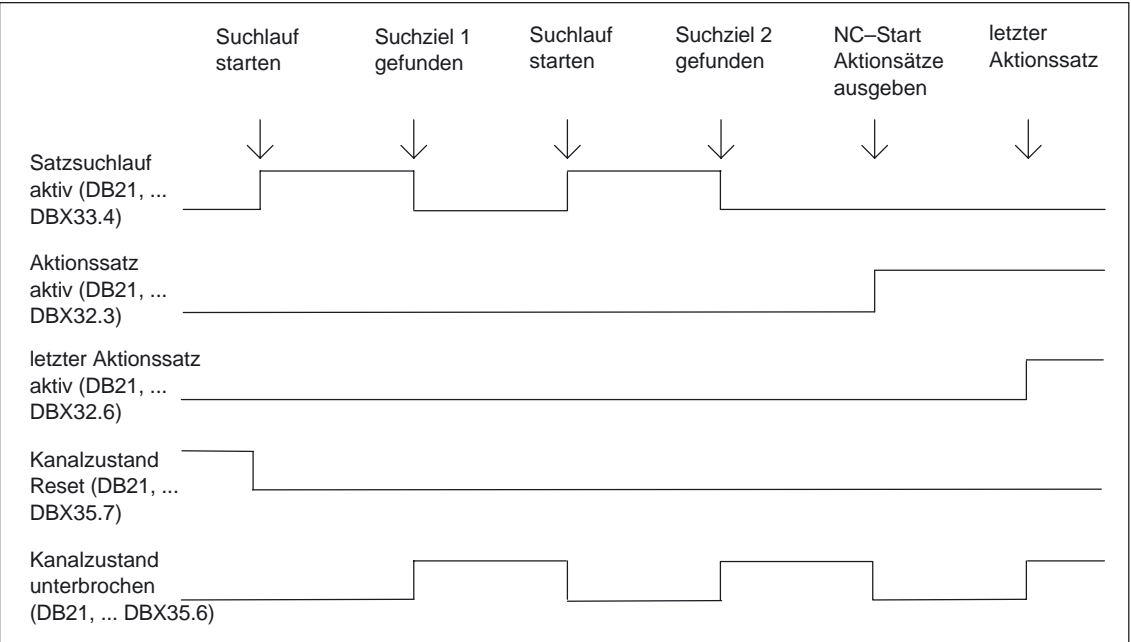

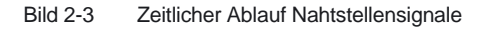

#### **2.5.5 Beispiele zum Satzsuchlauf mit Berechnung**

#### **Suchlauf auf Satzendpunkt Satzsuchlauf Typ 4**

Beispiel mit automatischem Werkzeugwechsel nach Satzsuchlauf bei aktiver Werkzeugverwaltung:

- 1. Maschinendatum MD 11450: SEARCH\_RUN\_MODE auf 1 setzen; Maschinendatum MD 11602: ASUP\_START\_MASK Bit 0 = 1 (ASUP–Start aus gestopptem Zustand)
- 2. ASUP "SUCHLAUF\_ENDE" von PLC über FB4 anwählen (siehe Literatur /FB1/, P3 "PLC–Grundprogramm")
- 3. Teileprogramm "WERKSTUECK\_1" laden und anwählen
- 4. Suchlauf auf Satzendpunkt Satznummer N220
- 5. MMC meldet "Suchziel gefunden"
- 6. NC–Start für die Ausgabe der Aktionssätze
- 7. Mit dem PLC–Signal "letzter Aktionssatz aktiv" startet die PLC über FC9 das ASUP "SUCHLAUF\_ENDE" (siehe Lit. /FB1/, P3 "PLC–Grundprogramm")
- 8. Nach ASUP–Ende (auswertbar z.B. über die zu definierende M–Funktion M90, siehe Beispiel Satz N1110) setzt die PLC das Signal "PLC–Aktion beendet". Ab SW 5.3 kann alternativ auch das VDI–Nahtstellensignal "ASUP ist angehalten" (DB 21–DB30 DBB318 Bit 0) abgefragt werden.

Dadurch wird der Alarm 10208 angezeigt. D.h. es können jetzt weitere Aktionen seitens des Bedieners erfolgen.

- 9. Manuelle Eingriffe durch Bediener (JOG, JOG–REPOS, Überspeichern)
- 10. Teileprogramm mit NC–Start fortsetzen

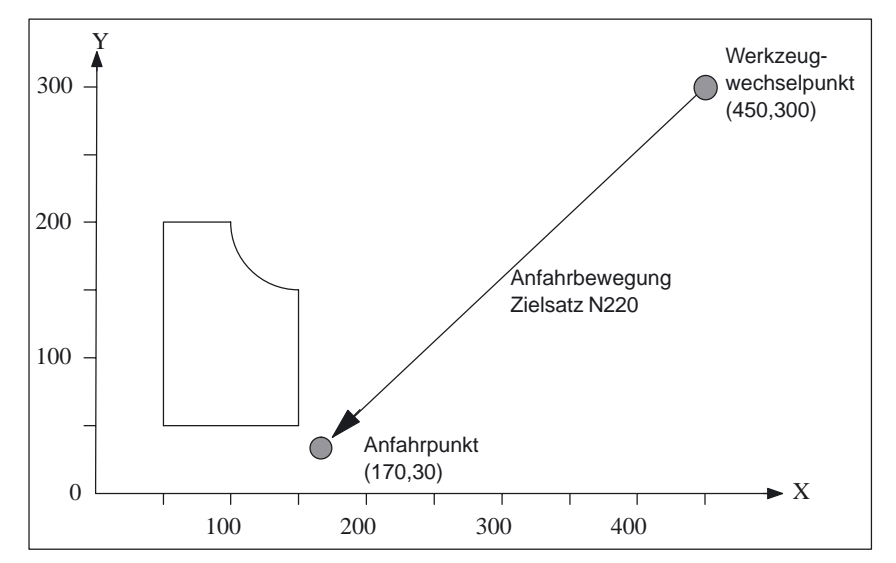

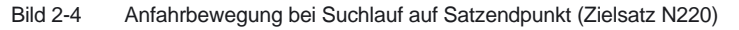

#### **Hinweis**

"Suchlauf an Kontur" mit Zielsatz N220 würde eine Anfahrbewegung zum Werkzeugwechselpunkt (Startpunkt des Zielsatzes) erzeugen.

#### **Suchlauf an Kontur Satzsuchlauf Typ 2**

Beispiel mit automatischem Werkzeugwechsel nach Satzsuchlauf bei aktiver Werkzeugverwaltung:

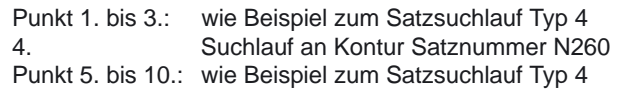

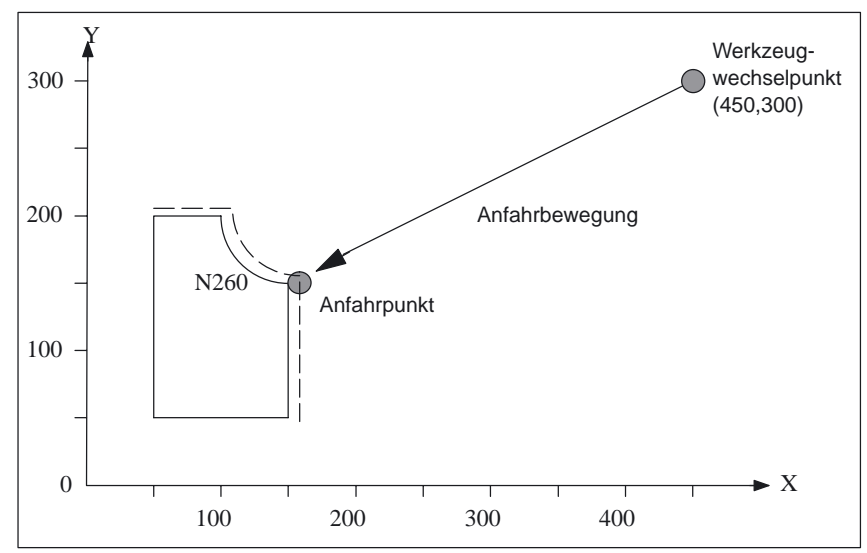

Bild 2-5 Anfahrbewegung bei Suchlauf an Kontur (Zielsatz N260)

#### **Hinweis**

...

"Suchlauf auf Satzendpunkt" mit Zielsatz N260 würde zu Alarm 14040 (Kreisendpunktfehler) führen.

#### **Teileprogramme für Typ 4 und 2**

#### PROC WERKSTUECK\_1 ; **Hauptprogramm**

#### ...

;Bearbeitung Konturabschnitt 1 mit Werkzeug **"FRAESER\_1"**

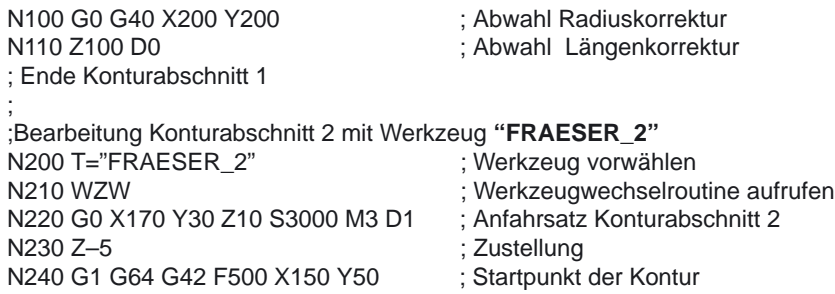

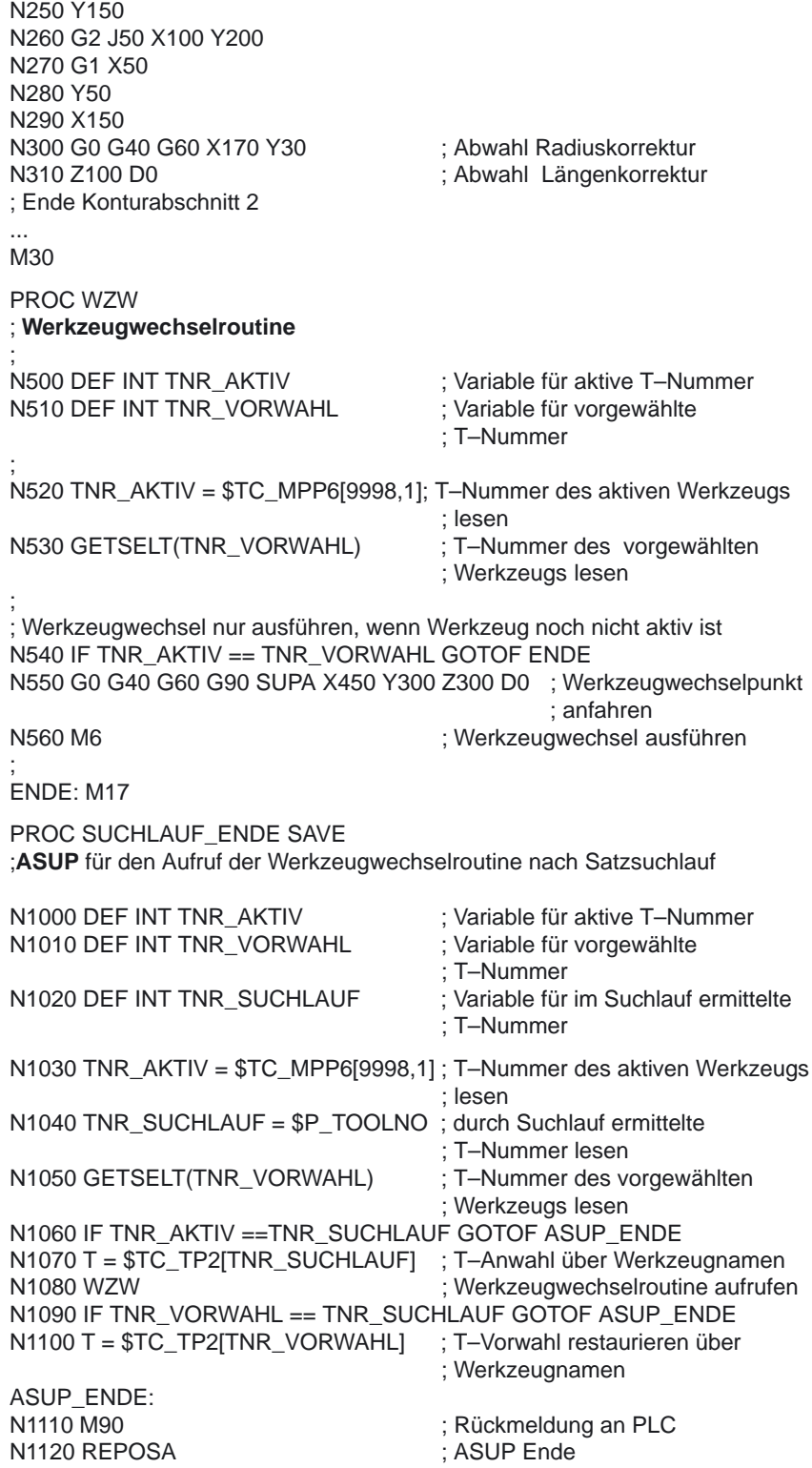

### **2.5.6 Satzsuchlauf mit Bearbeitung im Modus Programmtest, SeRuPro**

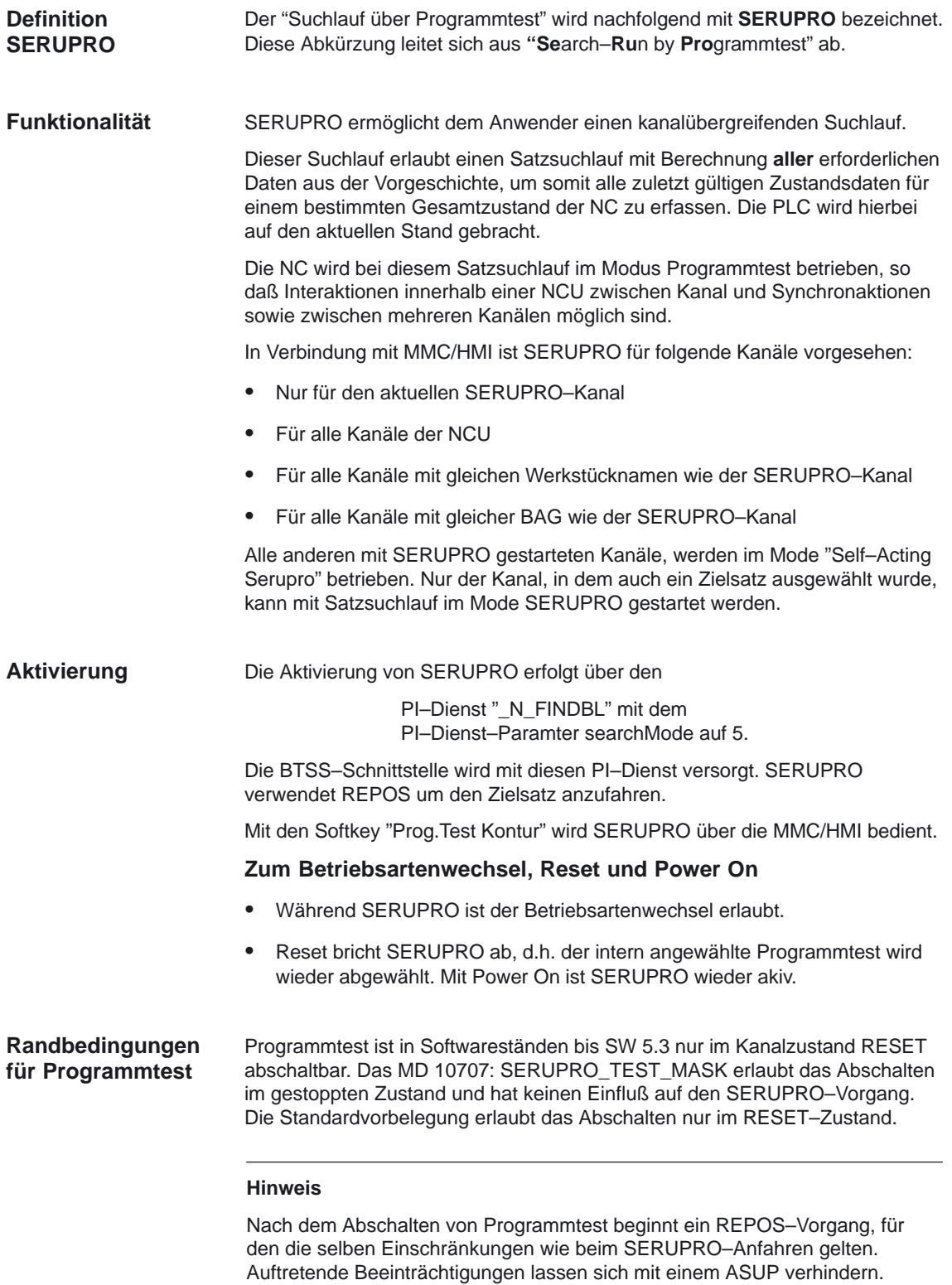
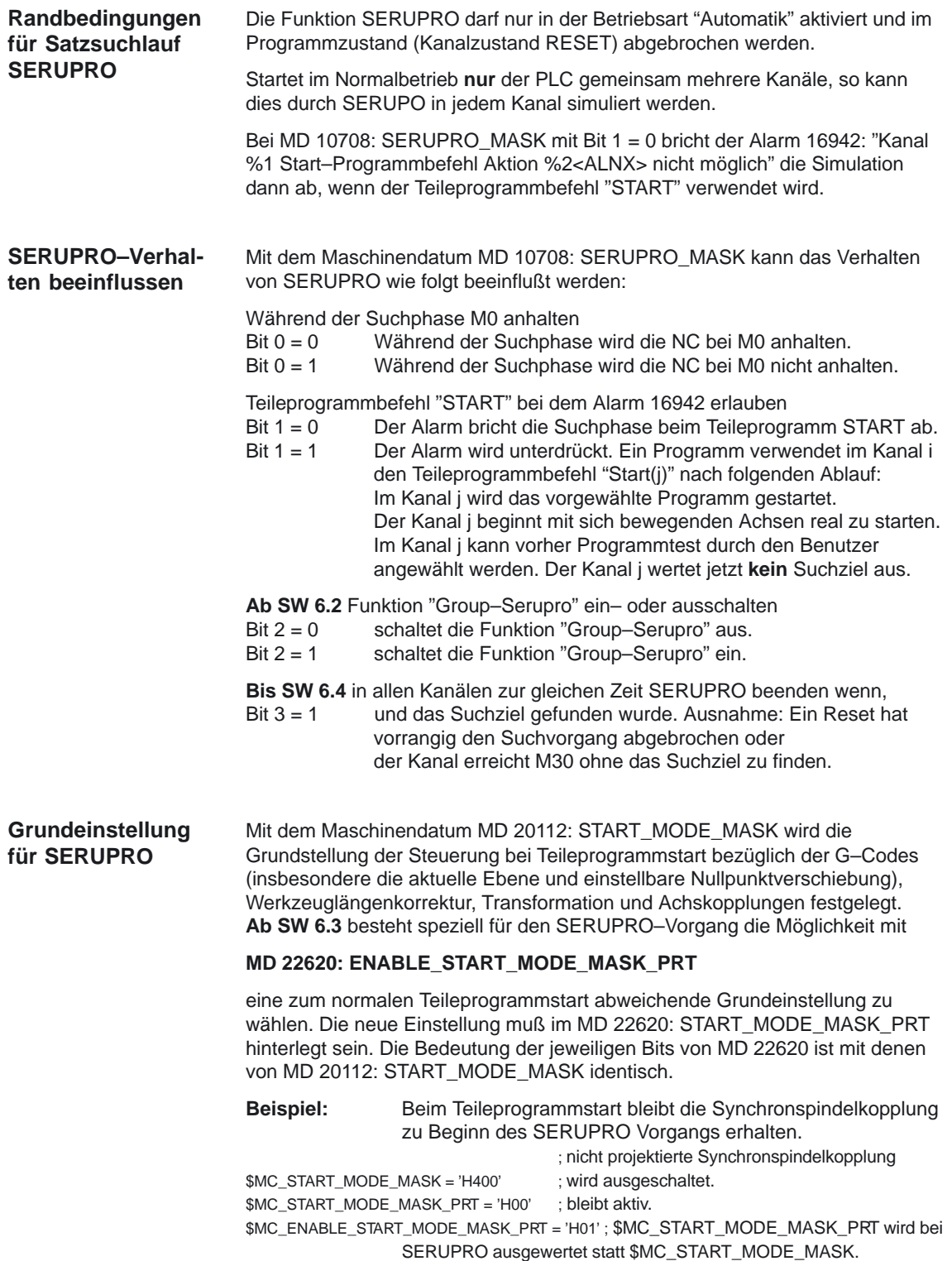

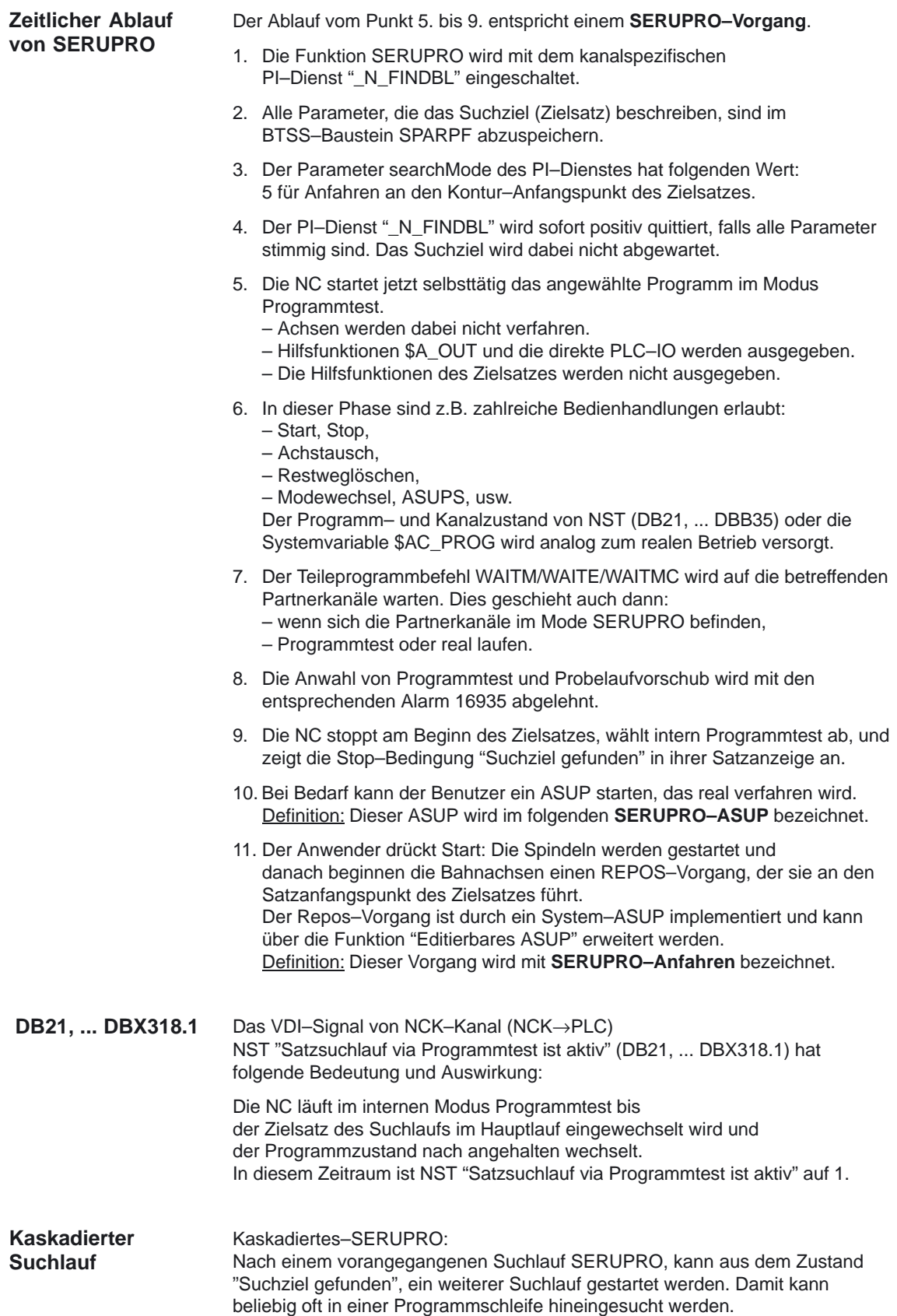

#### **Zum benutzerdefinierten ASUP nach dem SERUPRO–Vorgang**

#### **Hinweis**

Entschließt sich der Maschinenhersteller nach dem SERUPRO–Vorgang ein ASUP gemäß Punkt 10. zu starten, so muß folgendes beachtet werden:

Gestoppter Zustand nach Punkt 9. : Die Maschinendaten MD 11602: ASUP\_START\_MASK und MD 11604: ASUP\_START\_PRIO\_LEVEL erlauben es dem NCK, das ASUP aus dem gestoppten Zustand selbsttätig über FC9 Baustein zu starten.

Quittierung vom FC9 erst nach Beendigung des REPOS–Satz: Das ASUP kann erst vom FC9 Baustein mit "Asup Done" als beendet gemeldet werden, wenn auch der REPOS–Satz beendet ist.

Abwahl des vorgesehenen REPOS–Vorgangs nach Punkt 11. : Der Start des ASUPs wählt den vorgesehenen REPOS–Vorgang ab! Daher sollte das ASUP mit REPOSA abgeschlossen werden, um den REPOS– Vorgang beizubehalten.

Löschen eines unerwünschten REPOS–Vorgangs: Der unerwünschte REPOS–Vorgang wird gelöscht, indem das ASUP mit M17 oder RET beendet wird.

Besondere Behandlung von ASUP: Grundsätzlich wird ein ASUP, das mit REPOS endet und aus einem gestoppten Zustand heraus gestartet wird, besonders behandelt. Das ASUP stoppt selbsttätig vor dem REPOS–Satz und zeigt dies über das NST "Asup ist angehalten" (DB21, ... DBX318.0) an.

Weitere Erläuterungen zum selbsttätigen ASUP in den entsprechenden Betriebsarten mit den jeweiligen Startbedingungen sind beschrieben im Kapitel 2.6.14 ASUP–Aufruf außerhalb vom Programmbetrieb.

#### **Automatischer ASUP–Start**

Das unter dem Pfad /\_N\_CMA\_DIR/\_N\_PROG\_EVENT\_SPF liegende ASUP wird automatisch mit dem Maschinendatum MD 11450: SEARCH\_RUN\_MODE, Bit1 = 1 im SERUPRO–Anfahren nach folgenden Ablauf gestartet:

- 1. Der SERUPRO–Vorgang ist komplett durchgeführt.
- 2. Der Anwender drückt Start für die Ausgabe der Aktionssätze.
- 3. Letzter Aktionssatz wird eingewechselt und automatischer ASUP–Start
- 4. NCK stoppt vor dem Teileprogrammbefehl REPOS selbstätig und der Alarm 10208 "Zur Programmfortsetzung NC–Start geben" erscheint.
- 5. Der Anwender drückt zum zweiten mal Start.
- 6. NCK führt die REPOS–Bewegung durch und setzt das Teileprogramm mit dem Zielsatz fort.

#### **Hinweis**

Der automatische ASUP–Start mit MD 11450: SEARCH\_RUN\_MODE benötigt **2 Starts**, um das Programm fortzusetzen.

Damit nährt sich das Ablaufverhalten an andere Suchlauftypen an.

Alle satzübergreifenden Einstellungen erhält der STOPRE–Satz aus dem vorangegangenen Satz und kann damit Bedingungen vor dem eigentlichen Satz für die folgenden Fälle berücksichtigen:

- Aktuell bearbeitete Programmzeile mit dem Hauptlauf synchronisieren.
- Satzübergreifende Einstellungen für SERUPRO ableiten um z.B. beim Anfahren von SERUPRO diese REPOS–Bewegung zu beeinflussen.

**Beispiel 1:** Durch Sollwertvorgabe einer X–Achse eine Z–Achse positionieren.

Wenn der Satz "G1 F100 Z=\$AA\_IM[X]" interpretiert wird, so sorgt der vorangestellte STOPRE–Satz für die Synchronisation mit dem Hauptlauf. Damit wird über \$AA\_IM der korrekte Sollwert der X–Achse gelesen um die Z–Achse auf die gleiche Position zu fahren.

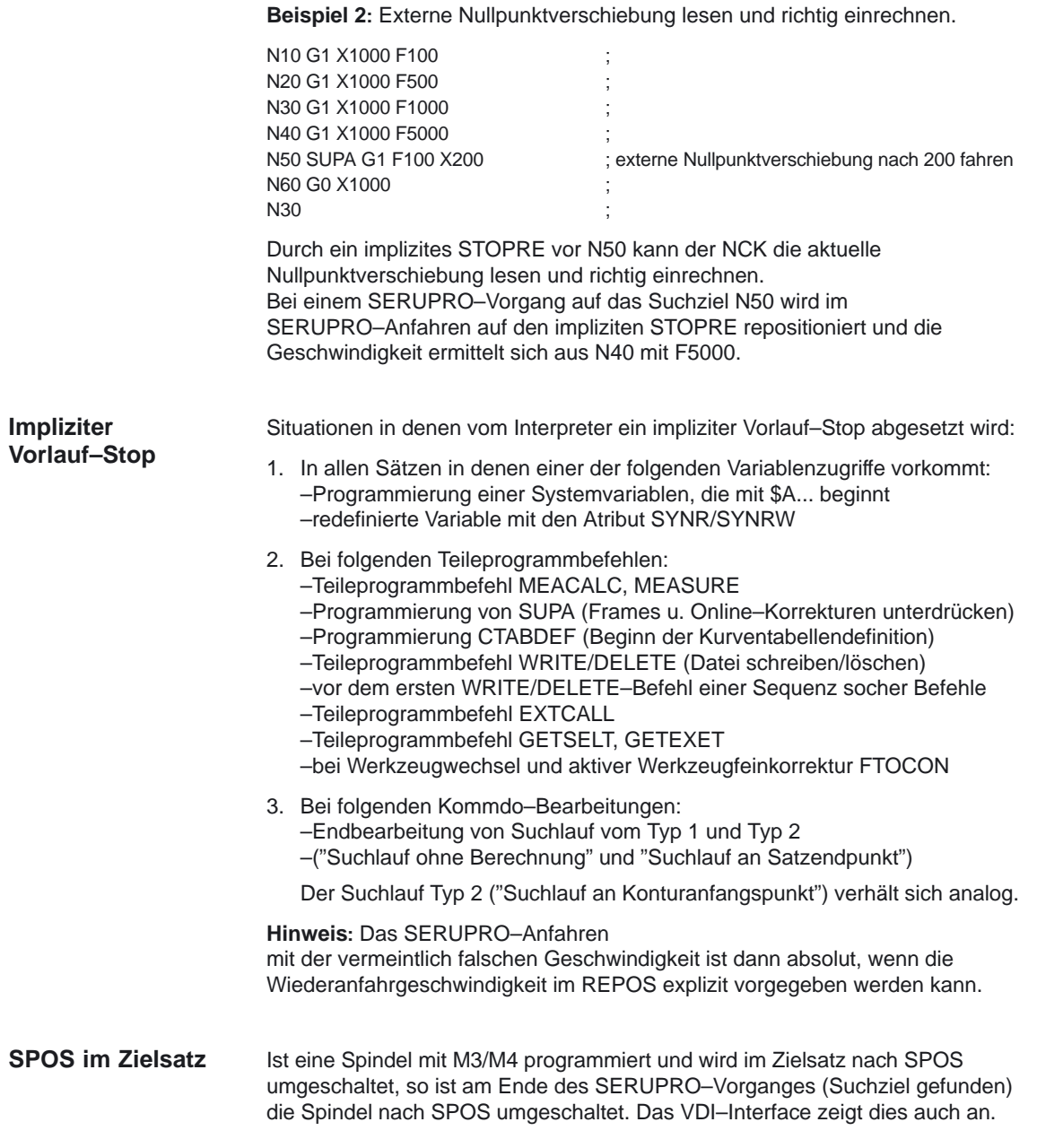

# **2.5.7 Stop an beliebiger Programmstelle für SERUPRO (ab SW 6.4)**

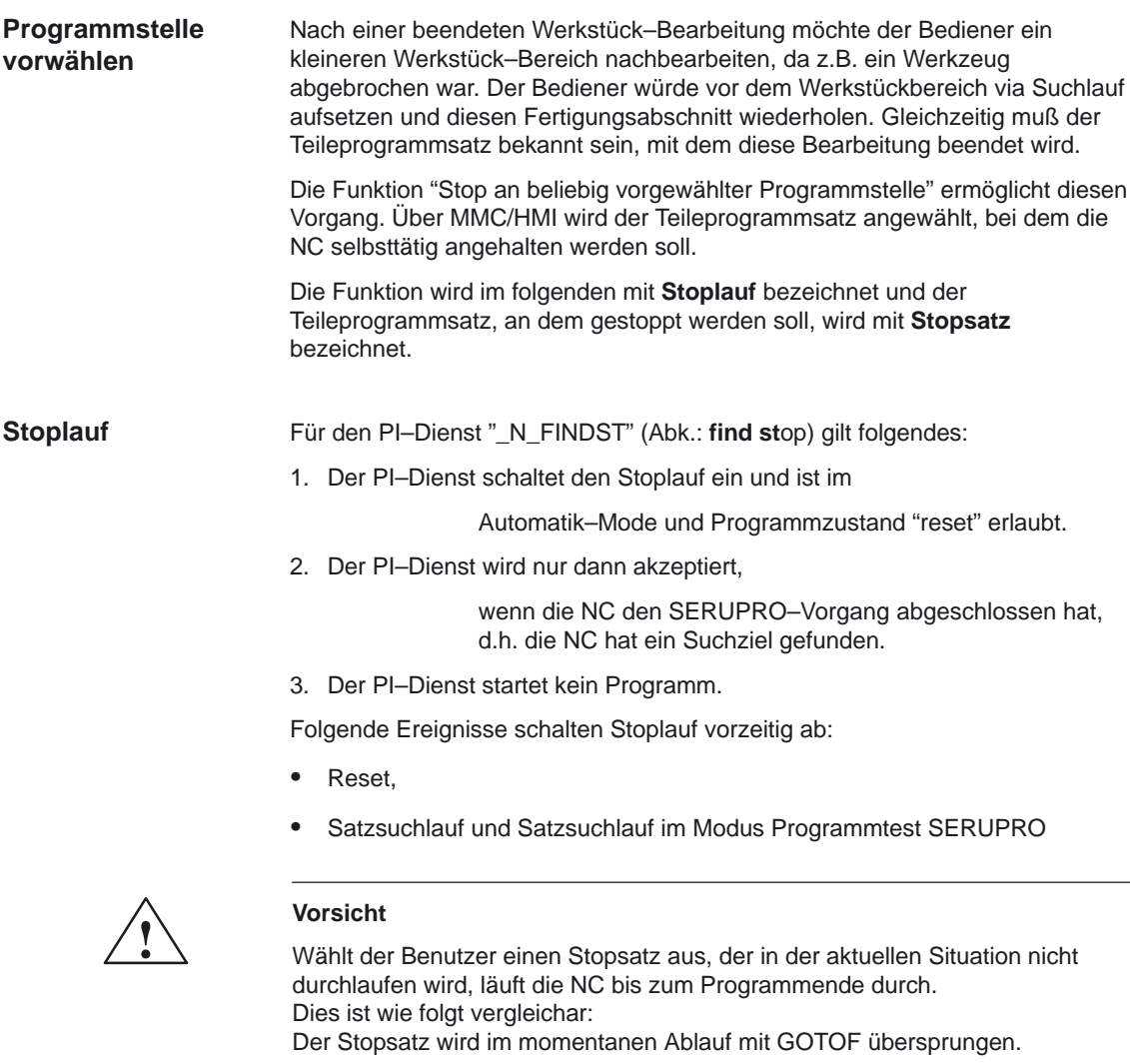

#### **Stopsatz**

Der Stopsatz wird über den BTSS–Baustein "SPARPF" (ab Zeile 100) beschrieben.

Beispiel: Der Satz kann durch

- die Satznummer,
- ein Label,
- einen String oder durch
- den Seek–Zeiger

beschrieben werden.

Die Versorgung des BTSS–Bausteins schaltet die Funktion noch nicht ein.

## **Satzende**

Mit einem nachfolgenden Teileprogrammstart

- über PLC (MD 22622: DISABLE\_PLC\_START Bit 0 == 0) oder
- aus einem anderen Kanal (MD 22622: DISABLE\_PLC\_START Bit 0 == 1)

beginnt die NC vor dem Stopsatz zu suchen, um an dessen **Satzende** selbsttätig anzuhalten. Der Stoplauf ist dann wieder abgeschaltet.

# **2.5.8 SERUPRO in unterschiedlichen Kanälen mehrfach starten**

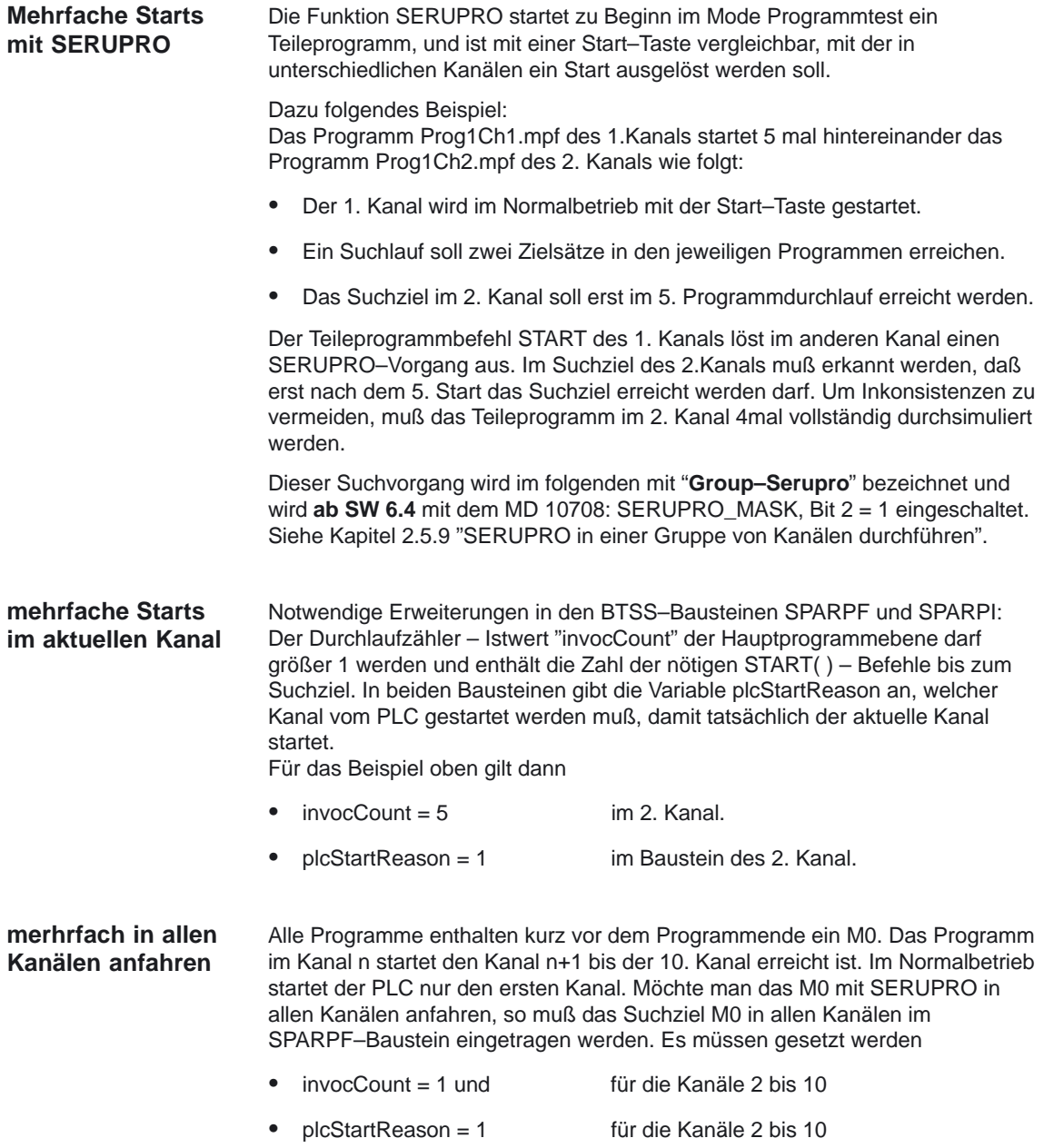

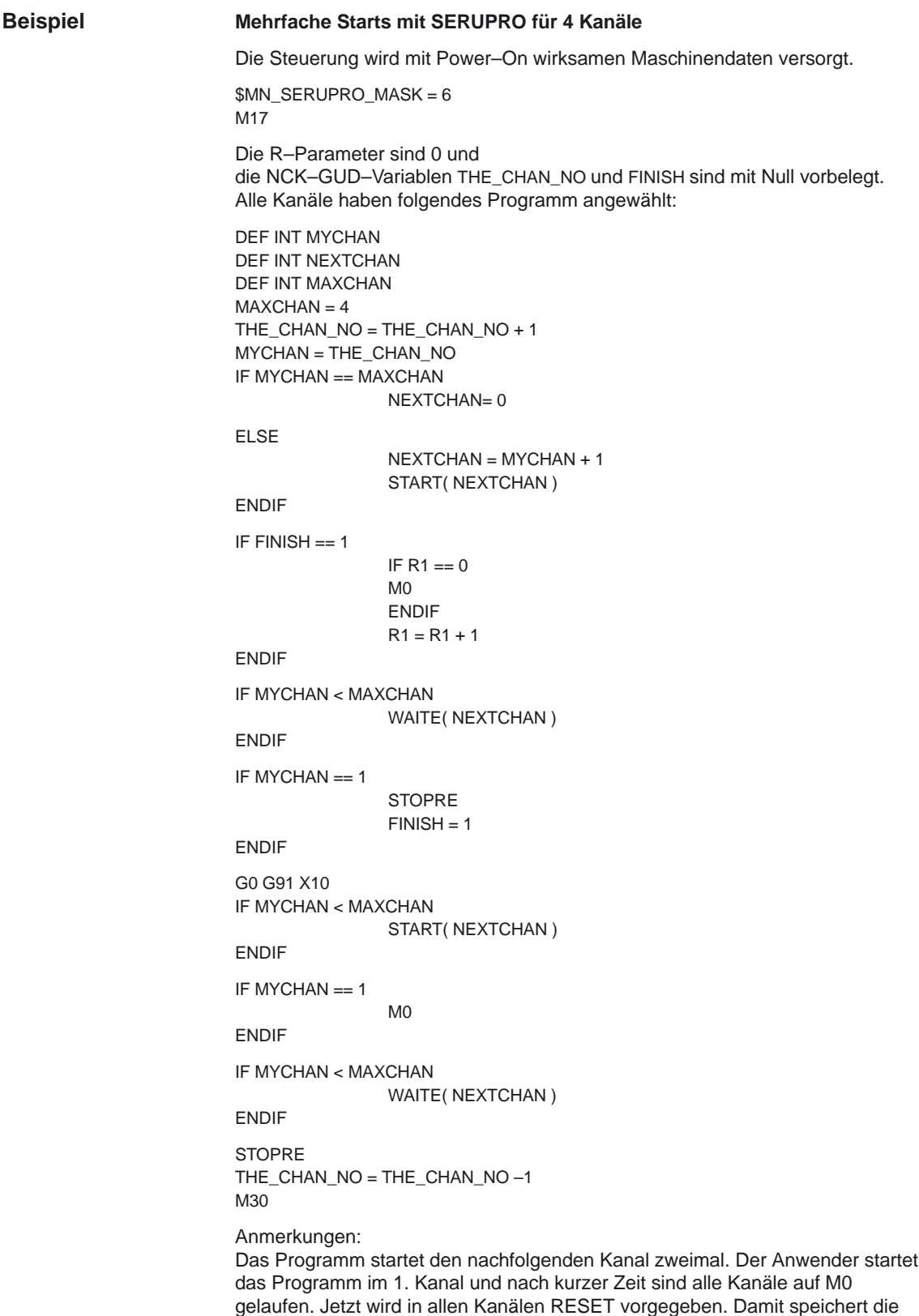

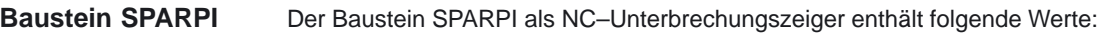

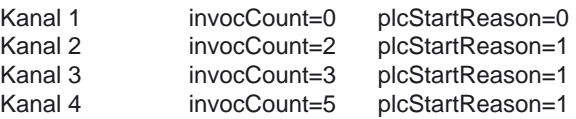

Dieses Beispiel verdeutlicht, daß die Durchlaufzahl der einzelnen Kanäle nicht ohne weiteres erkennbar ist, wenn nur das Programm analysiert wird.

# **2.5.9 SERUPRO in einer Gruppe von Kanälen durchführen (ab SW 6.4)**

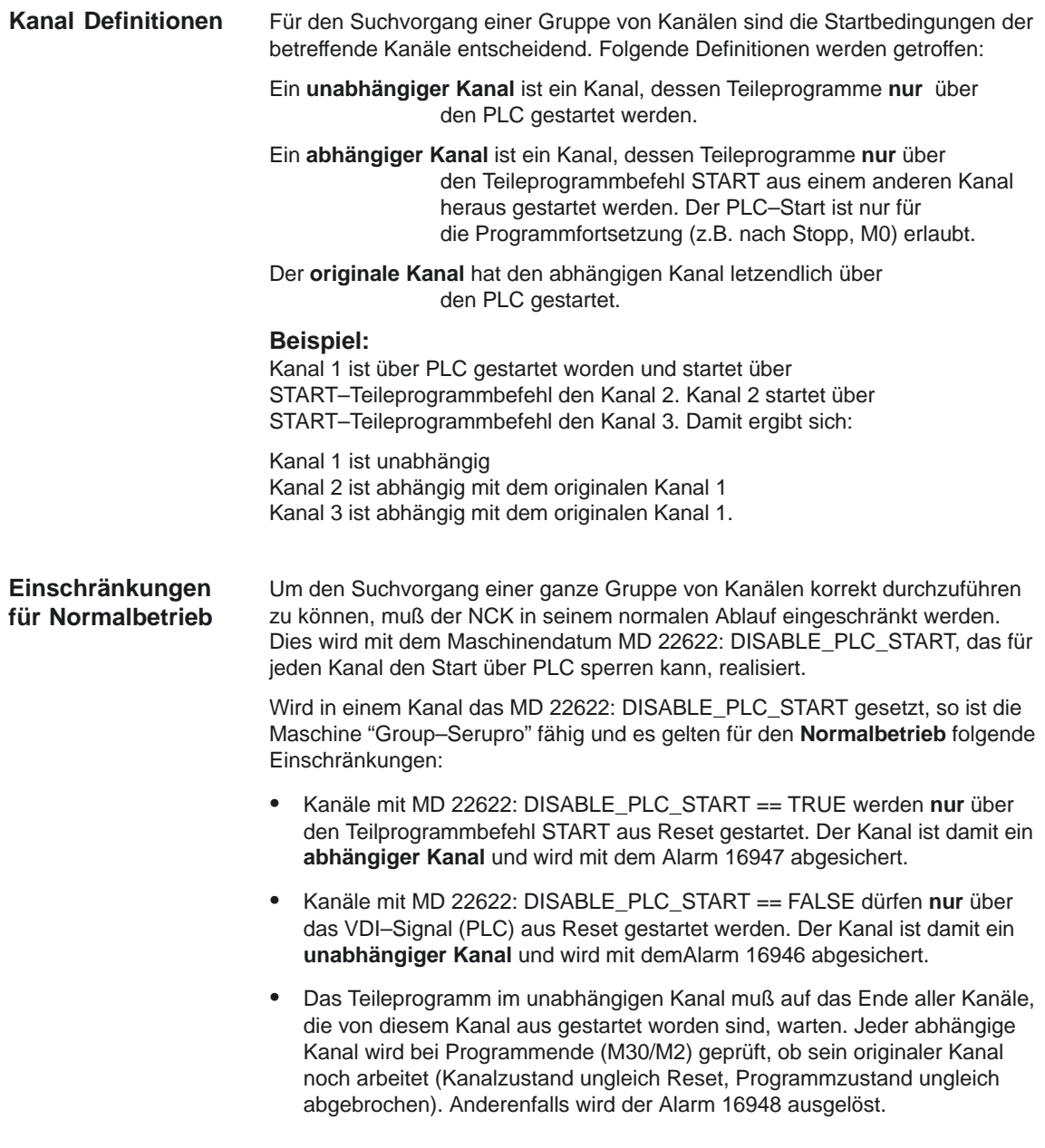

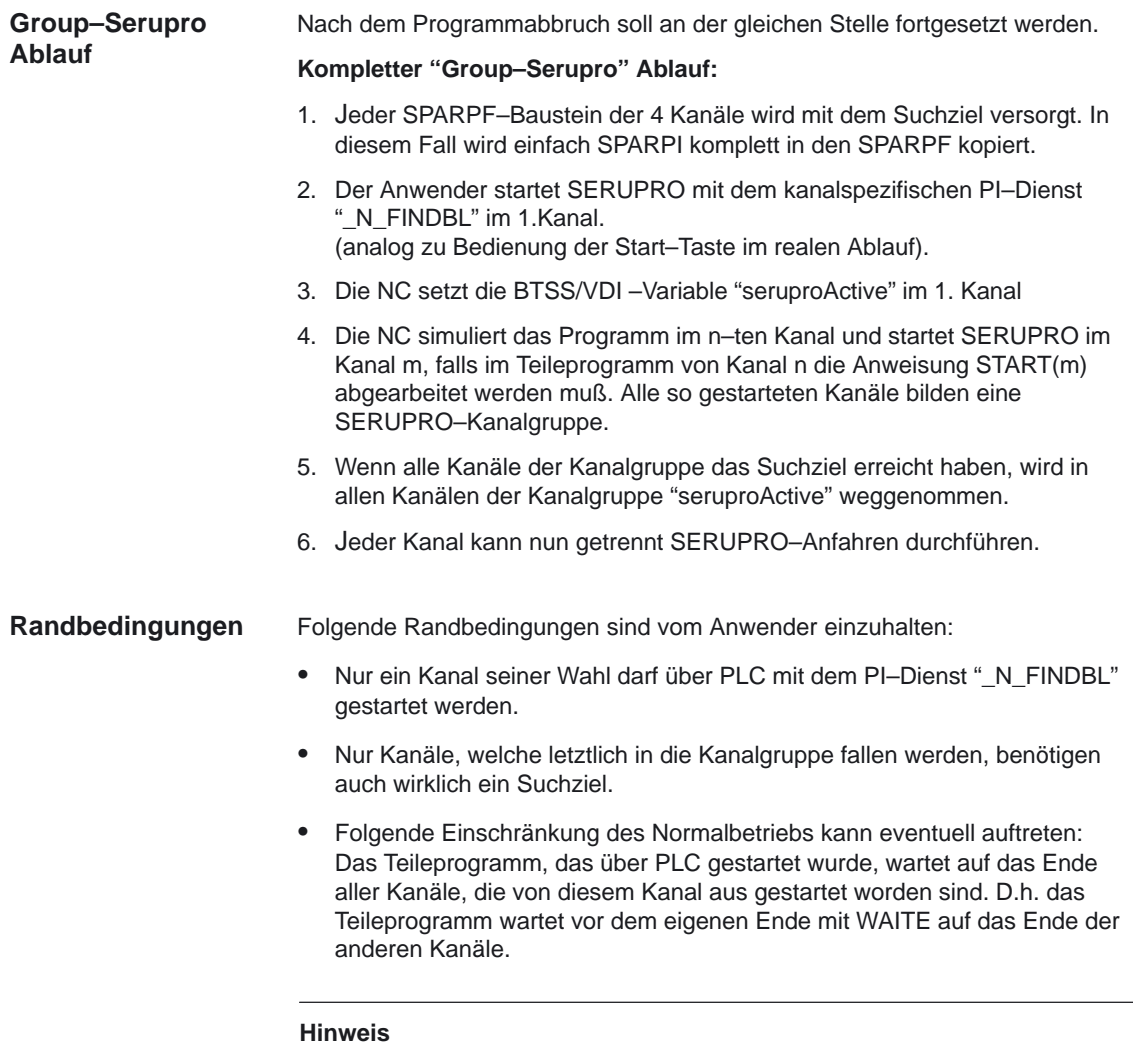

MMC/HMI darf sich hinsichtlich der zu versorgenen Kanäle an plcStartReason orientieren, d.h. PI ist nur für Kanäle mit plcStartReason==0 zulässig.

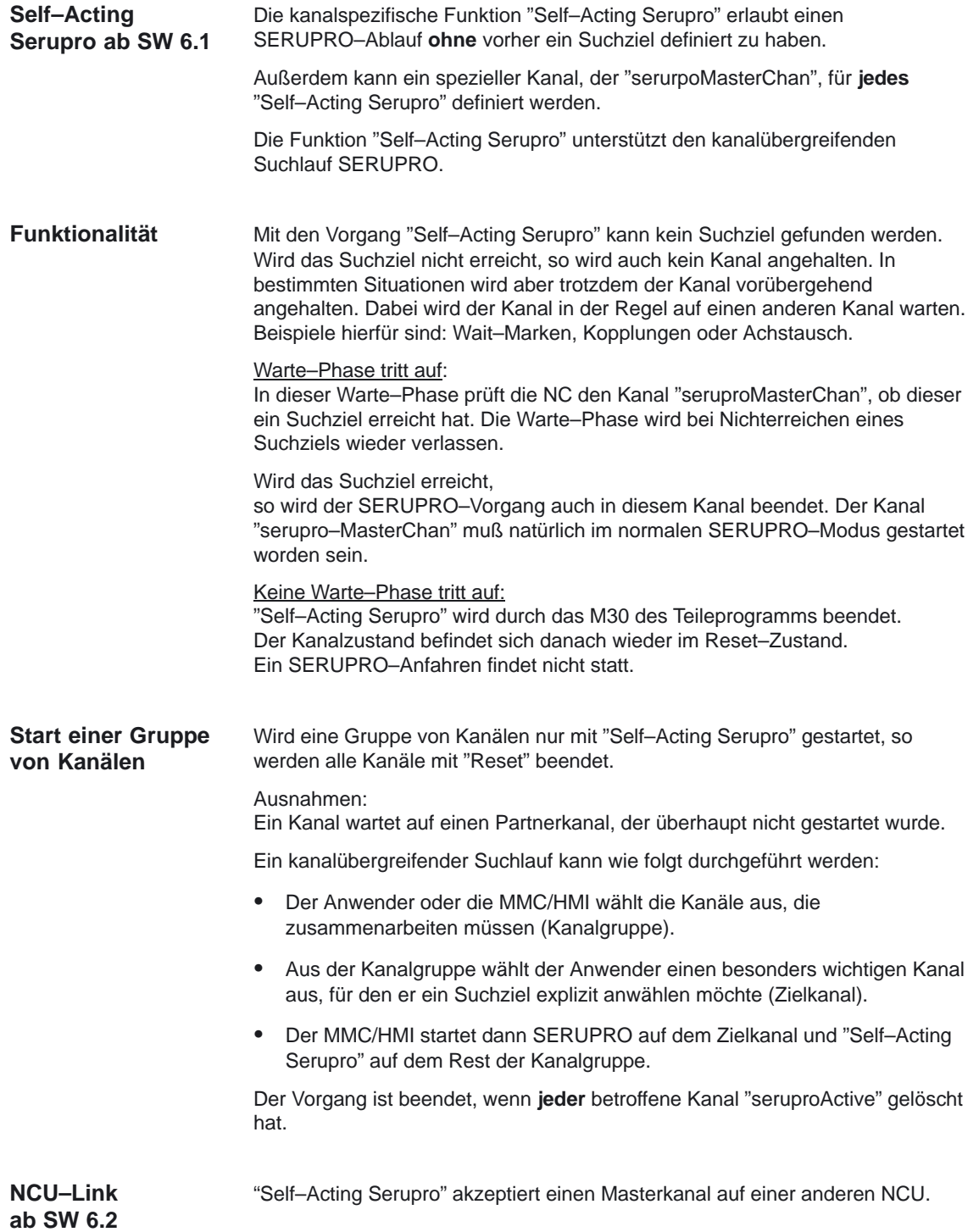

**Aktivierung**

#### Die Aktivierung von "Self–Acting Serupro" erfolgt über den

PI–Dienst "\_N\_FINDBL" mit dem PI–Dienst–Paramter searchMode auf 5.

Vor dem PI–Dienst \_N\_FINDBL muß im BTSS–Baustein SPARPF die Kodierung "kein Suchziel" wie folgt angegeben werden:

 In **jeder Programmebene** muß in der Variablen "searchType" der Wert Null eingetragen werden.

Der "searchType" bestimmt, wie in dieser Ebene das Suchziel angegeben wird.

## Der Wert Null stellt

für die jeweilige Ebene "kein Suchziel" dar.

 Darüber hinaus kann der BTSS–Partner (MMC/HMI) den Kanal "seruproMasterChan" angeben, in dem er die BTSS–Variable "seruproMasterChan" versorgt.

Die Variable "seruproMasterChan" ist beim Hochlauf mit Null vorbelegt.

# **2.5.11 Vom SERUPRO–Ablauf aktualisierte Systemvarible (ab SW 6.1)**

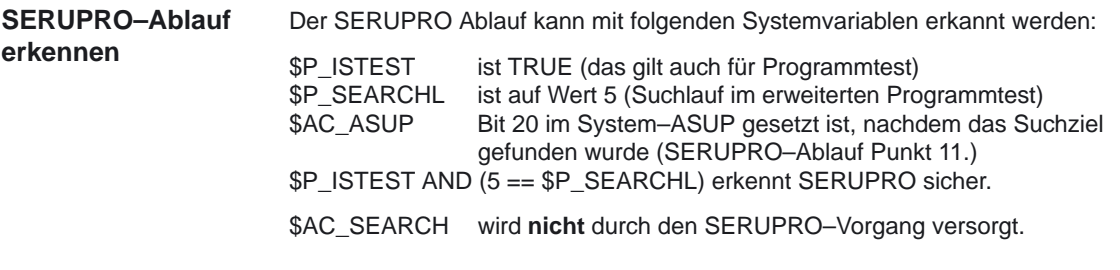

#### **Hinweis**

Mit dem Beginn des SERUPRO–Vorgangs wird \$P\_SEARCHL gesetzt und mit **Reset** zurückgesetzt. Damit ist \$P\_SEARCHL im SERUPRO–ASUP und im Rest–Teileprogramm weiterhin gesetzt, und bleibt dadurch auswertbar.

Die Variable \$P\_ISTEST wird dagegen **nur** im SERUPRO–Vorgang gesetzt und eignet sich damit zur suchlaufspezifischen Anpassung von Programmen.

Ab SW 6.2 kann SERUPRO in einer Synchronaktion mit der Systemvariable **Synchronaktion**

\$AC\_SERUPRO ist TRUE abgefragt werden.

**Ab SW 6.4** sind SERUPRO aktualisierte REPOS–Quittierungen abfragbar über:

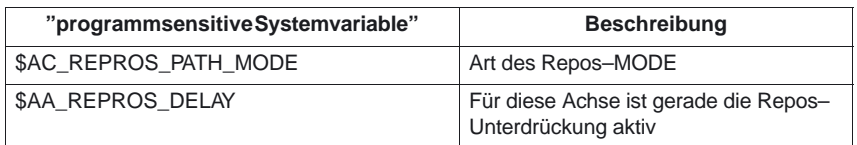

2.5 Satzsuchlauf

### **\$AC\_SERUPRO und \$P\_ISTEST**

### **Wenn SERUPRO im Hauptlauf noch aktiv ist (ab SW 6.3)**

#### **Hinweis**

Bei der Interpretation der Systemvariablen \$P\_ISTEST und \$AC\_SERUPRO wird geprüft, ob der SERUPRO Zielsatz bereits gefunden wurde. Ist dies der Fall, wird ein impliziter Vorlaufstop vor der Auswertung der beiden Systemvariablen eingefügt.

Dies hat zur Folge, daß die Interpretation angehalten wird und erst fortgesetzt wird, wenn auch im Hauptlauf SERUPRO ausgeschaltet ist. Die Entscheidung SERUPRO aktiv oder inaktiv wird dann richtig getroffen.

### **Klassifizierung der Systemvariablen**

Für SERUPRO erfolgt eine Klassifizierung der Systemvariablen nach

- PROGSENSITIVE Programmfortschritt im SERUPRO–Vorgang
	- REAL Tatsächlicher Zustand der Maschine

Ein Teileprogramm liest Systemvariable und speichert die Werte zwischen. Dabei ist der Wert von Systemvariblen entweder von den vorangegangenen Programmsätzen oder von dem aktuellen Satz abhängig.

Wird dieser Satz während des SERUPRO–Vorgangs abgearbeitet, so wird keine Achse real bewegt. Hierfür wird eine Systemvariable benötigt, die den Programmfortschritt infolge von SERUPRO mit einbezieht. Dieses Verhalten berücksichtigt nur die programmsensitive "PROGENSITIVE" Systemvariable. Diese werden ständig während des SERUPRO–Vorganges aktualisiert.

Den tatsächlichen Zustand der Maschine liefert **nur** die "reale Systemvariable". Alle **bis SW 6.4** bekannten Klassifzierungen sind nachfolgend beschrieben.

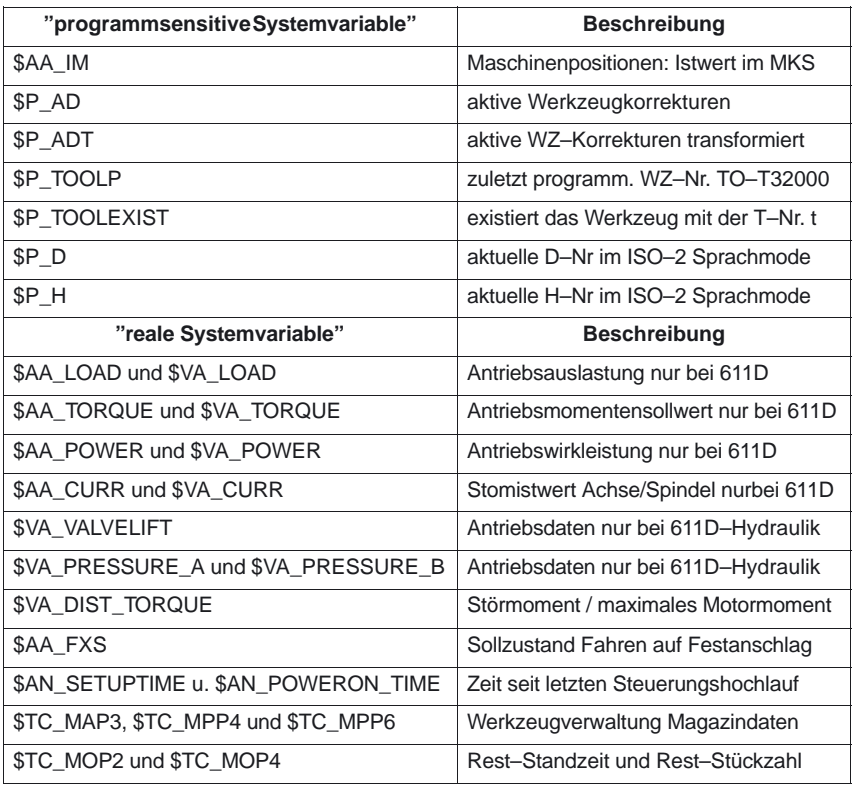

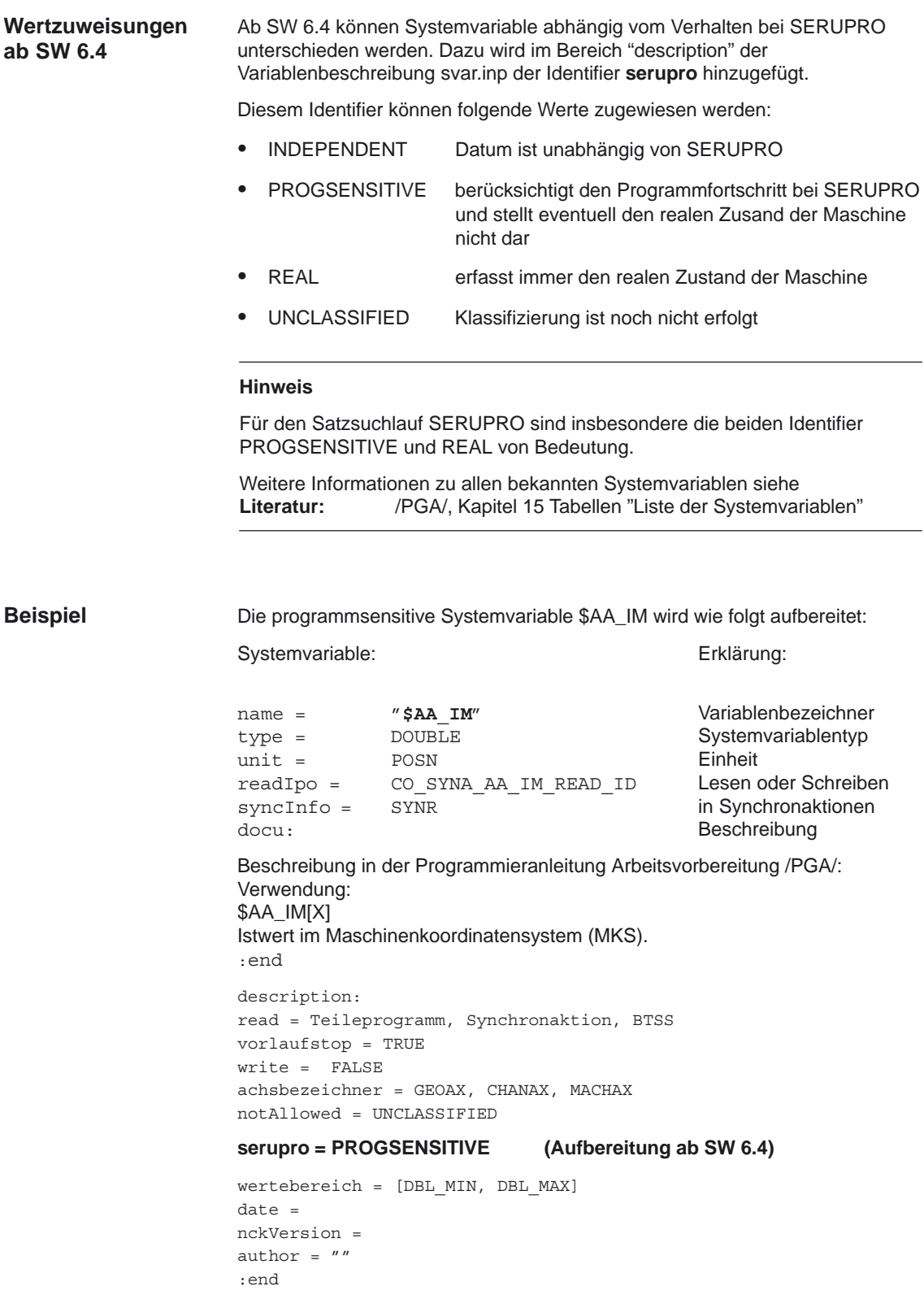

# **2.5.12 Während SERUPRO unterstützte Funktionen (ab SW 6.3)**

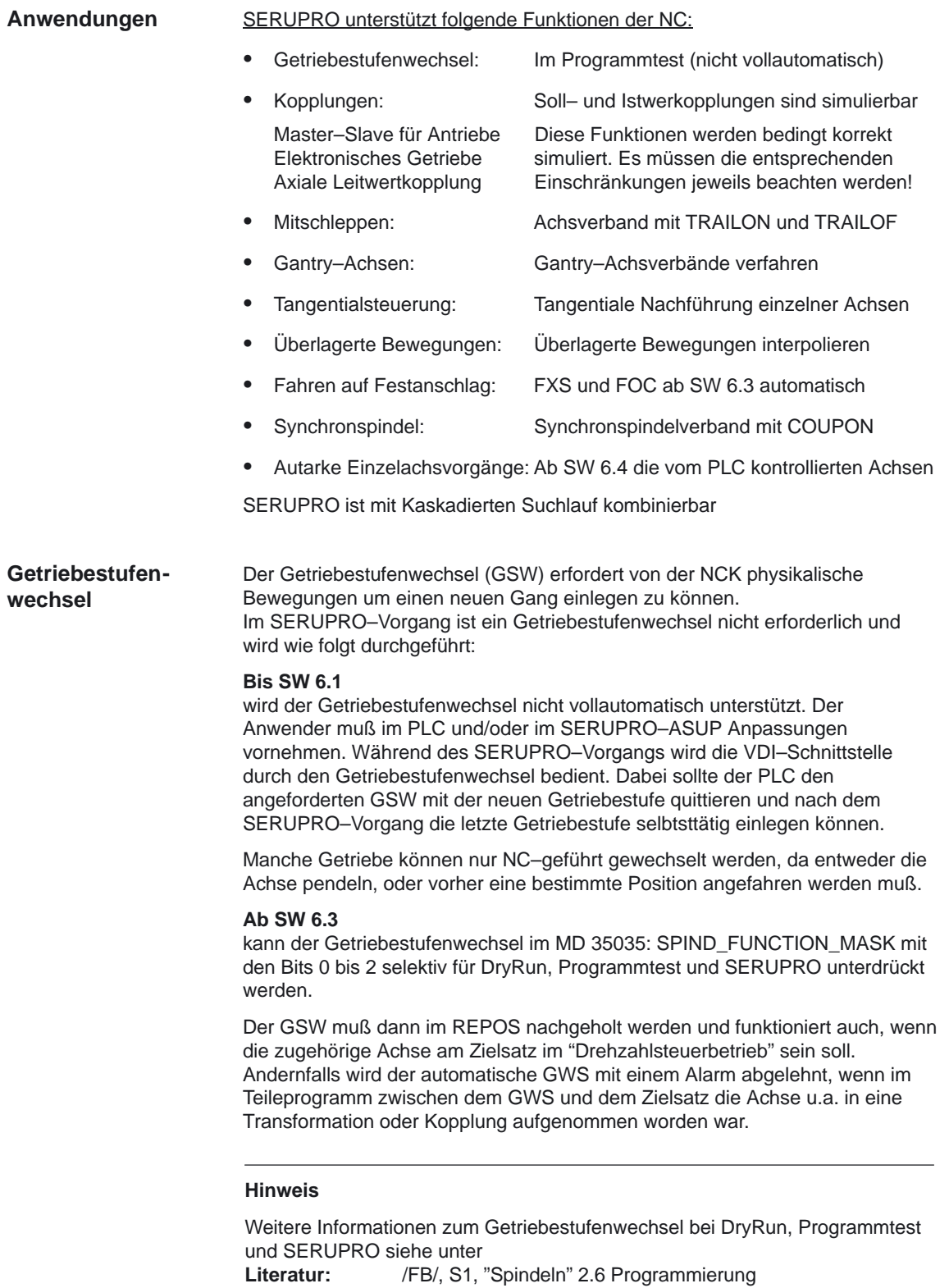

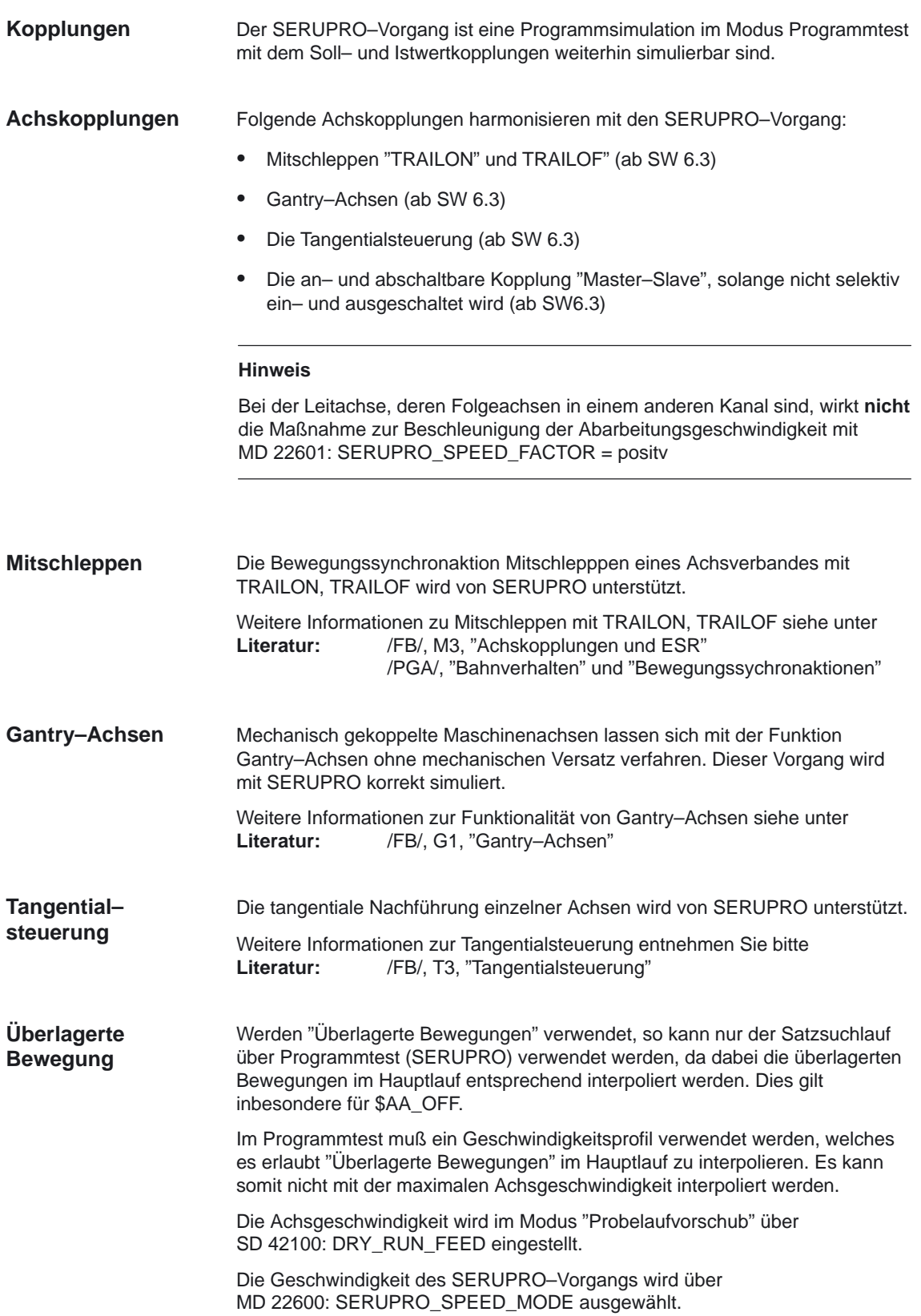

#### Die Abarbeitungsgeschwindigkeit des gesamten SERUPRO–Vorgangs kann über die nachfolgenden Maschinendaten massiv beschleunigt werden. MD 22600: SERUPRO\_SPEED\_MODE und MD 22601: SERUPRO\_SPEED\_FACTOR **Maßnahmen zur Beschleunigung**

Mit MD 22600: SERUPRO\_SPEED\_MODE == 1 läuft der SERUPRO–Vorgang in der von "Probelaufvorschub" gewohnten Geschwindigkeit ab.

Durch MD 22600: SERUPRO\_SPEED\_MODE == 0 wird MD 22601: SERUPRO\_SPEED\_FACTOR ausgewertet, und erlaubt eine weitere Beschleunigung. In diesem Modus sind Dynamiküberwachungen ausgeschaltet.

#### **SPEED–FACTOR bei Kanalachsen im Hauptlauf**

Das Maschinendatum MD 22600: SERUPRO\_SPEED\_MODE wirkt für den gesamten SERUPRO–Vorgang auf folgende Kanalachsen im Hauptlauf:

- PLC–Achsen
- Kommando–Achsen
- Positionierachsen
- Pendelachsen

Die Funktionen vom MD 22600: SERUPRO\_SPEED\_MODE sowie MD 22601: SERUPRO\_SPEED\_FACTOR gelten nur bei SERUPRO und nicht im Programmtest. Hierbei werden keine Achsen/Spindel bewegt.

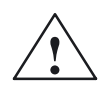

**! Vorsicht** Die NC erzeugt als diskretes System eine Folge von Interpolations–Punkten. Es dürfen im MD 22601: SERUPRO\_SPEED\_FACTOR nur Geschwindigkeitswerte projektiert werden, bei denen alle Programmteile wirklich durchlaufen werden. Nur bei bestimmten Geschwindigkeitswerten ist sichergestellt, daß keine zu hohe Arbeitsgeschwindigkeit erzwungen wird.

### **Wirkungsweise bei DryRun ab SW 6.2**

Ein aktiver SERUPRO SPEED–FACTOR wirkt sich auf DryRun wie folgt aus:

Gleichzeitig wird DryRun aktiviert.

Dadurch wird von G95/G96/G961/G97G971 auf G94 umgeschaltet, um wie gewünscht, G95/G96/G961/G97/G971 beschleunigt abzuarbeiten.

 Gewindebohren und Gewindeschneiden wird in der von DryRun gewohnten Geschwindigkeit abgearbeitet.

DryRun und SERUPRO wirkt mit folgenden G–Codes auf die Spindel/Achse:

 Mit G331/G332 wird die Spindel als Achse in einen Bahnverbund interpoliert. Beim Gewindebohren wird die Bohrtiefe (z.B. Achse X), die Gewindesteigung und Drehzahl (z.B. Spindel S) vorgegeben.

Im DryRun–Fall ist die Geschwindigkeit von X vorgegeben, die Drehzahl bleibt konstant und die Gewindesteigung wird angepaßt.

Nach der Simulation durch SERUPRO ergibt sich für die Spindel S eine zum Normalbetrieb abweichende Position, weil die Spindel S in der Simulation weniger oft gedreht hat.

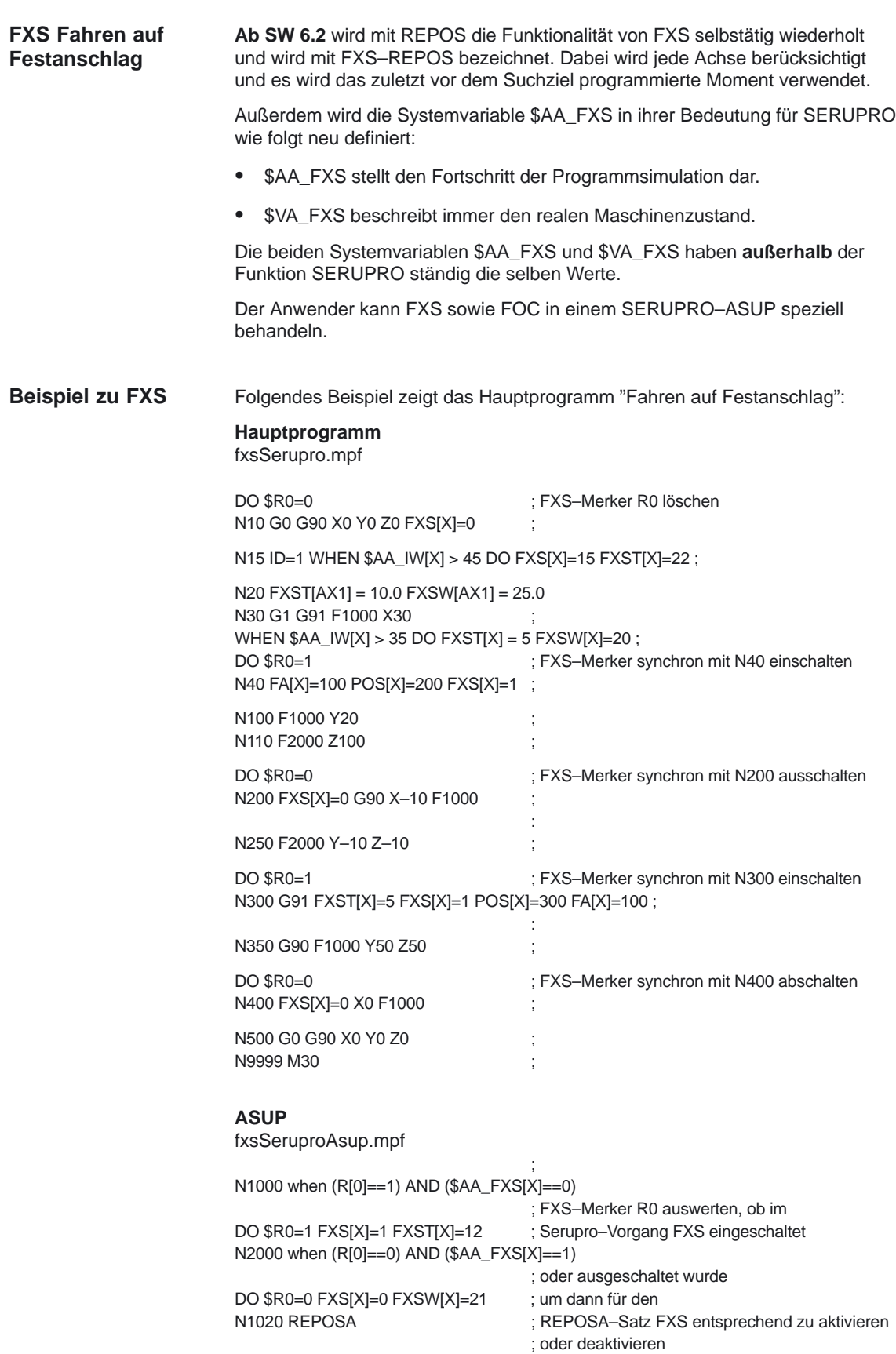

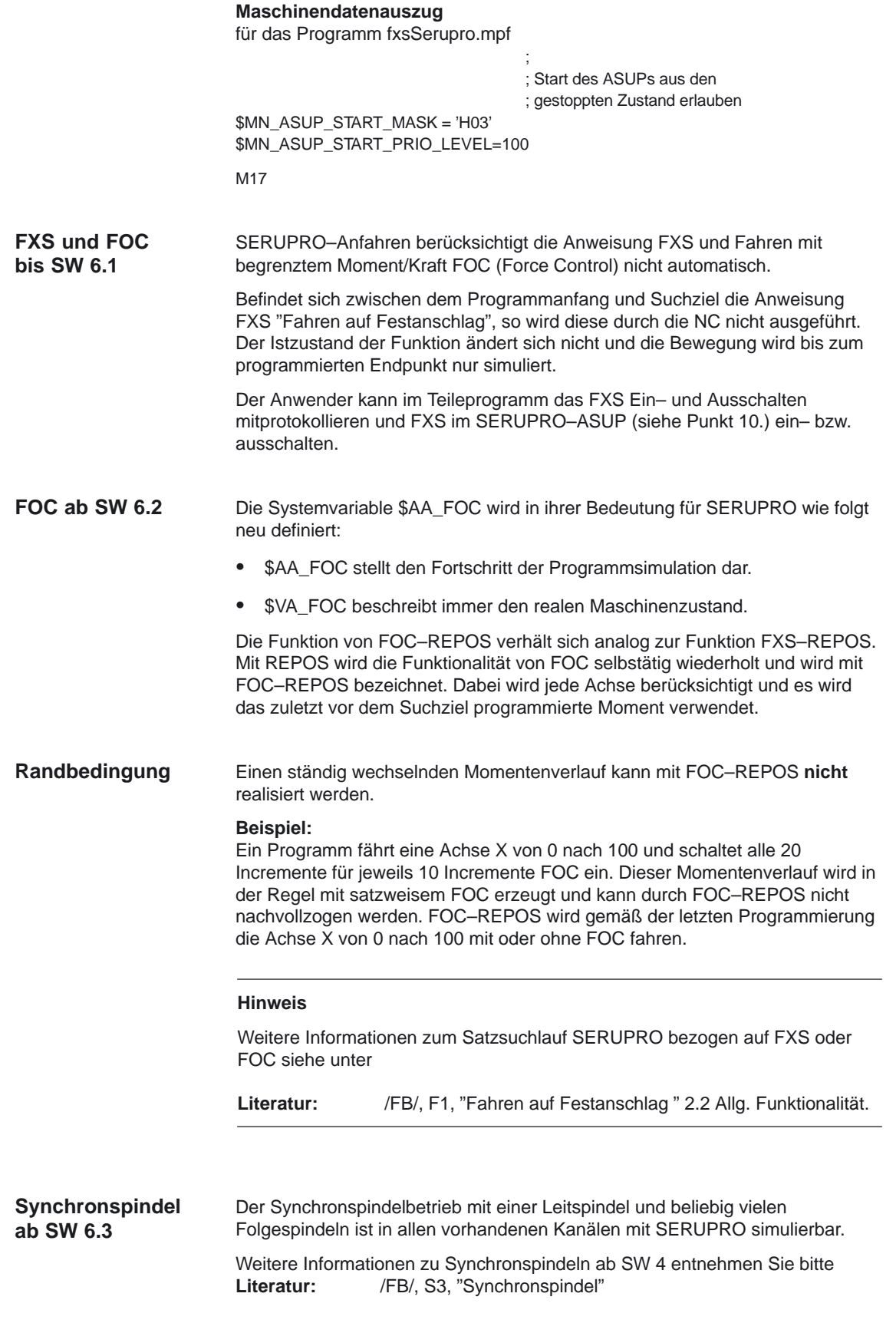

#### **Einschränkungen bis SW 6.3**

SERUPRO unterstützt folgende Funktionen der NC bedingt korrekt:

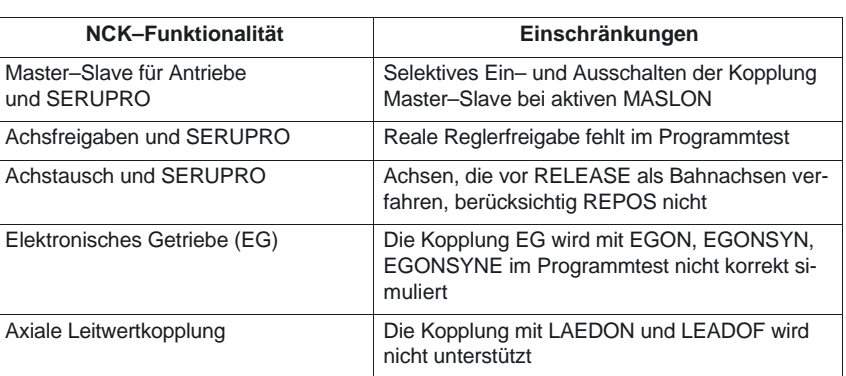

#### Im Satzsuchlauf soll nur der Kopplungszustand aktuallisiert werden, ohne die zugehörigen Positionen der gekoppelten Achsen zu berechnen. **Master–Slave und SERUPRO**

Nach dem Abschluß vom Satzsuchlauf kann ein System ASUP automatisch gestartet werden. In diesem Unterprogramm hat der Anwender die Möglichkeit den Kopplungszustand und die zugehörigen Achspositionen nachträglich zu beeinflussen. Die hiefür benötigten Informationen können über zusätzliche Satzsuchlauf–Systemvariable bereitgestellt werden.

#### Der Positionsversatz zwischen den zu koppelnden Achsen mit dem gewünschten Kopplungszustand und der aktuelle Kopplungszustand wird mit den folgenden Systemvariablen bestimmt: **Systemvariable für Master–Slave**

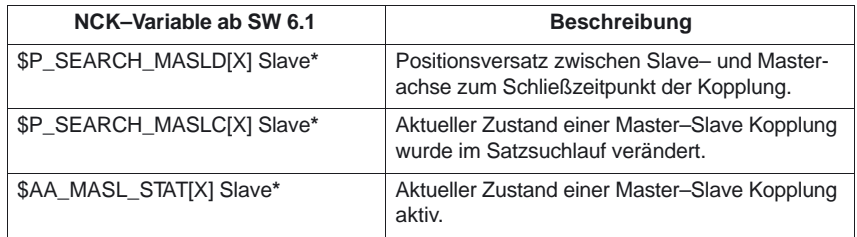

Slave**\*** für Slaveachsbezeichner

#### **Hinweis**

Dieser Satzsuchlauf für die Master–Slave–Kopplung funktioniert nur, wenn sich der Positionsversatz zwischen den Achsen bestimmen läßt.

Um die programmierten Positionen zu bekommen, müssen die zu koppelnden Achsen sich zum Zeitpunkt des Satzsuchlaufs im gleichen Kanal befinden. Ist das nicht der Fall wird der Satzsuchlauf mit dem Alarm 15395 abgebrochen.

Die Variablen \$P\_SEARCH\_MASLD, \$P\_SEARCH\_MASLC, \$AA\_MASL\_STAT werden mit MASLON gelöscht.

Weitere Informationen zur Kopplung Master–Slave entnehmen Sie bitte **Literatur:** /FB/, TE3, "Drehzahl–/Drehmomentkopplung, Master–Slave"

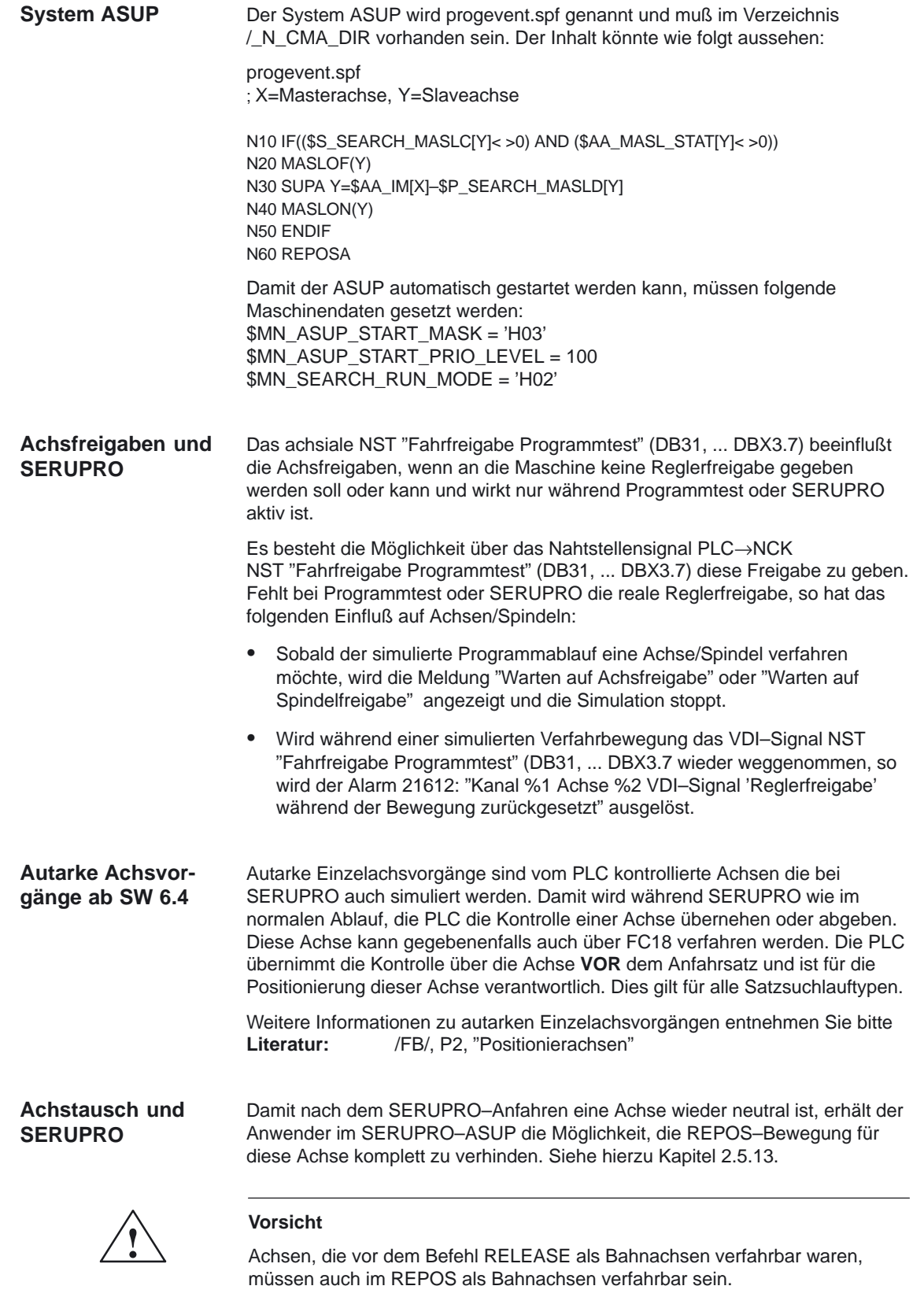

Die vom PLC kontrollierte Achse, wird bis SW 7.1 weiterhin **nicht** repositioniert!

#### Mit einem ab SW 6.4 verfügbaren programmierbaren Unterbrechungszeiger kann die Simulation einer Programmstelle verhindert werden. **Achskopplungen ab SW 6.4**

Siehe Kapitel 2.5.7 "Bestimmte Programmstelle für SERUPRO verhindern"

Die bis SW 6.3 nicht korrekt simulierten Funktionen wie Elektronisches Getriebe und Axiale Leitwertkopplung können ab SW 6.4 durch anwenderunterstützende Simulations– und Anfahrstrategien für SERUPRO bedingt genutzt werden.

### **Festlegungen für Simulation von EG**

Für die Simulation von EG werden damit folgende Festlegungen getroffen:

- 1. Es wird immer mit Sollwertkopplung simuliert.
- 2. Sind nur einige Leitachsen, d.h. nicht alle Leitachsen unter SERUPRO, wird die Simulation mit Alarm 16952 "ResetClear/NoStart" abgebrochen. Dies kann bei kanalübergreifenden Kopplungen auftreten.
- 3. Achsen, die aus NCK–Sicht nur einen Geber haben und von Extern bewegt werden, können nicht korrekt simuliert werden. Insbesondere dürfen diese Achsen nicht in Kopplungen einfließen.

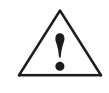

**/**<br>
Um Kopplungen korrekt simulieren zu können, müssen die Kopplungen vorher<br>
Um Kopplungen korrekt simulieren zu können, müssen die Kopplungen vorher abgeschaltet werden. Dies kann mit Maschinendatum MD 10708: SERUPRO\_MASK erfolgen.

#### **Festlegungen für Achskopplungen**

Der SERUPRO–Vorgang simuliert Achskopplungen stets unter der Annahme von Sollwertkopplung. Damit werden Endpunkte für **alle** Achsen berechnet, die als Zielpunkte für SERUPRO–Anfahren benutzt werden. Zugleich ist die Kopplung bereits mit "Suchziel gefunden" aktiv. Der Weg vom aktuellen Punkt bis zum Endpunkt wird bei SERUPRO–Anfahren unter aktiver Kopplung durchgeführt.

**LEADON**

Für die Simulation von Axialen Leitwertkopplungen ergeben sich damit folgende Festlegungen:

- 1. Es wird immer mit Sollwertkopplung simuliert.
- 2. SERUPRO–Anfahren erfolgt mit aktiver Kopplung und einer überlagerten Bewegung der Folgeachse, um den simulierten Zielpunkt zu erreichen.

Die allein durch die Kopplung bewegte Folgeachse kann den Zielpunkt nicht immer erreichen. Es wird im SERUPRO–Anfahren eine Überlagerte lineare Bewegung für die Folgeachse berechnet, um den simulierten Punkt anzufahren!

## **Simulierten Zielpunkt für LEAD mit JOG erreichen**

Zum Zeitpunkt "Suchziel gefunden" ist die Kopplung insbesondere für die JOG–Bewegungen bereits aktiv. Bei nicht erreichten Zielpunkt kann beim SERUPRO–Anfahren die Folgeachse mit aktiver Kopplung und einer überlagerten Bewegung mauell auf den Zielpunkt verfahren werden.

#### **Hinweis**

Weitere Informationen zum Wiederanfahren von Achskopplungen siehe Kapitel 2.5.15 "Wiederaufsetzen nach SERUPRO–Suchziel gefunden".

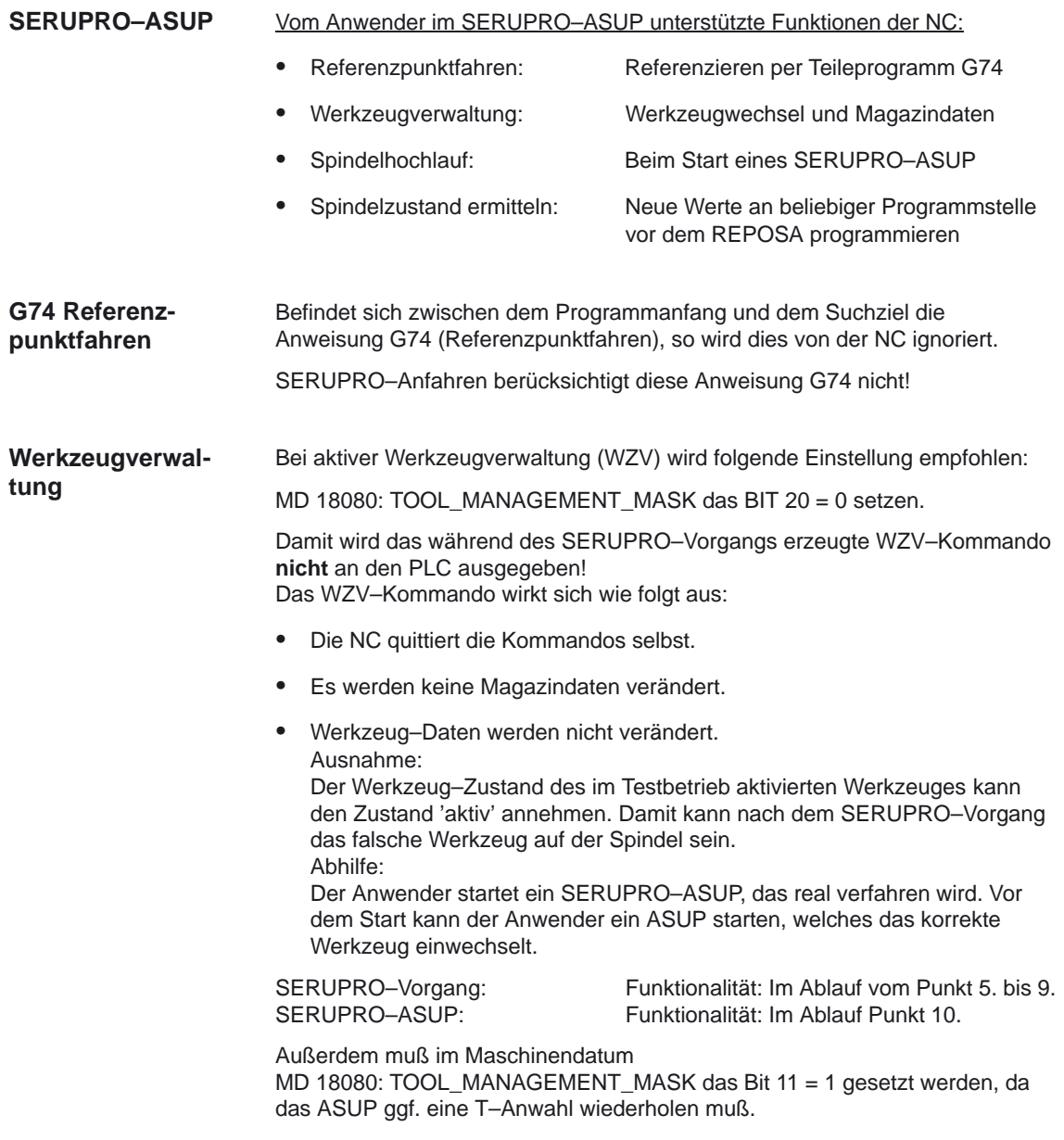

Anlagen mit Werkzeugverwaltung und Nebenspindel unterstützt SERUPO nicht!

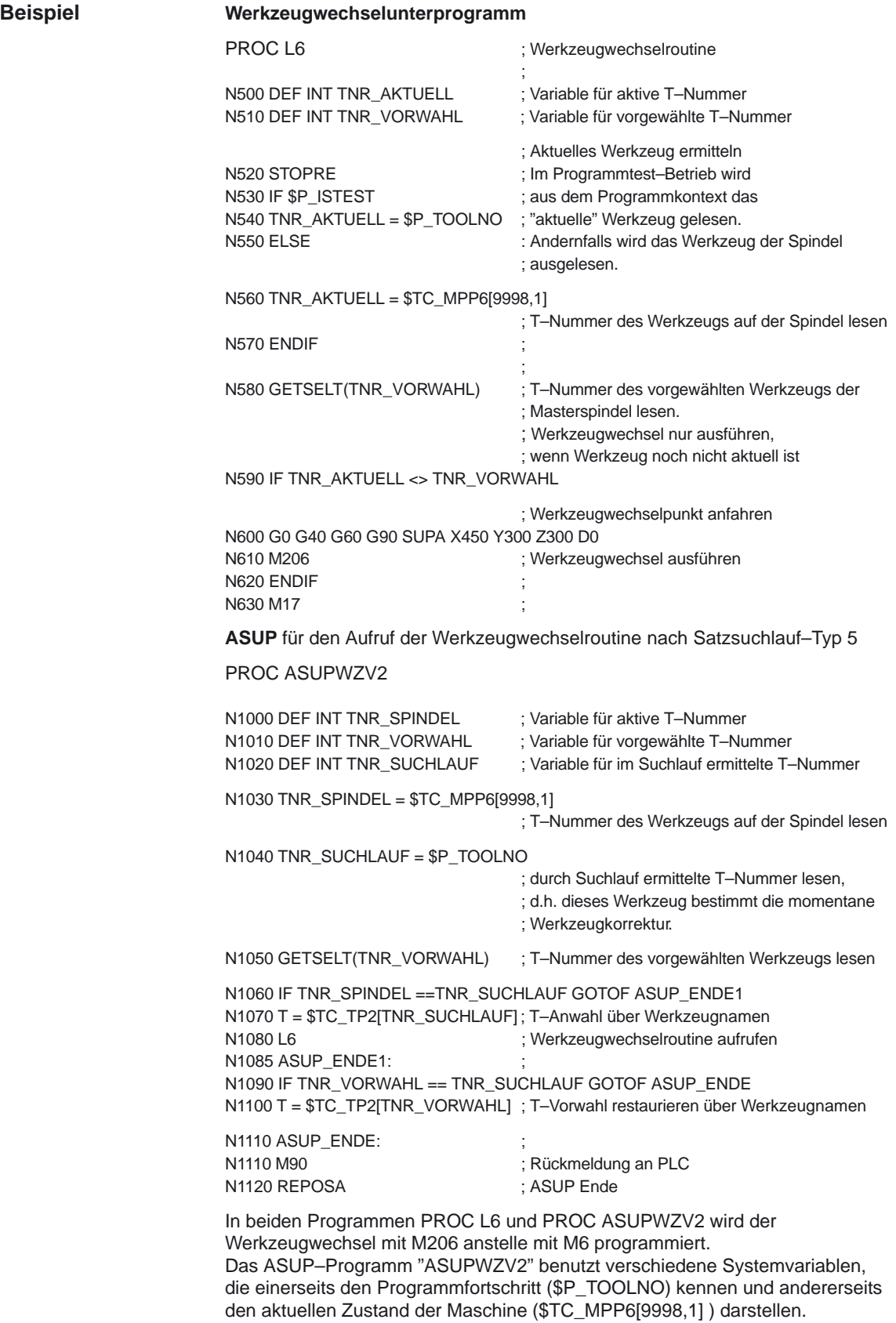

- 2.5 Satzsuchlauf
- Beim Start des SERUPRO–ASUP wird die Spindel nicht auf die im Programm vorgesehene Drehzahl hochgedreht, denn mit SERUPRO–ASUP soll nach dem Werkzeugwechsel, das neue Werkzeug auf die richtige Werkstückposition korrigiert werden. **Spindelhochlauf**

Ein Spindelhochlauf wird mit SERUPRO–ASUP wie folgt durchgeführt:

- SERUPRO–Vorgang ist komplett beendet.
- Der Anwender startet über den FC–9 Baustein das SERUPRO–ASUP mit dem ggf. die Spindel hochgedreht wird.
- Der Start nach M0 im ASUP verändert den Spindelzustand nicht.
- SERUPRO–ASUP stoppt vor dem REPOS–Teileprogrammsatz selbstätig.
- Der Anwender drückt START.
- Die Spindel dreht auf den Zielsatzzustand hoch, falls im ASUP die Spindel nicht anders programmiert worden war.

#### **Hinweis**

Anpassungen für REPOS der Spindeln:

Bei Anpassungen für SERUPRO–Anfahren und der Spindelfunktionalität sind Übergänge von Drehzahlsteuerbetrieb und Positionierbetrieb zu beachten.

Weitere Informationen zu den Bertiebsartenwechsel von Spindeln siehe unter **Literatur:** /FB/, S1, "Spindeln" 2.1 Spindelbertiebsarten

#### **Spindelzustand im ASUP ermitteln**

Der Spindelzustand, der am Zielsatz gelten sollte, wird im ASUP ermittelt mit \$P\_SEARCH\_S \$P\_SEARCH\_SDIR \$P\_SEARCH\_SGEAR **\$P\_SEARCH\_SPOS \$P\_SEARCH\_SPOSMODE** 

Anschließend können die Spindeln an jeder beliebigen Programmstelle vor dem REPOSA im SERUPRO–ASUP mit den richtigen Werten programmiert werden.

#### **Hinweis**

Dabei ist zu beachten, daß in diesen Variablen **auch** Bewegungen als Kommando– oder PLC–Achse enthalten sind. \$P\_SEARCH\_SPOS enthält dann den Endpunkt der letzten Kommando oder PLC–Achsbewegung. Mit \$P\_SEARCH\_SPOSMODE kann eine getauschte Achse erkannt werden.

# **2.5.15 Wiederaufsetzen nach SERUPRO–Suchziel gefunden**

#### **Zum REPOS–Vorgang Benutzer–Hinweise**

REPOS wird in der Regel eingesetzt, um eine begonnene Bearbeitung zu unterbrechen und danach die Bearbeitung fortzusetzen.

#### Im SERUPRO–Anfahren

muß dagegen ein Programmstück "nachgeholt" werden. Dies ist der Fall, wenn SERUPRO die Simulation beendet hat und auf den Zielsatz wieder gefahren werden soll. SERUPRO bezieht sich hierbei auf die bestehende Funktion REPOS die **ab SW 6.3** vom Anwender entsprechend angepasst werden kann.

Der Anwender kann das REPOS Verhalten einzelner Achsen zu gezielten Zeitpunkten so verändern, daß bestimmte Achstypen entweder früher, später oder gar nicht repositionieren. Dies betrifft insbesondere SERUPRO–Anfahren. Wiederanfahrbewegungen einiger Achsen können beim REPOS–Vorgang auch unabhängig von SERUPRO–Anfahren beeinflußt werden.

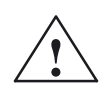

**! Gefahr** Der **REPOS–Vorgang** bewegt in einem Satz alle Achsen von der aktuellen Position zum Zielsatzanfangspunkt. Dabei kann die NC mögliche Kollisionen mit der Maschine oder dem Werkstück **nicht** erkennen! Schutzbereiche und Softwarelimits werden überwacht.

> Die Bahnachsen werden in einem Satz zusammen repositioniert. Im nächsten Satz werden die Spindeln und Positionierachsen repositioniert. Neutrale Achsen werden bis zum Softwarestand SW 6.3 **nicht** repositioniert.

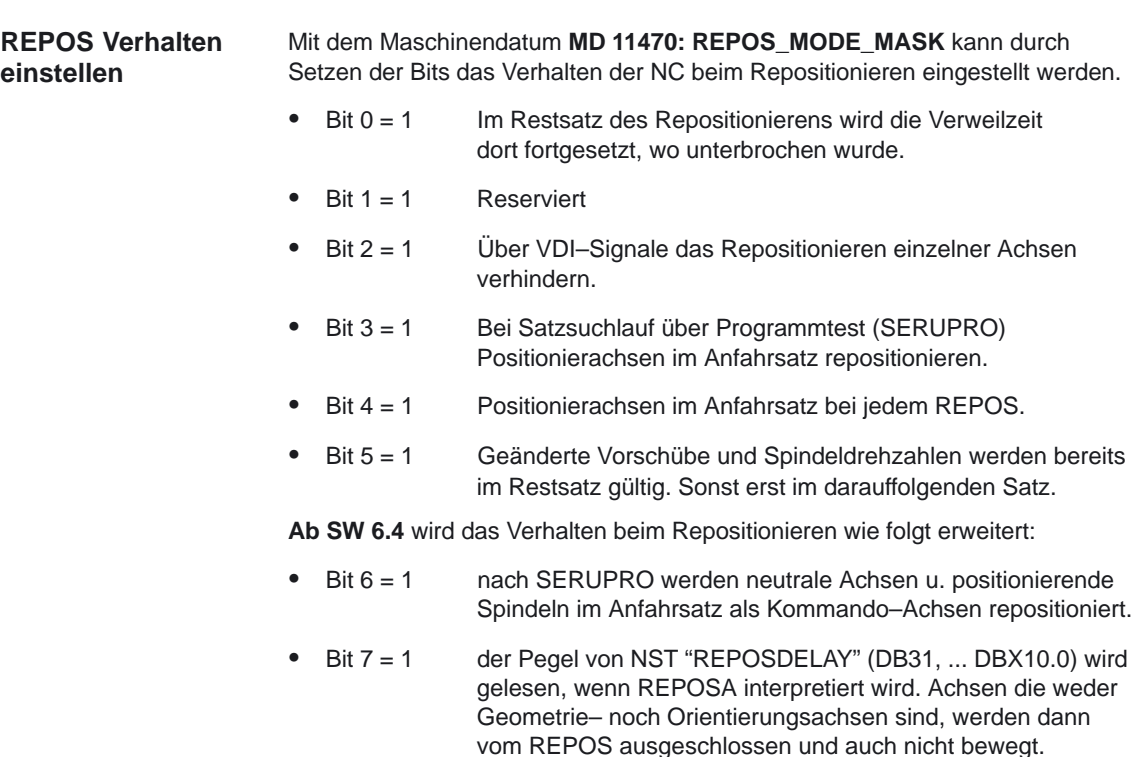

#### **Wiederanfahren mit gesteuerten REPOS**

An einer beliebiger Stelle einer Bearbeitung wird ein Teileprogramm unterbrochen und ein ASUP mit einem REPOS begonnen.

Bei Bahnachsen kann der REPOS Mode zum Wiederanfahren auf Kontur vom PLC über VDI–Signale gesteuert werden. Dieser Mode wird im Teileprogramm programmiert und bestimmt das Anfahrverhalten. Siehe hierzu Kapitel 2.5.16.

Das REPOS–Verhalten einzelner Achsen kann auch über VDI–Signale gesteuert werden und wird mit MD 11470: REPOS\_MODE\_MASK BIT 2== 1 freigegeben. Bahnachsen können nicht einzeln beeinflußt werden. Bei allen weiteren Achsen, die keine Geometrieachsen sind, kann das Repositionieren einzelner Achsen vorübergehend verhindert und auch verschoben werden. Über VDI–Signal werden die einzelnen Kanalachsen, die REPOS herausfahren möchte, zu einem späteren Zeitpunkt wieder freigegeben oder weiter gesperrt.

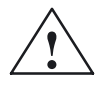

**! Gefahr** Durch Restweg der Achse wird gelöscht, ergibt sich folgendes gefährliches Verhalten bei "Repositionieren einzelner Achsen verhindern über MD 11470: REPOS\_MODE\_MASK (Bit 2==1). Solange eine Achse nach der Unterbrechung **inkrementell** programmiert wird, fährt die NC andere Positionen an, als ohne Unterbrechung, siehe Beispiel.

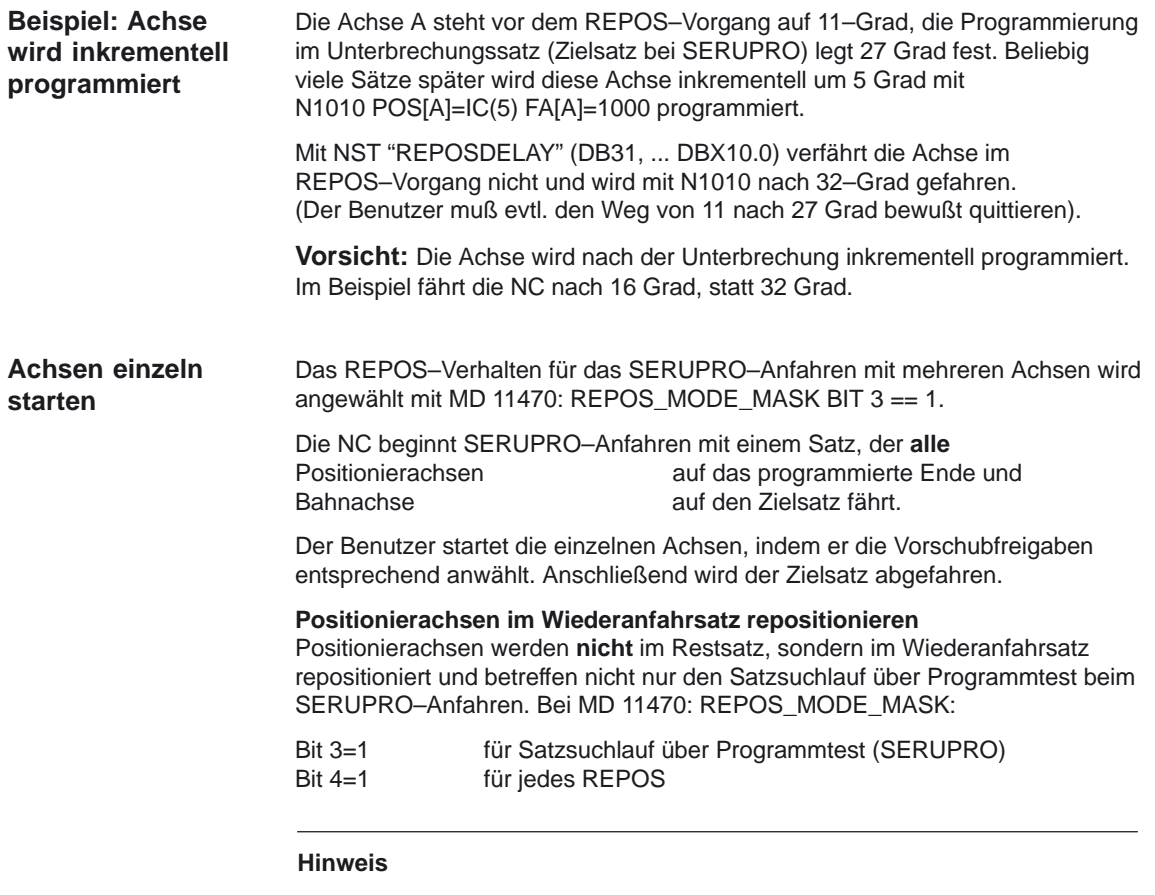

Ist werder Bit 3 noch Bit 4 gesetzt, werden in dieser Phase "nicht Bahnachsen" im Restsatz repositioniert.

**REPOS vorziehen oder ignorieren**

Weitere REPOS Anpassungen können vorgenommen werden durch Setzen der Bits im MD 11470: REPOS\_MODE\_MASK:

- Bit 5 = 1 Geänderte Vorschübe und Spindeldrehzahlen werden bereits im Restsatz gültig und werden damit vorgezogen. Diese Vehalten bezieht sich auf jeden REPOS–Vorgang.
- Bit 6 = 1 Neutrale Achsen und positionierende Spindeln werden nach SERUPRO repositioniert. Neutrale Achsen, die weiter nicht repositioniert werden dürfen, müssen beaufschlagt werden mit NST "REPOSDELAY" (DB31, ... DBX10.0) werden. Damit wird die REPOS–Bewegung gelöscht.
- Bit 7 = 1 Achsen die weder Geometrie– noch Orientierungsachsen sind, werden nach SERUPRO im Anfahrsatz nicht mit NST "REPOSDELAY" (DB31, ... DBX10.0) beeinflußt. Damit werden diese Achsen vom REPOS–Vorgang ausgeschlossen und auch nicht bewegt.

**Achse mit REPOS– Verschiebung verzögert anfahren**

Mit dem achsialen pegelgetriggerten VDI–Signal Achs/Spindel (PLC→NCK) NST "REPOSDELAY" (DB31, ... DBX10.0) wird mit der Flanke von NST "REPOSMODEEDGE" (DB21, ... DBX31.4) die REPOS–Verschiebung für diese Achse erst mit ihrer nächsten Programmierung herausgefahren.

Ob diese Achse gerade einer REPOS–Verschiebung unterliegt, kann über Synchronaktionen **ab SW 6.4** mit \$AA\_REPOS\_DELAY abgefragt werden.

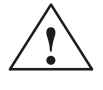

**/ Vorsicht**<br>
Das NST "REPOSDELAY" (DB31, ... DBX10.0) hat auf Maschinenachsen, die eine Bahn bilden, keine Auswirkung. Ob eine Achse eine Bahnachse ist, kann mit NST "Bahnachse" (DB31, ... DBX76.4) festgestellt werden.

## **Übernahmezeitpunkt der REPOS VDI–Signale**

Mit der 0/1 Flanke vom kanalspezifischen VDI–Signal (PLC→NCK) NST "REPOSMODEEDGE" (DB21, ... DBX31.4) werden die Pegelsignale von NST "REPOSPATHMODE0–2" (DB21, ... DBX31.0–31.2) und NST "REPOSDELAY" (DB31, ... DBX10.0) in der NC übernommen. Die Pegel beziehen sich auf den aktuellen Satz im Hauptlauf, und werden in folgende zwei Fälle unterschieden:

**Fall A:** Im Hauptlauf befindet sich **ein**

Wiederanfahrsatz eines gerade aktiven REPOS–Vorgangs. Der laufende REPOS–Vorgang wird abgebrochen, neu aufgesetzt, und die REPOS–Verschiebungen werden durch die Signale NST "REPOSPATHMODE0–2" (DB21, ... DBX31.0–31.2) und NST "REPOSDELAY" (DB31, ... DBX10.0) beeinflußt.

**Fall B:** Im Hauptlauf befindet sich **kein** Wiederanfahrsatz eines gerade aktiven REPOS–Vorgangs. Jeder zukünftiger REPOS–Vorgang der an den aktuellen Hauptlaufsatz wieder anfahren möchte, wird durch die Pegel von NST "REPOSPATHMODE0–2" (DB21, ... DBX31.0–31.2) und NST "REPOSDELAY" (DB31, ... DBX10.0) beeinflußt.

2.5 Satzsuchlauf

#### **Hinweis**

Im laufenden ASUP wirkt NST "REPOSMODEEDGE" (DB21, ... DBX31.4) **nicht** auf das abschließende REPOS, außer man trifft mit diesem Signal die REPOS–Sätze. Im Fall A ist das Signal nur im gestoppten Zustand erlaubt.

#### **mit VDI–Signalen SERUPRO–Anfahren beeinflussen**

Das SERUPRO–Anfahren kann mit

NST "REPOSMODEEDGE" (DB21, ... DBX31.4) und den dazugehörigen Signalen in den folgenden Phasen eingesetzt werden:

- Zwischen "Suchziel gefunden" und "Start des SERUPRO–ASUPs" Von: "SERUPO–ASUP stoppt selbsttätig vor dem REPOS" bis: "Zielsatz wird abgearbeitet"
- Während das SERUPRO–ASUP z.B. im Programmteil vor dem REPOS abgearbeitet wird, wirkt das NST "REPOSMODEEDGE" (DB21, ... DBX31.4) nicht auf SERUPRO–Anfahren.

**REPOS Abläufe mit VDI–Signalen**

## **REPOS mit VDI–Nahtstellensignale steuern**

REPOS–Verschiebungen lassen sich günstig mit den folgenden kanalspezifischen VDI–Nahtstellensignalen **vom PLC** aus beeinflussen:

NST "REPOSPATHMODE0 bis 2 " (DB21, ... DBX31.0–31.2) kanalspezifisch **\*** NST "REPOSMODEEDGE" (DB21, ... DBX31.4) kanalspezifisch

NST "REPOSDELAY" (DB31, ... DBX10.0) Achse/Spindel\* Dieses achsiale NST wirkt **nicht** auf Maschinenachsen, die eine Bahn bilden.

**\*** Diese Signale sind im jeweiligen DB vom HMI/MMC bzw. PLC verfügbar. NST "REPOSDELAY" (DB31, ... DBX72.0) Achse/Spindel

## **REPOS–Quittierungssignale**

Mit folgenden VDI–Signalen werden Funktionen, die das REPOS–Verhalten über PLC beeinflussen, **von NCK** aus quittiert:

NST "REPOSMODEEDGEACKN" (DB21, ... DBX319.0) kanalspezifisch NST "Repos Path Mode Quitt0–2" (DB21, ... DBX319.1–319.3) kanalspezifisch NST "Repos DEFERRAL Chan" (DB21, ... DBX319.5) kanalspezifisch NST "Repos Verschiebung" (DB31, ... DBX70.0) Achse/Spindel NST "Repos Verschiebung gültig" (DB31, ... DBX70.1) Achse/Spindel NST "Repos Delay Quitt" (DB31, ... DBX70.2) Achse/Spindel NST "Bahnachse" (DB31, ... DBX76.4) Achse/Spindel

## **REPOS–Quittierungsvorgänge**

Mit dem kanalspezifischen VDI–Signal NST "REPOSMODEEDGEACKN" (DB21, ... DBX319.0) wird ein Handshake aufgebaut, indem das NST "REPOSMODEEDGE" (DB21, ... DBX31.4) von der NC erkannt, und mit NST "REPOSMODEEDGEACKN" (DB21, ... DBX319.0) zum PLC quittiert wird.

Ein vom PLC vorgegebene REPOSMODE wird vom NCK mit NST "Repos Path Mode Quitt0 bis 2" (DB21, ... DBX319.1–319.3) und NST "Repos Delay" (DB31, ... DBX10.0) mit NST "Repos Delay Quitt" (DB31, ... DBX70.2 in folgender Weise quittiert: Ein Teileprogramm wird auf N20 gestoppt. Zeitpunkt 2 Stop

Der NCK hält nach der Bremsrampe an. Nachdem der PLC den REPOSPATHMODE vorgegeben hat, übernimmt im Zeitpunkt 3 der NCK den REPOSPATHMODE mit der 0/1–Flanke von REPOSMODEEDGE Repos Path Mode Quitt bleibt solange gesetzt bis das ASUP ausgelöst wird. The australian version of the Zeitpunkt 4 Der Befehl REPOS wird im ASUP begonnen. Zeitpunkt 5 Der Resetsatz des ASUPs wird wieder eingewechseltZeitpunkt 6

#### **Hinweis**

Hat NCK das NST "REPOSMODEEDGE" (DB21, ... DBX31.4) noch **nicht** mit NST "REPOSMODEEDGEACKN" (DB21, ... DBX319.0) quittiert, so führt ein RESET in dieser Situation zum Programmabbruch und das REPOS mit dem der REPOSPATHMODE beeinflußt werden soll, kann nicht mehr stattfinden.

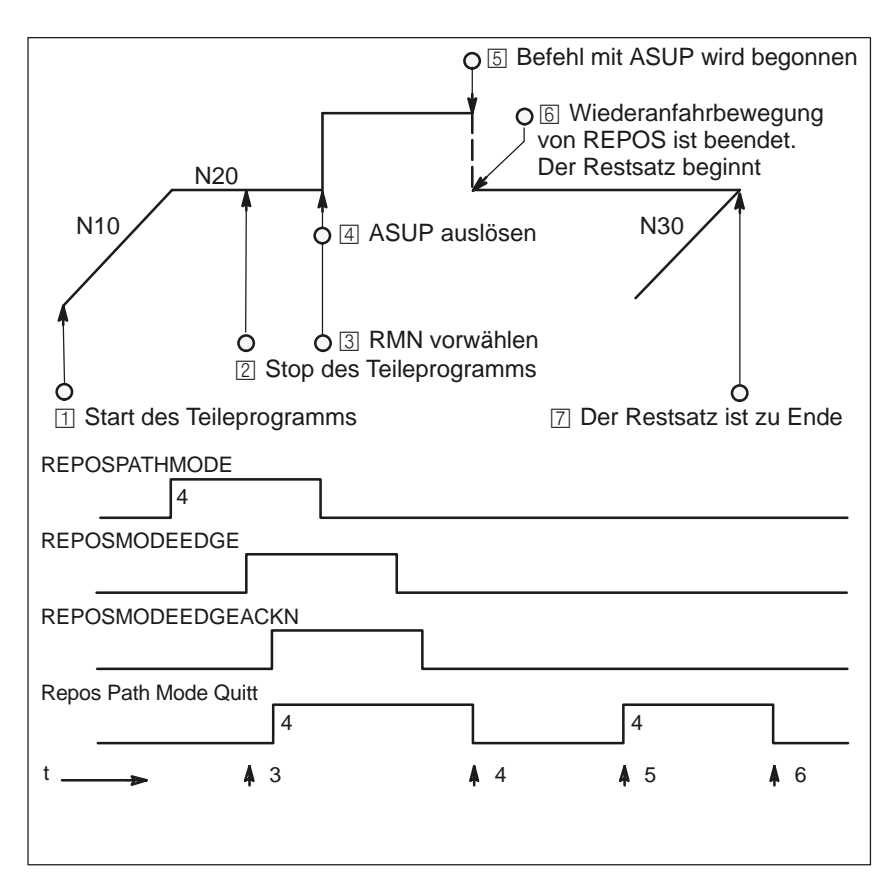

Bild 2-6 REPOS Ablauf im Teileprogramm mit zeitlichen Quittierungssignalen von NCK

#### **NCK setzt Quittierung erneut**

Phase in der REPOSPATHMODE weiterhin wirkt (Restsatz des im Zeitpunkt 2 gestoppte Programm ist noch nicht zu Ende ausgeführt).

Sobald die REPOS–Wiederanfahrbewegung des ASUP's bearbeitet wird, setzt der NCK den "Repos Path Mode Quitt" erneut. Zeitpunkt 5 Sollte kein REPOSPATHMODE über VDI–Signal vorgewählt worden sein, wird der programmierte REPOS–Mode angezeigt.

2.5 Satzsuchlauf

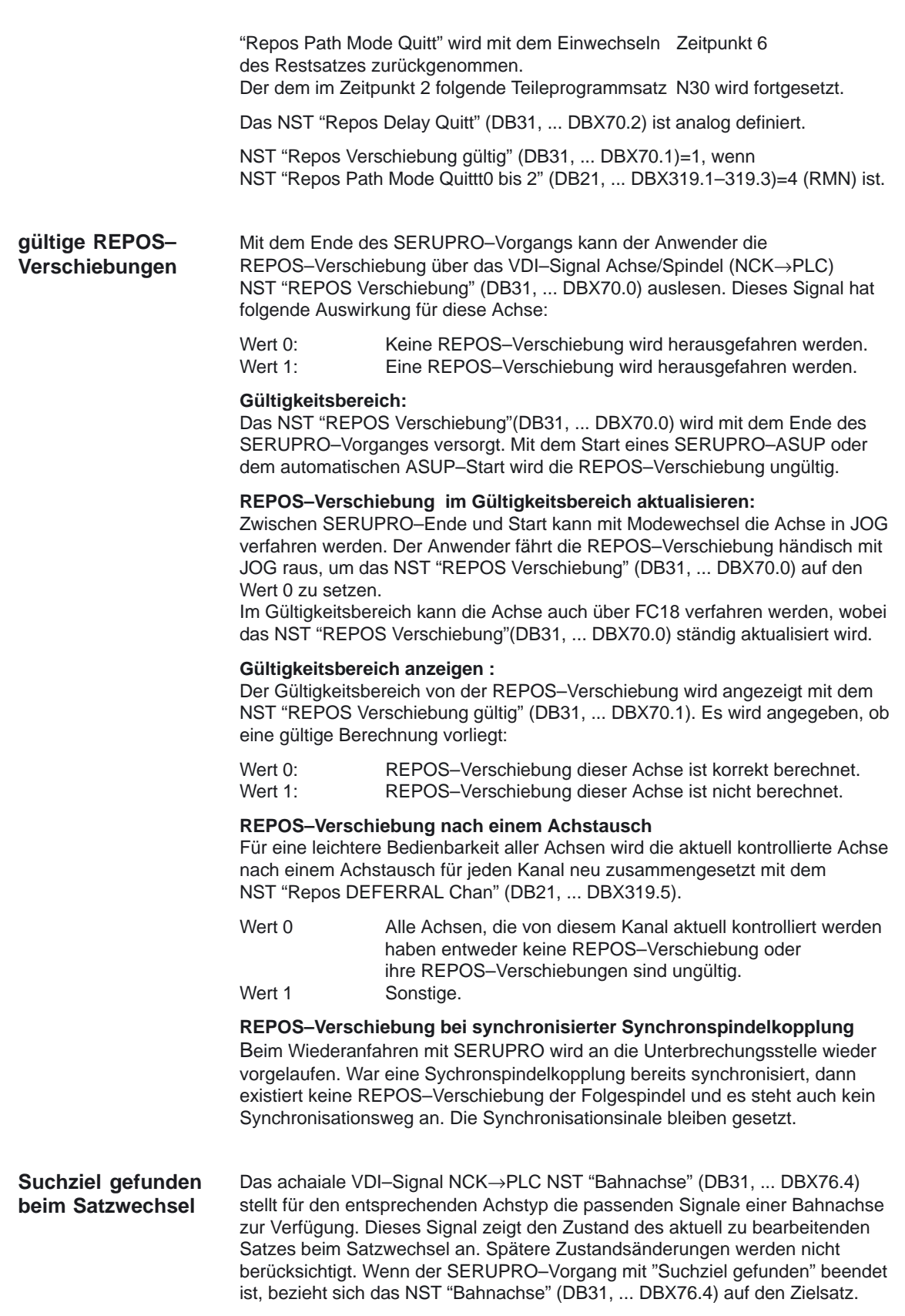

# **2.5.16 Wiederanfahren auf Kontur mit gesteuerten REPOS (ab SW 6.3)**

Beim SERUPRO–Anfahren wird ein REPOS–Vorgang ausgelöst, um wieder an die Kontur zu fahren. Dabei werden häufig sehr viele Achsen bewegt, die der Anwender über Nahtstellensignale beeinflussen kann. Die BTSS–Schnittstelle liefert die Verschiebungen pro Kanalachse, die REPOS herausfahren möchte. **Bahnachsen einzeln beeinflussen**

> Wiederanfahren einzelner Bahnachsen kann vom PLC mit Nahtstellensignalen gesteuert werden und hat damit Vorrang gegenüber den eigentlichen Befehlen RMI, RMB und RME im Teileprogramm.

Analog zu RMI, RMB und RME wird ab SW 6.3 für SERUPRO–Anfahren RMN (REPOS–Mode–Next) neu definiert. Nach einer Unterbrechung wird mit RMN der Wiederanfahrsatz nicht noch einmal komplett begonnen, sondern nur vom nächstliegenden Bahnpunkt wie folgt abgearbeitet: **Wiederanfahren mit RMN**

> Zum Interpretationszeitpunkt von REPOSA wird die Position (B) herangezogen, um den Punkt C auf dem Unterbrechungssatz zu finden, der den kürzesten Abstand zu B ergibt. Der Wiederanfahrsatz fährt von B nach C zur Endposition.

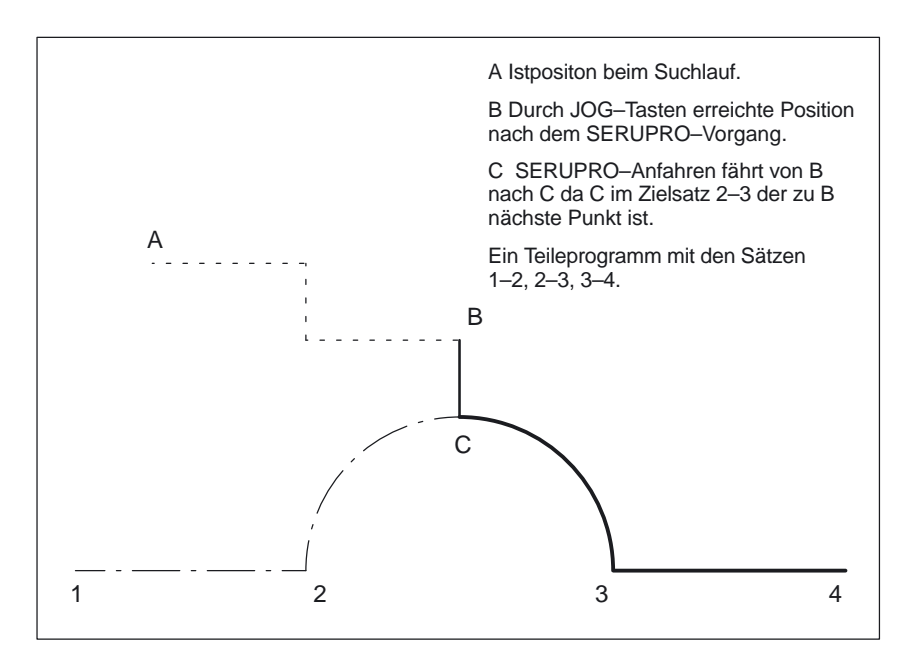

Bild 2-7 SERUPRO–Anfahren unter RMN

## **Anwendung und Vorgehensweise**

SERUPRO–Anfahren unter RMN eröffnet gemäß Bild 2-7 folgende Anwendung: Wird bei der Bearbeitung von 2 nach 3 an einer beliebigen Stelle ein Abbruch mit RESET erzwungen, so wird mit

- RMN der kürzeste Weg zur Abbruchstelle angefahren, um anschließend nur den Restweg von C–3 und 3–4 abzuarbeiten. Der Anwender startet ein SERUPRO–Vorgang auf den Unterbrechungssatz und positioniert mit den JOG–Tasten vor die schadhafte Stelle des Zielsatzes.
- RMI und RMB immer B–2, 2–3, 3–4 angefahren, und damit der Zielsatz noch einmal vollständig wiederholt.

2.5 Satzsuchlauf

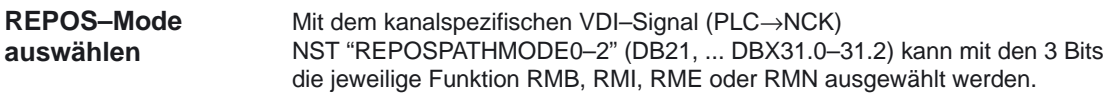

#### **Wiederanfahrpunkt**

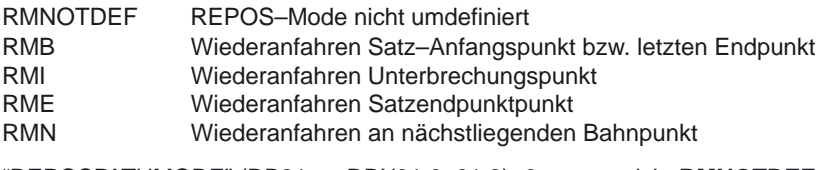

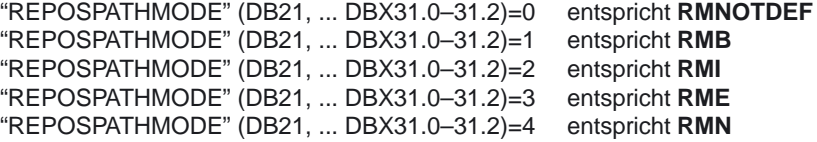

Mit NST "REPOSPATHMODE0–2" (DB21, ... DBX31.0–31.2) = 0 wird nichts überschrieben und es gilt das aktuelle Programm. Das Nahtstellensignal reagiert auf den Pegel des entsprechenden Modes.

#### **Hinweis**

RMN ist eine allgemeine REPOS–Erweiterung und nicht nur auf SERUPRO beschränkt. Für SERUPRO ist RMI und RMB identisch.

Mit NST "REPOSPATHMODE0–2" (DB21, ... DBX31.0–31.2) wird die Bahn als ganzes beeinflußt. Die Bahnachsen können nicht einzeln verändert werden.

Das Verhalten der anderen Achstypen kann einzeln mit NST "REPOSDELAY" (DB31, ... DBX10.0) verändert werden. Diese REPOS–Verschiebung wird nicht sofort, sondern erst mit ihrer nächsten Programmierung herausgefahren.

Weitere Informationen zur Programmierung des Wiederanfahrpunkt siehe unter **Literatur:** /PGA/, "Bahnverhalten" Wiederanfahren an Kontur

**REPOS–Mode in Synchronaktionen lesen ab SW 6.4**

Der gültige REPOS–Mode des unterbrochenen Satzes kann gelesen werden über Synchronaktionen mit der Systemvariablen \$AC\_REPOS\_PATH\_MODE=

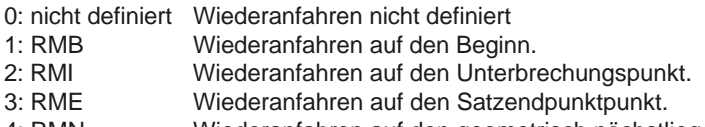

4: RMN Wiederanfahren auf den geometrisch nächstliegenden Bahnpunkt des unterbrochenen Satzes.

# **2.6 Programmbetrieb**

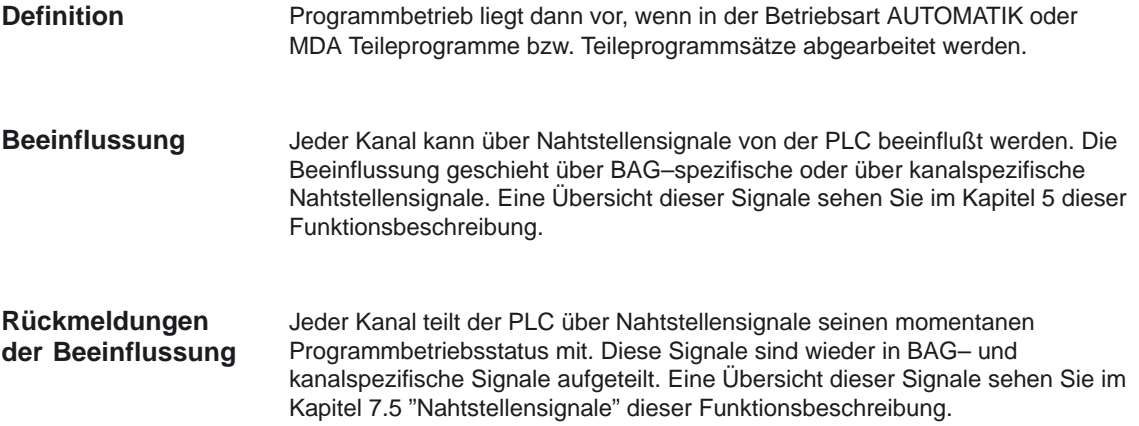

# **2.6.1 Grundstellungen**

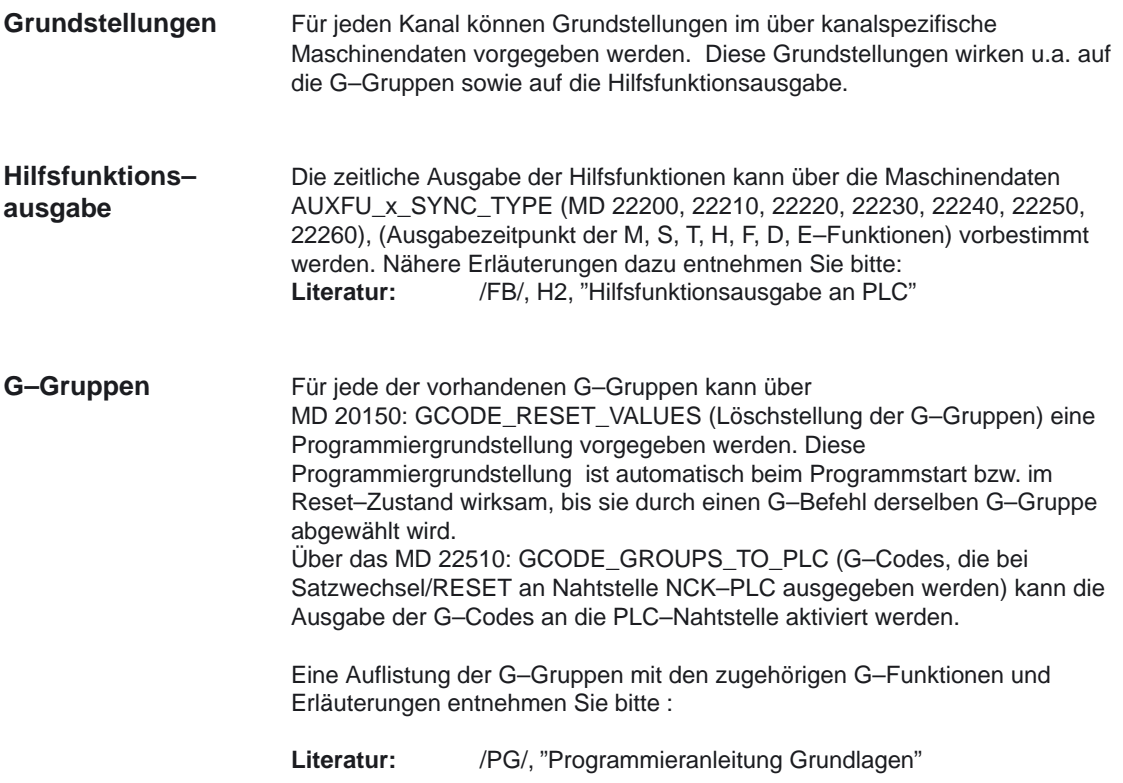

**Kanalzustand**

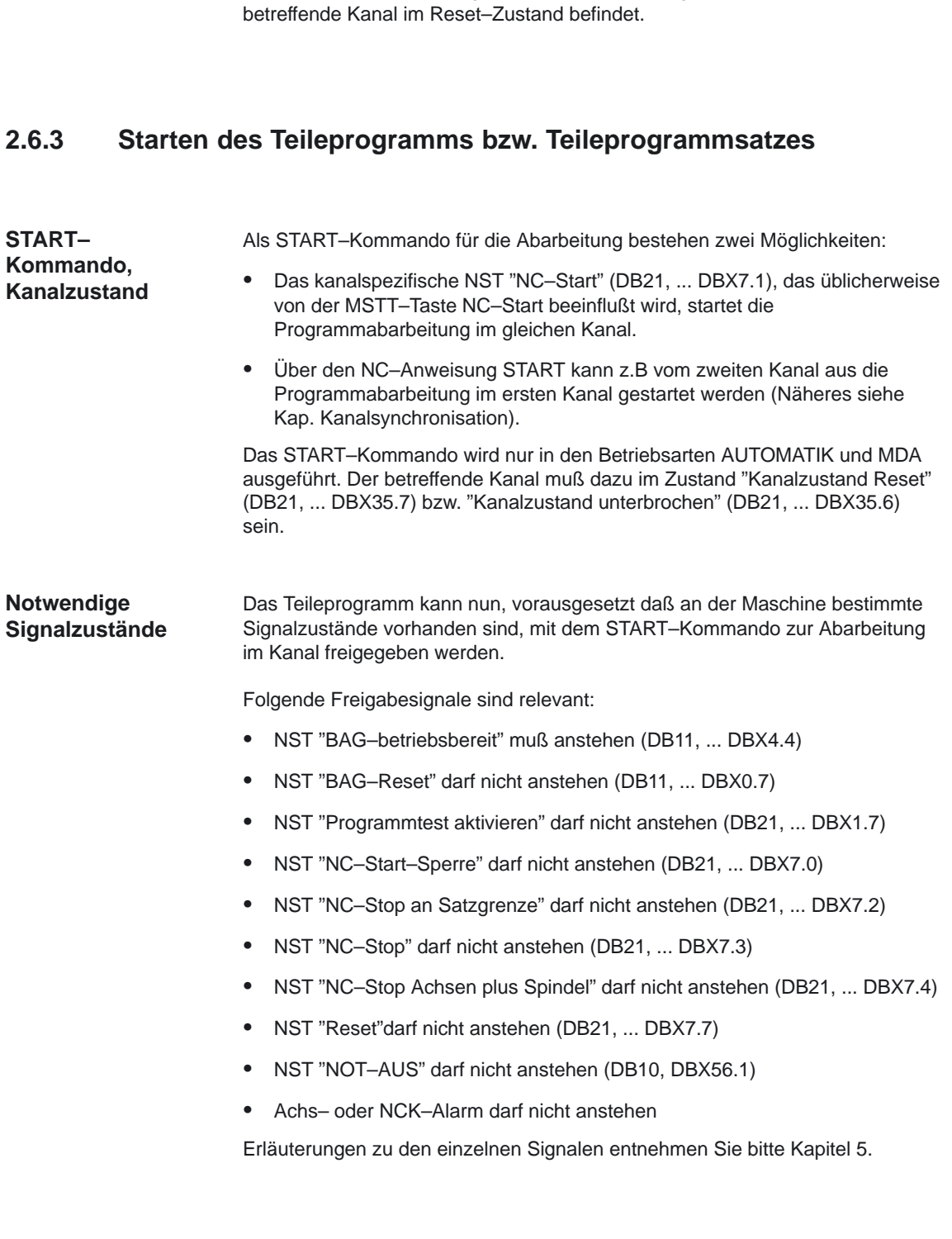

Die Anwahl eines Teileprogrammes kann nur erfolgen, wenn sich der

1/K1/2-70

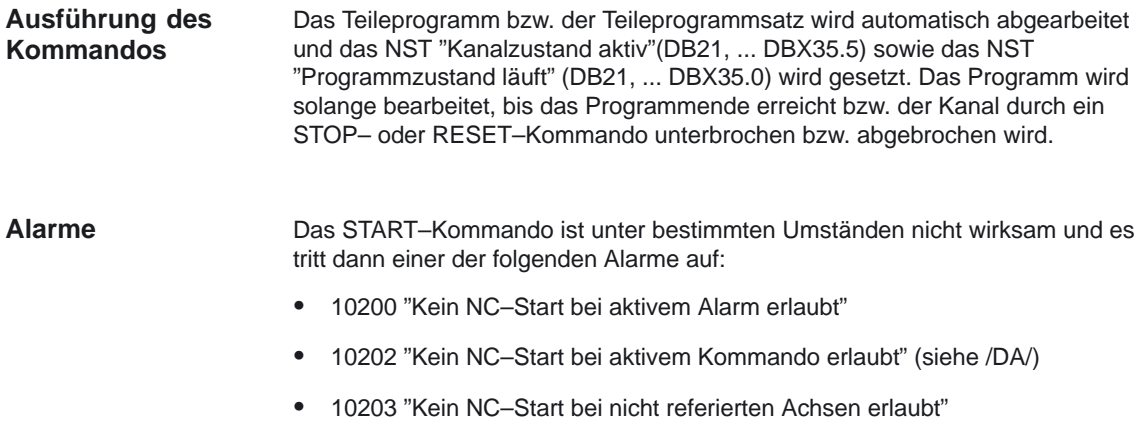

# **2.6.4 Teileprogrammunterbrechung**

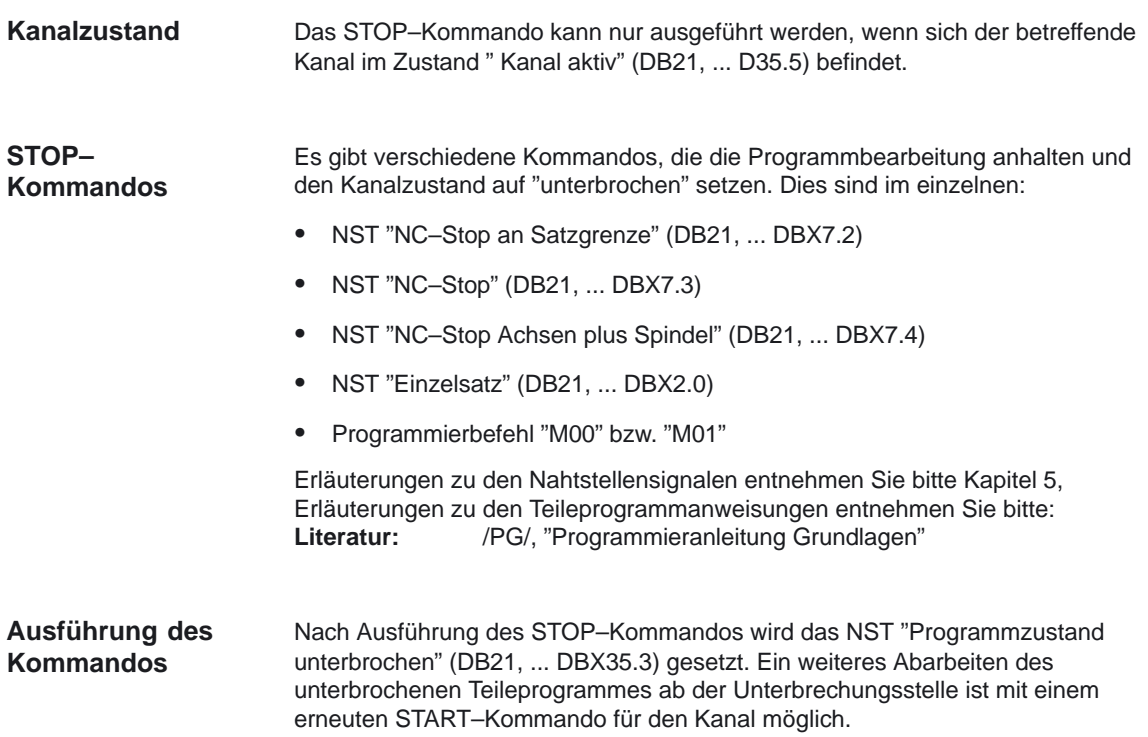

Es werden folgende Aktionen nach Auslösung des STOP–Kommandos generell durchgeführt:

- Stoppen der Teileprogrammabarbeitung an der nächsten Satzgrenze (bei NC–Stop an Satzgrenze, M00/M01 bzw. Einzelsatz), bei den anderen STOP–Kommandos wird sofort gestoppt.
- Die zu diesem Zeitpunkt noch nicht ausgegebenen Hilfsfunktionen des aktuellen Satzes werden nicht mehr ausgegeben.
- Die Achsen des jeweiligen Kanals, werden über eine Bremsrampe mit anschließendem Stop der Teileprogrammabarbeitung stillgesetzt.
- Der Satzzeiger bleibt an der Unterbrechungsstelle stehen.

**Möglichkeiten im unterbrochenen Zustand**

Im unterbrochenen Zustand (Programmzustand angehalten, Kanal unterbrochen) können folgende Aktionen ausgeführt werden:

- $\bullet$  Überspeichern **Literatur:** /BA/, "Bedienungsanleitung"
- **Satzsuchlauf Literatur:** /BA/, "Bedienungsanleitung"
- Wiederanfahren an die Kontur (Maschinenfunktion REPOS) **Literatur:** /BA/, "Bedienungsanleitung"
- Orientierter Werkzeugrückzug Literatur: /PG/, "Programmieranleitung Grundlagen"
- Interruptroutine (siehe Kapitel 2.5.12)
- DRF–Funktion, Verschieben des Werkstücknullpunktes **Literatur:** /FB/ H1, "Handfahren und Handradfahren"
- Starten des unterbrochenen Programmes mit NST "NC–Start" (DB21, ... DBX7.1) oder über NC–Anweisung START von einem anderen Kanal.
# **2.6.5 RESET–Kommando**

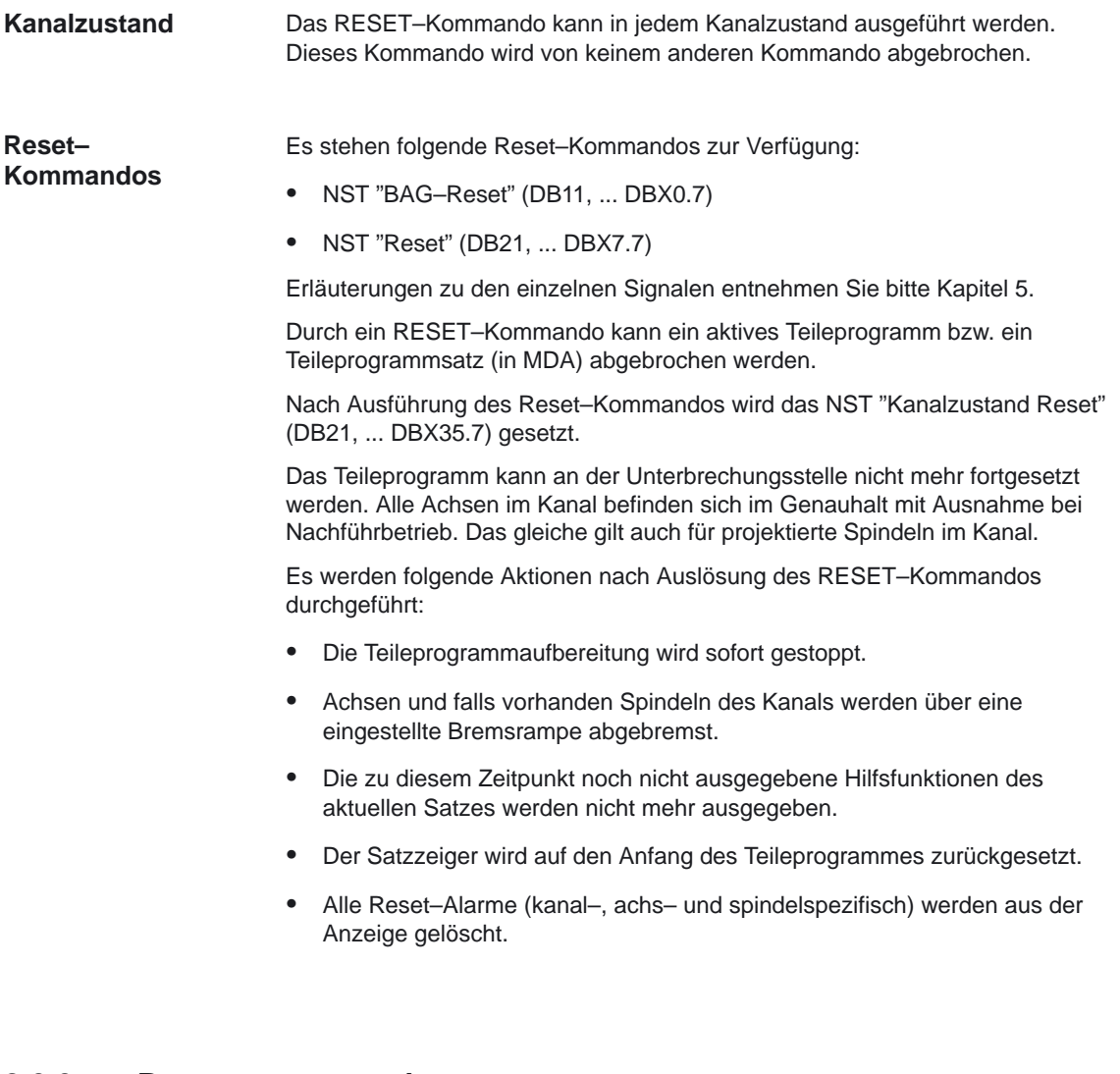

# **2.6.6 Programmzustand**

Für jeden Kanal wird der Zustand des angewählten Programms in der Nahtstelle angezeigt.

Aufgrund des Zustandes kann dann die PLC vom Hersteller projektierbare Reaktionen oder Verriegelungen auslösen.

Der Programmzustand wird nur in den Betriebsarten AUTOMATIK und MDA angezeigt. In allen anderen Betriebsarten ist der Programmzustand abgebrochen oder unterbrochen.

**Signalen**

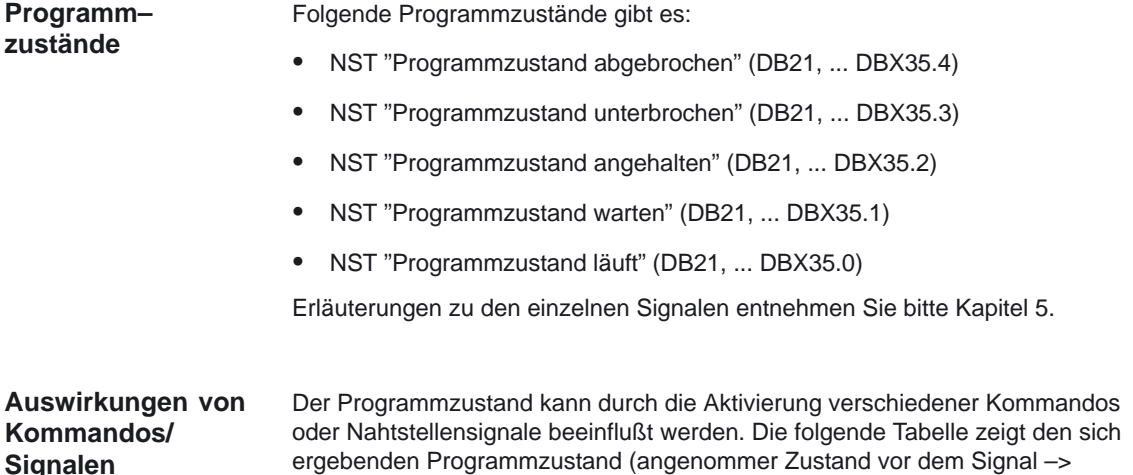

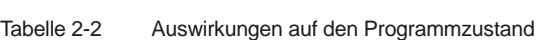

Programmzustand läuft).

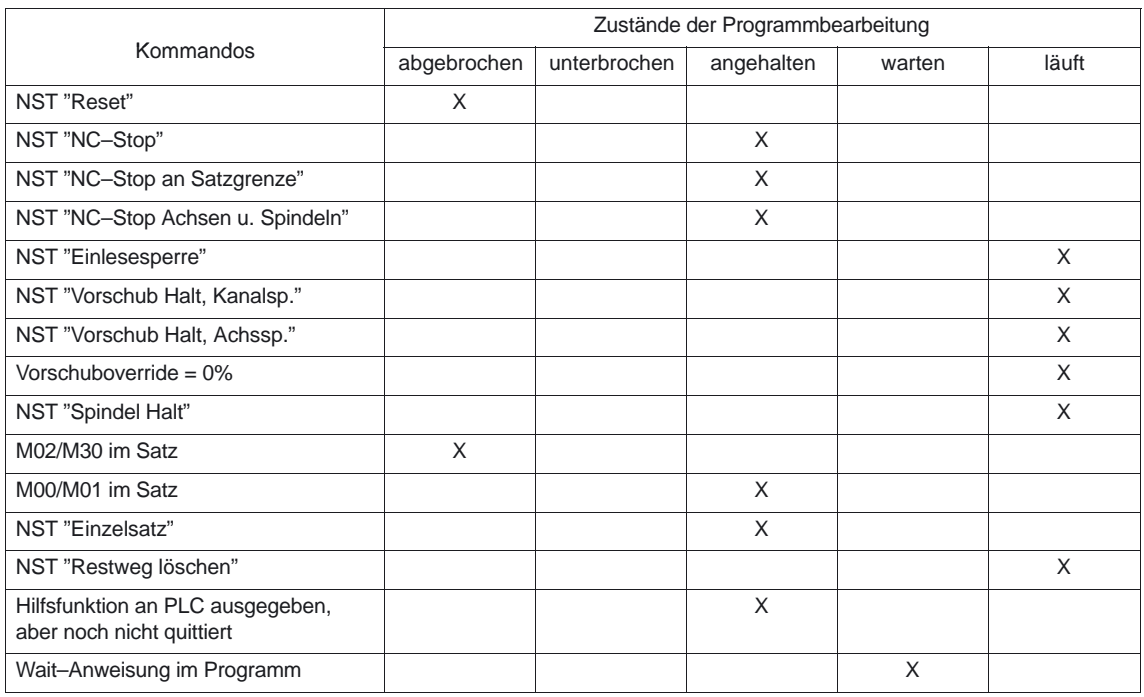

# **2.6.7 Kanalzustand**

Für jeden Kanal wird der momentane Kanalzustand in der Nahtstelle abgebildet. Aufgrund des Zustandes kann dann die PLC bestimmte, vom Hersteller projektierbare, Reaktionen oder Verriegelungen auslösen. Der Kanalzustand wird in allen Betriebsarten angezeigt.

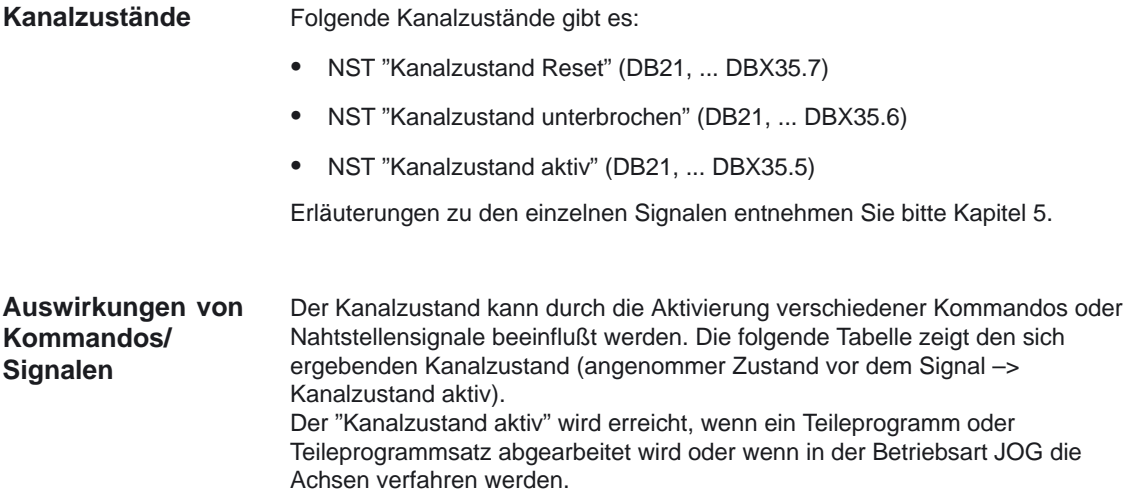

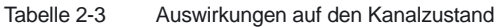

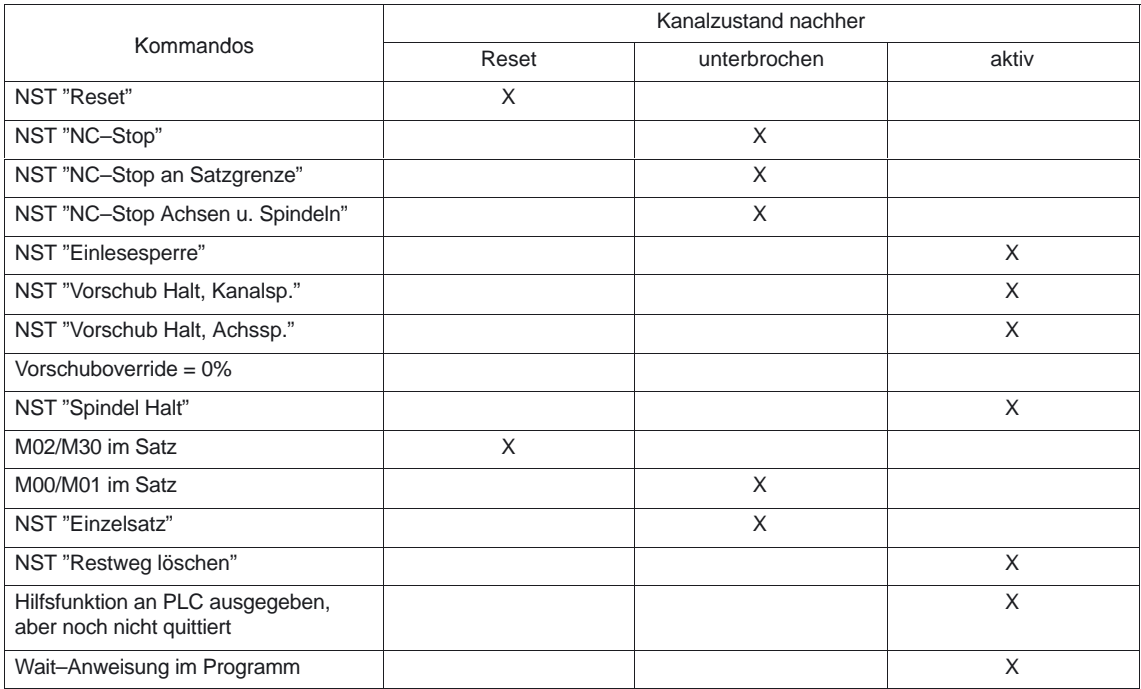

# **2.6.8 Reaktionen auf Bedienungs– oder Programmaktionen**

Die folgende Tabelle zeigt die Kanal– und Programmzustände auf, die nach bestimmten Bediener– oder Programmaktionen auftreten.

Im linken Teil der Tabelle sind die Kanal–, Programmzustände sowie die Betriebsarten aufgeführt, unter denen man die Ausgangssituation aussuchen muß. Im rechten Tabellenteil sind bestimmte Bedien–/Programmaktionen aufgeführt; in Klammern steht bei jeder Aktion die Nummer der Situation nach der Aktionsausführung.

| <b>Situation</b> |              | Kanalzu-<br>stand |              | Programmzustand |              |   |   |                           | aktive BA    |              |              | Bediener- oder Programmaktion (Situation<br>nach der Aktion) |
|------------------|--------------|-------------------|--------------|-----------------|--------------|---|---|---------------------------|--------------|--------------|--------------|--------------------------------------------------------------|
|                  | R            | U                 | A            | N               | U            | S | W | A                         | A            | М            | J            |                                                              |
| 1                |              | X                 |              |                 |              |   |   | X                         | X            |              |              | RESET (4)                                                    |
| 2                |              | X                 |              |                 |              |   |   | x                         |              | $\mathsf{x}$ |              | RESET <sub>(5)</sub>                                         |
| 3                |              | X                 |              |                 |              |   |   | $\boldsymbol{\mathsf{x}}$ |              |              | $\mathsf{x}$ | RESET (6)                                                    |
| 4                | X            |                   |              | X               |              |   |   |                           | $\mathsf{x}$ |              |              | NC-Start (13); BA-Wechsel (5 bzw. 6)                         |
| 5                | $\mathsf{x}$ |                   |              | x               |              |   |   |                           |              | X            |              | NC-Start (14); BA-Wechsel (4 bzw. 6)                         |
| 6                | X            |                   |              | X               |              |   |   |                           |              |              | $\mathsf{x}$ | Richtungstaste (15); BA-Wechsel (4 bzw. 5)                   |
| $\overline{7}$   |              | X                 |              | X               |              |   |   |                           |              | $\mathsf{x}$ |              | NC-Start (14)                                                |
| 8                |              | X                 |              | X               |              |   |   |                           |              |              | X            | NC-Start (15)                                                |
| 9                |              | X                 |              |                 | $\mathsf{x}$ |   |   |                           | X            |              |              | NC-Start (13); BA-Wechsel (10 bzw. 11)                       |
| 10               |              | x                 |              |                 | $\mathsf{x}$ |   |   |                           |              | $\mathsf{x}$ |              | NC-Start (16); BA-Wechsel (9 bzw. 11)                        |
| 11               |              | X                 |              |                 | $\mathsf{x}$ |   |   |                           |              |              | $\mathsf{x}$ | Richtungstaste (17); BA-Wechsel (9 bzw. 10)                  |
| 12               |              | X                 |              |                 |              | X |   |                           | X            |              |              | NC-Start (13); BA-Wechsel (10 bzw. 11)                       |
| 13               |              |                   | X            |                 |              |   |   | $\boldsymbol{\mathsf{x}}$ | $\mathsf{x}$ |              |              | $NC-Stop(12)$                                                |
| 14               |              |                   | X            | X               |              |   |   |                           |              | $\mathsf{x}$ |              | NC-Stop (7); bei Satzende (5)                                |
| 15               |              |                   | x            | $\mathsf{x}$    |              |   |   |                           |              |              | $\mathsf{x}$ | NC-Stop (8); bei JOG-Ende (6)                                |
| 16               |              |                   | $\mathsf{x}$ |                 | X            |   |   |                           |              | $\mathsf{x}$ |              | NC-Stop (10); bei Satzende (10)                              |
| 17               |              |                   | X            |                 | X            |   |   |                           |              |              | $\mathsf{x}$ | NC-Stop (11); bei JOG-Ende (11)                              |
| 18               |              |                   | X            |                 |              |   | X |                           | X            |              |              | Reset (4); warten auf anderen Kanal (18)                     |

Tabelle 2-4 Reaktionen auf Bedienungs– oder Programmaktionen

Kanalzustand:

 $R \rightarrow$  abgebrochen

 $U \rightarrow$  unterbrochen

- $A \rightarrow$  läuft
- Programmzustand:
- $N \rightarrow$  abgebrochen
- $U \rightarrow$  unterbrochen
- $S \rightarrow$  angehalten
- $W \rightarrow$  wartet  $A \rightarrow$  läuft
- Betriebsarten:  $A \rightarrow$  AUTOMATIK  $M \rightarrow MDA$  $J \rightarrow JOG$

# **2.6.9 Teileprogramm starten**

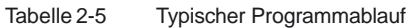

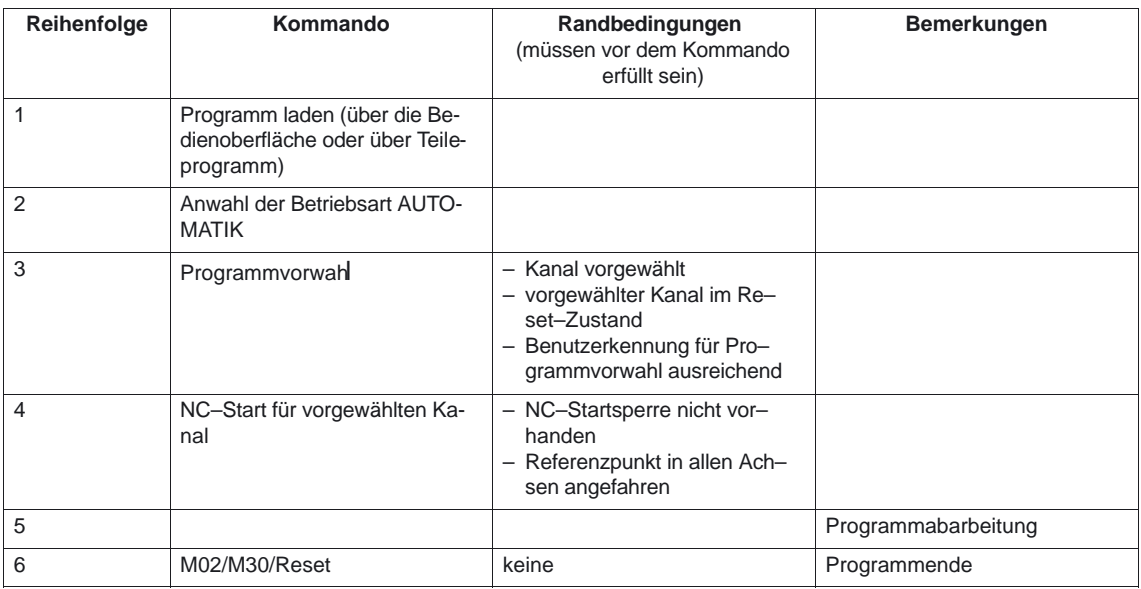

# **2.6.10 Zeitdiagramm–Beispiel für einen Programmablauf**

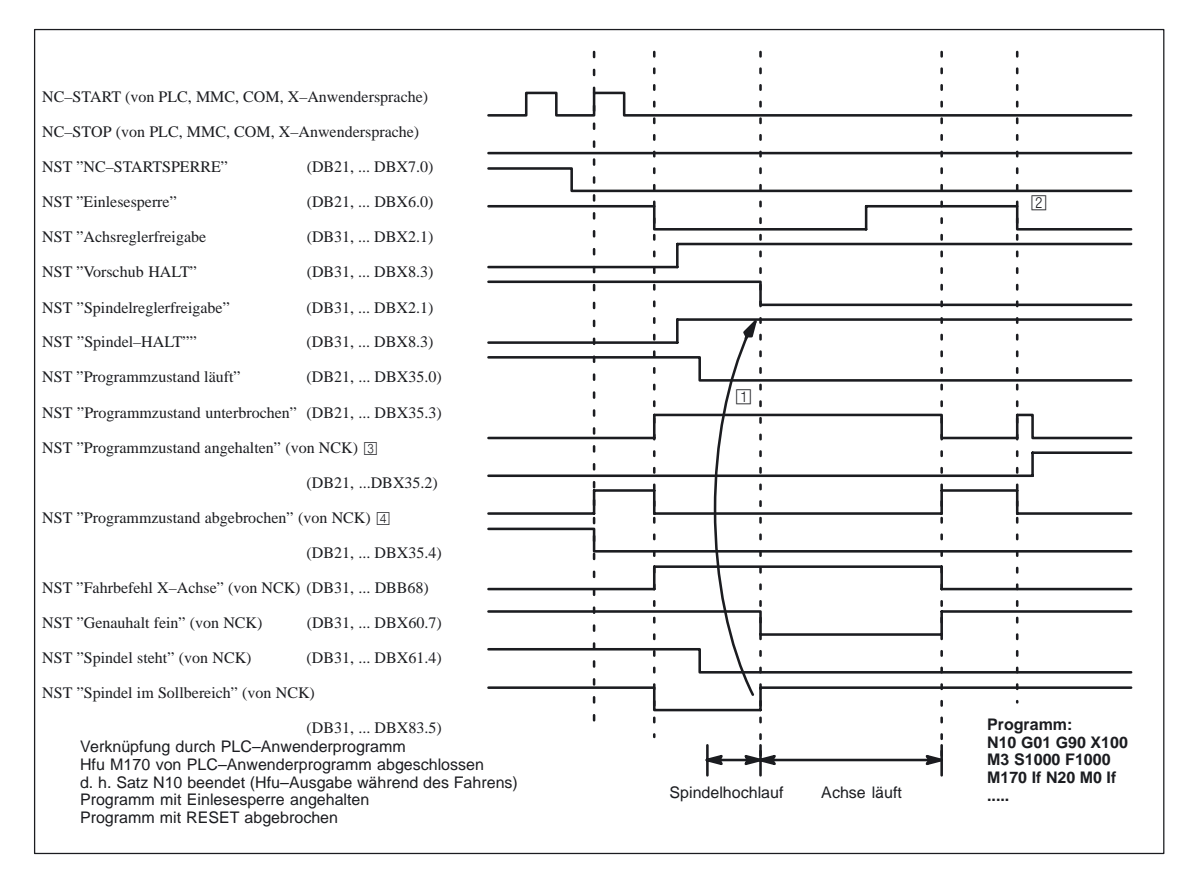

Bild 2-8 Beispiel für die Signale während des Programmablaufes

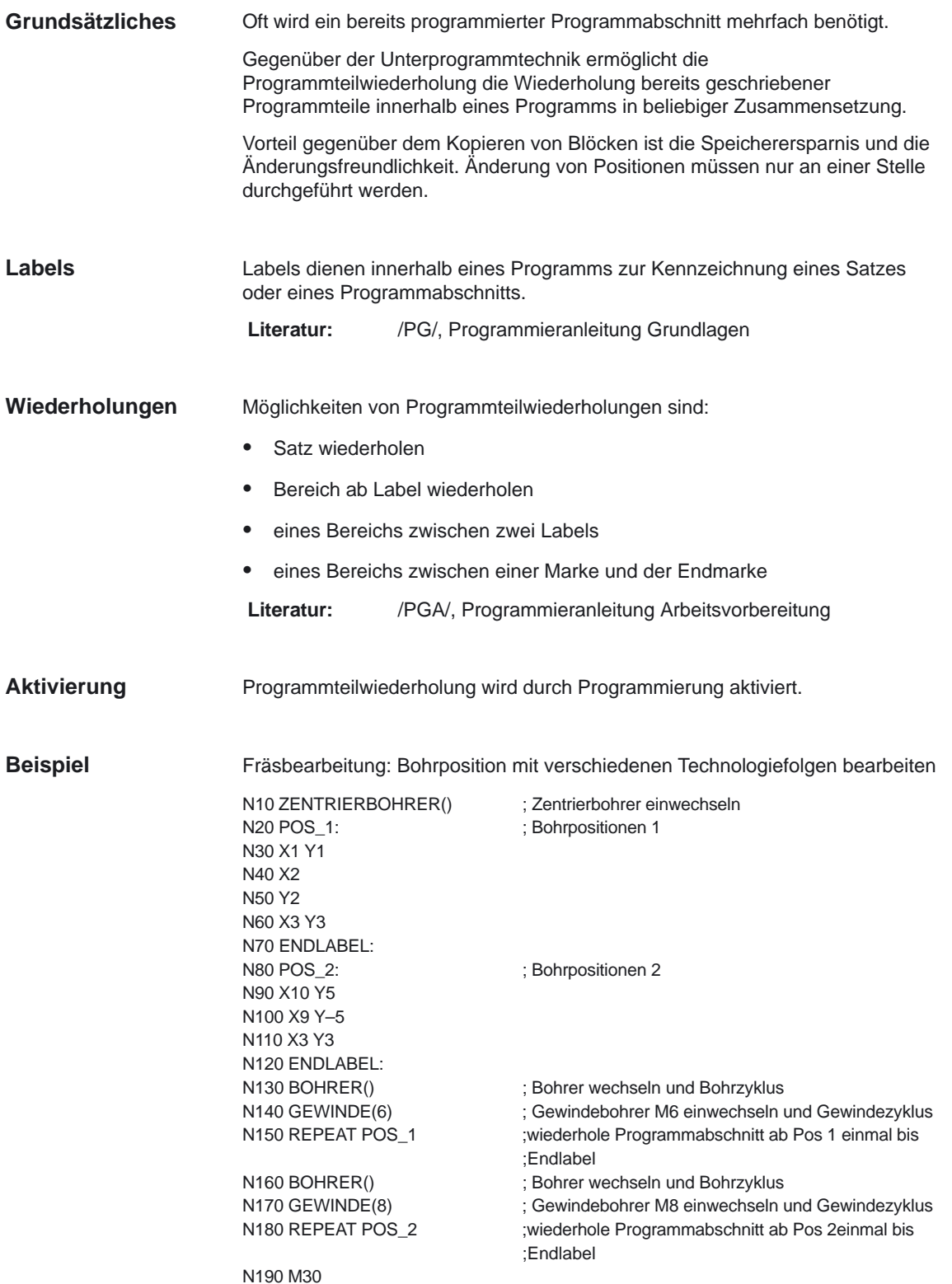

# **2.6.12 Ereignisgesteuerte Programmaufrufe (ab SW 6.1)**

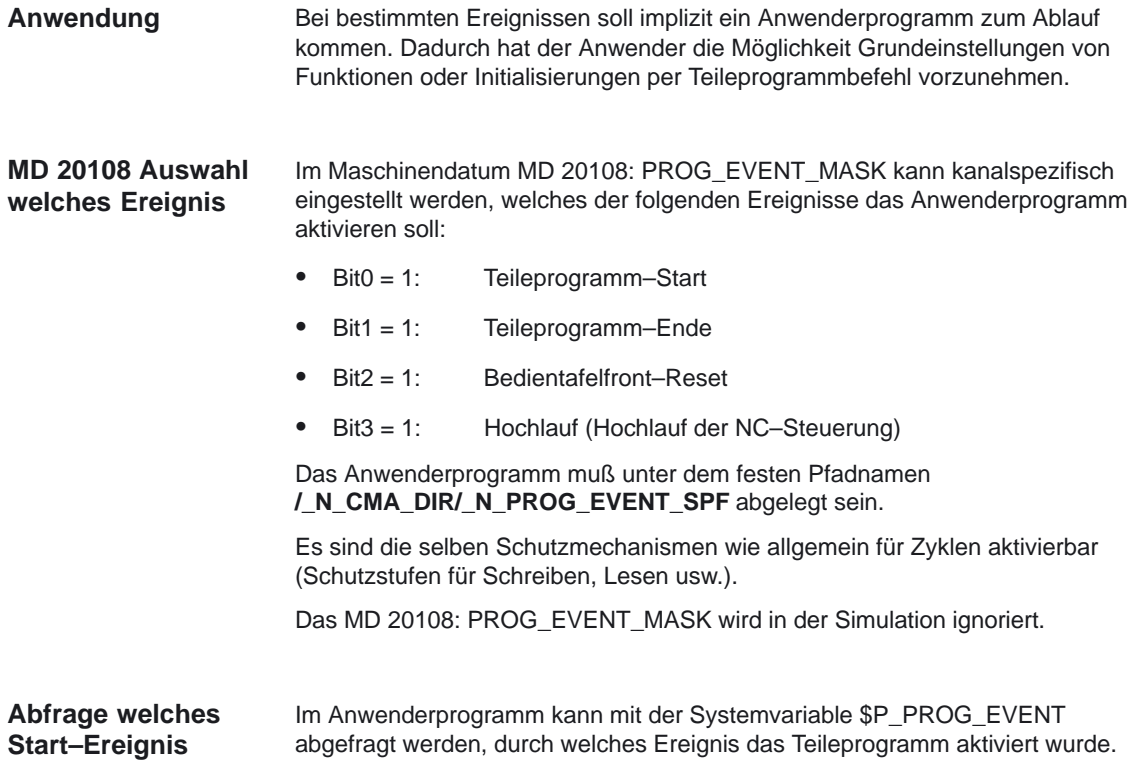

#### **Teileprogramm–Start Ereignis**

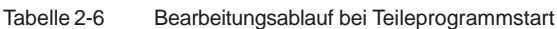

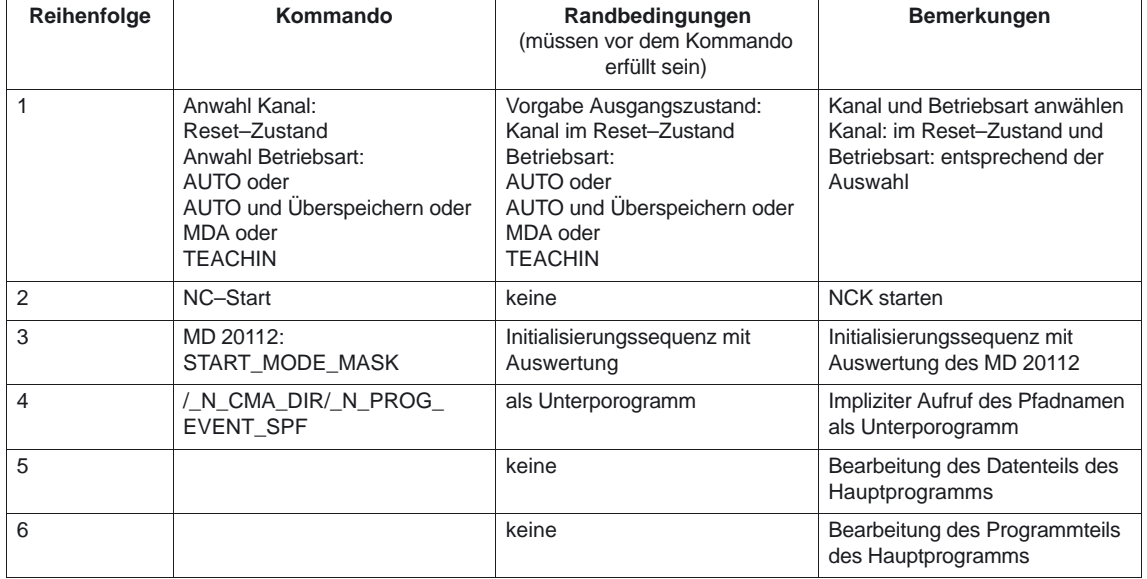

#### **Teileprogramm–Ende Ereignis**

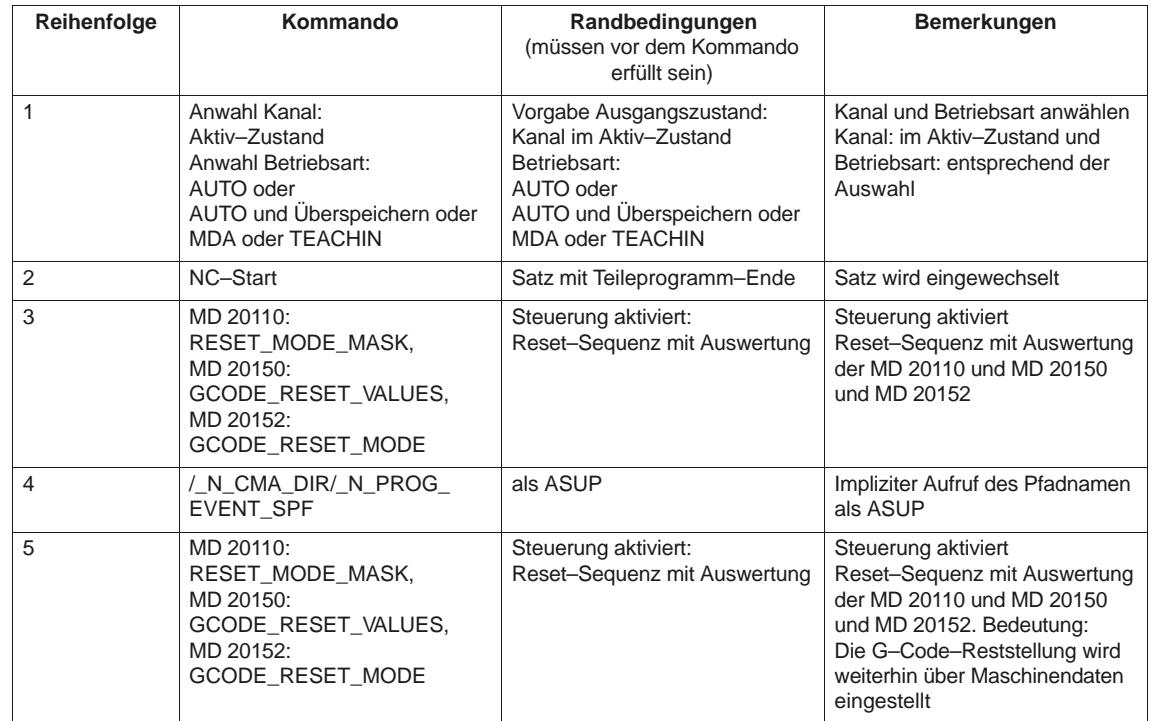

Tabelle 2-7 Bearbeitungsablauf bei Teileprogrammende

#### **Bedientafelfront–Reset Ereignis**

Tabelle 2-8 Bearbeitungsablauf bei Bedientafelfront–Reset

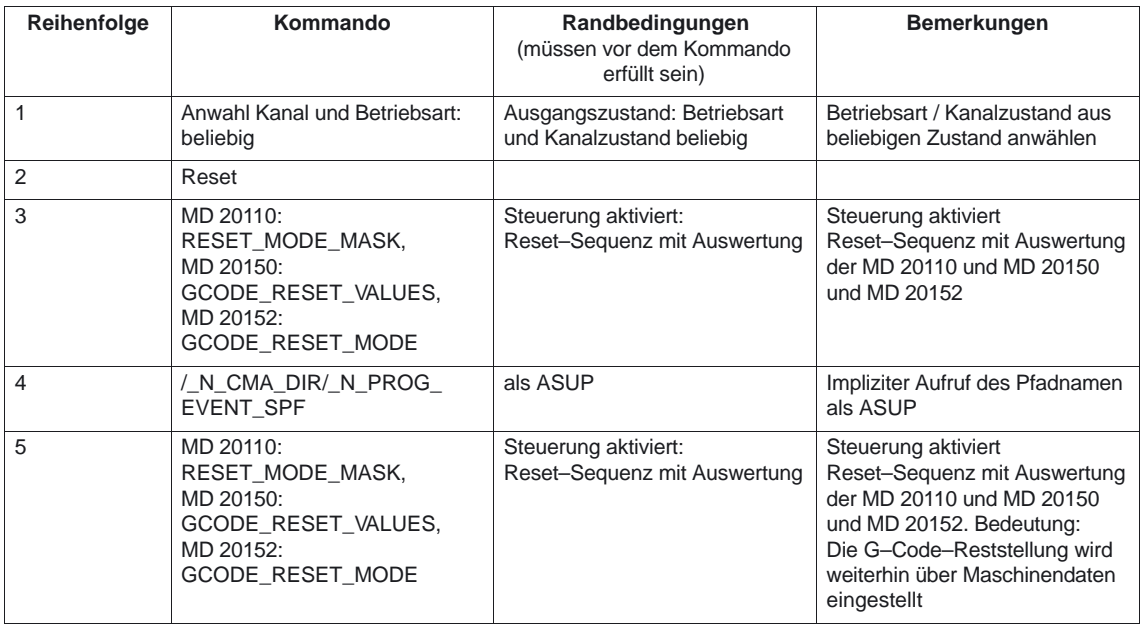

#### **Hochlauf Ereignis**

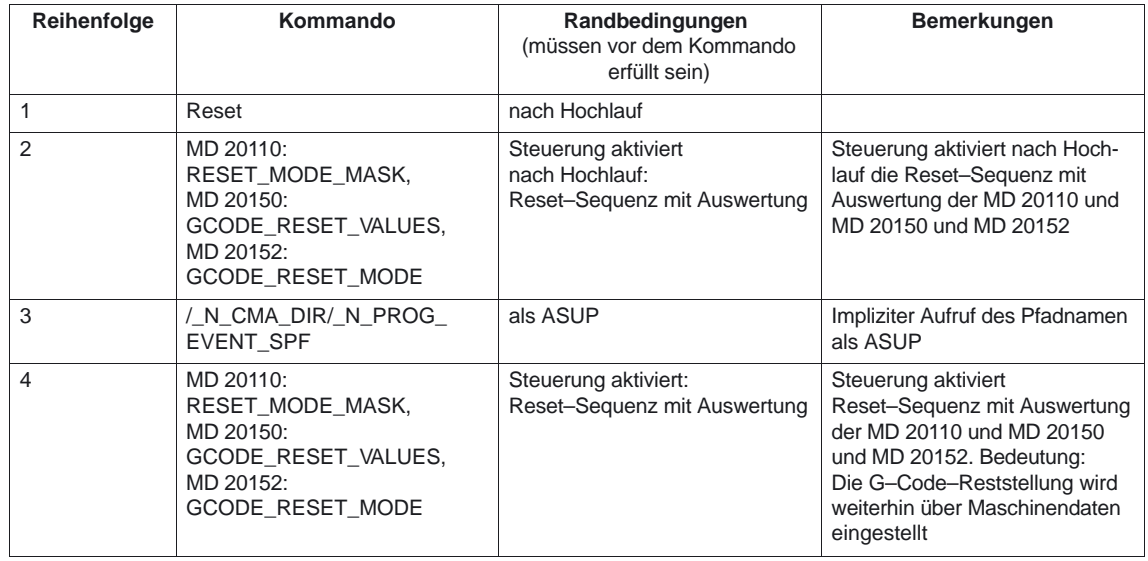

Tabelle 2-9 Bearbeitungsablauf bei Hochlauf

# **Zeitliche Abläufe**

# **Bei Teileprogrammstart und Teileprogrammende (ab SW 6.3):**

Zeitlicher Verlauf von "Programmzustand" und "Kanalzustand" der VDI–Signale (DB21–DB30, ... DBB35) bei der Bearbeitung eines Teileprogrammes mit ereignisgesteuertem Programmaufruf bei Teileprogrammstart und Teileprogrammende :

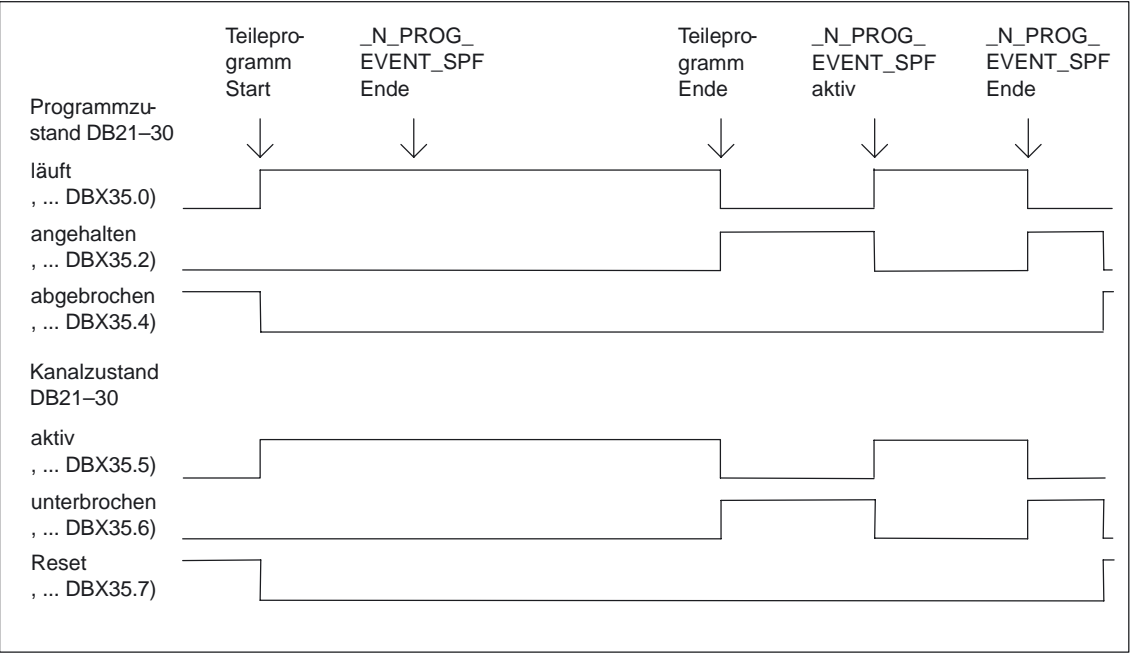

Bild 2-9 Zeitlicher Ablauf der Nahtstellensignale für Programmzustand und Kanalzustand

# **Bei Bedientafelfront–Reset (ab SW 6.3):**

Zeitlicher Verlauf von "Programmzustand" und "Kanalzustand" der VDI–Signale (DB21–DB30, ... DBB35) bei der Bearbeitung mit ereignisgesteuertem Programmaufruf:

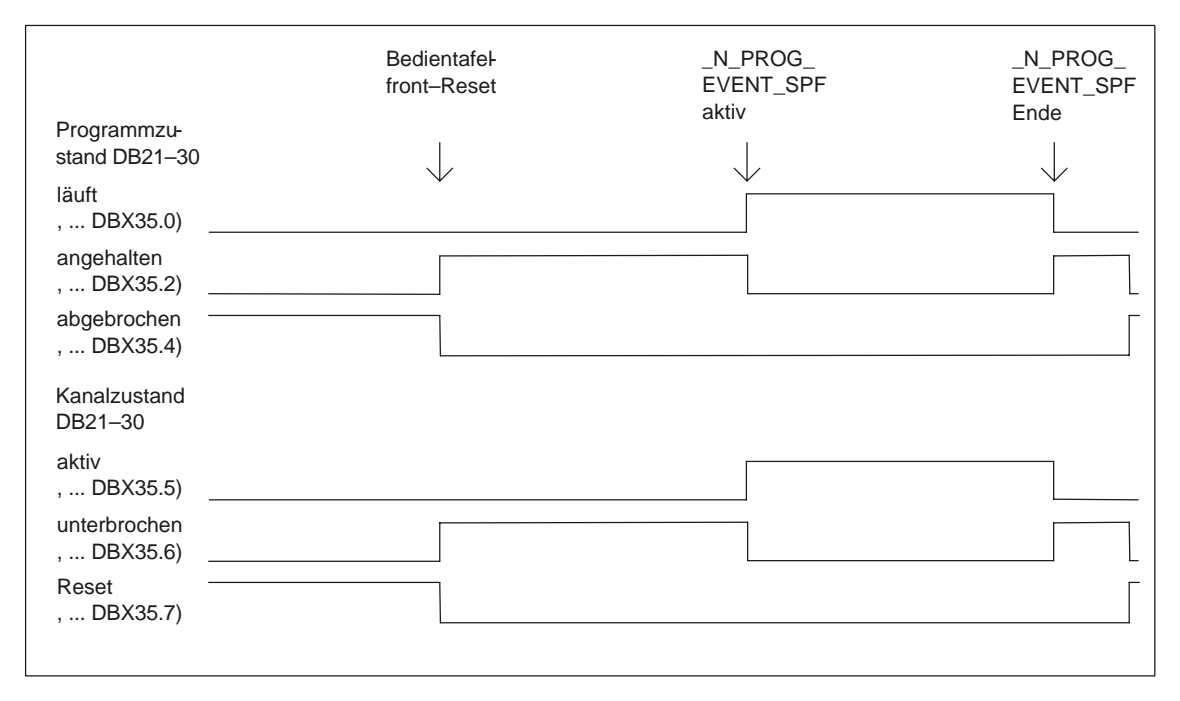

Bild 2-10 Zeitlicher Ablauf der Nahtstellensignale für Programmzustand und Kanalzustand

### **Softwareänderung**

Die zeitlichen Abläufe ab den Softwarestand SW 6.3 sind dargestellt.

### **Achtung**

Die Signalverläufe des Programmzustandes und des Kanalzustandes sind bei "Teileprogrammstart und Teileprogrammende" und bei "Bedientafelfront–Reset" zwischen den Softwareständen SW 6.2 und SW 6.3 verändert worden.

### **Bis SW 6.2:**

Der "Programmzustand abgebrochen" (DB21, ... DBX35.4) wird abhängig von "Programmzustand angehalten" (DB21, ... DBX35.2) Wechsel von "1" auf "0" beendet.

Der "Kanalzustand Reset" (DB21, ... DBX35.7) wird anhängig von "Kanalzustand unterbrochen" (DB21, ... DBX35.6) Wechsel von "1" auf "0" beendet.

### **Ab SW 6.3 (siehe auch die zeitlichen Verläufe):**

Der "Programmzustand abgebrochen" (DB21, ... DBX35.4) und der "Kanalzustand Reset" (DB21, ... DBX35.7) wird erst dann eingenommen, wenn

\_N\_PROG\_EVENT\_SPF beendet ist.

Zwischen Programmende und dem Start des Programmevents wird weder der "Programmzustand abgebrochen" (DB21, ... DBX35.4) noch der "Kanalzustand Reset" (DB21, ... DBX35.7) eingenommen.

Gleiches gilt zwischen Bedientafelfront–Reset und dem Start des Programmevents.

Zum Anwenderprogramm \_N\_PROG\_EVENT\_SPF ist folgendes zu beachten: **Besonderheiten**

- Wird mit niedrigster Priorität ausgeführt und kann damit vom Anwender–ASUP unterbrochen werden.
- Über Anwender M–Funktionen kann die PLC zum Bearbeitungstatus von \_N\_PROG\_EVENT\_SPF informiert werden. Spezielle NCK–PLC–Signale sind hierfür nicht vorgesehen.
- Wird grundsätzlich in dem Kanal abgearbeitet in dem das jeweilige Ereignis aufgetreten ist. Durch Abfrage von MD 20000: CHAN\_NAME kann im Programm \_N\_PROG\_EVENT\_SPF festgestellt werden, welcher Kanal gerade bearbeitet wird. **Hinweis:** Hochlauf ist ein Ereignis in allen Kanälen.
- Mit jeder neuen Projektierung von MD 20108: PROG\_EVENT\_MASK muß /\_N\_CMA\_DIR/\_N\_PROG\_EVENT\_SPF geladen bzw. freigegeben werden. Anderenfalls wird der Alarm 14011 "Programm \_N\_PROG\_EVENT\_SPF nicht vorhanden oder nicht zur Bearbeitung freigegeben" gemeldet.
- Die Anzeige kann in der aktuellen Satzanzeige durch das DISPLOF–Attribut in der PROC–Anweisung unterdrückt werden.
- Einzelsatzstop kann mit den Befehl SBLOF–Attribut oder per MD 10702: IGNORE\_SINGLEBLOCK\_MASK mit Bit 0 ausgeschaltet werden.

Sequenzen für **Teileprogramm–Start/Ende** werden nicht durchlaufen:

- Wird ein Anwender–ASUP aus dem Reset–Zustand gestartet, so werden die beschriebenen Sequenzen zum Ereignis für Teileprogramm–Start/Ende nicht durchlaufen.
- **Einstellbare Prog–Event Eigenschaften (ab SW 6.3)**

Im Maschinendatum MD 20109: PROG\_EVENT\_MASK\_PROPERTIES können ab SW 6.3 weitere Eigenschaften der "Ereignisgesteuerten Programmaufrufe" kanalspezifisch eingestellt werden:

- Bit0 = 0: Ein ASUP aus dem Kanalzustand RESET gestartet zieht wie bisher einen "Ereignisgesteuerten Programmaufruf" nach sich
- Bit0 = 1: Ein ASUP aus dem Kanalzustand RESET gestartet zieht keinen "Ereignisgesteuerten Programmaufruf" nach sich

### Beim **Teileprogramm–Start:**

 Es wird /\_N\_CMA\_DIR/\_N\_PROG\_EVENT\_SPF als Unterprogramm ausgeführt. \_N\_PROG\_EVENT\_SPF muß mit M17 bzw. RET beendet werden.

Ein Rücksprung mittels REPOS–Befehl ist nicht zulässig und führt zum Alarm 16020 "Repositionieren nicht möglich".

### Fehler **bei Bedientafelfront–Reset** oder **nach Hochlauf**:

 Steht bei Bedientafelfront–Reset oder nach Hochlauf NOT–AUS oder ein BAG/NCK–weiter ein Fehler an, so wird \_N\_PROG\_EVENT\_SPF erst nach der NOT–AUS–Quittung bzw. der Fehler–Quittierung in allen betroffenen Kanälen, bearbeitet.

# Für **Hochlauf** gilt grundsätzlich:

Das Ereignis Hochlauf tritt in **allen** Kanälen gleichzeitig auf.

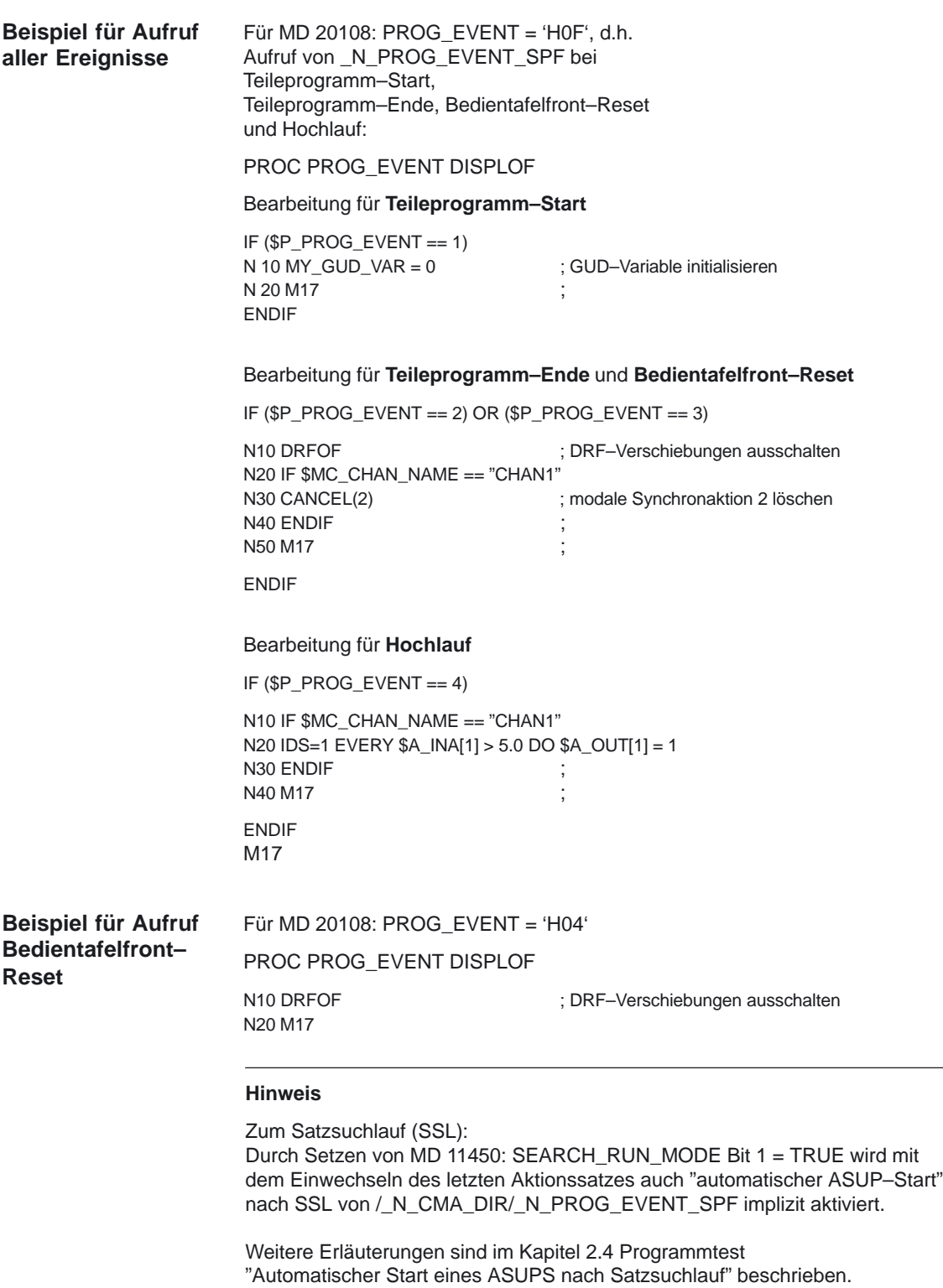

Weitere Erläuterungen zum Hochlauf der Steuerung entnehmen Sie bitte Literatur: /IAD/, Kapitel 5 "Einschalten und Hochlauf"

2.6 Programmbetrieb

**Übersicht** Mit Hilfe von Interrupteingängen ist die NC in der Lage, die aktuelle NC–Verarbeitung zu unterbrechen und auf hochpriore Ereignisse in Interruptroutinen/ASUPs zu reagieren.

> Die Begriffe ASUP und Interruptroutinen kennzeichnen die gleiche Funktionalität. Im folgenden Text wird deshalb der Einfachheit halber nur noch der Begriff Interruptroutine verwendet.

- Interruptroutinen sind normale Teileprogramme, die durch Interruptereignisse (Interrupteingänge, Prozeß– bzw. Maschinenzustand) vom Bearbeitungsprozeß bzw. vom jeweiligen Maschinenzustand gestartet werden. Ein in Abarbeitung befindlicher Teileprogrammsatz wird hierbei abgebrochen, wenn er nicht durch entsprechende Deklaration gegen Unterbrechung verriegelt ist. Ein späteres Fortsetzen des Teileprogramms an der Unterbrechungsposition ist möglich.
- Mehreren Interruptroutinen müssen verschieden hohe Prioritäten zugeordnet werden, damit eine Rangfolge bei gleichzeitig eintreffenden Aktivierungssignalen möglich ist.
- Von dem PLC–Programm aus können Interruptroutinen über einen "Function Call" aktiviert werden.

### **Hinweis**

Bis einschließlich SW–Stand 3 ist der Aufruf von Interruptroutinen nur möglich, wenn sich die Betriebsartengruppe im Programmbetrieb befindet, das bedeutet, daß entweder in AUTOMATIK oder in MDA Teileprogrammsätze abgearbeitet werden. Ab SW–Stand 4 wird diese Einschränkung verringert. Die Bedingungen, unter denen Interruptroutinen im SW–Stand 4 zusätzlich aufgerufen werden können, finden Sie in 2.6.14.

07.02

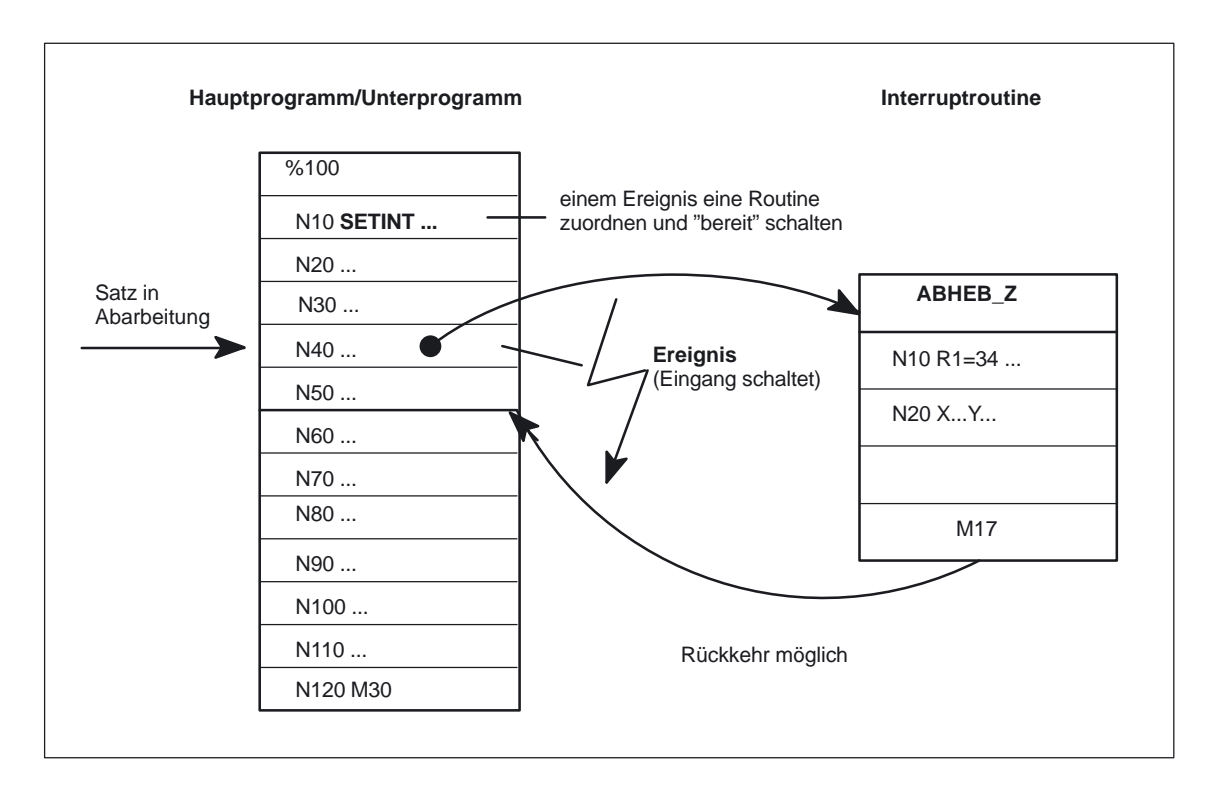

Bild 2-11 Arbeiten mit Interruptroutinen

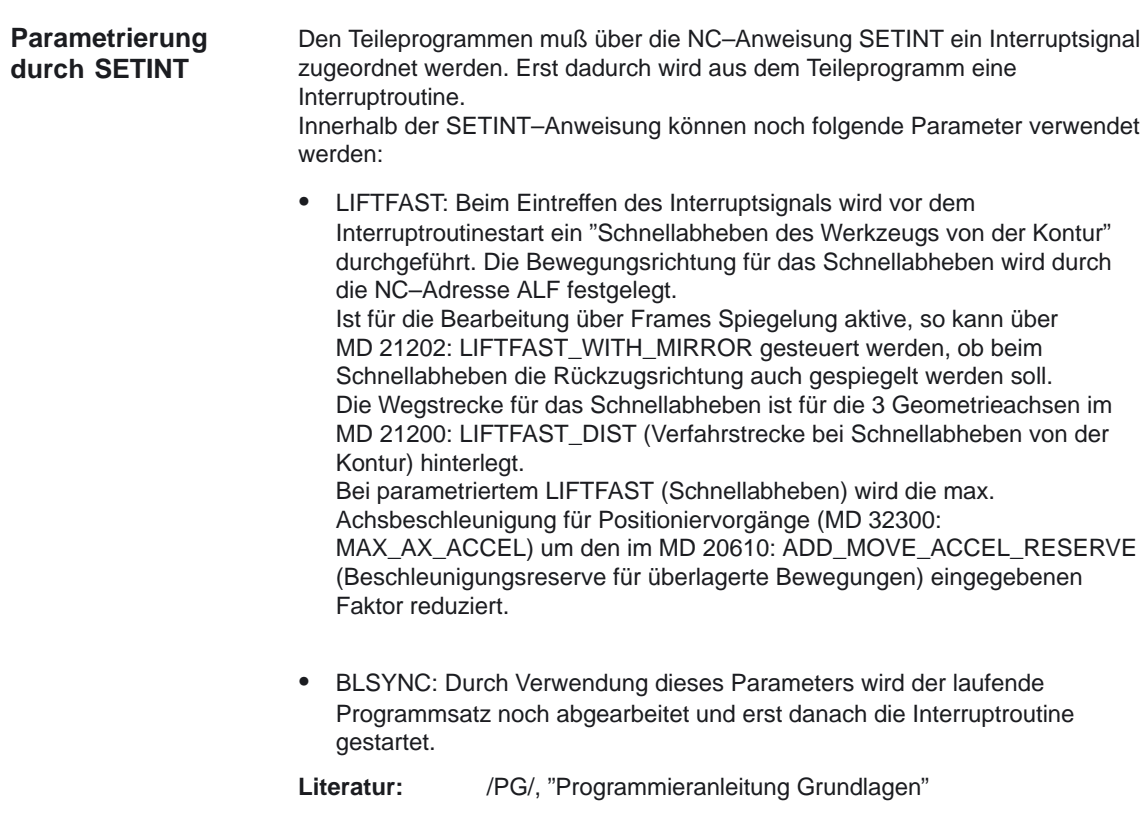

### **Interruptsignale**

Es sind insgesamt 8 Interruptsignale verfügbar.

Alle Eingänge sind über die PLC beeinflußbar.

Die ersten vier Interruptsignale werden zudem über die 4 schnellen

NC–Eingänge der NCU–Baugruppe (X121) beeinflußt.

Der Signalzustand der schnellen NC–Eingänge kann über die PLC–Nahtstelle (DB10) ausgelesen werden.

Die Übertragung der schnellen NC–Eingangssignale auf die Interruptsignale kann über die PLC–Nahtstelle (DB10) einzeln gesperrt werden.

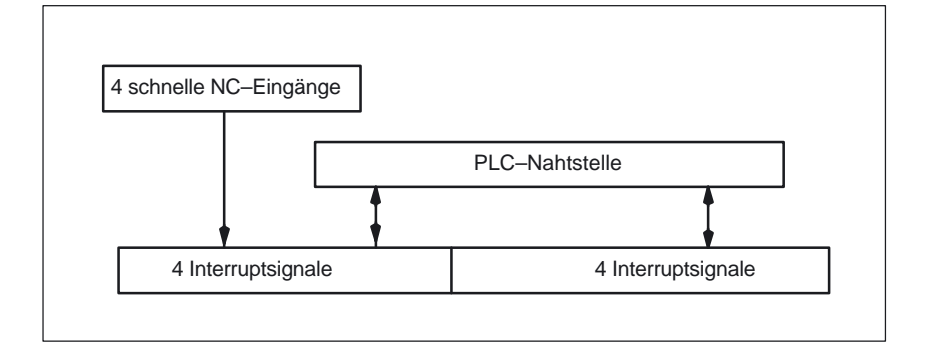

Bild 2-12 Interruptsignale

Weitere Informationen der PLC–Beeinflussung der schnellen NC–Eingänge (Interruptsignale) entnehmen Sie bitte:

**Literatur:** /FB/, A4, "Digitale und analoge NCK–Peripherie"

**Aktivierung der Interruptroutine** Die Interruptroutinen können auf zwei Arten aktiviert werden:

- Durch die 0/1–Flanke des Interruptsignals, hervorgerufen durch eine 0/1–Flanke am schnellen NC–Eingang
- Durch den Aufruf des Function Call ASUP–ST (/B1/, /P3/)

Alle Maschinenachsen werden nach der Aktivierung entlang der Beschleunigungsrampe (MD 32300: MAX\_AX\_ACCEL (Achsbeschleunigung)) bis zum Stillstand abgebremst und die Achspositionen abgespeichert.

Zusätzlich zum Abbremsen der Achsen werden die vordekodierten Rechensätze bis zum Unterbrechungssatz zurückgerechnet. D.h. alle Variablen, Frames und G–Codes bekommen den Wert zugeordnet, den sie ohne Vorausdekodierung des Teileprogramms an der Unterbrechungsstelle besitzen würden. Diese Werte werden auch wieder zwischengespeichert, um nach dem Ende der Interruptroutine wieder darauf zugreifen zu können. **Reorganisation**

Ausnahmen, wo keine Reorganisation möglich ist:

- Innerhalb von Gewindeschneidsätzen
- Bei komplexen Geometrien (z.B. Spline oder Radiuskorrektur)

**Ende der** 

**Interruptroutine**

Nach Beendigung der Reorganisation wird automatisch das "Interrupt"–Programm gestartet. Es wird vom System wie ein normales Unterprogramm behandelt (Anzeige in der Bedienoberfläche, Schachtelungstiefe u.ä.). **Abarbeitung der Interruptroutine**

> Nachdem die Endekennung (M02, M30, M17) des "Interrupt"–Programms bearbeitet wurde, **wird standardmäßig auf die Endposition des auf den Unterbrechungssatz folgenden Teileprogrammsatzes gefahren**. Falls ein Rückpositionieren auf den Unterbrechungspunkt gewünscht wird, muß eine REPOS–Anweisung am Ende des "Interrupt"–Programms stehen, z.B.: REPOSL M17

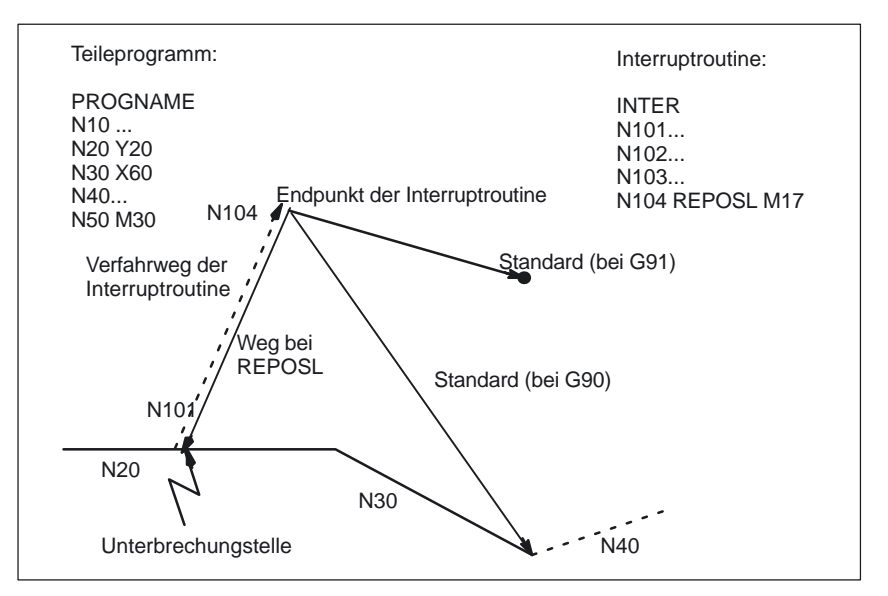

Bild 2-13 Ende der Interruptroutine

Weitere Informationen bezüglich der REPOS–Anweisung (z.B. Syntax) siehe **Literatur:** /PG/, "Programmieranleitung Grundlagen"

- Wurde bei der Definition des Interruptroutine–Programms der SAVE–Befehl verwendet, werden die früheren G–Codes, Frames und Transformationen des unterbrochenen Teileprogramms wieder wirksam, sobald die Interruptroutine beendet ist. **SAVE–Befehl**
- Durch Verwendung des DISABLE–Befehls können Teileprogrammabschnitte vor dem Unterbrechen durch die Interruptroutine geschützt werden. Die Zuordnung Interruptsignal <–>Teileprogramm bleibt dabei erhalten, es wird lediglich nicht mehr auf die 0/1–Flankenänderung des Interruptsignals reagiert. Mit dem Befehl ENABLE kann der DISABLE–Befehl wieder zurückgesetzt werden. Die Interruptroutine wird erst bei der nächsten 0/1–Flankenänderung des Interruptsignals gestartet. **Interruptsperre**

**löschen**

Die Zuordnung Interruptsignal <–> Teileprogramm wird unter folgenden Bedingungen gelöscht: **Zuordnung** 

- Reset–Zustand des Kanals
- CLRINT–Anweisung im Teileprogramm

Weitere Informationen bezüglich der DISABLE–, ENABLE– und CLRINT–Anweisung (z.B. Syntax) siehe

Literatur: /PG/, Programmieranleitung Grundlagen

# **2.6.14 ASUP–Aufruf außerhalb vom Programmbetrieb (ab SW 4)**

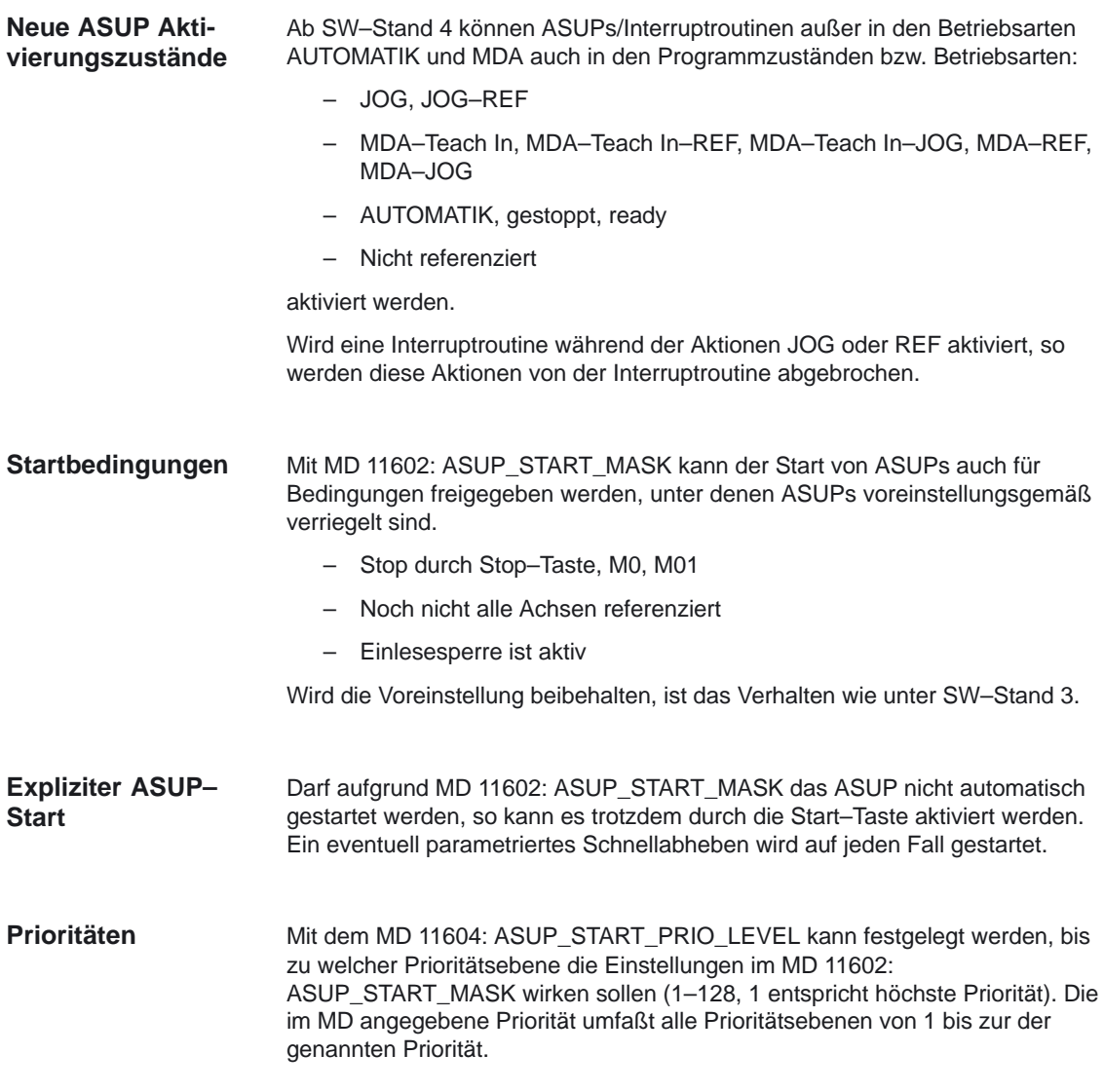

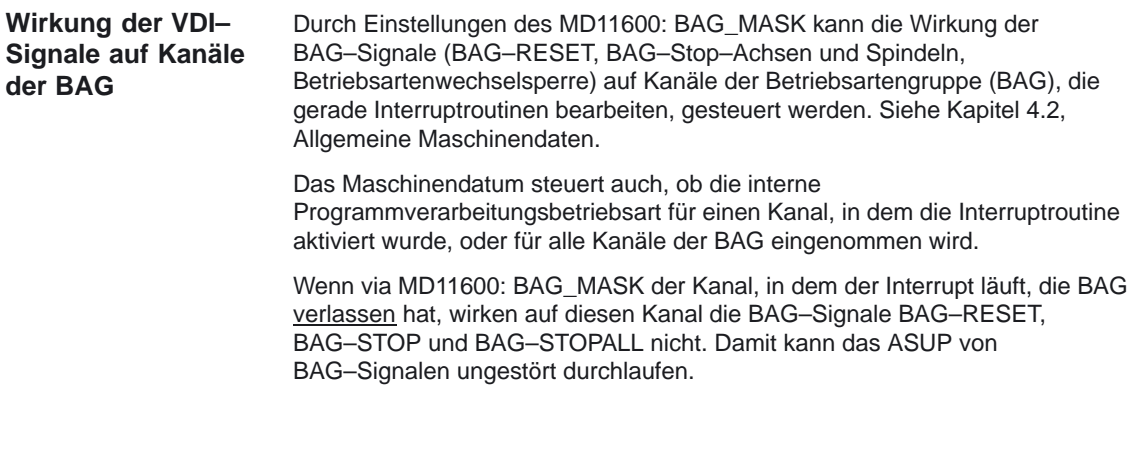

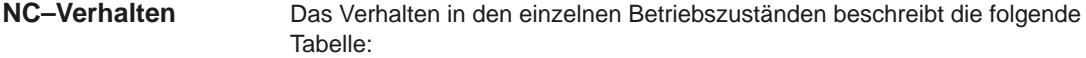

### Tabelle 2-10

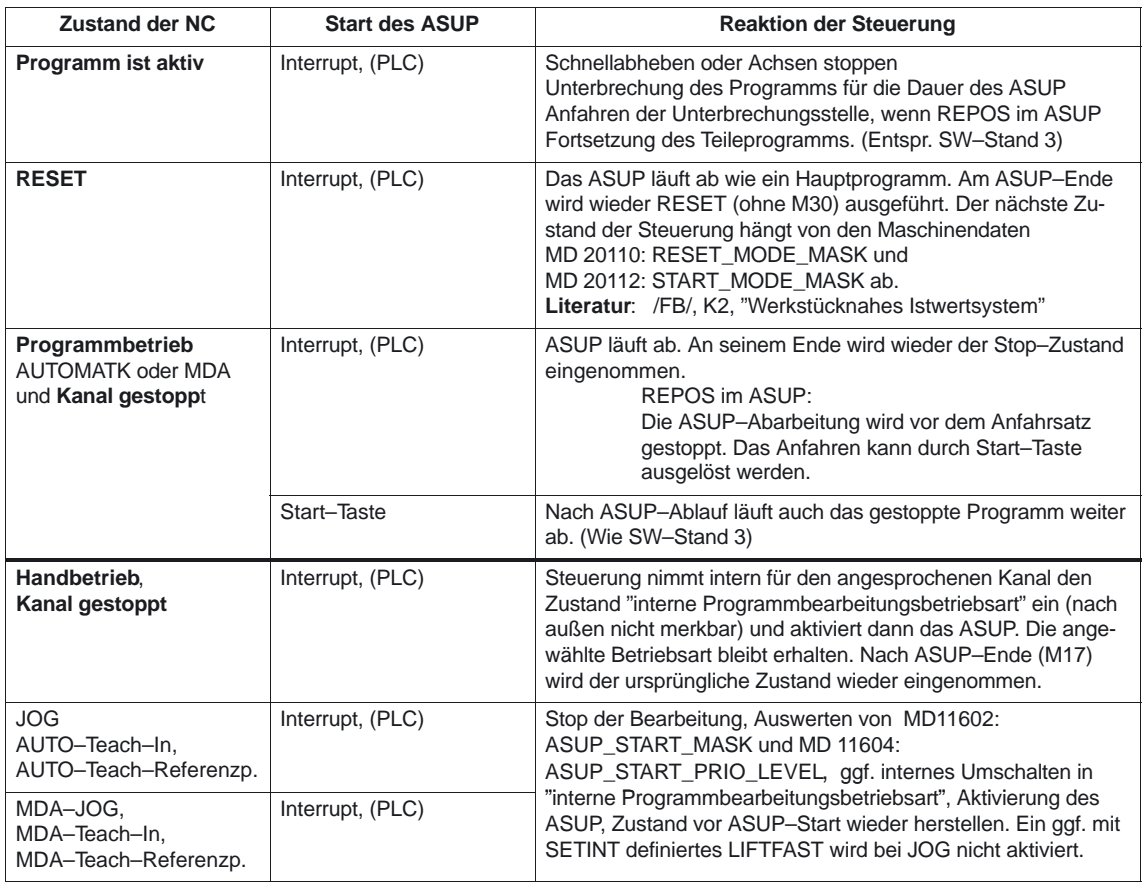

# 2.6 Programmbetrieb

Tabelle 2-10

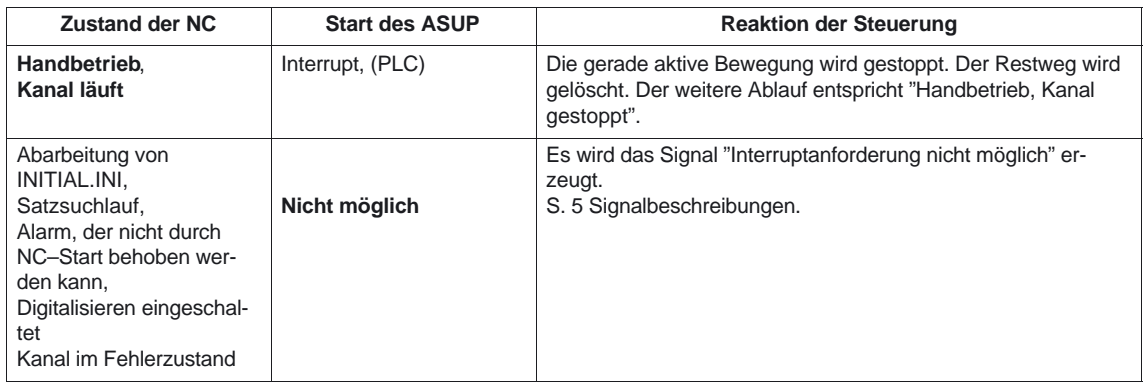

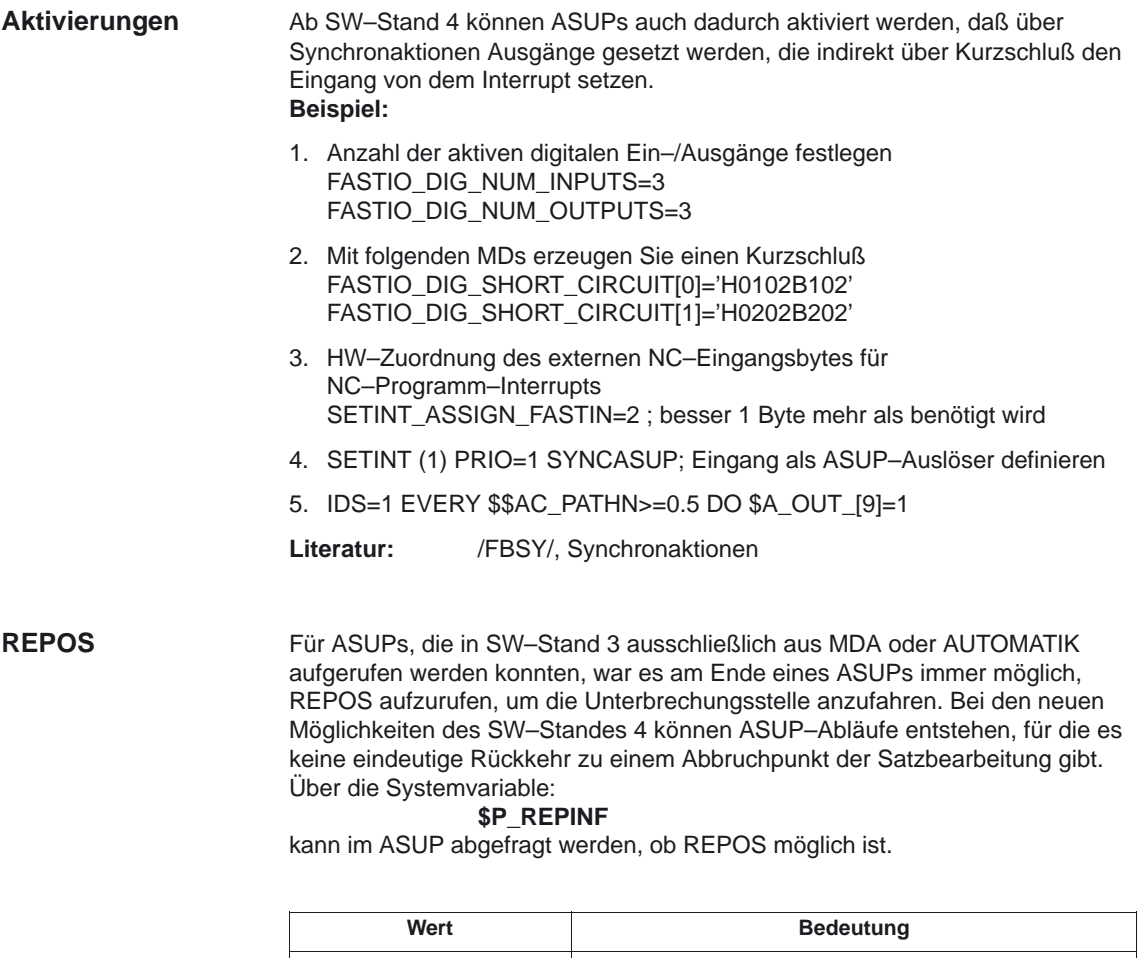

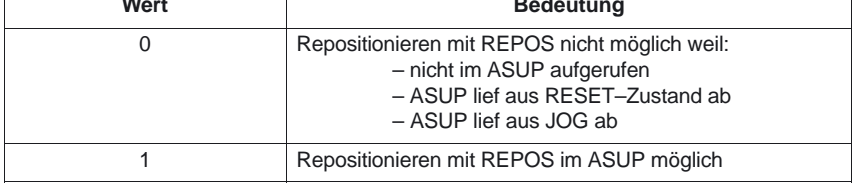

#### **Quittierungs–Signal DB21, ... DBX318.0 ab SW 5.3**

Vor dem ASUP–Ende können Steuerungen selbsttätig aus AUTOMATIK angehalten/gestartet werden. Im gestoppten Zustand kann das VDI Quittungs–Signal NST "ASUP ist angehalten" (DB21, ... DBX318.0) an der PLC Nahtstelle gesetzt werden.

Ein ASUP mit REPOSA kann im Zustand AUTOMATIK angehalten ausgelöst werden. **Beispiel: ASUP mit REPOSA**

; ASUP–Programm

; N10 G0 G91 ; N20 Y10 ; N30 X20 ; N40 REPOSA

Wird nach der Ausgabe der Aufsammelsätze im Satzsuchlauf ein ASUP gestartet, so stoppt die NCK vor der Abarbeitung des REPOSA–Satzes und das NST "Asup ist angehalten" (DB21, ... DBX318.0) wird gesetzt.

### **Hinweis**

In dieser Situation ist vom FC9 Baustein "Asup–Done" noch nicht gesetzt. Bei ASUPs die ohne REPOS abschließen, fallen die Signale "Asup–Done" und "Asup ist angehalten" zeitlich zusammen.

Weitere Erläuterungen zu den Signalbeschreibungen an der VDI–Nahtstelle entnehmen Sie bitte:

**Kapitel 5** Signalbeschreibungen

Über MD 20116: IGNORE\_INHIBIT\_ASUP wird der Steuerung mitgeteilt, daß trotz gesetzter Einlesesperre Anwender–ASUPs für angegeben Interrupt–Kanäle komplett abgearbeitet werden sollen. Für die Bearbeitung von ASUP–Programmen kann das VDI–Signal NST "Einlesesperre" (DB21, ... DBX6.1) in Abhängigkeit von MD 11604: ASUP\_START\_MASK ignoriert werden. Die weitere Bearbeitung von ASUP hängt vom programmierten Satzende (RET oder REPOS) ab. **Einlesesperre**

Über MD 20117: IGNORE\_SINGLEBLOCK\_ASUP wird der Steuerung mitgeteilt, daß trotz gesetzter Einzelsatzbearbeitung Anwender–ASUPs für angegeben Interrupt–Kanäle komplett abgearbeitet werden sollen. **Einzelsatzbearbeitung**

```
Die ausgelieferte SW des NCK enthält fixe Abläufe (interne ASUPs) zur
                         Realisierung der Funktionen RET und REPOS. Ab SW–Stand 4 ist es dem
                         Maschinenhersteller möglich, diese Standardabläufe durch selbst geschriebene
                         zu ersetzen.
                         Welche der Systemroutinen durch benutzerdefinierte ersetzt werden sollen
Voraussetzungen
Ersatz der System-
```
steuert das MD 11610: ASUP\_EDITABLE.

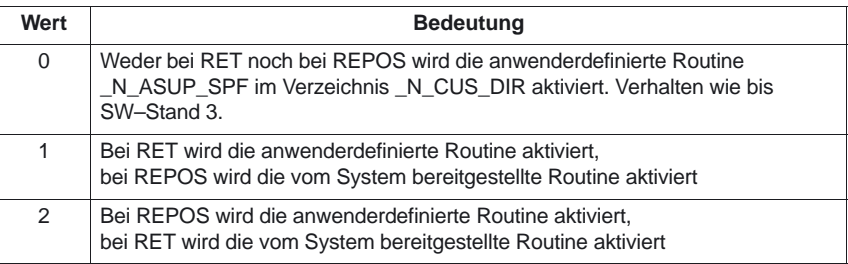

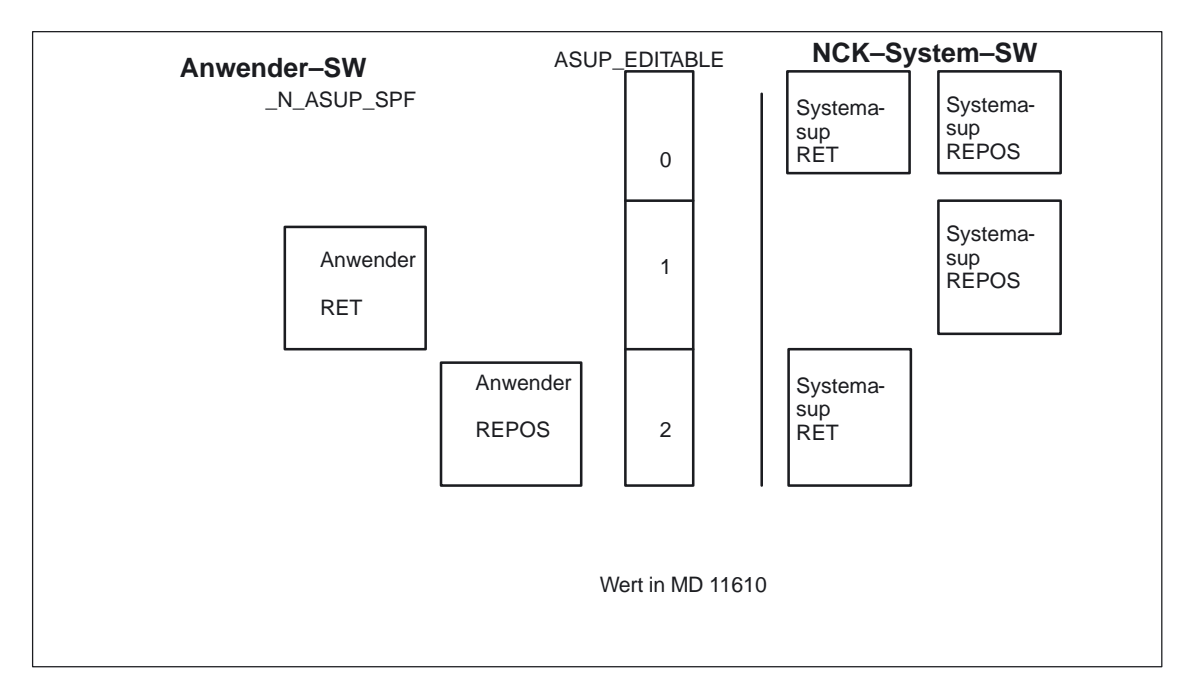

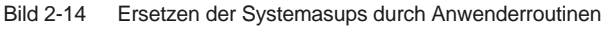

Das folgende Bild veranschaulicht, welche Routinen verwendet werden:

**routine**

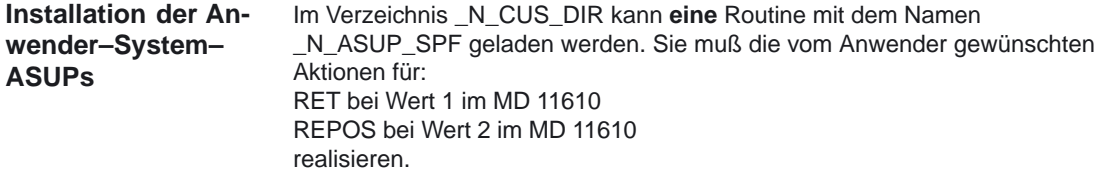

# **\$AC\_ASUP**

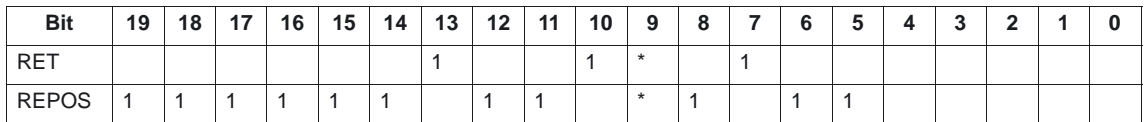

\*)Ist Bit 9 gesetzt, so hängt die Verzweigung vom MD 20114: MODESWITCH\_MASK ab: Bit 0 in MD 20114 gesetzt: →RET Bit 0 in MD 20114 nicht gesetzt: →REPOS

## **Bitbedeutungen**

Die Bits der Systemvariablen \$AC\_ASUP haben folgende Bedeutungen:

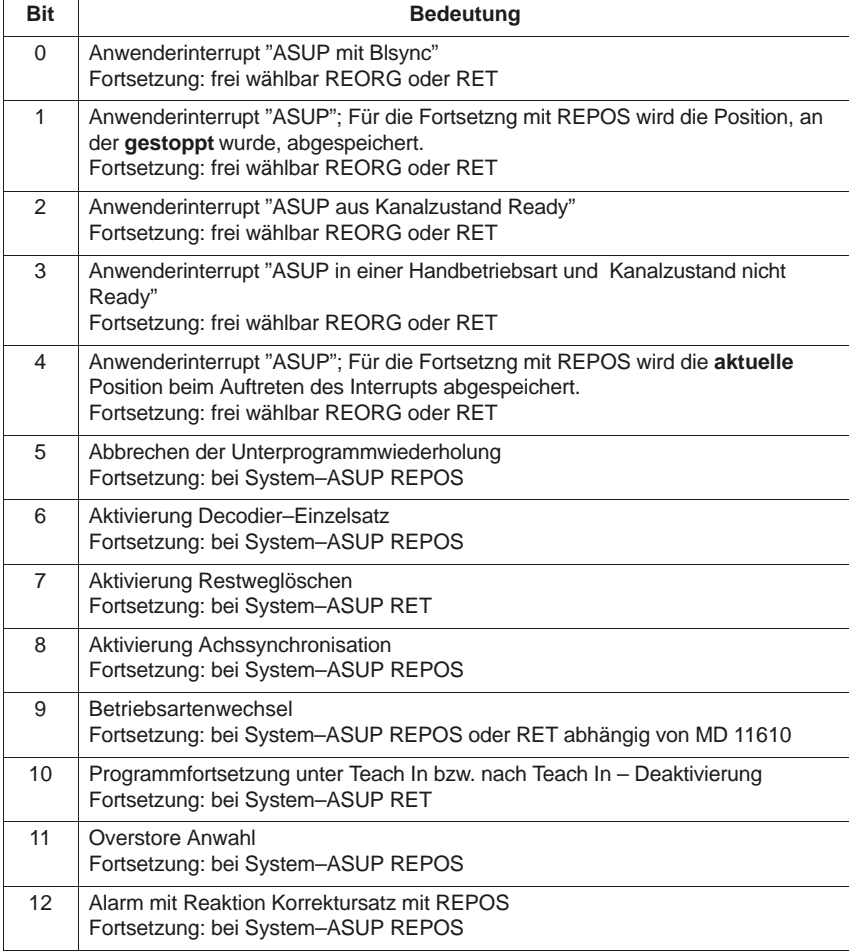

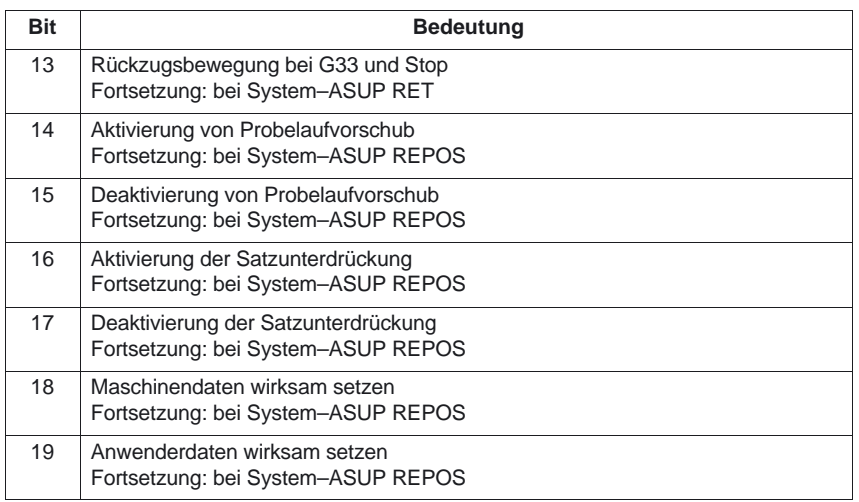

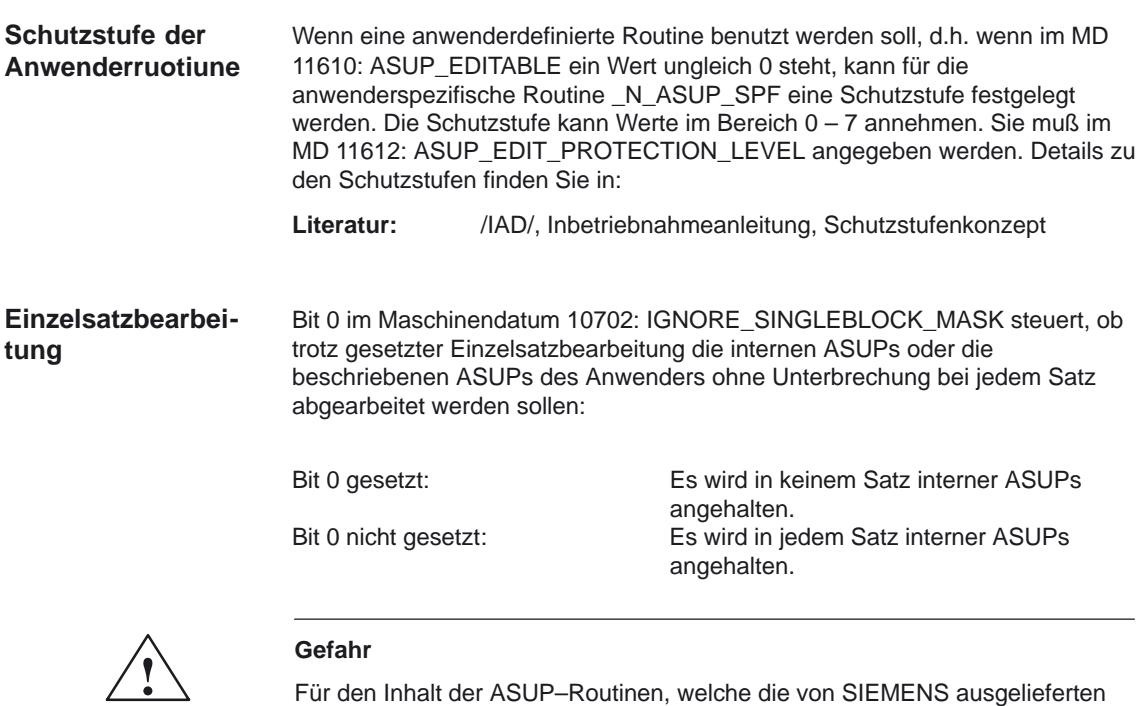

ASUP.SYF ersetzen, trägt der Maschinen–Hersteller die Verantwortung.

# **2.7 Einzelsatz**

In der Funktion Einzelsatz kann der Anwender das Teileprogramm satzweise abarbeiten. Es gibt 3 Einstellungsarten der Funktion Einzelsatz:

- SLB1 := IPO–Einzelsatz Bei aktiver SLB1 Funktion erfolgt nach jedem Maschinenaktions–Satz (Ipo–Satz) ein Anhalten bzw. Stoppen der Bearbeitung.
- SLB2 := Decodiereinzelsatz Bei aktiver SLB2 Funktion erfolgt auf jeden Fall nach jedem Teileprogrammsatz ein Anhalten bzw. Stoppen der Bearbeitung. Erfolgt die Bearbeitung eines Teileprogrammsatzes in mehreren Ipo–Sätzen, erfolgt nach jedem Ipo–Satz das Anhalten. Eine Ausnahme bildet Gewindeschneiden.

**ab SW 4**

- 1. Das Anhalten nach jedem Satz ist in vielen Situationen bzw. bei einigen Sätzen nicht erwünscht.
	- 1.Beispiel:Wechsel nach Joggen, wenn nicht reorganisierbar bzw. repositionierbar ist, MD 10702, Bit 6 und 7. Wird in einem Satz am Satzende angehalten, der nicht reorganisierbar bzw. repositionierbar ist, kann in dieser Situation
	- die Betriebsart Joggen nicht angewählt werden.
	- 2.Beispiel:Wechsel nach Jog auf einem STOPRE–Satz,
		- MD 10702, Bit 6 und 7

Wechselt man die Betriebsart AUto nach Joggen, während ein STOPRE–Satz aktiv ist, kommen nach einem Fortsetzungsstart außer dem Systemasup2 ein Restsatz und ein bzw. evtl. (bei Decodiersinleblock) zwei weitere STOPRE–Sätze. Ein Logik, die in Einzelsatz immer einen Teileprogramm–Start auslöst und danach immer nach Joggen wechselt, bleibt ewig auf dem STOPRE–Satz stehen.

- 3.Beispiel:DISPOF: Ausschalten der Satzanzeige, MD 10702, Bit 6 und 7 Wurde in einem Unterprogramm DISPOF programmiert, so erfolgt keine Satzanzeige. Der Bediener muß im Einzelsatz bis zum Ende des Unterporgrammes blind ständig Start drücken.
- 2. Nach dem Ausschalten von Einzelsatz erfolgt kein Stoppen am Satzende.
- 3. Bei Anzeige von STOPRE–Sätzen ist der Hauptlauf und der Vorlauf im Decodiereinzelsatz synchron.

# **2.7.1 Decodier–Einzelsatz SBL2 mit impliziten Vorlaufstop (ab SW 6.3)**

Durch die Vorausbearbeitung der Teileprogrammsätze kann der Bezug zwischen aktueller Satzanzeige, bezogen auf den Hauptlaufzustand des NCK's und der auf HMI angezeigten Variablenwerte verloren gehen. Dem Anwender werden dann nicht plausible Variablenwerte angezeigt. **Variablenwerte auf aktuelle Satzanzeige beziehen**

Mit den kanalspezifischen Settingdatum SD 42200: SINGLEBLOCK2\_STOPRE wird bei aktivem SBL2 mit jedem Satz ein Vorlaufstopp ausgeführt. Dadurch wird die Vorausbearbeitung der Teileprogrammsätze unterdrückt und der Bezug zwischen aktueller Satzanzeige und Anzeige der Variablenwerte bleibt erhalten.

# **Hinweis**

Diese Variante des SBL2 ist **nicht konturtreu**. Das bedeutet, daß bedingt durch den Vorlaufstopp möglicherweise ein anderer Konturverlauf generiert wird als ohne Einzelsatz oder mit SBL1.

Anwendung: Debug–Mode zum Austesten von Teileprogrammen.

# **2.7.2 Einzelsatz–Unterdrückung über SBLOF (ab SW 4.2)**

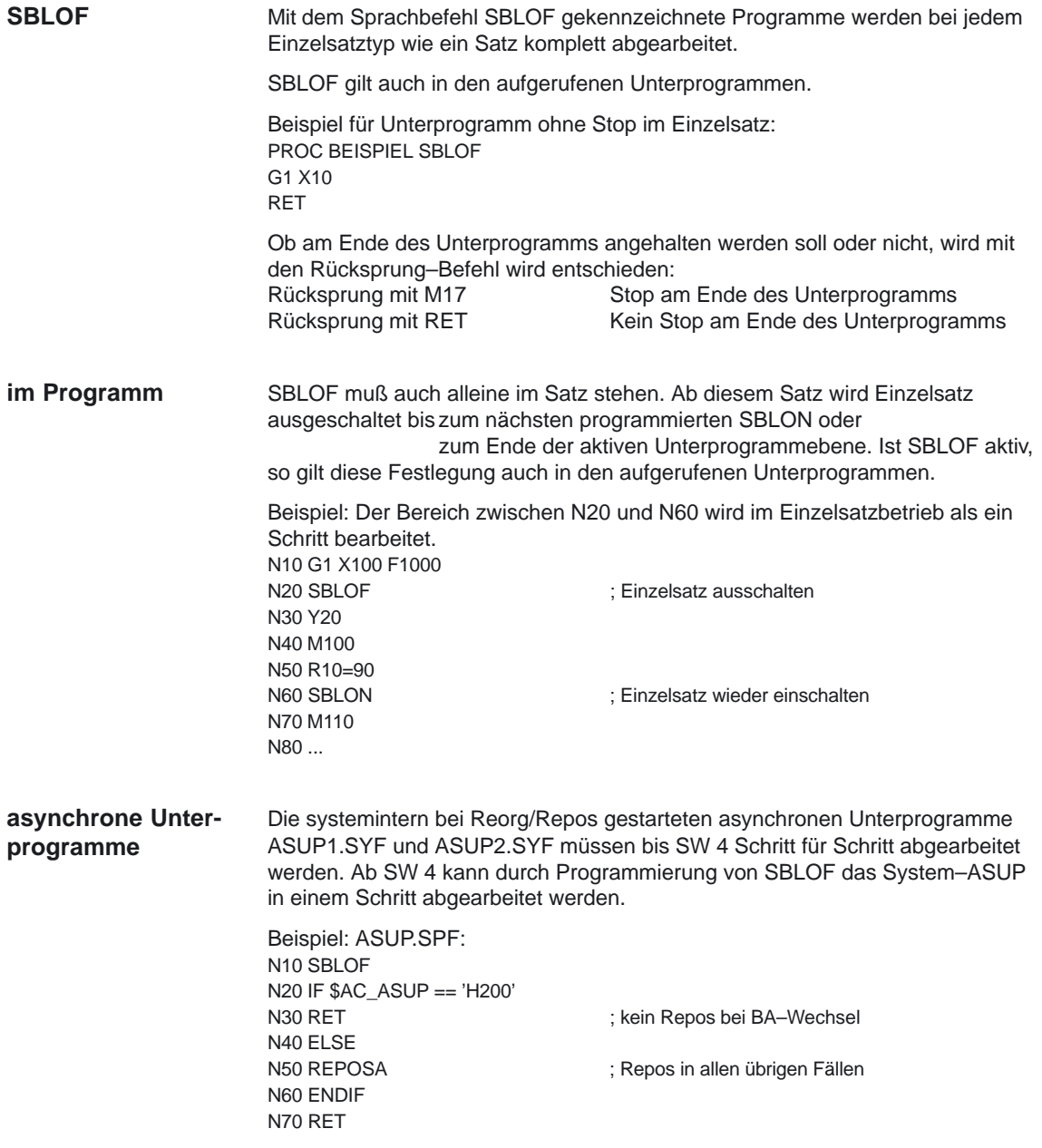

# Die aktuelle Satzanzeige kann in Zyklen unterdrückt werden mit DISPLOF. Wird DISPLOF zusammen mit SBLOF programmiert, so wird bei Einzelsatz–Stopps innerhalb des Zyklus nach wie vor der Zyklen–Aufruf angezeigt. Die durch das MD 20117: IGNORE\_SINGLEBLOCK\_ASUP getroffene Voreinstellung für das Verhalten von asynchronen Unterprogrammen bei Einzelsatz kann programmspezifisch durch die Programmierung von SBLOF überschrieben werden. **Beispiel1:** Zyklus soll für den Anwender wie ein Befehl wirken. Hauptprogramm: N10 G1 X10 G90 F200 N20 X–4 Y6 N30 CYCLE1 N40 G1 X0 N50 M30 Programm cycle:1 N100 PROC CYCLE1 DISPLOF **SBLOF** ; Einzelsatz unterdruecken N110 R10=3\*SIN(R20)+5 N120 IF  $(R11 \le 0)$ N130 SETAL(61000) N140 ENDIF N150 G1 G91 Z=R10 F=R11 N160 M17 Der Zyklus CYCLE1 wird bei aktivem Einzelsatz abgearbeitet. D.h. es muß für die Bearbeitung von CYCLE1 einmal die Start–Taste gedrückt werden. **Beispiel 2:** Ein vom PLC gestartetes ASUP zum Aktivieren von geänderten Nullpunktverschiebung und Werkzeugkorrekturen soll nicht sichtbar sein. N100 PROC NV **SBLOF** DISPLOF N110 CASE \$P\_UIFRNUM OF 0 GOTOF G500 1 GOTOF G54 2 GOTOF G55 3 ––>GOTOF \_G56 4 GOTOF \_G57 DEFAULT GOTOF END N120 \_G54: G54 D=\$P\_TOOL T=\$P\_TOOLNO N130 RET N140 \_G54: G55 D=\$P\_TOOL T=\$P\_TOOLNO N150 RET N160 G56: G56 D=\$P\_TOOL T=\$P\_TOOLNO N170 RET N180 \_G57: G57 D=\$P\_TOOL T=\$P\_TOOLNO N190 RET N200 END: D=\$P\_TOOL T=\$P\_TOOLNO N210 RET **Randbedingungen Beispiele**

# **2.7.3 Einzelsatz–Unterdrückung verhindern (ab SW 4.2)**

In Abhängigkeit des MD 10702: IGNORE\_SINGLEBLOCK\_MASK kann durch setzen der Bits 0 bis 12 = 1 das Anhalten am Satzende während den folgenden Bearbeitungsvorgängen unterdrückt werden.

Trotz gesetzter Einzelsatzbearbeitung soll nicht satzweise angehalten werden bei:

- 1. während eines internen ASUPs
- 2. während eines Anwender–ASUPSs
- 3. von Unterprogrammen mit dem Attribut DISPLOF
- 4. von Zwischensätzen
- 5. von Satzsuchlaufsammelsätzen
- 6. von Init–Sätzen
- 7. von Sätzen, die nicht reorganisierbar sind
- 8. von Sätzen, die nicht repositionierbar sind
- 9. eines Wiederanfahrsatzes, der keine Verfahrinformation enthält
- 10. einem Vorlauf/Hauptlauf Synchronisationssatz, aufgrund von Reorg
- 11. an einem Werzeuganwahlsatz
- 12. an einem GET–Satz

13. während eines Einzelsatztyp 2 (ab SW 6.4)

Wird z.B. während dem Einzelsatz ein ASUP aktiviert, so erfolgt die ASUP–Bearbeitung geschlossen. Die Bremsbewegung erfolgt erst wieder nach dem ASUP–Ende bzw. im ersten Ipo–Satz, in dem keine Einzelsatz–Unterdrückung aktiviert ist. Ist die Geschwindigkeit hier zu groß, daß in diesem Satz gebremst werden kann (bei aktivem Bahnsteuerbetrieb G64), müssen noch weitere Satzwechsel erlaubt werden.

Für Dekodiereinzelsatz wirkt das MD 10702 nur bei "internes ASUP", "Anwender–ASUP" und "Unterprogramme mit dem Attribut DISPLOF". In diesen Fällen steht bereits zum Interpretationszeitpunkt fest, daß der Satz ein Satz des oben genannten Types ist. In diesen Fällen können weitere Sätze erzeugt werden.

Der mit MD 10702: IGNORE\_SINGLEBLOCK\_MASK unterdrückte Einzelsatz–Stopp eines internen–ASUPs oder Anwender–ASUPs kann durch Programmierung von SBLON im ASUP wieder aktiviert werden. **SBLON im ASUP**

> Diese Funkionalität kann mit MD 20117: IGNORE\_SINGLEBLOCK\_ASUP wiederum unterdrückt werden. Der Befehl SBLON wird damit unwirksam.

- Für Dekodiereinzelsatz SBL2 gibt es folgende Einschränkung: **Randbedingungen**
	- Satzsuchlauf–Anfahrsätze
	- Satz steht nicht in einem ASUP; DISPLOF, SBLOF
	- nicht reorganisierbare Sätze oder nicht repositionierbare Sätze
	- Sätze, die nicht im Interpreter erzeugt werden, z.B. Zwischensätze

# **2.8 Programmbeeinflussung**

# **2.8.1 Beeinflussung über die Bedienoberfläche und über die PLC**

Die Abarbeitung des Teileprogrammes kann der Anwender über die Bedienoberfläche bzw. über die PLC beeinflussen.

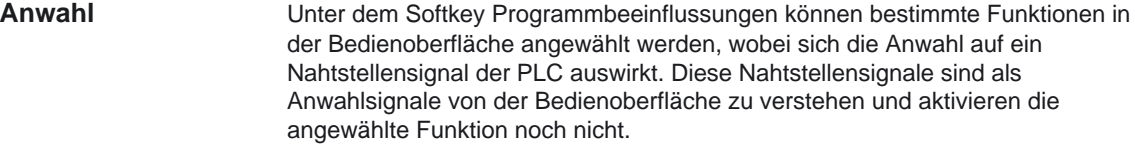

- Damit die angewählten Funktionen wirksam werden, müssen diese Signalzustände auf einen anderen Bereich des Datenbausteins übertragen werden. Bei einer Beeinflussung seitens der PLC müssen diese Signale direkt gesetzt werden. **Aktivierung**
- Die aktivierten Funktionen werden teilweise vom NCK an die PLC zurückgemeldet. **Rückmeldung**

Tabelle 2-11 Programmbeeinflussung

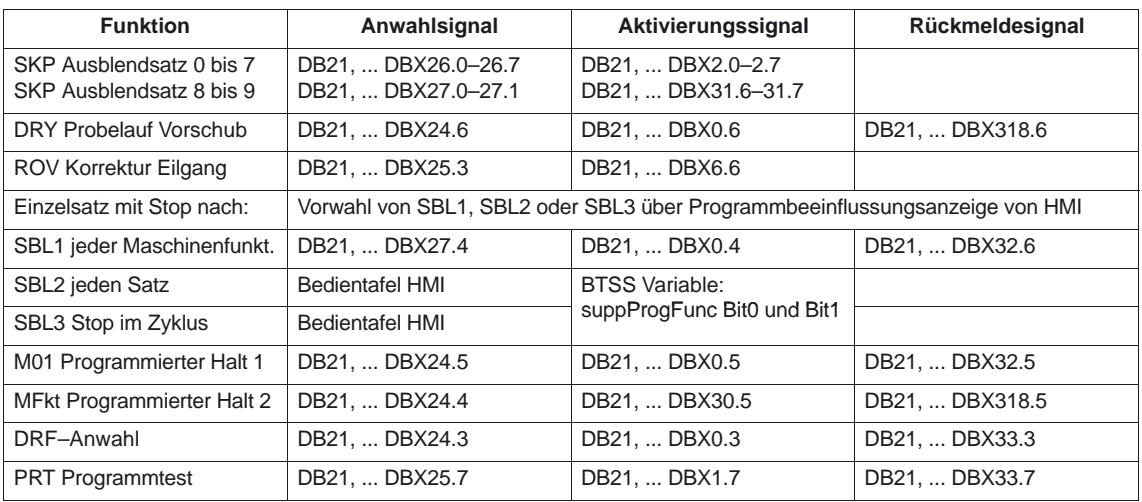

**Literatur**: /LIS/ Listen "Nahtstellensignale" /BA/ Bedienungsanleitung "Bedienbereich Maschine" 2.8 Programmbeeinflussung

# **2.8.2 Mehrere Ausblendebenen (ab SW 5)**

Sätze, die nicht bei jedem Programmlauf ausgeführt werden sollen, können ausgeblendet werden. Die Sätze, die ausgeblendet werden sollen, werden mit dem Zeichen "/" (Schrägstrich) vor der Satznummer gekennzeichnet. Im Teileprogramm werden die Ausblendebenen mit "/0" bis "/7" angegeben. Pro Teileprogrammsatz kann nur eine Ausblendebene angegeben werden.

Mit dem MD 9423: MAX\_SKP\_LEVEL wird die Anzahl der Ausblendebenen festgelegt.

Beispiel:

Sätze, die nicht bei jedem Programmlauf ausgeführt werden sollen, können nach folgendem Schema ausgeblendet werden (z.B. Programm–Einfahrsätze):

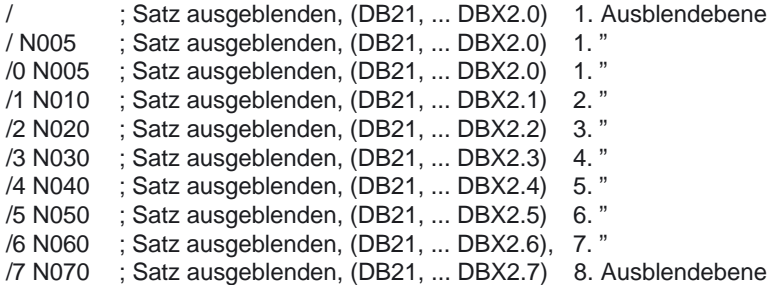

Die 8 Ausblendebenen "/0" bis "/7" werden vom PLC durch Setzen der Nahtstellensignale PLC –> NCK aktiviert.

**Ausblendebene 8 und 9 ab SW 6.3**

Die Ausblendebenen werden erweitert auf 10 Ausblendebenen (/0 bis /9)

Beispiel:

/8 N080 ; Satz ausgeblenden, (DB21, ... DBX31.6), 9. Ausblendebene /9 N090 ; Satz ausgeblenden, (DB21, ... DBX31.7) 10. Ausblendebene

Die Aktivierung der Funktion von HMI über das Menü "Programmbeeinflussung" im Bedienbereich Maschine, erfolgt für die Ausblendebenen

"/0" bis "/7" über die Schnittstelle MMC –> PLC (DB21 bis DB30) im DBB26.

"/8" bis "/9" über die Schnittstelle MMC –> PLC (DB21, ... DBX27.0–27.1).

Literatur: /BA/ Bedienungsanleitung "Bedienbereich Maschine"

### **Hinweis**

Änderungen der auszublendenden Ebenen sind nur im Stop/Reset–Zustand der Steuerung möglich.

# **2.8.3 Benutzung eines verkleinerten Interpolationspuffers**

Der kanalspezifische Interpolator arbeitet beim Teileprogrammablauf vorbereitete Sätze aus dem Interpolationspuffer ab. Die maximale Anzahl Sätze, die zu einem Zeitpunkt im Interpolationspuffer Platz finden sollen, wird durch das speicherkonfigurierende MD 28060: MM\_IPO\_BUFFER\_SIZE festgelegt. Für einige Anwendungen kann es sinnvoll sein, diesen Puffer nicht voll auszunutzen, um den "Abstand" zwischen Vorbereitung und Interpolation klein zu halten. **Einführung**

### Mit dem Settingdatum SD 42990: MAX\_BLOCKS\_IN\_IPOBUFFER kann dynamisch die Zahl der Sätze im Interpolationspuffer auf einen kleineren Wert als in MD 28060: MM\_IPO\_BUFFER\_SIZE begrenzt werden, minimal auf 2 Sätze. **Lösung**

# **Werte des Settingdatums SD 42990: MAX\_BLOCKS\_IN\_IPOBUFFER:**

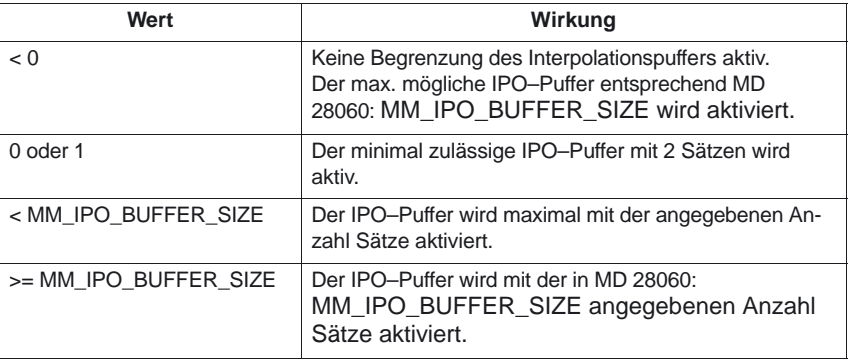

### **Hinweis**

Wenn das SD 42990: MAX\_BLOCKS\_IN\_IPOBUFFER im Teileprogramm gesetzt wird, wird die Begrenzung des Interpolationsbuffers sofort wirksam, wenn der Satz mit dem SD vom Interpreter in der Vorbereitung abgearbeitet wird. D.h. gegebenenfalls wird die Begrenzung des Ipo–Puffers einige Sätze vor der beabsichtigten Begrenzung wirksam (siehe auch das MD 28070: MM\_NUM\_BLOCKS\_IN\_PREP). Will man das vermeiden, und die Begrenzung des Ipo–Puffers soll **satzsynchron** wirksam werden, muß man vor dem Setzen des SD im Teileprogramm ein **STOPRE** (Vorlaufstopp) programmieren.

## **Gültigkeit**

Das SD 42990: MAX\_BLOCK\_IN\_IPOBUFFER hat globale, kanalspezifische Gültigkeit und kann auch in einem Teileprogramm verändert werden. Dieser veränderte Wert wird bei Programmende beibehalten. Soll dieses Settingdatum bei definierten Ereignissen wieder zurückgesetzt werden, muß dafür ein sogenanntes ereignisgesteuertes Programm eingerichtet werden. Man könnte z.B. dieses Settingdatum bei RESET immer auf einen vordefinierten Wert setzen. Siehe hierzu Kapitel 2.6.12.

Die IPO–Pufferbegrenzung kann eingesetzt werden, wenn die Anzahl Sätze zwischen Satzaufbereitung und Interpolation möglichst klein sein soll, z.B. wenn im Teileprogramm Istpositionen gelesen und weiterverarbeitet werden sollen. **Beispiel** N10 ... N20 ... ........... N100 \$SC\_MAX\_BLOCKS\_IN\_IPOBUFFER = 5 ; Begrenzung des Ipo–Buffers auf 5 NC–Sätze  $N110$ N120 ... ............ N200 \$SC\_MAX\_BLOCKS\_IN\_IPOBUFFER = –1 ; Aufhebung der Begrenzung des Ipo–Puffers N210 ... ............ **Anwendung**

# **2.8.4 Basis–Satzanzeige (ab SW 6.4)**

Zur bestehenden Satzanzeige können über eine zweite, der sogenannten Basis–Satzanzeige, alle Sätze angezeigt werden, die eine Aktion an der Maschine bewirken werden. Die tatsächlich angefahrenen Endpositionen werden als Absolutposition dargestellt. Die Positionswerte beziehen sich wahlweise auf das Werkstückkoordinatensystem (WKS) oder auf das Einstellbare Nullpunkt–System (ENS). Die Anzahl der vorausschauend im Anzeigebuffer abgelegten Anzeigesätze **Vorausschauende Basis–Satzanzeige**

hängt von der Anzahl der im jeweiligen Bearbeitungszustand aufbereiteten Sätze im Vorlauf des NCK's ab. Wird ein Vorlaufstopp bearbeitet, so geht die Anzahl der Anzeigesätze gegen Null und steigt nach der Quittierung des Vorlaufstopps wieder an. Bei REORG–Ereignissen (z.B. Betriebsartenwechsel, ASUP–Start) werden die vorausschauend angelegten Anzeigesätze gelöscht und danach wieder aufbereitet.

- In der Basis–Satzanzeige aufbereiteten Werte stimmen überein mit den: **aufbereitete Werte**
	- angewählten Werkzeug
	- Vorschub und der Spindeldrehzahl
	- tatsächlich angefahrenden Positionswerten Ausnahmen: Bei aktiver Werkzeugradiuskorrektur können Abweichungen auftreten. Bei Modulo–Achsen wird in der Basis–Satzanzeige der programmierte Wert angezeigt, der auch ausserhalb des Modulo–Bereichs liegen kann.

### **Hinweis**

Grundsätzlich werden die Positionen im WKS oder im ENS dargestellt. Die Funktion der Basis–Satzanzeige kann mit dem Settingdatum SD 42750: ABSBLOCK\_ENABLE ein– oder ausgeschaltet werden.

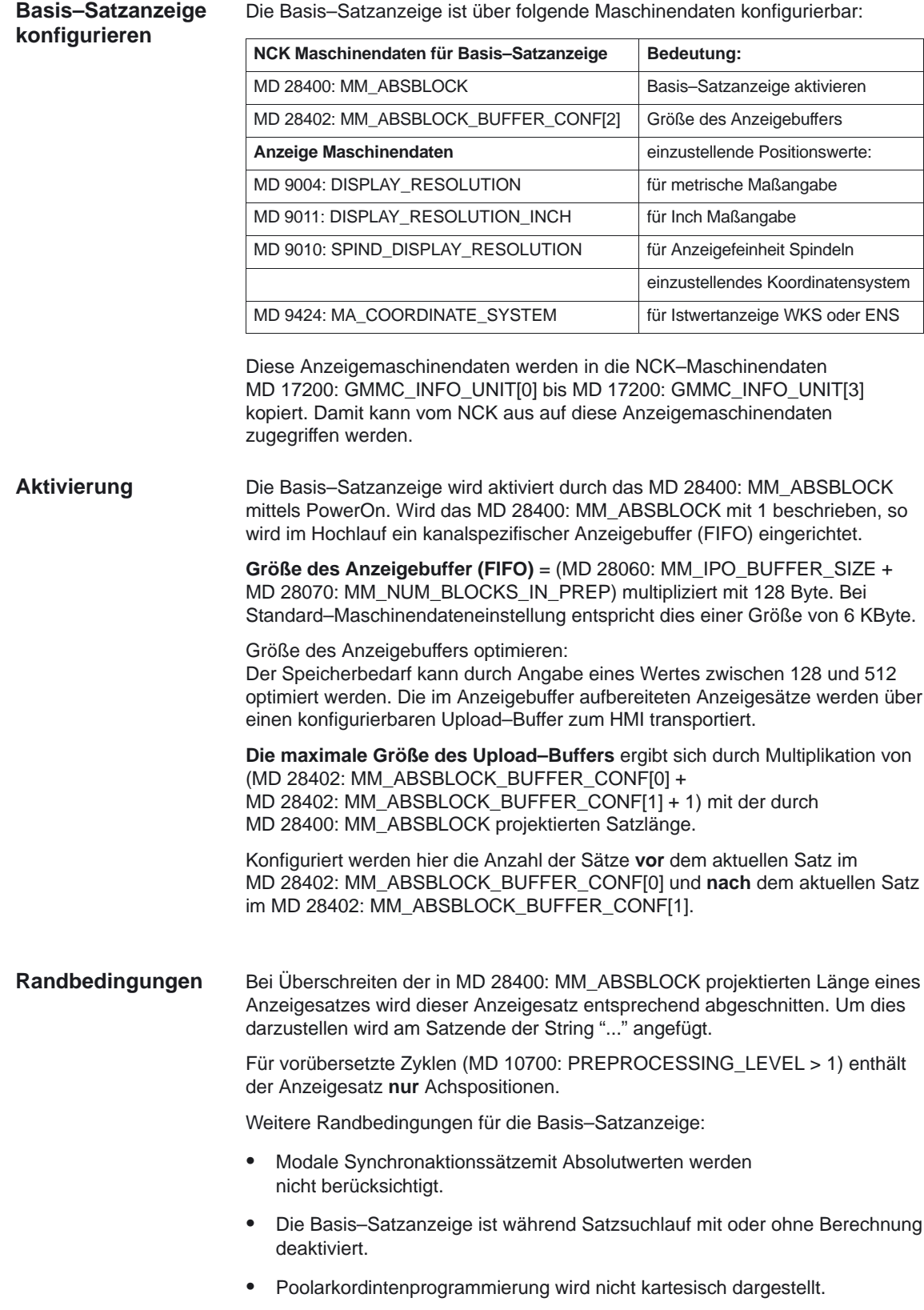

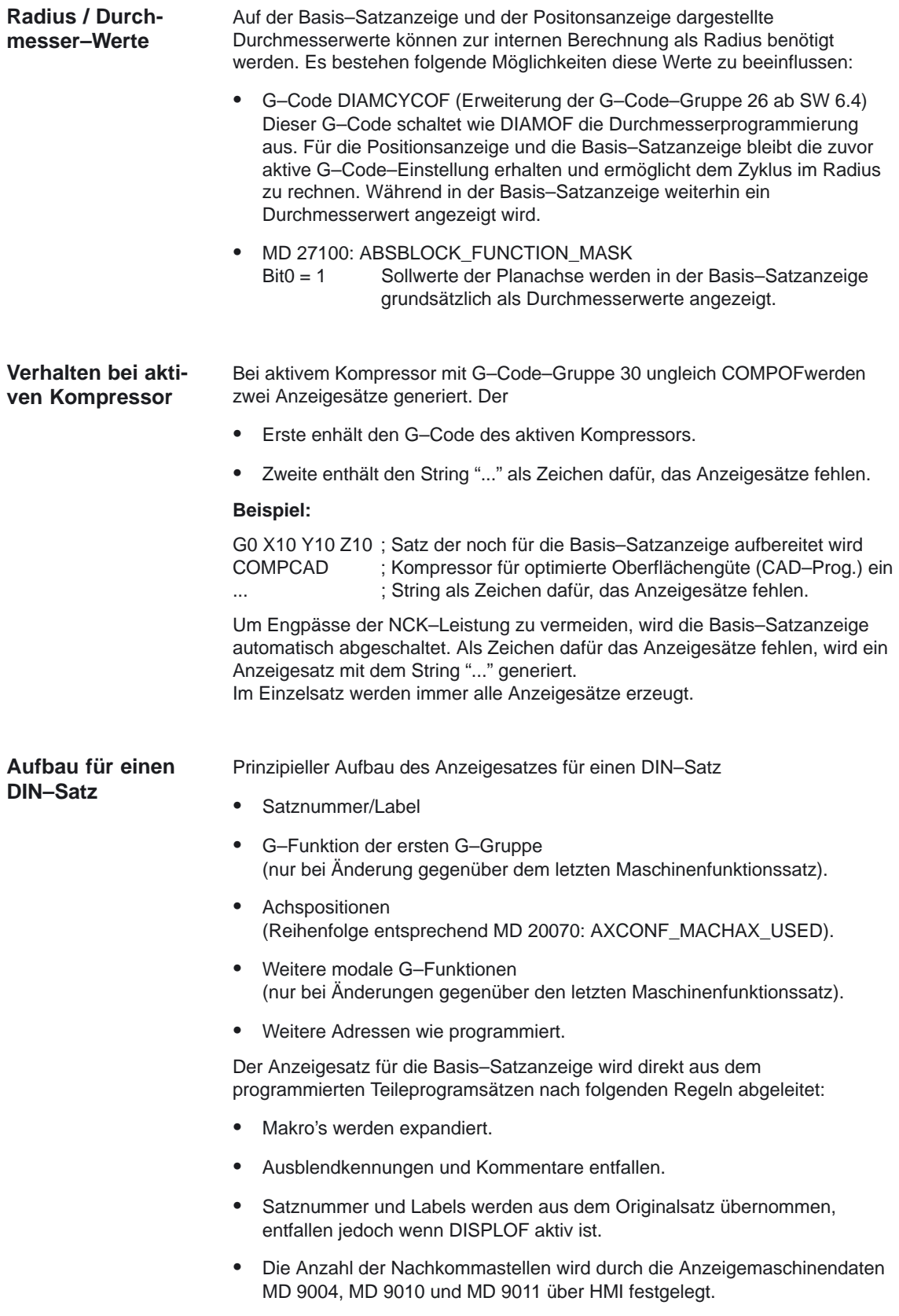

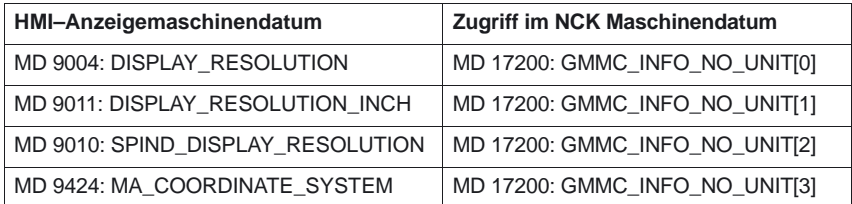

Programmierte Achs–Positionen werden als absolute Positionen in dem durch das MD 9424: MA\_COORDINATE\_SYSTEM vorgegebenen Koordinatensystem (WKS / ENS) dargestellt.

## **Hinweis**

Bei Modulo–Achsen entfällt die Modulo–Korrektur. Dadurch sind Positionen außerhalb des Modulobereichs möglich und es ergibt sich zwangsläufig eine Differenz zur Positionsanzeige in der grundsätzlich modulo–gewandelt wird.

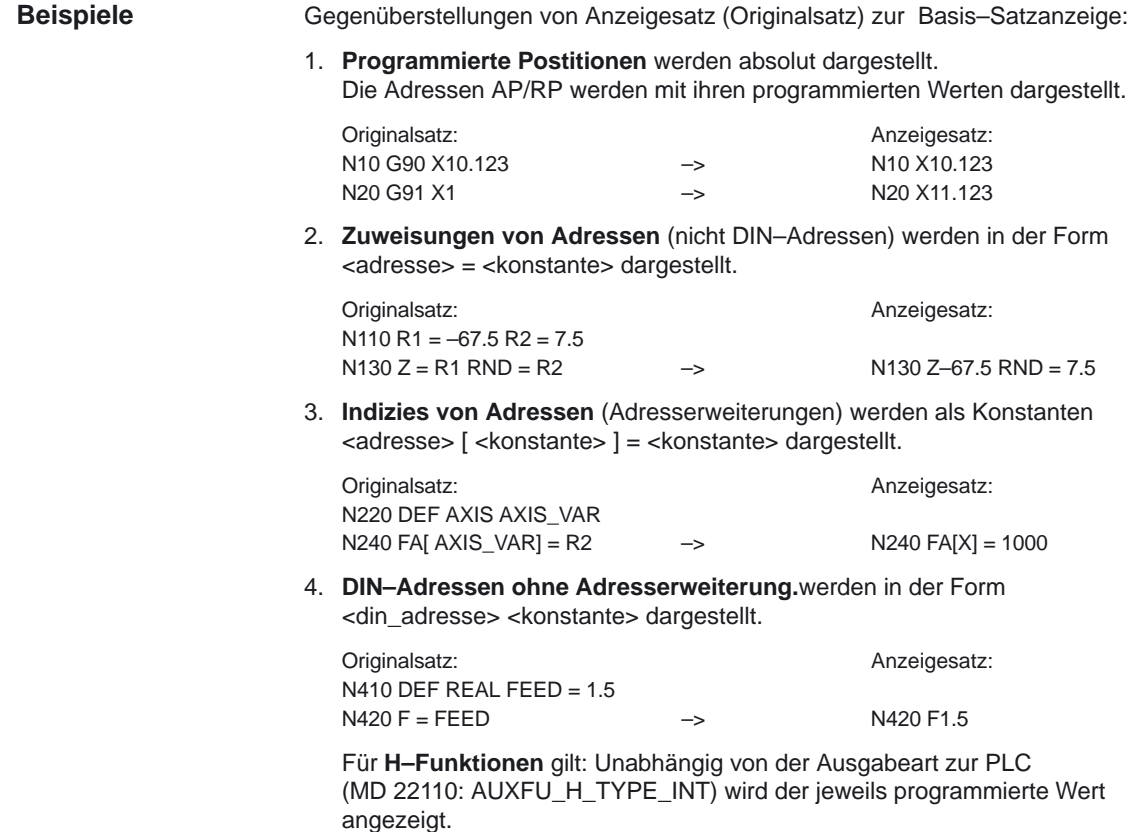

### 5. Für die **Werkzeug–Anwahl über T–Befehl**

wird eine Anzeigeinformation der Form T<wert> bzw. T=<string> generiert. Wurde eine Adresserweiterung programmiert, so wird diese auch aufgelöst.

Wurden mehrere Spindeln projektiert oder ist die Funktion "Werkzeugwechsel über Werkzeughalter" (MD 20124: TOOL\_MANAGEMENT\_TOOLHOLDER) aktiv, so wird die T–Nummer grundsätzlich mit Adresserweiterung ausgegeben.

Wurde keine Adresserweiterung programmiert, wird die Nummer der Masterspindel bzw. des Mastertoolholders eingesetzt (T<spindel\_nummer/tool\_holder>= ).

6. Für die **Spindelprogrammierung** über S, M3, M4, M5, M41 – M45 und M70 (bzw. MD 20094: SPIND\_RIGID\_TAPPING\_M\_NR) gilt bezüglich Adresserweiterung folgende Regelung: Wurde eine Adresserweiterung programmiert, so wird diese auch aufgelöst.

Wurden mehrere Spindeln projektiert, so wird grundsätzlich die Adresserweiterung mit ausgegeben. Wurde keine Adresserweiterung programmiert, wird die Nummer der Masterspindel eingesetzt (S<spindel\_nummer>=).

7. **Indirekte G–Codeprogrammierung** der Form G[ <gruppe> ] = <ausdruck> wird durch den entsprechenden G–Code ersetzt.

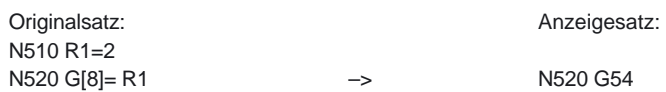

8. **modale G–Codes**, die keinen ausführbaren Satz erzeugen werden aufgesammelt und mit dem Anzeigesatz des nächsten ausführbaren Satz angezeigt, sofern dies von der Syntax her erlaubt ist (DIN–Satz). Ist dies nicht der Fall (z.B. vordefinierter Unterprogrammaufruf TRANSMIT) so wird ein eigener Anzeigesatz mit den geänderten G–Codes vorangestellt.

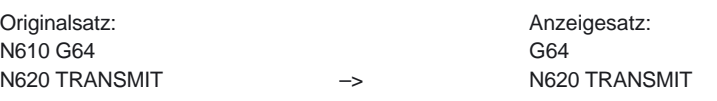

9. Für **Teileprogrammzeilen** in denen die Adressen **F und FA** vorkommen, wird immer ein Anzeigesatz generiert

(auch bei MD 22240: AUXFU\_F\_SYNC\_TYPE = 3).

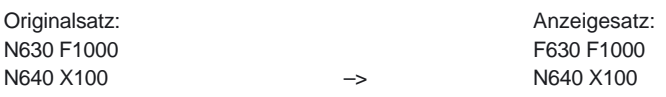

10. Die für die **Satzanzeige generierten Anzeigesätze** werden **direkt** von den programmierten Teileprogrammsätzen abgeleitet. Werden durch die Konturaufbereitung Zwischensätze erzeugt (z.B. Werkzeugradiuskorrektur G41/G42, Radius/Fase RNDM, RND, CHF, CHR), so erhalten diese Sätze die Anzeigeinformation des der Bewegung zugrunde liegenden Teileprogrammsatzes.

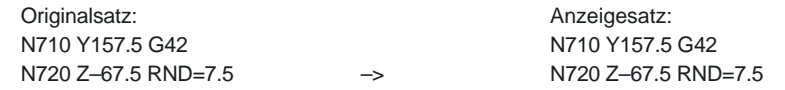

11. Beim **EXECTAB–Befehl** (Abarbeiten einer Tabelle von Konturelementen) wird im Anzeigesatz der durch EXECTAB generierte Satz angezeigt.

Originalsatz: Anzeigesatz: N810 EXECTAB (KTAB[5]) N810 G01 X46.147 Z-25.38
### **2.8.5 Abarbeiten von extern**

### **Anwendung**

Bei der Bearbeitung komplexer Werkstücke können sich für die einzelnen Bearbeitungsschritte Programmsequenzen ergeben, die wegen ihres Speicherbedarfs nicht mehr direkt im NC–Speicher ablegbar sind. Dieses Programm kann von einem externen Gerät im Modus "Abarbeiten von extern" angewählt und bearbeitet werden. Dieses "externe Gerät" ist bei HMI Advaced und ab SW 6.2 bei HMI Embedded wie folgt vorhanden:

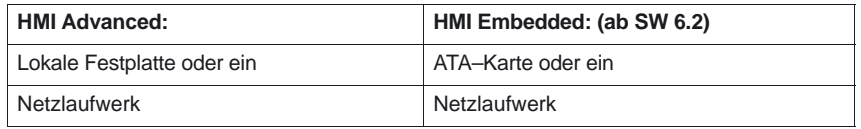

Prinzipell können alle Programme angewählt und nachgeladen werden, die über die Verzeichnis–Struktur des Datenhaltungssystems der HMI Bedienoberfläche erreichbar sind.

 **Abarbeiten von Extern über V24–Schnittstelle:** Mit HMI Embedded können mit den Softkey "Abarbeiten von Extern" externe Programme über die V24–Schnittstelle in die NC zu übertragen werden.

#### Erweiterungen für "Abarbeiten von extern": **Erweiterungen**

 **Externes Unterprogramm (ab SW 4):** Bearbeiten von Unterprogrammen im Modus "Abarbeiten von Extern"

Aufgerufen wird das "externe" Unterprogramm durch den Teileprogrammbefehl EXTCALL mit Angabe eines Aufrufpfades (optional) und des Unterprogrammbezeichners.

Weitere Inormationen siehe im Kapitel 2.8.6

 **Modales Abarbeiten von extern (ab SW 4):** Beibehalten der Anwahl "Abarbeiten von Extern" nach Reset oder Teileprogrammende.

Abwahl durch nächstes Programm im NC–Speicher: Wurde mit HMI ein Programm für "Abarbeiten von Extern" angewählt, bleibt dieser Zustand über Reset / Teileprogrammende erhalten. Der Modus "Abarbeiten von Extern" wird erst durch die Anwahl eines Programmes, welches sich im NC–Speicher befindet, abgewählt.

**Einstellbare Größe des Nachladespeichers / FIFO–Buffers (ab SW 4):**

Für die Bearbeitung eines Programmes im Modus "Abarbeiten von Extern" (Hauptprogramm oder Unterprogramm) wird im NCK ein FIFO–Buffer benötigt. Die Größe des Buffers ist mit 30KByte voreingestellt.

Über das Maschinendatum MD 18360: MM\_EXT\_PROG\_BUFFER\_SIZE kann die Größe des Nachladebuffers eingestellt werden. Die Anzahl des Nachladebuffers wird mit MD 18362: MM\_EXT\_PROG\_BUFFER\_NUM eingestellt. Für alle Programme (Haupt– und Unterprogramme), die gleichzeitig im Modus "Abarbeiten von Extern" bearbeitet werden, muß jeweils ein Nachladebuffer zur Verfügung gestellt werden.

Die Nachladepuffer werden im DRAM des NCK's angelegt. Reicht der DRAM–Speicher nicht aus, so wird dies mit Alarm 4077 "Neuer Wert des Maschinendatums MD 18360/18362 nicht gesetzt" gemeldet.

**2.8.6 Externes Unterprogramm abarbeiten (ab SW 4)**

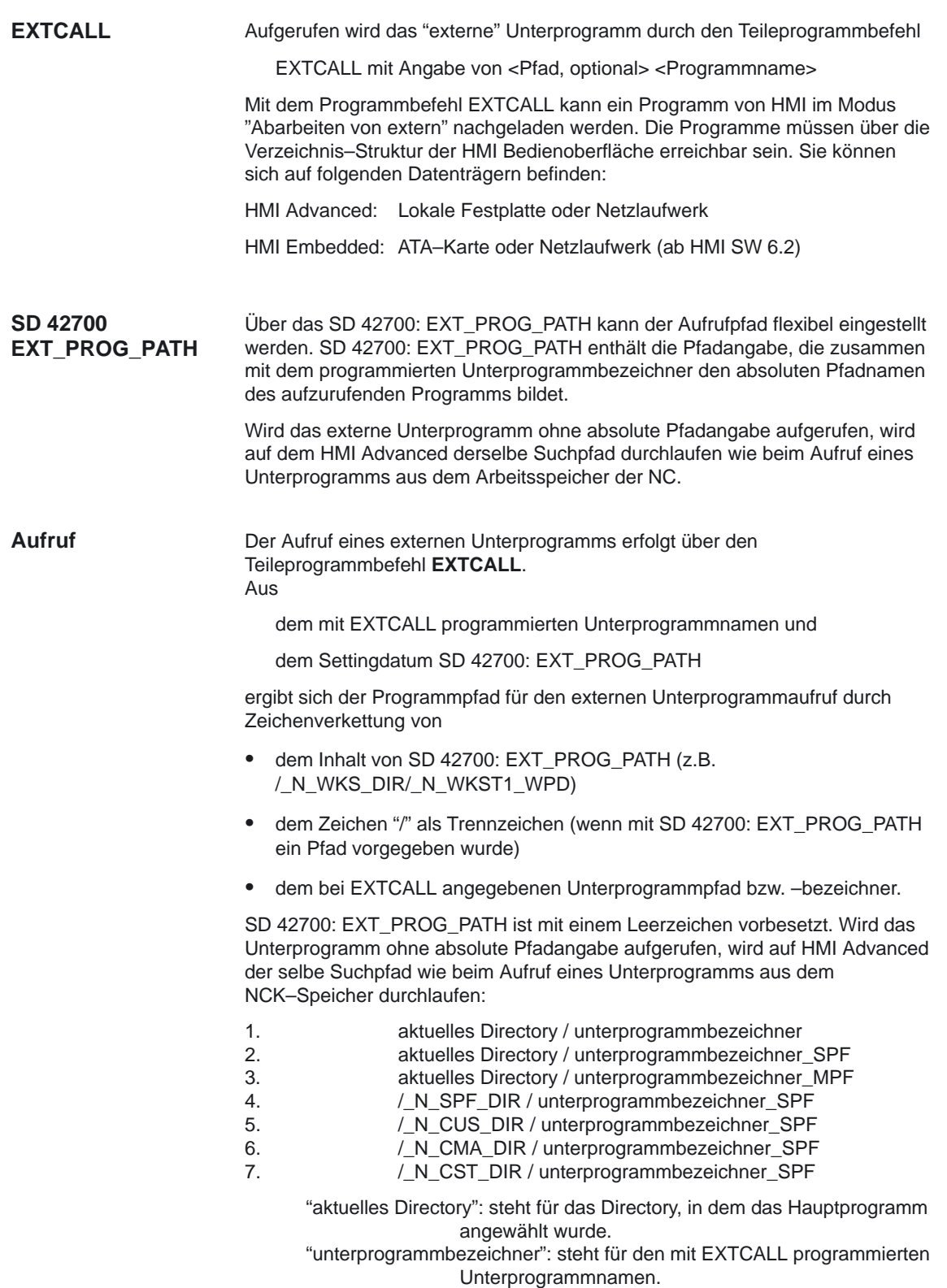

Nachzuladenes Programm befindet sich auf der lokalen Festplatte von HMI Advanced: 1. SD 42700: EXT\_PROG\_PATH = "\_N\_WKS\_DIR/\_N\_WST1" Hauptprogramm \_N\_MAIN\_MPF (befindet sich im NC–Speicher und ist zur Abarbeitung angewählt) :N010 PROC MAIN N020 .... N030 EXTCALL "SCHRUPPEN" N040 ..... N050 M30 Unterprogramm \_N\_SCHRUPPEN\_SPF (befindet im HMI–Speicher unter Werkstücke–>WST1) N010 PROC SCHRUPPEN N020 G1 F1000 N030 X= ... Y= ... Z= ... N040 ..... .... .... N999999 M17 Nachzuladenes Programm befindet sich auf Netzlaufwerk oder ATA–Karte 2. EXTCALL Windows–Pfadangabe Aufruf für Netzlaufwerk (HMI Embedded oder HMI Advanced) z.B. EXTCALL \\R4711\Werkstücke\Kontur.1.spf Aufruf für ATA–Karte (HMI Embedded) z.B. EXTCALL C:\Werkstücke\Kontur.2.spf **Hinweis** Bei HMI Embedded muß immer ein absoluter Pfad angegeben werden. Weitere Erläuterungen zur Bedienung über HMI Embedded / Advaced siehe: **Literatur:** /BEM/, HMI Embedded, Kap 6.9 "Abarbeiten vom Netz", Kap 6.10 "Abarbeiten von ATA–Karte" und 6.11 "EXTCALL" /BAD/, HMI Advanced, Zugriff auf ext. Netzlaufwerk/Rechner Der Programmpfad des aufzurufenden Unterprogramms wird über die kanalspezifische BTSS–Variable "mmcCmdPrep" der HMI mitgeteilt. Als Kennung dafür, daß "mmcCmdPrep" neu versorgt wurde, wird die NCK–spezifische BTSS–Variable "mmcCmdPrepCounter" inkrementiert. HMI stößt darauf den Download des angeforderten Unterprogramms an und quittiert dies in der kanalspezifischen BTSS–Varibale mmcCmdQuitPrep. Der FIFO–Buffer für die Abarbeitung des Programmes wird im NCK–Verzeichnis /\_N\_SYF\_DIR angelegt. Der Name des Buffers wird vom NCK generiert und zusammen mit dem Programmpfad des Unterprogramms über "mmcCmdPrep" der HMI mitgeteilt. **Beispiele Interner Ablauf:**

> Befindet sich eine Unterprogrammebene im Modus "Abarbeiten von Extern", so wird dies im BTSS–Baustein SPARPP für den aktuellen Programmzeiger durch Setzen der Variable "extProgFlag" angezeigt.

2.8 Programmbeeinflussung

Durch Reset und POWER–On werden externe Unterprogrammaufrufe abgebrochen und die jeweiligen FIFO–Buffer (Nachladespeicher) gelöscht. Ein für "Abarbeiten von Extern" selektiertes Programm bleibt über Reset für **POWER ON, RESET**

"Abarbeiten von Extern" angewählt. Durch POWER–On geht die Anwahl verloren. Es wird das Defaultprogramm MPF0 angewählt.

### **Hinweis**

Im Modus "Abarbeiten von Extern" dürfen Programme keine Sprunganweisungen wie GOTOF, GOTOB, CASE, FOR, LOOP, WHILE, oder REPEAT enthalten.

Unterprogrammaufrufe –auch geschachtelte EXTCALL–Aufrufe –sind möglich.

**Ab SW 6.3** sind IF–ELSE–ENDIF–KONSTRUKTE möglich.

### **2.9 Reset–Verhalten**

### **2.9.1 Systemeinstellungen für Hochlauf, RESET/Teileprogramm–Ende und Teileprogramm–Start**

**Konzept**

Das Verhalten der Steuerung kann für Funktionen wie z.B. G–Codes, Werkzeuglängenkorrektur, Transformation, Mitschleppverbände, Tangentiale Nachführung, Programmierbare Synchronspindel nach

- Hochlauf (POWER ON),
- Reset/Teileprogramm–Ende und
- Teileprogramm–Start

durch die Maschinendaten MD 20110: RESET\_MODE\_MASK MD 20150: GCODE\_RESET\_VALUES und ab SW 4.4 dessen Erweiterung MD 20152: GCODE\_RESET\_MODE (Festlegung der Steuerungsgrundstellung bei Reset) und MD 20112: START\_MODE\_MASK (Festlegung der Steuerungsgrundstellung

nach Teileprogramm–Start)

verändert werden.

Für bestimmte Anwendungen (z.B. Schleifen) ist es erwünscht, die Reset–Stellung einzelner Funktionen erst bei Teileprogramm–Start einzunehmen. Dies ist durch entsprechende Einstellung des MD 20110, 20150, 20152 und MD 20112 möglich.

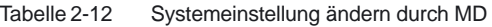

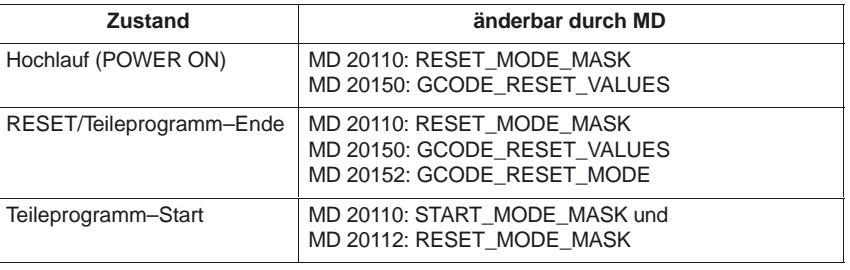

### **Vorgehensweise**

Wählen Sie das gewünschte Systemverhalten aus.

 $\bullet$  nach Hochlauf (POWER ON) MD 20110: RESET\_MODE\_MASK, Bit 0 = 0 oder 1

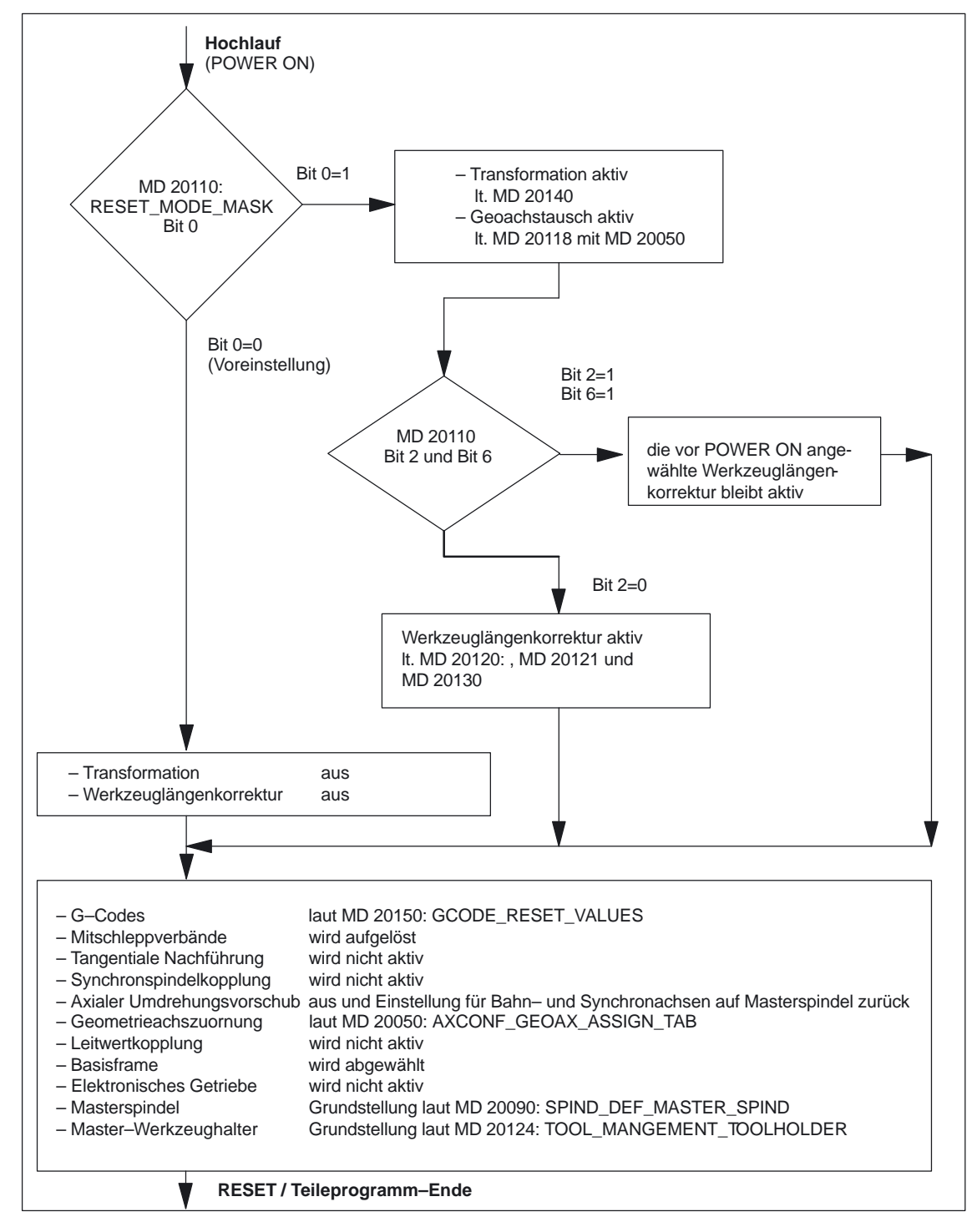

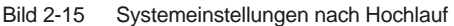

 $\bullet$  nach Hochlauf (POWER ON) MD 20110: RESET\_MODE\_MASK, Bit  $0 = 0$  oder 1

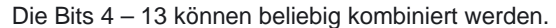

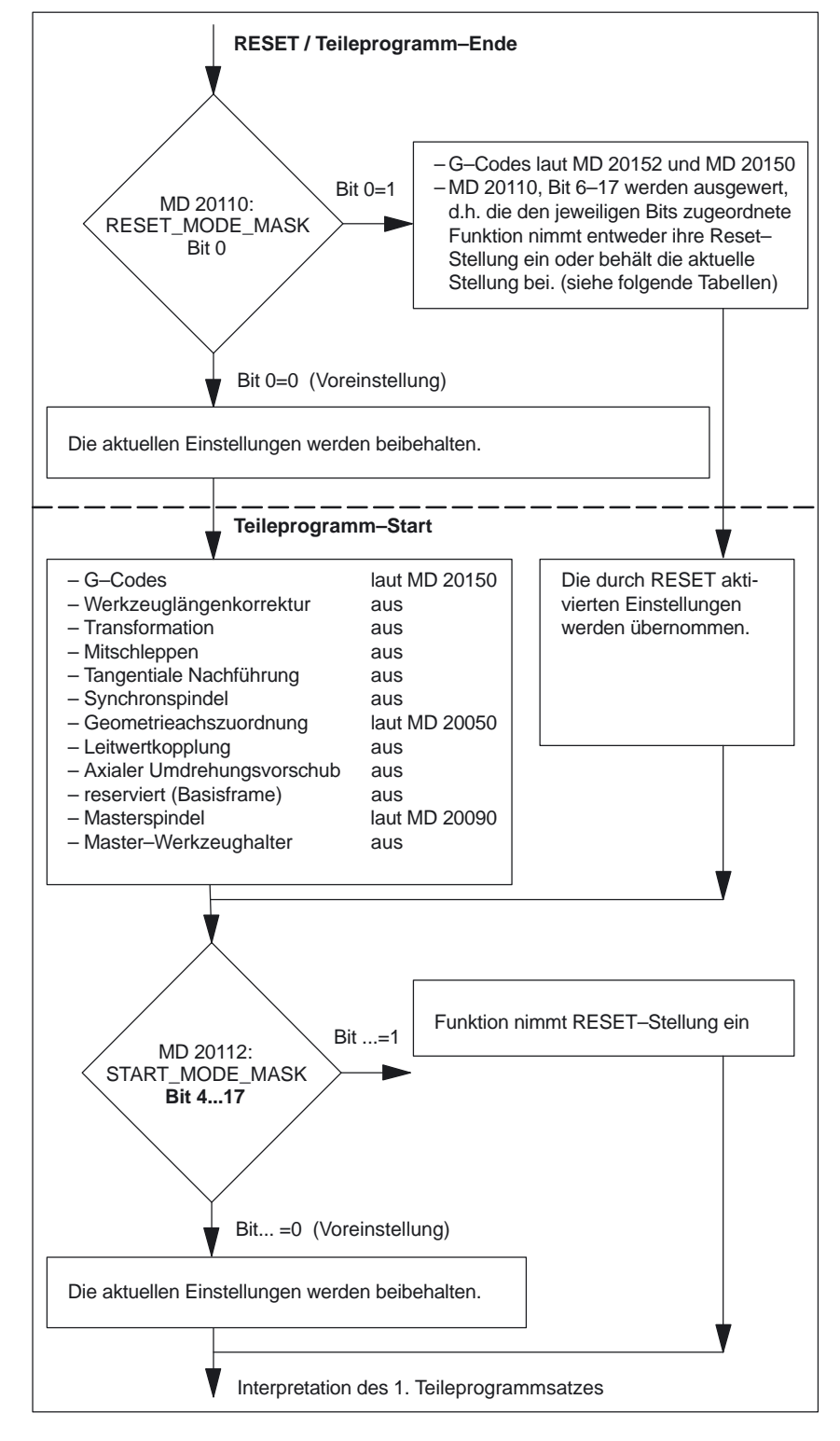

Bild 2-16 Systemeinstellungen nach RESET/Teileprogramm–Ende und Teileprogramm–Start

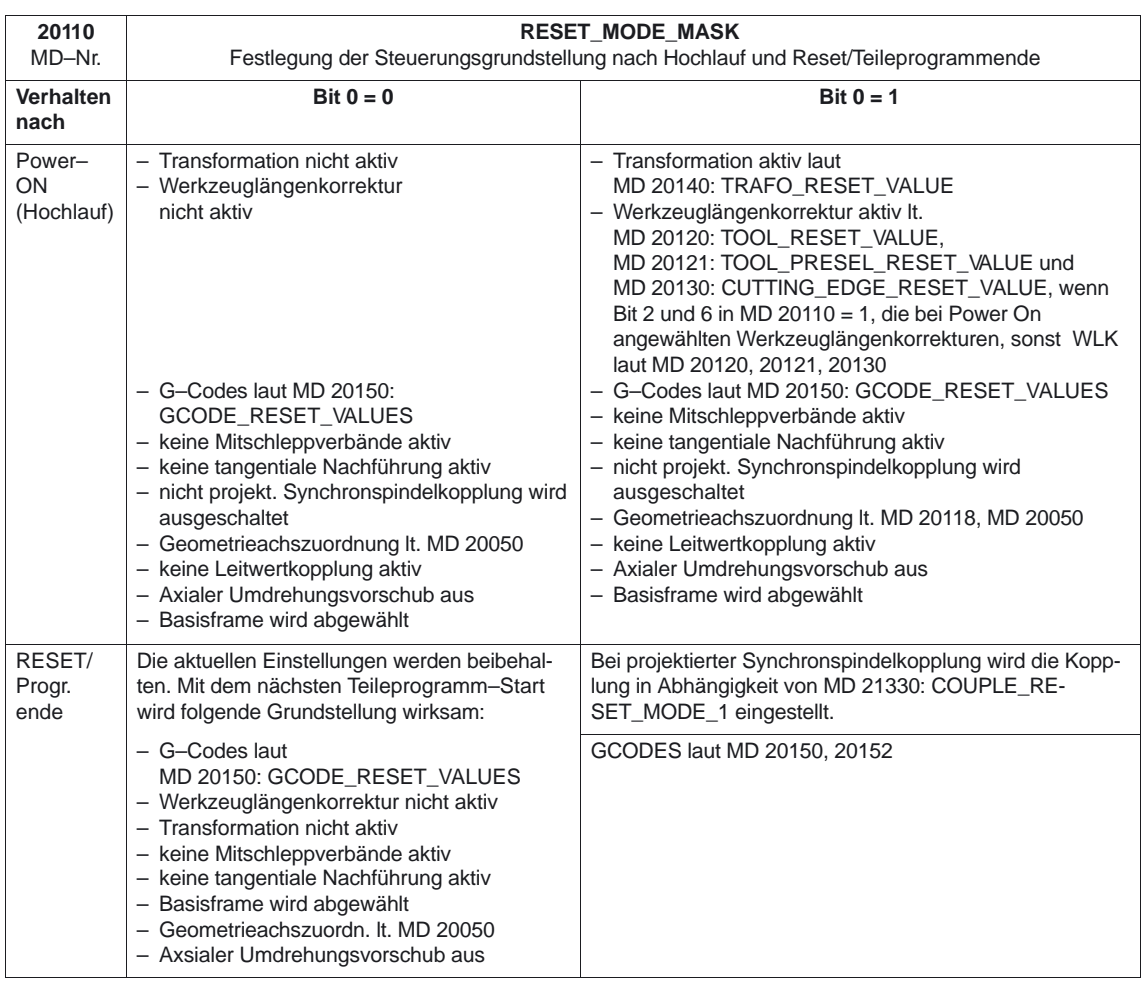

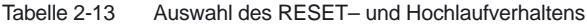

Tabelle 2-14 Wirkung MD 20110: **RESET\_MODE\_MASK** Bits 0...6

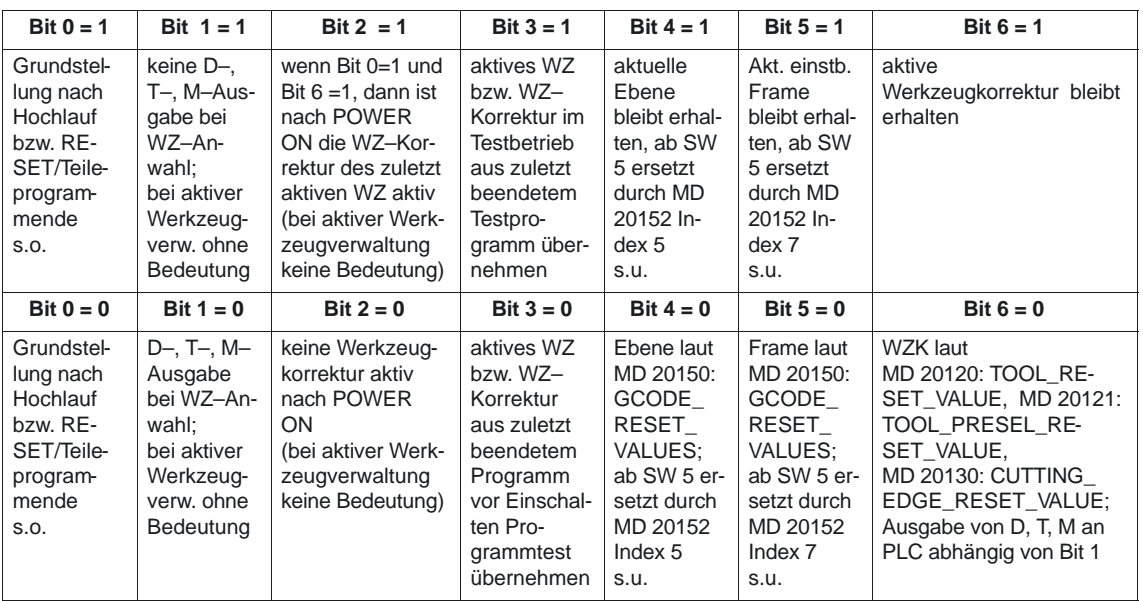

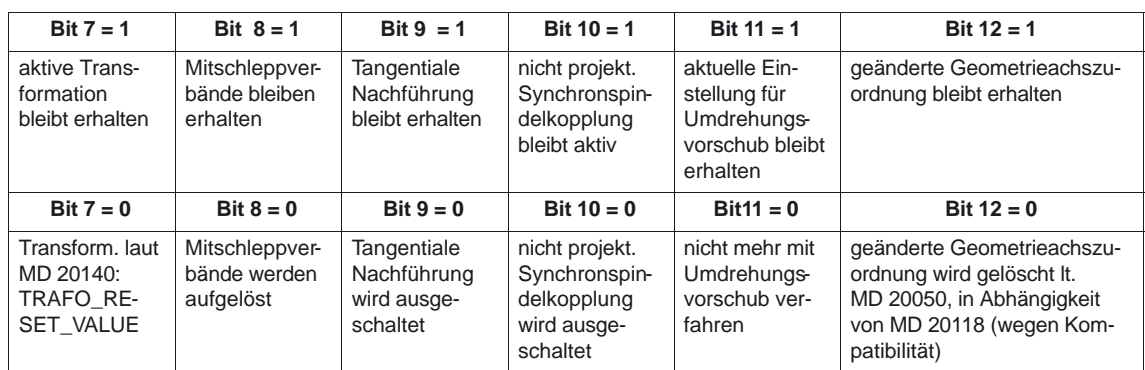

Tabelle 2-14 Wirkung MD 20110: **RESET\_MODE\_MASK** Bits 7...12

Tabelle 2-15 Wirkung MD 20110: **RESET\_MODE\_MASK** Bits 13...17 (ab SW 6.4 Bit 16 bis Bit 17)

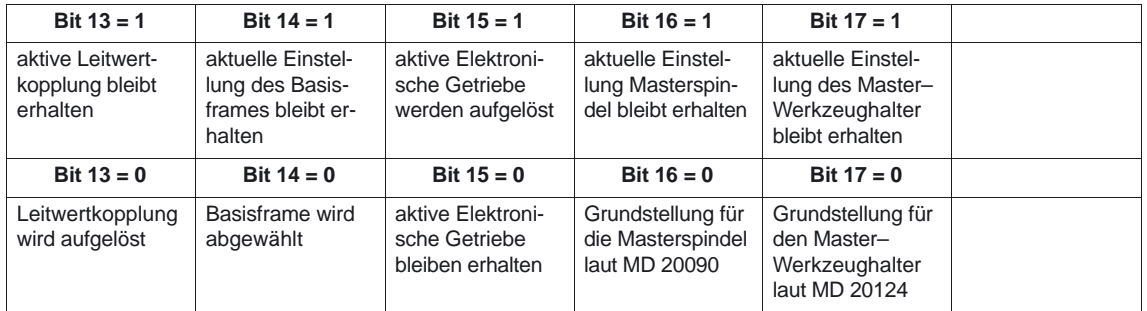

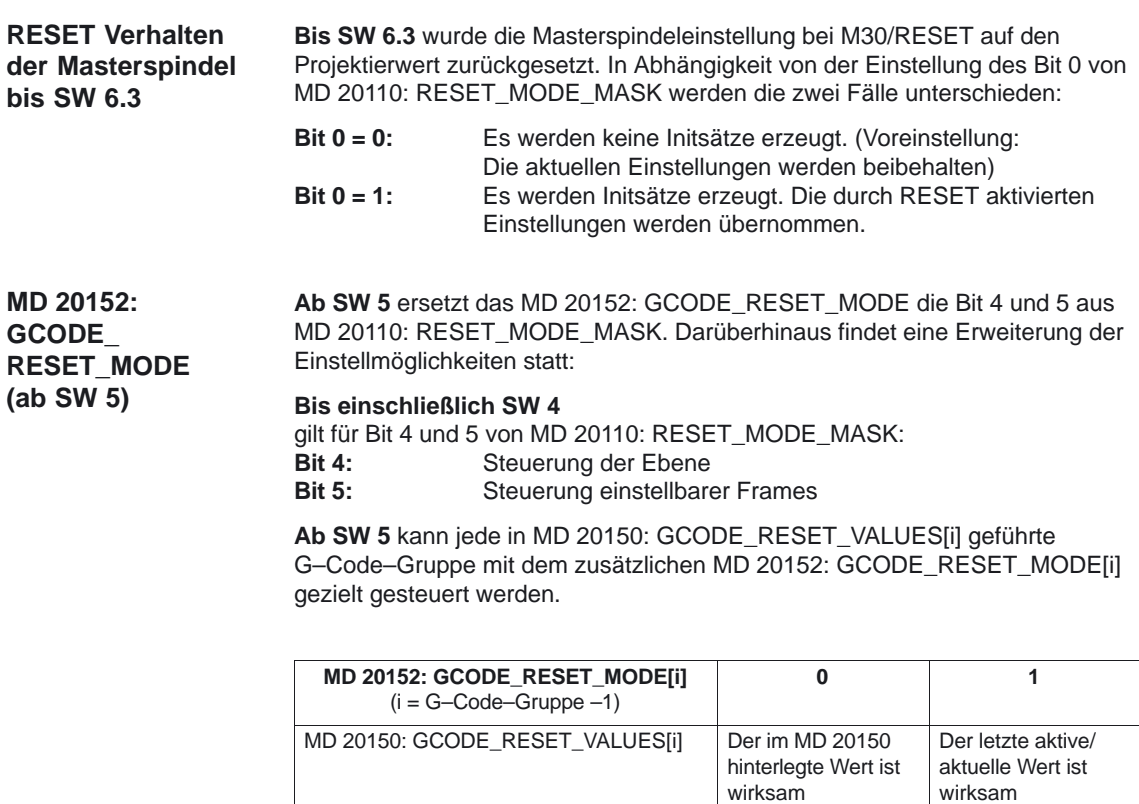

### **Hinweis**

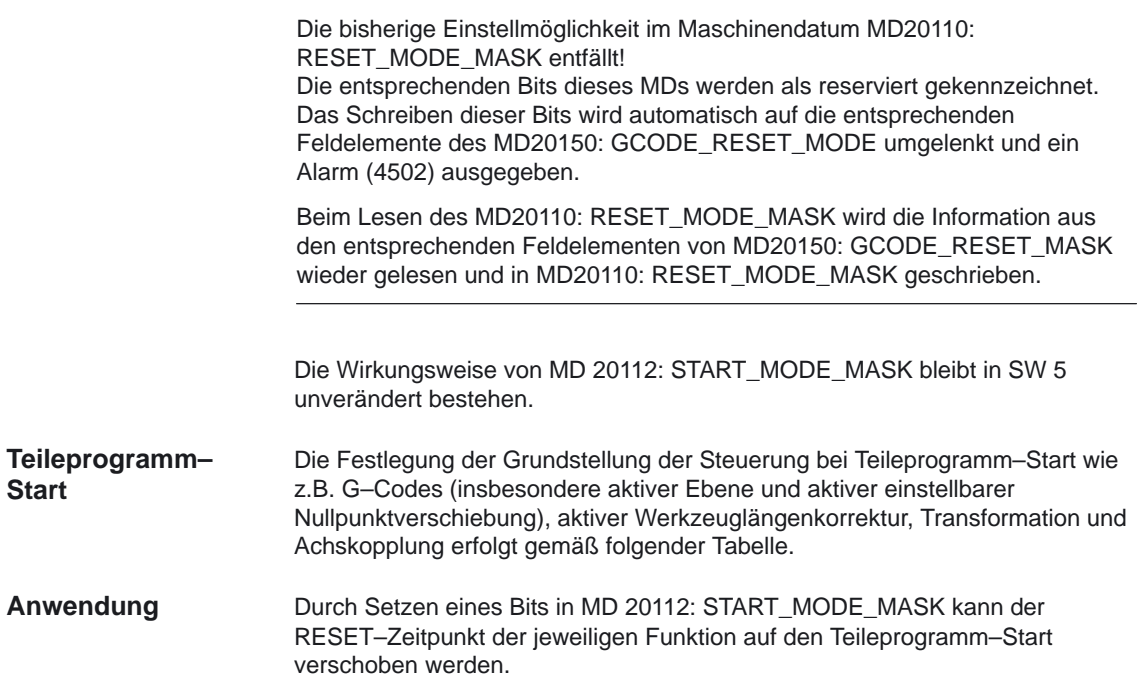

Tabelle 2-16 Wirkung MD 20112: **START\_MODE\_MASK** Bits 1...7

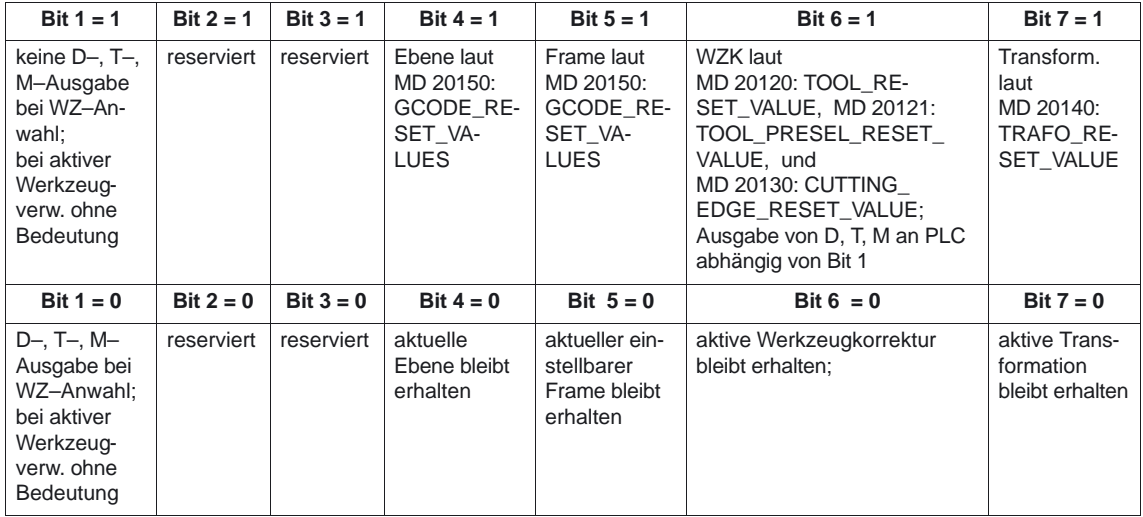

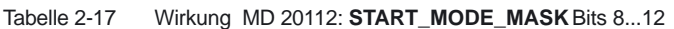

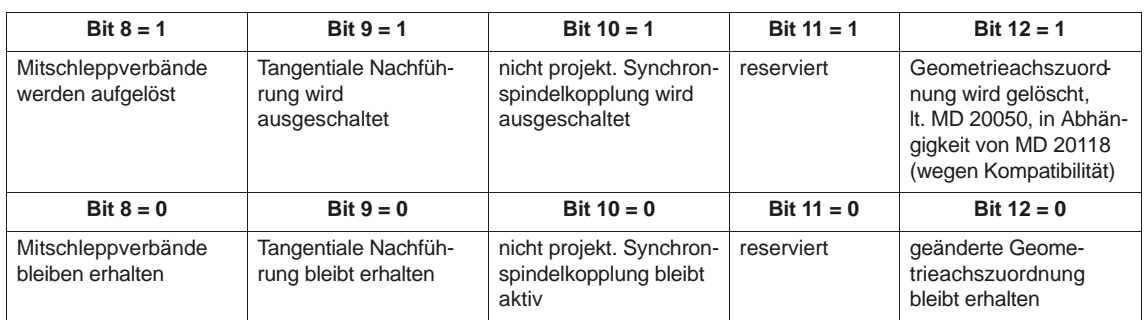

### Tabelle 2-17 Wirkung MD 20112: **START\_MODE\_MASK** Bits 13...17 (ab SW 6.4 Bit 16 bis Bit 17)

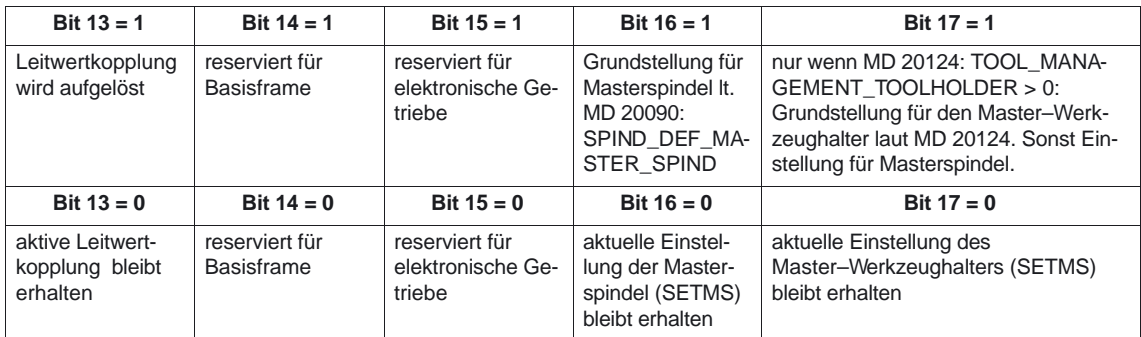

#### **Hinweis**

**Bedeutung der Maschinendaten**

- In MD 20110: RESET\_MODE\_MASK bewirken auf 1 gesetzte Bits das Beibehalten von Einstellungen,
- $\bullet$  in MD 20112: START\_MODE\_MASK bewirken auf 0 gesetzte Bits das Beibehalten von Einstellungen.

Die in der Tabelle genannten kanalspezifischen Maschinendaten haben die folgenden Bedeutungen. Details sind in Kapitel 4.4.3 angegeben.

### **MD 20120: TOOL\_RESET\_VALUE**

Festlegung des Werkzeuges (T–Nummer), dessen Werkzeuglängenkorrekturwerte bei RESET und Hochlauf entsprechend **MD 20110: RESET\_MODE**\_**MASK** berücksichtigt werden sollen.

### **MD 20121: TOOL\_PRESEL\_RESET\_VALUE**

Festlegung des Werkzeuges (T–Nummer) als vorgewähltes Werkzeug, dessen Werkzeuglängenkorrekturwerte bei RESET und Hochlauf entsprechend MD **20110: RESET\_MODE**\_**MASK** berücksichtigt werden sollen.

2.9 Reset–Verhalten

### **MD 20130: CUTTING\_EDGE\_RESET\_VALUE**

Festlegung der Schneidennummer (D–Nummer) des Werkzeuges in \$MC\_TOOL\_RESET\_VALUE

**MD 20140: TRAFO\_RESET\_VALUE** Festlegung des Transformationsdatensatzes (TRAORI, TRAANG, ab SW 4 TRANSMIT)

#### **MD 20150: GCODE\_RESET\_VALUES** Löschstellungen der G–Gruppen

**MD 20152: GCODE\_RESET\_MODE** GCODE–Grundstellung bei RESET

Mit MD 20152 wird für jeden Eintrag im MD 20150: GCODE\_RESET\_VALUES festgelegt, ob bei Reset/Teileprogrammende wieder die Einstellung entsprechend MD 20150: GCODE\_RESET\_VALUES genommen wird (Eintrag in MD 20152=0), oder die momentan aktuelle Einstellung erhalten bleibt (Eintrag in MD 20152=1).

**MD 21330: COUPLE\_RESET\_MODE\_1** Aufhebung einer Achskopplung

### **MD 20050 AXCONF\_GEOAX\_ASSIGN\_TAB**

Zuordnung Geometrieachse zu Kanalachse wirkt bei MD 20110/20112 auf Bit 12 **MD 20118 GEOAX\_CHANGE\_RESET**

wirkt bei MD 20110/20112 auf Bit 12

#### **Beispiel:**

1. RESET–Stellung bei RESET aktivieren:

MD 20110 = 'H01' (Bit 0)  $MD 20112 = '0'$ 

- 2. Transformation bleibt bei RESET/Teileprogramm–Start erhalten: MD 20110 = 'H81' (Bit 0 + Bit 7)  $MD 20112 = '0'$
- 3. Werkzeuglängenkorrektur bleibt über RESET/Teileprogramm–Start erhalten: MD 20110 = 'H41' (Bit 0 + Bit 6)  $MD 20112 = '0'$
- 4. Aktive Ebene (Bit 4) und einstellbarer Frame (Bit 5) bleiben über RESET erhalten und werden bei Teileprogramm–Start zurückgesetzt: MD 20110 = 'H31' (Bit 4 + Bit 5)  $MD 20112 = '30'$

#### **Hinweis**

zu Bit 5 und Bit 6:

Ist bei Teileprogramm–Start/MDA–Start durch entsprechende Parametrierung von MD 20110/MD 20112 die Werkzeuglängenkorrektur oder ein Frame aktiv, muß (wegen des Verfahrens der Verschiebung) die erste Programmierung der Achsen mit Absolutmaß erfolgen.

Ausnahme: Mit MD 42442/MD 42440 wurde das Verfahren der Verschiebung bei G91 unterdrückt.

### **2.10 Unterprogrammaufruf mit M– und T–Funktionen**

### **Allgemeines**

Für bestimmte Anwendungen kann es vorteilhaft sein, M– bzw. T–Funktionen durch ein Unterprogrammaufruf zu ersetzen. Dies kann z.B. für den Aufruf der Werkzeugwechselroutine genutzt werden. Mit den folgenden Maschinendaten können Unterprogramme mit M– bzw. T–Funktionen entsprechend definiert und beeinflußt werden:

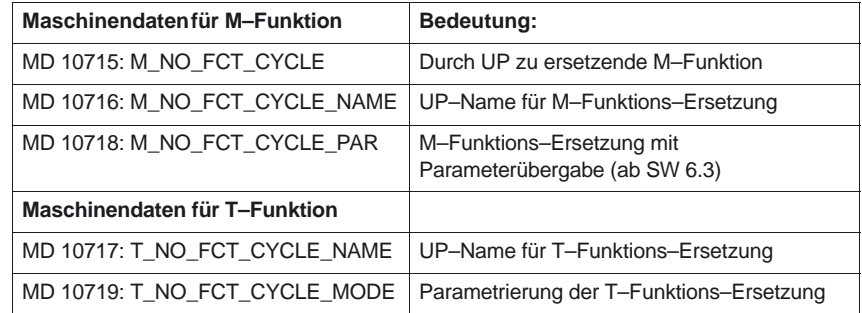

Bei Satzsuchlauf verhalten sich Unterprogrammaufrufe mit M–und T–Funktionen wie Standard–Unterprogrammaufrufe.

Die Abbildung der M– und T–Programmierung auf Zyklenaufrufe wirkt im ISO-Dialekt-Mode wie im Siemens-Mode.

M–Funktionen mit fester Bedeutung **dürfen nicht** mit einem Unterprogramm– aufruf überlagert werden. Im Konfliktfall wird dies mit dem Alarm 4150 gemeldet. **M–Funktionen mit fester Bedeutung**

### **M–Funktion mit fester Bedeutung:**

- M0 bis M5, M17, M30, M19, M40 bis M45,
- zur Umschaltung Spindelbetrieb/Achsbetrieb laut MD 20094: SPIND\_RIGID\_TAPPING\_M\_NR (Vorbelegung: M70), MD 10714: M\_NO\_FCT\_EOP (M–Funktion für Spindel aktive nach RESET) MD 22254: AUXFU\_ASSOC\_M0\_VALUE (Zusät. M–Fkt. f. Programm–Halt) MD 22256: AUXFU\_ASSOC\_M1\_VALUE (Zusät. M–Fkt. für bedingten Halt)
- für Nibbeln/Stanzen laut Projektierung über MD 26008: NIBBLE\_PUNCH\_CODE sofern sie über MD 26012: PUNCHNIB\_ACTIVATION aktiviert wurden.
- bei applizierter externer Sprache (MD 18800: MM\_EXTERN\_LANGUAGE) zusätzlich M98 und M99.
- MD 10804: EXTERN\_CHAN\_M\_NO\_SET\_INT (Vorbelegung mit M96) MD 10806: EXTERN\_CHAN\_M\_NO\_DISABLE\_INT (Vorbelegung mit M97)
- MD 10814: EXTERN\_M\_NO\_MAC\_CYCLE (Macroaufruf M–Fkt.)
- MD 20095: EXTERN\_RIGID\_TAPPING\_M\_NR (Vorbelegung mit M29)

### **Ausnahme:**

Die mit MD 22560: TOOL\_CHANGE\_M\_CODE festgelegte M–Funktion für den Werkzeugwechsel.

### **2.10.1 M–Funktionsersetzung**

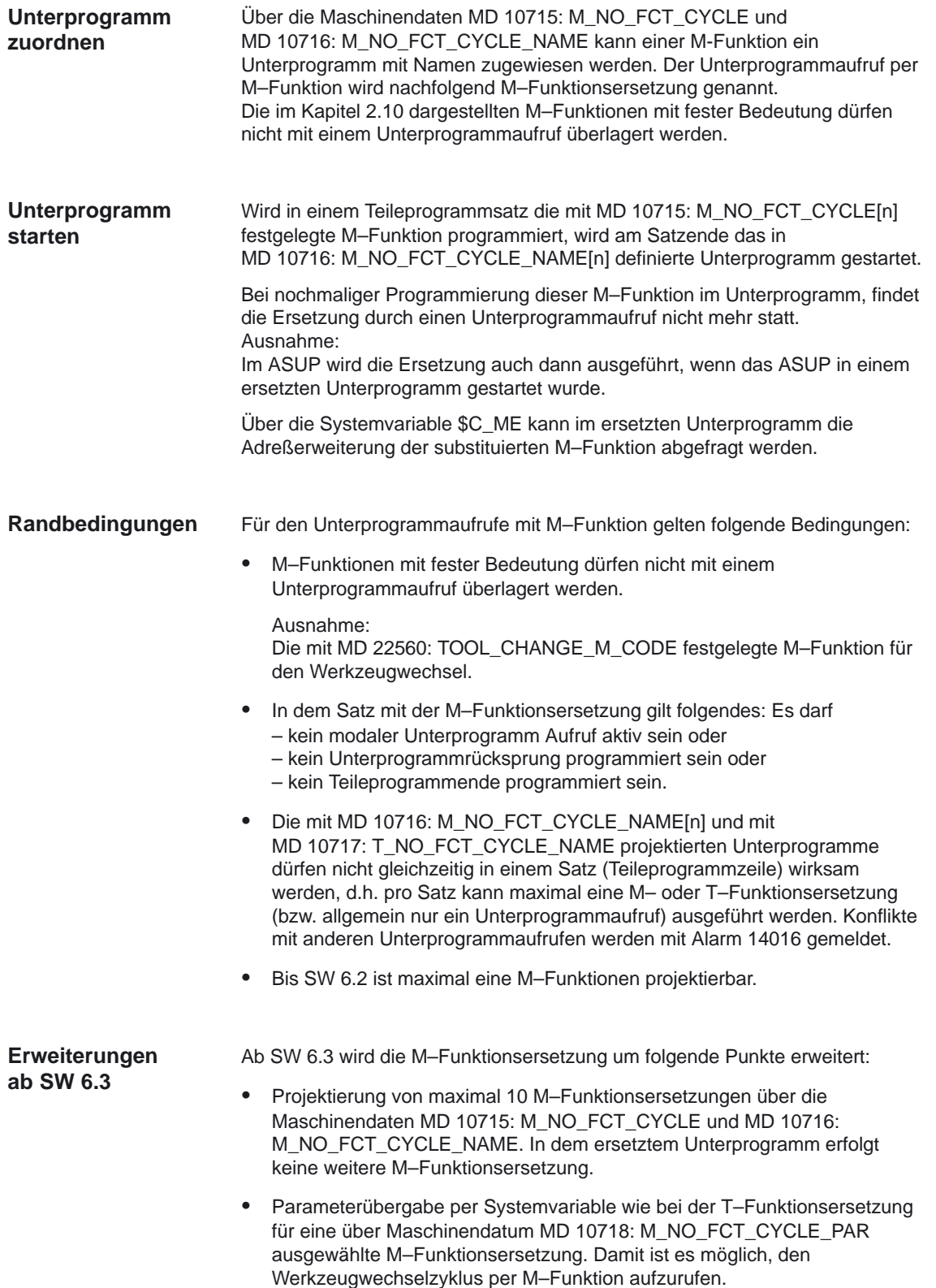

#### **M–Funktionen mit Parameterübergabe per Systemvariable MD 10718**

Wurde mit MD 10715: M\_NO\_FCT\_CYCLE[n] und mit MD 10716: M\_NO\_FCT\_CYCLE\_NAME[n] eine M–Funktionsersetzung projektiert, so kann mit MD 10718: M\_NO\_FCT\_CYCLE\_PAR für eine dieser M–Funktionen eine Parameterübergabe per Systemvariable wie bei der T–Funktionsersetzung spezifiziert werden. Folgende Systemvariablen stehen zur Verfügung:

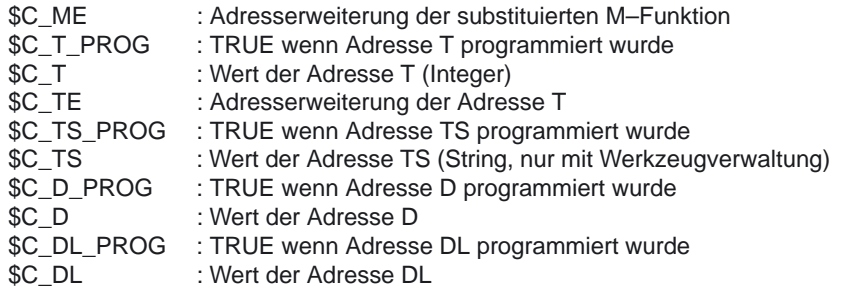

#### **Hinweis**

Die an den Zyklus übergebenen Werte wurden noch nicht ausgeführt und müssen daher im Zyklus noch einmal programmiert werden. Eine fehlerhafte Projektierung von MD 10718: M\_NO\_FCT\_CYCLE\_PAR wird im Hochlauf mit Alarm 4150 gemeldet.

### **Randbedingung:**

Für die M–Funktionsersetzung mit Parameterübergabe gilt bezüglich der Programmierung die Einschränkung, daß sowohl Adresserweiterung als auch M–Funktionswert als Konstanten programmiert werden müssen. Die indirekte Programmierung wird mit Alarm 14017 abgelehnt.

### **Zulässige Programmiervarianten:**

- M<m–funktionswert>
- M=<m–funktionswert>
- M[<adresserweiterung>]=<m–funktionswert>
- <m–funktionswert> und <adresserweiterung> sind Konstanten.

#### **Unzulässige Programmiervarianten:**

- M=<variable\_1>
- M[<variable\_2>]=<variable\_1>

### **Beispiele**

### **Projektierungsbeispiele:**

- Aufruf des Unterprogramms SUB\_M101 durch die M–Funktion M101 MD 10715: M\_NO\_FCT\_CYCLE[0] = 101 MD 10716: M\_NO\_FCT\_CYCLE\_NAME[0] = "SUB\_M101"
- Aufruf des Unterprogramms SUB\_M102 durch die M–Funktion M102 MD 10715: M\_NO\_FCT\_CYCLE[1] = 102 MD 10716: M\_NO\_FCT\_CYCLE\_NAME[1] = "SUB\_M102"
- Aufruf des Unterprogramms SUB\_M6 durch die M–Funktion M6 mit Parameterübergabe MD 10715: M\_NO\_FCT\_CYCLE[2] = 6 MD 10716: M\_NO\_FCT\_CYCLE\_NAME[2] = "SUB\_M6" MD 10718: M\_NO\_FCT\_CYCLE\_PAR = 6

## **2.10.2 T–Funktionsersetzung**

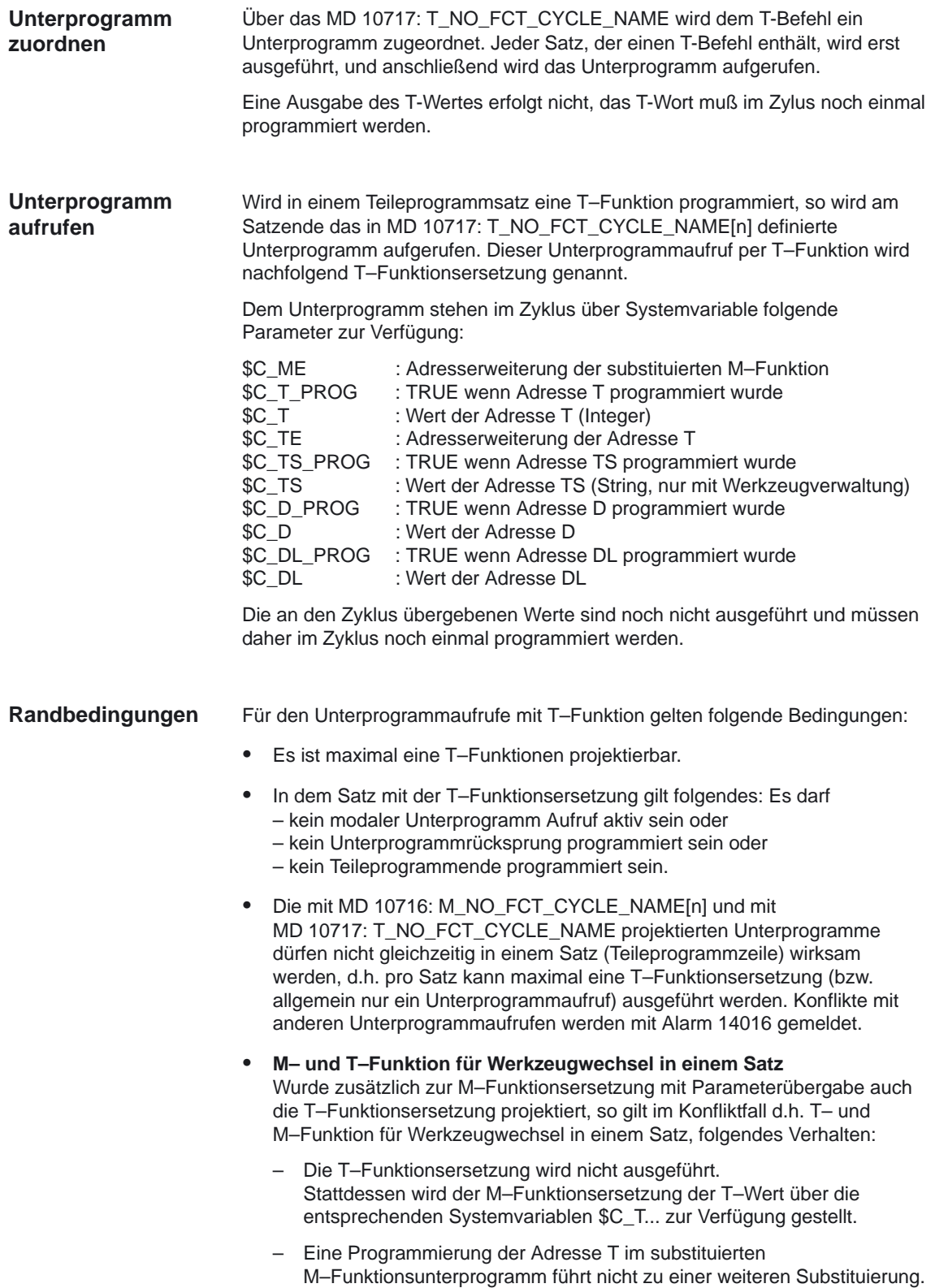

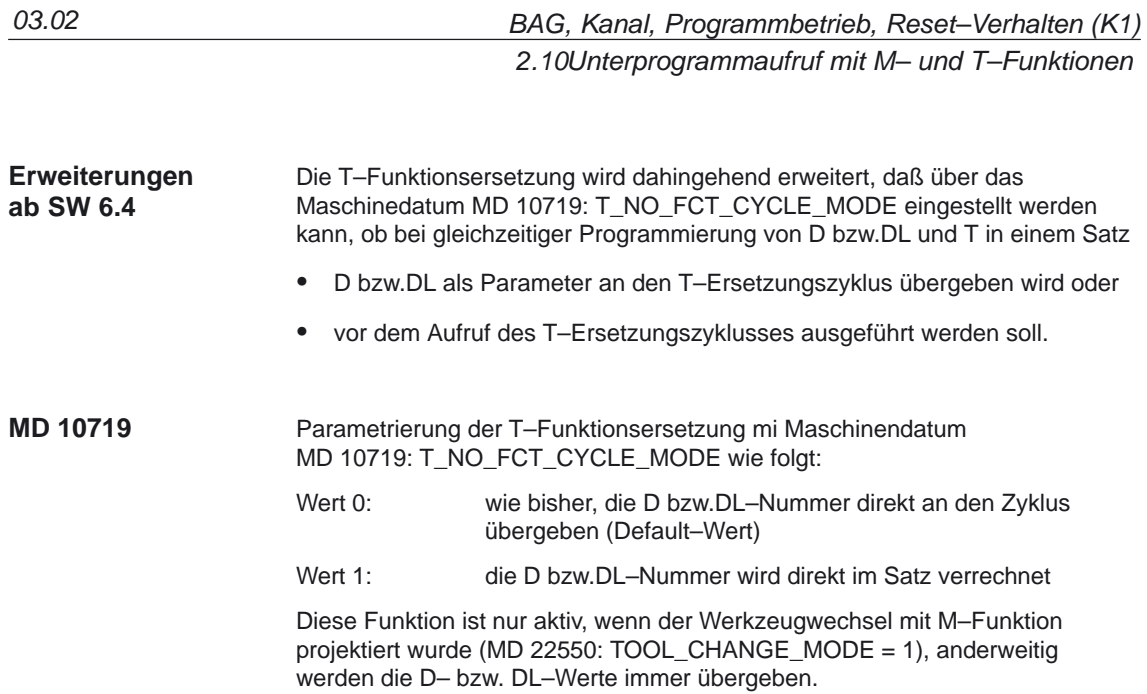

### **2.10.3 Beispiele für M–/T–Funktionsersetzung beim Werkzeugwechsel**

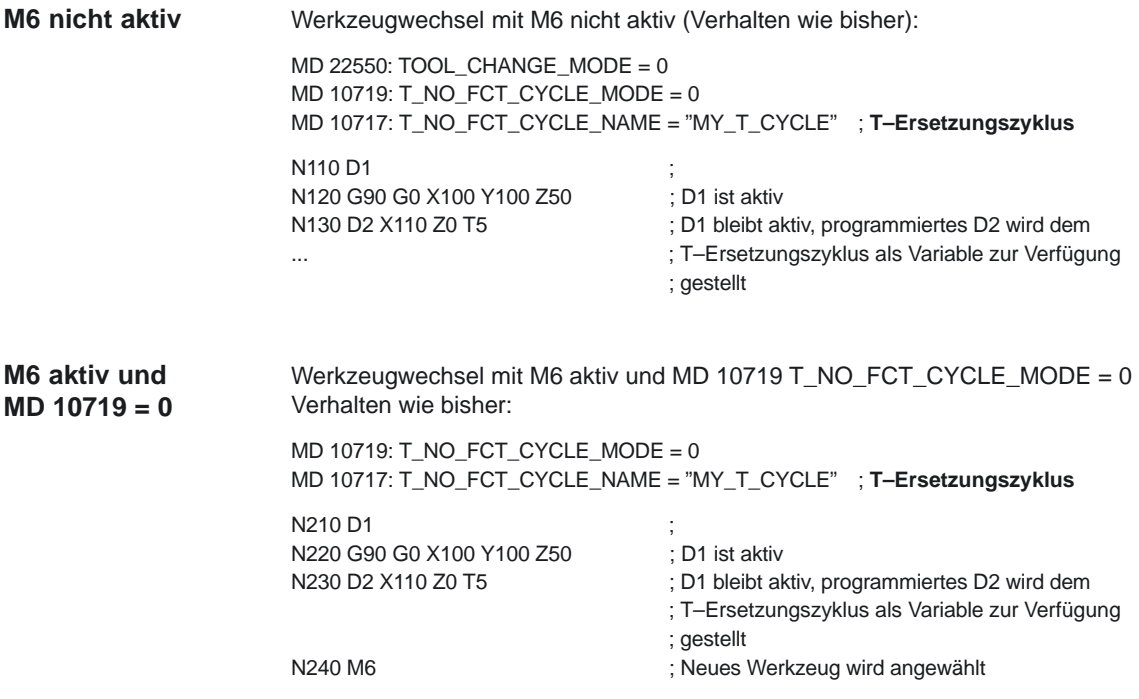

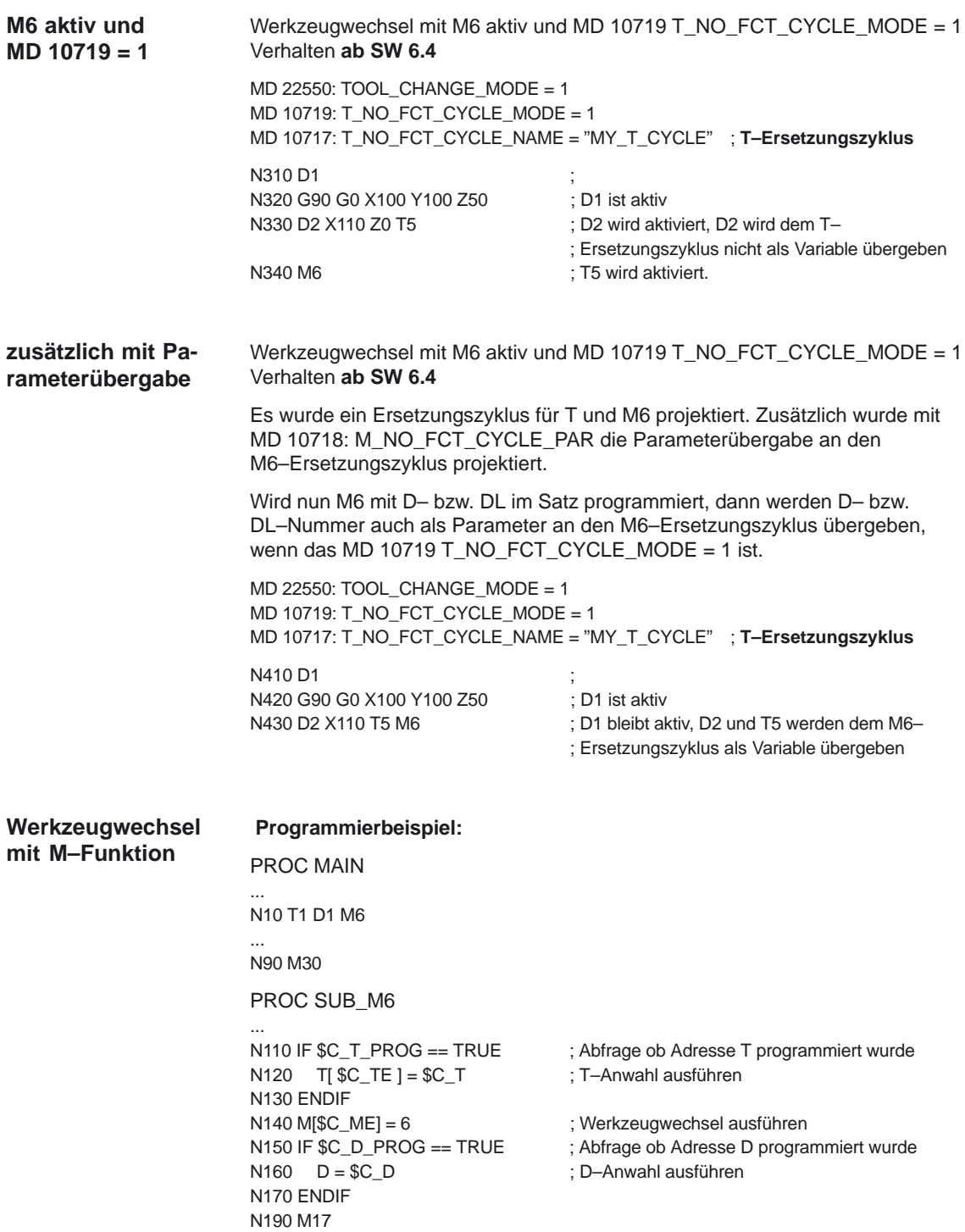

### **2.11 Programmlaufzeit/Werkstückzähler (ab SW 5.2)**

#### Zur Unterstützung des Bearbeiters an der Werkzeugmaschine werden Informationen zur Programmlaufzeit und zur Werkstückzählung bereitgestellt. **Einführung**

Die dabei definierte Funktionalität ist **nicht identisch mit Funktionen der Werkzeugverwaltung** und besonders für NC–Systeme ohne Werkzeugverwaltung vorgesehen.

Die gewünschten Informationen sind in vorgegebenen Maschinendaten zu spezifizieren und können als Systemvariable im NC– und / oder PLC–Programm bearbeitet werden und stehen der MMC in der Schnittstelle Bedientafelfront + PLC zur Verfügung.

Für die Steuerung SINUMERIK 802D ist ein eigenes Anzeigebild für Programmlaufzeit und Werkstückzählung vorgesehen.

### **2.11.1 Programmlaufzeit**

#### Unter der Funktion "Programmlaufzeit" werden Timer als Systemvariable bereitgestellt, die insbesondere zur Überwachung technologischer Prozesse genutzt werden können. Für diese Timer existieren nur Lesezugriffe. **Funktionalität**

Folgende Timer werden als NCK–spezifische Systemvariablen definiert und sind immer aktiv:

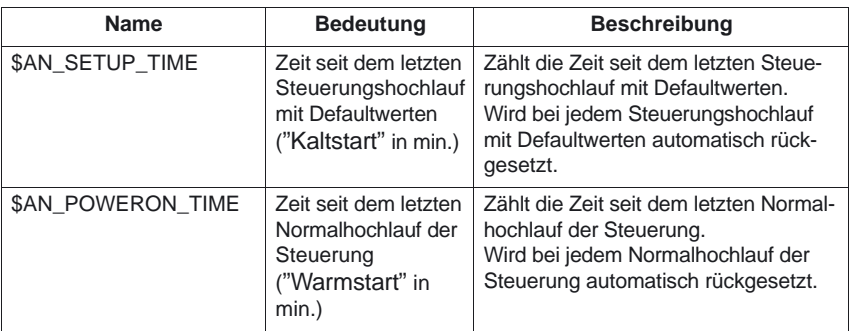

Mehrere Timer liegen als kanalspezifische Systemvariable vor und können über ein Kanal–Maschinendatum aktiviert werden. Jede aktive Laufzeitmessung wird bei einem Programmzustand  $\neq$  "Programm läuft" und einem wirksamen Override = 0 automatisch unterbrochen.

Das Verhalten der aktivierten Zeitmessungen bei aktivem Probelauf–Vorschub und Programmtest kann über Maschinendaten festgelegt werden.

07.02

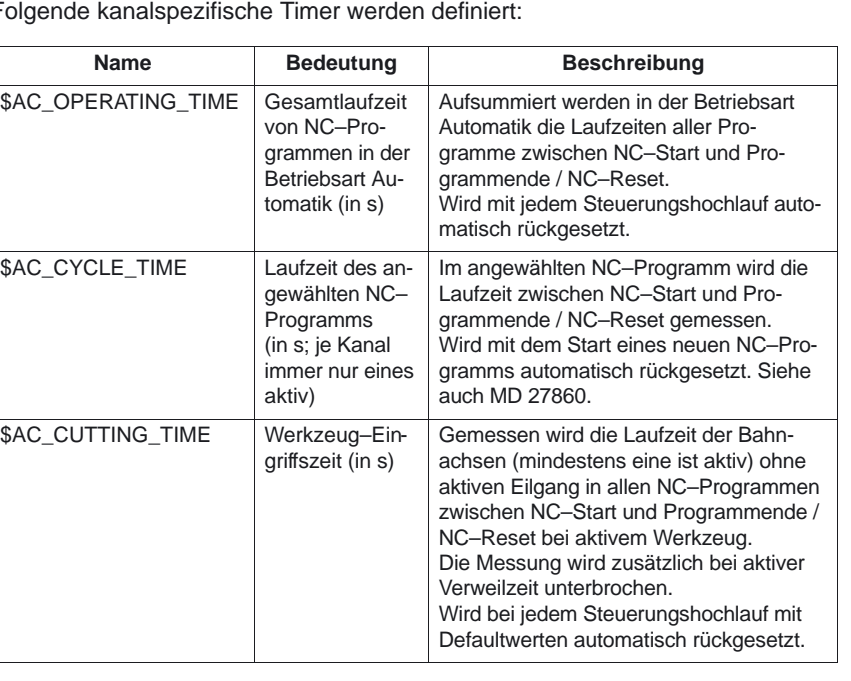

Folgende kanalspezifische Timer werden definiert:

### **Hinweis**

Die MMC kann jederzeit lesend auf die Timer zugreifen.

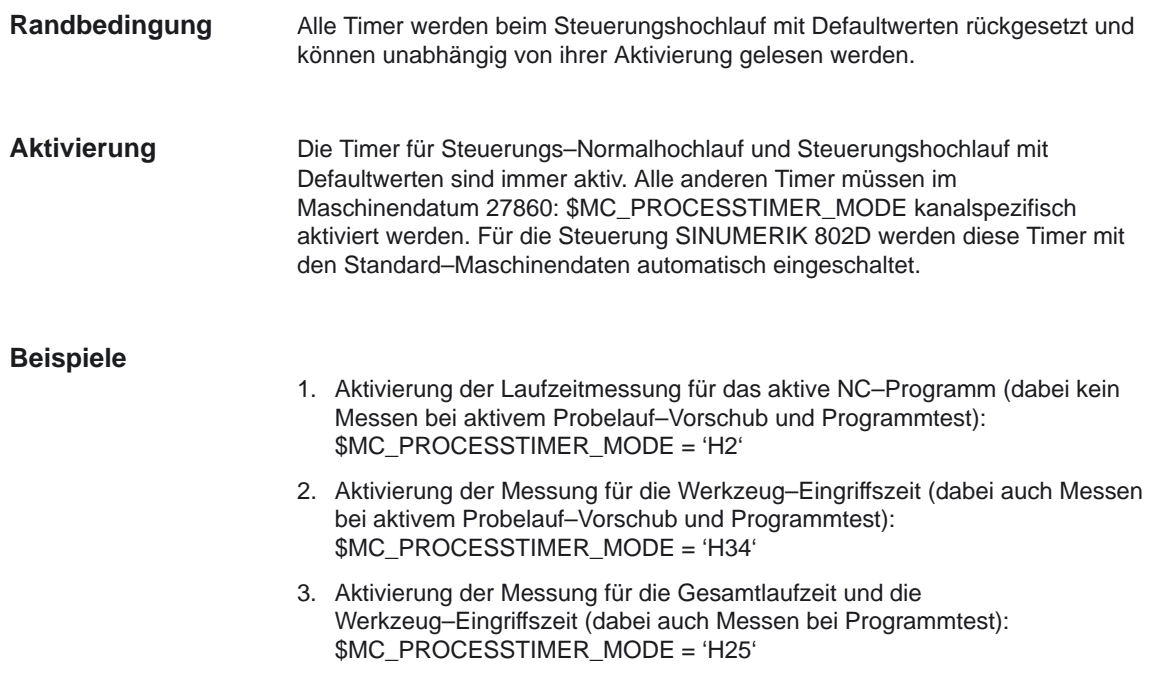

### **2.11.2 Werkstückzähler**

### **Funktionalität**

Unter der Funktion "Werkstückzähler" wird die Bereitstellung von Zählern verstanden, die insbesondere für die steuerungsinterne Zählung von Werkstücken verwendet werden können. Diese Zähler existieren als kanalspezifische Systemvariablen mit Schreib– und Lesezugriff im Wertebereich von 0 bis 999 999 999.

Über Kanal–Maschinendaten können die Zähleraktivierung, der Rücksetzzeitpunkt und der Zählalgorithmus beeinflußt werden.

Folgende Zähler werden bereitgestellt:

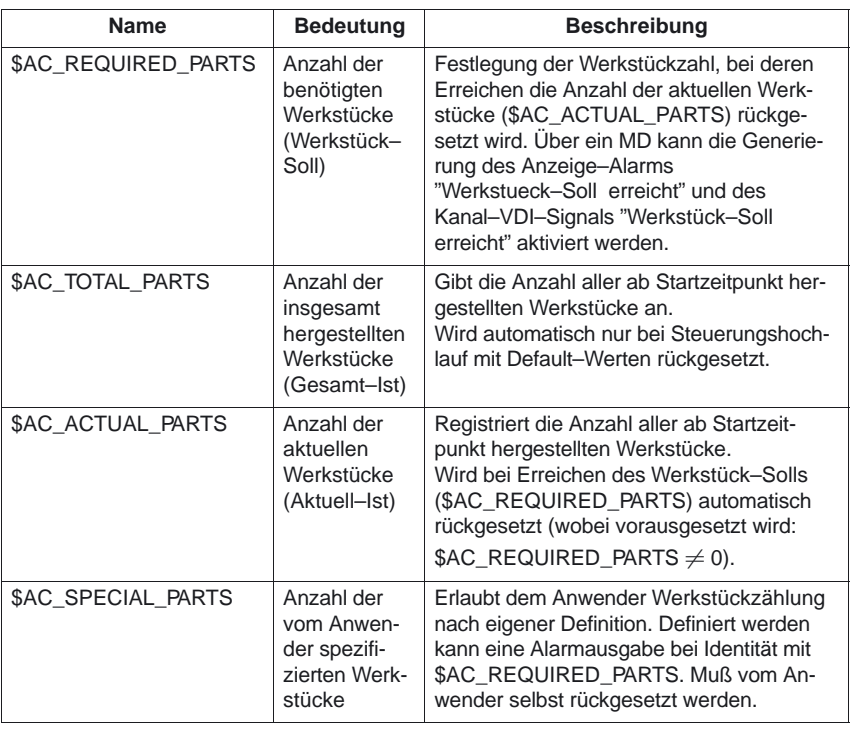

### **Hinweis**

Die Funktion "Werkstückzähler" ist unabhängig von den Funktionen der Werkzeugverwaltung. Alle Zähler können von der MMC gelesen und beschrieben werden.

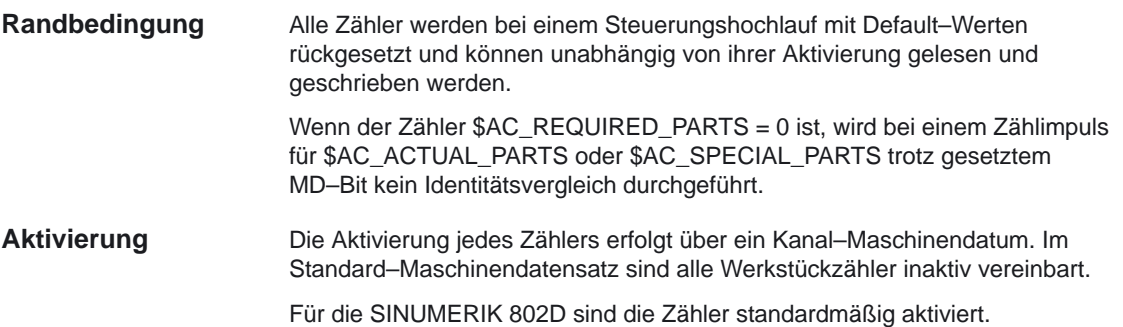

2.11 Programmlaufzeit/Werkstückzähler (ab SW 5.2)

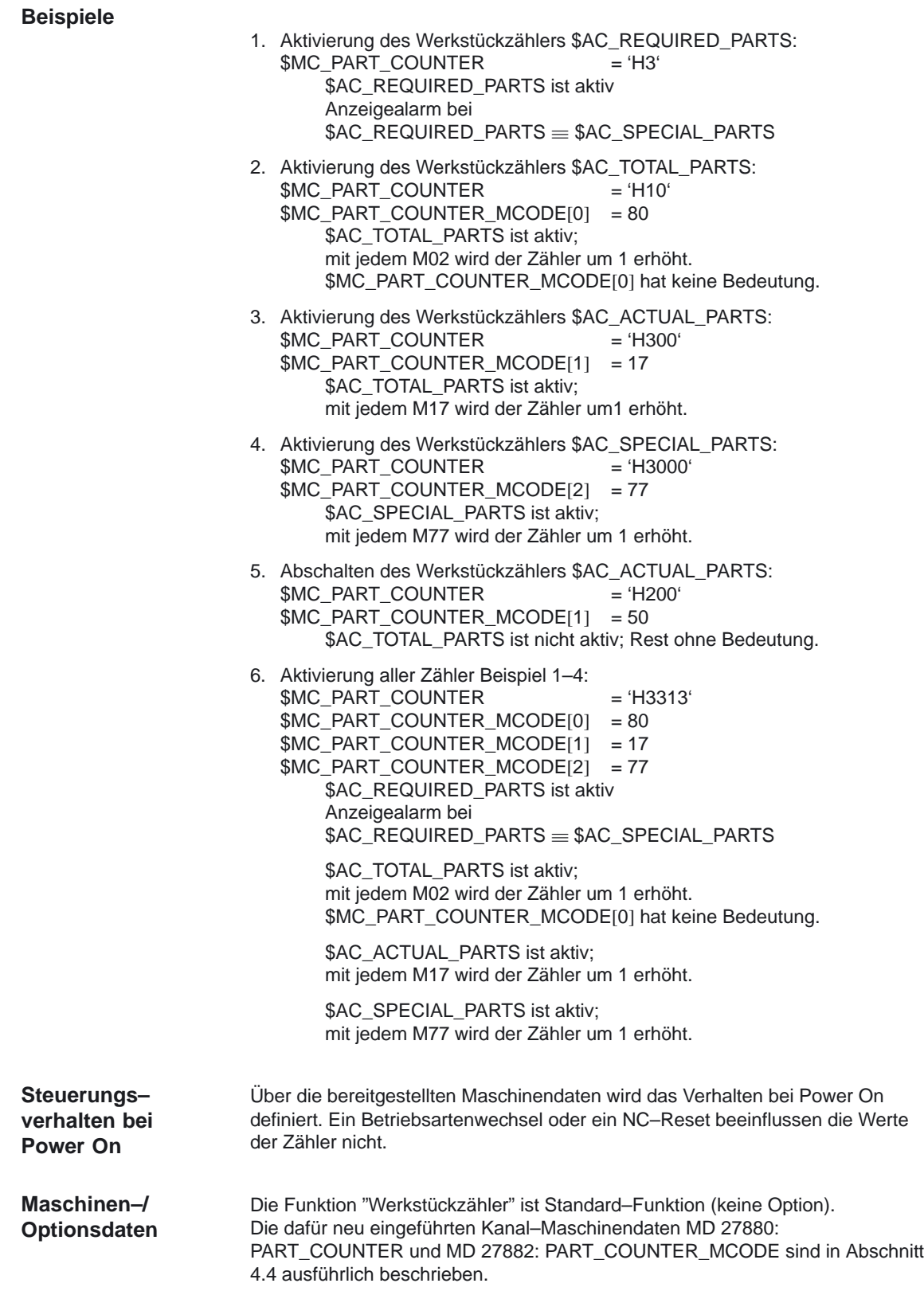

m.

# **Randbedingungen**

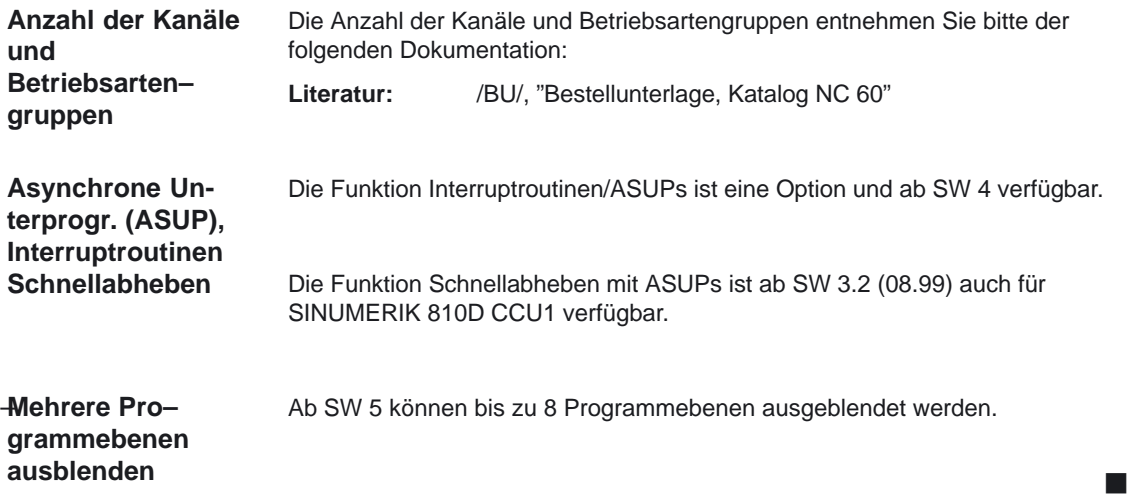

# **Datenbeschreibungen (MD, SD)**

# **4.1 Maschinendaten der Bedientafelfront**

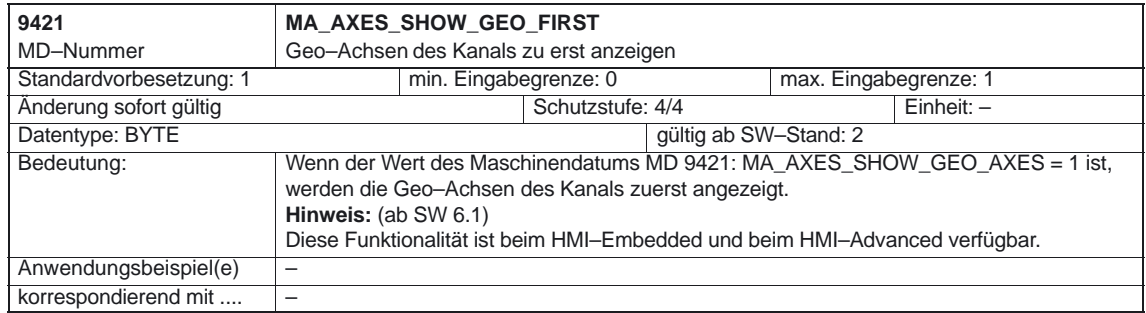

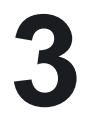

**4**

4.1 Maschinendaten der Bedientafelfront

BAG, Kanal, Programmbetrieb (K1)

### 4.1 Maschinendaten der Bedientafelfront

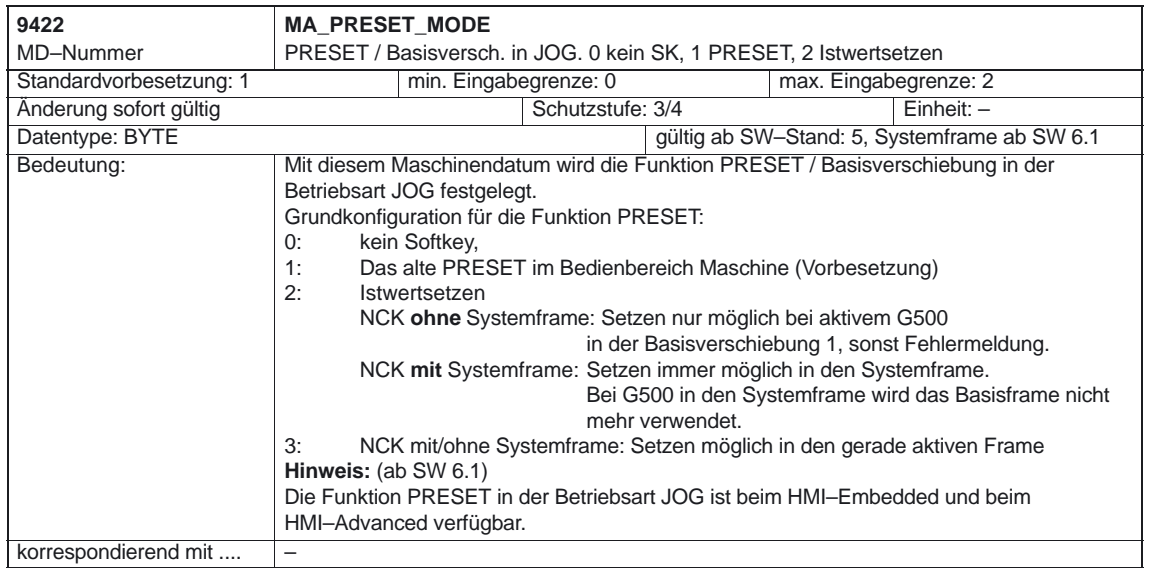

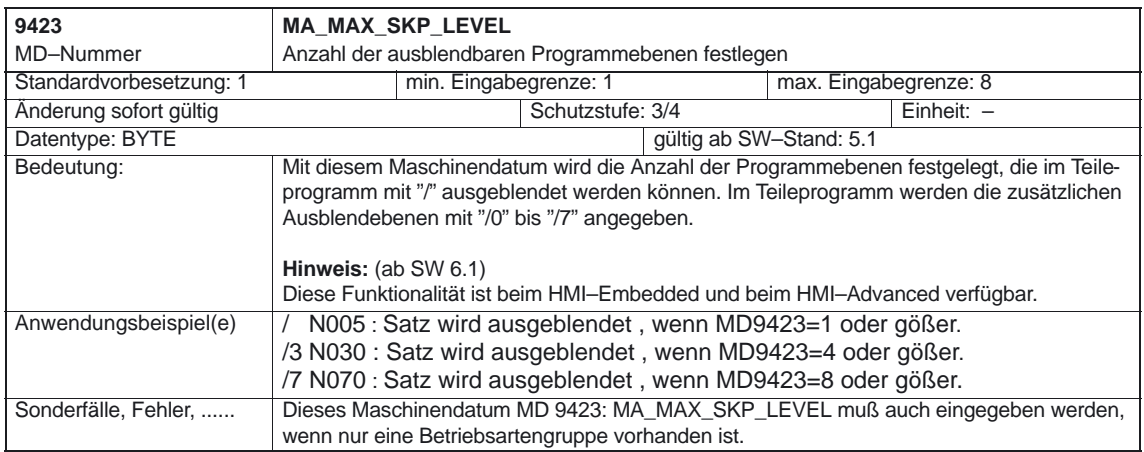

#### **Hinweis**

Alle Bedientafelfront Maschinendaten CTM sind in der Funktionsbeschreibung für Drehen in ManualTurn und alle Bedientafelfront Maschinendaten CMM sind in der Funktionsbeschreibung für Fräsen in ShopMill beschrieben, siehe

**Literatur**: /FBMA/, Funktionsbeschreibung ManualTurn /FBSP/, Funktionsbeschreibung ShopMill

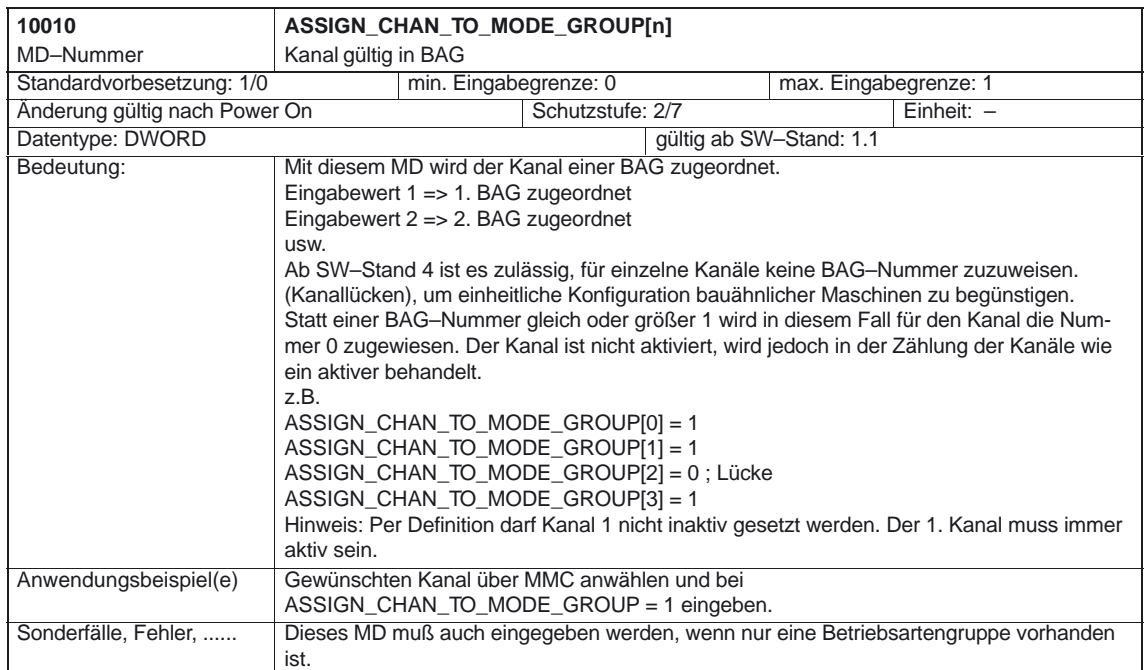

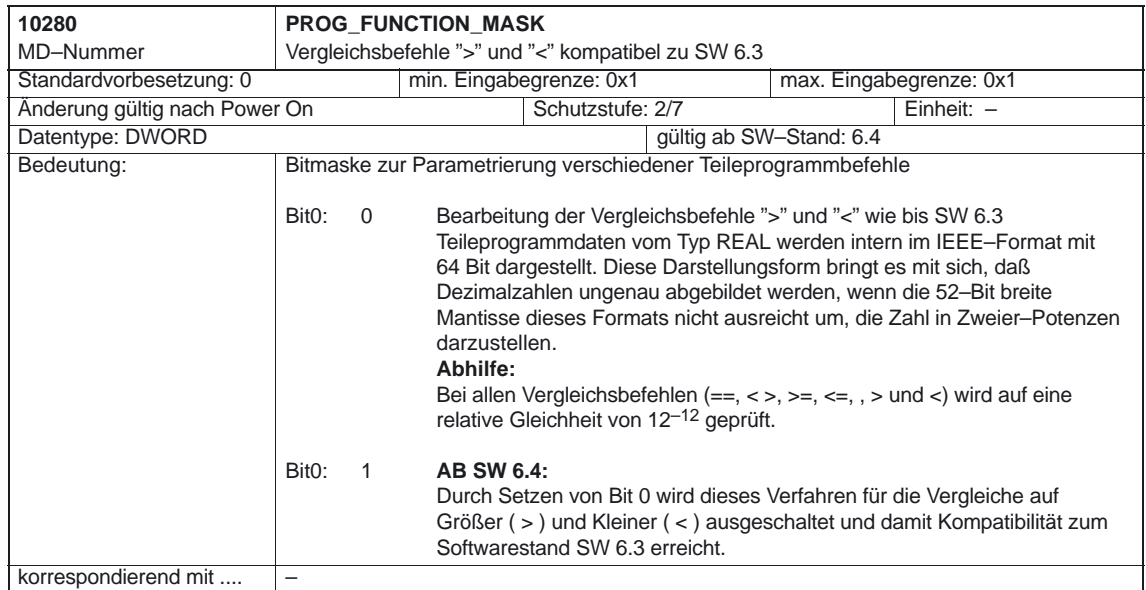

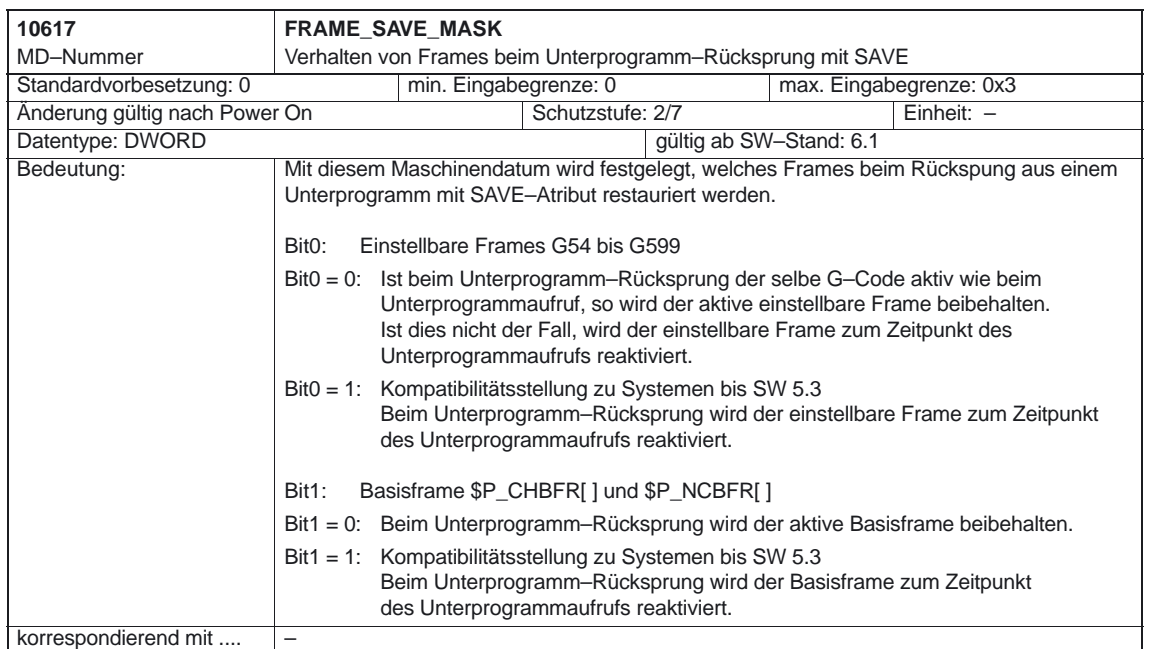

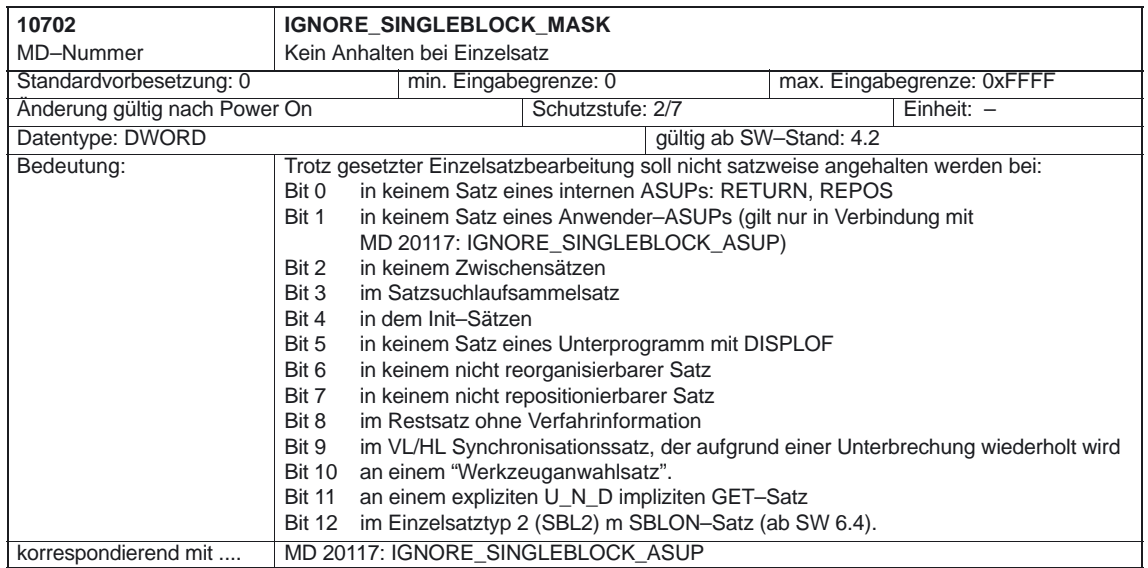

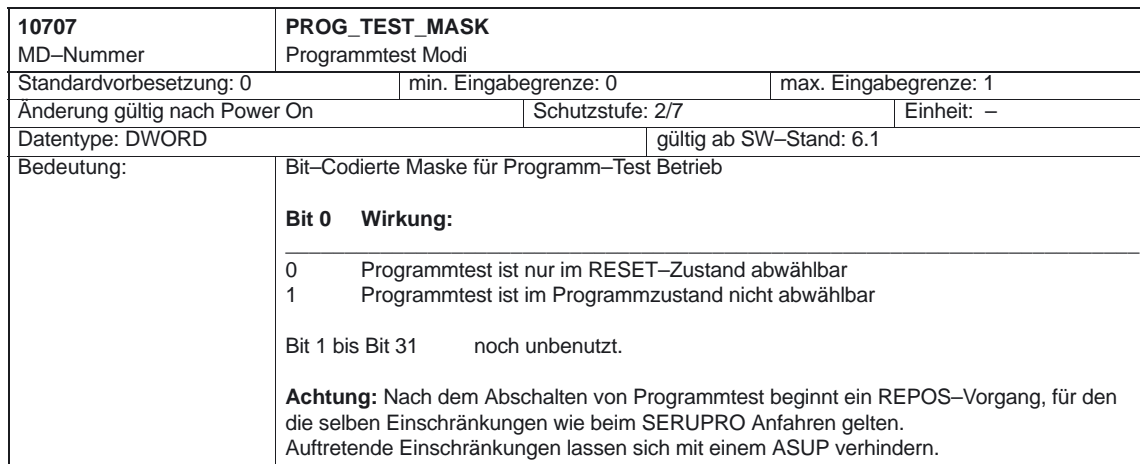

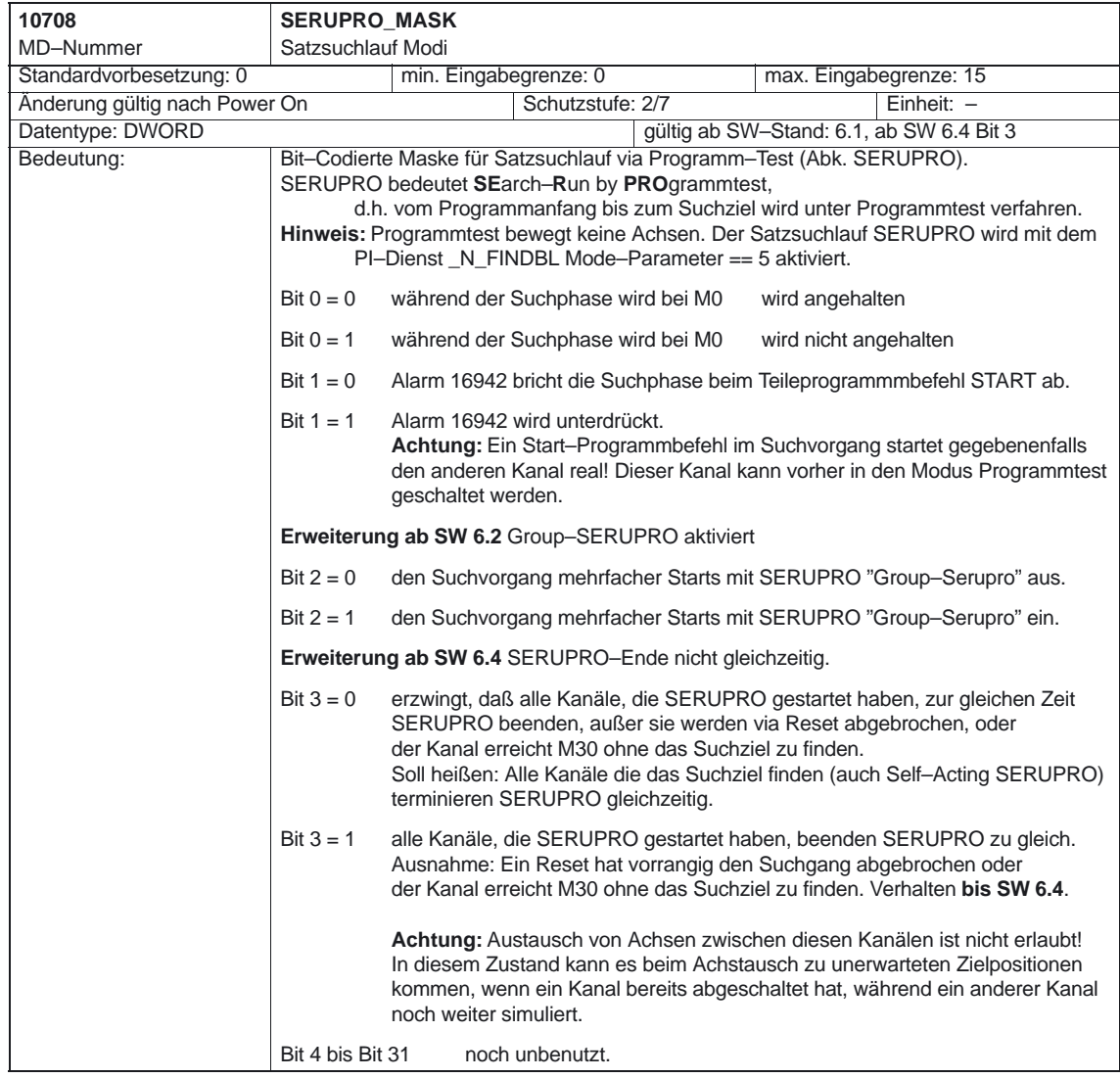

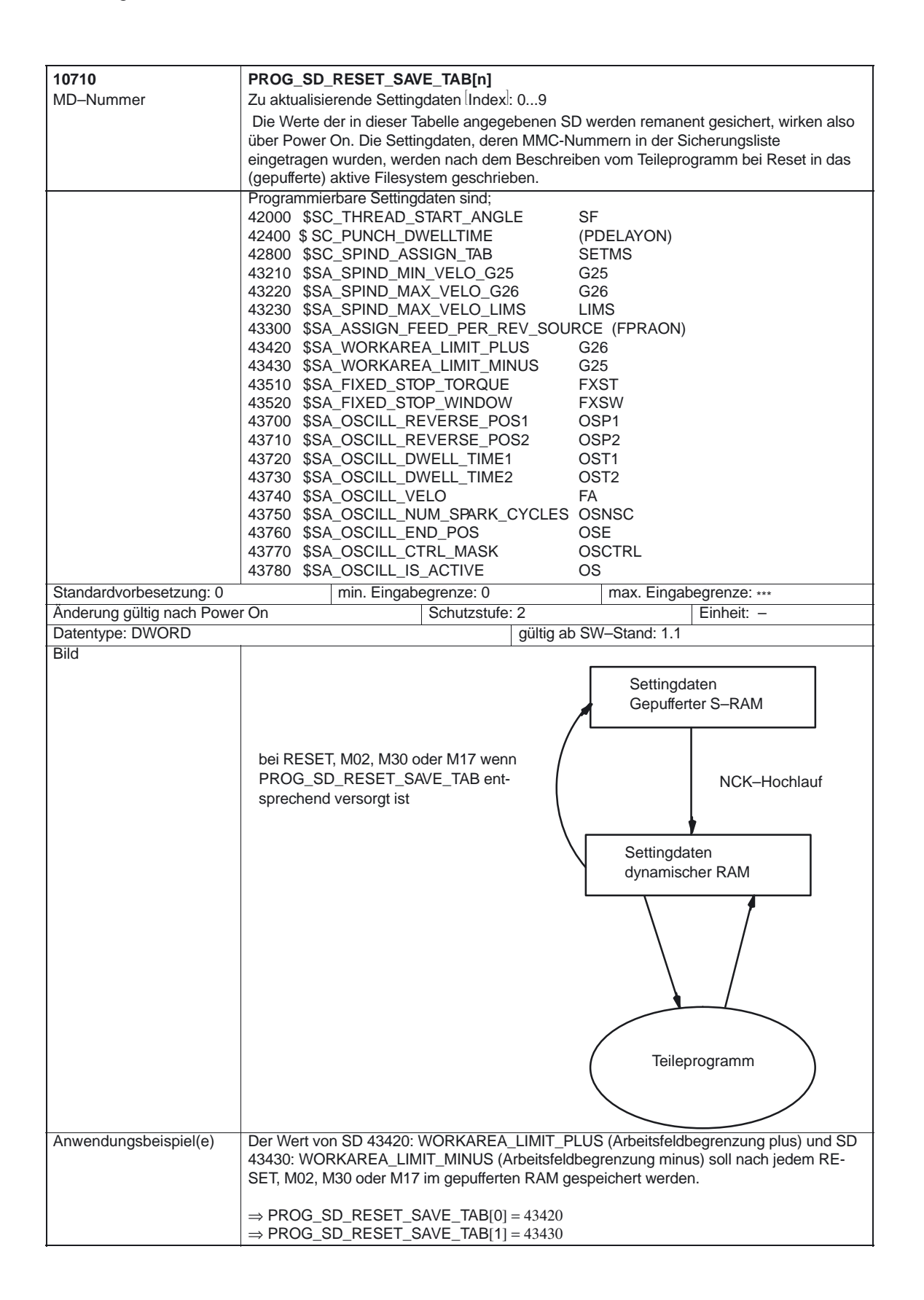

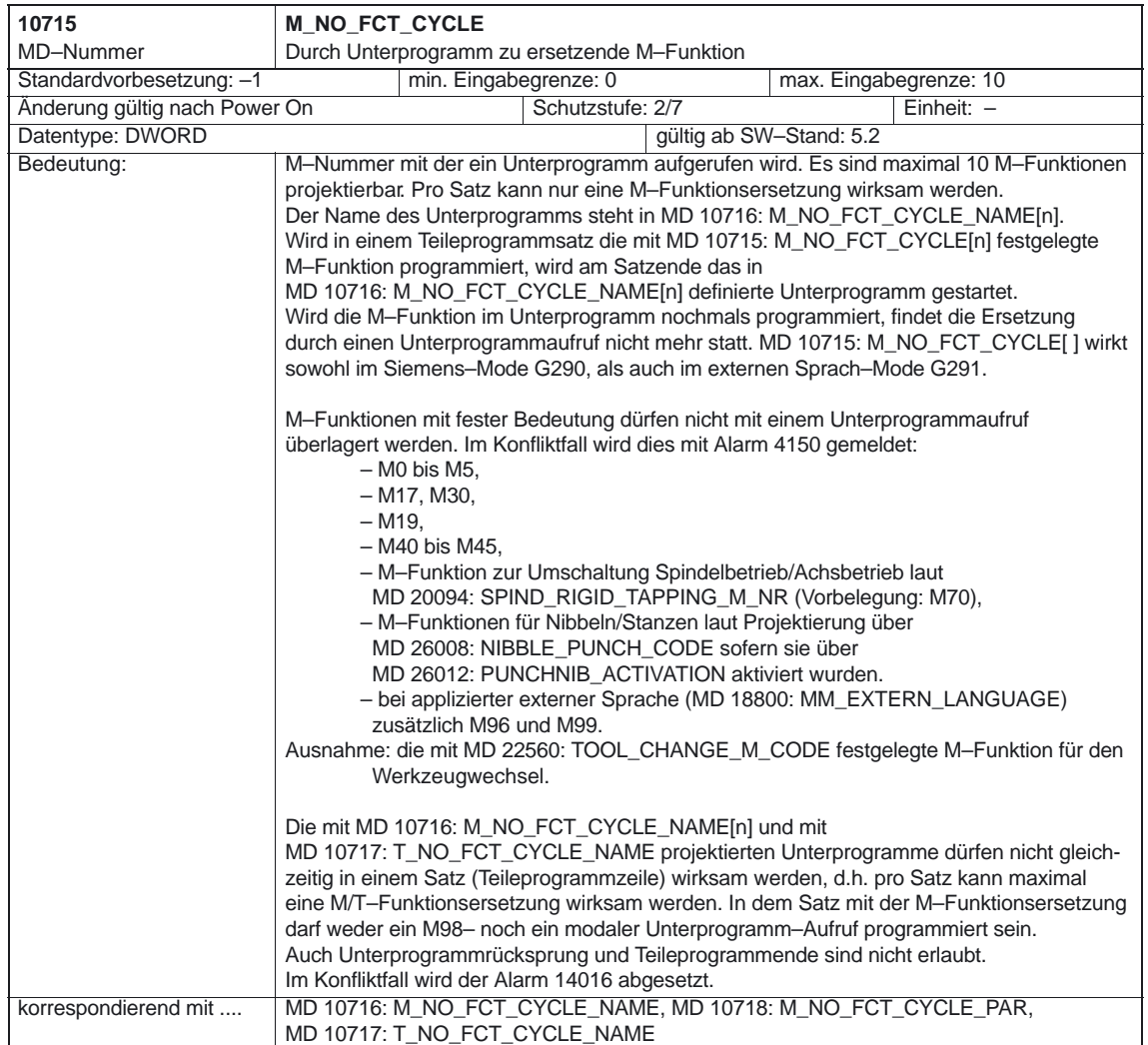

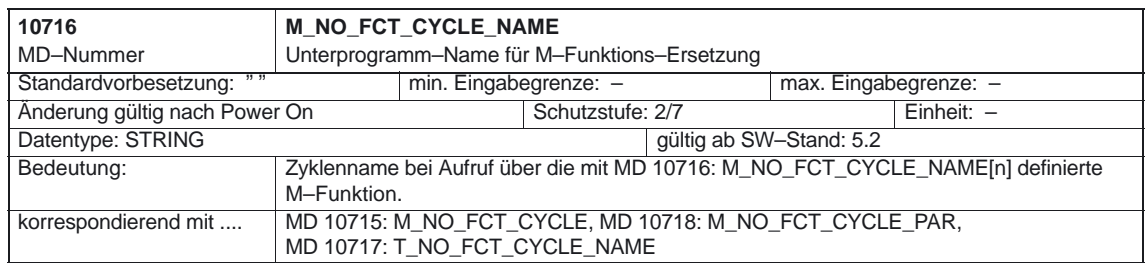

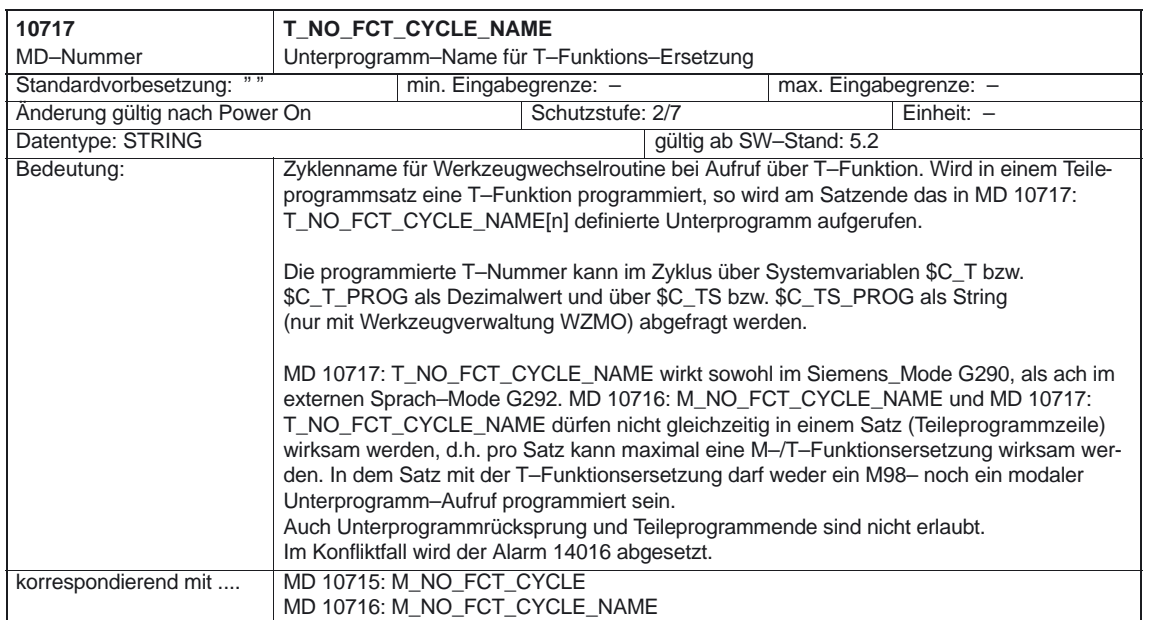

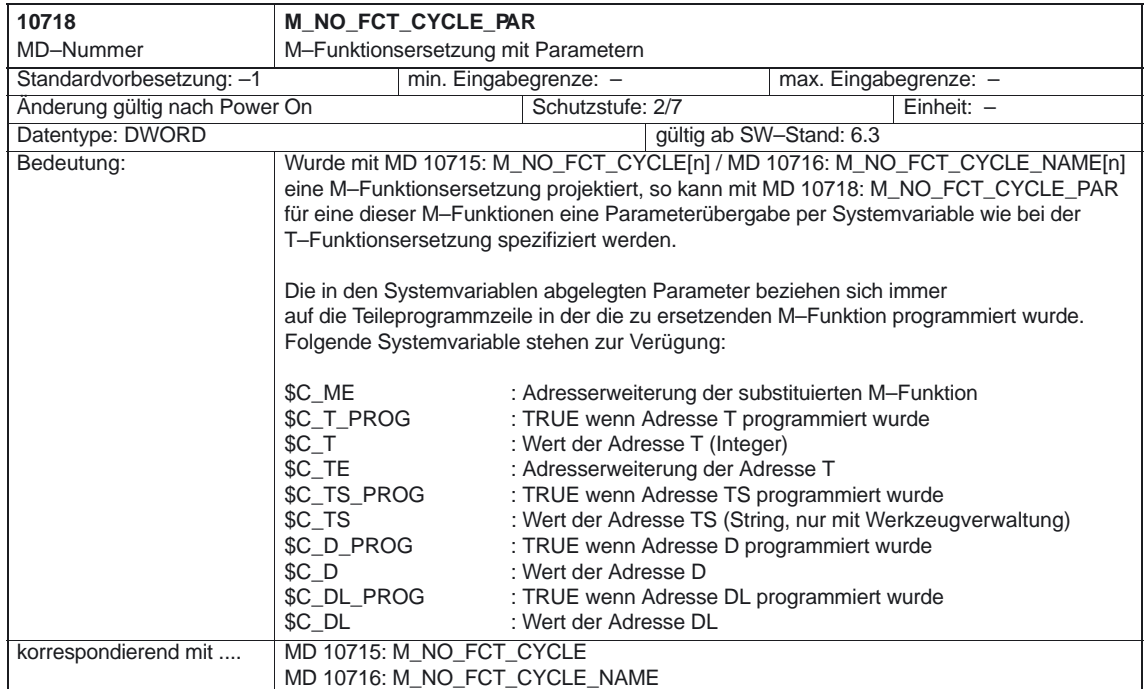

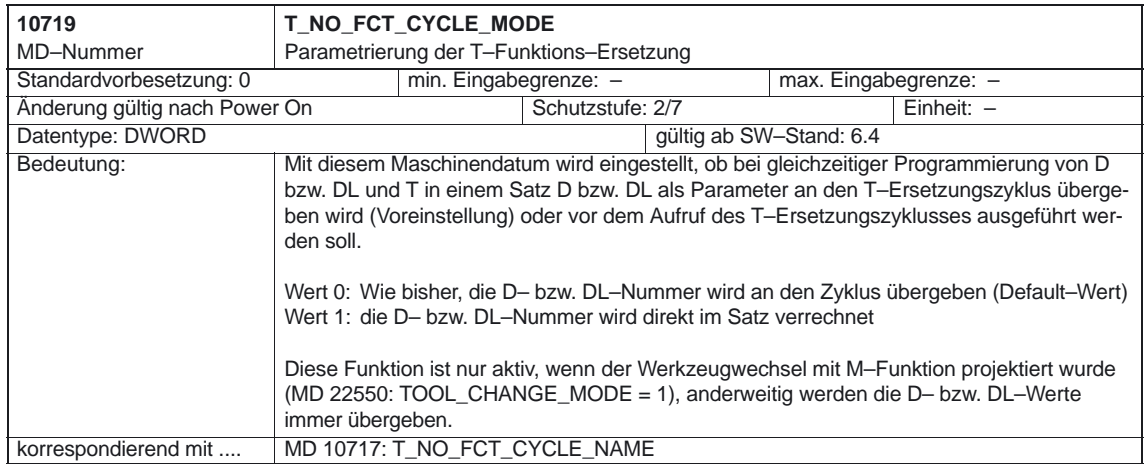

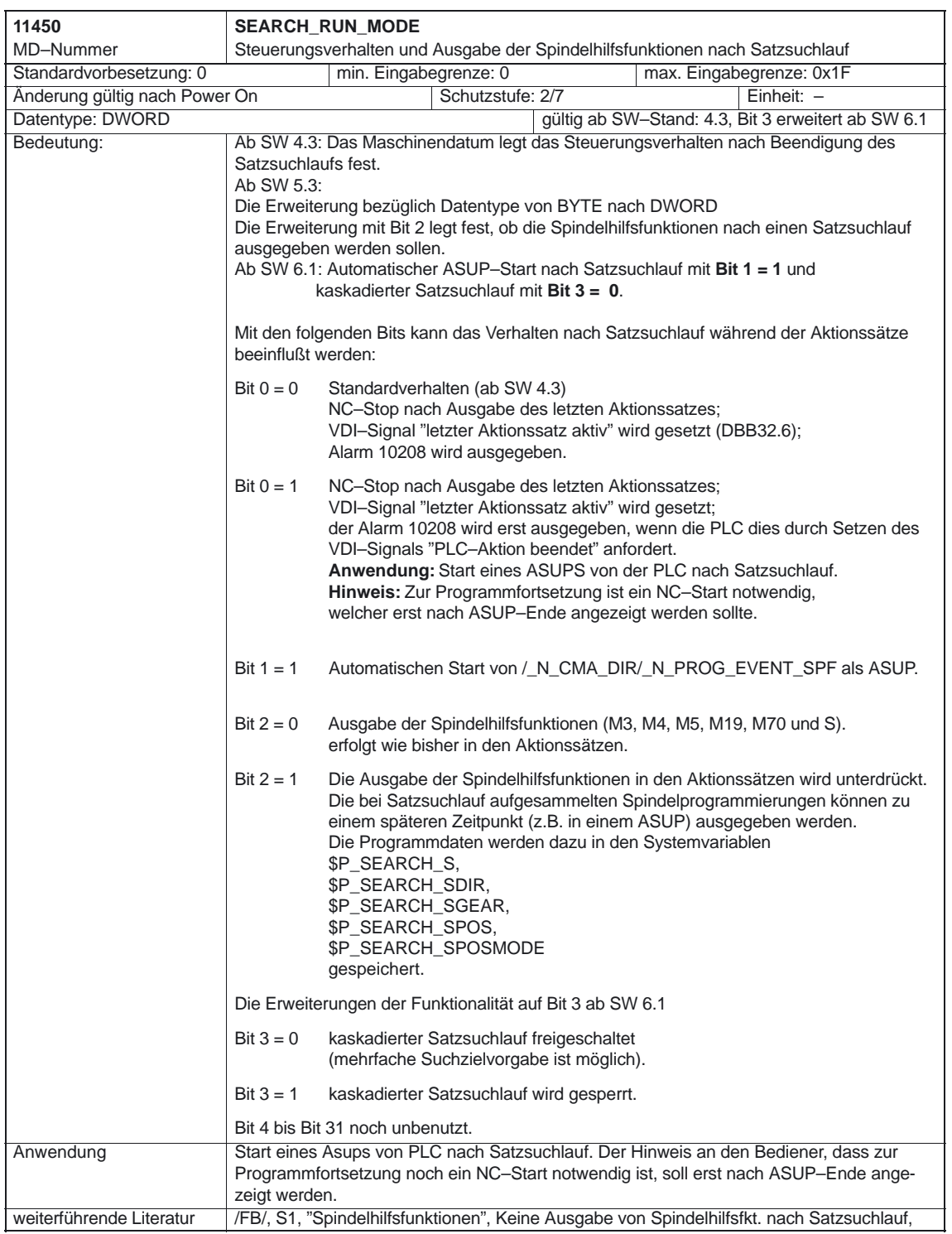

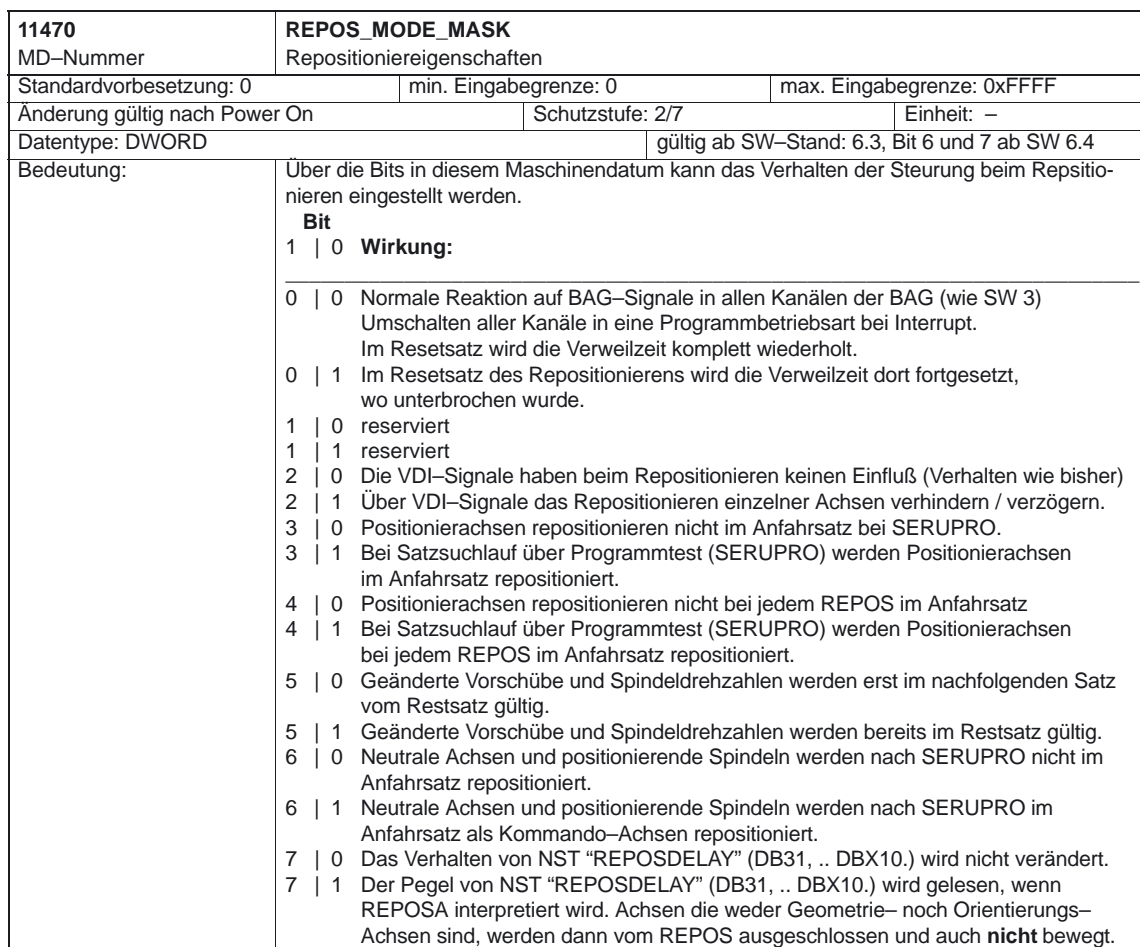

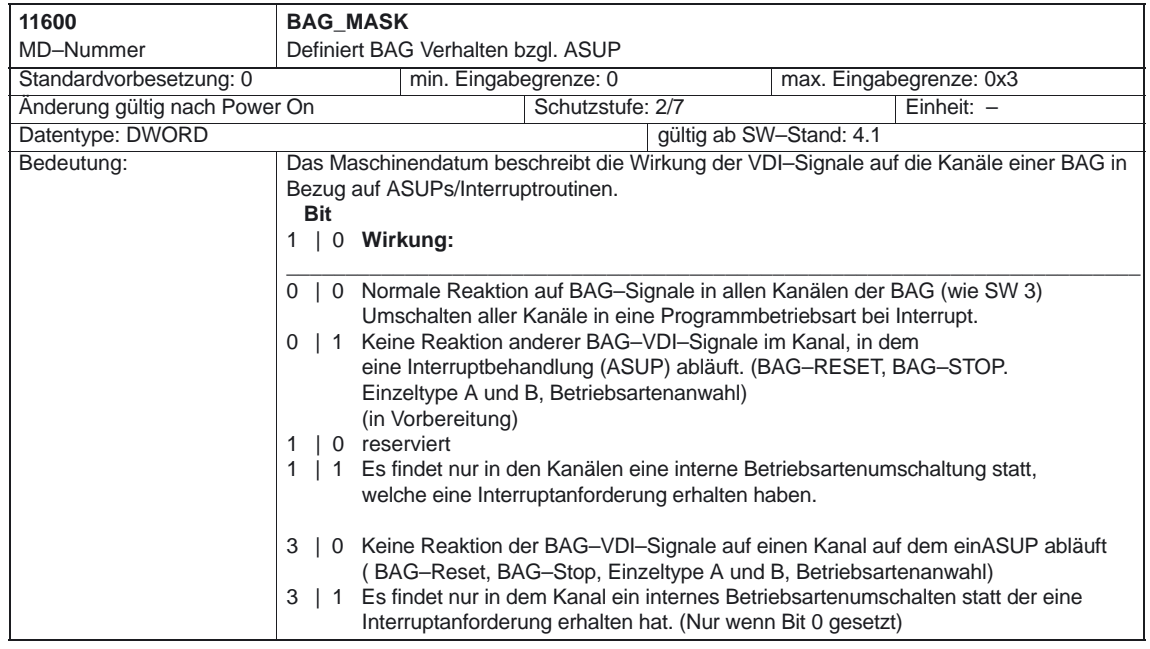

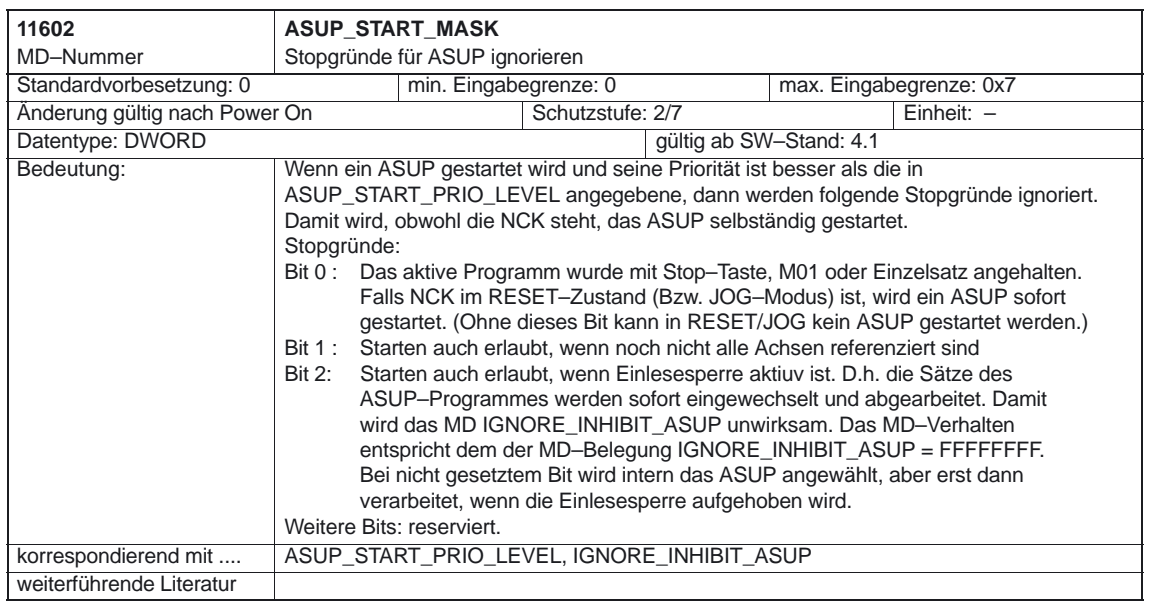

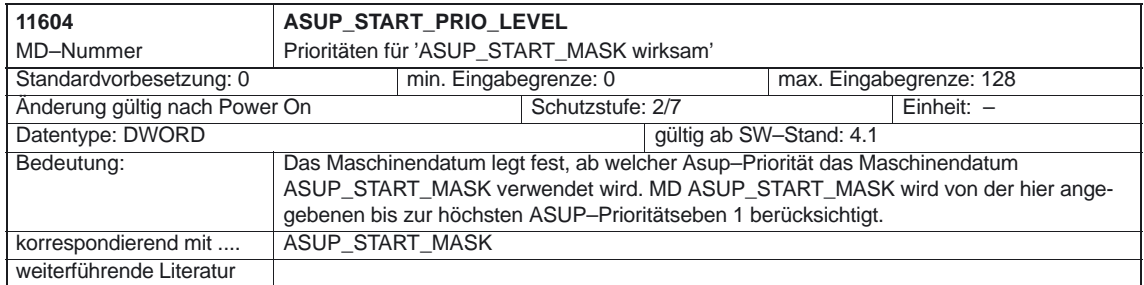

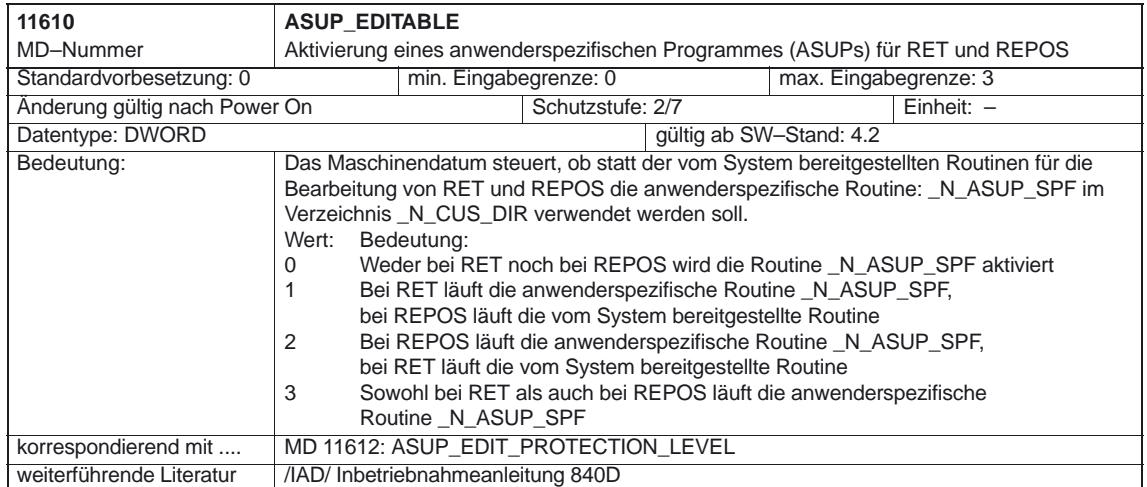

### 4.3 Maschinendaten für Abarbeiten von extern (ab SW 4)

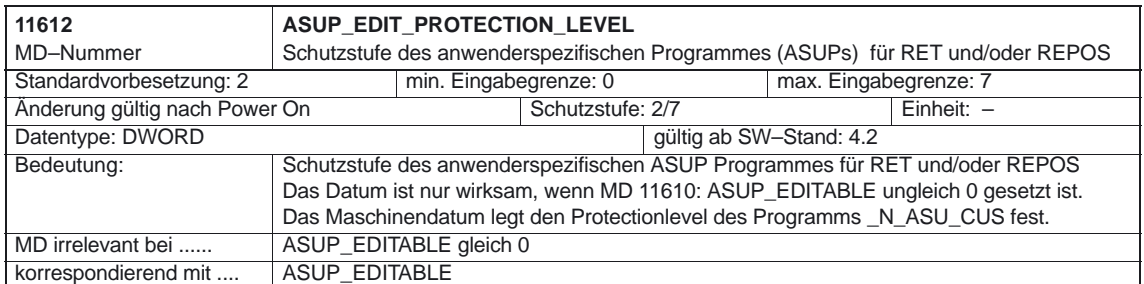

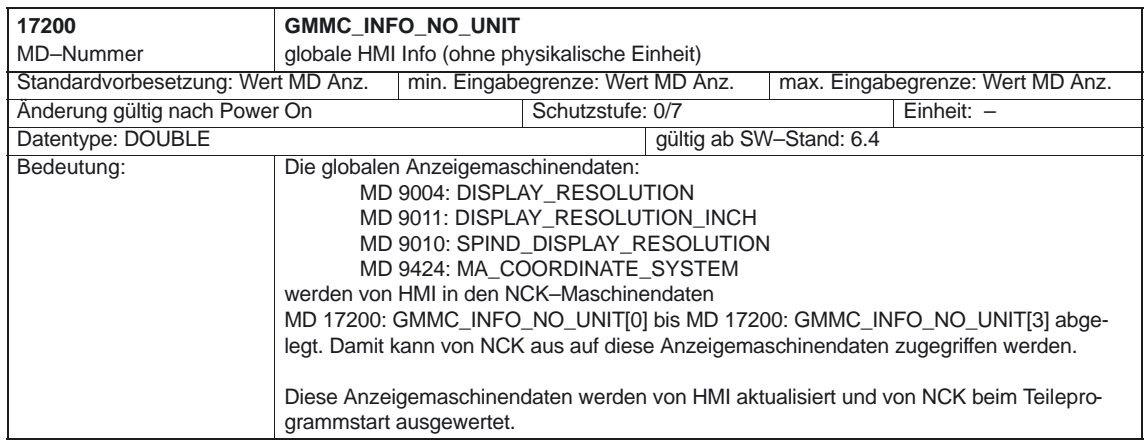

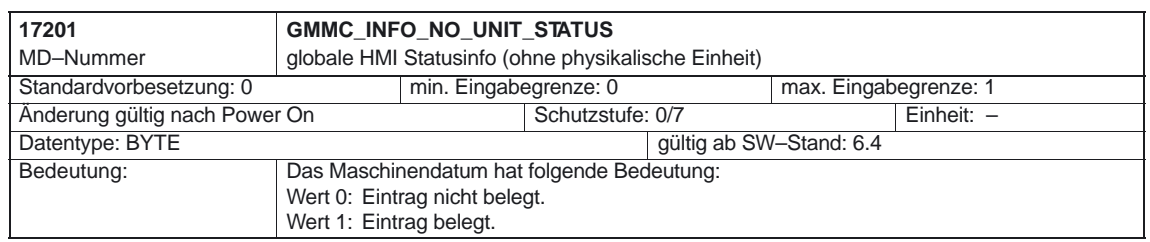

## **4.3 Maschinendaten für Abarbeiten von extern (ab SW 4)**

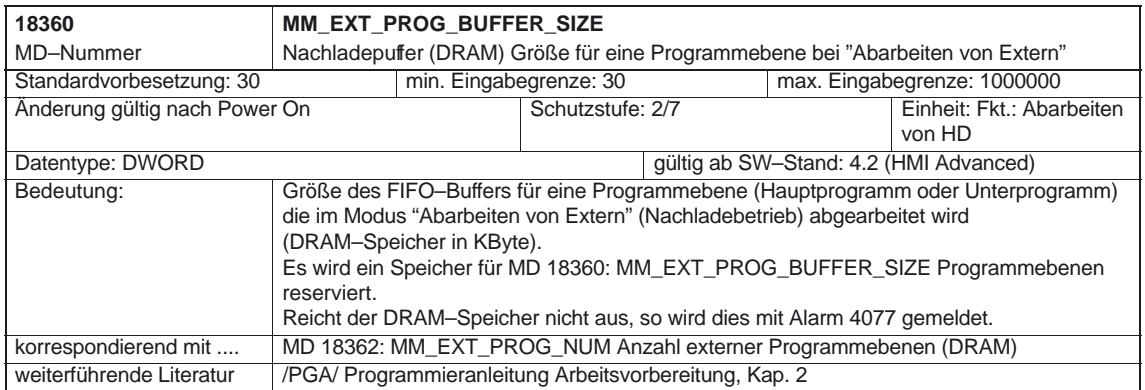

4.3 Maschinendaten für Abarbeiten von extern (ab SW 4)

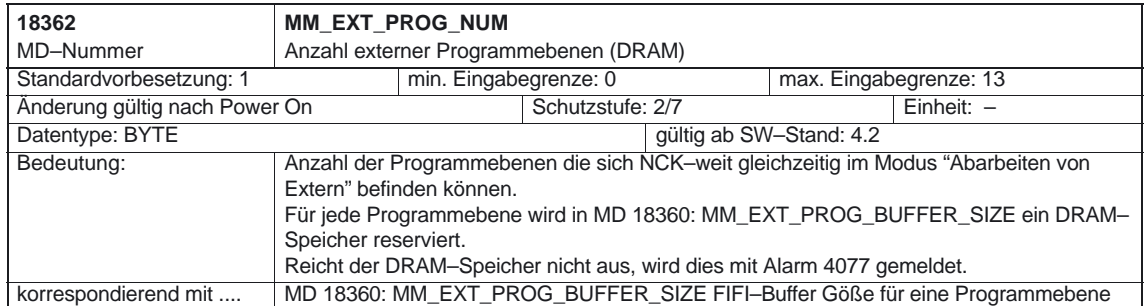
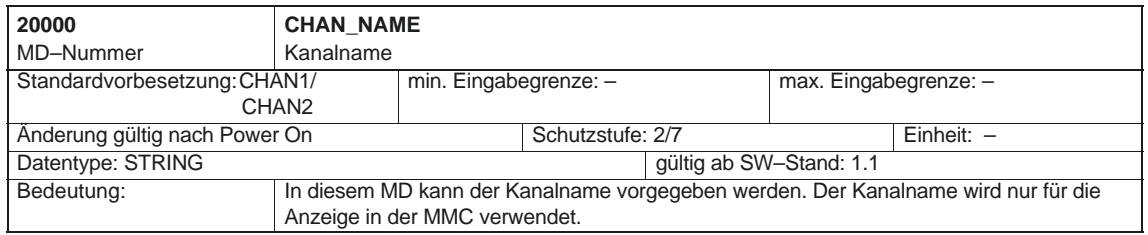

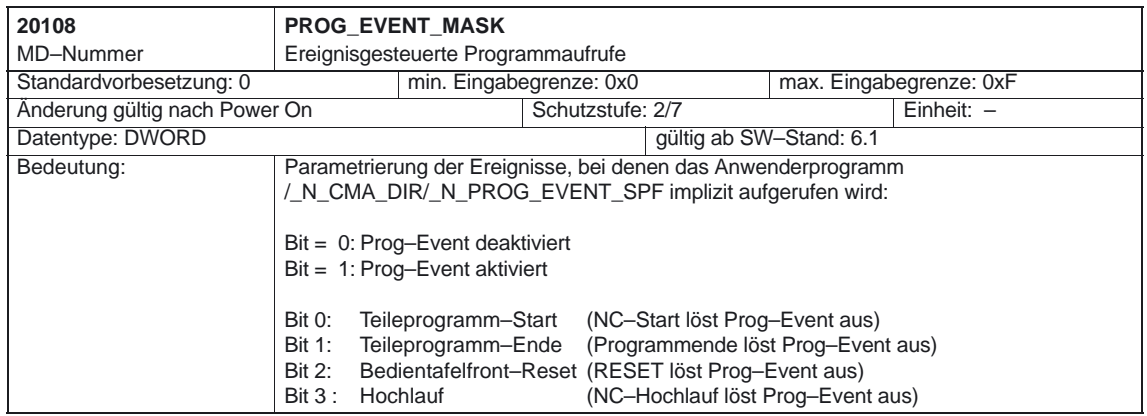

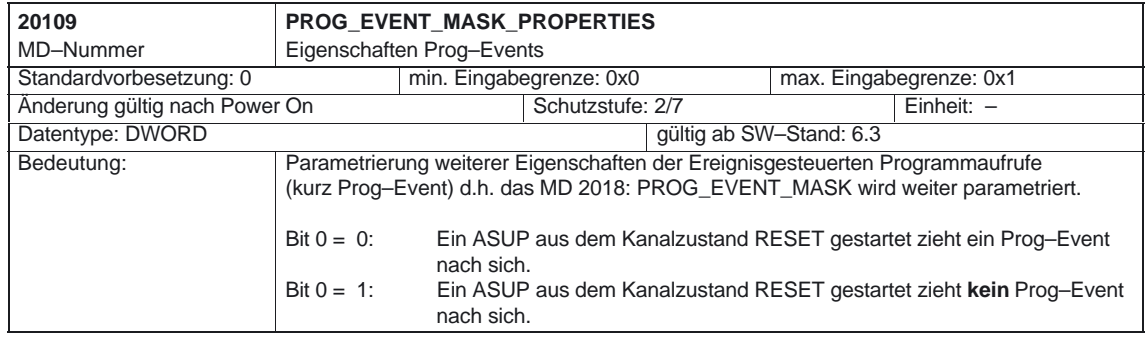

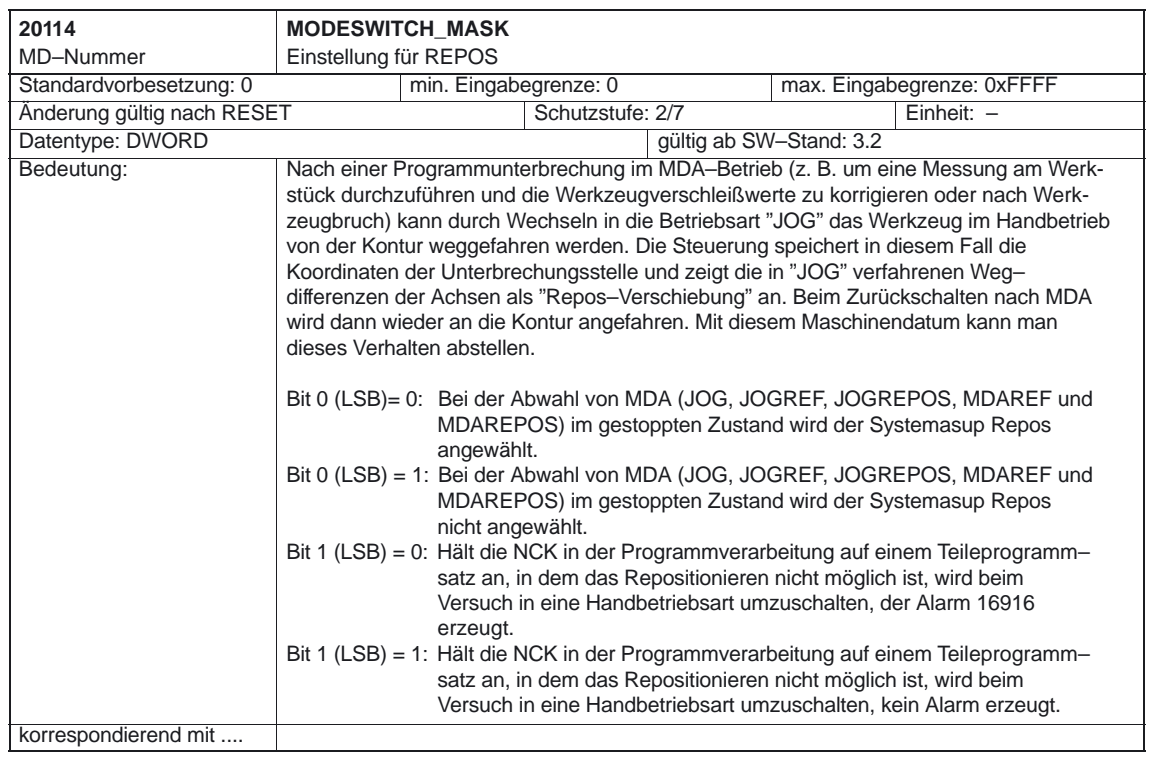

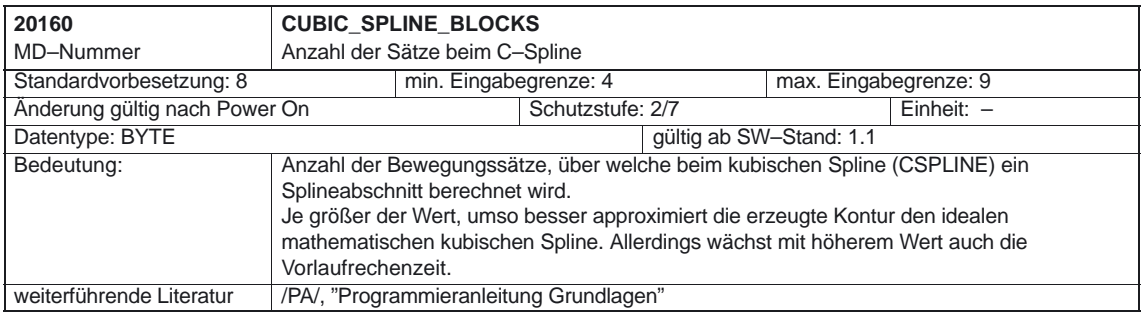

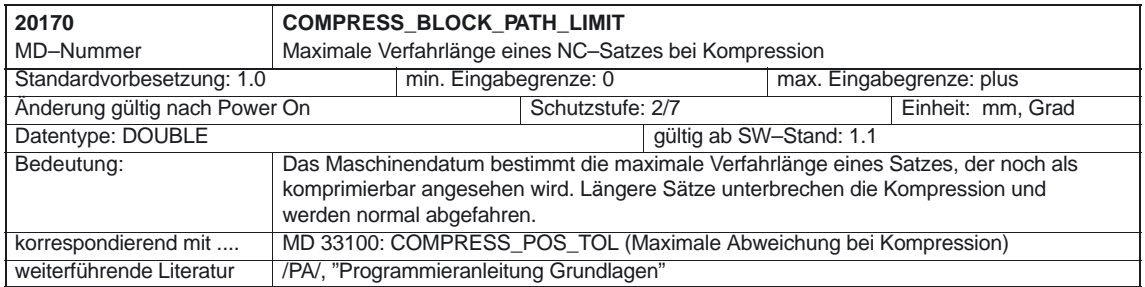

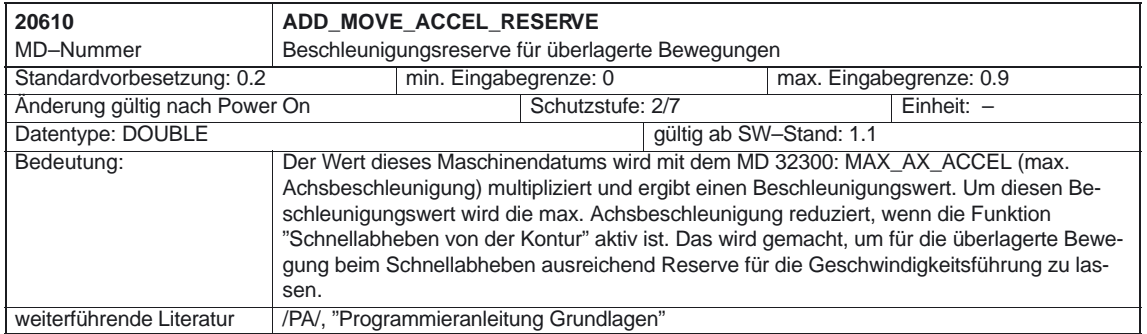

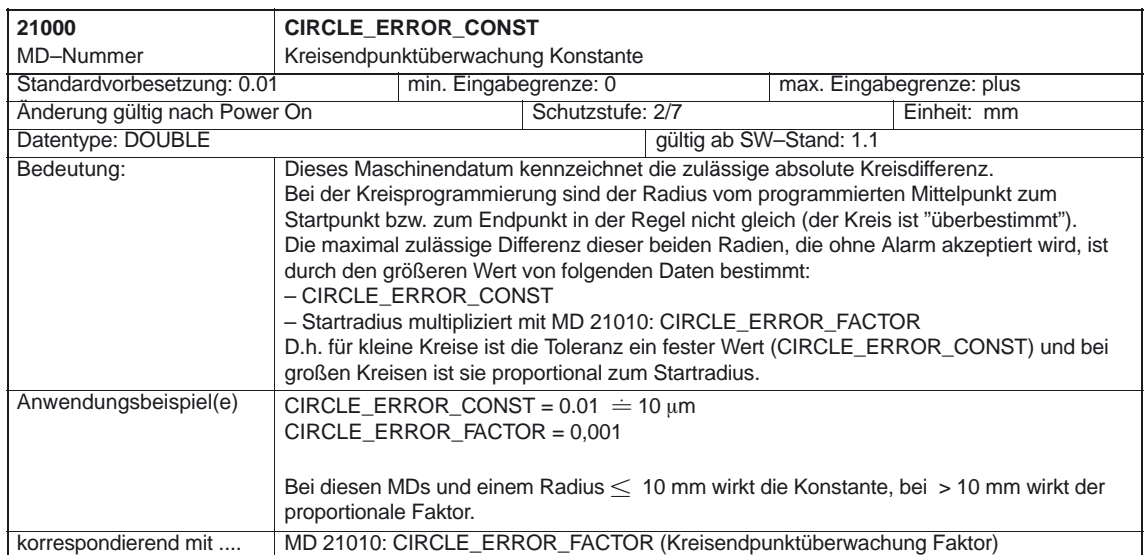

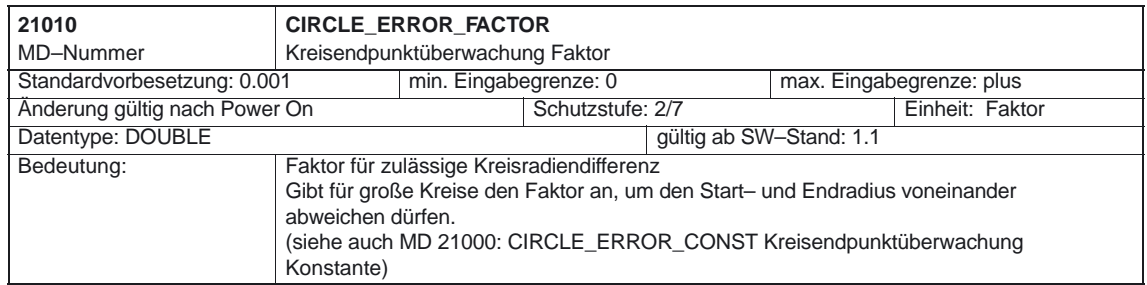

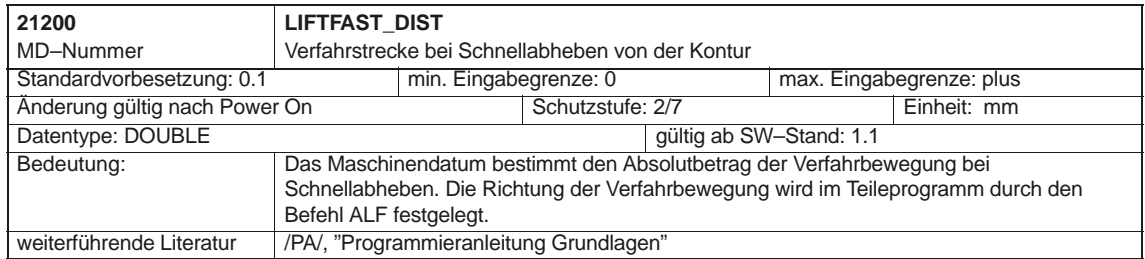

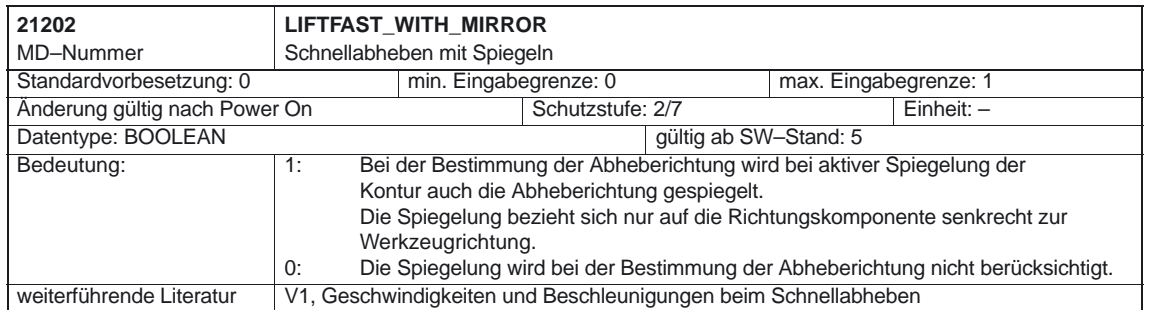

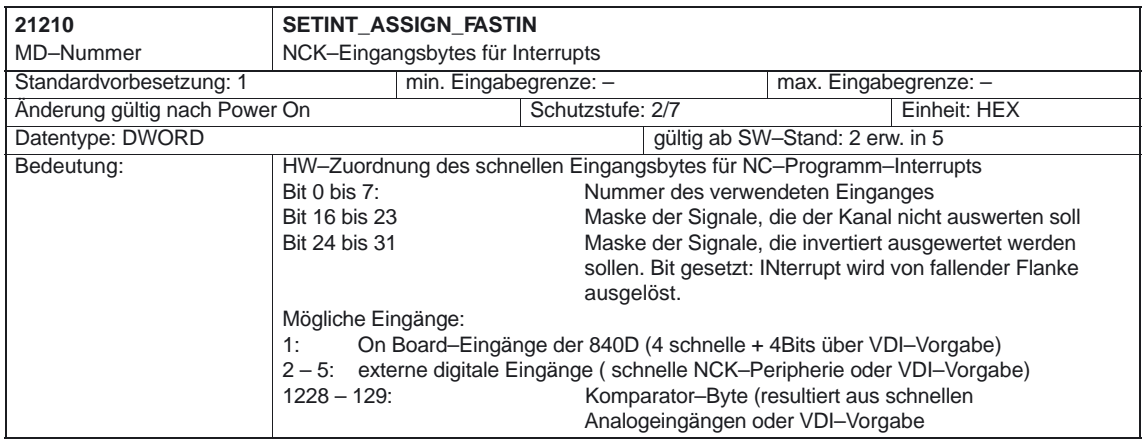

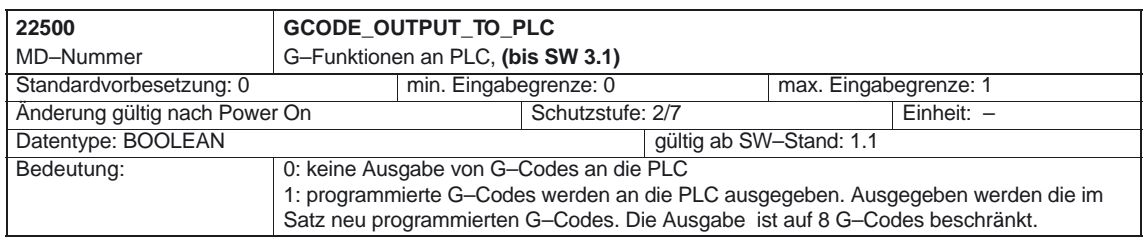

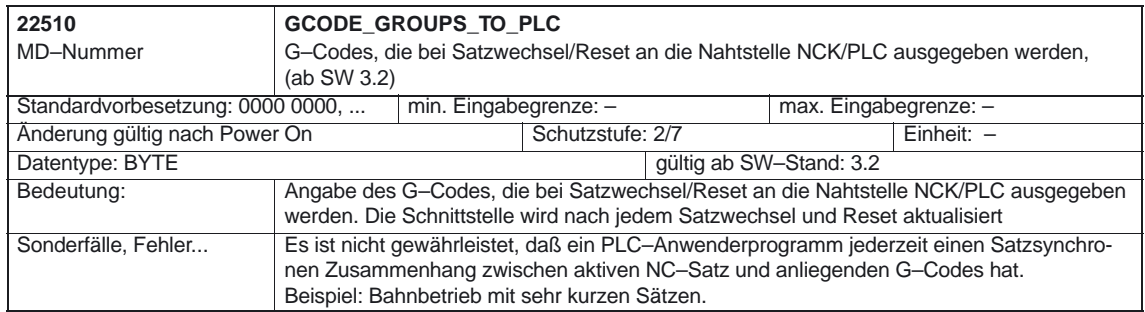

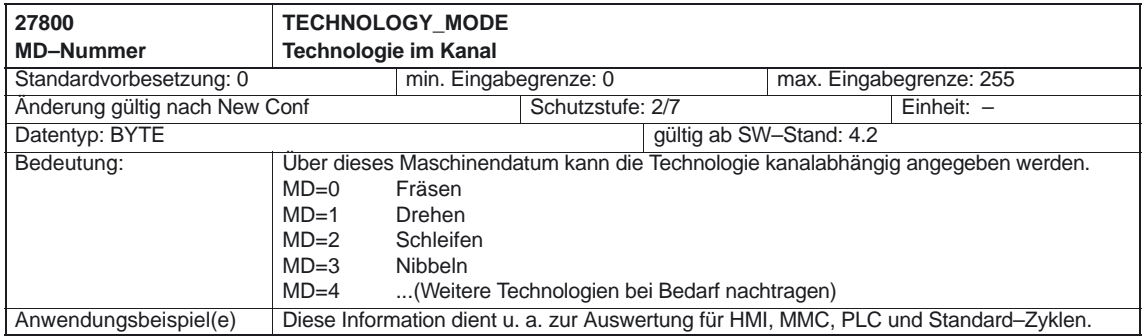

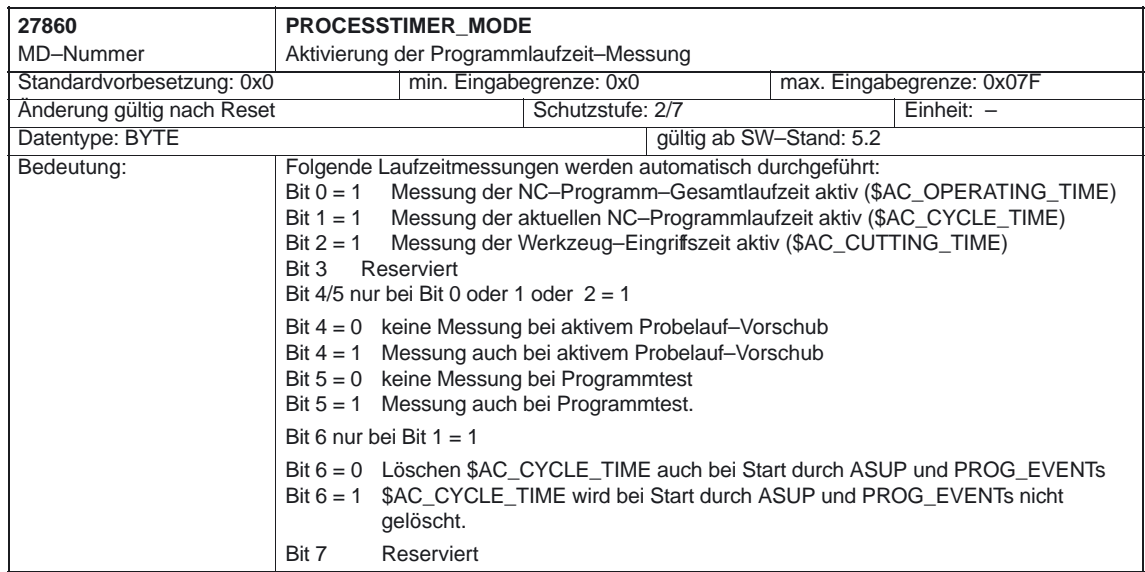

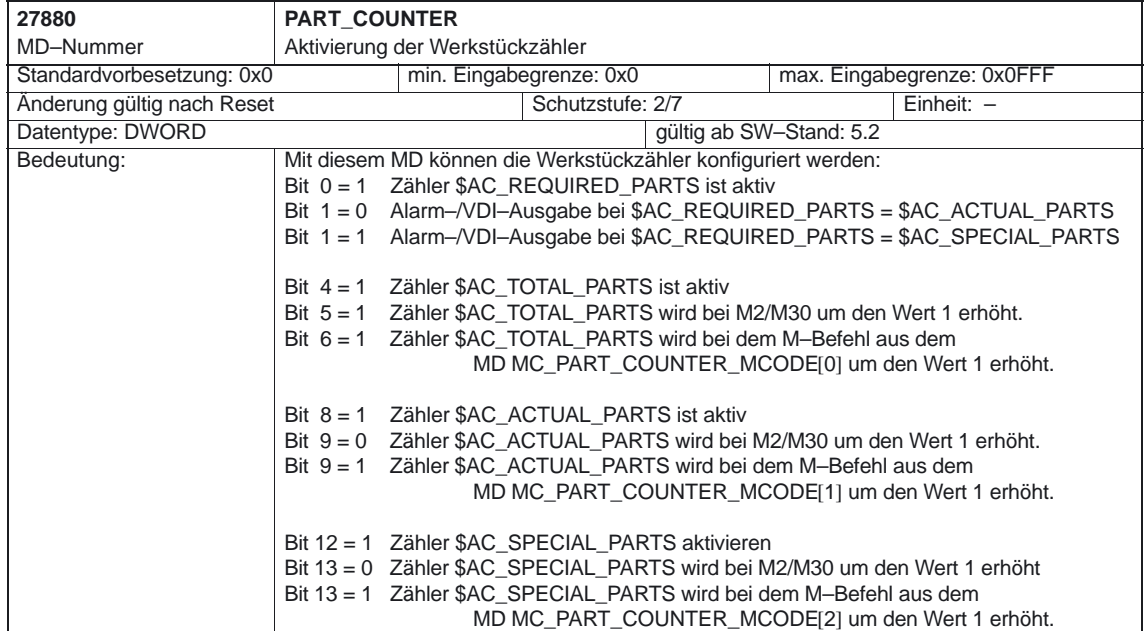

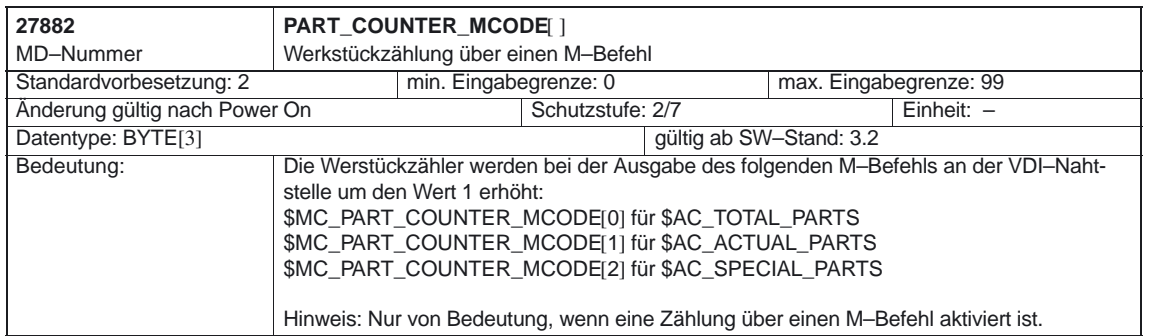

### **4.4.1 Satzsuchlauf**

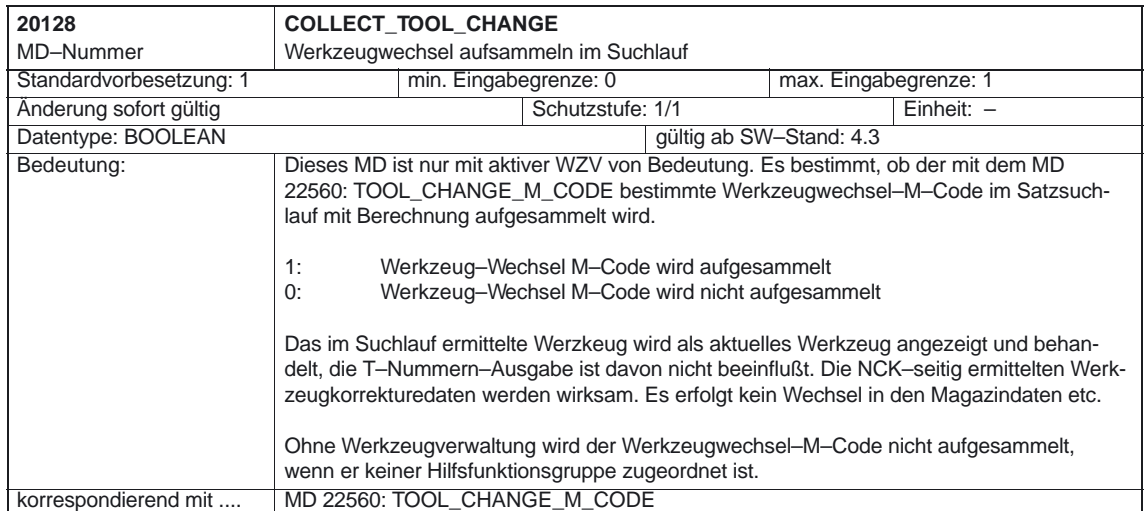

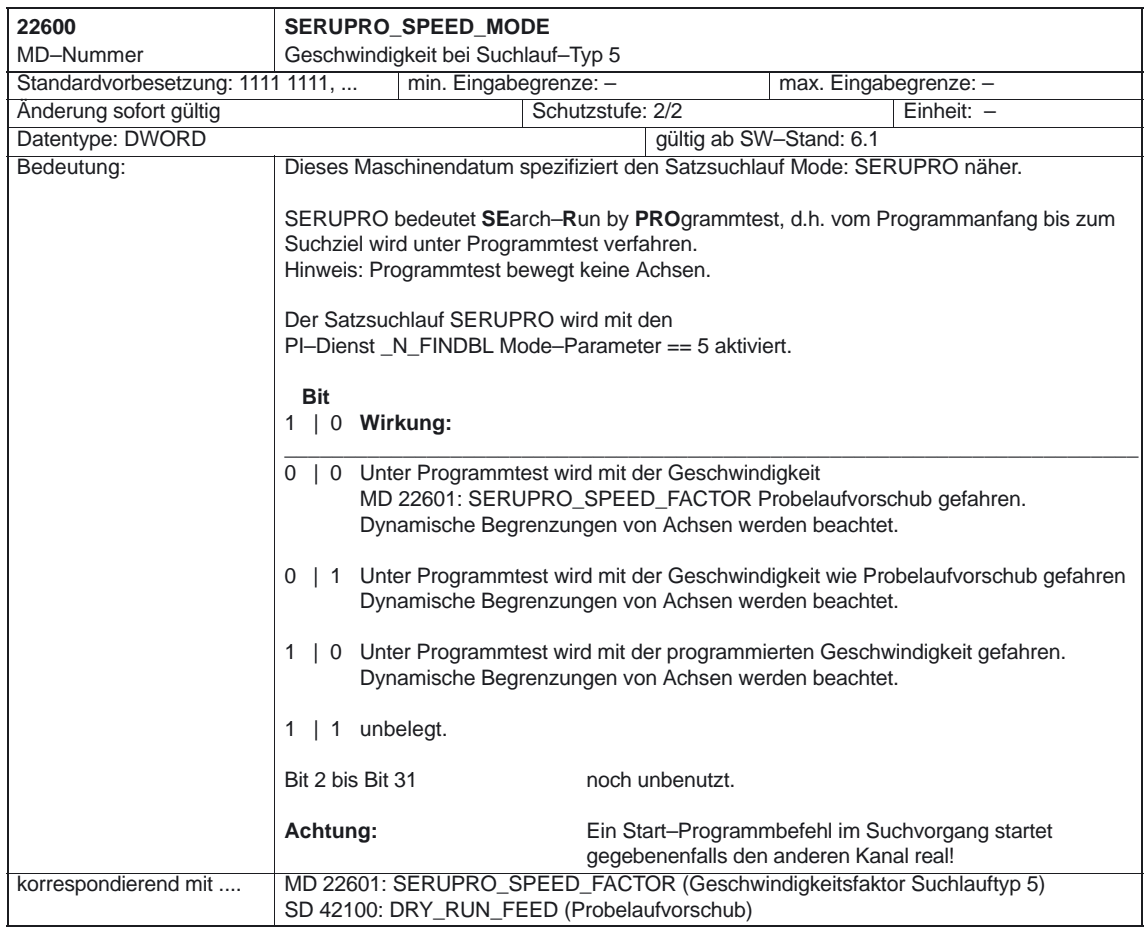

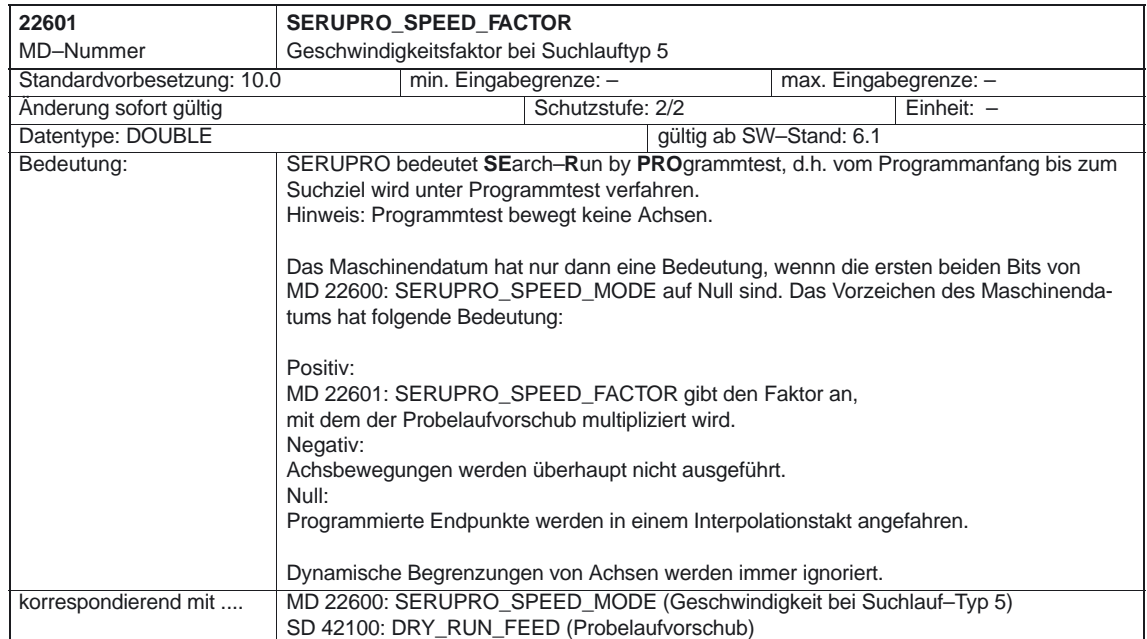

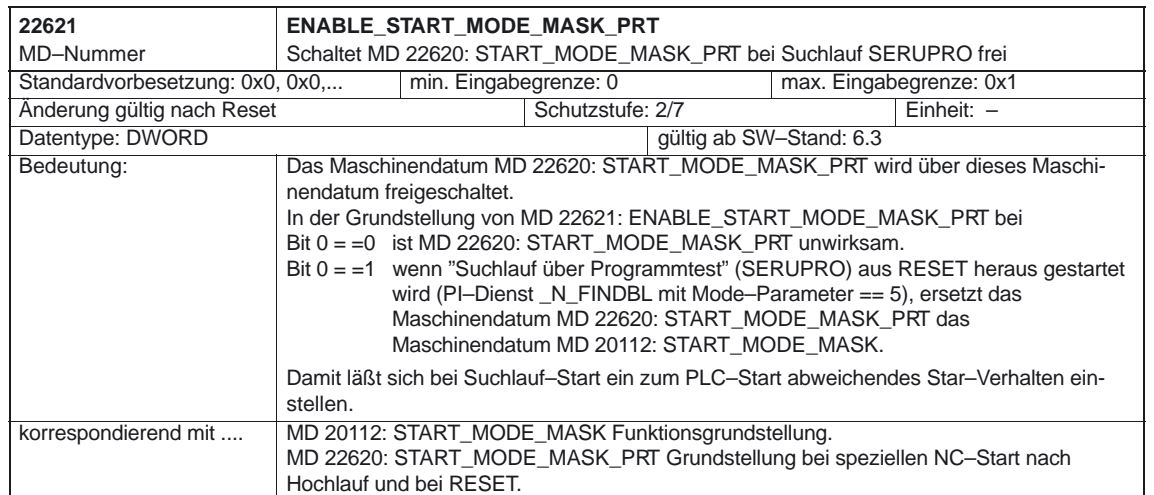

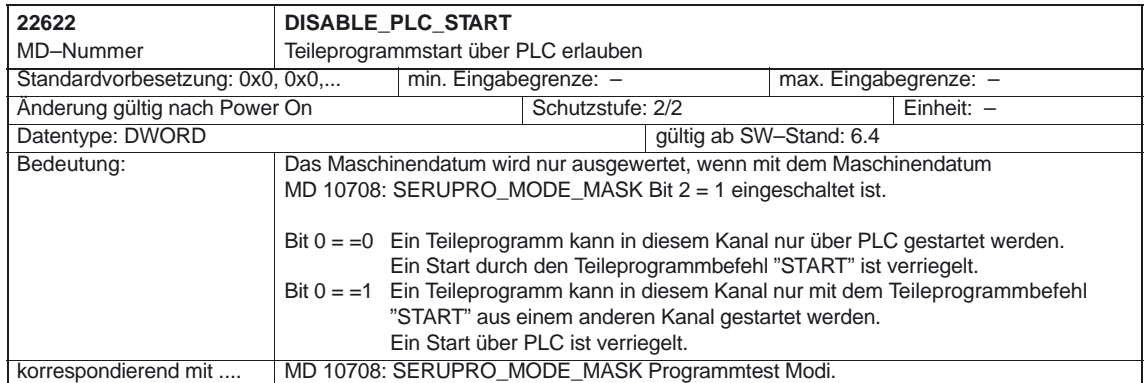

### **4.4.2 ASUP**

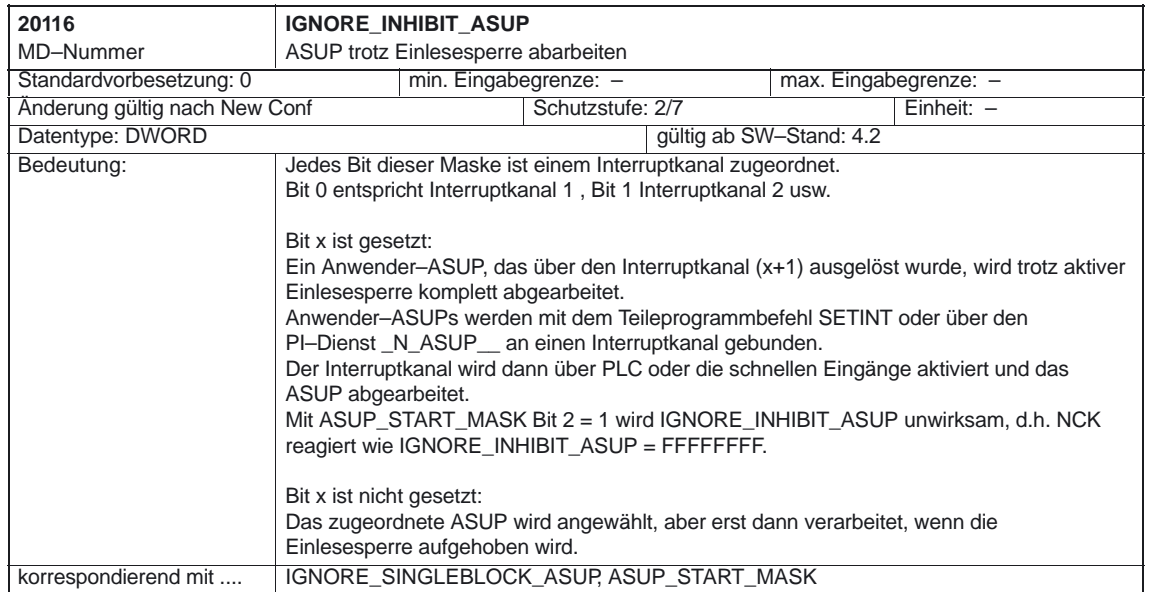

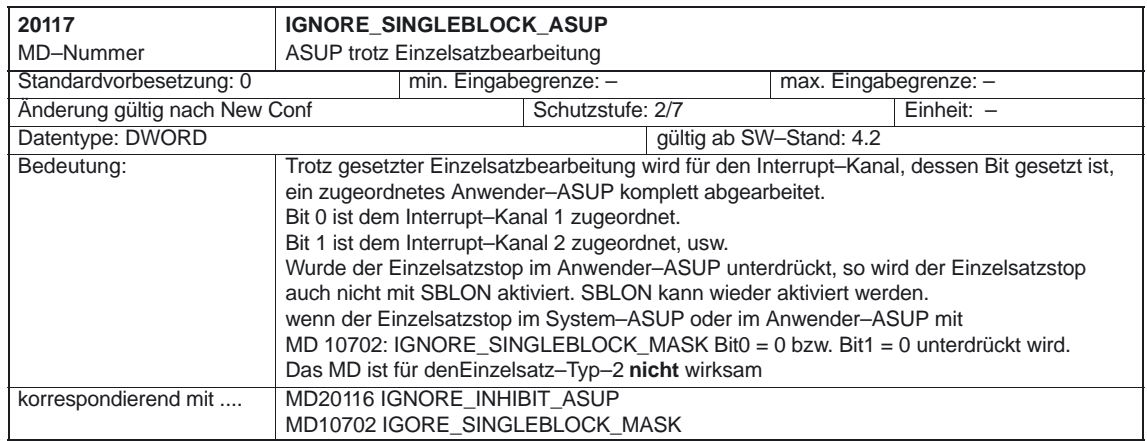

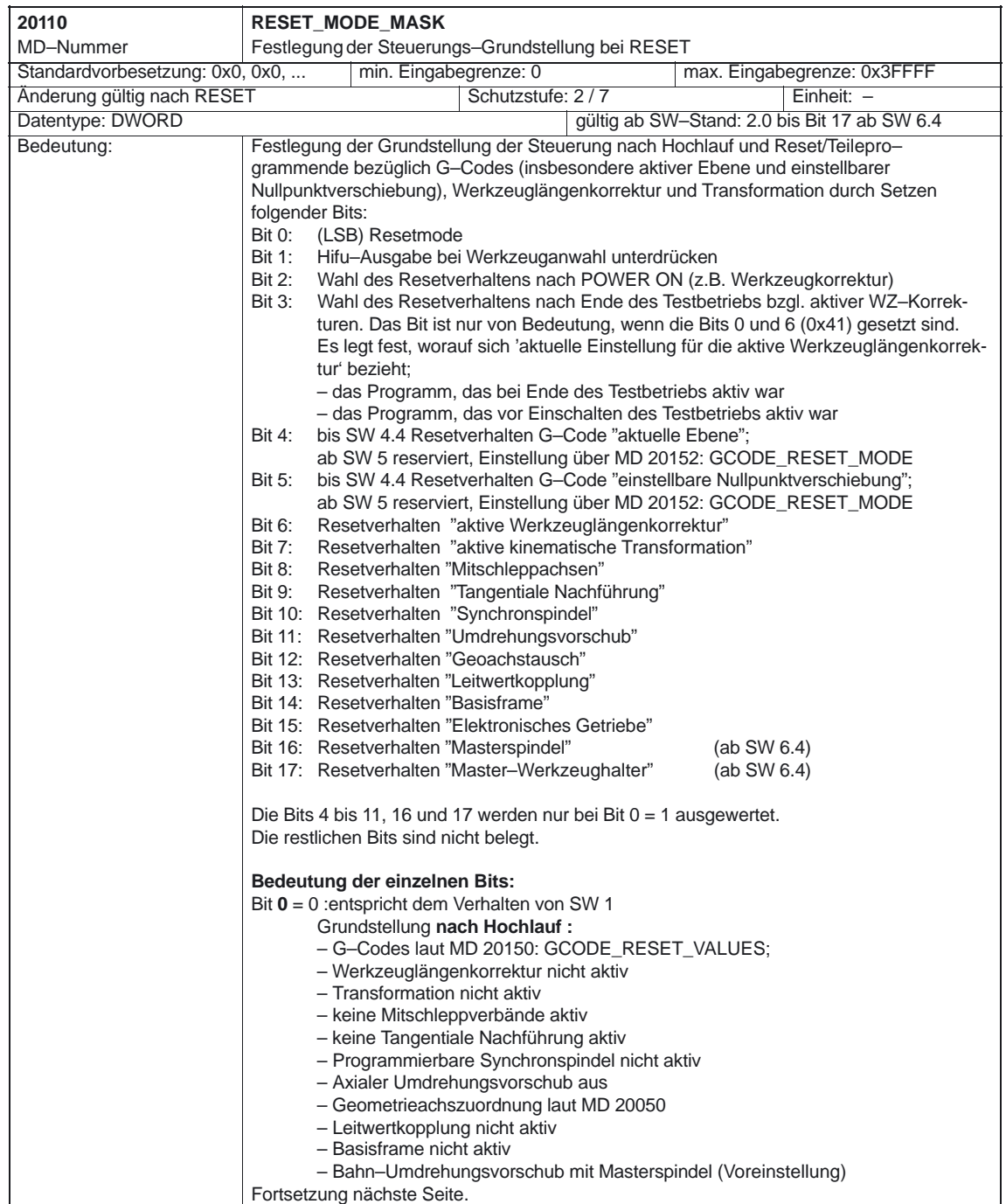

### **4.4.3 Reset– und Start Verhalten**

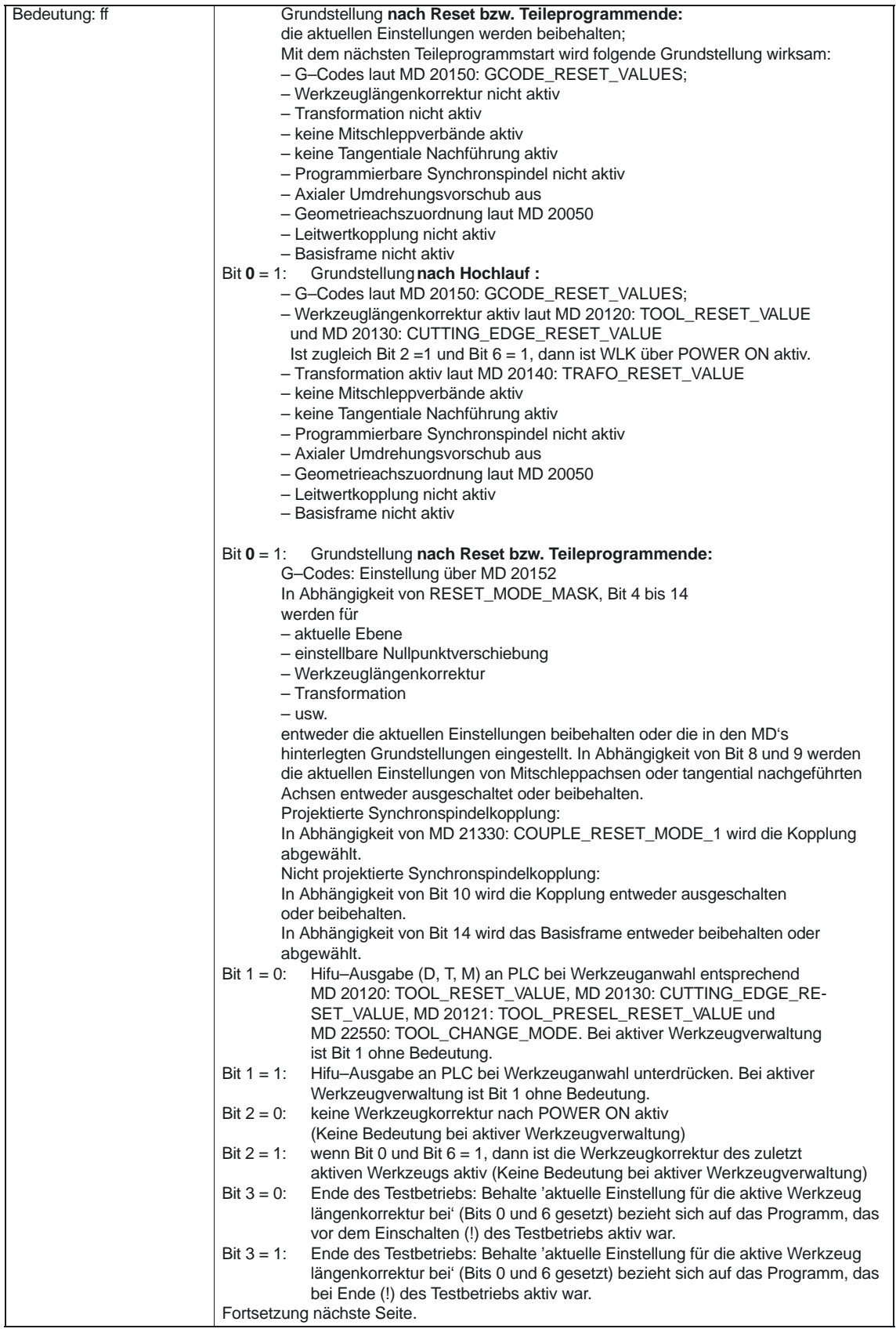

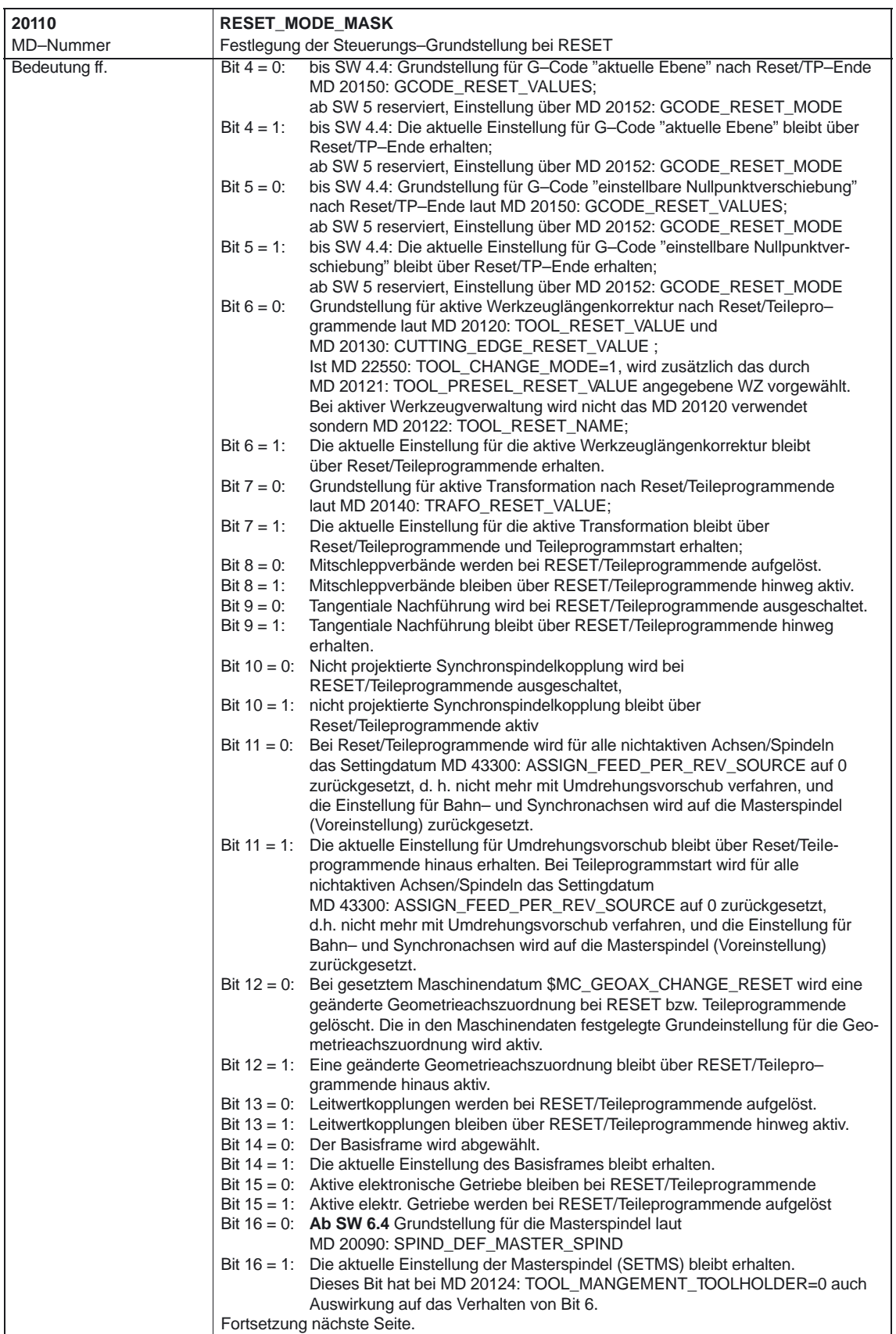

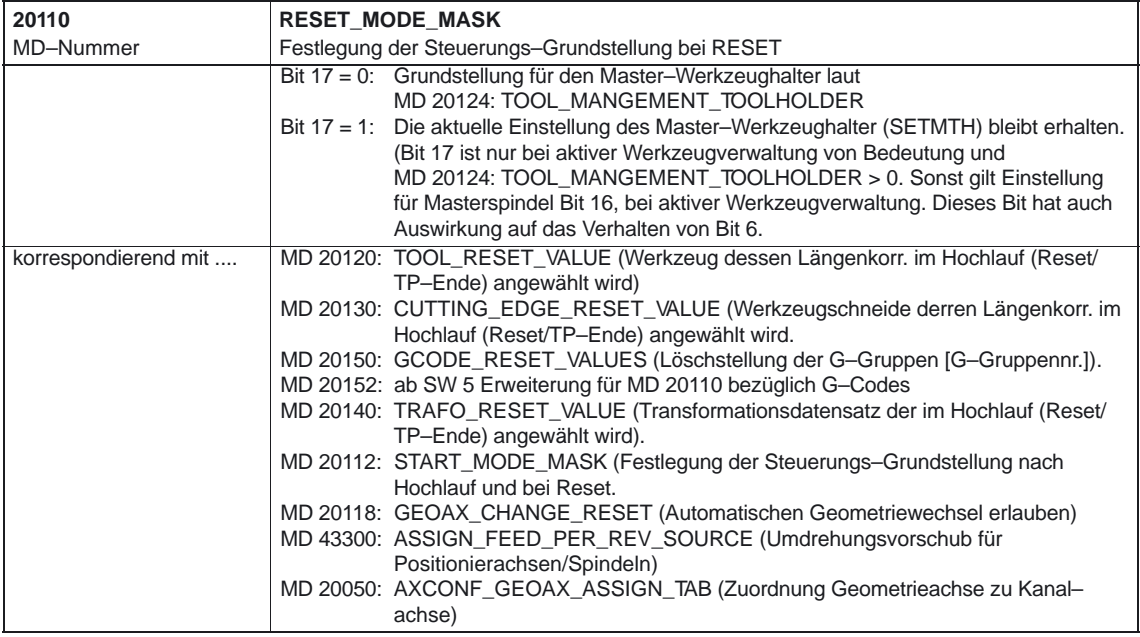

**! Wichtig** Wird die Werkzeugverwaltung eingesetzt, ist zusätzlich das Bit 14 im MD 20310 TOOL\_MANAGEMENT\_MASK zu setzen.

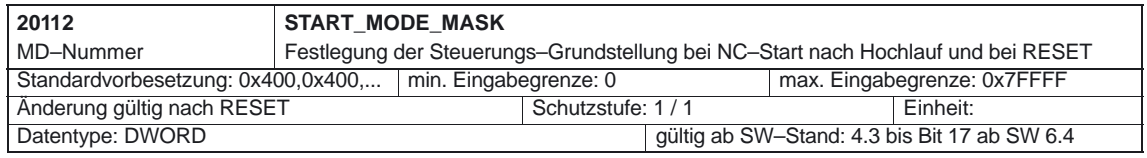

Siemens AG 2003 All Rights Reserved SINUMERIK 840D/840Di/810D Funktionsb. Grundmaschine (FB1) – Ausgabe 11.2003

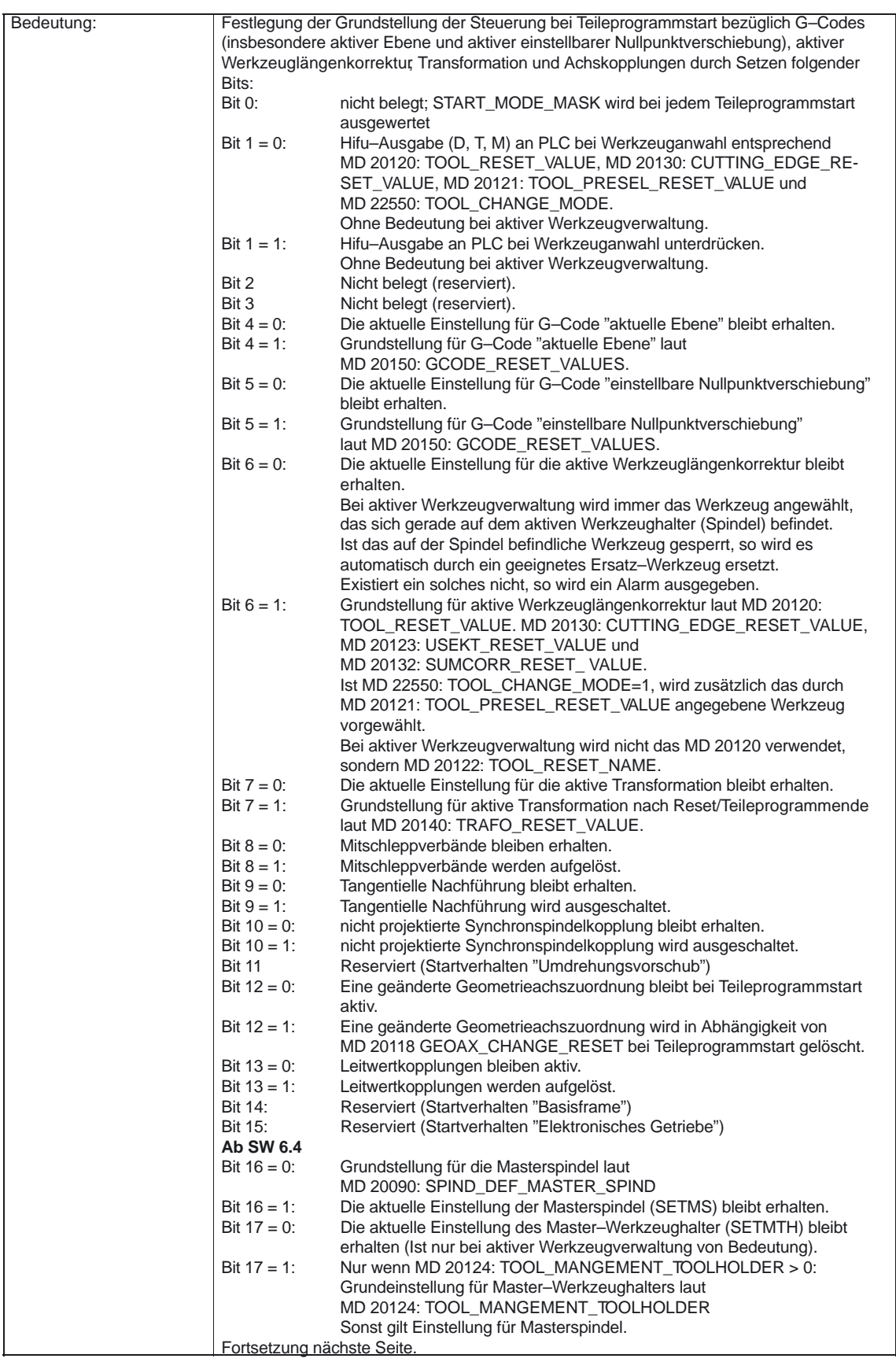

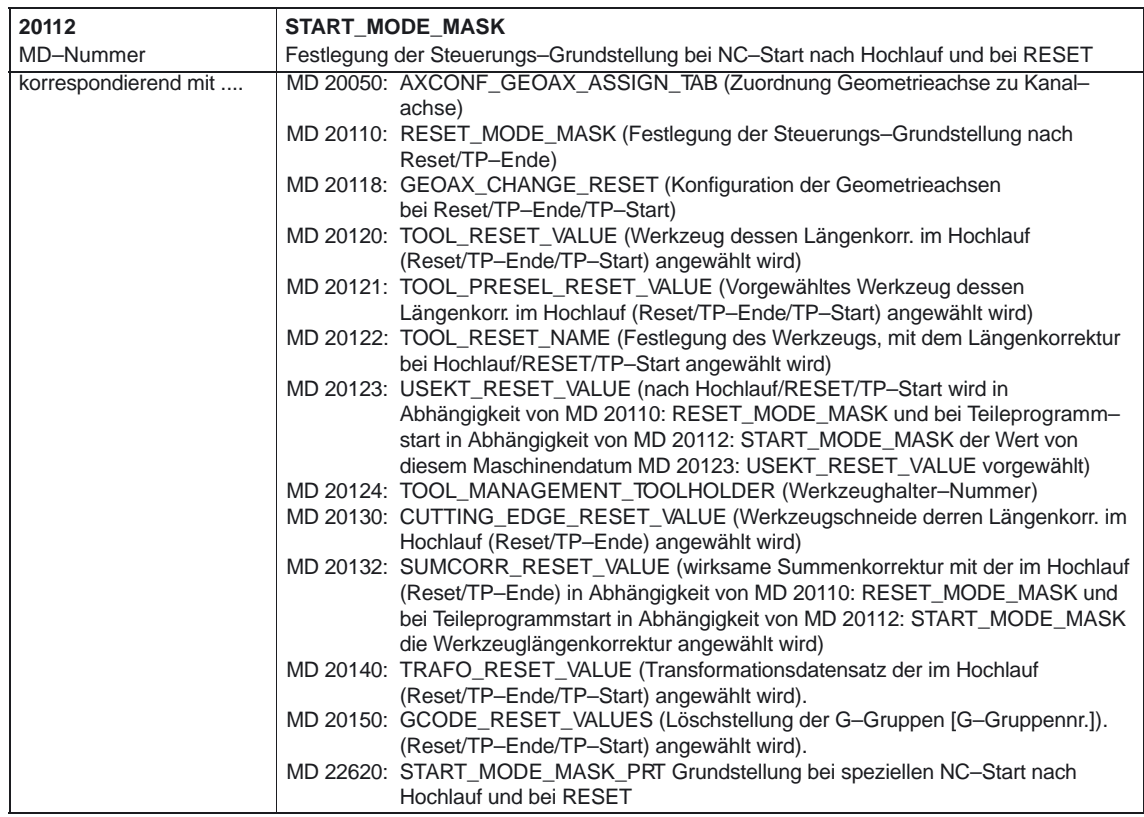

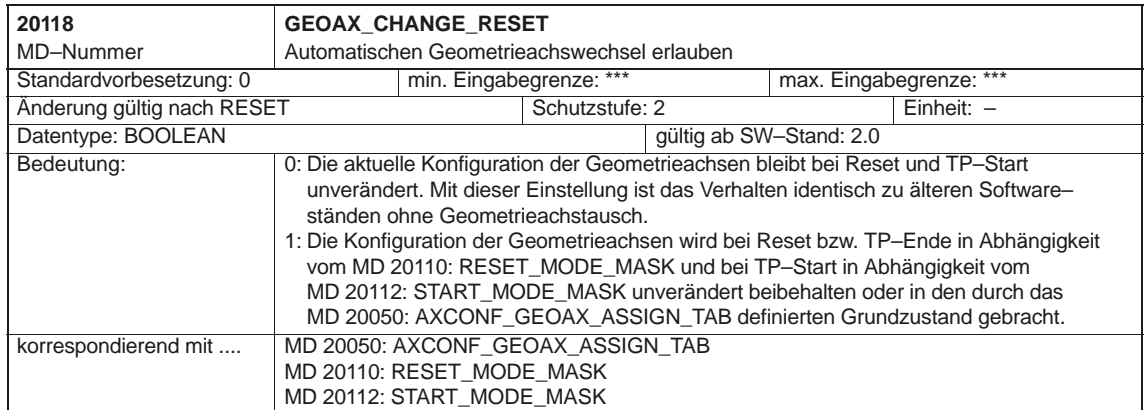

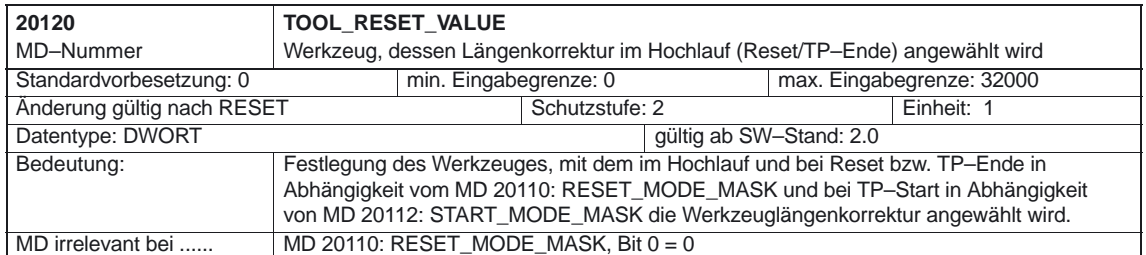

#### 4.4 Kanalspezifische Maschinendaten

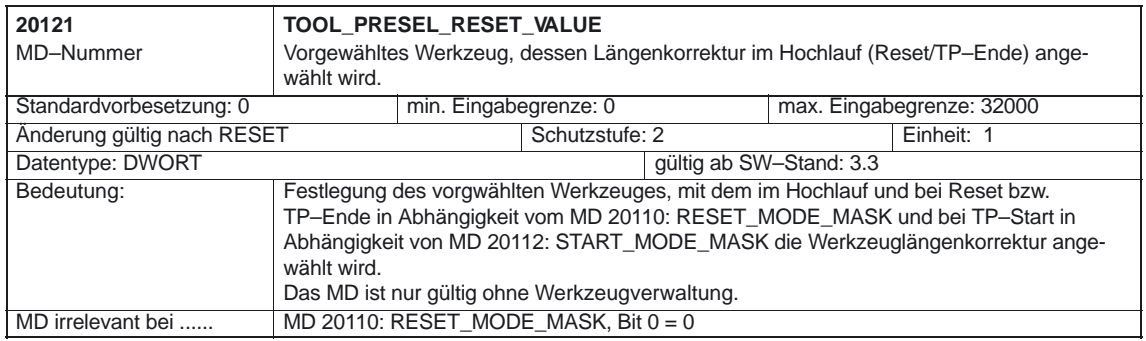

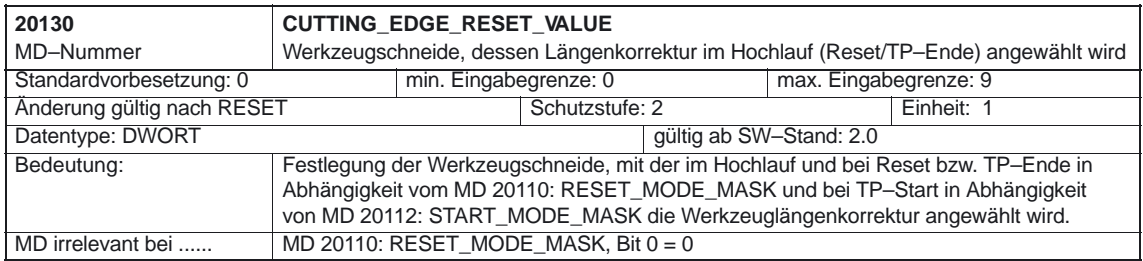

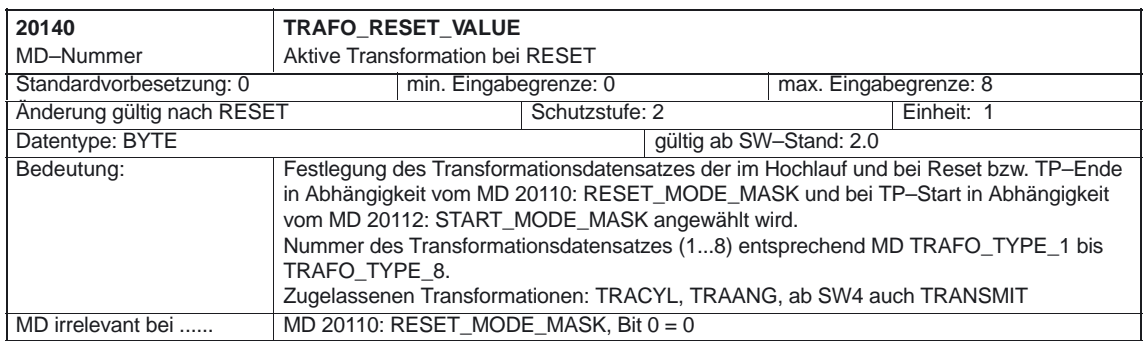

1/K1/4-160

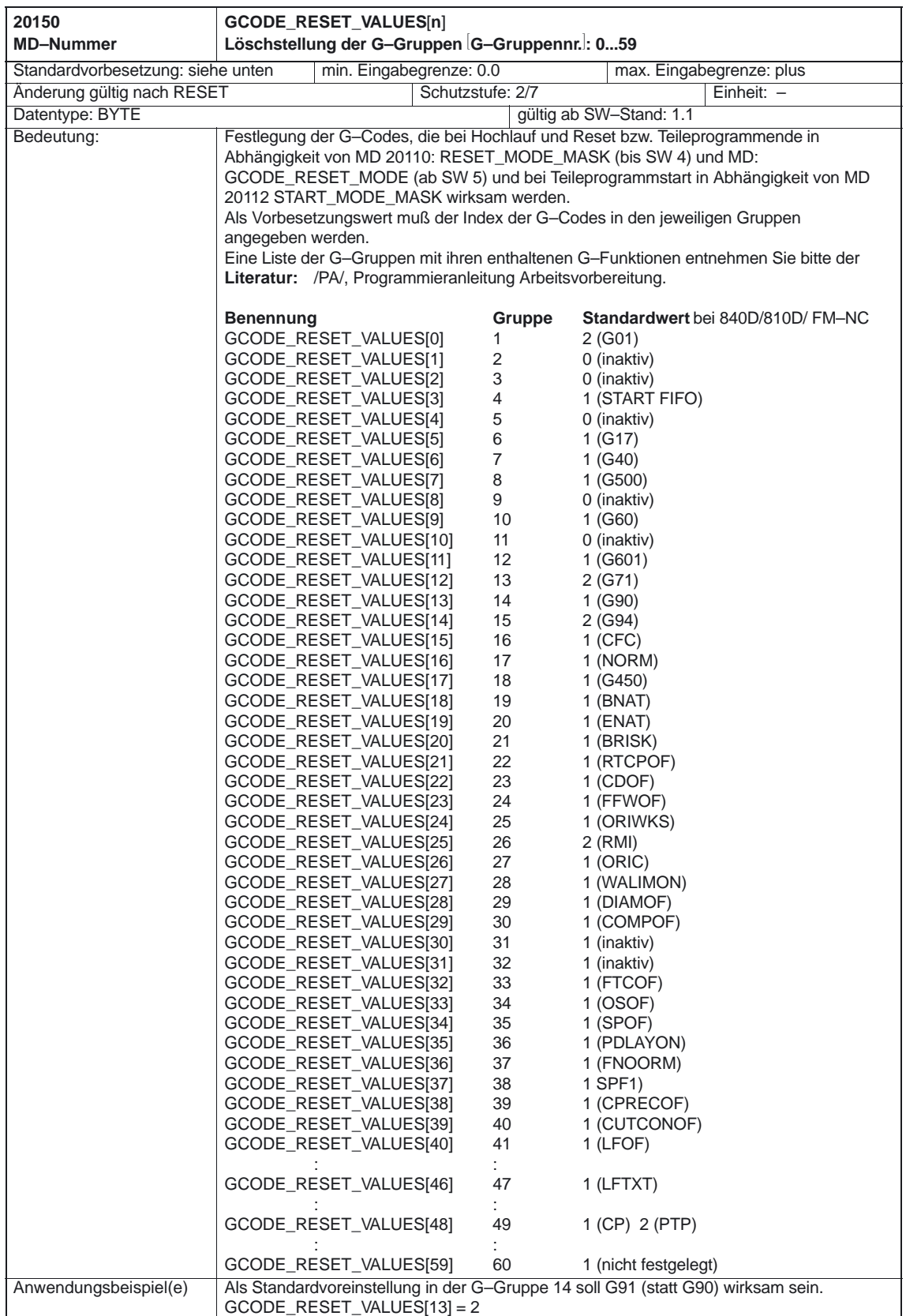

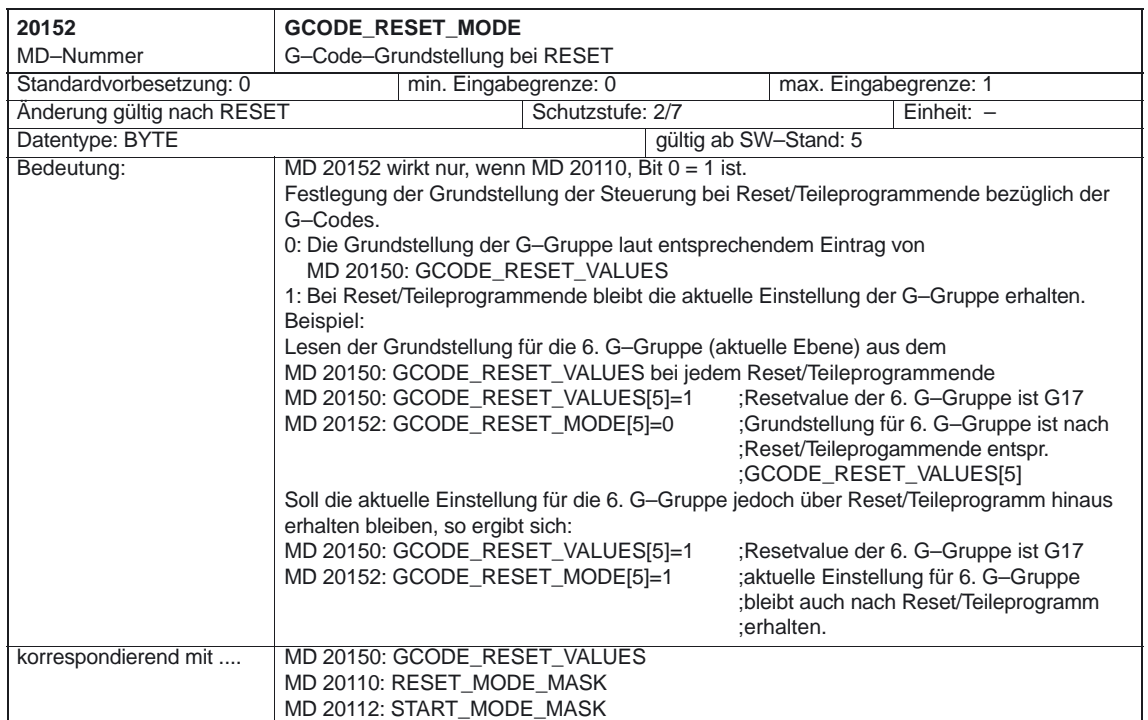

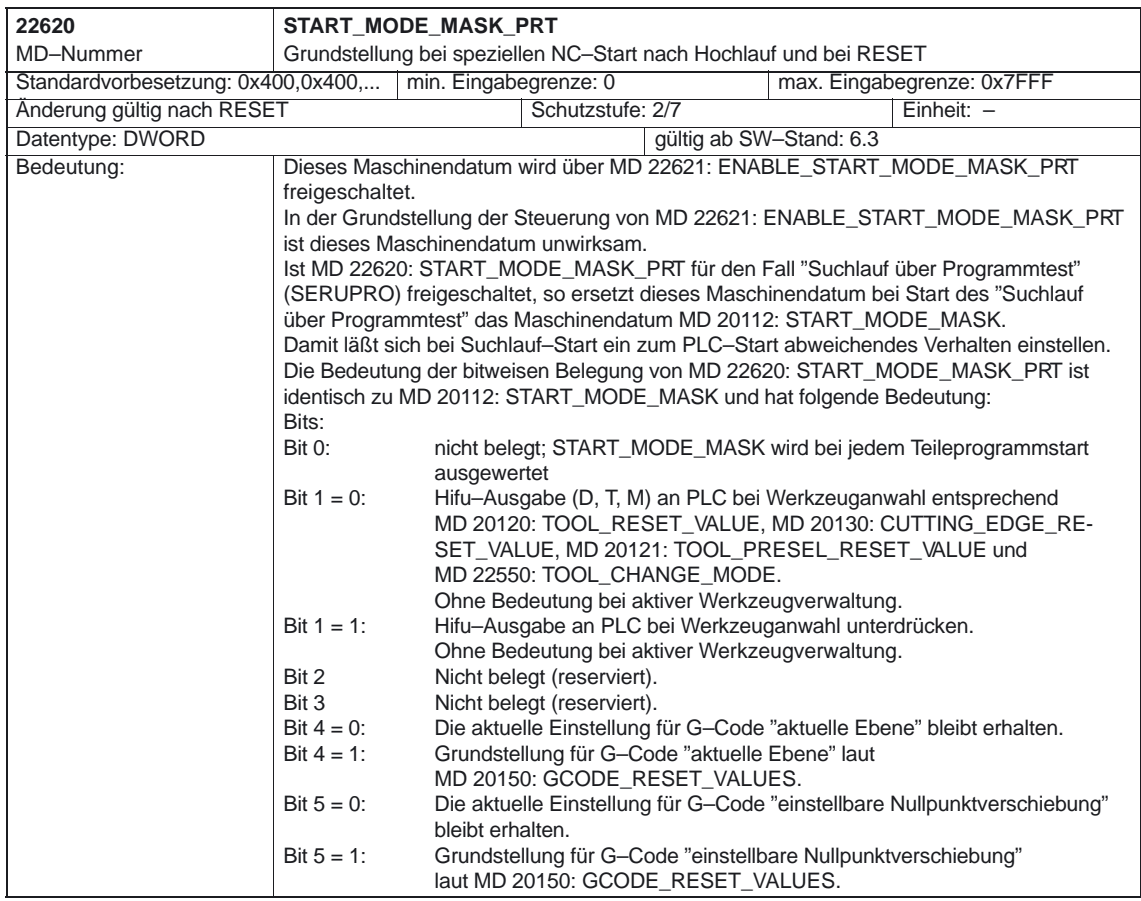

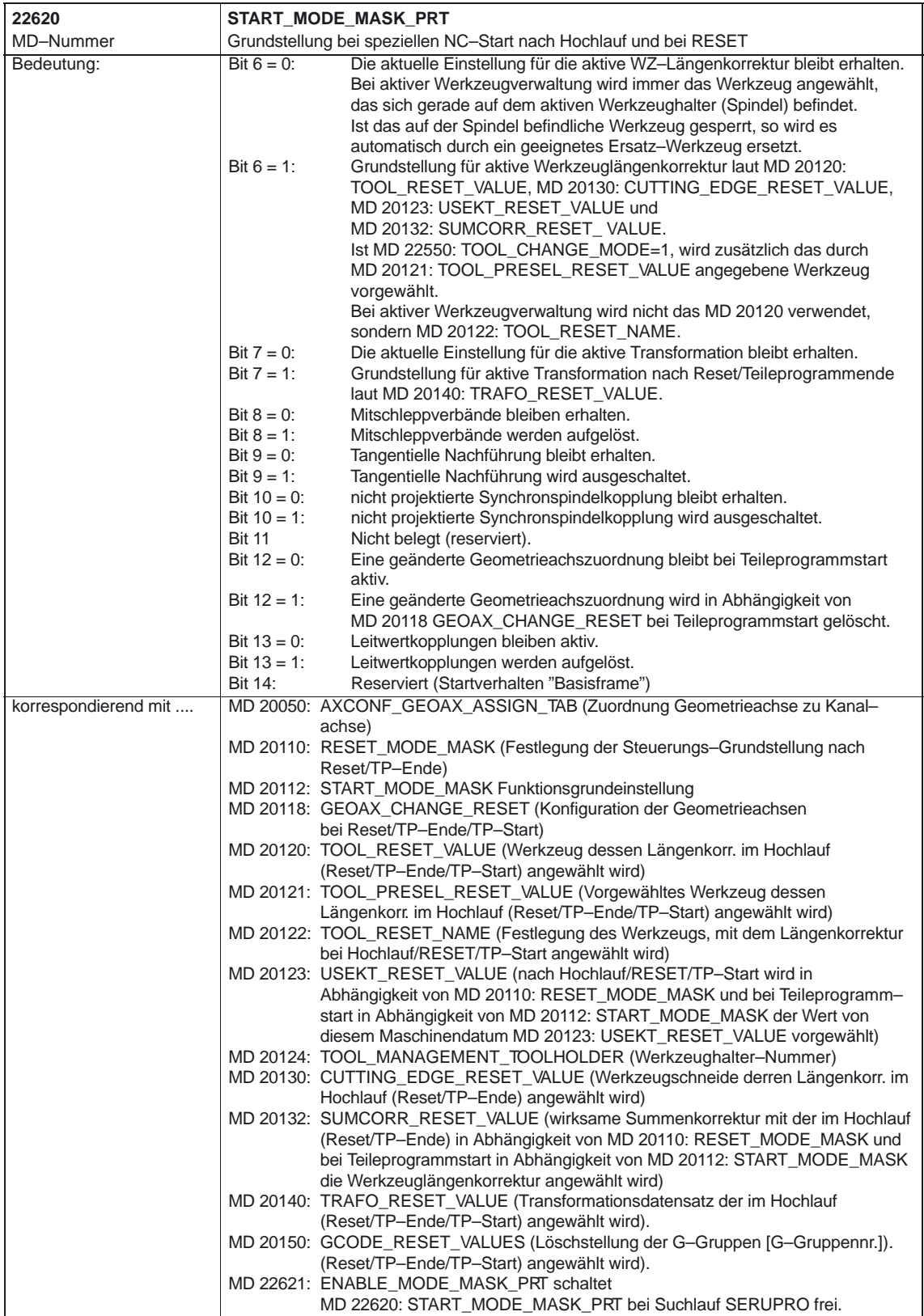

### **4.4.4 Basis–Satzanzeige**

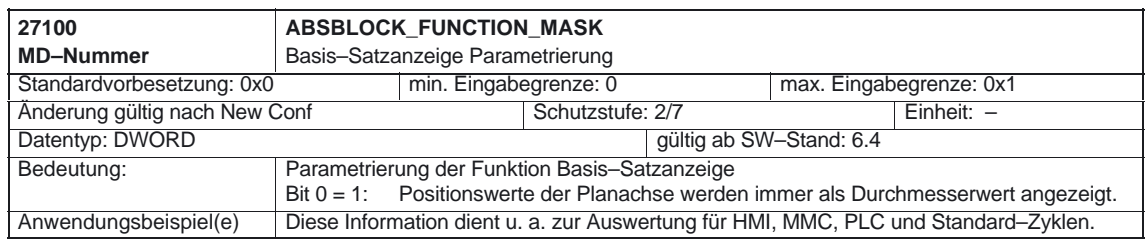

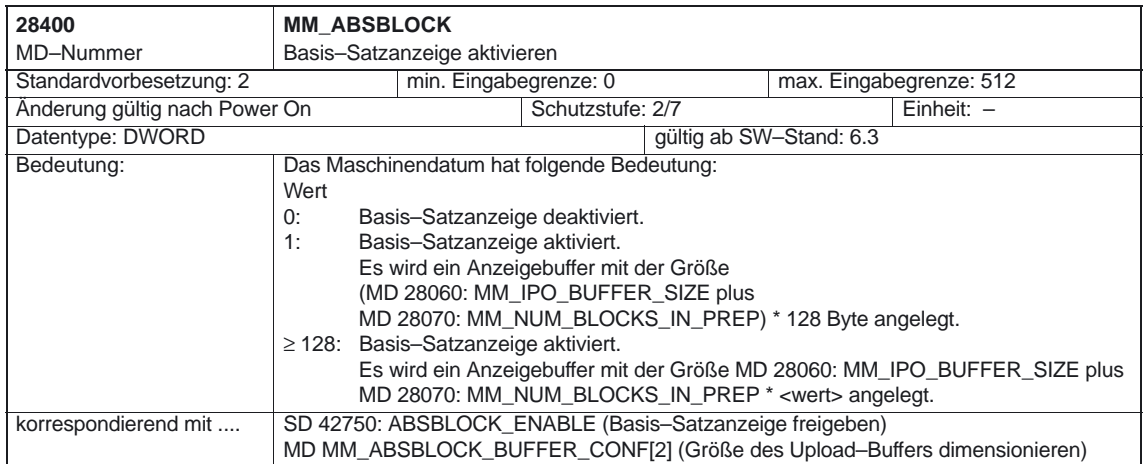

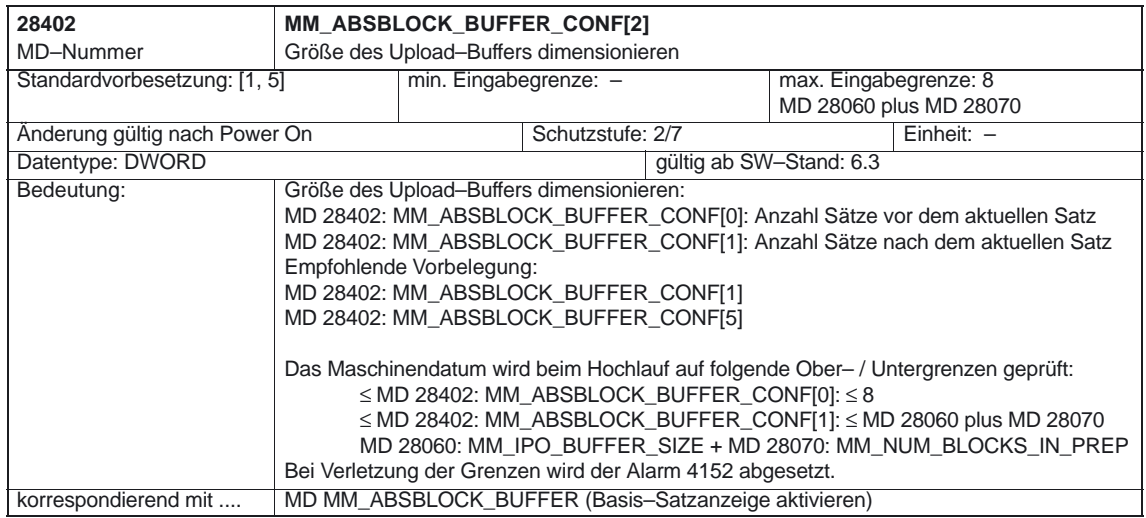

# **4.5 Achs–/Spindelspezifische Maschinendaten**

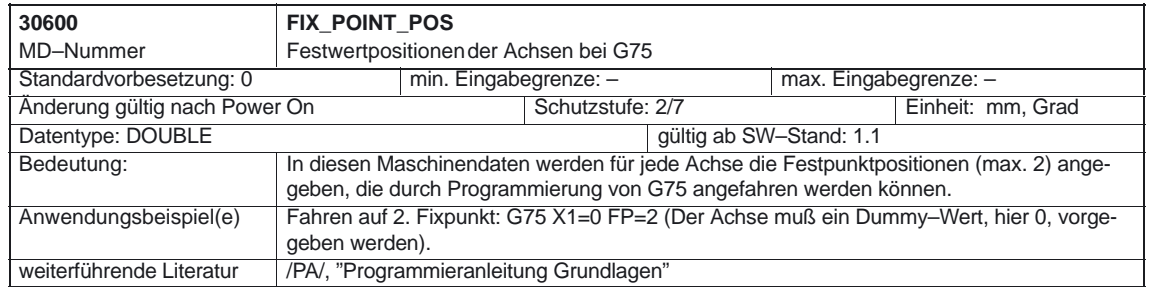

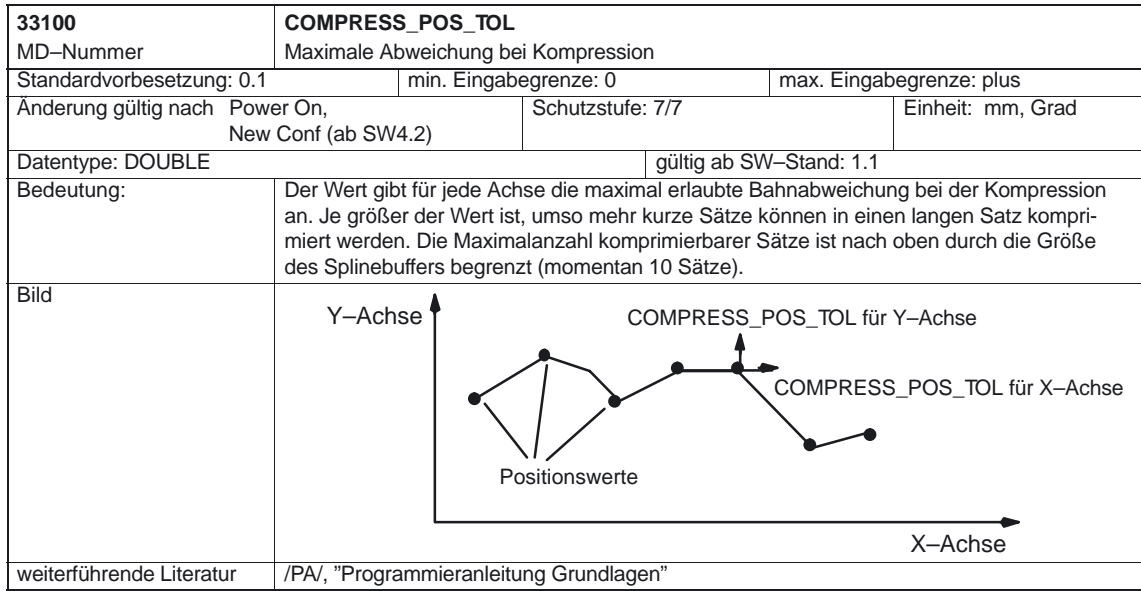

4.6 Kanalspezifische Settingdaten

### **4.6 Kanalspezifische Settingdaten**

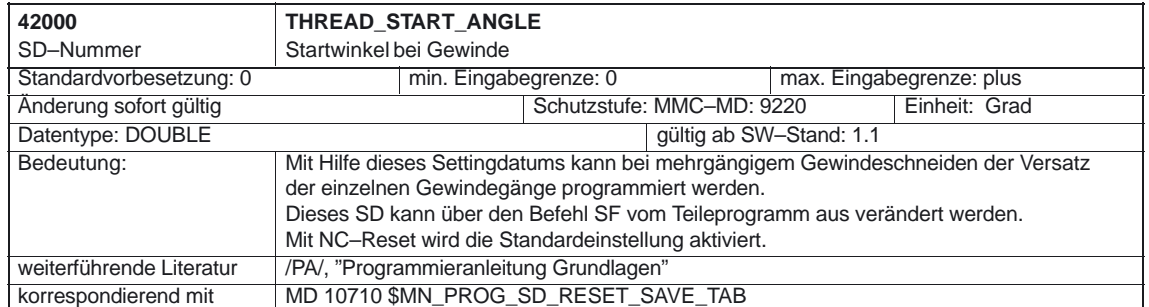

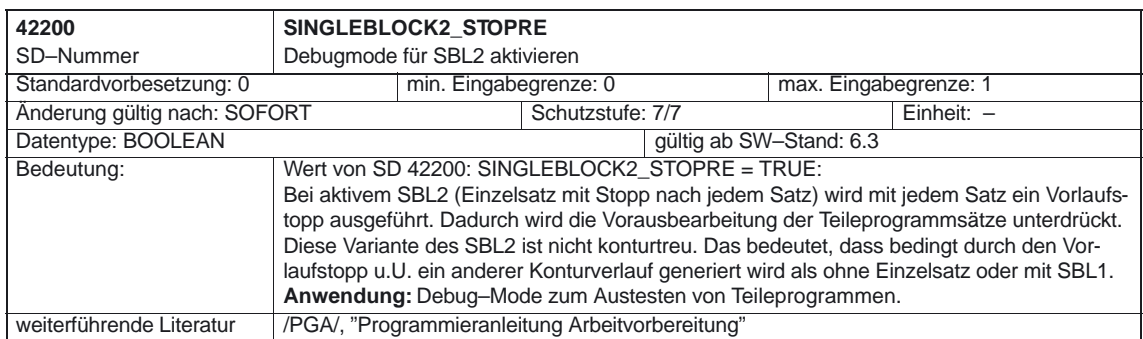

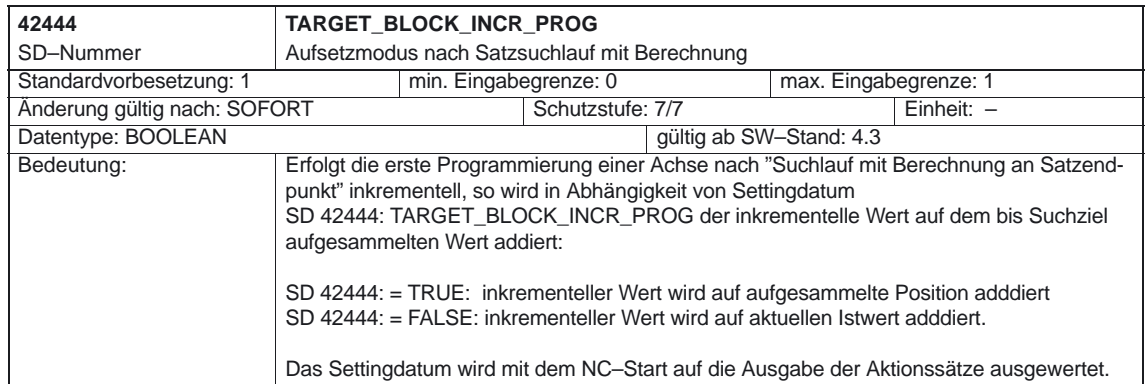

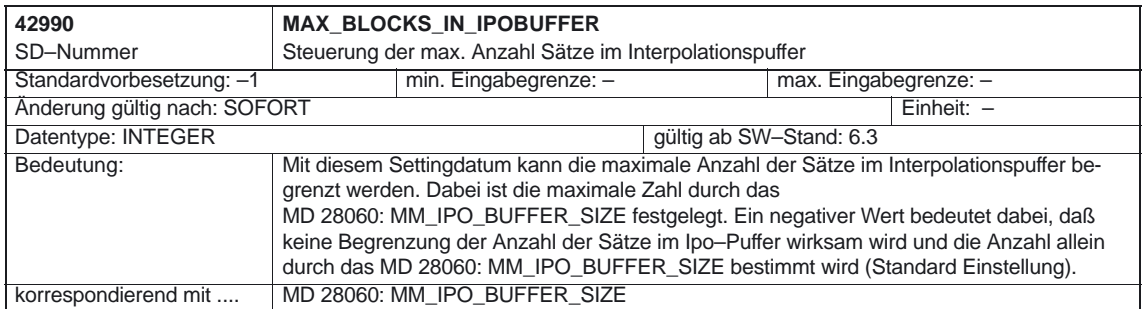

### **4.7 Settingdaten für Abarbeiten von extern (ab SW 4)**

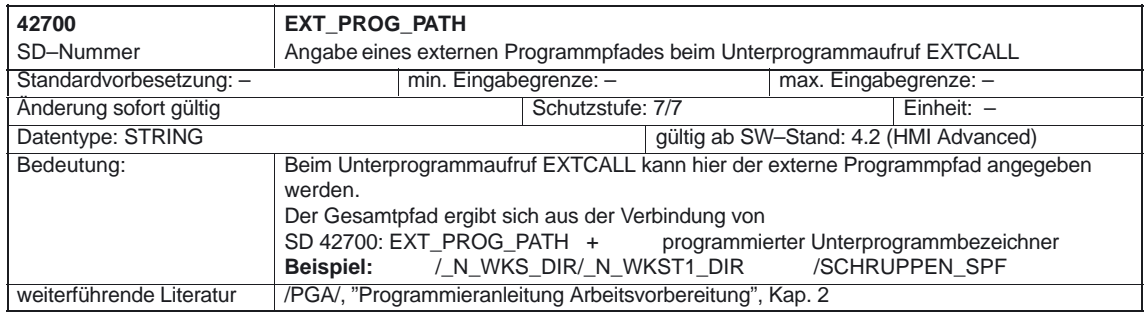

### **4.8 Settingdatum Basis–Satzanzeige freigeben (ab SW 6.4)**

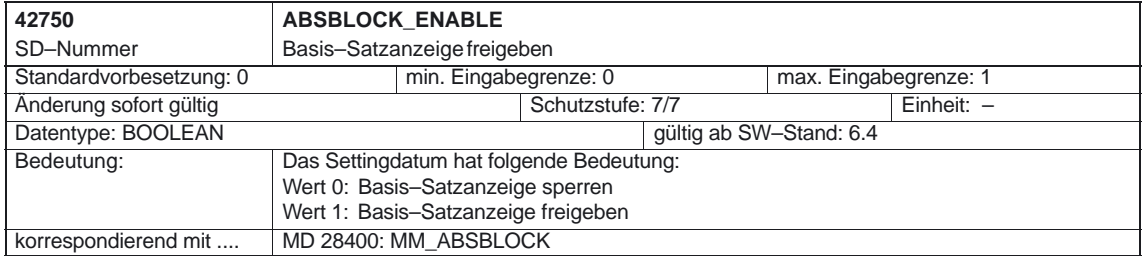

 $\blacksquare$ 

4.8 Settingdatum Basis–Satzanzeige freigeben (ab SW 6.4)

**5**

# **Signalbeschreibungen**

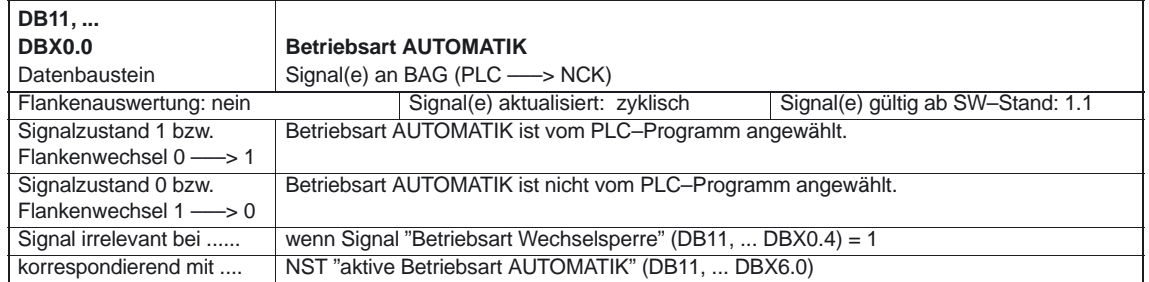

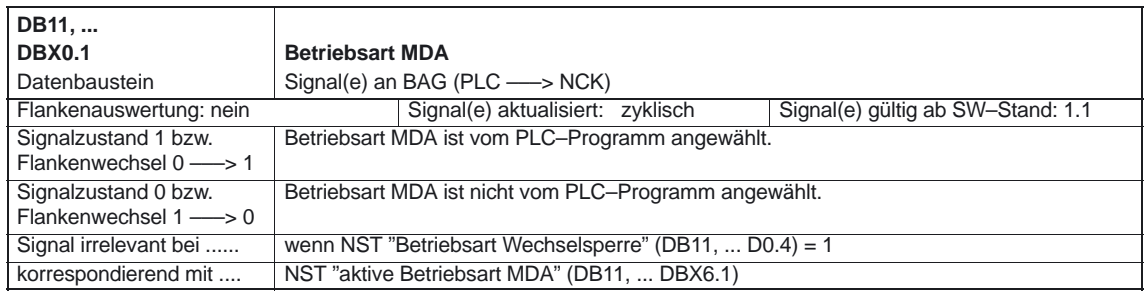

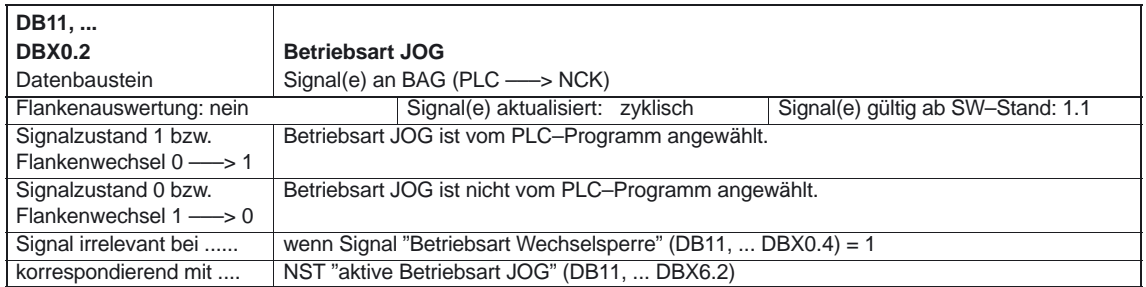

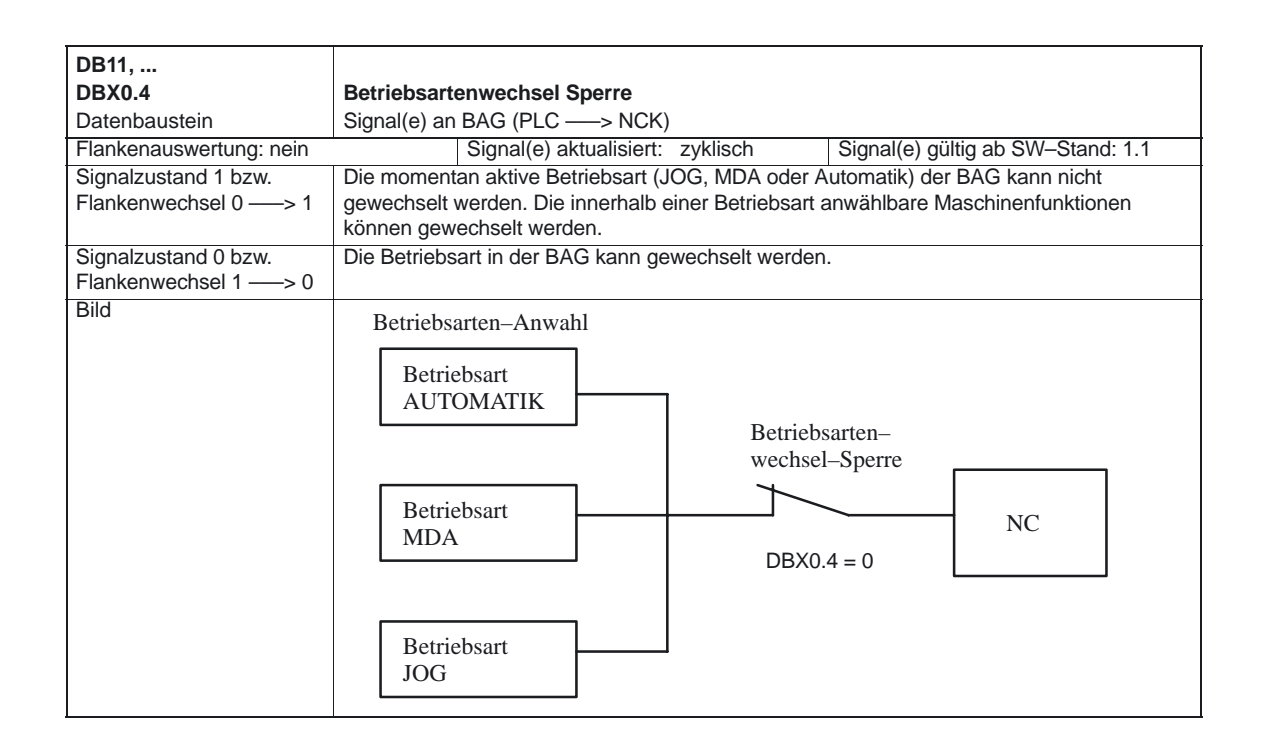

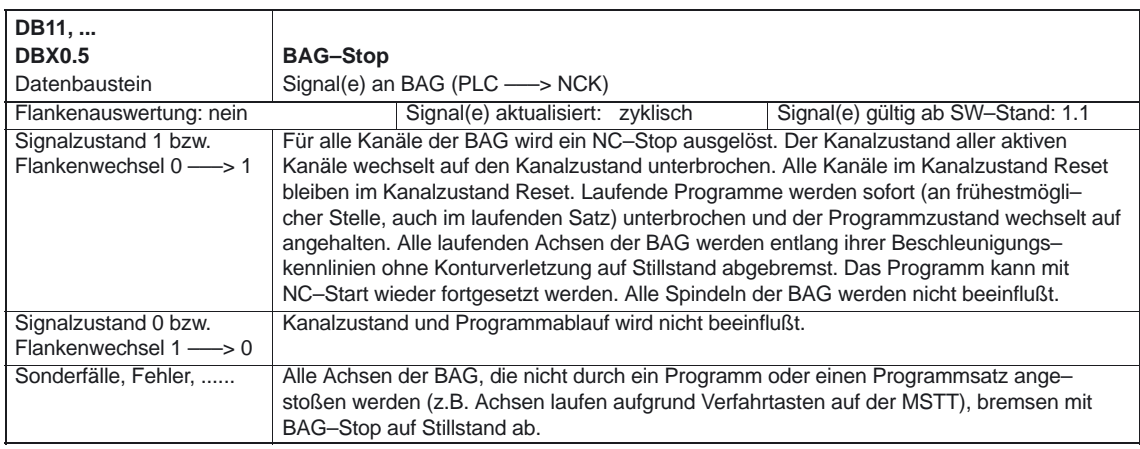

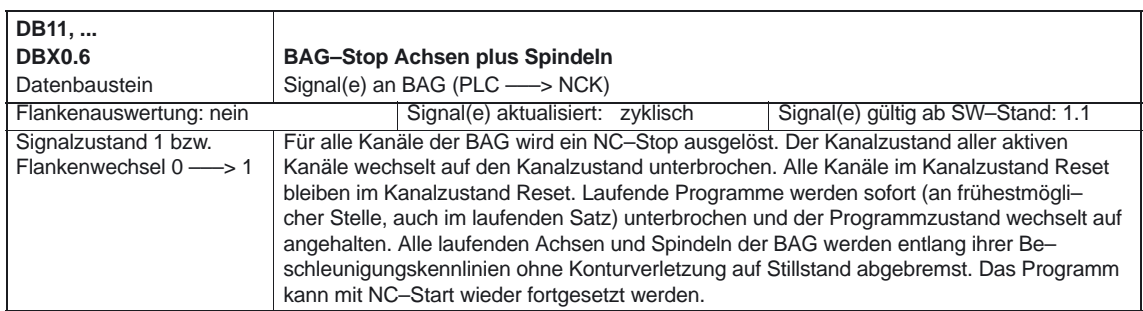

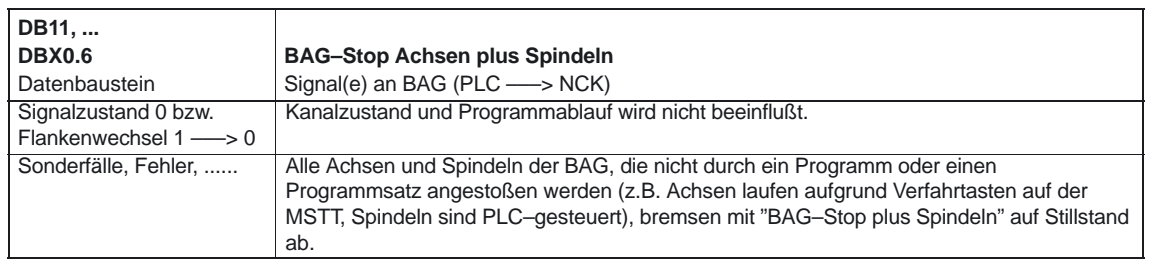

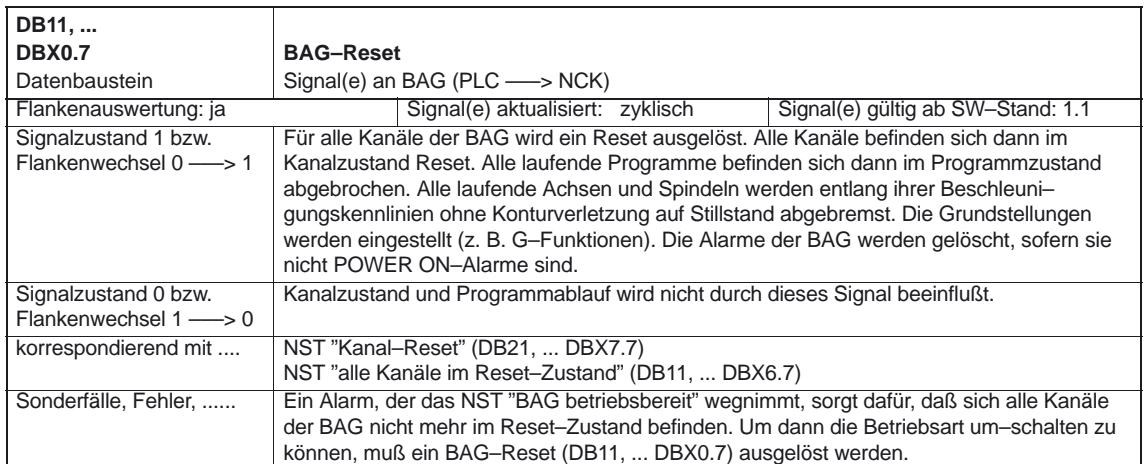

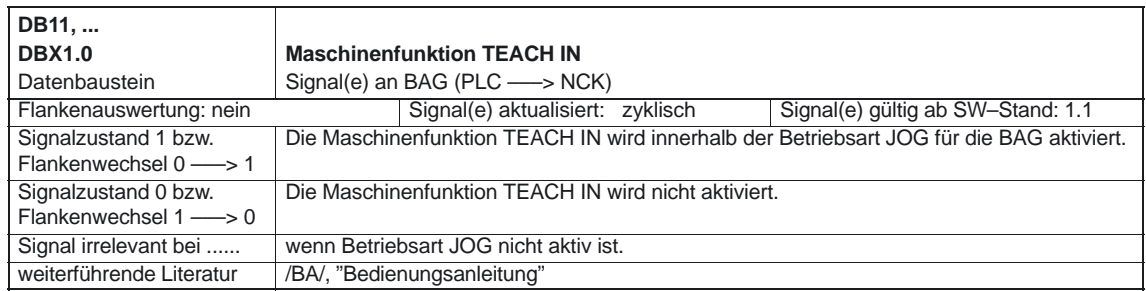

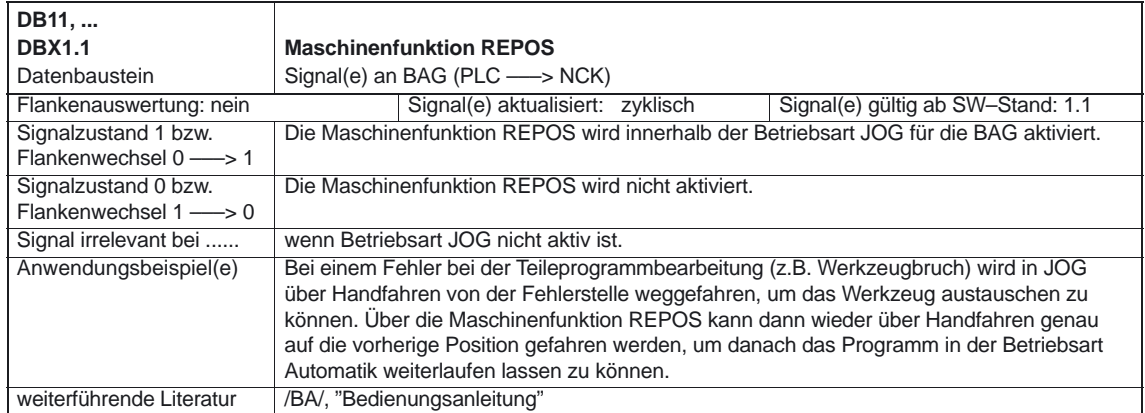

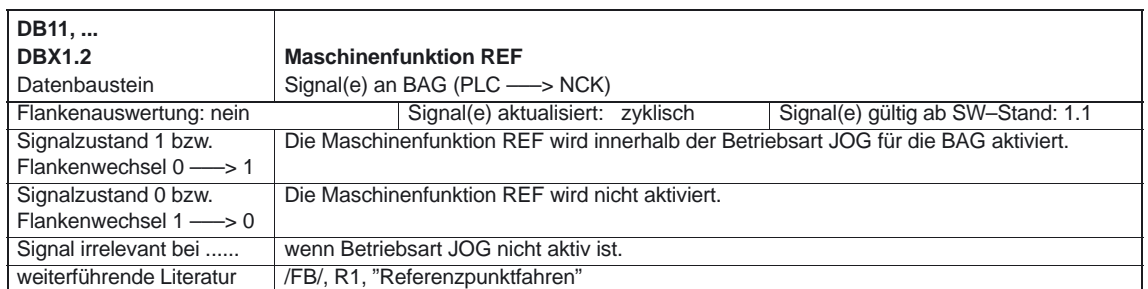

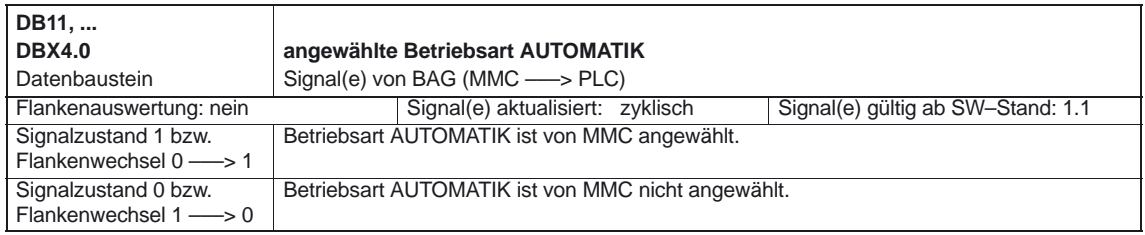

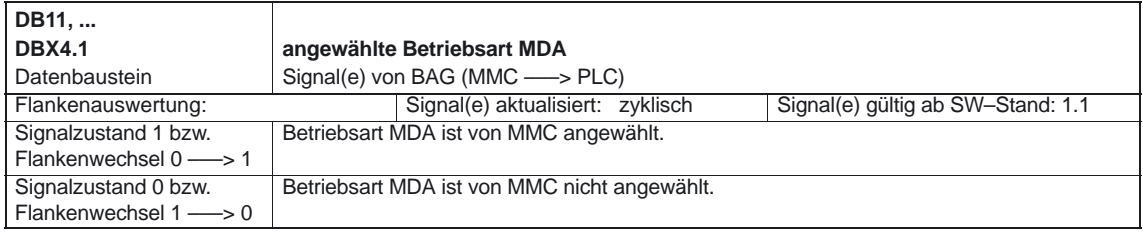

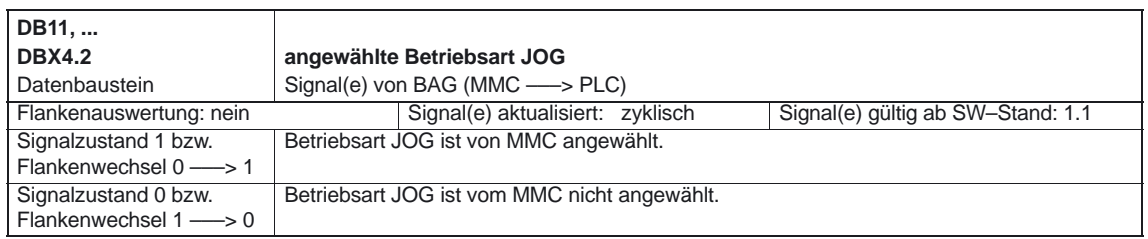

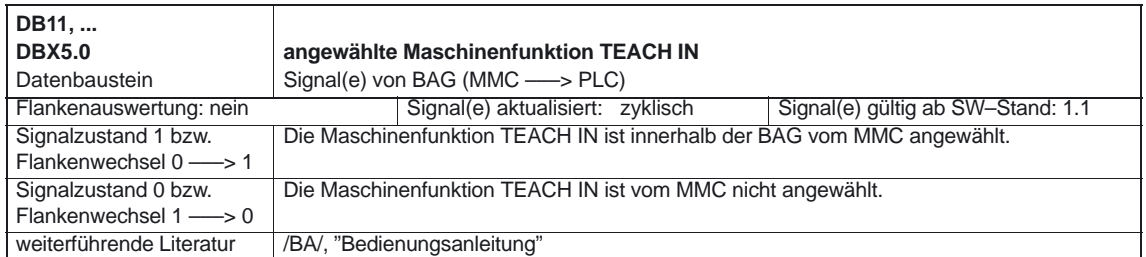

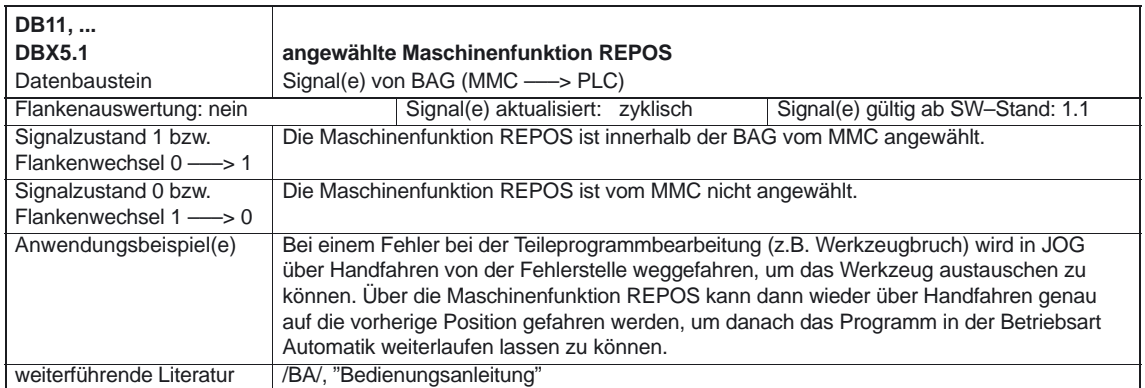

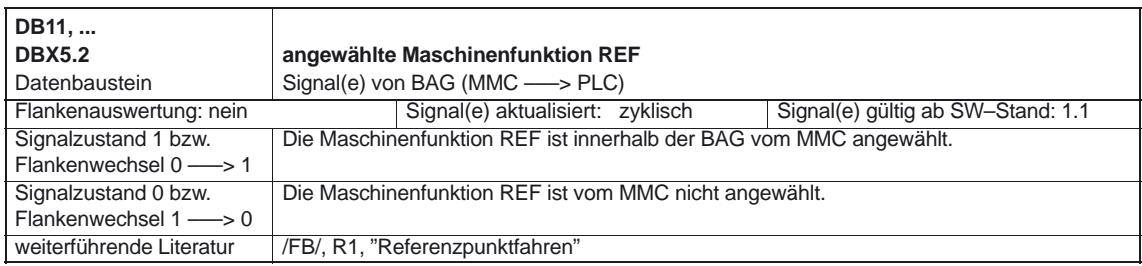

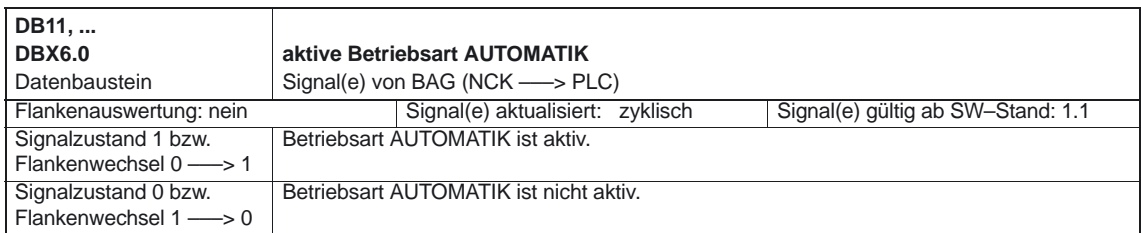

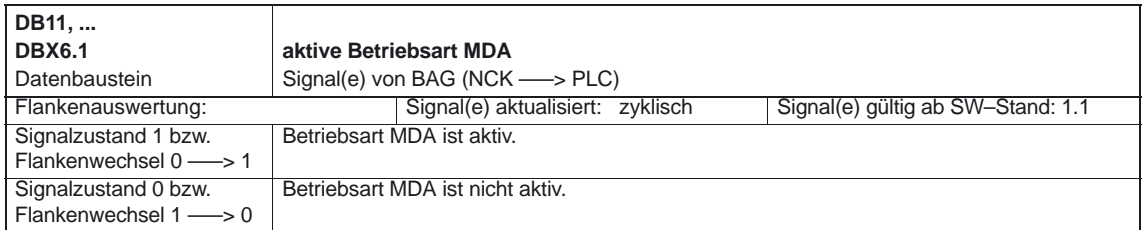

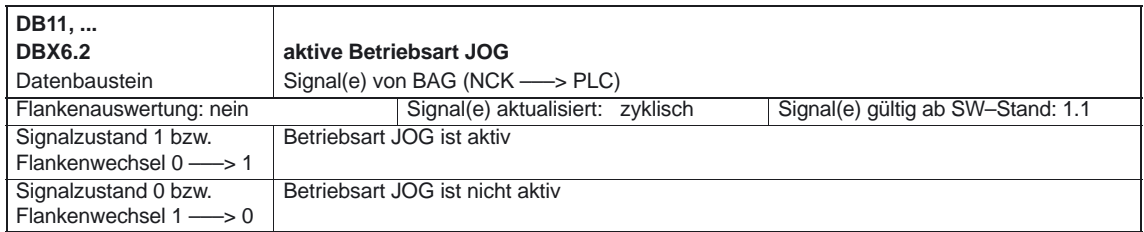

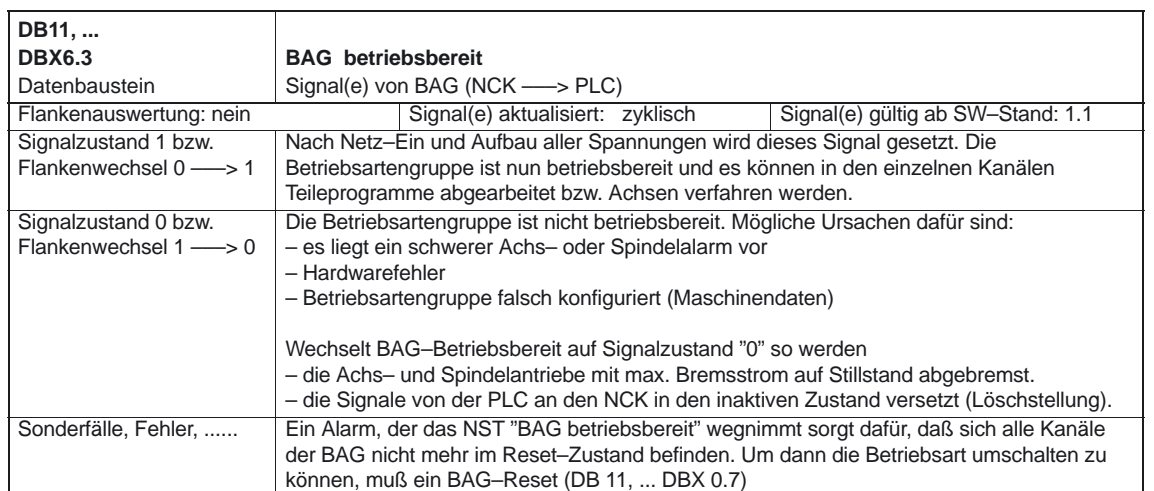

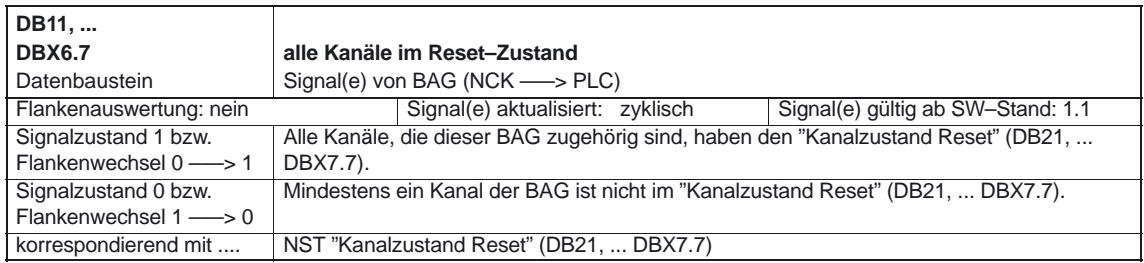

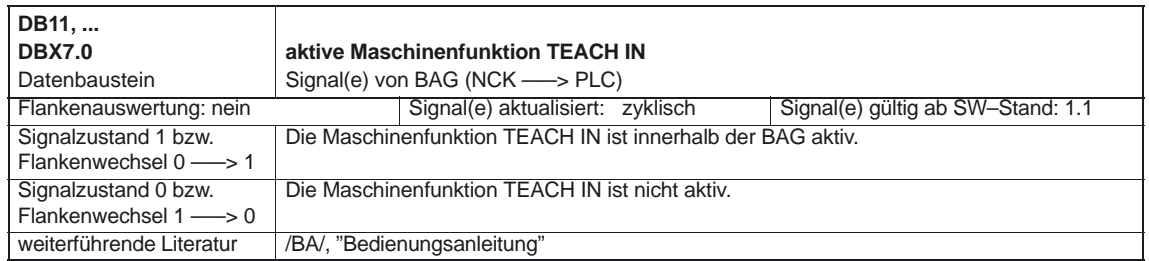

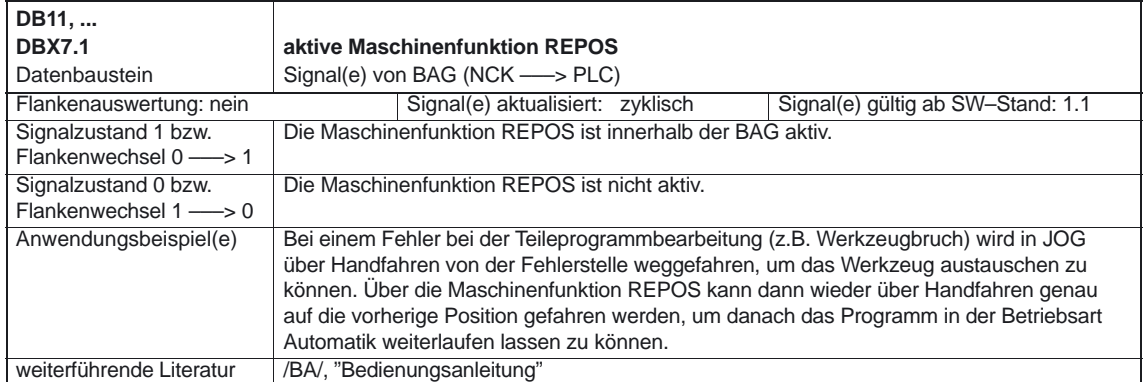

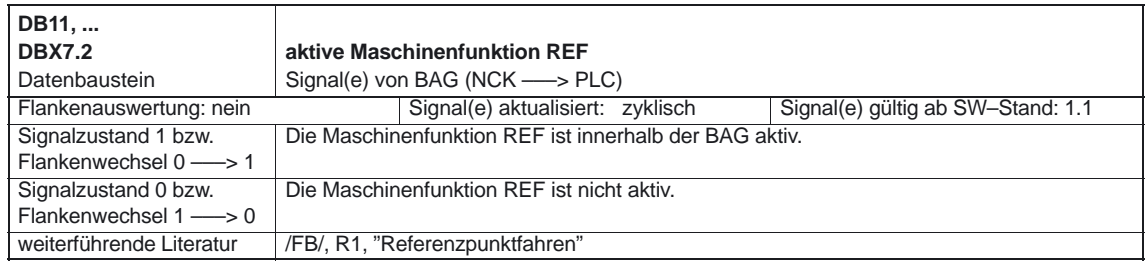

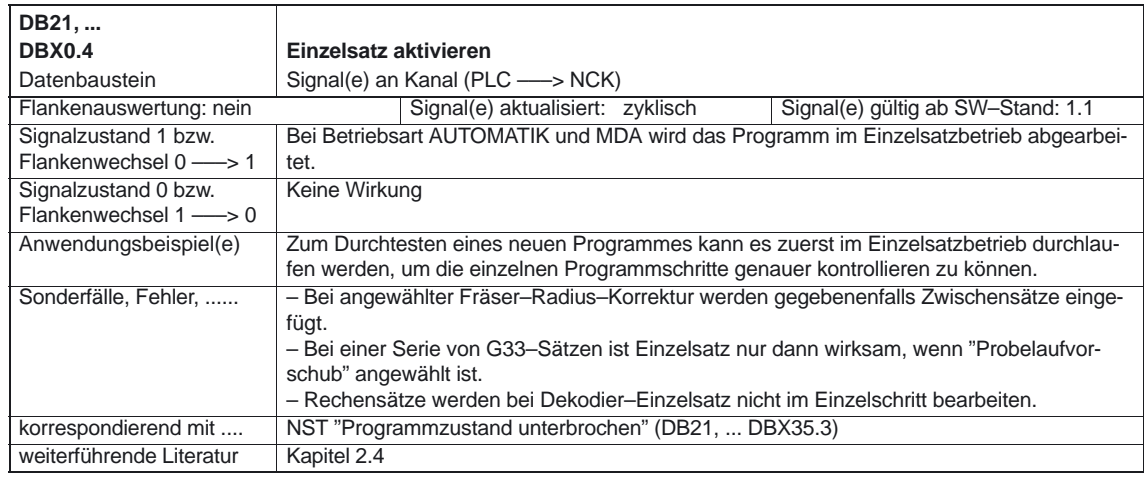

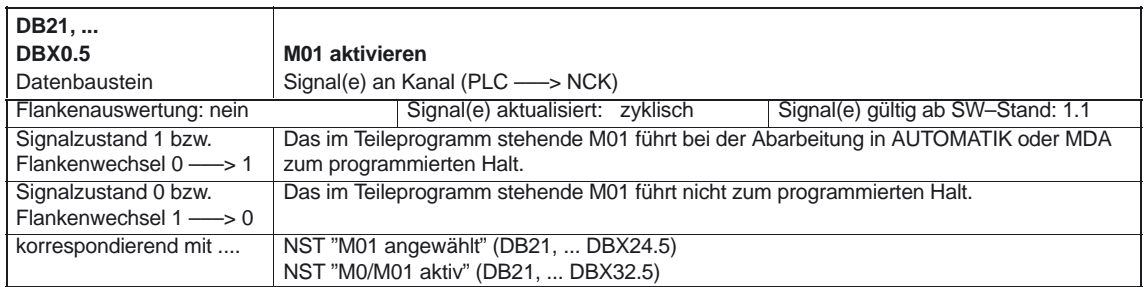

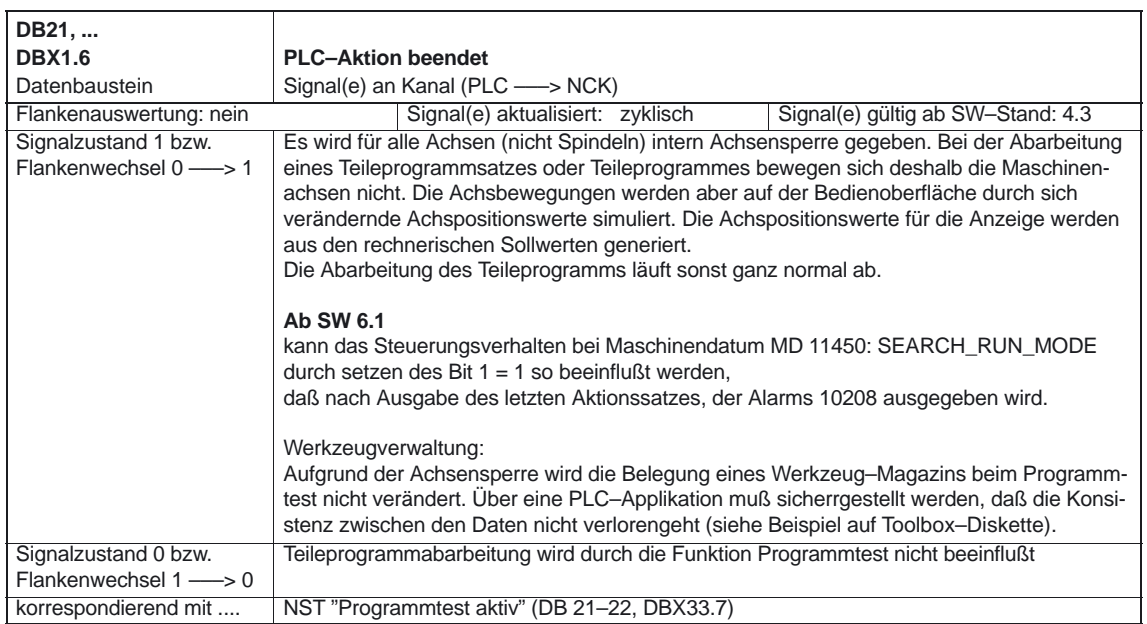

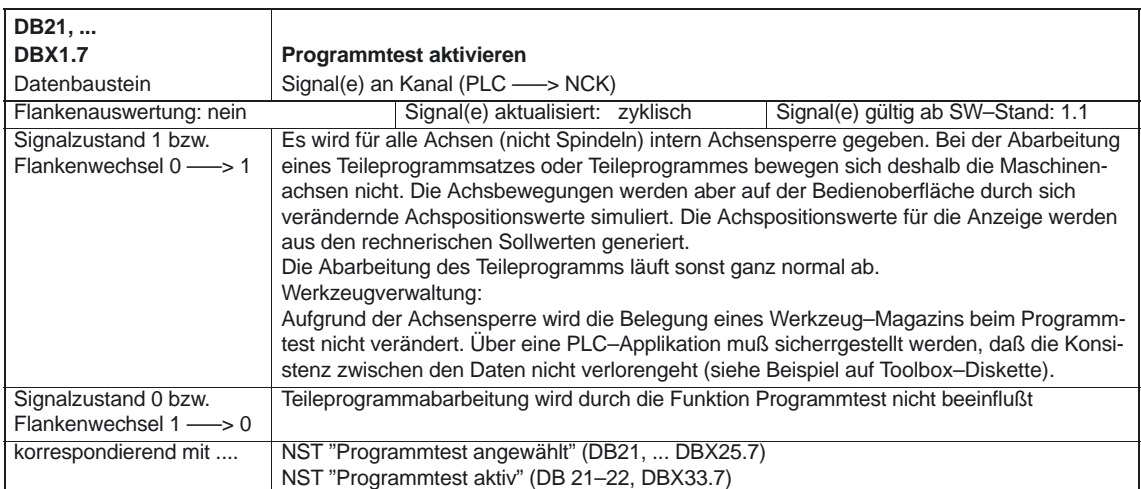

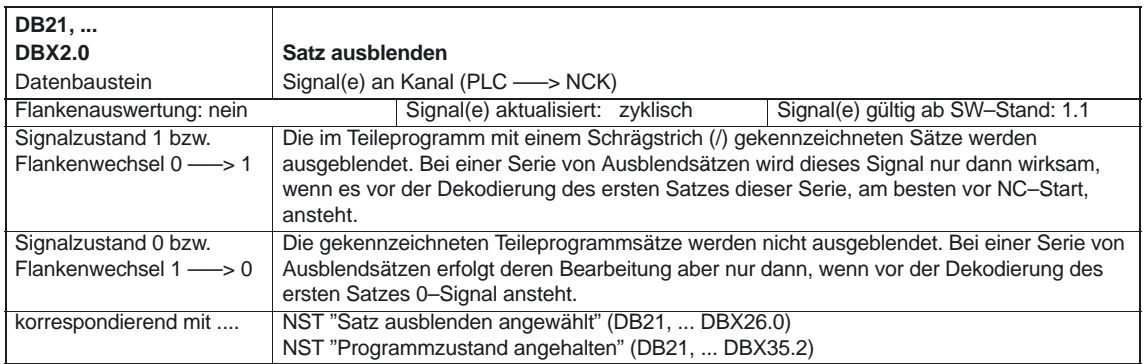

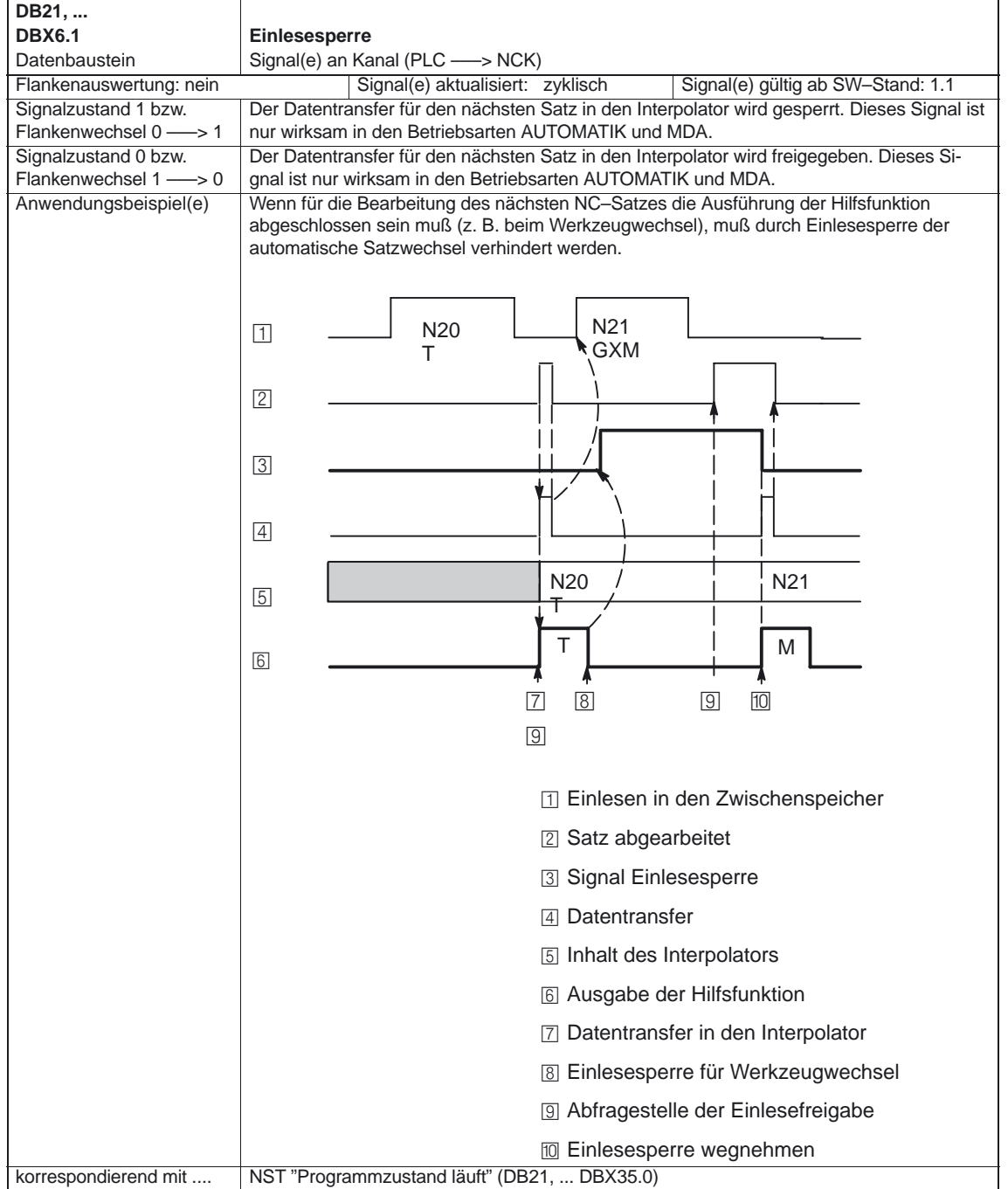

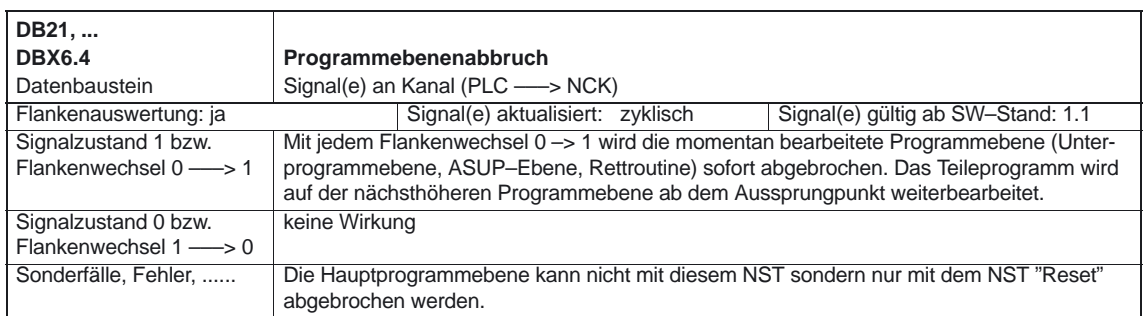

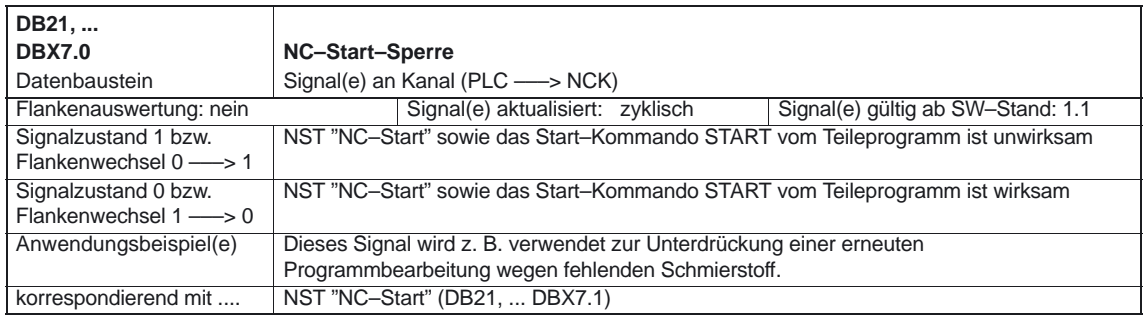

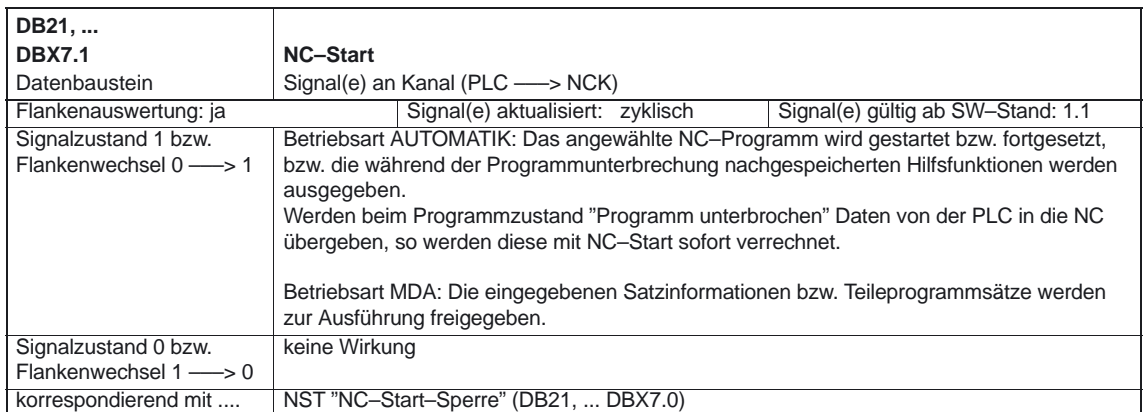

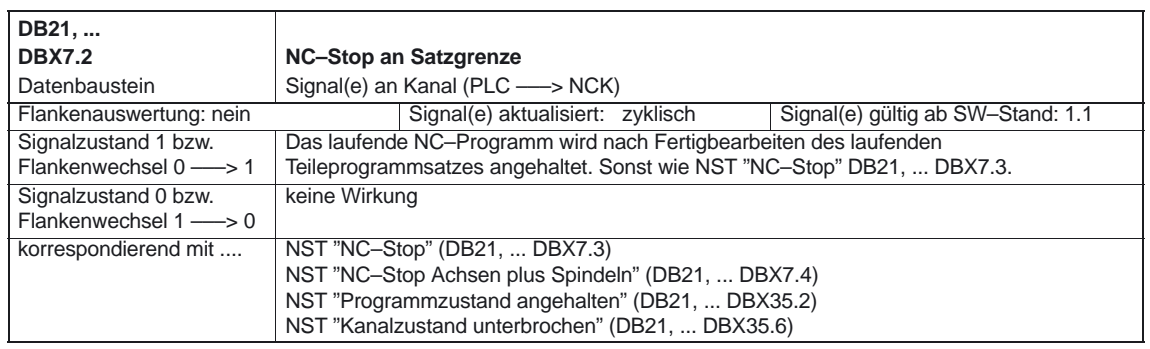

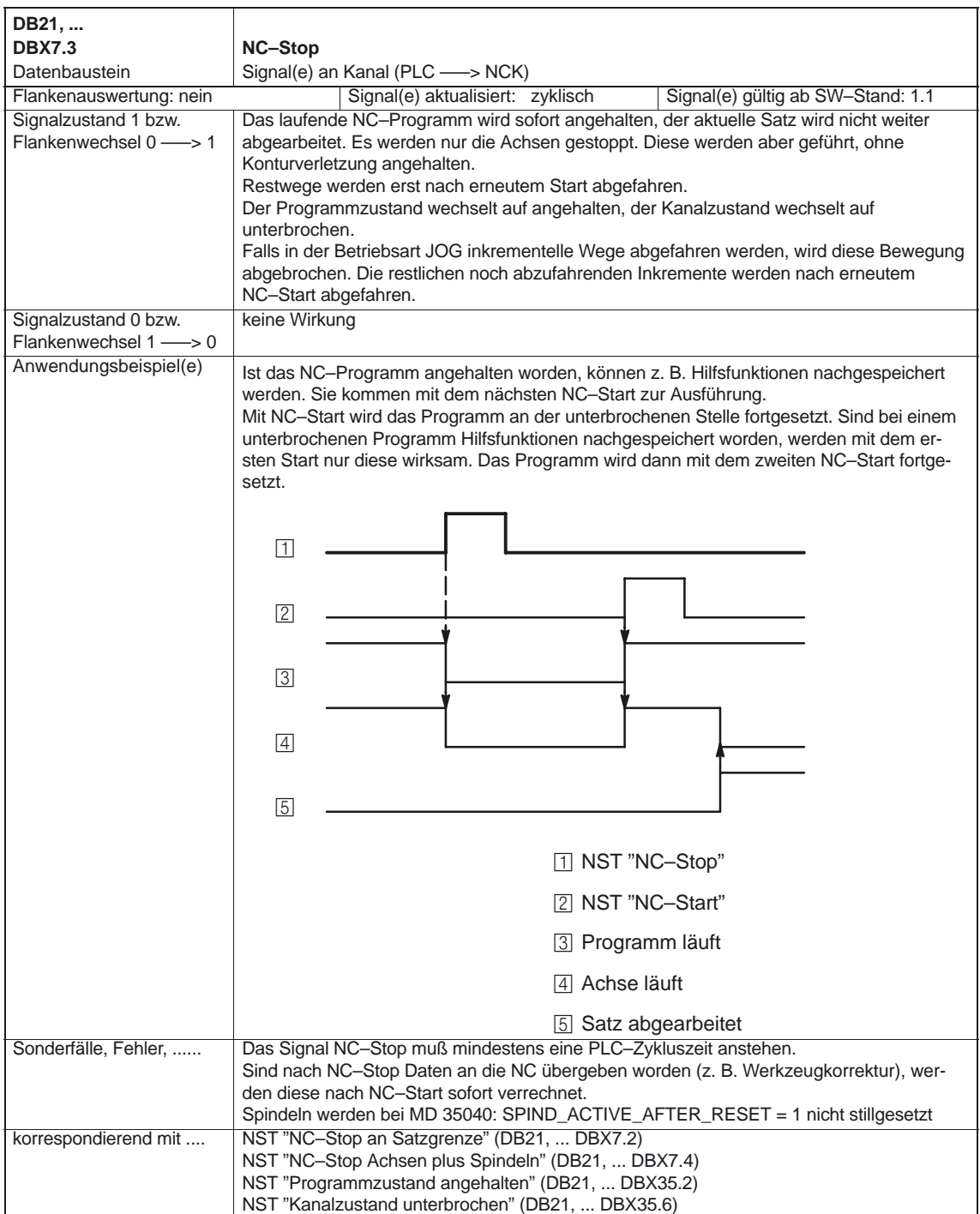

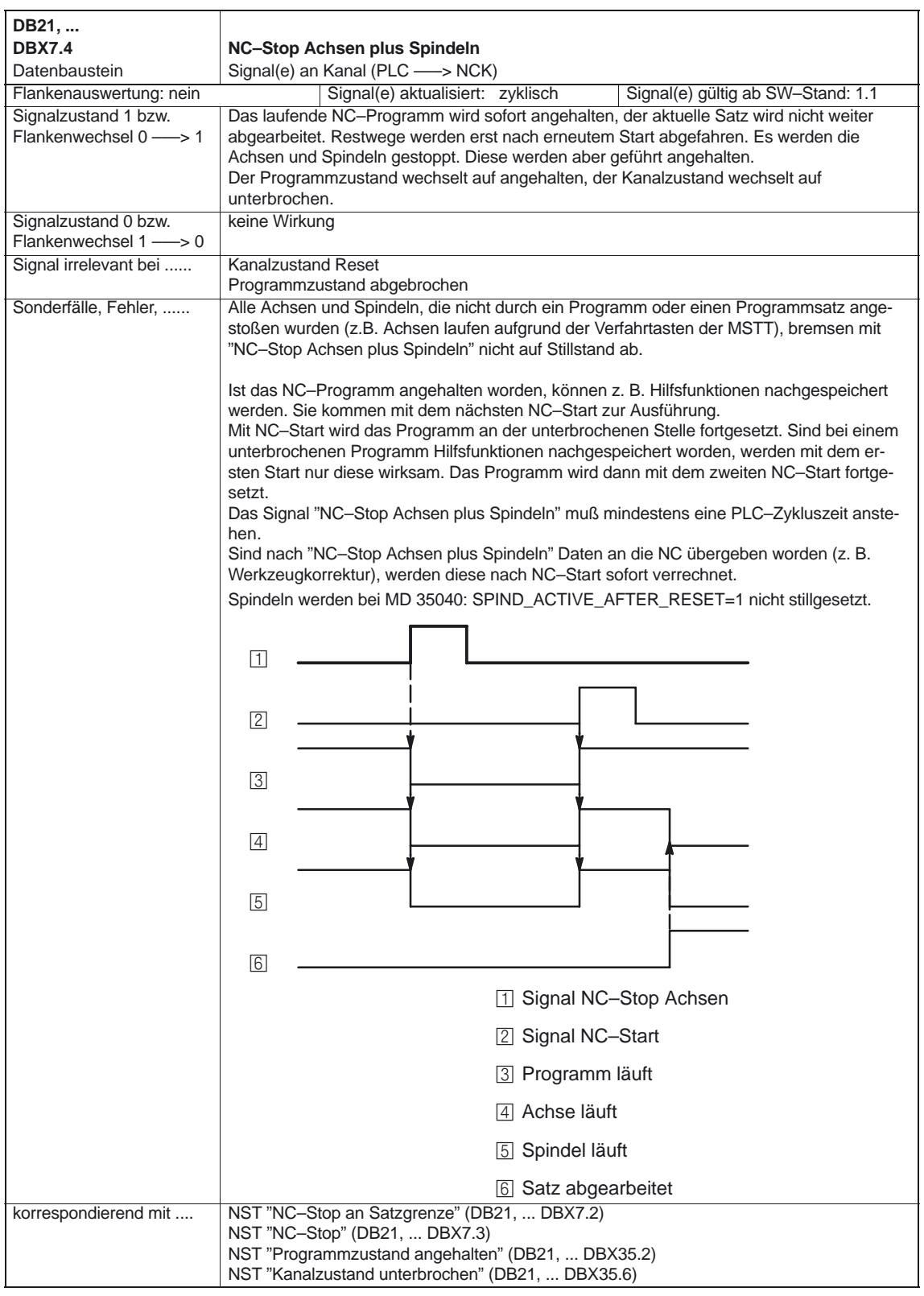
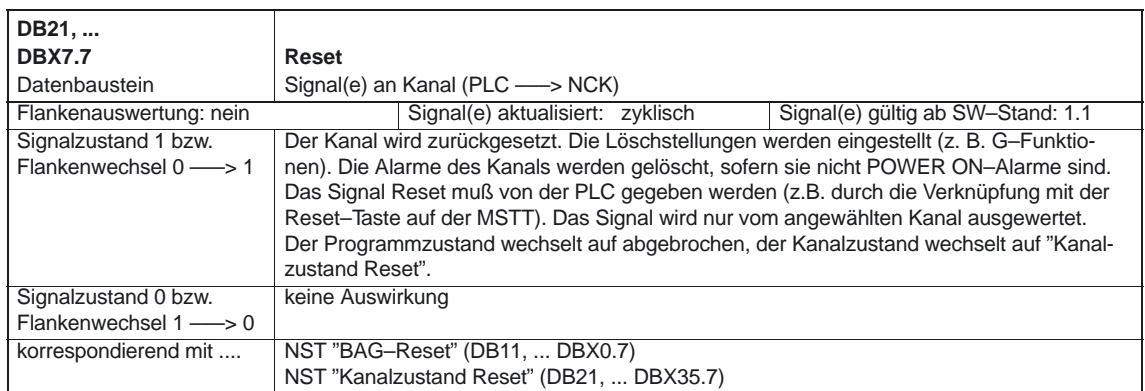

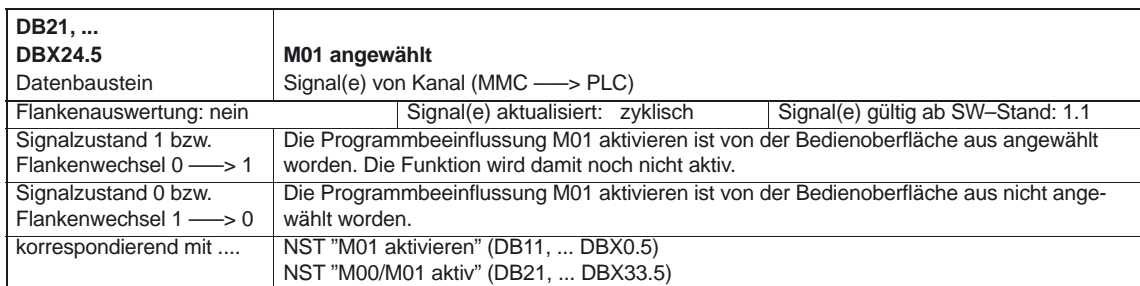

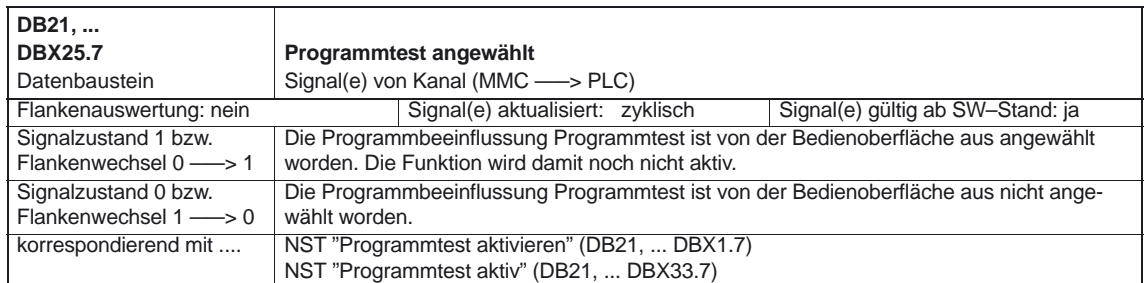

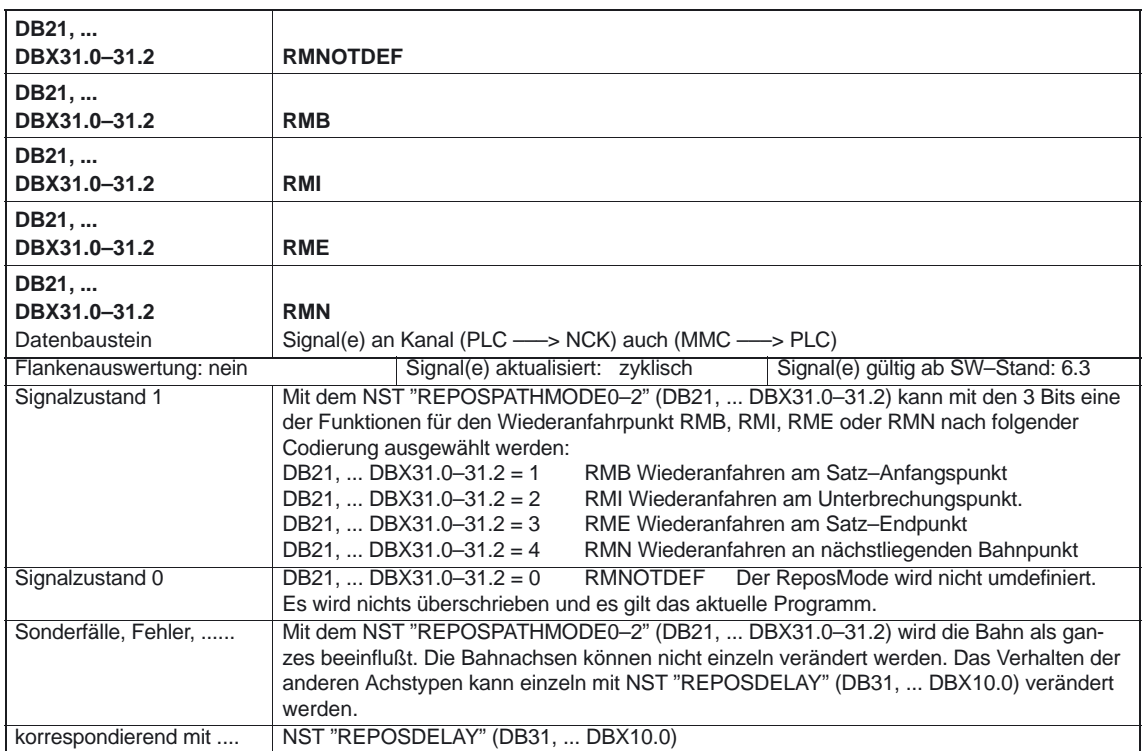

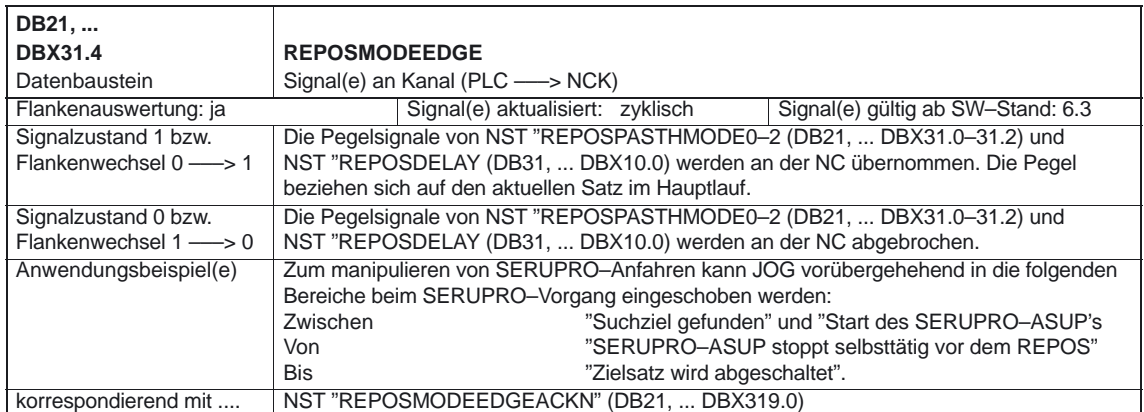

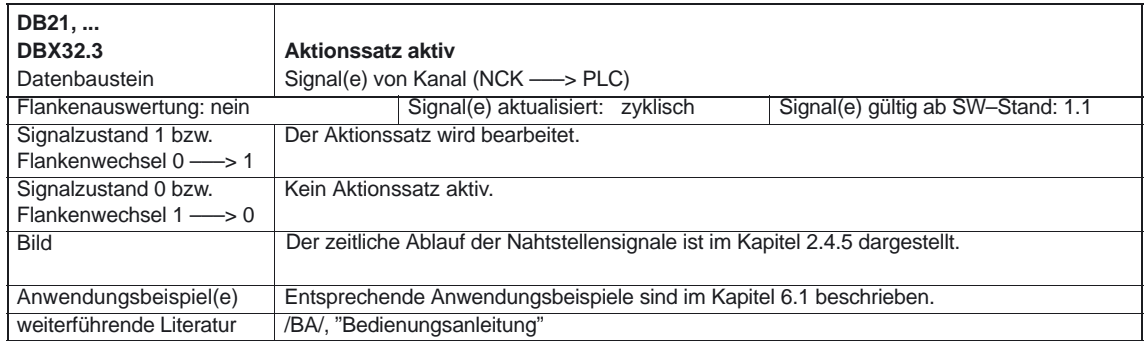

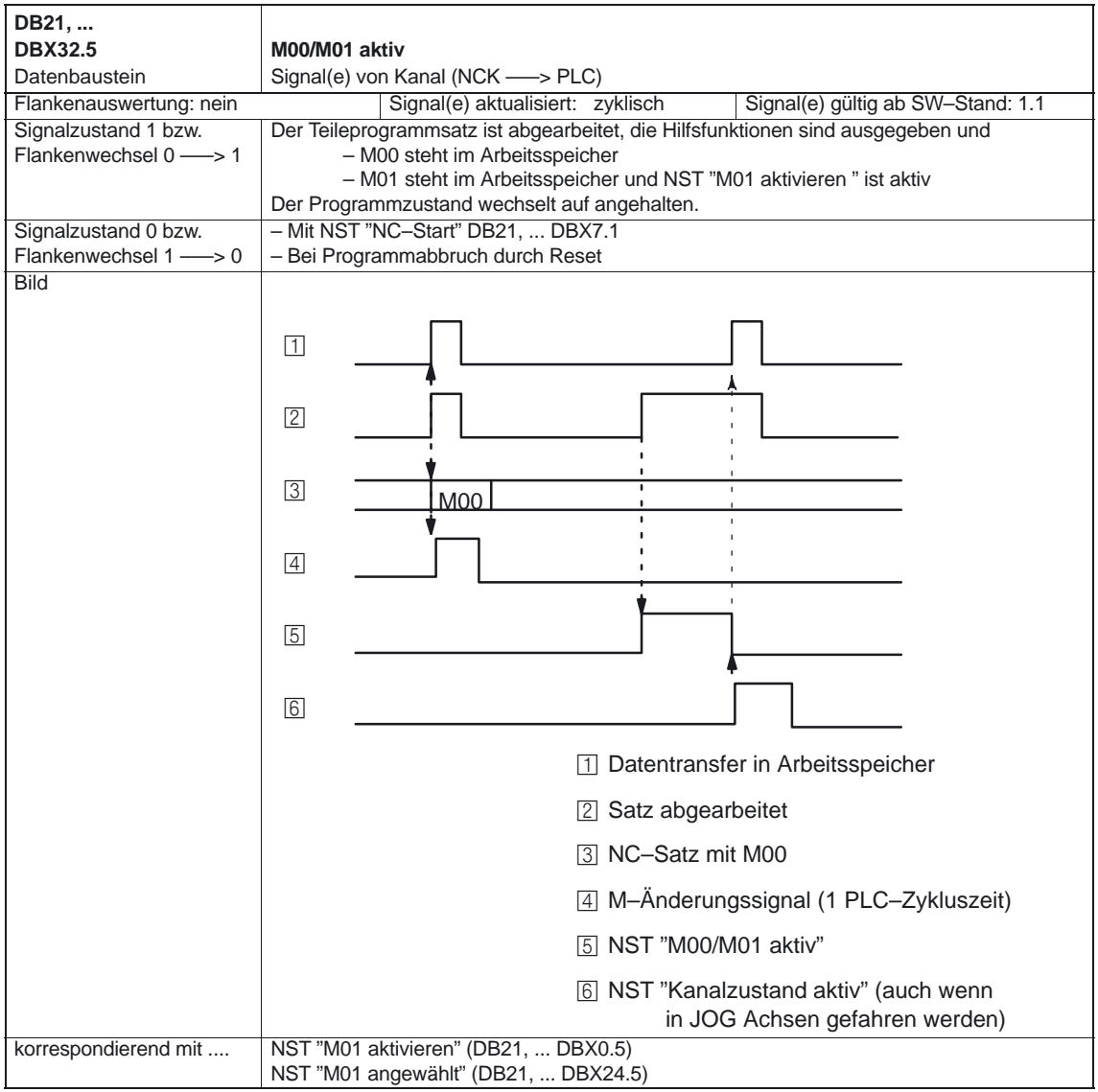

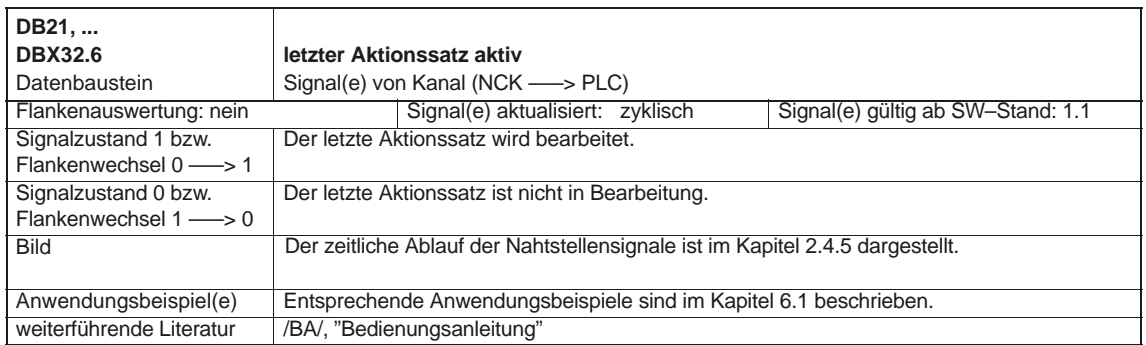

#### BAG, Kanäle, Programmbetrieb (K1)

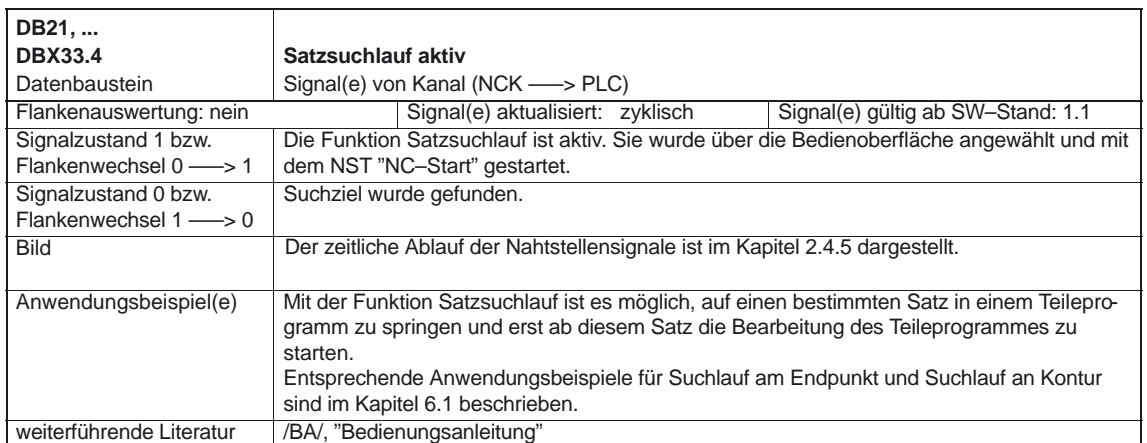

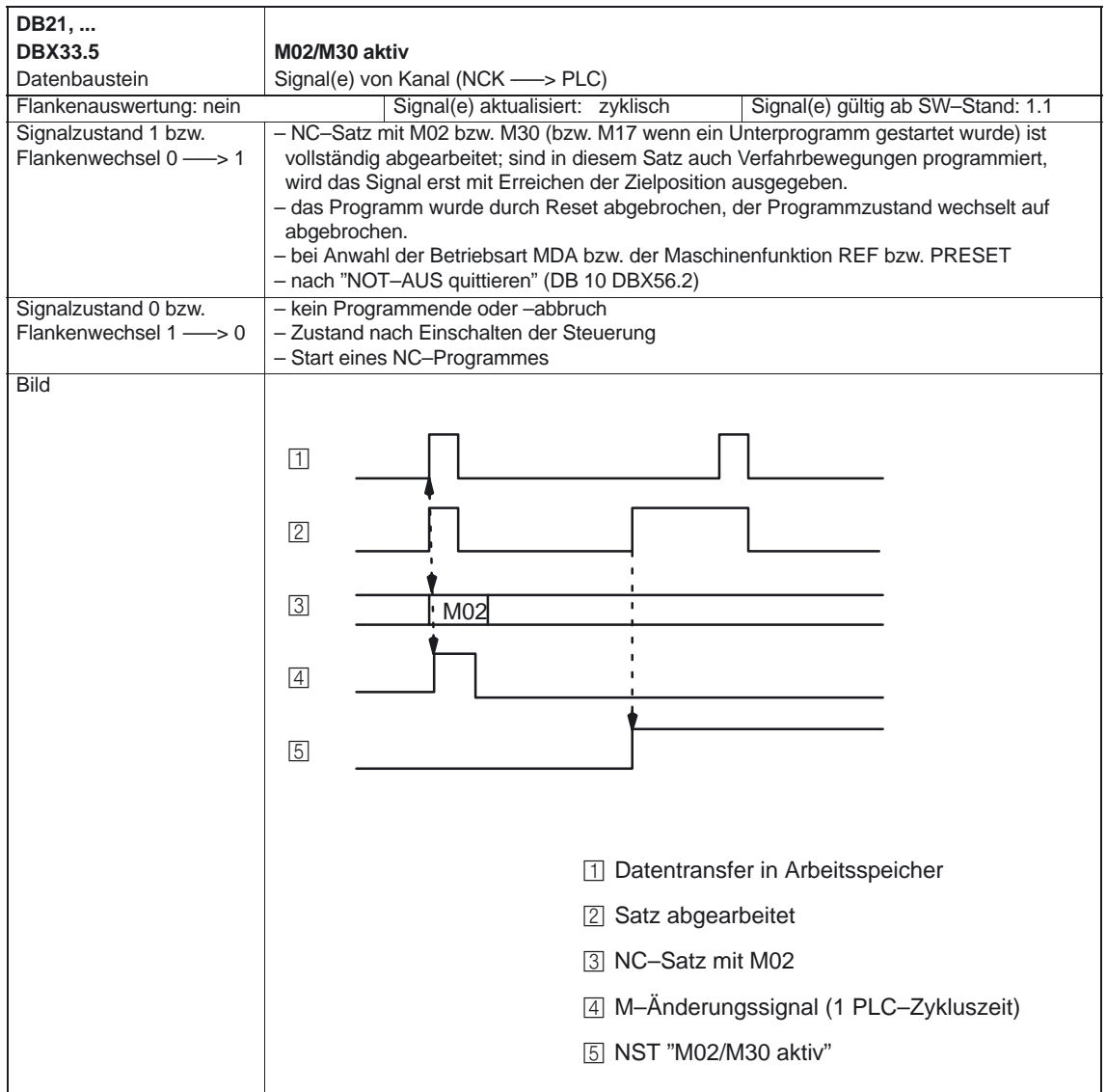

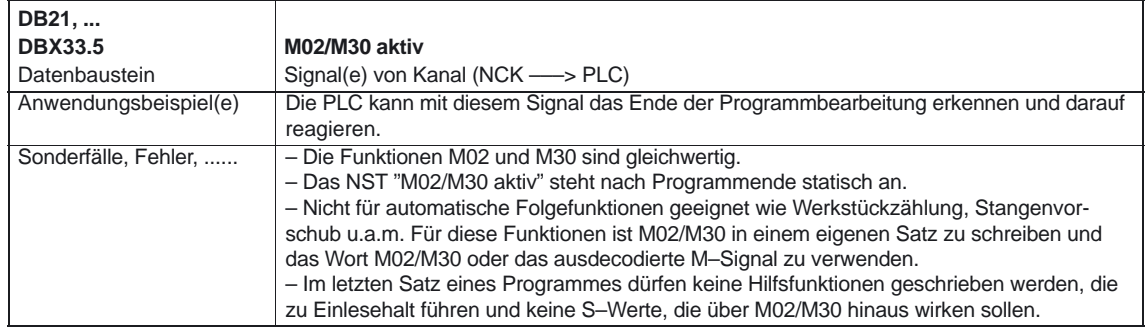

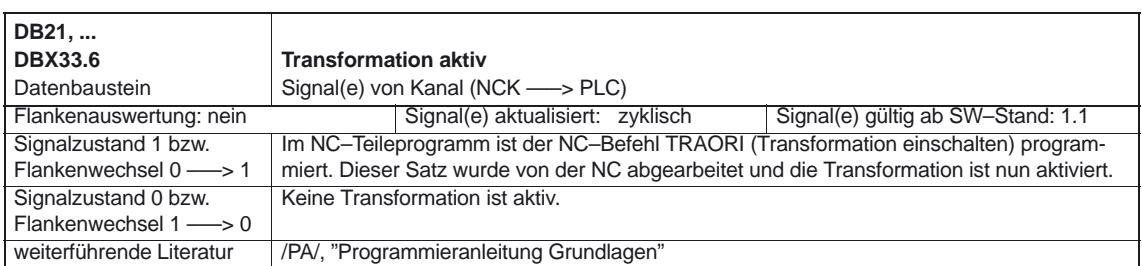

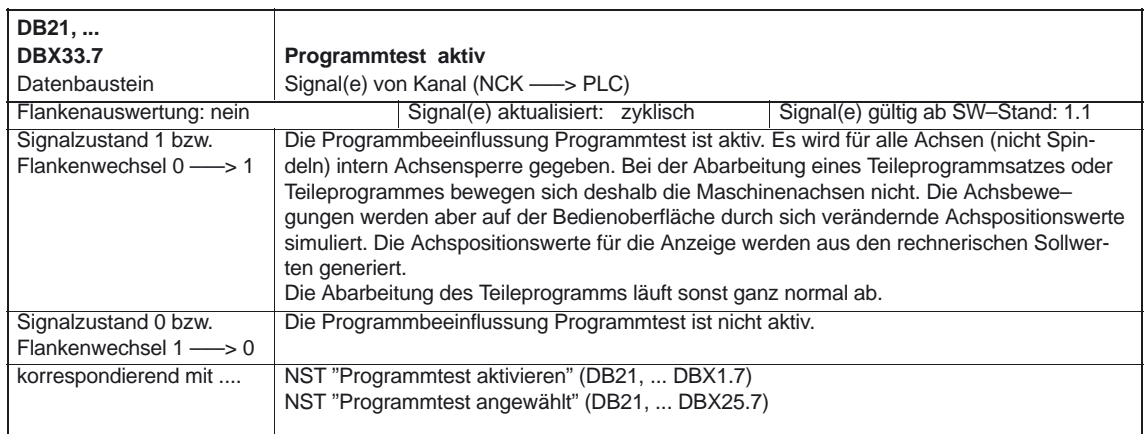

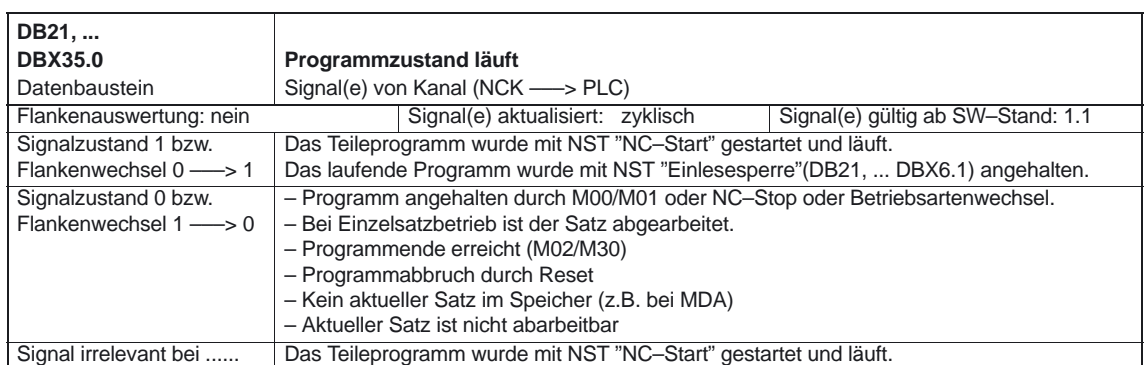

#### BAG, Kanäle, Programmbetrieb (K1)

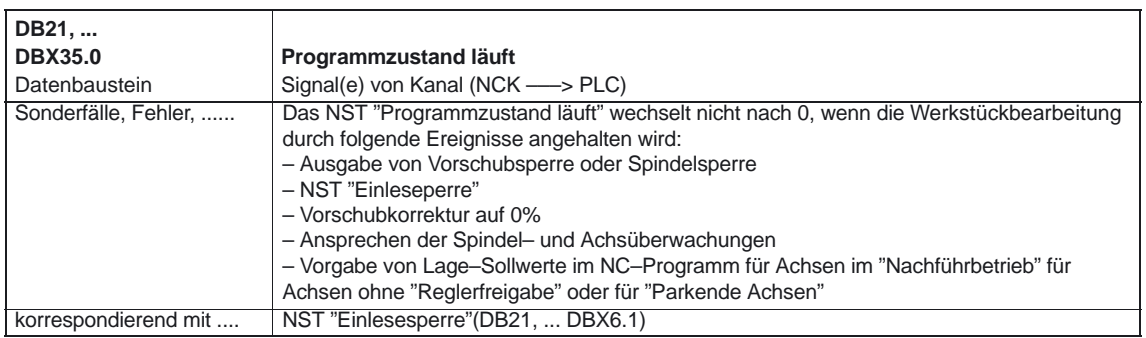

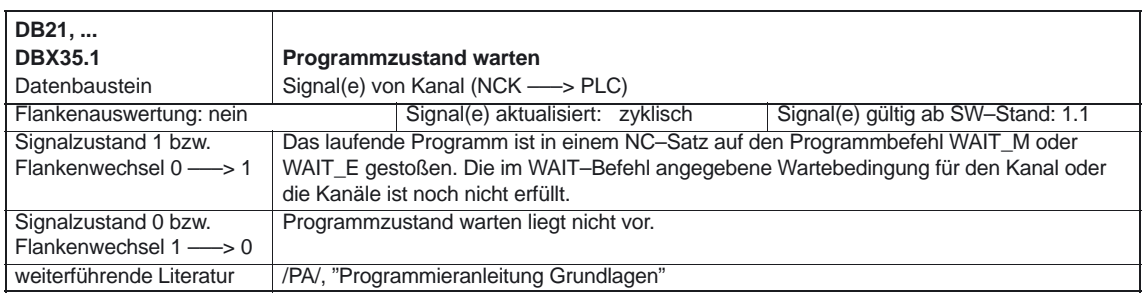

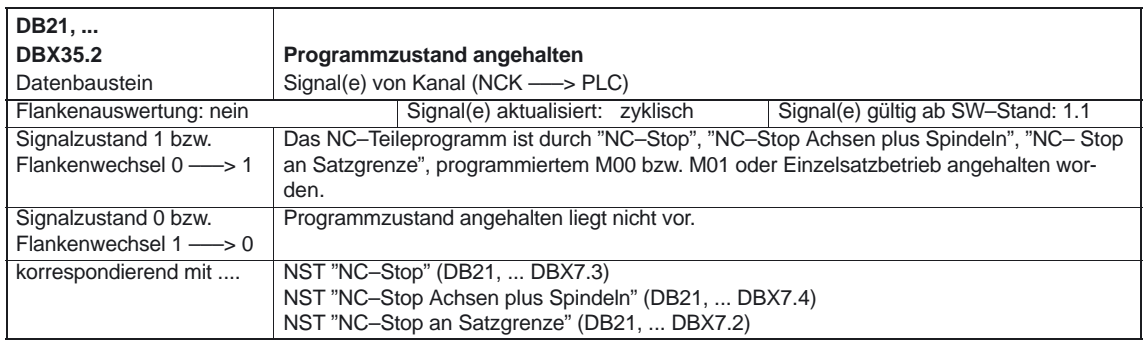

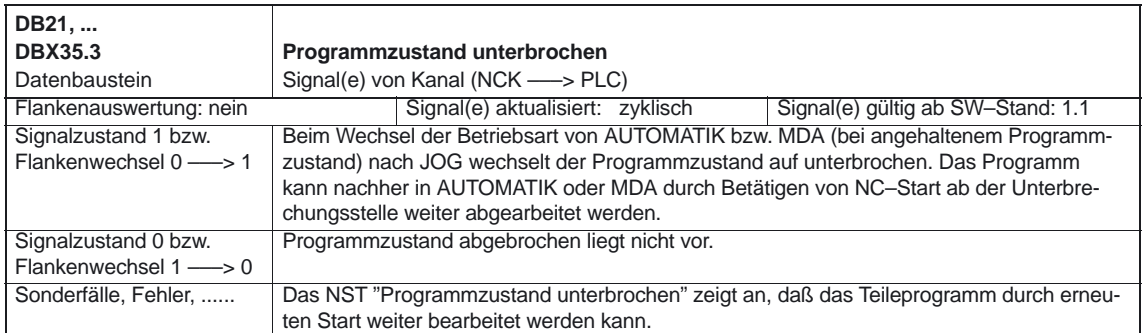

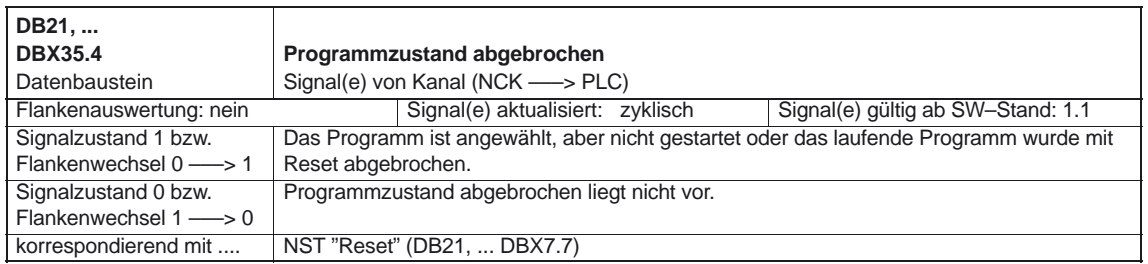

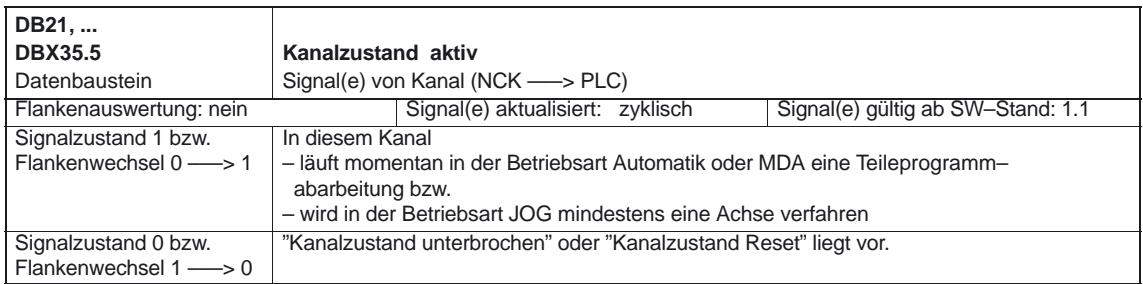

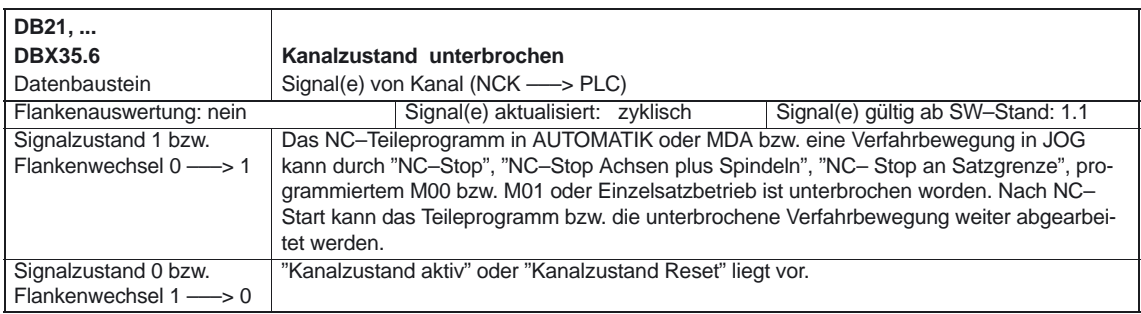

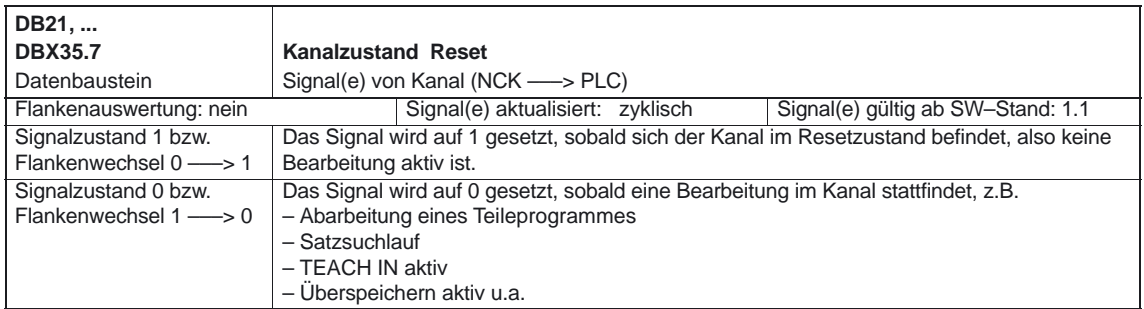

#### BAG, Kanäle, Programmbetrieb (K1)

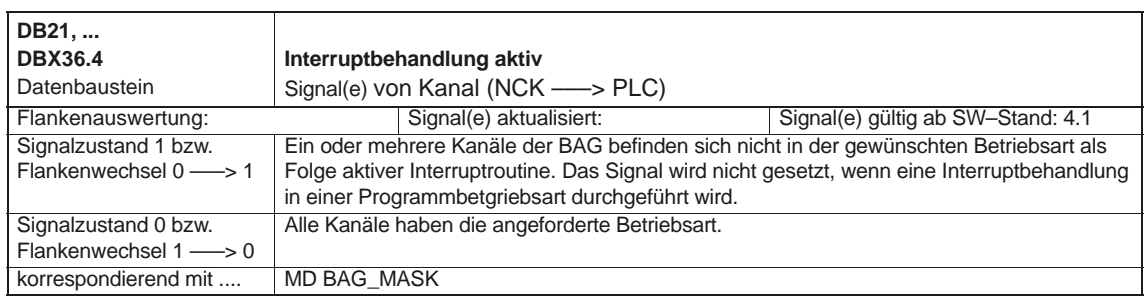

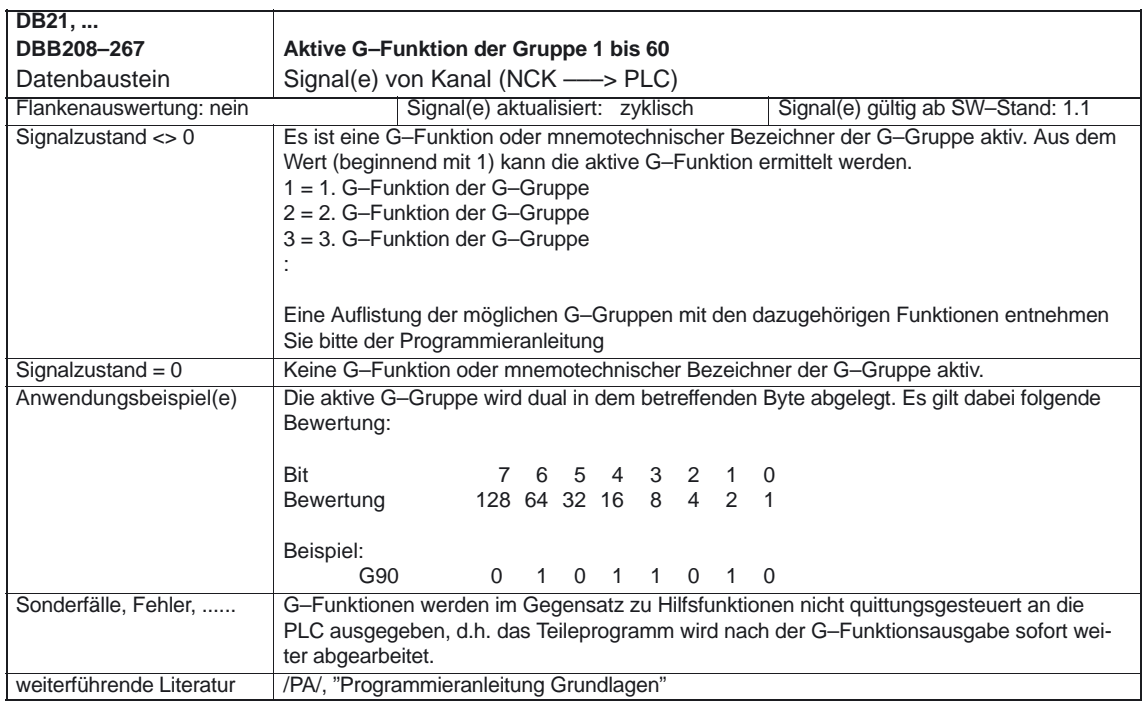

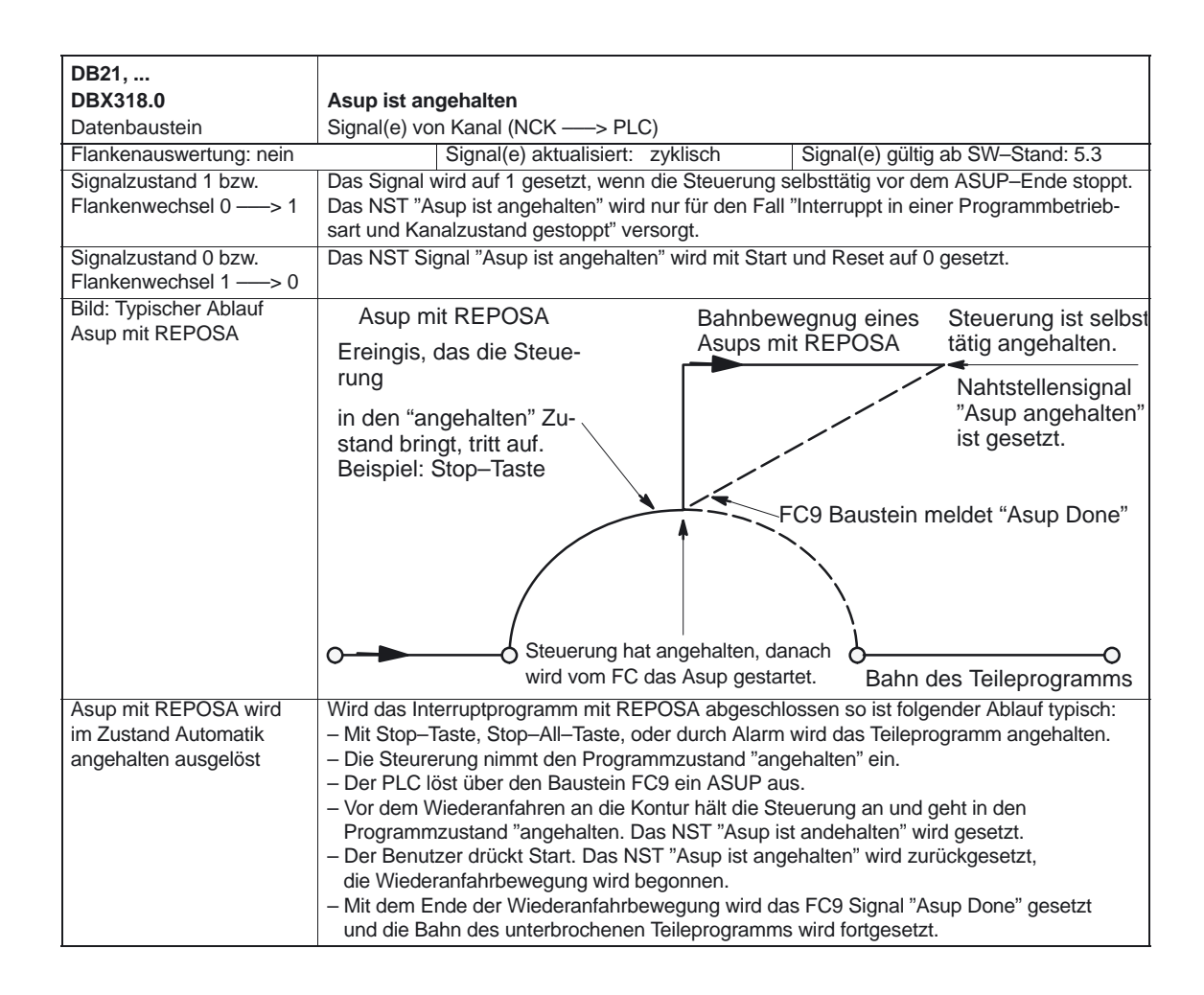

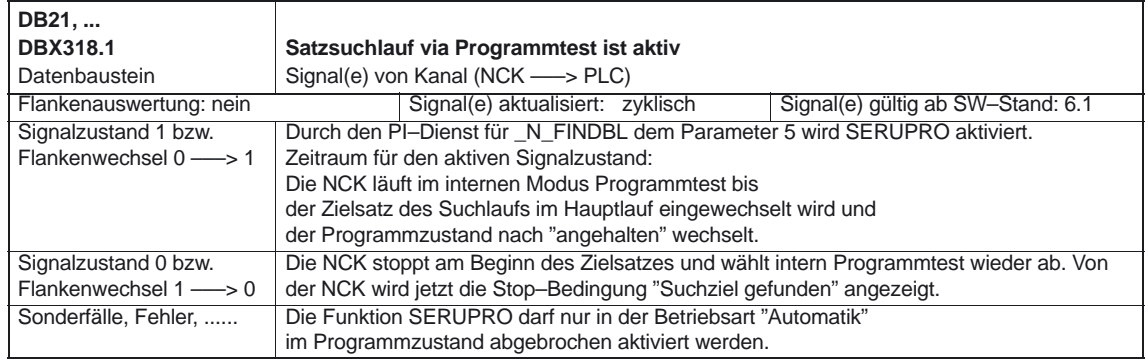

#### BAG, Kanäle, Programmbetrieb (K1).

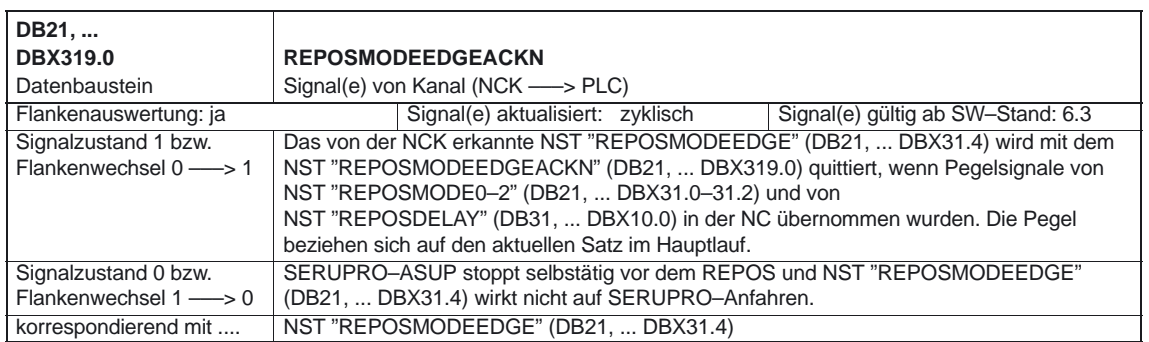

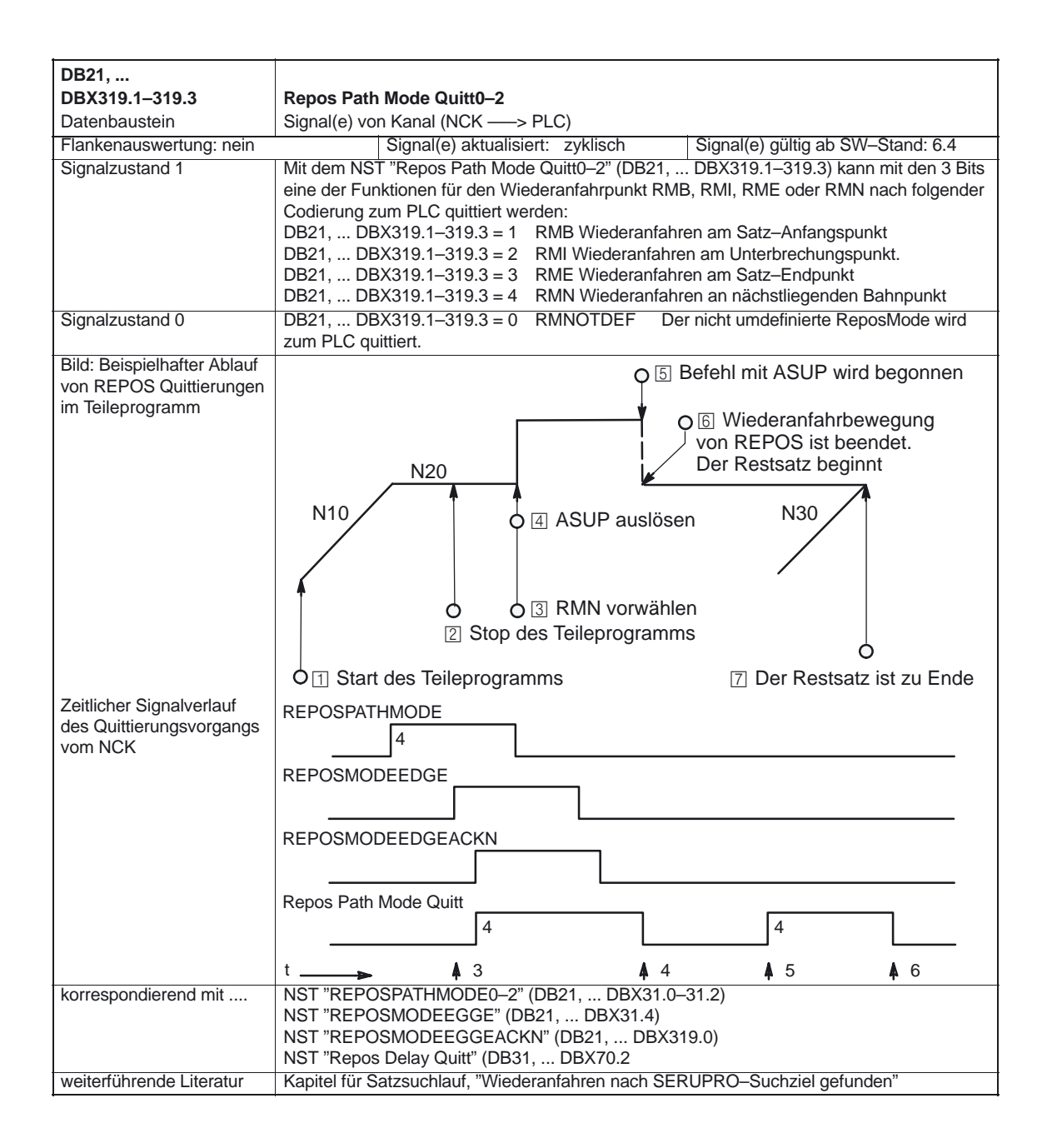

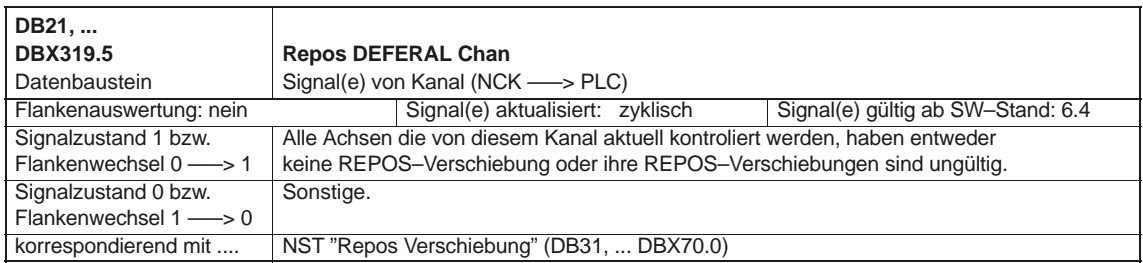

5.3 Achsspezifische Signale

# **5.3 Achsspezifische Signale**

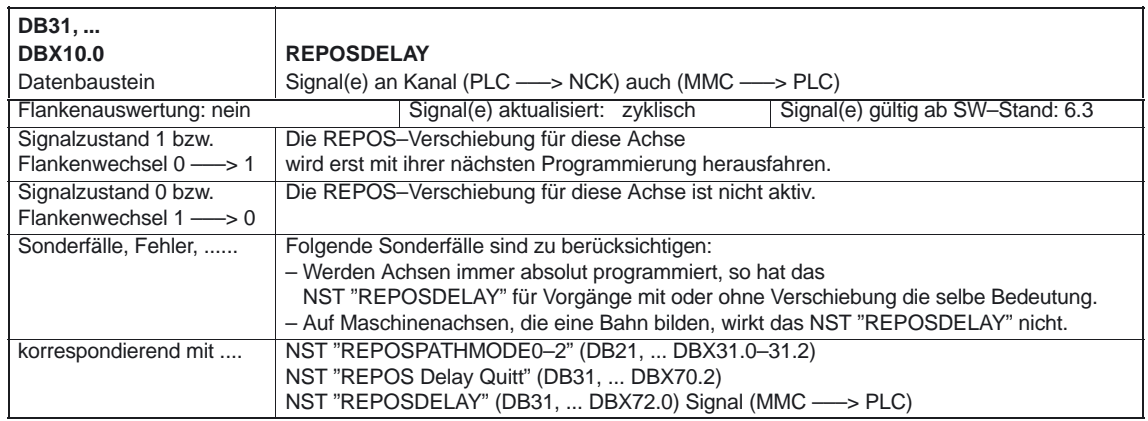

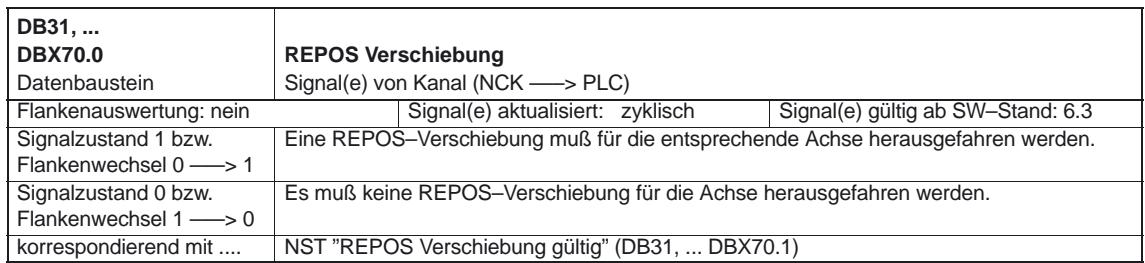

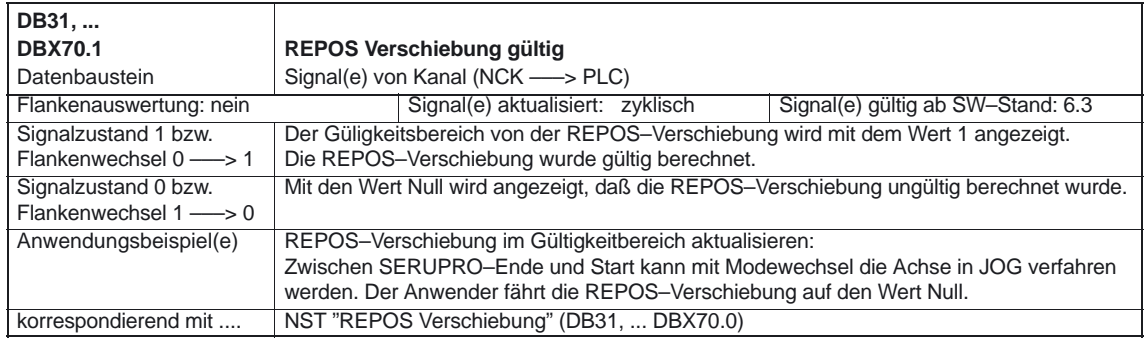

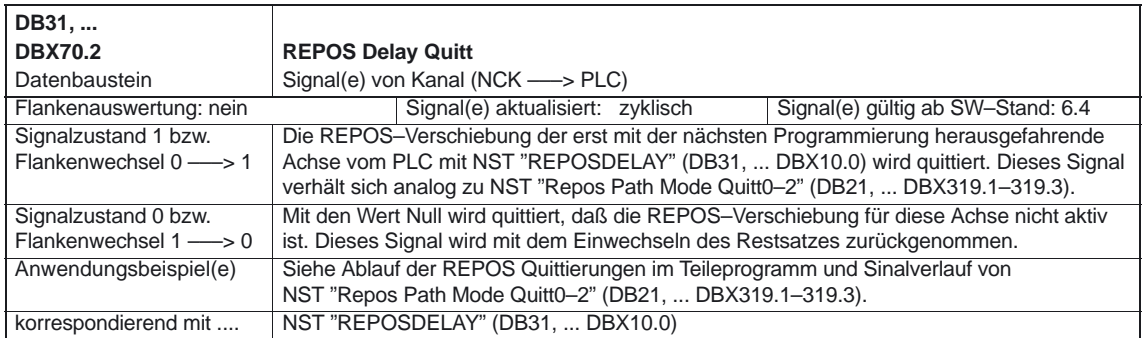

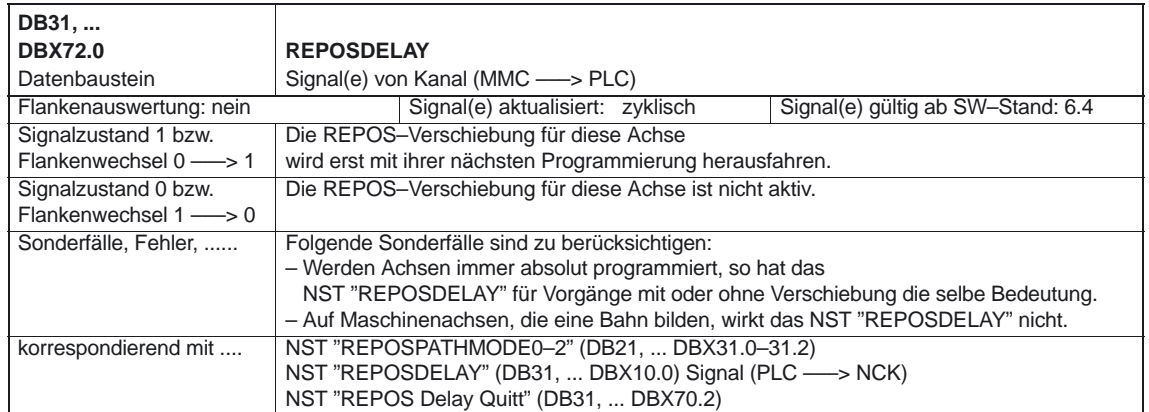

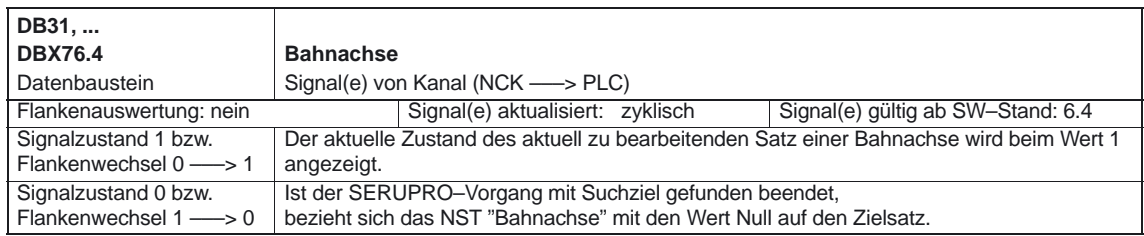

5.3 Achsspezifische Signale

# **6**

 $\Box$ 

**7**

# **Beispiel**

Zum Thema Satzsuchlauf existieren mehrere Beispiele, die im direkten Zusammenhang in den entsprechenden Kapiteln behandelt werden.

# **Datenfelder, Listen**

Bei Daten, die nicht in dieser Funktionsbeschreibung beschrieben sind, gibt es einen entsprechenden Verweis (z. B. /K1/ bedeutet, daß die Beschreibung in der Funktionsbeschreibung K2 zu finden ist). **Verweis bei den Daten**

## **7.1 Allgemeine Maschinendaten**

#### **7.1.1 Allgemeine Maschinendaten der Bedientafelfront**

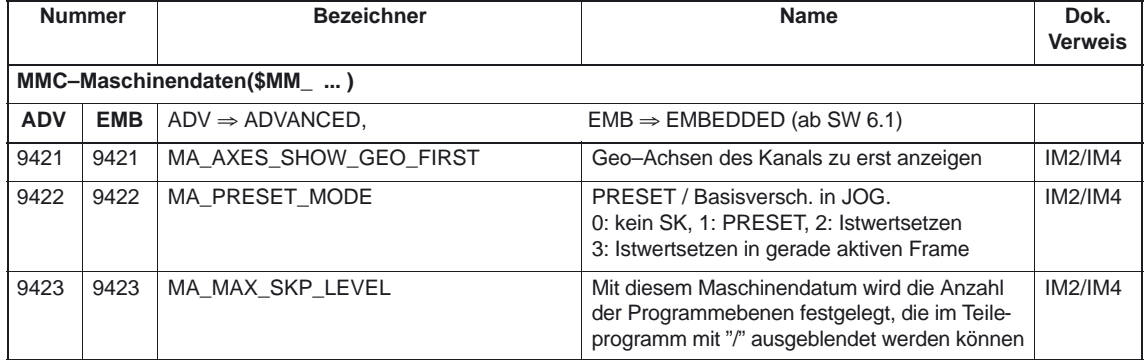

7.1 Allgemeine Maschinendaten

## **7.1.2 Allgemeine Maschinendaten BAG/Programmbetrieb**

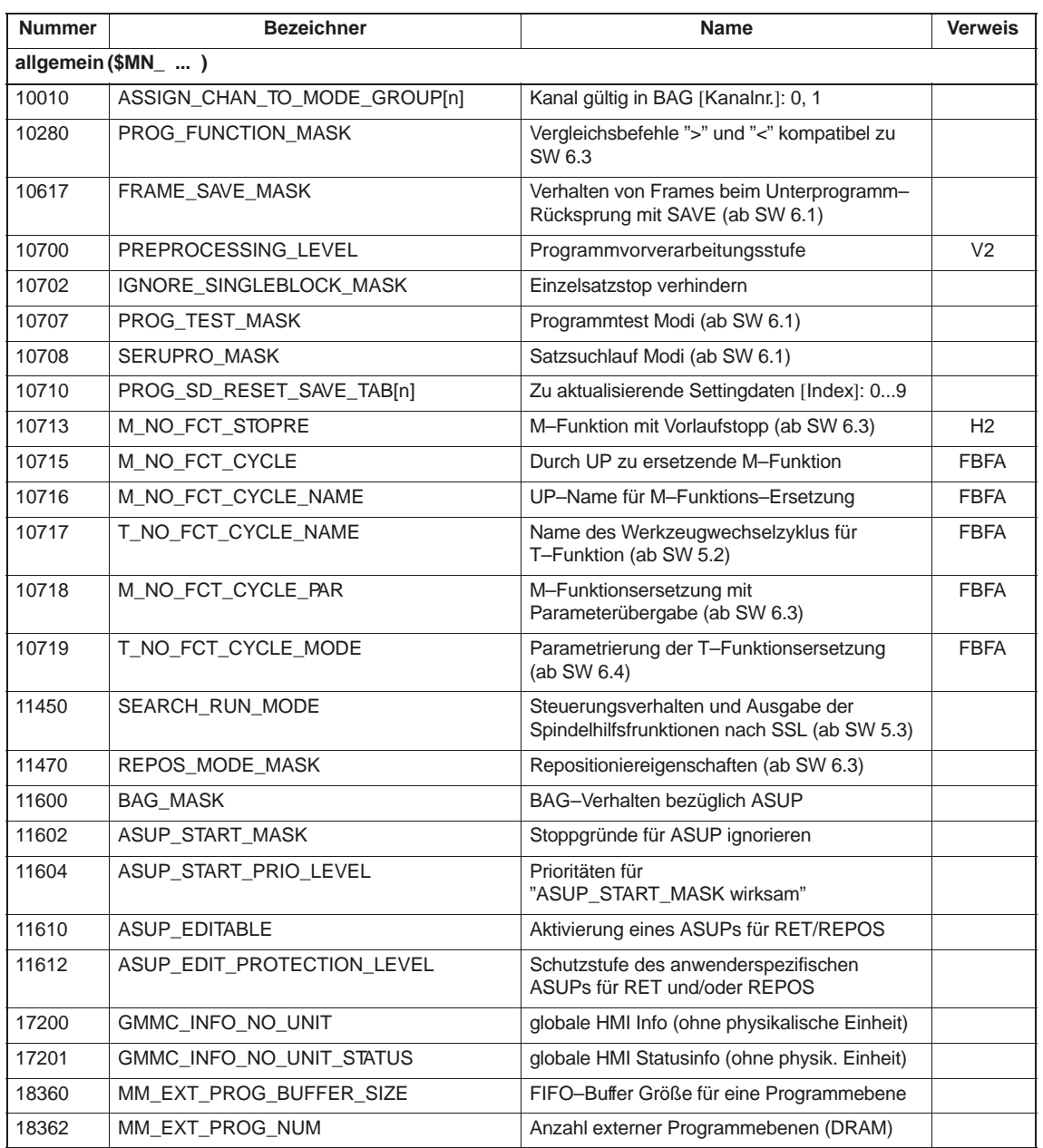

# **7.2 Kanal–Maschinendaten**

#### **7.2.1 Grundmaschinendaten des Kanals**

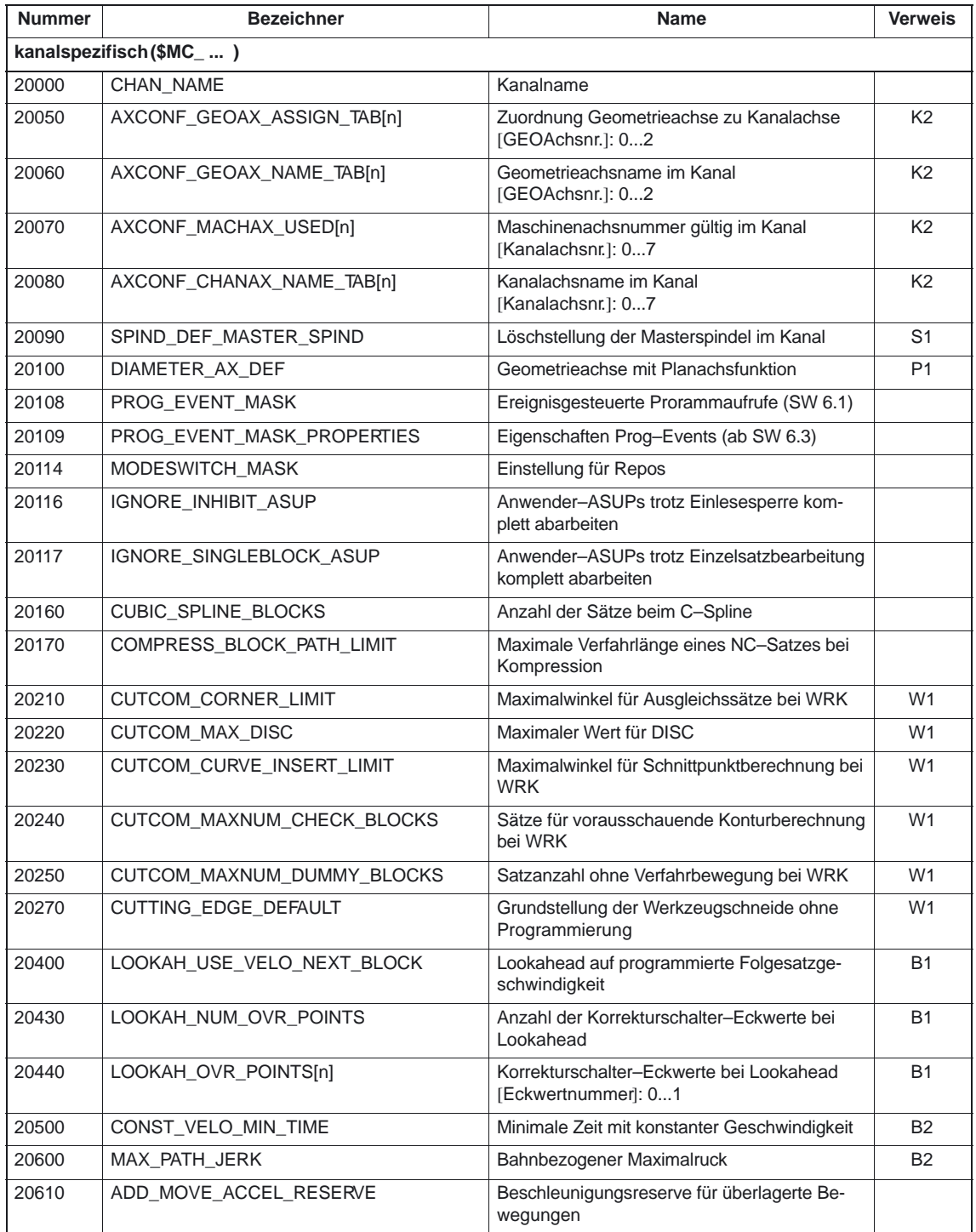

7.2 Kanal–Maschinendaten

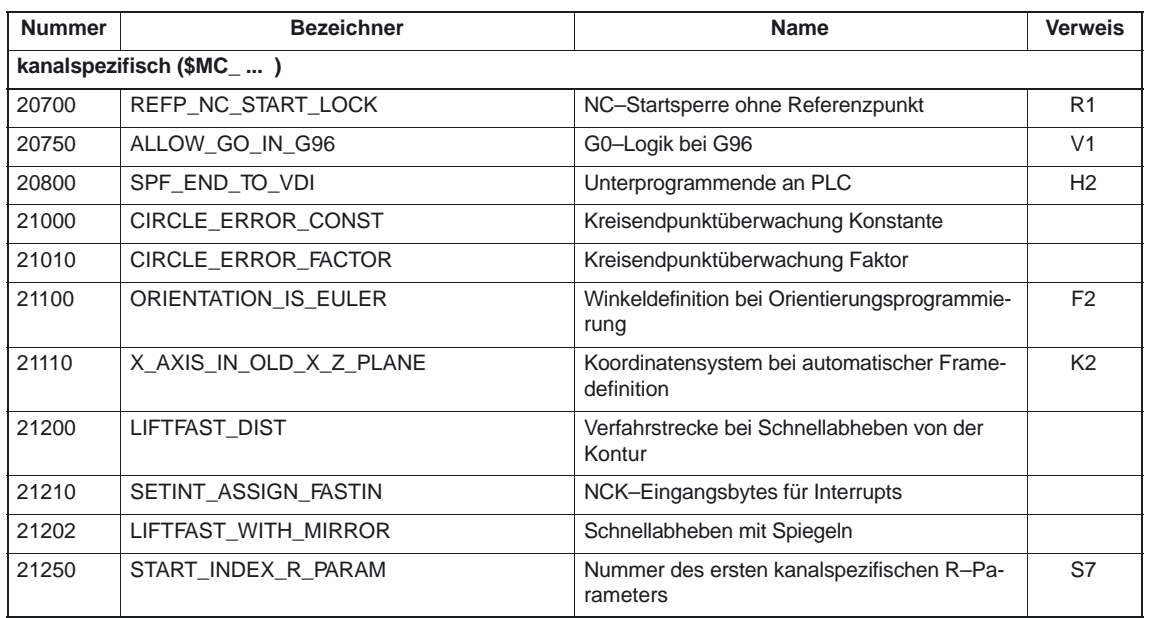

#### **7.2.2 Satzsuchlauf**

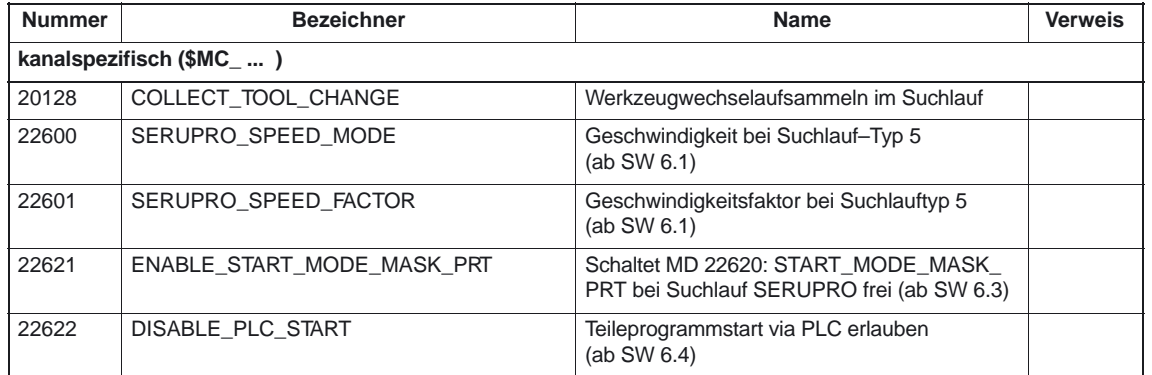

#### **7.2.3 Reset–Verhalten**

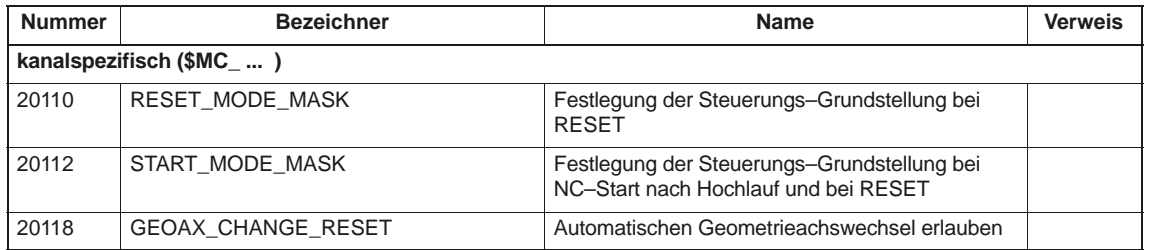

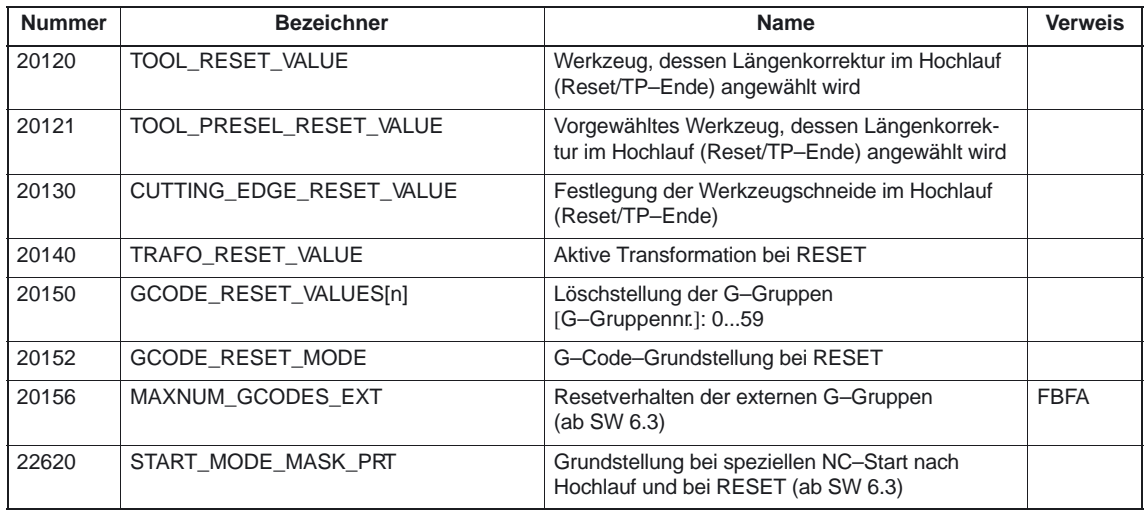

## **7.2.4 Hilfsfunktionseinstellungen des Kanals**

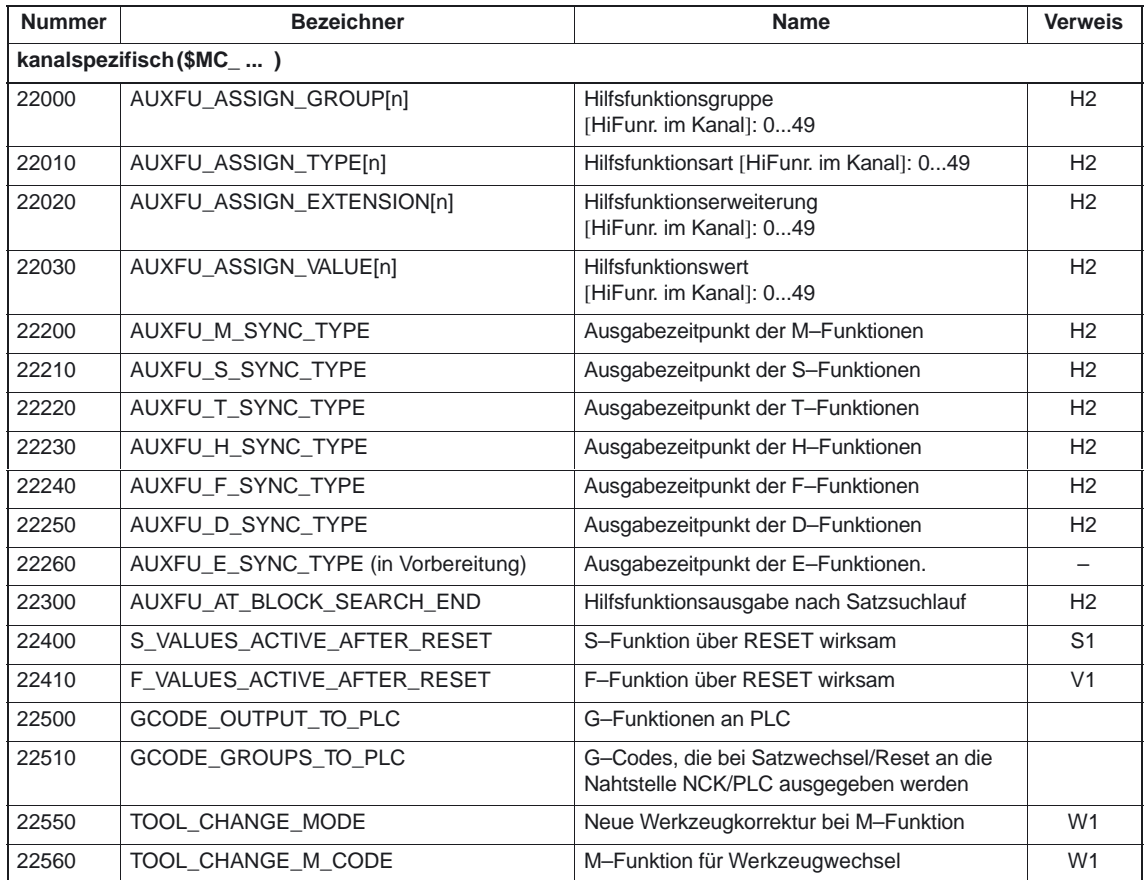

## **7.2.5 Transformationsdefinitionen im Kanal**

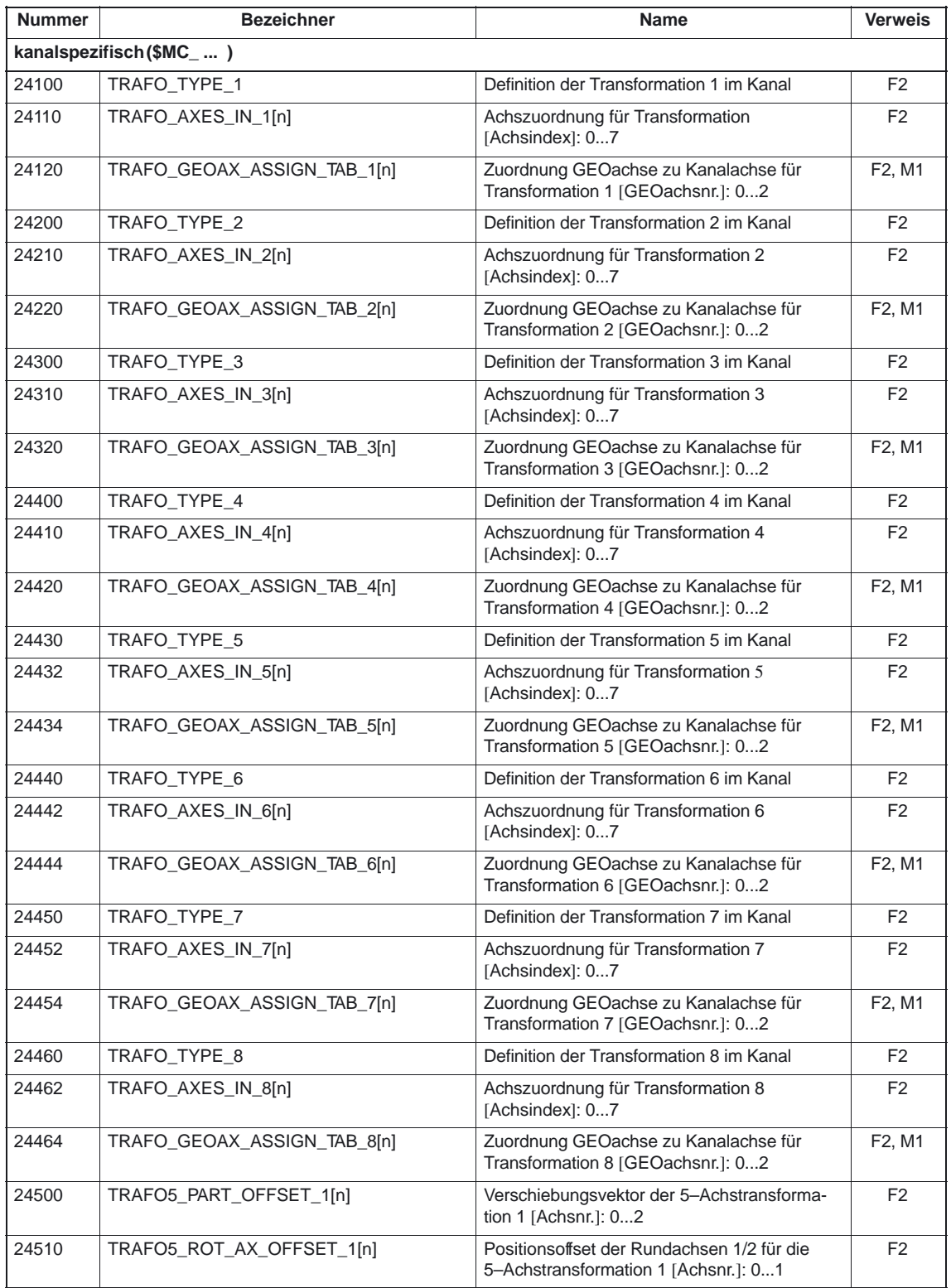

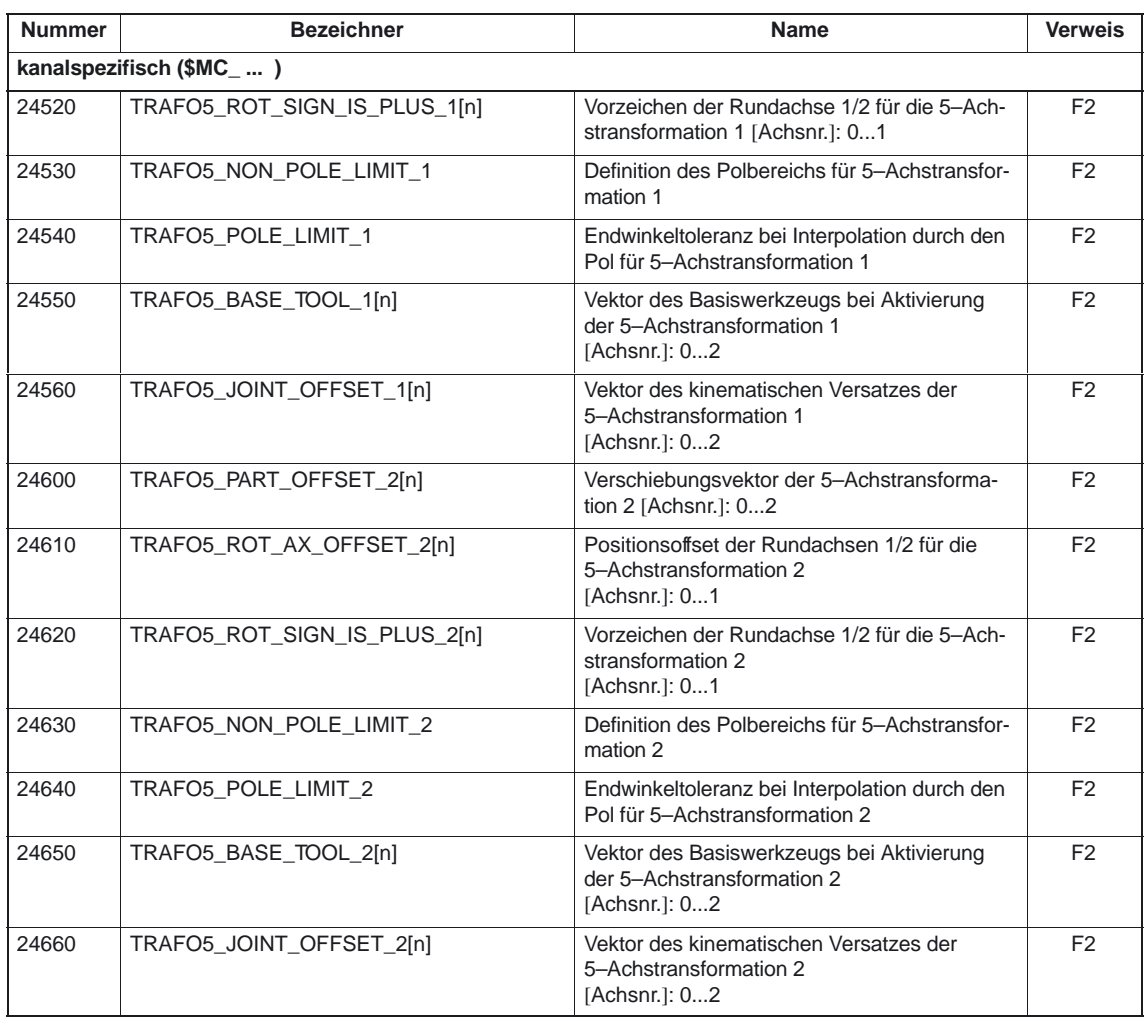

## **7.2.6 Kanalspezifische Speichereinstellungen**

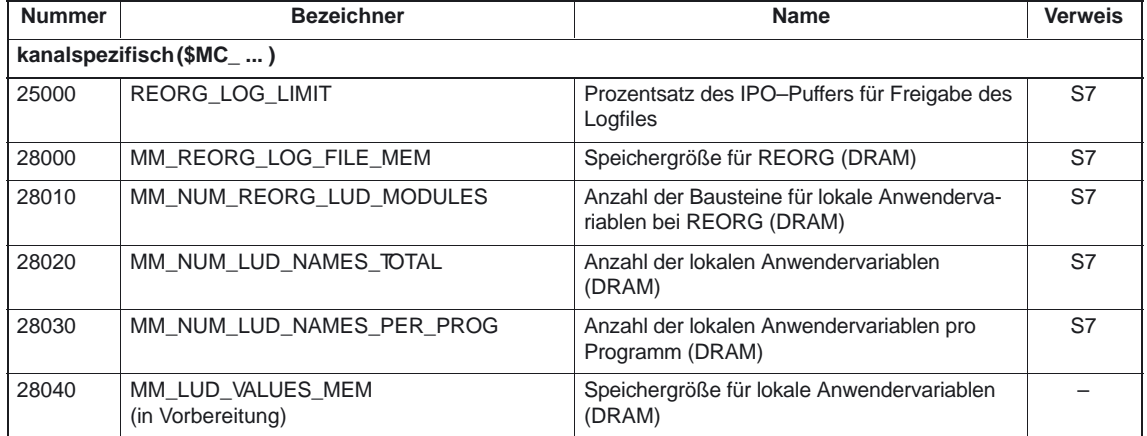

7.3 Achs–/Spindelspezifische Maschinendaten

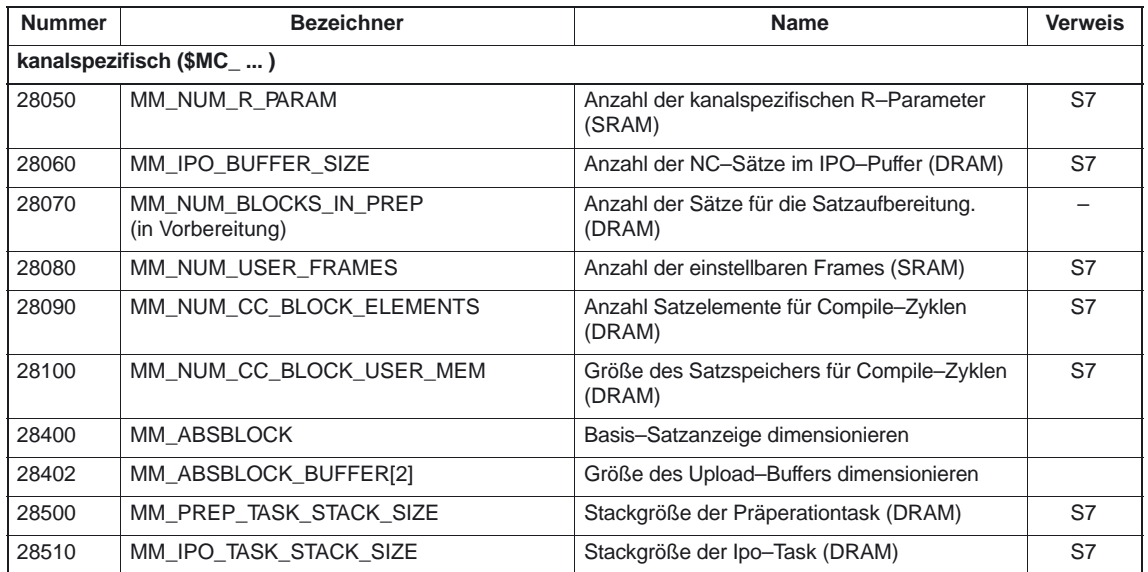

#### **7.2.7 Programmlaufzeit und Werkstückzähler (ab SW 5.2)**

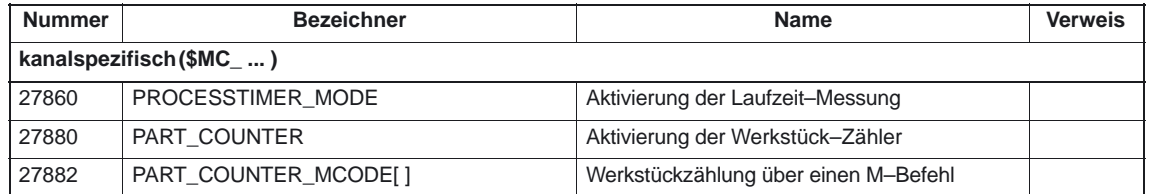

# **7.3 Achs–/Spindelspezifische Maschinendaten**

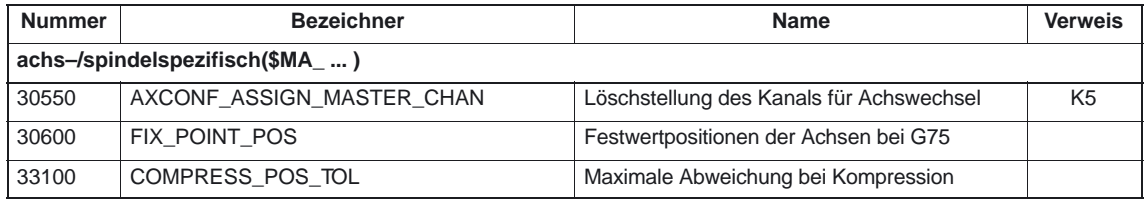

# **7.4 Kanalspezifische Settingdaten**

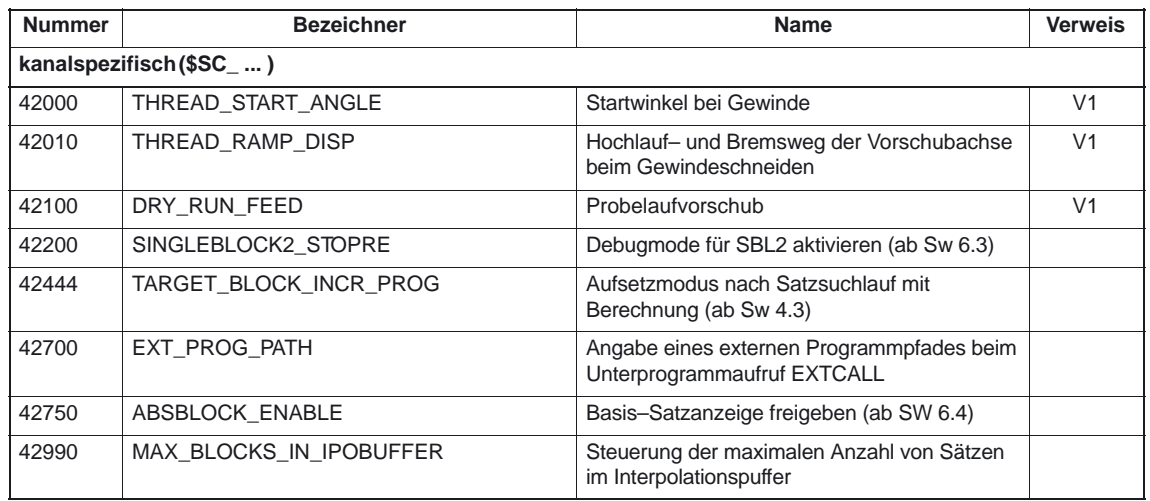

# **7.5 Nahtstellensignale**

In den nachfolgenden Tabellen der Nahtstellensignale steht immer ein Verweis, wo dieses bzw. diese Gruppe von Nahtstellensignalen beschrieben ist (z. B. /R1/ für Funktionsbeschreibung R1). Signale, die im Detail in Kapitel 5 beschrieben sind oder die selbsterklärend sind, enthalten keinen Verweis.

Die gesamte Darstellung aller Nahtstellensignale finden Sie in<br>Literatur: // IS/ Listen **Literatur:** /LIS/, Listen

## **7.5.1 Analoge Ein– und Ausgänge**

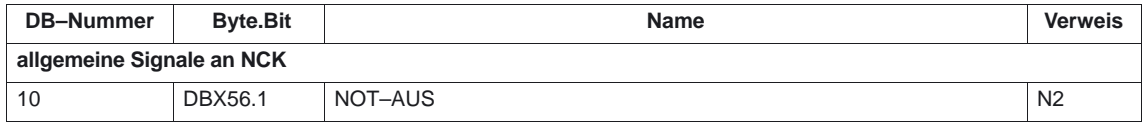

#### **7.5.2 DB11, ... BAG–Signale**

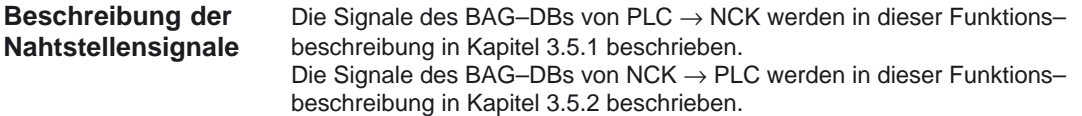

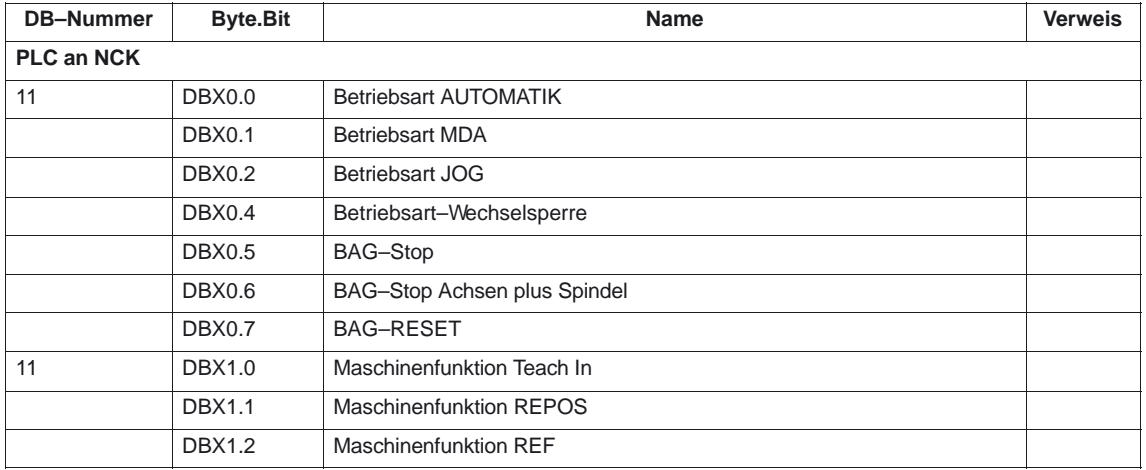

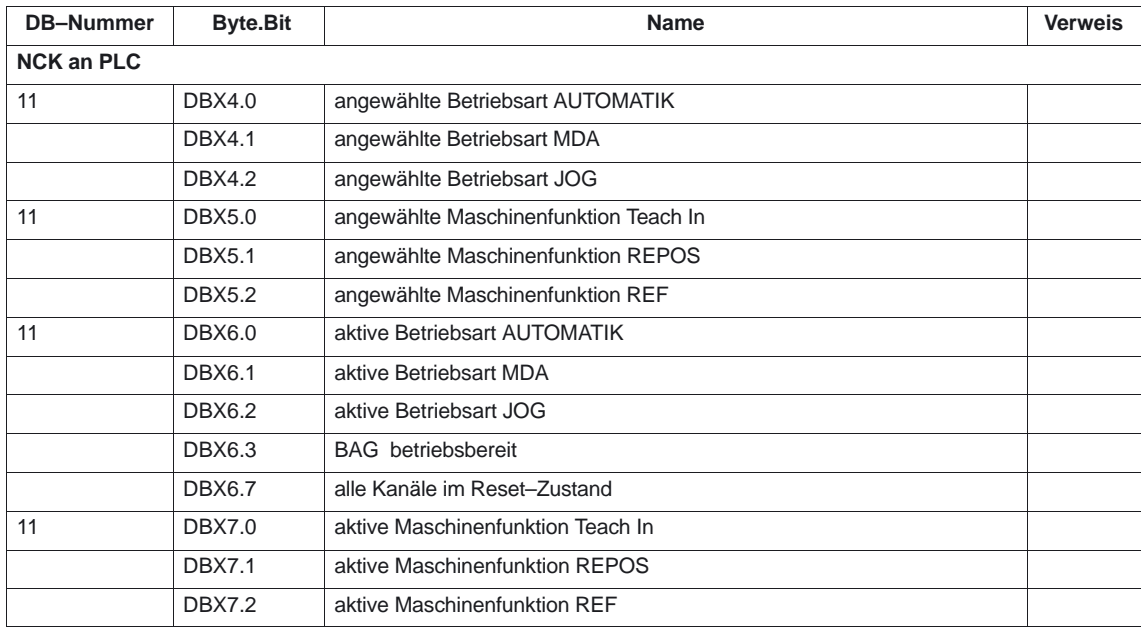

#### **7.5.3 DB21, ... Kanal–Signale**

#### Signale an BAG vom PLC an NCK

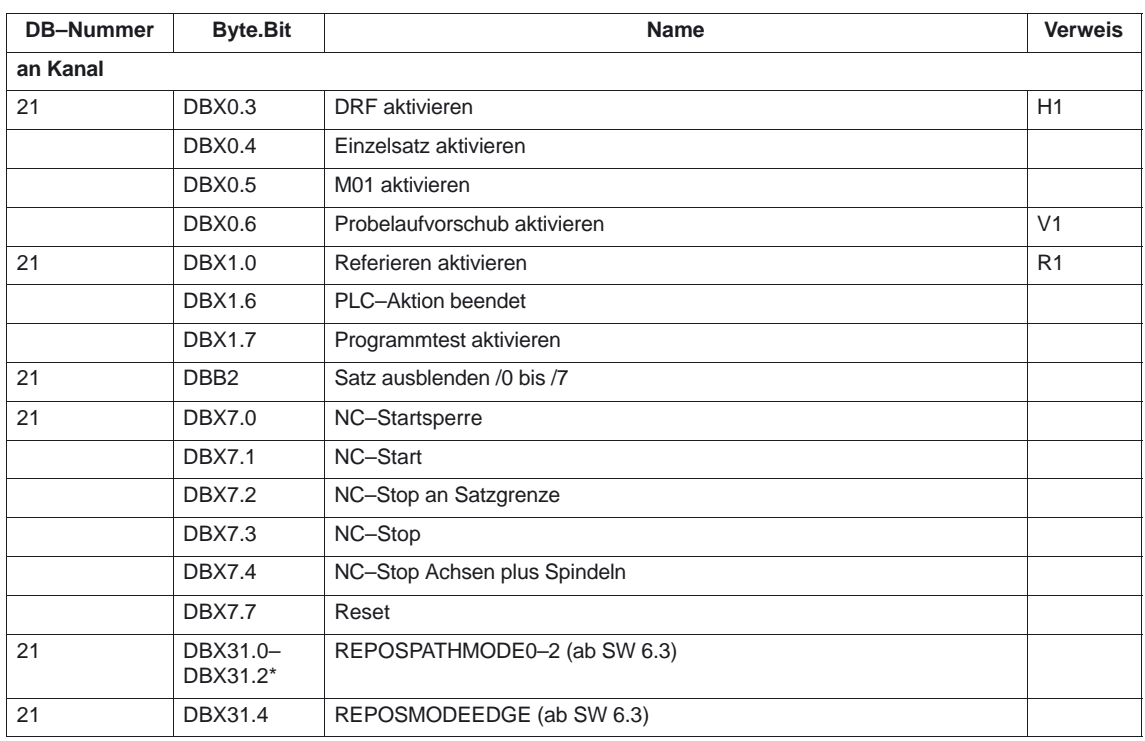

\* Diese Signale an BAG sind auch vom HMI/MMC an NCK vervügbar.

#### 7.5 Nahtstellensignale

#### Signale vom BAG an PLC

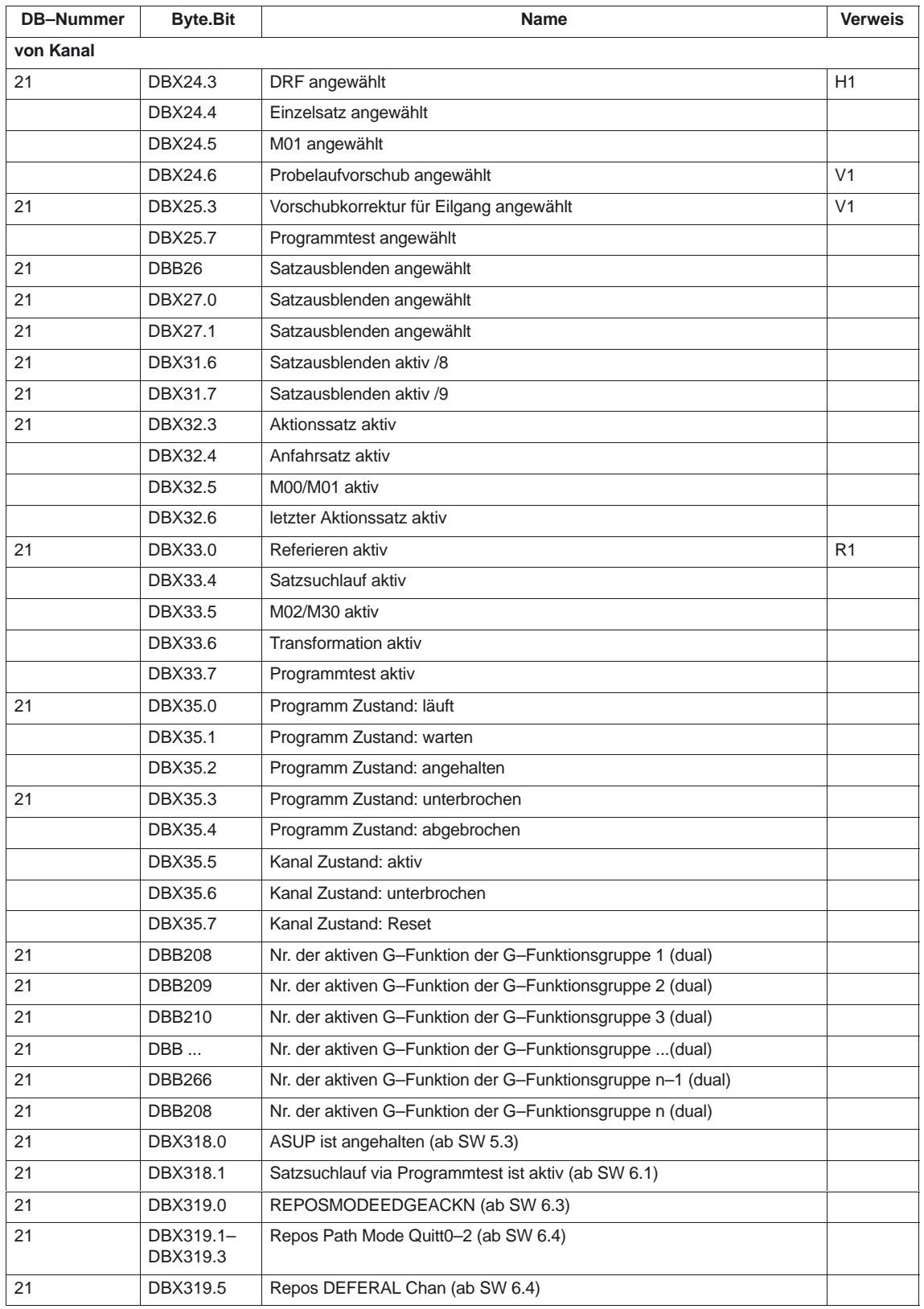

## **7.5.4 DB31, ... Achsspezifische–Signale**

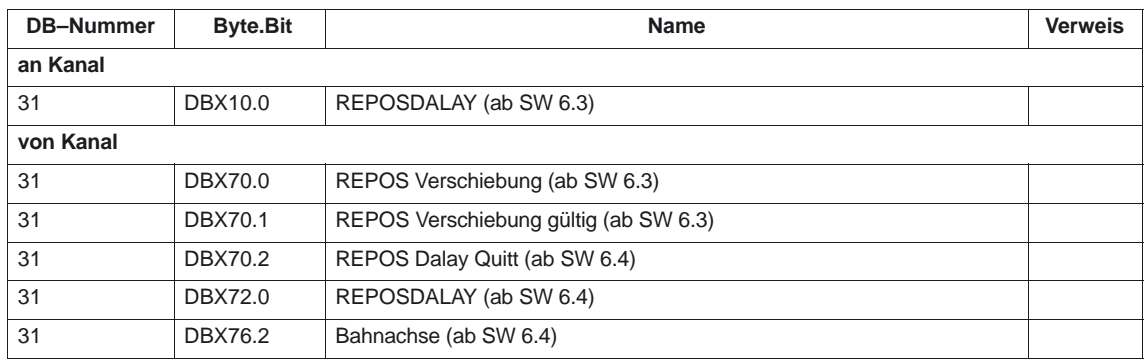

## **7.6 Alarme**

Ausführliche Erläuterungen zu den auftretenden Alarmen können der Literatur: /DA/, "Diagnoseanleitung" bzw. bei Systemen mit MMC 101/102/103 der Online–Hilfe entnommen werden.

 $\Box$ 

# **SINUMERIK 840D/840Di/810D Funktionsbeschreibung Grundmaschine (Teil 1)**

# **Achsen, Koordinatensysteme, Frames (K2)**

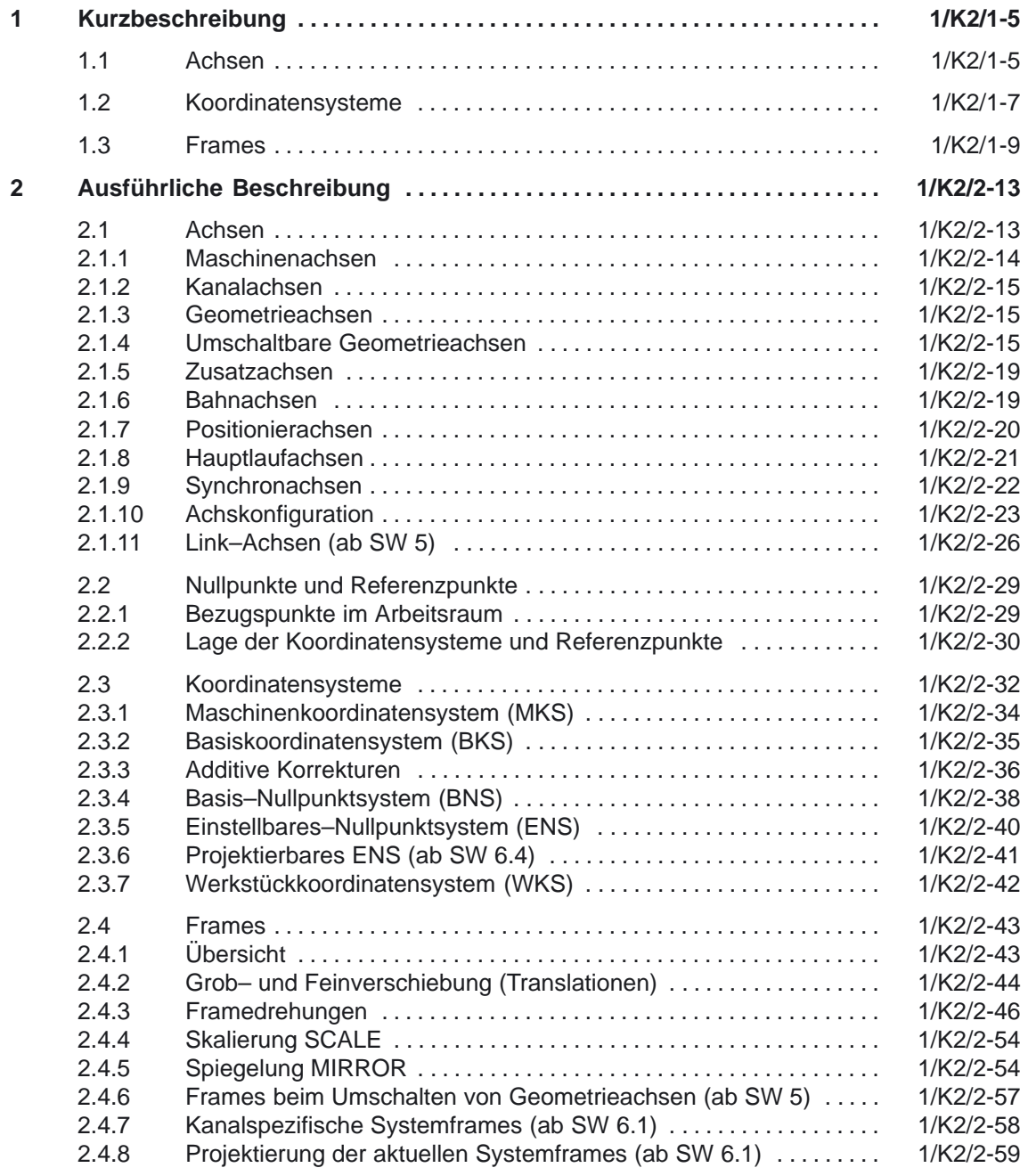

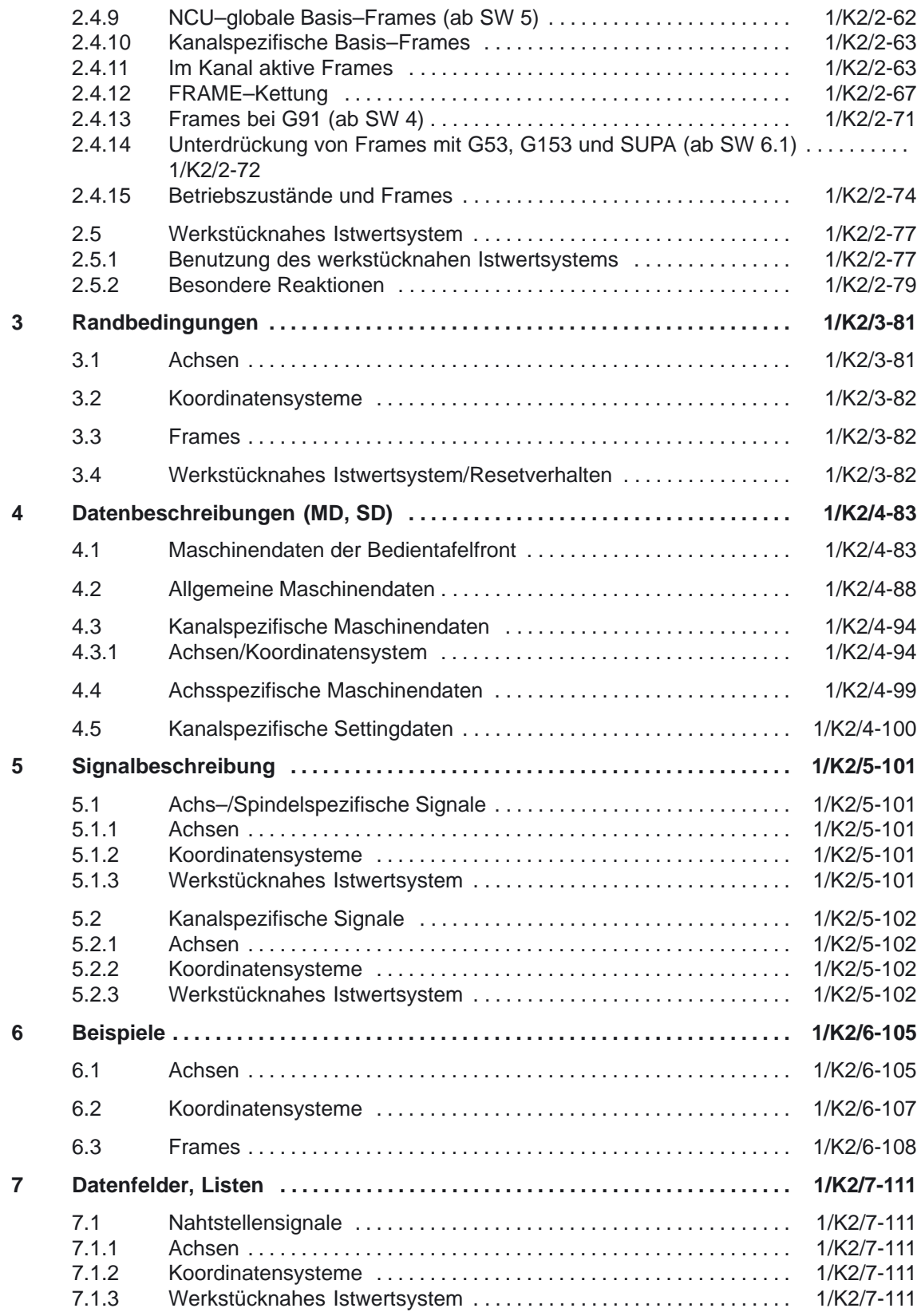

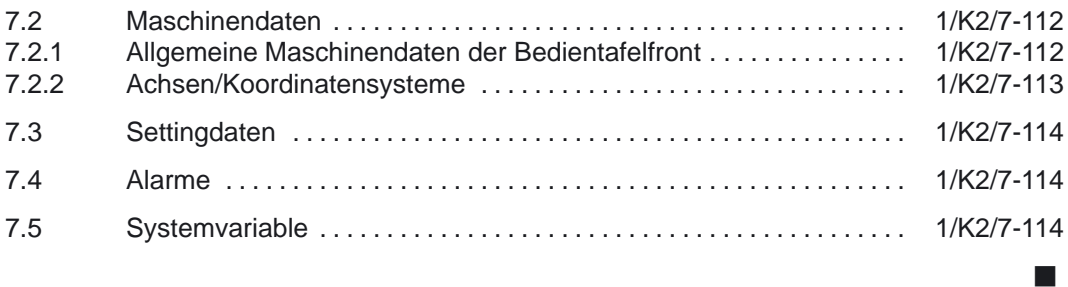

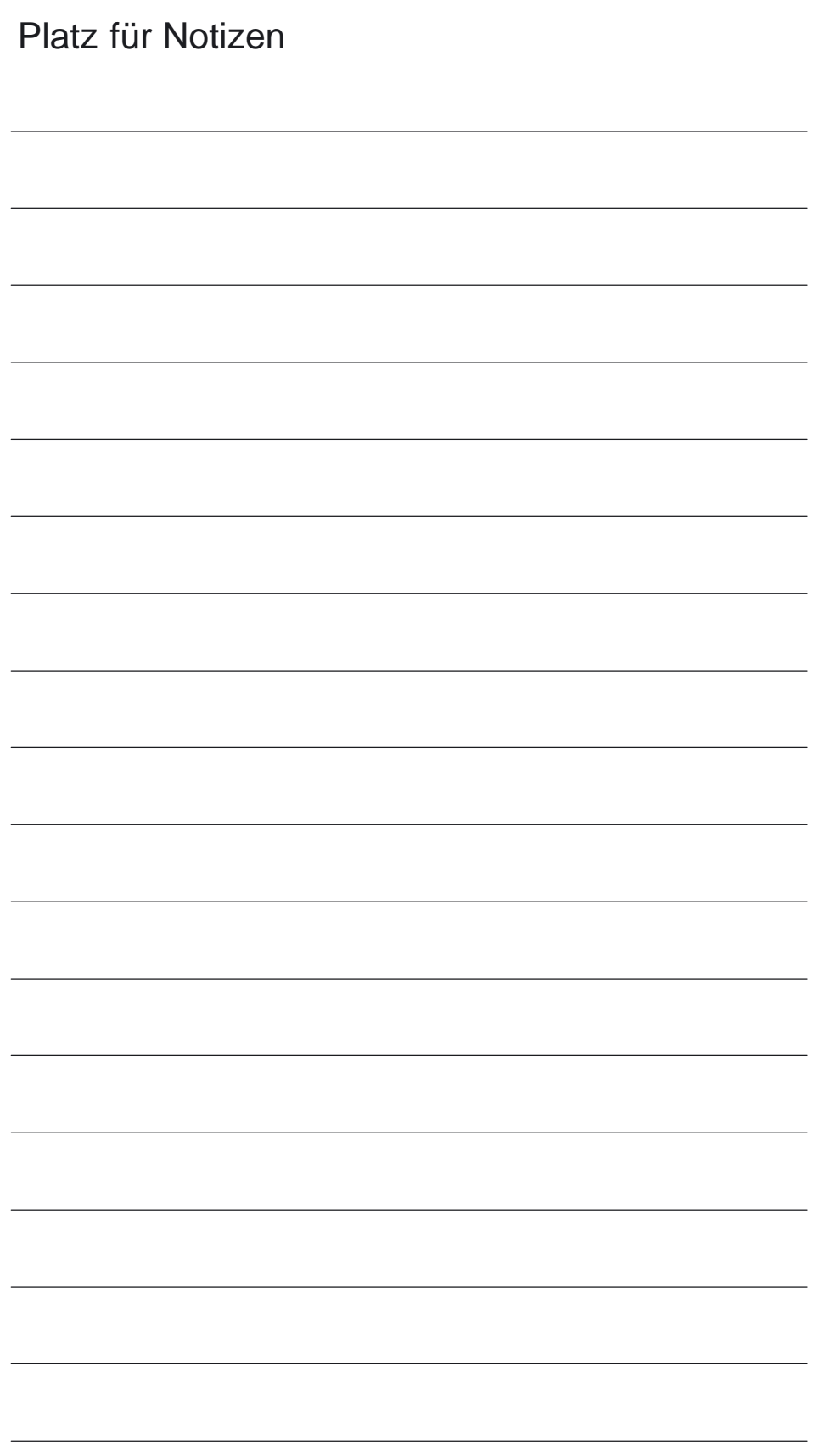

**1**

# **Kurzbeschreibung**

## **1.1 Achsen**

Maschinenachsen sind die real an der (Werkzeug–) Maschine vorhandenen Achsen. Jede Geometrieachse und jede Zusatzachse wird einem Kanal und somit einer Kanalachse zugewiesen. Geometrieachsen und Zusatzachsen werden immer in "ihrem" Kanal verfahren. Die drei Geometrieachsen bilden immer ein fiktives rechtwinkliges Koordinatensystem, das Basiskoordinatensystem (BKS). Durch Verwendung von FRAMES (Verschiebung, Drehung, Skalierung, Spiegelung) können Geometrieachsen des Werkstückkoordinatensystems (WKS) auf das BKS abgebildet werden. Bei Zusatzachsen ist, im Gegensatz zu Geometrieachsen, kein geometrischer Zusammenhang zwischen den Achsen definiert. Bahnachsen zeichnen sich dadurch aus, daß sie gemeinsam interpoliert werden (alle Bahnachsen eines Kanals haben gemeinsam einen Bahninterpolator). Alle Bahnachsen eines Kanals haben eine gemeinsame Beschleunigungsphase, eine Konstantfahrphase und eine Verzögerungsphase. Positionierachsen zeichnen sich dadurch aus, daß sie getrennt interpoliert werden (jede Positionierachse hat einen eigenen Achsinterpolator). Jede Positionierachse hat einen eigenen Vorschub und eine eigene Beschleunigungskennlinie. Synchronachsen werden gemeinsam mit Bahnachsen interpoliert (alle Bahnachsen und Synchronachsen eines Kanals haben einen gemeinsamen Bahninterpolator). Alle Bahnachsen und alle Synchronachsen eines Kanals haben eine gemeinsame Beschleunigungsphase, eine Konstantfahrphase und eine Verzögerungsphase. **Maschinenachsen Kanalachsen Geometrieachsen Zusatzachsen Bahnachsen Positionierachsen Synchronachsen**

1.1 Achsen

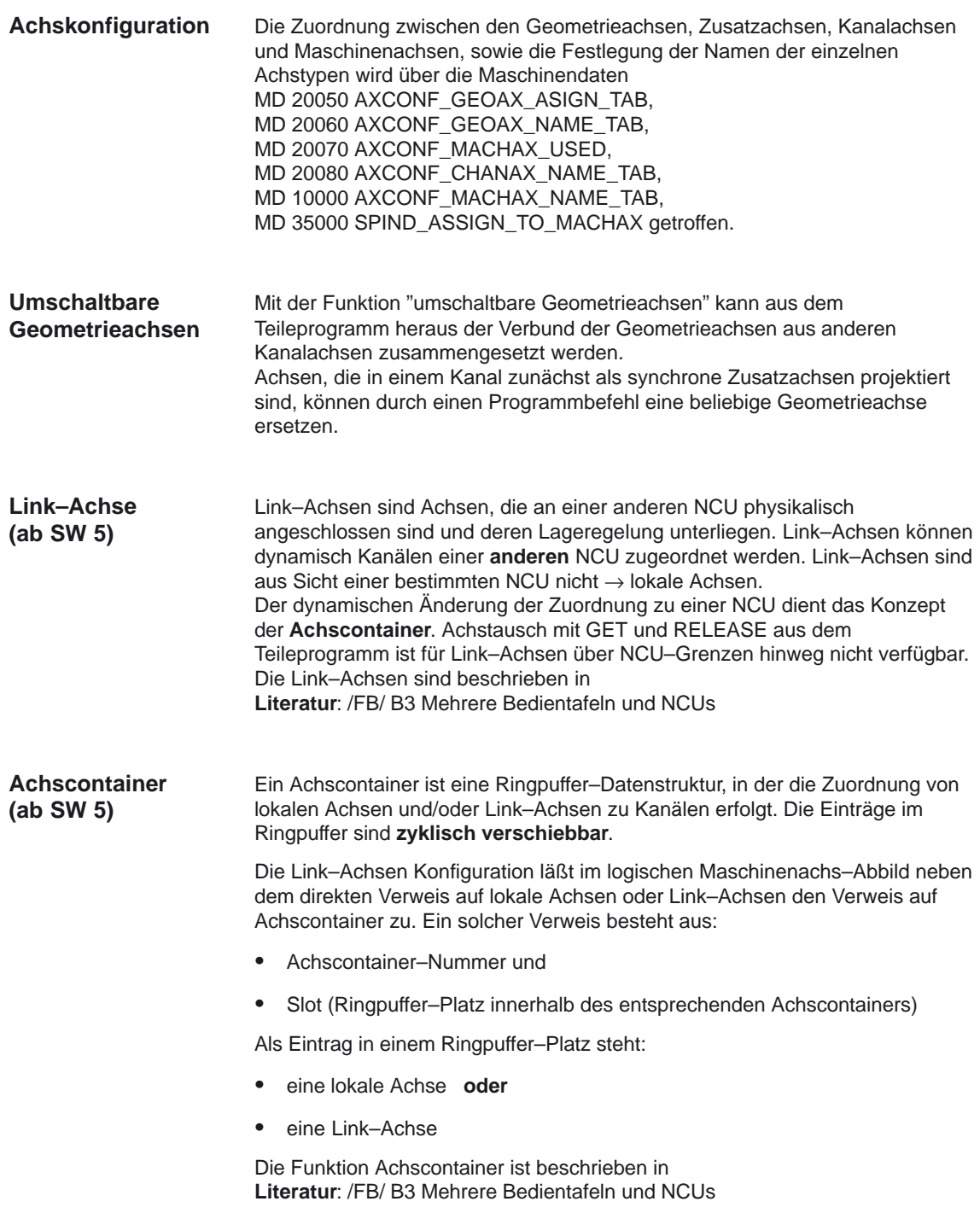

# **1.2 Koordinatensysteme**

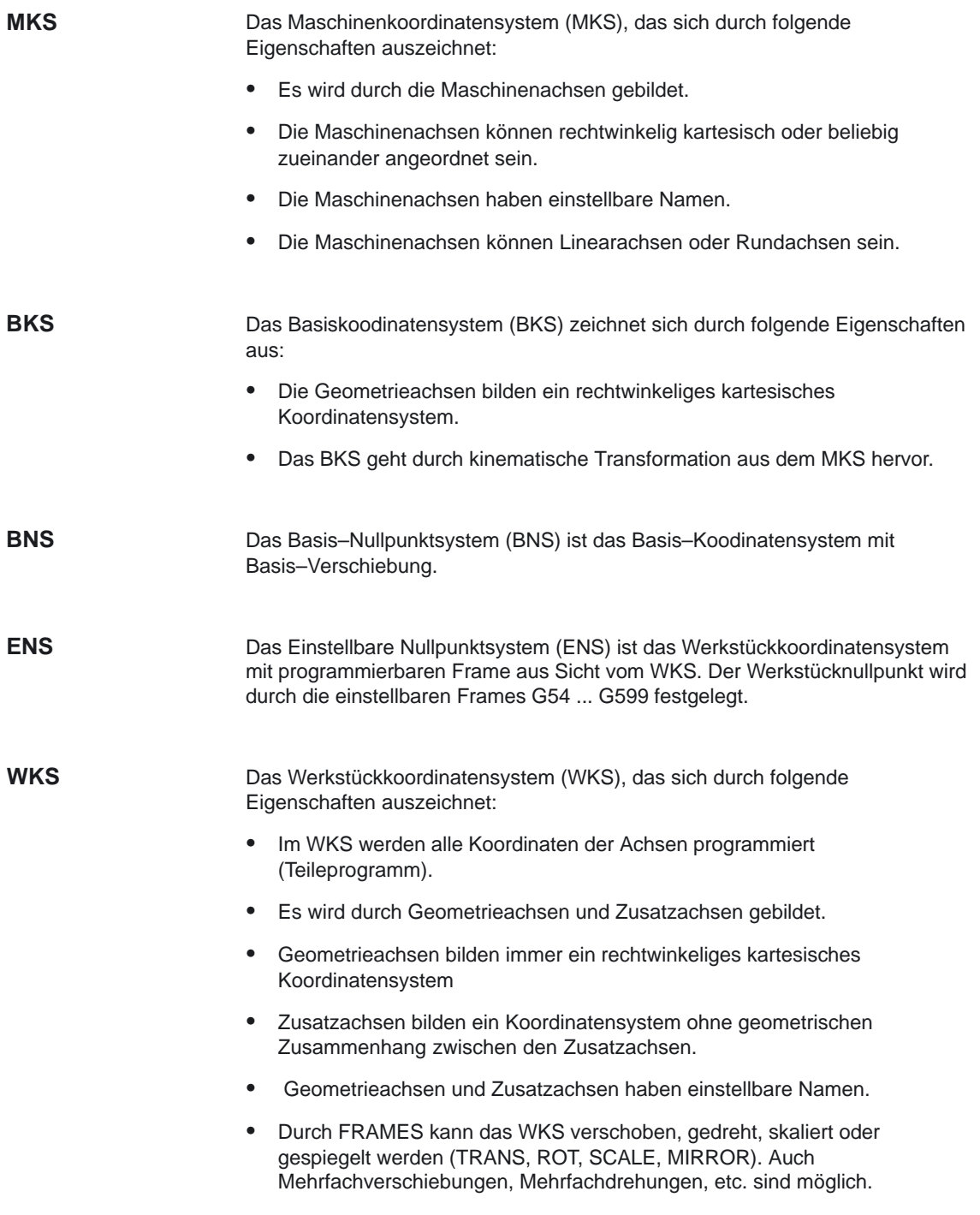

#### **Externe Nullpunkt– verschiebung**

Die externe Nullpunktverschiebung hat folgende Eigenschaften:

- $\bullet$  Zu einem von PLC bestimmten Zeitpunkt wird eine zuvor festgelegte zusätzliche Nullpunktverschiebung zwischen Basis– und Werkstück–Koordinatensystem aktiviert.
- $\bullet$  Die Beträge der Verschiebungen können pro beteiligte Achse gesetzt werden durch:
	- PLC
	- Bedientafel
	- Teileprogramm
- Aktivierte Verschiebungen wirken sich ab dem Abarbeiten des ersten Bewegungssatzes dieser Achsen nach der Aktivierung aus. Die Verschiebungen werden dem programmierten Weg überlagert (keine Interpolation). Die Geschwindigkeit, mit der die externe Nullpunktverschiebung herausgefahren wird, beträgt: programmierter F–Wert plus 1/2 JOG–Geschwindigkeit. In G0–Sätzen wird die externe Nullpunktverschiebung am Satzende gefahren.
- Die aktivierten Verschiebungen werden bei RESET und Programmende beibehalten.
- Nach Power On ist die zuletzt aktive Verschiebung weiterhin in der Steuerung gespeichert, muß aber über die PLC wieder aktiviert werden.
# **1.3 Frames**

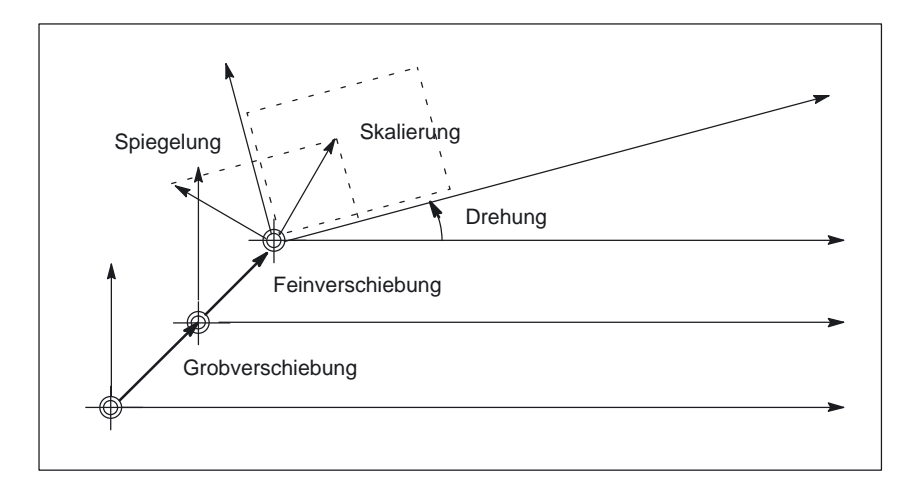

Bild 1-1 FRAME–Komponenten

Der FRAME stellt eine geschlossene Rechenvorschrift dar, die kartesische Koordinatensysteme ineinander überführt.

Ein FRAME setzt sich aus folgenden Komponenten zusammen:

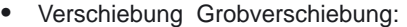

- –> programmierbar mit TRANS,
- –> ATRANS (additiver Translationsanteil) und
- –> CTRANS (Nullpunktverschiebung für mehrere Achsen)
- –> G58 (achsiale Nullpunktverschiebung).

Feinverschiebung:

- –> programmierbar mit CFINE und
- –> G59 (achsiale Nullpunktverschiebung).
- Drehung –> programmierbar mit ROT, AROT und –> ab SW 5.3 mit ROTS, AROTS und CROTS
- Skalierung –> programmierbar mit SCALE und ASCALE
- Spiegelung –> programmierbar mit MIRROR und AMIRROR

Die Grob– und Fein–Verschiebung, Skalierung und Spiegelung können für Geometrieachsen und Zusatzachsen programmiert werden. Für Geometrieachsen kann zusätzlich eine Drehung programmiert werden. **Besonderheiten für Achsen**

Der Translationsanteil von FRAMES besteht aus: Grobverschiebung mit TRANS, ATRANS und CTRANS: Wird vom Einrichter vorgegeben. Das Zugriffsrecht kann bei Eingabe über MMC eingeschränkt werden. Mit TRANS werden die programmierbaren Verschiebungen für alle Geometrieachsen und Zusatzachsen programmiert. Feinverschiebung mit CFINE: **Grob– und Feinverschiebung**

Kann innerhalb bestimmter Eingabegrenzen vom Bediener über MMC vorgegeben werden.

1.3 Frames

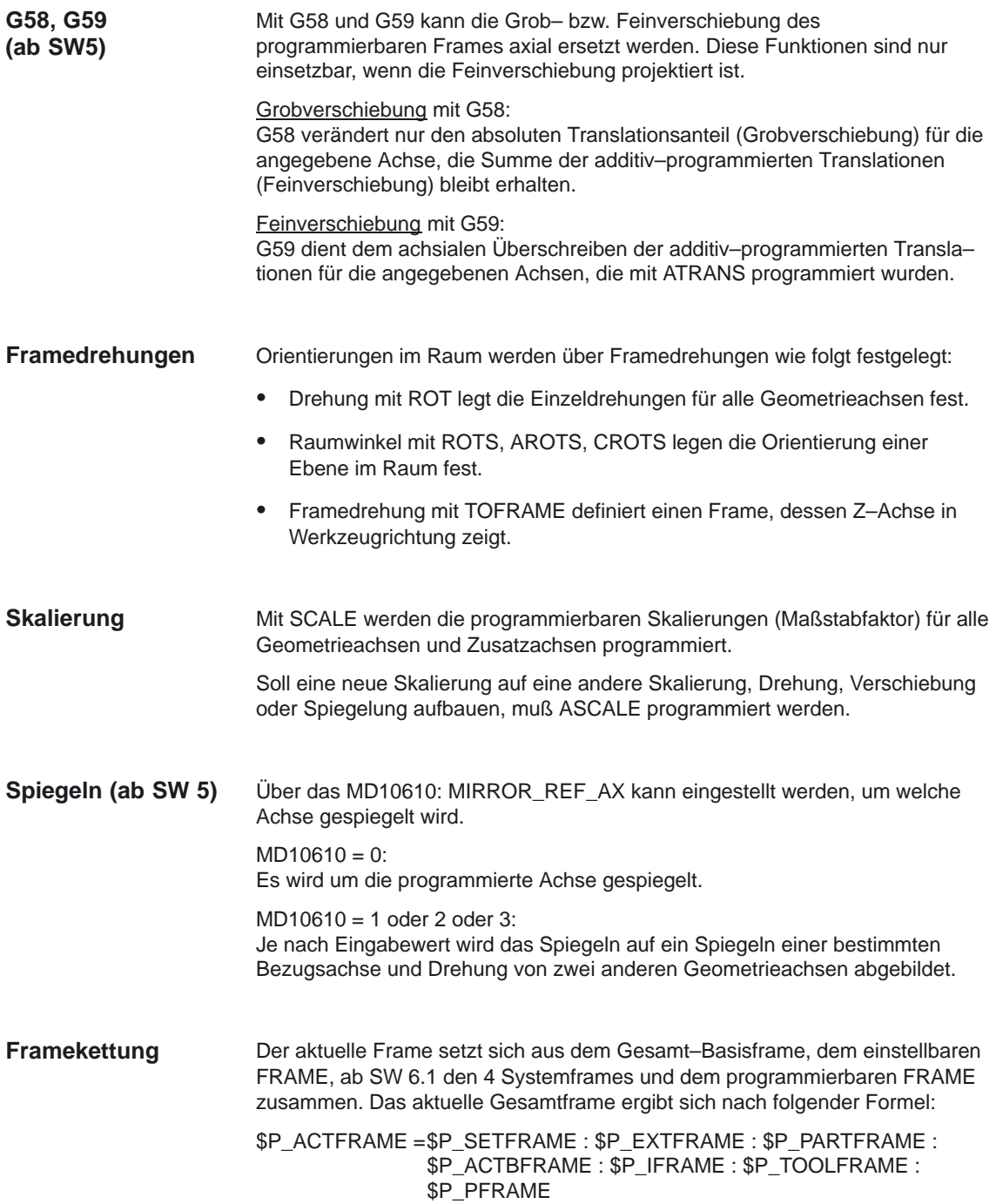

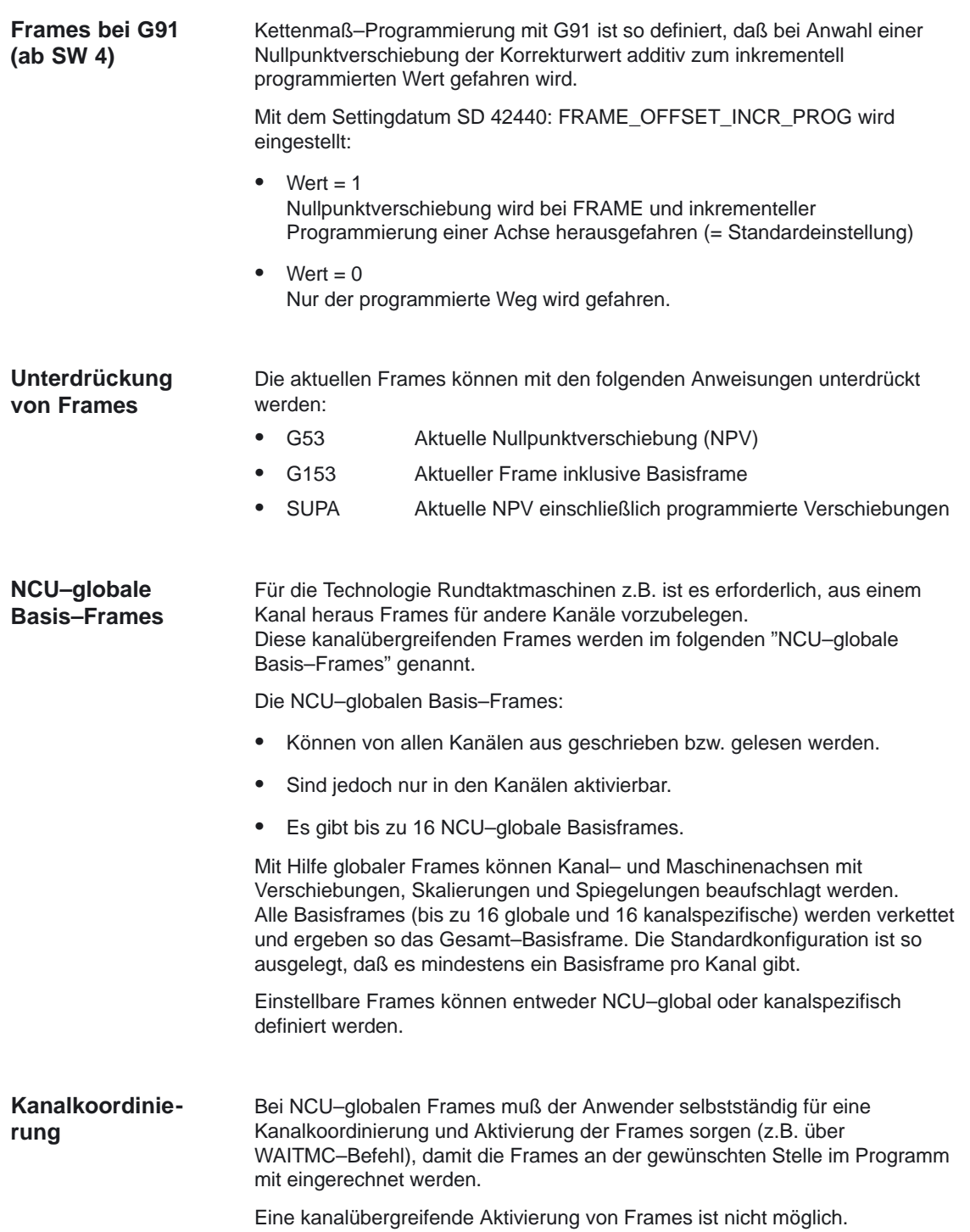

 $\overline{a}$ 

1.3 Frames

# Platz für Notizen

**2**

# **Ausführliche Beschreibung**

# **2.1 Achsen**

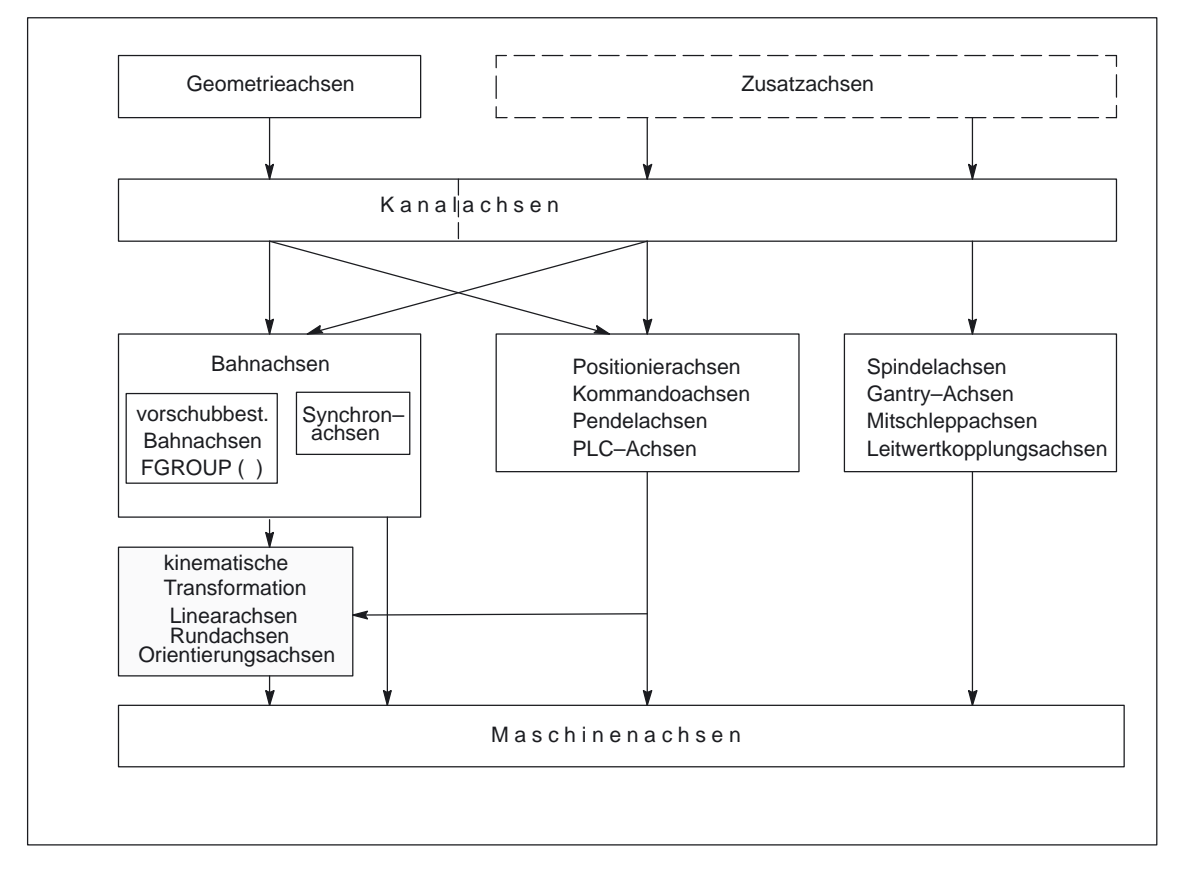

Bild 2-1 Abhängigkeiten zwischen den Achstypen

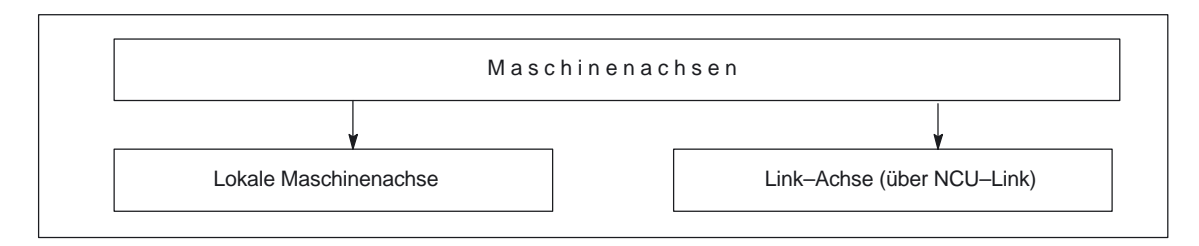

Bild 2-2 Lokale Achsen und Link–Achse

# **2.1.1 Maschinenachsen**

#### **Bedeutung**

Maschinenachsen sind die real an der (Werkzeug–) Maschine vorhandenen Achsen.

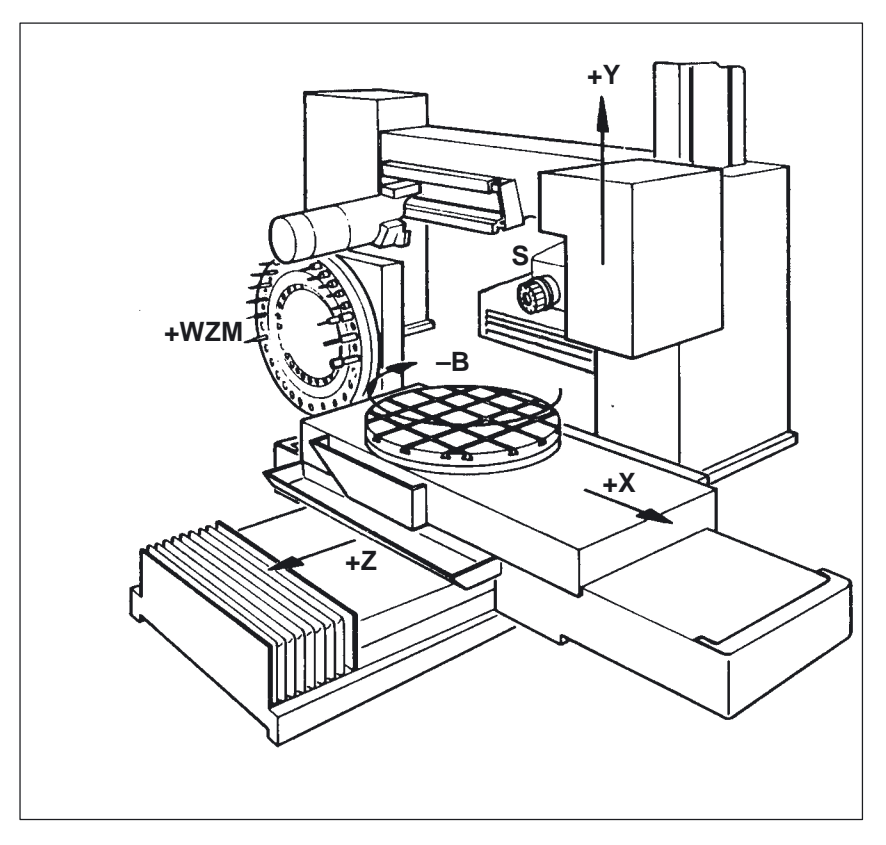

Bild 2-3 Maschinenachsen X, Y, Z, B, S einer kartesischen Maschine

**Anwendung**

Maschinenachsen können sein:

- Geometrieachsen X, Y, Z
- Orientierungsachsen A, B, C
- Laderachsen
- Werkzeugrevolver
- Achsen für Werkzeugmagazin
- Achsen für Werkzeugwechsler
- Pinole
- Achsen für Palettenwechsler
- etc.

# **2.1.2 Kanalachsen**

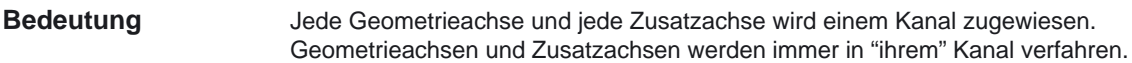

#### **2.1.3 Geometrieachsen**

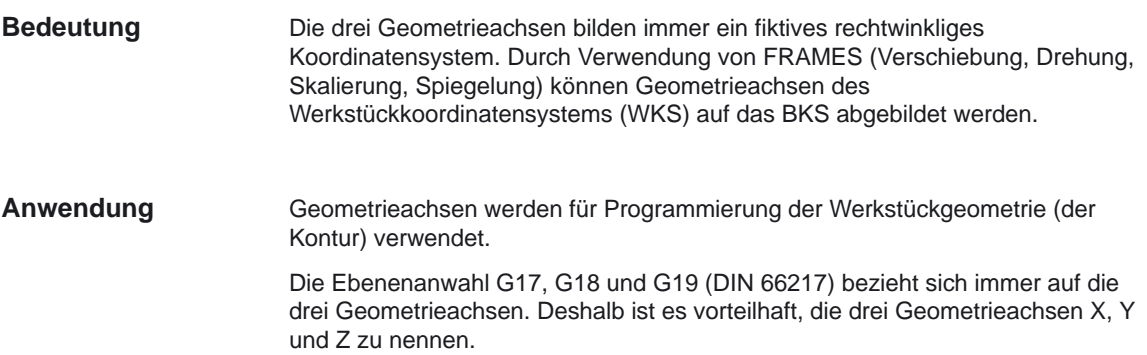

# **2.1.4 Umschaltbare Geometrieachsen**

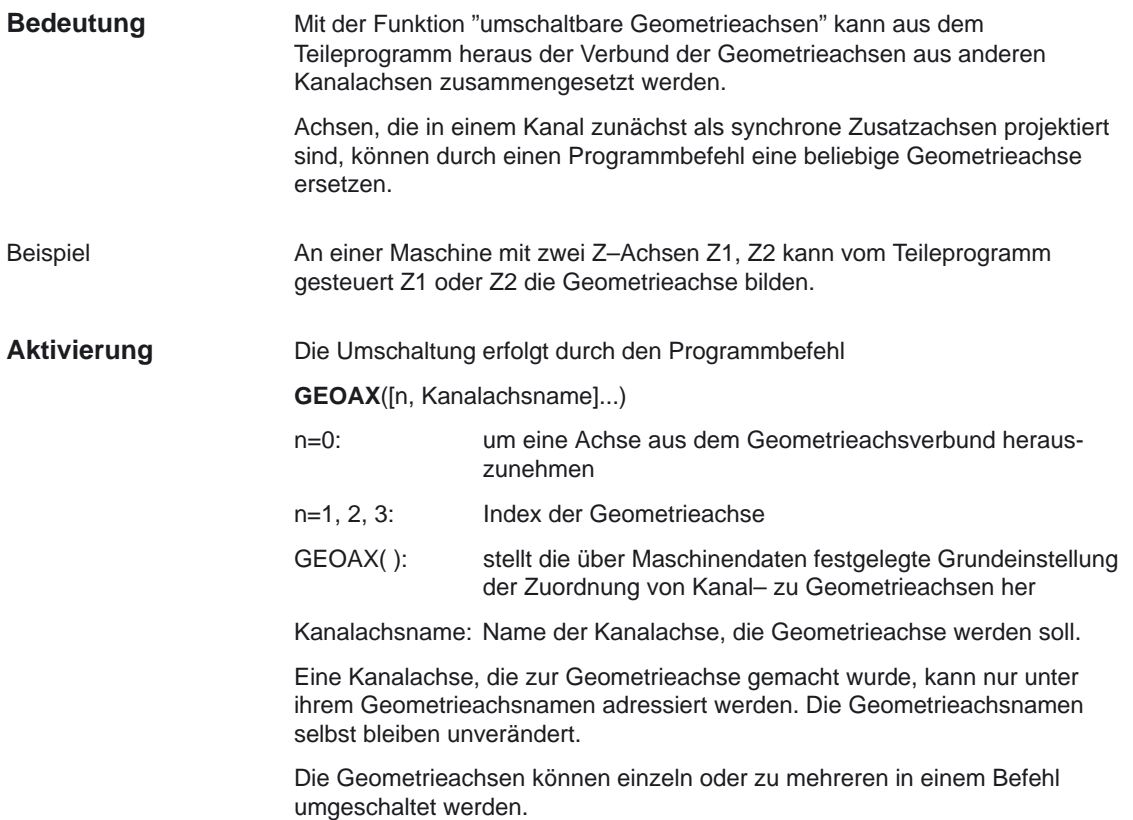

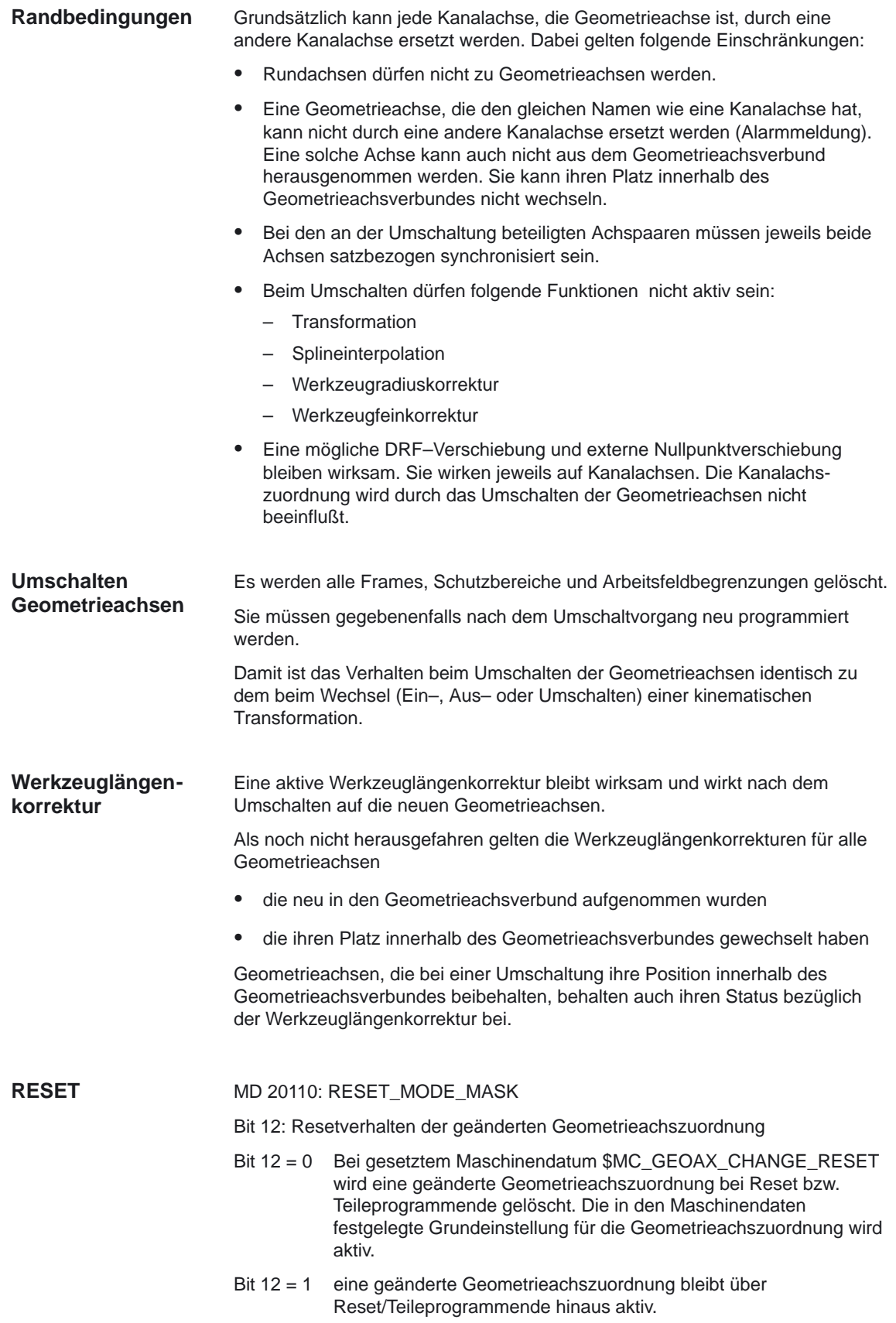

MD 20118: GEOAX\_CHANGE\_RESET FALSE: Die aktuelle Konfiguration der Geometrieachsen bleibt bei Reset und bei Programmstart unverändert. Mit dieser Einstellung ist das Verhalten identisch zu älteren Softwareständen ohne Geoachstausch. TRUE: Die Konfiguration der Geometrieachsen wird bei Reset bzw. Teileprogrammende in Abhängigkeit vom Maschinendatum \$MC\_RESET\_MODE\_MASK und bei Teileprogrammstart in Abhängigkeit vom Maschinendatum \$MC\_START\_MODE\_MASK unverändert beibehalten oder in den durch das Maschinendatum AXCONF\_GEOAX\_ASSIGN\_TAB definierten Grundzustand gebracht. Analog zum Verhalten bei Reset richtet sich das Verhalten bei Start nach: MD 20112: START\_MODE\_MASK Bit 12: Verhalten der geänderten Geometrieachszuordnung Bit 12 = 0 eine geänderte Geometrieachszuordnung bleibt bei Teileprogrammstart aktiv. Bit 12 = 1 eine geänderte Geometrieachszuordnung wird bei Teileprogrammstart gelöscht. Beim Umschalten in die Betriebsart "Referenzpunktanfahren" wird automatisch die durch die Maschinendaten definierte Geometrieachskonfiguration eingestellt. Ein Umschalten der Geometrieachsen mit GEOAX( ) wird dem PLC mitgeteilt, in dem optional ein über MD 22532: GEOAX\_CHANGE\_M\_CODE einstellbarer M–Code ausgegeben wird. **Hinweis** Hat dieses Maschinendatum einen der Werte 0 bis 6, 17, 30, wird kein M–Code ausgegeben. Folgender Zusammenhang ist bei kinematischer Transformation und Geometrieachsumschaltung zu beachten: Ein Umschalten der Geometrieachszuordnung ist bei aktiver Transformation nicht möglich. Das Aktivieren einer Transformation löscht die programmierte Geometrieachskonfiguration und ersetzt sie durch die in den Maschinendaten der aktivierten Transformation abgelegte Geometrieachszuordnung. Nach Ausschalten der Transformation ist die über die MD festgelegte Grundeinstellung für die Geometrieachskonfiguration wirksam. **Programmstart Referenzpunkt– anfahren M–Code Transformationswechsel**

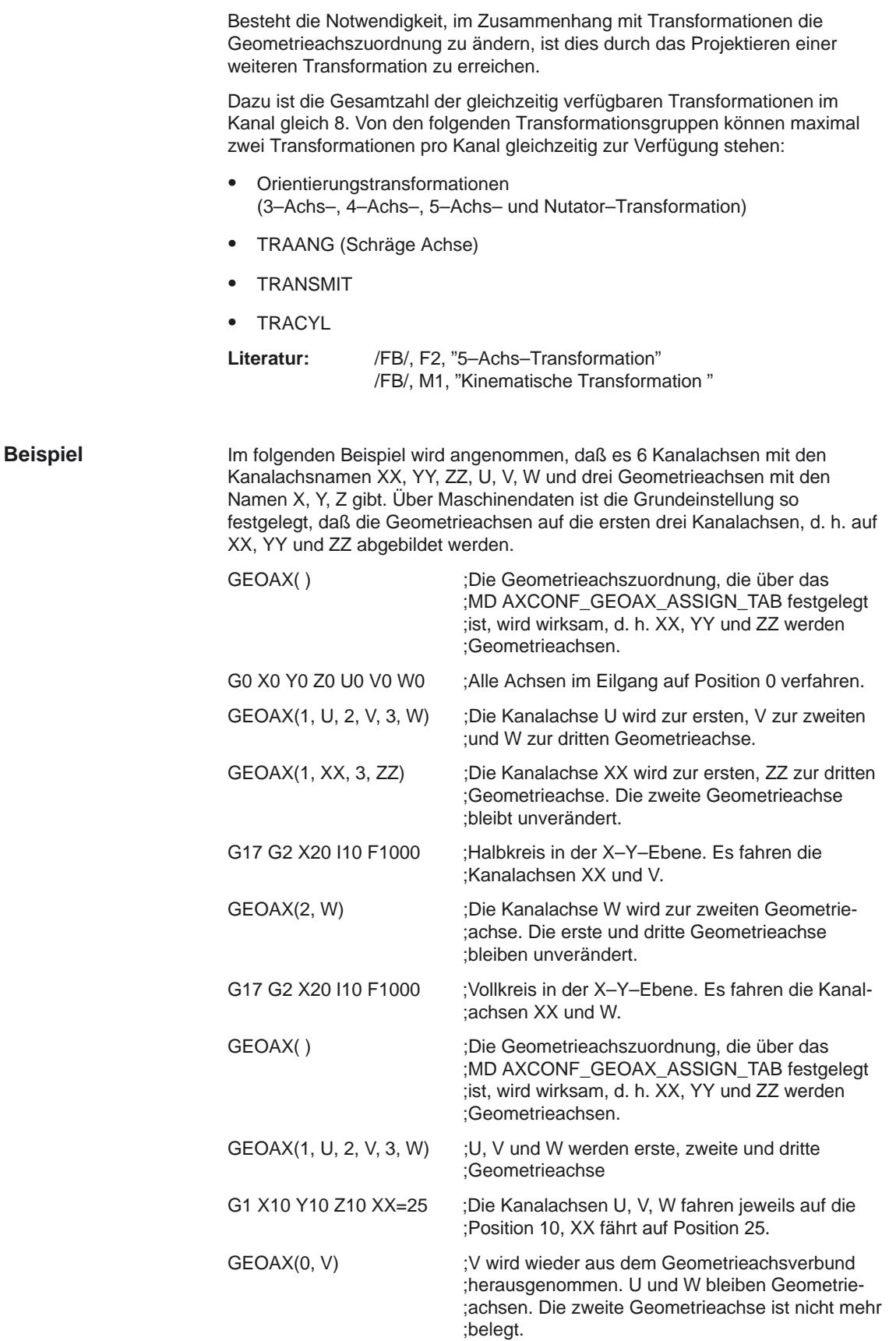

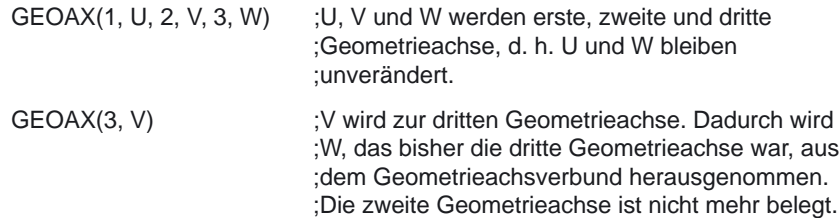

#### **2.1.5 Zusatzachsen**

Bei Zusatzachsen ist, im Gegensatz zu Geometrieachsen, kein geometrischer Zusammenhang zwischen den Achsen definiert. **Bedeutung**

> Beachte: Geometrieachsen haben einen exakt definierten Zusammenhang in Form eines rechtwinkligen Koordinatensystems.

Zusatzachsen sind Bestandteile des Basiskoordinatensystems (BKS). Durch Verwendung von FRAMES (Verschiebung, Skalierung, Spiegelung) können Zusatzachsen des Werkstückkoordinatensystem (WKS) auf das BKS abgebildet werden.

Typische Zusatzachsen sind: **Anwendung**

- Rundachsen
- Werkzeugmagazinachsen
- Werkzeugrevolverachsen
- Laderachsen

#### **2.1.6 Bahnachsen**

Bahnachsen zeichnen sich dadurch aus, daß sie gemeinsam interpoliert werden (alle Bahnachsen eines Kanals haben gemeinsam einen Bahninterpolator). Alle Bahnachsen eines Kanals haben eine gemeinsame Beschleunigungsphase, eine Konstantfahrphase und eine Verzögerungsphase. Der unter der Adresse F programmierte Vorschub (Bahnvorschub) gilt für alle im Satz programmierten Bahnachsen, mit folgenden Ausnahmen: Es wurde eine Achse programmiert, die mit der Anweisung FGROUP als nicht bahngeschwindigkeitsbestimmend festgelegt wurde siehe Kap. **Synchronachsen**  Achsen, die mit den Anweisungen POS oder POSA programmiert wurden, besitzen einen eigenen Vorschub (Achsinterpolator) siehe Kap. Positionierachsen Bahnachsen dienen zum Bearbeiten des Werkstücks mit der programmierten Kontur. **Bedeutung Anwendung**

# **2.1.7 Positionierachsen**

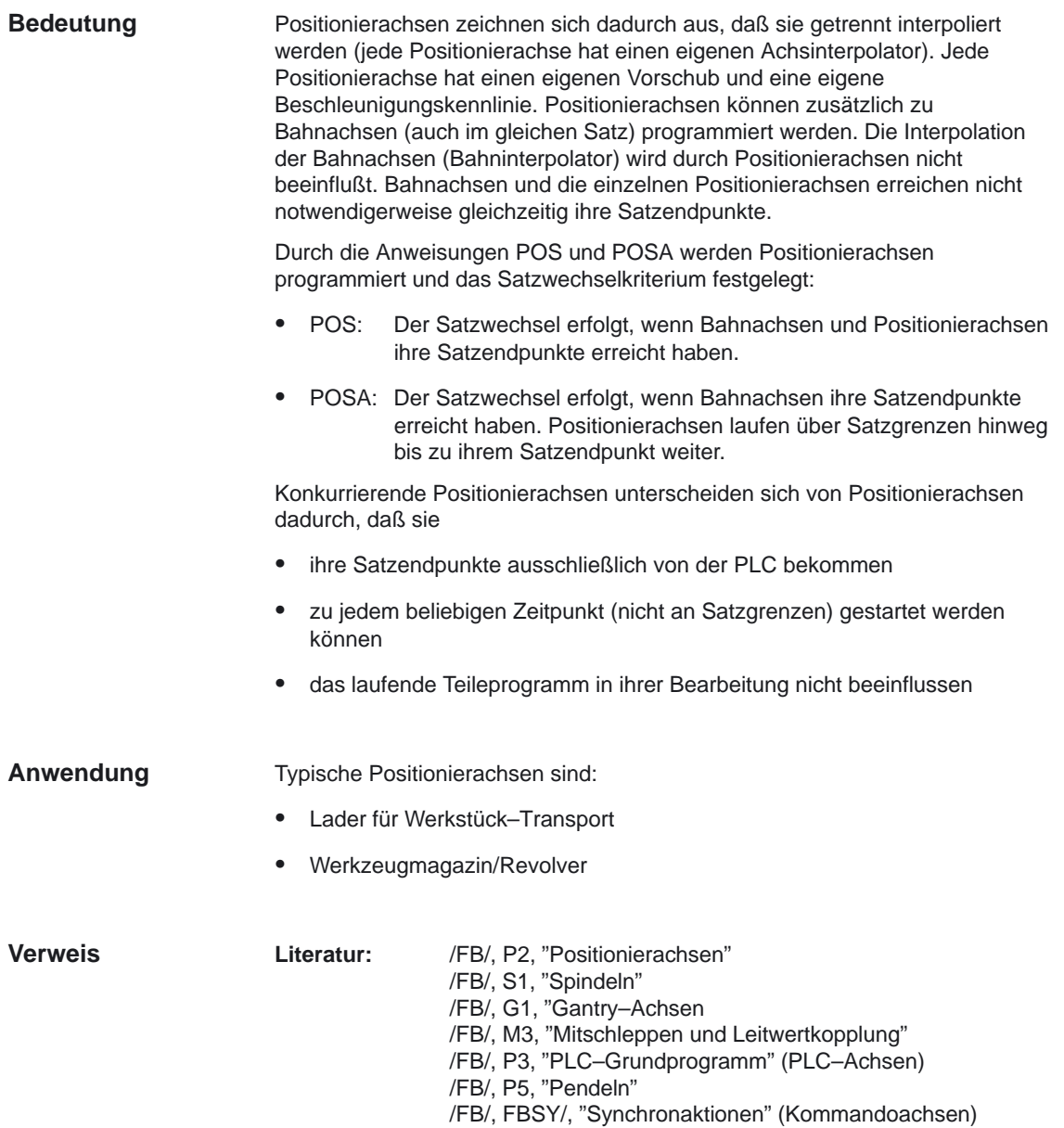

# **2.1.8 Hauptlaufachsen**

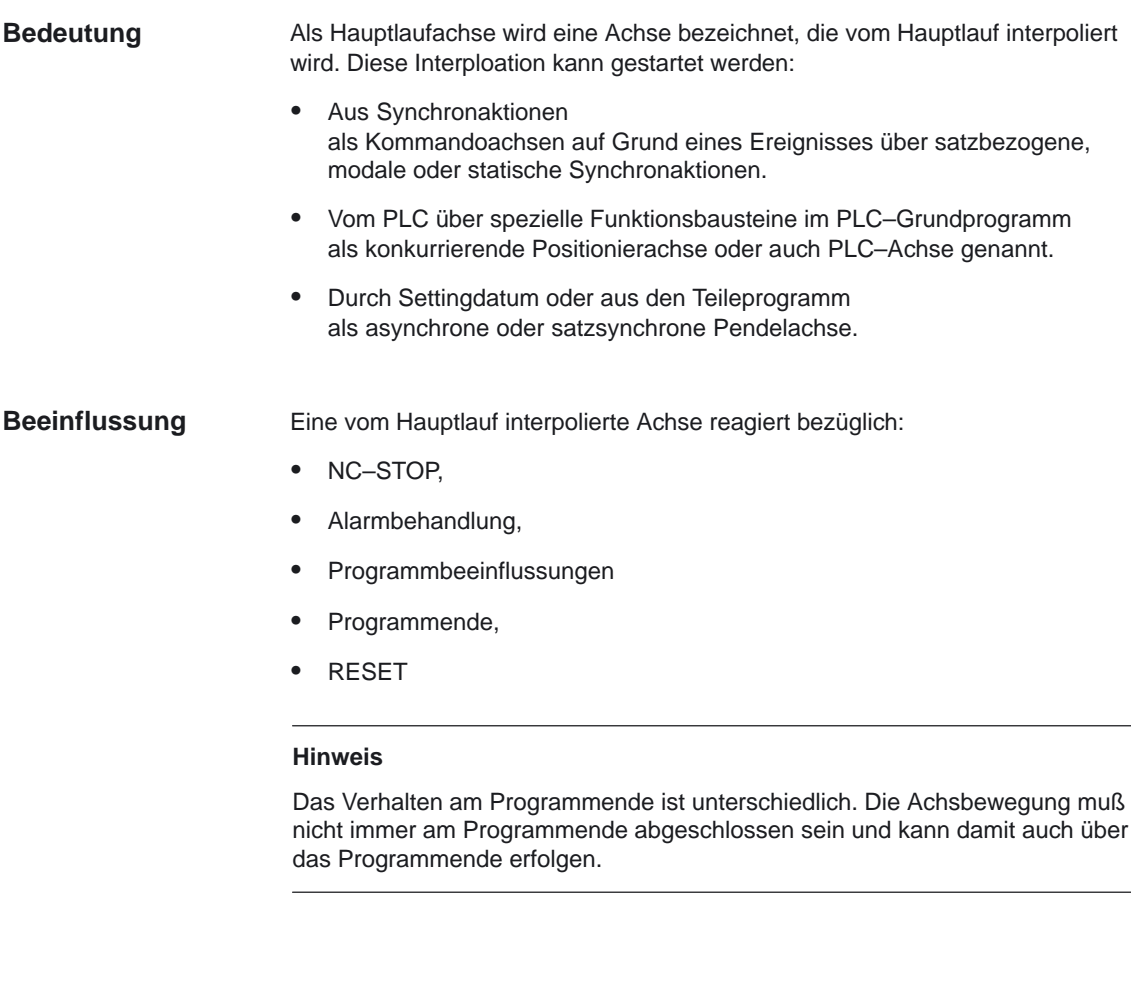

**Ab SW 6.3** können bestimmte Achsen im Hauptlauf an dem durch den NC–Programmablauf getriggerten Kanalverhalten entkoppelt und vom PLC aus kontrolliert werden. Auch diese Achsen werden im Hauplauf interpoliert und verhalten sich unabhängig vom Kanal– und Programmablauf.

Eine vom PLC kontrollierte Achse kann dann autark von der NC beeinflußt werden. Dies betrifft

- den Ablauf der Achse abbrechen (entspricht Restweg löschen)
- die Achse stoppen bzw. unterbrechen
- $\bullet$ die Achse weiterfahren (Bewegungsablauf fortsetzen)
- $\bullet$ die Achse in den Grundzustand zurücksetzen

**Anwendung**

# **2.1.9 Synchronachsen**

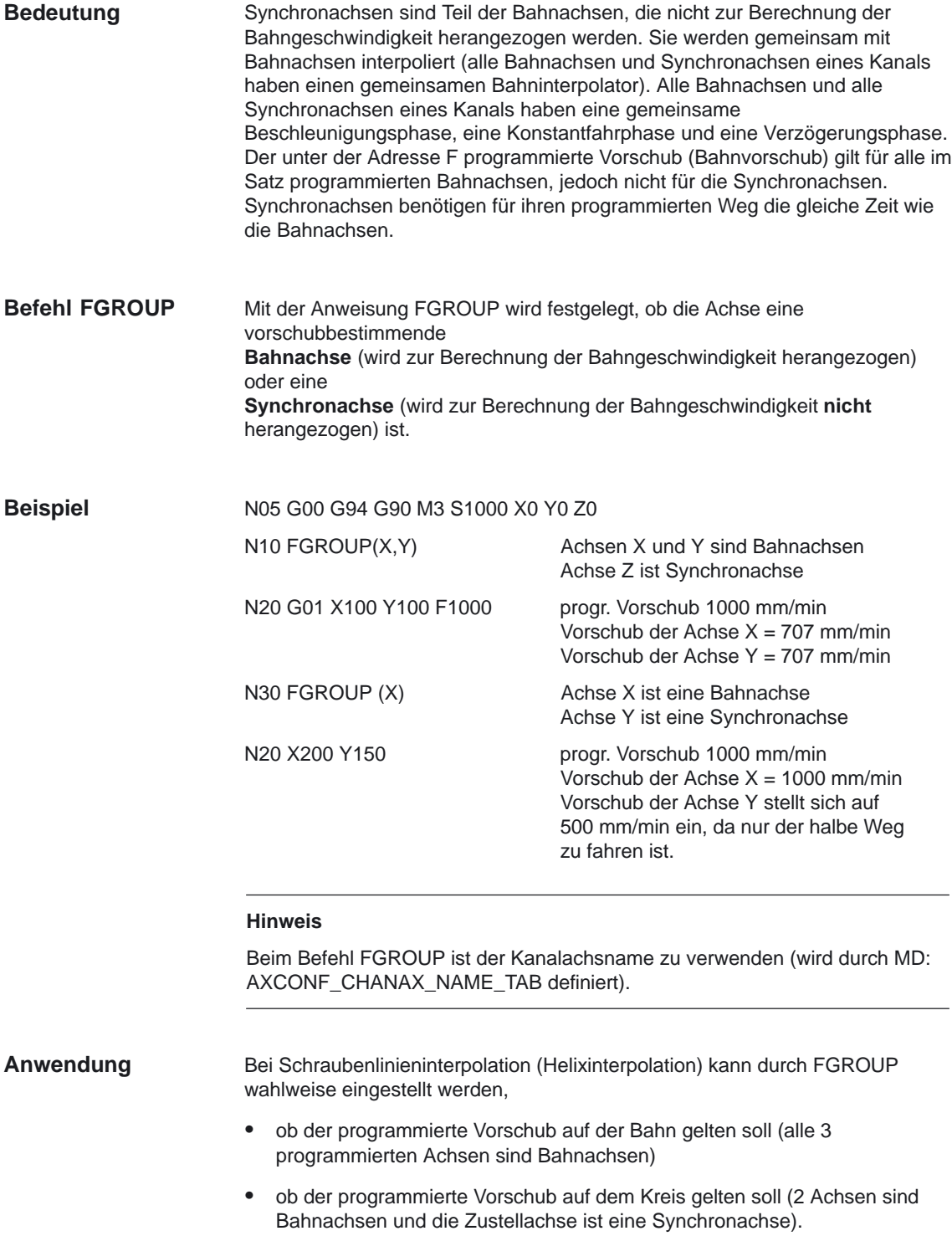

# **2.1.10 Achskonfiguration**

Die Zuordnung zwischen den Geometrieachsen, Zusatzachsen, Kanalachsen und Maschinenachsen, sowie die Festlegung der Namen der einzelnen Achstypen ist aus folgendem Bild zu entnehmen. Die Zuordnung wird über MD getroffen (siehe dazu Kapitel 4).

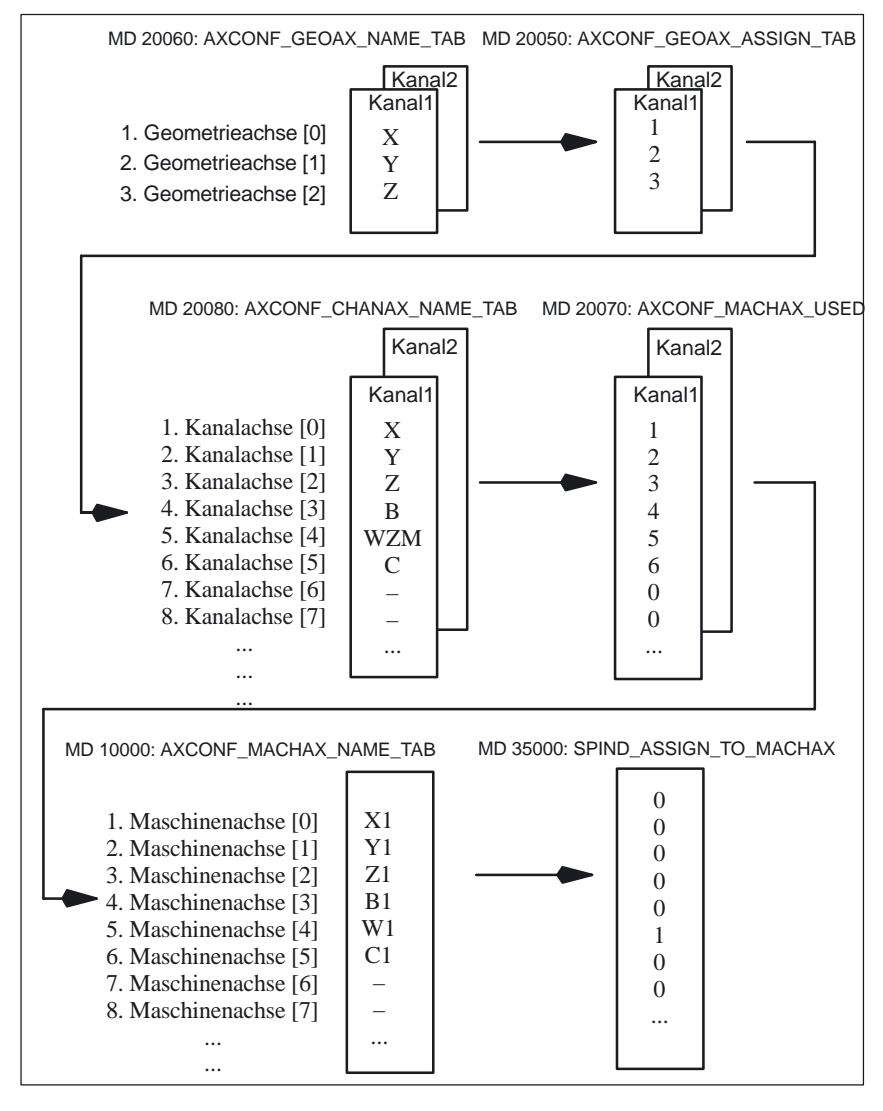

Bild 2-4 Achskonfiguration

#### **Hinweis**

Die Abbildung der Geometrieachsen auf die Kanalachsen muß aufsteigend und lückenlos erfolgen.

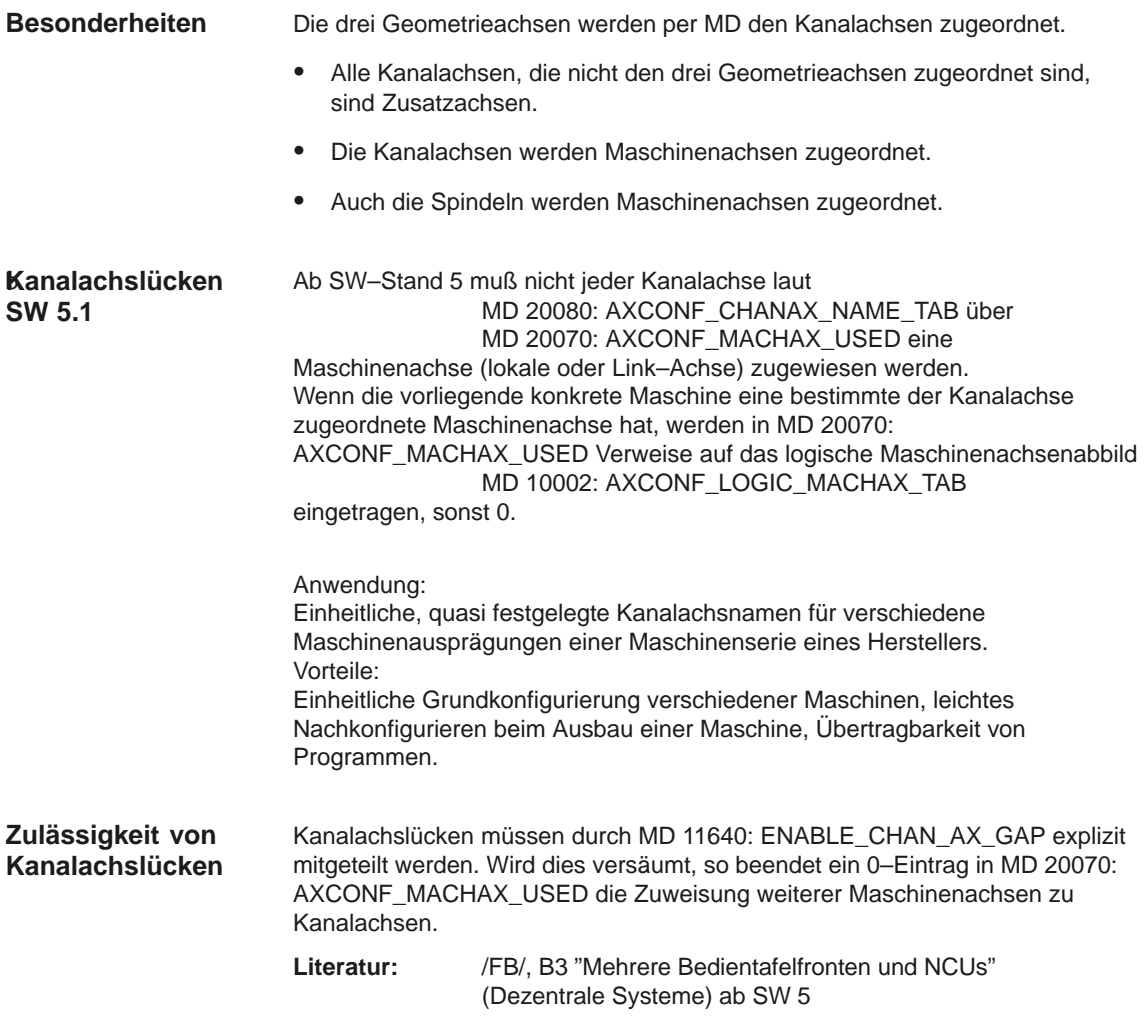

#### Im folgenden Beispiel wird eine Kanalachse WZM ohne reale Maschinenachse angegeben. Die grau hinterlegten Strukturen sind ab SW–Stand 5 vorhanden. **Beispiel**

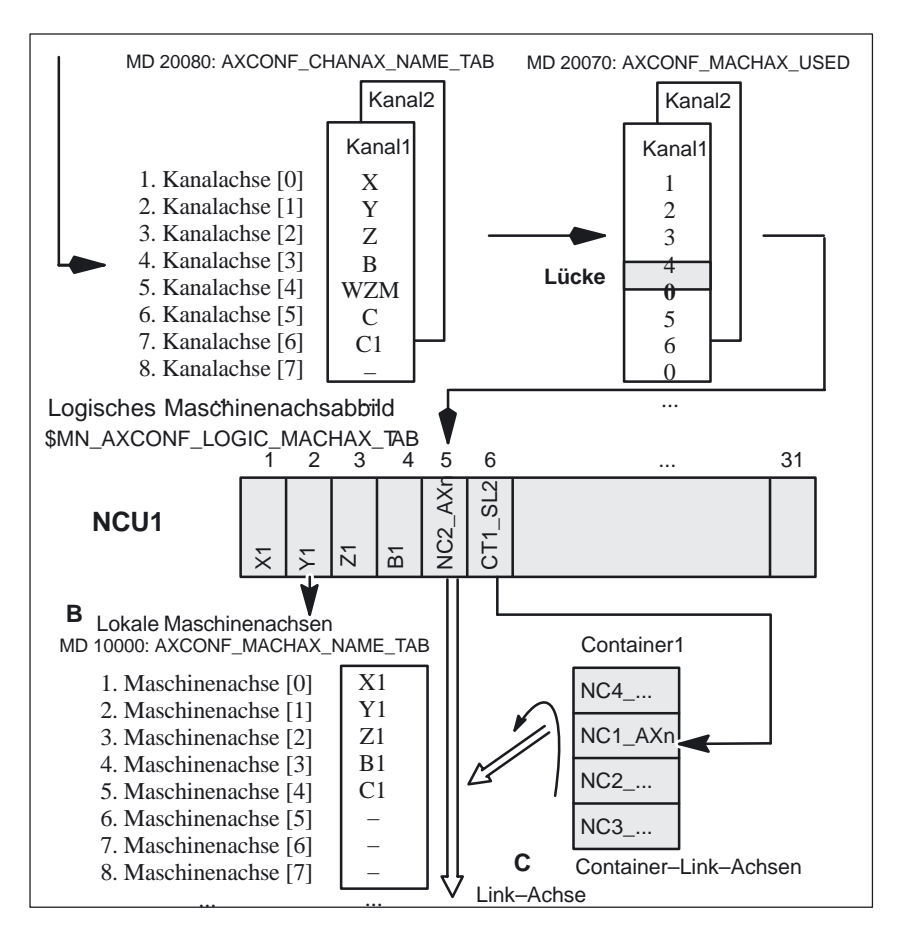

Bild 2-5 Achskonfiguration mit Kanalachs–Lücke

#### **Hinweis**

Die Lücken zählen bezüglich der Anzahl Kanalachsen und bezüglich der Indizierung wie Achsen.

Wird über MD 20050: AXCONF\_GEOAX\_ASSIGN\_TAB versucht, eine Kanalachslücke zur Geoachse zu definieren, so wird dies ohne Alarm abgewiesen.

Die Verwendung von Kanalachsen in MD 24120 ff.: TRAFO\_GEOAX\_ASSIGN\_TAB1...8 und MD 24110 ff.: TRAFO\_AXES\_IN1...8, denen über MD 20070: AXCONF\_MACHAX\_USED keine Maschinenachsen zugeordnet ist (Lücke), erzeugt die Alarme 4346 oder 4347.

# **2.1.11 Link–Achsen (ab SW 5)**

Link–Achsen sind Achsen, die an einer anderen NCU physikalisch angeschlossen sind und deren Lageregelung unterliegen. Link–Achsen können dynamisch Kanälen einer **anderen** NCU zugeordnet werden. Link–Achsen sind aus Sicht einer bestimmten NCU nicht lokale Achsen. Der dynamischen Änderung der Zuordnung zu einer NCU dient das Konzept

der **Achscontainer**. Achstausch mit GET und RELEASE aus dem Teileprogramm ist für Link–Achsen über NCU–Grenzen hinweg nicht verfügbar.

#### **Voraussetzungen:**

 Die beteiligten NCUs NCU1 und NCU2 müssen über das Link–Modul mit schneller Link–Kommunikation verbunden sein.

**Literatur:** /PHD/, Handbuch Projektierung NCU 571–573.2, Link–Modul

- Die Achse muß durch Maschinendaten entsprechend konfiguriert werden.
- Die Option Link–Achse muß vorhanden sein.

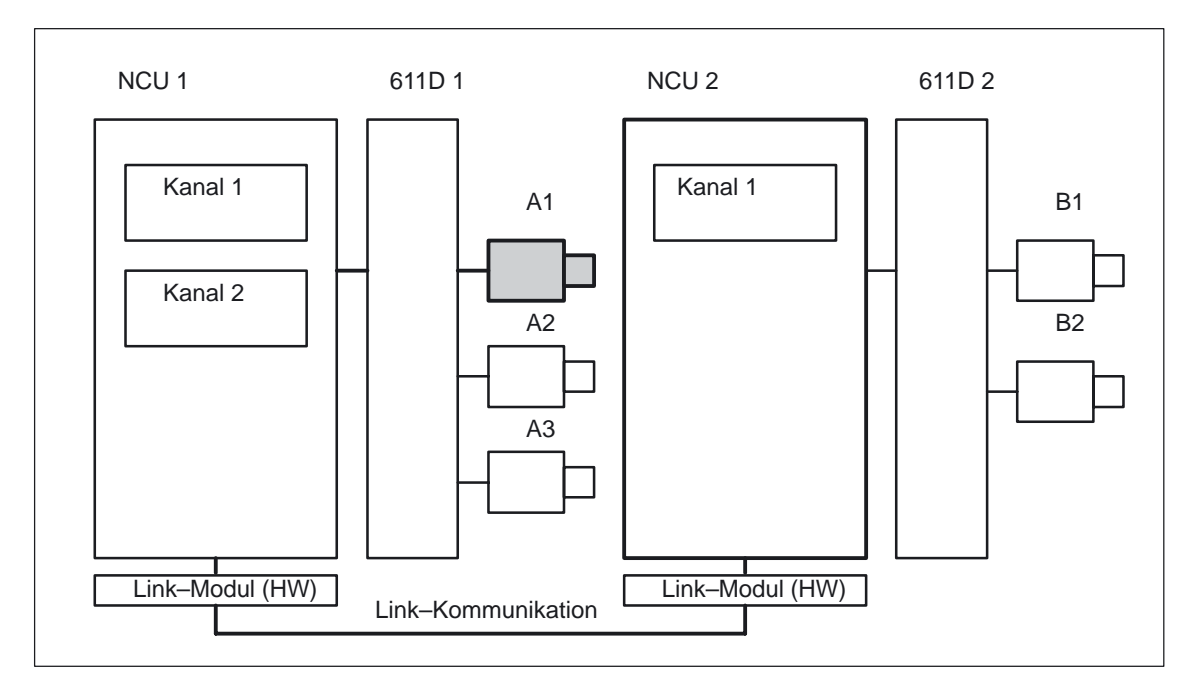

Bild 2-6 Überblick Link–Achsen

Die Link–Achsen sind beschrieben in **Literatur**: /FB/ B3, "Mehrere Bedientafelfronten und NCUs" ab SW 5

#### **Hinweis**

Die Funktionalität Link–Achse ist bei der SINUMERIK 840Di derzeit noch nicht verfügbar.

#### **Achscontainer (ab SW 5)**

Ein Achscontainer ist eine Ringpuffer–Datenstruktur, in der die Zuordnung von lokalen Achsen und/oder Link–Achsen zu Kanälen erfolgt. Die Einträge im Ringpuffer sind **zyklisch verschiebbar**.

Die Link–Achsen Konfiguration läßt im logischen Maschinenachs–Abbild neben dem direkten Verweis auf lokale Achsen oder Link–Achsen den Verweis auf Achscontainer zu.

Ein solcher Verweis besteht aus: -

- Container–Nummer und -
- Slot (Ringpuffer–Platz innerhalb des entsprechenden Containers)

Als Eintrag in einem Ringpuffer–Platz steht: -

- eine lokale Achse **oder** -
- eine Link–Achse

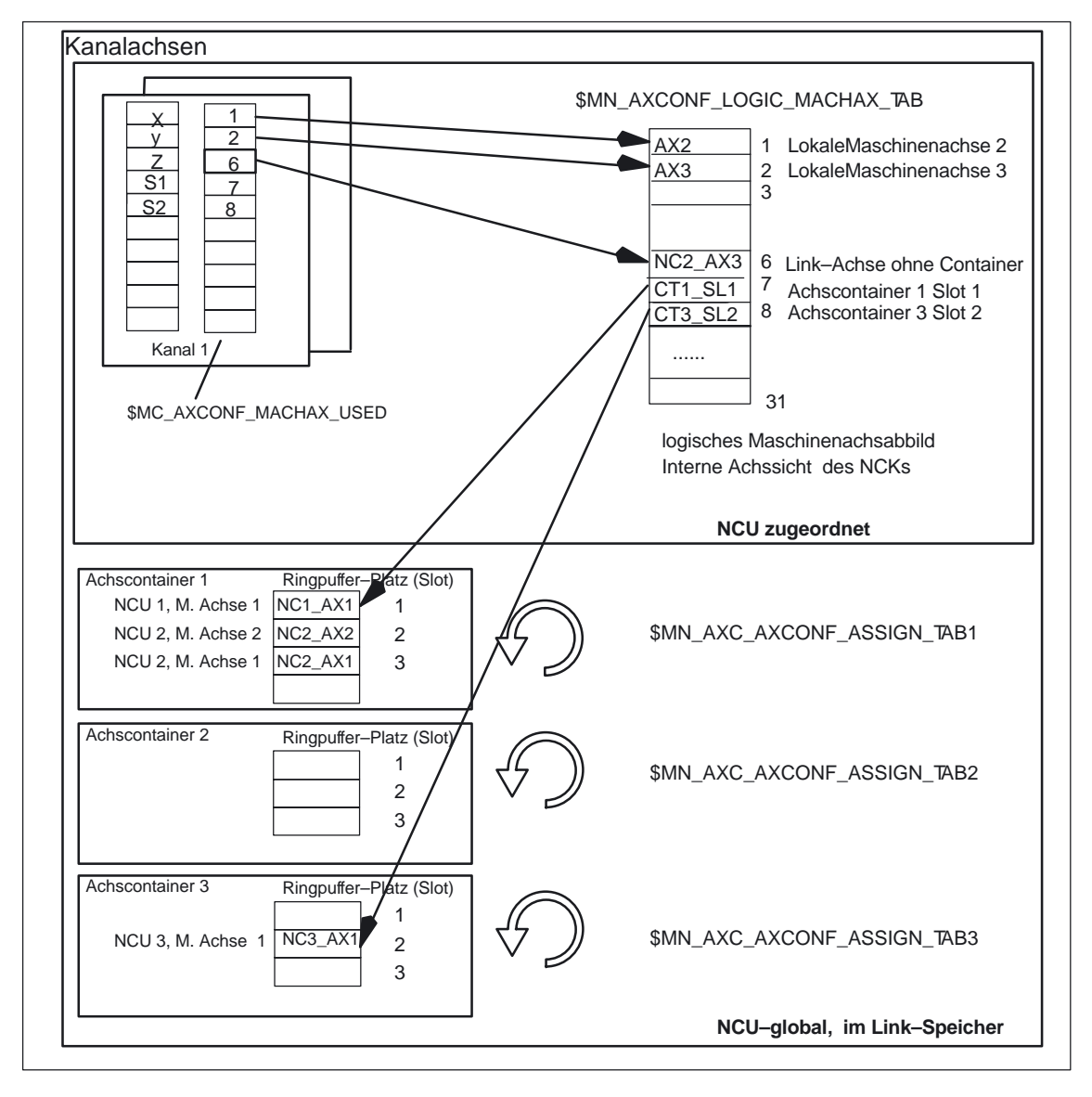

Bild 2-7 Abbildung der Kanalachsen über das logische Maschinenachsen–Abbild auf Achscontainer

Achscontainer–Einträge enthalten lokale Maschinenachsen oder Link–Achsen aus der Sicht einer einzelnen NCU. Die Einträge im logischen Maschinenachsabbild \$MN\_AXCONF\_LOGIC\_MACHAX\_TAB einer einzelnen NCU sind fest.

#### **Hinweis**

Die Funktionalität Achscontainer ist bei der SINUMERIK 840Di derzeit noch nicht verfügbar.

Die Funktion Achscontainer ist beschrieben in **Literatur**: /FB/ B3 , "Mehrere Bedientafelfronten und NCUs" ab SW 5

# **2.2 Nullpunkte und Referenzpunkte**

# **2.2.1 Bezugspunkte im Arbeitsraum**

Im Arbeitsraum, in dem sich Werkzeuge bei der Werkstückbearbeitung bewegen, sind folgende Nullpunkte und Referenzpunkte definiert:

Tabelle 2-1 Nullpunkte und Referenzpunkte

| <b>Nullpunkte</b> |                           | <b>Bezugspunkte</b> |                                  |
|-------------------|---------------------------|---------------------|----------------------------------|
| $\oplus$          | $M = M$ aschinennullpunkt |                     | $R =$ Referenzpunkt              |
| Þ                 | $W =$ Werkstücknullpunkt  |                     | $T = Werkzeugträgerbezuggspunkt$ |

- **M**aschinennullpunkt **M** Mit dem Maschinennullpunkt M wird das Maschinen–Koordinatensystem MKS festgelegt. Auf den Maschinennullpunkt beziehen sich alle anderen Bezugspunkte.
- **W**erkstücknullpunkt **W**

Der Werkstücknullpunkt W legt das Werkstück–Koordinatensystem in Bezug auf den Maschinennullpunkt M fest. Im Werkstück–Koordinatensystem WKS werden die programmierten Teileprogrammsätze abgefahren.

 **R**eferenzpunkt **R** Die Position des Referenzpunktes R wird durch Nockenschalter vorgegeben. Durch ihn wird das Wegmeßsystem geeicht.

Der Referenzpunkt muß stets nach jedem Einschalten der Steuerung angefahren werden. Erst dann kann die Steuerung mit dem Meßsystem arbeiten und alle Positionswerte auf die Koordinatensysteme übertragen

 Werkzeug–**T**rägerbezugspunkt **T** Der Werkzeugträgerbezugspunkt T befindet sich an der Werkzeughalteraufnahme. Durch Eingabe der Werkzeuglängen berechnet die Steuerung den Abstand der Werkzeugspitze (TCP–Tool Center Position) vom Werkzeuträgerbezugspunkt.

#### 2.2 Nullpunkte und Referenzpunkte

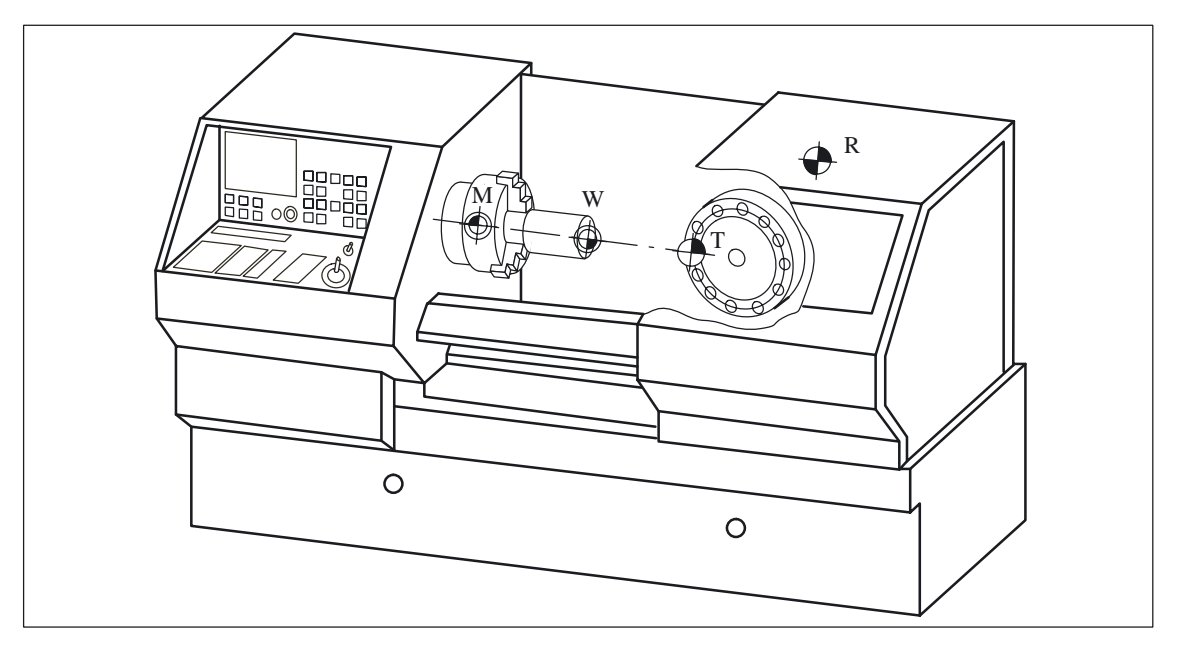

Bild 2-8 Nullpunkte und Referenzpunkte bei einer Drehmaschine

Der Nullpunkt des Koordinatensystems MKS entspricht M und der Nullpunkt des WKS entspricht W. Im Arbeitsraum der Werkzeugmaschine wird der Referenzpunkt mit R und der Werkzeugträgerbezugspunkt mit T festgelegt.

# **2.2.2 Lage der Koordinatensysteme und Referenzpunkte**

#### **Einschalten der Steuerung**

Bei inkrementellen Meßgebern muß der Referenzpunkt nach jedem Einschalten der Steuerung angefahren werden, damit die Steuerung alle Positionswerte auf das Koordinatensystem übertragen kann.

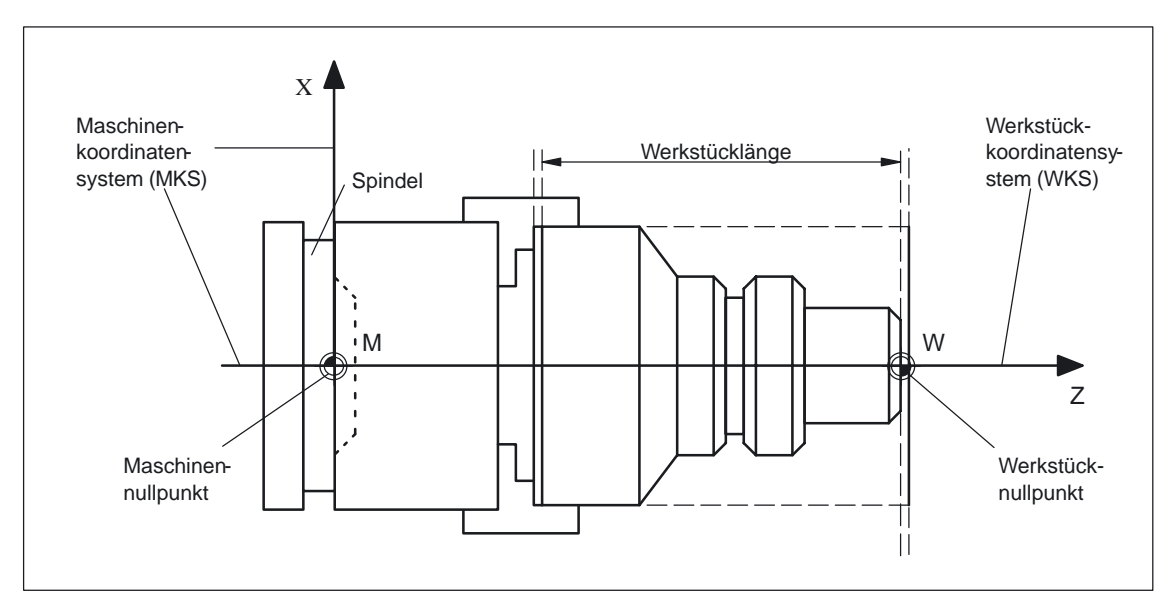

Bild 2-9 Lage der Koordinatensysteme durch Maschinennullpunkt M und Werkstücknullpunkt W

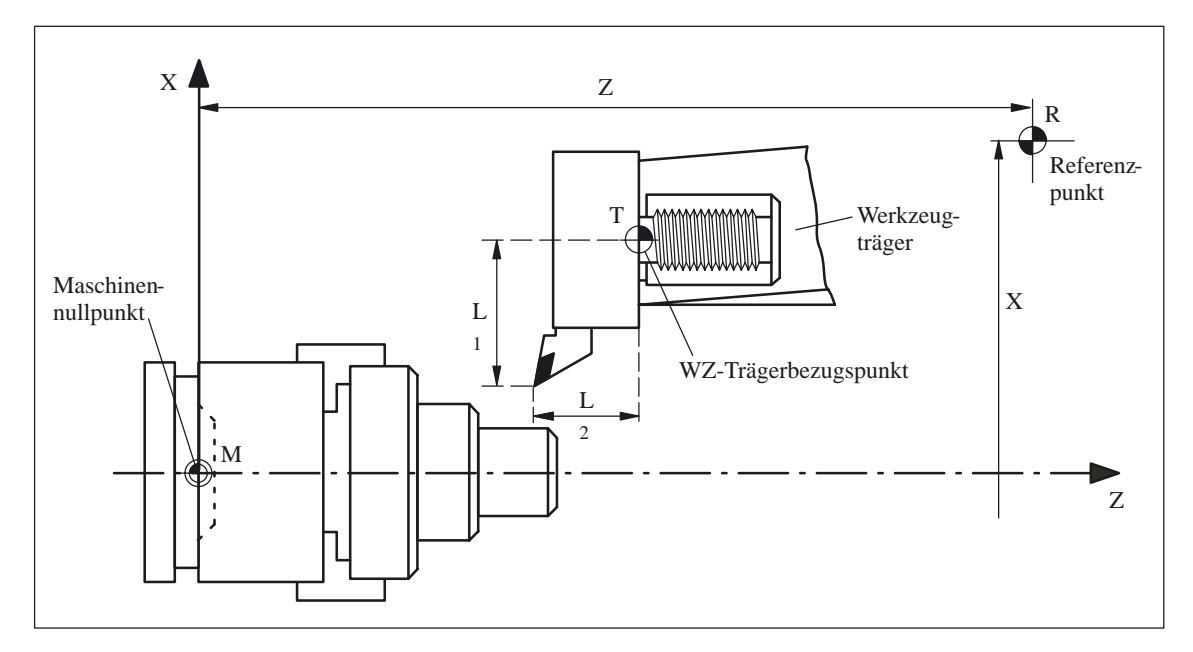

Bild 2-10 Lage des Referenzpunktes zum Maschinennullpunkt

# **2.3 Koordinatensysteme**

#### **Bedeutung**

Nach DIN 66217 werden für Werkzeugmaschinen rechtsdrehende, rechtwinkelige (kartesische) Koordinatensysteme benutzt.

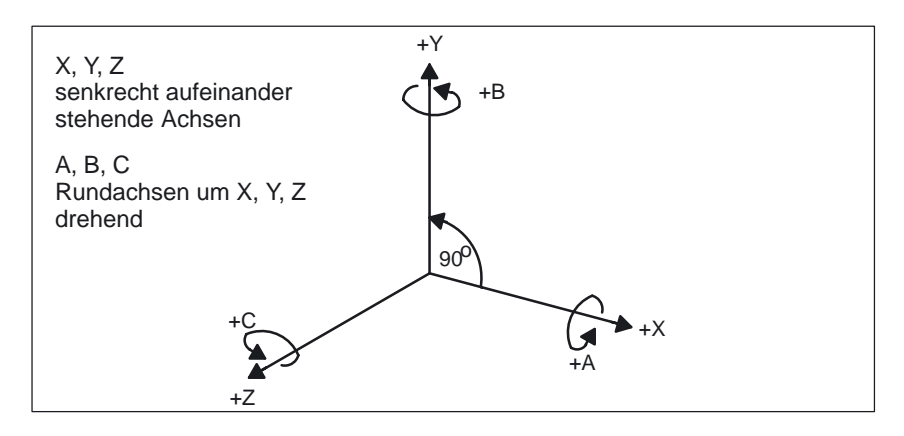

Bild 2-11 Rechtsdrehendes, rechtwinkliges kartesisches Koordinatensystem

Es sind folgende Koordinatensysteme definiert: -

- MKS **M**aschinen–**K**oordinaten–**S**ystem
- -BKS **B**asis–**K**oordinaten–**S**ystem
- BNS **B**asis–**N**ullpunkt–**S**ystem
- ENS **E**instellbares **N**ullpunkt–**S**ystem
- -WKS **W**erkstück–**K**oordinaten–**S**ystem

Die Koordinatensysteme sind durch die kinematische Transformation und die FRAMES bestimmt. Das Bild 2-12 zeigt diesen Zusammenhang.

Durch eine kinematische Transformation wird das MKS in das BKS überführt. Ist keine kinematische Transformation aktiv, so entspricht das BKS dem MKS.

Der Basisframe bildet das BKS auf das BNS ab.

Ein aktivierter einstellbarer FRAME G54...G599 führt das BNS in das ENS über.

Durch den programmierbaren FRAME wird das WKS festgelegt, welches die Basis für die Programmierung darstellt.

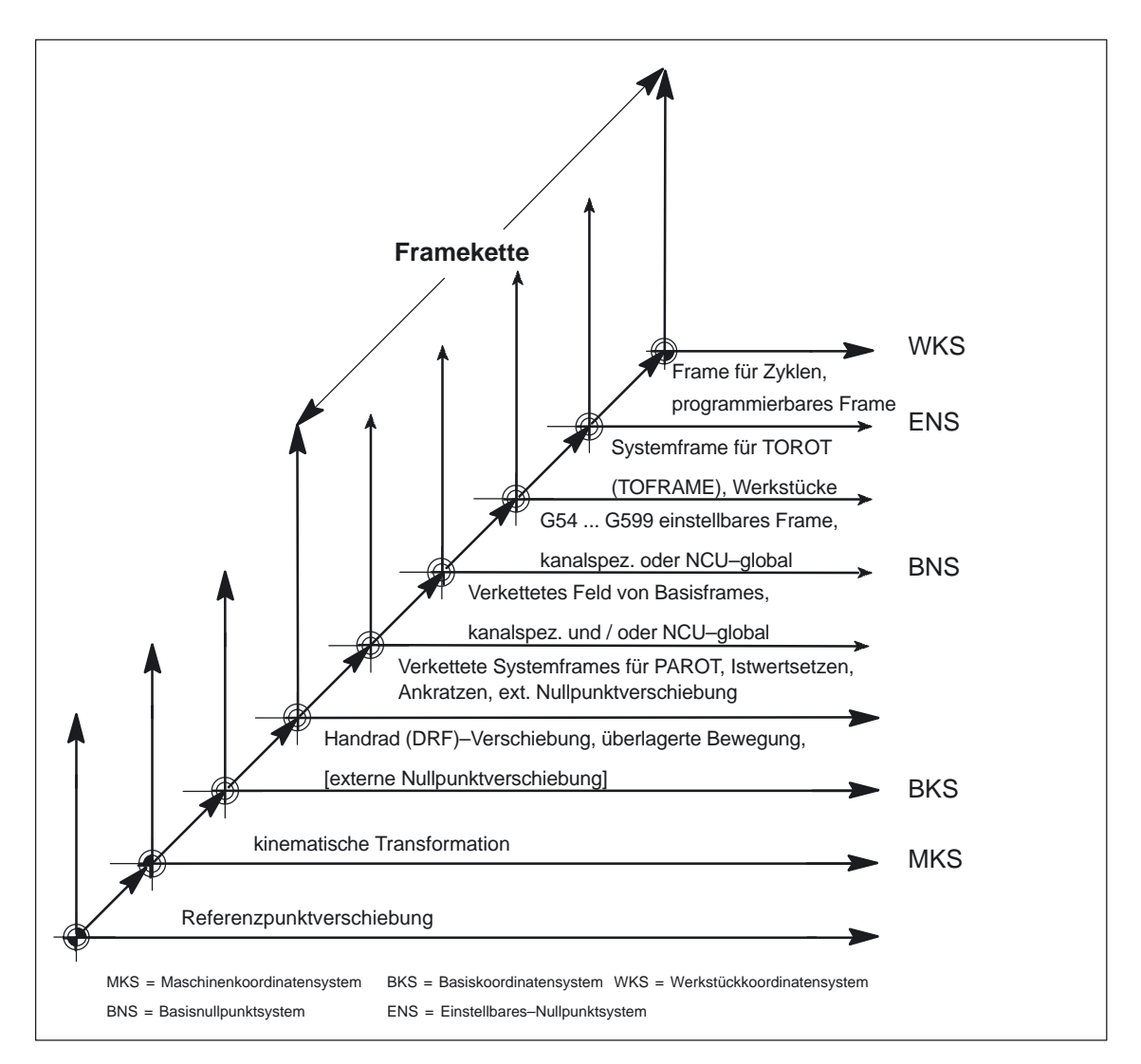

Bild 2-12 Zusammenhang Koordinatensysteme

2.3 Koordinatensysteme

# **2.3.1 Maschinenkoordinatensystem (MKS)**

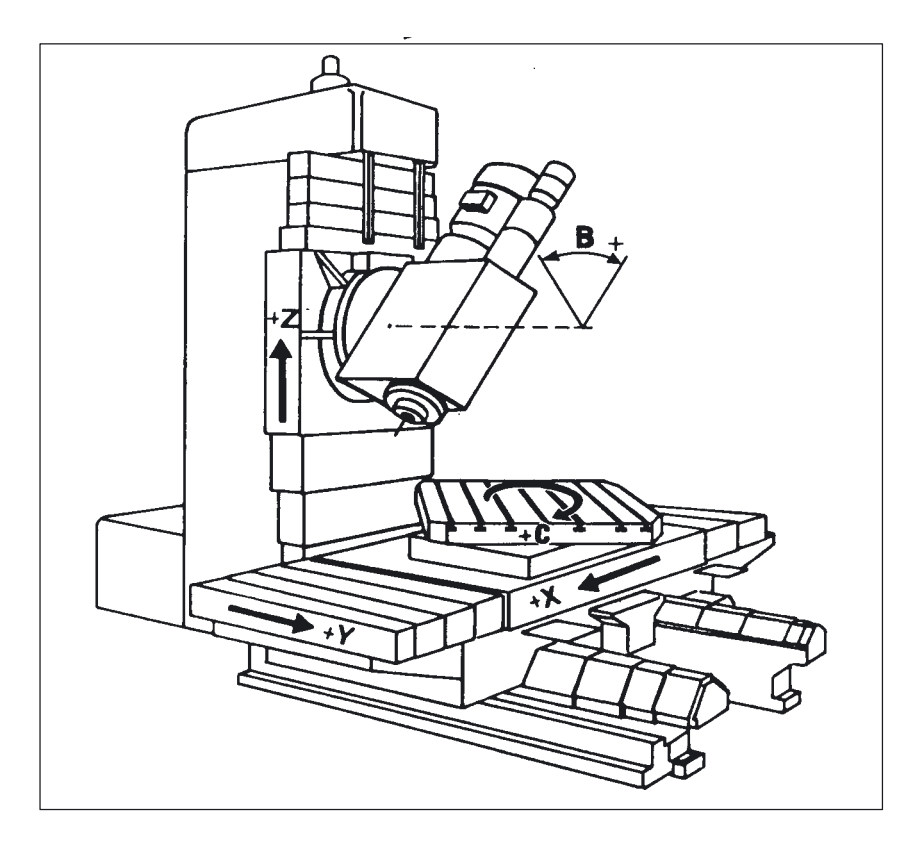

Das Maschinenkoordinatensystem (MKS) wird aus allen physikalisch vorhandenen Maschinenachsen gebildet.

Bild 2-13 MKS mit den Maschinenachsen X, Y, Z, B, C (5Achs–Fräsmaschine)

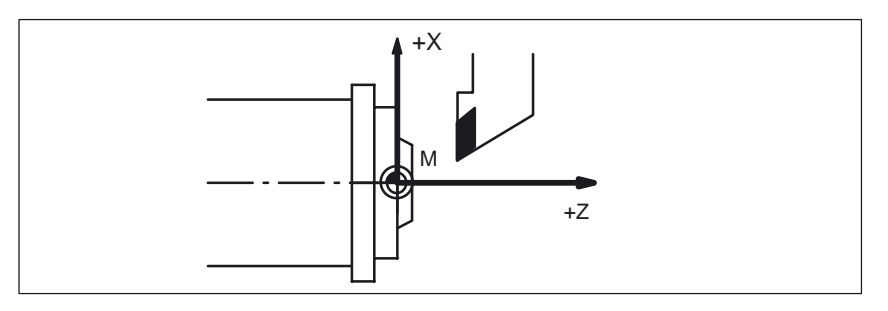

Bild 2-14 MKS mit den Maschinenachsen X, Z (Drehmaschine)

Mit der Funktion "Preset" kann der Steuerungsnullpunkt im Maschinen–Koordinatensystem neu definiert werden. Die Preset–Werte wirken auf Maschinenachsen. Bei "Preset" findet keine Bewegung der Achsen statt.

**Axiale Preset– Verschiebung**

**! Warnung** Nach Preset sind die Referenzpunkte ungültig! Diese Funktion sollte möglichst nicht angewendet werden.

# **2.3.2 Basiskoordinatensystem (BKS)**

Das Basiskoordinatensystem (BKS) besteht aus drei rechtwinklig angeordneten Achsen (Geometrieachsen), sowie aus weiteren Achsen (Zusatzachsen) ohne geometrischen Zusammenhang.

**WZ–Maschinen ohne kinematische Transformation**

Das BKS und das MKS fallen immer dann zusammen, wenn das BKS ohne kinematische Transformation (z.B. TRANSMIT/Stirnflächentransformation, 5–Achstransformation und max. drei Maschinenachsen) auf das MKS abgebildet werden kann.

Bei diesen Maschinen können Maschinenachsen und Geometrieachsen den gleichen Namen haben.

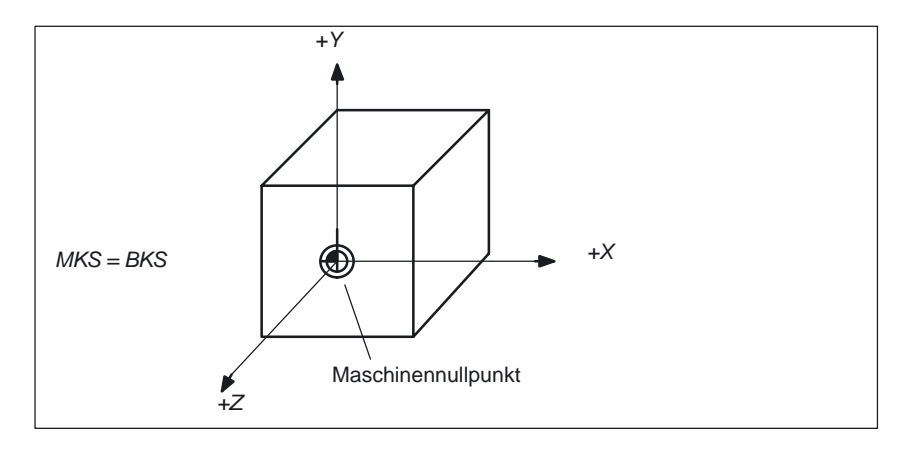

Bild 2-15 MKS=BKS ohne kinematische Transformation

#### **WZ–Maschinen mit kinematischer Transformation**

Das BKS und das MKS fallen dann nicht zusammen, wenn das BKS mit kinematischer Transformation (z.B. TRANSMIT / Stirnflächen– Transformation, 5–Achstransformation oder mehr als drei Achsen) auf das MKS abgebildet wird.

Bei diesen Maschinen müssen Maschinenachsen und Geometrieachsen unterschiedliche Namen haben.

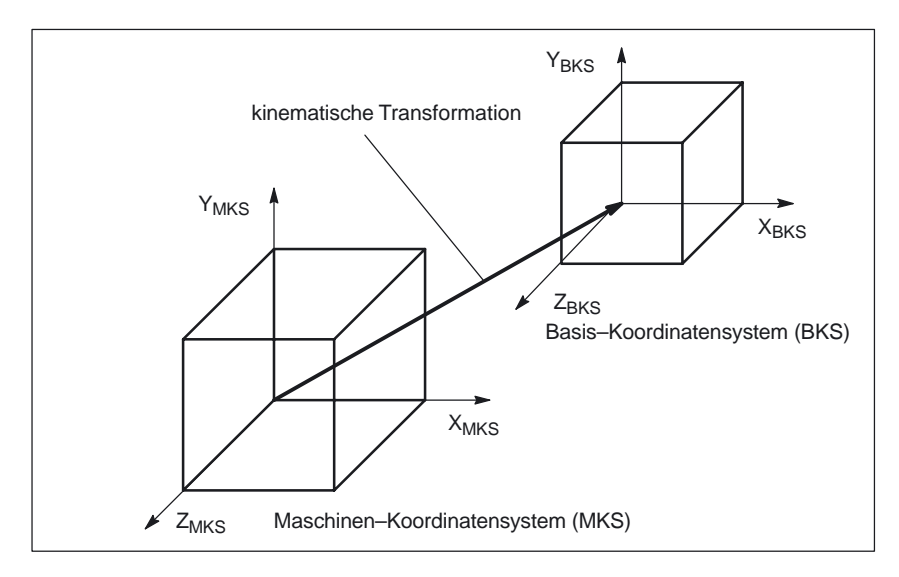

Bild 2-16 kinematische Transformation zwischen MKS und BKS

Das Werkstück wird immer in einem zwei– oder dreidimensionalen rechtwinkligen Koordinatensystem (WKS) programmiert. Zur Fertigung dieser Werkstücke werden aber immer häufiger Werkzeugmaschinen mit Rundachsen oder nicht rechtwinklig angeordneten Linearachsen eingesetzt. Zur Abbildung der im WKS programmierten Koordinaten (rechtwinklig) in reale Maschinenachsbewegungen dient die kinematische Transformation. **Maschinen– kinematik**

> **Literatur:** /FB/, F2, "5–Achs–Transformation" /FB/, M1, "Kinematische Transformation"

#### **2.3.3 Additive Korrekturen**

**Externe Nullpunktverschiebungen**

Die externe Nullpunktverschiebung ist eine achsiale Verschiebung. Im Gegensatz zu Frames sind keine Anteile für Rotation, Skalierung und Spiegelung möglich.

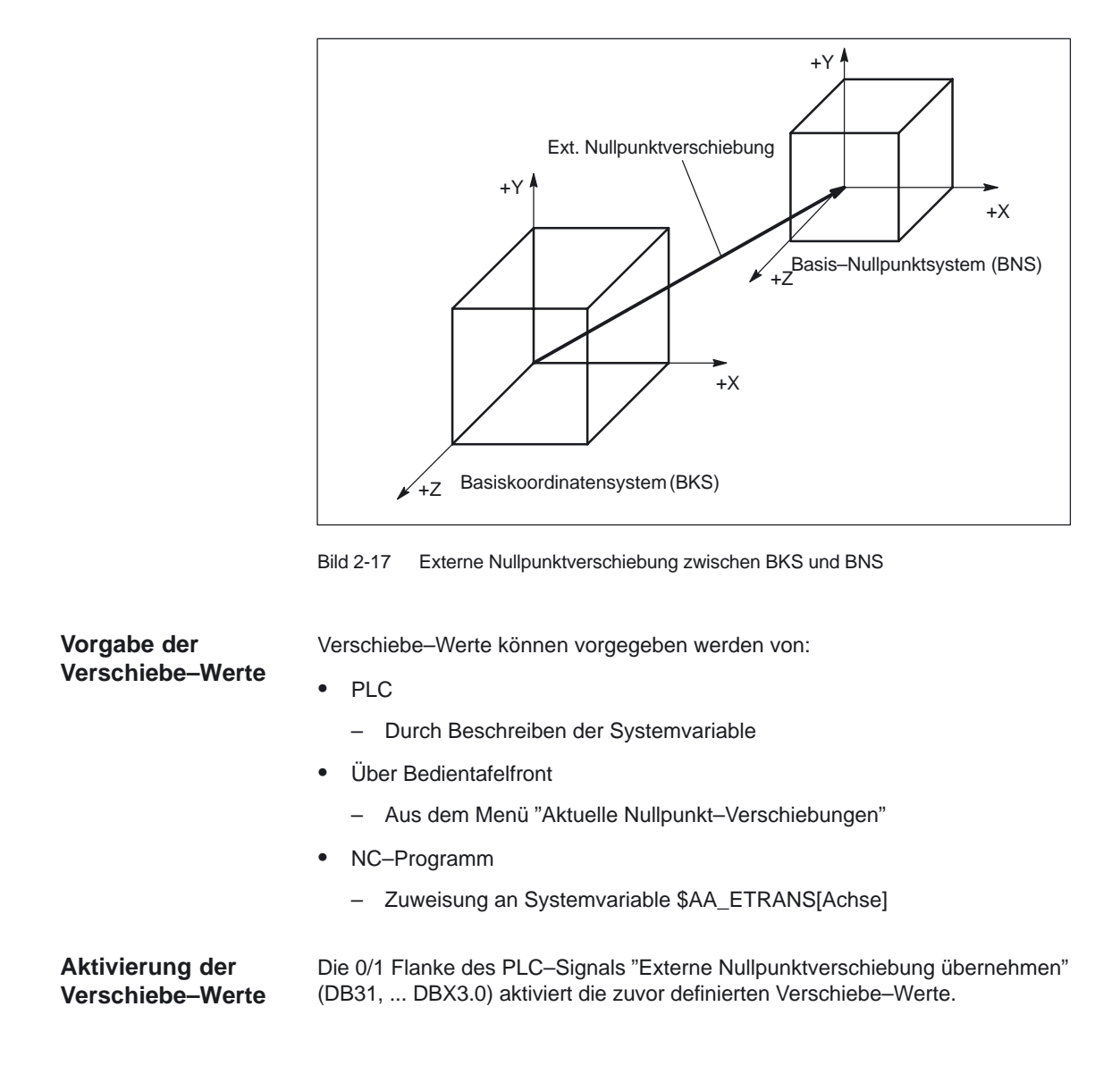

2.3 Koordinatensysteme

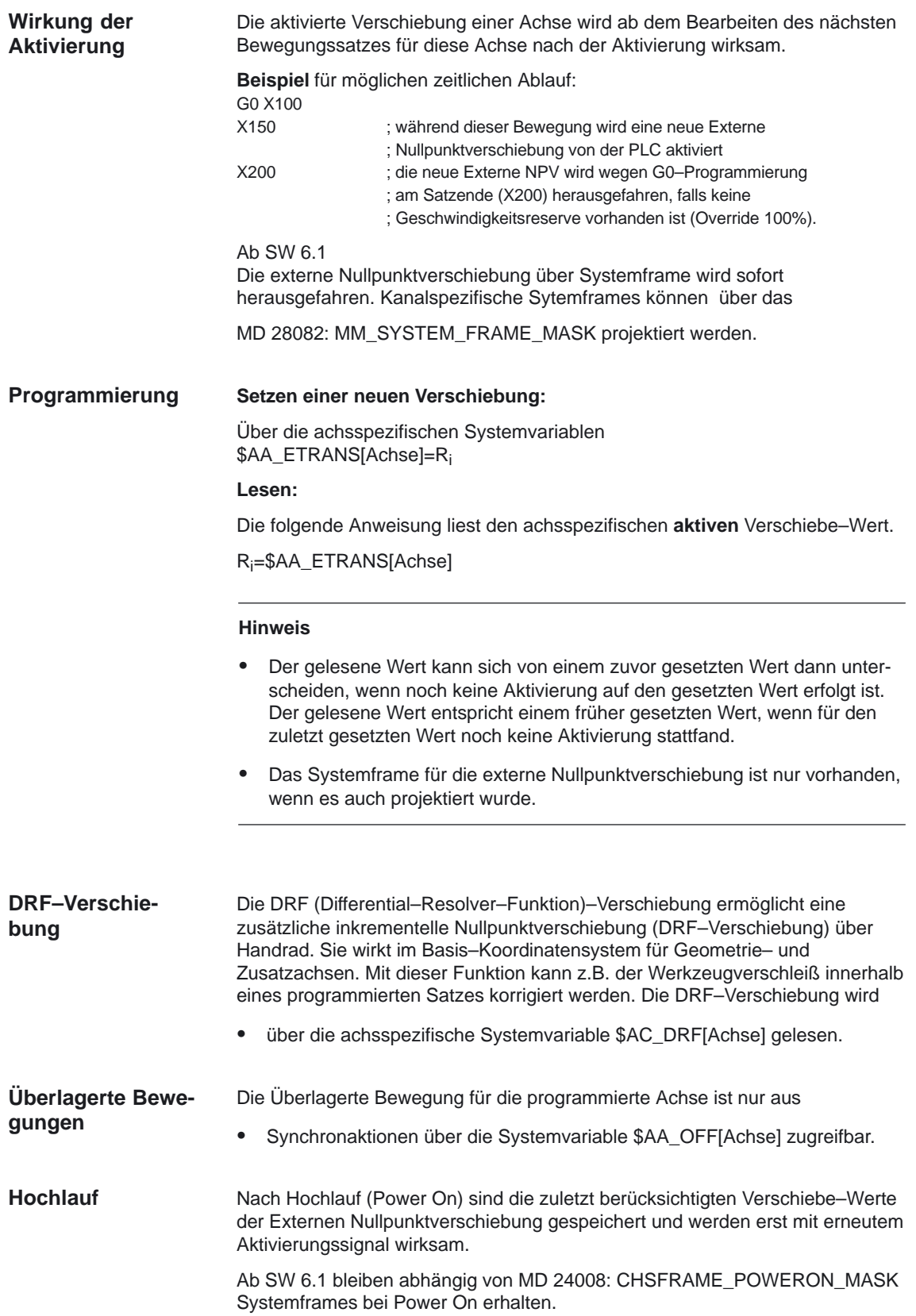

2.3 Koordinatensysteme

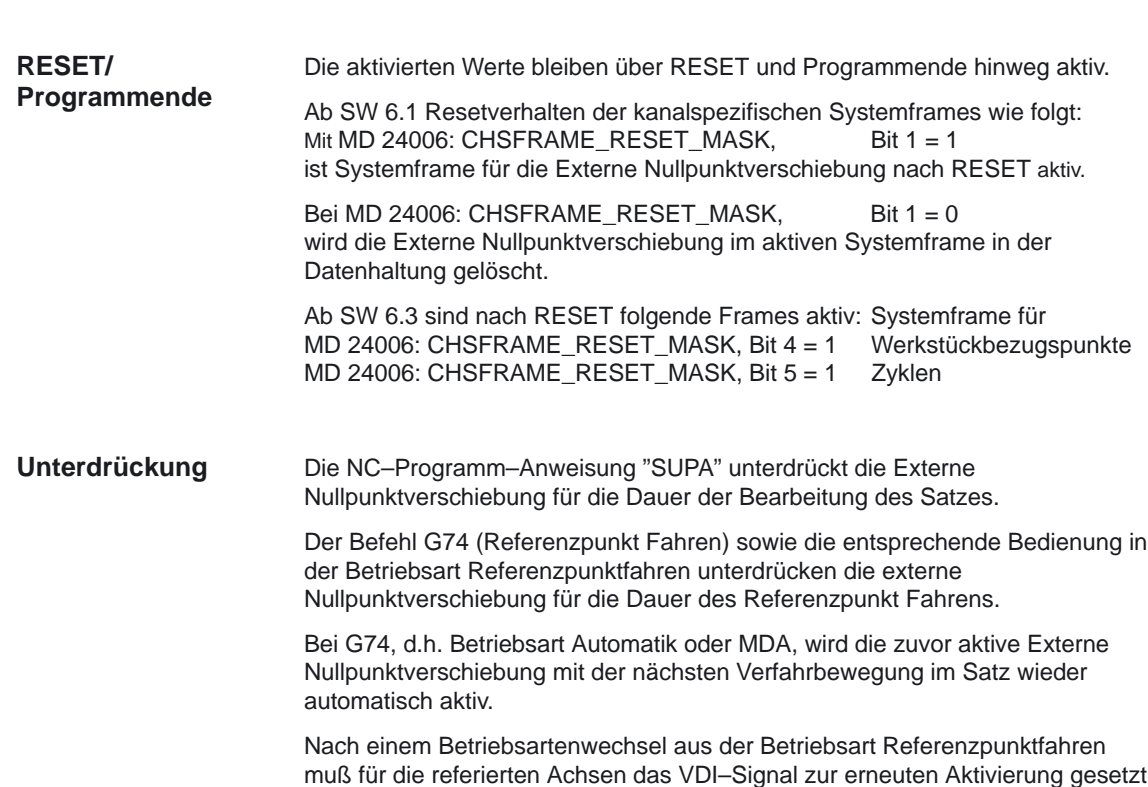

# **2.3.4 Basis–Nullpunktsystem (BNS)**

werden.

#### **BNS**

Das Basis–Nullpunktsystem (BNS) ergibt sich aus dem Basis–Koordinatensystem durch die Basisverschiebung.

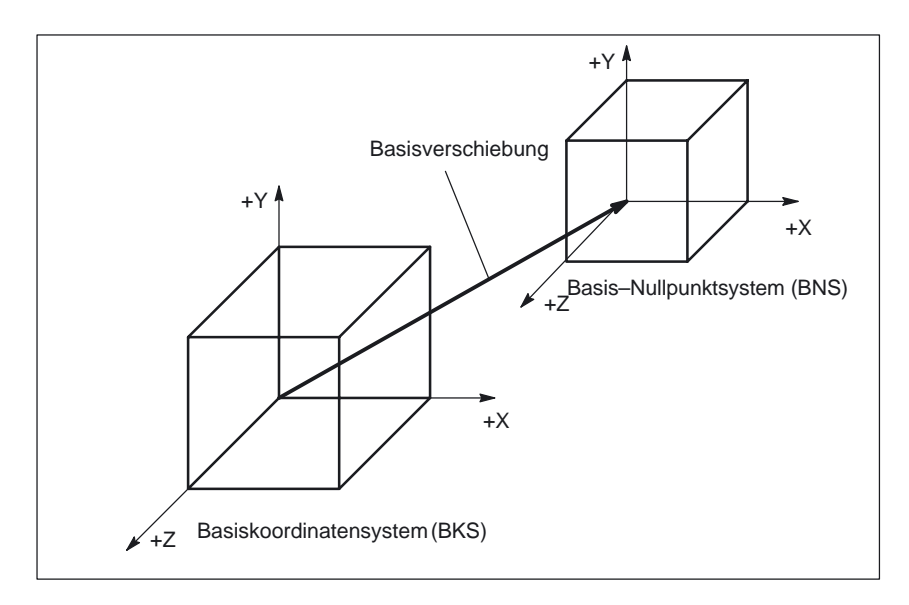

Bild 2-18 Basisverschiebung zwischen BKS und BNS

#### Die Basisverschiebung beschreibt die Koordinatentransformation zwischen dem BKS und BNS. Mit ihr kann z.B. der Paletten–Nullpunkt festgelegt werden. **Basisverschiebung**

Die Basisverschiebung setzt sich zusammen aus: -

- Externe Nullpunktverschiebung
- DRF–Verschiebung
- Überlagerte Bewegung
- verkettete Systemframes
- verkettete Basisframes

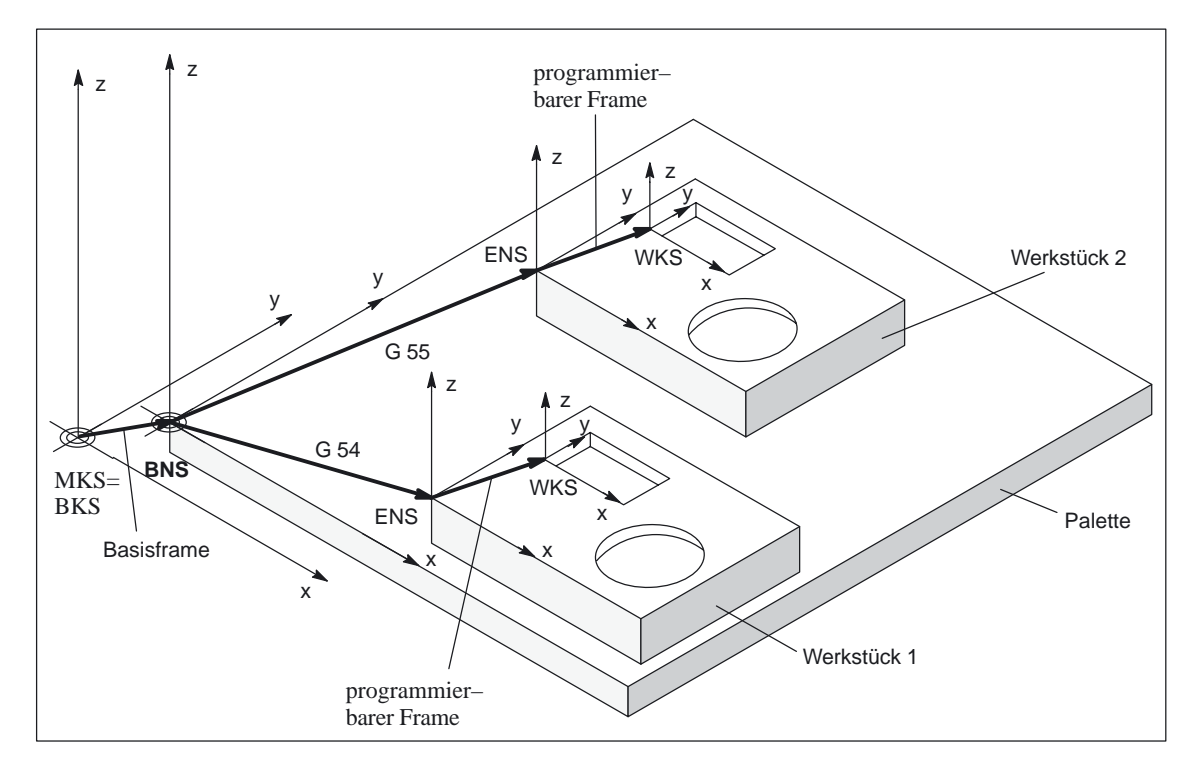

Bild 2-19 Beispiel für Anwendung der Basisverschiebung

Es gilt:

- $\bullet$  Der Anwender kann die Basisverschiebung aus dem Teileprogramm, der Bedienung und von der PLC verändern.
- Soll die Basisverschiebung sofort wirksam werden, so kann über PLC mit FC9 ein ASUP gestartet werden, der den entsprechenden G–Code ausführt.

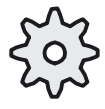

#### **Maschinenhersteller**

#### Empfehlung:

Verwenden Sie für eigene Anwendungen Verschiebungen ab der 3. Basisverschiebung. Die 1. und die 2. Basisverschiebung sind für das Istwertsetzen und die externe NV vorgesehen.

2.3 Koordinatensysteme

## **2.3.5 Einstellbares–Nullpunktsystem (ENS)**

**ENS**

Das Einstellbare–Nullpunktsystem (ENS) ist das Werkstückkoordinatensystem WKS mit programmierbaren FRAME (gesehen aus der Perspektive WKS). Der Werkstücknullpunkt wird durch die einstellbaren FRAMES G54...G599 festgelegt.

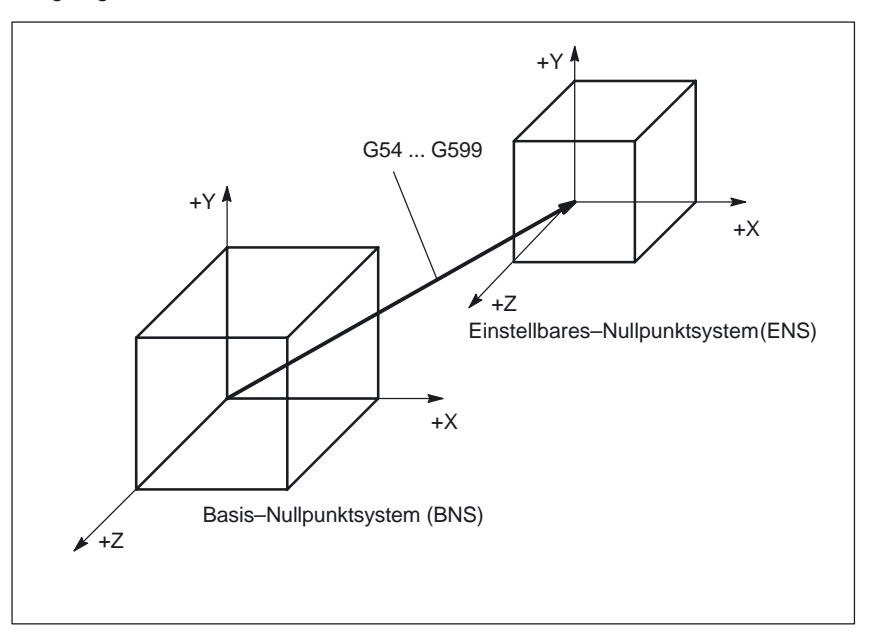

Bild 2-20 Einstellbarer FRAME G54 ... G599 zwischen BNS und ENS

Von dem Einstellbaren–Nullpunktsystem aus wirken programmierbare Verschiebungen. Alle programmierbaren Verschiebungen beziehen sich auf das Einstellbare–Nullpunktsystem.

Über das Anzeige–Maschinendatum MD 9424: MA\_COORDINATE\_SYSTEM kann festgelegt werden, ob die WKS–Istwerte im WKS oder ENS angezeigt werden. Das Koordinatensystem wird in der Anzeige weiterhin als WKS bezeichnet.

- MD 9424: MA\_COORDINATE\_SYSTEM = 0: Anzeige wie bisher
- MD 9424: MA\_COORDINATE\_SYSTEM = 1: Anzeige im ENS

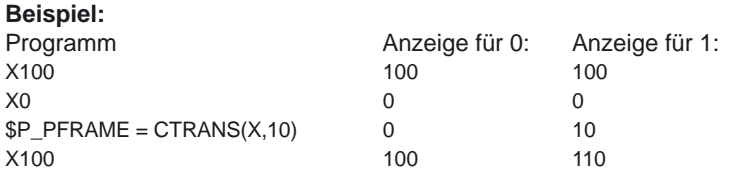

**ENS–Anzeige am MMC (ab SW 5)**

### **2.3.6 Projektierbares ENS (ab SW 6.4)**

#### **Anwendung**

Das ENS–Koordinatensystem dient zur Istwertanzeige und für Verfahrbewegungen während eines unterbrochenen Zykluses. Zyklen nutzen für die Realisierung ihrer Funktionalität Frames in der Framekette. Sie tragen Translationen oder Drehungen entweder in das

- programmierte Frame \$P\_PFRAME, oder in das
- Zyklen–Systemframe \$P\_CYCFRAME ein.

Dadurch verändern die Zyklen das WKS. Ein vom Anwender unterbrochener Zyklus, sollte deshalb auch im programmierten WKS verfahren werden. Für die Anzeige der zuletzt gültigen Koordinaten kann hierfür das ENS genutzt werden.

Mit dem MD 24030: FRAME\_ACS\_SET kann dann eingestellt werden, ob das ENS ohne oder mit dem aktuell programmierten Frame \$P\_PFFRAME berücksichtigt werden soll (siehe Bilder 2-21 und 2-22). Standardmäßig ist der Wert 1 eingestellt, der auch so beibehalten werden sollte.

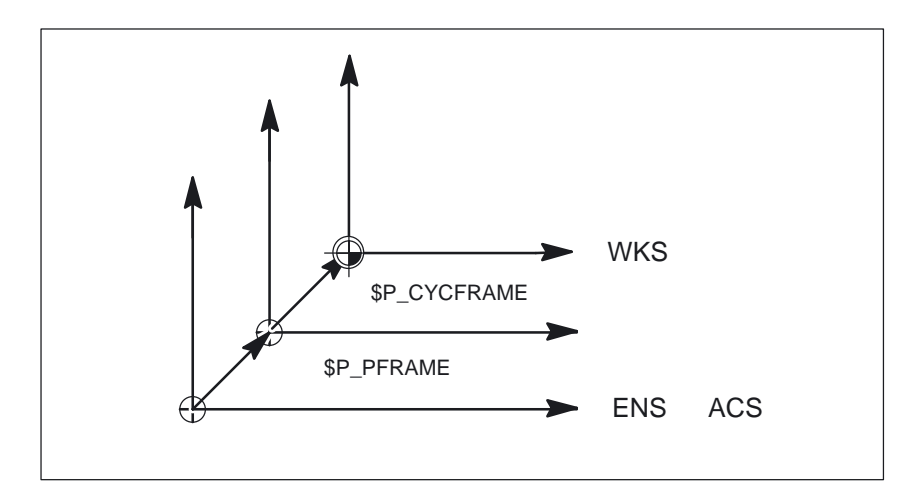

Bild 2-21 ENS bei MD 24030: FRAME\_ACS\_SET = 0

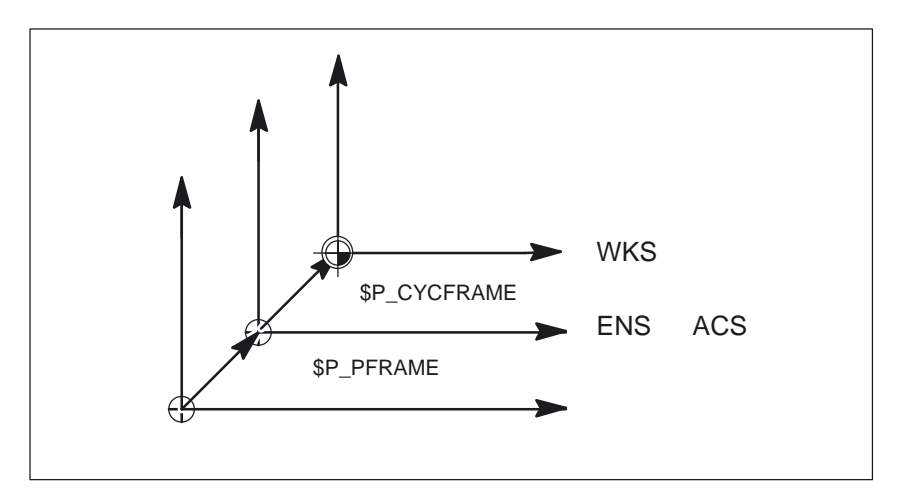

Bild 2-22 ENS bei MD 24030: FRAME\_ACS\_SET = 1

#### **Handverfahren im ENS (ab SW 6.4)**

Die Geometrieachsen werden bis SW 6.3 in JOG im WKS verfahren. Ab SW 6.4 ist Handverfahren zusätzlich im ENS–Koordinatensystem möglich. Mit der Variable \$AC\_JOG\_COORD hat der Anwender die Möglichkeit zwischen Handverfahren im WKS oder ENS umzuschalten.

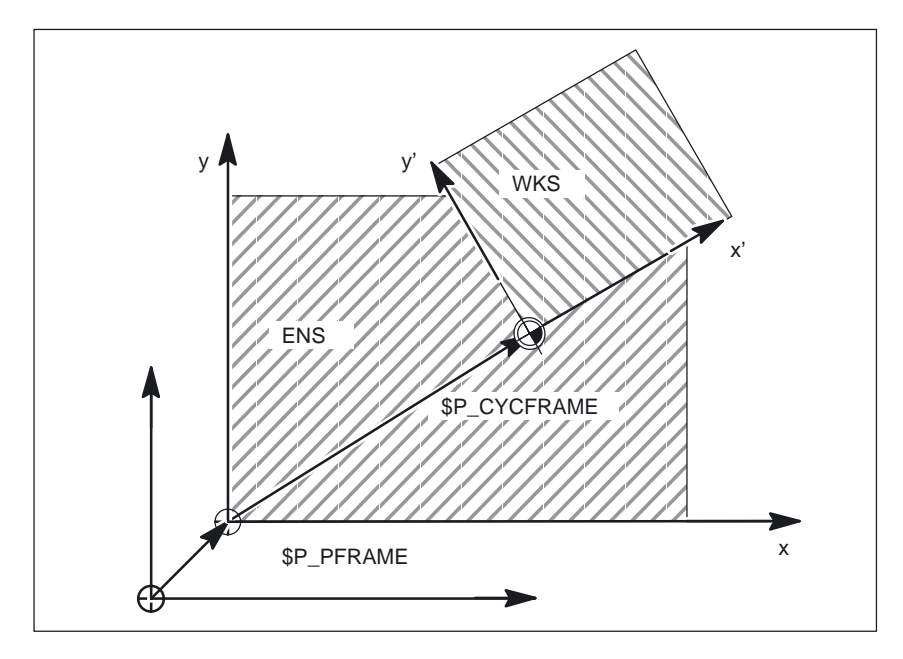

Bild 2-23 Handverfahren im WKS oder ENS

## **2.3.7 Werkstückkoordinatensystem (WKS)**

**WKS**

Das Werkstückkoordinatensystem (WKS) ist die Basis für die Programmierung.

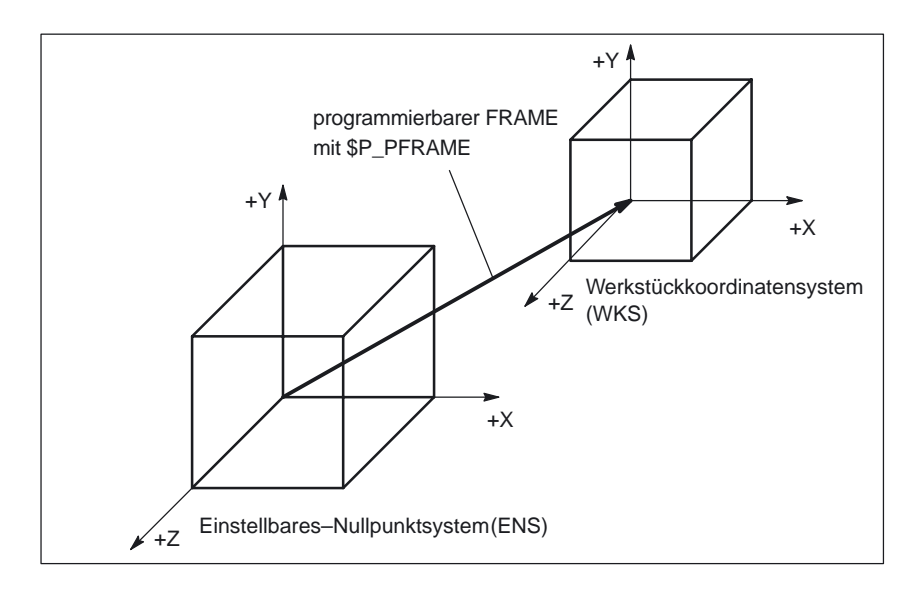

Bild 2-24 programmierbarer FRAME zwischen ENS und WKS

# **2.4.1 Übersicht**

**für Achsen**

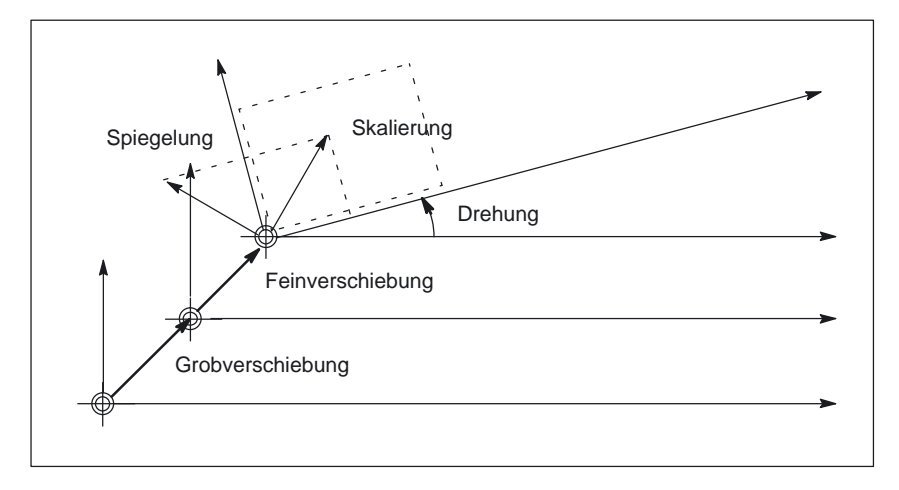

Bild 2-25 Koordinatentranformation durch FRAME–Arithmetik

Der FRAME stellt eine geschlossene Rechenvorschrift dar, die kartesische Koordinatensysteme ineinander überführt.

Ein FRAME setzt sich aus folgenden Komponenten zusammen:

-Verschiebung Grobverschiebung:

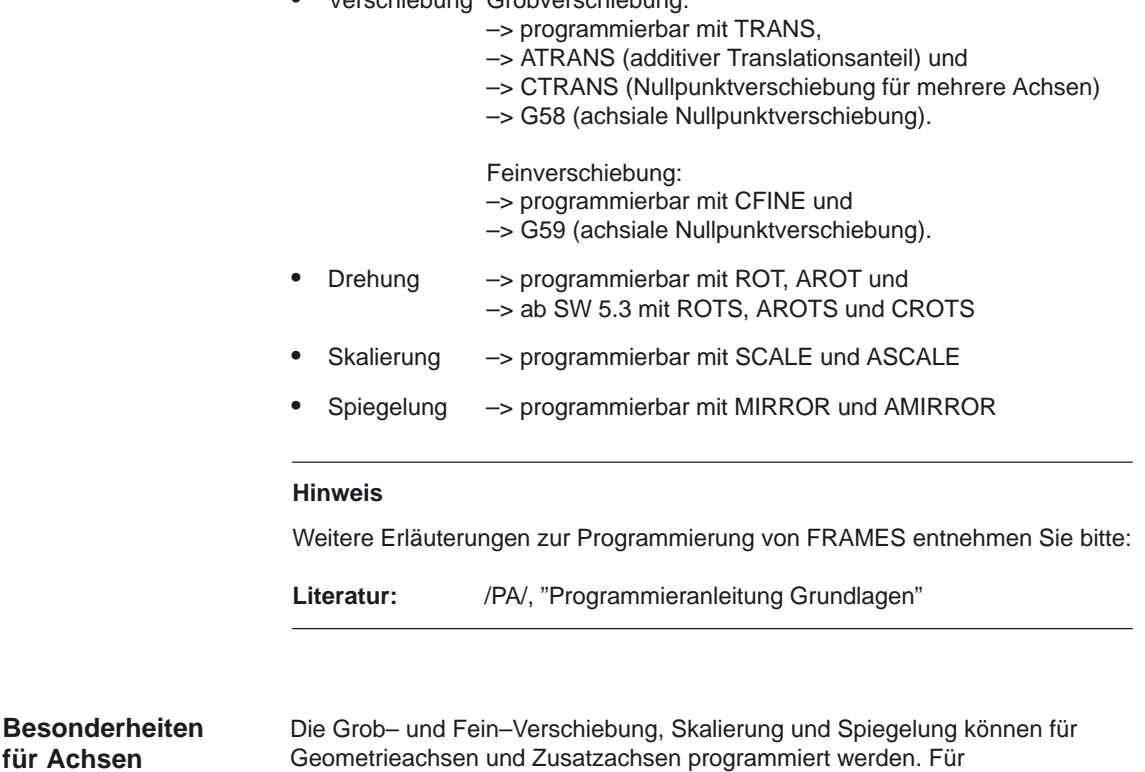

Geometrieachsen kann zusätzlich eine Drehung programmiert werden.

2.4 Frames

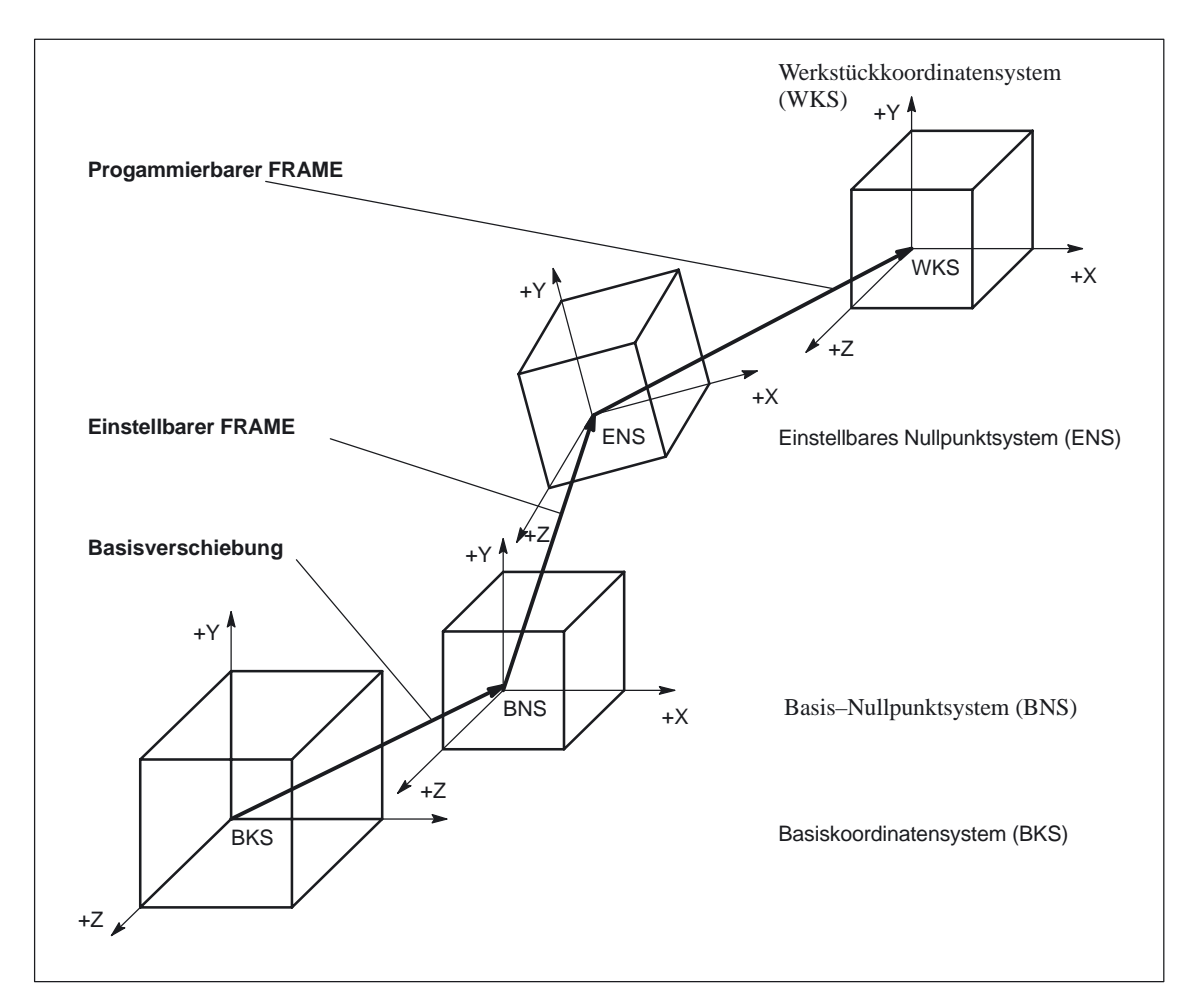

Bild 2-26 Koordinatensysteme durch Frame–Transformation

### **2.4.2 Grob– und Feinverschiebung (Translationen)**

Der Translationsanteil von FRAMES besteht aus:

- Grobverschiebung Wird vom Einrichter vorgegeben. Das Zugriffsrecht kann bei Eingabe über MMC eingeschränkt werden.
- Feinverschiebung Kann innerhalb bestimmter Eingabegrenzen vom Bediener über MMC vorgegeben werden. Die Möglichkeit der Feinverschiebung wird mit MD 18600: MM\_FRAME\_FINE\_TRANS eingestellt.

Grob– und Feinverschiebung ergeben zusammen die Gesamtverschiebung.

Mit TRANS werden die programmierbaren Verschiebungen für alle Geometrieachsen und Zusatzachsen programmiert. Eine additive programmierbare Verschiebung wird mit ATRANS, und die Nullpunktverschiebung für mehrere Achsen wird mit CTRANS programmiert. **TRANS, ATRANS und CTRANS**
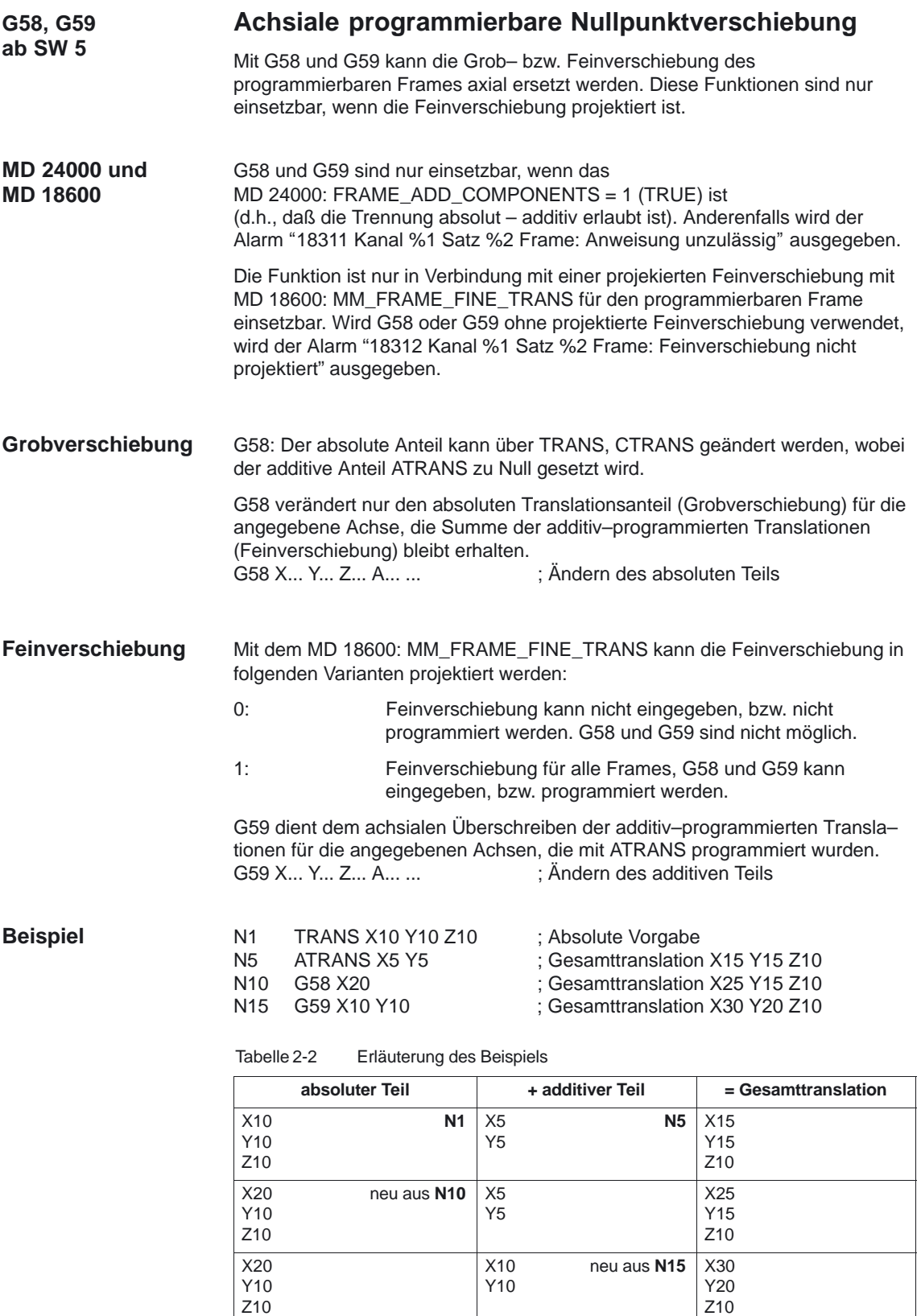

Der absolute Anteil der Translation wird im Grobverschiebungsanteil und der additive Translationsanteil wird im Feinverschiebungsanteil gespeichert.

Nachfolgende Tabelle beschreibt die Wirkung von verschiedenen Programmbefehlen auf die absolute und die additive Translation.

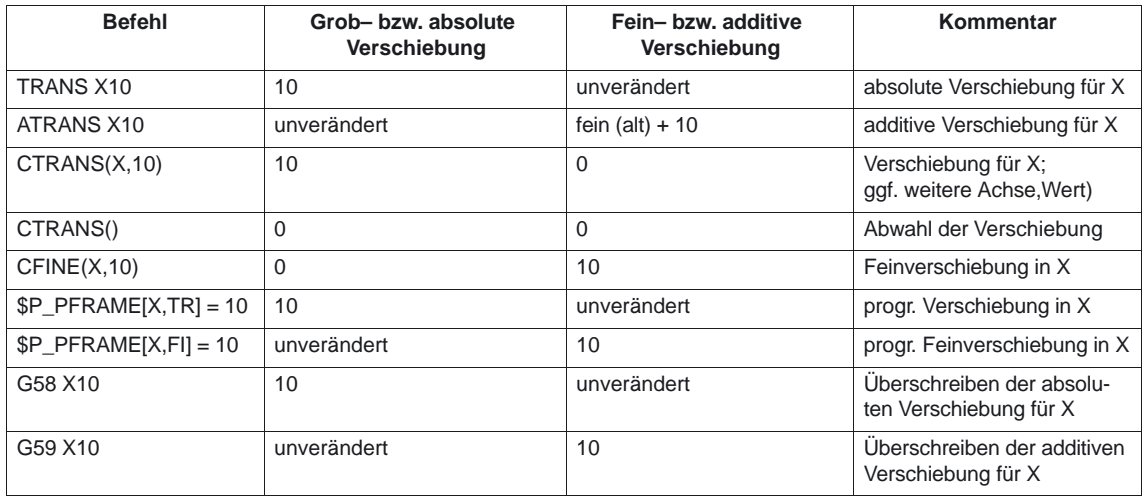

Tabelle 2-3 Wirkung auf additive/absolute Verschiebung (Translation)

# **2.4.3 Framedrehungen**

Orientierungen im Raum können über Framedrehungen anwendungsspezifisch wie folgt festgelegt werden:

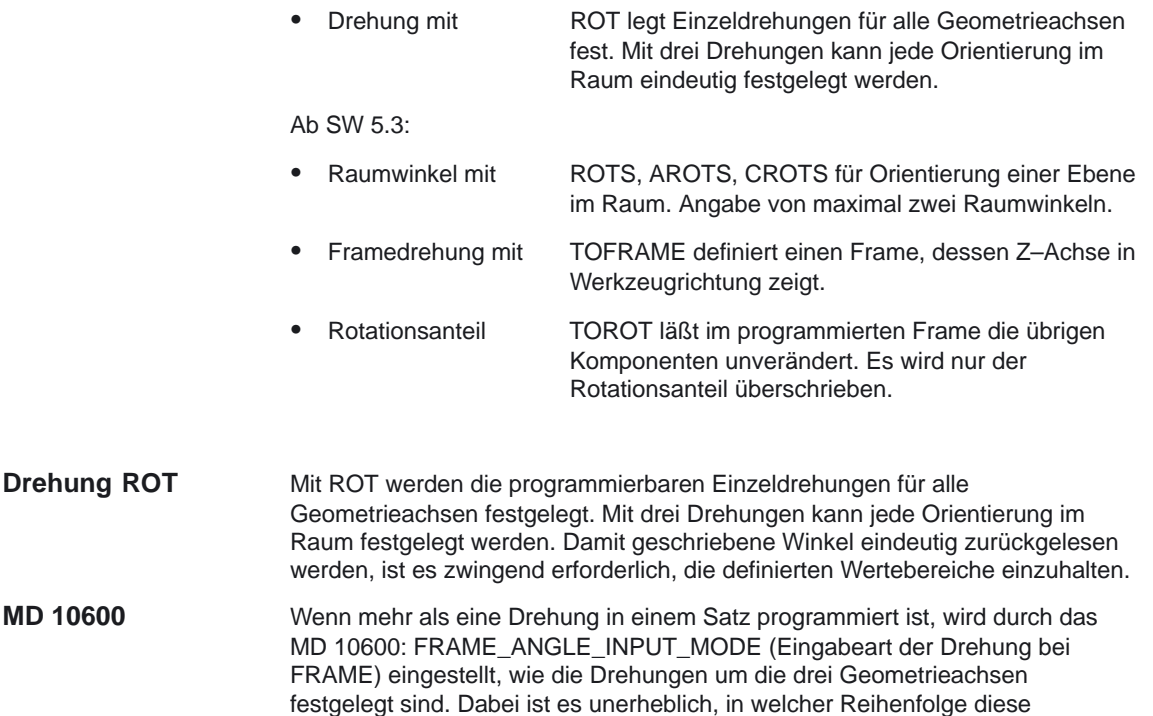

Drehungen innerhalb des Satzes programmiert sind.

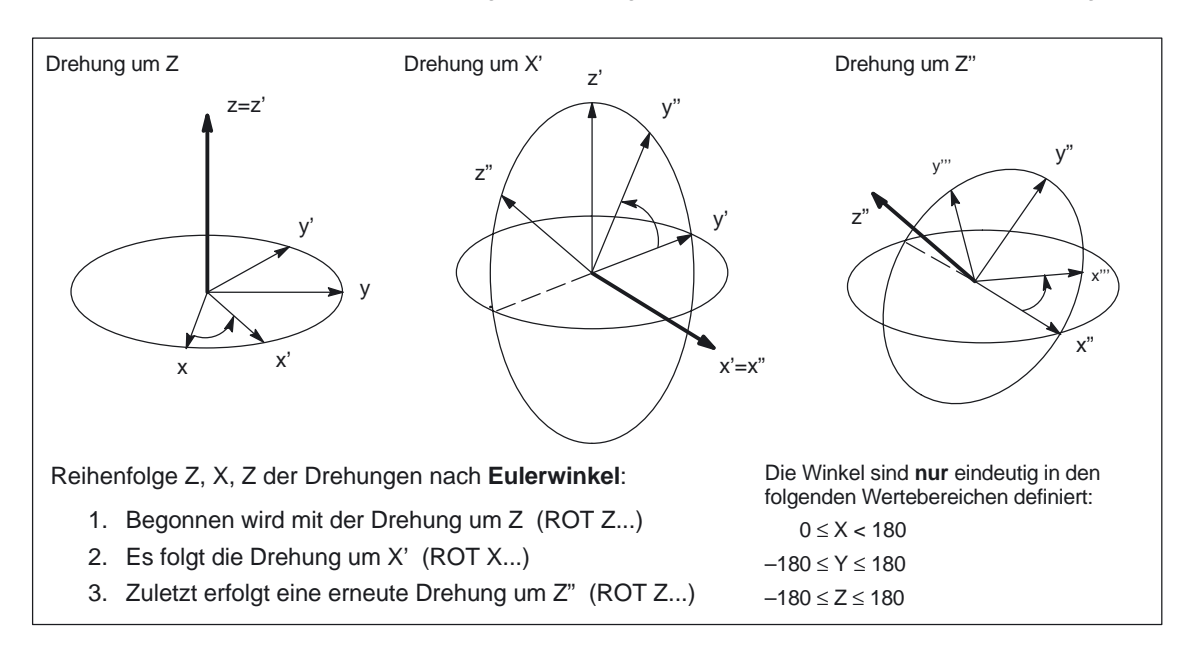

#### Die Verrechnung der Drehungen kann nach **Eulerwinkel** oder **RPY** erfolgen.

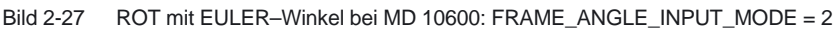

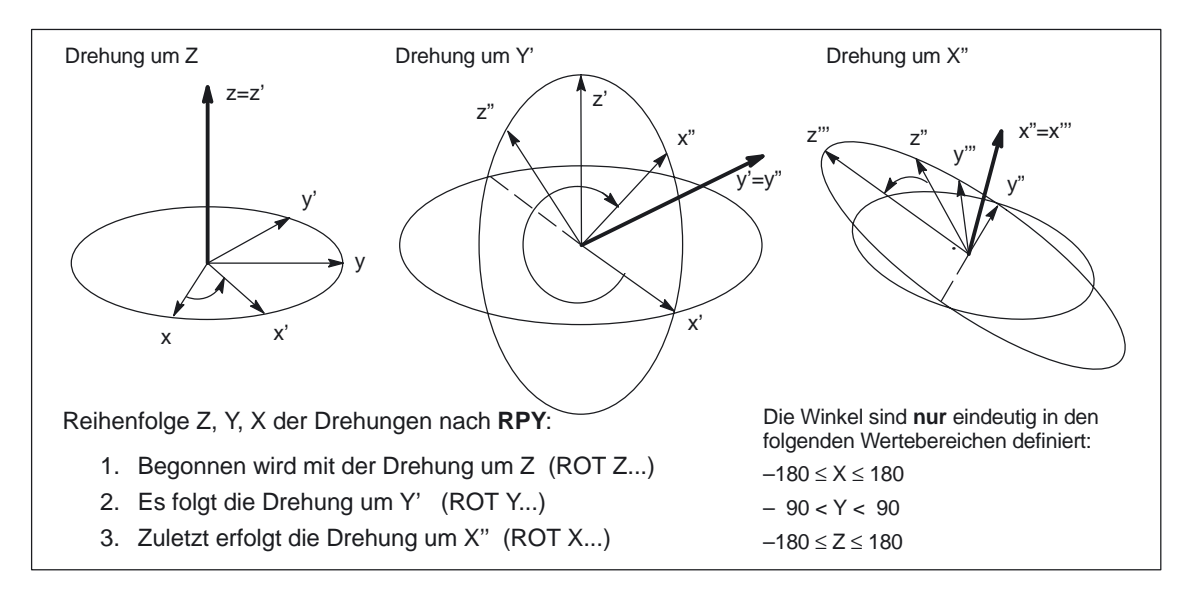

Bild 2-28 ROT mit RPY bei MD 10600: FRAME\_ANGLE\_INPUT\_MODE = 1

#### **Hinweis**

Beim Schreiben und Lesen von Frame–Drehkomponten müssen die Grenzen des Wertebereichs eingehalten werden, damit beim Schreiben und Lesen, oder beim wiederholten Schreiben die gleichen Ergebnisse erzielt werden. Bei Eingabe von Drehungen, die größer als die angegebenen Winkel sind, werden diese in eine Darstellung umgesetzt, die in den angegebenen Bereich passen.

Sollen Teileprogramme mit Drehungen an der Steuerung programmiert werden (nicht über Arbeitsvorbereitung und/oder Postprozessor), wird die Einstellung RPY empfohlen.

#### **Framedrehungen mit Raumwinkeln Ab SW 5.3**

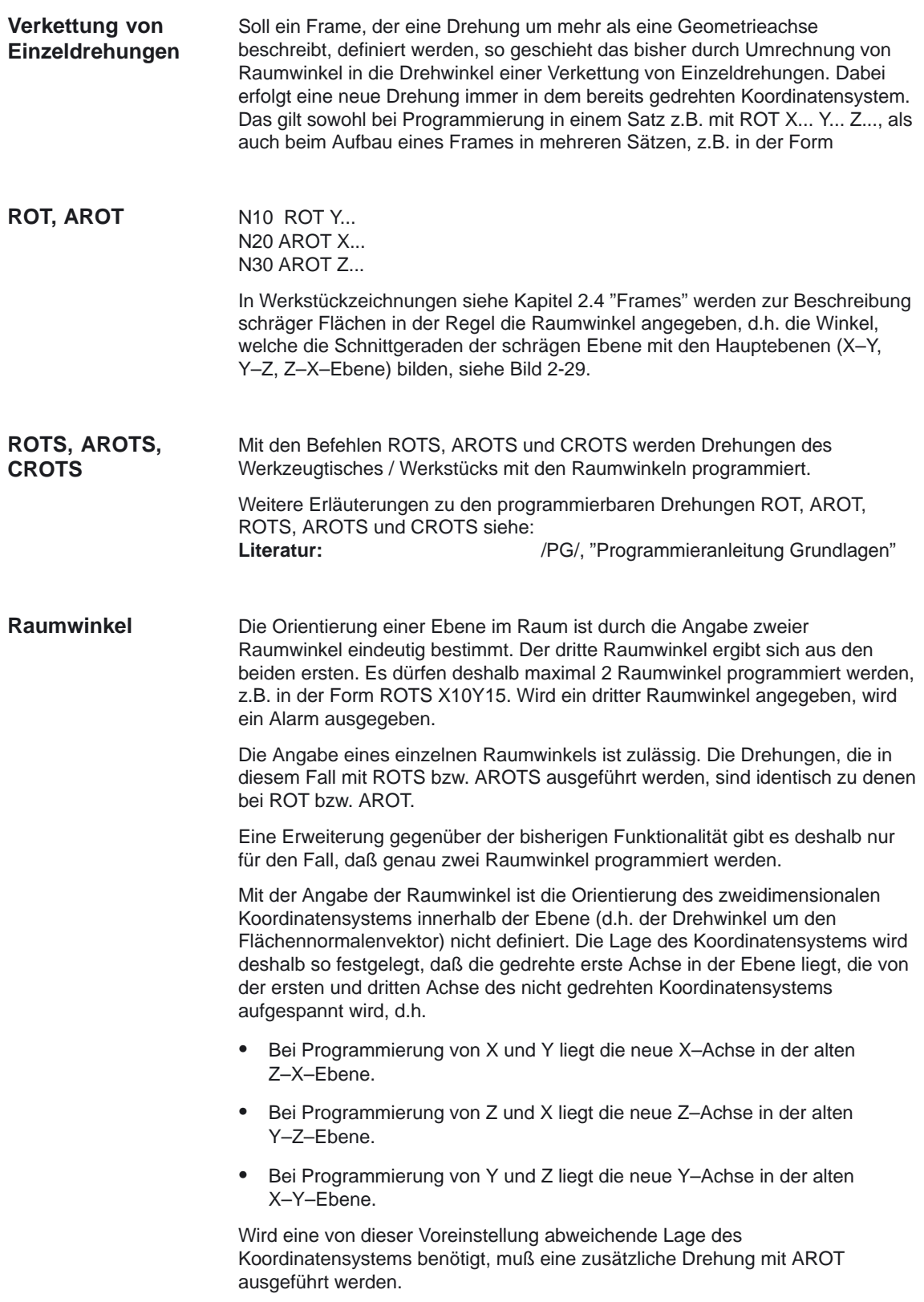

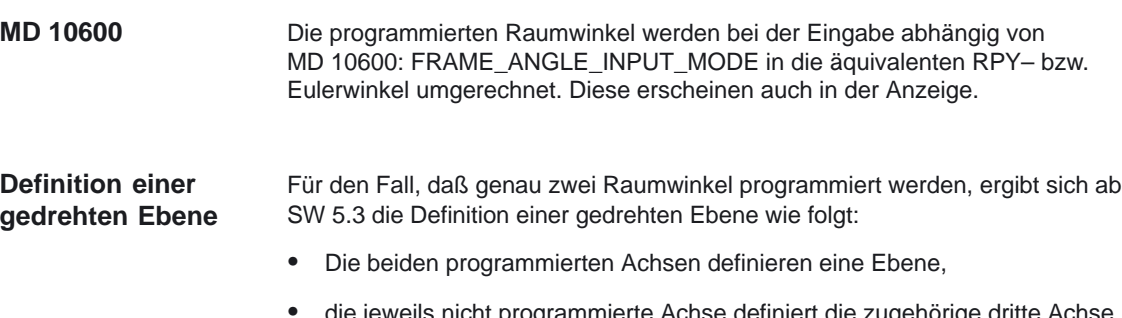

rogrammierte Achse definiert die zugehörige dritte Achse eines rechtshändigen Koordinatensystems.

Diese Festlegungen definieren eindeutig die beiden programmierten Achsen in erste und zweite Achse (entspricht der Ebenendefinition bei G17 / G18 / G19). Der mit dem Achsbuchstaben einer Achse der Ebene programmierte Winkel gibt dann die Achse an, um man die andere Achse der Ebene drehen muß, um diese in die Schnittgerade zu überführen, die die gedrehte Ebene mit der aus der anderen und der dritten Achse aufgespannten Ebene bildet. Geht eine der beiden programmierten Winkel gegen Null, dann geht zuverlässig eine derart definierte Ebene in die Ebene über, die sich ergibt, als wenn nur eine Achse (z.B. mit ROT oder AROT) programmiert ist.

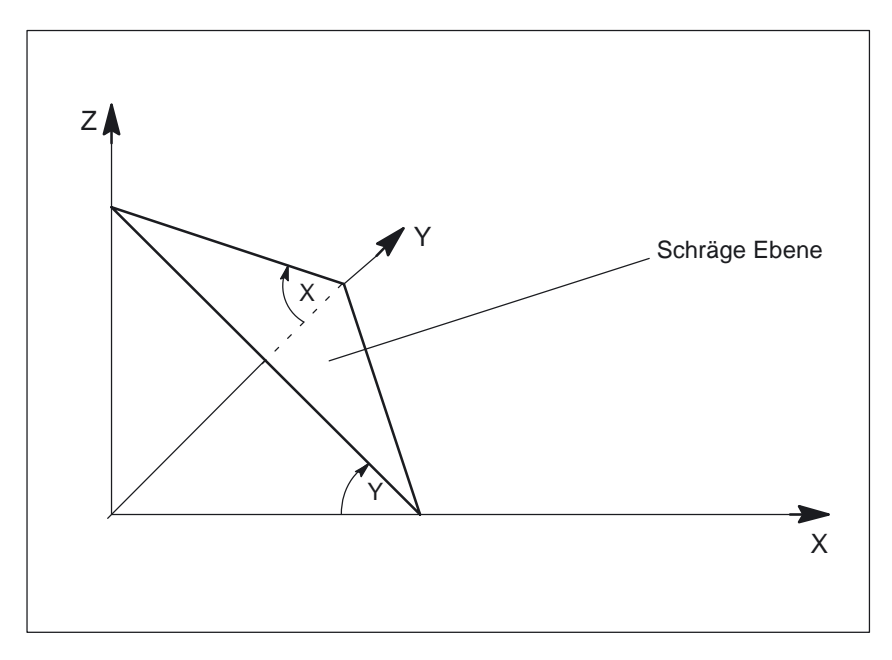

Bild 2-29 Definition einer gedrehten Ebene mit zwei Raumwinkeln

Im oberen Bild ist als Beispiel der Fall dargestellt, daß X und Y programmiert sind. Hier gibt Y den Winkel, um den man die X–Achse um die Y–Achse drehen muß, damit die X–Achse in die Schnittgerade überführt wird, die die schräge Ebene mit der X–Z–Ebene bildet. Entsprechendes gilt für den programmierten Wert des Winkel X.

#### **Hinweis**

Bei der dargestellten Lage der schrägen Ebene ist der Wert von Y positiv, der von X dagegen negativ.

#### **Framedrehung in Werkzeugrichtung Ab SW 5.3**

Mit dem bereits vorhandenen Sprachbefehl TOFRAME besteht die Möglichkeit, einen Frame zu definieren, dessen Z–Achse in Werkzeugrichtung zeigt. Ein vorhandener programmierter FRAME wird dabei durch einen Frame überschrieben, der eine reine Drehung beschreibt. **TOFRAME**

Im vorher aktiven Frame eventuell vorhandene

- Nullpunktverschiebungen,
- Spiegelungen oder
- Skalierungen

werden gelöscht.

Um eine Nullpunktverschiebung beizubehalten, mit der der Bezugspunkt im Werkstück definiert wird, steht der Sprachbefehl TOROT zur Verfügung.

**TOROT**

Der Sprachbefehl TOROT überschreibt im programmierten Frame nur den Rotationsanteil, läßt jedoch die übrigen Komponenten unverändert. Die durch TOROT definierte Drehung ist die gleiche wie bei TOFRAME. TOROT ist ebenso wie TOFRAME unabhängig vom Vorhandensein eines orientierbaren Werkzeugträgers. Insbesondere ist dieser Sprachbefehl auch bei Orientierungstransformationen (3, 4, 5–Achs–Transformationen) verwendbar.

#### **Hinweis**

Mit dem Sprachbefehl TOROT wird eine konsistente Programmierung bei aktiven orientierbaren Werkzeugträgern für jeden Kinematiktyp erreicht. Siehe dazu auch die Beschreibung des Sprachbefehls PAROT in

/FB/, W1, "Orientierbare Werkzeugträger, Maschine mit drehbarem Werktisch".

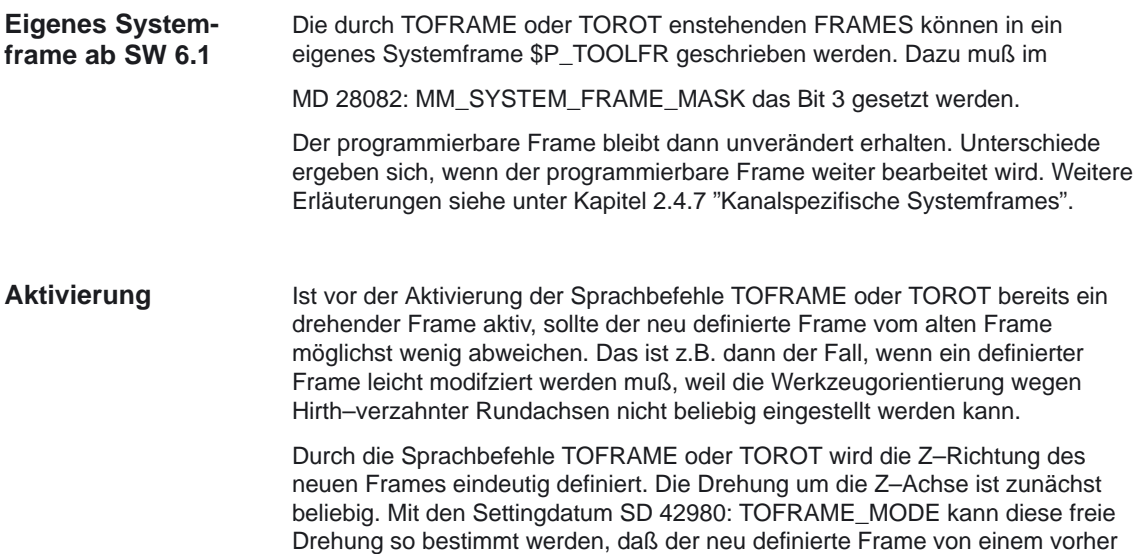

aktiven Frame möglichst wenig abweicht.

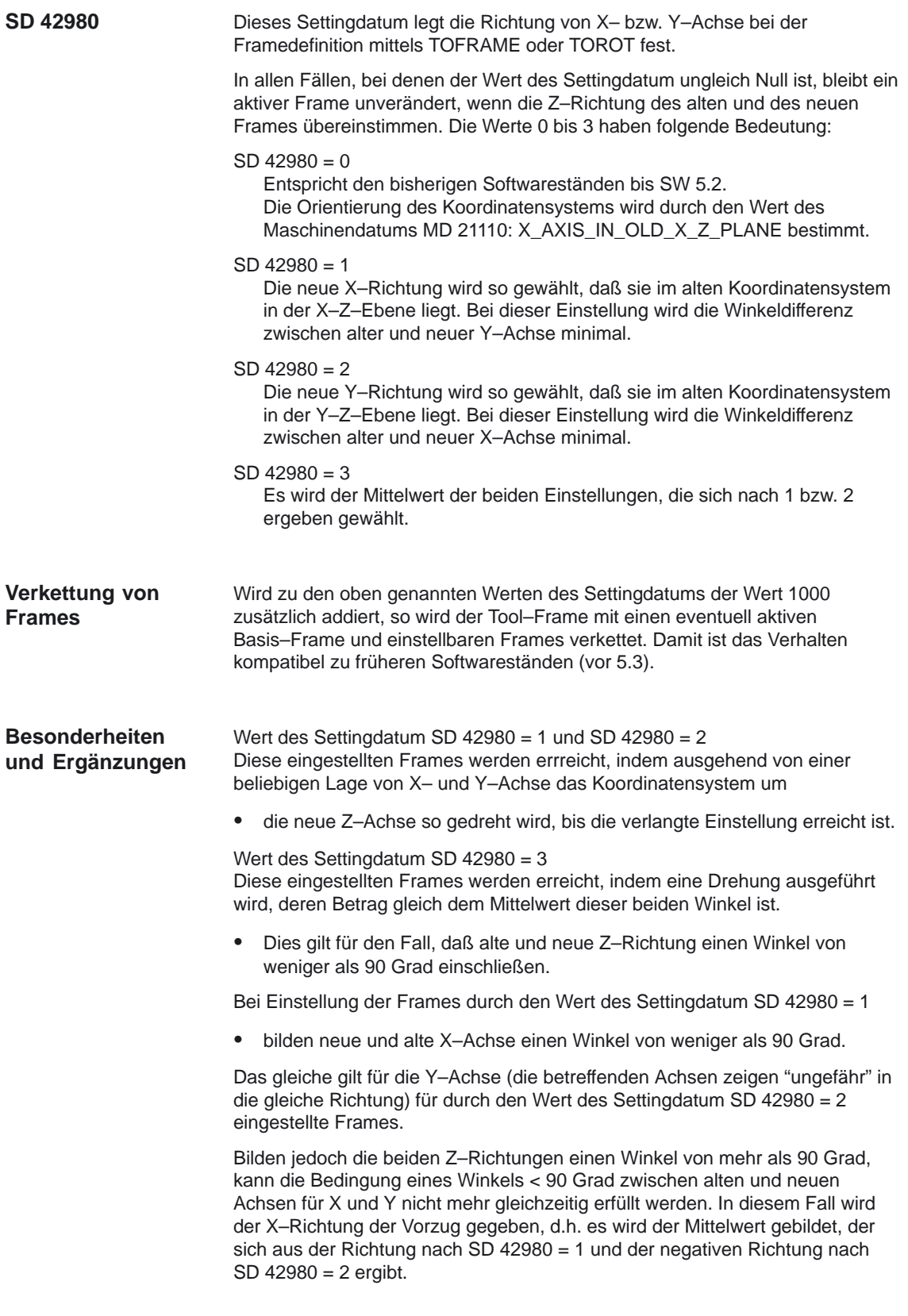

#### **Beispiel**

... N90 \$SC\_TOFRAME\_MODE=1 N100 ROT Z45 N110 TCARR=1 TCOABS T1 D1 N120 TOROT ...

...

...

In N100 wird eine Drehung in der X–Y–Ebene um 45 Grad beschrieben. Es wird angenommen, daß der in N110 aktivierte Werkzeugträger das Werkzeug um 30 Grad um die X–Achse dreht, d.h. das Werkzeug liegt in der Y–Z–Ebene und ist gegen die Z–Achse um 30 Grad gedreht. Damit zeigt auch die Z–Achse des in N120 neu definierten Frames in diese Richtung (unabhängig vom Wert des Settingdatums SD 42980: TOFRAME\_MODE in N90).

In Bild 2-30 ist die Situation für \$SC\_TOFRAME\_MODE = 1 dargestellt: Die alte und die neue X–Achse X und X' fallen in der Projektion in Richtung der alten Z–Achse zusammen. Die alte und die neue Y–Achse Y und Y' bilden einen Winkel von 8.13 Grad (In der Projektion bleiben rechte Winkel im allgemeinen nicht erhalten!).

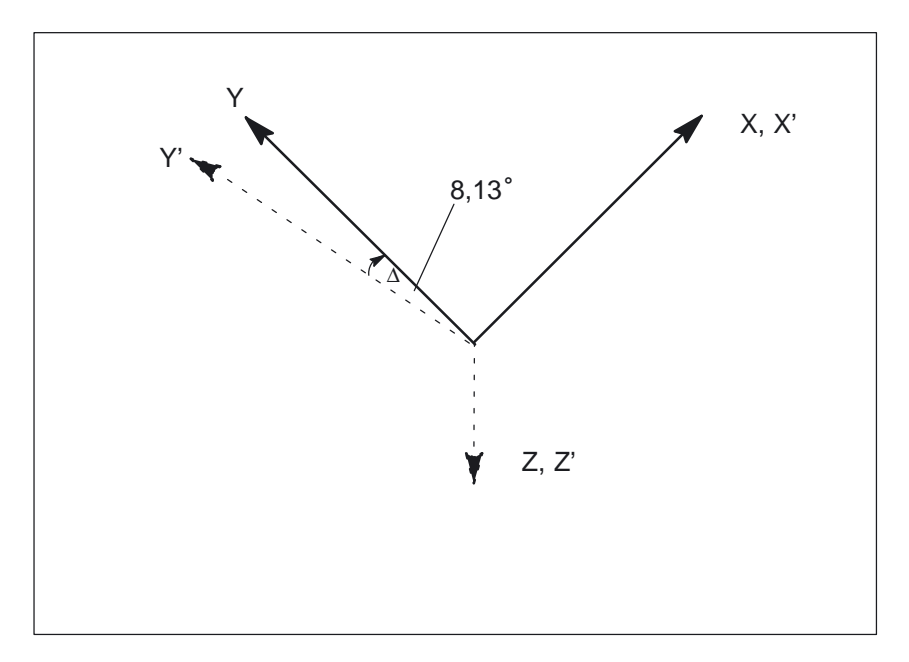

Bild 2-30 Koordinatensysteme bei TOROT und \$SC\_TOFRAME\_MODE = 1

Für SD 42980: TOFRAME\_MODE = 2 würden entsprechend Y und Y' zusammenfallen und X und X' würden einen Winkel von 8.13 Grad bilden.

Für SD 42980: TOFRAME\_MODE = 3 würden sowohl X und X' als auch Y und Y' jeweils einen Winkel von 4.11 Grad bilden.

#### **Hinweis**

Die genannten Winkel (8.13 bzw. 4.11 Grad) sind die Winkel, die die **Projektionen** der Achsen in der X–Y–Ebene bilden. Es sind **nicht die räumlichen Winkel** dieser Achsen.

# **2.4.4 Skalierung SCALE**

Mit SCALE werden die programmierbaren Skalierungen (Maßstabfaktor) für alle Geometrieachsen und Zusatzachsen programmiert.

Soll eine neue Skalierung auf eine andere Skalierung, Drehung, Verschiebung oder Spiegelung aufbauen, muß ASCALE programmiert werden.

# **2.4.5 Spiegelung MIRROR**

Mit MIRROR werden die programmierbaren Spiegelungen für alle Geometrieachsen und Zusatzachsen programmiert.

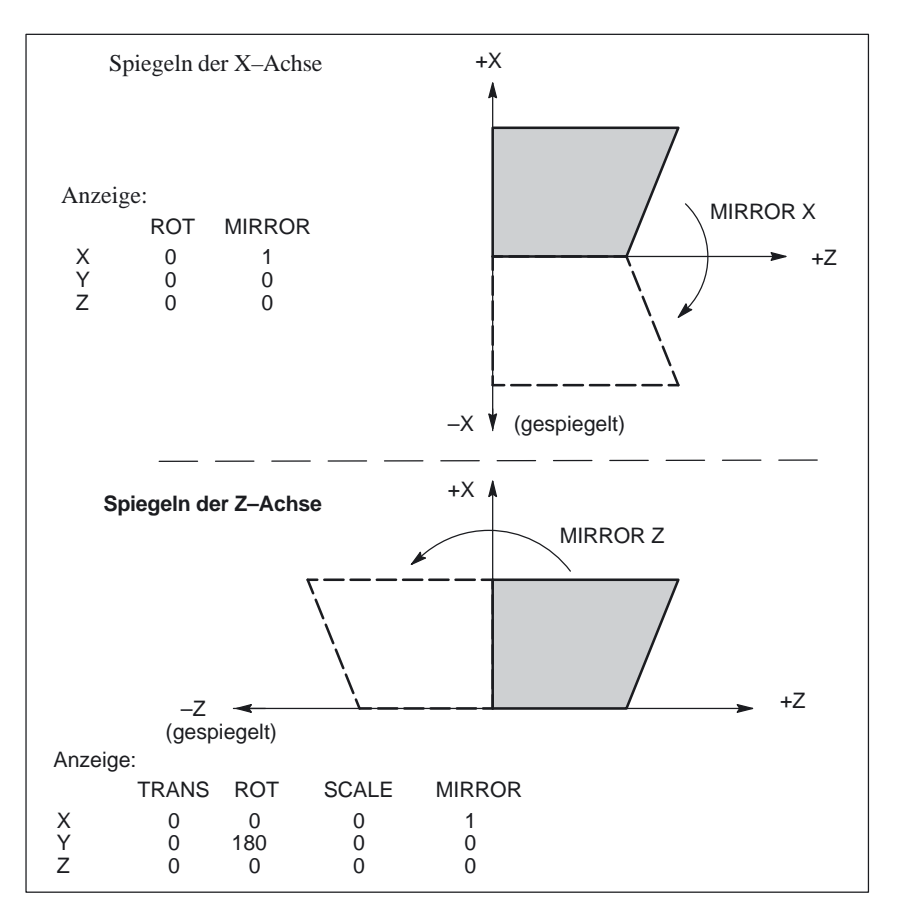

Bild 2-31 MIRROR–Funktion ab SW 1.1

Soll eine neue Spiegelung auf einer anderen Spiegelung, Drehung, Verschiebung oder Skalierung aufbauen, muß AMIRROR programmiert werden.

**MIRROR (bis SW 4)** Bis SW 4 wird der angegebene Wert der Koordinatenachse, wie z.B. bei AMIRROR X0 der Wert 0, nicht ausgewertet, sondern AMIRROR hat eine Togglefunktion, d.h. AMIRROR X0 schaltet die Spiegelung ein und ein weiteres AMIRROR X0 schaltet sie wieder aus.

10.00

#### Mit dem MD 10612: MIRROR\_TOGGLE = 0 kann festgelegt werden, daß die programmierten Werte ausgewertet werden. Bei einem Wert von 0, wie bei AMIRROR X0, wird die Spiegelung der Achse ausgeschaltet, und bei Werten ungleich 0 wird die Achse gespiegelt, wenn sie noch nicht gespiegelt ist. **MIRROR (ab SW 5)**

Das komponentenweise Lesen oder Schreiben von Spiegelungen ist unabhängig von MD 10612: MIRROR\_TOGGLE.

- $\bullet$  Ein Wert = 0 bedeutet, daß danach die Achse nicht gespiegelt ist, Beispiel: \$P\_NCBFR[0,x,mi] = 0; x–Achse wird nicht gespiegelt
- ein Wert =1 heißt, daß die Achse danach immer gespiegelt wird, unabhängig davon, ob sie schon gespiegelt war oder nicht. Beispiel: \$P\_NCBFR[0,x,mi] = 1; x–Achse wird immer gespiegelt

Über das MD 10610: MIRROR\_REF\_AX kann eingestellt werden, um welche Achse gespiegelt wird:

MD 10610 = 0: Es wird um die programmierte Achse gespiegelt.

MD 10610 = 1 oder 2 oder 3:

Je nach Eingabewert wird das Spiegeln auf ein Spiegeln einer bestimmten Bezugsachse und Drehungen von zwei anderen Geometrieachsen abgebildet.

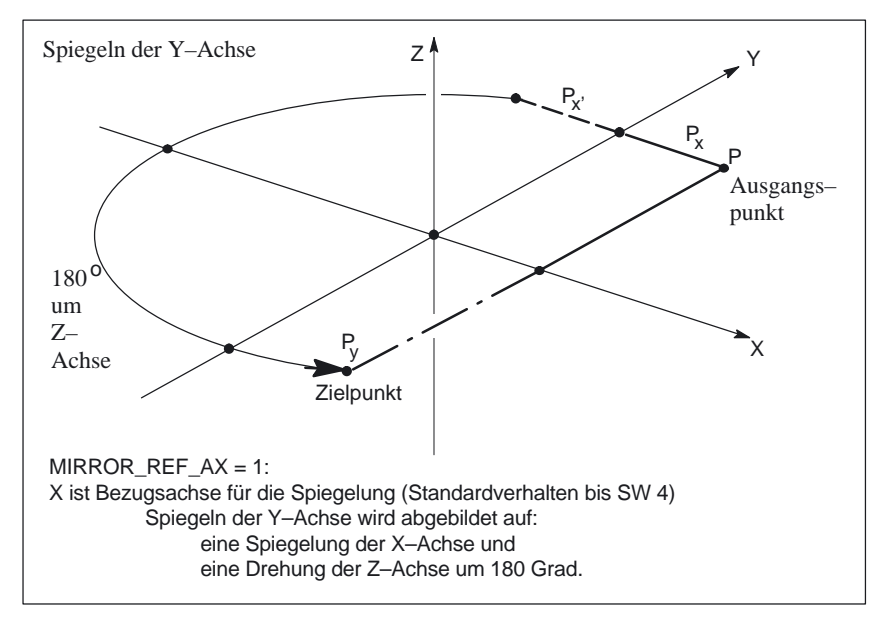

Bild 2-32 Beispiel für den Einfluß von MD 10610: MIRROR\_REF\_AX auf die Spiegelung der Y–Achse

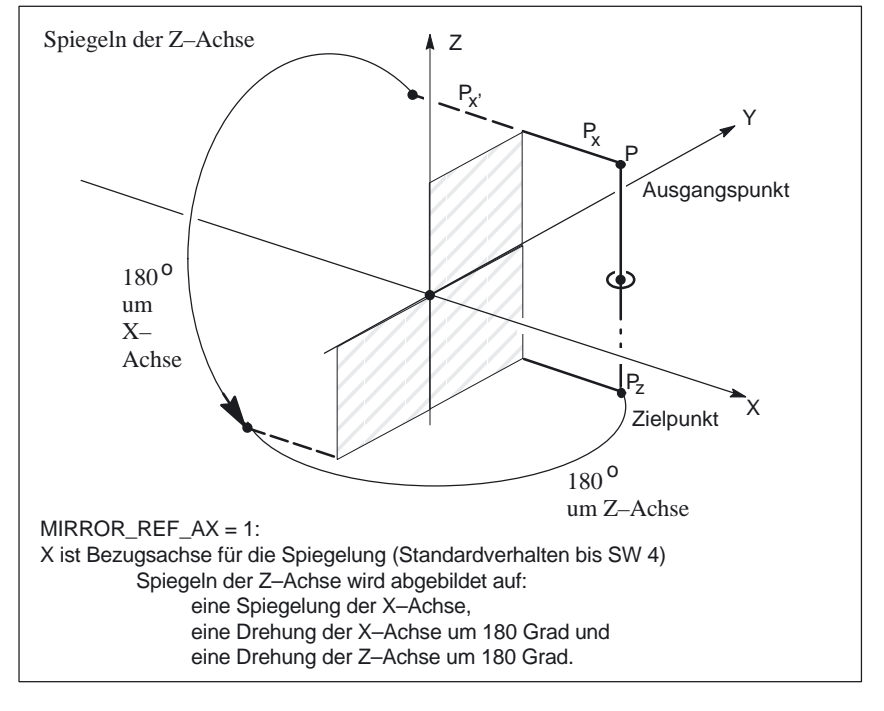

Bild 2-33 Beispiel für den Einfluß von MD 10610: MIRROR\_REF\_AX auf die Spiegelung der Z–Achse

# **Achsiale Anpassungen von aktiven Frames**

## **Korrekturwerte und Frames für Achsen verhindern**

Wie sich Korrekturwerte oder ein aktiver Frame tatsächlich auf die zugehörige Achse auswirkt, kann mit MD 32074: FRAME\_OR\_CORRPOS\_NOTALLOWED festgelegt werden. Durch Setzen der einzelnen Bits wirken

- programmierte Nullpunktverschiebung (TRANS) **nicht** auf Teilungsachsen.
- Maßstabsänderungen (SCALE) **nicht** auf Teilungsachsen.
- Richtungsumkehr (MIRROR) **nicht** auf Teilungsachsen.
- DRF–Verschiebung **nicht** auf eine Achse.
- Externe Nullpunktverschiebung **nicht** auf eine Achsen.
- Online–Werkzeugkorrektur **nicht** auf eine Achse.
- Synchronaktions–Offset **nicht** auf eine Achse.
- Compilezyklen–Offset **nicht** auf eine Achse.

Achsiale Frames und Werkzeuglängenkorrektur werden **nicht** berücksichtigt für -

- PLC–Achsen aus Kompatibilitätsgründen bei nicht gesetzten Bit.
- Kommandochsen bei gesetzten Bit.

Die Geometrieachs–Konstellation kann sich im Kanal beim Ein– und Ausschalten einer Transformation und beim GEOAX()–Befehl ändern.

Über das Maschinendatum MD 10602: FRAME\_GEOAX\_CHANGE\_MODE kann für alle Kanäle des Systems projektiert werden, ob der aktuelle Gesamtframe anhand der neuen Geometrieachsen neu berechnet wird, oder ob der Gesamtframe gelöscht wird. Über das MD sind vier Modi einstellbar:

1. MD 10602: FRAME\_GEOAX\_CHANGE\_MODE = 0

Bei Umschaltungen von Geometrieachsen, wie bei An– und Abwahl von Transformationen und GEOX() wird der aktuelle Gesamtframe gelöscht. Erst nach Aktivieren eines neuen Frames wird dann die geänderte Geometrieachs–Konstellation berücksichtigt.

2. MD 10602: FRAME\_GEOAX\_CHANGE\_MODE = 1

Das aktuelle Gesamtframe wird beim Umschalten von Geometrieachsen neu berechnet, wobei die Translationen, Skalierungen und Spiegelungen der neuen Geometrieachsen wirksam werden.

Die Drehungen der Geometrieachsen, die vor dem Umschalten programmiert wurden, bleiben auch für die neuen Geometrieachsen wirksam.

3. MD 10602: FRAME\_GEOAX\_CHANGE\_MODE = 2

Das aktuelle Gesamtframe wird beim Umschalten von Geometrieachsen neu berechnet, wobei die Translationen, Skalierungen und Spiegelungen der neuen Geometrieachsen wirksam werden.

Sind vor der Umschaltung in den aktuellen Basisframes, dem aktuellen einstellbaren Frame oder im programmierbaren Frame Drehungen aktiv, so wird die Umschaltung mit dem Alarm 18313: "Frame: Umschaltung der Geometrieachsen unzulaessig" abgebrochen.

4. MD 10602: FRAME\_GEOAX\_CHANGE\_MODE = 3

Das aktuelle Gesamtframe wird bei An– und Abwahl von Transformationen gelöscht. Bei GEOAX() wird das Gesamtframe neu berechnet, wobei die Translationen, Skalierungen und Spiegelungen der neuen Geometrieachsen wirksam werden. Die Drehungen der Geometrieachsen, die vor dem Umschalten programmiert wurden, bleiben auch für die neuen Geometrieachsen wirksam.

### **Geometrie des Werkstücks**

Die Werkstückgeometrie wird von einem Koordinatensystem beschrieben, das von den Geometrieachsen aufgespannt wird. Jeder Geometrieachse ist eine Kanalachse und jeder Kanalachse eine Maschinenachse zugeordnet (ein–eindeutige Zuordnung).

Für jeden Frame (Basisframe, einstellbarer Frame, programmierbarer Frame) gibt es für jede Maschinenachse einen achsialen Frame. Wird einer Geometrieachse eine neue Maschinenachse zugeordnet, so bringt die Maschinenachse ihre achsialen Frameanteile wie Translationen (grob und fein), Skalierung und Spiegelung des entsprechenden Frames mit. Die neue Geometrie im Kanal wird dann von den neuen Konturframes gebildet, die sich aus den bis zu drei Geometrieachsen bilden.

Die aktuell gültigen Frames werden bei der Umschaltung von Geometrieachsen neu berechnet und ein resultierender Gesamtframe daraus gewonnen. Die Datenhaltungsframes werden erst nach Aktivierung berücksichtigt.

Beispiele zur Kanalachse, welche eine Geometrieachse werden soll, und zur 5–Achs–Orientierungstransformation siehe **Kapitel 6.3** "Beispiele", Frames.

\$P\_TOOLFR

# **2.4.7 Kanalspezifische Systemframes (ab SW 6.1)**

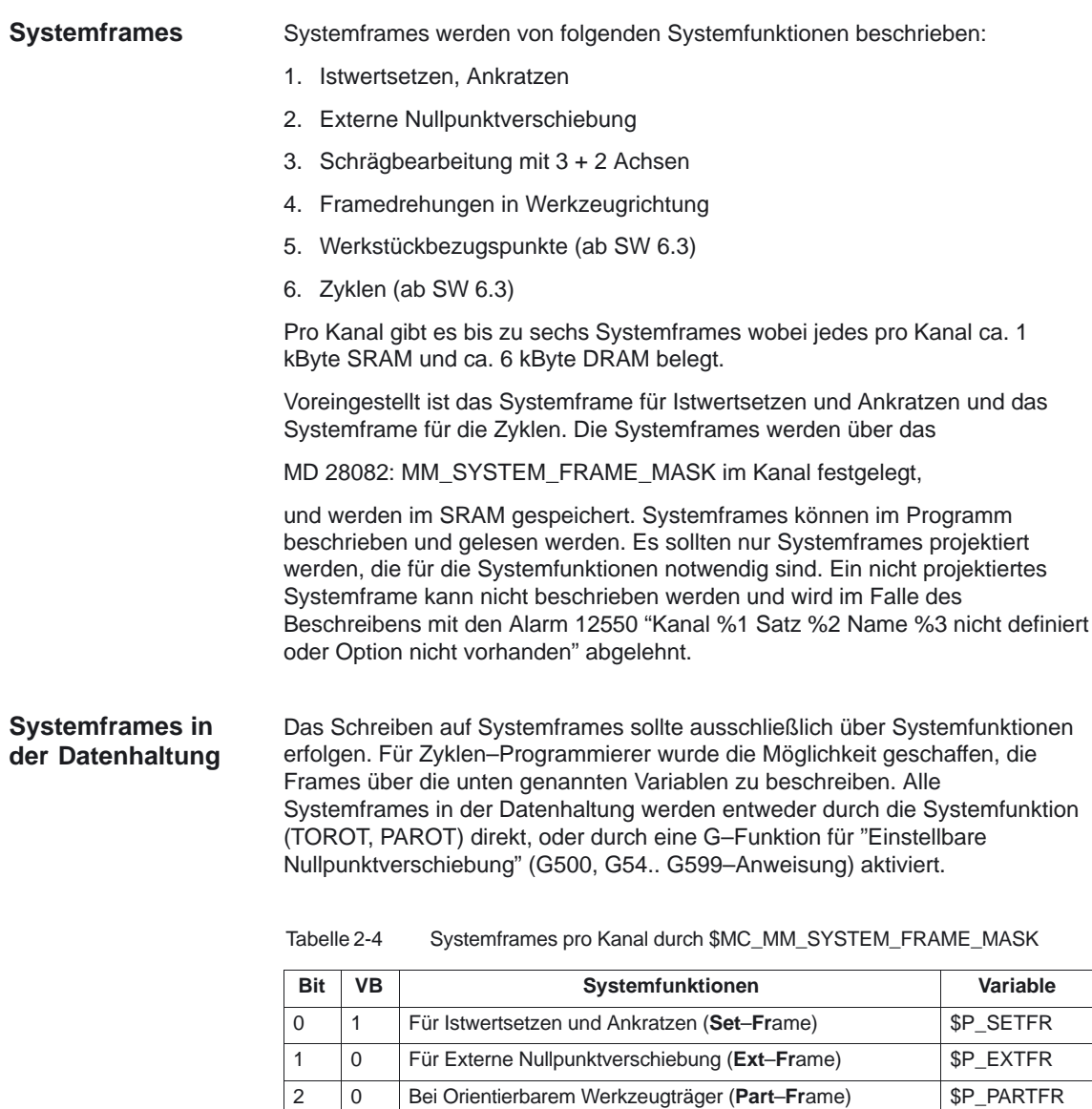

TCARR und PAROT

TOROT und TOFRAME

3 0 Framedrehung in Werkzeugrichtung (**Tool**–**Fr**ame)

**VB**: Vorbesetzung der Bits im Systemframe

4 0 Frame für Werkstückbezugspunkte (**W**ork–**P**iece–**F**rame) \$P\_WPFR 5 | 1 Frame für Zyklen (Cycle–Frame) **\$P\_CYCFR** 

# **2.4.8 Projektierung der aktuellen Systemframes (ab SW 6.1)**

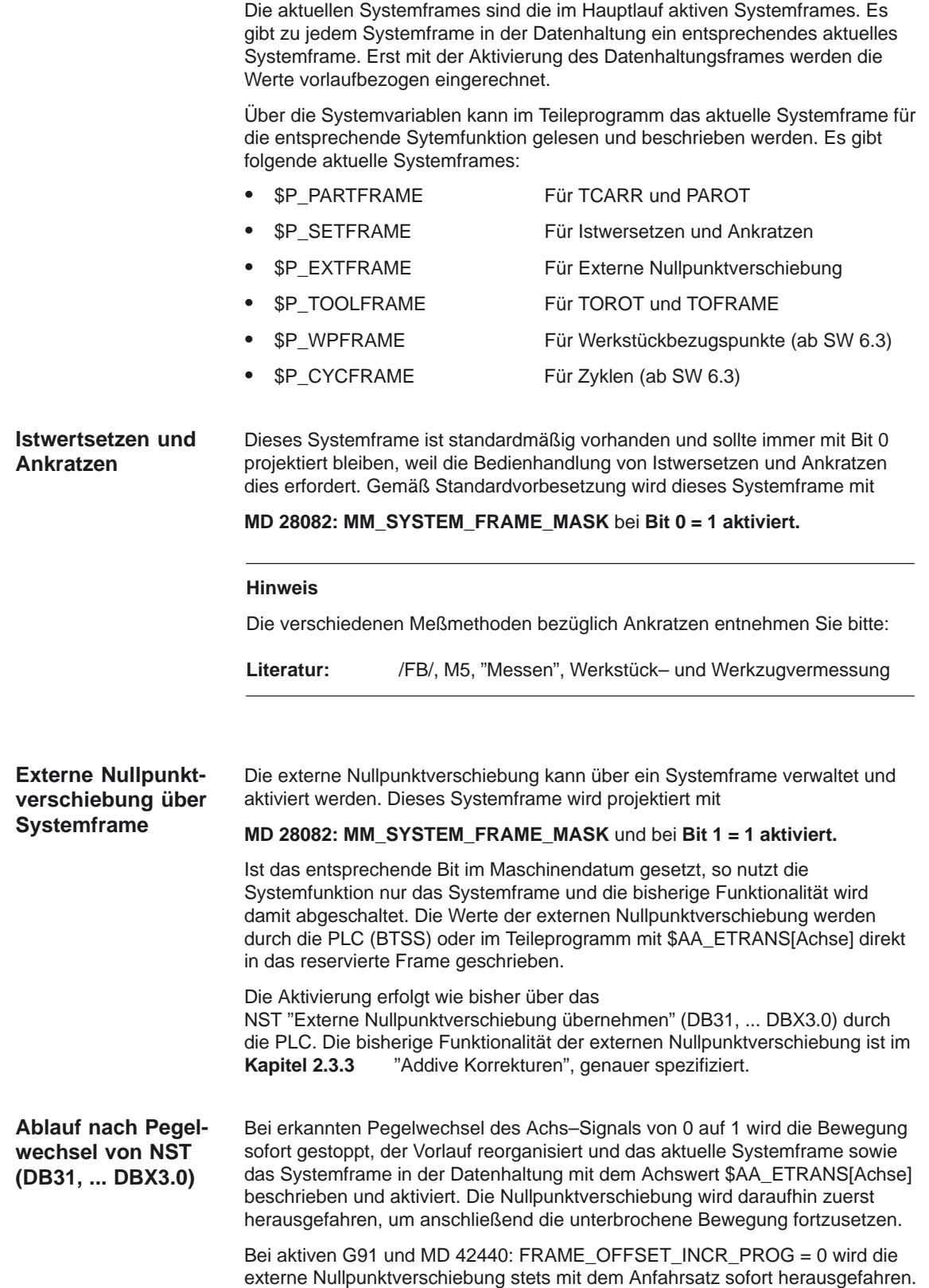

Die externe Nullpunktverschiebung wirkt absolut auf die absolute Translation (Grobverschiebung) des aktuellen Systemframes. Eine mehrmalige Aktivierung einer externen Nullpunktverschiebung wirkt nicht additiv und es wird nur der Grobteil der Translation mit dem Wert \$AA\_ETRANS[Achse] überschrieben.

#### **Schrägbearbeitung mit 3 + 2 Achsen**

**MD 28082: MM\_SYSTEM\_FRAME\_MASK** und bei **Bit 2 = 1 aktiviert.**

Das Systemframe für TCARR und PAROT wird projektiert mit

Das MD 20184: TOCARR\_BASE\_FRAME\_NUMBER wird nur ausgewertet, wenn das Systemframe für TCARR und PAROT **nicht** projektiert worden ist.

TCARR trägt bei Kinematiken des Typs P und des Typs M den Tischoffset des orientierbaren Werkzeugträgers (Verschiebung des Nullpunktes als Folge der Drehung des Tisches), als Translation in das Systemframe ein.

PAROT rechnet das Systemframe so um, daß sich ein werkstückbezogenes WKS–Koordinatenssystem ergibt.

Die Systemframes werden im SRAM gespeichert und bleiben deshalb nach Reset erhalten. Auch bei Betriebsartenwechsel bleiben die Systemframes aktiv.

Für die Anzeige werden die G–Codes PAROT und TOROTOF, TOFRAME jeweils einer eigenen G–Code–Gruppe zugeordnet.

#### **Hinweis**

Weitere Erläuterungen zu den Funktionen TCARR und TOROT sowie PAROT bei Maschinen mit drehbarem Werktisch entnehmen Sie bitte:

**Literatur:** /FB/, W1, "Werkzeugkorrektur" Orientierbare Werkzeugträger /PGA/, "Werkzeugkorrekturen"

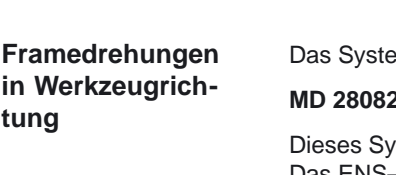

mframe für TOROT und TOFRAME wird projektiert mit

#### **MD 28082: MM\_SYSTEM\_FRAME\_MASK** und bei **Bit 3 = 1 aktiviert.**

stemframe liegt vor dem programmierbaren Frame in der Framekette. Das ENS–Koordinatensystem liegt entsprechend vor dem programmierbaren Frame.

Mit projektierten Systemframe für TOROT und TOFRAME bleibt der programmierbare Frame unverändert erhalten. Wenn der programmierbare Frame jedoch weiter bearbeitet wird, ergeben sich folgende Unterschiede zur Programmierung mit bzw. ohne Systemframe:

 Ohne Systemframes werden im vorher aktiven Frame vorhandene Nullpunktverschiebungen, Spiegelungen oder Skalierungen gelöscht.

Einen weiteren Unterschied zeigt folgendes Beispiel: Nach TOROT wird TRANS programmiert. TRANS ohne Angabe von Parametern löscht den programmierbaren Frame.

- In der Variante **ohne** Systemframe wird auch der durch TOROT verursachte Rotationsanteil des programmierbaren Frames gelöscht.
- Steht TOROT **im** Systemframe, so bleibt der durch TOROT verursachte Rotationsanteil des programmierbaren Frames erhalten.

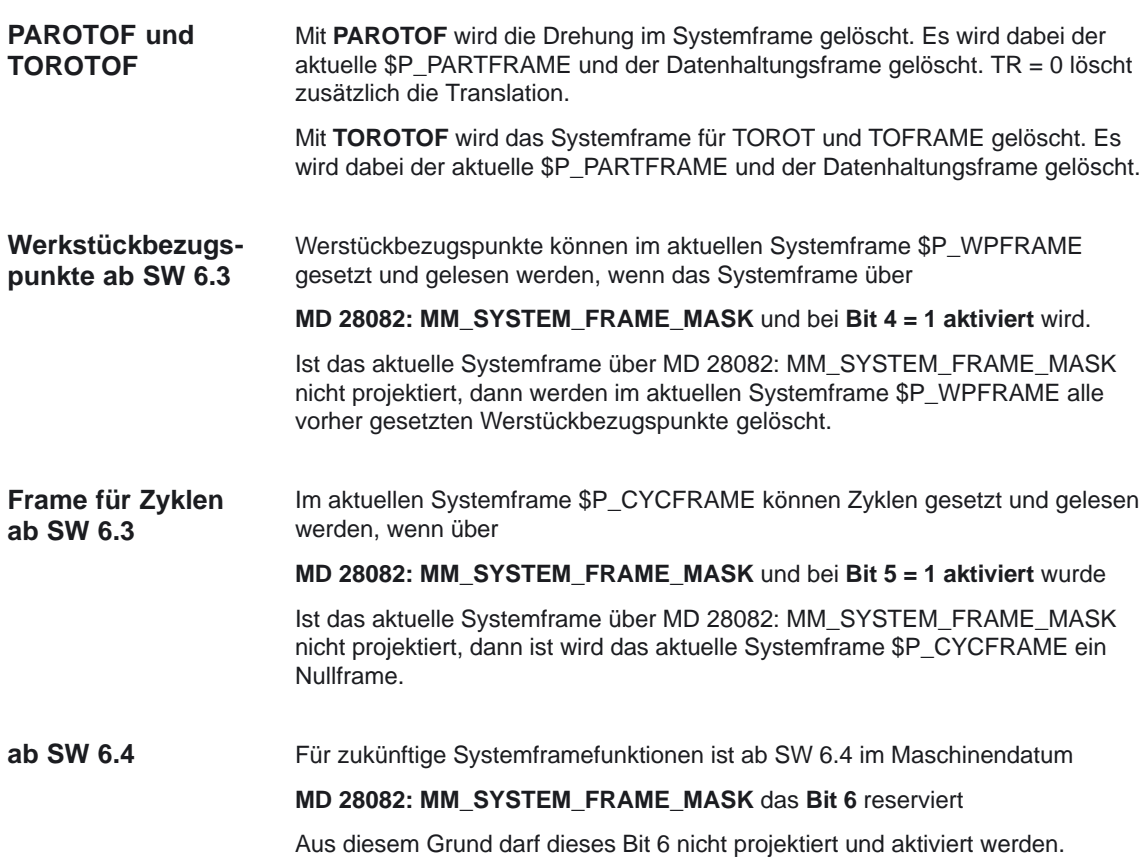

# **2.4.9 NCU–globale Basis–Frames (ab SW 5)**

NCU–globale Frames gibt es pro NCU nur einmal für alle Kanäle. NCU–globale Frames können von allen Kanälen aus geschrieben und gelesen werden. Die Aktivierung der NCU–globalen Frames erfolgt im jeweiligen Kanal.

Durch NCU–globale Frames können Kanalachsen und Maschinenachsen mit Verschiebungen, Skalierungen und Spiegeln beaufschlagt werden.

Bei NCU–globalen Frames existiert kein geometrischer Zusammenhang zwischen den Achsen. Deshalb können keine Drehungen und keine Programmierung von Geometrie–Achsbezeichnern ausgeführt werden.

**NCU–globale Basisframes** Es können bis zu 16 NCU–globale Basisframes projektiert werden. Die Anzahl von globalen Basisframes wird über das MD 18602: MM\_NUM\_GLOBAL\_BASE\_FRAMES projektiert. Gleichzeitig können über MD 18081: MM\_NUM\_BASE\_FRAMES **\$P\_NCBFR[n]**

kanalspezifische Basisframes vorhanden sein.

Globale Frames können von allen Kanälen einer NCU geschrieben und gelesen werden. Beim Schreiben von globalen Frames ist vom Anwender für eine Kanalkoordinierung Sorge zu tragen. Dies kann z.B. durch Wait–Marken (WAITMC) realisiert werden.

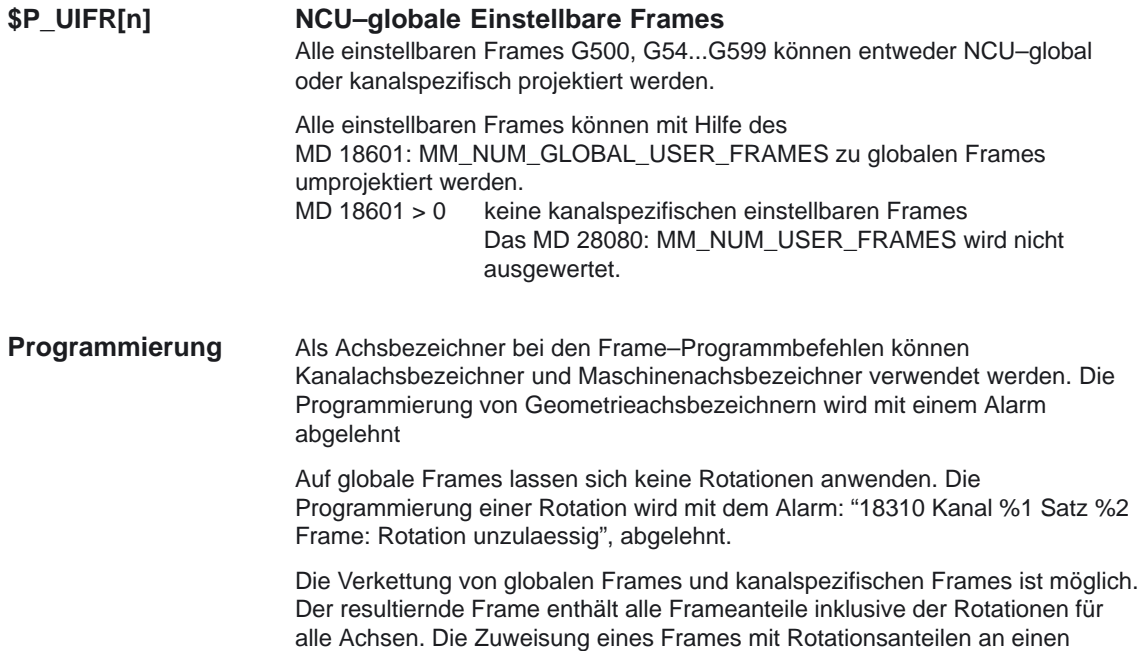

globalen Frame wird mit dem Alarm "Frame: Rotation unzulaessig" abgelehnt.

# **2.4.10 Kanalspezifische Basis–Frames**

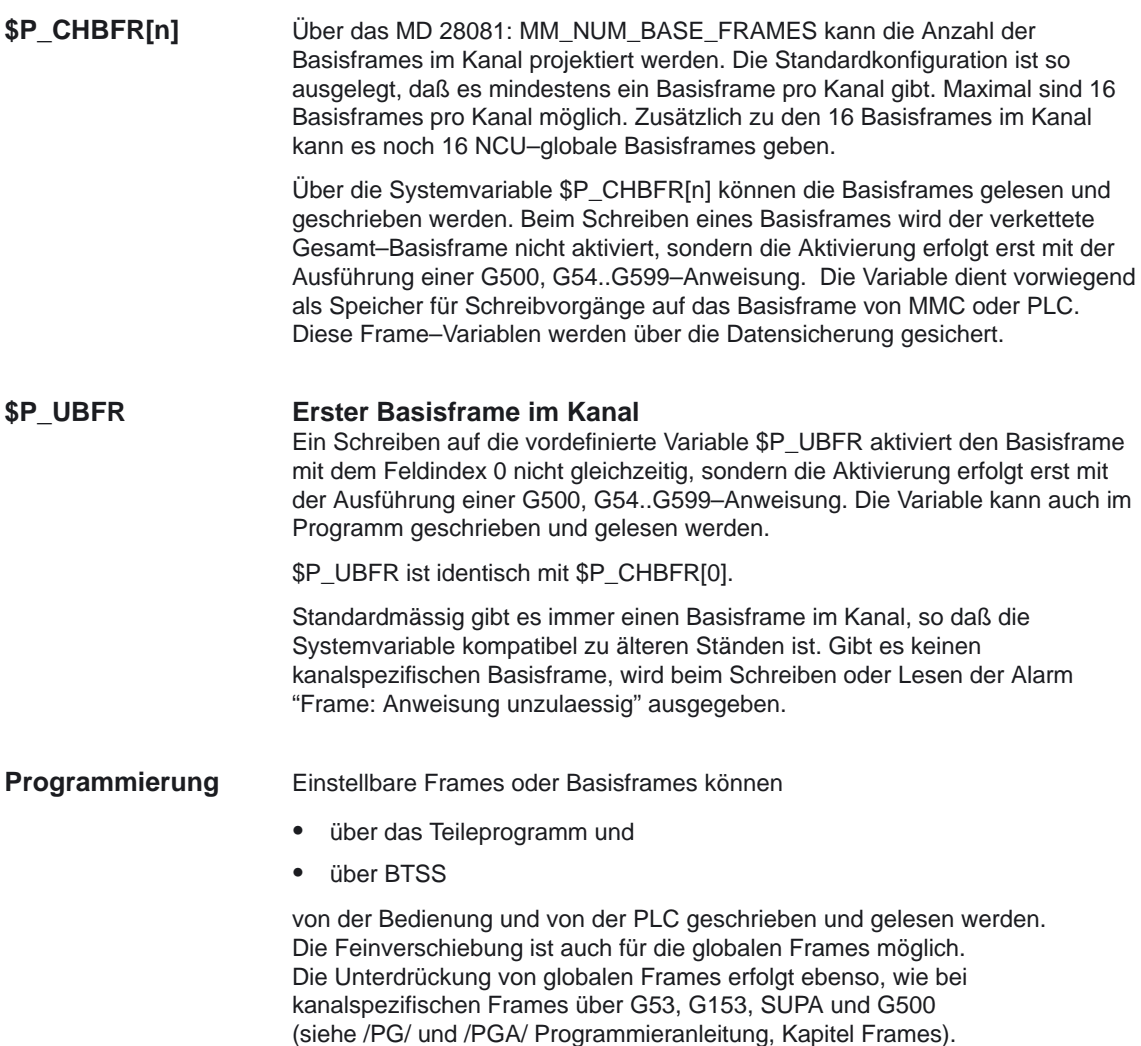

# **2.4.11 Im Kanal aktive Frames**

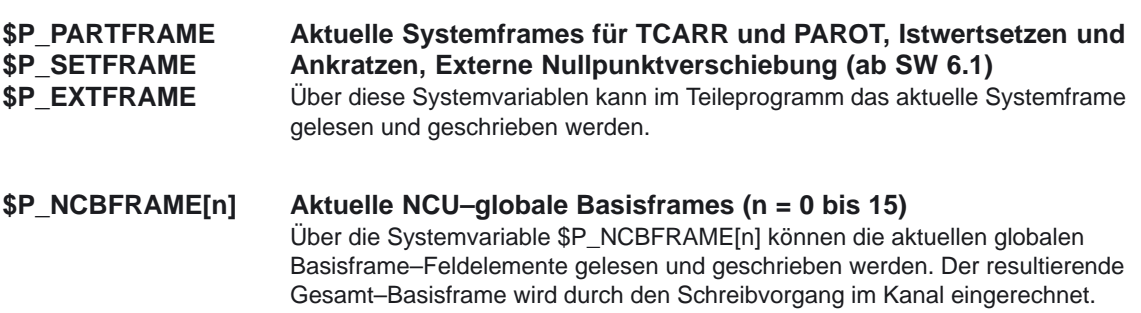

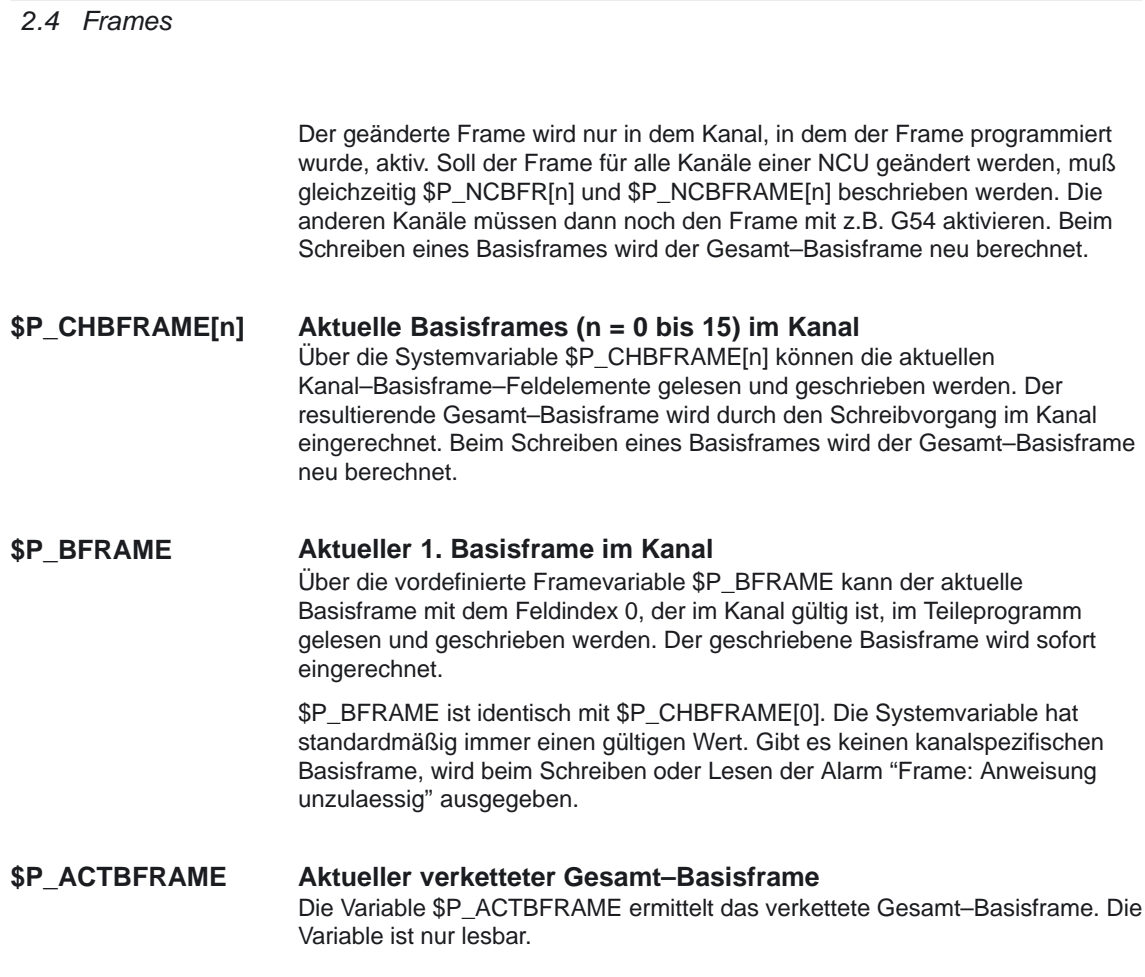

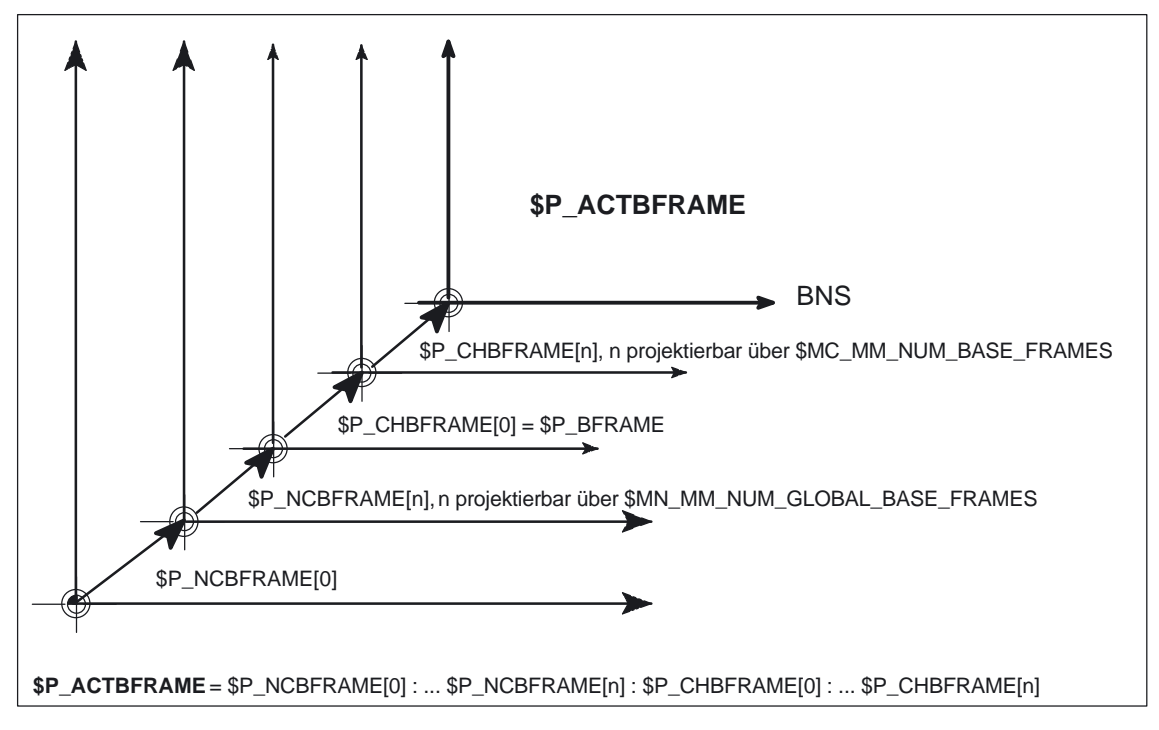

Bild 2-34 Verkettetes Feld von Basisframes

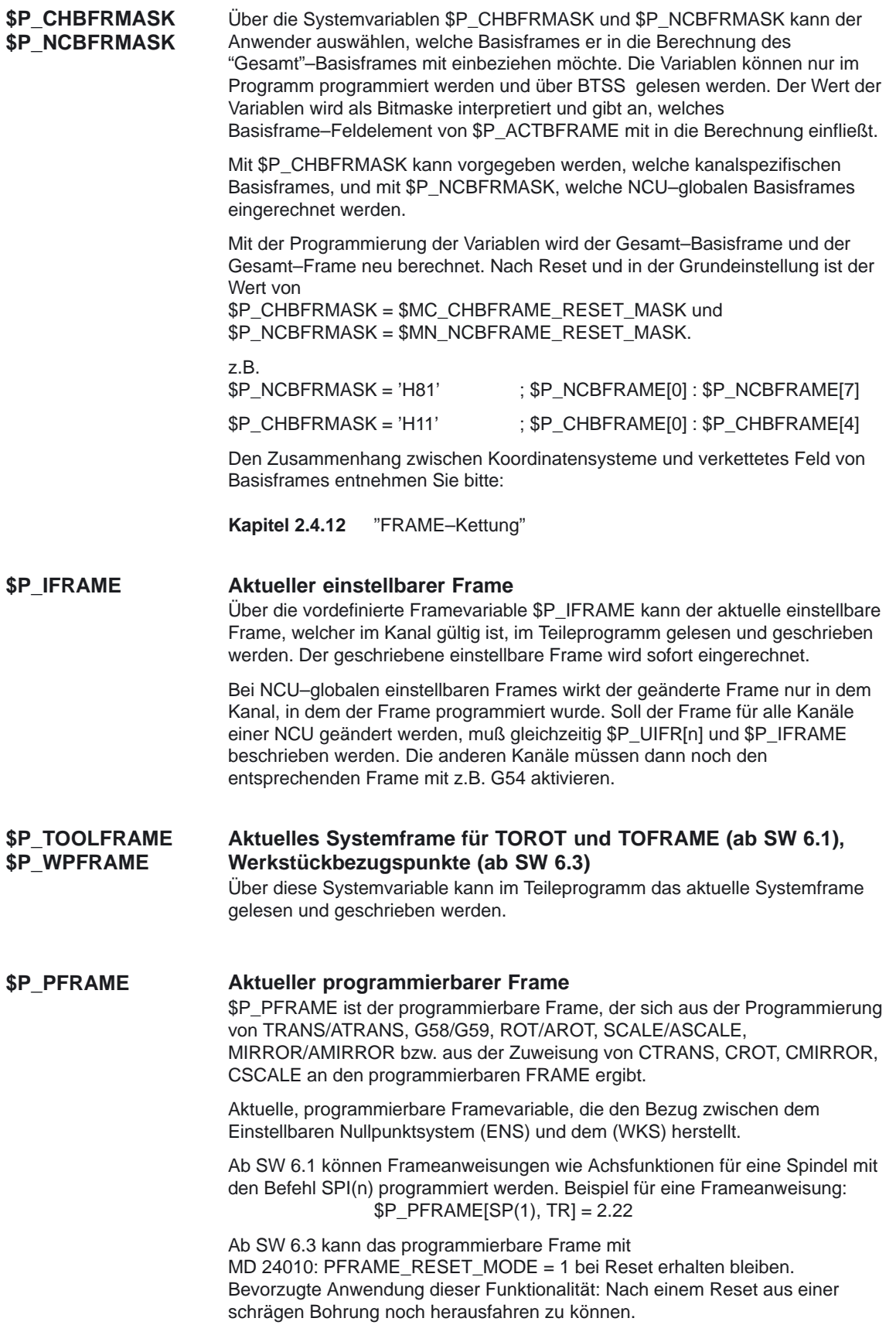

#### **Aktuelles Systemframe für Zyklen (ab SW 6.3)** Über diese Systemvariable kann im Teileprogramm das aktuelle Systemframe gelesen und geschrieben werden. **\$P\_CYCFRAME**

#### **Aktueller Gesamtframe \$P\_ACTFRAME**

Der aktuelle resultierende Gesamtframe \$P\_ACTFRAME ergibt sich nun als Verkettung aller Systemframes, Basisframes, dem aktuellen einstellbaren Frame und dem programmierbaren Frame. Der aktuelle Frame wird immer dann aktualisiert, wenn sich ein Frameanteil ändert.

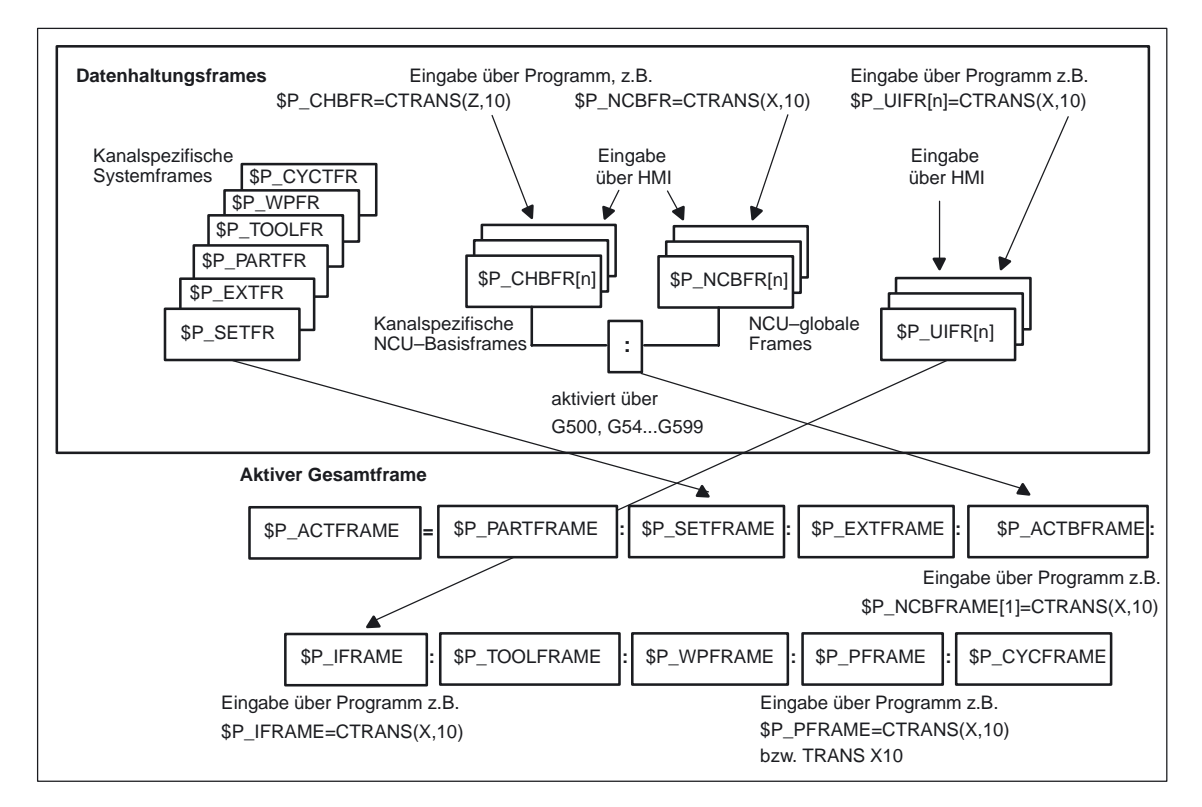

Bild 2-35 Zusammensetzung des Gesamt–Frames im Kanal

**Bis SW 6**

\$P\_ACTFRAME entspricht \$P\_ACTBFRAME : \$P\_IFRAME : \$P\_PFRAME

### **Ab SW 6.1**

\$P\_ACTFRAME entspricht \$P\_SETFRAME : \$P\_EXTFRAME : \$P\_PARTFRAME : \$P\_ACTBFRAME : \$P\_IFRAME : \$P\_TOOLFRAME : \$P\_PFRAME

### **Ab SW 6.3**

- \$P\_ACTFRAME entspricht
- \$P\_SETFRAME : \$P\_EXTFRAME : \$P\_PARTFRAME :
- \$P\_ACTBFRAME : \$P\_IFRAME : \$P\_TOOLFRAME : \$P\_WPFRAME :
- \$P\_PFRAME : \$P\_CYCFRAME :

**Ab SW 6.4** Siehe hierzu Bild 2-35 / 2-36 Framekette mit den aktuellen Frames \$P\_ACTFRAME entspricht \$P\_PARTFRAME : \$P\_SETFRAME : \$P\_EXTFRAME : \$P\_ACTBFRAME : \$P\_IFRAME : \$P\_TOOLFRAME : \$P\_WPFRAME : \$P\_PFRAME : \$P\_CYCFRAME :

# **2.4.12 FRAME–Kettung**

Der aktuelle FRAME setzt sich aus dem Gesamt–Basisframe, dem einstellbaren FRAME, dem Systemframes und dem programmierbaren FRAME zusammen.

Das aktuelle Gesamtframe ergibt sich **ab SW 6.1** nach folgender Formel:

\$P\_ACTFRAME= \$P\_SETFRAME : \$P\_EXTFRAME : \$P\_PARTFRAME : \$P\_ACTBFRAME : \$P\_IFRAME : \$P\_TOOLFRAME : \$P\_PFRAME

Das aktuelle Gesamtframe ergibt sich **ab SW 6.4** nach folgender Formel:

\$P\_ACTFRAME= \$P\_PARTFRAME : \$P\_SETFRAME : \$P\_EXTFRAME : \$P\_ACTBFRAME : \$P\_IFRAME : \$P\_TOOLFRAME : \$P\_WPFRAME : \$P\_PFRAME : \$P\_CYCFRAME

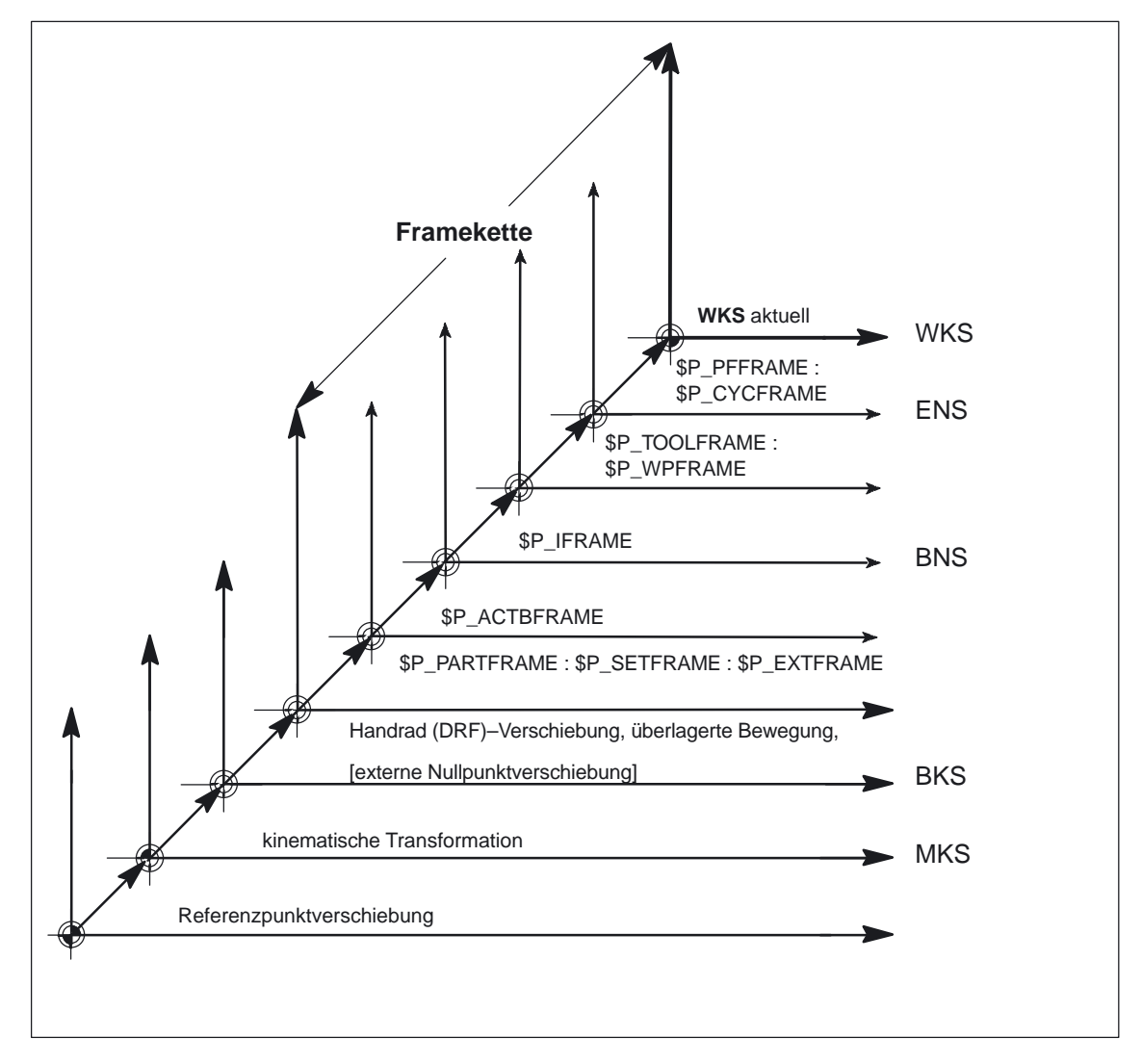

Bild 2-36 Framekette der aktiven Frames

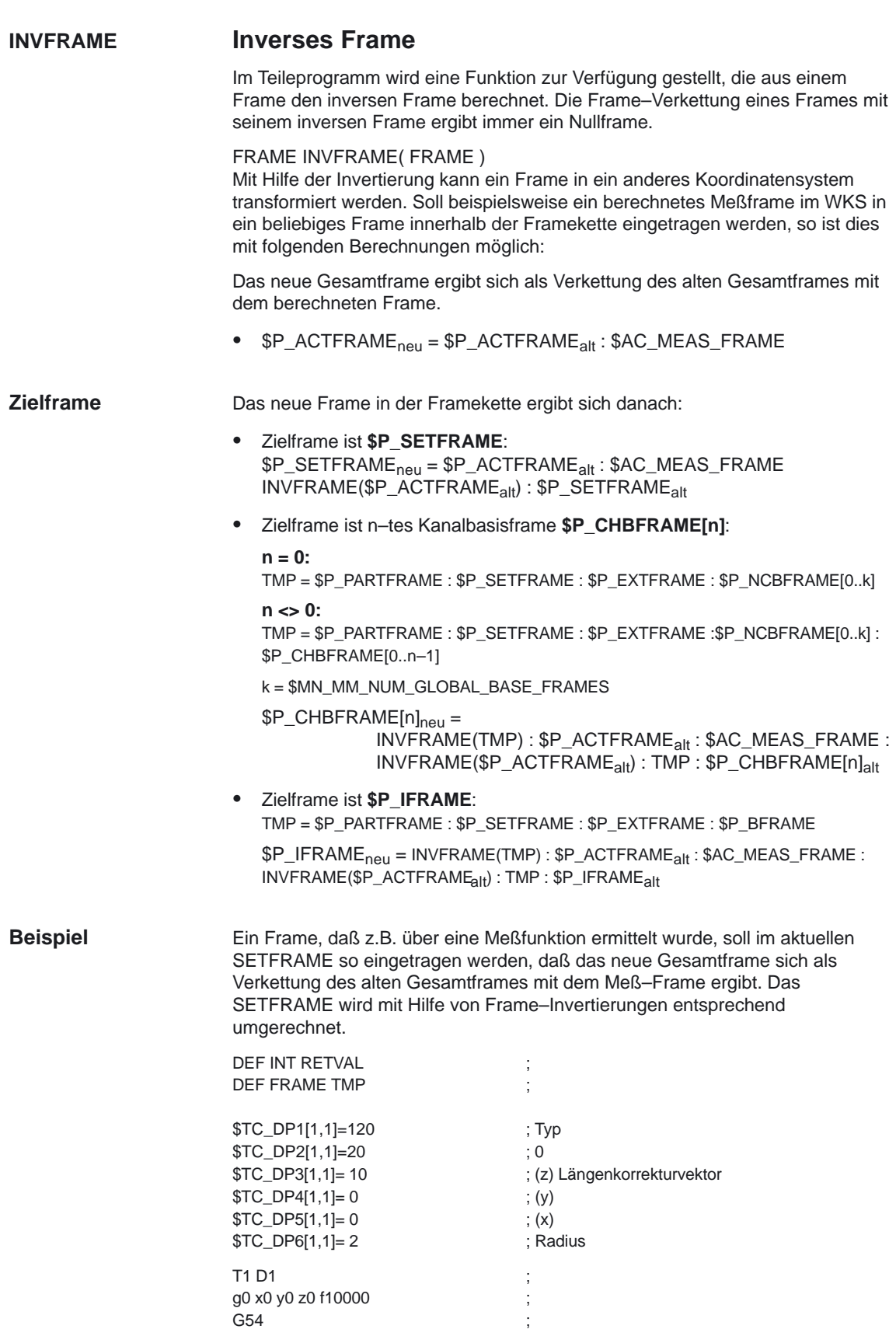

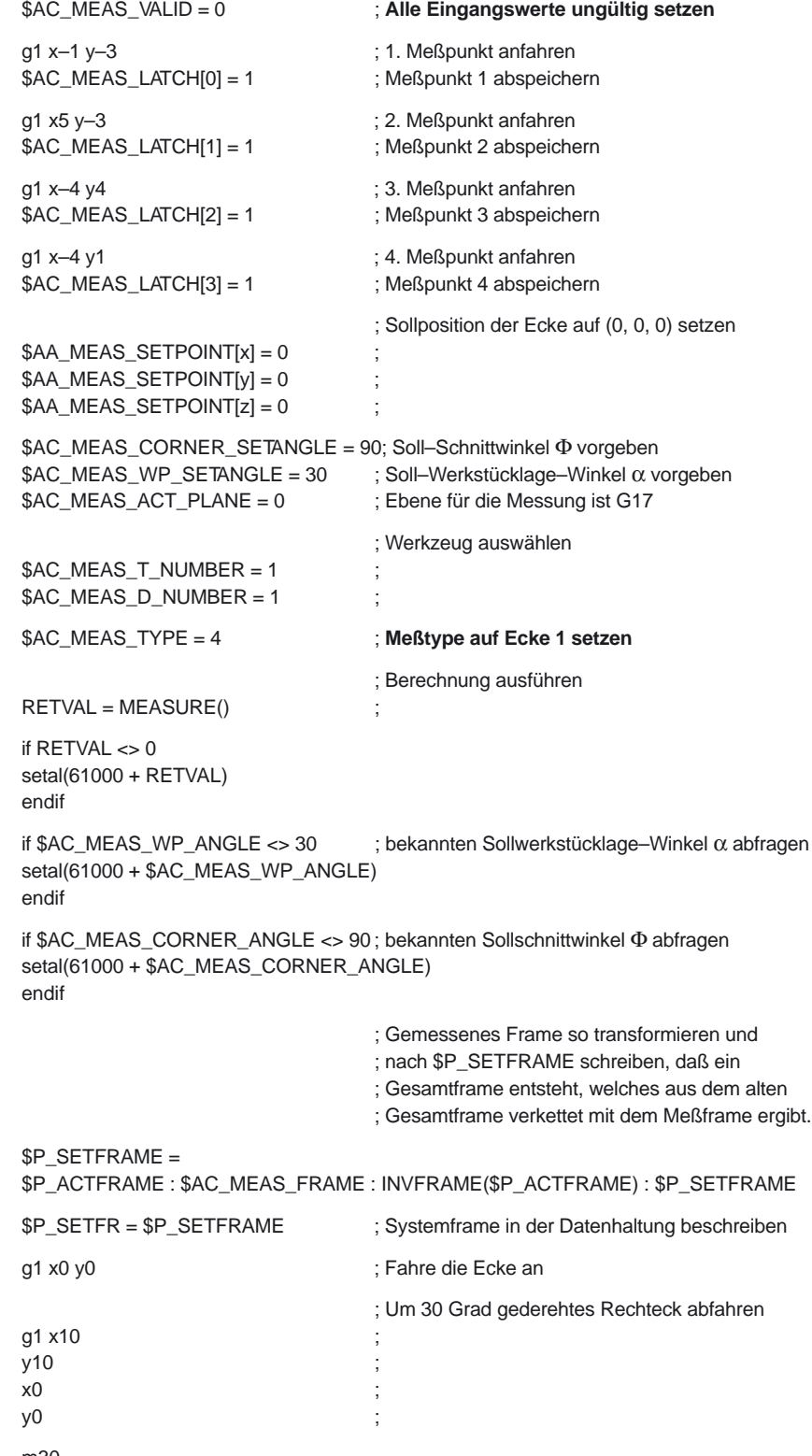

m30

#### **Additives Frame in der Framekette Ab SW 6.3**

Durch Messungen am Werkstück oder durch Berechnung im Teileprogramm und Zyklen ergibt sich meist ein Frame, das additiv zum aktuellen Gesamtframe wirken soll. Das WKS und damit der Nullpunkt der Programmierung soll also verschoben und eventuell gedreht werden. Dieses gemessene Frame liegt als temporäres Frame vor und ist noch nicht aktiv in der Framekette enthalten.

Zur Einberechnung dieses temporäres Frame dient die Funktion ADDFRAME( FRAME, STRING ) mit den Paramtern gemäß Tabelle 2-5. **ADDFRAME**

> **Funktionswert** Type **Bedeutung** Parameter 1: FRAME additives gemessenes oder berechnetes Frame Parameter 2: STRING Strings für aktuelle Frames: "\$P–CYCFRAME", "\$P\_PFRAME", "\$P\_WPFRAME", "\$P–TOOLFRAME", "\$P\_IFRAME", "\$P–CHBFRAME[0..16]", "\$P\_NCBFRAME[0..16]", "\$P–PARTFRAME", "\$P\_EXTFRAME", "\$P\_SETFRAME", Strings für Datenhaltungs–Frames: "\$P–CYCFR", "\$P\_WPFR", "\$P–TOOLFR", "\$P\_UIFFR[0..99]", "\$P–CHBFR[0..16]", "\$P\_NCBFR[0..16]", "\$P–PARTFR", "\$P\_EXTFR", "\$P\_SETFR", Funktionswert: | INT | 0: OK 1: Zielangabe (String) ist falsch 2: Zielframe ist nicht projektiert

> > 3: Drehung im Frame ist nicht erlaubt

Tabelle 2-5 Auswirkung von INT ADDFRAME( FRAME, STRING )

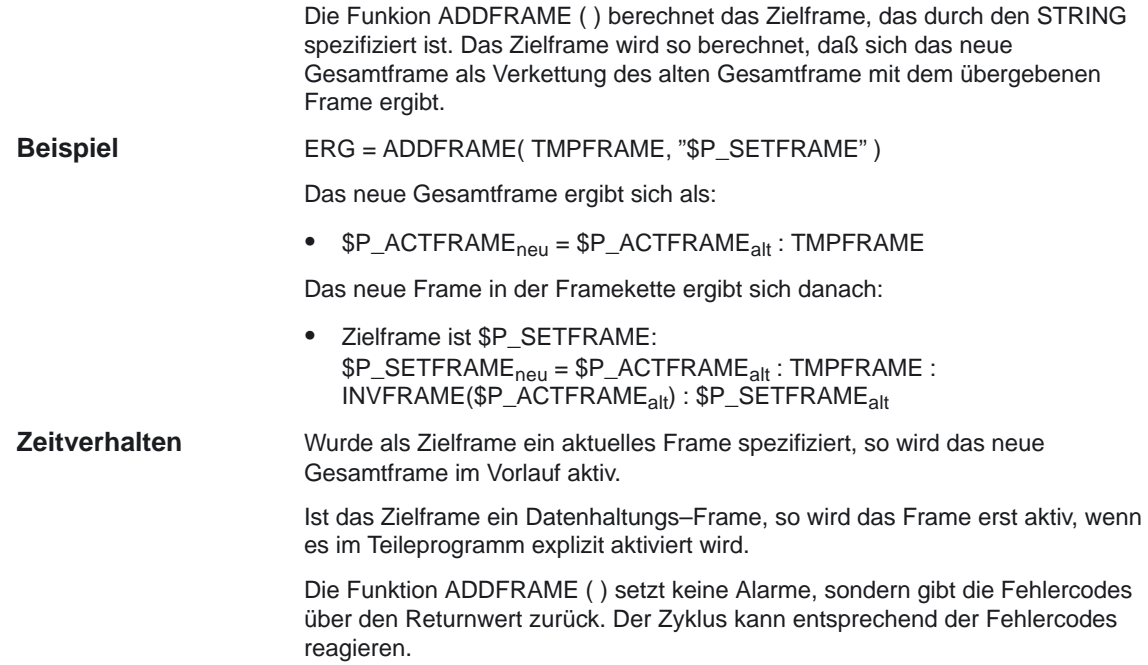

# **2.4.13 Frames bei G91 (ab SW 4)**

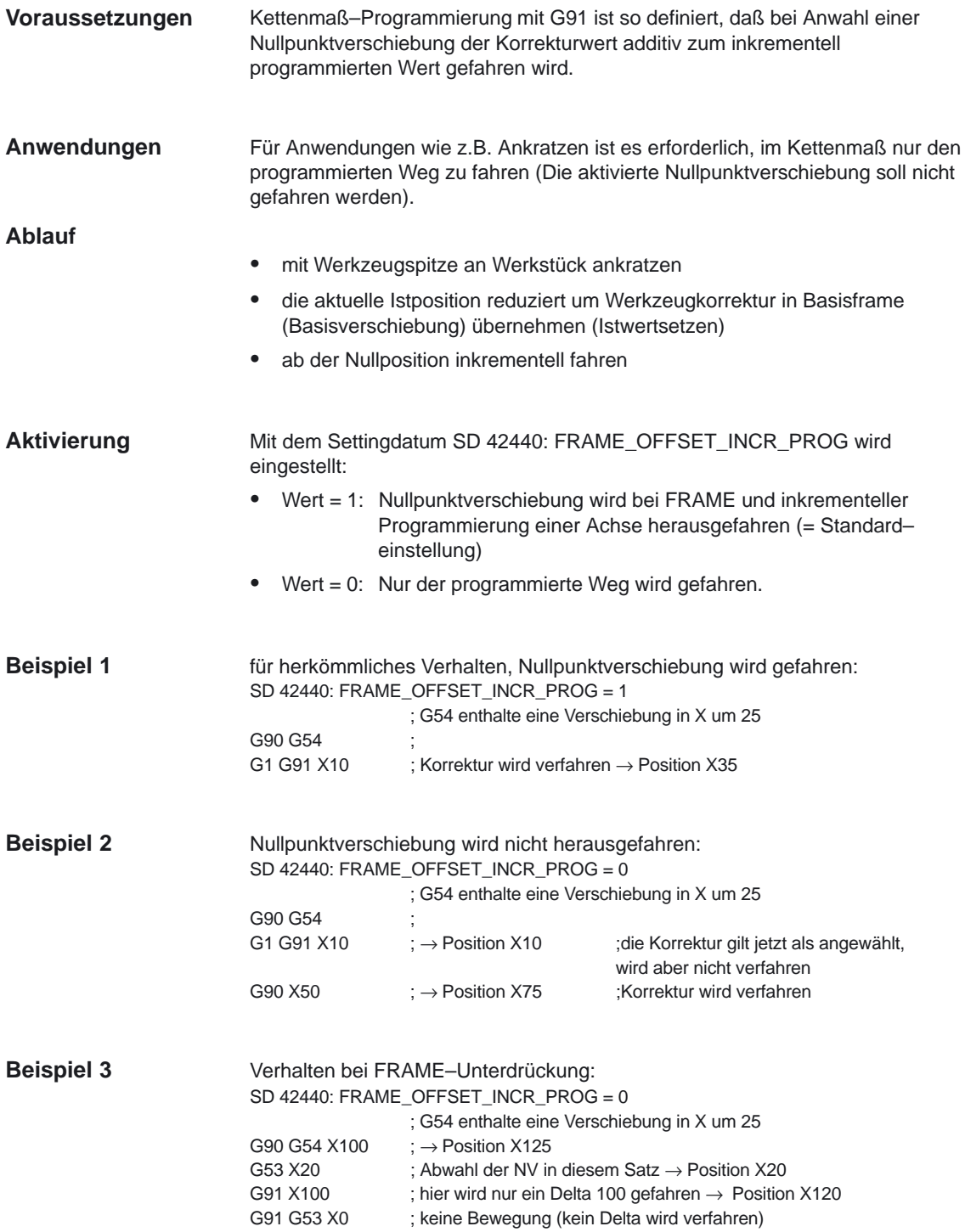

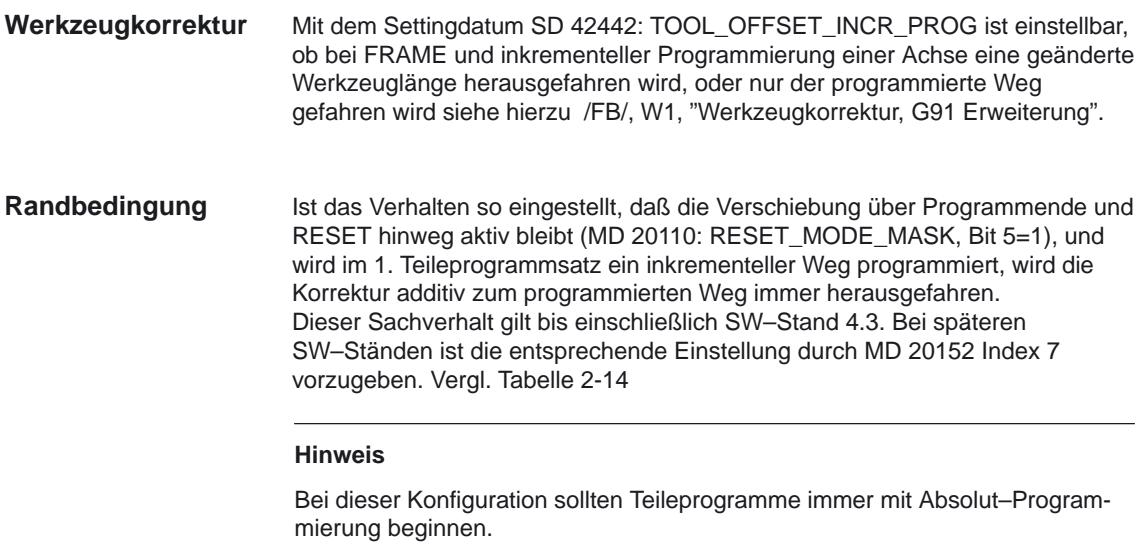

# **2.4.14 Unterdrückung von Frames mit G53, G153 und SUPA (ab SW 6.1)**

Die aktuellen Frames können wie im Bild 2-37 dargestellt mit den folgenden Anweisungen unterdrückt werden: -

- G53 Aktuelle Nullpunktverschiebung (NPV) -
- G153 Aktueller Frame inklusive Basisframe -
- SUPA Aktuelle NPV einschließlich programmierte Verschiebungen

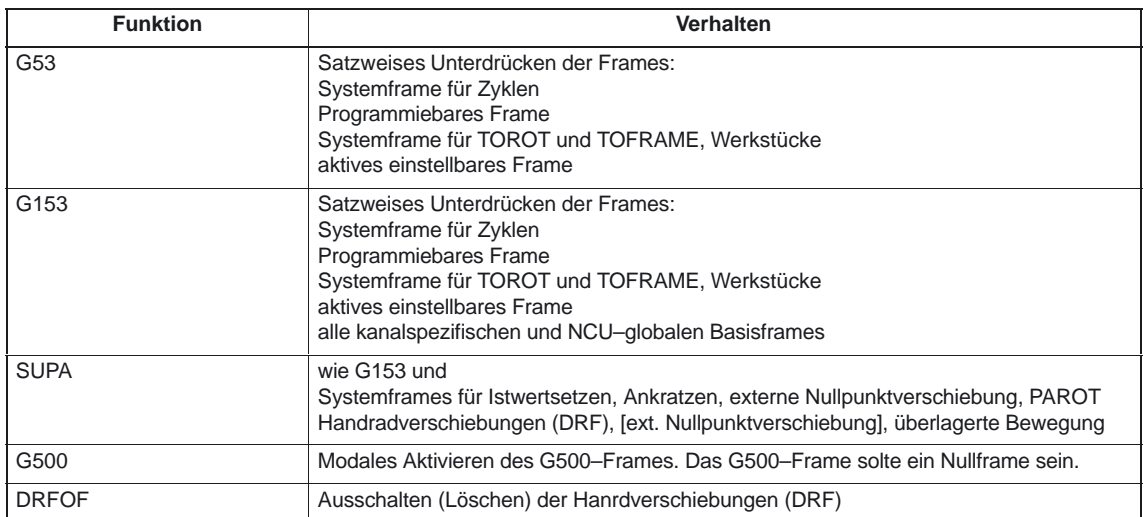

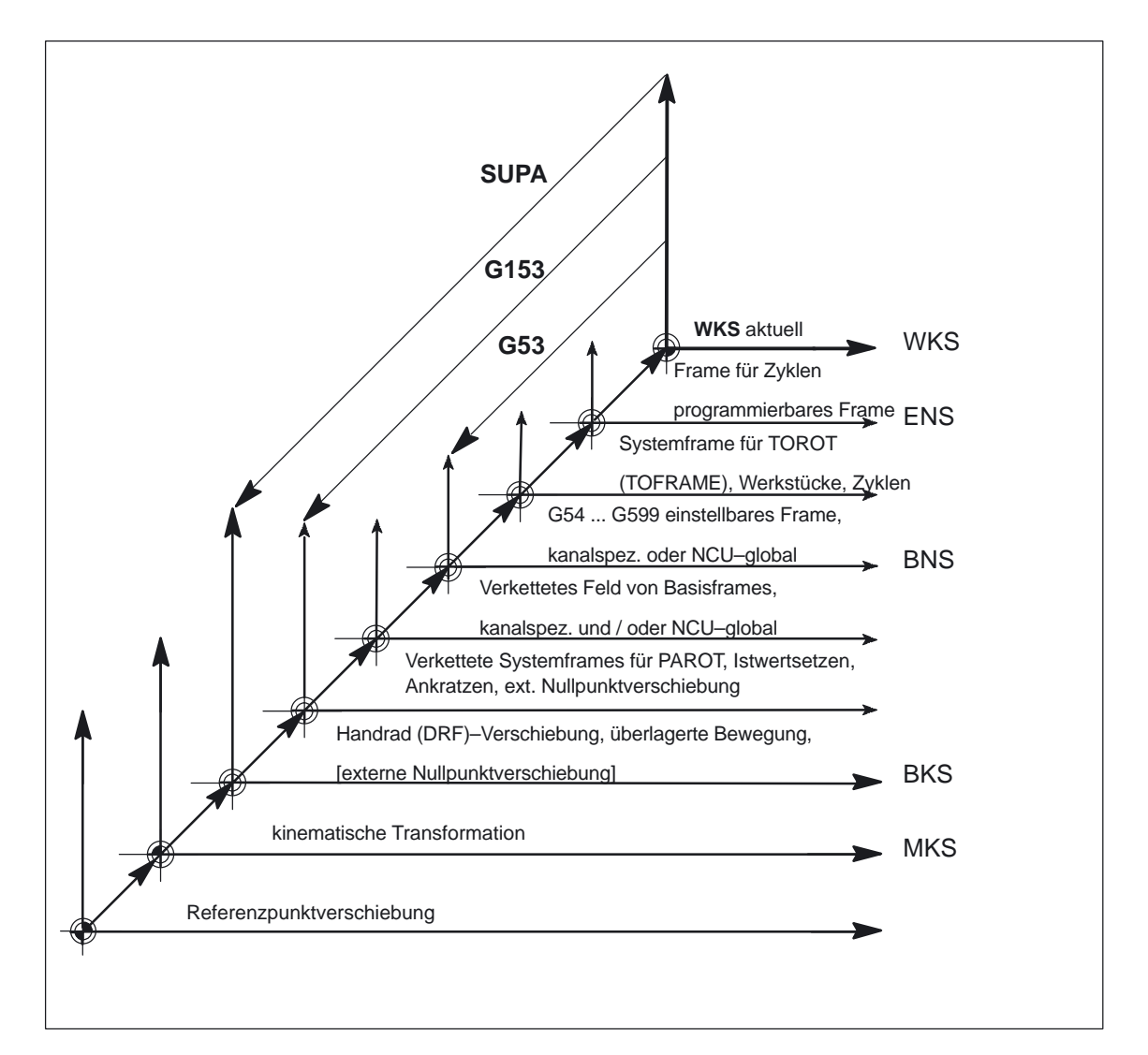

Bild 2-37 Unterdrückung von Frames

### **Unterdrückung beinflussen**

Die Frameunterdrückungen SUPA, G153 und G53 führen dazu, daß das -

- WKS, -
- ENS und evtl. das
- -• BNS

bei aktiver Frameunterdrückung springt.

Über das Maschinendatum MD 24020: FRAME\_SUPPRESS\_MODE kann diese Eigenschaft für die Positionsanzeige und für die vordefinierten Positionsvariablen geändert werden. Folgende Einstellungen lassen sich vornehmen:

Bit 0: Positionen fuer die Anzeige (BTSS) ist ohne Frameunterdrueckung. Bit 1: Positionsvariablen sind ohne Frameunterdrueckung.

Bei gesetzten Bit wird die Position für die Anzeige bzw. für die Variablen ohne Frameunterdrückung berechnet, so daß keine Positionssprünge mehr auftreten.

# **2.4.15 Betriebszustände und Frames**

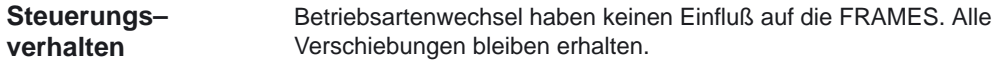

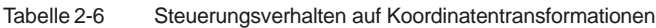

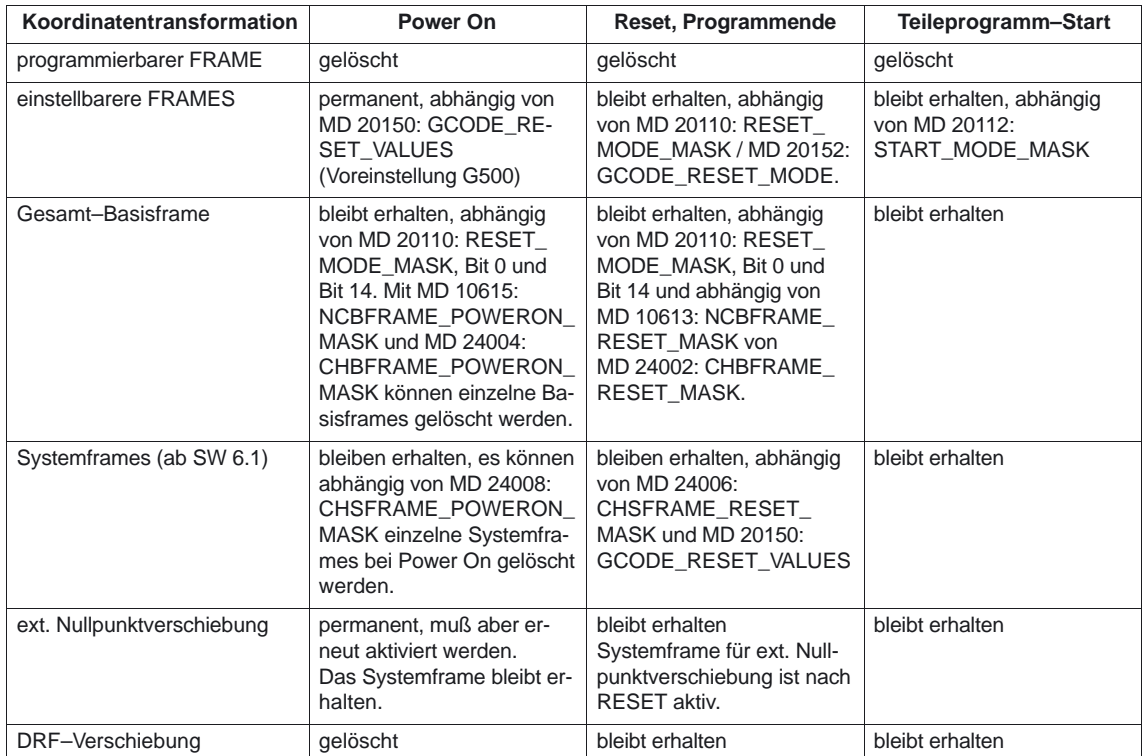

### **POWER ON**

Nachfolgende Tabelle beschreibt das Verhalten der Frames nach Power On:

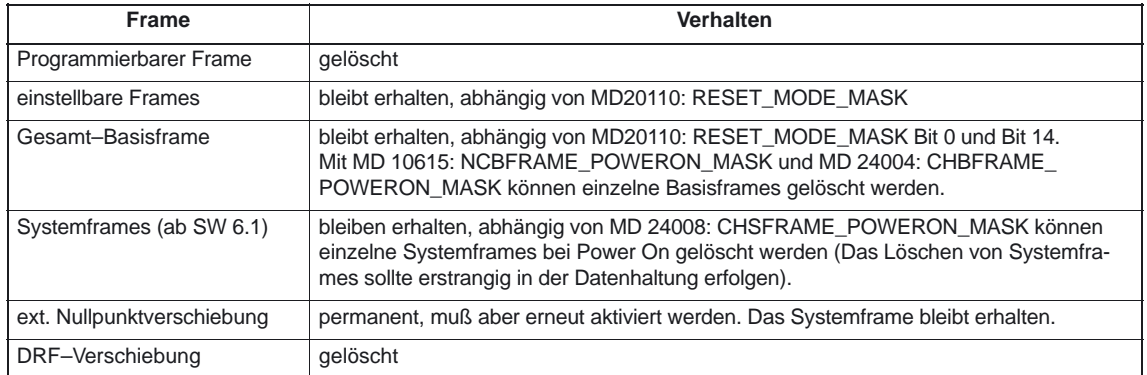

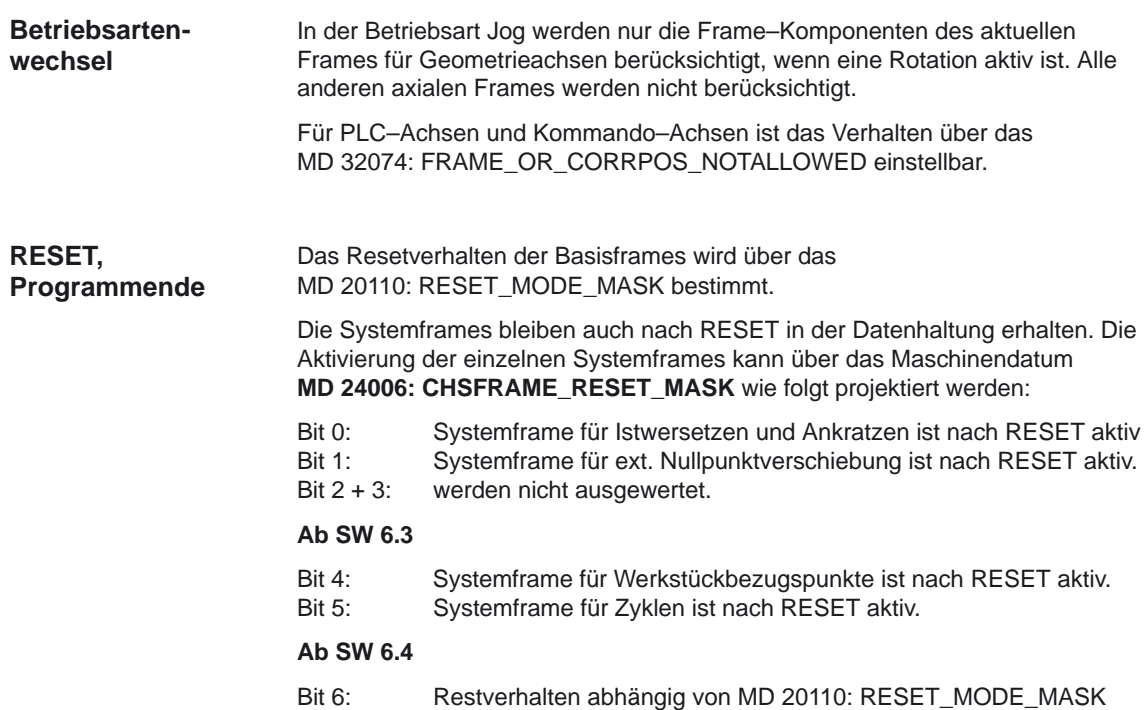

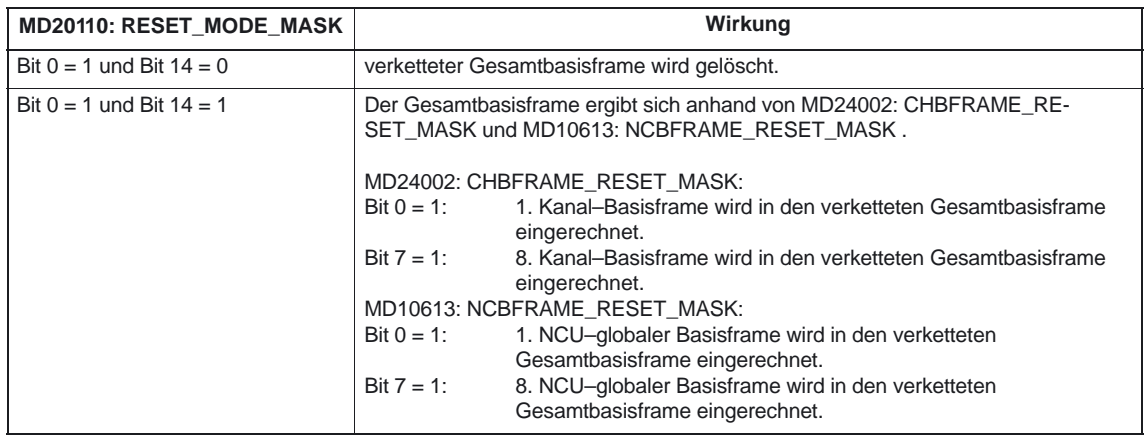

Nachfolgende Tabelle beschreibt das Verhalten der Frames nach RESET, Programmende:

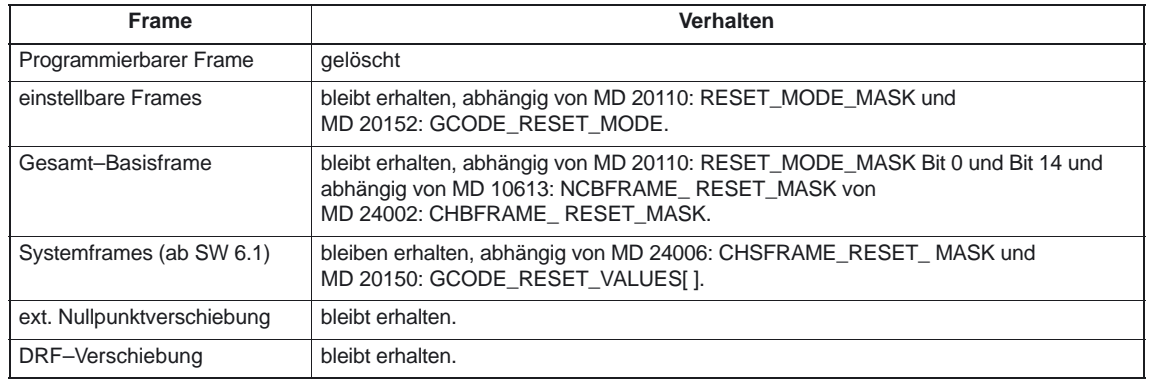

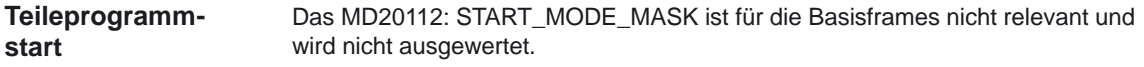

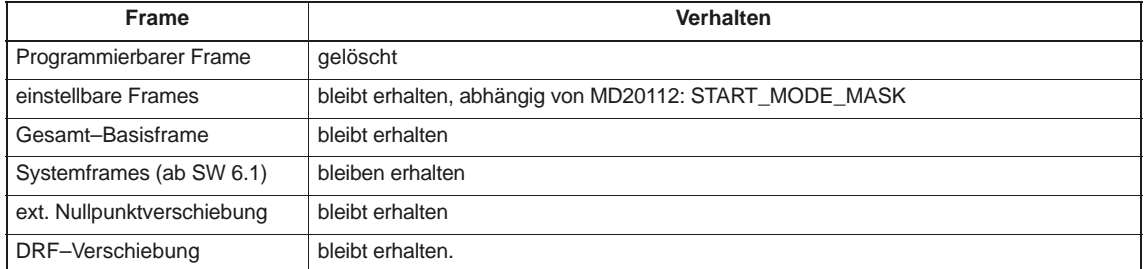

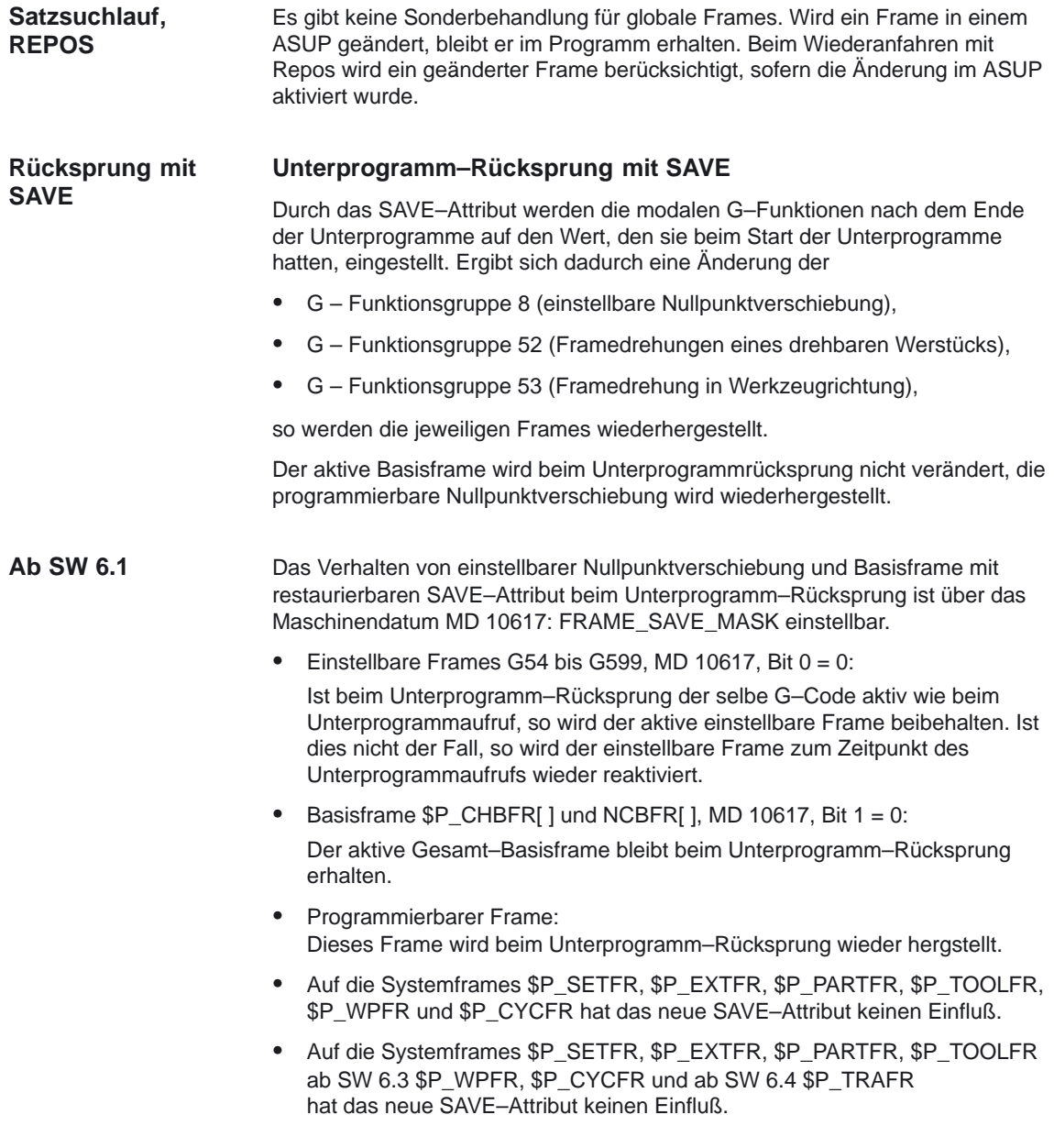

# **2.5 Werkstücknahes Istwertsystem**

# **Definition**

Unter dem Begriff "Werkstücknahes Istwertsystem" werden eine Reihe von Funktionen zusammengefaßt, die es dem Anwender ermöglichen:

- $\bullet$  nach Hochlauf auf ein über Maschinendaten definiertes Werkstückkoordinatensystem aufzusetzen
	- ohne zusätzliche Bedienhandlungen
	- in der Betriebsart JOG und AUTOMATIK wirksam
- $\bullet$  die gültigen Einstellungen bei Teileprogrammende beizubehalten für das folgende Teileprogramm bezüglich:
	- aktiver Ebene,
	- einstellbarer Frame (G54–G57),
	- kinematischer Transformation,
	- aktiver Werkzeugkorrektur
- über eine Bedienhandlung auf MMC zu wechseln zwischen:
	- Werkstückkoordinatensystem
	- Maschinenkoordinatensystem
- $\bullet$  das Werkstückkoordinatensytem per Bedienung zu ändern (z.B. Änderung des einstellbaren Frame oder der Werkzeugkorrektur).

# **2.5.1 Benutzung des werkstücknahen Istwertsystems**

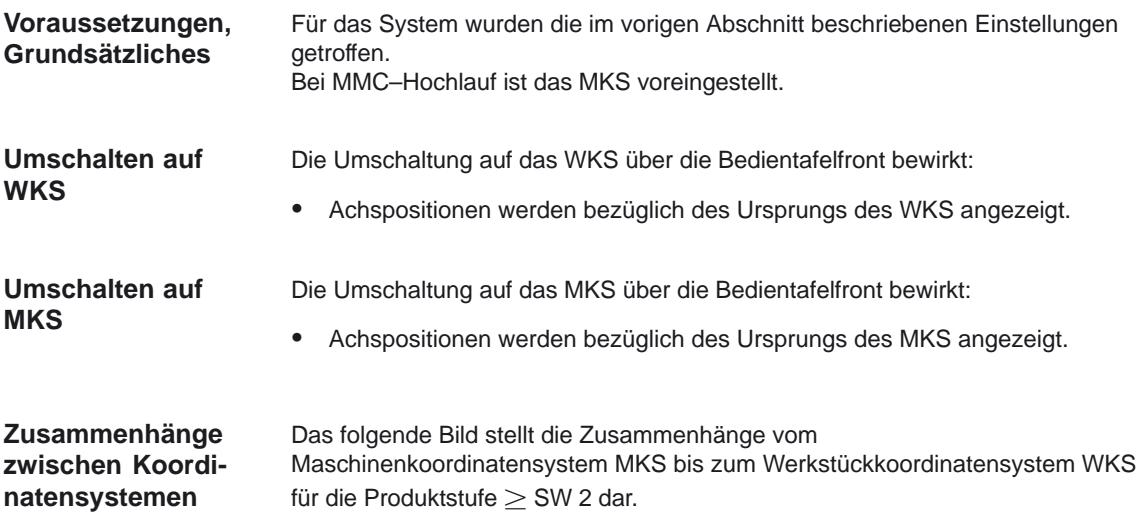

## 2.5 Werkstücknahes Istwertsystem

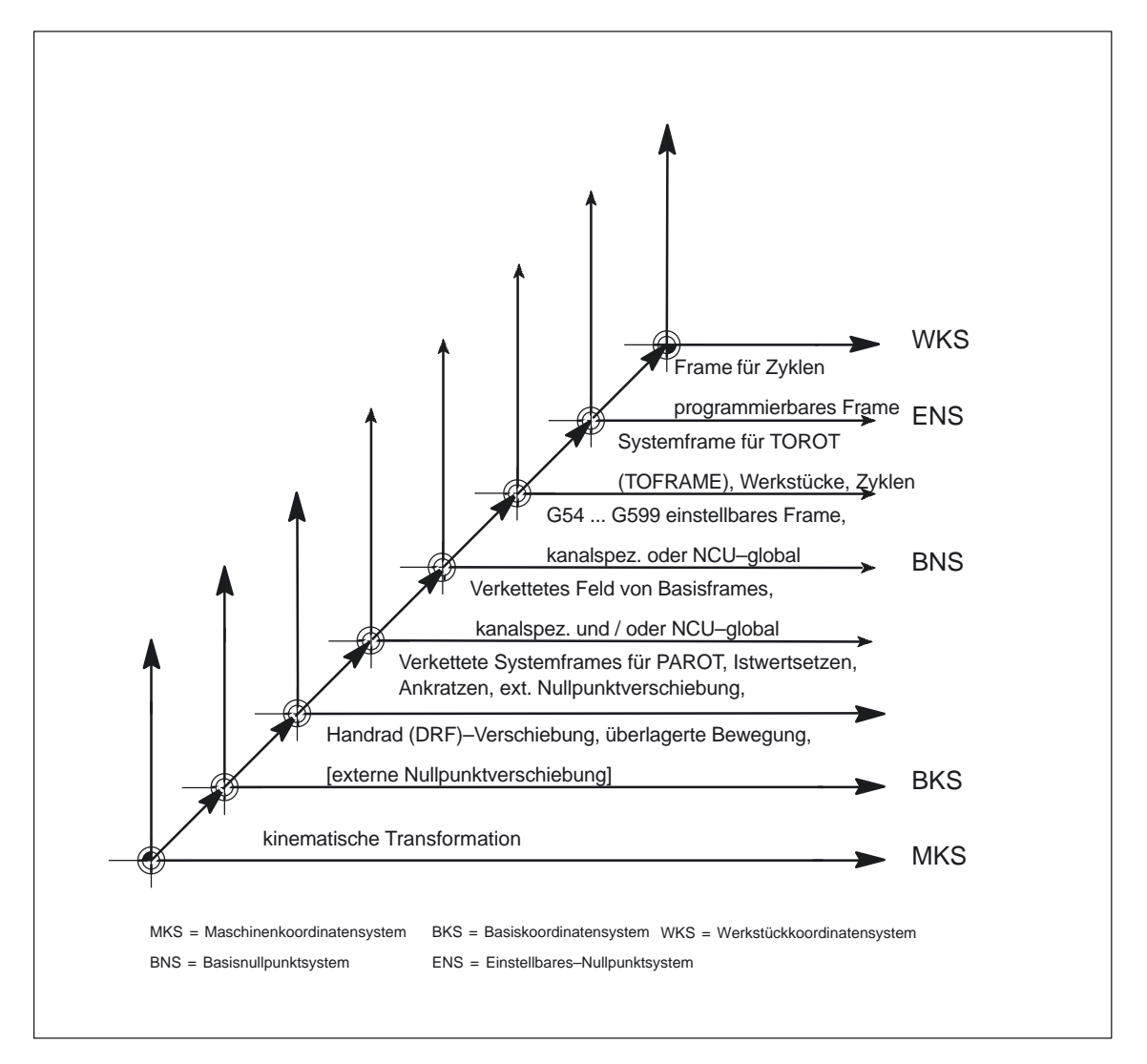

Bild 2-38 Zusammenhang Koordinatensysteme

Literatur: /PA/, "Programmieranleitung Grundlagen" /FB/, W1, "Werkzeugkorrektur" /FB/, H2, "Hochlauf" /FB/, M1, "Kinematische Transformation" /FB/, M3, "Mitschleppen und Leitwertkopplung" /FB/, T3, "Tangentialsteuerung"

## 2.5 Werkstücknahes Istwertsystem

# **2.5.2 Besondere Reaktionen**

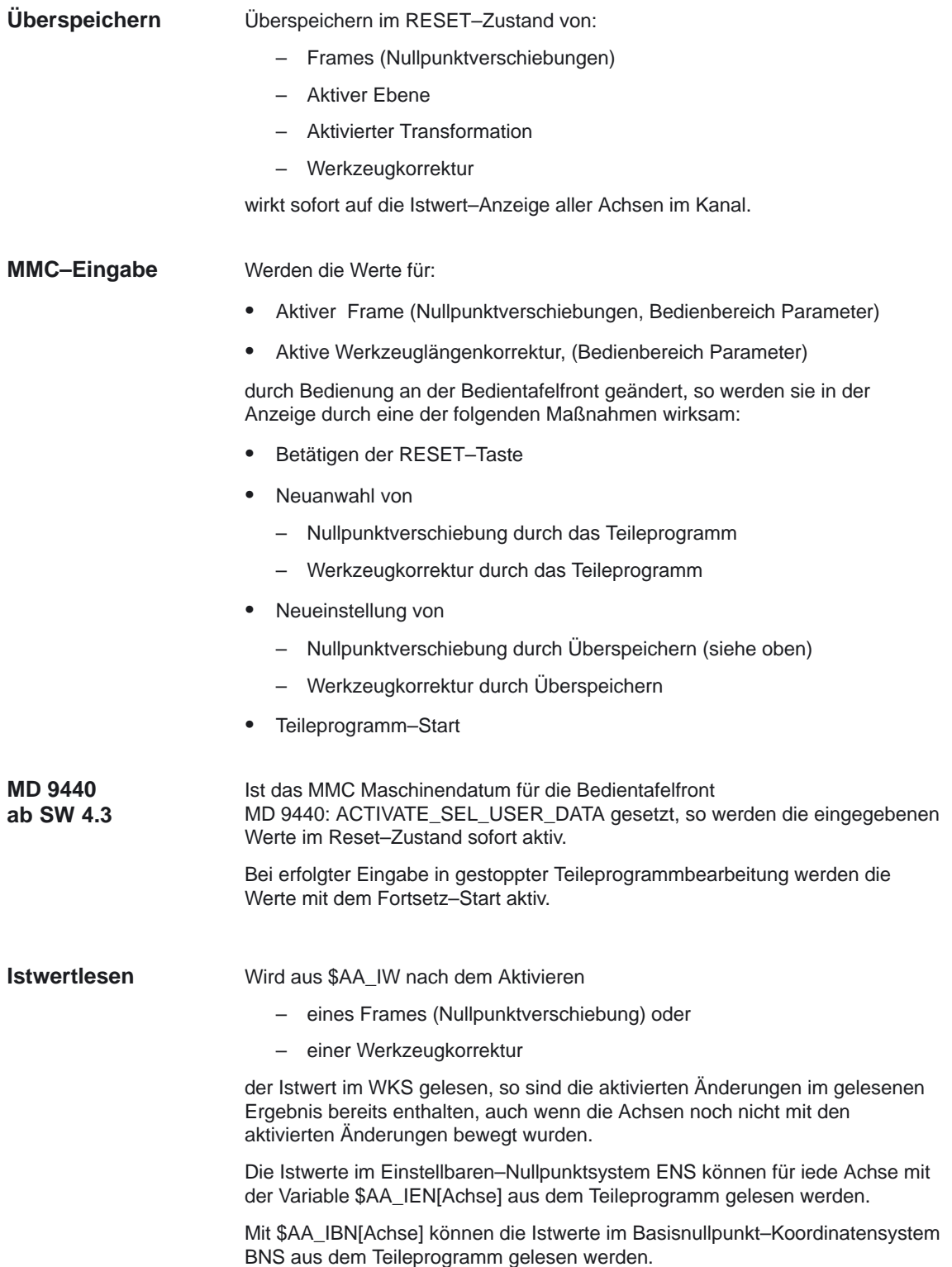

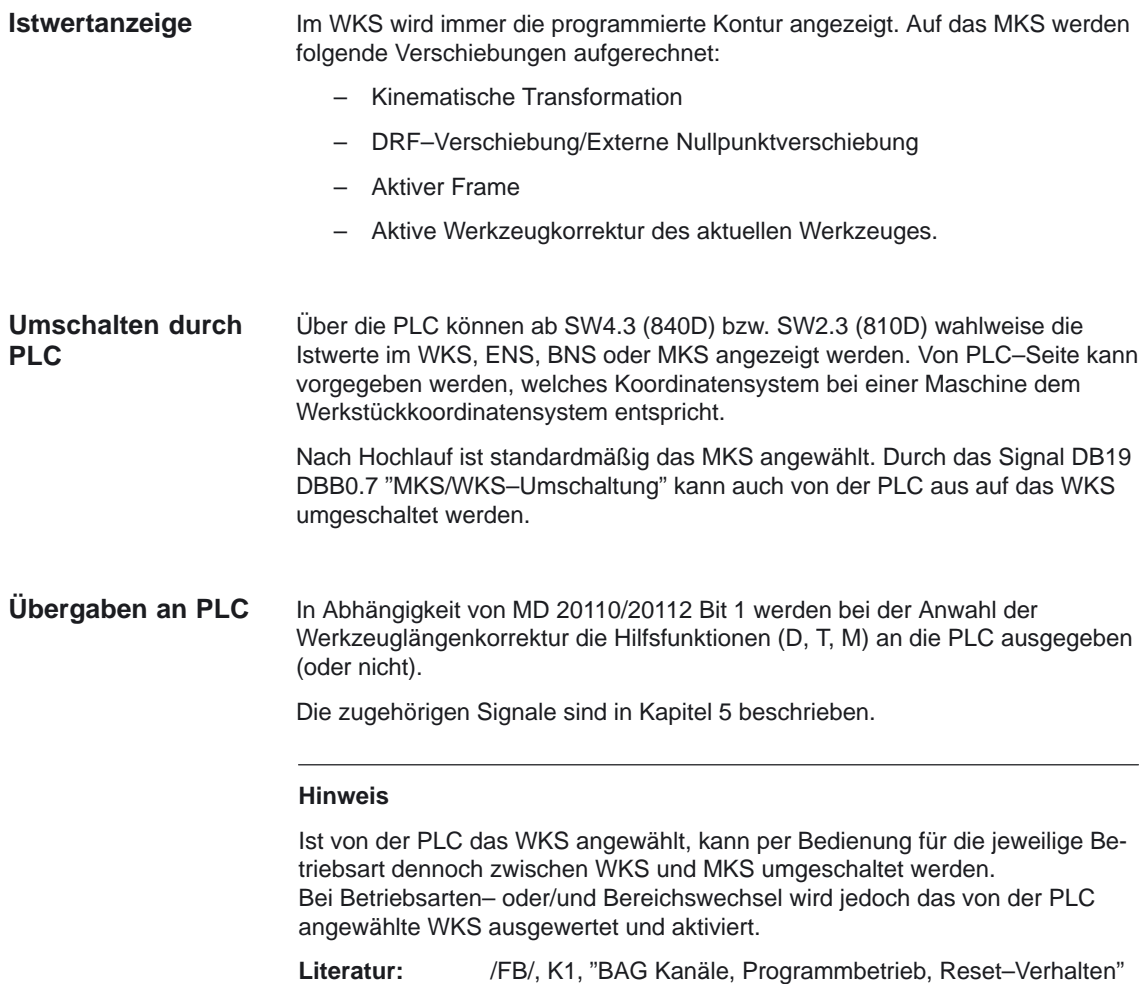

 $\blacksquare$
# **Randbedingungen**

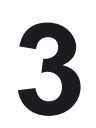

## **3.1 Achsen**

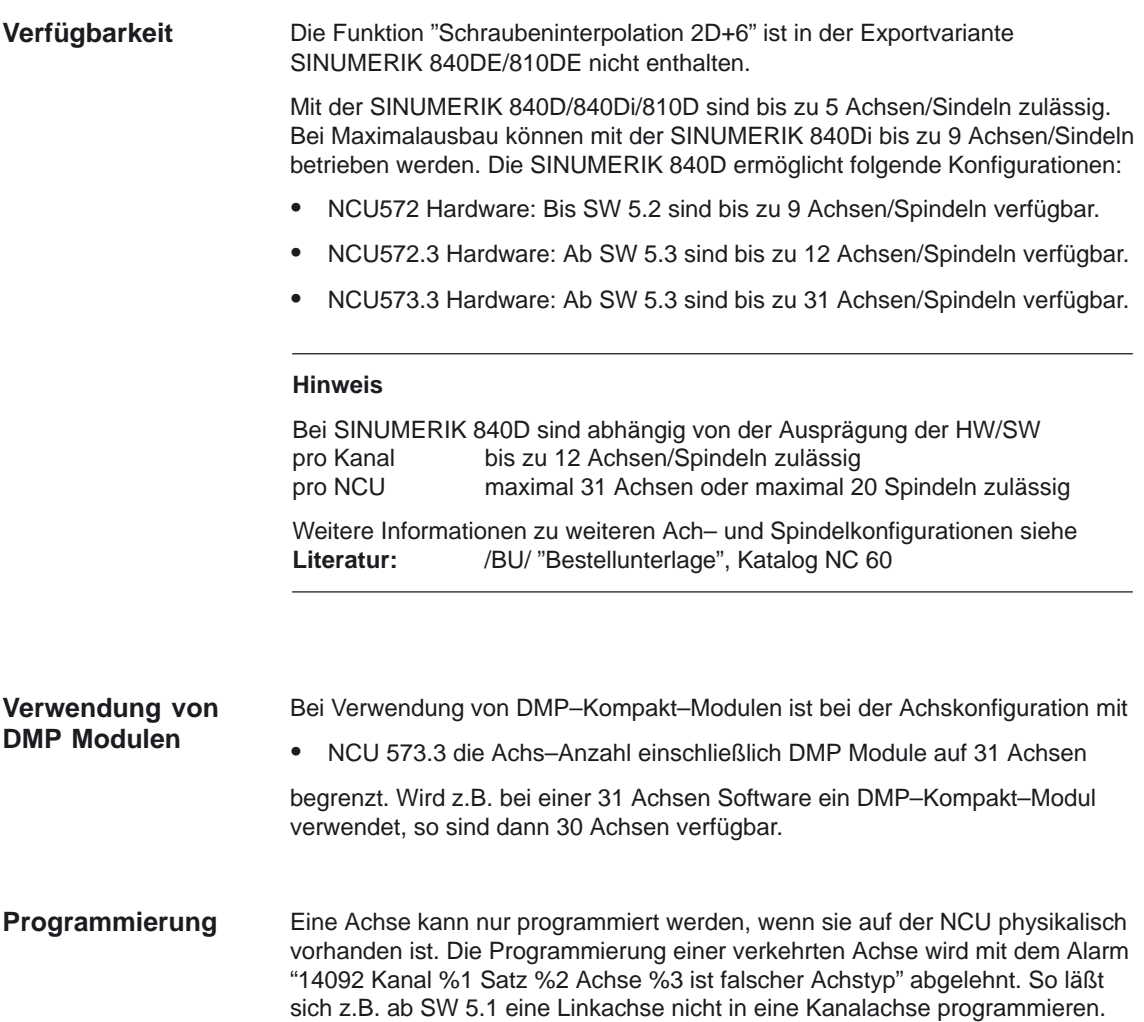

## **3.2 Koordinatensysteme**

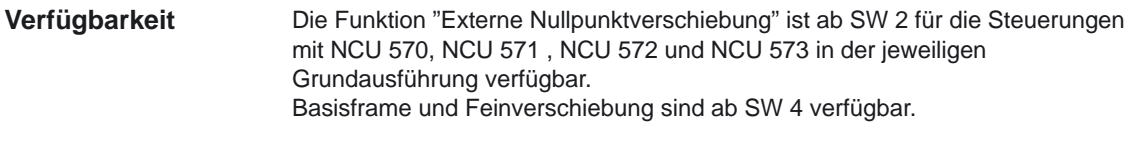

#### **3.3 Frames**

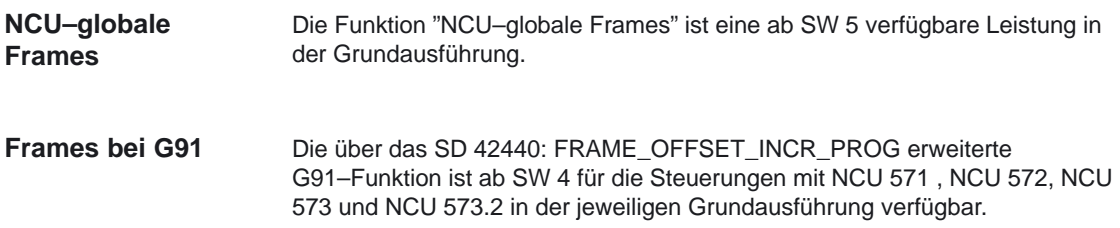

## **3.4 Werkstücknahes Istwertsystem/Resetverhalten**

#### Die Funktion "Werkstücknahes Istwertsystem" ist eine ab SW 2 verfügbare Leistung in der Grundausführung. Die Einstellbarkeit der Grundstellung der Steuerung bei Teileprogramm Start ist ab SW 3 in der Grundausführung vorhanden. Die Steuerbarkeit aller G–Codes über MD 20152: GCODE\_RESET\_MODE besteht ab SW 5. **Verfügbarkeit**

 $\Box$ 

**4**

# **Datenbeschreibungen (MD, SD)**

## **4.1 Maschinendaten der Bedientafelfront**

#### **Hinweis**

Ab SW 6.1 entspricht: (MMC 100 gleich HMI–Embedded) und (MMC 103 gleich HMI–Advanced)

**Anmerkung**

MD 9242 bis MD 9245 (nur für HMI–Advanced)

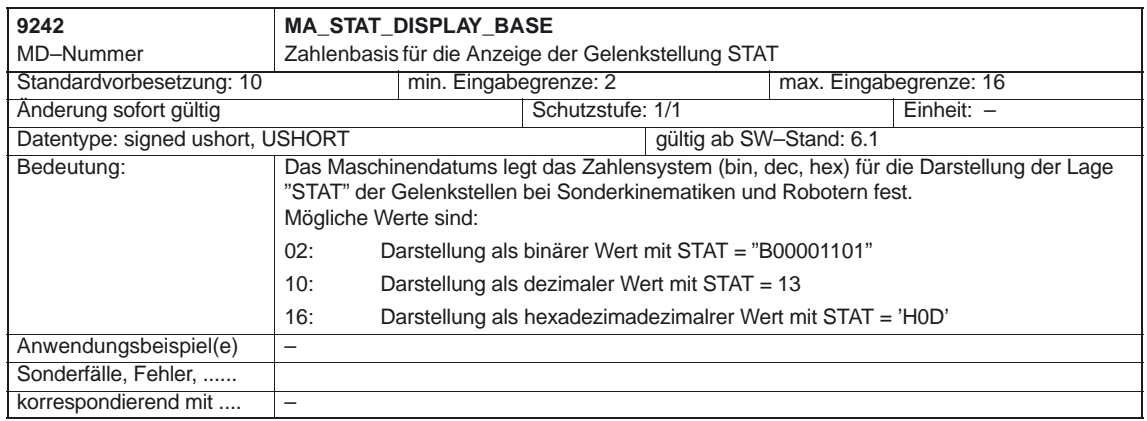

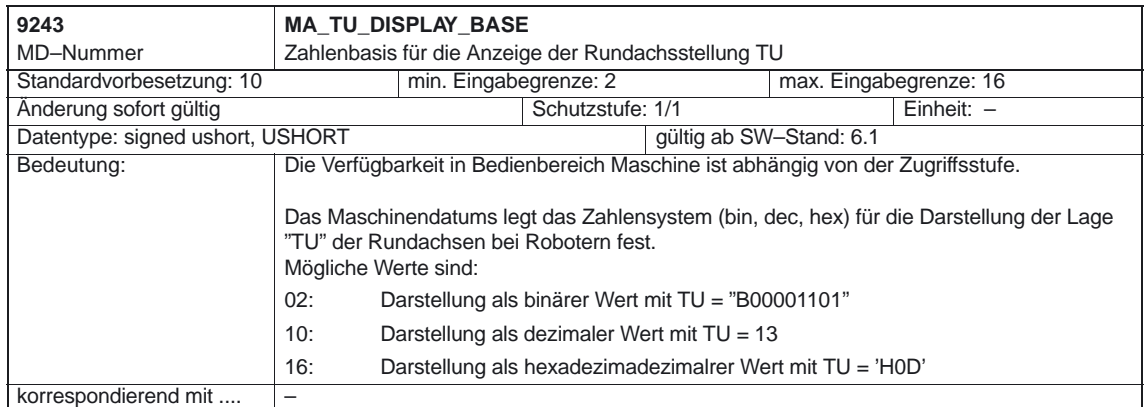

#### 4.1 Maschinendaten der Bedientafelfront

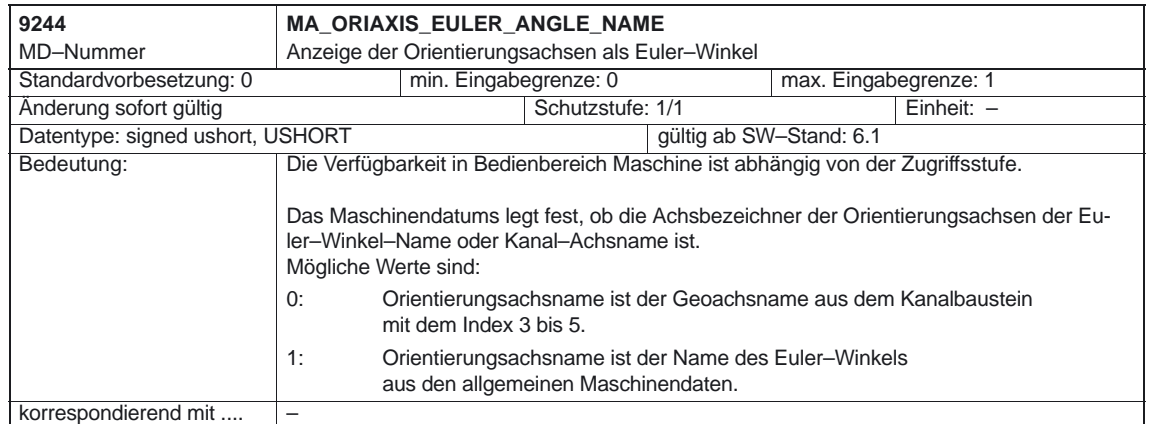

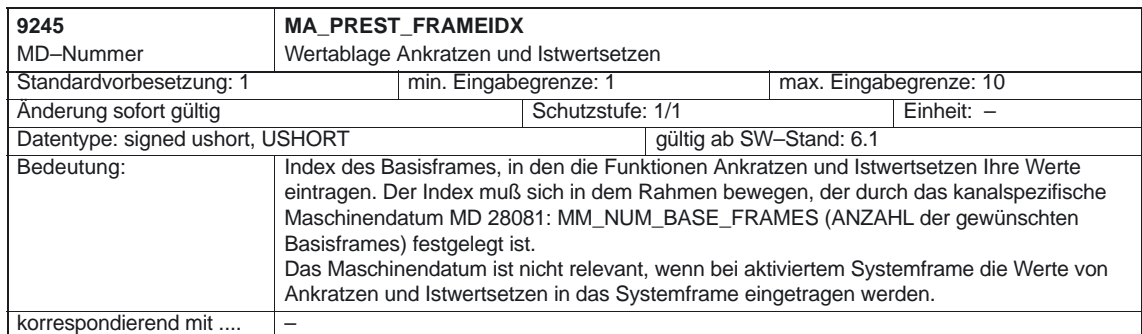

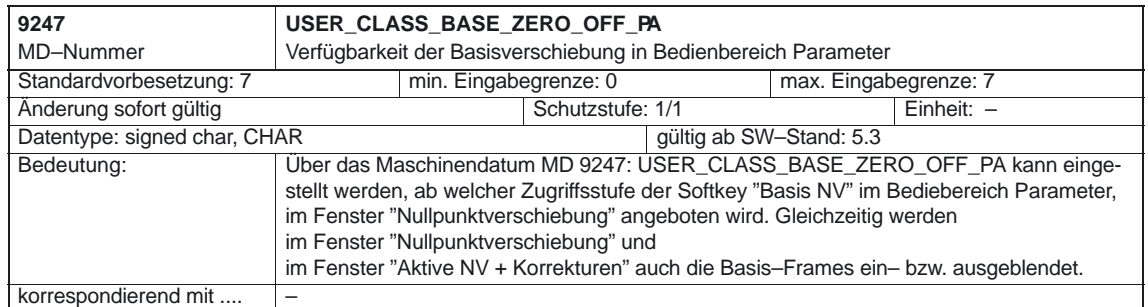

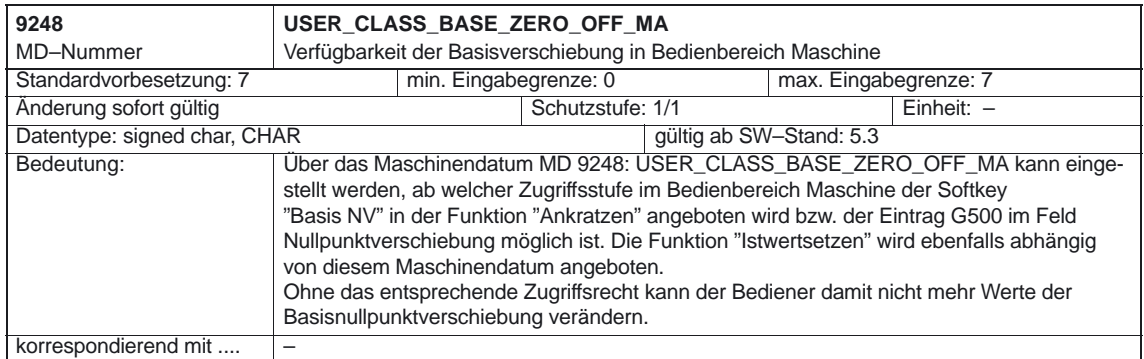

#### 4.1 Maschinendaten der Bedientafelfront

#### MD 9400 bis MD 9402 (nur für HMI–Embedded) **Anmerkung**

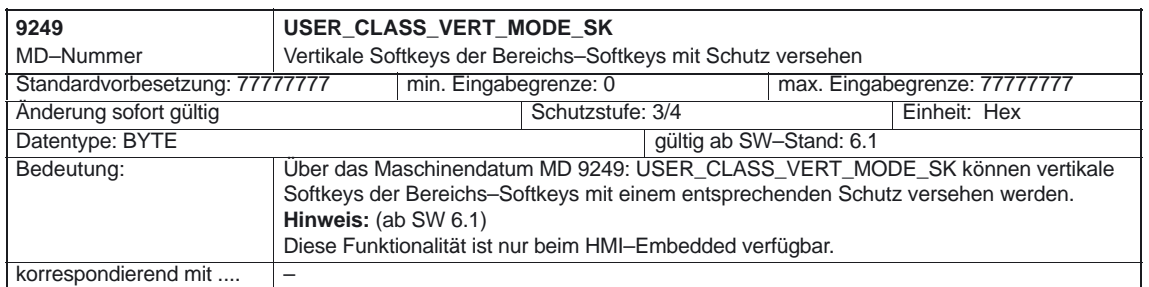

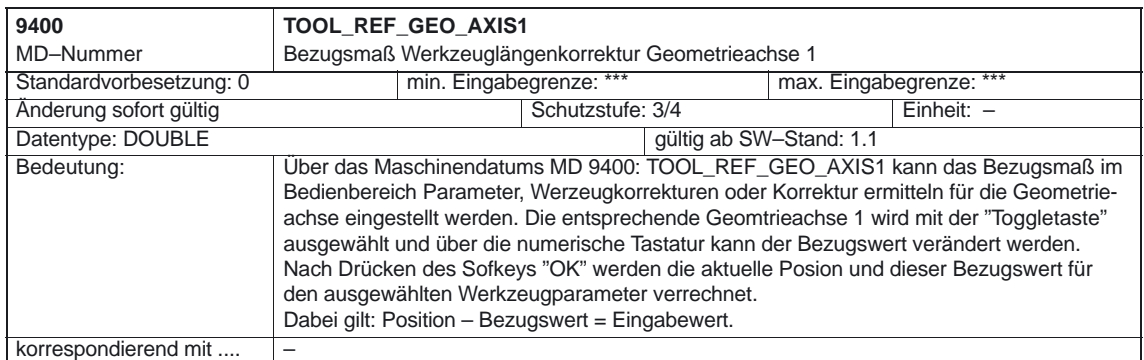

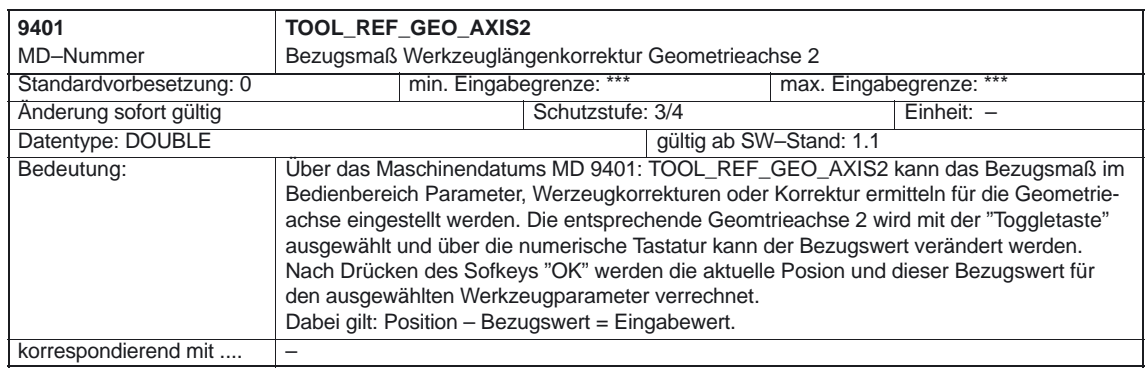

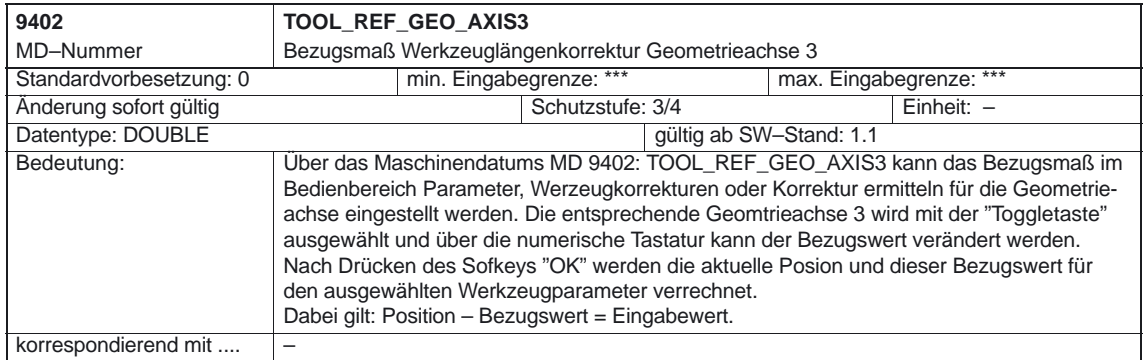

#### 4.1 Maschinendaten der Bedientafelfront

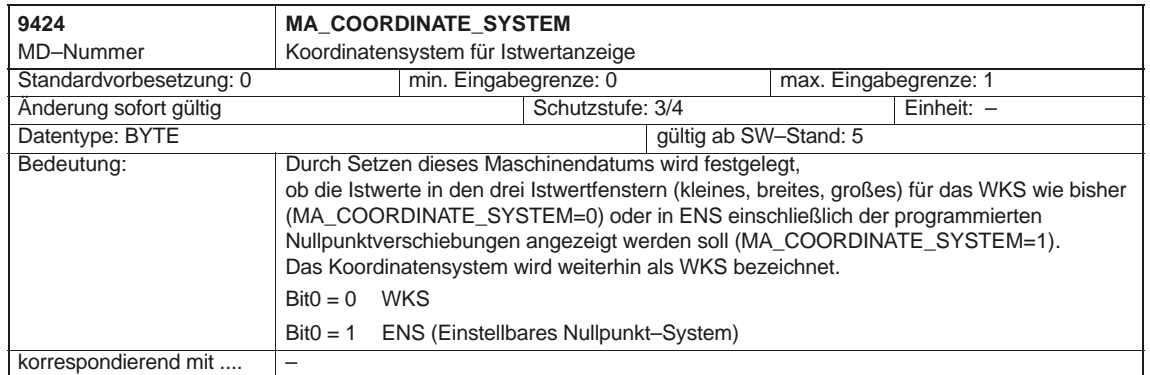

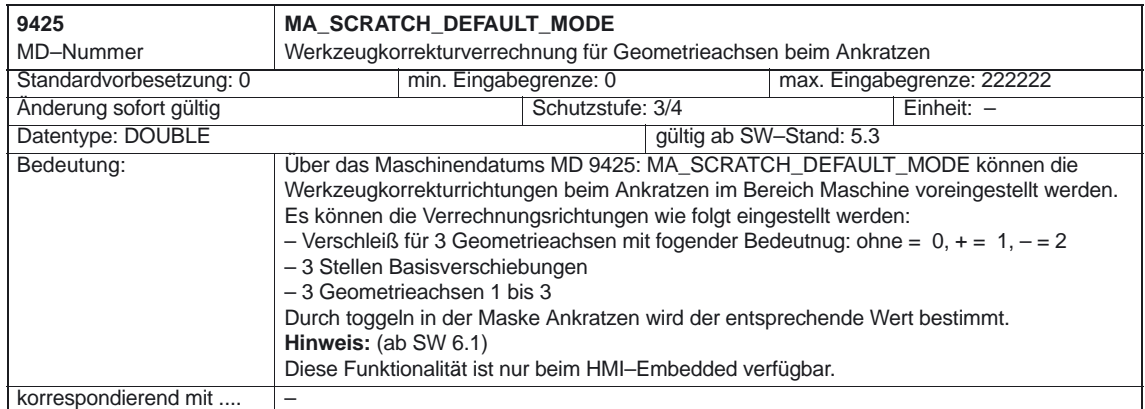

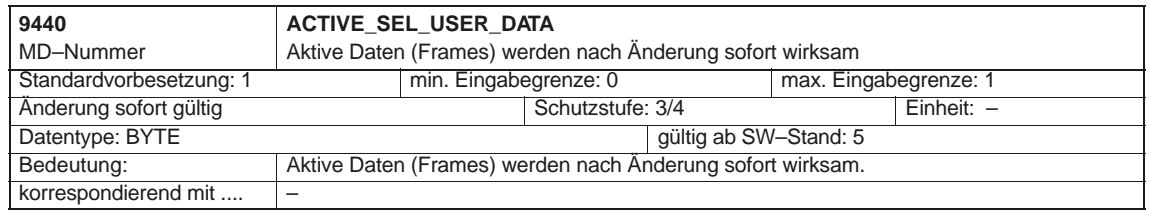

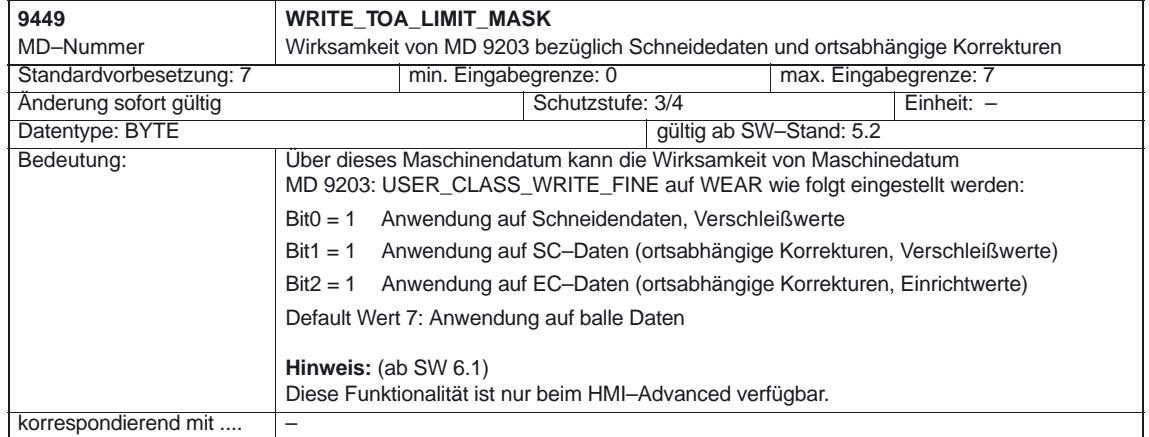

#### 12.00

#### 4.1 Maschinendaten der Bedientafelfront

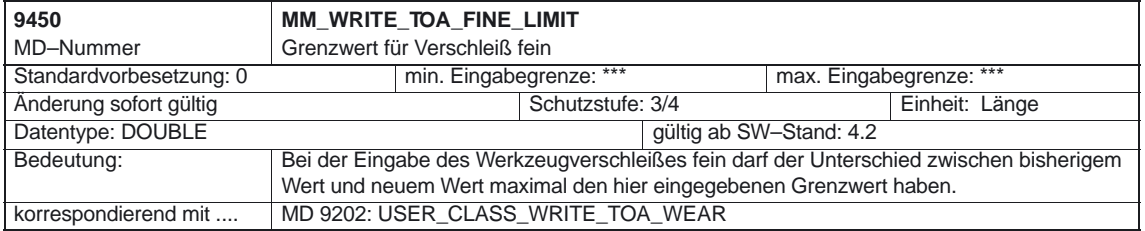

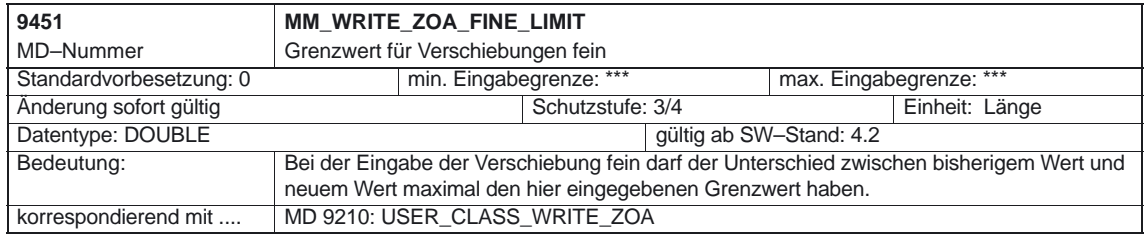

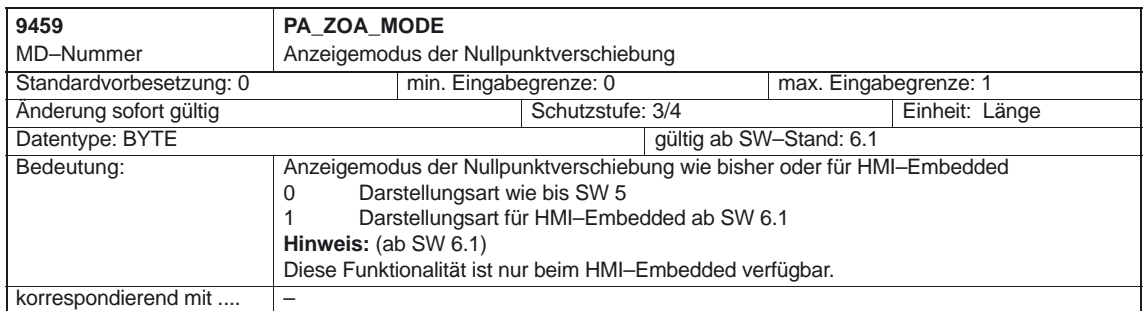

## **4.2 Allgemeine Maschinendaten**

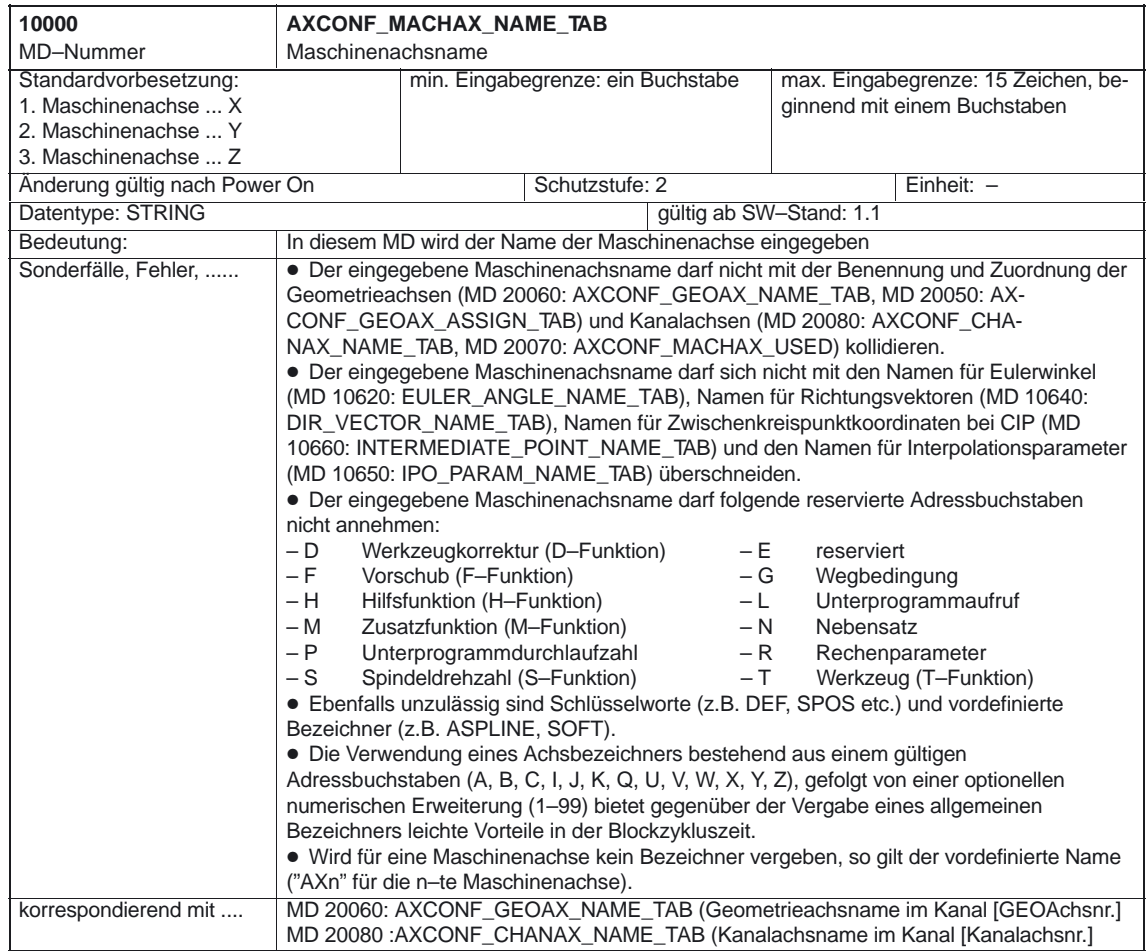

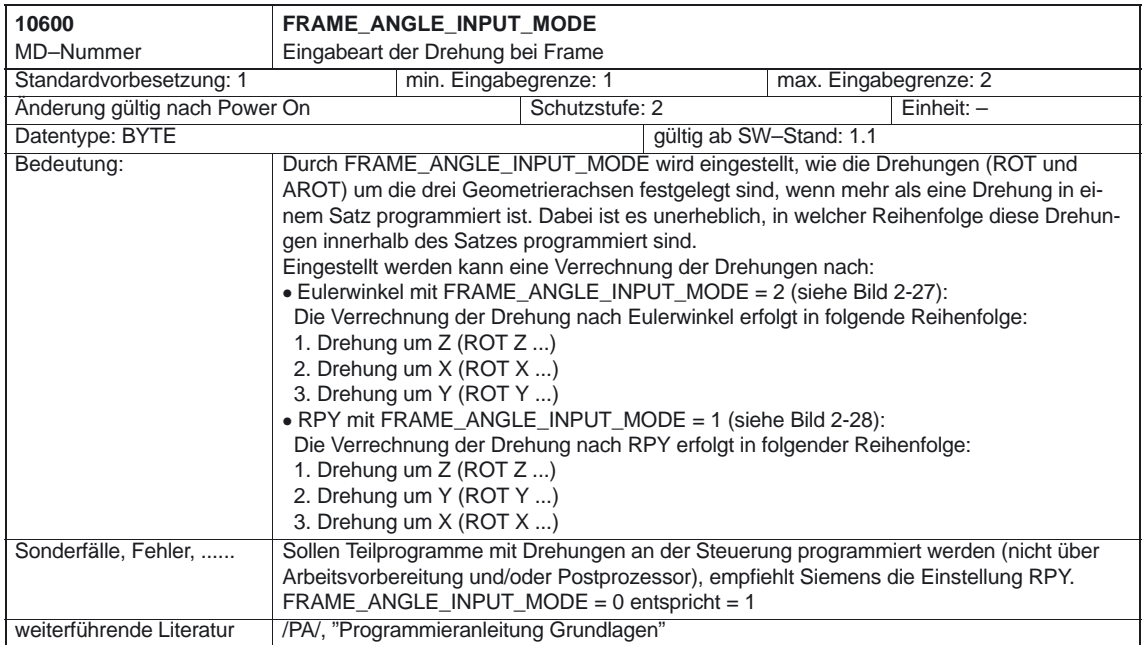

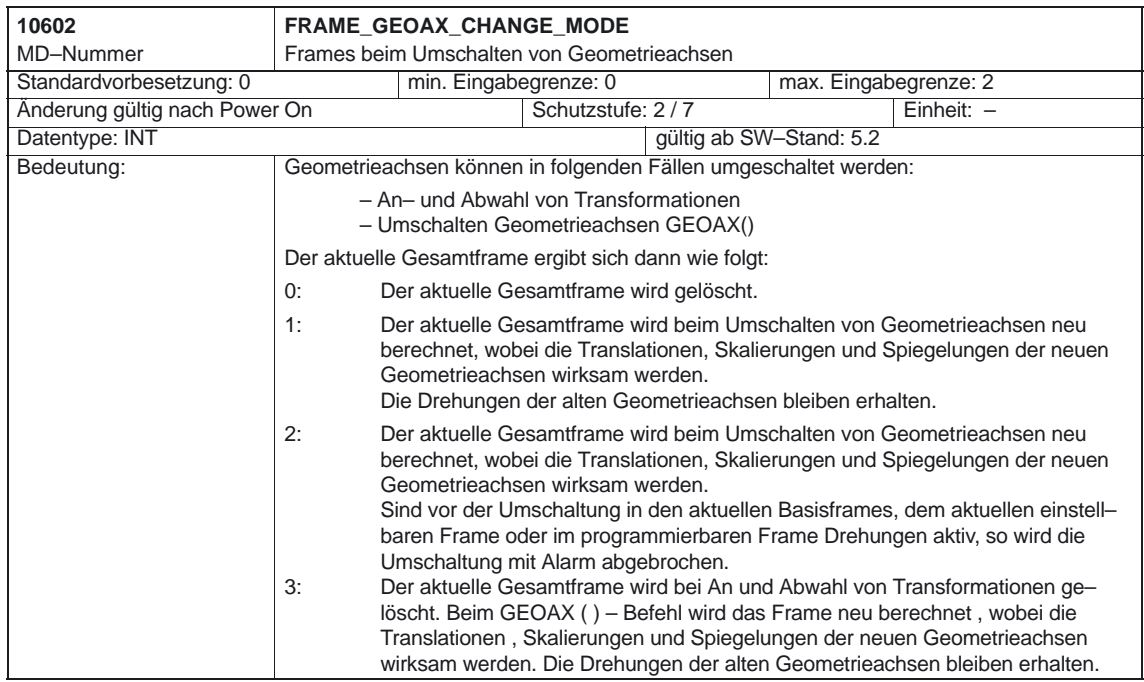

**10610 MIRROR\_REF\_AX**

Änderung gültig nach Power On

Datentype: BYTE

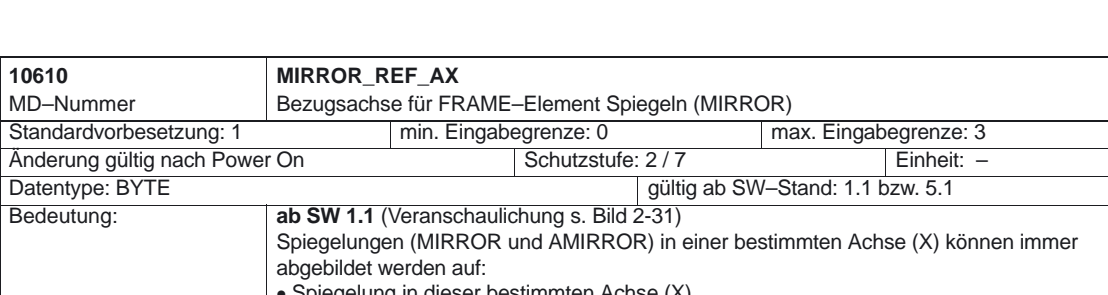

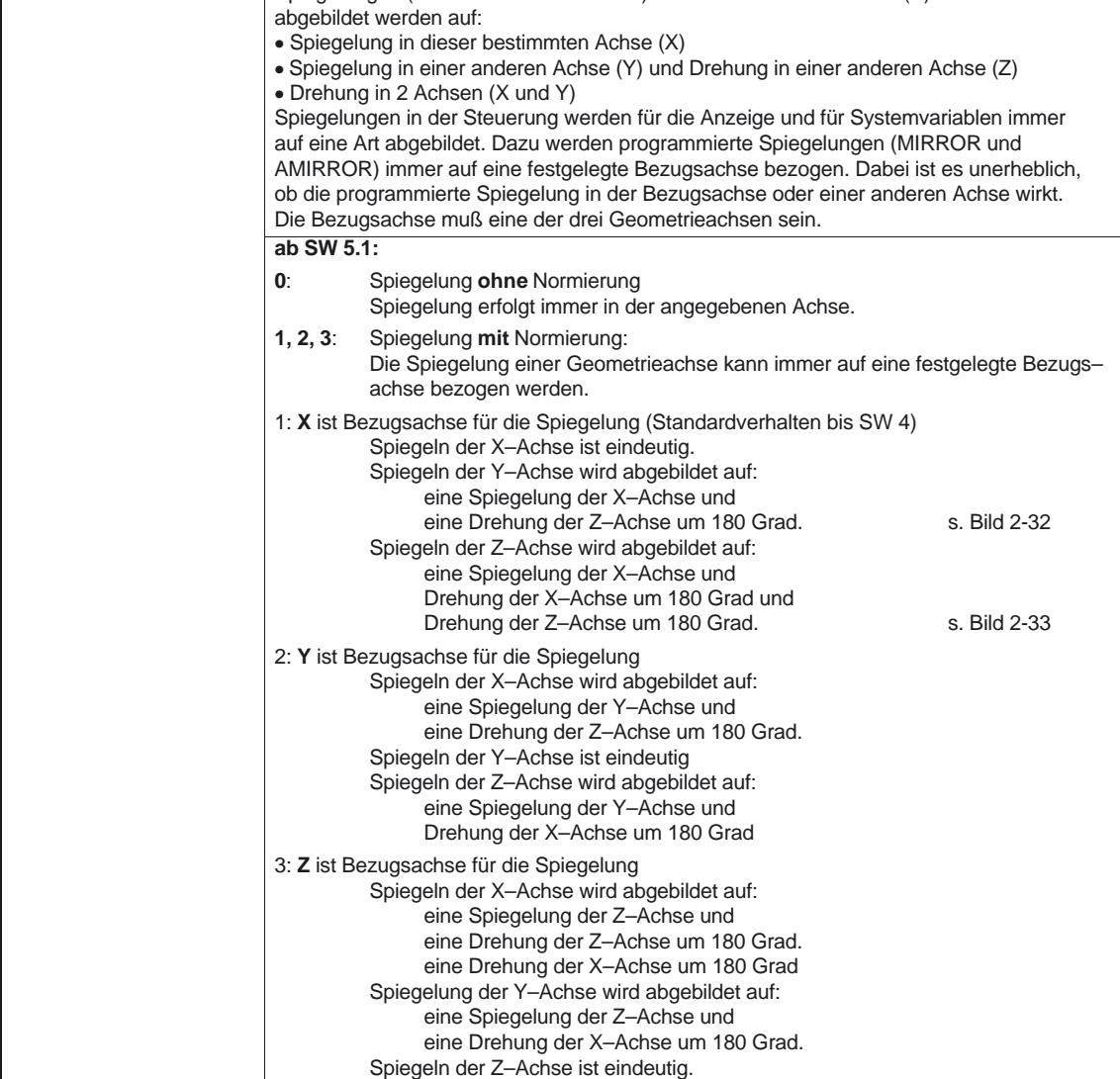

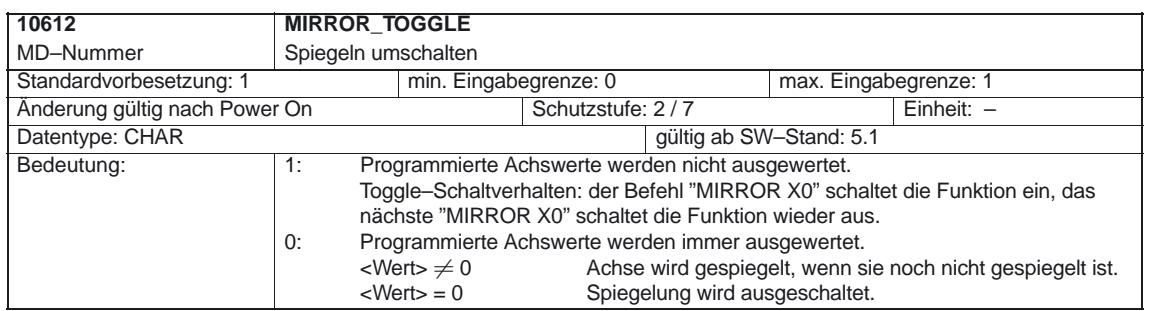

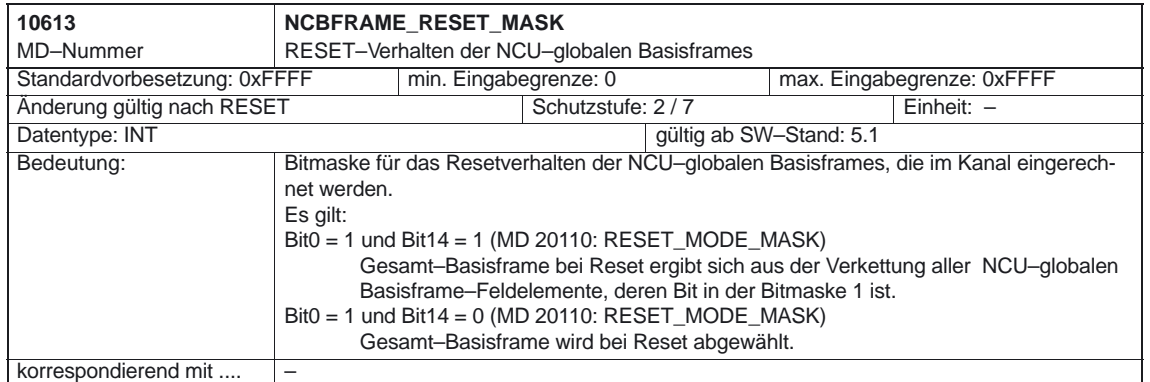

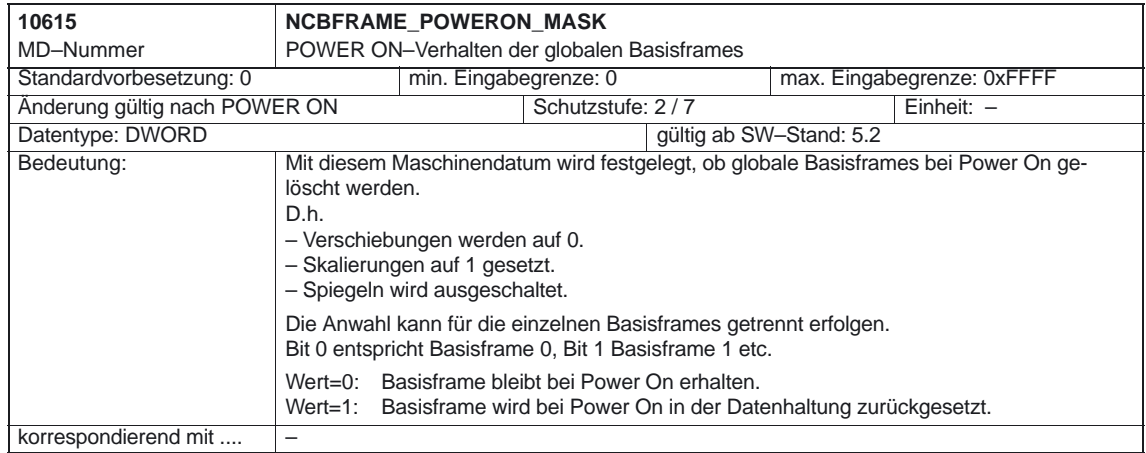

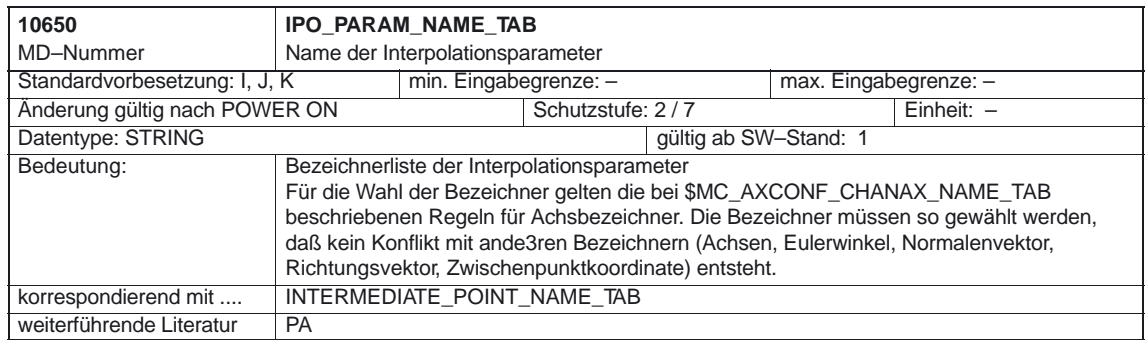

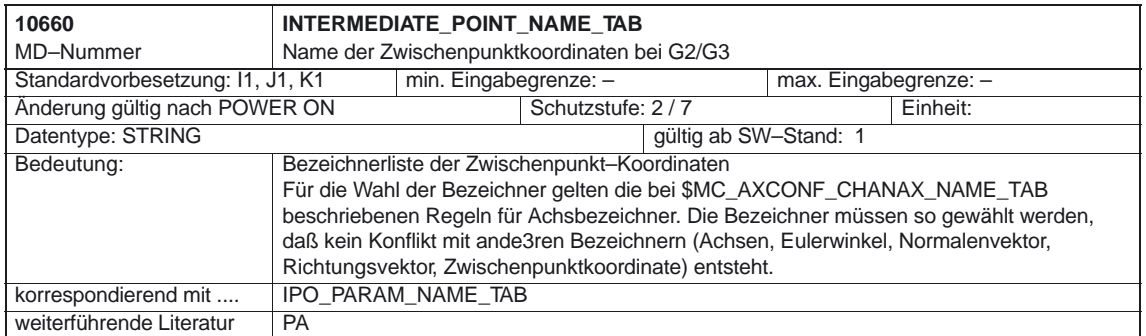

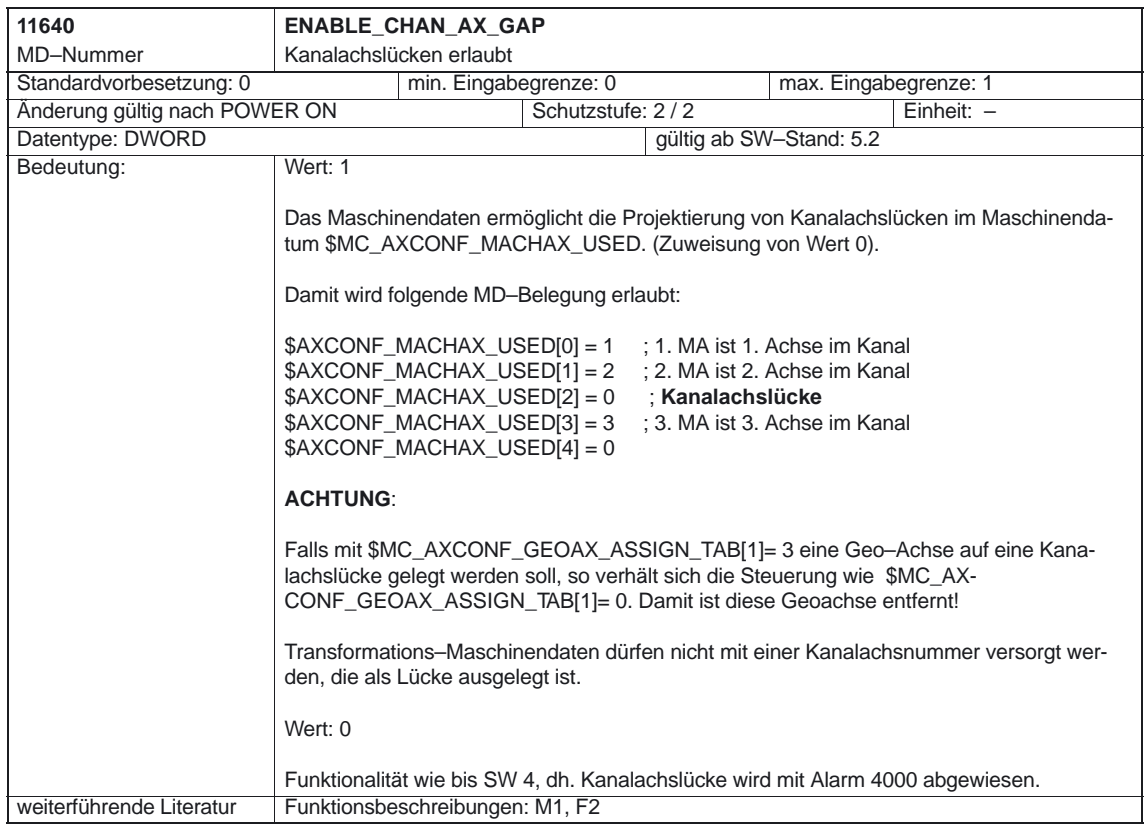

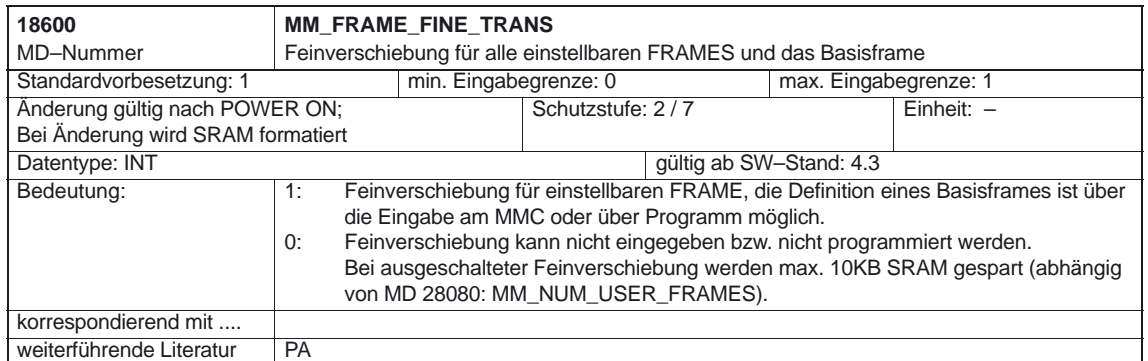

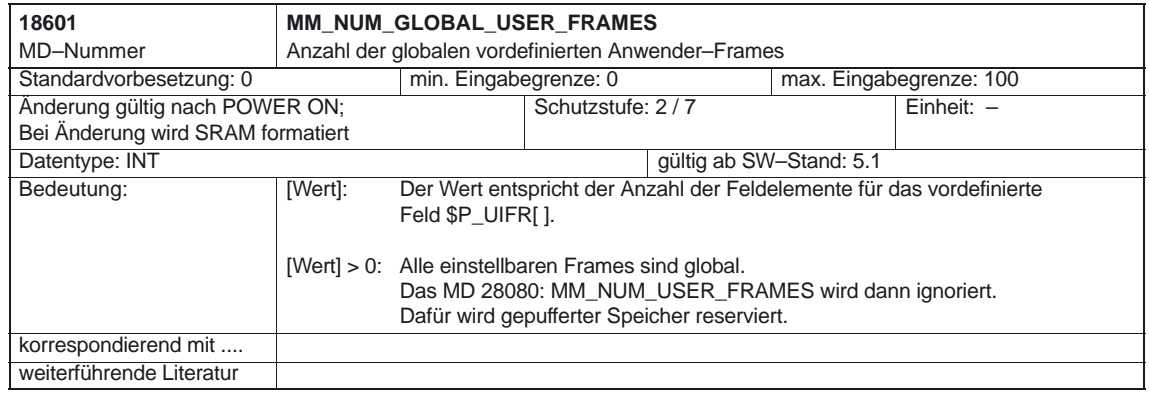

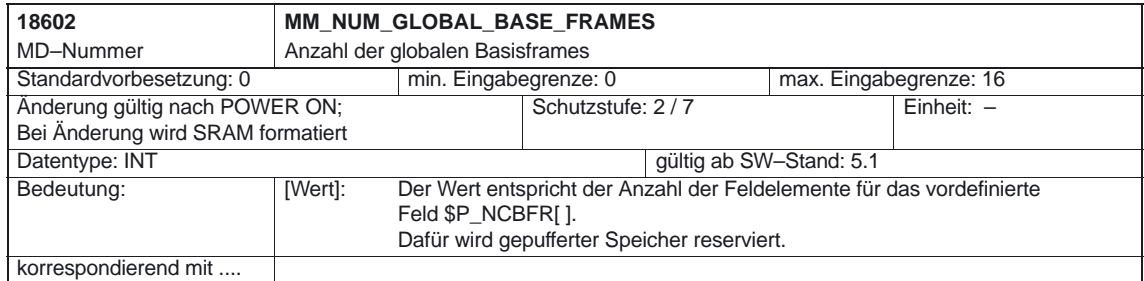

10.00

4.3 Kanalspezifische Maschinendaten

## **4.3 Kanalspezifische Maschinendaten**

#### **4.3.1 Achsen/Koordinatensystem**

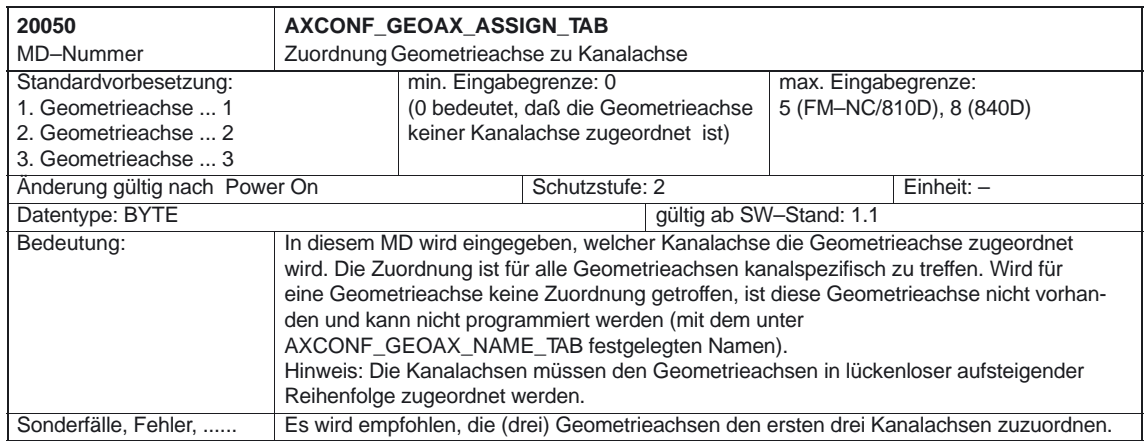

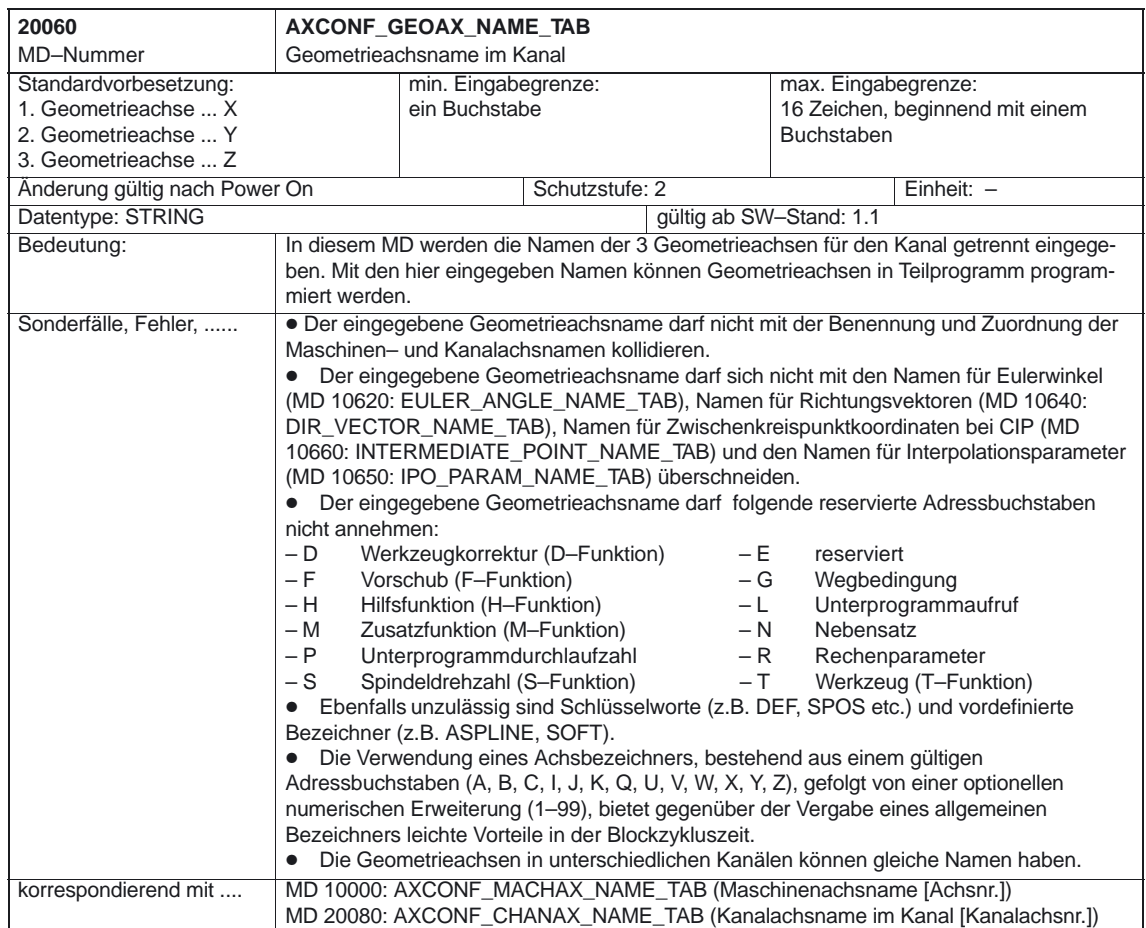

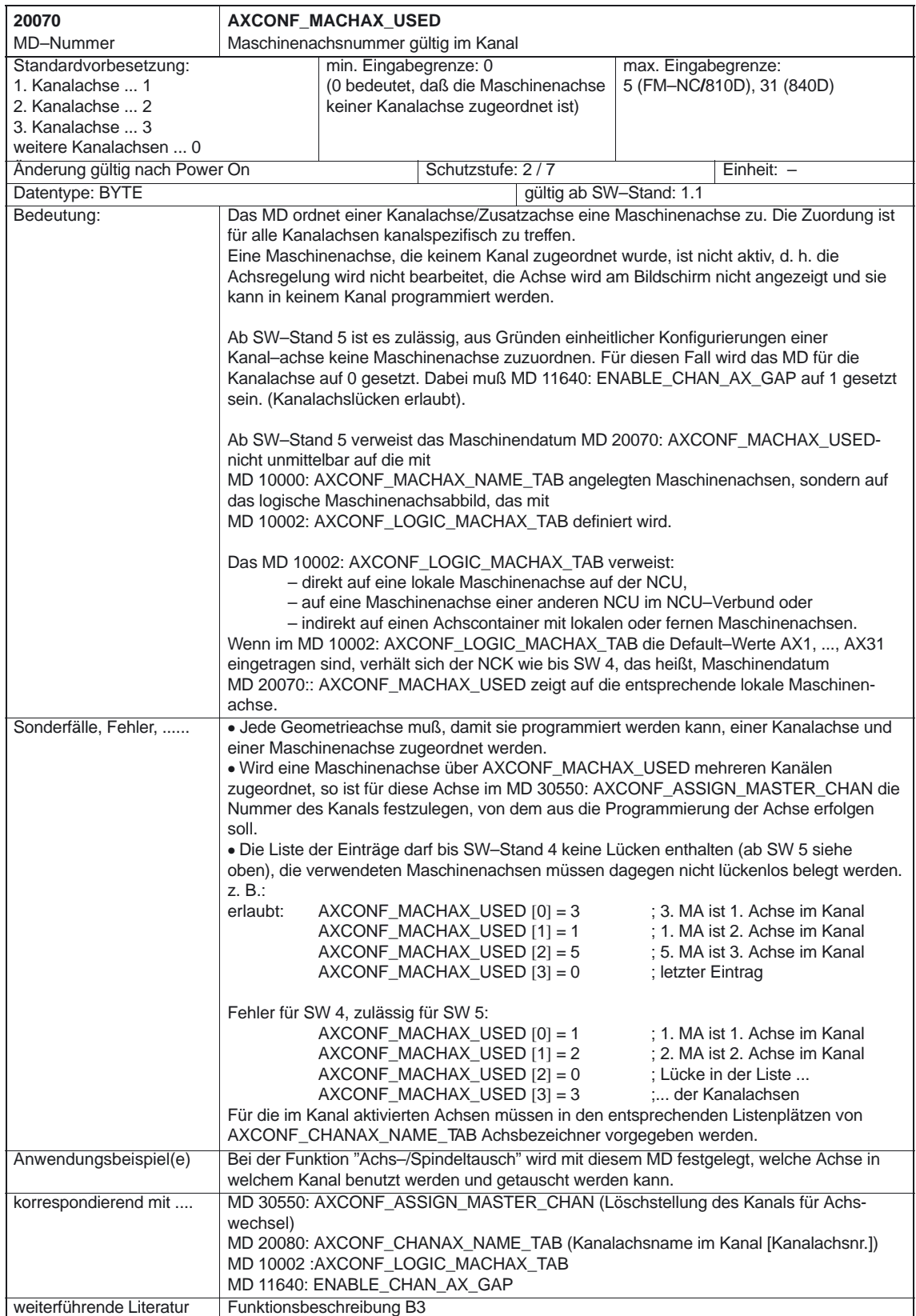

4.3 Kanalspezifische Maschinendaten

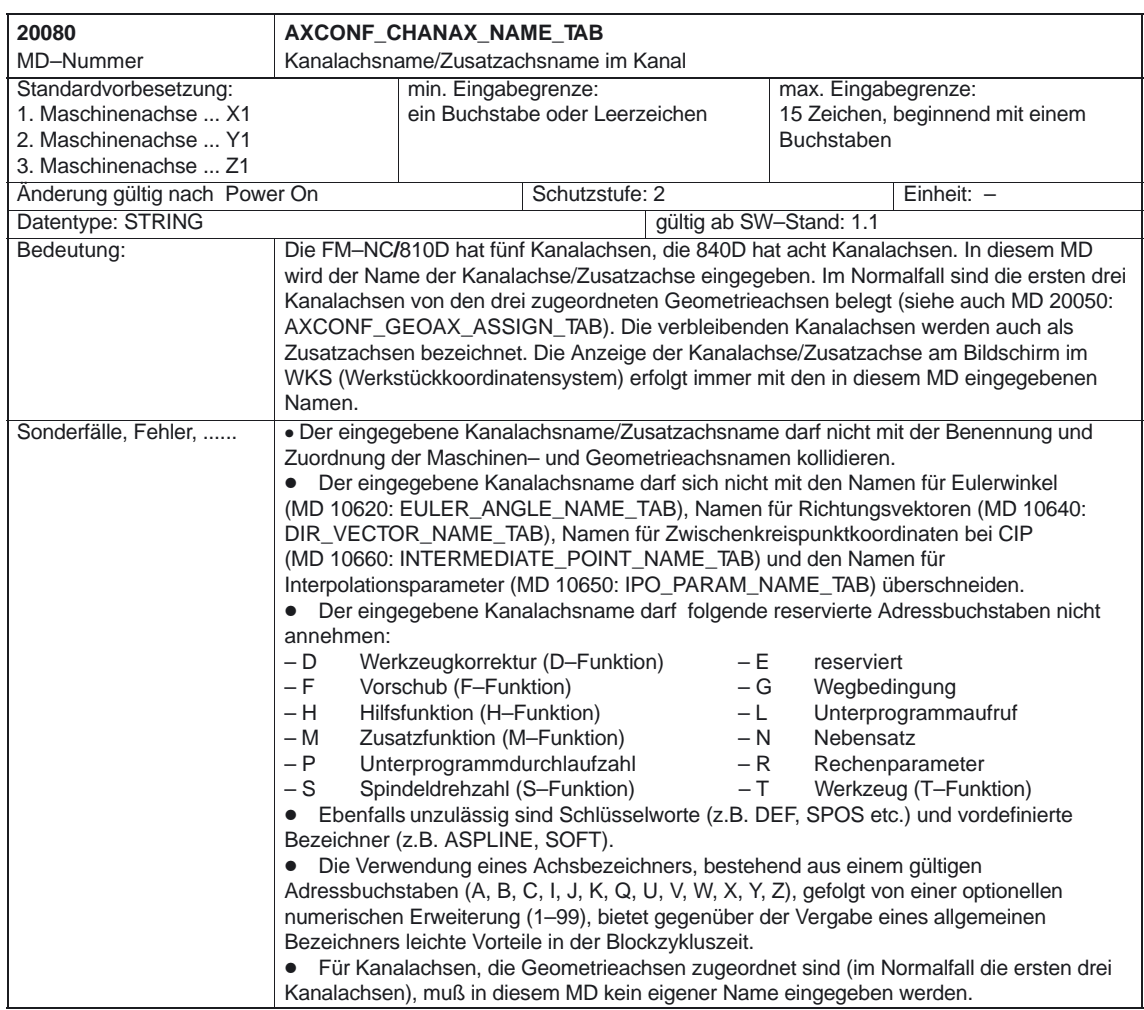

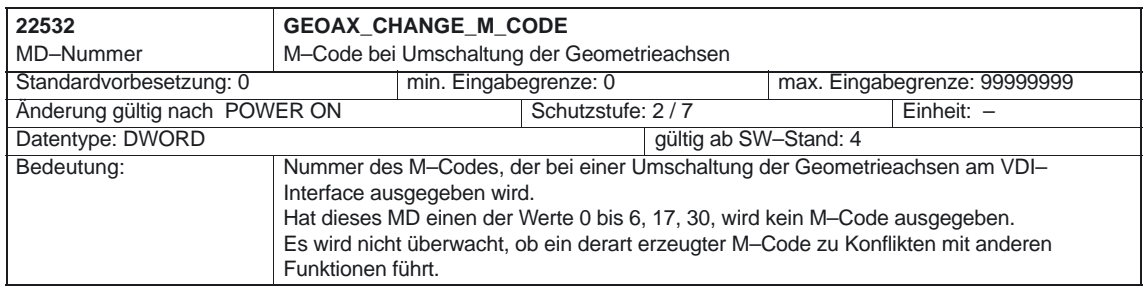

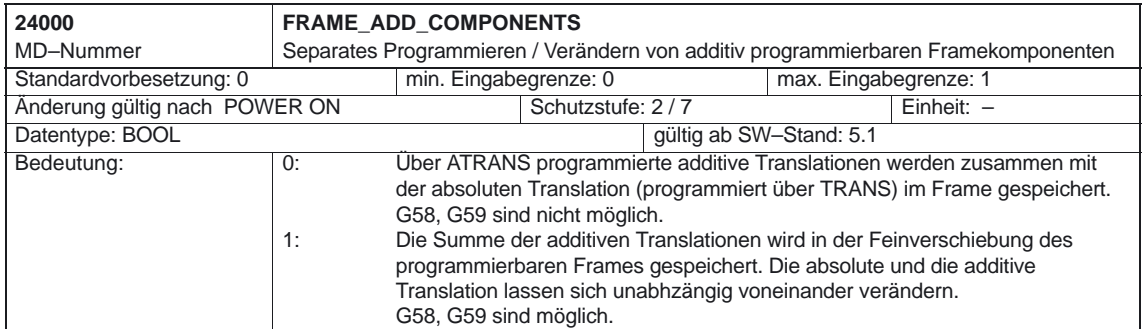

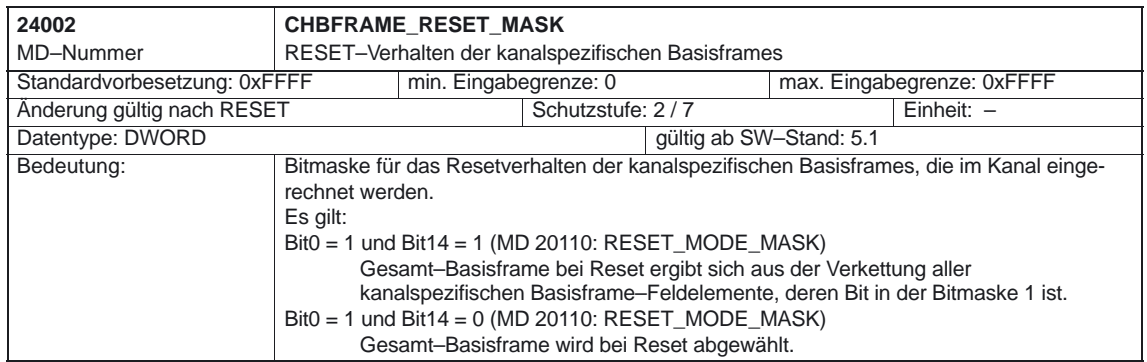

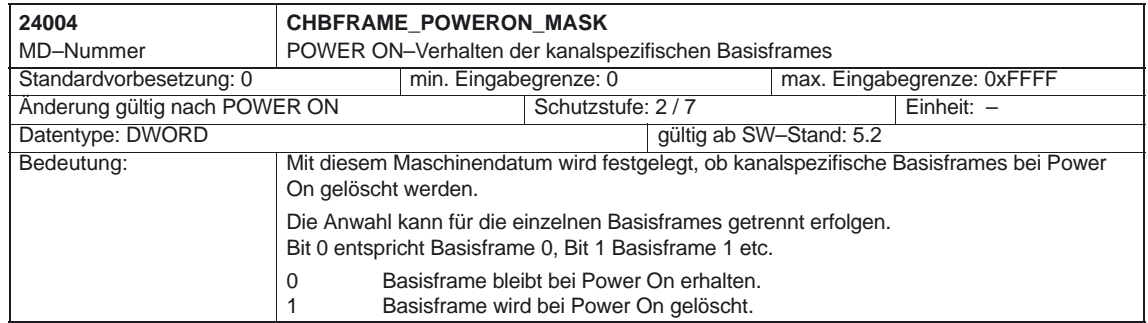

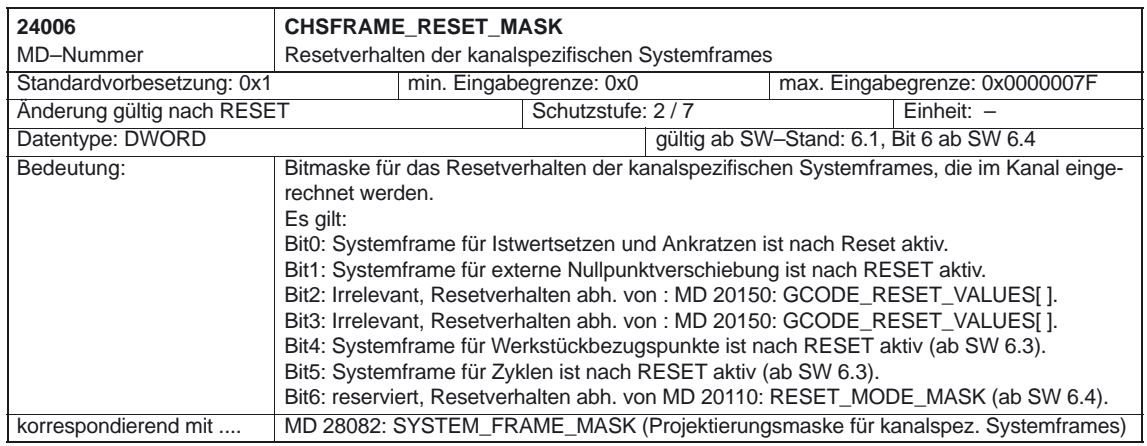

#### 4.3 Kanalspezifische Maschinendaten

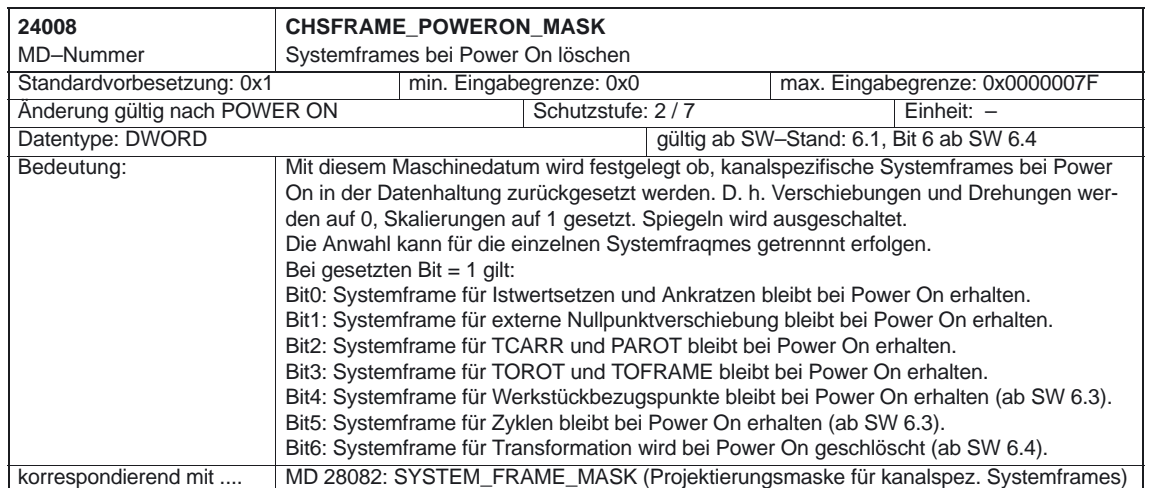

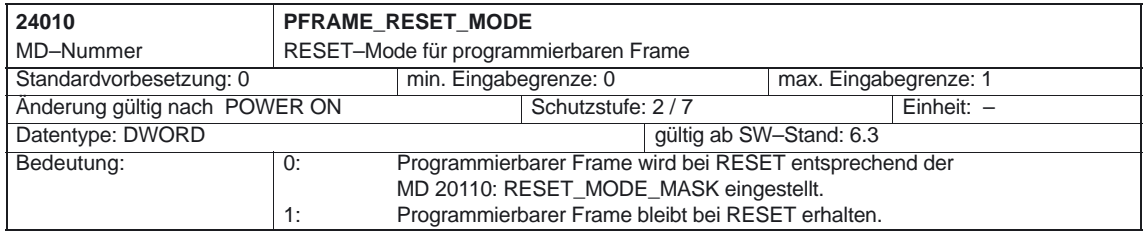

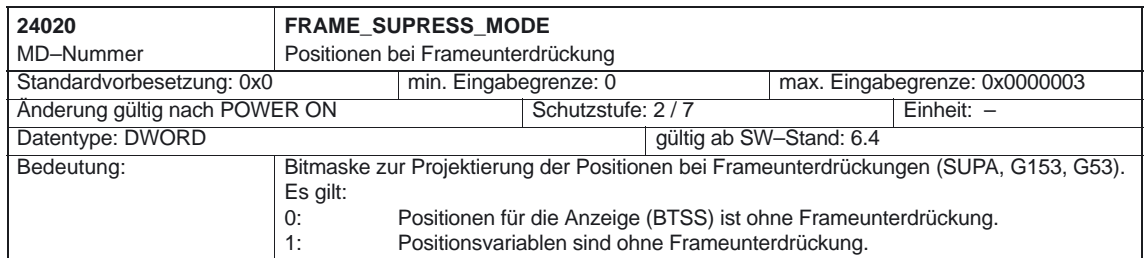

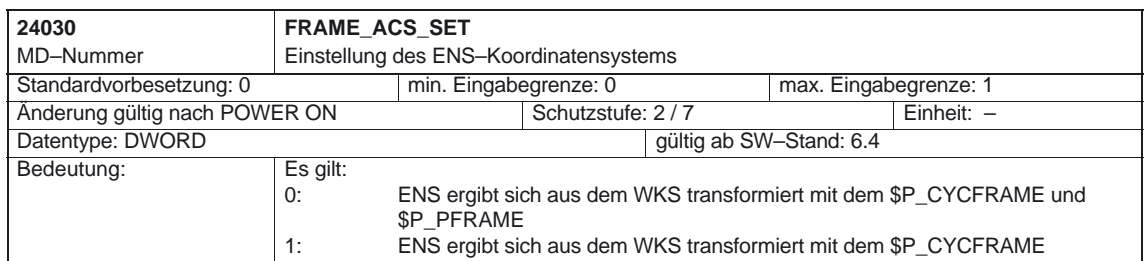

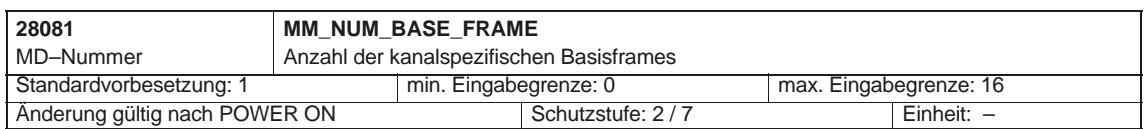

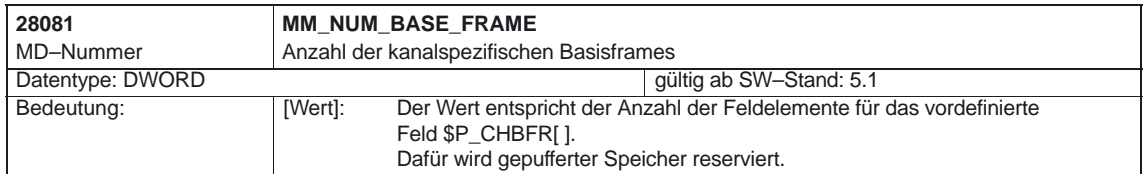

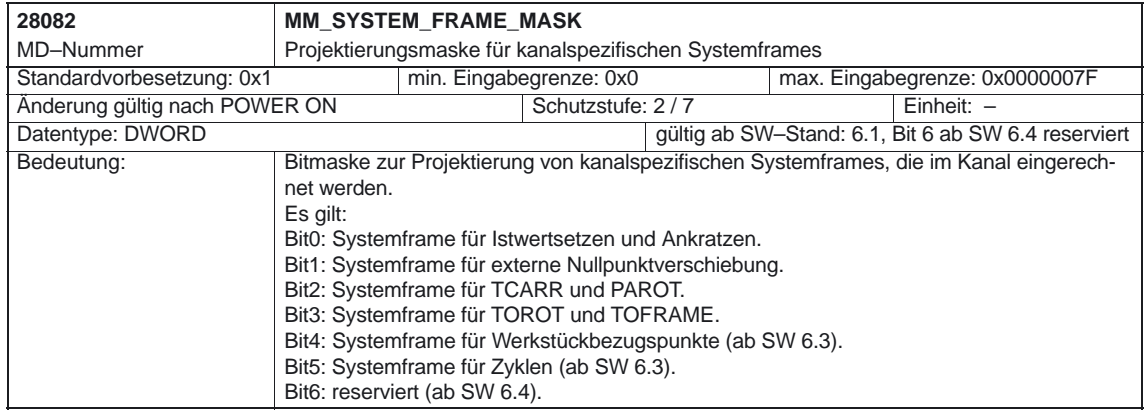

## **4.4 Achsspezifische Maschinendaten**

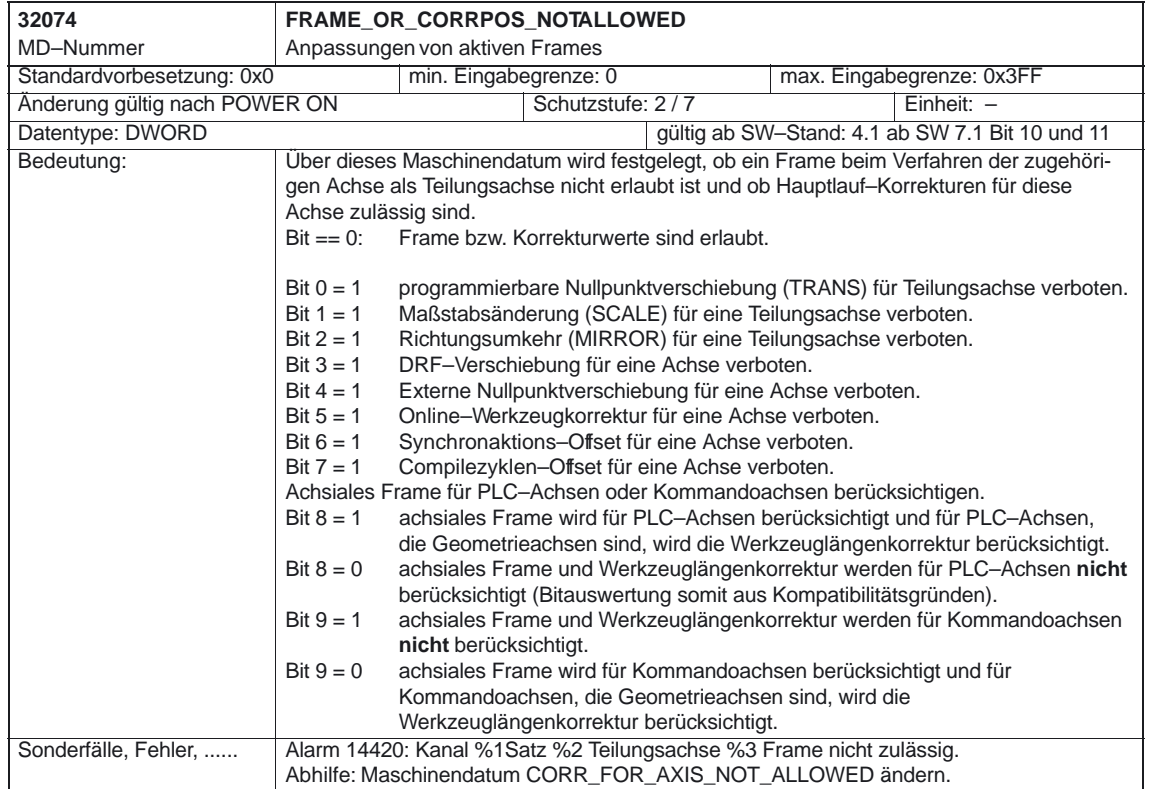

4.5 Kanalspezifische Settingdaten

## **4.5 Kanalspezifische Settingdaten**

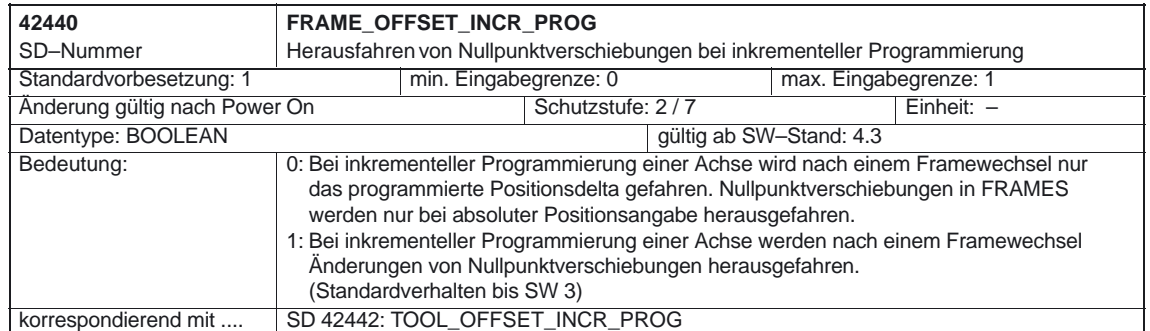

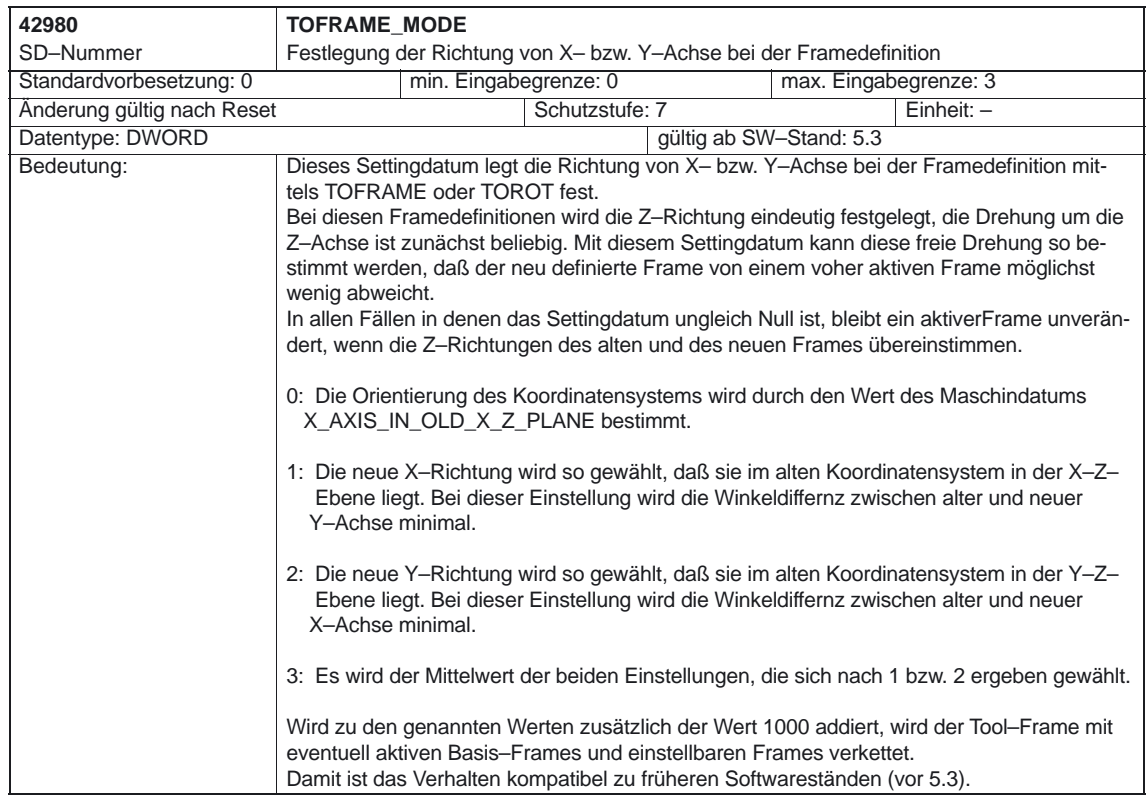

 $\Box$ 

# **Signalbeschreibung**

## **5.1 Achs–/Spindelspezifische Signale**

#### **5.1.1 Achsen**

Keine

#### **5.1.2 Koordinatensysteme**

Keine

#### **5.1.3 Werkstücknahes Istwertsystem**

Kein

# **5**

5.2 Kanalspezifische Signale

## **5.2 Kanalspezifische Signale**

#### **5.2.1 Achsen**

Keine

#### **5.2.2 Koordinatensysteme**

#### **Signal von PLC an NCK–Kanal**

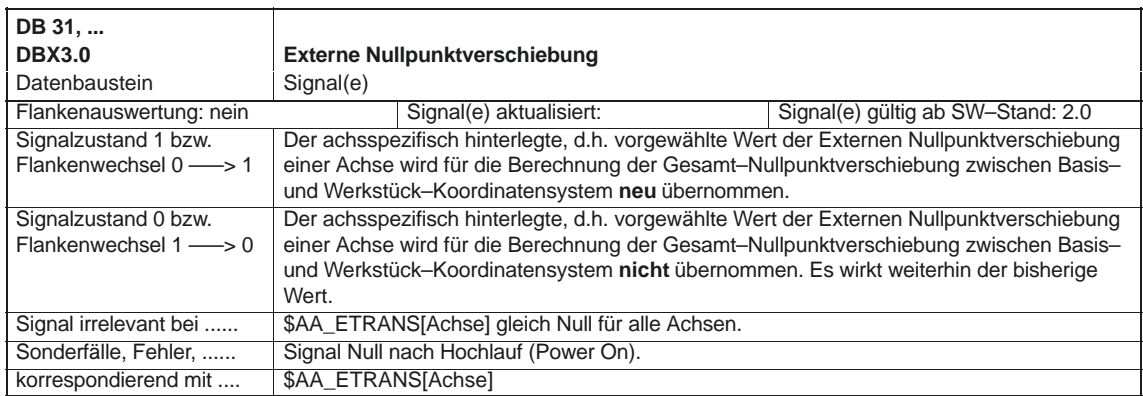

#### **5.2.3 Werkstücknahes Istwertsystem**

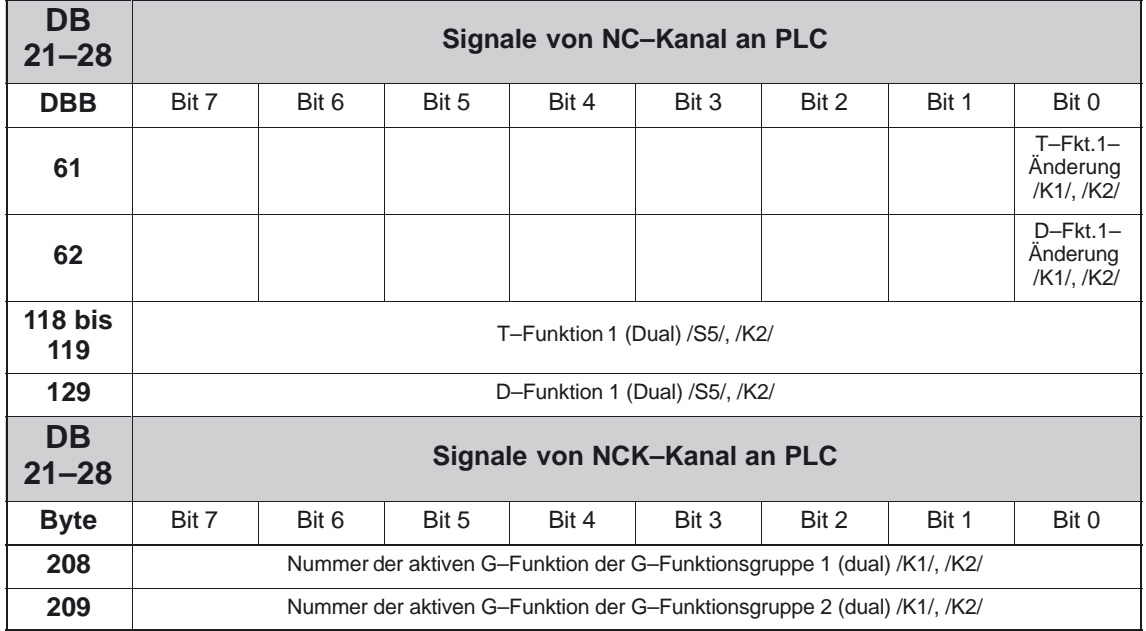

5.2 Kanalspezifische Signale

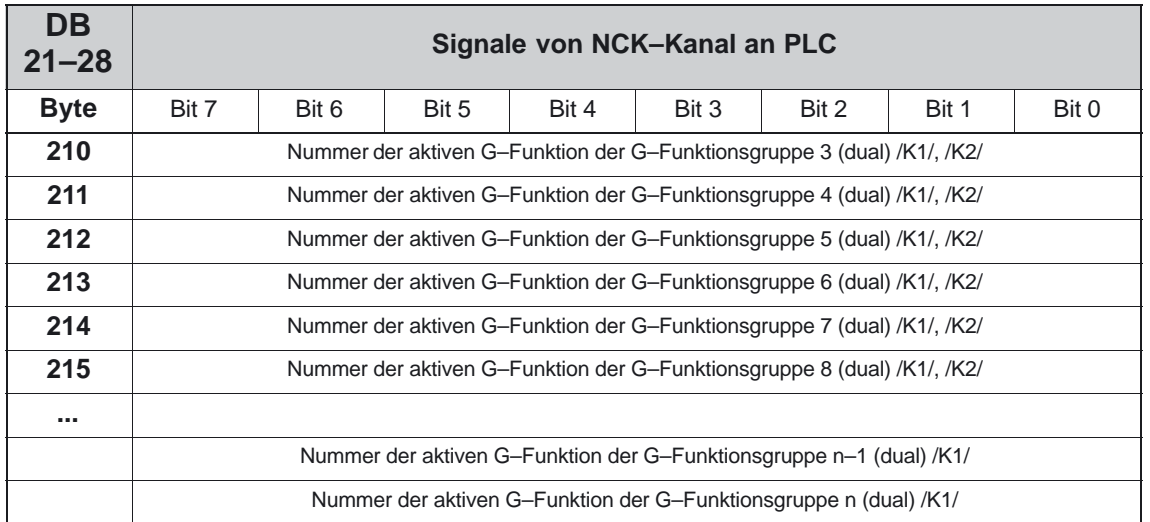

5.2 Kanalspezifische Signale

Mehrseitenbearbeitung)

# **Beispiele**

# **6**

## **6.1 Achsen**

#### **Beispiel**

Achskonfiguration für eine 3Achs–Fräsmaschine mit Rundtisch:

- 1. Maschinenachse: X1 Linearachse -
- 2. Maschinenachse: Y1 Linearachse
- -3. Maschinenachse: Z1 Linearachse
- 4. Maschinenachse: B1 Rundtisch (zum Drehen für
- 5. Maschinenachse: W1 Rundachse für Werkzeugmagazin (WZ–Teller)
- 6. Maschinenachse: C1 (Spindel)
- Geometrieachse: X (1. Kanal)
- -Geometrieachse: Y (1. Kanal)
- Geometrieachse: Z (1. Kanal)
- -
- Zusatzachse: B (1. Kanal)
	- Zusatzachse: WZM (1. Kanal)
- -Spindel: S1/C (1. Kanal)

**+Z +X +Y S1/C –B +WZM**

6.1 Achsen

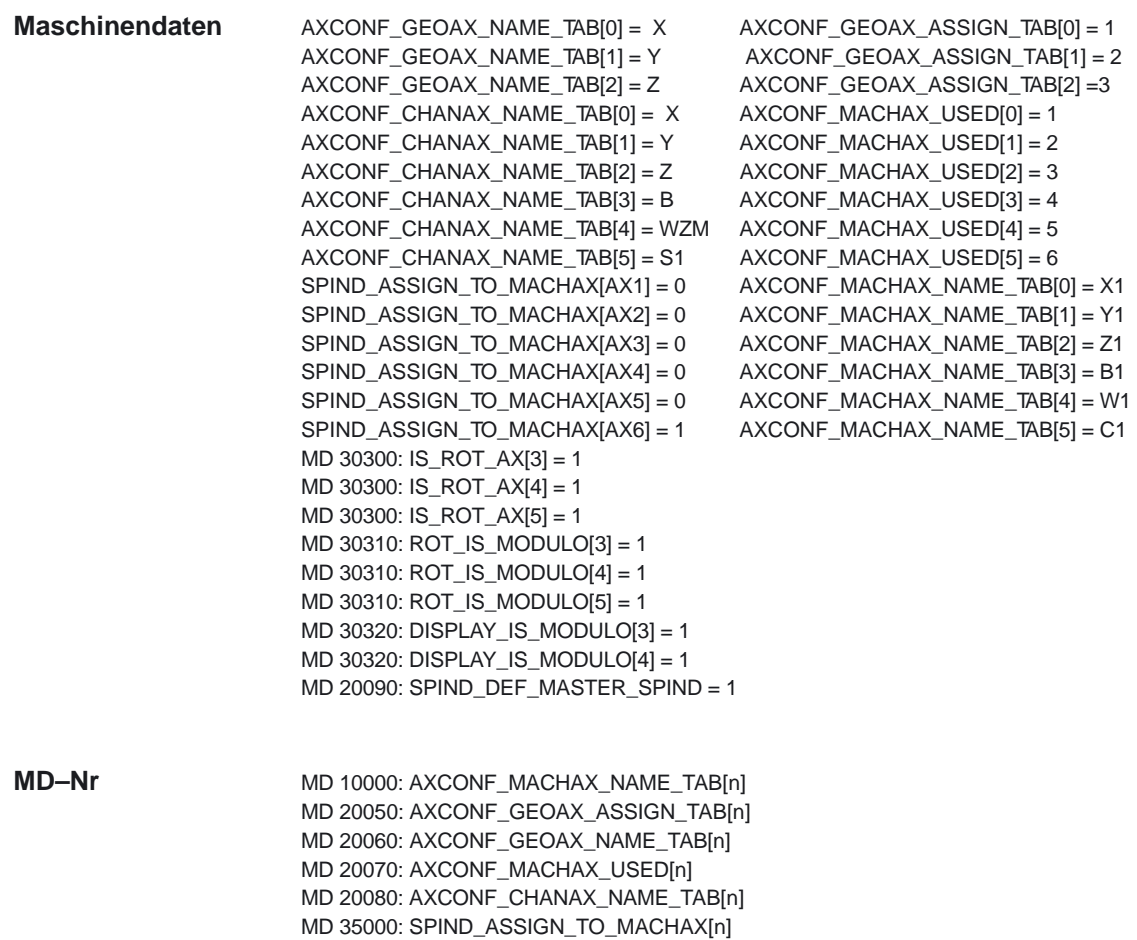

6.2 Koordinatensysteme

## **6.2 Koordinatensysteme**

#### **Beispiel**

Für 1 NCU mit 2 Kanälen wird 1 globaler Basisframe projektiert. Jeder Kanal kann den Basisframe beschreiben, wobei der andere Kanal diese Änderung (nach erneuter Aktivierung des Basisframes) mitbekommt. Beide Kanäle können das Basisframe lesen und jeder Kanal kann für sich das globale Basisframe aktivieren.

#### Maschinendaten:

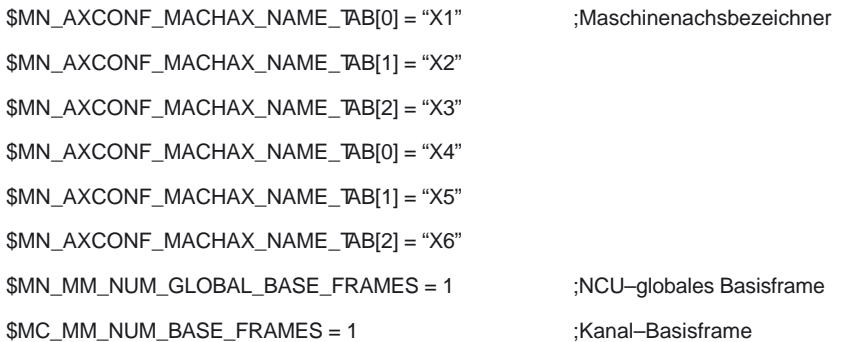

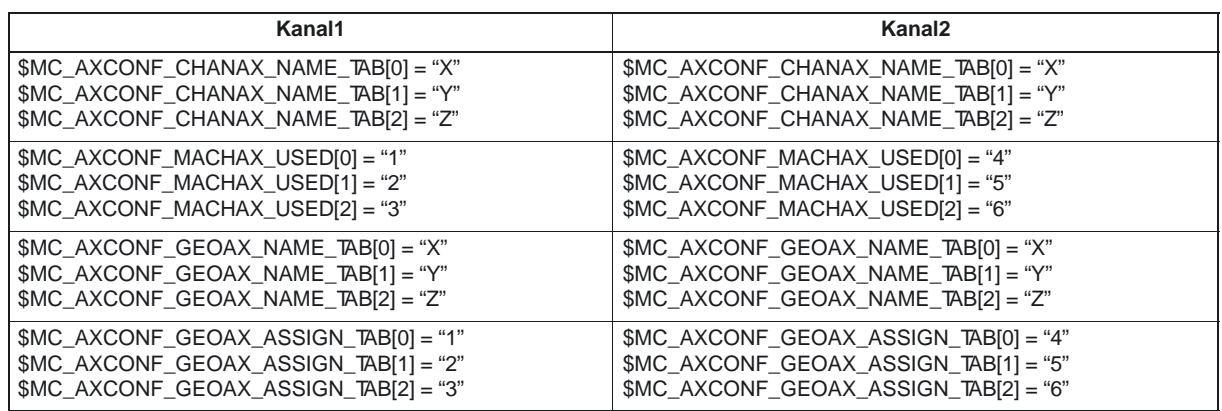

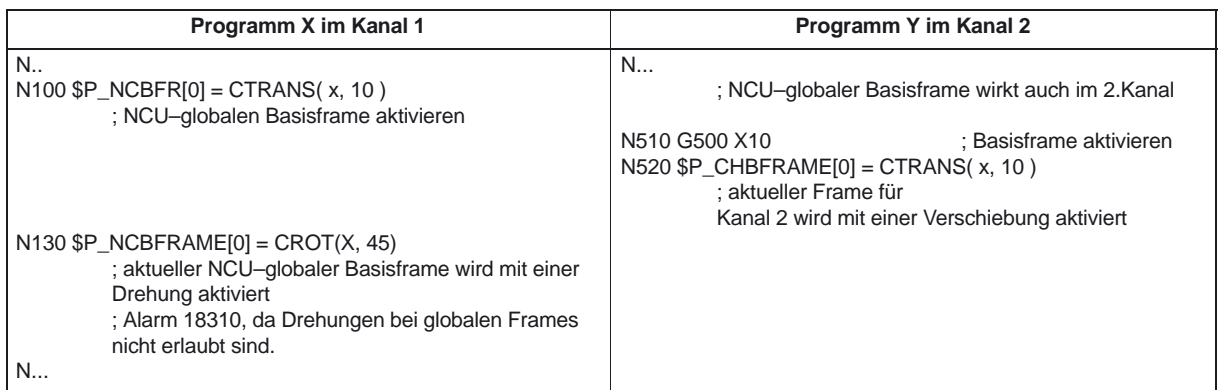

6.3 Frames

## **6.3 Frames**

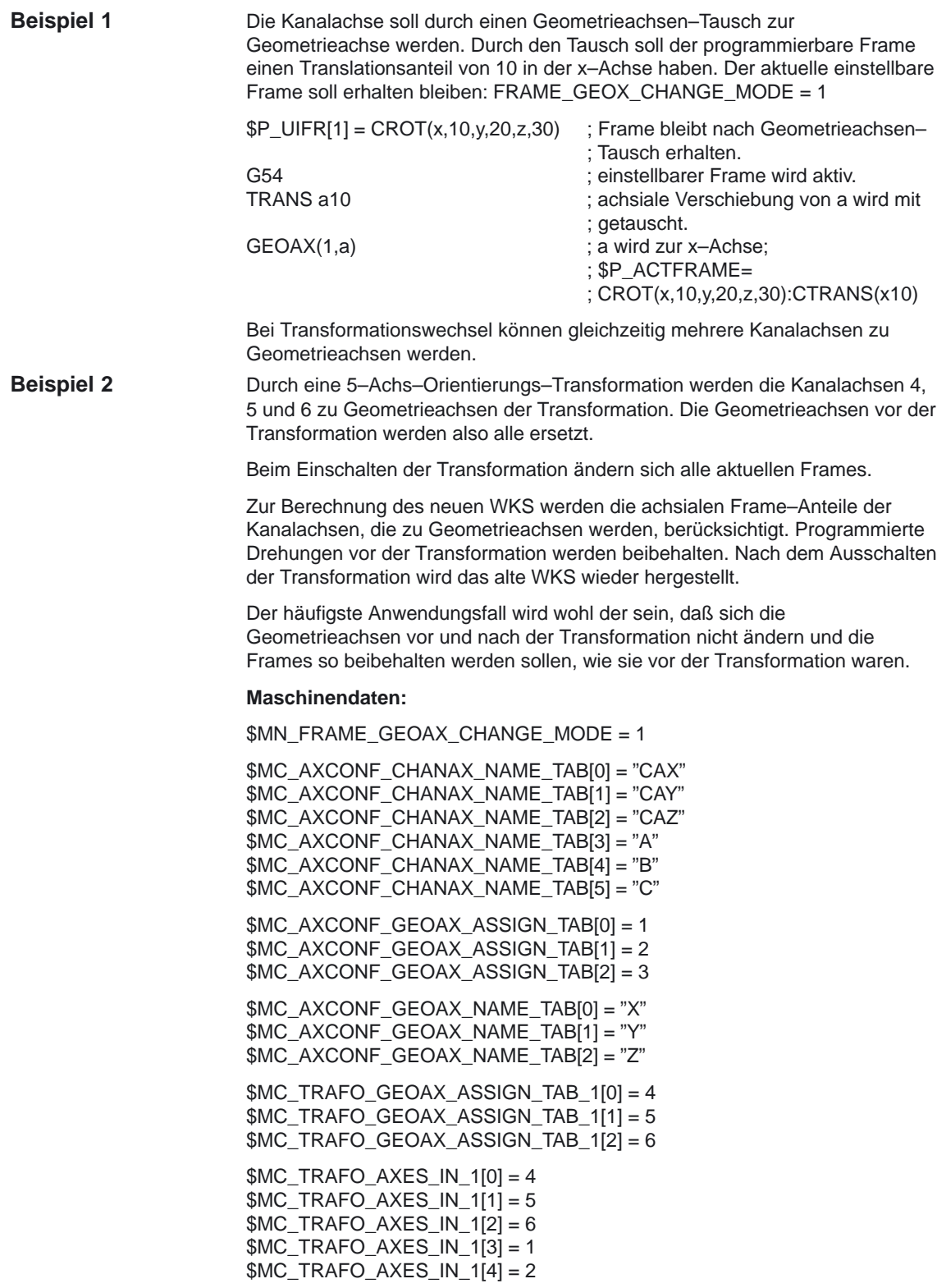

6.3 Frames

#### **Programm:**

 $P_NCBFRAME[0] = \text{ctrans}(x, 1, y, 2, z, 3, a, 4, b, 5, c, 6)$  $$P_CHBFRAME[0] = \text{ctrans}(x, 1, y, 2, z, 3, a, 4, b, 5, c, 6)$  $$P_IFRAME = \text{ctrans}(x, 1, y, 2, z, 3, a, 4, b, 5, c, 6) : \text{crot}(z, 45)$  $P_PFRAME = \text{ctrans}(x, 1, y, 2, z, 3, a, 4, b, 5, c, 6) : \text{crot}(x, 10, y, 20, z, 30)$ TRAORI ; Trafo setzt GeoAx(4,5,6)

; \$P\_NCBFRAME[0] = ctrans(x,4,y,5,z,6,cax,1,cay,2,caz,3)

; \$P\_ACTBFRAME = ctrans(x,8,y,10,z,12,cax,2,cay,4,caz,6)

; \$P\_PFRAME = ctrans(x,4,y,5,z,6,cax,1,cay,2,caz,3):

; crot(x,10,y,20,z,30)

 $;$  \$P\_IFRAME = ctrans(x,4,y,5,z,6,cax,1,cay,2,caz,3):crot(z,45)

#### TRAFOOF; Ausschalten der Transformation setzt GeoAx(1,2,3)

- $$P_{NCB}FRAME[0] = \text{ctrans}(x,1,y,2,z,3,a,4,b,5,c,6)$
- $$P_{CHBFRAME[0]} = \text{ctrans}(x, 1, y, 2, z, 3, a, 4, b, 5, c, 6)$
- ; \$P\_IFRAME = ctrans(x,1,y,2,z,3,a,4,b,5,c,6):crot(z,45)
- ; \$P\_PFRAME = ctrans(x,1,y,2,z,3,a,4,b,5,c,6):crot(x,10,y,20,z,30)

 $\blacksquare$ 

6.3 Frames

## Platz für Notizen

# **7**

# **Datenfelder, Listen**

## **7.1 Nahtstellensignale**

#### **7.1.1 Achsen**

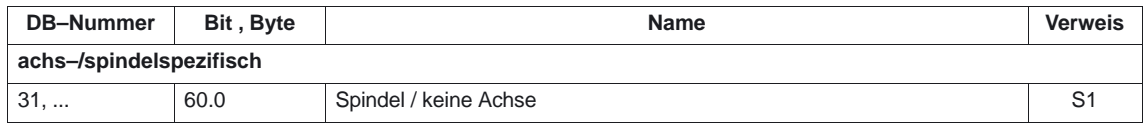

### **7.1.2 Koordinatensysteme**

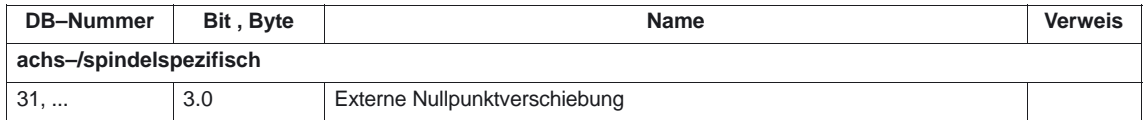

#### **7.1.3 Werkstücknahes Istwertsystem**

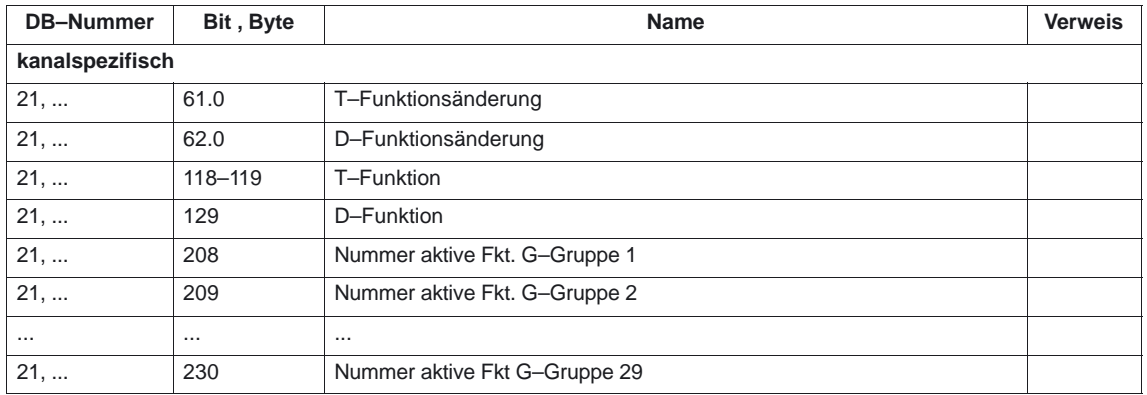

7.2 Maschinendaten

12.00

## **7.2 Maschinendaten**

#### **7.2.1 Allgemeine Maschinendaten der Bedientafelfront**

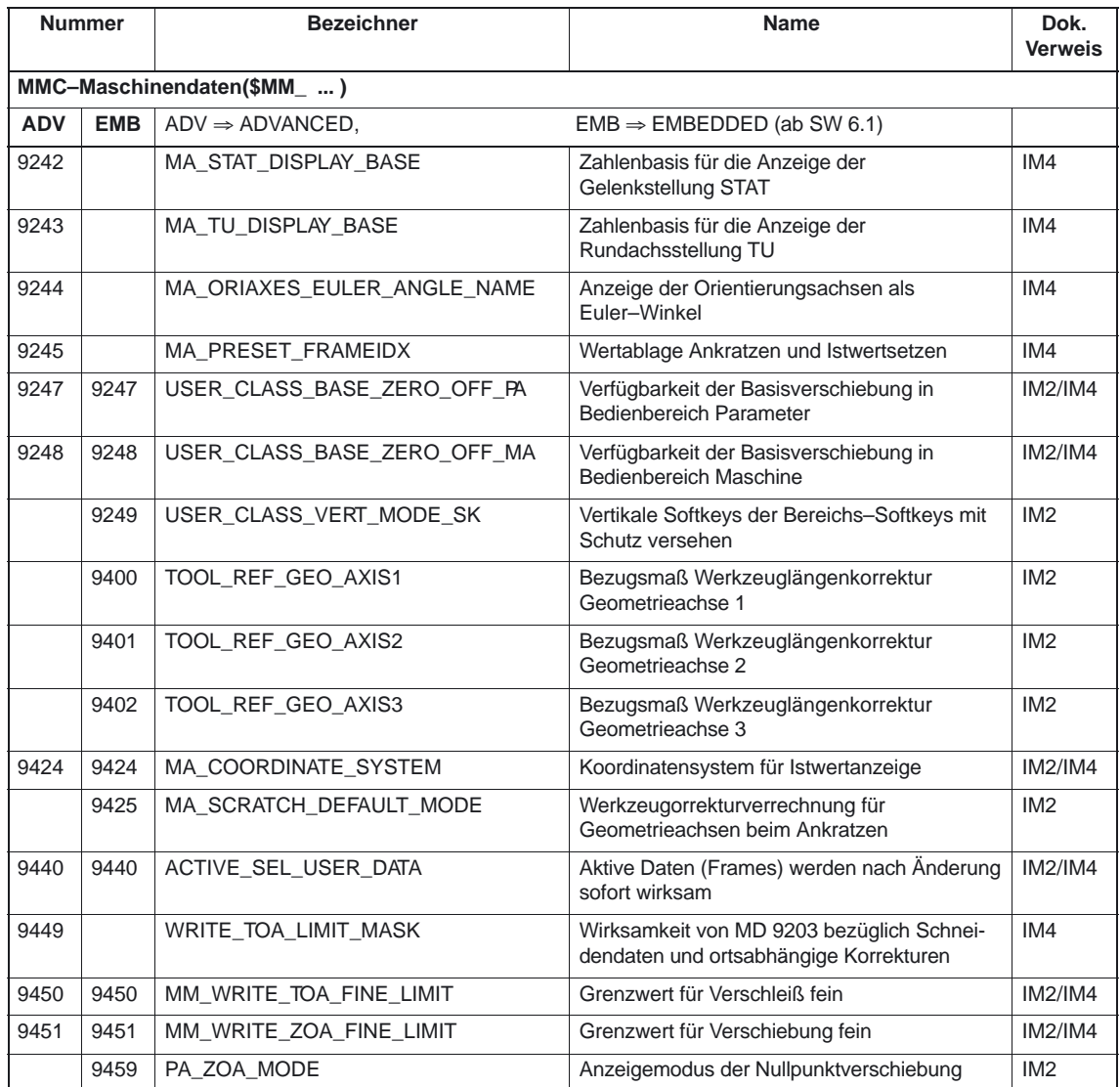

## **7.2.2 Achsen/Koordinatensysteme**

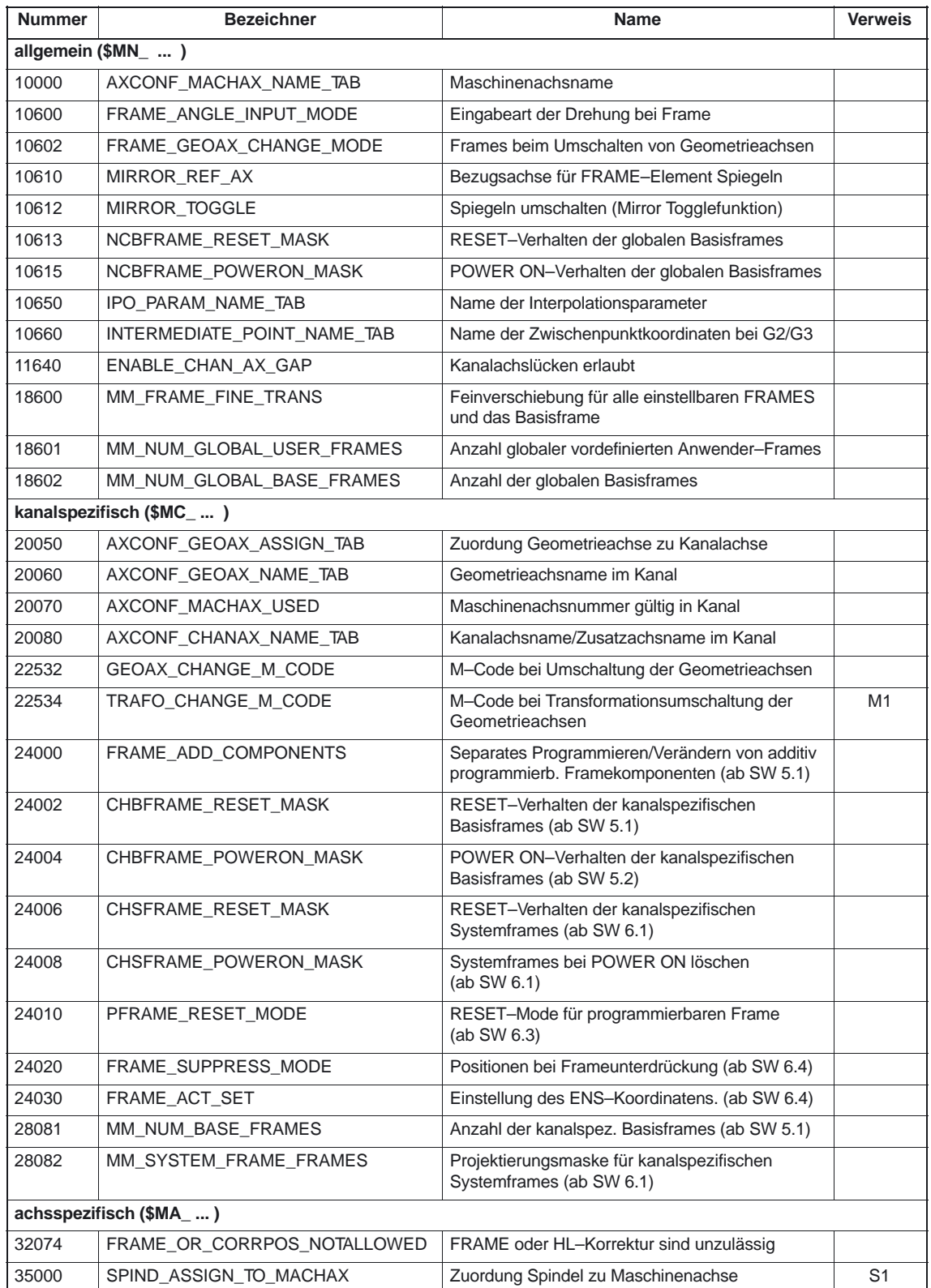

7.5 Systemvariable

## **7.3 Settingdaten**

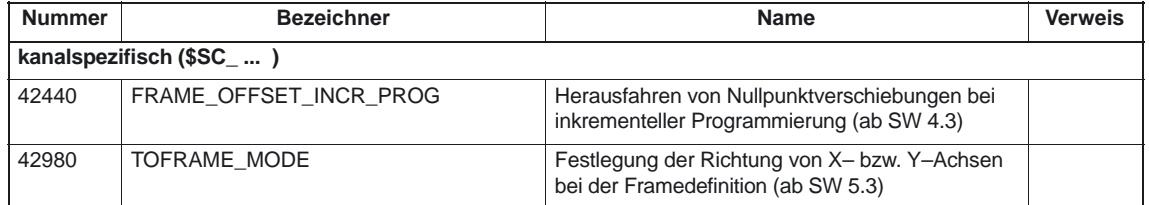

### **7.4 Alarme**

Ausführliche Erläuterungen zu den auftretenden Alarmen können der<br>Literatur: /DA/, "Diagnoseanleitung" /DA/, "Diagnoseanleitung" bzw. bei Systemen mit MMC 101/102/103 bzw. HMI Advanced der Online–Hilfe entnommen werden.

## **7.5 Systemvariable**

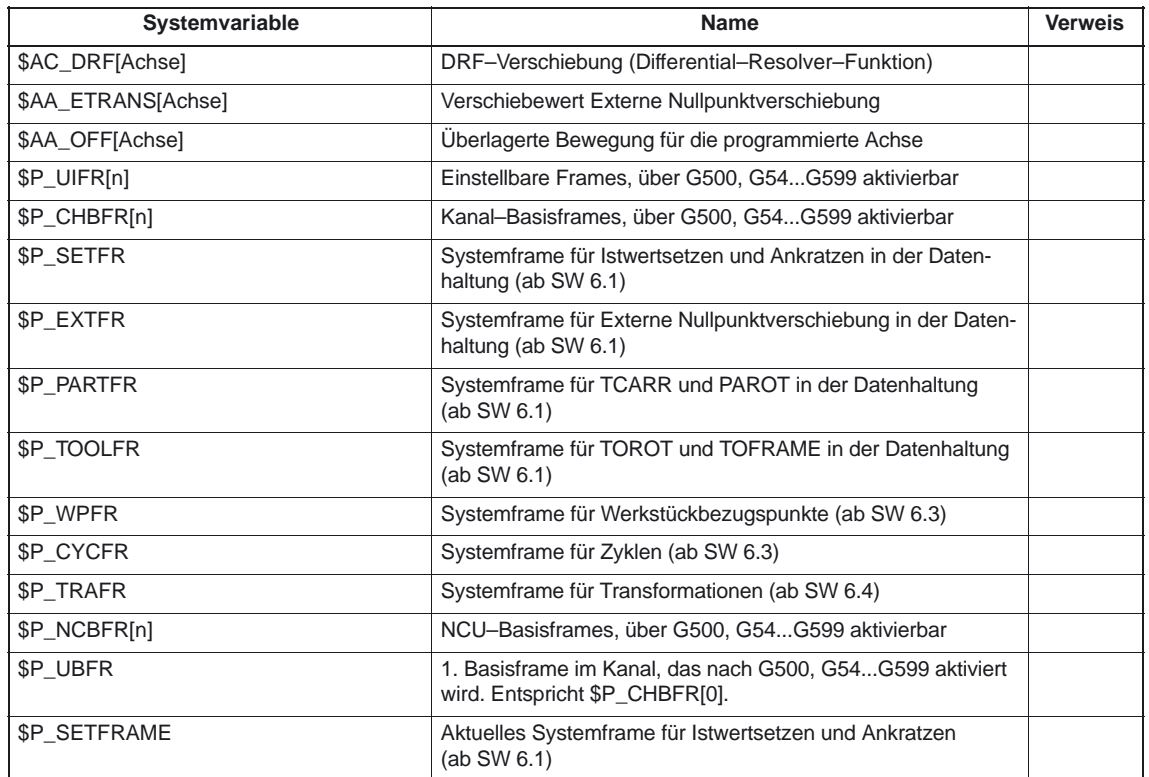

7.5 Systemvariable

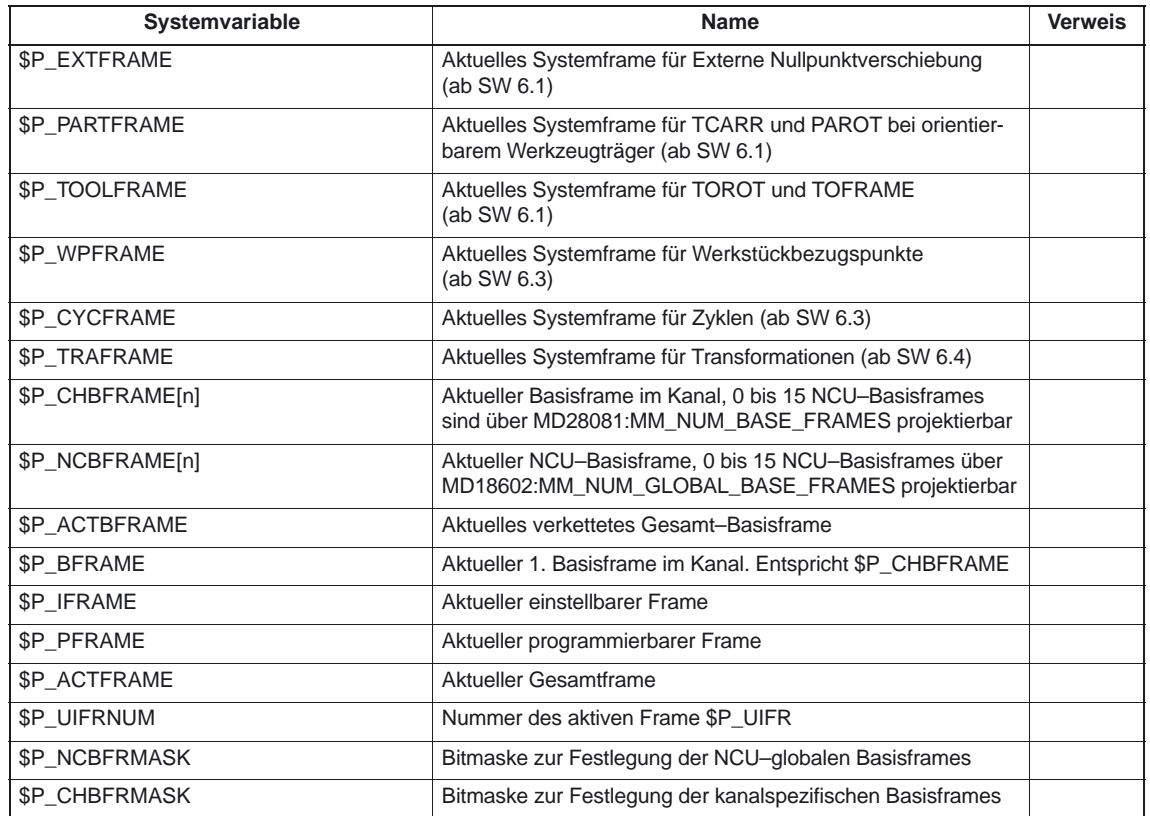

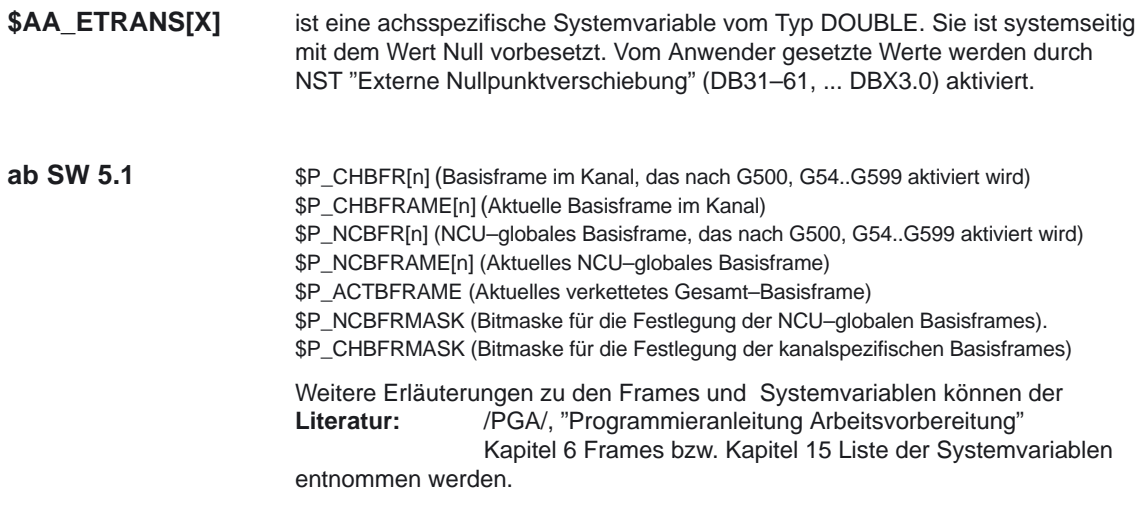

٦

7.5 Systemvariable

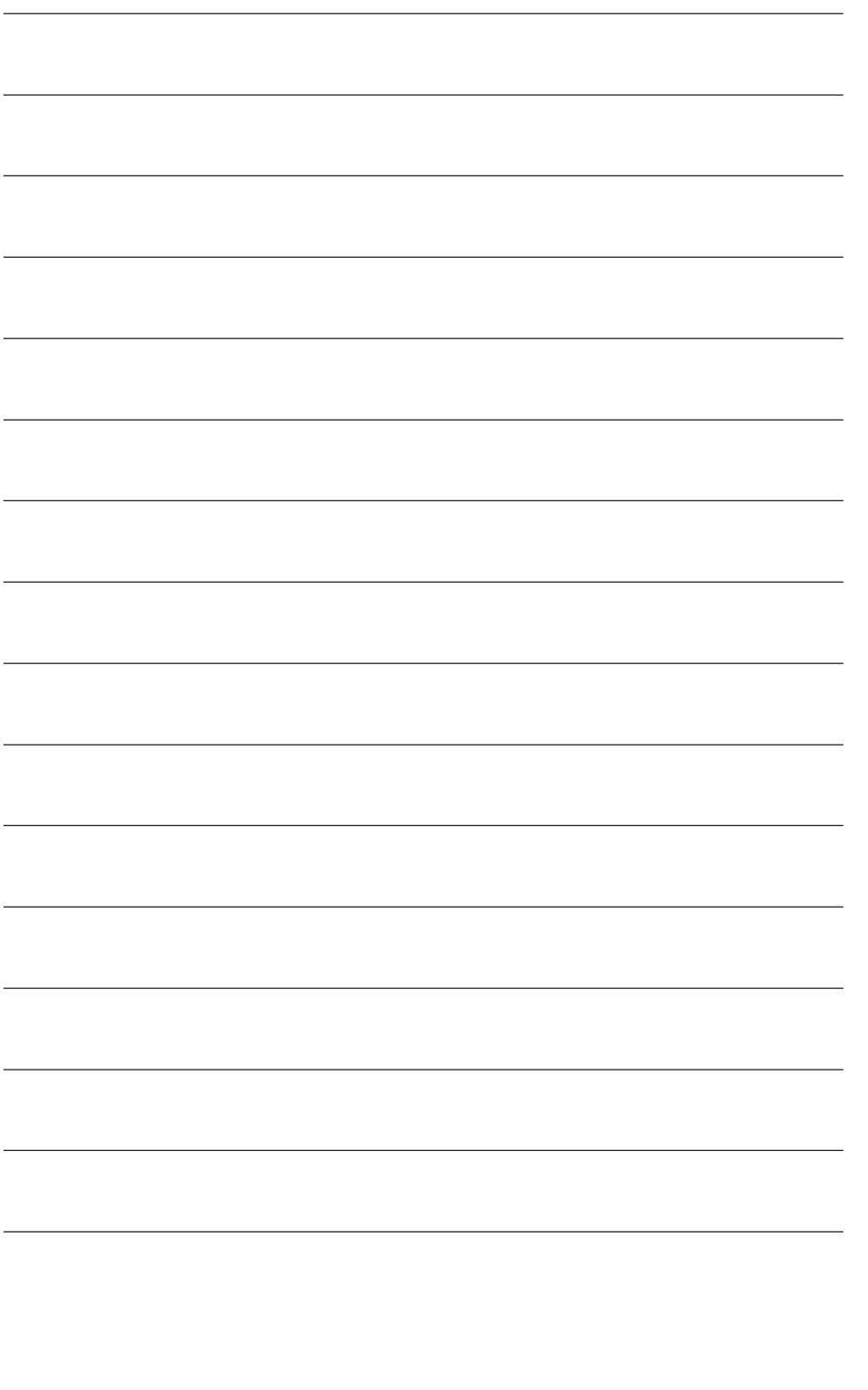
# **SINUMERIK 840D/840Di/810D Funktionsbeschreibung Grundmaschine (Teil 1)**

# **Kommunikation (K4)**

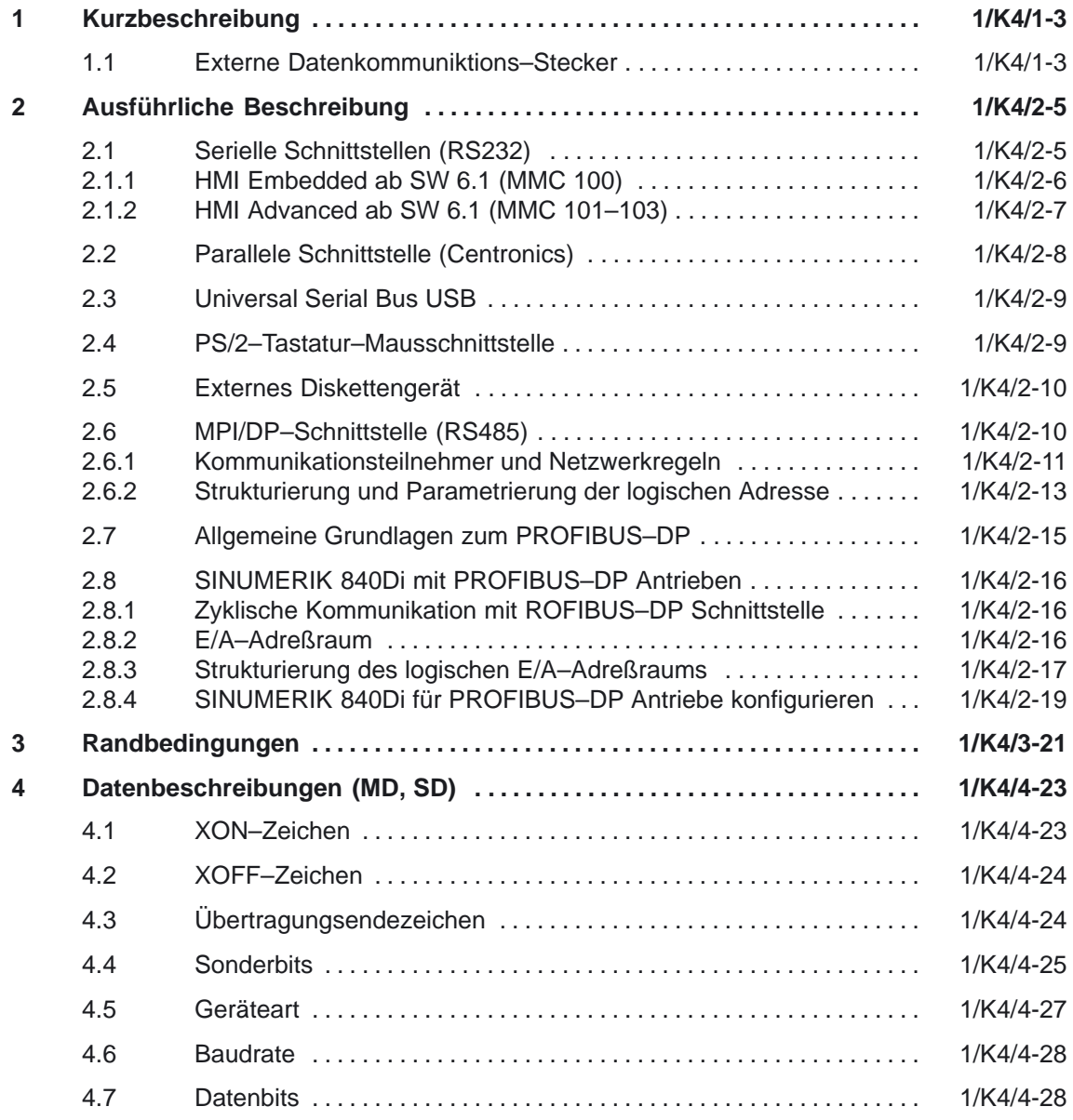

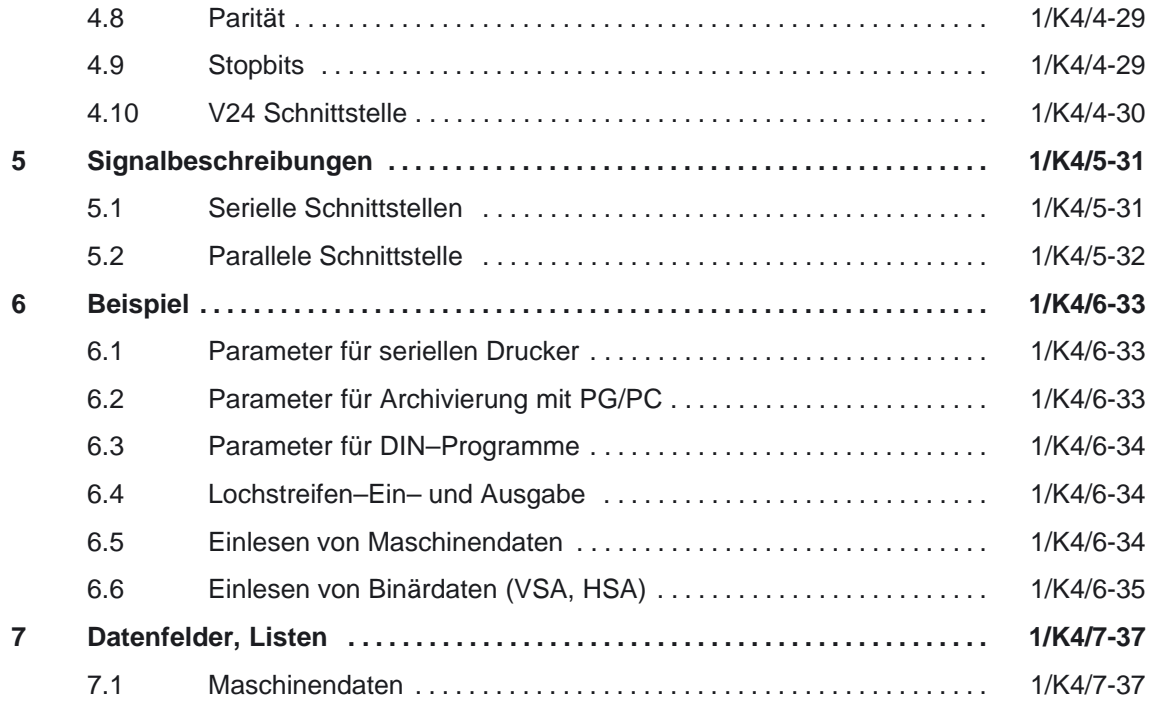

## **Kurzbeschreibung**

# **1**

## **1.1 Externe Datenkommuniktions–Stecker**

#### **Kommunikationsarten**

Folgende Kommunikationseinrichtungen der Steuerung stehen abhängig von der Komponente PCU 20 oder PCU 50 (MMC–Modul) zur Verfügung:

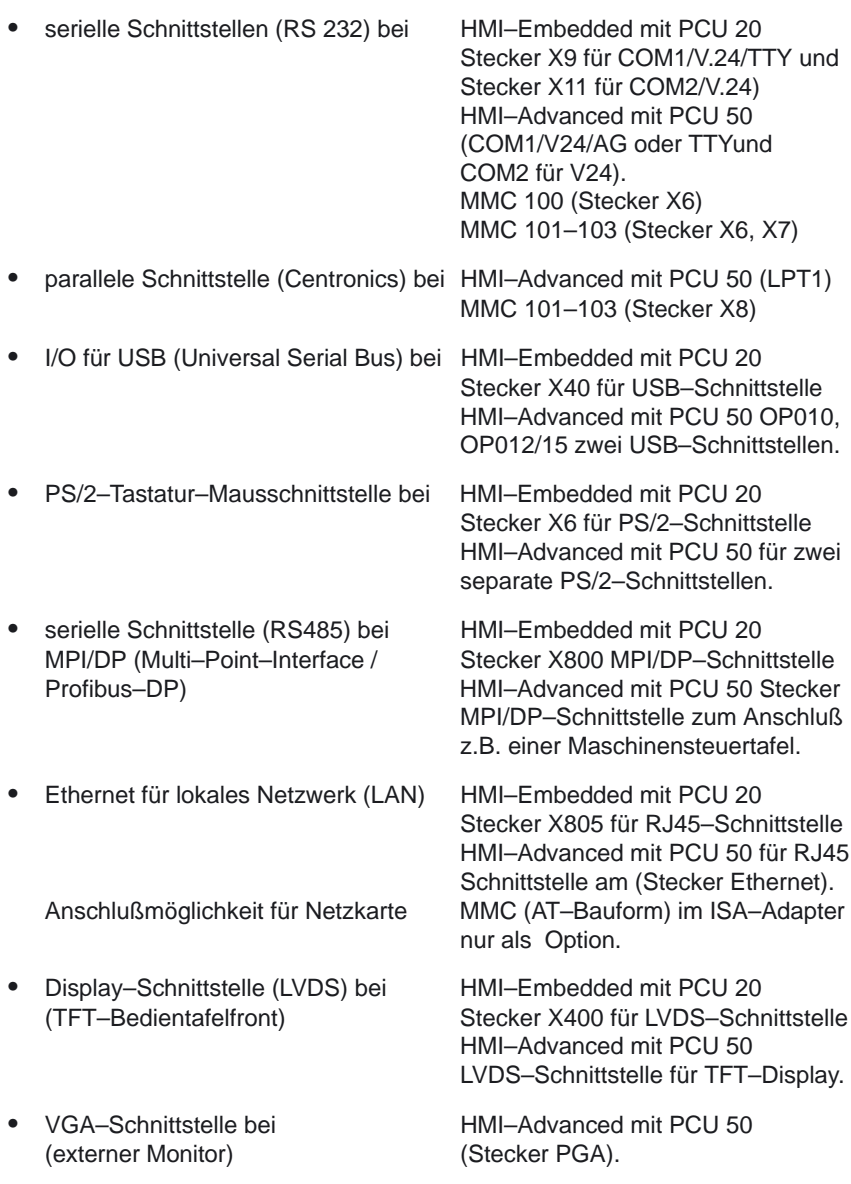

 $\bullet$  Anschlußmöglichkeit eines externen Diskettengerät bei HMI–Advanced mit PCU 50 (MMC 101–103).

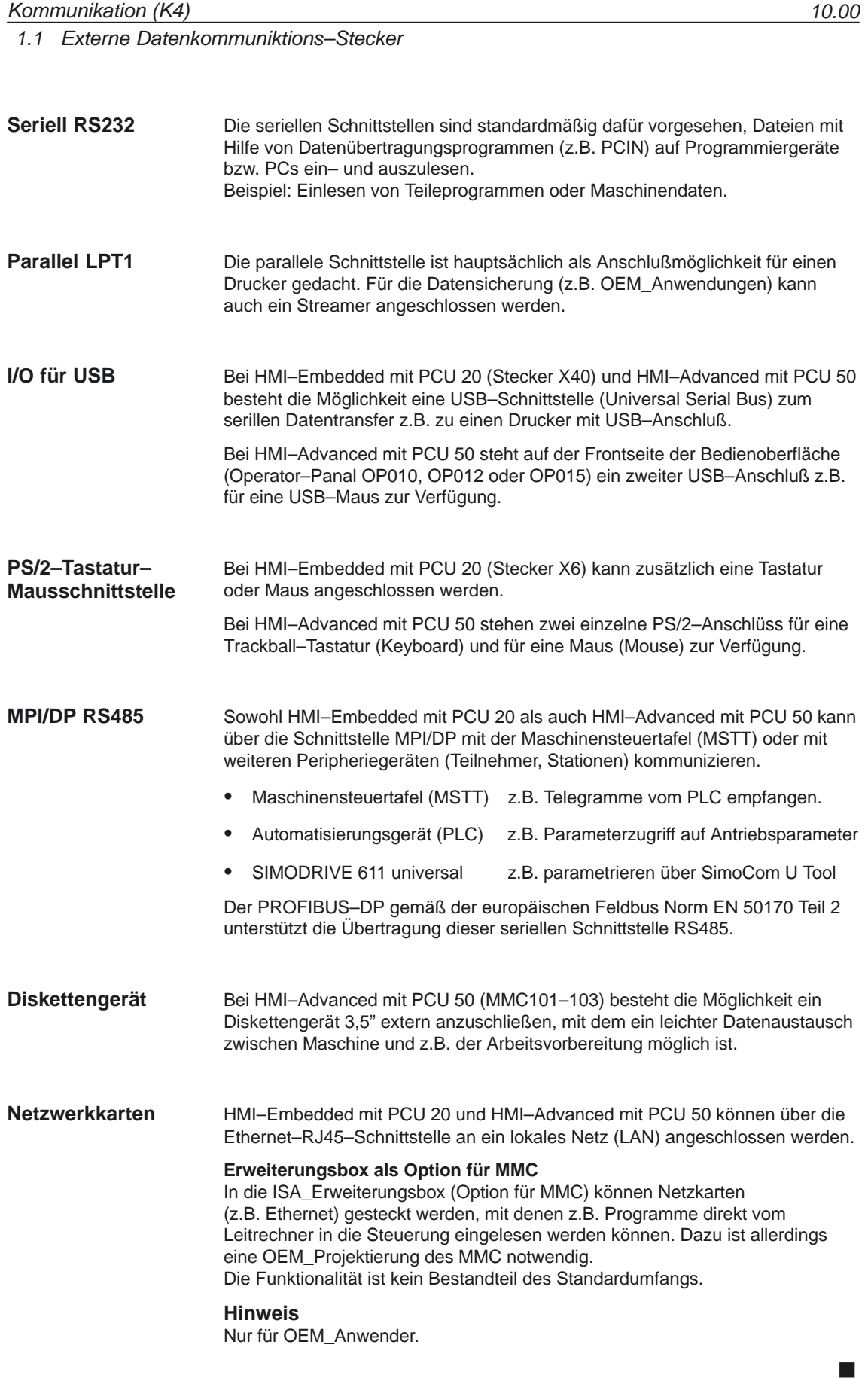

#### 2.1 Serielle Schnittstellen (RS232) Kommunikation (K4)

## **Ausführliche Beschreibung**

# **2**

## **2.1 Serielle Schnittstellen (RS232)**

Die seriellen Schnittstellen sind bei HMI–Embedded mit PCU 20 und bei HMI–Edvanced mit PCU 50 oder bei den MMC–Modulen auf folgenden Steckern verfügbar:

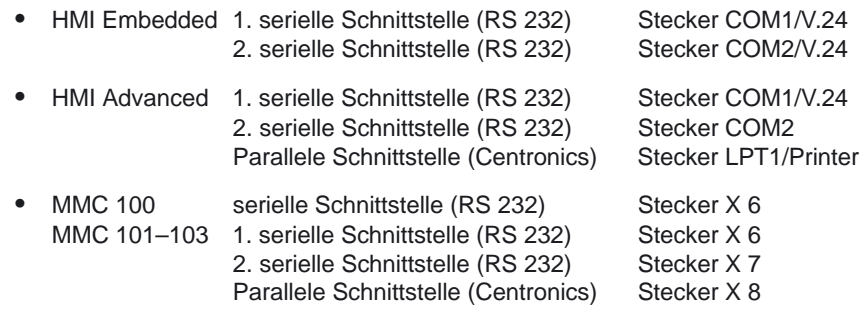

Es können V.24–Leitungen mit einer maximalen Länge von 30 m angeschlossen werden. **Maximale Länge**

#### **Beschaltung**

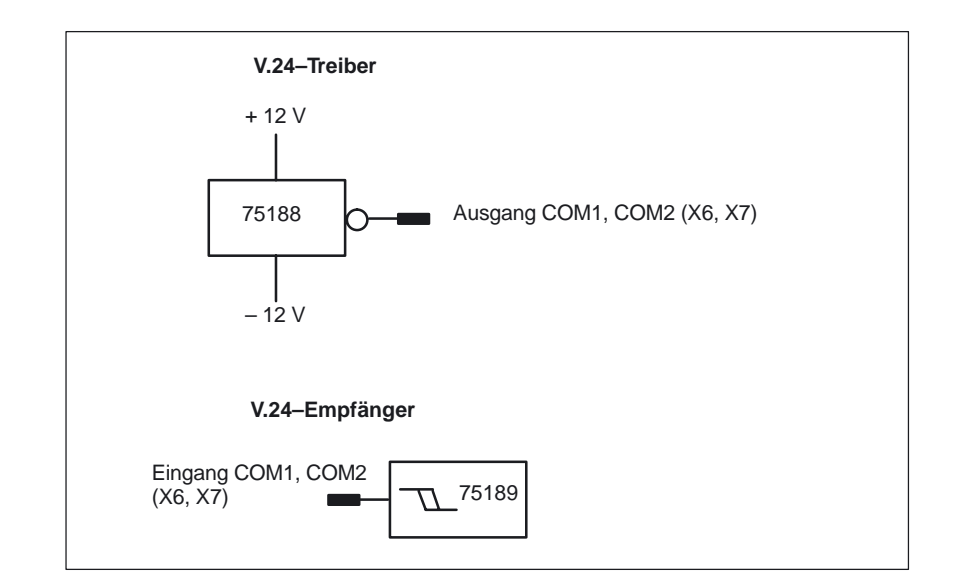

## **2.1.1 HMI Embedded ab SW 6.1 (MMC 100)**

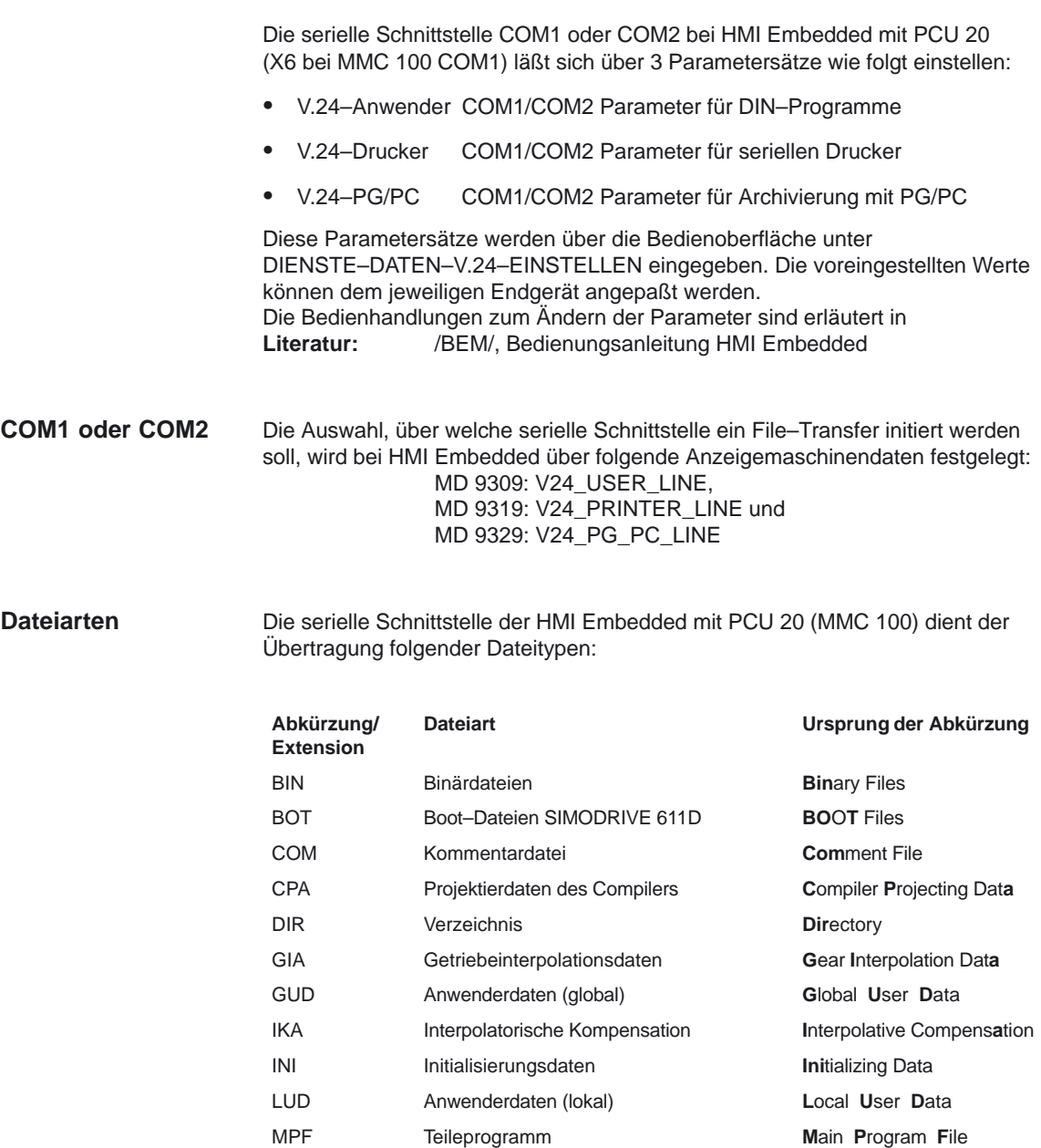

OPT Optionen **Optionen** Options

RPA R–Parameter mit Wertzuweisung **R**–**P**arameter **A**ctive SEA Adressen mit Wertzuweisung **Se**tting Data **A**ctive SPF Unterprogramm **S**ub **P**rogram **F**ile SYF Systemdateien **Sy**stem **F**iles TEA NC–Maschinendaten **Te**sting Data **A**ctive UFR Nullpunktverschiebung **U**ser **Fr**ame

WPD Werkstückverzeichnis **W**ork **P**iece **D**irectory

2.1 Serielle Schnittstellen (RS232)

#### **Parametrierung**

Folgende Parameter können verändert werden:

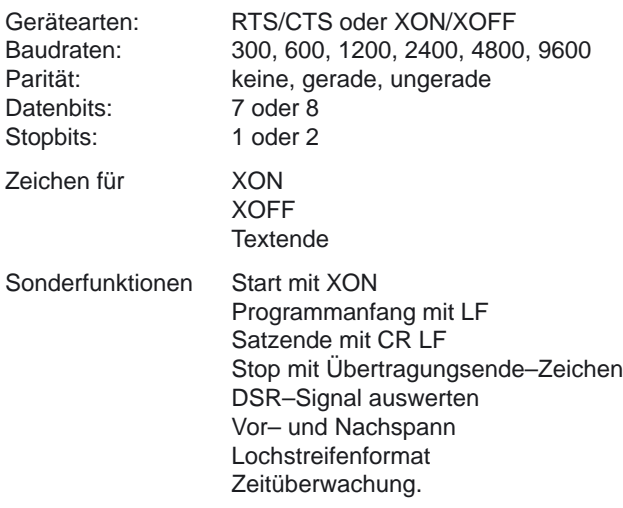

Bei der Eingabe von HEX–Zahlen kann mit Groß– oder Kleinbuchstaben gearbeitet werden: Die Ausgabe am Bildschirm erfolgt mit Kleinbuchstaben. Z.B. Eingabe 1A oder 1a: Anzeige ist immer 1a.

Die Parameter sind intern als Maschinendaten abgelegt und können sowohl über die Parametermaske als auch im Bereich Maschinendaten geändert werden.

Eine Beschreibung der Parameter/Maschinendaten finden Sie in Kapitel 4 Datenbeschreibungen.

#### **2.1.2 HMI Advanced ab SW 6.1 (MMC 101–103)**

Die Schnittstellen COM1/V24/AG und COM2 bei HMI Advanced (X6 und X7 bei der MMC101–103) lassen sich über 2 Parametersätze

- V.24–Anwender COM1 Parameter für DIN–Programme
- -PG/PC COM2 Parameter für Archivierung mit PG/PC

einstellen.

Die 2 Schnittstellen sind fest auf folgende Adressen rangiert: **Adressen**

- -COM1: 3F8 – 3FF
- -COM2: 2F8 – 2FF

Über die seriellen Schnittstellen COM1/V24/AG und COM2 der HMI Advanced (X6 und X7 der MMC 101–103) können beliebige Dateien ein– und ausgelesen werden. Die Bedienhandlungen zur Dateienauswahl für das Ein–/Auslesen sind erläutert in **Dateiarten**

**Literatur:** /BAD/ Bedienungsanleitung HMI Advanced /BA/ Bedienungsanleitung.

Folgende Parameter können über die Bedienoberfläche unter DIENSTE–SCHNITTSTELLEN verändert werden: **Parametrierung**

- zugeordnete Schnittstelle (COM1, COM2)
- -Protokoll (Xon, Xoff, RTS/CTS)
- -Parität
- -**Stopbit**
- -Anzahl der Datenbits
- -Baudrate
- - Archivformat (Binär–Format (PC–Format), Lochstreifenformat nur mit LF, Lochstreifenformat mit CR+LF)
- -Vor–/Nachspann
- -Übertragungssonderzeichen
- -Zeitüberwachung

## **2.2 Parallele Schnittstelle (Centronics)**

Die parallele Schnittstelle ist nur bei HMI–Advanced mit PCU 50 (MMC 101 und 102/103) vorhanden und als bidirektionale Centronics–Schnittstelle ausgeführt. Sie wird hauptsächlich als Drucker–Schnittstelle verwendet.

- HMI–Advanced mit PCU 50 (MMC 101/102/103) Parallele Schnittstelle (Centronics) Stecker LPT1 (X8)

#### **Beschaltung**

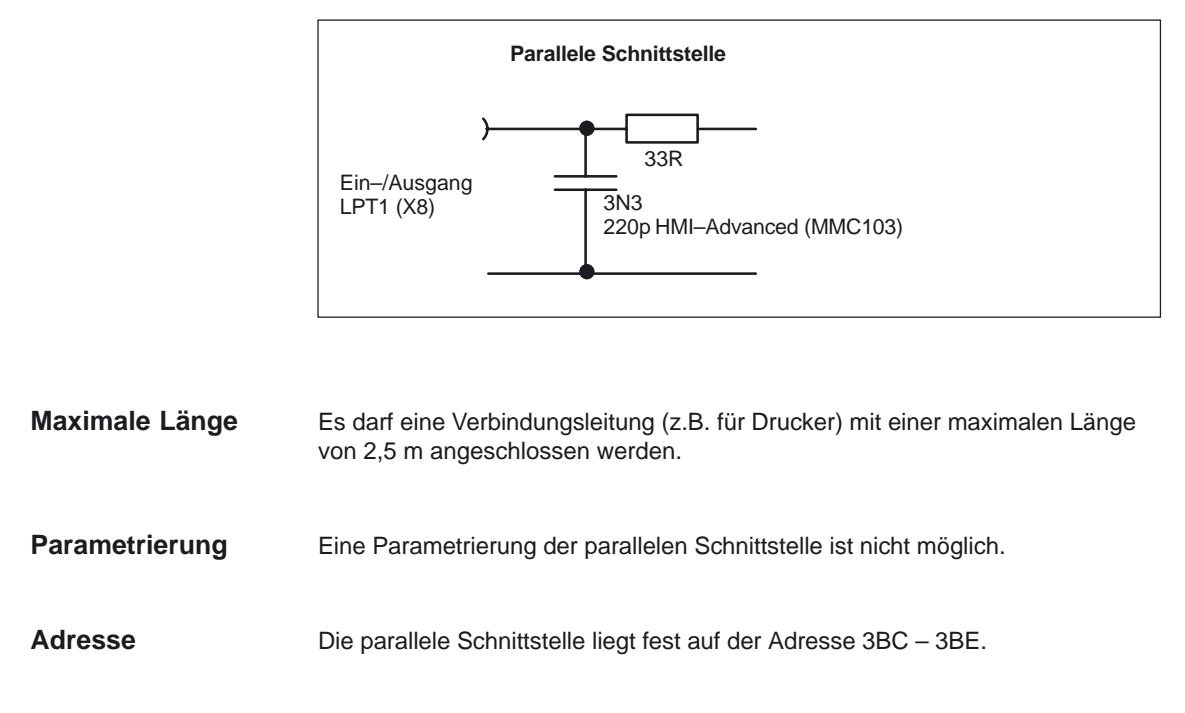

## **2.3 Universal Serial Bus USB**

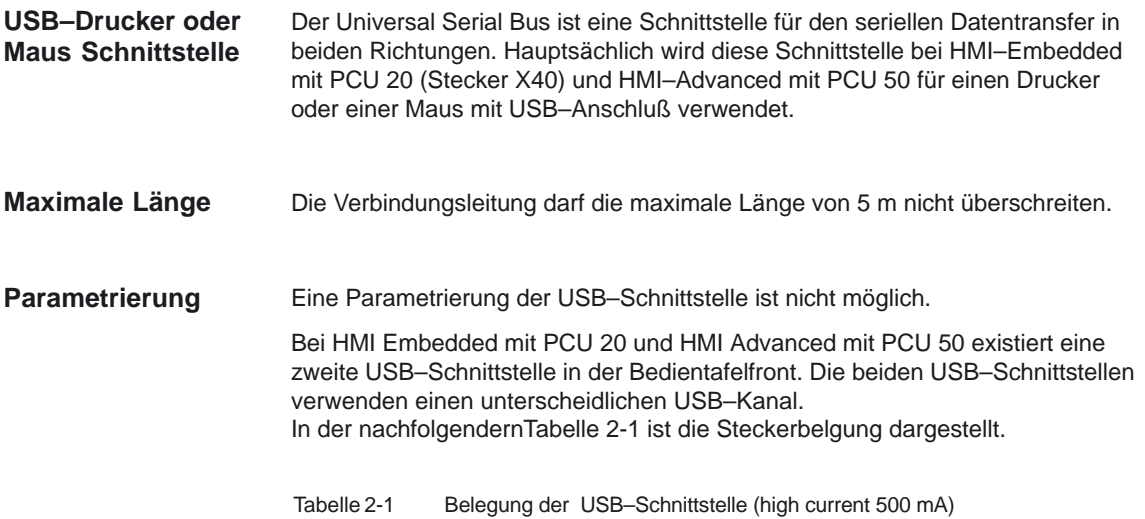

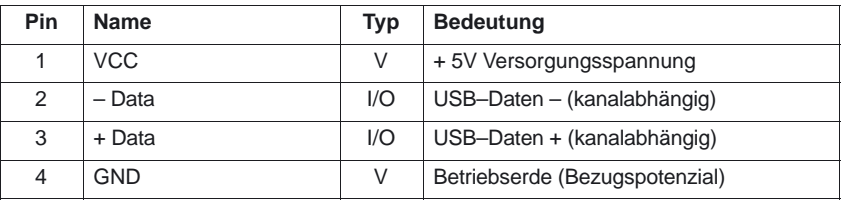

# **2.4 PS/2–Tastatur–Mausschnittstelle**

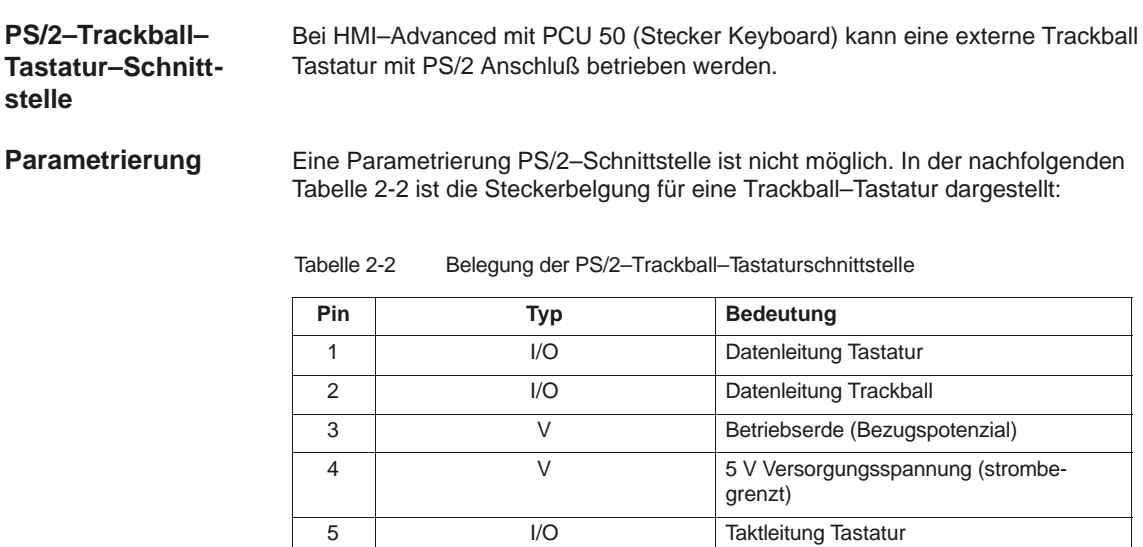

6 I/O Taktleitung Trackball

2.6 MPI/DP–Schnittstelle (RS485)

#### **PS/2–Maus– Schnittstelle**

Bei HMI–Embedded mit PCU 20 (Stecker X6) und bei HMI–Advanced mit PCU 50 (Stecker Mouse) kann eine externe Maus mit PS/2 Anschluß angeschlossen werden. In der nachfolgenden Tabelle 2-3 ist die Steckerbelgung für eine PS/2–Maus dargestellt:

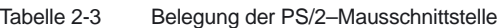

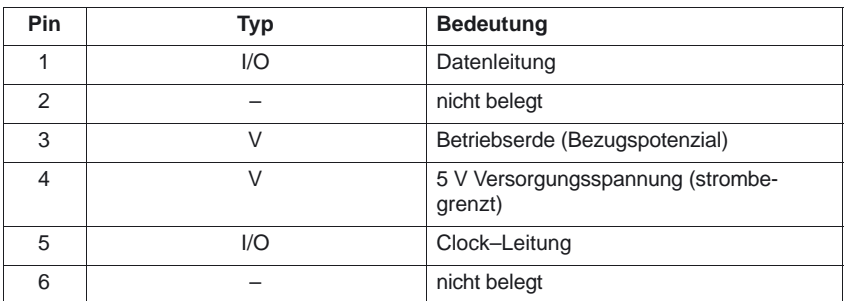

## **2.5 Externes Diskettengerät**

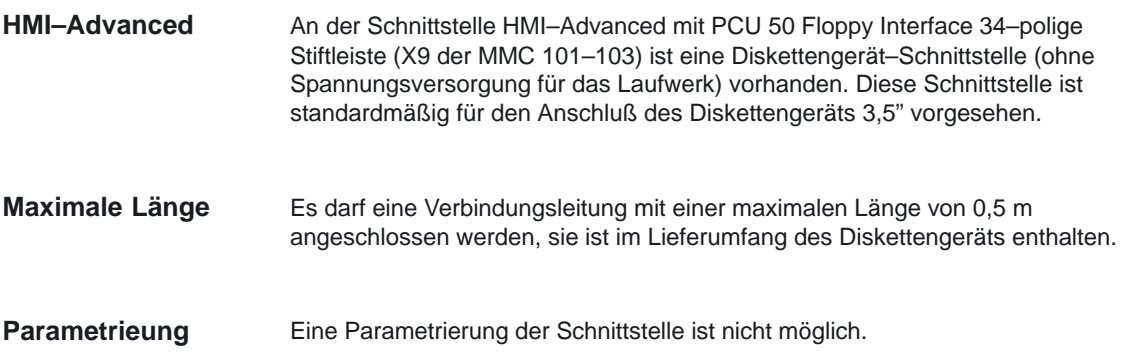

## **2.6 MPI/DP–Schnittstelle (RS485)**

Bei HMI–Embedded mit PCU 20 (Stecker X800) und bei HMI–Advanced mit PCU 50 (Stecker MPI/DP) kann über die serielle Schnittstelle RS485 ein MPI/DP–Bussystem betrieben werden. Der PROFIBUS–DP gemäß der europäischen Feldbus Norm unterstützt die **MPI/DP Bedienkomponenten**

Kommunikation der seriellen Schnittstelle gemäß RS485 über einen MPI–Bus. Die Übertragung dieser Schnittstelle ist per Kabel oder mit Lichtleiter möglich.

#### **MPI/DP–Bus Schnittstelle**

In der nachfolgenden Tabelle 2-4 ist die Steckerbelgung für diese MPI/DP–Schnittstelle dargestellt:

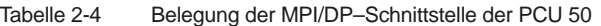

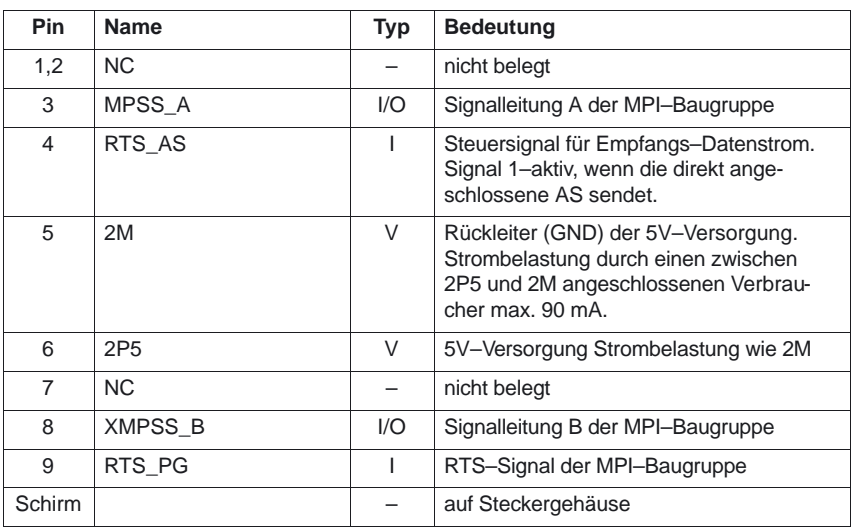

### **2.6.1 Kommunikationsteilnehmer und Netzwerkregeln**

#### HMI–Embedded mit PCU 20 (Stecker X800) und HMI–Advanced mit PCU 50 (Stecker MP1/DP) verfügen über eine serielle RS485 Schnittstelle, die als MPI–Bus zur Kommunkation zwischen den Komponenten • Bedienhandgerät (Verteilerbox Stecker X4) BHG -Maschinensteuertafel (Stecker X20) MSTT • NCU 561.2-573.2/3/4 (Stecker X101) NCU genutzt werden kann. An diesem MPI–Bus können weitere Teilnehmer z.B. SIMODRIVE 611 digital Antriebe oder Stationen z.B. ein SIMATIC S7–Automatisierungsgerät (PLC), ein Programmiergerät (PG) oder ein Programmierhandgerät (PHG) als IBN–Tool betrieben werden. Für jede Komponente, die über den MPI/DP–Bus gekoppelt wird, muß im PLC ein CPU–Programm eingerichtet werden. **MPI/DP–Bus Teilnehmer**

2.6 MPI/DP–Schnittstelle (RS485)

#### **Zuordnung der CPU–Programme**

Jeder Teilnehmer am MPI–Bus muß eine Busadresse (0...31) haben und wird vernetzt, indem jedem CPU–Programm eine MPI–Busadresse zugeordnet wird.

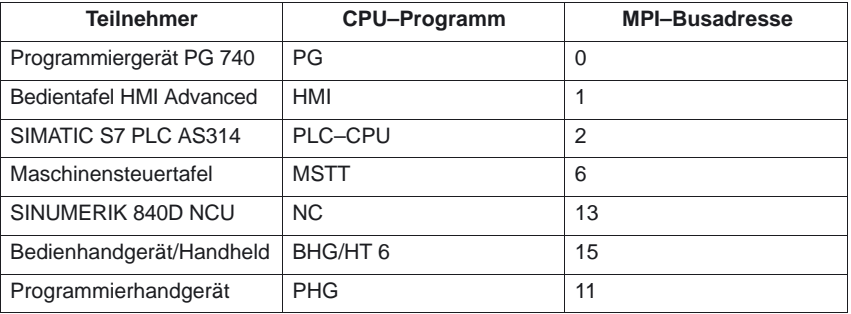

#### **Netzwerkregeln**

Beim Aufbau eines MPI–Netzes sind folgende **Grundregeln** zu beachten:

1. Die Buslinie muß an **beiden Enden** mit den im MPI–Stecker vorhandenen Abschlußwiderstand durch zuschalten/einlegen abgeschlossen werden.

#### **Hinweis**

- -Nur zwei eingelegte Abschlüsse sind erlaubt.
- - Bei BHG/PHG sind Busabschlußwiderstände im Gerät **fest** eingebaut. An den Verteilerboxen dürfen deshalb **keine** Busabschlüsse eingelegt werden.
- 2. **Mindestens** 1 Abschluß muß mit **5V–Spannung** versorgt werden. Dies ist automatisch gegeben, sobald der MPI–Stecker mit eingelegtem Abschlußwiderstand an einem eingeschalteten Gerät angeschlossen ist.
- 3. Stichleitungen (zuführende Kabel vom Bussegment zum Teilnehmer) sollten möglichst kurz sein und dürfen 5 Meter nicht überschreiten. Nicht belegte Stichleitungen sind zu entfernen.

#### **Hinweis**

Stichleitungen und Huckepack–Stecker sollten möglichst vermieden werden.

- 4. Jeder MPI–Teilnehmer muß **erst** angesteckt, darauf aktiviert werden. Beim Trennen eines MPI–Teilnehmers muß **erst** die Verbindung deaktiviert, darauf der Stecker abgezogen werden.
- 5. Pro Bussegment können je ein BHG und ein PHG oder maximal zwei dieser Komponenten angeschlossen werden. Eine Maschinensteuertafel (MSTT) kann auch alternativ mit ein BHG oder ein PHG kombiniert werden.
- 6. Folgende maximale Kabellängen dürfen nicht überschritten werden:

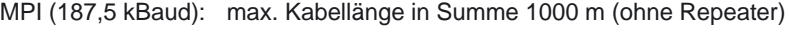

MPI (187,5 kBaud): max. Kabellänge in Summe 2000 m (mit Repeater)

pro Bussegment: max. Kabellänge in Summe 200 m

#### **Beispiel**

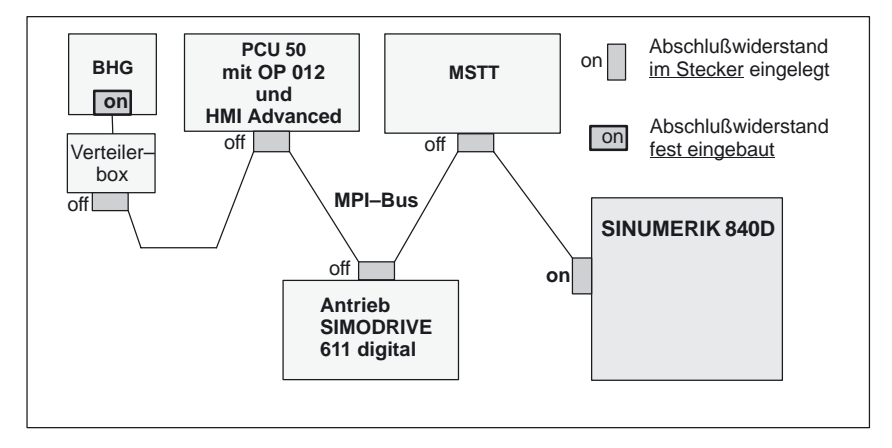

Bild 2-1 MPI–Netz mit Abschlußwiderständen

#### Die Datenübertragungsrate am MPI/DP–Bus der SINUMERIK 840D muß auf 1,5 MBaud eingestellt werden. **Datenübertragungsrate**

Dies gilt auch bei allen weiteren Teilnehmern, deren Datenübertragungsrate per Hand direkt am Gerät mit entsprechenden DIP–Schaltern eingestellt wird.

### **2.6.2 Strukturierung und Parametrierung der logischen Adresse**

#### **Busadressen und Logische Adresse**

Jeder MPI/DP–Busteilnehmer wird über die CPU–Programme vernetzt und bekommt damit eine physikalische Busadresse (MSTT die Standardadresse 6, BHG die 15, PGH die 11 usw.). Die logische Adressierung der Busadressen erfolgt über die Parametrierung der GD–Kreis Parameter.

In der Steuerung erfolgt die Umsetzung der Busadresse in dem zugehörigen GD–Kreis über das PLC–Grundprogramm.

Nachfolgende Tabelle zeigt den Zusammenhang.

| <b>Busadressen am MPI</b> | <b>GD-Kreis</b> |
|---------------------------|-----------------|
| 15, 14, 13                |                 |
| 12,11                     | 2               |
| 10, 9                     | 3               |
| 8, 7                      |                 |
| ิค                        | ጸ               |
| 5, 4                      |                 |

Tabelle 2-5 Zusammenhang Busadresse–GD–Kreis

Mehrere MPI/DP–Busadressen können durch ein GD–Kreis zusammengefasst werden. Die physikalische Adressierung erfolgt immer durch die GD–Kreise.

Jede Maschinensteuertafel muß mit einem eigenen GD–Kreis adressiert werden. Die Busadresse und damit der zugehörige GD–Kreis wird über den DIP–FIX Schalter am Schalter S3 auf der Rückseite eingestellt. Am BHG steht hierfür ein 4–fach–DIP–Schalter S2 zur Verfügung.

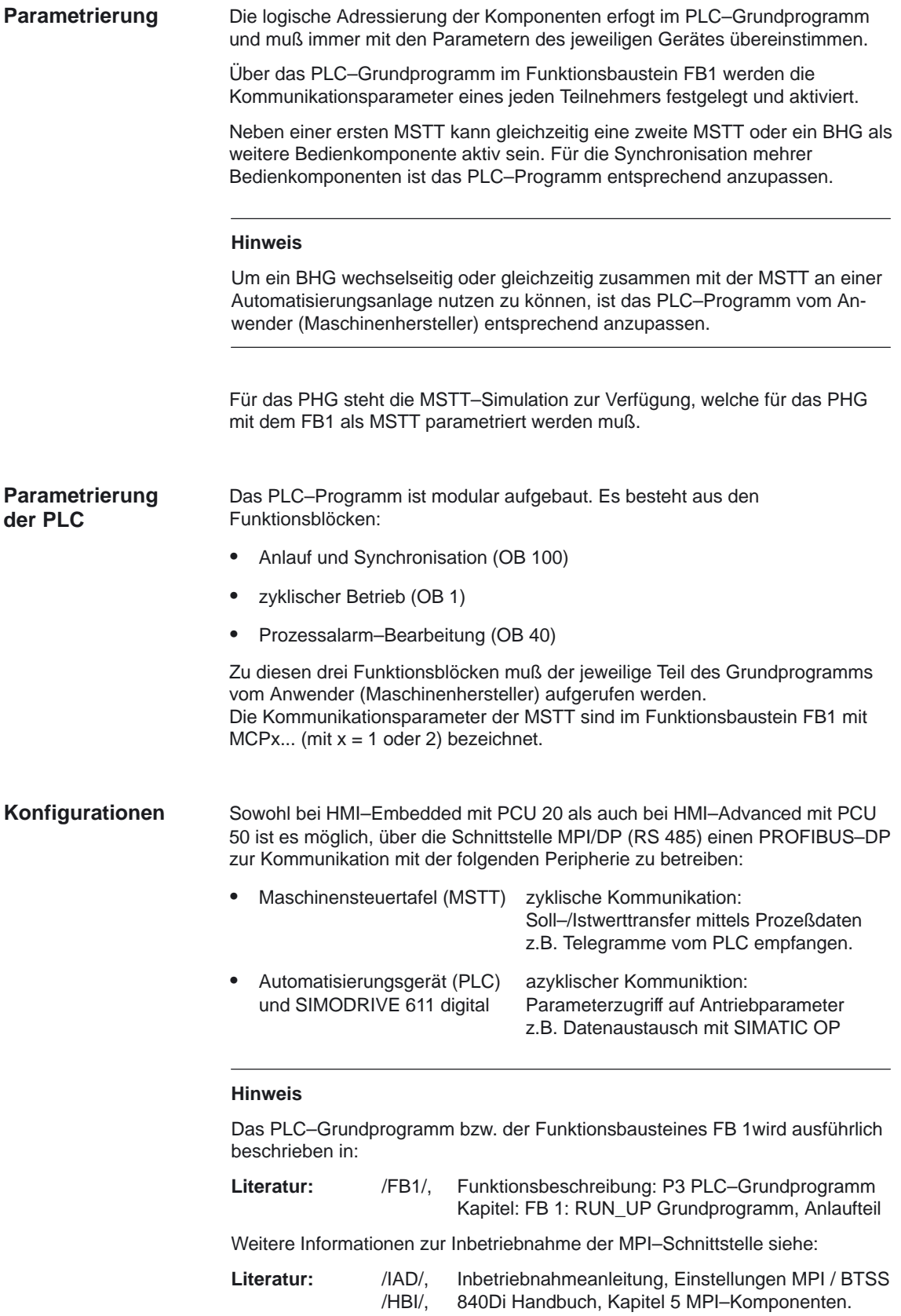

## **2.7 Allgemeine Grundlagen zum PROFIBUS–DP**

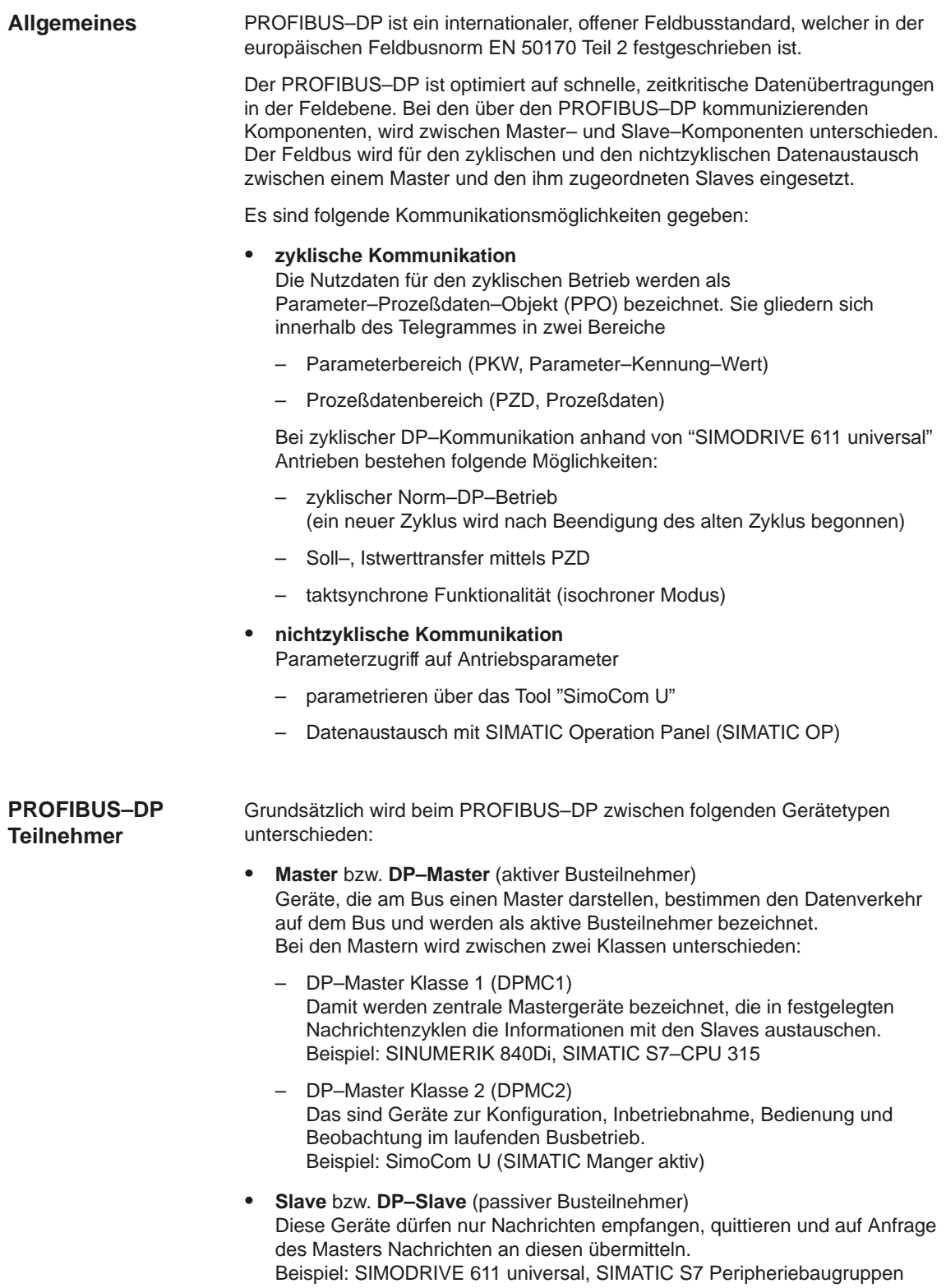

## **2.8 SINUMERIK 840Di mit PROFIBUS–DP Antrieben**

### **2.8.1 Zyklische Kommunikation mit ROFIBUS–DP Schnittstelle**

#### Die SINUMERIK 840Di verfügt über eine PROFIBUS–DP–Schnittstelle zum Anschluß der Peripheriegeräte. Die Kommunikation zwischen der SINUMERIK 840Di (NC und PLC) als Master und den Slave–Komponenten über den PROFIBUS–DP ist gekennzeichnet durch: **Kommunikation**

- projektierbaren äquidistanten DP–Zyklus (zyklische Kommunikation)
- - Synchronisation der DP–Slaves durch den DP–Master über ein GlobalControl–Telegramm in jedem DP–Takt (isochron–Modus)
- selbständiges Aufrechterhalten des internen Taktes durch die DP–Slaves bei kurzzeitigem Kommunikationsausfall (Nutzdatensicherung)

Weitere Informationen zum PROFIBUS–DP mit SINUMERIK 840Di siehe: **Literatur:** /HBI/, SINUMERIK 840Di Handbuch, Kapitel 7

#### **2.8.2 E/A–Adreßraum**

Die am PROFIBUS–DP angeschlossenen Peripheriegeräte (Teilnehmer, Stationen) werden in einem logischen E/A–Adreßraum plaziert. Angelehnt an das Schema der Rahmen/Steckplatz–Adressierung wird für PROFIBUS–DP–Bereiche die Adressierungsform Slave/Slot eingerichtet.

Ein **Slave** ist ein PROFIBUS–Teilnehmer, der von einem Master versorgt wird. Er wird mit einer Adresse (über den Bus) adressiert. **DP–Slaves**

**PROFIBUS–Adressen sind im Bereich von 0 ... 125 möglich.**

An einem Master sind theoretisch maximal 126 Slaves möglich. Die PROFIBUS–Adresse 126 ist für Inbetriebnahme und die Adresse 127 als Broadcast–Adresse reserviert.

Die verschiedenen (realen oder virtuellen) Module eines Slaves sind über **Slots** (1 Slot = 1 Modul = 1 Datensatz = eine vereinbarte Funktionalität) erreichbar. Ein Slot kann Eingangs– und/oder Ausgangsdaten beinhalten.

#### **Es sind maximal 255 Slots pro Slave möglich.**

Die Slotnummer ist eine Zählnummer in einem Slave von 0 ... 254 und beginnt bei 0 in aufsteigender Reihenfolge. Lücken sind erlaubt. Der Slot mit der Zählnummer 0 ist für den Slave selbst reserviert.

Der Diagnose–Slot mit einer besonderen Kennung repräsentiert den Slave selbst. Ein Slot ist aus Sicht der Busprojektierung jeweils ein datenmäßiger Konsistenzbereich. Ein Slave am PROFIBUS–DP kann über mehrere gleich – und/oder verschiedenartige Slots verfügen. Slots ohne E/A's sind erlaubt, z.B. Diagnose–Slots.

**Slot**

#### 10.00

2.8 SINUMERIK 840Di mit PROFIBUS–DP Antrieben

#### **Beispiel zur Slot– Belegung**

Die Slot–Belegung wird für folgende PROFIBUS–Teilnehmer dargestellt:

- ET200 mit E/As:
	- Eine Eingabe–Baugruppe entspricht einem Slot
- 611 universal 2–Achsmodul besteht aus folgenden Slots:

Tabelle 2-6 Slotbelegung 611 universal /2–Achsmodul

| Achsen   | <b>Slots</b> | <b>Bedeutung</b>    |
|----------|--------------|---------------------|
| 1. Achse | Slot 4       | Kein PKW            |
|          | Slot 5       | Istwert (Eingänge)  |
|          | Slot 6       | Sollwert (Ausgänge) |
|          | Slot 7       | Achstrenner         |
| 2. Achse | Slot 8       | Kein PKW            |
|          | Slot 9       | Istwert (Eingänge)  |
|          | Slot 10      | Sollwert (Ausgänge) |

### **2.8.3 Strukturierung des logischen E/A–Adreßraums**

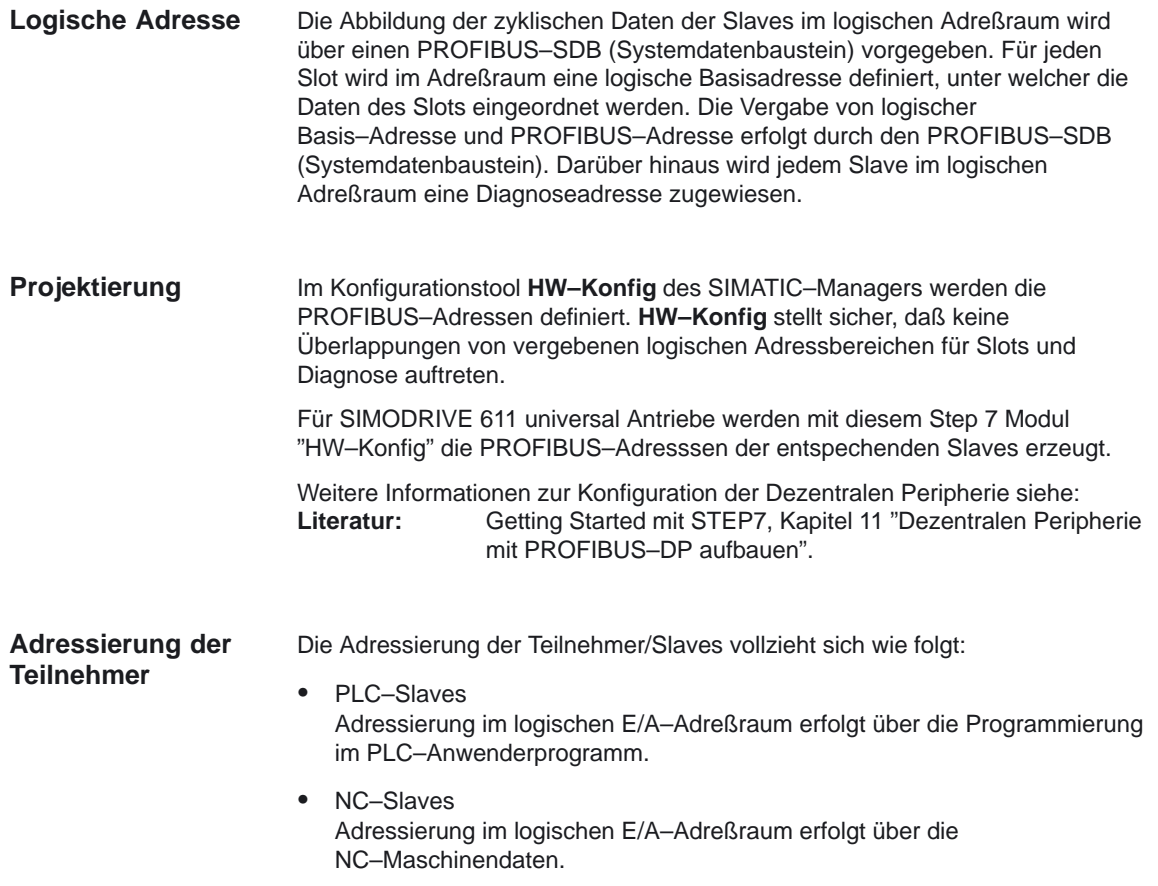

#### 2.8 SINUMERIK 840Di mit PROFIBUS–DP Antrieben

#### **Adreßraumaufteilung**

Die Koexistenz von PLC und NC in einem gemeinsamen E/A–Adreßraum wird durch Parametrierung von Teilbereichen für die einzelnen Funktionen gesichert. Die NC kann nur Adressen ≥ 272 nutzen (vergleiche die Bedingungen von MD 13050: DRIVE\_LOGIC\_ADRESS). Die gemeinsame Nutzung von Eingangsadressen von PLC und NC ist möglich. Jeder Slave kann über mehrere Teilbereiche des Adreßraums verfügen. Eine

Darstellung zur Adreßraumaufteilung zeigt Bild 2-2.

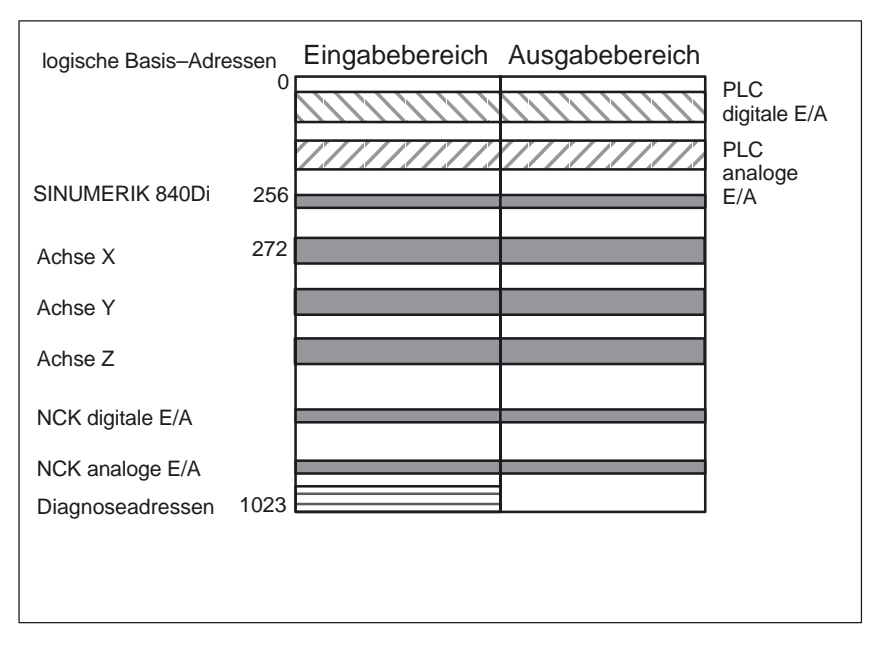

Bild 2-2 Schematische Darstellung der Adressraumaufteilung

#### **angeschlossene Periheriegeräte**

Die am PROFIBUS–DP angeschlossenen Peripheriegeräte (z.B. Antriebe SIMODRIVE 611 universal, E/A Module) werden in einem logischen E/A–Adreßraum plaziert. Es wird für PROFIBUS–DP–Bereiche die Adressierungsform Slave/Slot eingerichtet.

- - Ein **DP–Slave** ist ein PROFIBUS–Teilnehmer, der von einem Master versorgt wird. Er wird mit einer PROFIBUS–Adresse (z. B.: 12) adressiert.
- $\bullet$  Die verschiedenen Module eines Slaves sind über **Slots** (Slots werden auch als **Steckplätze** bezeichnet) erreichbar. Ein Slot kann Eingangs– und/oder Ausgangsdaten beinhalten.
- Als **Slot 0** wird jeweils das gesamte Peripheriegeräte (Slave z.B. Antrieb SIMODRIVE 611 universal) am PROFIBUS angesprochen.
- - Die Zuordnung der einzelnen Slots zum logischen Adreßraum erfolgt über einen PROFIBUS–SDB. Der logische Adreßraum umfaßt den Bereich von 0 bis 1023.

#### **Hinweis**

Die PROFIBUS–Diagnose–Adresse 1023 ist standardmäßig der SINUMERIK 840Di zugeordnet und steht daher nicht mehr für andere Teilnehmer am PRO-FIBUS zur Verfügung.

## **2.8.4 SINUMERIK 840Di für PROFIBUS–DP Antriebe konfigurieren**

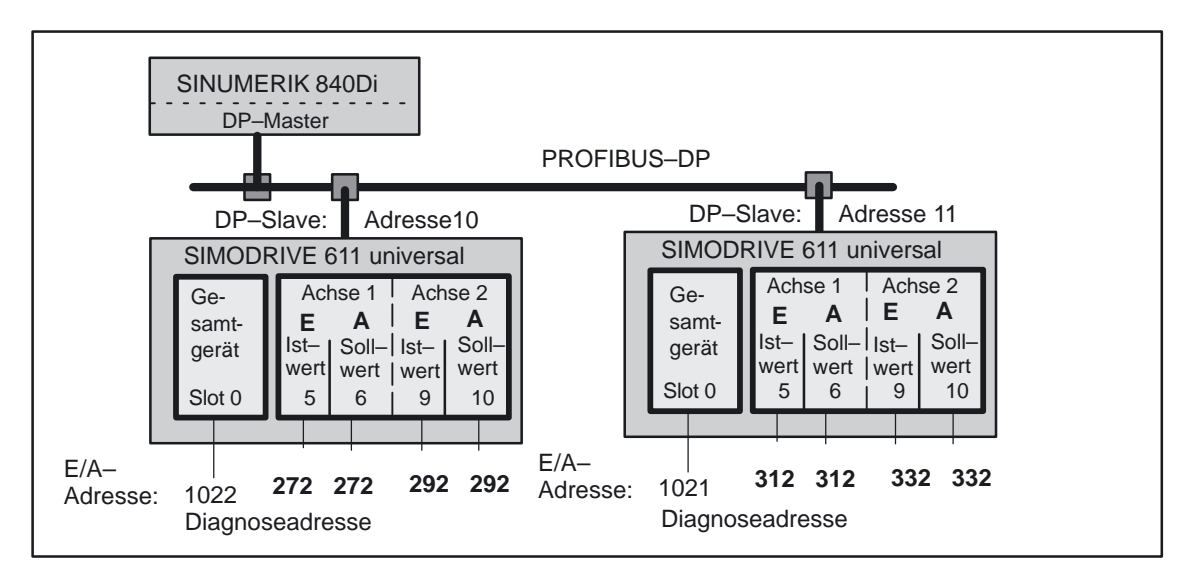

Bild 2-3 Beispiel einer PROFIBUS–Konfiguration mit zwei Antrieben 611 universal /2–Achsbaugruppe

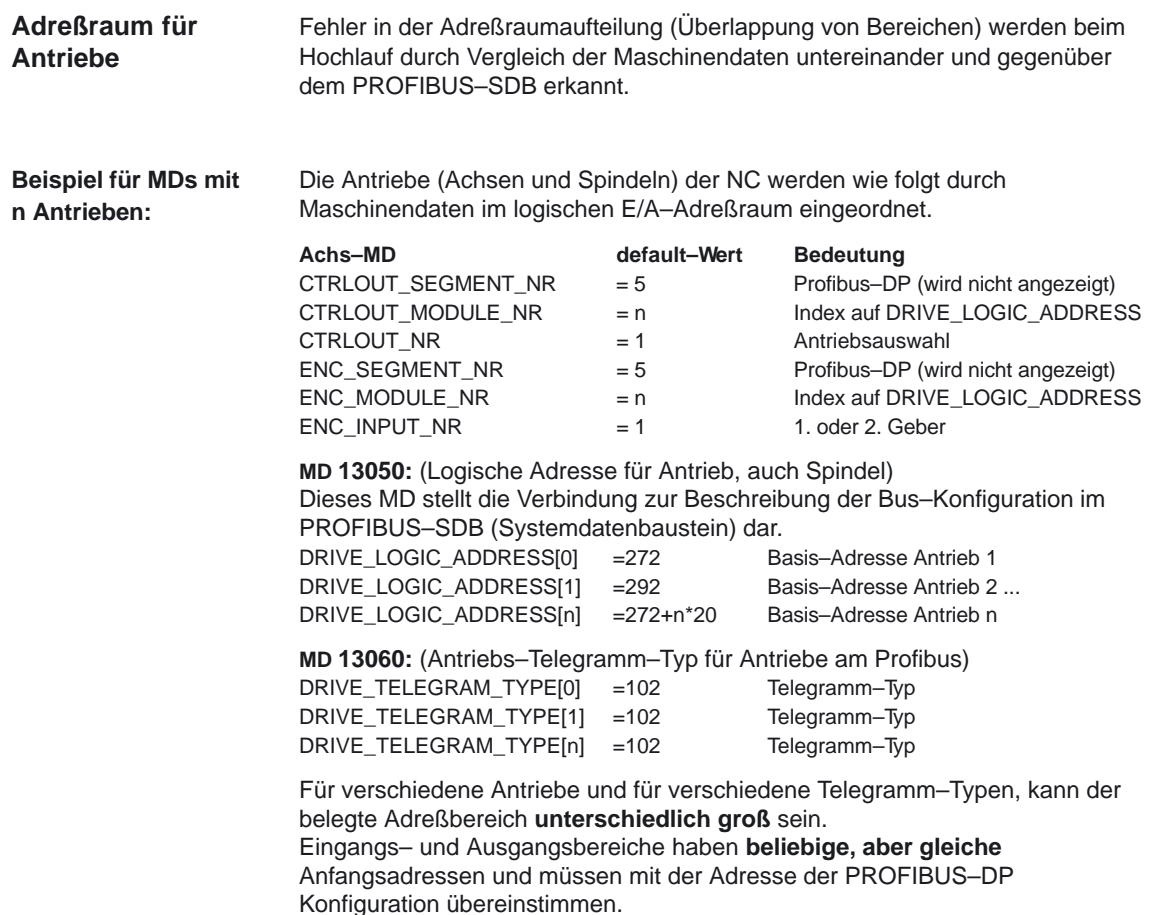

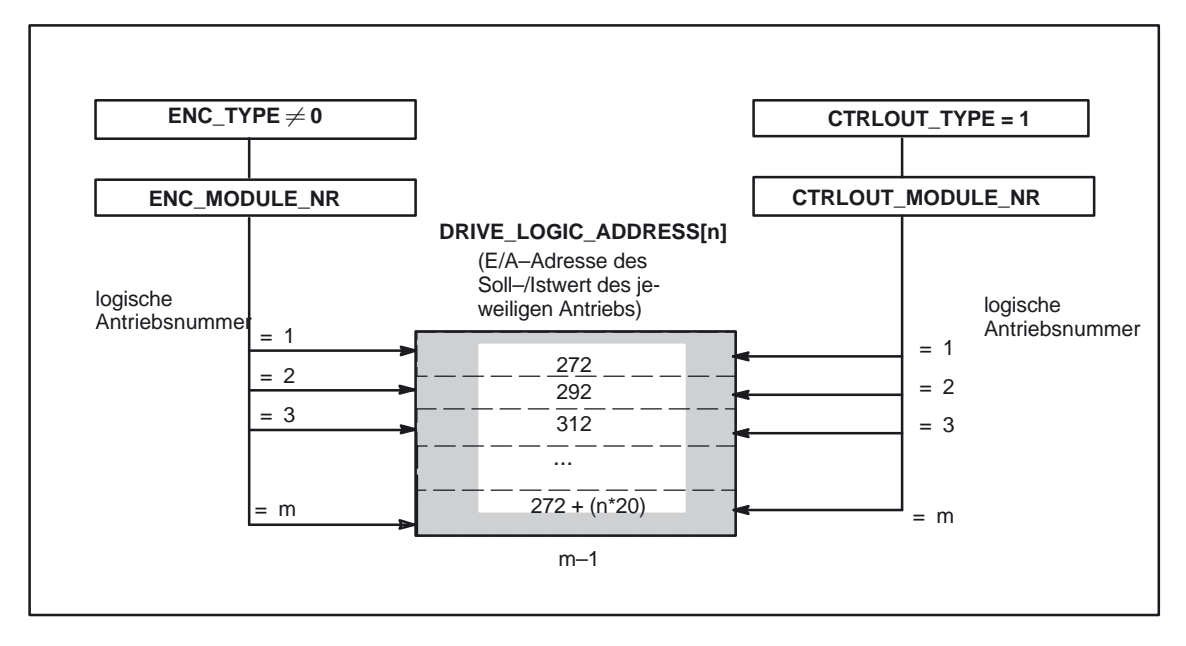

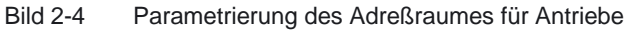

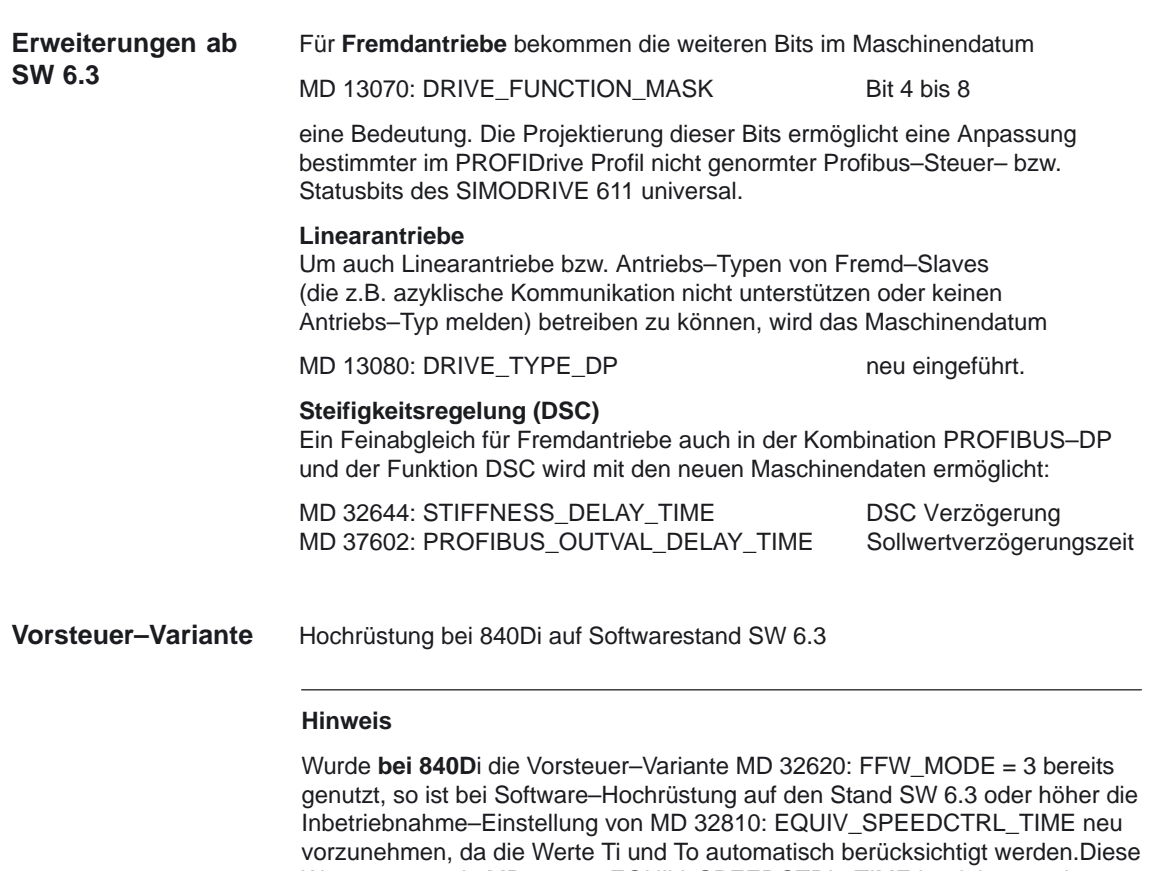

Werte müssen in MD 32810: EQUIV\_SPEEDCTRL\_TIME korrigiert werden.

 $\overline{\phantom{a}}$ 

# **Randbedingungen**

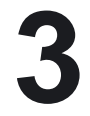

 $\Box$ 

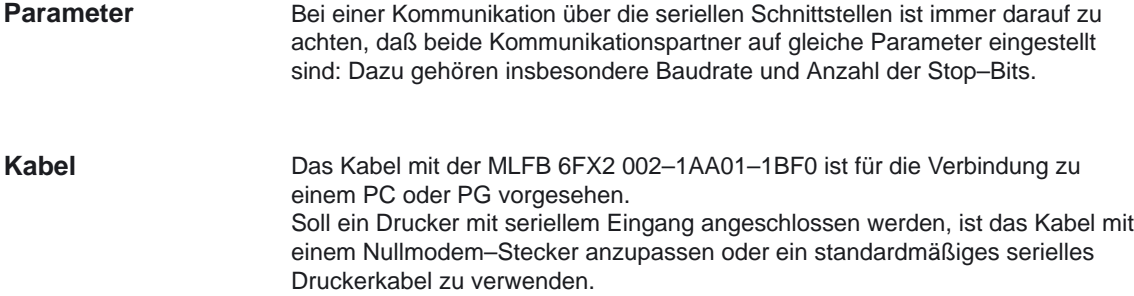

3 Randbedingungen

## Platz für Notizen

# **Datenbeschreibungen (MD, SD)**

Die drei Parametersätze für die serielle Schnittstelle X6 bei der Standard–Komponente MMC 100 sind in drei Maschinendatengruppen hinterlegt, die im folgenden näher beschrieben werden.

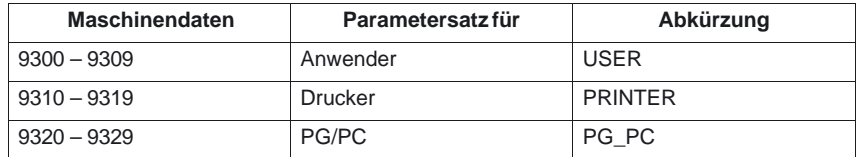

Ab SW 5 sind die drei Maschinendatengruppen um jeweils ein Maschinendatum 9309. 9319 und 9329 erweitert worden.

#### **Hinweis**

Ab SW 6.1 entspricht: (MMC 100 gleich HMI–Embedded)

## **4.1 XON–Zeichen**

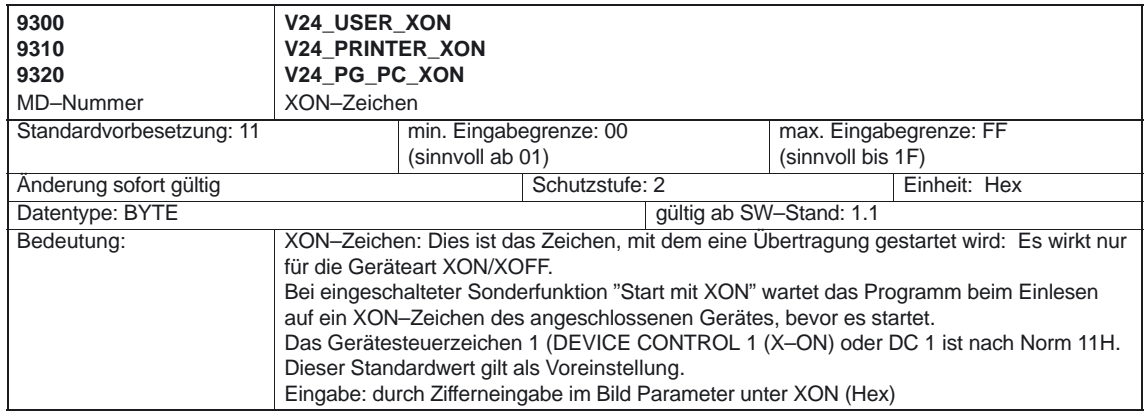

4.3 Übertragungsendezeichen

## **4.2 XOFF–Zeichen**

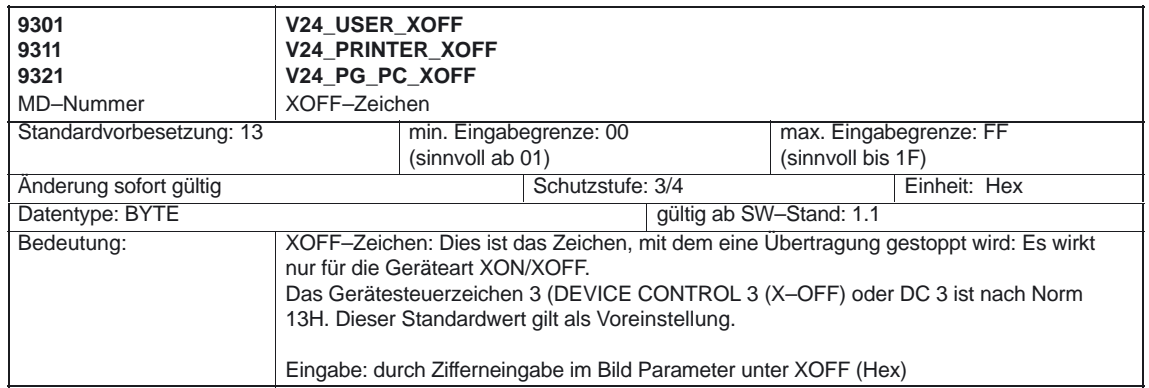

## **4.3 Übertragungsendezeichen**

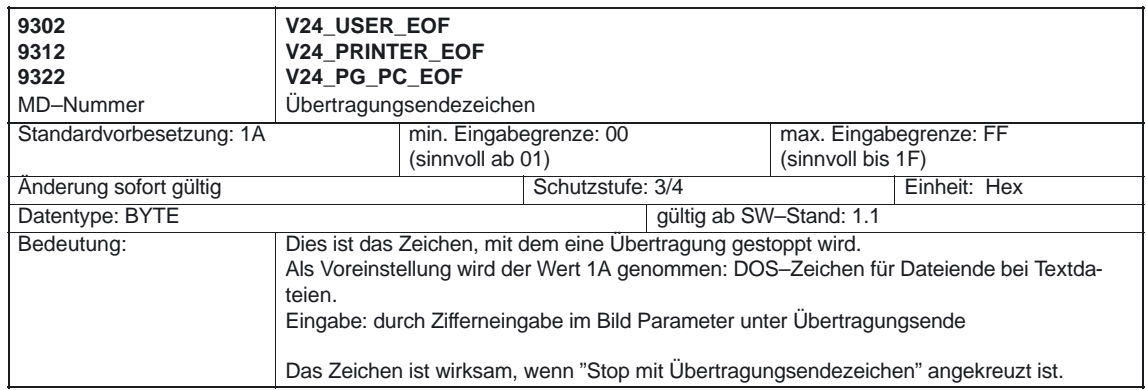

## **4.4 Sonderbits**

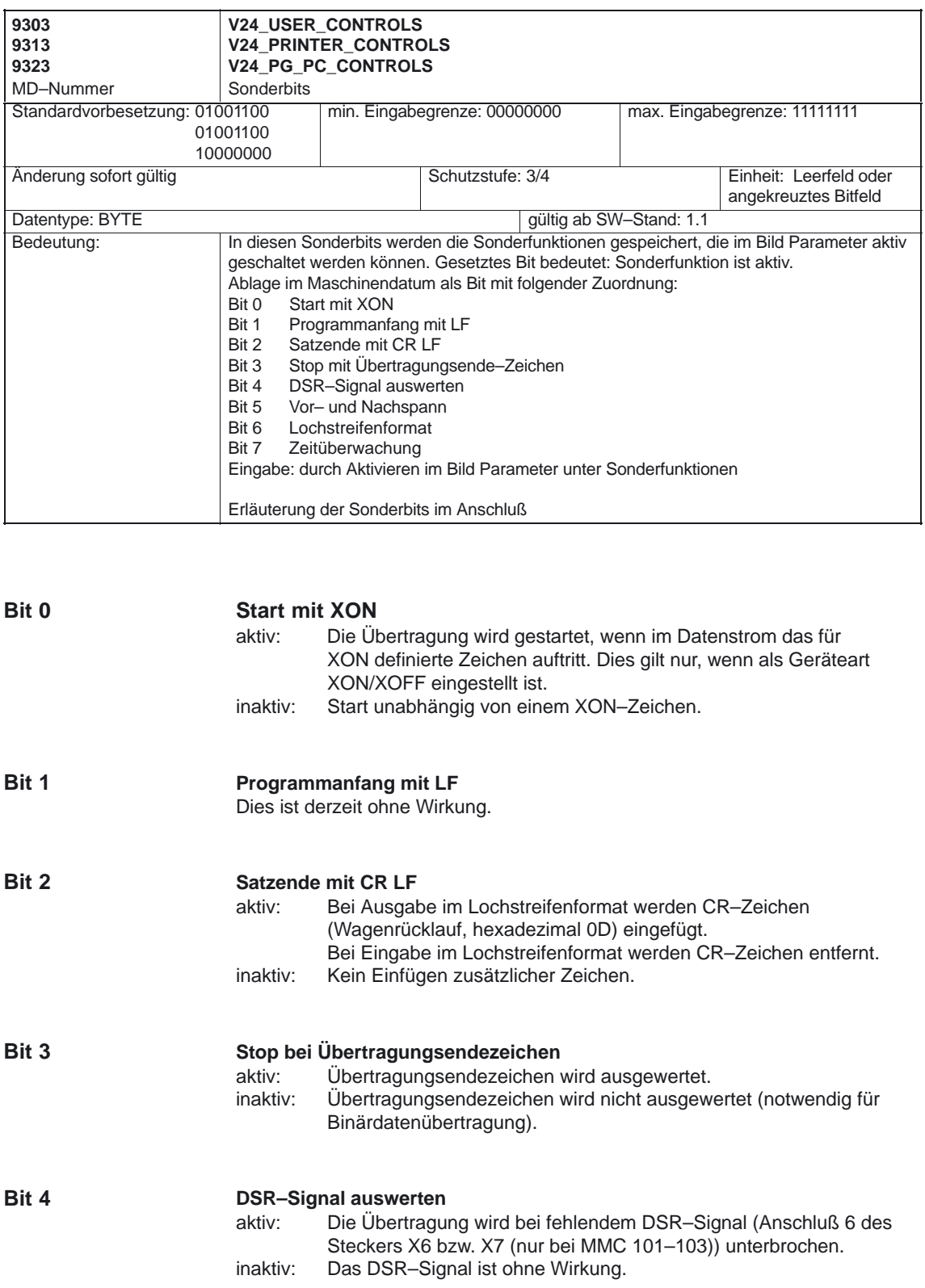

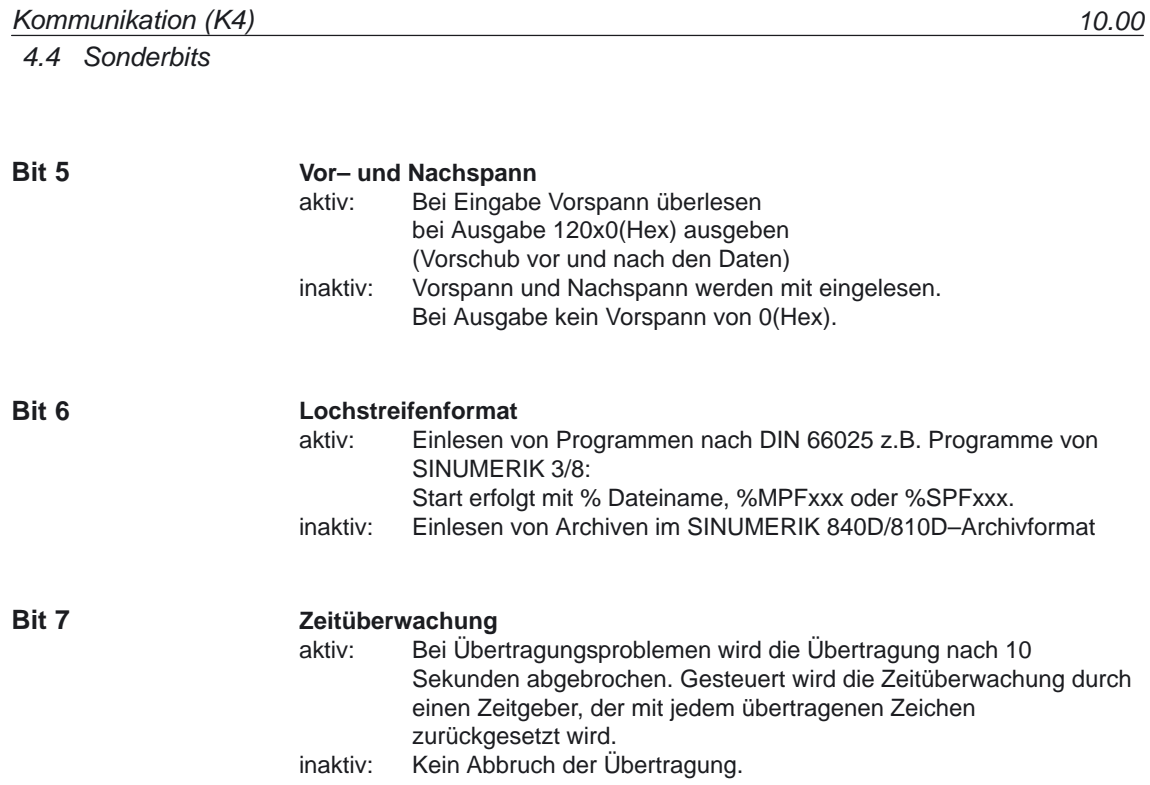

## **4.5 Geräteart**

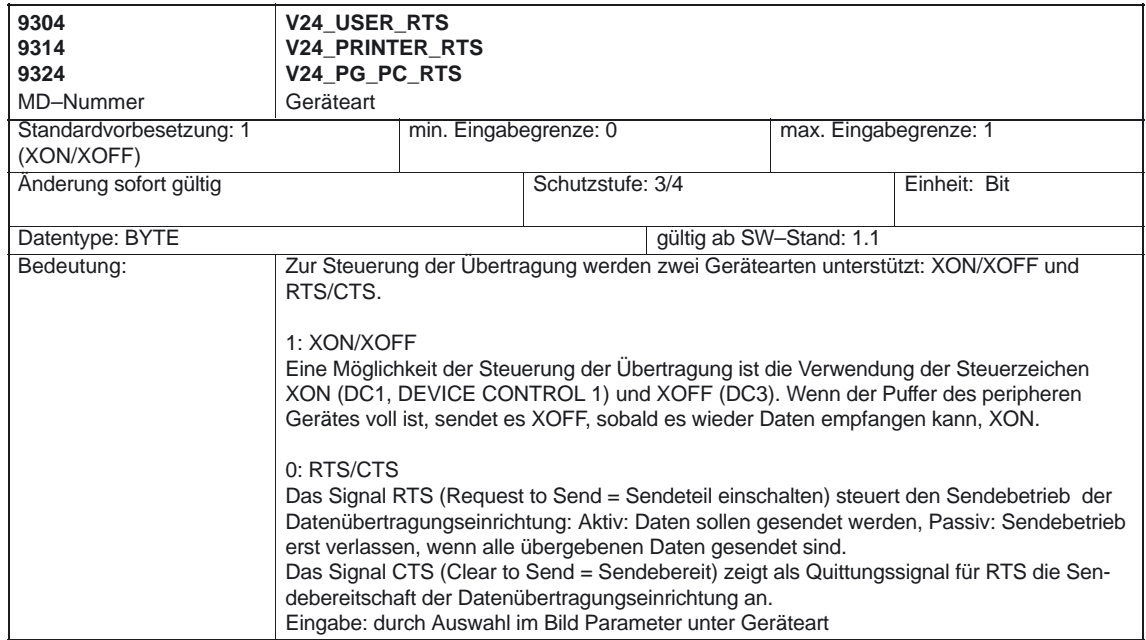

4.7 Datenbits

# **4.6 Baudrate**

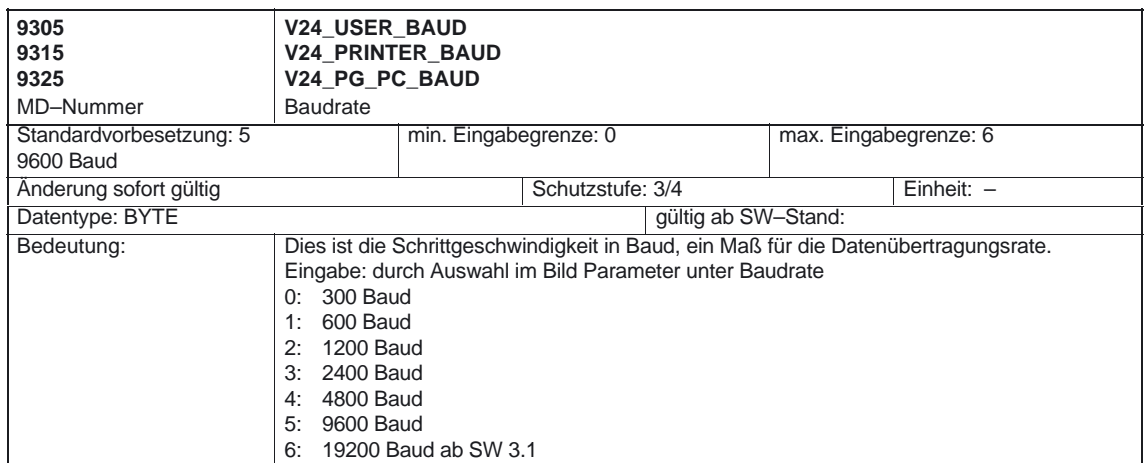

## **4.7 Datenbits**

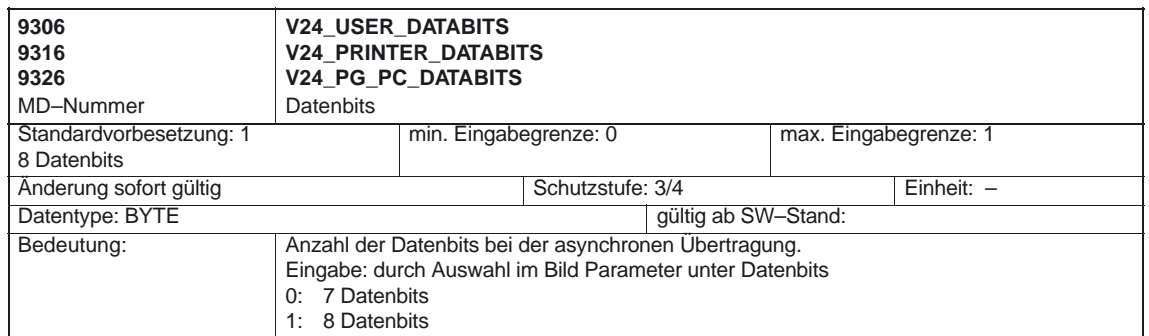

## **4.8 Parität**

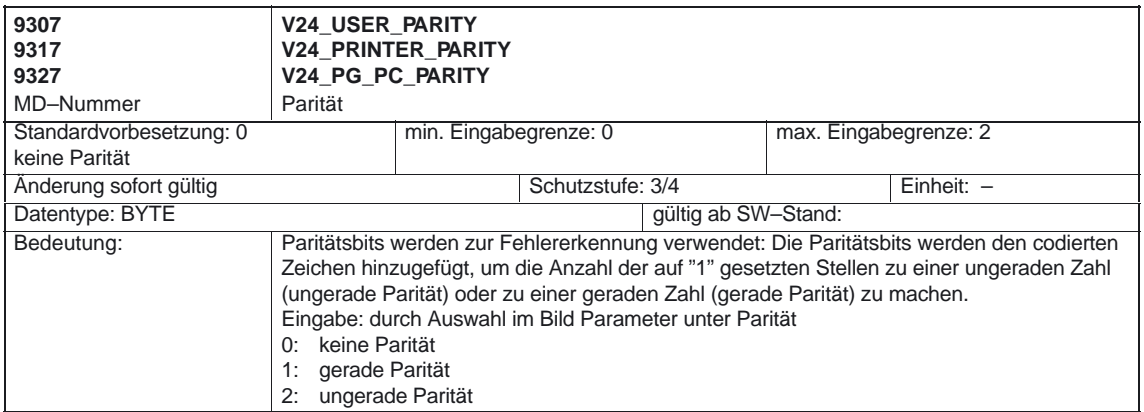

## **4.9 Stopbits**

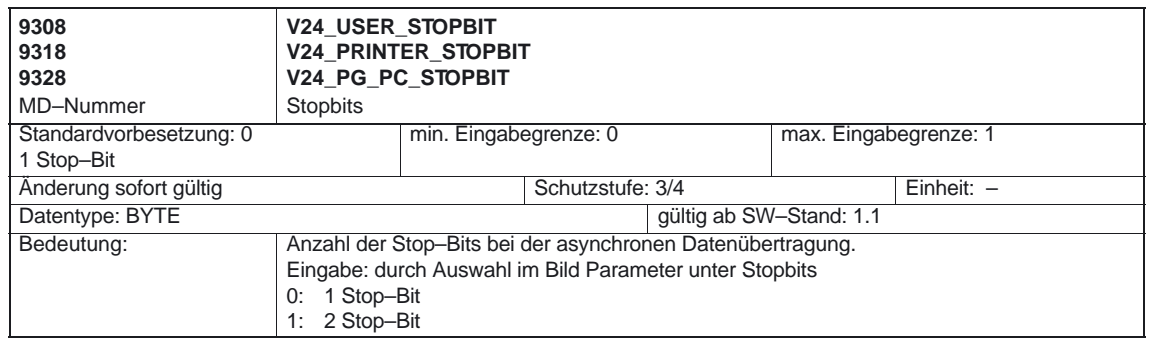

4.10 V24 Schnittstelle

## **4.10 V24 Schnittstelle**

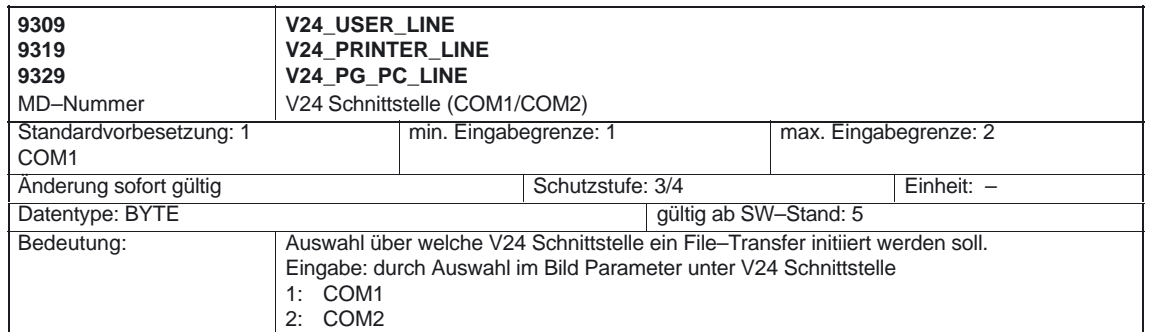

 $\blacksquare$ 

# **Signalbeschreibungen**

# **5**

Die hardwaremäßige Ausführung der Schnittstellen entnehmen Sie bitte Literatur: /BH/ Handbuch Bedienkomponenten **Hardware–SS**

## **5.1 Serielle Schnittstellen**

#### **Belegung**

Die Anschlußbelegung der seriellen Schnittstellen X 6 und X 7 (X 7 nur MMC 101–103) entspricht der im PC–Bereich vorherrschenden Norm: V.24 definiert die einzelnen Leitungen in ihrer Bedeutung, die in der folgenden Liste mit ihrer jeweiligen Kurzbezeichnung benannt sind.

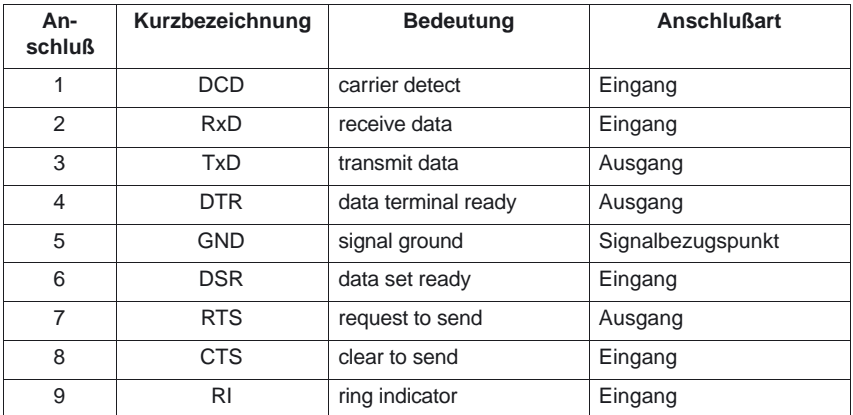

Die Pegel der seriellen Schnittstelle richten sich nach der Norm V.28. Als Treiber und Empfänger werden die Standard–ICs 75188 und 75189 verwendet, die mit ±12V betrieben werden. Die Ansteuerschaltung auf MMC 100 ist kompatibel zum Schnittstellen–Controller 16450. Die Ansteuerschaltung auf MMC 101–103 ist kompatibel zu den **Pegel Ansteuerung**

Schnittstellen–Controllern 16450 und 16550.

## **5.2 Parallele Schnittstelle**

#### **Belegung**

Die Anschlußbelegung der parallelen Schnittstelle X8 (nur MMC 101–103) entspricht der im PC–Bereich vorherrschenden Norm: 25–polige D–Sub–Buchsenleiste. Die Steckerbelegung ist in der folgenden Liste zusammengestellt:

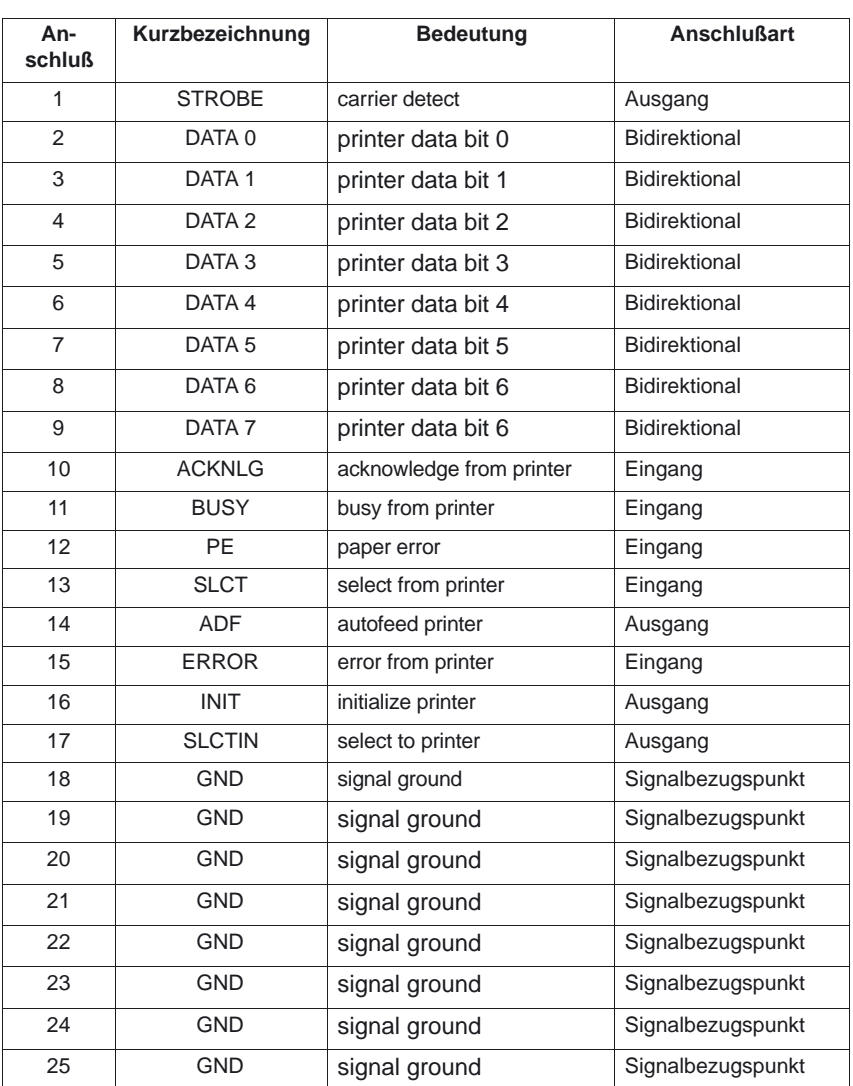

# **6**

# **Beispiel**

Bei einer Übertragung ist darauf zu achten, daß der Kommunikationspartner auf die gleichen Parameter eingestellt ist

Die in den Beispielen links stehenden Parameter werden z.B. an der Bedientafelfront unter DIENSTE/DATEN/V.24\_EINSTELLEN bei MMC 100 über Auswahlfelder eingegeben. Die rechts stehenden Parameter werden über Umschaltfelder aktiviert; dabei bedeutet X, daß die Funktion aktiv ist.

## **6.1 Parameter für seriellen Drucker**

Ein Drucker mit serieller Schnittstelle wird mit passendem Kabel (Leitungskontrolle an CTS) angeschlossen.

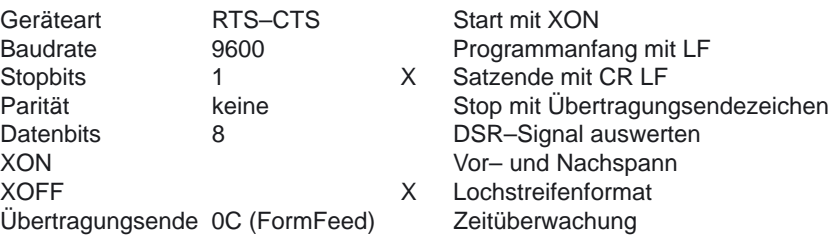

## **6.2 Parameter für Archivierung mit PG/PC**

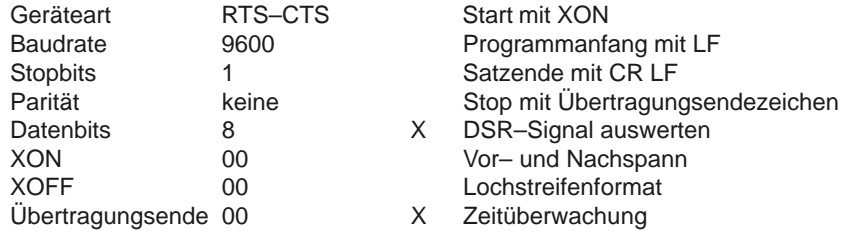

Diese Einstellung gestattet das Archivieren und Einlesen von Dateien im SINUMERIK 840D/810D–Format.

Für transparente Übertragung (HSA,VSA Dateien) darf "Stop mit Übertragungsendezeichen" nicht angewählt sein (PG stoppt nicht automatisch beim Sichern).

Bei ASCII–Daten sind auch andere Einstellungen möglich. Diese müssen mit denen am PG übereinstimmen. Hierfür ist das Kabel 6FX 2002–1AA01– vorgesehen.

## **6.3 Parameter für DIN–Programme**

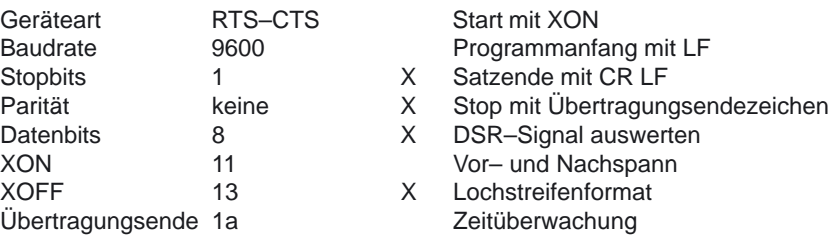

Mit dieser Einstellung werden Programme nach DIN oder von System3/8 eingelesen (Anfang mit %).

## **6.4 Lochstreifen–Ein– und Ausgabe**

Bei Lochstreifen–Leser, –Stanzer ist Vor– und Nachspann anzukreuzen. Wenn der Lochstreifenleser über CTS gesteuert wird, ist "Start mit XON" anzukreuzen.

Der Leser kann zum Einlegen des Lochstreifens eingehalten werden, indem man EINGABE START STOP drückt.

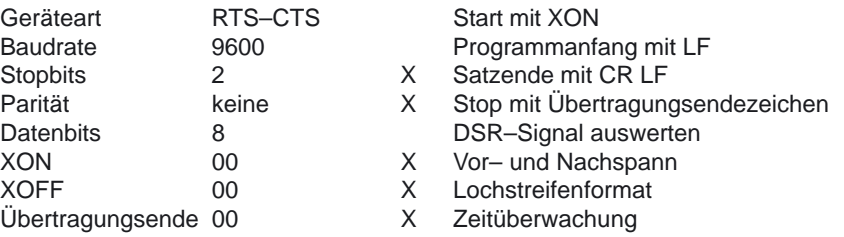

## **6.5 Einlesen von Maschinendaten**

Der Maschinendaten–File INITIAL.INI bewirkt die Grundeinstellung der Maschine.

Bei der V24–Schnittstelle muß bei Eingabestart das Feld "Pfad aus Werkstück/Archiv" angekreuzt sein.

Das gilt sowohl für Daten im Archivformat als auch Daten im Lochstreifenformat. Danach ist ein NC–Reset erforderlich, um die Daten wirksam werden zu lassen.

 $\Box$ 

## **6.6 Einlesen von Binärdaten (VSA, HSA)**

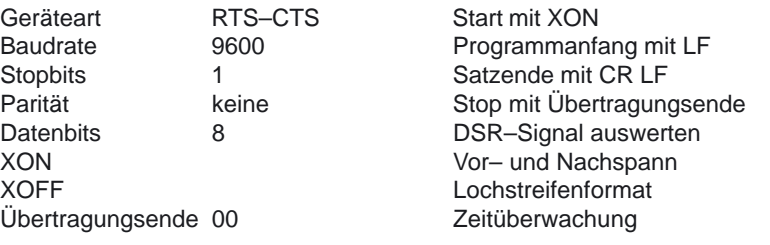

## Platz für Notizen
**7**

### **Datenfelder, Listen**

#### **7.1 Maschinendaten**

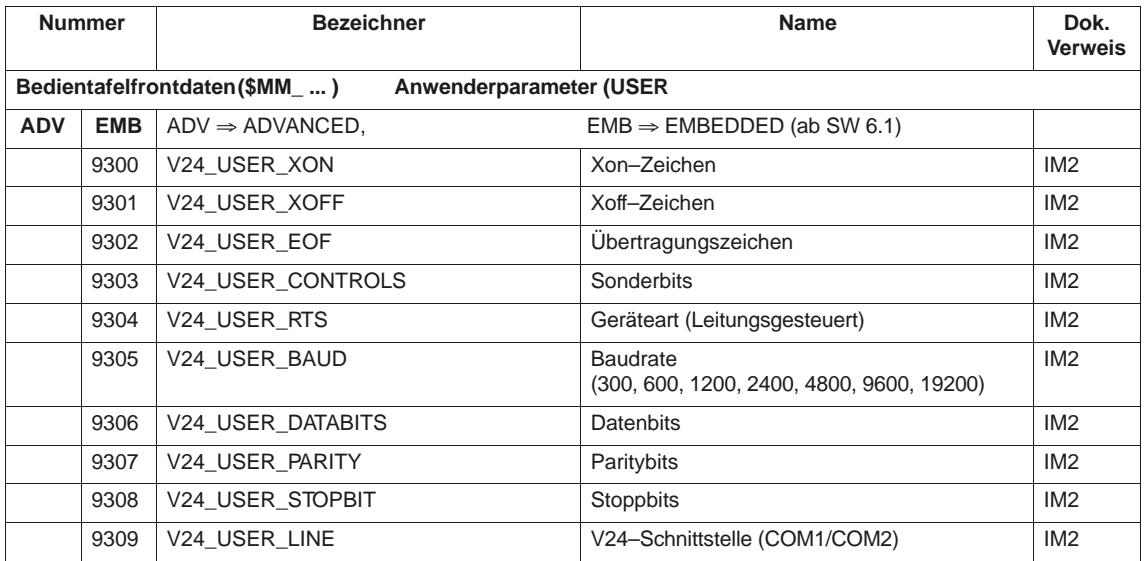

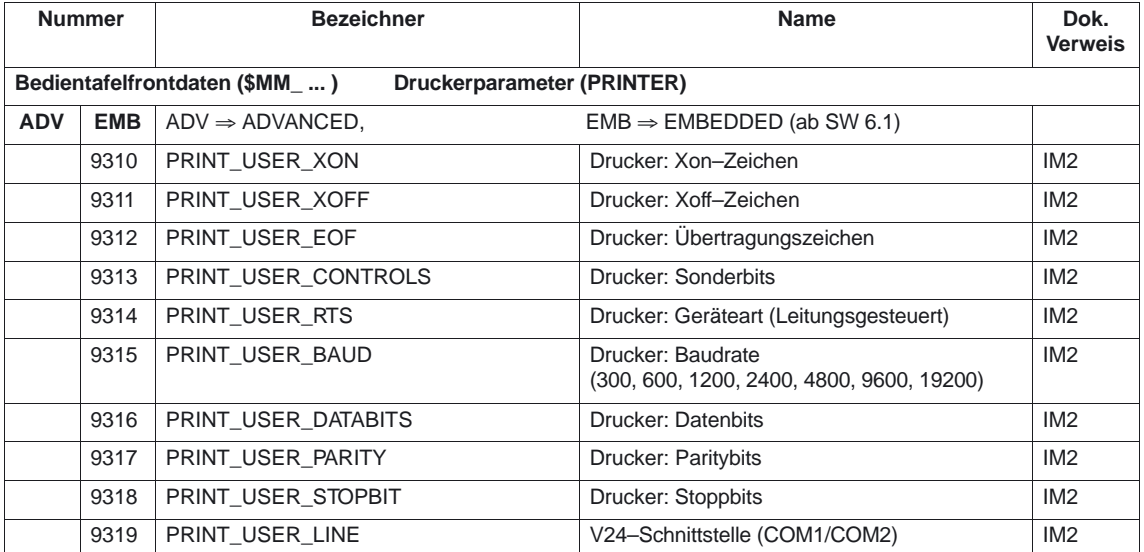

#### Kommunikation (K4)

#### 7.1 Maschinendaten

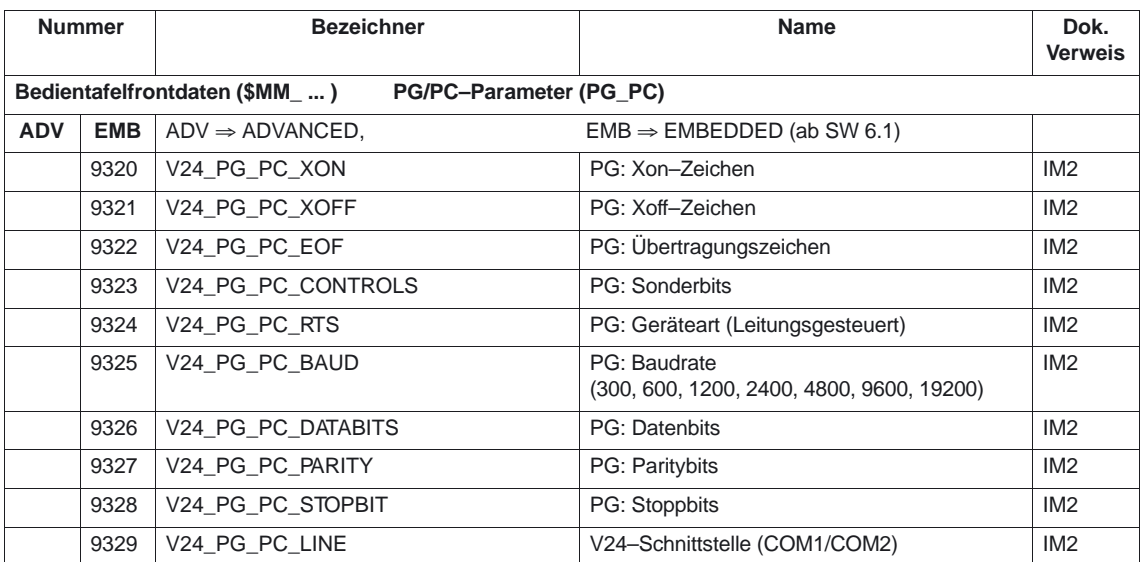

 $\blacksquare$ 

# **SINUMERIK 840D/840Di/810D Funktionsbeschreibung Grundmaschine (Teil 1)**

# **NOT AUS (N2)**

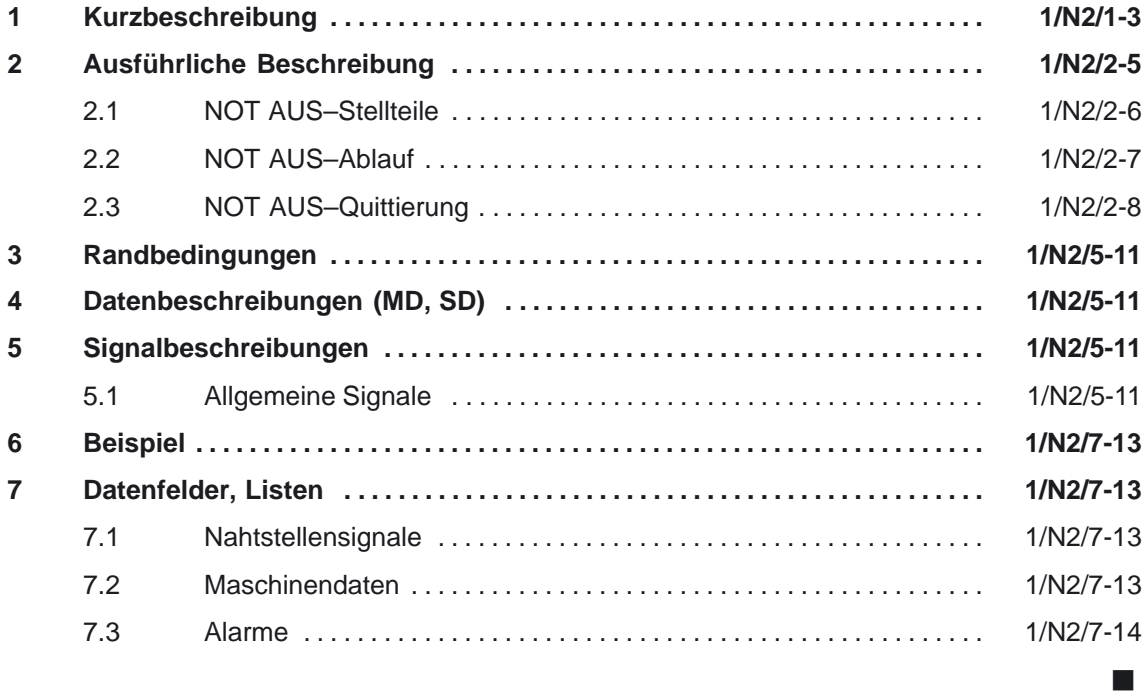

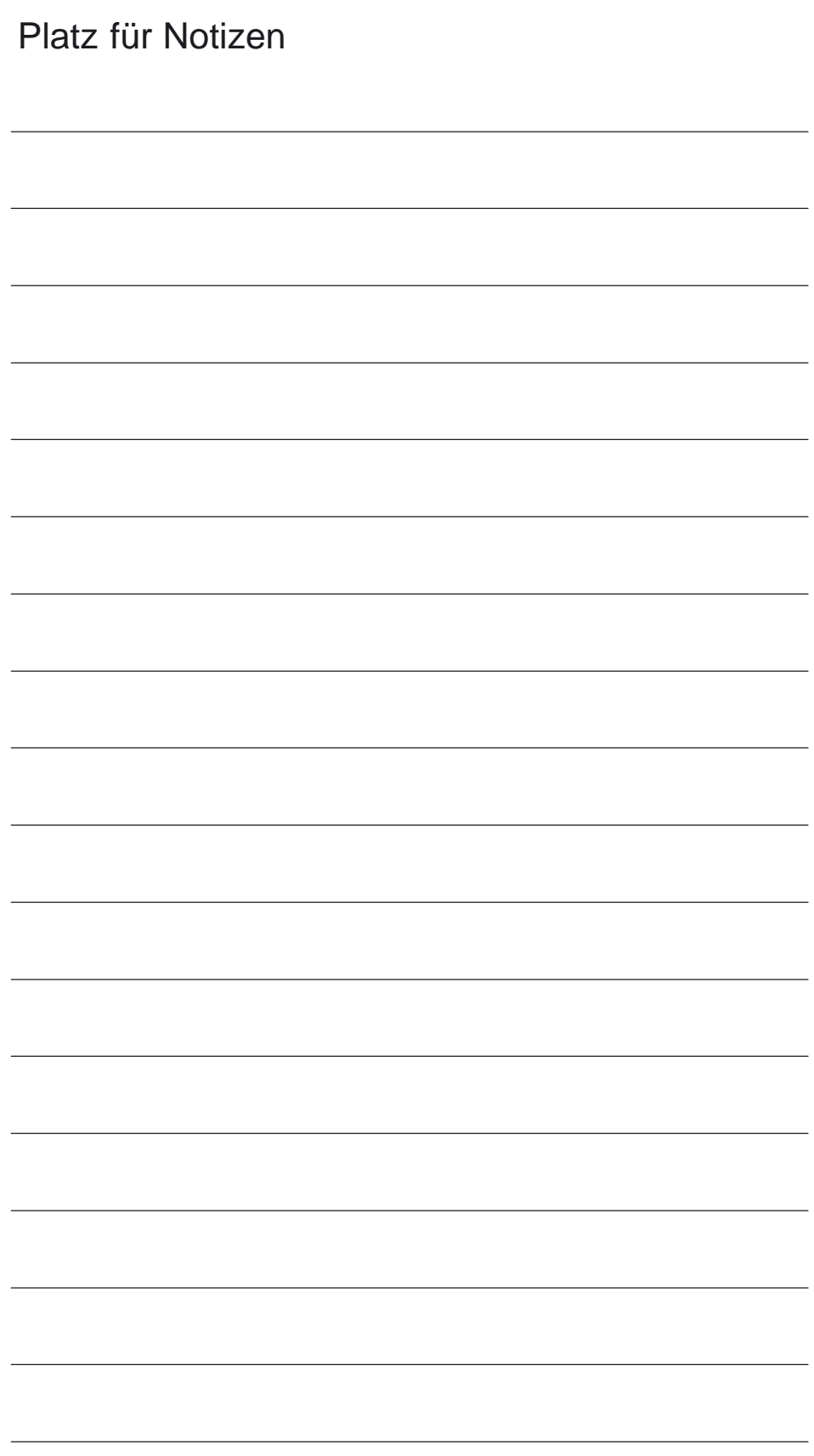

**1**

# **Kurzbeschreibung**

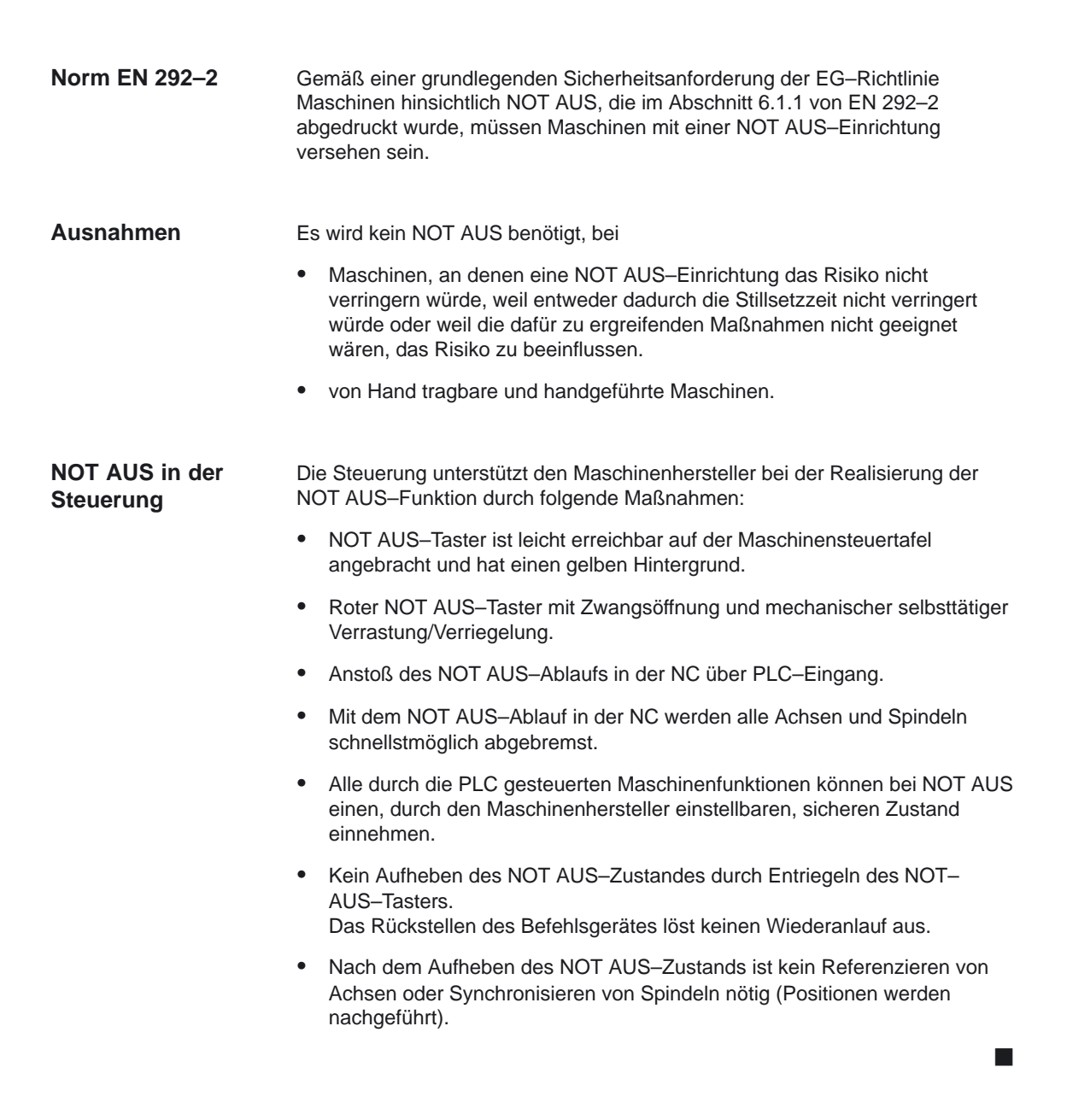

NOT AUS (N2)

1 Kurzbeschreibung

# **Ausführliche Beschreibung**

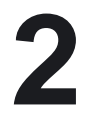

#### **! Wichtig**

Der Maschinenhersteller wird auf die Einhaltung der internationalen und nationalen Normen hingewiesen (siehe Hinweise zu Normen weiter unten im Text). Die SINUMERIK FM–NC und 840D/810D unterstützt den Maschinenhersteller bei der Realisierung der NOT AUS–Funktion entsprechend den Festlegungen in dieser Funktionsbeschreibung. Die Verantwortung für die NOT AUS–Funktion (Auslösung, Ablauf, Quittierung) liegt ausschließlich beim Maschinenhersteller.

#### **Hinweis**

Für die NOT AUS–Funktion wird auf folgende Normen besonders hingewiesen:

- EN 292 Teil 1
- **EN 292 Teil 2**
- EN 418
- EN 60204 Teil 1:1992 Abschnitt 10.7

Die VDE 0113 Teil 1 gilt nur noch für eine Übergangsfrist und wird durch die EN 60204 abgelöst.

**NOT AUS– Funktion**

EN 418: NOT AUS ist eine Funktion, die

- aufkommende oder bestehende Gefahren für Personen, Schäden an der Maschine oder dem Arbeitsgut abwenden oder vermindern soll.
- $\bullet$  durch eine einzige Handlung durch eine Person ausgelöst wird, wenn die normale Haltefunktion dafür nicht angemessen ist.

Gefahren im Sinne der EN 418 sind solche, die herrühren können von:

- funktionalen Unregelmäßigkeiten (Fehlfunktionen der Maschine, nicht hinnehmbare Eigenschaften des bearbeiteten Materials, menschliche Fehler, ...).
- normalem Betrieb.

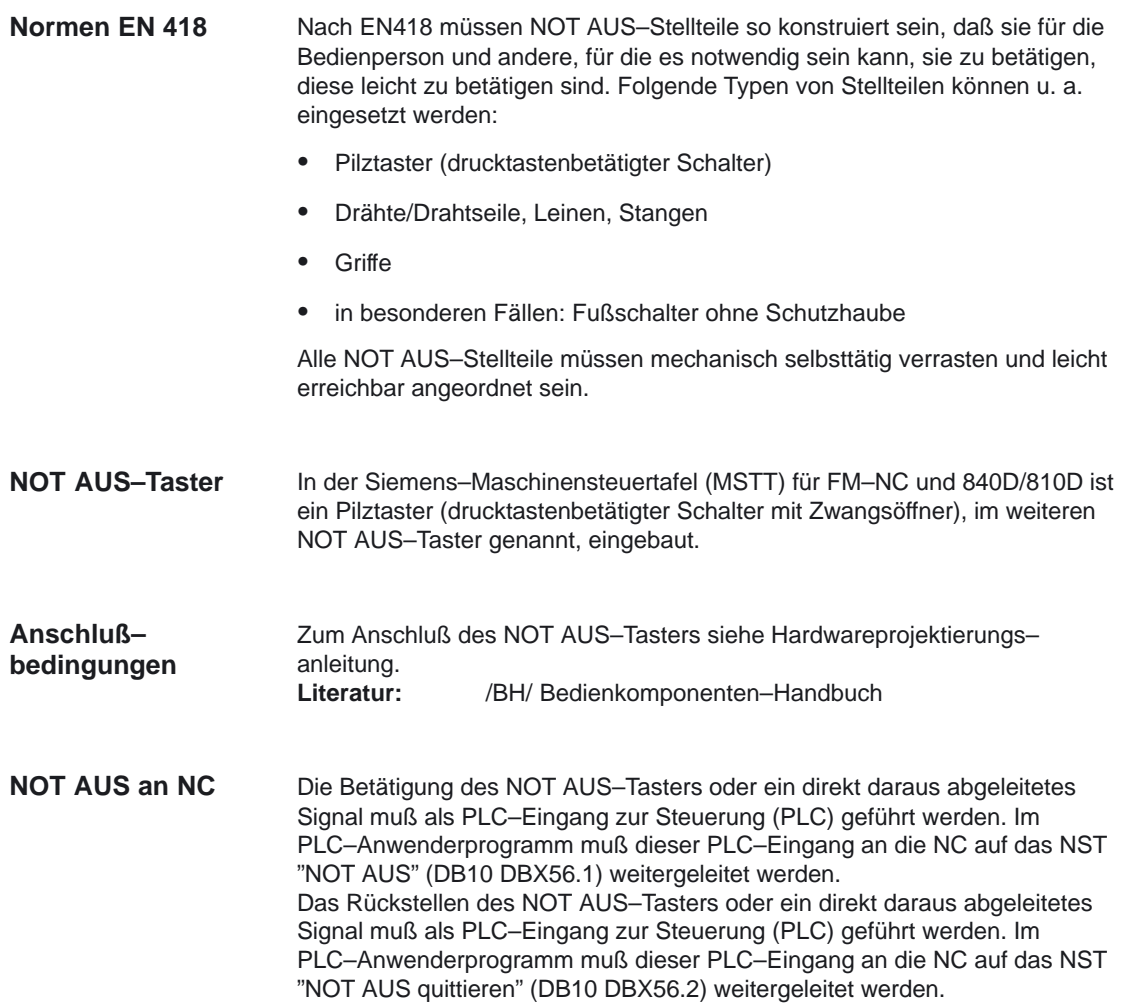

#### **2.2 NOT AUS–Ablauf**

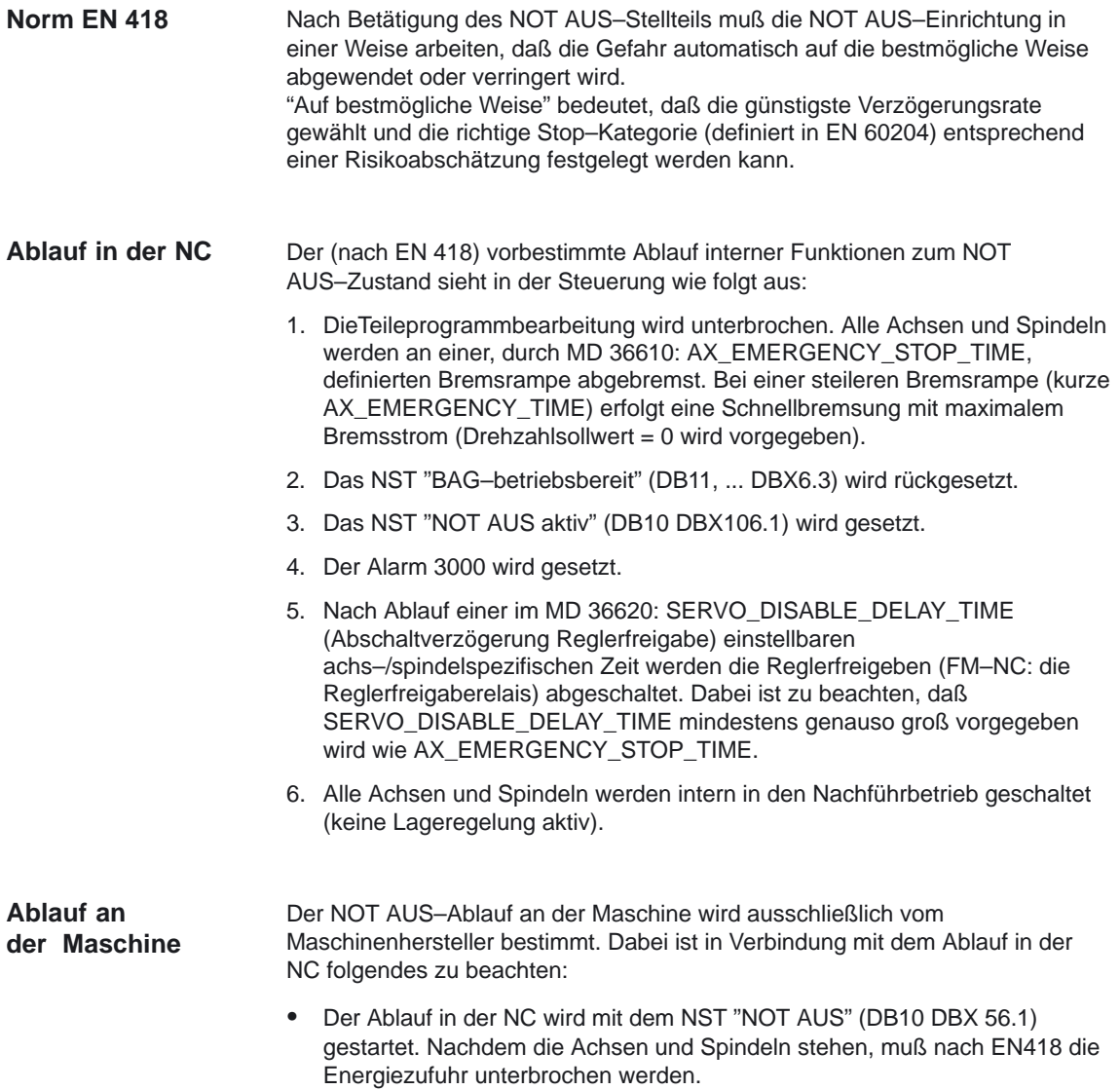

#### **! Wichtig**

Das Unterbrechen der Energiezufuhr liegt in der Verantwortung des Maschinenherstellers.

- - Die PLC–Peripherie (digitale und analoge Ausgänge) wird vom Ablauf in der NC nicht beeinflußt. Sollen einzelne Ausgänge bei NOT AUS einen bestimmten Zustand oder Spannungspegel einnehmen, muß der Maschinenhersteller im PLC–Anwenderprogramm dafür Funktionen einbauen.
- - Die NCK–Peripherie (schnelle digitale Ausgänge) wird vom Ablauf in der NC nicht beeinflußt. Sollen einzelne Ausgänge bei NOT AUS einen bestimmten Zustand einnehmen, muß der Maschinenhersteller im PLC–Anwenderprogramm über die NST "DB10 DBB4 bis 7" den Zustand an die NC übergeben.

#### **! Wichtig**

Soll bei NOT AUS der Ablauf in der NC nicht wie festgelegt ablaufen, darf bis zum Zeitpunkt des Erreichens eines durch den Maschinenhersteller im PLC–Anwenderprogramm festgelegten NOT AUS–Zustands das NST "NOT AUS" (DB10 DBX56.1) nicht gesetzt werden. Solange das NST "NOT AUS" nicht gesetzt ist und kein anderer Alarm ansteht, sind in der NC alle NST wirksam. Dadurch kann jeder herstellerspezifische NOT AUS–Zustand (auch achs–/spindelspez. und kanalspez.) eingenommen werden.

#### **2.3 NOT AUS–Quittierung**

Das Rückstellen des NOT AUS–Stellteils darf nur als Ergebnis einer von Hand ausgeführten Handlung am NOT AUS–Stellteil möglich sein. Das Rückstellen des NOT AUS–Stellteils allein darf keinen Wiederanlauf–Befehl auslösen. Der Wiederanlauf der Maschine darf nicht möglich sein, bis alle betätigten NOT AUS–Stellteile von Hand, einzeln und bewußt rückgestellt worden sind. **Norm EN 418**

Der NOT AUS–Zustand wird nur dann wieder rückgesetzt, wenn zuerst das NST "NOT AUS quittieren" (DB10 DBX56.2) und anschließend das NST "BAG–Reset" (DB11, ... DBX0.7) gesetzt wird. Dabei ist zu beachten, daß das NST "NOT AUS quittieren" und das NST "Reset" gemeinsam mindestens so lange gesetzt sein müssen, bis das NST "NOT AUS aktiv" (DB10 DBX106.1) rückgesetzt wurde (siehe Bild 2-1). **NOT AUS quittieren** 

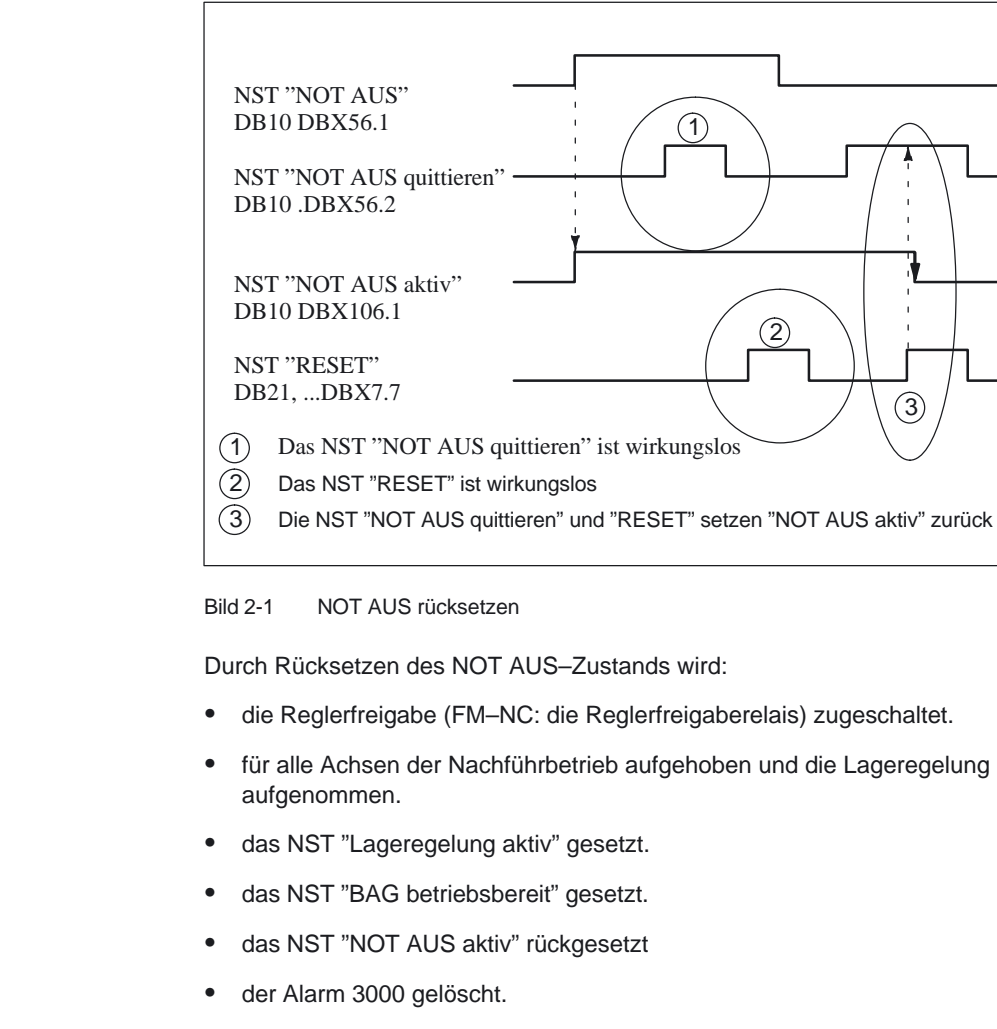

 $\bullet$ die Teileprogrammbearbeitung für alle Kanäle abgebrochen.

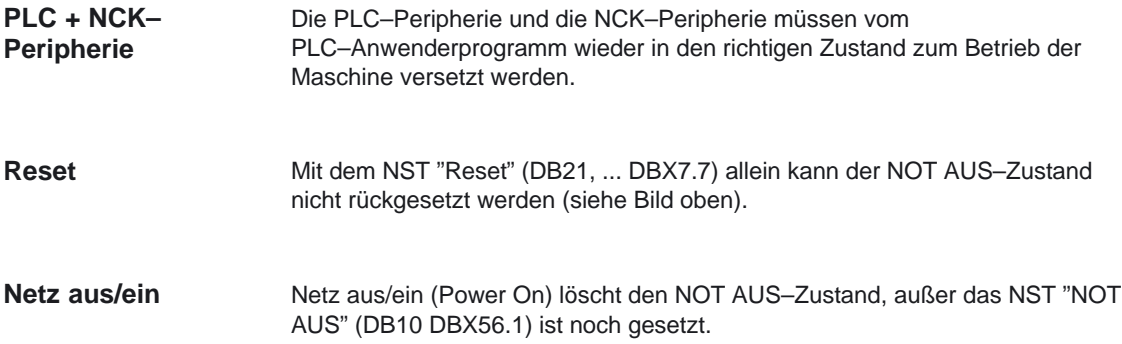

E

 $\overline{\phantom{a}}$ 

**4**

**3**

 $\overline{\phantom{a}}$ 

**5**

# **Randbedingungen**

Folgende Normen sind auf jeden Fall zu beachten:

- EN 292
- EN 418
- EN 60204

# **Datenbeschreibungen (MD, SD)**

keine

## **Signalbeschreibungen**

#### **5.1 Allgemeine Signale**

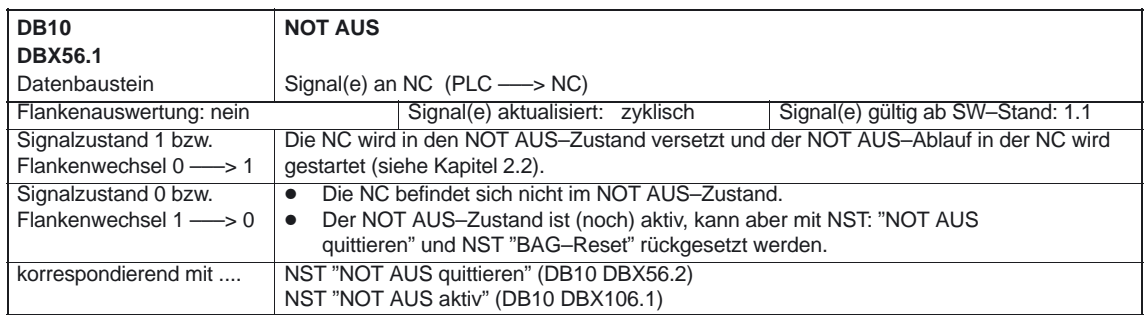

#### NOT AUS (N2)

#### 5.1 Allgemeine Signale

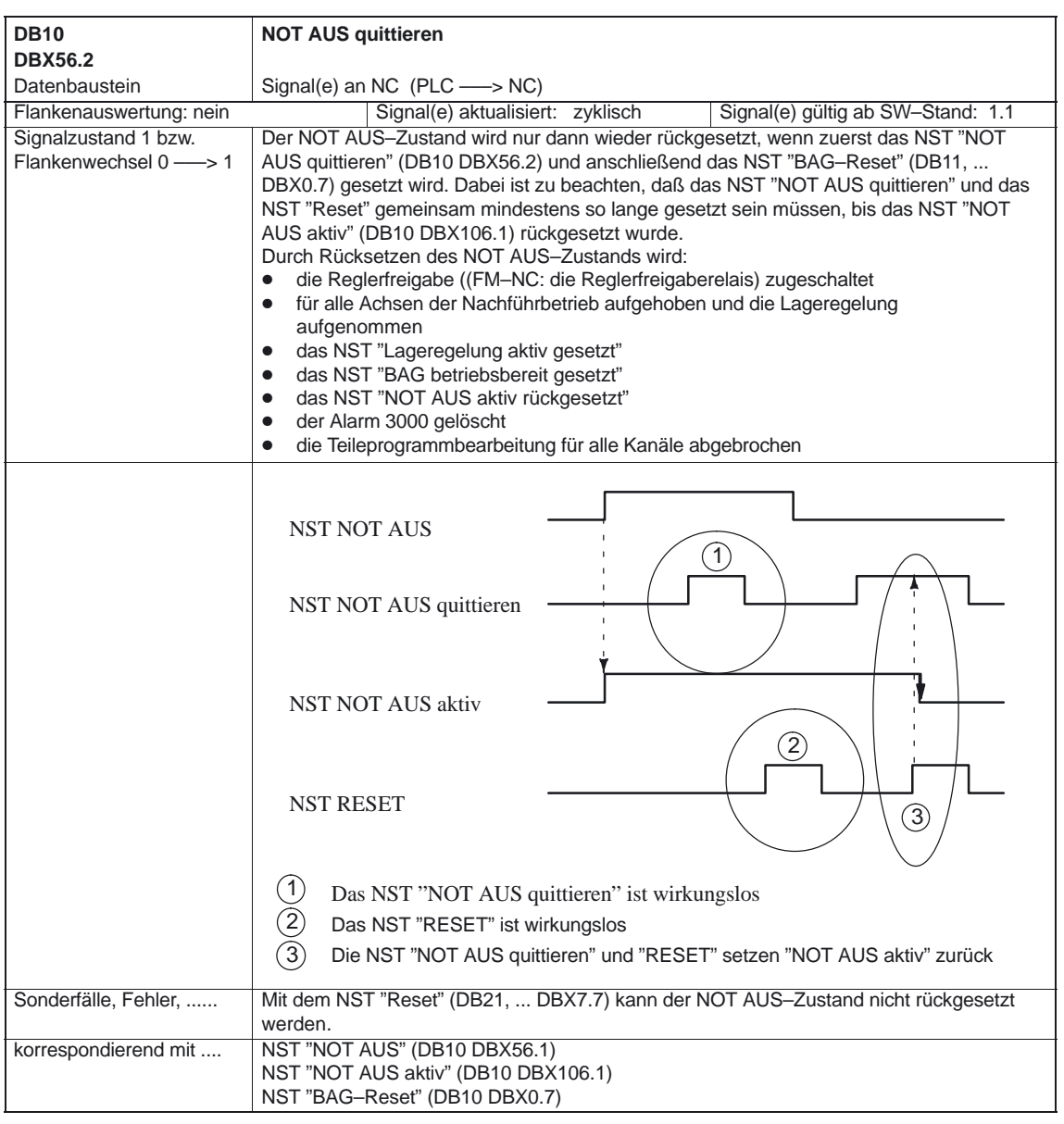

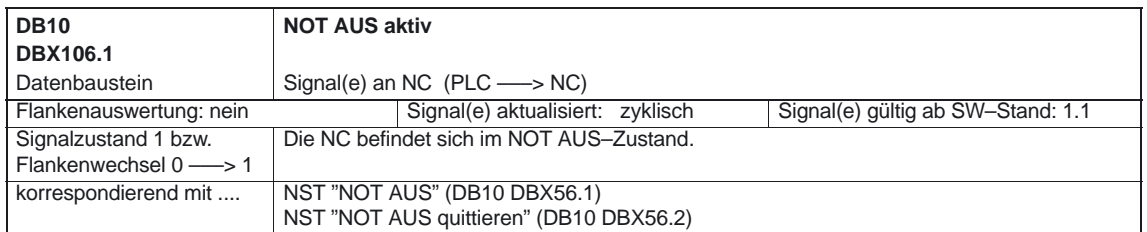

 $\overline{\phantom{a}}$ 

# **Beispiel** Kein  $\mathcal{L}_{\mathcal{A}}$ **Datenfelder, Listen 6 7**

#### **7.1 Nahtstellensignale**

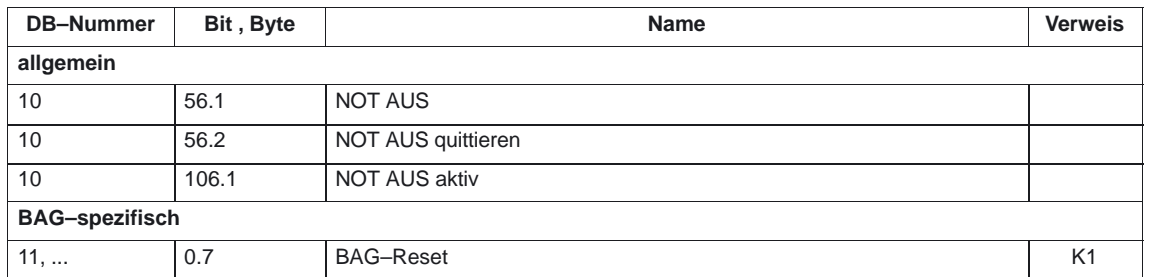

#### **7.2 Maschinendaten**

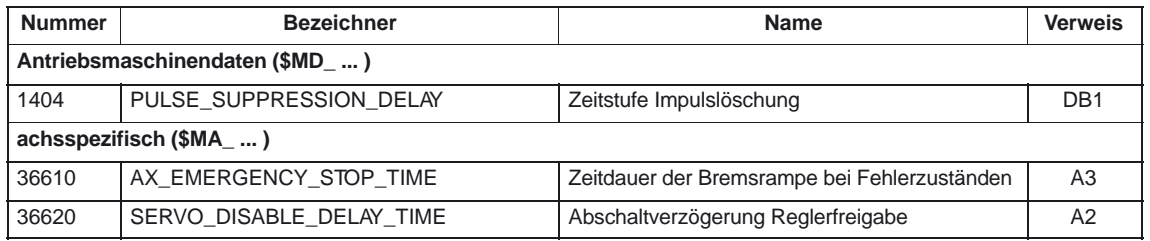

7.3 Alarme

 $\blacksquare$ 

#### **7.3 Alarme**

Ausführliche Erläuterungen zu den auftretenden Alarmen können der **Literatur:** /DA/, "Diagnoseanleitung" bzw. bei Systemen mit MMC 101/102/103 der Online–Hilfe entnommen werden.

# **SINUMERIK 840D/840Di/810D/ Funktionsbeschreibung Grundmaschine (Teil 1)**

# **Planachsen (P1)**

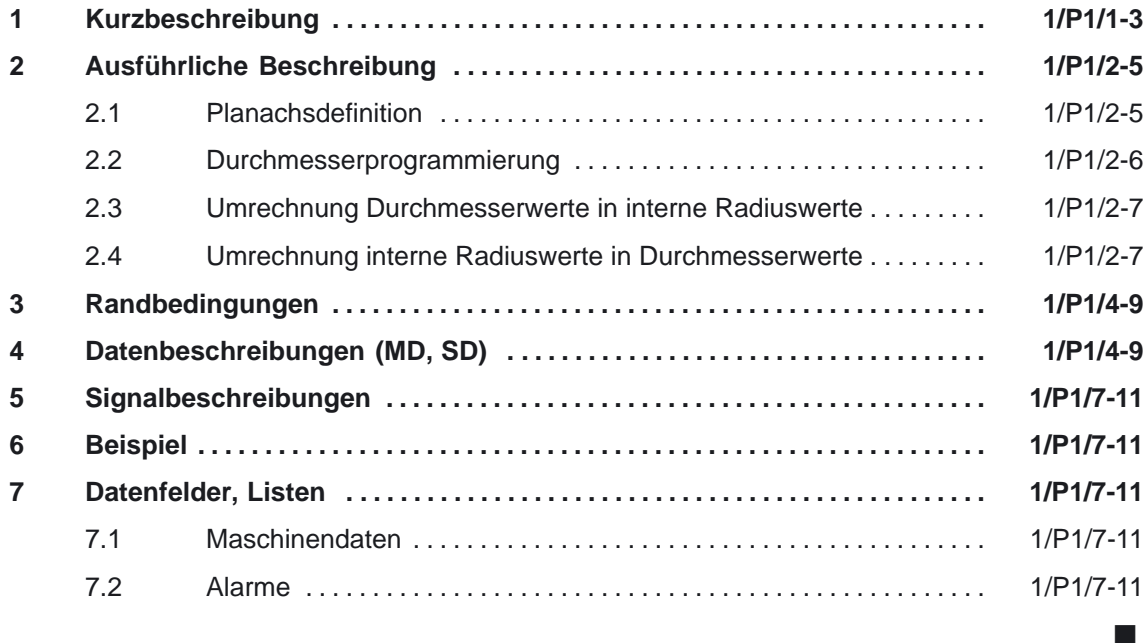

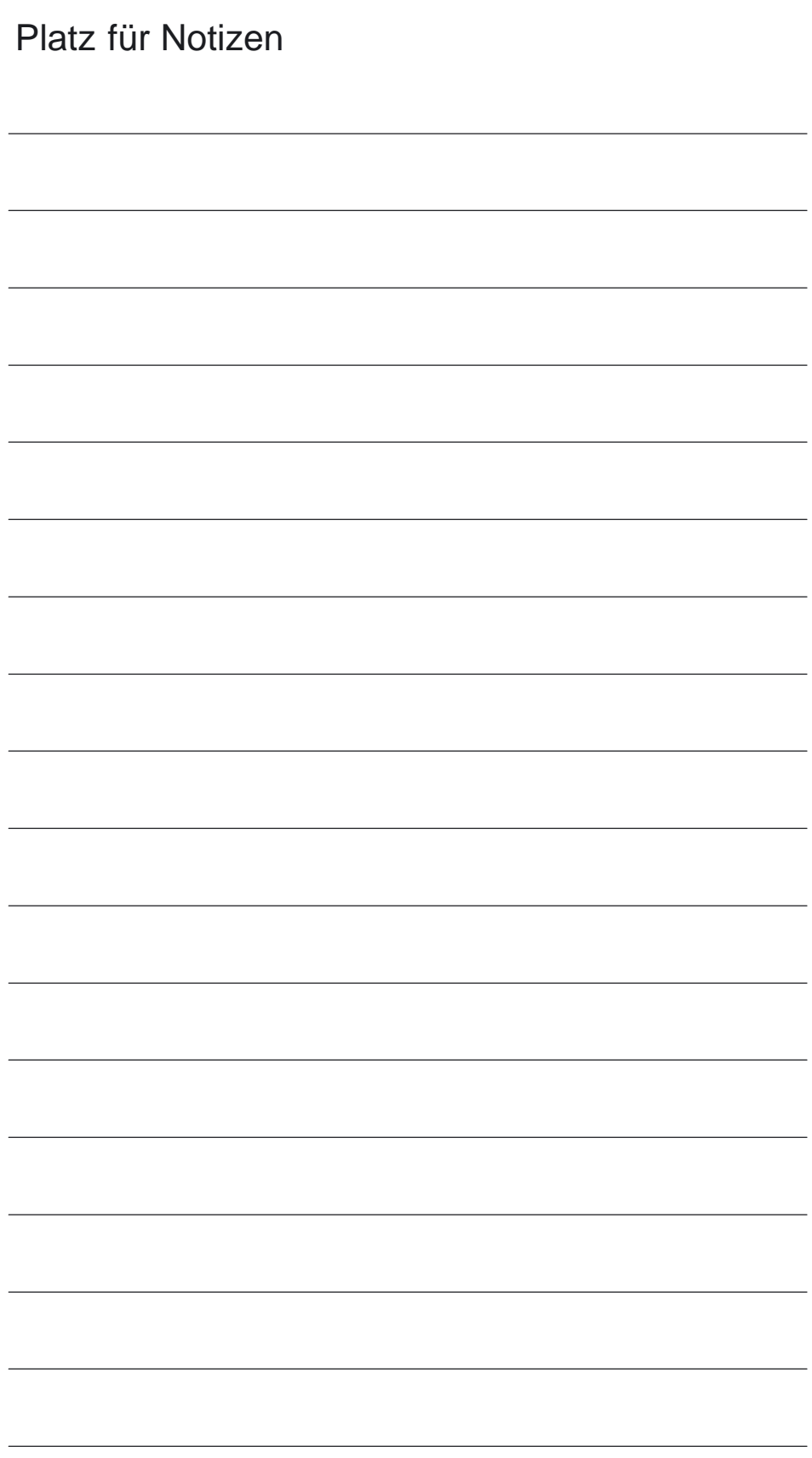

**1**

1 Kurzbeschreibung

# **Kurzbeschreibung**

Geometrieachsen können über ein Maschinendatum als Planachsen definiert werden. Maßangaben für Planachsen werden entweder im Radius oder im Durchmesser programmiert.

Über die G–Befehle DIAMON, DIAMOF kann die Durchmesserprogrammierung ein–/ausgeschaltet werden.

Ist Durchmesserprogrammierung angewählt, dann

- $\bullet$  erfolgt die Soll–/Istwertanzeige im Werkstückkoordinatensystem (WKS) im Durchmesser.
- $\bullet$  werden alle Verschiebungen im Radius eingegeben, programmiert und angezeigt.
- $\bullet$ werden programmierte Endpositionen in interne Radiuswerte umgerechnet.
- werden absolute Interpolationsparameter (z. B. I, J, K) für G2/G3–Programmierung in interne Radiuswerte umgerechnet.
- werden Meßergebnisse, die mit schaltendem Meßtaster im WKS ermittelt wurden, im Durchmesser abgelegt.
- können Soll– und Istwerte mit Systemvariablen im WKS im Durchmesser gelesen werden.

Ist Radiusprogrammierung angewählt, so werden die oben genannten Daten immer im Radius eingegeben, programmiert, intern abgelegt, gelesen oder angezeigt.

1 Kurzbeschreibung

## **Ausführliche Beschreibung**

# **2**

#### **2.1 Planachsdefinition**

In der Technologie "Drehen" ist für die Achse in Z–Richtung der Begriff "Längsachse" gebräuchlich; für die Achse in X–Richtung der Begriff "Planachse". Für eine Planachse erfolgen die Maßangaben in der Regel als Durchmesserangaben (doppeltes Wegmaß gegenüber den anderen Achsen). Über G–Befehle kann zwischen Durchmesser– und Radiusprogrammierung umgeschaltet werden. **Allgemeines**

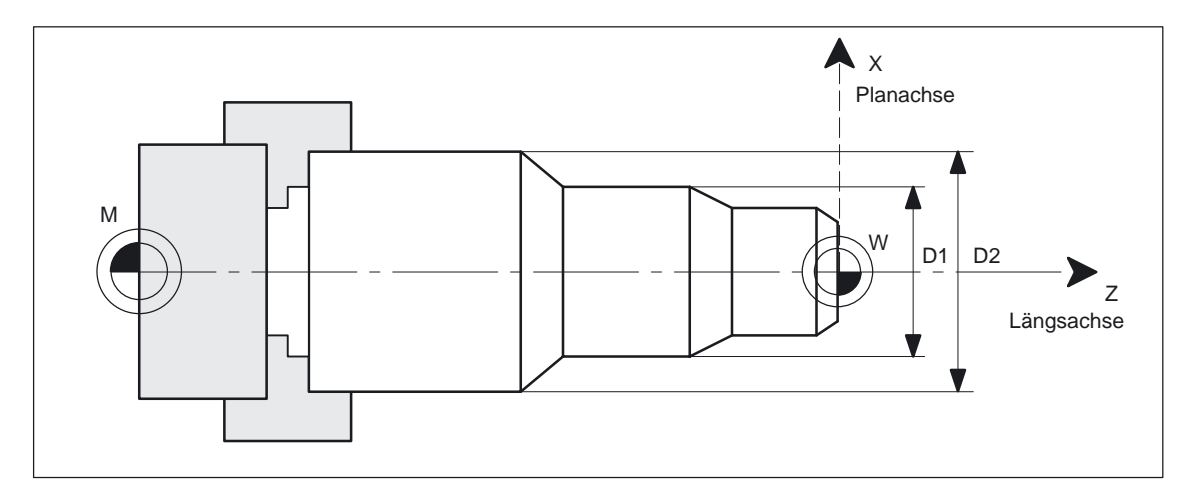

Bild 2-1 Planachse mit Durchmesserangabe

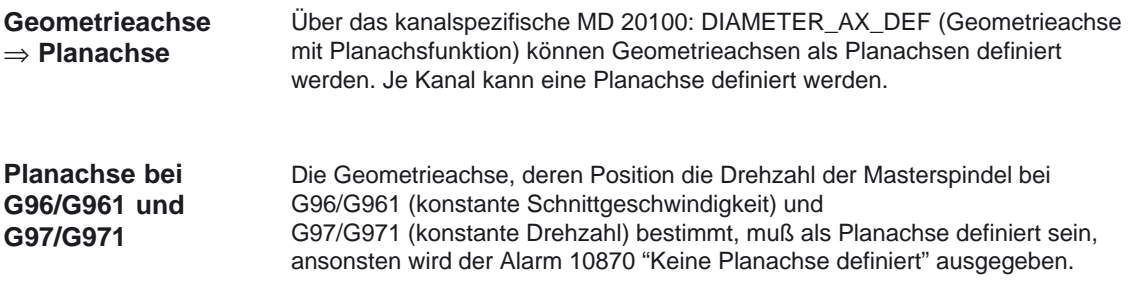

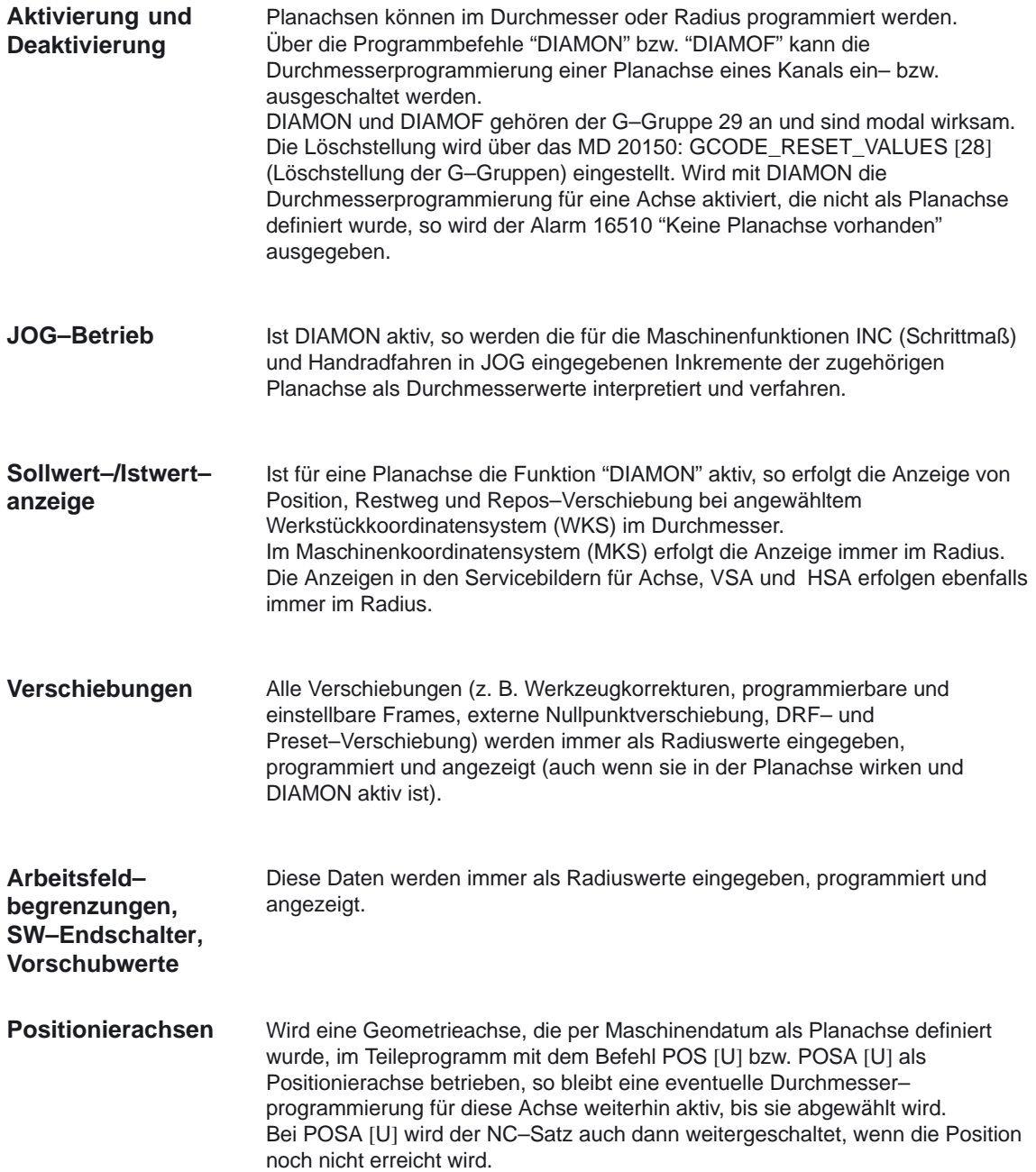

#### **2.3 Umrechnung Durchmesserwerte in interne Radiuswerte**

#### **Durchmesserwerte** ⇒ **Radiuswerte**

Folgende Größen einer Planachse werden bei aktiver Durchmesser– programmierung in interne Radiuswerte umgerechnet (d.h. Halbierung der programmierten Werte):

- $\bullet$  programmierte Endpositionen; unabhängig, ob Absolut– oder Kettenmaßangabe mit G90/G91
- $\bullet$  absolute Interpolationsparameter (z. B. I, J, K) für G2/G3–Programmierung Absolute Interpolationsparameter werden auf den Koordinatennullpunkt des WKS bezogen.<br>Literatur:

/PA/, "Programmieranleitung Grundlagen" (Relativ programmierte Interpolationsparameter werden nicht umgerechnet).

#### **2.4 Umrechnung interne Radiuswerte in Durchmesserwerte**

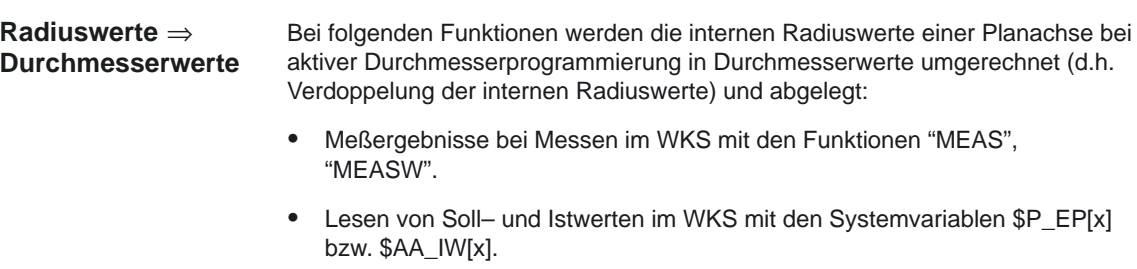

(Bei Messen oder Lesen im MKS werden die ermittelten Werte als Radiuswerte abgelegt).

 $\blacksquare$ 

2.4 Umrechnung interne Radiuswerte in Durchmesserwerte

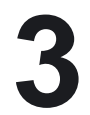

 $\blacksquare$ 

**4**

## **Randbedingungen**

#### **Verfügbarkeit der Funktion**

Die Funktion "Planachsen" ist wie folgt verfügbar:

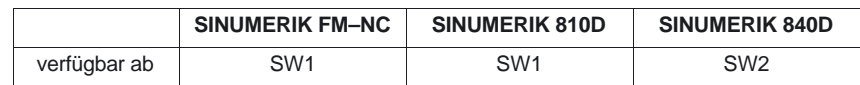

### **Datenbeschreibungen (MD, SD)**

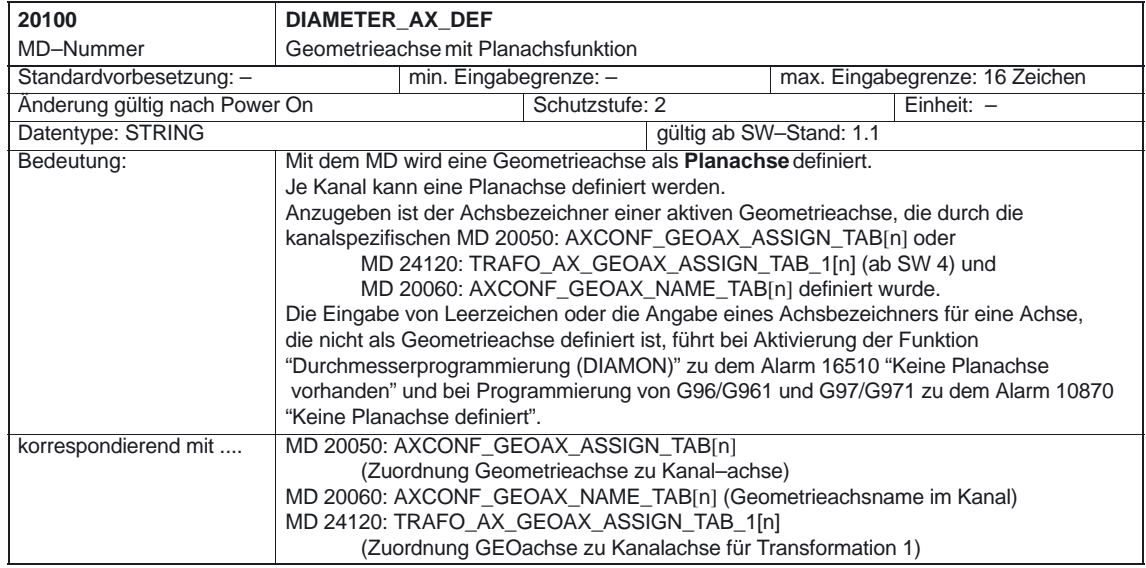

 $\overline{\phantom{a}}$ 

4 Datenbeschreibungen

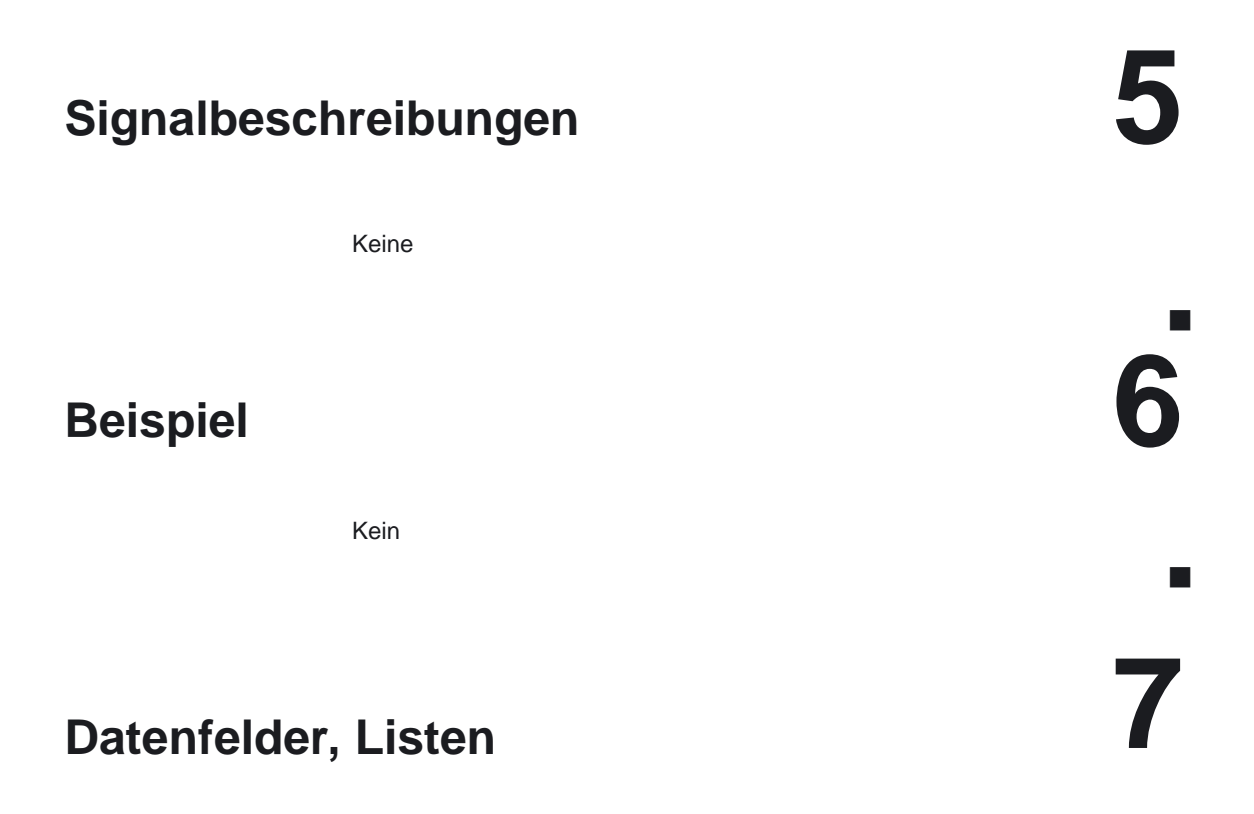

#### **7.1 Maschinendaten**

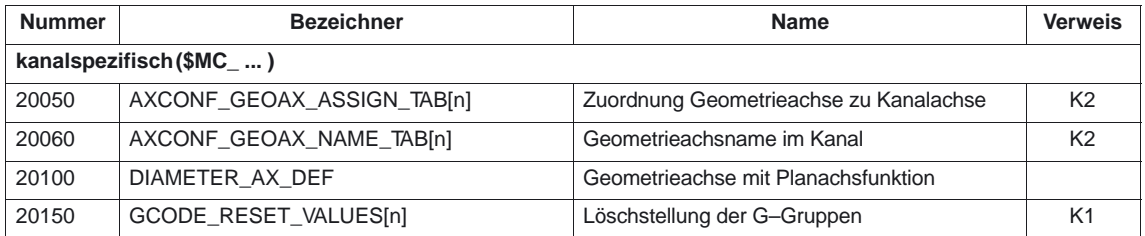

#### **7.2 Alarme**

Ausführliche Erläuterungen zu den auftretenden Alarmen können der **Literatur:** /DA/, "Diagnoseanleitung" bzw. bei Systemen mit MMC 101/102/103 der Online–Hilfe entnommen werden.

**I** 

7.2 Alarme

# **SINUMERIK 840D/840Di/810D Funktionsbeschreibung Grundmaschine (Teil 1)**

# **PLC–Grundprogramm (P3)**

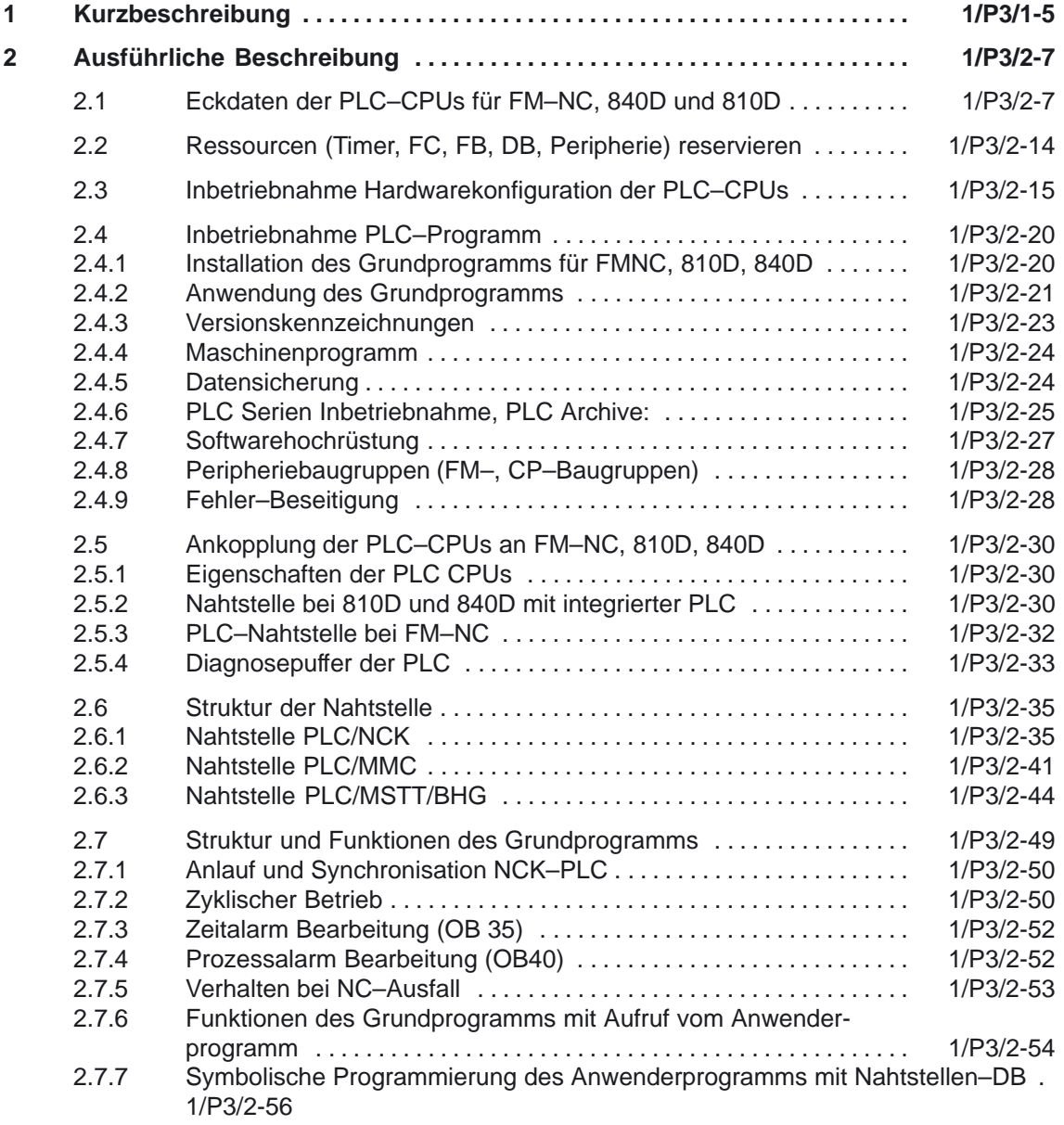

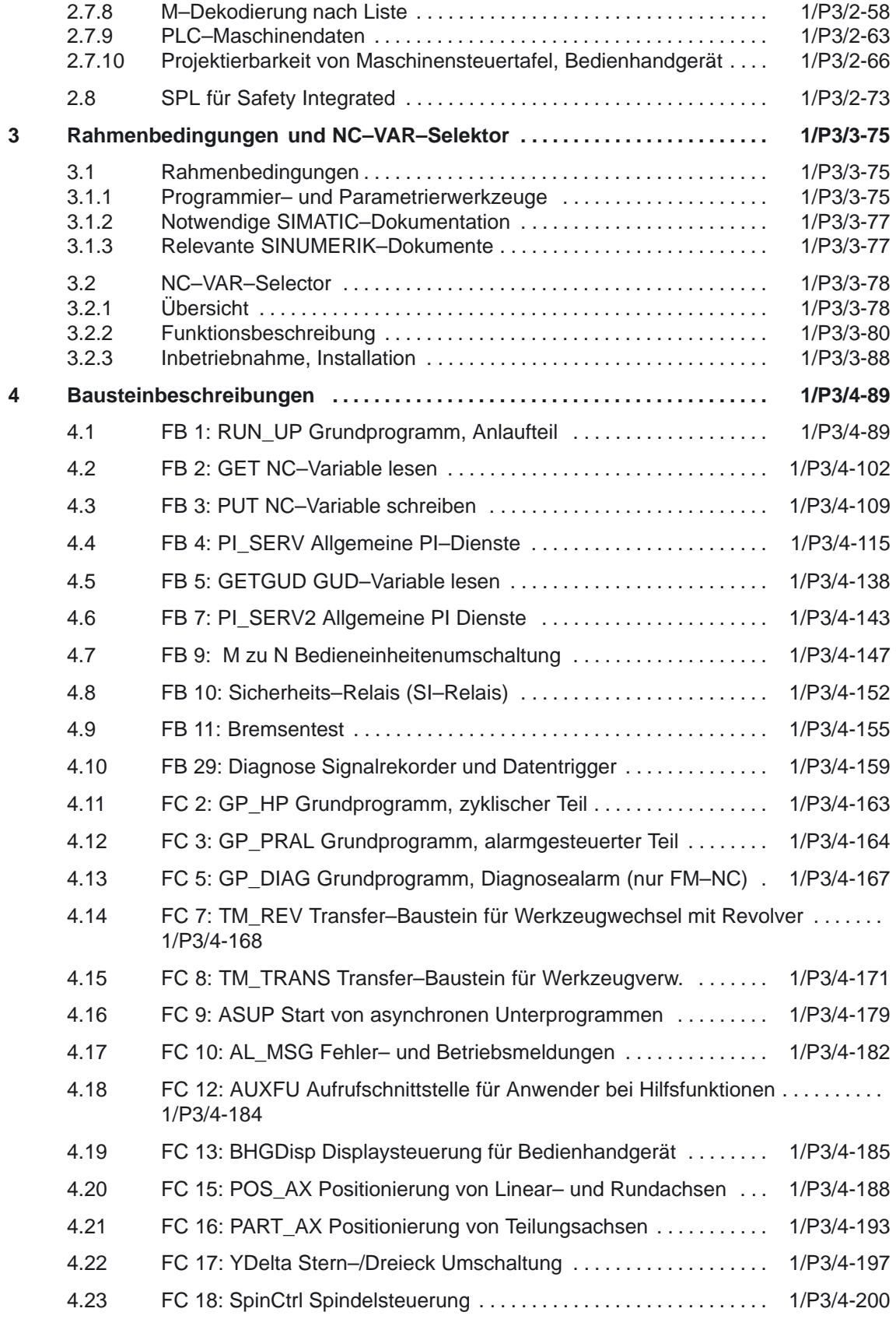

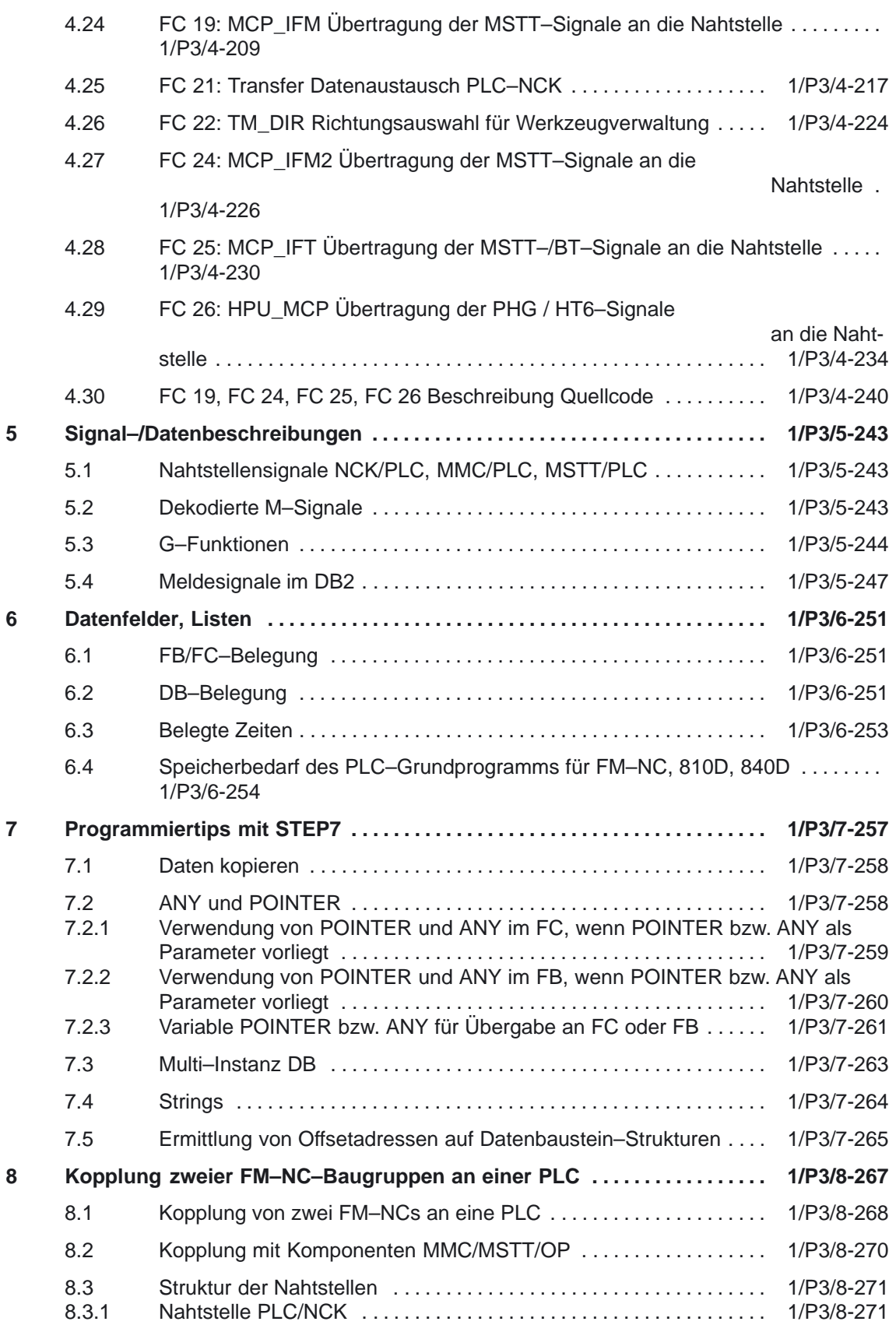

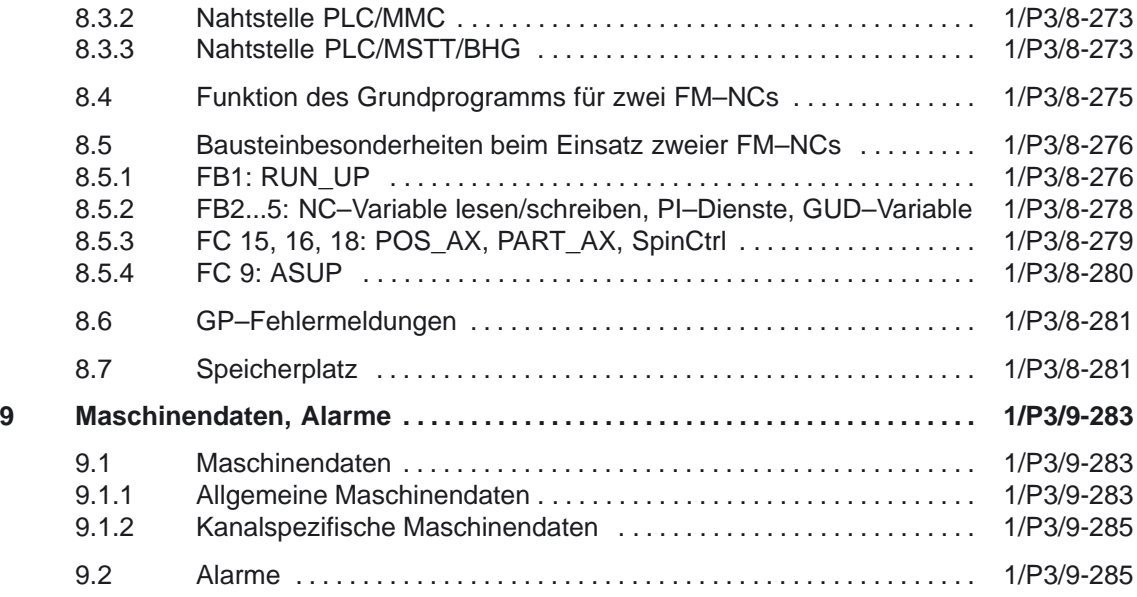

**1**

## **Kurzbeschreibung**

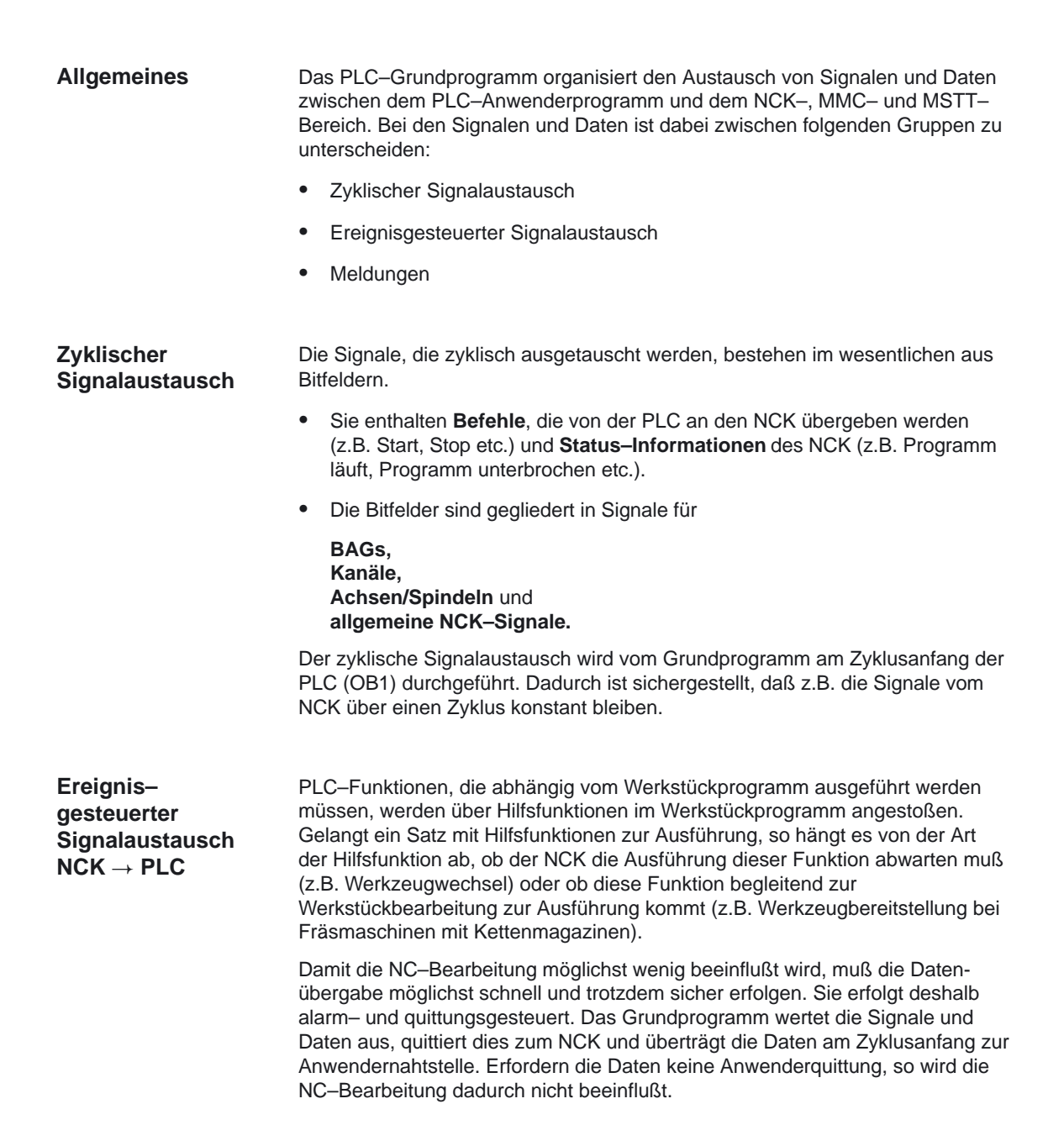

1 Kurzbeschreibung

 $\blacksquare$ 

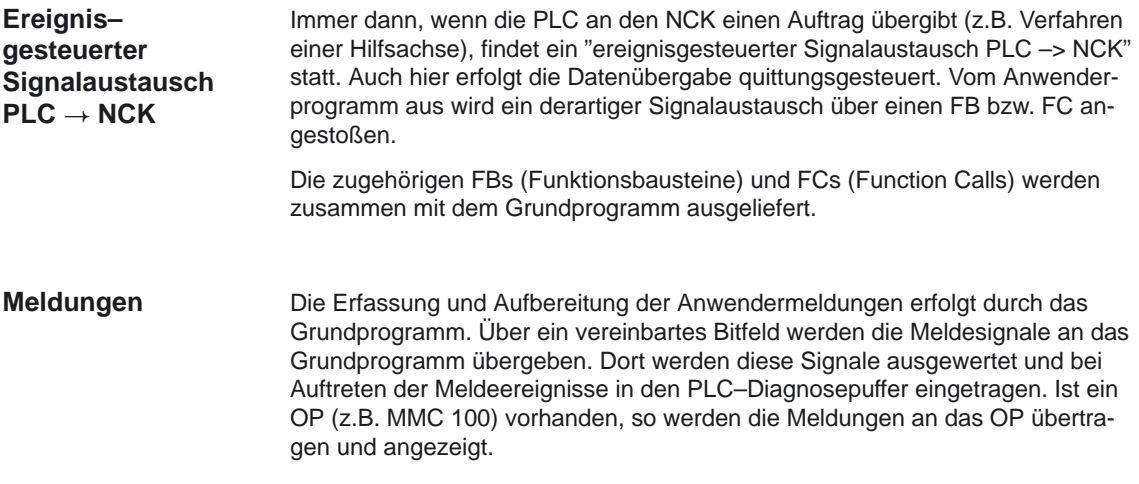

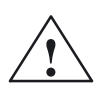

**/ ★ Warnung**<br>● Die Funktion der Maschine wird maßgebend vom PLC–Programm bestimmt. Jedes im Arbeitsspeicher vorhandene PLC–Anwender–Programm kann mit dem Programmiergerät geändert werden.

# **Ausführliche Beschreibung**

# **2**

#### **2.1 Eckdaten der PLC–CPUs für FM–NC, 840D und 810D**

Die nachfolgendeTabelle zeigt den Leistungsumfang der PLC und den Umfang des Grundprogramms bei den verschiedenen Steuerungsversionen.

#### PLC–Grundprogramm (P3)

2.1 Eckdaten der PLC–CPUs für FM–NC, 840D und 810D

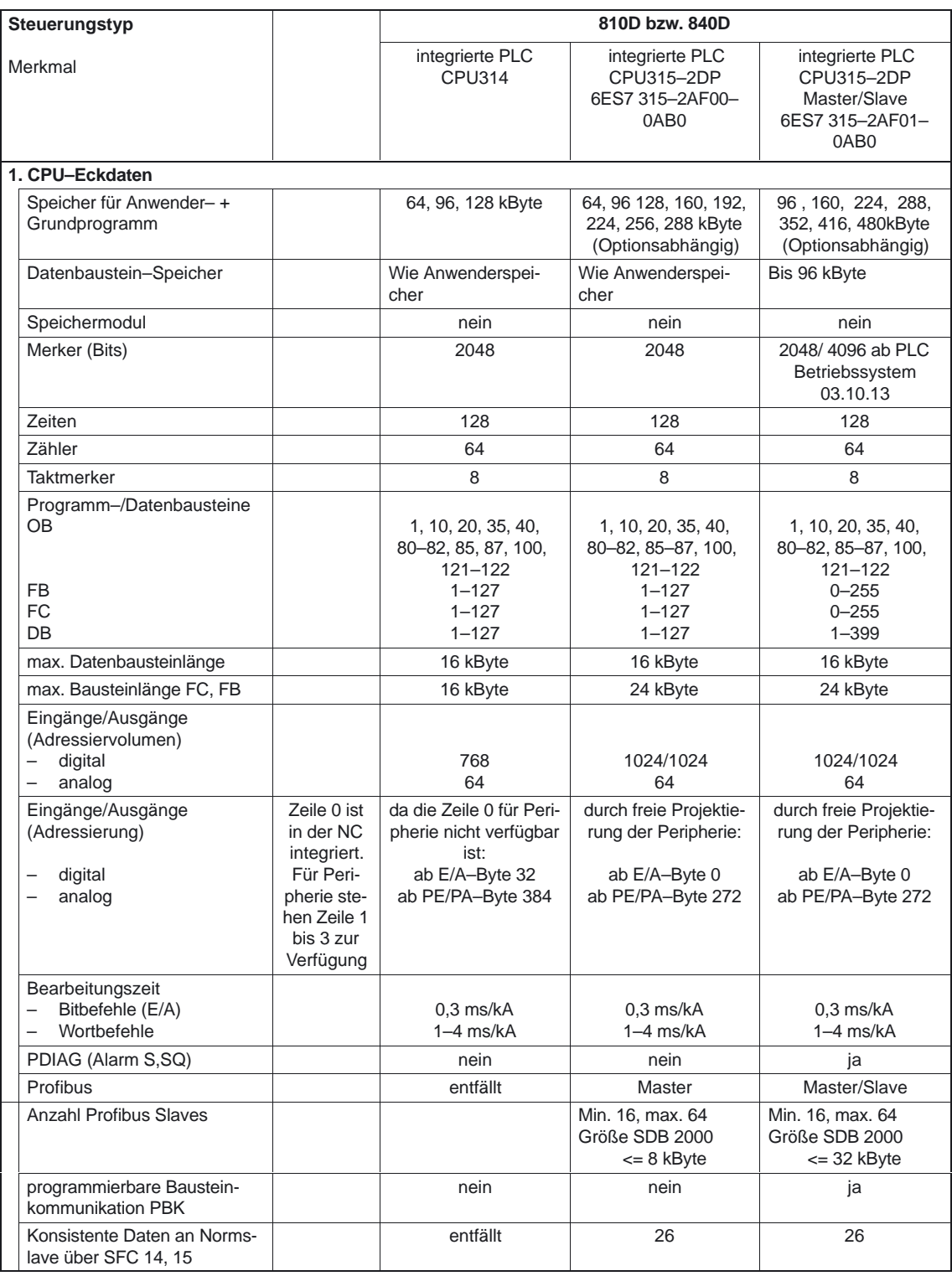
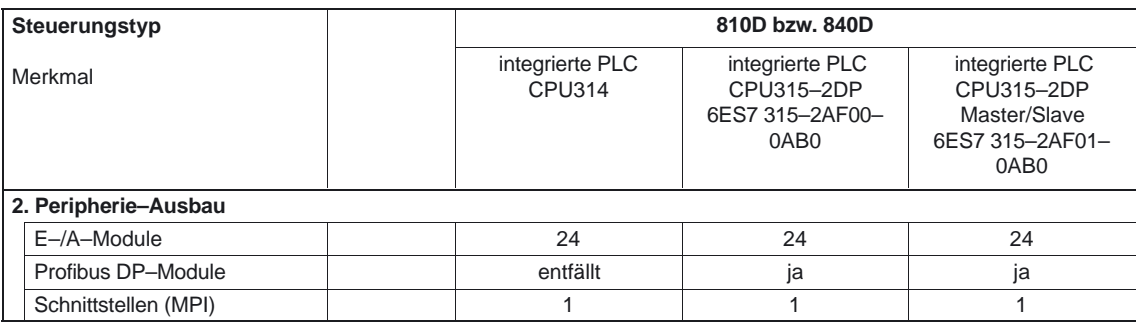

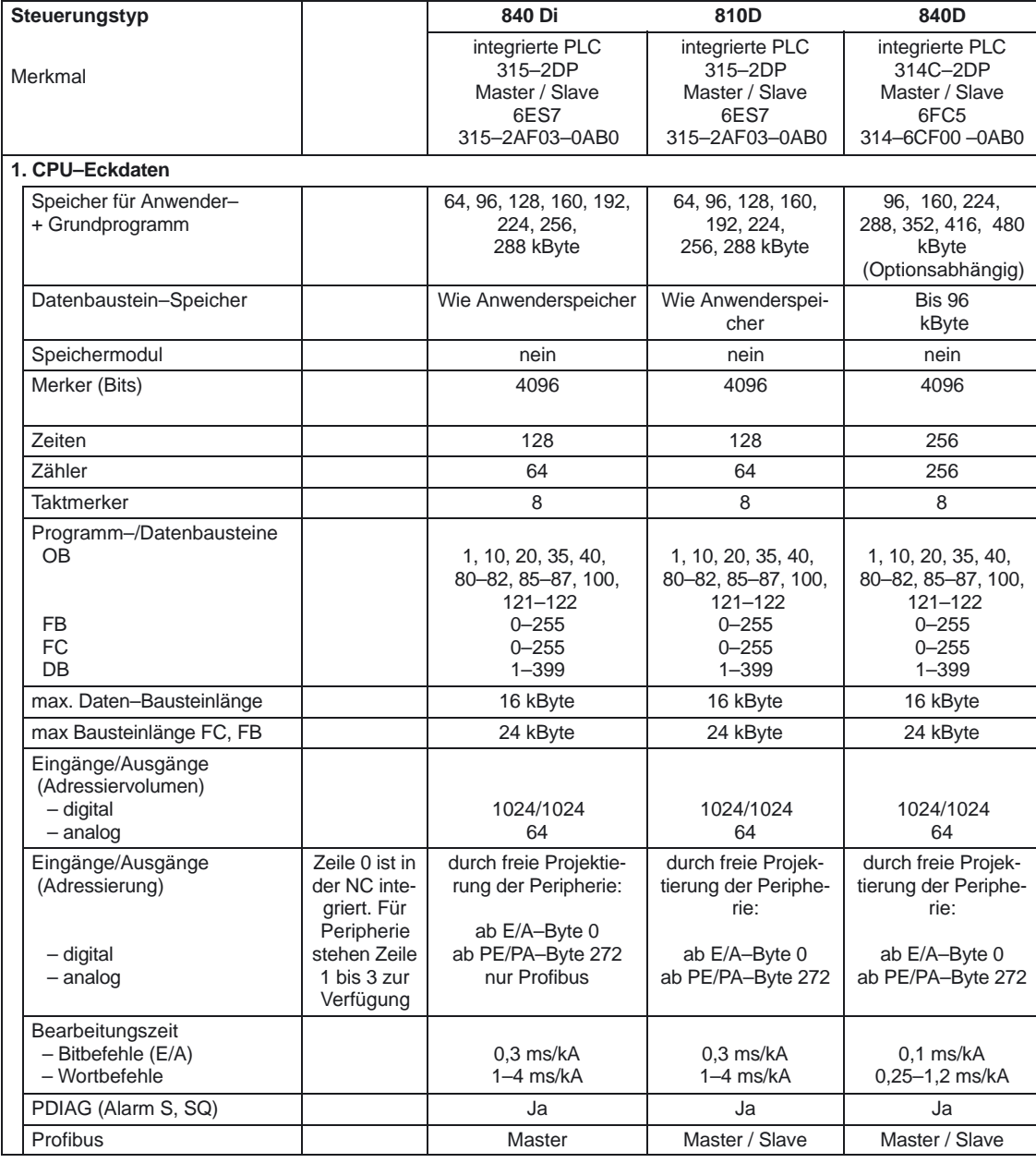

### PLC–Grundprogramm (P3)

2.1 Eckdaten der PLC–CPUs für FM–NC, 840D und 810D

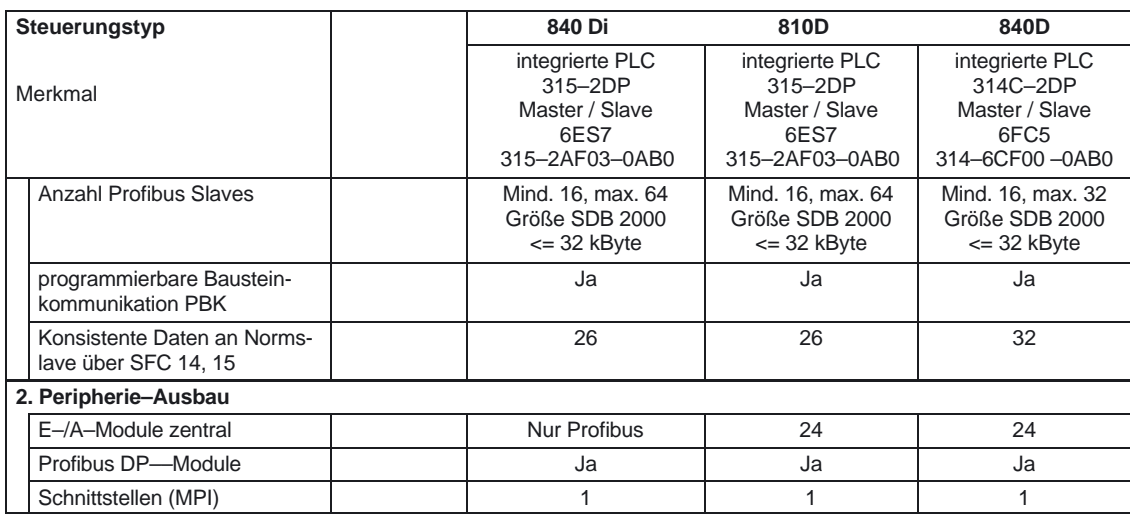

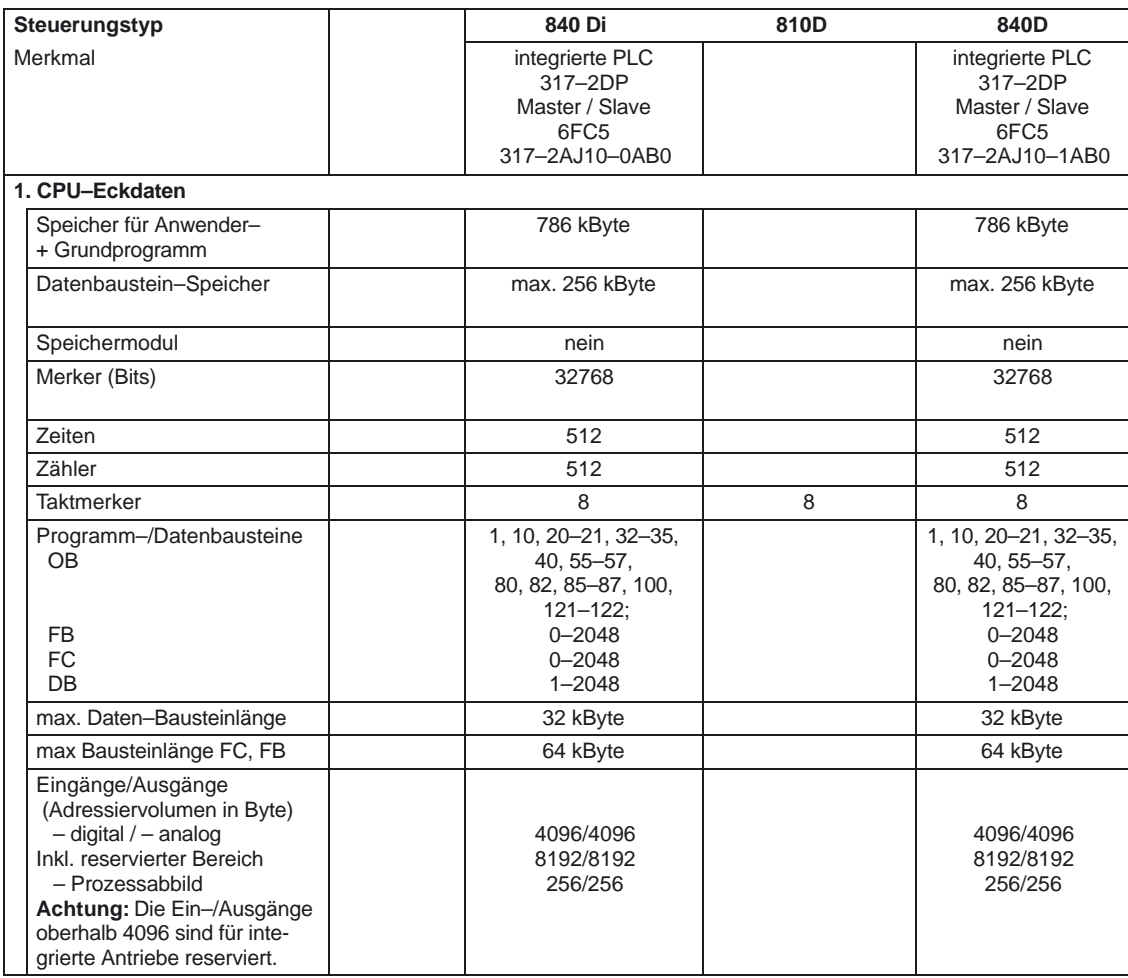

### 2.1 Eckdaten der PLC–CPUs für FM–NC, 840D und 810D

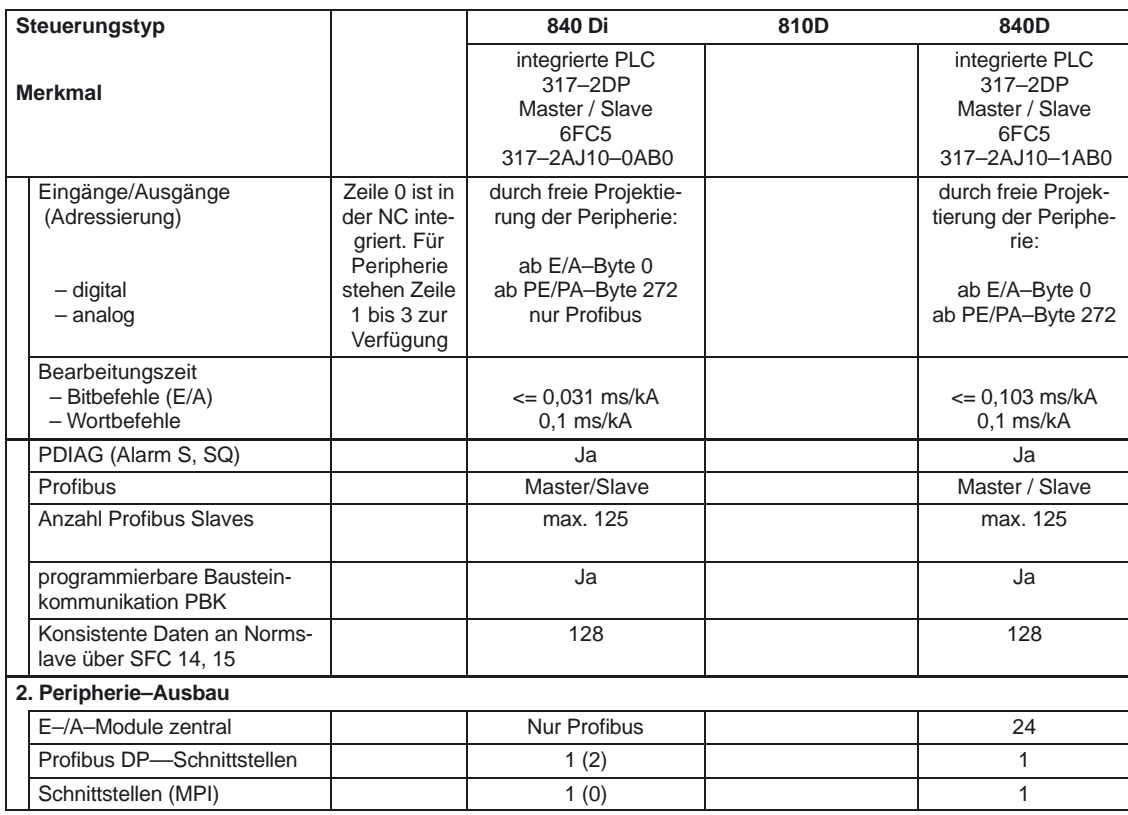

Da der Inhalt des SDB 2000 und zugehöriger weiterer SDBs durch das PLC Betriebssystem in interne Datenstrukturen in den SRAM Teil gelegt werden muß, auf den auch der Profibus ASIC zugreifen kann, können beim Laden auch SDB's die kleiner als 32kByte sind abgelehnt werden. Eine exakte Angabe der Grösse des SDB 2000 ist nicht möglich. Erst nach Laden des SDB Containers in die CPU kann ausgesagt werden ob die Konfiguration zulässig ist. Die oben dargestellten Werte sind als Richtwerte zu verstehen. Wenn die Konfiguration unzulässig ist, wird beim Laden der SDBs Urlöschanforderung gesetzt. Nach Urlöschen kann im Diagnosepuffer die Ursache festgestellt werden. **Anmerkung zur Anzahl Profibus Slaves**

Ab dem Softwarestand 3.5 bei 840D sind bei der PLC 314 der Versionsstand 6 (Versions–Kennzeichnung 35.06.03) PLC 315–2DP der Versionsstand 3 (Versions–Kennzeichnung 35.03.03) bzw. höherer Versionsstand eingebaut. Diese Versionsstände sind kompatibel mit den entsprechenden SIMATIC CPU300. Somit sind alle Baugruppen, Softwarepakete einsetzbar, die bei der SIMATIC für diese Versionsstände und diese CPUs freigegeben sind. Ausnahme sind Baugruppen, die generell nur in der Zeile 0 gesteckt werden dürfen (weitere Ausnahmen sind die Baugruppen FMNC und FM 357). Versions–Kennzeichnung im Versionsbild setzt sich bis SW 3.6 aus: NC–Stand, PLC–Versionsstand der SIMATIC–CPU, interne Hochzählung zusammen. Versions–Kennzeichnung im Versionsbild setzt sich ab SW 3.6 zusammen aus: PLC–Versionsstand der SIMATIC–CPU, Hochzählung der Firmwareübernahme, interne Hochzählung. **PLC Versionen**

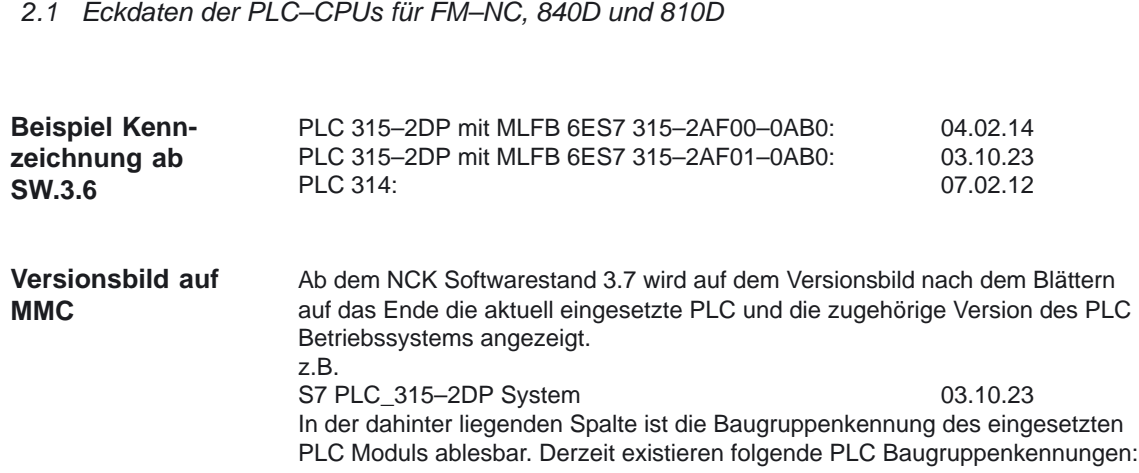

PLC–Grundprogramm (P3)

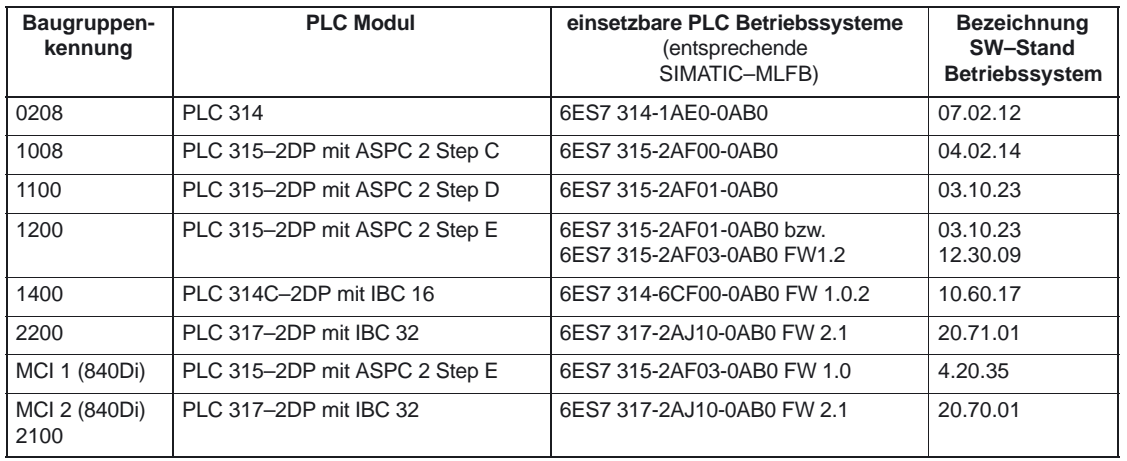

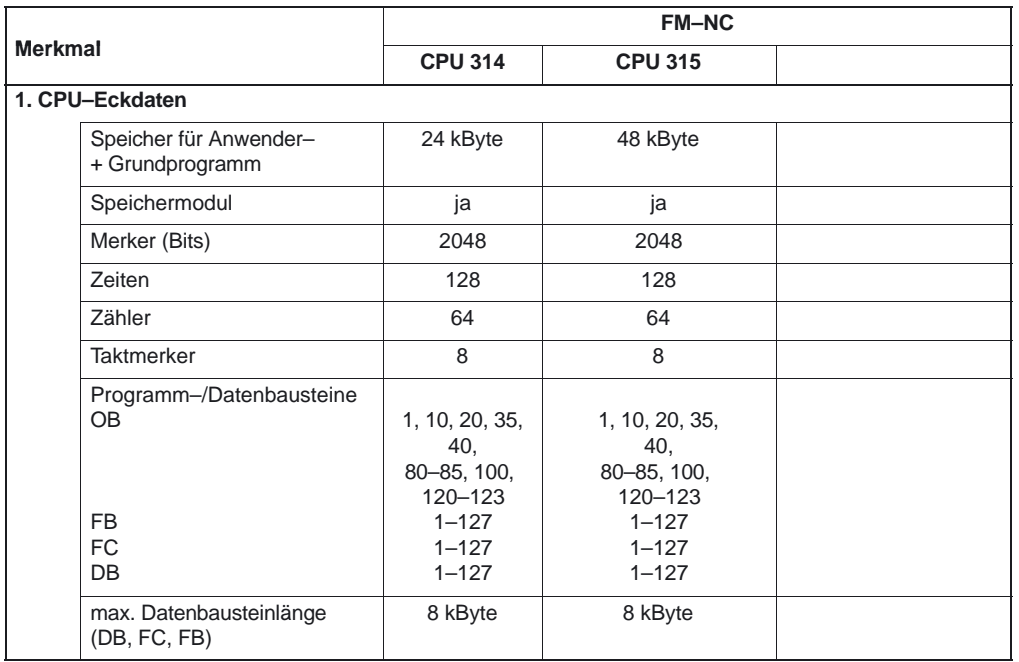

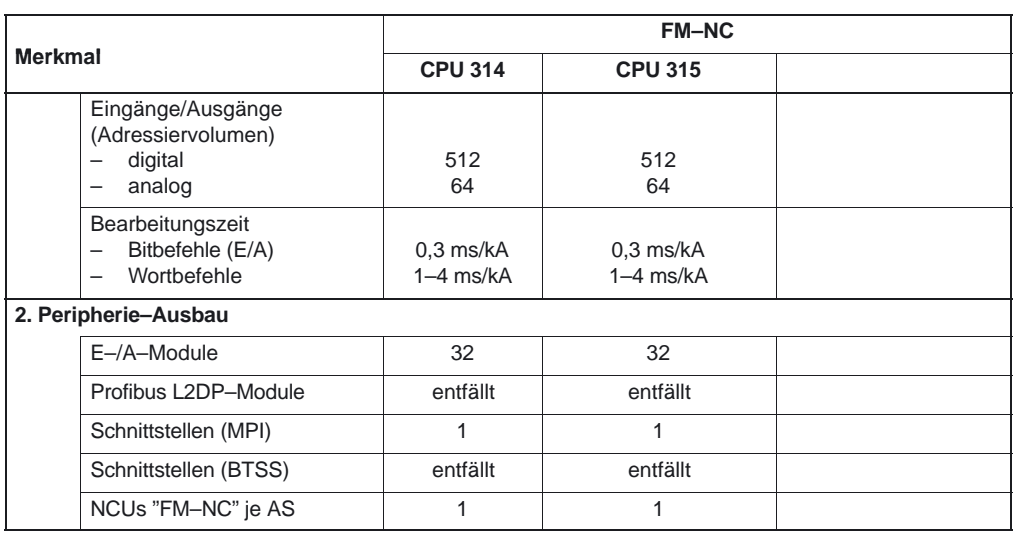

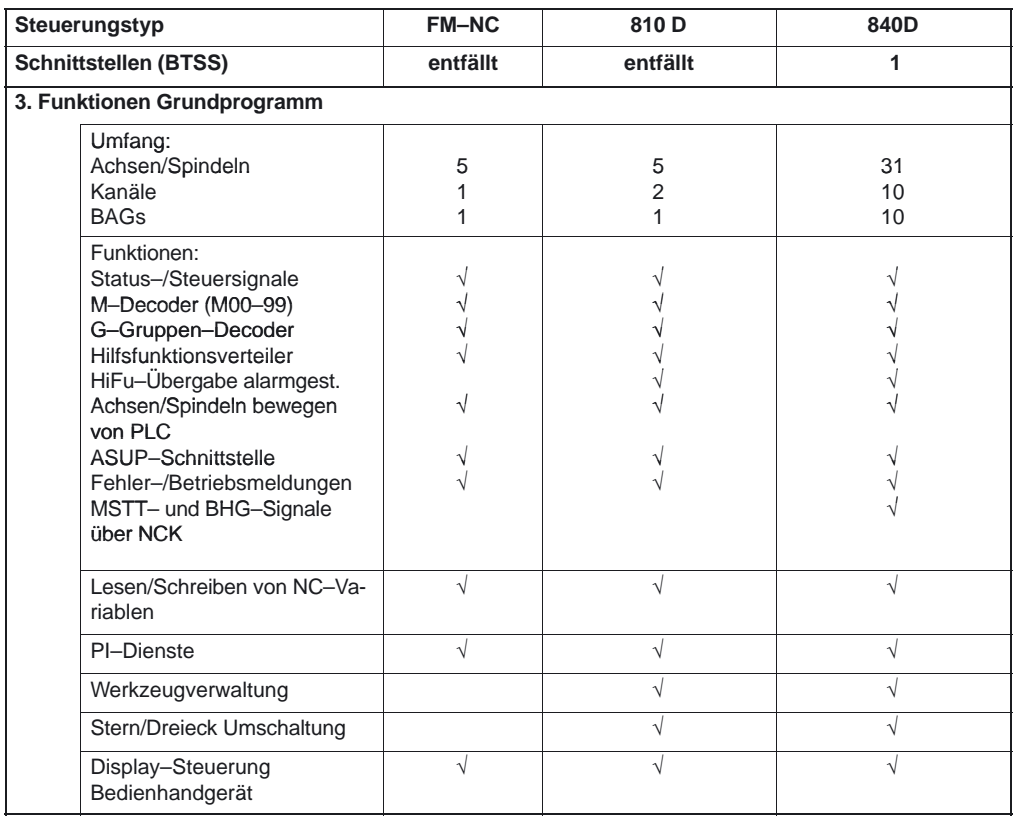

Funktionen der PLC siehe auch Katalog ST 60.1

# **2.2 Ressourcen (Timer, FC, FB, DB, Peripherie) reservieren**

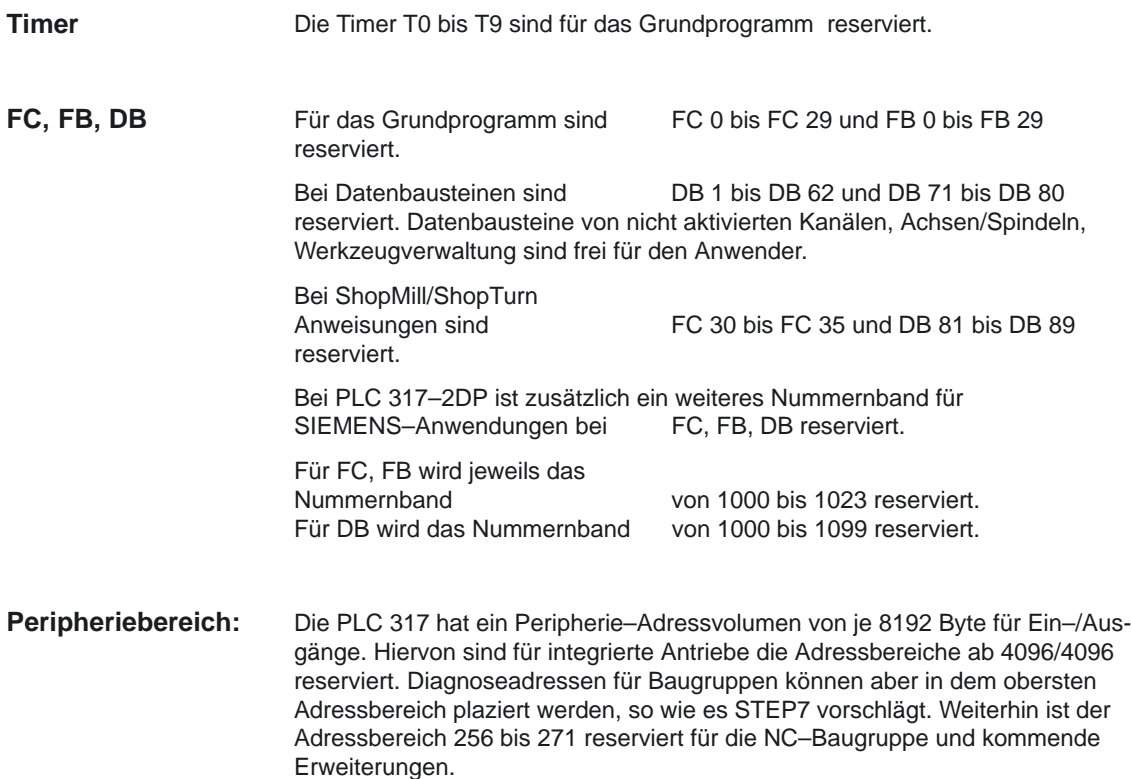

# **2.3 Inbetriebnahme Hardwarekonfiguration der PLC–CPUs**

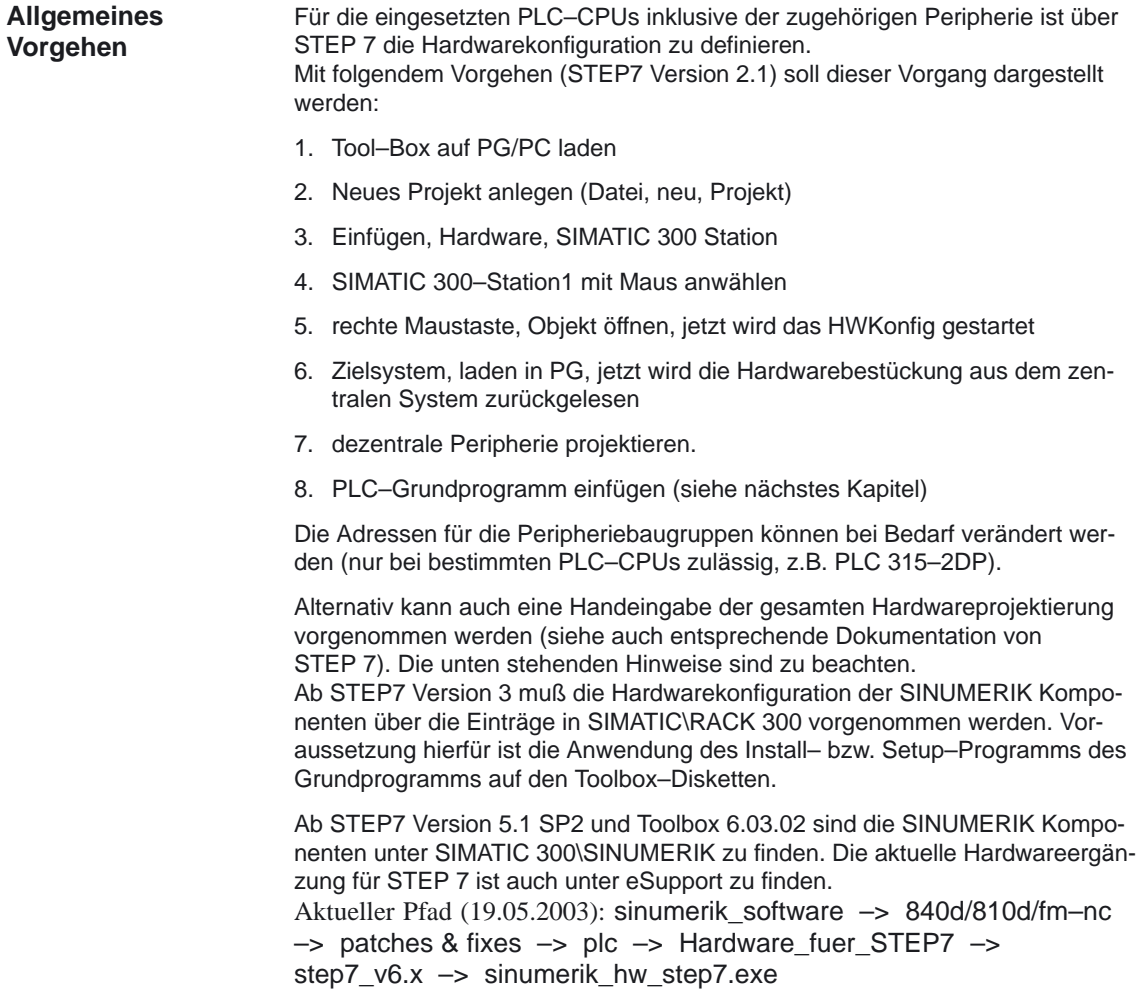

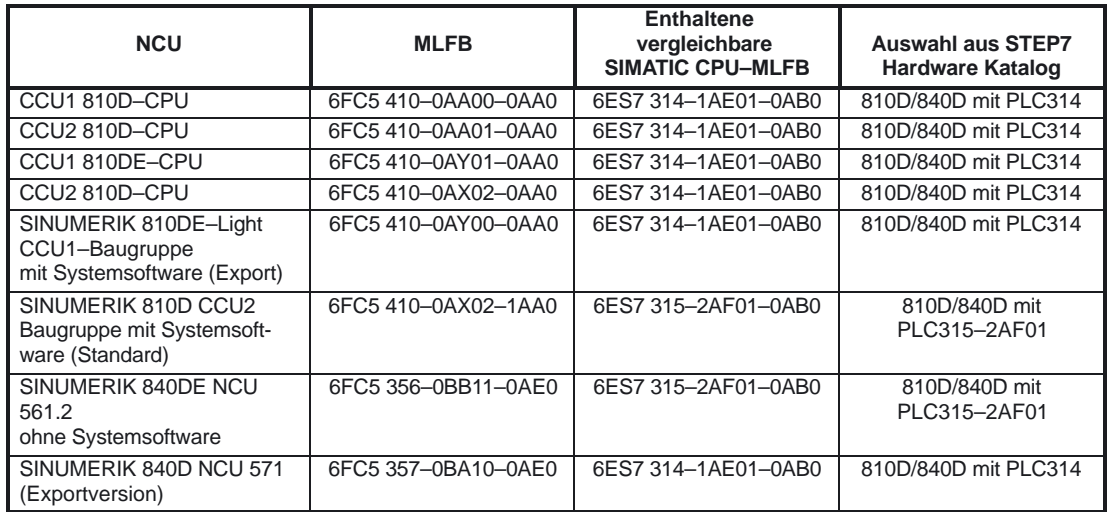

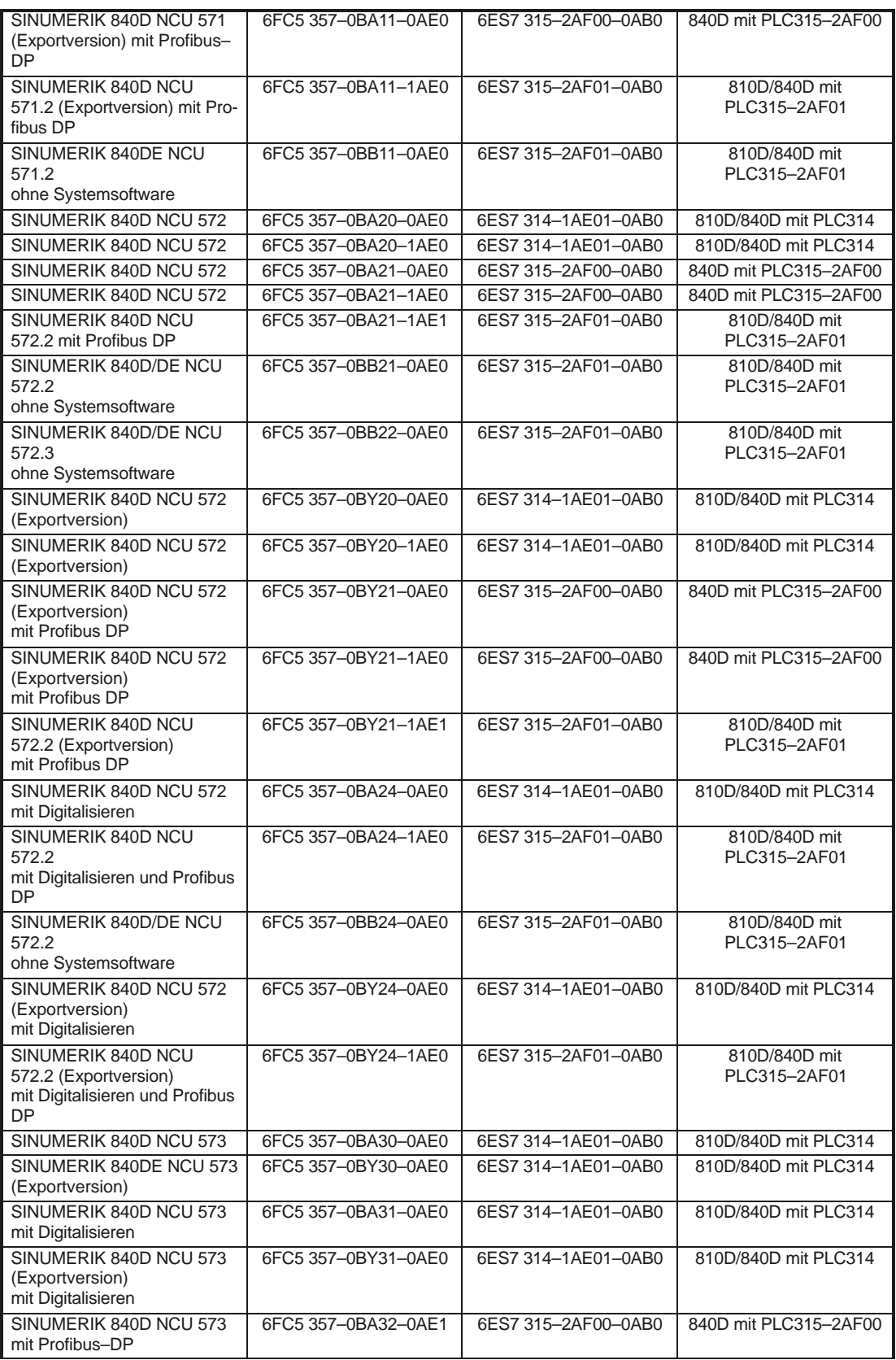

### 2.3 Inbetriebnahme Hardwarekonfiguration der PLC–CPUs

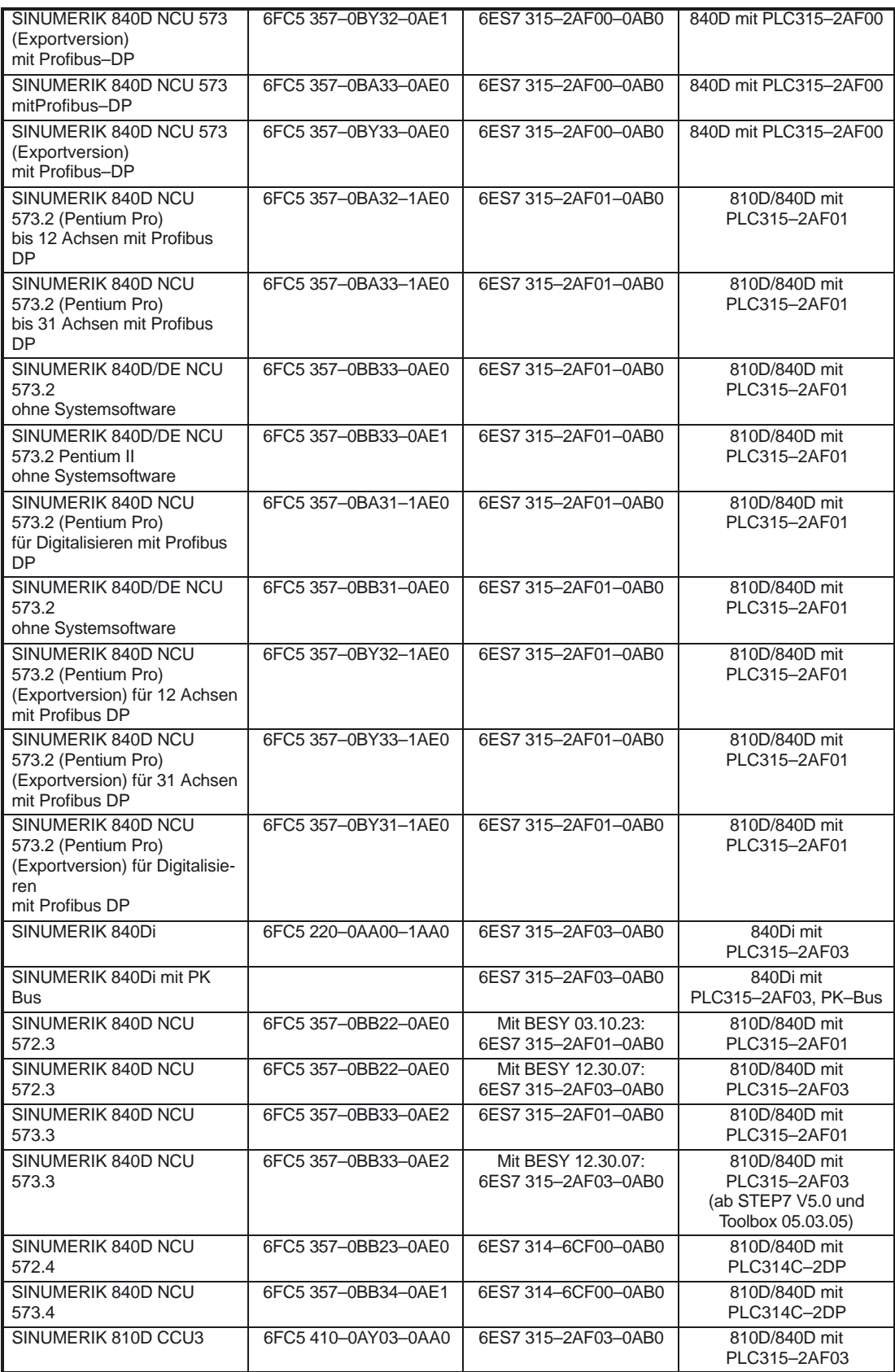

2.3 Inbetriebnahme Hardwarekonfiguration der PLC–CPUs

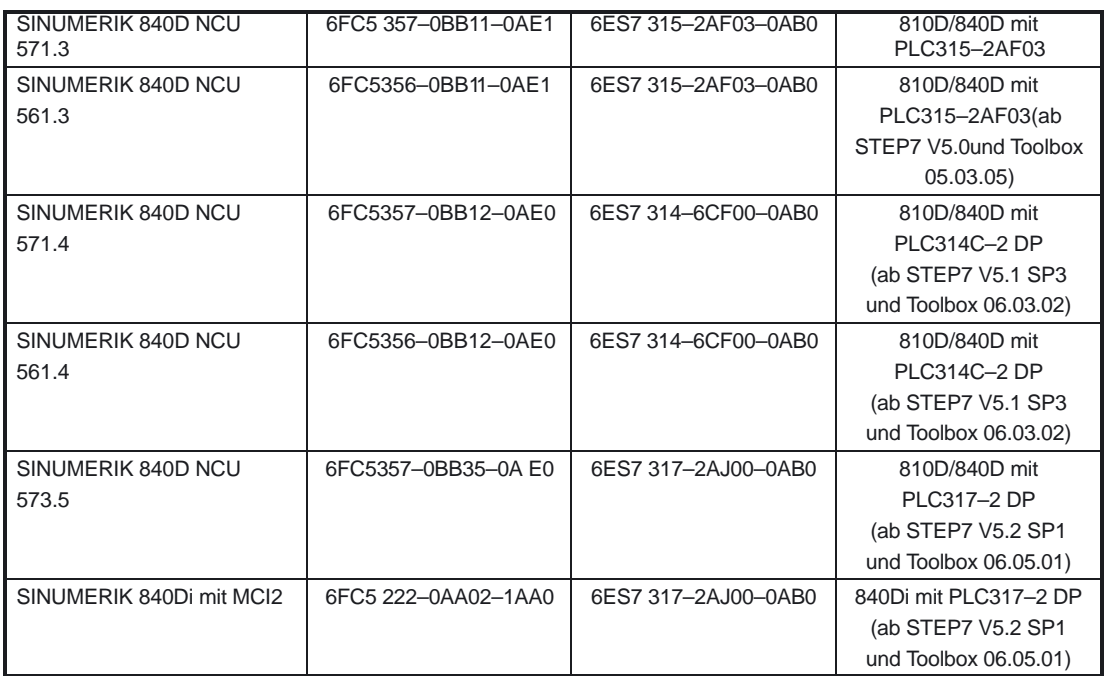

#### **Hinweis**

Bei der SINUMERIK 810D bzw. 840D ist die SIMATIC Zeile 0 in der NC enthalten. In dieser Zeile steckt auf Steckplatz 2 die integrierte PLC (PLC 314 bzw. PLC 315–2DP) Steckplatz 3 eine IM 360

Steckplatz 4 die FM NCU, (bei der PLC 314 ist diese FM NCU ab NC–Softwarestand 3.5 auch zu definieren, wenn weitere MPI (K–Bus) Teilnehmer in Zeile 1 bis Zeile 3 enthalten sind (z. B. FM–Baugruppen mit K–Bus Anschluß). Die Eigenschaften der FM NCU dürfen nicht verändert werden, da sonst Prozessalarme (z.B. Hilfsfunktionen) der NCU nicht mehr funktionieren.

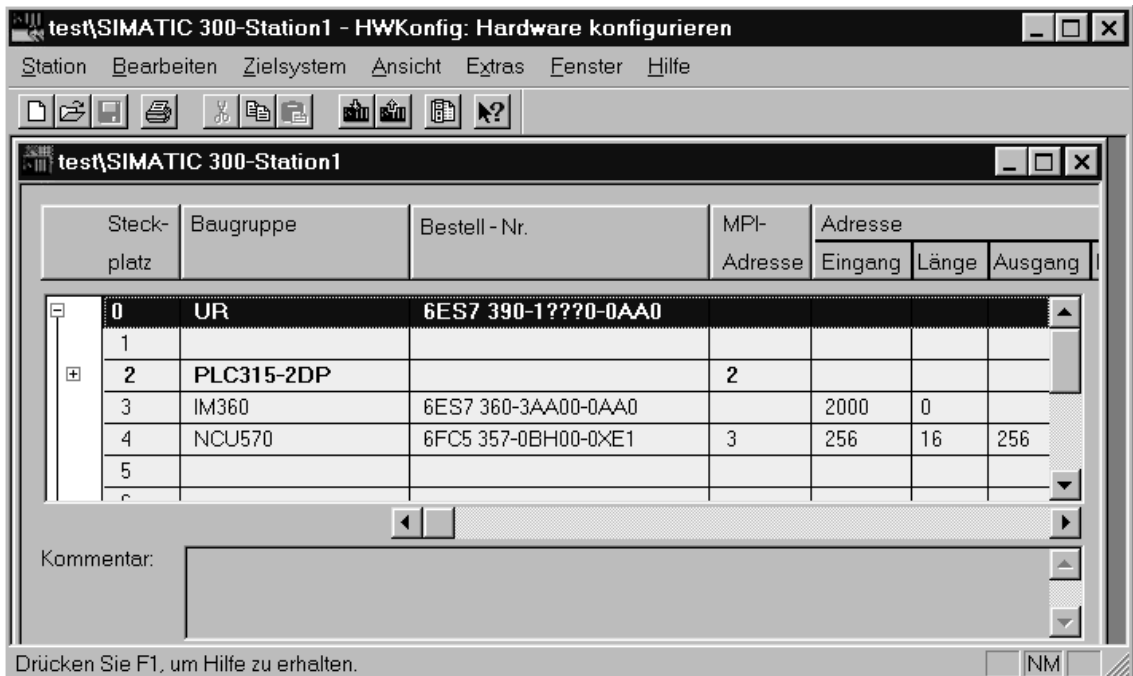

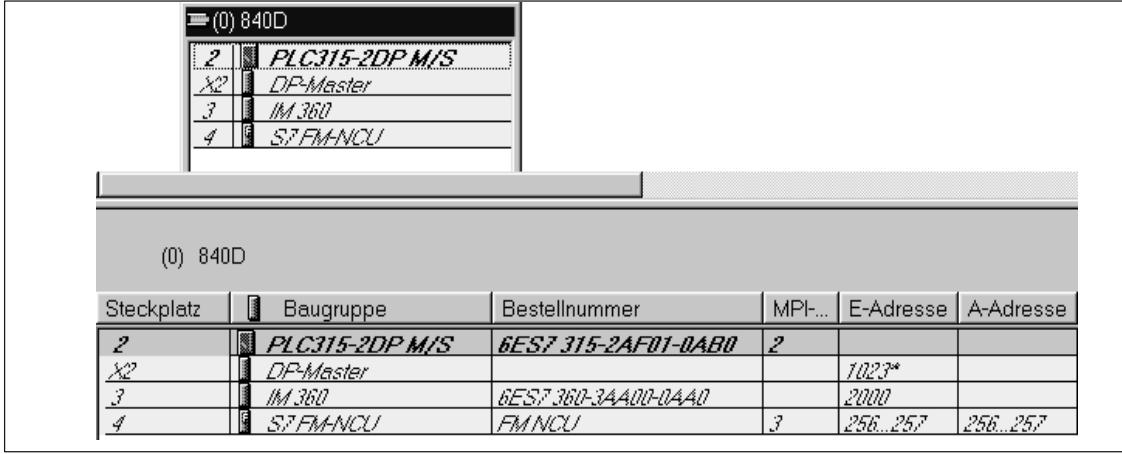

Bild 2-1 Hardwarekonfiguration der Zeile 0 bei 810D, 840D

**Maschinensteuertafel Bedienhandgerät Projektierung Globaler Daten**

(gilt nur für SINUMERIK 810D bis SW 3.x und FM–NC)

Wenn eine Projektierung der Maschinensteuertafel bzw. des Bedienhandgeräts vorgenommen werden muß (Abweichung vom Standard), dann ist in dem Maschinenprojekt eine weitere SIMATIC 300 Station je Bedienkomponente einzufügen. In dieser Station ist über die Hardware–Konfiguration (HW–Konfig) in der Zeile 0 auf Platz 2 eine beliebige CPU zu bestücken. Als MPI–Adresse ist die angestrebte MPI–Adresse der Bedienkomponente einzustellen. Im SIMATIC–Manager kann dann MPI–Netz(1) markiert werden. Dann können über den Menüpunkt Extras die Globaldaten aktiviert werden. Weitere Vorgehensweise ist detailliert in der Inbetriebnahmeanleitung beschrieben.

Detaillierte Information zur Projektierung Maschinensteuertafel, Bedienhandgerät ist im Kapitel 2.6.10 dieser Beschreibung enthalten.

2.4 Inbetriebnahme PLC–Programm

# **2.4 Inbetriebnahme PLC–Programm**

# **2.4.1 Installation des Grundprogramms für FMNC, 810D, 840D**

Vor einer Erstinbetriebnahme der NCU Komponente ist ein komplettes Urlöschen der NCU und der PLC erforderlich. Hierzu ist der Schalter S3 auf Stellung 1 und der Schalter S4 in Stellung 3 zu drehen. Danach ist ein Neueinschalten der Steuerung erforderlich. Hierdurch wird erreicht, das in der PLC eine "harte Urlöschanforderung" stattfindet. Damit ist der Speicher der PLC und auch der NC in den Grundzustand gebracht.

Ab Softwarestand 6.1 wird die Installation über ein WINDOWS konformes Setup–Programm für die Komponenten Grundprogramm, Hardwareauswahl in STEP7 (Optionspaket SINUMERIK 810D / 840D) und dem NC–Var Selektor durchgeführt. Hierzu ist das Programm Setup.exe im Basisverzeichnis der CD zu starten. Danach können die zu installierenden Komponenten ausgewählt werden. Nach der Installation ist die Grundprogramm–Bibliothek direkt von STEP 7 auswählbar (gp8x0d61, 61 ist hierbei die Haupt–Grundprogrammversion). Die konkrete Version des Grundprogramms kann unter den Objekteigenschaften der Bibliothek bzw. des Programmordners im Kommentarfeld abgefragt werden. **Installation**

> Ab Softwarestand 3.7 bzw. 4.2 wird die Installation über das INSTALL.BAT (INSTALL1.BAT, INSTALL4.BAT) vorgenommen (Doppelklick). Dieses Programm installiert das Grundprogramm und Zusatzdateien für die jeweilige STEP7–Version. Bei der automatischen Installation werden auch ab STEP 7 Version 3 im HW–Katalog die TYP–, GSD–und Meta–Dateien aktualisiert und ergänzt. Hiermit werden die Hardwarekomponenten der SINUMERIK für die Hardware–Projektierung unter STEP7 verfügbar. Ein Entpacken, wie unten erwähnt, ist somit nicht mehr erforderlich.

Das Grundprogramm wird als **Projekt** für die STEP7 Version 1.x

bzw. als **Bibliothek** für die STEP7 Version 2.x und deren Folgestände

in gepackter Form geliefert.

Die Quellprogramme der OBs inklusive Standard–Parametrierung, die Nahtstellensymbolik und DB–Vorlagen für Bedienhandgerät und M–Dekodierung sind im SIMATIC–Projekt bzw. SIMATIC–Bibliothek des Grundprogramms beigefügt. Vor Installation des Grundprogramms muß STEP7 installiert sein. **Allgemeines**

Das Grundprogramm befindet sich im Hauptverzeichnis der Diskette als gepackte Datei mit dem Namen GP840D.EXE (bzw. auch GP810D.EXE und GPFMNC.EXE). Das Grundprogramm (GP840D.exe) ist in das Hauptverzeichnis (Root) eines Laufwerks zu kopieren (z.B. c:\) und aufzurufen. Die für das Grundprogramm notwendige Projektstruktur wird automatisch erzeugt. Der Katalogname des Grundprogramm heißt GP840Dxy.S7A. Hierbei bedeutet xy die Version des Grundprogramms. **STEP7 Version 1.x**

#### **Hinweis**

Bei STEP7 Version 1 muß der GP840Dxy.S7A – Katalog im Hauptverzeichnis stehen. Ein Katalog mit dem gleichen Namen GP840Dxy.S7A ist vorher zu löschen.

#### **STEP7 Version 2.x, 3.x**

Das Grundprogramm befindet sich im Verzeichnis S7V2.840 bzw. S7V2.810 bzw. S7V2 der Grundprogramm–Diskette als gepackte Datei mit dem Namen GP840D.EXE. Das Grundprogramm (GP840D.exe) ist in den Unterkatalog "S7LIBS" der STEP7 Version 2 (step7\_v2) bzw. deren Folgestände zu kopieren und aufzurufen. Die für das Grundprogramm notwendige Bibliotheksstruktur wird automatisch angelegt. Der Katalogname des Grundprogramms heißt GP840Dxy. Hierbei bedeutet xy die Version des Grundprogramms. Die Datei MET.EXE ist in den Basiskatalog von STEP7 zu kopieren und dort über das Dos–Fenster mit MET.EXE –O aufzurufen.

#### **Hinweis**

Der oben aufgeführte Name GP840D bezieht sich auf das Grundprogramm der SINUMERIK 840D. Bei der SINUMERIK 810D heißt das Grundprogramm GP810D, bzw. bei FMNC heißt das Grundprogramm GPFMNC. Ab Softwarestand 4.2 ist das Grundprogramm für 810D und 840D zusammengeführt. Der Name ist jetzt mit GP8x0D bezeichnet.

# **2.4.2 Anwendung des Grundprogramms**

Für jede Anlage (Maschine) ist ein neues CPU–Programm in einem Projekt über die STEP7–Software anzulegen (z. B. "Drehma1").

- Die Katalogstrukturen eines Projekts und die Vorgehensweise zur Erstellung von Projekten und Anwenderprogammen sind in der zugehörigen SIMATIC–Dokumentation enthalten. **Anmerkung**
- Für das Maschinen–CPU–Programm ist über den Menüpunkt "Bearbeiten", "Konfiguration" eine Vernetzung zur PLC zu aktivieren. Dieses geschieht über das Menü "Dienste", "Parametrieren" und anschließender Auswahl der MPI–Parameter. Standard: **STEP7 Version 1**
	- -**"vernetzt"**
	- -**"MPI Subnetznummer = 0"**
	- -**"CPU–MPI Adr = 2"**

In das CPU–Programm für die maschinenspezifischen Programmdateien sind:

- 1. Die Bausteine des Grundprogramms (FCs, FBs, DBs, OBs, SFCs, SFBs und UDTs und SDB 210) zu kopieren (Menü "Datei", "Projekt verwalten" im Step7 Programmeditor).Der SDB 210 ist nur bei 810D und FM–NC vorhanden.
- 2. Weiterhin ist die Datei GPOB840D.AWL (bzw. GPOB810D.AWL oder GPOBFMNC.AWL) und gegebenenfalls die weiteren AWL–Dateien aus dem Grundprogrammkatalog in dieses CPU–Programm zu kopieren. Die in dieser Datei vorhandenen OBs sind die Basis für das Anwenderprogramm mit den zugehörigen Grundprogramm–Aufrufen. Vorhandene Anwenderbausteine sind als AWL–Dateien in das neu angelegte CPU–Programm (Katalogname CPU1.S7D) hineinzukopieren und zu compilieren.
- 3. Weiterhin ist es empfehlenswert auch die symbolischen Namen aus dem Grundprogramm–Projekt mit dem Symboleditor zu übertragen.

Das Kopieren der Grundprogrammbausteine erfolgt über den SIMATIC–Manager mit Datei / Oeffnen / Bibliothek Aus der Bibliothek müssen folgende Teile kopiert werden: **STEP7 Version 2**

AP–off: FCs, FBs, DBs, OBs, SFC, SFB, UDT und der SDB–Container.

Im SDB–Container ist für 810D und FM–NC der SDB 210 enthalten. Der SDB–Container existiert auch nur für diese Steuerungsvarianten.

die Source\_files (SO):

GPOB810D bzw. GPOB840D bzw. GPOBFMNC gegebenenfalls MDECLIST, BHG\_DB und weitere

die Symboltabelle (SY).

#### Es sind keine Abhängigkeiten des Grundprogramms (auch ältere Versionen des Grundprogramms) zu den derzeit gültigen STEP 7–Versionen vorhanden (STEP 7 Version 1 bis Version 3). **Kompatibilität zu-STEP7**

# **2.4.3 Versionskennzeichnungen**

### **Grundprogramm**

Die Version des Grundprogramms inklusive Steuerungstyp wird im Versionsbild des MMC ab dem Softwarestand 4 (NCK, PLC) angezeigt.

> In früheren Versionen des Grundprogramms ist im Datenbaustein DB 17 auf dem Daten–Doppelwort DBD 0 die PLC–Version hinterlegt. Als Datenformat für den Status dieses Doppelworts muß eine HEX–Zahl eingestellt werden. Bei der Version 3.2 ergibt sich als Beispiel folgende Anzeige:

#### **DB17.DBD0**: 03**32**\_0100

Hierbei ist der Versionsstand in den Anzeige–Dekaden 3 und 4 (fett markiert) enthalten. Die beiden linksbündigen Dekaden beinhalten den Steuerungstyp dieses Grundprogramms. Die restlichen Dekaden beinhalten eine Entwicklungskennzeichnung.

Der Steuerungstyp ist folgendermaßen verschlüsselt:

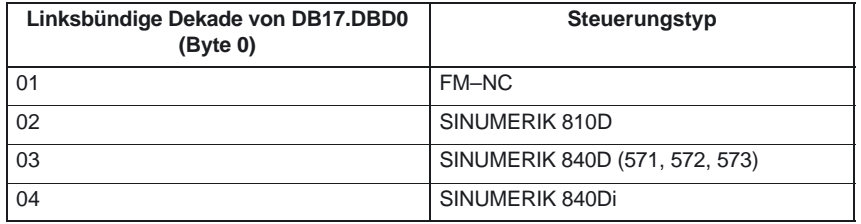

#### **Anwender– programm**

Ab dem Softwarestand 4 kann der Anwender seine eigene PLC– Anwenderprogramm Versionskennzeichnung auch auf dem MMC darstellen.

Hierzu ist in einem beliebigen Datenbaustein ein Datum vom Datentyp String mit max. 54 Zeichen zu definieren. Als Inhalt kann ein beliebiger Text stehen. Die Parametrierung auf diesen String erfolgt über einen Zeiger am FB 1. Hierzu muß der Datenbaustein symbolisch definiert sein. Siehe hierzu Bausteinbeschreibung FB 1.

# **2.4.4 Maschinenprogramm**

Das Maschinenprogramm wird durch den Maschinenhersteller erstellt unter Zuhilfenahme der Bibliotheksroutinen des Grundprogramms. Im Maschinenprogramm sind die logischen Verknüpfungen und Abläufe der Maschine enthalten. Weiterhin werden die Nahtstellensignale zur NC bedient. Komplexere Kommunikationsfunktionen zur NC (z.B. NC–Daten lesen, schreiben, Werkzeugverwaltungs–Quittungen, usw. werden über FC, FB des Grundprogramms angestoßen und ausgeführt). Das Maschinenprogramm kann in unterschiedlichen Erstellungssprachen (z.B. AWL, KOP, FUP, S7 HIGRAPH, S7GRAPH, SCL) erstellt werden. Das komplette Maschinenprogramm muß in der richtigen Reihenfolge erstellt und compiliert sein. Das bedeutet, das Bausteine, die von anderen Bausteinen aufgerufen werden, generell vor diesen Bausteinen compiliert werden müssen. Wenn diese aufgerufenen Bausteine nachträglich im Zuge der Programmentwicklung in der Schnittstelle (VAR\_INPUT, VAR\_OUTPUT, VAR\_IN\_OUT, VAR) geändert werden, dann sind auch der rufende Baustein und alle damit verbundenen Bausteine anschließend zu compilieren. Diese Vorgehensweise gilt sinngemäß auch für Instanz–Datenbausteine für FBs. Wenn diese Reihenfolge nicht eingehalten wird, treten ansonsten Zeitstempel–Konflikte bei der Rückübersetzung in STEP7 auf. Somit ist die Rückübersetzbarkeit der Bausteine nicht gewährleistet und bereitet unter anderm auch Probleme bei der Funktion "Status Baustein". Es ist außerdem empfehlenswert, die im Kontaktplan oder in Einzelanweisung (inkrementeller Modus) erstellten Bausteine in ASCII–AWL durch den STEP7 Editor zu generieren.

# **2.4.5 Datensicherung**

Die PLC–CPU speichert keine symbolischen Namen mit ab, sondern nur die Datentypbeschreibungen der Bausteinparameter (VAR\_INPUT, VAR\_OUTPUT, VAR\_IN\_OUT, VAR) und die Datentypen der globalen Datenbausteine. Ohne das zugehörige Projekt für diese Maschine kann somit keine vernünftige Rückübersetzung stattfinden (z.B. bei der Funktion Status Baustein oder bei nachträglich notwendigen Änderungen der PLC–CPU–Programme). Es ist deshalb erforderlich, das STEP7–Projekt welches sich in der PLC–CPU befindet, an der Maschine aufzubewahren. Für einen Servicefall ist das eine große Hilfe und spart Zeit und Ärger. Wenn das STEP7–Projekt vorhanden ist und nach den obigen Regeln erstellt wurde, kann an dieser Maschine in der PLC–CPU symbolisch gearbeitet werden. Gegebenfalls sind auch die Quell–Programme der Maschine als AWL–Dateien mit zu hinterlegen für eine eventuell notwendige Hochrüstung.

Als Minimum sollten die Quellprogramme aller Organisationsbausteine und auch aller Instanz–Datenbausteine vorhanden sein.

# **2.4.6 PLC Serien Inbetriebnahme, PLC Archive:**

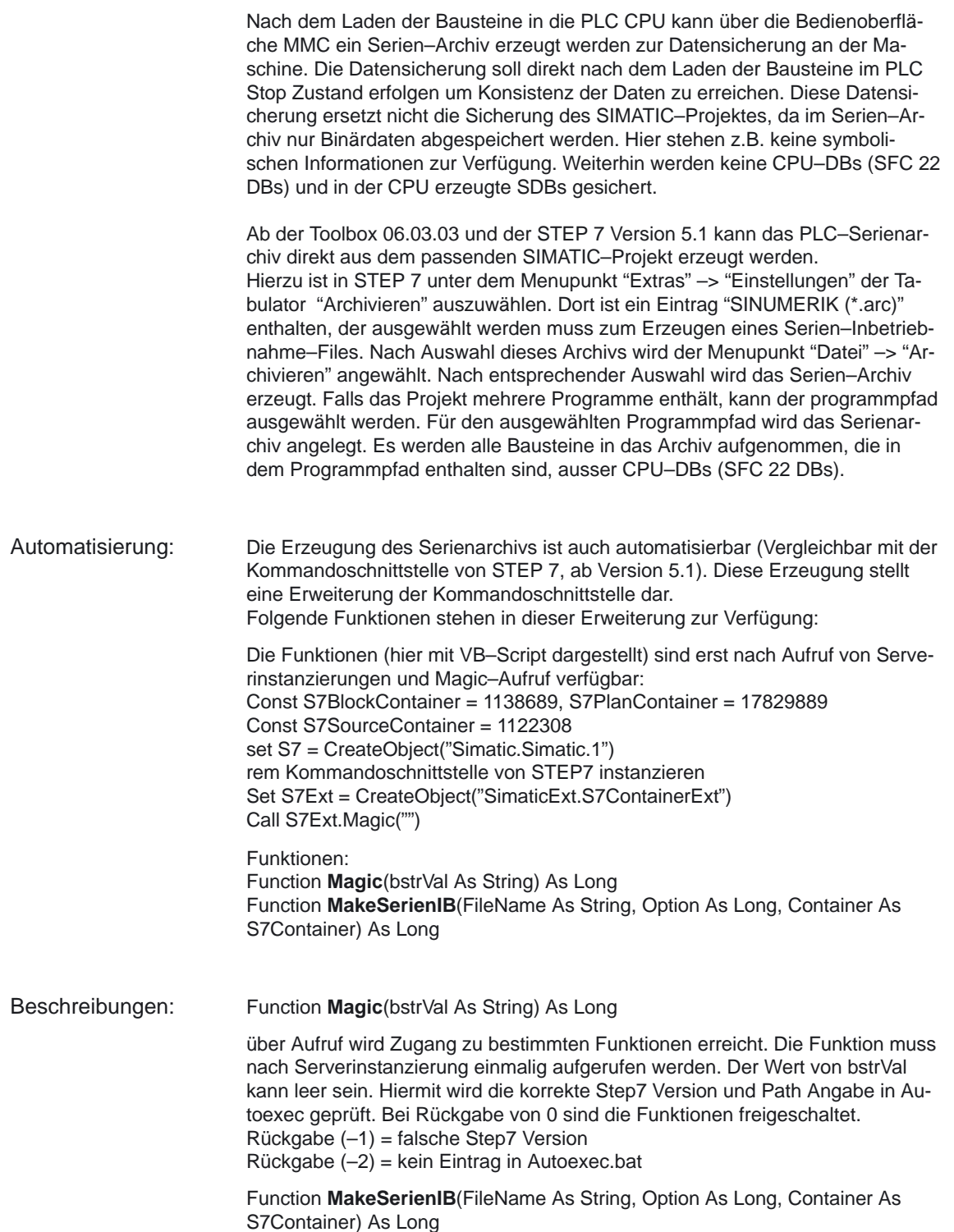

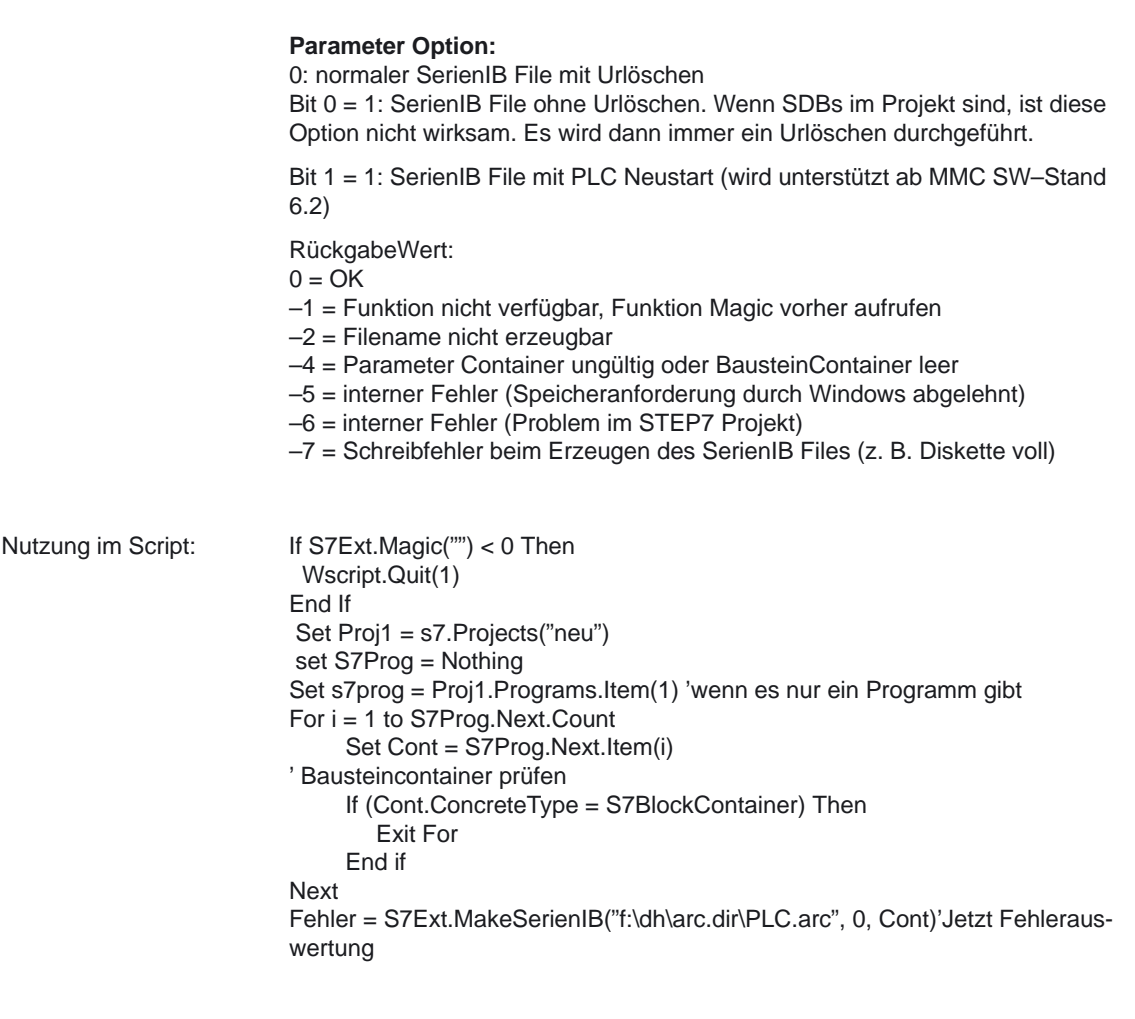

# **2.4.7 Softwarehochrüstung**

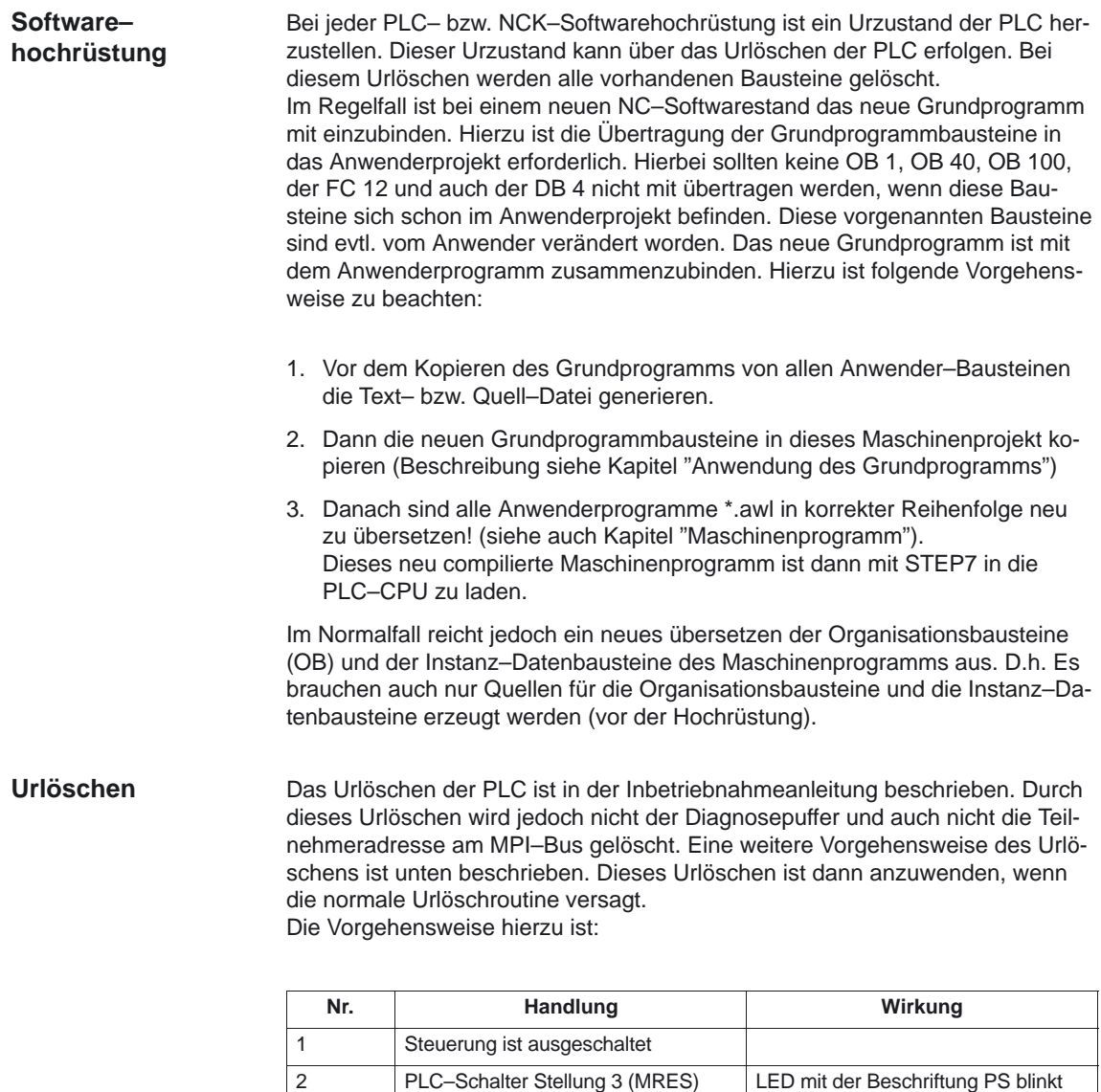

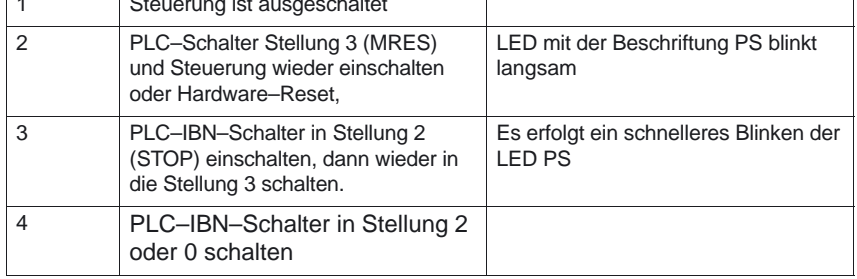

**NC–Variablen**

Für jeden NC–Softwarestand (auch ältere Versionen) kann der neueste NC– VAR–Selektor verwendet werden. Für ältere NC–Softwarestände können die Variablen auch aus der neuesten Gesamtliste selektiert werden. Der Informationsinhalt im DB 120 (Default DB für Variablen) ist nicht abhängig vom Softwarestand. D. h. Selektierte Variable in einem älteren Softwarestand müssen bei einer Softwarehochrüstung nicht neu selektiert werden.

2.4 Inbetriebnahme PLC–Programm

Für die komplexeren Peripherie–Baugruppen werden in der Regel Zusatzpakete zu STEP7 benötigt. In diesen Zusatzpaketen werden zum Teil in einer STEP7 Bibliothek Unterstützungsbausteine (FC, FB) mitgeliefert. Diese Bausteine beinhalten Funktionen zum Betrieb der jeweiligen Baugruppe. Diese Funktionen werden vom Anwenderprogramm parametriert und aufgerufen. In vielen Fällen sind die FC–Nummern der Hantierungsbausteine für die CP–, FM–Baugruppe im Nummernbereich des Grundprogramms von FM–NC, 810D, 840D vorgesehen.

Was kann man bei diesen Konflikten tun?

Die Baustein–Nummern des Grundprogramms müssen unverändert bleiben. Die Baustein–Nummern der benötigten Hantierungsbausteine können auf freie Nummern über STEP7 umbenannt werden. Diese neuen Bausteine (neue FC– Nummern) werden dann im Anwenderprogramm mit der für die Funktion notwendigen Parametrierung aufgerufen.

# **2.4.9 Fehler–Beseitigung**

Dieser Abschnitt soll Hinweise zu Problemfällen und deren Beseitigung bzw. auch Ursachen geben, bevor ein Hardwaretausch erfolgt.

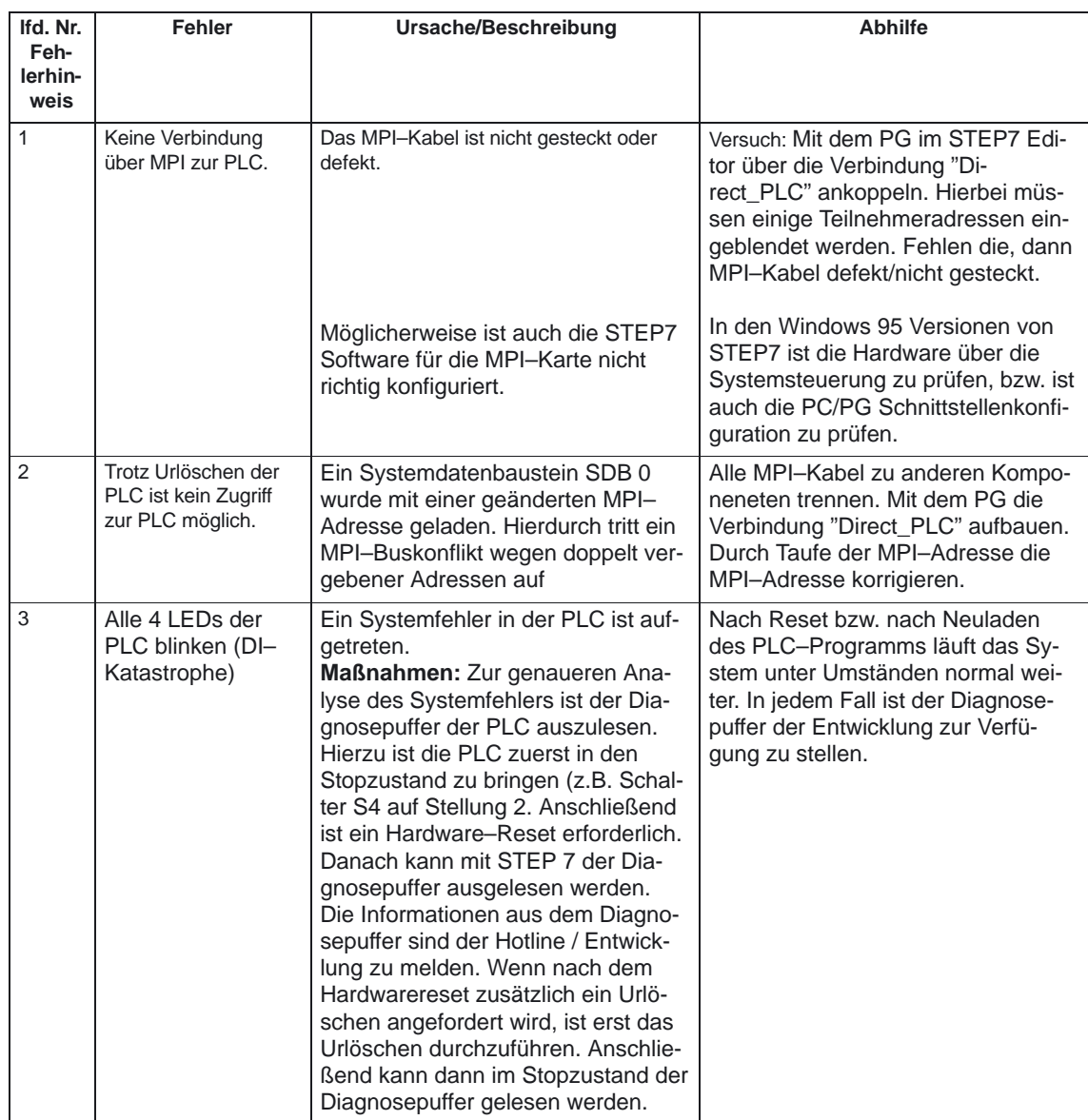

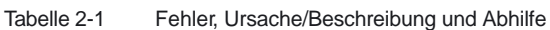

2.5 Ankopplung der PLC–CPUs an FM–NC, 810D, 840D

11.02

# **2.5 Ankopplung der PLC–CPUs an FM–NC, 810D, 840D**

### **Allgemeines**

Als PLC wird für alle Systeme die AS 300 Familie verwendet. Der Unterschied bei den verschiedenen NCU Varianten besteht im wesentlichen in der Art der Ankopplung. Bei 840 D und 810D ist die PLC 314 CPU (Anwender–Speicherausbau bis 128 kByte) bzw. PLC 315–2 DP (Anwender–Speicherausbau bis 288 kByte) als Submodul in die NC–Einheit integriert, während die FM–NC als FM im AS 314–System bzw. AS 315 (–2DP) eingesetzt wird. Die PLC / CPU 315–2 DP unterstützt zusätzlich dezentrale Peripherie am Profibus (L2DP). Die jeweiligen Leistungsdaten der PLC–CPUs sind obiger Tabelle bzw. dem Katalog FT70 zu entnehmen.

# **2.5.1 Eigenschaften der PLC CPUs**

Die SINUMERIK 810D / 840D / 840Di PLC–CPUs sind abgeleitet von Standard SIMATIC CPUs der S7–300 Familie. Im Regelfall besitzen sie dadurch gleiche Funktionalität. Die Abweichungen sind in obiger Tabelle dargestellt. Durch das teilweise unterschiedliche Speicherkonzept gegenüber der S7 CPU sind bestimmte Funktionen nicht vorhanden (z.B. Bausteine auf Memory Card, Projekt auf Memory Card)

#### **Hinweis**

Bei den aktuellen SIMATIC CPUs wird bei Auslösen des PLC Stops über Softwarebedienung kein automatisches Anstarten der PLC nach Spannungsausfall und –Wiederkehr durchgeführt. Hierbei verbleibt die PLC aus Sicherheitsgründen im Stoppzustand mit entsprechendem Diagnoseeintrag. Ein Starten der PLC ist nur möglich über Softwarebedienung "Neustart ausführen" oder durch Betätigen des Schalters in "Stop" und anschliessenden "RUN". Dieses Verhalten ist auch in den aktuellen Versionen der SINUMERIK PLCs enthalten

## **2.5.2 Nahtstelle bei 810D und 840D mit integrierter PLC**

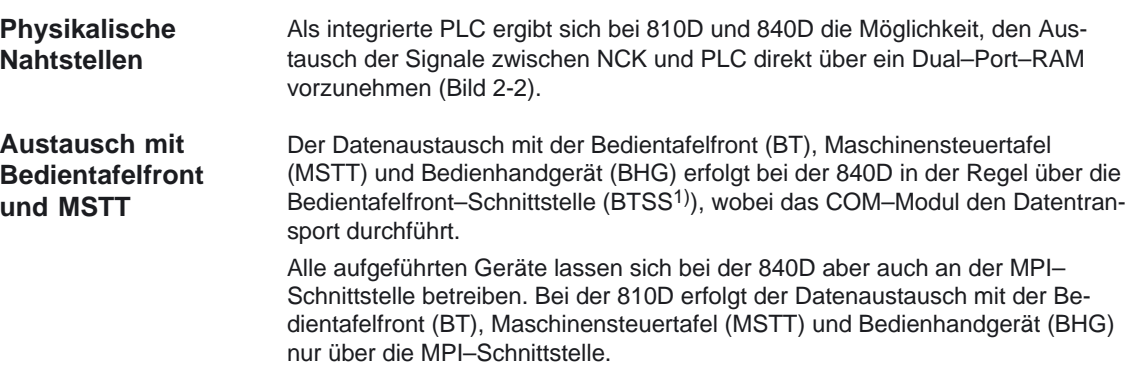

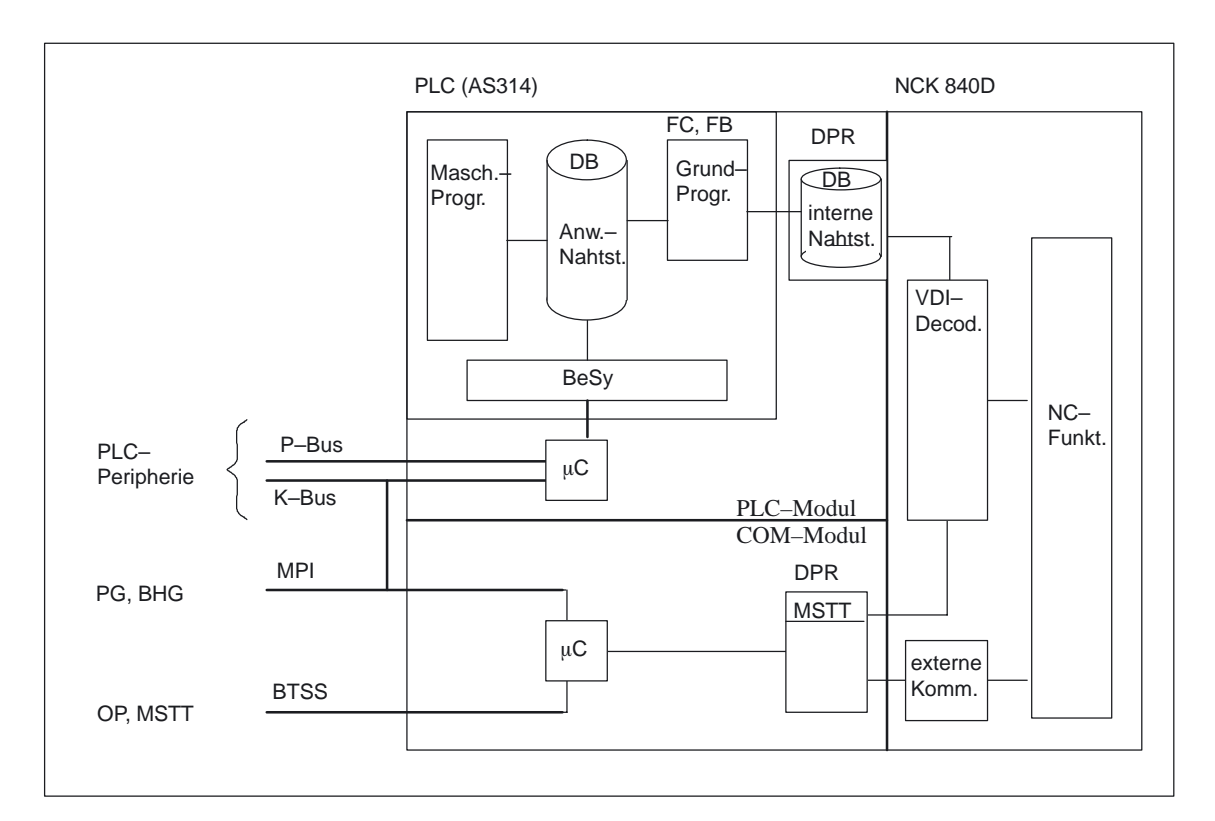

Das Programmiergerät wird über die MPI–Schnittstelle (Multi–Point–Interface) direkt an die PLC angeschlossen.

Bild 2-2 NCK/PLC-Kopplung bei 810D, 840D (integrierte PLC)

1) BTSS = Bedientafelfront–Schnittstelle

**Nahtstelle NCK/PLC**

Der Datenaustausch NCK/PLC (siehe Bild 2-2) wird auf PLC–Seite vom Grundprogramm organisiert. Die von der NC im internen DPR 1) abgelegten **Statusinformationen** (wie z.B. "Programm läuft") werden vom Grundprogramm am Zyklusanfang (OB 1) in Datenbausteine kopiert, auf die der Anwender dann zugreifen kann (Anwendernahtstelle). Die vom Anwender in die Nahtstellen– DBs eingetragenen **Steuersignale** an die NC (z.B. NC–Start) werden ebenso am Zyklusanfang an den NC übertragen.

Die abhängig vom Werkstückprogramm an die PLC übergebenen **Hilfsfunktionen** werden zunächst alarmgesteuert vom Grundprogramm ausgewertet und dann am Anfang vom OB 1 an die Anwendernahtstelle übergeben. Sind im betreffenden NC–Satz Hilfsfunktionen enthalten, die eine Unterbrechung der NC– Bearbeitung erfordern (z.B. M06 für Werkzeugwechsel), wird die Decodierung in der NC vom Grundprogramm zunächst für eine PLC–Zykluszeit angehalten. Der Anwender kann dann über das Nahtstellensignal "Einlesesperre" die Decodierung so lange anhalten, bis z.B. der Werkzeugwechsel abgeschlossen ist. Sind dagegen im betreffenden NC–Satz nur Hilfsfunktionen enthalten, die keine Unterbrechung der Decodierung erfordern (z.B. M08 für Kühlmittel Ein), so wird die Übergabe dieser "schnellen" Hilfsfunktionen direkt im OB 40 quittiert, so daß die Decodierung von der Übergabe an die PLC nur unwesentlich beeinflußt wird.

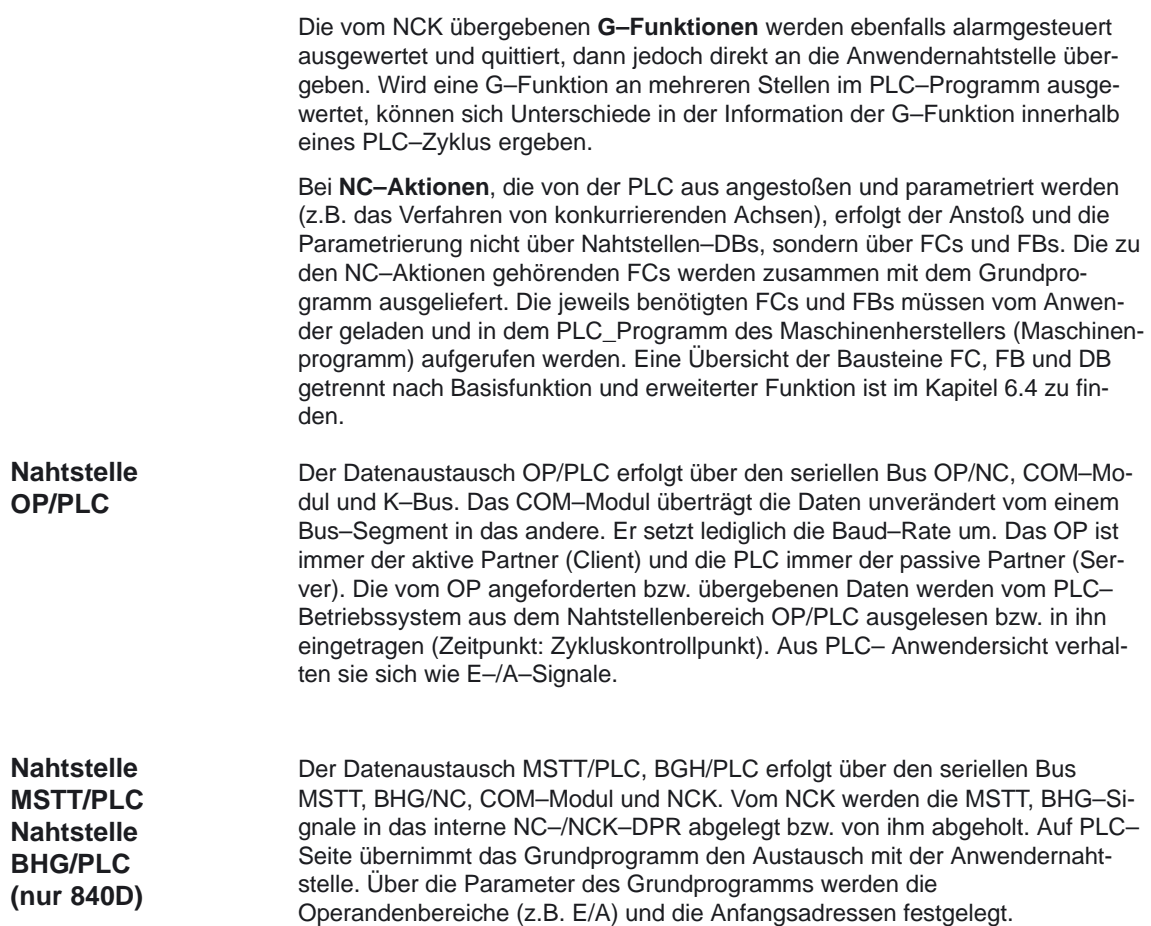

1) DPR = Dual–Port–RAM

**Nahtstelle MSTT/PLC Nahtstelle BHG/PLC (810D)**

Der Datenaustausch MSTT/PLC, BHG/PLC erfolgt über die MPI–Nahtstelle der PLC. Es wird hierfür der Dienst Kommunikation mit Globaldaten (GD)<sup>1)</sup> verwendet (Siehe hierzu STEP7 Benutzerhandbuch). Das PLC–Betriebssystem übernimmt den Transfer der Signale von und zur Anwendernahtstelle. Über das STEP7–Projektierwerkzeug **Communication–Configuration** werden neben den GD–Parametern auch die Operandenbereiche (z.B. E/A) und deren Anfangsadressen festgelegt. Ab Softwarestand 2.2 ist der Datenaustausch wie bei 840D möglich.

# **2.5.3 PLC–Nahtstelle bei FM–NC**

Die FM–NC verhält sich wie ein AS–300–FM (Function–Modul) mit K–Bus–Anschluß. Der Datenaustausch zwischen der AS–300–CPU und der FM–NC kann somit über P–Bus und über K–Bus erfolgen (Bild 2–3). **Physikalische Nahtstelle**

Der Datenaustausch mit der Bedien– und Maschinensteuertafel erfolgt über die MPI–Schnittstelle der AS 300–CPU, wobei AS–CPU und die FM–CPU von außen gesehen jeweils direkt angesprochen werden.

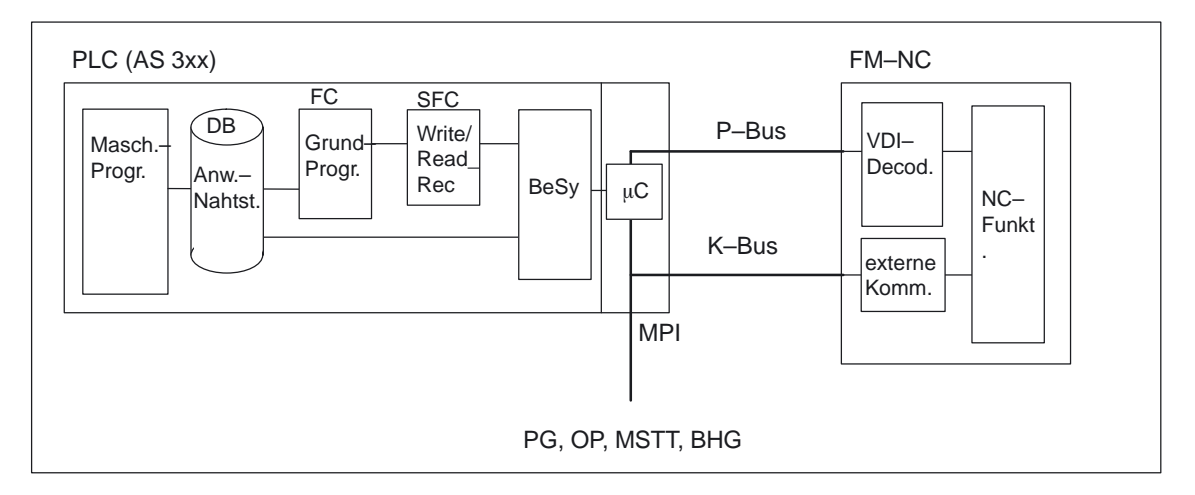

Bild 2-3 NC/PLC-Kopplung bei FM NC

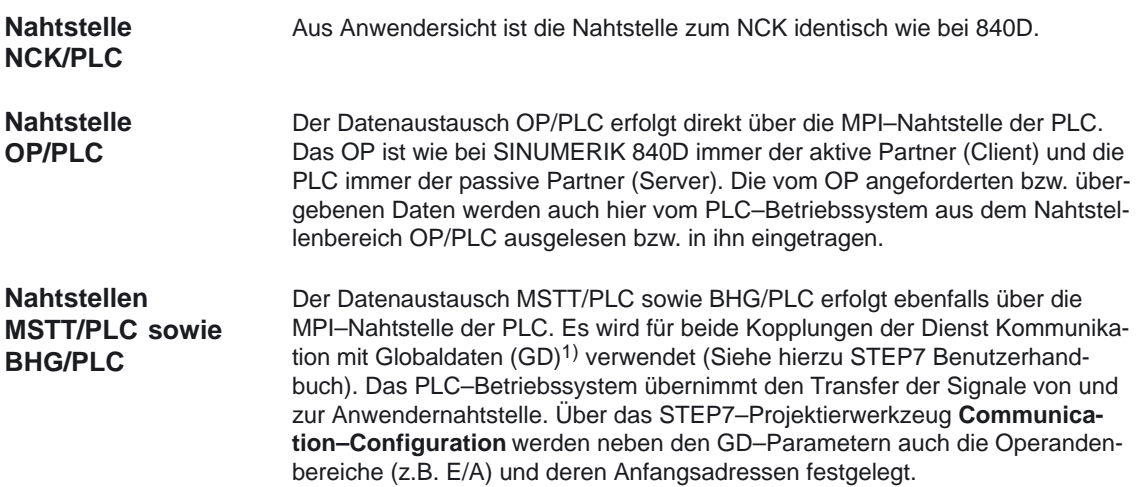

1) IK (GD) = Implizite Kommunikation (Globale Daten)

# **2.5.4 Diagnosepuffer der PLC**

Im Diagnosepuffer der PLC (auslesbar mit STEP 7) werden Diagnoseinformationen des PLC Betriebssystems eingetragen. Weiterhin werden durch das Grundprogramm und die Funktion Alarme / Meldungen über den FC 10 Einträge in den Diagnosepuffer vorgenommen. Hier sollen ein paar Hinweise zur Interpretation der Alarme / Meldungen im Diagnosepuffer, die vom Grundprogamm erzeugt wurden, gegeben werden. Diese Alarme/Meldungen haben keinen erklärenden Text als Diagnosepuffer–Eintrag. **Allgemeines**

2.5 Ankopplung der PLC–CPUs an FM–NC, 810D, 840D

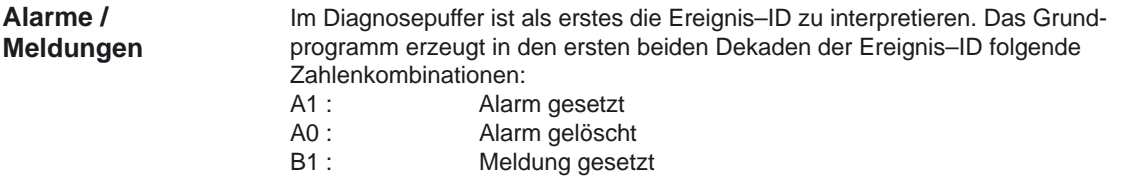

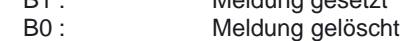

Die beiden folgenden Dekaden der Ereignis–ID entsprechen den beiden linken Dekaden der Alarm / Meldenummer. Diese 2 dekadige Nummer der Ereignis–ID ist von dem angezeigten Hexwert dezimal umzurechnen. Zusätzlich ist das Feld Info 1/2/3 mit auszuwerten. Hierbei sind nur die unteren 2 Dekaden von Info 1 und Info 3 gültige Informationen zur Meldenummer. Die Zahlen in Info 1/2/3 sind jeweils Hexwerte und müssen für das Zusammensetzen der Meldenummer dezimal umgerechnet werden. Hierbei stammen die mittleren Dekaden aus Info1 und die rechten beiden Dekaden aus Info3.

(z.B. Ereignis–ID = B133, Info 1/2/3 = 2900 0 9

ist eine gesetzte Meldung mit der Nummer 510009).

Die Bedeutung der Meldenummer ist durch den Maschinenhersteller festgelegt. Nur bei den beiden rechten Dekaden der Ereignis–ID mit Hexwert 28, 29 handelt es sich um einen Fehler, der durch das Grundprogramm erzeugt wird. Die im Diagnosepuffer stehenden Meldungen können über MMC mit zugehörigen Meldetexten abgelesen werden.

# **2.6 Struktur der Nahtstelle**

Die PLC–Anwendernahtstelle ist bei 840D, 810D und FM–NC bis auf das Mengengerüst identisch. Aufgrund der Vielzahl der Signale ist die Abbildung in Nahtstellen–DBs notwendig. Aus PLC–Programmsicht sind dies globale DBs. Das Grundprogramm erzeugt diese DBs beim Systemanlauf anhand von aktuellen NC–Maschinendaten (Anzahl der Kanäle, Achsen etc.). Dies hat den Vorteil, daß nur soviel PLC–RAM belegt wird, wie für die aktuelle Maschinenkonfiguration benötigt wird. **Nahtstelle Datenbausteine**

# **2.6.1 Nahtstelle PLC/NCK**

Die Nahtstelle PLC/NCK wird einerseits durch eine Datenschnittstelle und andererseits durch eine Funktionsschnittstelle gebildet. In der Datenschnittstelle sind Status– und Steuersignale, Hilfs– und G–Funktionen enthalten, während über die Funktionsschnittstelle Aufträge von der PLC an den NCK übergeben werden. **Allgemeines**

#### Die Datenschnittstelle wird in folgende Gruppen unterteilt: **Datenschnittstelle**

- NCK-spezifische Signale
- -BAG–spezifische Signale
- $\bullet$ Kanal–spezifische Signale
- Achs–/Spindel–/Antriebsspezifische Signale

2.6 Struktur der Nahtstelle

### **Funktions– schnittstelle**

Die Funktionsschnittstelle wird durch FBs und FCs gebildet. Bild 2-4 zeigt die generelle Struktur der Nahtstelle zwischen PLC und NCK.

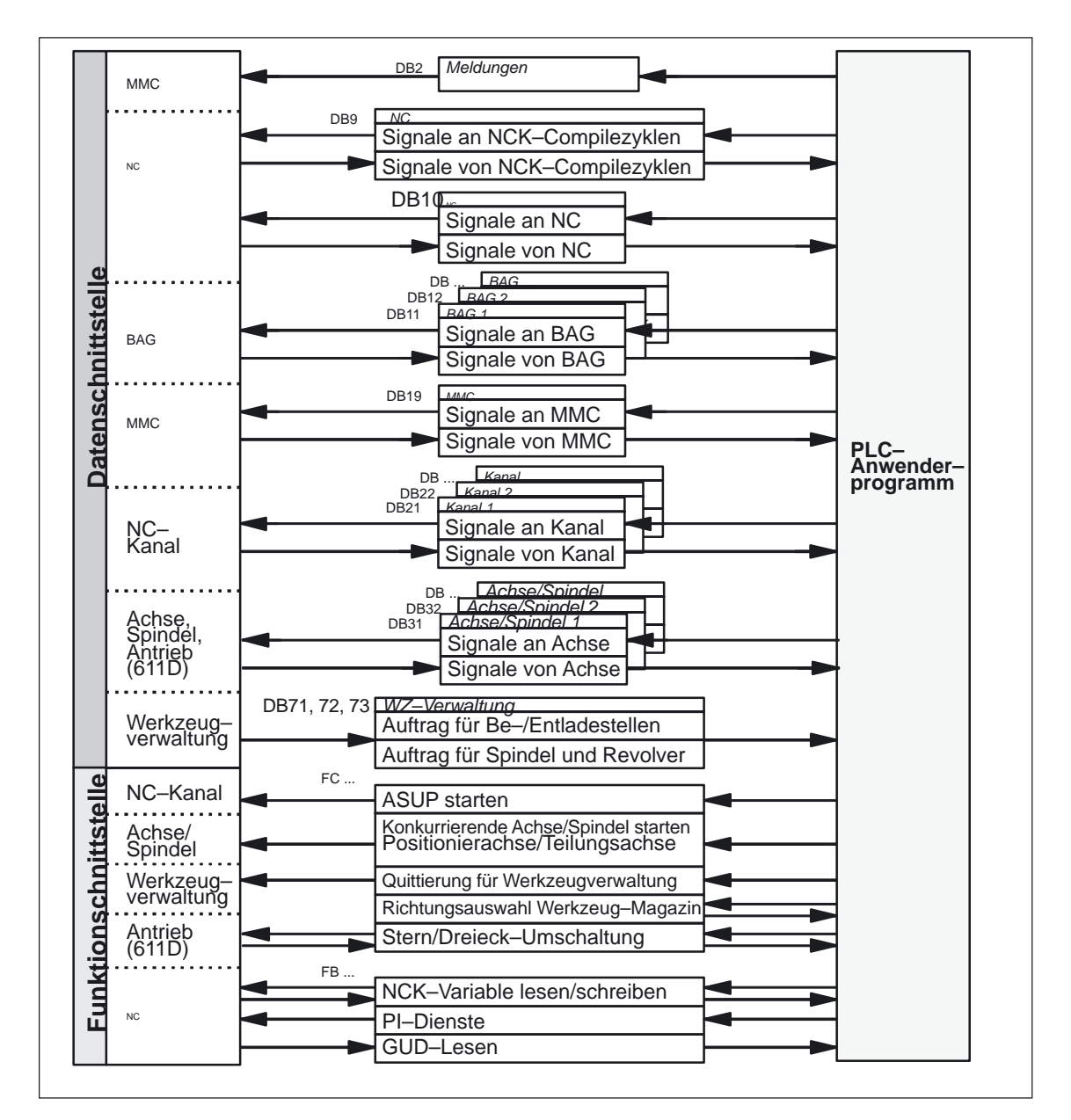

Bild 2-4 Nahtstelle PLC/NCK

**Compilezyklen– Signale**

Neben den standardmäßig vorhandenen Signalen zwischen PLC und NCK wird bei Bedarf ein Nahtstellen–DB für Compile–Zyklen erzeugt (DB 9). Die zugehörigen Signale, die abhängig von den jeweiligen Compilezyklen sind, werden zyklisch zu Beginn des OB 1 übertragen.

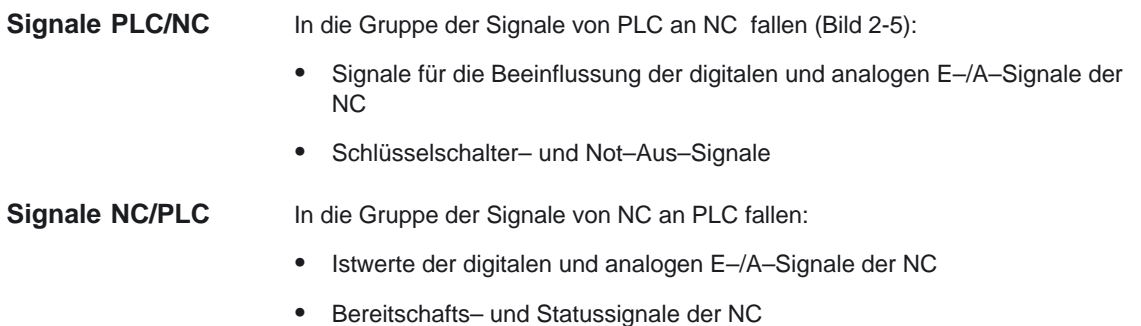

Weiterhin sind hier auch die Handradanwahlsignale und die Kanal–Statussi-

gnale vom MMC abgelegt.

Die Signale zur Handradanwahl werden vom Grundprogramm decodiert und in die maschinen– bzw. kanalachsspezifische Nahtstelle eingetragen.

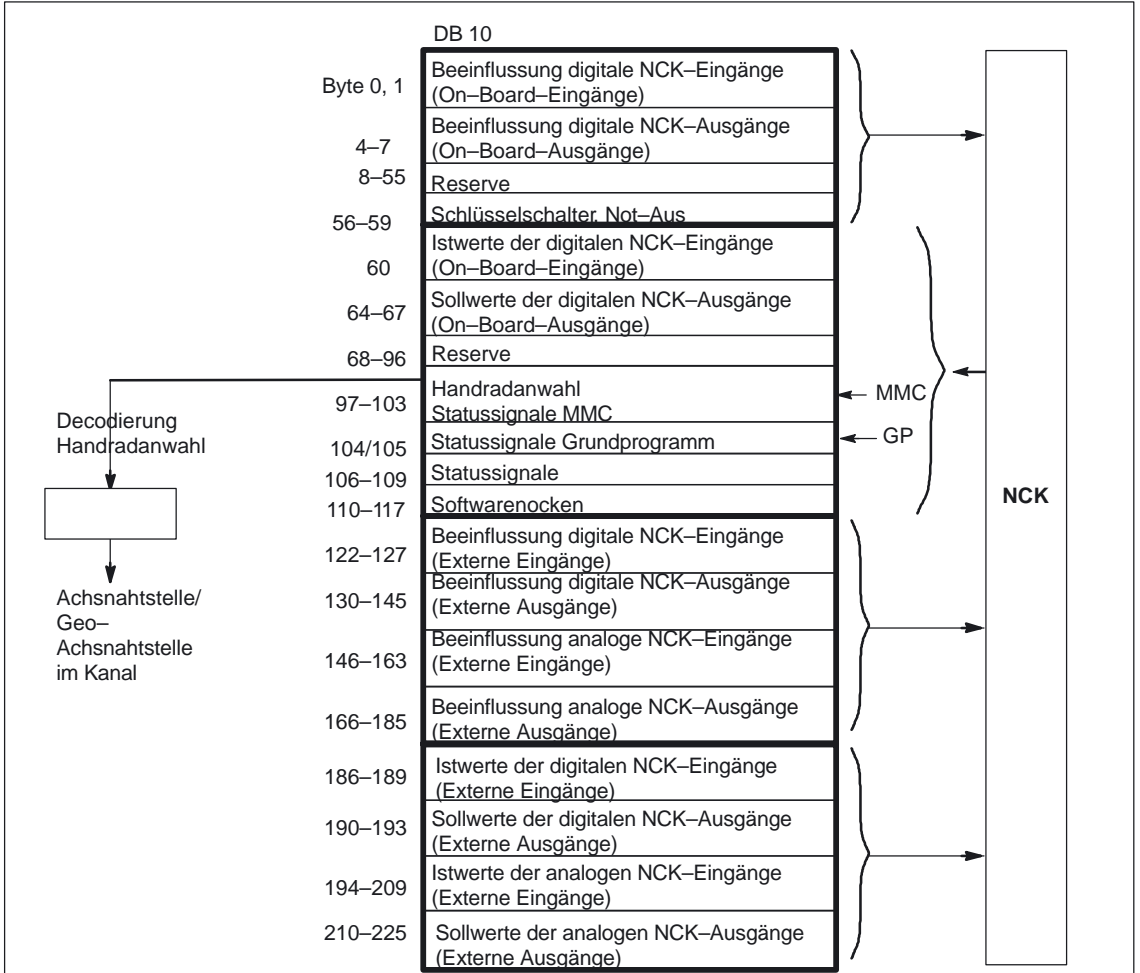

Bild 2-5 Nahtstelle PLC/NC

**Digitale /Analoge Ein–/Ausgänge des NCK**

Bei den digitalen und analogen Ein– und Ausgängen des NCK ist folgendes zu beachten:

#### **Eingänge:**

- - Alle Eingangssignale bzw. Eingangswerte des NCK werden auch an die PLC übergeben.
- Die Weitergabe der Signale an das NC–Teileprogramm kann von der PLC unterdrückt werden. Stattdessen kann ein Signal bzw. Wert von der PLC vorgegeben werden.
- Es kann auch dann ein Signal bzw. Wert von der PLC an den NCK übergeben werden, wenn auf NCK–Seite für diesen Kanal keine Hardware vorhanden ist.

#### **Ausgänge:**

- - Alle auszugebenden Signale bzw. Werte werden auch an die PLC übergeben.
- - Es können auch dann Signale bzw. Werte vom NCK an die PLC übergeben werden, wenn auf NCK–Seite für diesen Kanal keine Hardware vorhanden ist.
- - Die vom NCK vorgegebenen Werte können von der PLC überschrieben werden.
- - Von der PLC aus können auch direkt Signale bzw. Werte über die NCK–Peripherie ausgegeben werden.

#### **Hinweis**

Bei der Realisierung von digitaler und analoger NCK–Peripherie sind die Informationen in folgender Literatur zu berücksichtigen:

Literatur: /FB/, A4, "Digitale und analoge NCK–Peripherie"

Zur Betriebsartengruppe (BAG) des NCK werden die von der Maschinensteuertafel oder vom MMC vorgegebenen Betriebsartensignale übertragen. Diese gelten bei der FM–NC, 810D und bei der 840D für alle NC–Kanäle der BAG. Im NCK können bei 840D–Systemen optional mehrere BAGs definiert sein. **Signale PLC/BAG**

Von der BAG wird deren aktueller Zustand an die PLC gemeldet.

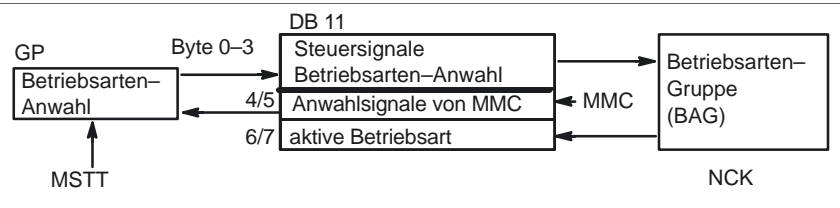

Bild 2-6 Signale PLC/BAG (z.B. BAG1)

## 11.02

### **Signale PLC/NCK– Kanäle**

Bei der Nahtstelle sind drei Signalgruppen zu betrachten (siehe Bild 2-6) und zwar:

- -Steuer–/Status–Signale
- -Hilfs–/G–Funktionen
- -Signale der Werkzeugverwaltung
- -NCK–Funktionen.

Die **Steuer–/Status–Signale** werden zyklisch am Anfang von OB 1 übertragen. Auch die vom MMC in die kanalspezifische Nahtstelle eingetragenen Signale<sup>1)</sup> (der Eintrag der MMC–Signale erfolgt durch das Betriebssystem der PLC) werden zu diesem Zeitpunkt übertragen, wenn diese Signale nicht über die MSTT, sondern über die NC–Bedientafelfront vorgegeben werden.

Die **Hilfs– und G–Funktionen** werden auf zweierlei Weise in die Nahtstellen– DBs eingetragen. Zunächst werden sie zusammen mit den Änderungssignalen eingetragen.

- - Die **M–Signale** M00 – M992) (sie werden vom NCK mit der erweiterten Adresse 0 übergeben) werden zusätzlich decodiert und die zugehörigen Nahtstellenbits für eine Zyklusdauer gesetzt.
- $\bullet$  Bei den **G–Funktionen** wird zusätzlich die Gruppe decodiert und die in der jeweiligen Gruppe aktive G–Funktion in den Nahtstellen–DB eingetragen.
- - Die **S–Werte** werden zusätzlich zusammen mit den zugehörigen M–Signalen (M03, M04, M05) in die spindelspezifische Nahtstelle eingetragen. Ebenso werden achspezifische Vorschübe in die entsprechende achsspezifische Nahtstelle eingetragen.

Bei aktivierter **Werkzeugverwaltung** im NCK wird die Belegung von Spindel bzw. Revolver und der Be–/Entladestellen in eigene Nahtstellen–DBs eingetragen (DB71 – 73).

Die **NCK–Funktionen** werden über PLC–Funktionsaufrufe angestoßen und parametriert. Es stehen z.B. folgende Funktionsaufrufe zur Verfügung:

- -Positionieren einer Linear– bzw. Rundachse,
- -Positionieren einer Teilungsachse,
- -Starten eines vorbereiteten asynchronen Unterprogramms (ASUP),
- -Lesen/schreiben von NC–Variablen,
- -Magazinbelegung aktualisieren.

Die vorgenannten Funktionen sind zum Teil in eigenen Funktionsdokumentationen bzw. im Kapitel 4 dieser Dokumentation beschrieben.

<sup>1)</sup> der Eintrag der MMC–Signale erfolgt durch das Betriebssystem der PLC<br>2) Die M–Signale M0 – M99 werden vom NCK mit der erweiterten Adresse

<sup>2)</sup> Die M–Signale M0 – M99 werden vom NCK mit der erweiterten Adresse 0 übergeben

### PLC–Grundprogramm (P3)

### 2.6 Struktur der Nahtstelle

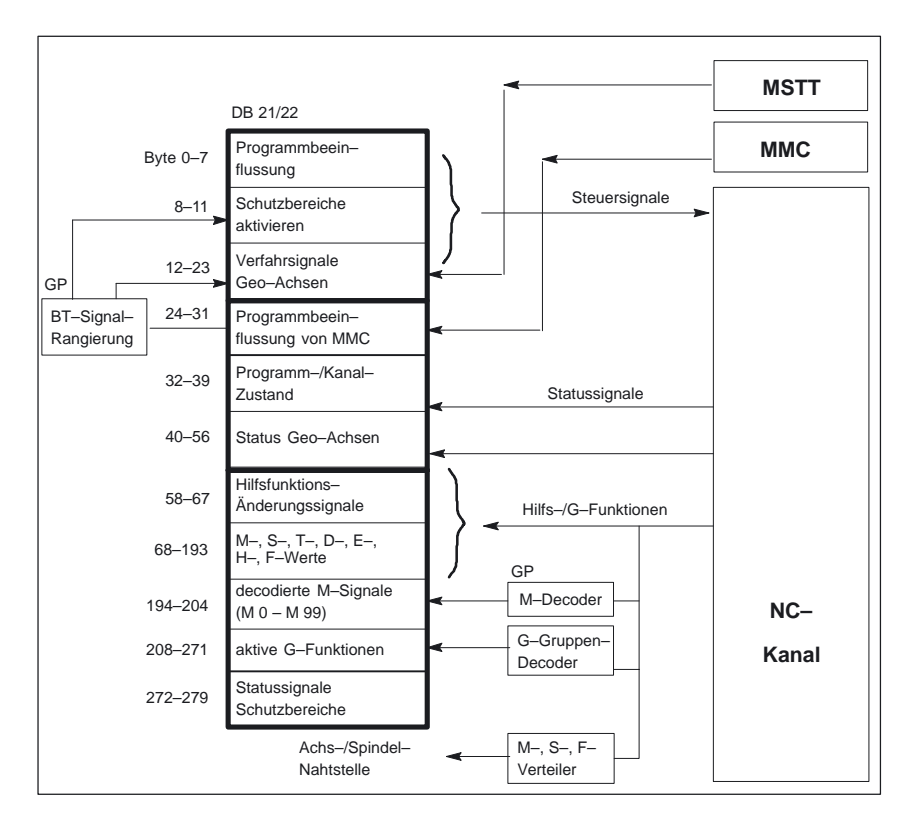

Bild 2-7 Nahtstelle PLC/NC–Kanal

**Signale PLC/Achsen, Spindel,Antrieb** Die achs– und spindelspezifischen Signale (Bild 2-8, auf der folgenden Seite) sind in folgende Gruppen aufgeteilt:

- -Gemeinsame Achs–/Spindelsignale
- -Achssignale
- -Spindelsignale
- $\bullet$ Antriebssignale

Die Signale werden bis auf die im folgenden beschriebenen Ausnahmen zyklisch am Anfang des OB 1 übertragen. Zu den Ausnahmen gehören **INC–Mode von MMC, Axialer F–Wert, M–/S–Wert.**

Ein **axialer F–Wert** wird über den M–, S–, F–Verteiler des Grundprogramms dann eingetragen, wenn er im Zuge der NC–Programmbearbeitung an die PLC übertragen wird.

**M– und S–Wert** werden ebenfalls dann über den M–, S–, F–Verteiler des Grundprogramms eingetragen, wenn ein S–Wert zusammen mit dem zugehörigen M–Wert (M03, M04, M05) zur Abarbeitung kommt.

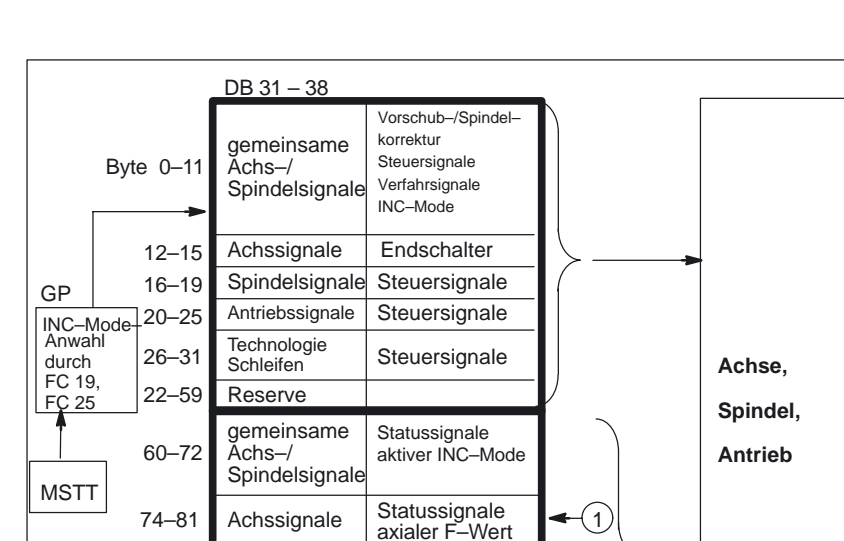

**Sollgetriebestufe Statussignale** M–/S–Wert **Statussignale** 

1 = Werte vom M–, S–, F–Verteiler des Grundprogramms

**Statussignale** 

 $\left( 1\right)$ 

**NCK**

Bild 2-8 Nahtstelle PLC/Achsen, Spindeln, Antriebe

Spindelsignale Antriebssignale

**Technologie** Schleifen

82–91

92–97 98–107

## **2.6.2 Nahtstelle PLC/MMC**

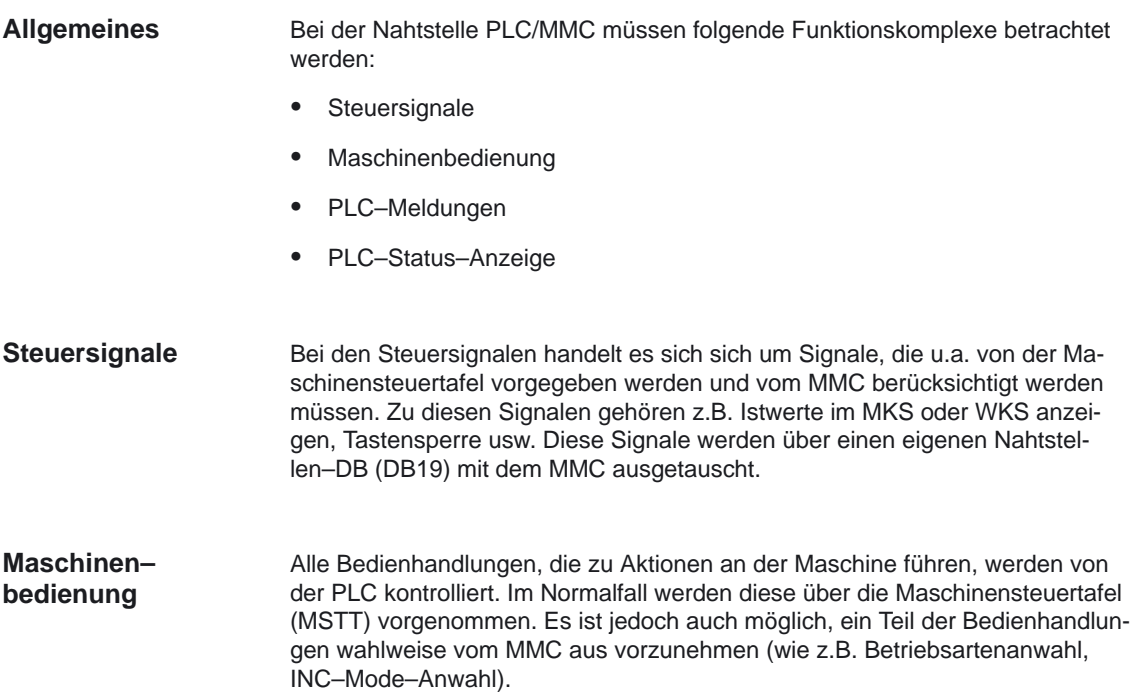

### PLC–Grundprogramm (P3)

#### 2.6 Struktur der Nahtstelle

Die vom MMC kommenden Bediensignale werden vom PLC–Betriebssystem direkt in die Nahtstellen–DBs eingetragen (siehe Bilder 2-5, 2-6, 2-7, 2-8). Im Standardfall werden diese Bediensignale so vom Grundprogramm rangiert, daß – sofern eine gleichartige Bedienmöglichkeit von der MSTT besteht – die Bedienung **wahlweise vom MMC oder von der MSTT** vorgenommen werden kann. Bei Bedarf kann die Bedienung über MMC durch einen Parameter "MMCToIF" des FB 1 vom Anwender ausgeschaltet werden.

#### Basis der Meldefunktionen sind die in das Betriebssystem der AS 300 integrierten Systemdiagnose–Funktionen, die folgende Eigenschaften besitzen: **PLC–Meldungen**

- - In einer **Diagnose–Zustandsliste** werden vom PLC–Betriebssystem alle wichtigen Systemzustände sowie Zustandsübergänge eingetragen. Weiterhin werden Kommunikationsereignisse und (Peripherie–) Baugruppen–Diagnosedaten (bei Baugruppen mit Diagnosefunktionen) eingetragen.
- - Zusätzlich werden die Diagnose–Ereignisse, die zum Systemstop führen, in einen **Diagnosepuffer** (Ringpuffer) in der zeitlichen Reihenfolge des Auftretens mit Uhrzeitstempel eingetragen.
- - Die in den Diagnosepuffer eingetragenen Ereignisse werden automatisch an Bedien–/Beobachtungsysteme (OS bzw. MMC) über die MPI bzw. auch über die BTSS durch das COM–Modul versandt, sofern diese sich als empfangsbereit angemeldet haben (Meldedienst). Die Übertragung an den angemeldeten Teilnehmer ist eine Funktion des Betriebssystems der PLC. Der Empfang und die Interpretation der Meldungen wird durch die MMC–Software sichergestellt.
- - Vom PLC–Anwenderprogramm können über einen SFC (System–Function– Call) ebenfalls Meldungen in den Diagnosepuffer eingetragen werden.
- - Die Ereignisse werden codiert in den Diagnosepuffer eingetragen. Die zugehörigen Texte müssen im OP bzw. MMC vorgehalten werden.

Zusammen mit dem Grundprogramm wird ein FC zur Meldeerfassung (FC 10) bereitgestellt, der die zu meldenden Ereignisse – in Signalgruppen eingeteilt – erfaßt und über den Diagnosepuffer zum MMC meldet.

Die Struktur der Meldeerfassung ist in Bild 2-9 dargestellt. Sie weist folgende Merkmale auf:

- - Die Bitfelder für Ereignisse, die die VDI–Schnittstelle betreffen, sind zusammen mit den Bitfeldern für die Anwendermeldungen in dem DB 2 zusammengefaßt.
- - Die Bitfelder werden mehrfach durch den FC 10 ausgewertet
	- **Auswertung 1;** Erfassung von **Sammelsignalen**. Je Signalgruppe wird ein Sammelsignal erzeugt, wenn mindestens ein Bit Signal "1" führt. Dieses Signal wird im Normalfall auf das zugehörige Sperrsignal der VDI–Nahtstelle (bei Baugruppen mit Diagnosefunktionen) geführt. Die Sammelsignale werden zyklisch komplett erfaßt.
	- **Auswertung 2;** Erfassung von **Fehlermeldungen**. Es gibt eine feste Vorgabe, welche Signale einer Gruppe bei ihrem Wechsel von "0" nach "1" eine Fehlermeldung erzeugen.
	- **Auswertung 3;** Erfassung von **Betriebsmeldungen**. Es gibt eine feste Vorgabe, welche Signale einer Gruppe eine Betriebsmeldung erzeugen.
- - Der Umfang der Anwender–Bitfelder (Bereich User) ist standardmäßig auf 10 Bereiche zu je 8 Byte festgelegt, kann jedoch über Grundprogramm–Parameter am FB 1 auf die Bedürfnisse des Maschinenherstellers angepaßt werden.

#### Bei den Fehler– und Betriebsmeldungen werden folgende Quittungskonzepte verfolgt: **Quittungskonzept**

Die **Betriebsmeldungen** zeichnen sich dadurch aus, daß mit ihnen normale Betriebszustände der Maschine als Information für den Bediener angezeigt werden sollen. Deshalb entfällt bei ihnen die Notwendigkeit von Quittungssignalen. Bei ihnen wird sowohl das Kommen als auch das Gehen des Ereignisses erfaßt und ein Eintrag in den Diagnosepuffer vorgenommen. Der MMC erzeugt anhand der Kennungen "BM gekommen" und "BM gegangen" ein aktuelles Abbild der anstehenden Betriebsmeldungen.

Mit **Fehlermeldungen** werden Fehlerzustände an der Maschine angezeigt, die im Normalfall zum Maschinenstillstand führen. Treten mehrere Fehler "gleichzeitig" auf, ist es für die Fehlersuche wichtig, die Reihenfolge des Auftretens zu kennen. Dies wird einerseits durch die Reihenfolge des Eintrags in den Diagnosepuffer angezeigt und andererseits durch den Uhrzeitstempel, den jeder Eintrag erhält.

Verschwindet die Fehlerursache, so wird die zugehörige Fehlermeldung erst dann gelöscht, wenn eine Anwenderquittung vorliegt (z.B. Kundentaste an der MSTT). Als Reaktion auf dieses Signal untersucht der FC "Meldungserfassung", welche der bereits gemeldeten Fehler verschwunden sind und trägt diese mit der Kennung "Fehler gegangen" in den Diagnosepuffer ein. Somit kann der MMC auch bei den Fehlermeldungen ein aktuelles Abbild der anstehenden Meldungen erzeugen. Bei den noch anstehenden Meldungen bleibt die Uhrzeit ihres Entstehens erhalten (im Gegensatz zu einer Neuabfrage).

#### Das Anwender–PLC–Programm muß im zyklischen Programmteil lediglich den Grundprogrammbaustein FC 10 mit entsprechender Parametrierung (siehe Kapitel 4) aufrufen und die Bitfelder im DB2 setzen bzw. rücksetzen. Alles weitere wird durch das Grundprogramm und den MMC erledigt. **Anwender– programm**

### PLC–Grundprogramm (P3)

### 2.6 Struktur der Nahtstelle

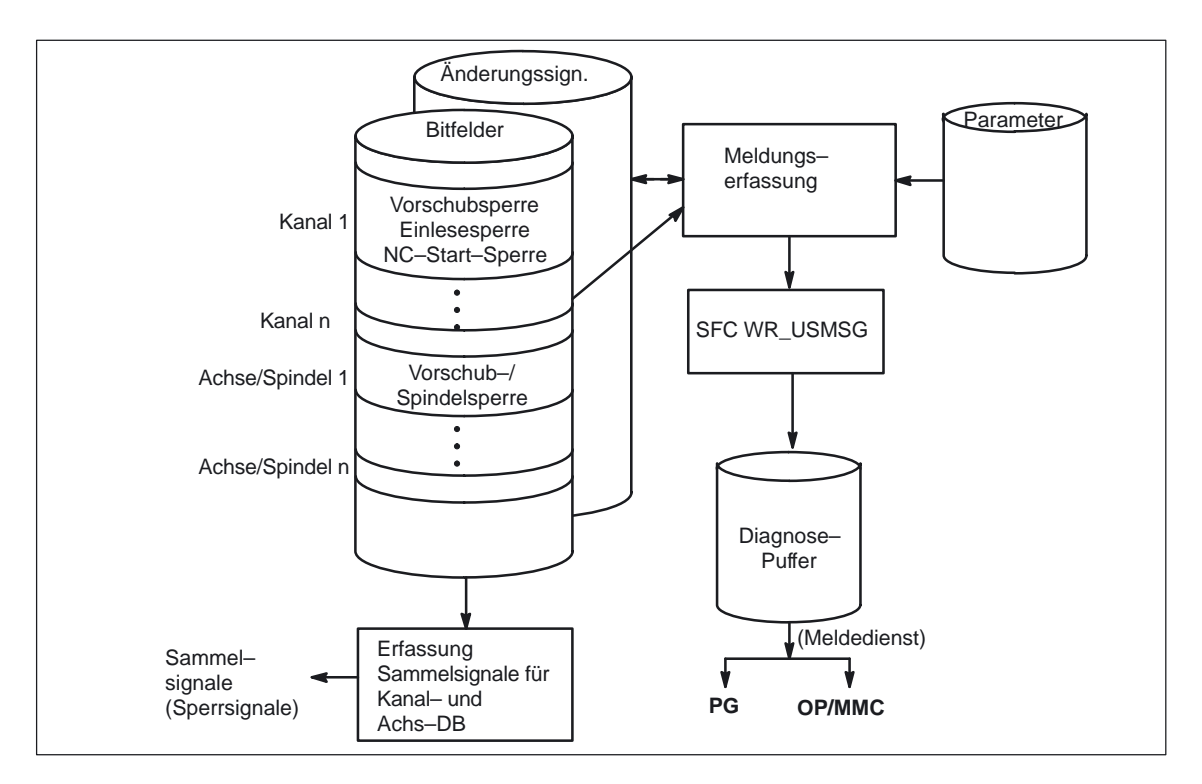

Bild 2-9 Erfassung und Meldung von PLC–Ereignissen

# **2.6.3 Nahtstelle PLC/MSTT/BHG**

#### Die Maschinensteuertafel (MSTT) ist bei SINUMERIK 840D, 810D und bei FM– NC über den Bus angekoppelt, der auch das OP mit der NC verbindet. Dies hat den Vorteil, daß nur eine Busleitung zur Bedieneinheit verlegt werden muß. Das Bedienhandgerät (BHG) kann sowohl an der MPI–Schnittstelle der PLC angekoppelt werden als auch an der BTSS–Schnittstelle (nur 840D). Da der OP–Bus bei 840D eine höhere Baudrate erlaubt, ergeben sich somit zwei verschiedene Bustopologien. Bei 840D wird die Maschinensteuertafel an das BTSS–Bussegment (Übertragungsrate 1,5 MBaud) als aktiver Teilnehmer angeschlossen (Bild 2–10). Sollen weitere Tasten und Anzeigen für KundenBedientafelfrontn angeschlossen werden, so kann dies über ein weiteres Tastatur–Interface (MSTT ohne Bedienteil) erfolgen. Je Tastatur–Interface können über Flachbandkabel 64 Taster, Schalter etc. und 64 Anzeigeelemente angeschlossen werden. **Allgemeines Topologie 840D**

Die von der MSTT kommenden Signale werden vom COM–Modul ins DPR (Dual–Port–RAM) zur NC kopiert. Die NC wiederum übergibt sie zur PLC (VDI– Task). Das Grundprogramm der PLC trägt die ankommenden Signale in das Eingangsabbild ein. Im Normalfall werden die NC–relevanten Signale vom Grundprogamm auf die VDI–Nahtstelle verteilt. Bei Bedarf kann dies vom Anwender modifiziert werden.

Die Signale von der PLC zur MSTT (Anzeigen) nehmen den umgekehrten Weg.
Die Signale des Bedienhandgerätes (BHG) werden entweder über die BTSS nach dem gleichen Verfahren wie bei der MSTT oder über den Dienst GD (Globale Daten) der MPI–Schnittstelle übertragen. Das PLC–Betriebssytem trägt die Daten des BHG z.B. ins Eingangsabbild ein und überträgt umgekehrt die Anzeigewerte z.B. vom Ausgangsabbild zum BHG. Die entsprechenden Parameter werden über den Systemdatenbaustein SDB 210 vorgegeben, der mit dem STEP 7–Werkzeug Communication–Configuration erzeugt wird.

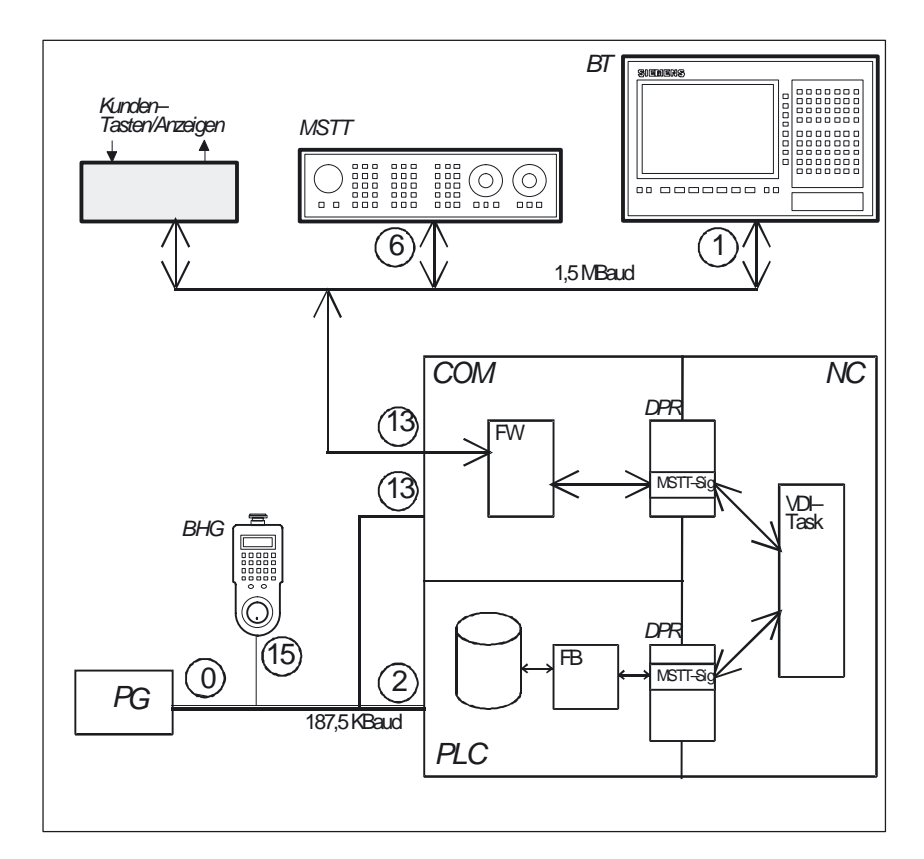

Bild 2-10 Ankopplung der Maschinensteuertafel bei FM–NC

Bei FM–NC, 810D werden Maschinensteuertafel, Bedienhandgerät und OP an die MPI (Multipoint–Interface) der AS 300 angeschlossen (Bild 2-10). Die Übertragungsrate beträgt bei dieser Konfiguration 187,5 kBaud. Die ankommenden Signale werden am Zykluskontrollpunkt vom PLC–Betriebssystem direkt in die Anwender–Nahtstelle kopiert (z.B. Eingangs–Abbild). Der Transfer zur VDI–Nahtstelle wird ebenso wie bei 840D durch das Anwenderprogramm bzw. durch eine Standardroutine des Grundprogramms vorgenommen. **Topologie FM–NC, 810D**

# PLC–Grundprogramm (P3)

# 2.6 Struktur der Nahtstelle

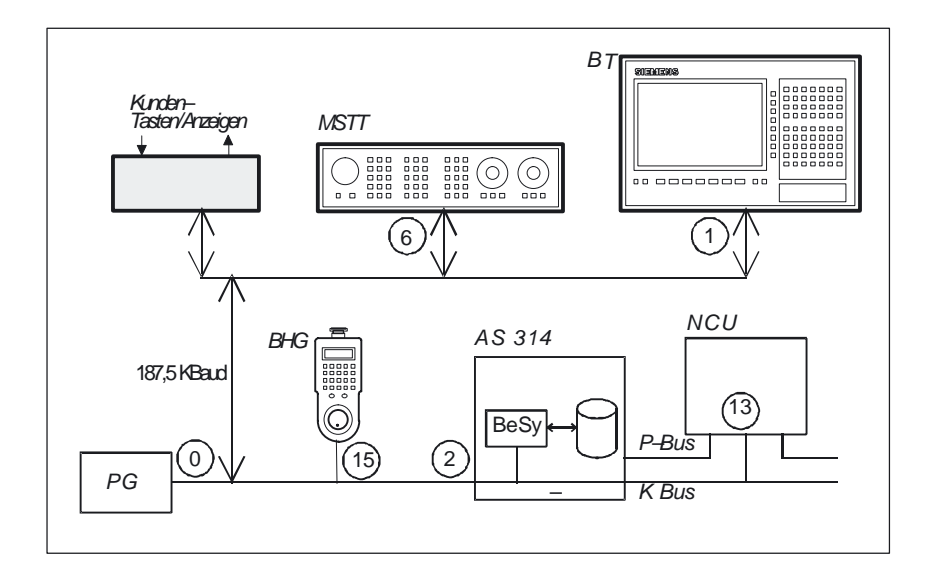

Bild 2-11 Ankopplung der Maschinensteuertafel bei FM–NC

In den Bildern 2-10 und 2-11 sind die Default–Busadressen für die Standardkonfigurationen eingetragen. Neben den Busadressen muß für den Dienst GD (Globale Daten ) eine GD–Kreis–Nr. definiert werden. **Busadressen**

Bei der Vergabe der Busadressen (Teilnehmer–Nr.) ist folgendes zu beachten:

Bei 840D müssen die beiden Bussegmente getrennt betrachtet werden: **Busadressen 840D**

Tabelle 2-2 **Bedientafelfront–Bussegment:**

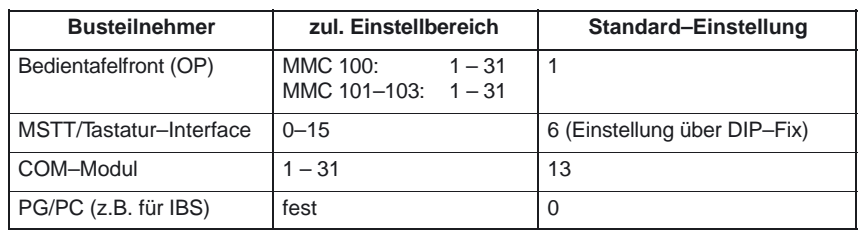

# Tabelle 2-3 **PLC–Bussegment:**

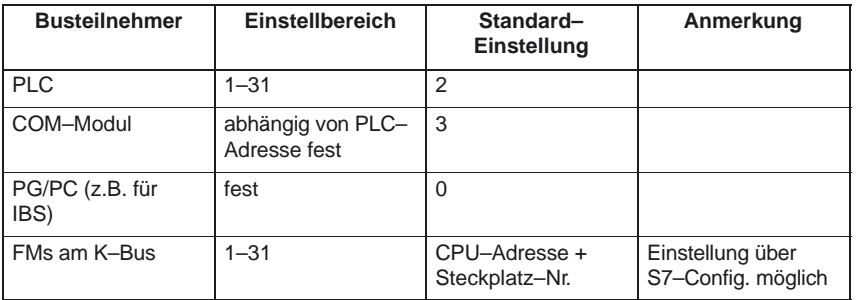

# Im Anlauf werden von der AS–CPU die FMs mit K–Bus–Anschluß ermittelt und sodann Default–K–Bus–Adressen vergeben (Teilnehmer–NR. FM= Adr. AS– CPU + laufende Nr.). Diese werden anschließend den FMs über den P–Bus mitgeteilt. Über das Projektierwerkzeug S7–Config kann der AS 314 eine individuelle Teilnehmer–Nr. zugeteilt werden. **Hinweis** Bei FM–NC ist die K–Bus–Adresse in Produktstufe 1 und 2 fest auf den Wert 13 eingestellt. Aus der höchsten per Default–Einstellung oder Projektierung vorgegebenen Teilnehmer–Adresse wird der Busparameter hsa (höchste Teilnehmer–Nr.) abgeleitet. Dieser wiederum kann nur im Raster 15, 31, 63 und 126 vergeben werden. Aus dem Parameter hsa wird von S7–Config die ttr2) abgeleitet. Da bei der Maschinensteuertafel die Einstellmöglichkeiten begrenzt sind, ist dort die ttr<sup>1)</sup> fest **Busadressen FM–NC**

eingestellt. Da bei allen Busteilnehmern die ttr gleich eingestellt werden muß, ist streng darauf zu achten daß **keiner der Busteilnehmer eine Adresse > 15** hat.

1) kann ab SW 3.2 eingestellt werden

2)  $tr =$  zulässige Target–Rotation–Time (ttr = (hsa + 8)  $*$  256  $*$  Bitzeit)

#### PLC–Grundprogramm (P3)

# 2.6 Struktur der Nahtstelle

Die zulässigen Busadressen für FM–NC sind in der folgenden Tabelle enthalten:

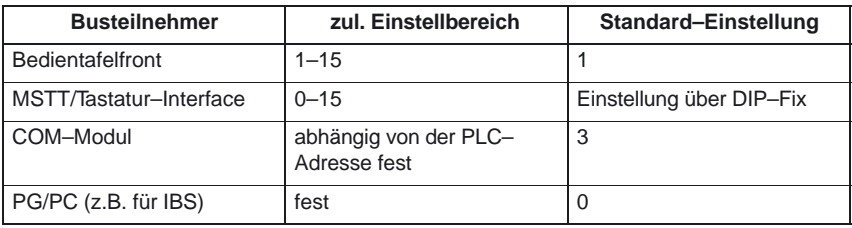

#### **MSTT–Nahtstelle in der PLC**

Die Signale der Maschinensteuertafel werden standardmäßig über den E–/A– Bereich geführt (Bild 2-12). Es ist dabei zwischen den NC– und den maschinenspezifischen Signalen zu unterscheiden. Die NC–spezifischen Tastensignale werden standardmäßig vom FC 19 auf die jeweilige BAG–, NCK–, Achs– und Spindel–spezifische Nahtstelle verteilt. Umgekehrt werden die zugehörigen Statussignale auf die MSTT–Nahtstelle rangiert.

#### **Hinweis**

Der FC 19 muß im PLC–Anwenderprogramm aufgerufen werden.

Die Kundentasten, mit denen diverse Maschinenfunktionen ausgelöst werden können, müssen direkt vom Anwenderprogramm ausgewertet werden. Ebenso sind von diesem auch die zugehörigen Statussignale auf den Ausgabebereich für die LEDs zu rangieren.

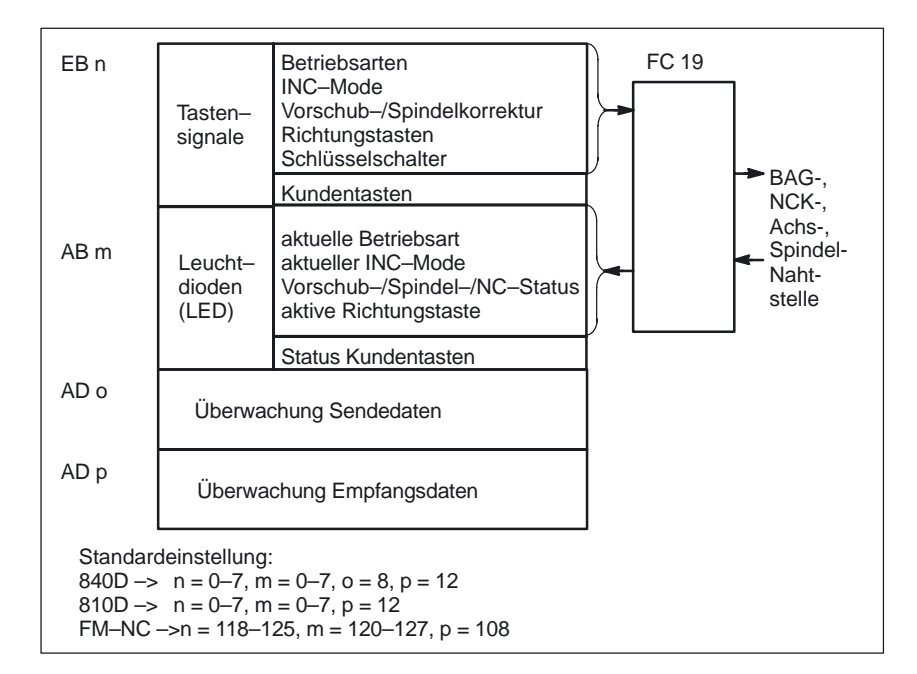

Bild 2-12 Nahtstelle von und zur Maschinensteuertafel

#### **Allgemeines**

Das Programm ist modular aufgebaut, d.h. es ist nach NCK–Funktionen strukturiert (Bild 2-13). Im Betriebssystem wird unterschieden:

- $\bullet$ Anlauf und Synchronisation (OB 100)
- zyklischer Betrieb (OB 1)
- $\bullet$ Prozeßalarm–Bearbeitung (OB 40)

Im OBs 1, 40 und 100 muß der jeweilige Teil des Grundprogramms – wie in Bild 2-13 dargestellt – vom Anwender aufgerufen werden.

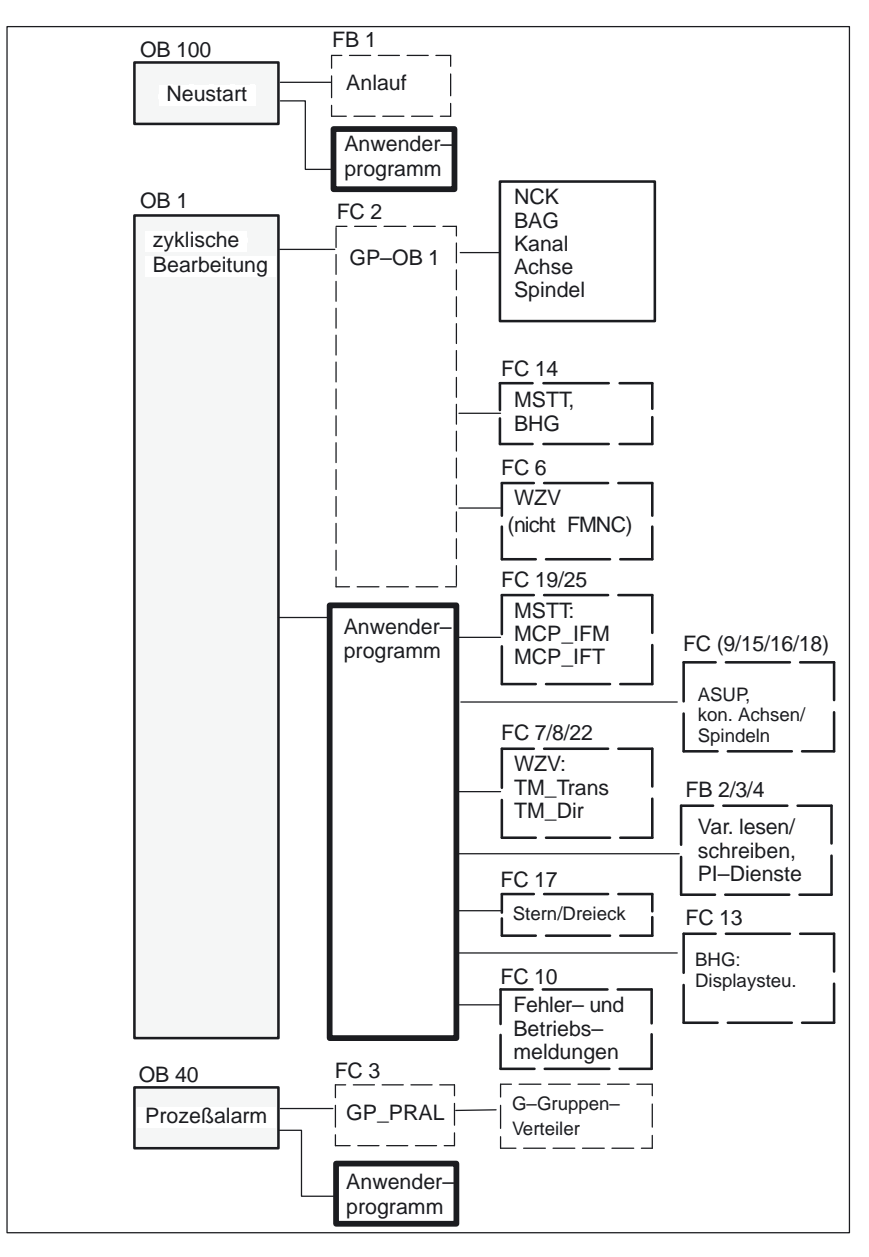

Bild 2-13 Struktur des PLC–Programmes

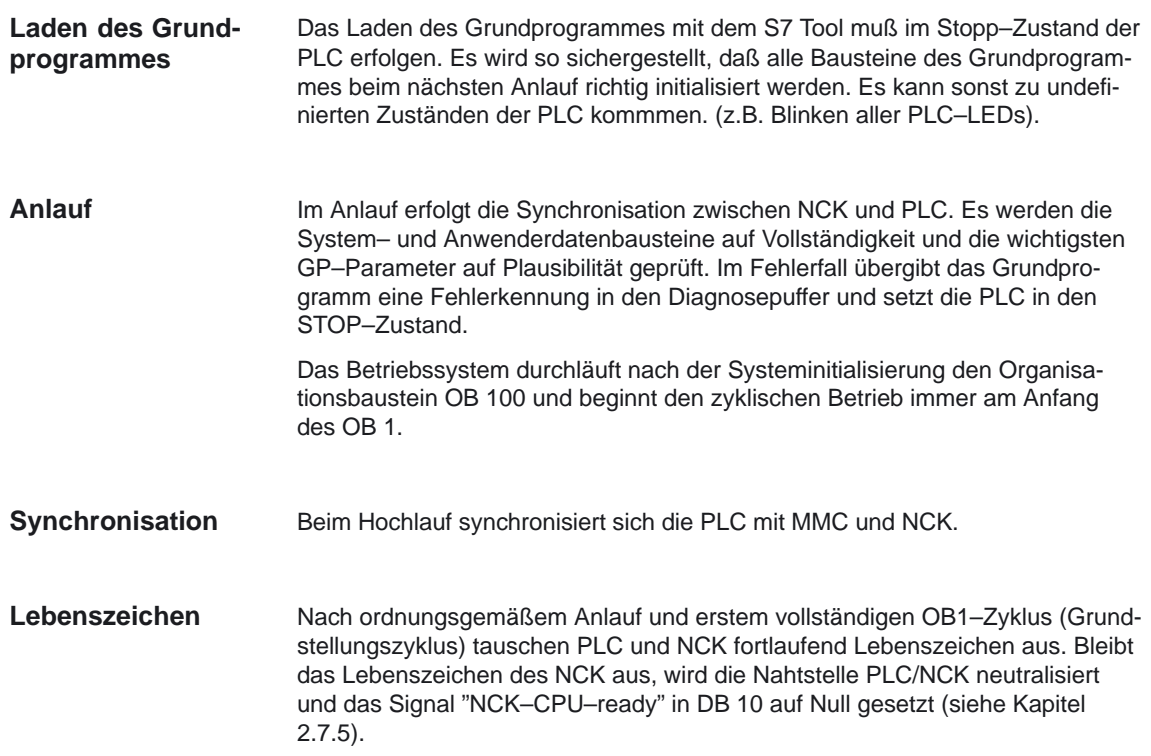

# **2.7.2 Zyklischer Betrieb**

Die komplette Bearbeitung der NCK–PLC–Schnittstelle erfolgt ausschließlich im zyklischen Betrieb. Das Grundprogramm läuft – zeitlich gesehen – vor der Bearbeitung des Anwenderprogrammes. Um die Grundprogrammlaufzeit gering zu halten, werden nur die Steuer-/ Statussignale zyklisch übertragen, die Hilfsund G–Funktionsübergabe wird nur auf Anforderung bearbeitet. **Allgemeines**

> Folgende Funktionen werden im zyklischen Teil des Grundprogramms ausgeführt:

- $\bullet$ Übertragung der Steuer–/Statussignale,
- $\bullet$ Verteilung der Hilfs– und G–Funktionen,
- -M–Decodierung (M00–99),
- -M–, S–, F–Verteilung,
- $\bullet$ Übertragung der MSTT–Signale über NCK (nur bei 840D),
- - Erfassung und Aufbereitung der Anwender–Fehler– und Betriebsmeldungen.

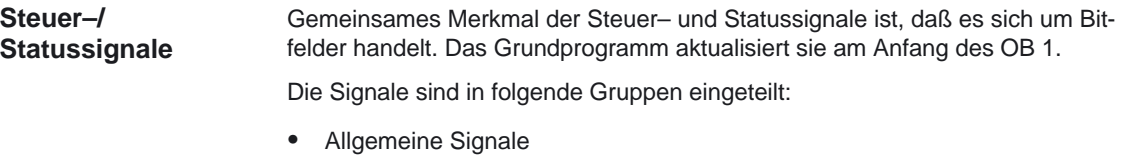

- -BAG–spezifische Signale wie z.B. Betriebsarten
- -Kanalspezifische Signale wie z.B. Programm– und Vorschub–Beeinflussung
- -Achs– und Spindel–spezifische Signale wie z.B. Vorschub–Sperre

# **Hilfs– und G–Funktionen**

Die Hilfs– und G–Funktionen weisen folgende Merkmale auf:

- sie werden jeweils satzsynchron zur PLC übertragen (bezogen auf einen Teileprogrammsatz),
- die Übergabe erfolgt quittungsgesteuert,
- die Quittungszeiten beeinflussen unmittelbar die Satzausführungszeit von NC–Sätzen mit quittierungspflichtigen Hilfsfunktionen.

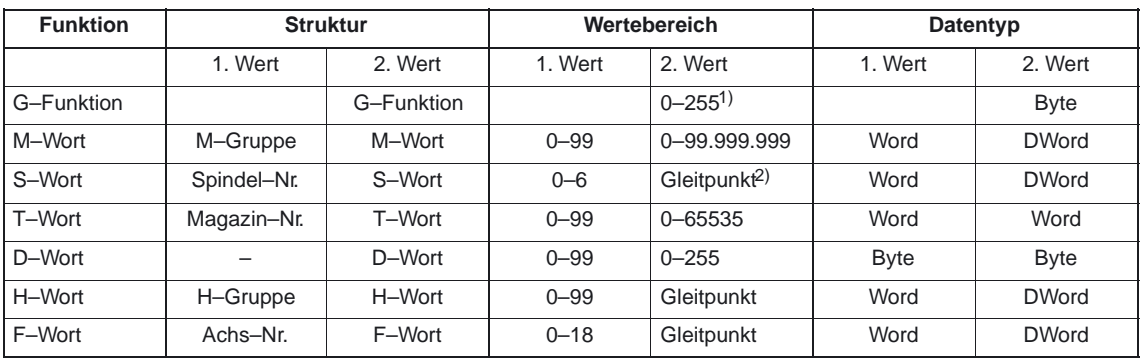

Der Wertebereich ist in folgender Tabelle dargestellt:

Über den Hilfs–/G–Funktionsverteiler werden die vom NCK übergebenen M–, S–, T–, H–, D–, F–Werte zusammen mit den zugehörigen Änderungssignalen auf die Nahtstelle **KANAL–DB** (siehe Dokumentation Listen der SINUMERIK 840D, 810D, FM–NC) ausgegeben. Dabei werden jeweils die beiden Werte der Hilfsfunktion in die entsprechenden Datenworte übertragen. Das dazugehörende Änderungssignal wird für einen PLC–Zyklus auf 1 aktiv geschaltet. Mit dem Rücksetzen des Änderungssignals erfolgt die Quittierung an den NCK. Die Quittierung von schnellen Hilfsfunktionen erfolgt gleich nachdem das Grundprogramm die Hilfsfunktion erkannt hat durch das Grundprogramm.

Zusätzlich zur Verteilung der Hilfs– und G–Funktionen erfolgt für ausgewählte Signale eine weitere Aufbereitung wie im folgenden ausgeführt.

#### Mit M–Funktionen können sowohl Schaltbefehle als auch Festpunkt–Werte übergeben werden. Für die Standard–M–Funktionen (Bereich M00 – 99) werden ausdecodierte dynamische Signale auf die Nahtstelle **KANAL–DB** ausgegeben (Signaldauer = 1 Zykluszeit). **M–Decoder**

<sup>1)</sup> relative Nummer, die je G-Gruppe übergeben wird<br>2) entsprechend STEP 7-Format (24 Bit Mantisse, 8

<sup>2)</sup> entsprechend STEP 7–Format (24 Bit Mantisse, 8 Bit Exponent)

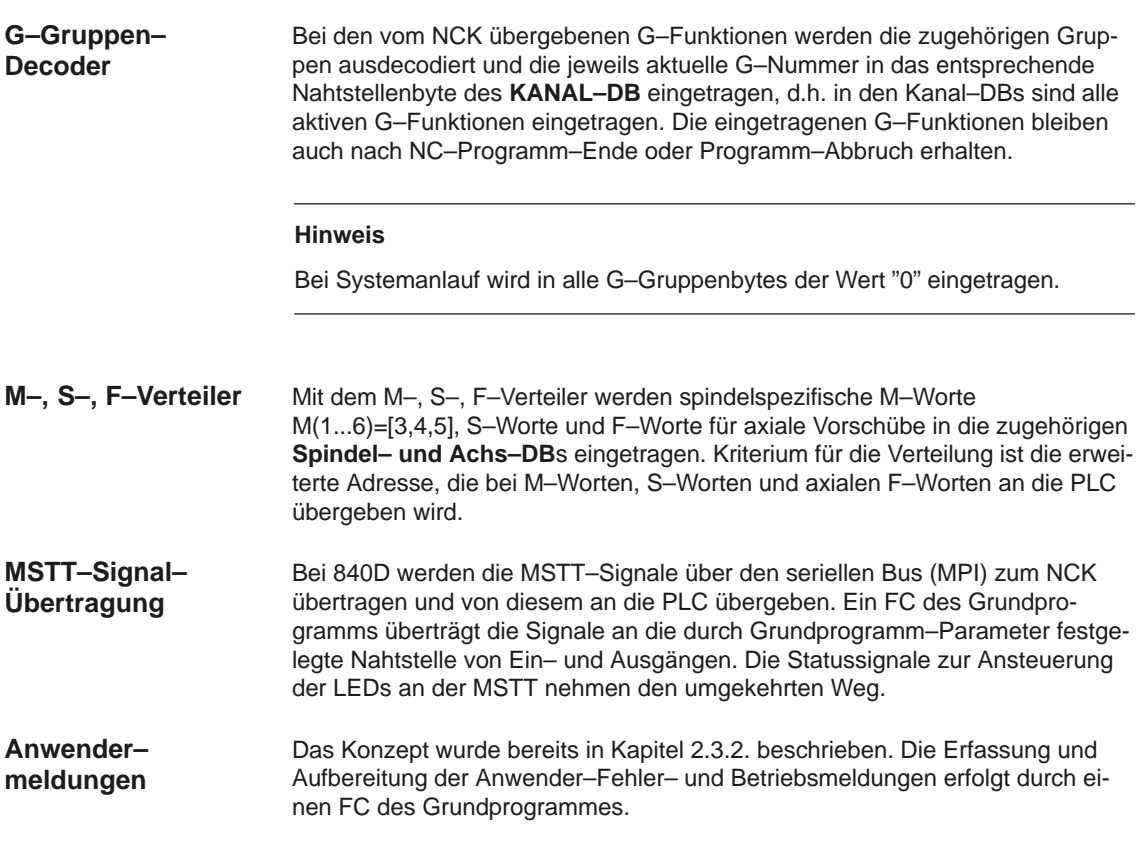

# **2.7.3 Zeitalarm Bearbeitung (OB 35)**

Für die Zeitalarmbearbeitung ist der **OB 35** vom Anwender zu programmieren. Das Zeitraster des **OB 35** ist im Standard auf 100 ms eingestellt. Durch das STEP7–Tool "S7–Konfiguration" kann jedoch ein anderes Zeitraster gewählt werden. Allerdings darf eine Zeiteinstellung des OB 35 nicht kleiner als etwa 15 ms ohne zusätzliche Maßnahmen verwendet werden, da es sonst zum Stop der PLC–CPU kommt. Der Stop wird verursacht durch das Lesen der Systemzustandsliste (SZL) des MMC bei dessen Hochlauf. Dieses Lesen bedeutet eine Blockierung der Ablaufebenen–Steuerung (AES) für ca. 8 bis 12 ms. Dadurch wird der OB 35 bei kleineren Zeiteinstellungen nicht mehr korrekt bearbeitet. Sind jedoch kleinere Zeiteinstellungen für den OB 35 notwendig, dann kann durch die Programmierung des OB 80 mit mindestens dem Programmbefehl "BE" der Stop verhindert werden. **Allgemeines**

# **2.7.4 Prozessalarm Bearbeitung (OB40)**

Ein Prozessalarm **OB40** (Interrupt) kann z.B. durch entsprechend projektierte Peripherie oder durch bestimmte NC–Funktionen (siehe auch Kapitel 4.12 Beschreibung des FC 3) ausgelöst werden. Wegen der unterschiedlichen Herkunft des Interrupts muß das PLC–Anwenderprogramm im OB 40 zuerst die Interruptursache interpretieren. Die Interruptursache ist in den Lokaldaten des OB 40 enthalten (siehe hierzu auch SIMATIC STEP7 Beschreibung oder Online–Help von STEP7). **Allgemeines**

# **2.7.5 Verhalten bei NC–Ausfall**

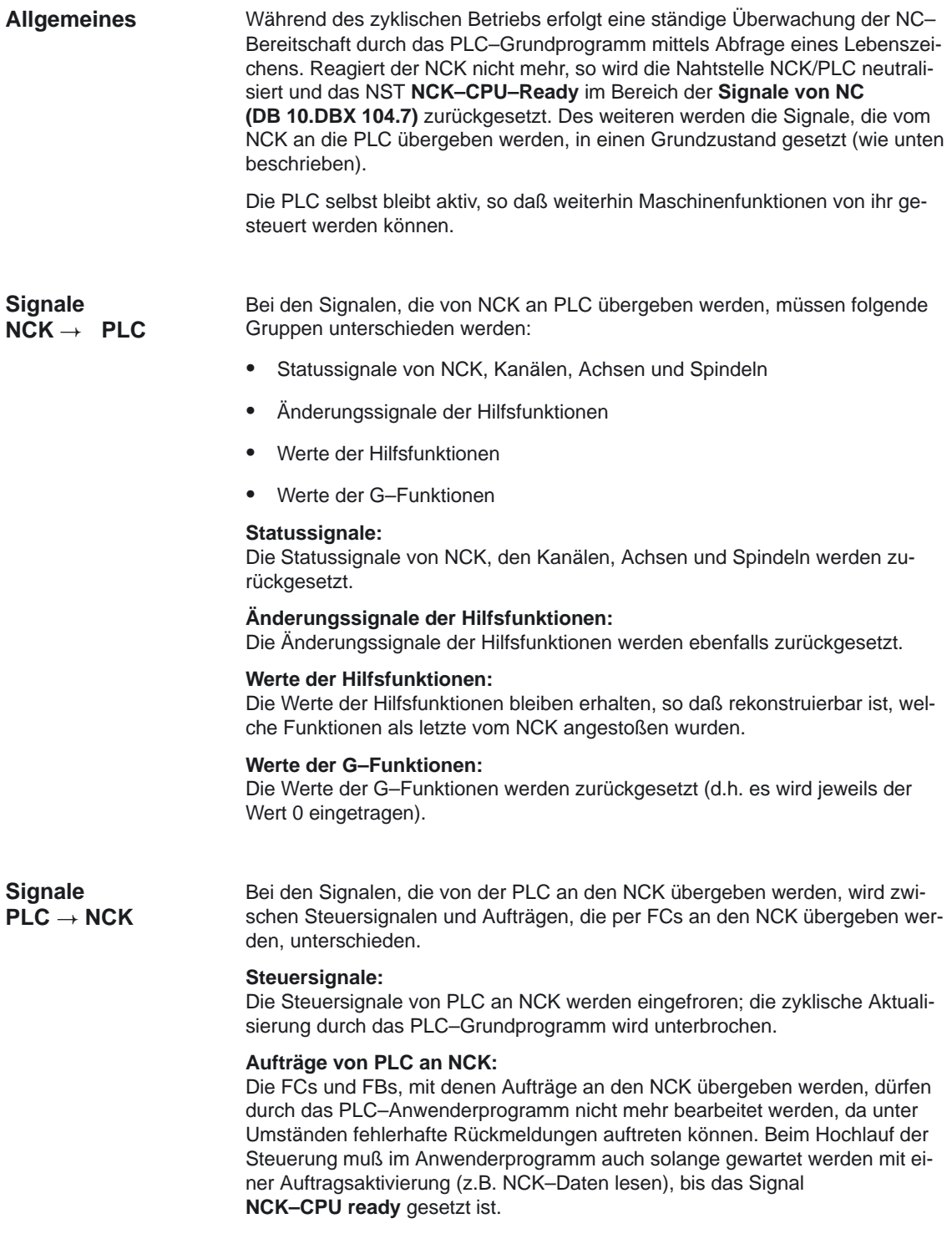

# **2.7.6 Funktionen des Grundprogramms mit Aufruf vom Anwenderprogramm**

## **Allgemeines**

Zusätzlich zu den Modulen des Grundprogramms, die am Anfang vom OB 1, 40 und 100 aufzurufen sind, werden Funktionen bereitgestellt, die an geeigneter Stelle im Anwenderprogramm aufgerufen und parametriert werden müssen. Mit diesen Funktionen können z. B. folgende Aufträge von PLC an den NCK übergeben werden:

- -Verfahren von konkurrierenden Achsen (FC 15, FC 16),
- -Starten asynchroner Unterprogramme (ASUPs) (FC 9),
- -Anwahl von NC–Programmen und NC–Sätzen (FB 4),
- -Steuern der Spindel (FC 18),
- -Lesen/Schreiben von Variablen (FB 2, FB 3).

### **Hinweis**

Hier soll ein Hinweis gegeben werden, die die spätere Kontrolle und Diagnose eines Funktionsaufrufs (FCs, FBs des Grundprogramms) erleichtern. Hierbei handelt es sich um FCs, FBs, die über einen Anstoß gesteuert werden (z. B. über Parameter Req, Start, ...) und die als Ausgangsparameter eine Ausführungsquittierung liefern (z. B. über Parameter Done, NDR, Error, ...). Es sollte eine von anderen Signalen zusammengefasste Variable gesetzt werden, die den Anstoß für den Funktionsaufruf herbeiführen. Das Rücksetzen der Startbedingungen darf nur von den Parametern Done, NDR, Error abgeleitet werden. Dieses Steuerwerk kann entweder vor oder hinter den Funktionsaufruf plaziert werden. Wenn das Steuerwerk hinter dem Aufruf plaziert ist, können die Ausgangsvariablen als lokale Variablen definiert sein (Vorteil: Reduzierung der globalen Variablen Merker, Datenvariable und zeitliche Vorteile gegenüber Datenvariable). Der Anstoßparameter muß eine globale Variable sein (z.B. Merker, Datenvariable). Im OB 100 sind vom Anwenderprogramm noch aktivierte Aufträge (Parameter

Req, Start, ... := TRUE) bei den genannten Parametern auf Null zu setzen. Durch ein Aus– und Wiedereinschalten kann ein Zustand mit noch aktivierten Aufträgen entstehen.

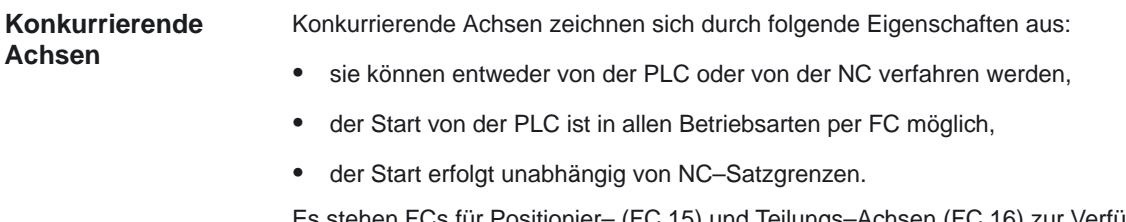

Es stehen FCs für Positionier– (FC 15) und Teilungs–Achsen (FC 16) zur Verfügung.

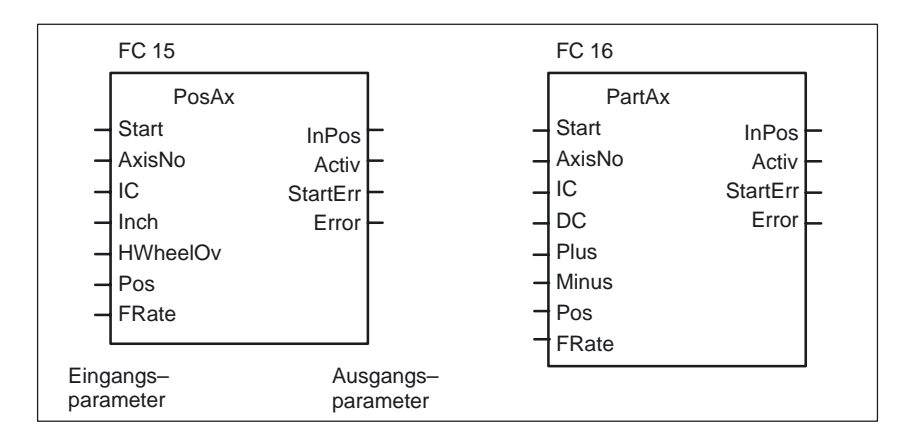

#### **ASUPs**

Mit Asynchronen Unterprogrammen (ASUPs) können beliebige Funktionen in der NC ausgelöst werden. Vorraussetzung dafür, daß ein ASUP von der PLC aus gestartet werden kann, ist dessen Existenz und Vorbereitung vom NC–Programm bzw. durch FB 4 PI–Dienste (ASUP). ASUPs können nur in MDA oder Automatic bei **laufendem** Teileprogramm gestartet werden.

Ein derart vorbereitetes ASUP kann von der PLC zu einem beliebigen Zeitpunkt gestartet werden. Das in dem betreffenden Kanal laufende NC–Programm wird durch das ASUP unterbrochen. Der Start eines ASUPs erfolgt durch den FC 9.

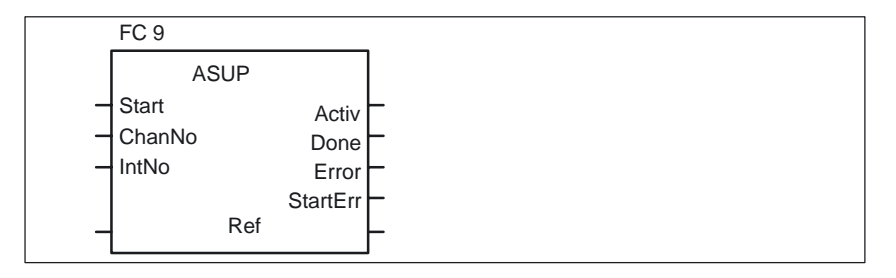

#### **Hinweis**

Ist ein ASUP noch nicht von einem NC–Programm oder vom FB 4 (ASUP) vorbereitet worden (z.B. keine Interrupt–Nr. vergeben), wird Start–Fehler gemeldet.

#### **NC–Variable lesen/schreiben**

Mit dem FB GET können Variable des NCK gelesen und mit dem FB PUT können Werte in NCK–Variable eingetragen werden. Die NCK–Variablen werden über Bezeichner an den Eingängen Addr1 bis Addr8 adressiert. Die Bezeichner (Symbole) zeigen auf Adressangaben, die in einem globalen DB hinterlegt sein müssen. Zur Erzeugung dieses DBs wird zusammen mit dem Grundprogramm eine PC–Software (NC–Var–Selector) ausgeliefert, mit der aus einer ebenfalls mitgelieferten Tabelle die gewünschten Variablen selektiert werden können. Die selektierten Variablen werden zunächst in einer zweiten, projektabhängigen Liste gesammelt. Mit dem Kommando **DB erzeugen** wird ein \*.AWL–File erzeugt, der in die Programmdatei für die betreffende Maschine einzubinden und mit dem Maschinenprogramm zusammen zu compilieren ist (siehe auch Kapitel 3.2).

Es können 1 bis 8 Werte mit einem Lese– oder Schreibauftrag gelesen bzw. beschrieben werden. Die Werte werden – wenn notwendig – konvertiert (z.B. werden die NCK–Gleitpunktwerte (64 Bit) in das PLC–Format (32 Bit mit 24 Bit Mantisse und 8 Bit Exponent) gewandelt und umgekehrt). Durch die Wandlung von 64 Bit auf 32 Bit REAL geht Genauigkeit verloren. Die max. Genauigkeit der 32 Bit REAL Zahlen liegt etwa bei 10 hoch 7.

Eine Beschreibung von FB 2 und FB 3 ist im Kapitel 4 dieser Dokumentation zu finden.

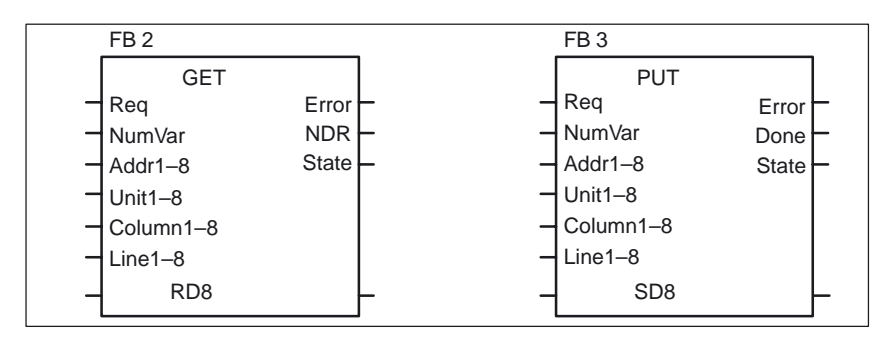

# **2.7.7 Symbolische Programmierung des Anwenderprogramms mit Nahtstellen–DB**

### **Allgemeines**

#### **Hinweis**

Ab der Grundprogramm–Version 3.2 werden auf der Lieferdiskette des Grundprogrammes die Dateien NST\_UDT.AWL und TM\_UDT.AWL mitgeliefert.

In dem CPU–Programm des Grundprogramms sind die compilierten UDT–Bausteine aus diesen beiden Dateien abgelegt.

Ein UDT ist ein vom Anwender definierter Datentyp, der z.B. einem Datenbaustein zugeordnet werden kann, der in der CPU erzeugt wurde.

In diesen UDT–Bausteinen sind symbolische Namen nahezu aller Nahtstellensignale definiert.

Verwendet werden die UDT–Nummern 2, 10, 11, 19, 21, 31, 71, 72, 73.

Folgende Zuordnung ist hierbei getroffen worden:

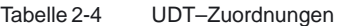

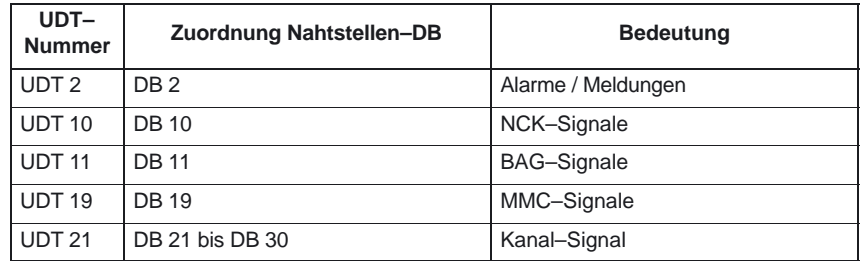

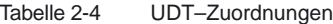

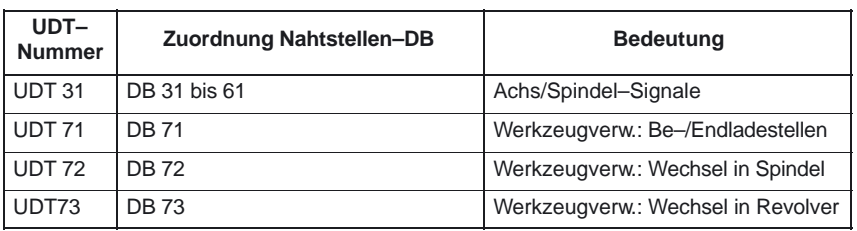

Für eine symbolische Programmierung der Nahtstellensignale müssen zuerst

die Datenbausteine der Nahtstelle mit dem Symboleditor symbolisch zugeordnet werden.

Hierzu wird z.B. das Symbol "AchseX" dem Operand DB31 mit dem Datentyp UDT 31 in der Symboldatei zugeordnet.

Nach dieser Eingabe kann die Programmierung des STEP 7 Programms für diese Nahtstelle symbolisch erfolgen.

#### **Hinweis**

Bisher erstellte Programme, die mit diesen Nahtstellen–DBs arbeiten, können auch in diese symbolische Form umgesetzt werden.

Hierzu ist allerdings im bisher erstellten Programm eine voll qualifizierte Anweisung beim Datenzugriff notwendig (z.B."U DB31.DBX 60.0", dieser Befehl wird umgesetzt in "AchseX.E\_SpKA" bei Einschaltung der Symbolik im Editor).

#### **Beschreibung**

In den beiden AWL-Dateien NST\_UDT.AWL und TM\_UDT.AWL sind abgekürzte symbolische Namen der Nahtstellensignale definiert.

Um den Bezug auf die Namen der Nahtstellensignale herzustellen, ist hinter jedem Signal der Name im Kommentar mit aufgeführt.

Über den STEP 7–Editor können beim Aufschlagen des UDT–Bausteins die symbolischen Namen, Kommentare und Absolutadressen sichtbar gemacht werden.

#### **Hinweis**

Die nicht verwendeten Bits und Bytes werden z. B. mit der Bezeichnung

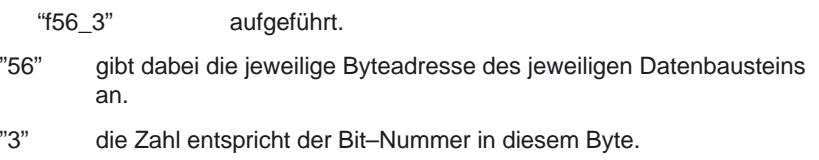

Ab SW 4.4 stehen englischsprachige Versionen der Nahtstellen UDT unter NST\_UDTB.AWL und TM\_UDTB.AWL zur Verfügung. In zukünftigen Versionen werden nur noch die englischsprachigen Versionen weiter entwickelt. Folgende Vorgehensweise ist erforderlich, um die bisher verwendeten deutschsprachigen

Symbole in englischsprachige umzusetzen: Wenn ohne Quellen gearbeitet wird, ist nur ein Übersetzen der Bausteine

NST\_UDTB.AWL und TM\_UDTB.AWL erforderlich. Anschließend sind die neuen Symbole direkt sichtbar.

Bei einem Arbeiten mit Quellen müssen die Quellen zuerst mit den bisherigen UDTs (NST\_UDT.AWL und TM\_UDT.AWL) compiliert werden. Danach ist die Übersetzung von NST\_UDTB.AWL und TM\_UDTB.AWL erforderlich. Nach diesem Schritt ist die Rückübersetzung in Quellen nach dem bisherigen Quellschema wieder erforderlich. Damit ist dauerhaft die Umsetzung auf englischsprachige Nahtstellensymbole erfolgt.

# **2.7.8 M–Dekodierung nach Liste**

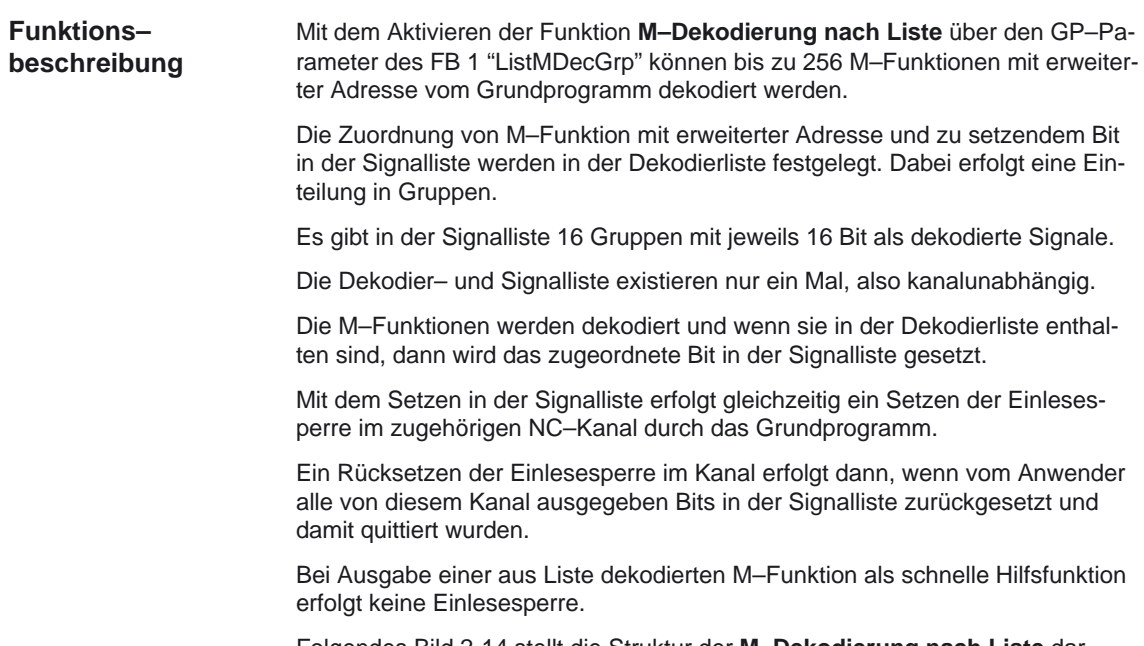

Folgendes Bild 2-14 stellt die Struktur der **M–Dekodierung nach Liste** dar.

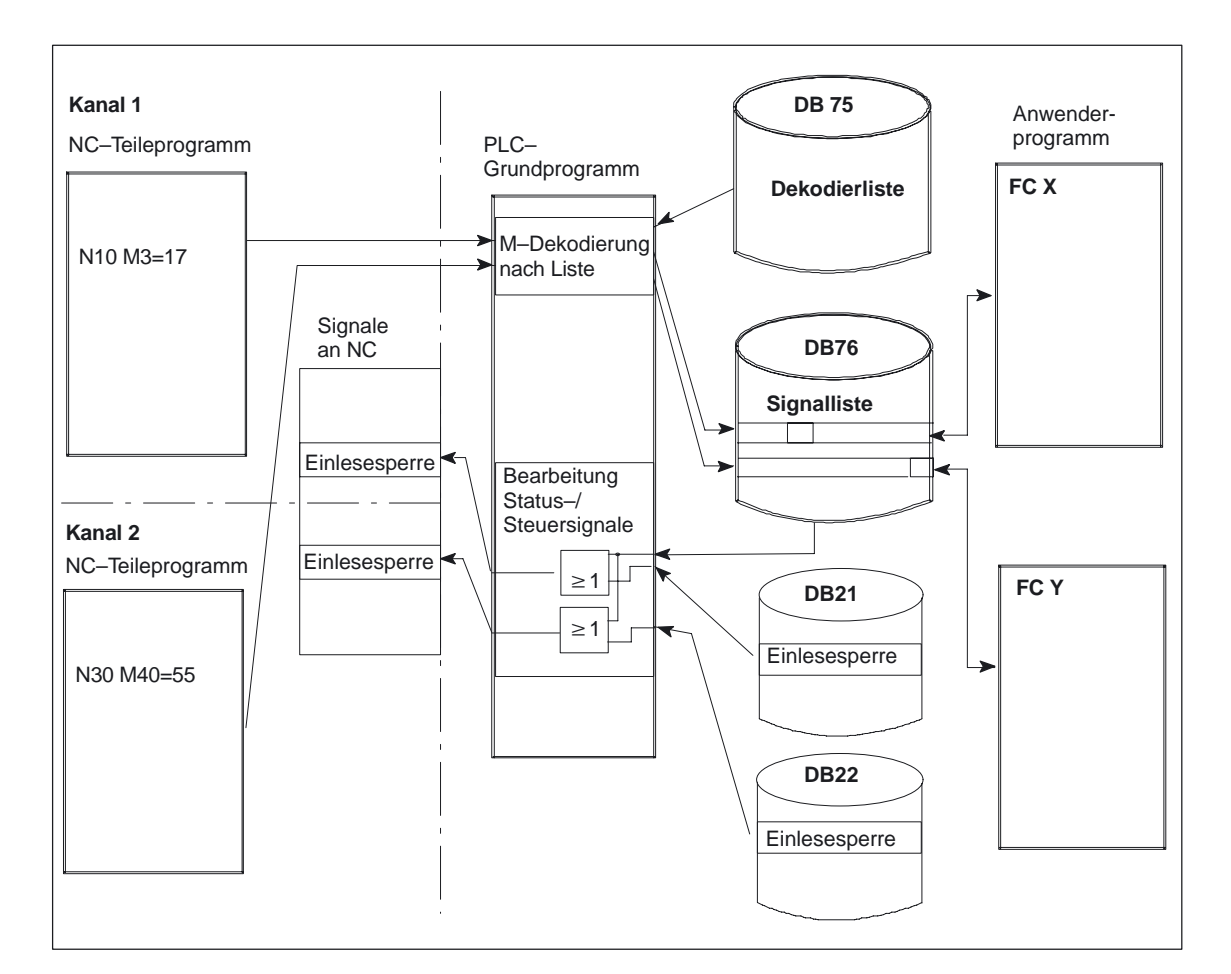

Bild 2-14 M–Dekodierung nach Liste

Für jede zu dekodierende Gruppe von M–Funktionen muß ein Eintrag in der Dekodierliste DB 75 enthalten sein. Höchstens 16 Gruppen können gebildet werden. In jeder Gruppe steht in der Liste der dekodierten Signale 16 Bit zur Verfügung. Die Zuordnung von M–Funktion mit erweiterter Adresse und zu setzendem Bit in der Signalliste wird über erste und letzte M–Funktion in der Dekodierliste angegeben. Dabei wird die Bitadresse entsprechend von der ersten M–Funktion ("MFirstAdr") bis zur letzten M–Funktion ("MLastAdr") von Bit 0 bis maximal Bit 15 für jede Gruppe gebildet. Jeder Eintrag in der Dekodierliste besteht aus 3 Parametern, die jeweils einer Gruppe zugeordnet sind. **Aufbau der Dekodierliste**

> Die Quelldatei für die Dekodierliste (MDECLIST:AWL) wird mit dem Grundprogramm ausgeliefert.

# PLC–Grundprogramm (P3)

Tabelle 2-5 Zuordnung der Gruppen

| Gruppe   | <b>Erweiterte</b><br>M-Adresse | erste M-Adresse in<br>Gruppe | letzte M-Adresse in<br>Gruppe |
|----------|--------------------------------|------------------------------|-------------------------------|
|          | MSigGrp[1].MExtAdr             | MSigGrp[1].MFirstAdr         | MSigGrp[1].MLastAdr           |
| 2        | MSigGrp[2].MExtAdr             | MSigGrp[2].MFirstAdr         | MSigGrp[2].MLastAdr           |
| $\cdots$ | $\cdots$                       | $\cdots$                     | $\cdots$                      |
| 16       | MSigGrp[16].MExtAdr            | MSigGrp[16].MFirstAdr        | MSigGrp[16].MLastAdr          |

Tabelle 2-6 Typ und Wertebereich für die Signale

| Signal           | Typ | Wertbereich      | <b>Bemerkung</b>              |
|------------------|-----|------------------|-------------------------------|
| MExtAdr          | Int | 0 bis 99         | Erweiterte M-Adresse          |
| MFirstAdr   DInt |     | 0 bis 99.999.999 | erste M-Adresse in<br>Gruppe  |
| MLastAdr   Dint  |     | 0 bis 99.999.999 | letzte M-Adresse in<br>Gruppe |

# **Beispiel**

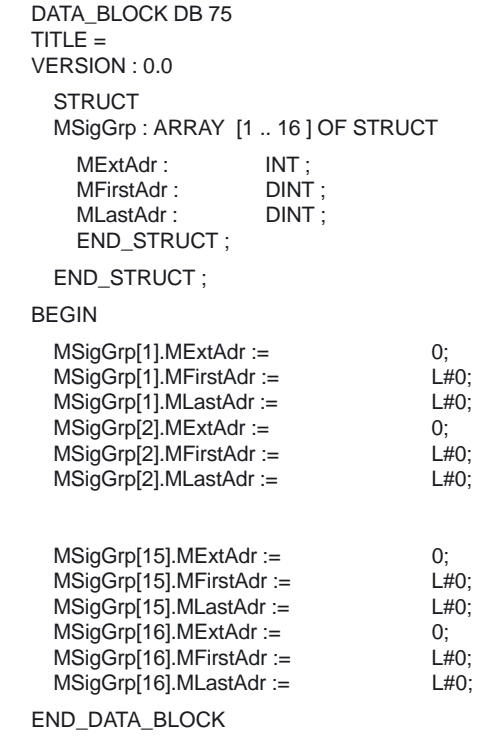

# **Signalliste**

Der Datenbaustein DB76 wird bei Aktivierung der Funktion vom Grundprogramm eingerichtet.

Für ein nach Liste dekodiertes M–Signal wird im DB 76 in der entsprechenden Gruppe ein Bit gesetzt.

Gleichzeitig erfolgt in dem Kanal, in dem die M–Fkt ausgegeben wurde, die Beeinflussung der Einlesesperre, wie oben beschrieben.

Die Anzahl der auszuwertenden Gruppen wird im Grundprogramm Parameter ListMGDecGrp angegeben (siehe auch Beschreibung FB1). **Aktivierung der Funktion**

Die Dekodierung wird aktiviert, wenn dieser Wert zwischen 1 und 16 liegt.

Vor Aktivierung der Funktion müssen die Dekodierliste DB75 in das AG übertragen und ein Neustart durchgeführt werden.

# **Beispiel**

Folgende Tabelle 2-7 enthält die Parameter für das nachfolgende Programmierbeispiel:

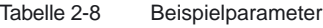

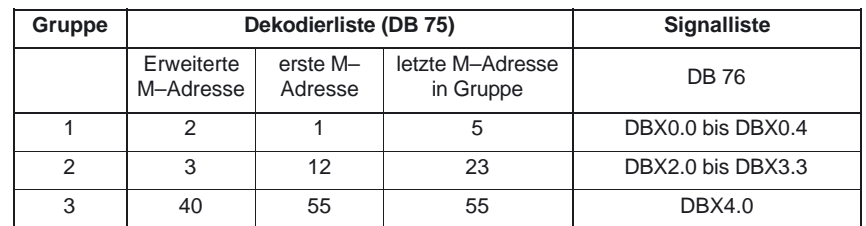

DATA\_BLOCK DB 75

 $TITLE =$ VERSION : 0.0

**STRUCT** 

MSigGrp : ARRAY [1 .. 16 ] OF STRUCT

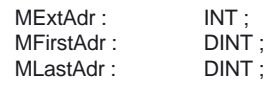

END\_STRUCT ;

END\_STRUCT ;

BEGIN

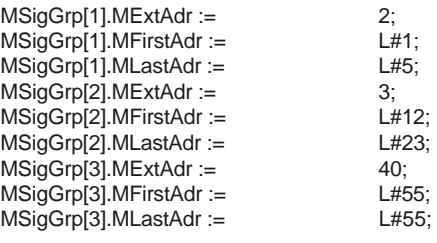

END\_DATA\_BLOCK

# **2.7.9 PLC–Maschinendaten**

### **Allgemeines**

Es besteht für den Anwender die Möglichkeit PLC–spezifische Maschinendaten in der NC zu speichern. Diese Maschinendaten können im Hochlauf der PLC (OB100) vom Anwender verarbeitet werden. Dadurch können z.B. Anwender– Optionen, Maschinenausbaustufen, Maschinenkonfiguration, etc. realisiert werden.

Die Nahtstelle zum Lesen dieser Daten liegt im DB20. Der DB20 wird aber nur bei Verwendung der Anwender–Maschinendaten, d.h. Summe aus den GP–Parametern UDInt, UDHex und UDReal ist größer NULL, vom Grundprogramm im Hochlauf angelegt. Die Größe der einzelnen Bereiche, und damit auch die Gesamtlänge des DB20, wird durch die PLC–Maschinendaten (in den allgemeinen Maschinendaten: MAXNUM\_USER\_DATA\_INT, MAXNUM\_USER\_DATA\_HEX, MAXNUM\_USER\_DATA\_FLOAT) eingestellt und dem Anwender in den GP–Parameter: UDInt, UDHex und UDReal angegeben. Die Datenablage im DB20 erfolgt durch das GP bündig in der Reihenfolge : Integer–MD, Hexa–Felder–MD, Real–MD.

Die Integer– und Realwerte werden im S7–Format im DB20 abgelegt. Die Hexa–Daten werden in der Reihenfolge der Eingabe (Nutzung als Bitfelder) im DB20 gespeichert.

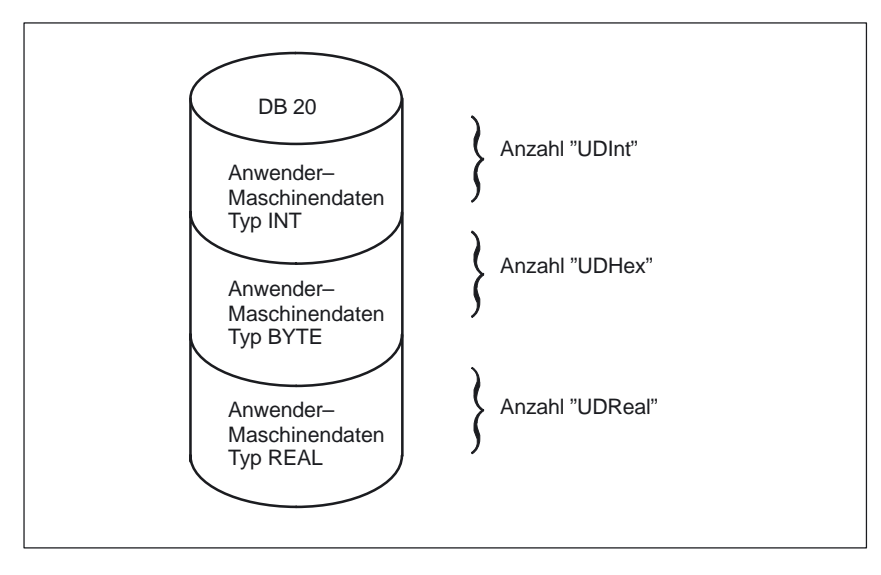

#### Bild 2-15 DB 20

#### **Hinweis**

Soll die Anzahl der genutzten PLC–Maschinendaten später erhöht werden, ist es notwendig, den DB20 vorher zu löschen. Damit solche Erweiterungen keine Auswirkungen auf das bestehende Anwenderprogramm haben, sollten die Zugriffe auf die Daten im DB20 möglichst symbolisch erfolgen, z.B. über eine Strukturbeschreibung im UDT.

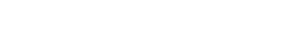

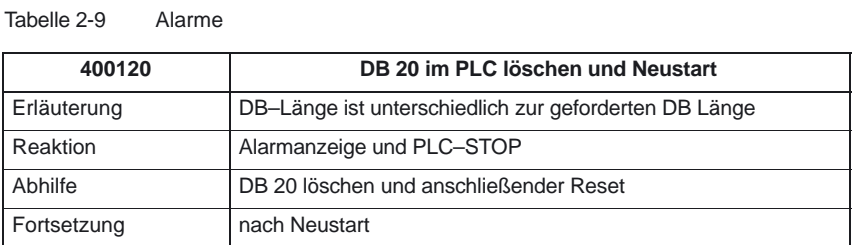

# **Beispiel**

Für das Projekt im Beispiel werden 4 Integer–Werte, 2 HexaFelder mit Bitinformationen und 1Real–Wert benötigt.

Maschinendaten :

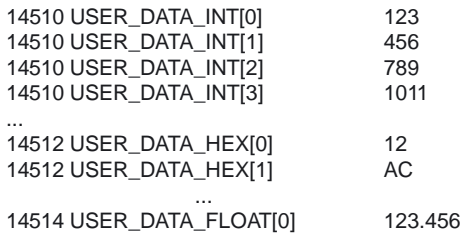

GP–Parameter (OB100):

Call fb 1, db 7(

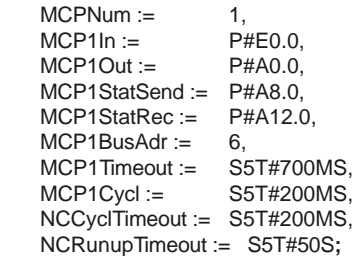

GP–Parameter (zur Laufzeit abfragen):

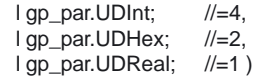

PLC–Grundprogramm (P3)

### 2.7 Struktur und Funktionen des Grundprogramms

Im Hochlauf der PLC wurde der DB20 mit einer Länge von 28 Byte erstellt:

DB 20

Tabelle 2-10 DB 20

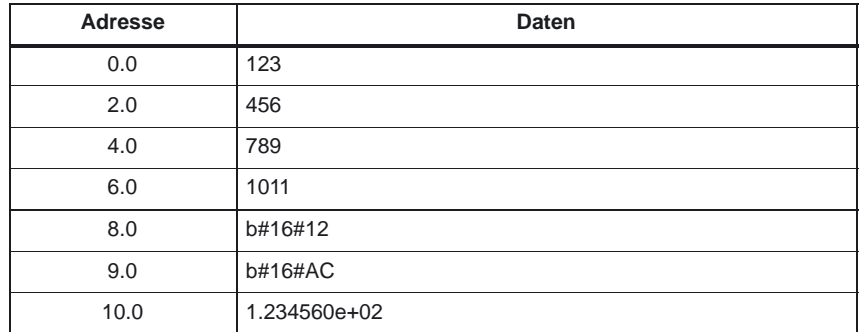

Die Struktur der genutzen Maschinendaten wird in einem UDT angegeben:

TYPE UDT 20

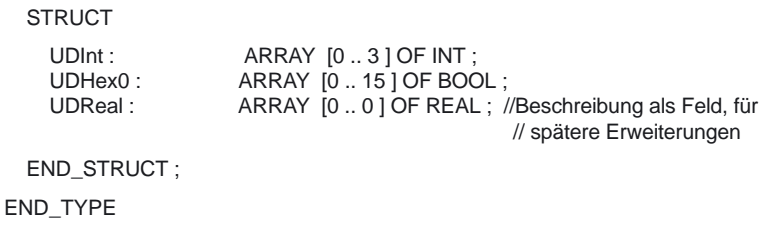

# **Hinweis**

ARRAY OF BOOL werden immer an geradzahligen Adressen ausgerichtet. Deshalb ist in der Definition des UDT generell ein Array–Bereich von 0 bis 15 zu wählen bzw. alle Boolschen Variablen sind einzeln aufzuführen.

Obwohl im Beispiel zunächst nur ein REAL–Wert genutzt wird, wurde für die Variable ein Feld (mit einem Element) angelegt. Dies sichert eine einfache Erweiterung zu einem späteren Zeitpunkt, ohne daß sich die symbolische Adresse ändert.

Für den symbolischen Zugriff erfolgt ein Eintrag in der Symbolliste:

# **Alarme**

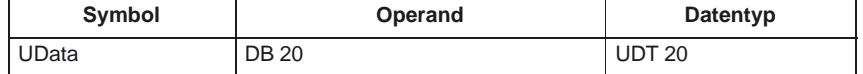

...

...

Zugriffe im Anwenderprogramm (nur symbolische Lesezugriffe dargestellt.):

- L "UData".UDInt[0]; L "UData".UDInt[1]; L "UData".UDInt[2]; L "UData".UDInt[3]; U "UData".UDHex0[0];<br>U "UData".UDHex0[1]; U "UData".UDHex0[1]; U "UData".UDHex0[2]; U "UData".UDHex0[3];<br>U "UData".UDHex0[4]: "UData".UDHex0[4]; U "UData".UDHex0[5];<br>U "UData".UDHex0[6]: U "UData".UDHex0[6];<br>U "UData".UDHex0[7]: U "UData".UDHex0[7]; ...
- U "UData".UDHex0[15];
- L "UData".UDReal[0];

# **2.7.10 Projektierbarkeit von Maschinensteuertafel, Bedienhandgerät**

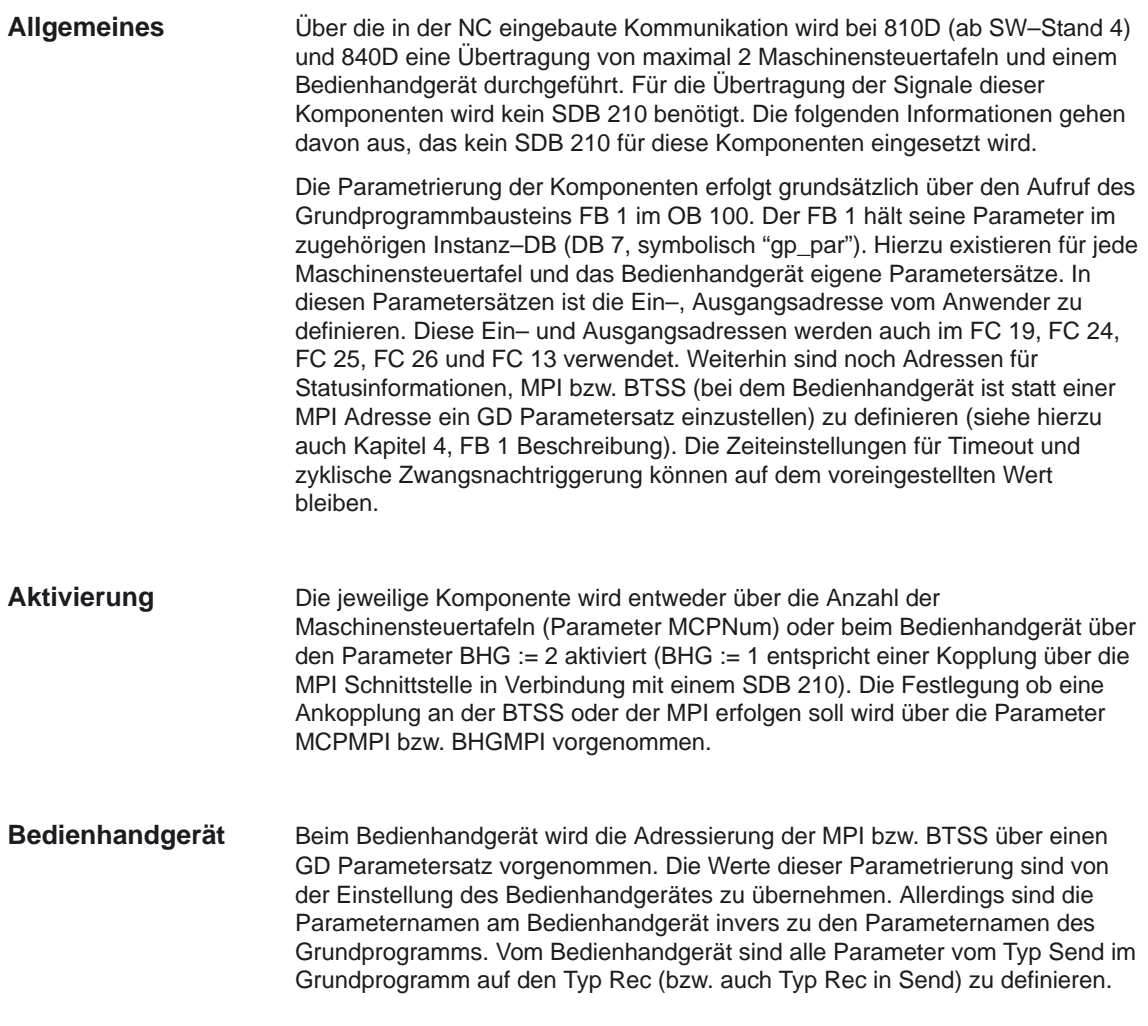

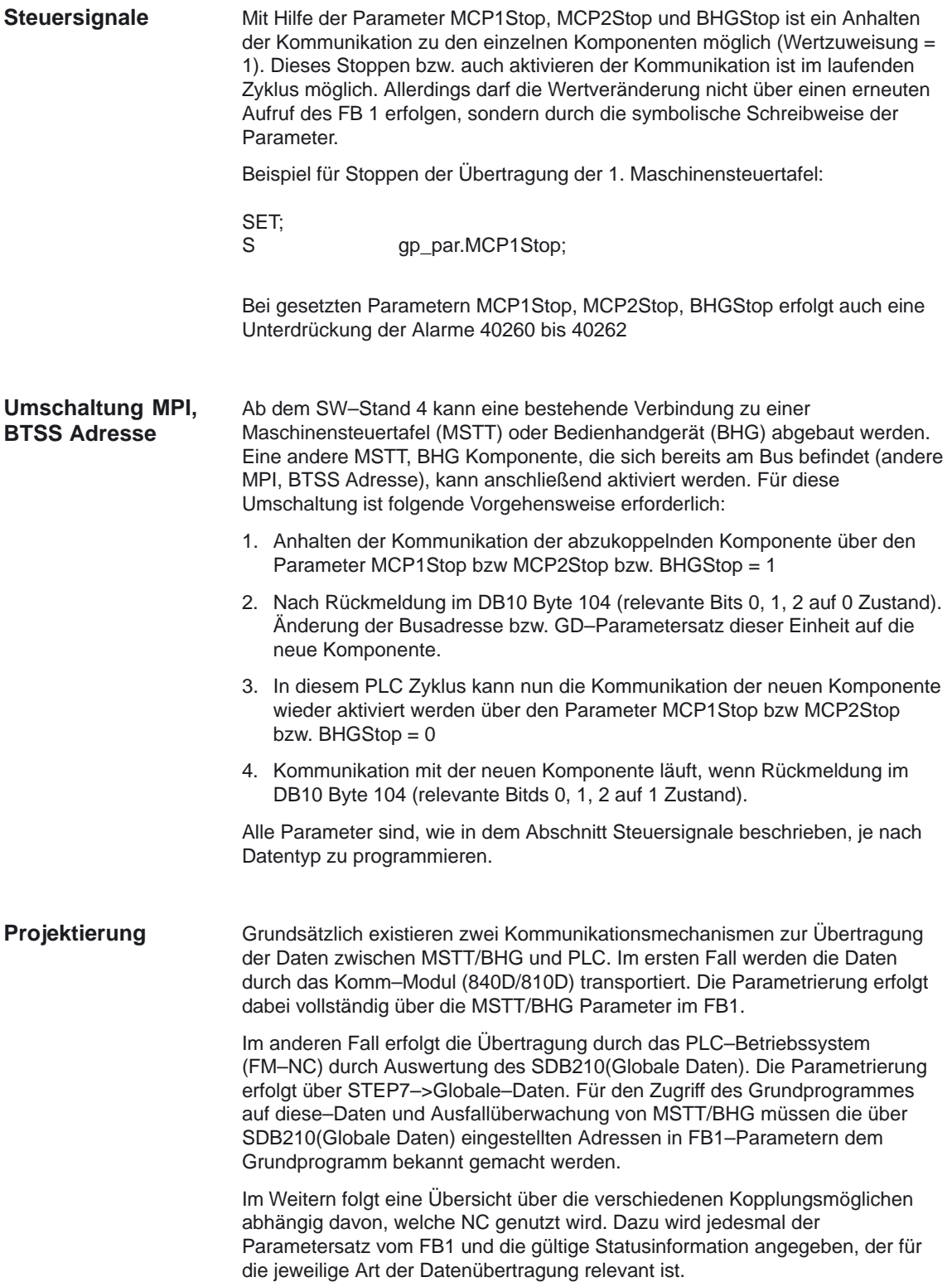

Wird ein Fehler aufgrund einer Zeitüberwachung erkannt, erfolgt ein Eintrag im Diagnosepuffer der PLC–CPU (Fehler 400260 bis 400262). In diesem Fall werden die Eingangssignale von der MSTT bzw. vom Bedienhandgerät (MCP1In/MCP2In bzw BHGIn) mit 0 initialisiert. Sollte eine Neusynchronisation zwischen PLC und MSTT/BHG möglich sein, wird die Kommunikation automatisch wieder aufgenommen und die Fehlermeldung vom GP gelöscht.

# **840D: BTSS/MPI–Ankoplung**

Kommunikation erfolgt vom PLC–GP aus über NCK und KOMM–Modul, d.h. auch bei Kopplung über MPI ist kein SDB210 erforderlich. Die Parametrierung erfolgt ueber die relevanten Parameter im FB1

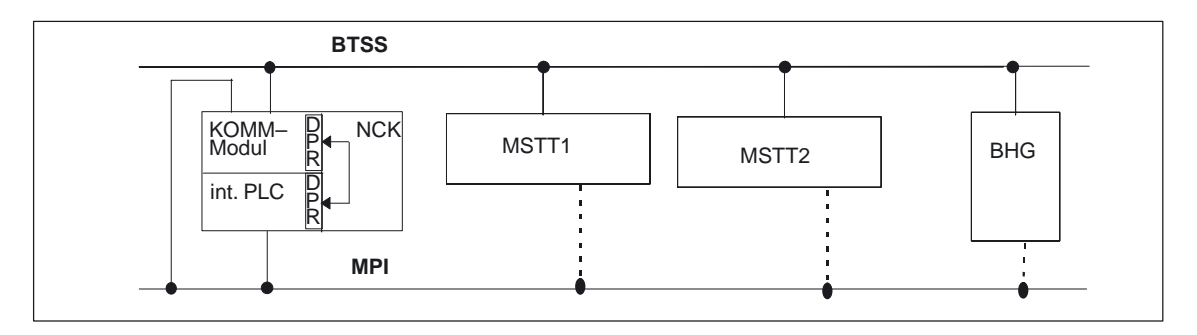

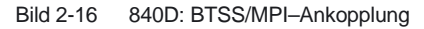

| <b>MSTT</b>                              |              | <b>BHG</b>                                  |
|------------------------------------------|--------------|---------------------------------------------|
| MCPNum=1 oder 2 (Anzahl MSTT)            |              | BHG=2 (Transfer über<br>Komm-Modul          |
| MCP1In                                   | MCP2In       | <b>BHGIn</b>                                |
| MCP1Out                                  | MCP2Out      | <b>BHGOut</b>                               |
| MCP1StatSend                             | MCP2StatSend | <b>BHGStatSend</b>                          |
| MCP1StatRec                              | MCP2StatRec  | <b>BHGStatRec</b>                           |
| MCP1BusAdr                               | MCP2BusAdr   | <b>BHGInLen</b>                             |
| MCP1Timeout                              | MCP2Timeout  | <b>BHGOutLen</b>                            |
| MCP1Cycl                                 | MCP2Cycl     | <b>BHGTimeout</b>                           |
| <b>MCPMPI = FALSE (BTSS), TRUE (MPI)</b> |              | <b>BHGCycl</b>                              |
| MCP1Stop                                 | MCP2Stop     | <b>BHGRecGDNo</b>                           |
|                                          |              | <b>BHGRecGBZNo</b>                          |
|                                          |              | <b>BHGRecObjNo</b>                          |
|                                          |              | <b>BHGSendGDNo</b>                          |
|                                          |              | <b>BHGSendGBZNo</b>                         |
|                                          |              | <b>BHGSendObjNo</b>                         |
|                                          |              | <b>BHGMPI = FALSE</b><br>(BTSS), TRUE (MPI) |
|                                          |              | <b>BHGStop</b>                              |

Tabelle 2-11 Relevante Parameter (FB1)

Tabelle 2-12 Statusinformationen

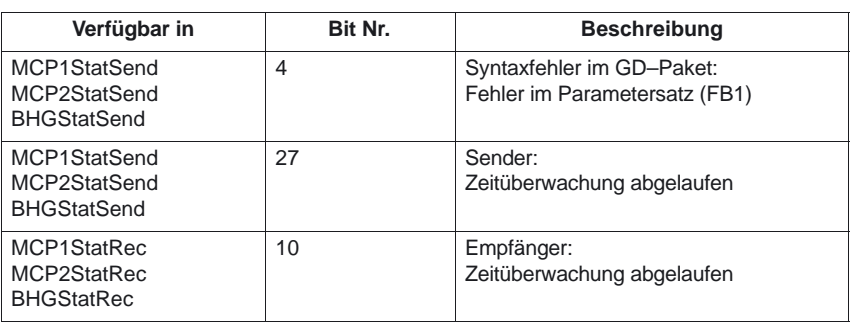

Außerdem wird für die Zeitüberwachungen (Bit 10 und Bit 27) ein Fehlereintrag im Diagnosepuffer der PLC generiert. Daraus entstehen am MMC die Fehlermeldungen:

- -400260: MSST 1 ausgefallen oder
- -400261: MSST 2 ausgefallen.
- $\bullet$ 400262: BHG ausgefallen.

Ein Ausfall von MSTT oder BHG wird (ab SW–Stand4) auch gleich nach dem Neustart erkannt, auch dann wenn noch keine Daten zwischen MSTT/BHG und PLC ausgetauscht wurden. Die Überwachungsfunktion wird aktiviert, sobald alle Komponenten nach dem Hochlauf "Ready" melden.

### **840D: MPI–Ankopplung für BHG (nicht fuer Neuentwicklung)**

Kommunikation für BHG durch PLC–Besy und Parametrierung über SDB210.

Kommunikation für die MSTT erfolgt vom PLC–GP aus über NCK und KOMM–Modul, wie oben beschrieben.

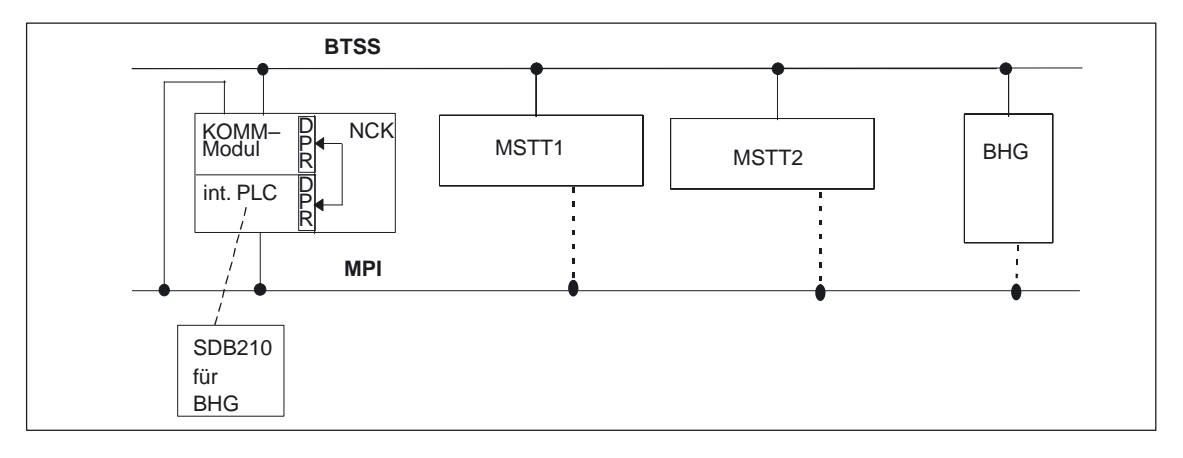

Bild 2-17 840D: MPI–Ankopplung für BHG

relevante Parameter (FB1):

Die Kommunikation zwischen PLC und BHG erfolgt durch Projektierung und anschließendes Laden des SDB210 (Globale Daten). Für den Zugriff des Grundprogrammes auf die BHG–Daten und Ausfallüberwachung des BHG müssen die über Globale Daten eingestellten Adressen in FB1–Parametern bekanntgemacht werden.

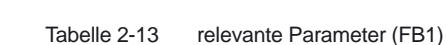

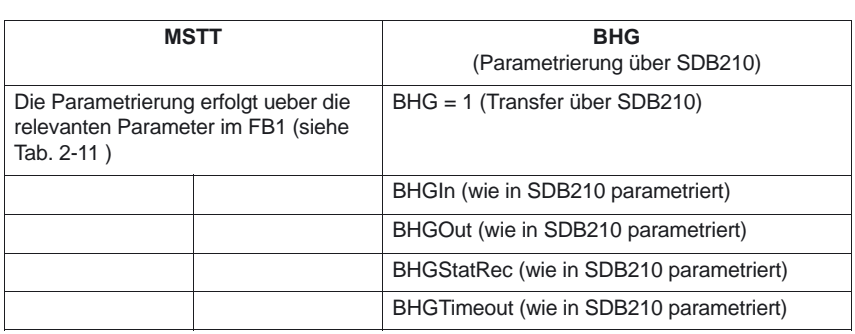

Tabelle 2-14 Statusinformationen (MCP1 und MCP2 siehe Tab. 2-12)

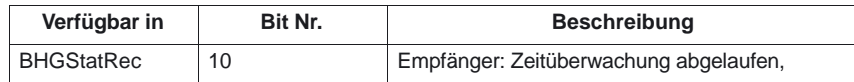

Außerdem wird für die Zeitüberwachung ein Fehlereintrag im Diagnosepuffer der PLC generiert. Daraus entstehen am MMC die Fehlermeldung:

• 400262: BHG ausgefallen.

Ein Ausfall vom BHG wird nur erkannt, wenn zuvor ein Datenaustausch zum BHG stattgefunden hat . Der erste Datenaustausch zum BHG aktiviert die Überwachungsfunktion.

### **MPI–Ankopplung** (ab SW 4)

Kommunikation erfolgt vom PLC–GP aus über NCK und KOMM–Modul, d.h. auch bei Kopplung über MPI ist kein SDB210 erforderlich. Die Parametrierung erfolgt ueber die relevanten Parameter im FB1.

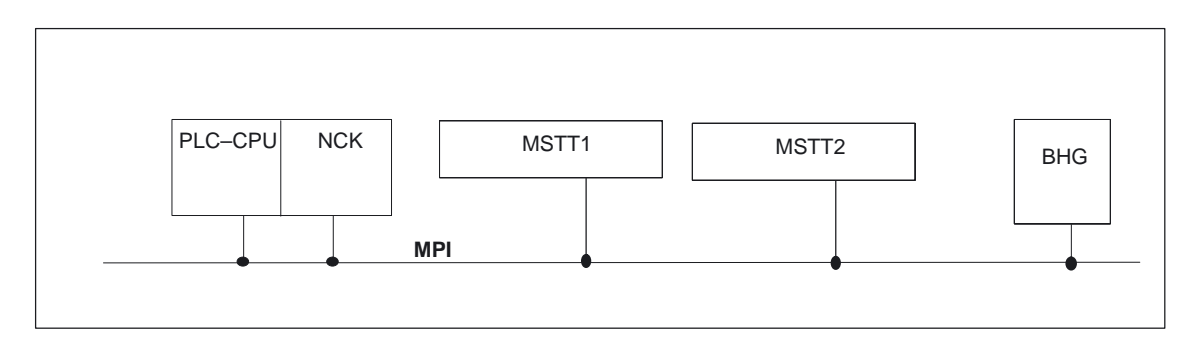

Bild 2-18 MPI–Ankopplung

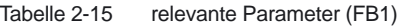

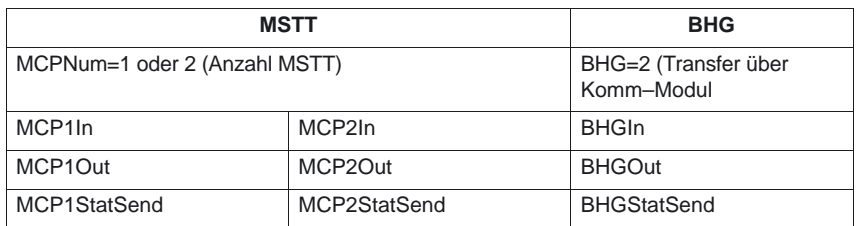

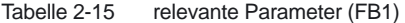

| <b>MSTT</b>           |             | <b>BHG</b>                 |
|-----------------------|-------------|----------------------------|
| MCP1StatRec           | MCP2StatRec | <b>BHGStatRec</b>          |
| MCP1BusAdr            | MCP2BusAdr  | <b>BHGInLen</b>            |
| MCP1Timeout           | MCP2Timeout | <b>BHGOutLen</b>           |
| MCP1Cycl              | MCP2Cycl    | <b>BHGTimeout</b>          |
| $MCPMPI = TRUE (MPI)$ |             | <b>BHGCycl</b>             |
| MCP1Stop              | MCP2Stop    | <b>BHGRecGDNo</b>          |
|                       |             | <b>BHGRecGBZNo</b>         |
|                       |             | <b>BHGRecObjNo</b>         |
|                       |             | <b>BHGSendGDNo</b>         |
|                       |             | <b>BHGSendGBZNo</b>        |
|                       |             | <b>BHGSendObjNo</b>        |
|                       |             | <b>BHGMPI = TRUE (MPI)</b> |
|                       |             | <b>BHGStop</b>             |

Tabelle 2-16 Statusinformationen

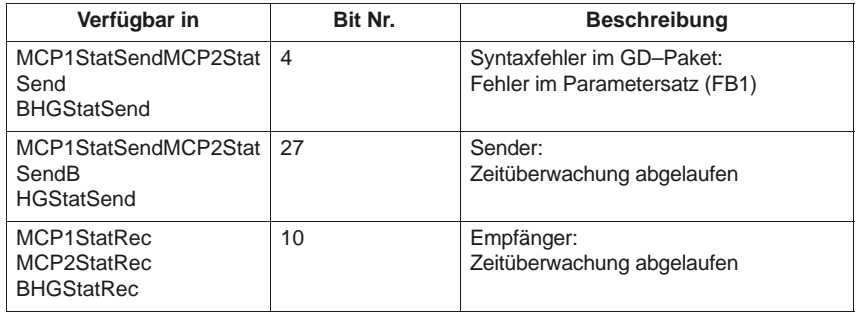

Außerdem wird für die Zeitüberwachungen (Bit 10 und Bit 27) ein Fehlereintrag im Diagnosepuffer der PLC generiert. Daraus entstehen am MMC die Fehlermeldungen:

- $\bullet$ 400260: MSST 1 ausgefallen oder
- $\bullet$ 400261: MSST 2 ausgefallen.
- $\bullet$ 400262: BHG ausgefallen.

Ein Ausfall von MSTT oder BHG wird (ab SW–Stand4) auch gleich nach dem Neustart erkannt, auch dann wenn noch keine Daten zwischen MSTT/BHG und PLC ausgetauscht wurden. Die Überwachungsfunktion wird aktiviert, sobald alle Komponenten nach dem Hochlauf "Ready" melden.

#### **FM–NC: MPI–Ankopplung und 810D (**vor SW–Stand 4**)**

Kommunikation für MSTT und BHG durch PLC–Besy und Parametrierung über SDB210.

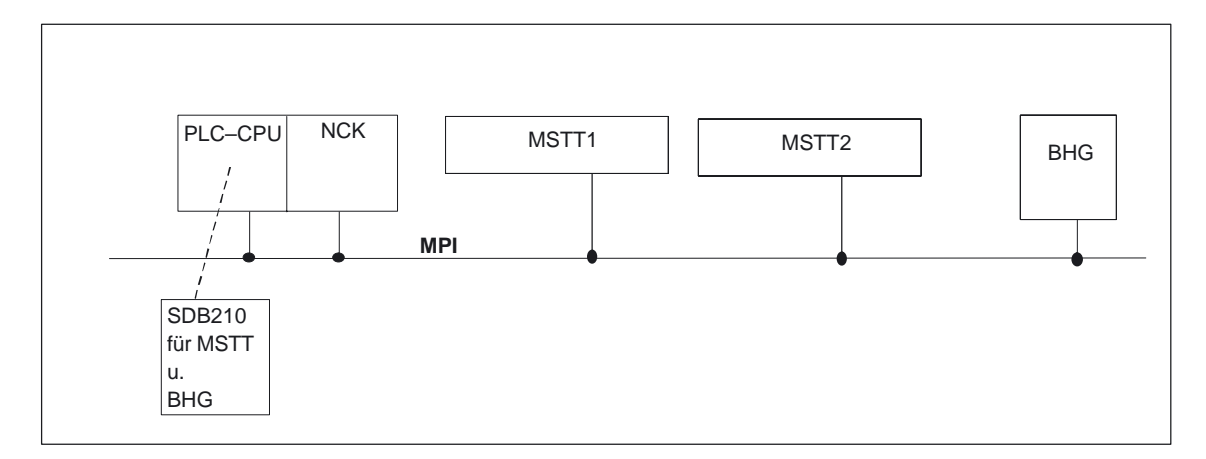

Bild 2-19 MPI–Ankopplung und 810D

Relevante Parameter (FB1):

Die Kommunikation zwischen PLC und BHG erfolgt durch Projektierung und anschließendes Laden des SDB210 (Globale Daten). Für den Zugriff des Grundprogrammes auf die BHG–Daten und Ausfallüberwachung des BHG müssen die über Globale Daten eingestellten Adressen in FB1–Parametern bekanntgemacht werden.

Tabelle 2-17 relevante Parameter (FB1), (alle Einträge wie im SDB210–Globale Daten parametriert)

| <b>MSTT</b>                   |             | <b>BHG</b>        |
|-------------------------------|-------------|-------------------|
| MCPNum=1 oder 2 (Anzahl MSTT) |             | BHG=1 (MPI)       |
| MCP1In                        | MCP2In      | <b>BHGIn</b>      |
| MCP1Out                       | MCP2Out     | <b>BHGOut</b>     |
| MCP1StatRec                   | MCP2StatRec | <b>BHGStatRec</b> |
| MCP1Timeout                   | MCP2Timeout | <b>BHGTimeout</b> |

Tabelle 2-18 Statusinformationen (MCP1 und MCP2 siehe Tab. 2-12)

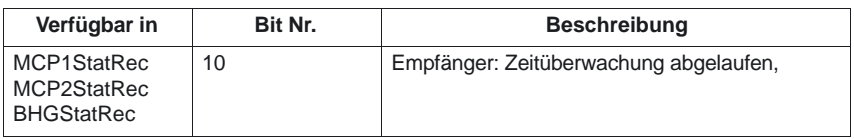

Außerdem wird für die Zeitüberwachung ein Fehlereintrag im Diagnosepuffer der PLC generiert. Daraus entstehen am MMC die Fehlermeldung:

- $\bullet$ 400260: MSST 1 ausgefallen oder
- -400261: MSST 2 ausgefallen.
- $\bullet$ 400262: BHG ausgefallen.

Ein Ausfall von MSTT/BHG wird nach dem Neustart nur erkannt, wenn zuvor ein Datenaustausch zu MSTT/BHG stattgefunden hat. Der erste Datenaustausch zu MSTT/BHG aktiviert die Überwachungsfunktion.

#### **Hinweis**

### **SDB210 im GP von FM–NC**

Im Projekt des ausgelieferten Grundprogrammes für die FM–NC ist ein SDB 210 bereits enthalten. Dieser Baustein ist fest parametriert und kann nur zur Ankopplung von einer MSTT genutzt werden. Die Busadresse der MSTT muß dabei auf "6" eingestellt werden. Die Busadresse 6 ist auch nur in Verbindung mit dem im GP integrierten SDB 210 nutzbar.

Soll eine weitere MSTT/BHG angeschlossen werden oder kann diese Busadresse nicht verwendet werden, so muß vom Anwender ein eigener SDB210 über STEP7 – Globale Daten erstellt werden.

# **2.8 SPL für Safety Integrated**

Siehe /FBSI/ Funktions–Beschreibung Safety Integrated

٦

2.8 SPL für Safety Integrated

# **Rahmenbedingungen und NC–VAR–Selektor**

**3**

# **3.1 Rahmenbedingungen**

# **3.1.1 Programmier– und Parametrierwerkzeuge**

# **Hardware**

Für die bei FM–NC, 810D und 840D eingesetzten PLCs ist bei den Programmiergeräten oder PCs folgende Ausstattung erforderlich:

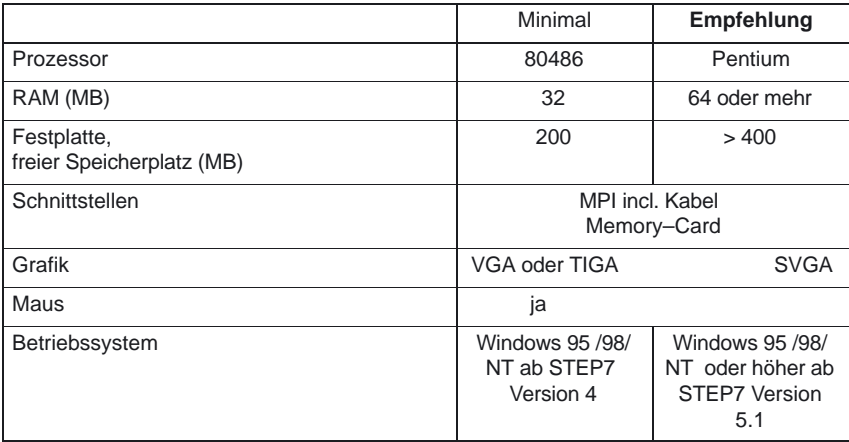

Auf Geräten, die den oben aufgeführten Randbedingungen entsprechen, kann das erforderliche **STEP 7–Paket für S7–300** installiert werden, sofern es nicht bereits zum Lieferumfang des PGs gehört.

Mit diesem Paket sind folgende Funktionen möglich (Weitergehende Informationen zu den möglichen Funktionen sind den SIMATIC–Katalogen und der STEP7 Dokumentation zu entnehmen):

### PLC–Grundprogramm (P3)

3.1 Rahmenbedingungen

# **Programmieren**

- $\bullet$  Editoren und Compiler für AWL (kompletter Sprachumfang incl. SFB–/SFC– Aufrufe), KOP, FUP
- $\bullet$ Erstellen und Bearbeiten von Zuordnungslisten (Symbol–Editor)
- -DB–Editor
- -Ein– und Ausgabe von Bausteinen ON–/OFF–Line
- $\bullet$  Einfügen von Änderungen und Ergänzungen sowohl ON– als auch OFF– Line
- $\bullet$ Übertragen der Bausteine von PG nach PLC und zurück

# **Parametrieren**

- -Parametrierwerkzeug **HW Config** für CPU– und Peripherie–Parametrierung
- - Parametrierwerkzeug **Communication Configuration** für Einstellung der CPU–Kommunikations–Parameter
- Ausgabe von Systemdaten wie Hardware–, Softwarestand, Speicherausbau, Peripherieausbau/–belegung

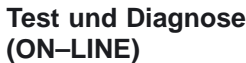

- -Status/Steuern Variable (Ein–/Ausgänge, Merker, DB Inhalte, etc.)
- -Status einzelner Bausteine
- $\bullet$ Anzeige von Systemzuständen (USTACK, BSTACK, SZL)
- -Anzeige von Systemmeldungen
- -PLC STOP/Neustart/Urlöschen auslösen von PG
- $\bullet$ PLC Komprimieren

### **Dokumentation**

1/P3/3-76

- -Ausdruck einzelner oder aller Bausteine
- -Vergabe von symbolischen Namen (auch für Variable in DBs)
- -Ein– und Ausgabe von Kommentaren innerhalb jedes Bausteines
- -Ausdruck der Test und Diagnoseanzeigen
- -Hardcopy–Funktion
- -**Querverweisliste**
- -Programmübersicht
- -Belegungsplan E/A/M/T/Z/B/P/D

#### **Archivieren Dienstprogramme**

- -Vergabe von Ausgabeständen einzelner Bausteine
- -Vergleichen von Bausteinen
- -Umverdrahten
- -Umsetzer STEP 5 –> STEP 7

# **Optionspakete**

- Programmierung in S7-HIGRAPH, S7-GRAPH, SCL. Diese Pakete sind über den SIMATIC–Vertrieb bestellbar.
- Zusatzpakete für die Projektierung von Baugruppen (z.B CP3425 –> NCM–Paket)

# **3.1.2 Notwendige SIMATIC–Dokumentation**

### **Literatur:**

Systembeschreibung SIMATIC S 7 Operationsliste S7–300, CPU 314, CPU 315–2DP Programmierung mit STEP 7 Benutzerhandbuch STEP 7 Programmierhandbuch STEP 7: Entwerfen von–Anwenderprogrammen Referenzhandbuch STEP 7: Anweisungsliste AWL Referenzhandbuch STEP 7: Kontaktplan KOP Referenzhandbuch STEP 7: Standard– und Systemfunktionen Handbuch STEP 7: Konvertieren von STEP 5 Programmen STEP 7 Gesamtindex Handbuch CPU 314, CPU 315–2DP

# **3.1.3 Relevante SINUMERIK–Dokumente**

**Literatur:** /IAF/, Inbetriebnahmeanleitung FM–NC, Kapitel PLC–Nahtstelle, /IAD/, Inbetriebnahmeanleitung 840 D, 611 D, Kapitel PLC–Nahtstelle, /IAG/, Inbetriebnahmeanleitung 810 D, 611 D, Kapitel PLC–Nahtstelle, /BH/, Handbuch Bedienkomponenten (HW) 840 D/ FM–NC/ 810 D /FB/, Funktionsbeschreibungen FM–NC/ 840 D, 810 D /LIS/, Listen 840 D/ FM–NC/ 810 D /FBP/, PLC–C–Programmierung

# **3.2 NC–VAR–Selector**

# **3.2.1 Übersicht**

### **Allgemeines**

Es ist ein Katalog über den Windows-Explorer mit beliebigem Katalognamen einzurichten. In diesen angelegten Katalog werden die selektierten Daten des VAR–Selektors abgespeichert (Daten.VAR und Daten.AWL Dateien). Anschließend ist über den STEP 7 Manager (Version 3 und höher) ein "Einfügen", "externe Quelle" für die Datei "Daten.AWL" in das STEP7 Maschinenprojekt durchzuführen. Hierzu ist im Manager der Quell–Container anzuwählen. Hiermit wird diese Datei in die Projektstruktur abgelegt. Nach der Übertragung der Datei sind diese AWL–Dateien mit STEP 7 zu übersetzen.

Mit der PC–Applikation **NC–VAR–Selector** werden Adressen von benötigten NC–Variablen beschafft und für den Zugriff im PLC–Programm (FB 2/FB 3) aufbereitet. Damit wird es einem PLC–Programmierer ermöglicht, NCK–Variablen aus dem Gesamtangebot der NCK–Variablen auszuwählen, diese Auswahl an Variablen abzuspeichern und sie mittels eines Code–Generators für den STEP7–Compiler aufzubereiten, um sie dann als ASCII–Datei (\*.AWL) im Maschinen–CPU–Programm abzuspeichern. Bild 3–1 gibt eine Vorstellung dieser Bearbeitung.

#### **Hinweis**

Für jeden NC–Softwarestand (auch ältere Versionen) kann der neueste NC–VAR–Selektor verwendet werden. Für ältere NC–Softwarestände können die Variablen auch aus der neuesten Gesamtliste selektiert werden. Der Informationsinhalt im DB 120 (Default DB für Variablen) ist nicht abhängig vom Softwarestand. D. h. Selektierte Variable in einem älteren Softwarestand müssen bei einer Softwarehochrüstung nicht neu selektiert werden.

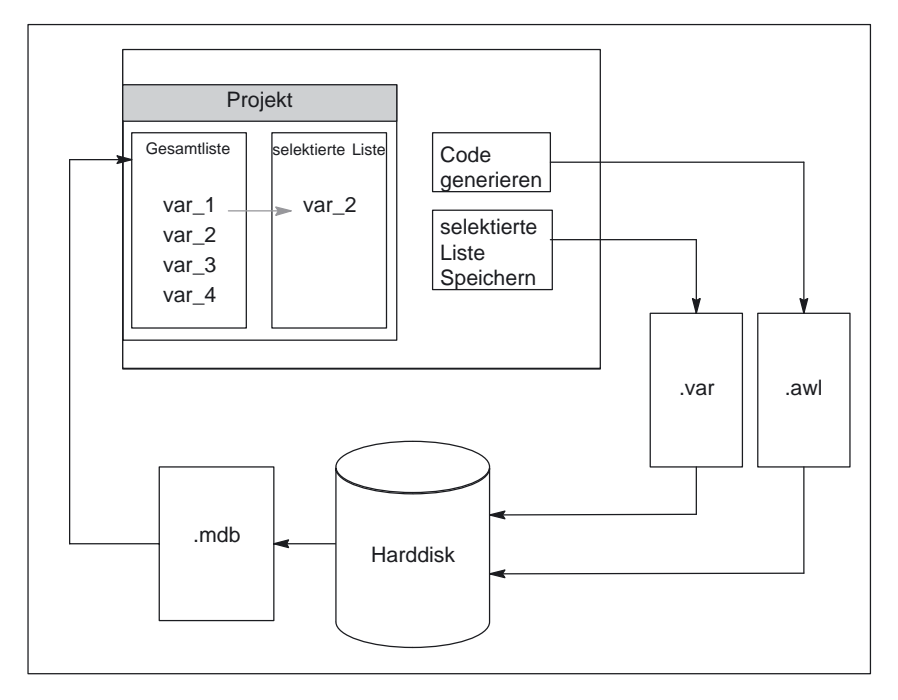

Bild 3-1 NC–VAR–Selector

Nach dem Starten der Applikation **NC–VAR–Selector** werden, nach Auswahl einer Variablenliste einer NC–Variante (Harddisk –> File Ncv.mdb), alle in dieser Liste verfügbaren Variablen in einem Fenster angezeigt. Es gibt ab SW 6.3 die Variablen Listen ncv\*.mdb getrennt nach:

Variablen der NC inklusive Maschinen–, Setting–Daten: ncv\_NcData.mdb Maschinendaten des Antriebs 611D: ncv\_611d.mdb

Maschinendaten des LinearAntriebs 611D: ncv\_611dLinear.mdb Maschinendaten des Antriebs 611D, Performance 2: ncv\_611d\_P2.mdb Maschinendaten des LinearAntriebs 611D, Performance 2: ncv\_611d\_P2Linear.mdb

Maschinendaten des HydraulikAntriebs: ncv\_Hydraulics.mdb

Es können vom Bediener Variablen in eine zweite Liste (weiteres Fenster) übernommen werden. Diese selektierten Variablen können anschließend in einer ASCII–Datei abgelegt sowie als STEP 7–Source–Datei (.awl) aufbereitet und abgespeichert werden.

Mit der erzeugten STEP 7–Datei ist der PLC–Programmierer in der Lage, nach Generierung eines PLC–Datenbausteins durch den STEP 7 Compiler, NCK–Variablen zu lesen bzw. zu schreiben über die Grundprogramm–Funktionsbausteine "PUT" und "GET".

Die Liste der selektierten Variablen wird ebenfalls als ASCII–Datei abgelegt (Datei–Extension .var).

Die mit dem Werkzeug **NC–VAR–Selector** mitgelieferte Variablenliste ist passend zu dem aktuellen NC–Softwarestand. In dieser Liste sind keine vom Anwender definierten Variablen (GUD–Variablen) enthalten. Diese Variablen werden durch das Grundprogramm durch den Funktionsbaustein FB 5 behandelt (siehe Kapitel 4 dieser Beschreibung).

3.2 NC–VAR–Selector

#### **Hinweis**

Mit der neuesten Version des **NC–VAR–Selectors** können alle vorherigen NC– Softwarestände bearbeitet werden. Es ist somit keine parallele Installation von verschiedenen Versionen des **NC–VAR–Selectors** nötig. Die PC–Applikation **NC–VAR–Selector** setzt WINDOWS 95 (oder höheres Betriebssystem) voraus. Die Namensgebung der Variablen ist beschrieben in der **Literatur:** /LIS/, Listen, Kapitel Variablen bzw. auch in der Hilfedatei der Variablen (integriert im NC–VAR–Selektor) **Systemmerkmale, Rahmen– bedingungen**

# **3.2.2 Funktionsbeschreibung**

Bild 3-2 verdeutlicht den Umfang des NC–VAR–Selectors beim Einsatz in der STEP 7–Umgebung. **Übersicht**

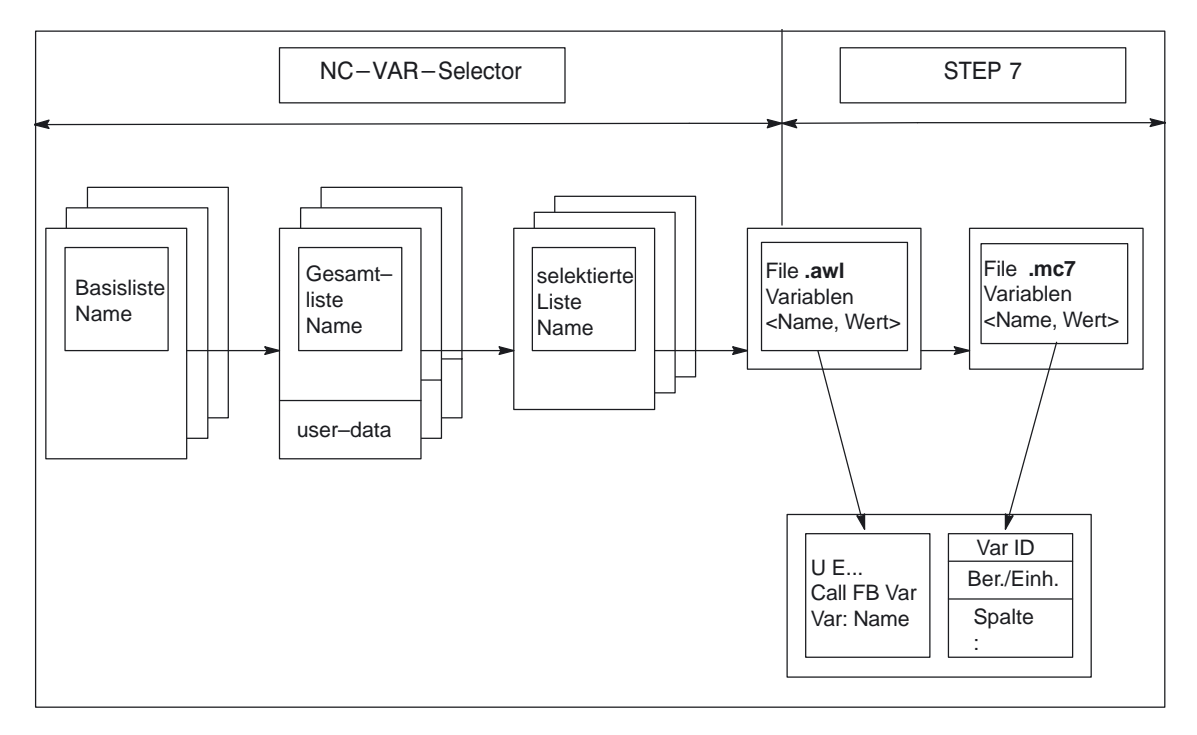

```
Bild 3-2 Einsatz des NC–VAR–Selectors in der STEP 7–Umgebung
```
Mit dem NC–VAR–Selector wird aus einer Variablenliste eine Liste selektierter Variablen erstellt und anschließend eine **.awl**–Datei erzeugt, die vom STEP 7–Compiler übersetzt werden kann.
**Grundbild/ Grundmenü**

#### **Hinweis**

Ein \*.awl–File enthält sowohl die Namen bzw. ALIAS–Namen als auch die Informationen für die Adressparameter der NC–Variablen. Ein daraus erzeugter Datenbaustein enthält nur noch die Adressparameter (10 Byte je Parameter).

- - Die erzeugten Datenbausteine sind stets in der maschinenspezifischen Dateiablage entsprechend der STEP 7–Festlegungen zu speichern.
- $\bullet$  Damit die Parametrierung der Bausteine GET/PUT (FB 2/3) bezüglich der NC–Adressen symbolisch erfolgen kann, ist der frei vergebbare symbolische Name des erzeugten Datenbausteins in der STEP 7–Symbolliste aufzunehmen.

Nach Anwahl (Starten) des NC–VAR–Selectors wird das Grundbild mit allen Bedienoptionen (obere Menüleiste) eingeblendet (Bild 3-3). Alle weiteren Fenster, die aufgeblendet werden, werden innerhalb des Gesamtfensters plaziert.

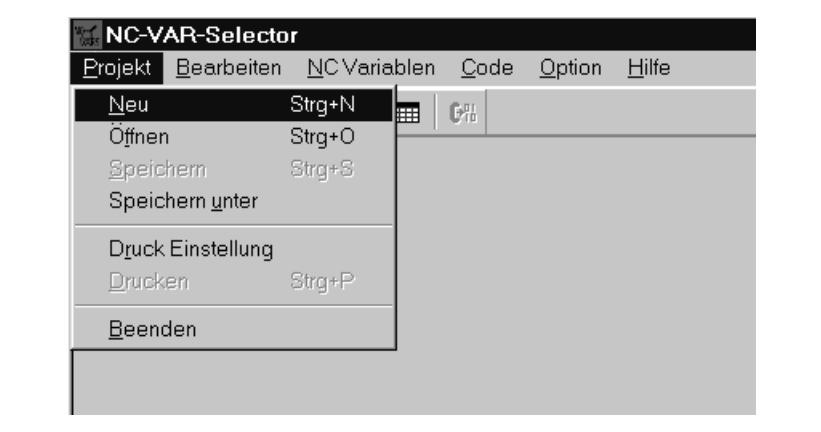

Bild 3-3 Grundbild mit Grundmenü

#### **Menüpunkt Projekt**

Unter diesem Menüpunkt (Bild 3-3) werden sämtliche Bedienhandlungen durchgeführt, die mit dem Projektfile (File der selektierten Variablen) zusammenhängen.

Unter dem Menüpunkt **Projekt** wird über die Anwahl **Beenden** die Applikation beendet. Beenden der Applikation

3.2 NC–VAR–Selector

Anlegen eines neuen Projekts Über den Menüpunkt **Projekt** wird ein neues Projekt (neue Datei für selektierte Variablen) erstellt.

Die Anwahl **NEU** blendet ein Fenster (Bild 3-4) für die selektierten Variablen auf. Danach wird nach einer Abfrage die Dateiauswahl für die NC Variabeln Liste angeboten (nur wenn die NC Variablen Liste noch nicht geöffnet ist).

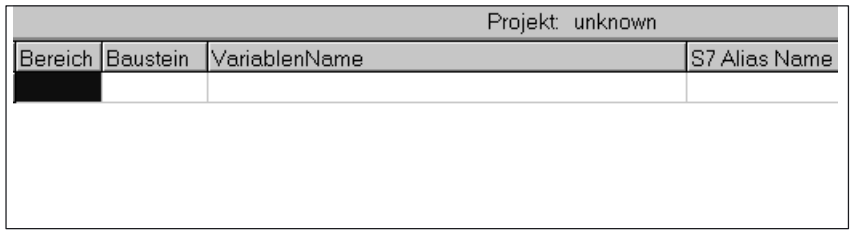

Bild 3-4 Fenster für selektierte Variable bei neuem Projekt

Die selektierten Variabeln werden in einem Fenster dargestellt.

Öffnen eines bereits existierenden Projektes

Unter dem Menüpunkt **Projekt** kann über die Anwahl **Öffnen** ein bereits existierendes Projekt (bereits selektierte Variablen) geöffnet werden (siehe Bild 3–5). Es erscheint ein File–Auswahl–Fenster, mit dem das entsprechende Projekt mit der Erweiterung **.var** ausgewählt werden kann.

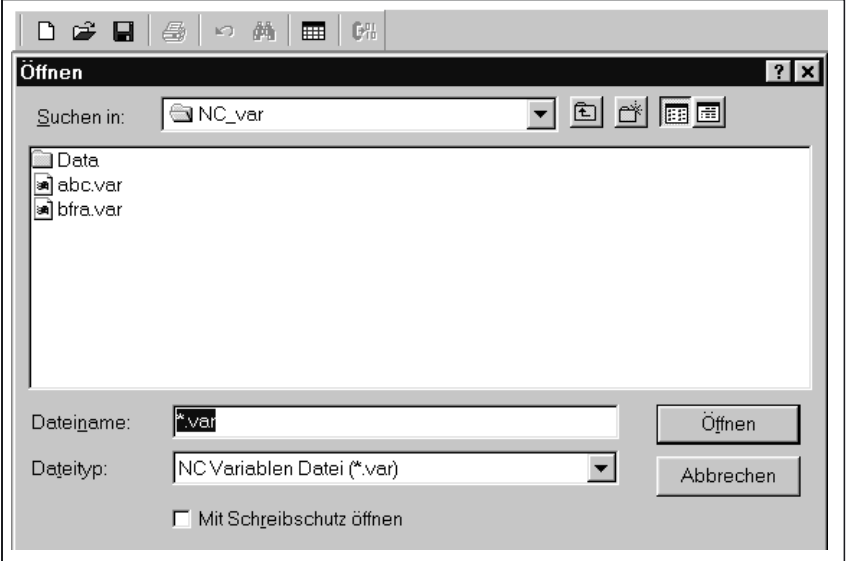

Bild 3-5 Auswahlfenster für vorhandene Projekte

Nach Auswahl des Projektes muß, falls Variable neu aufgenommen werden sollen, wiederum eine Gesamtliste von NCK–Variablen angewählt werden. Sollen nur Variable gelöscht werden, kann dies ohne Anwahl einer Gesamtliste erfolgen.

Über die Menüpunkte **Projekt, Speichern** bzw. **Speichern unter ...** wird die Variablenliste gespeichert. Speichern eines Projektes

> **Speichern** legt die Variablenliste unter einem bereits bekannten Pfad ab. Ist der Projektpfad nicht bekannt, ist das Verhalten wie bei **Speichern unter ...**

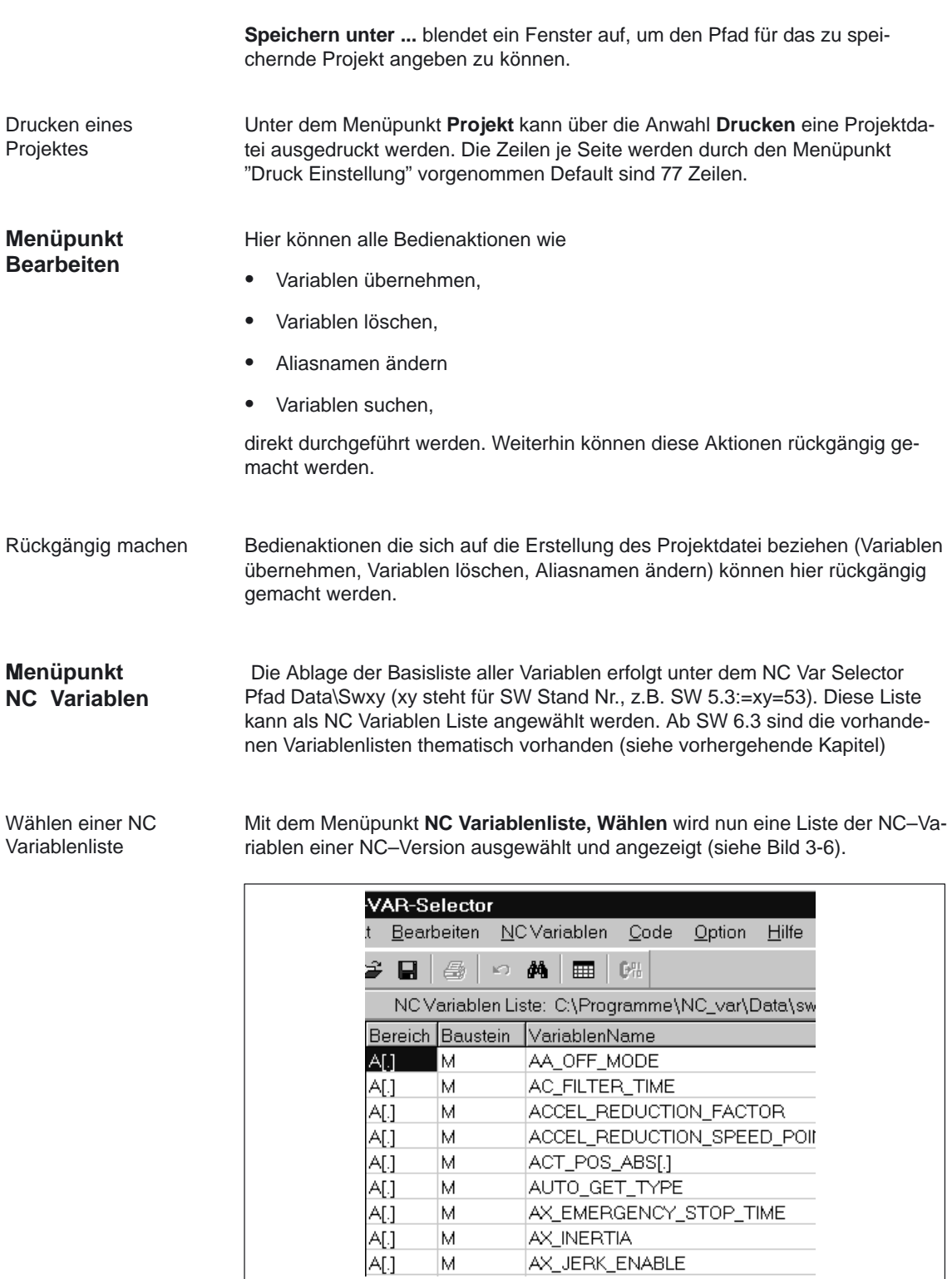

Bild 3-6 Fenster mit angewählter Gesamtliste

#### 3.2 NC–VAR–Selector

Die Feldvariablen (z.B. Achsbereich, T–Bereichsdaten usw.) werden mit Klammern ([.]) angedeutet. An dieser Stelle ist eine Zusatzinformation notwendig. Bei Übernahme der Variablen in die Projektliste wird die benötigte Zusatzinformation abgefragt.

#### Teilmengen anzeigen

Mit Doppelklick auf ein beliebiges Tabellenfeld (Ausnahme: Variablenfeld !) wird ein Fenster eingeblendet, in dem Filterkriterien vorgegeben werden können (Bild 3–6).

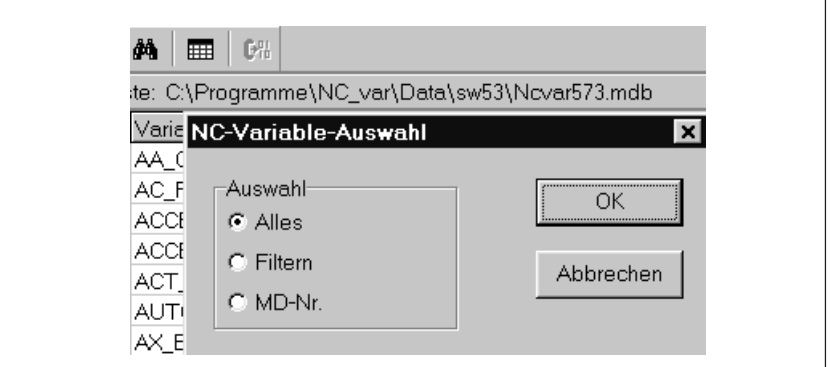

Bild 3-7 Fenster mit Filterkriterien für Anzeige der Variablenliste

Es stehen drei Optionen zur Verfügung:⋅

- -Alles anzeigen
- -Bereich, Baustein und Name vorgeben (auch kombiniert)
- -MD/SE–Daten–Nummer anzeigen

Es besteht auch die Möglichkeit, folgende Wildcards zu benutzen: \* für eine beliebig lange Ergänzung des Suchkriteriums,

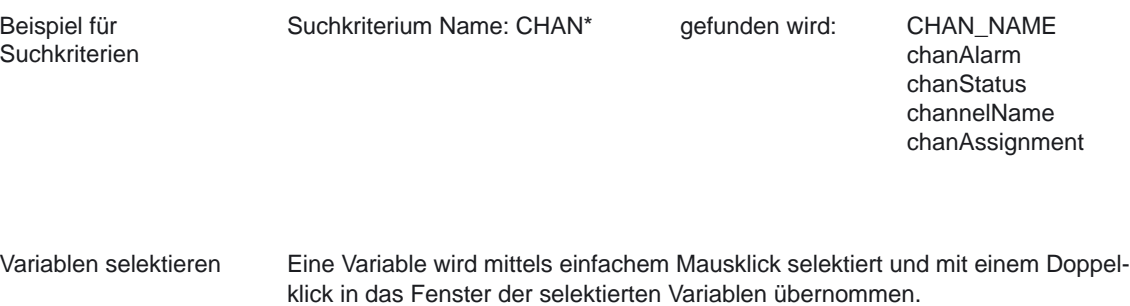

Unter dem Menüpunkt **Bearbeiten** kann diese Aktion auch wieder rückgängig gemacht werden.

#### Die angebotenen Variablennamen können bis zu 32 Zeichen lang sein. Um Variablen im zu erzeugenden Datenbaustein eindeutig zu machen, wird der gewählte Name weiterhin um einige ASCII–Zeichen ergänzt. Der STEP 7–Compiler erkennt jedoch maximal 24–ASCII–Zeichen als eindeutige S7–Variable. Da nicht ausgeschlossen werden kann, daß Variablennamen sich nur in den letzten 8 Stellen unterscheiden, werden für die zu langen Namen **Alias**–Namen verwendet. Bei der Selektion einer Variablen wird deshalb geprüft, wie lang der zu verwendende S7–Name wird. Wird dieser länger als 24 Zeichen, muß über eine Zusatzeingabe ein vom Anwender vorzugebender Name (Alias–Name) eingesetzt werden. **Hierbei muß der Anwender darauf achten, daß dieser eindeutig ist.** Alias–Name

Die Alias–Eingabe kann vom Anwender im Menü **Option** auch immer aktiviert werden. Die Alias–Eingabe ist dann bei jeder Übernahme einer Variablen möglich.

Weiterhin kann durch Doppelklick auf das S7–Variablennamen–Feld dieser Name nachträglich editiert werden. Unter dem Menüpunkt **Bearbeiten** kann diese Aktion auch wieder rückgängig gemacht werden.

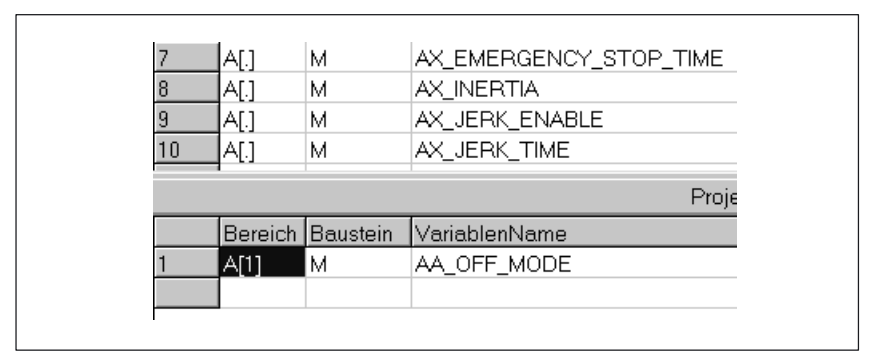

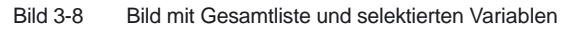

**Scrollen** 

Variablen in mehrdimensionalen Strukturen

Werden Variable aus mehrdimensionalen Strukturen ausgewählt, so wird für die

Können nicht alle Variablen im Fenster angezeigt werden, wird ein Scrollbar eingeblendet. Mit Scrollen (Page–Up/Down) können die restlichen Variablen

Adressierung dieser Variablen die Eingabe der Spalten– und/oder Zeilennummer sowie die Bereichs–Nummer abgefragt (siehe Bild 3–8). Die erforderlichen Nummern können der NC–Variablen–Dokumentation entnommen werden. (Hersteller Dokumentation **Listen**, Kapitel Variable)

Die Eingabe einer Null (0) als Bereichs–Nr., Zeilen– oder Spaltenindex bewirkt, daß die Variable im S7–AG als Zeiger auf diese Daten benutzt werden kann. Beim Lesen bzw. Schreiben dieser Daten über die Funktion "PUT" und "GET" müssen dann die optionalen Parameter "UnitX", "ColoumnX" und "LineX" mit den notwendigen Informationen aufgefüllt werden.

erreicht werden.

3.2 NC–VAR–Selector

Löschen von Variablen

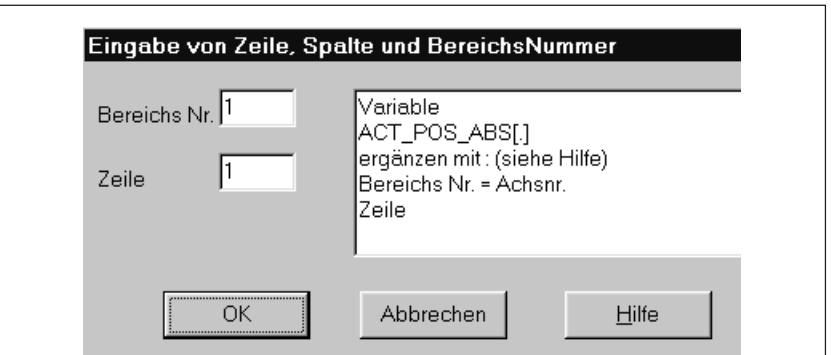

Bild 3-9 Eingabefeld für Zeile, Spalte und Baustein–Nr.

Das **Löschen von Variablen** im Fenster der selektierten Variablen wird durch Auswahl (einfacher Mausklick) der Variablen und anschließendem Betätigen der Taste **Delete** ausgeführt. Für die Funktion Doppelklick gibt es keine Aktion. Eine Anwahl von mehreren Variablen zum Löschen ist möglich (siehe bei Variablen selektieren).

Unter dem Menüpunkt **Bearbeiten** kann diese Aktion auch wieder rückgängig gemacht werden.

#### **Hinweis**

Beim Löschen von Variablen ergibt sich eine Veränderung der Absolutadressen der Zeiger–Strukturen auf die Variablen. Es ist bei der Änderung der Variablen Selektion also zwingend erforderlich, **vor der Änderung** ein oder mehrere **Textfiles aller Anwender–Bausteine** zu **erzeugen**. Nur so kann nach erneuter Compilierung sichergestellt werden, daß die Zuordnung der Variablen im FB "GET" oder FB "PUT" noch übereinstimmt.

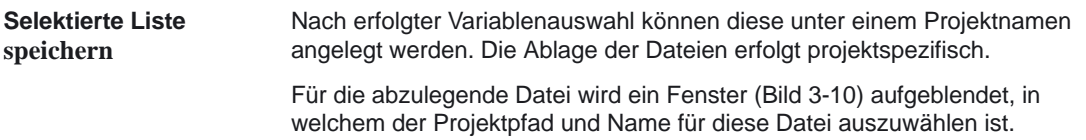

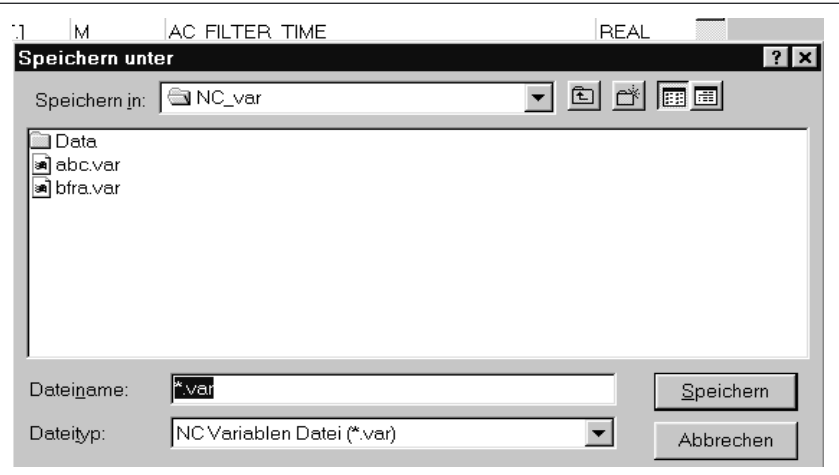

Bild 3-10 Fenster für Projektpfad und Name der abzulegenden Datei

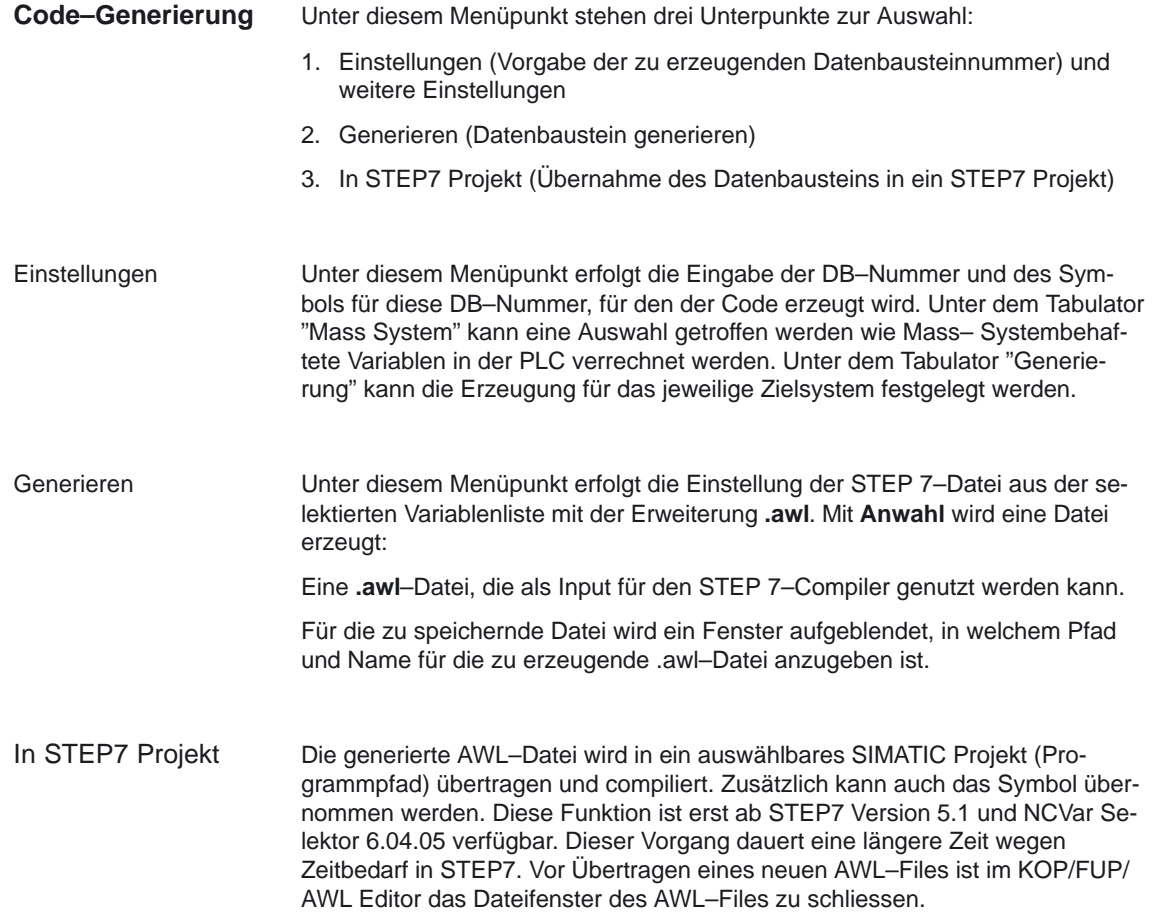

3.2 NC–VAR–Selector

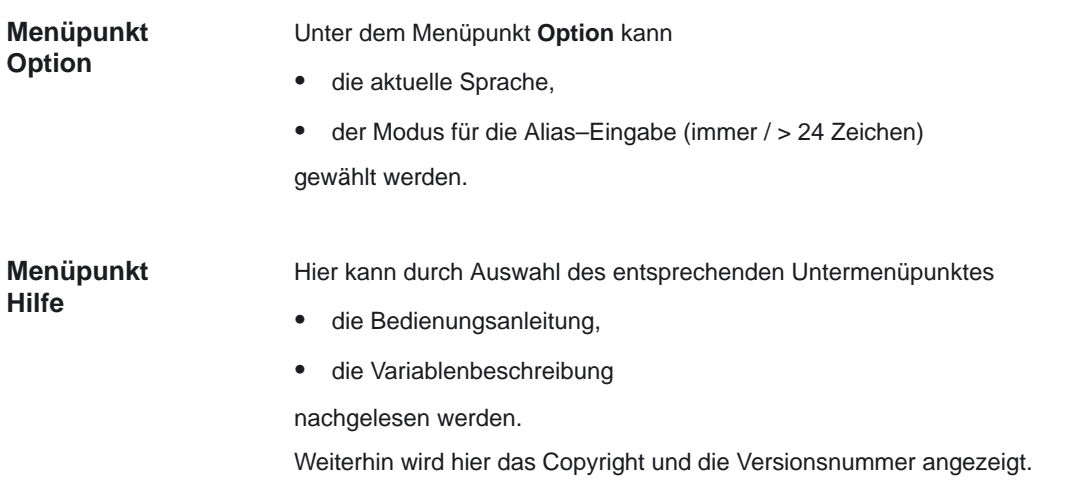

## **3.2.3 Inbetriebnahme, Installation**

Die Installation der Windows–Applikation **NC–VAR–Selector** erfolgt über das mitgelieferte SETUP–Programm.

 $\mathbf{r}$ 

# **Bausteinbeschreibungen**

# **4**

# **4.1 FB 1: RUN\_UP Grundprogramm, Anlaufteil**

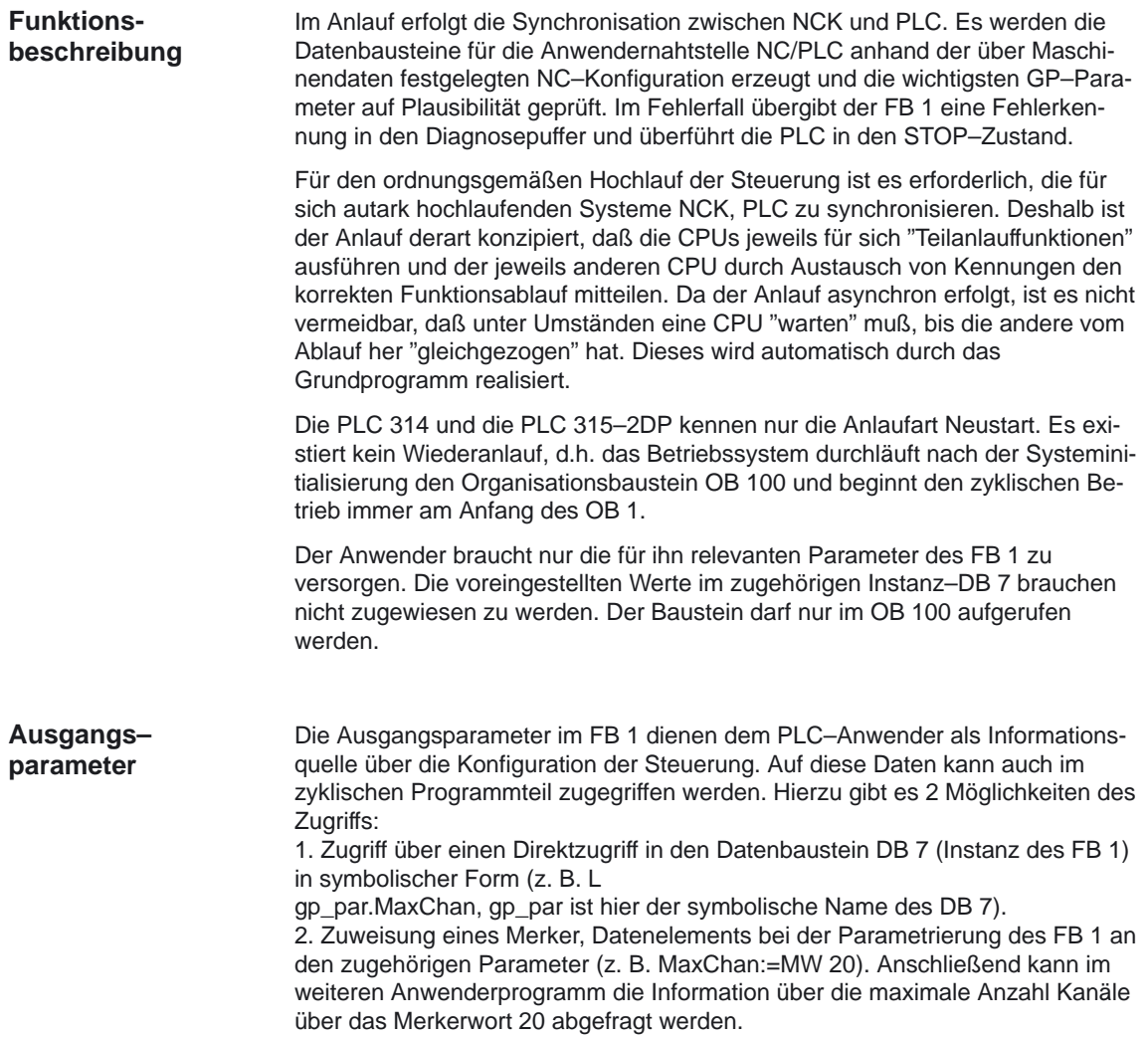

#### **Hinweis**

Bei den **Bedienkomponenten**, die **an der MPI–Schnittstelle** angeschlossen werden, muß zusätzlich ein SDB 210 über das STEP7 Tool Communication Configuration erzeugt werden. Die Vorgehensweise hierzu ist in der Inbetriebnahmeanleitung erläutert.

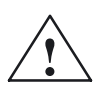

**/ Vorsicht**<br>
Folgender Text gilt nur, wenn ein Pointer–Parameter MCP1In, MCP1Out, MCP1StatSend, MCP1StatRec (bzw. die Parameter der 2. Maschinensteuertafel und des Bedienhandgeräts) auf einen Datenbaustein zugeordnet werden soll (Standardmäßig werden diese Pointer auf Eingänge, Ausgänge gelegt).

> Für die Zuordnung der Pointer Parameter MCP1In, MCP1Out, MCP1StatSend, MCP1StatRec (bzw. die Parameter der 2. Maschinensteuertafel und des Bedienhandgeräts) auf Datenbausteinelemente gilt folgendes:

1. Der In–Parameter (z.B. MCP1In) für diese Bedienkomponente **muß** auf einen Datenbaustein parametriert sein.

2. Die parametrierte DB–Nummer muß bei den weiteren Parametern gleich sein, sofern die weiteren Zeiger auf Datenbausteine parametriert sind (Die weiteren Parameter können auch auf Eingänge, Ausgänge oder Merker zeigen).

3. Es ist nicht zwingend, daß alle Zeiger einer Bedienkomponente auf Datenbausteine parametriert sind.

#### **Deklaration 810D, 840D**

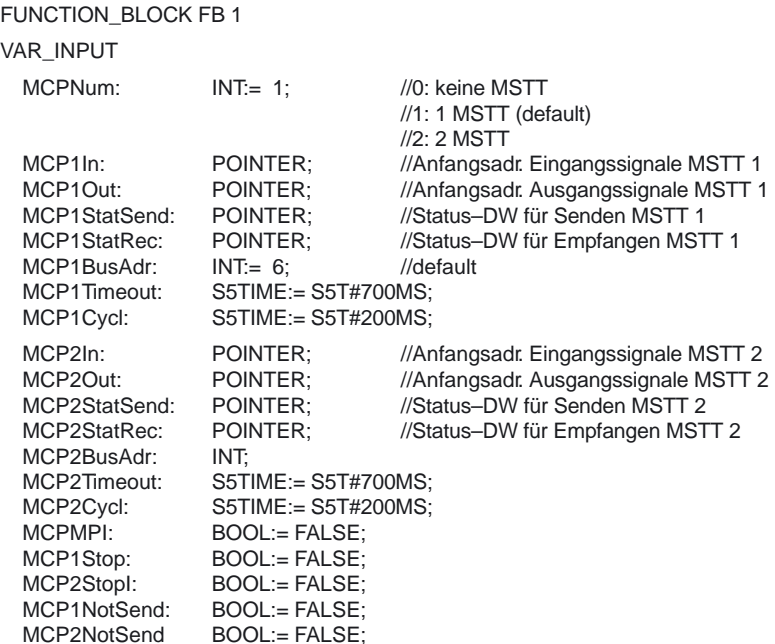

#### 4.1 FB 1: RUN\_UP Grundprogramm, Anlaufteil

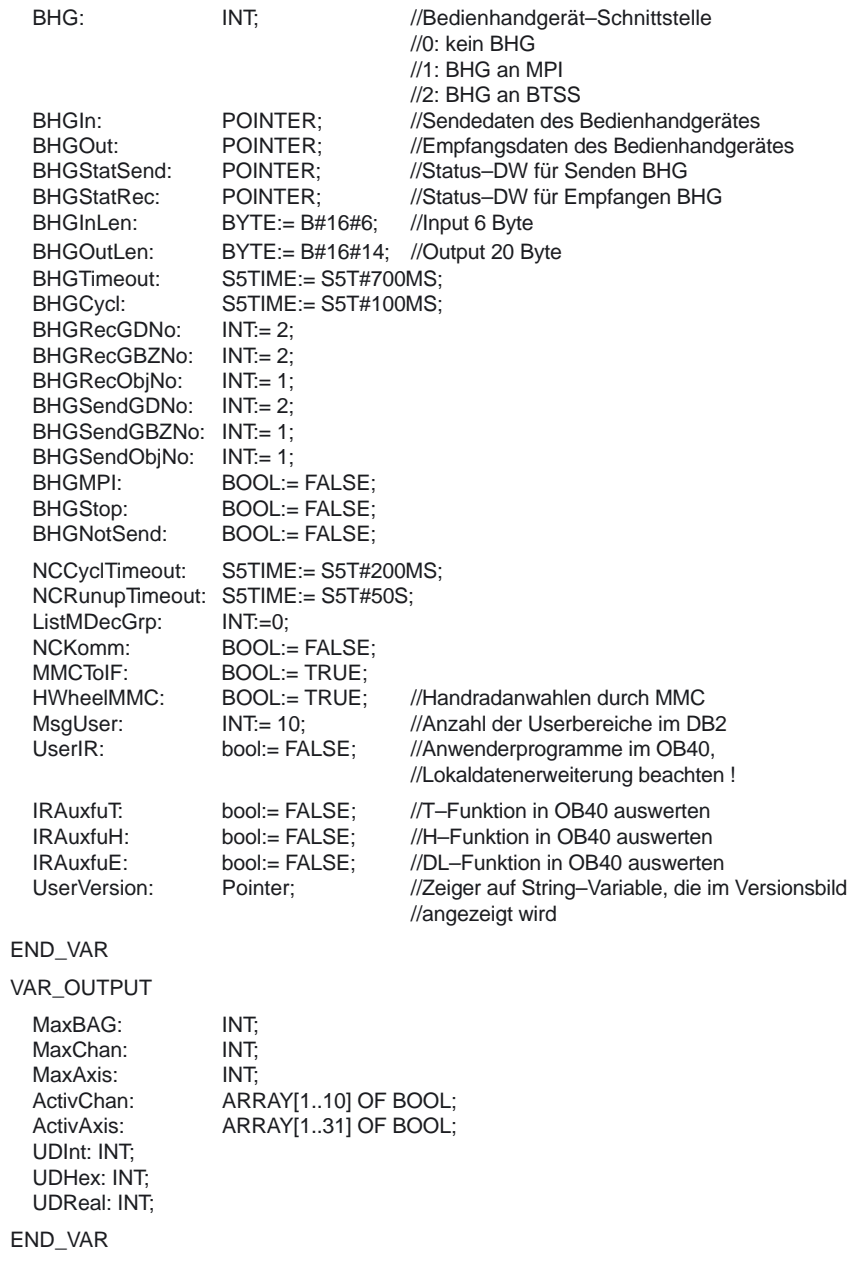

Die folgende Tabelle zeigt alle Formalparameter der Funktion RUN\_UP für 810D, 840D.

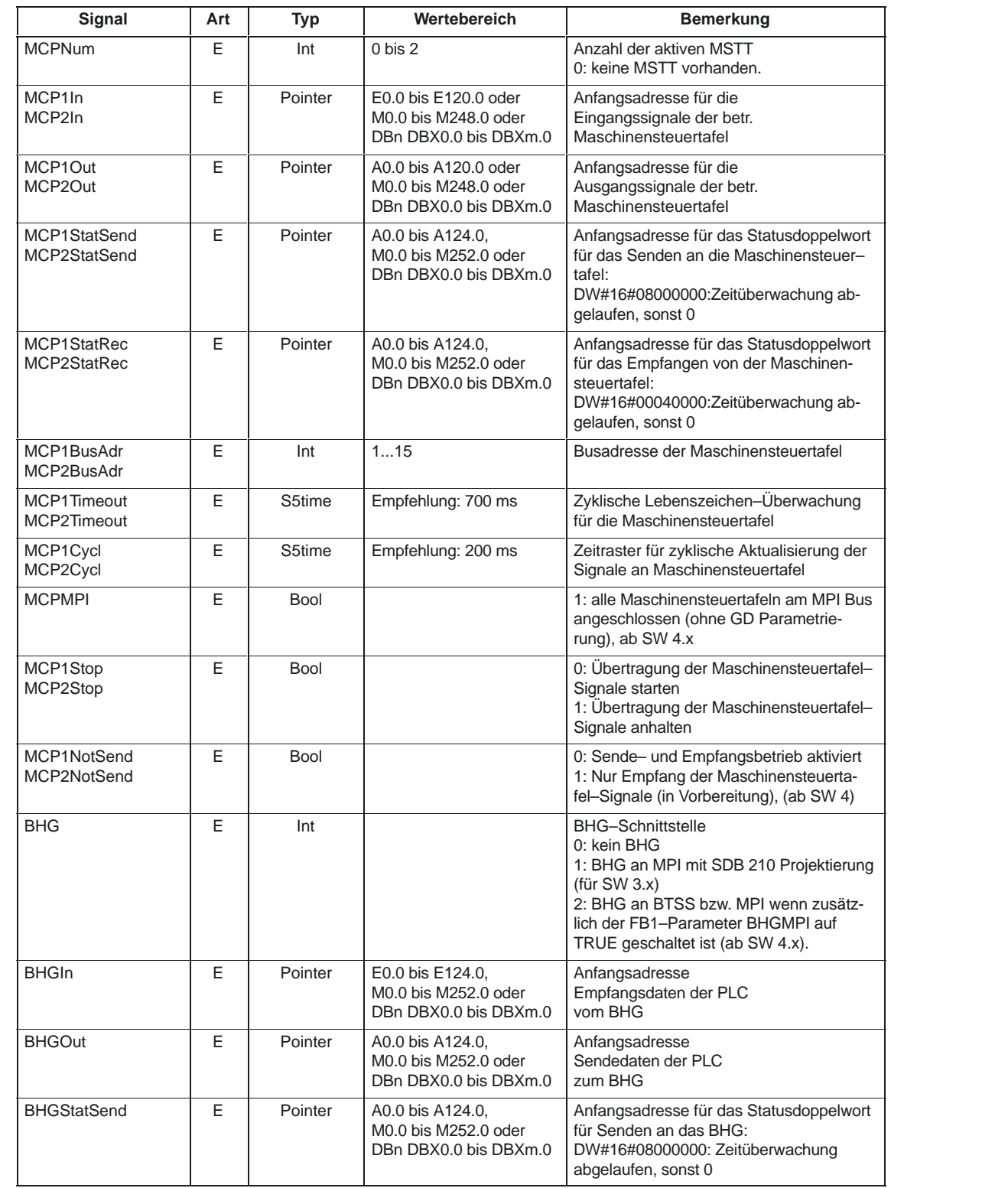

#### BHGStatRec E Pointer A0.0 bis A124.0, M0.0 bis M252.0 oder DBn DBX0.0 bis DBXm.0 Anfangsadresse für das Statusdoppelwort fürs Empfangen v om BHG: DW#16#00040000: Zeitüberwachung abgelaufen, sonst 0 BHGInLen | E Byte | BHG default: B#16#6 (6 Byte) Anzahl der Daten, die vom Bedienhandgerät empfangen werden BHGOutLen E Byte BHG default: B#16#14 (20 Byte) Anzahl der Daten, die an das Bedienhandgerät gesendet werden BHGTimeout E | S5time | Empfehlung: 700 ms | Zyklische Lebenszeichen–Überwachung für das Bedienhandgerät BHGCycl E | S5time Empfehlung: 100 ms Zeitraster für Zyklische Aktualisierung der Signale an das Bedienhandgerät BHGRecGDNo E Int BHG default: 2 Empfangs–GD–Kreisnr. BHGRecGBZNo E Int BHG default: 2 Empfangs–GBZ–Nr. BHGRecObjNo E Int BHG default: 1 Objektnummer für Empfangs–GBZ BHGSendGDNo E Int BHG default: 2 Sende–GD–Kreisnr. BHGSendGBZNo E | Int | BHG default: 1 | Sende–GBZ–Nr. BHGSendObjNo E Int BHG default: 1 Objektnummer für Sende–GBZ BHGMPI E Bool 1: Bedienhandgerät an MPI gekoppelt (ohne SDB 210 Proj.) Parameter BHG muß auf 2 gesetzt sein. BHGStop E Bool 0: Übertragung der Bedienhandgerät–Signale starten 1: Übertragung der Bedienhandgerät–Signale anhalten BHGNotSend E Bool Bool 0: Sende und Empfangsbetrieb aktiviert 1: Nur Empfang der Bedienhandgerät–Signale (in Vorbereitung), (ab SW 4) NCCyclTimeout | E | S5tim Á ÁTÁ A 1990-ben a szerepelt a települése között a települése között a települése között a települése között a NCRunupTimeout | E | S5tim | E S5time A CHARLES AND A CHARLES AND A CHARLES AND A CHARLES AND A CHARLES AND A CHARLES AND A CHARLES AND A CHARLES AND A CHARLES AND A CHARLES AND A CHARLES AND A CHARLES AND A CHARLES AND A CHARLES AND A CHARLES AND A CHARLES AND E E | S5time | Empfehlung: 200 ms | Zyklische Lebens Á A 1990-ben a szerepelt a települése között a települése között a települése között a települése között a tele E | S5time | Empfehlung: 50 s | Hochlauf-Uberw Á<del>tá a terminde a terminde a terminde a terminde a terminal de la contrada de la contrada de la contrada de la</del> | Zyklische Lebenszeichen–Uberwachung || ÁÁÁÁÁÁÁÁÁÁ Hochlauf-Überwachung NCK **NCK** Á A SZERGEGY ELEKTREND A SZERGEGY A TELEVIZÉGET A TELEVIZÉGET A TELEVIZÉGET A TELEVIZÉGET A TELEVIZÉGET A TELE ÁÁ EÁ A SZERGEGY ELEKTRE ELEKTRE ELEKTRE ELEKTRE ELEKTRE ELEKTRE ELEKTRE ELEKTRE ELEKTRE ELEKTRE ELEKTRE ELEKTRE E S5time **KA**–Gruppen–Decodierung. Stime Empfehlung: 50 s Hochlauf–Uberwachung NCK<br>Int 0...16 Aktivierung der erweiterten Á A SZERGEZETE ELEKTRE ELEKTRE ELEKTRE ELEKTRE ELEKTRE ELEKTRE ELEKTRE ELEKTRE ELEKTRE ELEKTRE ELEKTRE ELEKTRE Á A SZERGEZETE ELEKTRE ELEKTRE ELEKTRE ELEKTRE ELEKTRE ELEKTRE ELEKTRE ELEKTRE ELEKTRE ELEKTRE ELEKTRE ELEKTRE Á A SZERGEZETE ELEKTRE ELEKTRE ELEKTRE ELEKTRE ELEKTRE ELEKTRE ELEKTRE ELEKTRE ELEKTRE ELEKTRE ELEKTRE ELEKTRE ListMDecGrp E Int ÁÁ  $E$  Int  $0...16$ Á A SZERGEGY ELEKTRE ELEKTRE ELEKTRE ELEKTRE ELEKTRE ELEKTRE ELEKTRE ELEKTRE ELEKTRE ELEKTRE ELEKTRE ELEKTRE E Á A SZERGEGY ELEKTRE ELEKTRE ELEKTRE ELEKTRE ELEKTRE ELEKTRE ELEKTRE ELEKTRE ELEKTRE ELEKTRE ELEKTRE ELEKTRE E Á A SZERGEGY ELEKTRE ELEKTRE ELEKTRE ELEKTRE ELEKTRE ELEKTRE ELEKTRE ELEKTRE ELEKTRE ELEKTRE ELEKTRE ELEKTRE E  $\begin{bmatrix} 0 & \text{in} \mathbb{R} \\ 0 & \text{in} \end{bmatrix}$ Á ÁTÁNY IS ELEKTROL ELEKTROL ELEKTROL ELEKTROL ELEKTROL ELEKTROL ELEKTROL ELEKTROL ELEKTROL ELEKTROL ELEKTROL ÁÁÁÁÁÁÁÁ ÁÁÁÁÁÁÁÁÁÁÁ 2/3/4/5/7:Put/Get/PI\_SERV/GETGUD) ÁÁÁ<del>LA 1999-ben között a között a között a között a között a között a között a között a között a között a közö</del> 1...16: Anzahl der M–Gruppen Á A SZERGEZETE ELEKTRE ELEKTRE ELEKTRE ELEKTRE ELEKTRE ELEKTRE ELEKTRE ELEKTRE ELEKTRE ELEKTRE ELEKTRE ELEKTRE Á A SZERGEZETE ELEKTRE ELEKTRE ELEKTRE ELEKTRE ELEKTRE ELEKTRE ELEKTRE ELEKTRE ELEKTRE ELEKTRE ELEKTRE ELEKTRE NCKomm ÁÁ ÁÁ EÁ A SZERGEGY ELEKTRE ELEKTRE ELEKTRE ELEKTRE ELEKTRE ELEKTRE ELEKTRE ELEKTRE ELEKTRE ELEKTRE ELEKTRE ELEKTRE E Á A SZERGEGY ELEKTRE ELEKTRE ELEKTRE ELEKTRE ELEKTRE ELEKTRE ELEKTRE ELEKTRE ELEKTRE ELEKTRE ELEKTRE ELEKTRE E Bool PLC–NC–Kommunikationsdienste (FB ÁÁÁÁÁÁÁ **Kahtstelle (Betriebsarten, Programm-**ÁÁÁÁÁÁÁÁÁÁ true: aktiv Á A SZERGEZETE ELEKTRE ELEKTRE ELEKTRE ELEKTRE ELEKTRE ELEKTRE ELEKTRE ELEKTRE ELEKTRE ELEKTRE ELEKTRE ELEKTRE HWheelMMC E **MMCToIF** ÁÁ ÁÁ ÁÁÁÁÁ EÁ A SZERGEGY ELEKTRE ELEKTRE ELEKTRE ELEKTRE ELEKTRE ELEKTRE ELEKTRE ELEKTRE ELEKTRE ELEKTRE ELEKTRE ELEKTRE E Bool Übertragung der MMC–Signale an die **beeinflussung, usw.) true : aktiv** HWheelMMC | E Bool | True: Handradanwahl über MMC | False: Handradanwahl durch Anwenderprogramm MsgUser E Int 0...25 Anzahl Userbereiche für Meldungen (DB2) UserIR | E | Bool Á A SZERGEZETE ELEKTRE ELEKTRE ELEKTRE ELEKTRE ELEKTRE ELEKTRE ELEKTRE ELEKTRE ELEKTRE ELEKTRE ELEKTRE ELEKTRE **IRAuxfuT** ÁÁ **Bool** E Bool I Á A SZERGEGY ELEKTRE ELEKTRE ELEKTRE ELEKTRE ELEKTRE ELEKTRE ELEKTRE ELEKTRE ELEKTRE ELEKTRE ELEKTRE ELEKTRE E E Bool default, false Bool (Community Lokaldatenerweiterung OB40 notwendig (Community Lokaldatenerweiterung OB40 notwendig ÁÁ<del>LA 1999-ben a 1999-ben a 1999-ben a 1999-ben a 1999-ben a 1999-ben a 1999-ben a 1999-ben a 1999-ben a 1999-</del> default, false **T–Funktion in OB40 auswerten** Á<del>LÁN A SZERI A SZERI A SZERI A SZERI A SZERI A SZERI A SZERI A SZERI A MAGYAR A SZERI A MAGYAR A MAGYAR A SZE</del> zur Verarbeitung der dortigen Signale vom Anwender IRAuxfuT E Boo E<br>E ÁÁÁÁÁÁÁ IRAuxfuH  $\begin{array}{|c|c|c|c|c|}\n\hline\n&\text{E} & \text{E} & \text{E}$  $\frac{1}{2}$  Bool default, false I default, false H-Funktion in OB40 auswerten

**Signal Art Typ Wertebereich Bemerkung** 

E Bool default, false

IRAuxfuE E Bool

E Bool default, false DL–Funktion in OB40 auswerten

#### 4.1 FB 1: RUN\_UP Grundprogramm, Anlaufteil

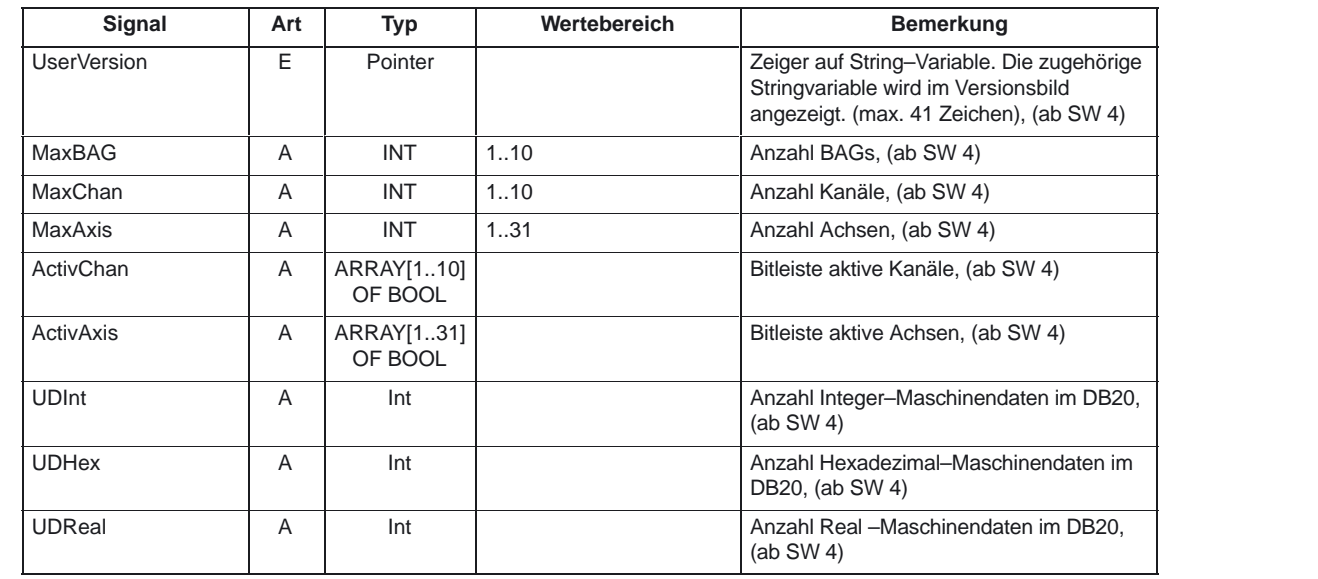

#### **Deklaration 810D**

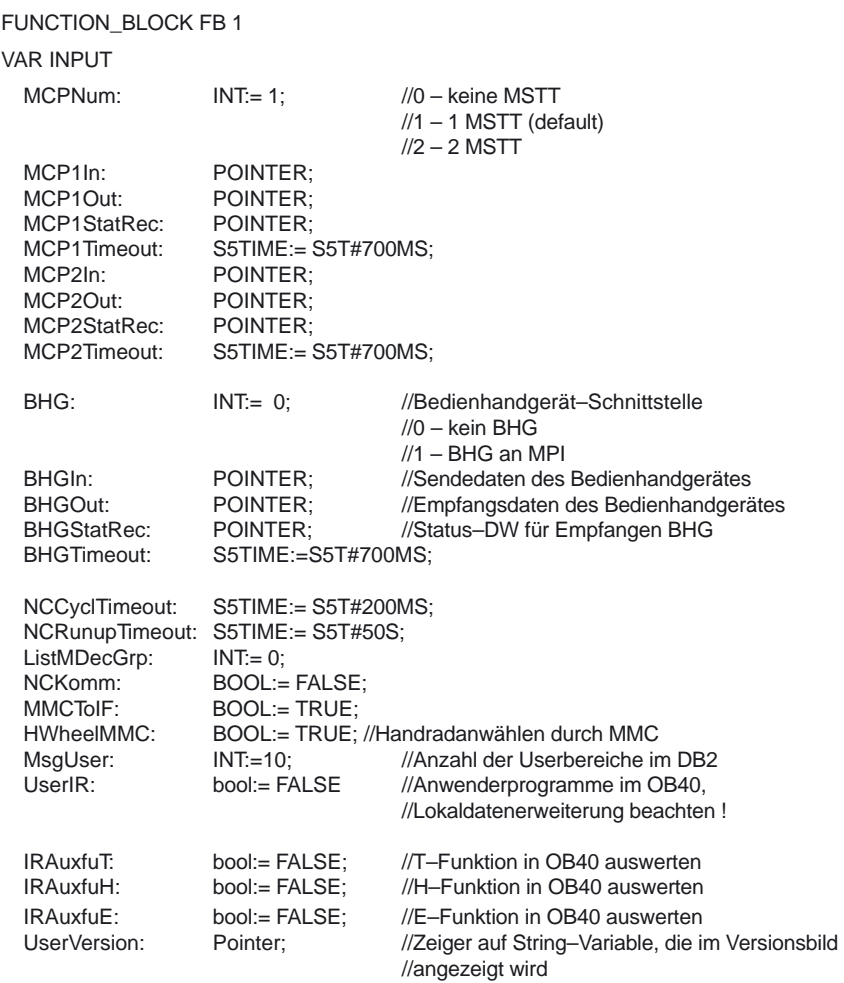

#### 4.1 FB 1: RUN\_UP Grundprogramm, Anlaufteil

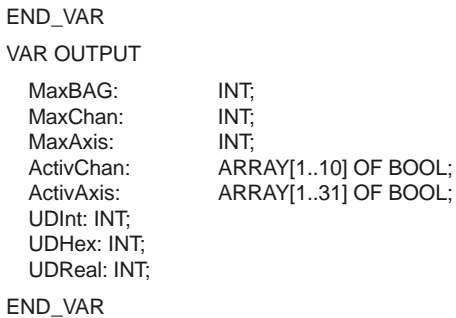

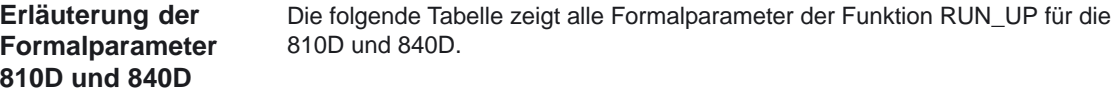

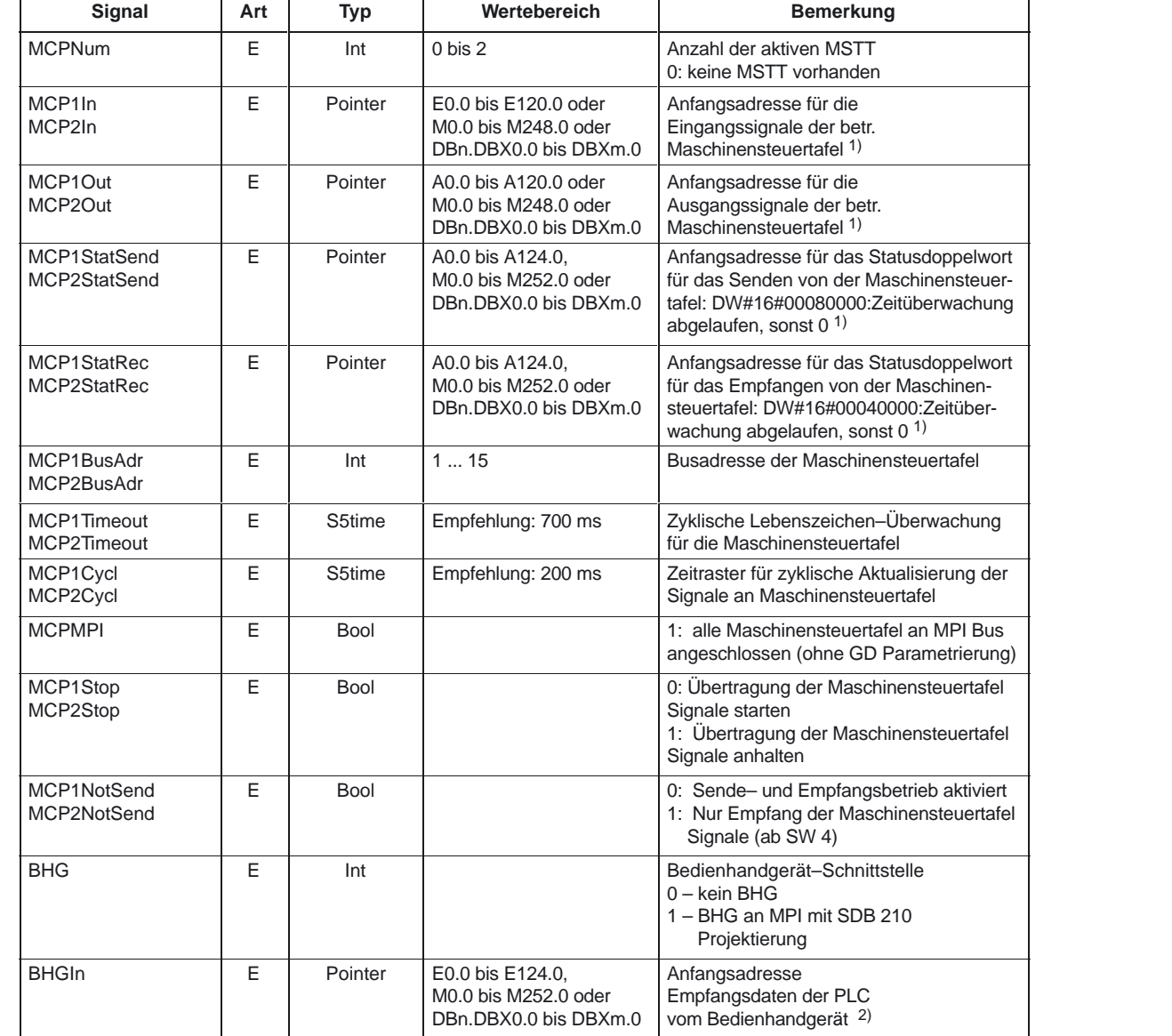

#### 4.1 FB 1: RUN\_UP Grundprogramm, Anlaufteil

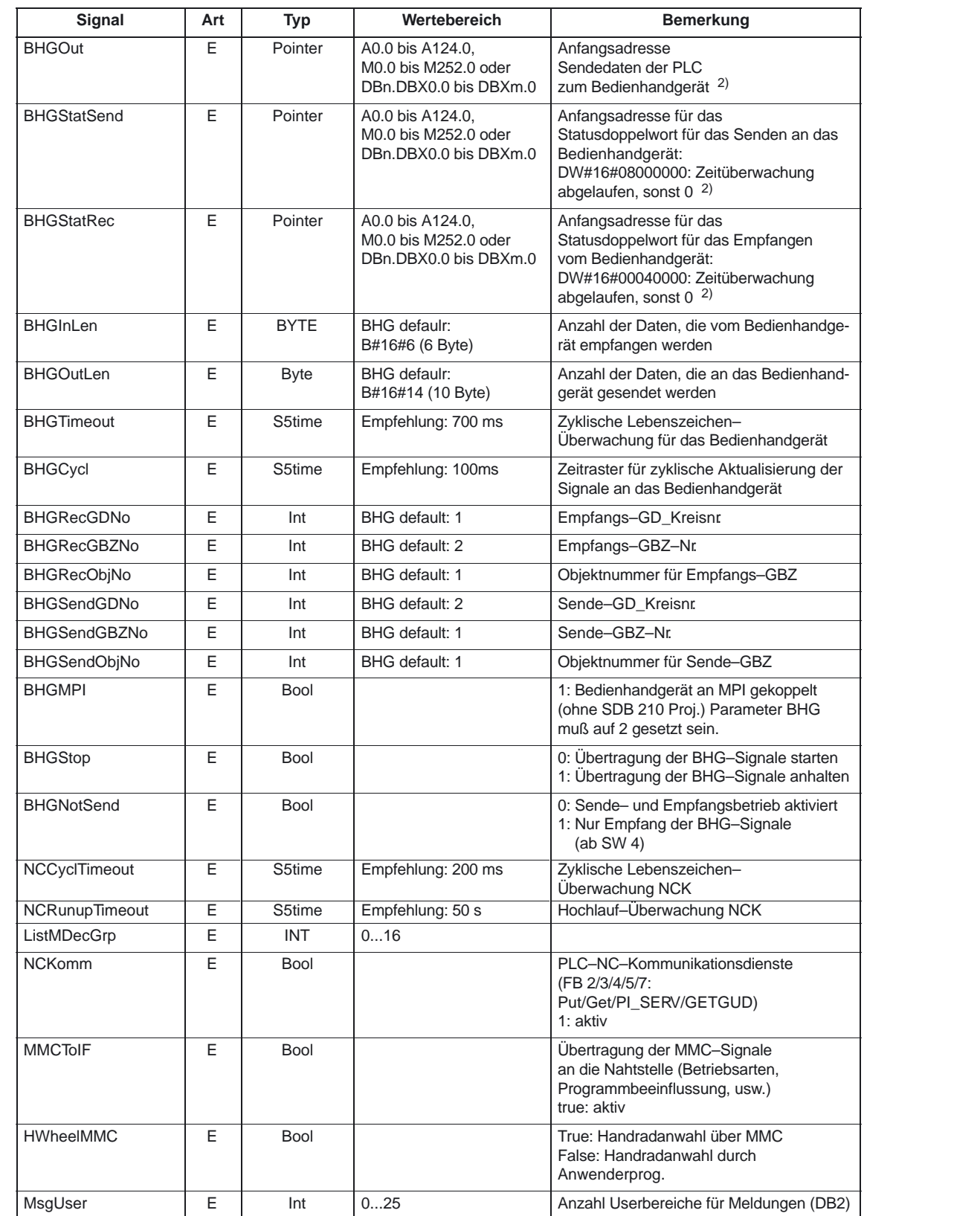

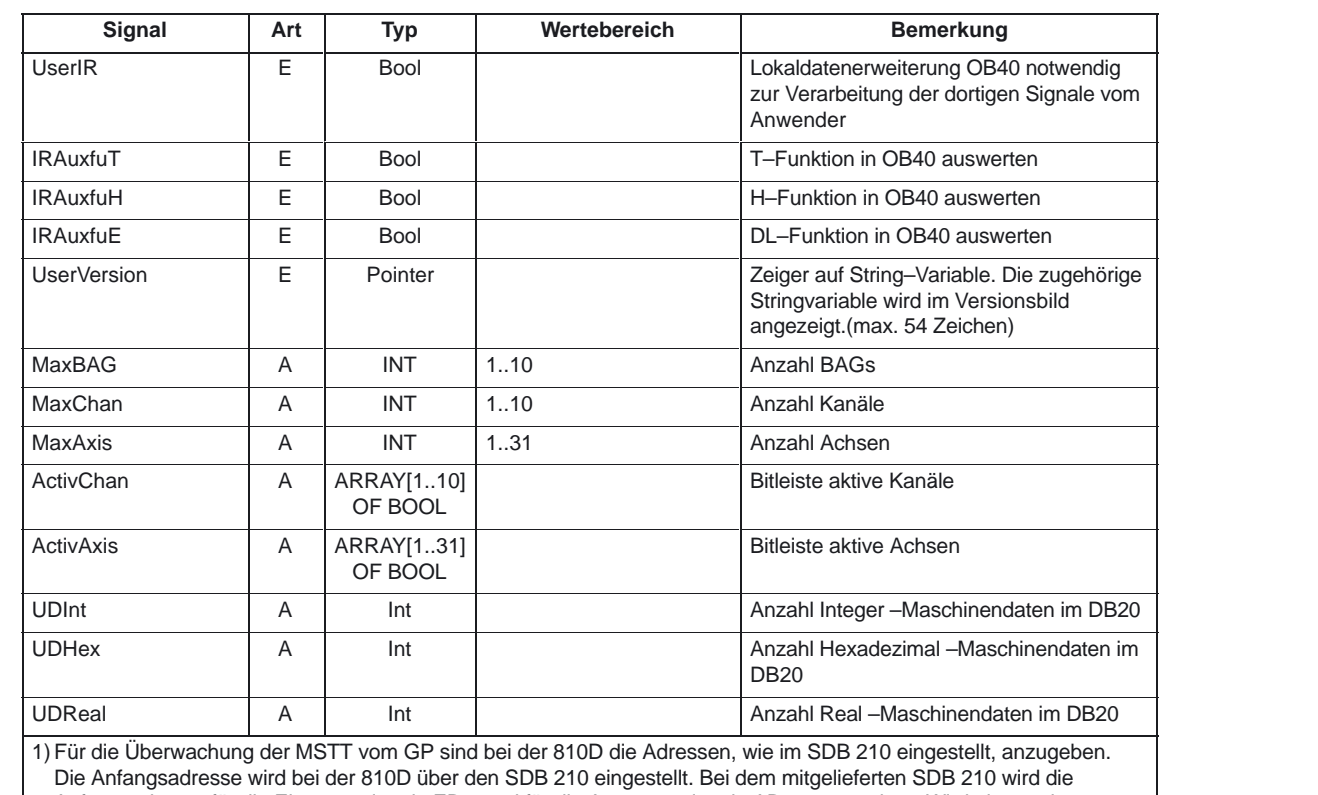

Anfangsadresse für die Eingangssignale EB 0 und für die Ausgangssignale AB 0 vorgegeben. Wird eine andere Anfangsadresse gewünscht, so ist dies über das STEP 7–Paket Communication–Configuration vorzugeben. 2) Für die Überwachung des Bedienhandgerätes vom GP sind bei der 810D die Adressen, wie im SDB 210 eingestellt,

anzugeben.

#### **Deklaration FM–NC**

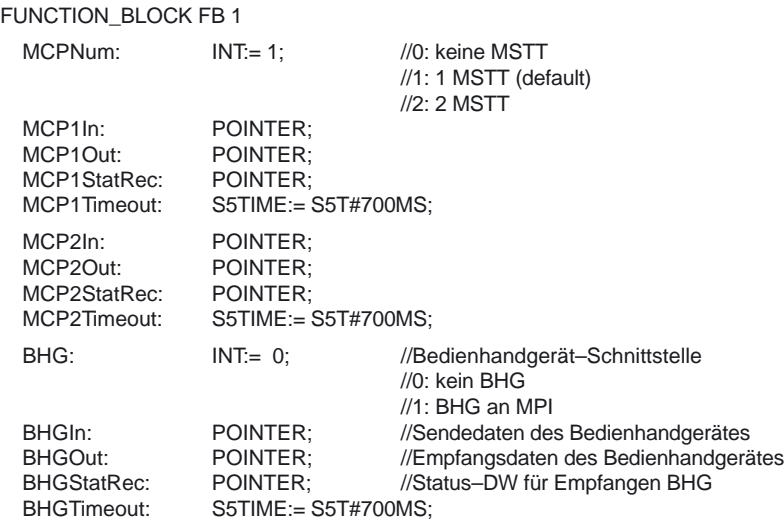

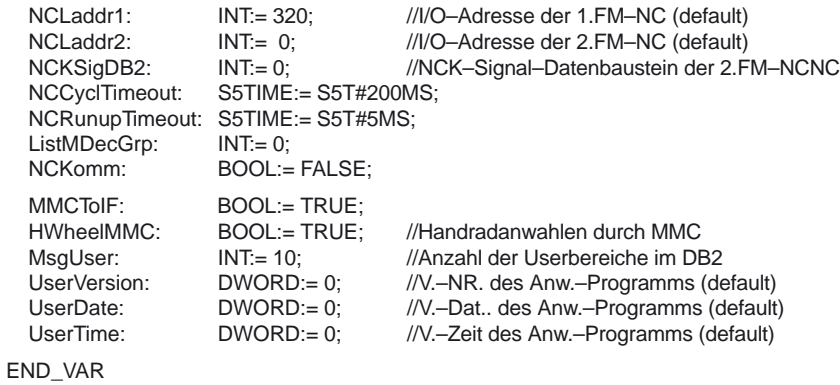

#### **Erläuterung der Formalparameter FM–NC**

Die folgende Tabelle zeigt alle Formalparameter der Funktion RUN\_UP für die FM–NC.

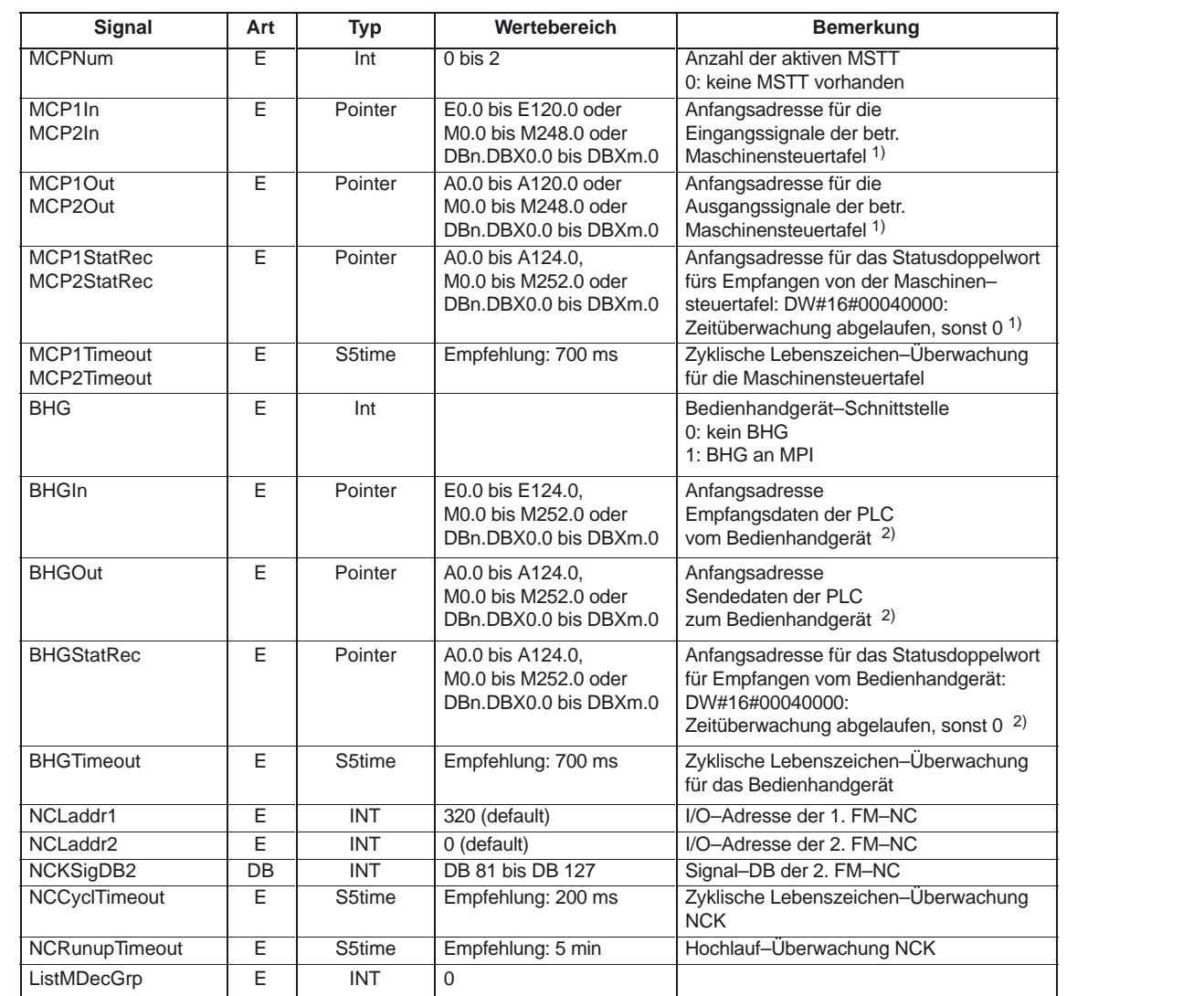

#### 4.1 FB 1: RUN UP Grundprogramm, Anlaufteil

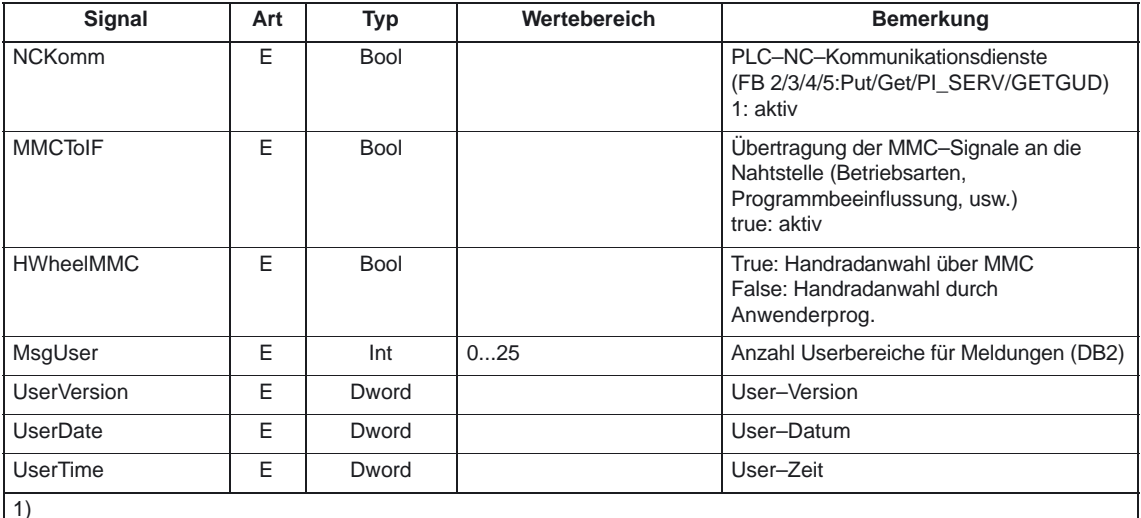

Für die Überwachung der MSTT vom GP sind bei der FM–NC die Adressen, wie im SDB 210 eingestellt, anzugeben. Die Anfangsadresse wird bei der FM–NC über den SDB 210 eingestellt. Bei dem mitgelieferten SDB 210 wird die Anfangsadresse für die Eingangssignale 118 und für die Ausgangssignale 120 vorgegeben. Wird eine andere Anfangsadresse gewünscht, so ist dies über das STEP 7–Paket Communication–Configuration vorzugeben.

2)

Für die Überwachung des Bedienhandgerätes vom GP sind bei der FM–NC die Adressen, wie im SDB 210 eingestellt, anzugeben.

#### **Überwachung MSTT/BHG (für 810D, 840D und FM–NC)**

Für die Kommunikation mit den Maschinensteuertafeln werden im Fehlerfalle folgende Statusinformationen angezeigt:

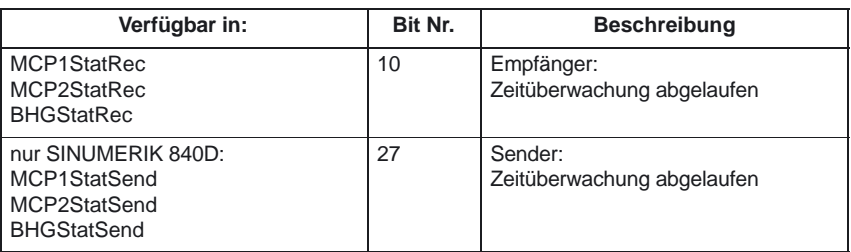

Außerdem wird ein Fehlereintrag im Diagnosepuffer der PLC generiert. Daraus entstehen am MMC die Fehlermeldungen:

- -400260: MSTT 1 ausgefallen oder
- -400261: MSTT 2 ausgefallen.
- 400262: BHG ausgefallen.

In diesem Falle werden die Eingangssignale von der MSTT bzw. vom Bedienhandgerät (MCP1In/MCP2In bzw. BHGIn) mit 0 initialisiert. Sollte eine Neusynchronisation zwischen PLC und MSTT/BHG möglich sein, wird die Kommunikation automatisch wieder aufgenommen und die Fehlermeldung vom GP gelöscht.

4.1 FB 1: RUN\_UP Grundprogramm, Anlaufteil

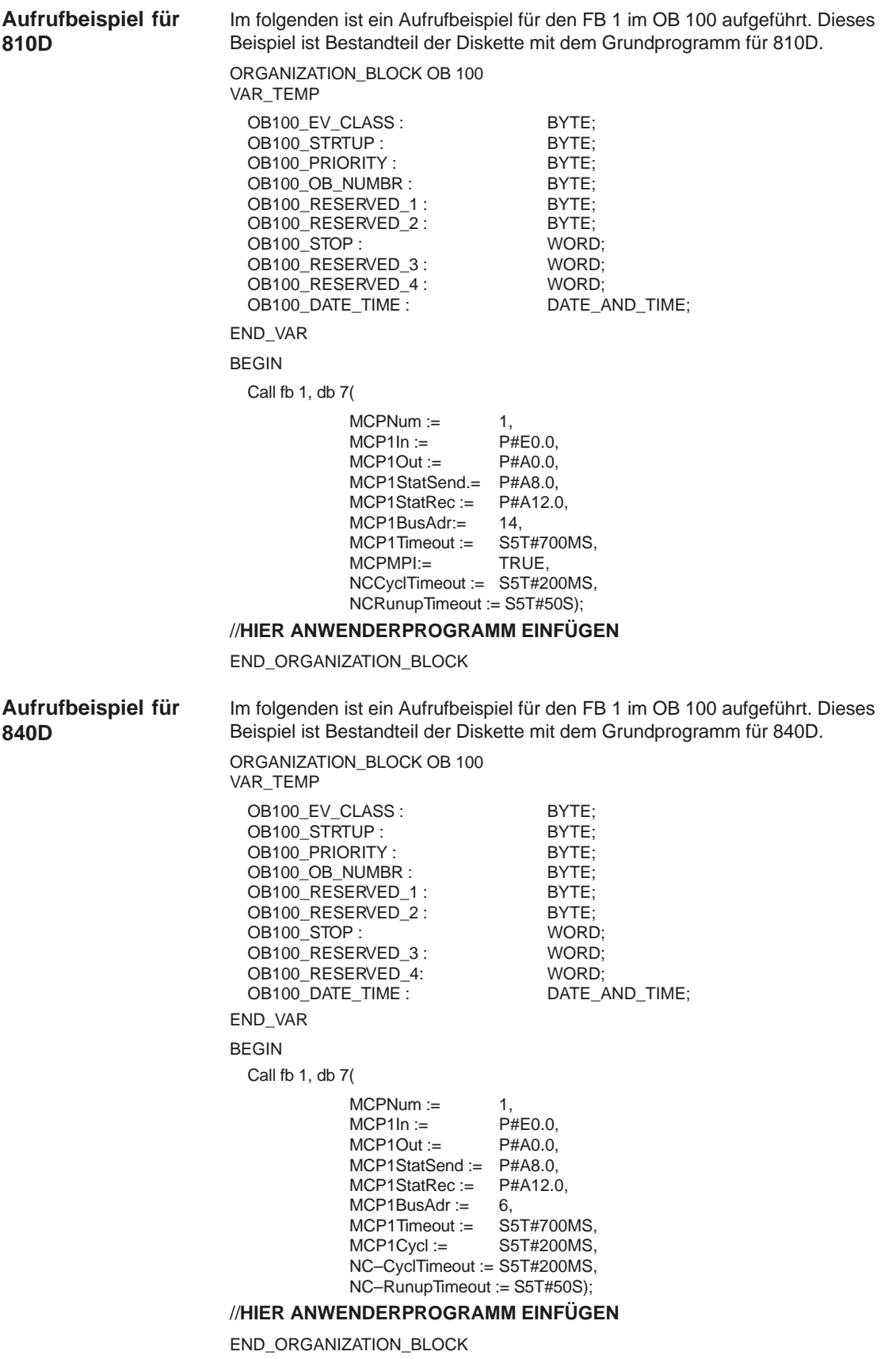

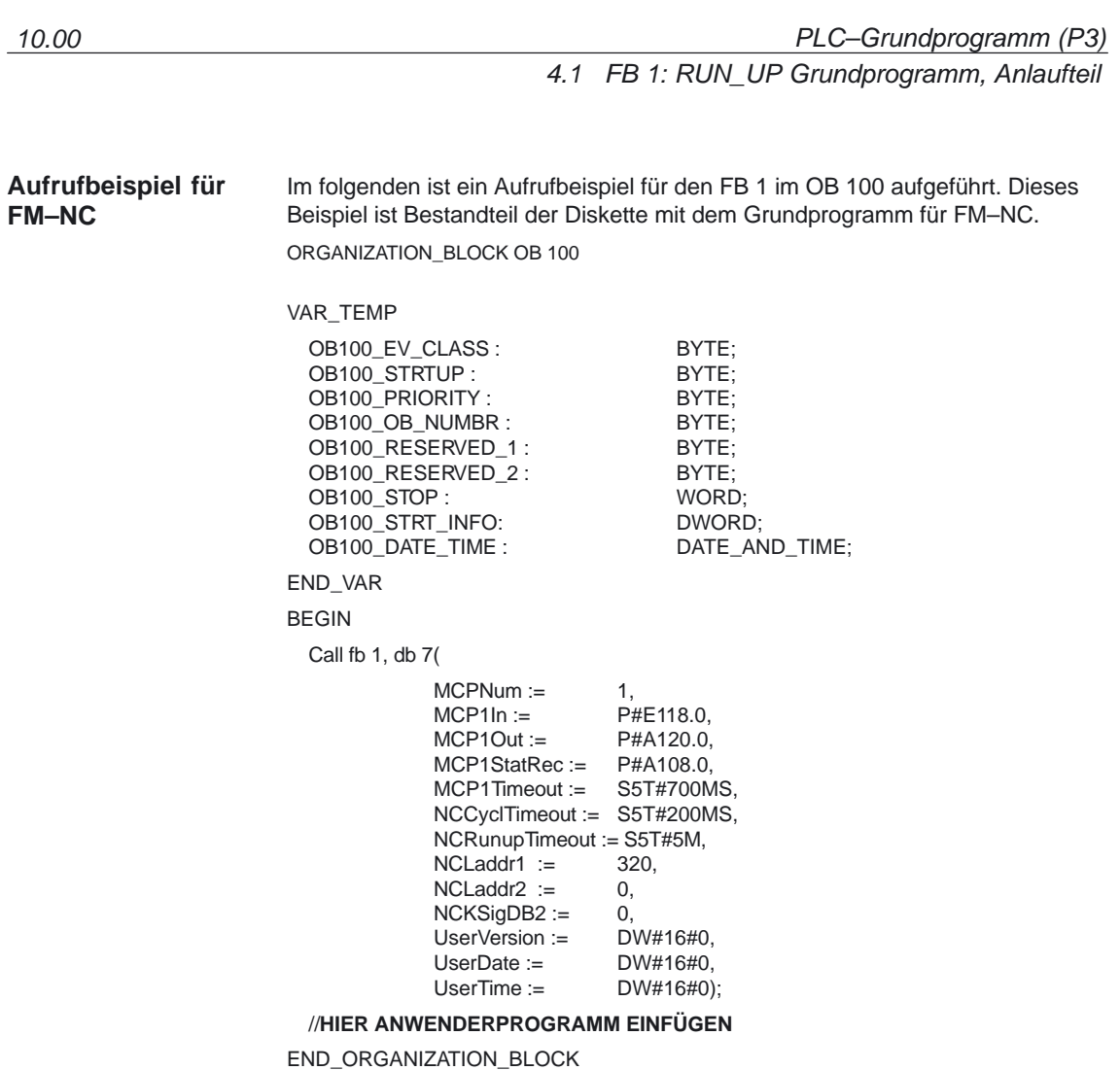

4.2 FB 2: GET NC–Variable lesen

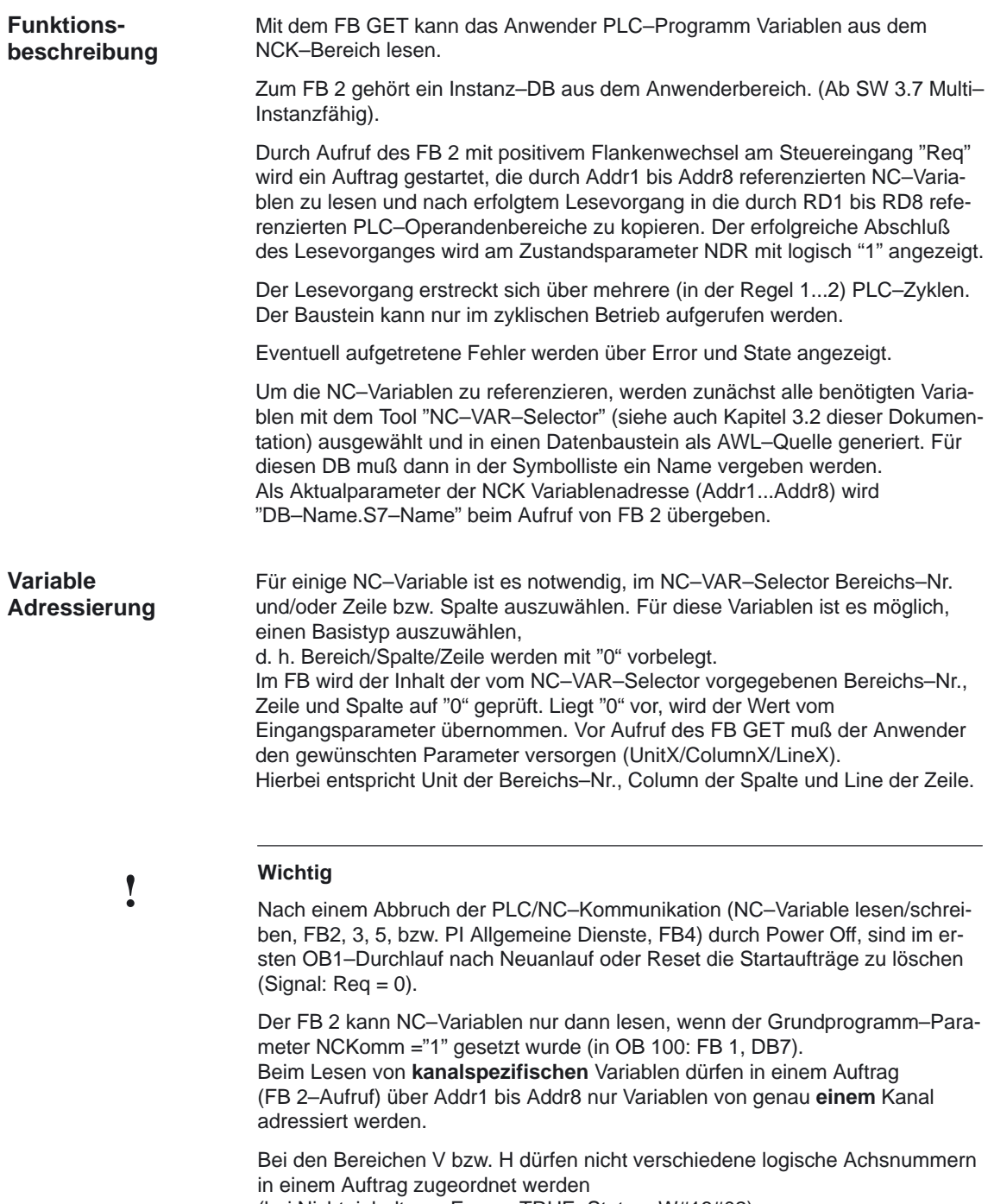

(bei Nichteinhaltung: Error:= TRUE, State:= W#16#02).

In einem Auftrag können NCK–Variablen innerhalb **einer** Gruppe kombiniert werden:

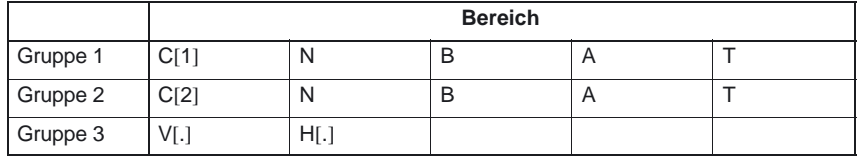

Für Kanal 3 bis Kanal 10 gelten die gleichen Regeln, wie in der vorstehenden Tabelle in Gruppe 1 und Gruppe 2 beispielhaft dargestellt wurden.

#### **Hinweis**

Speziell beim Lesen von mehreren langen Strings kann die Anzahl der nutzbaren Variablen geringer als 8 sein.

#### **Deklaration**

FUNCTION\_BLOCK FB 2

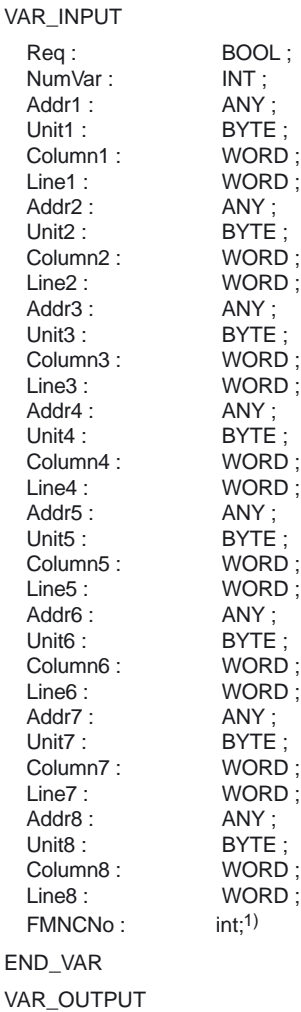

4.2 FB 2: GET NC–Variable lesen

State : WORD;

END\_VAR

1) nur bei FM–NC

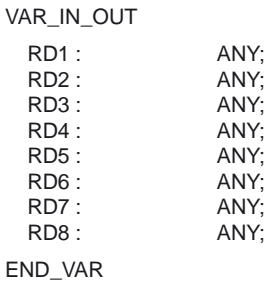

#### **Erläuterung der Formalparameter**

Die folgende Tabelle zeigt alle Formalparameter der Funktion GET.

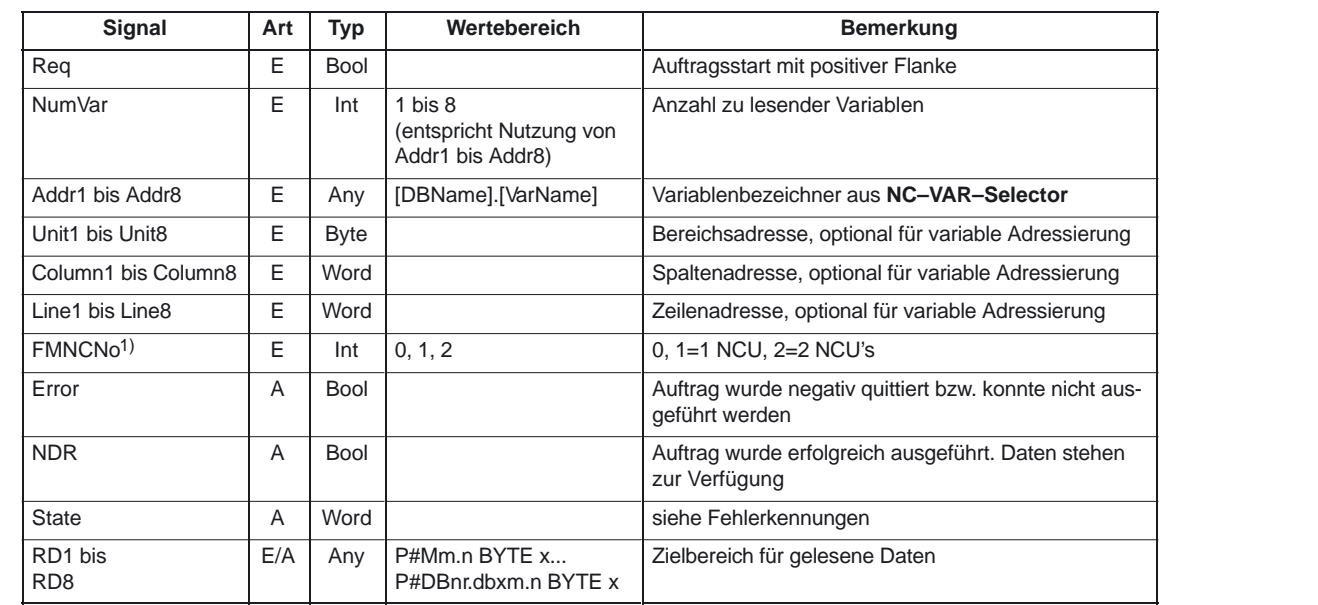

1) nur bei FM–NC

#### **Fehlerkennungen**

Konnte ein Auftrag nicht ausgeführt werden, wird dies am Zustandsparameter Error mit "logisch 1" angezeigt. Die Fehlerursache ist am Bausteinausgang State kodiert:

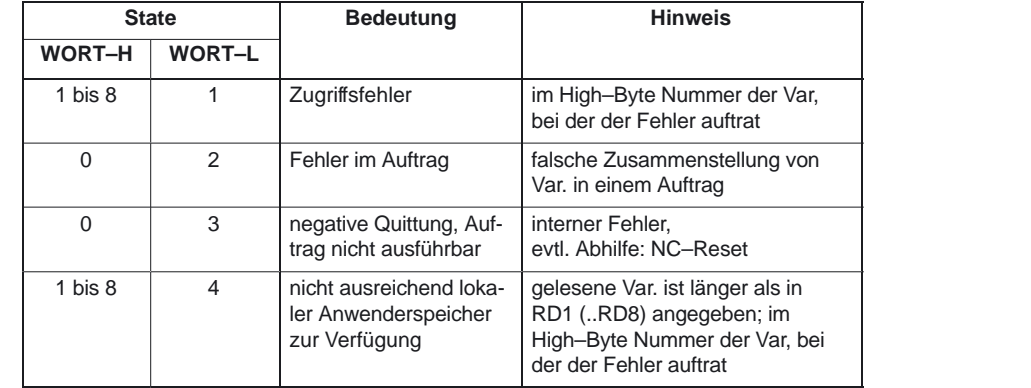

4.2 FB 2: GET NC–Variable lesen

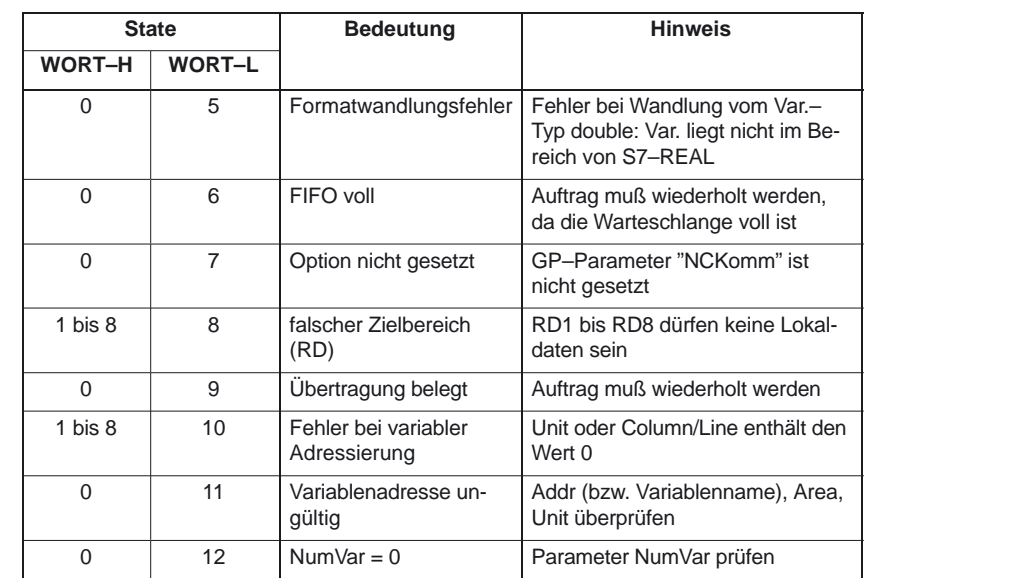

#### **Projektierungsschritte**

Für das Lesen von NC–Variablen sind folgende Projektierungsschritte nötig:

- $\bullet$ Auswahl der Variablen mit dem NC–VAR–Selector,
- - Speichern der ausgewählten Variablen in einer Datei \*.VAR im gewünschten Projektkatalog (\*.S7D),
- $\bullet$ Erzeugen einer STEP 7–Quelldatei \*.AWL,
- -Erzeugen eines DBs mit den zugehörigen Adressangaben,
- $\bullet$  Eintrag des Symbols für den generierten DB in die Symboltabelle, damit im Anwenderprogramm symbolisch auf die Adreßparameter zugegriffen werden kann,
- -Parametrierung des FB 2.

## **Impulsdiagramm**

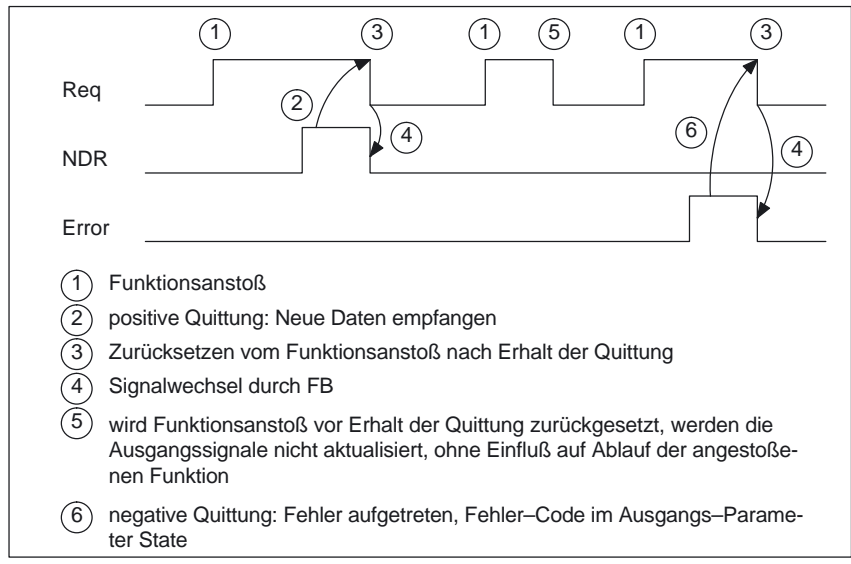

#### Lesen von drei kanalspezifischen Maschinendaten von Kanal 1, deren Adressangaben im DB120 hinterlegt werden. **Aufrufbeispiel**

**Auswahl der Daten mit NC–VAR–Selector** und Speicherung in der Datei DB120.VAR; anschließend erzeugen der Datei DB120.AWL:

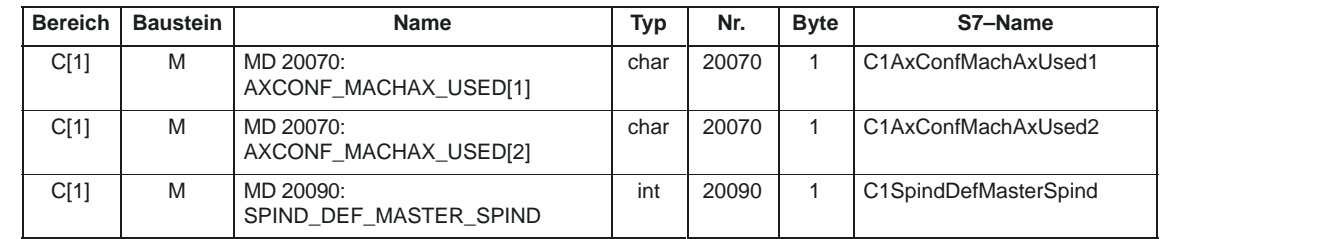

Es wurden S7–(ALIAS–)Namen gewählt, um

#### A. die Kanal–Bezeichnung in den Namen aufzunehmen und

B. die Zeichen [ ] zu entfernen, die in einem STEP 7–Symbol nicht zulässig sind.

#### **Eintrag des Namens in die S7–SYMBOL–Tabelle** (z.B. NCVAR für DB120):

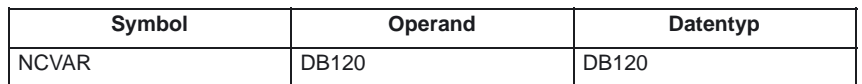

Die Datei DB120.AWL muß compiliert und in die PLC übertragen werden.

#### **Parametrierung des FB 2 mit Instanz–DB 110**:

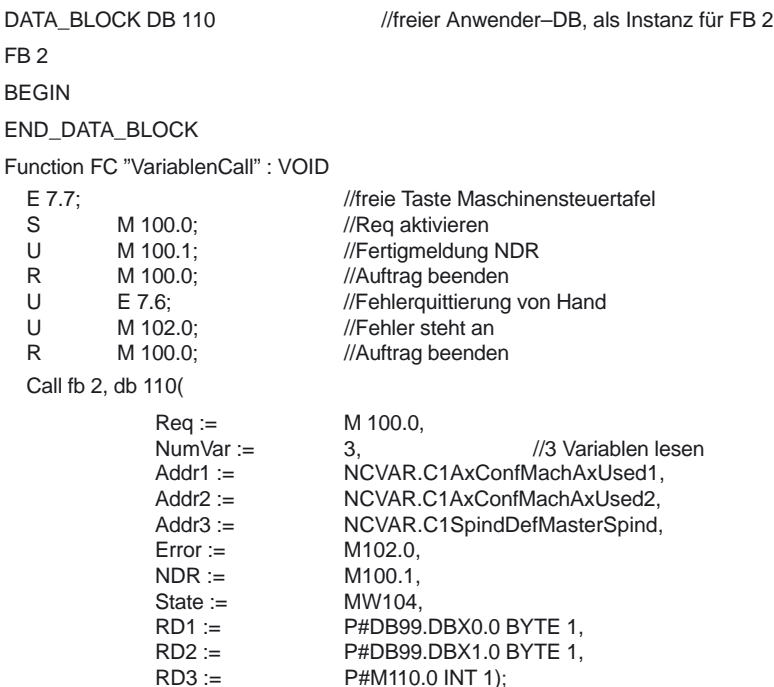

4.2 FB 2: GET NC–Variable lesen

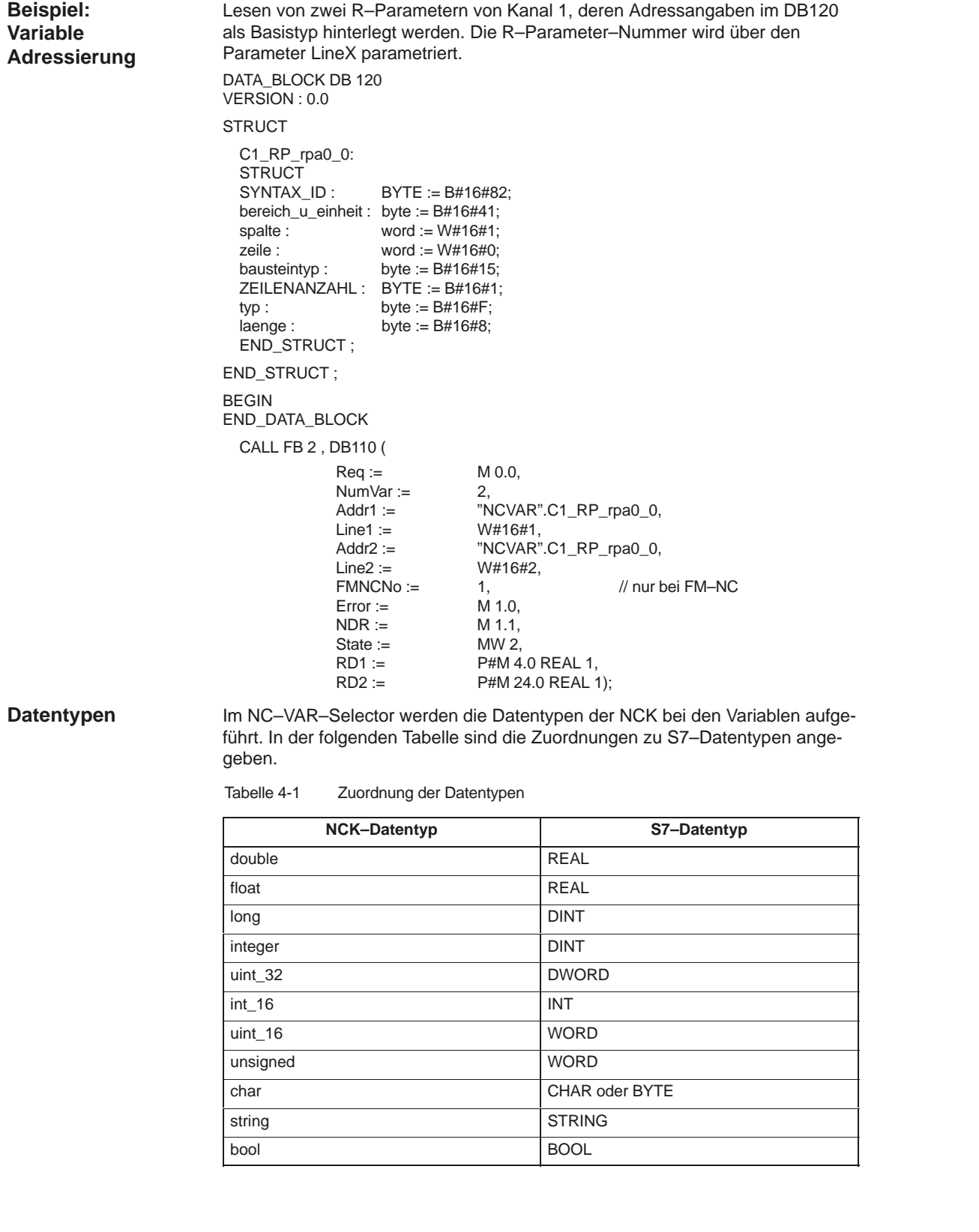

# **4.3 FB 3: PUT NC–Variable schreiben**

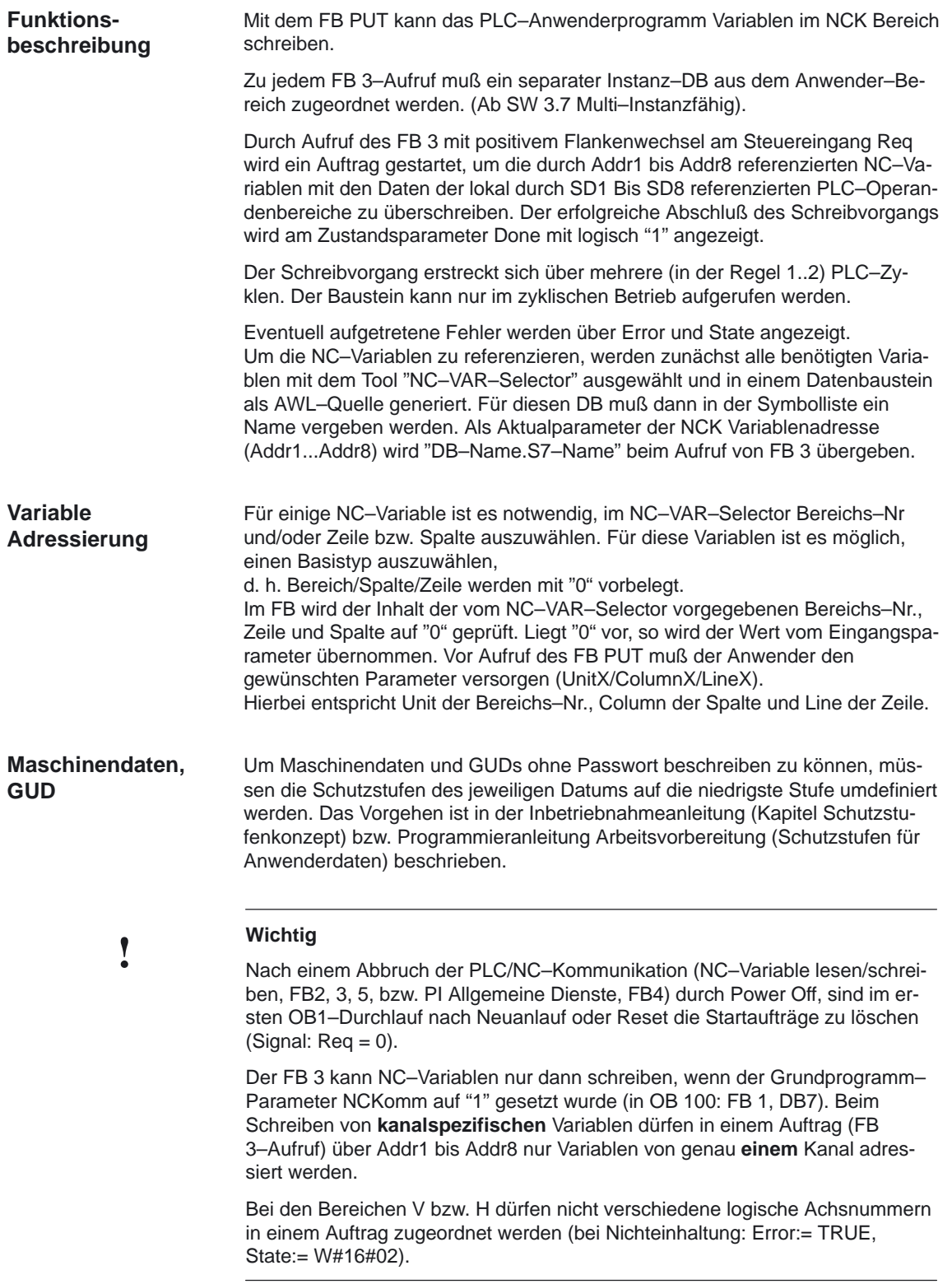

4.3 FB 3: PUT NC–Variable schreiben

In einem Auftrag können NCK–Variablen innerhalb **einer** Gruppe kombiniert werden:

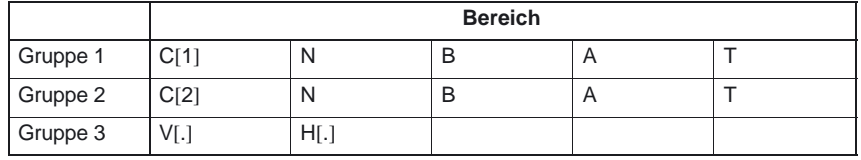

Für Kanal 3 bis Kanal 10 gelten die gleichen Regeln, wie in der vorstehenden Tabelle in Gruppe 1 und Gruppe 2 beispielhaft dargestellt wurden.

#### **Hinweis**

Speziell beim Schreiben von mehreren langen Strings kann die Anzahl der nutzbaren Variablen geringer als 8 sein.

#### **Deklaration**

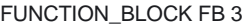

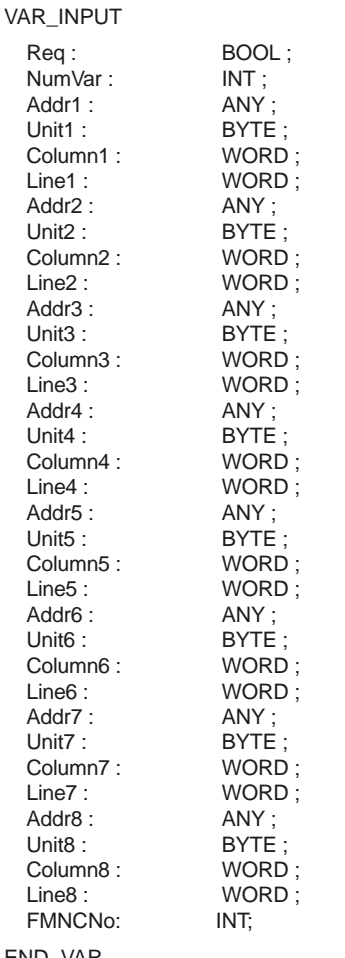

//nur bei FM-NC

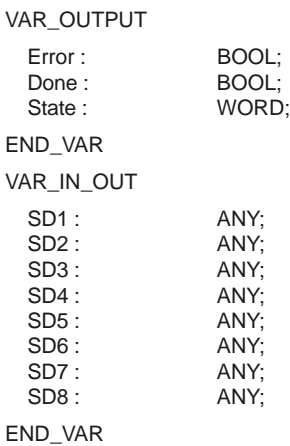

**Erläuterung der**

Die folgende Tabelle zeigt alle Formalparameter der Funktion PUT.

# **Formalparameter**

 $\mathsf{r}$ 

**Signal Art Typ Wertebereich Bemerkung**

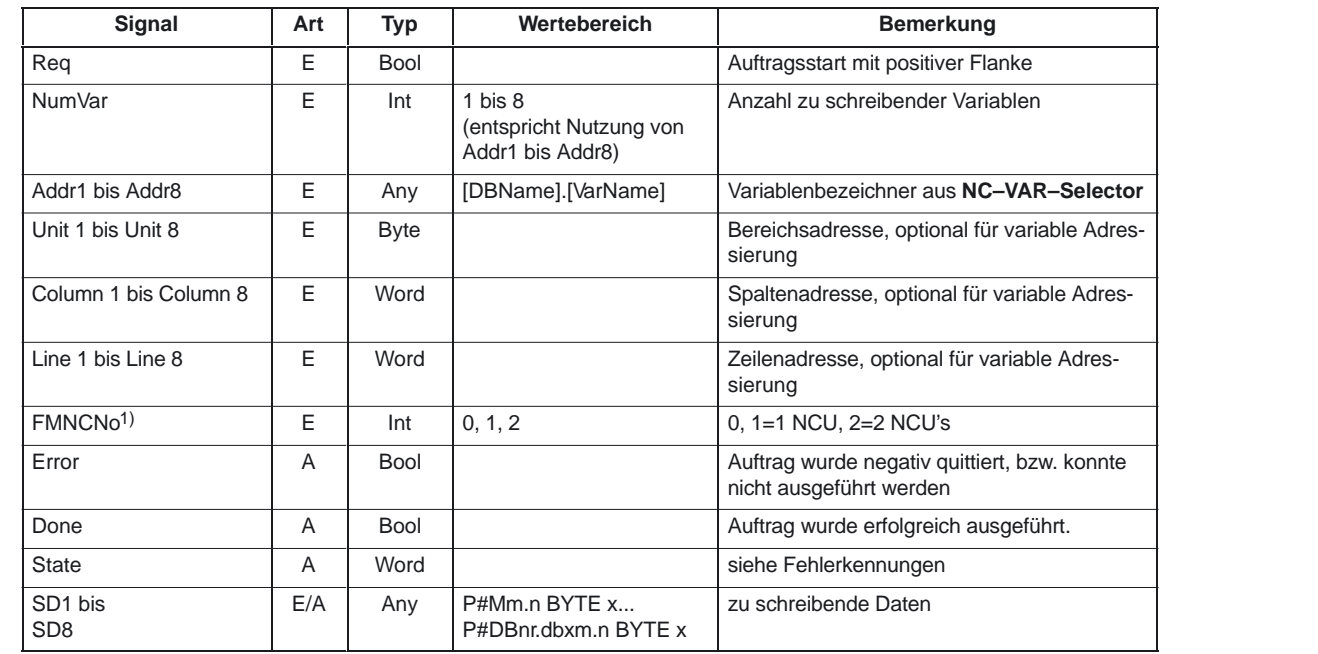

1) nur bei FM–NC

**Fehlerkennungen**

Konnte ein Auftrag nicht ausgeführt werden, so wird dies am Zustandsparameter Error mit "logisch 1" angezeigt. Die Fehlerursache ist am Bausteinausgang State kodiert:

4.3 FB 3: PUT NC–Variable schreiben

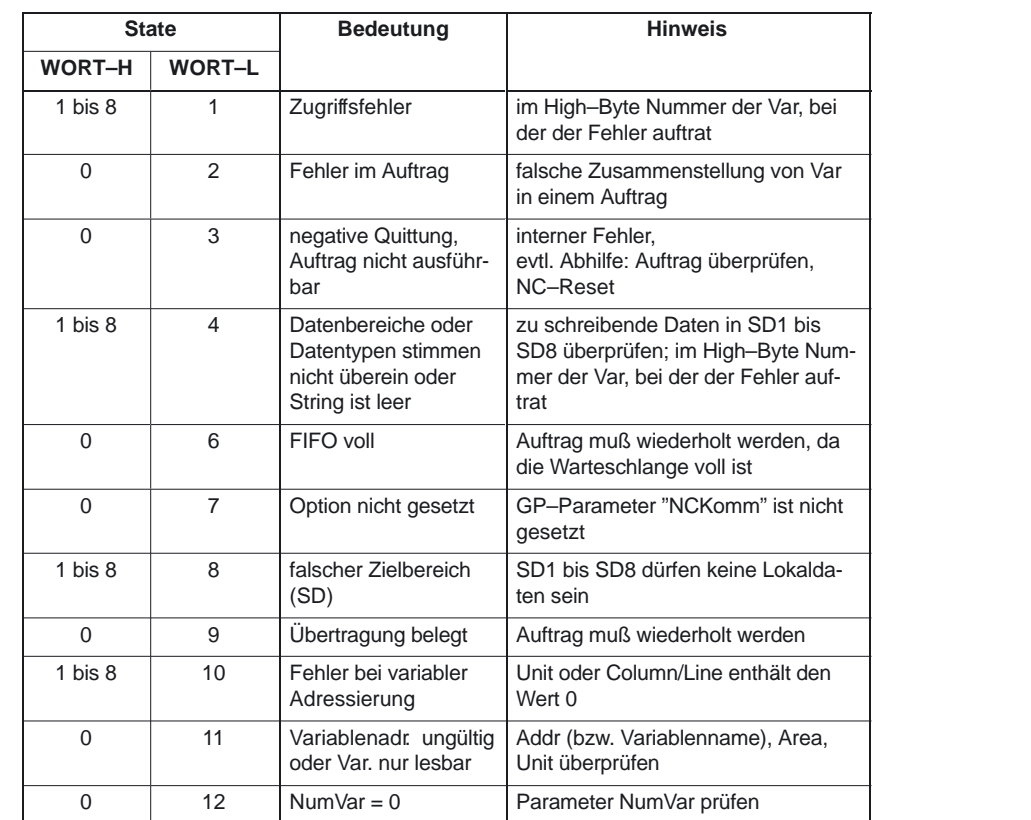

**Projektierungsschritte**

Für das Schreiben von NC–Variablen sind die gleichen Projektierungsschritte wie für das Lesen von NC–Variablen notwendig. Es ist zweckmäßig, die Adressangaben aller NC–Variablen, die gelesen oder geschrieben werden sollen, in einem DB zu hinterlegen.

#### **Impulsdiagramm**

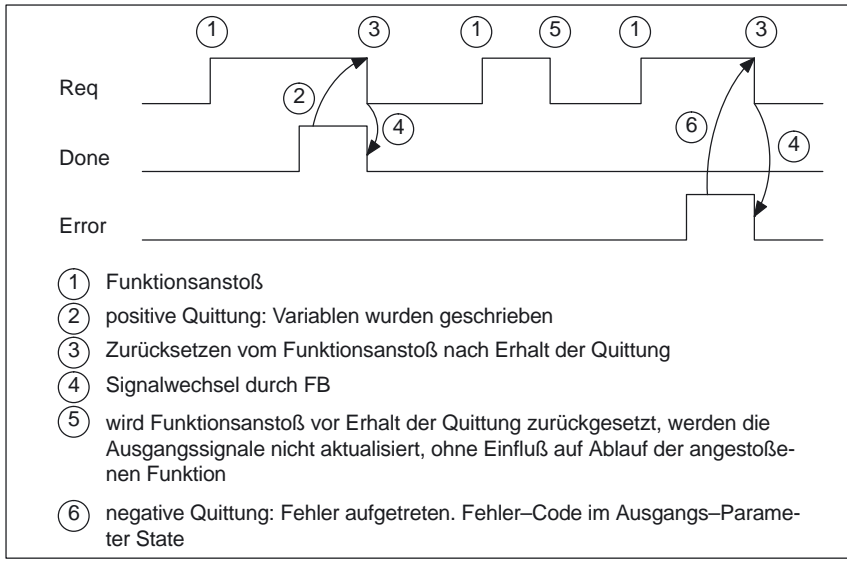

#### Schreiben von drei kanalspezifischen Maschinendaten von Kanal 1: **Aufrufbeispiel**

**Auswahl der drei Daten mit NC–VAR–Selector** und Speicherung in der Datei DB120.VAR:

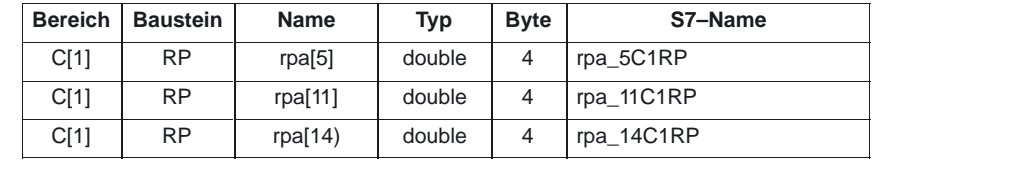

#### **Eintrag NCVAR für DB 120 mit dem S7–SYMBOL–Editor:**

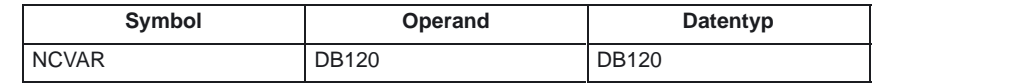

Die Datei DB120.AWL muß compiliert und in die PLC übertragen werden.

#### **Aufruf und Parametrierung des FB 3 mit dem Instanz–DB 111:**

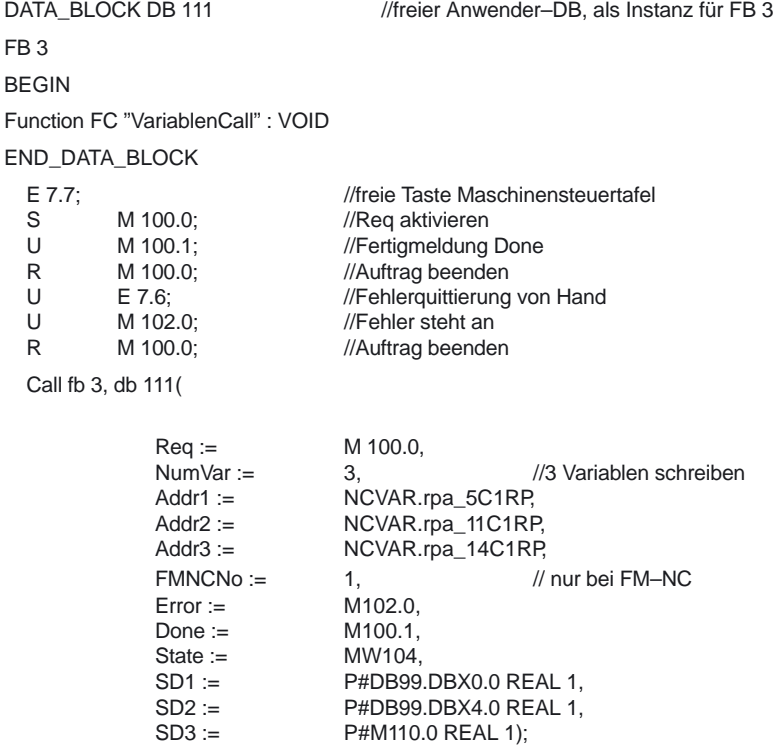

4.3 FB 3: PUT NC–Variable schreiben

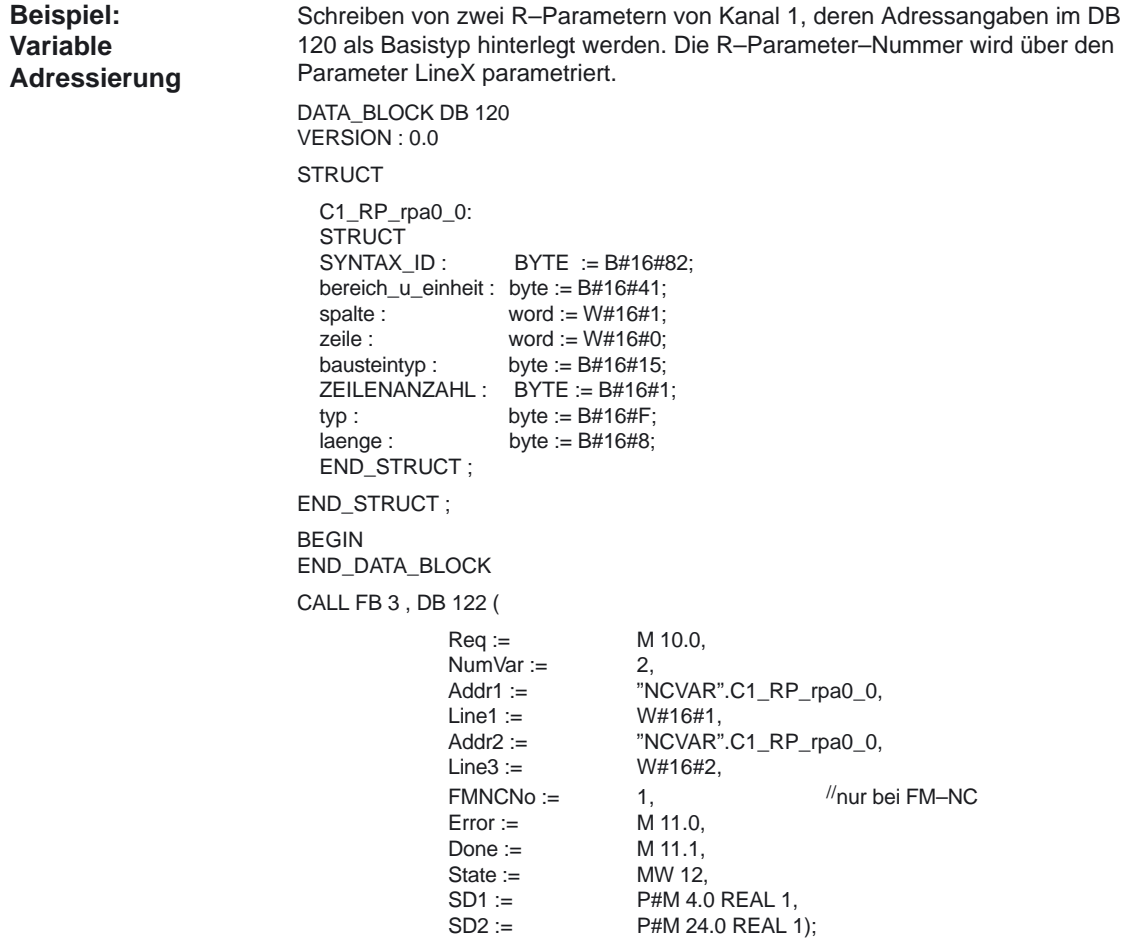

## **4.4 FB 4: PI\_SERV Allgemeine PI–Dienste**

Mit dem FB PI\_SERV können Programminstanz–Dienste im NCK Bereich gestartet werden. Die möglichen Dienste sind unter diesem Kapitel beschrieben. Durch Anforderung über den PI–Dienst wird im NCK ein Programmteil abgearbeitet, welches eine bestimmte Funktion ausübt (z.B. Leerplatzsuche in einem Magazin bei Werkzeugverwaltung). Zu jedem FB 4–Aufruf muß ein separater Instanz–DB aus dem Anwender–Bereich zugeordnet werden. Ab SW–Stand 3.7 kann auch die MultiInstanzfähigkeit angewandt werden. Die Dokumentation hierzu ist in den STEP7–Beschreibungen enthalten. Über Parameter PIService wird der spezifizierte Dienst referenziert. Über die frei zuordenbaren zusätzlichen Eingangsvariablen mit unterschiedlichen Datentypen (Addr1 ... Addr4 für Strings, WVar1 ... WVar10 für Integer oder Word Variablen) wird die Versorgung des angewählten PI–Dienstes durchgeführt. Durch Aufruf des FB 4 mit positivem Flankenwechsel am Steuereingang Req wird ein Auftrag gestartet. Die erfolgreiche Durchführung wird am Zustandsparameter Done mit logisch "1" angezeigt. Eventuell aufgetretene Fehler werden über Error und State angezeigt. Der Datenbaustein "PI" (DB16) enthält interne Beschreibungen der möglichen PI–Dienste. Für diesen DB muß in der Symbolliste ein Name vergeben werden. Als Aktualparameter für PIService wird "DB–Name.PI–Name" beim Aufruf des FB4 übergeben. Die Ausführung des PI–Dienstes erstreckt sich über mehrere (In der Regel 1..2) PLC–Zyklen. Der Baustein kann nur im zyklischen Betrieb aufgerufen werden. **Hinweis** Nach einem Abbruch der PLC/NC–Kommunikation (NC–Variable lesen/schreiben, FB2, 3, 5, bzw. PI Allgemeine Dienste, FB4) durch Power Off, sind im ersten OB1–Durchlauf nach Neuanlauf oder Reset die Startaufträge zu löschen (Signal:  $Req = 0$ ). **Funktionsbeschreibung**

> Der FB 4 kann PI–Dienste nur dann starten, wenn der Grundprogramm–Parameter NCKomm auf "1" gesetzt wurde (in OB 100: FB 1, DB7).

4.4 FB 4: PI\_SERV Allgemeine PI–Dienste

## **Deklaration**

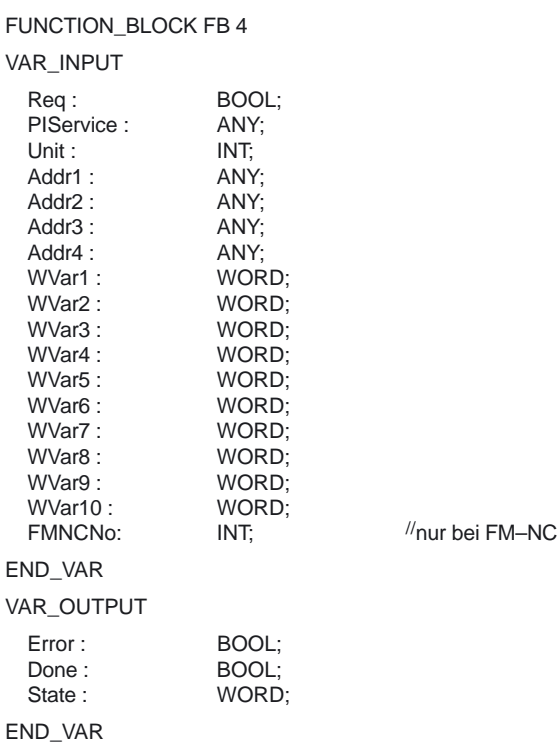

#### **Erläuterung der Formalparameter**

Die folgende Tabelle zeigt alle Formalparameter der Funktion PI\_SERV.

| Signal              | Art | Typ         | Wertebereich                                         | <b>Bemerkung</b>                                                                              |
|---------------------|-----|-------------|------------------------------------------------------|-----------------------------------------------------------------------------------------------|
| Req                 | E   | <b>Bool</b> |                                                      | Auftragsanforderung                                                                           |
| PIService           | E   | Any         | [DBName].[VarName]<br>Standard<br>ist:"Pl".[VarName] | PI-Dienst Beschreibung <sup>1)</sup>                                                          |
| Unit                | E   | Int         | 1                                                    | Bereichsnummer                                                                                |
| Addr1 bis Addr4     | E   | Any         | [DBName].[VarName]                                   | Referenz auf Strings Spezifikation gemäß<br>angewähltem PI-Dienst                             |
| WVar1 bis WVar10    | E   | Word        | 1                                                    | Integer oder Word-Variablen. Spezifikation<br>gemäß angewähltem PI-Dienst,<br>(WVar10 ab SW4) |
| FMNCNo <sup>2</sup> | E   | Int         | 0, 1, 2                                              | $0, 1=1$ NCU, $2=2$ NCUs                                                                      |
| Error               | A   | <b>Bool</b> |                                                      | Auftrag wurde negativ quittiert bzw. konnte nicht<br>ausgeführt werden                        |
| Done                | A   | <b>Bool</b> |                                                      | Auftrag wurde erfolgreich ausgeführt                                                          |
| <b>State</b>        | A   | Word        |                                                      | siehe Fehlerkennungen                                                                         |

<sup>1)</sup> s. README–Datei auf Grundprogramm–Auslieferungsdiskette

2) nur bei FM–NC
#### Konnte ein Auftrag nicht ausgeführt werden, wird dies am Zustandsparameter Error mit 'logisch 1' angezeigt. Die Fehlerursache ist am Bausteinausgang State kodiert. Es gibt folgende Fehlerkennungen: **Fehlerkennungen**

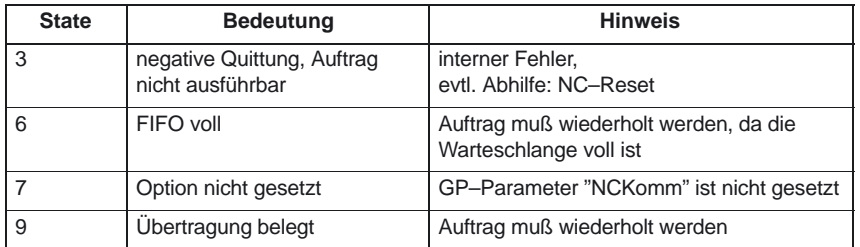

## **Impulsdiagramm**

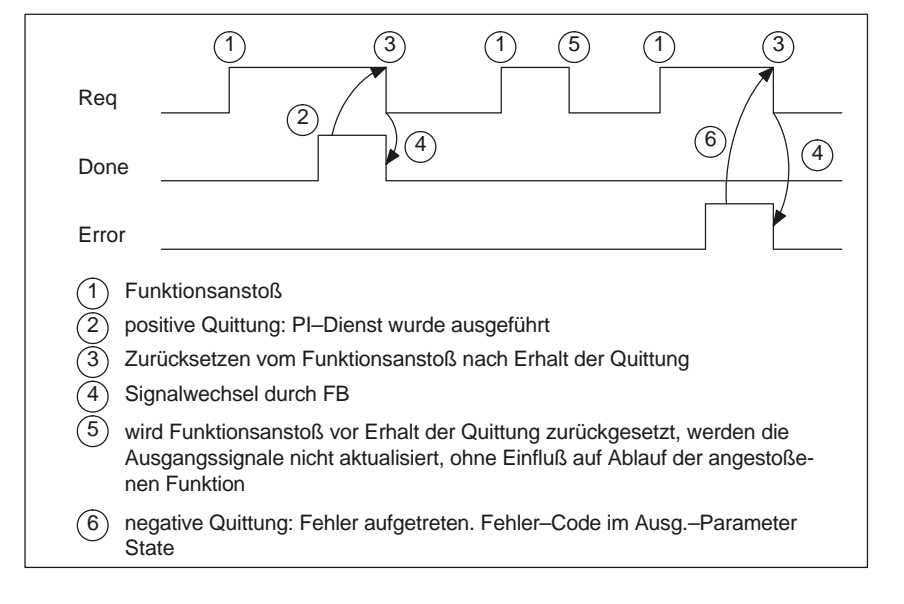

# **Überblick PI–Dienste**

Im folgenden Abschnitt wird ein Überblick über die PI–Dienste, die von PLC aus startbar sind, gegeben. Die Verwendung und Bedeutung der allgemeinen Eingangssvariablen des FB 4 (Unit, Addr ...,WVar ...) ist vom jeweiligen PI–Dienst abhängig.

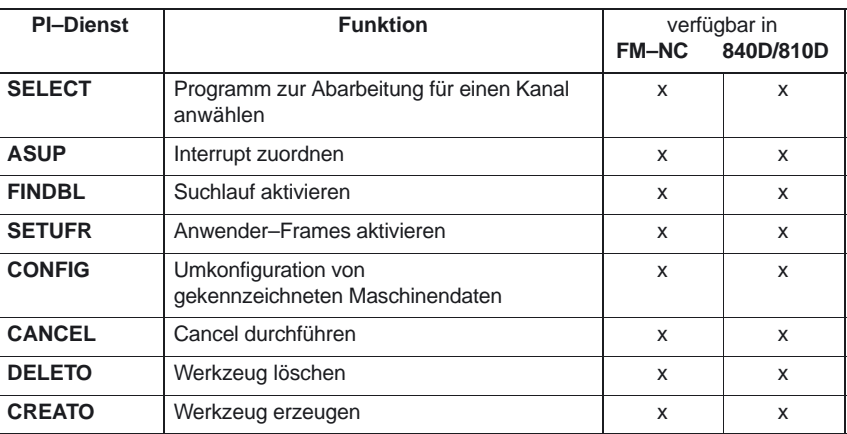

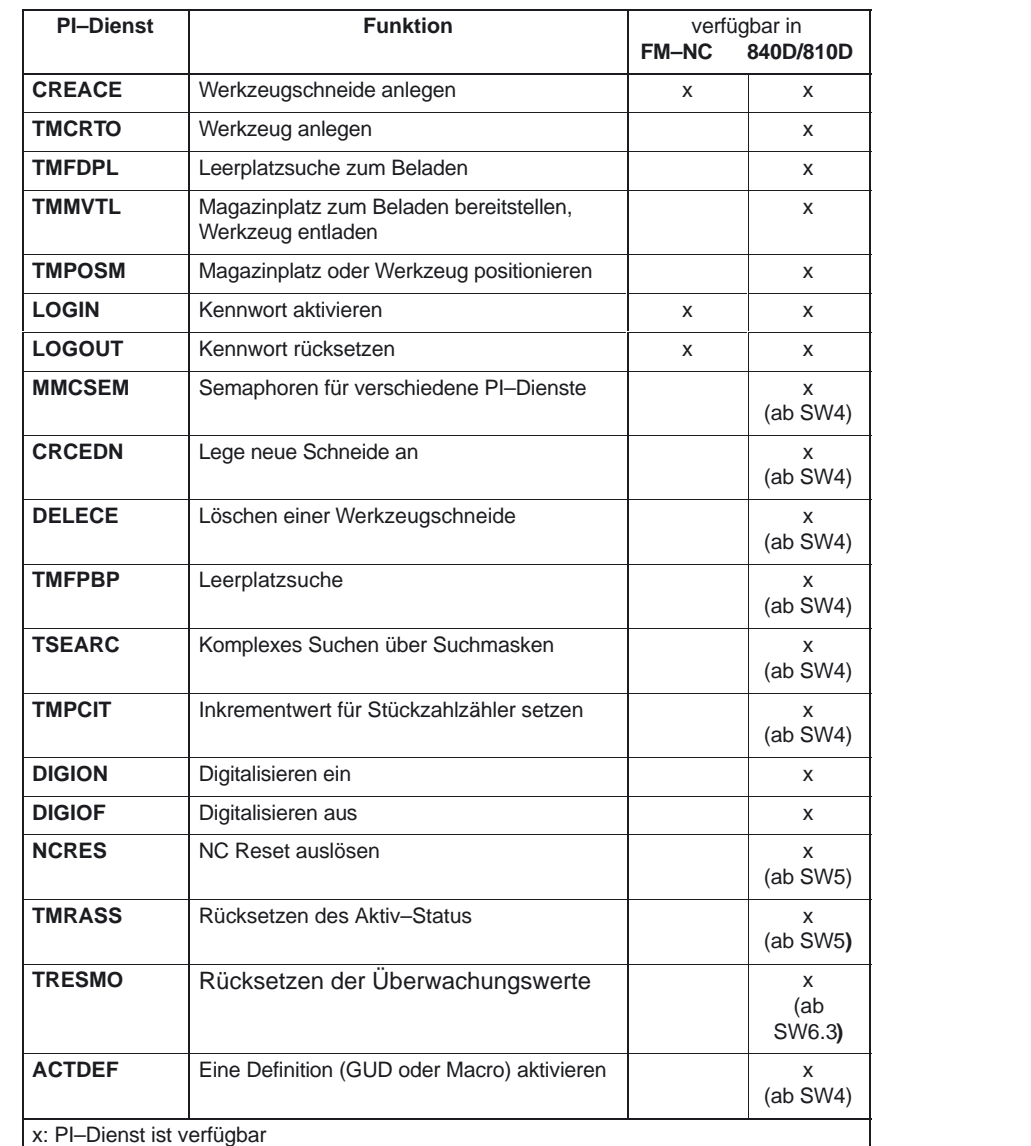

#### **PI–Dienst: SELECT**

Funktion:

Ein auf dem NCK abgelegtes Programm wird für einen Kanal zur Abarbeitung angewählt. Dies ist nur möglich, wenn das File ausgeführt werden darf. Die Pfad–Namen und Programm–Namen sind, wie in der Programmieranleitung beschrieben, einzugeben (Kapitel Datei– und Programmverwaltung, Unterkapitel Programmspeicher). Für die Schreibweise von Pfad– und Programmnamen siehe auch Beispiel des FB 4.

#### Tabelle 4-2 Mögliche Bausteintypen

Programm zur Abarbeitung für einen Kanal anwählen.

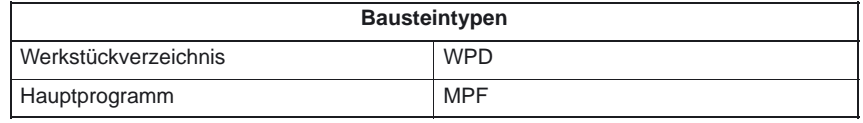

#### Tabelle 4-2 Mögliche Bausteintypen

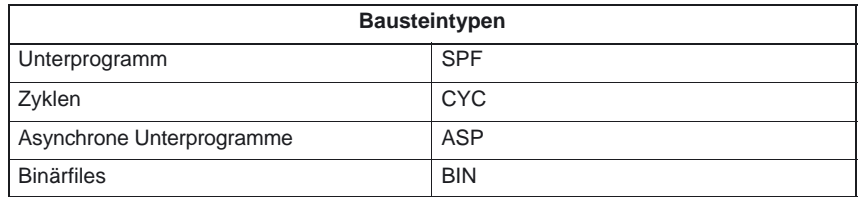

Tabelle 4-3 Parametrierung

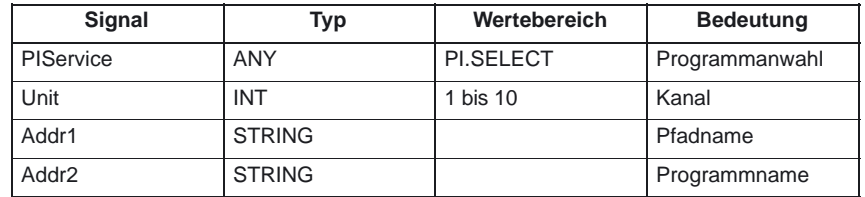

#### **PI–Dienst: ASUP**

Interrupt zuordnen

Funktion:

Ein auf dem NCK abgelegtes Programm wird einem Interruptsignal für einen Kanal zugeordnet. Dies ist nur möglich, wenn das File ausgeführt werden darf. Die Pfad–Namen und Programm–Namen sind, wie in der Programmieranleitung beschrieben, einzugeben (Kapitel Datei– und Programmverwaltung, Unterkapitel Programmspeicher). Für die Schreibweise von Pfad– und Programmnamen siehe auch Beispiel des FB 4.

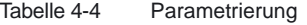

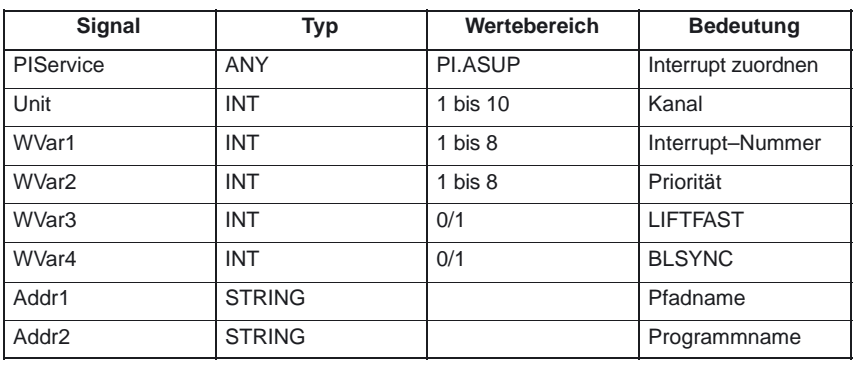

#### **Hinweis**

Für die Zuweisung wird ebenso die SETINT–Anweisung benutzt.

Der PI–Dienst ASUP darf nur im Reset–Zustand des zu aktivierenden Kanals ausgeführt werden.

Bei ASUP–Anwahl über FB 4 und anschließendem ASUP–Start mit FC 9 ist nur PRIO 1 möglich.

**Literatur:** /PA/, Programmieranleitung

#### Suchlauf aktivieren **PI–Dienst: FINDBL**

Ein Kanal wird auf Suchlaufmodus geschaltet und daraufhin die Quittung gesendet. Der Suchlauf wird danach vom NCK sofort ausgeführt. Der Suchlaufzeiger muß sich zu diesem Zeitpunkt bereits im NCK befinden. Der Suchlauf kann jederzeit durch NC–RESET abgebrochen werden. Ist der Suchlauf abgeschlossen, wird automatisch wieder der normale Abarbeitungsmodus aktiviert. NC–Start wirkt dann ab dem gefundenen Suchziel. Der Bediener sorgt selbst für einen kollisionsfreien Anfahrweg. Funktion:

Tabelle 4-5 Parametrierung

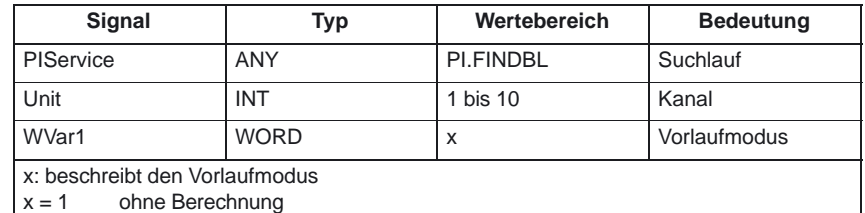

 $x = 2$  mit Berechnung

 $x = 3$  mit Hauptsatzbetrachtung

**PI–Dienst: SETUFR** Funktion:

#### Anwender–Frames aktivieren

User Frames werden in den NCK geladen. Alle notwendigen Werte des Frames müssen vorher durch Variablen schreiben mit FB 3 an den NCK übermittelt werden.

Tabelle 4-6 Parametrierung

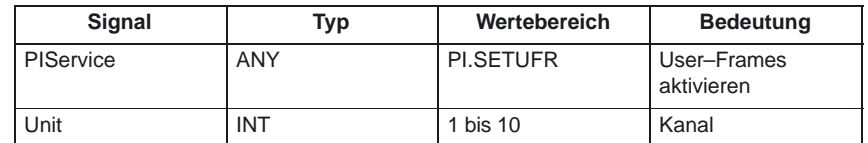

# **PI–Dienst: CONFIG** Funktion:

Umkonfiguration

Das Kommando Umkonfiguration bewirkt, daß Maschinendaten, die sequentiell vom Bediener oder auch PLC eingegeben wurden, quasi parallel aktiviert werden.

Das Kommando kann nur im Resetzustand der Steuerung bzw. bei Programmunterbrechung (NC–Stop an Satzgrenze) aktiviert werden. Bei Nichteinhaltung dieser Bedingung erfolgt eine Fehlerrückmeldung des FB 4 (State = 3).

Tabelle 4-7 Parametrierung

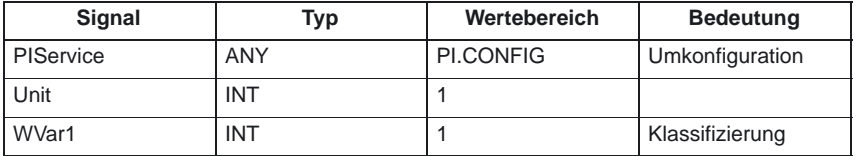

# **PI–Dienst: CANCEL**

Funktion:

# Cancel durchführen

Das Kommando CANCEL bewirkt, daß die Funktion Cancel (entsprechend der Taste am MMC) durchgeführt wird.

Tabelle 4-8 Parametrierung

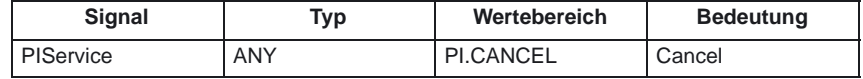

Werkzeug löschen

**PI–Dienst: DELETO** Funktion:

Löscht das Werkzeug zu der übergebenen T–Nummer mit allen Schneiden (in TO, ggf. TU, TUE und TG (Typ 400), TD und TS Bausteinen).

Tabelle 4-9 Parametrierung

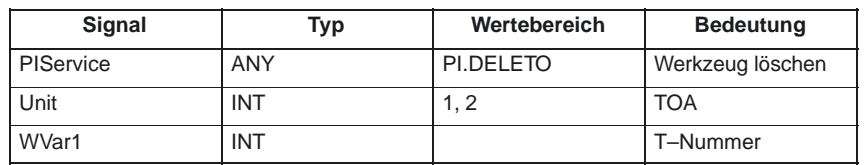

# **PI–Dienst: CREATO**

Werkzeug anlegen

Funktion:

Anlegen eines Werkzeuges unter Vorgabe einer T–Nummer. Das Werkzeug wird im Bereich TV (Werkzeug–Directory) als vorhanden eingetragen, im TO–Baustein wird die erste Schneide "D1" (mit Null–Inhalt) für die Korrekturen angelegt, im TUE–Baustein – sofern vorhanden – wird die erste Schneide "D1" (mit Null–Inhalt) für die OEM–Schneidendaten angelegt. Falls ein TU–Baustein vorhanden ist, ist dort der Datensatz für das Werkzeug bereitgestellt.

Tabelle 4-10 Parametrierung

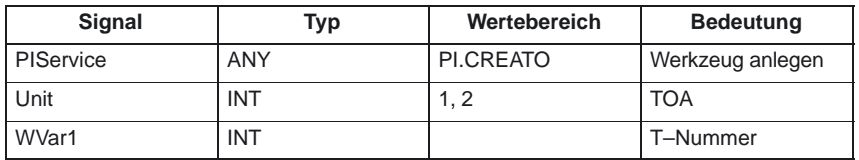

# **PI–Dienst: CREACE**

Funktion:

#### Werkzeugschneide anlegen

Erzeugen der Schneide mit der nächsthöheren/freien D–Nummer zu dem Werkzeug mit der übergebenen T–Nummer in TO, TS (sofern vorhanden), im TUE–Baustein – sofern vorhanden – wird die Schneide für die OEM–Schneidendaten mit angelegt.

Tabelle 4-11 Parametrierung

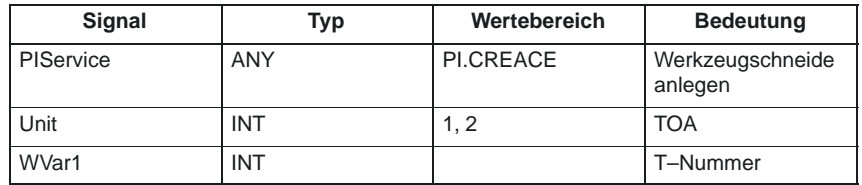

#### **PI–Dienst: TMCRTO**

Werkzeug anlegen

Funktion:

Anlegen eines Werkzeuges unter Vorgabe eines Bezeichners, einer Duplo–Nummer und optional einer T–Nummer. Das Werkzeug wird im Bereich TV (Werkzeug–Directory) als vorhanden eingetragen, im TO–Baustein wird die erste Schneide "D1" (mit Null–Inhalt) für die Korrekturen angelegt, im TS–Baustein wird die erste Schneide "D1" (mit Null–Inhalt) für die Überwachungsdaten angelegt, im TUE–Baustein – sofern vorhanden – wird die Schneide "D1" für die OEM–Schneidendaten mit angelegt, im TD–Baustein stehen Bezeichner, Duplonummer und Anzahl der Schneiden (=1) zu der optional vorgegebenen oder von NCK vergebenen T–Nummer. Falls ein TU–Baustein vorhanden ist, ist dort der Datensatz für das Werkzeug bereitgestellt.

Nach Ausführung des PIs steht im TV–Baustein unter TnumWZV die T–Nummer zu dem angelegten Werkzeug.

## **Hinweis**

Vor und nach diesem PI–Dienst ist der PI–Dienst MMCSEM mit entsprechendem Parameter WVar1 für diesen PI–Dienst aufzurufen. Näheres siehe PI–Dienst MMCSEM.

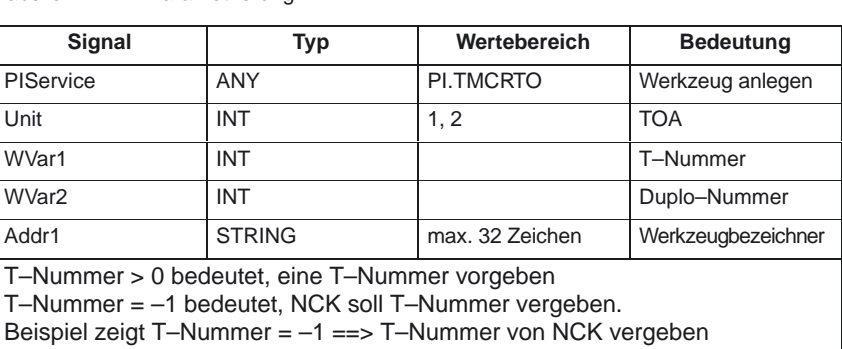

Tabelle 4-12 Parametrierung

(in Abhängigkeit der Parameterbelegung)

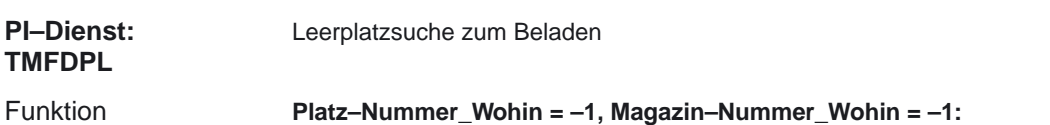

Sucht unter allen Magazinen zum angegebenen Bereich (= Kanal) einen Leerplatz für das mit T–Nummer spezifizierte Werkzeug. Die gefundene Magazin– und Platznummer steht nach Ausführung des PIs im Konfigurationsblock des Kanals (Komponente magCMCmdPar1 (Magazinnummer) und magCMCmdPar2 (Platznummer)). Platz–Nummer\_Bez und Magazin– Nummer\_Bez können als Suchkriterium besetzt sein oder nicht (= –1). Der PI wird in Abhängigkeit vom Suchergebnis positiv oder negativ quittiert.

#### **Platz–Nummer\_Wohin = –1, Magazin–Nummer\_Wohin = Magazin–Nummer:**

Es wird in dem angegebenen Magazin ein Leerplatz für das mit T–Nummer spezifizierte Werkzeug gesucht. Platz–Nummer\_Bez und Magazin– Nummer\_Bez können als Suchkriterium besetzt sein oder nicht (= –1). Der PI wird in Abhängigkeit vom Suchergebnis positiv oder negativ quittiert.

#### **Platz–Nummer\_Wohin = Platz–Nummer, Magazin–Nummer\_Wohin = Magazin–Nummer:**

Der angegebene Platz wird geprüft, ob er zum Beladen mit dem angegebenen Werkzeug frei ist. Platz–Nummer\_Bez und Magazin–Nummer\_Bez können als Suchkriterium besetzt sein oder nicht (= –1). Der PI wird in Abhängigkeit vom Prüfergebnis positiv oder negativ quittiert.

Die Kommando–Parameter 1 und 2 stehen bei der Quelle. Laden: Wenn Quelle ein internes Belademagazin ist, dann stehen die Kommando–Parameter beim Ziel (einem realen Magazin). Entladen: Quelle ist immer reales Magazin.

## **Hinweis**

Vor und nach diesem PI–Dienst ist der PI–Dienst MMCSEM mit entsprechendem Parameter WVar1 für diesen PI–Dienst aufzurufen. Näheres siehe PI–Dienst MMCSEM.

| Signal            | <b>Typ</b> | Wertebereich | <b>Bedeutung</b>         |
|-------------------|------------|--------------|--------------------------|
| <b>PIService</b>  | <b>ANY</b> | PI.TMFDPL    | Leerplatz zum<br>Beladen |
| Unit              | <b>INT</b> | 1, 2         | <b>TOA</b>               |
| WVar1             | <b>INT</b> |              | T-Nummer                 |
| WVar <sub>2</sub> | <b>INT</b> |              | Platz-Nummer<br>Wohin    |
| WVar3             | <b>INT</b> |              | Magazin-Nummer<br>Wohin  |
| WVar4             | <b>INT</b> |              | Platz-Nummer_Bez         |
| WVar <sub>5</sub> | <b>INT</b> |              | Magazin-Nummer<br>Bez    |

Tabelle 4-13 Parametrierung

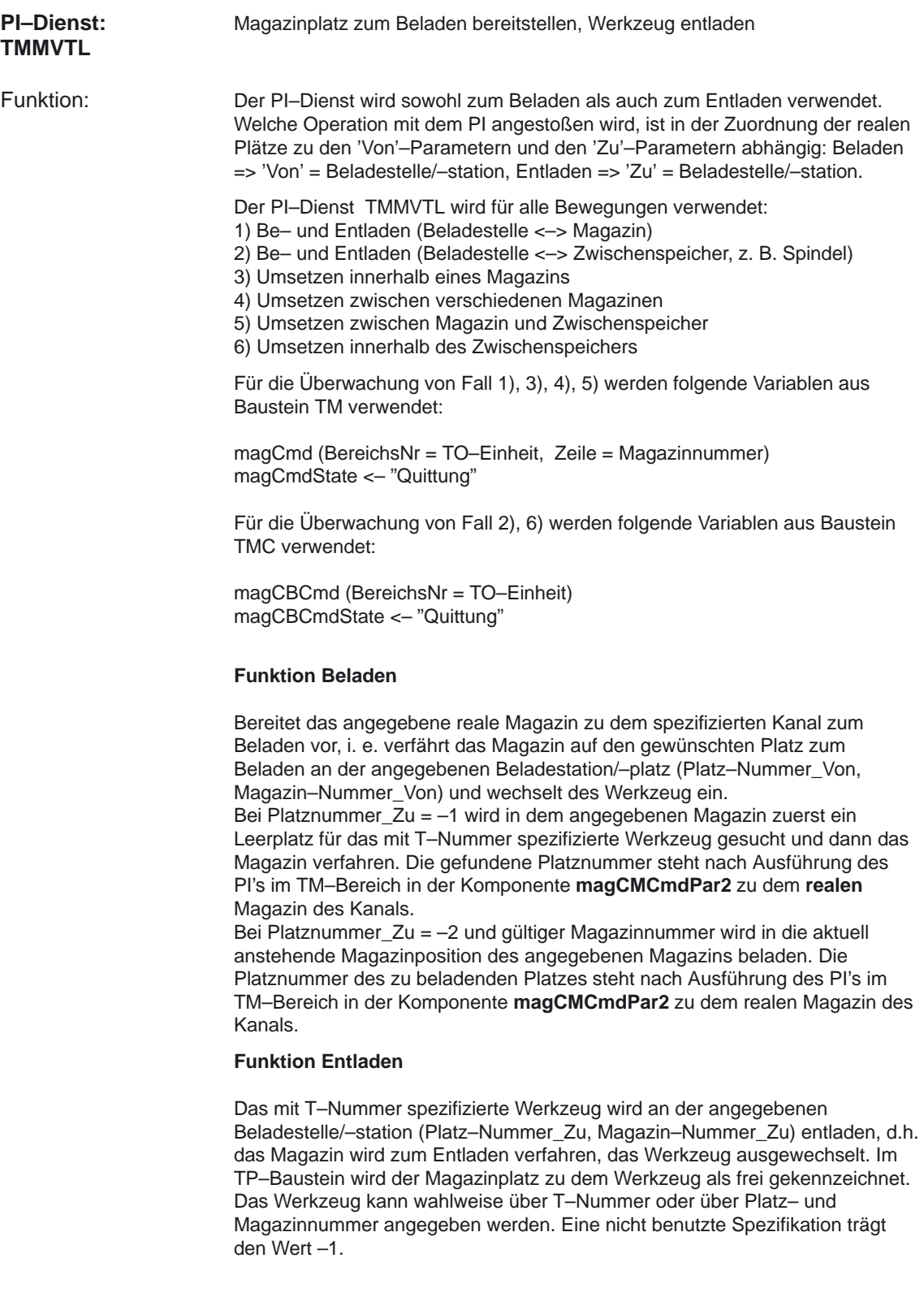

#### **Hinweis**

Vor und nach diesem PI–Dienst ist der PI–Dienst MMCSEM mit entsprechendem Parameter WVar1 für diesen PI–Dienst aufzurufen. Näheres siehe PI–Dienst MMCSEM.

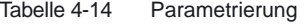

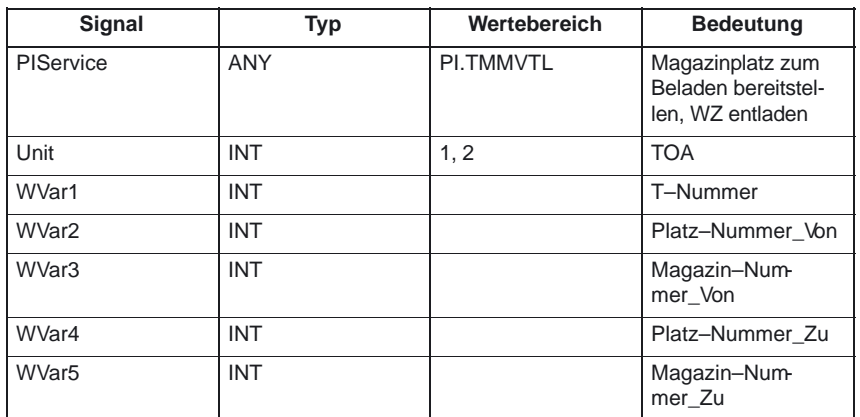

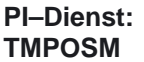

(in Abhängigkeit der Parameterbelegung)

Funktion:

Magazinplatz oder Werkzeug positionieren

Über den PI–Dienst wird ein Magazinplatz, der entweder direkt angegeben ist oder über ein darauf befindliches Werkzeug qualifiziert wurde, an eine vorgegebene Position (z.B. vor einen Beladeplatz) gefahren.

Der PI–Dienst läßt einen auf unterschiedliche Arten qualifizierbaren Magazinplatz vor einen angegebenen Beladeplatz fahren.

Der Beladeplatz wird in den PI–Parametern Platz–Nummer\_Von und Magazin– Nummer\_Von angegeben (muß!).

Die Qualifikation des zu fahrenden Magazinplatzes kann erfolgen durch:

entweder

 $\bullet$  durch T–Nummer des Werkzeuges: der Platz, auf dem sich das Werkzeug befindet, fährt; die Parameter WZ–Bezeichner, Duplo–Nummer, Platz–Nummer\_Von und Magazin–Nummer\_Von sind irrelevant (d.h. Werte "", "–0001", "–0001","–0001").

oder

 $\bullet$  durch WZ–Bezeichner und Duplo–Nummer: der Platz, auf dem sich das Werkzeug befindet, fährt; die Parameter T–Nummer, Platz–Nummer\_Von und Magazin–Nummer\_Von sind irrelevant (d.h. jeweils Wert "–0001").

#### oder

 $\bullet$  durch direkte Angabe des Platzes in den Parametern Platz–Nummer\_Von und Magazin–Nummer\_Von; die das Werkzeug qualifizierenden Parameter T–Nummer, WZ–Bezeichner und Duplo–Nummer sind irrelevant (d.h. Werte "–0001", "", "–0001").

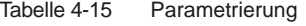

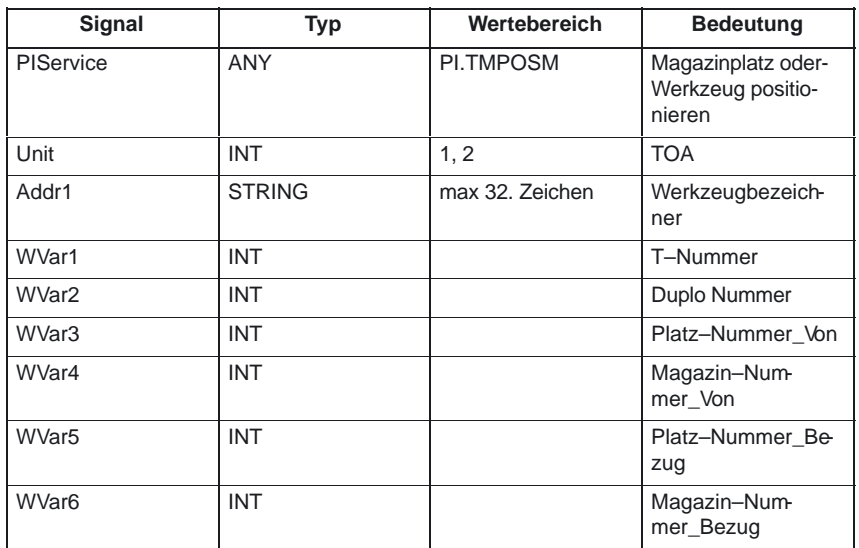

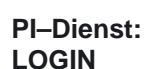

#### Kennwort anlegen

Übergibt das parametrierte Kennwort an den NCK. Das Kennwort besteht generell aus 8 Zeichen. Gegebenenfalls müssen in dem String des Kennworts Leerzeichen ergänzt werden. Funktion:

Beispiel

Kennwort : STRING[8] := 'SUNRISELI';

Tabelle 4-16 Parametrierung

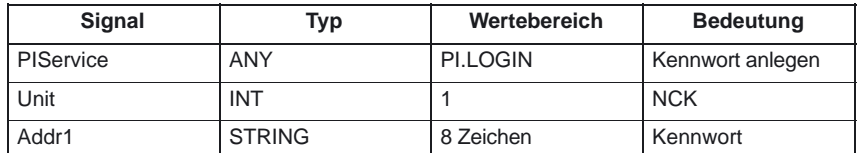

**PI–Dienst: LOGOUT**

Kennwort rücksetzen

Funktion:

Das zuletzt an den NCK übergebene Kennwort wird zurückgesetzt.

Tabelle 4-17 Parametrierung

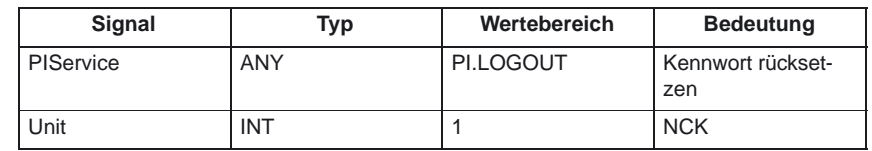

#### **Semaphoren für PI–Dienste**

Anwendbar durch MMC und PLC

MMCSEM

Kanalspezifisch werden jeweils 10 Semaphore zum Schützen von kritischen Funktionen für MMC / PLC angeboten. Durch Setzen der Semaphore zu der entsprechenden Funktionsnummer können sich mehrere MMC / PLC–Einheiten an der Semaphore synchronisieren, wenn eine Funkton einen kritischen Abschnitt bezüglich der von NCK abzuholenden Daten besitzt. MMC / PLC verwaltet die Semaphore. Ein Semaphor–Wert von 1 spezifiziert eine Teste & Setze– Operation für die Semaphore zu der angegebenen Funktionsnummer. Der Rückgabewert des PI–Dienstes gibt das Ergebnis dieser Operation an: Rückgabewert OK:

Semaphore konnte gesetzt werden, kritische Funktion kann aufgerufen werden Rückgabewert REJECTED:

Semaphore war bereits gesetzt, kritische Funktion kann zur Zeit nicht aufgerufen werden. Dies muß zu einem späteren Zeitpunkt wiederholt werden.

#### **Hinweis**

Nach Beendigen der Operation (Lesen der Daten dieses PI–Dienstes) **muß** die **Semaphore** unbedingt wieder **freigegeben werden.**

Parameter:

WVar1=FunctionNumber

Dies ist eine Funktionsnummer, die einen PI–Dienst repräsentiert:

- 1: TMCRTO (Werkzeug anlegen)
- 2: TMFDPL (Leerplatzsuche zum Beladen)
- 3: TMMVTL (Magazinplatz zum Beladen bereitstellen, Werkzeug entladen)
- 4: TMFPBP (Suche Platz)
- 5: TMGETT (Suche Werkzeugnummer)
- 6: TSEARC (Werkzeug suchen)
- 7 ... 10: reserviert

#### WVar2=SemaphorValue

0: Semaphore zurücksetzen

1: Semaphore testen und setzen

# **Parametrierung:**

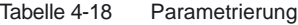

CRCEDN

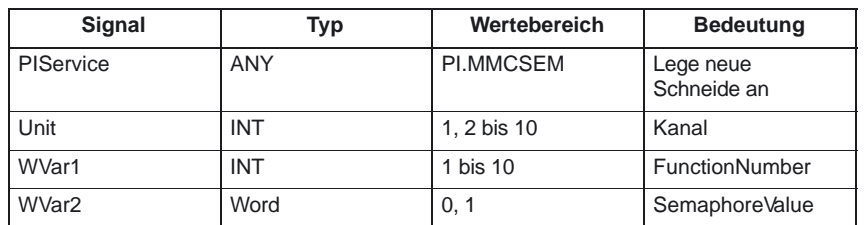

#### **Lege neue Schneide an**

Funktion

Anlegen einer Werkzeugschneide unter Vorgabe der Schneidennummer.

Wird in dem PI–Dienst unter dem Parameter T–Nummer die T–Nummer eines existierenden Werkzeugs angegeben, so wird die Schneide zu diesem Werkzeug angelegt (in diesem Fall hat der Parameter D–Nummer – die Nummer der anzulegenden Schneide – einen Wertebereich von 00001 – 00009. Ist eine positive T–Nummer als Parameter angegeben und das Werkzeug zu der angegebenen T–Nummer existiert nicht, so schlägt der PI–Dienst fehl. Wird für die T– Nummer der Wert 00000 angegeben (Modell der absoluten D–Nummern), so kann sich der Wertebereich der D–Nummer von 00001 – 31999 erstrecken. Die neue Schneide wird mit der vorgegebenen D–Nummer erzeugt. Existiert die angegebene Schneide schon, so schlägt der PI–Dienst in beiden Fällen fehl.

# **Parametrierung:**

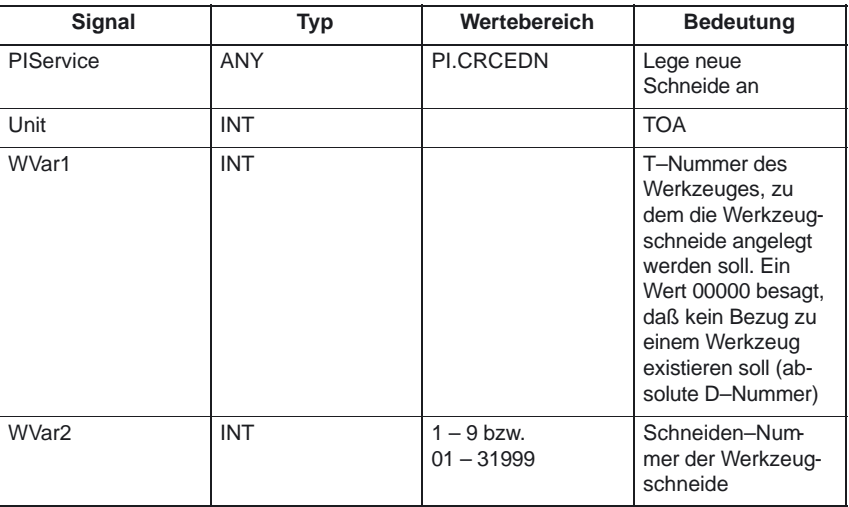

Tabelle 4-19 Parametrierung

#### DELECE **Löschen einer Werkzeugschneide**

Funktion:

Wird in dem PI–Dienst unter dem Parameter T–Nummer die T–Nummer eines existierenden Werkzeugs angegeben, so wird die Schneide zu diesem Werkzeug gelöscht (in diesem Fall hat der Parameter D–Nummer – die Nummer der anzulegenden Schneide – einen Wertebereich von 00001 – 00009. Ist eine positive T–Nummer als Parameter angegeben und das Werkzeug zu der angegebenen T–Nummer existiert nicht, so schlägt der PI–Dienst fehl. Wird für die T– Nummer der Wert 00000 angegeben (Modell der absoluten D–Nummern), so kann sich der Wertebereich der D–Nummer von 00001 – 31999 erstrecken. Existiert die angegebene Schneide nicht, so schlägt der PI–Dienst in beiden Fällen fehl.

# **Parametrierung:**

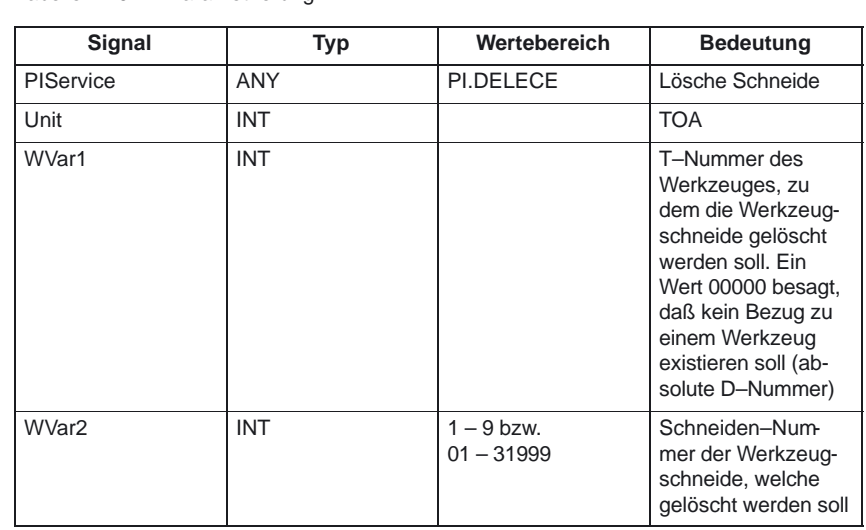

Tabelle 4-20 Parametrierung

#### **Leerplatzsuche**

TMFPBP

Funktion: (in Abhängigkeit der Parameterbelegung)

Siehe Beschreibung in FB7

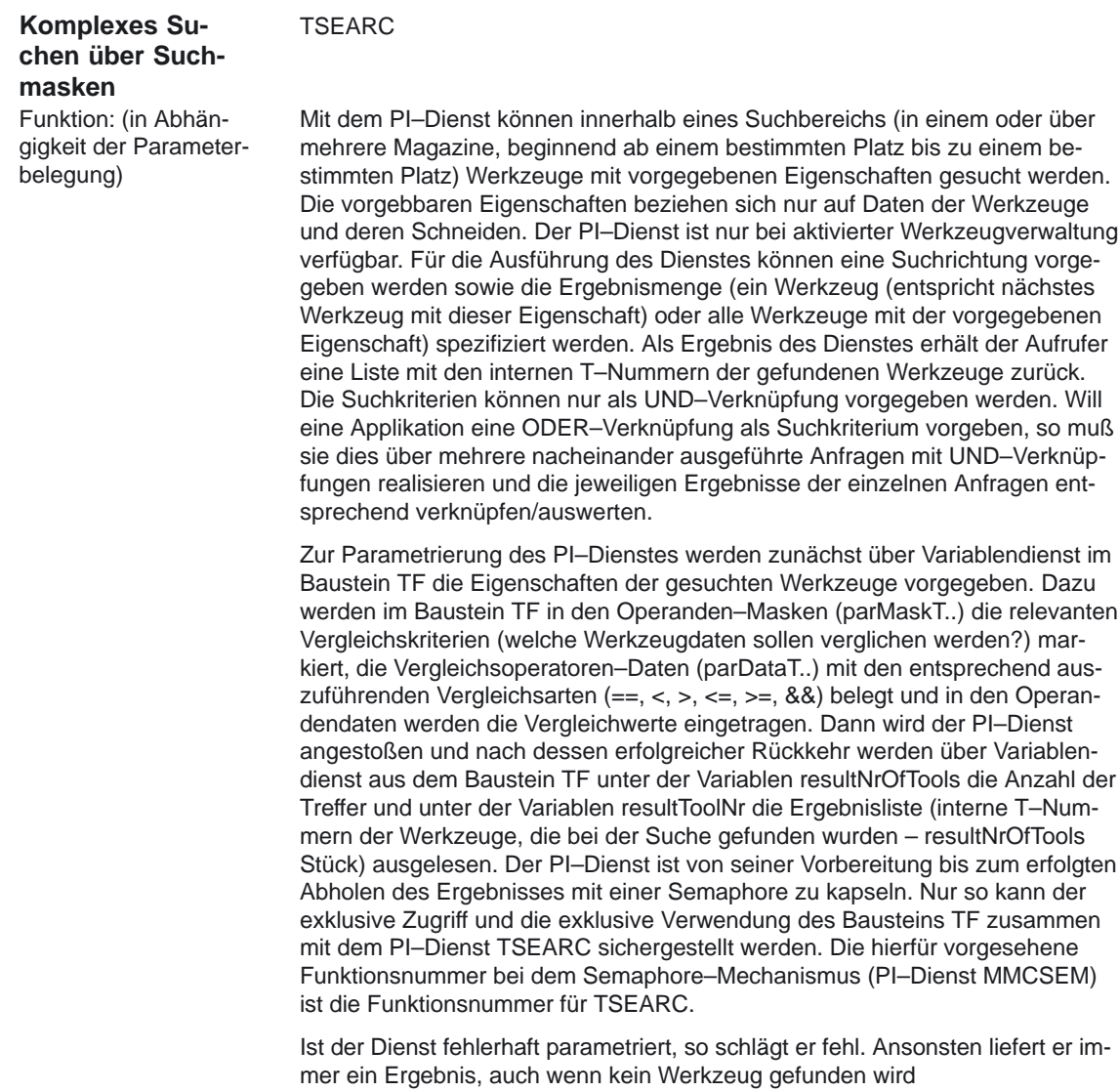

Der Suchbereich kann über die Belegung der Parameter MagNrFrom, PlaceNrFrom, MagNrTo, PlaceNrTo wie folgt vorgegeben werden:

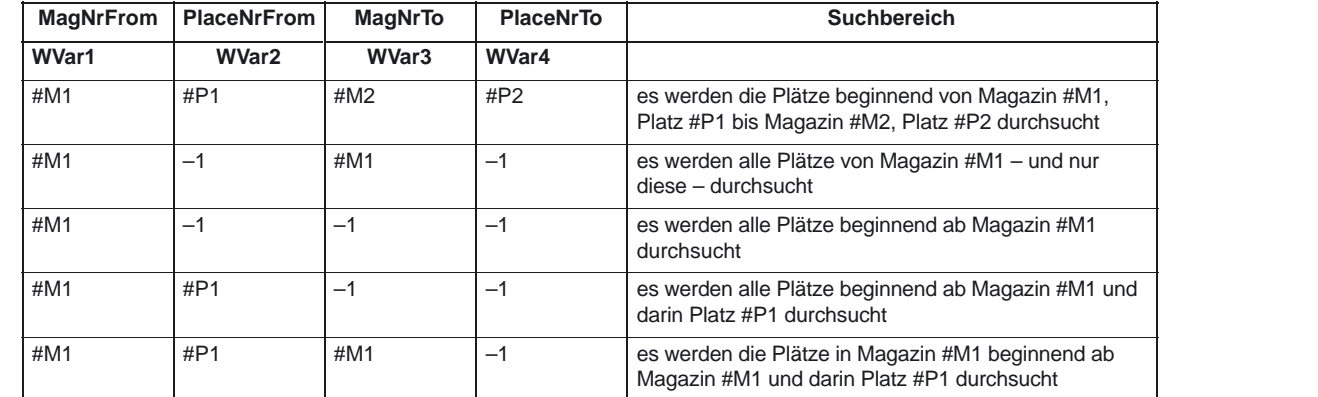

 $(resultNrOfTools = 0).$ 

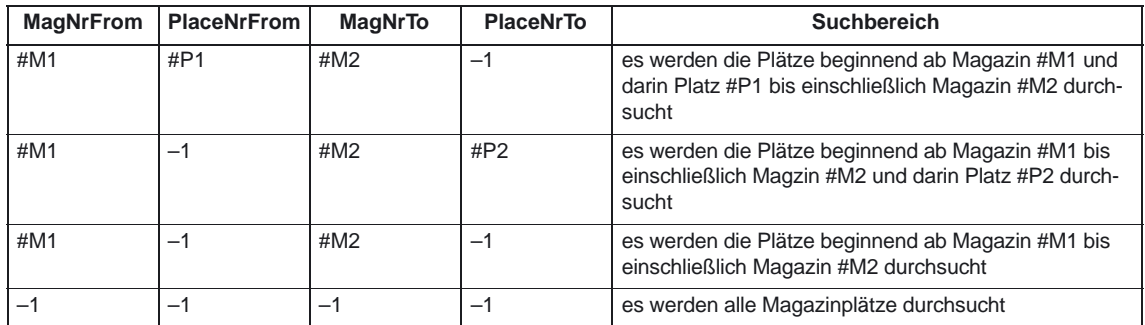

Für eine symmetrische Suche (vgl. Parameter "SearchDirection") darf sich der Suchbereich nur über ein einziges Magazin erstrecken (Fälle 2 und 5 aus obiger Tabelle). Ist ein anderer Suchbereich angegeben, schlägt der Dienst fehl. Für die symmetrische Suche (vgl. Parameter "SearchDirection") muß in den Parametern MagNrRef und PlaceNrRef ein Referenzplatz angegeben werden, bezüglich dem die symmetrische Suche erfolgt. Der Referenzplatz ist ein Zwischenspeicher–Platz (ein Platz aus dem Magazin Zwischenspeicher, d.h. Wechselstelle, Greifer ...) oder ein Beladeplatz/–stelle (ein Platz aus dem internen Belademagazin). Die Suche erfolgt symmetrische bezüglich dem Magazinplatz vor dem angegebenen Referenzplatz. Für den angegebenen Referenzplatz muß eine Mehrfachzuordnung zu dem zu durchsuchenden Magazin im Baustein TPM konfiguriert sein. Ist dies nicht der Fall, so schlägt der Dienst fehl. Liegt der Magazinplatz vor dem Referenzplatz außerhalb des Suchbereichs, so verhält sich der Dienst so, als ob er keinen passenden Platz gefunden hat.

#### **Hinweis**

Vor und nach diesem PI–Dienst ist der PI–Dienst MMCSEM mit entsprechenden Parameter WVar1 für diesen PI–Dienst aufzurufen. Näheres siehe PI–Dienst MMCSEM.

Der PI–Dienst ist ab NCK–SW–Stand 4.2 gültig.

## **Parametrierung:**

Tabelle 4-21 Parametrierung

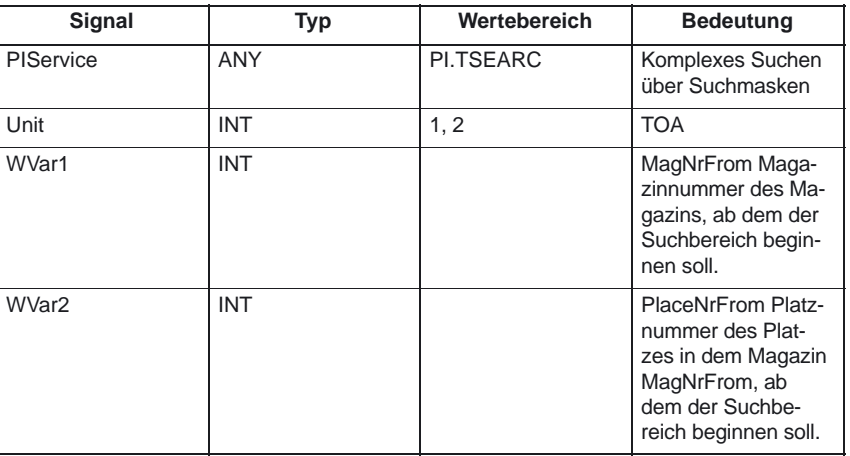

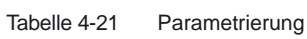

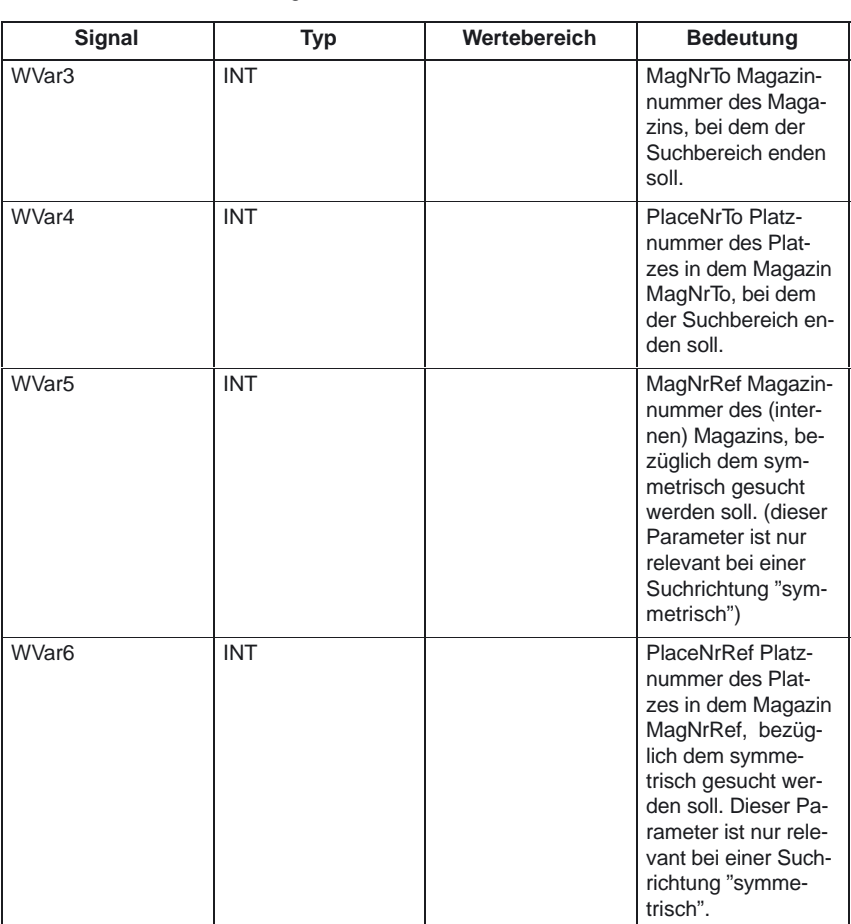

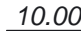

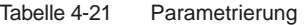

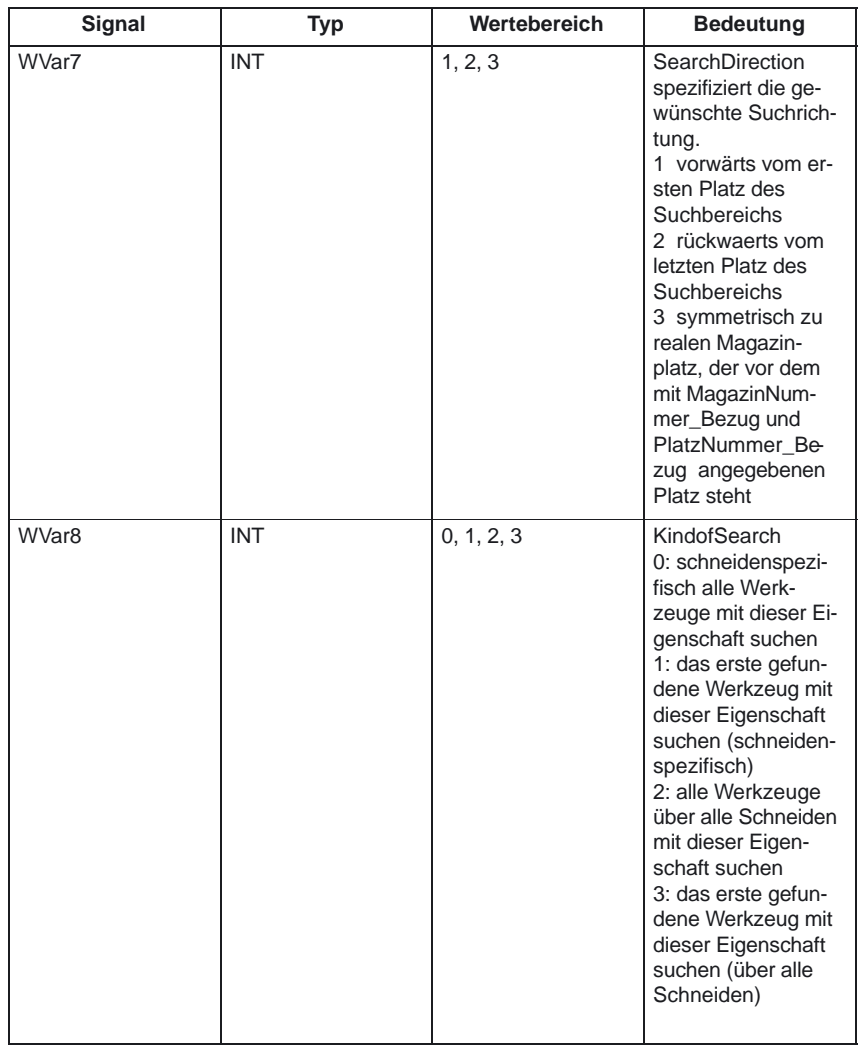

TMPCIT Inkrementieren des Stückzahlzählers des Spindelwerkzeugs. **Inkrementwert für Stückzahlzähler setzen** Funktion:

# **Parametrierung:**

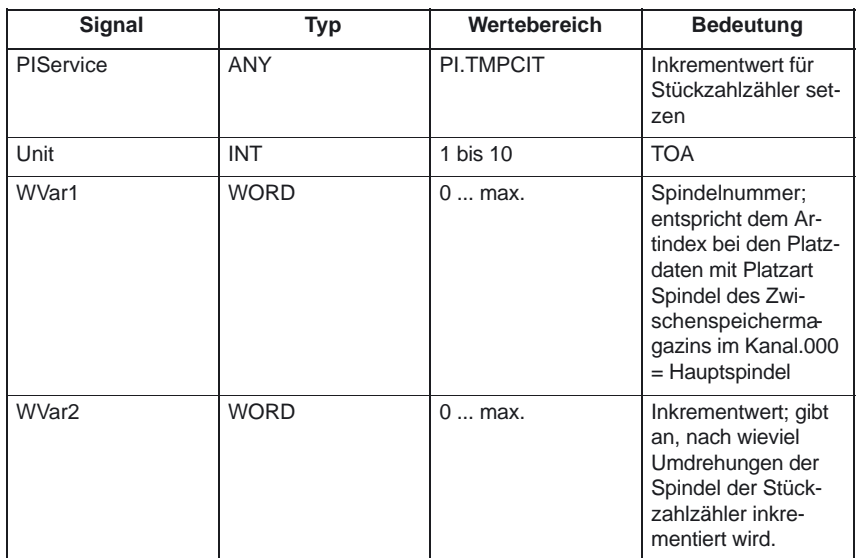

#### **Rücksetzen des Aktiv–Status**

TMRASS

Funktion:

Rücksetzen des Aktiv–Status bei verschlissenen Werkzeugen. Mit diesem PI–Dienst werden alle Werkzeuge gesucht, die den Werkzeug–Zustand aktiv und gesperrt haben. Diesen Werkzeugen wird dann der Aktiv–Zustand wieder weggenommen. Mögliche sinnvolle Zeitpunkte für diesen PI– Dienst sind die negative Flanke des VDI–Signals "Werkzeug–Sperre unwirksam", ein Programmende, ein Kanalreset. Dieser PI–Dienst ist hauptsächlich für die PLC sinnvoll, weil hier auch bekannt ist, wann das gesperrte Werkzeug endgültig nicht mehr verwendet werden soll.

# **Parametrierung:**

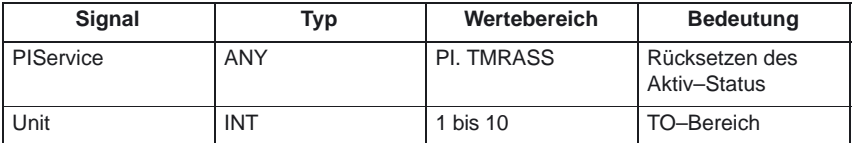

# **Rücksetzen der Überwachungswerte (TRESMO)**

Mit diesem PI–Dienst können die Überwachungswerte der bezeichneten Schneiden der bezeichneten Werkzeuge auf die Soll– (Ausgangs–) werte zurückgesetzt werden. Dies erfolgt nur für Werkzeuge, die eine Überwachung aktiv haben.

Vergl. NC–Sprachbefehl RESETMON.

# **Parametrierung:**

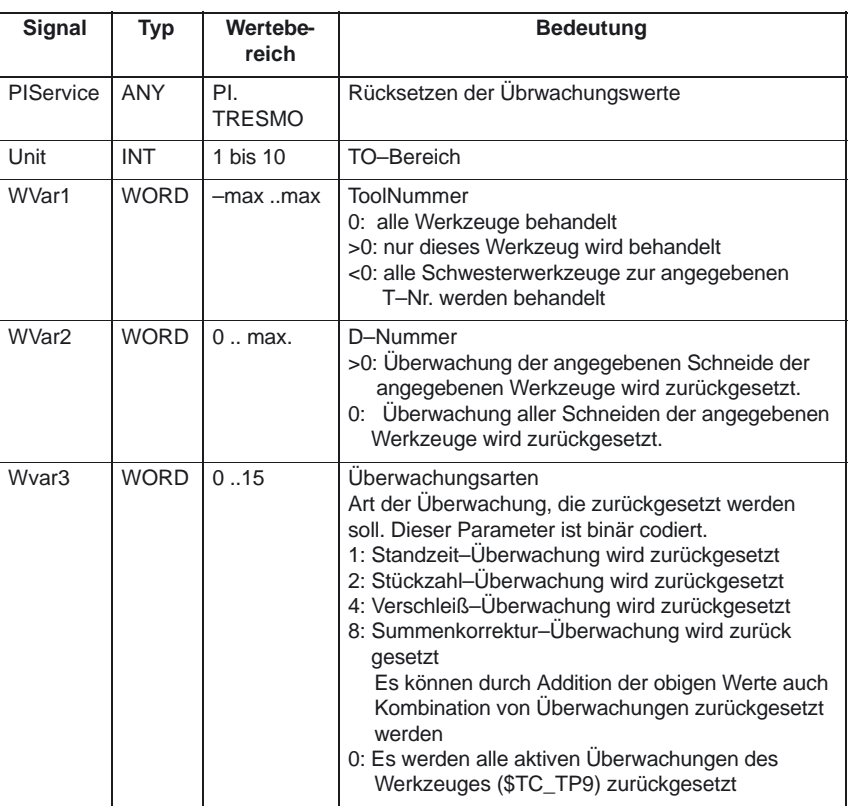

## **Digitalisieren ein (DIGION)**

Funktion:

Digitalisieren im vorgegebenen Kanal anwählen

# **Parametrierung:**

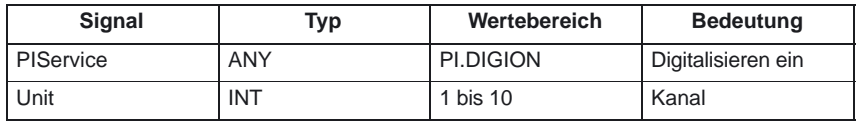

## **Digitalisieren aus (DIGIOF)**

Funktion:

Digitalisieren im vorgegebenen Kanal ausschalten

# **Parametrierung:**

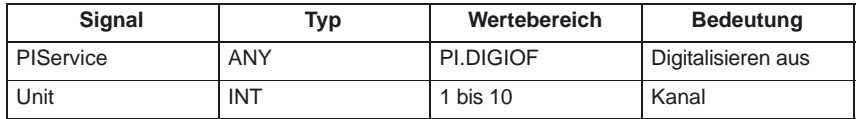

#### NCRES **NC Reset auslösen**

Funktion:

Löst einen NCK Reset aus. Parameter Unit und WVar1 sind mit 0 zu versorgen.

# **Parametrierung:**

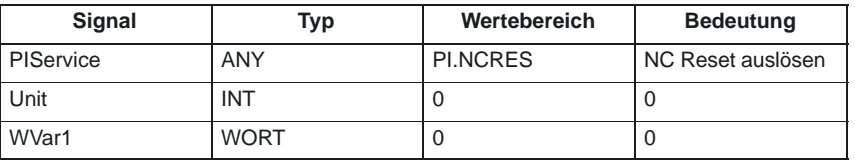

**Definition GUD oder Makro aktivieren** Funktion:

ACTDEF

Ein auf dem NCK abgelegtes Programm wird für einen Kanal zur Abarbeitung angewählt. Dies ist nur möglich, wenn das File ausgeführt werden darf. Die Pfad–Namen und Programm–Namen sind, wie in der Programmieranleitung beschrieben, einzugeben (Kapitel Datei– und Programmverwaltung, Unterkapitel Programmspeicher). Für die Schreibweise von Pfad– und Programmnamen siehe auch Beispiel des FB 4

## **Parametrierung:**

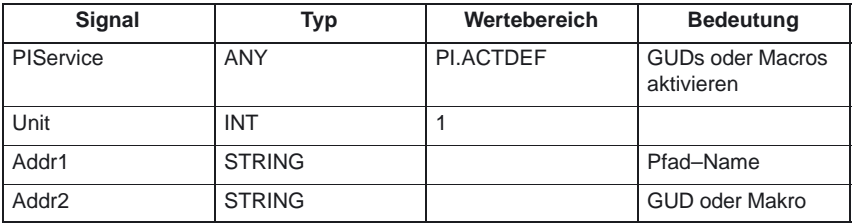

## **Programmanwahl im Kanal 1 (Hauptprogramm und Werkstückprogramm) Aufrufbeispiel**

Eintrag PI für DB 16 und STR für DB 124 mit dem S7–SYMBOL–Editor:

# **Parametrierung:**

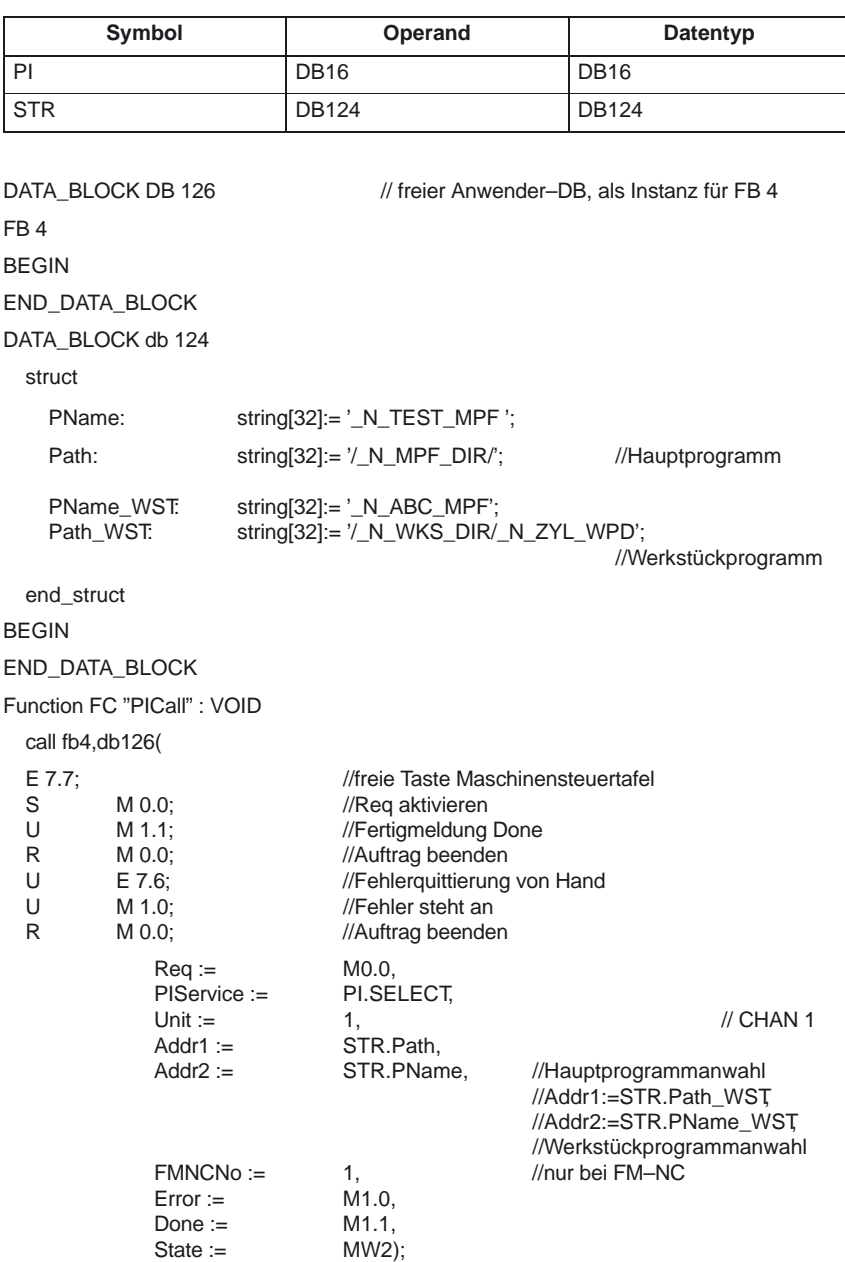

4.5 FB 5: GETGUD GUD–Variable lesen

# **4.5 FB 5: GETGUD GUD–Variable lesen**

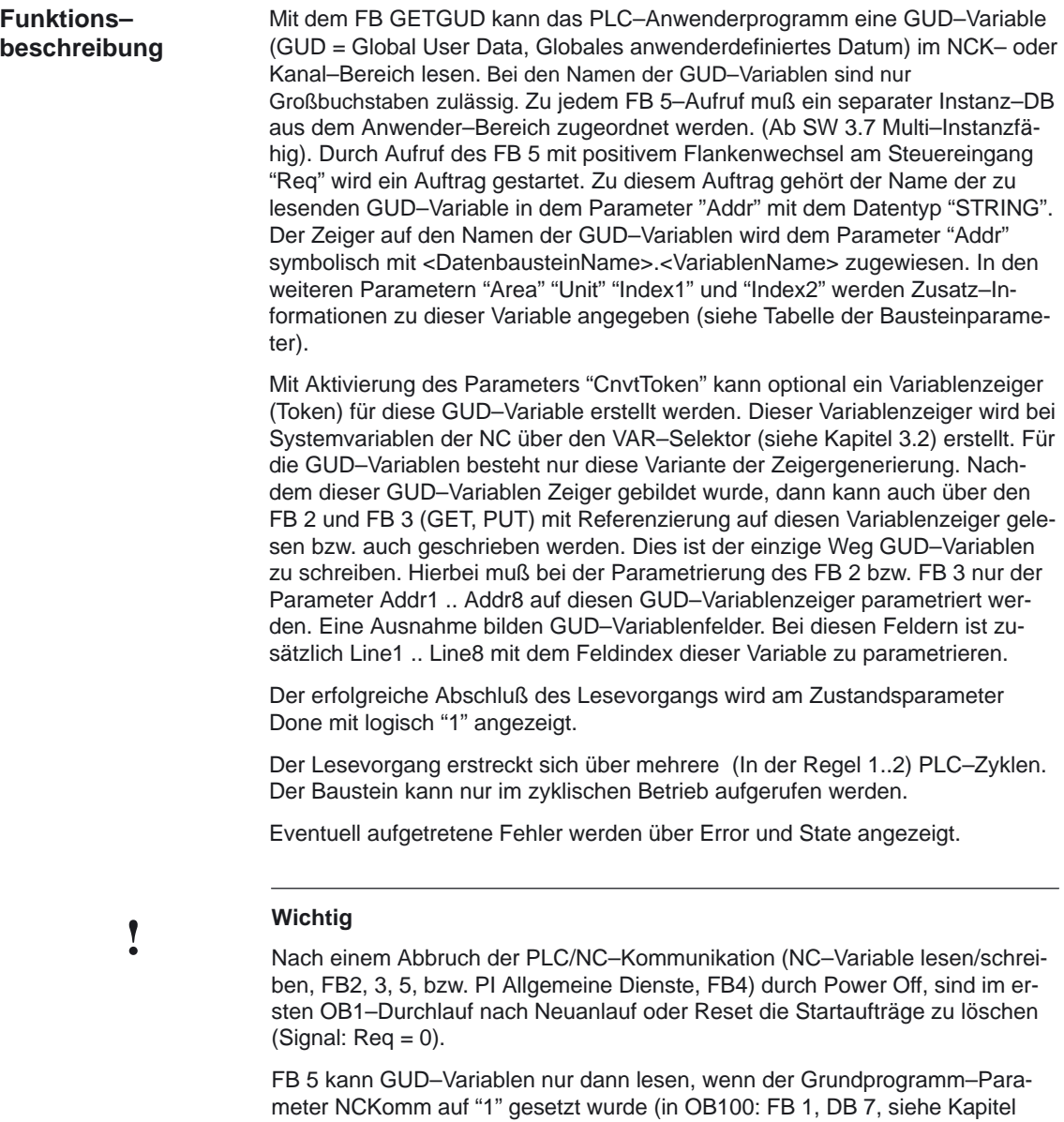

4.1).

# **Deklaration**

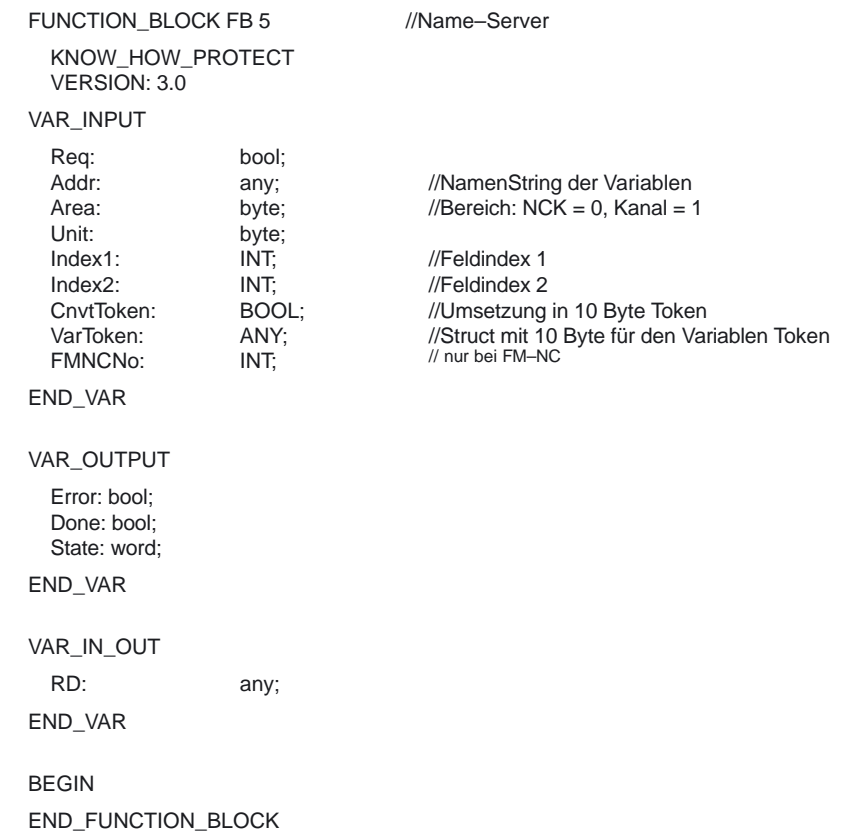

4.5 FB 5: GETGUD GUD–Variable lesen

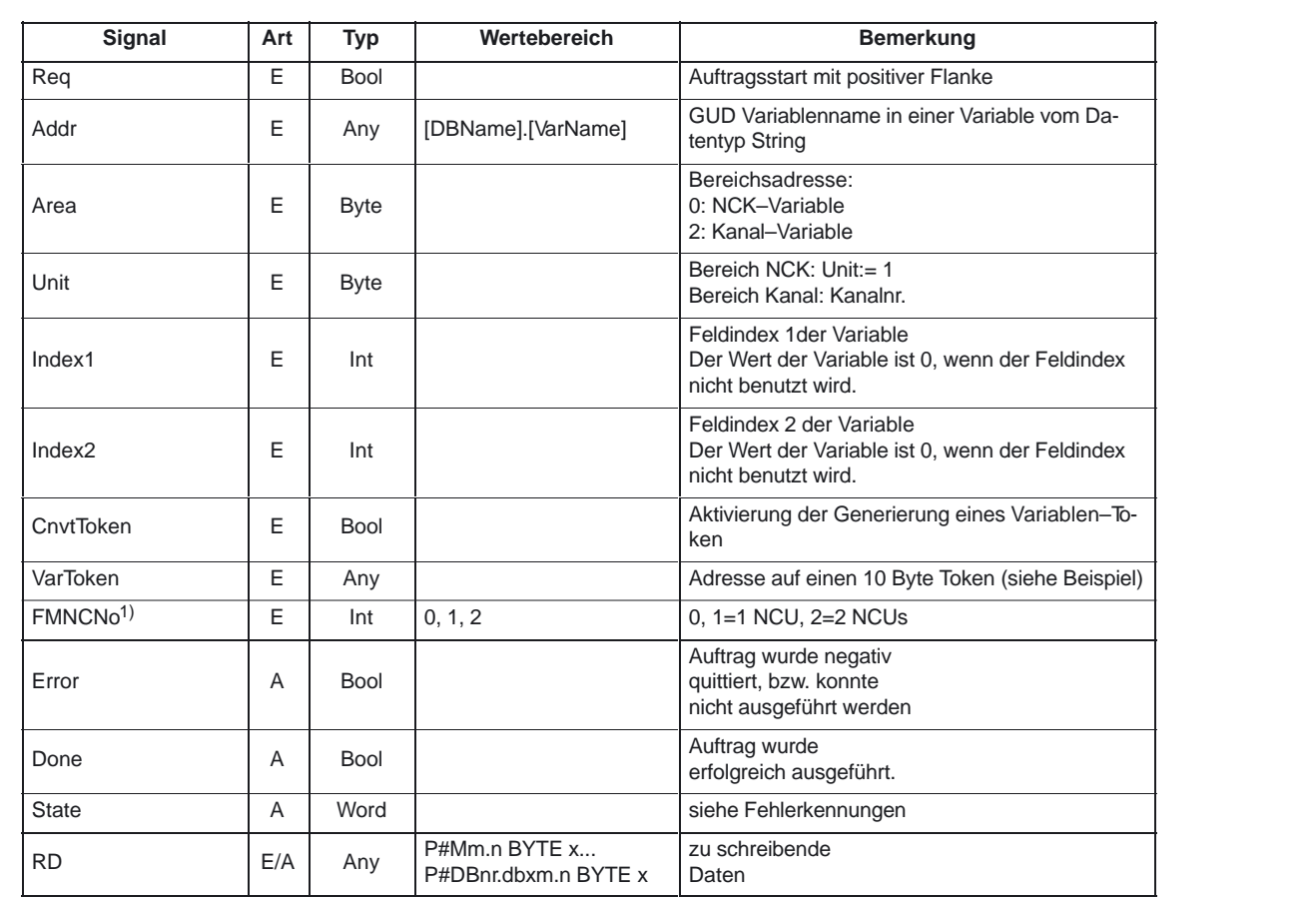

#### Die folgende Tabelle zeigt alle Formalparameter der Funktion GETGUD. **Erläuterung der Formalparameter**

1) nur bei FM–NC

#### **Fehlerkennungen**

Konnte ein Auftrag nicht ausgeführt werden, wird dies am Zustandsparameter Error mit 'logisch 1' angezeigt. Die Fehlerursache ist am Bausteinausgang State kodiert:

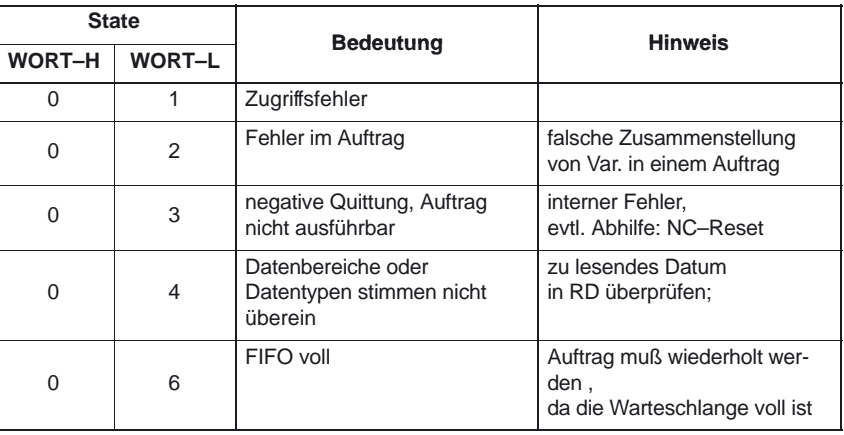

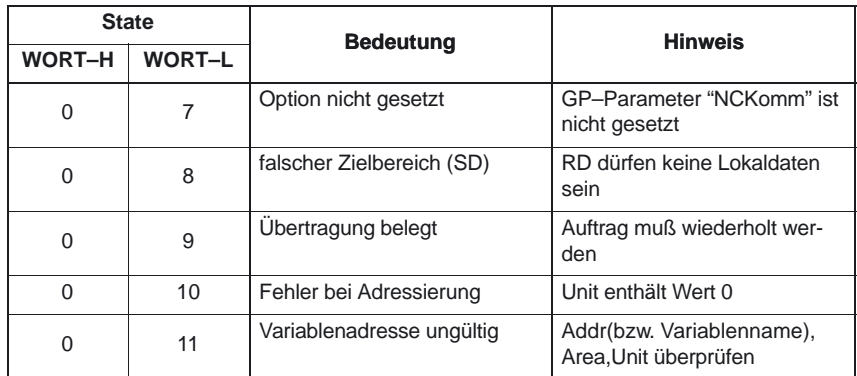

#### **Projektierungsschritte**

Für das Lesen von einer GUD–Variable ist der Name der GUD–Variable in einer String–Variable zu hinterlegen. Der Datenbaustein mit dieser String–Variable ist in der Symbolliste zu definieren, so daß eine symbolische Zuweisung des Parameters "Addr" für den FB GETGUD erfolgen kann. Optional ist eine Strukturvariable in einem beliebigen Datenbereich der PLC zu definieren für den Empfang des Variablenzeiger (siehe Vorgabe im folgenden Beispiel).

# **Impulsdiagramm**

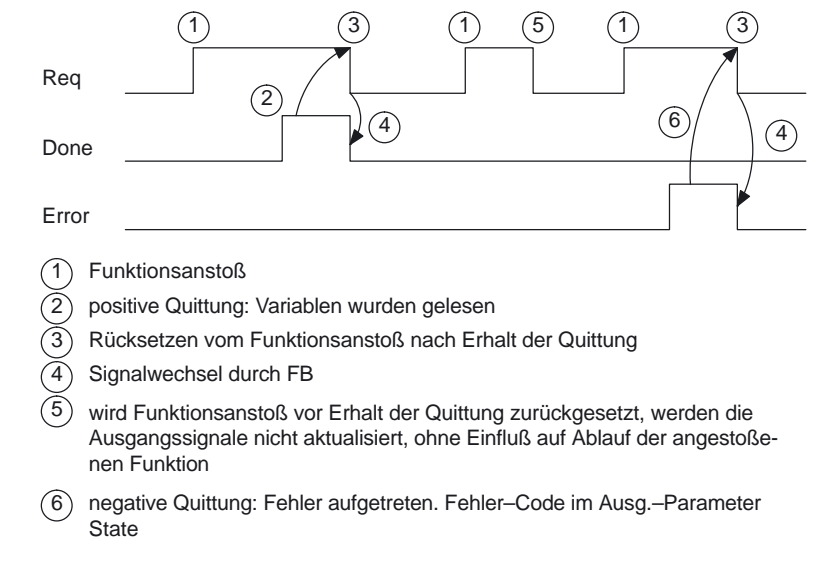

4.5 FB 5: GETGUD GUD–Variable lesen

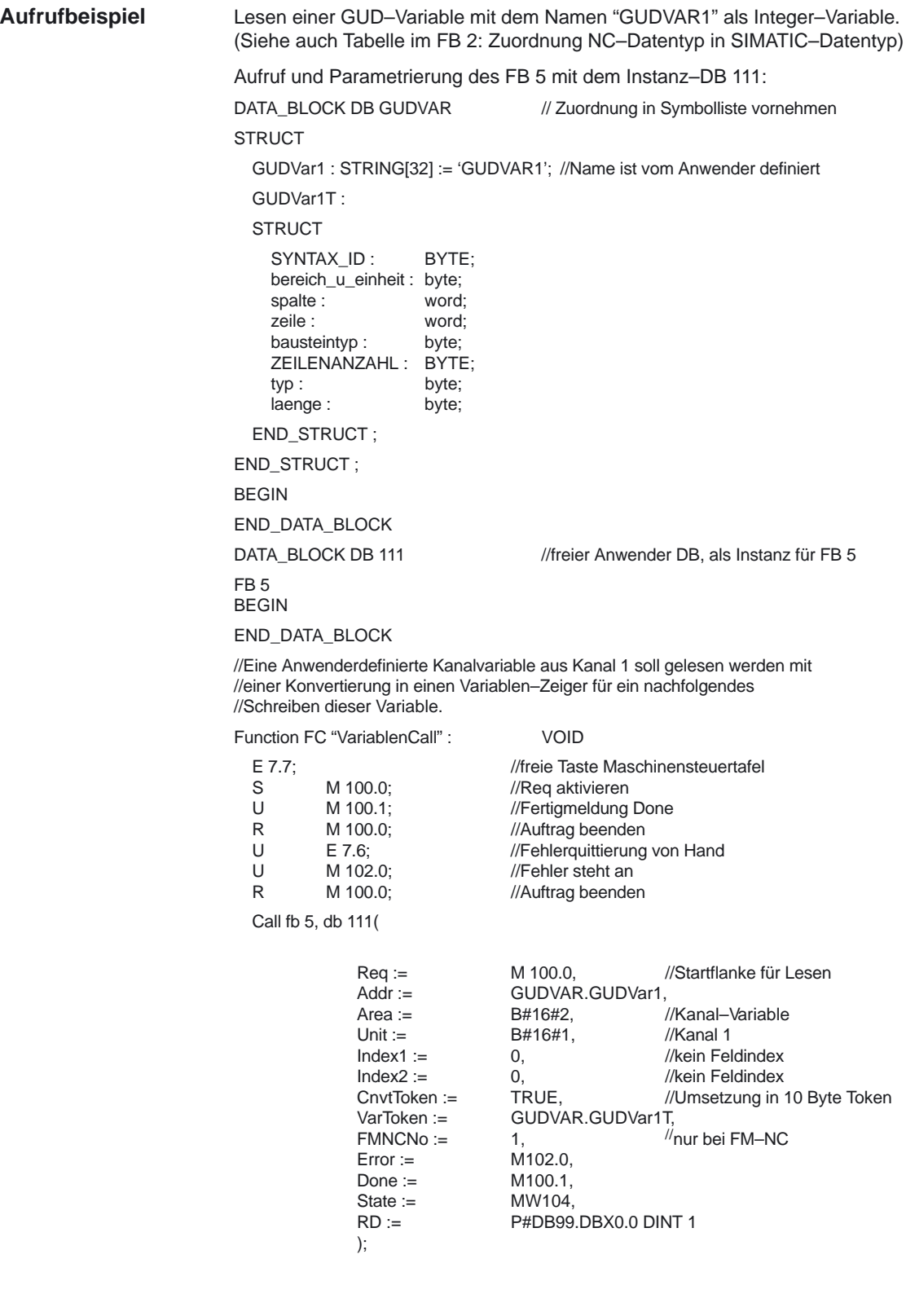

bei FM–NC)

# **4.6 FB 7: PI\_SERV2 Allgemeine PI Dienste**

Die ausführliche Beschreibung des FB 7 ist in der Beschreibung des FB 4 enthalten. Der einzige Unterschied zu FB 4 ist die Anzahl der WVar1 und folgender Parameter. Im FB 7 ist WVar1 bis WVar16 definiert in der VAR\_INPUT (FB4 hat WVar1 bis WVar10). Alle anderen Parameter sind identisch zum FB 4. Dieser PI–Server kann für alle PI–Dienste, die bisher mit FB 4 realisiert wurden, verwendet werden. Zusätzlich lassen sich unten aufgeführte PI–Dienste nur mit dem FB 7 abwickeln. **Funktions– beschreibung**

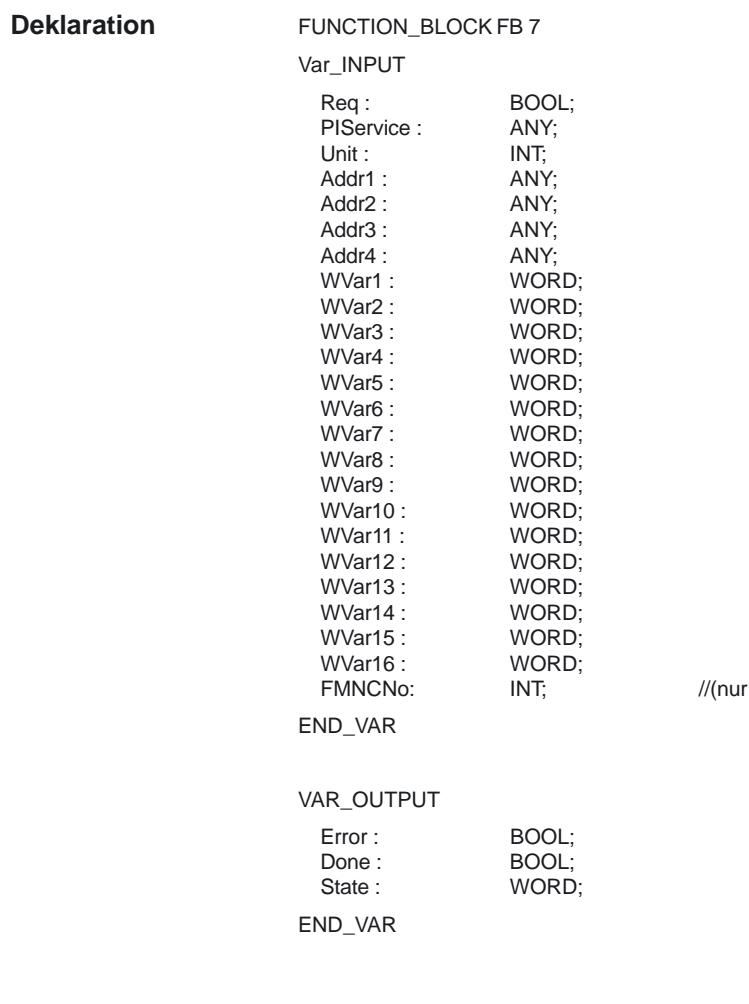

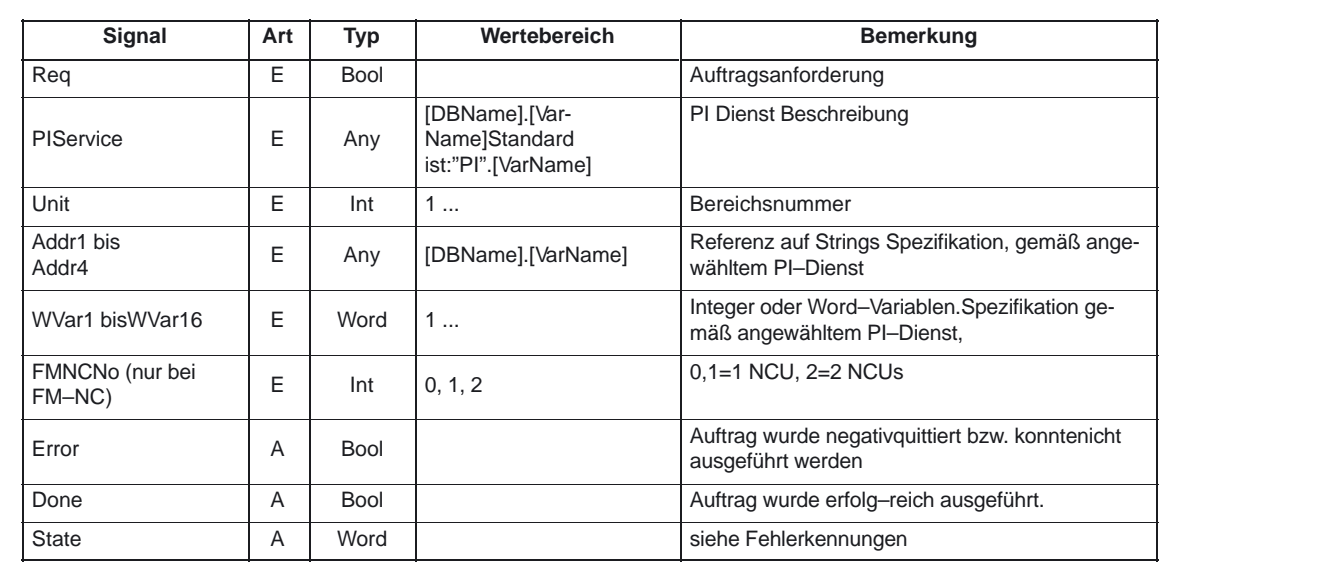

#### Die folgende Tabelle zeigt alle Formalparameter der Funktion PI\_SERV. **Erläuterung der Formalparameter**

#### **Überblick zusätzliche PI Dienste**

Im folgenden Abschnitt wird ein Überblick über die PI–Dienste, die von PLC aus startbar sind, gegeben. Die Verwendung und Bedeutung der allgemeinen Eingangsvariablen des FB 7 (Unit, Addr...,WVar...) ist vom jeweiligen PI–Dienst abhängig.

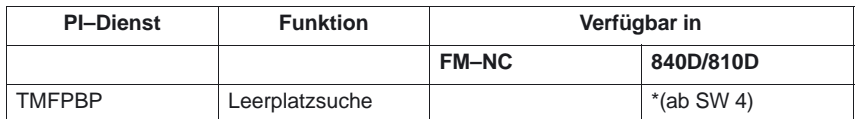

# 4.6 FB 7: PI\_SERV2 Allgemeine PI Dienste PLC–Grundprogramm (P3)

#### TMFPBP **Leerplatzsuche**

Funktion: (in Abhängigkeit der Parameterbelegung)

Der Dienst sucht unter den in der Parametrierung angegebenen Magazin(en) einen Leerplatz, welcher den angegebenen Kriterien (Werkzeuggröße und Platztyp genügt. Das Ergebnis der Leerplatzsuche kann unter den Variablen magCMCmdPar1 (Magazin–Nummer) und magCMCmdPar2 (Platznummer) im Baustein TMC bei erfolgreichem Dienst abgeholt werden. Da der PI–Dienst ein Ergebnis in den Variablen magCMCmdPar1 und magCMCmdPar2 zurückliefert, ist der Dienst im Falle, daß mehrere Bedieneinheiten, PLC an einer NC arbeiten, mit dem Semaphore–Mechanismus (PI–Dienst MMCSEM) mit der Funktionsnummer für \_N\_TMFDPL abzusichern. Der Suchbereich kann über die Belegung der Parameter MagazinNummer\_Von, PlatzNummer\_Von, MagazinNummer\_Bis, PlatzNummer\_Bis wie folgt vorgegeben werden:

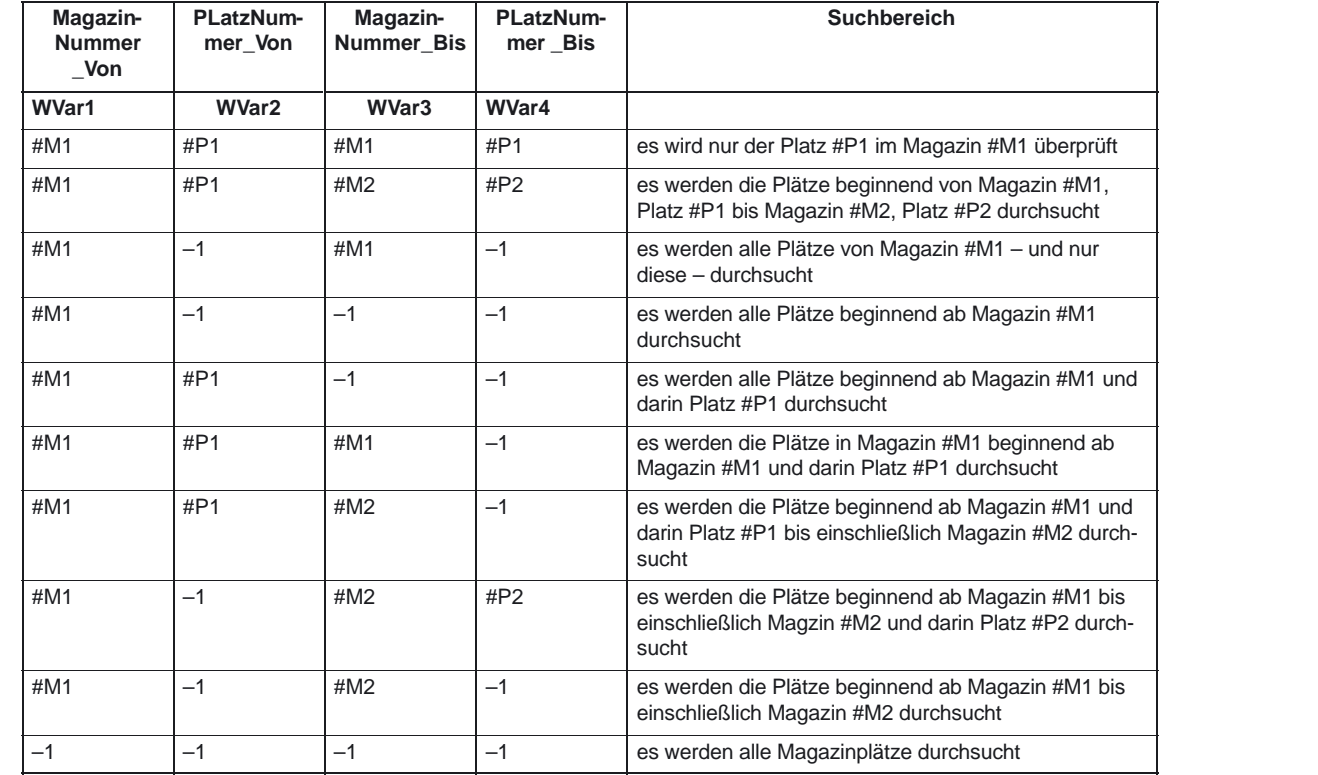

#### **Hinweis**

Vor und nach diesem PI–Dienst ist der PI–Dienst MMCSEM mit entsprechendem Parameter WVar1 für diesen PI–Dienst aufzurufen. Näheres siehe PI– Dienst MMCSEM.

# **Parametrierung:**

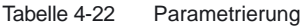

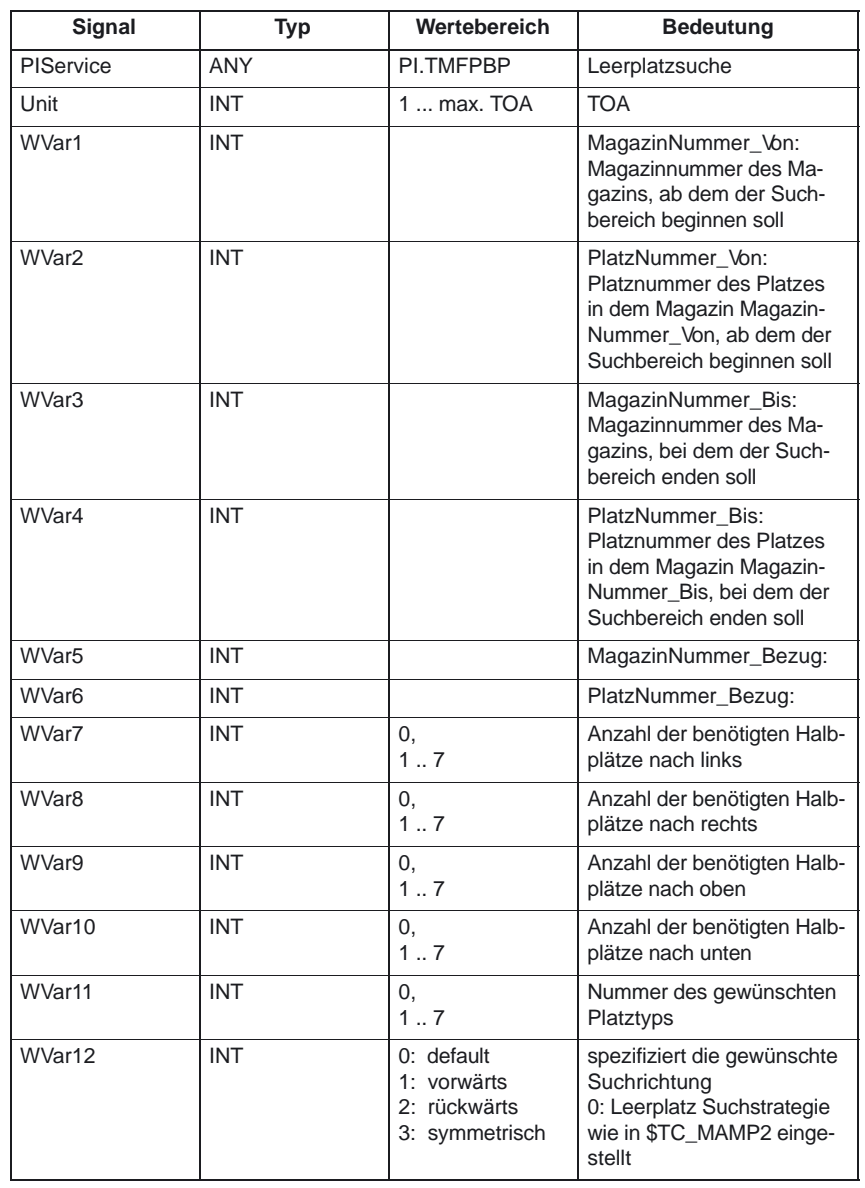

# **4.7 FB 9: M zu N Bedieneinheitenumschaltung**

Dieser Baustein ermöglicht die Umschaltung mehrerer **Bedieneinheiten** (Bedientafelfronten MMC und /oder Maschinensteuertafeln MSTT), die über ein Bussystem mit einer /mehreren Steuerungsbaugruppen NCU verbunden sind. **Funktionsbeschreibung**

> Nähere Erläuterungen enthält die Dokumentation: SINUMERIK 840D/840Di/810D/FM–NC Funktionsbeschreibung Erweiterungsfunktionen (FB2), Mehrere Bedientafelfrontn an mehreren NCUs, Dezentrale Systeme (B3). Die **Schnittstelle** zwischen den einzelnen Bedieneinheiten und der NCU (PLC) ist die M : N Schnittstelle im Datenbaustein DB19 (siehe o. g. FB2 Pkt. 5 Signalbeschreibung). Der FB 9 arbeitet mit den Signalen dieser Schnittstellen.

> Folgende **Grundfunktionen** werden neben der Initialisierung, der Lebenszeichenüberwachung und der Fehlerroutinen vom Baustein für die Bedieneinheitenumschaltung ausgeführt:

| <b>Grundfunktion</b>                   | <b>Bedeutung</b>                                    |
|----------------------------------------|-----------------------------------------------------|
| MMC klopft an                          | MMC hat den Wunsch an eine NCU online zu gehen      |
| MMC kommt                              | MMC verbindet sich mit einer NCU                    |
| MMC geht                               | MC trennt sich von einer NCU                        |
| Verdrängung                            | MMC muß Verbindung zu einer NCU lösen               |
| Bedienfocuswechsel im<br>Serverbetrieb | Bedienfocus von einer auf die andere NCU umschalten |
| Aktiver / Passiver Bedien-<br>modus    | Bedienen und beobachten / nur beobachten            |
| MSTT-Umschaltung                       | MSTT kann optional mit dem MMC umgeschaltet werden  |

Tabelle 4-23 Tabellarische Übersicht der Funktionen:

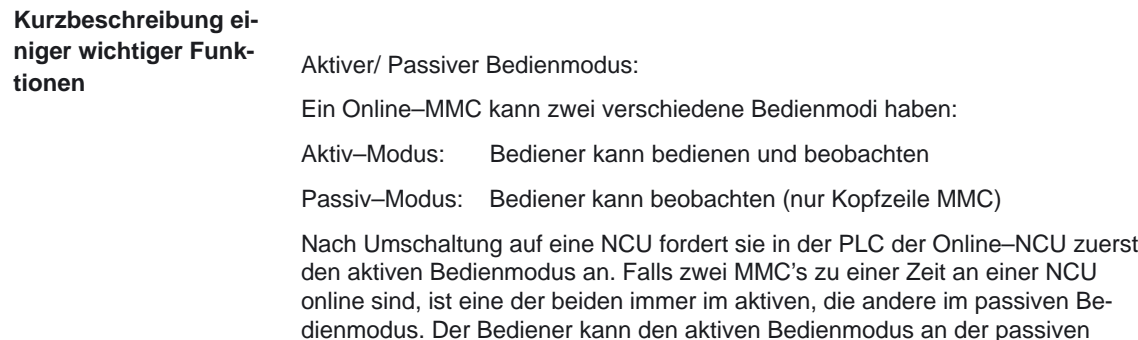

MMC per Tastendruck anfordern.

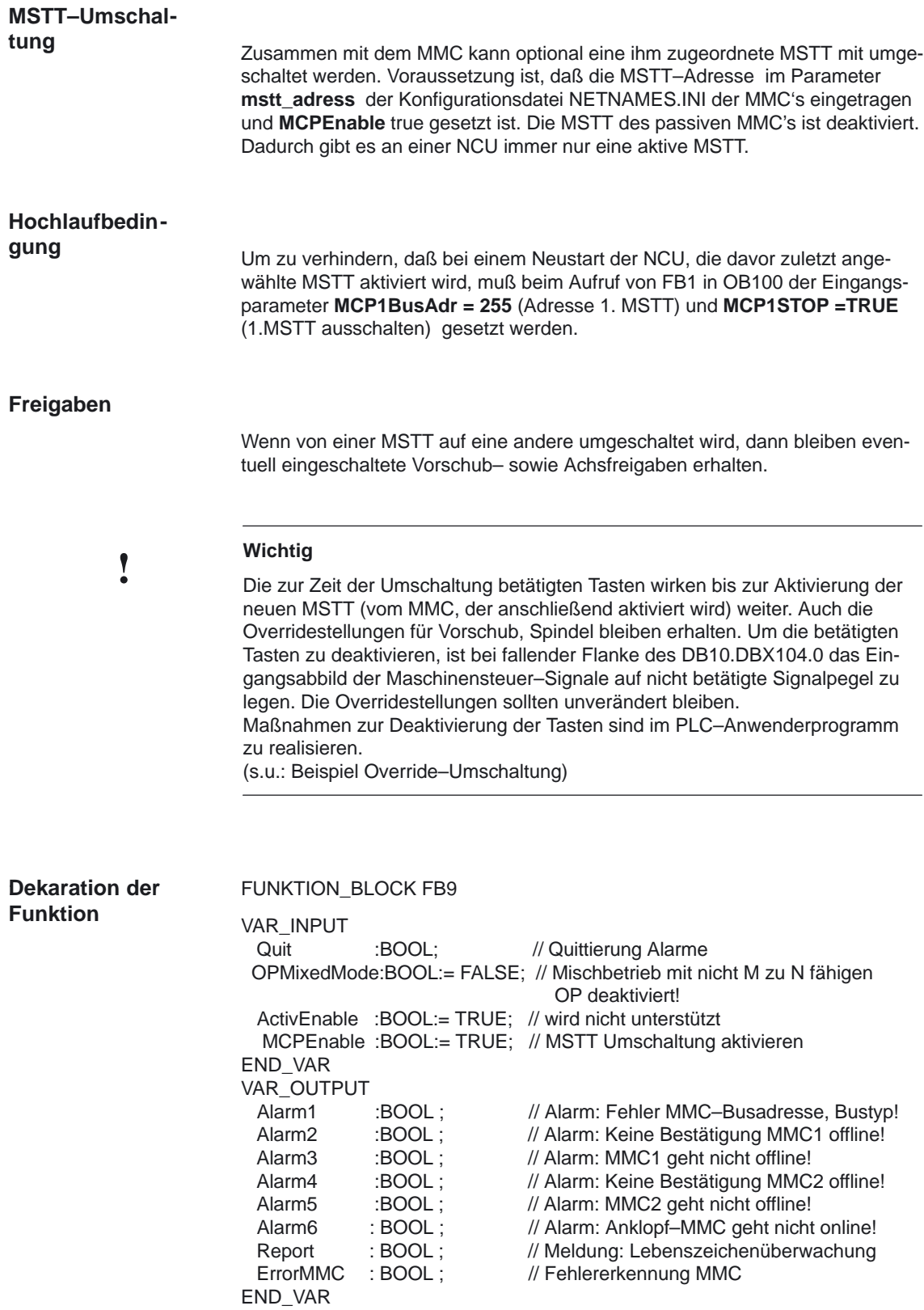

## 4.7 FB 9: M zu N Bedieneinheitenumschaltung

## **Erläuterung der Formalparameter**

Die folgende Tabelle zeigt alle Formalparameter der Funktion MzuN

| Signal             | Art | <b>Typ</b>  | <b>Bemerkung</b>                                                                                                    |
|--------------------|-----|-------------|----------------------------------------------------------------------------------------------------|
| Quit               | F   | <b>BOOL</b> | Quittierung Alarme                                                                                                    |
| OPMixedMode        | E   | <b>BOOL</b> | Mischbetrieb mit einem nicht M zu N fähigen OP                                                                                                    |
| ActivEnable        | F   | <b>BOOL</b> | Funktion wird wird nicht unterstützt. Bedienfeldum-<br>schaltung Verriegelung über MMCx_SHIFT_LOCK<br>im DB 19                                                                                                    |
| <b>MCPFnable</b>   | F   | <b>BOOL</b> | MSTT Umschaltung aktivieren<br><b>TRUE</b> = MSTT wird mit Bedienfeld umgeschaltet.<br><b>FALSE:</b> = MSTT wird nicht mit Bedienfeld umge-<br>schaltet. Hiermit kann eine MSTT fest verbunden<br>werden. Siehe auch MMCx_MSTT_SHIFT_LOCK<br>im DB 19 |
|                    |     |             |                                                                                                    |
| Alarm1             | A   | <b>BOOL</b> | Alarm: Fehler MMC-Busadresse, Bustyp!                                                                                                    |
| Alarm <sub>2</sub> | A   | <b>BOOL</b> | Alarm: Keine Bestätigung MMC1 offline!                                                                                                    |
| Alarm <sub>3</sub> | A   | <b>BOOL</b> | Alarm: MMC1 geht nicht offline!                                                                                                    |
| Alarm4             | A   | <b>BOOL</b> | Alarm: Keine Bestätigung MMC2 offline!                                                                                                    |
| Alarm <sub>5</sub> | A   | <b>BOOL</b> | Alarm: MMC2 geht nicht offline!                                                                                                    |
| Alarm <sub>6</sub> | A   | <b>BOOL</b> | Alarm: Anklopf-MMC geht nicht online!                                                                                                    |
| Report             | A   | <b>BOOL</b> | Meldung: Lebenszeichenüberwachung MMC                                                                                                    |
| <b>FrrorMMC</b>    | A   | <b>BOOL</b> | Fehlererkennung MMC                                                                                                    |

Tabelle 4-24 Formalparameter der Funktion MzuN

#### **Hinweis**

Der Baustein ist vom Anwenderprogramm aufzurufen. Hierbei ist ein Instanz–DB mit beliebiger Nummer vom Anwender beizustellen. Der Aufruf ist nicht MultiInstanz-fähig.

## **Aufrufbeispiel für FB9**

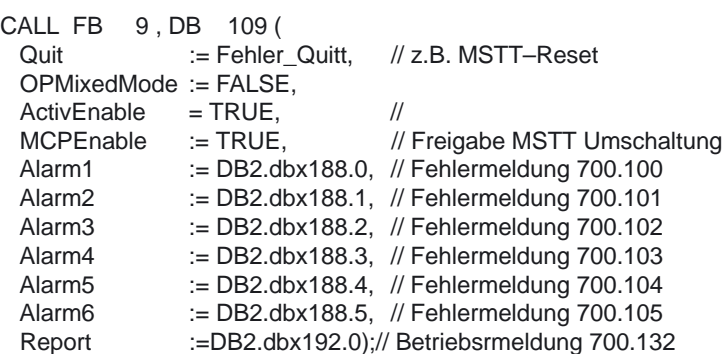

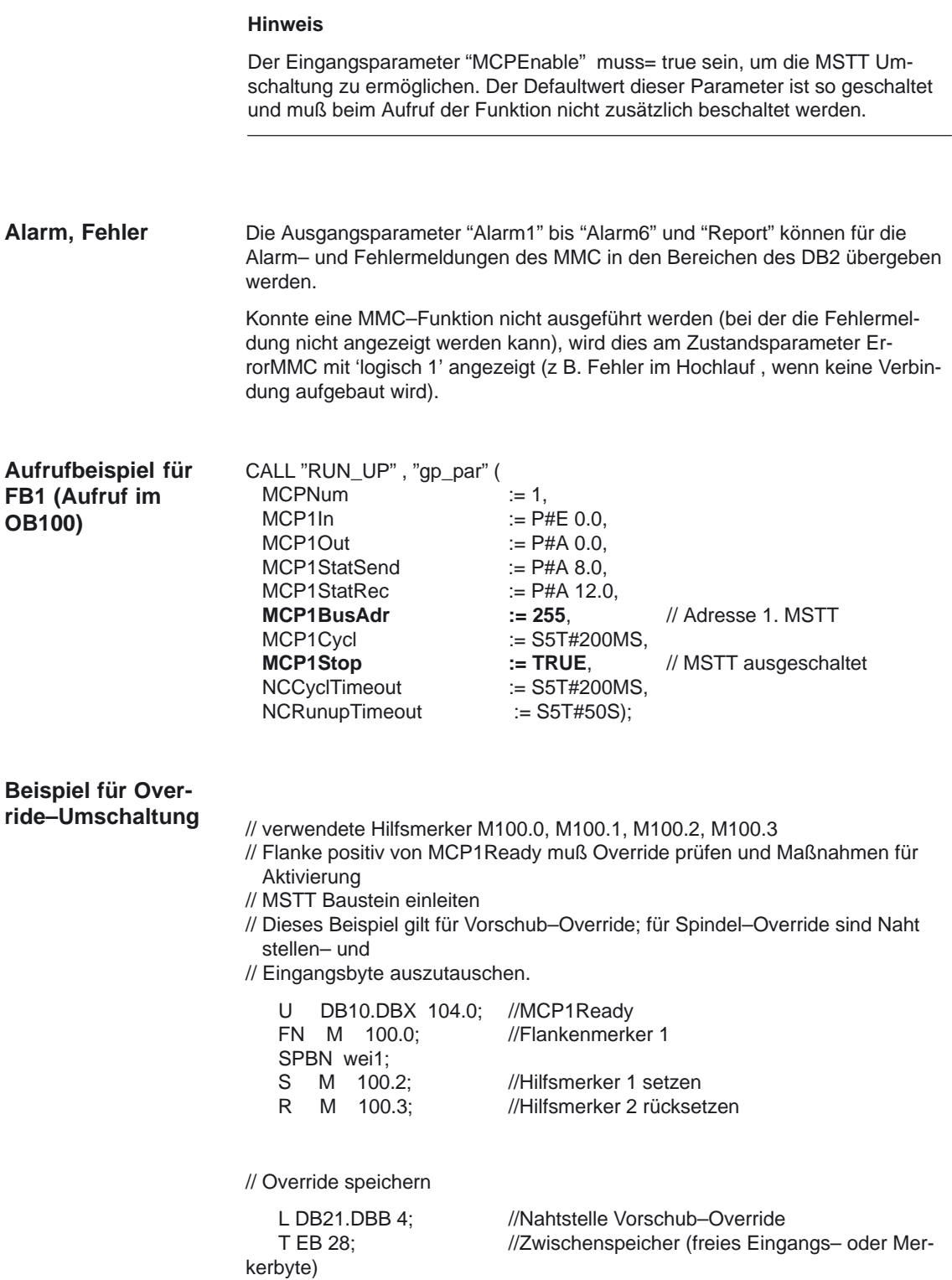

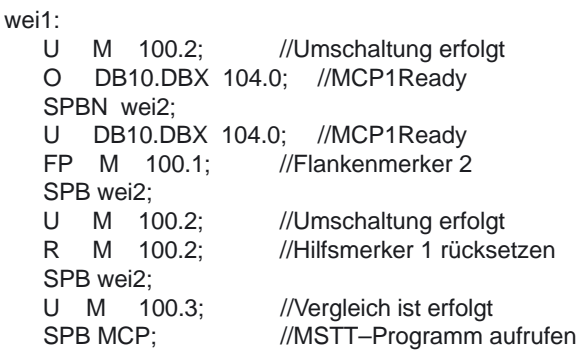

// gespeicherten Override auf Nahtstelle der umgeschalteten MSTT lenken // bis die Override–Werte übereinstimmen

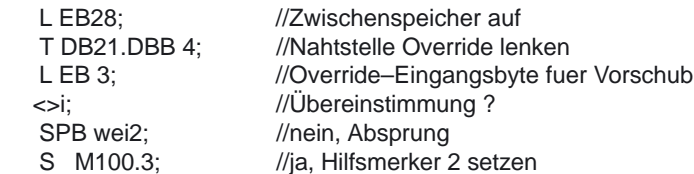

 // nach Übereinstimmung der Override–Werte MSTT–Programm wieder aufrufen

```
MCP: CALL "MCP_IFM"(
//FC 19
     BAGNo := B#16#1,
    ChanNo := B#16#1, SpindleIFNo := B#16#0,
 FeedHold := M 101.0,
SpindleHold := M 101.1;
```
wei2: NOP 0;

# **4.8 FB 10: Sicherheits–Relais (SI–Relais)**

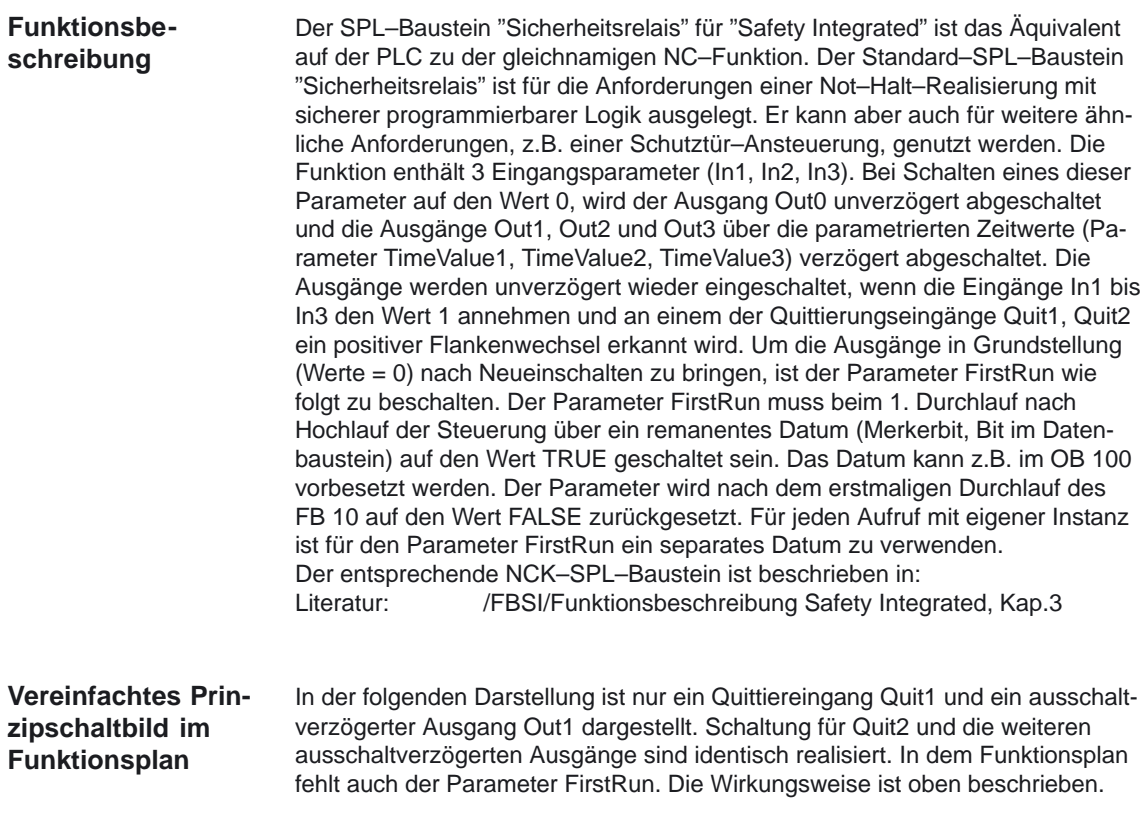
#### 4.8 FB 10: Sicherheits–Relais (SI–Relais)

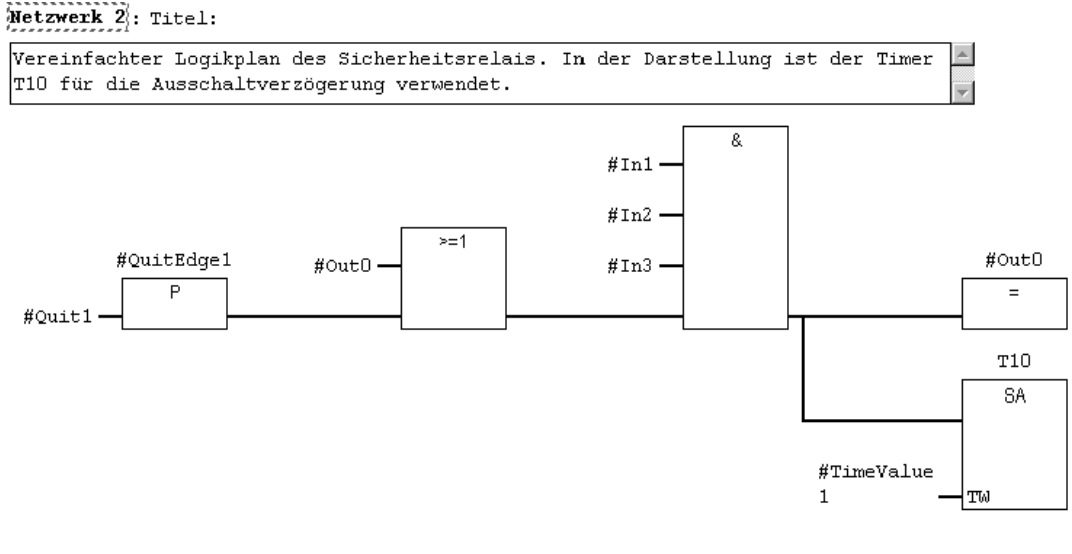

#### Netzwerk 3: Titel:

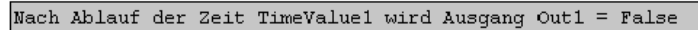

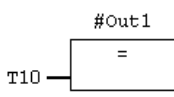

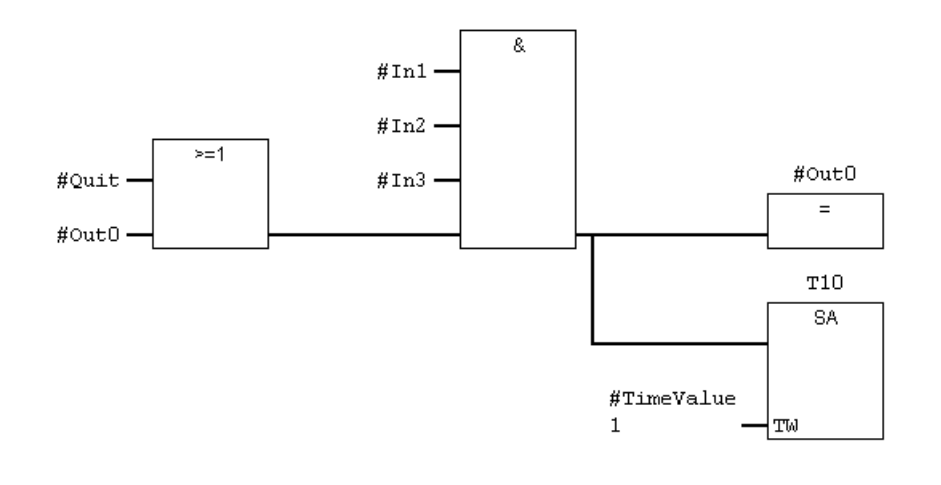

#### Netzwerk 2: Titel:

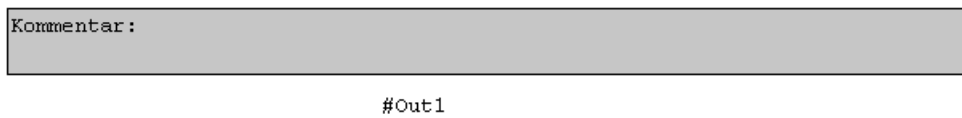

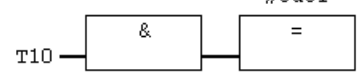

4.8 FB 10: Sicherheits–Relais (SI–Relais)

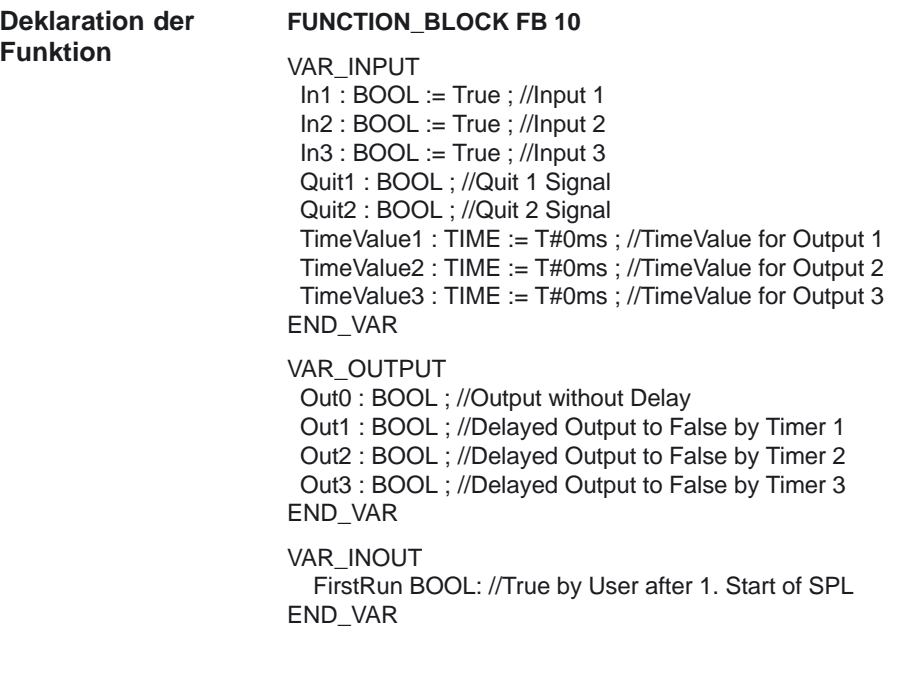

#### **Erläuterung der Formalparameter**

Die folgende Tabelle zeigt alle Formalparameter der Funktion SI–Relais

| Tabelle 4-25      | Formalparameter der Funktion SI-Relais |             |                                      |
|-------------------|----------------------------------------|-------------|--------------------------------------|
| Signal            | Art                                    | <b>Typ</b>  | <b>Bemerkung</b>                     |
| ln 1              | E                                      | <b>BOOL</b> | Eingang 1                            |
| ln2               | E                                      | <b>BOOL</b> | Eingang 2                            |
| In3               | F                                      | <b>BOOL</b> | Eingang 3                            |
| Quit1             | F                                      | <b>BOOL</b> | QuittierEingang 1                    |
| Quit <sub>2</sub> | F                                      | <b>BOOL</b> | QuittierEingang 2                    |
| TimeValue1        | F                                      | <b>TIME</b> | Zeit-Wert 1 für Ausschaltverzögerung |
| TimeValue2        | F                                      | <b>TIME</b> | Zeit-Wert 2 für Ausschaltverzögerung |
| TimeValue3        | E                                      | <b>TIME</b> | Zeit-Wert 3 für Ausschaltverzögerung |
| Out <sub>0</sub>  | A                                      | <b>BOOL</b> | Ausgang unverzögert                  |
| Out1              | A                                      | <b>BOOL</b> | Ausgang verzögert mit TimeValue1     |
| Out <sub>2</sub>  | A                                      | <b>BOOL</b> | Ausgang verzögert mit TimeValue2     |
| Out <sub>3</sub>  | A                                      | <b>BOOL</b> | Ausgang verzögert mit TimeValue3     |
| FirstRun          | E/A                                    | <b>BOOL</b> | Aktivierung der Grundstellung        |

Tabelle 4-25 Formalparameter der Funktion SI–Relais

#### **Hinweis**

Der Baustein ist vom Anwenderprogramm zyklisch aufzurufen ab dem Starten des SPL– Programms. Hierbei ist ein Instanz–DB mit beliebiger Nummer vom Anwender beizustellen. Der Aufruf ist MultiInstanz–fähig.

## **4.9 FB 11: Bremsentest**

Die Funktionsprüfung der Bremsenmechanik sollte für alle Achsen verwendet werden, die durch eine Haltebremse gegen Bewegungen im ungeregelten Betrieb gesichert werden müssen. Der Hauptanwendungsfall sind dabei die sogenannten "hängenden Achsen". In seinem PLC–Anwenderprogramm kann der Maschinenhersteller zu einem geeignetem Zeitpunkt (Richtwert alle 8h, wie auch beim SI–Teststop) die Bremse schließen und vom Antrieb ein zusätzliches Moment / eine zusätzliche Kraft zu der Gewichtskraft der Achse aufbringen lassen. Im fehlerfreien Zustand kann die Bremse das notwendige Bremsmoment / die Bremskraft aufbringen, die Achse wird sich kaum bewegen. Im Fehlerfall wird ein Verlassen des parametrierten Überwachungsfensters für den Positionsistwert erkannt. In diesem Fall wird durch den Lageregler ein Absacken der Achse verhindert und die Funktionsprüfung der Bremsenmechanik negativ quittiert. Die notwendige Parametrierung von NC und Antrieb ist beschrieben in Literatur: /FBSI/ Funktionsbeschreibung SINUMERIK Safety Integrated, Kap.8 Der Start des Bremsentests muss immer im Stillstand der Achse erfolgen. Für den gesamten Zeitraum des Bremsentests sind die Freigabesignale der parametrierten Achse auf Freigabe zu setzen (z.B. die Signale Reglersperre, Vorschubfreigabe). Weiterhin ist das Signal "PLC kontrolliert Achse" (DB "Achse".DBX 28.7) während der gesamten Dauer des Tests auf Zustand 1 vom Anwenderprogramm zu setzen. Vor Aktivierung des Signals "PLC kontrolliert Achse" ist die Achse als "neutrale Achse" zu schalten (z.B. im Achs–DB ist das Byte 8 auf Kanal 0 zu setzen, Aktiviersignal im gleichen Byte ist zu setzen, Rückmeldung über den aktuellen Zustand kann im Byte 68 abgefragt werden). Die Rückmeldung der NC über das entsprechende Bit (DB "Achse".DBX 63.1) ist abzuwarten bevor der Baustein gestartet wird. Die Richtung, in die der Antrieb sein Moment / seine Kraft aufbringt, wird von der PLC durch eine "Verfahrbewegung" (z.B. über den FC 18) vorgegeben. Der Zielpunkt dieser Verfahrbewegung muss gefahrlos erreicht werden können (keine Kollision), falls die Bremse das notwendige Moment / die Kraft nicht aufbringen kann. **Funktionsbeschreibung**

Der Bremsentest gliedert sich in folgende Schritte

Tabelle 4-26 Bremsentest-Gliederung

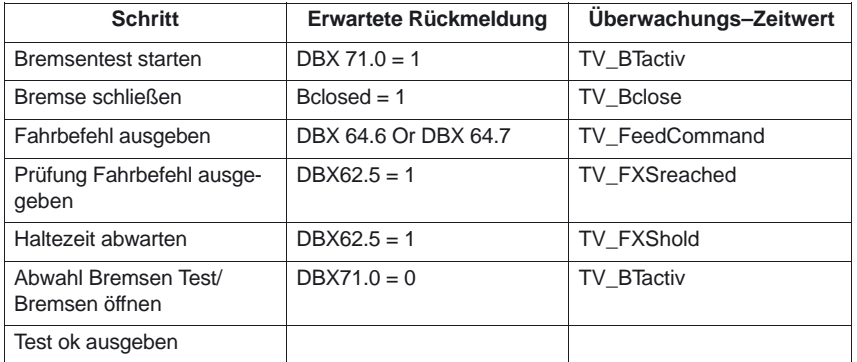

11.02

4.9 FB 11: Bremsentest

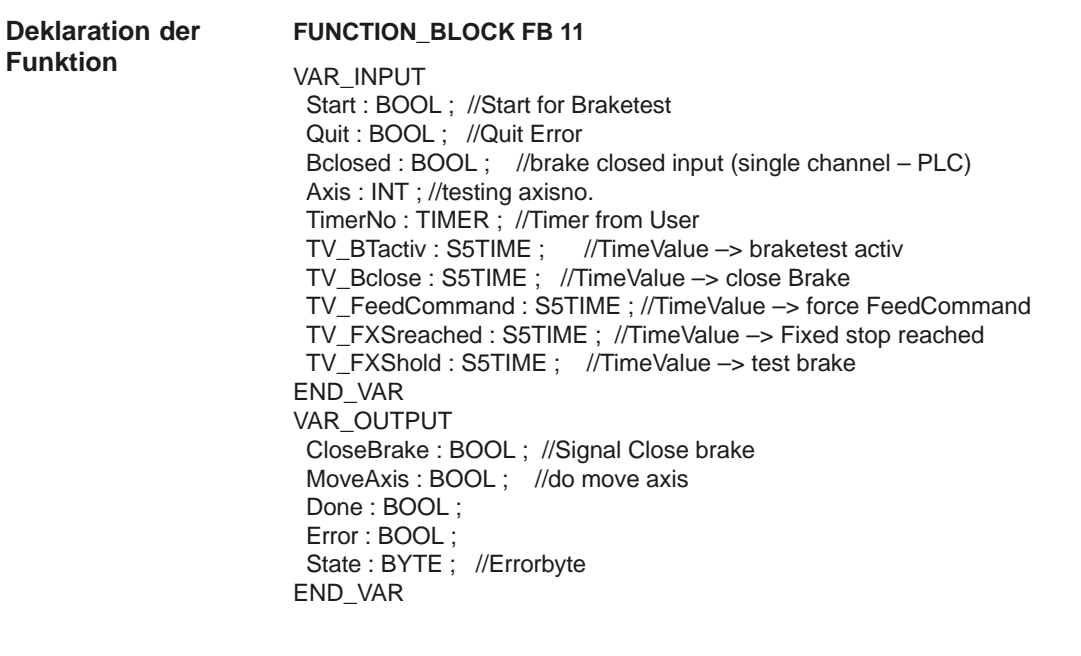

#### **Erläuterung der Formalparameter**

Die folgende Tabelle zeigt alle Formalparameter der Funktion Bremsentest:

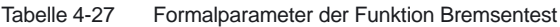

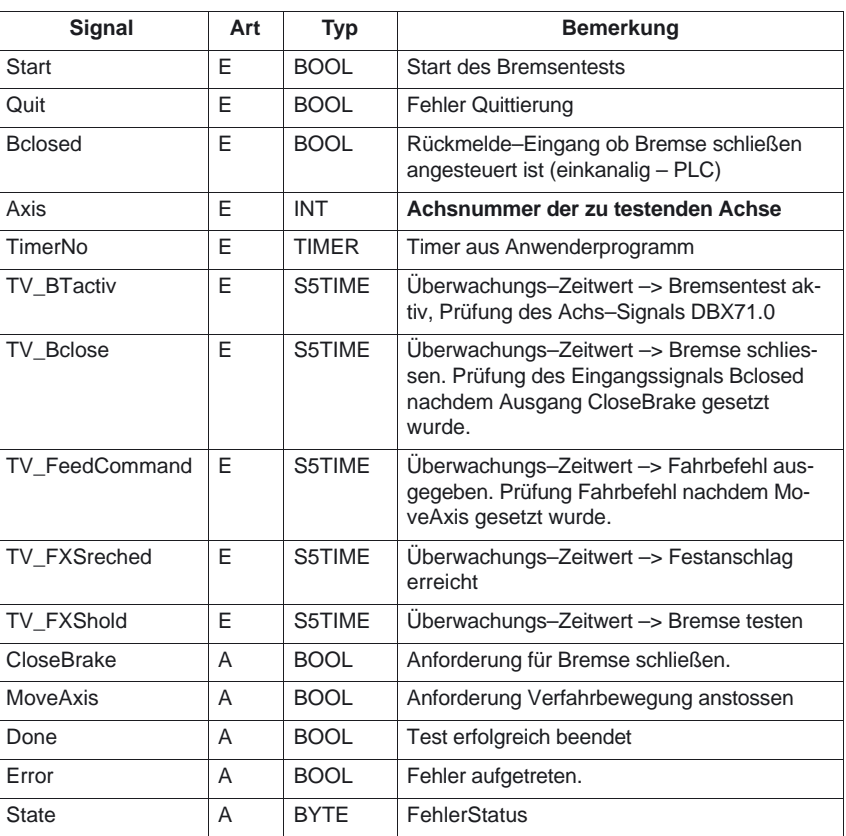

#### **Fehlererkennungen**

Tabelle 4-28 Fehlererkennung

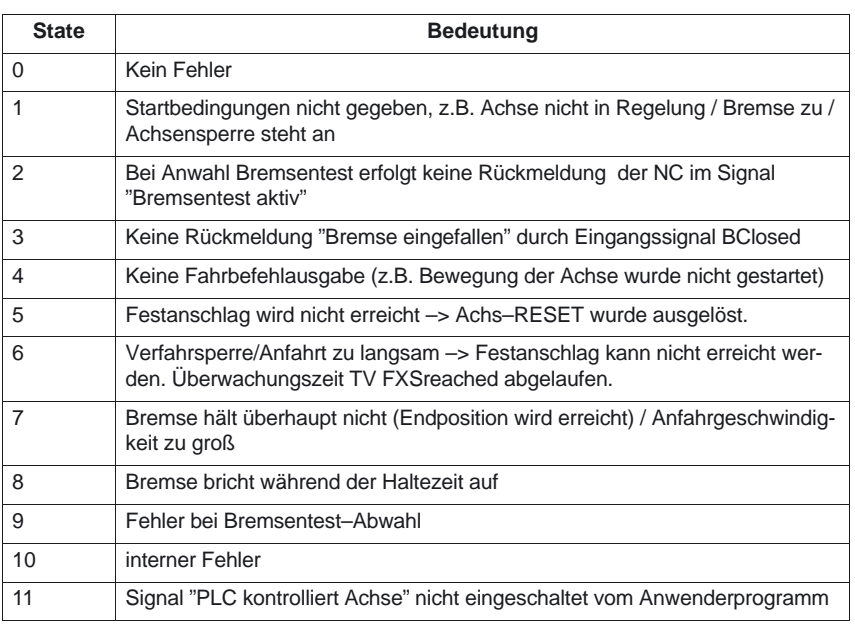

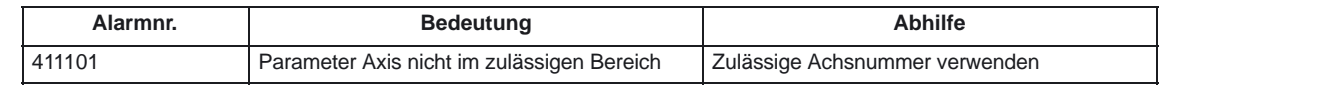

#### **Hinweis**

Der Baustein ist vom Anwenderprogramm aufzurufen. Hierbei ist ein Instanz–DB mit beliebiger Nummer vom Anwender beizustellen. Der Aufruf ist MultiInstanz–fähig.

**Aufrufbeispiel für FB11:**

- UN M 111.1; //Anforderung Bremse schliessen Z–Achse von FB = A 85.0; //Ansteuerung Bremse Z–Achse
	-
- AUF "Axis3"; //Bremsentest Z–Achse
- O E 73.0; //Anstoss fuer den Bremsentest Z-Achse<br>O M 110.7: //Bremsentest laeuft
- 110.7; //Bremsentest laeuft
- FP M 110.0;
- UN M 111.4; //Fehler aufgetreten
- S M 110.7; //Bremsentest laeuft
- S M 110.6; //naechster Schritt
- S DBX 8.4; //Neutrale Achse anfordern
- U DBX 68.6; //Rueckmeldung Achse ist neutral
- U M 110.6;<br>FP M 110.1
- $M$  110.1
- R M 110.6

## PLC–Grundprogramm (P3)

4.9 FB 11: Bremsentest

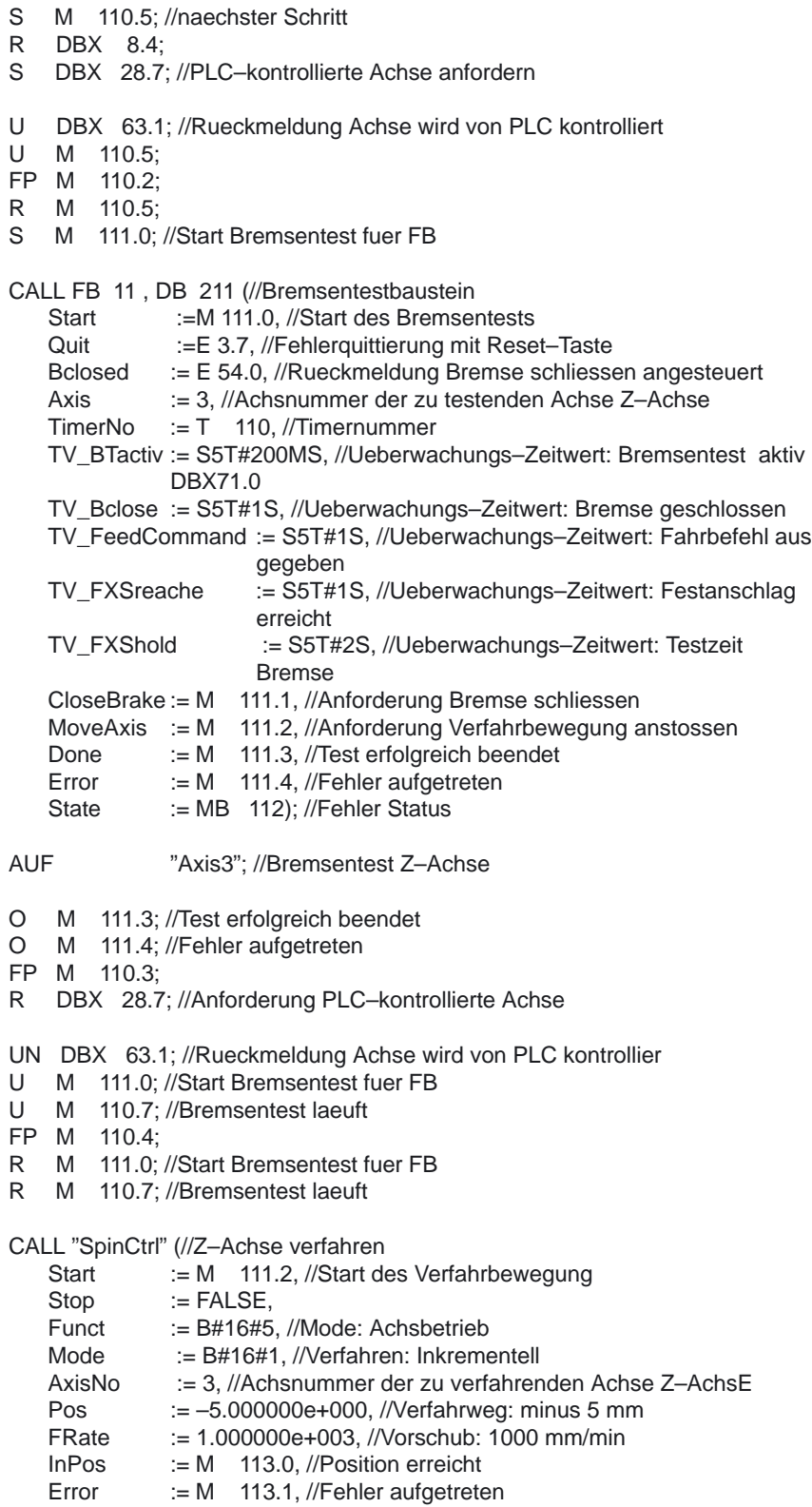

State := MB 114); //Fehler Status

## **4.10 FB 29: Diagnose Signalrekorder und Datentrigger**

Mit dem FB "Diagnose" besteht die Möglichkeit verschiedene Diagnosen am PLC Anwenderprogramm durchzuführen. Ein Diagnosefall ist das Protokollieren von Signalzuständen und Signaländerungen. Bei diesem Diagnosefall wird die Funktionsnummer 1 dem Parameter Func zugeordnet. Bis zu 8 Bool–Signale (Parameter Signal\_1 bis Signal\_8) werden bei Änderung von einem dieser Signale in einem Ringpuffer aufgezeichnet. Zusätzlich werden noch die aktuellen Informationen der Parameter Var1 (Byte–Wert), Var2, Var3 (Integer–Werte) im Ringpuffer mit abgelegt. Weiterhin wird die Anzahl der vergangenen OB 1 Zyklen als Zusatzinformation im Ringpuffer abgelegt. Hiermit ist eine graphische Auswertung von Signalen und Werten im OB 1 Zyklusraster möglich. Beim ersten Aufruf des FB "Diagnose" innerhalb eines neuen PLC–Zyklus muß der Parameter NewCycle auf TRUE parametriert sein. Bei mehrfachen Aufrufen des FB "Diagnose" in einem OB 1 Zyklus muß beim zweiten und folgenden Aufruf der Parameter NewCycle FALSE sein. Hiermit wird verhindert, das eine neue Anzahl von OB 1 Zyklen berechnet wird. Der Ringpuffer wird vom Anwender zur Verfügung gestellt. Der DB des Ringpuffer ist an den Diagnose FB mit dem Parameter BufDB zu übergeben. Der Ringpuffer muß eine ARRAY–Struktur haben, wie im Quellcode angegeben. Die Anzahl der ARRAY Elemente ist beliebig. Empfohlen wird eine Größe von 250 Elementen. Über den Parameter ClearBuf wird der Ringpuffer gelöscht und der Zeiger BufAddr (Ein–/Ausgangsparameter ) auf den Anfang gesetzt. Der zugehörige Instanz–DB zum FB ist ein DB aus dem Anwenderbereich. **Signalrekorder**

#### Die Funktion Datentrigger soll eine Triggerung auf bestimmte Werte (auch Bits) an einer beliebigen zulässigen Speicherzelle ermöglichen. Hierbei wird die zu triggernde Zelle mit einer Bitmaske (Parameter AndMask) vor dem Vergleich des Parameters TestVal in dem Diagnose–Baustein "verundet". **Datentrigger**

#### **Hinweis**

Die Funktion steht als Quelle im Quellcontainer der Grundprogramm–bibliothek mit Namen Diagnose.awl. zur Verfügung. In diesem Quellbaustein sind auch Instanz–DB und Ringpuffer DB definiert. Weiterhin ist der Aufruf der Funktion dargestellt. Hierbei sind die DB Nummern und auch der Aufruf anzupassen.

FUNCTION\_BLOCK FB 29

VAR\_INPUT<br>Func: INT: //Function number  $1/10$  = No Function, 1 = Signalrecorder, 2 = Datatrigger Signal\_1 : BOOL ; Signal\_2 : BOOL ; Signal\_3 : BOOL ; Signal\_4 : BOOL ; Signal\_5 : BOOL ; Signal\_6 : BOOL ; Signal\_7 : BOOL ; Signal\_8 : BOOL ; NewCycle : BOOL ; Var1 : BYTE ; Var2 : INT ; Var3 : INT ; BufDB : INT ; ClearBuf : BOOL ; DataAdr : POINTER ; //Area pointer to testing word TestVal : WORD ; //Value for triggering<br>AndMask : WORD : //AND- Mask to the testing word END\_VAR VAR\_OUTPUT TestIsTrue : BOOL ; END\_VAR VAR\_IN\_OUT BufAddr : INT ; END\_VAR DATA\_BLOCK DB 81  $T$ ITLE = //Ring buffer–DB for FB 29 VERSION : 1.0 **STRUCT**  Feld : ARRAY [0 .. 249 ] OF STRUCT //can be any size of this struct Cycle : INT ; //Delta cycle to last storage in buffer<br>Signal\_1 : BOOL ; //Signal names : //Signal names same as FB 29 Signal\_2 : BOOL ; Signal\_3 : BOOL ; Signal\_4 : BOOL ; Signal\_5 : BOOL ; Signal\_6 : BOOL ; Signal\_7 : BOOL ; Signal\_8 : BOOL ; Var1 : BYTE ; Var2 : WORD ; Var3 : WORD ; END\_STRUCT ; END\_STRUCT ; BEGIN END\_DATA\_BLOCK **Struktur Ringpuffer**

4.10 FB 29: Diagnose Signalrekorder und Datentrigger

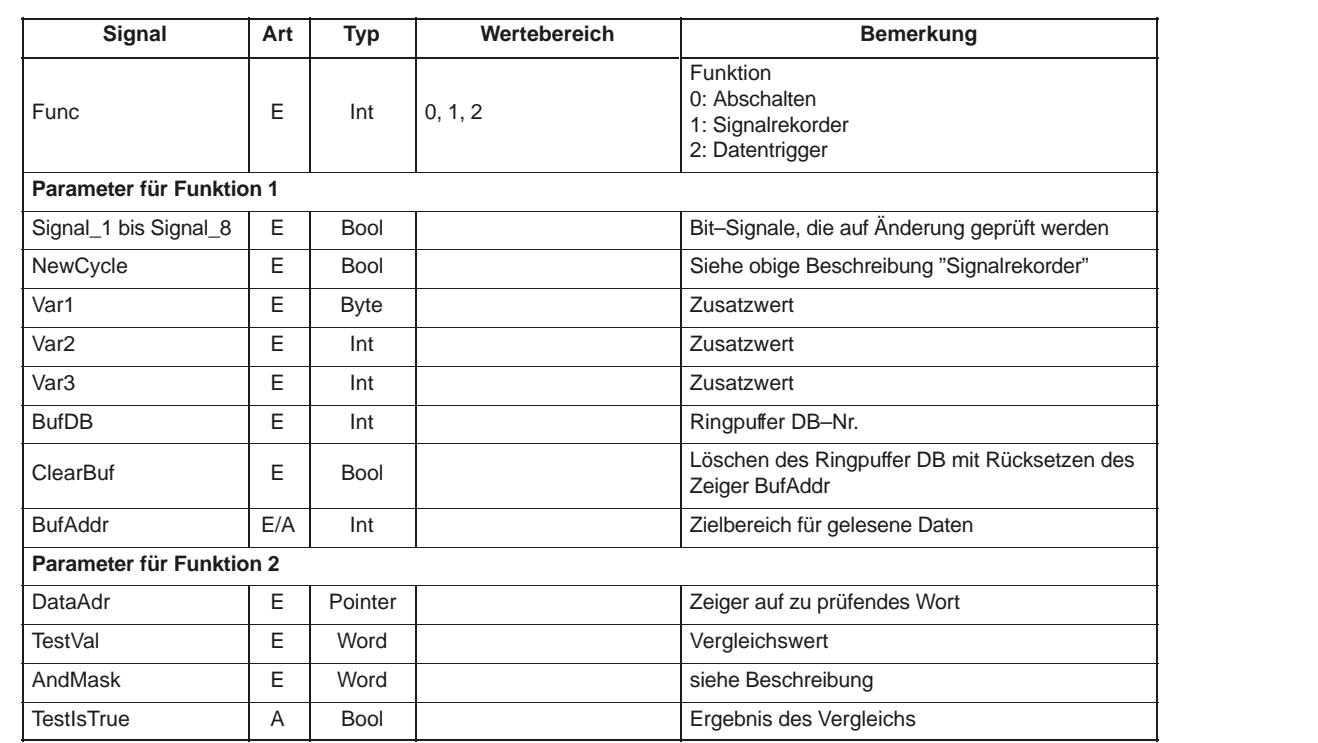

#### Die folgende Tabelle zeigt alle Formalparameter der Funktion Diagnose **Erläuterung der Formalparameter**

#### **Projektierungsschritte**

Funktion des Diagnosebausteins auswählen. Festlegung der geeigneten Daten für die Aufzeichnung als Signalrekorder bzw. der Datentriggerung. Geeignete Stelle(n) im Anwenderprogramm suchen für den Aufruf des FB Diagnose. Erzeugung eines Datenbausteins für den Ringpuffer (siehe Aufrufbeispiel). Aufruf des FB Diagnose im Anwenderprogramm mit Parametern. Bei der Funktion 1 ist ein Löschen des Ringpuffers mit dem Parameter ClearBuf sinnvoll. Nach Beendigung der Aufzeichnung (Funktion 1) wird der Ringpuffer–DB ausgelesen über STEP7 mit der Funktion Datenbaustein öffnen in Datenansicht. Die Inhalte des Ringpuffer–DB können nun analysiert werden (z. B. graphische Aufzeichnung der Signale in zeitlicher Darstellung)

4.10 FB 29: Diagnose Signalrekorder und Datentrigger

#### **Aufrufbeispiel**

FUNCTION FC 99: VOID TITLE  $=$ VERSION : 0.0 BEGIN NETWORK TITLE = NETWORK CALL FB 29 , DB 80 ( Func  $:= 1$ ,  $Signal_1$  := M 100.0,  $Signal_2$  := M 100.1, Signal\_2 := M 100.1,<br>Signal\_3 := M 100.2,<br>Signal\_4 := M 100.3,<br>Signal\_5 := M 100.4,  $Signal_4$  := M 100.3,  $Signal_5$  := M 100.4, Signal\_6 := M 100.5,<br>Signal\_7 := M 100.6,  $Signal_7$  := M 100.6,  $Signal_8$  := M 100.7,  $NewCycle$  := TRUE, Var1 := MB 100,<br>BufDB := 81, BufDB ClearBuf  $:= M \t 50.0$ ; END\_FUNCTION

# **4.11 FC 2: GP\_HP Grundprogramm, zyklischer Teil**

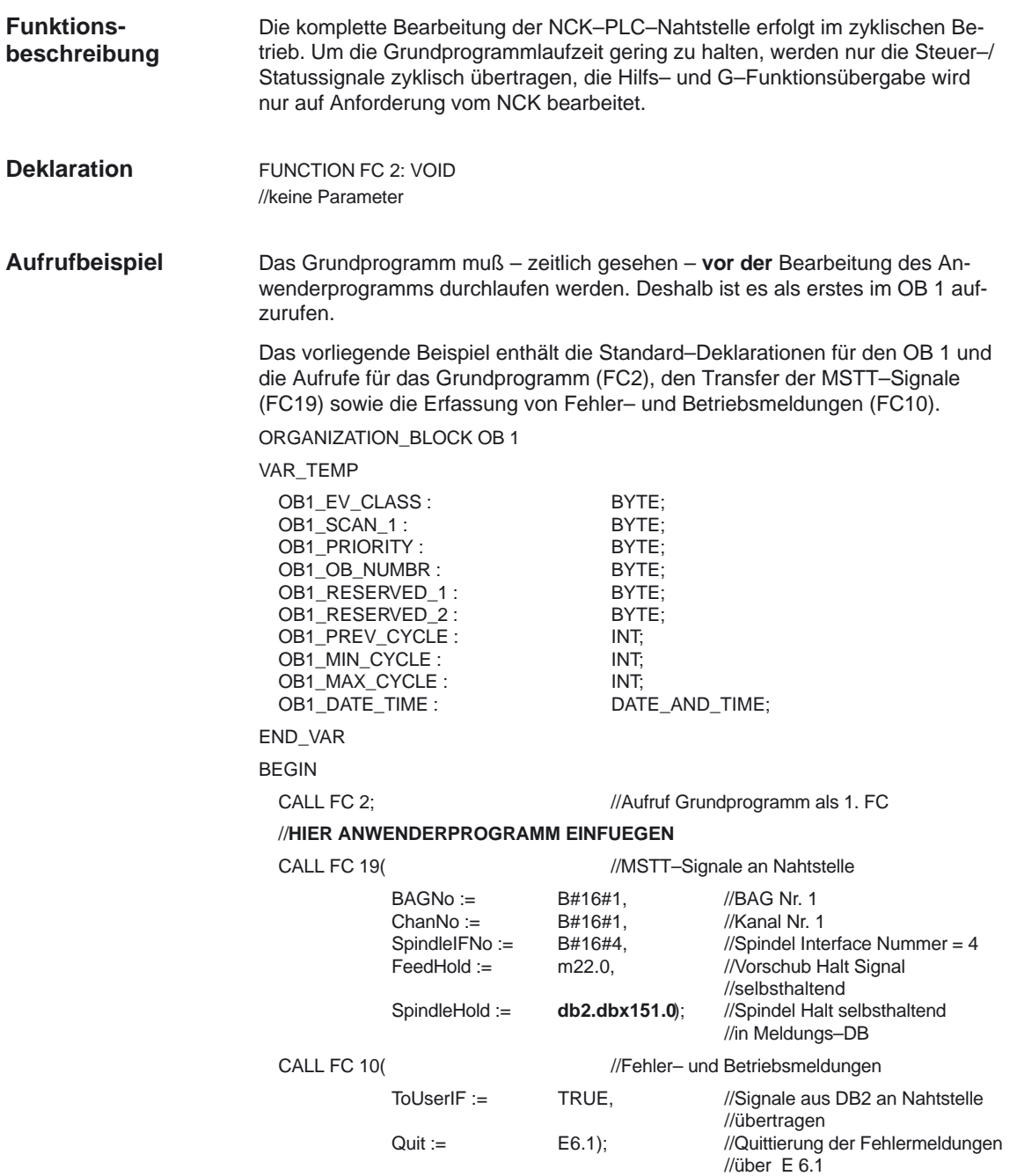

END\_ORGANIZATION\_BLOCK

## **4.12 FC 3: GP\_PRAL Grundprogramm, alarmgesteuerter Teil**

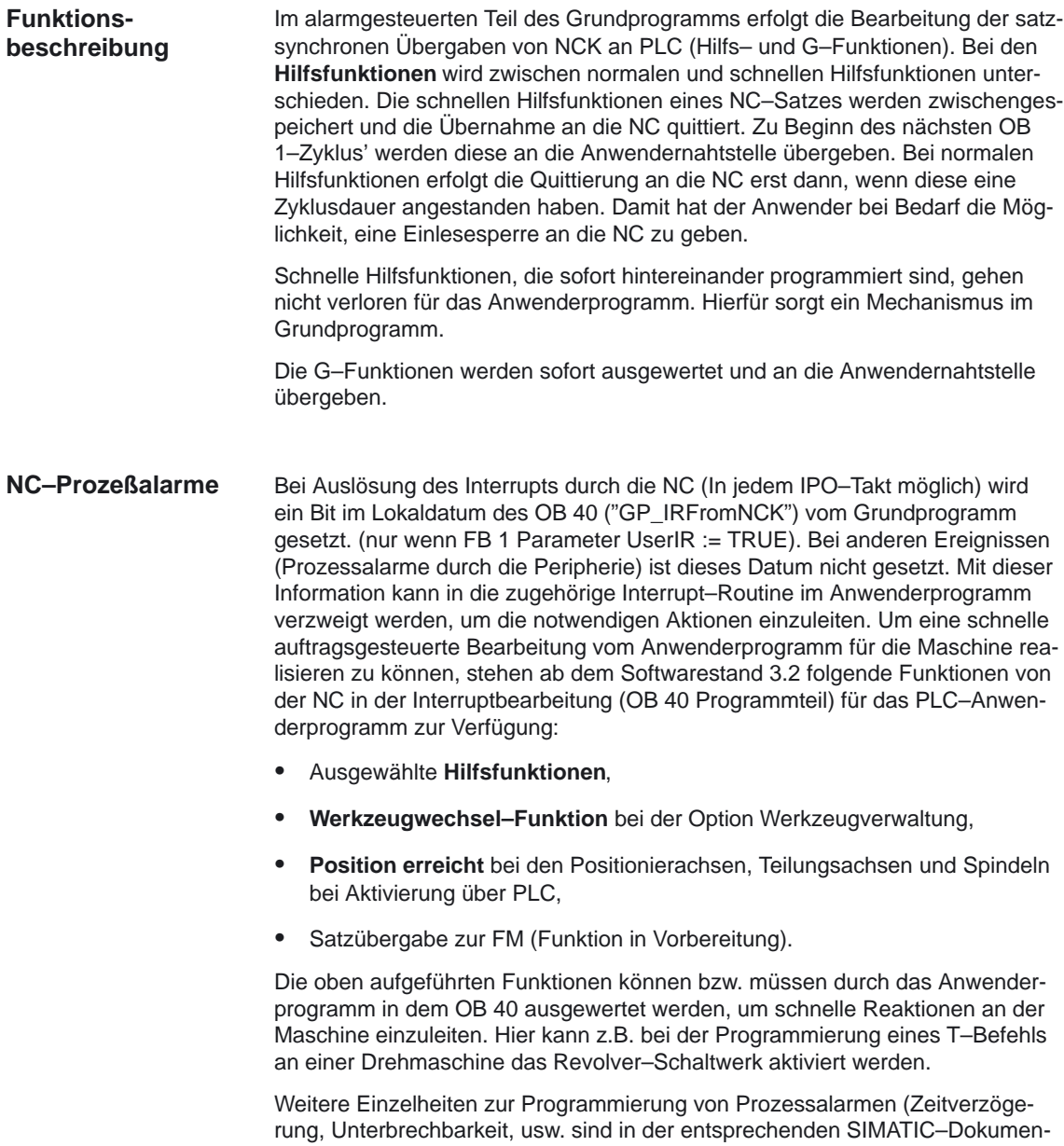

tation nachzulesen.

Generell gilt, daß schnelle oder quittierende Hilfsfunktionen unabhängig von einer Zuordnung mit oder ohne Interruptsteuerung bearbeitet werden. Durch Grundprogrammparameter im FB 1 kann ausgewählt werden, welche Hilfsfunktionen (T, H, DL) vom Anwenderprogramm nur interruptgesteuert bearbeitet werden sollen. Die nicht über Interrupt zugeordneten Funktionen werden wie bisher erst durch das zyklische Grundprogramm zur Verfügung gestellt. Hierbei stehen die Änderungssignale der Funktionen einen PLC–Zyklus an. Wenn die Auswahl für die Hilfsfunktionsgruppen (T, H, DL) mit Interrupt–Steuerung getroffen ist, dann kann für die ausgewählten Funktionen nur noch eine Interruptbearbeitung durch das Anwenderprogramm erfolgen. Für das Anwenderprogramm wird kanalorientiert ein Bit in dem Lokaldatum "GP\_AuxFunction" gesetzt (wenn "GP\_AuxFunction[1]" gesetzt ist, dann steht für den 1. Kanal eine Hilfsfunktion bereit). Im zugehörigen Kanal–DB stehen Änderungssignal und Funktionswert für den Anwender zur Verfügung. Das Änderungssignal dieser interruptgesteuerten Funktion wird im zyklischen Grundprogrammteil nach Ablauf von mindestens einem vollem OB 1 Zyklus (max. ca. zwei OB 1 Zyklen) wieder auf Null zurückgesetzt. Bei der Option Werkzeugverwaltung wird der Werkzeugwechsel–Befehl für Revolver und der Werkzeugwechsel in die Spindel durch einen Interrupt unterstützt. Hierzu wird das Lokaldatenbit "GP\_TM" im OB 40 gesetzt. Damit kann das PLC–Anwenderprogramm den DB der Werkzeugverwaltung (DB 72 bzw. DB 73) auf die Werkzeugwechselfunktion abprüfen und den Wechselvorgang anstoßen. In der Bitstruktur "GP\_InPosition" der Lokaldaten des OB 40 ist maschinen– achsspezifisch (jedes Bit entspricht einer Achse/Spindel, z.B. GP\_InPosition[5] entspricht der 5. Achse) aufgebaut. Wenn eine Funktion über FC 15 (Posi– tionierachse), FC 16 (Teilungsachse) oder FC 18 (Spindelsteuerung) für eine Achse oder Spindel aktiviert wurde, kann das zugehörige "GP\_InPosition"–Bit eine unverzögerte Auswertung des Signals "InPos" der oben aufgeführten FCs erreicht werden. Hierdurch können z.B. Klemmungen für eine Teilungsachse unverzögert aktivert werden. FUNCTION FC 3: VOID //keine Parameter **Hilfsfunktionen Werkzeugwechsel Position erreicht Deklaration**

4.12 FC 3: GP\_PRAL Grundprogramm, alarmgesteuerter Teil

Das Grundprogramm muß – zeitlich gesehen – **vor der** Bearbeitung weiterer alarmgesteuerter Anwenderprogramme durchlaufen werden. Deshalb ist es als erstes im OB 40 aufzurufen. **Aufrufbeispiel**

> Das vorliegende Beispiel enthält die Standard–Deklarationen für den OB 40 und den Aufruf für das Grundprogramm.

ORGANIZATION\_BLOCK OB 40

VAR\_TEMP

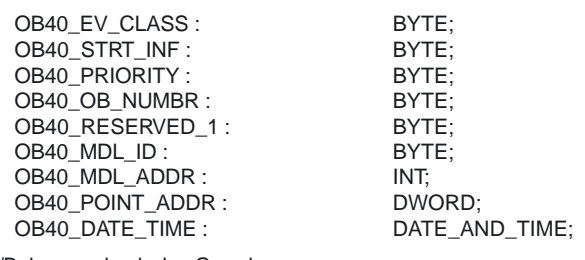

//Belegung durch das Grundprogramm

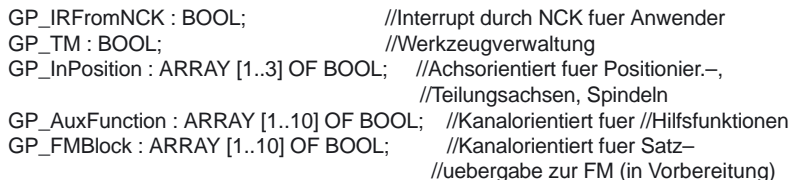

//ab hier dürfen weitere Lokaldaten des Anwenders definiert werden

END\_VAR BEGIN

CALL FC 3;

//**HIER ANWENDERPROGRAMM EINFUEGEN**

END\_ORGANIZATION\_BLOCK

# **4.13 FC 5: GP\_DIAG Grundprogramm, Diagnosealarm (nur FM–NC)**

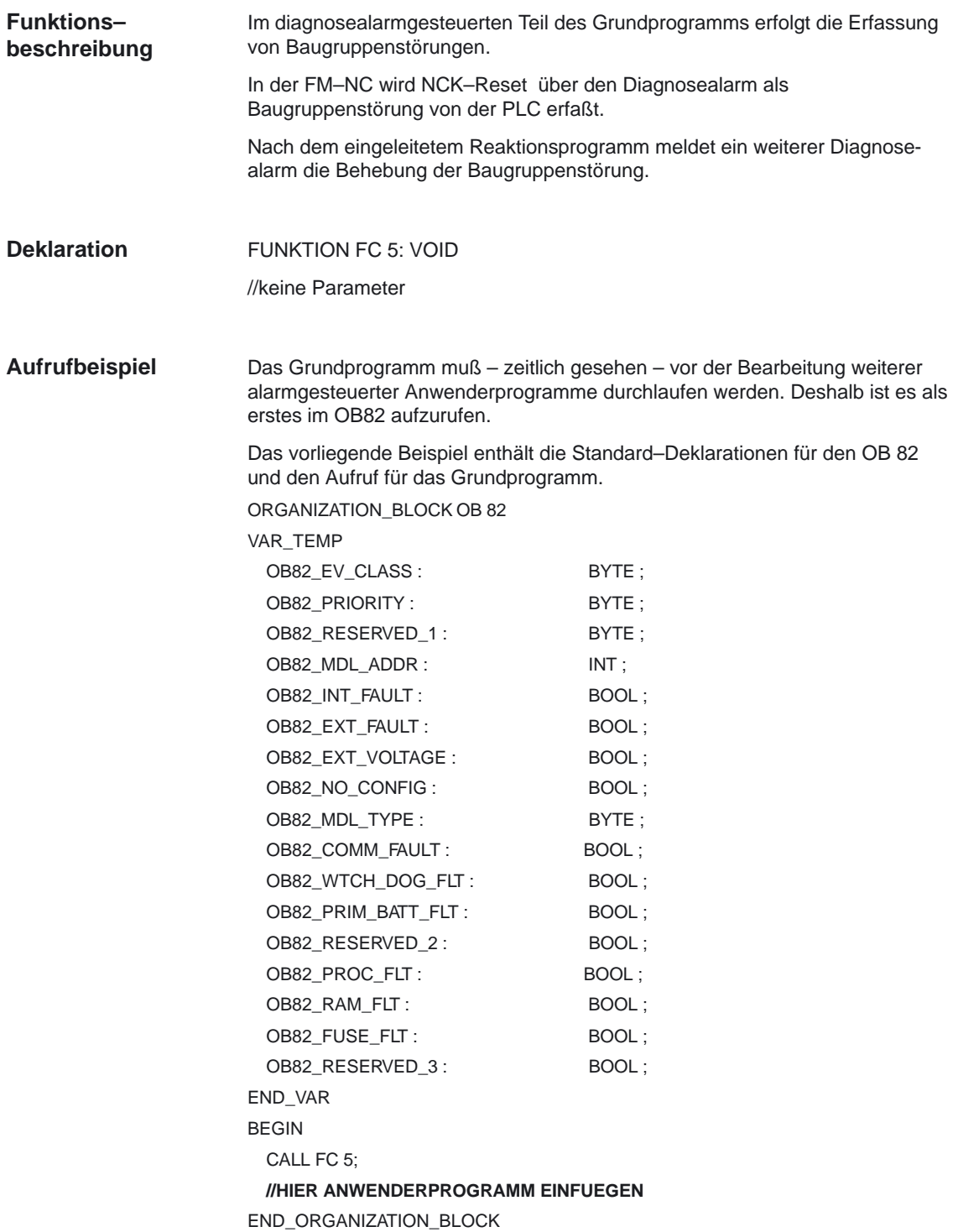

# **4.14 FC 7: TM\_REV Transfer–Baustein für Werkzeugwechsel mit Revolver**

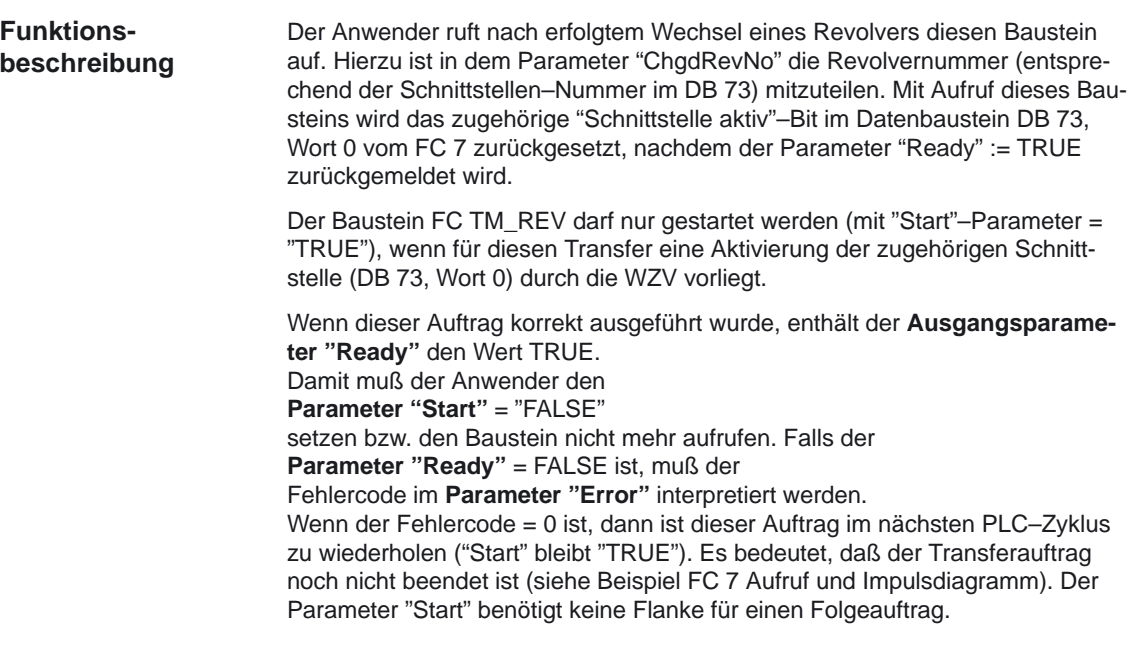

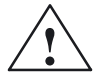

**! Warnung** Ein Abbruch eines Transfers (z.B. durch ein externes Signal Reset) ist nicht zulässig. Der Parameter Start muß in jedem Fall so lange 1-Signal führen, bis die Parameter Ready bzw. Error <> 0 sind.

Bei Fehlercode <> 0 liegt eine Falschparametrierung vor.

#### **Hinweis**

Weitere Informationen zur Werkzeugverwaltung (auch in Bezug zur PLC) sind in der Funktionsbeschreibung Werkzeugverwaltung enthalten. Weiterhin stehen noch PI–Dienste für die Werkzeugverwaltung über den FB 4, FC 8 und FC 22 (siehe auch entsprechende Kapitel in dieser Dokumentation) zur Verfügung. Das Maschinendatum 20310 Bit 12 darf nicht auf 1 gesetzt werden bei Revolvermagazinen.

#### 4.14 FC 7: TM\_REV Transfer–Baustein für Werkzeugwechsel mit Revolver

Wird über eine Handbedienung der Revolver verdreht, so ist es notwendig die Werkzeugverwaltung zu informieren. Über die Funktion asynchroner Transfer des FC 8 müssen die geänderten Positionen des Revolvers mitgeteilt werden. Dies darf nur einmalig bei der ersten Handverdrehung in dieser Sequenz erfolgen. Folgende Parametrierung des asynchronen Transfer ist dann erforderlich über FC 8:  $TaskIdent = 4$ TaskIdentNo = Kanal NewToolMag = Magazinnummer des Revolvers NewToolLoc = Ursprünglicher Platz des Werkzeugs OldToolMag = Magazinnr. Zwischenspeicher (Spindel) = 9998 OldToolLoc = Zwischenspeichernummer der Spindel  $Status = 1$ Mit dieser Maßnahme wird auch erreicht, daß der gleiche T Befehl an die Werkzeugverwaltungs–Nahtstelle wiederholt wird, wenn das vorhergehende T noch einmal programmiert wird. **AWL–Darstellung** FUNCTION FC 7 : void //NAME :TM\_REV VAR\_INPUT Start: BOOL;<br>ChadRevNo: BYTE: ChgdRevNo: END\_VAR VAR\_OUTPUT Ready: BOOL; Error: INT; **Revolverschalten von Hand Deklaration der Funktion**

> END\_VAR BEGIN END\_FUNCTION

#### **Erläuterung der Formalparameter**

Die folgende Tabelle zeigt alle Formalparameter der FunktionTM\_REV.

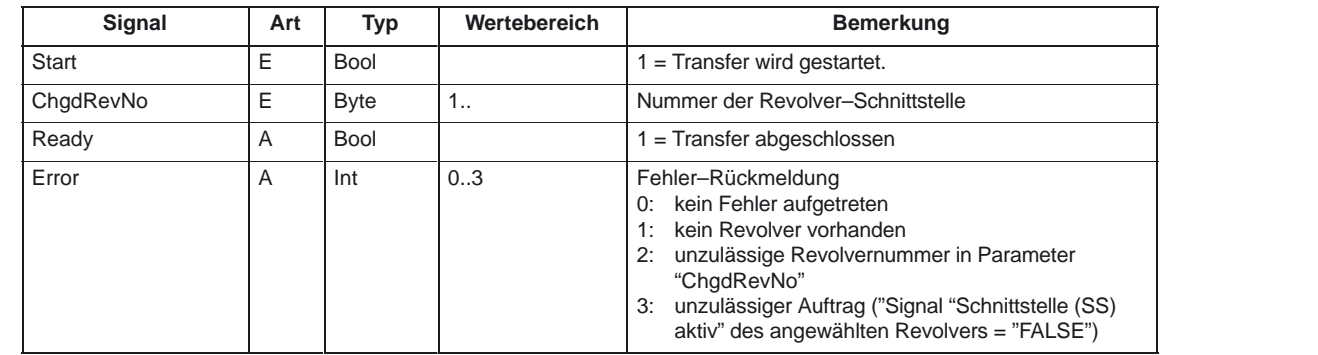

### PLC–Grundprogramm (P3)

4.14 FC 7: TM\_REV Transfer–Baustein für Werkzeugwechsel mit Revolver

### **Impulsdiagramm**

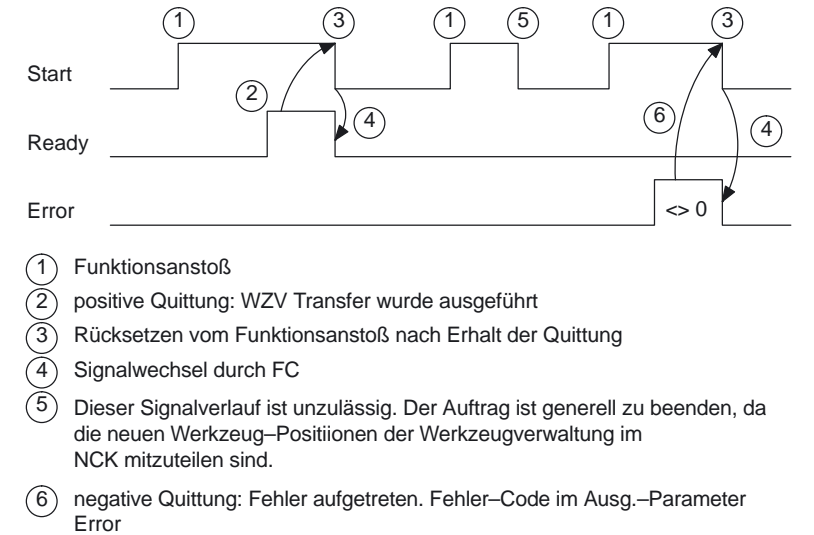

#### **Aufrufbeispiel**

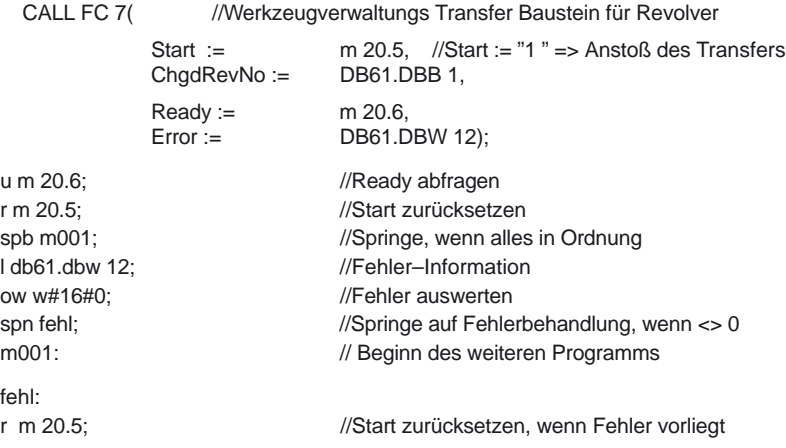

Der Anwender ruft bei Positionsänderungen der Werkzeuge oder Statusänderungen den FC TM\_TRANS auf. Dieser FC wird parametriert mit dem Parameter "TaskIdent": 1. für Be/–Entladestellen, **Funktionsbeschreibung**

- 2. für Spindel–Wechselstellen,
- 3. für Revolver–Wechselstellen als Transferkennung.
- 4. Asynchroner Transfer
- 5. Asynchroner Transfer mit Platzreservierung

Die Schnittstellen–Nummer wird im Parameter "TaskIdentNo" mitgeteilt.

Beispiel für Beladestelle 5: Parameter "TaskIdent":= 1 und "TaskIdentNo":= 5.

Weiterhin werden für diesen Transfer die aktuellen Werkzeugpositionen und Statusinformationen (Auflistung des Parameters "Status" im nachfolgenden Text ) übermittelt.

#### **Hinweis**

Der FC8 teilt dem NCK die aktuellen Positionen vom alten Werkzeug mit.

Dem NCK ist bekannt, wo sich das alte und das neue Werkzeug bis zur Positionsänderung befunden haben.

Bei einem Transfer ohne ein sogenanntes "altes Werkzeug" (z.B. beim Beladen), wird den Parametern "OldToolMag", "OldToolLoc" der Wert 0 zugeteilt.

Der Baustein FC TM\_TRANS darf nur gestartet werden (mit "Start"–Parameter = "TRUE"), wenn für diesen Transfer eine Aktivierung der zugehörigen Schnittstelle (DB 71, DB 72, DB 73 im Wort 0) durch die WZV vorliegt.

Wenn dieser Auftrag korrekt ausgeführt wurde, enthält der **Ausgangsparameter "Ready"** den Wert TRUE. Damit muß der Anwender den **Parameter "Start"** = "FALSE" setzen bzw. den Baustein nicht mehr aufrufen. Falls der **Parameter "Ready"** = FALSE ist, muß der Fehlercode im **Parameter "Error"** interpretiert werden (siehe Beispiel FC 8 Aufruf und Impulsdiagramm).

Wenn der Fehlercode = 0 ist, dann ist dieser Auftrag im nächsten PLC–Zyklus zu wiederholen ("Start" bleibt "TRUE"). Es bedeutet, daß der Transferauftrag noch nicht beendet ist.

Wenn der Parameter "Status" einen Wert kleiner 100 durch den Anwender erhält, wird die zugehörige Schnittstelle im Datenbaustein DB71 bzw. DB 72 oder DB 73, Wort 0 deaktiviert (Vorgang beendet). Das entsprechende Bit für die Schnittstelle wird auf 0 gesetzt durch den FC 8.

Der Parameter "Start" benötigt keine Flanke für einen Folgeauftrag. Dies bedeutet, daß sofort bei Erhalten von "Ready = TRUE" neue Parameter zugeordnet werden können mit "Start = TRUE".

#### **Asynchroner Transfer**

Für eine eigenständige Mitteilung der PLC von Positionsänderungen eines Werkzeugs zur Werkzeugverwaltung (z.B. Spannungsunterbrechung bei einem aktiven Kommando oder selbständige Positionsveränderungen durch PLC) wird der Baustein FC TM\_TRANS mit der "TaskIdent" := 4 oder 5 aufgerufen. Zu diesem Aufruf muß keine Schnittstellen–Aktivierung durch die Werkzeugverwaltung vorliegen.

Bei dem Parameter "TaskIdent" = 5 wird zusätzlich zur Positionsveränderung noch eine Platzreservierung von der Werkzeugverwaltung vorgenommen. Diese Platzreservierung erfolgt aber nur,wenn das Werkzeug aus einem realen Magazin in einen Zwischenspeicher transportiert wurde.

Im Parameter "TaskIdentNo" ist ein zugehöriger NC–Kanal zu parametrieren. In den Parametern "OldToolMag", "OldToolLoc" wird die bisherige Position des Werkzeugs angegeben und in den Parametern "NewToolMag", "NewToolLoc" wird die aktuelle Position dieses Werkzeugs angegeben. Hierbei ist der Status = 1 anzugeben.

Bei Status 5 verbleibt das angegebene Werkzeug auf dem Platz "OldToolMag", "OldToolLoc". Dieser Platz muß ein Zwischenspeicher sein (z.B. Spindel). In den Parametern "NewToolMag", "NewToolLoc" ist das reale Magazin mit Platz anzugeben, wobei sich der Platz an der Position des Zwischenspeichers befindet. Dieses Verfahren ist immer dann anzuwenden, wenn der Werkzeugverwaltung mitgeteilt werden soll, wo sich ein bestimmter Platz des Magazins befindet. Dieses Verfahren dient zum Abgleich bei Suchstrategien.

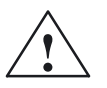

**/**<br>
Ein Abbruch eines Transfers (z.B. durch ein externes Signal Reset) ist nicht<br>
Ein Abbruch eines Transfers (z.B. durch ein externes Signal Reset) ist nicht zulässig. Der Parameter Start muß in jedem Fall so lange 1-Signal führen, bis die Parameter Ready bzw. Error <> 0 sind.

Bei Fehlercode <> 0 liegt eine Falschparametrierung vor.

#### **Hinweis**

Weitere Informationen zur Werkzeugverwaltung (auch in Bezug zur PLC) sind in der Funktionsbeschreibung Werkzeugverwaltung enthalten. Weiterhin stehen noch PI–Dienste für die Werkzeugverwaltung über den FB 4, FC 7 und FC 22 (siehe auch entsprechende Kapitel in dieser Dokumentation) zur Verfügung.

#### **Deklaration der Funktion**

#### **AWL–Darstellung**

FUNCTION FC 8 : void //NAME :TM\_TRANS VAR\_INPUT Start: BOOL;<br>TaskIdent: BYTE; TaskIdent: BYTE;<br>TaskIdentNo: BYTE; TaskIdentNo: BYT<br>NewToolMag: INT; NewToolMag: INT;<br>NewToolLoc: INT; NewToolLoc: OldToolMag: INT;<br>OldToolLoc: INT: OldToolLoc: INT;<br>Status: INT; Status: END\_VAR VAR\_OUTPUT Ready: BOOL;<br>Error: INT; Error: END\_VAR BEGIN END\_FUNCTION

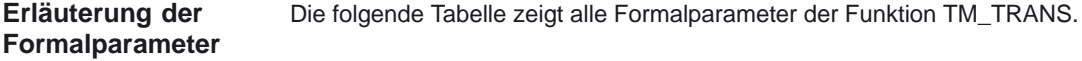

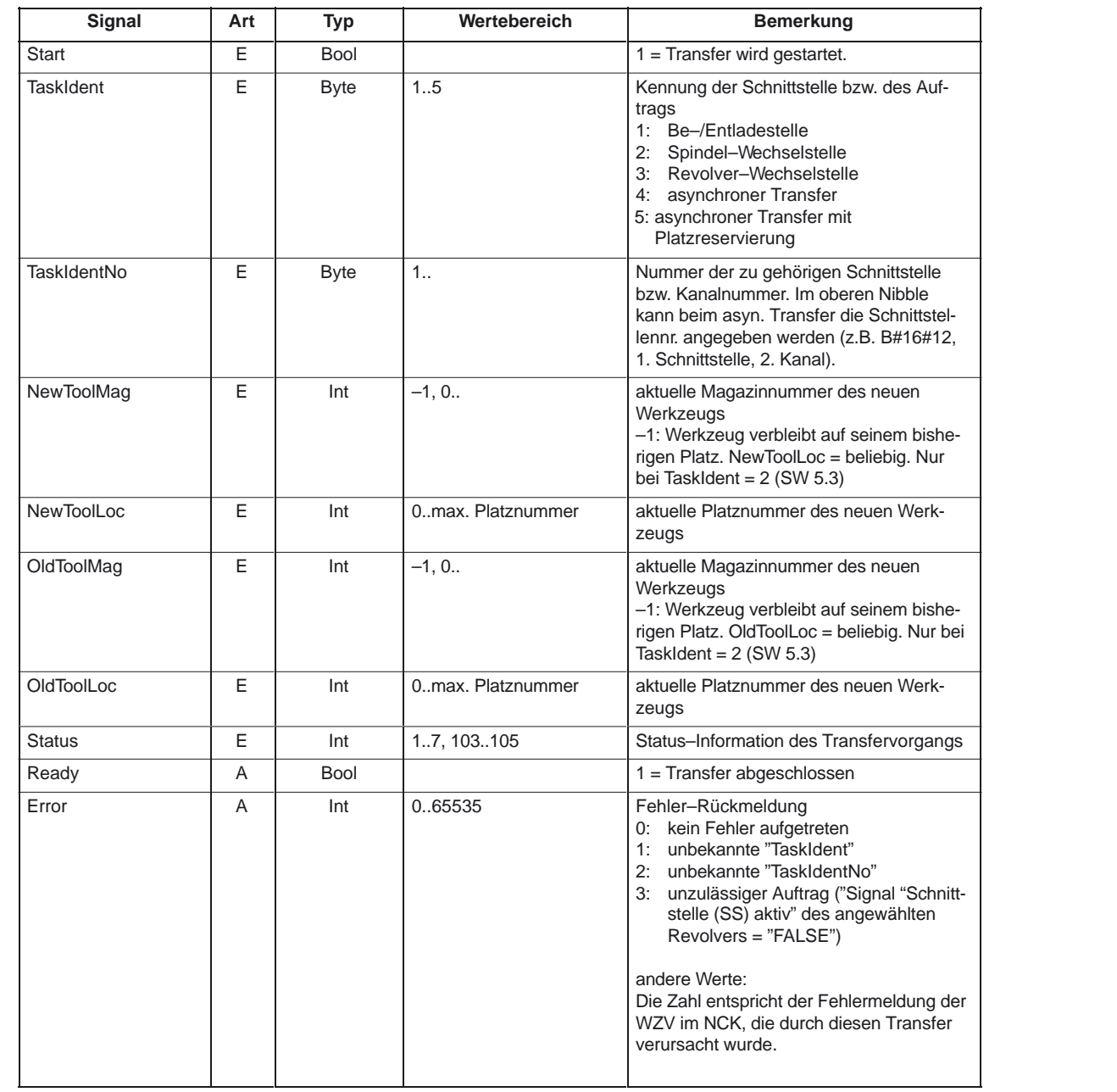

#### **Impulsdiagramm**

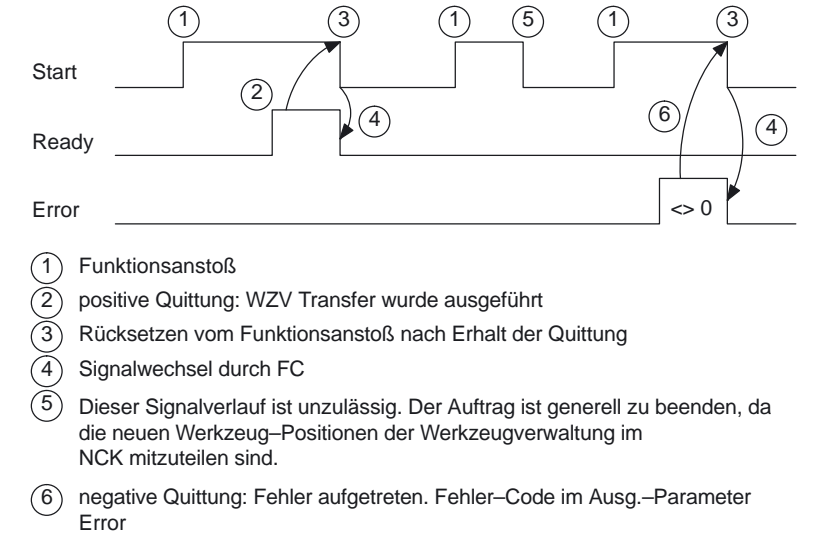

#### **Status = 1: Der Vorgang ist beendet worden** (Be–/Ent–/Umladen, Wechsel vorbereiten, Wechseln). **Status–Auflistung**

Die Parameter des FC 8 (FC TM\_TRANS) "NewToolMag", "NewToolLoc", "Old-ToolMag", OldToolLoc" sind auf die in der Schnittstelle angegebenen Werkzeug–Zielpositionen zu parametrieren (außer beim Wechsel vorbereiten). Weitere Informationen siehe Beschreibung der Parameter des FC TM\_TRANS bzw. allgemeiner Teil der WZV in der PLC.

- 1. Beim Be–/Ent–/Umladen ist das Werkzeug auf der geforderten Zieladresse angekommen. Wenn das Bit in der Nahtstelle im DB 71.DBX (n+0).3 "Positonieren zur Beladestelle" gesetzt ist, dann darf für den Abschluß der Funktion nicht der Status 1 verwendet werden. Für einen korrekten Abschluß ist der Status 5 zu verwenden.
- 2. Beim "Wechsel vorbereiten" ist die Bereitstellung des neuen Werkzeuges erfolgt. Dieses kann z.B. auf einem Zwischenspeicher (Greifer) abgelegt sein. Gegebenenfalls wurde auch das Ziel (Magazin, Platz) des alten Werkzeugs zur Wechselposition positioniert, nachdem das neue Werkzeug in einem Zwischenspeicher abgelegt wurde. Das alte Werkzeug verbleibt aber noch in der Spindel. Somit ist die Vorbereitung zum Wechseln abgeschlossen. Nach dieser Quittierung kann das Kommando "Wechseln" empfangen werden. Die Positionen in den Parametern "NewToolMag", "NewToolLoc", "OldToolMag", OldToolLoc" entsprechen den aktuellen Positionen der Werkzeuge.
- 3. Beim "Wechseln" (in Spindel bzw. beim Revolver) sind die in der Schnittstelle angesprochenen Werkzeuge auf den geforderten Zieladressen angekommen. Der Vorgang des Werkzeugwechsel ist damit abgeschlossen.

#### **Status = 2:**

**Das "neue" Werkzeug kann nicht bereitgestellt werden.** Dieser Status ist nur bei dem "Wechsel vorbereiten"–Befehl zulässig. Wenn dieser Status angewendet wird, soll von der PLC ein Wechsel mit dem vorgeschlagenen Werkzeug verhindert werden. Durch die WZV im NCK erfolgt das Sperren dieses vorgeschlagenen (neuen) Werkzeugs. Anschließendes erfolgt ein neues Kommando der Werkzeugverwaltung mit einem Duplo–Werkzeug. Die Positionen in den Parametern "NewToolMag", "NewToolLoc", "OldToolMag", OldToolLoc" entsprechen den ursprünglichen Positionen der Werkzeuge.

#### **Status = 3:**

**Ein Fehler ist aufgetreten.** Es darf keine Änderung der Werkzeugpositionen erfolgt sein. Wenn sich die Magazinpositionen der Werkzeuge zwischenzeitlich verändert hatten, so ist dieses z.B. mit dem Status = 105 über den FC TM\_TRANS vorher mitzuteilen. Nur dann werden die Positionen von der Werkzeugverwaltung berücksichtigt.

#### **Status = 4:**

**Das "alte" Werkzeug sollte besser auf der in den Parametern "OldTool-Mag" , "OldToolLoc" angegebenen Magazinposition untergebracht werden.** Dieser Status ist nur bei der Werkzeugwechsel–Vorbereitung (Wechsel in die Spindel) zulässig. Nachdem dieser Status an die Werkzeugverwaltung im NCK gegeben wurde, versucht die Werkzeugverwaltung beim nachfolgenden Kommando die angegebene Magazin–Position zu berücksichtigen., Dieses erfolgt aber nur dann, wenn diese Position frei ist. Die Parameter "NewToolMag" und "NewToolLoc" werden nicht berücksichtigt.

#### **Status = 5:**

**Der Vorgang ist beendet worden.** Das "neue" Werkzeug ist **an** der in den Parametern "NewToolMag", "NewToolLoc" angegebenen Position. Hierbei befindet sich das angegebene Werkzeug nicht wirklich in dieser Position, sondern ist weiterhin im gleichen Magazinplatz. Dieser Magazinplatz wurde jedoch zu dieser Position (z.B. Wechselstelle) hin positioniert. Dieser Status darf nur bei Revolver, Ketten– und Scheibenmagazinen verwendet werden. Der Status dient der Werkzeugverwaltung zum Abgleich der aktuellen Position eines Magazins und zur Verbesserung der Suchstrategie für nachfolgende Befehle. Dieser Status ist nur beim Beladen, Entladen, Umladen und bei der Wechsel–Vorbereitung erlaubt.

Die Parameter "OldToolMag" und "OldToolLoc"müssen mit den Daten eines Zwischenspeichers parametriert sein.

#### -**Beladen, Umladen**:

Beim Beladen oder Umladen ist im NCK schon ein Platz für das Werkzeug reserviert worden. Im Anschluß muß der Maschinen–Bediener das Werkzeug auf dem Zielplatz einsetzen. Achtung: Nach einem erneuten Einschalten der Steuerung ist die Platzreservierung aufgehoben.

#### -**Wechsel–Vorbereitung**:

Die noch ausstehenden Werkzeugbewegungen erfolgen erst mit dem Werkzeug–Wechsel.

#### -**Positionieren zur Beladestelle:**

Wenn das Bit in der Nahtstelle im DB 71.DBX (n+0).3 "Positonieren zur Beladestelle" gesetzt ist, dann darf für den Abschluß der Funktion nur der Status 5 (nicht Status 1) verwendet werden.

#### **Status = 6:**

**Der WZV–Auftrag ist beendet worden.** Dieser Status hat die gleiche Funktion wie der Status 1, aber zusätzlich wird eine Reservierung des Quellplatzes vorgenommen. Dieser Status ist nur beim Umladen erlaubt. Das Kommando wird beendet und der Quellplatz des Werkzeugs wird reserviert, falls der Zielplatz in einem Zwischenspeichermagazin liegt.

#### **STATUS = 7: (ab SW 6)**

**Wiederholung des "Werkzeu Vorbereiten"–Befehls angestoßen.** Dieser Status ist nur bei dem "Wechsel Vorbereiten" Befehl zulässig. Der Status soll angewendet werden, wenn das "neue" Werkzeug seine Position verändert hat (z.B. über einen asynchronen Befehl des "neuen" Werkzeugs). Nach "Ready = 1" vom FC 8 erfolgt eine automatische Wiederholung des "Wechsel vorbereiten" mit dem gleichen Werkzeug. Für die automatische Wiederholung wird eine neue Werkzeugsuche durchgeführt. Die Position in den Parametern "NewToolMag", "NewToolLoc", "OldToolMag", "OldToolLoc" müssen den ursprünglichen Positionen der Werkzeuge entsprechen.

#### **Status = 103:**

**Das "neue" Werkzeug kann eingesetzt werden.** Dieser Status ist nur zulässig bei der Wechsel–Vorbereitung, wenn die PLC das neue Werkzeug ablehnen darf (MD: MC\_TOOL\_MANAGEMENT\_MASK, Bit 4). Die Positionen der Werkzeuge sind unverändert geblieben. Dieser Status ist notwendig um den Vorlauf im NCK fortzusetzen (Ansonsten erfolgt ein Stop der Bearbeitung).

**Literatur:** /FBW/, Funktionsbeschreibung Werkzeugverwaltung

#### **Status = 104:**

**Das "neue" Werkzeug ist an der in den Parametern "NewToolMag", "New-ToolLoc" angegebenen Position.** Dieser Status ist nur zulässig, wenn das Werkzeug sich noch im Magazin auf dem gleichen Platz befindet. Das "alte" Werkzeug ist auf der in den Parametern "OldToolMag", "OldToolLoc" angegebenen Position (Zwischenspeicher). Hierbei befindet sich das neue Werkzeug nicht wirklich in dieser Position, sondern ist weiterhin im gleichen Magazinplatz. Dieser Magazinplatz wurde jedoch zu dieser Position (z.B. Wechselstelle) hin positioniert. Dieser Status darf nur bei Revolver, Ketten– und Scheibenmagazinen beim "Werkzeug– Wechsel Vorbereiten" verwendet werden. Der Status dient der Werkzeugverwaltung zum Abgleich der aktuellen Position eines Magazins, zur Verbesserung der Suchstrategie für nachfolgende Befehle.

#### **Status = 105:**

**Der angegebene Zwischenplatz ist erreicht von allen beteiligten Werkzeugen** (Standardfall, wenn der Vorgang noch nicht beendet ist). Die Werkzeuge sind in den angegebenen Werkzeug–Positionen (Parameter "NewToolMag", "NewToolLoc", "OldToolMag", "OldToolLoc").

#### Generell gilt für den Quittungsstatus, daß die Statusinformationen 1 bis 7 zu einer Beendigung des Kommandos führen. Wenn eine dieser Statusinformationen dem FC 8 mitgeteilt wird, wird das "Schnittstelle Aktiv–Bit" der im FC 8 angegebenen Schnittstelle auf "0" zurückgesetzt (siehe auch Nahtstellen Listen DB71 bis DB73). Damit ist der Vorgang abgeschlossen. Anders verhält es sich bei den Statusinformationen 103 bis 105. Bei Übergabe einer dieser Statusinformationen zum FC 8 bleibt das "Schnittstelle Aktiv–Bit" dieser Schnittstelle auf "1". Eine weitere Bearbeitung ist notwendig durch das Anwenderprogramm in der PLC (z.B. Fortführen der Magazinpositionierung). Diese Statusinformation dient in der Regel zum Übermitteln von veränderten Positionen von einem oder beiden Werkzeugen, ohne daß der Vorgang abgeschlossen ist. **Status–Definition**

### **Aufrufbeispiel**

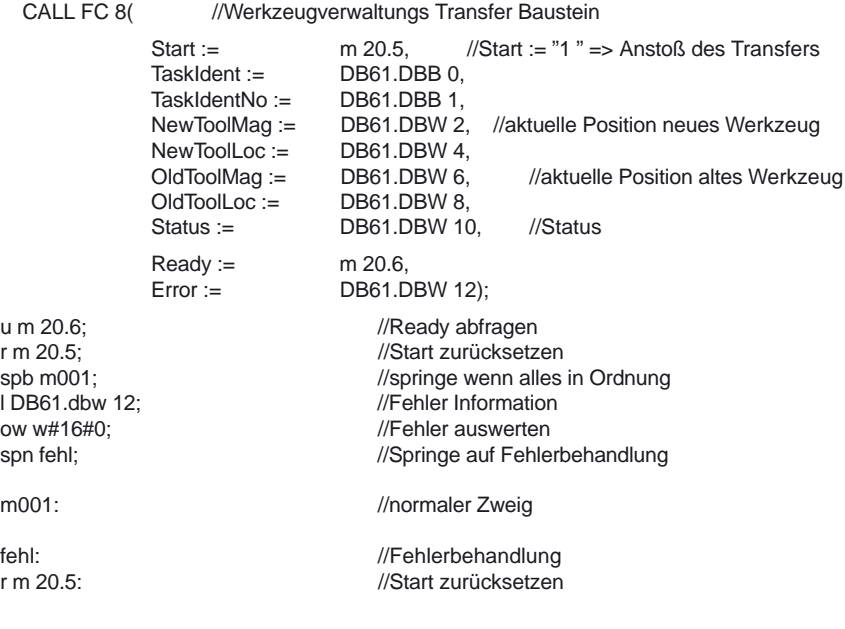

#### 4.16 FC 9: ASUP Start von asynchronen Unterprogrammen

## **4.16 FC 9: ASUP Start von asynchronen Unterprogrammen**

#### Mit dem FC ASUP können beliebige Funktionen in der NC ausgelöst werden. Voraussetzung dafür, daß ein ASUP von der PLC gestartet werden kann, ist dessen Anwahl und Parametrierung durch ein NC–Programm oder durch den FB 4 (PI–Dienst ASUP). Ein derart vorbereitetes ASUP kann von der PLC zu einem beliebigen Zeitpunkt gestartet werden. Das in dem betreffenden Kanal laufende NC–Programm wird durch das ASUP unterbrochen. In einem Kanal kann dabei zu einem Zeitpunkt nur ein ASUP gestartet werden. Sollte in **einem** PLC Zyklus für zwei FC 9 der Start–Parameter auf logisch 1 gesetzt werden, werden die ASUP in Aufrufreihenfolge gestartet. **Funktionsbeschreibung**

Der Start–Parameter muß vom Anwender auf logisch 0 gesetzt werden, wenn das ASUP beendet (Done) oder ein Fehler aufgetreten ist.

Zur Auftragsbearbeitung benötigt jeder FC ASUP einen eigenen WORD–Parameter (Ref) aus dem globalen Anwender–Speicherbereich. Dieser wird intern verwendet und darf vom Anwender nicht verändert werden. Der Parameter **Ref** wird im ersten OB1–Zyklus mit dem Wert 0 initialisiert, aus diesem Grund **muß jeder FC 9 absolut aufgerufen** werden. Alternativ kann der Parameter Ref mit dem Wert 0 initialisiert werden durch den Anwender im Anlauf. Damit sind auch bedingte Aufrufe möglich. Ein bedingter Aufruf muß bei Aktivierung durch den Parameter Start = 1 solange erfolgen, bis der Parameter Done einen Zustandswechsel von 1 nach 0 durchführt.

#### **Hinweis**

Der Funktionsanstoß erfolgt nur mit der Low–High Flanke.

#### **Alarme**

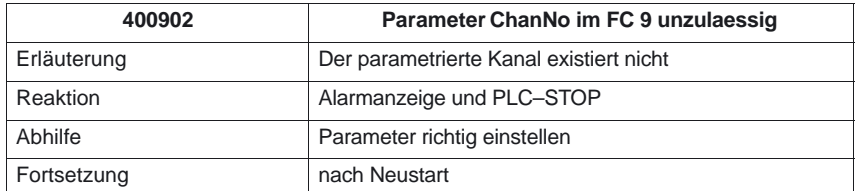

#### **Deklaration**

FUNCTION FC 9: VOID //ASUP

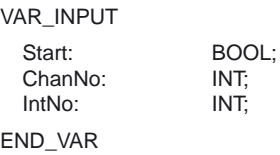

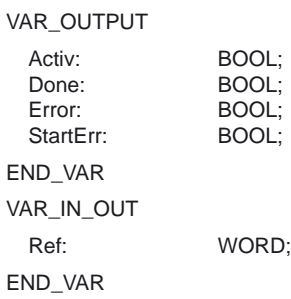

#### **Erläuterung der Formalparameter**

Die folgende Tabelle zeigt alle Formalparameter der Funktion ASUP.

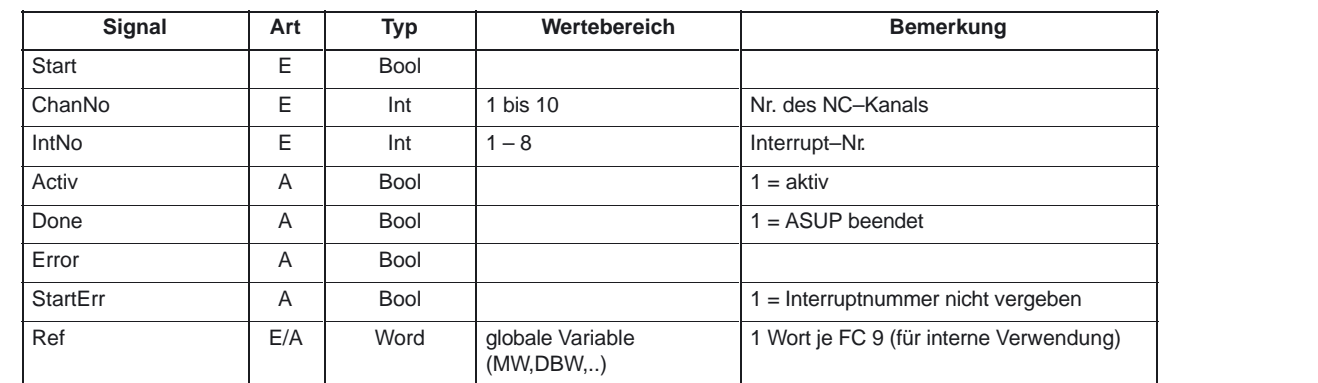

#### **Impulsdiagramm**

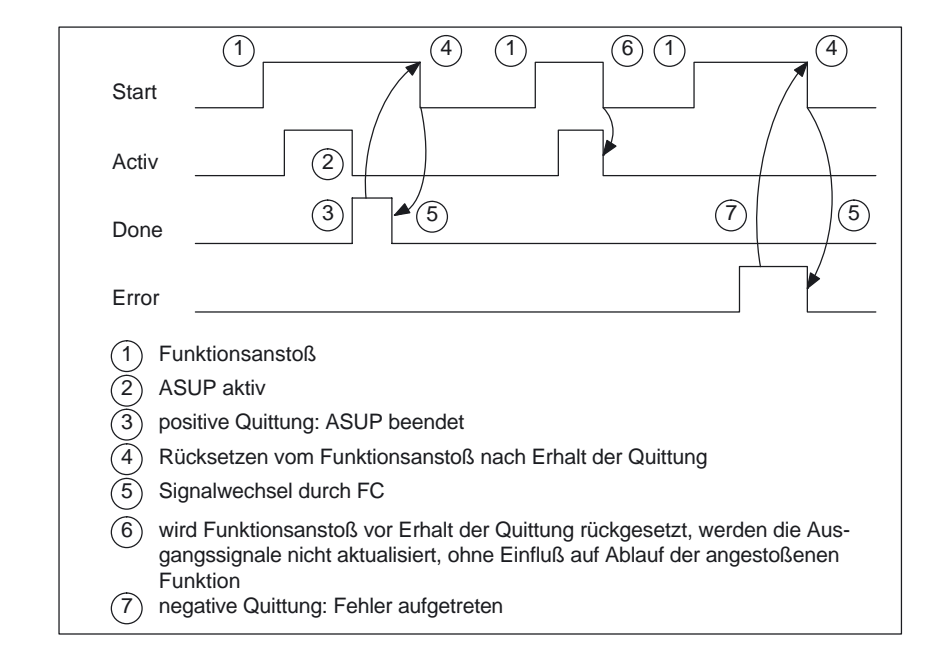

### 4.16 FC 9: ASUP Start von asynchronen Unterprogrammen

### **Aufrufbeispiel**

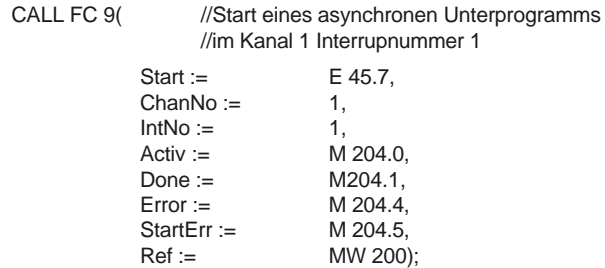

## **4.17 FC 10: AL\_MSG Fehler– und Betriebsmeldungen**

Mit dem FC AL\_MSG werden die in DB 2 eingetragenen Signale ausgewertet und als kommende und gehende Fehler– und Betriebsmeldungen auf dem MMC zur Anzeige gebracht. Die kommenden Signale (positive Flanke) werden sowohl bei Fehler– als auch bei Betriebsmeldungen sofort zur Anzeige gebracht. Gehende Signale (negative Flanke) werden nur bei Betriebsmeldungen sofort gelöscht; bei Fehlermeldungen werden erst mit dem Parameter "Quit" die nicht mehr anstehenden Meldungen gelöscht, d.h. Fehleranzeigen bleiben – auch wenn die Signale nicht mehr anstehen – auf dem MMC solange erhalten, bis sie vom Anwender quittiert wurden. Über den Parameter "ToUserIF" kann die Übertragung der Sammelsignale für Vorschub–, Einlese– und NC–Start– Sperre sowie Vorschub–Halt an vorhandene Achs–, Spindel– und Kanal– Nahtstellen veranlaßt werden. Die Sammelsignale werden unabhängig von der Quittierung eines Alarms direkt aus den Zustandsinformationen des DB 2 in die Anwendernahtstelle transferiert. 1. Wenn der Parameter "ToUserIF":= FALSE ist, erfolgt keine Übertragung der Signale an die Anwendernahtstelle. Der Anwender muß in diesem Fall durch sein PLC–Programm dafür sorgen, daß diese Signale in der Nahtstelle beeinflußt werden. 2. Wenn der Parameter "ToUserIF":= TRUE ist, erfolgt eine Übertragung aller oben aufgeführten Signale an die Anwendernahtstelle als jeweils ein Sammelsignal. Das PLC–Programm des Anwenders kann folglich die oben aufgeführten Signale nur über den DB 2 beeinflussen in Verbindung mit einer Meldungs– oder Alarm–Ausgabe. Es erfolgt ein Überschreiben der jeweiligen Information in der Anwendernahtstelle. Alternativ zu dem unter Punkt 2 beschriebenen Verhalten kann der Anwender eine Beeinflussung des Sperr– und Halt–Signals ohne Meldungsausgabe vornehmen, indem er nach dem Aufruf des FC AL\_MSG die Nahtstellensignale mit einem Sperr– oder Halt–Signalzustand beeinflußt. Folgende Programmsequenz soll das verdeutlichen: CALL FC 10( ToUserIF:= TRUE,  $Quit:=$   $e 6.1);$ u m 50.0; //Vorschub Sperre für Kanal 1 auf db 21; s dbx 6.0; //Setzen der Sperrbedingung, Rücksetzen erfolgt über den //FC AL\_MSG, wenn M 50.0 das Signal "0" führt. Die Fehler– und Betriebsmeldungen werden vom Anwender im Datenbaustein DB2 versorgt (Siehe Beschreibung DB2 in Kapitel 5.4). **Hinweis** Im DB 2 muß ein "1"–Signal für mehrere OB1 Zyklen anstehen, damit eine Meldung auch am MMC angezeigt werden kann. **Funktionsbeschreibung**

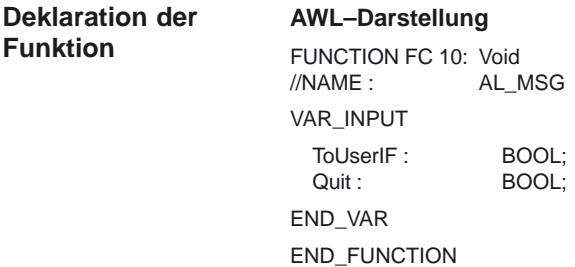

Die folgende Tabelle zeigt alle Formalparameter der Funktion AL\_MSG. **Erläuterung der Formalparameter**

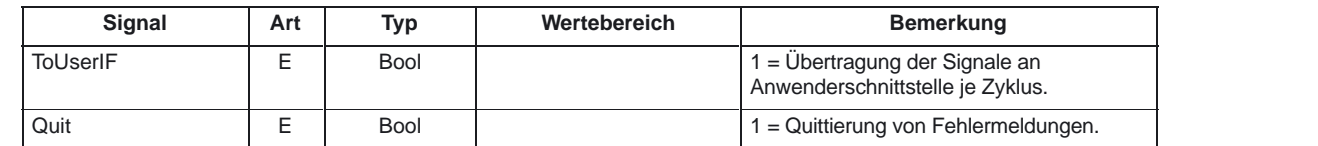

#### **Aufrufbeispiel**

CALL FC 10(
//Fehler– und Betriebsmeldungen ToUserIF:= TRUE, //Signale aus DB2 werden an //Nahtstelle übertragen Quit := E6.1); F6.1 //Quittierung der //Fehlermeldung wird über

//Eingang E6.1 durchgeführt

## **4.18 FC 12: AUXFU Aufrufschnittstelle für Anwender bei Hilfsfunktionen**

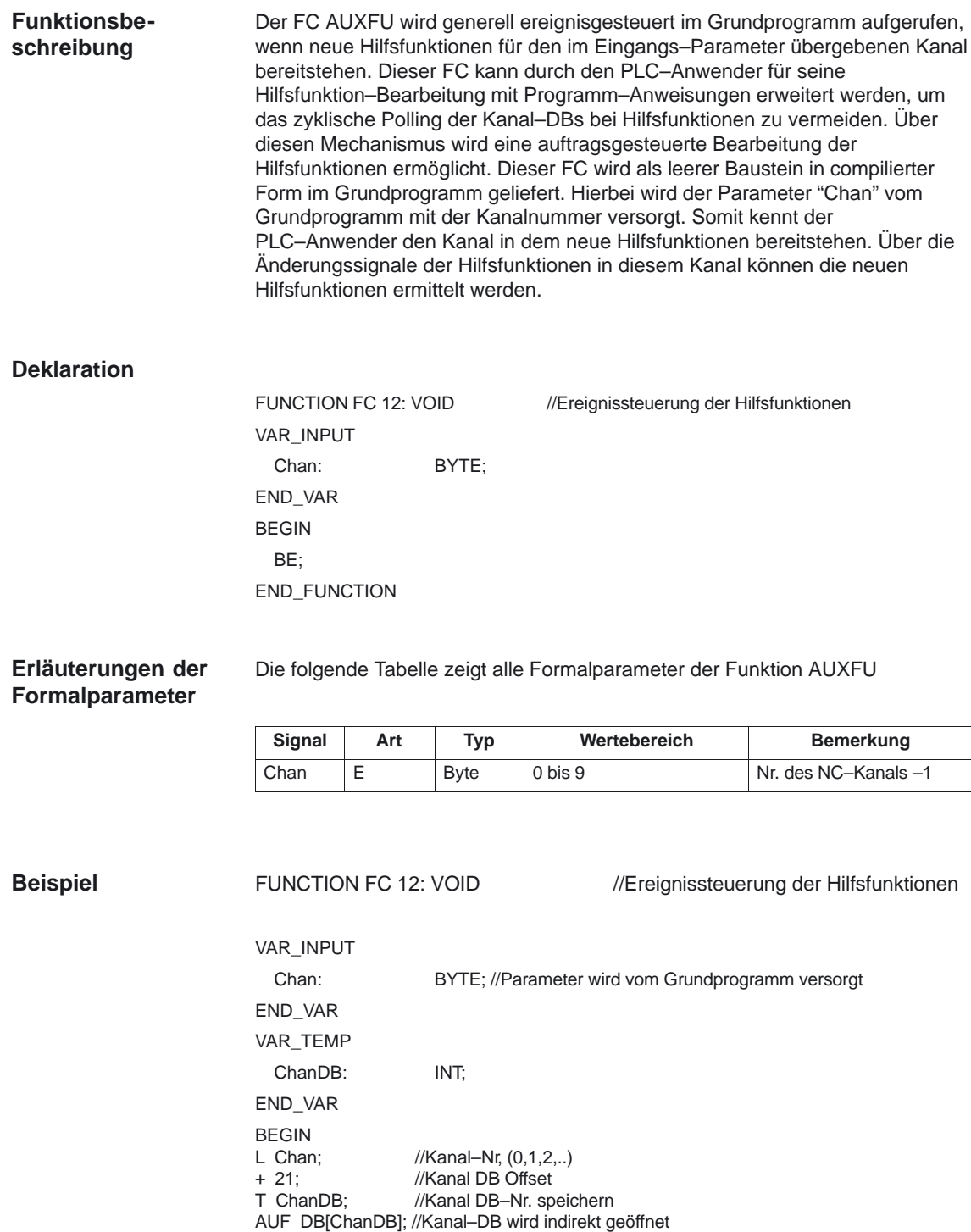

// Jetzt werden die Änderungssignale der Hilfsfunktionen abgefragt, usw.

BE;

END\_FUNCTION

# **4.19 FC 13: BHGDisp Displaysteuerung für Bedienhandgerät**

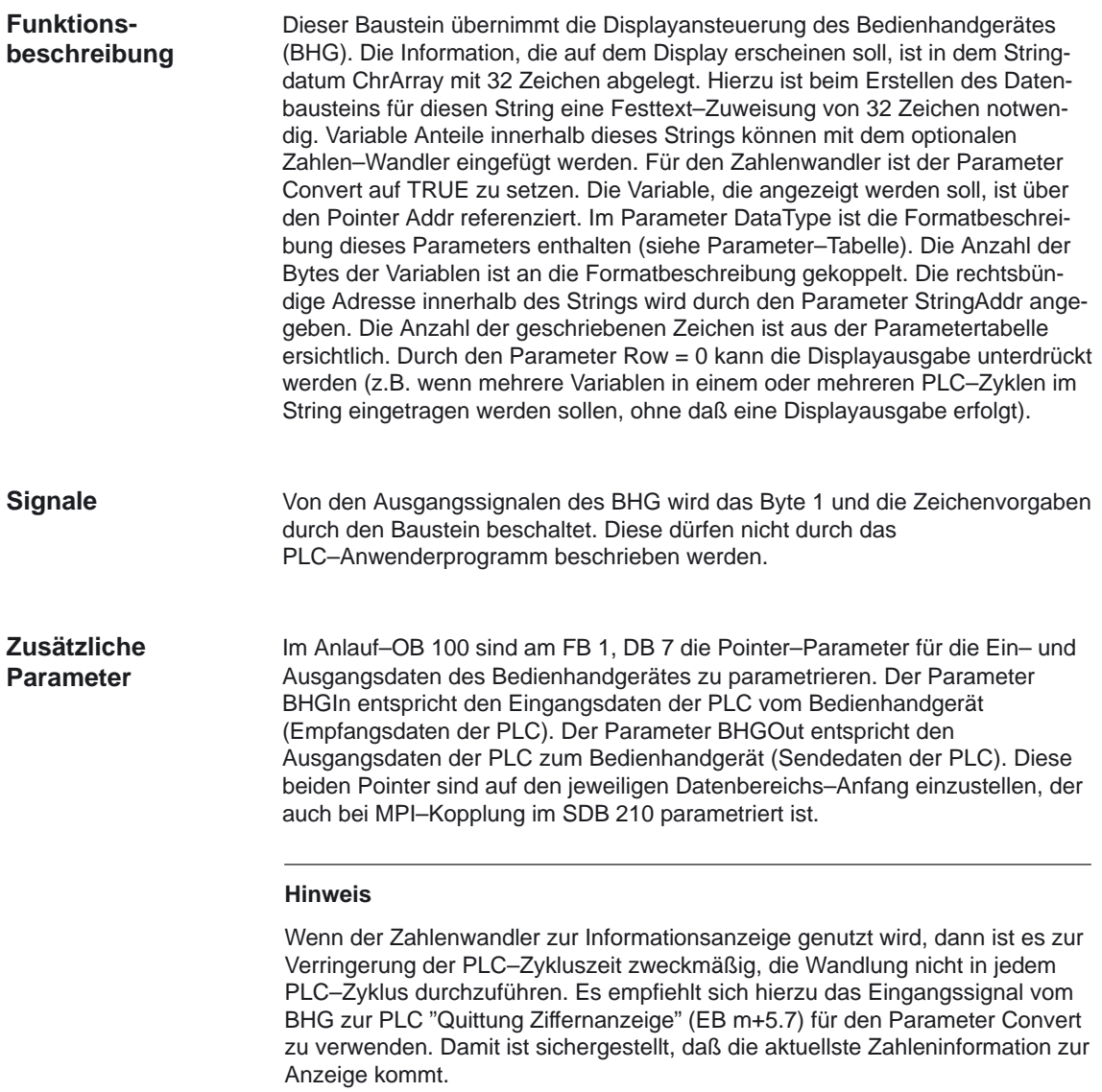

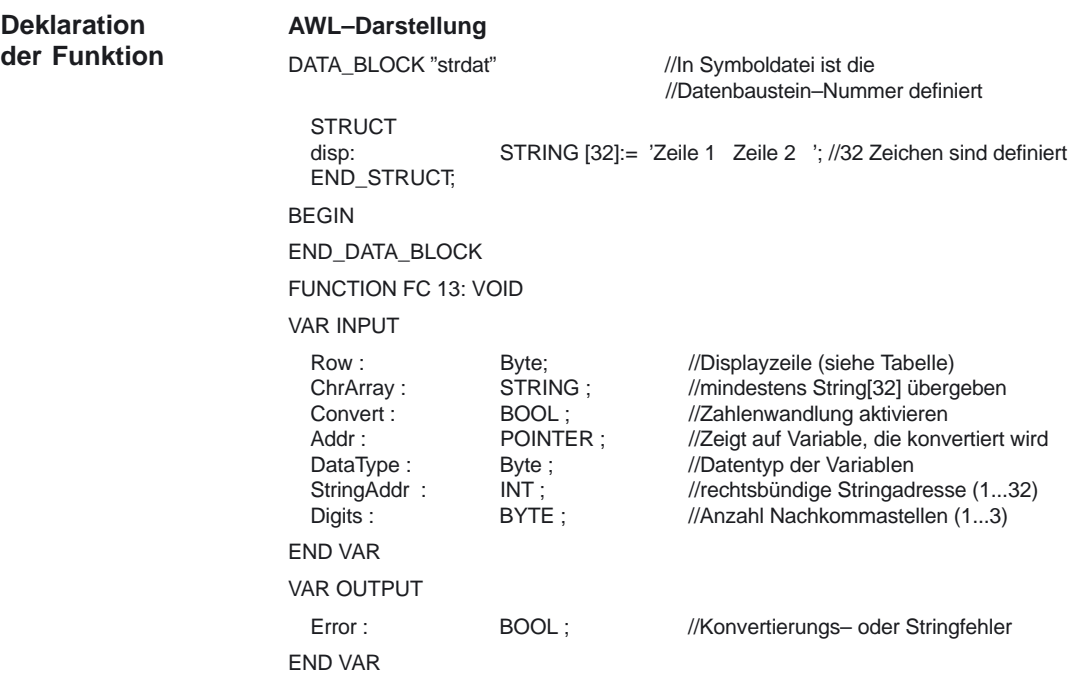

#### **Erläuterung der Formalparameter**

Die folgende Tabelle zeigt alle Formalparameter der Funktion BHGDisp.

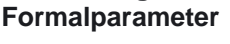

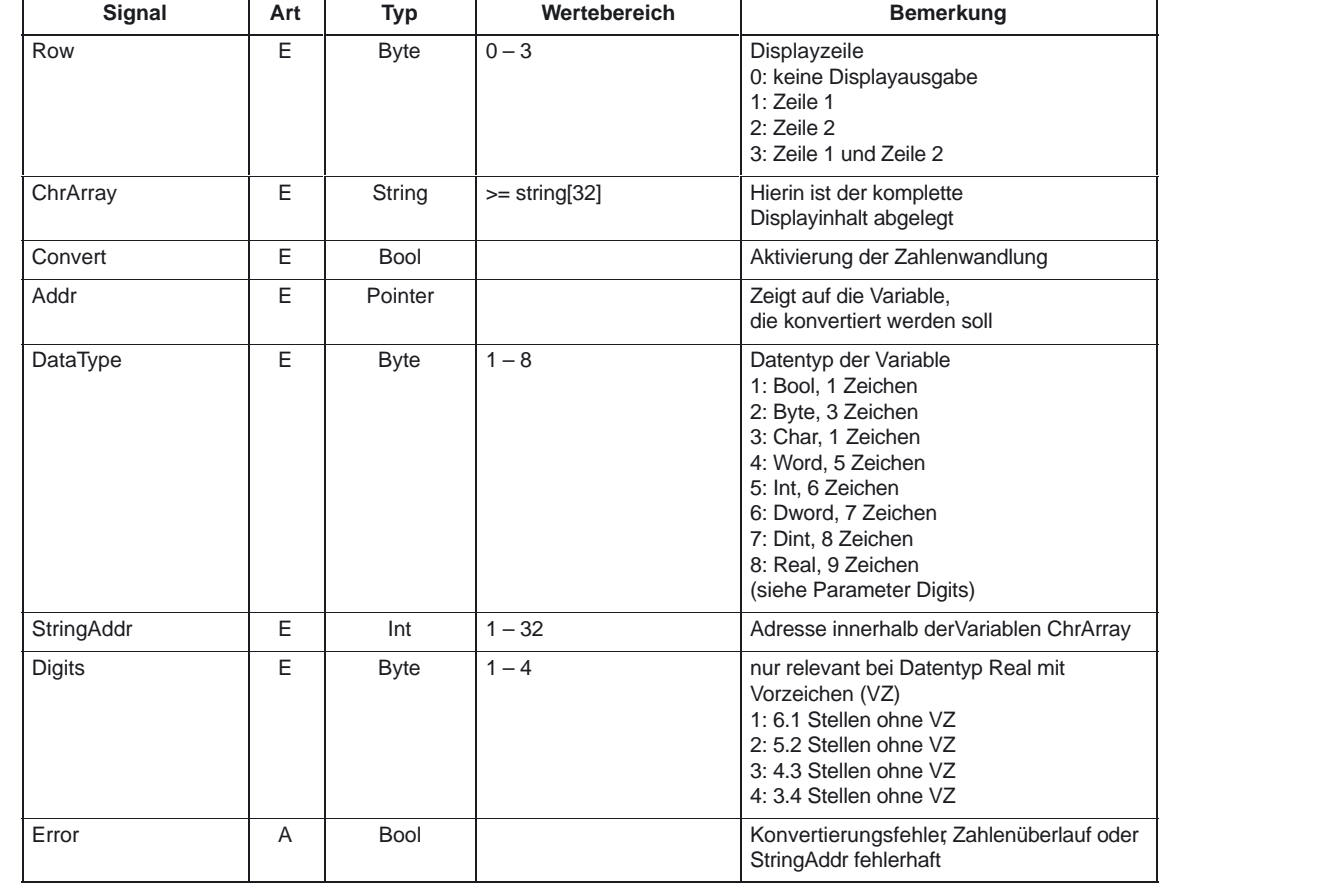

4.19 FC 13: BHGDisp Displaysteuerung für Bedienhandgerät

### **Wertebereiche**

| Datentyp             | darstellbarer Zahlenbereich        |
|----------------------|------------------------------------|
| <b>BOOL</b>          | 0.1                                |
| <b>BYTE</b>          | 0 bis 255                          |
| <b>WORD</b>          | 0 bis 65535                        |
| <b>INT</b>           | $-32768$ bis $+32767$              |
| <b>DWORD</b>         | 0 bis 9999999                      |
| <b>DINT</b>          | $-9999999$ bis + 9999999           |
| $REAL$ (Digits := 1) | $-999999.9$ bis $+999999.9$        |
| $REAL$ (Digits := 2) | $-99999.99$ bis $+99999.99$        |
| $REAL$ (Digits := 3) | $-9999.999$ bis $+9999.999$        |
| $REAL$ (Digits := 4) | $-999.9999 \text{ bis} + 999.9999$ |

Tabelle 4-29 Wertebereiche von Datentypen

#### **Aufrufbeispiel**

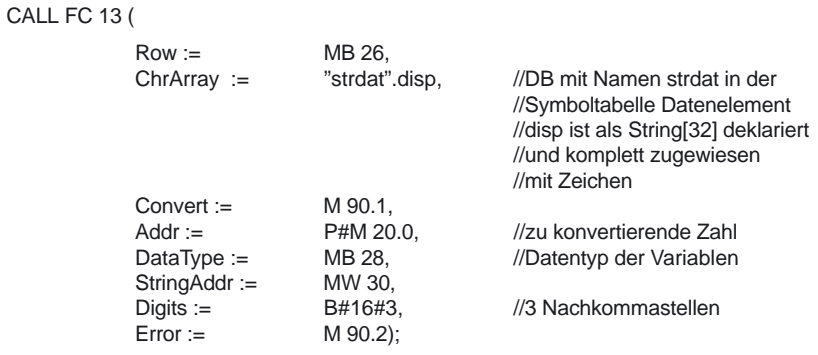

## **4.20 FC 15: POS\_AX Positionierung von Linear– und Rundachsen**

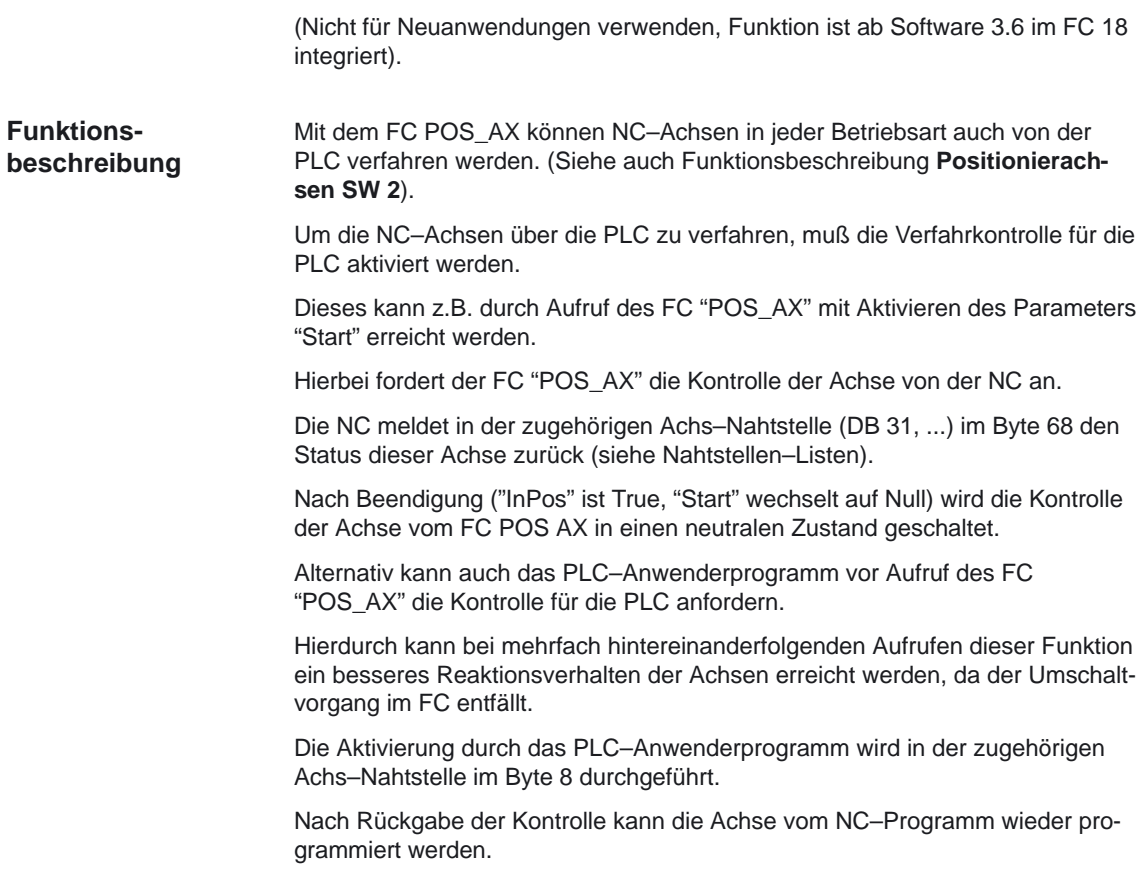
#### **Hinweis**

- Bei Rundachsen kann bei Absolut–Positionierung durch die Programmierung eines negativen Vorschubwertes auf dem kürzesten Weg positioniert werden. Im inkrementellen Betrieb (Parameter "IC" := TRUE) kann durch das Vorzeichen des Parameteres "Pos" die Verfahrrichtung bestimmt werden:

Positives Vorzeichen bewirkt das Fahren in Plus–Richtung. Negatives Vorzeichen bewirkt das Fahren in Minus–Richtung.

- - Nach dem Aufruf des FC steht im ACCU1 ein Fehlerhinweis des NCK (nicht, wenn die Ausgangsparameter einem Datenbaustein zugeordnet sind). Im Regelfall ist dies der Wert 0 (Bedeutung: kein Fehler). Die Interpretation anderer Zahlenwerte ist aus der nachfolgenden Tabelle ersichtlich.
- - Der FC 15 ist zyklisch aufzurufen, bis das Signal "Activ" einen Flankenwechsel von 1 nach 0 liefert. Erst wenn das Signal "Activ" den Wert 0 geliefert hat, ist ein weiterer Start für diese Achse möglich (mindestens ein PLC–Zyklus muß mit dem nächsten Start gewartet werden). Dies gilt auch bei Veränderung der Zuordnung im Datenbyte 8.
- - Ein Abbrechen der Funktion ist nicht möglich über den Parameter "Start", sondern nur durch die axialen Nahtstellensignale (z. B. Restweglöschen). Ebenso liefert die axiale Nahtstelle Statussignale der Achse zurück, die gegebenenfalls auszuwerten sind (z. B. Genauhalt, Fahrbefehl).

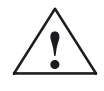

**Warnung**<br>
Wenn mehrere Bausteinaufrufe (FC 15, FC 16, FC 18) für die gleiche Achse / Spindel im PLC–Anwenderprogramm programmiert wurden, dann ist eine Verriegelung dieser Funktionen durch bedingte Aufrufe im Anwenderprogramm notwendig. Der bedingte Aufruf eines gestarteten (Parameter Start oder Stop = TRUE) ist solange zyklisch aufzurufen, bis ein Zustandswechsel des Ausgangs–Parameters Activ bzw. InPos von 1 nach 0 erfolgt.

#### **Alarme**

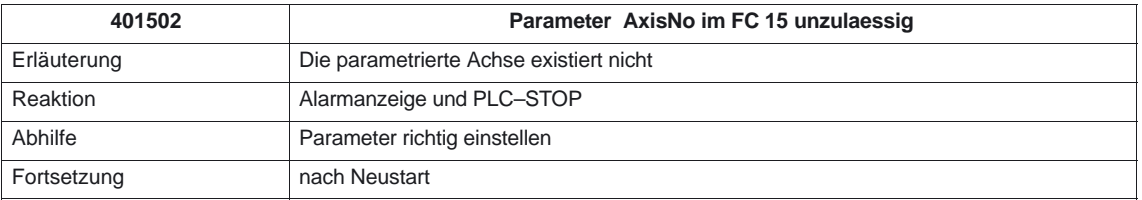

4.20 FC 15: POS\_AX Positionierung von Linear– und Rundachsen

## **Fehlerkennungen**

#### Tabelle 4-30 Fehlerkennungen

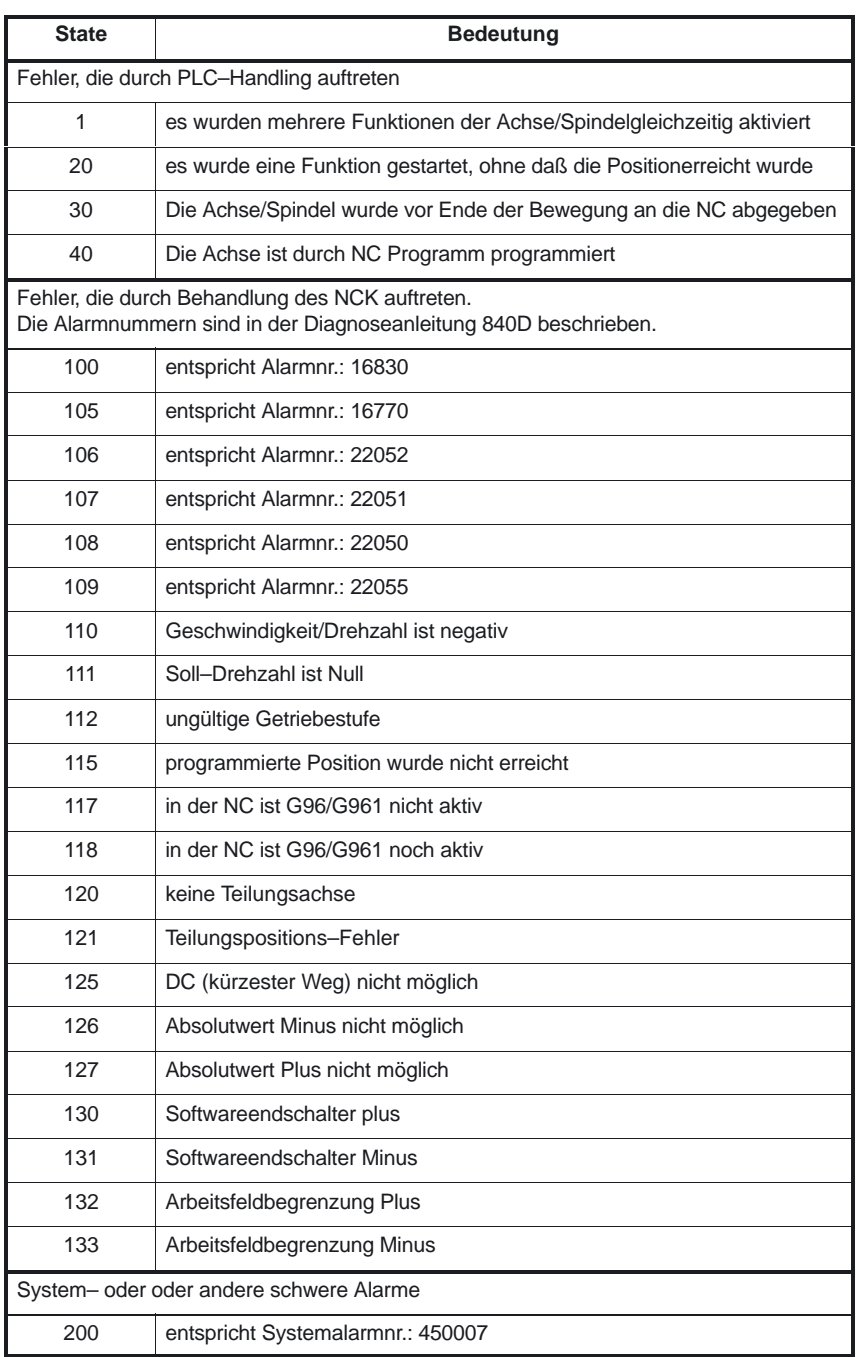

4.20 FC 15: POS\_AX Positionierung von Linear– und Rundachsen

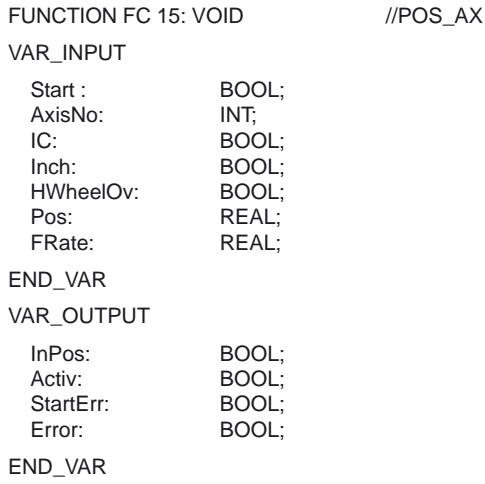

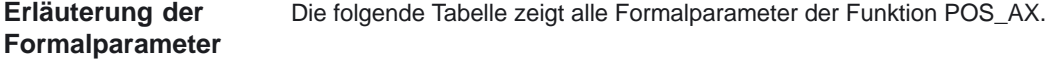

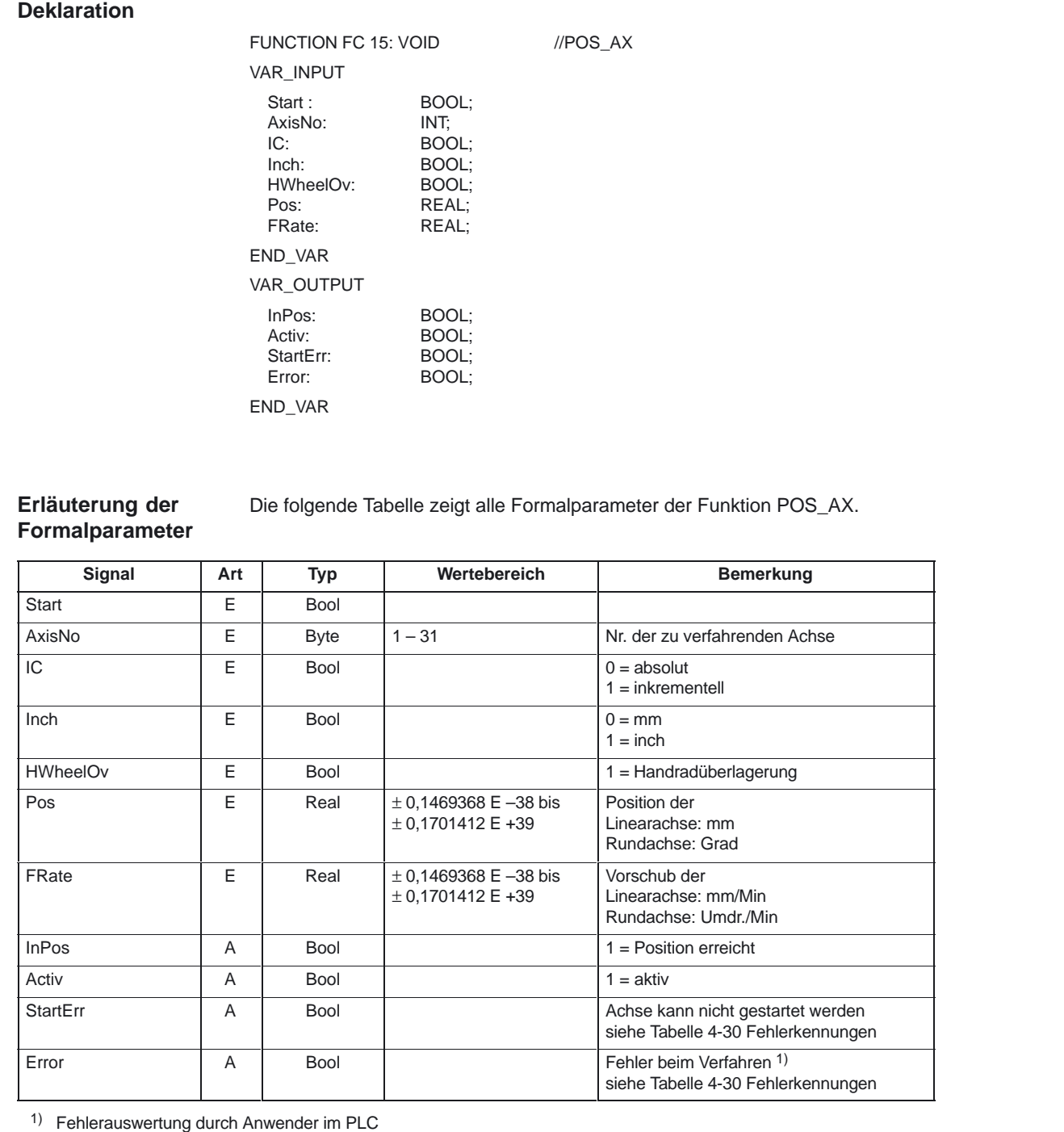

Á<del>tá a terminde a terminde a terminde a terminde a terminal a terminal a terminal a terminal a terminal a terminal a terminal a terminal a terminal a terminal a terminal a terminal a terminal a terminal a terminal a termin</del>

### PLC–Grundprogramm (P3)

4.20 FC 15: POS\_AX Positionierung von Linear– und Rundachsen

### **Impulsdiagramm**

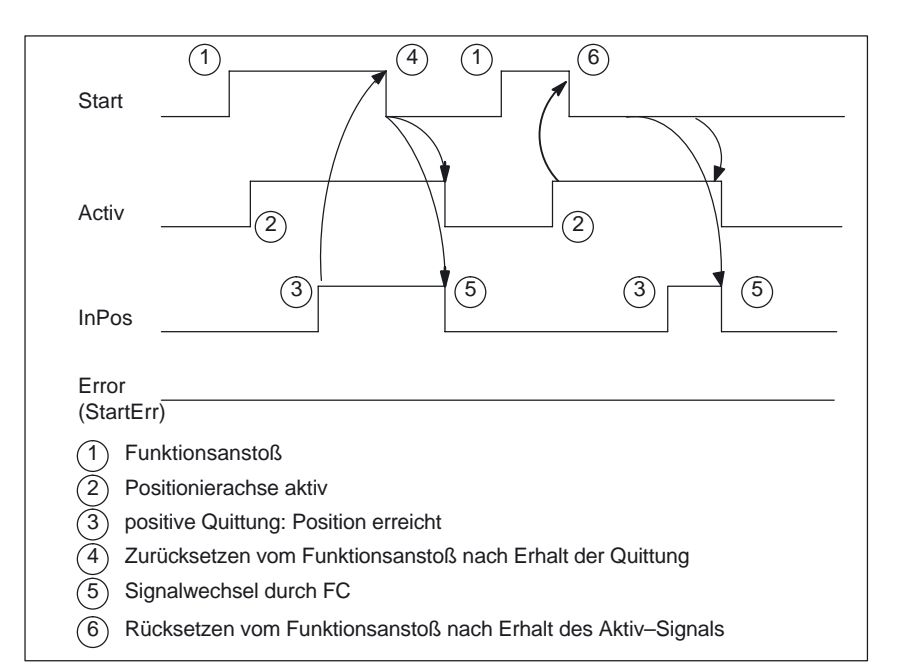

#### **Impulsdiagramm (Fehlerfall)**

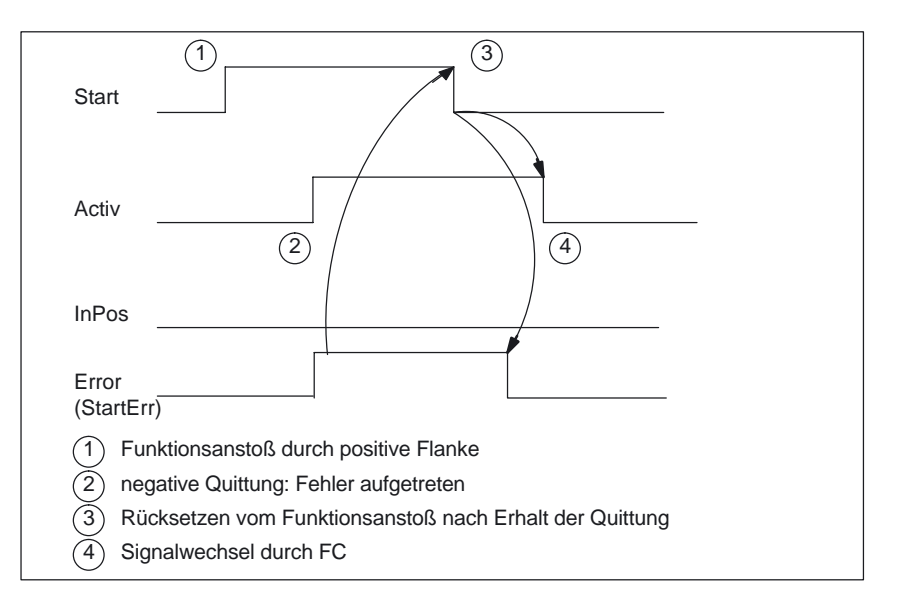

#### **Aufrufbeispiel**

CALL FC 15 (

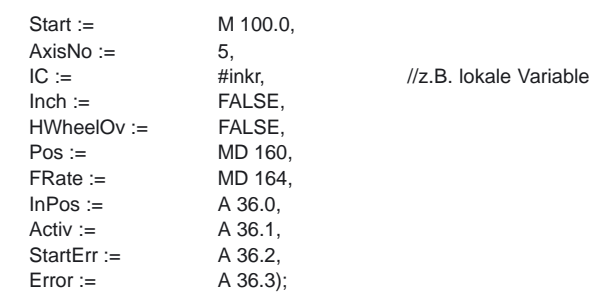

# **4.21 FC 16: PART\_AX Positionierung von Teilungsachsen**

(Nicht für Neuanwendungen verwenden, Funktion ist ab Software 3.6 im FC 18 integriert).

Mit dem FC PART\_AX können NC–Achsen, die per Maschinendatum als "Teilungsachsen" definiert sind, auch von der PLC verfahren werden. (Siehe auch Funktionsbeschreibung **Teilungsachsen T1**). **Funktionsbeschreibung**

> Um die Teilungs–Achsen über die PLC zu verfahren, muß die Verfahrkontrolle für die PLC aktiviert werden.

> Dieses kann z.B. durch Aufruf des FC "PART\_AX" mit Aktivieren des Parameters "Start" erreicht werden.

Hierbei fordert der FC "PART\_AX" die Kontrolle der Achse von der NC an.

Die NC meldet in der zugehörigen Achs–Nahtstelle (DB 31, ...) im Byte 68 den Status dieser Achse zurück (siehe Nahtstellen–Listen).

Nach Beendigung ("InPos" ist True, "Start" wechselt auf Null) wird die Kontrolle der Achse vom FC PART\_AX in einen neutralen Zustand geschaltet.

Alternativ kann auch das PLC–Anwenderprogramm vor Aufruf des FC "PART\_AX" die Kontrolle für die PLC anfordern.

Hierdurch kann bei mehrfach hintereinanderfolgenden Aufrufen dieser Funktion ein besseres Reaktionsverhalten der Achsen erreicht werden, da der Umschaltvorgang im FC entfällt.

Die Aktivierung durch das PLC–Anwenderprogramm wird in der zugehörigen Achs–Nahtstelle im Byte 8 durchgeführt.

Nach Rückgabe der Kontrolle kann die Achse vom NC–Programm wieder programmiert werden.

#### **Hinweis**

Nach dem Aufruf des FC steht im ACCU1 ein Fehlerhinweis des NCK (nicht, wenn die Ausgangsparameter einem Datenbaustein zugeordnet sind). Im Regelfall ist dies der Wert 0 (Bedeutung: kein Fehler). Die Interpretation anderer Zahlenwerte ist aus der Tabelle 4-30 für Fehlerkennungen im FC 15 ersichtlich.

Der FC 16 ist zyklisch aufzurufen, bis das Signal "Activ" einen Flankenwechsel von 1 nach 0 liefert. Erst wenn das Signal "Activ" den Wert 0 geliefert hat. ist ein weiterer Start für diese Achse möglich (mindestens ein PLC–Zyklus muß mit dem nächsten Start gewartet werden). Dies gilt auch bei Veränderung der Zuordnung im Datenbyte 8.

Ein Abbrechen der Funktion ist nicht möglich über den Parameter "Start", sondern nur durch die axialen Nahtstellensignale (z. B. Restweglöschen). Ebenso liefert die axiale Nahtstelle Statussignale der Achse zurück, die gegebenenfalls auszuwerten sind (z. B. Genauhalt, Fahrbefehl).

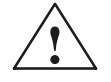

**Warnung<br>
Wenn mehrere Bausteinaufrufe (FC 15, FC 16, FC 18) für die gleiche Achse /<br>
Wenn mehrere Bausteinaufrufe (FC 15, FC 16, FC 18) für die gleiche Achse /** Spindel im PLC–Anwenderprogramm programmiert wurden, dann ist eine Verriegelung dieser Funktionen durch bedingte Aufrufe im Anwenderprogramm notwendig. Der bedingte Aufruf eines gestarteten (Parameter Start oder Stop = TRUE) ist solange zyklisch aufzurufen bis ein Zustandswechsel des Ausgangs–Parameters Activ bzw. InPos von 1 nach 0 erfolgt.

#### **Alarme**

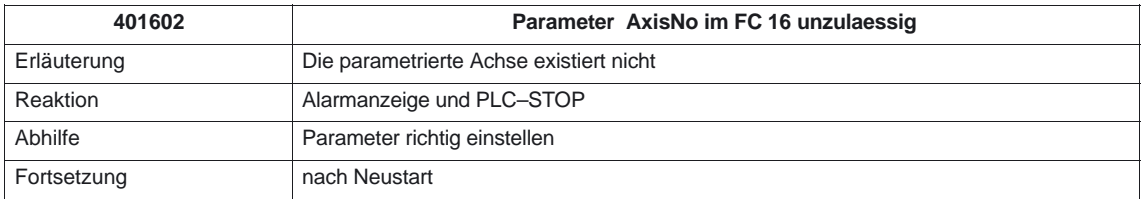

#### **Deklaration**

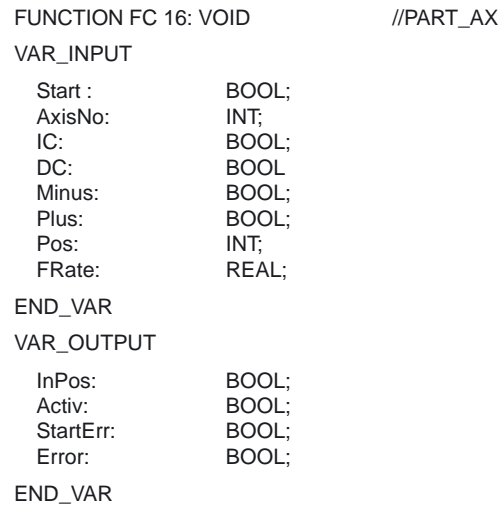

#### **Erläuterung der Formalparameter**

Die folgende Tabelle zeigt alle Formalparameter der Funktion PART\_AX.

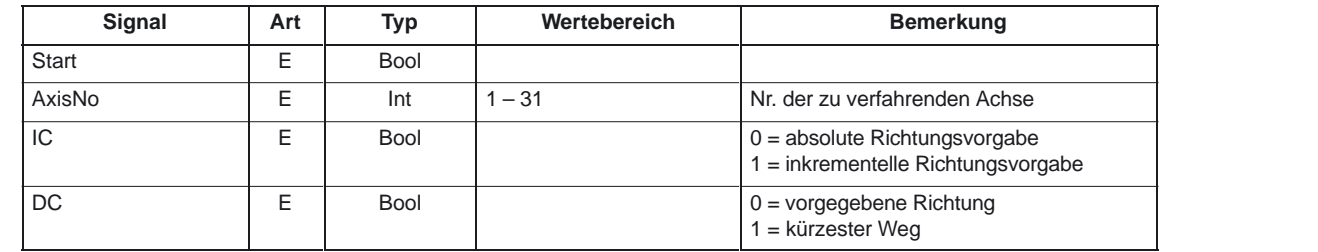

## 4.21 FC 16: PART\_AX Positionierung von Teilungsachsen

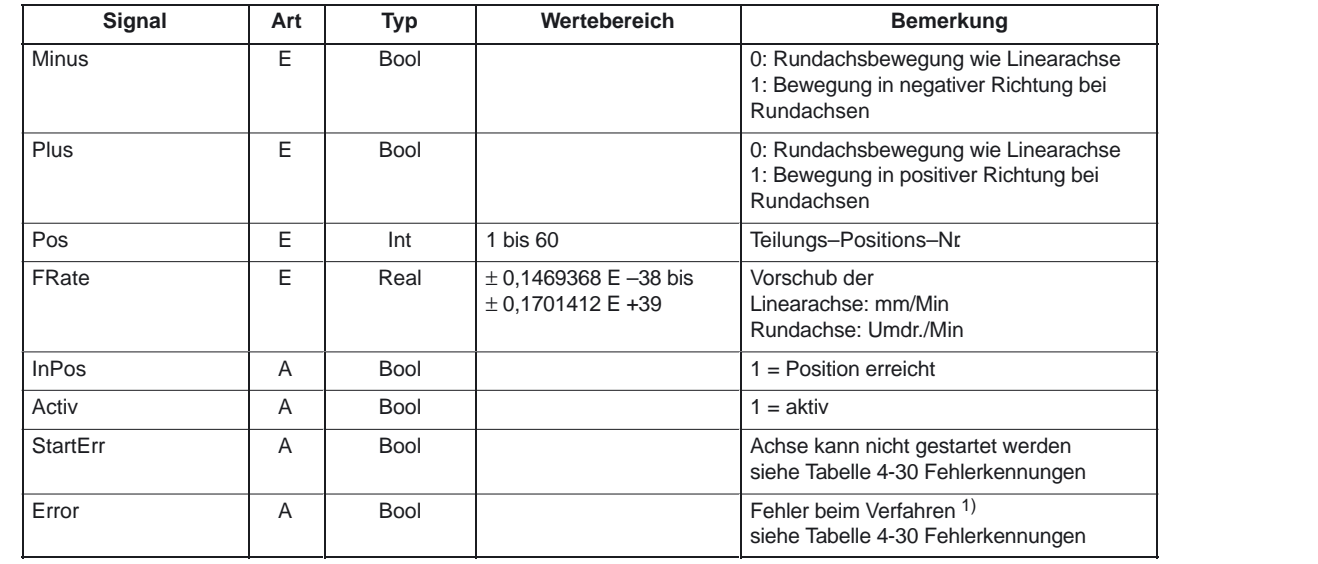

1) Fehlerauswertung durch Anwender im PLC

#### **Impulsdiagramm**

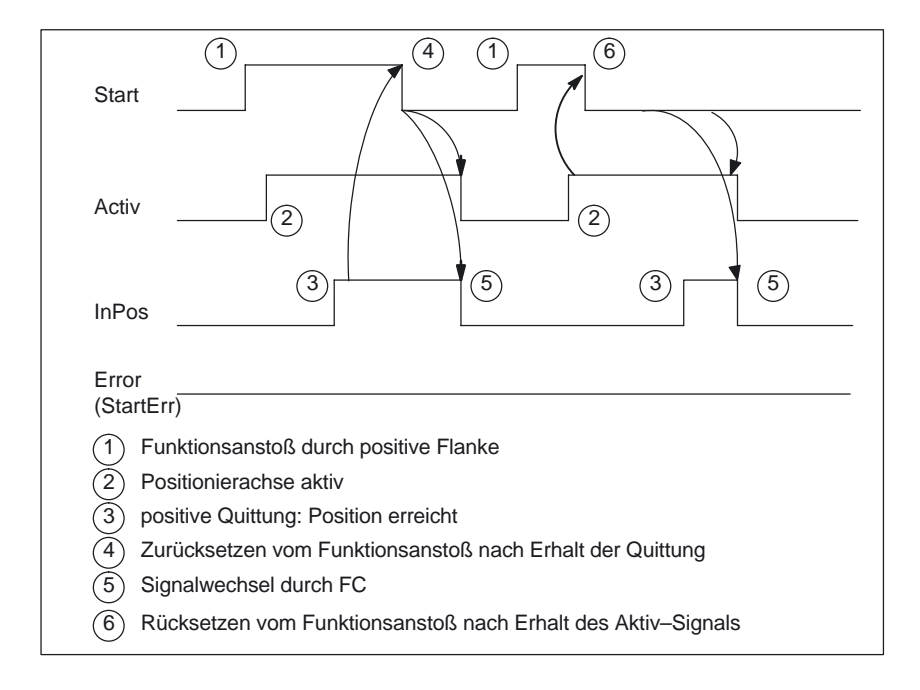

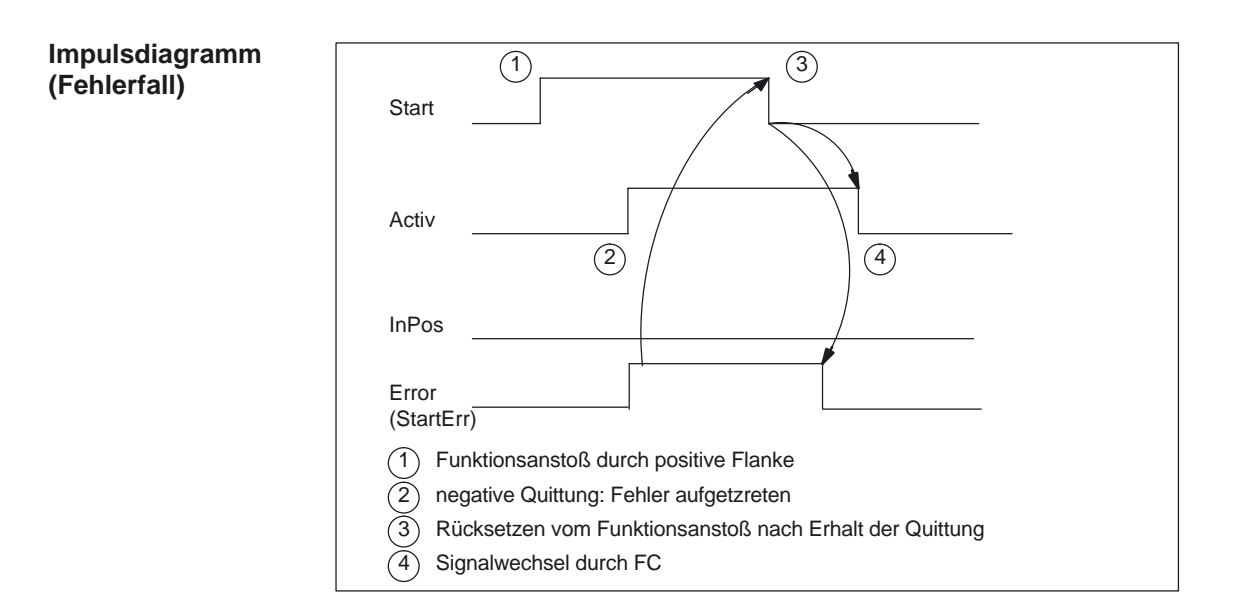

#### **Aufrufbeispiel**

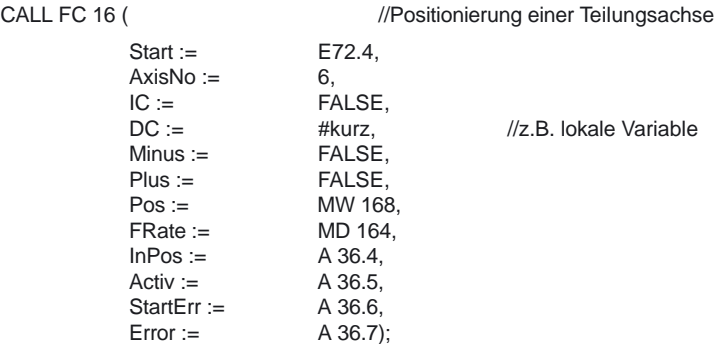

10.00

# **4.22 FC 17: YDelta Stern–/Dreieck Umschaltung**

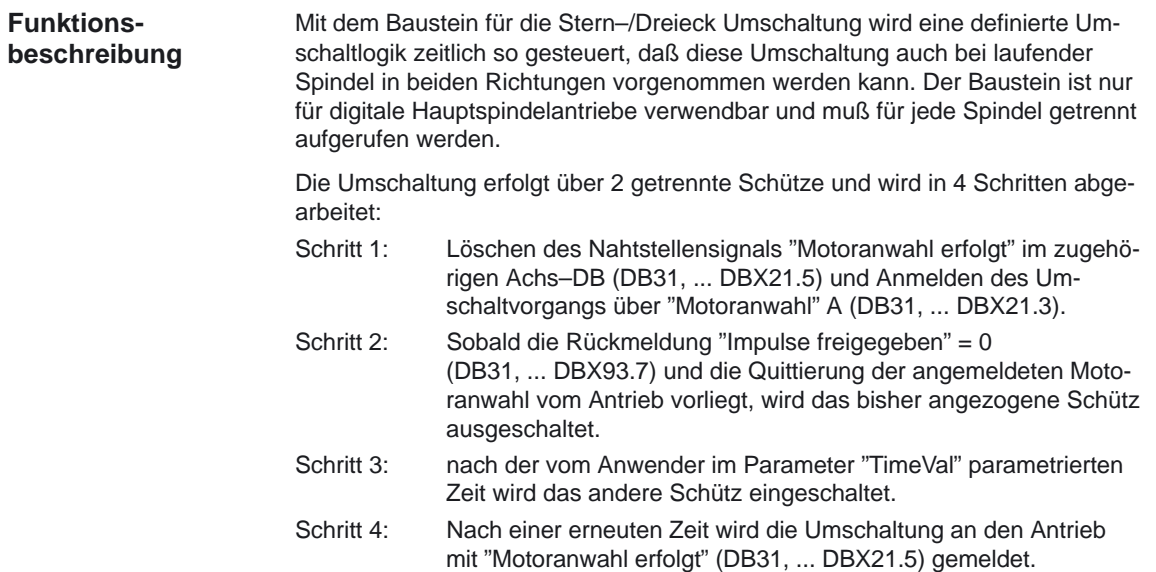

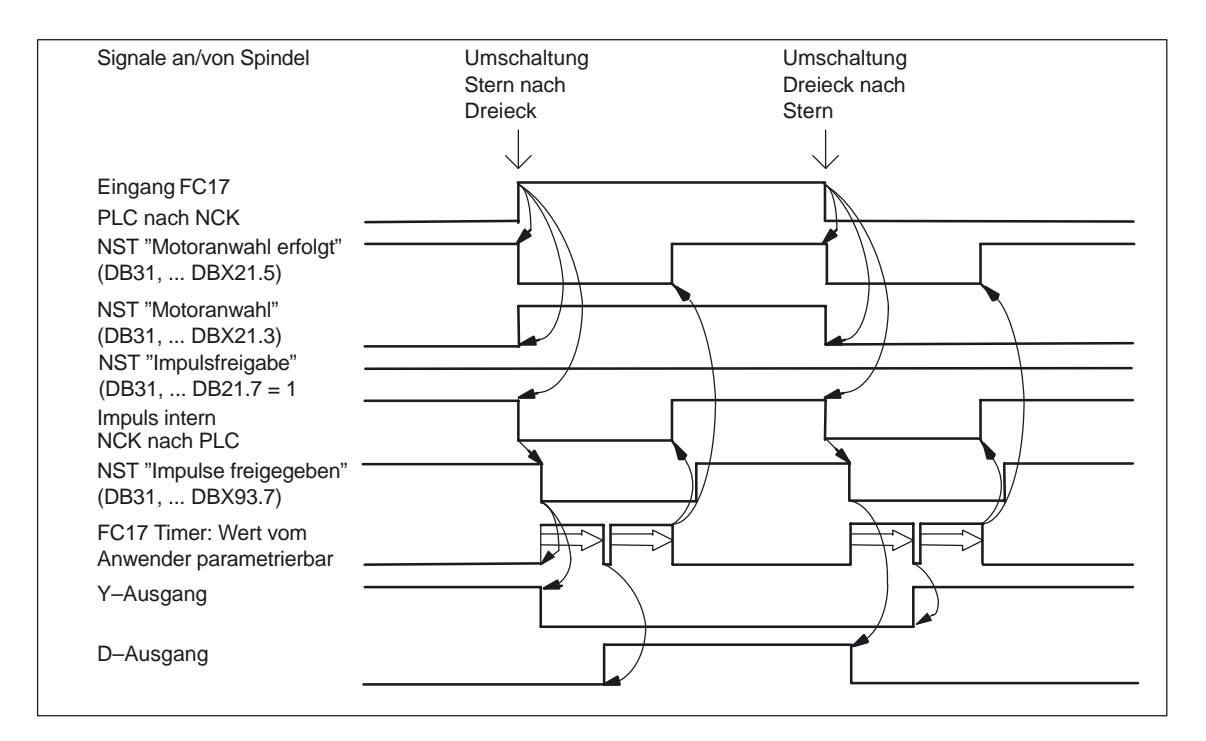

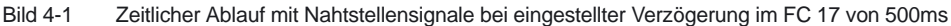

Weitere Erläuterungen zu Motordrehzahlanpassungen entnehmen Sie bitte: **Literatur:** /FB1/, S1, "Spindeln" Projektierbare Getriebeanpassungen /FB1/, G2, "Geschwindigkeiten, Soll–/Istwertsyst., Regelung"

## **Alarme**

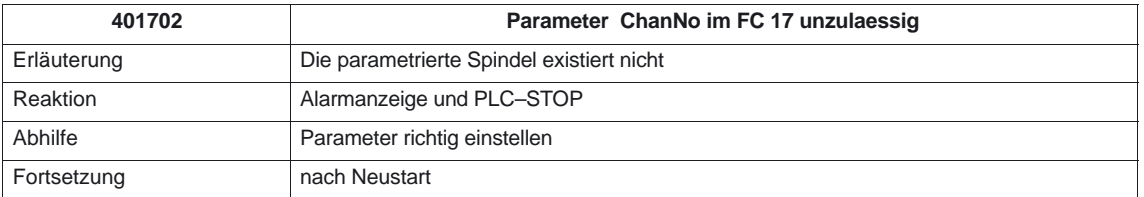

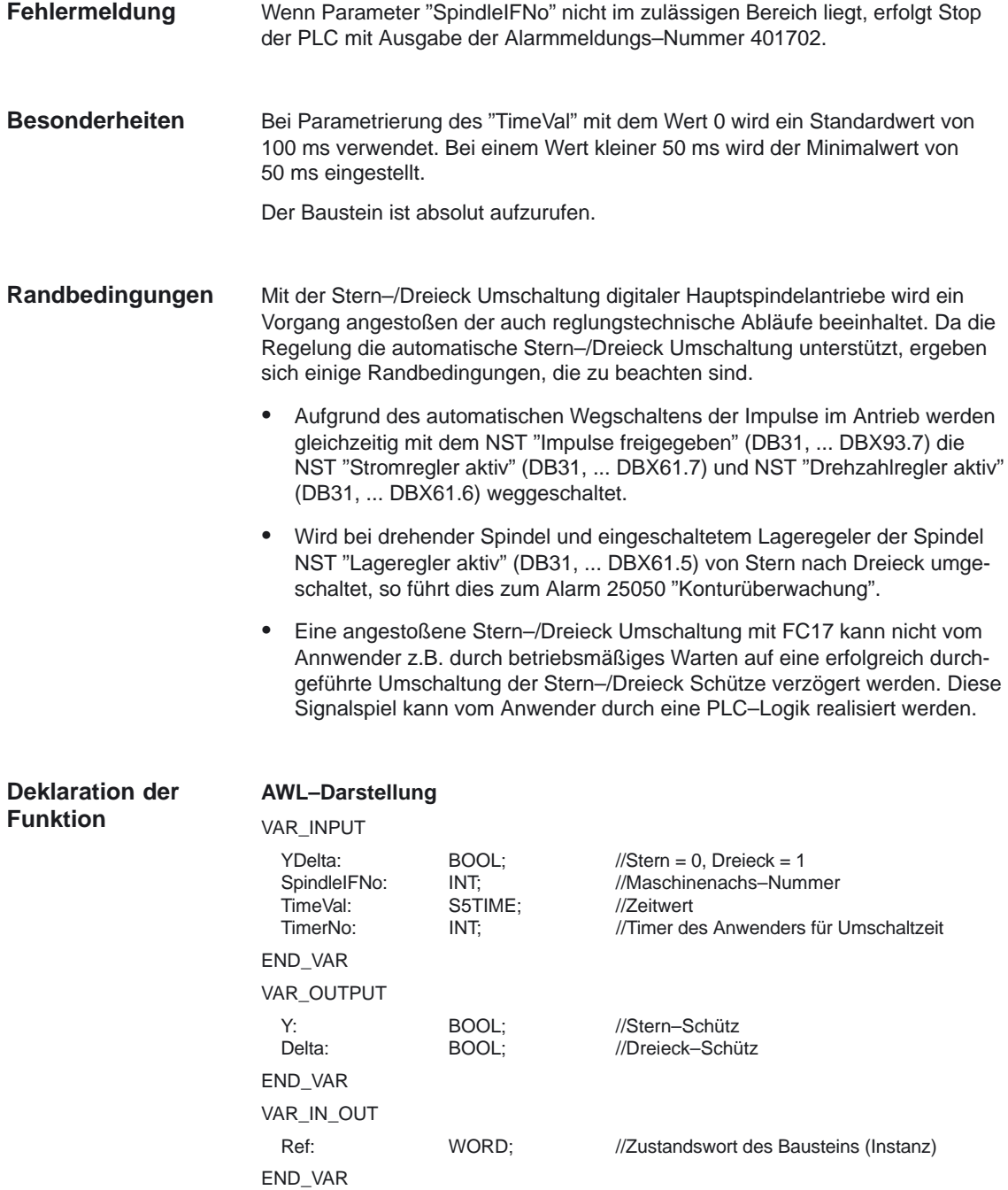

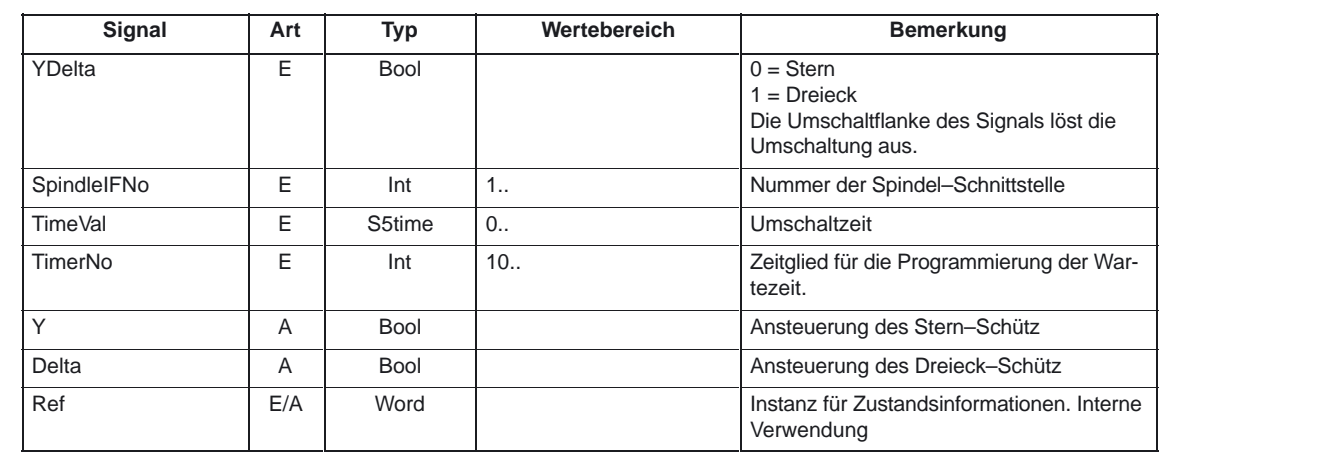

#### Die folgende Tabelle zeigt alle Formalparameter der Funktion YDelta. **Erläuterung der Formalparameter**

### **Aufrufbeispiel**

CALL FC 17 (

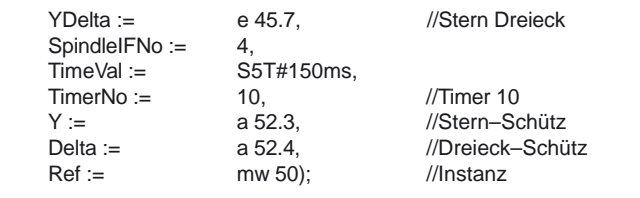

# **4.23 FC 18: SpinCtrl Spindelsteuerung**

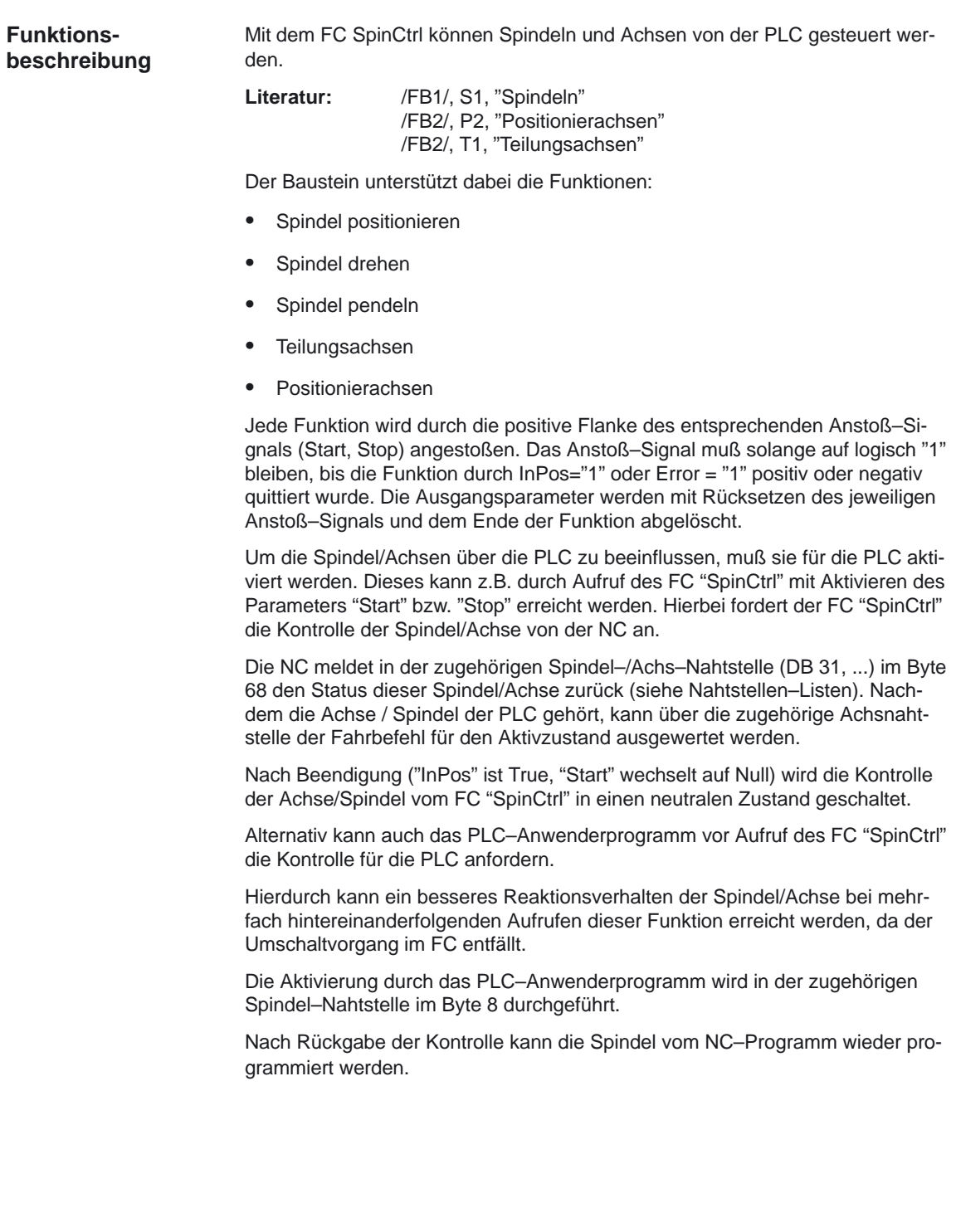

#### **Hinweis**

#### Aufrufhinweis:

Der FC 18 ist zyklisch aufzurufen, bis das Signal "InPos" , bzw. bei Fehler das Signal "Error", einen Flankenwechsel von 1 nach 0 liefert. Erst wenn das Signal "InPos"/"Error" den Wert 0 geliefert hat, ist ein weiterer "Start" oder "Stop" für diese Spindel/Achse möglich. (mindestens ein PLC–Zyklus muß mit dem nächsten "Start" oder "Stop" gewartet werden). Dies gilt auch bei Veränderung der Zuordnung im Datenbyte 8 der axialen Nahtstelle.

#### Abbruch:

Ein Abbrechen der Funktion ist nicht möglich über den Parameter "Start" oder "Stop", sondern nur durch die axialen Nahtstellensignale (z. B. Restweglöschen). Ebenso liefert die axiale Nahtstelle Statussignale der Achse zurück, die gegebenenfalls auszuwerten sind (z. B. Genauhalt, Fahrbefehl).

#### InPos bei Spindel – Drehen/Pendeln:

Bei der Funktion "Spindel drehen" und auch bei "Spindel pendeln" ist die Bedeutung des Parameters "InPos" wie folgt festgelegt: Solldrehzahl wird ausgegeben ––> Funktion wurde ohne Fehler gestartet. Das Erreichen der geforderten Spindeldrehzahl muß über die Spindelnahtstelle ausgewertet werden.

#### Gleichzeitigkeit:

Mehrere Achsen können zeitgleich oder auch zeitversetzt durch die Bausteine FC 15, 16, 18 verfahren werden. Die Obergrenze ist über die max. Achsanzahl begrenzt. Der NCK wickelt die Funktionsanforderung der PLC (FC 15, 16, 18) über eigenständige Schnittstellen je Achse / Spindel ab.

#### Achssperre:

Bei gesetzter Achssperre bewegt sich eine über FC18 gesteuerte Achse nicht. Es wird nur ein simulierter Istwert erzeugt. (Verhalten wie bei NC–Programmierung).

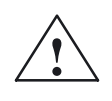

**Warnung**<br>
Wenn mehrere Bausteinaufrufe (FC 15, FC 16, FC 18) für die gleiche Achse / Spindel im PLC–Anwenderprogramm programmiert wurden, dann ist eine Verriegelung dieser Funktionen durch bedingte Aufrufe im Anwenderprogramm notwendig. Der bedingte Aufruf eines gestarteten (Parameter Start oder Stop = TRUE) ist solange zyklisch aufzurufen bis ein Zustandswechsel des Ausgangs–Parameters Activ bzw. InPos von 1 nach 0 erfolgt.

#### **Alarme**

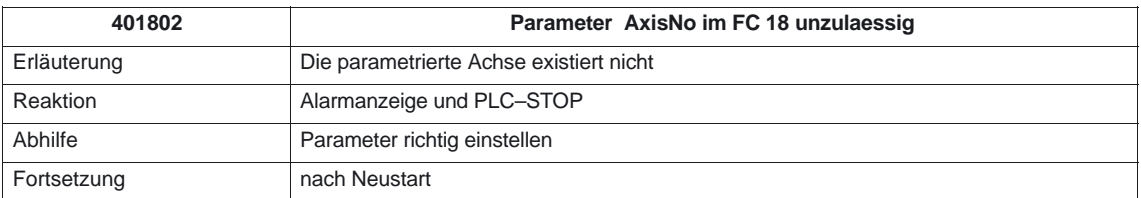

4.23 FC 18: SpinCtrl Spindelsteuerung

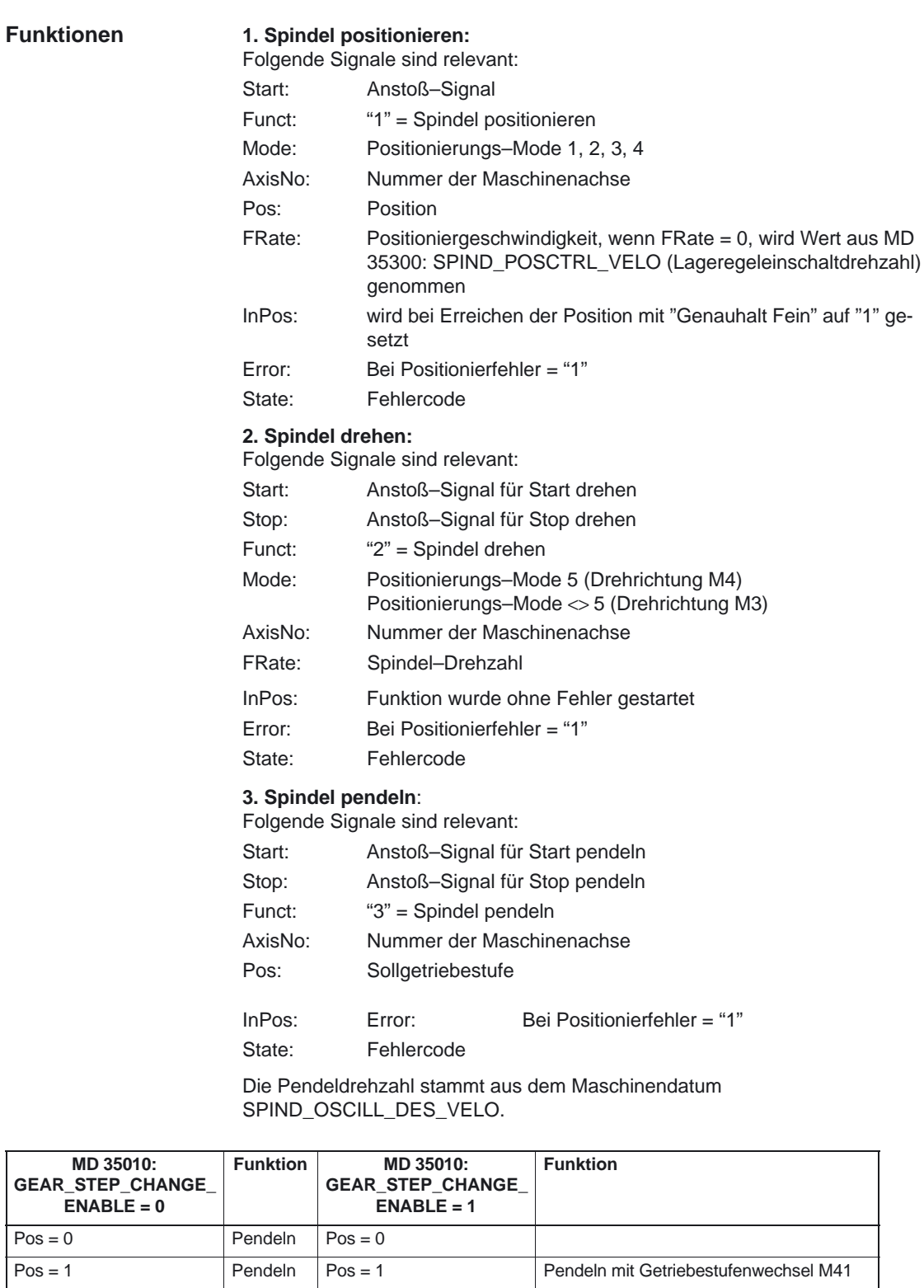

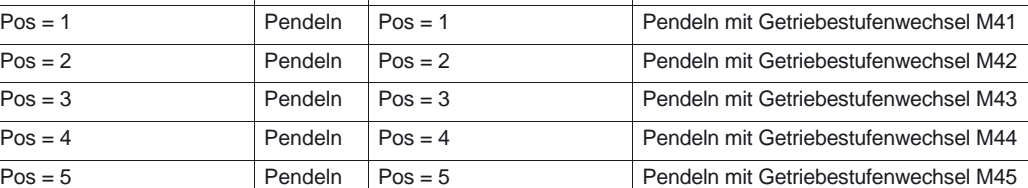

#### **4. Teilungsachsen verfahren:**

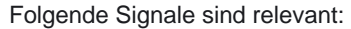

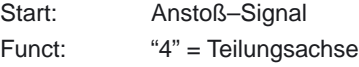

#### **Hinweis**

Bei Funct: "4" = Teilungsachse Die Modulowandlung ist vergleichbar mit Teilungsposition anfahren über

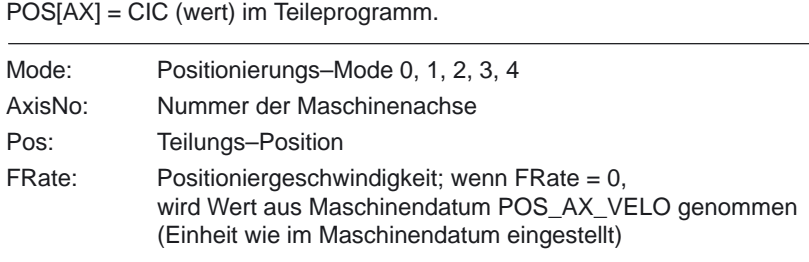

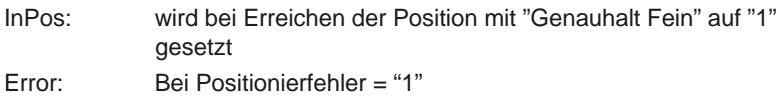

State: Fehlercode

#### **5. bis 8. Achsen positionieren:**

Folgende Signale sind relevant:

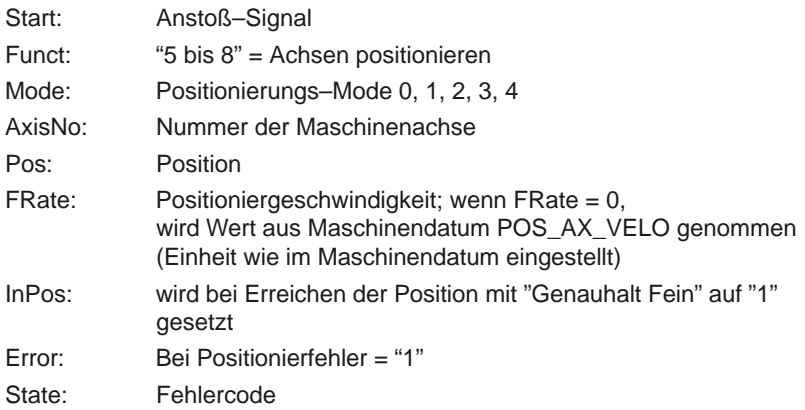

#### **9. Spindel drehen mit automatischer Getriebestufenanwahl:**

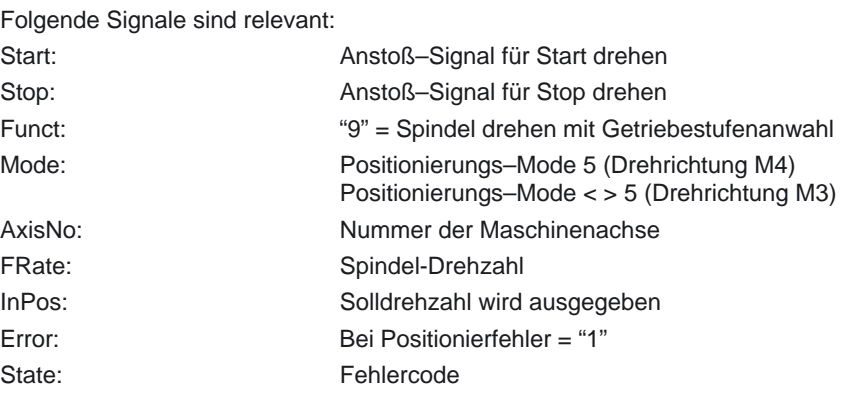

#### **10./11. Spindel drehen mit konstanter Schnittgeschwindigkeit:**

Voraussetzung zur Ausführung ist die Aktivierung der Funktion "konstante Schnittgeschwindigkeit" durch das NC–Programm

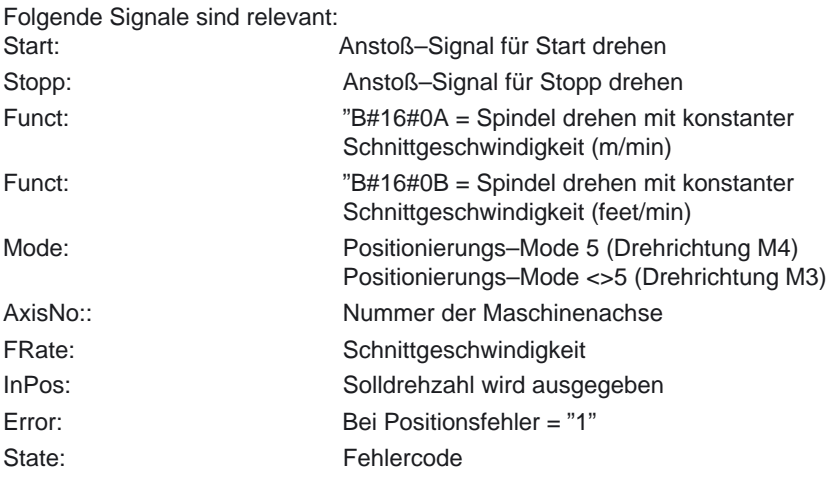

#### FUNCTION FC 18: VOID //SpinCtrl

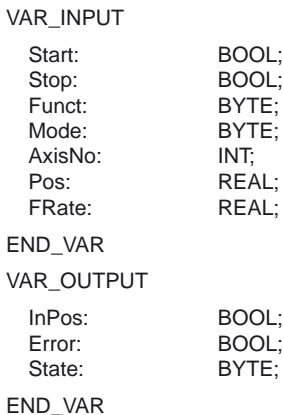

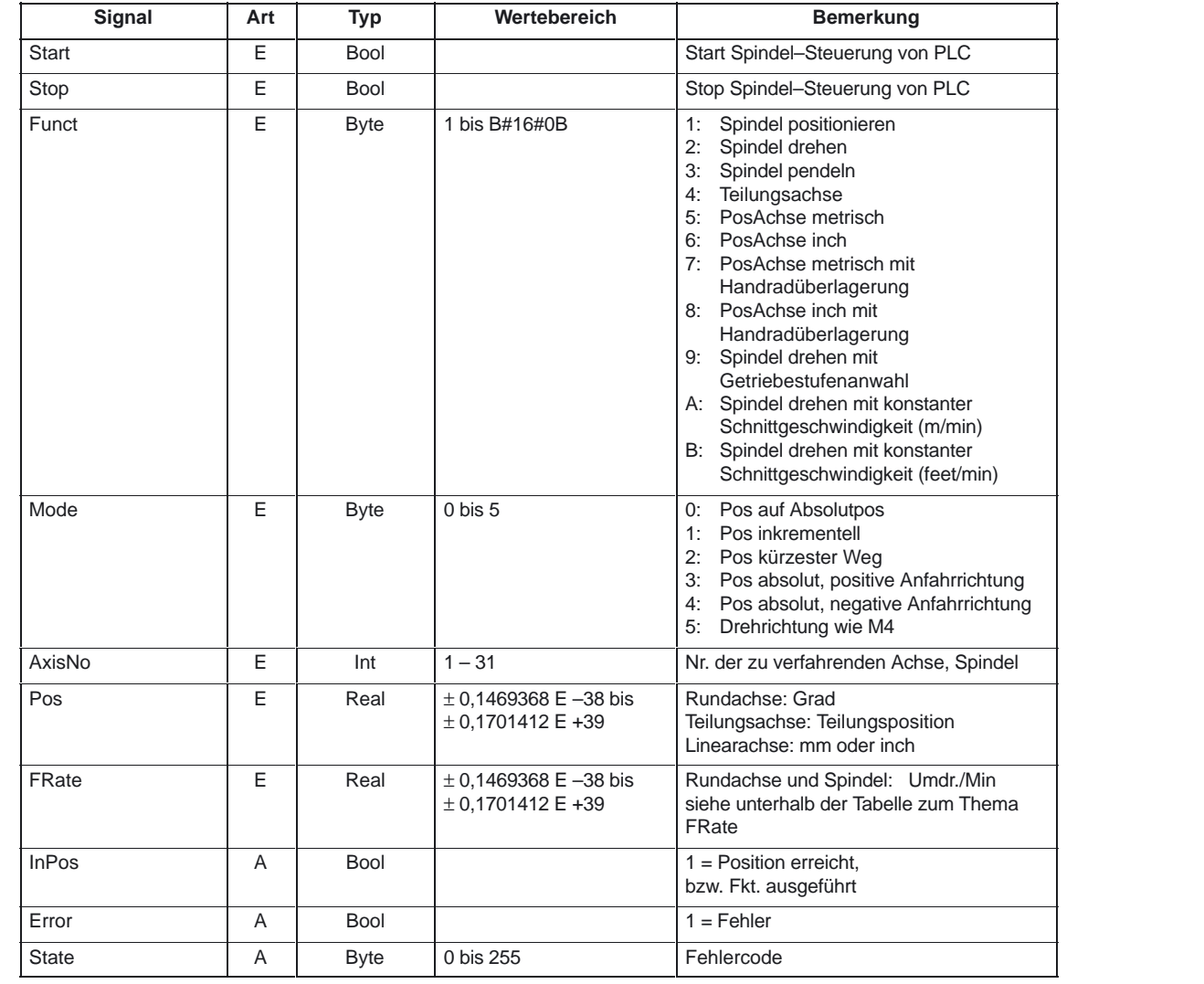

#### Die folgende Tabelle zeigt alle Formalparameter der Funktion SpinCtrl. **Erläuterung der Formalparameter**

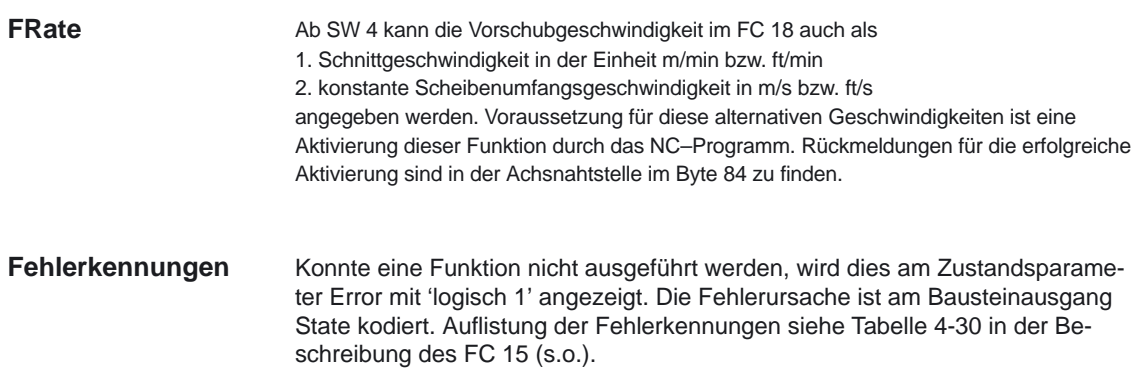

4.23 FC 18: SpinCtrl Spindelsteuerung

#### **Impulsdiagramm**

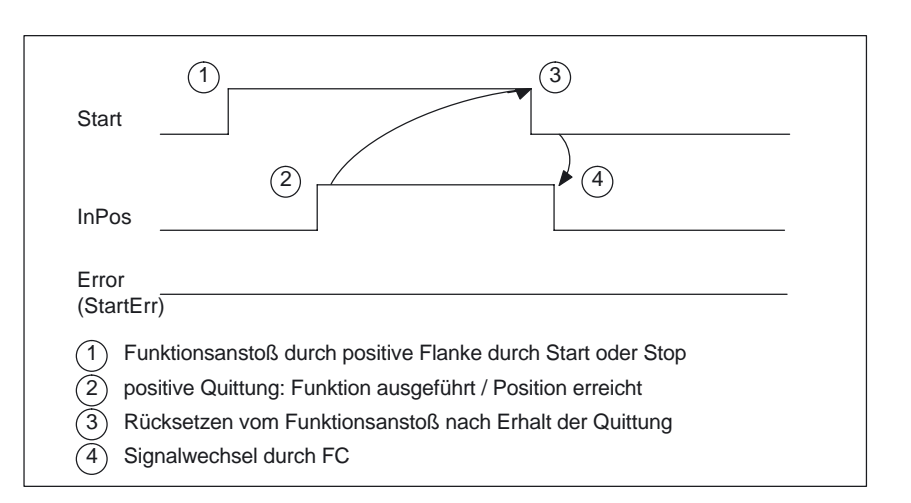

#### **Impulsdiagramm (Fehlerfall)**

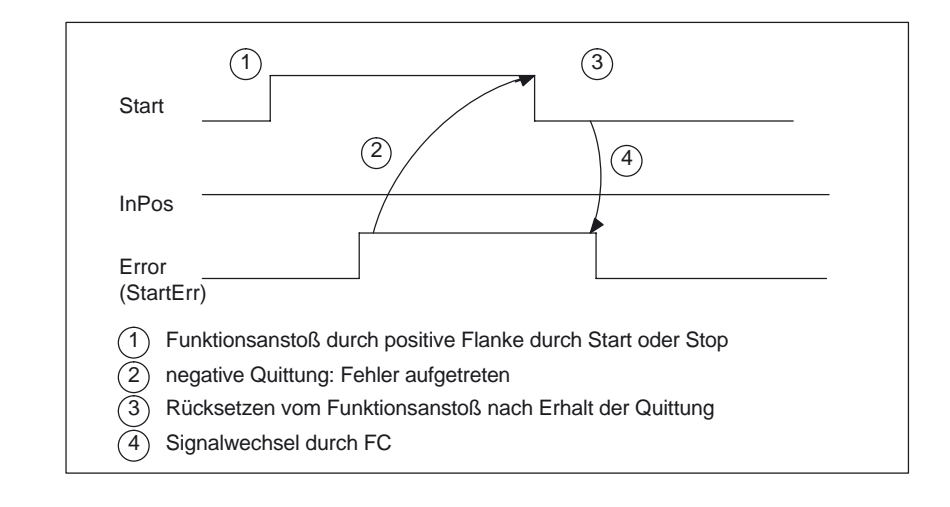

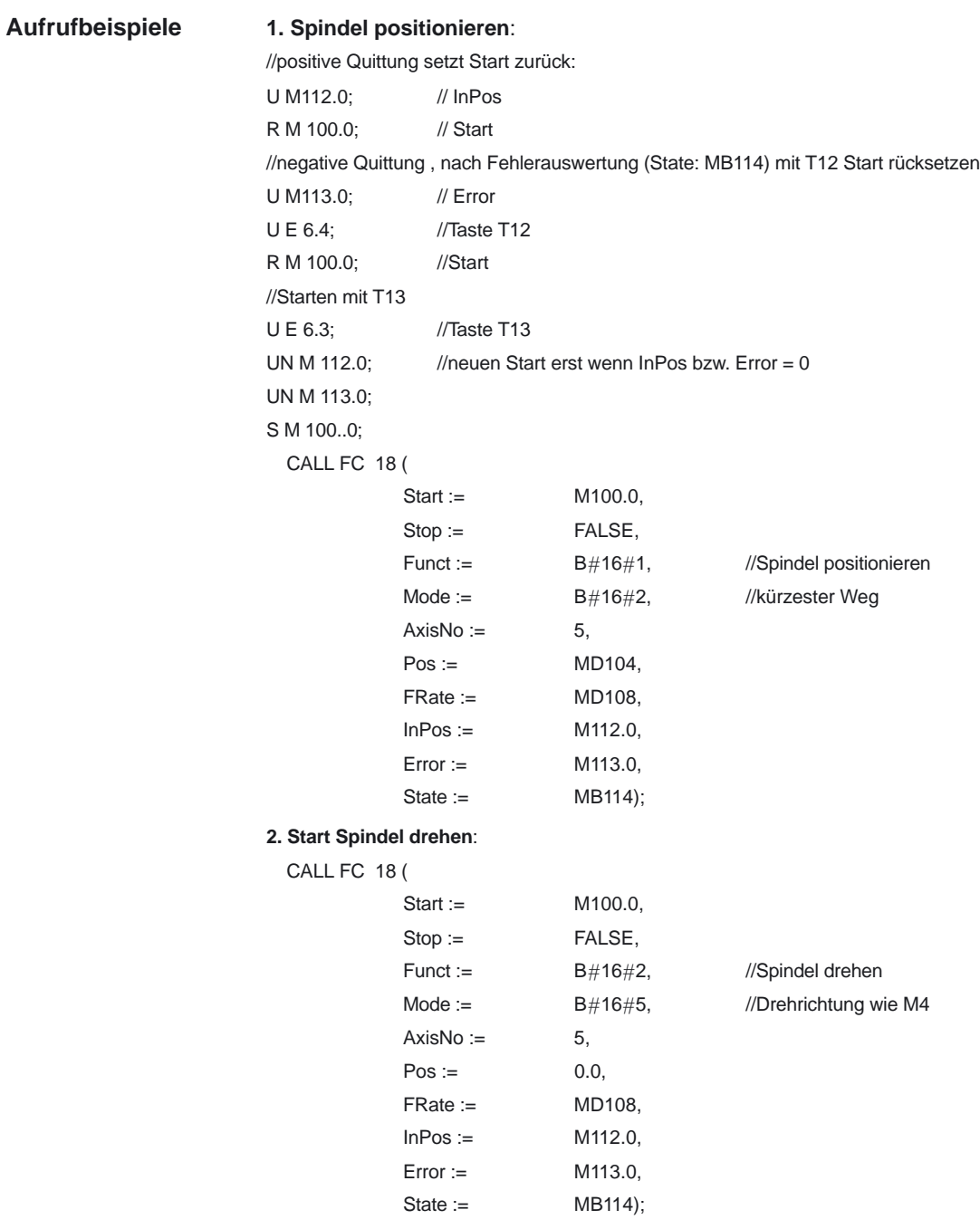

4.23 FC 18: SpinCtrl Spindelsteuerung

CALL FC

CALL FC

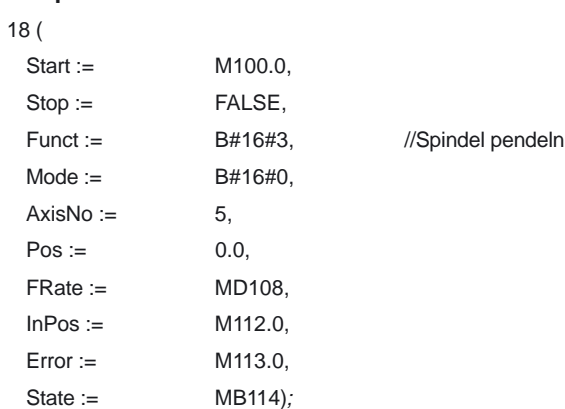

#### **4. Teilungsachse verfahren**

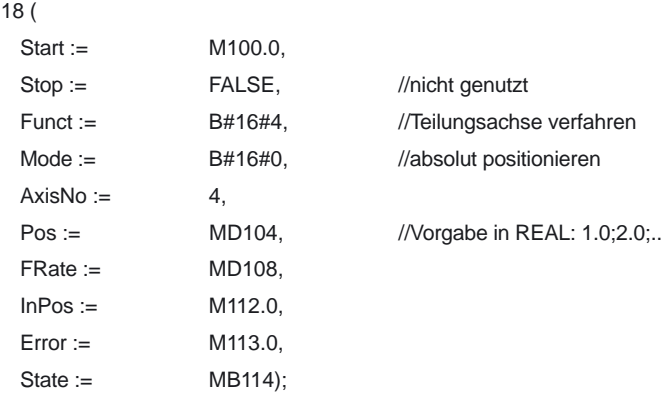

#### **5. Achsen positionieren**

CALL FC 18 (

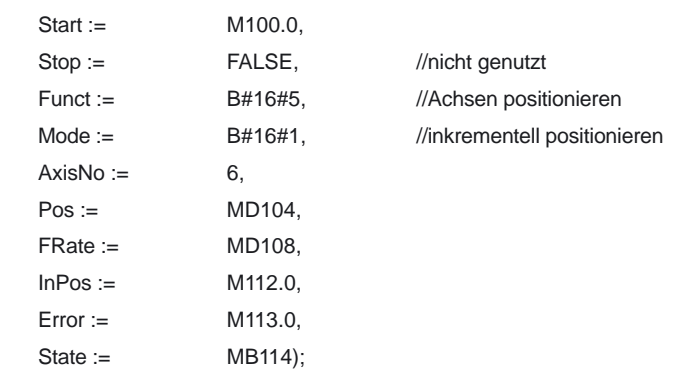

**Funktionsbeschreibung** Mit dem FC MCP\_IFM (M–Variante) werden

- -Betriebsarten
- -Achsanwahlen
- -WKS/MKS–Umschaltung
- -Verfahrtasten
- -Overrides
- -Schlüsselschalter

von der Maschinensteuertafel (MSTT) an die entsprechenden Signale der NCK–/PLC–Nahtstelle übertragen. Im Grundprogramm (FC 2) werden weiterhin die Handradanwahlen, Betriebsarten und weitere Bediensignale von der Bedientafelfront (BT) bzw. vom MMC an die NCK–/PLC–Nahtstelle so übertragen, daß bei den Betriebsarten eine wahlweise Anwahl von der MSTT oder von der BT her möglich ist.

Die Übertragung der MMC–Signale an die Nahtstelle kann durch Setzen des Parameters im FB 1 (DB 7) "MMCToIF" auf "FALSE" abgeschaltet werden.

Für **Vorschub–Override, Achsfahr**– und **INC–Tasten** gilt abhängig von der aktiven Betriebsart bzw. vom angewählten Koordinatensystem folgendes:

#### -**Vorschub–Override**:

- Der Vorschub–Override wird auf die Nahtstelle des angewählten Kanals und auf die Nahtstelle der Achsen transferiert.
- Die Vorschub–Override–Signale werden zusätzlich zum Nahtstellenbyte "Eilgangkorrektur" (DBB 5) an den NC–Kanal übergeben, wenn das MMC–Signal "Vorschubkorrektur für Eilgang wirksam" gesetzt ist (Ausnahme: Schalterstellung "Null"). Weiterhin wird mit diesem MMC–Signal auch "Eilgangkorrektur wirksam" gesetzt.

#### -**Maschinenfunktion INC– und Achsfahrtasten:**

- Bei angewähltem MKS werden die Signale auf die Nahtstelle der angewählten Maschinenachse transferiert.
- Bei angewähltem WKS werden die Signale auf die Geo–Achs–Nahtstelle des parametrierten Kanals transferiert.
- Bei Umschaltung zwischen MKS und WKS erfolgt generell eine Abwahl der bis dahin angewählten Achse.

SW–Stand–abhängiges Verhalten: s. nächste Seite.

Die **Handrad–Anwahlsignale von MMC** werden decodiert und in der zugehörigen (Maschinen–) Achsnahtstelle oder in der Geo–Achs–Nahtstelle des jeweiligen Handrads aktiviert (nur wenn im FB1 der Parameter "HWheelMMC := TRUE" ist).

Die Ansteuerung der zugehörigen LEDs der Maschinensteuertafel wird aus der Rückmeldung entsprechender Anwahlen abgeleitet.

Vorschub– und Spindel–Start/Stop werden nicht an die Nahtstelle übertragen, sondern als Signal "FeedHold" bzw. "SpindleHold" selbsthaltend ausgeben. Der Anwender kann diese Signale mit weiteren Signalen verknüpfen, die zu Vorschub– oder Spindel–Halt führen sollen (dies kann z.B. über die entsprechenden Eingangssignale des FC 10: AL\_MSG erfolgen). Zusätzlich werden die zugehörigen LEDs mit angesteuert.

Bei Ausfall der MSTT werden die Signale, die von dieser kommen, mit Null vorbesetzt; ebenso die Ausgangssignale "FeedHold" und "SpindleHold".

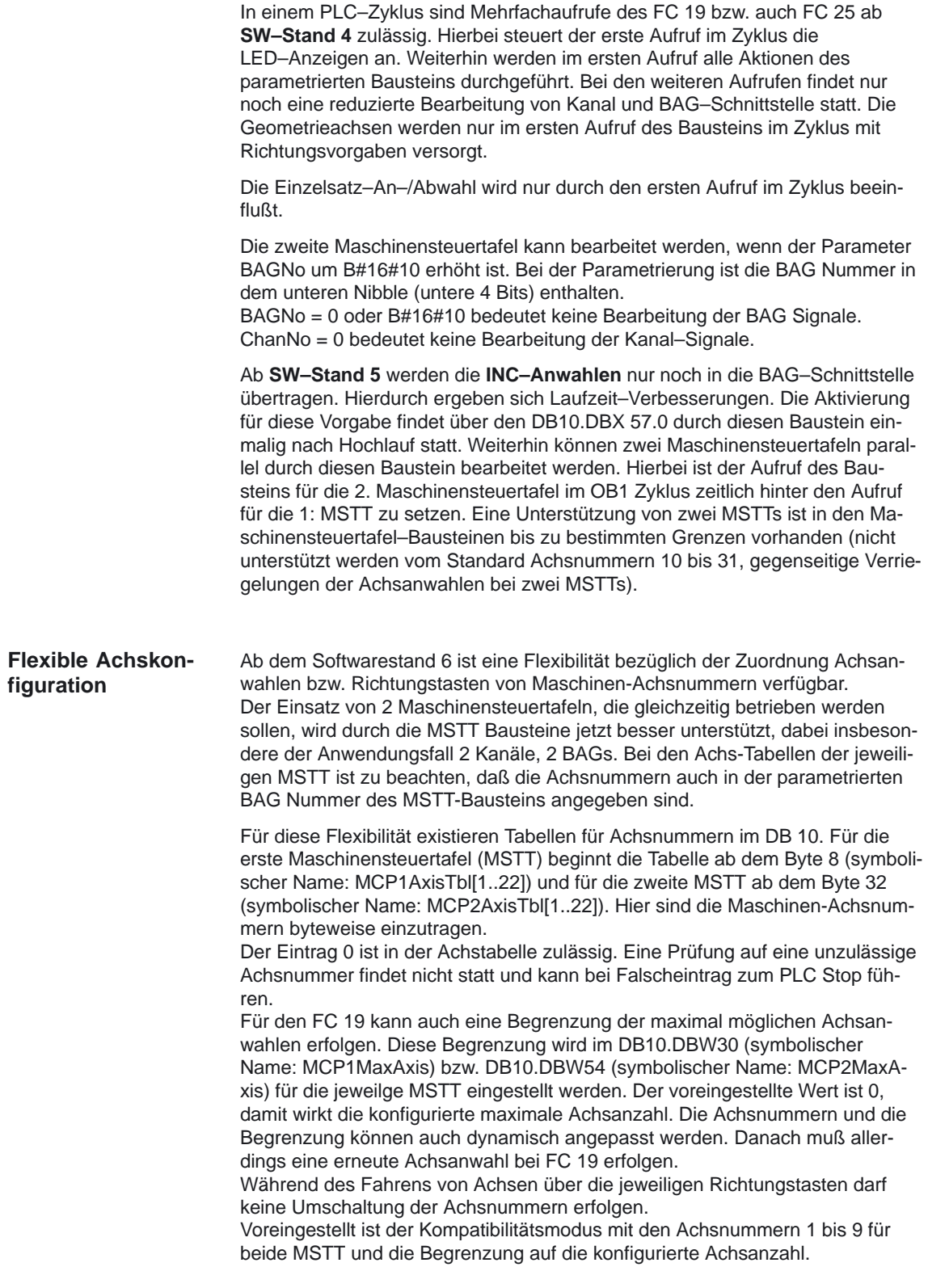

## **Alarme**

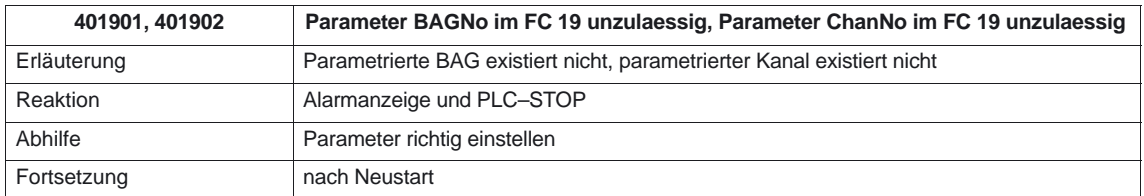

#### **Deklaration der Funktion**

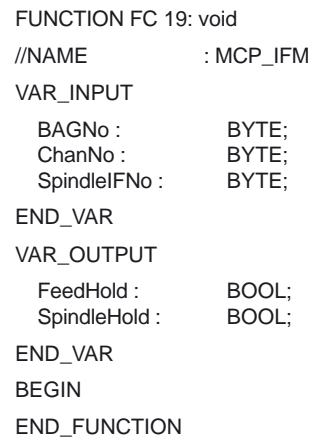

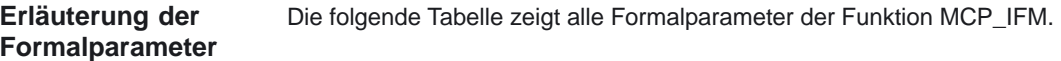

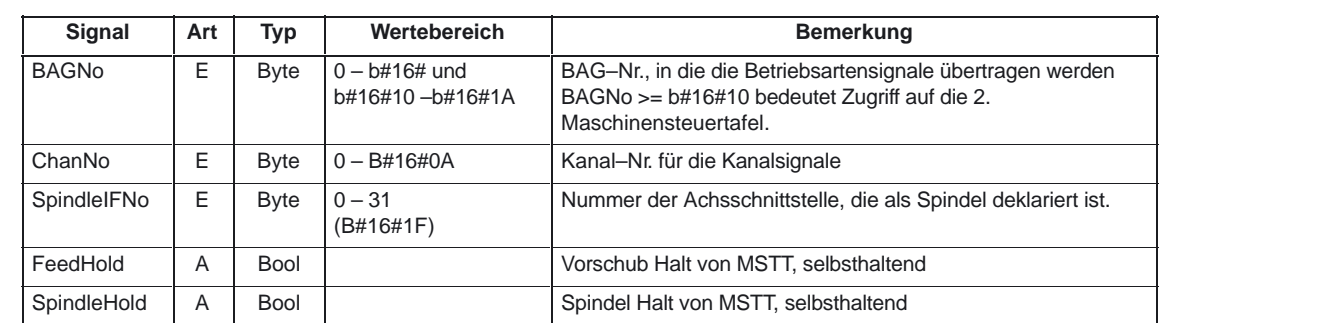

#### **Anwahlsignale der MSTT auf die Anwender–Nahtstelle**

#### **Schlüsselschalter**

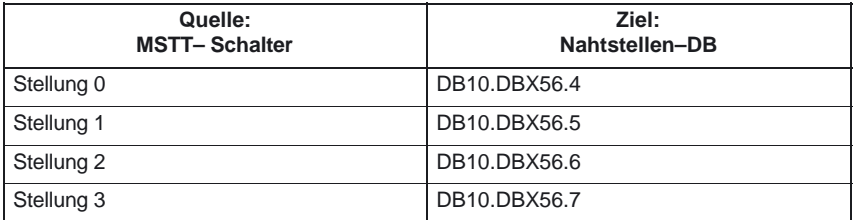

## **Betriebsarten und Maschinen–**

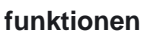

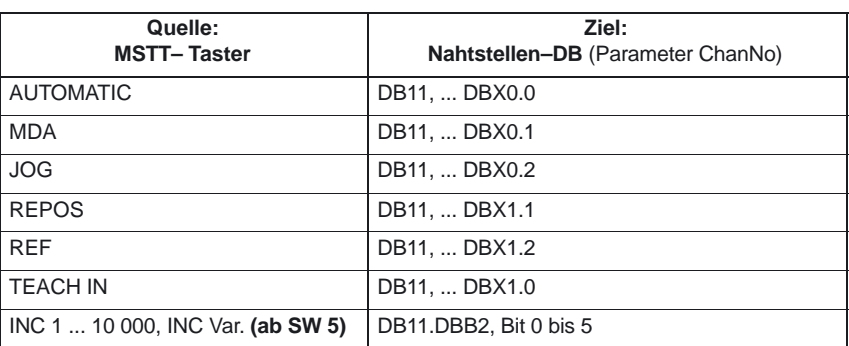

#### Bis **SW 4**

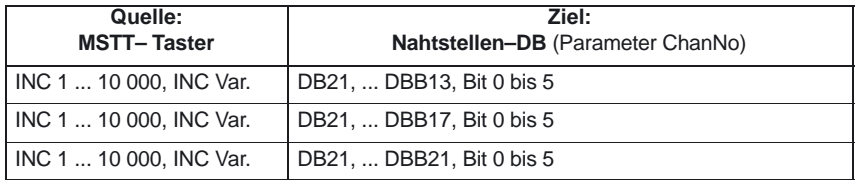

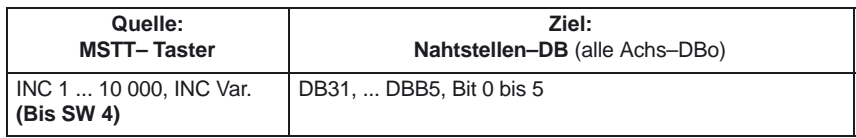

#### **Richtungstasten Eilgangüberlagerung**

Die Übertragung ist abhängig von der angewählten Achse. Für nicht angewählte Achsen werden die zugehörigen Nahtstellenbits gelöscht.

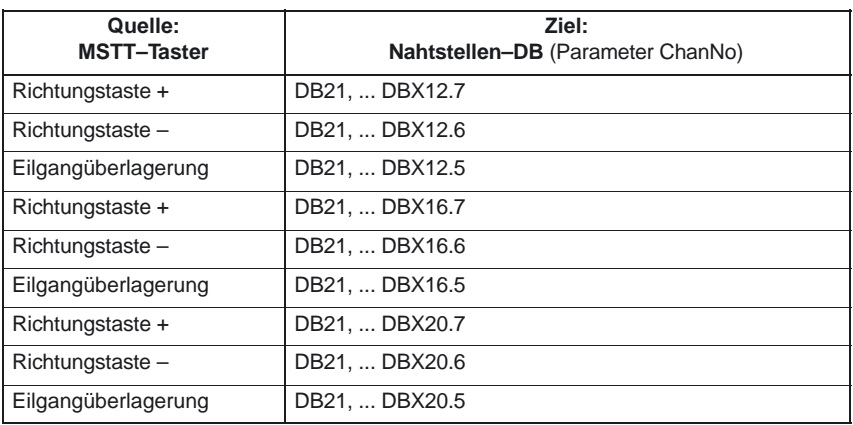

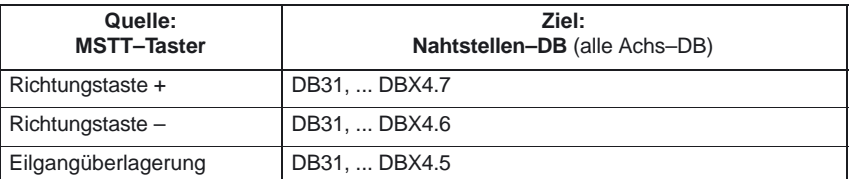

#### **Override**

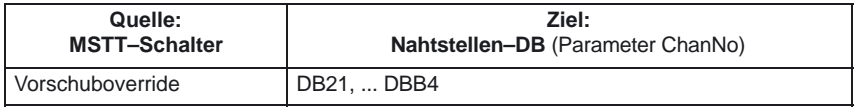

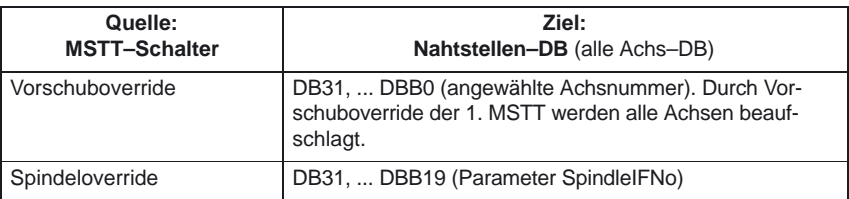

## **Kanalsignale**

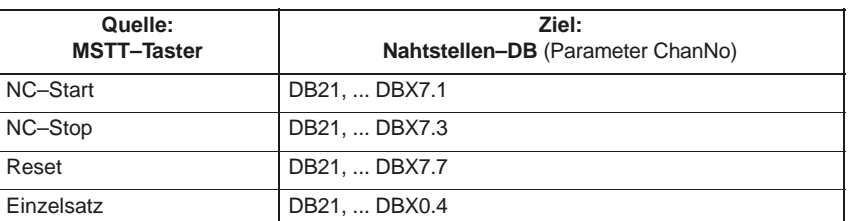

#### **Vorschub, Spindelsignale**

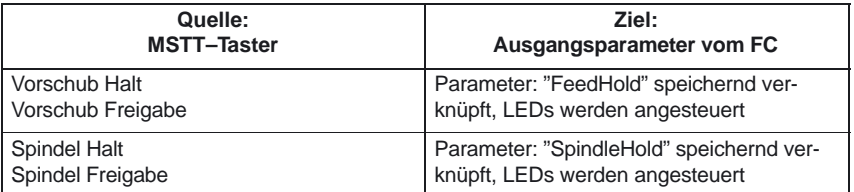

#### **Rückmeldungen der Anwender– Nahtstelle zur Ansteuerung von Anzeigen**

**Betriebsarten und Maschinen– funktionen**

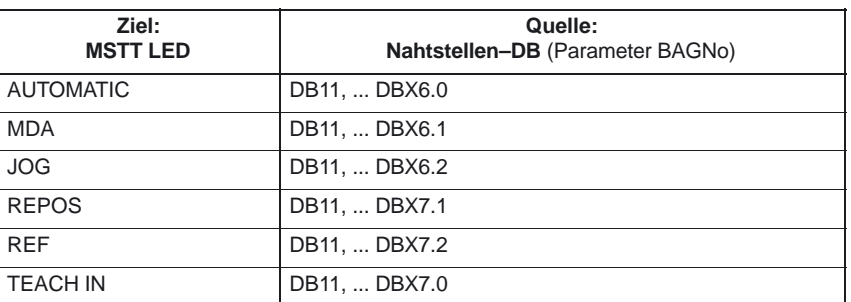

Für die LED–Rückmeldungen der INC–Anwahlen wird eine Veroderung aller Signale vorgenommen.

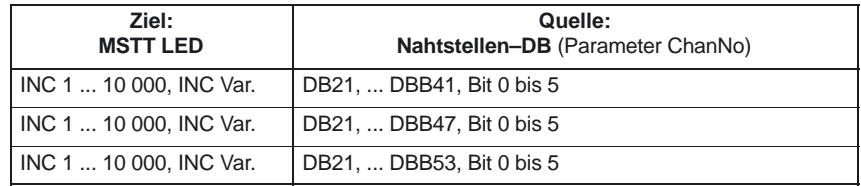

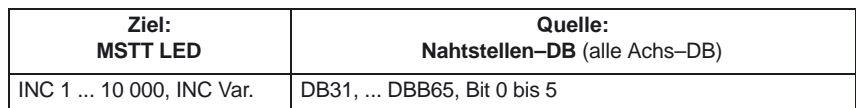

#### **Kanalsignale**

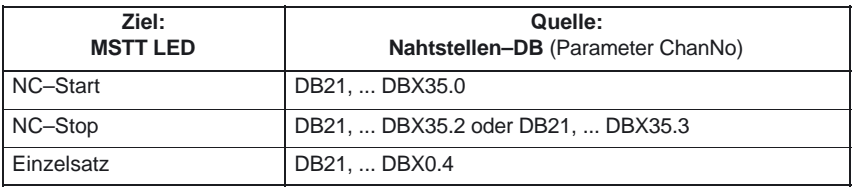

#### **Hinweis**

LEDs der Richtungstasten werden durch Betätigen der Richtungstasten angesteuert.

Achsanwahl– und WKS/MKS–LED werden durch Betätigen der jeweiligen Taster angesteuert.

#### **Aufrufbeispiel**

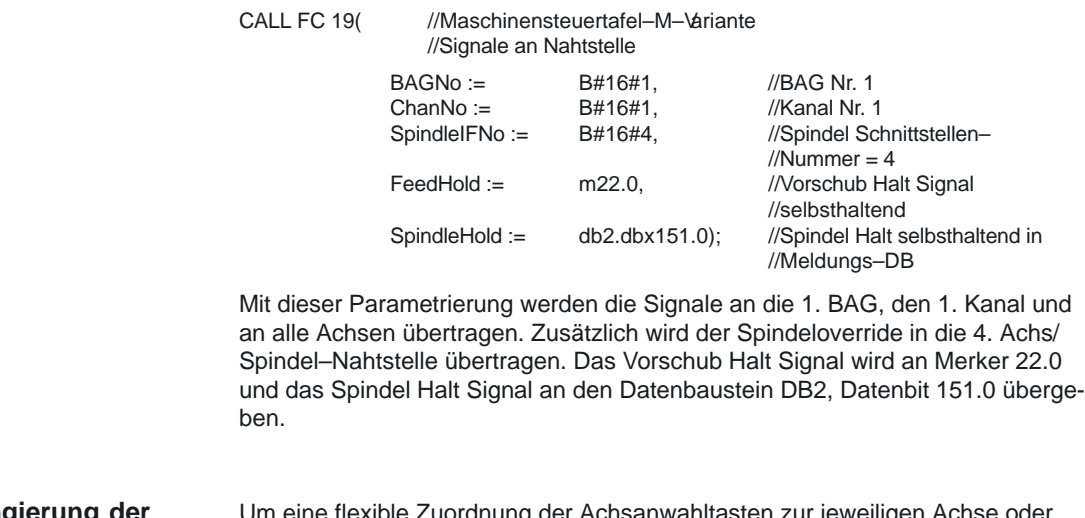

**Rangierung der Achsanwahlen**

uordnung der Achsanwahltasten zur jeweiligen Achse od Spindel zu ermöglichen, ist **kein Umschreiben oder Neuschreiben** des FC 19 erforderlich. Folgender Lösungsvorschlag erfüllt die gewünschte Flexibilität.

- 1. Vor dem Aufruf des FC 19 wird die Information (VKE) der neudefinierten Achswahltaste auf die Anwahl der über Achsnummer gekennzeichneten Taste gelegt.
- 2. Nach dem Aufruf des FC 19 wird die Information (VKE) der über die Achsnummer gekennzeichneten LED Information auf die LED der neuen Achswahltaste gelegt und anschließend das VKE der bisherigen Achs–LED gelöscht.

call fc 19(

clr;<br>=  $a 2.5$ ;

Beispiel: Die Spindel ist als 4. Achse definiert und soll über die Achstaste 9 angewählt werden. AWL–Ausschnitt: u e 5.2; //Anwahl 9. Achse = e 4.2; //auf Anwahl 4. Achse

> $BAGNo :=$   $b#16#1,$ ChanNo :=  $b#16#1$ ,<br>SpindleIFNo :=  $b#16#4$ ,

> $FeedHold :=$  m 30.0,  $SpindleHold :=$  m 30.1);

//LED 4. Achse ausschalten

//LED 9. Achse

 $SpindleIFNo :=$ 

u a 2.5; //LED 4. Achse<br>= a 3.3; //LED 9. Achse

10.00

# **4.25 FC 21: Transfer Datenaustausch PLC–NCK**

Mit Aufruf des Bausteins Transfer werden Daten zwischen PLC und NCK entsprechend des angewählten Funktionscodes ausgetauscht. Die Daten werden sofort bei Aufruf des FC 21 übertragen, nicht erst am Zyklusbeginn. **Funktionsbeschreibung**

> Die Aktivierung des Bausteins erfolgt über das "Enable" – Signal. Der FC 21 wird nur bei "Enable" = "1" durchlaufen.

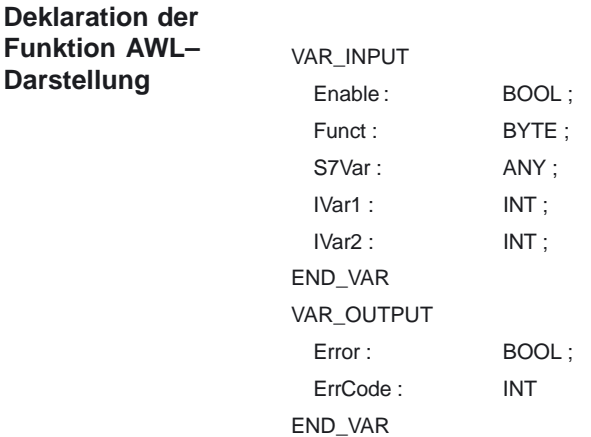

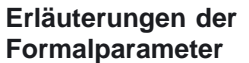

Die folgende Tabelle zeigt alle Formalparameter der Funktion Transfer:

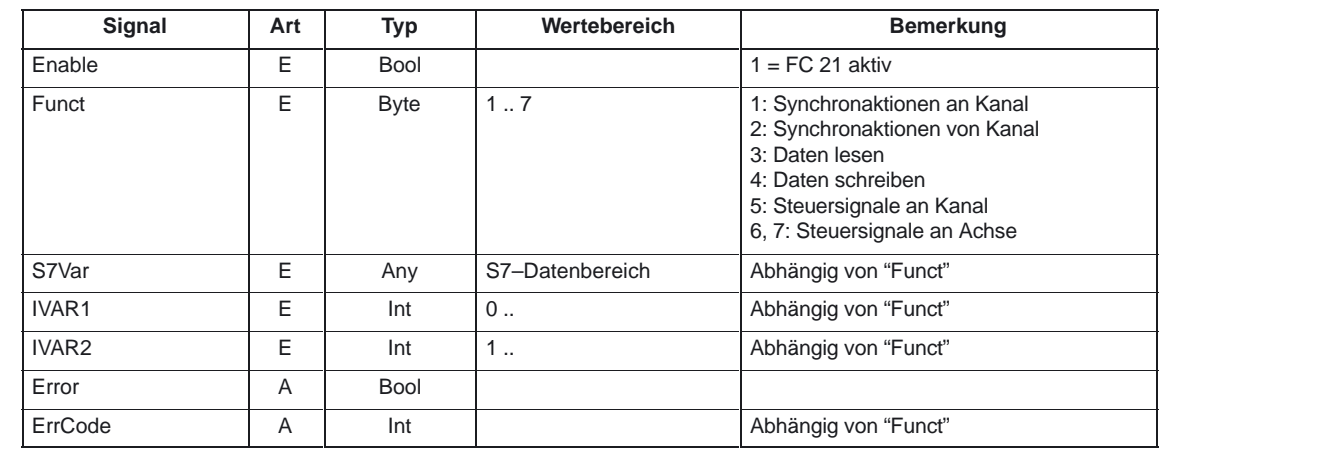

#### **Funktionen**

#### **1: Signale Synchronaktionen an Kanal: 2: Signale Synchronaktionen von Kanal:**

Synchronaktionen können von PLC verriegelt bzw. freigegeben werden. Der Datenbereich liegt in der Anwender–Nahtstelle DB21 bis DB30.DBB 300..307 (an Kanal) und DBB 308..315 (von Kanal). Der Parameter "S7Var" wird bei dieser Funktion nicht ausgewertet, muß aber mit einem Aktualparameter belegt werden (s. Aufrufbeispiel). Die Daten werden sofort während des FC 21–Durchlaufs an/von NC übergeben.

### PLC–Grundprogramm (P3)

## 4.25 FC 21: Transfer Datenaustausch PLC–NCK

#### Folgende Signale sind relevant:

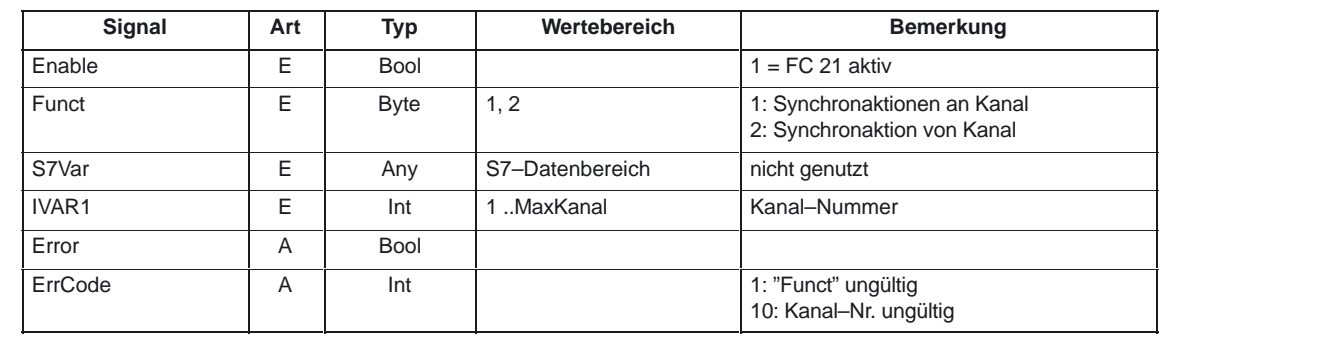

#### **Aufrufbeispiel**

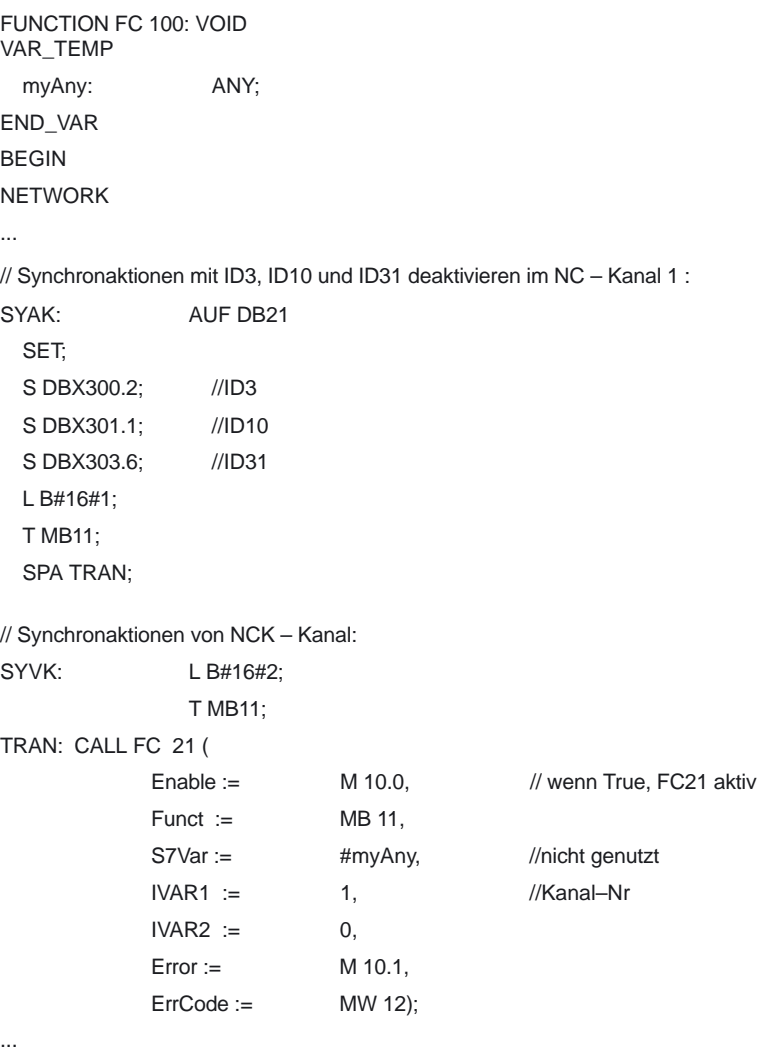

END\_FUNCTION

#### **3, 4: Schneller Datenaustausch PLC–NCK Funktionen**

Für den schnellen Austausch von Informationen zwischen PLC und NCK existiert ein eigener interner Datenbereich. Die Dimension des internen Datenfeldes ist auf 1024 Bytes festgelegt. Die Zugriffe (Lesen/ Schreiben) von PLC aus erfolgen über FC21. Die Belegung dieses Bereiches (Struktur) muß im NC–Teileprogramm und PLC–Anwenderprogramm identisch vereinbart werden. Vom NC–Teileprogramm kann auf diese Daten mit den Befehlen \$A\_DBB[x], \$A\_DBW[x], \$A\_DBD[x], \$A\_DBR[x] zugegriffen werden (siehe Programmieranleitung). Die konkrete Adresse im Datenfeld wird über einen Byte–Offset (0 bis Max.–Größe – 1) im Parameter IVAR1 angegeben. Dabei muß die Ausrichtung entsprechend dem Datenformat gewählt werden, d.h. ein Dword beginnt auf einer 4–Byte–Grenze und ein Word auf einer 2–Byte–Grenze. Bytes können auf einem beliebigen Offset innerhalb des Datenfeldes liegen, Einzelbitzugriffe werden nicht unterstützt und vom FC 21 als Bytezugriff umgesetzt. Die Datentypinformation und Anzahl der Daten wird aus dem über S7Var übergebenen ANY–Parameter entnommen. Die Datenkonsistenz wird nur für 1– und 2–Byte Zugriffe zuverlässig behandelt. Bei Verwendung größerer Datentypen oder Übertragung von Feldern muß ein Semaphor–Byte im Parameter IVAR2 angegeben werden, über das der FC 21 die Gültigkeit bzw. Konsistenz eines Blockes erkennen kann. Dieses Handling muß auf der NC–Seite, d.h. im Teileprogramm, durch Schreiben bzw. Löschen des Semaphor–Bytes unterstützt werden. Ein Wert zwischen 0 und 1023 im IVAR2 bezeichnet das Semaphor–Byte Ein Wert zwischen 0 und 1023 im IVAR2 bezeichnet das Semaphor–Byte. Bei der PLC wird über den FC 21 das Semaphorbyte gelesen und beschrieben. Der PLC Programmierer muß nur für die Bereitstellung einer Semaphor–Variablen sorgen. Bei dem Zugriff von der NC über das Teileprogramm muß der Semaphor–Mechanismus entsprechend dem unten abgebildeten Flußdiagramm über Einzelanweisungen programmiert werden. Die Sequenz muß für Lesen bzw. Schreiben von Variablen unterschiedlich ausgeführt sein. Es dürfen nur Einzelvariable bzw. ARRAYs direkt durch die Semaphortechnik unterstützt. Eine Übertragung von Strukturen ist in Einzelaufträge zu zerteilen. Hierbei ist für die Datenkonsistenz mit einem eigenen Semaphormechanismus selber zu sorgen. **Allgemeines**

4.25 FC 21: Transfer Datenaustausch PLC–NCK

#### **Datenaustausch mit Semaphor**

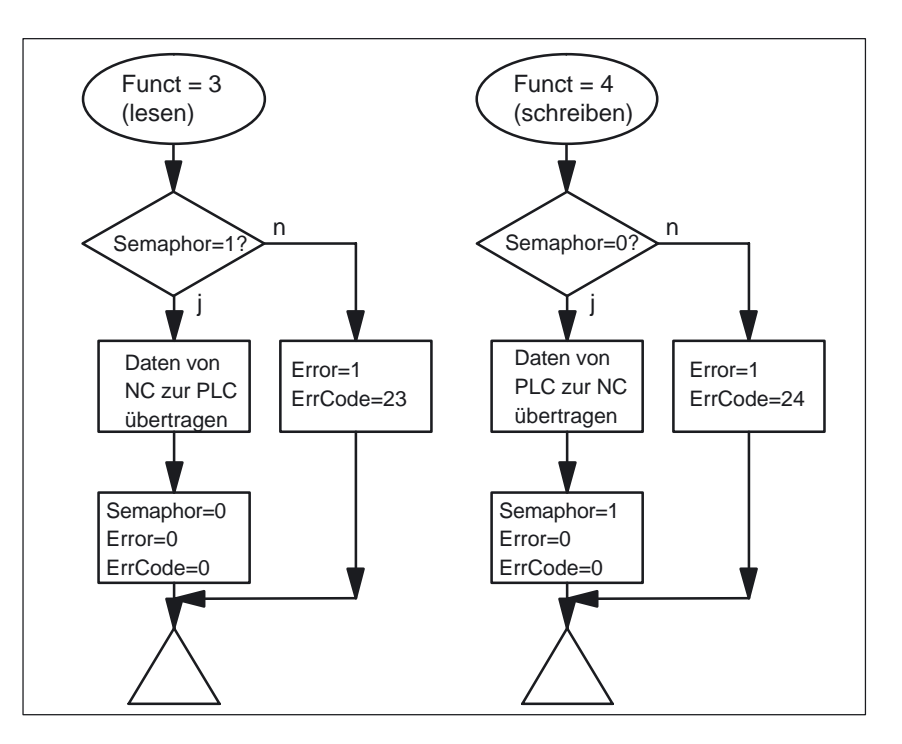

Bild 4-2 Datenaustausch mit Semaphor

Für 1–Byte und 2–Byte–Übertragungen ist ein Semaphor nicht notwendig. Wird IVAR2 = –1 gesetzt, erfolgt die Datenübertragung ohne Semaphor.

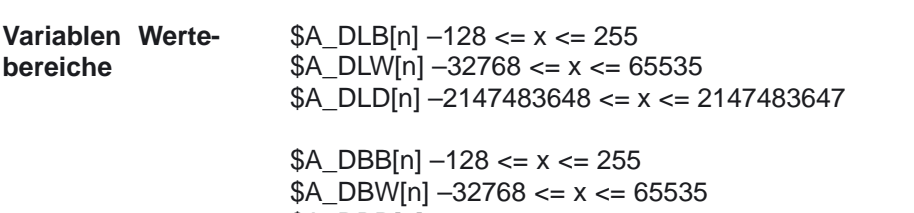

 $$A_{DBD[n]} -2147483648 \le x \le 2147483647$ 

Folgende Signale sind relevant:

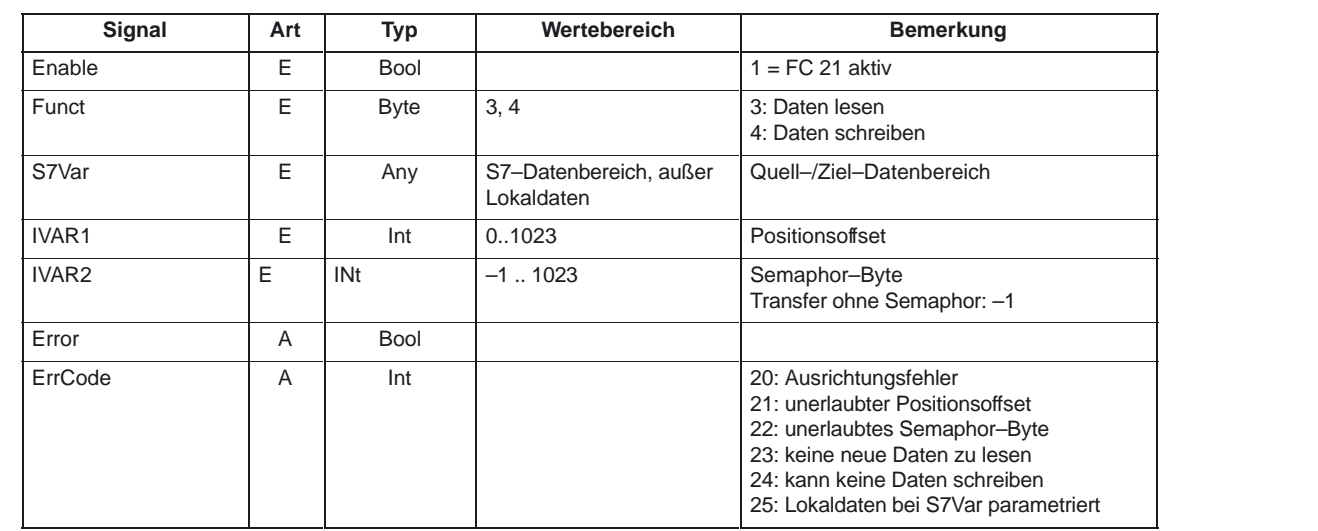

#### **Aufrufbeispiel**

1. Doppelwort vom Positionsoffset 4 mit Semaphor im Byte 0 lesen und im MD 100 speichern:

Datentyp Dword (4 Byte) Positionsoffset 4

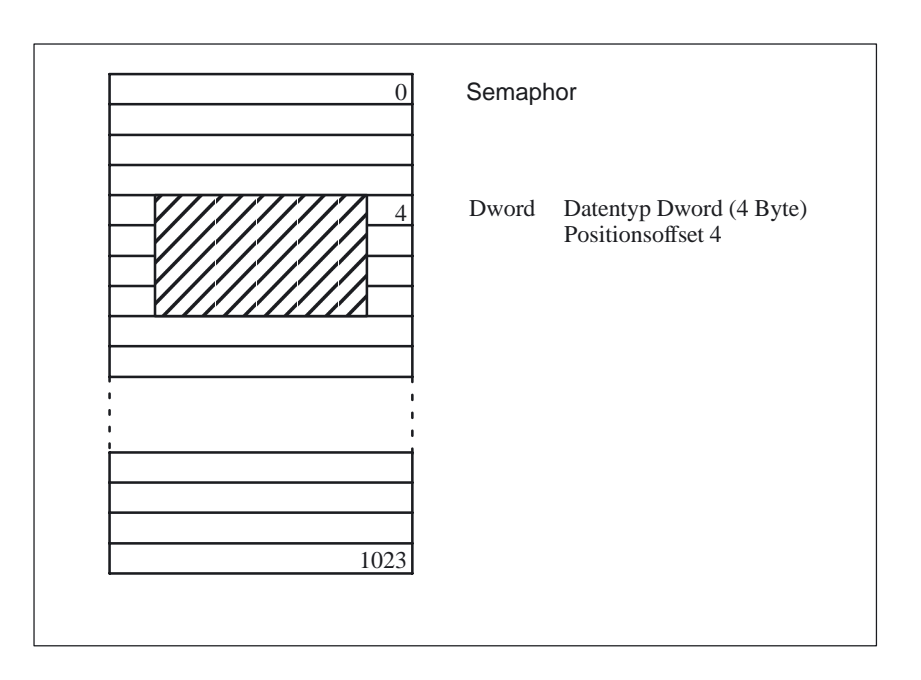

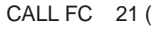

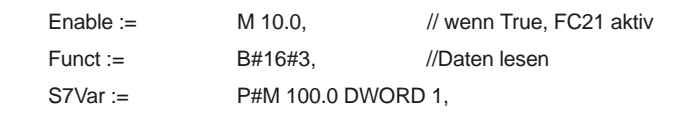

4.25 FC 21: Transfer Datenaustausch PLC–NCK

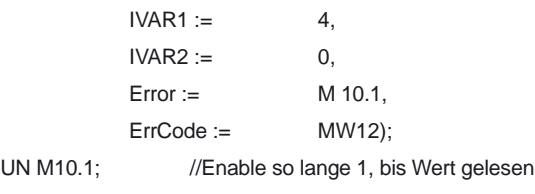

R M10.0;

2. Wort vom Positionsoffset 8 ohne Semaphor lesen und im MW 104 speichern:

CALL FC 21 (

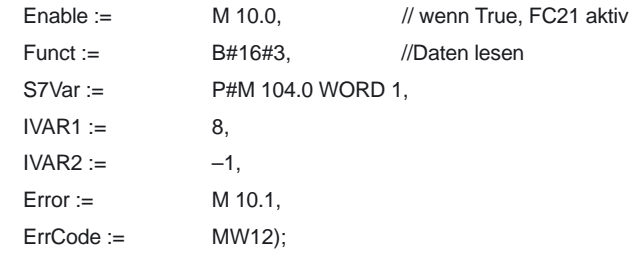

**Funktion**

#### **5: Steuersignale an Kanal aktualisieren:**

Die Funktion 5 dient einer schnellen Übertragung von wichtigen Steuersignalen, zwischen der zyklischen Datenübertragung. Die Datenbytes 6 und 7 der Anwender–Nahtstelle DB21 bis DB30 werden an die NC übertragen. Der Kanal wird im Parameter "IVAR1" angegeben. Hiermit kann z. B. die Vorschubsperre, Einlesesperre außerhalb des PLC Zyklus übertragen werden.

Folgende Signale sind relevant:

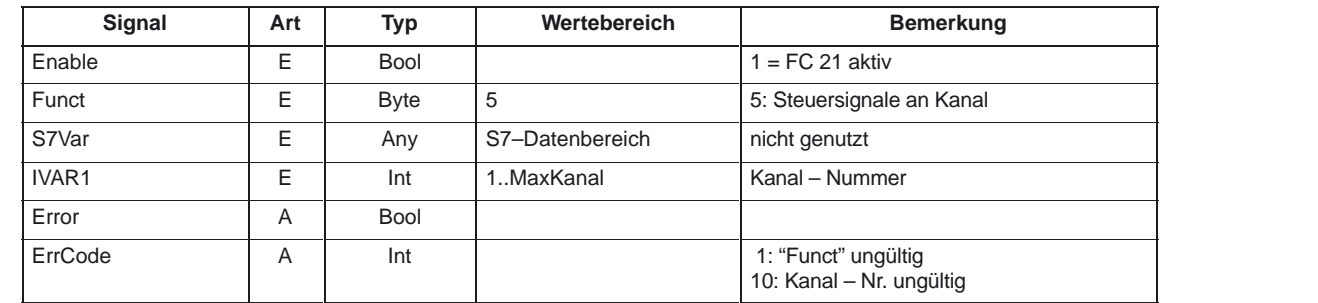

#### **6: Steuersignale an Achsen aktualisieren: (ab SW 5)**

Die Funktion 6 dient einer schnellen Übertragung von wichtigen Steuersignalen, zwischen der zyklischen Datenübertragung. Das Datenbyte 2 der Anwender– Nahtstelle DB31 bis DB61 wird an die NC übertragen. Die Übertragung wird für alle aktivierten Achsen vorgenommen. Hiermit kann z.B. die Reglerfreigabe außerhalb des PLC Zyklus übertragen werden.

Folgende Signale sind relevant:

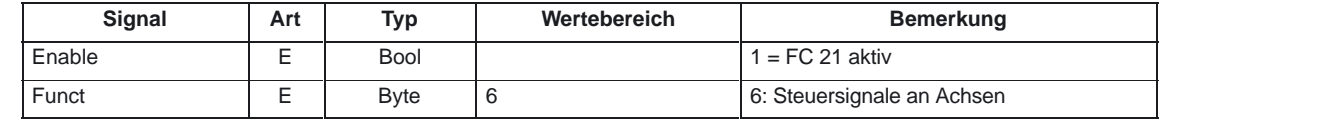

#### 4.25 FC 21: Transfer Datenaustausch PLC–NCK

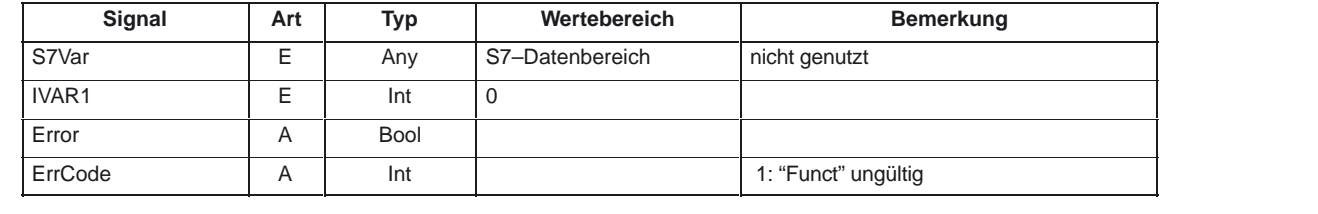

#### **7: Steuersignale an Achsen aktualisieren: (ab SW 6)**

Die Funktion 7 dient einer schnellen Übertragung von wichtigen Steuersignalen, zwischen der zyklischen Datenübertragung. Das Datenbyte 4 der Anwender– Nahtstelle DB31 bis DB61 wird an die NC übertragen. Die Übertragung wird für alle aktivierten Achsen vorgenommen. Hiermit kann z.B. der Vorschubhalt außerhalb des PLC Zyklus übertragen werden.

Folgende Signale sind relevant:

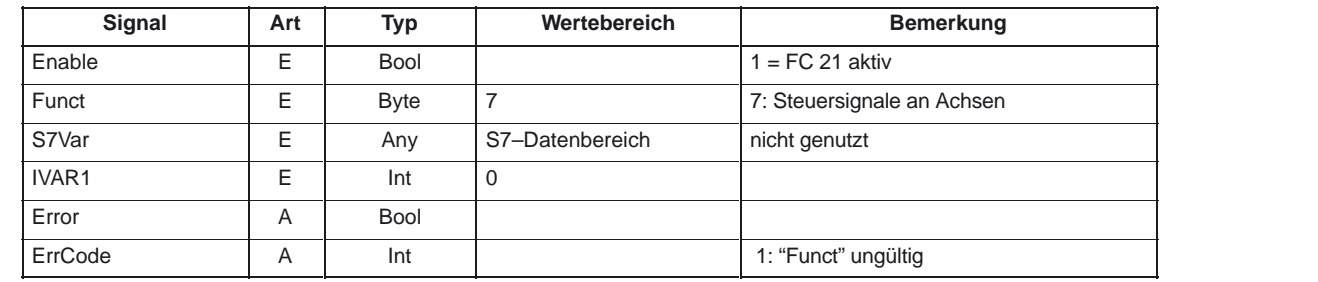

# **4.26 FC 22: TM\_DIR Richtungsauswahlfür Werkzeugverwaltung**

#### **Funktionsbeschreibung**

Der Baustein TM\_DIR liefert den kürzesten Weg für die Positionierung eines Magazins oder eines Revolvers anhand der Ist– und Sollposition.

Solange der Eingang **Start** "1–Signal" besitzt, werden alle Ausgangsparameter zyklisch aktualisiert. Hierbei können in darauffolgenden PLC–Zyklen Veränderungen der Eingangsparameter (z.B. Positionswerte) vorgenommen weden. Bei 0–Pegel des Startsignals sind die Ausgangssignale undefiniert.

Bei Richtungsauswahl mit Sonderpositionierung – Eingang "Offset" > 0 – wird eine neue Sollposition aus Soll–, Sonderposition, sowie der Anzahl Magazinplätze, nach der Formel:

Neue Sollpos. = (Sollpos. – (Sonderpos. –1)) neg. modulo # Plätze

berechnet. Die neue Sollposition entspricht der Platz–Nr., auf die das Magazin positioniert werden muß, damit die vom Anwender geforderte Sollposition auf der Platz–Nr. der Sonderposition steht. Die Richtungsoptimierung ist sowohl mit als auch ohne Sonderpositionierung aktiv.

Pro Magazin ist der Baustein einmal mit entsprechender Parametrierung aufzurufen.

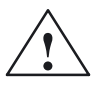

**! Warnung** Der Baustein darf nur in Verbindung mit der Werkzeugverwaltung aufgerufen werden bzw. nach dem Einrichten eines Datenbausteins DB 74 wie nachfolgend als Beispiel beschrieben. In diesem Beispiel gibt es zwei Magazine. Das erste Magazin hat 10 Plätze und das zweite hat 12 Plätze. Bei Anpassung an die reale Maschine ist das Datum AnzMag, MagNo[.] zu verändern.

```
DATA_BLOCK DB 74
STRUCT
 P: ARRAY [1..9] OF DINT;
 w1: WORD;
  AnzMag: BYTE;
  res:BYTE;
    MagNo: array [1..16] of struct //Byte 40
   AnzPlatz:INT;
   res1:BYTE;
   res2:BYTE;
 end_struct;
end_struct
BEGIN
  P[4]:=L#320; // unbedingt erforderlich !!!
  AnzMag:=b#16#2;<br>MagNo[1].AnzPlatz:=10: //Anzahl Plätze für Magazin 1 =
                                    //Anzahl Plätze für Magazin 1 = 10
  MagNo[2].AnzPlatz:=12; //Anzahl Plätze für Magazin 2 = 12
END_DATA_BLOCK
```
#### **Hinweis**

Weitere Informationen zur Werkzeugverwaltung (auch in Bezug zur PLC) sind in der Funktionsbeschreibung Werkzeugverwaltung enthalten. Weiterhin stehen noch PI–Dienste für die Werkzeugverwaltung über den FB 4, FC 7 und FC 8 (siehe auch entsprechende Kapitel in dieser Dokumentation) zur Verfügung.
**Funktion**

#### 4.26 FC 22: TM\_DIR Richtungsauswahl für Werkzeugverwaltung

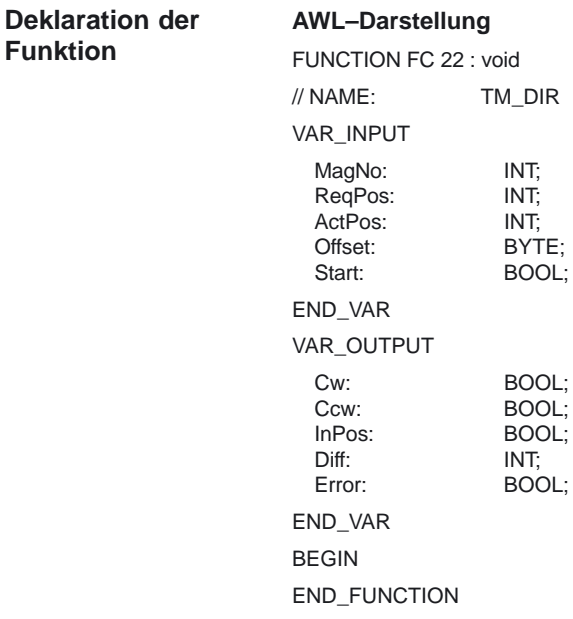

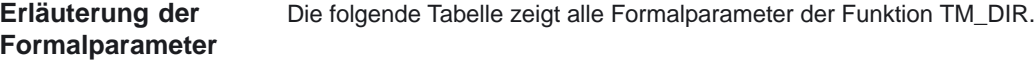

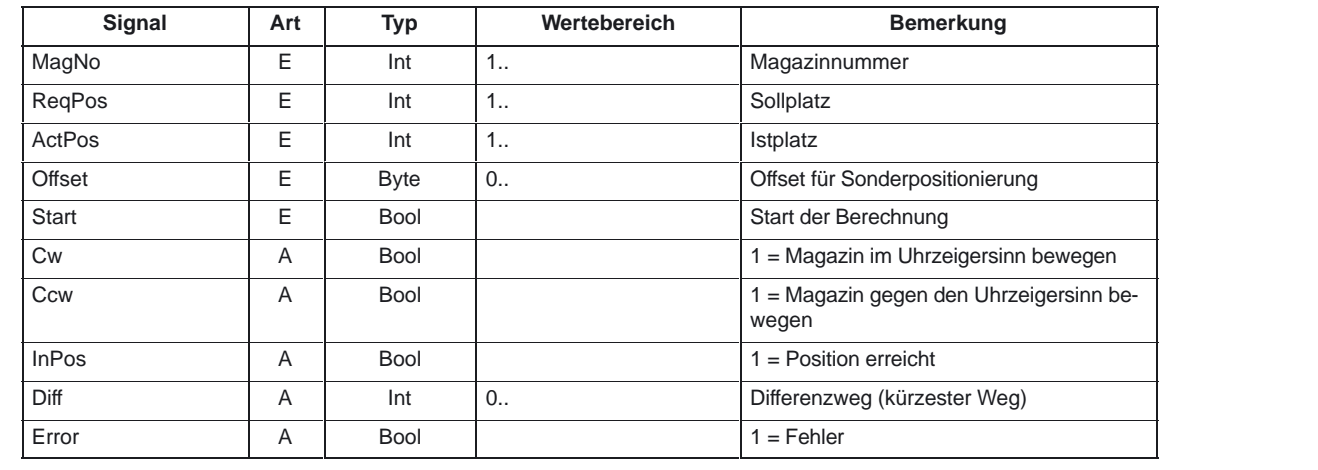

#### **Aufrufbeispiel**

#### CALL FC 22( //Werkzeugverwaltung Richtungsauswahl

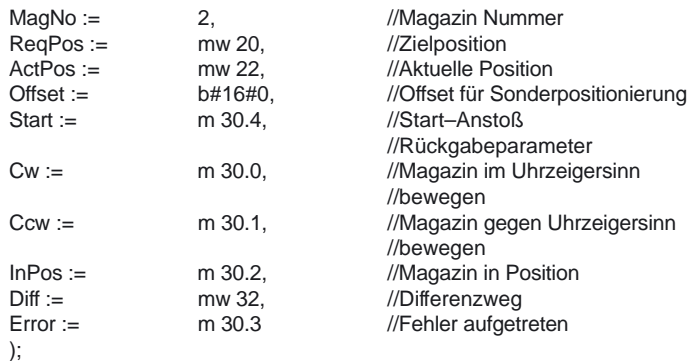

## **4.27 FC 24: MCP\_IFM2 Übertragung der MSTT–Signale an die Nahtstelle**

**Funktionsbeschreibung** Mit dem FC MCP\_IFM2 (M–Variante schmale Bedientafelfront) werden

- -Betriebsarten,
- -Achsanwahlen,
- -WKS/MKS Umschaltung,
- -Verfahrtasten,
- -Overrides bzw. Overridenachbildung

von der Maschinensteuertafel (MSTT) an die entsprechenden Signale der NCK–/PLC–Nahtstelle übertragen. Im Grundprogramm (FC 2) werden weiterhin die Handradanwahlen, Betriebsarten und weitere Bediensignale von der Bedientafelfront (BT) bzw. vom MMC an die NCK–/PLC–Nahtstelle so übertragen, daß bei den Betriebsarten eine wahlweise Anwahl von der MSTT oder von der BT her möglich ist.

Die Übertragung der MMC–Signale an die Nahtstelle kann durch Setzen des Parameters im FB 1 (DB 7) "MMCToIF" auf "FALSE" abgeschaltet werden. Die Ein– und Ausschaltung von "MMCToIF" kann auch im zyklischen Programm durch Setzen oder Rücksetzen (z.B. R gp\_par.MMCToIF) erfolgen.

Für **Vorschub–Override, Achsfahr**– und **INC–Tasten** gilt abhängig von der aktiven Betriebsart bzw. vom angewählten Koordinatensystem folgendes:

- - **Vorschub–Override:**
	- Der Vorschub–Override wird auf die Nahtstelle des angewählten Kanals und auf die Nahtstelle der Achsen transferiert.
	- Die Vorschub–Override–Signale werden zusätzlich zum Nahtstellenbyte "Eilgangkorrektur" (DBB 5) an den NC–Kanal übergeben, wenn das MMC–Signal "Vorschubkorrektur für Eilgang wirksam" gesetzt ist (Ausnahme: Schalterstellung "Null"). Weiterhin wird mit diesem MMC–Signal auch "Eilgangkorrektur wirksam" gesetzt.
- - **Maschinenfunktion INC– und Achsfahrtasten:**
	- Bei angewähltem MKS werden die Signale auf die Nahtstelle der angewählten Maschinenachse transferiert.
	- Bei angewähltem WKS werden die Signale auf die Geo–Achs–Nahtstelle des parametrierten Kanals transferiert.
	- Bei Umschaltung zwischen MKS und WKS erfolgt generell eine Abwahl der bis dahin angewählten Achse.

SW–Stand–abhängiges Verhalten: s. nächste Seite.

Die **Handrad–Anwahlsignale von MMC** werden decodiert und in der zugehörigen (Maschinen–) Achsnahtstelle oder in der Geo–Achs–Nahtstelle des jeweiligen Handrads aktiviert (nur wenn FB 1 Parameter "HWheelMMC := TRUE").

Die Ansteuerung der zugehörigen LED's der Maschinensteuertafel wird aus der Rückmeldung entsprechender Anwahlen abgeleitet.

Vorschub– und Spindel–Start/Stop werden nicht an die Nahtstelle übertragen, sondern als Signal "FeedHold" bzw. "SpindleHold" selbsthaltend ausgeben. Der Anwender kann diese Signale mit weiteren Signalen verknüpfen, die zu Vorschub– oder Spindel–Halt führen sollen (dies kann z.B. über die entsprechenden Eingangssignale des FC 10: AL\_MSG erfolgen). Zusätzlich werden die zugehörigen LEDs mit angesteuert.

Die Spindelrichtung (+, –) wird auch nicht direkt geschaltet, sondern als Ausgangsparameter "SpindleDir" zur Verfügung gestellt. Hierüber kann z. B. der FC 18 parametriert werden. Zusätzlich wird eine Freigabe der Spindel geschaltet über den Parameter "SpindleHold". Eine Möglichkeit, die Spindel direkt zu bewegen, besteht darin, die Spindel über entsprechende Achsanwahl vorzuwählen und über die (Achs–) Richtungstasten zu verfahren.

Bei Ausfall der Maschinensteuertafel werden die Signale, die von dieser kommen, mit Null vorbesetzt; ebenso die Ausgangssignale "FeedHold" und "SpindleHold".

In einem PLC–Zyklus sind Mehrfachaufrufe des FC 24 bzw. auch FC 19, FC 25 ab **SW–Stand 4** zulässig. Hierbei steuert der erste Aufruf im Zyklus die LED–Anzeigen an. Weiterhin werden im ersten Aufruf alle Aktionen des parametrierten Bausteins durchgeführt Bei den weiteren Aufrufen findet nur noch eine reduzierte Bearbeitung von Kanal und BAG–Schnittstelle statt. Die Geometrieachsen werden nur im ersten Aufruf des Bausteins im Zyklus mit Richtungsvorgaben versorgt. Die Einzelsatz–An– / Abwahl wird nur durch den ersten Aufruf im Zyklus beeinflußt.

Die zweite Maschinensteuertafel kann bearbeitet werden, wenn der Parameter BAGNo um B#16#10 erhöht ist. Bei der Parametrierung ist die BAG Nummer in dem unteren Nibble (untere 4 Bits) enthalten.

BAGNo = 0 oder B#16#10 bedeutet keine Bearbeitung der BAG Signale. ChanNo = 0 bedeutet keine Bearbeitung der Kanal–Signale.

**Ab SW–Stand 5** werden die **INC–Anwahlen** des Override–Schalters nur noch in die BAG–Schnittstelle übertragen. Hierdurch ergeben sich Laufzeit–Verbesserungen. Die Aktivierung für diese Vorgabe findet über den DB10.DBX 57.0 durch diesen Baustein einmalig nach Hochlauf statt. Weiterhin können zwei Maschinensteuertafeln parallel durch diesen Baustein bearbeitet werden. Hierbei ist der Aufruf des Bausteins für die 2. Maschinensteuertafel im OB1 Zyklus zeitlich hinter den Aufruf für die 1: MSTT zu setzen. Eine Unterstützung von zwei MSTTs ist in den Maschinensteuertafel–Bausteinen bis zu bestimmten Grenzen vorhanden (nicht unterstützt werden von der Standard–SW Achsnummern 10 bis 31, gegenseitige Verriegelungen der Achsanwahlen bei zwei MSTTs).

Ab dem Softwarestand 6 ist eine Flexibilität bezüglich der Zuordnung Achsanwahlen bzw. Richtungstasten von Maschinen-Achsnummern verfügbar. Der Einsatz von 2 Maschinensteuertafeln, die gleichzeitig betrieben werden sollen, wird durch die MSTT Bausteine jetzt besser unterstützt, dabei insbesondere der Anwendungsfall 2 Kanäle, 2 BAGs. Bei den Achs-Tabellen der jeweiligen MSTT ist zu beachten, daß die Achsnummern auch in der parametrierten BAG Nummer des MSTT-Bausteins angegeben sind. **Flexible Achskonfiguration**

Für diese Flexibilität existieren Tabellen für Achsnummern im DB 10. Für die erste Maschinensteuertafel (MSTT) beginnt die Tabelle ab dem Byte 8 (symbolischer Name: MCP1AxisTbl[1..22]) und für die zweite MSTT ab dem Byte 32 (symbolischer Name: MCP2AxisTbl[1..22]). Hier sind die Maschinen-Achsnummern byteweise einzutragen.

Der Eintrag 0 ist in der Achstabelle zulässig. Eine Prüfung auf eine unzulässige Achsnummer findet nicht statt und kann bei Falscheintrag zum PLC Stop führen.

Für den FC 19 kann auch eine Begrenzung der maximal möglichen Achsanwahlen erfolgen. Diese Begrenzung wird im DB10.DBW30 (symbolischer Name: MCP1MaxAxis) bzw. DB10.DBW54 (symbolischer Name: MCP2MaxAxis) für die jeweilge MSTT eingestellt werden. Der voreingestellte Wert ist 0, damit wirkt die konfigurierte maximale Achsanzahl. Die Achsnummern und die Begrenzung können auch dynamisch angepasst werden. Danach muß allerdings eine erneute Achsanwahl bei FC 19 erfolgen.

Während des Fahrens von Achsen über die jeweiligen Richtungstasten darf keine Umschaltung der Achsnummern erfolgen.

Voreingestellt ist der Kompatibilitätsmodus mit den Achsnummern 1 bis 9 für beide MSTT und die Begrenzung auf die konfigurierte Achsanzahl.

#### **Alarme**

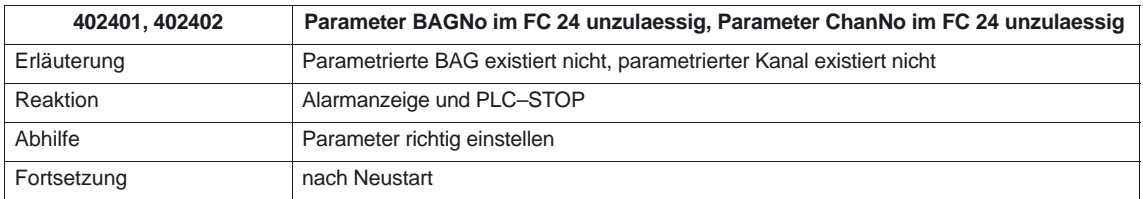

#### **Deklaration der Funktion**

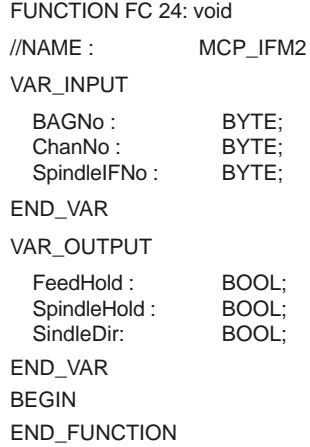

4.27 FC 24: MCP\_IFM2 Übertragung der MSTT–Signale an die

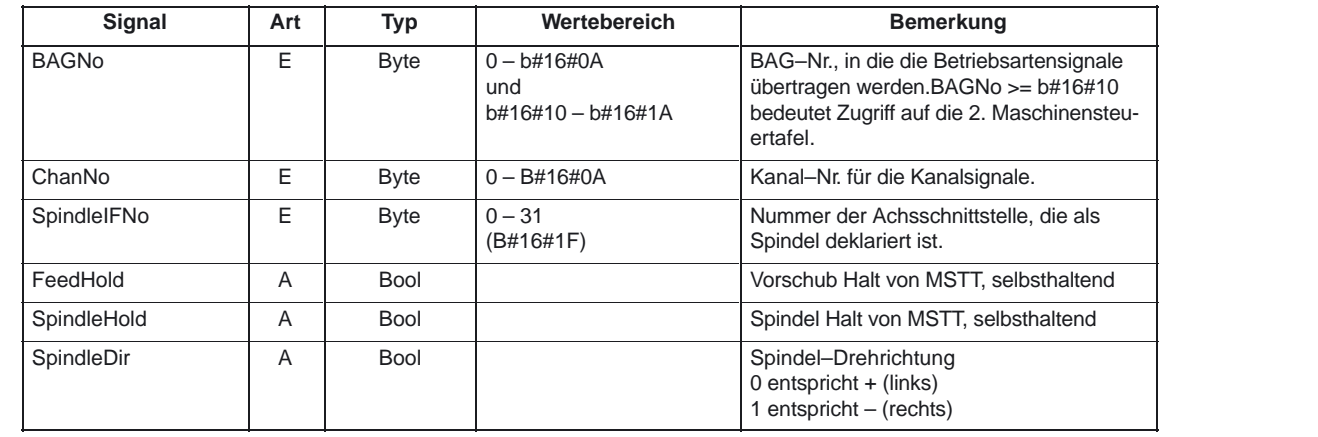

#### Die folgende Tabelle zeigt alle Formalparameter der Funktion MCP\_IFM2. **Erläuterung der Formalparameter**

#### **Aufrufbeispiel**

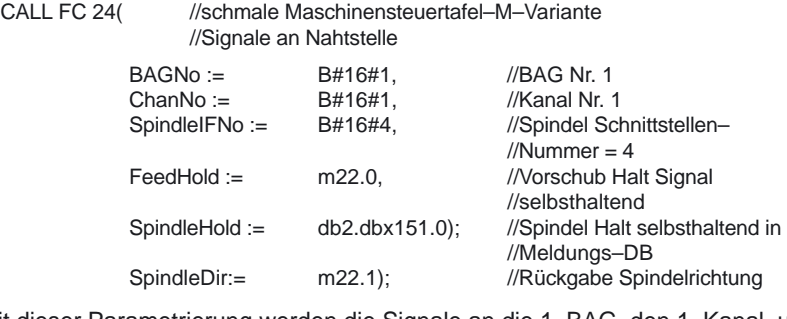

Mit dieser Parametrierung werden die Signale an die 1. BAG, den 1. Kanal und an alle Achsen übertragen. Zusätzlich wird der Spindeloverride in die 4. Achs/Spindel–Nahtstelle übertragen. Das Vorschub Halt Signal wird an Merker 22.0 und das Spindel Halt Signal an den Datenbaustein DB2, Datenbit 151.0 übergeben. Mit der Rückmeldung der Spindelrichtung über den Parameter SpindleDir kann eine Richtungsvorgabe für einen zusätzlich aufzurufenden FC 18 erfolgen.

## **4.28 FC 25: MCP\_IFT Übertragung der MSTT–/BT–Signale an**

## **die Nahtstelle**

**Funktionsbeschreibung** Mit dem FC MCP\_IFT (T–Variante) werden

- -Betriebsarten
- -Richtungstasten von vier Achsen
- -WKS/MKS–Umschaltung
- -**Overrides**
- -**Schlüsselschalter**

von der Maschinensteuertafel (MSTT) an die entsprechenden Signale der NCK–/PLC–Nahtstelle übertragen. Im Grundprogramm (FC 2) werden weiterhin die Handradanwahlen, Betriebsarten und weitere Bediensignale von der Bedientafelfront (BT) bzw. vom MMC an die NCK–/PLC–Nahtstelle so übertragen, daß bei den Betriebsarten eine wahlweise Anwahl von der MSTT oder von der BT her möglich ist. Die Übertragung der MMC–Signale an die Nahtstelle kann durch den Parameter im FB 1 (DB 7) "MMCToIF" durch den Wert "FALSE" abgeschaltet werden.

Für **Vorschub–Override, Achsfahr**– und **INC–Tasten** gilt abhängig von der aktiven Betriebsart bzw. vom angewählten Koordinatensystem folgendes:

- - **Vorschub–Override:**
	- Der Vorschub–Override wird auf die Nahtstelle des angewählten Kanals und auf die Nahtstelle der Achsen transferiert.
	- Die Vorschub–Override–Signale werden zusätzlich zum Nahtstellenbyte "Eilgangkorrektur" (DBB 5) an den NC–Kanal übergeben, wenn das MMC–Signal "Vorschubkorrektur für Eilgang wirksam" gesetzt ist (Ausnahme: Schalterstellung "Null"). Weiterhin wird mit diesem MMC Signal auch "Eilgangkorrektur wirksam" gesetzt.
- - **Maschinenfunktion INC– und Achsfahrtasten:**
	- Bei angewähltem MKS werden die Signale auf die Nahtstelle der angewählten Maschinenachse transferiert.
	- Bei angewähltem WKS werden die Signale auf die Geo–Achs–Nahtstelle des parametrierten Kanals transferiert.

SW–Stand–abhängiges Verhalten: s. nächste Seite.

Die **Handrad–Anwahlsignale von MMC** werden decodiert und in der zugehörigen (Maschinen–) Achsnahtstelle oder in der Geo–Achs–Nahtstelle des jeweiligen Handrads aktiviert (nur wenn im FB1 der Parameter "HWheelMMC := TRUE" ist).

Die Ansteuerung der zugehörigen LED's der Maschinensteuertafel wird aus der Rückmeldung entsprechender Anwahlen abgeleitet.

Vorschub– und Spindel–Start/Stop werden nicht an die Nahtstelle übertragen, sondern als Signal "FeedHold" bzw. "SpindleHold" selbsthaltend ausgeben. Der Anwender kann diese Signale mit weiteren Signalen verknüpfen, die zu Vorschub– oder Spindel–Halt führen sollen (dies kann z.B. über die entsprechenden Eingangssignale des FC 10: AL\_MSG erfolgen). Zusätzlich werden die zugehörigen LEDs mit angesteuert.

Bei Ausfall der Maschinensteuertafel werden die Signale, die von dieser kommen, mit Null vorbesetzt.

#### 4.28 FC 25: MCP\_IFT Übertragung der MSTT–/BT–Signale an die Nahtstelle

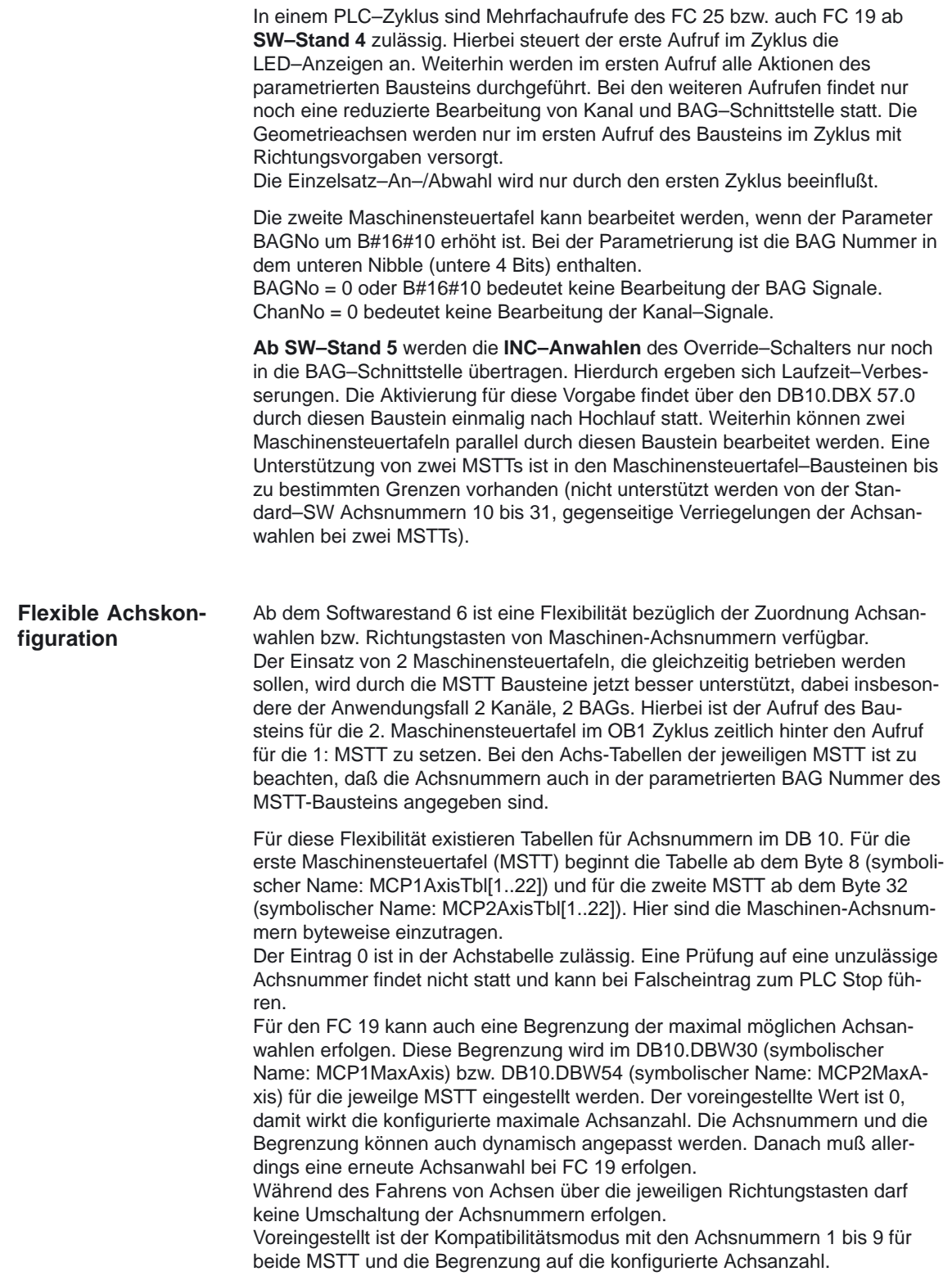

4.28 FC 25: MCP\_IFT Übertragung der MSTT–/BT–Signale an die Nahtstelle

#### **Alarme**

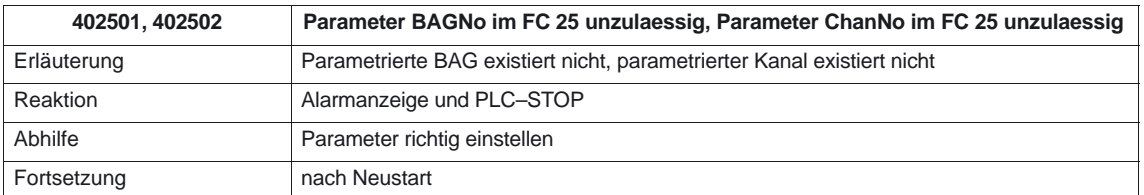

#### **Deklaration der Funktion**

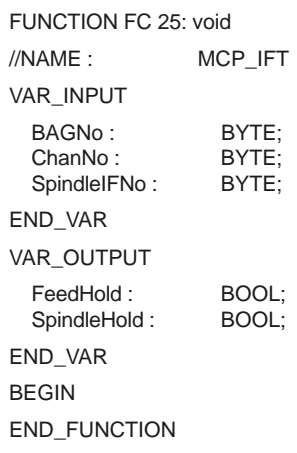

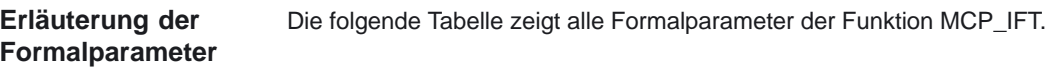

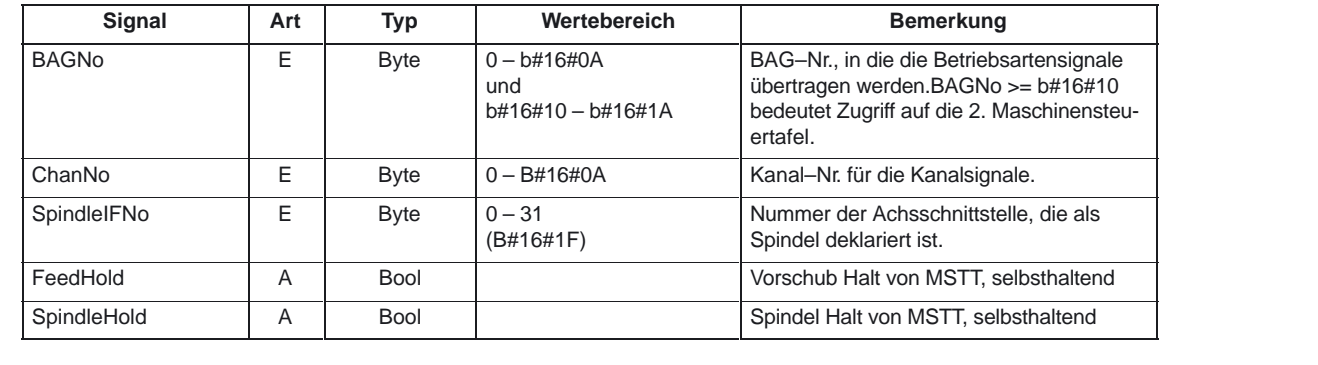

#### **Aufrufbeispiel**

CALL FC 25( //Maschinensteuertafel-T-Variante

//Signale an Nahtstelle

4.28 FC 25: MCP\_IFT Übertragung der MSTT–/BT–Signale an die Nahtstelle

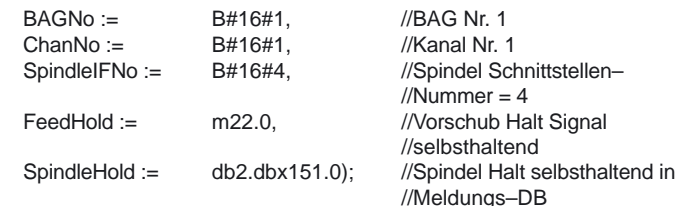

Mit dieser Parametrierung werden die Signale an die 1. BAG, den 1. Kanal und an alle Achsen übertragen. Zusätzlich wird der Spindeloverride in die 4. Achs/ Spindel–Nahtstelle übertragen. Das Vorschub Halt Signal wird an Merker 22.0 und das Spindel Halt Signal an den Datenbaustein DB2, Datenbit 151.0 übergeben.

## **4.29 FC 26: HPU\_MCP Übertragung der PHG / HT6–Signale an die Nahtstelle**

**Funktionsbeschreibung**

Mit dem FC HPU\_MCP (Maschinensteuertafel–Signale des Programmierhandgerätes) werden:

- -Betriebsarten
- -WKS/MKS Umschaltung,
- -Verfahrtasten und
- -Override

von der Maschinensteuertafel (MSTT) an die entsprechenden Signale der NCK–/PLC–Nahtstelle übertragen. Im Grundprogramm (FC 2) werden weiterhin die Handradanwahlen, Betriebsarten und weitere Bediensignale von der Bedientafelfront (BT) bzw. vom MMC an die NCK–/PLC–Nahtstelle so übertragen, daß bei den Betriebsarten eine wahlweise Anwahl von der MSTT oder von der BT her möglich ist.

Die Übertragung der MMC–Signale an die Nahtstelle kann durch Setzen des Parameters im FB 1 (DB 7) "MMCToIF" auf "FALSE" abgeschaltet werden.

Für **Vorschub–Override, Achsfahr**– und **INC–Tasten** gelten abhängig von der aktiven Betriebsart bzw. vom angewählten Koordinatensystem folgende Festlegungen:

#### **Vorschub–Override:**

- Der Vorschub–Override wird auf die Nahtstelle des angewählten Kanals und auf die Nahtstelle der Achsen transferiert.
- Die Vorschub–Override–Signale werden zusätzlich zum Nahtstellenbyte "Eilgangkorrektur" (DBB 5) an den NC–Kanal übergeben, wenn das MMC–Signal "Vorschubkorrektur für Eilgang wirksam" gesetzt ist (Ausnahme: Schalterstellung "Null"). Weiterhin wird mit diesem MMC Signal auch "Eilgangkorrektur wirksam" gesetzt.

#### **Maschinenfunktion INC– und Achsfahrtasten:**

- Bei angewähltem MKS werden die Signale auf die Nahtstelle der angewählten Maschinenachse transferiert (Für 6 Achsen).
- Bei angewähltem WKS werden die Signale der ersten drei Achsen auf die Geo–Achs–Nahtstelle des parametrierten Kanals transferiert. Die restlichen drei Achsen werden auf die Nahtstelle der angewählten Maschinenachse transferiert

SW–Stand–abhängiges Verhalten: s. nächste Seite.

Die **Handrad–Anwahlsignale von MMC** werden decodiert und in der zugehörigen (Maschinen–) Achsnahtstelle oder in der Geo–Achs–Nahtstelle des jeweiligen Handrads aktiviert (nur wenn FB 1 Parameter "HWheelMMC := TRUE").

Die Ansteuerung der zugehörigen LEDs der Maschinensteuertafel wird aus der Rückmeldung entsprechender Anwahlen abgeleitet.

4.29 FC 26: HPU\_MCP Übertragung der PHG / HT6–Signale PLC–Grundprogramm (P3)

Vorschub– und Spindel–Start/Stop werden nicht an die Nahtstelle übertragen, sondern als Signal "FeedHold" bzw. "SpindleHold" selbsthaltend ausgeben. Der Anwender kann diese Signale mit weiteren Signalen verknüpfen, die zu Vorschub– oder Spindel–Halt führen sollen (dies kann z.B. über die entsprechenden Eingangssignale des FC 10: AL\_MSG erfolgen). Zusätzlich werden die zugehörigen LEDs mit angesteuert.

Bei Ausfall der MSTT werden die Signale, die von dieser kommen, mit Null vorbesetzt.

In einem PLC–Zyklus sind Mehrfachaufrufe des FC 19 bzw. auch FC 25 ab **SW–Stand 4** zulässig. Hierbei steuert der erste Aufruf im Zyklus die LED–Anzeigen an. Weiterhin werden im ersten Aufruf alle Aktionen des parametrierten Bausteins durchgeführt Bei den weiteren Aufrufen findet nur noch eine reduzierte Bearbeitung von Kanal und BAG–Schnittstelle statt. Die Geometrieachsen werden nur im ersten Aufruf des Bausteins im Zyklus mit Richtungsvorgaben versorgt.

Die zweite Maschinensteuertafel kann bearbeitet werden, wenn der Parameter BAGNo um B#16#10 erhöht ist. Bei der Parametrierung ist die BAG Nummer in dem unteren Nibble (untere 4 Bits) enthalten. BAGNo = 0 oder B#16#10 bedeutet keine Bearbeitung der BAG Signale.

ChanNo = 0 bedeutet keine Bearbeitung der Kanal–Signale.

Ab **SW–Stand 5** werden die **INC–Anwahlen** des Override–Schalters nur noch in die BAG–Schnittstelle übertragen. Hierdurch ergeben sich Laufzeit–Verbesserungen. Die Aktivierung für diese Vorgabe findet über den DB10.DBX 57.0 durch diesen Baustein einmalig nach Hochlauf statt. Weiterhin können zwei MSTTs parallel durch diesen Baustein bearbeitet werden. Hierbei ist der Aufruf des Bausteins für die 2. Maschinensteuertafel im OB1 Zyklus zeitlich hinter den Aufruf für die 1: MSTT zu setzen. Eine Unterstützung von zwei MSTTs ist in den Maschinensteuertafel–Bausteinen bis zu bestimmten Grenzen vorhanden (nicht unterstützt werden von der Standard–SW Achsnummern 10 bis 31, gegenseitige Verriegelungen der Achsanwahlen bei zwei MSTTs).

#### Ab dem Softwarestand 6 ist eine Flexibilität bezüglich der Zuordnung Achsanwahlen bzw. Richtungstasten von Maschinen-Achsnummern verfügbar. Der Einsatz von 2 Maschinensteuertafeln, die gleichzeitig betrieben werden sollen, wird durch die MSTT Bausteine jetzt besser unterstützt, dabei insbesondere der Anwendungsfall 2 Kanäle, 2 BAGs. Bei den Achs-Tabellen der jeweiligen MSTT ist zu beachten, daß die Achsnummern auch in der parametrierten BAG Nummer des MSTT-Bausteins angegeben sind. **Flexible Achskonfiguration**

Der Eintrag 0 ist in der Achstabelle zulässig. Eine Prüfung auf eine unzulässige Achsnummer findet nicht statt und kann bei Falscheintrag zum PLC Stop führen.

Für den FC 19 kann auch eine Begrenzung der maximal möglichen Achsanwahlen erfolgen. Diese Begrenzung wird im DB10.DBW30 (symbolischer Name: MCP1MaxAxis) bzw. DB10.DBW54 (symbolischer Name: MCP2MaxAxis) für die jeweilge MSTT eingestellt werden. Der voreingestellte Wert ist 0, damit wirkt die konfigurierte maximale Achsanzahl. Die Achsnummern und die Begrenzung können auch dynamisch angepasst werden. Danach muß allerdings eine erneute Achsanwahl bei FC 19 erfolgen.

Während des Fahrens von Achsen über die jeweiligen Richtungstasten darf keine Umschaltung der Achsnummern erfolgen.

Voreingestellt ist der Kompatibilitätsmodus mit den Achsnummern 1 bis 9 für beide MSTT und die Begrenzung auf die konfigurierte Achsanzahl.

#### **Alarme**

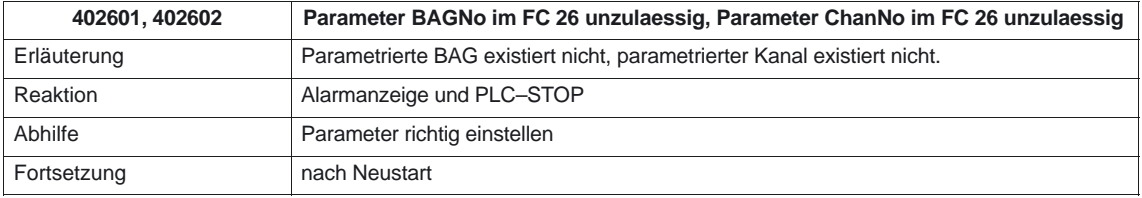

#### **Deklaration der Funktion**

**Erläuterung der Formalparameter**

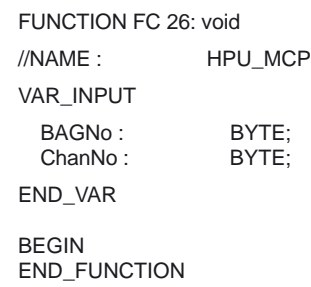

Die folgende Tabelle zeigt alle Formalparameter der Funktion HPU\_MCP.

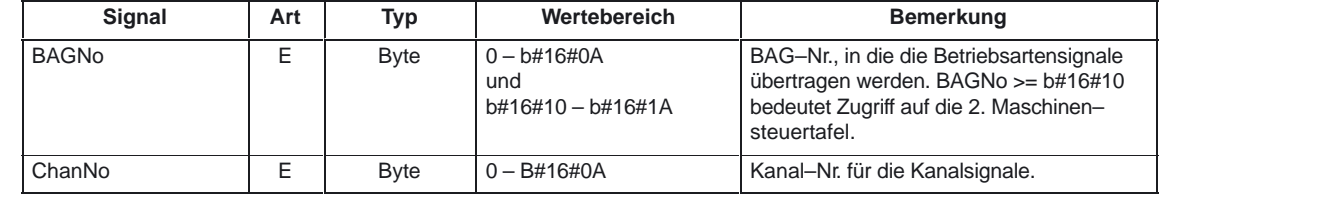

#### **Anwahlsignale der MSTT auf die Anwender–Nahtstelle**

#### **Betriebsarten und Maschinen– funktionen**

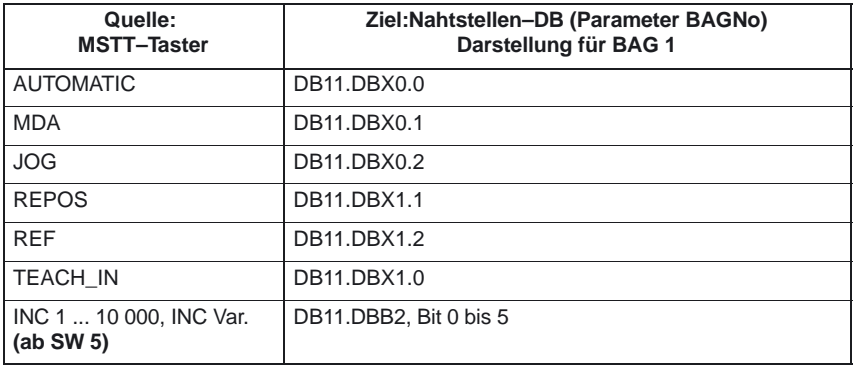

#### **bis SW 4**

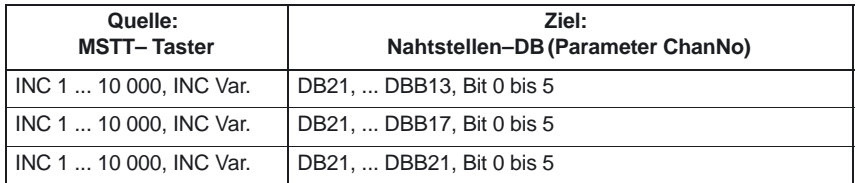

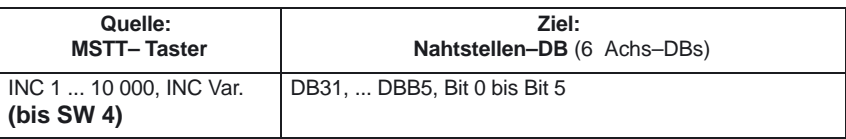

4.29 FC 26: HPU\_MCP Übertragung der PHG / HT6–Signale

#### **Richtungstasten Eilgang– überlagerung**

Die Übertragung ist abhängig von der angewählten Achse. Für nicht angewählte Achsen werden die zugehörigen Nahtstellen–Bits gelöscht.

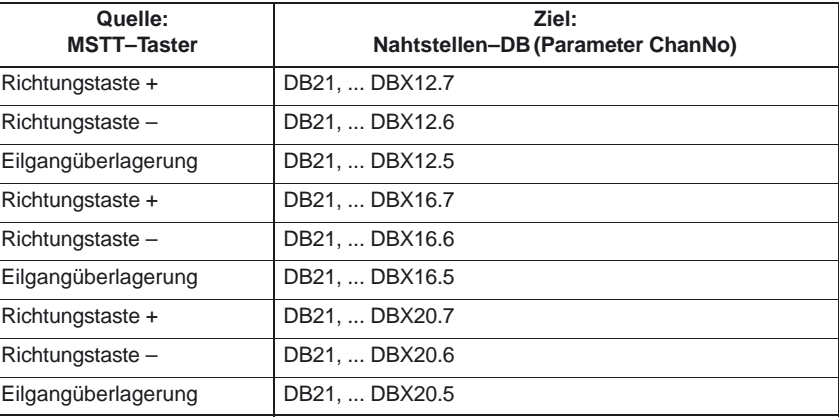

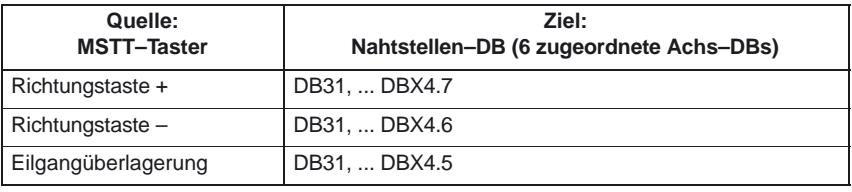

#### **Override**

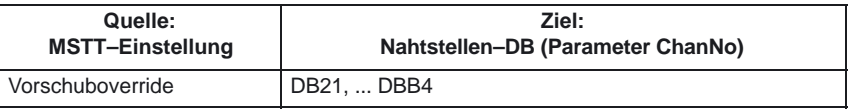

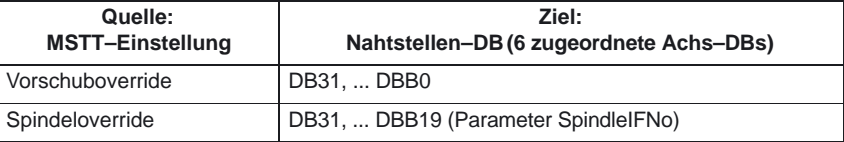

#### **Kanalsignale**

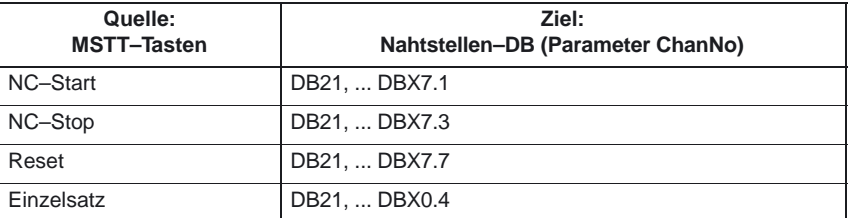

4.29 FC 26: HPU\_MCP Übertragung der PHG / HT6–Signale

#### **Rückmeldungen der Anwender–Nahtstelle zur Ansteuerung von Anzeigen**

**Betriebsarten und Maschinen– funktionen**

Tabelle 4-31 Betriebsarten und Maschinenfunktionen

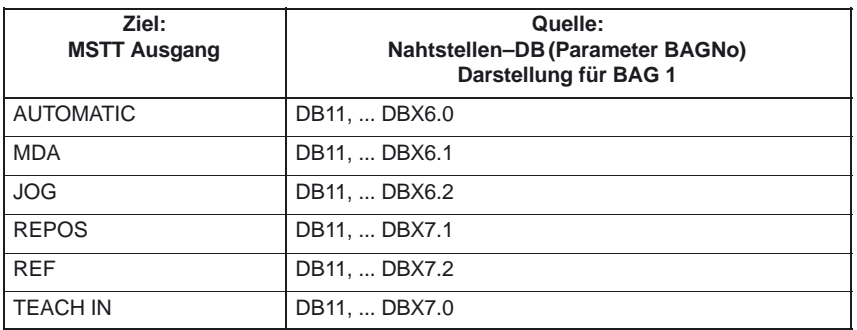

WKS/MKS–Ausgang werden durch Betätigen der Taste angesteuert.

#### **Aufrufbeispiel**

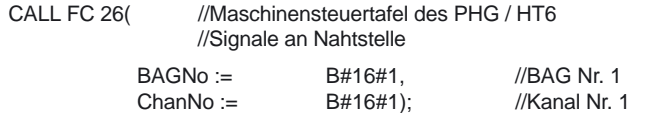

Mit dieser Parametrierung werden die Signale von der ersten parametrierten Maschinensteuertafel an die 1. BAG, den 1. Kanal und an alle Achsen übertragen.

## **4.30 FC 19, FC 24, FC 25, FC 26 Beschreibung Quellcode**

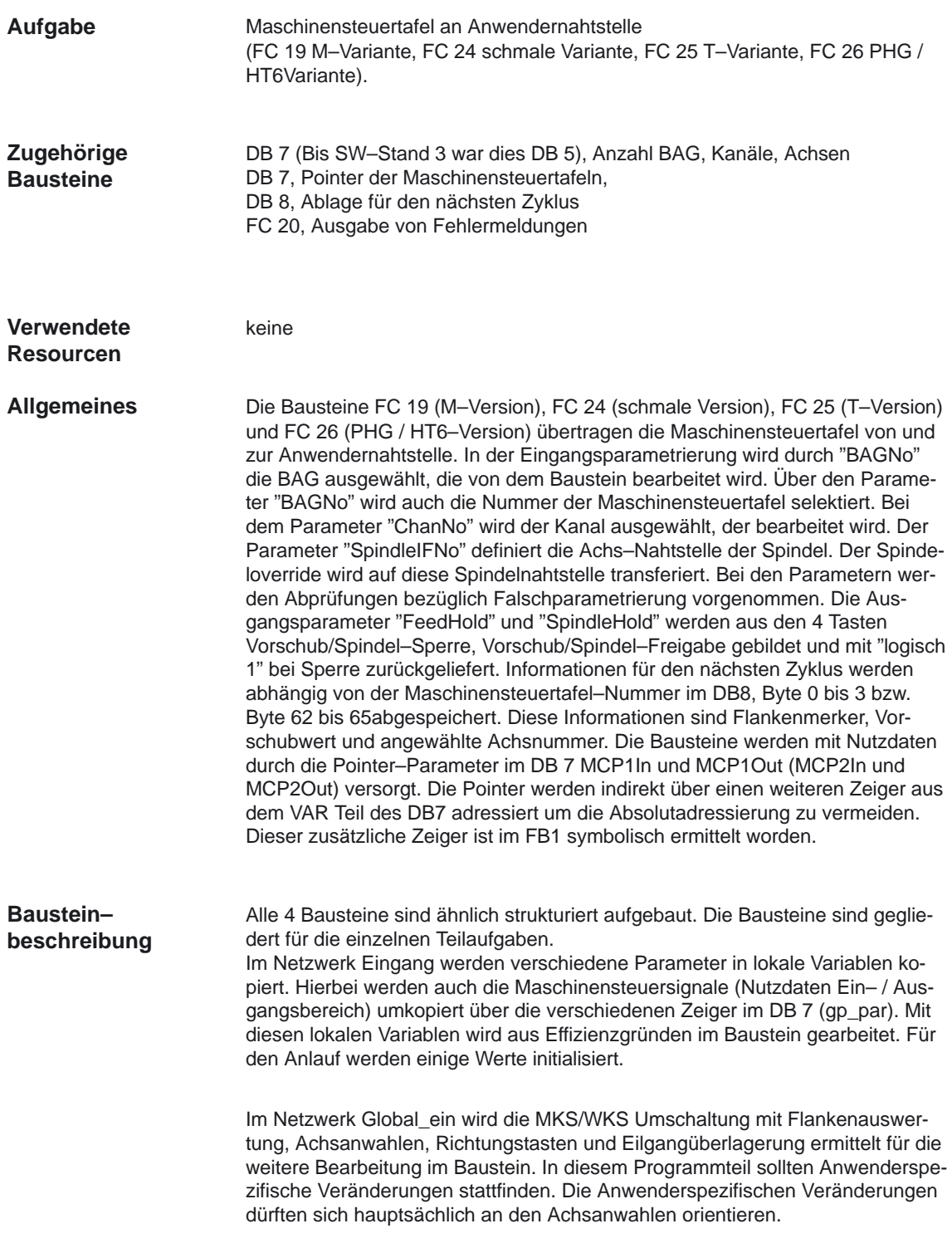

4.30 FC 19, FC 24, FC 25, FC 26 Beschreibung Quellcode PLC–Grundprogramm (P3)

Im Netzwerk NC werden nur die Schlüsselschalter–Informationen kopiert.

Das Netzwerk BAG transferiert die Betriebsarten der Taster als dynamische Signale zum NCK. Bei BAG–Nummer 0 wird dieses Netzwerk nicht bearbeitet. Bei einer zu großen Nummer wird eine Meldung 401901 bzw. 402501 abgesetzt und in Stop geschaltet.

Im Netzwerk Kanal werden Anwahlen für INCREMENT der GEO–Achsen von den Tastern dynamisch an die Nahtstelle aller GEO–Achsen übergeben (bis Software 4). Die Funktionen NC–Start, Stop, Reset und Einzelsatz werden mit entsprechenden Rückmeldungen aktiviert. Die Richtungstasten der GEO–Achsen werden bei entsprechender Vorwahl versorgt, anderenfalls entsorgt. Bei Kanal–Nummer 0 wird dieses Netzwerk nicht bearbeitet. Bei einer zu großen Nummer wird eine Meldung 401902 bzw. 402502 abgesetzt und in Stop geschaltet.

Das Netzwerk Spindel überträgt den Spindeloverride in die über SpindleIFNo parametrierte Nahtstelle.

Das Netzwerk Achsen überträgt den Vorschuboverride auf die angewählte Achsnahtstelle. Die Richtungstasten sind der angewählten Achse/Spindel zugeordnet. Bei einer vorher angewählte Achse wird die Richtungsinformation auf 0 gesetzt. Die INC Rückmeldung der angewählten Achse wird zur Anzeige gebracht.

Im Netzwerk Global aus werden die Ausgangsparameter aufbereitet und die LED–Signale der INC–Maschinenfunktion gebildet.

Das Netzwerk Ausgang überträgt die Ausgangssignale der Maschinensteuertafel vom Abbild der VAR\_TEMP auf die logische Adresse. Weiterhin werden die Daten für den nächsten Zyklus gerettet.

#### **Erweiterung Achsanwahl**

Im Netzwerk Global\_Ein ist für mehr als 9 Achsen einzugreifen. Falls hier weitere Tasten und LED der Maschinensteuertafel verwendet werden, sind folgende Maßnahmen zu treffen:

1. Der Befehl UD DW#16#Wert löscht alle definierten LEDs für Achsanwahlen. Derzeit werden mit der Bitmaske genau die 9 Achsanwahl–LED bearbeitet. 2. Der Befehl UW W#16# mit dem Kommentar "Maskieren aller Achsanwahl Tasten" prüft ob eine neue Richtungsanwahl erfolgte. Hier muß die Bitleiste angepaßt werden.

3. Die Sprungleiste (SPL) ist mit neuen Sprungmarken zu erweitern. Die neuen Sprungmarken sind vor der Marke m009 einzufügen in abwärtszählender Reihenfolge. Bei den neuen Sprungmarken sind Anwahlinformationen, wie bei Marke m009, m008 dargestellt, zu erweitern.

 $\blacksquare$ 

4.30 FC 19, FC 24, FC 25, FC 26 Beschreibung Quellcode

## Platz für Notizen

## **Signal–/Datenbeschreibungen**

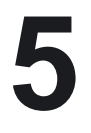

## **5.1 Nahtstellensignale NCK/PLC, MMC/PLC, MSTT/PLC**

Die Nahtstellensignale NCK/PLC, MMC/PLC und MSTT/PLC sind im Listenhandbuch **Allgemeines**

**Literatur:** /LIS/, Listen

für SINUMERIK 840D, aufgelistet mit Verweisen auf die jeweilige Funktionsbeschreibung, in denen die Signale beschrieben sind. Die NCK–Signale, die vom Grundprogramm ausgewertet und aufbereitet zur Anwendernahtstelle übergeben werden, sind in den folgenden Kapiteln aufgeführt.

## **5.2 Dekodierte M–Signale**

#### **Allgemeines**

Die dekodierten M–Signale werden für NC–Kanal 1 im DB21 und für NC–Kanal 2 im DB22 usw. in die unten aufgeführten Datenbits eingetragen. Die Signaldauer beträgt 1 PLC–Zykluszeit.

Durch Auswertung der Signale durch den Anwender kann auf einfache Weise das für jede M–Gruppe aktive Signal abgeleitet werden.

#### **Hinweis**

Es werden keine M–Funktionen ausdekodiert für Spindel (M3, M4, M5, M70).

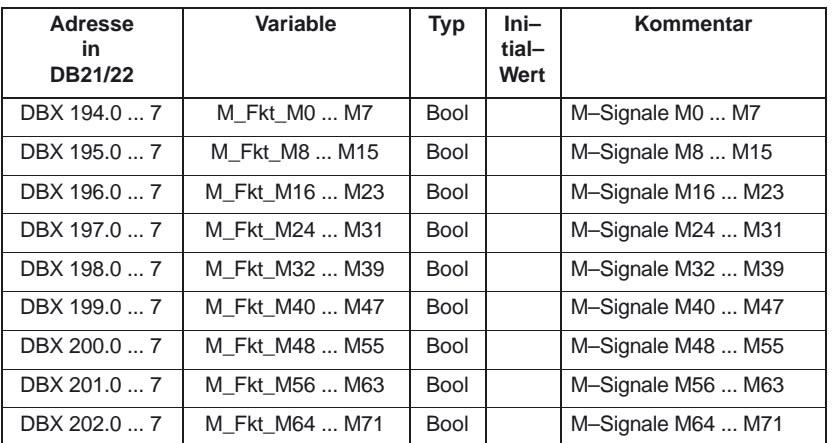

5.3 G–Funktionen

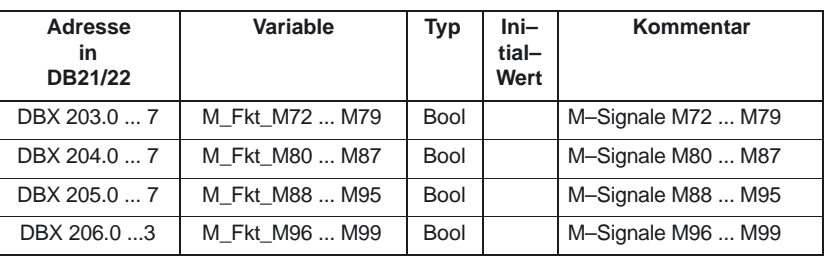

#### **Hinweis**

Das Eintreffen eines M02/M30 als Hilfsfunktionsausgabe sagt nicht aus, daß das Teileprogramm beendet ist. Um diesen Zustand sicher festzustellen, muß das Signal DB 21... DBB33.5: M02/M30 aktiv abgefragt werden. Der Kanalzustand muß RESET sein. Die Hilfsfunktionsausgabe könnte aus einem asynchronen Unterprogramm (ASUP) oder einer Synchronaktion stammen und hat in diesen Fällen nichts mit dem tatsächlichen Teileprogrammende zu tun.

## **5.3 G–Funktionen**

#### **Allgemeines**

Die G–Funktionen werden für NC–Kanal 1 in DB 21 und für NC–Kanal 2 in DB 22 usw. eingetragen. Die Bedeutung der in die Datenbytes eingetragenen Werte (8 Bit–Integer) ist in der Programmieranleitung Kapitel 12.3 aufgeführt.

Nach Netz–Ein wird in der Anwendernahtstelle für alle G–Gruppen der Wert Null vorgegeben (d.h. aktive G–Gruppe undefiniert).

Nach NC–Programm–Ende oder NC–Programm–Abbruch bleibt der jeweils letzte Zustand der Gruppen erhalten.

**Bis SW 3.1**: Nach NC–Programm–Start werden die Werte der ersten 8 G–Gruppen entsprechend der über Maschinendaten festgelegten Grundstellung sowie der im NC–Programm aufgeführten Werte überschrieben.

**Ab SW 3.2**: Nach NC–Programm–Start werden die Werte der im MD 22510 angegebenen 8 G–Gruppen entsprechend der über Maschinendaten festgelegten Grundstellung sowie der im NC–Programm aufgeführten Werte überschrieben.

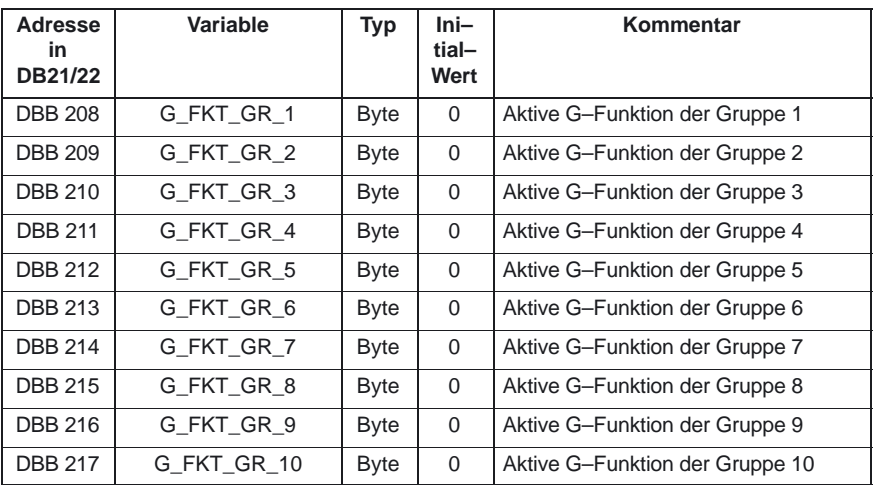

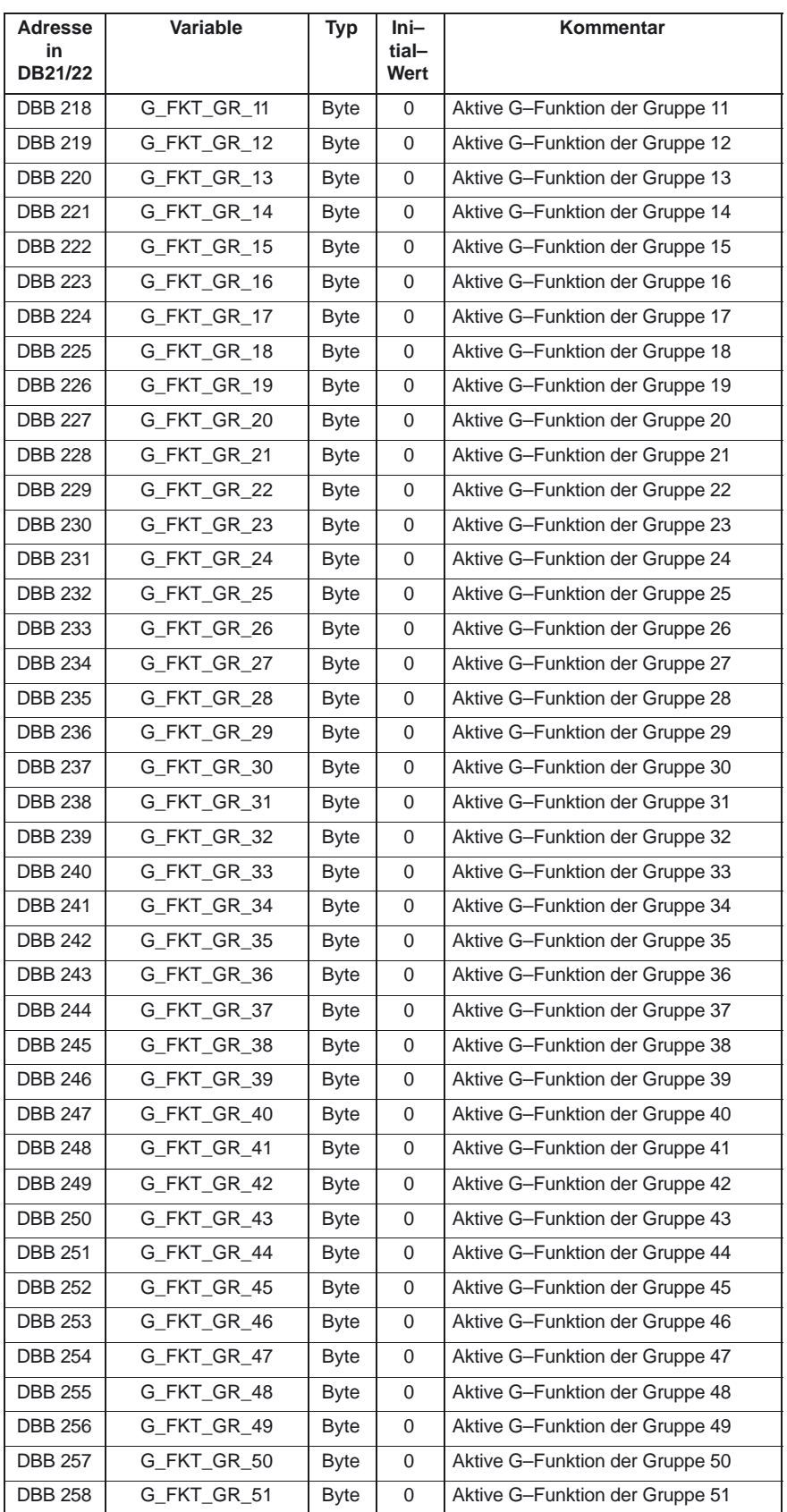

#### 5.3 G–Funktionen

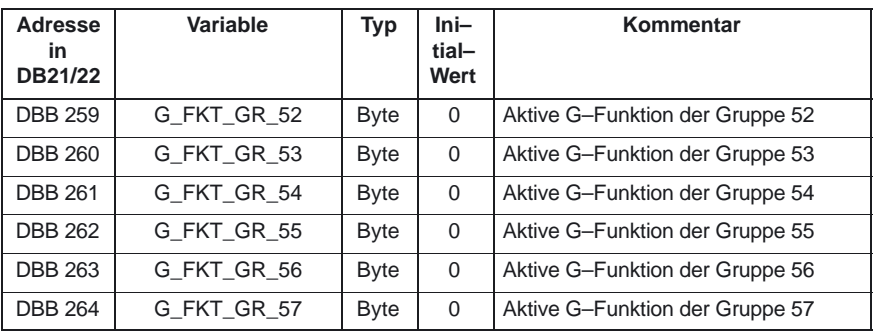

#### **G–Funktionen (Werte)**

Die Liste der G–Funktionen finden Sie in:

**Literatur:** /PG/, Programmieranleitung Grundlagen

## **5.4 Meldesignale im DB2**

#### **Allgemeines**

Über den DB 2 wird dem Anwender die Möglichkeit gegeben, für einzelne Signale Meldungen auf der Bedientafelfront anzuzeigen. Die Signale sind – wie in den Listen der Nahtstellensignale dargestellt – in vordefinierte Gruppen unterteilt. Bei Auftreten oder Verschwinden bzw. Quittieren einer Meldung wird die in der Spalte Meldenummer aufgeführte Nummer zum MMC übertragen. Zu jeder Meldenummer kann im MMC ein Text hinterlegt werden (siehe Kapitel "Meldenummern" der Inbetriebnahmeanleitung für SINUMERIK 840D).

#### **Hinweis**

Die Anzahl der Anwenderbereiche kann über den FB 1 parametriert werden**.**

**Nach Änderung der Konfiguration (FB 1: MsgUser) müssen DB 2/ DB 3 gelöscht werden.**

#### **Kanalbereiche im DB 2**

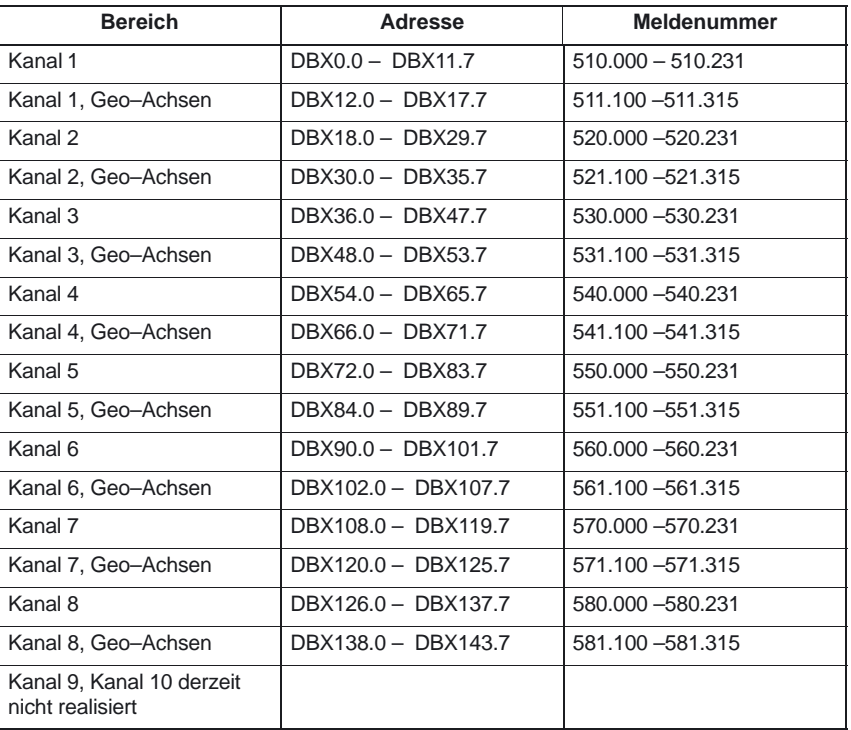

#### PLC–Grundprogramm (P3)

5.4 Meldesignale im DB2

#### **Anwenderbereiche im DB 2**

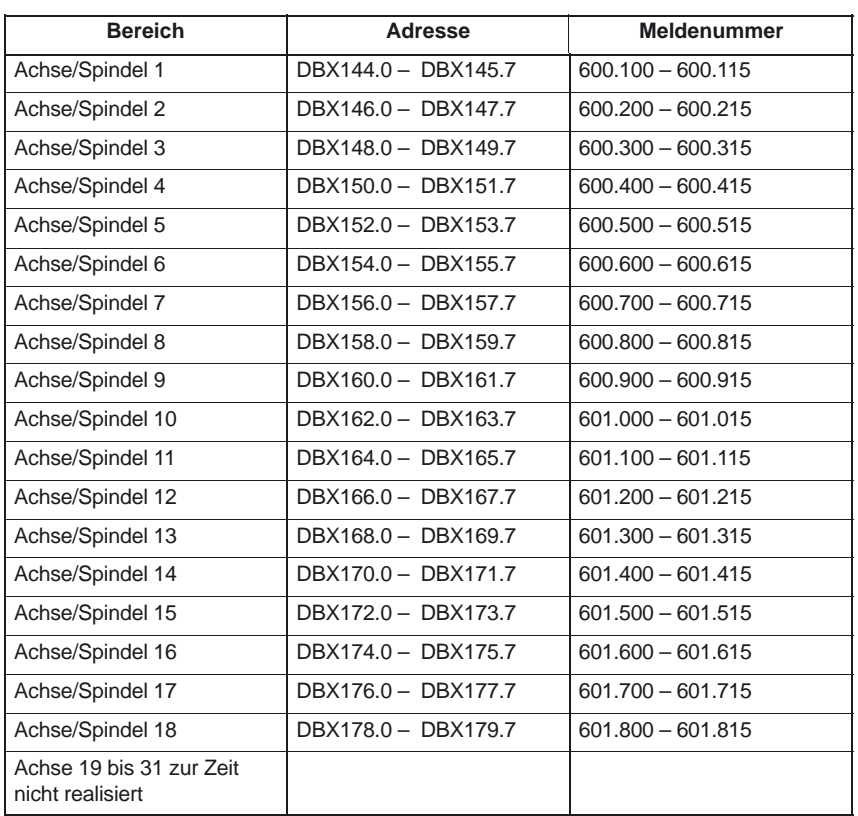

#### **Anwenderbereiche im DB 2**

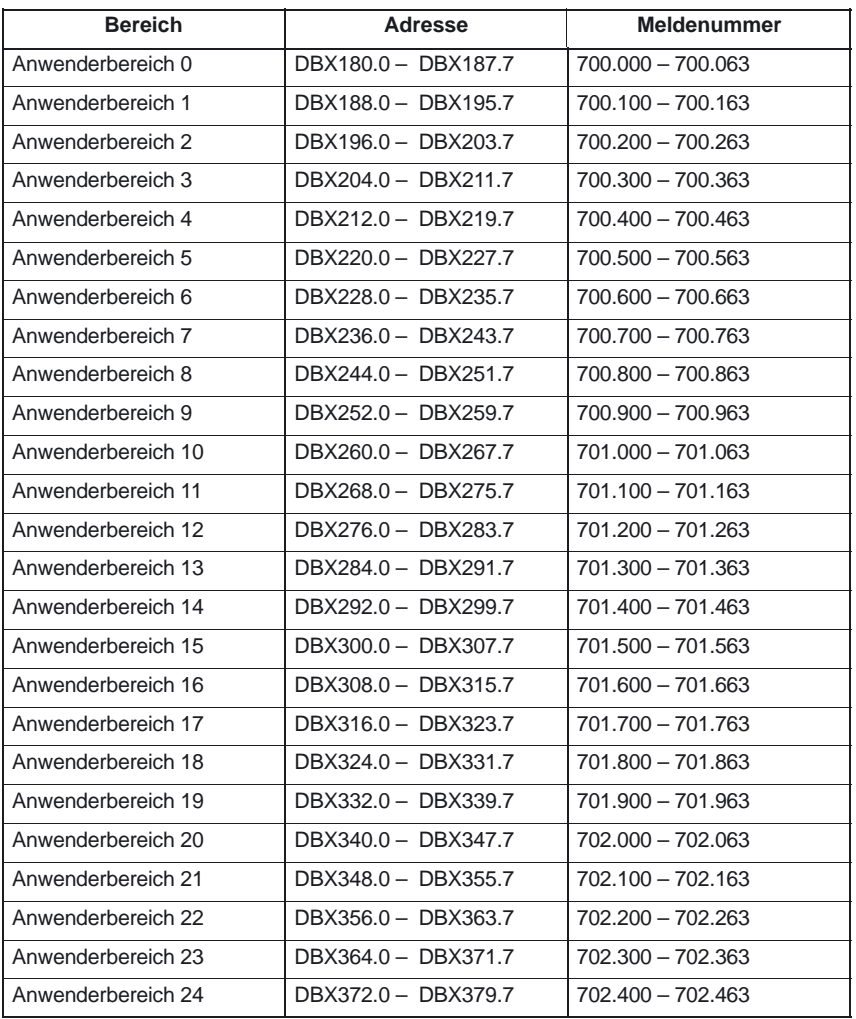

 $\blacksquare$ 

5.4 Meldesignale im DB2

## **Datenfelder, Listen**

# **6**

#### **Hinweis**

Die Belegung der FBs, FCs, DBs und die Übersicht der Nahtstellensignale kann der **Literatur:** /LIS/, Listen entnommen werden.

## **6.1 FB/FC–Belegung**

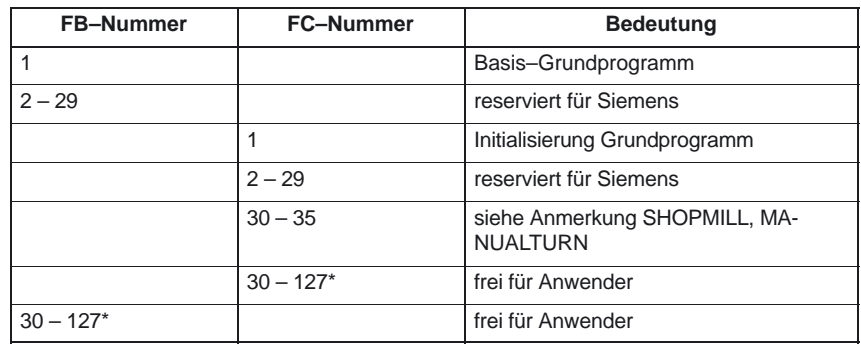

#### **Hinweis**

Die tatsächliche Obergrenze der Baustein-Nummer (FB/FC) ist von der PLC–CPU abhängig, die in der gewählten NCU enthalten ist. Siehe Kapitel 2.1 "Eckdaten der PLC–CPUs für FM–NC, 810D, 840D".

Belegung der FC's, FB's siehe Kapitel 6.4 "Speicherbedarf des PLC–Grundprogramms für FM–NC, 810D, 840D".

### **6.2 DB–Belegung**

#### **Hinweis**

Es werden nur soviele DBs eingerichtet, wie laut NC–MD notwendig sind.

6.2 DB–Belegung

| DB-Nr.      | <b>Bezeichnung</b>        | <b>Name</b>                                         | Paket     |
|-------------|---------------------------|-----------------------------------------------------|-----------|
| 1           |                           | reserviert für Siemens                              | GP        |
| $2 - 4$     | PLC-MELD                  | PLC-Meldungen                                       | GP        |
| $5 - 8$     |                           | reserviert für Siemens                              |           |
| 9           | NC-COMPILE                | Nahtstelle für NC-Compilezyklen                     | GP        |
| 10          | NC-NAHT-<br><b>STELLE</b> | Zentrale NC-Nahtstelle                              | GP        |
| 11          | BAG <sub>1</sub>          | <b>Nahtstelle BAG</b>                               | GP        |
| 12          |                           | Nahtstelle Rechnerkopplung und Transportsy-<br>stem |           |
| $13 - 14$   |                           | reserviert für Siemens                              |           |
| 15          |                           | Grundprogramm                                       |           |
| 16          |                           | PI-Dienst Definition                                |           |
| 17          |                           | Versionskennung                                     |           |
| 18          |                           | reserviert für Grundprogramm                        |           |
| 19          |                           | Nahtstelle MMC                                      |           |
| 20          |                           | PLC-Maschinendaten                                  |           |
| 21 bis 30   | KANAL <sub>1</sub>        | Nahtstelle NC-Kanäle                                | <b>GP</b> |
| $31 - 61$   | ACHSE 1                   | Nahtstellen für Achsen/Spindeln                     | GP        |
|             |                           | bzw. frei für Anwender                              |           |
| $62 - 70$   |                           | Frei für Anwender                                   |           |
| $71 - 74$   |                           | Werkzeugverwaltung                                  | GP        |
| $75 - 76$   |                           | M-Gruppen-Dekodierung                               |           |
| $77 - 80$   |                           | reserviert für Siemens                              |           |
| $81 - 89$   |                           | siehe Anmerkung SHOPMILL, MANUALTURN                |           |
| $81 - 127*$ |                           | Frei für Anwender                                   |           |

Tabelle 6-1 Übersicht der Datenbausteine

#### **Hinweis**

Die tatsächliche Obergrenze der Baustein–Nummer (DB) ist von der PLC–CPU abhängig, die in der gewählten NCU enthalten ist. Siehe Kapitel 2.1 "Eckdaten der PLC–CPUs für FM–NC, 810D, 840D".

Datenbausteine von nicht aktivierten Kanälen, Achsen/Spindeln, Werkzeugverwaltung sind frei für den Anwender.

ManualTurn verwendet FC 30 bis 35 und DB 81 bis 89. **ManualTurn**

> ManualTurn ist eine Bedienung für konventionelle zyklengesteuerte Drehmaschinen. Die FC's und DB's können bedenkenlos verwendet werden, wenn es sich bei der zu projektierenden Maschine nicht um eine Drehmaschine mit max. 2 Achsen und einer Spindel handelt. Wenn es sich um eine solche Maschine handelt, und zusätzlich zur CNC–Bedienung eine konventionelle Bedienung nicht ausgeschlossen ist, sollten die FC's und DB's nicht benutzt werden.

#### ShopMill verwendet FC30 bis 35 und DB 81 bis 89. **ShopMill**

ShopMill ist eine Bedienung für 2 1/2D Fräsmaschinen im Werkstattbetrieb. Die FC's und DB's können bedenkenlos verwendet werden, wenn es sich bei der zu projektierenden Maschine nicht um eine Fräsmaschine für 2 1/2D Bearbeitung handelt. Ist die Maschine jedoch für einen solchen Einsatzfall gedacht, sollten die FC's und DB's nicht benutzt werden.

## **6.3 Belegte Zeiten**

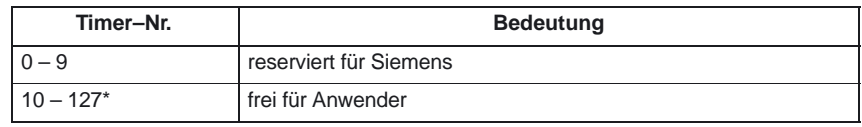

#### **Hinweis**

Die tatsächliche Obergrenze der Baustein-Nummer (Timer) ist von der PLC–CPU abhängig, die in der gewählten NCU enthalten ist. Siehe Kapitel 2.1 "Eckdaten der PLC–CPUs für FM–NC, 810D, 840D".

## **6.4 Speicherbedarf des PLC–Grundprogramms für FM–NC, 810D, 840D**

#### Das Grundprogramm besteht aus Basisfunktionen und optionalen Funktionen. Zu den **Basisfunktionen** gehört der zyklische Signalaustausch NC/PLC. Zu den **Optionen** gehören z.B. die FCs, die bei Bedarf eingesetzt werden können. **Allgemeines**

In der folgenden Tabelle ist der Speicherbedarf für die Basisfunktionen und die Optionen aufgelistet. Die Angaben stellen Richtwerte dar, sie sind vom jeweils aktuellen Softwarestand abhängig.

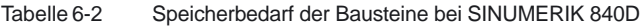

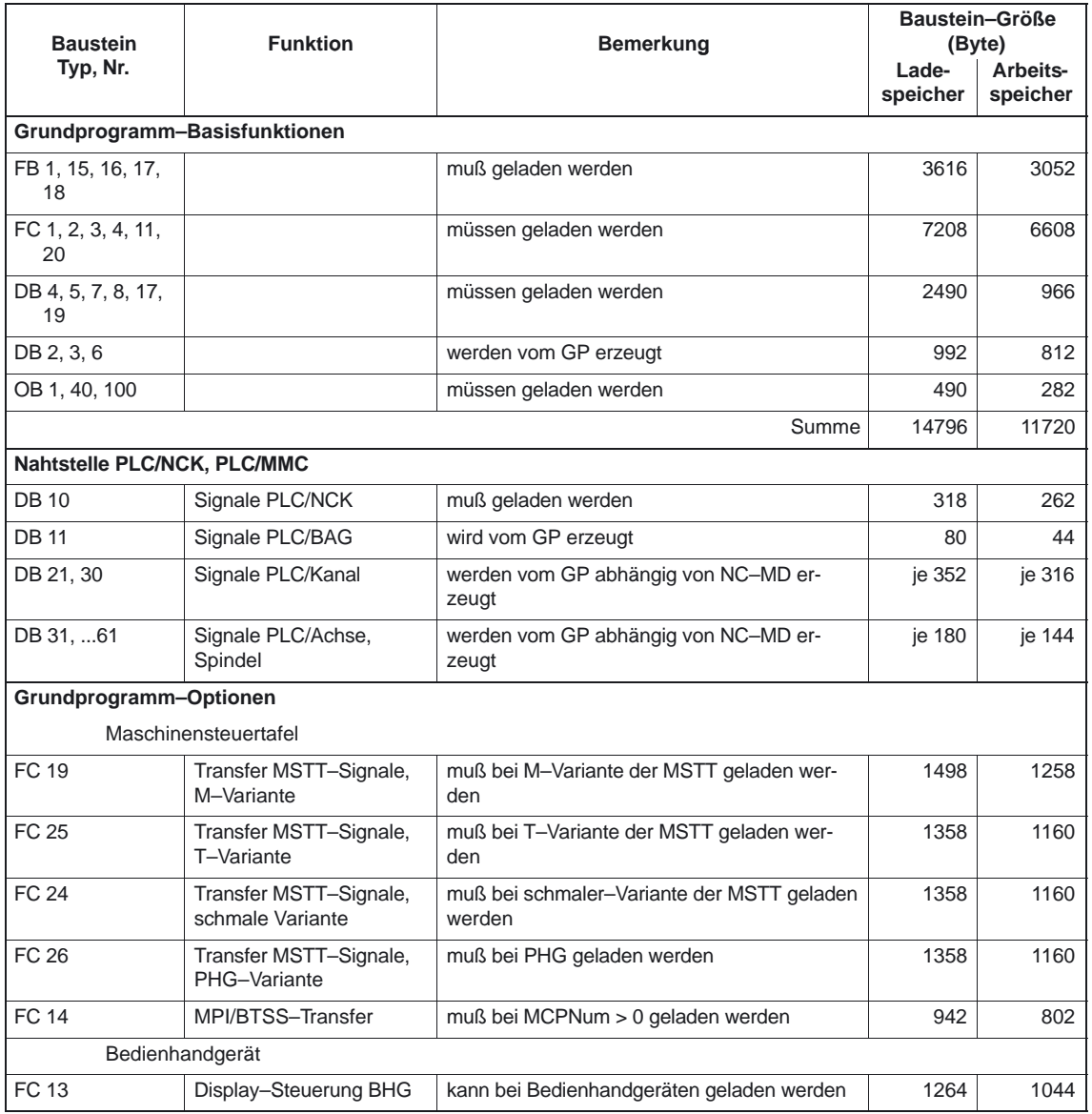

#### 6.4 Speicherbedarf des PLC–Grundprogramms für FM–NC, 810D, 840D

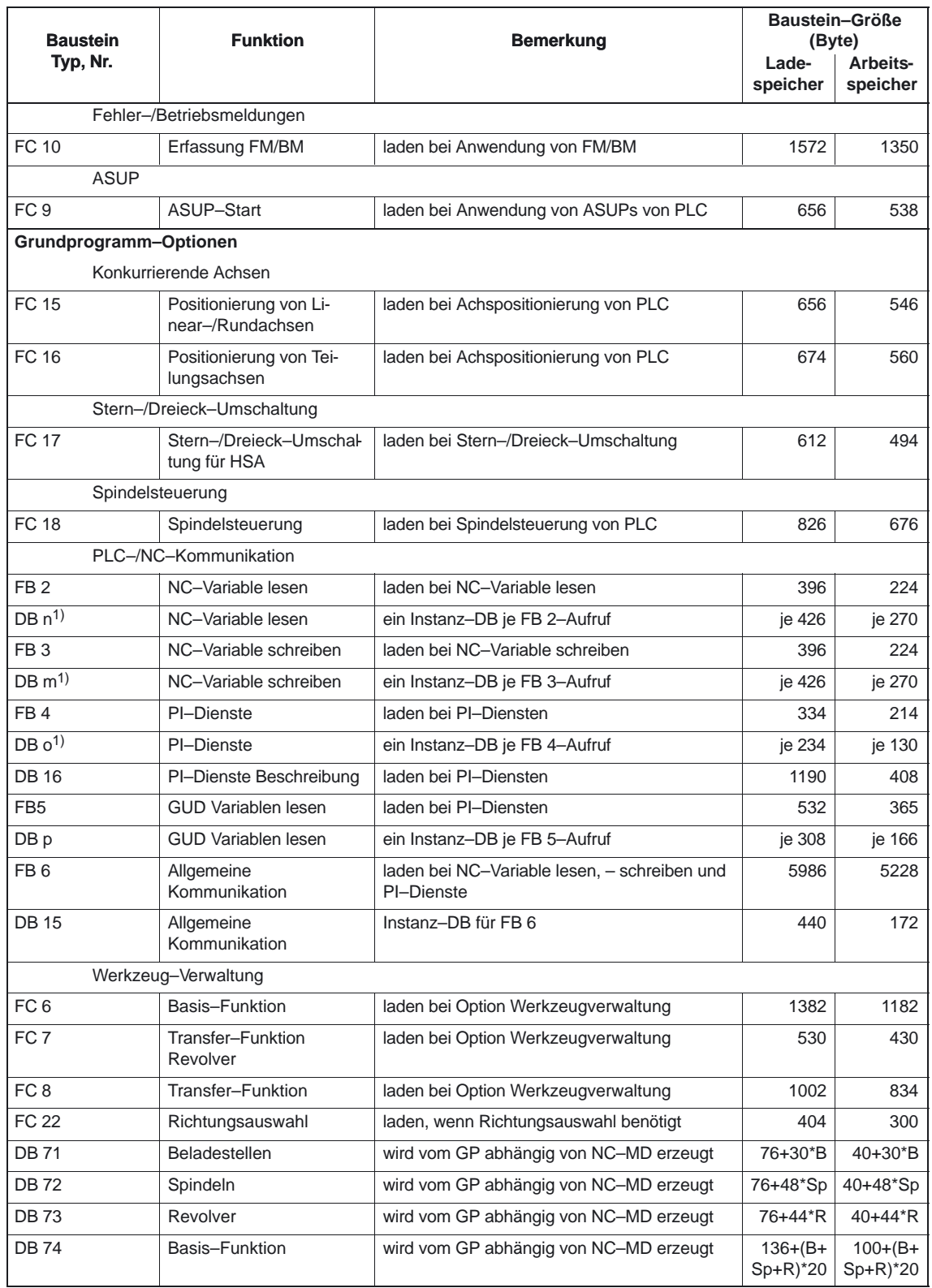

Tabelle 6-2 Speicherbedarf der Bausteine bei SINUMERIK 840D

6.4 Speicherbedarf des PLC–Grundprogramms für FM–NC, 810D, 840D

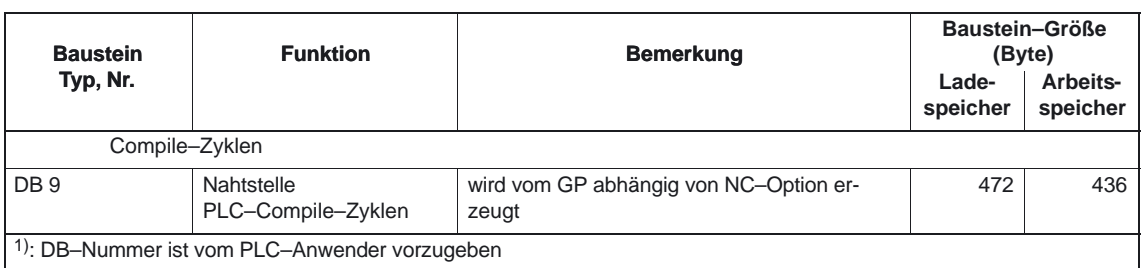

#### Tabelle 6-2 Speicherbedarf der Bausteine bei SINUMERIK 840D

#### **Beispiel:**

Anhand des in der vorigen Tabelle angegebenen Speicherbedarfs wurde für zwei Musterkonfigurationen der Speicherbedarf ermittelt (siehe folgende Tabelle).

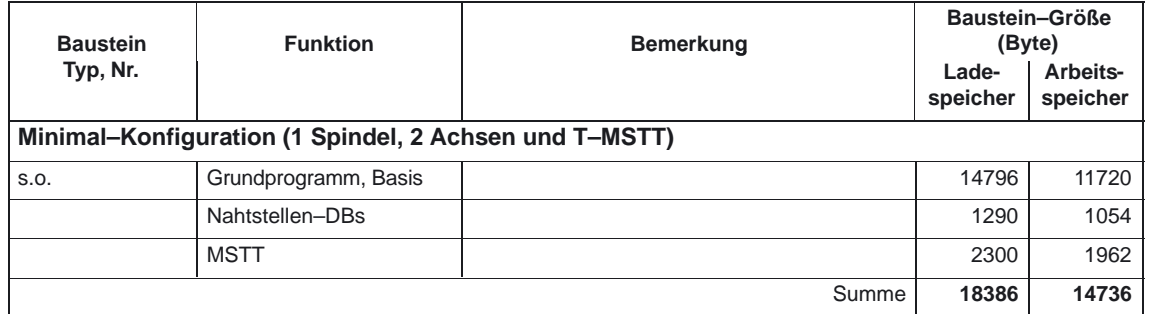

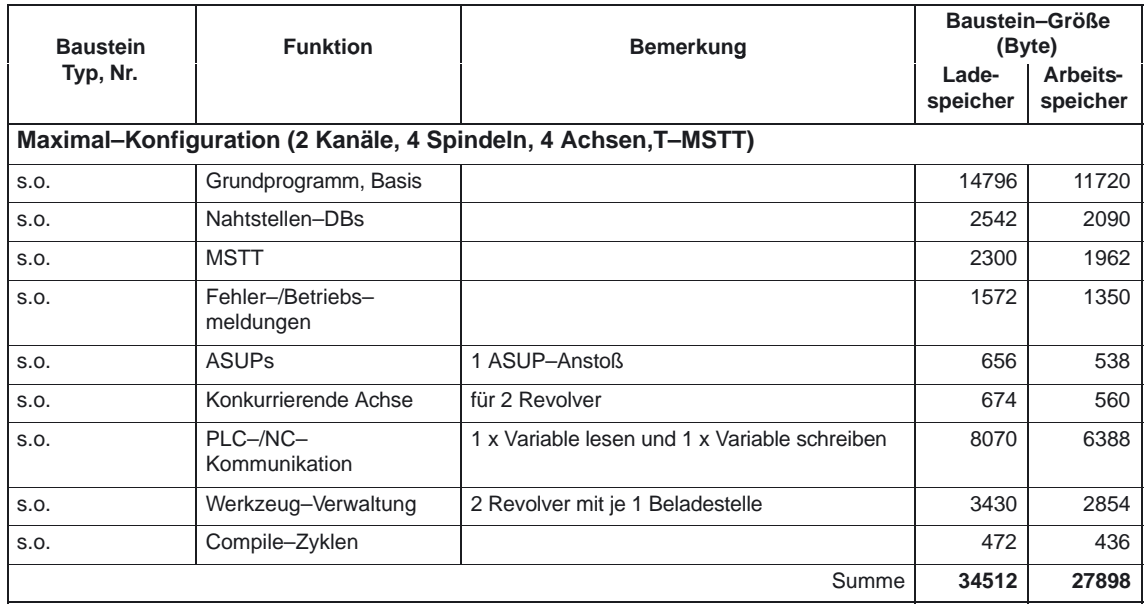

 $\overline{\phantom{0}}$ 

# **7**

## **Programmiertips mit STEP7**

#### **Allgemeines**

Im Folgenden sollen einige Hinweise gegeben werden, um komplexere Abläufe in STEP7 zu programmieren. Es handelt sich hierbei im wesentlichen um den Umgang mit dem Datentyp POINTER bzw. ANY. Grundlegende Hinweise zum Aufbau vom Datentyp POINTER und ANY sind im STEP7 Handbuch "Entwerfen von Anwenderprogrammen" im Kapitel "Register der CPU und Speichern von Daten" enthalten.

7.2 ANY und POINTER

## **7.1 Daten kopieren**

Ein Beispiel für das schnelle Kopieren von Daten von einem DB in einen anderen.

// DB xx.[AR1] ist Quelle // DI yy.[AR2] ist Ziel

T DIW [AR2,P#0.0]; +AR1 P#2.0; +AR2 P#2.0; TAK; LOOP M001;

AUF DB 100; //Quell DB<br>LAR1 P#20.0; //Anfangsadresse Quelle auf D LAR1 P#20.0; //Anfangsadresse Quelle auf Datenbyte 20<br>AUF DI 101; //Ziel DB AUF DI 101;<br>LAR2 P#50.0; //Anfangsadresse Ziel auf Da //Anfangsadresse Ziel auf Datenbyte 50 //AR1, AR2, DB, DI vorher geladen L 42; //84 Byte transferieren M001: L DBW [AR1,P#0.0]; //Wortweise kopieren

## **7.2 ANY und POINTER**

#### **Allgemeines**

In folgenden Programmbeispielen sollen Programmier–Mechanismen dargestellt werden. Hierbei soll der Zugriff auf Ein–/Aus– und Durchgangsvariablen (VAR\_INPUT, VAR\_OUTPUT, VAR\_IN\_OUT) vom Datentyp "POINTER" bzw. "ANY" innerhalb eines FC bzw. FB aufgezeigt werden. Die Zugriffe sind so dargestellt, das eine teilsymbolische Programmierform verwendet werden kann.

### **7.2.1 Verwendung von POINTER und ANY im FC, wenn POINTER bzw. ANY als Parameter vorliegt**

```
Der FC 99 hat Eingangsparameter, die als POINTER bzw. ANY definiert sind. In
                           dem Beispiel wird ein Rumpfprogramm gezeigt um auf die Teilkomponenten des
                           POINTER bzw. ANY zuzugreifen. Hierbei wird der über den POINTER, ANY
                           parametrierte DB aufgeschlagen und der Adressoffset als bereichsübergreifen-
                           der Zeiger im Adressregister AR1 hinterlegt. Somit kann auf Datenelemente der
                           Variable (in der Regel Strukturen, Arrays) zugegriffen werden, die über den
                           POINTER, ANY adressiert sind. Dieser Zugriff ist im Beispiel am Ende der je-
                           weiligen Programmsequenz dargestellt. Bei dem Datentyp ANY besteht zusätz-
                           lich die Möglichkeit, anhand des Datentyps und der Anzahl von Elementen eine
                           Überprüfung bzw. Verzweigung beim Zugriff der Variablen durchzuführen.
                           FUNCTION FC 99: VOID
                           VAR_INPUT
                               Row : BYTE ;
                               Convert : BOOL ; //Zahlenwandlung aktivieren
                               Addr : POINTER ; //Zeigt auf Variable
                               Addr1 : ANY;
                           END_VAR
                           VAR_TEMP
                             dbchr : WORD ;
                             Anzahl : WORD ;
                             typ : BYTE;
                           END_VAR
                           BEGIN
                           NETWORK
                           TITLE =//POINTER
                             L P##Addr;<br>LAR1 :
                                                                 //Pointer holen
                             L W [AR1, P#0.0]; //DB-Nummer holen<br>T #dbchr:
                                #dbchr:
                             L D [AR1, P#2.0]; //Offsetteil des Pointers
                             LAR<sub>1</sub>
                             AUF DB [#dbchr]; //Db der Variablen aufschlagen
                             L B [AR1,P#40.0]; //hole Byte–Wert über Pointer mit dem 
                                                                 //Adressoffset 40
                           //ANY
                             L P##Addr1;<br>LAR1 ;
                                                                 //ANY holen<br>//Typ hole
                              L B [AR1,P#1.0]; //Typ hole
                               T #typ;
                             L W [AR1,P#2.0]; //Anzahl holen<br>T #Anzahl:
                                 #Anzahl;
                             L W [AR1, P#4.0]; //DB–Nummer holen
                             T #dbchr;<br>L D [AR1, P#6.0];
                                                                 //Offsetteil des Pointers
                             LAR1:
                             AUF DB [#dbchr]; //Db der Variablen aufschlagen<br>
L B [AR1.P#0.0]: //hole Bvte-Wert über ANY
                                                                 //hole Byte–Wert über ANY
Funktions–
beschreibung
```
7.2 ANY und POINTER

## **7.2.2 Verwendung von POINTER und ANY im FB, wenn POINTER bzw. ANY als Parameter vorliegt**

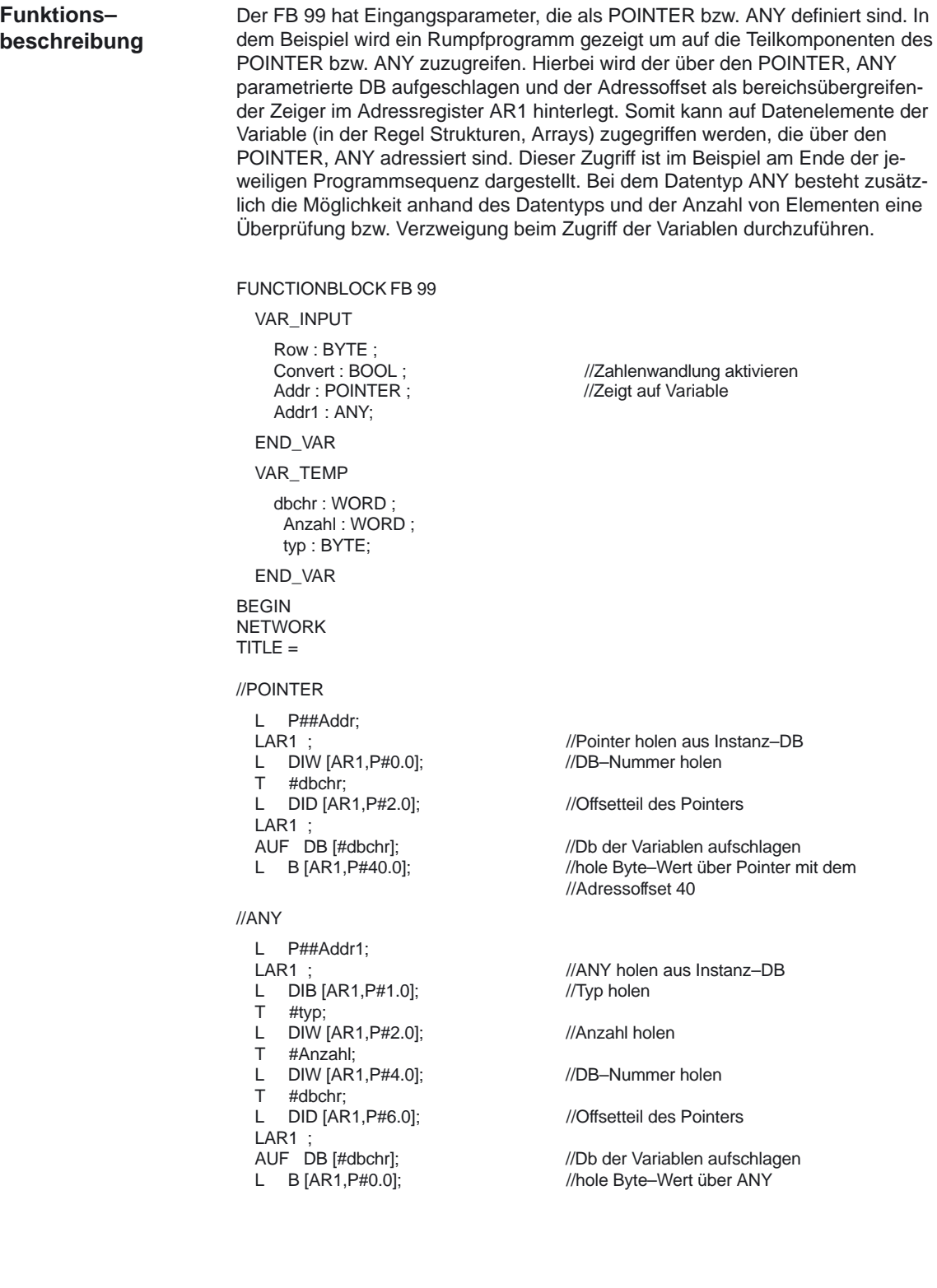
### **7.2.3 Variable POINTER bzw. ANY für Übergabe an FC oder FB**

In STEP7 ab der Version 1 besteht die Möglichkeit einen Pointer bzw. einen ANY in der VAR\_TEMP zu definieren. Eine Versorgung eines ANY soll im folgenden an 2 Beispielen dargestellt werden.

1. an einem FB (FC) sind mehrere ANY–Parameter definiert. Es soll nun über eine Auswahlliste ein bestimmter ANY–Parameter an einen anderen FB (FC) übergeben werden. Dieses funktioniert nur über einen ANY in der VAR\_TEMP. Im Parameter "WelcherAny" kann 1 bis 4 parametriert sein, um Addr1 bis Addr4 auszuwählen.

#### **Hinweis**

Im Baustein wird das Adressregister AR2 verwendet. Dieses Adressregister AR2 wird bei allerdings auch bei MultiInstanz DB verwendet. Deshalb darf dieser FB nicht als MultiInstanzDB erklärt sein.

FUNCTIONBLOCK FB 100

CODE\_VERSION1 //ab STEP7 Version 2 um MultiInstanzDB //zu deaktivieren VAR\_INPUT WelcherAny : INT; Addr1 : ANY; //feste Reihenfolge beachten Addr2 : ANY; Addr3 : ANY; Addr4 : ANY; END\_VAR VAR\_TEMP dbchr : WORD ; Anzahl : WORD ; typ : BYTE; Temp\_addr : ANY; END\_VAR BEGIN NETWORK TITLE  $=$ L WelcherAny; DEC 1;<br>1 P#10.0; //10 Byte pro ANY  $\star$ <sub>I</sub>. LAR2; L P##Addr1; +AR2; //Anfangsadresse der ANYs addieren L P##Temp\_addr;<br>LAR1 ; LAR1 ;<br>
L DID [AR2,P#0.0];<br> *I* //Zeigerwerte übertragen in VAR //Zeigerwerte übertragen in VAR\_TEM T LD [AR1,P#0.0]; L DID [AR2,P#4.0]; T LD [AR1,P#4.0]; L DIW [AR2,P#8.0]; T LW [AR1,P#8.0]; CALL FB 101, DB 100  $(ANYPAR := #Temp\_addr);$  //ANYPAR ist der //Datentyp ANY

#### PLC–Grundprogramm (P3)

7.2 ANY und POINTER

2. Es soll ein ANY–Parameter, der vorher zusammengebaut wurde, an einen anderen FB (FC) übergeben werden. Dieses funktioniert nur über einen ANY in der VAR\_TEMP FUNCTIONBLOCK FB 100 VAR\_INPUT DBNummer: INT; DBOffset : INT; Datentyp: INT; Anzahl: INT; END\_VAR VAR\_TEMP dbchr : WORD ; Temp\_addr : ANY; END\_VAR BEGIN NETWORK  $T$ ITLE = L P##Temp\_addr; LAR1 ;  $\overline{V}$  //Pointer holen aus VAR\_TEMP L B#16#10;<br>
T LB [AR1.P#0.0]:<br>
T LB [AR1.P#0.0]: LB [AR1, P#0.0]; L Datentyp; T LB [AR1,P#1.0]; L Anzahl;<br>T LW [AR LW [AR1, P#2.0]; L DBNummer; T LW [AR1,P#4.0]; L DBOffset;<br>SLD 3; //Offset ist ein Bitoffset T LD [AR1,P#6.0]; CALL FB 101, DB 100  $($  ANYPAR := #Temp\_addr); //ANYPAR ist der

//Datentyp ANY

### **7.3 Multi–Instanz DB**

In STEP7 (ab der Version 2) können FBs multiinstanzfähig sein, d.h. mit Multi– Instanz DBs versehen sein. Diese Multi–Instanz DBs zeichnen sich dadurch aus, daß ein Datenbaustein für verschiedene Instanzen von FBs verwendet werden kann (siehe Dokumentation STEP7). Somit kann das Mengengerüst der DBs verbessert werden. Das Aktivieren von Multi–Instanz DBs sollte aber nur dann erfolgen, wenn diese auch wirklich genutzt werden. Die Laufzeit und auch die Codegröße bei FBs ist höher gegenüber normalen Instanz–DBs.

#### **Hinweis**

Bei komplexeren Programmen in FBs, die Zeiger und Adressregister verwenden, sind bei FBs, die multiinstanzfähig sein sollen, bestimmte Regeln einzuhalten. Diese Regeln sind vom Programmierer zu beachten. Bei Multi–Instanzen wird die Anfangsadresse der Variablen (VAR\_INPUT, VAR\_OUTPUT, VAR\_IN\_OUT, VAR) mit dem DI–Datenbaustein–Register und dem Adressregister AR2 übergeben. Bei Zugriffen innerhalb des multiinstanzfähigen FB regelt der Compiler die Zugriffe auf diese Variablen über das Adreßregister AR2 selbstständig. Wenn allerdings komplexere Programmteile in diesem FB auch mit Adreßregistern arbeiten müssen (z. B. Daten kopieren), dann ist vor dem Ändern des AR2 der bisherige Inhalt zu retten. Das AR2–Register muß vor einem Zugriff auf eine Instanz–Variable (VAR\_INPUT, VAR\_OUTPUT, VAR\_IN\_OUT, VAR) wieder mit dem ursprünglichen Inhalt restauriert sein. Das AR2 Register der Instanz ist am sinnvollsten in eine Lokal–Variable (VAR\_TEMP) zu retten.

Der Befehl 'Zeiger auf eine Instanzvariable laden' liefert einen Zeigerwert ab dem Beginn der Instanzdaten. Um auf diese Variable über Zeiger zugreifen zu können, ist der Offset, der im AR2 steht, hinzuzurechnen.

#### **Beispiel**

FUNCTION\_BLOCK FB 99 VAR\_INPUT varin: INT; END\_VAR VAR variable1: ARRAY[0..9] OF INT; variable2: INT; END\_VAR

7.4 Strings

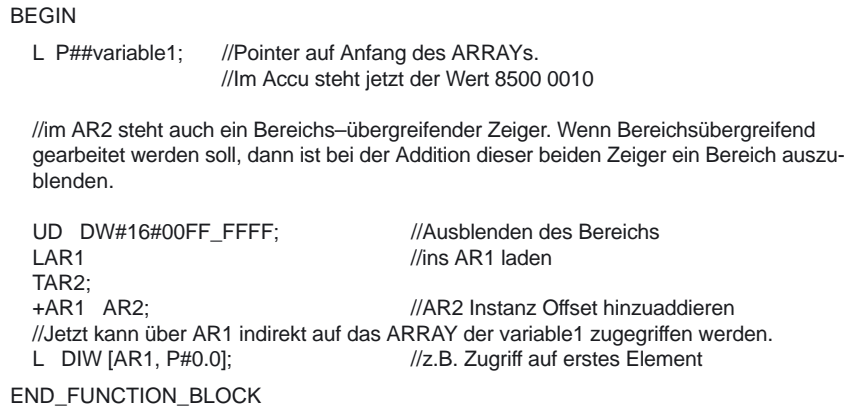

## **7.4 Strings**

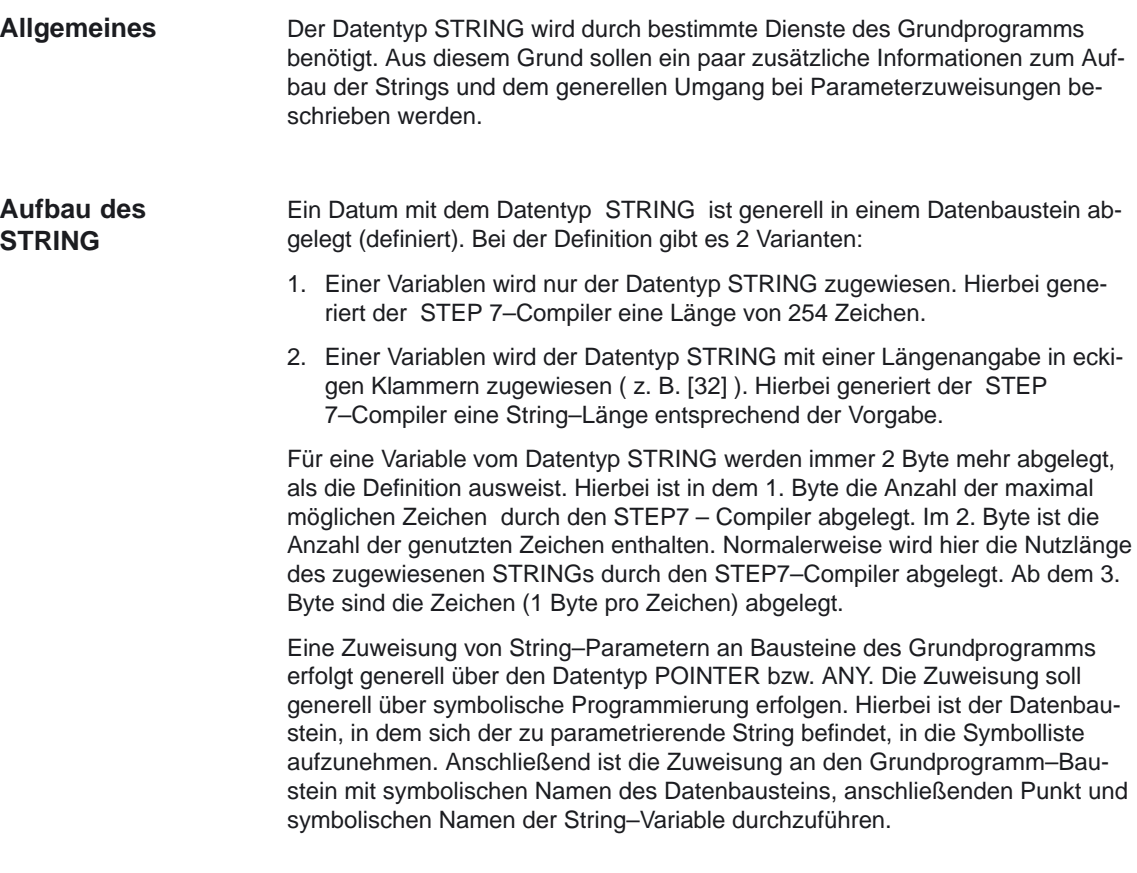

## **7.5 Ermittlung von Offsetadressen auf Datenbaustein–Strukturen**

#### **Allgemeines**

Eine Problemstellung ist die symbolische Ermittlung einer Offsetadresse innerhalb eines strukturierten DBs. In diesem DB liegt z.B. an beliebiger Stelle ein ARRAY oder eine STRUKTUR. Man möchte, nachdem das Adressregister symbolisch mit der Anfangsadresse geladen wurde, über ein Adressregister auf einzelne Elemente des ARRAY oder der STRUKTUR zugreifen. Ein Weg wie man das Adressregister symbolisch laden kann, führt über einen FC, der als Eingangsparameter einen Pointer hat. Diesem Eingangsparameter des FC wird nun im Programm symbolisch die Adresse des ARRAY oder der STRUKTUR zugewiesen. Der Programmcode im FC ermittelt nun die Offsetadresse aus dem Eingangsparameter und übergibt die Offsetadresse im Adressregister (AR1) an die rufende Funktion. Somit ist auch bei indirekten Zugriffen eine Symbolische Adressierung möglich.

FUNCTION FC 99: VOID VAR\_INPUT Addr : POINTER ; //Zeigt auf Variable

**BEGIN** NETWORK TITLE  $=$ 

END\_VAR

L P##Addr; LAR1 ;

LAR1 ; //Pointer holen von Addr L D [AR1,P#2.0]; //Offsetteil des Pointers der Variable

END\_FUNCTION

7.5 Ermittlung von Offsetadressen auf Datenbaustein–Strukturen

## **Kopplung zweier FM–NC–Baugruppen an einer PLC**

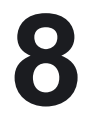

Mit zunehmender Komplexibilität der Maschinen erhöht sich die Anzahl der zu projektierenden Achsen. **Allgemeines**

> Mit der Kopplung zweier FM–NC–Baugruppen ist es möglich, die Achsanzahl auf acht zu erweitern. Durch den Anschluß je eines lokalen Achsmoduls (FM354) ist eine Achserweiterung auf zehn möglich.

Durch den Zusammenschluß von zwei FM–NC–Baugruppen wurde eine kostengünstige Variante geschaffen, mehr als fünf Achsen zu steuern. Die Koordinierung der FM–Module kann durch die Kopplung an eine PLC somit durch das PLC–Grundprogramm vorgenommen werden.

Das Grundprogramm der PLC funktioniert bei zwei FM–NCs ähnlich wie mit einer. Funktionen oder Abläufe, die keine Änderungen aufweisen, sind in diesen Kapitel nicht aufgeführt. Diese sind in der Grundprogrammbeschreibung ausführlich erklärt. Die Beschreibung zum Einsatz zweier FM–NC–Baugruppen ist deshalb nur als eine Art "Differenzbeschreibung" zu betrachten!

## **8.1 Kopplung von zwei FM–NCs an eine PLC**

### **Allgemein**

Bei der Kopplung von zwei FM–NC–Baugruppen an eine PLC entsteht eine zweite NC, die völlig autonom läuft, aber sie kann sich über die Schnittstelle der PLC mit der ersten NC synchronisieren. Die FM–NC verhält sich wie ein AS–300–FM (Function–Modul) mit K–Bus–Anschluß. Der Datenaustausch zwischen der AS–300–CPU und den FM–NCs kann somit über P–Bus und über K–Bus erfolgen.

Der Einbau der zweiten FM–NC kann an einer beliebigen Stelle im Rack erfolgen.

Der Datenaustausch mit der Bedien– und Maschinensteuertafel erfolgt die MPI–Schnittstelle der AS 300–CPU, wobei AS–CPU und die FM–CPU von außen gesehen jeweils direkt angesprochen werden.

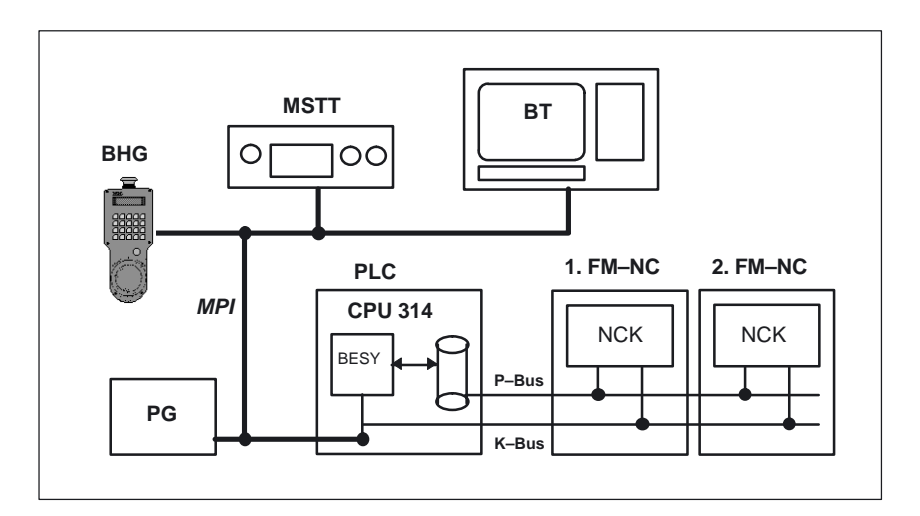

Bild 8-1 Allgemeiner Aufbau

**Vorschlag zum Aufbau der Komponenten**

Mindestkonfiguration (2 FM–NC, 1 MSTT, 1 MMC bzw. OP):

Der MMC wird immer wahlweise über die Softkey–Menüs "Verbinden" auf eine FM–NC geschaltet. Nach dem Zuschalten kann diese bedient und beobachtet werden.

Das Grundprogramm organisiert den Datensatztransfer zwischen PLC und NCK über den P–Bus mittels SFCs. Da jeder NCK seine eigene logische Adresse besitzt, sorgt das Grundprogramm für die Aufteilung der Daten zur jeweilige FM–CPU. **Ankopplung der PLC–CPU an die FM–NCs**

#### 8.1 Kopplung von zwei FM–NCs an eine PLC

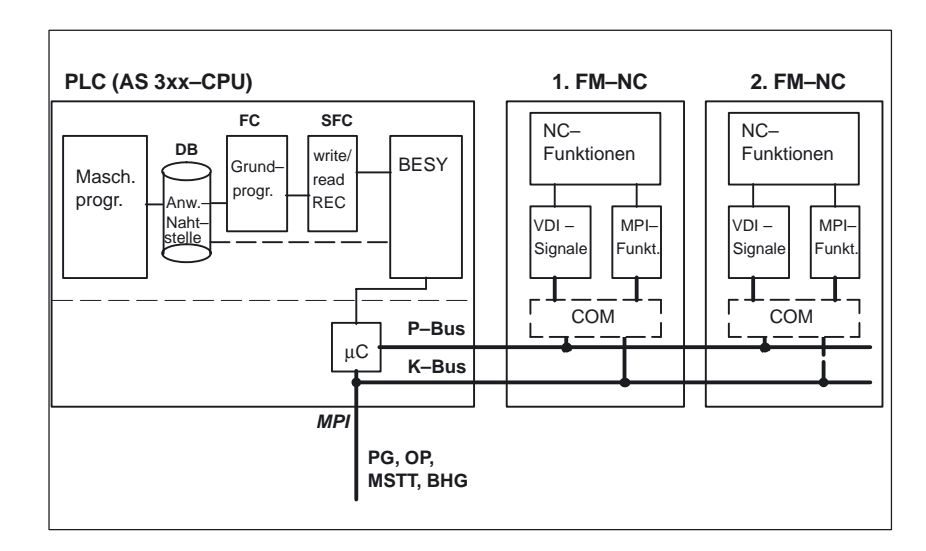

Bild 8-2 Kopplung PLC/FM–NCs

**Nahtstelle NCK/ PLC (Anwendernahtstelle)**

Die Nahtstelle NCK/PLC besitzt bei einer wie bei mehreren FM–NCs die gleichen Strukturelemente. Erfolgt ein Ausbau mit mehreren FM–NCs, so ändert sich lediglich die Anzahl der Elemente, die Struktur und der Aufbau bleiben gleich.

Das Grundprogramm organisiert den Datentransfer zwischen PLC und NCKs über den P–Bus mittels den SFCs.

8.2 Kopplung mit Komponenten MMC/MSTT/OP

### **8.2 Kopplung mit Komponenten MMC/MSTT/OP**

#### **Allgemeines**

In der folgenden Abbildung wird eine Variante für die Lösung zur Ankopplung zweier FM–NC–Baugruppen an eine PLC vorgestellt. Der MMC kann entweder abwechselnd auf eine FM–NC geschaltet oder nach vollständiger Inbetriebnahme der Anlage gegen ein OP ausgetauscht werden.

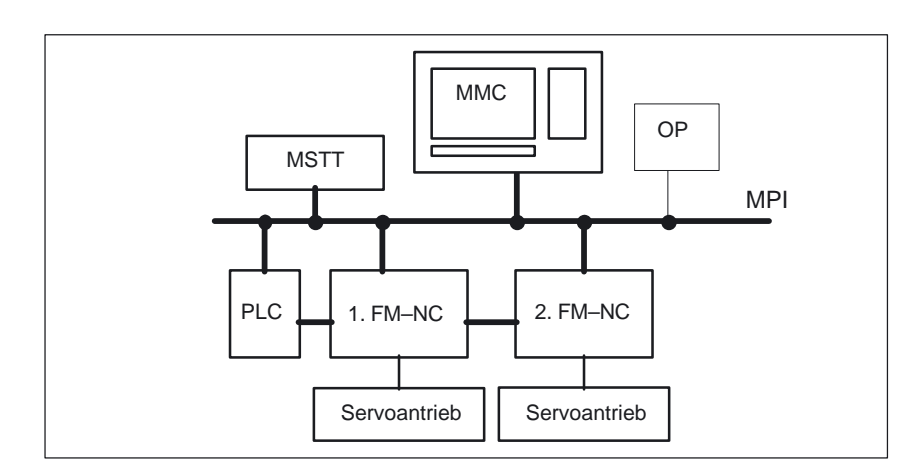

Bild 8-3 Konfigurationsbeispiel (2 FM–NCs, 1MMC/1 OP, 1 MSTT)

Bei diesem Aufbau wird der MMC wechselweise auf eine der FM–NCs geschaltet. Dabei ist die Zuordnung immer 1:1, d.h. der vorhandene Bedienbaum bliebt unverändert. Nach dem Zuschalten auf eine FM–NC kann diese bedient und beobachtet werden.

Optional kann ein Programmiergerät mit an die MPI–Verbindung angeschlossen werden, wobei die maximale Anzahl von 16 Busteilnehmern nicht überschritten werden darf.

### **8.3 Struktur der Nahtstellen**

Die PLC–Anwendernahtstelle (modifizierte Nahtstelle PLC/NCK speziell für den Anwender) bei zwei FM–NCs ist bis auf das Mengengerüst identisch wie die Nahtstelle nur einer FM–NC. Aufgrund der Vielzahl der Signale ist die Abbildung in Nahtstellen–Datenbausteine notwendig. Aus PLC–Programmsicht sind dies globale Datenbausteine. Das Grundprogramm erzeugt diese DBs beim Systemanlauf anhand von NC–Maschinendaten, die der NCK in der Anlaufroutine an das PLC–Grundprogramm übergibt (Anzahl der Kanäle, Achsen etc.). **Allgemein**

> Die Verteilung und Zuordnung der Signale und Daten kann durch eine klare Aufteilung der Nahtstelle PLC/NCK und die damit verbundene eindeutige Zuordnung von Datenbausteinen zu den FM–NCs im Grundprogramm der PLC erfolgen.

### **8.3.1 Nahtstelle PLC/NCK**

#### **Grundlage**

Um die Signale für mehrere FM–NCs aufzuteilen, bietet sich die Struktur der Anwendernahtstelle an. Für jede FM–NC wird eine eigene Anwendernahtstelle bereitgestellt, so daß jede FM–NC eine feste Zuordnung über die Bausteine besitzt.

Für die Funktionalität und das Zusammenspiel der beiden Funktionsmodule an einer PLC müssen für die richtige Zuordnung der Signale zwei Nahtstellensignal–, zwei BAG– und zwei Kanal–Datenbausteine vorhanden sein.

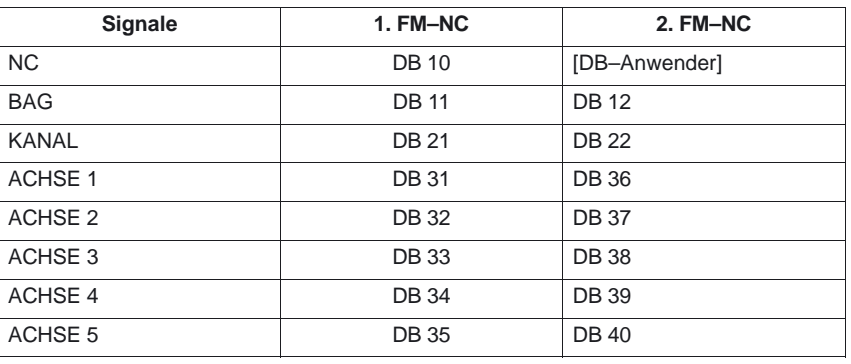

Tabelle 8-1 Vorschlag zum Aufbau der Nahtstelle PLC/NCK

Durch die konsequente Aufteilung der Nahtstelle NCK/PLC herrscht eine klare Zuordnung der Datenbausteine zu den jeweiligen FM–NCs. Daraus ergibt sich, daß Quelle und Ziel der entsprechenden Daten für den Datenaustausch des Grundprogrammes zwischen der PLC und dem NCK eindeutig sind. Das Grundprogramm wird zyklisch abgearbeitet und koordiniert die Zuweisung der Signale zu den jeweiligen Datenbausteinen. Somit wird sichergestellt, daß jede FM–NC zyklisch mit aktuellen Daten versorgt werden kann.

#### PLC–Grundprogramm (P3)

### 8.3 Struktur der Nahtstellen

Da beim Zusammenschluß von zwei FM–NCs zwei NCs im System vorhanden sind, werden auch zwei NCK–Signal–DBs benötigt. Da die nachfolgende Bausteinnummer des DB10 schon vergeben ist, muß vom Anwender in der

Parametrierung des FB1 im OB100 eine freie Datenbausteinnummer vergeben werden, damit das Grundprogramm die Signale der zweiten FM–NC in ihm ablegen und auf sie zugreifen kann.

Jede FM–NC besteht aus einer Betriebsartengruppe und einem KANAL. Diesen sind auf der Anwendernahtstelle Datenbausteine zugeordnet.

Um die Achsen oder Kanäle von zwei FM–NCs in einer Betriebsart zu betreiben, muß das Anwenderprogramm parallel die BAG–Nahtstellen–DBs versorgen. Ein Zusammenfassen von Achsen aus zwei FM–NCs in einer Betriebsartengruppe ist nicht möglich.

Die folgenden Übersichten zeigen die Strukturen der ersten Nahtstelle PLC/NCK (1.FM–NC)

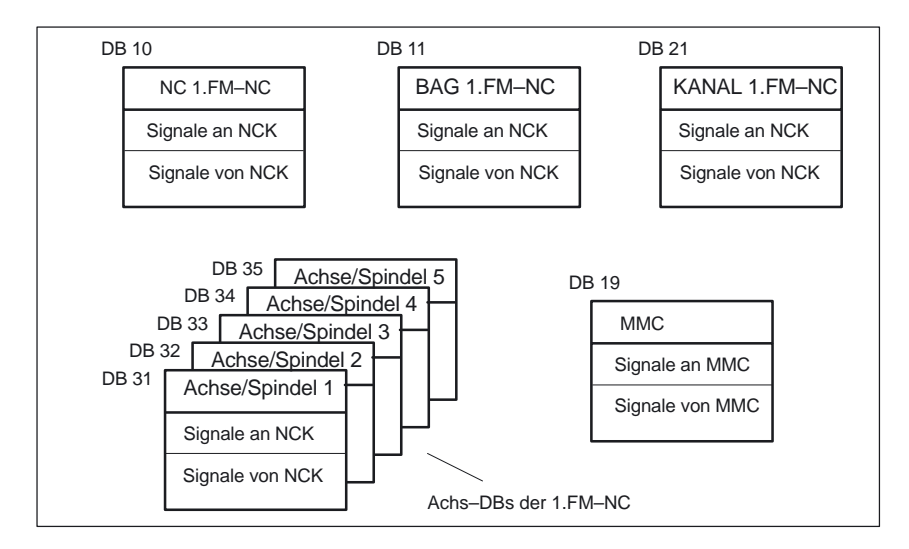

Bild 8-4 Nahtstelle PLC/NCK (1. FM–NC)

und die Struktur der zweiten Nahtstelle PLC/NCK (2.FM–NC).

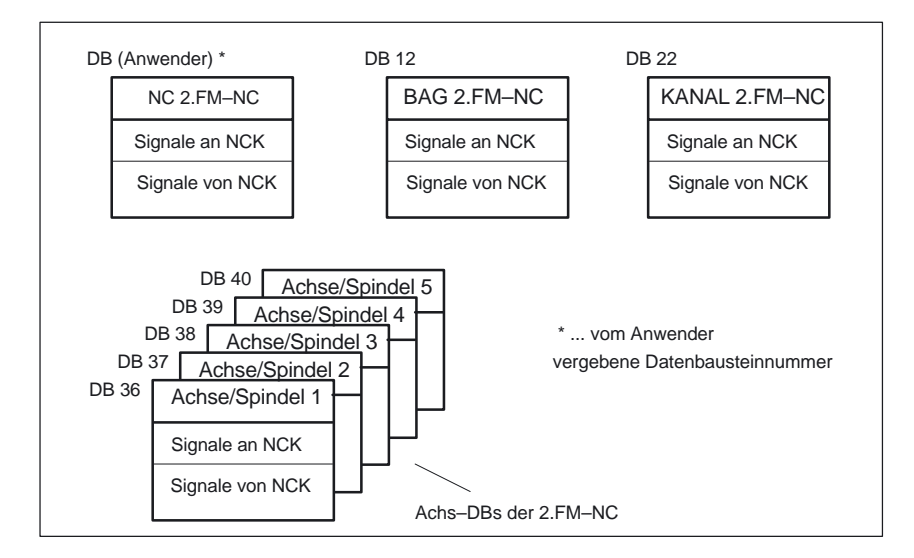

Bild 8-5 Nahtstelle PLC/NCK (2. FM–NC)

Wie in der ersten Abbildung ersichtlich ist der Datenbaustein (DB19), der die Signale des MMCs beinhaltet, nur einer FM–NC zugeordnet. Der MMC kann zwar auf die FM–NCs umgeschaltet und diese bedient und beobachtet werden, aber er adressiert nur die Datenbausteine der ersten FM–NC (DB10, DB11, DB21).

Diese Besonderheit ist bei den Signalaustausch PLC/BAG, PLC/NC–Kanal und PLC/Achsen,Spindel,Antriebe zu beachten.

Die Zuordnung der Signale vom MMC zu dem zweiten Datenbereich (2.FM–NC) ist zur Zeit nicht möglich.

### **8.3.2 Nahtstelle PLC/MMC**

Der bisherige Systemaufbau sah vor, daß eine FM–NC an eine PLC gekoppelt wird. Der MMC ist somit immer einer FM–NC zugeordnet und mit ihr über die PLC verbunden.

Mit der Ankopplung von zwei FM–NC–Baugruppen an eine PLC mußte man sich vom Grundkonzept lösen. Der MMC ist zwar auf die andere FM–NC umschaltbar, aber in diesem System fest mit der ersten FM–NC verbunden, d.h. er adressiert nur die Nahtstellen–DBs der ersten NC (siehe auch vorheriges Thema).

### **8.3.3 Nahtstelle PLC/MSTT/BHG**

Im Anlauf werden von der PLC–CPU die Funktionsmodule mit MPI–Anschluß ermittelt und Default–MPI–Adressen vergeben, die anschließend den Funktionsmodulen über den P–Bus mitgeteilt werden. **Allgemein**

> Bei der Kopplung von zwei FM–NC–Baugruppen wird der zweiten durch die PLC ebenfalls eine MPI–Adresse vergeben, um im System von PLC, MMC und MSTT angesprochen werden zu können. Die Abbildung zeigt die Default–Busadressen und die neue Adresse der zweiten FM–NC.

### PLC–Grundprogramm (P3)

### 8.3 Struktur der Nahtstellen

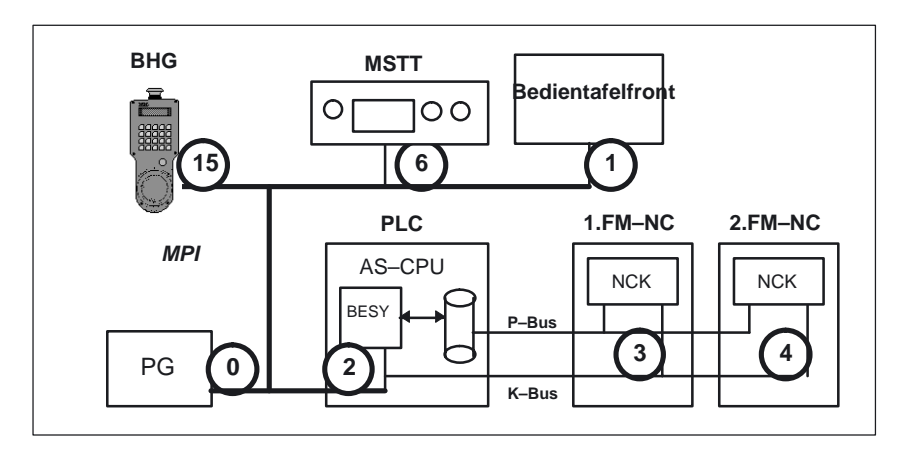

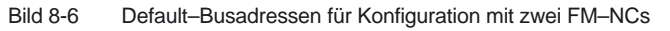

| <b>Teilnehmer</b>       | zul. Einstellbereich | <b>Standard</b> |
|-------------------------|----------------------|-----------------|
| <b>Bedientafelfront</b> | MMC 100-103: 1-15    |                 |
| <b>PLC</b>              | $1 - 15$             | っ               |
| 1. FM-NC                | PLC-Adr+1            | 3               |
| 2. FM-NC                | $PLC-Adr+2$          |                 |
| MSTT/Tastatur-Int.      | $0 - 15$             | 6               |
| PG/PC                   | fest                 |                 |

Tabelle 8-2 Zulässige Busadressen für die FM–NC

Wie bei den Signalen vom MMC zur PLC bedient auch der FC19 nur die Nahtstellen–Datenbausteine der ersten FM–NC. Für die Aufteilung der Signale zur zweiten FM–NC muß je nach Einsatz des Gesamtsystems das Anwenderprogramm sorgen.

## **8.4 Funktion des Grundprogramms für zwei FM–NCs**

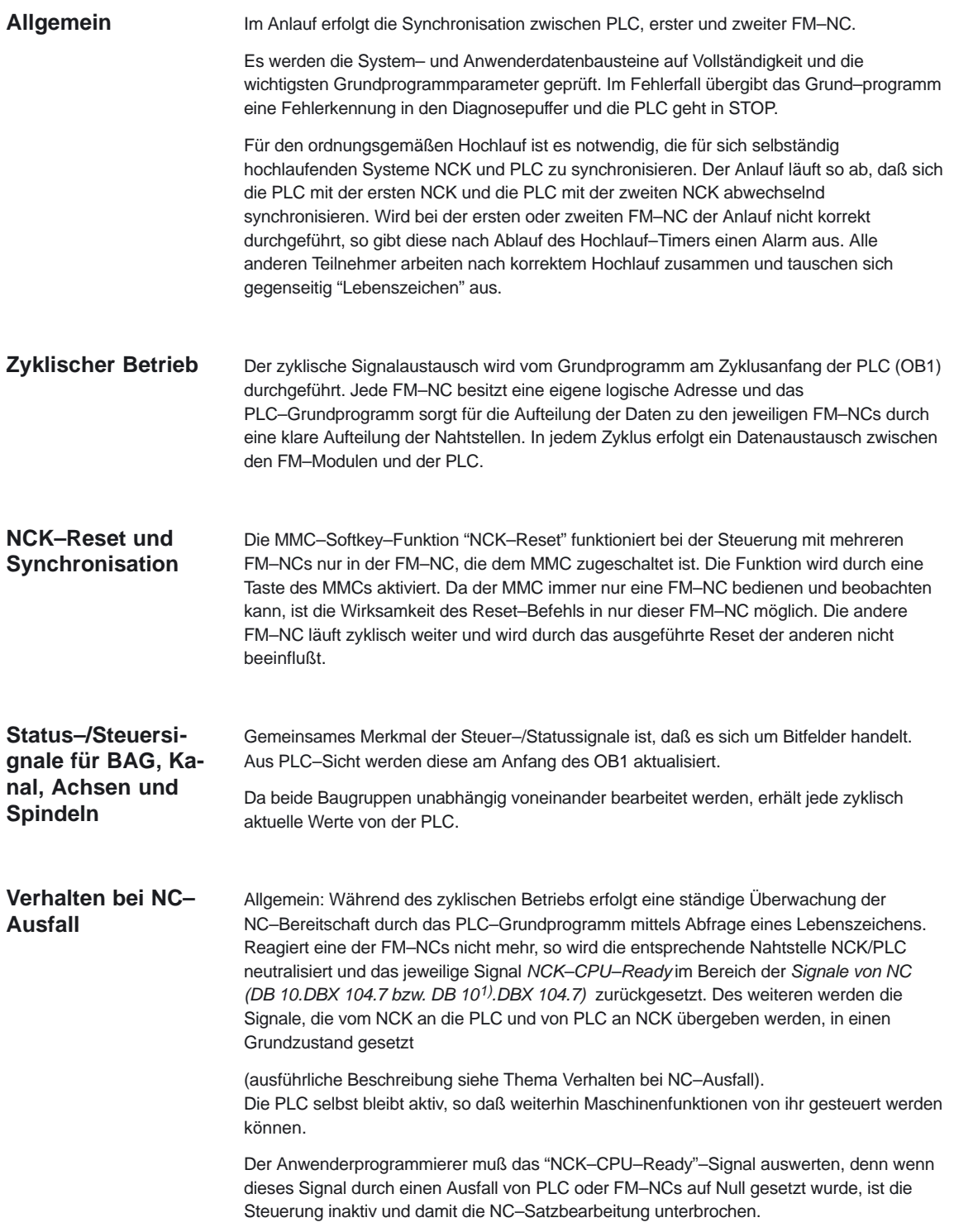

<sup>1)</sup> vom Anwender vergebene DB–Nummer für zweiten NCK–Signal–DB

### **8.5 Bausteinbesonderheiten beim Einsatz zweier FM–NCs**

Die ausführliche Beschreibung der Parameter und der Deklaration der Funktionen und Funktionsbausteine entnehmen Sie bitte der Grundprogrammbeschreibung dem Thema Bausteinbeschreibungen (siehe Kap.4).

### **8.5.1 FB1: RUN\_UP**

Im Folgenden ist ein Aufrufbeispiel für den FB 1 im OB 100 aufgeführt. Dieses Beispiel soll die neuen Parameter, die für den Einsatz zweier FM–NCs notwendig sind, verdeutlichen. **Aufrufbeispiel FM–NC**

ORGANIZATION\_BLOCK OB 100

TITLE = "Complete Restart"

VERSION : 3.0

VAR\_TEMP

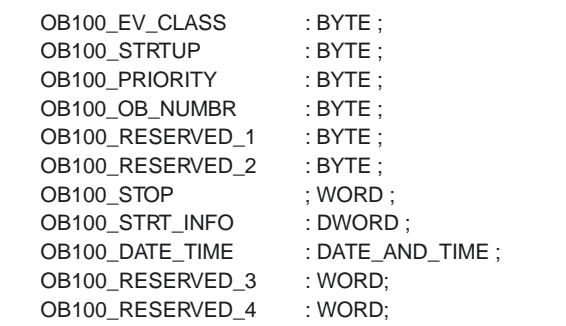

END\_VAR

BEGIN

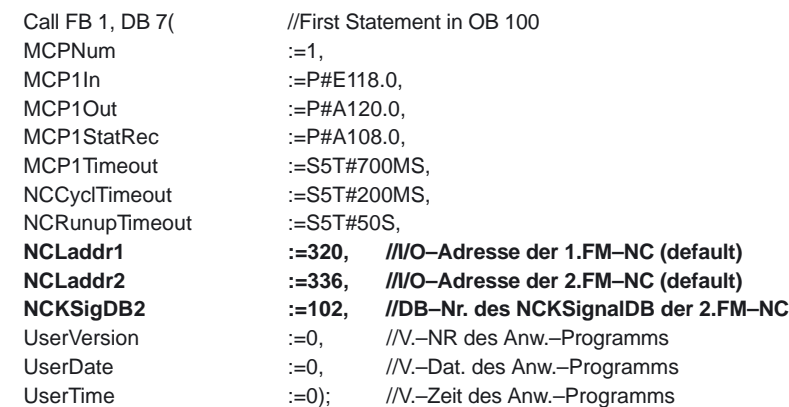

//USER–Programm

END\_ORGANIZATION\_BLOCK

### 8.5 Bausteinbesonderheiten beim Einsatz zweier FM–NCs

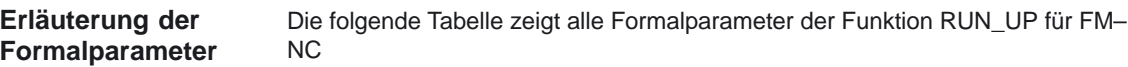

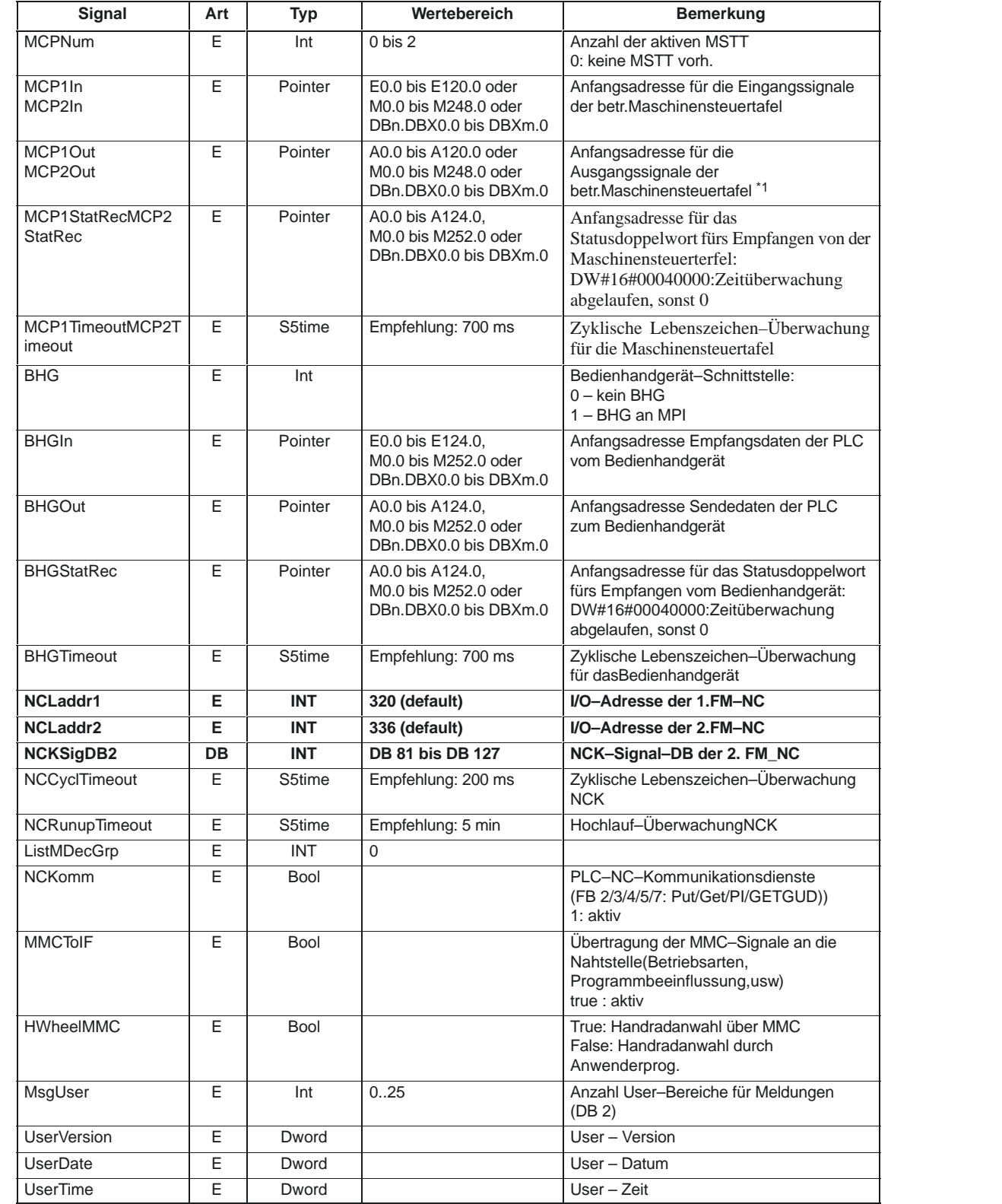

### **8.5.2 FB2...5: NC–Variable lesen/schreiben, PI–Dienste, GUD–Variable**

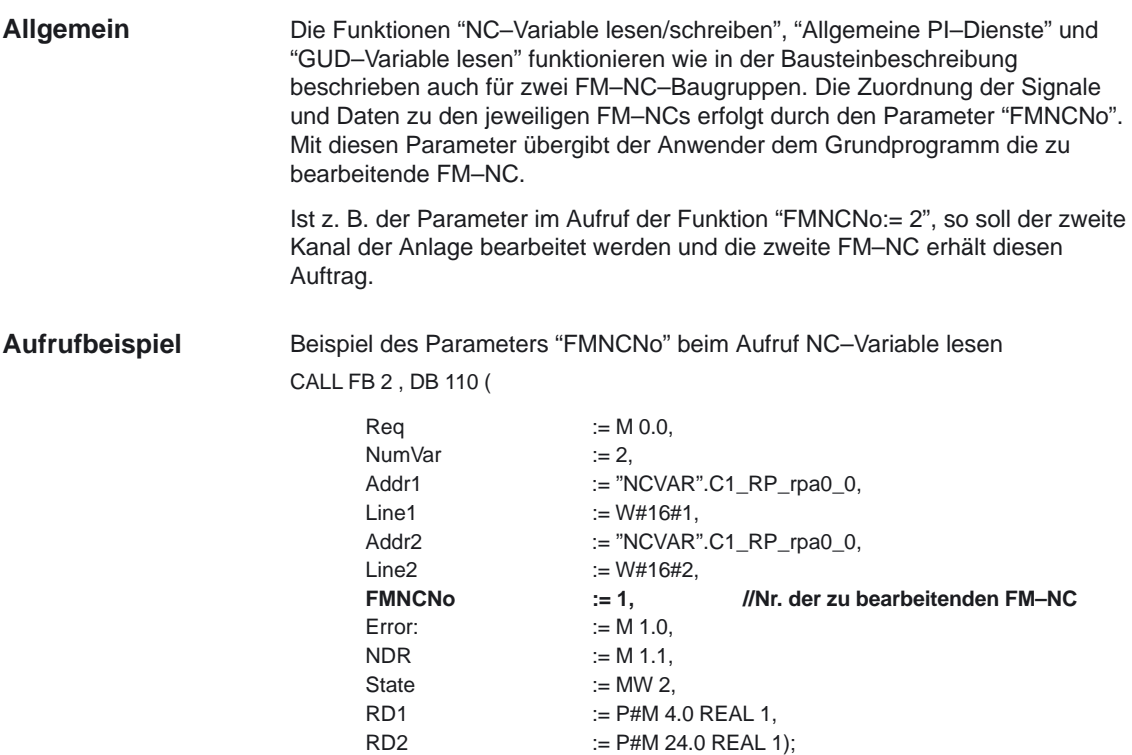

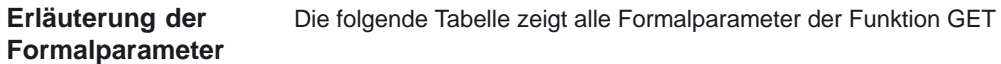

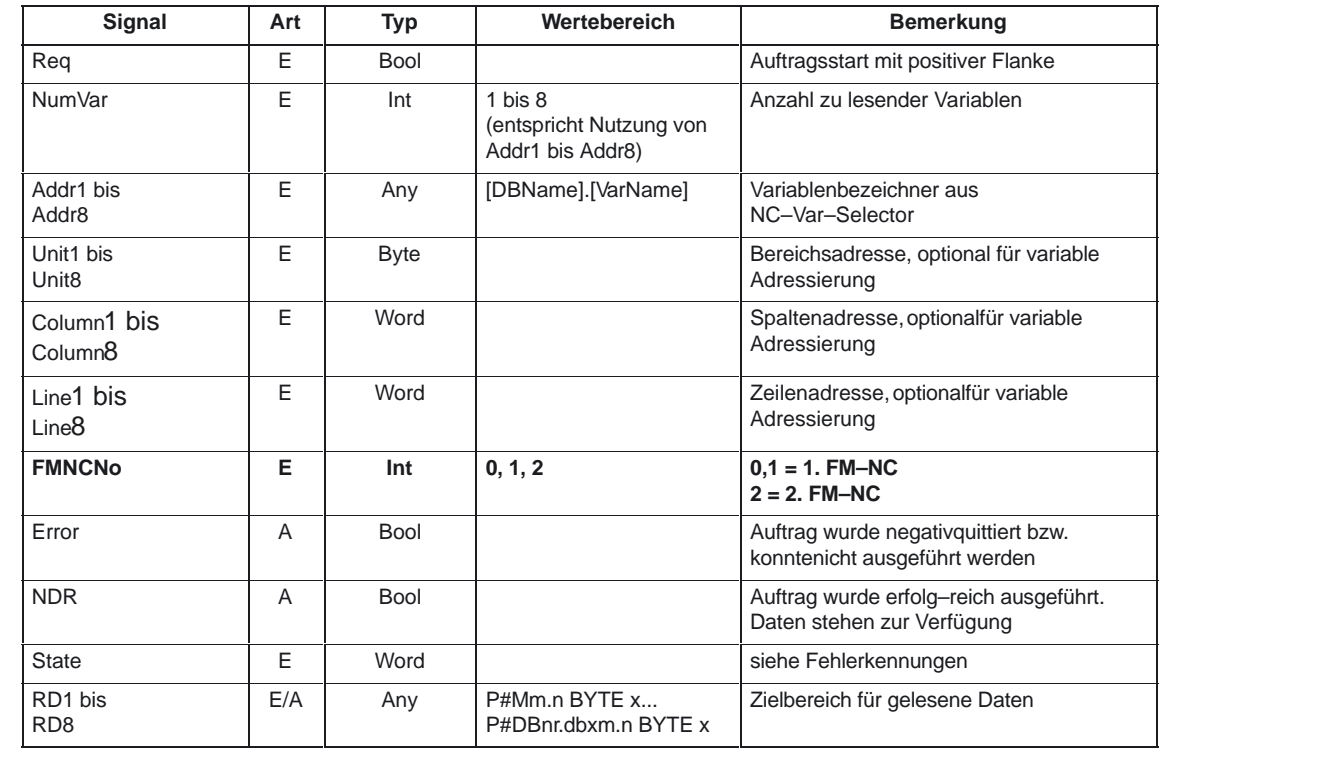

**Allgemein**

### **8.5.3 FC 15, 16, 18: POS\_AX, PART\_AX, SpinCtrl**

#### Mit den Funktionen FCs 15, 16, 18 kann der Anwender verschiedene Positionieraufgaben starten. Beim Aufruf der Funktion muß mit einem Parameter der Funktion mitgeteilt werden, welcher Achsnummer zu bearbeiten ist. Über diesen Parameter und über die klare Aufteilung der Nahtstelle PLC/NCK erhält die entsprechende Achse in der jeweiligen FM–NC ihre Signale und startet die Positionierung.

Ist z. B. der Parameter im Aufruf der Funktion "AxisNo := 6", so wird die erste Achse der zweiten FM–NC angesprochen und der DB36 enthält die entsprechenden Signale der zu bearbeitenden Achse.

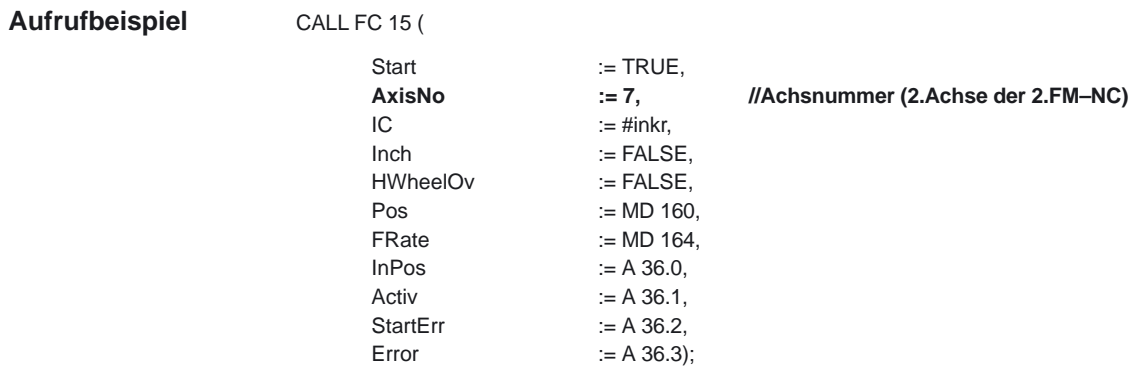

Die folgende Tabelle zeigt alle Formalparameter der Funktion POS\_AX **Erläuterung der Formalparameter**

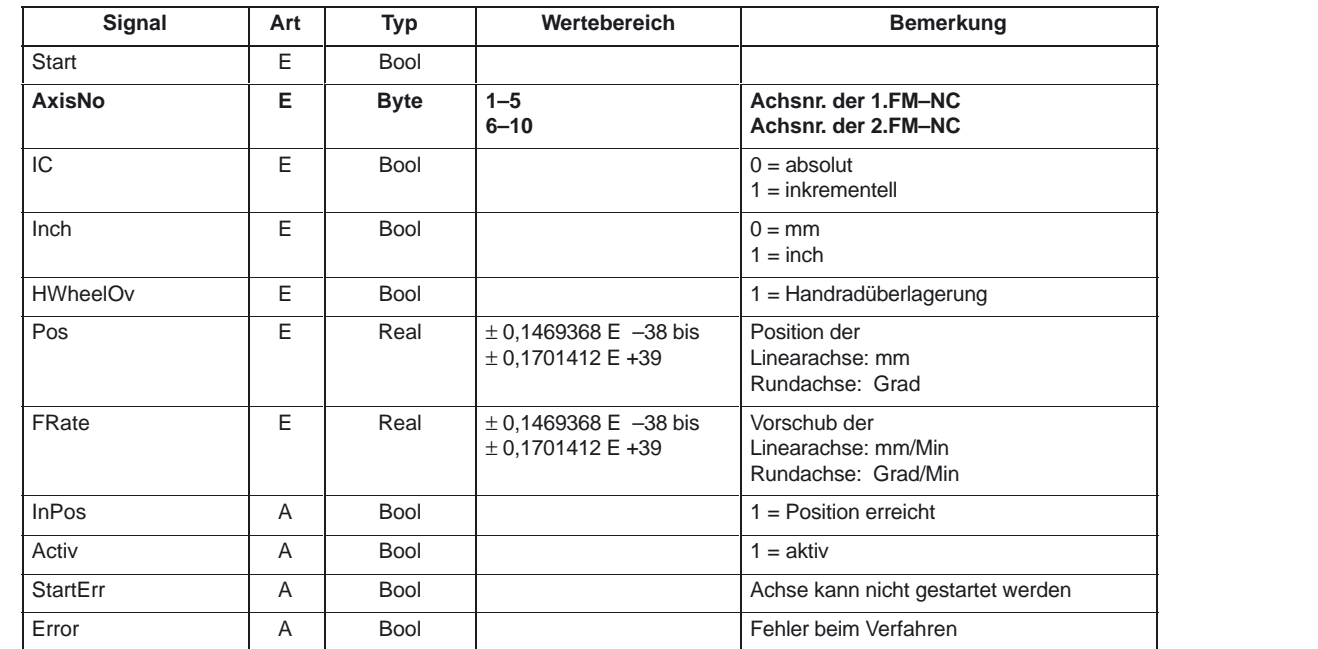

8.5 Bausteinbesonderheiten beim Einsatz zweier FM–NCs

### **8.5.4 FC 9: ASUP**

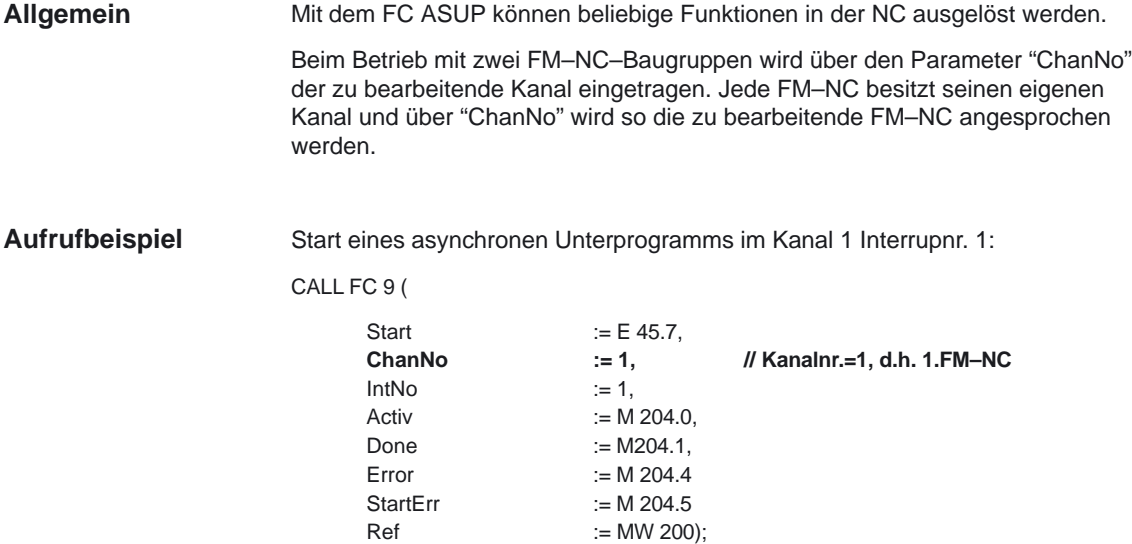

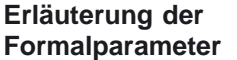

Die folgende Tabelle zeigt alle Formalparameter der Funktion ASUP

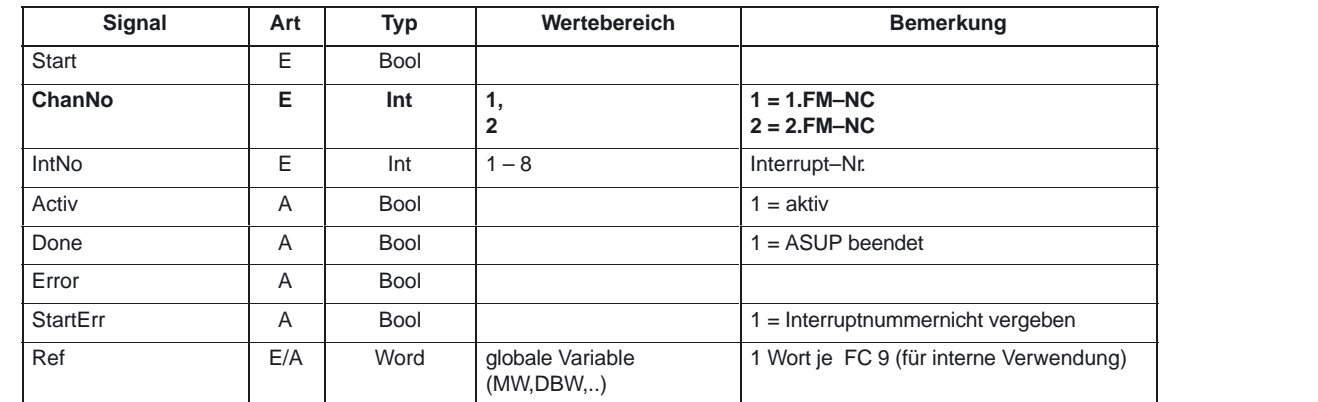

## **8.6 GP–Fehlermeldungen**

Für jede FM–NC gibt es drei eigene Fehlertexte und –nummern. Im OP kommen diese FM–NC–spezifischen Fehlernummern (siehe Tabelle) zur Anzeige und der Anwender kann so leicht diese den Baugruppen zuordnen.

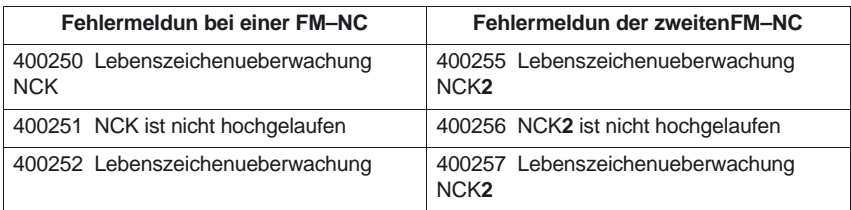

### **8.7 Speicherplatz**

Beim Einsatz von zwei FM–NC–Baugruppen erhöht sich der Arbeitsspeicher (je nach Anzahl der projektierten Achsen) nur um maximal 1,4 kByte. Er wird durch die Datenbausteine verbraucht, die für die zweite FM–NC zur Datenhaltung benötigt werden. Dies wären der NC–, BAG–, KANAL– und die ACHS–Signal–Datenbausteine der Anwendernahtstelle.

Betrachtet man das gesamte Grundprogramm, so erhöht sich der Arbeitsspeicher um max. 10% des Gesamtarbeitsspeicherbedarfs beim Einsatz von zwei FM–NC–Baugruppen an einer PLC mit 10 projektierten Achsen.

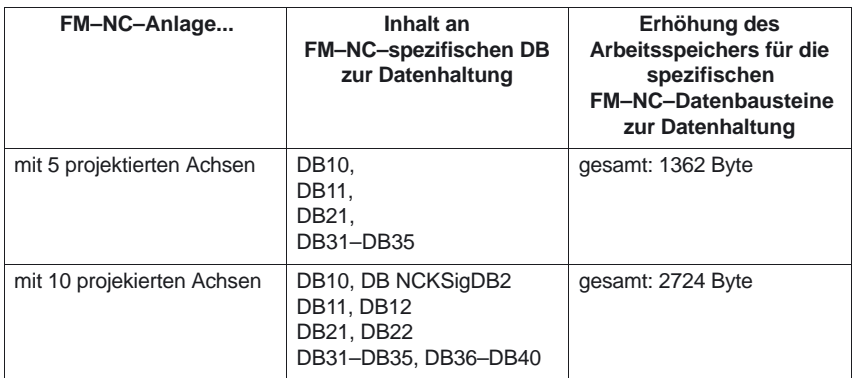

۰

8.7 Speicherplatz

## Platz für Notizen

**9**

# **Maschinendaten, Alarme**

### **9.1 Maschinendaten**

### **9.1.1 Allgemeine Maschinendaten**

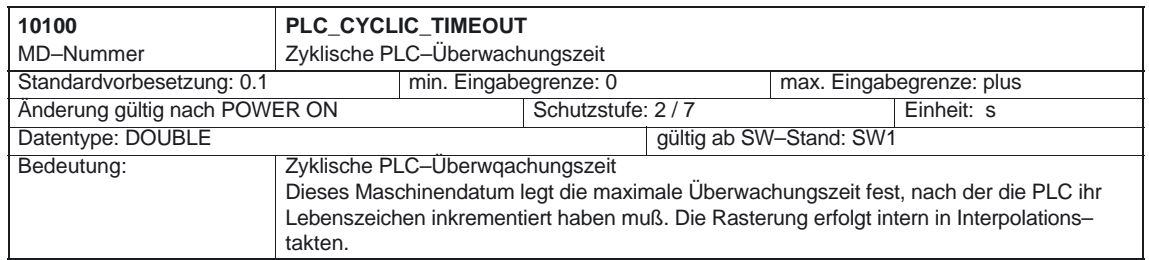

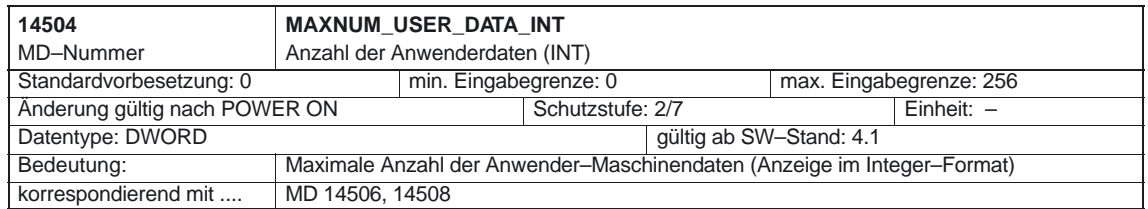

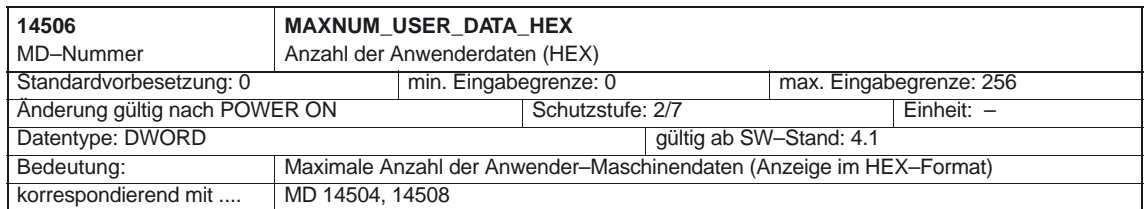

#### PLC–Grundprogramm (P3)

### 9.1 Maschinendaten

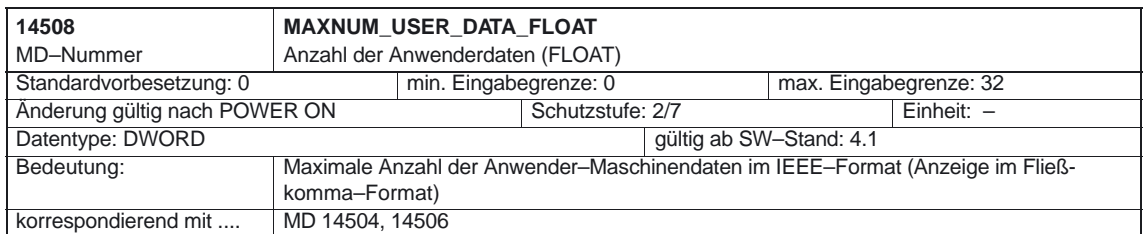

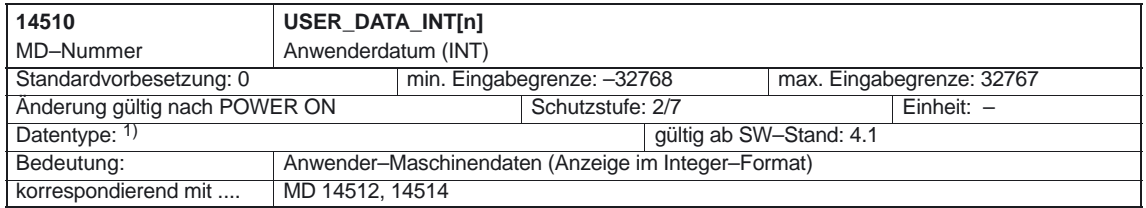

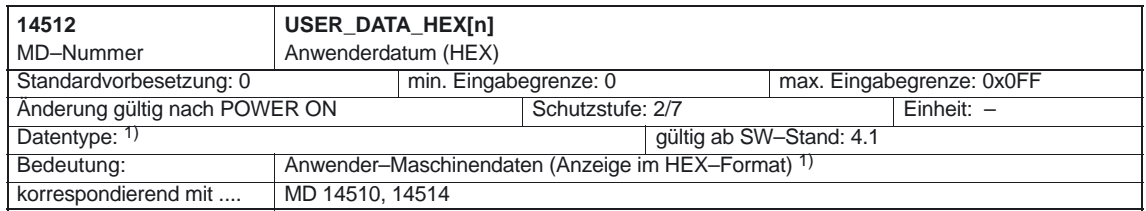

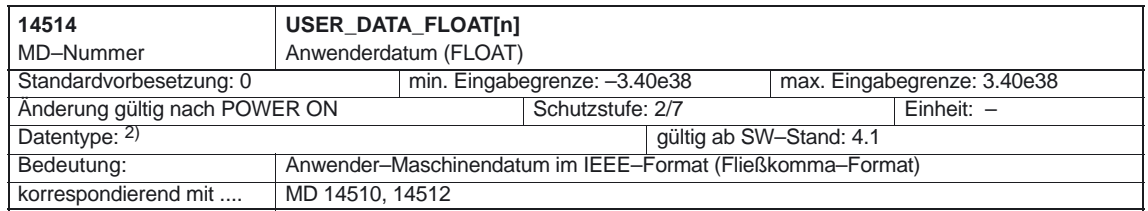

1) Maschinendaten im Integer–/Hexformat werden im NCK als DWORD gehandhabt. Es wird in der NCK–PLC–Schnittstelle abgelegt und kann vom PLC–Anwender bereits im Hochlauf der PLC aus dem DB 20 gelesen werden.

2) Maschinendaten im Fließkomma–Format werden im NCK als FLOAT

(8 Byte IEEE) gehandhabt. Es wird in der NCK/PLC–Schnitt– stelle abgelegt und kann vom PLC–Anwender bereits im Hochlauf der PLC aus dem DB 20 gelesen werden.

### **9.1.2 Kanalspezifische Maschinendaten**

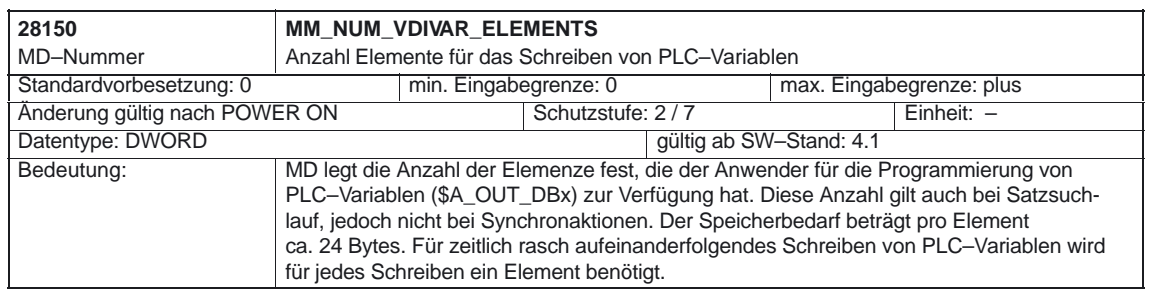

### **9.2 Alarme**

Ausführliche Erläuterungen zu den auftretenden Alarmen können der **Literatur:** /DA/, "Diagnoseanleitung" bzw. bei Systemen mit MMC 101/102/103 der Online–Hilfe entnommen werden. 9.2 Alarme

## Platz für Notizen

# **SINUMERIK 840D/840Di/810D Funktionsbeschreibung Grundmaschine (Teil 1)**

# **Referenzpunktfahren (R1)**

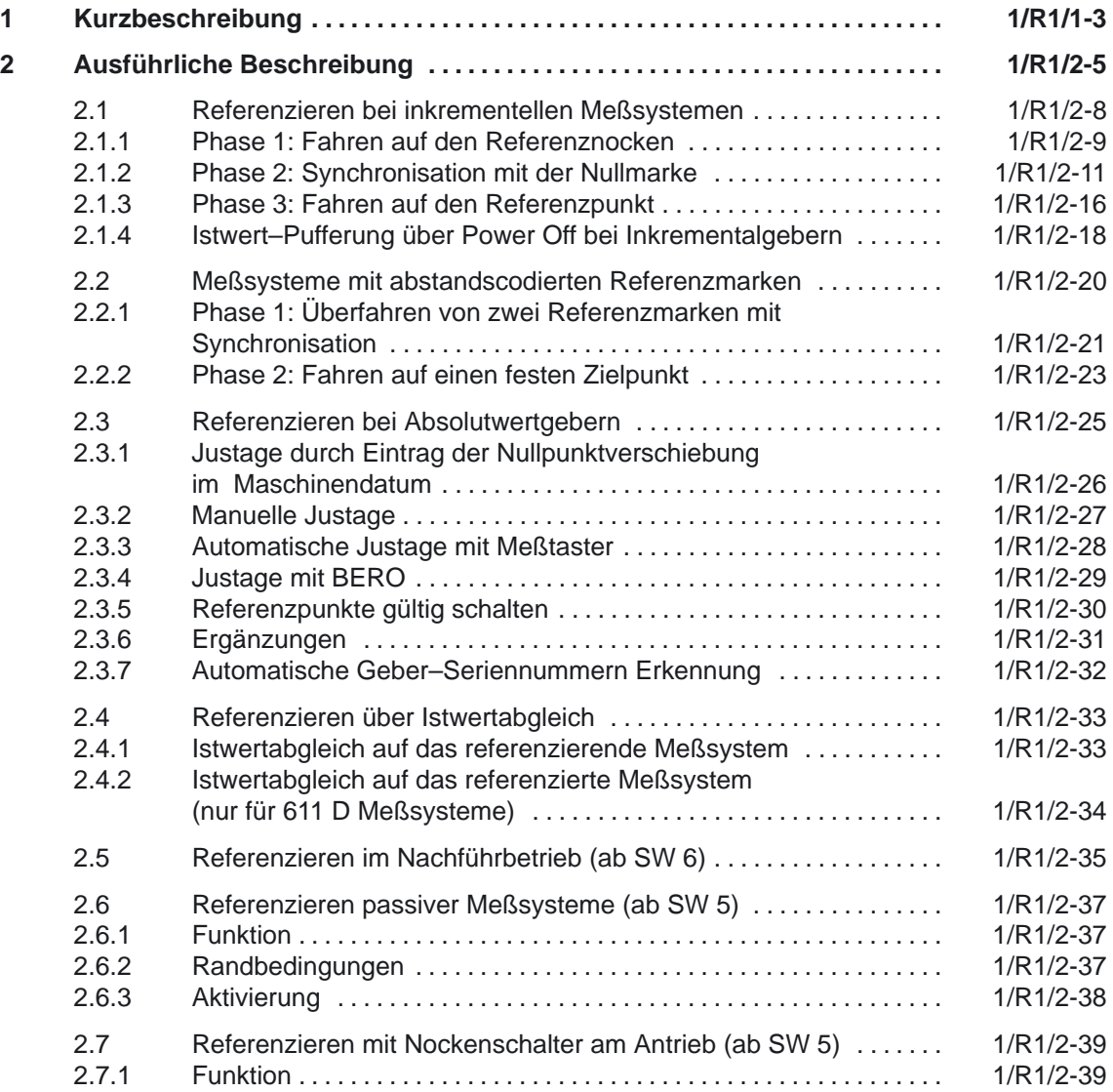

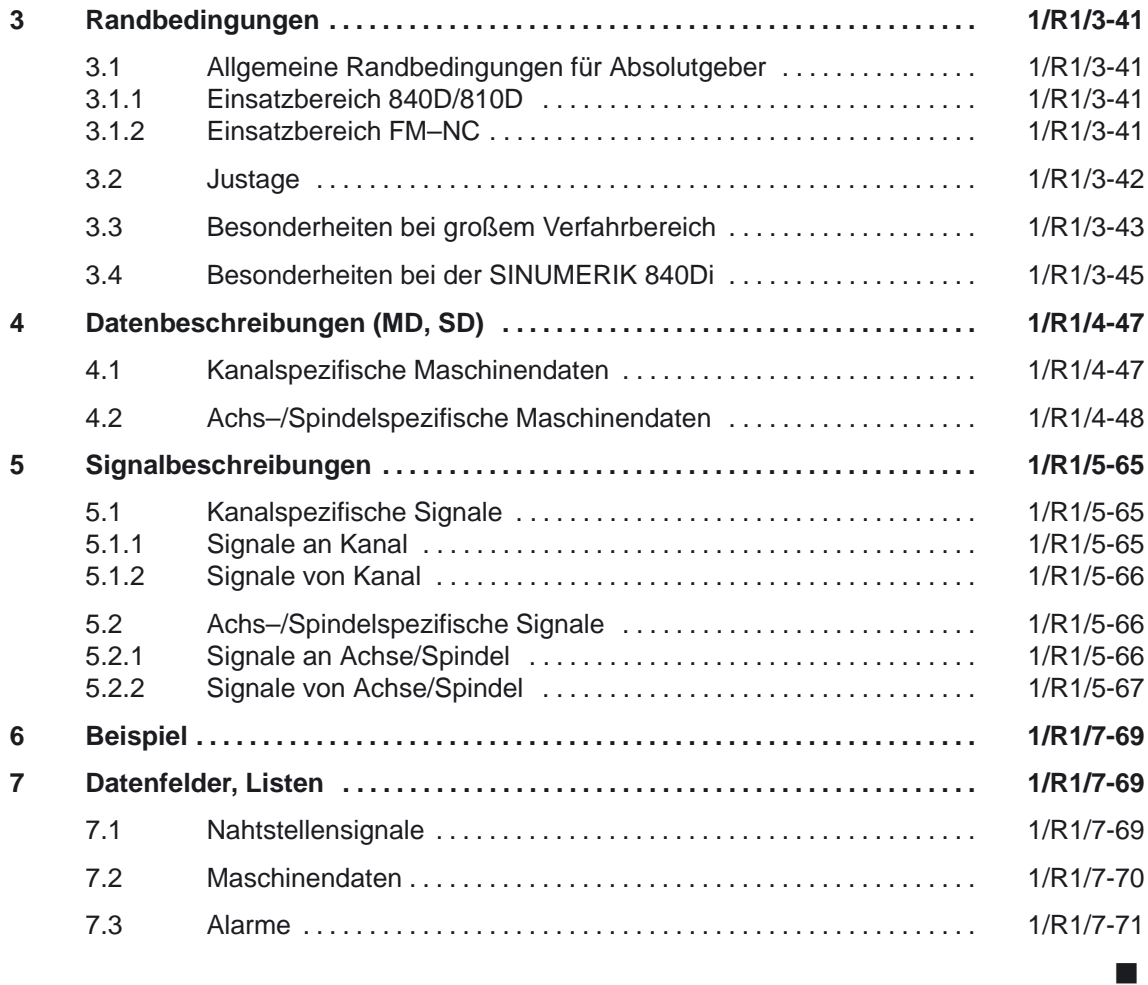

# **Kurzbeschreibung**

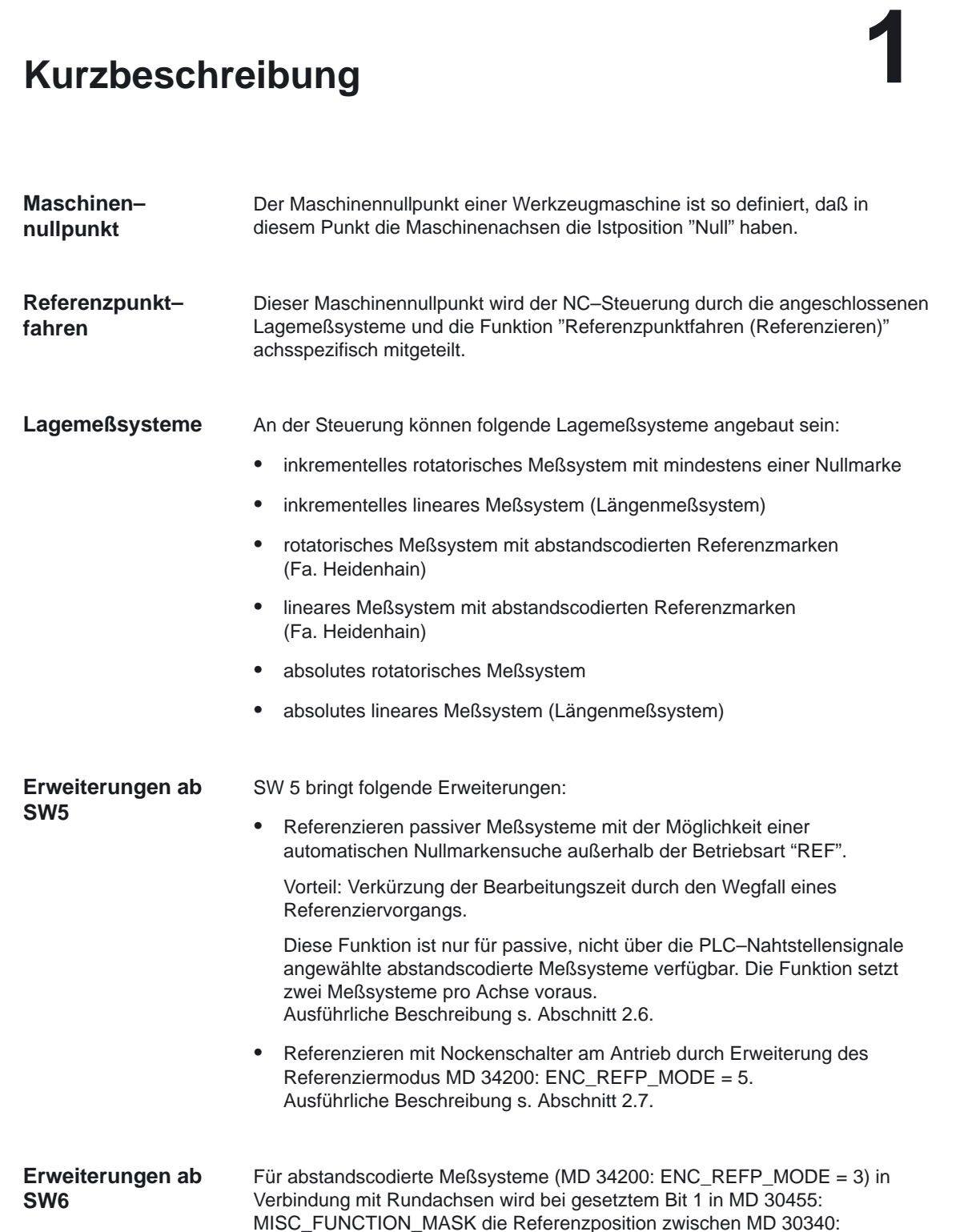

MODULO\_RANGE\_START und MD 30330: MODULO–RANGE ermittelt.

1 Kurzbeschreibung

In der Einstellung MD 34200: ENC\_REFP\_MODE = 8 wird eine erhöhte Zuverlässigekit bei der Ermittlung des Referenzpunktes durch redundante Auswertung von 4 Referenzmarken erreicht.

 $\blacksquare$ 

# **Ausführliche Beschreibung**

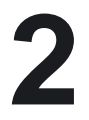

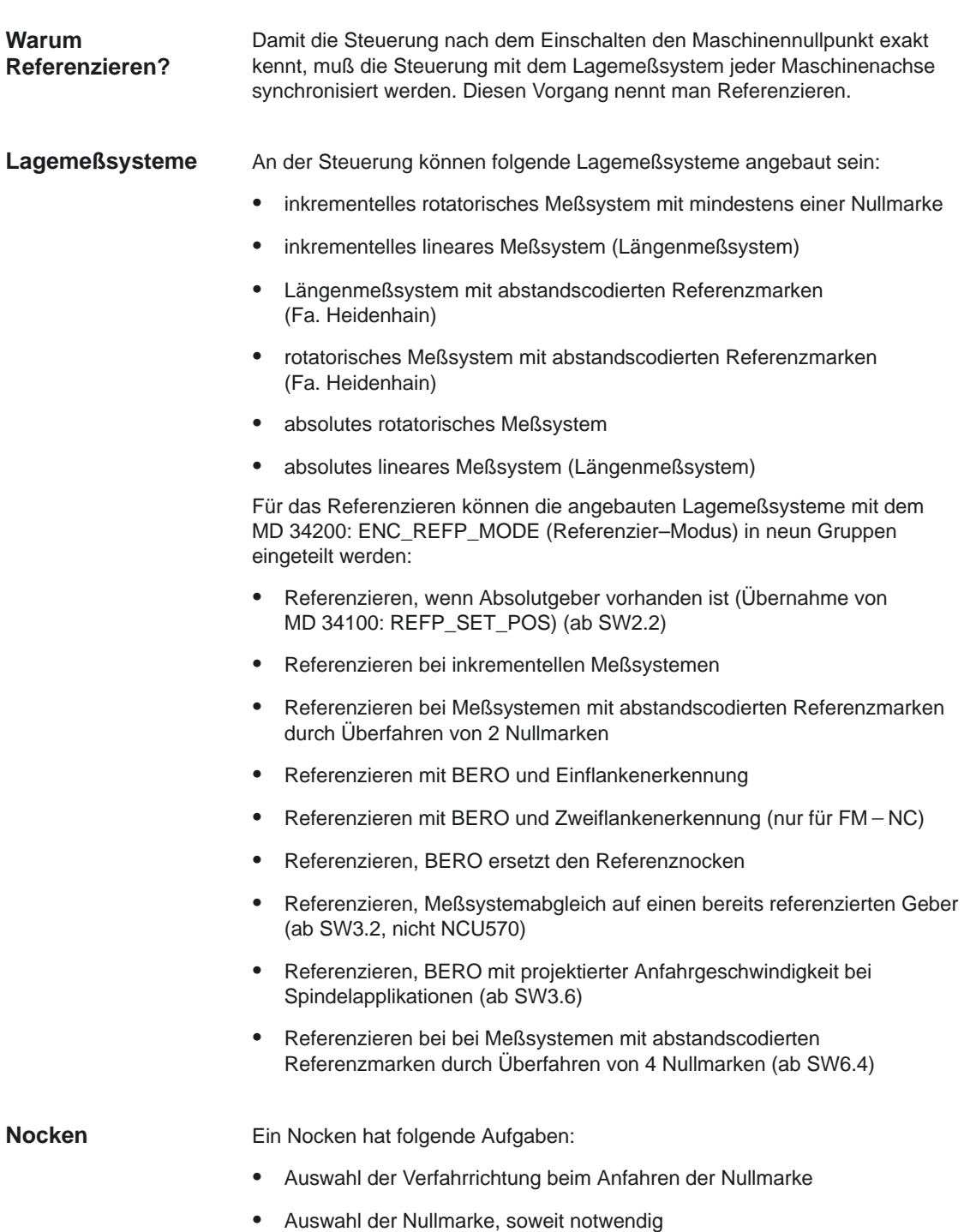

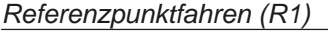

2 Ausführliche Beschreibung

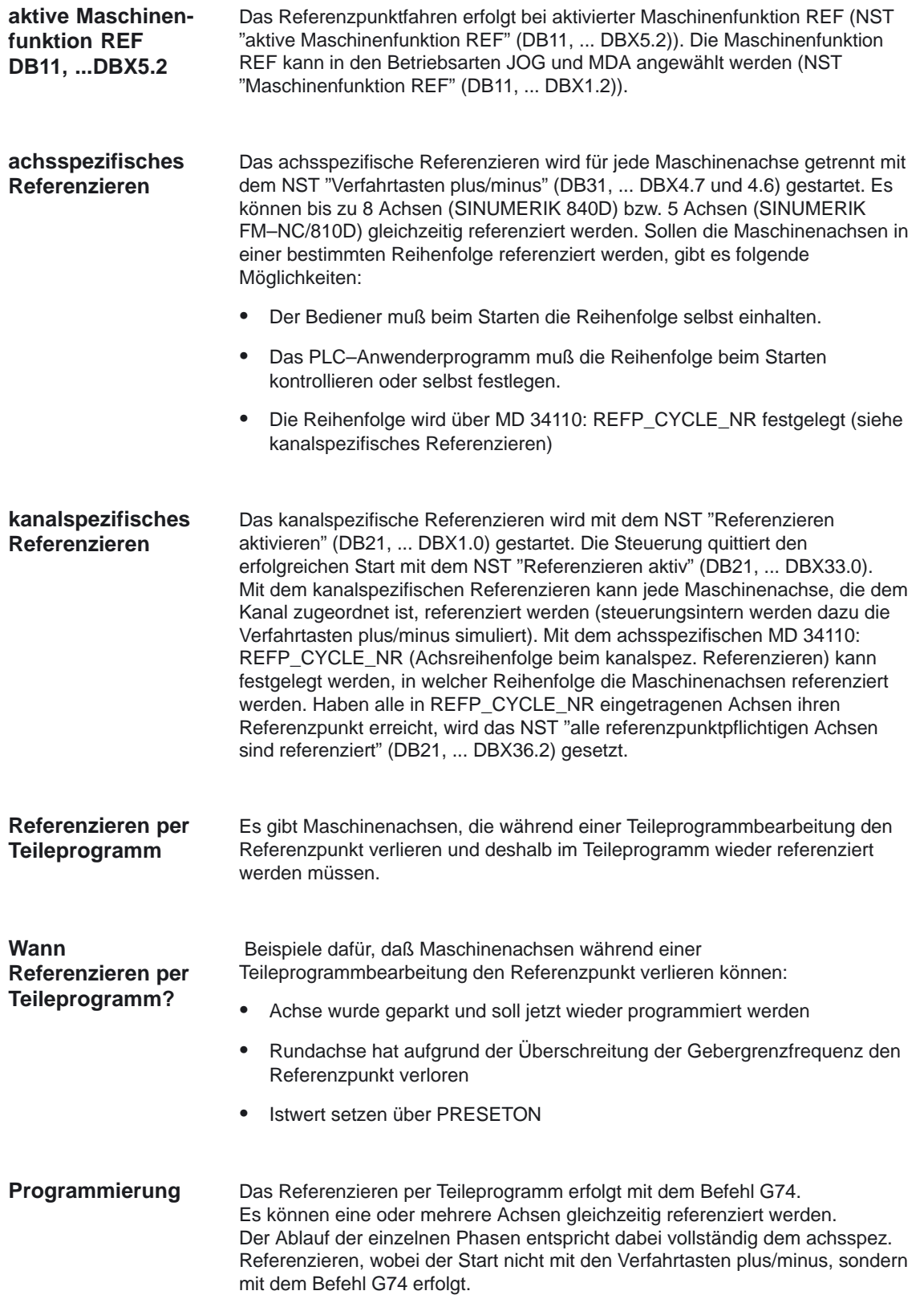

#### **Hinweis**

Vor Einsatz der Funktion Referenzieren per Teileprogramm (G74) lesen Sie bitte:<br>Literatur: /PA1/, Programmieranleitung.

#### **Besonderheiten**

- Achsspezifisches Referenzieren und kanalspezifisches Referenzieren schließen sich gegenseitig nicht aus.
- $\bullet$  Mit NST "Reset" (DB21, ... DBX35.7 / DB11, ... DBX0.7) wird das Referenzieren abgebrochen. Alle Achsen, die bis zu diesem Zeitpunkt ihren Referenzpunkt noch nicht erreicht haben, gelten als nicht referenziert. Das NST "Referenzieren aktiv" wird rückgesetzt und der Alarm 20005 wird gemeldet.
- Folgende Überwachungen sind bei nicht referenzierten Maschinenachsen nicht wirksam:
	- Arbeitsfeldbegrenzungen
	- Softwareendschalter
	- Schutzbereiche
- Beim Referenzieren werden die vorgegebenen achsspezifischen Beschleunigungen zu jedem Zeitpunkt eingehalten (außer bei auftretenden Alarmen).
- Zum Starten des Referenzpunktfahrens wirkt nur die Richtungstaste für die im MD 34010: REFP\_CAM\_DIR\_IS\_MINUS hinterlegte Richtung (Ausnahme: bei abstandscodiertem Meßsystem kann mit beiden Richtungstasten gestartet werden).

### **2.1 Referenzieren bei inkrementellen Meßsystemen**

#### Der zeitliche Ablauf beim Referenzieren mit inkrementellen Meßsystemen kann in drei Phasen aufgeteilt werden: **zeitlicher Ablauf**

- 1. Phase : Fahren auf den Referenznocken
- 2. Phase : Synchronisation mit der Nullmarke
- 3. Phase : Fahren auf den Referenzpunkt

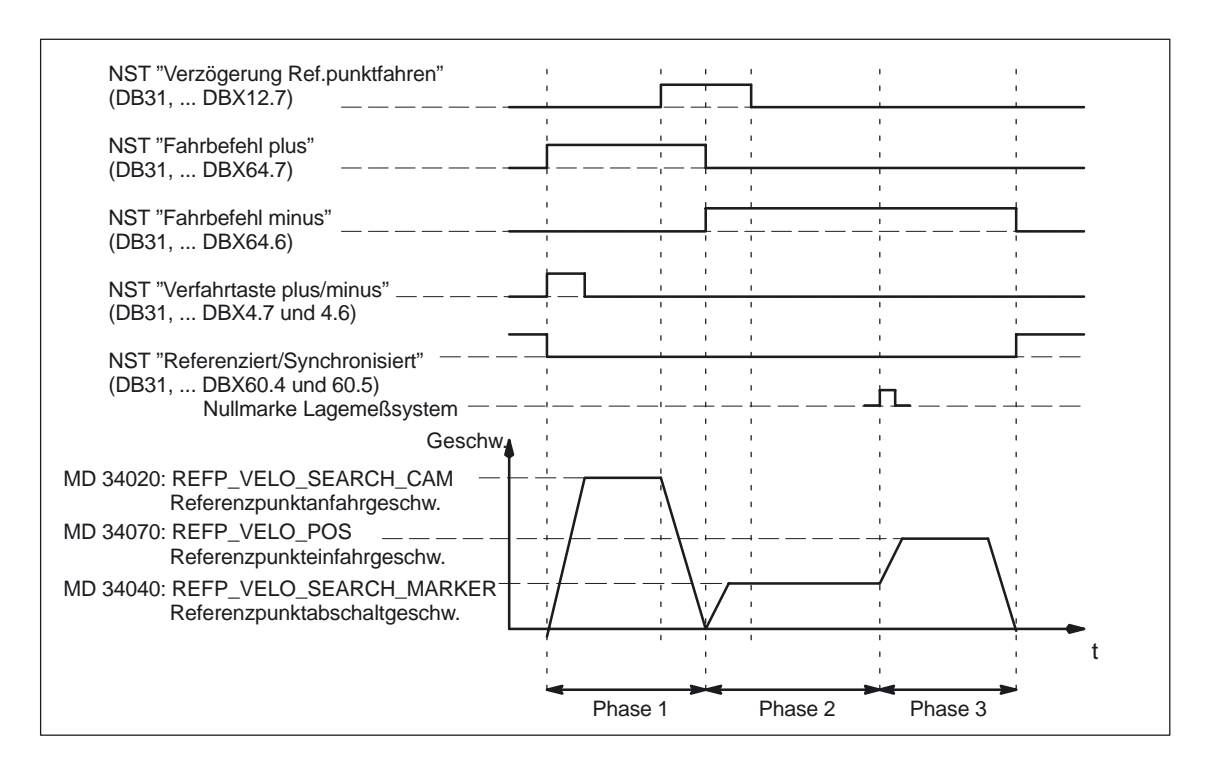

Bild 2-1 Ablauf Referenzieren beim inkrementellen Meßsystem (Beispiel)

### **2.1.1 Phase 1: Fahren auf den Referenznocken**

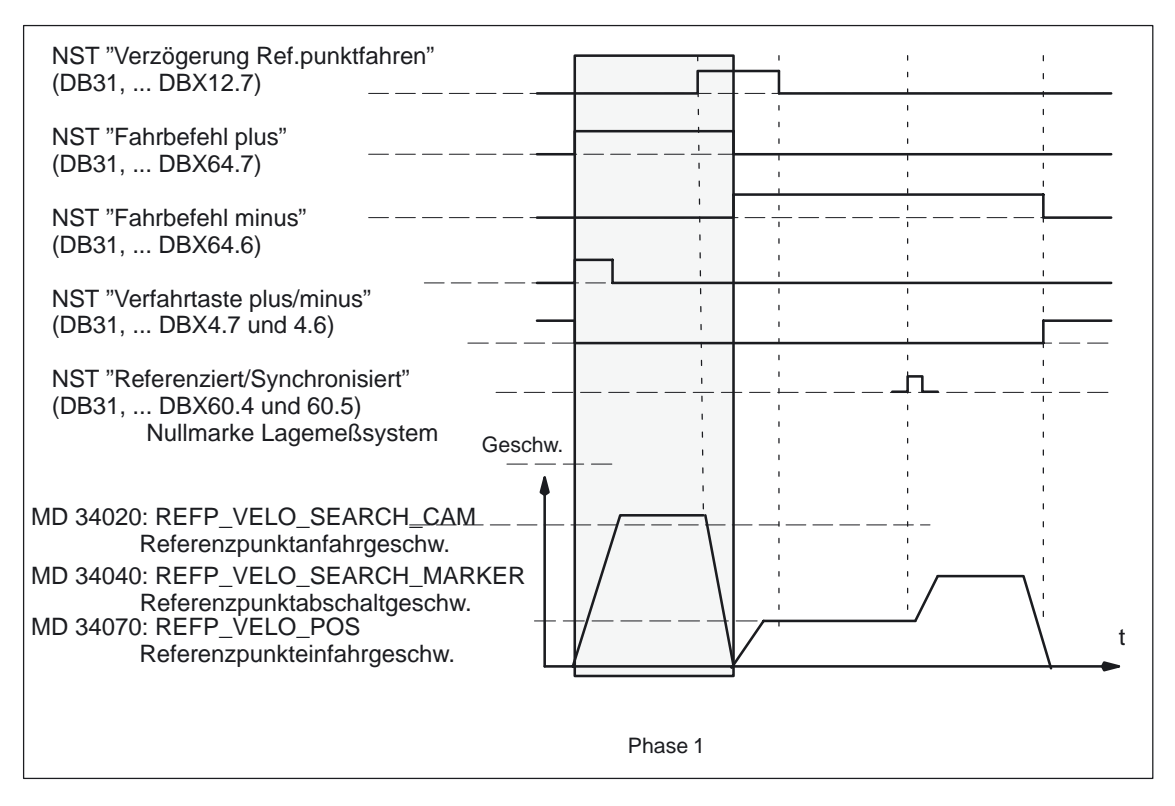

Bild 2-2 Phase 1: Fahren auf den Referenznocken

Die Phase 1 wird mit den Verfahrtasten plus oder minus (DB31 bis 48, DBX4.7 und 4.6) gestartet (gilt nur bei achsspezifischem Referenzieren). Mit dem MD 11300: JOG\_INC\_MODE\_LEVELTRIGGRD (INC/REF im Tippbetrieb/Dauerbetrieb) wird vorgegeben, ob für die Phasen 1 bis 3 des Referenzierens die Verfahrtaste gedrückt bleiben muß, oder ob ein einmaliges Drücken der Verfahrtaste ausreicht, um den Vorgang zu beenden. Die NST "Referenziert/Synchronisiert 1 oder 2" (DB31, ... DBX60.4 und 60.5) und das NST "alle referenzpunktpflichtigen Achsen sind referenziert" (DB 21–30, DBX36.2) werden rückgesetzt. Die Phase 1 kann von drei Situationen ausgehen: 1. Maschinenachse steht vor dem Referenznocken 2. Maschinenachse steht auf dem Referenznocken 3. Maschinenachse hat keinen Referenznocken (z.B.Rundachse) Die Maschinenachse beschleunigt auf die im MD 34020: REFP\_VELO\_SEARCH\_CAM (Referenzpunktanfahrgeschwindigkeit vor dem Referenznocken) vorgegebene Geschwindigkeit in die im MD 34010: REFP\_CAM\_DIR\_IS\_MINUS (Referenzpunkt anfahren in Minusrichtung) vorgegebene Richtung. **Start der Phase 1 Maschinenachse steht vor dem Referenznocken**

#### 2.1 Referenzieren bei inkrementellen Meßsystemen

Mit dem NST "Verzögerung Referenzpunktfahren" (DB31, ... DBX12.7) wird der Steuerung das Erreichen des Referenznockens mitgeteilt, worauf die Maschinenachse auf Stillstand abgebremst wird, dabei aber noch mindestens eine Wegstrecke zurücklegt, die sich nach der Formel berechnet:

(Geschwindigkeit aus MD: REFP\_VELO\_SEARCH\_MARKER) 2

min. Wegstrecke = –––––––––––––––––––––––––––––––––––––––––––––– 2 \* Beschleunigung aus MD: MAX\_AX\_ACCEL

Diese min. Wegstrecke ist nötig, damit sichergestellt ist, daß die Maschinenachse den Referenznocken in Phase 2 mit genau der Referenzpunktabschaltgeschwindigkeit verläßt. Die Phase 1 gilt damit als beendet und es wird mit Phase 2 fortgesetzt.

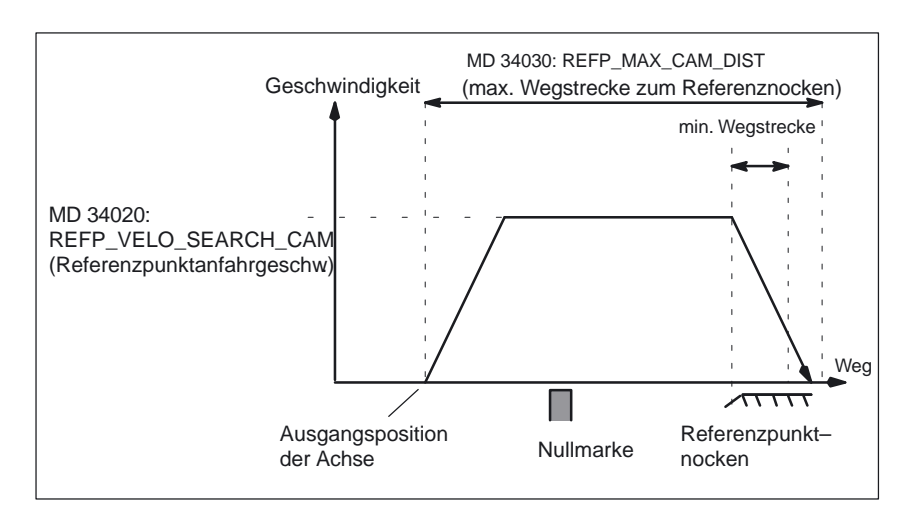

Bild 2-3 Minimale Wegstrecke für Verzögerung

**Maschinenachse steht auf dem Referenznocken**

**Maschinenachse hat keinen Referenznocken**

Die Maschinenachse bleibt auf ihrer Ausgangsposition stehen. Die Phase 1 gilt als beendet und es wird mit Phase 2 fortgesetzt.

Durch Eingabe von "0" in MD 34000: REFP\_CAM\_IS\_ACTIVE (Achse mit Referenznocken) werden Maschinenachsen ohne Referenzpunktnocken gekennzeichnet. Dies ist der Fall bei Maschinenachsen, die über ihren gesamten Verfahrbereich nur eine Nullmarke haben oder Rundachsen, die nur eine Nullmarke pro Umdrehung haben. Diese Maschinenachsen bleiben auf ihrer Ausgangsposition stehen.

Die Phase 1 gilt als beendet und es wird mit Phase 2 fortgesetzt.
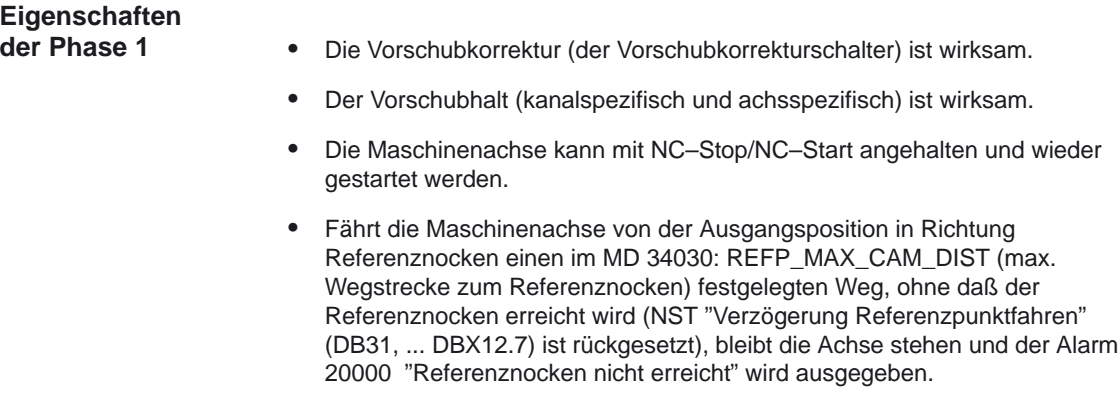

### **2.1.2 Phase 2: Synchronisation mit der Nullmarke**

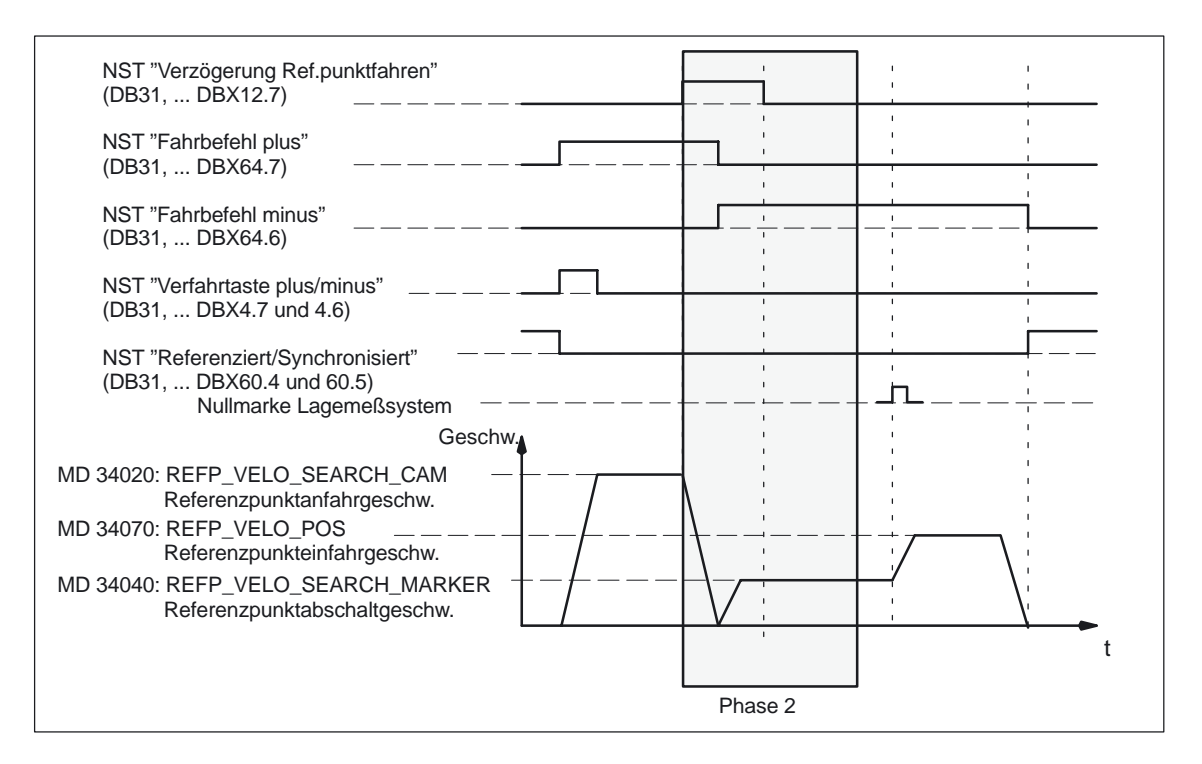

Bild 2-4 Phase 2: Synchronisation mit der Nullmarke

#### **Start der Phase 2**

Die Phase 2 wird automatisch gestartet, wenn die Phase 1 erfolgreich (ohne Alarm) beendet wurde und die Maschinenachse auf dem Referenznocken steht. Steht die Maschinenachse nicht auf dem Referenznocken (NST "Verzögerung Referenzpunktfahren" (DB31, ... DBX12.7) ist rückgesetzt), wird der Alarm 20001 "kein Nockensignal vorhanden" ausgegeben. Der Alarm 20001 kann auftreten, wenn der Referenznocken zu kurz ist und die Maschinenachse beim Abbremsen in der Phase 1 über den Referenznocken hinaus fährt.

Mit dem MD 34050: REFP\_SEARCH\_MARKER\_REVERSE (Richtungsumkehr auf Referenznocken) kann eingestellt werden, in welche Richtung die Nullmarke gesucht wird: **Synchronisations– arten**

- Synchronisation mit fallender Referenznockenflanke
- Synchronisation mit steigender Referenznockenflanke

Hat die Istgeschwindigkeit beim Anfahren eines Nockens noch nicht die Synchronisation mit tallender Re<br>
Synchronisation mit steigender F<br>
Hat die Istgeschwindigkeit beim Anfa<br>
Sollgeschwindigkeit der Phase 2 (± Sollgeschwindigkeit der Phase  $2$  ( $\pm$  Toleranz aus dem MD 35150: SPIND\_DES\_VELO\_TOL) erreicht, wird noch einmal mit Phase 1 gestartet. Das ist z.B. dann gegeben, wenn die Achse beim Start gerade auf dem Nocken stand.

#### **Synchronisation mit fallender Referenznockenfla nke**

Die Maschinenachse beschleunigt auf die im MD 34040: REFP\_VELO\_SEARCH\_MARKER (Referenzpunktabschalt– geschwindigkeit) vorgegebene Geschwindigkeit entgegen der im MD 34010: REFP\_CAM\_DIR\_IS\_MINUS (Referenzpunkt anfahren in Minusrichtung) vorgegebenen Richtung. Wird der Referenznocken verlassen (NST "Verzögerung Referenzpunktfahren" (DB31, ... DBX12.7) ist rückgesetzt) synchronisiert sich die Steuerung mit der ersten Nullmarke. Die Maschinenachse fährt mit gleichbleibender Geschwindigkeit weiter.Die Phase 2 gilt als beendet und es wird mit Phase 3 fortgesetzt.

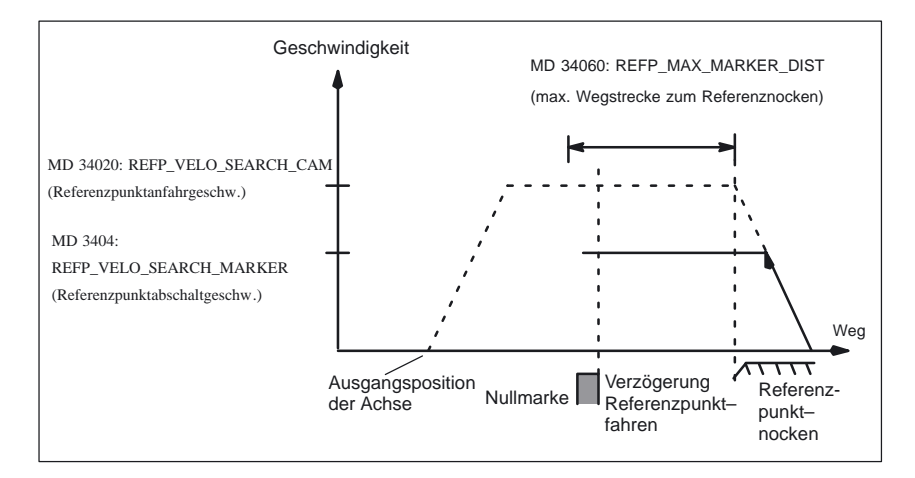

Bild 2-5 Synchronisation mit fallender Referenznockenflanke

### **Synchronisation mit steigender Referenznockenfla nke**

Die Maschinenachse beschleunigt auf die im MD 34020: REFP\_VELO\_SEARCH\_CAM (Referenzpunktanfahrgeschwindigkeit) vorgegebene Geschwindigkeit entgegen der im MD 34010: REFP\_CAM\_DIR\_IS\_MINUS (Referenzpunkt anfahren in Minusrichtung) vorgegebenen Richtung. Wird der Referenznocken verlassen (NST "Verzögerung Referenzpunktfahren" ist zurückgesetzt), bremst die Maschinenachse auf Stillstand ab und beschleunigt mit im MD 34040: REFP\_VELO\_SEARCH\_MARKER (Referenzpunktabschaltgeschwindigkeit) vorgegebener Geschwindigkeit in entgegengesetzter Richtung auf den Referenznocken. Mit Erreichen des Referenznockens (NST "Verzögerung Referenzpunktfahren" ist gesetzt) synchronisiert sich die Steuerung mit der ersten Nullmarke. Die Maschinenachse fährt mit gleichbleibender Geschwindigkeit weiter.

#### 2.1 Referenzieren bei inkrementellen Meßsystemen

Wenn das MD 34050: REFP\_SEARCH\_MARKER\_REVERSE gesetzt ist, dann wird auch auf dem Nocken mit der Geschwindigkeit

REFP\_VELO\_SEARCH\_CAM verfahren. Diese Einstellung ist für überlange Nocken sinnvoll.

Die Phase 2 gilt als beendet und es wird mit Phase 3 fortgesetzt.

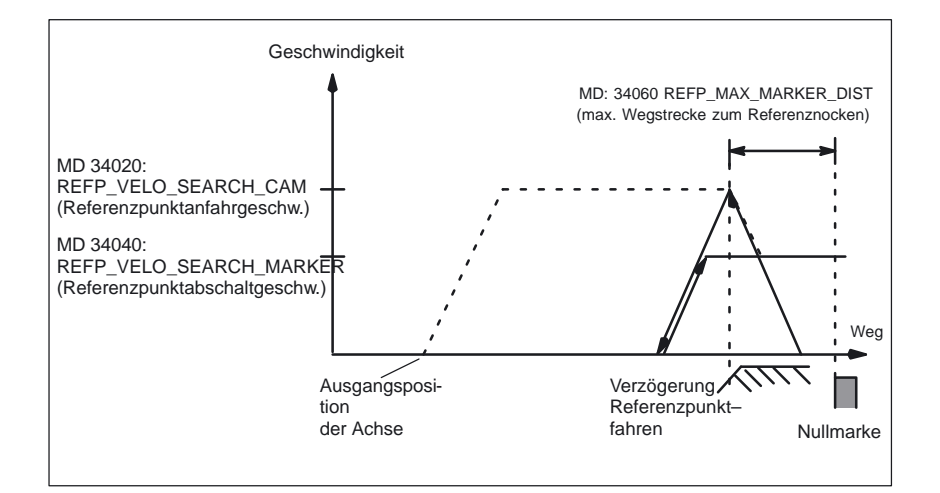

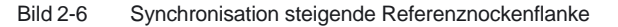

**Elektronische Referenznockenve rschiebung**

Beim (abhängig von der Synchronisationsart "steigende" bzw. "fallende Referenznockenflanke") Auftreten des Referenznockensignals wird die Nullmarkensuche nicht sofort, sondern erst nach der Distanz von MD 34092: REFP\_CAM\_SHIFT verzögert gestartet. Damit kann die Reproduzierbarkeit der Nullmarkensuche auch bei temperaturabhängiger Ausdehnung des Referenznockens durch definierte Auswahl einer Nullmarke sichergestellt werden.

Da die Referenznockenverschiebung von der Steuerung im Interpolationstakt gerechnet wird, beträgt die tatsächliche Nockenverschiebung

- mindestens REFP\_CAM\_SHIFT und
- höchstens REFP\_CAM\_SHIFT+

(MD 34040: REFP\_VELO\_SEARCH\_MARKER\*Interpolationstakt)

Die Referenznockenverschiebung wirkt in die Suchrichtung der Nullmarke. Nur beim vorhandenen Nocken MD 34000: REFP\_CAM\_IS\_ACTIVE=1 ist die Referenznockenverschiebung aktiv.

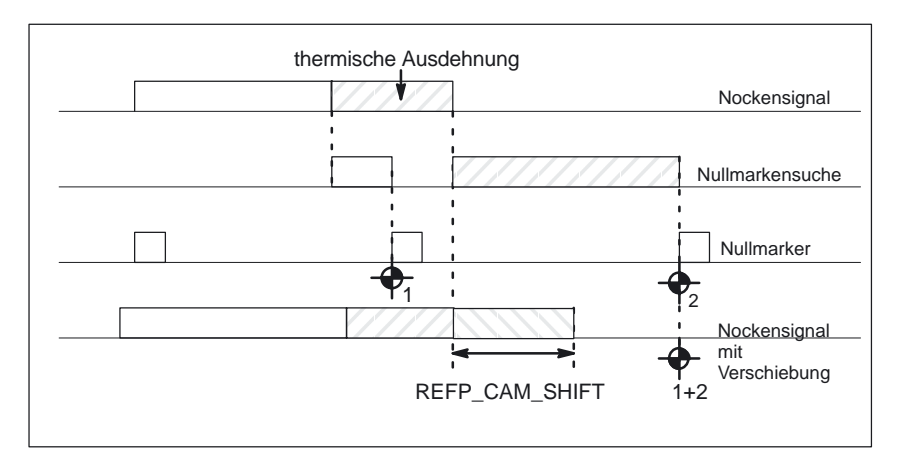

Bild 2-7 Elektronische Referenznockenverschiebung

#### Hat das Lagemeßsystem mehrere Nullmarken, die sich in zyklischen Abständen wiederholen (z.B. ein am Motor angebautes inkrementelles rotatorisches Lagemeßsystem ), muß der Referenznocken genau justiert werden. Ist der Referenznocken nicht genau justiert, kann eine falsche Nullmarke ausgewertet werden, oder der Alarm 20002 "Nullmarke fehlt" wird gesetzt. **Referenznockenjus tage**

Der Referenznocken wird durch das NST "Verzögerung Referenzpunktfahren" von der PLC an den NCK gemeldet. Folgende Faktoren beeinflussen das zeitliche Verhalten zur Erkennung des Referenznockens durch die Steuerung (NCK):

- Î, Schaltgenauigkeit des Referenznockenschalters
- Zeitverzögerung des Referenznockenschalters (Öffner)
- Zeitverzögerung am PLC–Eingang
- PLC–Zykluszeit
- zyklische Zeit zur Aktualisierung der NCK–PLC–Nahtstelle
- Interpolationstakt
- Lageregeltakt

In der Praxis hat sich bewährt, daß die zur Synchronisation benötigte Flanke des Referenznockens in die Mitte zwischen zwei Nullmarken justiert wird.

Das MD 34094: REFP\_CAM\_MARKER\_DIST (SW 6.3) liefert den Abstand zwischen Nullmarke und dem Nockensignal. Der nur lesbare Wert kann als Anhaltspunkt für die Einstellung der elektronischen Referenznocken– verschiebung verwendet werden.

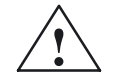

**! Warnung** Wird der Referenznocken nicht genau justiert, kann eine falsche Nullmarke ausgewertet werden. Dadurch nimmt die Steuerung einen falschen Maschinennullpunkt an und fährt die Achsen auf falsche Positionen. Softwareend–schalter, Schutzbereiche und Arbeitsfeldbegrenzungen wirken auf falsche Positionen und können so die Maschine nicht schützen. Die ausgewertet werden. Dadurch nimmt die Steuerung einen falsc<br>Maschinennullpunkt an und fährt die Achsen auf falsche Positic<br>Softwareend–schalter, Schutzbereiche und Arbeitsfeldbegrenz<br>auf falsche Positionen und können so di

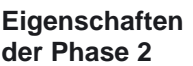

- Die Vorschubkorrektur (der Vorschubkorrekturschalter) ist nicht wirksam. Es gelten fest vorgegeben 100%; bei 0% erfolgt Abbruch.
- Der Vorschubhalt (kanalspezifisch und achsspezifisch) ist wirksam, die Achse bleibt stehen und der Alarm 20005 wird gesetzt.
- $\bullet$  Die Maschinenachse kann mit NC–Stop/NC–Start nicht angehalten und wieder gestartet werden.
- Fährt die Maschinenachse vom Verlassen des Referenznockens (NST: "Verzögerung Referenzpunktfahren" ist rückgesetzt) eine im MD 34060: REFP\_MAX\_MARKER\_DIST (max. Wegstrecke zur Referenzmarke) festgelegten Weg, ohne daß die Nullmarke erkannt wird , bleibt die Achse stehen und der Alarm 20002 "Nullmarke fehlt" wird ausgegeben.

# **2.1.3 Phase 3: Fahren auf den Referenzpunkt**

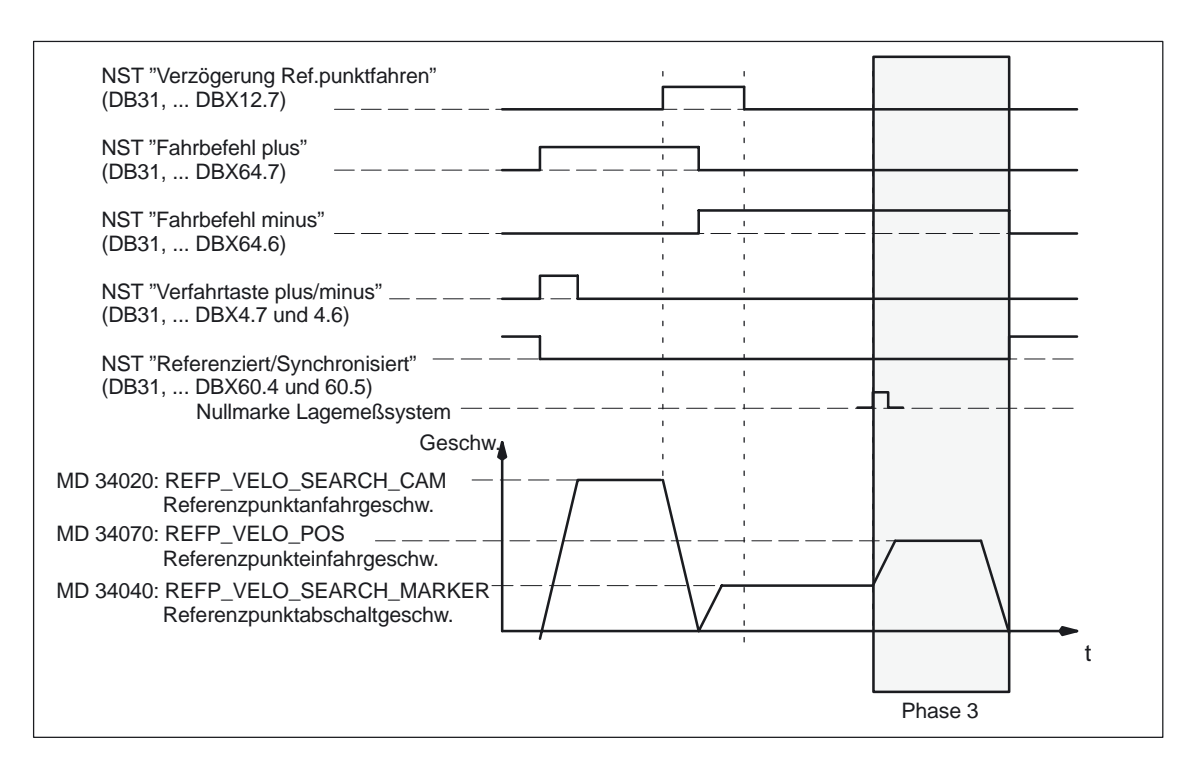

Bild 2-8 Phase 3: Fahren auf den Referenzpunkt

#### **Start der Phase 3**

Die Phase 3 wird automatisch gestartet, wenn die Phase 2 erfolgreich (ohne Alarm) beendet wurde. Da die Maschinenachse am Ende der Phase 2 mit der Referenzabschaltgeschwindigkeit fährt, wird fahrend in die Phase 3 gewechselt.

Je nach Vorzeichen der Wegstrecke beschleunigt die Maschinenachse auf die im MD 34070: REFP\_VELO\_POS (Referenzpunkteinfahrgeschwindigkeit) vorgegebene Geschwindigkeit und verfährt eine Wegstrecke, die sich aus der Addition der Wegstrecken aus MD 34080: REFP\_MOVE\_DIST (Referenzpunktabstand/Zielpunkt bei abstandscodiertem System) und MD 34090: REFP\_MOVE\_DIST\_CORR (Referenzpunktverschiebung) ergibt. Diese durch Addition ermittelte Wegstrecke ist exakt die Wegstrecke zwischen der in Phase 2 erkannten Nullmarke und dem Referenzpunkt.

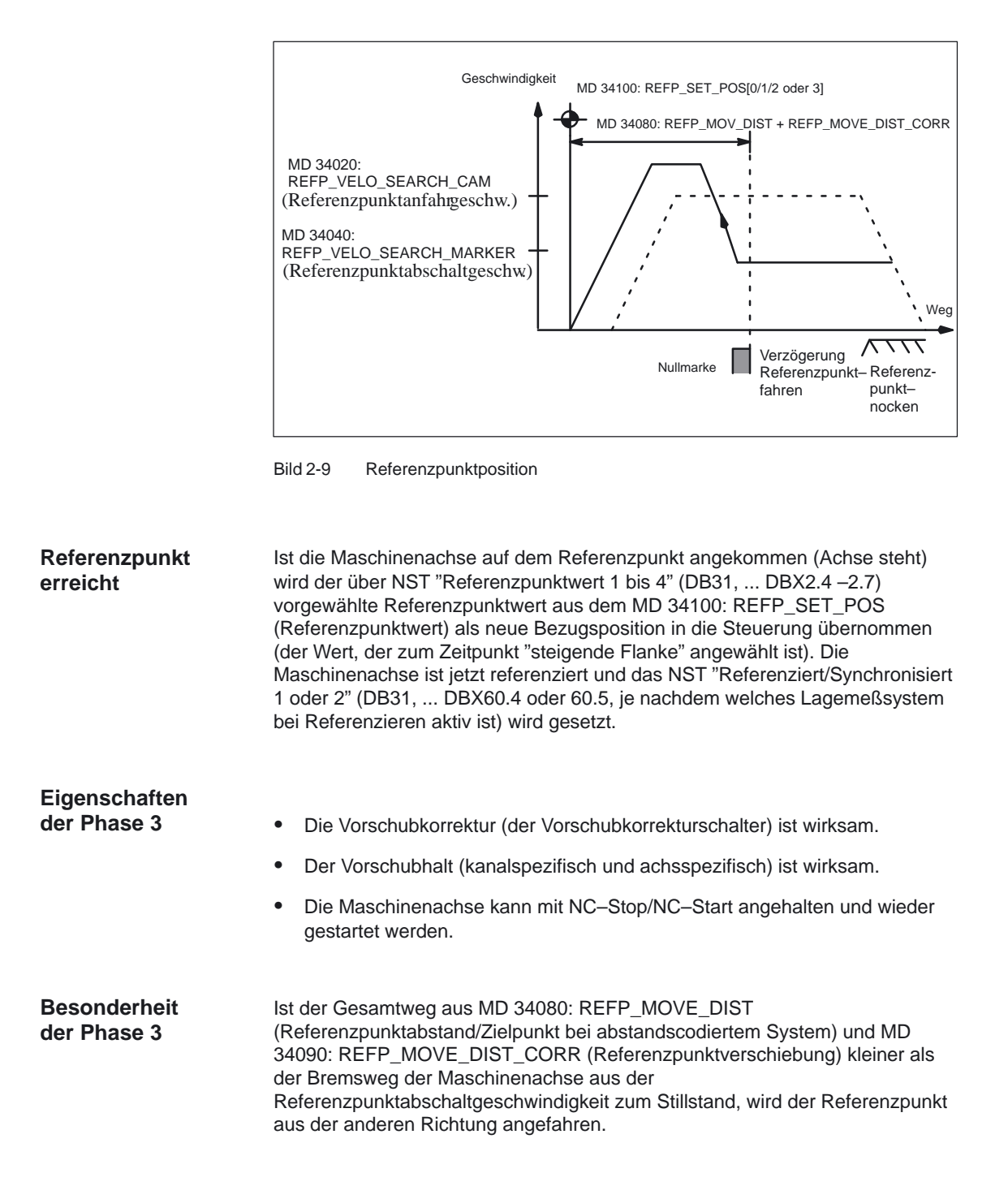

#### 2.1 Referenzieren bei inkrementellen Meßsystemen

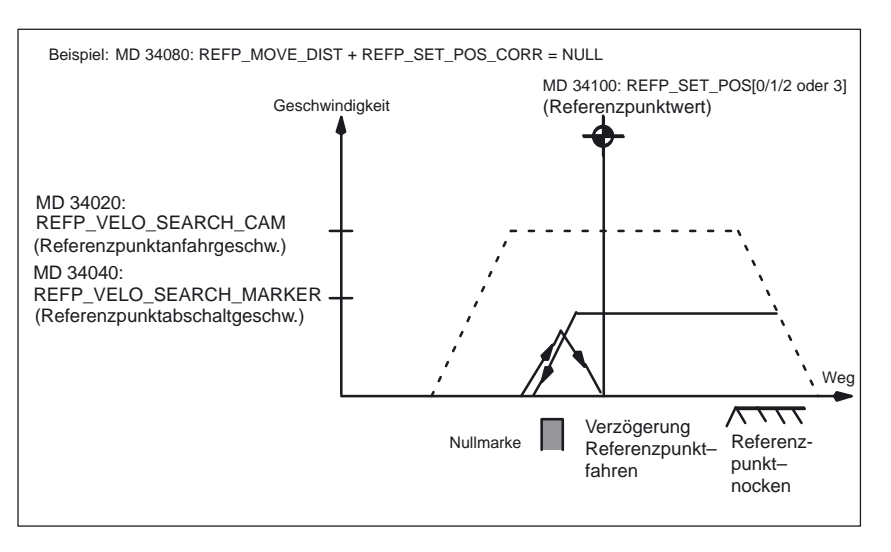

Bild 2-10 Referenzpunktabstand+Referenzpunktverschiebung < Bremsweg

### **2.1.4 Istwert–Pufferung über Power Off bei Inkrementalgebern**

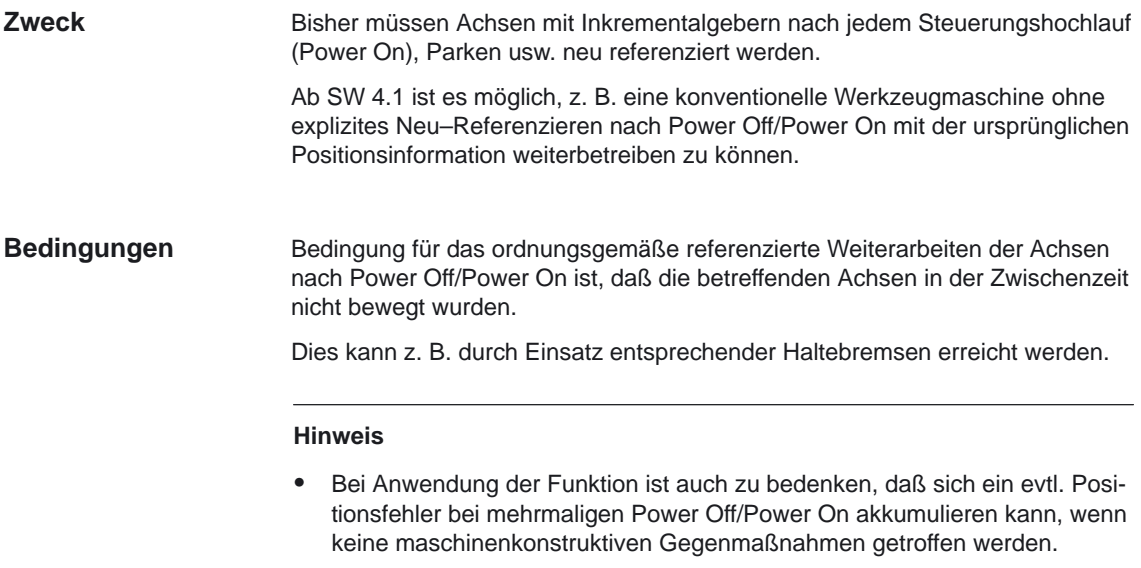

 $\bullet$  Die Funktionalität ist fest an das Achssignal "Genauhalt fein" gekoppelt. Achsen oder Spindeln, die dieses Signal nicht bedienen, können diese Funktionalität nicht benutzen.

#### **automatisches Referenzieren**

Voraussetzung für ein "automatisches" Referenzieren nach Power Off/On ist:

- 1. Der Geber, mit dem die Achse regelt, ist (mechanisch) justiert.
- 2. "Automatisches" Referenzieren wurde in MD 34210 ENC\_REFP\_STATE=1 oder 2 eingetragen.
- 3. Die Achse mit Geber wurde referenziert, dabei wird MD 34210: ENC\_REFP\_STATE intern von 1 auf 2 geändert.
- 4. Nach Power Off/Power On ist MD 34210: ENC\_REFP\_STATE=2. Das bedeutet, daß die Achse vor dem Power Off/Power On referenziert und im Stillstand war, d. h. eine gültige, steuerungsintern gepufferte Alt–Position vorliegt.

#### **Hinweis**

In Verantwortung des Anwenders liegt, daß keine dejustierende Bewegung bei ausgeschaltetem Geber stattfand.

Beim Einschalten des Gebers synchronisiert die NC (Regler, Interpolator und Satzverarbeitung) dann auf einen intern gepufferten Alt–Absolutwert. Achsbewegungen sind intern gesperrt, bis diese Synchronisation abgeschlossen ist, Spindeln können weiterlaufen.

#### **Einschaltverhalten**

- Achse war zuvor referenziert und im Stillstand (MD 34210: ENC\_REFP\_STATE=2)
	- Im Unterschied zum herkömmlichen Einschaltverhalten von Achsen mit Inkrementalgeber erscheint das Nahtstellensignal "referenziert" automatisch. Die Achsposition wird nicht mit "0" initialisiert, sondern startet mit dem gepufferten Absolutwert.
	- Ein explizites Referenzpunktfahren ist nicht notwendig, aber bei Bedarf zusätzlich problemlos möglich.
- Achse war zuvor nicht referenziert und/oder nicht im Stillstand (MD 34210: ENC\_REFP\_STATE=1)
	- Es wird ein explizites Referenzpunktfahren erforderlich. Die Achse wird mit Startposition "0" initialisiert. Der Status "Achse ist referenziert" erscheint **nicht**.
	- Mit der nächsten Referenzpunktfahrt wird steuerungsintern (bei Stillstand/Genauhalt), das MD 34210: ENC\_REFP\_STATE=2 gesetzt. Während Fahrbewegungen (kein Stillstand/Genauhalt) fällt das MD 34210: ENC\_REFP\_STATE jeweils wieder kurzzeitig auf "1" zurück.

#### **Hinweis**

Für Spindeln, die keine Genauhaltsignale liefern, kann der Status MD 34210: ENC\_REFP\_STATE=2 nicht erreicht werden, d. h. die Funktion "gepufferter Istwert" ist hier unwirksam.

2.2 Meßsysteme mit abstandscodierten Referenzmarken

# **2.2 Meßsysteme mit abstandscodierten Referenzmarken**

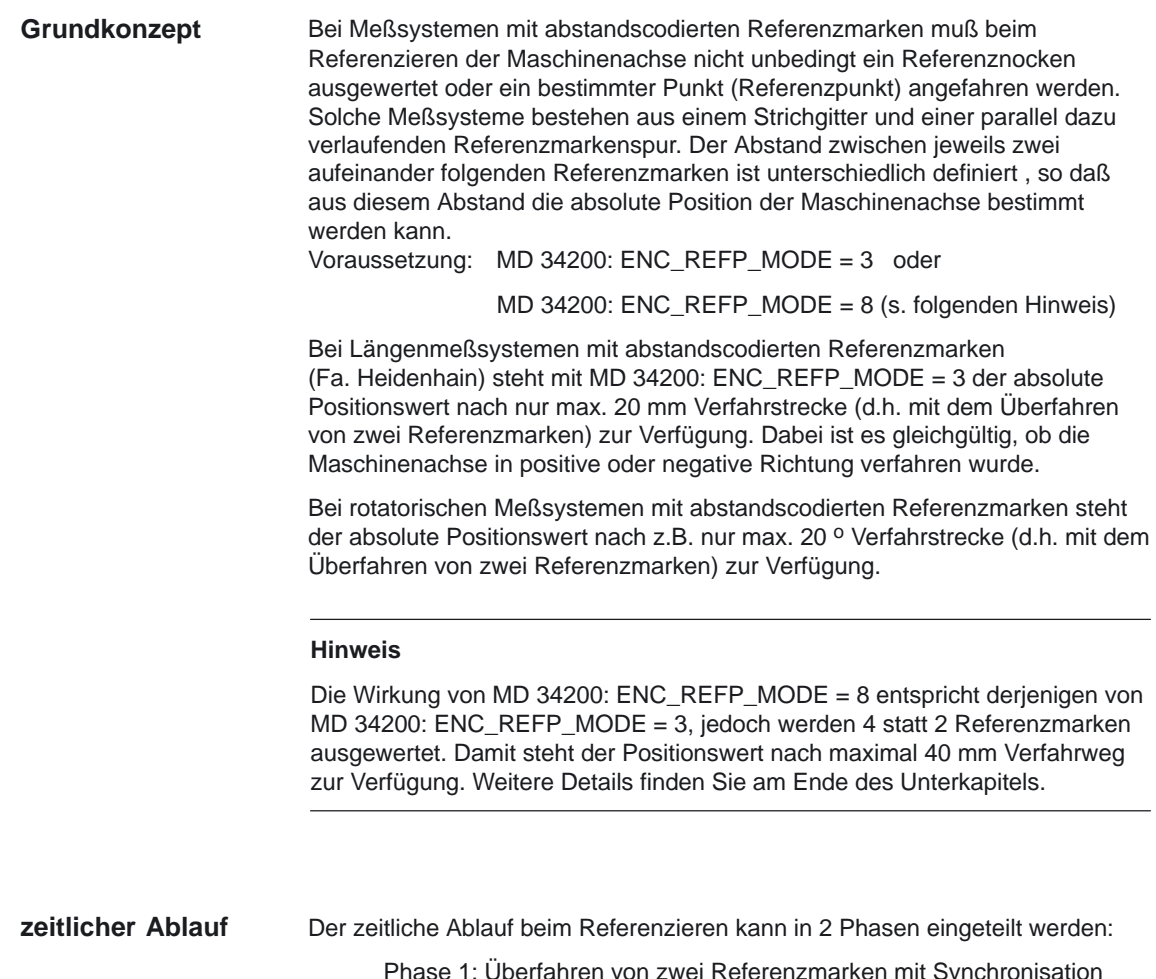

Phase 1: Überfahren von zwei Referenzmarken mit Synchronisation Phase 2. Fahren auf einen festen Zielpunkt

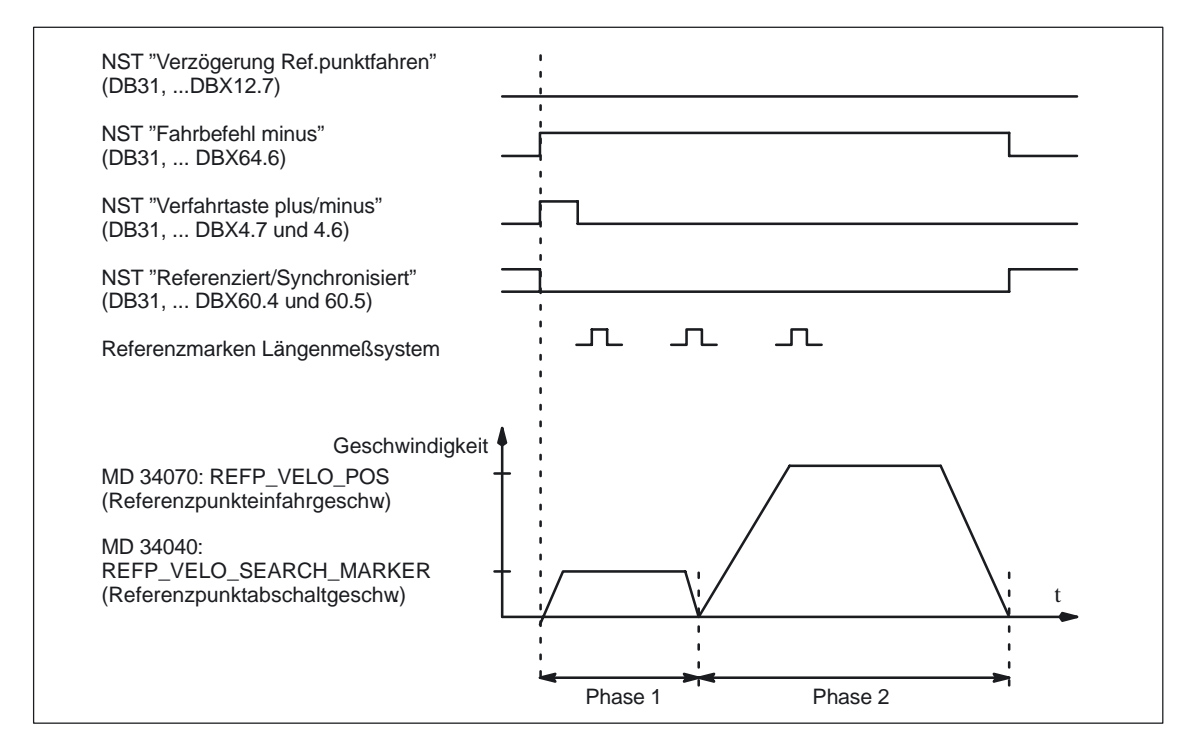

Bild 2-11 Abstandskodierte Referenzmarken

# **2.2.1 Phase 1: Überfahren von zwei Referenzmarken mit Synchronisation**

Die Phase 1 wird mit dem NST "Verfahrtasten plus/minus" (DB31, ... DBX4.7 und 4.6) gestartet (gilt nur bei achsspezifischem Referenzieren). Mit dem MD 11300: JOG\_INC\_MODE\_LEVELTRIGGRD (INC/REF im Tippbetrieb/Dauerbetrieb) wird vorgegeben, ob für die Phasen 1 und 2 des Referenzierens die Verfahrtaste plus/minus gedrückt bleiben muß, oder ob ein einmaliges Drücken der Verfahrtaste plus/mins ausreicht, um die Phasen 1 und 2 zu beenden. Das NST "Referenziert/Synchronisiert 1 oder 2" (DB31, ... DBX60.4 und 60.5) und das NST "alle referenzpunktpflichtigen Achsen sind referenziert" (DB21, ... DBX36.2) werden rückgesetzt. **Start der Phase 1**

**Referenznocken**

2.2 Meßsysteme mit abstandscodierten Referenzmarken

Das Längenmeßsystem mit abstandscodierten

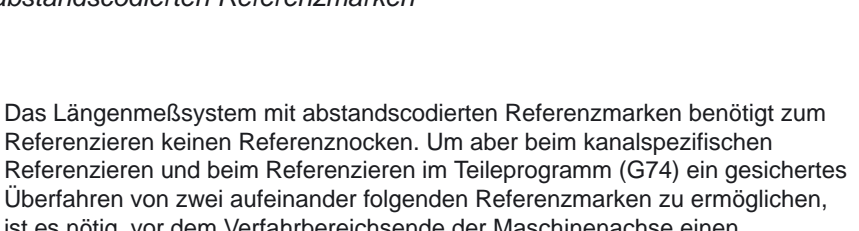

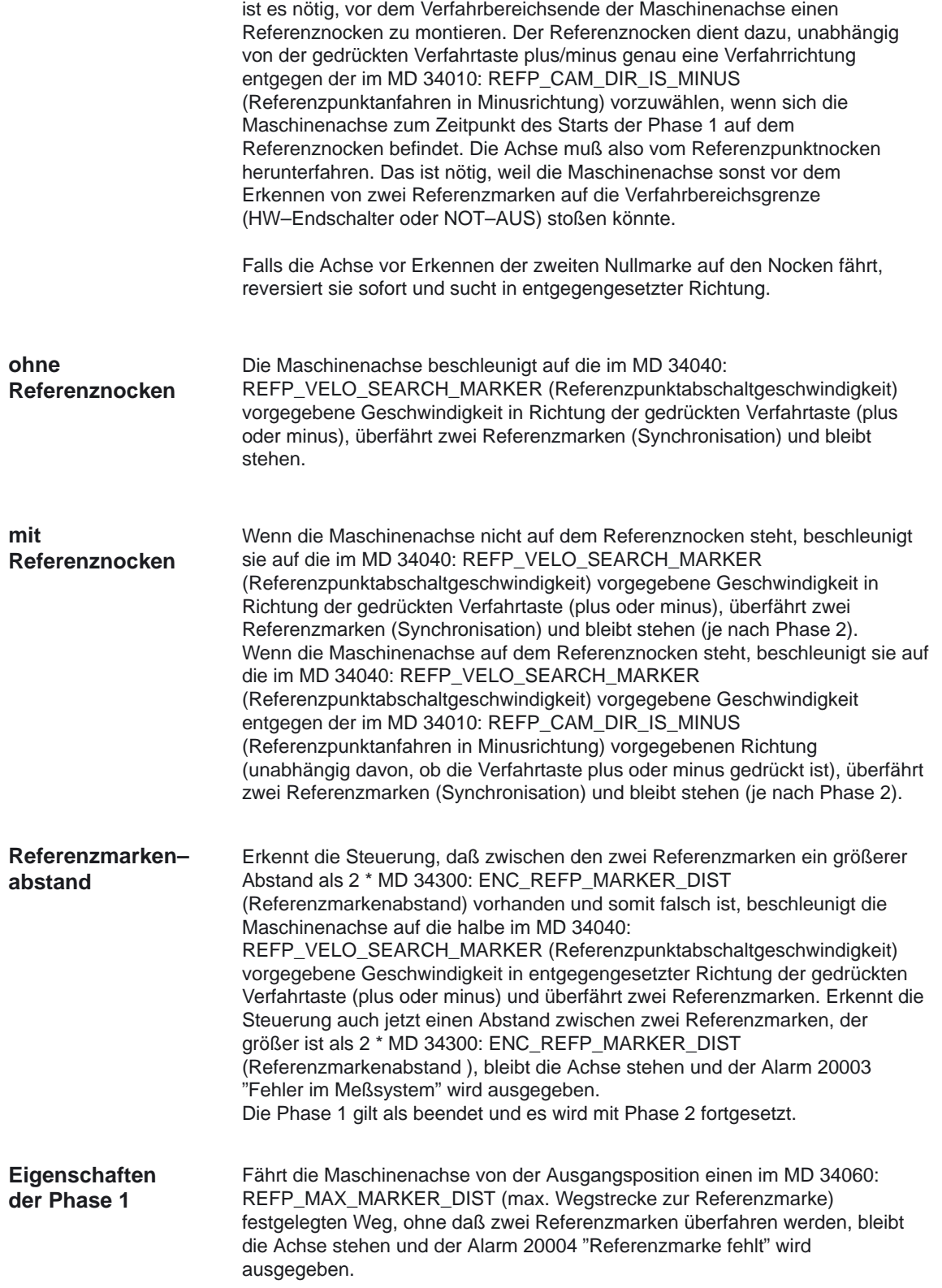

## **2.2.2 Phase 2: Fahren auf einen festen Zielpunkt**

Die Phase 2 wird automatisch gestartet, wenn die Phase 1 erfolgreich (ohne Alarm) beendet wurde. **Start der Phase 2**

Der Abstand zwischen jeweils zwei aufeinander folgenden Referenzmarken ist unterschiedlich definiert, so daß beim Überfahren von zwei aufeinander folgenden Referenzmarken genau bekannt ist, um welche Referenzmarken und um welche Istposition auf dem Längenmeßsystem (bezüglich der 1. Referenzmarke auf dem Längenmeßsystem) es sich handelt. **Bezugspunkt setzen**

> Beim Bezugspunkt setzen wird die Istposition auf dem Längenmeßsystem einer exakten Maschinenachsposition (bezüglich des Maschinennullpunkts) zugewiesen. Dazu muß im MD 34090: REFP\_MOVE\_DIST\_CORR (Referenzpunkt–/Absolutverschiebung) die absolute Verschiebung zwischen dem Maschinennullpunkt und der Position der 1. Referenzmarke auf dem Längenmeßsystem eingegeben werden. Weiter muß mit dem MD 34320: ENC\_INVERS (Längenmeßsystem gegensinnig zum Maschinensystem) eingestellt werden, ob das Längenmeßsystem gleichsinnig oder gegensinnig zum Maschinensystem angebaut ist.

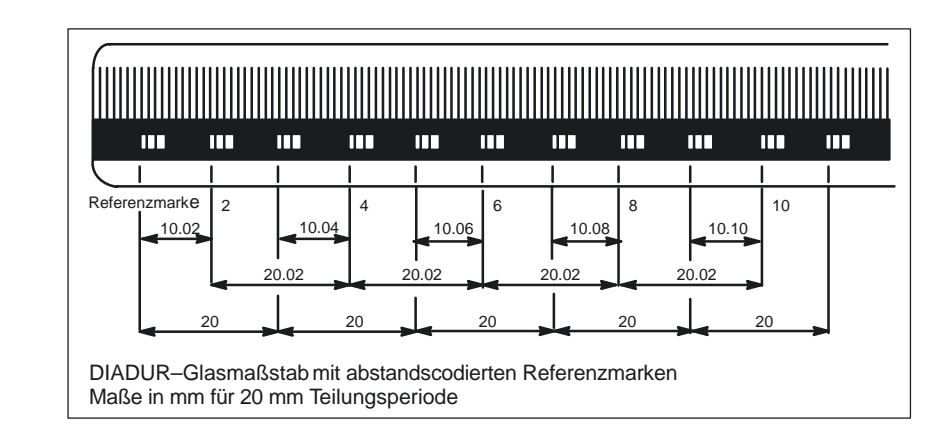

Bild 2-12 Linear–Glasmaßstab

Die im obigen Bild dargestellten Teilungen muß man sich auf den Kreisumfang einer Meßscheibe mit Grad Einteilungen statt Längeneinteilungen vorstellen. Das Meßprinzip ist ansonsten ebenso wie bei Längenmeßsystemen. **Rotatorisches System**

Zur Ermittlung der Absolutverschiebung (MD 34090: REFP\_MOVE\_DIST\_CORR (Referenzpunkt–/Absolutverschiebung)) kann die absolute Verschiebung zwischen dem Maschinennullpunkt und der Position der 1. Referenzmarke auf dem Längenmeßsystem direkt ins MD 34090: REFP\_MOVE\_DIST\_CORR eingeben werden (problematisch, da häufig schlecht messbar), oder die Absolutverschiebung wird nach folgender Formel ermittelt, wobei die Maschinenachse an einer beliebigen Position stehen kann (die Position soll so günstig sein, daß z.B. mit einem Laserinterferometer die Maschinenistposition bezüglich des Maschinennullpunkts genau gemessen werden kann): **Ermittlung der Absolutverschiebu ng**

Längenmeßsystem gleichsinnig zum Maschinensystem:

Absolutverschiebung = Maschinenistposition + Istposition des Längenmeßsystems

Längenmeßsystem gegensinnig zum Maschinensystem:

Absolutverschiebung = Maschinenistposition  $-$  Istposition des Längenmeßsystems

Die Istposition des Längenmeßsystems kann, nachdem zwei aufeinander folgende Referenzmarken überfahren wurden (synchronisiert), am NC–Bildschirm unter Istposition abgelesen werden. Dabei muß in REFP\_MOVE\_DIST\_CORR der Wert Null stehen.

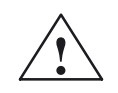

**! Warnung** Nach der Ermittlung der Absolutverschiebung und dem Eintrag in REFP\_MOVE\_DIST\_CORR muß das Lagemeßsystem erneut referenziert werden.

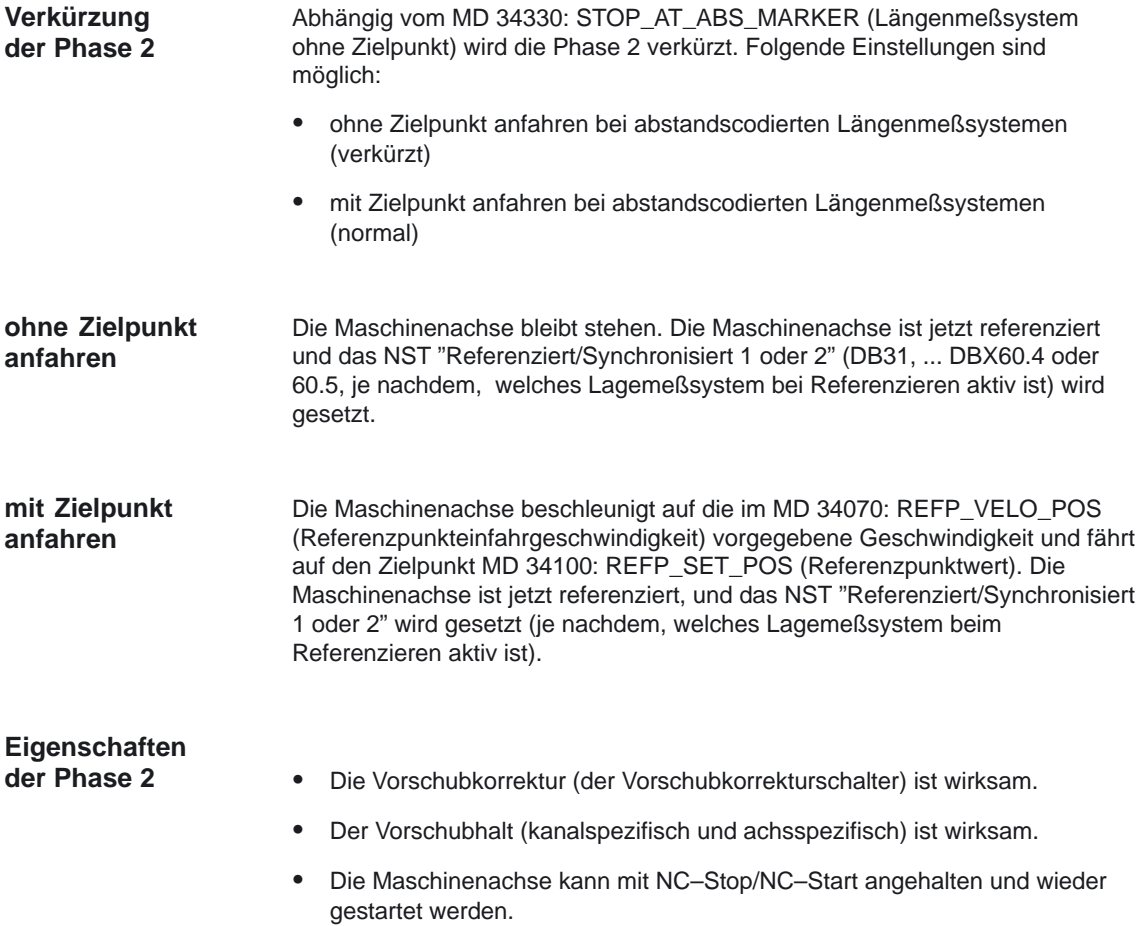

Die Position von rotatorischen, abstandskodierten Meßsystemen ist nur innerhalb einer Umdrehung eindeutig bestimmbar (absolut). Abhängig vom mechanischen Einbau des Gebers stimmt der hardwareseitige Überlauf der Absolutposition nicht immer mit dem Verfahrbereich der Rundachse überein. **Eigenschaften**

Für Modulorundachsen wird beim Referenzpunktfahren die ermittelte Position automatisch dem über MD 30330: MODULO\_RANGE und MD 30340: MODULO\_RANGE\_START festgelegten Bereich angepaßt. **Automatische Anpassung an den Modulobereich**

> Für Rundachsen, die nicht als Moduloachsen definiert sind (MD 30310: ROT\_IS\_MODULO = 0), resultierten bis SW 6.2 Anforderungen an die Gebermontage (Geberüberlauf außerhalb des Verfahrbereiches der Rundachse). Ab SW 6.3 ist die automatische Anpaßfunktion über dem angegebenen fiktiven Modulobereich ebenso vorhanden, wenn

- in MD 30455: MISC\_FUNCTION\_MASK Bit 1 gesetzt ist. (Bestimmung der Referenzpunktposition rotatorischer, abstandskodierter Geber innerhalb des projektierten Modulobereiches) und mit
- MD 30330: MODULO\_RANGE und
- MD 30340: MODULO\_RANGE\_START

ein (fiktiver) Modulobereich definiert ist.

Für abstandscodierte Meßsysteme kann die Referenzpunktermittlung in der Einstellung MD 34200: ENC\_REFP\_MODE =  $8$ auf Grundlage von vier anstatt wie bisher zwei Referenzmarken erfolgen. **Ab SW–Stand 6.4**

> Durch die Auswertung redundanter Nullmarkeninformation eines zweiten Nullmarkenpaares ist Plausibilitätsprüfung möglich und die Sicherheit des Referenzierergebnisses ist erhöht.

Beim Refenziervorgang verdoppelt sich der Verfahrweg gegenüber dem Verfahrweg mit MD 34200: ENC\_REFP\_MODE = 3. Die erforderliche Zeit für das Referenzieren verlängert sich entsprechend.

# **2.3 Referenzieren bei Absolutwertgebern**

#### **Voraussetzungen**

Das Referenzieren einer Achse mit Absolutwertgebern geschieht beim Einschalten der Steuerung automatisch, wenn die entsprechende Achse als justiert erkannt wird. Diese Übernahme des Absolutwertes geschieht ohne Achsbewegung, z.B. bei POWER ON. Für das automatische Referenzieren gelten zwei Voraussetzungen:

- $\overline{a}$ die Achse hat einen Absolutwertgeber, mit dem die Lageregelung arbeitet
- der Absolutwertgeber ist justiert (MD 34210: ENC\_REFP\_STATE[n] = 2)

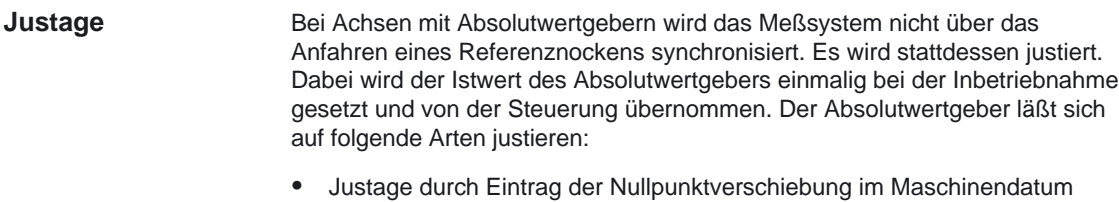

- Manuelle Justage
- Automatische Justage mit Meßtaster
- Justage mit BERO

# **2.3.1 Justage durch Eintrag der Nullpunktverschiebung im Maschinendatum**

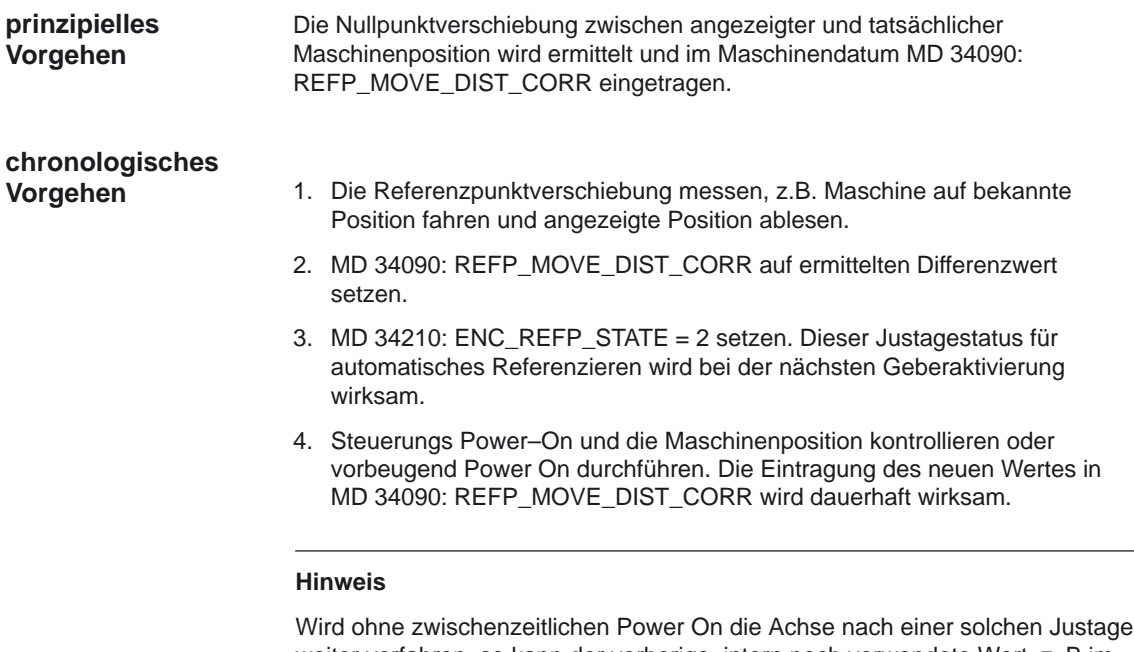

weiter verfahren, so kann der vorherige, intern noch verwendete Wert, z. B im Rahmen automatischer Überlaufkorrekturen, wieder im MD abgelegt werden und den Neueintrag dabei zerstören.

Wenn für diesen Geber eine Losekompensation parametriert ist, müssen losebehaftete Achsen bei der Justage an der richtigen Flanke stehen.

# **2.3.2 Manuelle Justage**

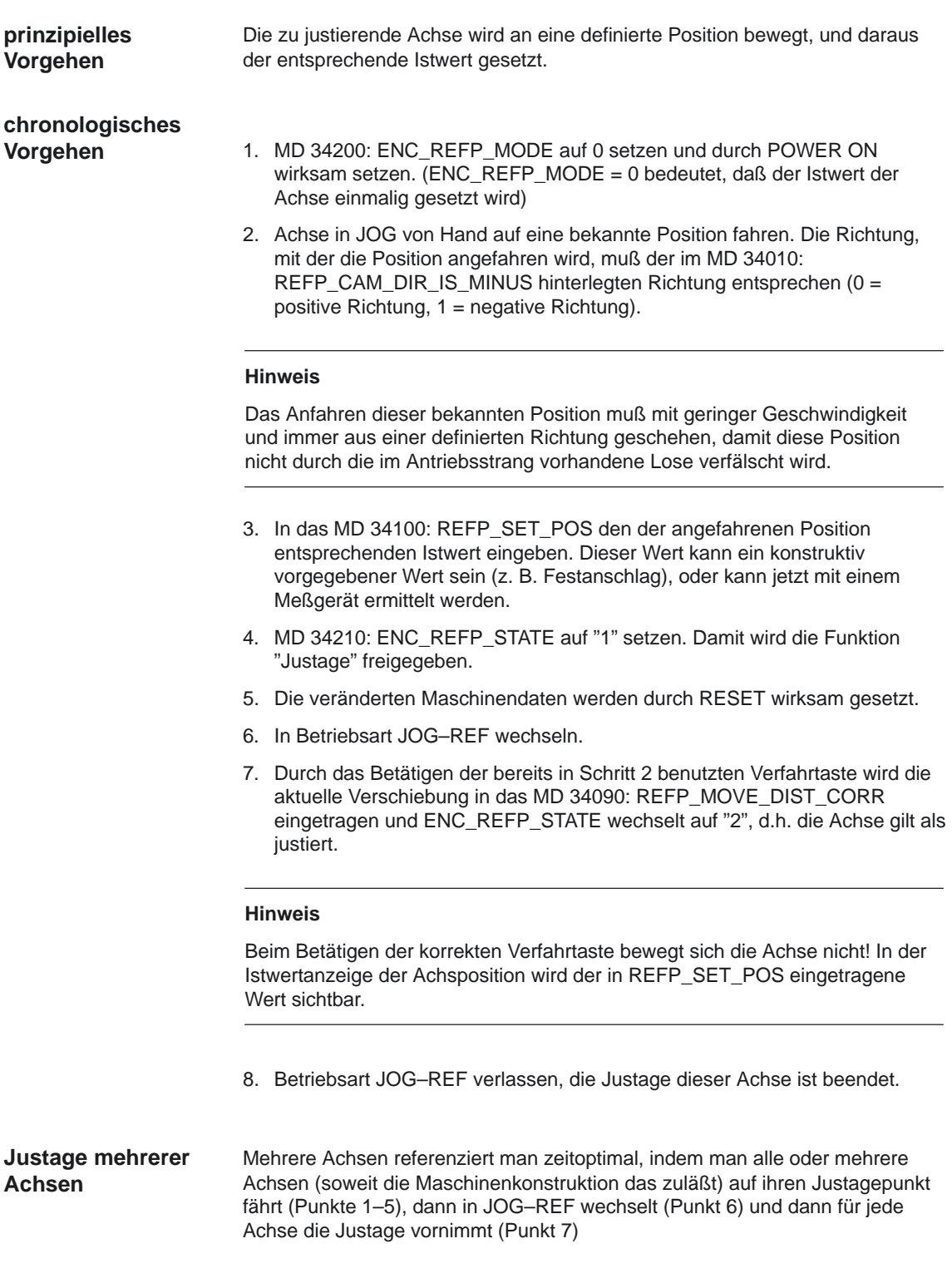

# **2.3.3 Automatische Justage mit Meßtaster**

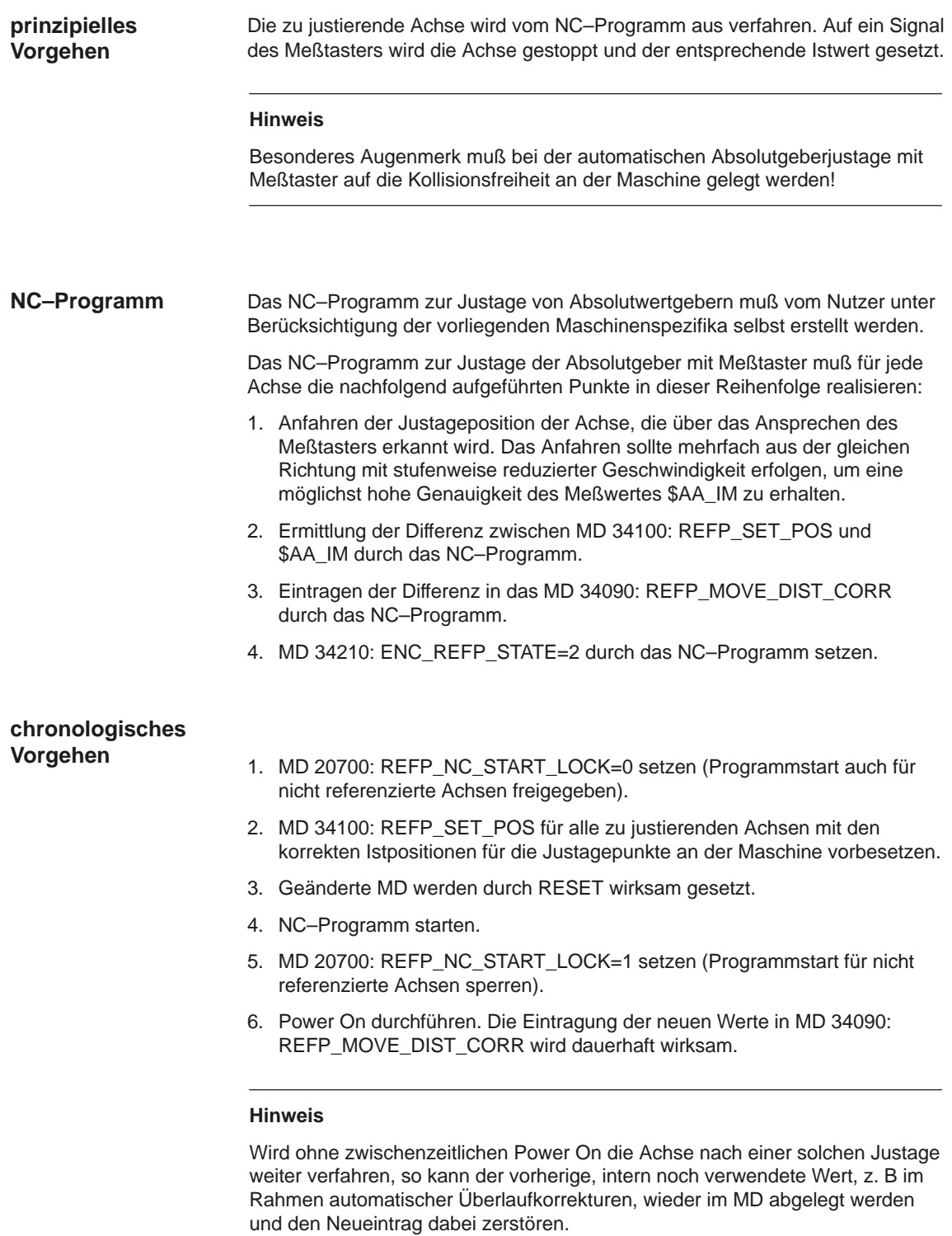

7. Das Ergebnis der Justage überprüfen/verifizieren.

# **2.3.4 Justage mit BERO**

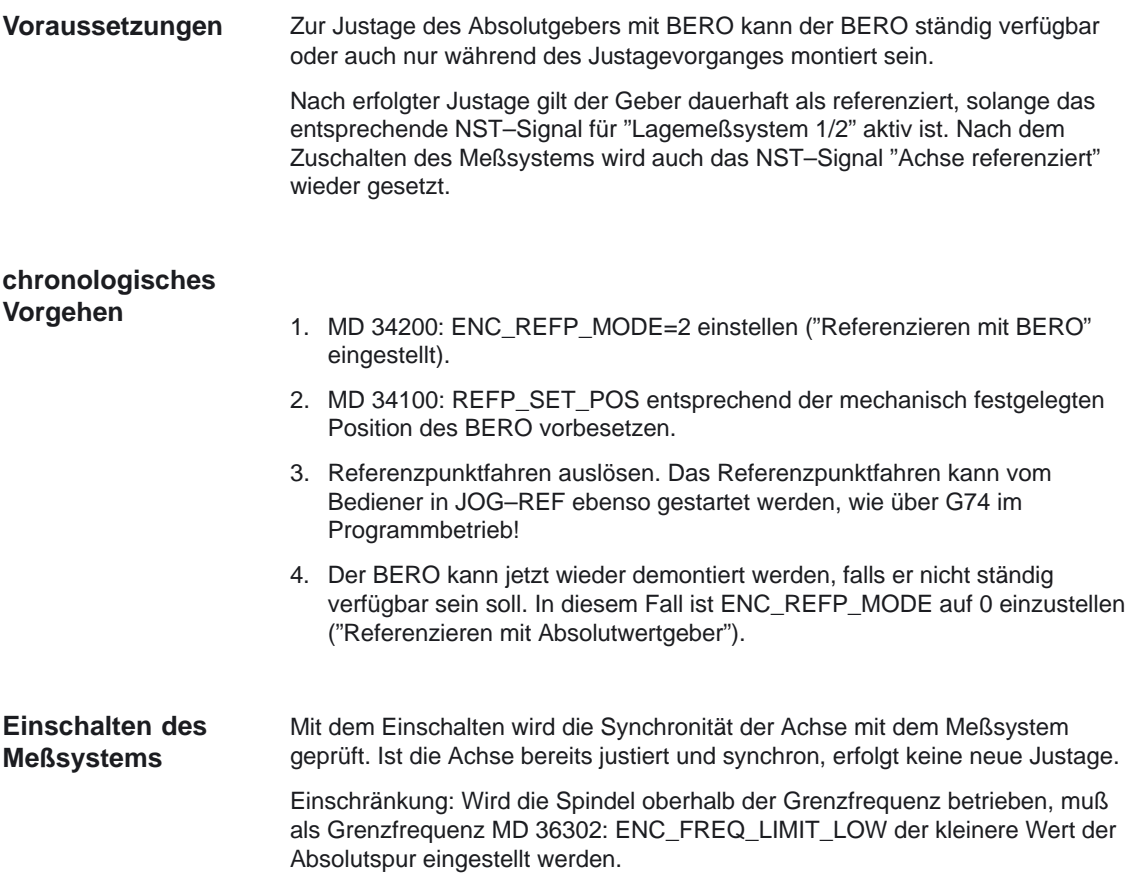

## **2.3.5 Referenzpunkte gültig schalten**

#### Beim Verwenden der Funktion "Istwert–Pufferung über Power Off" (siehe Kap. 2.1.4) bleiben auch die Achsen, die keine Absolutwertgeber haben, über das Power Off hinaus referenziert, solange diese zum Ausschaltzeitpunkt der Maschine sich im Genauhalt befanden. **Voraussetzungen**

Da diese Genauhaltforderung nicht immer eingehalten werden kann, muß die Achse bei Verlust der Position nach dem Power On erneut referenziert werden. Für Achsen, die keine Referenznocken haben, reicht dafür ein Setzen der Referenzposition an einer bestimmten Stelle des Verfahrbereichs. Dazu wird die Achse an eine bekannte Position gefahren, die Referenzpunktposition gesetzt und die Achse als referenziert gekennzeichnet.

#### **Hinweis**

Für das Setzen des Referenzpunktwertes wird keine Nullmarke des Meßsystems verwendet!

### **chronologisches Vorgehen**

- 1. MD 34200: ENC\_REFP\_MODE auf 0 setzen und durch Power On wirksam setzen. Damit wird das Setzen des Referenzpunktwertes dieser Achse ermöglicht.
- 2. Achse in JOG von Hand auf eine bekannte Position fahren. Die Richtung, mit der die Position angefahren wird, muß der im MD 34010: REFP\_CAM\_DIR\_IS\_MINUS hinterlegten Richtung entsprechen  $(0 = positive Richtung, 1 = negative Richtung).$

#### **Hinweis**

Das Anfahren dieser bekannten Position muß mit geringer Geschwindigkeit und immer aus einer definierten Richtung geschehen, damit diese Position nicht durch die im Antriebsstrang vorhandene Lose verfälscht wird.

- 3. In das MD 34100: REFP\_SET\_POS den der angefahrenen Position entsprechenden Istwert eingeben. Dieser Wert kann ein konstruktiv vorgegebener Wert sein (z. B. Festanschlag), oder kann jetzt mit einem Meßgerät ermittelt werden.
- 4. In Betriebsart JOG–REF wechseln.
- 5. Durch das Betätigen der bereits in Schritt 2 benutzten Verfahrtaste wird die aktuelle Verschiebung in das MD 34090: REFP\_MOVE\_DIST\_CORR eingetragen.

#### **Hinweis**

Beim Betätigen der korrekten Verfahrtaste bewegt sich die Achse nicht! In der Istwertanzeige der Achsposition wird der in MD 34100: REFP\_SET\_POS eingetragene Wert sichtbar.

6. Die Achse ist damit referiert.

# **2.3.6 Ergänzungen**

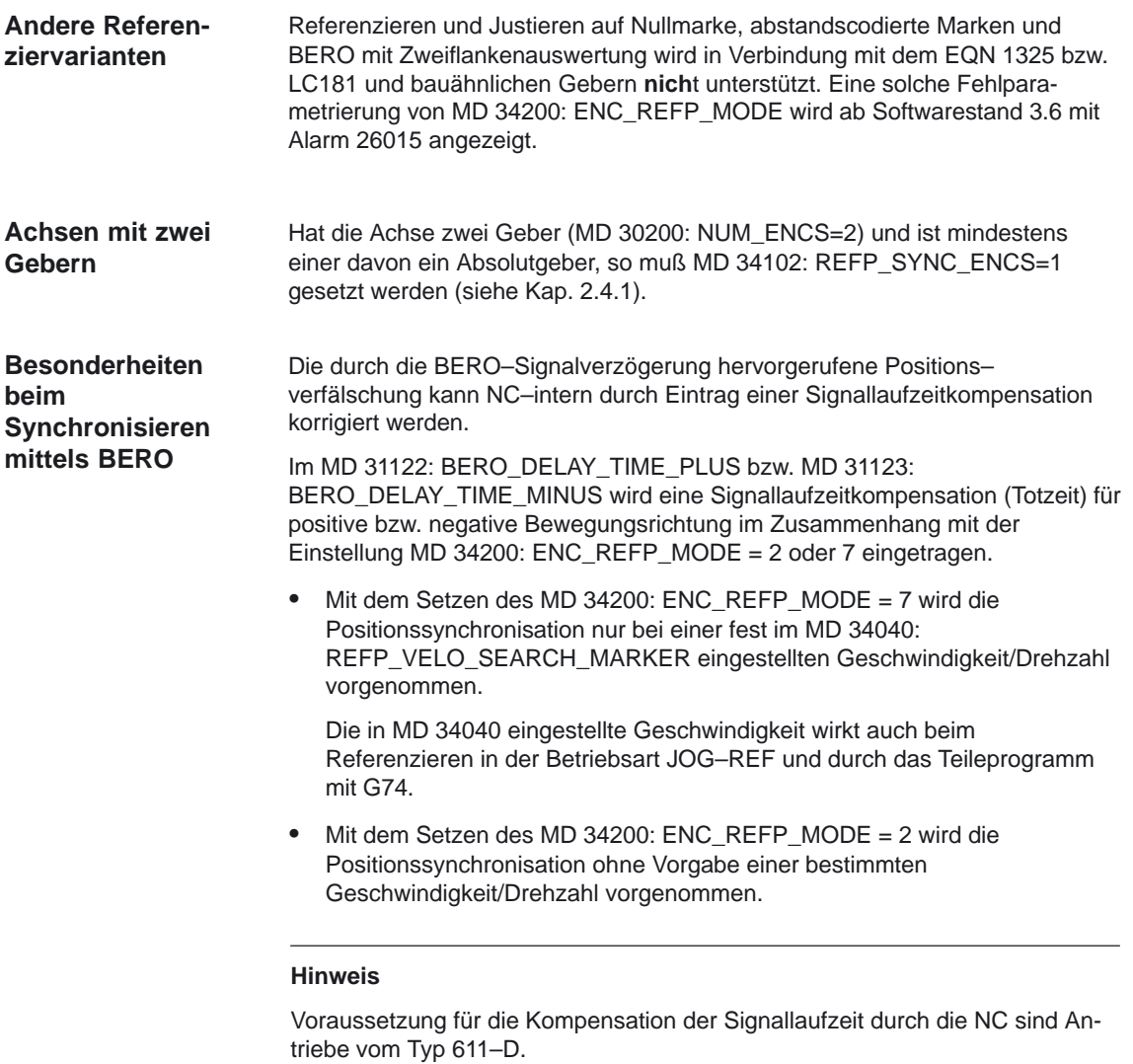

Die Signallaufzeiten sind im Auslieferzustand so vorbesetzt, daß in der Regel keine inhaltliche Änderung notwendig ist.

## **2.3.7 Automatische Geber–Seriennummern Erkennung**

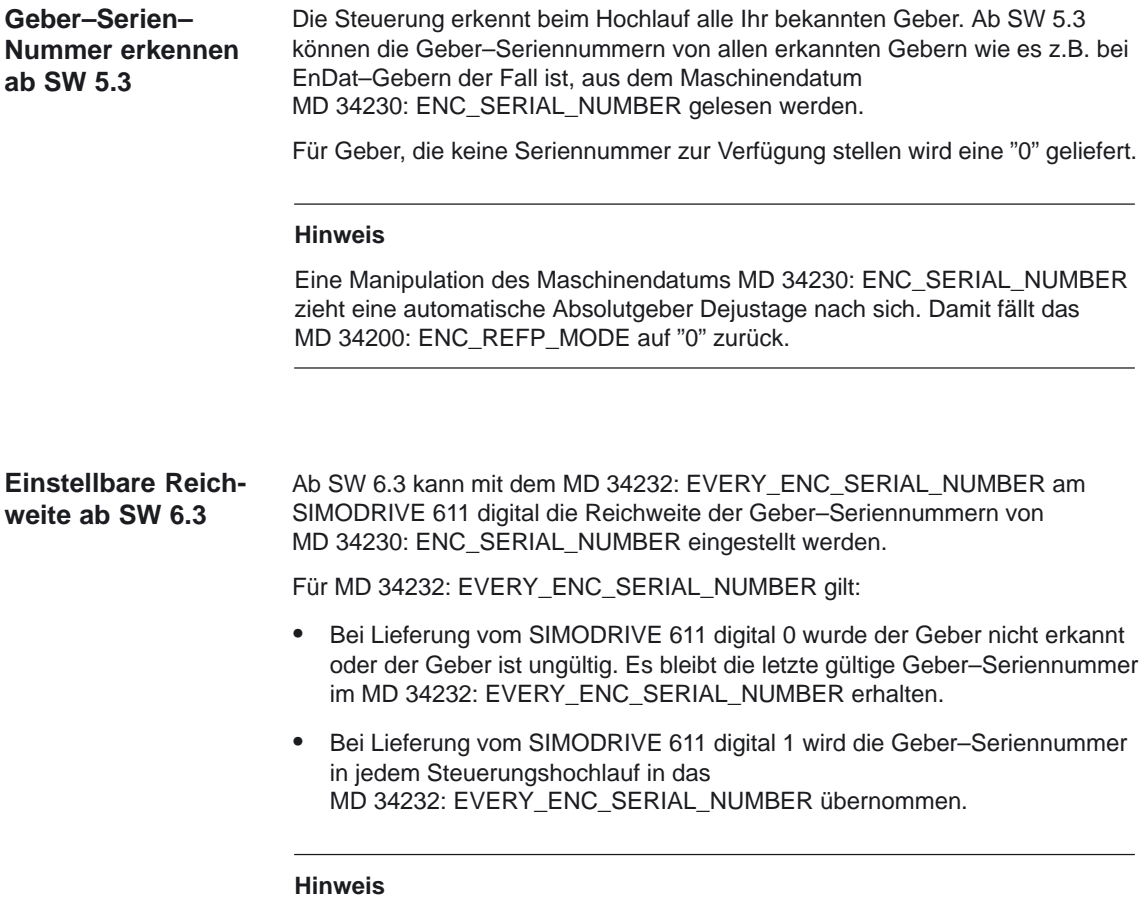

Diese Funktionalität ist bei PROFIBUS–DP Antriebe fest mit "0" codiert und damit für PROFIBUS–DP Antriebe wirkungslos.

# **2.4 Referenzieren über Istwertabgleich**

### **2.4.1 Istwertabgleich auf das referenzierende Meßsystem**

**Funktion**

Beim Einsatz mehrerer Meßsysteme können mit dem Referenzieren auf die Nullmarke, Bero bzw. Absolutposition des referenzierenden Gebers **alle** anderen Meßsysteme der Achse abgeglichen werden. Dazu wird MD 34102: REFP\_SYNC\_ENCS auf den Wert 1 gesetzt.

Ein Referenzvorgang referenziert alle Meßsysteme. Die Referenzposition leitet sich ausschließlich aus den referenzpunktrelevanten Maschinendaten des referenzierenden Meßsystems ab.

#### **Hinweis**

Wenn eines der beiden Meßsysteme ein Absolutgeber ist, soll immer REFP\_SYNC\_ENCS=1 eingestellt werden, damit die beiden Meßsysteme immer den gleichen Wert haben.

Zwei Inkrementalgeber, Referenzieren des einen Gebers wirkt auch auf den jeweils anderen. **Beispiel**

> CHANDATA(1) \$MA\_NUM\_ENCS[AX1]=2 \$MA\_REFP\_SYNC\_ENCS[AX1]=1 \$MA\_REFP\_MODE[0,AX1]=1 \$MA\_REFP\_MODE[1,AX1]=1

# **2.4.2 Istwertabgleich auf das referenzierte Meßsystem (nur für 611 D Meßsysteme)**

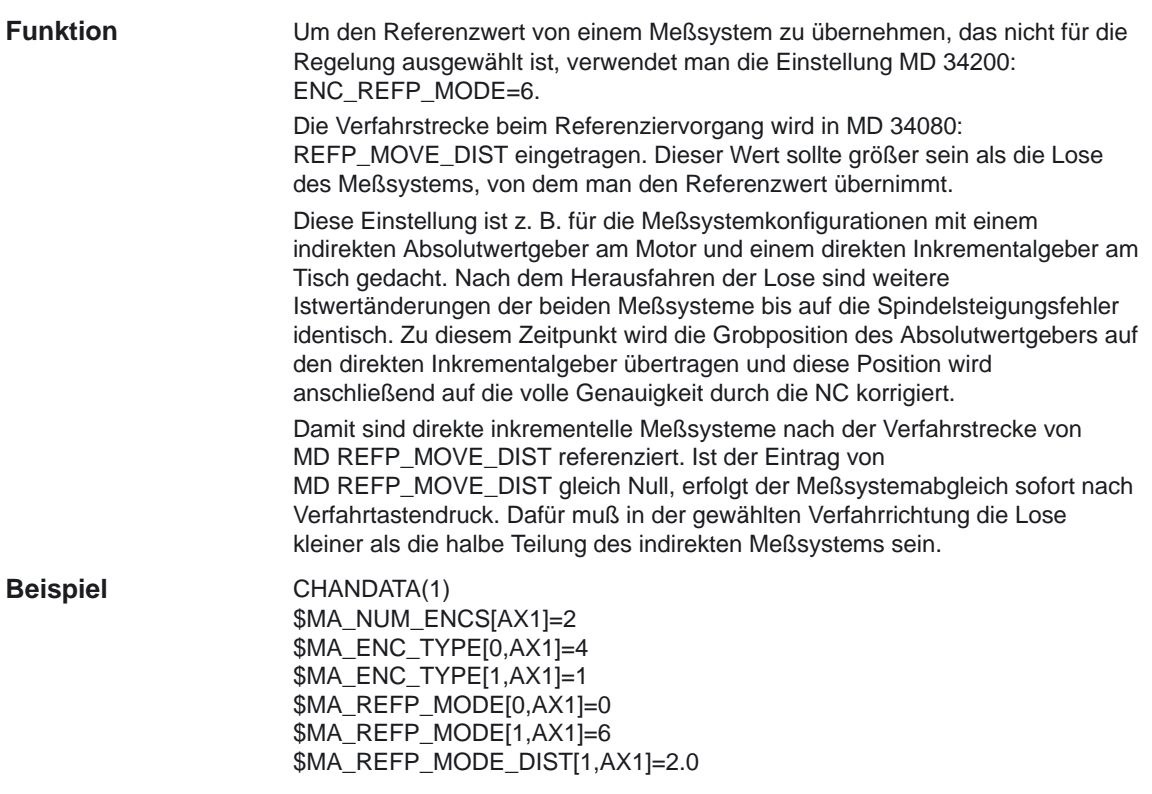

# **2.5 Referenzieren im Nachführbetrieb (ab SW 6)**

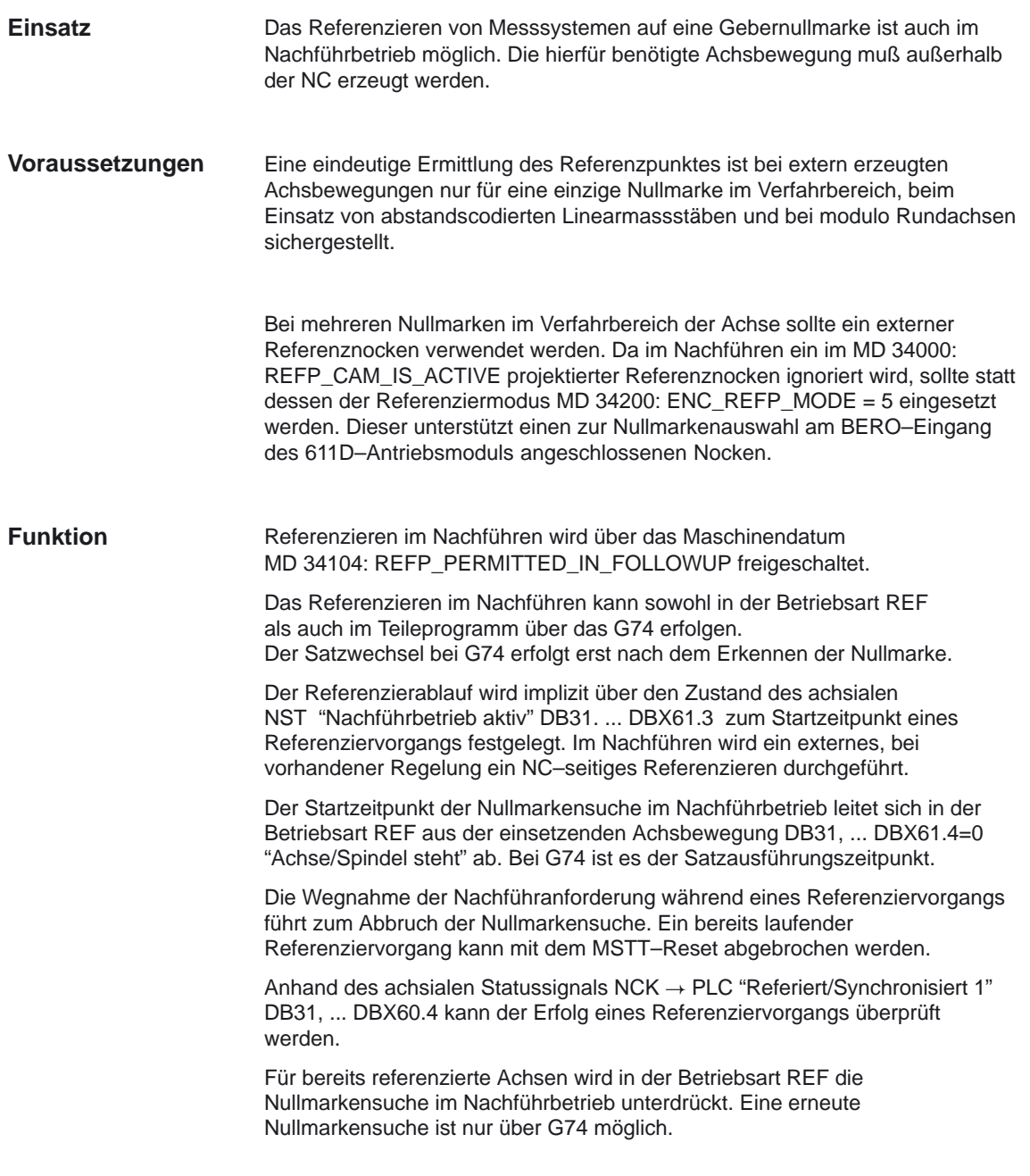

2.5 Referenzieren im Nachführbetrieb (ab SW 6)

Funktion mit MD 34104: REFP\_PERMITTED\_IN\_FOLLOWUP = 1 wirksam setzen. Schalten Sie die Achse in Nachführbetrieb mit NST "Nachführbetrieb" DB31, ... DBX1.4=0 und NST "Reglerfreigabe" DB31, ... DBX2.1=0. Warten Sie die Rückmeldung im Statussignal NST "Nachführbetrieb aktiv" DB31, ... DBX61.3 ab. **Aktivierung**

Wechseln Sie in die Betriebsart in REF.

Bewegen Sie die Achse über die Gebernullmarke.

# **2.6 Referenzieren passiver Meßsysteme (ab SW 5)**

### **2.6.1 Funktion**

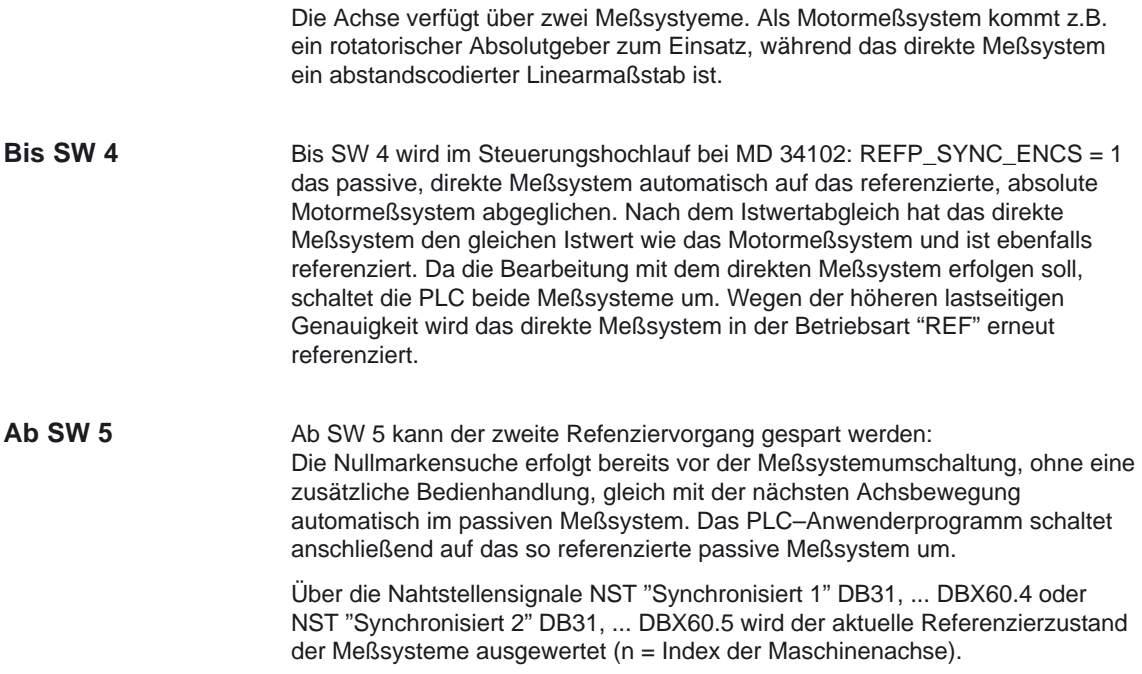

### **2.6.2 Randbedingungen**

Im Gegensatz zum Referenzieren in der Betriebsart "REF" gelten für das Referenzieren passiver Meßsysteme folgende Einschränkungen:

- $\bullet$  Unterstützte Referenzierart ENC\_REFP\_MODE = 3: abstandscodierte Referenzmarken.
- Keine eigenen Verfahrbewegungen Ĩ
- Keine Unterstützung von Referenznocken REFP\_CAM\_IS\_ACTIVE = 1
- $\bullet$ Referenzierüberwachungen sind inaktiv

Bei fehlender Referenz wird das Referenzieren passiver Meßsysteme automatisch gestartet. Das Referenzieren wird durch ein Reset oder einen Meßsystemwechsel abgebrochen und bei Bedarf neu gestartet.

### **2.6.3 Aktivierung**

Der Zeitpunkt für die Meßsystemumschaltung wird im PLC–Anwenderprogramm aus dem Referenzierzustand des passiven Meßsystems abgeleitet. Deshalb muß ein Istwertabgleich auf die Position des aktiven Meßsystems (NST "Lagemeßsystem 1" DB31, ... DBX1.5 oder NST "Lagemeßsystem 2" DB31, ... DBX1.6) ohne ein Setzen von NST "Synchronisiert 2" DB31, ... DBX60.5 projektierbar sein (n = Index der Maschinenachse).

Das NST "Synchronisiert 2" DB31, ... DBX60.5 darf erst gesetzt werden, nachdem das passive Meßsystem die eigene Nullmarke überfahren hat.

Dieses Verhalten kann für jeden Geber einzeln über das MD 30242: ENC\_IS\_INDEPENDENT = 2 projektiert werden. Hierfür wurde der Wertebereich des Maschinendatums erweitert:

- **Wert = 0**: Der passive Geber ist abhängig. Der Geberistwert wird durch den aktiven Geber verändert. In Kombination mit dem MD 35102: REFP\_SYNC\_ENCS =1 wird der passive Geber beim Referenzpunktfahren auf den aktiven Geber abgeglichen und anschließend im NST "Synchronisiert 1" DB31, ... DBX60.4 oder NST "Synchronisiert 2" DB31, ... DBX60.5 als referenziert gekennzeichnet.
- **Wert = 1**: Der passive Geber ist unabhängig. Der Geberistwert wird durch den aktiven Geber nicht verändert.
- **Wert = 2**: Der passive Geber ist abhängig. Der Geberistwert wird durch den aktiven Geber verändert. In Kombination mit dem MD 35102: REFP\_SYNC\_ENCS =1 wird der passive Geber beim Referenzpunktfahren auf den aktiven Geber abgeglichen, jedoch nicht als referenziert gekennzeichnet. Um zu referenzieren muß der passive Geber zuerst die eigene Nullmarke überfahren haben.

# **2.7 Referenzieren mit Nockenschalter am Antrieb (ab SW 5)**

### **2.7.1 Funktion**

Referenziert wird auf die Nullmarke (6) des Meßsystems (3), nachdem ein an der BERO–Klemme des Antriebs angeschlossener Nockenschalter (7) angesprochen hat.

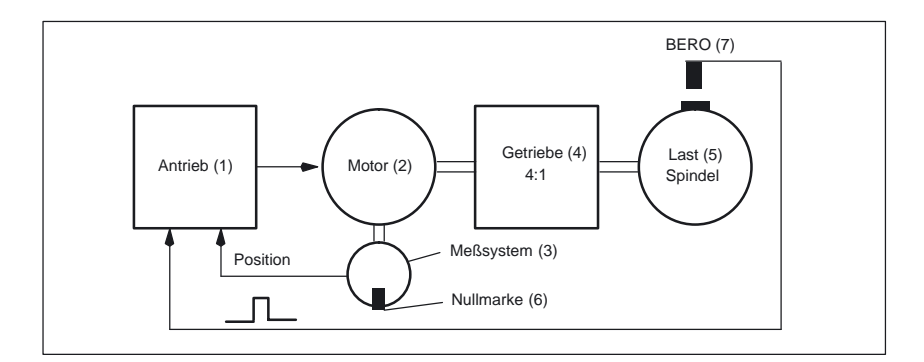

Bild 2-13 Referenzieren mit Nockenschalter am Antrieb

In der in Bild 2-13 beschriebenen Anwendung werden pro lastseitige Umdrehung vier Meßsystem–Nullmarken gefunden. Zur Auswahl der Nullmarken wird am 611D–Antriebsmodul ein BERO als Nocken angeschlossen.

Im Referenziermodus MD 34200: ENC\_REFP\_MODE = 5 wird mit der ersten, der fallenden Nockenflanke zeitlich nachfolgenden Nullmarke synchronisiert. In dieser Konstellation sollte der Nocken immer aus der gleichen Richtung überfahren werden.

Mit dem MD 34120: REFP\_BERO\_LOW\_ACTIVE=1 kann die Auswertung der Nockenflanke umprojektiert werden. Die Nullmarkensuche beginnt dann mit der steigenden Nockenflanke. Solange der Nocken nicht vor dem Erkennen der Nullmarke bereits wieder verlassen wurde, kann eine vom Nocken überdeckte Nullmarke in beiden Verfahrrichtungen sicher erkannt werden. Die Verwendung von MD 34120 ist nur im Zusammenhang mit MD 34200=5 zulässig. **Ab SW 5**

#### **Hinweis**

Die Funktion 'Referenzieren mit Nockenschalter am Antrieb' kann nur in Kombination mit den SIMODRIVE 611 Regelungsbaugruppen:

Performance 1 Regelung (1 Achse) 6SN1118–0DG2\*–0AA1 Performance 1 Regelung (2 Achsen) 6SN1118–0DH2\*–0AA1 Performance 2 Regelung (2 Achsen) 6SN1118–0DK23–0AA0

zugesichert werden. Bei älteren Regelungsbaugruppen kann die Funktionsweise von der beschriebenen abweichen.

-

2.7 Referenzieren mit Nockenschalter am Antrieb (ab SW 5)

# Platz für Notizen

# **Randbedingungen**

# **3.1 Allgemeine Randbedingungen für Absolutgeber**

### **3.1.1 Einsatzbereich 840D/810D**

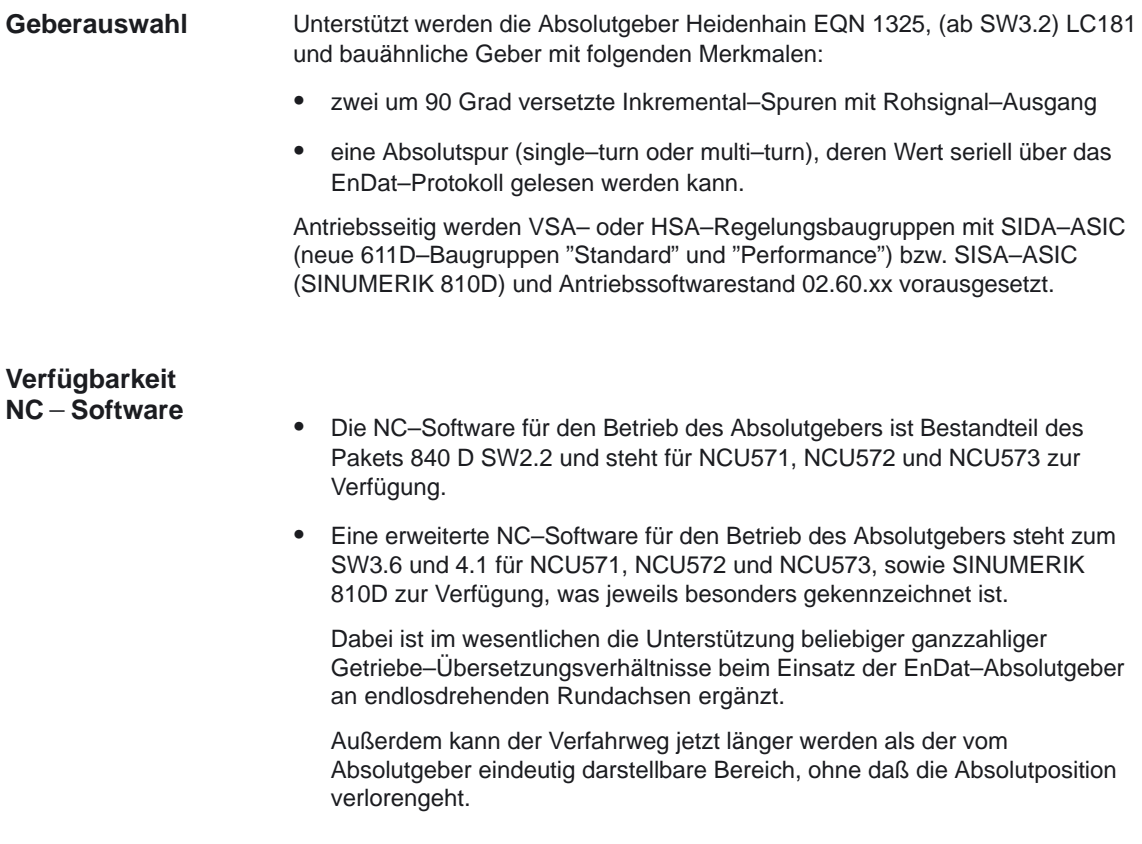

### **3.1.2 Einsatzbereich FM–NC**

FM–NC unterstützt Absolutgeber mit SSI–Protokoll, **nicht** aber den Typ EQN 1325, da dieser nur an digitalen Antrieben 611 D anschließbar ist. Alle Aussagen, die sich auf den EQN 1325 oder Antriebsmaschinendaten beziehen, sind daher auf FM–NC nicht anwendbar. Ferner bestehen Unterschiede bei der Serviceanzeige, den Maschinendaten und den Alarmen (gesonderte Dokumentation).

3.2 Justage

# **3.2 Justage**

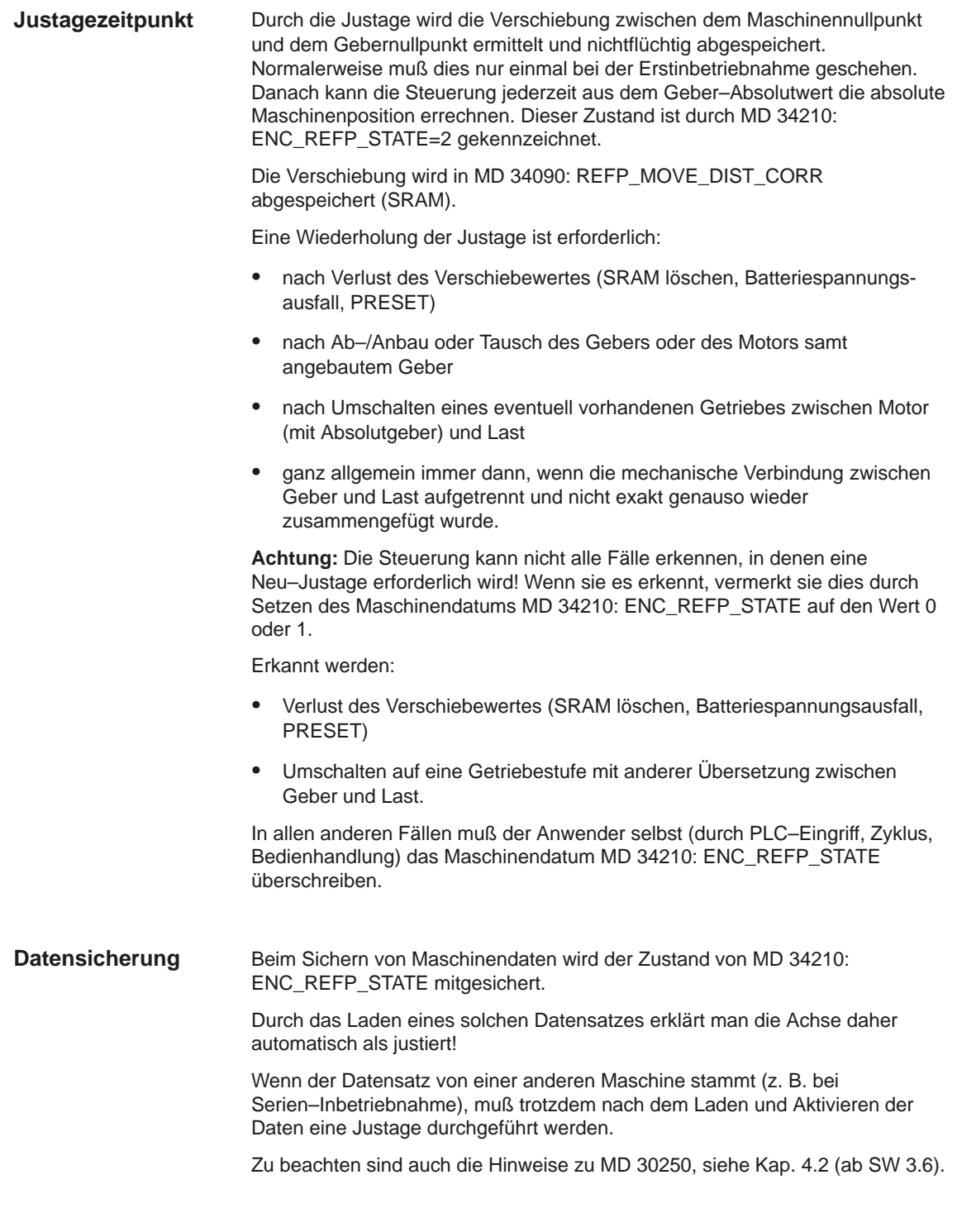

# **3.3 Besonderheiten bei großem Verfahrbereich**

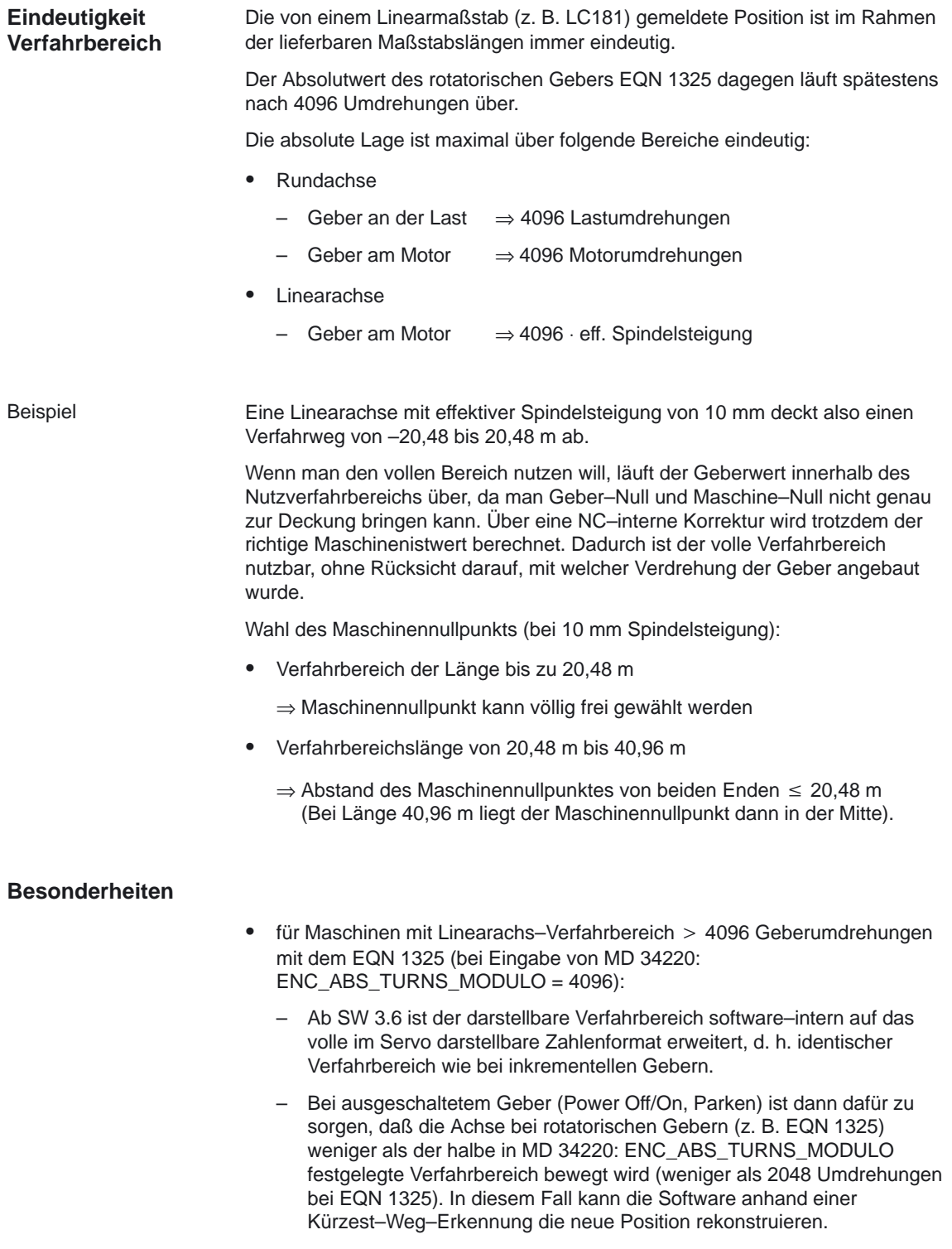

- für Rundachsen mit Absolutgeber, die endlos betrieben werden:
	- Ab SW 3.6 werden beliebige ganzzahlige Übersetzungsverhältnisse zugelassen; die hierfür notwendige Überlaufkorrektur wird software–intern durchgeführt.
	- Der Istwert endlos drehbarer Rundachsen wird in der Regel nach dem Einschalten des Gebers per Modulokorrektur auf den "Grundbereich" (z. B. 0...360 Grad) reduziert. Sonst müßte die Achse beim ersten Positionieren auf Null unter Umständen sehr weit fahren. Der Bereich, auf den reduziert wird, ist mit Hilfe des MD 34220: ENC\_ABS\_TURNS\_MODULO einstellbar (wichtig bei EQN 1325!).
	- Es ist sicherzustellen, daß bei deaktiviertem Geber die Achse weniger als um den halben eindeutig darstellbaren Absolutgeber–Zahlenbereich bewegt wird, d. h. die Geberbewegung darf max. ENC\_ABS\_TURNS\_MODULO/2 Geberumdrehungen betragen. Empfehlung: Einsatz von Haltebremsen.
	- Die Steuerung kann nicht alle Fälle erkennen, in denen eine Neu–Justage erforderlich wird bzw. in denen die justierte Absolutgeber–Position ungültig werden kann (z. B. Auftrennen der mechanischen Verbindung zwischen Geber und Last, evtl. sogar bei ausgeschalteter Steuerung, inaktivem Geber, Parken o. ä.)! Wenn die Steuerung sie erkennt, vermerkt sie dies durch Setzen des MD 34210: ENC\_REFP\_STATE auf den Wert 0 oder 1 (Kap. 3.2).

In allen **nicht** erkannten Fällen liegt das Setzen von MD 34210: ENC\_REFP\_STATE=0 in der Verantwortung des Anwenders.

- außerdem für endlich drehende Rundachsen:
	- Ab SW 3.6/4.1 sind durch die software–interne Erweiterung des darstellbaren Verfahrbereichs positive wie negative Positionswerte möglich (z. B. –180...180 Grad).

# **3.4 Besonderheiten bei der SINUMERIK 840Di**

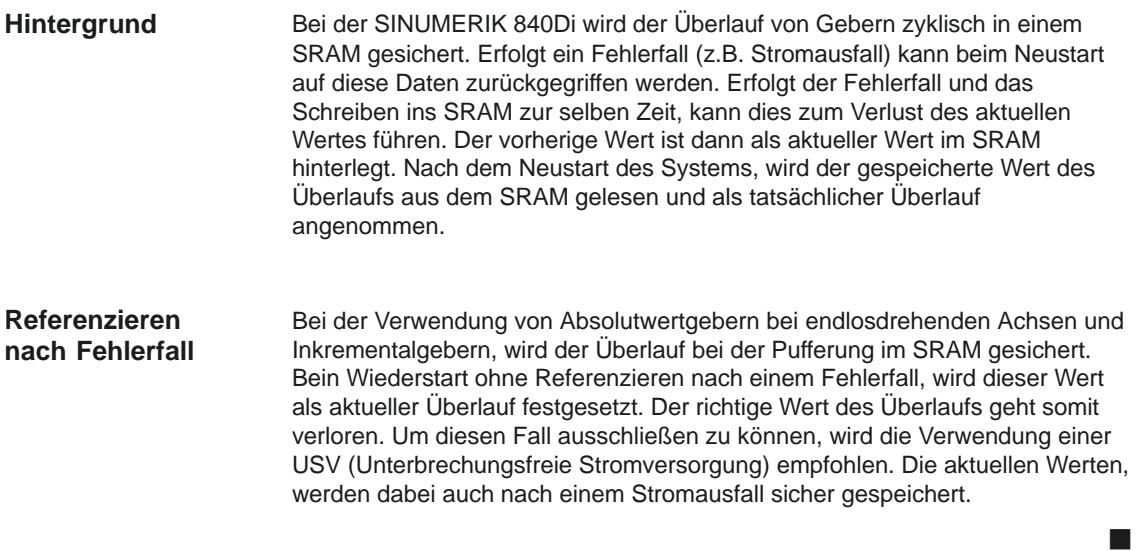

3.4 Besonderheiten bei der SINUMERIK 840Di

# Platz für Notizen
**4**

## **Datenbeschreibungen (MD, SD)**

## **4.1 Kanalspezifische Maschinendaten**

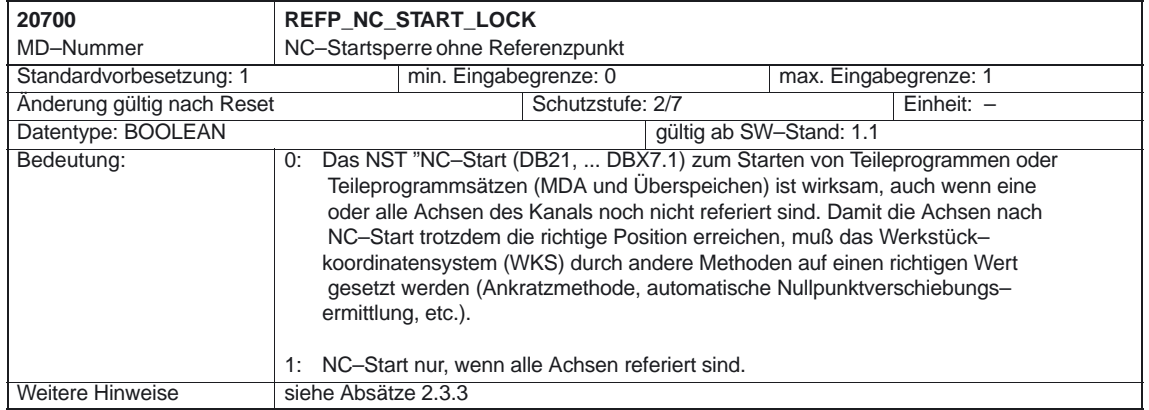

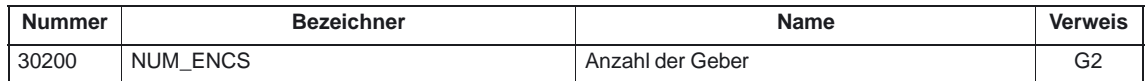

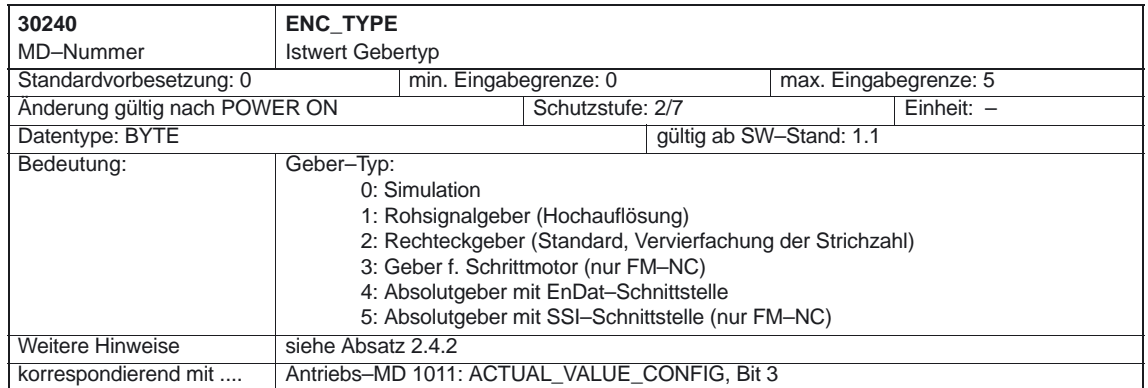

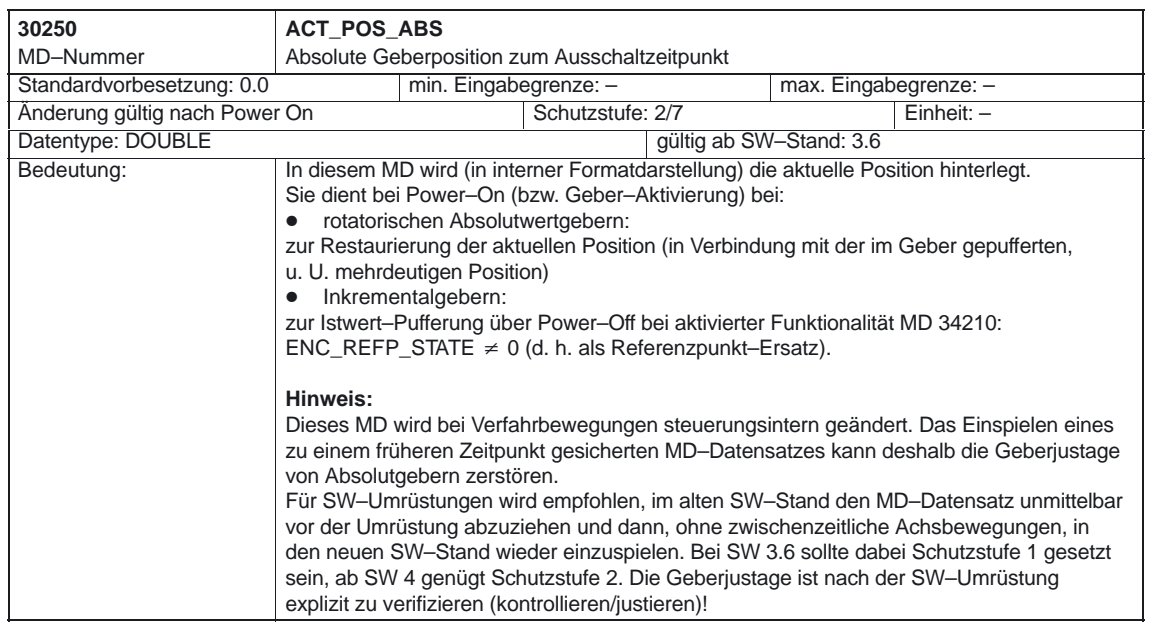

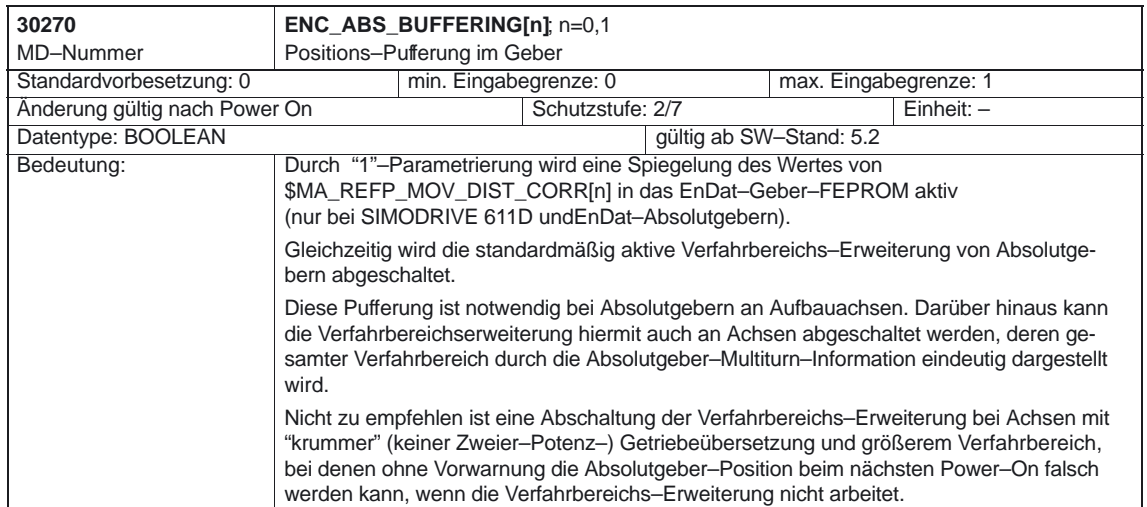

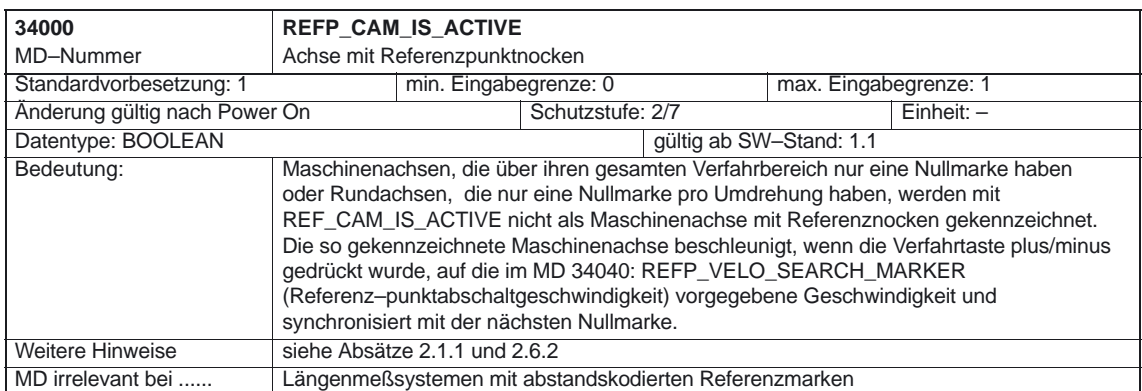

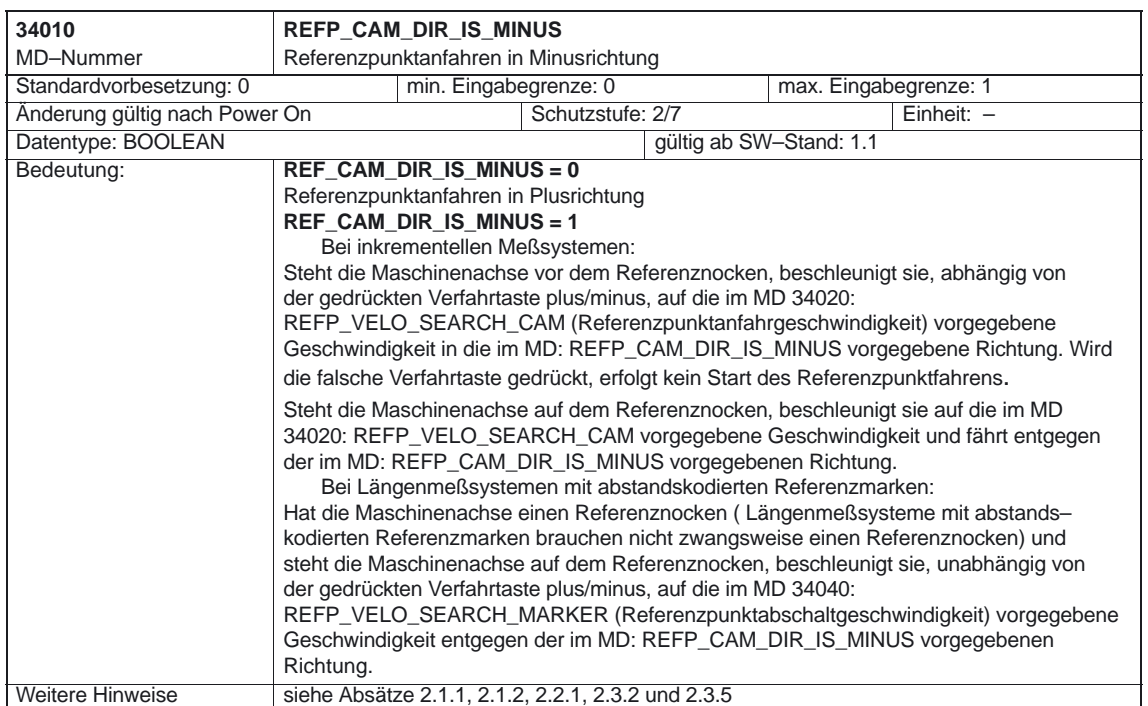

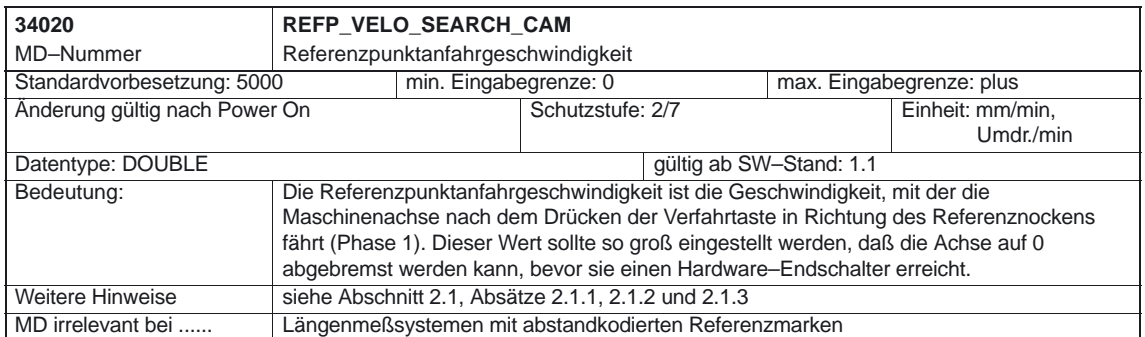

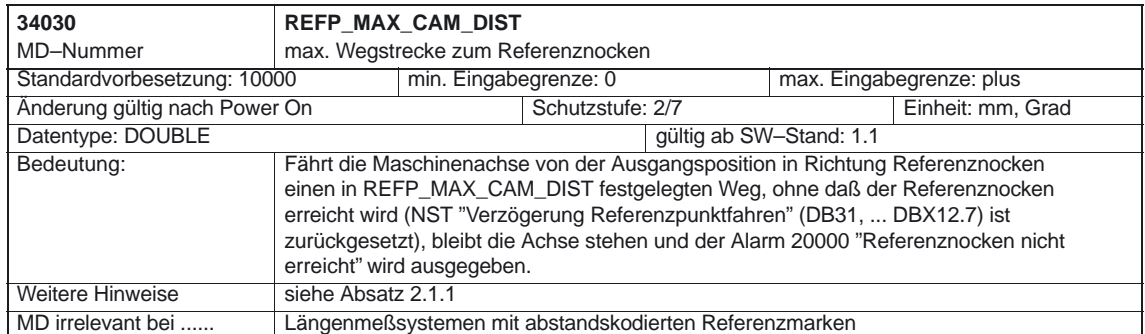

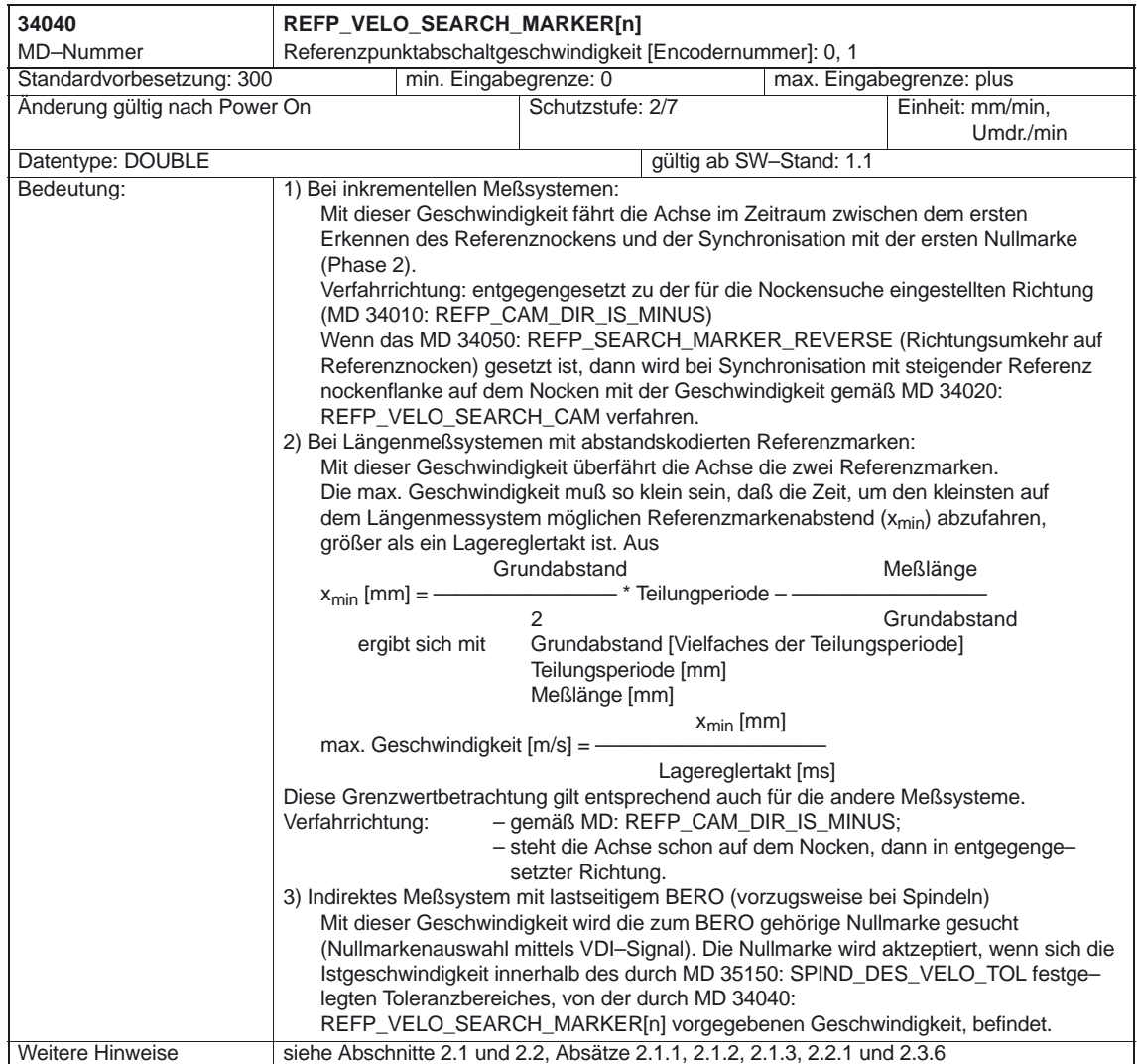

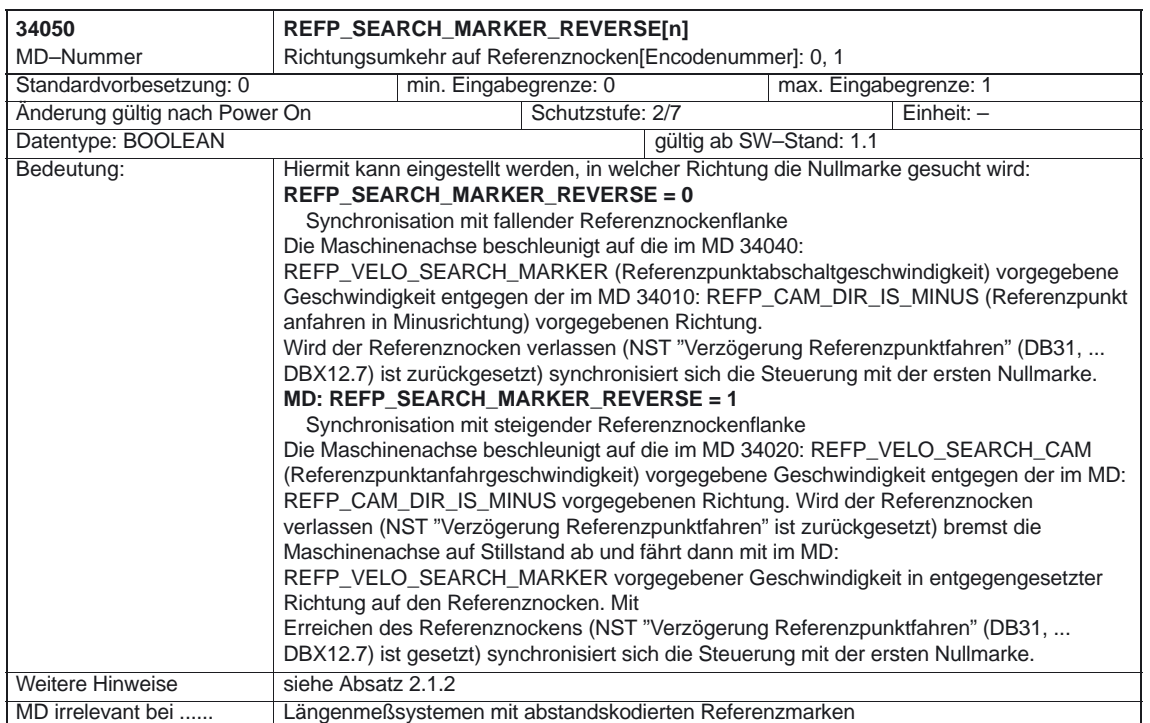

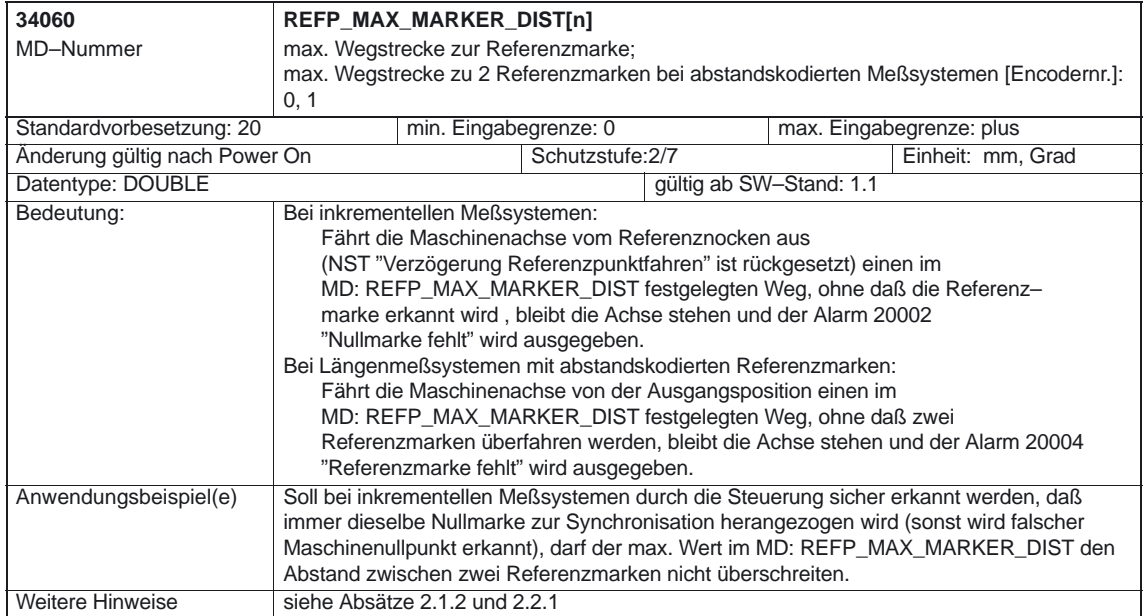

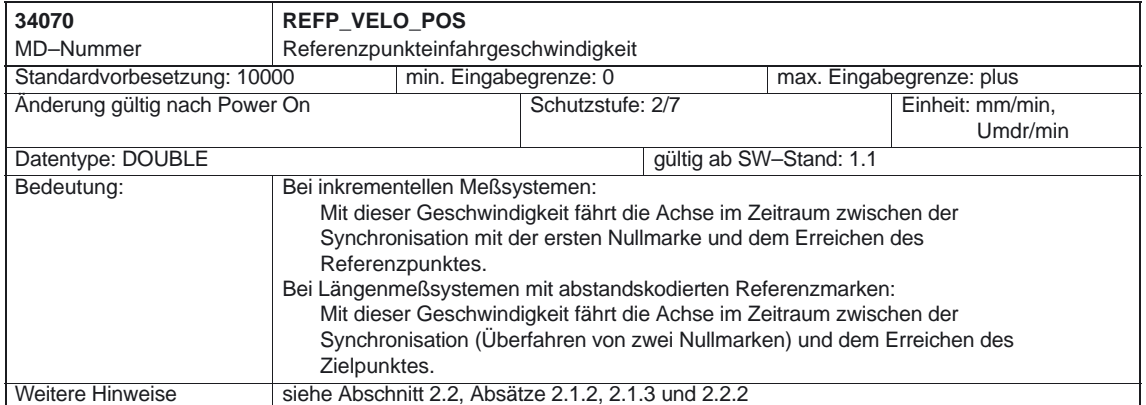

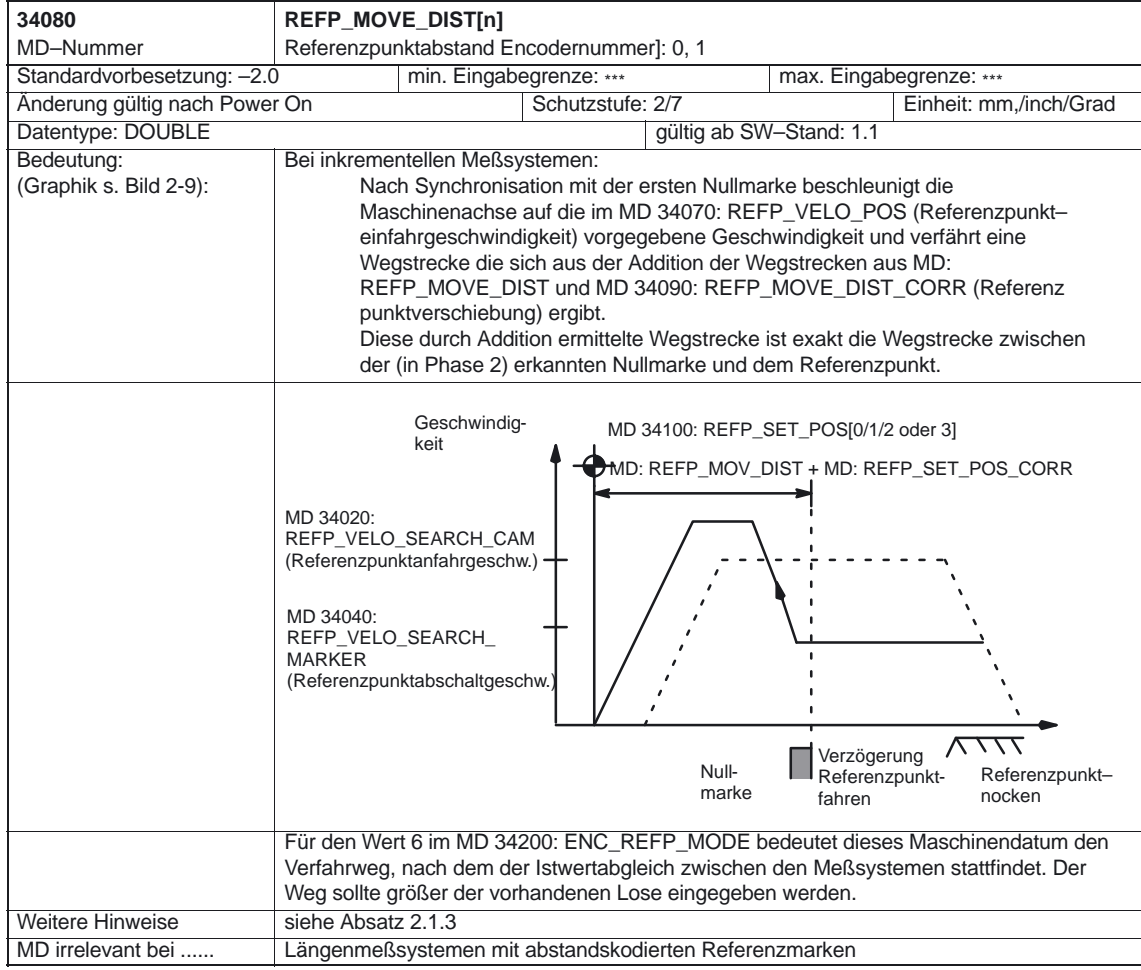

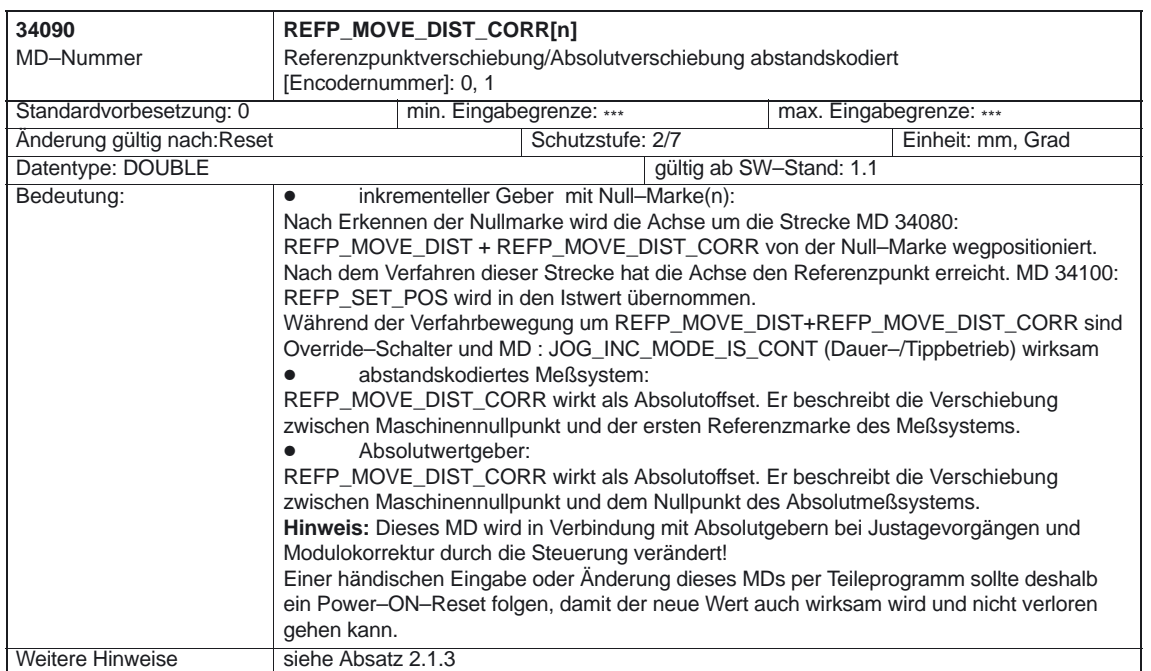

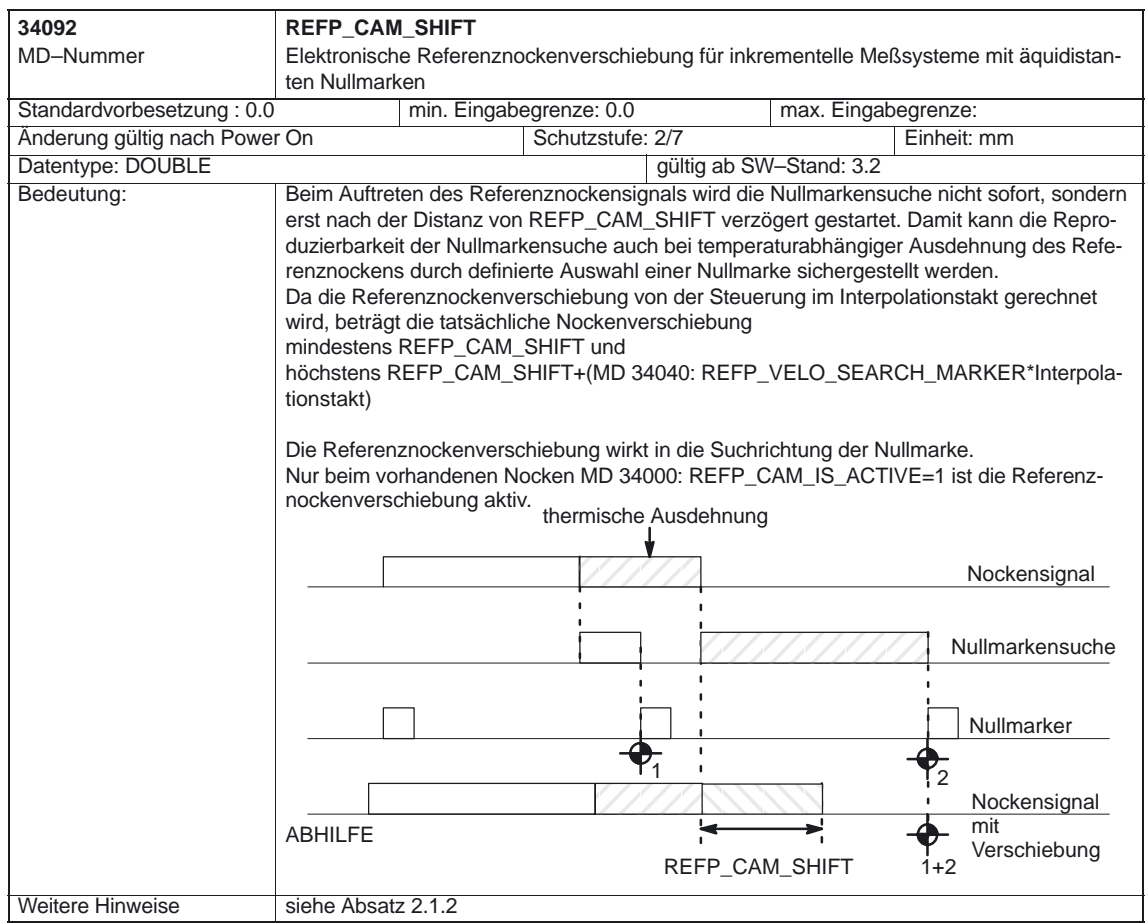

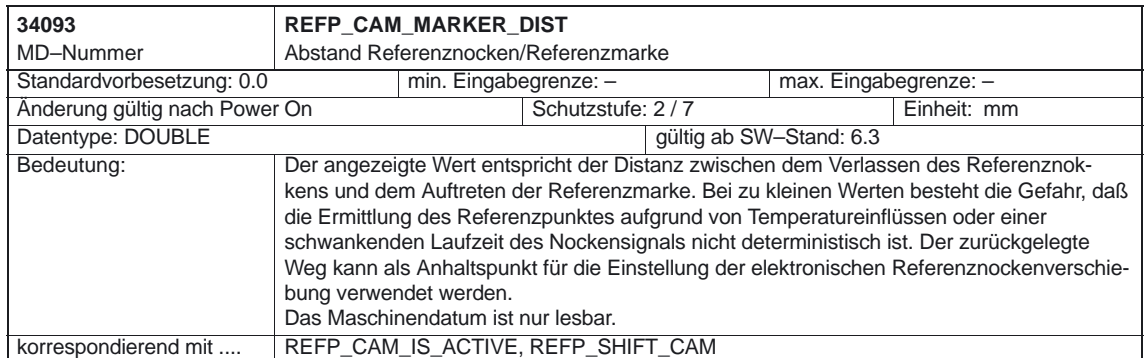

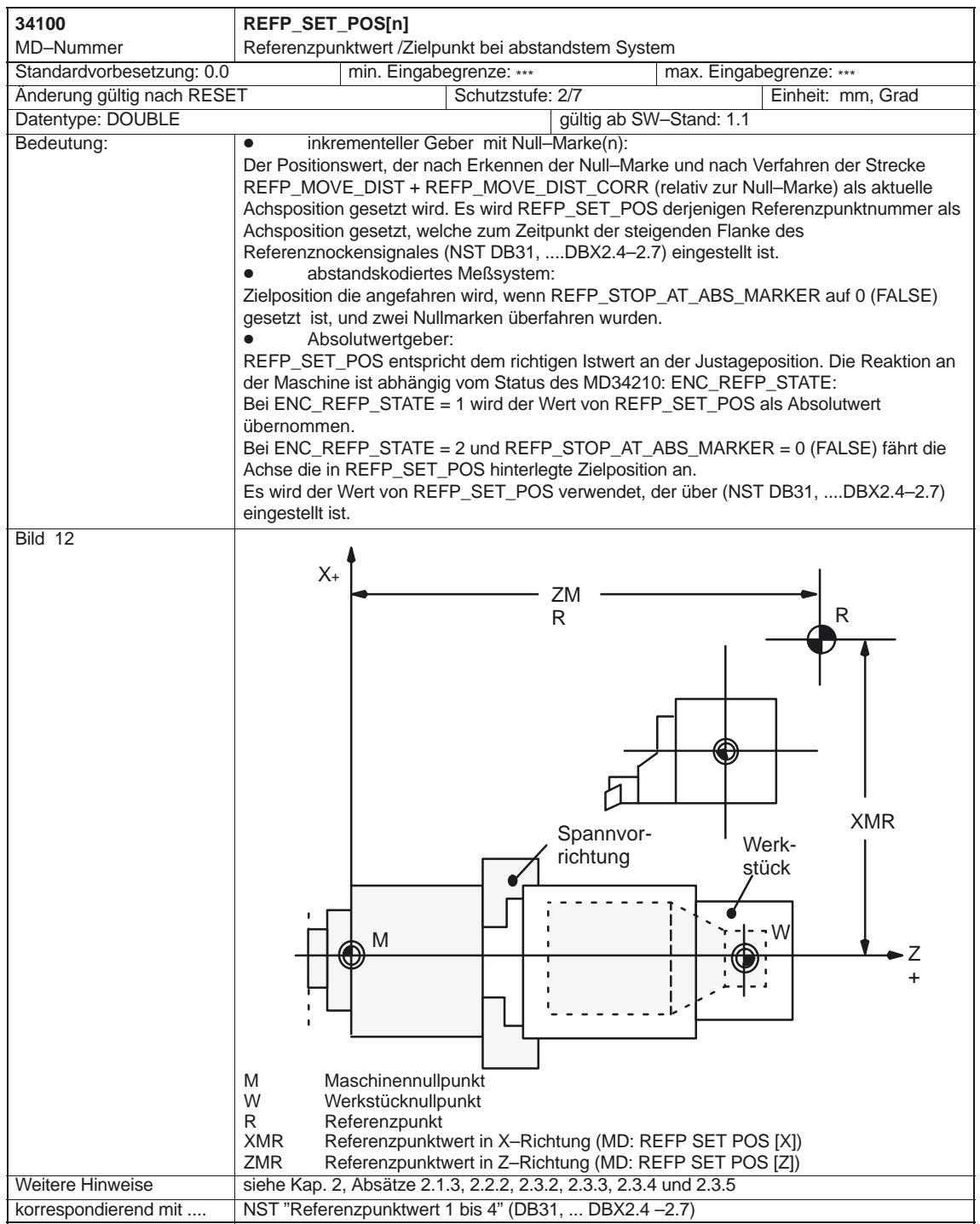

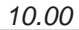

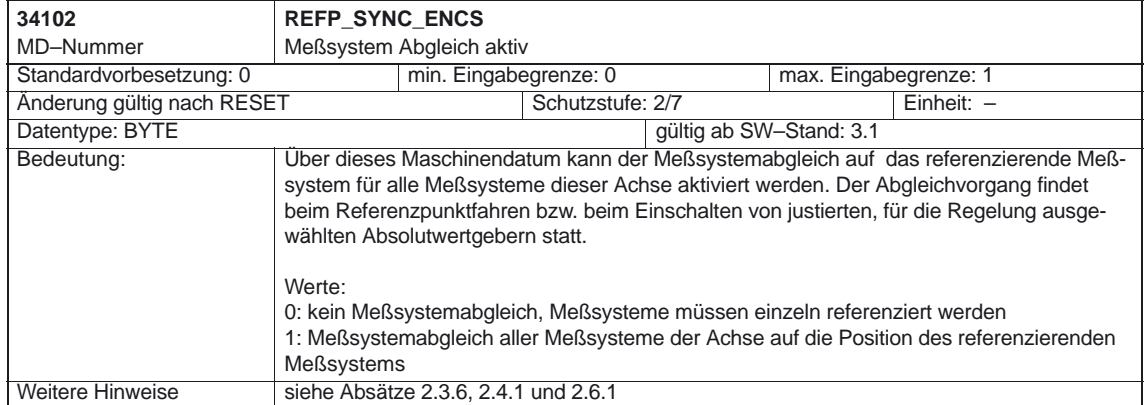

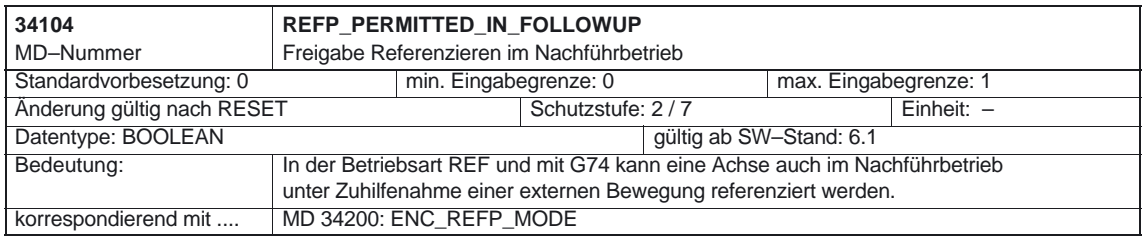

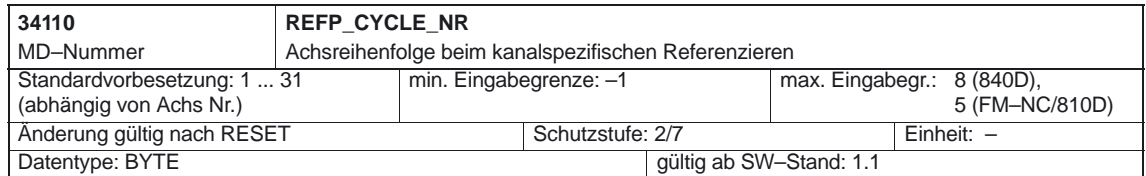

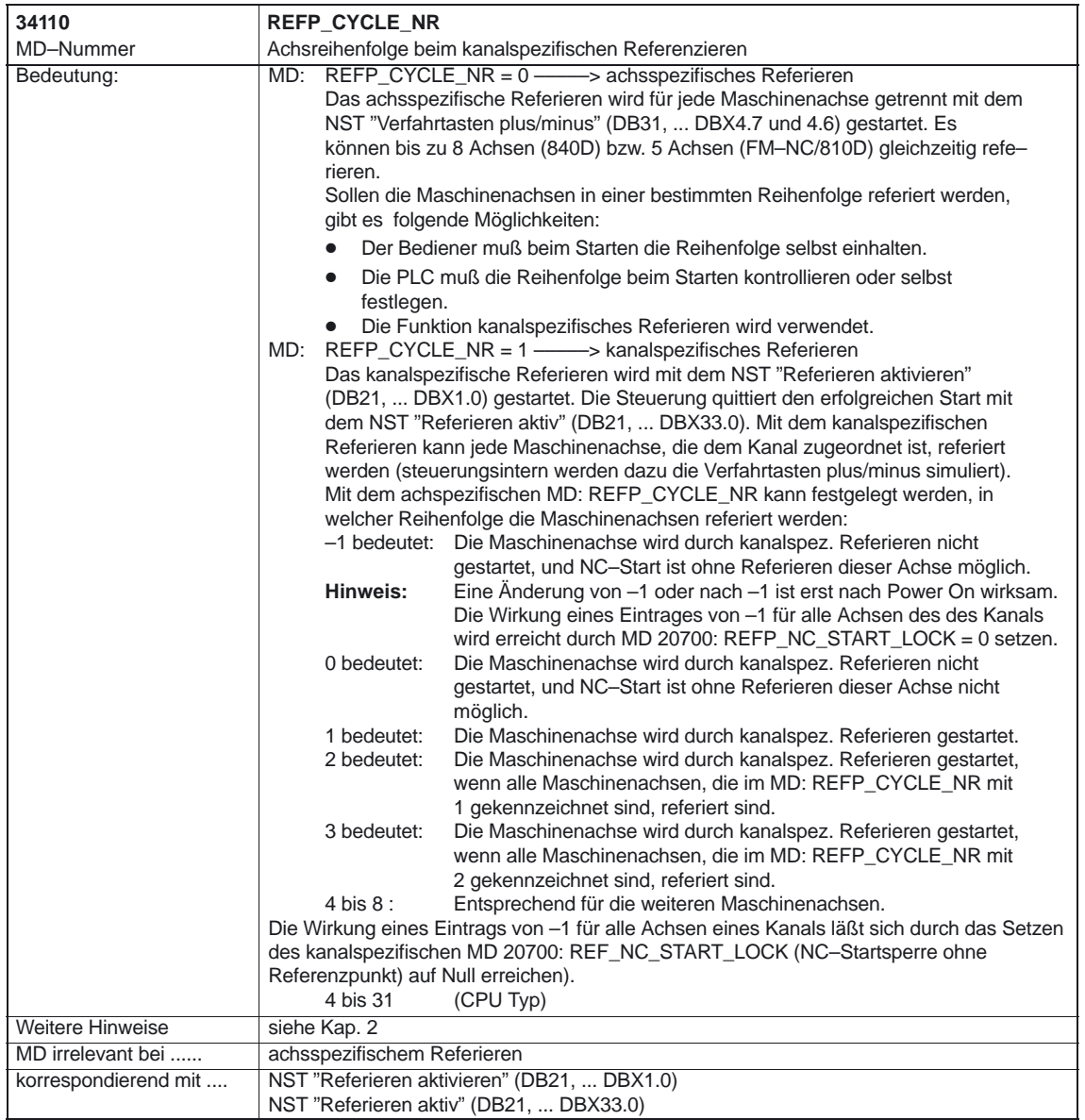

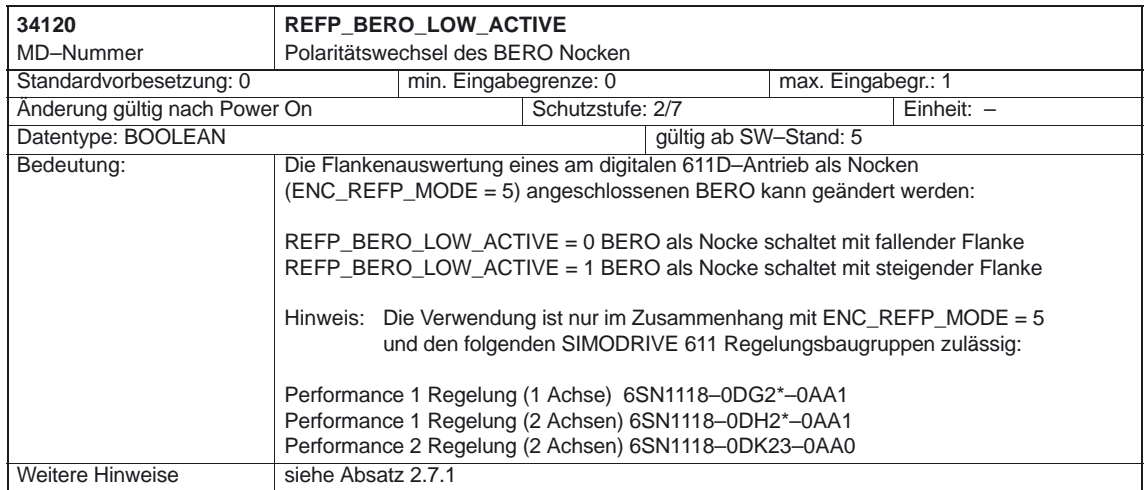

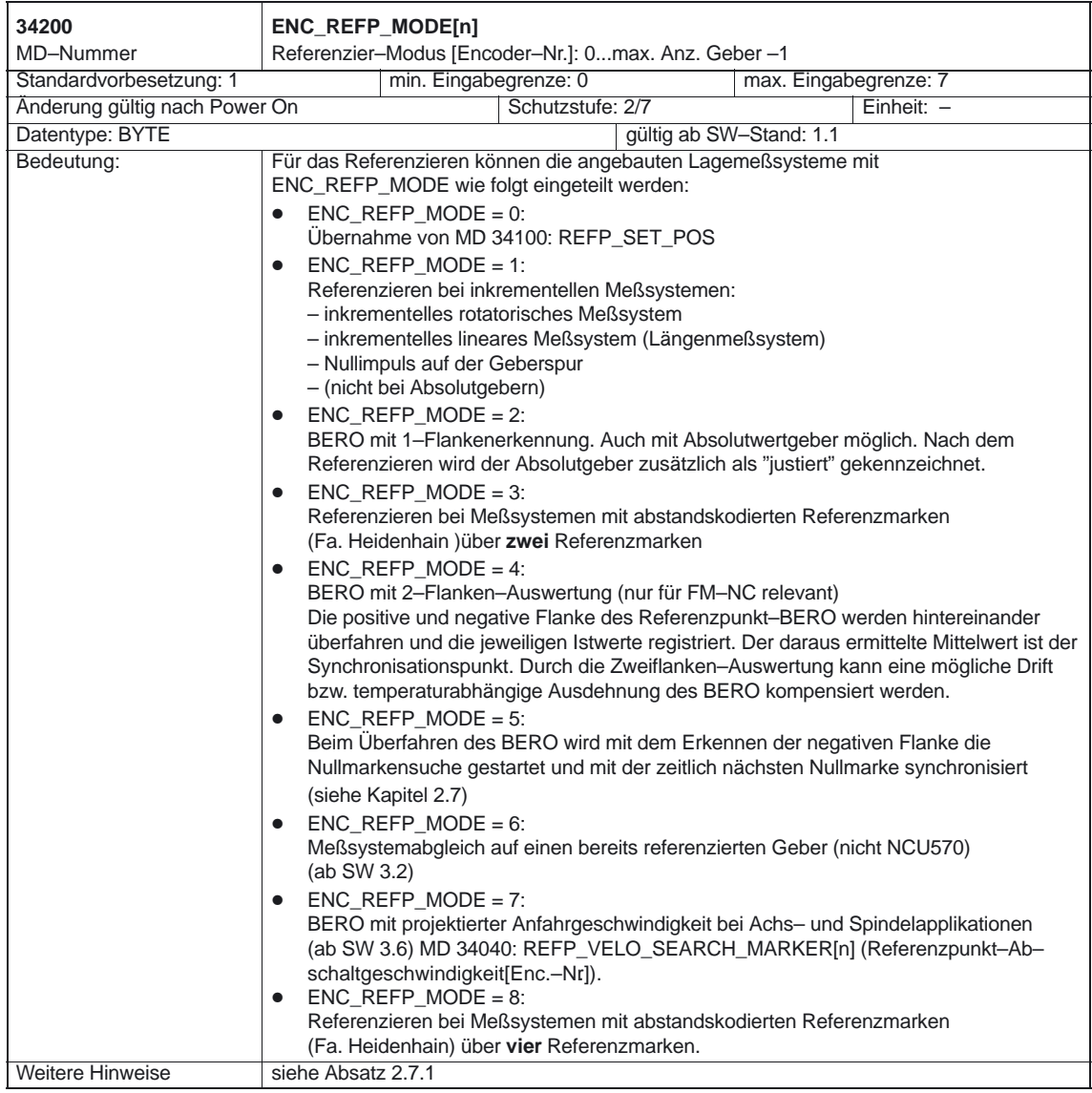

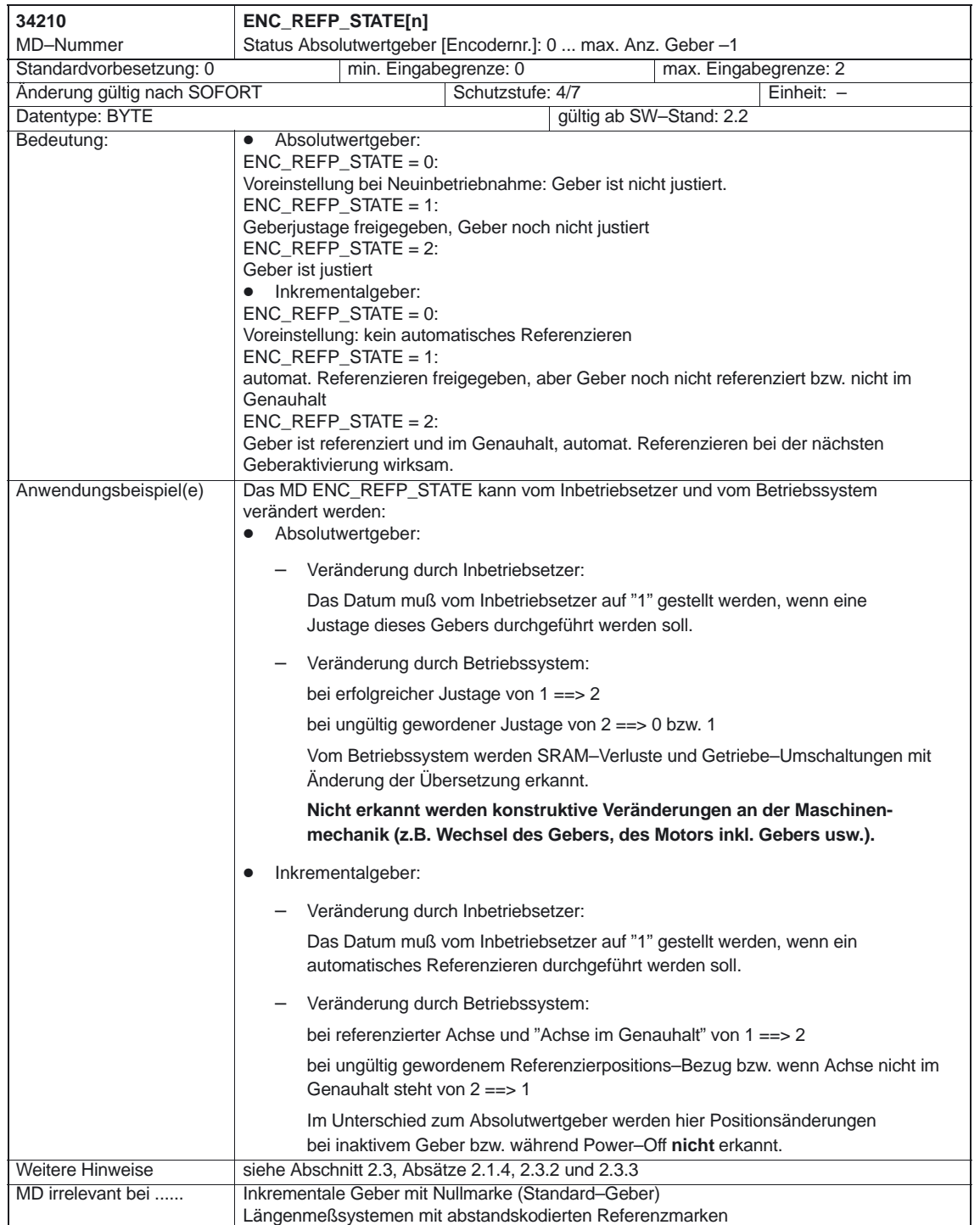

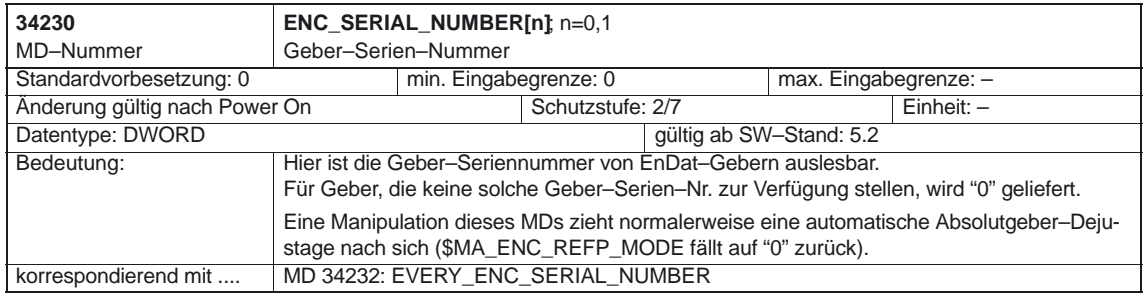

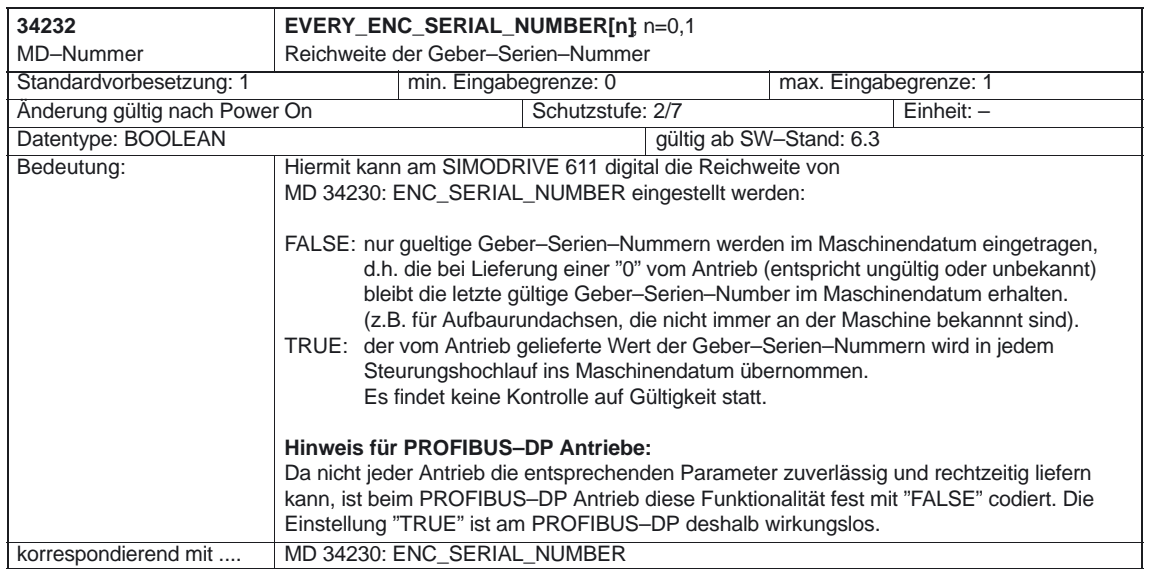

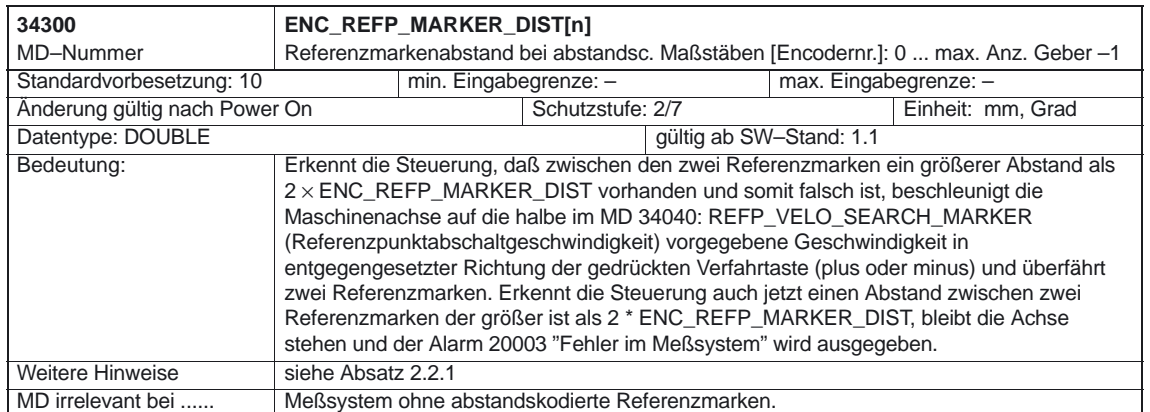

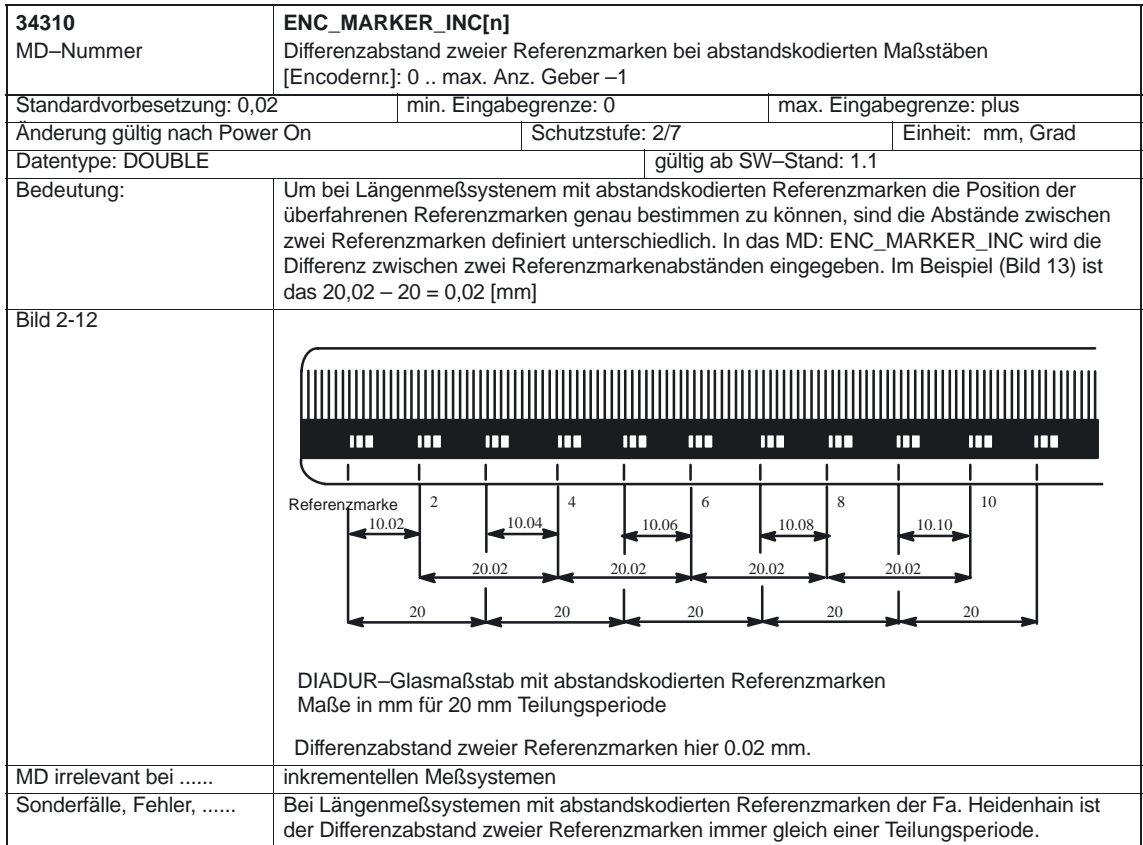

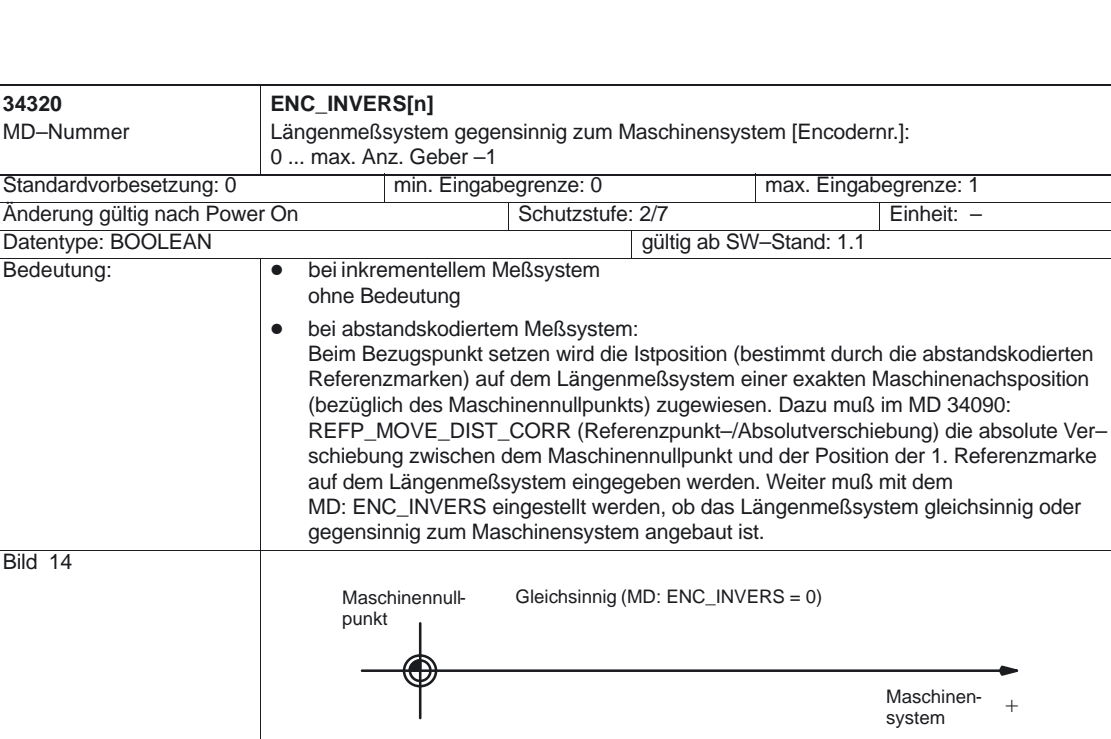

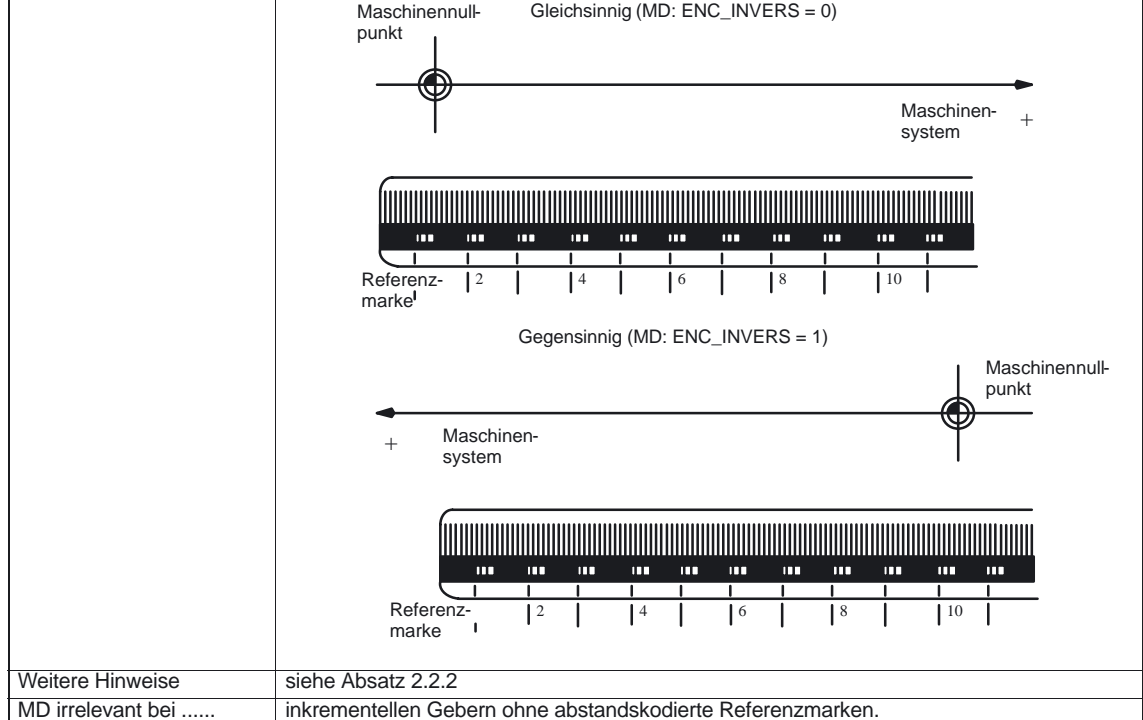

### Referenzpunktfahren (R1)

### 4.2 Achs–/Spindelspezifische Maschinendaten

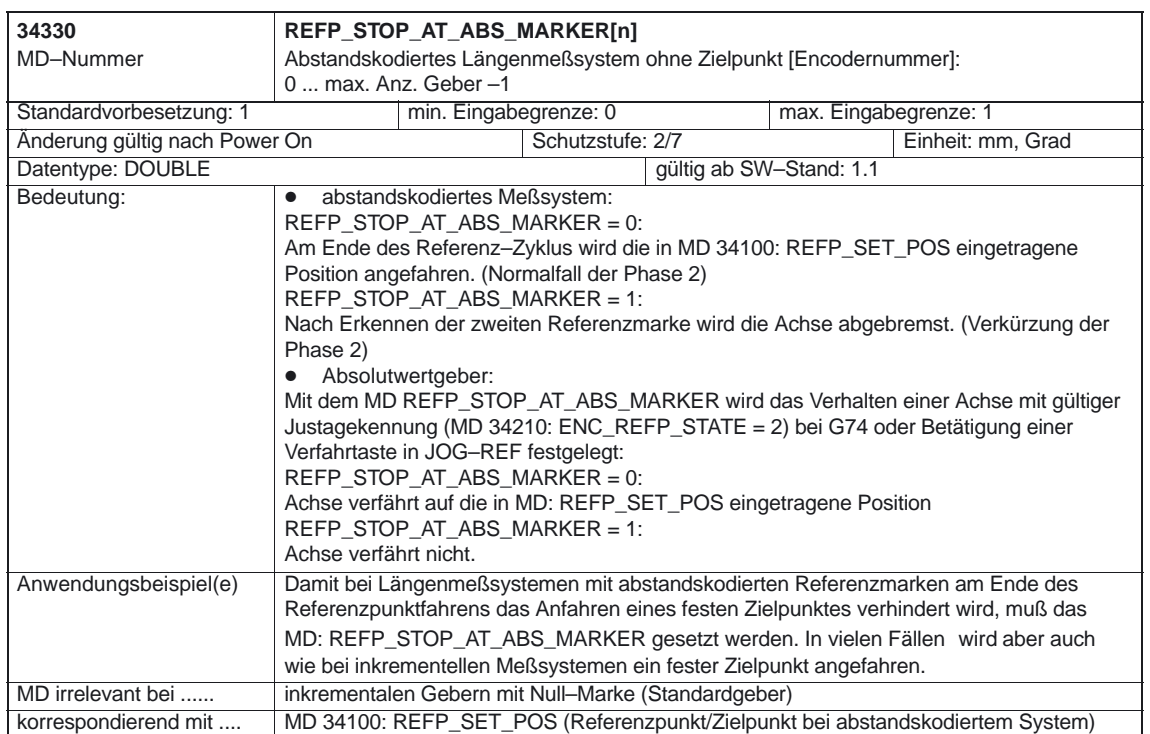

-

**5**

## **Signalbeschreibungen**

## **5.1 Kanalspezifische Signale**

## **5.1.1 Signale an Kanal**

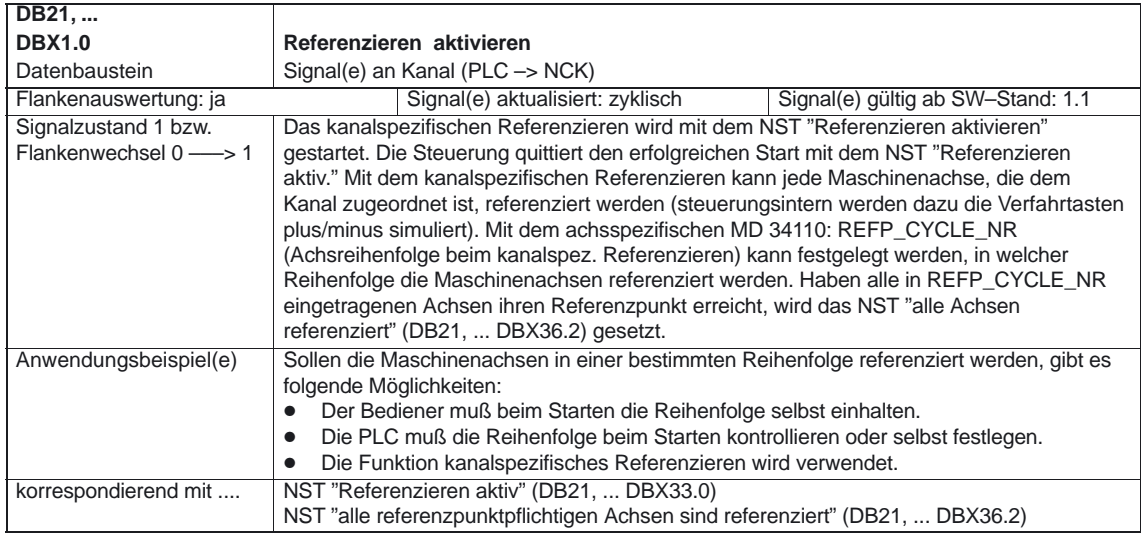

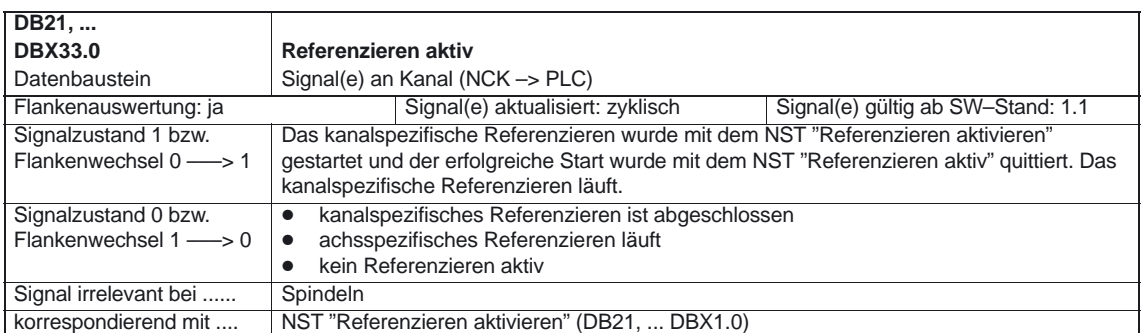

## **5.1.2 Signale von Kanal**

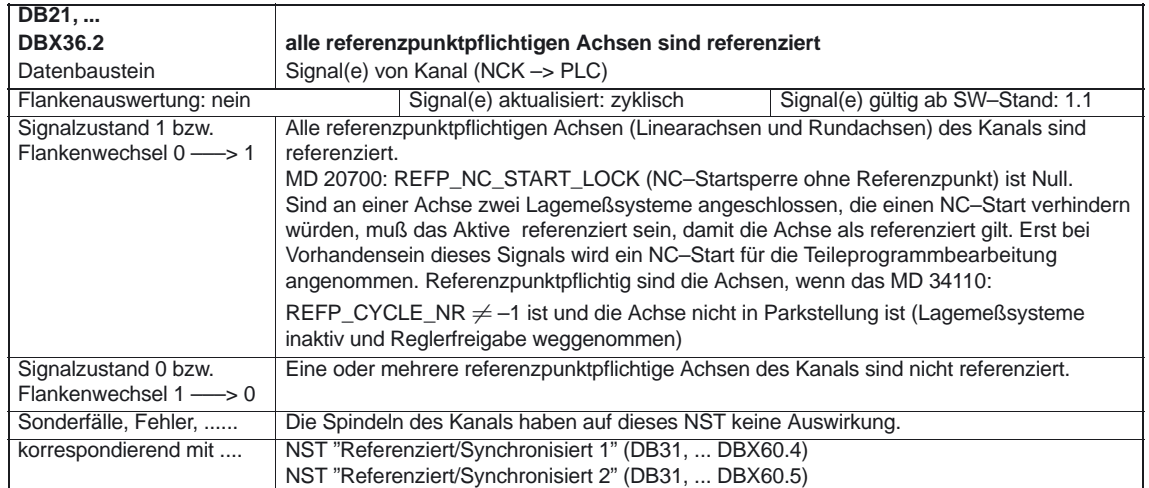

## **5.2 Achs–/Spindelspezifische Signale**

## **5.2.1 Signale an Achse/Spindel**

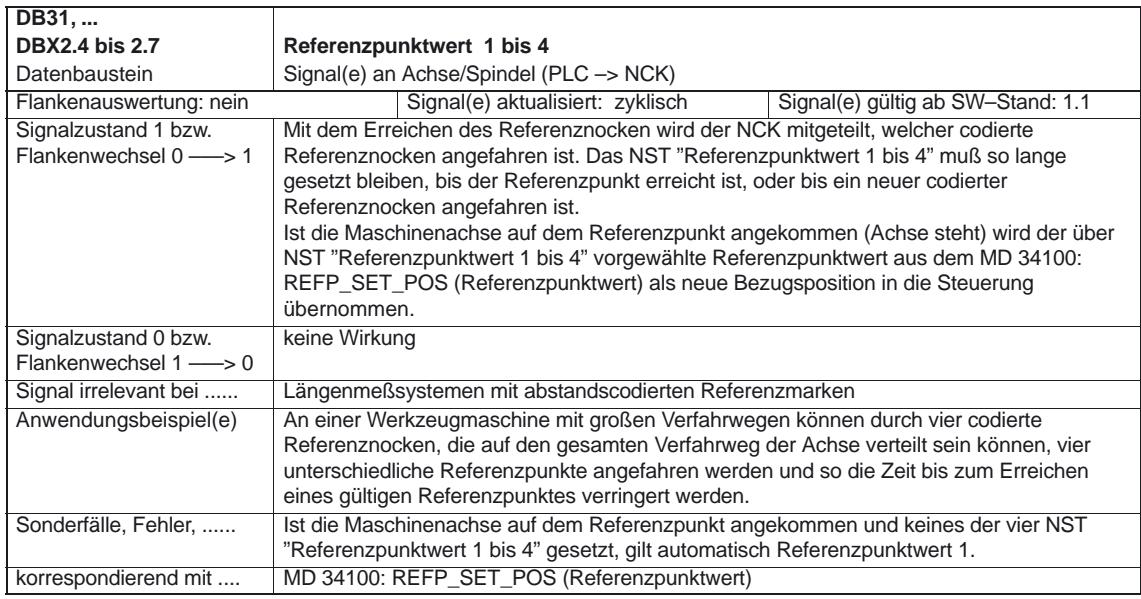

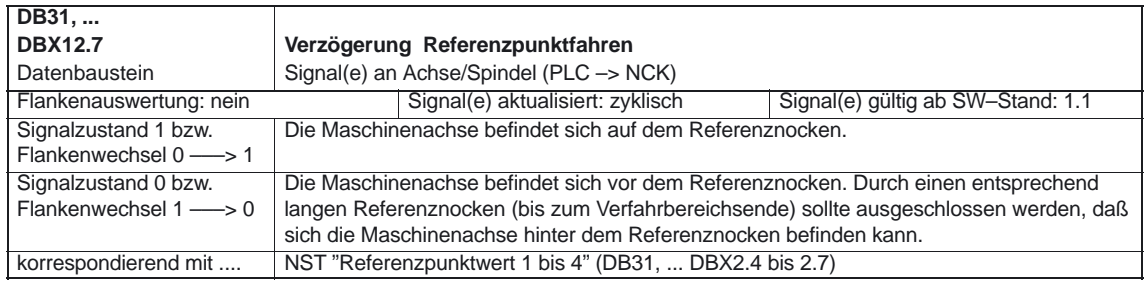

## **5.2.2 Signale von Achse/Spindel**

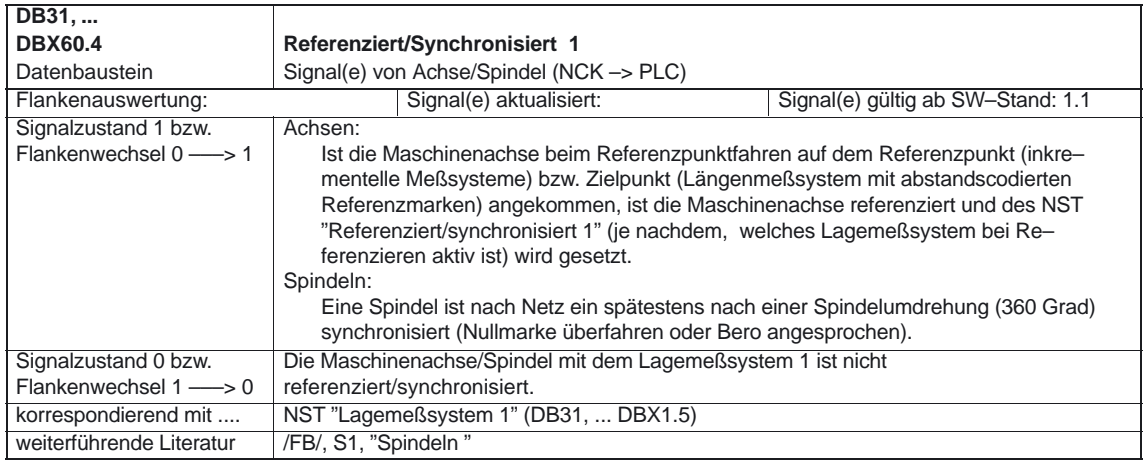

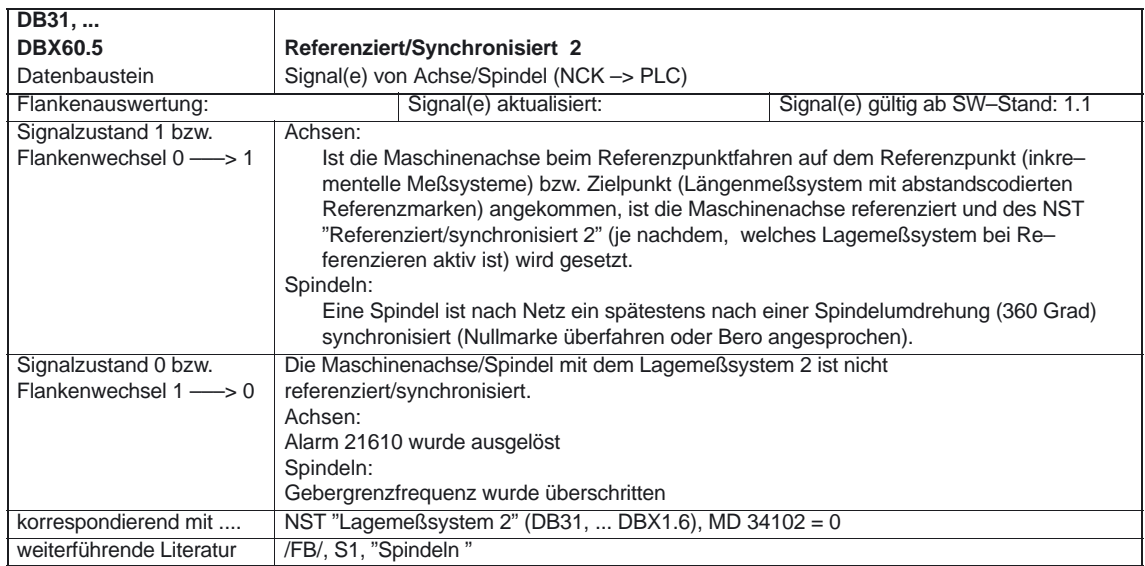

-

5.2 Achs–/Spindelspezifische Signale

## Platz für Notizen

# **Beispiel** Kein -**Datenfelder, Listen 6 7**

## **7.1 Nahtstellensignale**

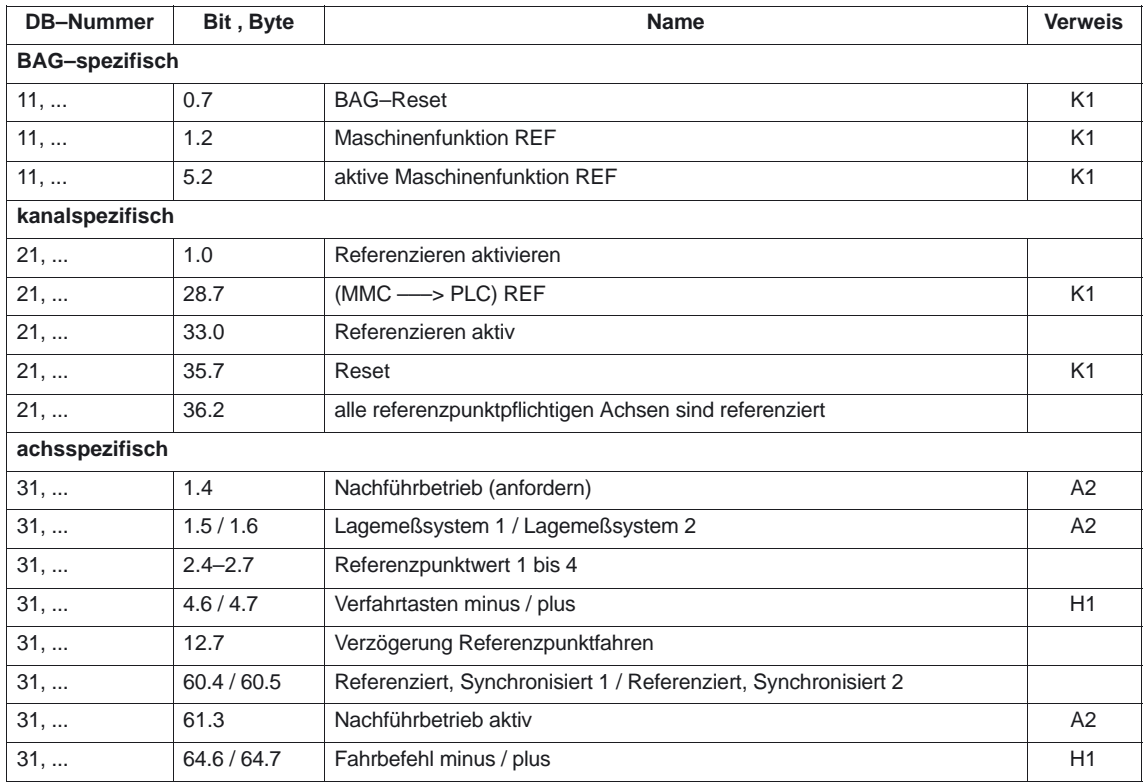

7.2 Maschinendaten

## **7.2 Maschinendaten**

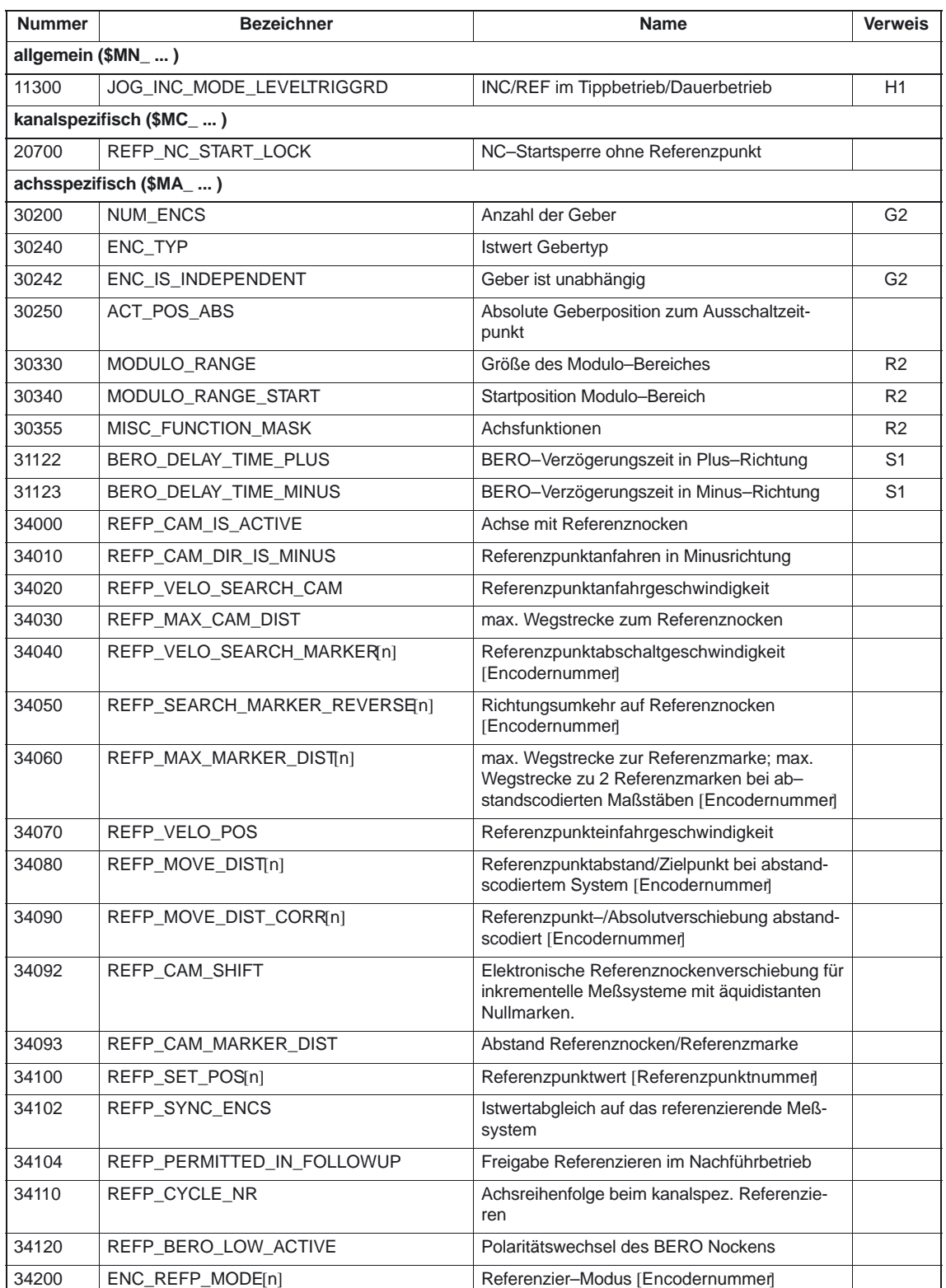

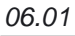

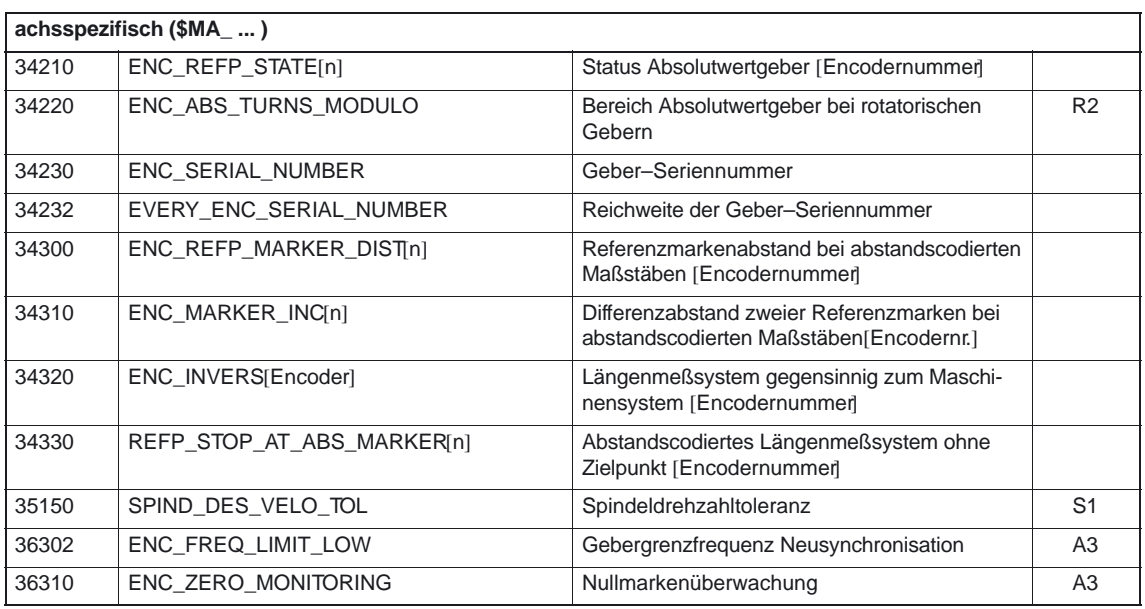

## **7.3 Alarme**

Ausführliche Erläuterungen zu den auftretenden Alarmen können der **Literatur:** /DA/, "Diagnoseanleitung" bzw. bei Systemen mit MMC 101/102/103 der Online–Hilfe entnommen werden.

-

7.3 Alarme

## **SINUMERIK 840D/840Di/810D Funktionsbeschreibung Grundmaschine (Teil 1)**

# **Spindeln (S1)**

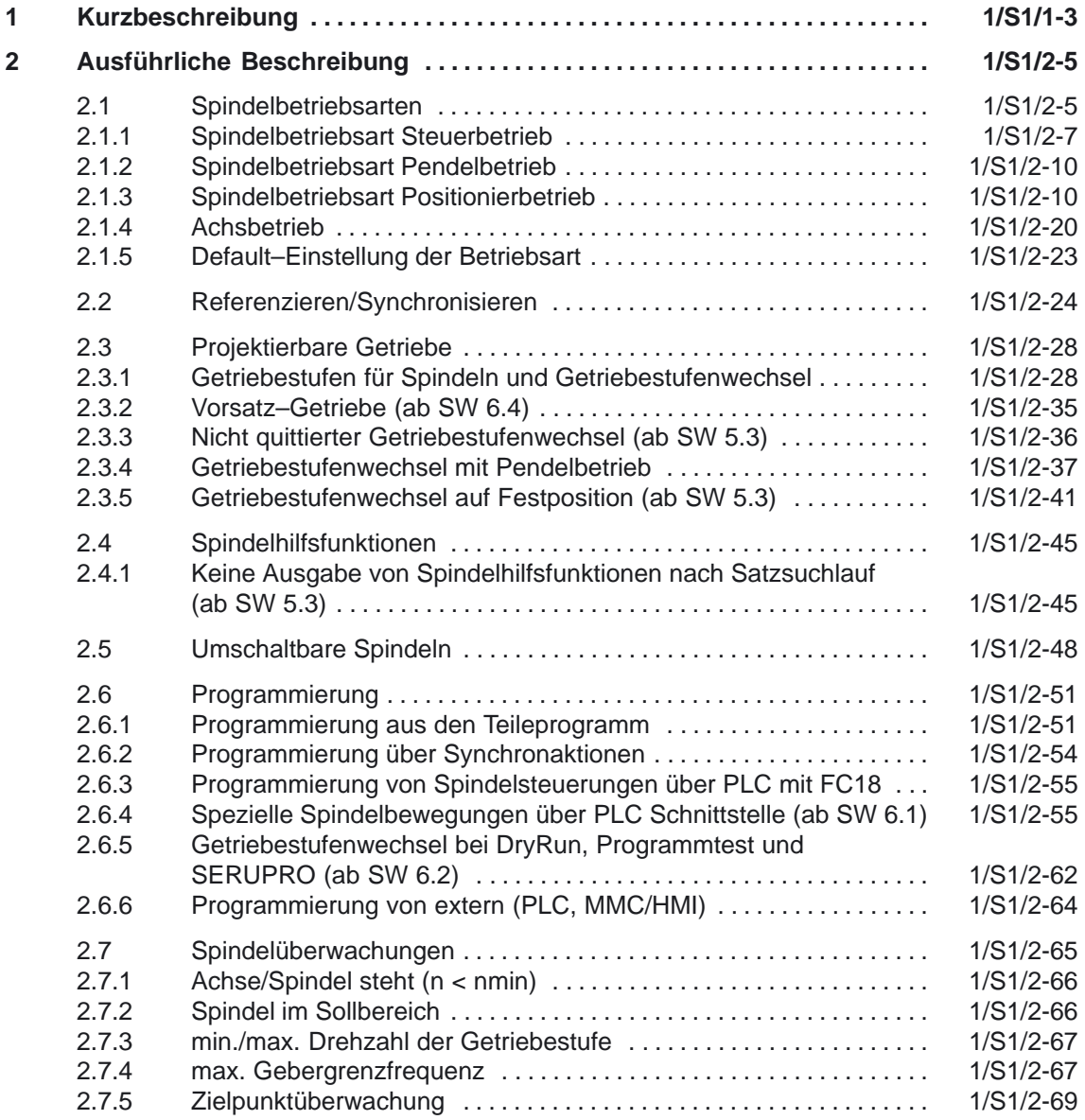

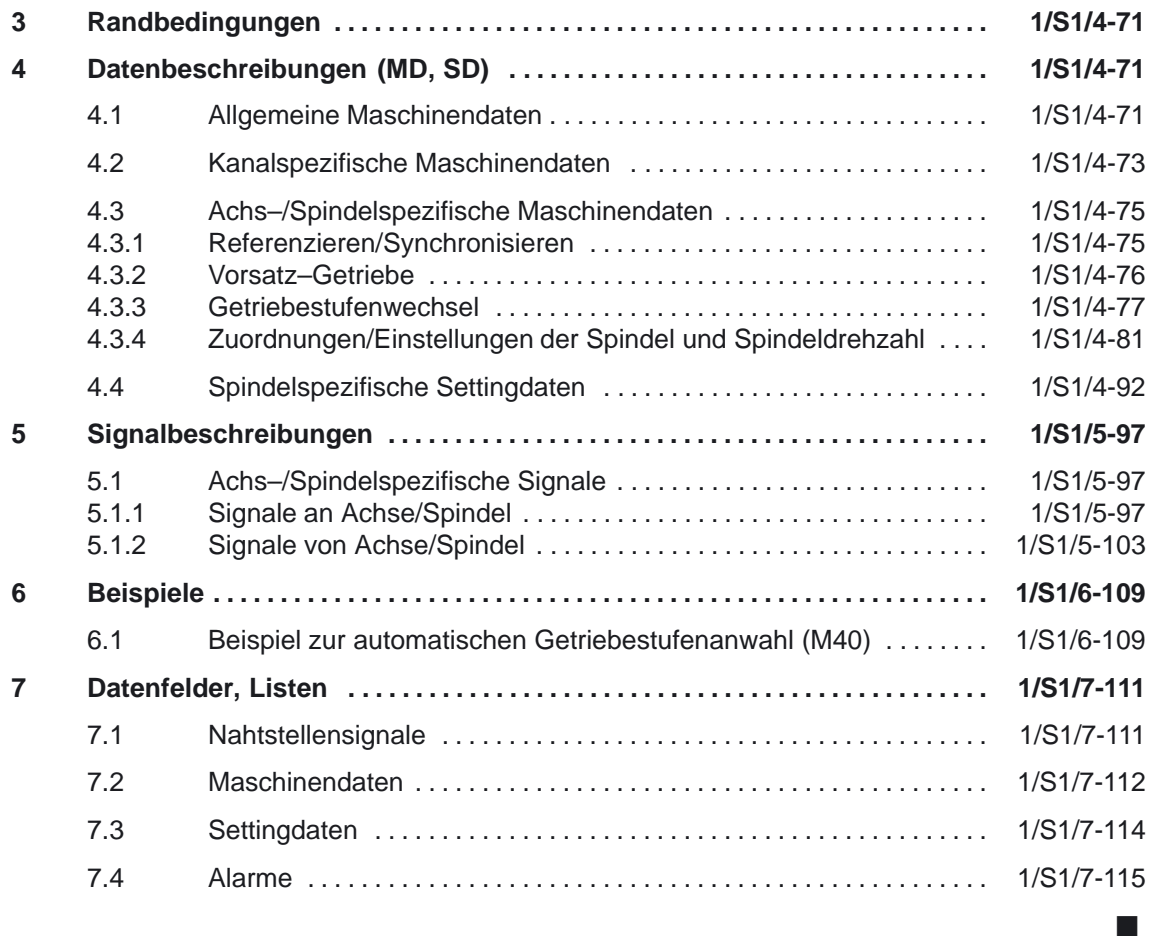

**1**

## **Kurzbeschreibung**

#### **Spindel– anwendung**

Spindeln dienen primär dazu, ein Werkzeug oder ein Werkstück in eine Drehbewegung zu versetzen, um dadurch die Voraussetzungen für eine spanabhebende Bearbeitung zu realisieren.

Dazu muß die Spindel, je nach Typ der Maschine, folgende Funktionen unterstützen:

- $\bullet$ Vorgabe einer Spindeldrehrichtung (M3, M4)
- -Vorgabe einer Spindeldrehzahl (S....)
- -Spindel Halt ohne Orientierung (M5)
- $\bullet$  Spindel Halt mit Orientierung/Spindelpositionierung (SPOS, M19 und SPOSA)
- $\bullet$ Getriebestufenumschaltung (M40 bis M45)
- -Spindel–Achsfunktionalität (Spindel wird zur Rundachse und umgekehrt)
- -Gewindeschneiden (G33, G34, G35)
- -Gewindebohren mit und ohne Ausgleichsfutter (G331, G332)
- $\bullet$ Umdrehungsvorschub (G95)
- $\bullet$ konstante Schnittgeschwindigkeit (G96, G961, G97, G971)
- programmierbare Spindeldrehzahlbegrenzungen (G25, G26, LIMS)
- $\bullet$ Lagemeßgeber an der Spindel oder am Spindelmotor montierbar
- $\bullet$  Spindelüberwachungen auf min. und max. Drehzahl sowie max. Gebergrenzfrequenz und Zielpunktüberwachung der Spindel
- -Ein–, Ausschalten der Lageregelung (SPCON, SPCOF, M70)
- - Programmierung von Spindelfunktionen aus den Teileprogramm, über Synchronaktionen, über PLC mit FC18 oder über spezielle Spindelschnittstelle für einfache Spindelansteuerungen

 $\blacksquare$ 

1 Kurzbeschreibung

## Platz für Notizen

## **Ausführliche Beschreibung**

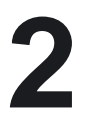

#### **max. Spindelanzahl**

Die Spindeln können den vorhandenen Kanälen zugeordnet werden.

#### Tabelle 2-1 max. Spindelanzahl

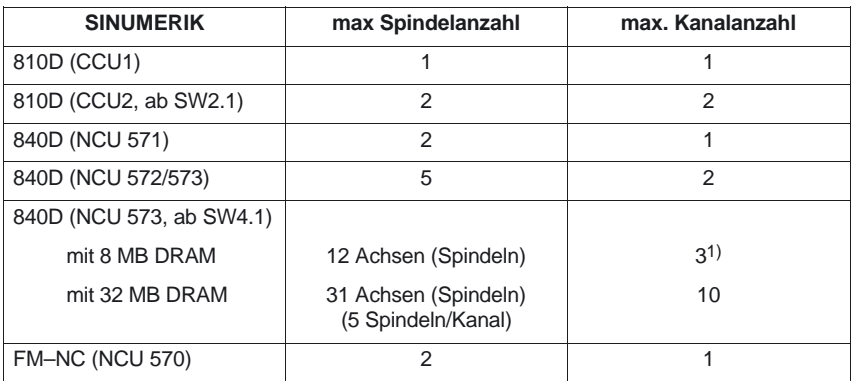

Ab SW 4.4 kann jede im Kanal vorhandene Achse als Spindel projektiert werden. Die Anzahl der Achsen pro Kanal ist abhängig von der Steuerungsausprägung.

## **2.1 Spindelbetriebsarten**

Die Spindel kann folgende Spindelbetriebsarten besitzen: -Steuerbetrieb siehe Kapitel 2.1.1 - Pendelbetrieb siehe Kapitel 2.1.2 -Positionierbetrieb siehe Kapitel 2.1.3 -Synchronbetrieb siehe /FB/ Teil 2, Synchronspindel (S3) Kapitel 2.1.1  $\bullet$  Gewindebohren ohne Ausgleichsfutter siehe Vorschub (V1), Kapitel 2.1.5 **Literatur:** /PA/, "Programmieranleitung Grundlagen" /PAZ/, "Programmieranleitung Zyklen" **Spindelbetriebsarten**

1) u. U. aus Speichergründen: 2

2.1 Spindelbetriebsarten

**Achsbetrieb**

Die Spindel kann vom Spindelbetrieb in den Achsbetrieb (Rundachse) geschaltet werden, wenn für Spindel– und Achsbetrieb ein gemeinsamer Motor verwendet wird:

-

Achsbetrieb siehe Kapitel 2.1.4

#### **Spindelbetriebsartenwechsel**

Zwischen den Spindelbetriebsarten und dem Achsbetrieb kann wie folgt gewechselt werden:

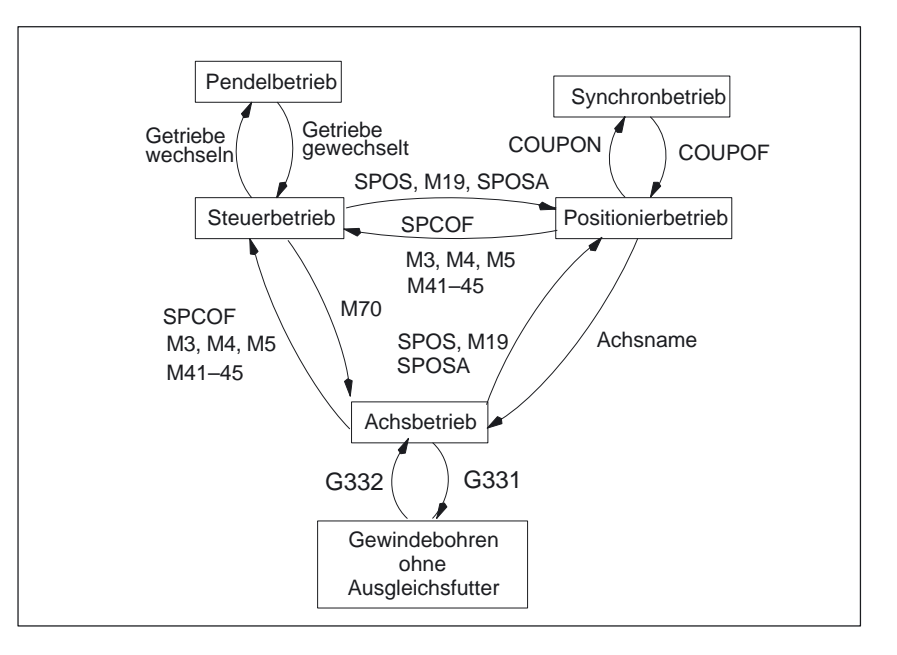

Bild 2-1 Wechsel zwischen den Spindelbetriebsarten

-Steuerbetrieb –––> Pendelbetrieb

Die Spindel wechselt in den Pendelbetrieb, wenn durch die automatische Getriebestufenauswahl (M40) in Verbindung mit einem neuen S–Wert oder durch M41 bis M45 eine neue Getriebestufe vorgegeben wurde. Die Spindel wechselt nur dann in den Pendelbetrieb, wenn die neue Getriebestufe ungleich der aktuellen Istgetriebestufe ist.

- - Pendelbetrieb –––> Steuerbetrieb Ist die neue Getriebestufe eingelegt, wird das NST "Pendelbetrieb" (DB31, ... DBX84.6) rückgesetzt und mit dem NST "Getriebe ist umgeschaltet" (DB31, ... DBX16.3) in den Steuerbetrieb gewechselt. Die letzte programmierte Spindeldrehzahl (S–Wert) ist wieder wirksam.
- - Steuerbetrieb –––> Positionierbetrieb Soll die Spindel aus der Drehung (M3 oder M4) mit Orientierung angehalten oder aus dem Stillstand (M5) neu orientiert werden, wird mit SPOS, M19 oder SPOSA in den Positionierbetrieb gewechselt.
- - Positionierbetrieb –––> Steuerbetrieb Soll die Orientierung der Spindel beendet werden, wird mit M3, M4 oder M5 in den Steuerbetrieb gewechselt. Die letzte programmierte Spindeldrehzahl (S–Wert) ist wieder wirksam.
- - Positionierbetrieb –––> Pendelbetrieb Soll die Orientierung der Spindel beendet werden, kann mit M41 bis M45 in

den Pendelbetrieb gewechselt werden. Ist der Getriebestufenwechsel beendet, wird die letzte programmierte Spindeldrehzahl (S–Wert) und M5 (Steuerbetrieb) wieder wirksam.

- - Positionierbetrieb –––> Achsbetrieb Wurde eine Spindel mit Orientierung angehalten, wird durch die Programmierung des zugeordneten Achsnamens in den Achsbetrieb gewechselt. Die Getriebestufe bleibt erhalten.
- - Steuerbetrieb –––> Achsbetrieb Soll aus dem Steuerbetrieb in den Achsbetrieb gewechselt werden, so kann dies auch durch Programmieren von M70 erfolgen. Dabei wird eine drehende Spindel wie bei M5 abgebremst, die Lageregelung eingeschaltet und der Parametersatz Null angewählt.
- - Achsbetrieb –––> Steuerbetrieb Soll der Achsbetrieb beendet werden, kann mit M3, M4 oder M5 in den Steuerbetrieb gewechselt werden. Die letzte programmierte Spindeldrehzahl (S–Wert) ist wieder wirksam.
- - Achsbetrieb –––> Pendelbetrieb Soll der Achsbetrieb beendet werden, kann mit M41 bis M45 in den Pendelbetrieb gewechselt werden (nur wenn die programmierte Getriebestufe ungleich der Istgetriebestufe ist). Ist der Getriebestufenwechsel beendet, wird die letzte programmierte Spindeldrehzahl (S–Wert) und M5 (Steuerbetrieb) wieder wirksam.

## **2.1.1 Spindelbetriebsart Steuerbetrieb**

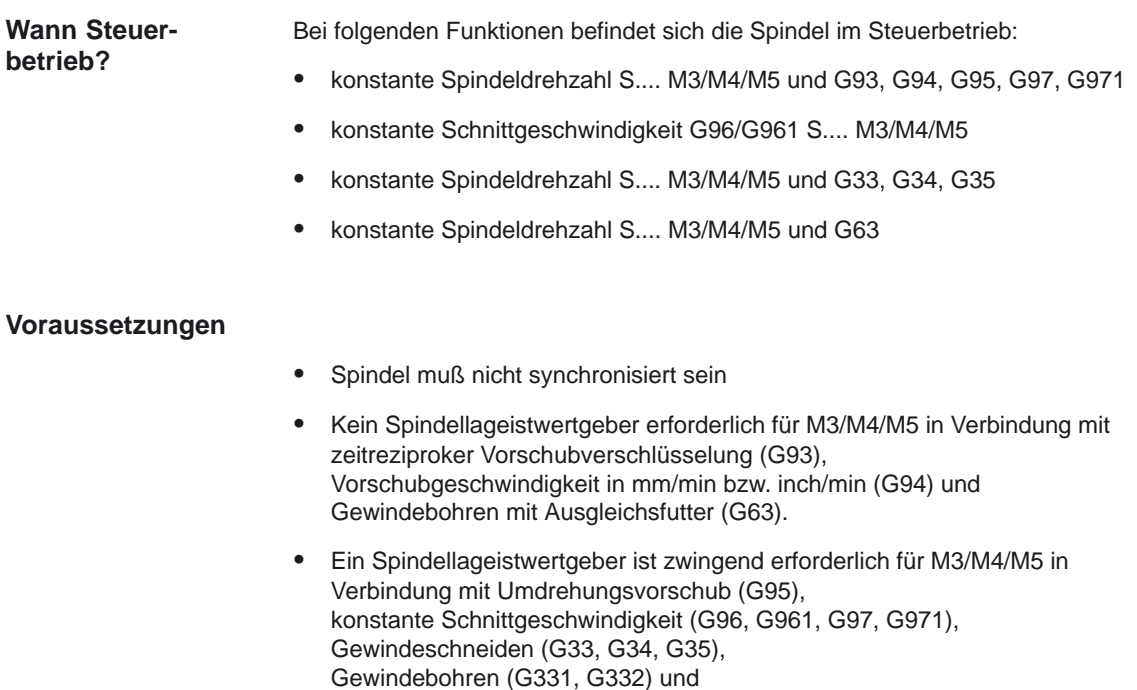

Lageregelung einschalten (SPCON, M70).

### Spindeln (S1)

2.1 Spindelbetriebsarten

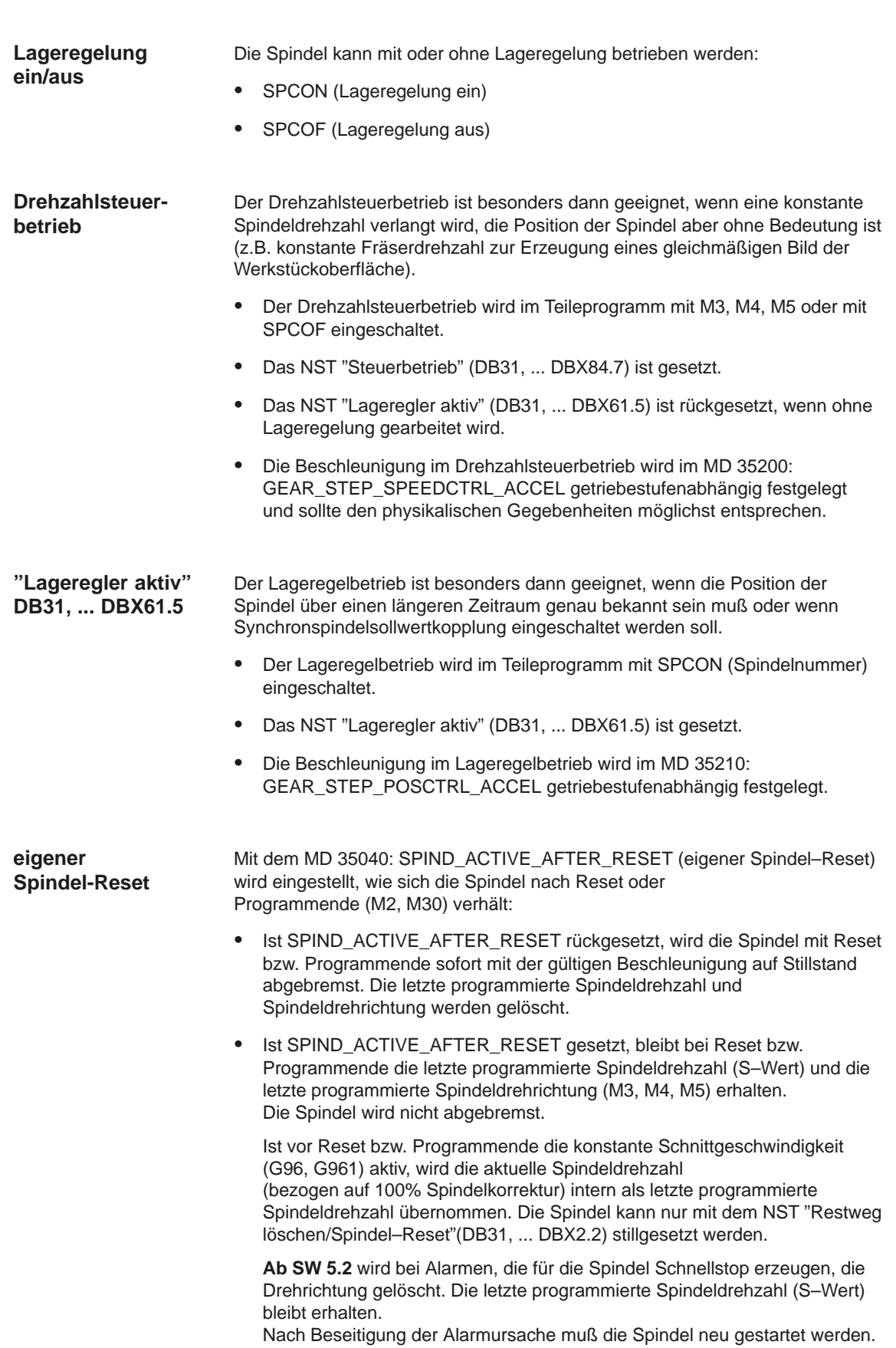

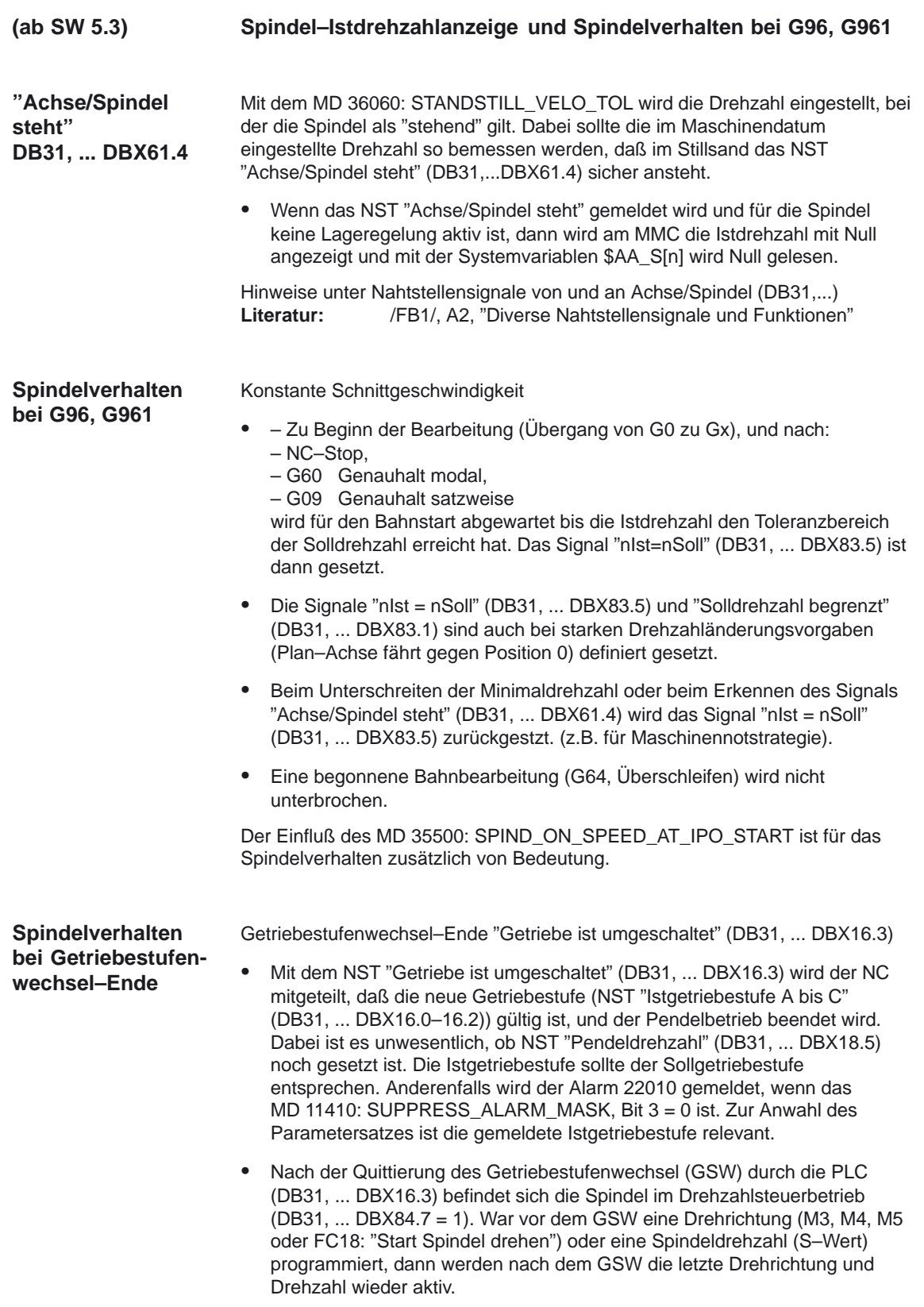

2.1 Spindelbetriebsarten

## **2.1.2 Spindelbetriebsart Pendelbetrieb**

Für die Spindel wird während des Getriebestufenwechsel (GSW) der Pendelbetrieb aktiviert. Die ausführliche Beschreibung der Wirkungsweise Spindelbetriebsart Pendelbetrieb ist im Kapitel 2.3.4 "Getriebestufenwechsel mit Pendelbetrieb" beschrieben. **Wirkungsweise**

## **2.1.3 Spindelbetriebsart Positionierbetrieb**

#### Beim Positionierbetrieb wird die Spindel an der vorgegebenen Position angehalten. Dabei wird die Lageregelung eingeschaltet und bleibt bis zur Abwahl aktiv. Bei folgenden Funktionen befindet sich die Spindel im Positionierbetrieb, wobei der Parameter [n], mit n=Spindelnummer, für die Hauptspindel entfallen kann. **Wann Positionierbetrieb?**

- -SPOS [n]=.....
- -SPOS [n]=ACP (.....)
- -SPOS [n]=ACN(.....)
- -SPOS [n]=AC(.....)
- -SPOS [n]=IC(.....)
- -SPOS [n]=DC(.....)
- -SPOSA [n]=ACP(.....)
- -SPOSA [n]=ACN(.....)
- -SPOSA [n]=AC(.....)
- -SPOSA [n]=IC(.....)
- -SPOSA [n]=DC(.....) gleich mit SPOSA [n]=.....
- M19 bzw. M [n]=19
- Spindelpositionierung auf eine absolute Position (0 bis 359,999 Grad). Die Positionierrichtung wird entweder durch die momentane Spindeldrehrichtung (Spindel dreht) oder durch den Restweg bestimmt. **SPOS [n]=AC(.....)**
- Spindelpositionierung auf eine inkrementelle Position (+/– 999999.99 Grad) bezüglich der letzten programmierten Position. Die Positionierrichtung wird durch das Vorzeichen des zu verfahrenden Weges festgelegt. **SPOS [n]=IC(.....)**
- Spindelpositionierung auf kürzestem Weg auf eine absolute Position (0 bis 359,999 Grad). Die Positionierrichtung wird entweder durch die momentane Spindeldrehrichtung (Spindel dreht) oder automatisch durch die Steuerung bestimmt (Spindel steht). **SPOS [n]=DC(.....)**
2.1 Spindelbetriebsarten

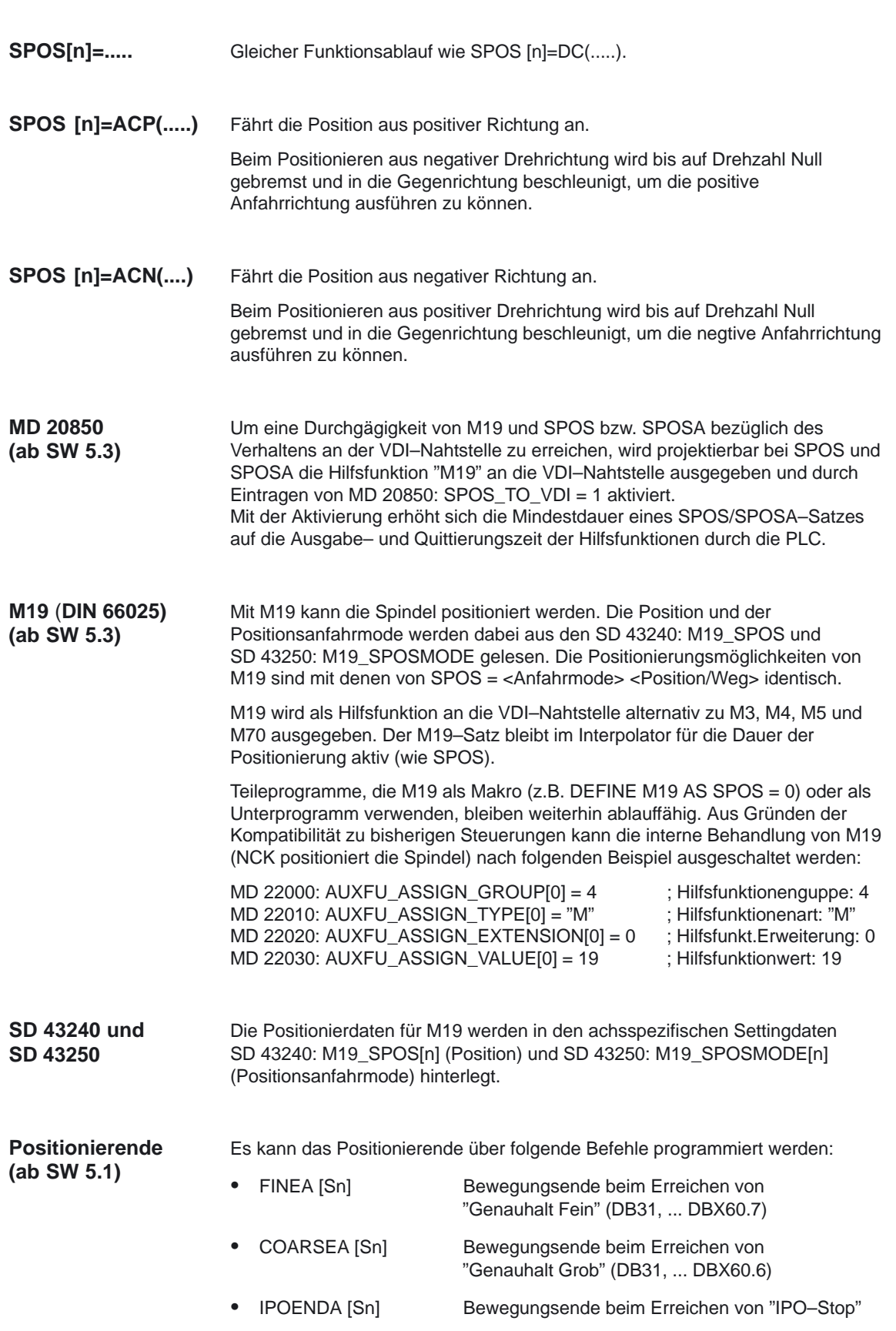

#### **Satzwechselzeitpunkt einstellbar (ab SW 6.2) Satzwechsel**

Zusätzlich zum bisherigen programmierbaren Bewegungsendekriterium mit FINEA, COARSEA, IPOENDA kann für Einzelachsinterpolation ein neues Bewegungsendkriterium für Satzwechsel bereits in der Bremsrampe (100–0%) mit IPOBRKA eingestellt werden.

Sind die Bewegungsendekriterien für alle im Satz bearbeitenden Spindel bzw. Achsen und außerdem das Satzwechselkriterium für die Bahninterpolation erfüllt, so erfolgt der Satzwechsel. Dies gilt sowohl für Teileprogrammsätze als auch für Technologiezyklussätze.

#### **Hinweis**

Weitere Erläuterungen zum einstellbaren Satzwechselzeitpunkt von Positionierachsen einstellbar für Einzelachsonnterpolation entnehmen Sie bitte: Literatur: /FB/, P2, "Positionierachsen"

SPOS, M19 und SPOSA haben gleiche Funktionalität, unterscheiden sich aber im Satzwechselverhalten:

-Programmierung mit SPOS und M19

Der Satzwechsel erfolgt, wenn alle im Satz programmierten Funktionen ihr Satzendekriterium erreicht haben (z.B. alle Hilfsfunktionen von der PLC quittiert, alle Achsen Endpunkt erreicht) und die Spindel das Positionsende erreicht hat.

-Programmierung mit SPOSA

Der Satzwechsel erfolgt, wenn alle im Satz programmierten Funktionen (außer der Spindel) ihr Satzendekriterium erreicht haben. Steht SPOSA allein im Satz, wird der Satzwechsel sofort eingeleitet. Die Spindelposi– tionierung kann sich dabei über mehrere Sätze erstrecken (siehe WAITS).

- Eine Koordinierung im Bewegungsablauf kann erreicht werden durch: **Koordinierung**
	- -WAITS für Hauptspindel
	- -WAITS[n] für Haupt– und andere Spindeln
	- -WAITS[n, m,...,q] für mehrere Spindeln bis zur maximalen Spindelzahl

Mit der Abarbeitung nachfolgender Sätze wird solange gewartet, bis die mit SPOSA programmierte eine oder mehrere Spindeln ihre Position (siehe Positionierende) erreicht haben.

Die Ausgabe der Hilfsfunktion M19 an die VDI–Nahtstelle erfolgt durch: **M–Funktionsaus-**

- -M[n]=19 immer Ausgabe an die NST
- -SPOS[n] Ausgabe von M19 an die NST bei MD 20850 = 1
- -SPOSA[n] Ausgabe von M19 an die NST bei MD 20850 = 1

Die Hilfsfunktion M [n]=19 wird bei einem programmierten M19 immer an die NST ausgegegeben. Bei SPOS und SPOSA wird M19 in Abhängigkeit von MD 20850: SPOS\_TO\_VDI an die NST ausgegeben.

**gabe (ab SW 5.3)**

Die Positioniergeschwindigkeit wird durch das MD 35300: SPIND\_POSCTRL\_VELO projektiert und kann durch Programmierung oder durch Synchronaktionen geändert werden: **Vorschub**

- $\bullet$ FA[Sn] mit n=Spindelnummer
- $\bullet$  FA[Sn]=0 die projektierte Geschwindigkeit wird wirksam

Die Geschwindigkeit wird in [Grad/min] angegeben.

Die Positionierdynamik kann durch Programmierung oder durch Synchronaktionen geändert werden: **Beschleunigung**

- $\bullet$ ACC[Sn] Programmierung oder Synchronaktion
- ACC[Sn]=0 die projektierte Beschleunigung wird wirksam

n: Spindelnummer, 0... max. Spindelnummer.

### **Positionieren aus der Drehung**

Die Spindel kann sich zum Zeitpunkt des Positionierstarts (SPOS, M19 oder SPOSA im Programm) im Drehzahlsteuerbetrieb oder Lageregelbetrieb befinden. Daraus ergibt sich folgender Ablauf:

- -Fall 1: Spindel im Drehzahlsteuerbetrieb, Gebergrenzfrequenz überschritten
- - Fall 2: Spindel im Drehzahlsteuerbetrieb, Gebergrenzfrequenz nicht überschritten
- -Fall 3: Spindel im Lageregelbetrieb
- -Fall 4: Spindeldrehzahl < Lageregel–Einschaltdrehzahl

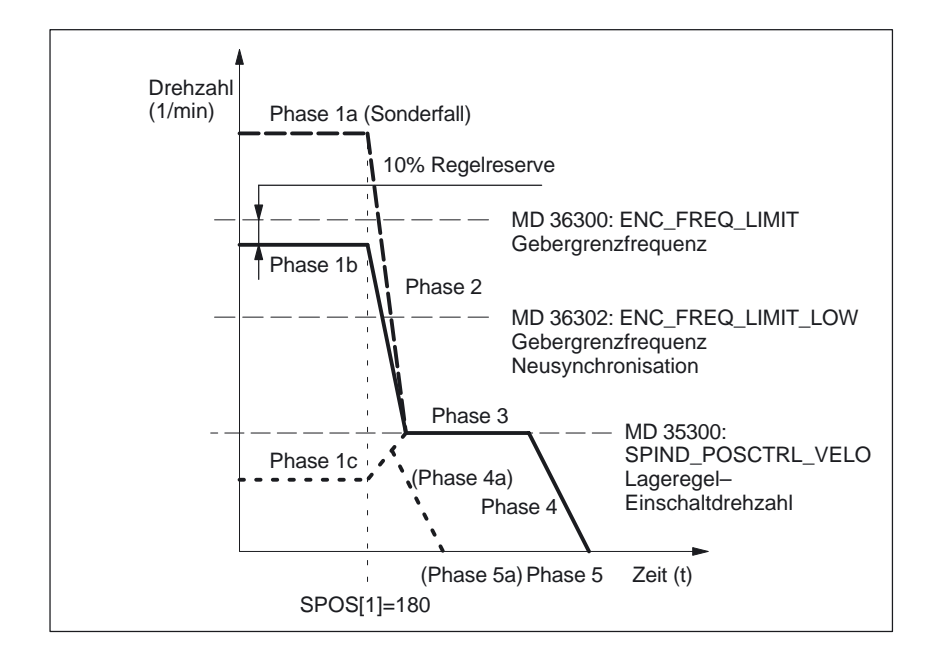

Bild 2-2 Positionieren aus der Drehung

#### **Hinweis**

Die Drehzahl die sich durch MD 36302: ENC\_FREQ\_LOW ergibt, muß größer als die Lageregeleinschaltdrehzahl sein (MD 35300: SPIND\_POSCTRL\_VELO).

#### **Mögliches Positionieren aus Phase 1a: Phase 1**

Spindel dreht mit größerer Drehzahl als Gebergrenzfrequenz. Die Spindel ist nicht synchronisiert.

#### **Mögliches Positionieren aus Phase 1b:**

Spindel dreht mit kleinerer Drehzahl als Gebergrenzfrequenz. Die Spindel ist synchronisiert.

#### **Hinweis**

Ist die Lageregelung eingeschaltet kann die Drehzahl nur 90% der Maximaldrehzahl der Spindel bzw. der Gebergrenzfrequenz betragen (10% Regelreserve notwendig).

#### **Mögliches Positionieren aus Phase 1c:**

Die Spindel dreht sich mit der programmierten Spindeldrehzahl, wobei die Drehzahl kleiner als die im MD 35300: SPIND\_POSCTRL\_VELO (Lageregeleinschaltdrehzahl) eingegebene Drehzahl ist. Die Spindel ist synchronisiert.

**Phase 2**

-Spindeldrehzahl > Lageregeleinschaltdrehzahl

Mit dem Wirksamwerden des Befehles SPOS, M19 oder SPOSA beginnt das Abbremsen der Spindel mit der im MD 35200: GEAR\_STEP\_SPEEDCTL\_ACCEL hinterlegten Beschleunigung bis auf die Lageregeleinschaltdrehzahl. Mit Unterschreiten der Gebergrenzfrequenz wird die Spindel synchronisiert.

-Spindeldrehzahl < Lageregeleinschaltdrehzahl

Mit der Programmierung von SPOS, M19 oder SPOSA wird die Spindel in den Lageregelbetrieb geschaltet (wenn sie sich nicht schon im Lageregelbetrieb befindet). MD 35210: GEAR\_STEP\_POSCTRL\_ACCEL (Beschleunigung im Lageregelbetrieb) wird aktiv. Die Berechnung des Verfahrweges zur Zielposition wird ausgeführt.

Das Verfahren der Spindel bis zum programmierten Zielpunkt wird zeitoptimal durchgeführt. D.h., der Zielpunkt wird mit höchstmöglicher Geschwindigkeit (maximal jedoch MD 35300: SPIND\_POSCTRL\_VELO) angefahren. Je nach den entsprechenden Randbedingungen werden die Phasen  $2 - 3 - 4 - 5$ , bzw.  $2 - 4a - 5a$  durchlaufen.

**Phase 3**

-Spindeldrehzahl > Lageregeleinschaltdrehzahl

Mit Erreichen der im MD 35300: SPIND\_POSCTRL\_VELO hinterlegten Lageregeleinschaltdrehzahl wird:

- die Lageregelung zugeschaltet (wenn kein Lageregelbetrieb ist),
- der Restweg (zur Zielposition) berechnet,
- auf die Beschleunigung in MD 35210: GEAR\_STEP\_POSCTRL\_ACCEL (Beschleunigung im Lageregelbetrieb) umgeschaltet bzw. beibehalten
- -Spindeldrehzahl < Lageregeleinschaltdrehzahl

Um den Zielpunkt zu erreichen, wurde bis auf die in MD 35300: SPIND\_POSCTRL\_VELO (Lagereglereinschaltdrehzahl) eingegebene Drehzahl beschleunigt. Diese wird nicht überschritten. Die Bremseinsatzpunktberechnung erkennt, wann mit der festgelegten Beschleunigung MD 35210: GEAR\_STEP\_POSCTRL\_ACCEL genau in die programmierte Spindelposition eingefahren werden kann.

#### Spindeln (S1)

**P** 

2.1 Spindelbetriebsarten

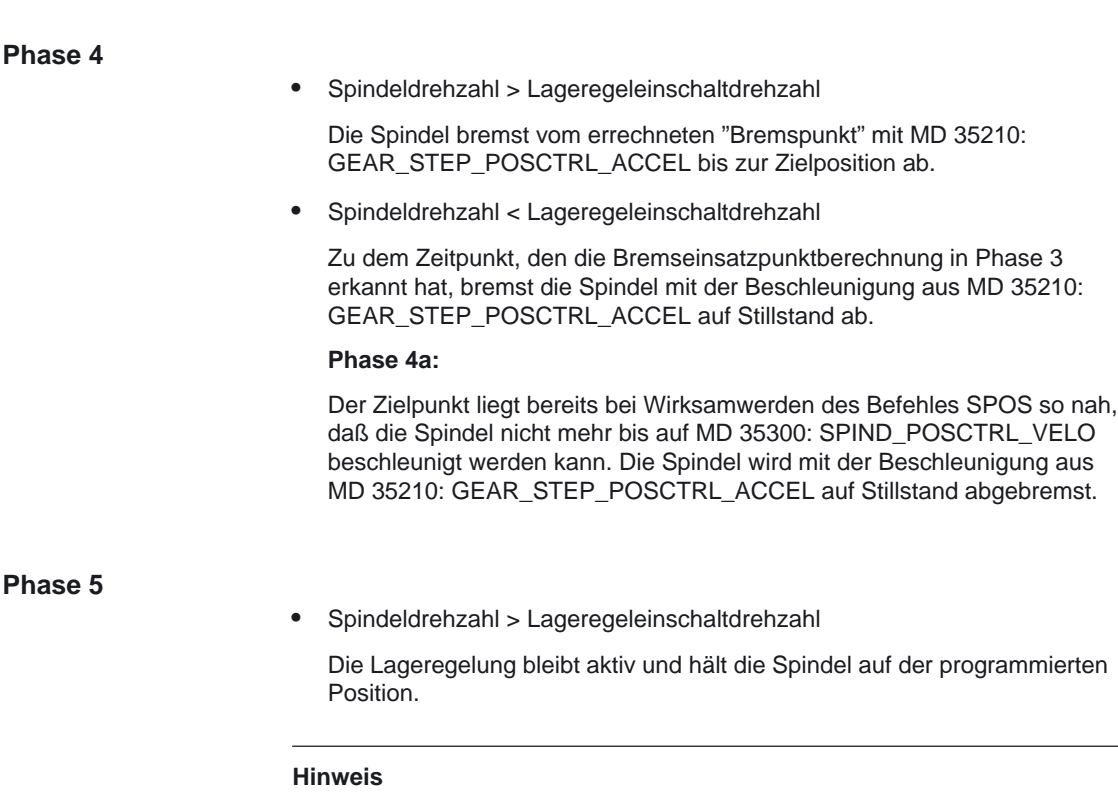

Die max. Gebergrenzfrequenz des Spindellageistwertgebers wird von der Steuerung überwacht (überschreiten möglich); im Lageregelbetrieb wird dann die Solldrehzahl auf 90% der Meßsystem–Grenzdrehzahl verringert. Dabei wird das NST "programmierte Drehzahl zu hoch" gesetzt. Wird nach erfolgter Solldrehzahl–Verringerung immer noch "MS–Grenzfrequenz überschritten" festgestellt, so wird ein Alarm gemeldet.

-Spindeldrehzahl < Lageregeleinschaltdrehzahl (Phase 5, 5a)

Die Spindel steht und hat die Position erreicht. Die Lageregelung ist aktiv und hält die Spindel auf der programmierten Position.

Die NST "Position mit Genauhalt grob/fein erreicht" (DB31, ... DBX60.6 und DBX60.7) werden gesetzt, wenn der Abstand zwischen der Spindelistposition und der programmierten Position (Spindelsollposition) kleiner als der Wert Genauhaltgrenze fein und grob ist (festgelegt im MD 36010: STOP\_LIMIT\_FINE und MD 36000: STOP\_LIMIT\_COARSE).

#### **Hinweis**

Der Positioniervorgang gilt als beendet, wenn das Positionierendekriterium erreicht ist gemeldet wird (siehe hierzu "Positionierende"). Die Voraussetzung ist "Genauhalt fein" Das gilt für SPOS, M19 oder SPOSA aus dem Teileprogramm, Synchronaktionen und Spindelpositionieren durch die PLC mit FC 18.

## **Positionieren aus dem Stillstand**

#### **Positionieren aus dem Stillstand**

Soll die Spindel aus dem Stillstand positioniert werden, sind zwei Fälle zu unterscheiden:

- $\bullet$  Fall 1: Die Spindel ist nicht synchronisiert. Das ist dann der Fall, wenn die Spindel nach dem Einschalten der Steuerung und des Antriebs bzw. nach einem Getriebestufenwechsel positioniert werden soll (z.B. für einen Werkzeugwechsel). MD 31040: ENC\_IS\_DIRECT = 0.
- $\bullet$  Fall 2: Die Spindel ist synchronisiert. Das ist dann der Fall, wenn die Spindel nach dem Einschalten der Steuerung und des Antriebs vor der ersten Positionierung mindestens eine Spindelumdrehung mit M3 oder M4 gedreht und dann mit M5 angehalten wurde (Synchronisation mit der Nullmarke).

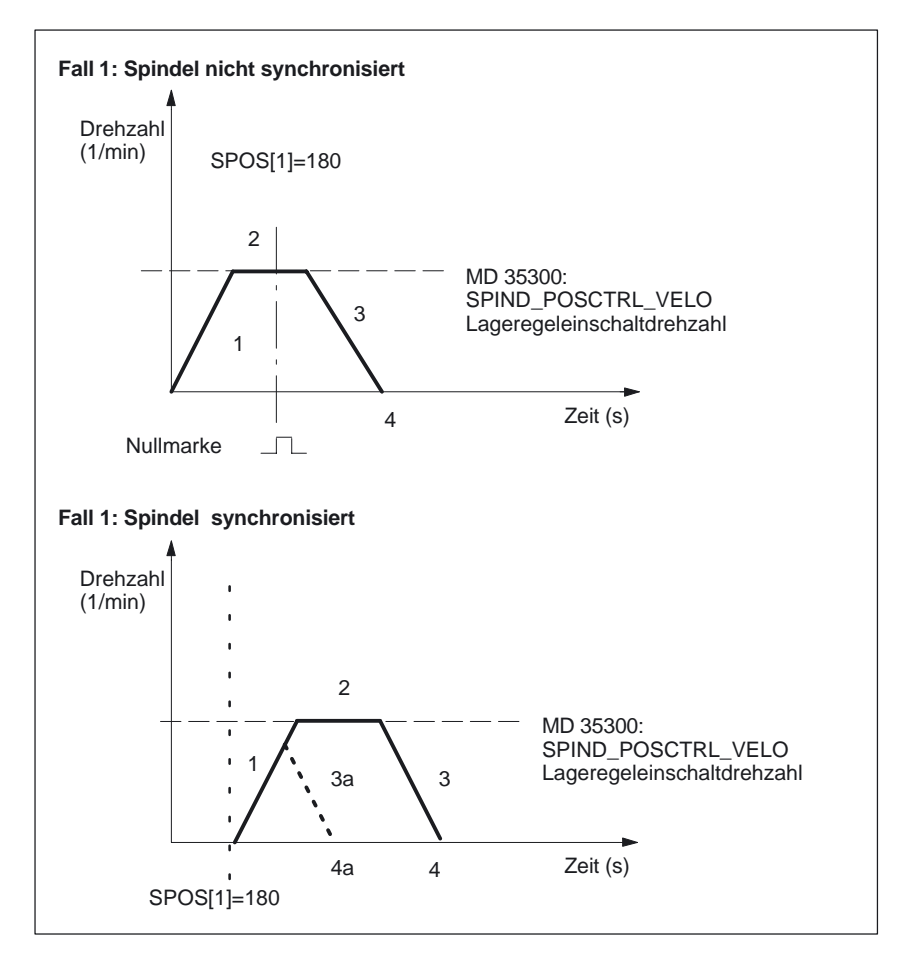

Bild 2-3 Positionieren bei stehender Spindel

### Spindeln (S1)

### 2.1 Spindelbetriebsarten

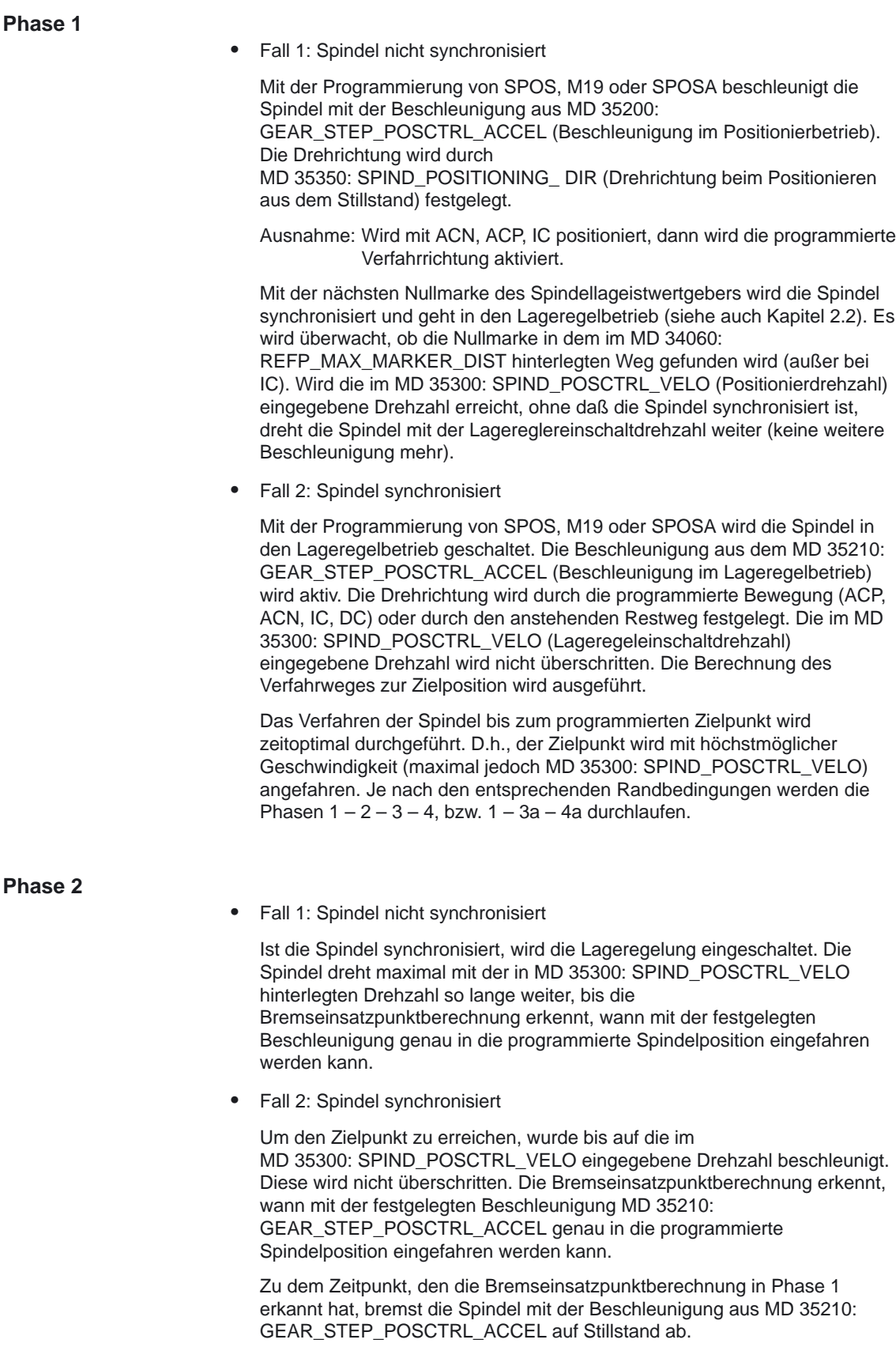

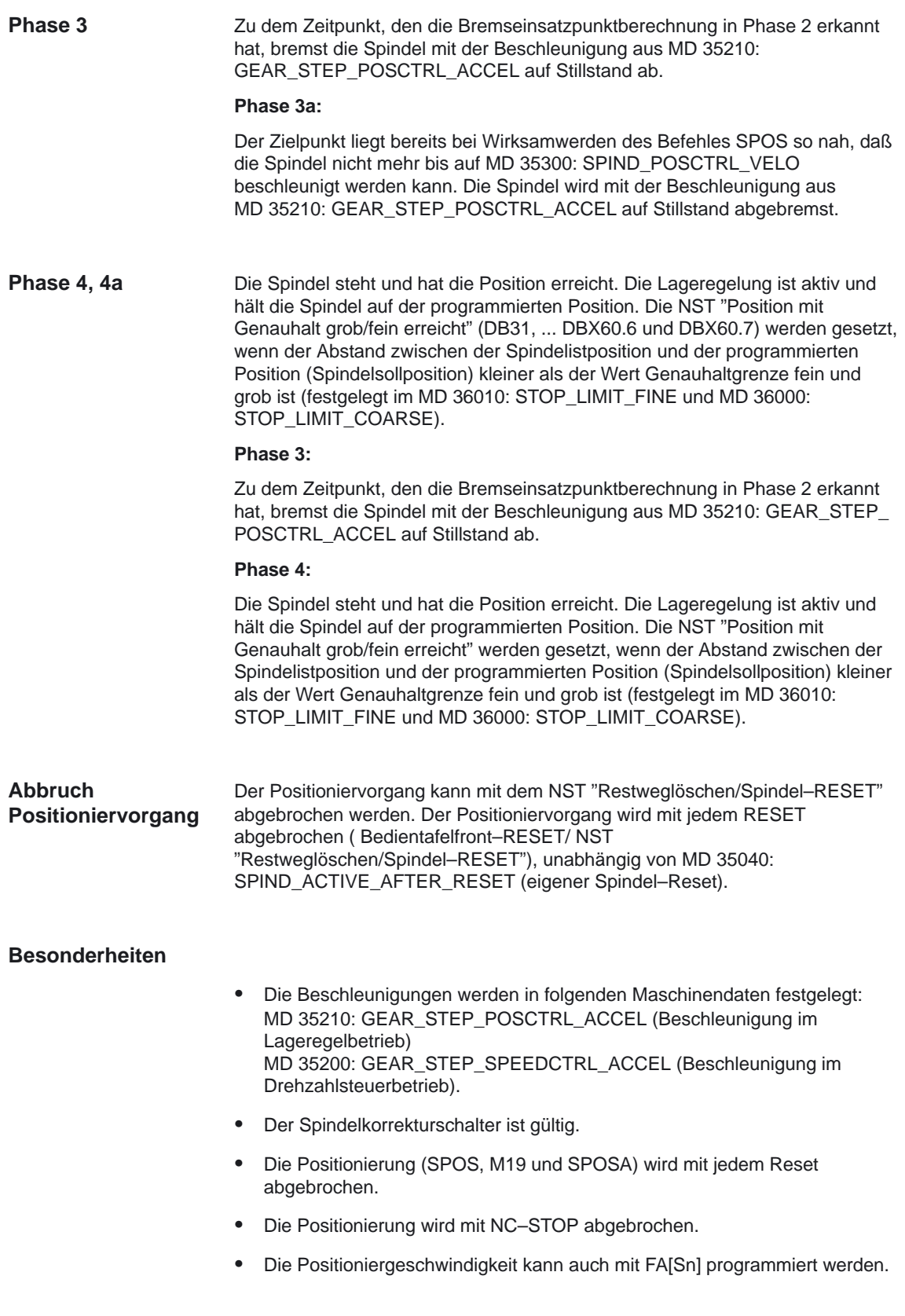

## **2.1.4 Achsbetrieb**

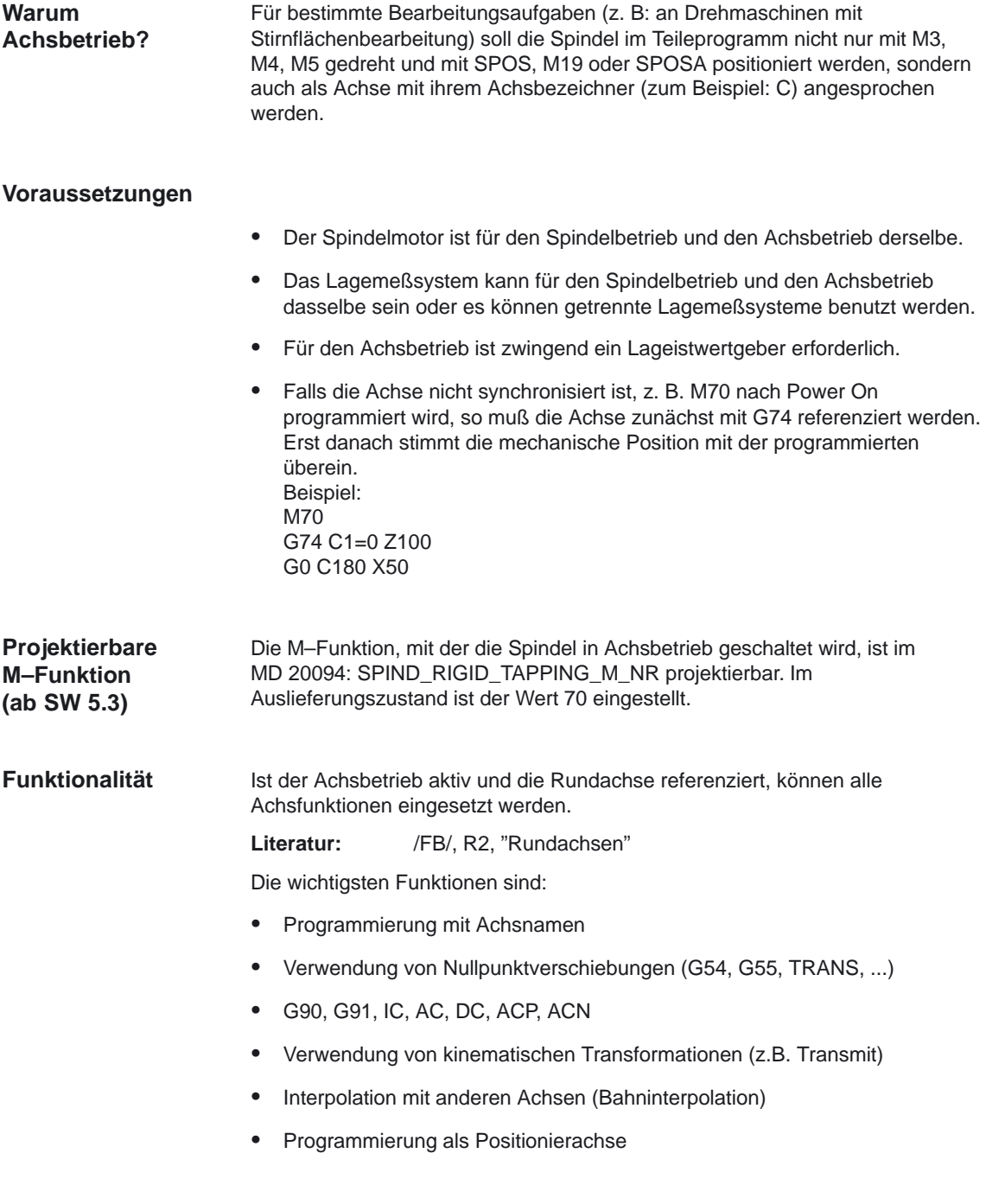

### **Besonderheiten**

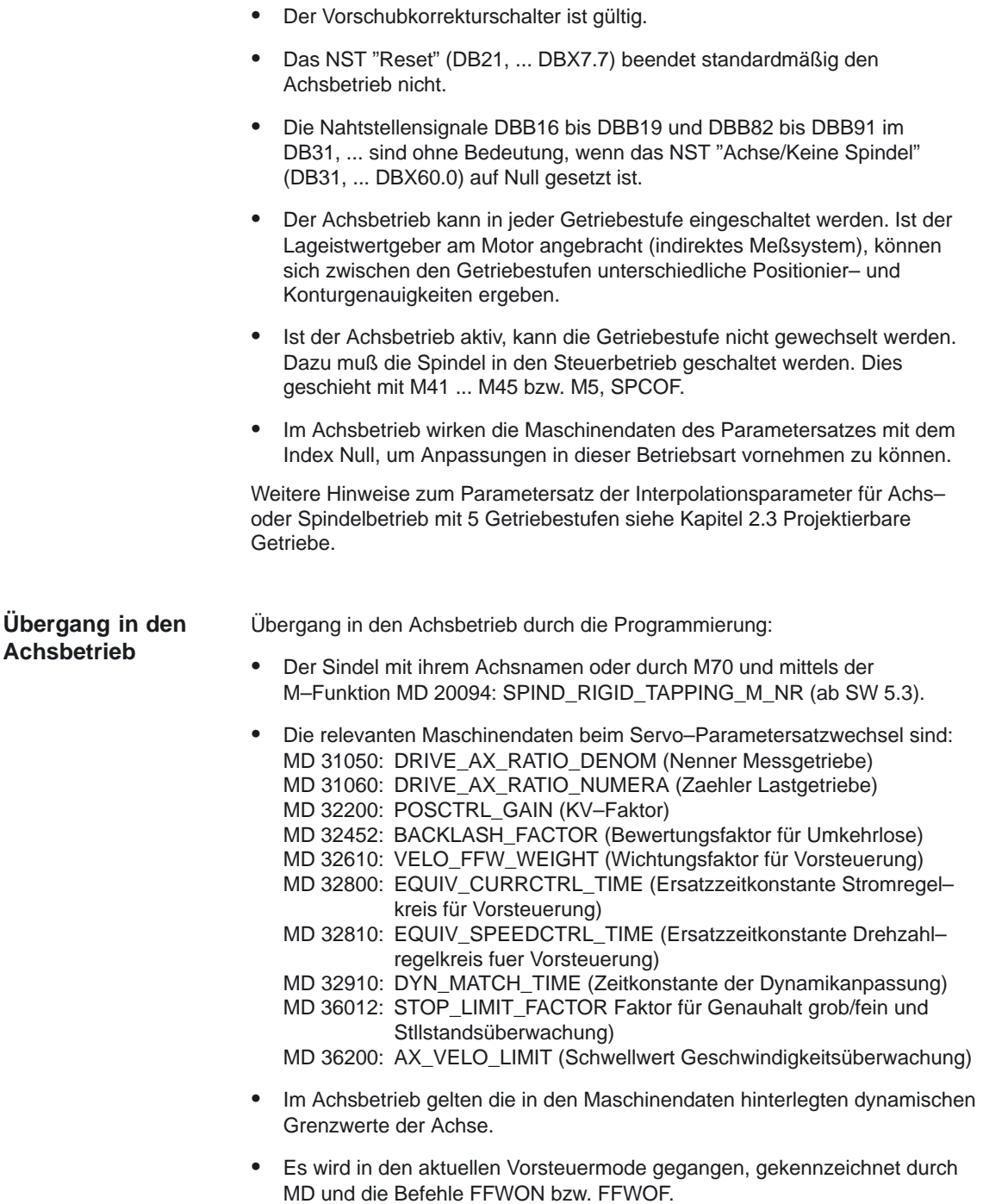

Weitere Hinweise zum Servo–Parametersatz entnehmen Sie bitte: **Literatur:** /FB1/,G2, "Geschwindigkeiten, Soll–/Istwertsystem, Regelung"  $\bullet$  Bei Anwendung von Auflösungsumschaltungen im (analogen) Antriebssteller muß folgenderweise per NC–Programm gehandelt werden:

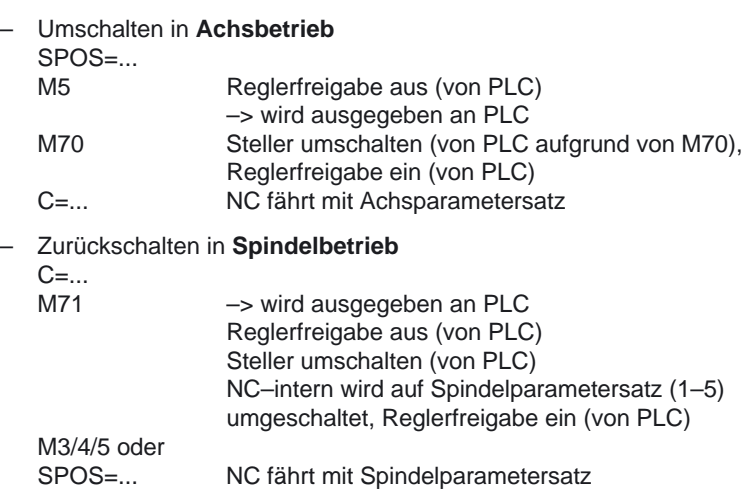

### **Wechsel in den Spindelbetrieb**

- $\bullet$  Entsprechend der eingelegten Getriebestufe wird der Interpolationsparameter (Parametersatz 1...5) angewählt.
- $\bullet$  Die Vorsteuerung wird außer bei Gewindebohren mit Ausgleichsfutter prinzipiell eingeschaltet . Dazu muß das MD 32620: FFW\_MODE (Vorsteuerungsart) immer ungleich 0 sein.
- $\bullet$  Die Vorsteuerung sollte mit dem Wert 100 % betrieben werden, da es sonst zu Alarmmeldungen beim Positionieren kommen kann.

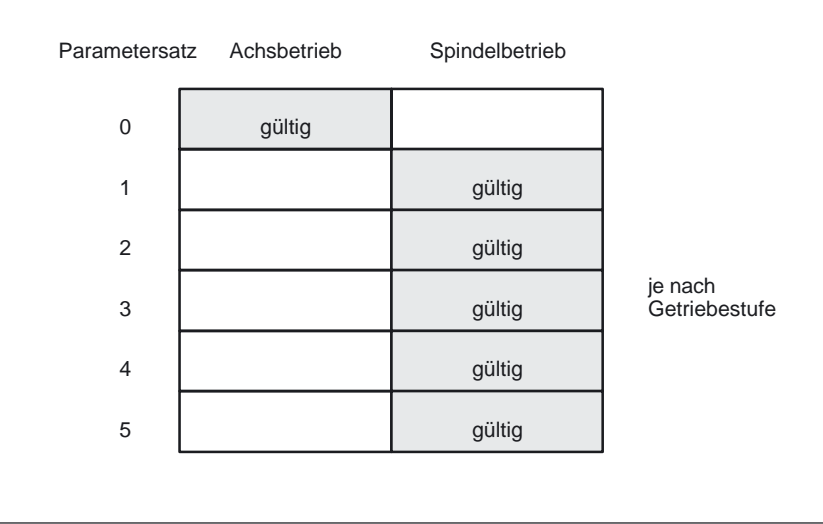

#### Bild 2-4 Gültigkeit der Parametersätze bei Achs– und Spindelbetrieb

## **2.1.5 Default–Einstellung der Betriebsart**

Mit der Default–Einstellung der Betriebsart der Spindel läßt sich über die Maschinendaten: MD 35020: SPIND\_DEFAULT\_MODE und MD 35030: SPIND\_DEFAULT\_ACT\_MASK die Grundstellung der Spin del nach Power On, NC–START und RESET konfigurieren. **Maschinendaten**

Die Einstellung der Maschinendaten siehe Kap.4.2.

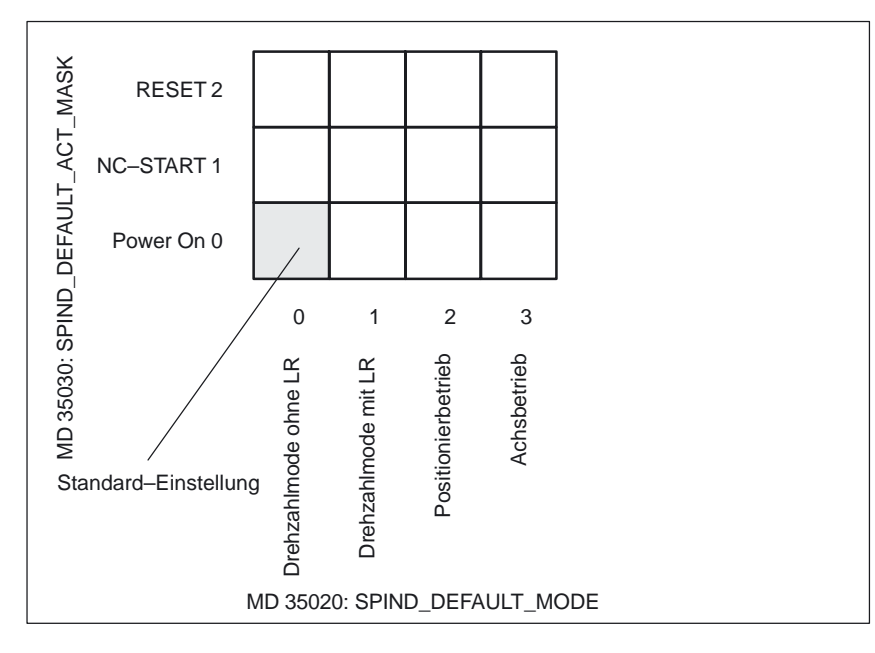

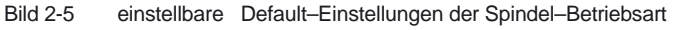

# **2.2 Referenzieren/Synchronisieren**

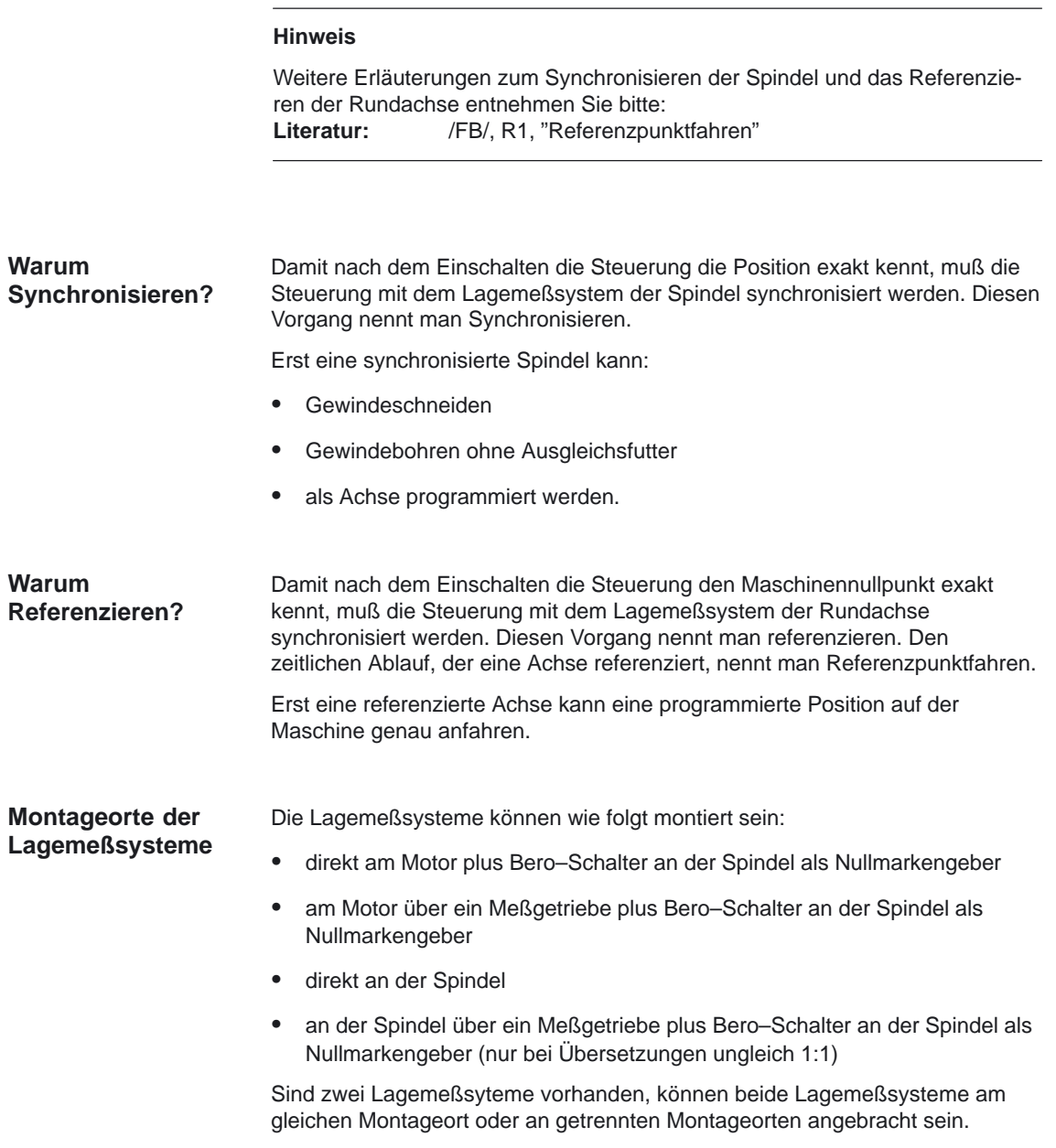

**Ablauf Synchronisieren** Nach dem Einschalten der Steuerung kann die Spindel wie folgt synchronisiert werden:

- - Die Spindel wird mit einer Spindeldrehzahl (S–Wert) und einer Spindeldrehrichtung (M3 oder M4) gestartet und synchronisiert sich mit der nächsten Nullmarke des Lagemeßsystems oder mit dem nächsten Bero–Signal.
- - Die Spindel soll mit SPOS, M19 oder SPOSA aus dem Stillstand positioniert werden (siehe Kapitel 2.1.3). Die Spindel synchronisiert sich mit der nächsten Nullmarke des Lagemeßsystems oder mit dem nächsten Bero–Signal. Dann erfolgt die Positionierung auf die programmierte Position.
- - Die Spindel kann mit SPOS, M19 oder SPOSA aus der Bewegung (nach M3 oder M4) synchronisiert werden.

Dabei liegt folgendes Verhalten vor:

- Mit SPOS = Pos, SPOS = DC(Pos) und SPOS = AC(Pos) wird die Bewegungsrichtung beibehalten und die Position angefahren.
- Mit SPOS = ACN(Pos) bzw. SPOS = ACP(Pos) wird die Position immer mit negativer bzw. positiver Bewegungsrichtung angefahren. Gegebenenfalls wird vor dem Positionieren die Bewegungungsrichtung invertiert.
- - Es ist gleichwertig, ob der Anstoß aus dem Teileprogramm, FC 18 oder Synchronaktionen kommt.
- - Überfahren der Nullmarke in der Betriebsart JOG mittels den Richtungstasten im Drehzahlsteuerbetrieb.

#### **Hinweis**

Beim Synchronisieren der Spindel wirken alle vier möglichen Referenzpunktwerte des Referenzpunktes je nach angewähltem Meßsystem. Die Verschiebung zum Meßsystem wirkt gleichermaßen. Zu beachten sind folgende Maschinendaten:

- MD 34080: REFP\_MOVE\_DIST (Referenzpunktabstand/Zielpunkt bei abstandskodiertem System)
- MD 34090: REFP\_MOVE\_DIST\_CORR (Referenzpunktverschiebung/Absolut verschiebung abstandkodiert)
- MD 34100: REFP\_SET\_POS (Referenzpunktwert, bei abstandskodiertem System ohne Bedeutung).

#### **Hinweis**

Wird eine nichtreferenzierte Spindel mit SPOS=IC(...) und einem Weg < 360 Grad positioniert, dann wird möglicherweise die Nullmarke nicht überfahren und die Spindelposition ist weiterhin nicht mit der Nullmarke synchronisiert.

Dies kann vorkommen:

- nach Power ON
- durch Setzen des axialen NST "Spindel neu synchronisieren beim Positionionieren 2 und 1" (DB31,...DBX17.5 und 7.4)

2.2 Referenzieren/Synchronisieren

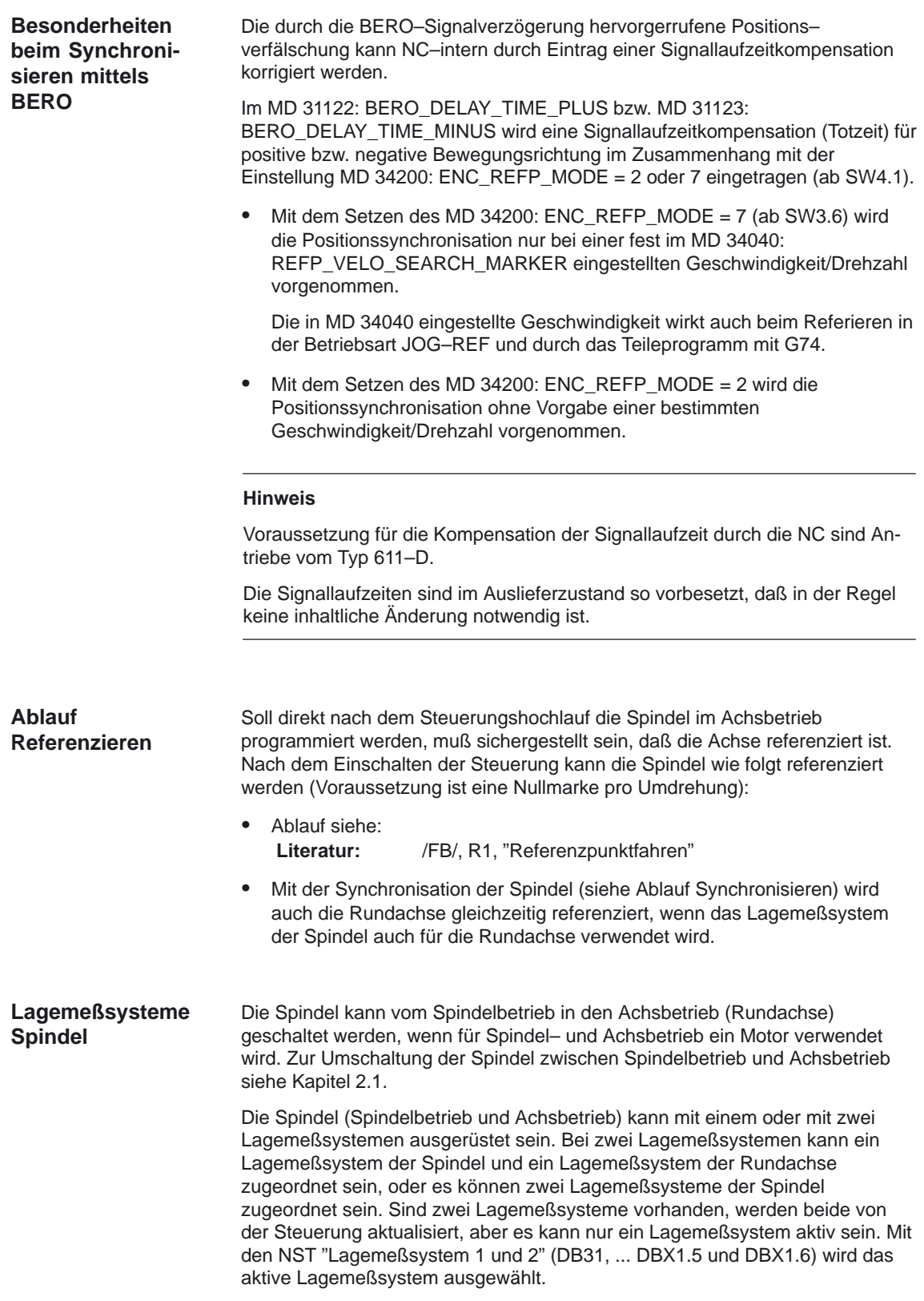

Das aktive Lagemeßsystem wird für folgende Funktionen benötigt:

- -Lageregelung der Spindel (SPCON)
- -Spindelpositionierung (SPOS, M19 und SPOSA)
- -Gewindeschneiden (G33, G34, G35)
- -Gewindebohren ohne Ausgleichsfutter (G331, G332)
- $\bullet$ Umdrehungsvorschub (G95)
- konstante Schnittgeschwindigkeit (G96, G961, G97, G971)
- -Spindelistdrehzahlanzeige
- -Achsbetrieb
- -**Synchronspindelsollwertkopplung**

**NST "Spindel neu synchronisieren" DB31, ... DBX16.4**

In folgenden Fällen muß das Lagemeßsystem der Spindel neu synchronisiert werden:

- - Der Lagemeßgeber ist am Motor, ein Bero ist an der Spindel montiert und es erfolgt ein Getriebestufenwechsel. Die Synchronisation wird intern angestoßen, wenn sich die Spindel in der neuen Getriebestufe dreht (siehe Ablauf Synchronisieren).
- $\bullet$  Die Maschine hat eine Umschaltung zwischen vertikaler und horizontaler Spindel. Dabei werden zwei verschiedene Lagemeßgeber (einer für die vertikale Spindel und einer für die horizontale Spindel) aber nur ein Istwerteingang an der Steuerung verwendet. Wird zwischen vertikaler und horizontaler Spindel umgeschaltet, muß neu synchronisiert werden. Diese Synchronisation wird mit dem NST "Spindel neu synchronisieren 1" (DB31, ... DBX16.4) oder dem NST "Spindel neu synchronisieren 2" (DB31, ... DBX16.5) angestoßen. Dazu muß sich die Spindel im Steuerbetrieb befinden.

## **2.3.1 Getriebestufen für Spindeln und Getriebestufenwechsel**

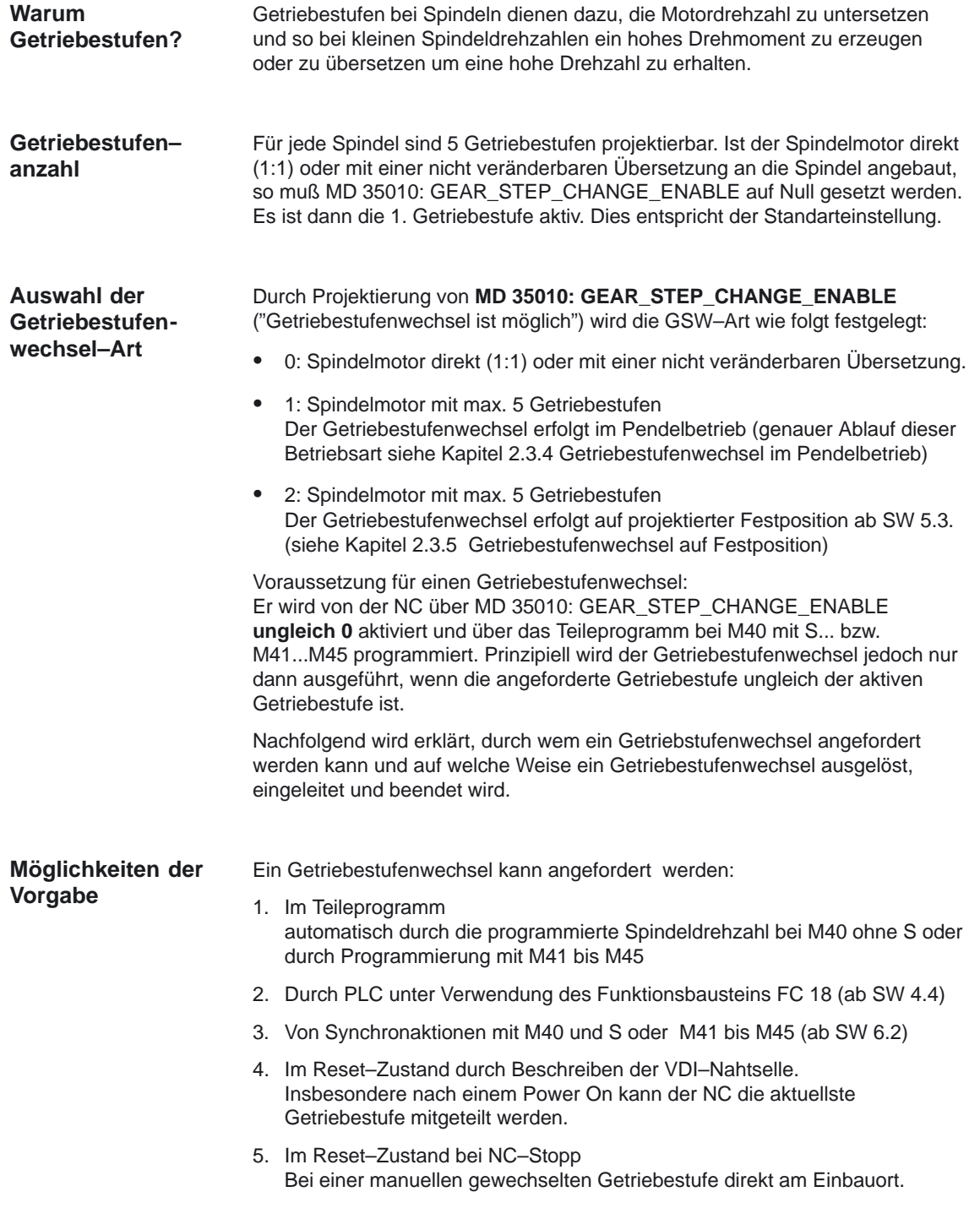

### **Auswahl bei zwei Getriebestufen**

Die Getriebenstufenauswahl zwischen zwei Getriebestufen bei Vorgabe einer maximalen Spindeldrehzahl wird in folgendem Beispiel gezeigt:

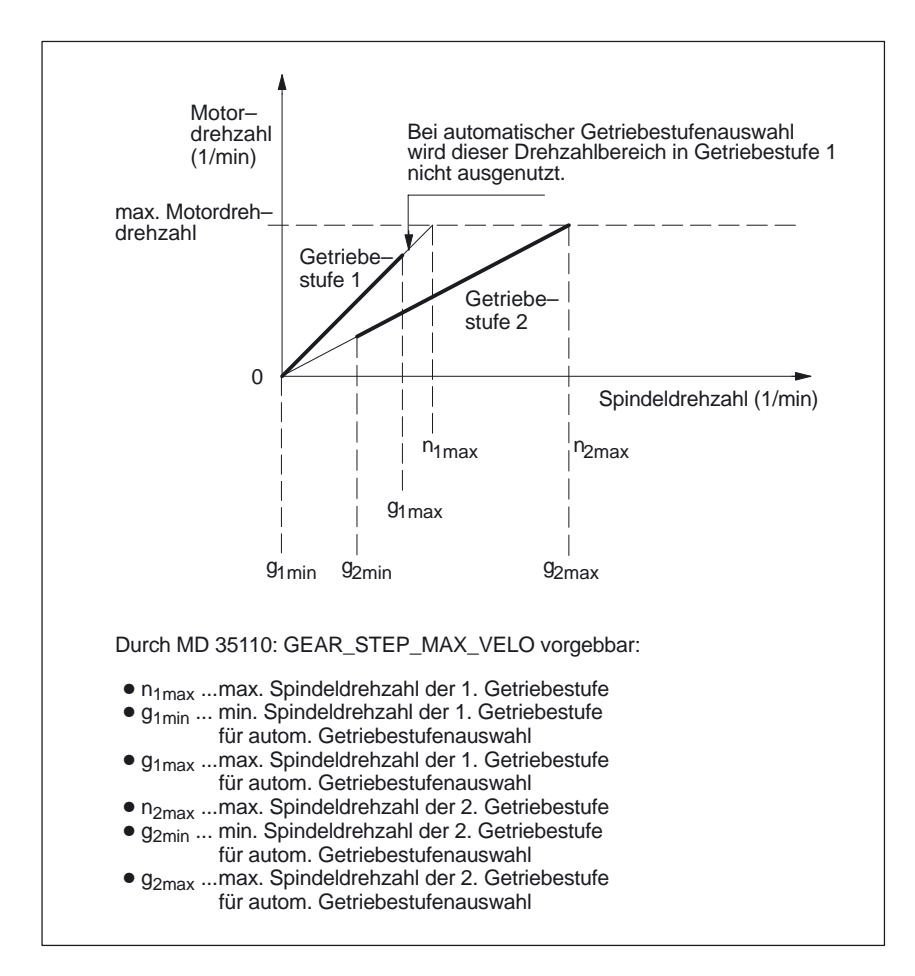

Bild 2-6 Getriebestufenwechsel mit Getriebestufenauswahl bei zwei Getriebestufen

**Parameter beim Getriebestufenwechsel**

Beim Getriebestufenwechsel werden Interpolationsparameter und im Standardfall auch Servo–Parametersätze des Lagereglers abhängig vom MD 35590: PARAMSET\_CHANGE\_ENABLE eingeschaltet.

**Servo–Parametersätze** des Lagereglers 1 bis 6: Die Servo–Parametersätze dienen zur schnellen Anpassung der Lageregelung an veränderten Eigenschaften der Maschine während des Betriebes bei einer Getriebeumschaltung der Spindel.

Befindet sich die Spindel im Achsbetrieb, dann wird die neue Getriebestufe intern abgespeichert und im Servo bleibt der Parametersatz Index "0" aktiv. Die neue Getriebestufe wird mit der **nächsten** Spindelprogrammierung aktiv.

#### **Hinweis**

Weitere Hinweise zur Regelung und zum Servo–Parametersatz siehe: Literatur: /FB/, G2 "Geschwindigkeiten, Soll-/Istwertsystem, Regelung" /PGA/, Kapitel 5, "Programmierbarer Servo–Parametersatz"

#### 2.3 Projekierbare Getriebeanpassungen

Mit den **Interpolationsparametern** werden die Getriebestufen 1 bis 5 an der VDI–Nahtstelle für die"Sollgetriebestufe A bis C" (DB31, ... DBX82.0–82.2) vorgegeben. Abhängig von "Istgetriebestufe A bis C" (DB31, ... DBX16.0–16.2) wird der entsprechende Servo–Parametersatz aktiviert.

Für jede der 5 Getriebestufen gibt es einen Parametersatz, der von der NC folgendermaßen zugeordnet ist:

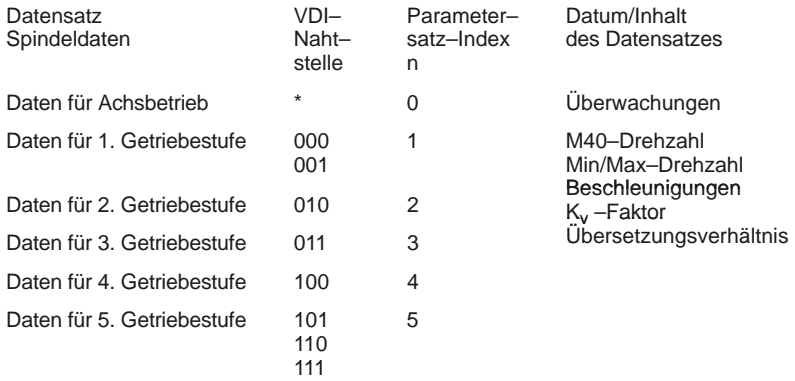

\* die letzte aktive Getriebestufe

Die Parametersätze der Getriebestufen 1 bis 5 sind mit den folgenden Maschinendaten projektierbar : Drehzahl min/max: MD 35110: GEAR\_STEP\_MAX\_VELO[n] max des GSW MD 35120: GEAR\_STEP\_MIN\_VELO[n] min des GSW<br>MD 35130: GEAR\_STEP\_MAX\_VELO\_LIMITInI max der Getriebestufe MD 35130: GEAR\_STEP\_MAX\_VELO\_LIMIT[n] MD 35140: GEAR\_STEP\_MIN\_VELO\_LIMIT[n] min der Getriebestufe Beschleunigung im: MD 35200: GEAR\_STEP\_SPEEDCTRL\_ACCEL[n] Drehzahlsteuerbetrieb MD 35210: GEAR\_STEP\_POSCTRL\_ACCEL[n] Lagereglerbetrieb MD 35012: GEAR\_STEP\_CHANGE\_POSITION[n] GSW–Position

**Parametersätze umschalten und Formatierung**

Mit der Getriebestufe wird auch der Servo–Parametersatz umgeschaltet, wenn das MD 35590: PARAMSET CHANGE  $ENABLE = 0$  oder 1 ist. Bei

-0: ist **keine Einflußnahme** auf den Parametersatzwechsel möglich.

- 1: wird der Servo–Parametersatz vorrangig **durch die interne NC–Umschaltun**g an der VDI–Nahtstelle vorgegeben.

Wenn keine Einflußnahme auf den Parametersatzwechsel möglich ist gilt: Für Achsen wirkt immer der 1. Parametersatz mit den Indx 0. Für Spindeln ist immer der 2. bis 6. Parametersatz abhängig von der eingelegten Getriebestufe **plus eins** aktiv.

Bei Vorgabe der Servo–Parametersatz durch VDI–Nahtstelle können die Parametersätze 1 bis 6 mit den Index 0 bis 5 aktiviert werden. Es gilt:

Für die beteiligten Achsen wird die Parametersatznummer entsprechend der Masterspindelgetriebestufe **erhöht um eins** aktiv. Dies entspricht dann der Parametersatznummer 2 bis 6.

Für Spindeln ist immer der 2. bis 6. Parametersatz abhängig von der eingelegten Getriebestufe plus eins aktiv.

Bei MD 35590: PARAMSET\_CHANGE\_ENABLE = 2 wird der Servo–Parametersatz **von der PLC vorgegeben**. Die Vorgabe einer Getriebestufe vom PLC ist immer möglich.

#### Ist die neue Getriebestufe vorgewählt, dann findet folgender Ablauf statt: NST "Sollgetriebestufe A bis C" (DB31, ... DBX82.0–82.2) und NST "Getriebe umschalten" (DB31, ... DBX82.3) werden gesetzt. Je nachdem, zu welchem Zeitpunkt das NST "Pendeldrehzahl" (DB31, ... DBX18.5) gesetzt wird, bremst die Spindel mit der Beschleunigung für Pendeln oder mit der Beschleunigung für Drehzahlregelbetrieb/Lageregelbetrieb auf Stillstand ab. Spätestens mit dem Stillstand der Spindel (NST "Achse/Spindel steht" (DB31, ... DBX61.4)) kann mit dem NST "Pendeldrehzahl" (DB31, ... DBX18.5) das Pendeln eingeschaltet werden (siehe Kapitel 2.3.4 Getriebestufenwechsel im Pendelbetrieb). Prinzipiell kann auch ohne Pendelvorgang die neue Getriebestufe eingelegt werden. (siehe Kapitel 2.3.5 Getriebestufenwechsel auf Festposition). Ist die neue Getriebestufe eingelegt, dann werden vom PLC–Programm die NST "Istgetriebestufe A bis C" (DB31, ... DBX16.0–16.2) und NST "Getriebe ist umgeschaltet" (DB31, ... DBX16.3) gesetzt. Der Getriebestufenwechsel gilt als beendet (Spindelbetriebsart "Pendelbetrieb" wird abgewählt) und es wird auf den Servo–und Interpolationsparametersatz der neuen Istgetriebestufe umgeschaltet. Das NST "Getriebe umschalten" (DB31, ... DBX82.3) wird durch den NCK rückgesetzt, worauf das PLC–Programm das NST "Getriebe ist umgeschaltet" rücksetzt. Mit dem NST "Getriebe ist umgeschaltet" (DB31, ... DBX16.3) wird der NC mitgeteilt, daß die neue Getriebestufe mit NST "Istgetriebestufe A bis C" (DB31, ... DBX16.0–16.2) gültig ist, und der Pendelbetrieb beendet wird. Dabei ist es unwesentlich, ob NST "Pendeldrehzahl" (DB31, ... DBX18.5) noch gesetzt ist. Zur Anwahl des Parametersatzes ist die gemeldete Istgetriebestufe relevant, die der Sollgetriebestufe entsprechen sollte. Ist dies nicht der Fall, wird bei MD11410: SUPPRESS\_ALARM\_MASK, Bit 3 = 0 der Alarm 22010 gemeldet. Nach der Quittierung des Getriebestufenwechsels durch die PLC mit NST "Getriebe ist umgeschaltet" (DB31, ... DBX16.3) befindet sich die Spindel im Drehzahlsteuerbetrieb (DB31, ... DBX84.7). Weitere Hinweise zum Signalaustausch zwischen PLC und NC siehe: **Literatur:** /FB1/, A2,"Diverse Nahtstellensignale", Kapitel 2.7 Bei M40 muß sich die Spindel zur automatischen Getriebestufenauswahl bei einem S–Wort im Steuerbetrieb befinden. Andernfalls wird der Getriebestufenwechsel abgewiesen und der Alarm 22000 "Kein Getriebestufenwechsel möglich" gesetzt. **automatische Auswahl bei aktiven M40** Die Getriebestufe wird durch die Steuerung automatisch ausgewählt. Dabei wird kontrolliert, in welcher Getriebestufe die programmierte Spindeldrehzahl (S–Wert) möglich ist. Wird eine Getriebestufe herausgefunden, die ungleich der aktuellen (Ist–)Getriebestufe ist, wird das NST "Getriebe umschalten" und das NST "Sollgetriebestufe A bis C" gesetzt. Bei der Ermittlung der passenden Getriebestufe wird nur dann ein Getriebestufenwechsel angefordert, wenn die neue Drehzahl nicht im zulässigen Drehzahlbereich der aktiven Getriebestufe liegt. Die Drehzahl wird auf die max. Drehzahl der aktuellen Getriebestufe gegebenenfalls begrenzt, bzw. auf die Minimaldrehzahl der aktuellen Getriebestufe angehoben, und das NST "programmierte Drehzahl zu hoch" bzw. "programmierte Drehzahl zu niedrig" gesetzt. **Ablauf des Umschaltvorgangs Getriebestufenwechsel Ende 1. Vorgabe einer Getriebestufe im Teileprogramm**

### 2.3 Projekierbare Getriebeanpassungen

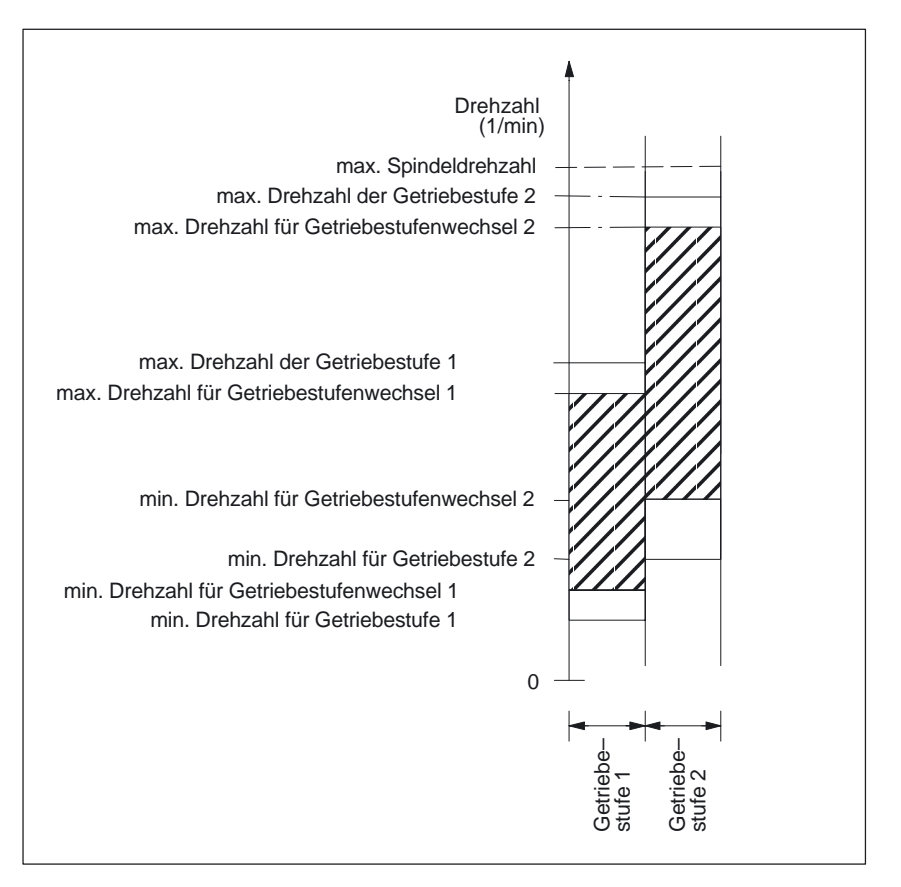

Bild 2-7 Beispiel für zwei "Getriebestufen mit überlappenden Drehzahlbereiche" bei automatischer Getriebestufenauswahl (M40)

#### **Getriebestufe fest vorgeben mit M41 bis M45**

Die Getriebestufe kann im Teileprogramm mit M41 bis M45 fest vorgegeben werden. Wird durch M41 bis M45 eine Getriebestufe vorgegeben, die ungleich der aktuellen (Ist–)Getriebestufe ist, wird das NST "Getriebe umschalten" (DB31, ... DBX82.3) und das NST "Sollgetriebestufe A bis C" (DB31, ... DBX82.0–82.2) gesetzt. Die programmierte Spindeldrehzahl (S–Wert) bezieht sich dann auf diese fest vorgegebene Getriebestufe.

Wird eine Spindeldrehzahl programmiert, die über der max. Drehzahl der fest vorgegebenen Getriebestufe liegt, wird auf die max. Drehzahl der Getriebestufe MD 35130: GEAR\_STEP\_MAX\_VELO\_LIMIT begrenzt und das NST "programmierte Drehzahl zu hoch" (DB31, ... DBX83.1) gesetzt.

#### Bei der Programmierung des Getriebestufenwechsel im Teileprogramm bleibt der Getriebestufenwechselsatz solange aktiv, bis der Getriebestufenwechsel von PLC beendet wurde (gleiche Wirkung, als wäre das NST "Einlesesperre" (DB21, ...DBX6.1) gesetzt). **Satzwechsel**

### 2.3 Projekierbare Getriebeanpassungen

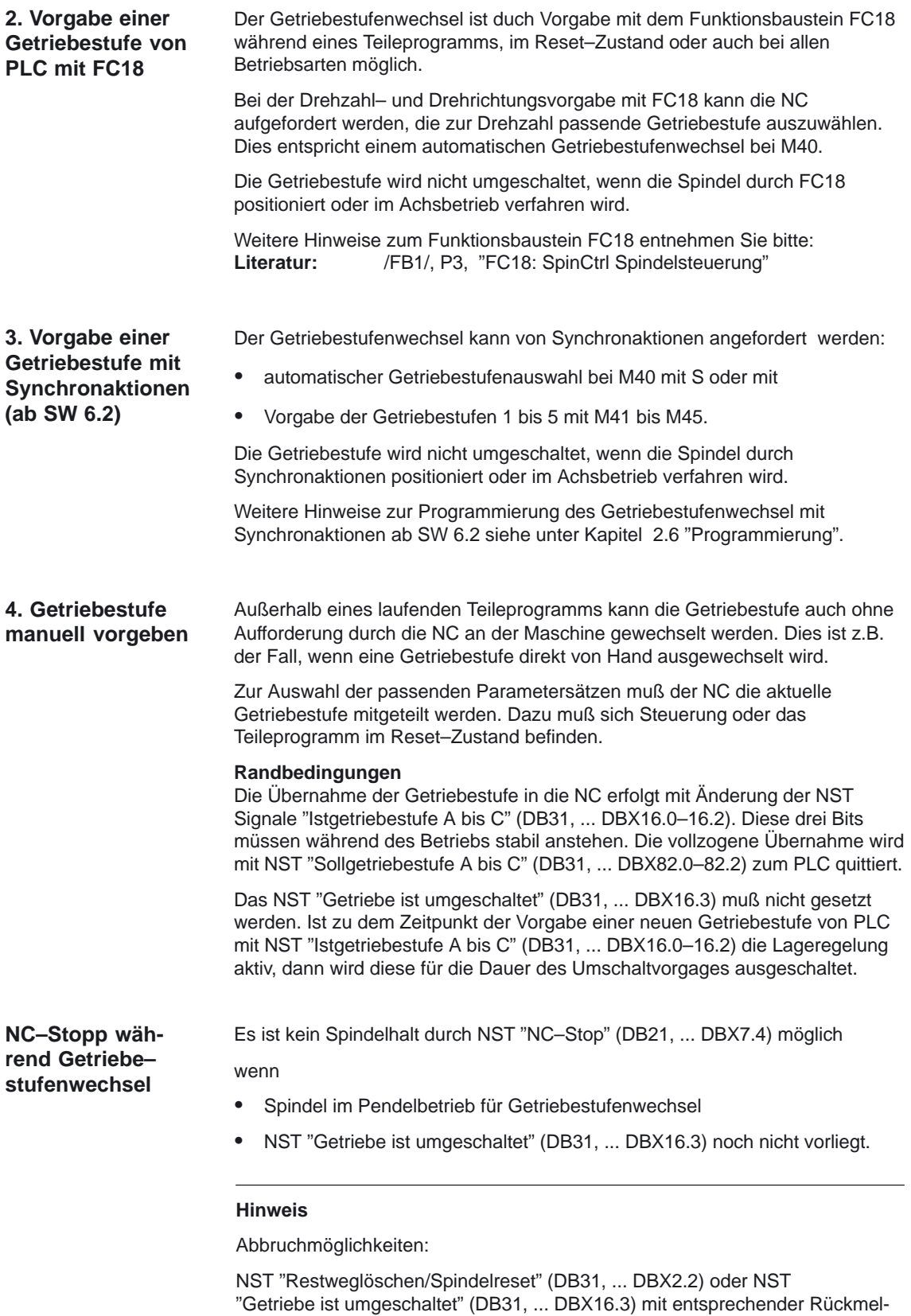

dung der Istgetriebestufe (NST "Istgetriebestufe" DB31, ... DBX16.0–16.2).

**Spindelverhalten**

2.3 Projekierbare Getriebeanpassungen

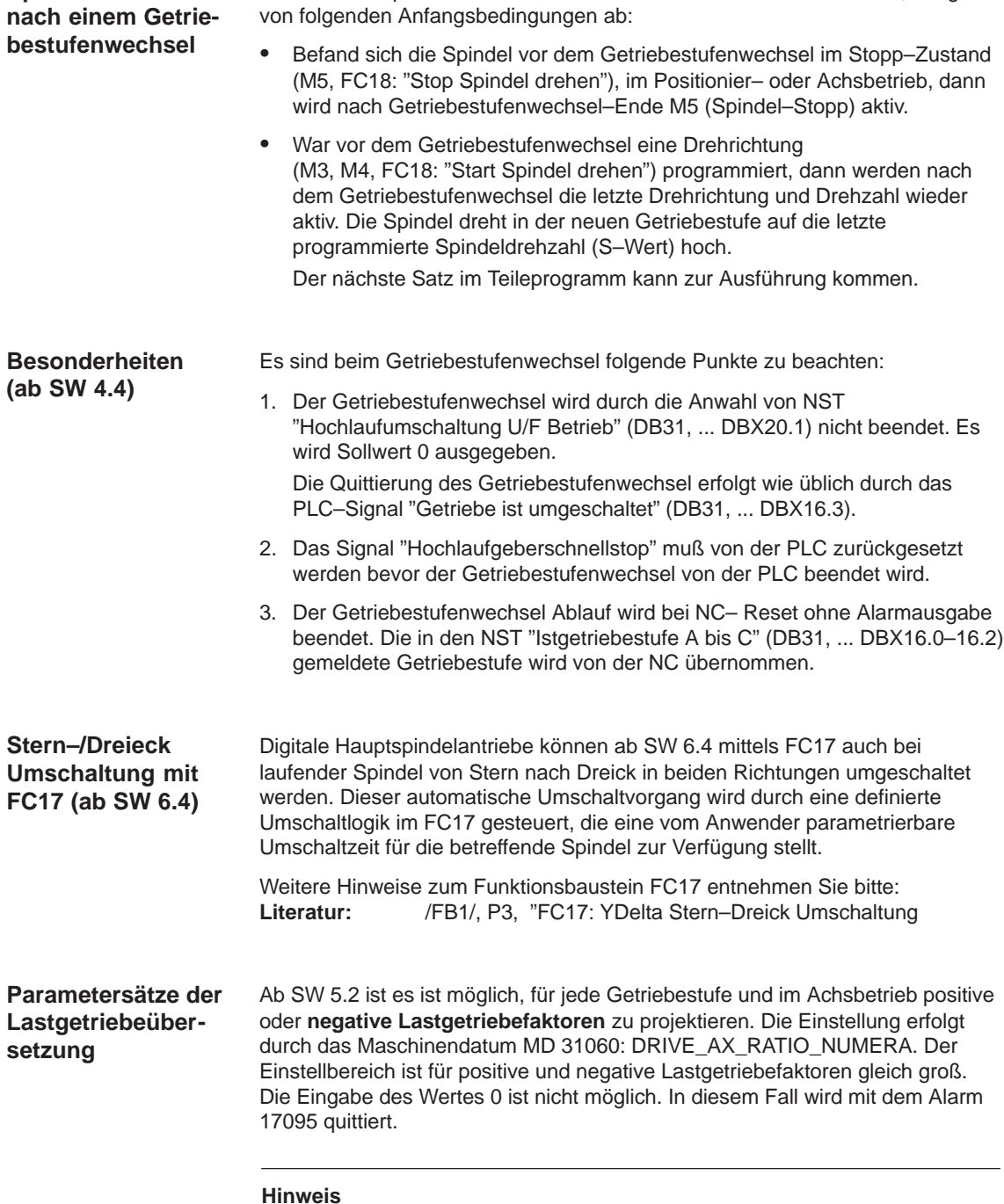

Ist ein indirekter Geber projektiert und ändert sich die Lastgetriebeübersetzung, dann geht die Referenz verloren. Das NST "Referiert/Synchronisiert 1 bzw. 2" (DB31, ... DBX60.4/60.5) wird für das betreffende Meßsystem zurückgesetzt.

# **2.3.2 Vorsatz–Getriebe (ab SW 6.4)**

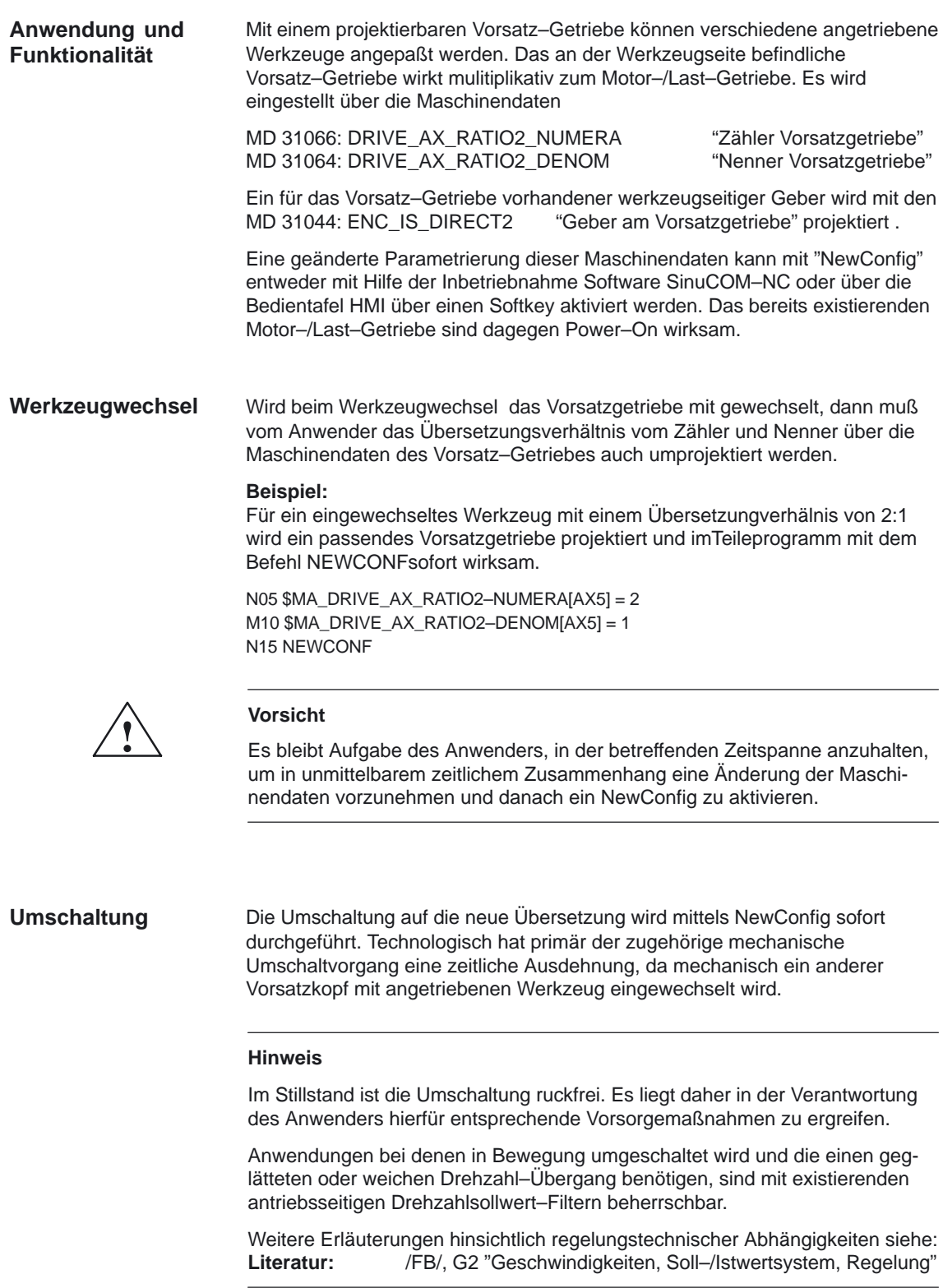

# **2.3.3 Nicht quittierter Getriebestufenwechsel (ab SW 5.3)**

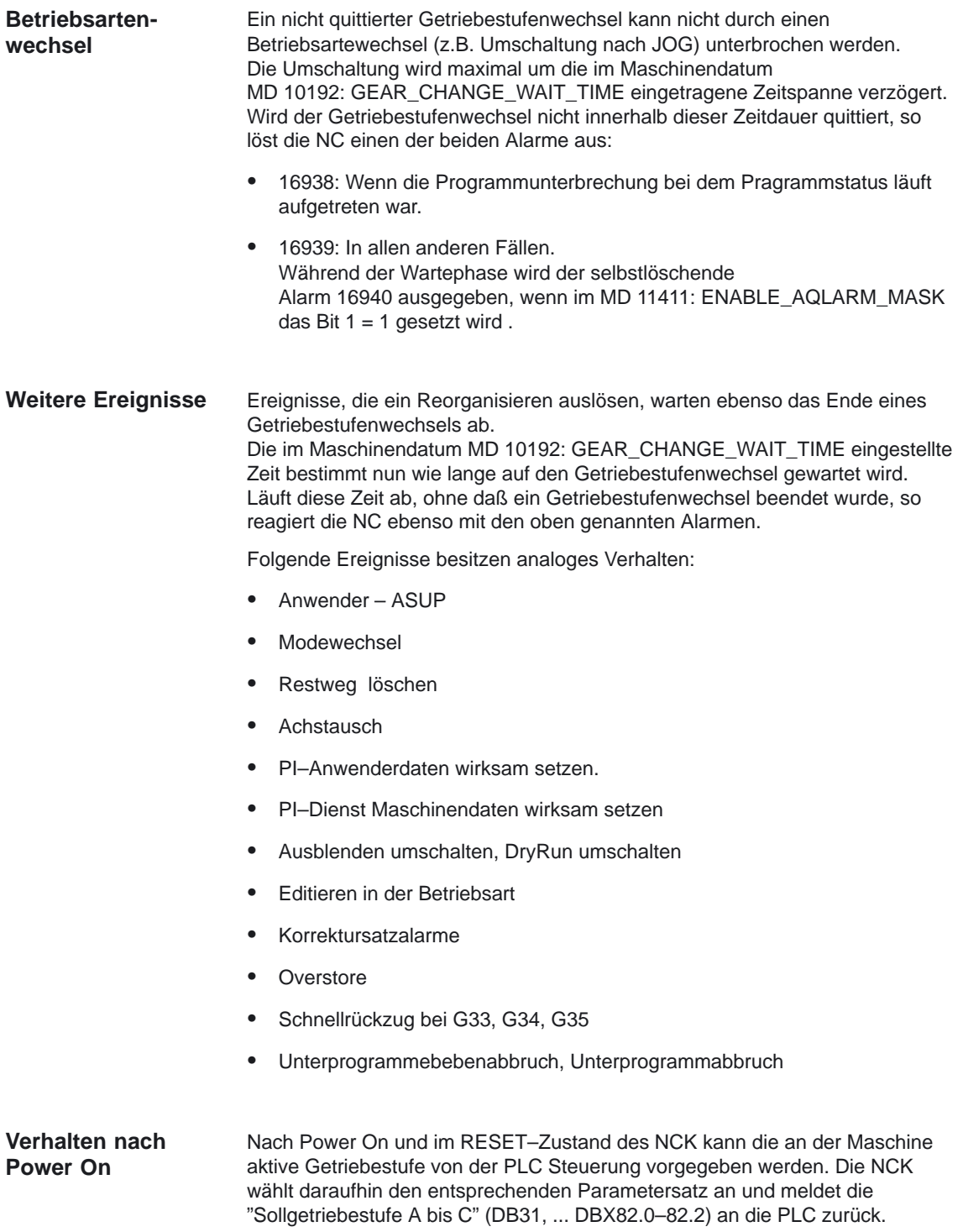

## **2.3.4 Getriebestufenwechsel mit Pendelbetrieb**

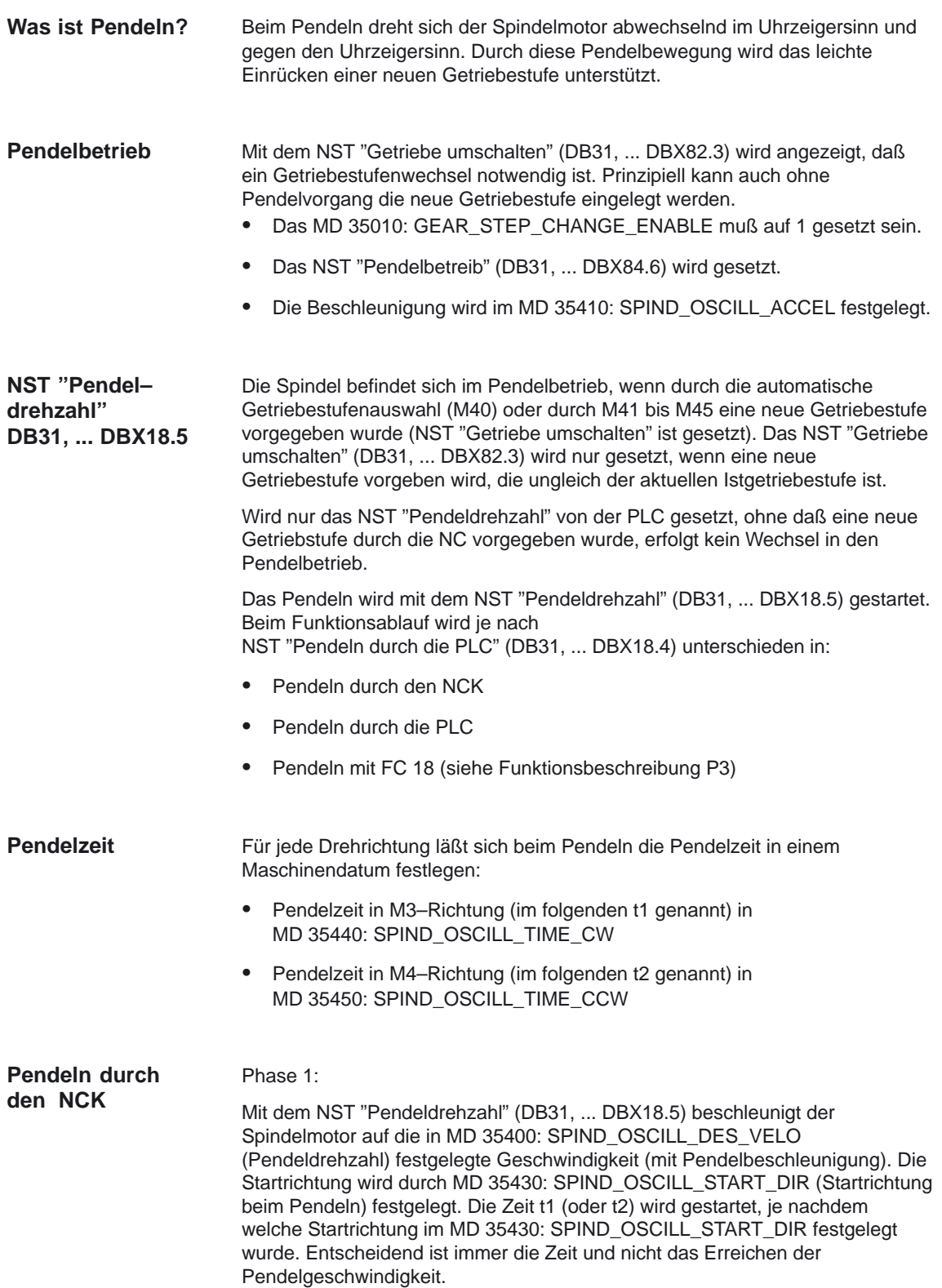

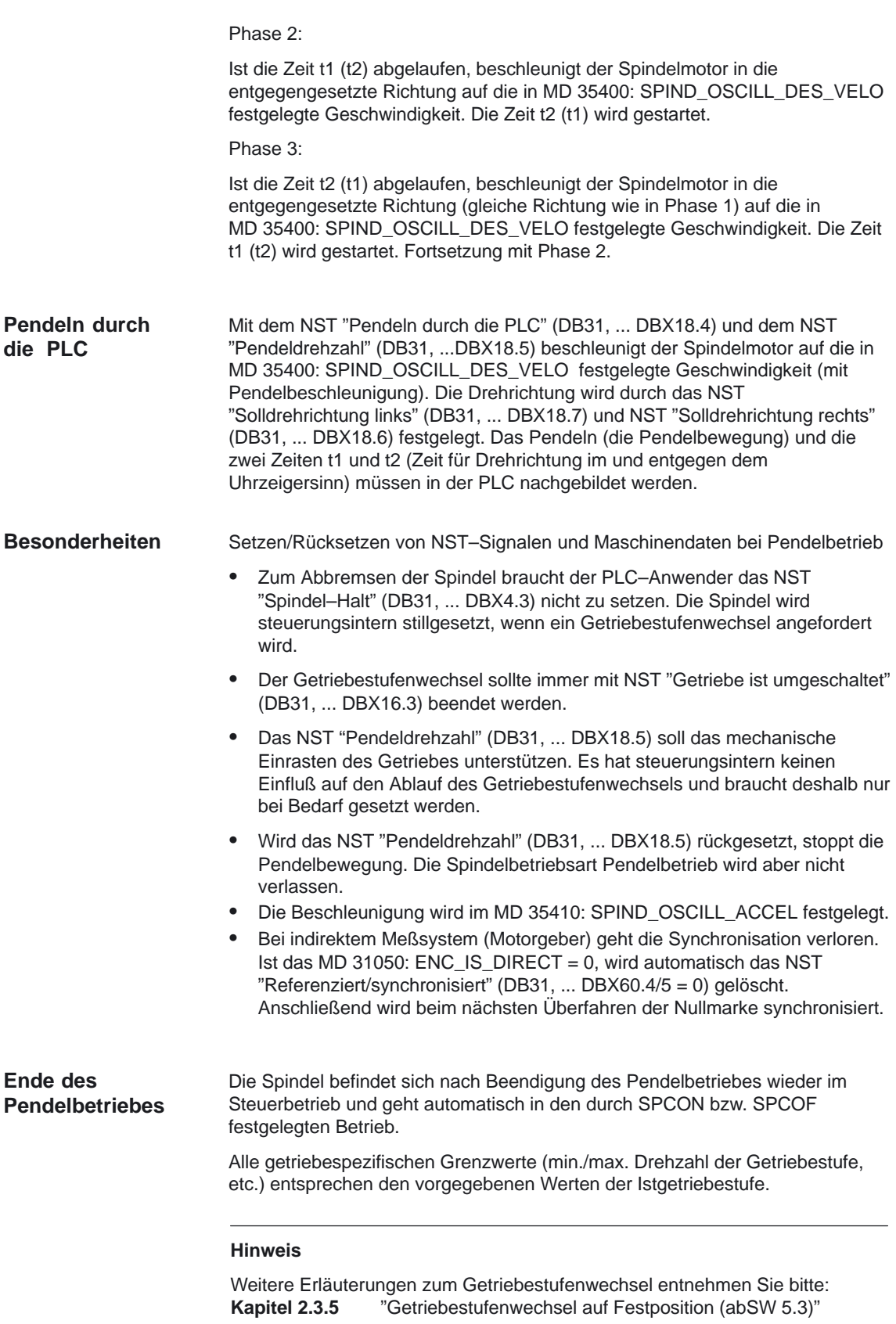

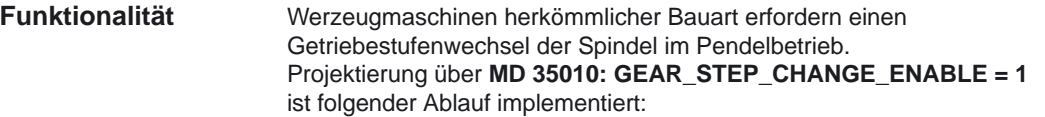

- - Abbremsen der Spindel. Der Bremsvorgang entspricht dabei einer M5–Bewegung.
- - Ausgabe der VDI–Naststellensignale "Pendelbetrieb" (DB31, ... DBX84.6), "Getriebe umschalten" (DB31, ... DBX82.3) und "Sollgetriebestufe A bis C" (DB31, ... DBX82.0–82.2). Die Lageregelung wird, falls diese aktiv war, ausgeschaltet (DB31, ... DBX61.5 = 0).
- -Das Lastgetriebe kann jetzt "ausrücken".
- - Von der PLC kann das NST "Pendelfreigabe" (DB31, ... DBX18.5) gesetzt werden. Daraufhin führt der Spindelmotor eine Pendelbewegung mit projektierten Werten aus. Die Pendelbewegung soll den Einrastvorgang der Getrieberäder ermöglichen und beschleunigen.
- - Beschreiben des NST "Istgetriebestufe A bis C" (DB31, ... DBX16.0–16.2) durch die PLC.
- - Nach der Meldung von der PLC an den NCK "Getriebe ist umgeschaltet" (DB31, ... DBX16.3) wird die zuletzt aktive Bewegung, falls vorhanden, fortgesetzt. Für indirekte Geber (Motorgeber) wird der Referenziertstatus gelöscht (DB31, ... DBX60.4/5 = 0).

#### Wurde die Spindel in den Pendelbetrieb geschaltet NST "Getriebe umschalten" (DB31, ... DBX82.3) ist gesetzt, bleibt die Teileprogrammbearbeitung angehalten. Ein neuer Satz wird nicht bearbeitet. Wird der Pendelbetrieb mit dem NST "Getriebe ist umgeschaltet" (DB31, ... DBX16.3) beendet, wird die Teileprogrammbearbeitung entsprechend Bild 2-8 fortgesetzt. Ein neuer Satz wird bearbeitet. **Satzwechsel**

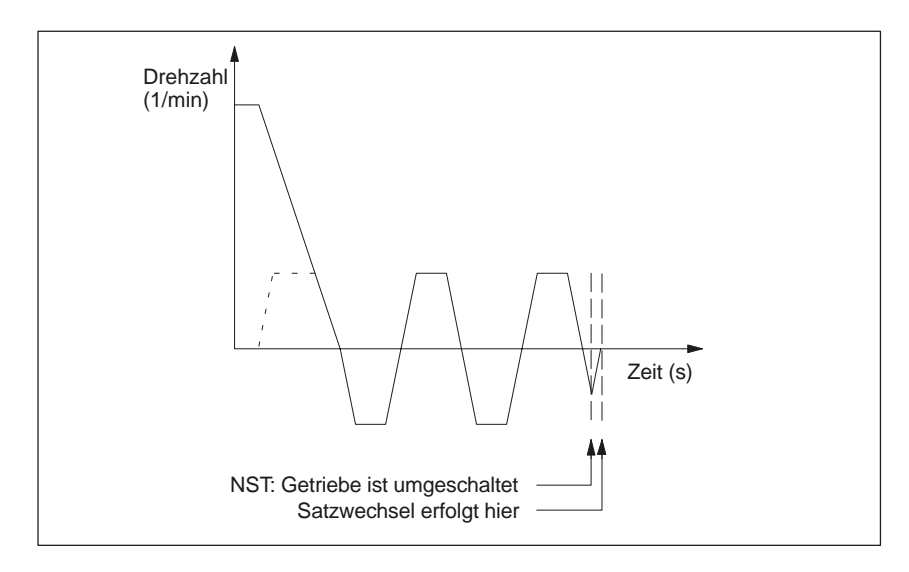

Bild 2-8 Satzwechsel nach Pendelbetrieb

#### 2.3 Projekierbare Getriebeanpassungen

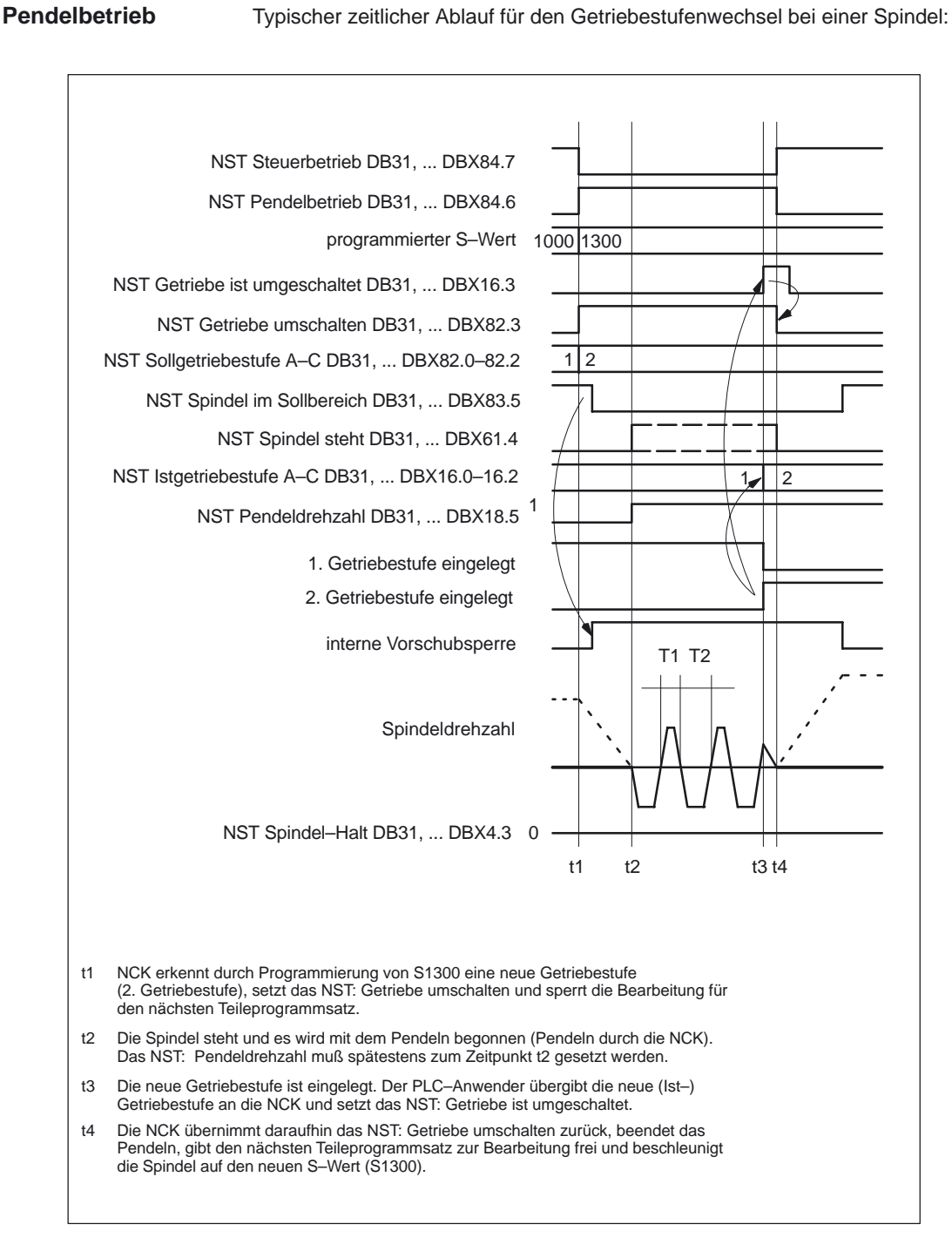

Bild 2-9 Getriebestufenwechsel bei stehender Spindel

# **2.3.5 Getriebestufenwechsel auf Festposition (ab SW 5.3)**

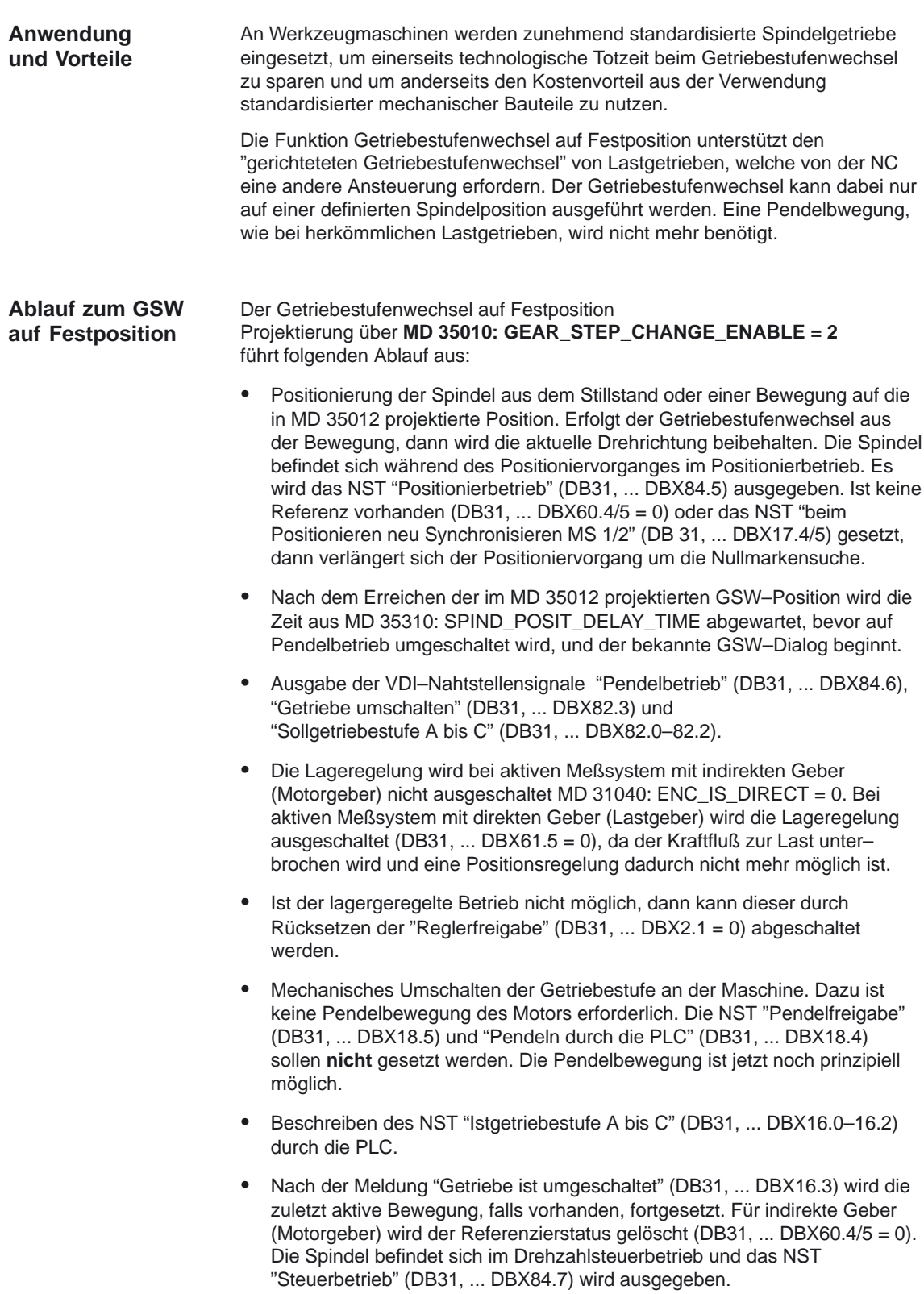

#### Typischer zeitlicher Ablauf für den Getriebestufenwechsel auf Festpostion: **GSW Festposition**

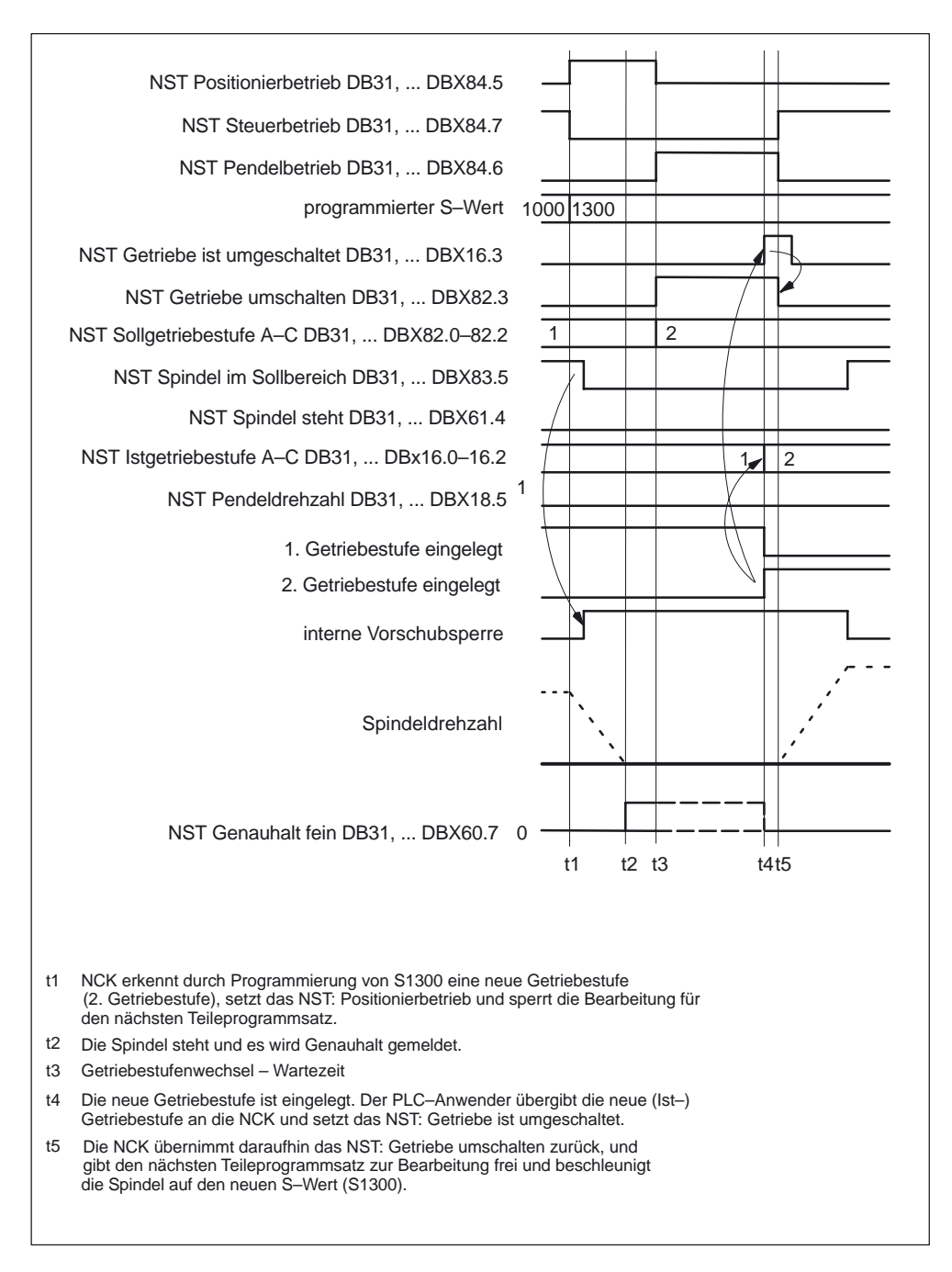

Bild 2-10 Getriebestufenwechsel bei stehender Spindel

**GSW–Position MD 35012**

Die Getriebestufenwechselposition wird im Maschinendatum MD 35012: GEAR\_STEP\_CHANGE\_POSITION für jede Getriebestufe projektiert.

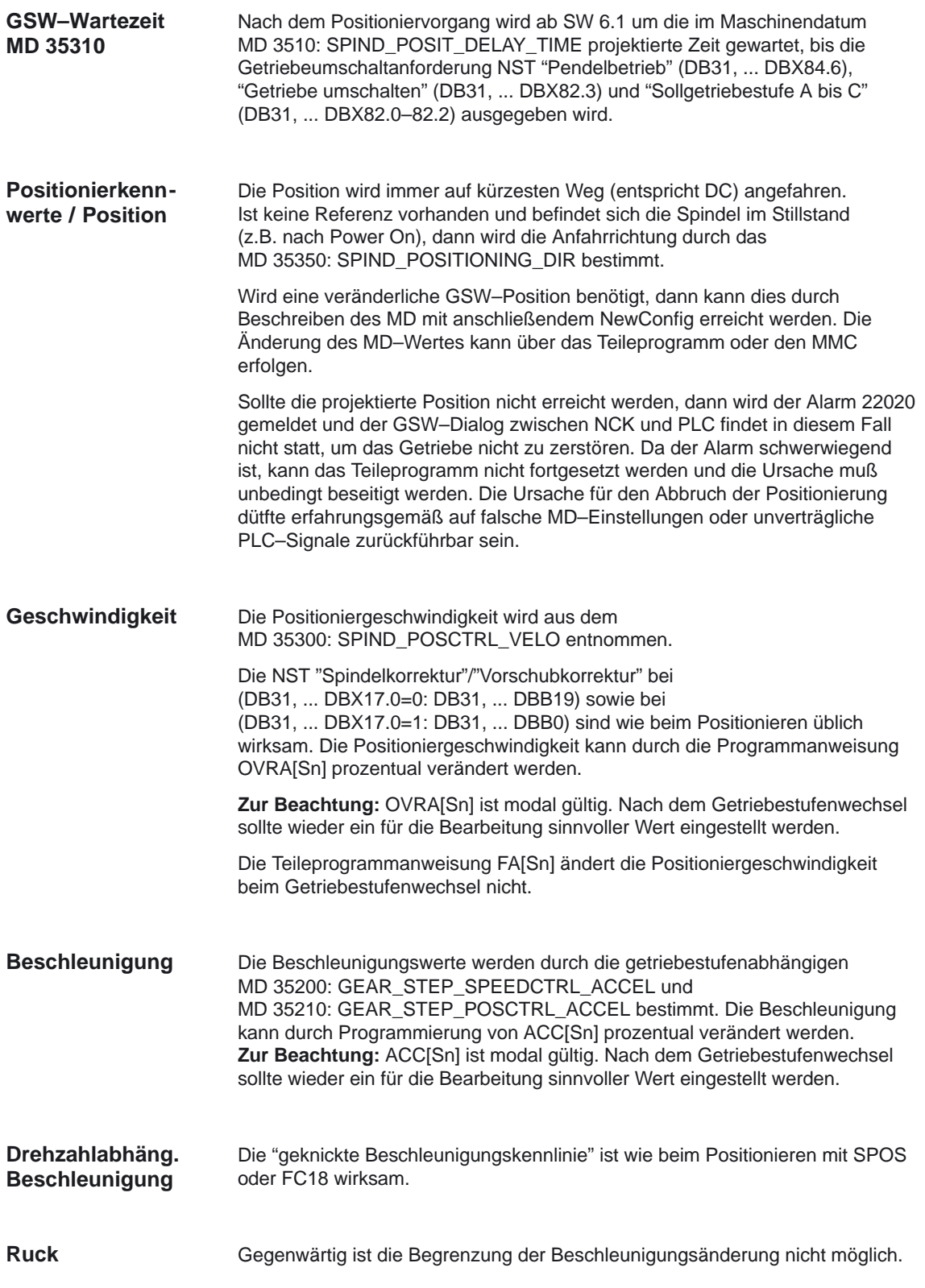

2.3 Projekierbare Getriebeanpassungen

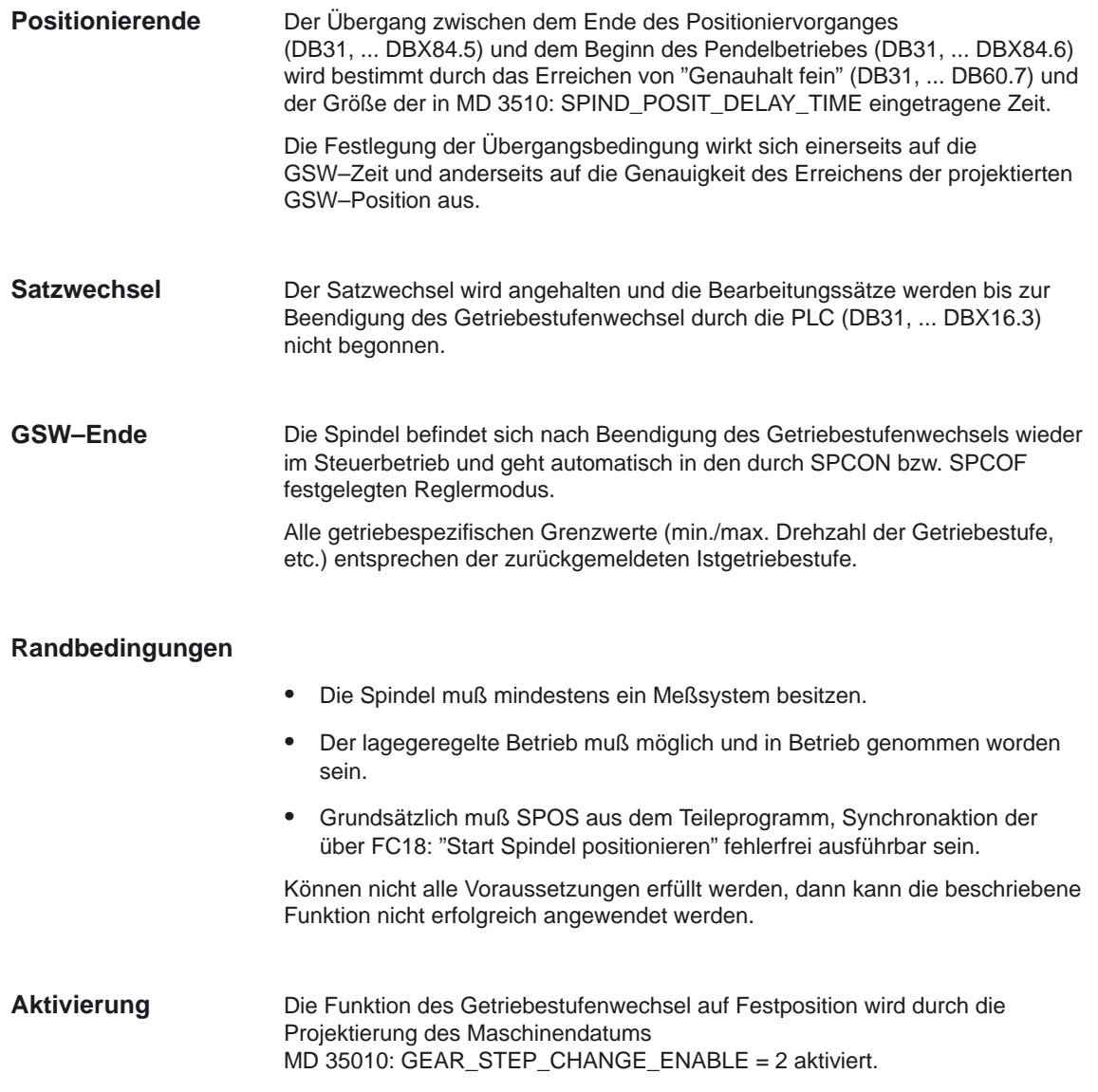

# **2.4 Spindelhilfsfunktionen**

# **2.4.1 Keine Ausgabe von Spindelhilfsfunktionen nach Satzsuchlauf (ab SW 5.3)**

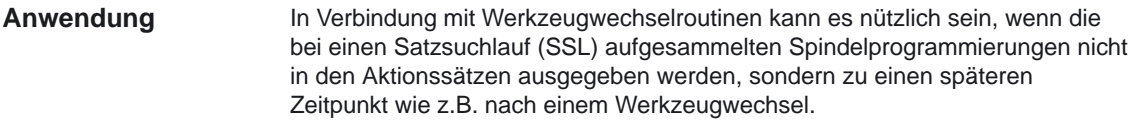

#### Durch Projektierung im Maschinendatum MD 11450: SEARCH\_RUN\_MODE, wird mit Bit 2 das Ausgabeverhalten der Spindelhilfsfunktionen nach Satzsuchlauf festgelegt. Die Projektierung bietet folgende Auswahl zwischen: **Funktionalität**

- -Bit 2 = 0 : bisherigen Verhalten (Kompatibilitätsmode) und mit
- - Bit 2 = 1 : Unterdrückung der Ausgabe der Spindelhilfsfunktionen in den Aktionssätzen. Hierbei werden keine Spindelhilfsfunktionen an die VDI–Nahtstelle ausgegeben und auch keine Spindelsollwerte für den Antrieb erzeugt. Die Spindelprogrammierungen werden während des Satzsuchlaufes unabhängig von der eingestellten Projektierung immer in Systemvariablen gespeichert, und können zu einem späteren Zeitpunkt (z.B. nach einem Werkzeugwechsel) ausgewertet werden. Dazu bietet sich ein ASUP an, das nach der Ausgabe der Aktionssätze (DBx, ... 32.6 = 1) gestartet werden kann. Die aufgesammelten Spindelprogrammierungen können im ASUP gelesen und angepaßt werden.

#### **Hinweis**

Erläuterungen zum Satzsuchlauf sowie zu den Aktionssätzen finden Sie in **Literatur:** /FB1/, K1,"BAG, Kanal, Programmbetrieb", 2.5 Programmtest **Literatur:** /FB1/, H2,"Hilfsfunktionen an PLC", 2.5 Verhalten bei SSL

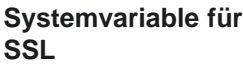

Die Inhalte der Systemvariablen \$P\_S, \$P\_DIR und \$P\_SGEAR können nach Satzsuchlauf durch Synchronisationsvorgänge verloren gehen. **WB**: Festgelegter **W**erte**b**ereich der entsprechenden Systemvariablen.

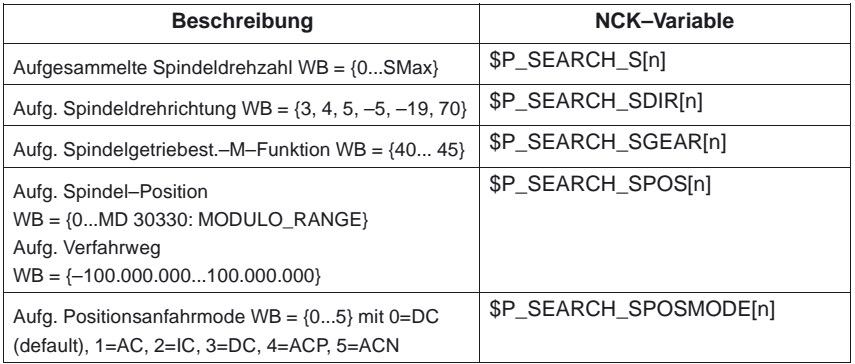

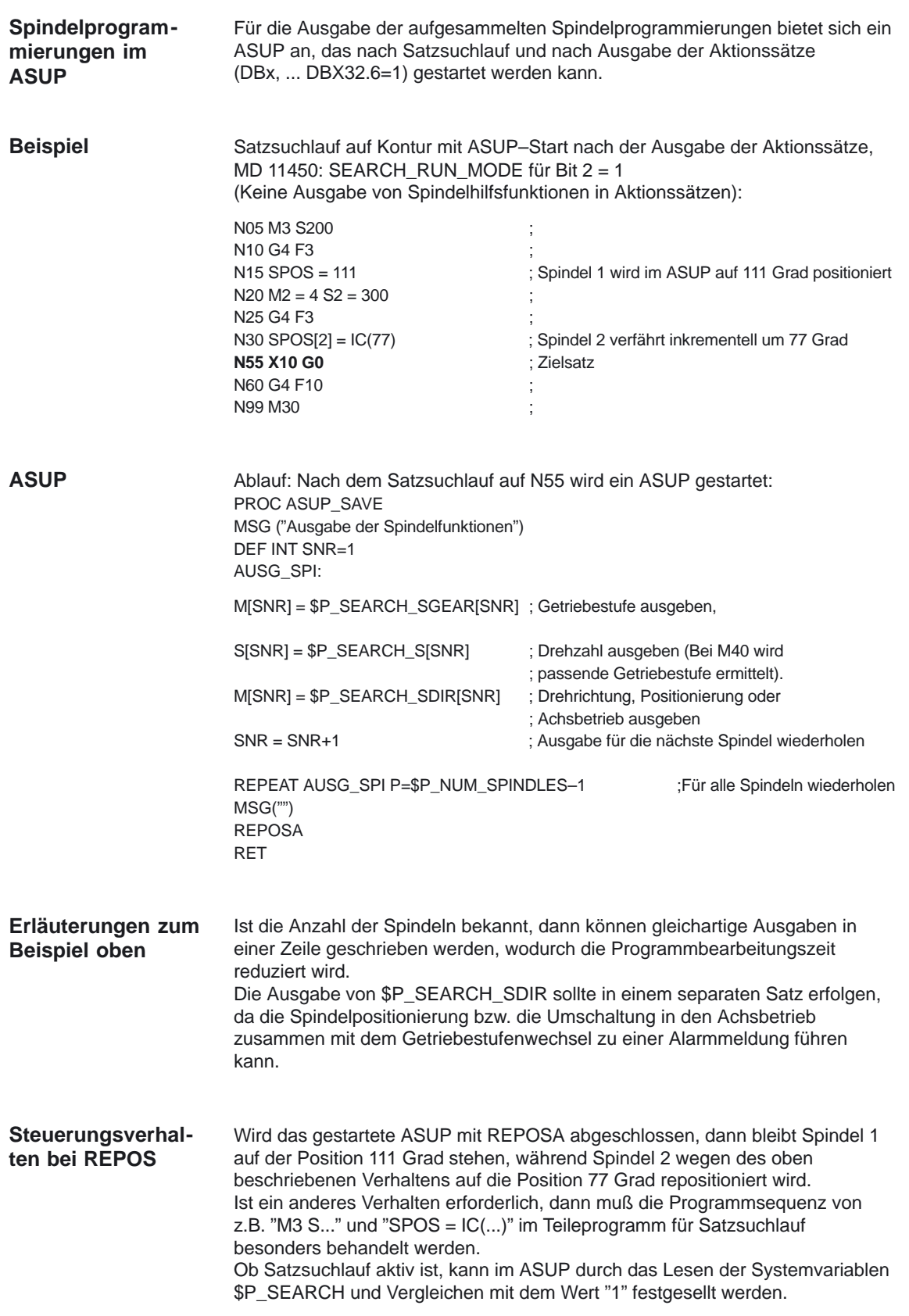
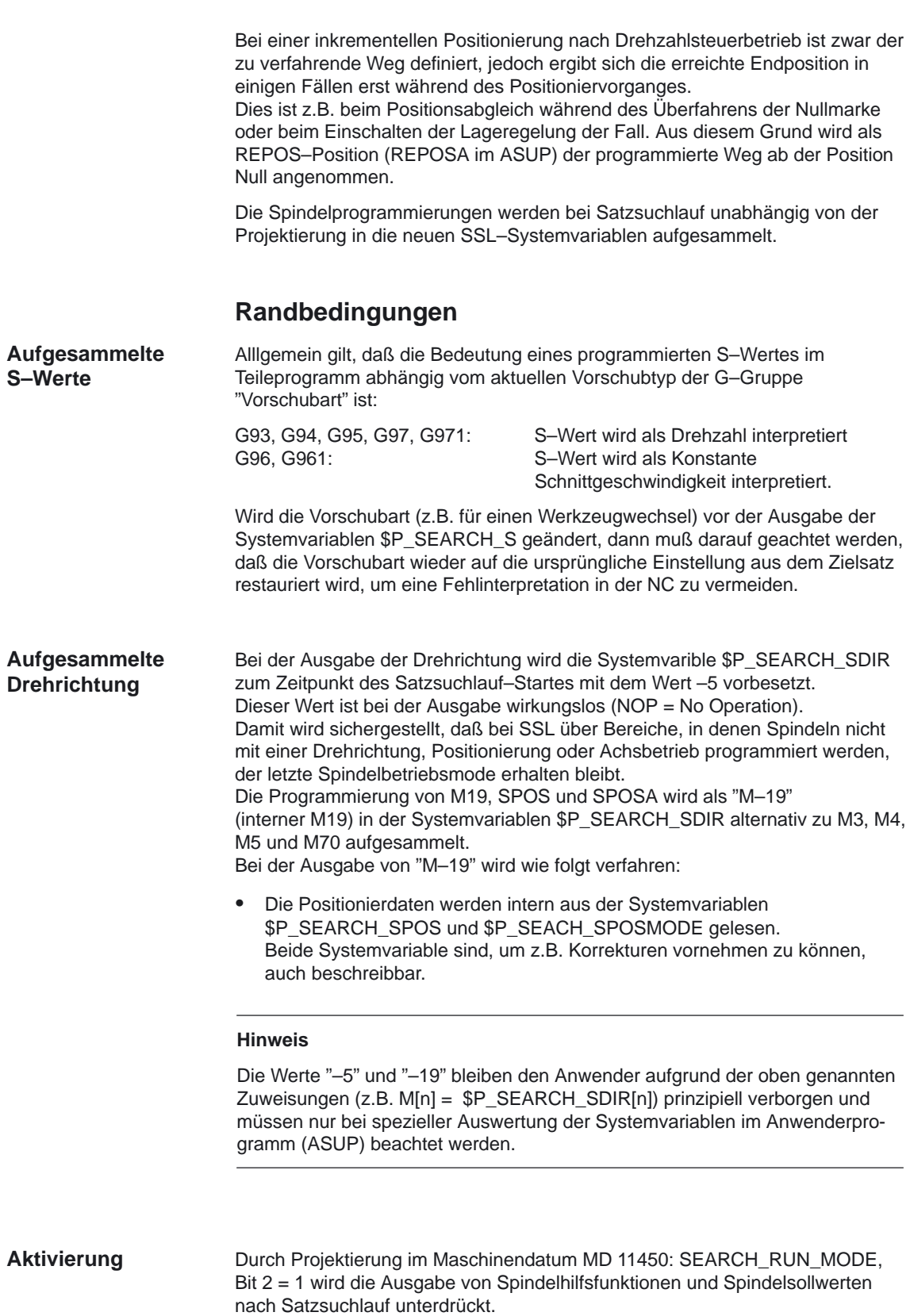

# **2.5 Umschaltbare Spindeln**

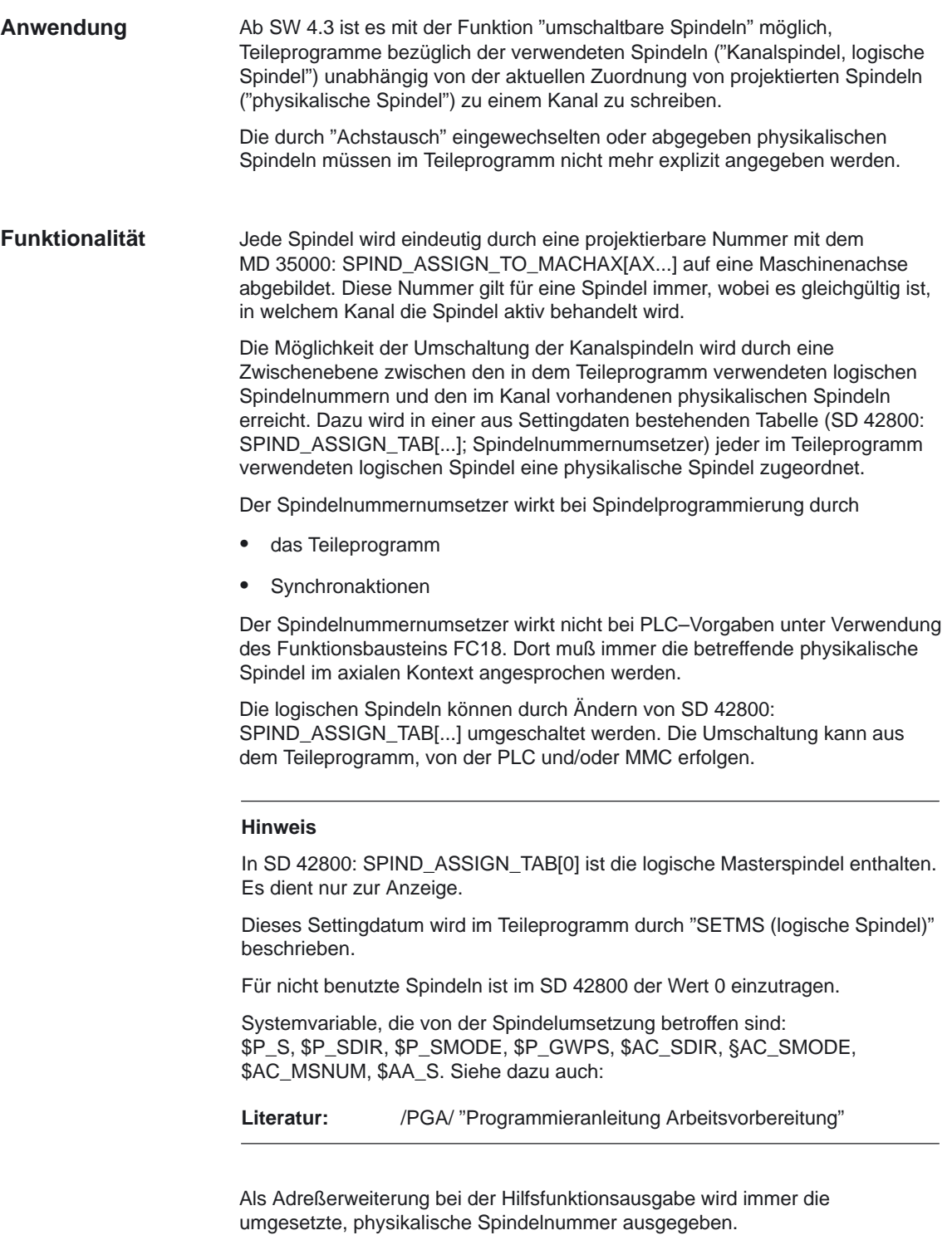

#### **Randbedingungen**

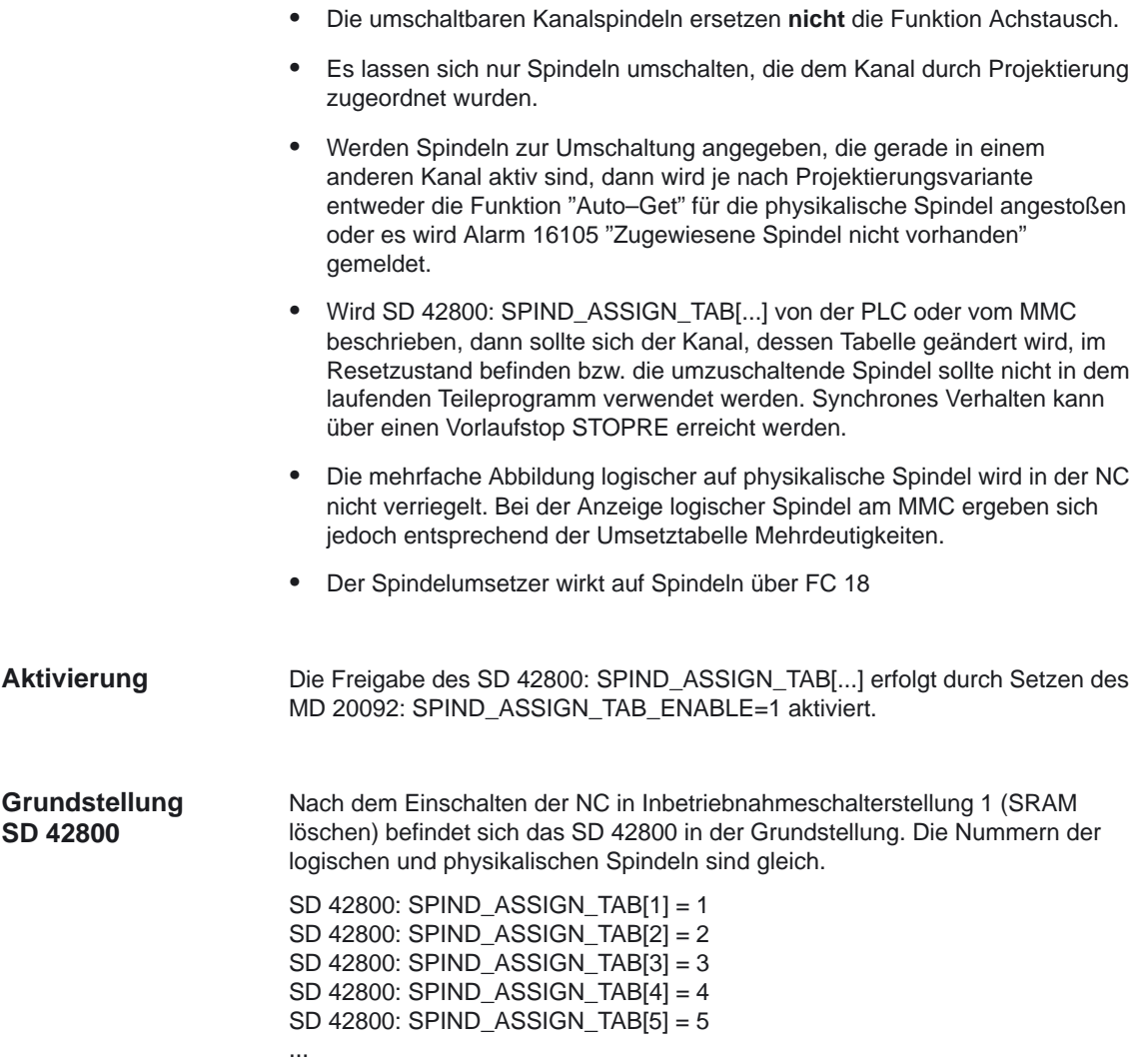

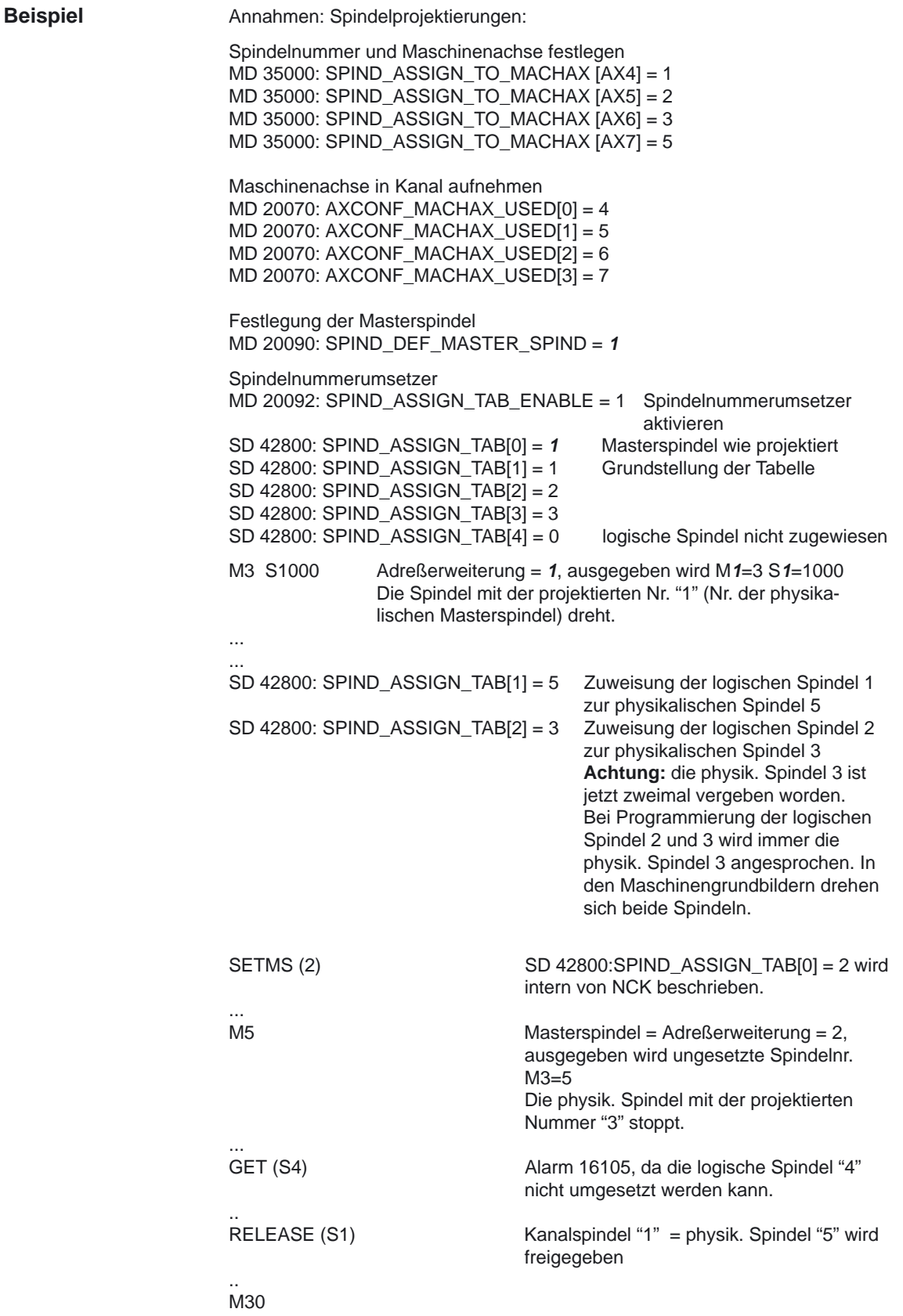

# **2.6 Programmierung**

#### **2.6.1 Programmierung aus den Teileprogramm**

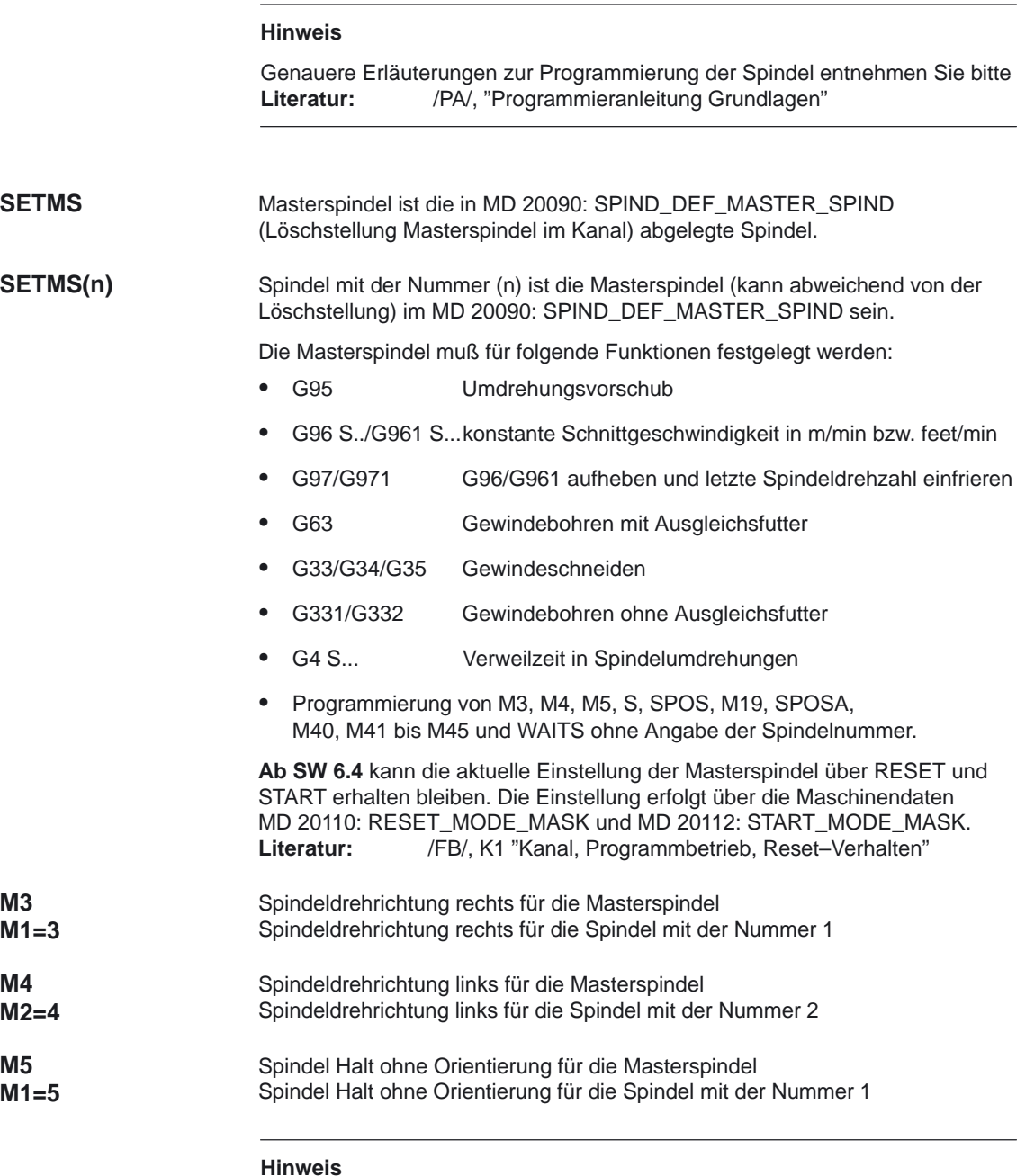

Die M–Funktionen M3, M4, M5 und M70 werden nicht im DB21, ... DBB194 und DBB202 ausgegeben, wenn in einem Kanal eine Spindel konfiguriert ist. Diese M–Funktionen werden als erweiterte M–Funktionen im DB21, ... DBB68 ff. und im jeweiligen Achs–DB, DB31, ... DBB86 ff., angeboten.

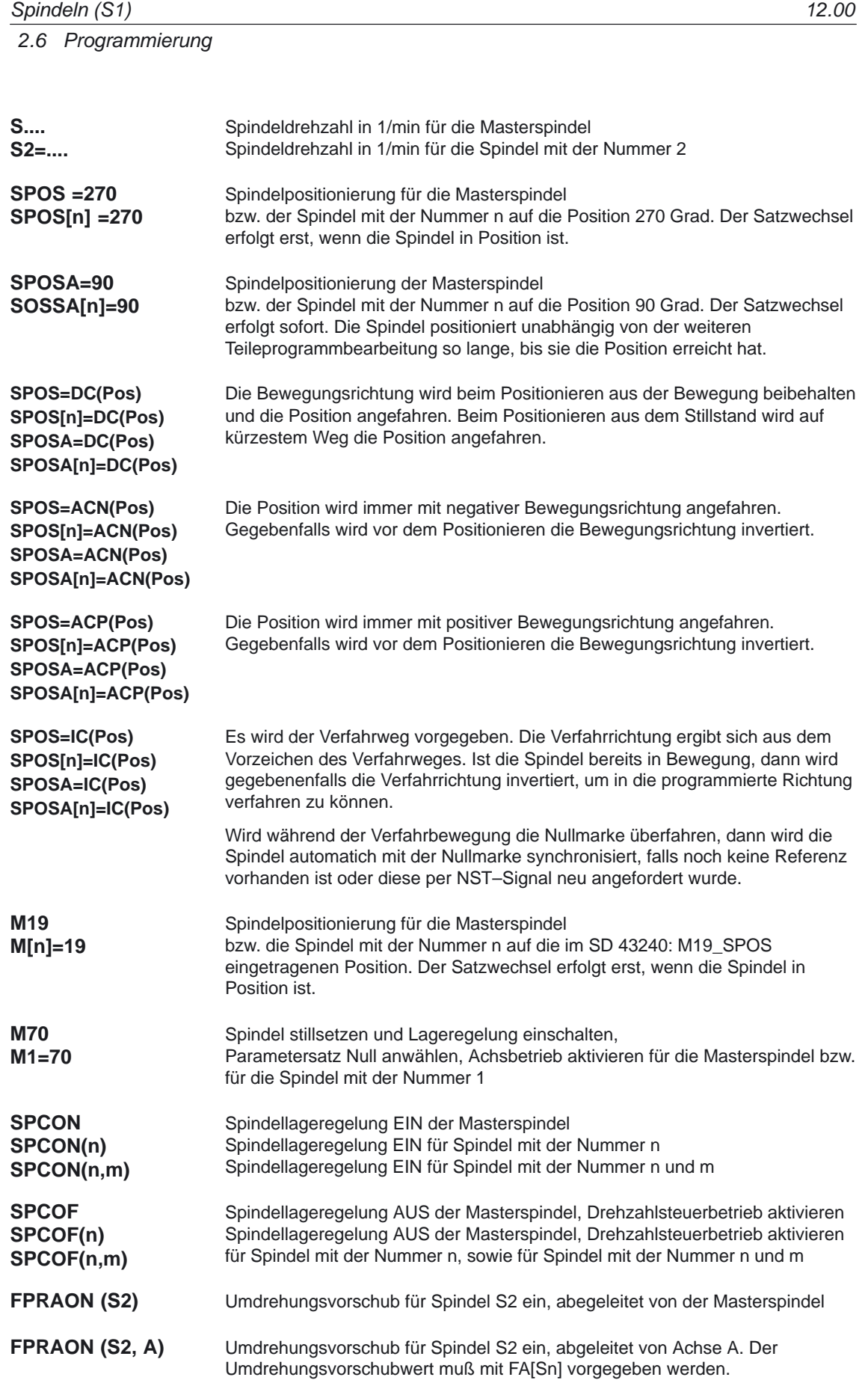

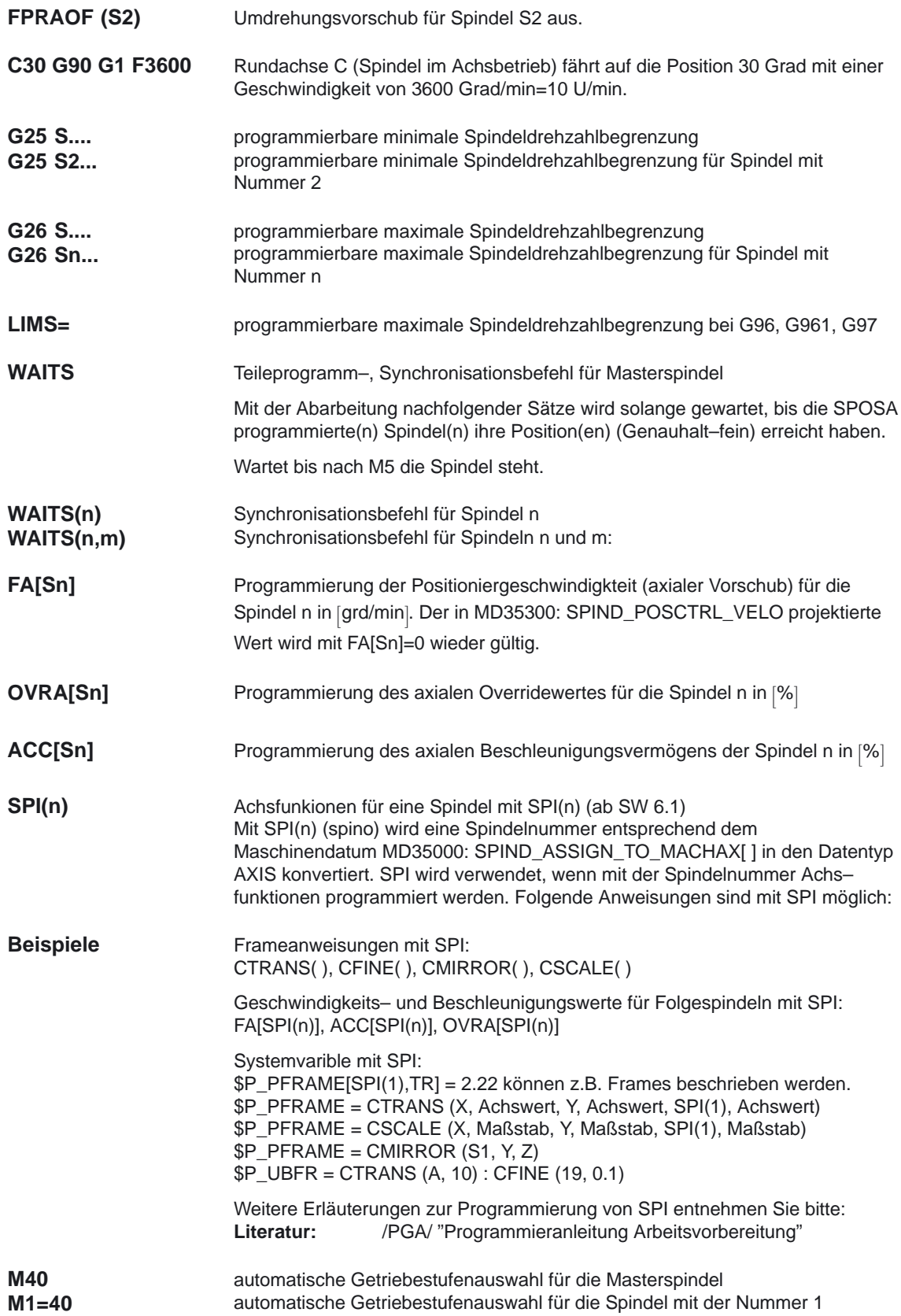

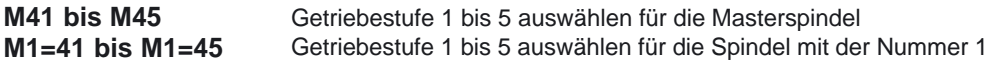

#### **2.6.2 Programmierung über Synchronaktionen**

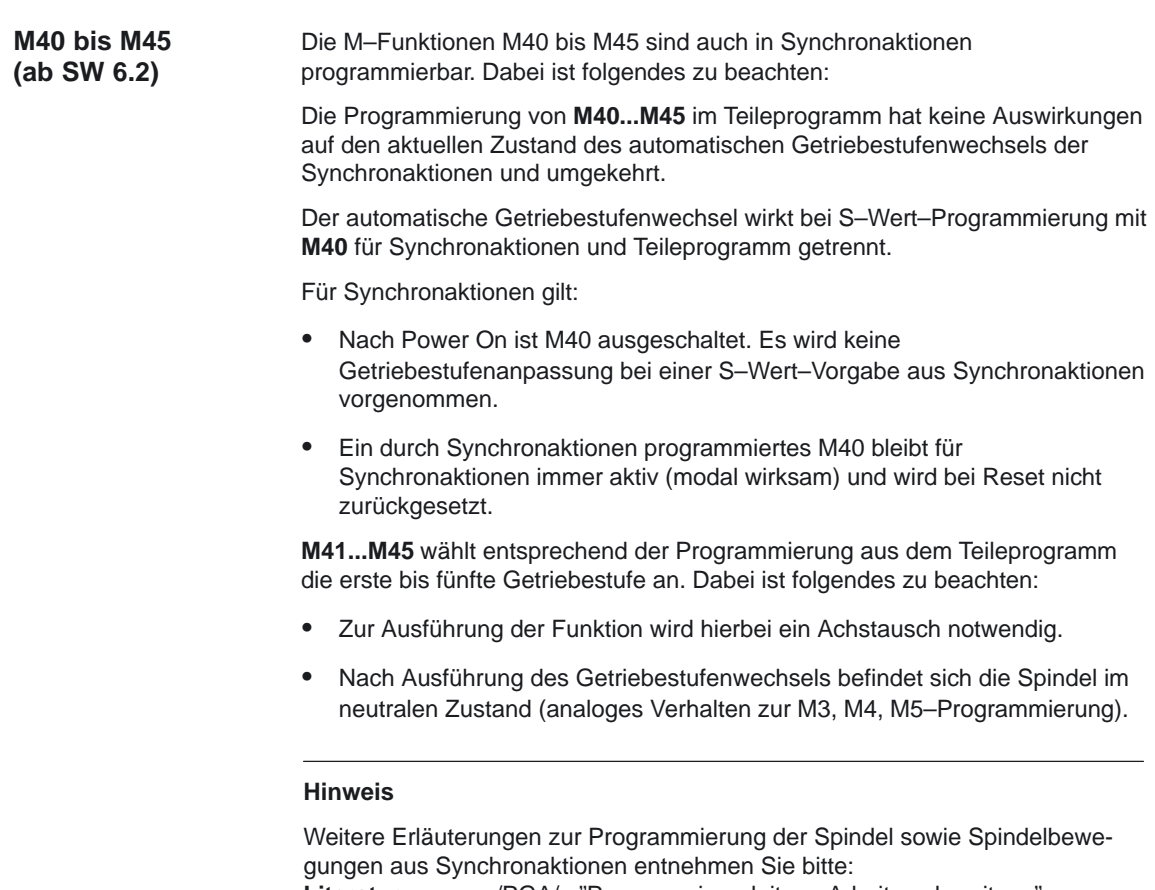

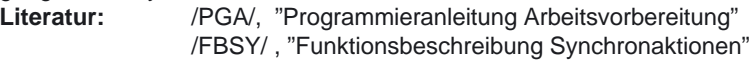

#### **2.6.3 Programmierung von Spindelsteuerungen über PLC mit FC18**

Bei der Vorgabe von Drehrichtung und Drehzahl durch die PLC mittels FC18 kann die zur Drehzahl passende Getriebestufe vom NCK ermittelt und eingelegt werden. Dies entspricht der M40–Funktionalität bei der Programmierung über das Teileprogramm. Zur Aktivierung der Getriebestufenauswahl muß beim Aufruf des FC18 bei PLC–Anwenderprogrammen der entsprechende Startcode gesetzt werden. **Automatischer GSW bei FC18 (ab SW 6.2)**

#### **Hinweis**

Genauere Erläuterungen zur Programmierung von Spindelsteuerungen über PLC mit FC18 entnehmen Sie bitte: Literatur: /FB1/, P3, "PLC-Grundprogramm"

#### **2.6.4 Spezielle Spindelbewegungen über PLC Schnittstelle (ab SW 6.1)**

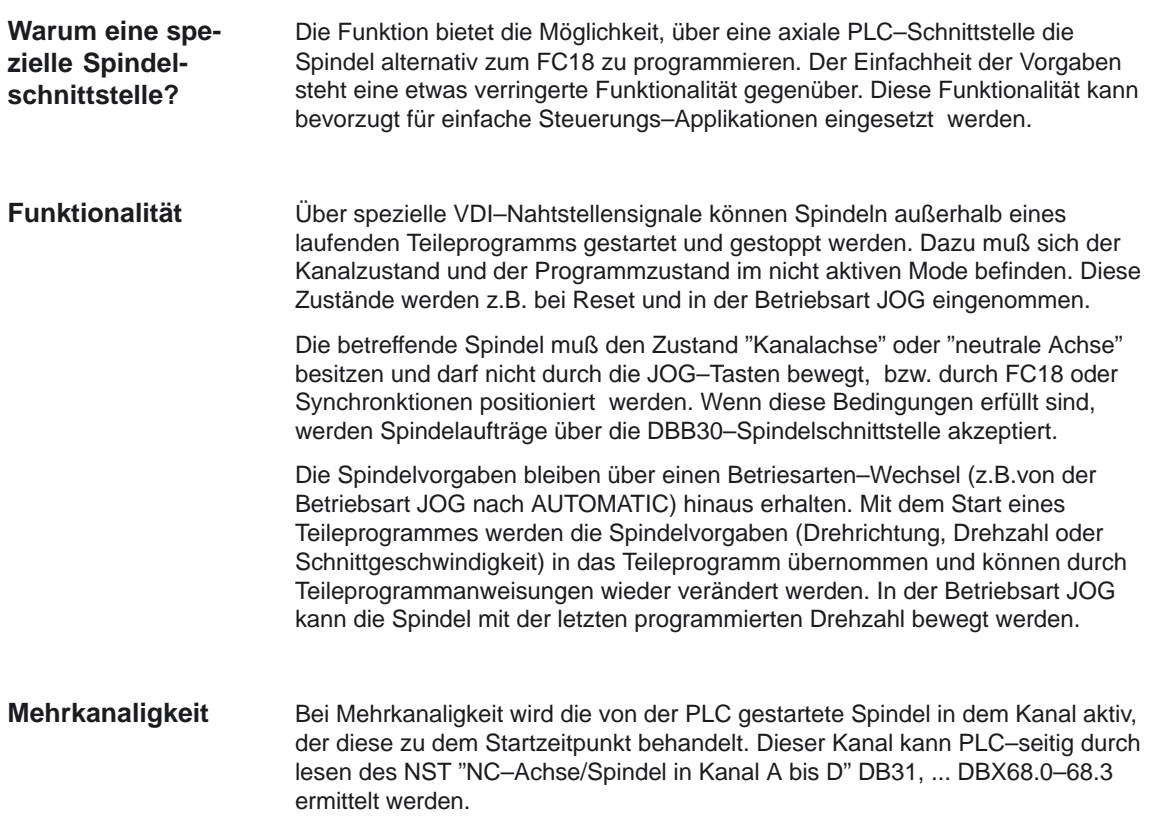

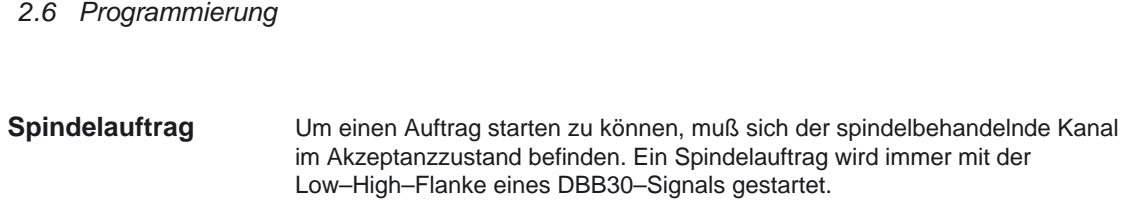

Prinzipiell sind die DBB30–Startsignale im statischen Zustand bedeutungslos und verhindern nicht die Programmierung der Spindel durch FC18, Synchronaktionen, Teileprogramm oder JOG–Verfahrbewegungen (z.B. wenn das STOP–Signal statisch auf "1" steht).

#### Außerhalb eines laufenden Teileprogrammes können Spindeln über die speziellen VDI–Nahtstellensignale NCK –> PLC gestartet und gestoppt werden. **Bedingungen für Akzeptanzzustand**

- Dazu muß sich der **Kanalzustand** im Mode "unterbrochen" DB21, ... DBX35.6 = 1 oder "Reset" DB21, ... DBX35.7=1 **und** der **Programmzustand** muß sich im Mode "unterbrochen" DB21, ... DBX35.6 = 1 oder "abgebrochen" DB21, ... DBX35.4 = 1 befinden.

Diese Zustände werden bei Reset und in der Betriebsart JOG eingenommen. Die betreffende Spindel muß folgende weitere Bedingungen zum Startzeitpunkt aufweisen:

- - Den Zustand "Kanalachse" oder "neutrale Achse" besitzen und darf nicht durch JOG–Tasten bewegt werden.
- - Bei der Vorgabe darf keine Positionierbewegung durch FC18 oder Synchronaktionen ausgeführt werden.

**Spindelauftrag außerhalb vom Akzeptanzbereich** Low–High–Flanken außerhalb des Akzeptanzbereiches werden ignoriert. Es erfolgt keine Alarmmeldung durch den NCK. Es ist denkbar, daß vom PLC– Programm der Akzeptanzbereich dem Bediener bekanntgegeben wird.

Weiterhin können Spindelaufträge außerhalb des Akzeptanzbereiches unter Verwendung der Funktionen FC18 oder ASUP vorgenommen werden.

**SD 43200 Beschreiben** Das Settingdatum SD 43200: SPIND\_S kann wie folgt beschrieben werden:

- -Durch Drehzahlprogrammierung
- -Durch Direkbeschreiben im Teileprogramm
- -Durch MMC

#### **Hinweis**

Das direkte Beschreiben des Settingdatums wird sofort wirksam und wirkt asynchron zum Teileprogrammablauf.

#### **Bedingungen zum Beschreiben**

Zum Beschreiben des Settingdatums SD 43200: SPIND\_S gelten folgende Bedingungen:

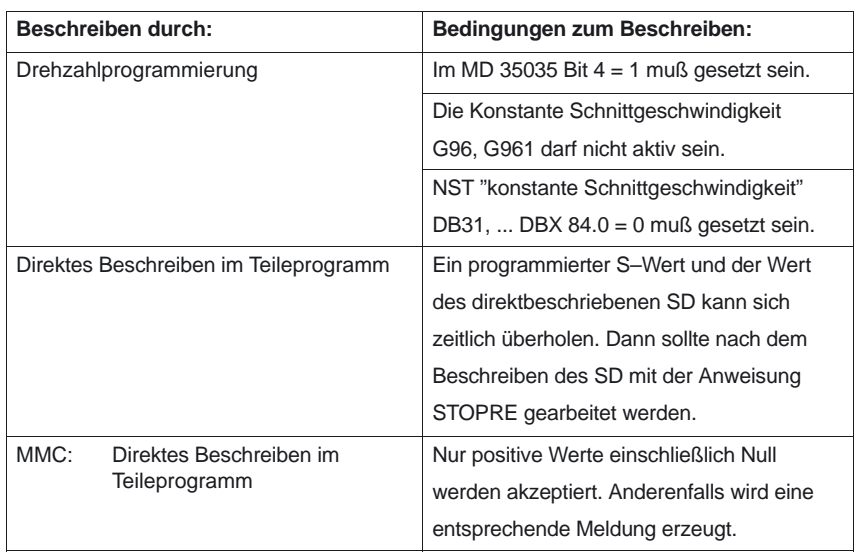

#### **Spindelvorgaben**

Folgende Grundfunktionen für die Spindel können vorgegeben werden:

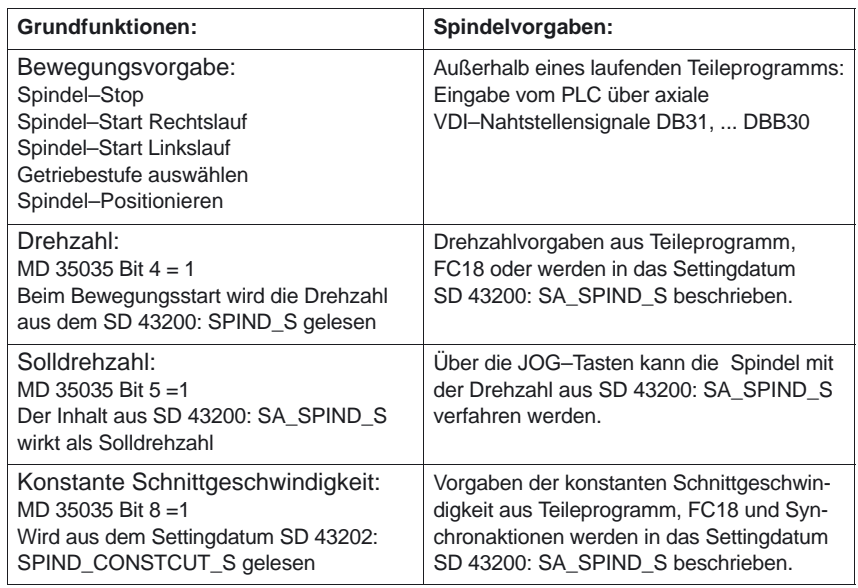

Anmerkungen zum MD 35035: SPIND\_FUNCTION\_MASK: Für Bit 4 und Bit 8 gilt zusätzlich:

S–Programmierungen, die keine Drehzahlprogrammierungen sind, werden **nicht** in das entsprechende Settingdatum geschrieben. Dazu gehört z.B. S–Wert bei umdrehungsbezogener Verweilzeit (G4).

Wenn diese Bedingungen erfüllt sind, werden Spindelaufträge über die DBB30–Schnittstelle akzeptiert (Akzeptanzzustand).

Die Funktionalität von Bit 0 bis 2 ist im **Kapitel 2.6.5** Getriebestufenwechsel bei DryRun, Programmtest und SERUPRO beschrieben.

#### **Bewegungsungsvorgabe**

Die Drehrichtungsvorgabe über DBB30 erfolgt durch die NCK–Eingangssignale an der axialen VDI–Nahtstelle (PLC –> NCK) im Datenbyte DB31, ... DBB30 (JobShop).

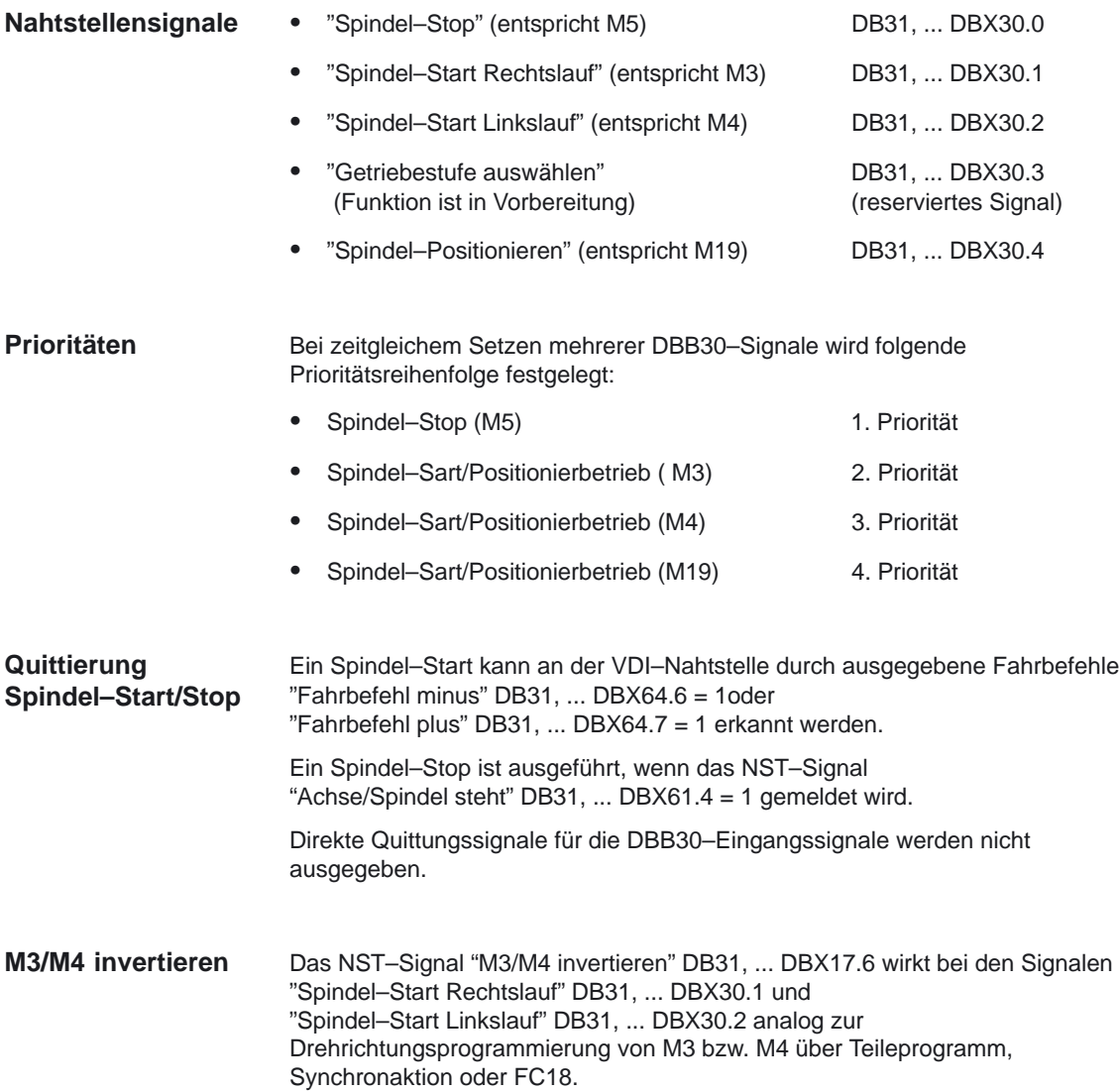

#### **Drehzahlvorgabe**

Drehzahlvorgaben aus Teileprogramm, FC18 oder Synchronaktionen werden in das Settingdatum SD 43200: SPIND\_S und immer aus allen üblichen Quellen beschrieben.

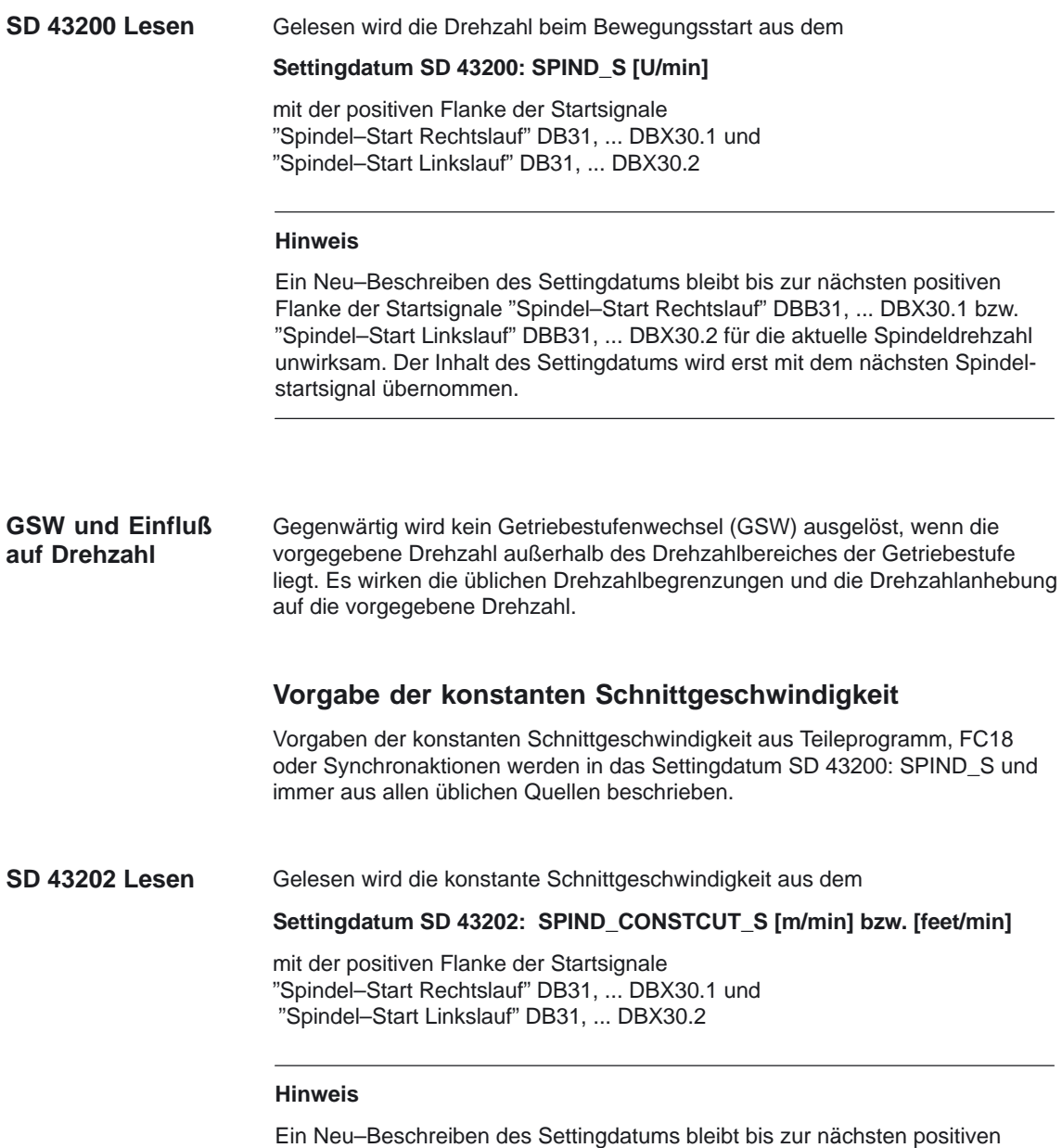

Flanke der Startsignale "Spindel–Start Rechtslauf" DBB31, ... DBX30.1 bzw. "Spindel–Start Linkslauf" DBB31, ... DBX30.2 für die aktuelle konstante Schnittgeschwindigkeit unwirksam. Der Inhalt des Settingdatums wird erst mit dem nächsten Spindelstartsignal übernommen.

#### Spindeln (S1)

2.6 Programmierung

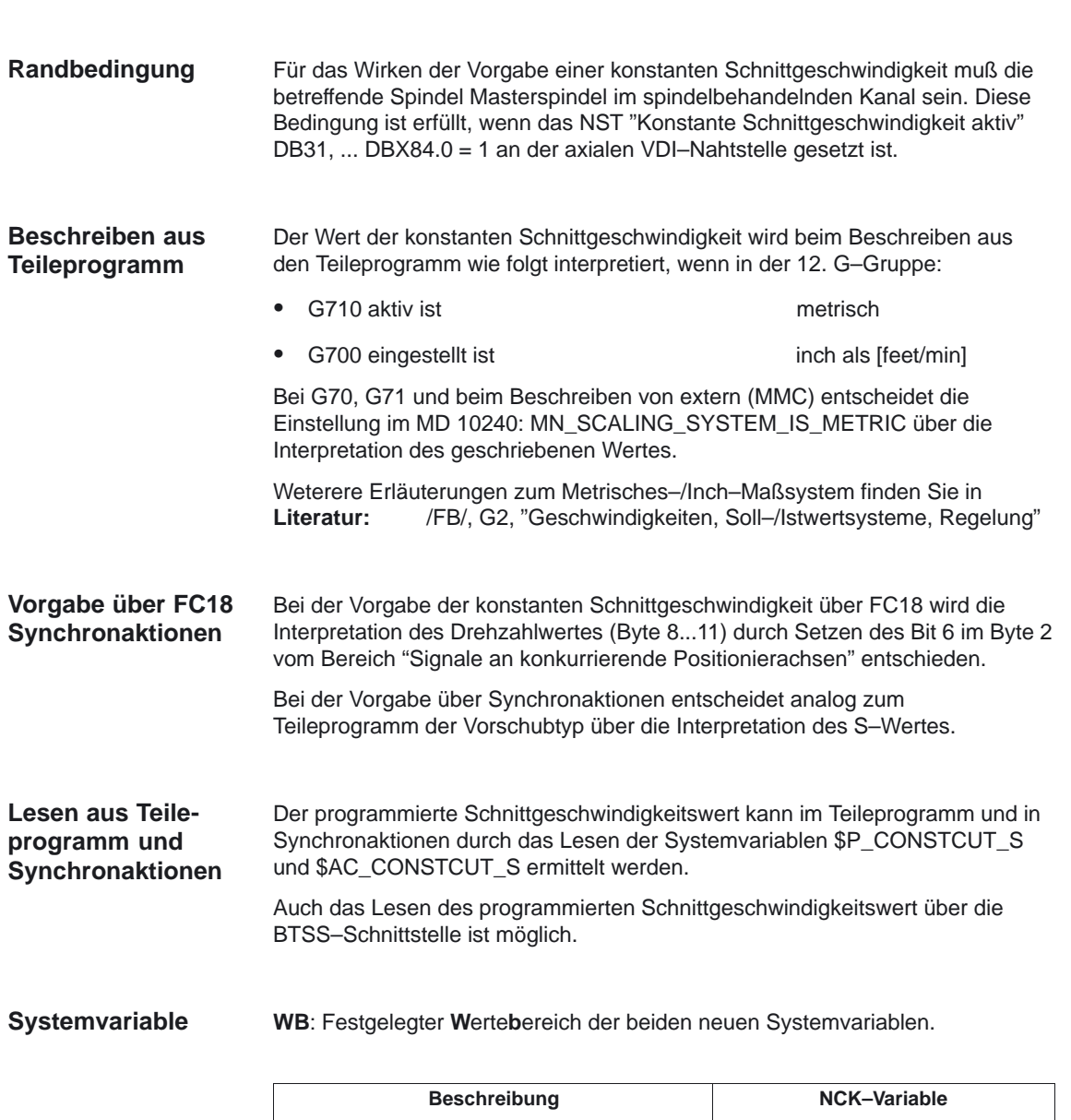

#### **Spindelspezifische Funktionen (ab SW 6.1)**

Mit dem MD 35035: SPIND\_FUNCTION\_MASK können spindelspezifische Funktionen aus den Teileprogramm, FC18 und Synchronaktionen wie folgt eingestellt werden: **MD 35035**

> **ab SW 6.2** kein Getriebestufenwechsel bei DryRun, Programmtest und SERUPRO

- - Bit 0 = 1 Getriebestufenwechsel für Sätze mit M40, M41 bis M45 oder über FC18– und Synchronaktionen werden bei DryRun unterdrückt.
- - Bit 1 = 1 Getriebestufenwechsel für Sätze mit M40, M41 bis M45 oder über FC18– und Synchronaktionen werden bei Programmtest und SERUPRO unterdrückt.
- - Bit 2 = 1 Getriebestufenwechsel für programmierte Getriebestufe wird nach Abwahl der Funktionen DryRun und SERUPRO nachgeholt.

**ab SW 6.1** programmierte Drehzahl und Schnittgeschwindigkeit einschließlich Vorgaben übernehmen.

- - Bit 4 = 1 Die programmierte Drehzahl einschließlich Drehzahlvorgaben über FC18 und Synchronaktionen wird in das Settingdatum SD 43200: SPIND\_S übernommen.
- -Bit 5 = 1 Der Inhalt des SD 4320: SA\_SPIND\_S wirkt als Solldrehzahl bei JOG. Über die JOG–Tasten kann die Spindel mit der Drehzahl aus den SD 43200 verfahren werden. Ist der Inhalt Null, dann werden andere JOG–Drehzahlvorgaben aktiv. (siehe SD 41200: JOG:SPIND\_SET\_VELO).
- - Bit 8 = 1 Die programmierte Schnittgeschwindigkeit einschließlich Vorgaben über FC18 und Synchronaktionen wird in das SD 43202: SPIND\_S übernommen.

Weterere Erläuterungen zum MD 35035: SPIND\_FUNCTION\_MASK siehe **Kapitel 4.3** "Achs–/Spindelspezifische Maschinendaten"

2.6 Programmierung

### **2.6.5 Getriebestufenwechsel bei DryRun, Programmtest und SERUPRO (ab SW 6.2)**

#### Das Verhalten des Getriebestufenwechsels (GSW) aus den Teileprogramm, FC18 und Synchronaktionen für die Funktionen DryRun, Programmtest und SERUPRO (SearchRunByProgrammtest) projektiert kann mit den bereits vorhanden Maschinendatum MD 35035: SPIND\_FUNCTION\_MASK werden. Bei diesen Funktionen ist normalerweise kein Getriebestufenwechsel notwendig und kann deshalb im MD 35035: SPIND\_FUNCTION\_MASK mit den Bits 0 bis 2 wie folgt unterdrückt werden: - **Probelaufvorschub (DryRun)**, Bit 0 = 0 Getriebestufen werden auch bei aktivierter Funktion DryRun für Teileprogrammsätze mit M40, M41 bis M45 oder über FC18– und Synchronaktionprogrammierung eingewechselt. (bisheriges Verhalten) Bit 0 = 1 Getriebestufenwechsel für Sätze mit M40, M41 bis M45 oder über FC18– und Synchronaktionen werden bei DryRun unterdrückt. - **Programmtest und SERUPRO,** Bit 1 = 0 Getriebestufen werden auch bei aktivierter Funktion Programmtest für Teileprogrammsätze mit M40, M41 bis M45 oder über FC18– und Synchronaktionprogrammierung eingewechselt. (bisheriges Verhalten) Bit 1 = 1 Getriebestufenwechsel für Sätze mit M40, M41 bis M45 oder über FC18– und Synchronaktionen werden bei Programmtest und SERUPRO unterdrückt. - **DryRun, Programmtest und SERUPRO** Bit 2 = 0 Getriebestufenwechsel für programmierte Getriebestufe wird nach Abwahl der Funktionen DryRun, Programmtest und SERUPRO bei REPOS **nicht** nachgeholt. Bit 2 = 1 Getriebestufenwechsel für programmierte Getriebestufe wird nach Abwahl der Funktionen DryRun und SERUPRO, wenn möglich nachgeholt. Wird ein Getriebestufenwechsel unterdrückt, so wird die programmierte Sprindeldrehzahl gegebenenfalls vom Interpolator auf den zulässigen Drehzahlbereich der aktiven Getriebestufe begrenzt. Die bei einer solchen Begrenzung erzeugten Nahtstellensignale NST "Solldrehzahl erhöht" (DB31,...DBX83.2) und NST "Solldrehzahl begrenzt" (DB31,...DBX83.1) werden unterdrückt. Überwachungen vom PLC–Programm sind während DryRun und im Probelaufvorschub überflüssig. Bei der Unterdrückung des GSW wird keine neue Sollgetriebestufe mit NST "Sollgetriebestufe" (DB31,...DBX82.0–2) an die PLC ausgegeben. Auch die GSW–Aufforderung NST "Getriebe umschalten" (DB31,...DBX82.3) wird unterdrückt. Damit wird sichergestellt, daß keine GSW–Information vom **Teileprogramm, Synchronaktionen und FC18 GSW unterdrücken**

PLC–Programm verarbeitet werden muß.

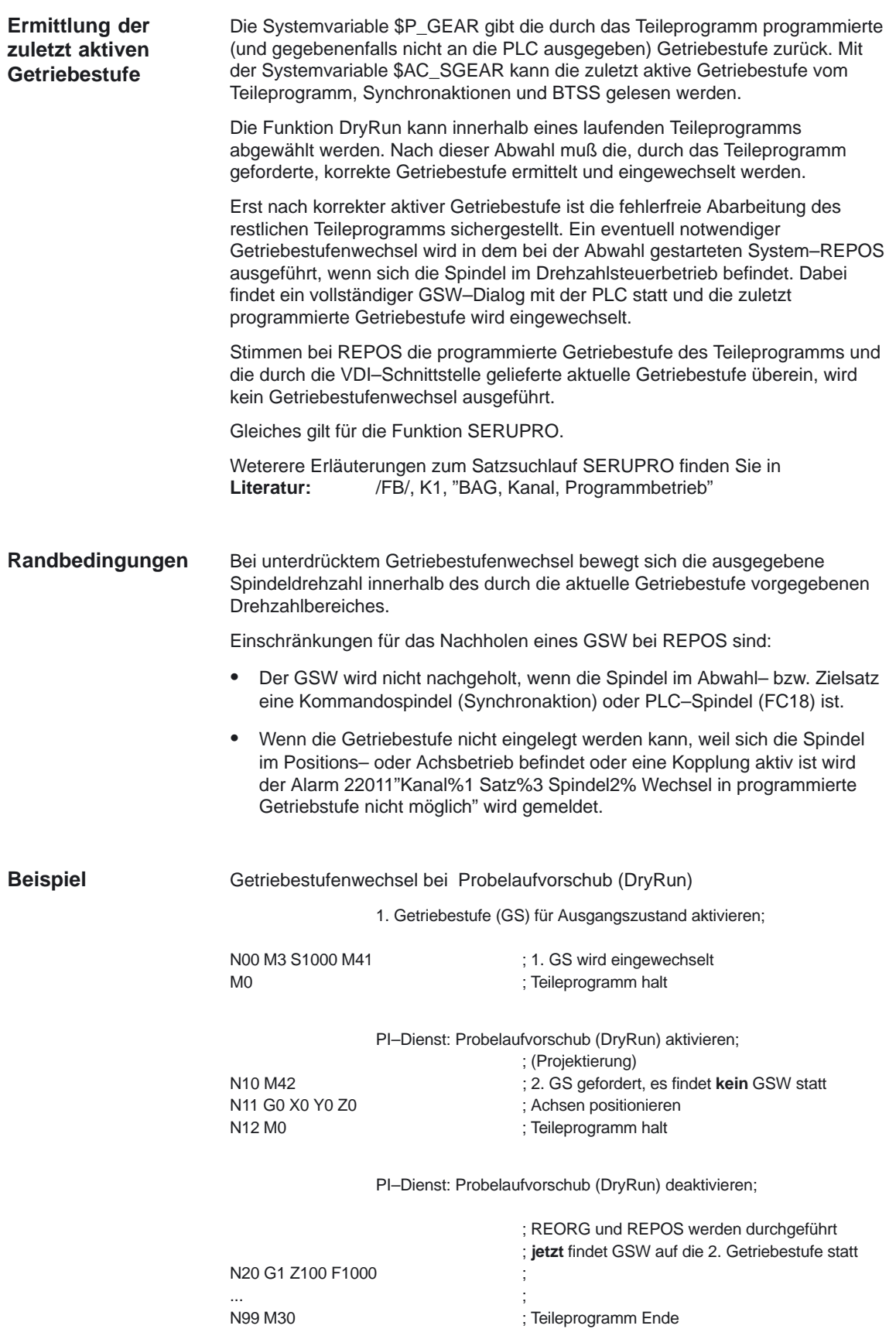

### **2.6.6 Programmierung von extern (PLC, MMC/HMI)**

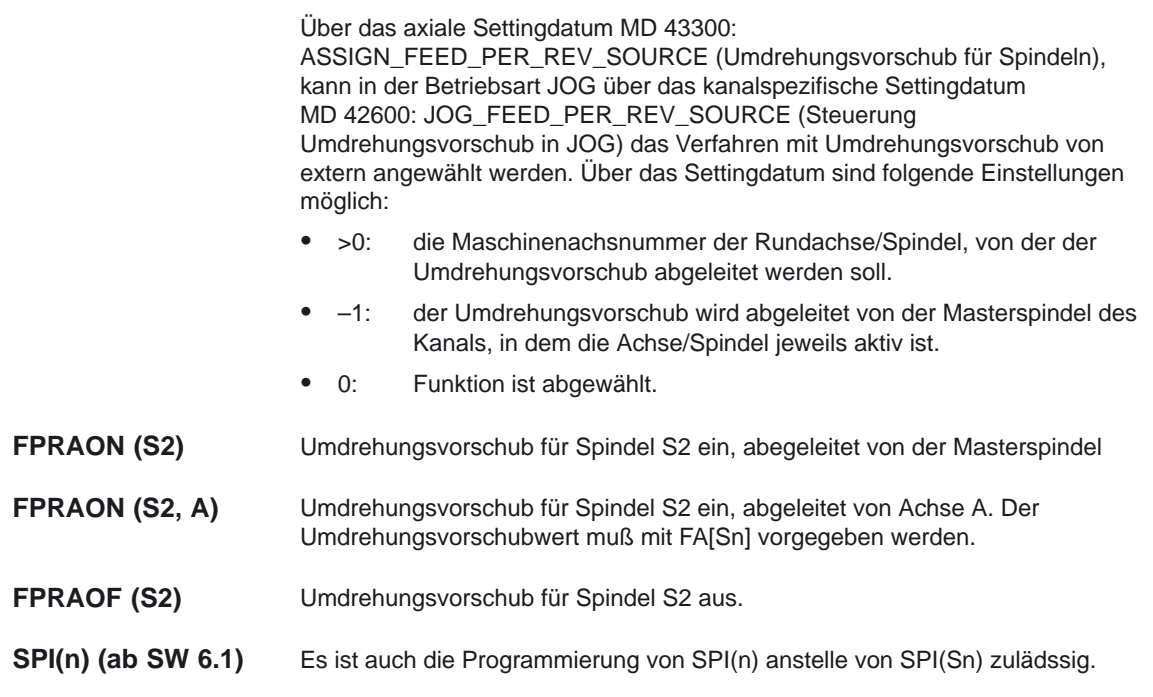

## **2.7 Spindelüberwachungen**

#### **Drehzahlbereiche**

Durch die Spindelüberwachungen und die aktuellen aktiven Funktionen (G94, G95, G96, G961, G97, G971, G33, G34, G35, G331, G332, etc.) werden die zulässigen Drehzahlbereiche der Spindel festgelegt.

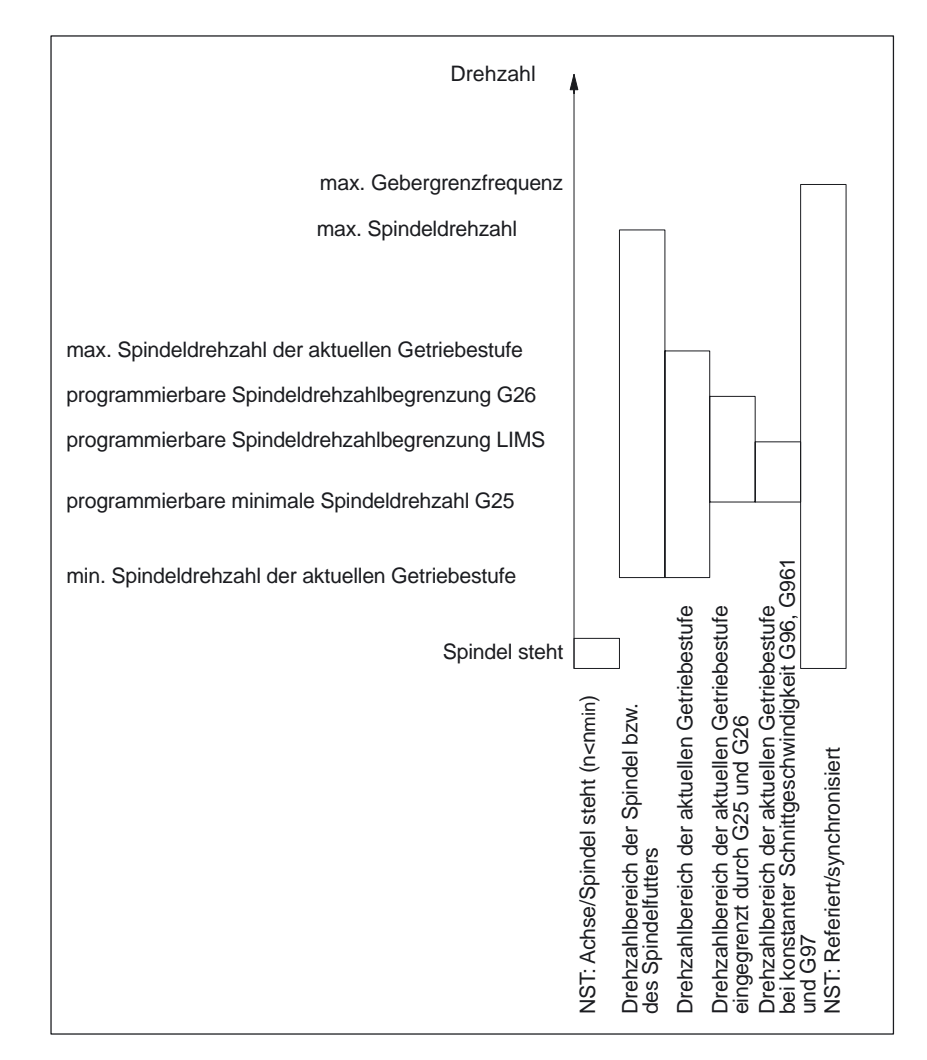

Bild 2-11 Bereiche der Spindelüberwachungen / Drehzahlen

### **2.7.1** Achse/Spindel steht (n < n<sub>min</sub>)

Erst wenn die Achse/Spindel steht**,** d.h. die Spindelistdrehzahl einen im MD 36060: STANDSTILL\_VELO\_TOL (max. Geschwindigkeit/Drehzahl "Achse/Spindel steht") vorgebbaren Wert unterschreitet und keine Sollwerte mehr erzeugt, sind an der Maschine einige Funktionen wie Werkzeugwechsel, Maschinentüre öffnen, Bahnvorschub freigeben, etc. möglich. Steht die Spindel,

- wird das NST "Achse/Spindel steht" (DB31, ... DBX61.4) auf eins gesetzt.
- wird der nächste Bearbeitungssatz freigegeben, MD 35510: SPIND\_STOPPED\_AT\_IPO\_START = 0 gesetzt Ausnahme: MD 35510: SPIND\_STOPPED\_AT\_IPO\_START =1 Bahninterpolation wird nicht beeinflußt, fahrende Bahnachsen nicht gestoppt

Die Überwachung wirkt in allen Spindelbetriebsarten und im Achsbetrieb.

#### **2.7.2 Spindel im Sollbereich**

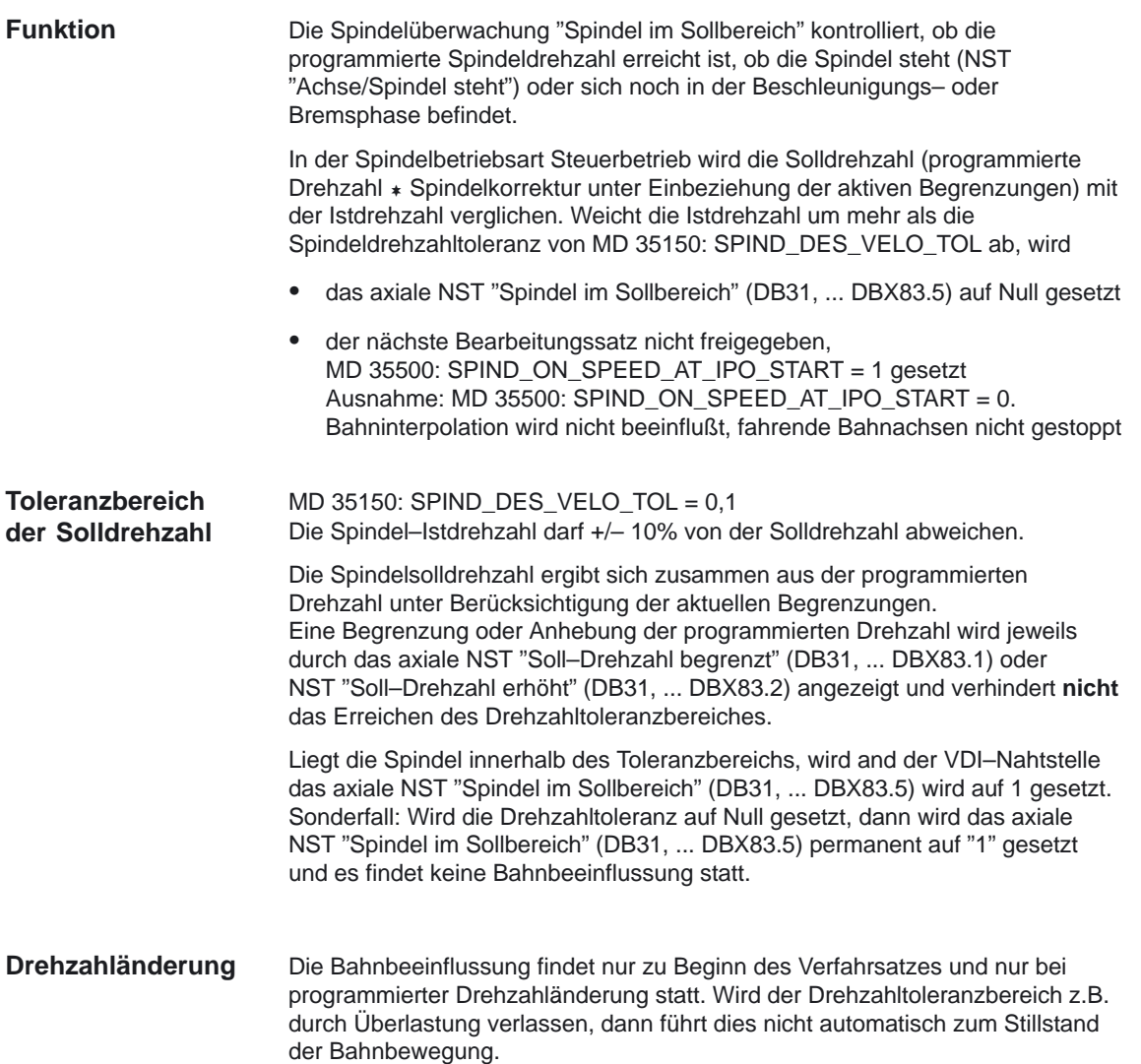

#### **2.7.3 min./max. Drehzahl der Getriebestufe**

Im MD 35140: GEAR\_STEP\_MIN\_VELO\_LIMIT wird die minimale Drehzahl der Getriebestufe eingegeben. Diese Soll–Drehzahl kann durch Programmierung eines zu kleinen S–Wertes nicht unterschritten werden. Dabei wird das Nahtstellensignal "Soll–Drehzahl erhöht" (programmierte Drehzahl zu niedrig) gesetzt. **min. Drehzahl**

> Die min. Drehzahl der Getriebestufe wirkt nur im Drehzahlbetrieb und kann nur unterschritten werden durch:

- -Spindelkorrektur 0%
- -M5
- -S0
- -NST "Spindel Halt" (DB31, ... DBX8.3)
- -NST "Reglerfreigabe" (DB31, ... DBX2.1) wegnehmen
- -NST "Reset" (DB21, ... DBX7.7)
- -NST "Restweglöschen/Spindel–Reset" (DB31, ... DBX2.2)
- -NST "Pendeldrehzahl" (DB31, ... DBX18.5)
- -NST "NC–STOP Achsen plus Spindeln" (DB21, ... DBX7.4)
- -NST "Achs–/Spindelsperre" (DB31, ... DBX1.3)
- -NST "S–Wert löschen"(DB31, ... DBX16.7)

Im MD 35130: GEAR\_STEP\_MAX\_VELO\_LIMIT wird die maximale Drehzahl der Getriebestufe eingegeben. Diese Soll–Drehzahl kann in der eingelegten Getriebestufe nicht überschritten werden. Bei Begrenzung der programmierten Spindeldrehzahl wird das NST "Soll–Drehzahl begrenzt" (DB31, ... DBX83.1) (Programmierte Drehzahl zu hoch) gesetzt. **max. Drehzahl**

#### **2.7.4 max. Gebergrenzfrequenz**

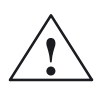

**! Warnung** Die max. Gebergrenzfrequenz des Spindellageistwertgebers wird von der Steuerung überwacht (Überschreiten möglich). Der Werkzeugmaschinenhersteller muß durch die Auslegung der Komponenten Spindelmotor, Getriebe, Meßgetriebe und Geber und der dazugehörigen Maschinendaten sicherstellen, daß die max. Drehzahl (mechanische Grenzdrehzahl) des Spindellageistwertgebers nicht überschritten werden kann.

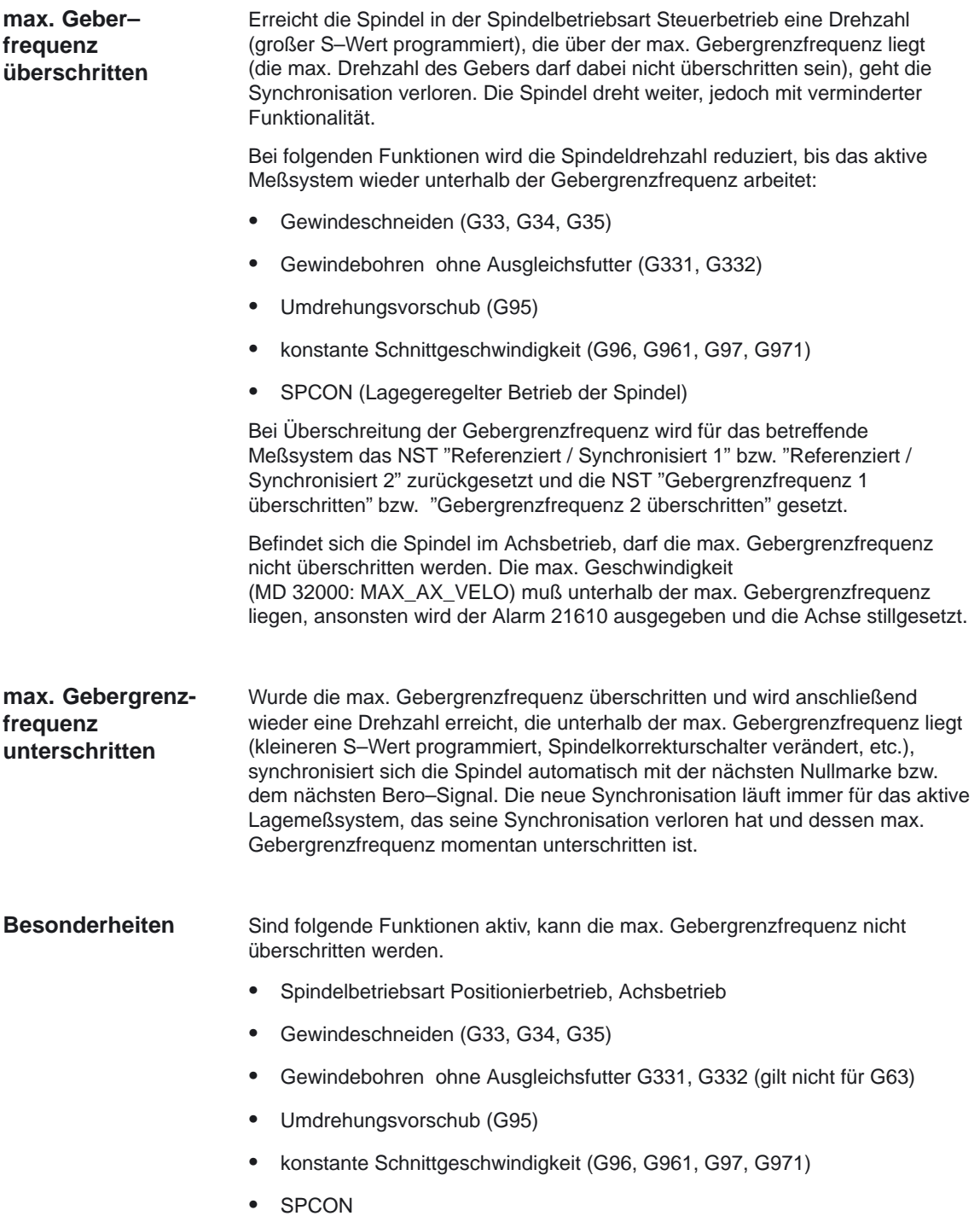

### **2.7.5 Zielpunktüberwachung**

Beim Positionieren (Spindel befindet sich in der Spindelbetriebsart Positionierbetrieb) wird überwacht, wie weit die Spindel (mit ihrer Istposition) von der programmierten Spindelsollposition (Zielpunkt) entfernt ist. **Zielpunktüber– wachung**

> Dazu können in den MD 36000: STOP\_LIMIT\_COARSE (Genauhaltgrenze grob) und MD 36010: STOP\_LIMIT\_FINE (Genauhaltgrenze fein) zwei Grenzwerte als inkrementeller Weg von der Spindelsollposition ausgehend vorgegeben werden. Die Genauigkeit der Spindelpositionierung ist unabhängig von den zwei Grenzwerten immer so gut, wie durch den angeschlossenen Spindelmeßgeber, die Lose, die Getriebeübersetzung etc. vorgegeben wird.

#### **Genauhaltfenster parametersatz– abhängig**

Ab SW 5.1 können parametersatzabhängig unterschiedliche Genauhaltfenster projektiert werden. Damit ist es möglich, beim Achsbetrieb und beim Spindelpositionieren mit unterschiedlichen Genauigkeiten zu arbeiten. Für das Spindelpositionieren kann die Projektierung der Genauhaltfenster für jede Getriebestufe getrennt vorgenommen werden.

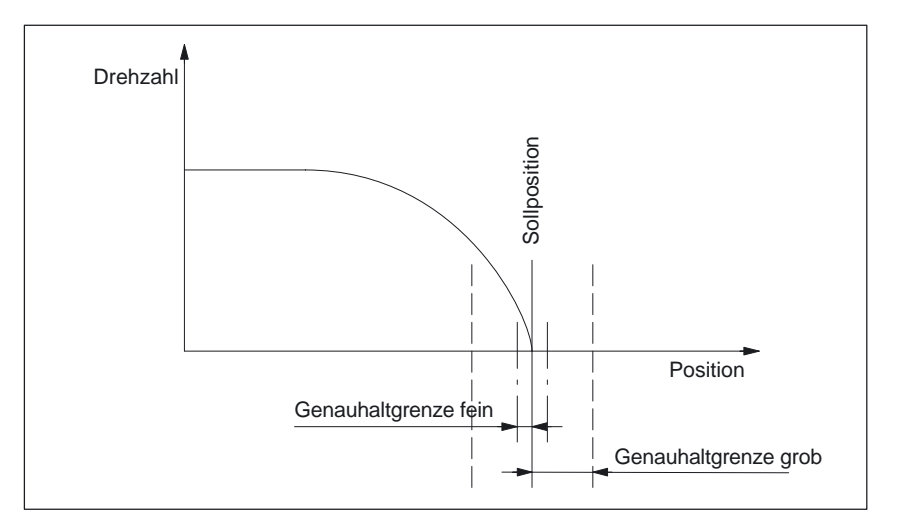

Bild 2-12 Genauhalt–Zonen einer Spindel

**NST "Position erreicht mit Genauhalt grob/fein" DB31, ... DBX60.7 DB31, ...DBX60.6**

**Satzwechsel bei SPOS und M19**

STOP\_LIMIT\_FINE (Genauhaltgrenze grob und fein) festgelegten Grenzwerte werden mit den NST "Position erreicht mit Genauhalt grob" (DB31, ... DBX60.7) und NST "Position erreicht mit Genauhalt fein" (DB31, ... DBX60.6) an die PLC ausgegeben.

Die zwei durch die MD 36000: STOP\_LIMIT\_COARSE und MD 36010:

Beim Positionieren der Spindel mit SPOS oder M19 erfolgt der Satzwechsel abhängig von der Zielpunktüberwachung mit dem NST "Position erreicht mit Genauhalt fein". Dabei müssen auch alle anderen im Satz programmierten Funktionen ihr Satzendekriterium erreicht haben (z.B. alle Hilfsfunktionen von der PLC quittiert).

Bei SPOSA ist der Satzwechsel unabhängig von der Zielpunktüberwachung.

E

2.7 Spindelüberwachungen

# Platz für Notizen

 $\Box$ 

**4**

**3**

# **Randbedingungen**

Es existieren keine Randbedingungen zu dieser Funktionsbeschreibung.

# **Datenbeschreibungen (MD, SD)**

# **4.1 Allgemeine Maschinendaten**

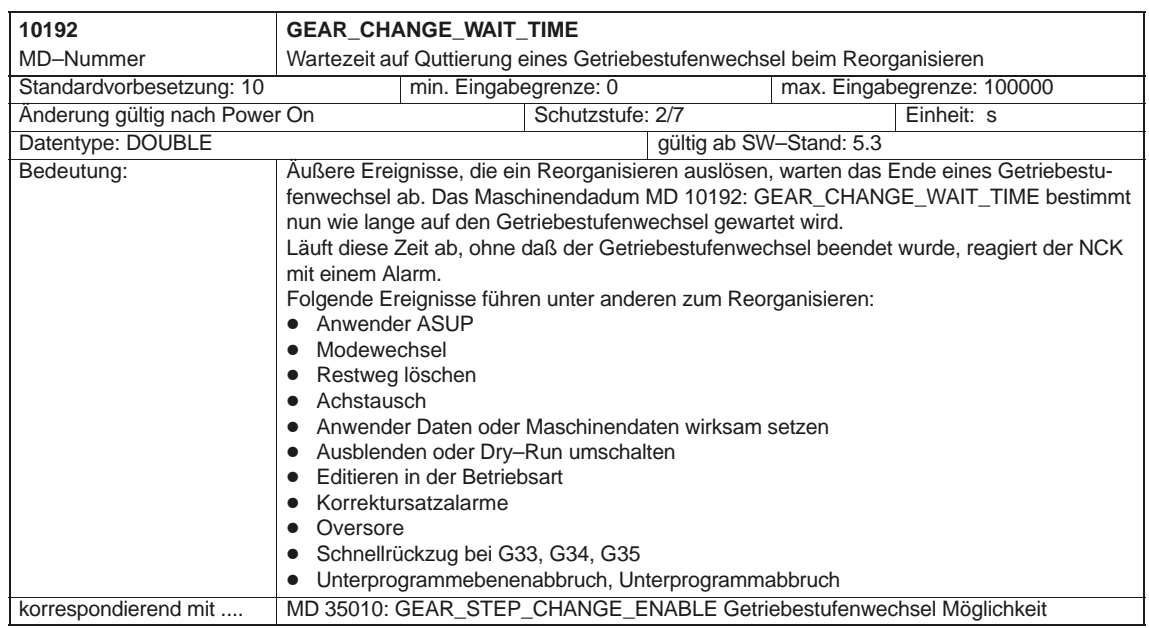

#### 4.1 Allgemeine Maschinendaten

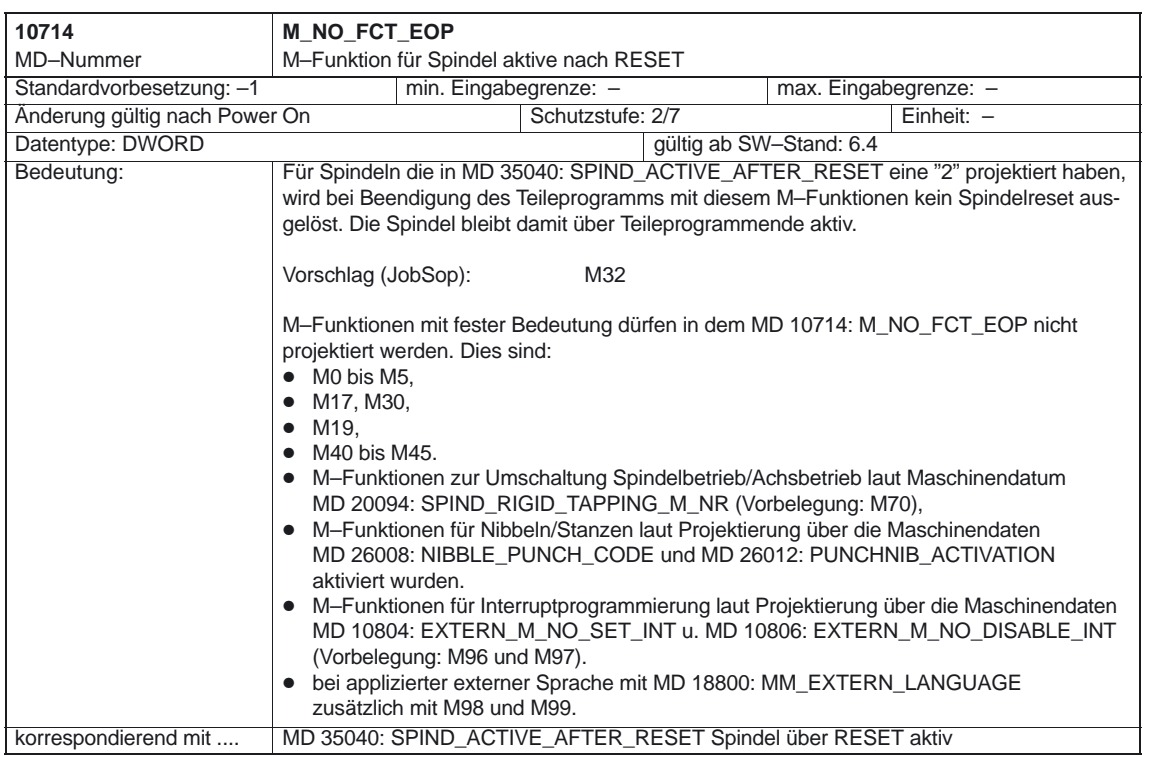

1/S1/4-72

# **4.2 Kanalspezifische Maschinendaten**

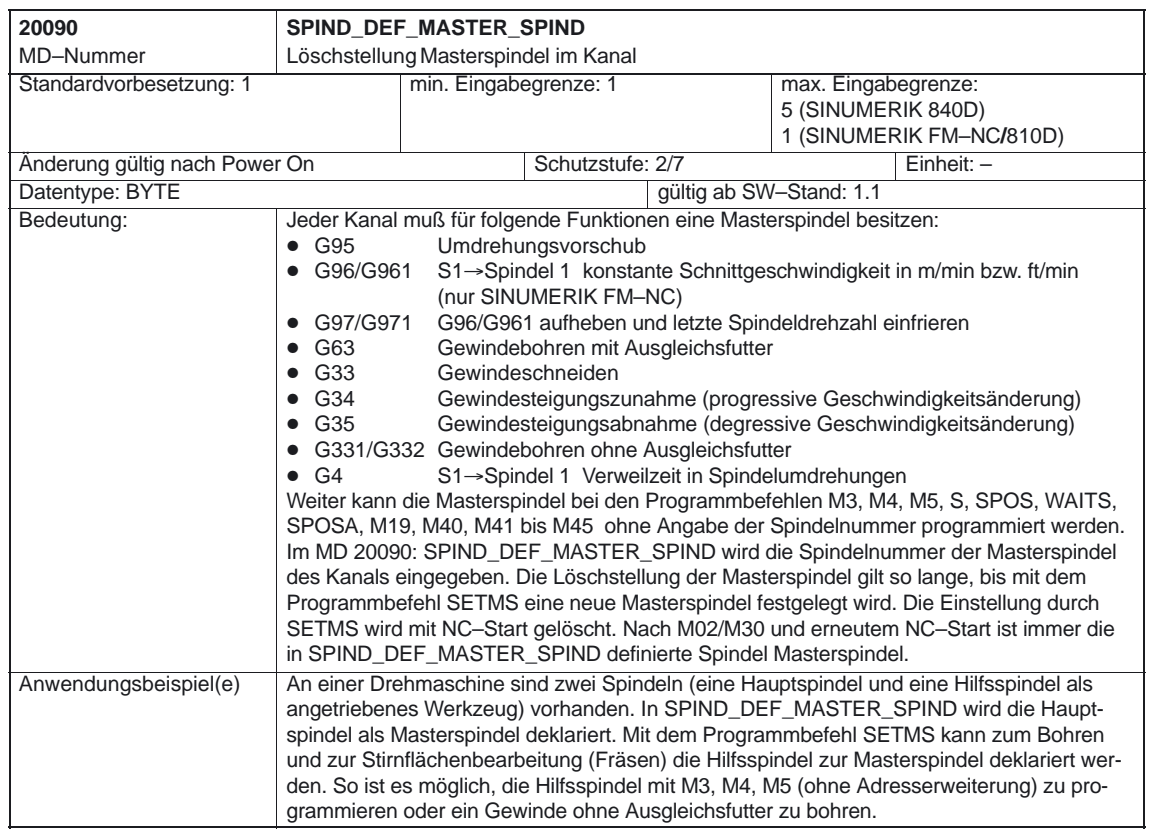

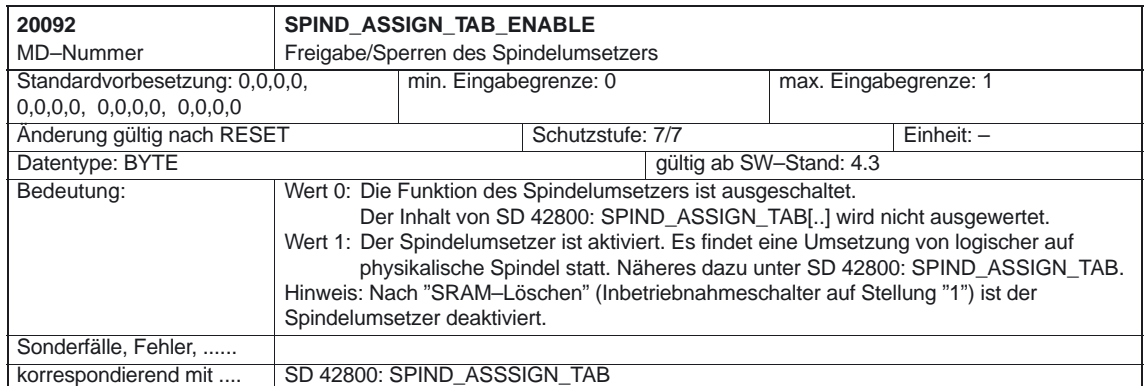

#### 4.2 Kanalspezifische Maschinendaten

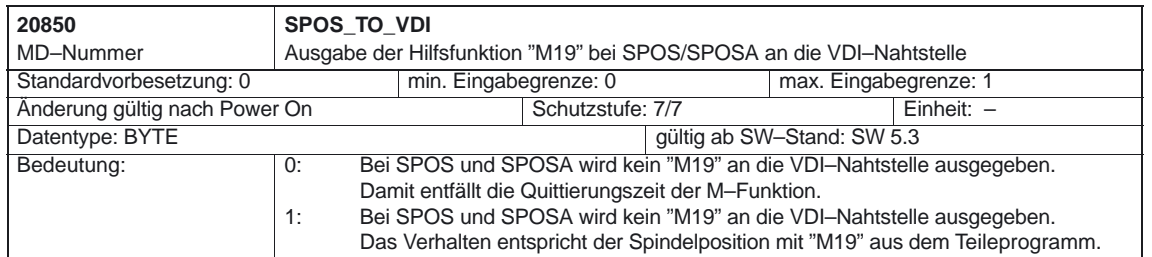

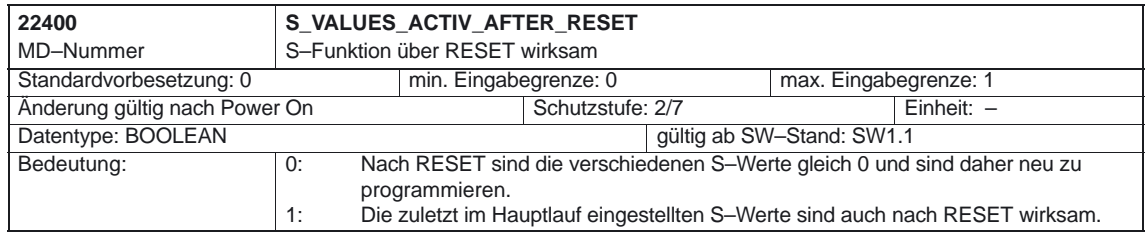

#### 10.00

# **4.3 Achs–/Spindelspezifische Maschinendaten**

#### **4.3.1 Referenzieren/Synchronisieren**

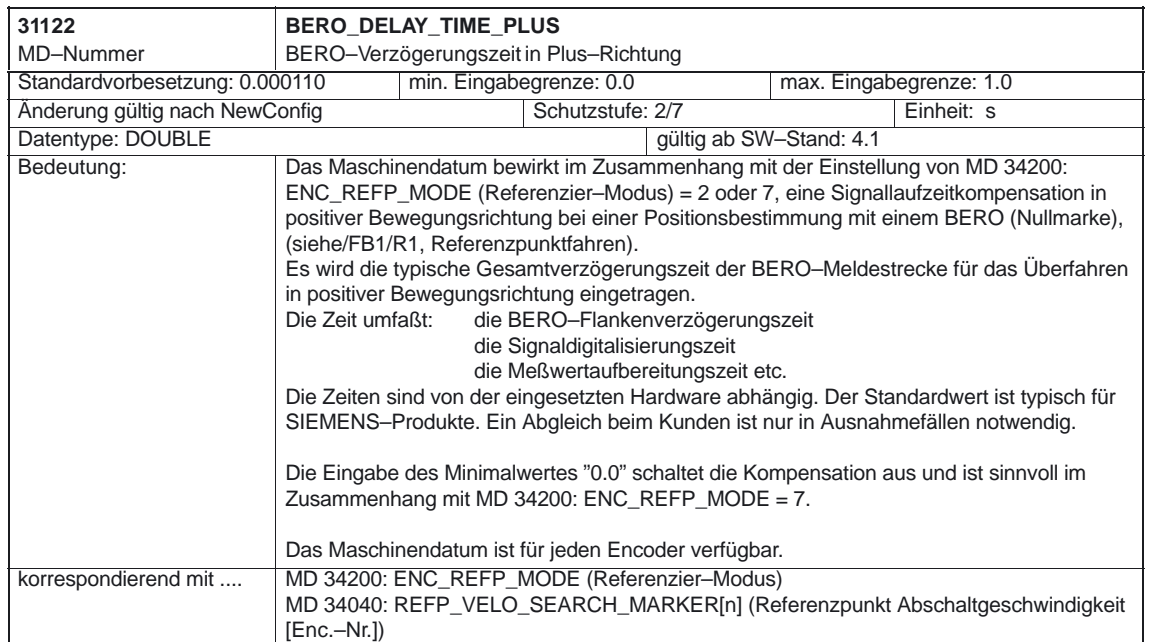

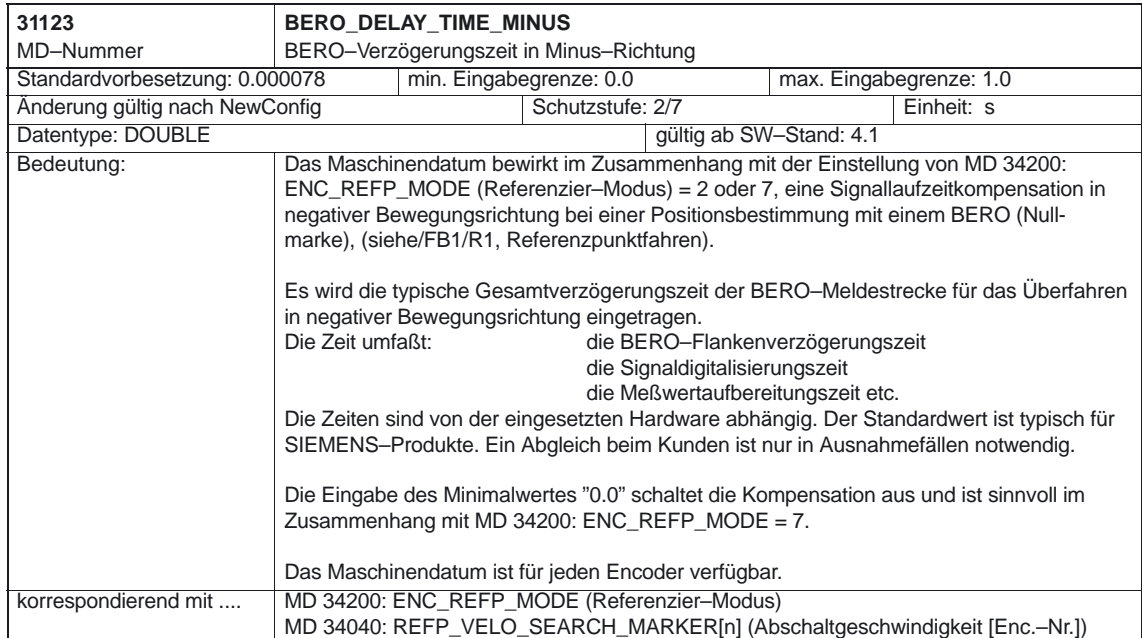

#### **4.3.2 Vorsatz–Getriebe**

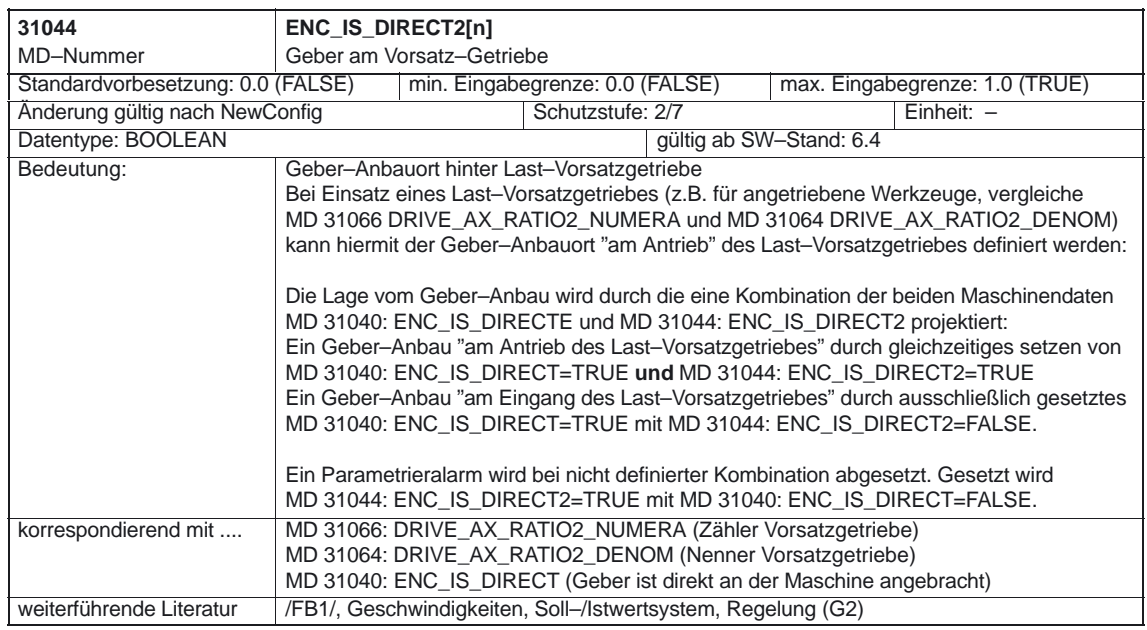

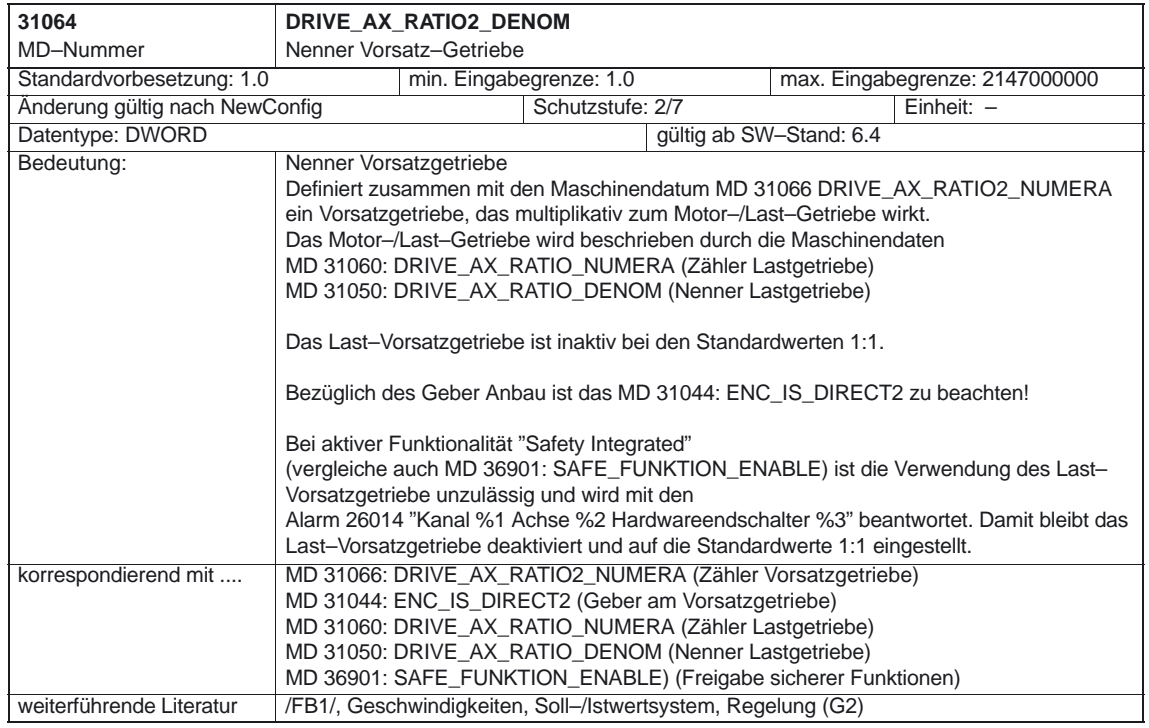

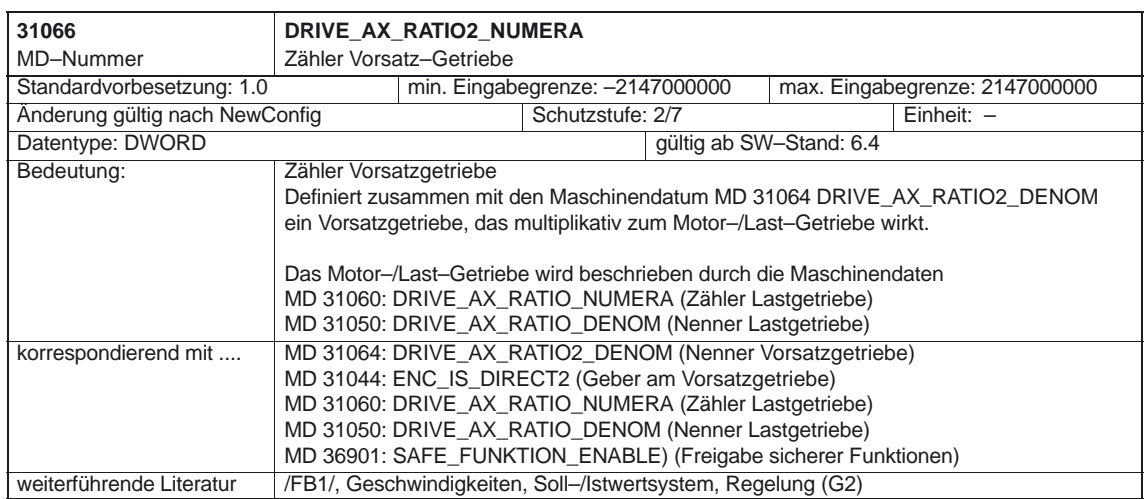

#### **4.3.3 Getriebestufenwechsel**

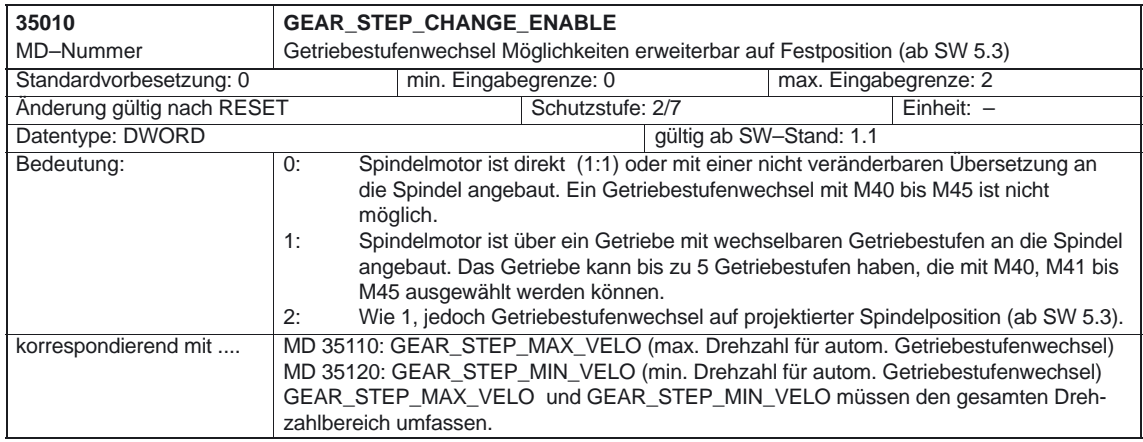

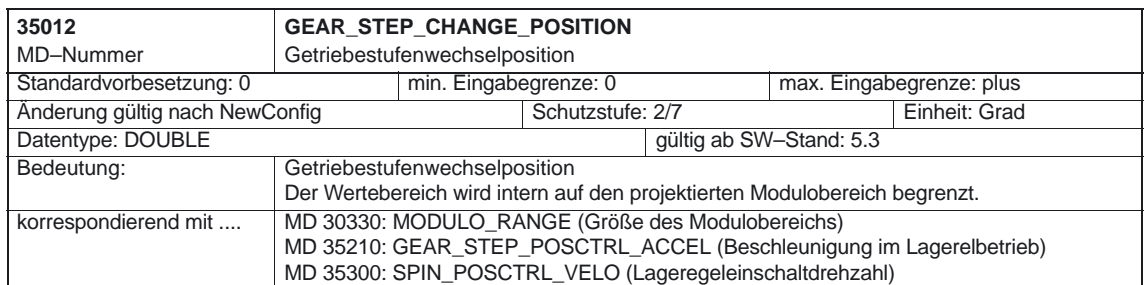

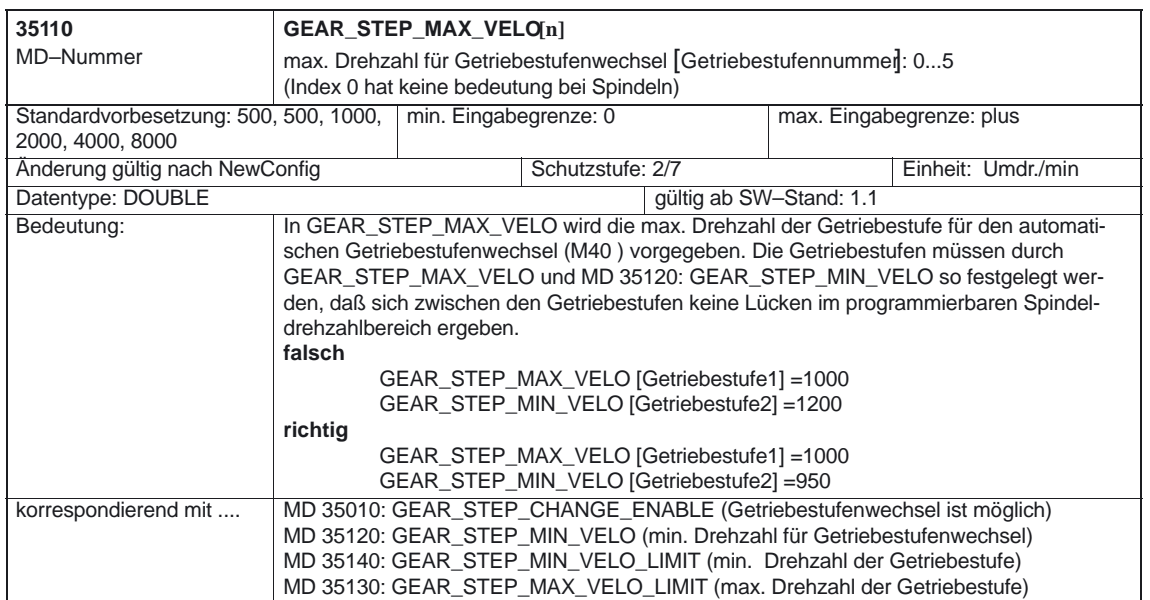

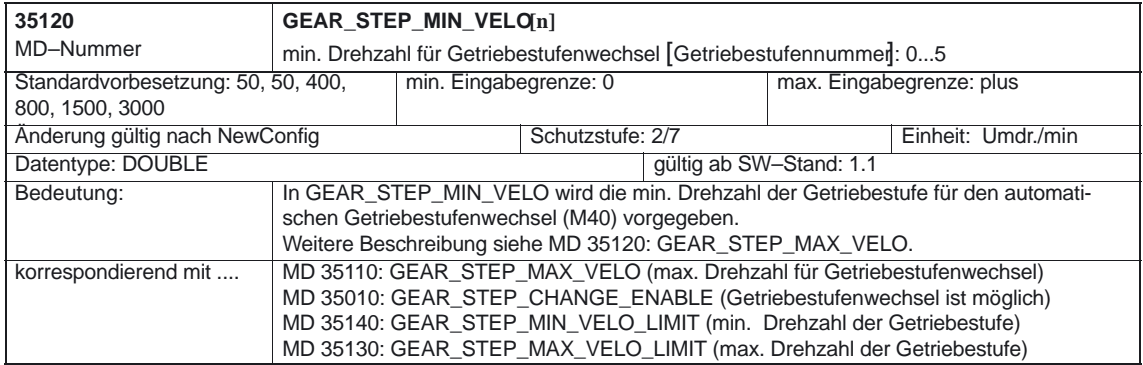

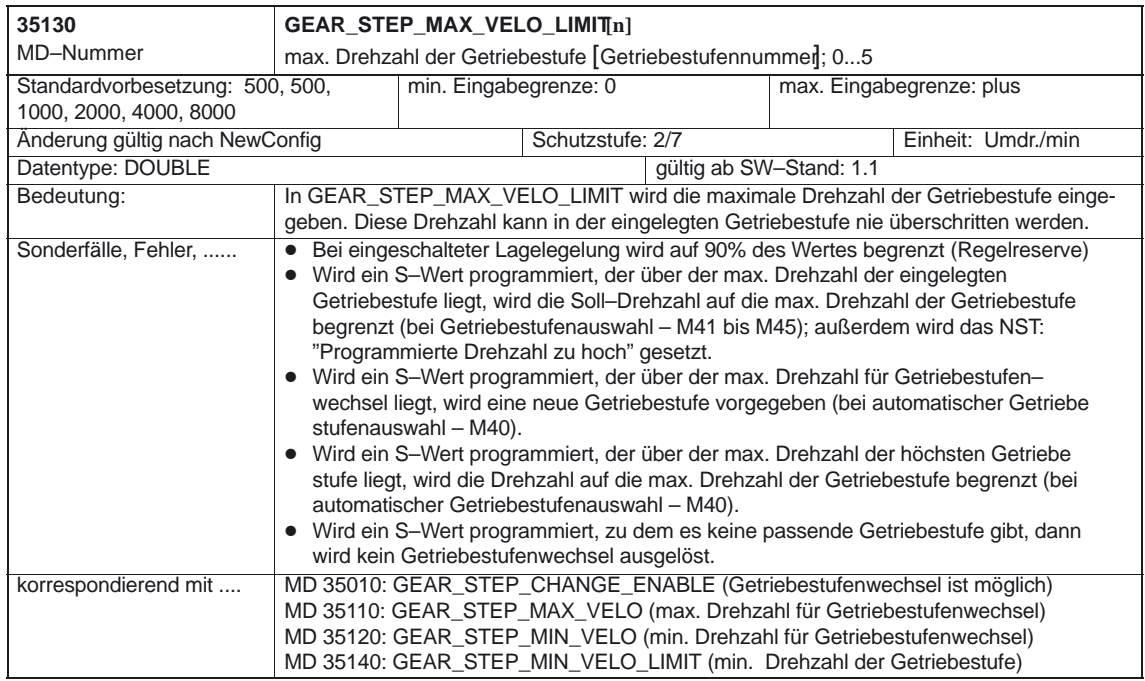

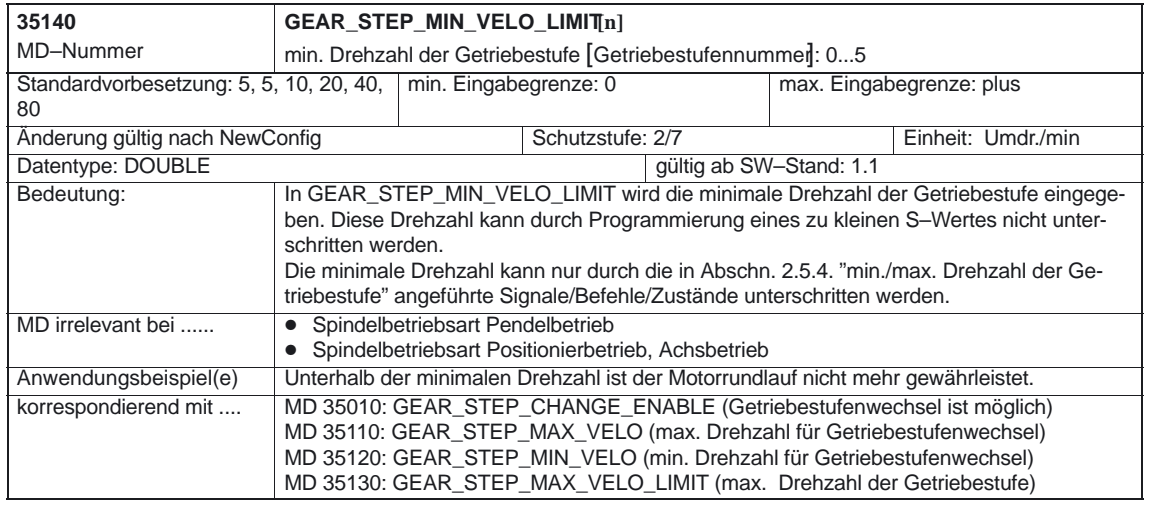

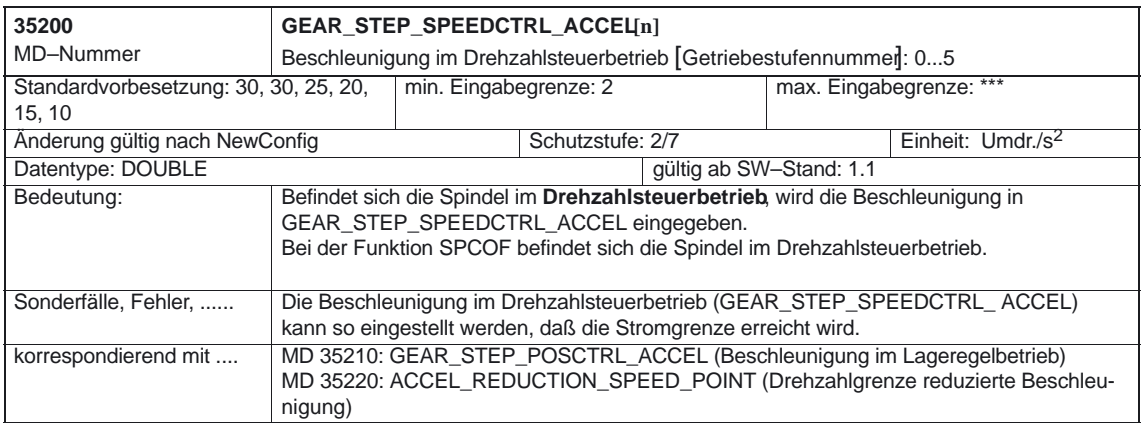

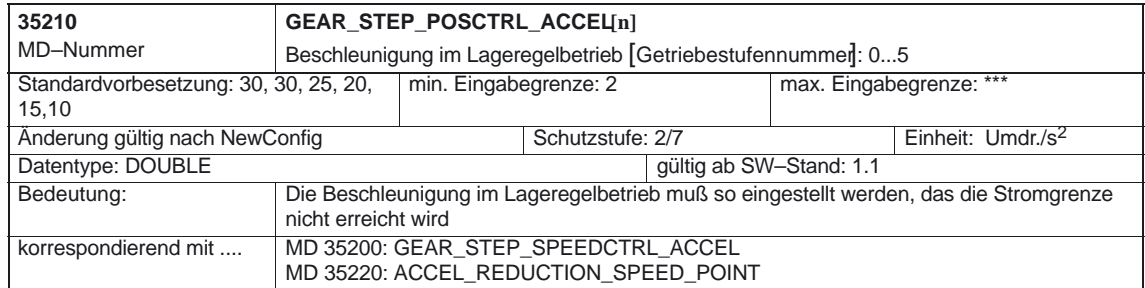

# **4.3.4 Zuordnungen/Einstellungen der Spindel und Spindeldrehzahl**

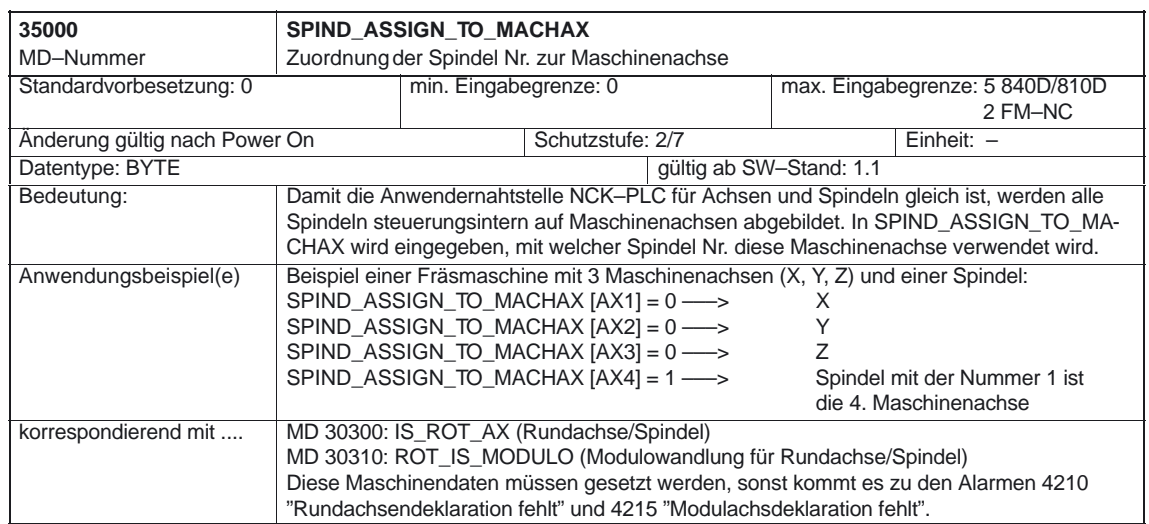

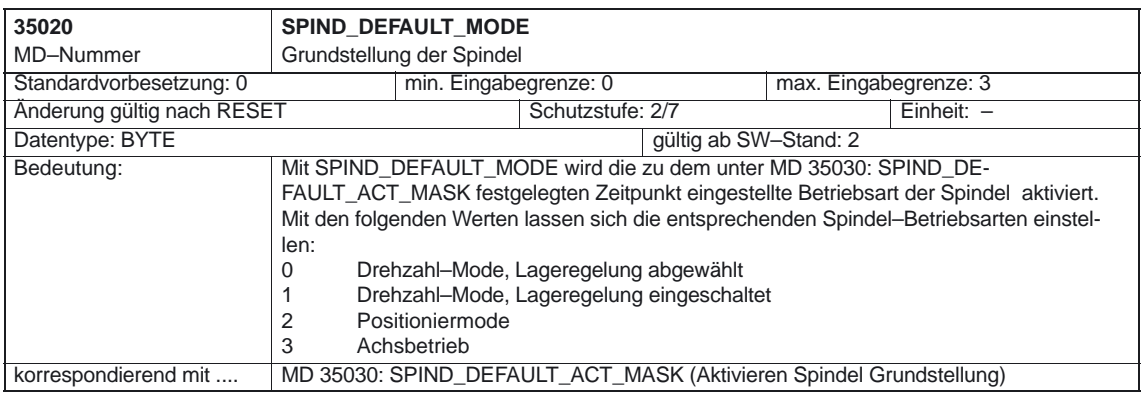

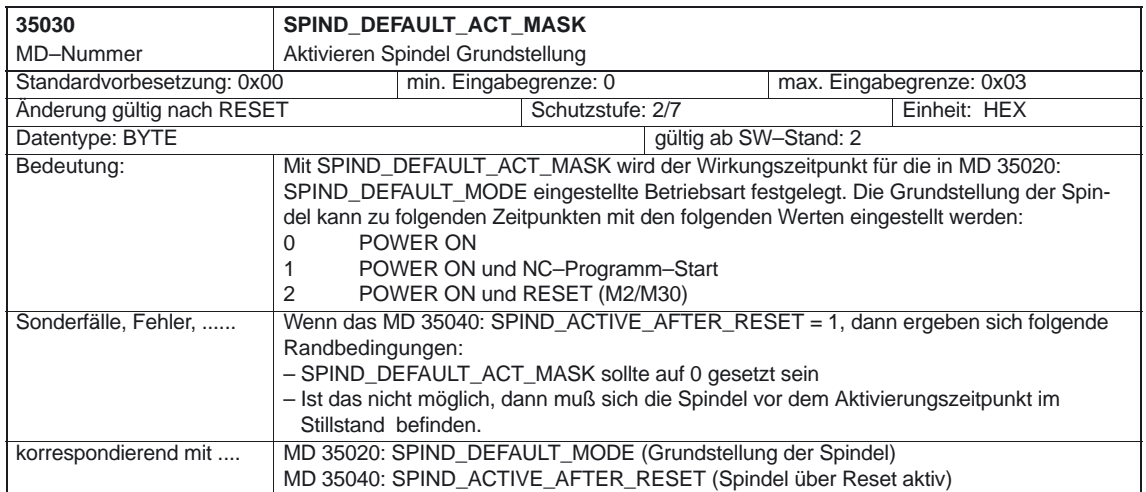

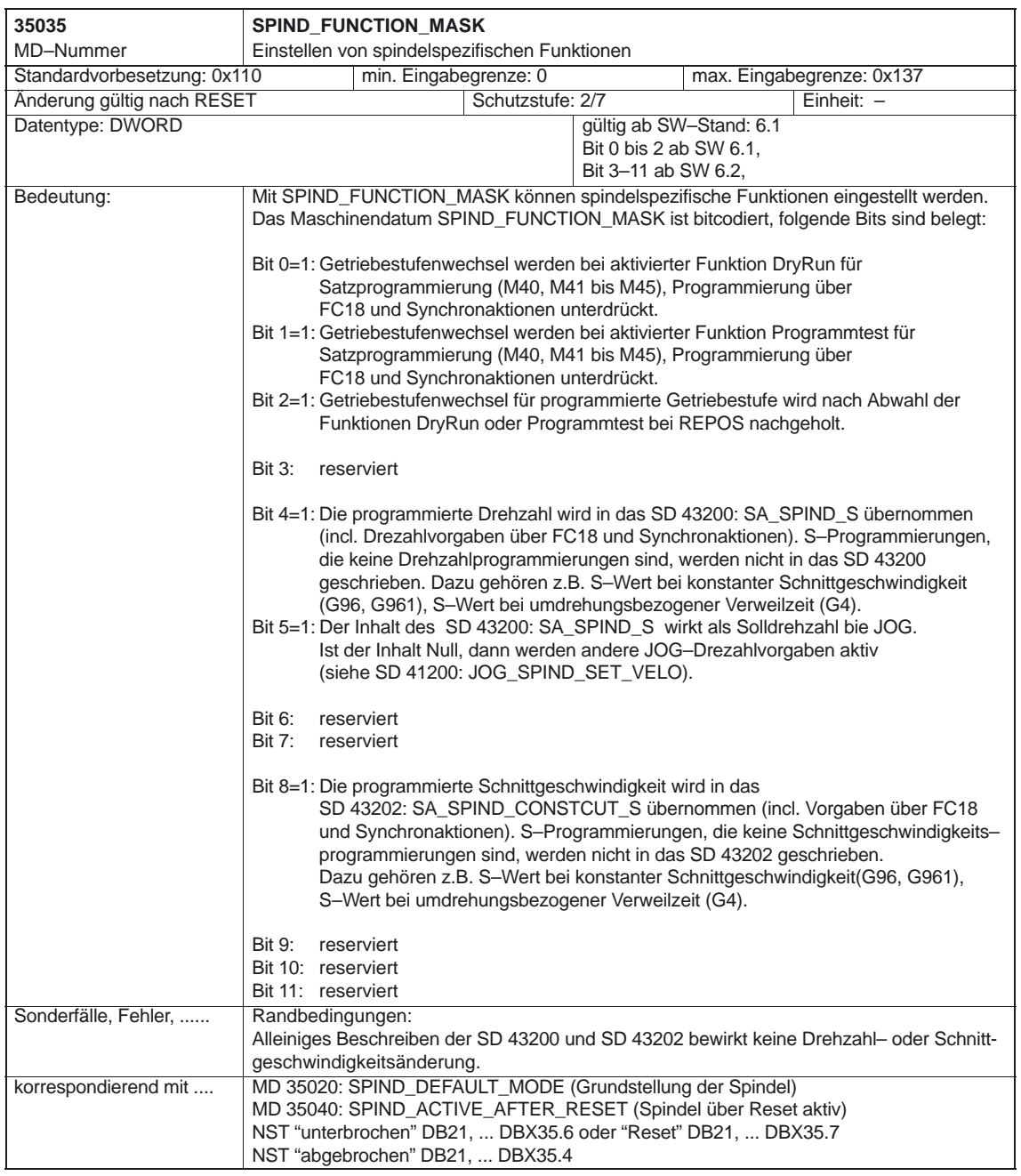
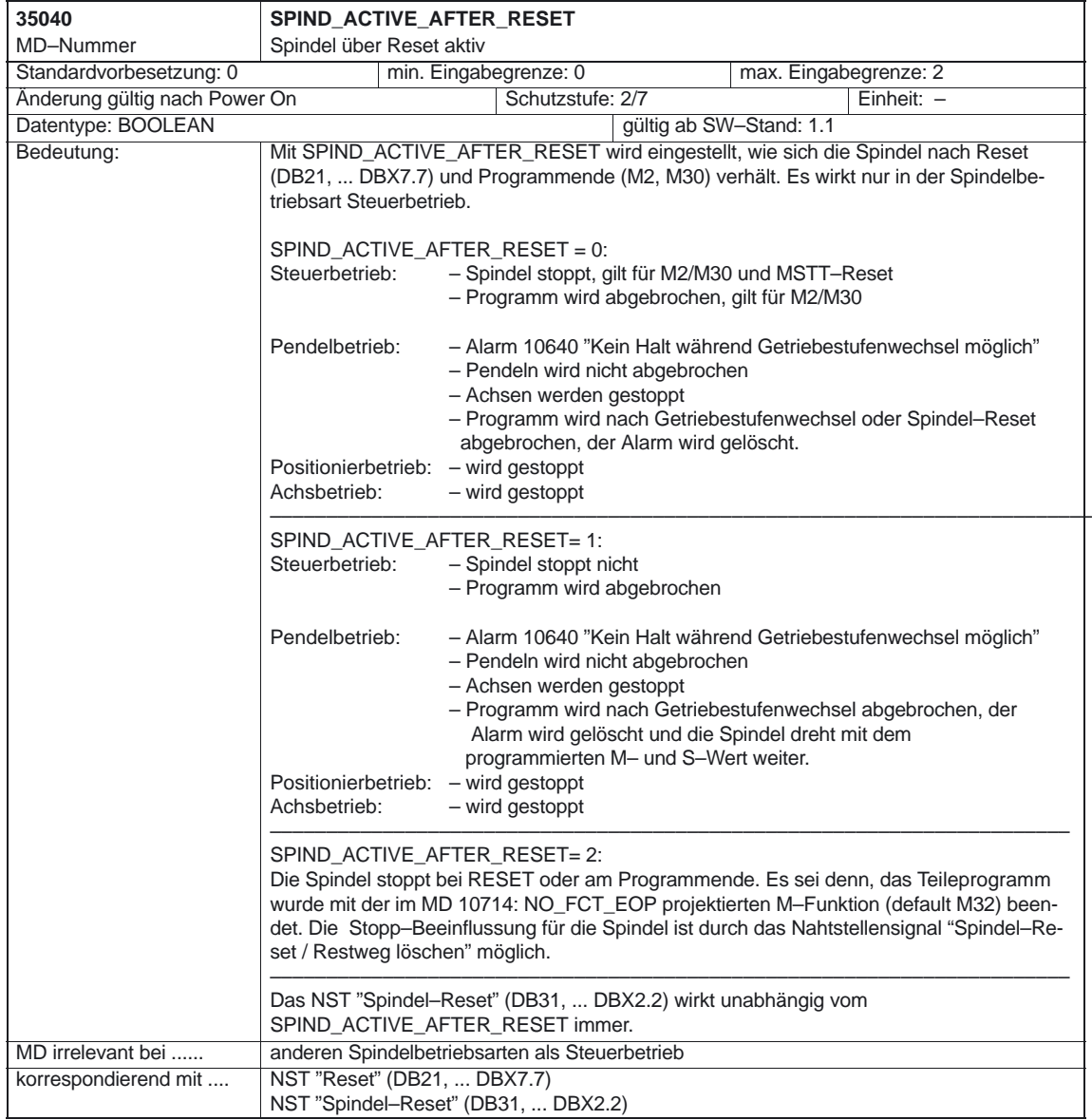

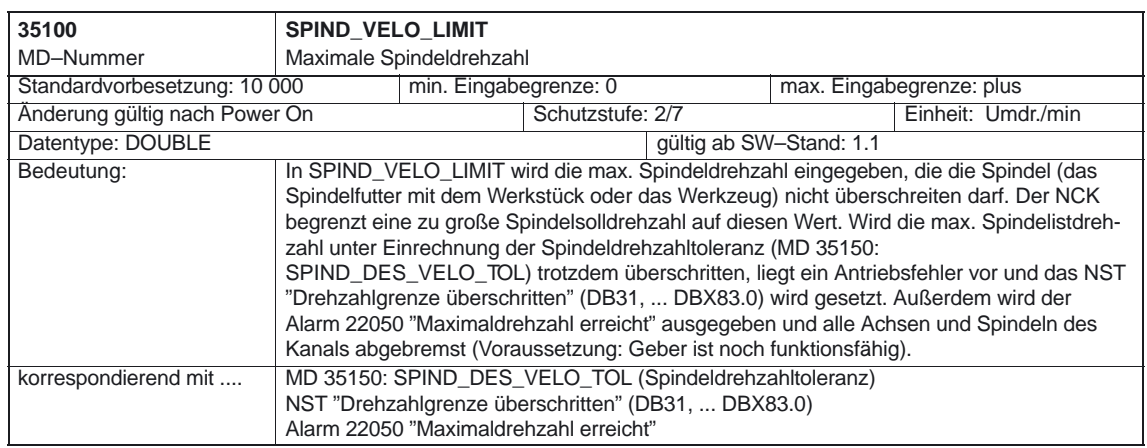

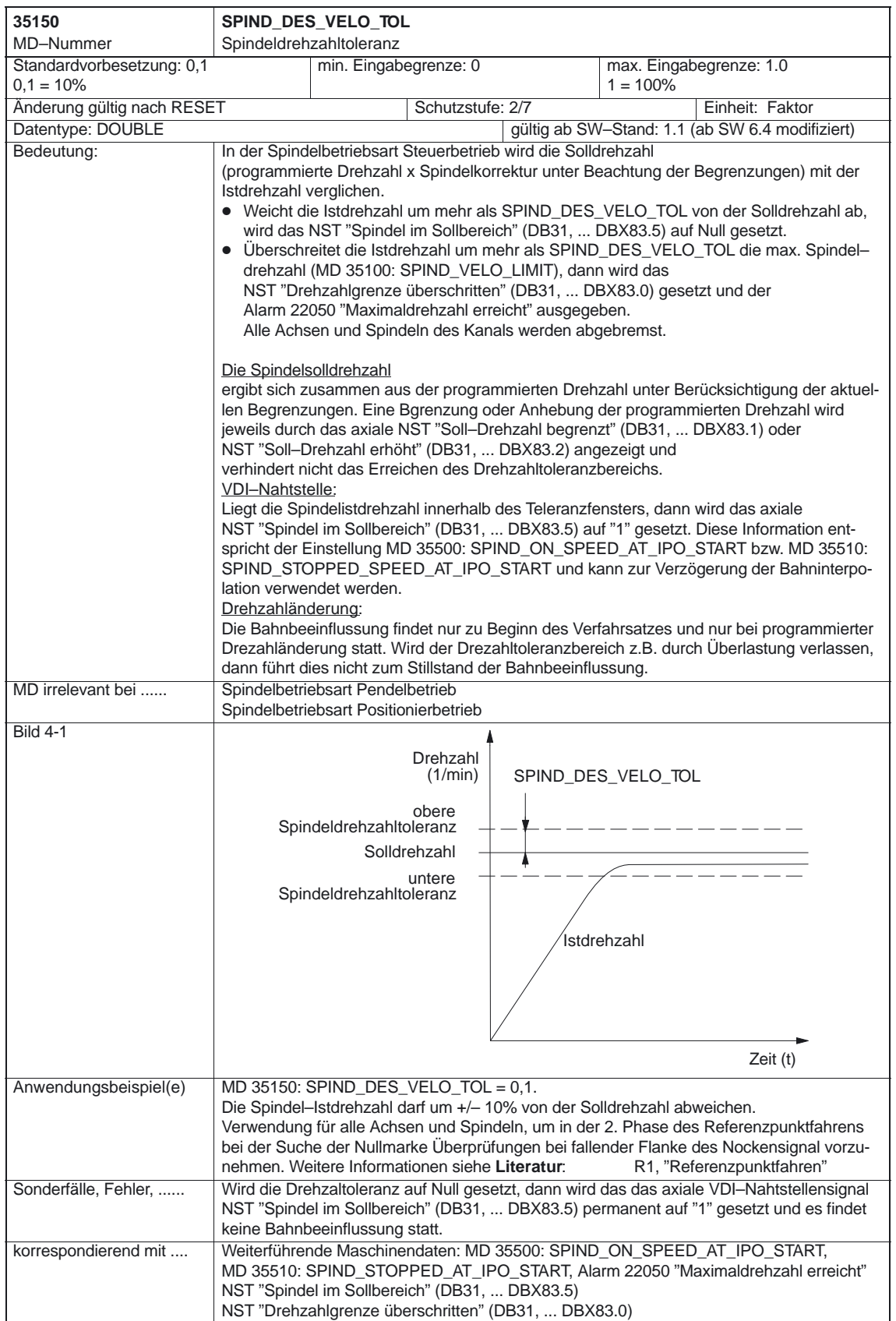

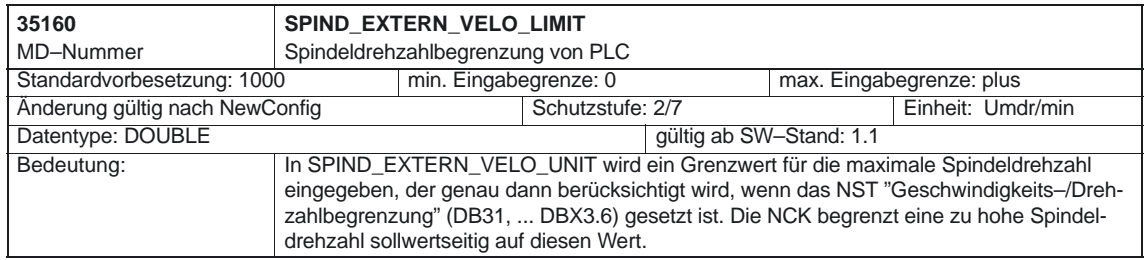

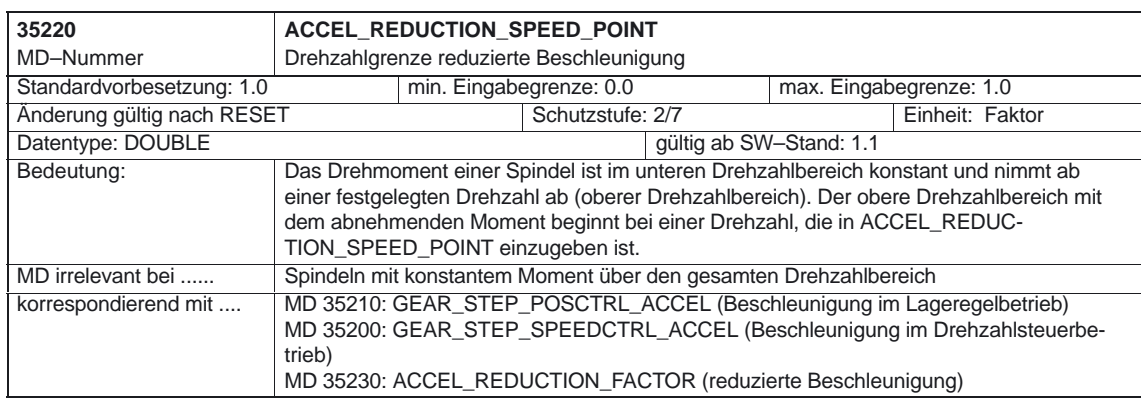

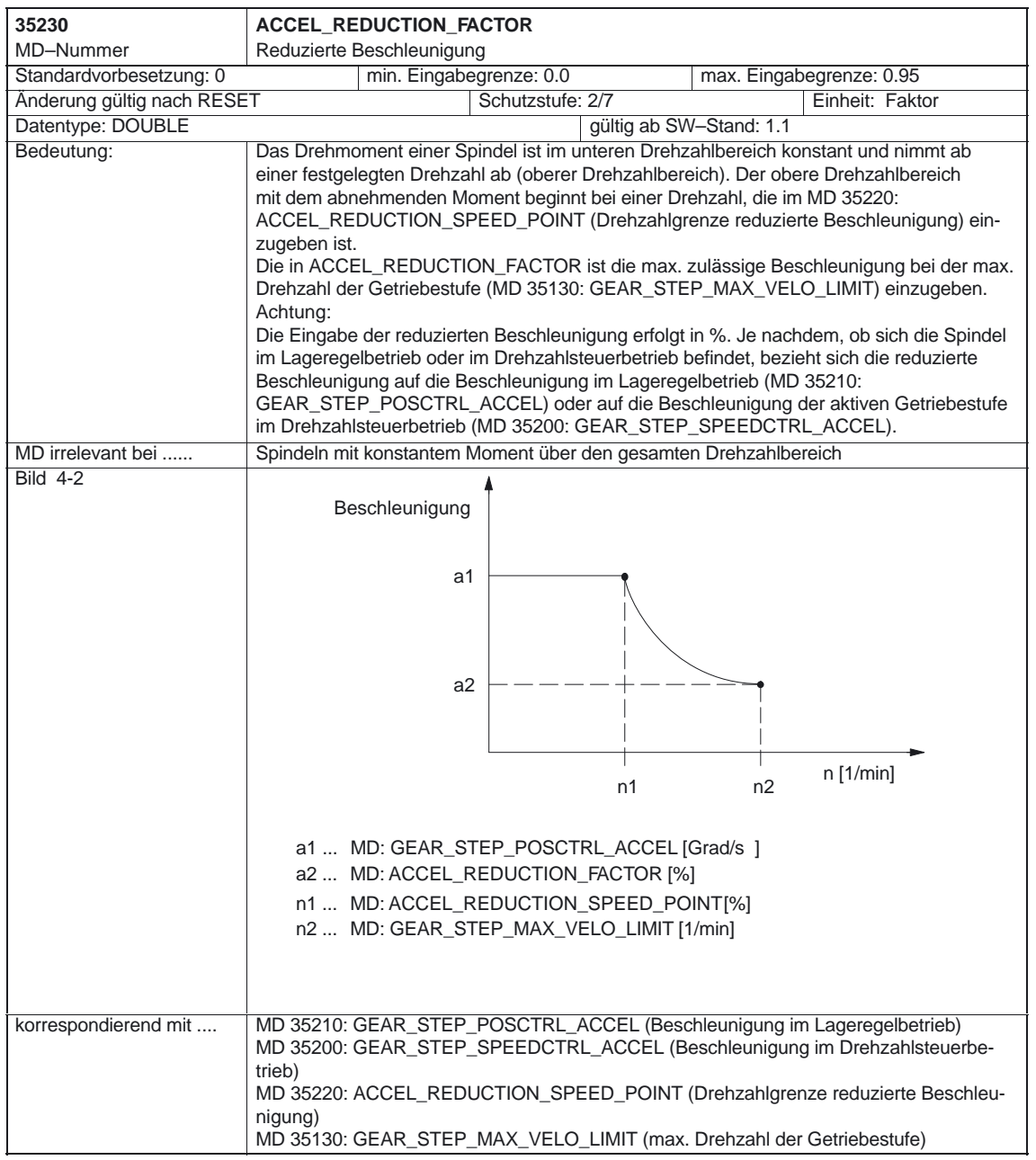

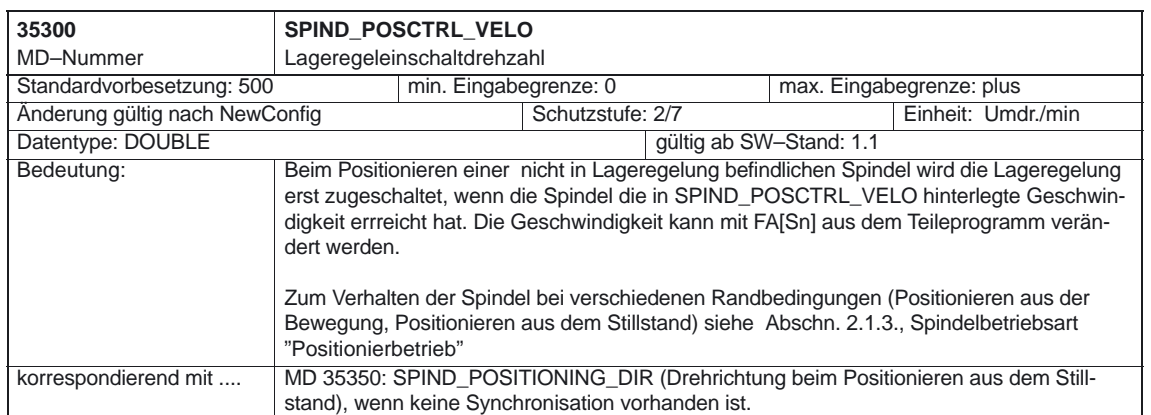

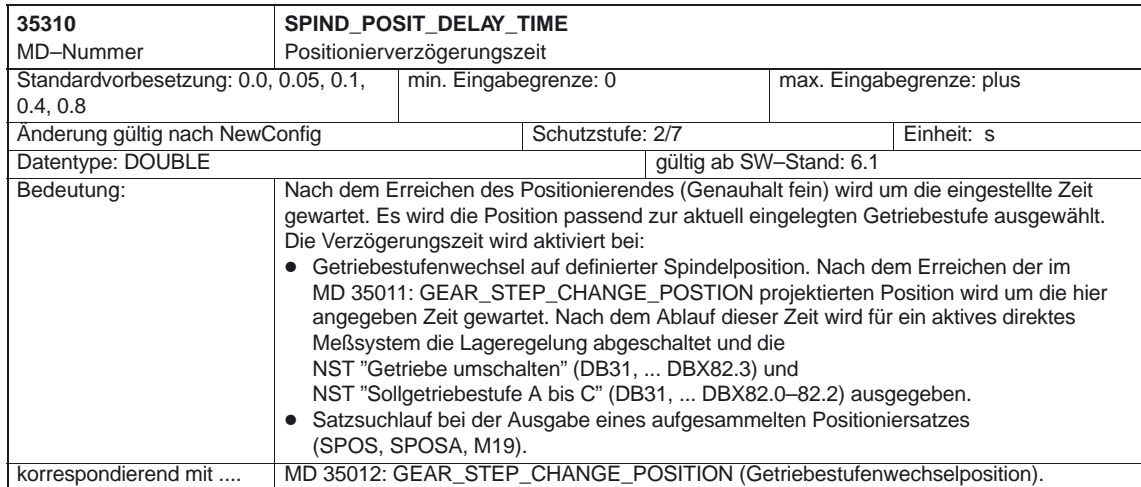

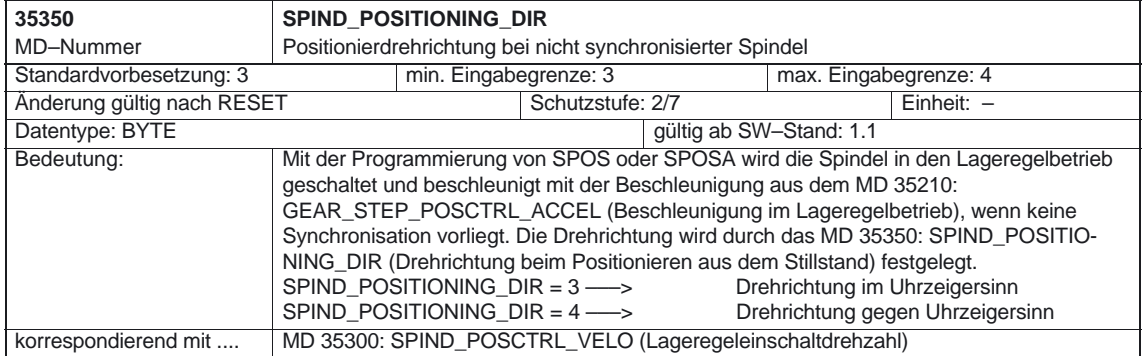

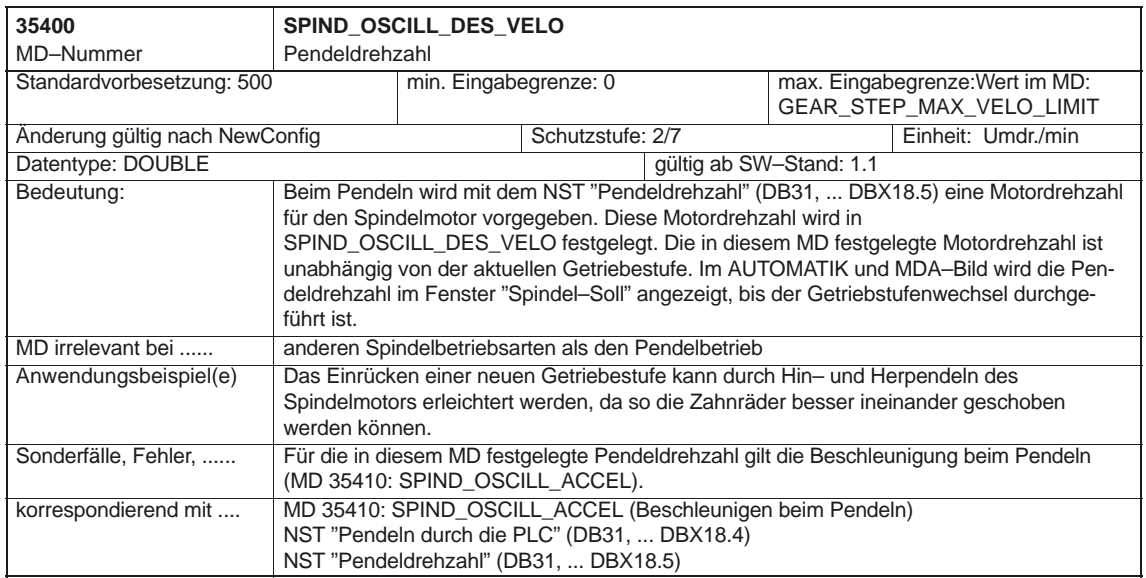

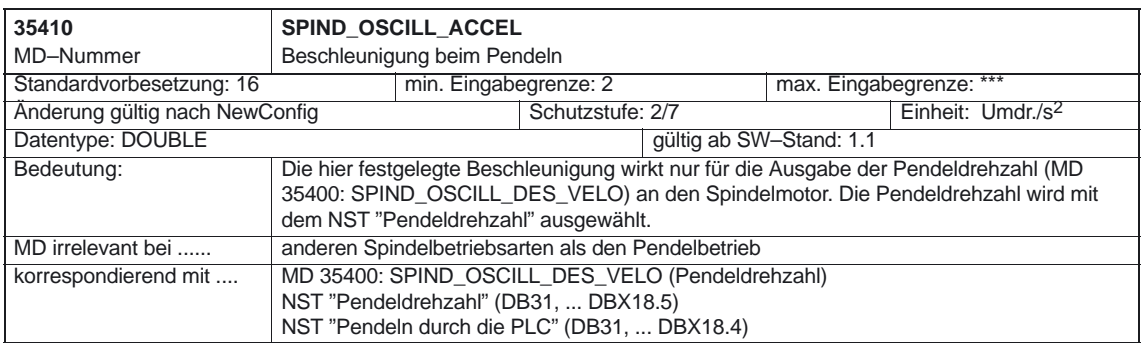

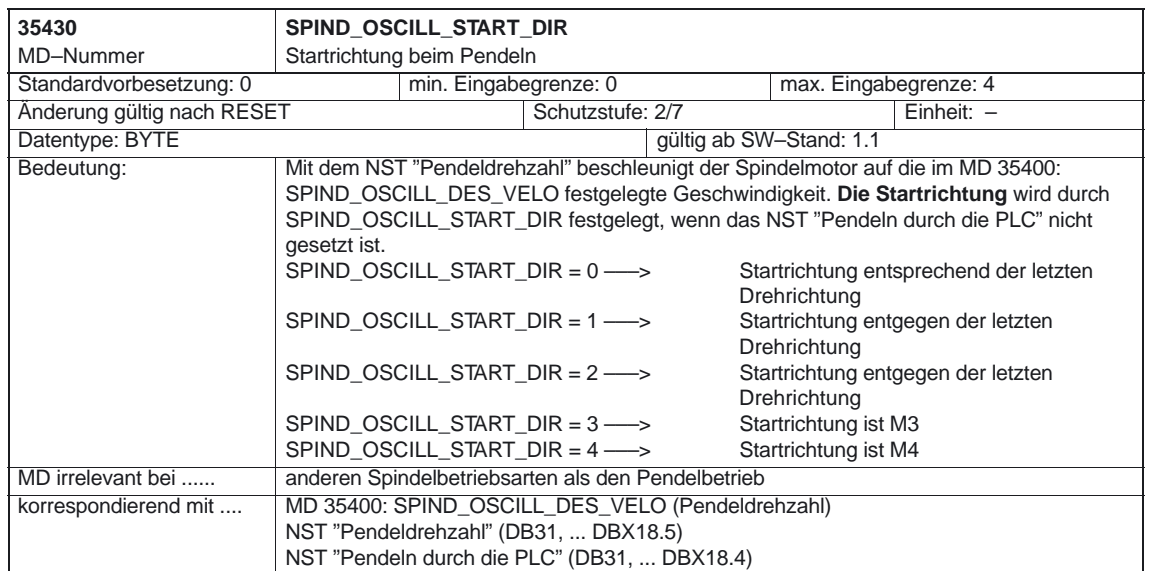

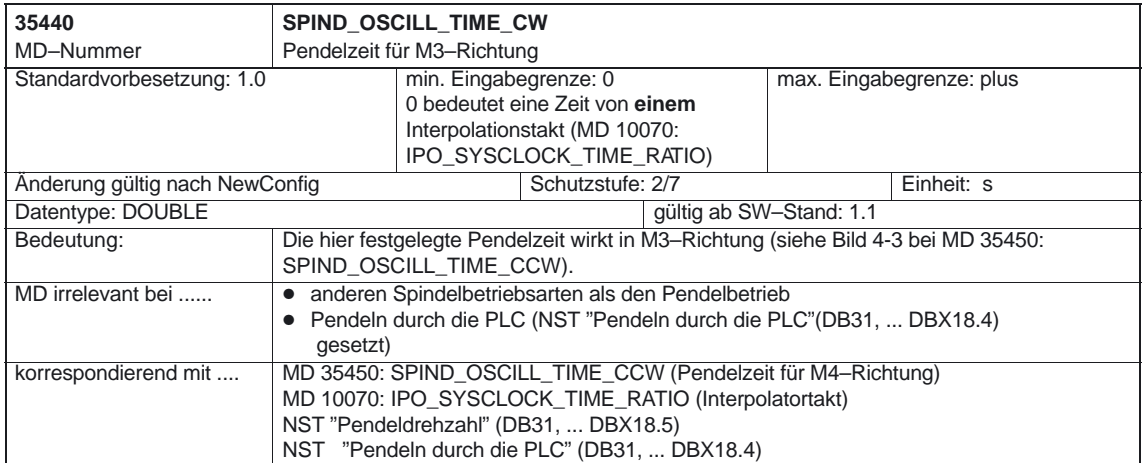

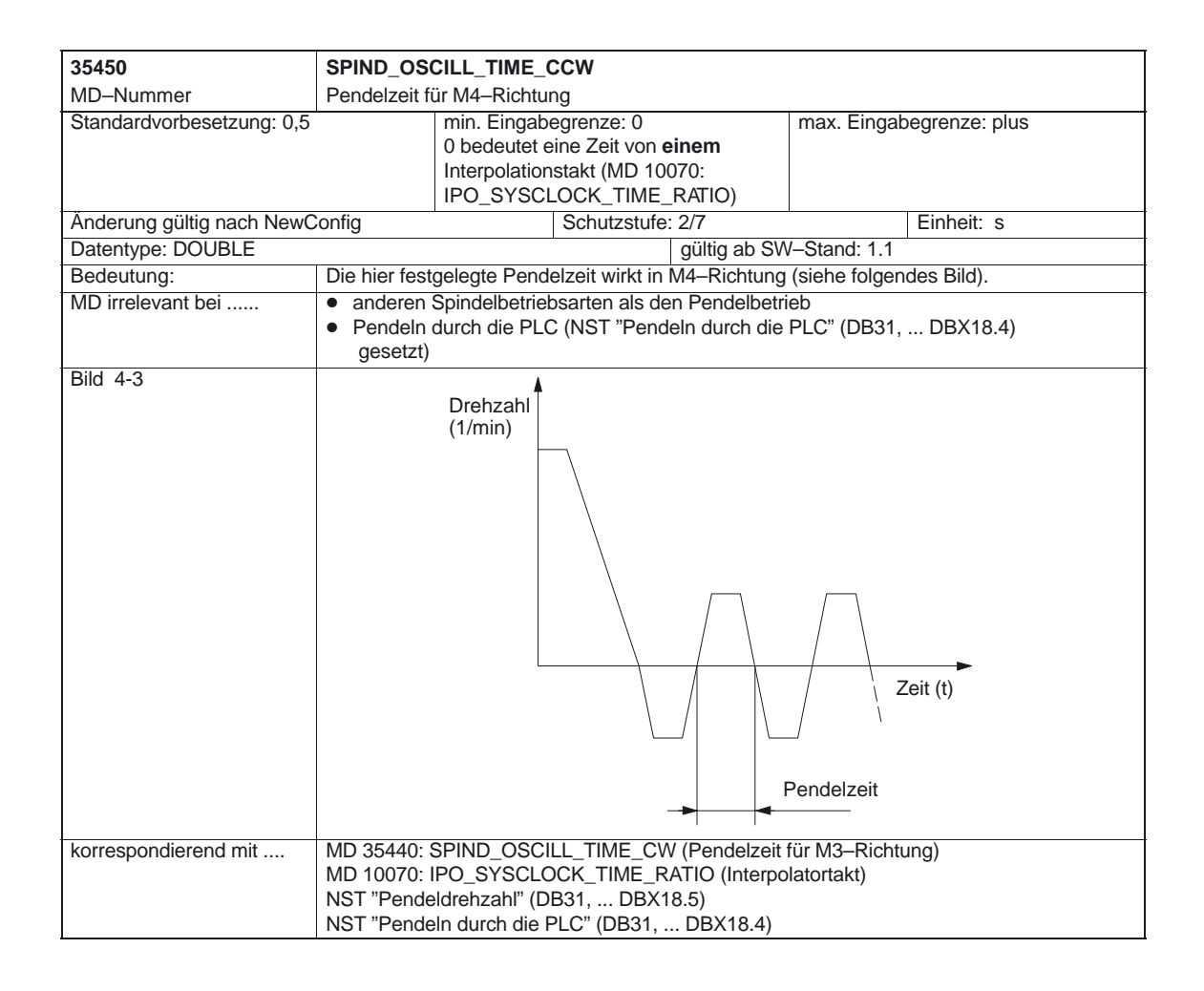

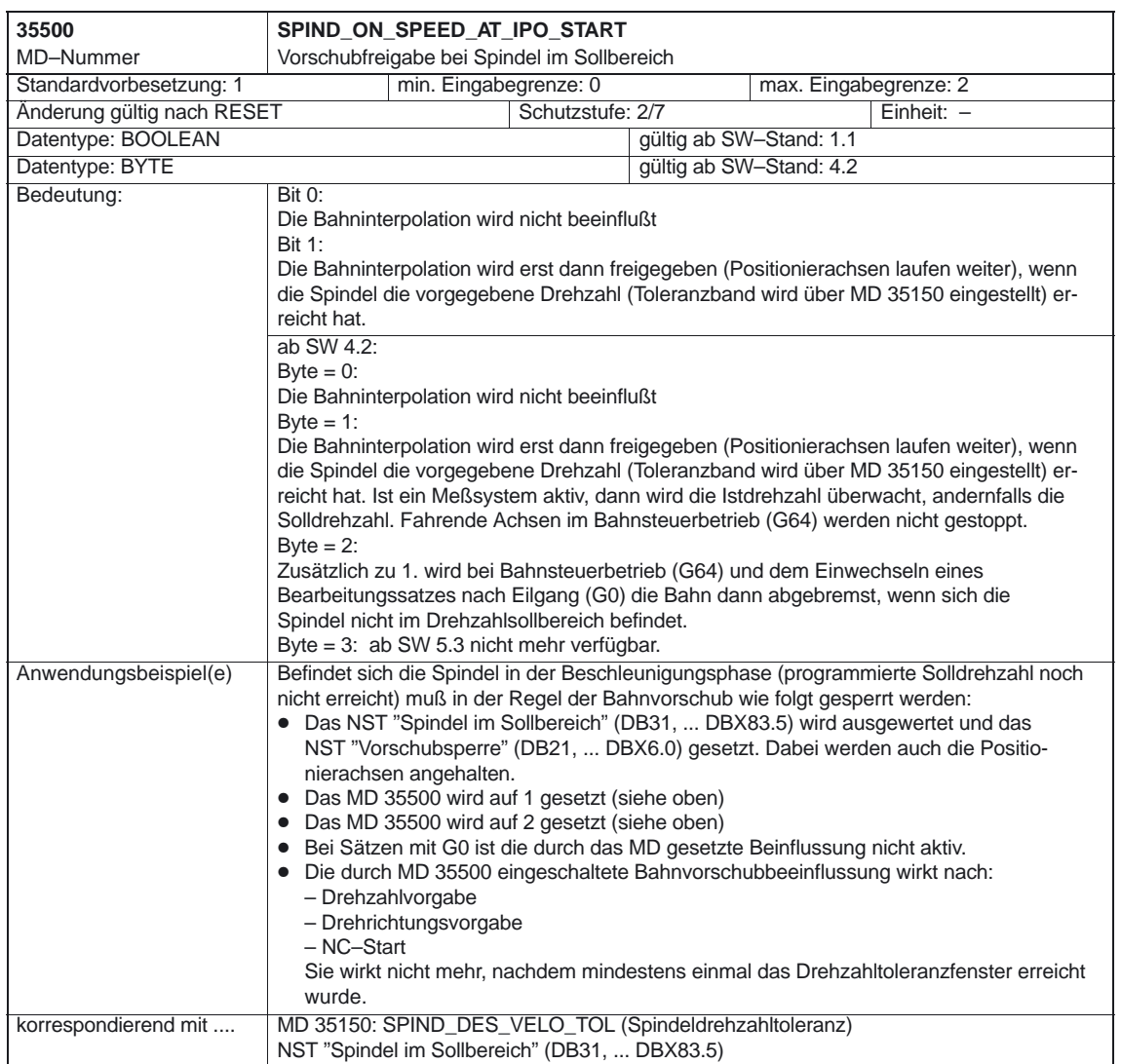

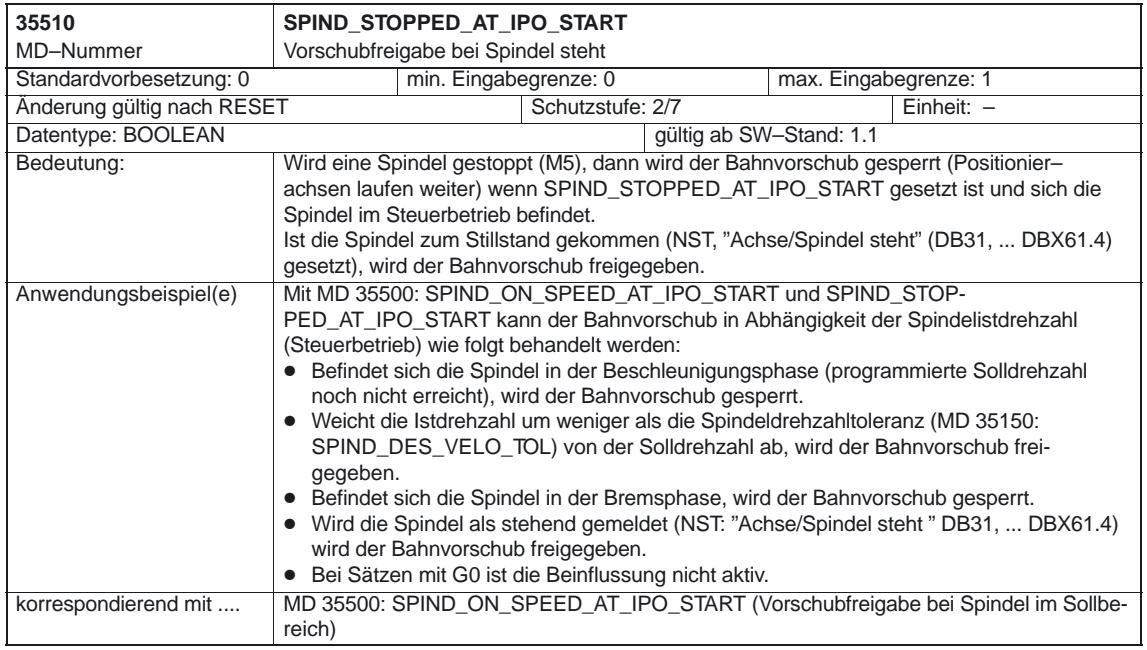

## **4.4 Spindelspezifische Settingdaten**

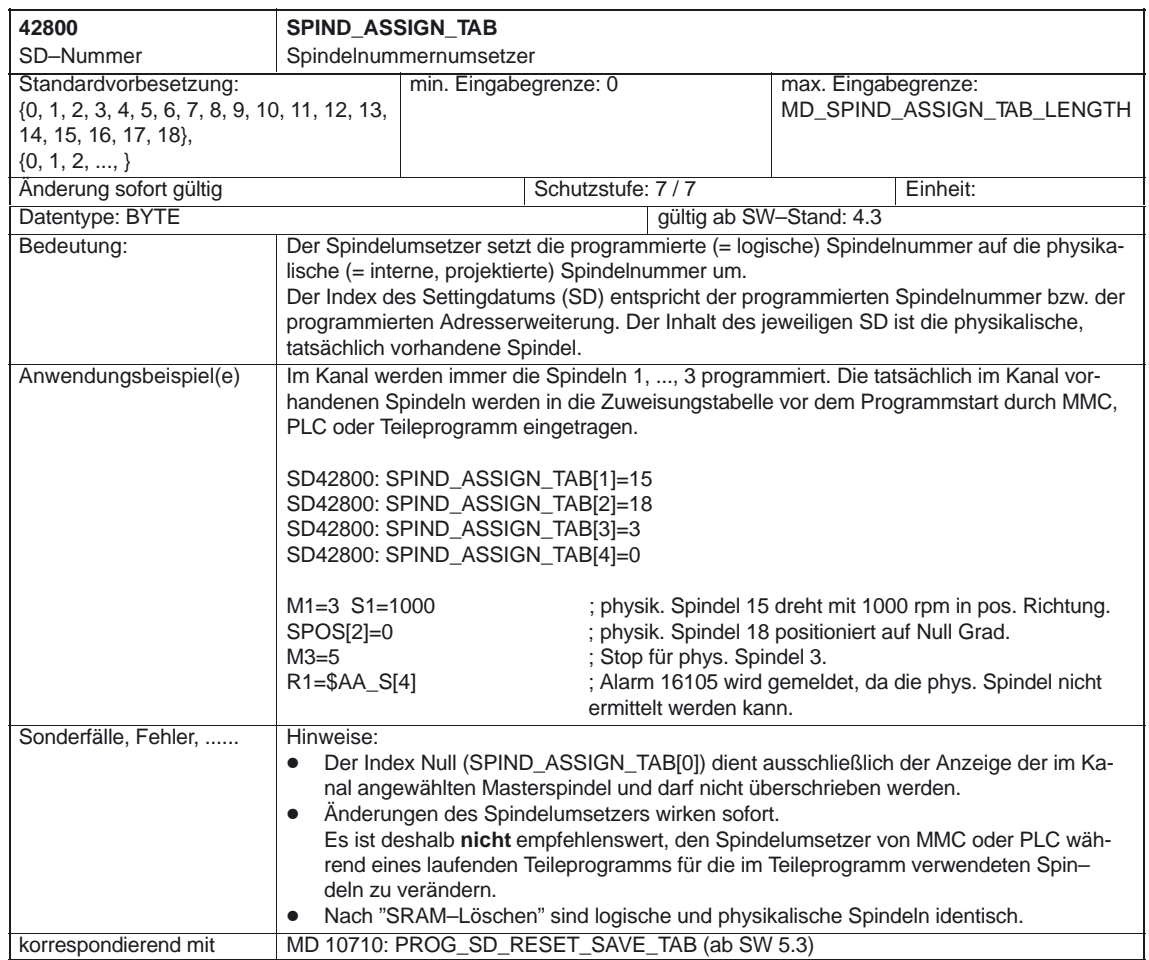

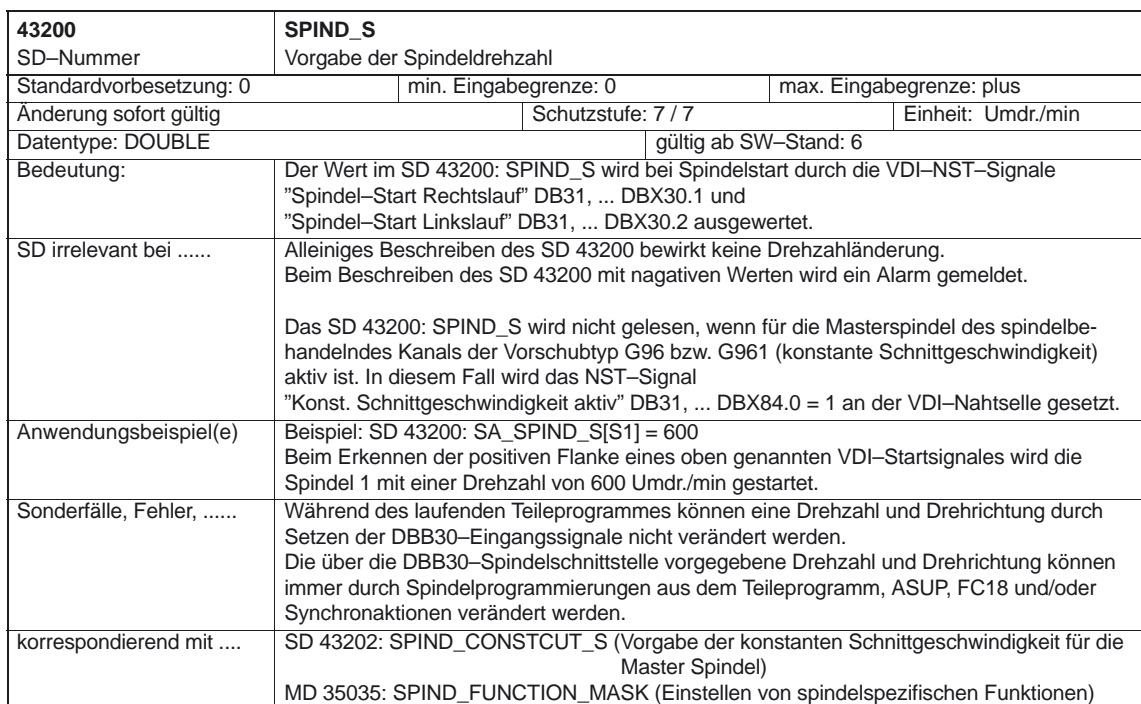

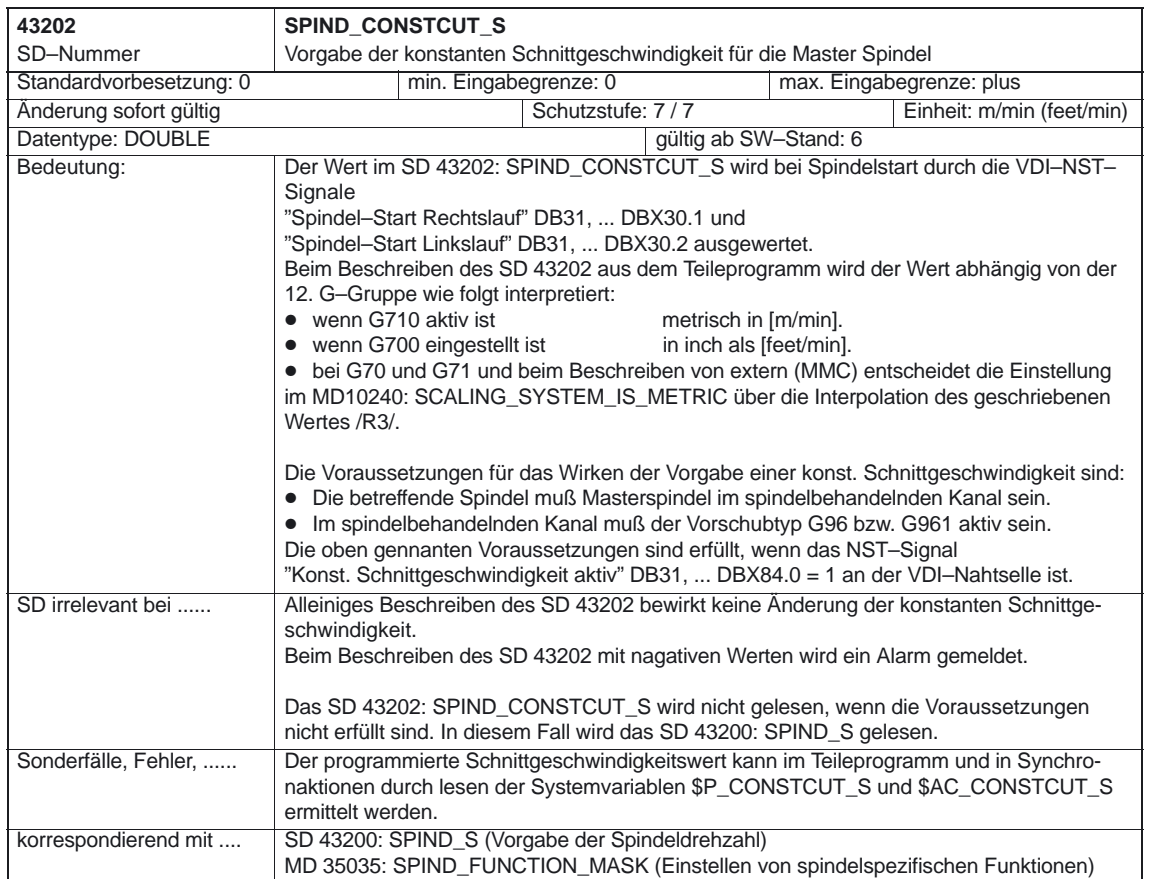

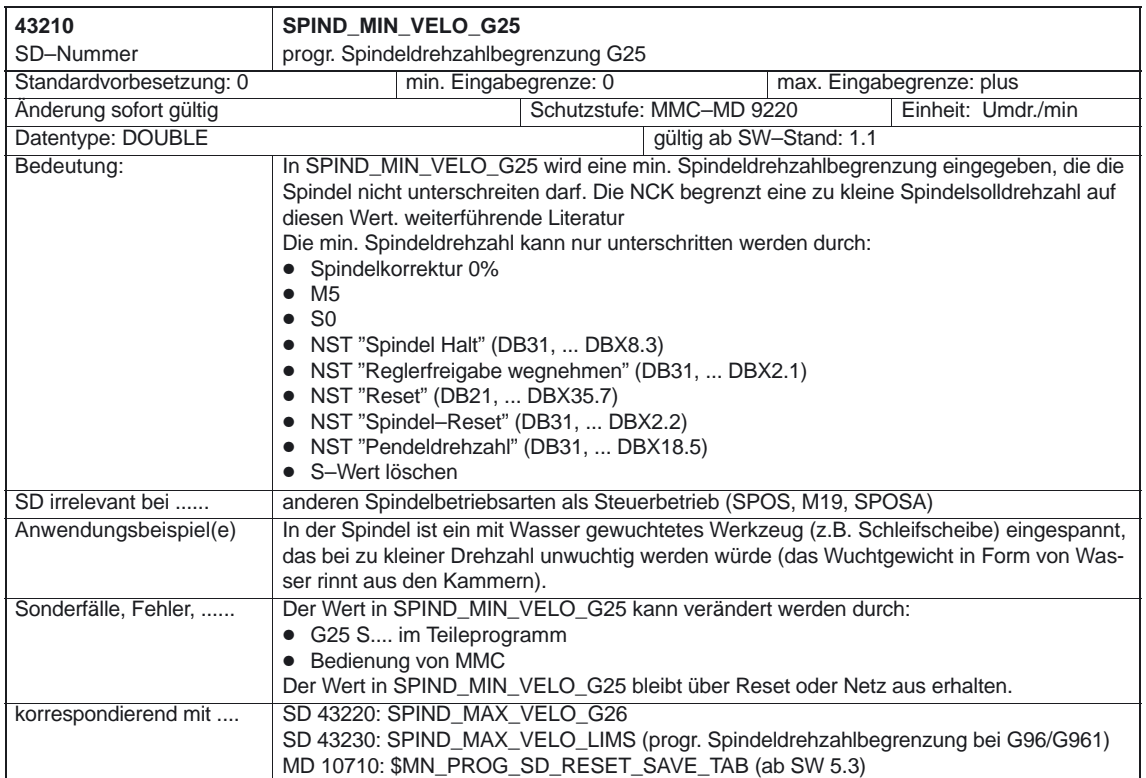

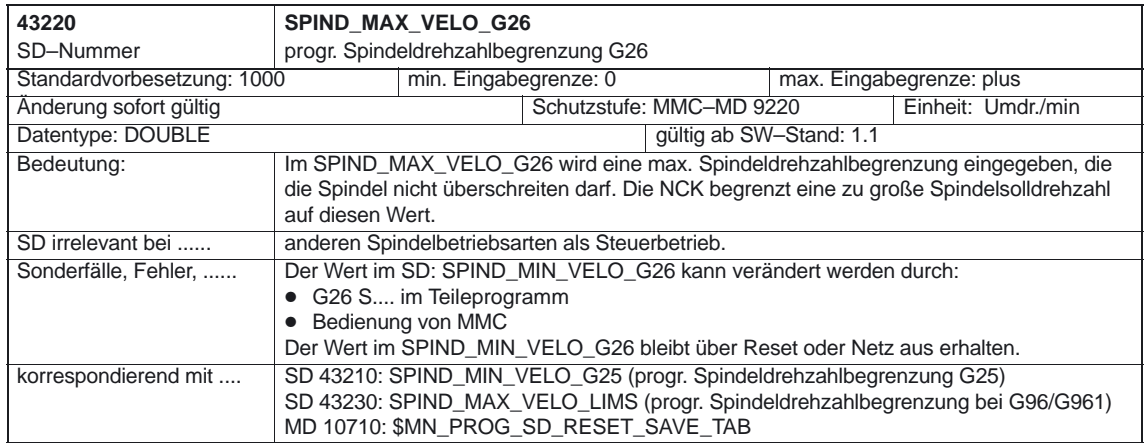

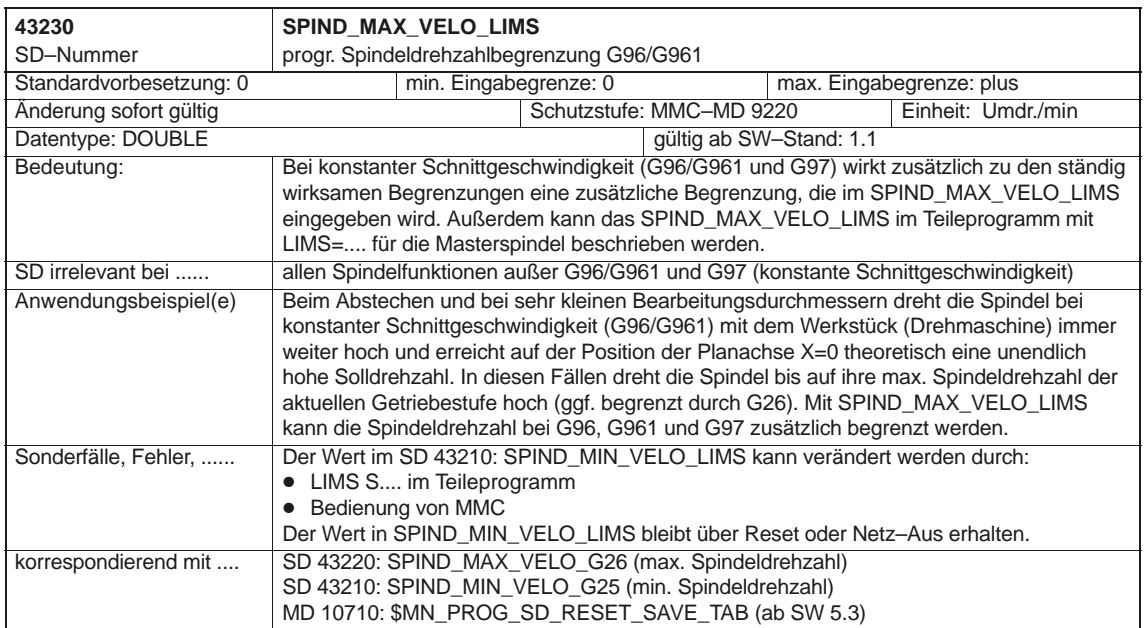

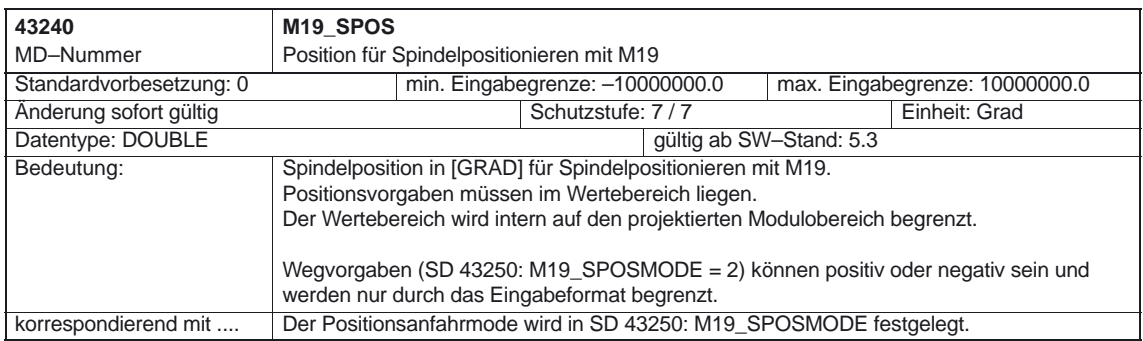

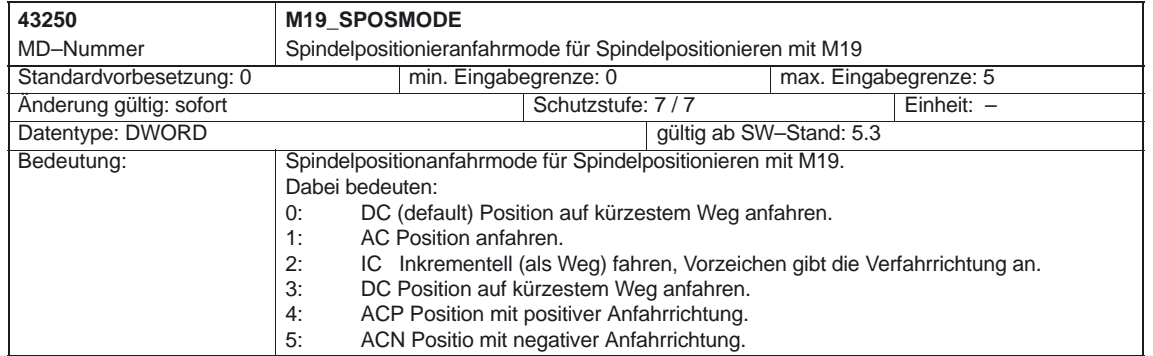

 $\blacksquare$ 

Platz für Notizen

# **Signalbeschreibungen**

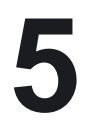

## **5.1 Achs–/Spindelspezifische Signale**

#### **5.1.1 Signale an Achse/Spindel**

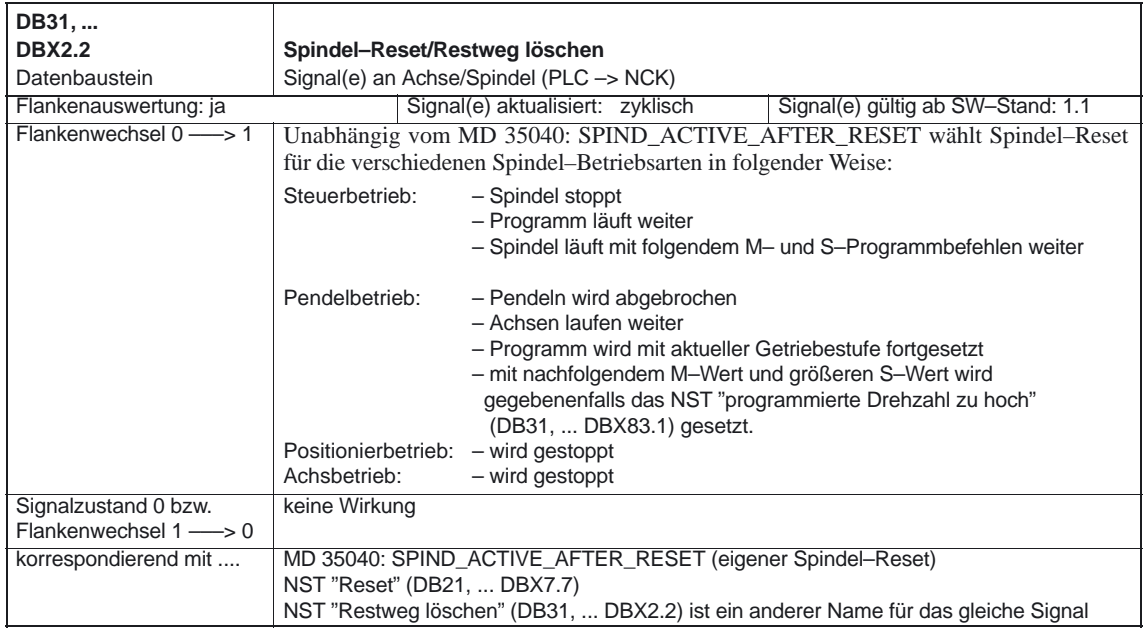

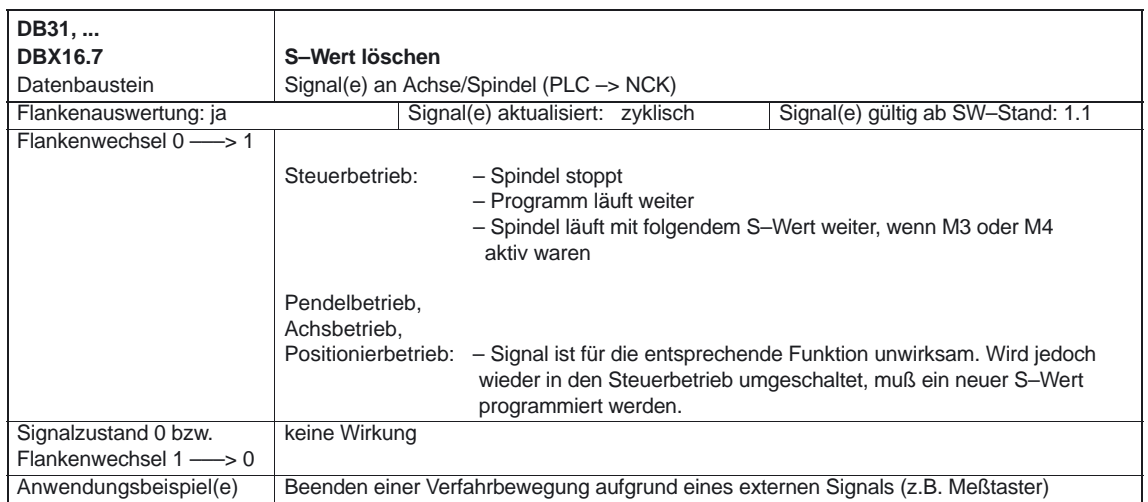

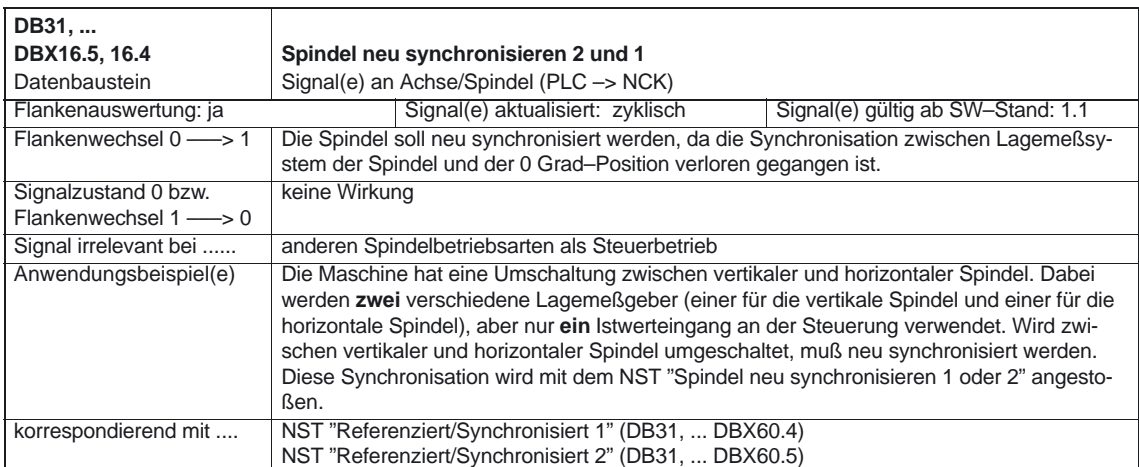

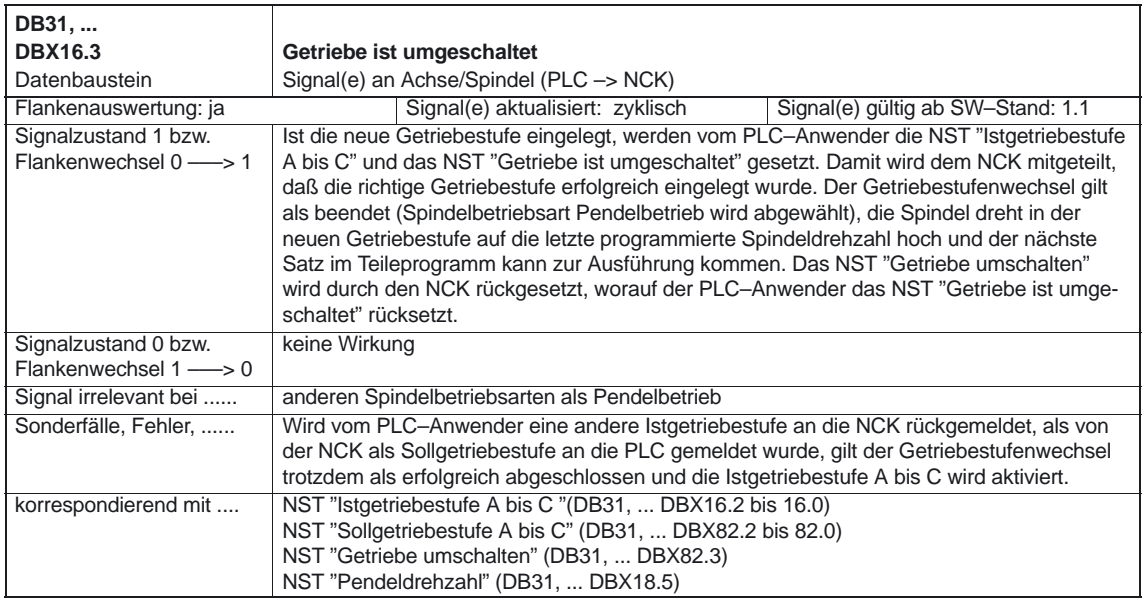

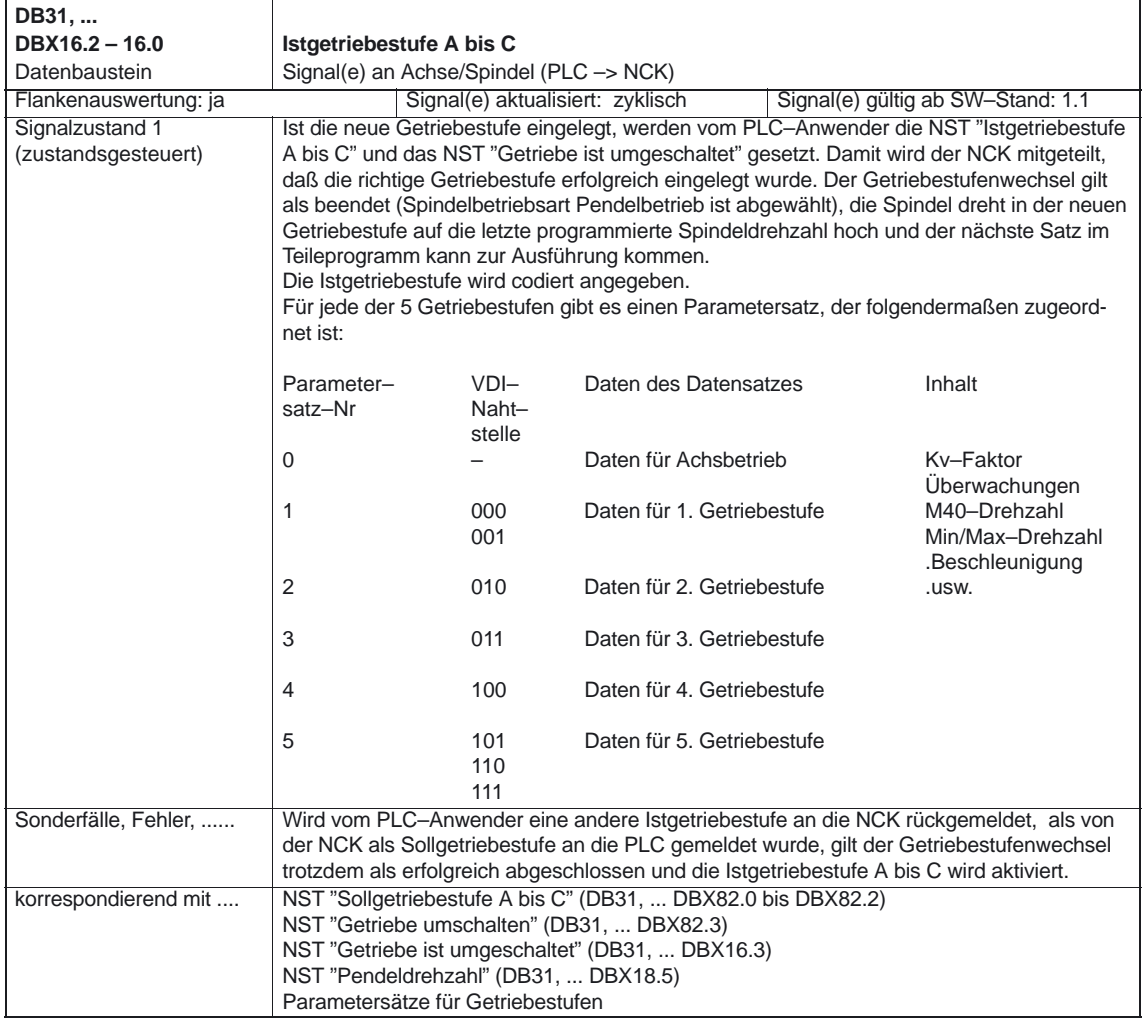

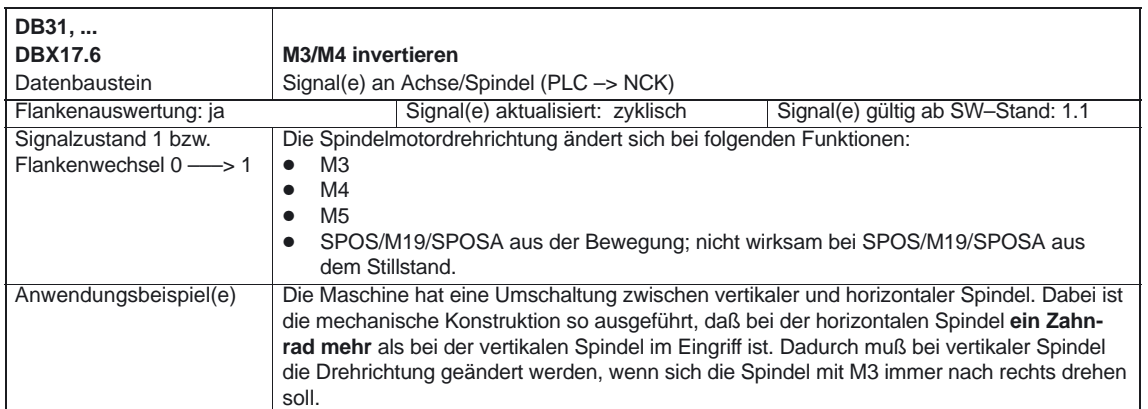

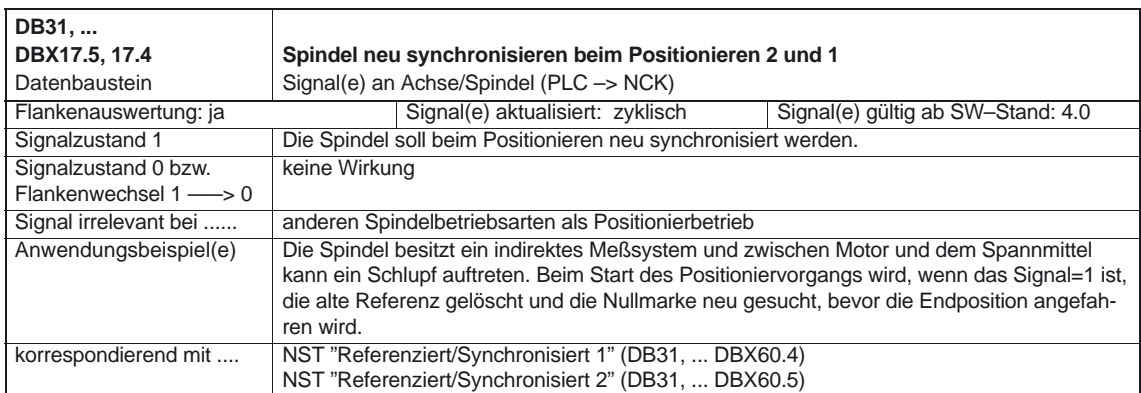

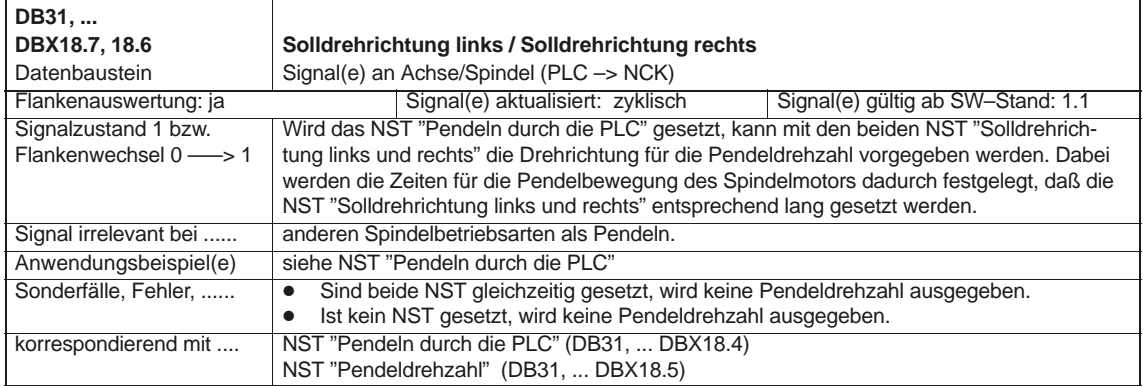

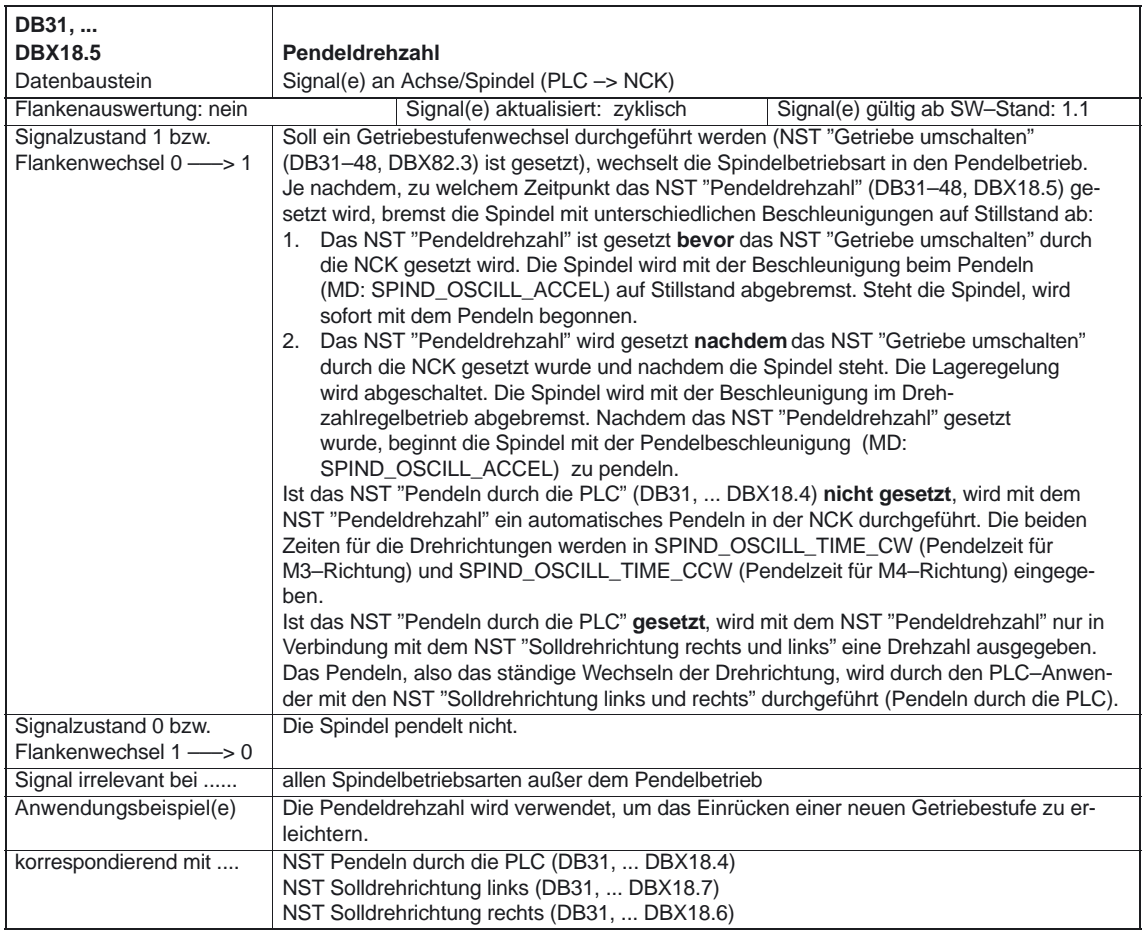

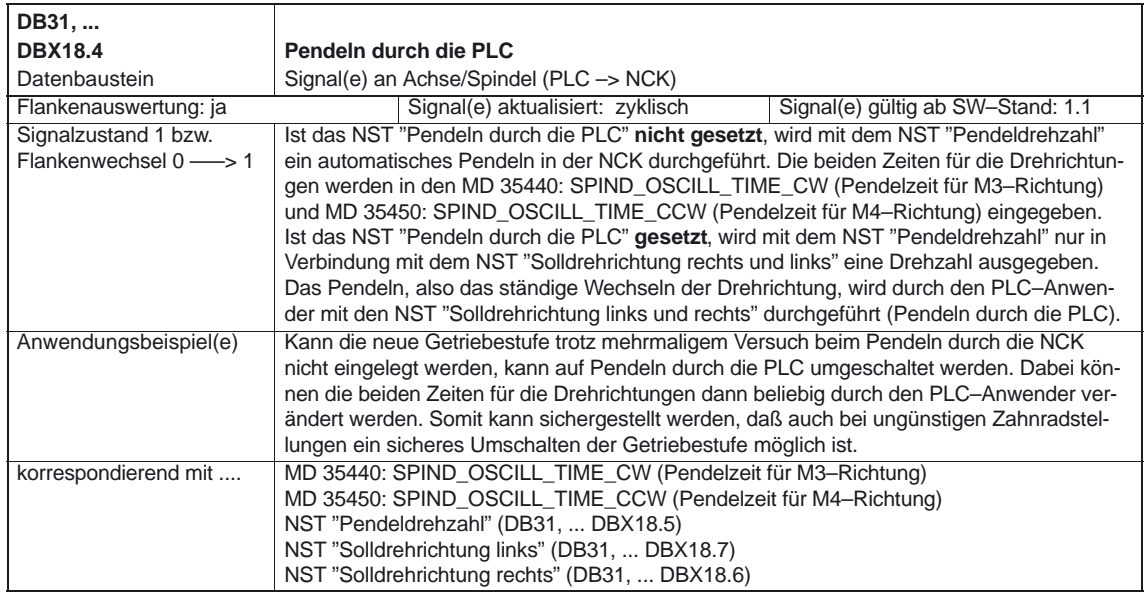

## **Signale für spezielle Spindelschnittstelle (ab SW 6)**

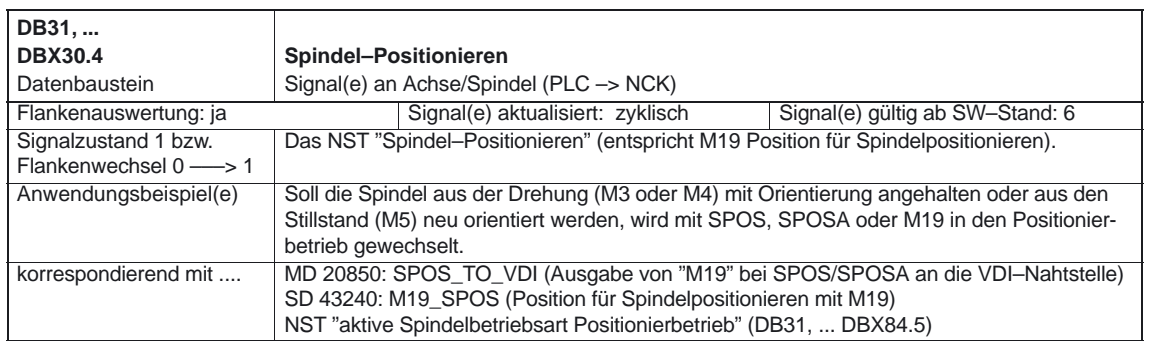

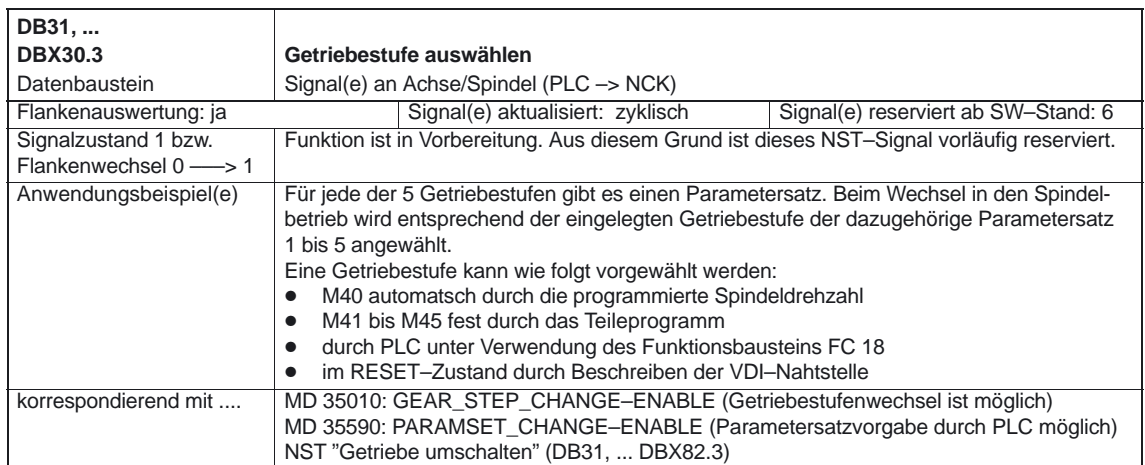

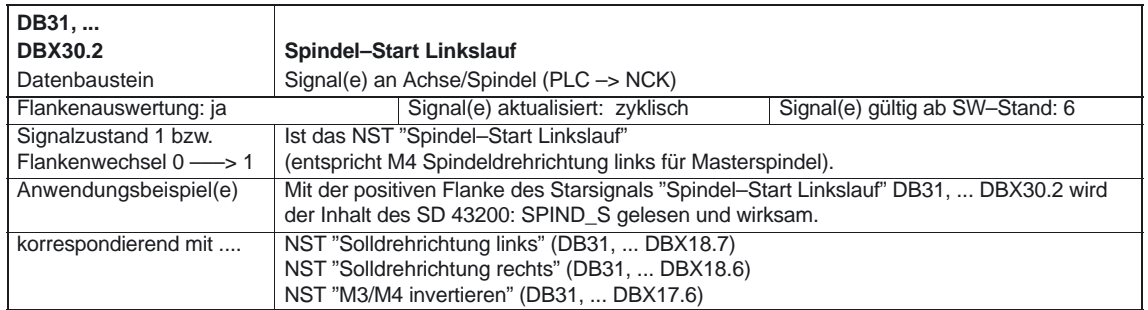

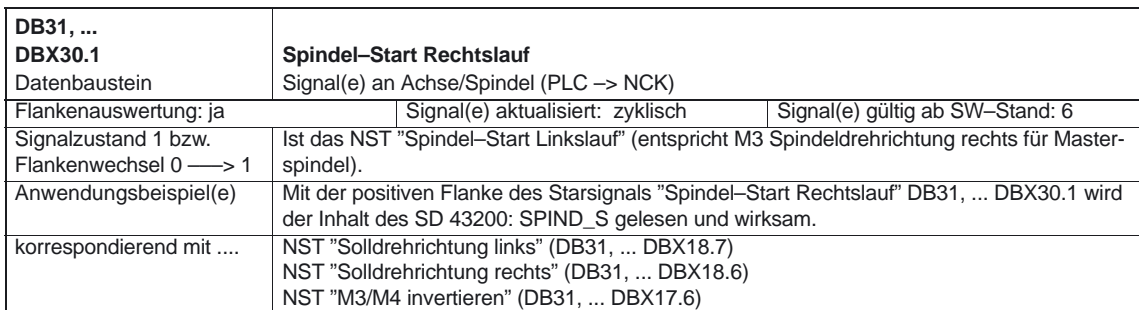

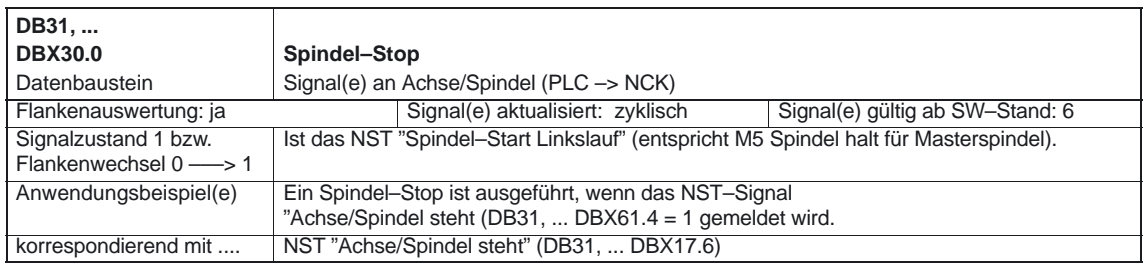

### **5.1.2 Signale von Achse/Spindel**

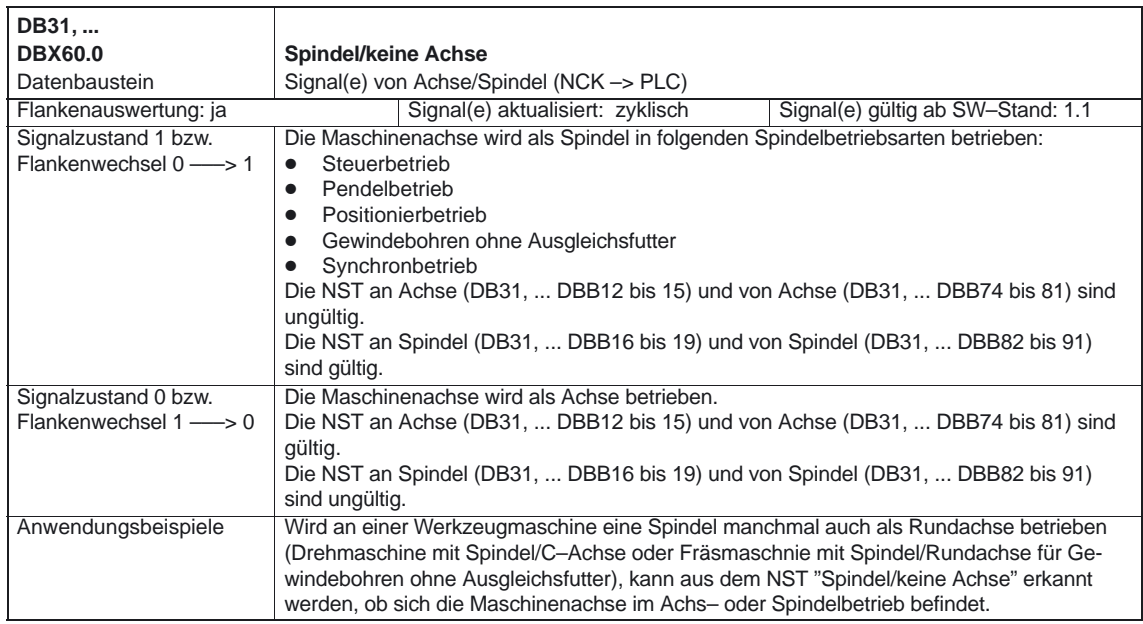

#### Spindeln (S1)

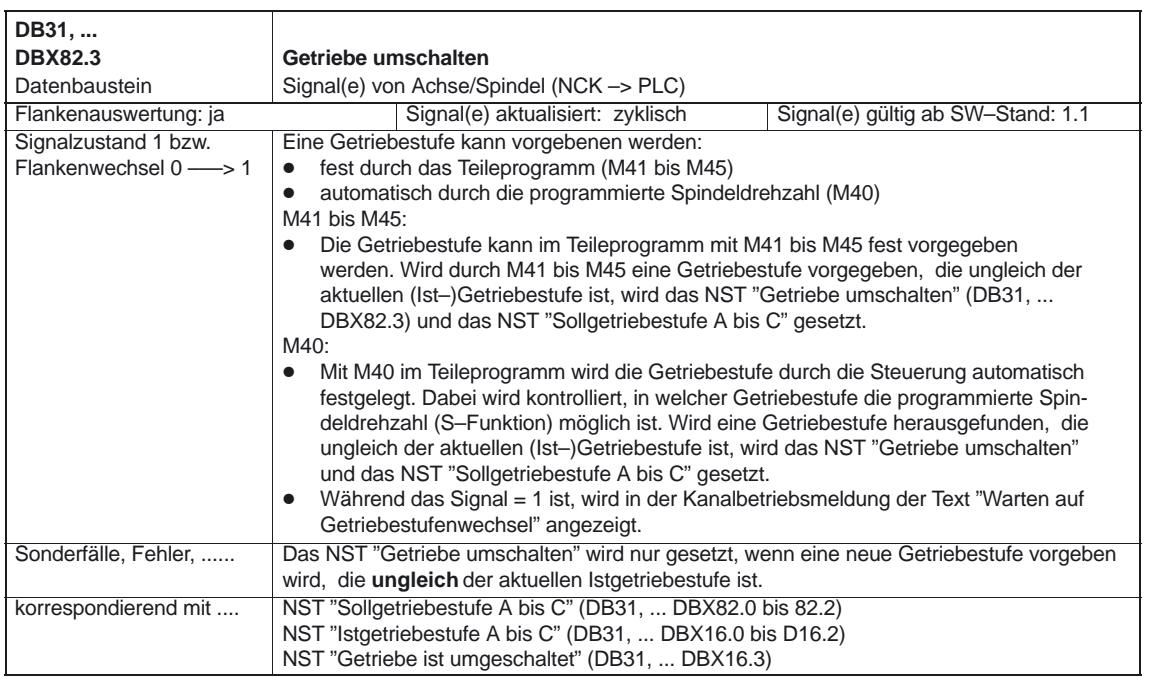

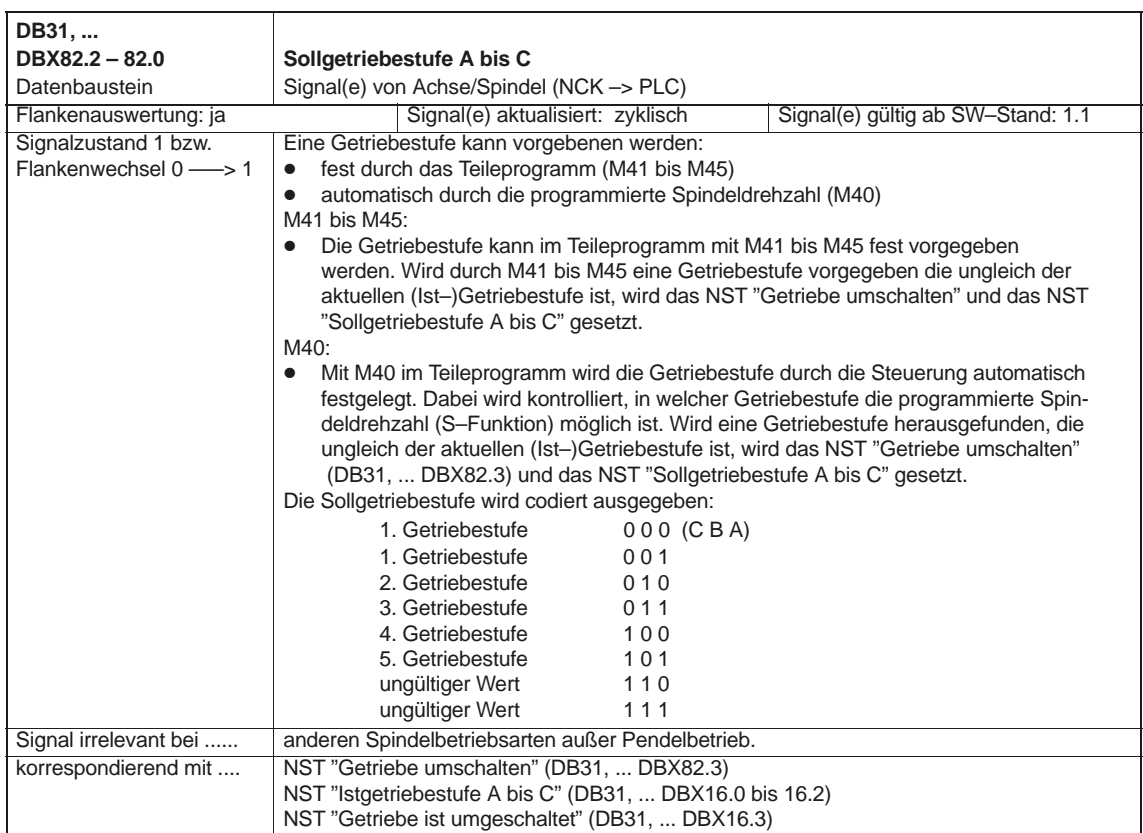

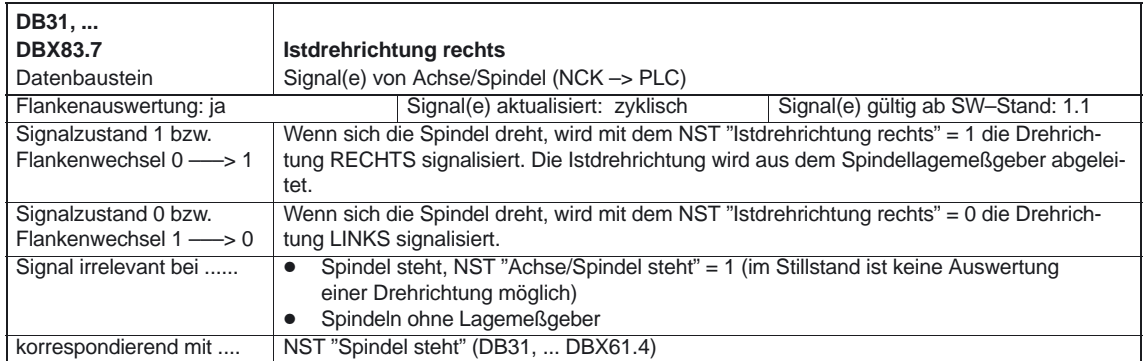

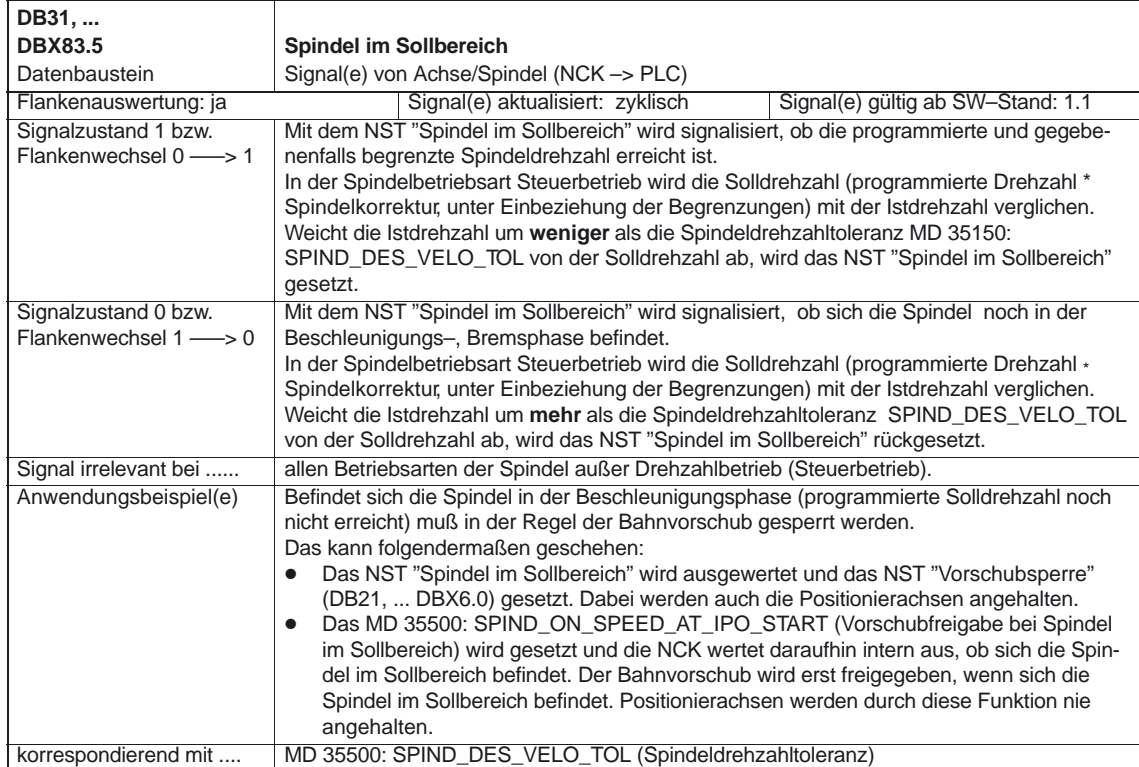

#### Spindeln (S1)

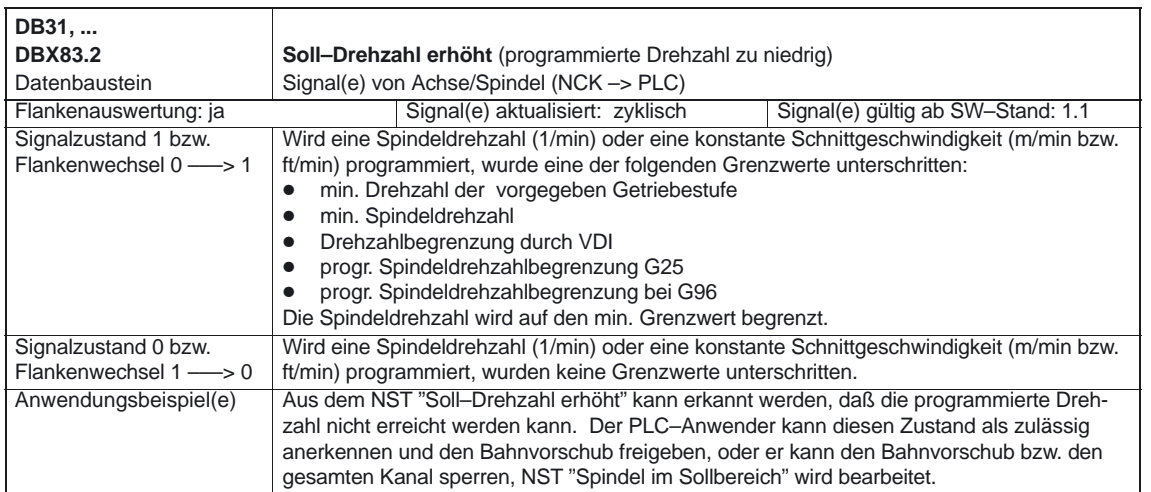

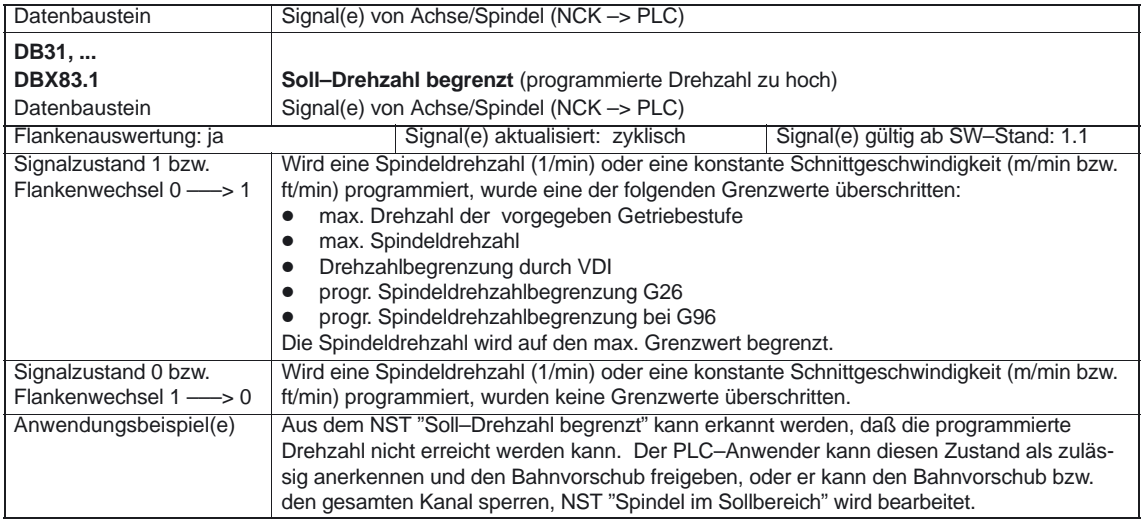

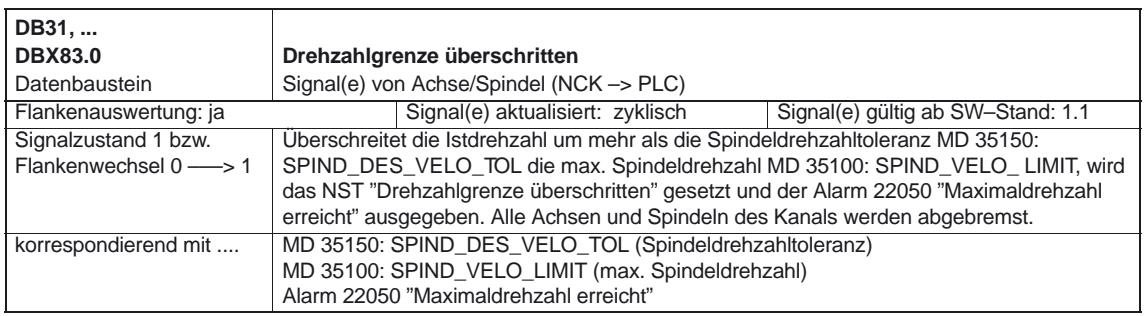

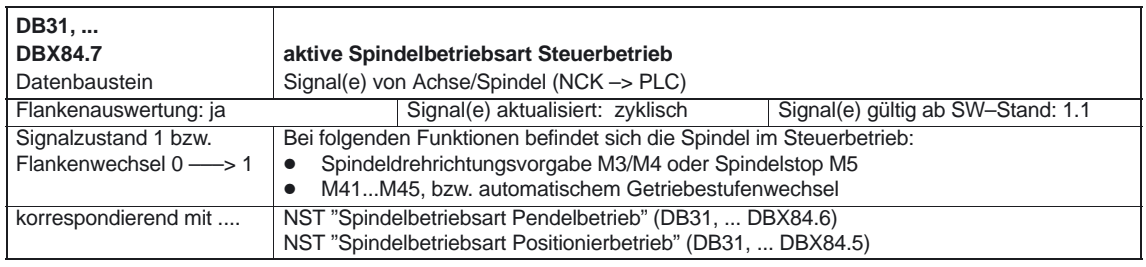

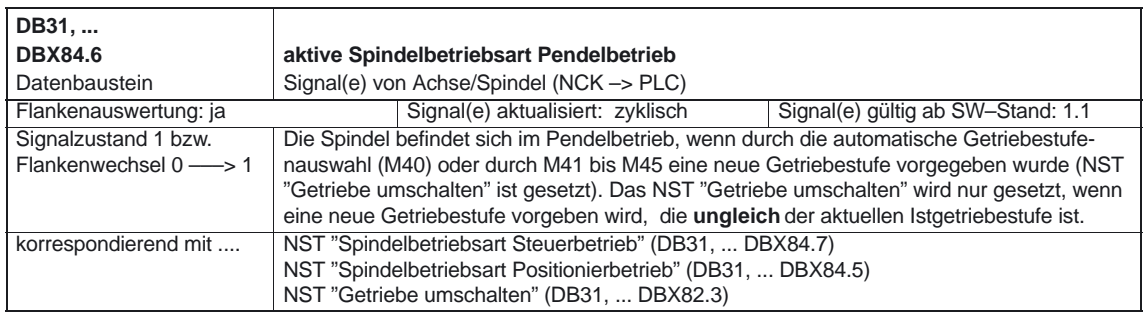

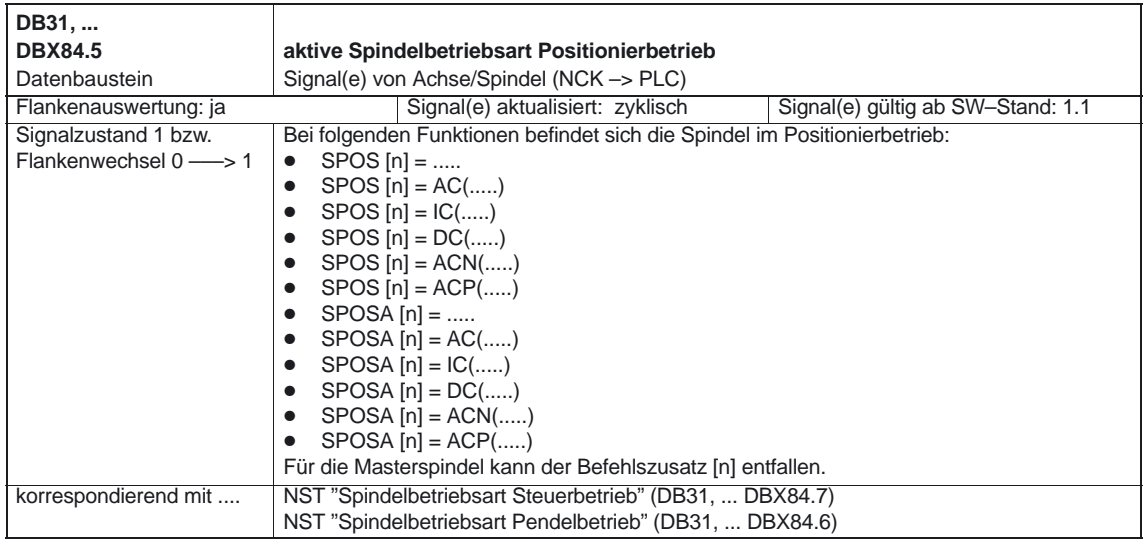

#### Spindeln (S1)

#### 5.1 Achs–/Spindelspezifische Signale

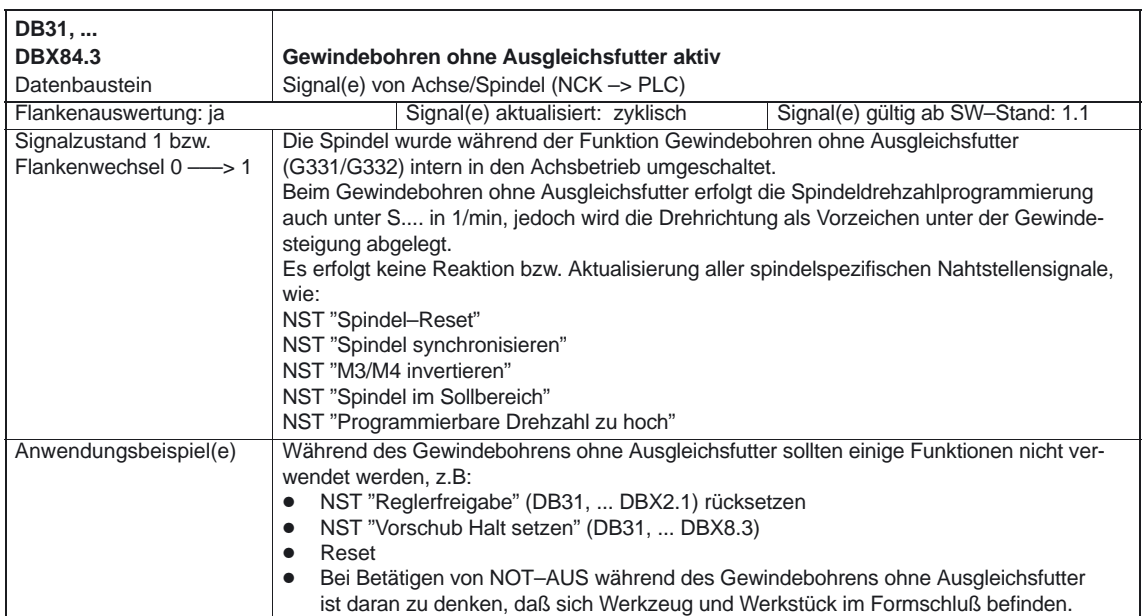

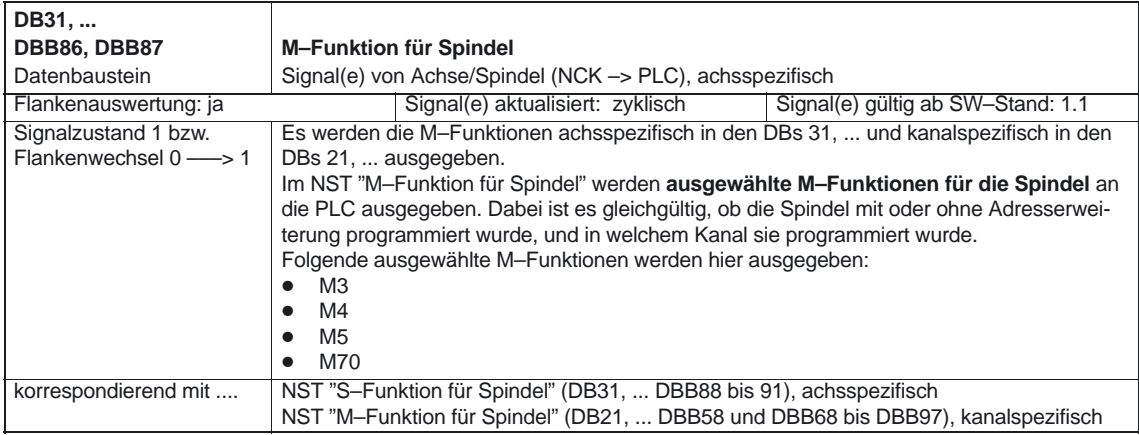

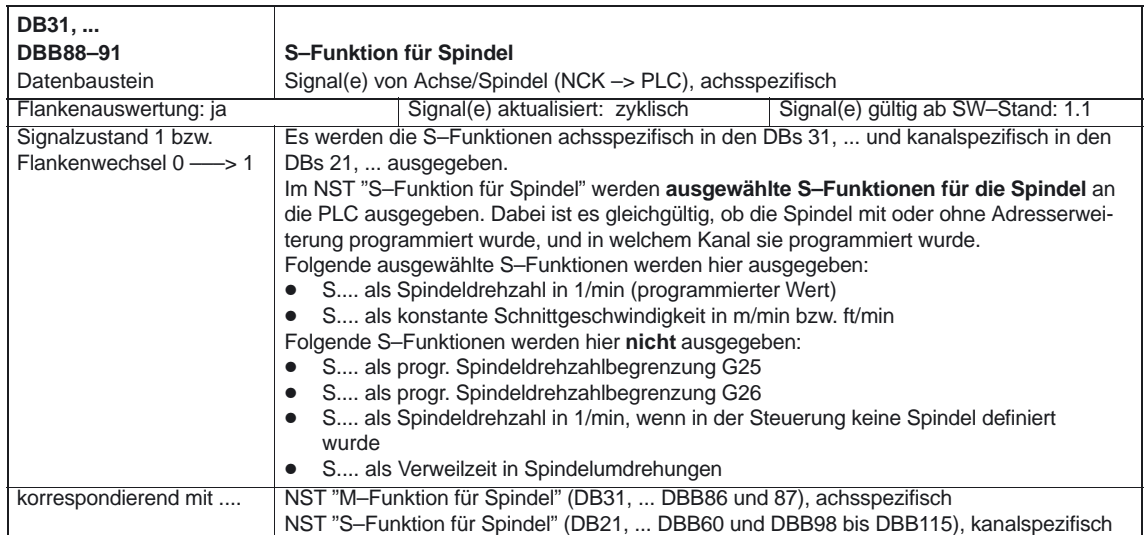

 $\mathbf{r}$ 

# **Beispiele**

## **6.1 Beispiel zur automatischen Getriebestufenanwahl (M40)**

Veranschaulichung der Inhalte der neuen Satzsuchlaufvariablen (ab SW 5.3): Annahmen zur automatischen Getriebestufenanwahl (M40):

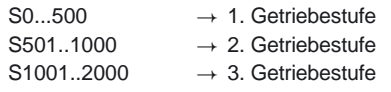

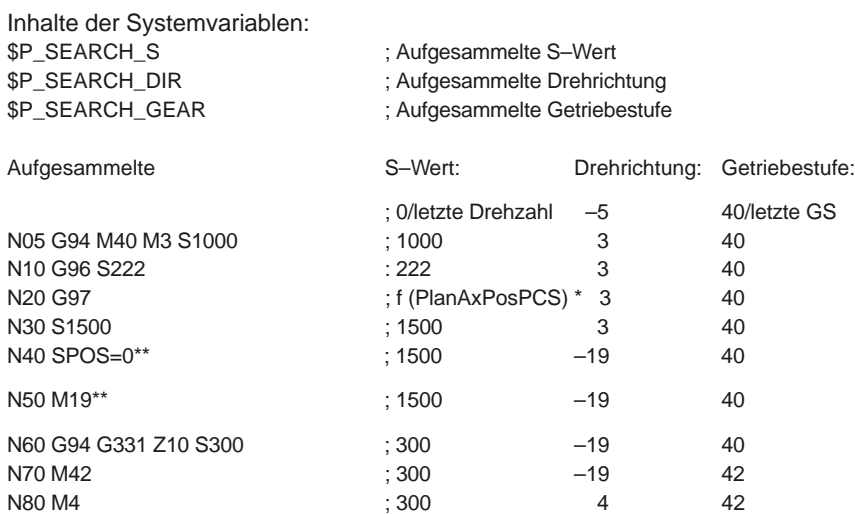

\* f (PlanAxPosPCS): Die Drehzahl ist abhägig von der aktuellen Position der Planachse im Werkstückkoordinatensystem.

\*\* (\$P\_SEARCH\_SPOS und \$P\_SEARCH\_SPOSMODE werden beschrieben)

N90 M70 ; 300 70 42 N100 M3 M40 ; 300 3 40

N999 M30

**The State** 

**6**

6.1 Beispiel zur automatischen Getriebestufenanwahl (M40)

# **7**

# **Datenfelder, Listen**

## **7.1 Nahtstellensignale**

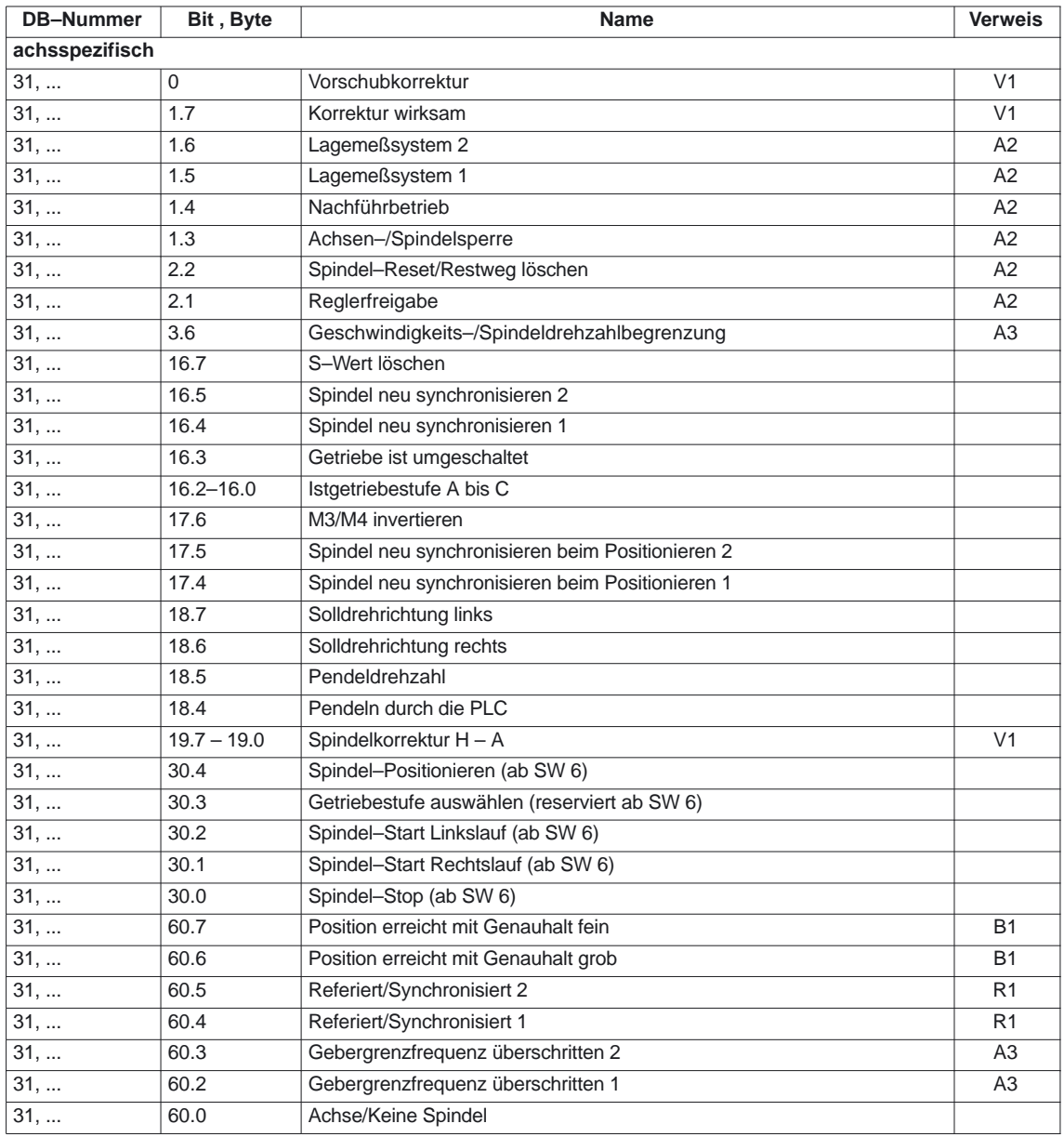

#### 7.2 Maschinendaten

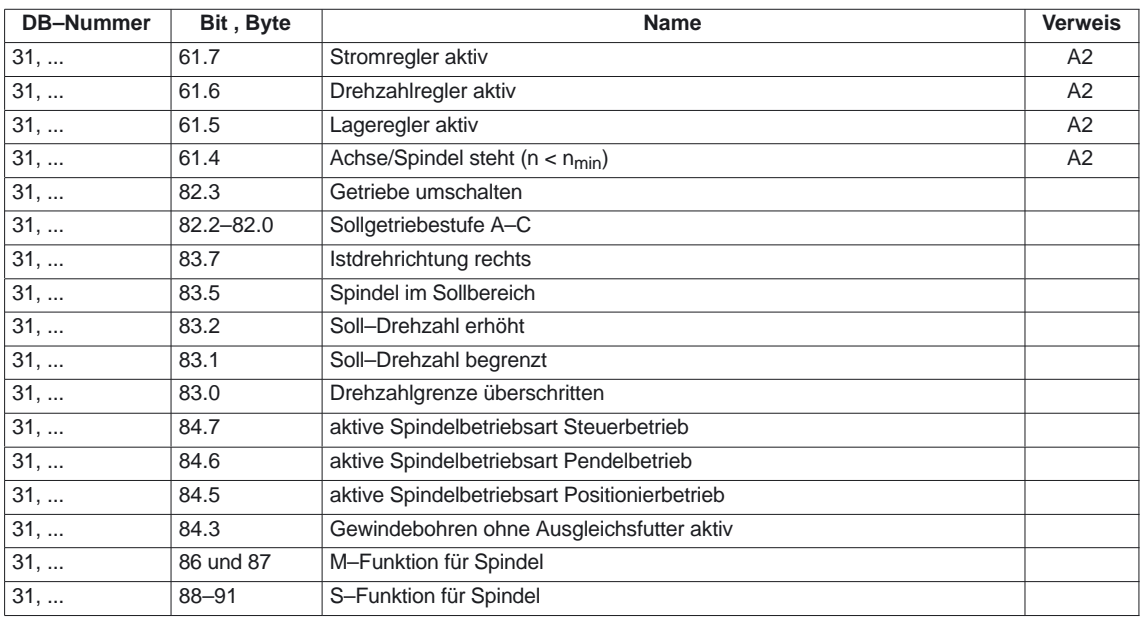

## **7.2 Maschinendaten**

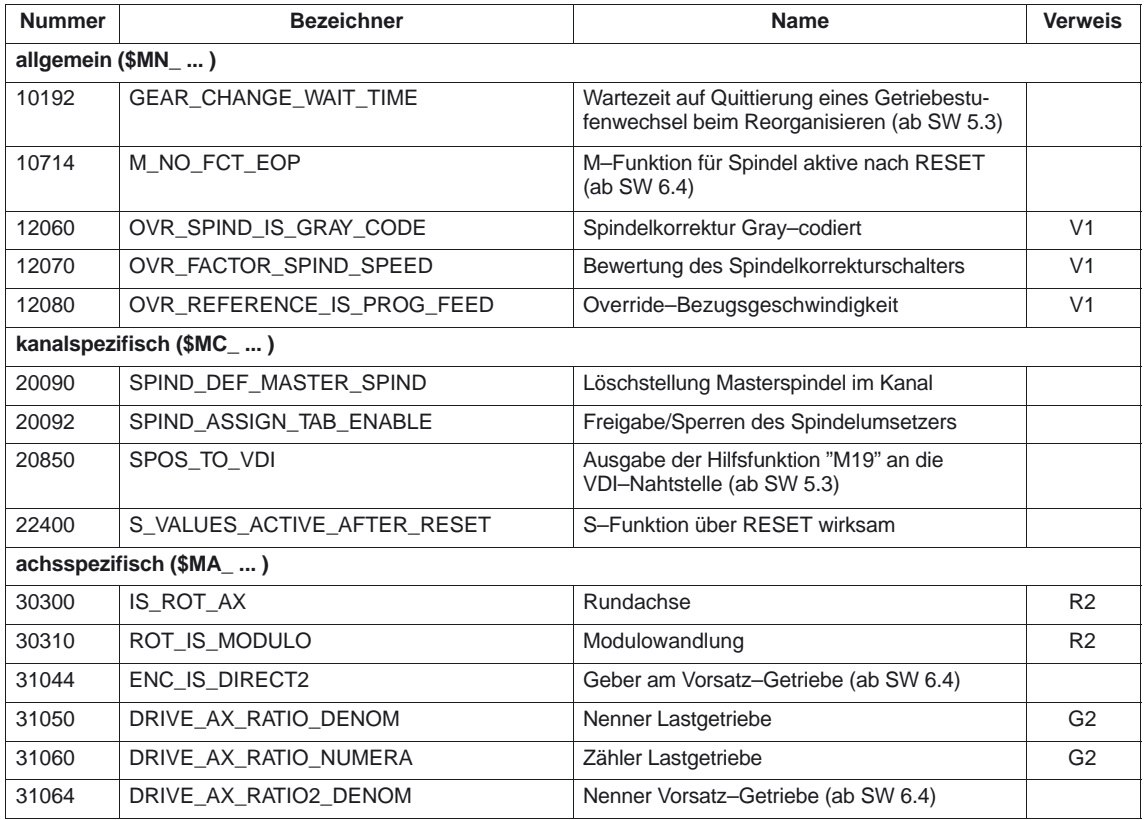

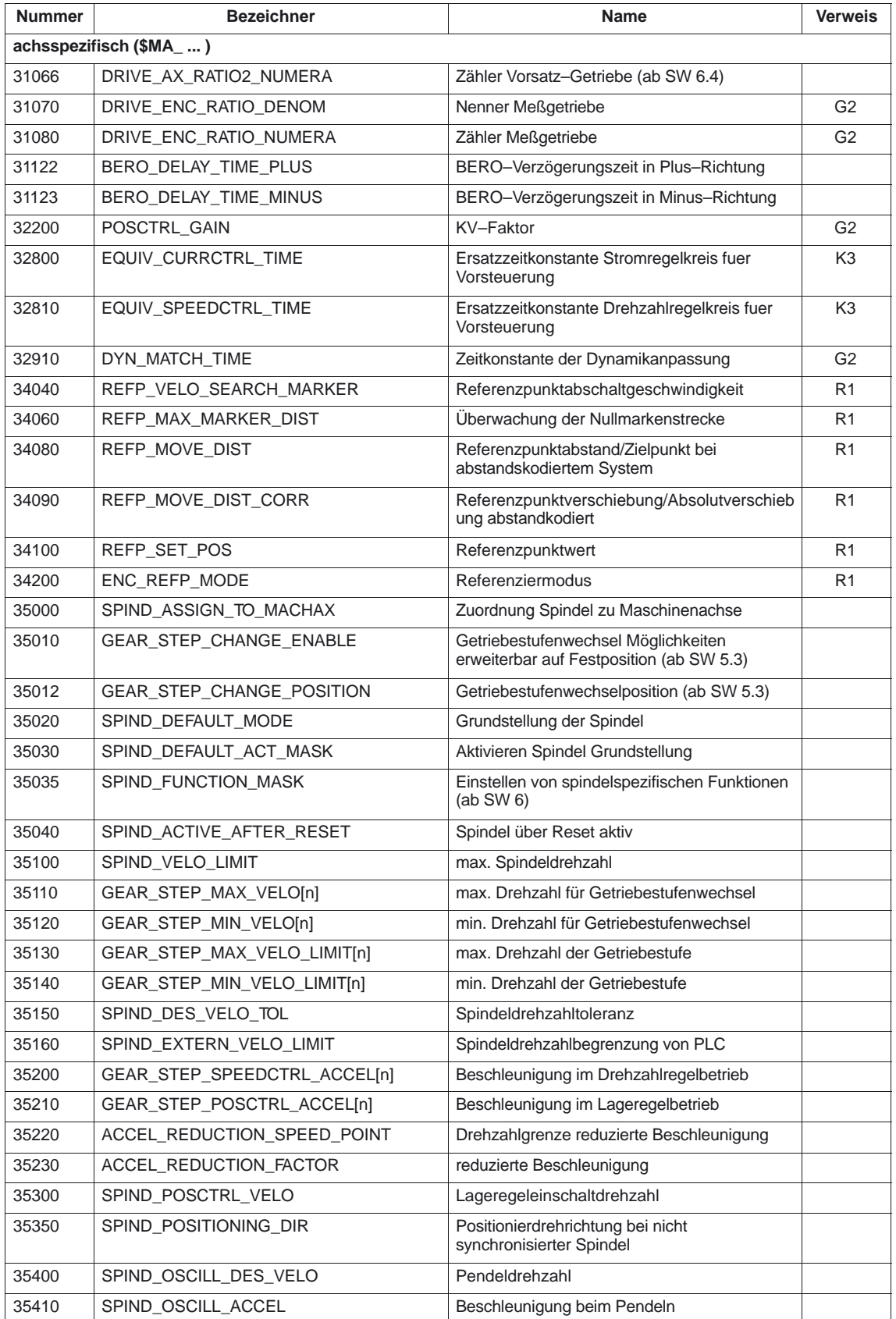

7.3 Settingdaten

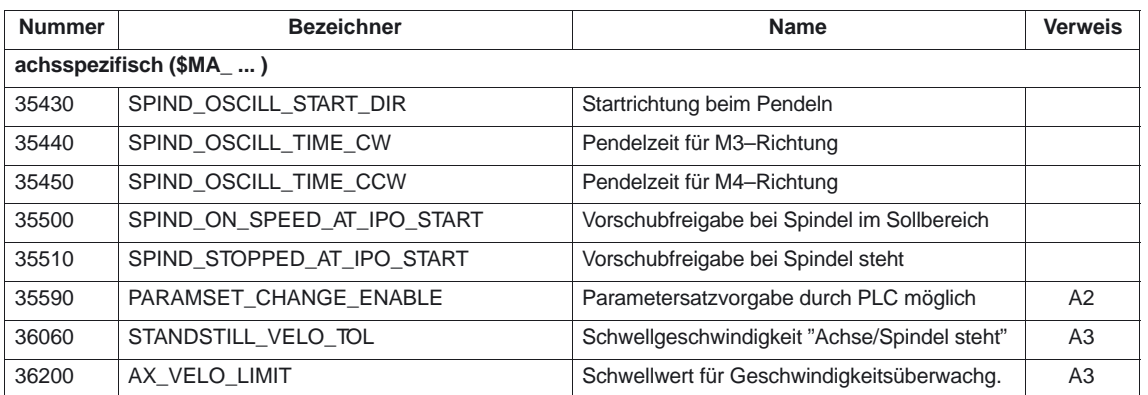

## **7.3 Settingdaten**

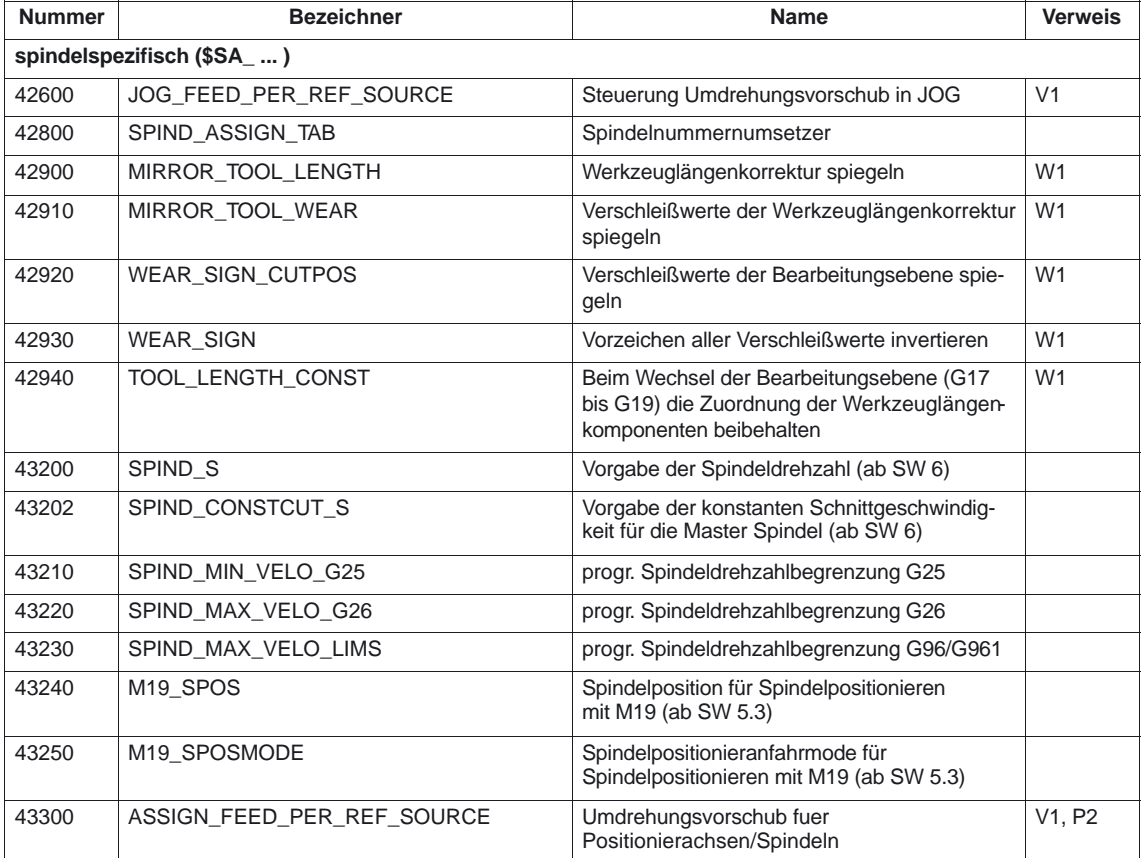

 $\overline{\phantom{a}}$ 

## **7.4 Alarme**

Ausführliche Erläuterungen zu den auftretenden Alarmen können der **Literatur:** /DA/, "Diagnoseanleitung" bzw. bei Systemen mit MMC 101/102/103 der Online–Hilfe entnommen werden.

# **SINUMERIK 840D/840Di/810D Funktionsbeschreibung Grundmaschine (Teil 1)**

# **Vorschübe (V1)**

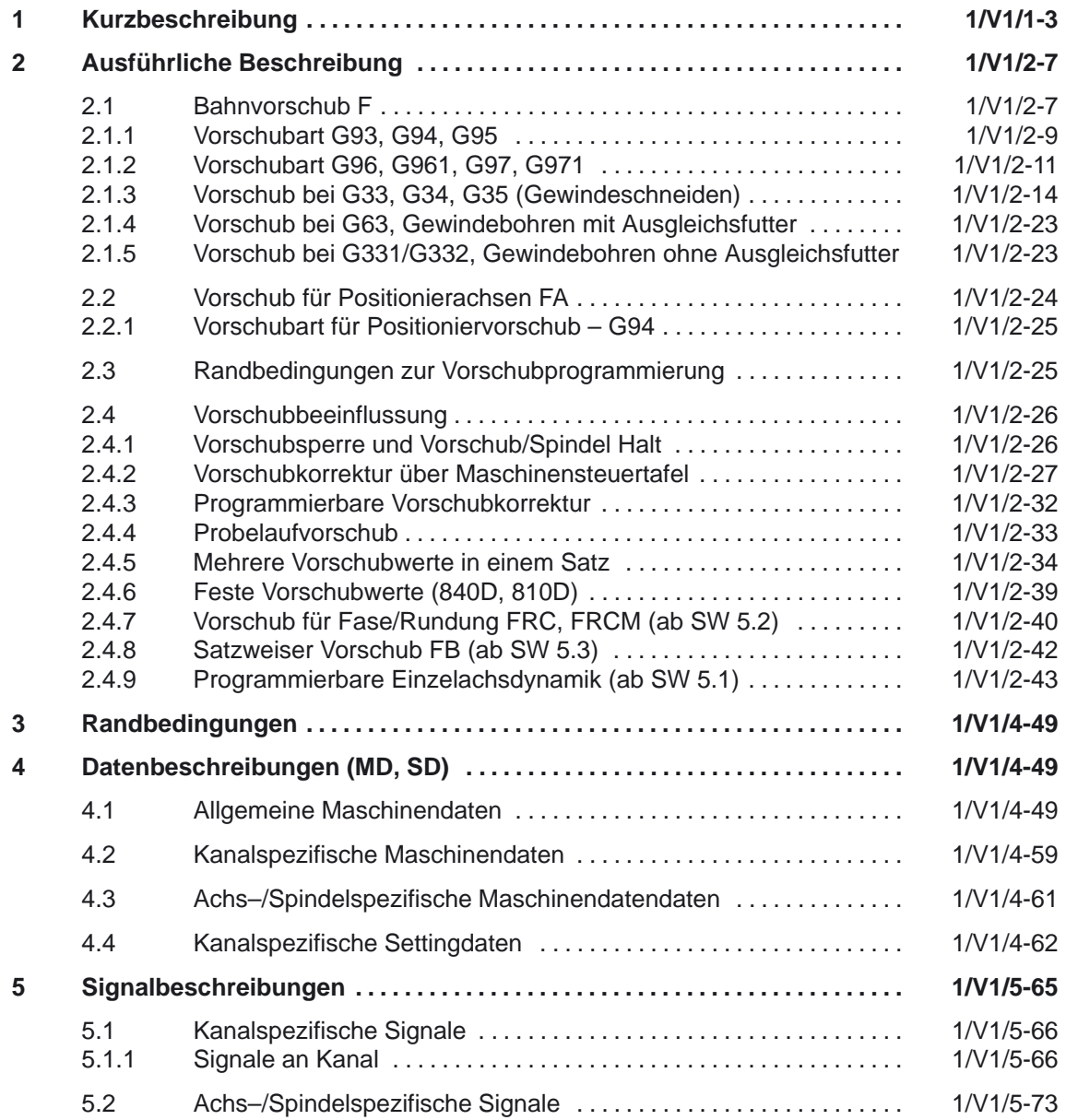

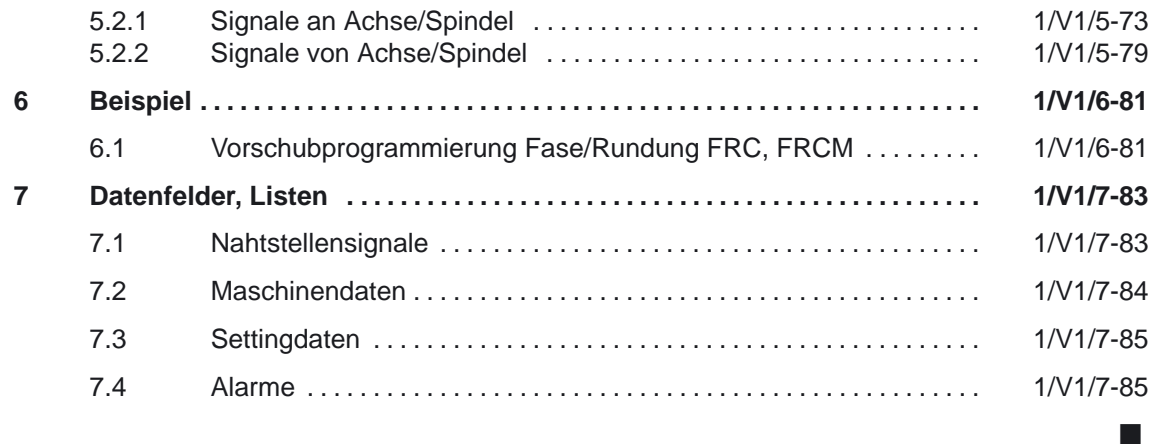
**1**

## **Kurzbeschreibung**

#### **Vorschubarten**

Der Vorschub bestimmt die Bearbeitungsgeschwindigkeit (Achs– bzw. Bahngeschwindigkeit) und wird bei jeder Interpolationsart auch unter Berücksichtigung von Werkzeugkorrekturen auf der Kontur oder auf der Werkzeugmittelpunktbahn (abhängig von G–Befehlen) eingehalten.

Zur optimalen Anpassung an die verschiedenen technologischen Anwendungen (Drehen, Fräsen, Bohren, ...) sind folgende Vorschubarten möglich:

- -Eilgangvorschub (G0)
- zeitreziproker Vorschub (G93)
- -Linearvorschub (G94)
- -Umdrehungsvorschub (G95)
- $\bullet$ konstante Schnittgeschwindigkeit (G96), (G961 ab SW 5.3)
- konstante Drehzahl (G97), (G971 ab SW 5.3)
- -Vorschub bei Gewindeschneiden (G33), (G34, G35 ab SW 5.2)
- $\bullet$ Vorschub bei Gewindebohren mit Ausgleichsfutter (G63)
- -Vorschub bei Gewindebohren ohne Ausgleichsfutter (G331, G332)
- -Vorschub für Fase/Rundung FRC, FRCM (ab SW 5.2)
- $\bullet$ Satzweiser Vorschub FB (ab SW 5.3)

#### **Programmierbarer Ein–, Auslaufweg bei G33 (ab SW 5)**

Ab Softwarestand 5.1 der SINUMERIK 840D kann der Gewinde–Einlaufweg und –Auslaufweg programmiert werden. Die Gewindeachse wird innerhalb des vorgegebenen Weges beschleunigt bzw. gebremst.

#### **Hinweis**

Bei der Vorgabe eines sehr kurzen Weges kann die Achse überlastet werden.

#### **Achszuordnung der Vorschübe**

Zur Anpassung an die verschiedenen technologischen Anforderungen können Vorschübe den Achsen variabel zugeordnet werden. Folgende Varianten sind möglich:

- getrennte Vorschübe für Arbeitsebene und Zustellachse
- -Variable Achszuordnung für Bahnvorschub
- -Vorschub für Positionierachsen

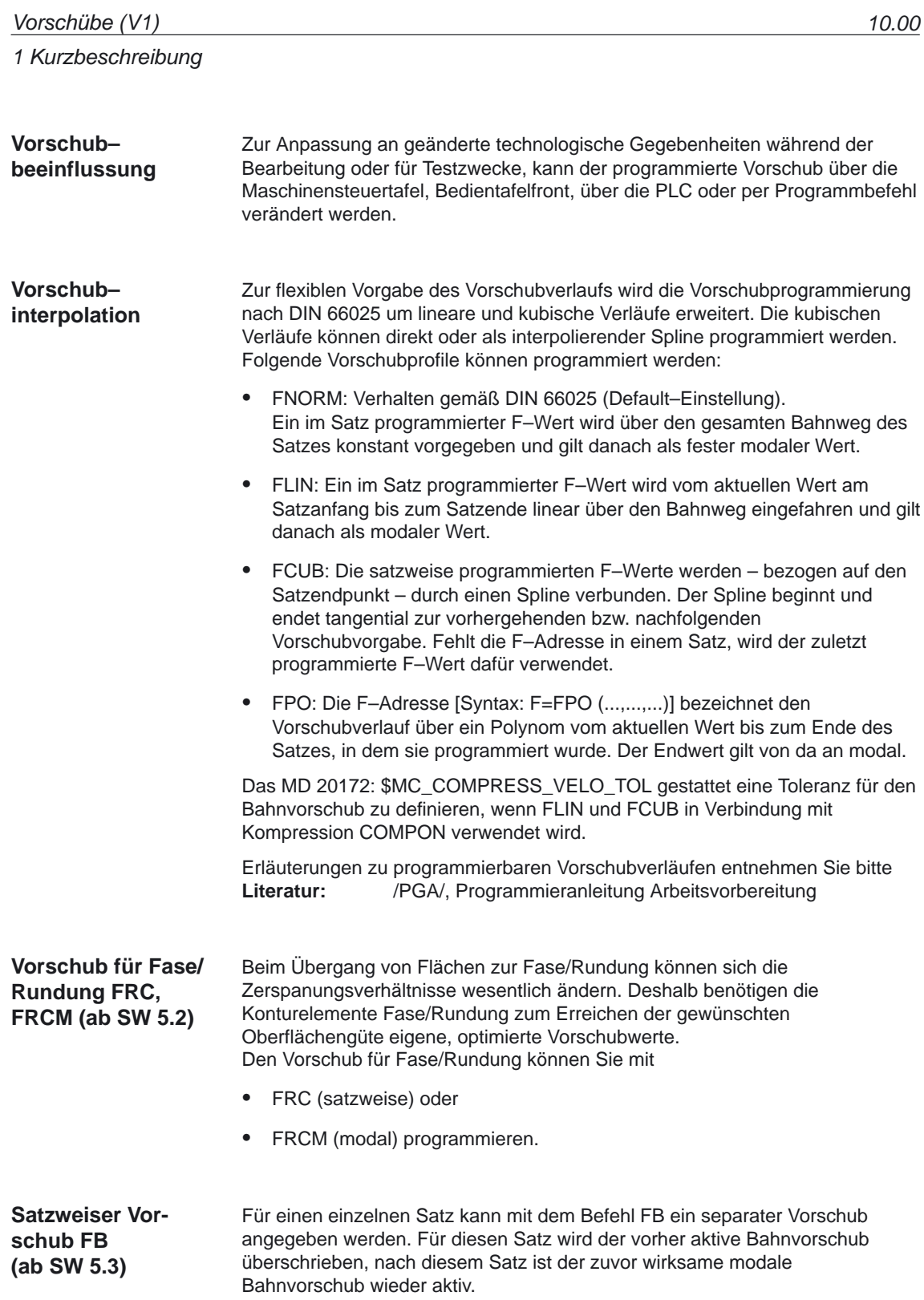

#### 1 Kurzbeschreibung

#### **Programmierbare Einzelachsdynamik (ab SW 5.1)**

Das Dynamikverhalten von **einzelnen Achsen** kann über Programmierung gezielt verändert werden:

- $\bullet$  prozentuale Beschleunigungskorrektur (ACC) im Teileprogramm und in Synchronaktionen
- $\bullet$  programmierbares Bewegungsendekriterium: FINEA (Genauhalt Fein), COARSEA (Genauhalt Grob), IPOENDA (Interpolator–Stop) im Teileprogramm und in Synchronaktionen
- programmierbarer Servo–Parametersatz (SCPARA) im Teileprogramm und in Synchronaktionen.

 $\blacksquare$ 

1 Kurzbeschreibung

## Platz für Notizen

# **Ausführliche Beschreibung**

# **2**

## **2.1 Bahnvorschub F**

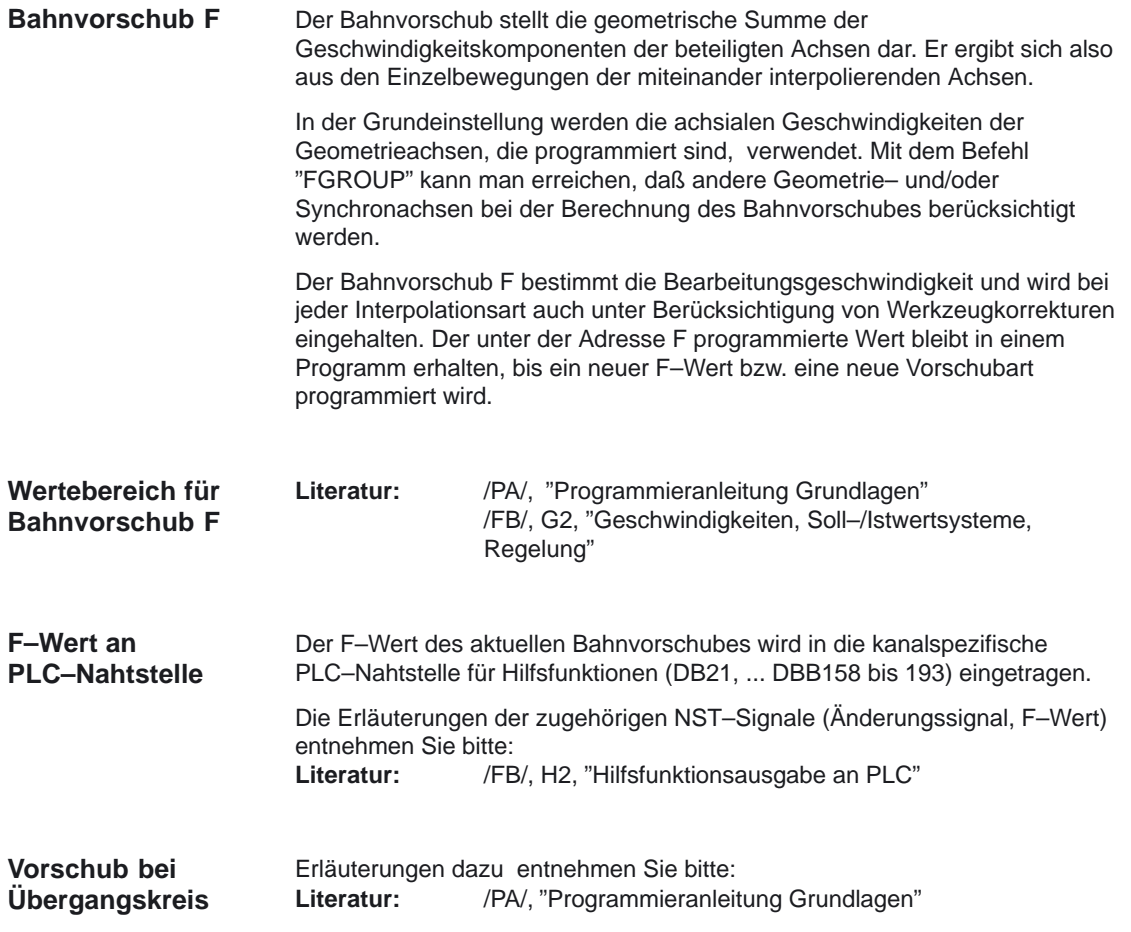

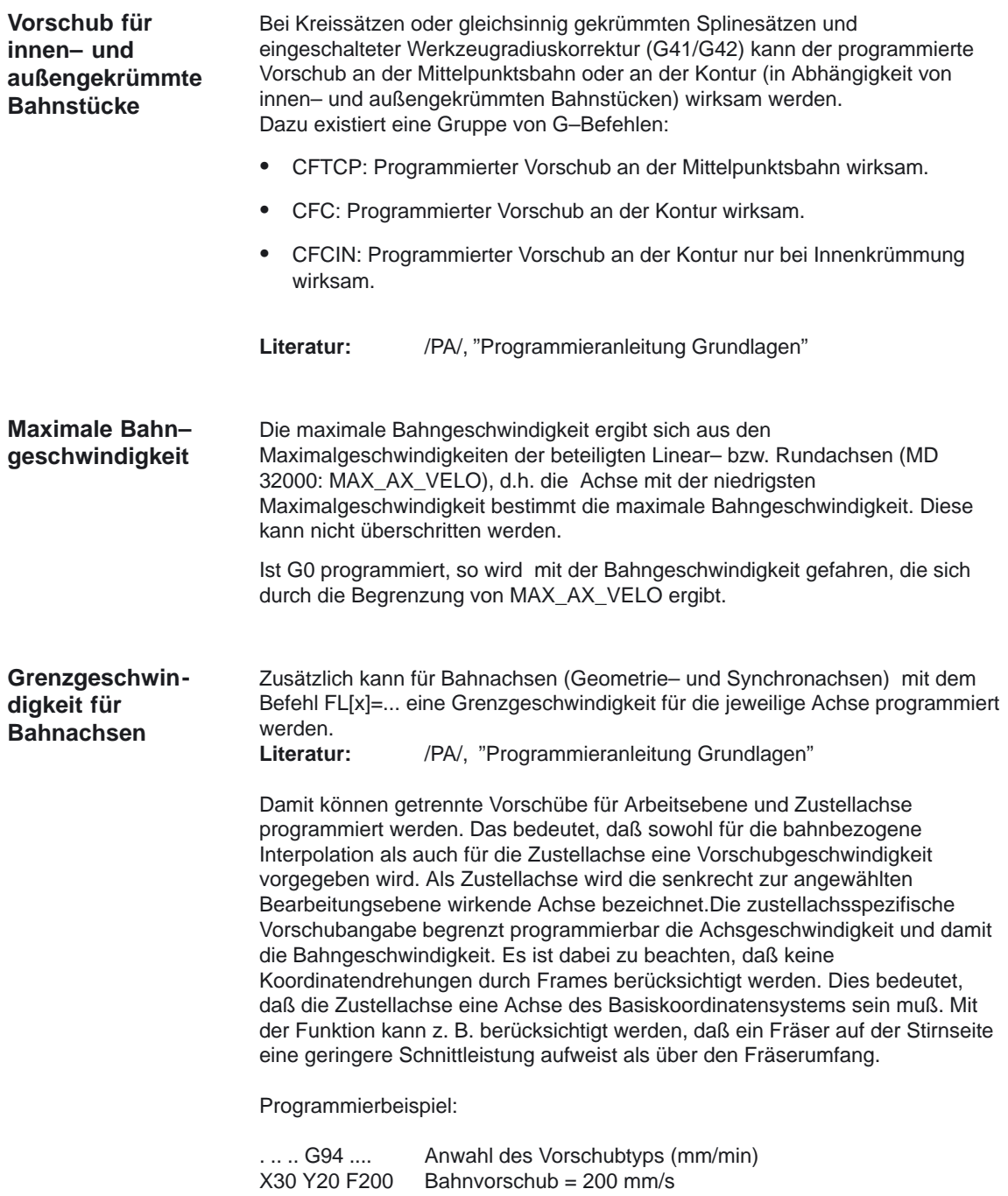

FL[Z]=50 Z–30 Max. Vorschub für Z–Achse: 50 mm/s

## **2.1.1 Vorschubart G93, G94, G95**

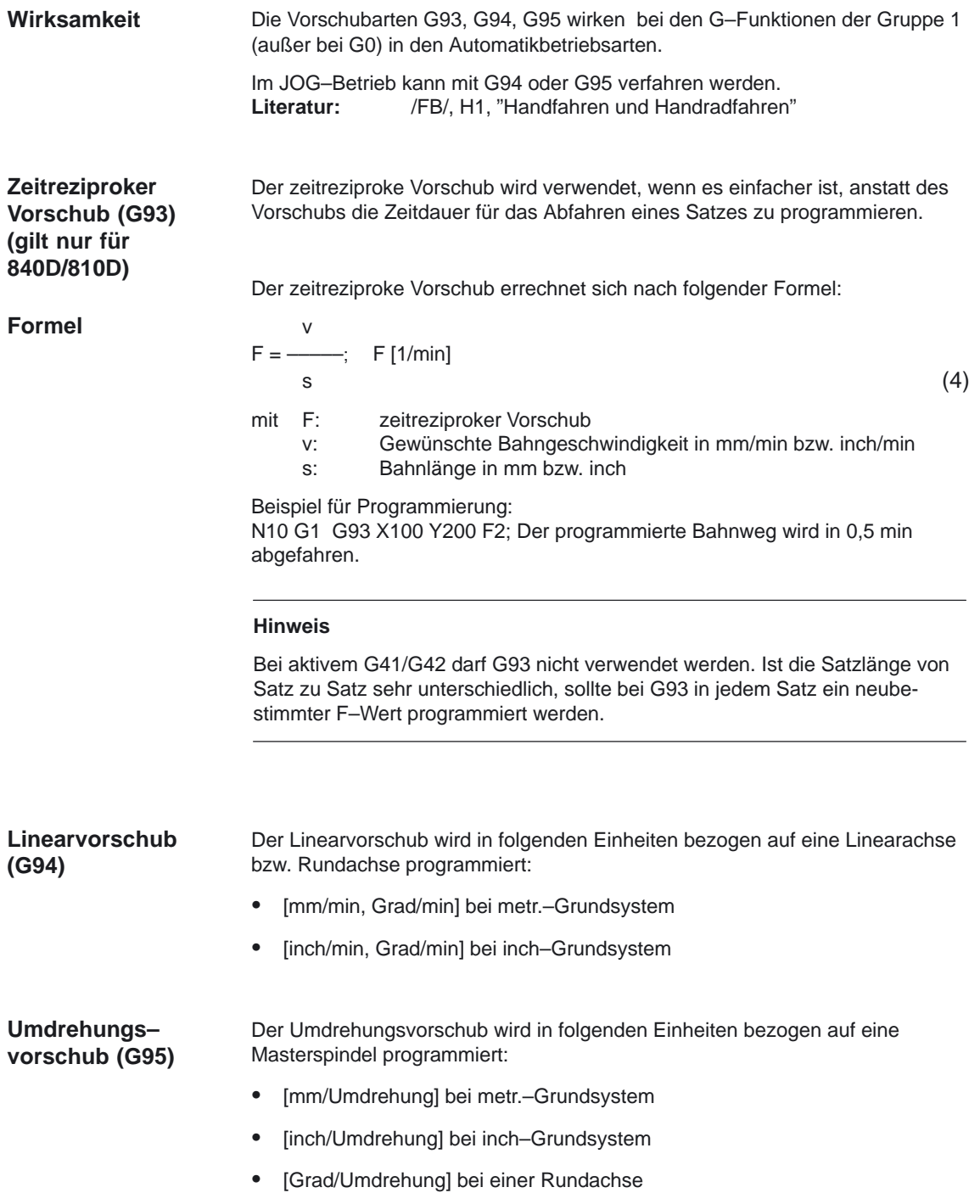

#### 2.1 Bahnvorschub F

Die Bahngeschwindigkeit ergibt sich aus der Ist–Drehzahl der Spindel nach folgender Formel:

**Formel**  $V = n * F$  (5) mit V: Bahngeschwindigkeit n: Drehzahl der Masterspindel F: programmierter Umdrehungsvorschub **Hinweis** Wird zwischen den Vorschubarten G93, G94, G95 umgeschaltet, so wird der programmierte F–Wert gelöscht. In der Betriebsart JOG ist das Verhalten der Achse/Spindel auch von der Einstellung des Settingdatums SD 41100: JOG\_REV\_IS\_ACTIVE (Umdrehungsvorschub bei JOG aktiv) abhängig. Ì Ist dieses Settingdatum aktiv, so wird eine Achse/Spindel immer mit Umdrehungsvorschub MD 32050: JOG\_REV\_VELO (Umdrehungsvorschub bei JOG) bzw. MD 32040: JOG\_REV\_VELO\_RAPID (Umdrehungsvorschub bei JOG mit Eilgangsüberlagerung) in Abhängigkeit von der Masterspindel verfahren. Ist das Settingdatum nicht aktiv, so ist das Verhalten der Achse/Spindel abhängig vom Settingdatum SD 43300: ASSIGN\_FEED\_PER\_REV\_SOURCE (Umdrehungsvorschub für Positionsachsen/Spindeln). Ist das Settingdatum nicht aktiv, so ist das Verhalten einer Geometrieachse, auf die ein Frame mit Rotation wirkt, abhängig vom kanalspezifischen Settingdatum SD 42600: JOG\_FEED\_PER\_REV\_SOURCE (In der Betriebsart JOG Umdrehungsvorschub für Geometrieachsen, auf die ein Frame mit Rotation wirkt). Ein programmierter, aktiver Umdrehungsvorschub (G95) wird über dieses Nahtstellensignal angezeigt. Wird kein F–Wert programmiert, so wird der Alarm 10860 "Kein Vorschub programmiert" ausgegeben. Der Alarm wird nicht bei G0–Sätzen erzeugt. Bei Programmierung einer negativen Bahngeschwindigkeit wird der Alarm 14800 "Programmierte Bahngeschwindigkeit kleiner oder gleich Null" ausgegeben. Ist ein Umdrehungsvorschub (G95) programmiert, obwohl keine Masterspindel definiert wurde, so wird der Alarm 10810 "keine **"Umdrehungs– vorschub aktiv" DB31, ... DBX62.2 Alarme**

Masterspindel definiert" ausgegeben.

10.00

## **2.1.2 Vorschubart G96, G961, G97, G971**

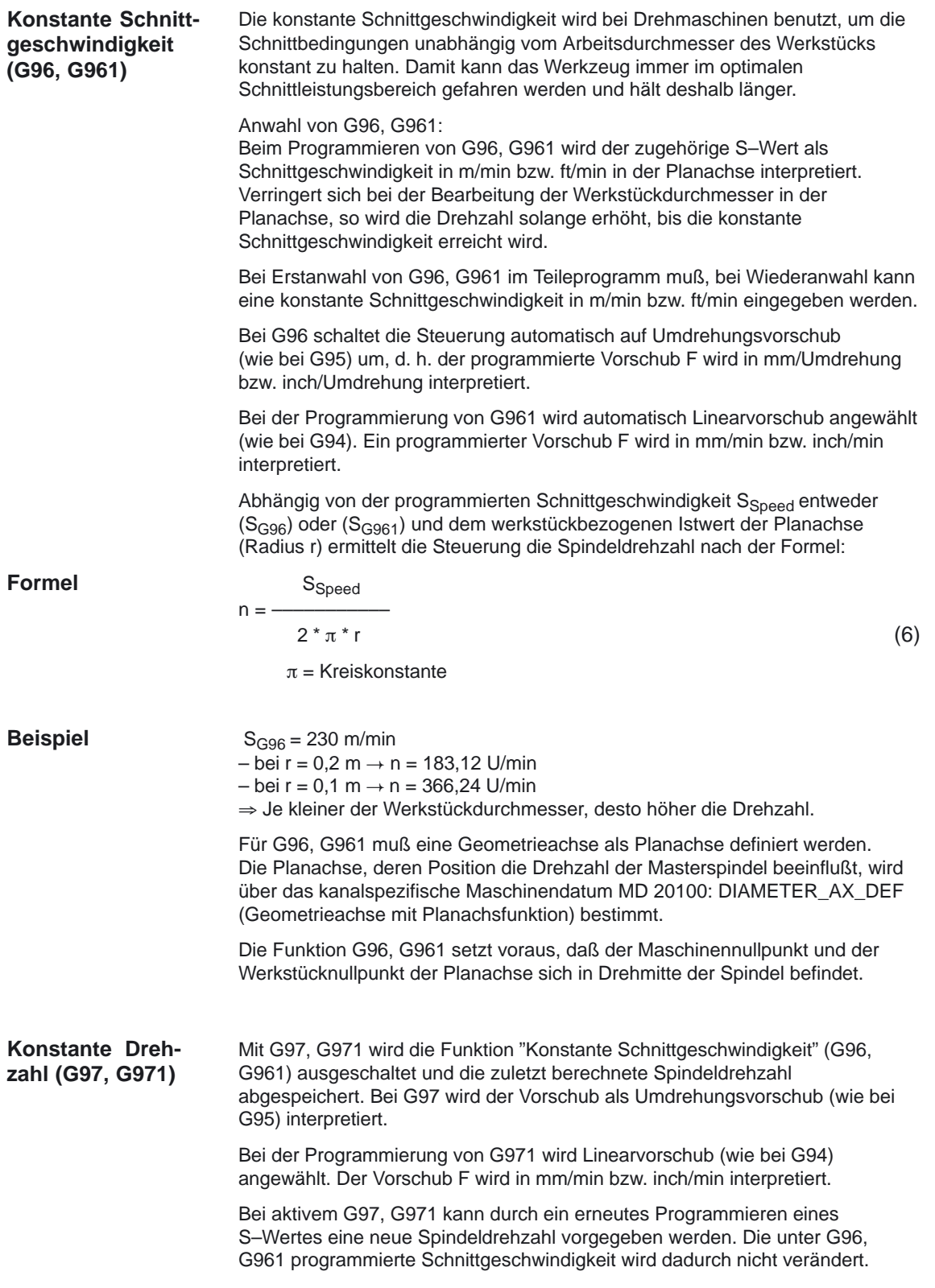

2.1 Bahnvorschub F

Mit G97, G971 können Drehzahlveränderungen bei Bewegungen in der Planachse ohne Bearbeitung (z. B. Werkzeugmeißel) vermieden werden.

#### **Hinweis**

G96, G961 ist nur beim Bearbeiten am Werkstück aktiv (G1, G2, G3, Spline–Interpolation usw., wo Vorschub F wirkt).

Das Verhalten der Spindeldrehzahl bei aktivem G96, G961 und G0–Sätzen kann in dem kanalspezifischen MD 20750: ALLOW\_G0\_IN\_G96 (G0–Logik bei G96, G961) definiert werden.

Bei konstanter Schnittgeschwindigkeit G96, G961 kann kein Getriebestufenwechsel stattfinden.

Der Spindelkorrekturschalter wirkt auf die ermittelte Spindeldrehzahl. Eine DRF–Verschiebung in der Planachse beeinflußt die Spindeldrehzahlsollwertberechnung nicht.

Zu Beginn der Bearbeitung (nach G0) und nach NC–Stop,G60,G09,...wird für den Bahnstart "nIst = nSoll" abgewartet.

Die Nahtstellensignale "nIst = nSoll und "Solldrehzahl begrenzt werden nicht durch interne Drehzahlvorgaben verändert.

Bei Unterschreitung der Minimaldrehzahl oder beim Erkennen des Signals "Achse /Spindel steht" wird "nIst = nSoll" zurückgesetzt.

Eine begonnene Bahnbearbeitung (G64, Überschleifen) wird nicht unterbrochen.

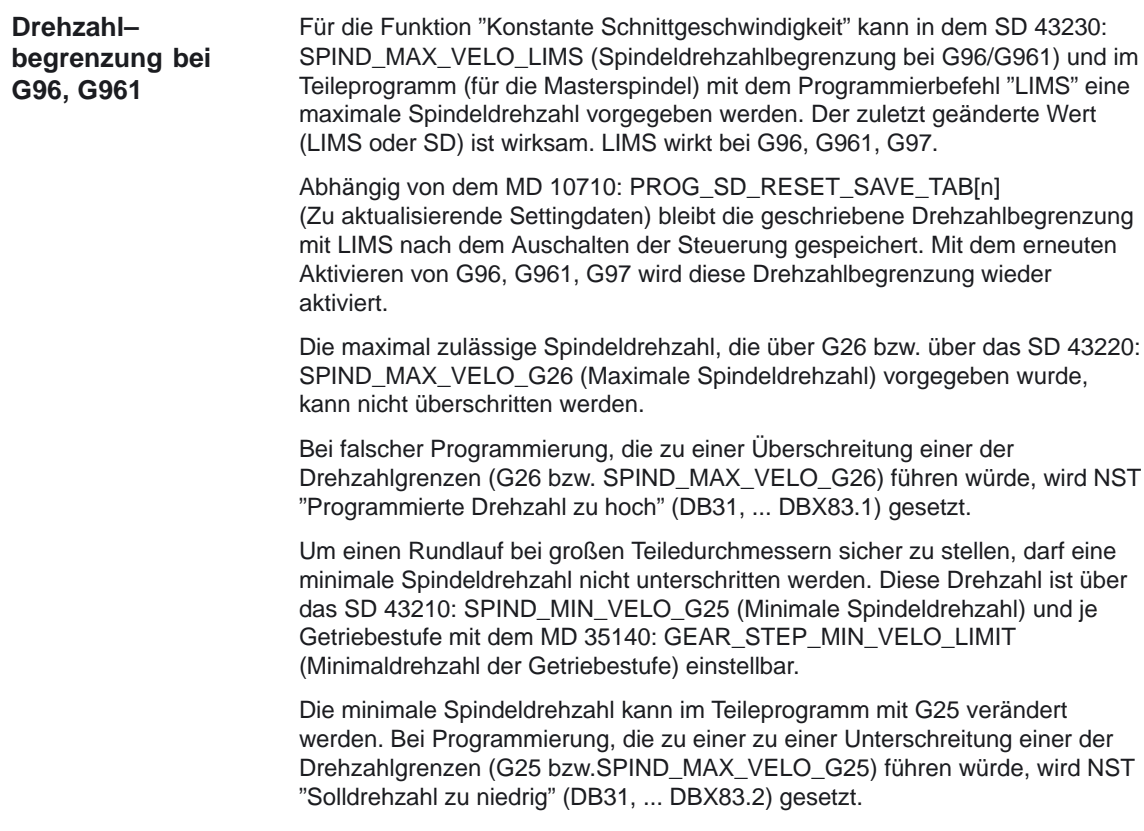

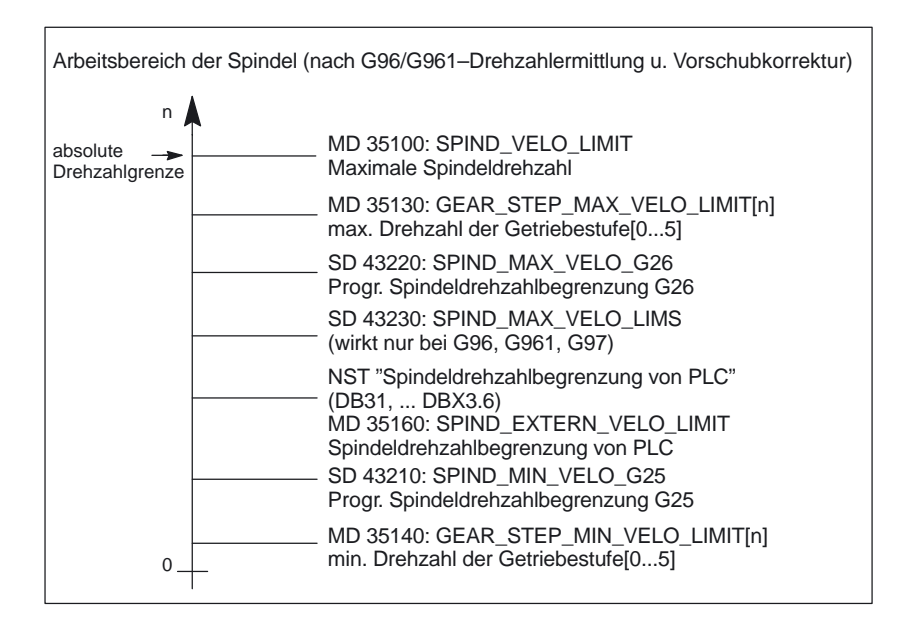

Bild 2-1 Spindeldrehzahlbegrenzungen

Die möglichen Spindeldrehzahlbegrenzungen sind im oberen Bild dargestellt. Näheres hierzu und zur Wirkungsweise der Settingdaten siehe:

**Literatur:** /FB1/, S1, "Spindeln", Spindelüberwachungen, Settingdaten

**Masterspindel Umschaltung bei G96, G961**

**Bis SW 6.2** wird bei einer mit G96 Sxxx drehenden Masterspindel die zum Slave umschaltet, die unter Sxxx programmierte Schnittgeschwindigkeit als Drehzahl interpretiert.

**Ab SW 6.3** wird beim Wechsel der Masterspindel während aktivem G96, 961 die Drehzahl der ehemaligen Masterspindel beibehalten. Dies entspricht einem Übergang von G96 nach G97. Die mit SETMS neu definierte Masterspindel führt die so erzeugte Funktion "Konstante Schnittgeschwindigkeit" aus.

#### **Alarme**

#### **Konstante Schnittgeschwindigkeit G96, G961**

- Wird kein F–Wert programmiert, so wird der Alarm 10860 "Kein Vorschub programmiert" ausgegeben. Der Alarm wird nicht bei G0–Sätzen erzeugt.
- Bei Programmierung einer negativen Bahngeschwindigkeit wird der Alarm 14800 "Programmierte Bahngeschwindigkeit kleiner oder gleich Null" ausgegeben.
- Ist bei aktivem G96, G961 keine Planachse im MD 20100: DIAMETER\_AX\_DEF (Geometrieachsen mit Planachsenfunktion) definiert, so wird der Alarm 10870 "keine Planachse definiert" ausgegeben.
- Wird bei aktivem G96, G961 eine negative maximale Spindeldrehzahl mit dem Programmierbefehl LIMS programmiert, so wird der Alarm 14820 "negative maximale Spindeldrehzahl für G96, G961 programmiert" ausgegeben.
- Ist bei erstmaliger Anwahl von G96, G961 keine konstante Schnittgeschwindigkeit programmiert, so wird der Alarm 10900 "kein S–Wert für konstante Schnittgeschwindigkeit programmiert" ausgegeben.

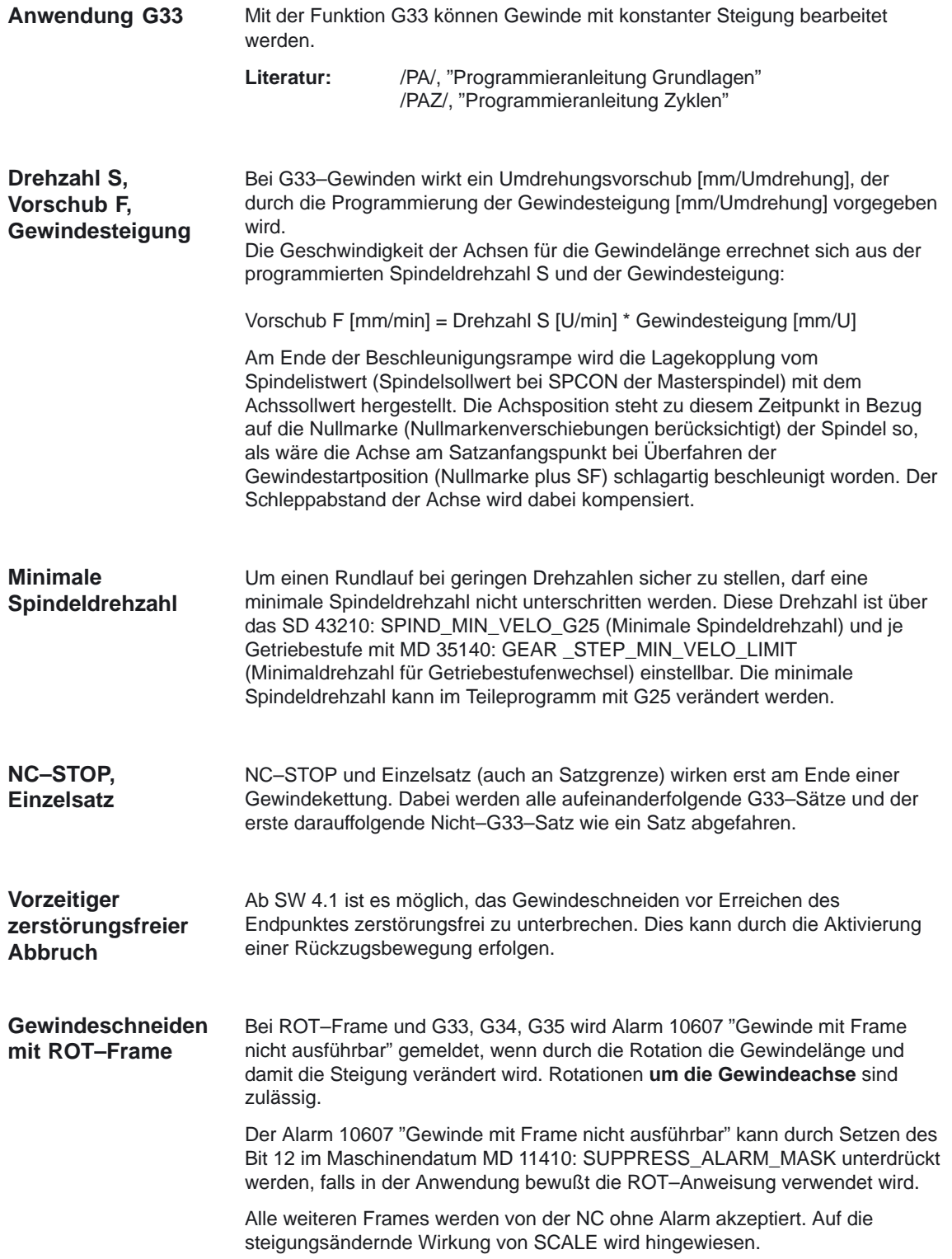

## **Programmierbarer Einlauf– und Auslaufweg bei G33, G34 und G35 (ab SW 5.1)**

**Alarme**

**Funktionalität** Mit der Teileprogrammanweisung **DITS** (Displacement Thread Start) und **DITE** (Displacement Thread End) kann der Beschleunigungsweg (DITS) bzw. der Bremsweg (DITE) beim Gewindeschneiden vorgegeben werden.

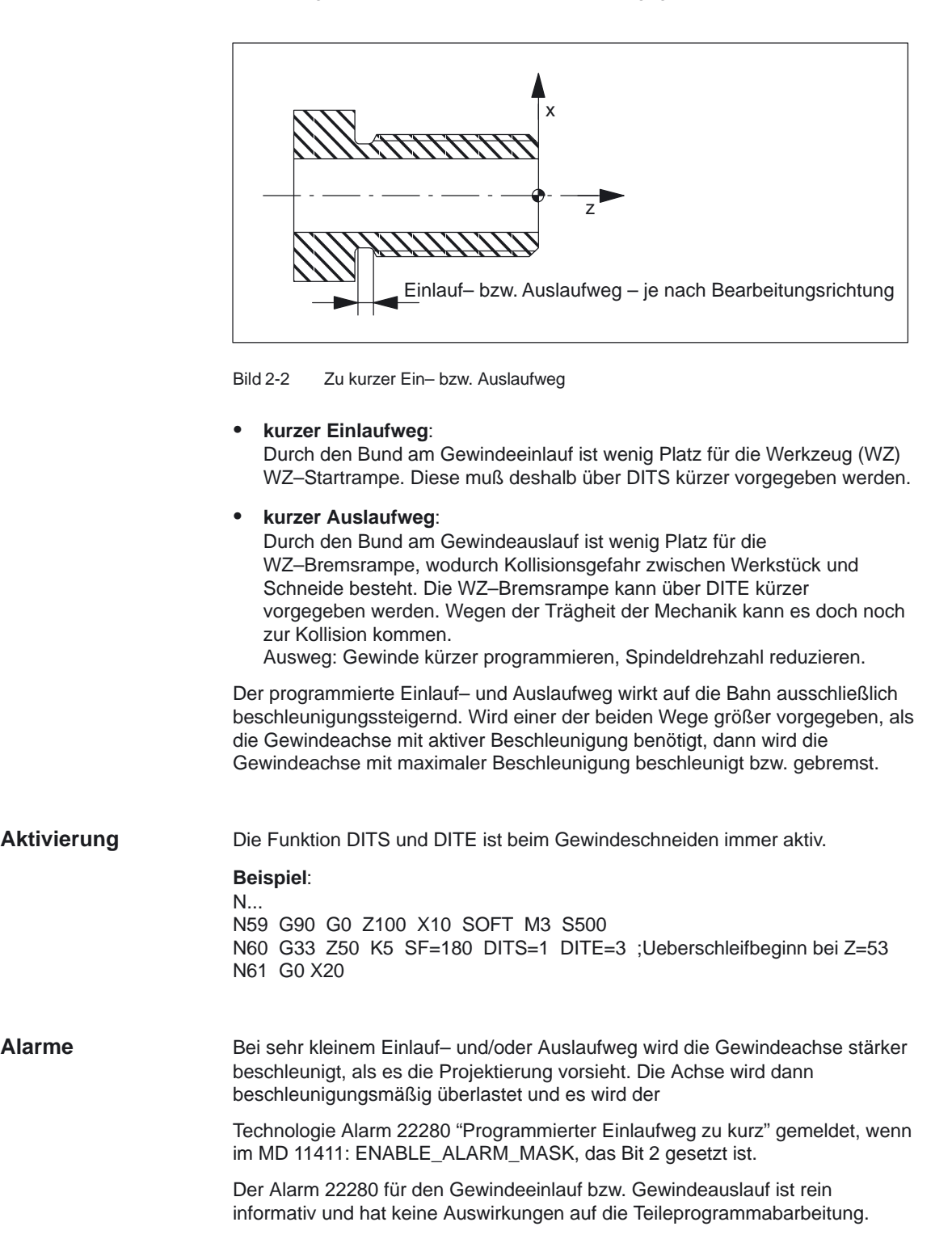

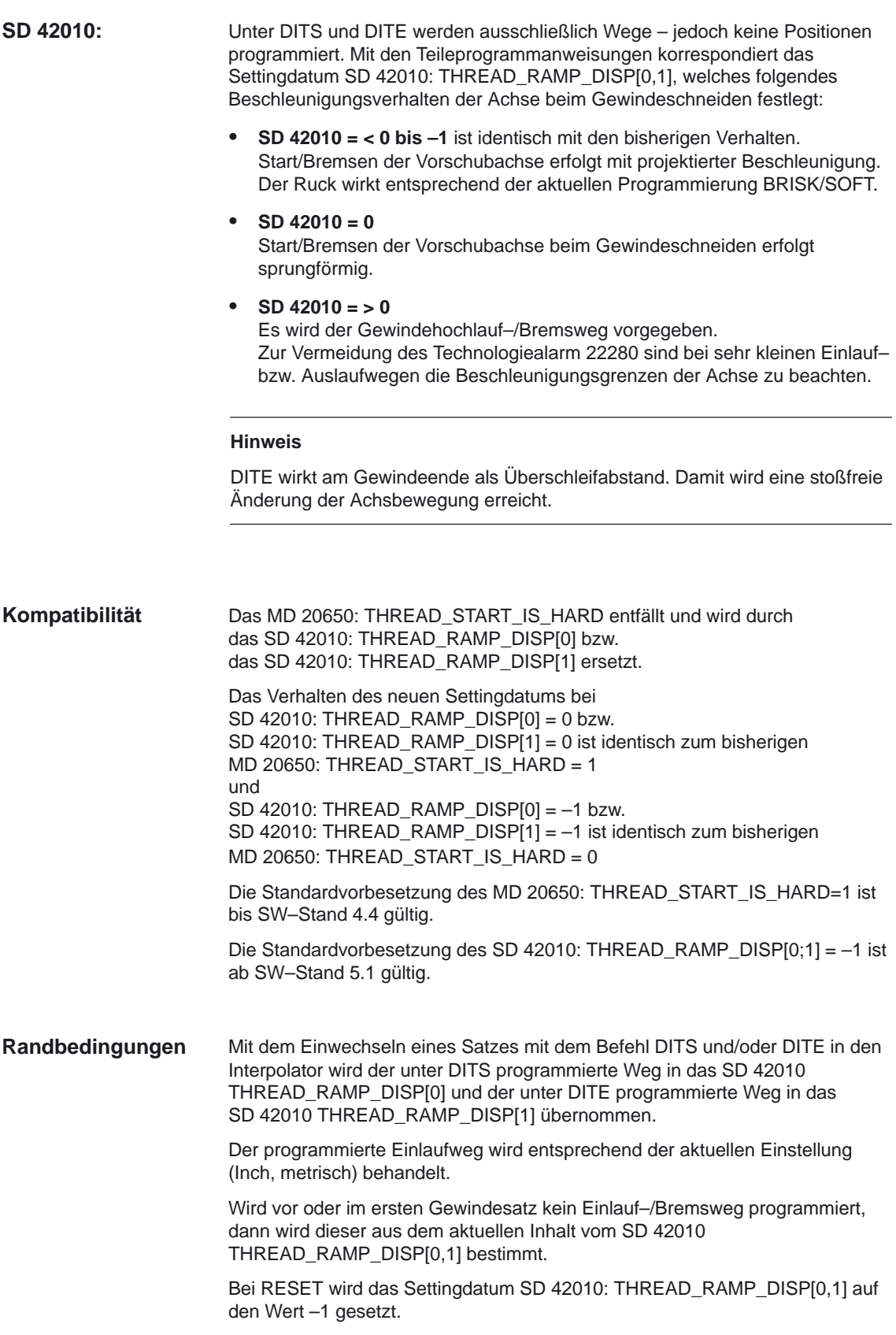

## **G34, G35 linear progressive/degressive Gewindesteigungsänderung (ab SW 5.2)**

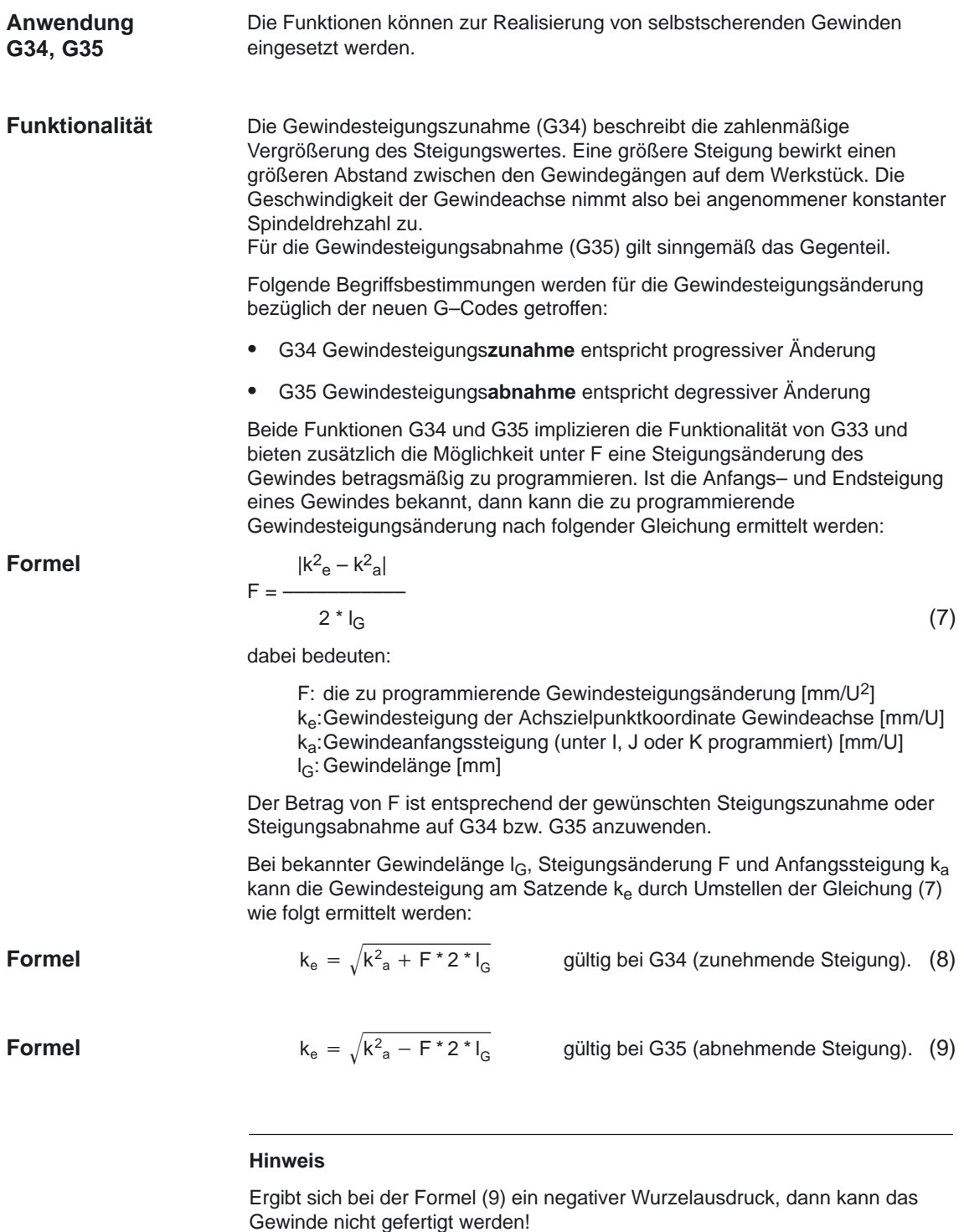

Die NC meldet in diesem Fall den Alarm 10605 bzw. den Alarm 22275.

#### Vorschübe (V1)

2.1 Bahnvorschub F

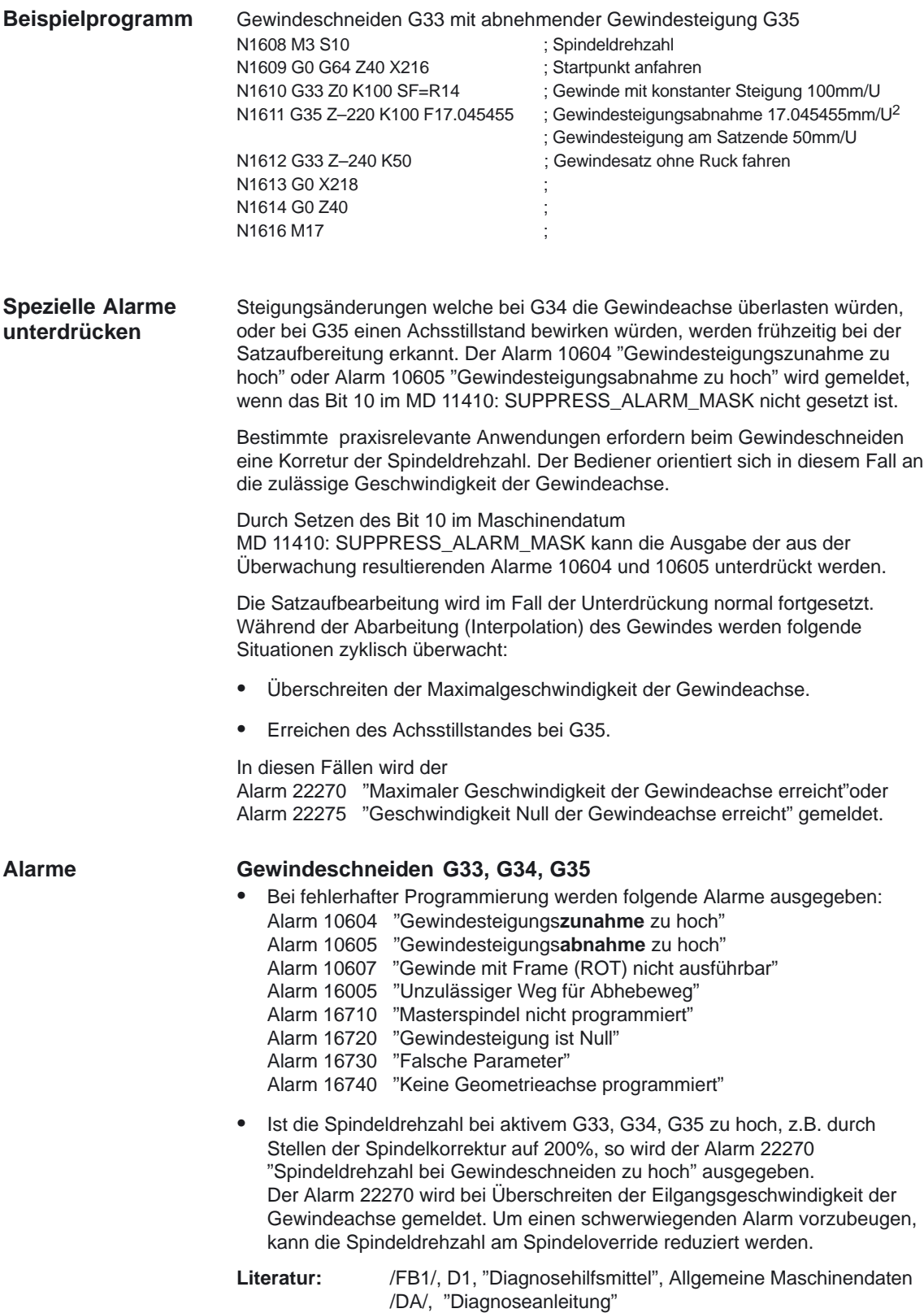

#### **Stop beim Gewindeschneiden**

|                       | <b>Hinweis</b>                                                                                                    |
|-----------------------|----------------------------------------------------------------------------------------------------|
|                       | Die Funktionalität der zerstörungsfreien Unterbrechbarkeit sollte nur beim Ge-<br>windeschneiden, nicht aber beim Gewindebohren mit G33 angewendet wer-<br>den.                                                                        |
| Rückzugs-<br>bewegung | Die Rückzugsbewegung (Liftfast) beim Gewindeschneiden wird mit den<br>folgenden Schlüsselworten gesteuert:                                                                                                    |
|                       | $\Rightarrow$ Liftfast bei Gewindeschneiden freigeben<br>LFON                                                                                                    |
|                       | $\Rightarrow$ Liftfast bei Gewindeschneiden deaktivieren<br><b>LFOF</b>                                                                                                    |
|                       | Diese G-Funktionen können immer programmiert werden. Im MD 20150:<br>GCODE_RESET_VALUES wird die Defaulteinstellung für NC-Reset und/oder<br>NC-Start festgelegt.                                                                      |
|                       | Folgende Quellen können eine Rückzugsbewegung beim Gewindeschneiden<br>auslösen:                                                                                                    |
|                       | Schnelle Eingänge (Programmierung mit SETINT LIFTFAST bei Option<br>"LIFTFAST")                                                                                                    |
|                       | NC-Stop                                                                                                    |
|                       | Alarme, die NC-Stop implizit auslösen.                                                                                                    |
|                       |                                                                                                    |
|                       | X<br>Rückzugsbewegung ist beendet,<br>Gewindeschneiden wird gestoppt<br>Achsstillstand<br><b>DILF</b><br>Startposition<br>Zielposition<br>Z <sub>NC-Stop</sub><br>Gewindeschneiden Start der Rückzugs-<br>Gewindeschneiden<br>bewegung |

Bild 2-3 Unterbrechung von G33 durch Rückzugsbewegung

## **Rückzugsweg**

Der Rückzugsweg kann im MD 21200: LIFTFAST\_DIST projektiert werden. Bei Bedarf kann dieser Weg im Teileprogramm durch Schreiben von DILF an beliebiger Stelle geändert werden.

Nach NC–Reset ist immer der in MD 21200: LIFTFAST\_DIST eingetragene Wert (Defaultwert) aktiv.

Z

2.1 Bahnvorschub F

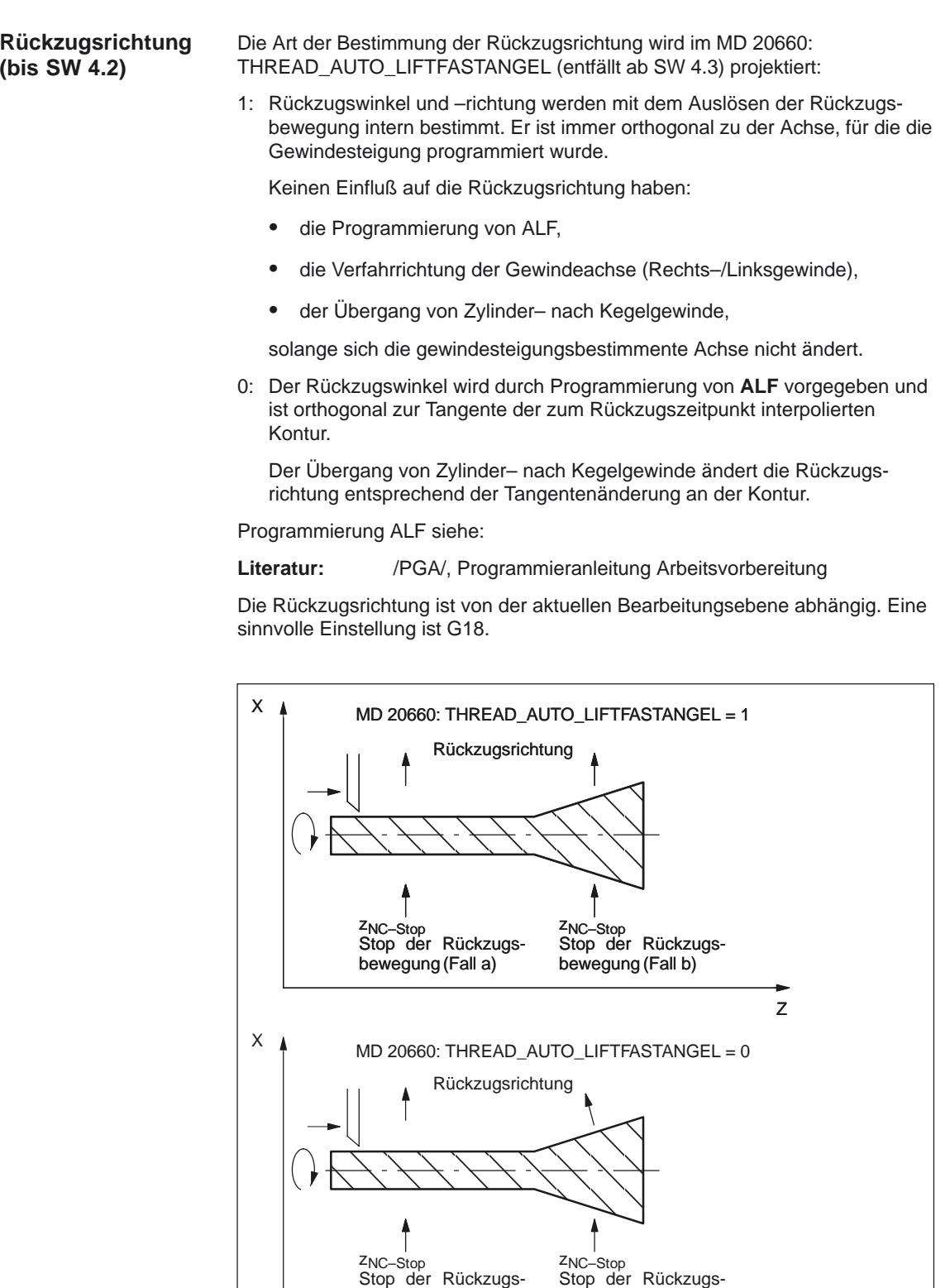

Bild 2-4 Rückzugsrichtung (Bearbeitung Außengewinde)

bewegung (Fall a)

bewegung (Fall b)

Z

#### **Rückzugsrichtung (ab SW 4.3)**

Die Art der Bestimmung der Rückzugsrichtung wird in Verbindung mit der Variablen **ALF** mit den folgenden Schlüsselworten gesteuert:

#### **LFTXT**

Die Ebene der Rückzugsbewegung wird aus der Bahntangente und der Werkzeugrichtung bestimmt. Mit diesem G–Code (Standardeinstellung) wird das bisherige Verhalten beim Schnellabheben programmiert.

Programmierung ALF siehe:

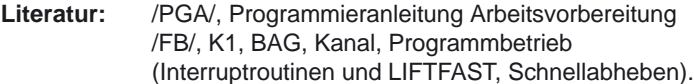

```
 LFWP
```
Die Ebene der Rückzugsbewegung ist die aktive Arbeitsebene, die mit den G–Codes G17, G18 oder G19 ausgewählt wird. Die Richtung der Rückzugsebene ist unabhängig von der Bahntangente. Damit ist ein achsparalleles Schnellabheben programmierbar.

Diese G–Funktionen können immer programmiert werden. Im MD 20150: GCODE\_RESET\_VALUES wird die Defaulteinstellung für NC–Reset und/oder NC–Start festgelegt.

In der Ebene der Rückzugsbewegung wird wie bisher mit **ALF** die Richtung in diskreten Schritten von 45 Grad programmiert. Bei **LFTXT** war für ALF=1 der Rückzug in Werkzeugrichtung festgelegt.

Bei **LFWP** ergibt sich die Richtung in der Arbeitsebene nach folgender Zuordnung:

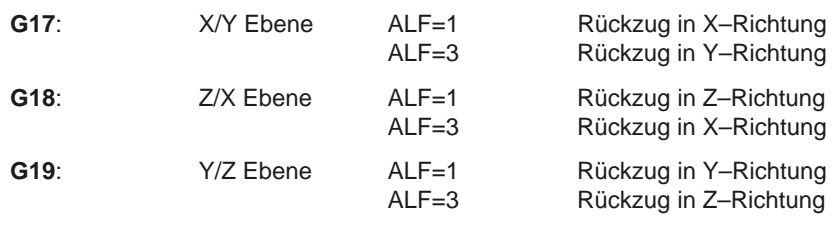

#### **Hinweis**

Die Erweiterung der Programmierbarkeit der Ebene der Rückzugsbewegung ist unabhängig von Gewindeschneiden einsetzbar.

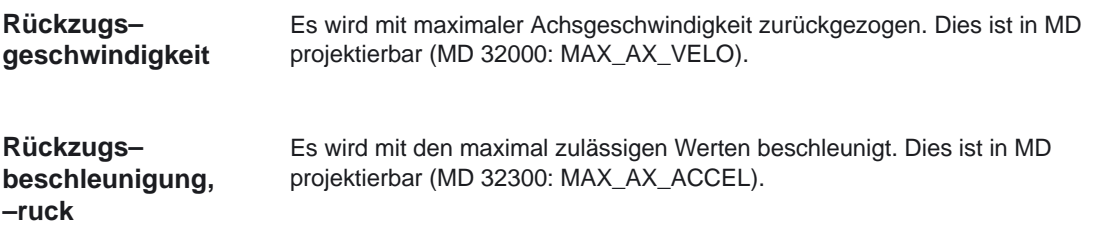

#### Vorschübe (V1)

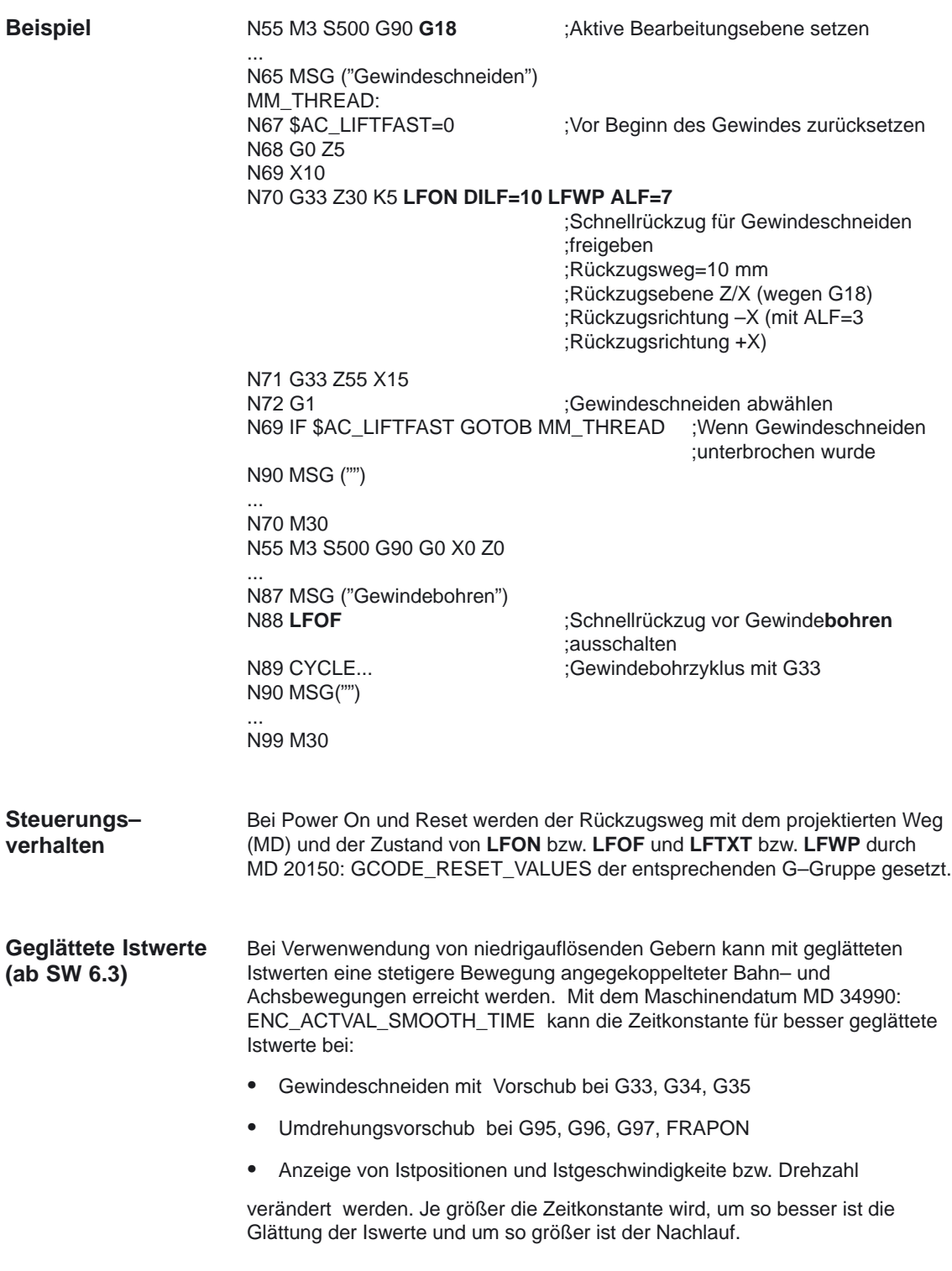

## **2.1.4 Vorschub bei G63, Gewindebohren mit Ausgleichsfutter**

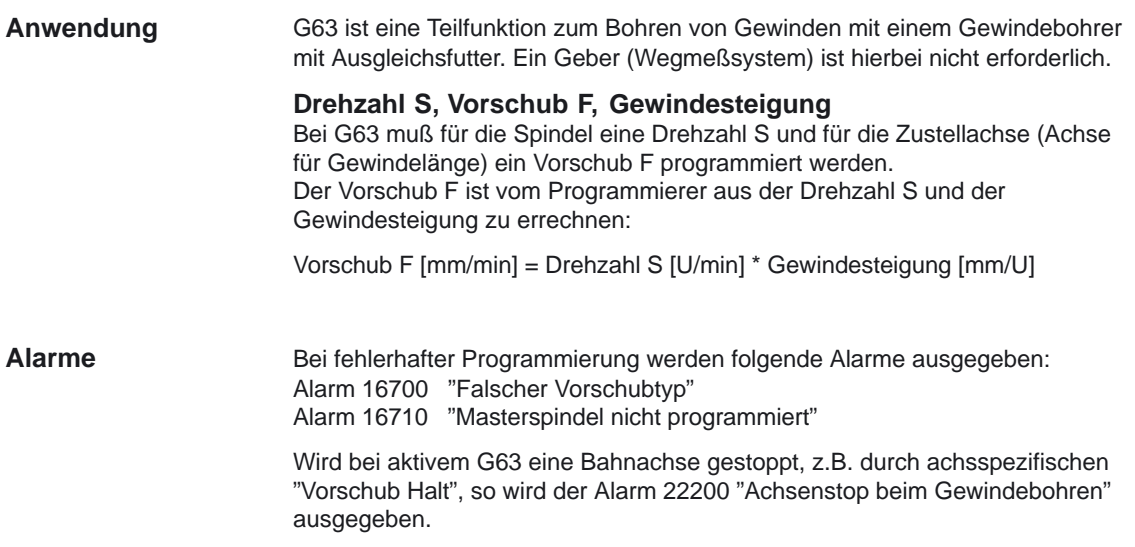

## **2.1.5 Vorschub bei G331/G332, Gewindebohren ohne Ausgleichsfutter**

Mit G331 (Gewindebohren) und G332 (Gewindebohren Rückzug) kann ein Gewinde ohne Ausgleichsfutter gebohrt werden, wenn die Spindel technisch in der Lage ist, in den lagergeregelten Betrieb zu gehen. **Drehzahl S, Vorschub F, Gewindesteigung** Bei G331 und G332 wirkt ein Umdrehungsvorschub [mm/Umdr.], der durch die Programmierung der Gewindesteigung [mm/Umdr.] vorgegeben wird. Die Geschwindigkeit der Achsen für die Gewindelänge errechnet sich aus der programmierten Spindeldrehzahl S und der Gewindesteigung: Vorschub F [mm/min] = Drehzahl S [U/min] \* Gewindesteigung [mm/U] Bei fehlerhafter Programmierung werden folgende Alarme ausgegeben: Alarm 16700 "Falscher Vorschubtyp" Alarm 16720 "Gewindesteigung ist Null" und Alarm 16760 "S–Wert fehlt" **Hinweis Anwendung Alarme**

Weitere Informationen zur Programmierung von G63/G331/G332 siehe: **Literatur:** /PA/, "Programmieranleitung Grundlagen" /PAZ/, "Programmieranleitung Zyklen"

## **2.2 Vorschub für Positionierachsen FA**

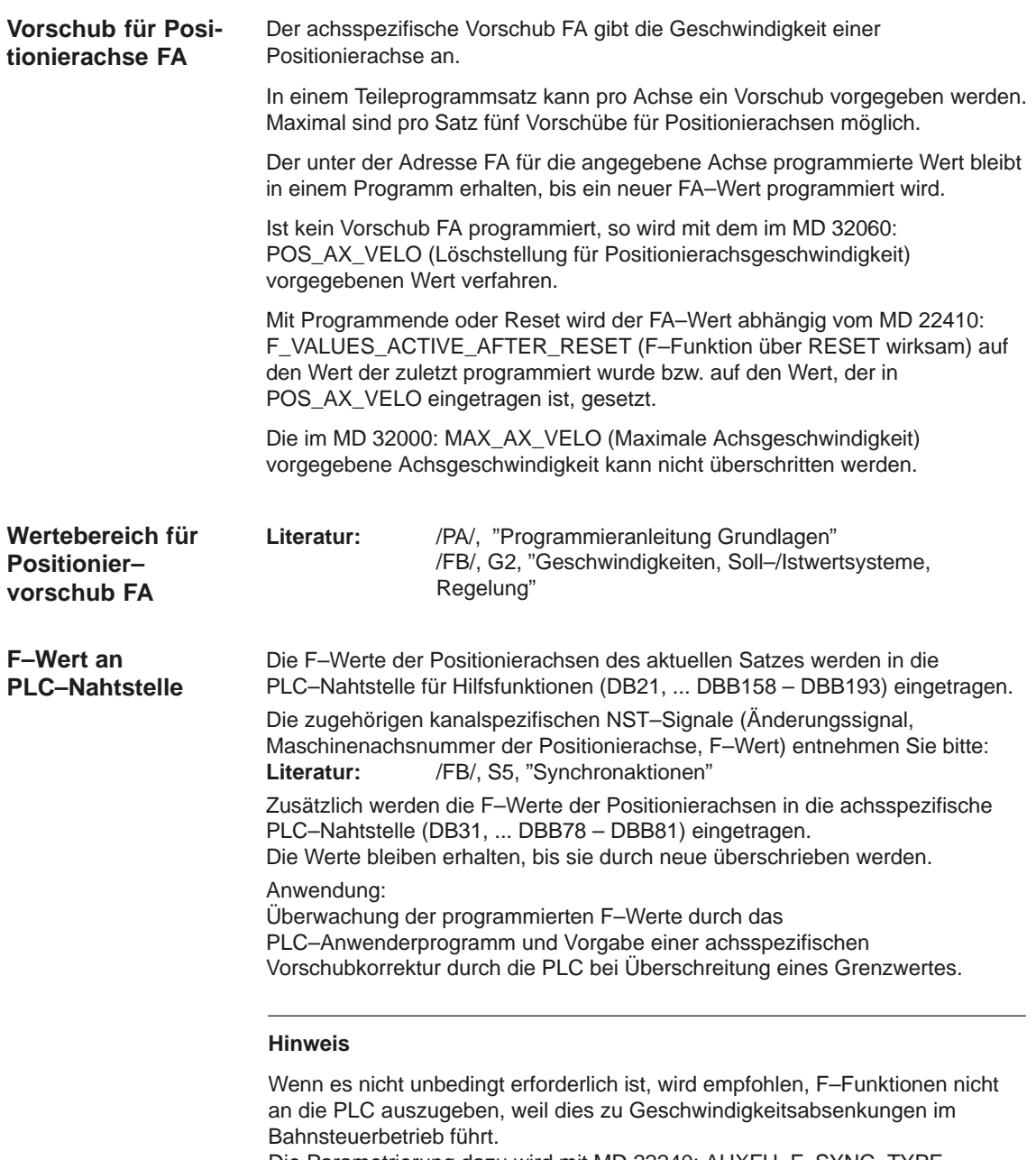

Die Parametrierung dazu wird mit MD 22240: AUXFU\_F\_SYNC\_TYPE (Ausgabezeitpunkt der F-Funktionen) festgelegt.<br>
Literatur: /FB/, S5, "Synchronaktionen" /FB/, S5, "Synchronaktionen"

## **2.2.1 Vorschubart für Positioniervorschub – G94**

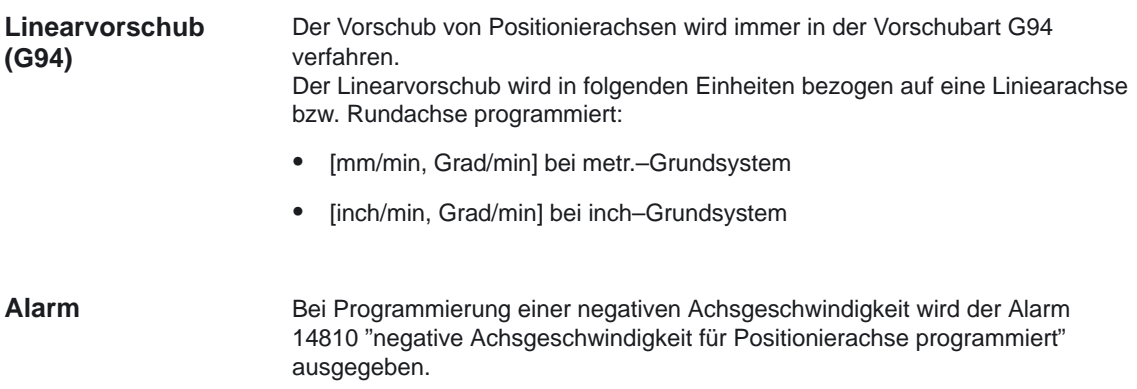

## **2.3 Randbedingungen zur Vorschubprogrammierung**

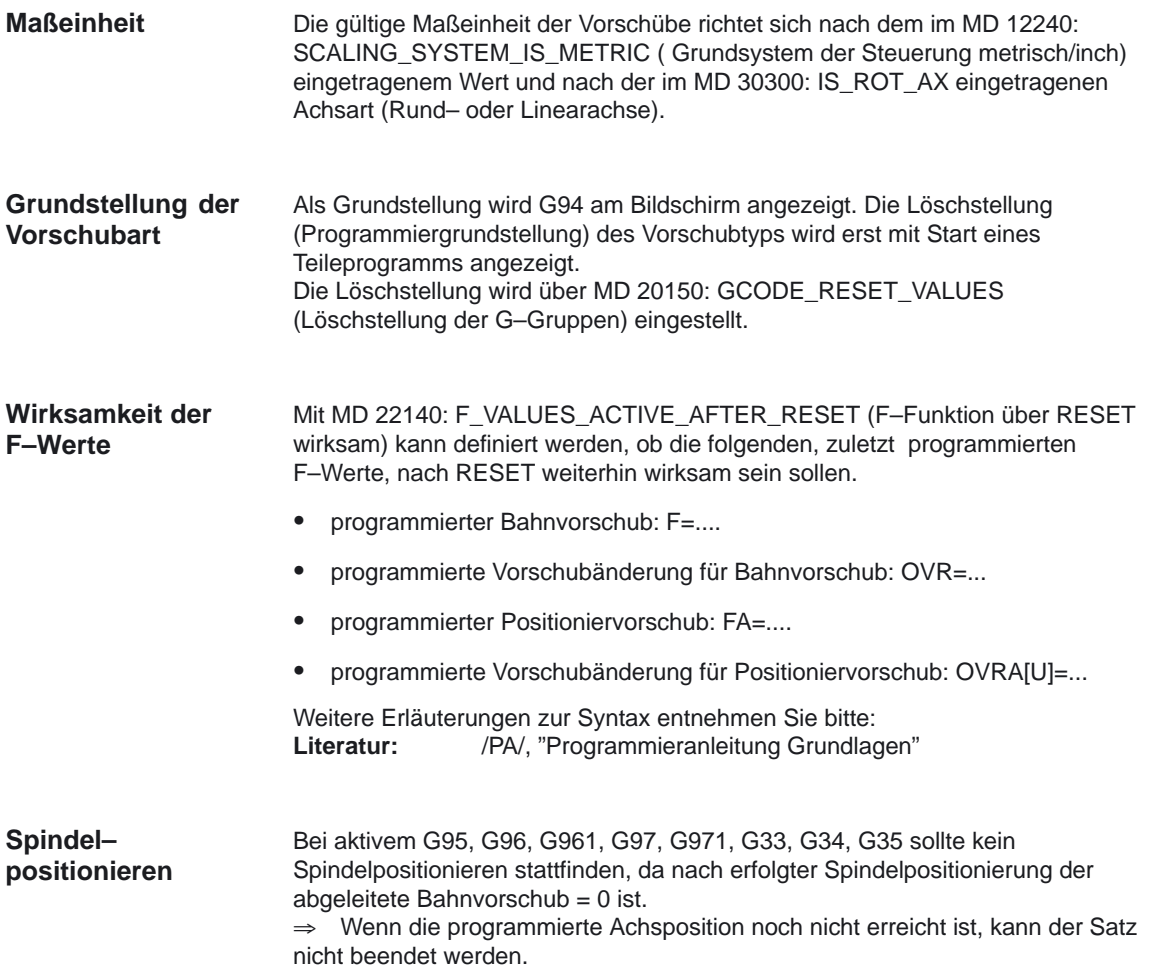

2.4 Vorschubbeeinflussung

## **2.4 Vorschubbeeinflussung**

**Vorschub– programmierung und –beeinflussung**

In dem folgenden Bild sind die Möglichkeiten der Vorschubprogrammierung und –beeinflussung dargestellt.

- Nähere Informationen zur
	- Vorschubprogrammierung siehe Kapitel 2.1, 2.2, 2.3
	- Vorschubkorrektur über Maschinensteuertafel siehe Kapitel 2.4.2
	- programmierbaren Vorschubkorrektur siehe Kapitel 2.4.3
	- Anwahl des Probelaufvorschubs siehe Kapitel 2.4.4

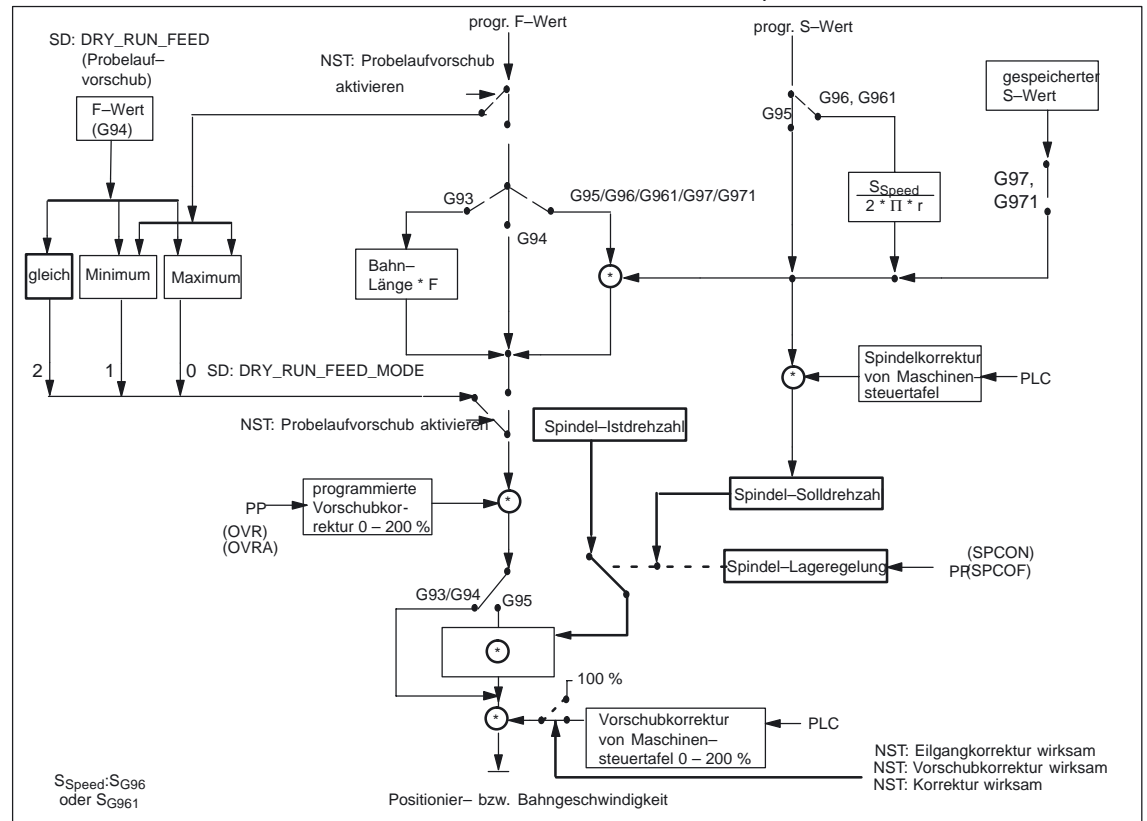

Bild 2-5 Vorschubprogrammierung und –beeinflussung

## **2.4.1 Vorschubsperre und Vorschub/Spindel Halt**

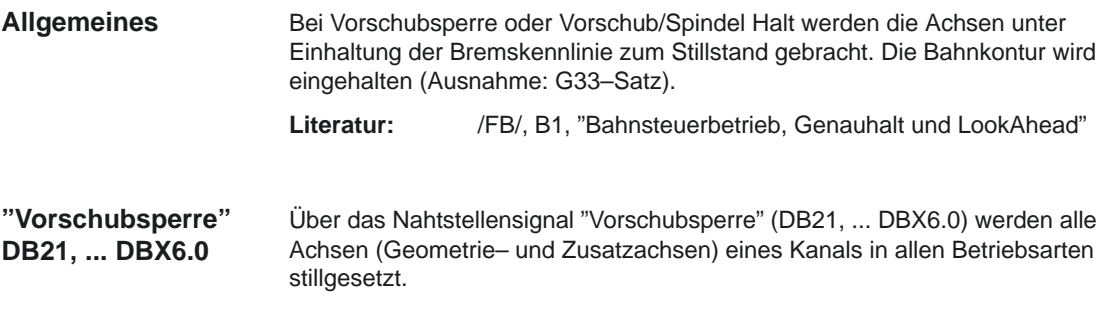

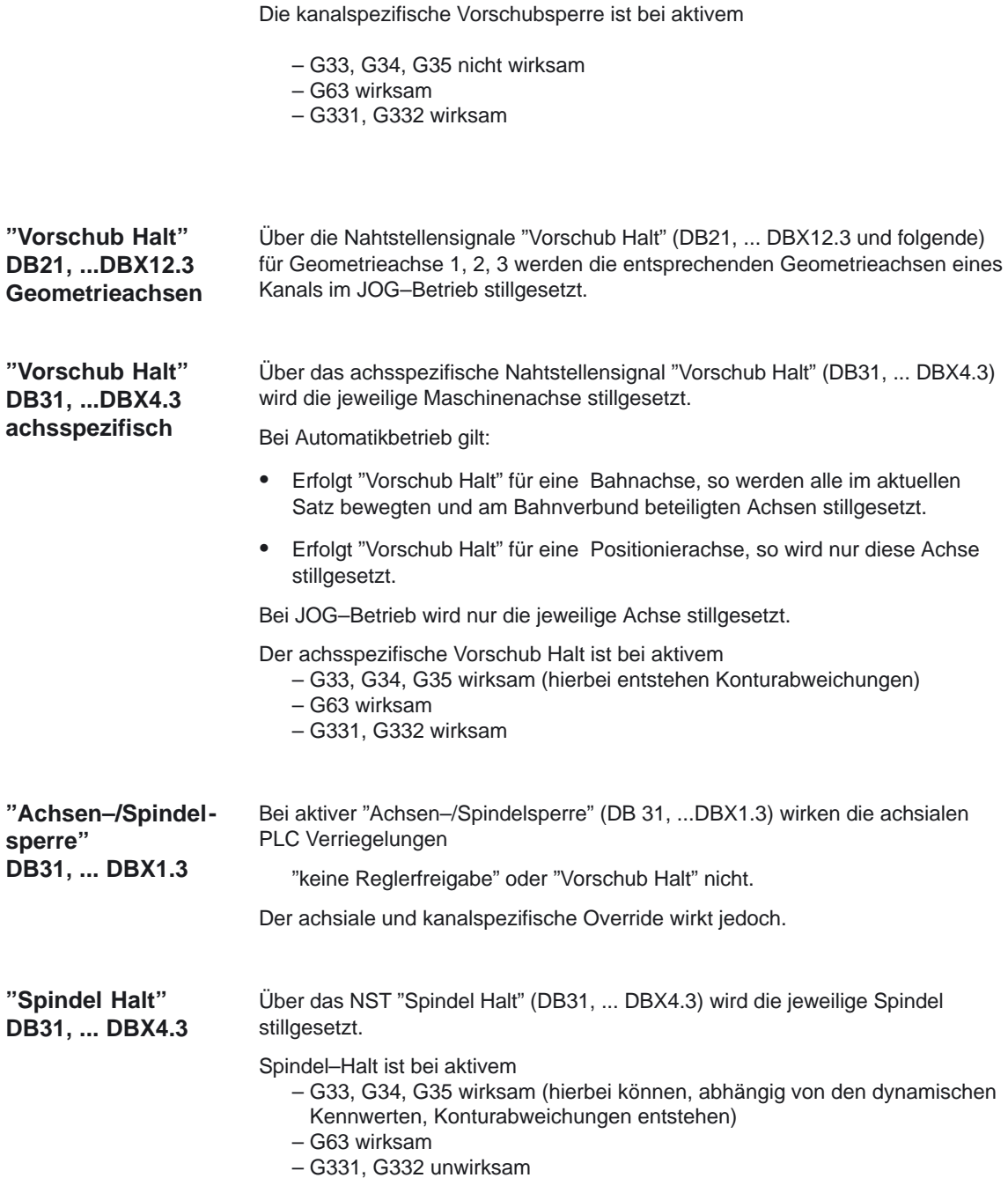

## **2.4.2 Vorschubkorrektur über Maschinensteuertafel**

Mit dem Vorschub–Korrekturschalter kann der Bediener vor Ort und mit sofortiger Wirkung den gefahrenen Bahnvorschub relativ zum programmierten prozentual verringern bzw. erhöhen. Die Vorschübe werden mit den Korrekturwerten multipliziert. **Allgemeines**

#### 2.4 Vorschubbeeinflussung

Die für den Bahnvorschub mögliche Korrektur beträgt 0 bis 200%.

Der Eilgang–Korrekturschalter wird benutzt, um beim Einfahren der Teileprogramme den Verfahrvorgang langsamer ablaufen zu lassen.

Die für den Eilgang mögliche Korrektur beträgt 0 bis 100%.

Für Positionierachsen ist der Vorschub achsspezifisch veränderbar. Die mögliche Korrektur beträgt 0 bis 200%.

Mit der Spindelkorrektur kann die Spindeldrehzahl und die Schnittgeschwindigkeit (bei G96, G961) verändert werden. Die mögliche Korrektur beträgt 0 bis 200%.

Eine Änderung erfolgt unter Wahrung der maschinenspezifischen Beschleunigungs– und Geschwindigkeitsgrenzen sowie ohne Konturfehler.

Die Vorschubkorrektur kann für Bahn– und Positionierachsen getrennt verändert werden.

Die Korrekturen wirken auf die programmierten Werte bzw. auf die Begrenzungen (z. B. G26, LIMS bei Spindeldrehzahl).

Eine Sequenz von G63–Sätzen wird ohne Rücksicht auf den Vorschuboverride abgefahren.Eine Sequenz von G63–Sätzen besteht aus direkt aufeinanderfolgenden Sätzen mit dem G–Code G63.Sie beginnt mit dem ersten G63–Satz und endet mit dem ersten Bahnbewegungssatz der nicht G63 hat.

**Kanalspezifische "Vorschubkorrektur" DB21, ...DBB4 "Eilgangkorrektur" DB21, ...DBB5**

Für beide Vorschubtypen stehen in der PLC–Nahtstelle jeweils ein Freigabesignal und ein Byte für den Korrekturfaktor zur Verfügung.

NST "Vorschubkorrektur" (DB21, ... DBB4)

NST "Vorschubkorrektur wirksam" (DB21, ... DBX6.7)

NST "Eilgangkorrektur" (DB21, ... DBB5)

NST "Eilgangkorrektur wirksam" (DB21, ... DBX6.6)

Die Nahtstelle für die Korrektur kann von der PLC binärcodiert oder graycodiert versorgt werden.

Über MD12020: OVR\_FEED\_IS\_GRAY\_CODE (Bahnvorschub–Korrekturschalter graycodiert) und MD 12040: OVR\_RAPID\_IS\_GRAY\_CODE (Eilgang–Korrekturschalter graycodiert) wird festgelegt, ob Binär– oder Graycode gültig ist.

Bei Binärcode gilt folgende feste Zuordnung: Code Korrekturfaktor

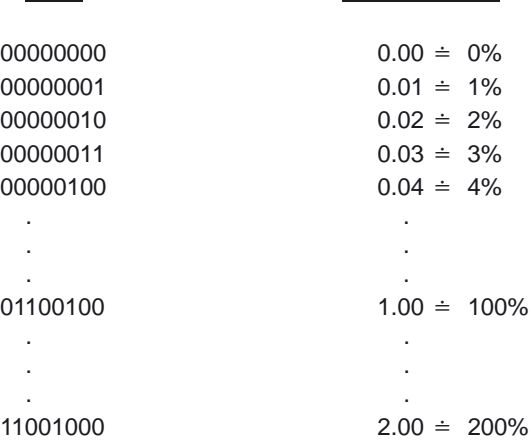

Bei Graycodierung werden in MD 12030: OVR\_FACTOR\_FEEDRATE [n] (Bewertung des Bahnvorschub–Korrekturschalters) bzw. MD 12050: OVR\_FACTOR\_RAPID\_TRA [n] (Bewertung des Eilgangkorrekturschalters) die der Schalterstellung entsprechenden Korrekturfaktoren eingetragen.

Eine wirksame Vorschubkorrektur wirkt auf alle Bahnachsen, die dem aktuellen Kanal zugeordnet sind.

Eine wirksame Eilgangkorrektur wirkt auf alle Achsen, die mit Eilgang verfahren und dem aktuellen Kanal zugeordnet sind.

Wird kein eigener Eilgangkorrekturschalter verwendet, so kann zwischen wirksamer Eilgang– und Vorschubkorrektur umgeschaltet werden, wobei Vorschubkorrekturen von über 100% auf 100%–Eilgangkorrektur begrenzt werden.

Welche Korrektur wirksam sein soll, kann über PLC oder Bedientafelfront angewählt werden. Bei Aktivierung der Eilgangkorrektur über die Bedientafelfront wird das Nahtstellensignal "Vorschubkorrektur für Eilgang angewählt"(DB21, ... DBX25.3) durch das PLC–Grundprogramm auf das Nahtstellensignal "Eilgangkorrektur wirksam" (DB21, ... DBX6.6) übertragen und das NST "Vorschubkorrektur" (DB21, ... DBB4) in das NST "Eilgangkorrektur" (DB21, ... DBB5) kopiert.

Bei Anwahl über PLC ist das Nahtstellensignal **"Eilgangkorrektur wirksam" (DB21, ... DBX6.6)** vom PLC–Anwenderprogramm zu setzen und das Nahtstellensignal der Vorschubkorrektur **(DB21, ... DBB4**) auf das Nahtstellensignal der Eilgangkorrektur **(DB21, ... DBB5)** zu **kopieren**.

Die kanalspezifische Vorschub– und Eilgangkorrektur ist bei aktivem

- G33, G34, G35 unwirksam
- G63 unwirksam
- G331, G332 unwirksam

**Bezugsgeschwindigkeit für Bahnvorschuboverride** Ab SW 4 kann die Bezugsgeschwindigkeit für den über Maschinensteuertafel vorgegebenen Bahnvorschuboverride abweichend vom Standard gesetzt werden. Das Maschinendatum MD 12082: OVR\_REFERENCE\_IS\_MIN\_FEED ermöglicht die entsprechende Auswahl.

2.4 Vorschubbeeinflussung

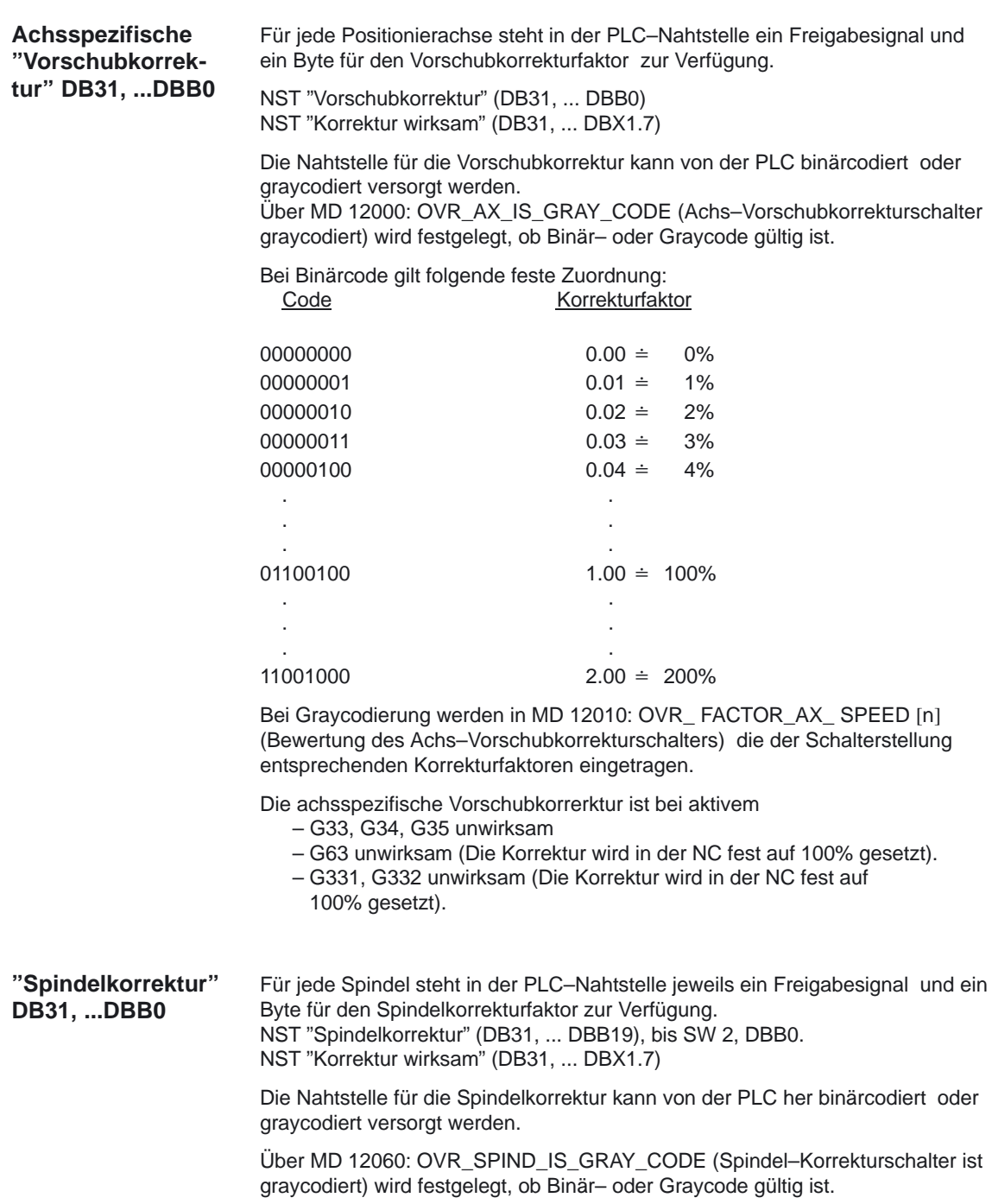

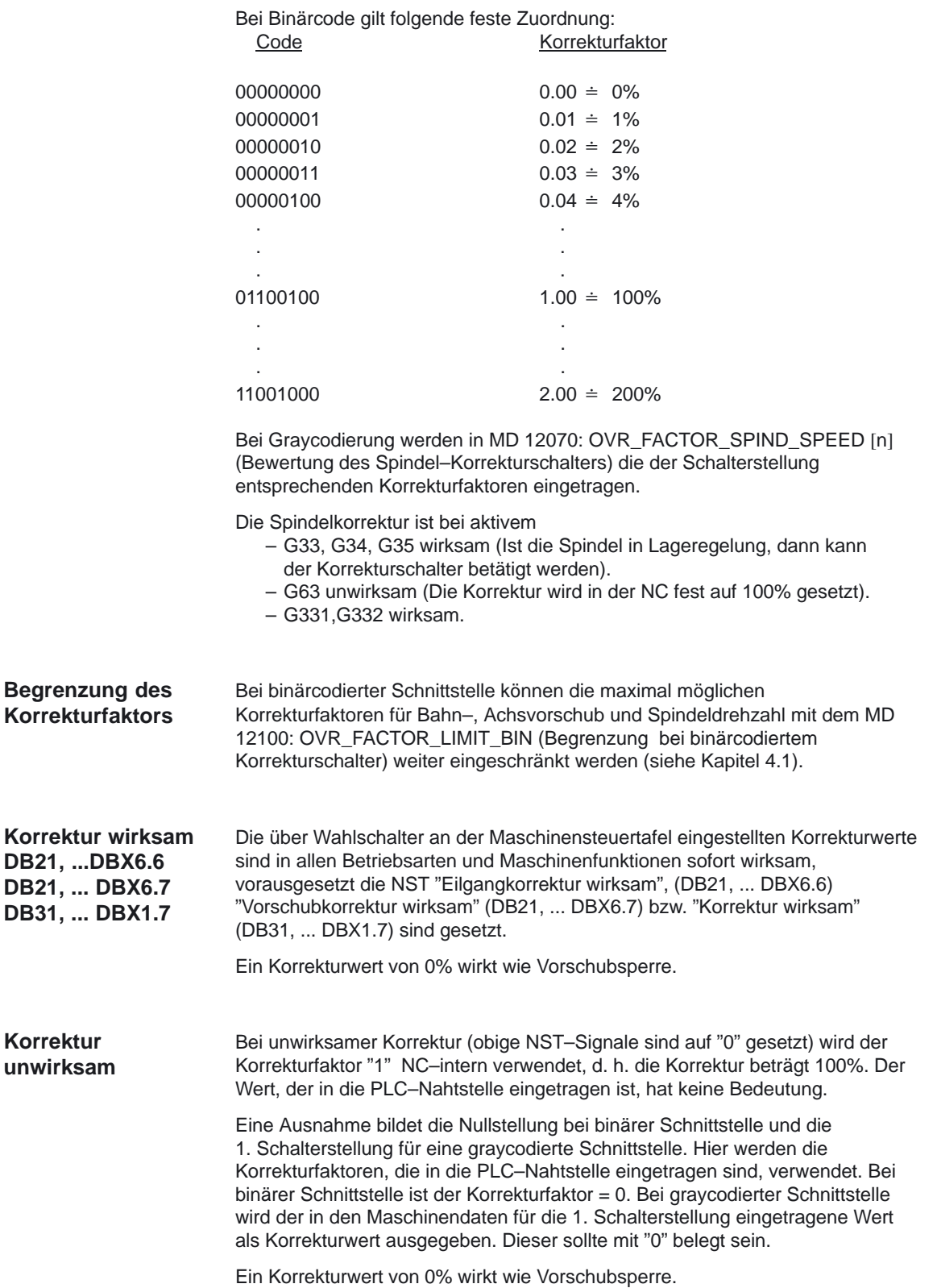

2.4 Vorschubbeeinflussung

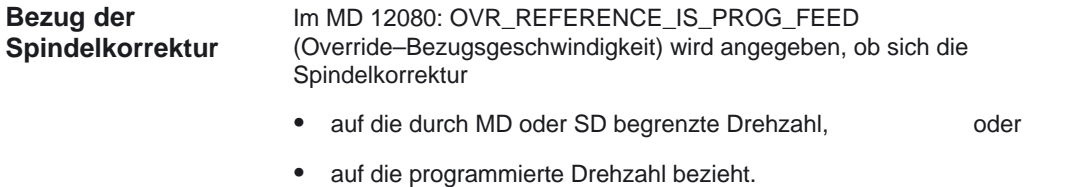

## **2.4.3 Programmierbare Vorschubkorrektur**

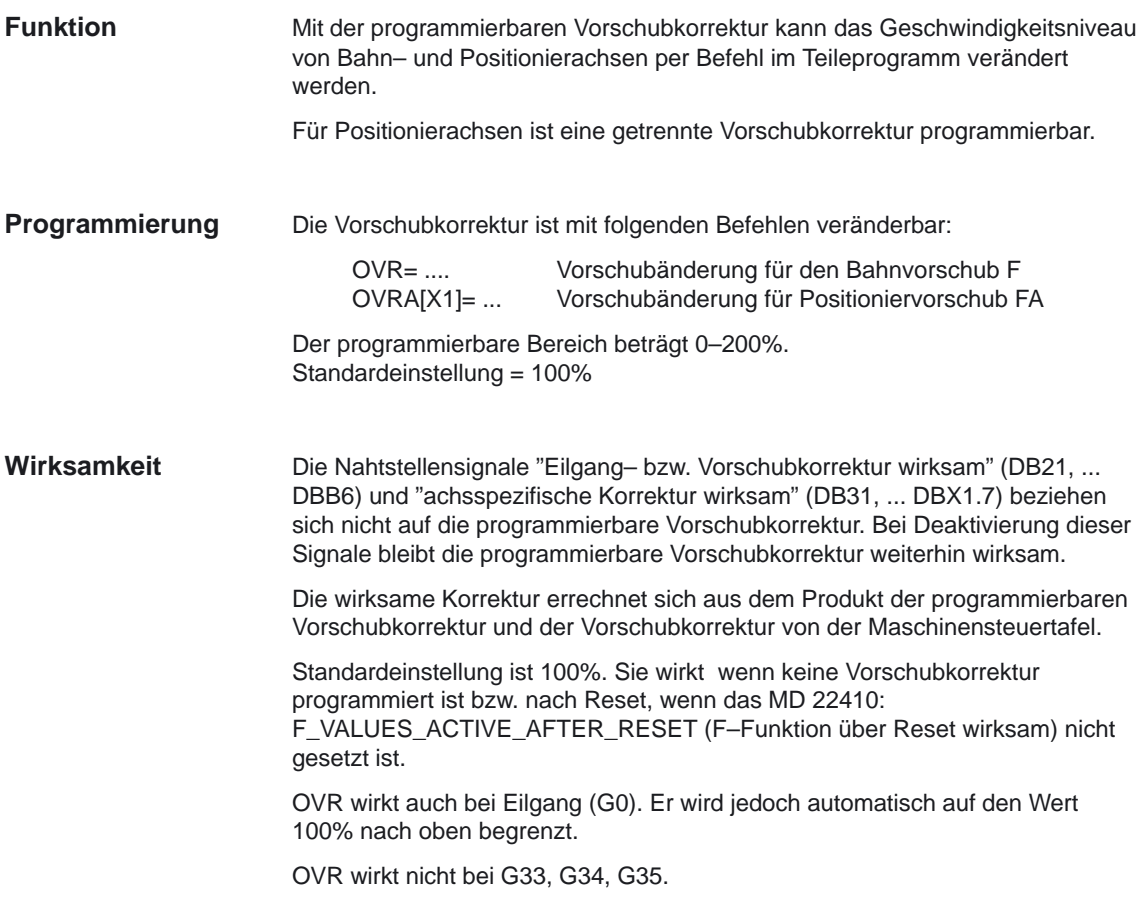

## **2.4.4 Probelaufvorschub**

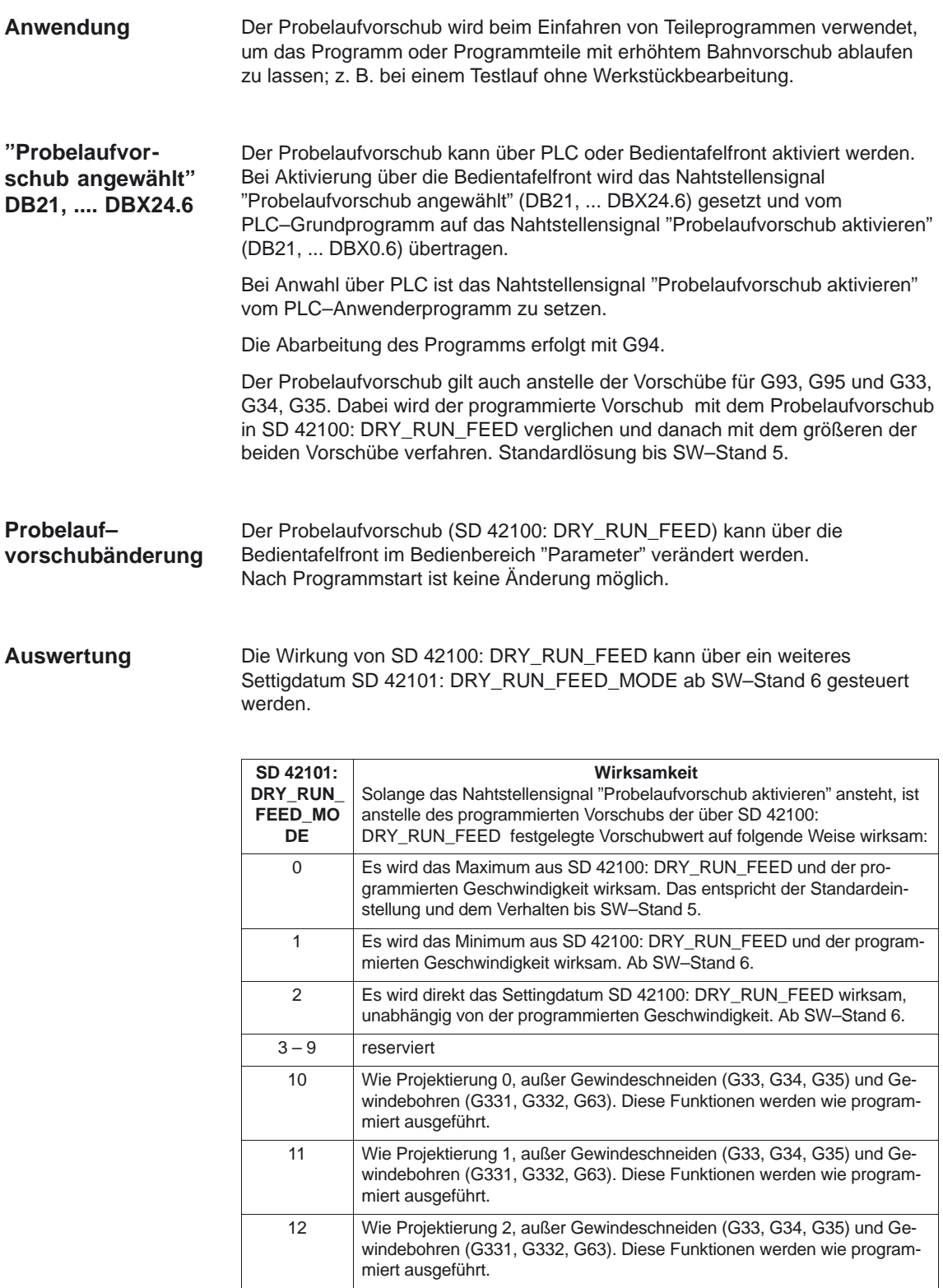

Ein Probelaufvorschub kann in den Automatikbetriebsarten angewählt und bei einer Automatikunterbrechung oder am Ende eines Satzes aktiviert werden.

#### Bisher konnte Probelaufvorschub nur bei Unterbrechung der AUTOMATIK–Betriebsarten oder am Ende eines Satzes aktiviert werden. Wenn das MD 10704: DRYRUN\_MASK = 1 gesetzt ist, kann der Probelaufvorschub auch während der Programmbearbeitung (im Teileprogrammsatz) aktiviert werden. **Ab SW–Stand 4.2**

#### **Hinweis**

Das Einschalten während der Bearbeitung führt steuerungsintern zu einem Reorganisationsvorgang, bei dem die Achsen kurzfristig gestoppt werden. Das kann Einflüsse auf die Oberflächengüte des bearbeiteten Werkstückes bewirken.

### **2.4.5 Mehrere Vorschubwerte in einem Satz**

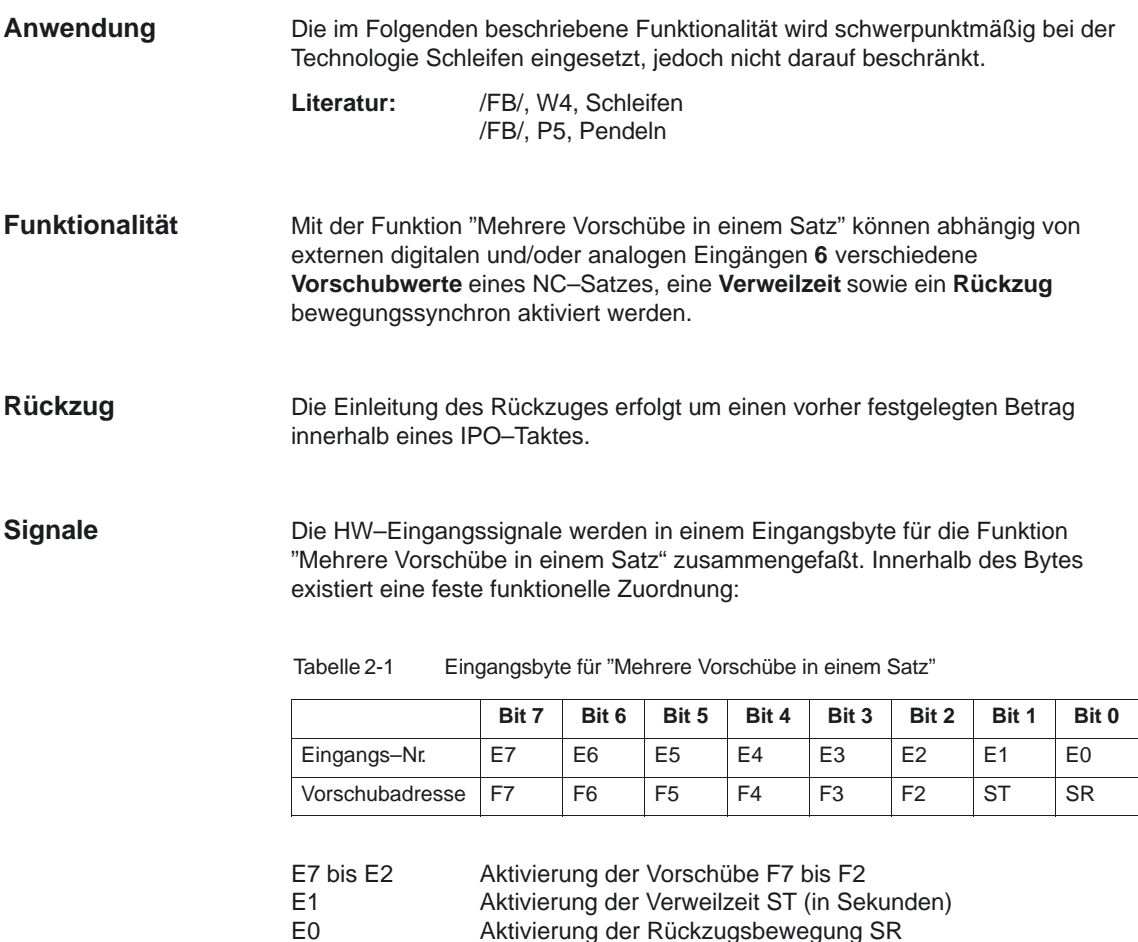

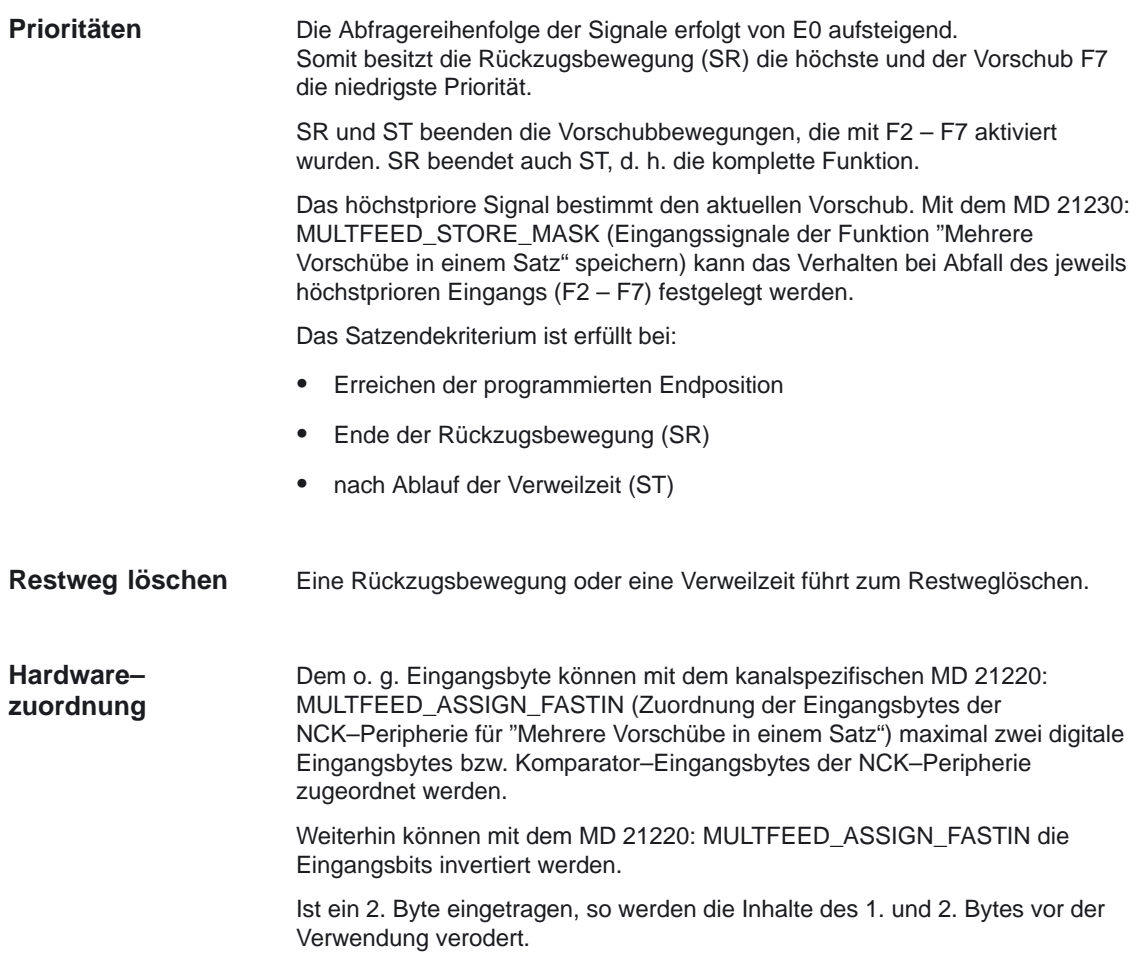

#### Vorschübe (V1)

#### 2.4 Vorschubbeeinflussung

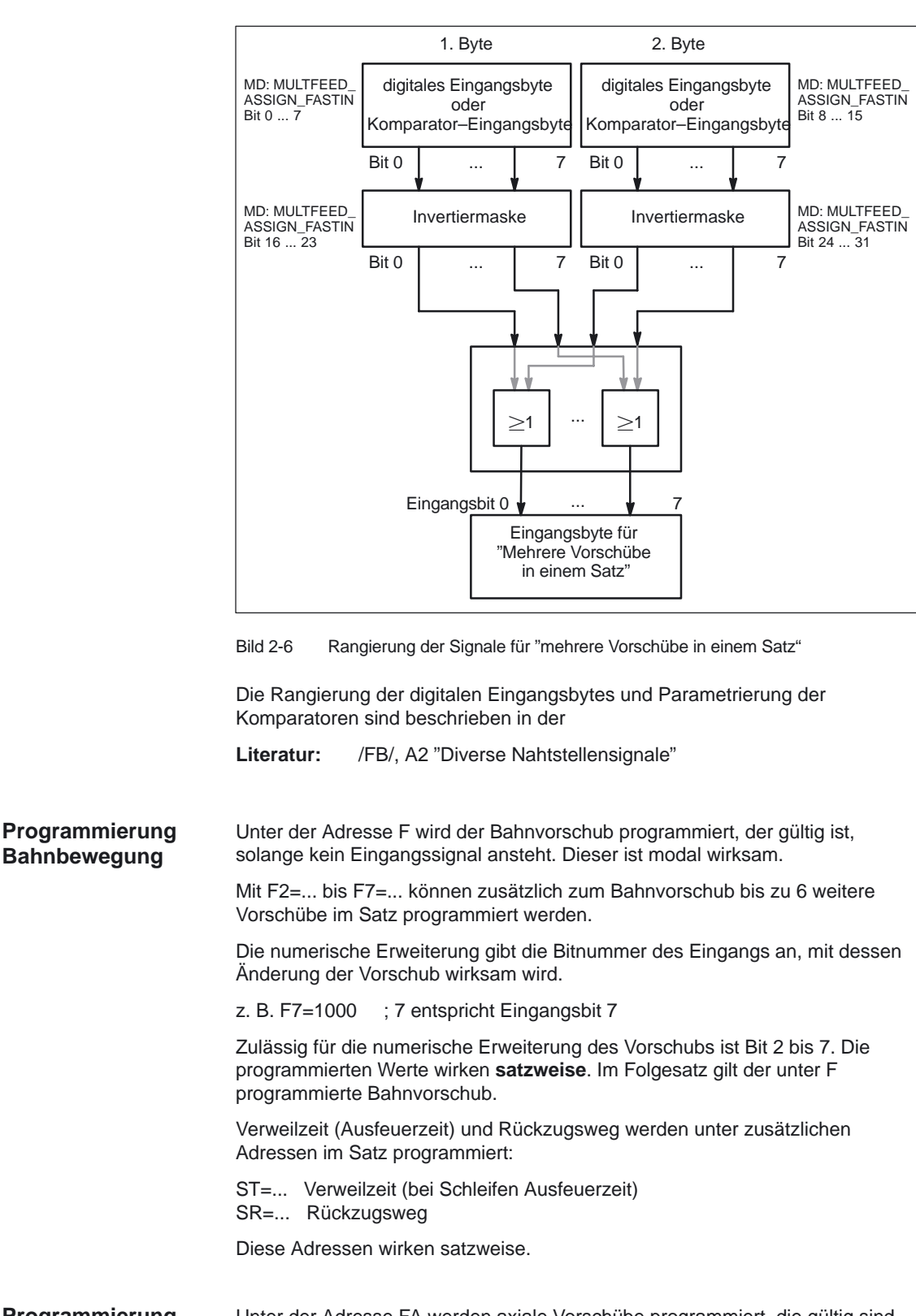

Unter der Adresse FA werden axiale Vorschübe programmiert, die gültig sind, solange kein Eingangssignal ansteht. Sie sind modal wirksam. **Programmierung axiale Bewegung**

Mit FMA[2,x]=... bis FMA[7,x]=... können zusätzlich bis zu 6 weitere Vorschübe pro Achse im Satz programmiert werden.

Der erste Ausdruck in eckigen Klammern gibt die Bitnummer des Eingangs an, mit dessen Änderung der Vorschub wirksam wird. Der zweite Ausdruck gibt an, für welche Achse der Vorschub gilt.

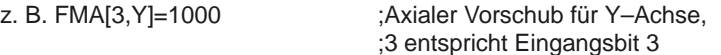

Zulässig für die numerische Erweiterung des axialen Vorschubs ist Bit 2 bis 7. Die unter FMA programmierten Werte wirken satzweise. Im Folgesatz gilt der unter FA programmierte Vorschub.

Verweilzeit (Ausfeuerzeit) und Rückzugsweg können zusätzlich für einzelne Achsen vorgegeben werden:

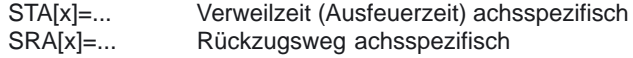

Der Ausdruck in eckiger Klammer gibt an, für welche Achse Ausfeuerzeit bzw. Rückzugsweg gelten.

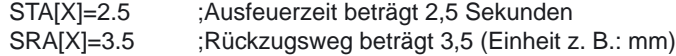

Diese Adressen wirken satzweise.

Wenn für eine Achse Vorschübe, Ausfeuerzeit (Verweilzeit) oder Rückzugsweg aufgrund eines externen Eingangs programmiert sind, darf diese Achse in diesem Satz nicht als POSA–Achse (Positionierachse über Satzgrenze hinweg) programmmiert werden.

Wenn der Eingang für Ausfeuerzeit bzw. Rückzugsweg aktiviert wird, wird der Restweg für Bahnachsen oder die betreffenden Einzelachsen gelöscht und die Verweilzeit bzw. der Rückzug gestartet.

#### **Hinweis**

Die Einheit für den Rückzugsweg bezieht sich auf die aktuell gültige Maßeinheit (mm oder inch).

Der Rückhub erfolgt immer in Gegenrichtung zur aktuellen Bewegung. Mit SR/SA wird immer der Betrag des Rückhubs programmiert. Es wird kein Vorzeichen programmiert.

Der Status eines Eingangs kann auch für Synchronbefehle unterschiedlicher Achsen abgefragt werden.

Look–Ahead ist auch bei mehreren Vorschüben in einem Satz wirksam. Damit kann der aktuelle Vorschub durch Look–Ahead begrenzt werden.

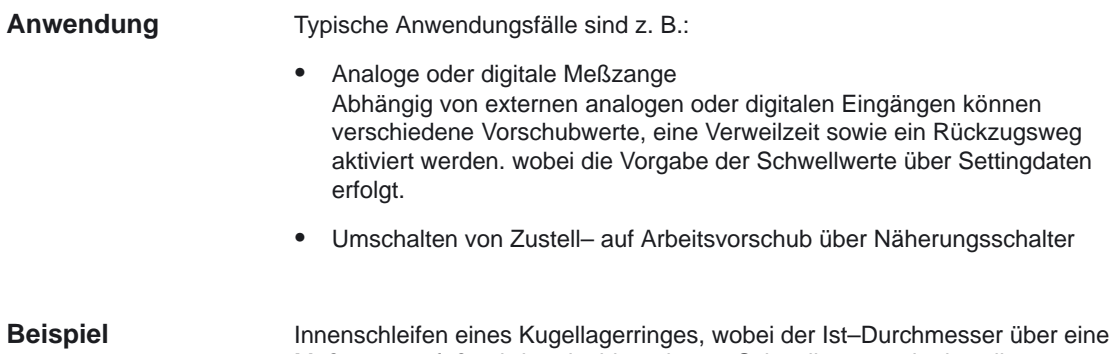

Innenschleifen eines Kugellagerringes, wobei der Ist–Durchmesser über eine Meßzange erfaßt wird und, abhängig von Schwellwerten, der jeweils notwendige Vorschubwert für Schruppen, Schlichten oder Feinschlichten aktiviert wird. Die Meßzangenposition liefert auch die Endposition. Somit wird das Satzendekriterium nicht nur von der programmierten Achsposition der Zustellachse, sondern auch von der Meßzange bestimmt.

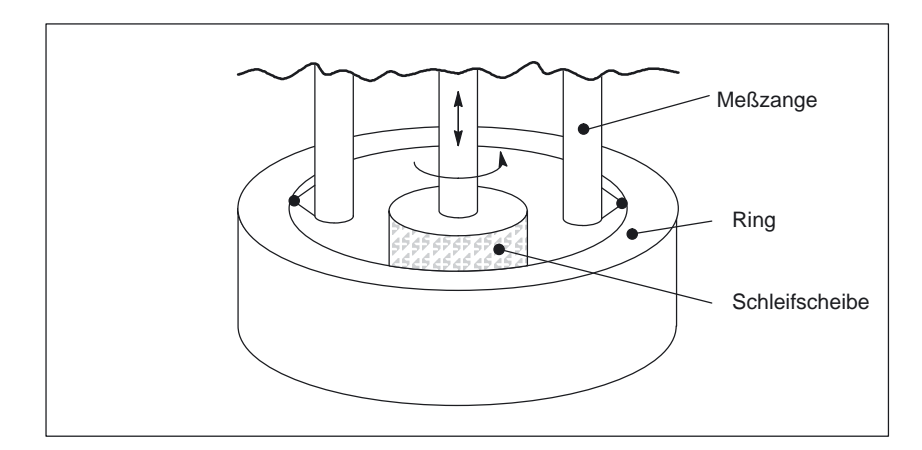

Bild 2-7 Meßzange

Teileprogramm

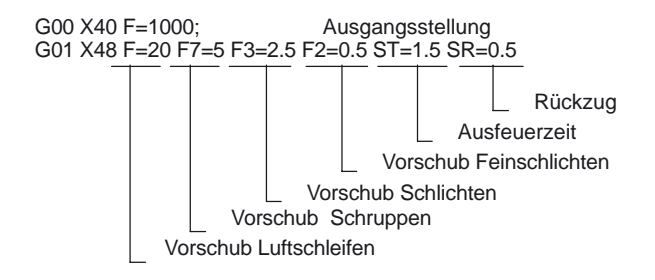
#### **Hinweis**

Der axiale Vorschub/Bahnvorschub (F–Wert) ist der 100%–Vorschub. Mit "Mehrere Vorschubwerte in einem Satz" (F2 bis F7–Werte) können Vorschübe, die **kleiner oder gleich** dem axialen Vorschub/Bahnvorschub sind, realisiert werden.

Die Funktionalität "Mehrere Vorschübe in einem Satz" steht nur in Verbindung mit der Funktion Synchronaktionen zur Verfügung.

Literatur: /FB/, S5, Synchronaktionen

### **2.4.6 Feste Vorschubwerte (840D, 810D)**

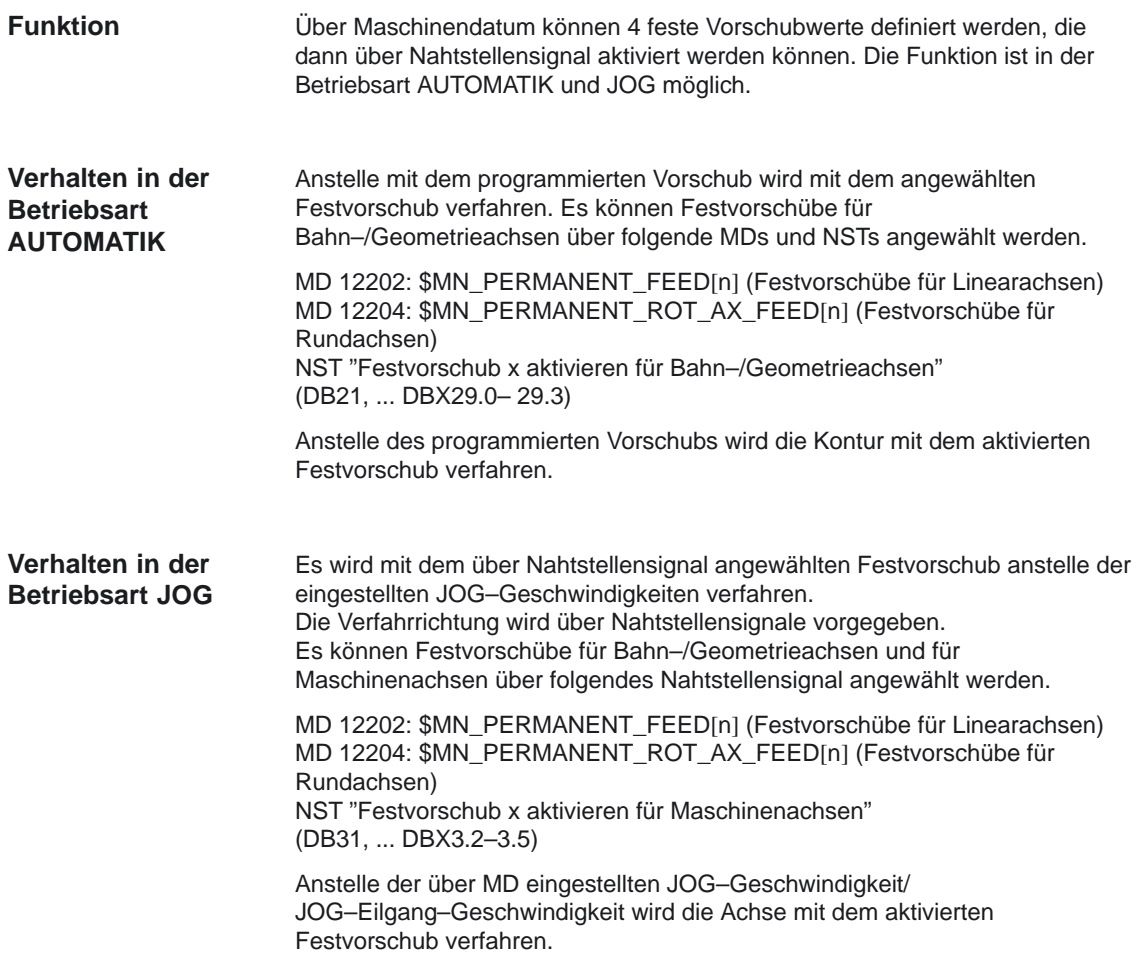

#### **Randbedingungen**

- $\bullet$  Bei Spindeln, Positionierachsen und beim Gewindebohren wirkt der Festvorschub nicht.
- Der Override ist beim Fahren mit Festvorschub abhängig vom MD 12200: \$MN\_RUN\_OVERRIDE\_0 (Fahren bei Override 0).
- $\bullet$  Bei angewähltem Festvorschub kann die DRF–Verschiebung nicht aktiviert werden.
- Die Festvorschübe sind immer Linearvorschubwerte. Auch bei Umdrehungsvorschub wird intern auf Linearvorschub umgestellt.

#### **Nahtstellensignale**

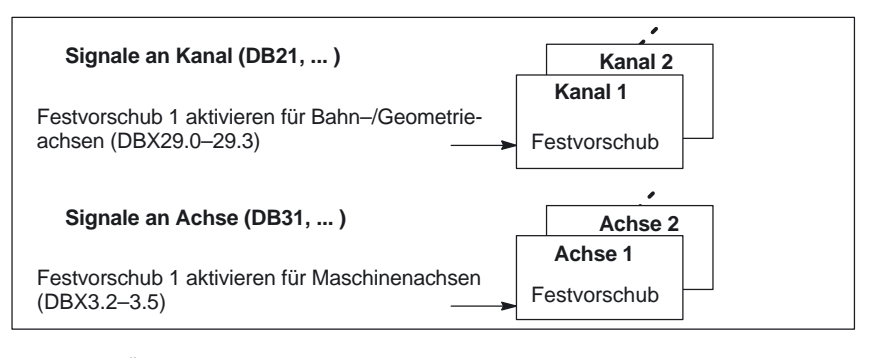

Bild 2-8 Übersicht der Nahtstellensignale bei Festvorschub (Näheres siehe Kapitel 5)

## **2.4.7 Vorschub für Fase/Rundung FRC, FRCM (ab SW 5.2)**

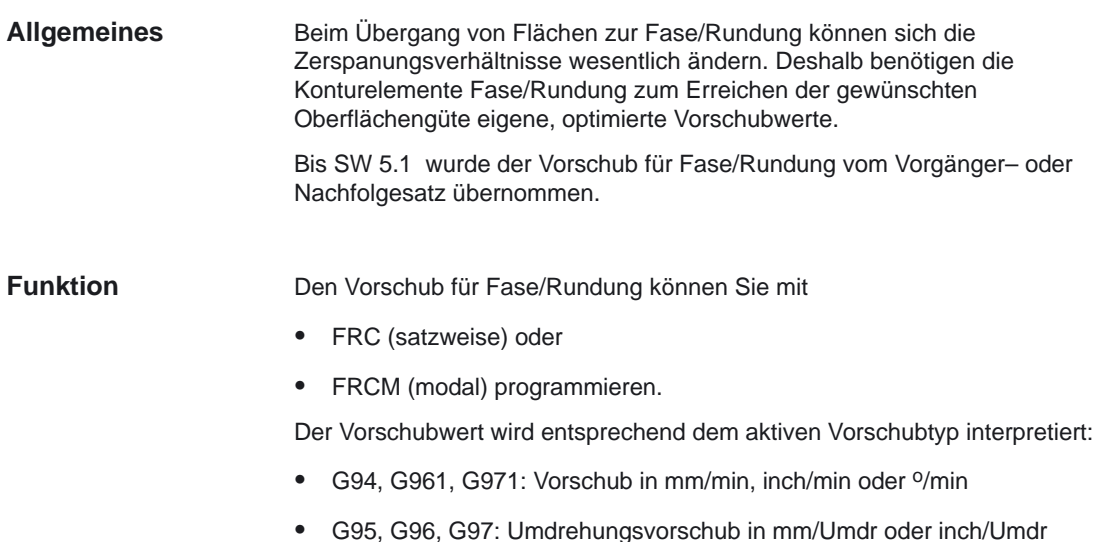

Der FRC/FRCM–Wert wird abhängig vom MD 20201: CHFRND\_MODE\_MASK übernommen:

- Bit0 = 0: FRC/FRCM vom Nachfolgesatz (Defaulteinstellung)
- Bit0 = 1: FRC/FRCM vom Vorgängersatz (empfohlene Einstellung).

Grund: Der Vorschubtyp (G94, G95, G96, G961 ...) und damit die Konvertierung in das interne Format müssen im Satz einheitlich für F und FRC/FRCM sein.

Bei aktiver Fase oder Rundung ist die Zahl der möglichen Sätze ohne Verfahrinformationen begrenzt. Die Maximalzahl wird im MD 20200: CHFRND\_MAXNUM\_DUMMY\_BLOCKS festgelegt. **Leersätze**

> Die möglichen Sätze ohne Verfahrinformation in der Korrekturebene sind reine Dummy Befehle und werden als Leersätze bezeichnet. Sie dürfen aus diesem Grund nur zwischen zwei Sätzen mit Verfahrinformation stehen.

#### **Randbedingungen**

- Vorschubinterpolation FLIN und FCUB für Fase/Rundung ist nicht möglich.
- FRC/FRCM wirkt nicht, wenn eine Fase mit G0 verfahren wird; die Programmierung ist entsprechend dem F–Wert ohne Fehlermeldung möglich.
- FRC ist nur wirksam, wenn im Satz eine Fase/Rundung mit programmiert ist, bzw. RNDM aktiviert wurde.
- FRC überschreibt im aktuellen Satz den F– bzw. FRCM–Wert für Fase/Rundung.
- muß größer Null sein.
- FRCM=0 aktiviert den unter F programmierten Vorschub für die Rundung/Fase.
- Ist FRCM programmiert, so muß äquivalent zu F der FRCM–Wert bei Wechsel G94  $\leftrightarrow$  G95 usw. neu programmiert werden. Wird nur F neu programmiert, und ist vor dem Wechsel des Vorschubtyps FRCM  $> 0$ , so erfolgt Fehlermeldung 10860 (Kein Vorschub programmiert).

## **2.4.8 Satzweiser Vorschub FB (ab SW 5.3)**

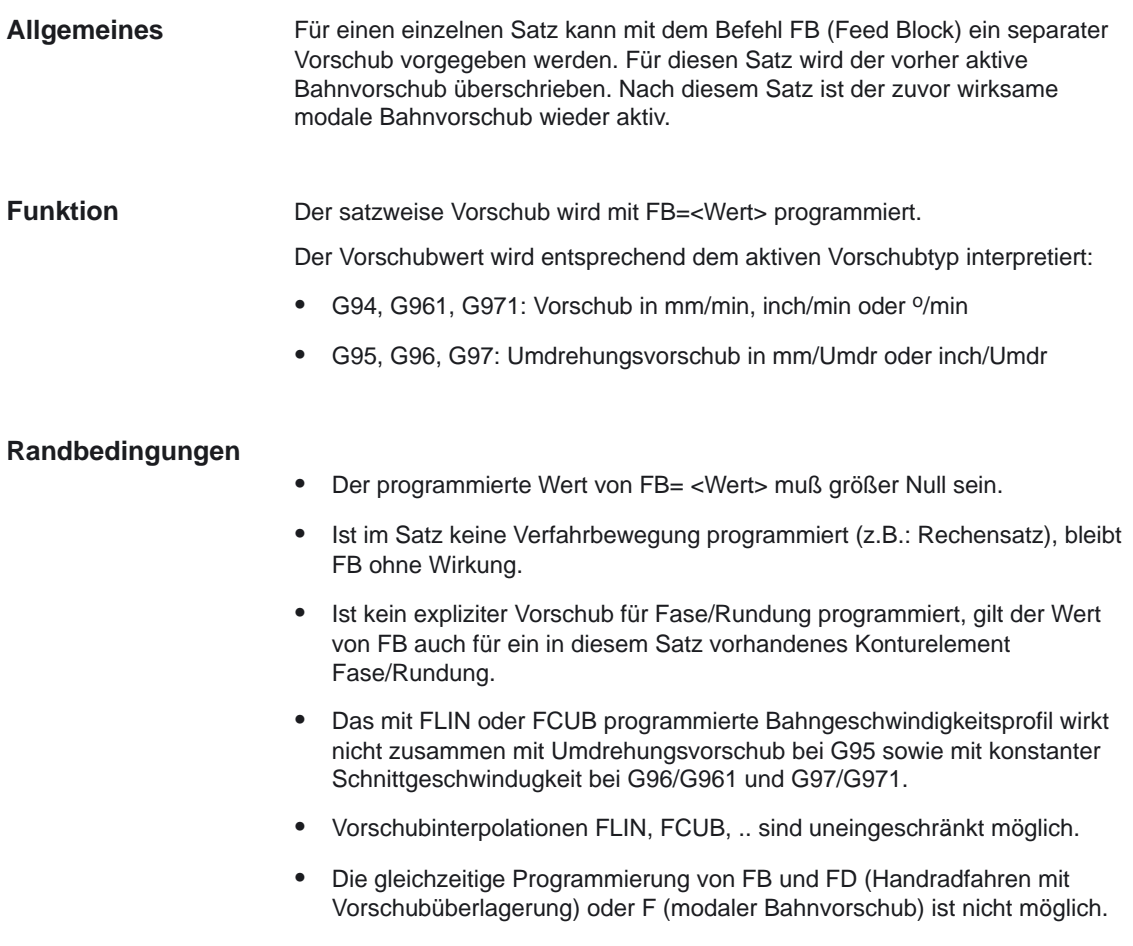

## **2.4.9 Programmierbare Einzelachsdynamik (ab SW 5.1)**

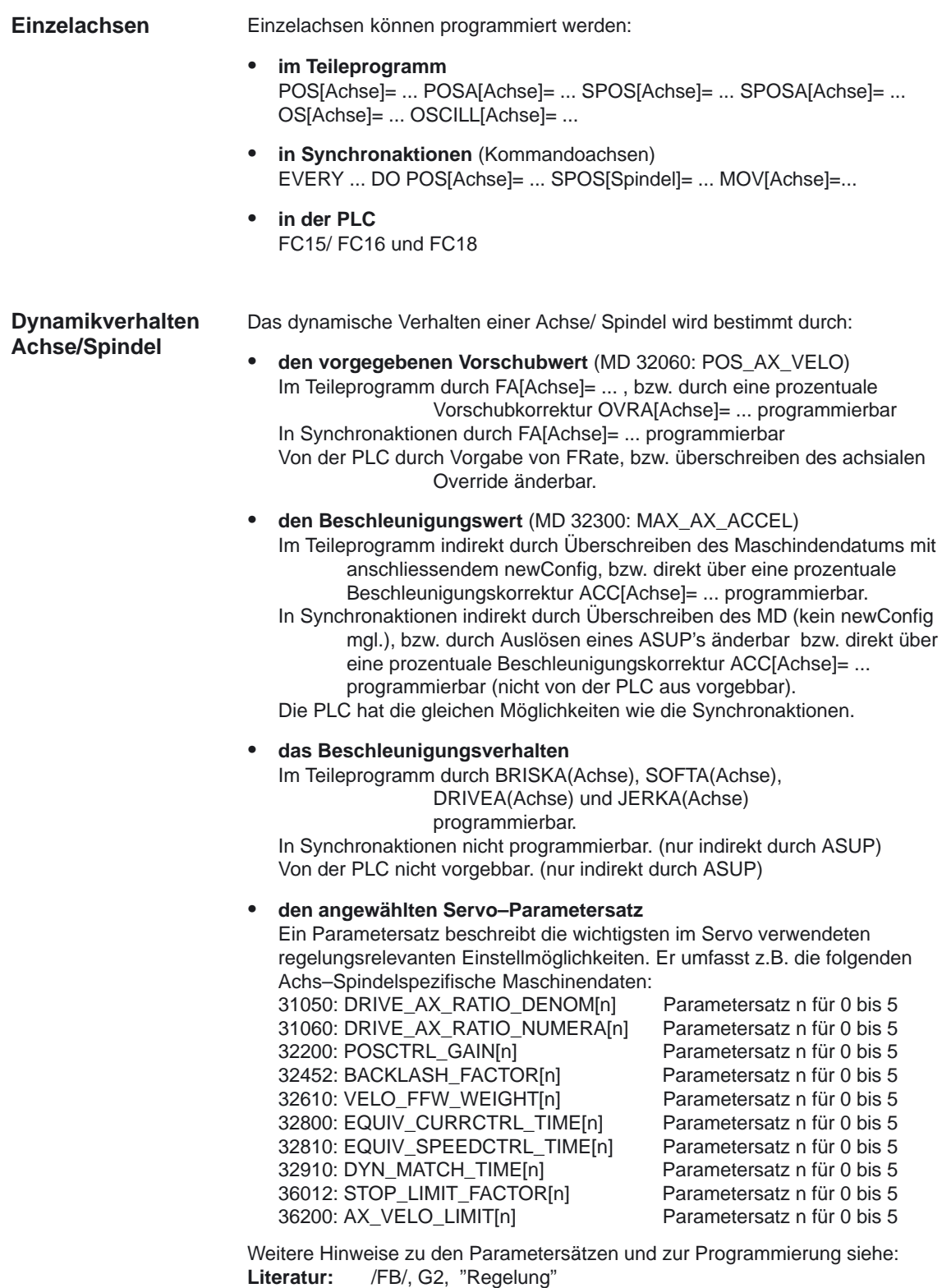

2.4 Vorschubbeeinflussung

#### **Dynamikkriterien und Vorsteuerung**

Bei Dynamikkriterien ist zu unterscheiden, von wem sie vorgegeben wurden:

- vom Teileprogramm oder
- von einer Hauptlauf–Interpolation (Synchronaktion oder PLC–Vorgabe)

#### **Hinweis**

Dynamikänderungen, die in einem Teileprogramm vorgenommen werden, wirken nicht auf Kommandoachs– bzw. PLC–Achsbewegungen.

Änderungen aus Synchronaktionen haben keine Rückwirkungen auf Bewegungen aus einem Teileprogramm.

#### **Mit Vorsteuerung fahren EIN/AUS**

Die Art der Vorsteuerung und welche Bahnachsen vorgesteuert verfahren werden sollen, wird festgelegt:

- Im Teileprogramm durch FFWON/ FFWOF für über Maschinendaten ausgewählte Achsen programmierbar.
- In Synchronaktionen nur indirekt programmierbar. (ASUP)
- Von der PLC nur indirekt programmierbar. (ASUP)

Eine Einzelachsbewegung wird bis SW 5.2 mit Erreichen von "Genauhalt FEIN" beendet.

**Prozentuale Beschleunigungskorrektur**

#### **ACC[Achse]**

Mit ACC[Achse]= 0 .. 200 kann die im MD 32300: MAX\_AX\_ACCEL vorgegebene Beschleunigung in einem Bereich von 0% – 200% in Teileprogrammen und in Synchronaktionen verändert werden. ACC[Achse]= <Wert> Achse Kanalachsname (X, Y ....), Spindel (S1, ...) Wert Prozent von MD 32300: MAX\_AX\_ACCEL.

 $(0 \le Wert \le 200)$ 

Der aktuelle Beschleunigungswert kann mit der Systemvariablen **\$AA\_ACC[Achse]** abgefragt werden. Er bestimmt sich aus:

\$AA\_ACC[Achse]= Inhalt(MD 32300: MAX\_AX\_ACCEL[Achse]) \* ACC[Achse]/100

#### **! Wichtig**

Die mit ACC[] programmierte Beschleunigungskorrektur wird immer wie oben angegeben für die Ausgabe in \$AA\_ACC berücksichtigt. Das Auslesen von \$AA\_ACC im Teileprogramm findet jedoch zu einem **anderen Zeitpunkt** statt als das Auslesen in einer Synchronaktion.

Der im Teileprogramm geschriebene Wert wird nur dann in der Systemvariablen \$AA\_ACC wie im Teileprogramm geschrieben berücksichtigt, wenn ACC zwischenzeitlich nicht von einer Synchronaktion verändert wurde.

Der in einer Synchronaktion geschriebene Wert wird nur dann in der Systemvariablen \$AA\_ACC wie in der Synchronaktion geschrieben berücksichtigt, wenn ACC zwischenzeitlich nicht von einem Teileprogramm verändert wurde.

Hauptlaufachsen (HL–Achsen) sind die vom Hauptlauf interpolierten Achsen und können sein: **Hauptlauf–Achsen**

- Kommandoachsen (durch Synchronaktionen aktiviert)
- $\bullet$ PLC–Achsen (vom PLC über Funktionsbausteine gestartet)
- asynchrone Pendelachsen (Settingdatum oder aus den Teileprogramm)
- neutrale Achsen

**! Wichtig** Je nachdem, ob \$AA\_ACC in einem Teileprogramm oder in einer Synchronaktion programmiert wird , wird der ACC–Wert für NC–Achsen oder Hauptlauf–Achsen ausgegeben.

> Die Variable \$AA\_ACC muß immer in den Mode, entweder Teileprogramm oder Synchronaktion abgefragt werden, indem die Beschleunigung geschrieben wurde.

Nach RESET bleibt der letzte programmierte Wert bestehen. **Im Teileprogramm Beispiele**

> ... N80 G01 POS[X]=100 FA[X]=1000 ACC[X]=90 IPOENDA[X]

oder **über Synchronaktion**

... N100 EVERY \$A\_IN[1] DO POS[X]=50 FA[X]=2000 ACC[X]=140 IPOENDA[X]

**Beschleunigungsfaktor** wird im Teileprogramm geschrieben:

... ACC[X]=50 RO \$AA\_ACC[X]

...

...

IF (RO <> \$MA\_ MAX\_AX\_ACCEL[X] \* 0,5 SETAL(61000) ENDIF

Beschleunigungsfaktor wird von Synchronaktion gesetzt:

WHEN TRUE DO ACC[X]=25 \$R1 = \$AA\_ACC[X] G4 F1

IF (RO <> \$MA\_ MAX\_AX\_ACCEL[X] \* 0,25 SETAL(61001) ENDIF

M30

2.4 Vorschubbeeinflussung

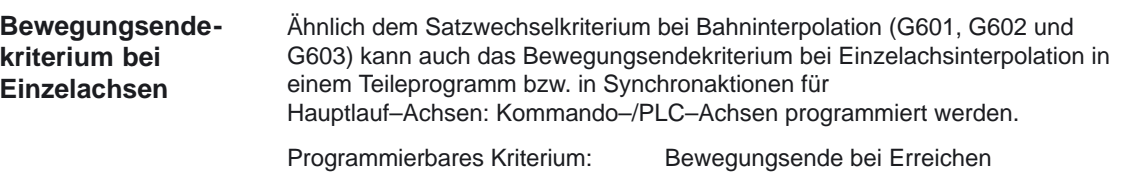

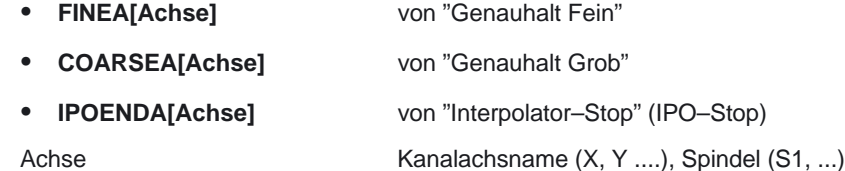

Je nachdem, welches Bewegungsendekriterium eingestellt ist, werden Teileprogrammsätze bzw. Technologiezyklussätze mit Einzelachsbewegungen unterschiedlich schnell beendet.

Gleiches gilt für PLC–Positionieranweisungen über FC15/ 16/ 18.

Das eingestellte Bewegungsendekriterium kann mit der Systemvariablen **\$AA\_MOTEND[Achse]** abgefragt werden.

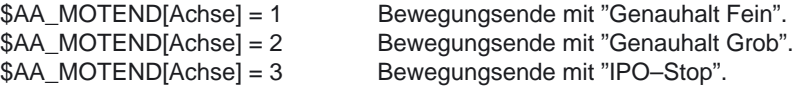

**! Wichtig** Je nachdem, ob \$AA\_MOTEND in einem Teileprogramm oder in einer Synchronaktion programmiert wird, wird der MOTEND–Wert für NC–Achsen oder Hauptlauf–Achsen ausgegeben.

Nach RESET bleibt der letzte programmierte Wert bestehen.

#### **Beispiel**:

N80 G01 POS[X]=100 FA[X]=1000 ACC[X]=90 IPOENDA[X]

...

...

...

oder über Synchronaktion

N100 EVERY \$A\_IN[1] DO POS[X]=50 FA[X]=2000 ACC[X]=140 IPOENDA[X]

#### **Hinweis**

Weitere Informationen zum Satzwechsel und zu den Bewegungsendekriterien bei FINEA, COARESA und IPOENDA entnehmen Sie bitte:

**Literatur:** /FB/, P2, "Positionierachsen", Satzwechsel

**Programmierbarer Servo–Parametersatz**

#### **SCPARA[Achse]** = ...

Mit SCPARA[Achse]= ... kann der Parametersatz (bestehend aus MDs) im Teileprogramm und in Synchronaktionen programmiert werden (bisher nur über PLC).

10.00

SCPARA[Achse]=<Wert>

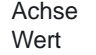

Kanalachsname (X, Y ....), Spindel (S1, ...) gewünschter Parametersatz (1<= Wert <= 6)

#### **DB3n DBB9 Bit3**

Damit es zu keinen Konflikten zwischen PLC–Anwenderwunsch und NC–Anwenderwunsch kommt, wird ein weiteres Bit auf der PLC–>NCK Nahtstelle definiert:

DB3n DBB9 Bit3 "Parametersatzvorgabe durch SCPARA gesperrt".

Der PLC–Anwender hat somit die Möglichkeit bei gleichzeitiger Verwendung von PLC–Parametersatzumschaltung und Vorgaben aus Synchronaktionen bzw. Teileprogrammen einen geordneten Ablauf zu organisieren. Bei einem Wechsel von Bit 3 (0=>1 oder 1=>0) wird die Vorgabe in Bit 0–2 eingelegt.

#### **Hinweis**

Bis SW 5.2 kann der Servo–Parametersatz nur durch die PLC (DB3n DBB9 Bit0–2) vorgegeben werden. Bei G33, G34, G35, G331 bzw. G332 wird der Parametersatz für Achsen entsprechend der Getriebestufe der Masterspindel von der Steuerung ausgewählt.

**! Wichtig** Bei einer gesperrten Parametersatzvorgabe für SCPARA kommt es zu keiner Fehlermeldung, falls diese doch programmiert wird.

> Der aktuelle Parametersatz kann mit der Systemvariablen **\$AA\_SCPAR[Achse]** abgefragt werden.

#### **Beispiel**

N100 SCPARA[X]=3; der 3. Parametersatz wird für die Achse X angewählt

...

...

#### **Randbedingungen**

- Bei **unterschiedlichen Bewegungsendekriterien** werden Teileprogrammsätze unterschiedlich schnell beendet. Dies kann bei Technologiezyklen und PLC–Anwenderteilen zu Seiteneffekten führen.
- Falls der **Servo–Parametersatz** sowohl in einem Teileprogramm bzw. in einer Synchronaktion und der PLC **gewechselt** werden soll, muß das PLC–Anwenderprogramm erweitert werden.
- Nach Power On sind folgende **Grundstellungswerte** eingestellt:
	- Proz. Beschleunigungskorr. für alle Einachsinterpolat. 100%
	- Bewegungsendekrit. für alle Einachsinterpolationen FINEA
	- Von NC vorgegebener Servo–Parametersatz 1
- Beim **Betriesartenwechsel** von AUTO => JOG behalten die programmierten Dynamikänderungen ihre Gültigkeit.
- Mit **RESET** bleibt für die Teileprogrammvorgaben der letzte programmierte Wert bestehen. Die Vorgaben für die Hauptlauf–Interpolationen werden nicht geändert.
- **Satzsuchlauf**:

Jeweils das zuletzt programmierte Bewegungsendekriterium einer Achse wird aufgesammelt und in einem Aktionssatz ausgegeben. Der letzte im Suchlauf behandelte Satz mit einem programmierten Bewegungsendekriterium dient als Behälter für alle programmierten Bewegungsendekriterien aller Achsen.

**Beispiel**: N01 G01 POS[X]=20 POS[Y]=30 IPOENDA[X] IPOENDA[Y] N02 POS[Z]=55 FINEA[Z] N03 \$A\_OUT[1]=1 N04 POS[X]=100 COARSEA[X] N05 ...... ZIEL:  $\qquad \qquad$  : Satzsuchlaufziel

In diesem Beispiel dient N04 als Behälter für alle programmierten Bewegungsendekriterien. Zwei Aktionssätze werden gespeichert. Im ersten Aktionssatz wird der digitale Ausgang (N03) ausgegeben und im zweiten werden für die X–Achse COARSEA für die Y–Achse IPOENDA und für die Z–Achse FINEA eingestellt.

Gleiches gilt für den programmierten Servo–Parametersatz. Die zuletzt programmierte Beschleunigungskorrektur ist ab dem ersten Anfahrsatz wirksam.

-

# **3**

**4**

# **Randbedingungen**

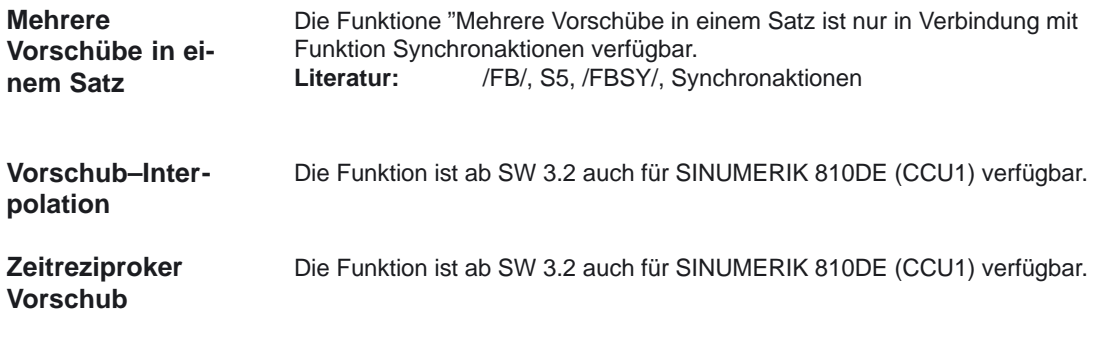

# **Datenbeschreibungen (MD, SD)**

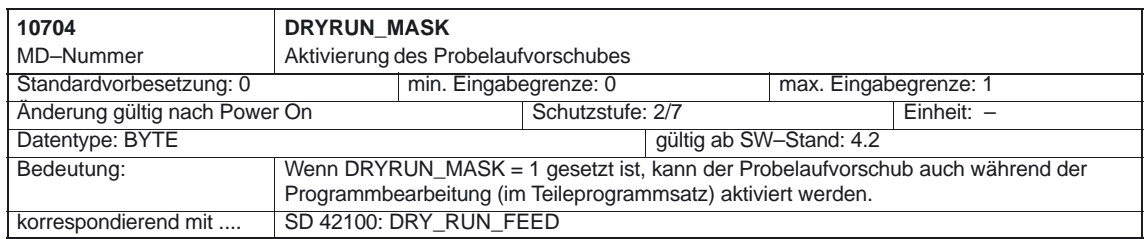

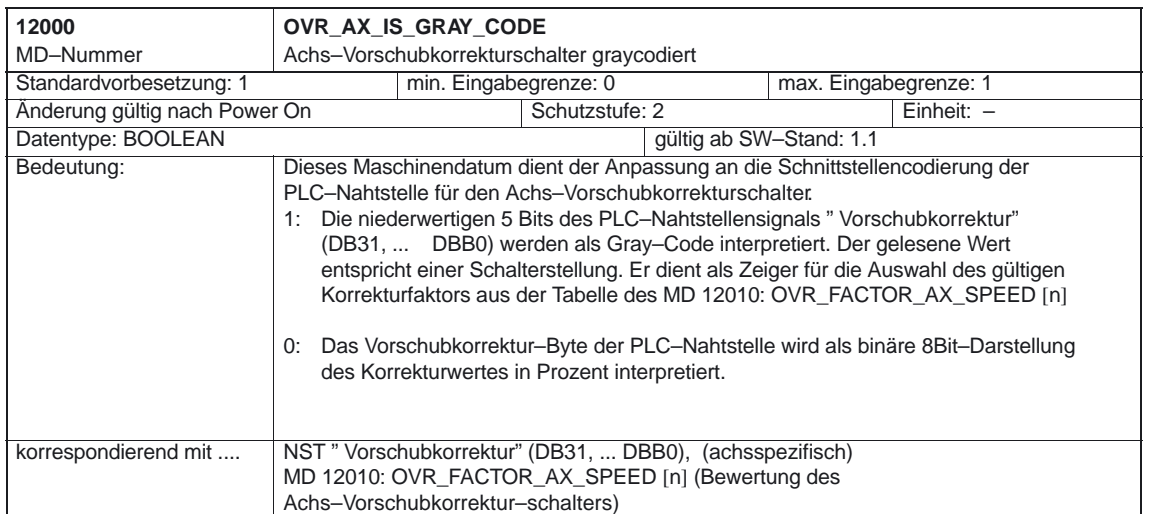

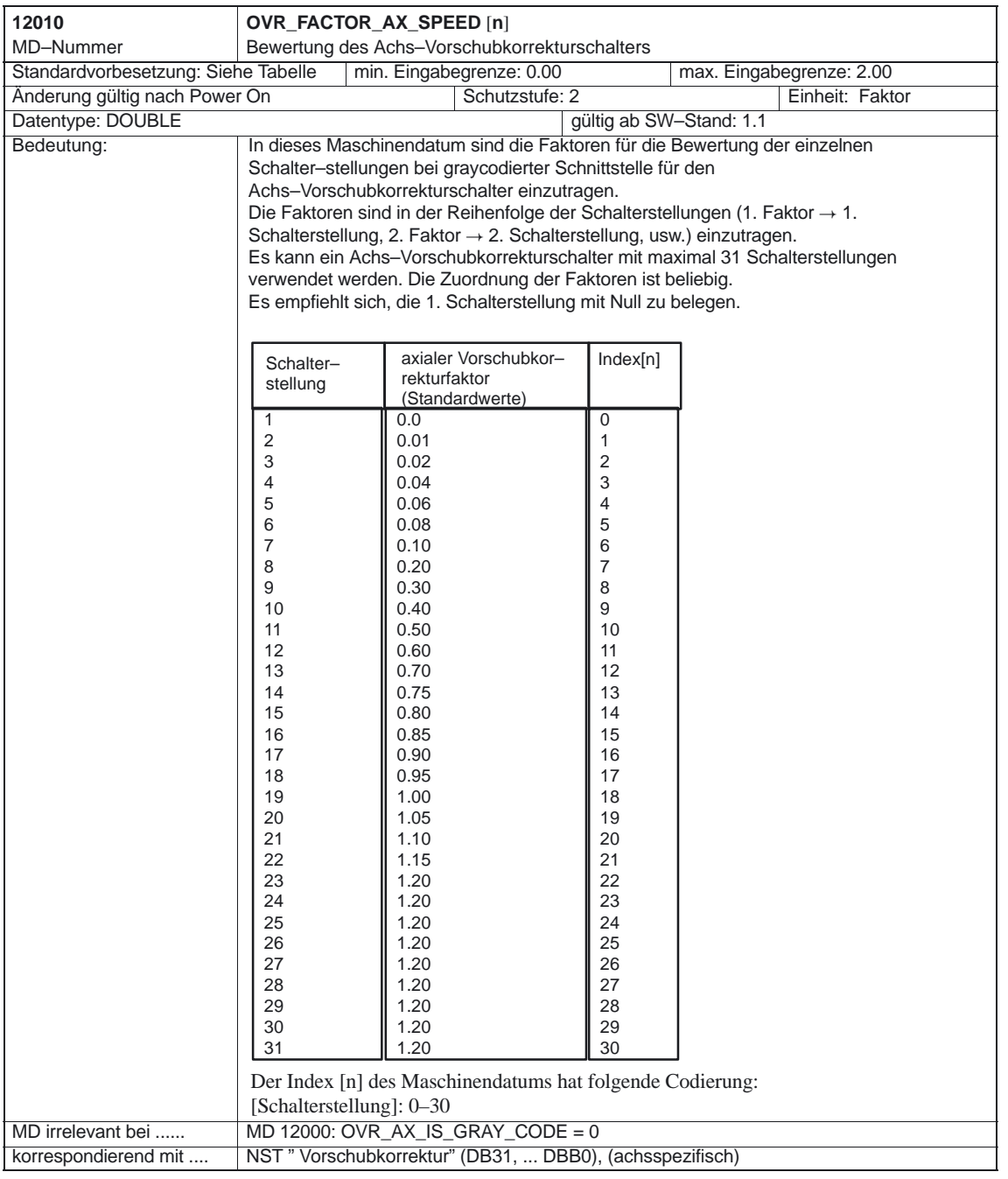

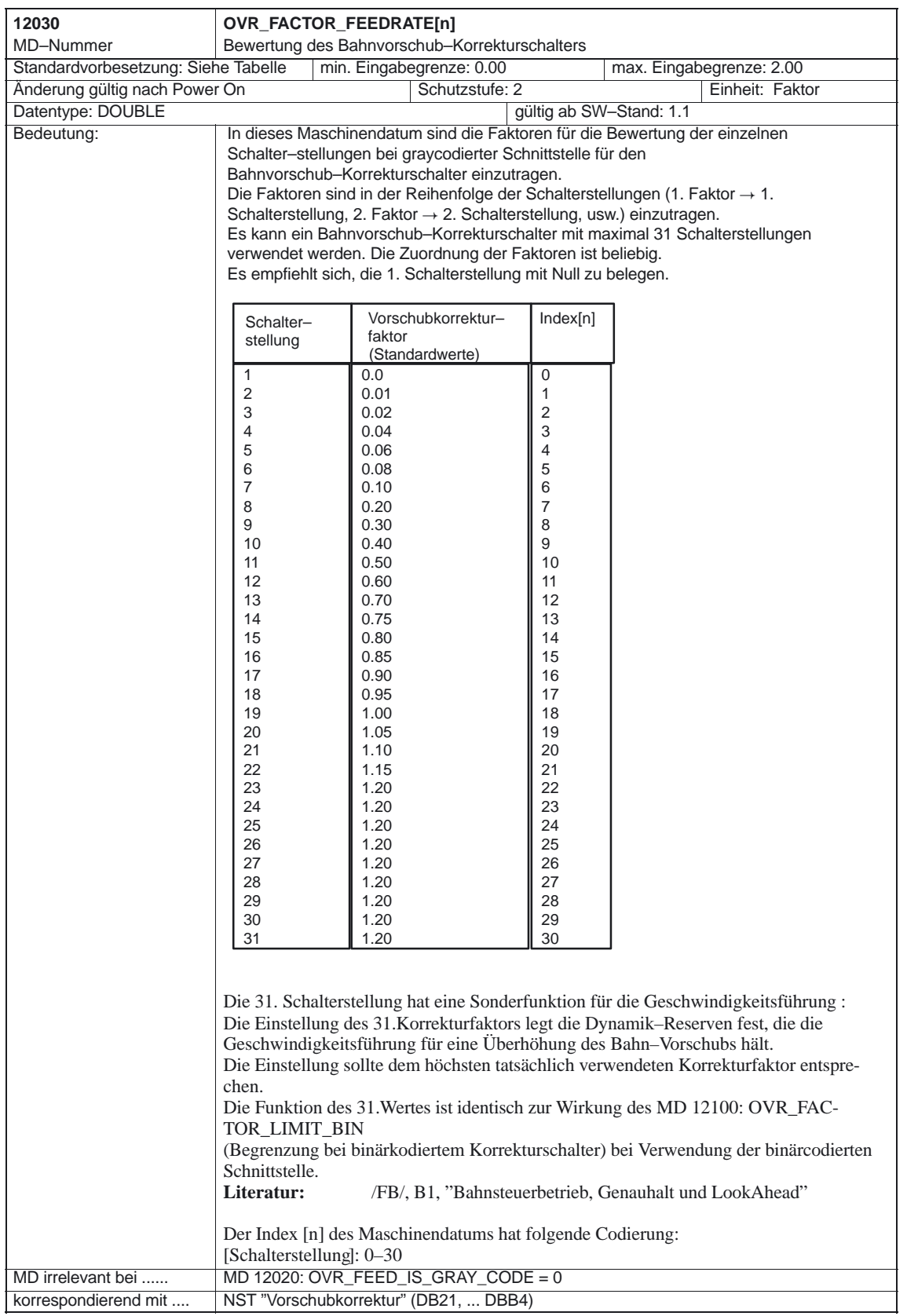

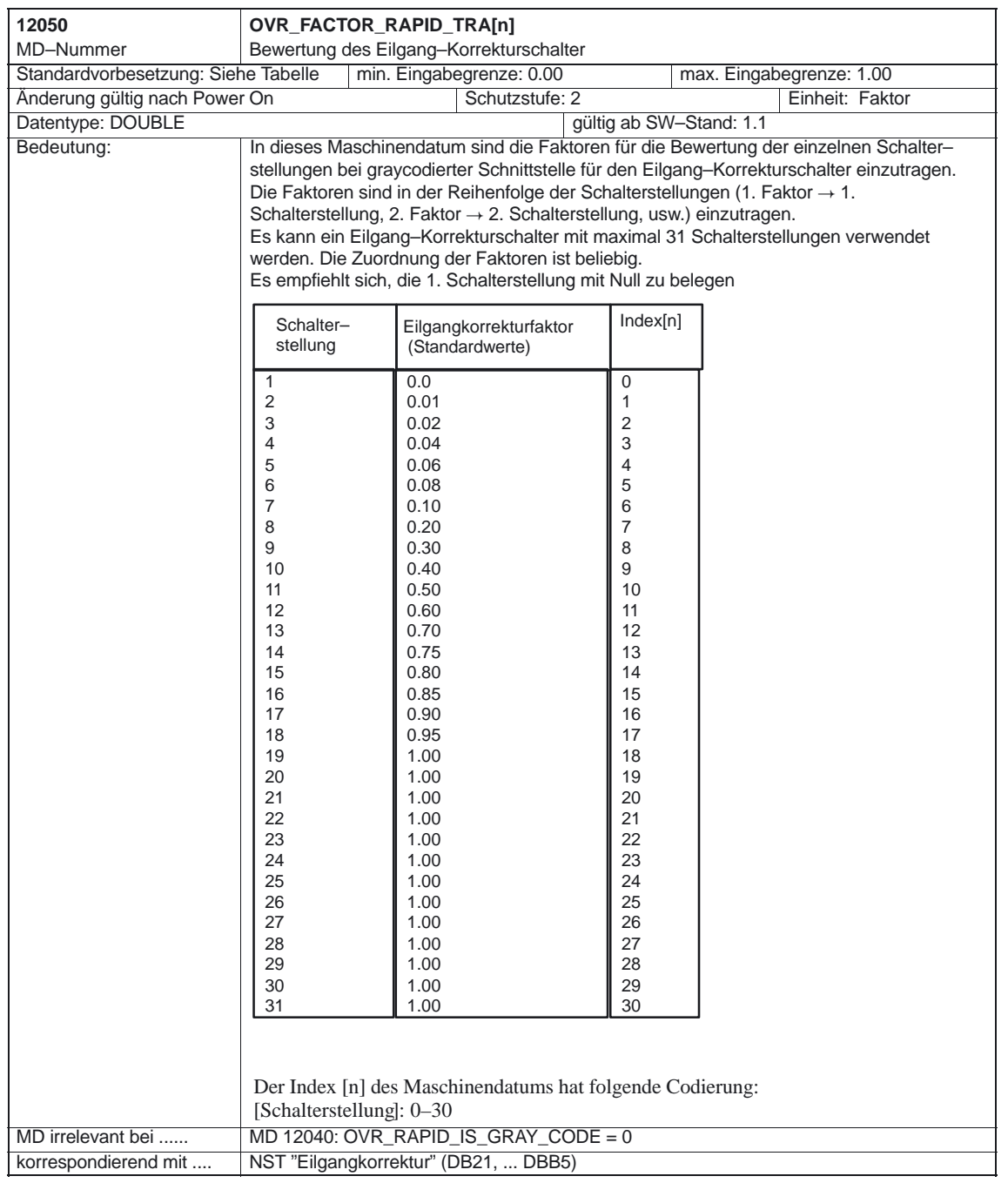

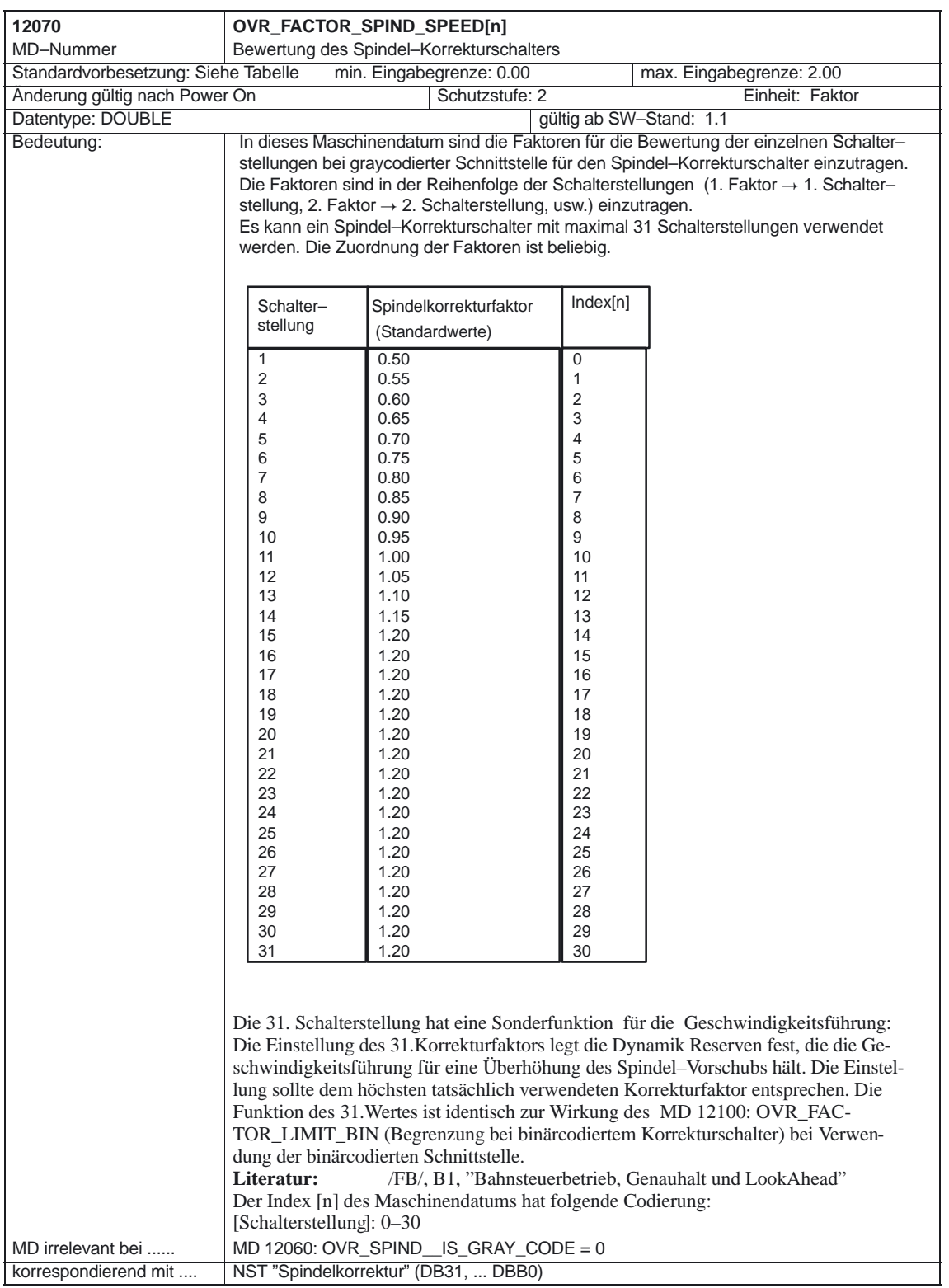

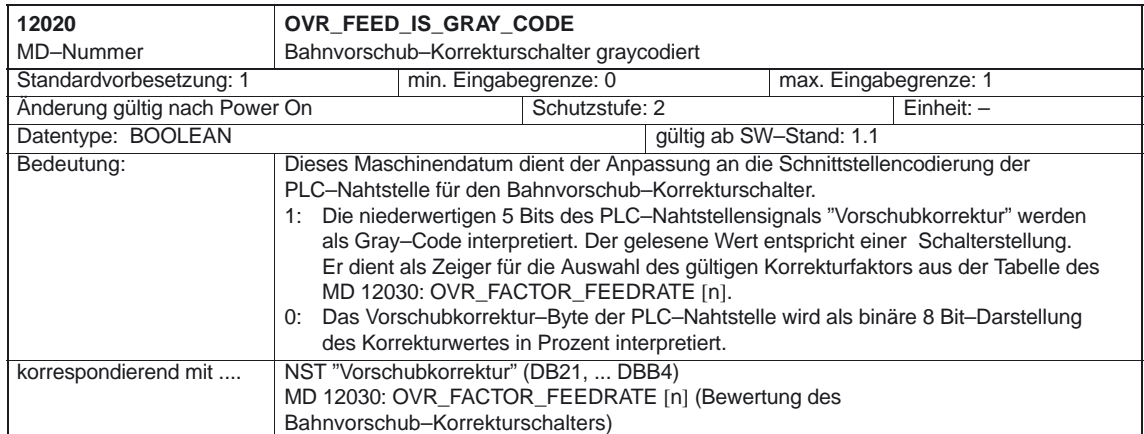

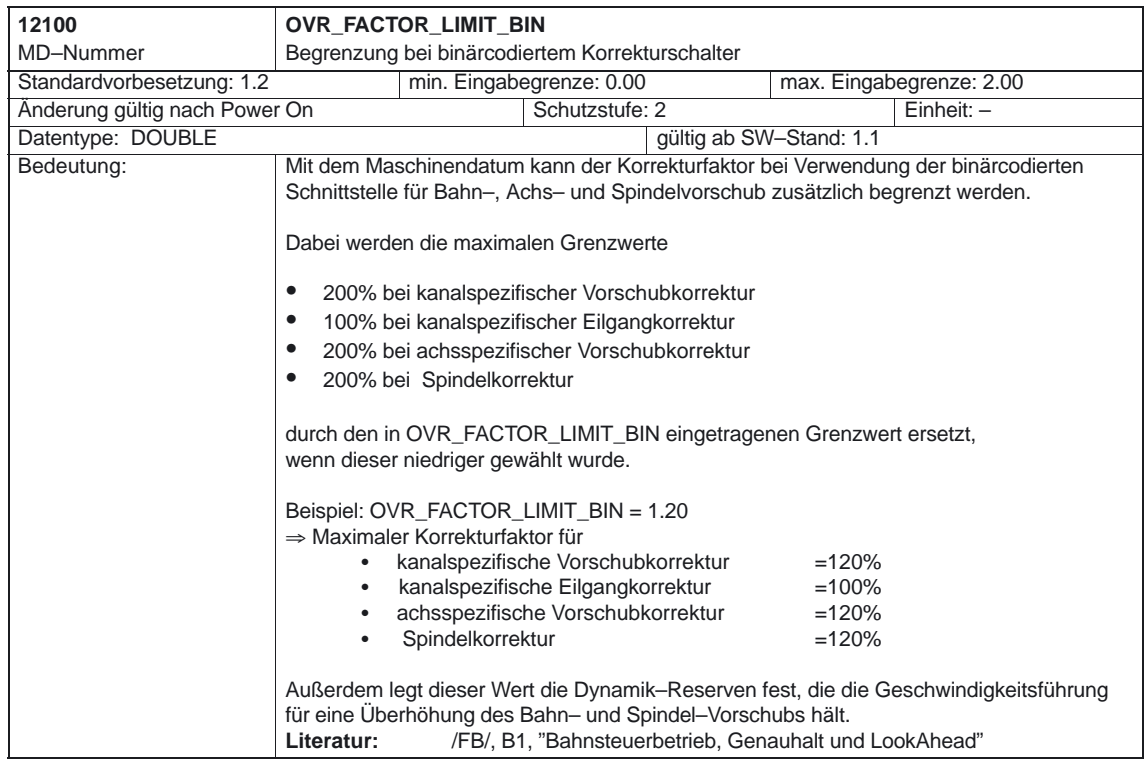

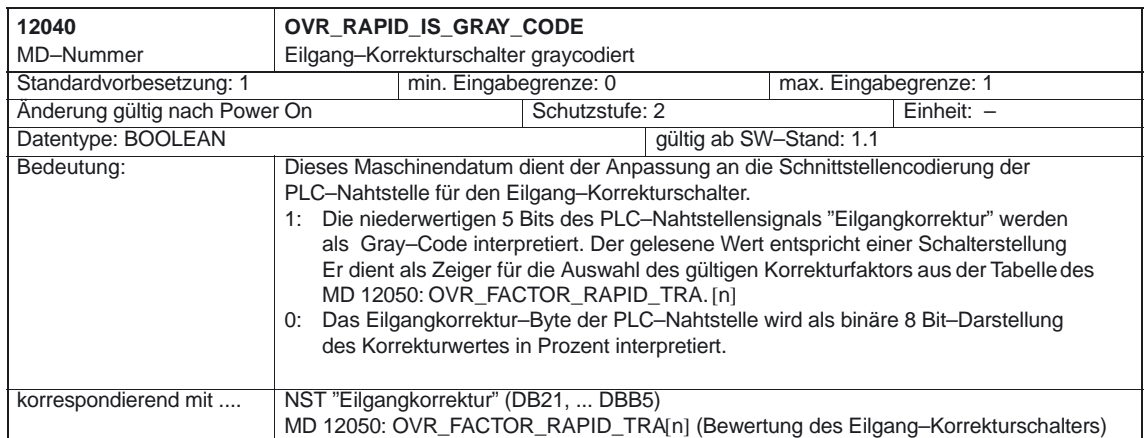

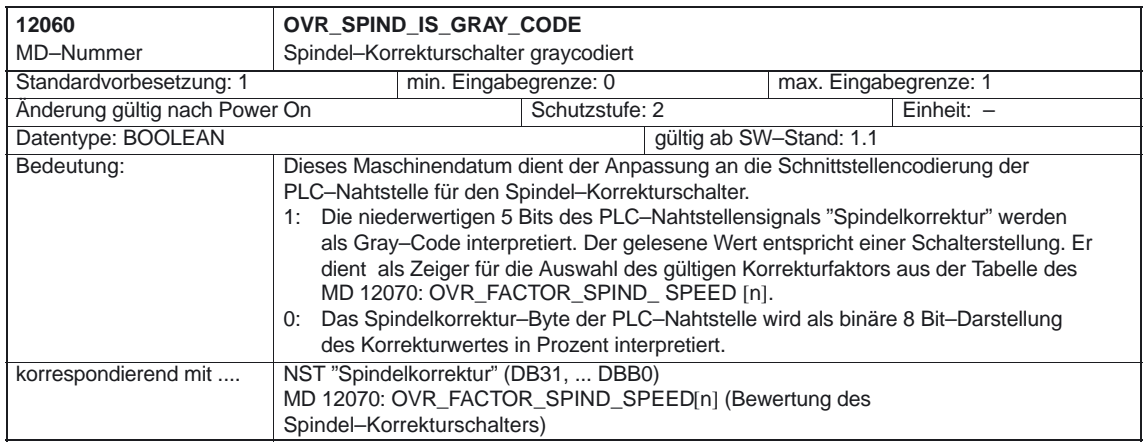

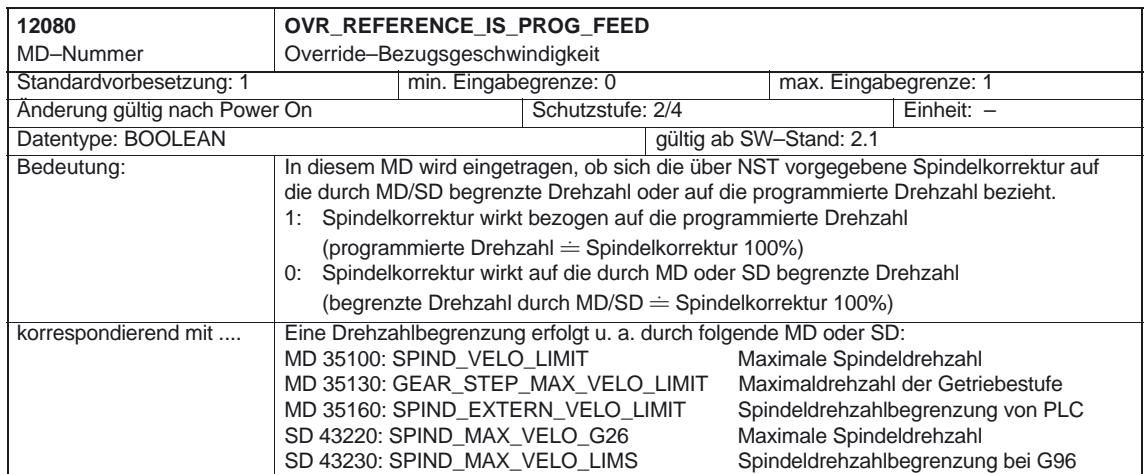

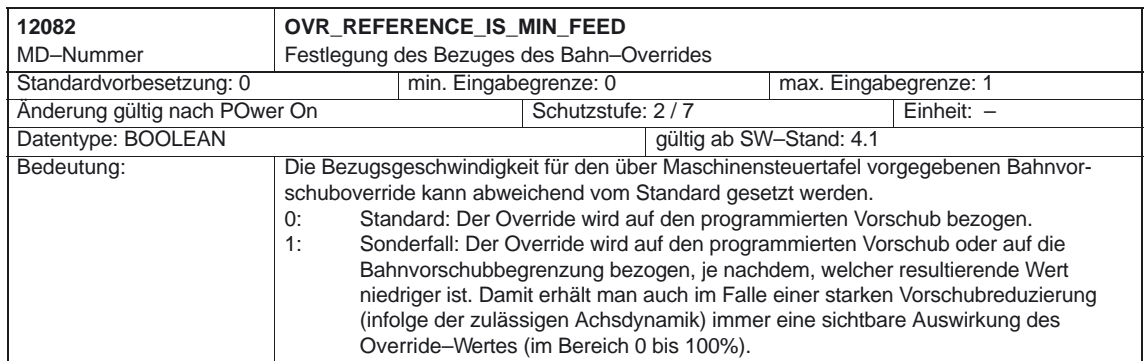

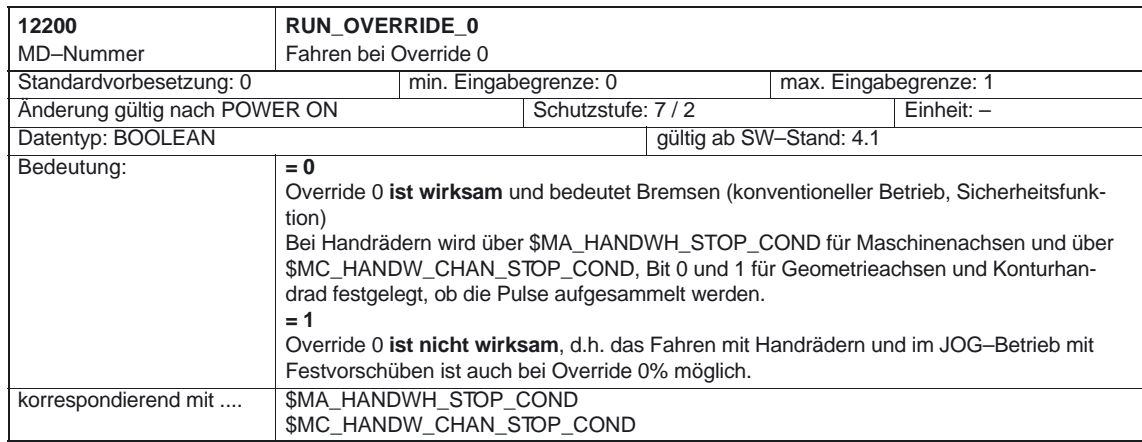

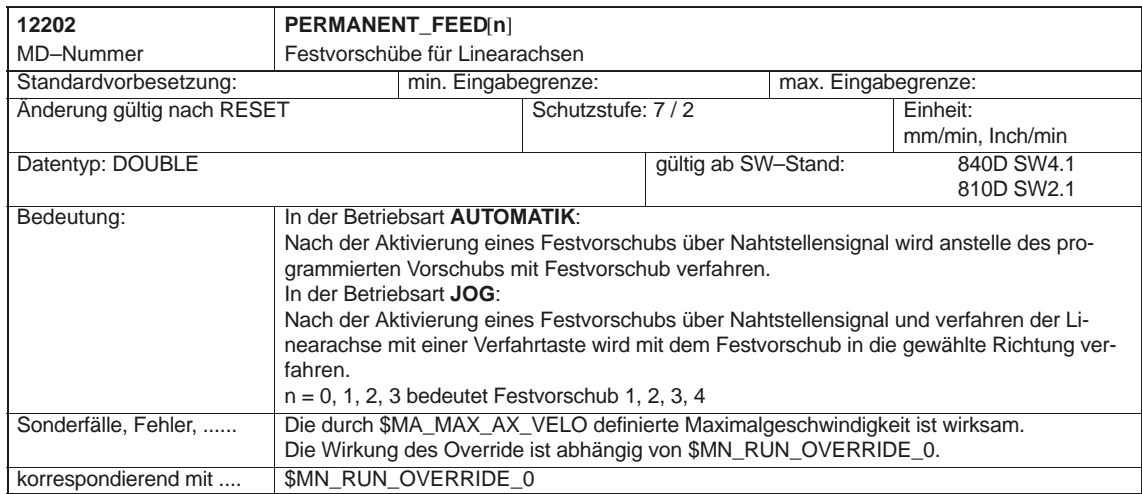

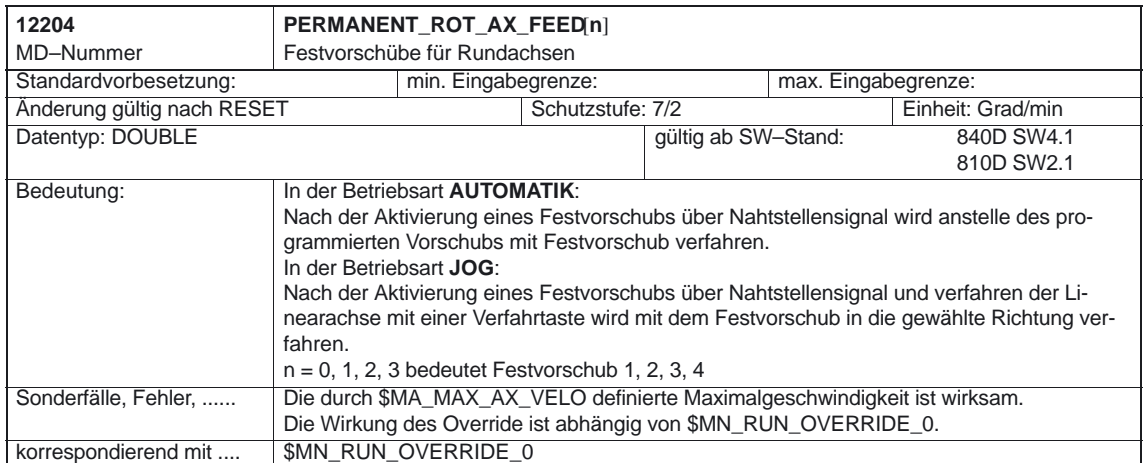

# **4.2 Kanalspezifische Maschinendaten**

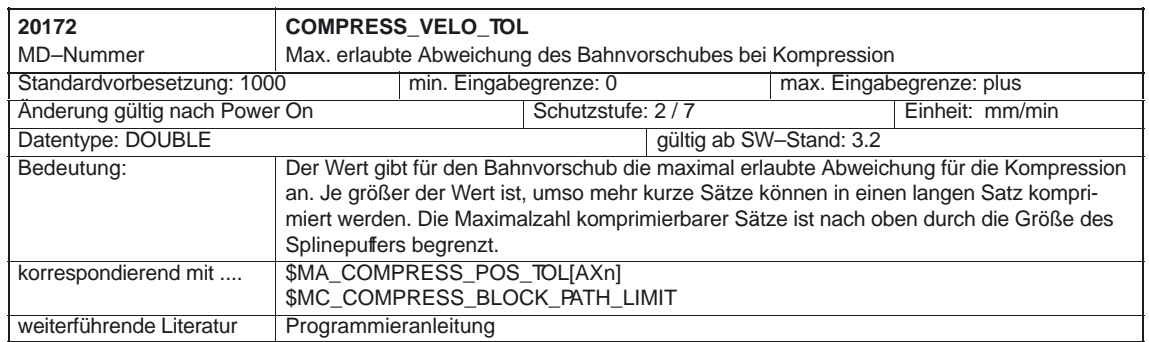

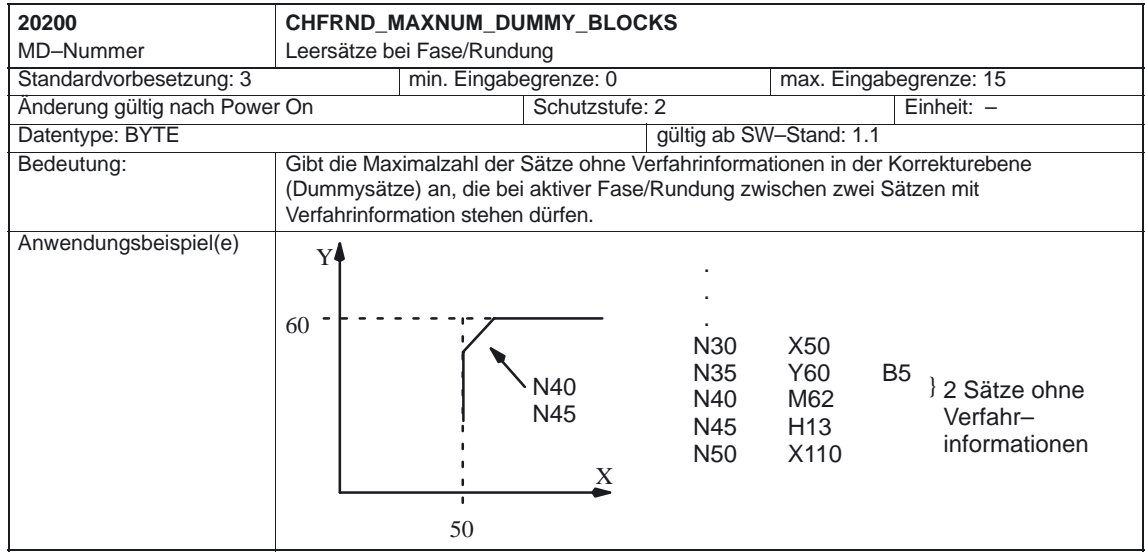

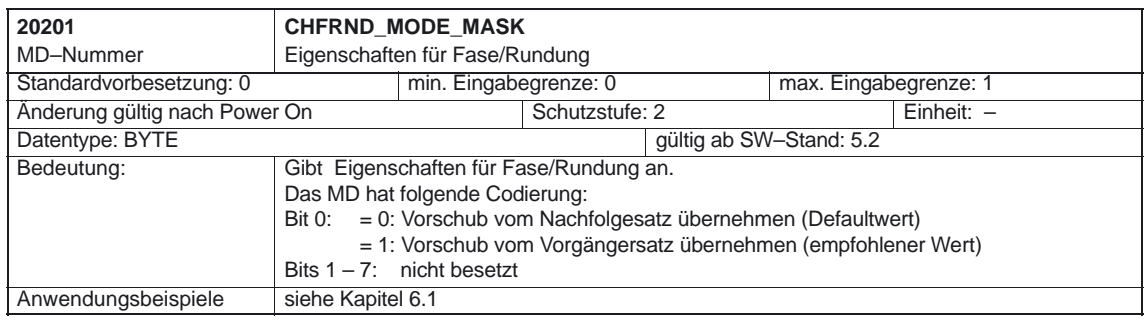

#### 4.2 Kanalspezifische Maschinendaten

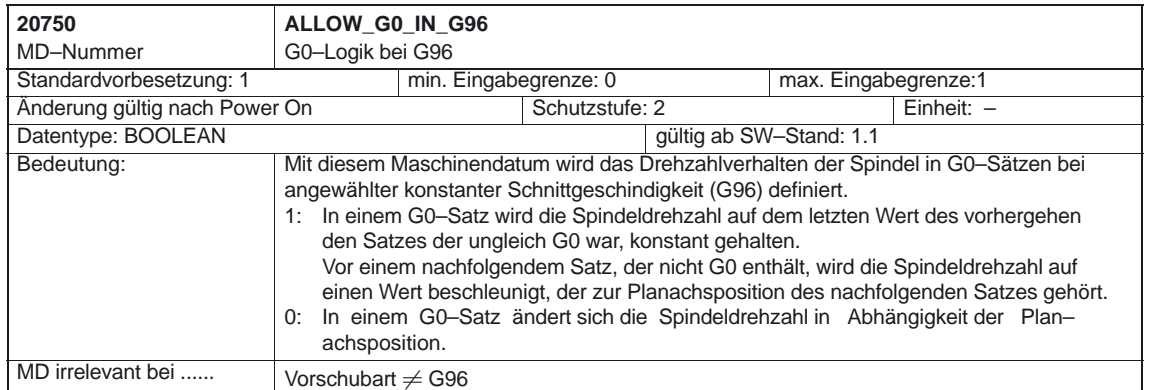

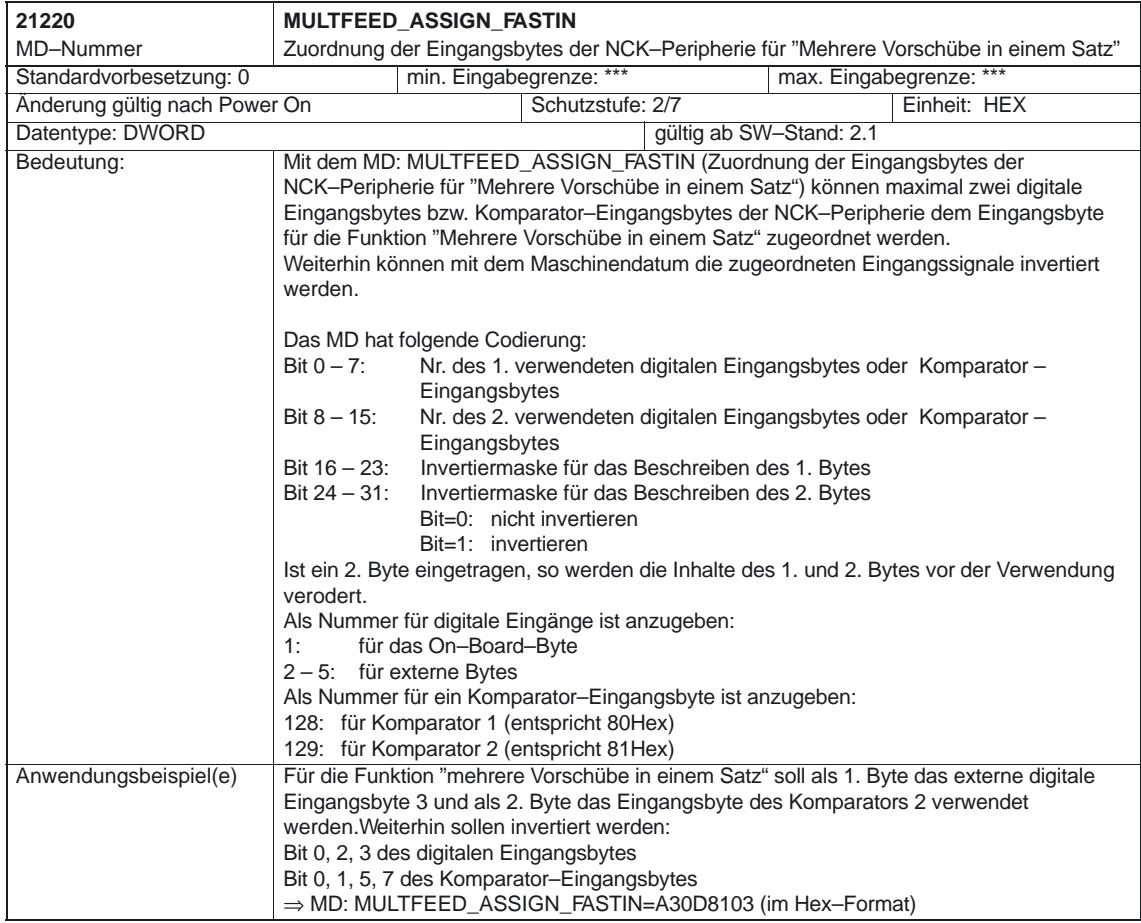

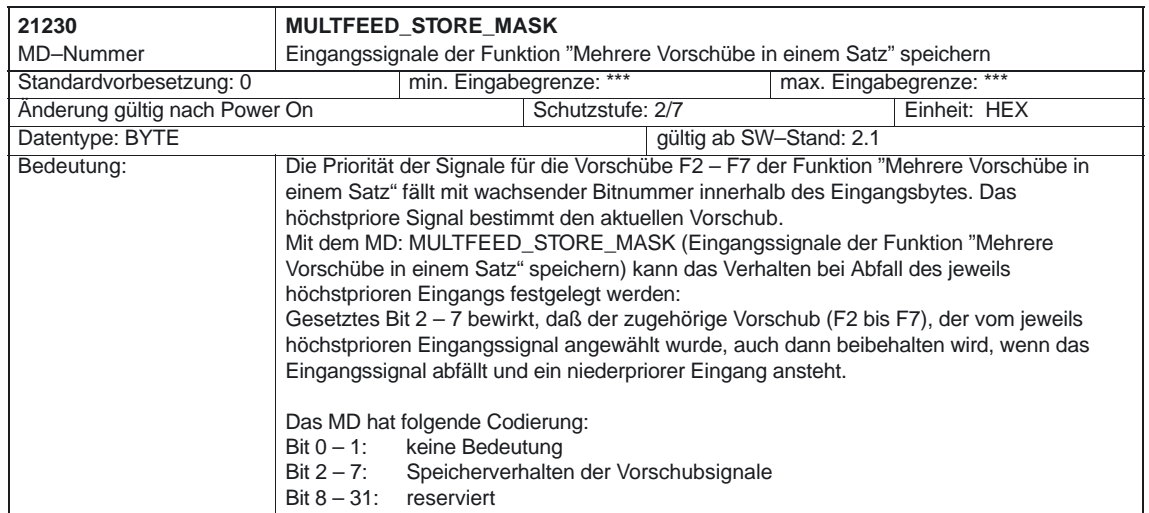

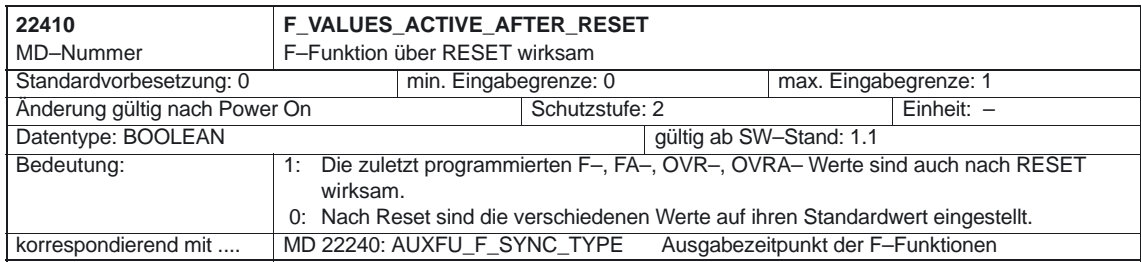

# **4.3 Achs–/Spindelspezifische Maschinendatendaten**

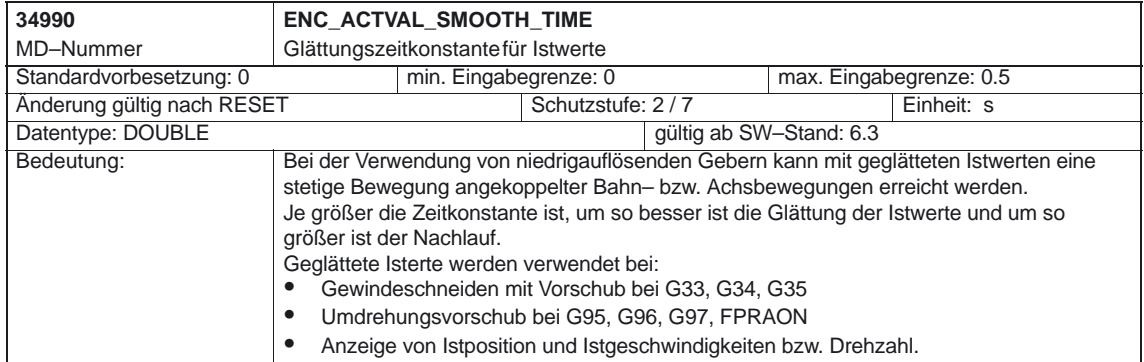

4.4 Kanalspezifische Settingdaten

# **4.4 Kanalspezifische Settingdaten**

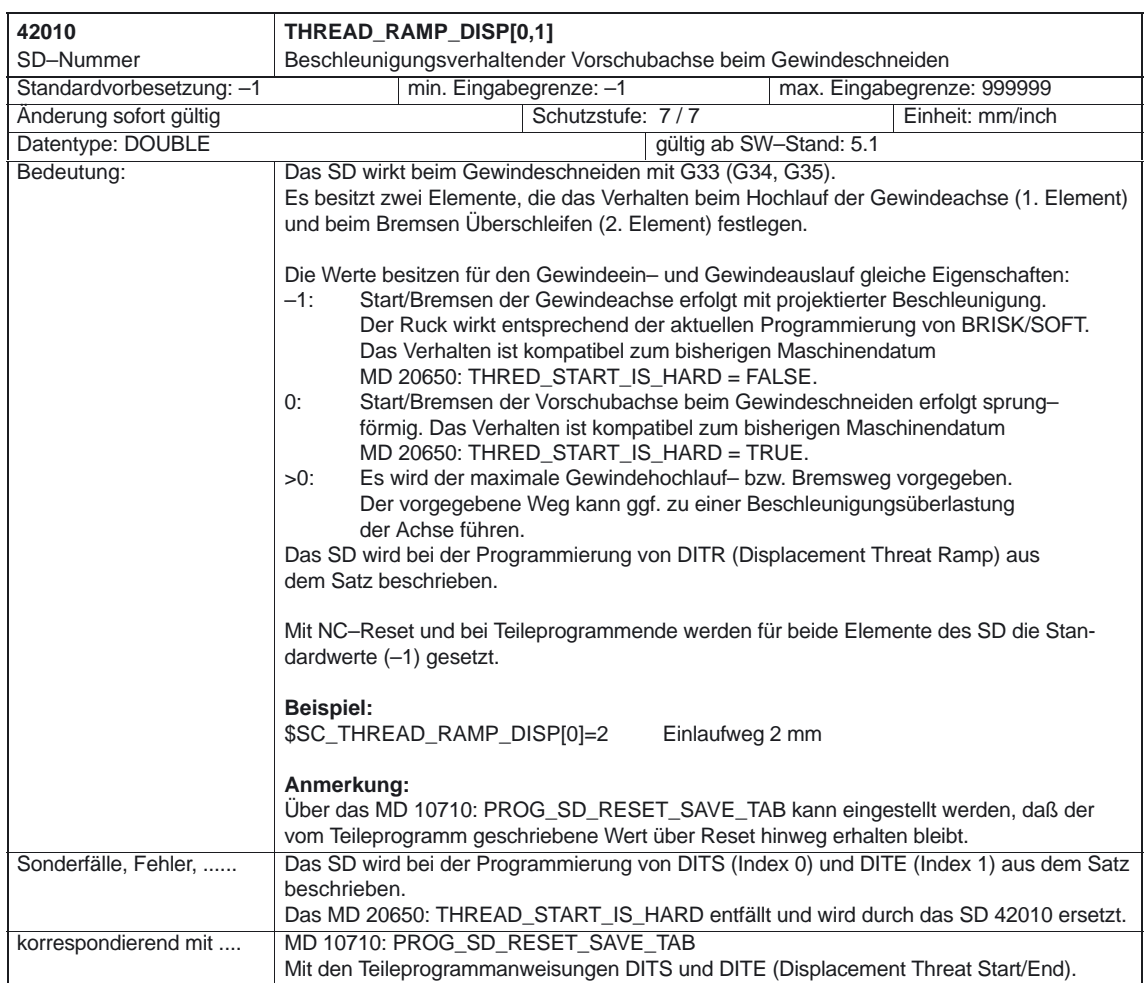

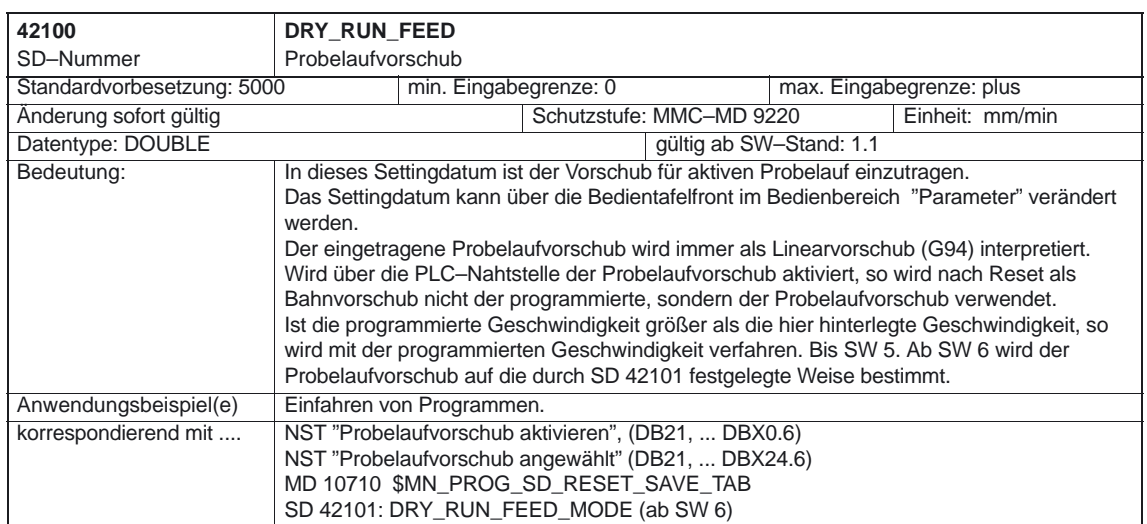

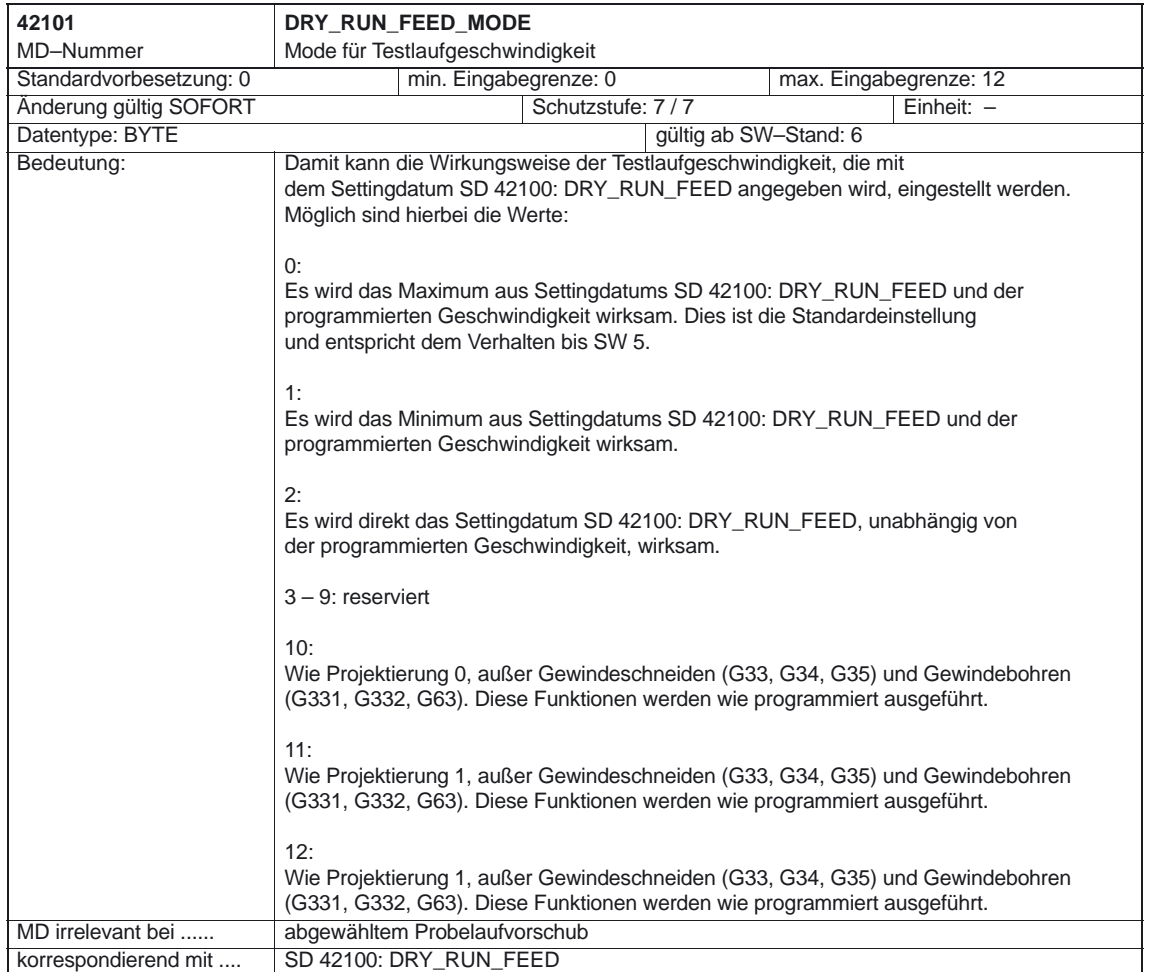

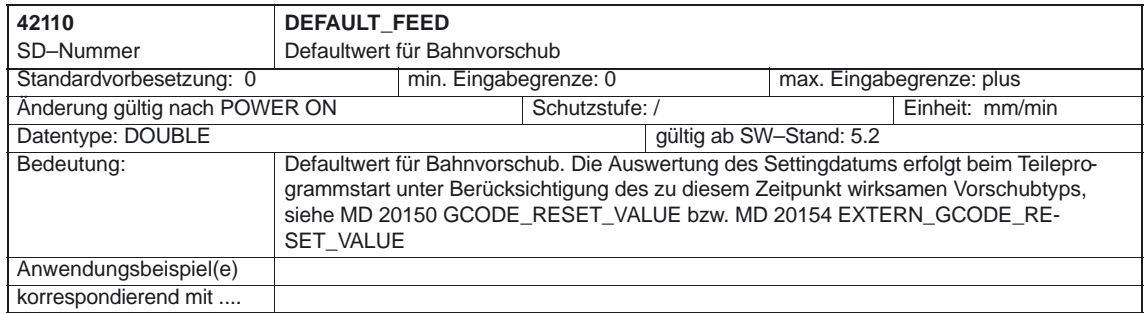

#### 4.4 Kanalspezifische Settingdaten

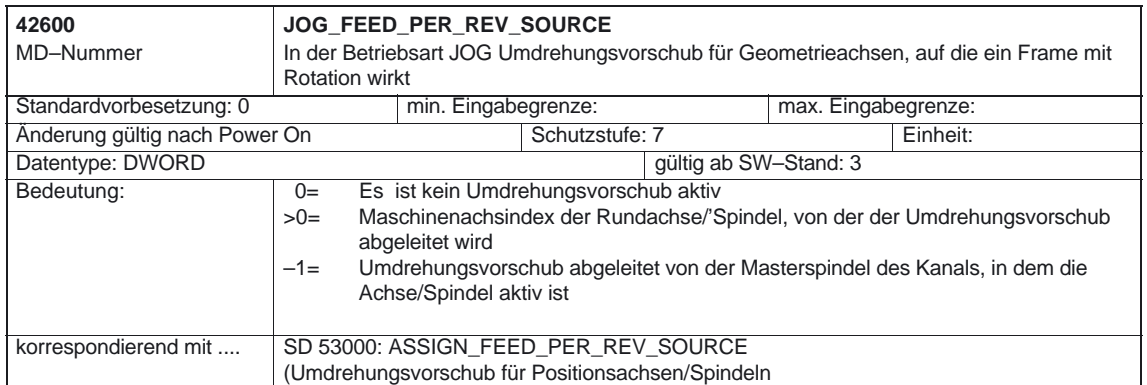

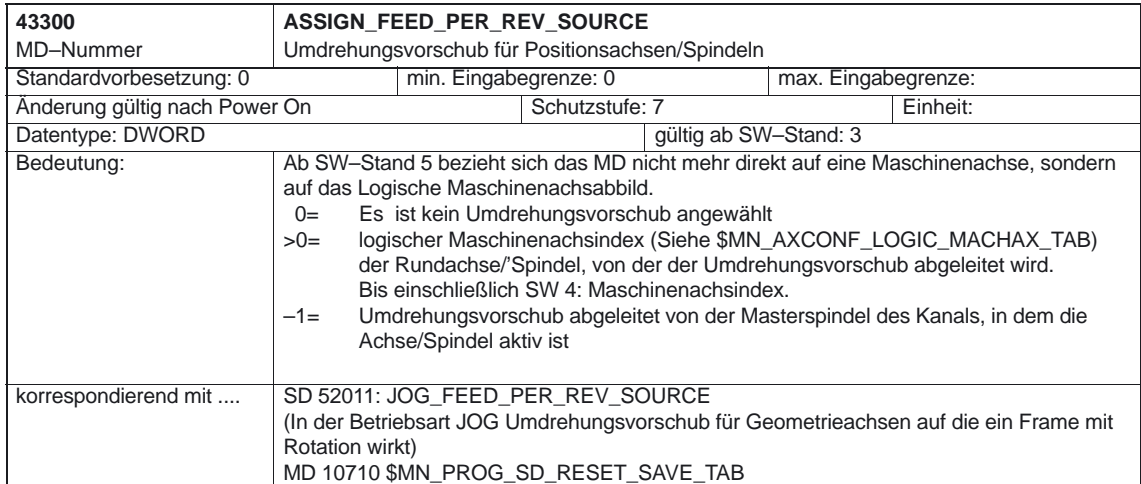

-

# **5**

# **Signalbeschreibungen**

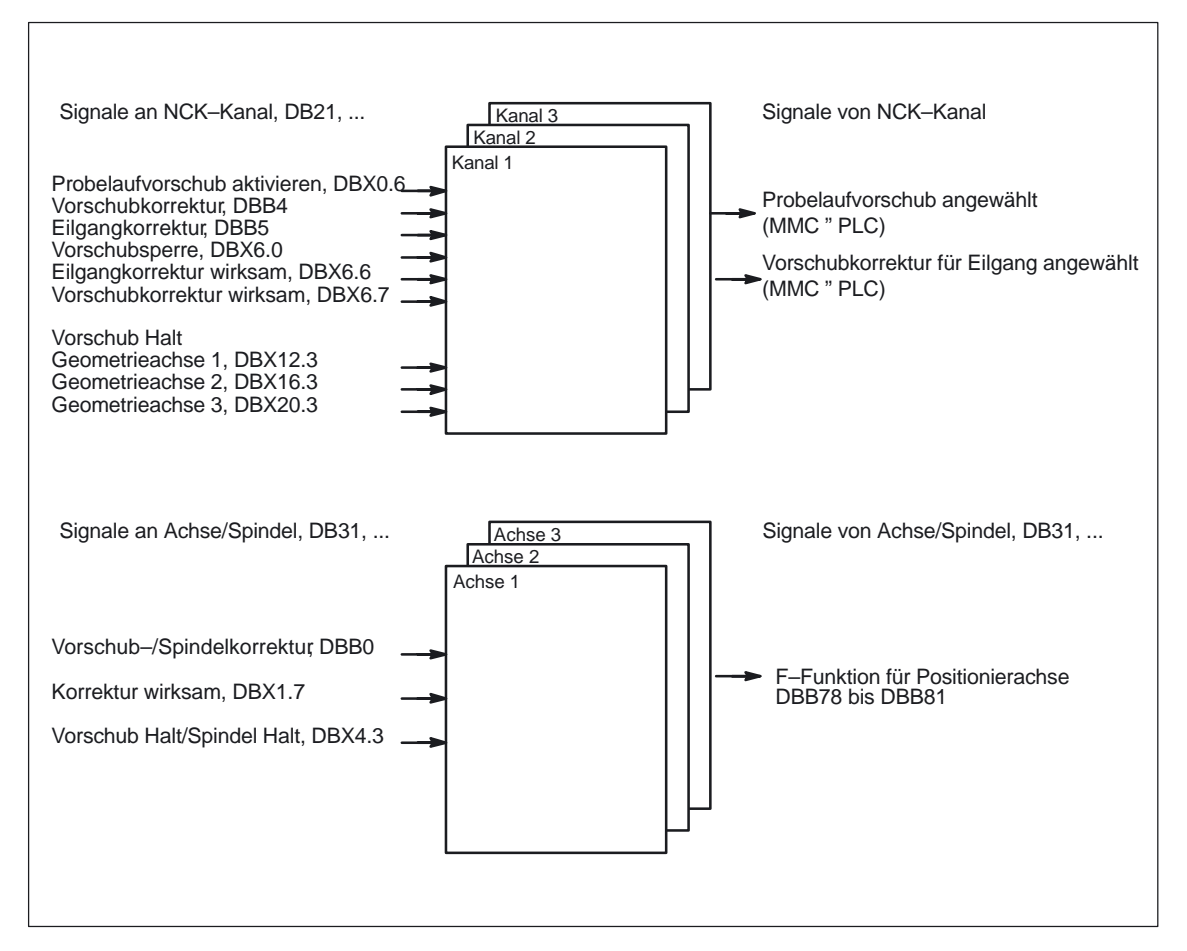

#### Bild 5-1 PLC–Nahtstellensignale für Vorschübe

# **5.1 Kanalspezifische Signale**

## **5.1.1 Signale an Kanal**

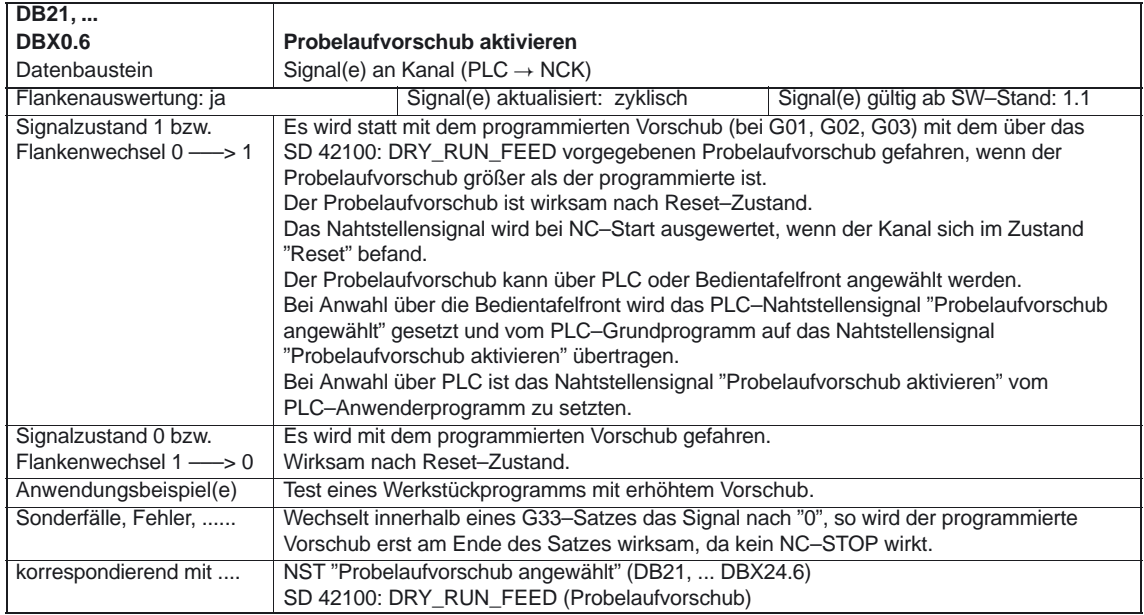

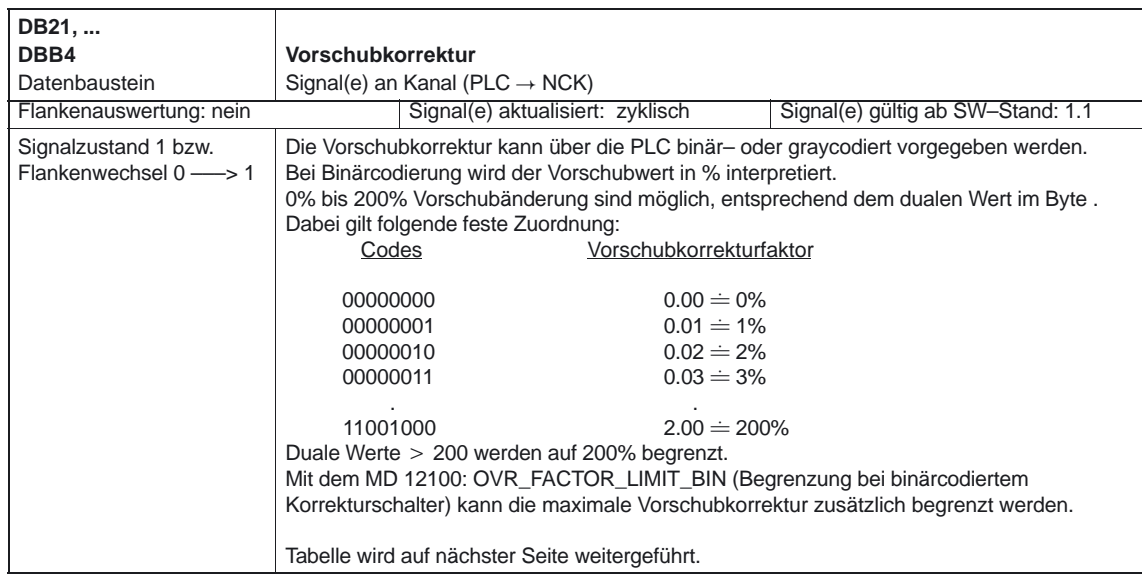

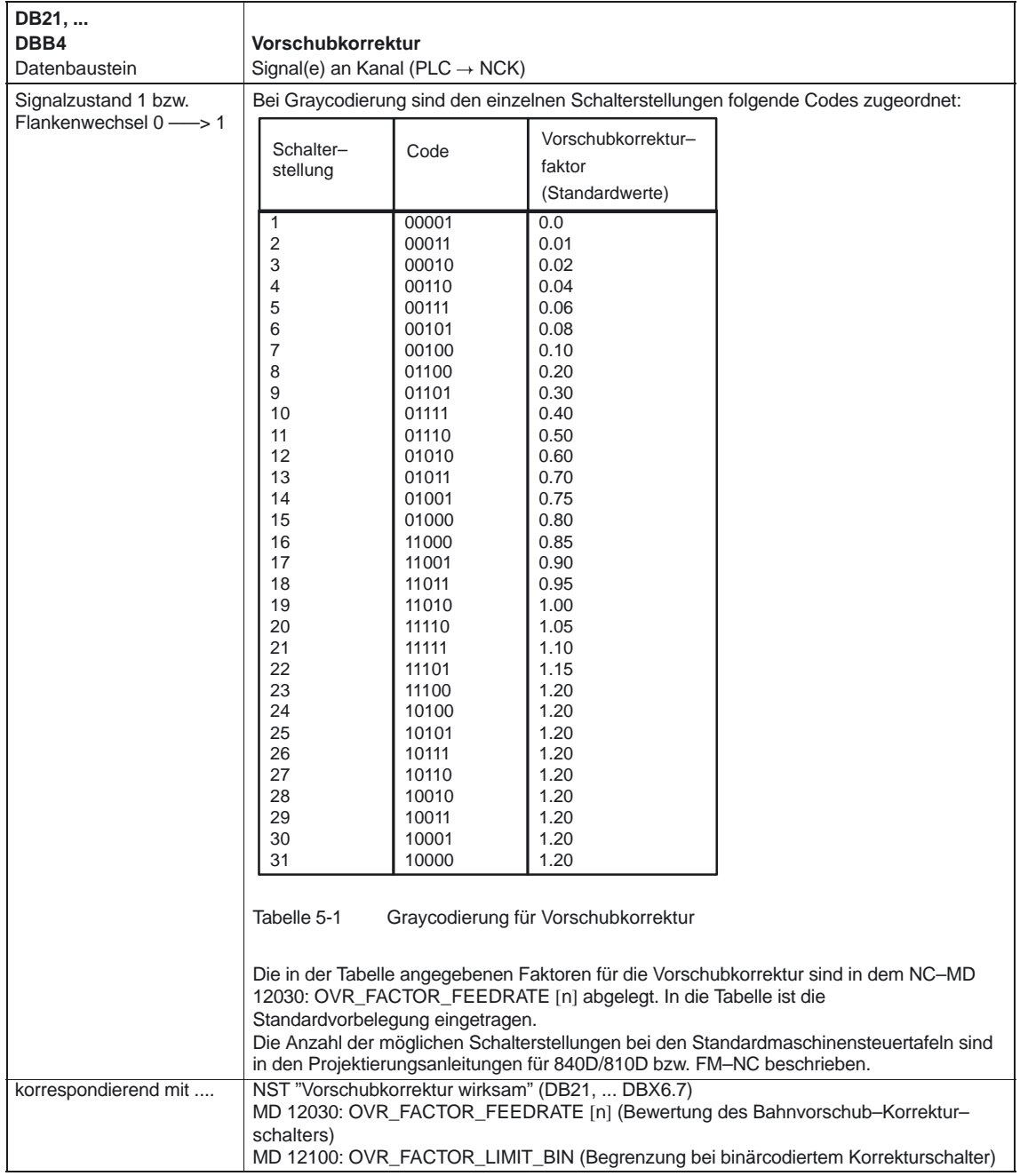

#### 5.1 Kanalspezifische Signale

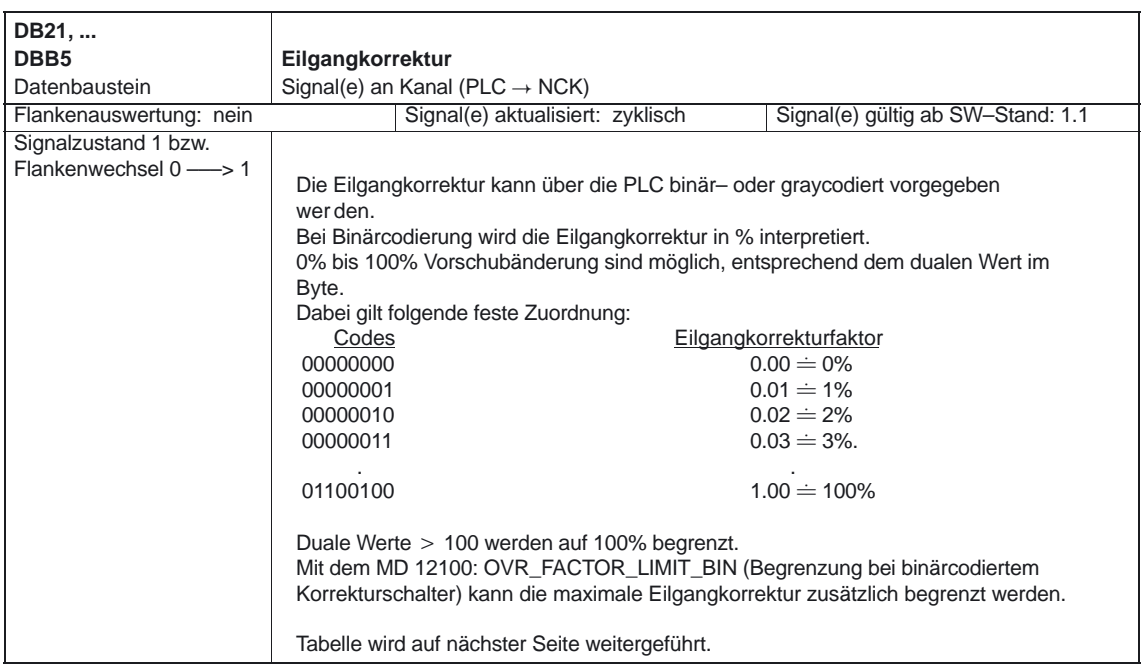

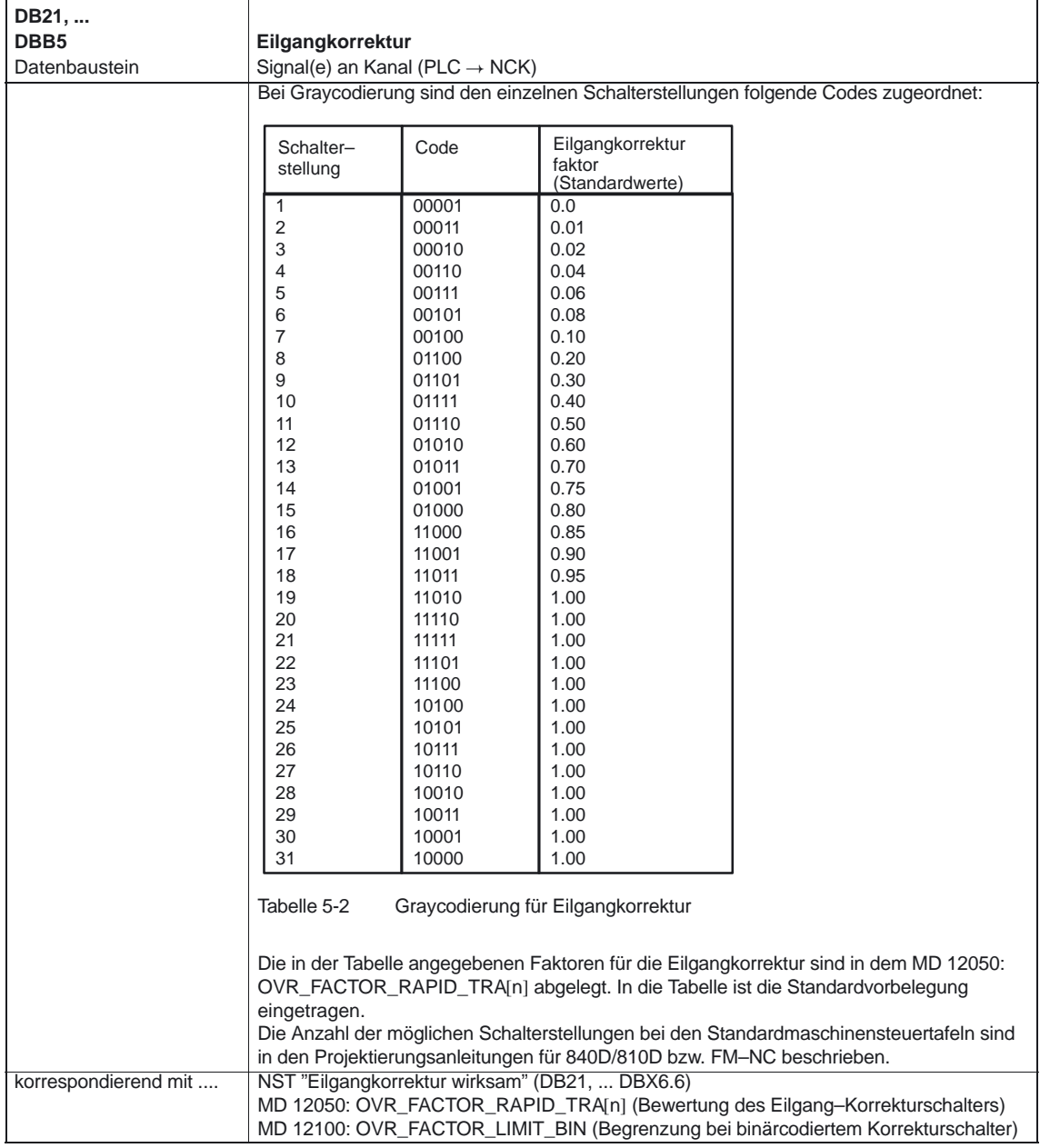

#### 5.1 Kanalspezifische Signale

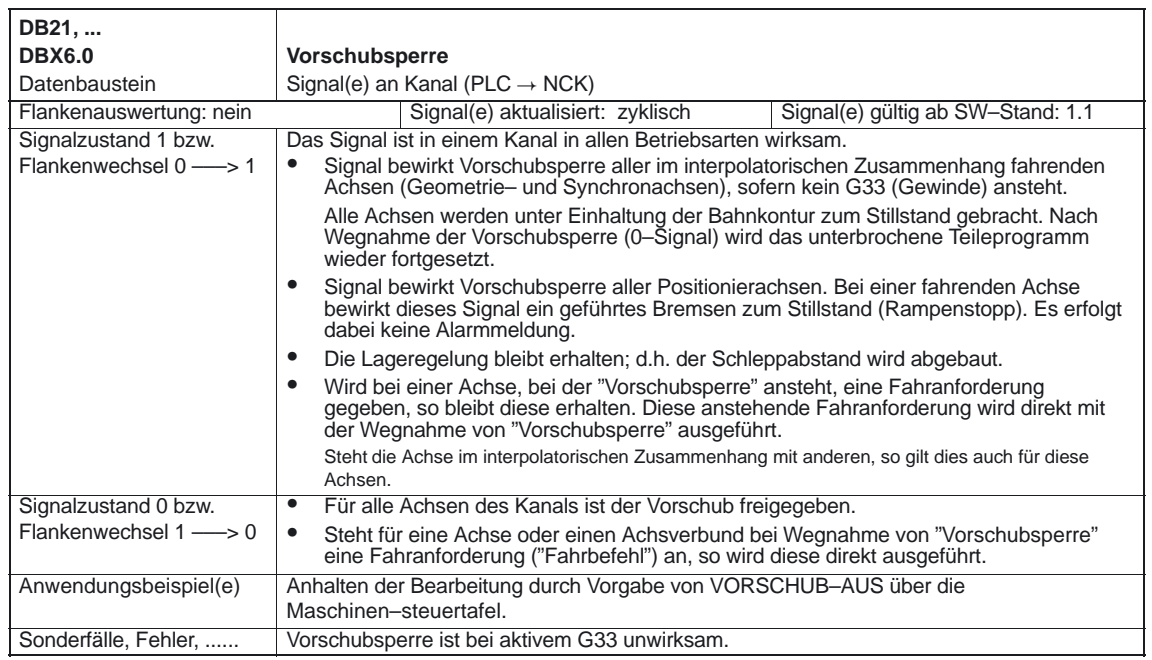

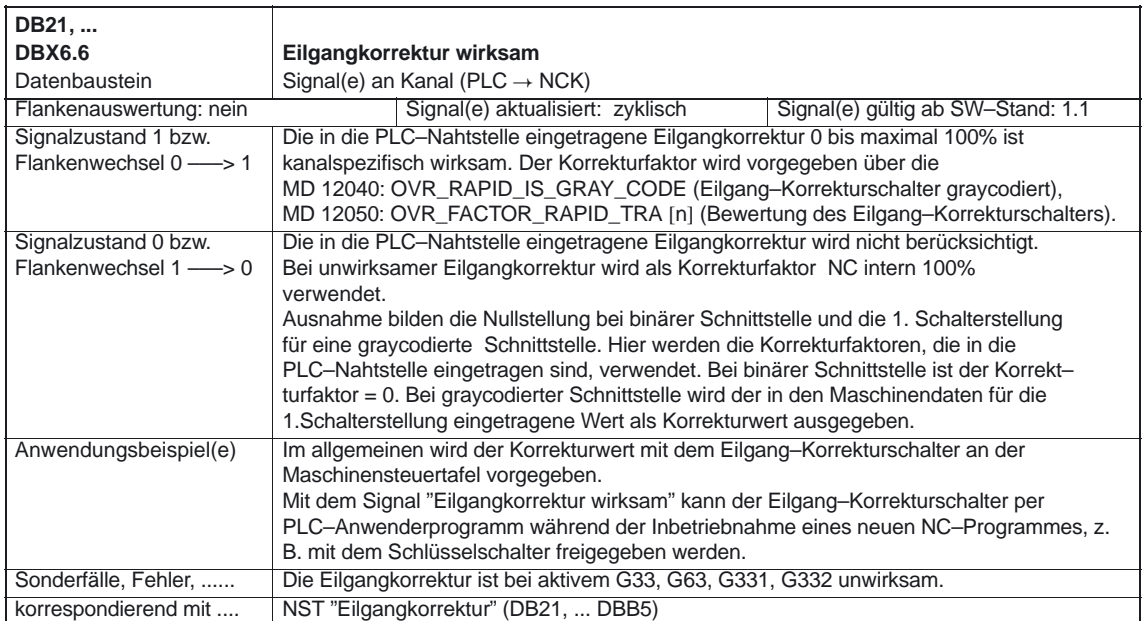

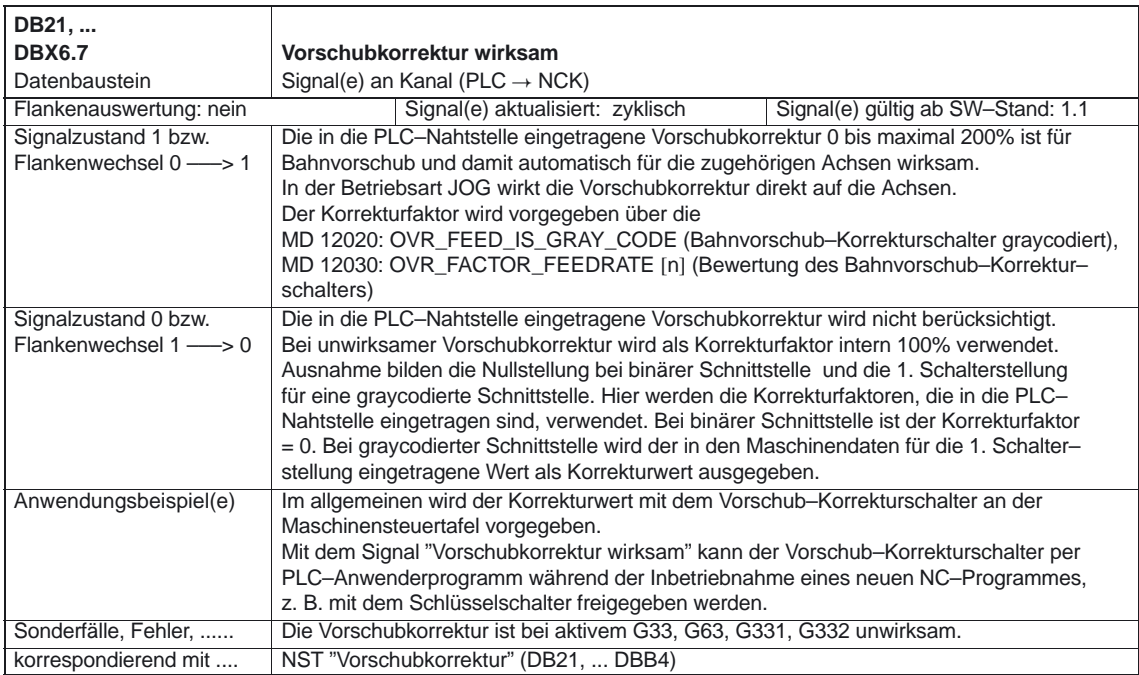

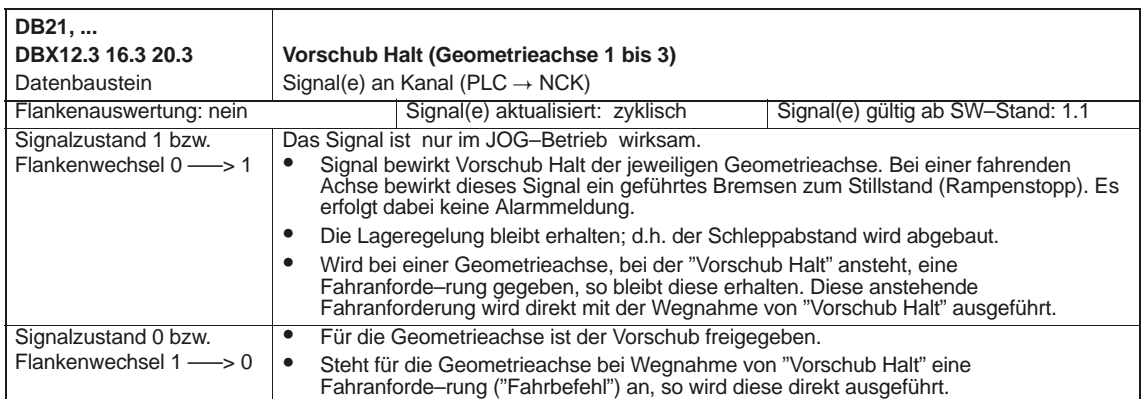

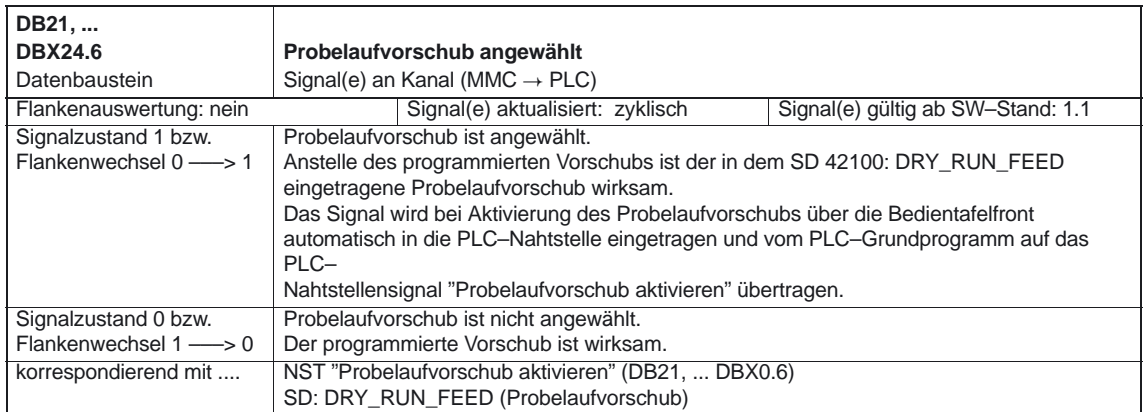

#### 5.1 Kanalspezifische Signale

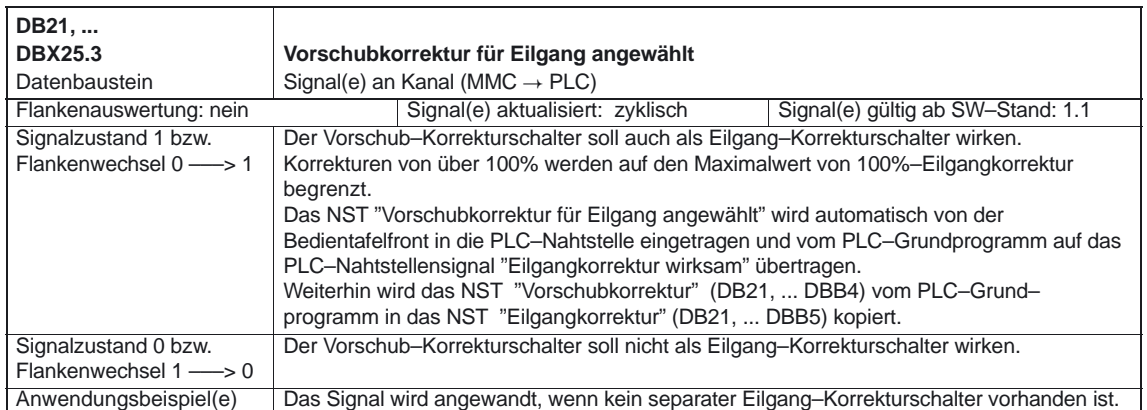

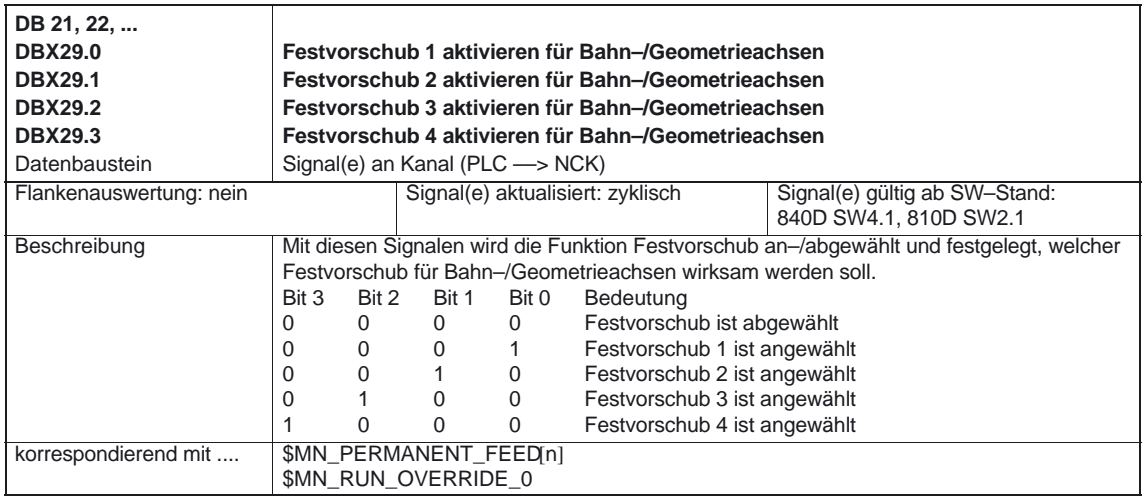

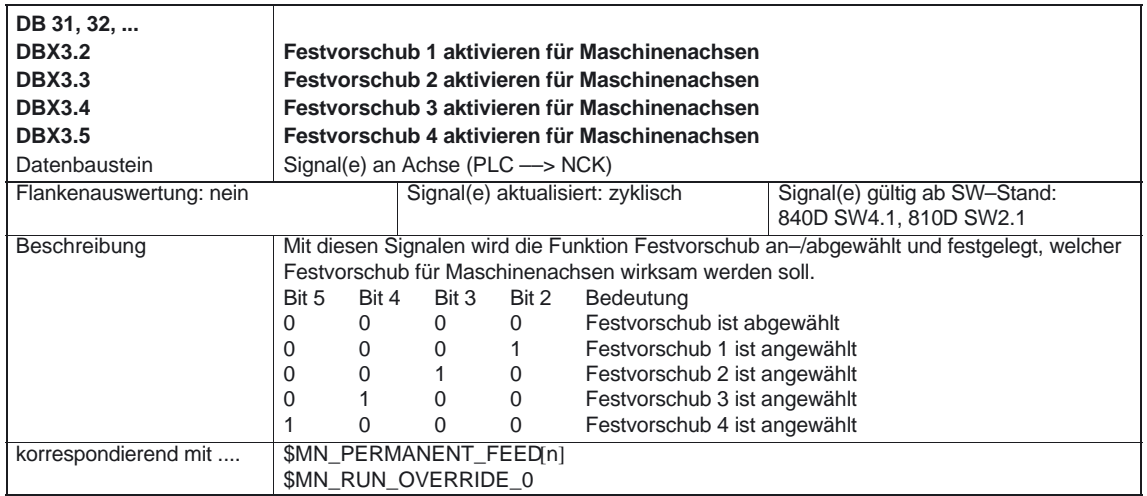

#### 10.00

# **5.2 Achs–/Spindelspezifische Signale**

## **5.2.1 Signale an Achse/Spindel**

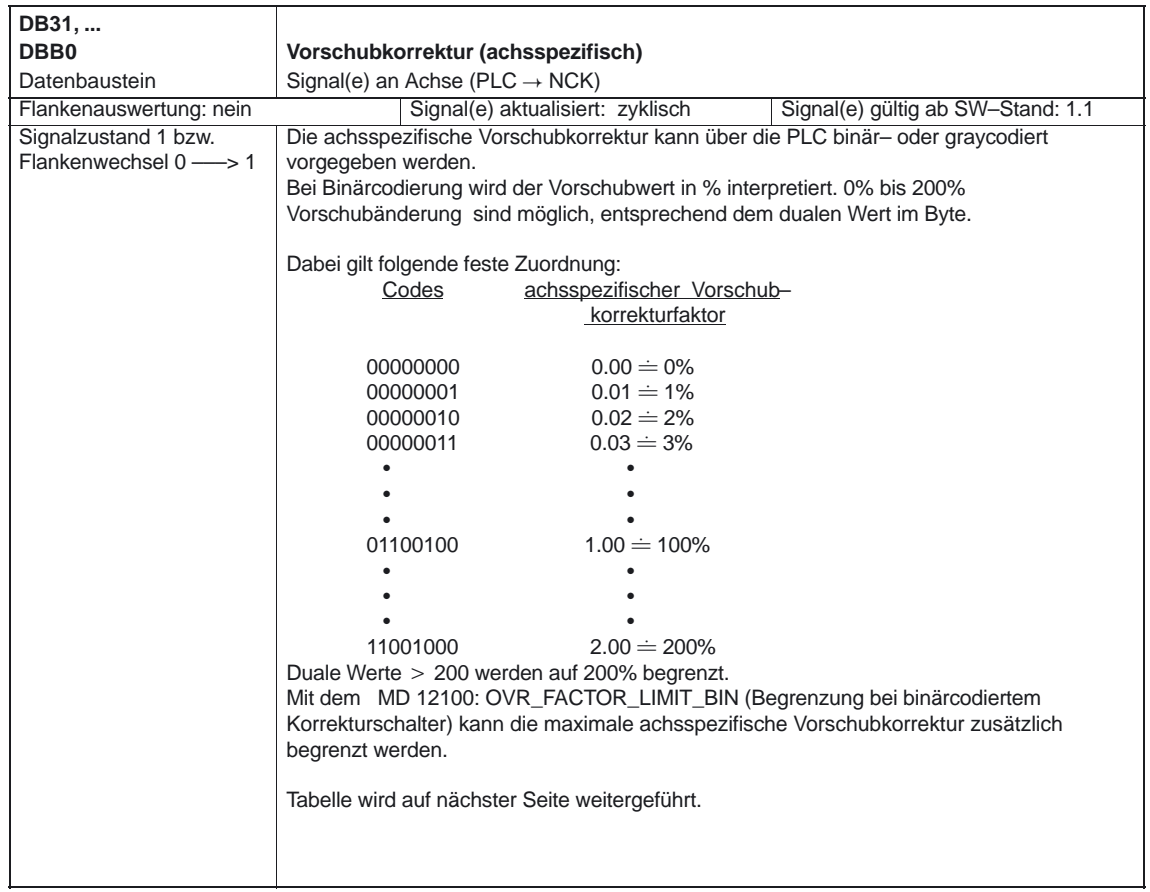

#### 5.2 Achs–/Spindelspezifische Signale

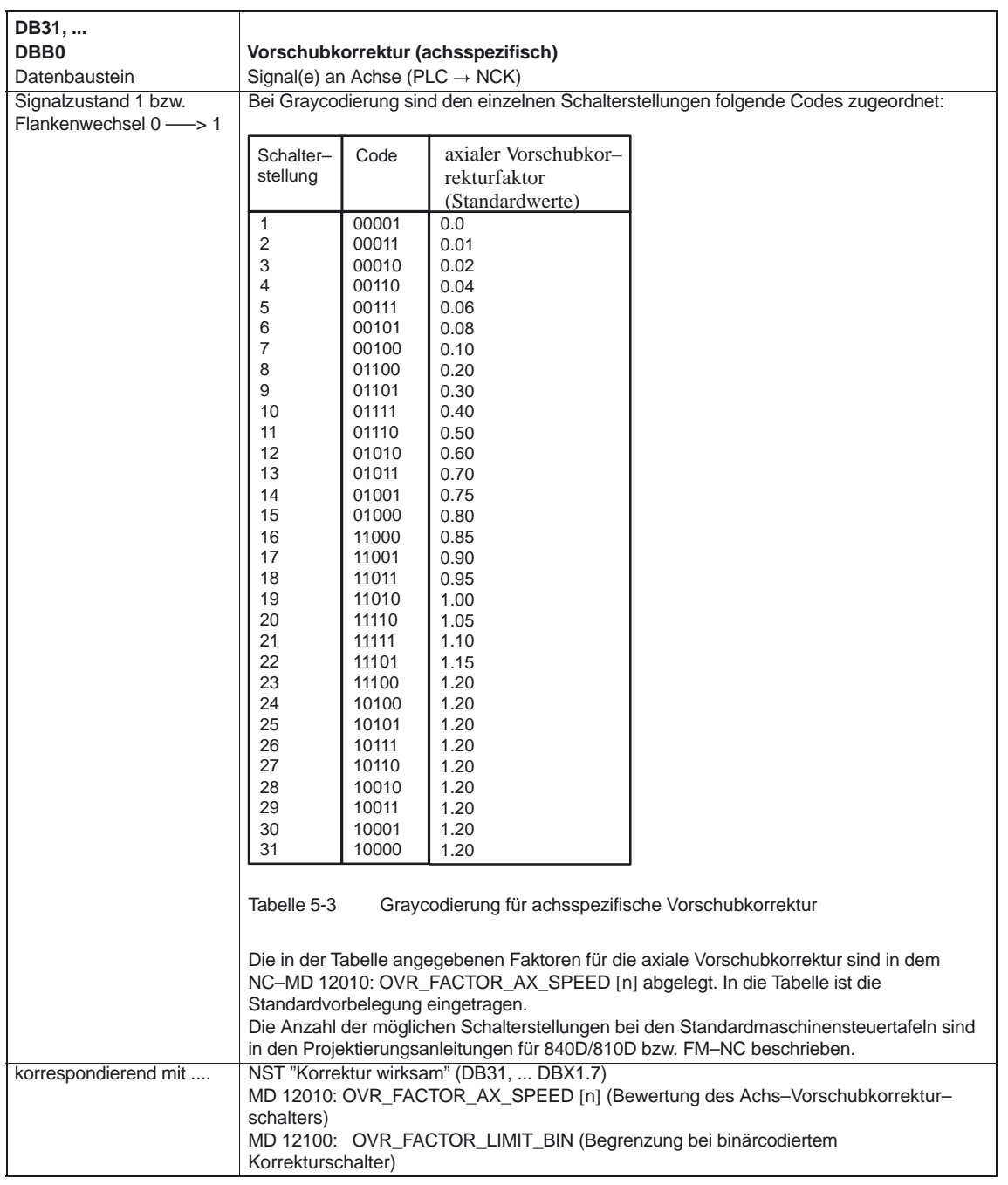
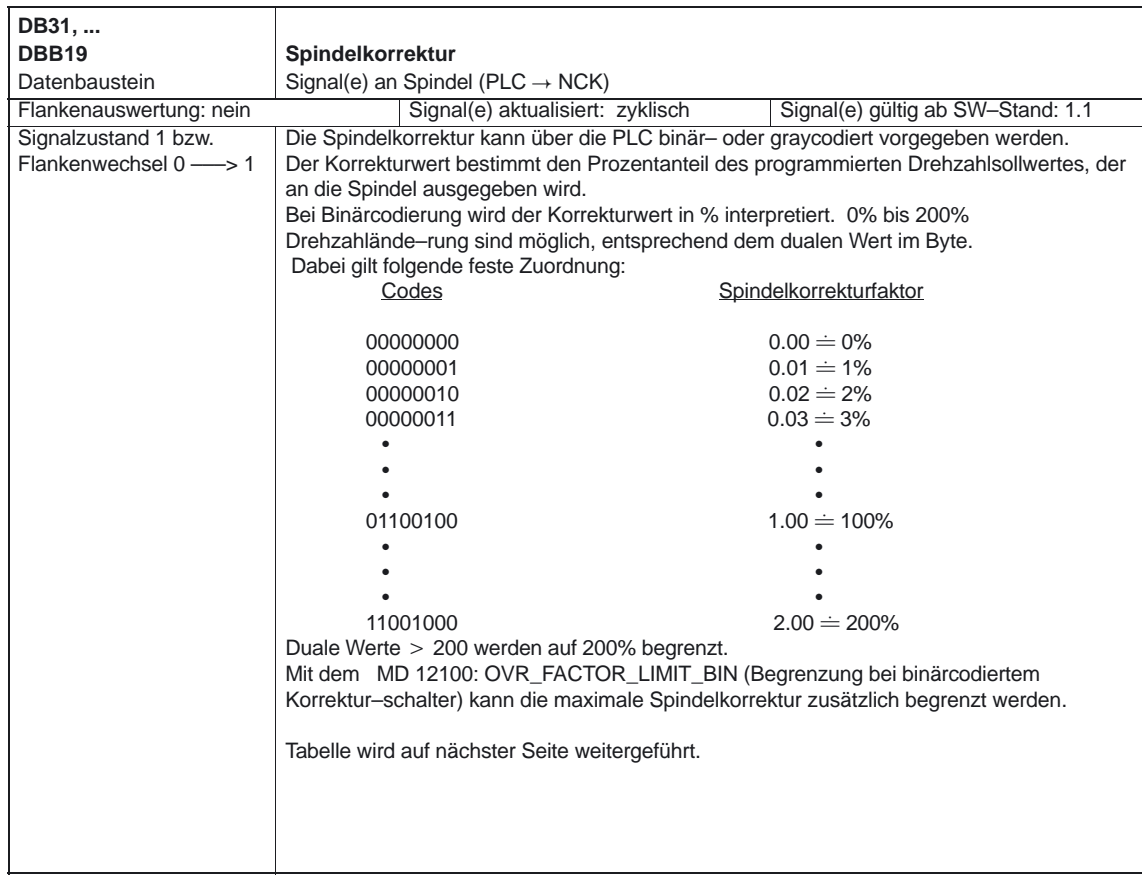

#### Vorschübe (V1)

5.2 Achs–/Spindelspezifische Signale

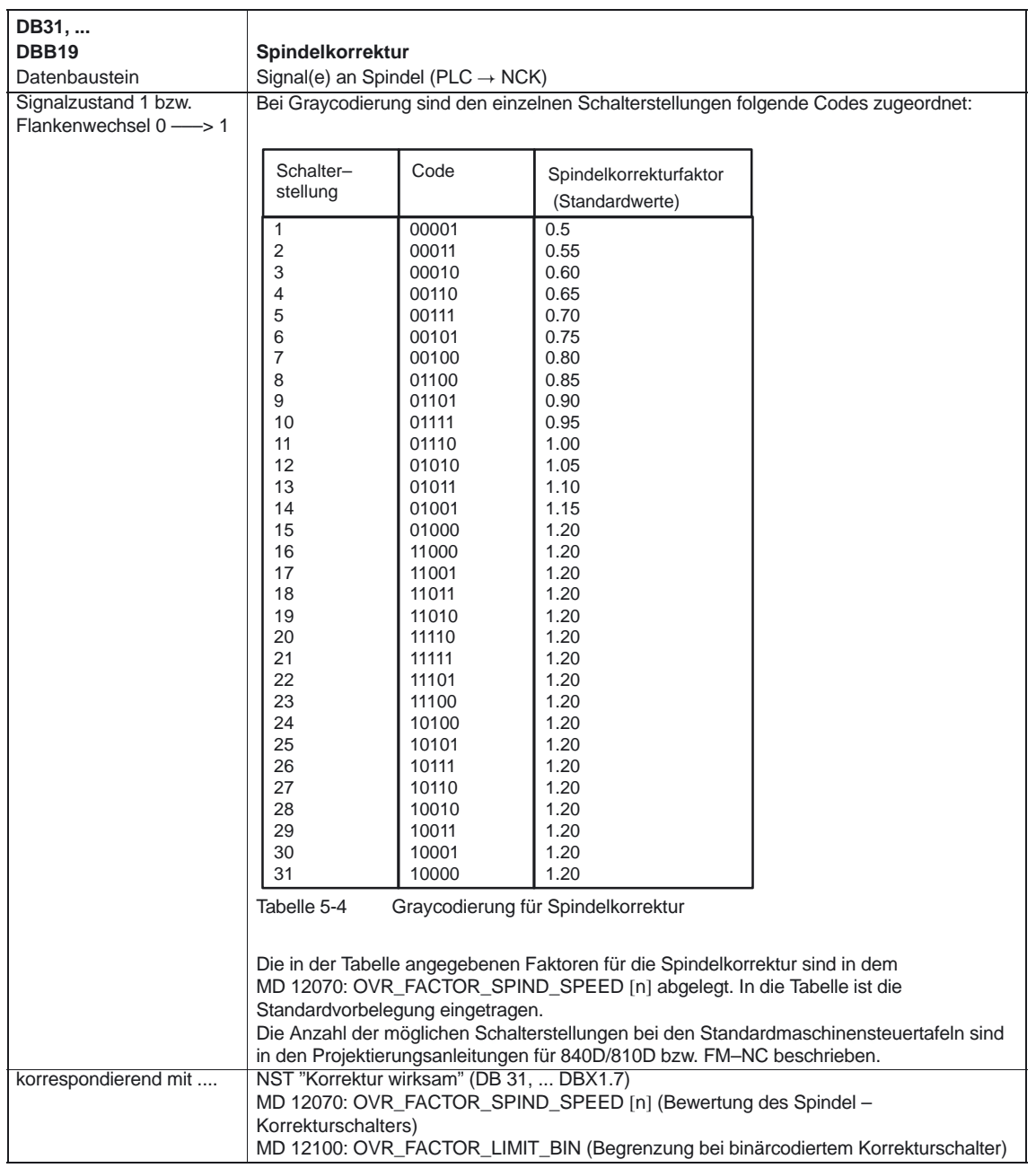

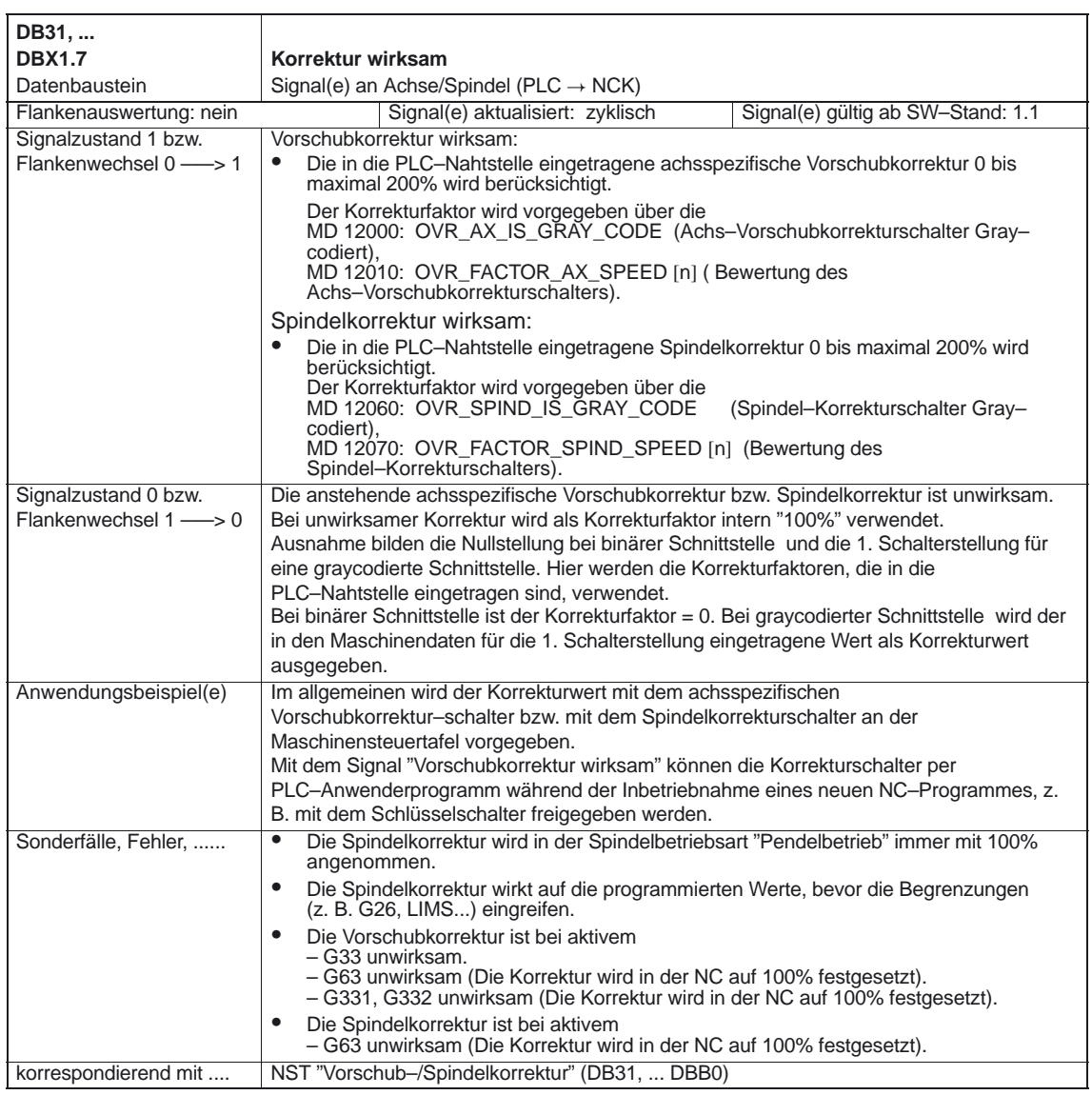

#### Vorschübe (V1)

#### 5.2 Achs–/Spindelspezifische Signale

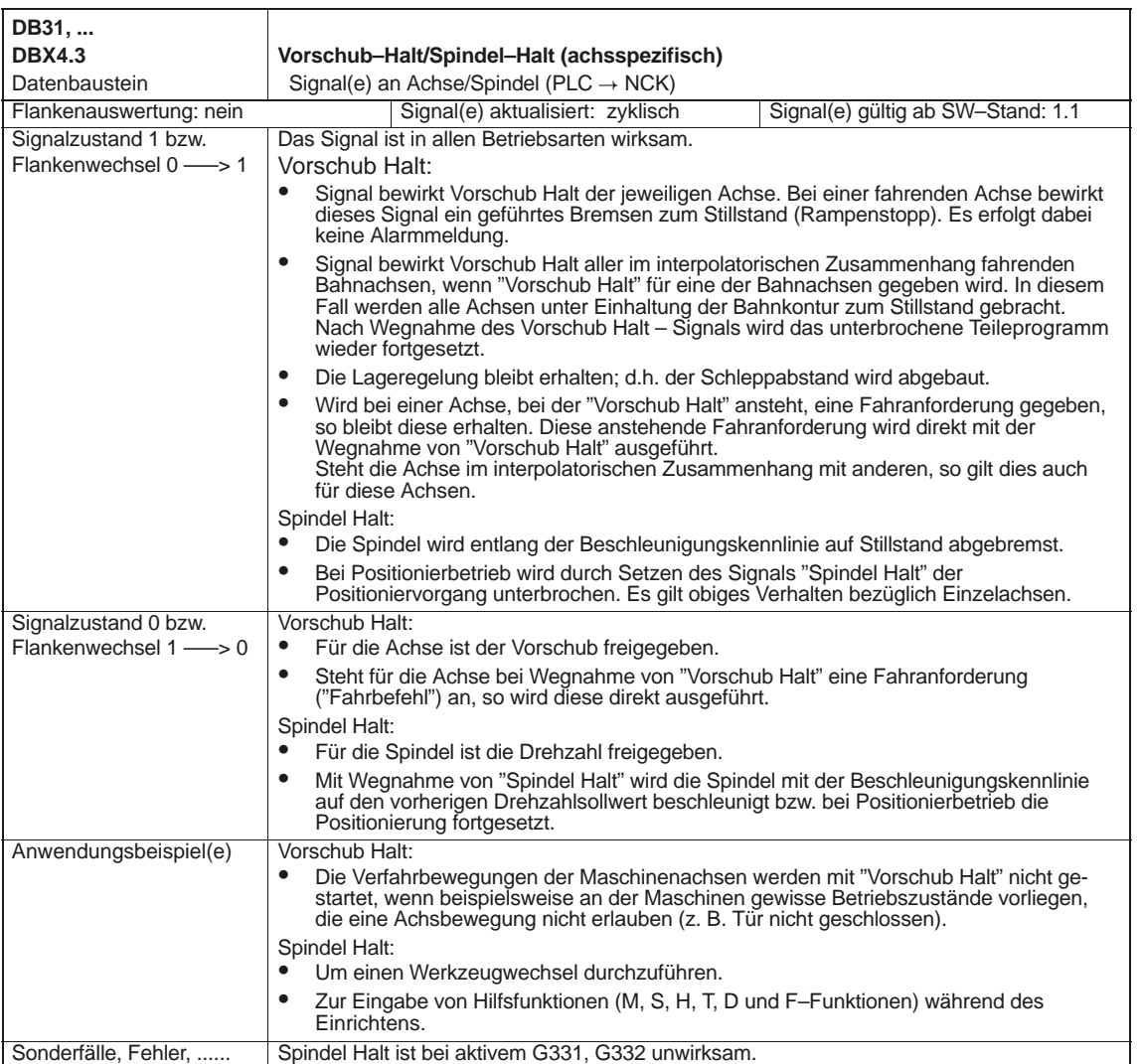

### **5.2.2 Signale von Achse/Spindel**

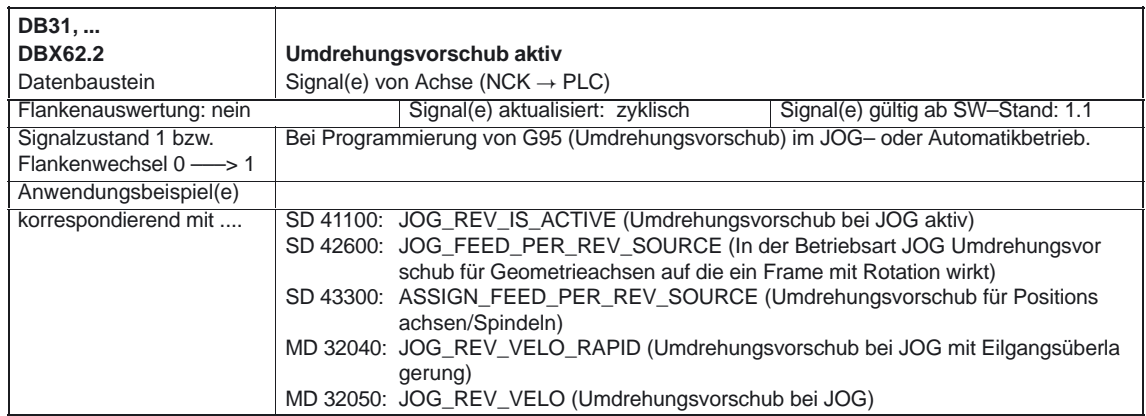

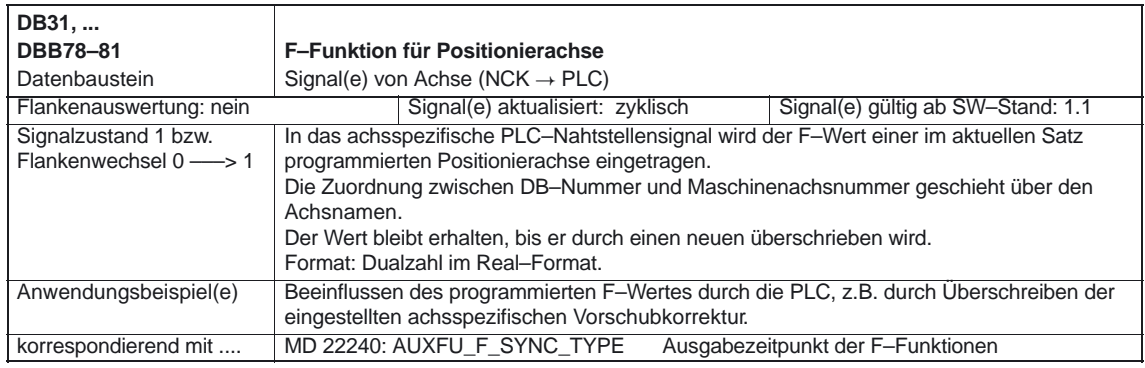

-

# Platz für Notizen

# **Beispiel**

# **6**

# **6.1 Vorschubprogrammierung Fase/Rundung FRC, FRCM**

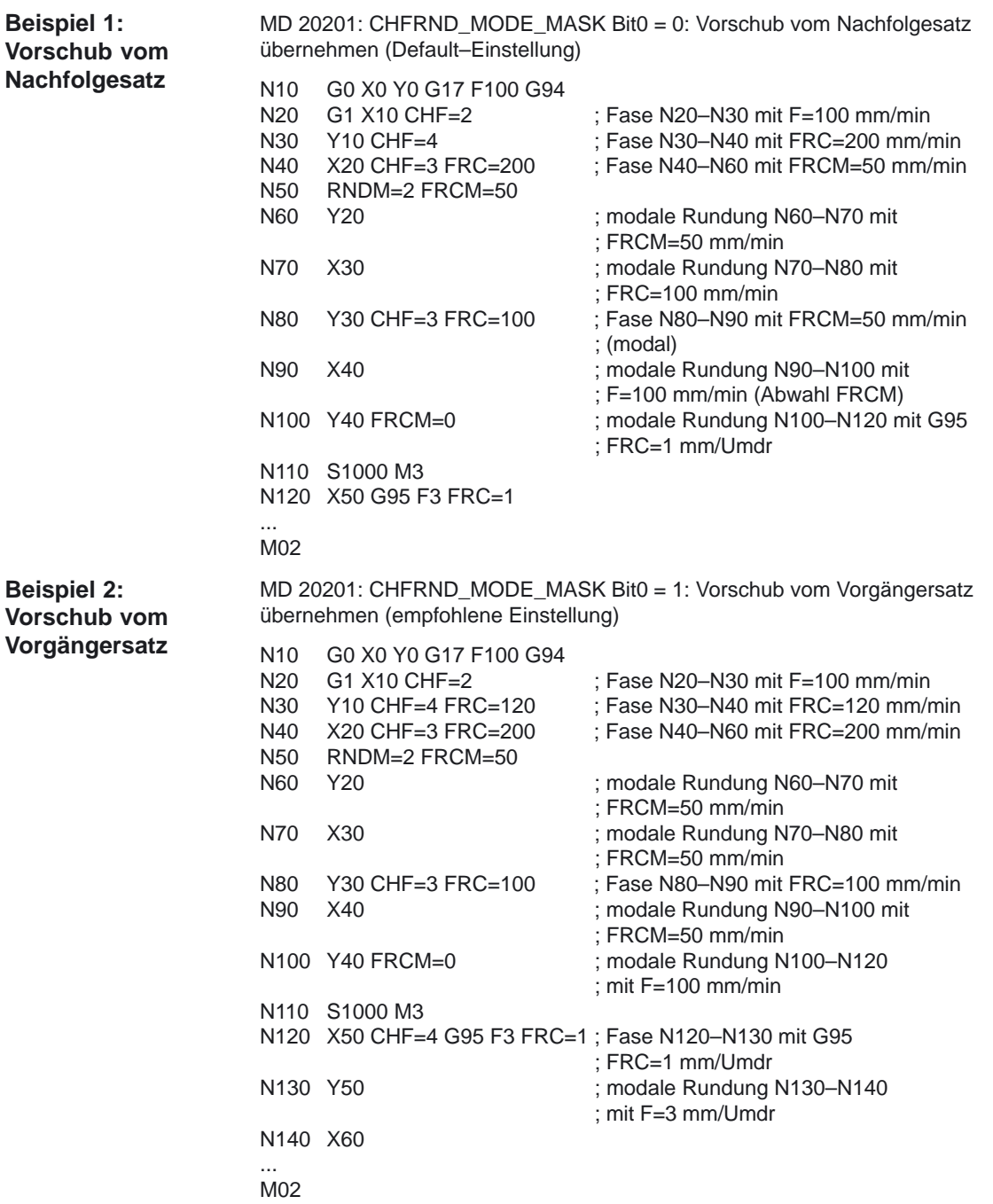

6.1 Vorschubprogrammierung Fase/Rundung FRC, FRCM

# Platz für Notizen

**7**

# **Datenfelder, Listen**

## **7.1 Nahtstellensignale**

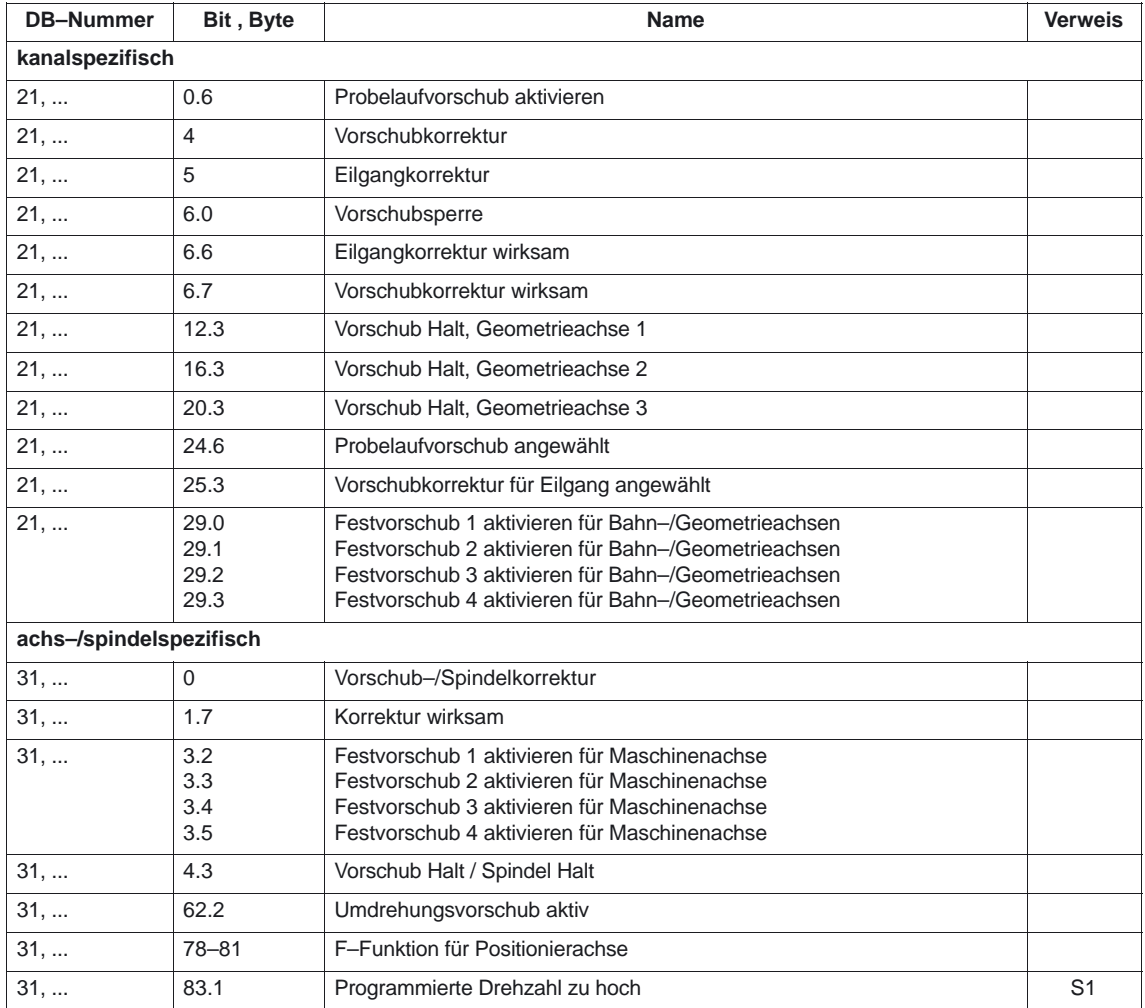

7.2 Maschinendaten

# **7.2 Maschinendaten**

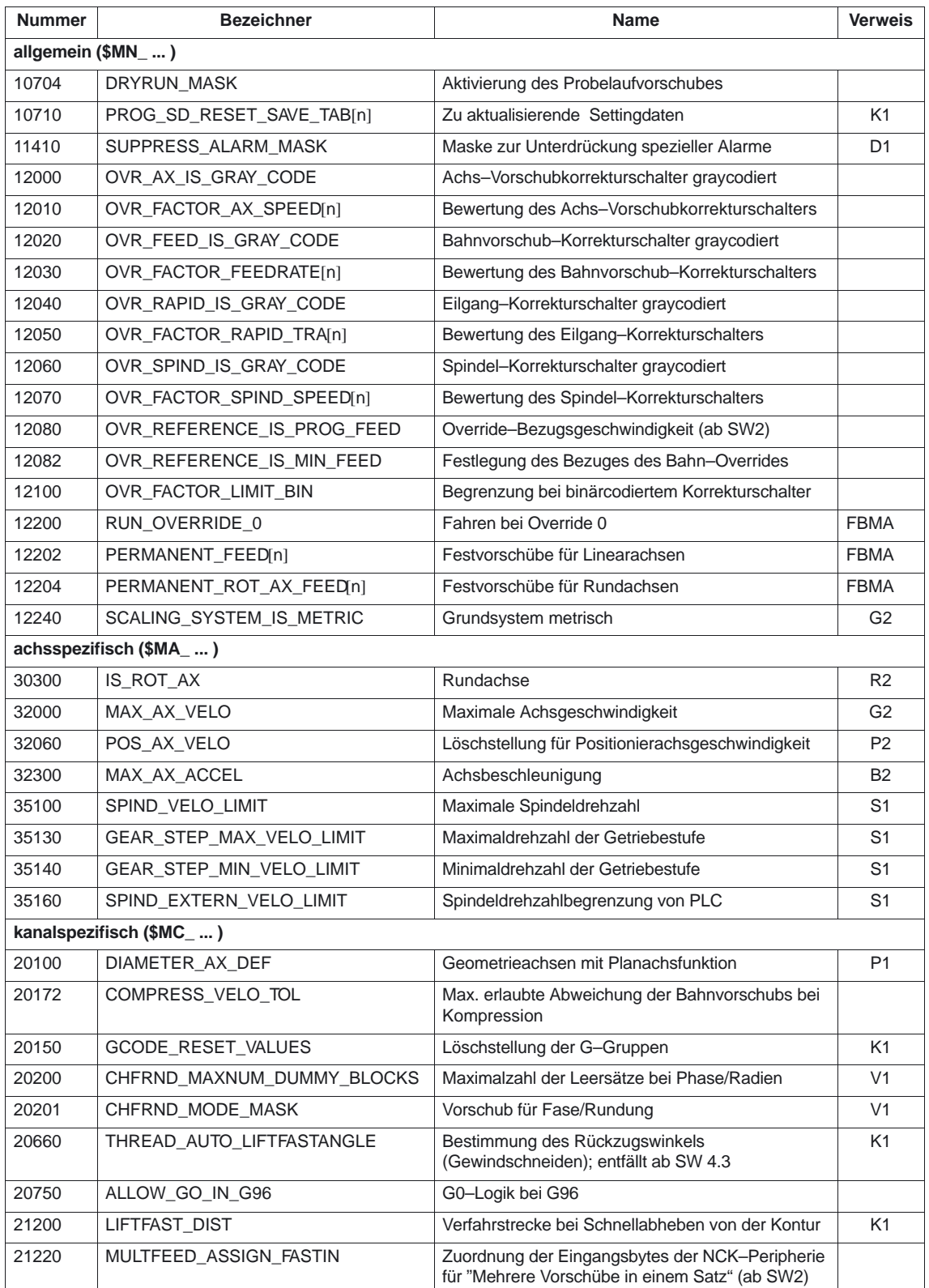

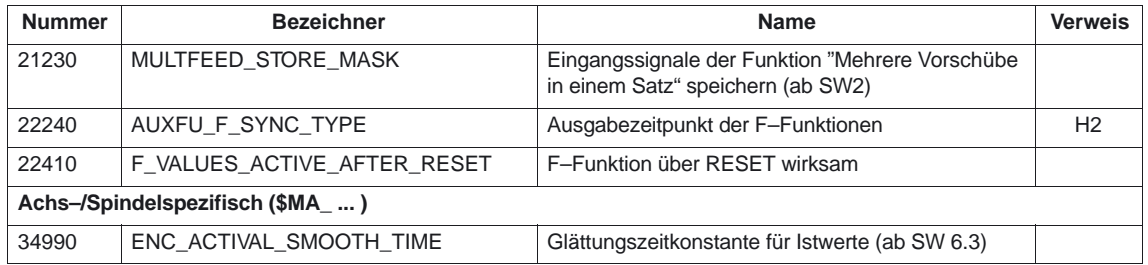

# **7.3 Settingdaten**

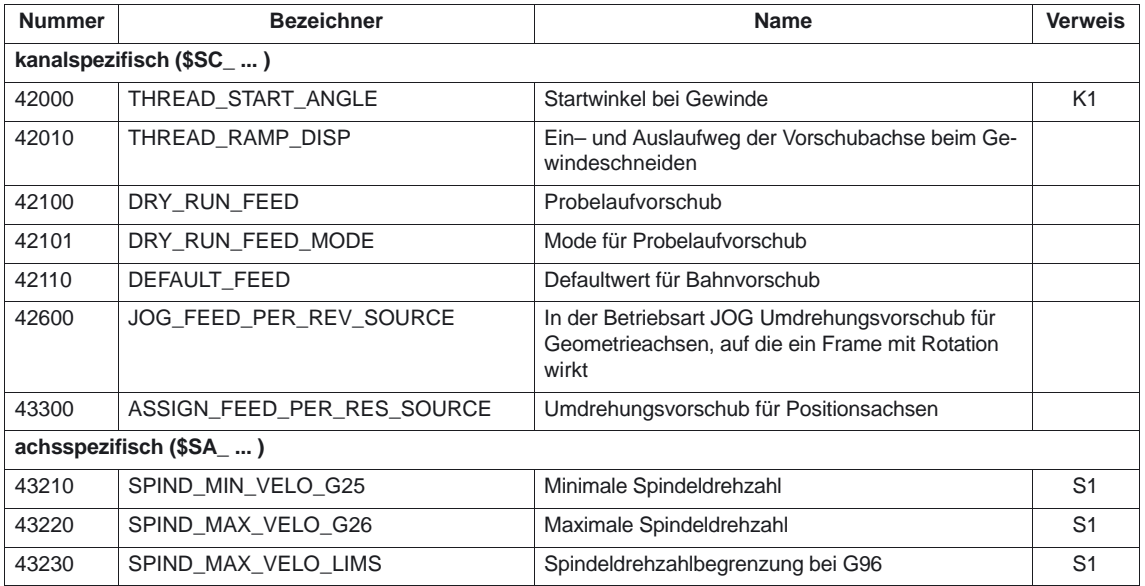

### **7.4 Alarme**

Ausführliche Erläuterungen zu den auftretenden Alarmen können der **Literatur:** /DA/, "Diagnoseanleitung" bzw. bei Systemen mit MMC 101/102/103 der Online–Hilfe entnommen werden.

-

7.4 Alarme

# **SINUMERIK 840D/840Di/810D Funktionsbeschreibung Grundmaschine (Teil 1)**

# **Werkzeugkorrektur (W1)**

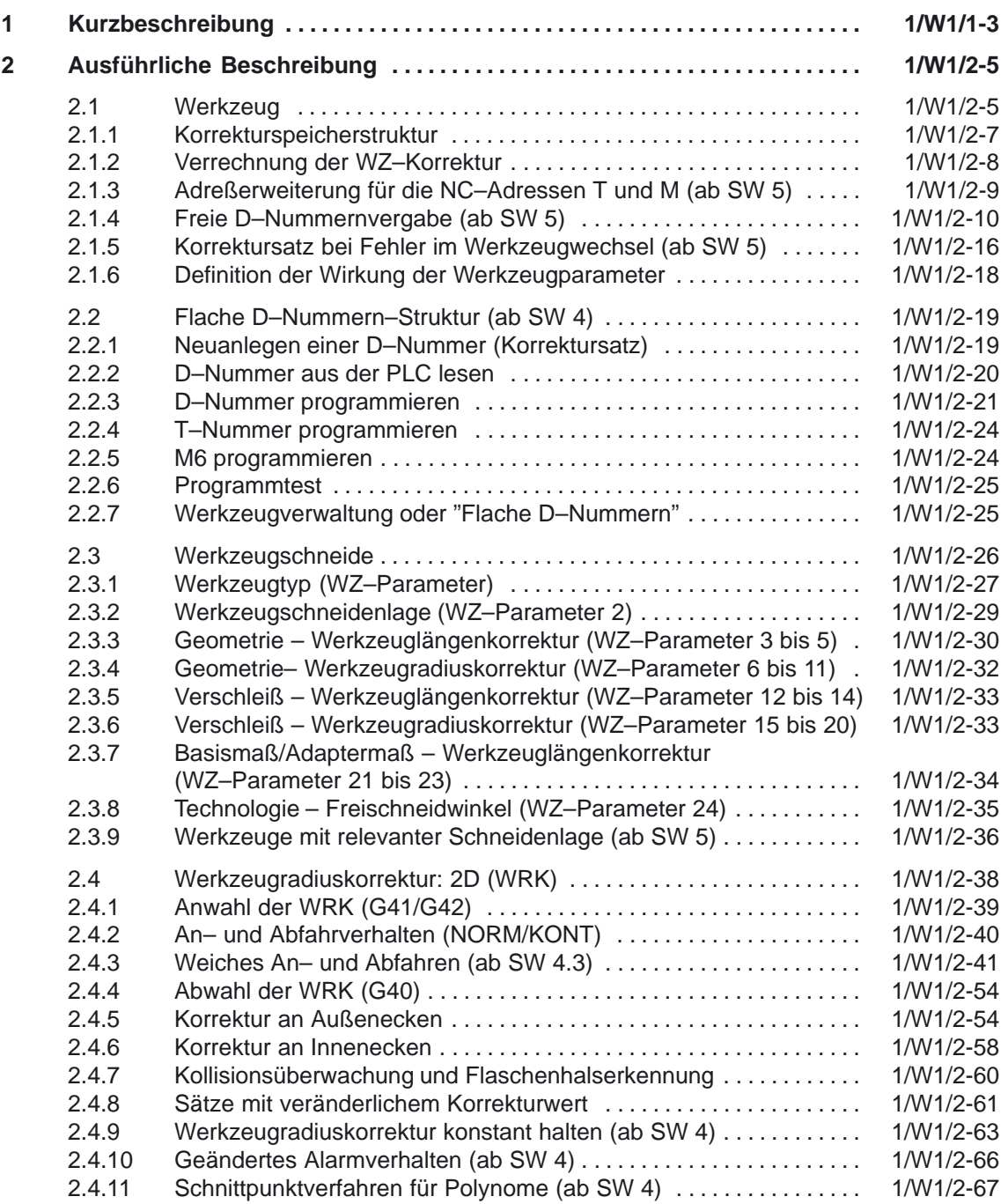

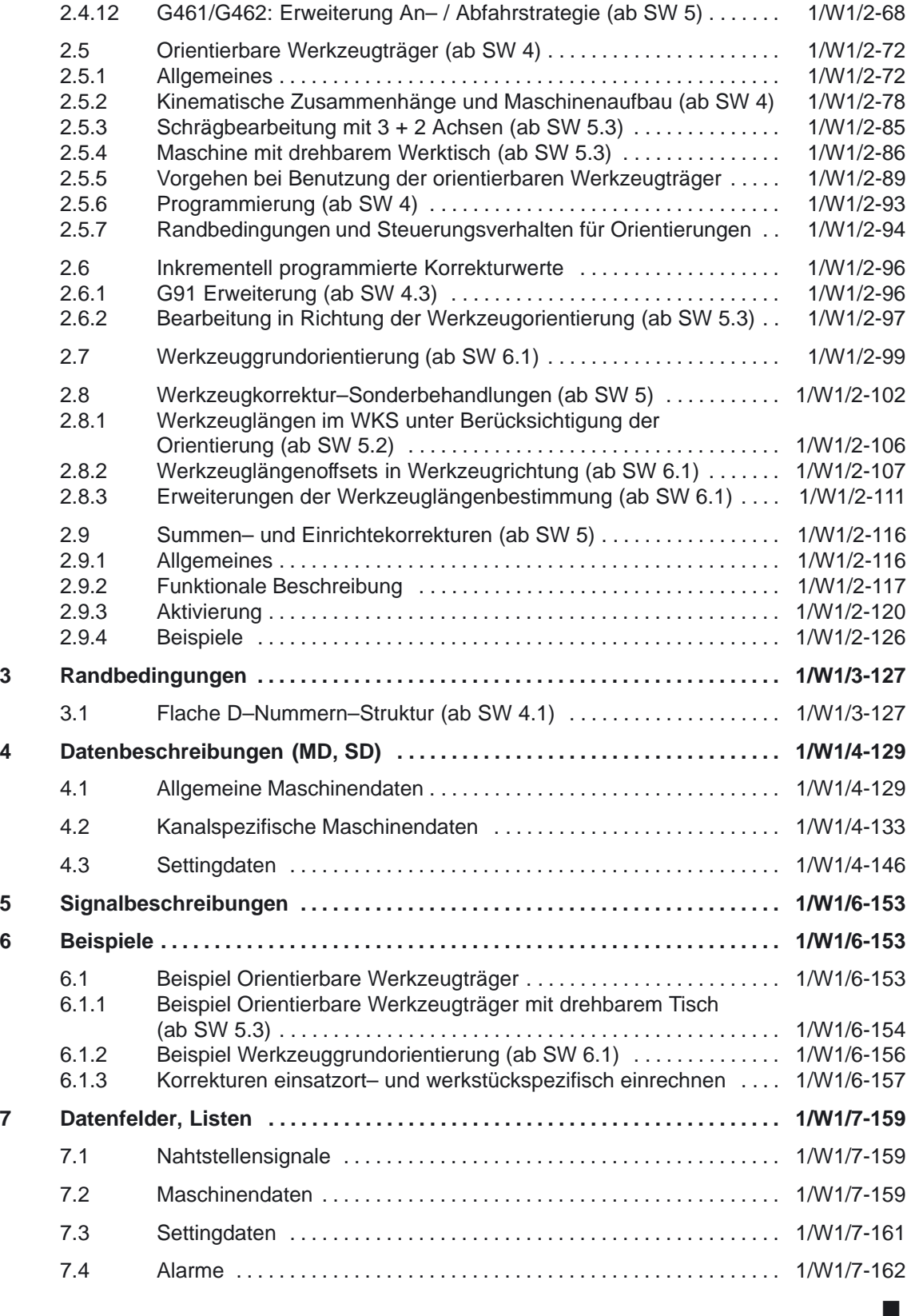

**1**

# **Kurzbeschreibung**

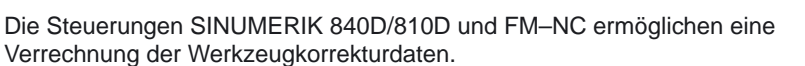

- 1. Längenkorrektur
- 2. Radiuskorrektur
- 3. Ablage der Werkzeugdaten in flexiblem Werkzeugkorrekturspeicher
	- Werkzeug–Kennzeichnung durch T–Nummern von 0 bis 32000
	- Definition eines Werkzeugs durch maximal 9 Schneiden
	- Schneide wird durch max. 25 Werkzeugparameter beschrieben Typ Geometrie: Länge Verschleiß: Länge Basis / Adaptermaß Geometrie: Radius Verschleiß: Radius **Technologie**
- 4. Werkzeug–Anwahl wählbar: Sofort oder über wählbare M–Funktion
- 5. Werkzeug–Radiuskorrektur
	- An– und Abwahlstrategie wählbar: Normal oder konturbezogen
	- Korrektur wirkt für alle Interpolationsarten:
		- Linear Kreis Helikal Spline
		-
		- Polynom
	- Korrektur an Außenecken wählbar: Übergangskreis / Ellipse (G450) oder Schnittpunkt der Äquidistanten (G451)
	- Parametergesteuerte Anpassung der Funktionen G450/G451 an die Kontur
	- Freifahren an Außenecken bei G450 mit Parameter DISC
	- Anzahl der Zwischensätze ohne Achsbewegung in der Korrekturebene wählbar
	- Kollisionsüberwachung wählbar:
		- mögliche Konturverletzungen werden vorausschauend erkannt, wenn Bahnweg kürzer ist als Werkzeugradius Breite einer Innenecke kleiner ist als Werkzeug–Durchmesser.
	- Werkzeugradiuskorrektur konstant halten (ab SW4)
	- Schnittpunktverfahren für Polynome (ab SW4)

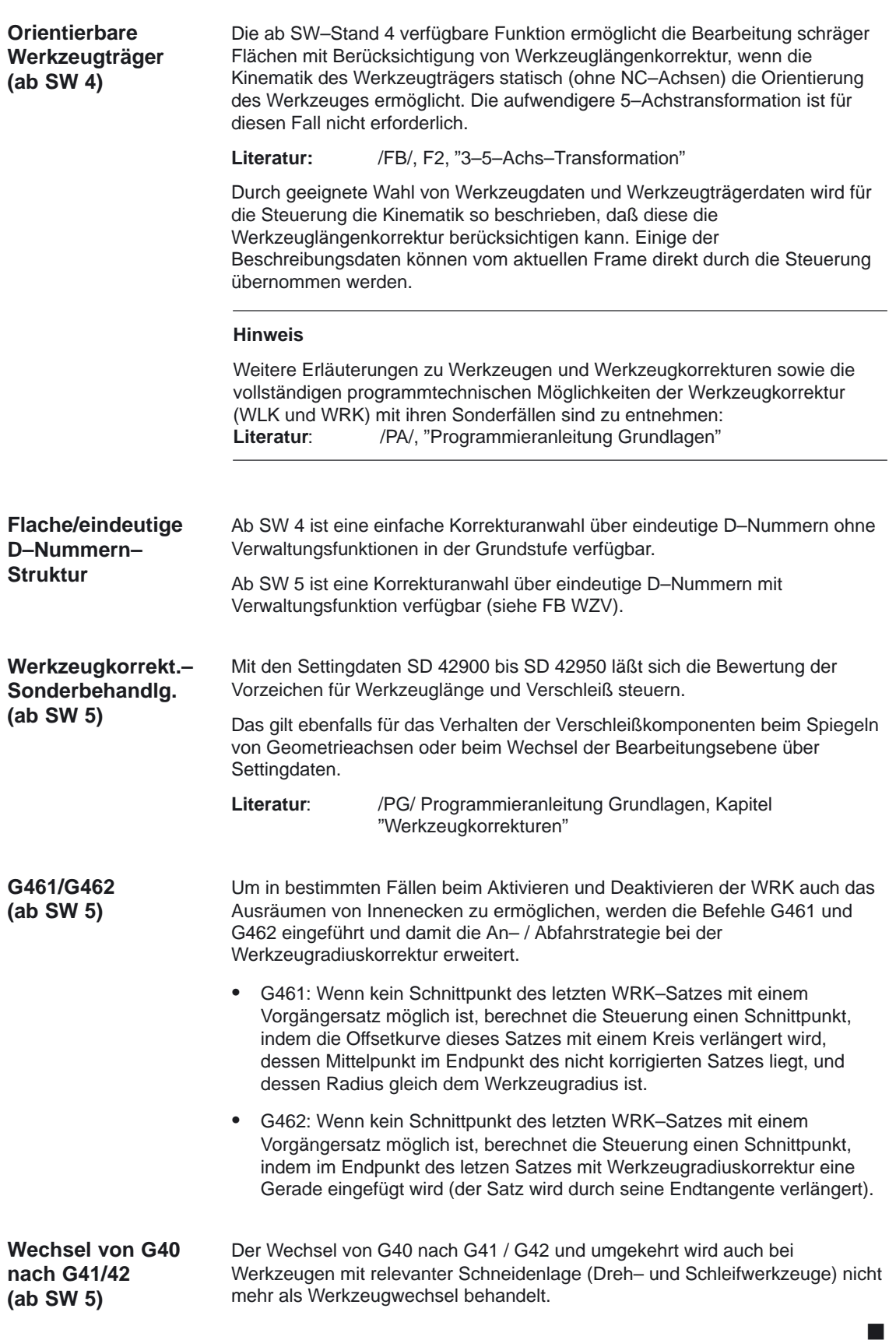

# **Ausführliche Beschreibung**

# **2**

# **2.1 Werkzeug**

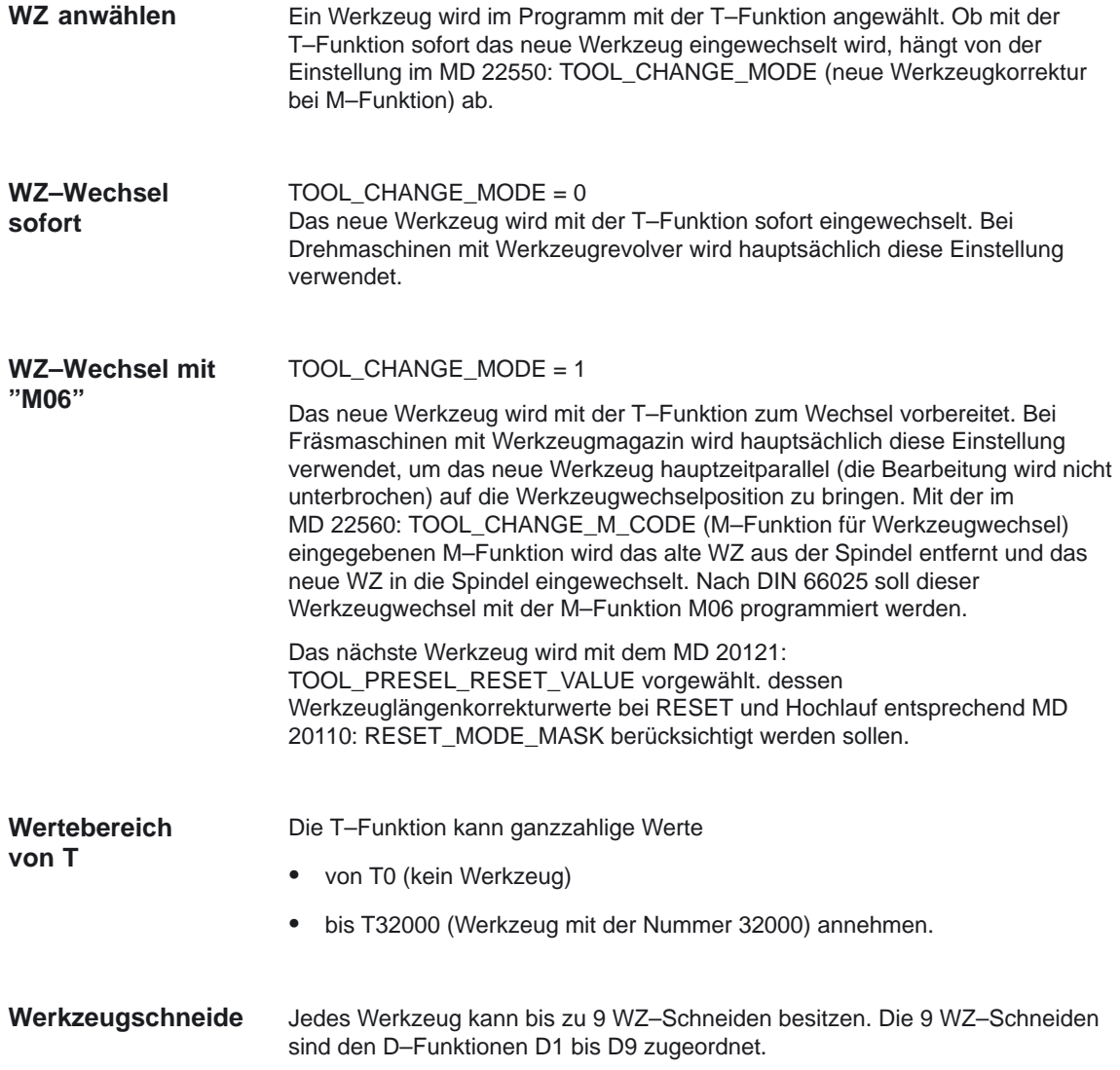

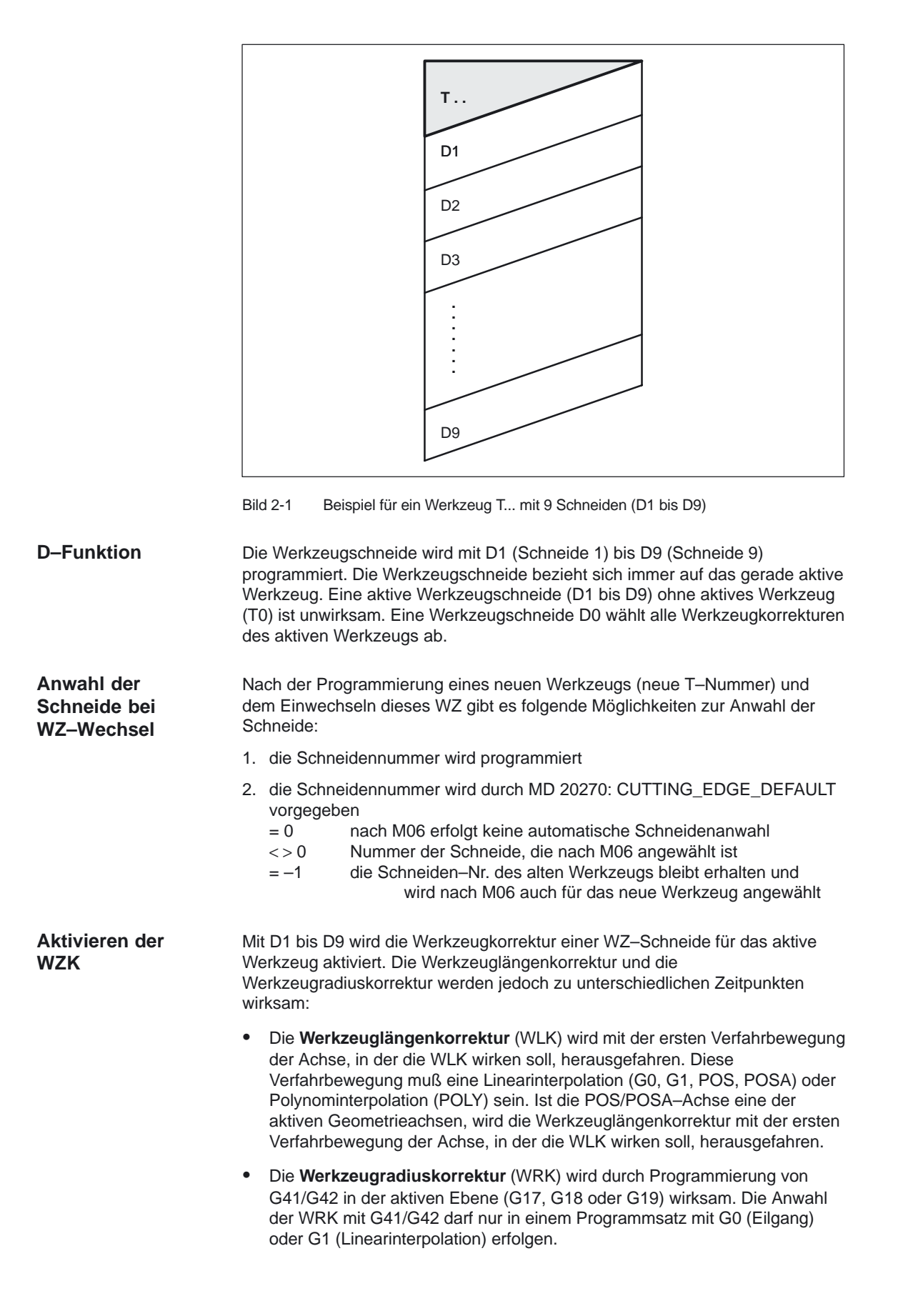

### **2.1.1 Korrekturspeicherstruktur**

Jeder Kanal kann einen eigenen WZK–Speicher (TO–Einheit) haben. Mit dem MD 28085: MM\_LINK\_TOA\_UNIT (Zuordnung der TO–Einheit zu einem Kanal) wird eingestellt, welcher WZK–Speicher für den entsprechenden Kanal existiert. Die max. Anzahl von WZ–Schneiden für alle von der NCK verwalteten Werkzeuge wird mit dem MD 18100: MM\_NUM\_CUTTING\_EDGES\_IN\_TOA (Anzahl der Werkzeugschneiden in der NCK) eingestellt. Der WZK–Speicher besteht aus Werkzeugen mit den Nummern T1 bis T32000. Jedes Werkzeug kann über TOA–Dateien oder einzeln mit dem Softkey "neues Werkzeug" eingerichtet werden. Nicht benötigte Korrekturen sind mit dem Wert Null zu belegen: Dies ist auch die Voreinstellung beim Anlegen der Korrekturspeicher. Die einzelnen Werte der Korrekturspeicher (WZ–Parameter) sind über Systemvariablen vom Programm les– und schreibbar. **Hinweis** Die Werkzeuge (T1 bis T32000) müssen nicht in aufsteigender Reihenfolge, nicht lückenlos und nicht mit T1 beginnend in den WZK–Speicher eingebracht werden. **WZK–Speichergröße Werkzeuge**

#### **WZ–Schneiden**

Jedes Werkzeug kann bis zu 9 WZ–Schneiden (D1 bis D9) besitzen. Wird ein neues Werkzeug in den WZK–Speicher eingebracht, wird automatisch die erste WZ–Schneide (D1) eingerichtet. Weitere WZ–Schneiden (max. 8) werden mit dem Softkey "neue Schneide" in aufsteigender Reihenfolge lückenlos eingerichtet. Auf diese Weise kann jedem Werkzeug eine unterschiedliche Anzahl von WZ–Schneiden zugeordnet werden.

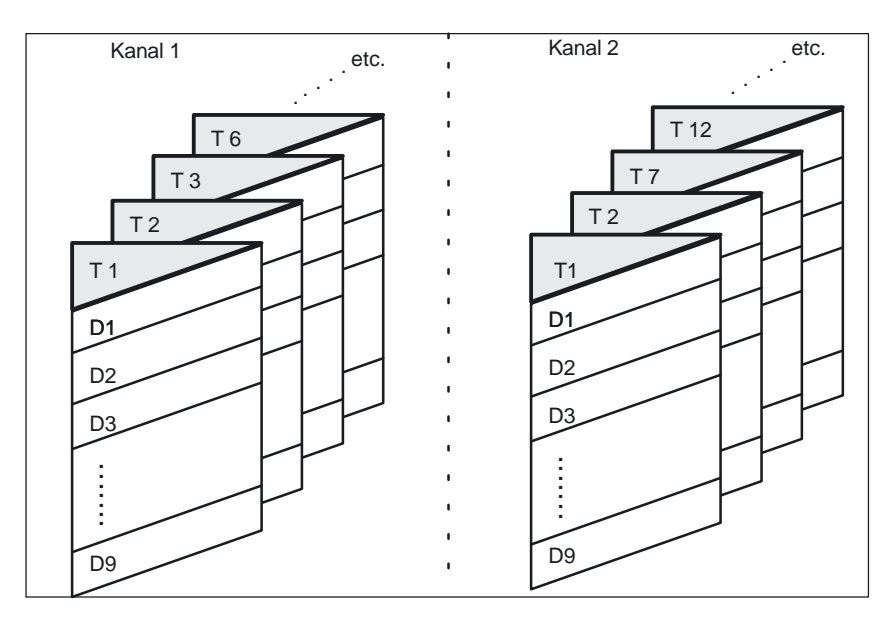

Bild 2-2 Beispiel einer WZK–Speicherstruktur für 2 Kanäle

### **2.1.2 Verrechnung der WZ–Korrektur**

**bis SW3.x**

Die **D–NR.** und die **T–Nr.** werden zur Ermittlung der WZ–Korrekturen benötigt.

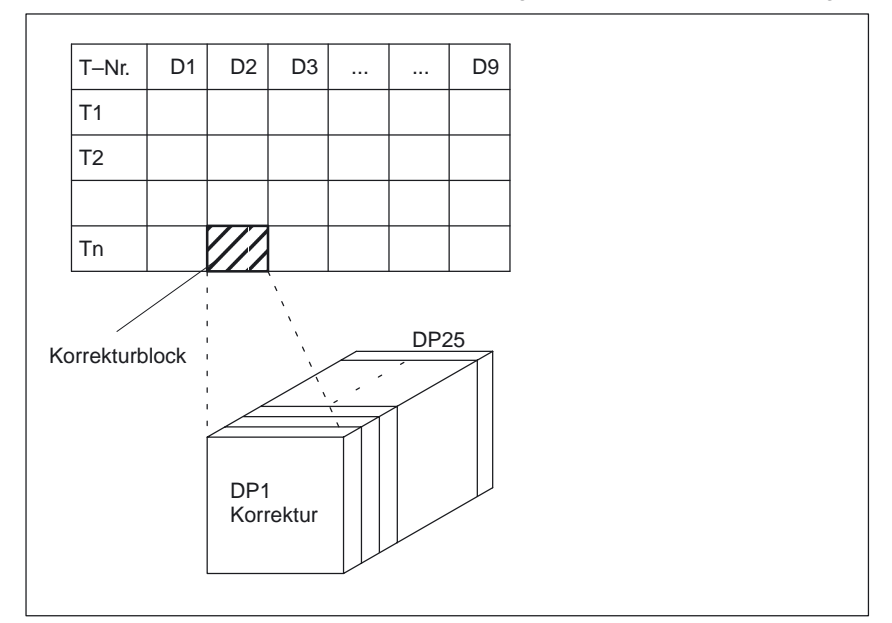

#### **Beispiel:**

Obiger Korrekturblock soll in der NC verrechnet werden: Aufruf im Teileprogramm

... Tn D2

...

#### **ab SW 4** (zusätzlich möglich)

#### Die **D–Nr.** reicht zur Ermittlung der WZ–Korrekturen aus (über MD einstellbar).

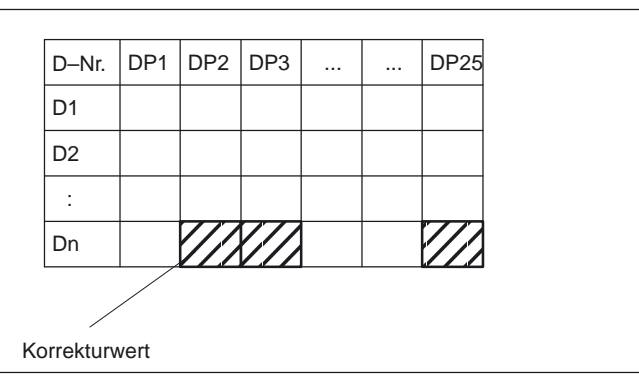

#### **Beispiel:**

Obiger Korrekturblock soll in der NC verrechnet werden: Aufruf im Teileprogramm

...  $D_n$ 

### **2.1.3 Adreßerweiterung für die NC–Adressen T und M (ab SW 5)**

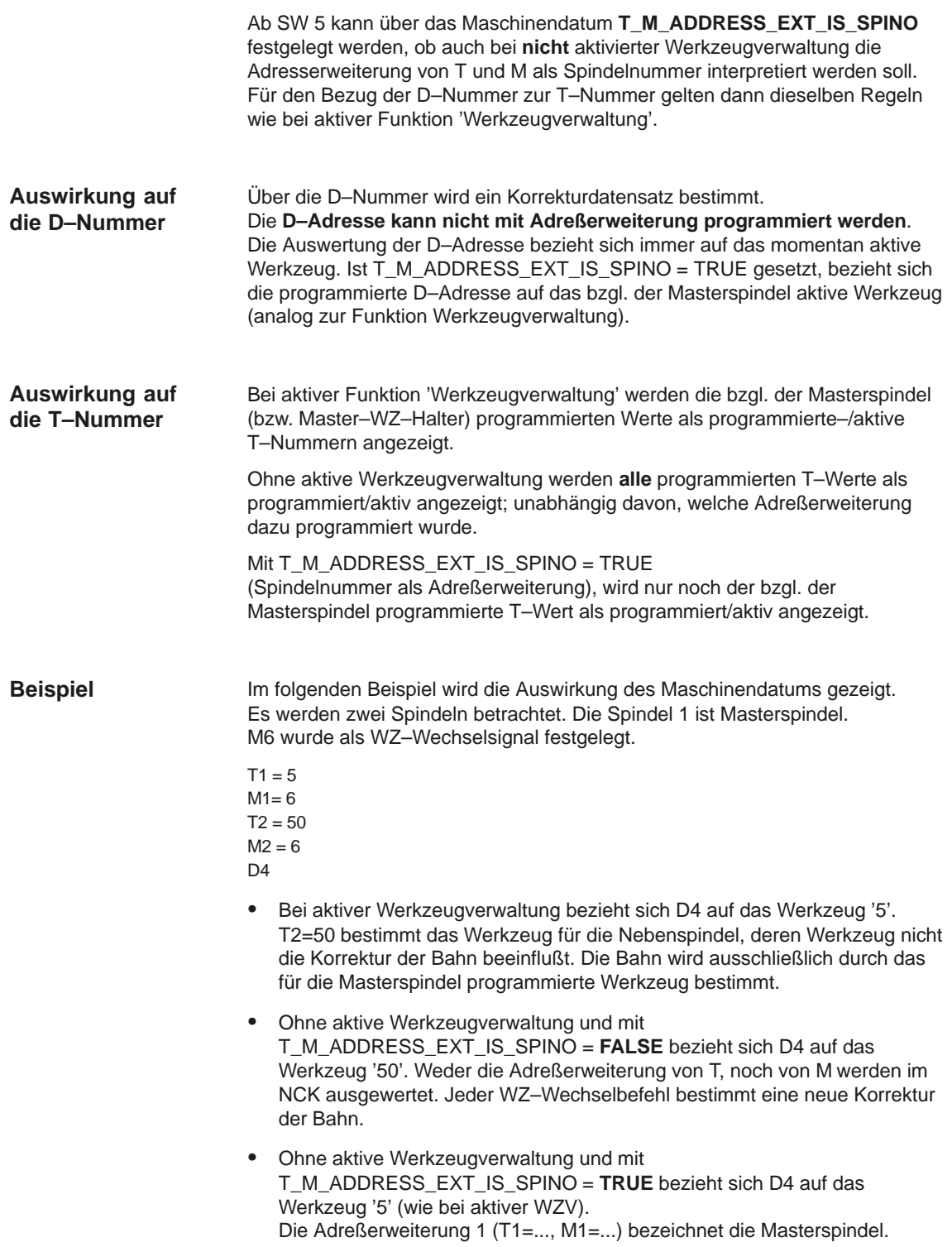

**Funktionen (ab SW 5)**

#### **Hinweis**

Bisher führt bei nicht aktivierter Werkzeugverwaltung jede Programmierung eines Werkzeugwechsels (mit T bzw. M) zu einer Neueinrechnung der WZ– Korrektur in die Bahn. Die Adreßerweiterung wird dabei nicht näher definiert. Die Bedeutung der Erweiterung wird vom Anwender festgelegt (über PLC–Anwenderprogramm).

#### **2.1.4 Freie D–Nummernvergabe (ab SW 5)**

Im NCK haben Sie die Möglichkeit, die D–Nummern für die WZ–Korrekturdatensätze als 'relative' D–Nummern zu führen. Dabei werden jeder T–Nummer die entsprechenden D–Nummern zugeordnet. Bisher war die Anzahl der D–Nummern auf maximal 9 begrenzt.

Ab SW 5 wurden die Funktionen bei der Vergabe der D–Nummern erheblich erweitert:

- $\bullet$  Über ein Maschinendatum wird die maximal erlaubte D–Nummer festgelegt (MD 18105: MM\_MAX\_CUTTING\_EDGE\_NO). Es ist der Wert 9 voreingestellt, so daß bestehende Anwendungen weiterhin lauffähig bleiben.
- - Darüber hinaus kann die Anzahl der Schneiden (bzw. Korrekturdatensätze) **je Werkzeug** über ein Maschinendatum festgelegt werden (MD 18106: MM\_MAX\_CUTTING\_EDGE\_PERTOOL).

Damit kann die Anzahl der zu parametrierenden Schneiden pro Werkzeug an die Anzahl der real möglichen Schneiden angepaßt und so überwacht werden.

- Es gibt außerdem die Möglichkeit, D–Nummern im NCK umzubenennen und damit beliebige D–Nummern für die Schneiden zu vergeben.

#### **Hinweis**

Neben der relativen D–Nummernvergabe können die D–Nummern auch als 'flache' bzw. 'absolute' D–Nummern (1–32000) ohne Bezug zu einer T–Nummer vergeben werden (innerhalb der Funktion 'flache D–Nummernstruktur).

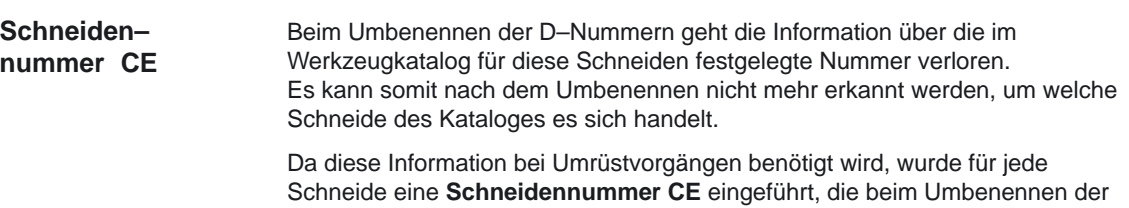

D–Nummer erhalten bleibt.

Die D–Nummer bezeichnet im Teileprogramm die Schneidenkorrektur. Diese **Korrekturnummer D** wird ab SW 5 getrennt von der **Schneidennummer CE** (die Nummer im WZ–Katalog) verwaltet und ist eine beliebige Zahl, mit der eine Korrektur im Teileprogramm und auf der Anzeige benannt wird.

Die CE–Nummer bezeichnet beim Umrüsten die konkrete physikalische Schneide. Die Schneidennummer CE wird vom NCK bei der Korrekturanwahl beim Werkzeugwechsel nicht ausgewertet (nur über BTSS verfügbar).

Die Schneidennummer CE wird über die Systemvariable **\$TC\_DPCE[t,d]** beschrieben.

- t steht für die interne T–Nummer
- d steht für die D–Nummer.

Schreibvorgänge werden auf Kollision überwacht; d.h. die Schneidennummern eines Werkzeugs müssen alle verschieden sein. Die Variable \$TC\_DPCE ist Bestandteil des Schneidenparameterdatensatzes \$TC\_DP1,..., \$TC\_DP25.

Die Parametrierung von \$TC\_DPCE ist nur sinnvoll, wenn die maximale Schneidennummer (MD 18105) größer ist als die maximale Anzahl der Schneiden je Werkzeug (MD 18106).

Dann ist die Vorbelegung der Schneidennummer gleich der Ordnungsnummer der Schneide. Die angelegten Korrekturen eines Werkzeugs werden mit 1 beginnend bis zur maximalen Anzahl der Schneiden je Werkzeug hochgezählt (MD 18106: MM\_MAX\_CUTTING\_EDGE\_PER\_TOOL).

#### Falls

MM\_MAX\_CUTTING\_EDGE\_NO <= MM\_MAX\_CUTTING\_EDGE\_PER\_TOOL ist die Schneidennummer CE gleich der D–Nummer (in Kompatibilität zum bisherigen Verhalten). Eine Leseoperation liefert CE=D. Eine Schreiboperation wird ohne Alarmmeldung ignoriert.

#### **Hinweis**

-

Die Korrekturwerte \$TC\_DP1,..., \$TC\_DP25 der aktiven WZ–Korrektur können mit der Systemvariablen \$P\_AD[n]; mit n=1,...,25 gelesen werden. Die Schneidennummer CE der aktiven Korrektur erhält man für n=26.

**Befehle**

Wenn die maximale Schneidennummer (MD 18105) größer ist als die maximale Anzahl der Schneiden je Werkzeug (MD 18106), sind folgende Befehle verfügbar:

- CHKDNO – Prüft die vorhandenen D–Nummern auf Eindeutigkeit; Die D–Nummern aller innerhalb einer TO–Einheit definierten Werkzeuge dürfen nur einmal auftreten. Ersatzwerkzeuge werden dabei nicht berücksichtigt.
	- GETDNO Ermittelt zu einer Schneide eines Werkzeuges die D–Nummer. Existiert keine D–Nummer zu den eingegebenen Parametern, wird d=0 gesetzt. Ist die D–Nummer ungültig wird ein Wert größer 32000 zurückgegeben.

- SETDNO Setzt oder ändert die D–Nummer der Schneide CE eines Werkzeuges T; Existiert kein Datensatz zu den eingegebenen Parametern wird FALSE zurückgegeben. Syntaxfehler erzeugen einen Alarm. Die D–Nummer kann nicht explizit auf 0 gesetzt werden.
- - GETACTTD – Ermittelt zu einer absoluten D–Nummer die dazugehörige T–Nummer; Es erfolgt keine Prüfung auf Eindeutigkeit. Gibt es mehrere gleiche D–Nummern innerhalb einer TO–Einheit, wird die T–Nummer des ersten gefundenen Werkzeuges zurückgegeben. Bei Verwendung 'flacher' D–Nummern ist die Verwendung des Befehls nicht sinnvoll, da hier immer der Wert 1
	- zurückgegeben wird (keine T–Nummer in der Datenhaltung). DZERO – Kennzeichnet alle D–Nummern der TO–Einheit als ungültig; Der Befehl dient zur Unterstützung während dem Umrüsten. So gekennzeichnete Korrekturdatensätze werden nicht mehr
	- vom Sprachbefehl CHKDNO geprüft. Um sie wieder zugänglich zu machen, muß die D–Nummer wieder mit SETDNO gesetzt werden.

#### **Hinweis**

-

-

Ist die maximale Schneidennummer kleiner als die maximale Anzahl der Schneiden pro Werkzeug

(MM\_MAX\_CUTTING\_EDGE\_NO < MM\_MAX\_CUTTING\_EDGE\_PERTOOL) sind die beschriebenen Sprachbefehle ohne Wirkung auf das System. Um vorhandene Anwendungen lauffähig zu halten, ist deshalb diese Relation im NCK standardmäßig voreingestellt.

Die einzelnen Befehle sind in der Programmieranleitung ausführlich beschrieben.

Literatur: / PA /, "Programmieranleitung Grundlagen"

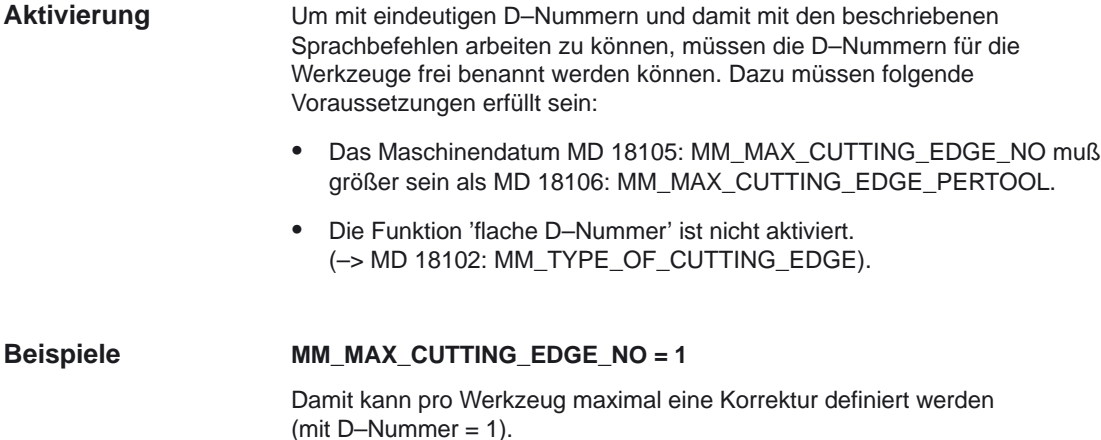

#### **Hinweis**

Bei aktivierter Funktion 'flache D–Nummern' kann damit in der TO–Einheit nur genau eine D–Korrektur definiert werden.

#### **MM\_MAX\_CUTTING\_EDGE\_NO = 9999**

Damit können Werkzeuge mit eindeutigen D–Nummern versehen werden. Es werden z.B.:

- der T–Nr. 1 die D–Nummern 1, 2, 3 zugeordnet
- $\bullet$ der T–Nr. 2 die D–Nummern 10, 20, 30, 40, 50 zugeordnet
- der T–Nr. 3 die D–Nummern 100, 200 zugeordnet
- etc.

#### **CHKDNO; MAX\_CUTTING\_EDGE\_NO = 9999**

Es sollen folgende Daten auf Eindeutigkeit der D–Nummern geprüft werden:

- T–Nr. 1 mit D–Nummern 1, 2, 3
- T–Nr. 2 mit D–Nummern 10, 20, 30, 40, 50
- - T–Nr. 3 mit D–Nummern 100, 200, 30 (Tippfehler bei der Definition: Statt 300 wurde 30 eingegeben)

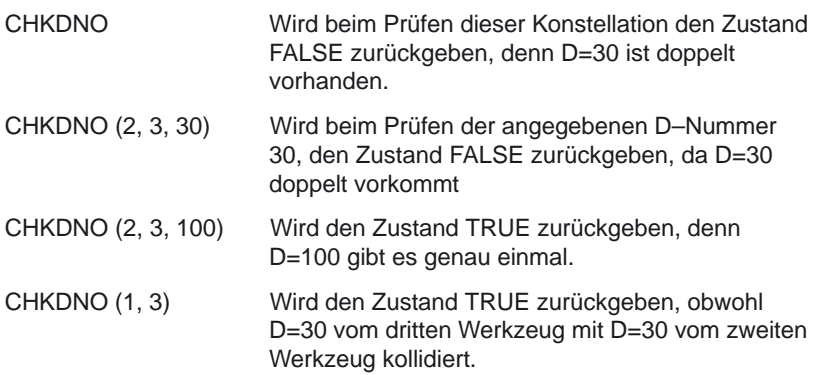

#### **MM\_MAX\_CUTTING\_EDGE\_PERTOOL = 1**

Es werden nur Werkzeuge benutzt, die genau eine Schneide haben. Der Wert 1 des Maschinendatums verhindert die Definition einer zweiten Schneide für ein Werkzeug.

#### **MM\_MAX\_CUTTING\_EDGE\_PERTOOL = 12**

Es können maximal 12 Schneiden für ein Werkzeug definiert werden (Bis SW 4 waren maximal 9 Schneiden pro Werkzeug erlaubt).

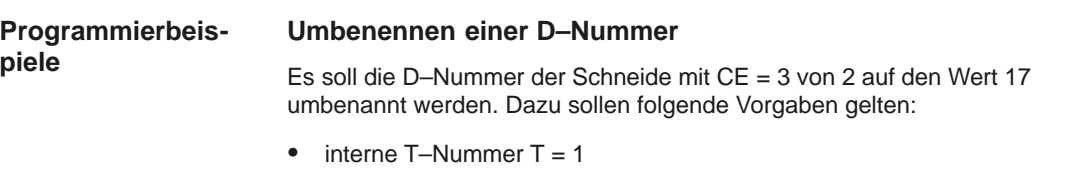

- $\bullet$  D-Nummer = 2
- Werkzeug mit einer Schneide mit

```
$TC\_DP2[ 1, 2 ] = 120
```

```
$TC\_DP3[ 1, 2 ] = 5.5
```
- $T_{\text{C}}$ DPCE[ 1, 2 ] = 3 ; Schneidennummer CE
- MM\_MAX\_CUTTING\_EDGE\_NO = 20

Innerhalb des Teileprogrammes wird diese Korrektur standardmäßig mit T1,....D2 programmiert.

Sie weisen die momentane D–Nummer der Schneide 3 einer Variablen (DNrAlt) zu und und definieren für die neue D–Nummer die Variable DNrNeu:

def int DNrAlt, DNrNeu = 17  $DNrAlt = GETDNO(1, 3)$ SETDNO( 1, 3, DNrNeu )

Damit wird der Schneide CE=3 der neue D–Wert 17 zugewiesen. Jetzt werden die Daten dieser Schneide über die D–Nummer 17 angesprochen; sowohl über die Systemvariable, als auch in der Programmierung mit der NC–Adresse D.

Innerhalb des Teileprogrammes wird diese Korrektur nun standardmäßig mit T1,....D17 programmiert und die Daten werden folgendermaßen angesprochen:

 $$TC\_DP2[ 1, 17 ] = 120$  $$TC$  DP3[ 1, 17 ] = 5.5 \$TC\_DPCE[ 1, 17 ] = 3 ; Schneidennummer CE

#### **Hinweis**

Sofern das Werkzeug noch eine weitere Schneide definiert hat; z.Bsp.  $$TC\_DPCE[ 1, 2 ] = 1 ; = CE,$ 

kann die D–Nummer 2 der Schneide 1 nicht gleich benannt werden wie die D–Nummer der Schneide 3; d.h. SETDNO( 1, 1, 17)

liefert den Status = FALSE als Rückgabewert.

#### **DZERO – D–Nummern ungültig setzen**

Mit Aktivieren dieses Befehls werden alle D–Nummern der Werkzeuge der TO–Einheit ungültig. Es kann keine Korrektur mehr aktiviert werden, bis wieder gültige D–Nummern im NCK verfügbar sind. Die D–Nummern werden über den Befehl SETDNO neu vergeben.

Es sind folgende Werkzeuge vorgegeben (alle mit der Schneidennummer1):

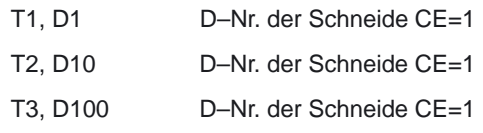

Nun wird programmiert

DZERO

Wird jetzt eine der Korrekturen aktiviert (z.B. mit T3 D100), wird ein Alarm erzeugt, da D100 momentan nicht definiert ist.

Die D–Nummern werden neu definiert über:

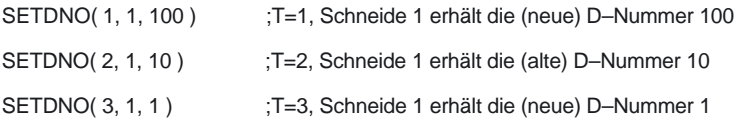

#### **Hinweis**

Der Befehl DZERO kann bei Spannungsausfall den NCK bzgl. der D–Nummern in einem undefinierten Zustand hinterlassen. Um dies zu beheben, wiederholen Sie nach dem Wiedereinschalten den Befehl DZERO.

#### **Prinzipieller Ablauf eines Umrüstprogrammes**

Es soll sichergestellt werden, daß die benötigten Werkzeuge und Schneiden vorhanden sind. Das Magazin, der Werkzeugspeicher der NCK befindet sich in einem beliebigen Zustand. Die D–Nummern in den Teileprogrammen der neuen Bearbeitung stimmen meist nicht mit den D–Nummern der konkreten Schneiden überein. Das Umrüstprogramm kann wie folgt aussehen:

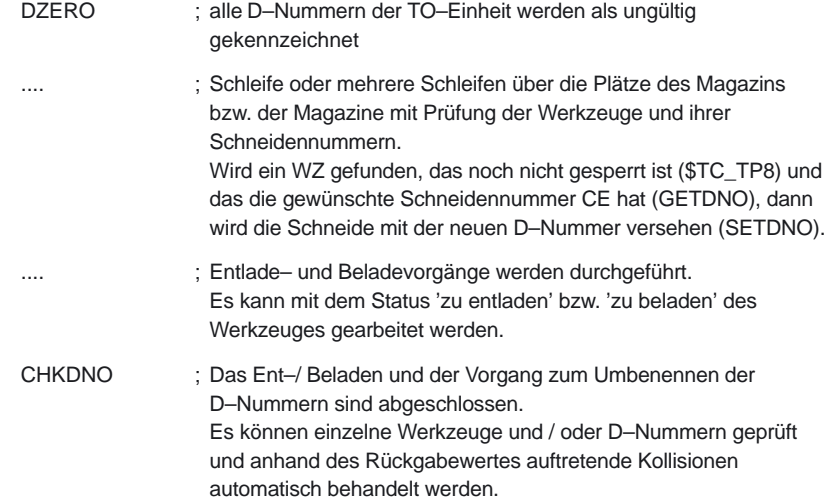

Wenn im Teileprogramm eine Werkzeugvorbereitung programmiert ist und der NCK stellt dabei einen Fehler fest (z.B. der Datensatz zur programmierten T–Nummer ist im NCK nicht vorhanden), wird das Bearbeitungsprogramm mit einer Alarmmeldung beendet (bis SW 4).

Ab SW 5 hat der Bediener die Möglichkeit, die Fehlersituation zu beurteilen (Programmierfehler im Teileprogramm, Werkzeugdatensatz nicht im NCK) und entsprechende Handlungen vorzunehmen, um anschließend die Bearbeitung fortzusetzen.

Der Werkzeugwechsel kann in Abhängigkeit des Maschinendatums MD 22550: TOOL\_CHANGE\_MODE unterschiedlich programmiert werden:

#### **TOOL\_CHANGE\_MODE = 0**

T= 'T–Nr.' ; WZ–Vorbereitung + Werkzeugwechsel in einem NC–Satz;

- ; d.h. mit Programmierung von T erfolgt im NCK das
- ; Aktivwerden einer neuen D–Korrektur (siehe dazu das
- ; Maschinendatum MD 20270: CUTTING\_EDGE\_DEFAULT)

#### **TOOL\_CHANGE\_MODE = 1**

T= 'T–Nr.' ; Werkzeugvorbereitung

- M06 ; Werkzeugwechsel
	- ; (die Nummer des WZ–Wechsel–M–Codes ist einstellbar)
	- ; d.h. mit Programmierung von M06 erfolgt in NCK das
	- ; Aktivwerden einer neuen D–Korrektur; (siehe dazu das
	- ; Maschinendatum MD 20270: CUTTING\_EDGE\_DEFAULT)

Bei nicht aktiver Werkzeugverwaltung können folgende Probleme erkannt werden:

- -D–Korrekturdatensatz fehlt
- -Fehler im Teileprogramm

#### **Hinweis**

Das Problem 'Werkzeug ist nicht im Magazin' kann nicht erkannt werden, da bei der Werkzeugkorrektur dem NCK keine Magazininformationen vorliegen.

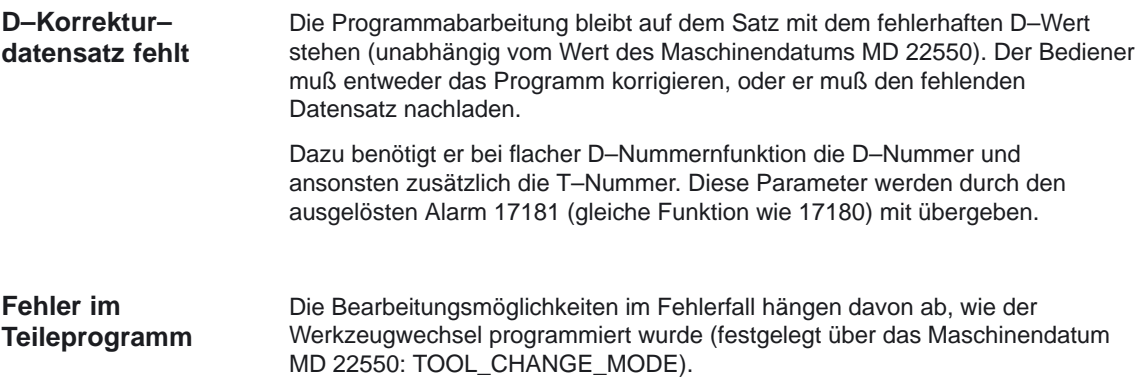

#### **Werkzeugwechsel mit T–Programmierung (TOOL\_CHANGE\_MODE = 0)**

Für diesen Fall erfolgt die Bearbeitung über die im NCK verfügbare Funktion 'Korrektursatz'. Das NC–Programm stoppt auf dem NC–Satz, in dem ein Fehler beim programmierten T–Wert erkannt wurde. Beim Fortsetzen des Programms wird der 'Korrektursatz' erneut abgearbeitet.

Durch den Bediener können folgende Bearbeitungen vorgenommen werden:

- -Das fehlerhafte Teileprogramm kann korrigiert werden.
- - Fehlende Schneidenkorrektur–Daten können von MMC nachgeliefert werden.
- $\bullet$  Fehlende Schneidenkorrektur–Daten können in 'Überspeichern' im NCK eingebracht werden.

Nach dem Bedienereingriff wird die START–Taste gedrückt und der beanstandete Satz wird wieder abgearbeitet. Wurde der Fehler richtig korrigiert, wird das Programm fortgesetzt. Ansonsten wird erneut ein Alarm erzeugt.

#### **Werkzeugwechsel mit T und M06–Programmierung (TOOL\_CHANGE\_MODE = 1)**

In diesem Fall wird im NC–Satz der WZ–Vorbereitung (Programmierung von T) ein Fehler bemerkt, der aber zunächst ignoriert werden soll. Die Verarbeitung wird fortgesetzt, bis die WZ–Wechselanforderung (meist M06) im NC–Programm abgearbeitet wird. An dieser Stelle soll das Programm 'halten'.

Die programmierte T–Adresse kann beliebig viele Programmzeilen vor dem M06–Befehl stehen, oder die beiden Anweisungen können in unterschiedlichen (Unter–)Programmen stehen. Deshalb ist es im Allgemeinen nicht möglich, einen abgearbeiteten Satz über Korrektursatz zu ändern.

Der Bediener hat die selben Bearbeitungsmöglichkeiten wie bei TOOL\_CANGE\_MODE = 0. Das Nachladen fehlender Daten ist möglich. Dann muß aber beim 'Überspeichern' T programmiert werden.

Sofern ein Programmfehler vorliegt, kann nicht die Zeile mit dem Fehler korrigiert werden (Txx), sondern nur die Zeile, auf der die Programmabarbeitung gestoppt und den Alarm erzeugt hat (nur wenn TOOL\_CHANGE\_ERROR\_MODE Bit0 = 1).

Es ergibt sich folgender Ablauf:

Txx ; Fehler! Datensatz mit xx gibt es nicht ; Zustand merken; xx merken; ; weitermachen im Programm

....

- M06 ; Merker 'xx fehlt' erkennen -> Alarm ausgegeben,
	- ; Programm stoppen
	- Satz korrigieren mit z.B. Tyy M06, starten,
	- der Satz Tyy M06 wird interpretiert und ist o.k.
	- ; Die Bearbeitung geht weiter.

Bei erneuter Abarbeitung der Programmstelle ergibt sich folgendes:

Txx ; Fehler! Datensatz mit xx gibt es nicht, ; Zustand merken; xx merken; ; weitermachen im Programm

....

Tyy M06 ; Merker 'xx fehlt' erkennen –> ohne weitere Reaktion verwerfen, ; denn Tyy M06 ist korrekt –> Programm stoppt nicht (richtig).

Falls erforderlich kann nach Programmende die ursprüngliche Stelle des T–Aufrufs korrigiert werden. Falls die WZ–Wechsellogik an der Maschine dies nicht verarbeiten kann, muß das Programm abgebrochen und die fehlerhafte Stelle korrigiert werden.

Sofern nur der Datensatz fehlt, wird dieser zum NCK übertragen, in 'Überspeichern' Txx programmiert und anschließend das Programm fortgesetzt.

Wie bei 'fehlender D–Nummer' wird auch bei 'fehlender T–Nummer' über den entsprechenden Alarm (17191) der erforderliche Parameter (T–Nummer) dem Bediener zur Verfügung gestellt.

#### **Hinweis**

Bei Programmtestbetrieb wird auch bei TOOL\_CHANGE\_ERROR\_MODE Bit0=1 sofort bei dem fehlerhaften Txx–Satz angehalten, um hier die Programmkorrektur zu ermöglichen.

#### **2.1.6 Definition der Wirkung der Werkzeugparameter**

Mit dem MD 20360: TOOL\_PARAMETER\_DEF\_MASK kann die Wirkung der Werkzeugparameter auf die Planachse im Zusammenhang mit Durchmesserprogrammierung gezielt gesteuert werden. Details sind beim genannten MD beschrieben. (erweitert ab SW 5.3).

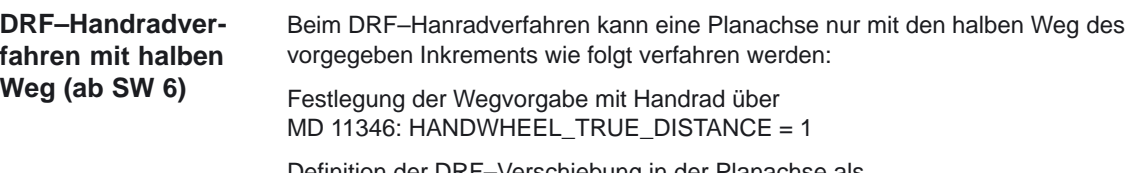

Definition der DRF–Verschiebung in der Planachse als Durchmesserkorrekturwert einrechnen mit Bit 9 = 1 von MD 20360: TOOL\_PARAMETER\_DEF\_MASK

Bei der axialen Abwahl DRFOF einer DRF–Verschiebung wird eine existierende Werkzeukorrektur (Handradüberlagerung in Werkzugrichtung) auch gelöscht.

#### **Hinweis**

Weitere Informationen zu überlagerten Bewegungen mit Handrad entnehmen Sie bitte:

**Literatur:** /FB/, H1 "Handfahren und Handradfahren" /PG/, "Programmieranleitung Grundlagen" Die Programmieranleitung beschreibt die vollständigen programmtechnischen Möglichkeiten die DRF–Verschiebung achsspezifisch abzuwählen.

### **2.2 Flache D–Nummern–Struktur (ab SW 4)**

Ab SW 4 ist eine einfache WZV (keine Schwester–Werkzeuge, keine Magazine) über D–Nummern möglich.

Die Funktion ist in der Grundstufe (ohne aktivierte WZV–Funktion) verfügbar und für Drehmaschinen gedacht. Schleifwerkzeuge können damit nicht definiert werden.

Durch das MD18102: **MM\_TYPE\_OF\_CUTTING\_EDGE** kann festgelegt werden, welche Art der D–Nummern–Verwaltung wirksam ist: **Aktivierung**

- -Wert =  $0$  = wie bisher = Standard–Einstellung
- - Wert = 1 = flache D–Nummern–Struktur mit absoluter **direkter D–Programmierung**

Schneiden können einzeln über PI–Befehl oder NC–Programmierbefehl gelöscht werden.

Über den MMC können Schneiden auch gezielt mit einer bestimmten Nummer angelegt werden.

### **2.2.1 Neuanlegen einer D–Nummer (Korrektursatz)**

Mit den Systemvariablen \$TC\_DP1... \$TC\_DP25 können Werkzeugkorrekturen programmiert werden. Inhaltlich ist die Bedeutung dieselbe wie bisher. Die Schreibweise ändert sich: es wird keine T–Nummer mehr angegeben.

- - Funktion 'Flache D–Nummer' **aktiv**:  $$TC\_DPx[d] = wert$ ;mit x=Parameternr., d=D-Nummer d.h., Daten mit dieser Syntax können nur nach NCK geladen werden, wenn die Funktion 'Flache D–Nummer' aktiviert ist.
- Funktion 'Flache D–Nummer' **inaktiv**: **\$TC\_DPx[t][d]** = wert ;mit t=T–Nummer, d=D–Nummer

Eine D–Nummer kann je Werkzeug nur einmal vergeben werden; d.h. jede D–Nummer steht genau für einen Korrekturdatensatz. Ein neuer Datensatz wird im Speicher von NCK dann angelegt, wenn zum ersten Mal eine nicht existierende D–Nummer programmiert wird.

Über das MD 18100 MM\_NUM\_CUTTING\_EDGES\_IN\_TOA wird die max. Anzahl der D– bzw. Korrektur–Datensätze eingestellt (max. 600).

Die Datensicherung erfolgt im selben Format; d.h. eine Sicherungsdatei, die mit der Funktion 'Flache D–Nummer' erstellt wird , kann nicht in den NCK einer Steuerung gespielt werden, die die Funktion nicht aktiviert hat. Das gilt auch für die umgekehrte Richtung einer Übertragung. **Datensicherung**

1 – 99 999 999 **D–Nummern– bereich**

#### **2.2.2 D–Nummer aus der PLC lesen**

Der Programmierer hat verschiedene Möglichkeiten, wie er die D–Nummer im Teileprogramm angeben kann.

Eine Möglichkeit ist, daß er sie aus der Systemvariablen **\$A\_DNO[n]** (n=1,...9) liest. ("DNO" steht für D–Number.)

#### **Korrekturauswahl im Teileprogramm** Im Programm ist D9 geschrieben. Mit \$A\_DND[9] wird die zum Aufrufzeitpunkt im 9ten Tabellenplatz liegende absolute D–Nummer gelesen. **Beispiel**

Tabelle 2-1 Systemvariable **\$A\_DNO[n]**; (n=1,...9)

| Die Variable liest aus einer Tabelle von D-Nummern den Wert des<br>n ten Platzes.<br>Die variable wird typischerweise zur indirekten (über Parameter)<br>D-Programmierung verwendet: D=\$A_DNO[1]<br>Die Variable liest im VDI ein Feldelement (=die konkrete D-Nummer)<br>der D-Nummerntabelle. Die PLC beschreibt dieses Feld, nachdem<br>NCK die Hilfsfunktion T an die PLC ausgegeben hat mit den zu dieser<br>T-Nummer passenden D-Nummern.<br>Feldelemente haben den Wert Null, wenn keine D-Nummer dafür<br>definiert ist.<br>Maximal koennen von der PLC 9 verschiedene D-Nummern zu 1 T in<br>der VDI-Nahtstelle hinterlegt werden.<br>Die D-Nummern selbst können Werte zwischen 0 und 32000 anneh-<br>men, d.h. die Tabelle kann auch Lücken haben. |
|----------------------------------------------------------------------------------------------------|
| INT                                                                                                    |
| 1-99 999 999                                                                                                    |
| $n = 1 - 9$<br>Der Index n gibt an, welcher Tabellenplatz der D-Nummerntabelle<br>gelesen werden soll.                                                                                                    |
| Lesen im Teileprogramm                                                                                                    |
| ja                                                                                                    |
| Lesen in Synchronaktionen                                                                                                    |
| Nur in Verbindung mit der Funktion 'Flache D-Nummern' bzw. WZV<br>auf PLC von Bedeutung.                                                                                                    |
|                                                                                                    |

### **2.2.3 D–Nummer programmieren**

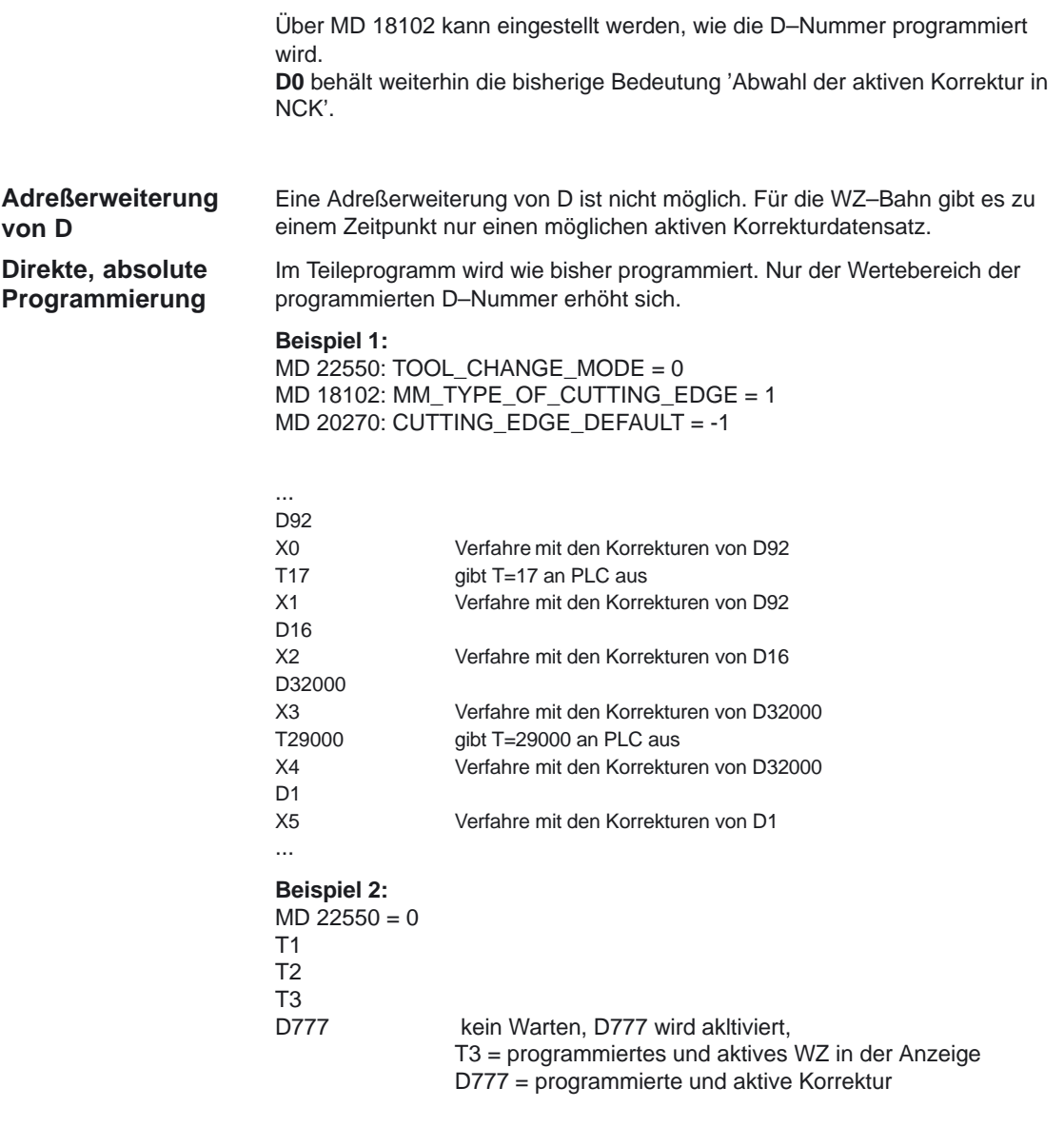

#### **Hinweis**

- $\bullet$ Der WZ–Wechsel und
- $\bullet$  die Zuordnung einer D–Korrektur zu einem konkreten WZ liegen nicht in der Verantwortung von NCK.

2.2 Flache D–Nummern–Struktur (ab SW 4)

**D=\$A\_DNO[n]** bedeutet: wähle die D–Nummer aus der VDI–D–Nummerntabelle, die auf dem Platz n (=1,...9) eingetragen ist. Das Lesen der Variablen \$A\_DNO erfolgt im Vorlauf mit einer zuvor erzwungenen Synchronisation mit dem Hauptlauf. Die in der VDI–Nahtstelle vorliegenden D–Nummern können mit \$A\_DND gelesen werden. **Hinweis** Es muß unbedingt sichergestellt sein, daß die PLC die zum vorher programmierten T–Wert passenden D–Nummern nach VDI geschrieben hat, bevor der NCK–Hauptlauf die D–Nummer liest. Dieser Mechanismus (im NCK) löst im allgemeinen ein Warten von NCK auf die PLC aus. **Indirekte parametrierte Programm.**

**Indirekte indizierte Programmierung**

#### **Dn** oder **D=n**

bedeutet: wähle die D–Nummer aus der D–Nummerntabelle, die auf dem Platz n (=1,...9) eingetragen ist. Diese Schreibweise ist zwar syntaktisch identisch mit der herkömmlichen, aktiviert aber intern den Korrekturdatensatz zu der zum Index n ermittelten absoluten D–Nummer.

**Beispiel** für den Ablauf der indirekten D–Programmierung: MD 20270 sei = 0 MD 22550 sei = 0 Spindel–Nr. 2 sei nicht die Masterspindel

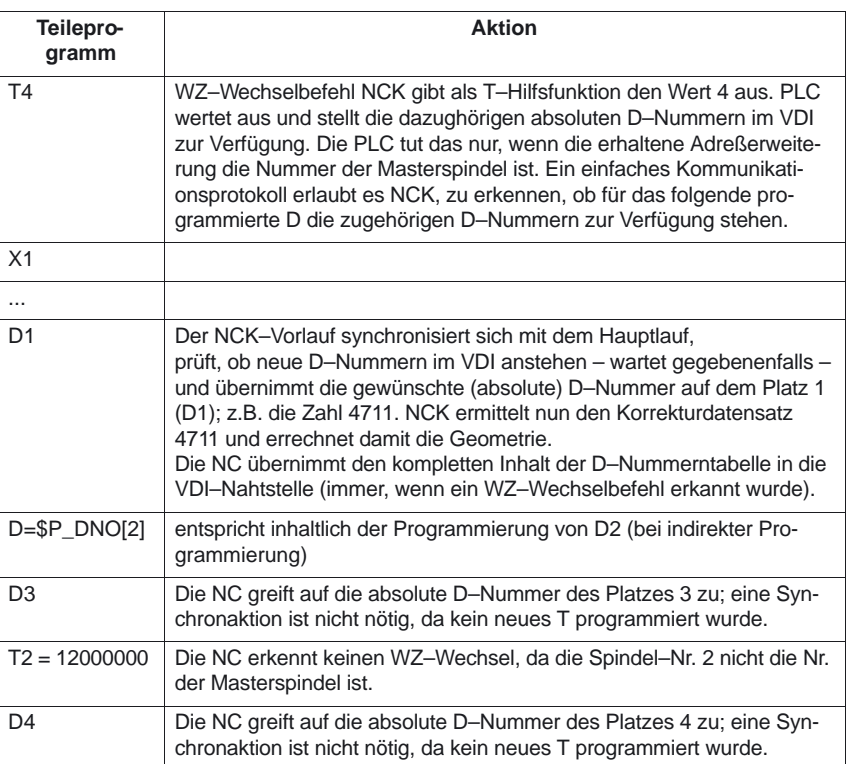

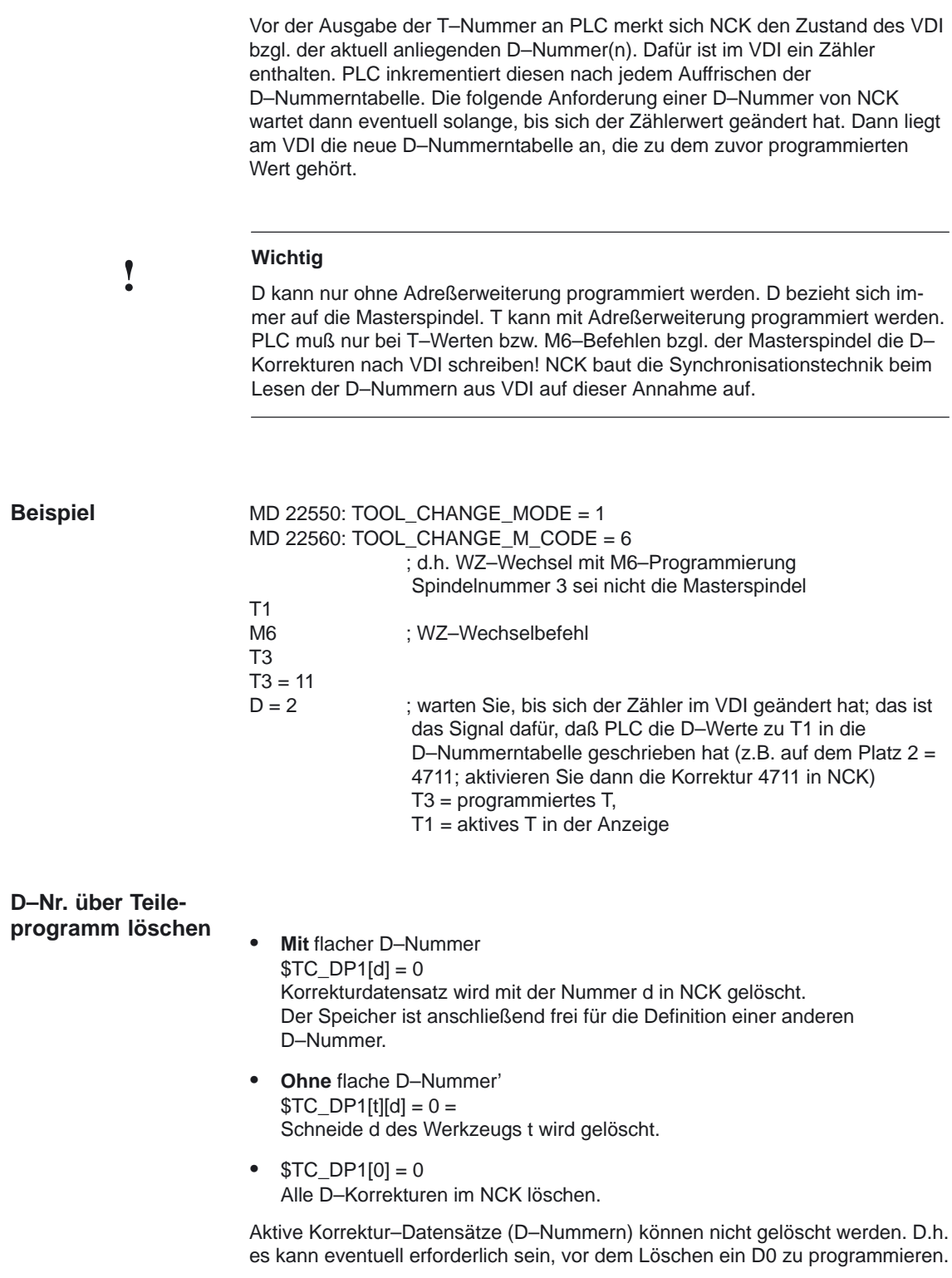

2.2 Flache D–Nummern–Struktur (ab SW 4)

Folgende Maschinendaten beeinflussen den Umgang mit Werkzeugen und Schneiden (D–Nummern) im NCK: **Werkzeug–MDs**

- -MD20270: CUTTING\_EDGE\_DEFAULT
- $\bullet$ MD20130: CUTTING\_EDGE\_RESET\_VALUE
- MD20120: TOOL\_RESET\_VALUE
- -MD20121: TOOL\_PRESEL\_RESET\_VALUE
- $\bullet$ MD22550: TOOL\_CHANGE\_MODE
- MD22560: TOOL\_CHANGE\_M\_CODE
- -MD20110: RESET\_MODE\_MASK
- -MD20112: START\_MODE\_MASK

#### **2.2.4 T–Nummer programmieren**

Bei aktiver Funktion "Flache D–Nummern–Struktur" wird die NC–Adresse T weiterhin ausgewertet, d.h. die programmierte wie die aktive T–Nr. werden angetzeigt. Die D–Nr. ermittelt die NC aber unabhängig vom programmierten T–Wert.

Die NC kennt je Kanal 1 Masterspindel (über MD einstellbare Spindelnummer). Korrekturen und der Befehl M6 (WZ–Wechsel) werden nur in Bezug auf die Masterspindel berechnet.

Eine Adreßerweiterung von T wird als Spindel–Nr. erkannt (z.B. T2 = 1; WZ 1 soll an Spindel 2 angewählt werden), ein WZ–Wechsel wird nur erkannt, wenn Spindel 2 die Masterspindel ist.

#### **2.2.5 M6 programmieren**

Die NC kennt je Kanal 1 Masterspindel (über MD einstellbare Spindelnummer). Korrekturen und der Befehl M6 (WZ–Wechsel) werden nur in Bezug auf die Masterspindel berechnet.

Über das MD 22550 wird festgelegt, ob mit einer M–Funktion der WZ–Wechselbefehl erfolgt. T ist dabei der WZ–Vorbereitungsbefehl. Über das MD 22560 wird der Name der M–Funktion für den WZ–Wechsel festgelegt. Standard ist M6. Eine Adreßerweiterung von M6 wird als Spindel–Nr. erkannt.

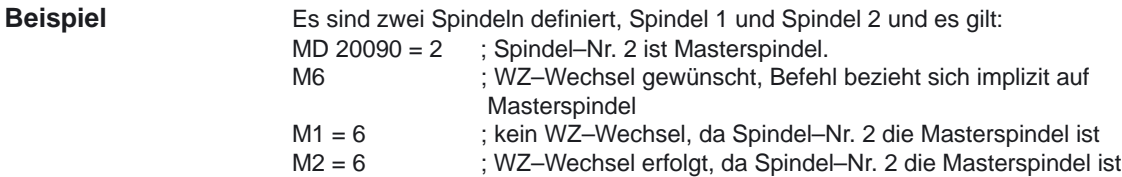
# **2.2.6 Programmtest**

Mit dem MD 20110, Bit 3 kann eingestellt werden, daß das aktive WZ und die WZ–Korrektur wie folgt übernommen werden:

- Bit 3=1 aus dem zuletzt beendeten Testprogramm im Testbetrieb oder
- $\bullet$  Bit 3=0 aus dem zuletzt beendeten Programm vor Einschalten des Programmtests
- Vom MD 20110 müssen die Bits 0 und 6 gesetzt sein. **Voraussetzung**

# **2.2.7 Werkzeugverwaltung oder "Flache D–Nummern"**

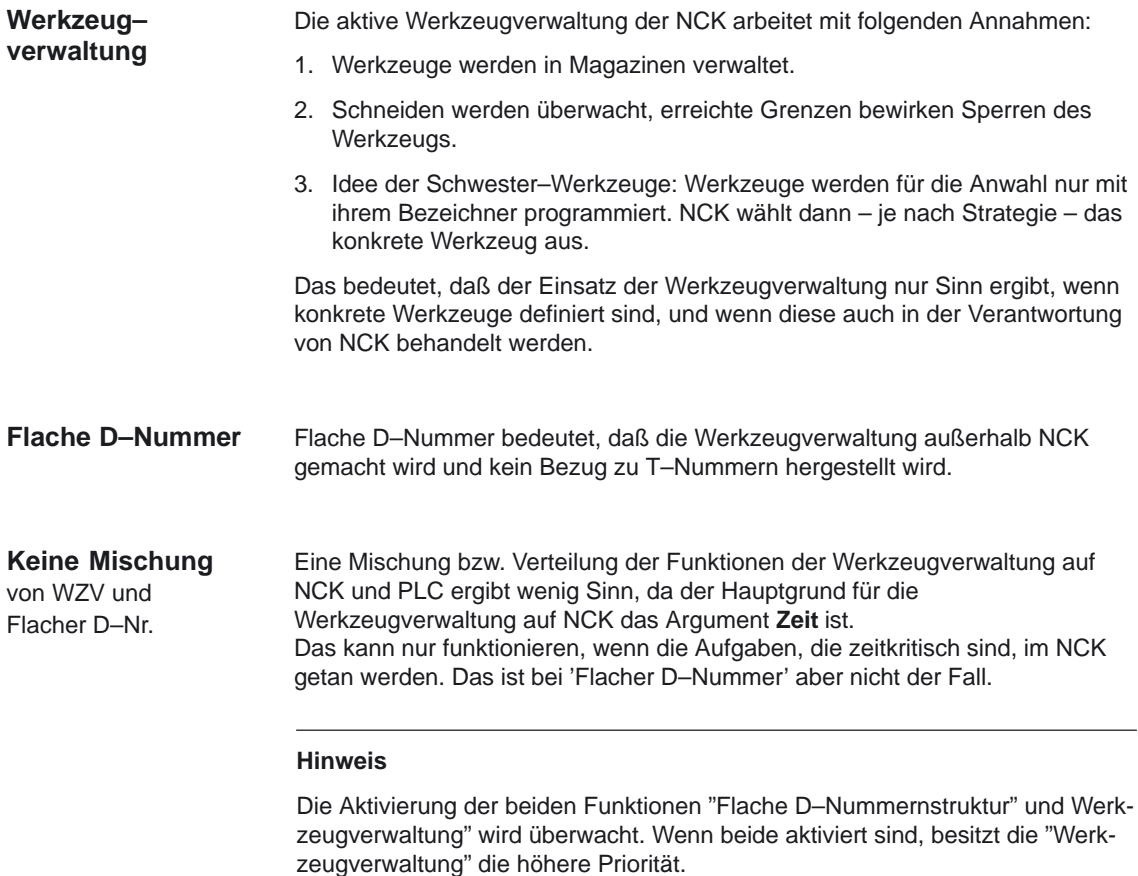

2.3 Werkzeugschneide

# **2.3 Werkzeugschneide**

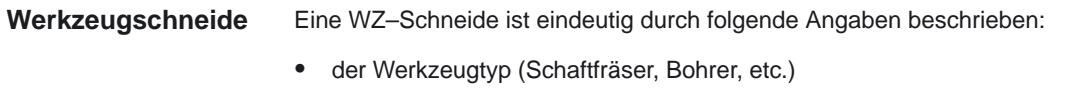

- $\bullet$ die geometrische Beschreibung
- die technologische Beschreibung

Die geometrische Beschreibung, die technologische Beschreibung und der WZ–Typ werden für jede WZ–Schneide auf WZ–Parameter abgebildet. Dazu sind folgende WZ–Parameter vorhanden: **WZ–Parameter**

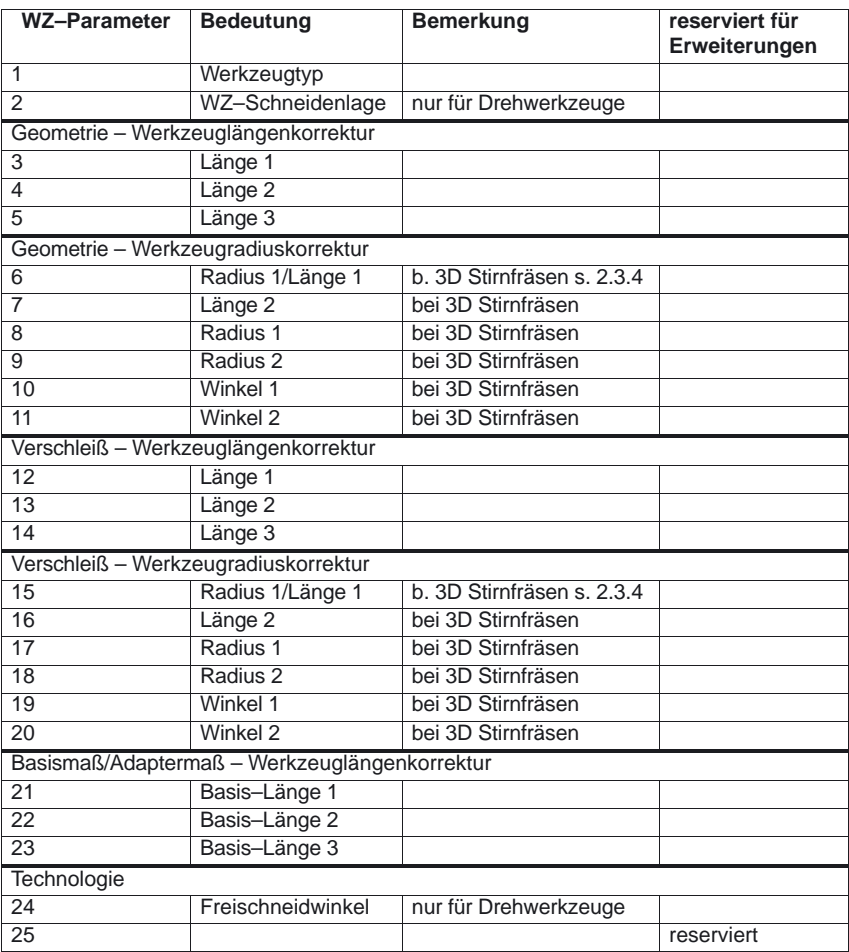

reserviert ... bedeutet, daß dieser WZ–Parameter der 840D/810D und der FM–NC nicht benutzt wird (reserviert für Erweiterungen).

Beim 3D Stirnfräsen werden die Fräsertypen 111, 120, 121, 130, 155, 156 und 157 speziell behandelt, indem gegebenenfalls die Werkzeugparameter (1 – 23) ausgewertet werden. Weitere Informationen zu verschiedenen Werkzeugtypen siehe unter Kapitel 2.3.1 Werkzeugtyp (WZ–Parameter) und **Literatur** /FB/, W5, "3D–Werkzeugradiuskorrektur"

# **2.3.1 Werkzeugtyp (WZ–Parameter)**

#### **Bedeutung**

Der Werkzeug–Typ (3–stellige Nummer) legt fest, um welches Werkzeug es sich handelt. Der Bediener/Einrichter/Programmierer wählt in erster Linie den Werkzeugtyp aus. Damit sind die anderen Komponenten wie Geometrie, Verschleiß oder Basismaß vorbestimmt. Innerhalb der Gruppen Schleif– und Drehwerkzeuge hat der Werkzeugtyp keine Bedeutung. Insbesondere bei den Schleifwerkzeugen (400–499) sind auch nicht aufgeführte Nummern zulässig.

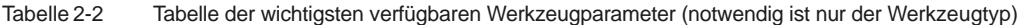

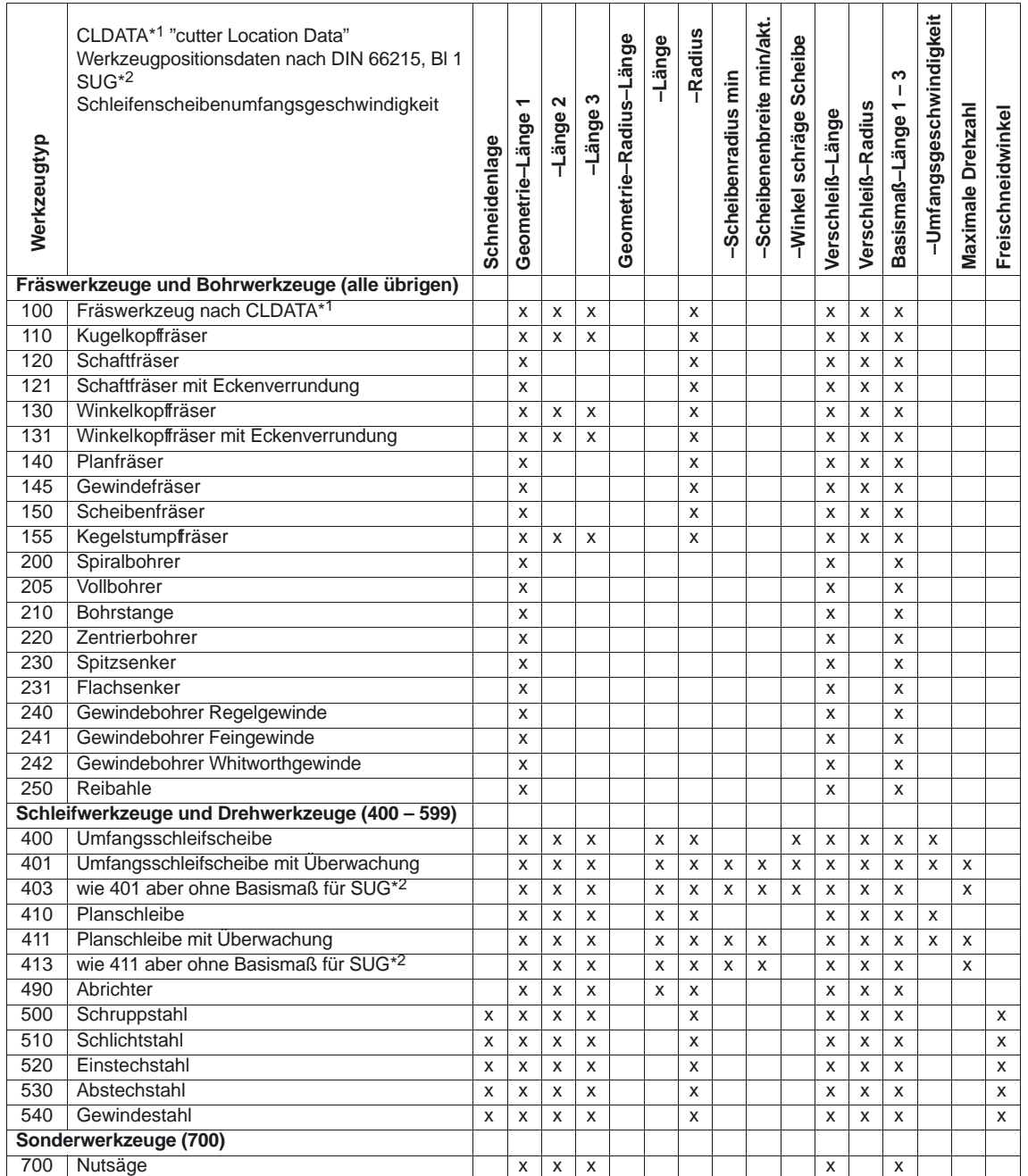

#### Werkzeugkorrektur (W1)

2.3 Werkzeugschneide

# **Besonderheiten**

- -Der WZ–Typ muß für jede WZ–Schneide angegeben werden.
- -Der WZ–Typ darf nur die festgelegten Werte annehmen (siehe Tabelle 2–1)
- $\bullet$ Der WZ–Typ 0 (Null) bedeutet, daß kein gültiges Werkzeug definiert ist.

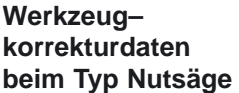

Beim Werkzeugtyp Nutsäge (Typ 700) können folgende Korrekturdaten (TOA–Daten) angegeben werden:

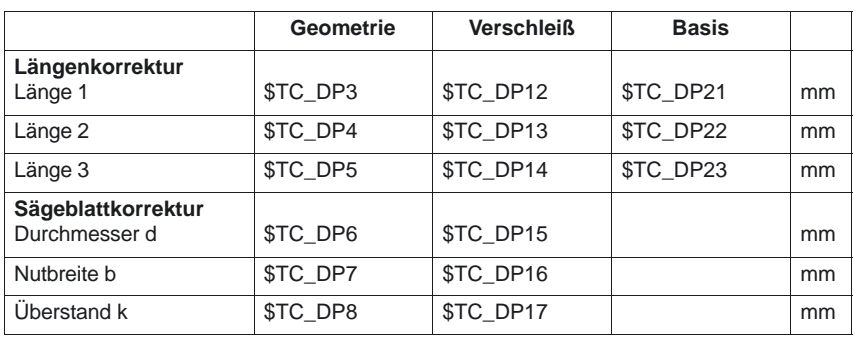

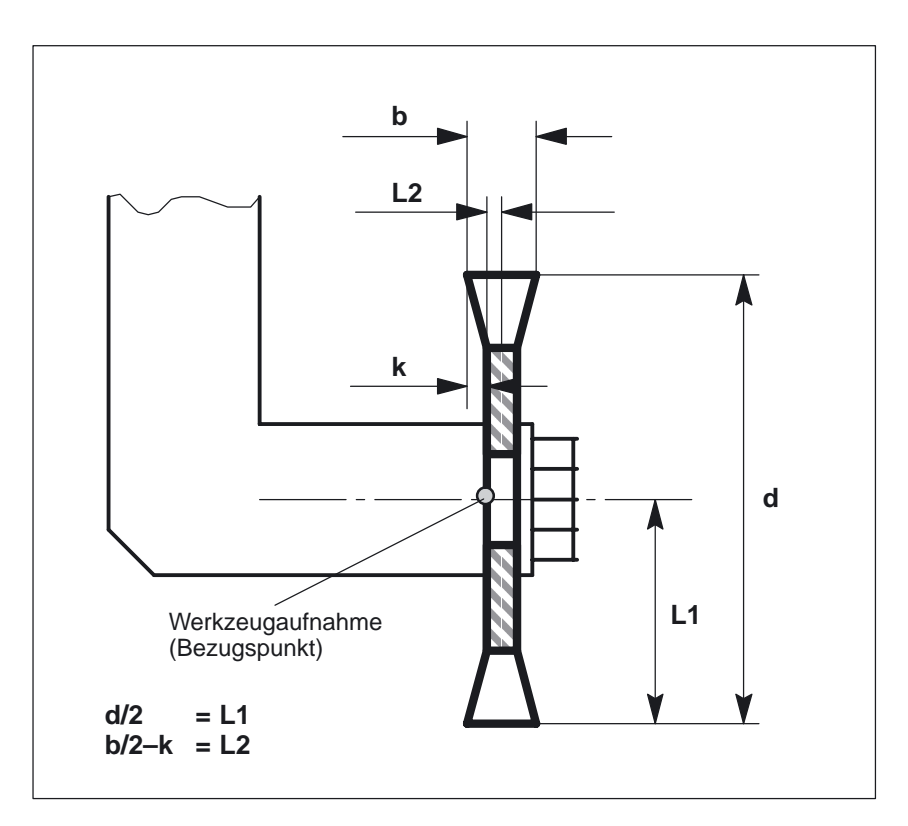

Bild 2-3 Geometrie der Nutsäge (analog zum Winkelkopffräser)

Die Breite des Sägeblattes wird bei G40 bis G42 berücksichtigt (G40–keine Sägeblattkorrektur, G41–Sägeblattkorrektur links, G42–Sägeblattkorrektur rechts).

# **2.3.2 Werkzeugschneidenlage (WZ–Parameter 2)**

Bei Drehwerkzeugen (WZ–Typ 5xx) benötigt die Steuerung zur Berechnung der WRK den Schneidenradius (WZ–Parameter 8) und eine WZ–Schneidenlage. Mit der WZ–Schneidenlage ist beschrieben, wie das Drehwerkzeug im Werkzeugträger eingespannt ist. Dazu wird die relative Lage des Punktes P zum Schneidenmittelpunkt S als Kennung (Wert zwischen 1 und 9) in die WZ–Schneidenlage (WZ–Parameter 2) eingegeben (siehe Bild 2-4). **Bedeutung**

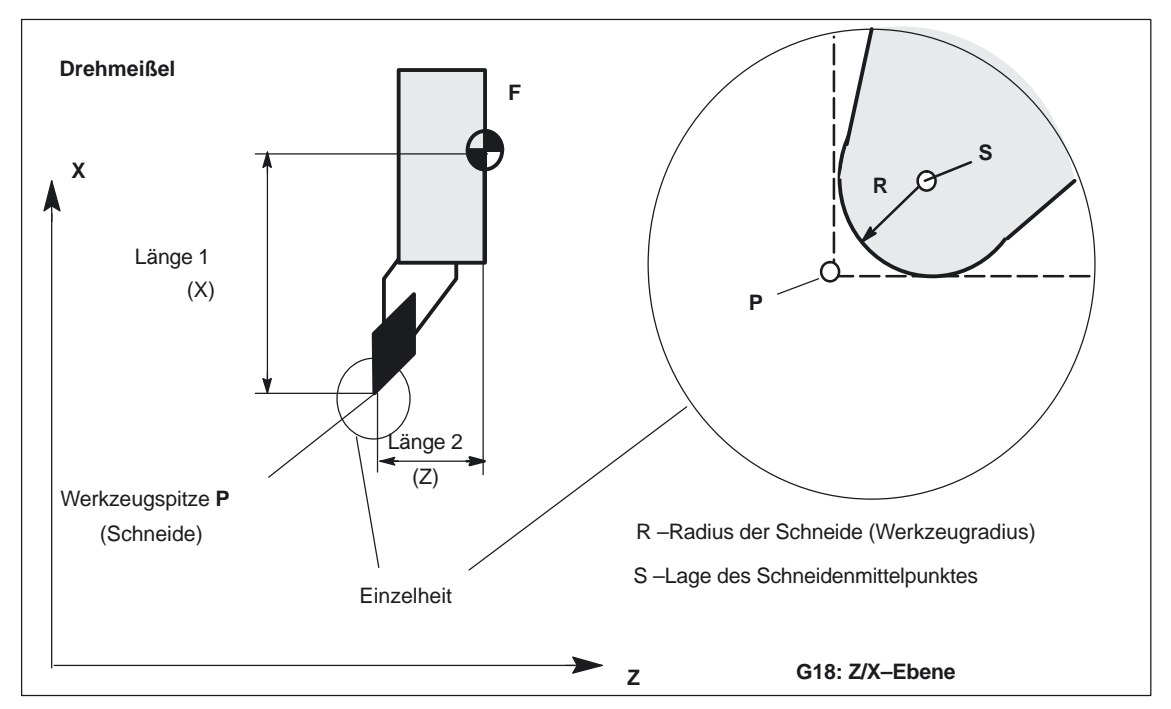

Bild 2-4 Definition der WZ–Schneidenlage bei Drehwerkzeugen

Der Werkzeugparameter (P2) gibt die Lage der Schneide an. Lage P2 = 1 bis P2 = 9 ist möglich.

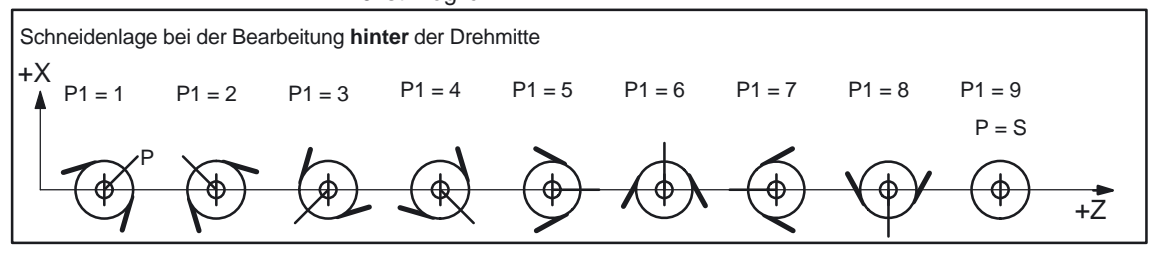

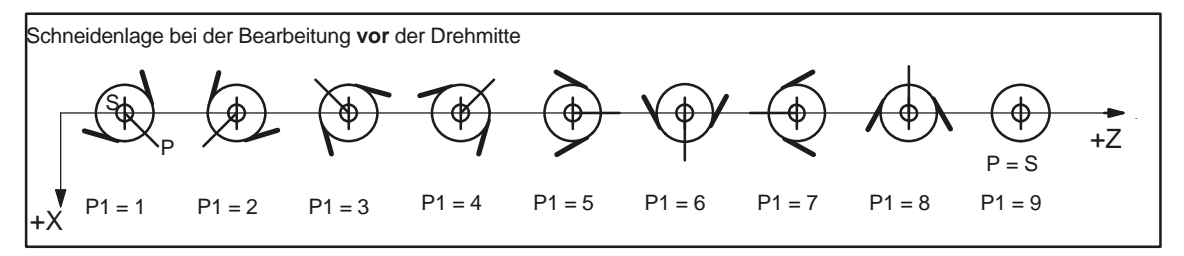

### 2.3 Werkzeugschneide

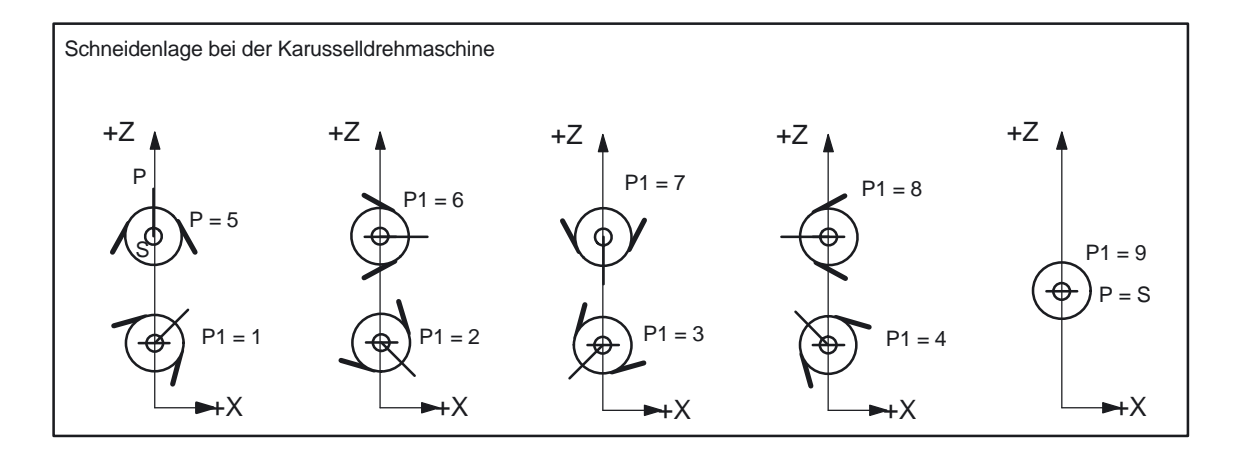

### **Besonderheit**

- $\bullet$  Wird zur Ermittlung der WZ–Längenkorrektur als Bezugspunkt nicht der Punkt P, sondern der Schneidenmittelpunkt S benützt, ist als WZ–Schneidenlage die Kennung 9 einzugeben.
- $\bullet$ Die Kennung 0 (null) als WZ–Schneidenlage ist nicht zulässig.

# **2.3.3 Geometrie – Werkzeuglängenkorrektur (WZ–Parameter 3 bis 5)**

#### Die Längen der Werkzeuge für die WZ–Längenkorrektur werden als WZ–Länge 1 bis 3 (WZ–Parameter 3 bis 5) eingegeben. Je nach WZ–Typ sind folgende Längenangaben mindestens erforderlich: - WZ–Typ 12x, 140, 145, 150: WZ–Länge 1 **WZ–Länge 1 bis 3**

- -WZ–Typ 13x: WZ–Länge 1–3 (je nach Ebene G17–G19)
- -WZ–Typ 2xx: WZ–Länge 1
- -WZ–Typ 5xx: WZ–Länge 1–3

# **! Wichtig**

Unabhängig vom WZ–Typ werden immer alle drei WZ–Parameter 3 bis 5 (WZ– Länge 1 bis 3) in den drei Geometrieachsen verrechnet. Werden für einen WZ–Typ mehr WZ–Längen in die WZ–Parameter 3 bis 5 eingegeben, als mindestens erforderlich sind (bei WZ–Typ 2xx ist nur die WZ– Länge 1 erforderlich), werden diese zusätzlichen WZ–Längen in den Geometrieachsen ohne Alarm verrechnet.

#### **Hinweis**

Die Eingabe der Werkzeuggröße (Längen) in die WZ–Parameter 3 bis 4 (WZ– Länge 1 bis 3) und die Verrechnung in den drei Geometrieachsen, entnehmen Sie bitte:

**Literatur:** /BA/, Bedienanleitung

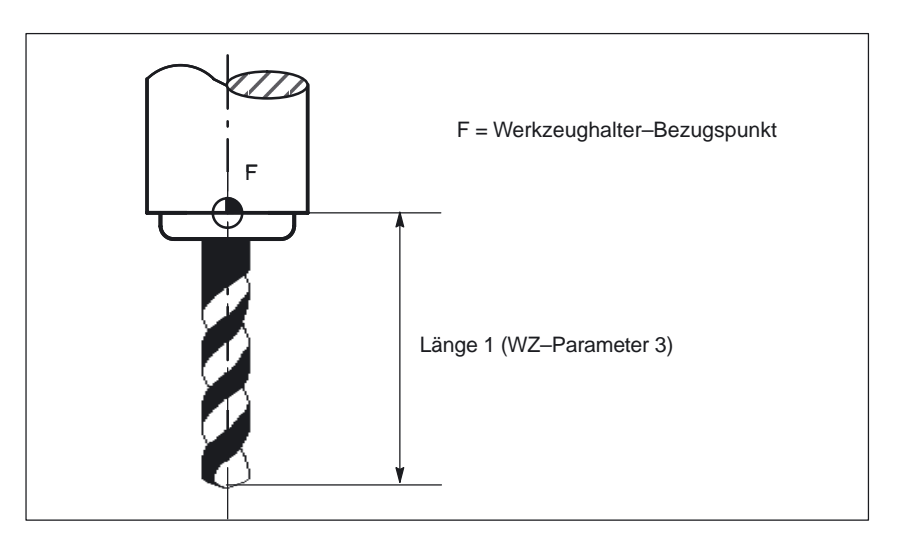

Bild 2-5 Spiralbohrer (WZ–Typ 200) mit WZ–Länge (WZ–Parameter 3)

Erst die Addition der Geometrie–Werkzeuglängenkorrektur (WZ–Parameter 3 bis 5) und der Verschleiß–Werkzeuglängenkorrektur (WZ–Parameter 12 bis 14) legt die aktive Größe des WZ fest (siehe Kapitel 2.2.5). Zur Verrechnung der gesamten WLK in den Geometrieachsen wird auch die Basismaß/Adaptermaß–Werkzeuglängenkorrektur addiert (siehe Kapitel 2.2.7). **Besonderheit**

2.3 Werkzeugschneide

# **2.3.4 Geometrie– Werkzeugradiuskorrektur (WZ–Parameter 6 bis 11)**

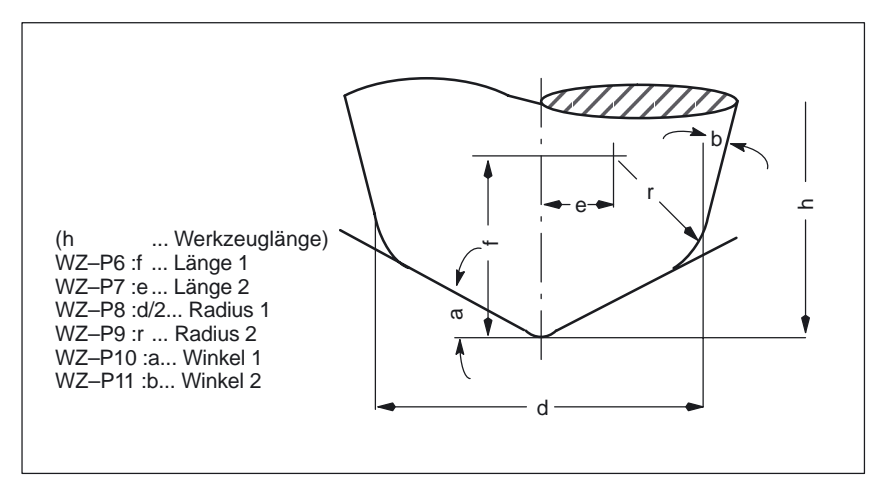

Mit der Geometrie–Werkzeugradiuskorrektur wird die Form des WZ festgelegt.

#### **Hinweis**

Die Werkzeugbeschreibung in der im Bild 2-6 angegebenen Form ist ausschließlich für 3D–Stirnfräsen erforderlich. Sonst gilt: Bei SINUMERIK 840D/810D und FM–NC wird von den WZ–Parametern 6 bis 11 nur der WZ–Parameter 6 (WZ–Radius 1) benutzt. Zur Eingabe der Werkzeugform (Radius für die WRK) in die WZ–Parameter 6 bis 11 und die Verrechnung in den drei Geometrieachsen durch die Werkzeug– Radiuskorrektur, lesen Sie bitte: Literatur: /PA/, "Programmieranleitung Grundlagen" /FB/, W5, "3D Werkzeugradiuskorrektur" nicht verwendet (siehe Bild 2–5). nicht verwendet (siehe Bild 2–5). In den WZ–Parameter 6 (WZ–Radius 1) ist der Werkzeugradius für folgende WZ–Typen einzugeben: - WZ–Typ 1xx Fräswerkzeuge - WZ–Typ 5xx Drehwerkzeuge Für Bohrwerkzeuge (WZ–Typ 2xx) muß kein WZ–Radius eingegeben werden. Bei Drehwerkzeugen (WZ–Typ 5xx) muß zusätzlich noch die WZ–Schneidenlage (WZ–Parameter 2) eingegeben werden (siehe Kapi– tel 2.2.2). Zur Verrechnung des WZ–Radius in der aktuellen Ebene (G17 bis G19) durch die Werkzeugradiuskorrektur (WRK) siehe Kapitel 2.3. nicht verwendet (siehe Hinweis) **WZ–Länge 1 WZ–Länge 2 WZ–Radius 1 WZ–Radius 2 WZ–Winkel 1 WZ–Winkel 2**

Bild 2-6 Beschreibung der WZ–Geometrie

# **2.3.5 Verschleiß – Werkzeuglängenkorrektur (WZ–Parameter 12 bis 14)**

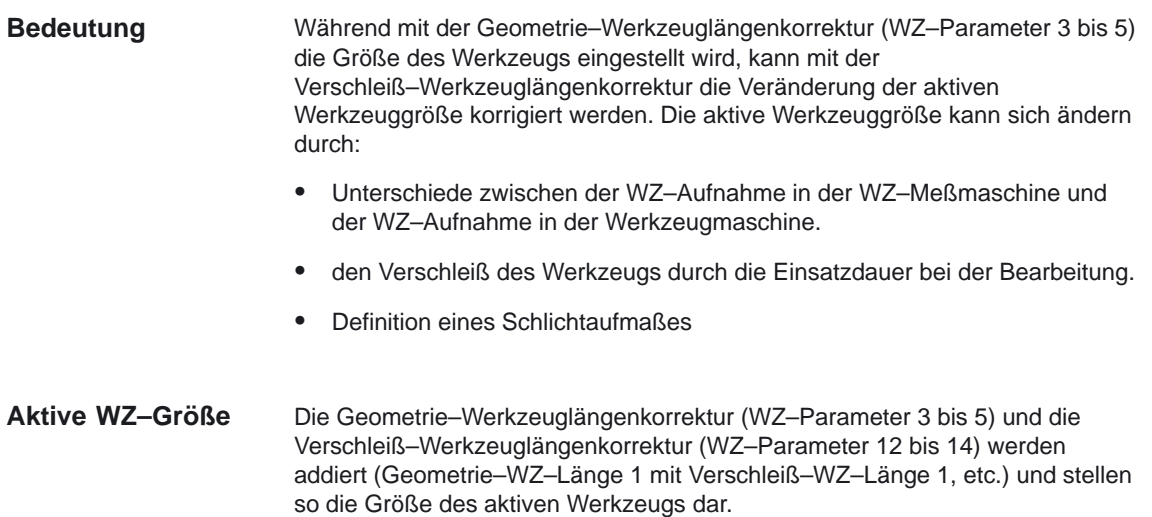

# **2.3.6 Verschleiß – Werkzeugradiuskorrektur (WZ–Parameter 15 bis 20)**

Während mit der Geometrie–Werkzeugradiuskorrektur (WZ–Parameter 6 bis 11) die Form des Werkzeugs eingestellt wird, kann mit der Verschleiß–Werkzeugradiuskorrektur die Veränderung der aktiven Werkzeugform korrigiert werden. Die aktive Werkzeuggröße kann sich ändern durch:  $\bullet$  den Verschleiß des Werkzeugs durch die Einsatzdauer bei der Bearbeitung.  $\bullet$  Definition eines Schlichtaufmaßes. Die Geometrie–Werkzeugradiuskorrektur (WZ–Parameter 6 bis 11) und die Verschleiß–Werkzeugradiuskorrektur (WZ–Parameter 15 bis 20) werden addiert (Geometrie–WZ–Radius 1 mit Verschleiß–WZ–Radius 1) und stellen so die **Bedeutung Aktive WZ–Form**

Form des aktiven Werkzeugs dar.

2.3 Werkzeugschneide

# **2.3.7 Basismaß/Adaptermaß – Werkzeuglängenkorrektur (WZ–Parameter 21 bis 23)**

### **Bedeutung**

Das Basismaß/Adaptermaß kann verwendet werden, wenn der Bezugspunkt des Werkzeughalters (WZ–Größe) nicht mit dem Bezugspunkt des Werkzeugträgers übereinstimmt. Das ist der Fall, wenn:

- WZ und WZ–Adapter getrennt vermessen, aber schon zusammengebaut in die Maschine eingesetzt werden (WZ–Größe und Adaptergröße werden getrennt in eine WZ–Schneide eingegeben).
- das WZ in eine zweite Werkzeugaufnahme eingesetzt wird, die sich an einer anderen Position befindet (z.B: Vertikal – und Horizontalspindel).
- $\bullet$  die Werkzeugaufnahmen eines Werkzeugrevolvers unterschiedliche Positionen besitzen.

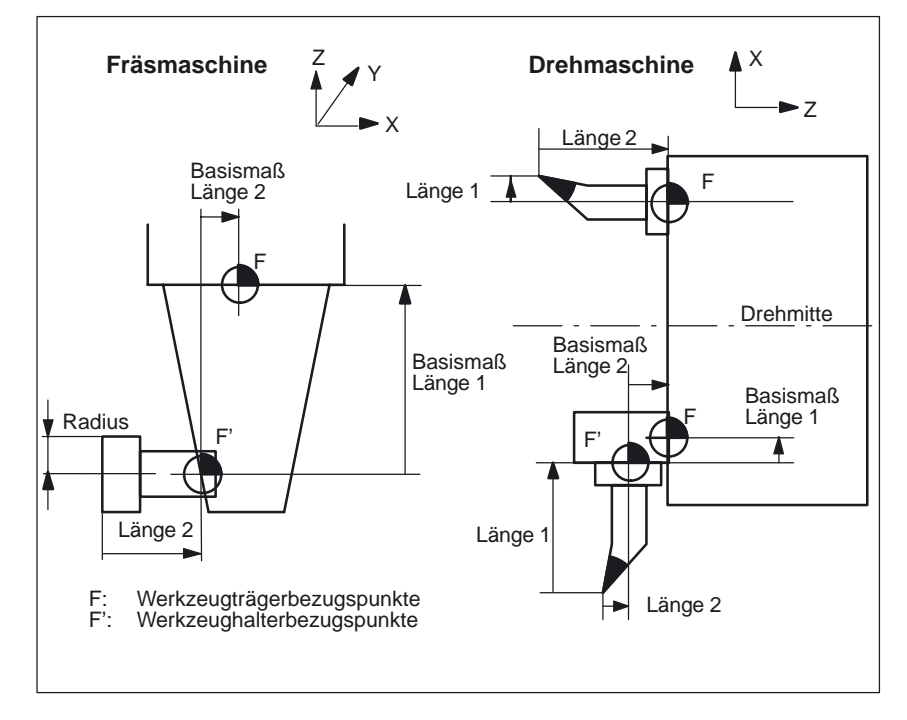

Bild 2-7 Anwendungsbespiele für Basismaß/Adaptermaß–WLK

#### **Basis–Länge 1 bis 3**

Damit der Werkzeughalterbezugspunkt F zum Werkzeugträgerbezugspunkt F' in den drei Geometrieachsen (3–dimensional) korrigiert werden kann, wirken unabhängig von WZ–Typ immer alle 3 Basis–Längen. D.h. auch ein Spiralbohrer (WZ–Typ 200) mit einer Werkzeuglängenkorrektur (Länge 1) kann ein Basismaß/Adaptermaß in 3 Achsen haben.

#### **Hinweis**

Zur genaueren Beschreibung der Basismaß/Adaptermaß–WLK lesen Sie bitte: **Literatur:** /PA/, "Programmieranleitung Grundlagen"

# **2.3.8 Technologie – Freischneidwinkel (WZ–Parameter 24)**

Bestimmte Drehzyklen, in denen Verfahrbewegungen mit Hinterschneiden erzeugt werden, überwachen den Freischneidwinkel des aktiven Werkzeugs auf eine mögliche Konturverletzung. **Bedeutung**

Der Winkel (0 bis 90 Grad ohne Vorzeichen) wird als Freischneidwinkel in den WZ–Parameter 24 eingegeben. **Wertebereich**

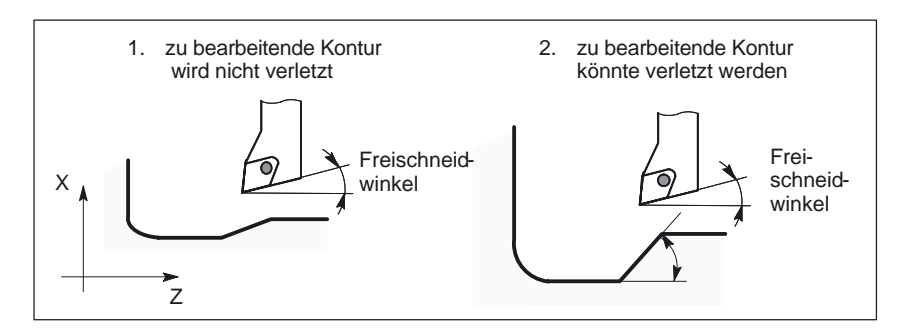

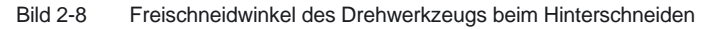

Der Freischneidwinkel ist abhängig von der Bearbeitungsart Längs oder Plan unterschiedlich einzugeben. Soll ein Werkzeug für Längs– und Planbearbeitung eingesetzt werden, müssen bei unterschiedlichen Freischneidwinkeln zwei WZ–Schneiden definiert werden. **Längs–Plan**

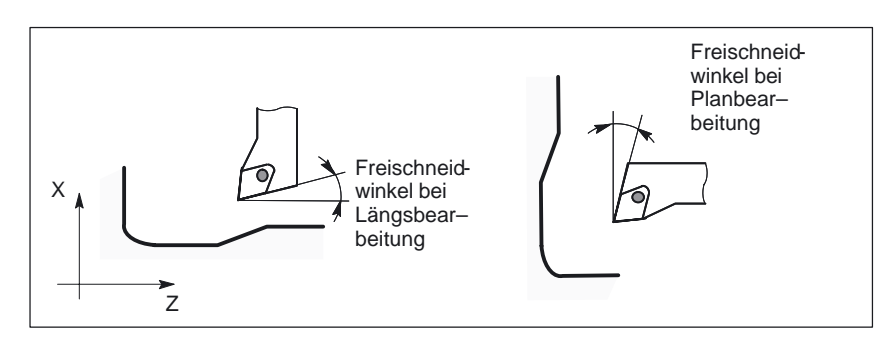

Bild 2-9 Freischneidwinkel für Längs– und Planbearbeitung

### **Hinweis**

Wird der Freischneidwinkel (WZ–Parameter 24) mit Null eingegeben, erfolgt in den Drehzyklen keine Überwachung beim Hinterschneiden. Zur genaueren Beschreibung des Freischneidwinkels lesen Sie bitte: Literatur: /PAZ/, "Programmieranleitung Zyklen"

2.3 Werkzeugschneide

# **2.3.9 Werkzeuge mit relevanter Schneidenlage (ab SW 5)**

Bei Werkzeugen mit relevanter Schneidenlage wird ein Wechsel von G40 nach G41/G42 bzw. umgekehrt wie ein Werkzeugwechsel behandelt. Dies führt bei aktiver Transformation (z.B. TRANSMIT) zu einem Vorlaufstop und damit ggf. zu Abweichungen von der beabsichtigten Teilekontur. **bis SW 4.x**

#### Folgende Änderungen ergeben sich: **ab SW 5**

- 1. Der Wechsel von G40 nach G41 / G42 und umgekehrt wird nicht mehr als Werkzeugwechsel behandelt. Bei Transmit kommt es dehalb nicht mehr zu einem Vorlaufstop.
- 2. Für die Berechnung von Schnittpunkten mit dem An– bzw. Abfahrsatz wird die Gerade zwischen den Schneidenmittelpunkten am Satzanfang und am Satzende verwendet. Die Differenz zwischen Schneidenbezugspunkt und Schneidenmittelpunkt wird dieser Bewegung überlagert. Beim An– bzw. Abfahren mit KONT erfolgt die Überlagerung im linearen Teilsatz der An– bzw. Abfahrbewegung. Die geometrischen Verhältnisse sind deshalb bei Werkzeugen mit und ohne relevante Schneidenlage identisch. Unterschiede zum bisherigen Verhalten ergeben sich nur in den relativ seltenen Fällen, daß der An– bzw. Abfahrsatz mit einem nicht benachbarten Verfahrsatz einen Schnittpunkt bildet, s. folgendes Bild.

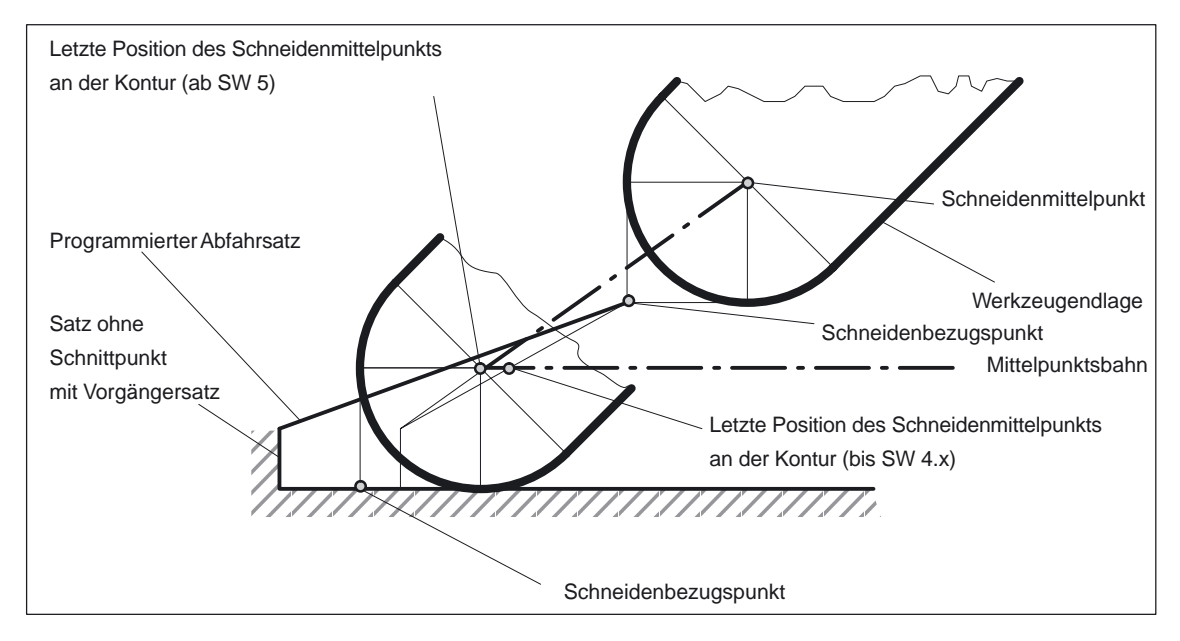

Bild 2-10 Abfahrverhalten bei Werkzeug mit relevanter Schneidenlage

- 3. Der Wechsel eines Werkzeugs bei aktiver Werkzeugradiuskorrrektur, bei dem sich der Abstand zwischen Schneidenmittelpunkt und Schneidenbezugspunkt ändert, ist in Kreissätzen und in Verfahrsätzen mit rationalen Polynomen mit einem Nennergrad > 4 verboten. Bei anderen Interpolationsarten ist ein Wechsel im Gegensatz zum bisherigen Zustand auch bei aktiver Transformation (z.B. Transmit) zulässig.
- 4. Bei der Werkzeugradiuskorrektur mit variabler Werkzeugorientierung ist die Transformation vom Schneidenbezugspunkt auf den Schneidenmittelpunkt nicht mehr durch eine einfache Nullpunktverschiebung realisierbar. Werkzeuge mit relevanter Schneidenlage werden deshalb beim 3D–Umfangsfräsen verboten (Alarm).

### **Hinweis**

Für das Stirnfräsen ist das Thema nicht relevant, da hier ohnehin auch bisher nur definierte Werkzeugtypen ohne relevante Schneidenlage zugelassen sind. (Werkzeuge mit einem nicht ausdrücklich zugelassenen Werkzeugtyp werden als Kugelkopffräser mit dem angegebenen Radius behandelt. Die Angabe einer Schneidenlage wird ignoriert.)

#### **Hinweis**

Zur Werkzeugradiuskorrektur (WRK) lesen Sie bitte: Literatur: /PA/, "Programmieranleitung Grundlagen" Nur die Programmieranleitung beschreibt die vollständigen programmtechnischen Möglichkeiten der Werkzeugradiuskorrektur (WRK) mit ihren Sonderfällen.

#### Die im Teileprogramm programmierte Kontur (Geometrie) des Werkstücks soll unabhängig von den in der Fertigung eingesetzten Werkzeugen sein. Dazu ist es nötig, die Werte für Werkzeuglänge und Werkzeugradius einem aktuellen Korrekturspeicher zu entnehmen. Durch die WRK kann mit dem aktuellen Werkzeugradius die Äquidistante zur programmierten Kontur in der Ebene bestimmt werden. **Warum WRK?**

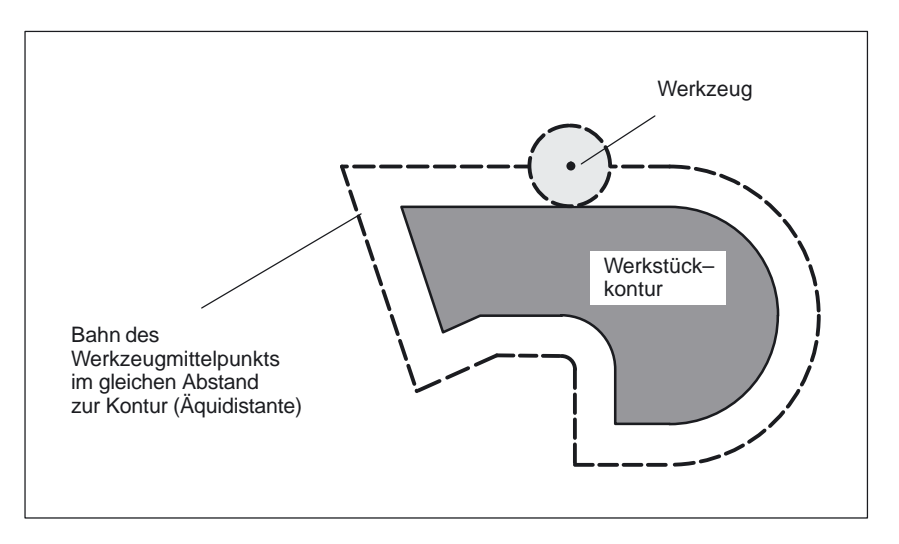

Bild 2-11 Werkstückkontur (Geometrie) mit Äquidistante

Die WRK wirkt in der aktuellen Ebene (G17 bis G19) bei folgenden Interpolationsarten: **WRK in der Ebene**

Linearinterpolation ... G0, G1

-

-

-

- -Kreisinterpolation ... G2, G3, CIP
	- Helikalinterpolation ... G2, G3
- Splineinterpolation ... ASPLINE, BSPLINE, CSPLINE
- -Polynominterpolation ... POLY

# **2.4.1 Anwahl der WRK (G41/G42)**

Die WRK ermittelt eine äquidistante Bahn zur programmierten Kontur. Die Korrektur kann in Bewegungsrichtung links oder rechts von der programmierten Kontur erfolgen.

- G41 ... WRK links von der Kontur in Bewegungsrichtung
- -G42 ... WRK rechts von der Kontur in Bewegungsrichtung
- -G40 ... Abwahl der WRK (siehe Kapitel 2.3.3)

Während der aktiven WRK werden in der Regel nur Programmsätze mit Positionen von Geometrieachsen in der aktuellen Ebene programmiert. Trotzdem können bei aktiver WRK auch einzelne Zwischensätze programmiert werden. Zwischensätze sind Programmsätze, die nicht mindestens die Position einer Geometrieachse in der aktuellen Ebene enthalten: **Zwischensätze**

- -Positionen in der Zustellachse
- -Hilfsfunktionen
- etc.

Die max. Anzahl der Zwischensätze kann im MD 20250: CUTCOM\_MAXNUM\_DUMMY\_BLOCKS (Satzanzahl ohne Verfahrbewegung bei WRK) vorgegeben werden.

### **Besonderheiten**

- $\bullet$  Die Anwahl der WRK kann nur in einem Programmsatz mit G0 (Eilgang) oder G1 (Linearinterpolation) erfolgen.
- - Spätestens im Programmsatz mit der WRK–Anwahl muß ein Werkzeug eingewechselt (T–Funktion) und die WZ–Schneide/WZK (D1 bis D9) aktiviert werden.
- Bei einer WZ–Schneide/WZK von D0 erfolgt keine WRK–Anwahl.
- - Wird bei der WRK–Anwahl nur eine Geometrieachse der Ebene programmiert, wird die zweite Achse der Ebene automatisch ergänzt (letzte progr. Position).
- Wird im Satz mit der WRK–Anwahl keine Geometrieachse der aktuellen Ebene programmiert, findet keine Anwahl statt.
- - Wird im Satz nach der WRK–Anwahl die WRK abgewählt (G40), findet keine Anwahl statt.
- - Bei Anwahl der WRK wird das Anfahrverhalten durch die Anweisungen NORM/KONT bestimmt (siehe Kapitel 2.3.2).

# **2.4.2 An– und Abfahrverhalten (NORM/KONT)**

Mit den Anweisungen NORM und KONT kann das Anfahrverhalten (Anwahl der WRK mit G41/G42) und das Abfahrverhalten (Abwahl der WRK mit G40) gesteuert werden:

NORM ... Normaleinstellung im Anfangspunkt/Endpunkt (Grundstellung) KONT ... Kontur umfahren im Anfangspunkt/Endpunkt

## **Besonderheiten**

 $\bullet$  KONT unterscheidet sich von NORM nur bei einer WZ–Startposition, die hinter der Kontur liegt.

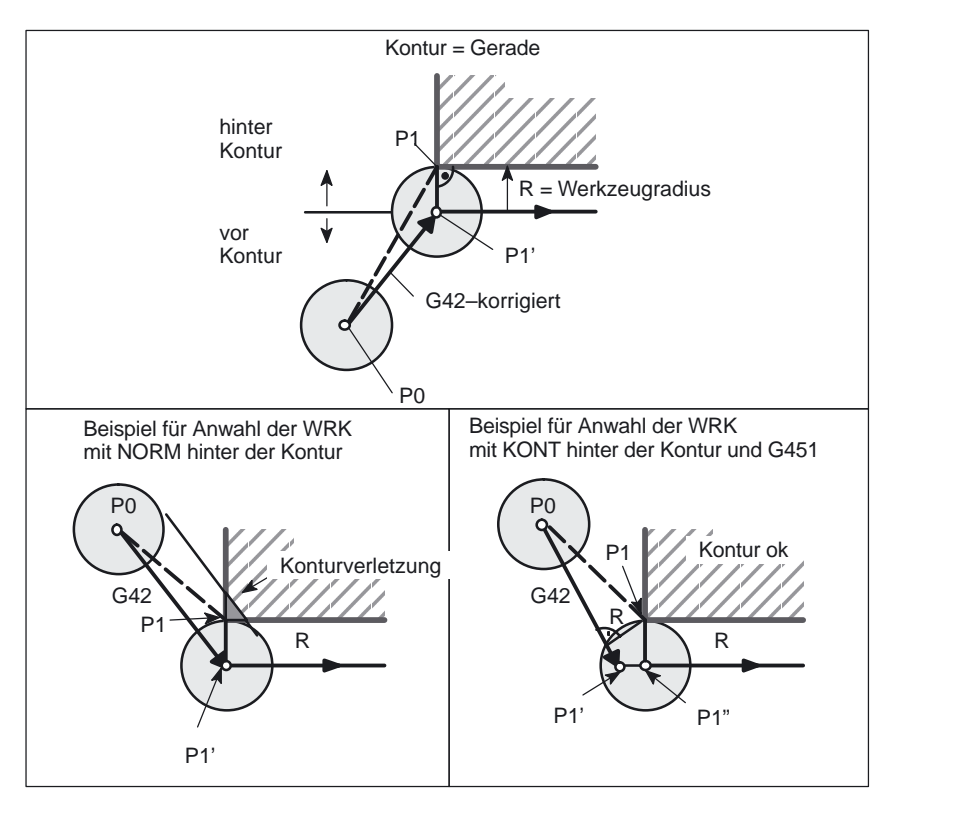

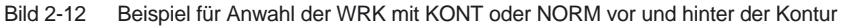

- $\bullet$  KONT und G450/G451 (Eckenverhalten an Außenecken) wirkt gemeinsam und bestimmt so das An– Abfahrverhalten bei WRK.
- $\bullet$  Bei Abwahl der WRK wird das Abfahrverhalten durch die Anweisungen NORM/KONT bestimmt (siehe Kapitel 2.3.2).

# **2.4.3 Weiches An– und Abfahren (ab SW 4.3)**

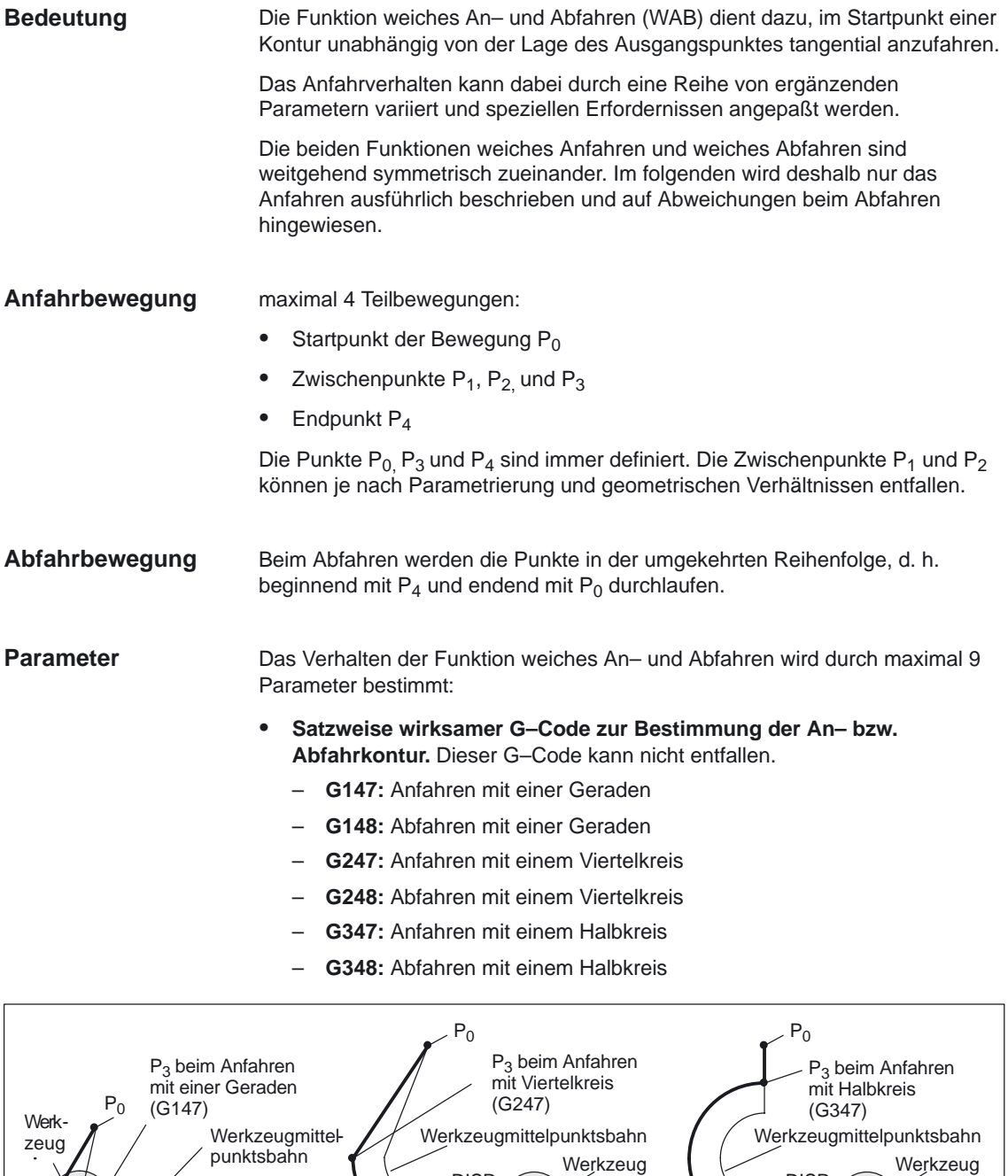

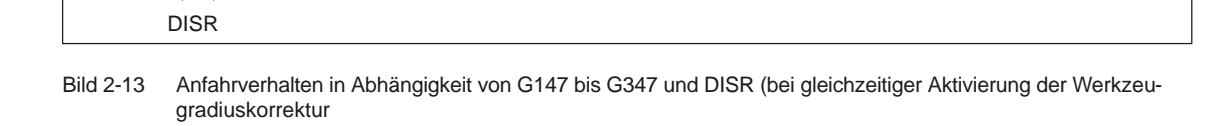

 $\overline{P_4}$ **DISR** 

ÉÉÉÉÉÉ

Kontur

 $\cdots$ ÉÉÉÉ É L'Automatique de l'Automatique de l'Automatique de l'Automatique de l'Automatique de l'Automatique de l

Kontur

 $P_4$ 

ÉÉÉ EL PERSONAIS DE L'ARTICLE DE L'ARTICLE DE L'ARTICLE DE L'ARTICLE DE L'ARTICLE DE L'ARTICLE DE L'ARTICLE DE ÉÉÉÉÉ É L'Automatique de l'Automatique de l'Automatique de l'Automatique de l'Automatique de l'Automatique de

 $P_4$  Kontur

**DISR** 

-**Modaler G–Code zur Bestimmung der An– bzw. Abfahrrichtung.**

Dieser G–Code ist nur dann von Bedeutung, wenn die Anfahrkontur ein Viertel– oder ein Halbkreis ist. Die An– bzw. Abfahrrichtung kann wie folgt bestimmt werden:

– **G140:** Bestimmung der An– bzw. Abfahrrichtung mit Hilfe der aktiven Werkzeugradiuskorrektur. (G140 ist Grundstellungswert)

bei positivem Werkzeugradius: G41 aktiv  $\rightarrow$  anfahren von links G42 aktiv  $\rightarrow$  anfahren von rechts

Ist keine Werkzeugradiuskorrektur aktiv (G40), ist das Verhalten wie bei G143. Ein Alarm wird in diesem Fall nicht ausgegeben. Ist der Radius des aktiven Werkzeugs 0, so wird die Anfahr– bzw. Abfahrseite so bestimmt, als wäre der Werkzeugradius postiv.

- **G141:** Anfahren von links an die Kontur bzw. nach links von der Kontur wegfahren.
- **G142:** Anfahren von rechts an die Kontur bzw. nach rechts von der Kontur wegfahren.
- **G143:** Automatische Bestimmung der Anfahrrichtung, d.h. es wird von der Seite aus an die Kontur angefahren, auf der der Startpunkt relativ zur Tangente im Startpunkt des Folgesatzes  $(P_4)$  liegt.

#### **Hinweis**

Beim **Abfahren** wird entsprechend die Tangente im Endpunkt des Vorgängersatzes verwendet. Ist beim Abfahren der Endpunkt nicht programmiert, d.h. er soll implizit bestimmt werden, so ist G143 beim Abfahren nicht zulässig, da zwischen Anfahrseite und Lage des Endpunktes eine wechselseitige Abhängigkeit besteht. Wird G143 in diesem Fall dennoch programmiert, wird ein Alarm ausgegeben. Gleiches gilt, wenn bei aktivem G140 wegen nicht aktiver Werkzeugradiuskorrektur automatisch auf das G143–Verhalten umgeschaltet wird.

- **Modaler G–Code (G340, G341), der die Aufteilung der Bewegung vom Start– zum Endpunkt auf die einzelnen Sätze definiert.**

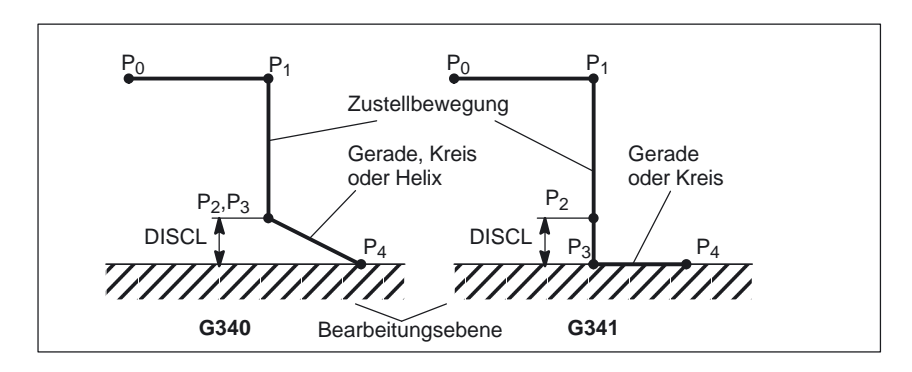

Bild 2-14 Ablauf der Anfahrbewegung abhängig von G340/G341

- **G340:** Das charakteristische Anfahren von P<sub>0</sub> bis P<sub>4</sub> ist im Bild 2-14 dargestellt.

Ist G247 oder G347 aktiv (Viertel– oder Halbkreis) und der Startpunkt P<sub>3</sub> liegt nicht in der durch den Endpunkt P4 definierten Bearbeitungsebene, wird statt eines Kreises eine Helix eingefügt. Der Punkt P<sub>2</sub> ist nicht definiert bzw. er fällt mit  $P_3$  zusammen.

Die Kreisebene bzw. die Helixachse wird dabei durch die in im WAB–Satz aktive Ebene (G17 – G19) bestimmt, d.h. vom Folgesatz wird nicht die Starttangente selbst zur Bestimmung des Kreises verwendet, sondern deren Projektion in die aktive Ebene.

Die Bewegung vom Punkt P<sub>0</sub> zum Punkt P<sub>3</sub> erfolgt in zwei Geraden mit der Geschwindigkeit, die vor dem WAB–Satz wirksam war.

G341: Das charakteristische Anfahren von P<sub>0</sub> bis P<sub>4</sub> ist im Bild 2-14 dargestellt.

P3 und P4 liegen in der Bearbeitungseben, so daß bei G247 bzw. G347 nie eine Helix, sondern immer ein Kreis eingefügt wird.

### **Hinweis**

In allen den Fällen, in denen die Lage der aktiven Ebene G17 – G19 eingeht (Kreisebene, Helixachse, Zustellbewegungen senkrecht zur aktiven Ebene), wird ein eventuell aktiver drehender Frame berücksichtigt.

#### - **DISR: gibt die Länge der Anfahrgeraden bzw. den Radius bei Anfahrkreisen an.** (siehe Bild 2-13)

Bei An–/Abfahren mit Geraden gibt DISR den Abstand der Fräserkante vom Startpunkt der Kontur an, d. h. die Länge der Geraden ergibt sich bei aktiver WRK als Summe von Werkzeugradius und programmierten Wert von DISR.

Ein Alarm wird ausgegeben beim An– bzw. Abfahren mit Geraden:

– Wenn DISR negativ ist und der Betrag größer ist als der Werkzeugradius (die Länge der resultierenden Anfahrgeraden ist kleiner oder gleich null).

Bei Kreisen gibt DISR immer den Radius der Werkzeugmittelpunktsbahn an. Ist Werkzeugradiuskorrektur aktiviert, wird intern ein Kreis mit einem solchen Radius erzeugt, daß auch in diesem Fall die Werkzeugmittlpunktsbahn aus dem programmierten Radius resultiert.

Ein Alarm wird ausgegeben beim An– bzw. Abfahren mit Kreisen:

- wenn der Radius des intern erzeugten Kreises Null oder negativ ist,
- wenn DISR nicht programmiert ist oder
- er einen Wert ≤ 0 hat.
- -**DISCL: gibt den Abstand des Punktes P<sub>2</sub> von der Bearbeitungsebene an.** (siehe Bild 2-14)

Soll die Position des Punktes P<sub>2</sub> auf der Achse senkrecht zur Kreisebene absolut angegeben werden, ist der Wert in der Form DISCL = AC(....) zu programmieren.

Ist DISCL nicht programmiert, so sind die Punkte  $P_1$ ,  $P_2$  und  $P_3$  bei G340 identisch und die Anfahrkontur wird von  $P_1$  zu  $P_4$  gebildet.

Es wird überwacht, daß der durch DISCL definierte Punkt zwischen P<sub>1</sub> und P3 liegt, d.h. bei allen Bewegungen, die eine Komponente senkrecht zur Bearbeitungsebene haben (Zustellbewegungen, Anfahrbewegung von P3 nach P4) muß diese Komponente das gleiche Vorzeichen haben. Eine Richtungsumkehr ist nicht zugelassen. Gegebenenfalls wird ein Alarm ausgegeben.

Bei der Erkennung der Richtungsumkehr wird eine durch das MD 20204: WAB\_CLEARANCE\_TOLERANCE definierte Toleranz zugelassen. Liegt P<sub>2</sub> außerhalb des durch  $P_1$  und  $P_3$  definierten Bereichs, ist die Abweichung jedoch kleiner oder gleich dieser Toleranz, wird angenommen, daß  $P_2$  in der durch  $P_1$  bzw.  $P_3$  definierten Ebene liegt.

#### **Beispiel:**

Es wird bei G17 ausgehend von der Position Z=20 des Punktes P1 angefahren. Die durch  $P_3$  definierte WAB–Ebene ist bei Z=0. Der durch DISCL definierte Punkt muß deshalb zwischen diesen beiden Punkten liegen. MD 20204=0.010. Liegt P<sub>2</sub> zwischen 20.000 und 20.010 bzw. zwischen 0 und –0.010, so wird angenommen, es sei der Wert 20.0 bzw. 0.0 programmiert. Der Alarm wird ausgegeben, wenn die Z–Position von P2 größer 20.010 oder kleiner –0.010 ist.

Abhängig von der relativen Lage von Startpunkt  $P_0$  und Endpunkt  $P_4$  in Bezug auf die Bearbeitungsebene, erfolgen die Zustellbewegungen in negative (Normalfall beim Anfahren) oder in positive (Normalfall beim Abfahren) Richtung, d.h. daß es z.B. bei G17 zulässig ist, daß die Z-Komponente des Endpunkt P<sub>4</sub> größer ist, als die des Startpunkts P<sub>0</sub>.

- -Programmierung des Endpunktes P<sub>4</sub> (bzw. P<sub>0</sub> beim Abfahren) in der **Regel mit X... Y... Z....**
	- $-$  Mögliche Programmierung des Endpunktes P<sub>4</sub> beim Anfahren: Endpunkt P4 kann im WAB–Satz selbst programmiert sein.

P4 kann durch den Endpunkt des nächste Verfahrsatzes bestimmt werden.

Zwischen dem WAB–Satz und dem nächsten Verfahrsatz können weitere Sätze (Dummysätze) ohne Bewegung der Geometrieachsen eingefügt werden.

Der Endpunkt gilt beim Anfahren dann als im WAB–Satz selbst programmiert, wenn mindstens eine Geometrieachse der Bearbeitungsebene (X oder Y bei G17) programmiert wurde. Ist im WAB–Satz nur die Position der Achse senkrecht zur Bearbeitungsebene (Z bei G17) programmiert, so wird diese Komponente aus dem WAB–Satz entnommen, die Position in der Ebene dagegen aus dem Folgesatz. Ist in diesem Fall die Achse senkrecht zur Bearbeitungsebene zusätzlich auch im Folgesatz programmiert, wird ein Alarm ausgegeben.

### **Beispiel:**

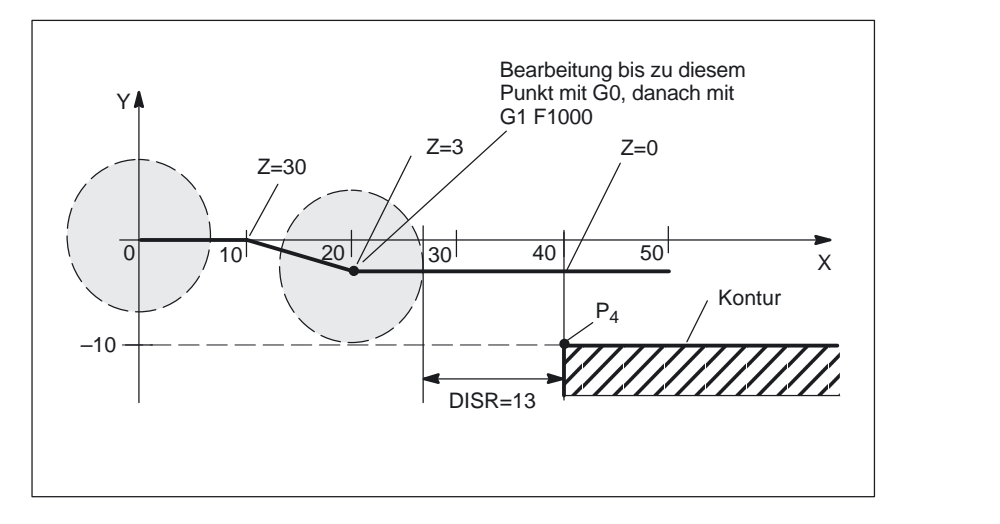

Bild 2-15 Beispiel

```
$TC_DP1[1,1]=120 ; Fräserwerkzeug T1/D1
$TC_DP6[1,1]=7 ; Werkzeug mit 7mm Radius
N10 G90 G0 X0 Y0 Z30 D1 T1
N20 X10
N30 G41 G147 DISCL=3 DISR=13 Z=0 F1000
N40 G1 X40 Y–10
N50 G1 X50
...
...
N30/N40 kann ersetzt werden durch:
1. 
N30 G41 G147 DISCL=3 DISR=13 X40 Y–10 Z0 F1000
oder
\mathcal{L}N30 G41 G147 DISCL=3 DISR=13 F1000
N40 G1 X40 Y–10 Z0
```
- 2.4 Werkzeugradiuskorrektur: 2D (WRK)
	- Mögliche Programmierung des Endpunktes P<sub>0</sub> beim Abfahren:

Die Endposition wird immer aus dem WAB–Satz selbst entnommen, unabhängig wieviele Achsen programmiert wurden. Es sind folgende Fälle zu unterscheiden:

- 1. Im WAB–Satz ist keine Geometrieachse programmiert. Die Kontur endet in diesem Fall im Punkt P<sub>2</sub> (bzw. im Punkt P<sub>1</sub> wobei P<sub>1</sub> und P<sub>2</sub> zusammenfallen). Die Position in den Achsen, die die Bearbeitungsebene bilden, ergeben sich aus der Wegfahrkontur (Endpunkt der Geraden bzw. des Kreises). Die Achskomponente senkrecht dazu wird durch DISCL definiert. Ist in diesem Fall DISCL = 0, verläuft die Bewegung deshalb vollständig in der Ebene.
- 2. Im WAB–Satz ist nur die Achse senkrecht zur Bearbeitungsebene programmiert. Die Kontur endet in diesem Fall im Punkt P1. Die Position der übrigen beiden Achsen ergibt sich wie unter 1.

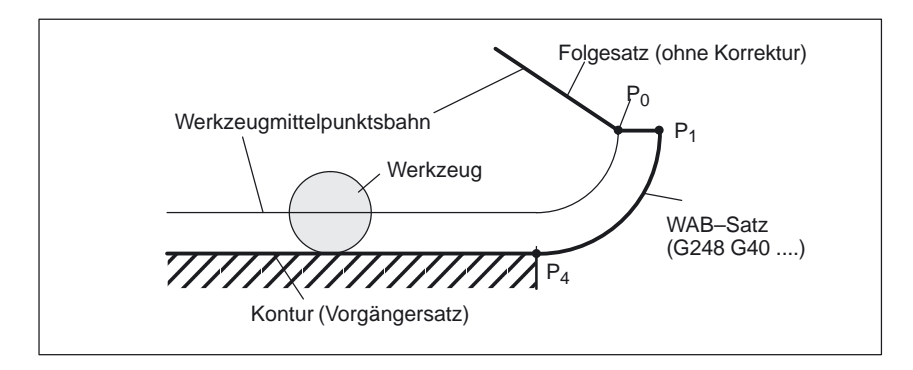

Bild 2-16 Abfahren mit WAB bei gleichzeitiger Deaktivierung der WRK

Ist der WAB–Abfahrsatz gleichzeitig der Deaktivierungssatz der Werkzeugradiuskorrektur, so wird in 1. und 2. ein zusätzlicher Weg von  $P_1$  nach  $P_0$  derart eingfügt, daß sich bei der Deaktivierung der Werkzeugradiuskorrektur am Ende der Wegfahrkontur keine Bewegung ergibt, d.h. dieser Punkt definiert dann nicht eine Position auf einer zu korrigierenden Kontur, sondern den Werkzeugmittelpunkt.

3. Es ist mindestens eine Achse der Bearbeitungsebene programmiert. Die eventuell fehlende zweite Achse der Bearbeitungsebene wird aus ihrer letzten Position im Vorgängersatz modal ergänzt. Die Position der Achse senkrecht zur Bearbeitungseben wird – abhängig davon, ob diese Achse programmiert ist oder nicht – wie unter 1. oder 2. gebildet. Die so gebildetete Position definiert den Endpunkt  $P_0$ .

Die Abwahl der Werkzeugradiuskorrektur muß nicht gesondert behandelt werden, da der programmierte Punkt  $P_0$  bereits unmittelbar die Position des Werkzeugmittelpunktes am Ende der Gesamtkontur definiert.

Start– und Endpunkt der WAB–Kontur ( $P_0$  bzw.  $P_4$ ) dürfen sowohl beim An– als auch beim Abfahren zusammenfallen.

#### -**Geschwindigkeit des Vorgängersatzes (typisch G0).**

Mit dieser Geschwindigkeit werden alle Bewegungen vom Punkt  $P_0$  bis zum Punkt P2 ausgeführt, d.h. die Bewegung parallel zur Bearbeitungsebene und der Teil der Zustellbewegung bis zum Sicherheitsabstand.

- - **Programmierung der Vorschubgeschwindigkeit mit FAD.**
	- FAD programmiert bei G340: Vorschubgeschwindigkeit von P<sub>2</sub> bzw. P<sub>3</sub> zu P<sub>4</sub>.
	- FAD programmiert bei G341: Vorschubgeschwindigkeit der Zustellbewegung senkrecht zur Bearbeitungsebene von P<sub>2</sub> nach P<sub>3</sub>.

Wird FAD nicht programmiert, wird dieser Teil der Kontur mit der modal wirksamen Geschwindigkeit des Vorgängersatzes verfahren, falls im WAB–Satz kein F–Wort programmiert ist, das die Geschwindigkeit festlegt.

– Programmierverhalten:

 $FAD=0$  oder negativ  $\rightarrow$  Alarmausgabe

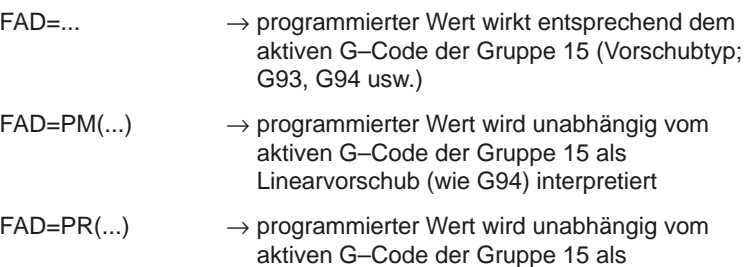

Umdrehungsvorschub (wie G95) interpretiert

**Beispiel:**

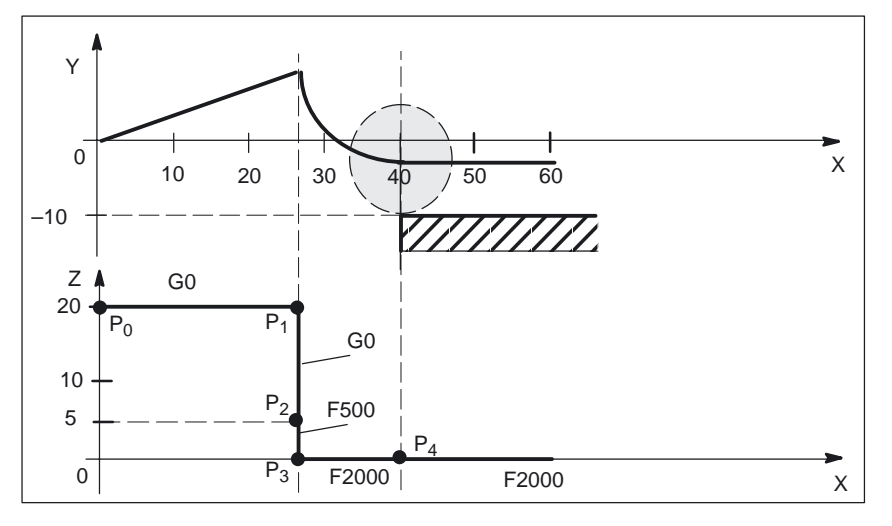

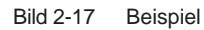

...

 $\bullet$ 

\$TC\_DP1[1,1]=120 ; Fräserwerkzeug T1/D1 \$TC\_DP6[1,1]=7 ; Werkzeug mit 7mm Radius N10 G90 G0 X0 Y0 Z20 D1 T1 N20 G41 G341 G247 DISCL=AC(5) DISR=13 FAD 500 X40 Y–10 Z=0 F2000 N30 X50 N40 X60

**Programmierung Vorschub F.**

Dieser Vorschubwert ist ab dem Punkt  $P_3$  (bzw. ab dem Punkt  $P_2$ , falls FAD nicht programmiert ist) wirksam. Wird im WAB–Satz kein F–Wort programmiert, so wirkt die Geschwindigkeit des Vorgängersatzes. Die durch FAD definierte Geschwindigkeit wird für Folgesätze nicht übernommen.

### **Geschwindigkeiten**

In der Darstellung für das Anfahren in den Bildern 2-18 und 2-19 wird davon ausgegangen, daß in dem auf den WAB–Satz folgenden Satz keine neue Geschwindigkeit programmiert wurde. Ist dies nicht der Fall, wird ab dem Punkt P4 die neue Geschwindigkeit wirksam.

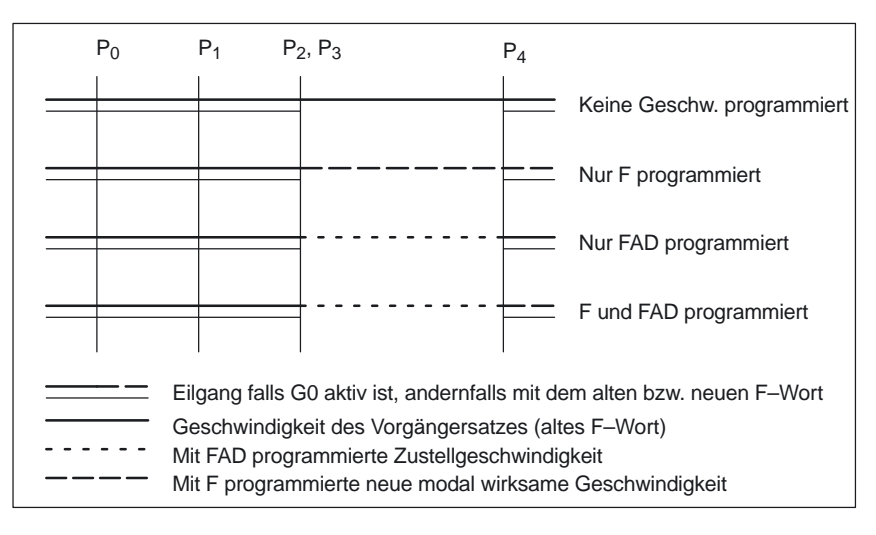

Bild 2-18 Geschwindigkeiten in den WAB–Teilsätzen beim Anfahren mit G340

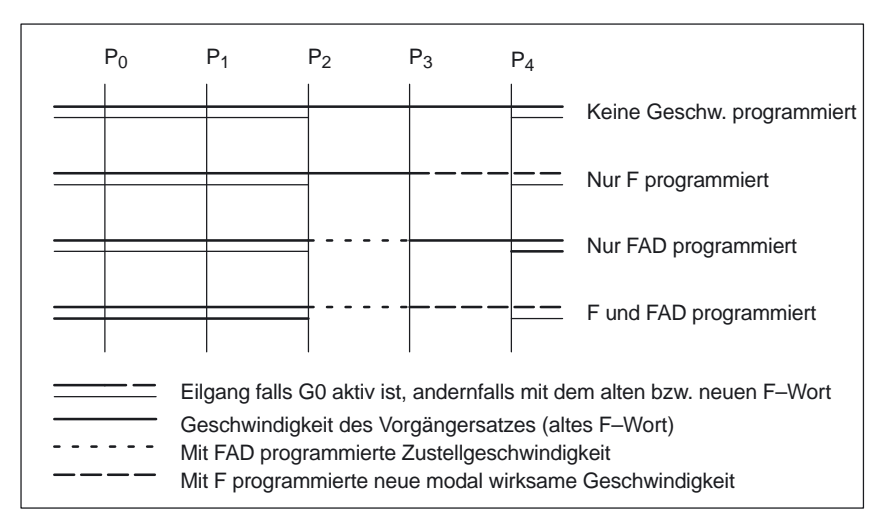

Bild 2-19 Geschwindigkeiten in den WAB–Teilsätzen beim Anfahren mit G341

Beim Abfahren sind die Rollen von modal wirksamem Vorschub aus dem Vorgängersatz und dem im WAB–Satz programmierten Vorschubwert vertauscht, d.h. die eigentliche Abfahrkontur (Gerade, Kreis, Helix) wird mit dem alten Vorschub verfahren, eine neu mit F–Wort programmierte Geschwindikeit gilt entsprechend ab dem Punkt P<sub>2</sub> bis zum Punkt P<sub>0</sub> Ist ebenes Wegfahren aktiv und FAD ist programmiert, wird die Strecke P<sub>3</sub> nach P<sub>2</sub> mit FAD verfahren, andernfalls mit der alten Geschwindigkeit. Für die Strecke P<sub>4</sub> nach P<sub>2</sub> gilt immer das letzte in einem Vorgängersatz programmierte F–Wort. G0 wird in diesen Sätzen nicht wirksam.

Von  $P_2$  nach  $P_0$  wird mit dem im WAB–Satz programmierten F–Wort verfahren, bzw. falls kein F–Wort programmiert wurde mit dem modal wirksamen F–Wort aus einem Vorgängersatz. Dies gilt unter der Bedingung, daß G0 nicht aktiv ist. Sollen beim Abfahren die Sätze von  $P_2$  nach  $P_0$  mit Eilgang verfahren werden, so muß G0 vor dem WAB–Satz oder im WAB–Satz selbst aktiviert werden. Ein eventuell zusätzlich programmiertes F–Wort hat dann in den WAB–Sätzen selbst keine Bedeutung mehr. Es bleibt jedoch modal für Folgesätze wirksam.

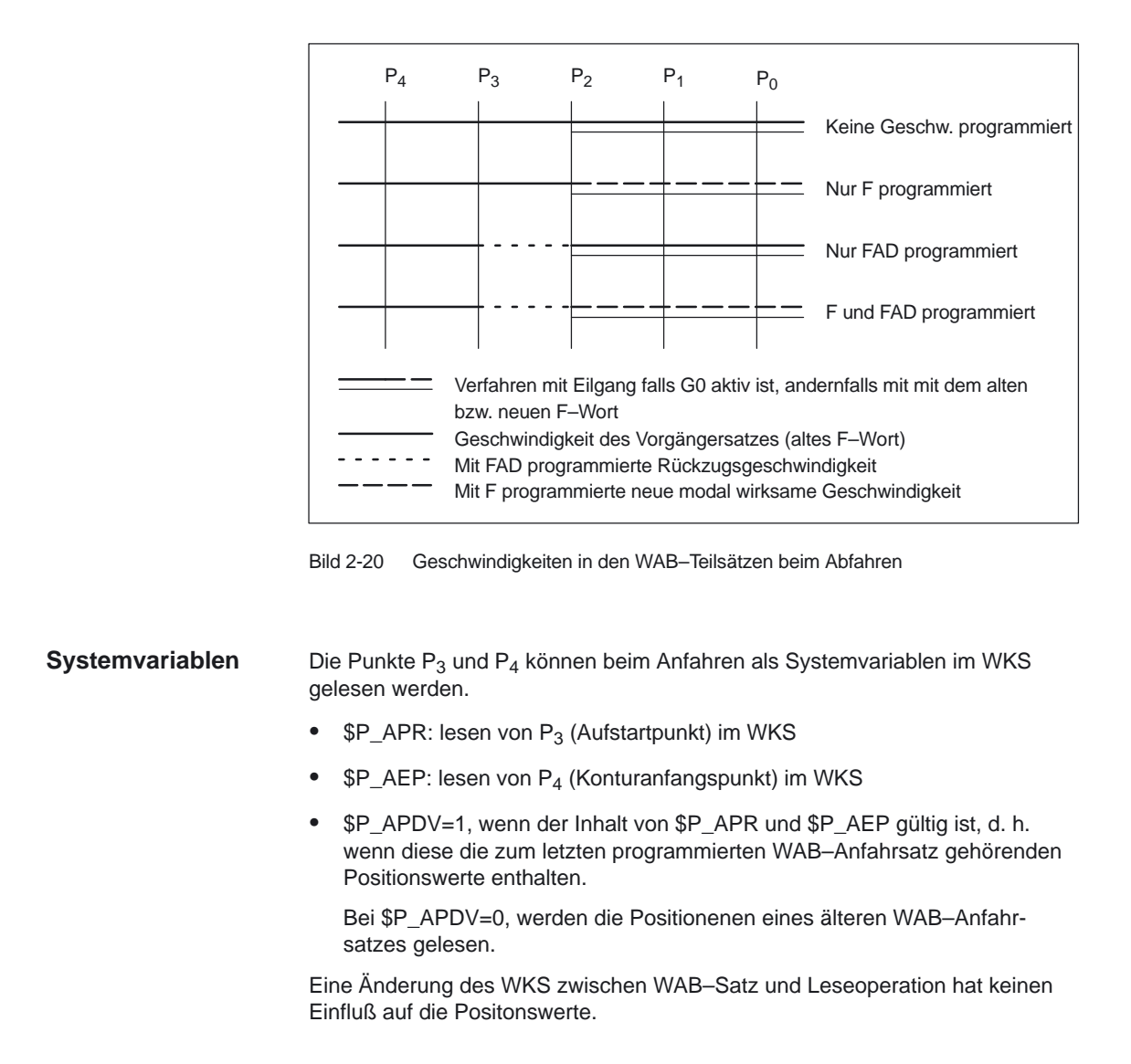

# **Randbedingungen**

 $\bullet$  In einem WAB–Satz können beliebige weitere NC–Befehle programmiert werden (z.B. Hilfsfunktionsausgaben, Synchronachsbewegungen, Positionierachsbewegungen usw.). Diese werden beim Anfahren im ersten und beim Abfahren im letzten Teilsatz ausgeführt.

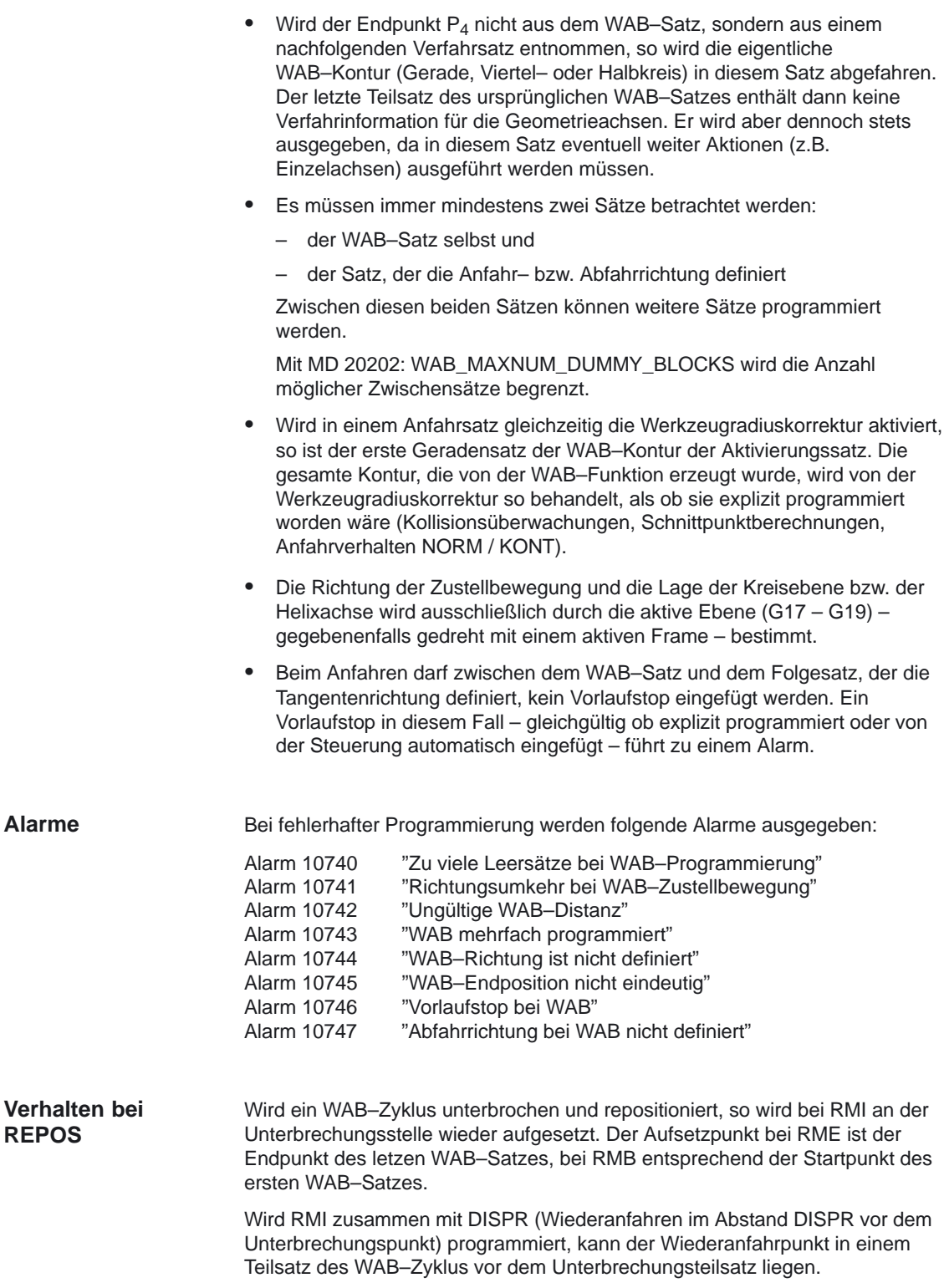

#### Folgende Bedingungen sind gegeben: **Beispiel 1**

- weiches Anfahren wird in Satz N20 aktiviert
- -X=40 (Endpunkt); Y=0; Z=0
- -Anfahrbewegung erfolgt mit Viertelkreis (G247)
- $\bullet$  Anfahrrichtung nicht programmiert, es wirkt G140, d.h. da WRK aktiv (G42) und Korrekturwert positiv ist (10), wird Kontur von rechts angefahren
- $\bullet$  intern erzeugte Anfahrkreis (WAB–Kontur) hat Radius 20, so daß der Radius der Werkzeugmittelpunktsbahn gleich dem programmierten Wert DISR=10 ist
- die Anfahrbewegung erfolgt wegen G341 mit einem Kreis in der Ebene, so daß sich der Startpunkt (20, –20, 0) ergibt
- $\bullet$  der Punkt P2 hat wegen DISCL=5 die Position (20, –20, 5) und der Punkt P1 liegt wegen Z30 in N10 bei (20, –20, 30)

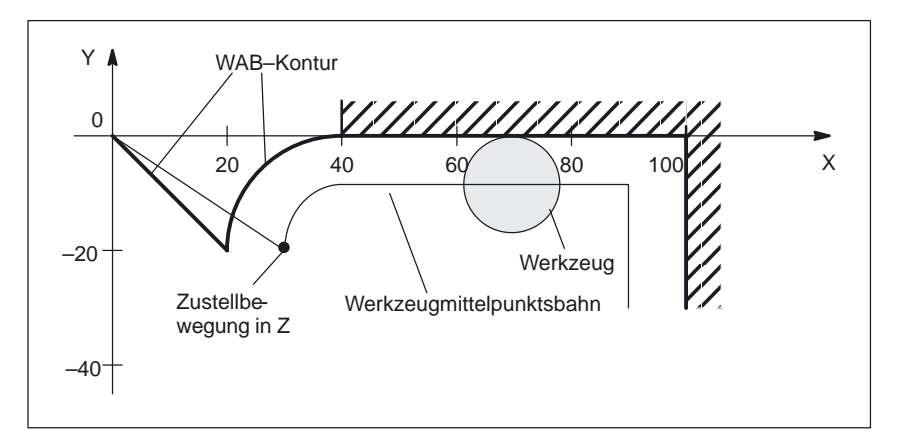

Bild 2-21 Kontur Beispiel 1

#### Teileprogramm:

```
$TC_DP1[1,1]=120 ; Werkzeugdefinition T1/D1
$TC_DP6[1,1]=10 ; Radius
N10 G0 X0 Y0 Z30
N20 G247 G341 G42 NORM D1 T1 Z0 FAD=1000 F=2000 DISCL=5 DISR=10
N30 X40
N40 X100
N50 Y–30
...
```
### **Beispiel 2**

Folgende Bedingungen sind beim Anfahren gegeben:

- weiches Anfahren wird in Satz N20 aktiviert
- -Anfahrbewegung erfolgt mit Viertelkreis (G247)
- - Anfahrrichtung nicht programmiert, es wirkt G140, d.h. da WRK aktiv (G41) ist, wird Kontur von links angefahren
- -Konturoffset OFFN=5 (N10)
- aktueller Werkzeugradius=10, damit ist der effektive Korrekturradius für WRK=15; der Radius der WAB–Kontur ist damit gleich 25, so daß der Radius der Werkzeugmittelpunktsbahn gleich DISR=10 wird
- - Endpunkt des Kreises ergibt sich aus N30, da in N20 nur Z–Position programmiert ist
- - Zustellbewegung
	- von Z20 nach Z7 (DISCL=AC(7)) im Eilgang
	- anschließend nach Z0 mit FAD=200
	- Anfahrkreis in X–Y–Ebene und Folgesätze mit F1500 (damit diese Geschwindigkeit in den Folgesätzen wirksam wird, muß der aktive G–Code G0 in N30 mit G1 überschrieben werden. Andernfalls würde die Kontur mit G0 weiter bearbeitet werden.)

Folgende Bedingungen sind beim Abfahren gegeben:

- weiches Abfahren wird in Satz N60 aktiviert
- -Abfahrbewegung erfolgt mit Viertelkreis (G248) und Helix (G340)
- -FAD nicht programmiert, da bei G340 ohne Bedeutung
- -Z=2 im Startpunkt; Z=8 im Endpunkt, da DISCL=6
- bei DISR=5 ist Radius der WAB–Kontur=20, der der Werkzeugmittelpunktsbahn=5
- $\bullet$  nach dem Kreissatz folgen die Wegfahrbewegung von Z8 nach Z20 und die Bewegung parallel zur X–Y–Ebene zum Endpunkt bei X70 Y0.

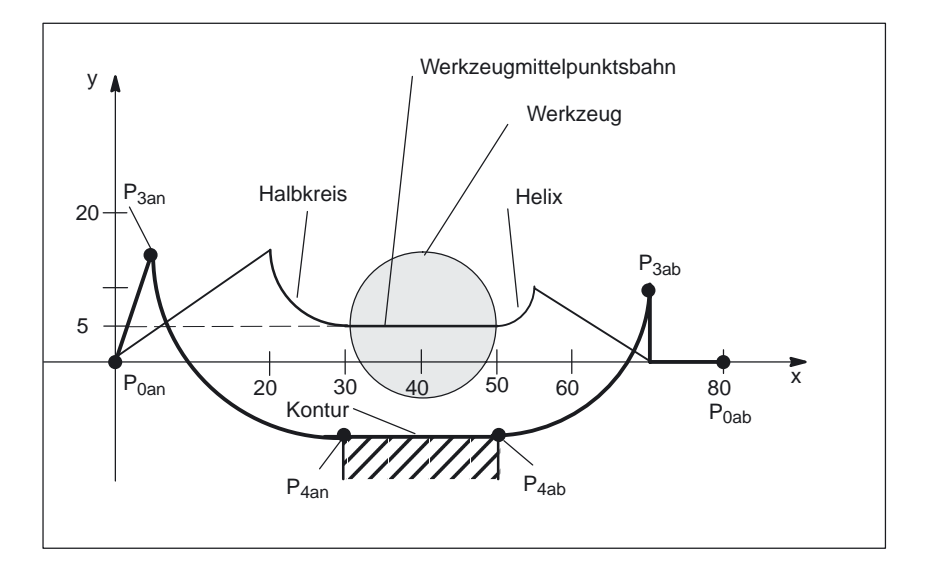

Bild 2-22 Kontur Beispiel 2

#### Teileprogramm:

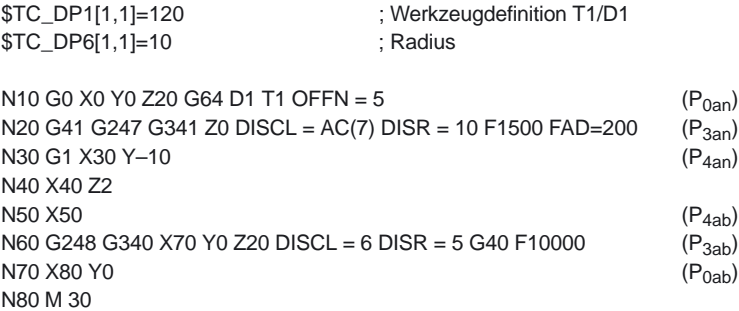

#### **Hinweis**

Die derart erzeugte Kontur wird durch die Werkzeugradiuskorrektur modifiziert, die im WAB–Anfahrsatz aktiviert und im WAB–Abfahrsatz deaktiviert wird. Die Werkzeugradiuskorrektur berücksichtigt einen effektiven Radius von 15, der sich aus der Summe von Werkzeugradius (10) und Konturoffset (5) zusammensetzt. Der resultierende Radius der Werkzeugmittelpunktsbahn im Anfahrsatz ist deshalb 10, im Abfahrsatz 5.

# **2.4.4 Abwahl der WRK (G40)**

Die Abwahl der WRK erfolgt mit der Anweisung G40.

# **Besonderheiten**

- $\bullet$  Die Abwahl der WRK kann nur in einem Programmsatz mit G0 (Eilgang) oder G1 (Linearinterpolation) erfolgen.
- Wird bei aktiver WRK D0 programmiert, dann erfolgt keine Abwahl, sondern die Fehlermeldung 10750.
- Wird im Satz mit der WRK–Abwahl eine Geometrieachse programmiert, findet eine Abwahl der WRK statt, auch wenn diese nicht in der aktuellen Ebene liegt.

# **2.4.5 Korrektur an Außenecken**

Mit den G–Funktionen G450/G451 kann das Verhalten bei unstetigen Satzübergängen an Außenecken gesteuert werden:

- -G450 ... unstetige Satzübergänge mit Übergangskreis
- -G451 ... unstetige Satzübergänge mit Schnittpunkt der Äquidistanten

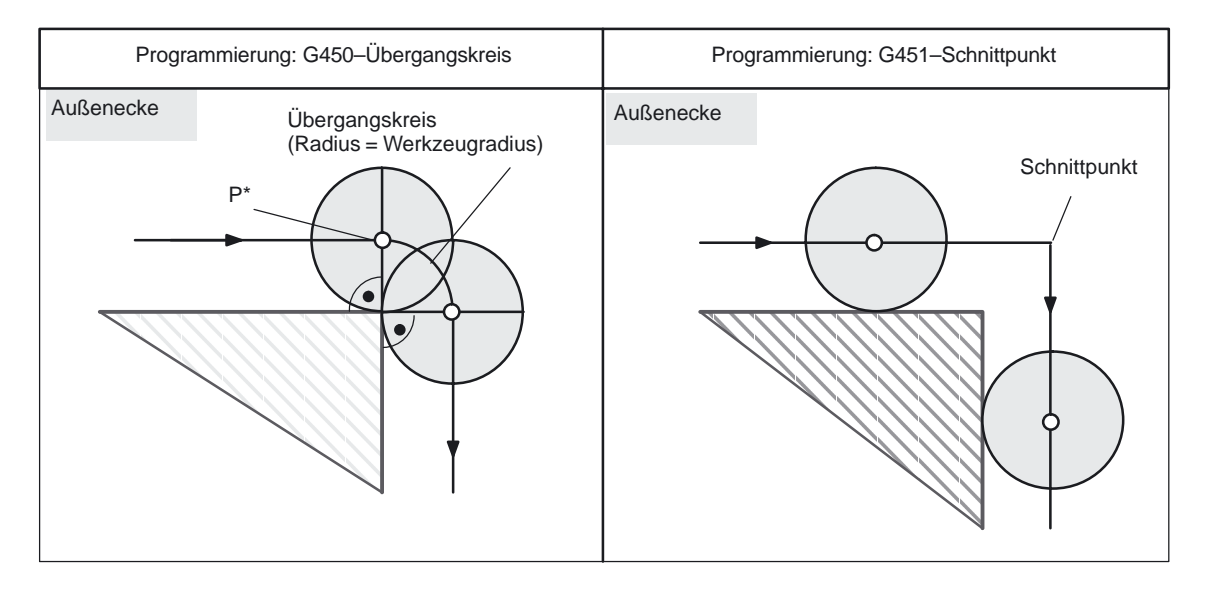

Bild 2-23 Beispiel für 90 Grad–Außenecke mit G450 und G451

Bei aktiver G–Funktion G450 vollzieht der Mittelpunkt der Werkzeugs bei Außenecken eine Kreisbahn mit dem Werkzeugradius. Die Kreisbahn beginnt mit der Normalenstellung (senkrecht zur Bahntangente) im Endpunkt des vorherigen Bahnstückes (Programmsatzes) und endet in Normalenstellung im Anfangspunkt des neuen Bahnstückes (Programmsatzes). Bei sehr flachen Außenecken nähert sich das Verfahren mit G450 (Übergangskreis) und G451 (Schnittpunkt) immer mehr an –––> siehe sehr flache Außenecken. Sollen spitze Außenkonturecken entstehen, muß das Werkzeug von der Kontur abgehoben werden –––> siehe DISC. **G450 Übergangskreis** 

**DISC**

Mit G450 – Übergangskreis können keine scharfen Außenkonturecken entstehen, weil durch den Übergangskreis die Werkzeugmittelpunktsbahn so geführt wird, daß die WZ–Schneide auf der Außenecke (programmierte Position) stillsteht. Sollen mit G450 trotzdem scharfe Außenecken bearbeitet werden, kann mit der Anweisung DISC im Programm eine Überhöhung programmiert werden. Dadurch wird aus dem Übergangskreis ein Kegelschnitt und die WZ–Schneide hebt von der Außenecke ab.

Der Wertebereich der Anweisung DISC beträgt 0 bis 100 in Schritten von 1. DISC = 0 ... Überhöhung abgeschaltet, Übergangskreis wirksam DISC = 100 ... Überhöhung so groß, daß sich theoretisch ein Verhalten wie bei Schnittpunkt (G451) ergibt.

Über das MD 20220: CUTCOM\_MAX\_DISC (max. Wert für DISC) kann eingestellt werden, welcher max. Wert mit DISC programmiert werden kann. Sinnvolle Werte für DISC liegen in der Regel nicht über 50.

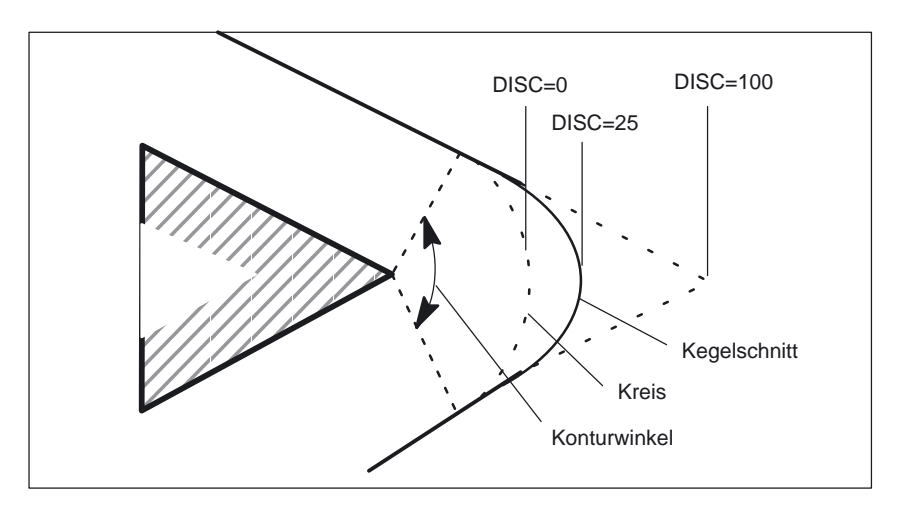

Bild 2-24 Beispiel: Überhöhung mit DISC = 25

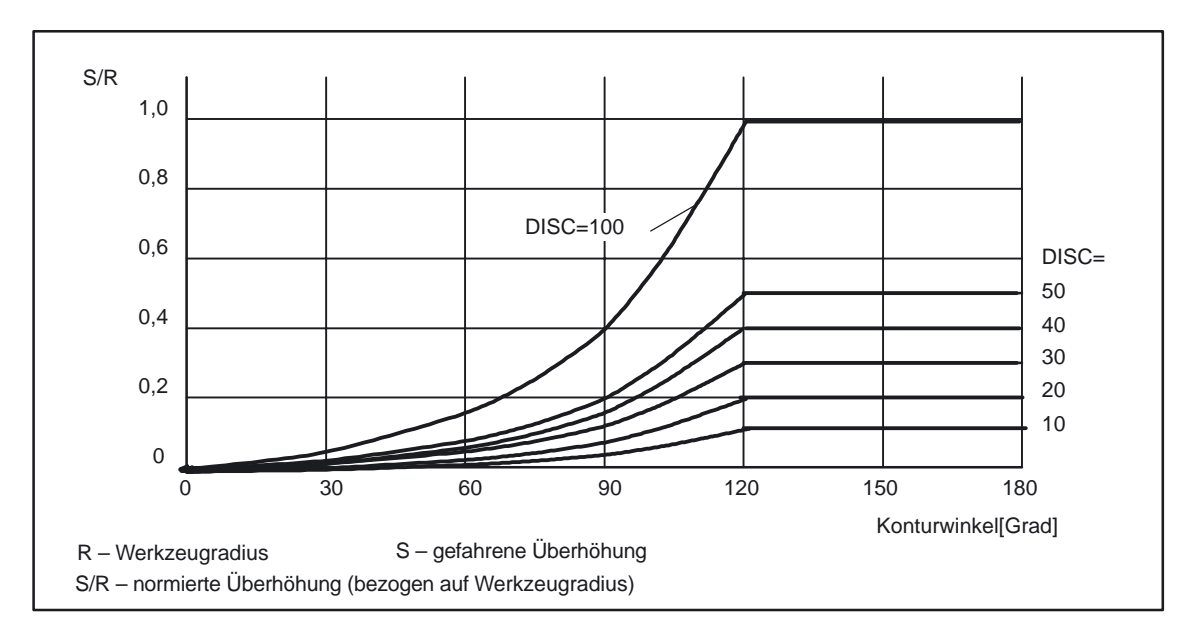

Bild 2-25 Überhöhung mit DISC abhängig von Konturwinkel

Bei aktiver G–Funktion G451 wird die Position (der Schnittpunkt) angefahren, der sich aus den Bahnlinien (nur bei Gerade, Kreis oder Helix) ergibt, die sich im Abstand des Werkzeugradius zur programmierten Kontur befinden (Mittelpunktsbahn des Werkzeugs); Splines und Polynome werden grundsätzlich nicht verlängert. Bei sehr spitzen Außenecken kann es mit G451 zu langen Leerwegen kommen –––> siehe sehr spitze Außenecken. Bei sehr spitzen Außenecken kann es mit G451 zu langen Leerwegen kommen (siehe Bild 2-26). Deshalb wird bei sehr spitzen Außenecken automatisch von G451 (Schnittpunkt) auf G450 (Übergangskreis, ggf mit DISC) umgeschaltet. Der Konturwinkel, ab dem diese automatische Umschaltung (Schnittpunkt –––> Übergangskreis) durchgeführt wird, kann im MD 20210: CUTCOM\_CORNER\_LIMIT (Maximalwinkel für Ausgleichssätze bei WRK) vorgegeben werden. **G451 Schnittpunkt sehr spitze Außenecken** 

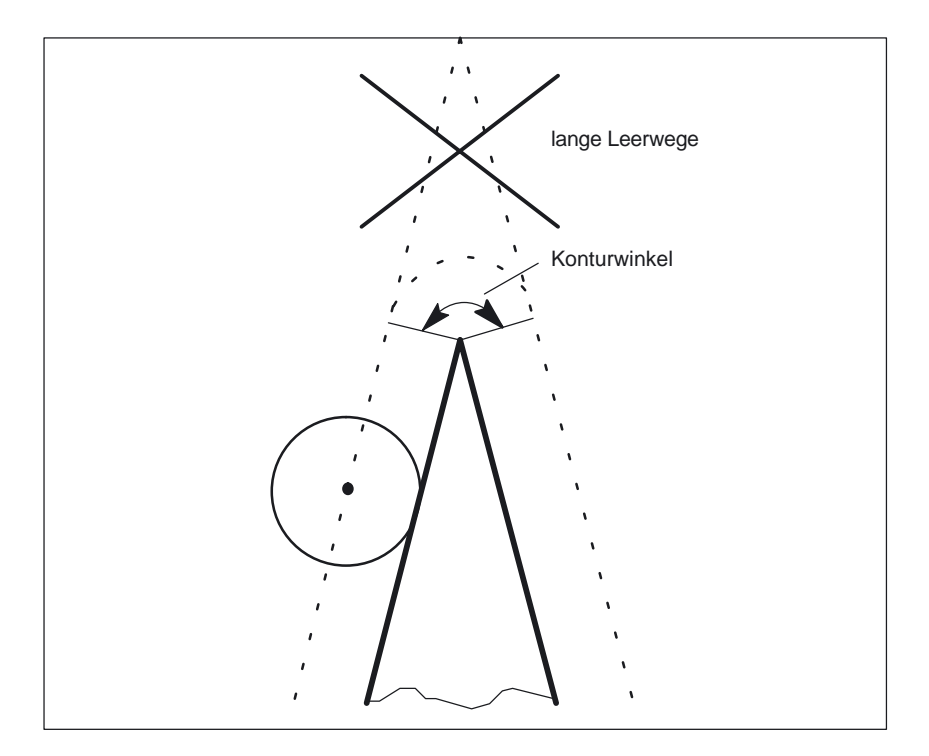

Bild 2-26 Beispiel für automatische Umschaltung auf Übergangskreis

### **sehr flache Außenecken**

Bei sehr flachen Außenecken nähern sich die Verfahren mit G450 (Übergangskreis) und G451 (Schnittpunkt) immer mehr an. In diesem Fall macht es keinen Sinn mehr, einen Übergangskreis einzufügen. Insbesondere bei der 5Achsbearbeitung darf an diesen Außenecken kein Übergangskreis eingefügt werden, weil es sonst im Bahnsteuerbetrieb (G64) zu Geschwindigkeitseinbußen kommt. Deshalb wird bei sehr flachen Außenecken automatisch von G450 (Übergangskreis, ggf. mit DISC) auf G451 (Schnittpunkt) umgeschaltet. Der Konturwinkel, ab dem diese automatische Umschaltung (Übergangskreis –––> Schnittpunkt) durchgeführt wird, kann im MD 20230: CUTCOM\_CURVE\_INSERT\_LIMIT (Maximalwinkel für Schnittpunktberechnung bei WRK) vorgegeben werden.

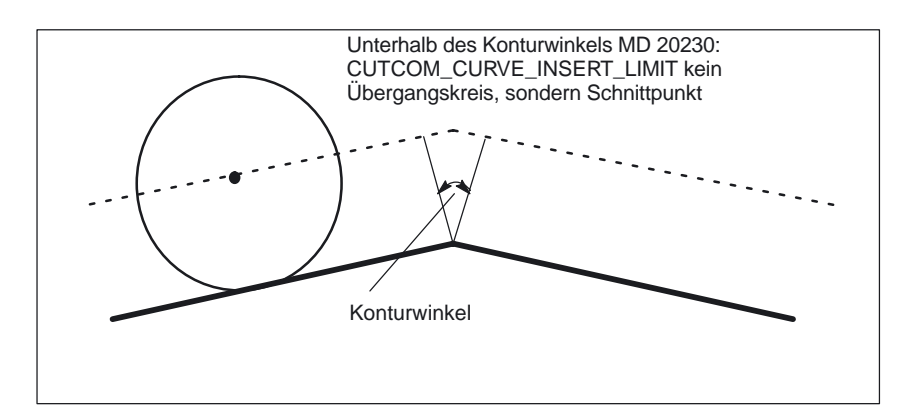

Bild 2-27 Beispiel für automatische Umschaltung auf Schnittpunkt

10.00

# **2.4.6 Korrektur an Innenecken**

## **Schnittpunkt**

Bilden zwei aufeinanderfolgende Sätze eine Innenecke, so wird versucht, einen Schnittpunkt der beiden Äquidistanten zu finden. Wird ein Schnittpunkt gefunden, wird die programmierte Kontur bis zum Schnittpunkt verkürzt (erster Satz am Ende verkürzt, zweiter Satz am Anfang verkürzt).

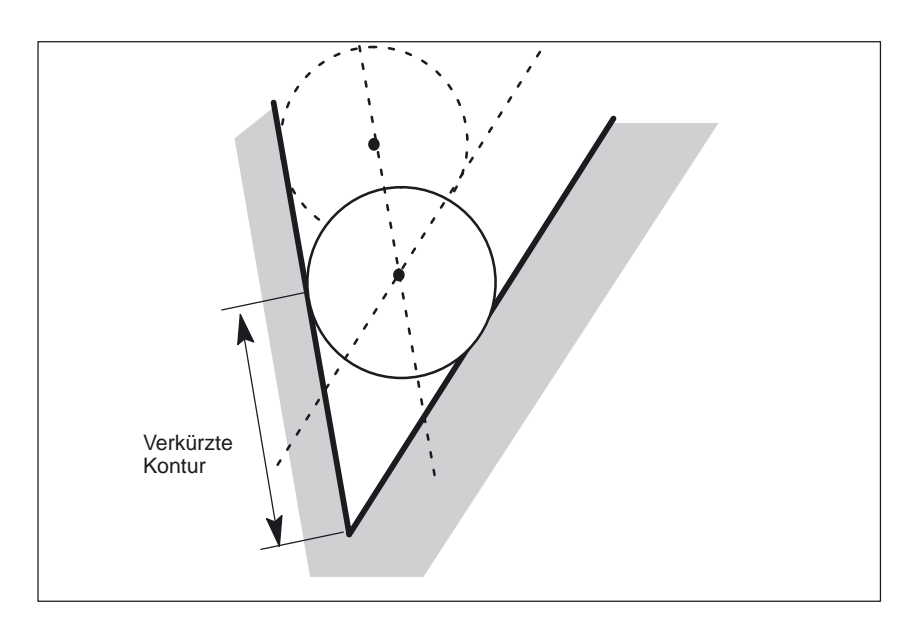

Bild 2-28 Beispiel für eine verkürzte Kontur

Bei Innenecken kann der Fall eintreten, daß zwischen zwei aufeinanderfolgenden Sätzen kein Schnittpunkt gefunden wird (siehe Bild 2-29). **kein Schnittpunkt**

Wird zwischen zwei aufeinanderfolgenden Sätzen kein Schnittpunkt gefunden, betrachtet die Steuerung automatisch den nächsten Satz und versucht, mit der Äquidistanten dieses Satzes einen Schnittpunkt zu finden (siehe Bild 2-29: Schnittpunkt S). Diese automatische Betrachtung der nächsten Sätze (die vorausschauende Konturberechnung) wird immer so lange durchgeführt, bis eine per MD einstellbare Satzanzahl erreicht ist. Diese max. Anzahl von Sätzen, die vorausschauend betrachtet wird, kann im MD 20240: CUTCOM\_MAXNUM\_CHECK\_BLOCKS (Sätze für vorausschauende Konturberechnung) bei WRK eingegeben werden. Wird innerhalb der vorausschauend betrachteten Sätze kein Schnittpunkt gefunden, bleibt die Programmbearbeitung stehen und der Alarm 10751 wird gesetzt. **vorausschauende Konturberechnung**

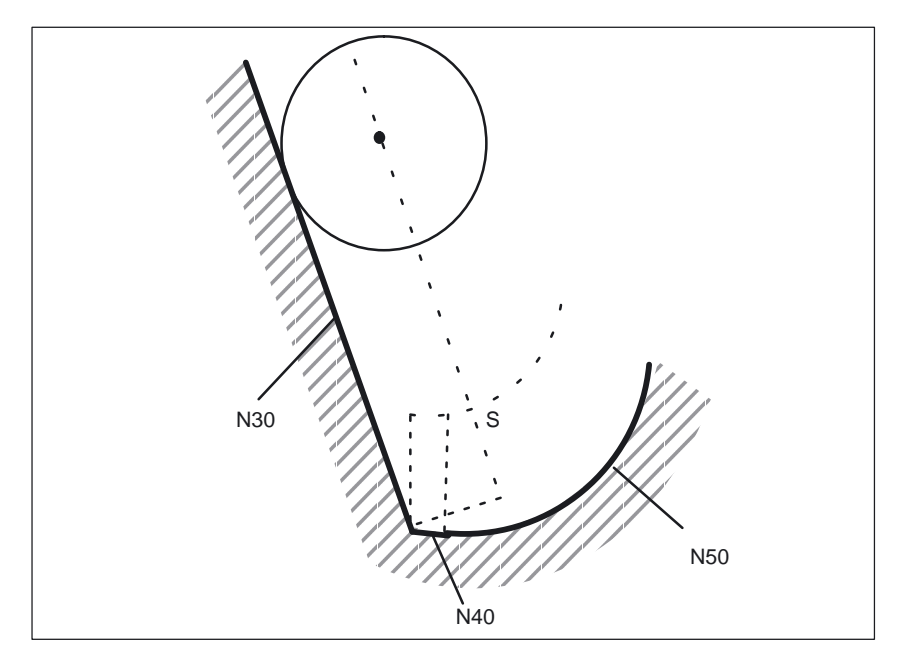

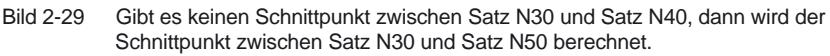

**mehrere Schnittpunkte** 

–––> siehe auch Kollisionsüberwachung (Kapitel 2.4.7) Bei Innenecken kann der Fall eintreten, daß mehrere Schnittpunkte der

Äquidistanten in mehreren aufeinanderfolgenden Sätzen gefunden werden. Dabei wird immer der letzte Schnittpunkt als gültiger Schnittpunkt festgelegt (siehe Bild 2-30). Die max. Anzahl von Sätzen, die vorausschauend betrachtet wird, kann im MD 20240: CUTCOM\_MAXNUM\_CHECK\_BLOCKS (Sätze für vorausschauende Konturberechnung bei WRK) eingegeben werden.

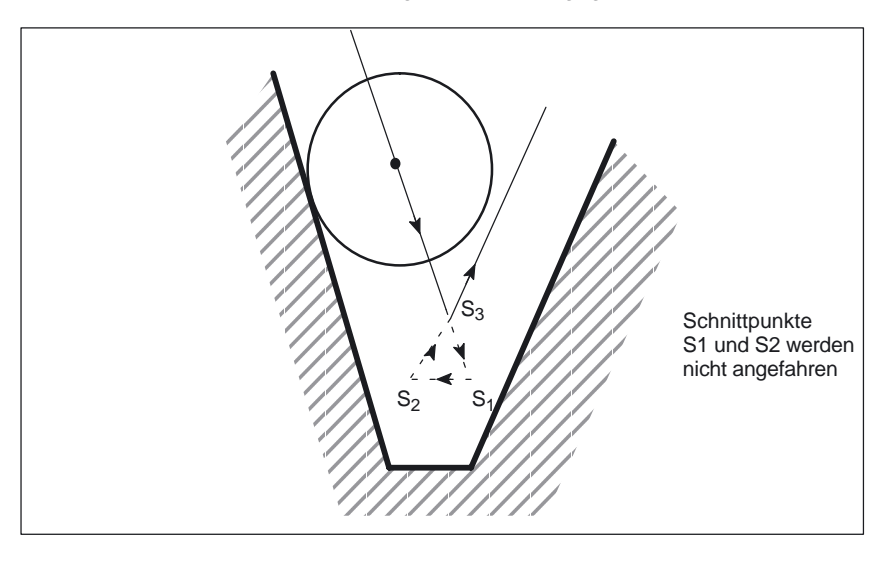

Bild 2-30 Beispiel: Innenecke mit WRK ohne Konturverletzung (3 Sätze vorausschauend)

## **Besonderheiten**

Werden mehrere Schnittpunkte mit dem nächsten Satz gefunden, ist der Schnittpunkt gültig, der am nächsten beim Startpunkt des ersten Satzes liegt.

# **2.4.7 Kollisionsüberwachung und Flaschenhalserkennung**

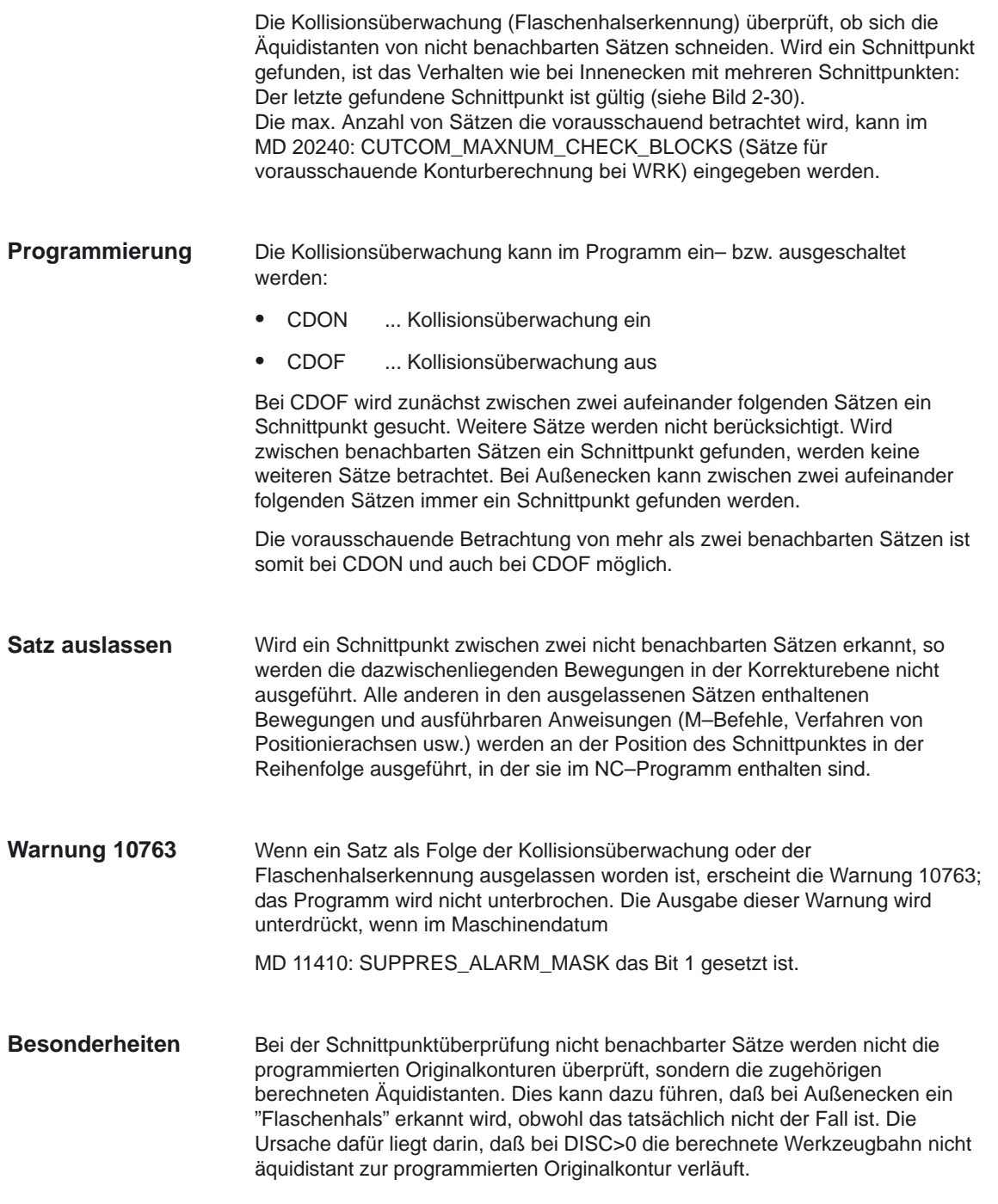
## 2.4 Werkzeugradiuskorrektur: 2D (WRK)

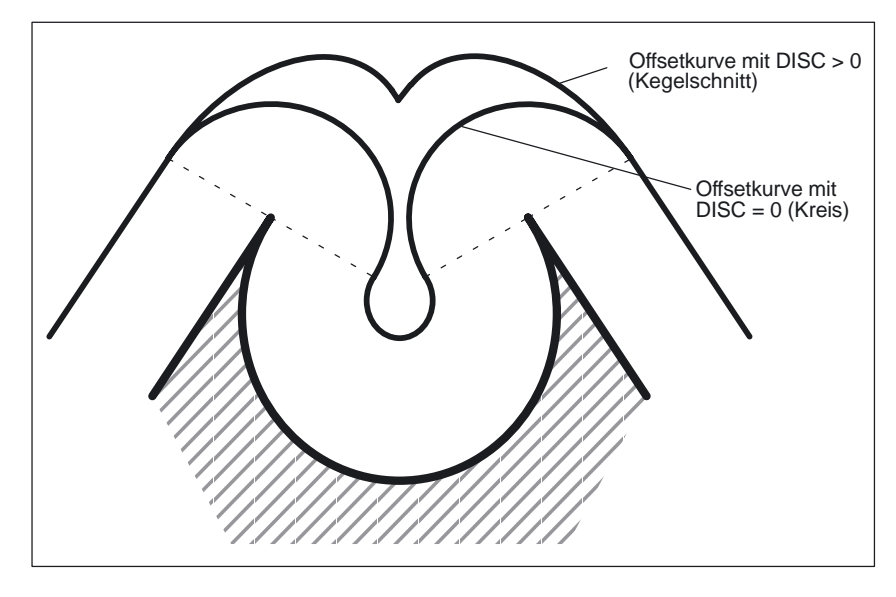

Bild 2-31 Flaschenhalserkennung und Außenecken

## **2.4.8 Sätze mit veränderlichem Korrekturwert**

## **Randbedingungen**

Ein veränderlicher Korrekturwert ist bei allen Interpolationsarten zulässig (auch Kreis– und Splineinterpolation). Ebenso ist ein Wechsel des Vorzeichens (und damit ein Wechsel der Korrekturseite!) zulässig.

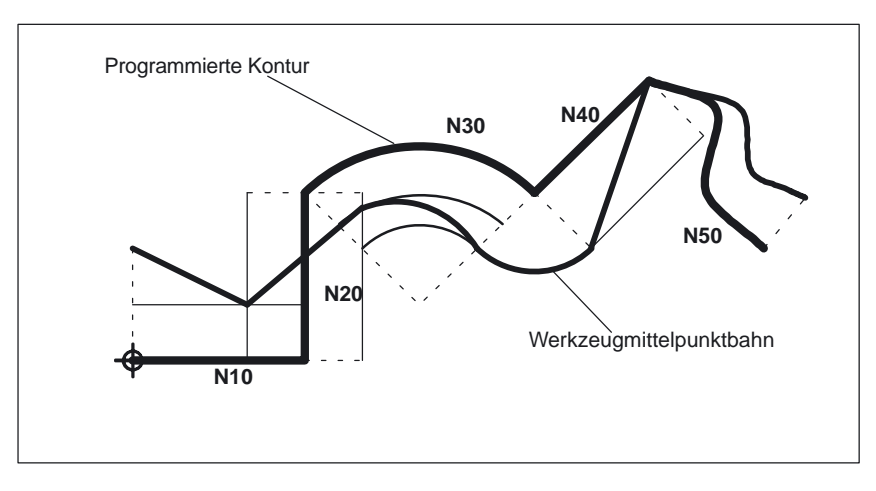

Bild 2-32 Werkzeugradiuskorrektur bei veränderlichem Korrekturwert

2.4 Werkzeugradiuskorrektur: 2D (WRK)

## **Schnittpunktberechnung**

Bei der Schnittpunktberechnung in Sätzen mit veränderlichem Korrekturwert wird der Schnittpunkt der Offsetkurven (Werkzeugbahnen) immer mit der Annahme eines konstanten Korrekturwertes berechnet. Ist der Satz mit dem veränderlichen Korrekturwert der erste der beiden zu betrachtenden Sätze in Verfahrrichtung, so wird der Korrekturwert am Satzende zur Berechnung herangezogen, andernfalls der Korrekturwert am Satzanfang.

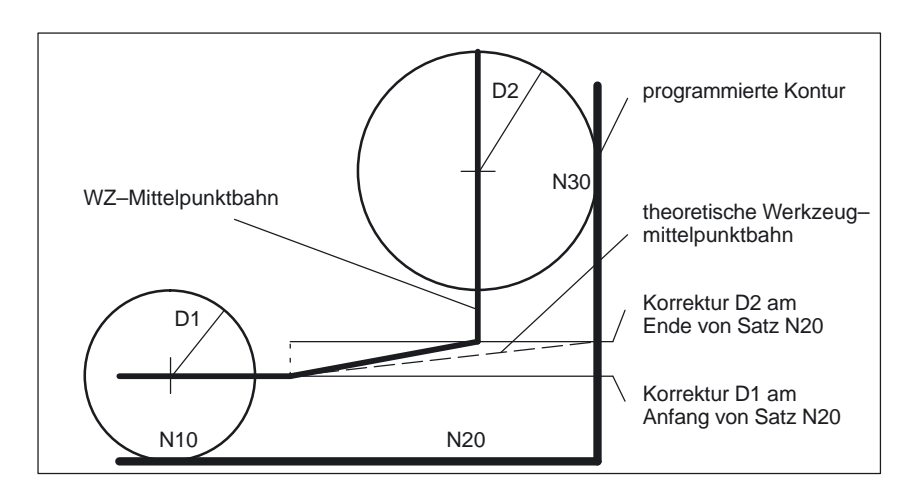

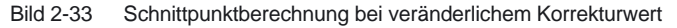

#### Wird bei der Bearbeitung an der Kreisinnenseite der Korrekturradius größer als der programmierte Kreisradius, so wird die Bearbeitung mit dem Alarm 10758 "Krümmungsradius mit veränderlichem Korrekturwert zu klein" abgelehnt. **Einschränkung**

## **2.4.9 Werkzeugradiuskorrektur konstant halten (ab SW 4)**

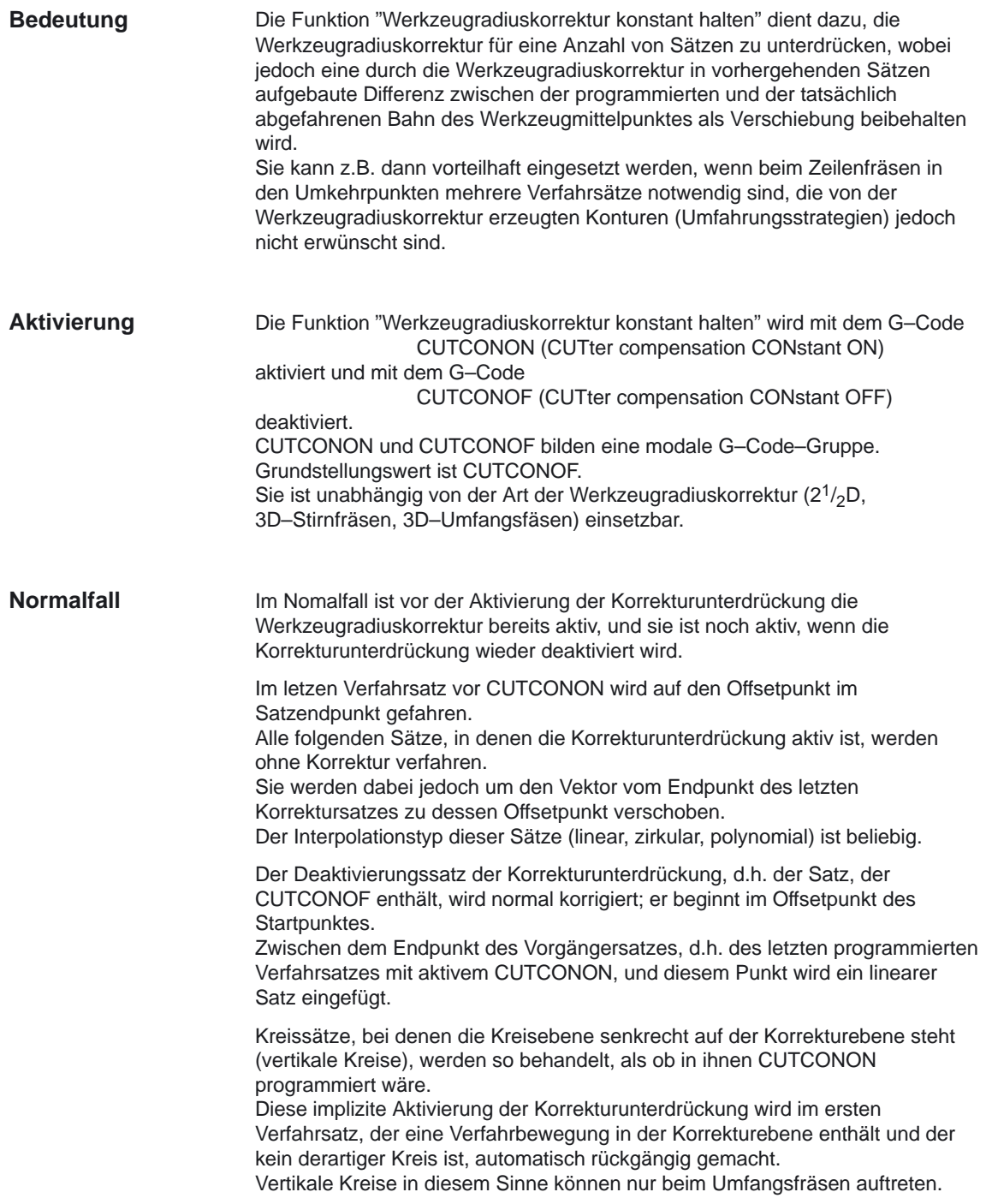

```
Beispiel:
N10 ; Definition des Werkzeugs d1
N20 $TC DP1[1,1]= 110 ; Typ
N30 $TC DP6[1,1] = 10. ; Radius
N40 
N50 X0 Y0 Z0 G1 G17 T1 D1 F10000
NGON70 X20 G42 NORM
N80 X30
N90 Y20 
N100 X10 CUTCONON; Einschalten der Korrekturunterdrückung
N110 Y30 KONT ; Beim Ausschalten der Konturunterdrückung
             ; gegebenenfalls Umfahrungskreis einfügen
N120 X–10 CUTCONOF
N130 Y20 NORM ; Kein Umfahrungskreis beim Ausschalten der WRK
N140 X0 Y0 G40
N150 M30
```
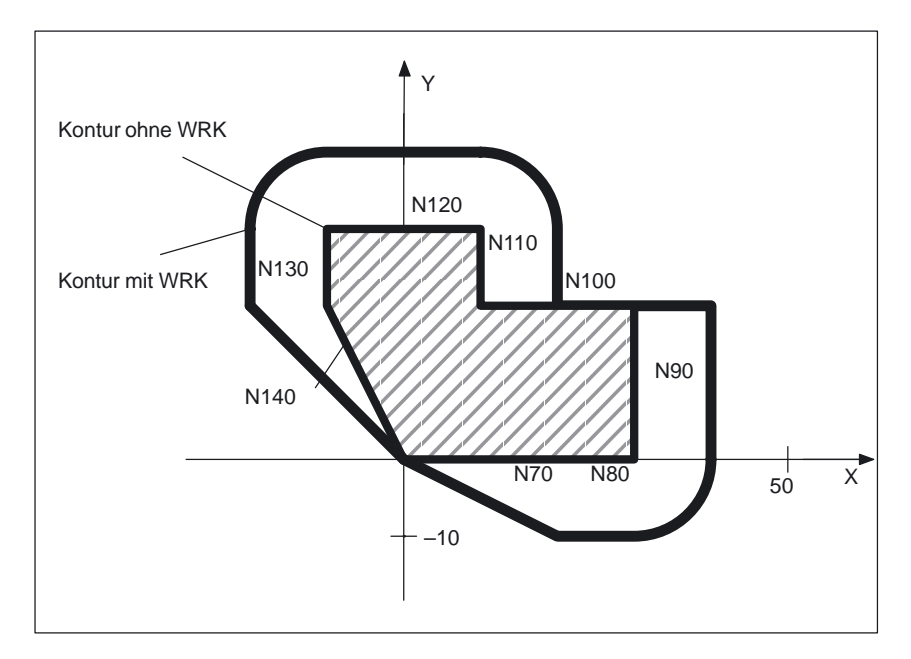

Bild 2-34 Beispielprogramm zur Konturunterdrückung

## **Sonderfälle**

- 1. Ist keine Werkzeugradiuskorrektur aktiv (G40), hat CUTCONON keine Wirkung. Es wird kein Alarm erzeugt. Der G–Code bleibt jedoch aktiv. Dies ist dann von Bedeutung, wenn in einem späteren Satz die Werkzeugradiuskorrektur mit G41 bzw. mit G42 eingeschaltet werden soll.
- 2. Ein Wechsel des G–Codes in der 7. G–Code–Gruppe (Werkzeugradiuskorrektur; G40 / G41 / G42) bei aktivem CUTCONON ist zulässig. Ein Wechsel nach G40 wird sofort wirksam. Die Verschiebung, mit der die Vorgängersätze verfahren wurden, wird dabei herausgefahren.
- 3. Wird CUTCONON oder CUTCONOF in einem Satz ohne Verfahrbewegung in der aktiven Korrekturebene programmiert, so wird die Wirksamkeit bis zum nächsten Satz mit einer solchen Verfahrbewegung verzögert.
- 4. Wird CUTCONON bei aktiver Werkzeugradiuskorrektur programmiert und vor Programmende nicht mehr aufgehoben, so werden die betrofffenen Verfahrsätze mit dem letzten gültigen Offset verfahren. Gleiches gilt bei erneuter Programmierung von G41 bzw. G42 im letzten Verfahrsatz eines Programmes.
- 5. Wird die Werkzeugradiuskorrektur mit G41 bzw. G42 eingeschaltet und ist gleichzeitig bereits CUTCONON aktiv, wird die Aktivierung der Korrektur bis zum ersten Verfahrsatz mit CUTCONOF verzögert.
- 6. Beim Wiederanfahren an die Kontur mit CUTCONOF wird die 17. G–Code–Gruppe (An– und Abfahrverhalten bei Werkzeugkorrektur; NORM / KONT) ausgewertet, d.h. bei KONT wird gegebenenfalls ein Umfahrungskreis eingefügt. Ein Umfahrungskreis wird unter den gleichen Bedingungen wie bei der Aktivierung der Werkzeugradiuskorrektur mit G41 bzw. G42 eingefügt.
- 7. Die Zahl der Sätze mit unterdrückter Werkzeugradiuskorrektur ist begrenzt (Maschinendatum CUTCOM\_MAXNUM\_SUPPR\_BLOCKS). Wird sie überschritten, wird die Bearbeitung mit einer Fehlermeldung abgebrochen. Die Begrenzung ist notwendig, weil beim Repositionieren die interne Satzbearbeitung im letzten Satz vor CUTCONON wieder aufgenommen werden muß.
- 8. Das Verhalten bei erneuter Programmierung von G41 bzw. G42 bei bereits aktiver Werkzeugradiuskorrektur ist ähnlich wie bei der Korrekturunterdrückung. Es gelten folgende Abweichungen:
	- Es sind nur Linearsätze zugelassen
	- Ein einzelner Verfahrsatz, der G41 bzw. G42 enthält, wird so modifiziert, daß er im Versatzpunkt des Startpunktes des Folgesatzes endet. Dadurch entfällt das Einfügen eines Zwischensatzes. Gleiches gilt für den letzten einer Folge von Verfahrsätzen, von denen jeder G41 bzw. G42 enthält.
	- Das erneute Anfahren der Kontur erfolgt unabhängig vom G–Code der 17. Gruppe (An– und Abfahrverhalten bei Werkzeugkorrektur; NORM / KONT) immer mit NORM.
- 9. Wird G41 / G42 mehrfach in aufeinanderfolgenden Verfahrsätzen programmiert, so werden alle Sätze bis auf den letzten wie bei CUTCONON bearbeitet.
- 10. Die Art der Konturunterdrückung wird nur im ersten Verfahrsatz einer Folge von Sätzen ausgewertet. Ist im ersten Satz sowohl CUTCONON als auch G41 bzw. G42 programmiert, wird das Verhalten beim Deaktivieren der Konturunterdrückung von CUTCONON bestimmt. Ein Wechsel von G41 nach G42 bzw. umgekehrt kann in diesem Fall sinnvoll dazu verwendet werden, die Korrekturseite (links bzw. rechts von der Kontur) beim Wiederanfahren zu wechseln. Ein Wechsel der Korrekturseite (G41/G42) kann bei aktiver Konturunterdrückung auch in einem späteren Satz programmiert werden.
- 11. Für alle Sätze mit aktiver Konturunterdrückung ist die Kollisionsüberwachung bzw. Flaschenhalserkennung ausgeschaltet.

## **2.4.10 Geändertes Alarmverhalten (ab SW 4)**

sind.

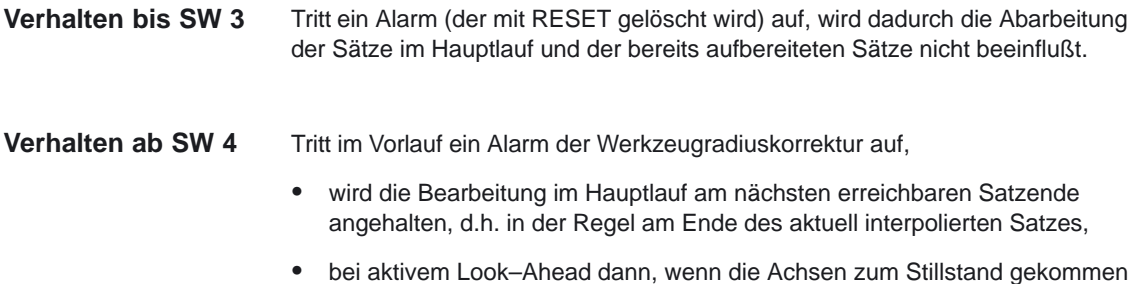

## **Alarme bei Vorlaufstop und aktiver Werkzeugradiuskorrektur (ab SW 4)**

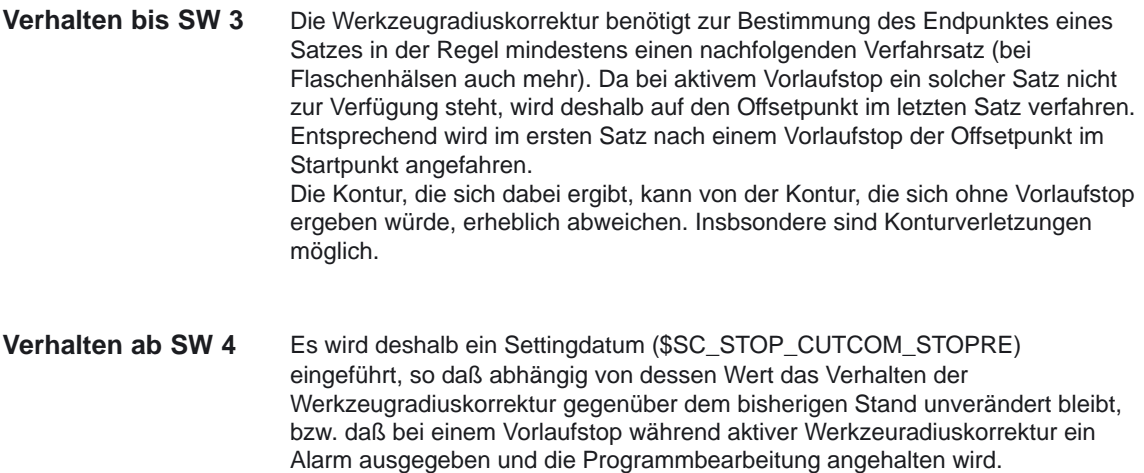

Der Bediener kann diesen Alarm quittieren und das NC–Programm mit

NC–Start unverändert fortsetzen oder mit Reset abbrechen.

## **2.4.11 Schnittpunktverfahren für Polynome (ab SW 4)**

- Bei Polynomen (Splines) war bis SW3 das Schnittpunktverfahren an Außenecken nicht realisiert, d.h. auch dann, wenn die Übergänge nahezu tangential waren, wurde stets ein (gegebenenfalls sehr kurzer) Satz eingefügt. Diese kurzen Sätze führen im G64–Betrieb zwangsläufig zu unerwünschten Geschwindigkeitseinbrüchen. **Verhalten bis SW 3**
- Bilden zwei Kurven bei aktiver Werkzeugradiuskorrektur eine Außenecke, wird abhängig vom G–Code der 18. Gruppe (Eckenverhalten bei Werkzeugkorrektur; G450 / G451) unabhängig vom Typ der beteiligten Kurven (Geraden, Kreise, Polynome) **Verhalten ab SW 4**
	- entweder ein Kegelschnitt zum Umfahren der Ecke eingefügt
	- $\bullet$  oder die beteiligten Kurven werden so extrapoliert, daß sie einen Schnittpunkt bilden.

Wird bei aktivem G451 kein Schnittpunkt gefunden oder ist der Winkel, den die beiden beteiligten Kurven bilden, zu spitz, wird automatisch auf das Einfügeverfahren umgeschaltet.

Mit dem Maschinendatum CUTCOM\_INTERS\_POLY\_ENABLE wird das Schnittpunktverfahren für Polynome freigegeben. Wird dieses Maschinendatum auf inaktiv gesetzt, ist das Verhalten identisch zu dem im Softwarestand 3 und früher.

## **2.4.12 G461/G462: Erweiterung An– / Abfahrstrategie (ab SW 5)**

In bestimmten geometrischen Sonderfällen werden gegenüber der bisherigen Realisierung erweiterte An– und Abfahrstrategien beim Aktivieren bzw. Deaktivieren der Werkzeugradiuskorrektur benötigt (siehe folgendes Bild).

#### **Hinweis**

Im folgenden wird immer nur die Situation bei Deaktivieren der Werkzeugradiuskorrektur dargestellt. Das Verhalten beim Anfahren ist dazu völlig symmetrisch.

#### **Beispiel**

G42 D1 T1 ; Werkzeugradius 20mm

... G1 X110 Y0 N10 X0 N20 Y10 N30 G40 X50 Y50

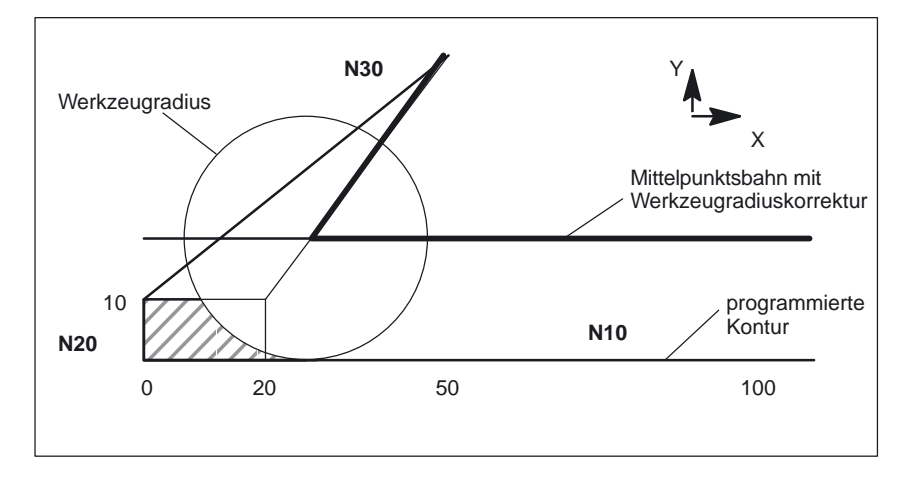

Bild 2-35 Abfahrverhalten bei G460 (identisch zum Verhalten bis SW 4.x

Der letzte Satz mit aktiver Werkzeugradiuskorrektur (N20) ist so kurz, daß beim aktuellen Werkzeugradius kein Schnittpunkt der Offsetkurve mit dem Vorgängersatz (oder einem weiter davor liegenden Satz) mehr existiert. Es wird deshalb ein Schnittpunkt zwischen den Offsetkurven von Folgesatz und Vorgängersatz gesucht, d.h. im Beispiel zwischen N10 und N30. Die für den Abfahrsatz verwendete Kurve ist dabei keine echte Offsetkurve, sondern eine Gerade vom Offsetpunkt im Endpunkt des Satzes N20 zum programmierten Endpunkt von N30. Wird ein Schnittpunkt gefunden, wird er angefahren. Der im Bild schraffierte Bereich wird dann nicht bearbeitet, wie es mit dem verwendeten Werkzeug eigentlich möglich wäre.

**G460** Bei G460 ist das An– bzw. Abfahrverhalten wie bisher.

**G461**

10.00

Wenn kein Schnittpunkt des letzten WRK–Satzes mit einem Vorgängersatz möglich ist, wird die Offsetkurve dieses Satzes mit einem Kreis verlängert, dessen Mittelpunkt im Endpunkt des nicht korrigierten Satzes liegt, und dessen Radius gleich dem Werkzeugradius ist.

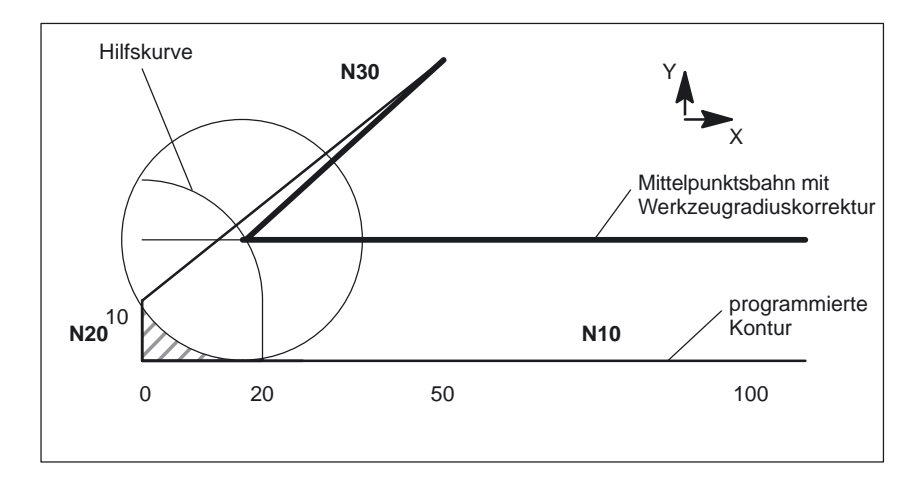

Bild 2-36 Abfahrverhalten bei G461

Die Steuerung versucht, diesen Kreis mit einem der Vorgängersätze zu schneiden. Dabei wird bei aktivem CDOF die Suche abgebrochen, wenn ein Schnittpunkt gefunden wurde, d.h. es wird nicht überprüft, ob auch noch Schnittpunkte mit weiter in der Vergangenheit liegenden Sätzen existieren.

Bei aktivem CDON wird auch dann, wenn bereits ein Schnittpunkt gefunden wurde, nach weiteren Schnittpunkten gesucht.

Ein so gefundener Schnittpunkt ist der neue Endpunkt eines Vorgängersatzes und der Startpunkt des Deaktivierungssatzes. Der eingefügte Kreis dient nur zur Schnittpunktberechnung und hat selbst keine Verfahrbewegung zur Folge.

#### **Hinweis**

Wird kein Schnittpunkt gefunden, wird der Alarm 10751 (Kollisionsgefahr) ausgegeben.

**G462**

Wenn kein Schnittpunkt des letzten WRK–Satzes mit einem Vorgängersatz möglich ist, wird beim Abfahren mit G462 (Grundstellung) im Endpunkt des letzen Satzes mit Werkzeugradiuskorrektur eine Gerade eingefügt (der Satz wird durch seine Endtangente verlängert), siehe folgendes Bild.

**Endpunkt vor der**

**Endpunkt hinter der Kontur**

**Kontur**

## 2.4 Werkzeugradiuskorrektur: 2D (WRK)

10

Hilfskurve

**N20**

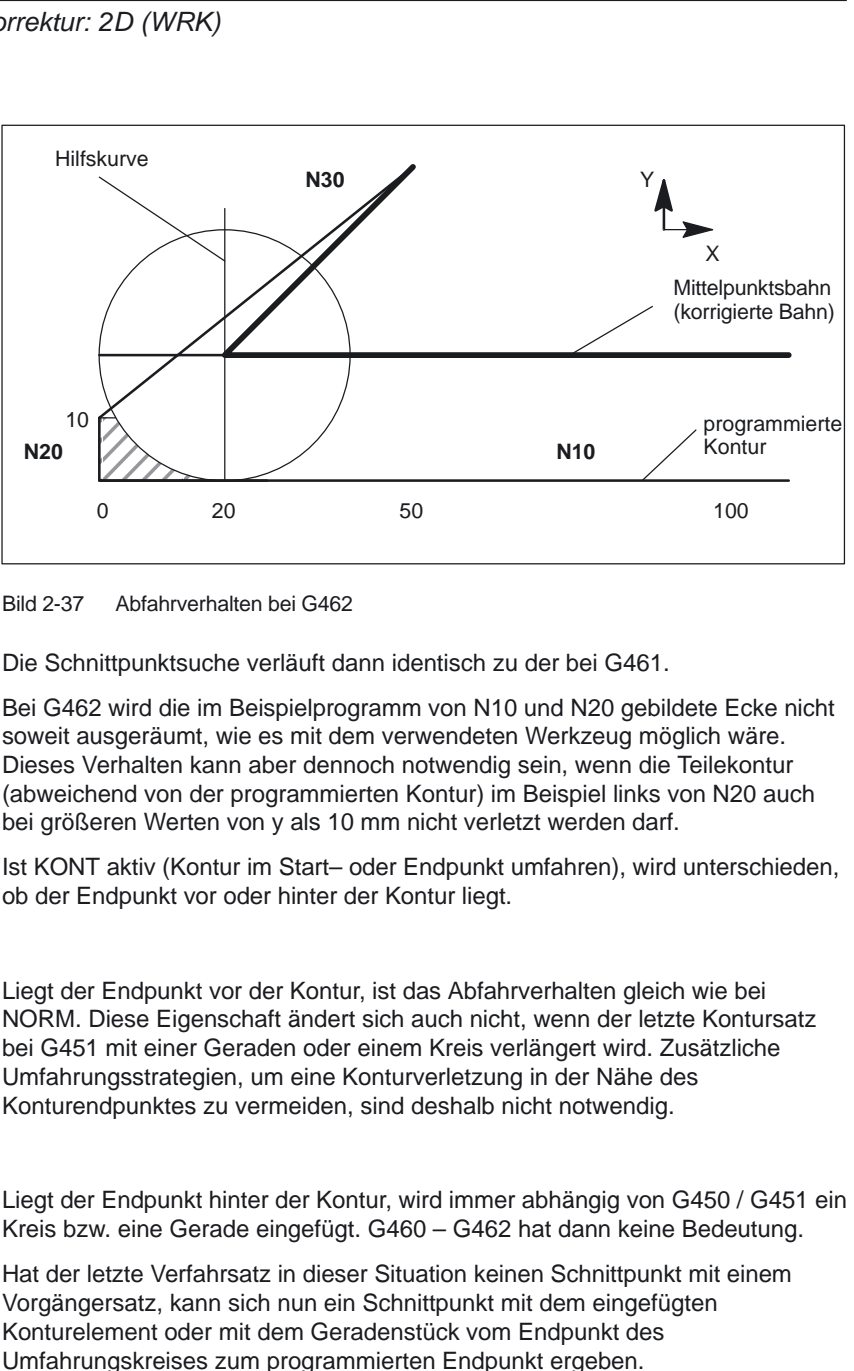

Ist das eingefügte Konturelement ein Kreis (G450), und dieses bildet mit dem Vogängersatz einen Schnittpunkt, ist dieser gleich dem Schnittpunkt, der sich auch bei NORM und G461 ergeben würde. Im allgemeinen bleibt jedoch ein zusätzliches Stück des Kreises zu verfahren. Für den linearen Teil des Abfahrsatzes ist keine Schnittpunktberechnung mehr notwendig.

Im zweiten Fall (wenn kein Schnittpunkt des eingefügten Konturelements mit den Vorgängersätzen gefunden wird) wird auf den Schnittpunkt zwischen der Abfahrgeraden und einem Vorgängersatz verfahren.

Es kann sich somit bei aktivem G461 bzw. G462 nur dann ein gegenüber G460 verändertes Verhalten ergeben, wenn entweder NORM aktiv ist, oder das Verhalten bei KONT geometrisch bedingt identisch zu dem bei NORM ist.

### **Hinweis**

Das Anfahrverhalten ist symmetrisch zum Abfahrverhalten.

Das An– bzw. Abfahrverhalten wird vom Zustand des G–Befehles im An– bzw. Abfahrsatz bestimmt. Das Anfahrverhalten kann deshalb unabhängig vom Abfahrverhalten eingestellt werden.

### **Beispiel:**

Programm für die Verwendung von G461 beim Anfahren:

N10 \$TC\_DP1[1,1]=120 ; Werkzeugtyp Fraeser N20 \$TC\_DP6[1,1]=10 ; Radius

N30 X0 Y0 F10000 T1 D1 N40 Y20 N50 G42 X50 Y5 G461 N60 Y0 F600 N70 X30 N80 X20 Y–5 N90 X0 Y0 G40 N100 M30

## **2.5.1 Allgemeines**

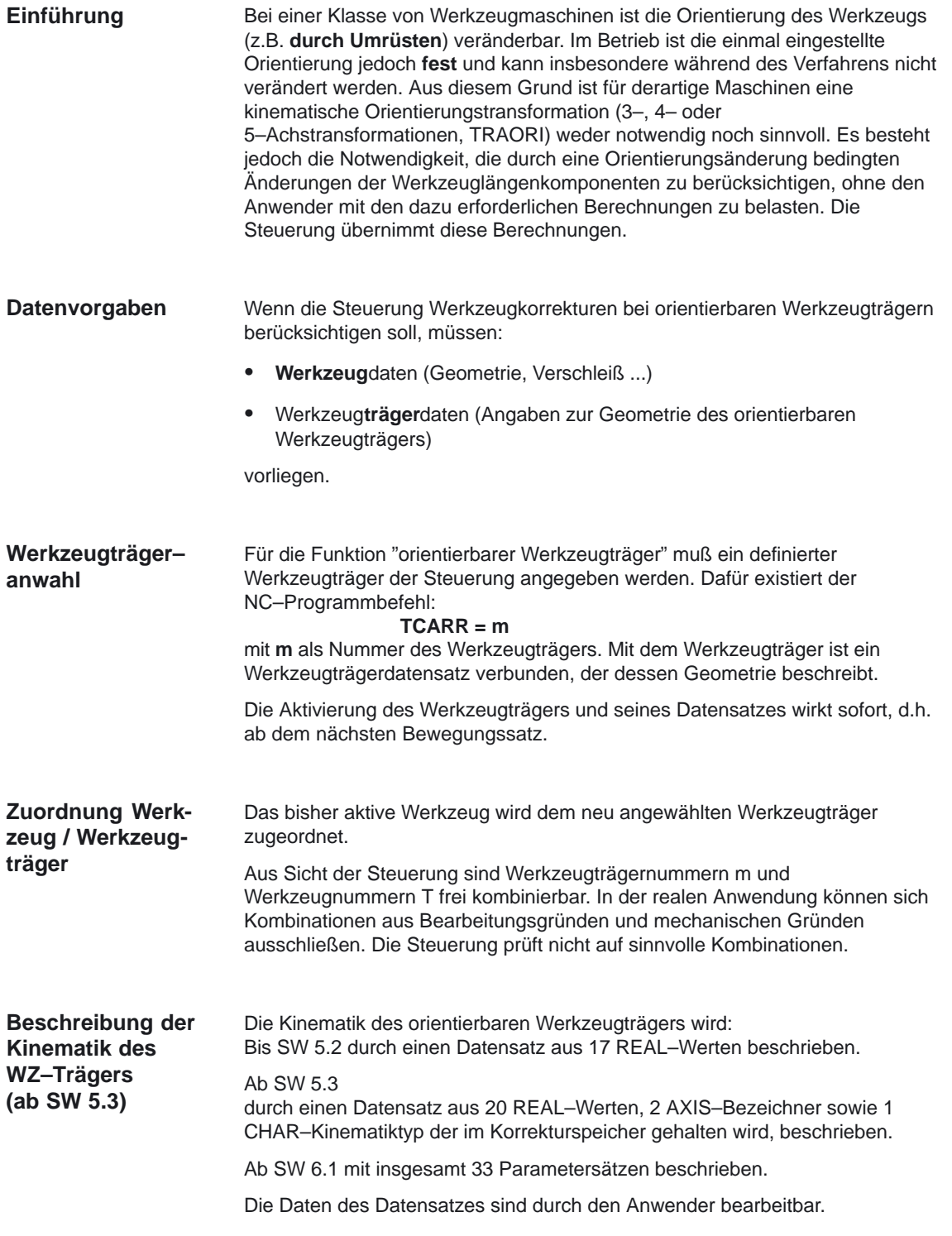

## **Orientierbare Werkzeugträger**

Beispiel: Kardanischer Werkzeugträger mit zwei Achsen für die Werkzeugorientierung

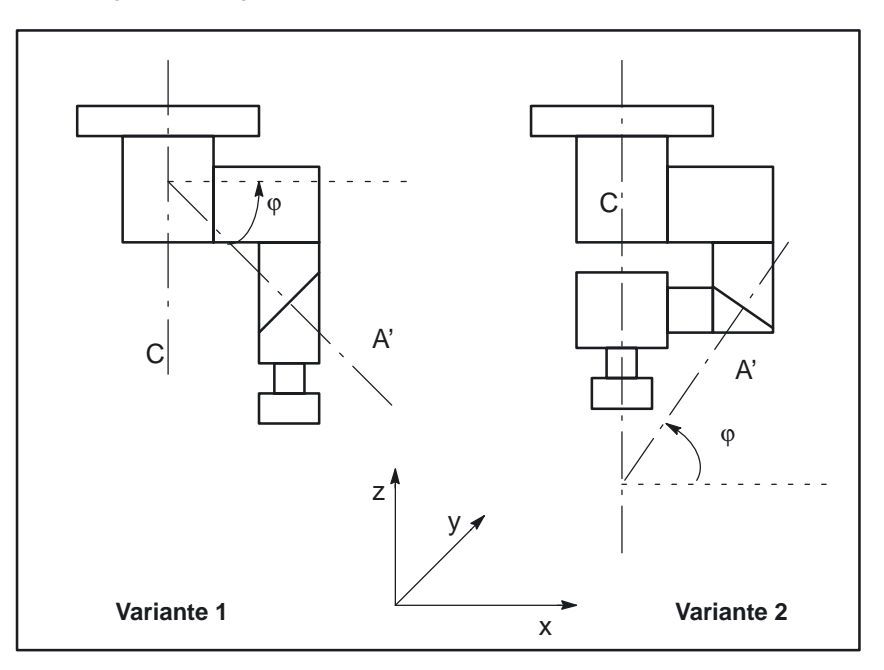

Bild 2-38 Kardanischer Werkzeugträger mit zwei Achsen

Es werden zwei Möglichkeiten angeboten:

#### 1. Explizite Eintragung im Werkzeugträger–Datensatz aus dem Teileprogramm

2. Automatische Übernahme einiger Werte (Winkel) aus einem Frame. Voraussetzung hierfür ist, daß bei der Werkzeugträgeranwahl zusätzlich **TCOFR**, (Tool Carrier Orientation FRame) angegeben wird.

Die für die Werkzeuglängenberechnung verwendete Werkzeugorientierung wird bei einem Werkzeugträgerwechsel neu aus dem zu diesem Zeitpunkt aktiven Frame ermittelt.

## **Orientierung in der Z–Richtung**

Die G–Funktion **TOFRAME** definiert ein Frame so, daß die Z–Richtung in diesem Frame gleich der aktuellen Werkzeugorientierung ist.

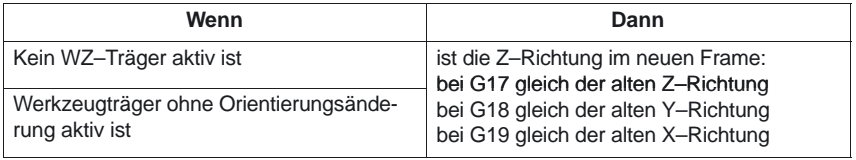

### **TCOABS bei aktivem Frame**

Die absolute Werkzeugträgerorientierung wird durch: **TCOABS**, (Tool Carrier Orientation ABSolut) eingestellt. Die für die Werkzeuglängenkorrektur berücksichtigte Orientierung ist **unabhängig** von der Orientierung des aktiven Frames.

Es kann jeweils nur eine der AnweisungenTCOABS oder TCOFR gültig sein.

## **Bearbeitung der Werkzeuträger– Datensätze**

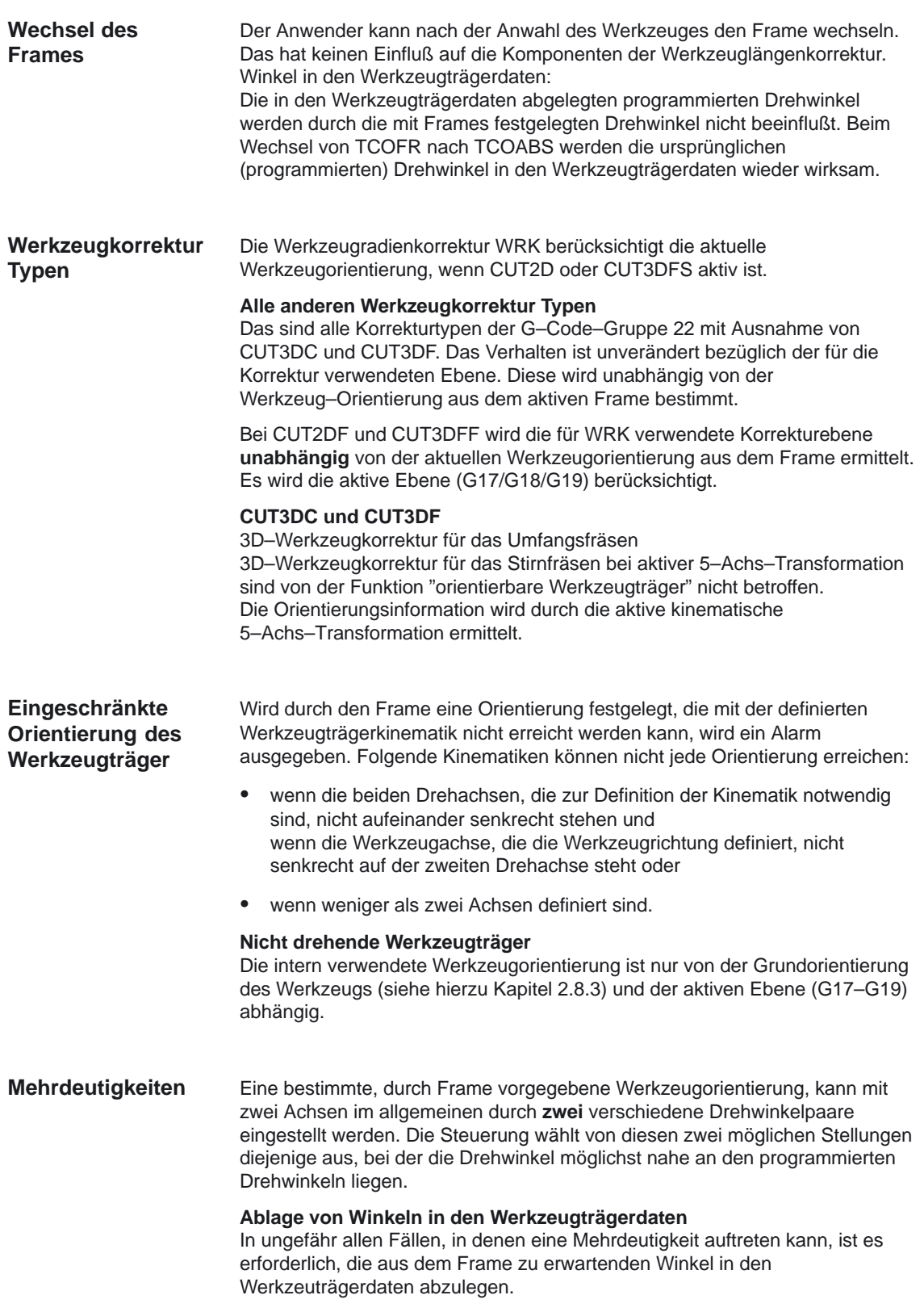

Ein vollständiger Parametersatz für einen orientierbaren Werkzeugträger besteht aus 33 Werten. Die einzelnen Systemvariablen sind entsprechend folgender Softwarestände verfügbar: **Parametersätze**

- -Ab SW 4 b SW 4 \$TC\_CARR1 bis \$TC\_CARR17
- -Ab SW 5.3 b SW 5.3 \$TC\_CARR1 bis \$TC\_CARR23
- -Ab SW 6.1 b SW 6.1 \$TC\_CARR1 bis \$TC\_CARR33 Ah SW  $64$  -   Verfügung des Anwenders und für Feinverschiebungen.

Die Bedeutung der einzelnen Parameter wird wie folgt unterschieden:

#### Kinematik der Maschine:

 - ) '\$ 

Dabei definieren \$TC\_CARR18 bis \$TC\_CARR20 einen weitern Vektor l<sub>4,</sub> der zur Beschreibung der Maschine bei aufgelösten Kinematiken (sowohl Werkzeug als auch Werkstück sind drehbar) benötigt wird, siehe dazu Bild 2-41.

\$TC\_CARR21 und \$TC\_CARR22 enthalten die Kanalachsbezeichner der Rundachsen, auf deren Position gegebenenfalls bei der Bestimmung der Orientierung des orientierbaren Werkzeugträgers zugegriffen wird.

#### Kinematiktyp:

06.03

\$TC\_CARR23 mittels eines Buchstabens T, P oder M Beim Kinematiktyp gibt es die folgenden drei Möglichkeiten wobei Groß– und Kleinschreibung zulässig ist:

- -T: Nur das Werkzeug (**T**ool) ist drehbar (Basiswert).
- -P: Nur das Werkstück (**P**art) ist drehbar.
- M: Werkstück und Werkzeug sind drehbar (**M**ixed mode).

Jedes andere außer den genannten drei Zeichen führt bei dem Versuch, den orientierbaren Werkzeugträgern zu aktivieren, zu dem Alarm 14153.

#### Parametrierung der Drehachsen:

\$TC\_CARR24 bis \$TC\_CARR33

Mit den Systemvariablen in \$TC\_CARR24 bis \$TC\_CARR33 können Offsets, Winkeloffsets, Hirth-Verzahnung sowie Achsgrenzen parametriert werden.

#### **Hinweis**

Die Systemvariablen sind sowohl mit als auch ohne aktive Werkzeugverwaltung verfügbar.

Die Werte \$TC\_CARR1 bis \$TC\_CARR20 und \$TC\_CARR24 – \$TC\_CARR33 im Werkzeugträger–Datensatz sind vom NC Sprachformat Typ REAL. Die Werte \$TC\_CARR21 und \$TC\_CARR22 für die Achsbezeichner der ersten Drehachse ( $v_1$ ) und der zweiten Drehachse ( $v_2$ ) sind vom NC Sprachformat Typ AXIS. Sie sind alle mit Null vorbesetzt. Der Wert \$TC\_CARR23 wird mit den Großbuchstabens "T" (nur das Werkzeug ist drehbar) vorbesetzt. \$TC\_CARRn[m] **Komponenten und Vorbesetzung der Kette / Datensatz**

\$TC\_CARR[0]= 0 hat Sonderbedeutung, siehe Kapitel 2.5.6.

## **Systemvariablen für orientierbare Werkzeugträger**

\$TC\_CARRn[m]

n: = Parameter 1...33

m:= Nummer des orientierbaren WZ–Trägers 1...Wert des MD 18088: MM\_NUM\_TOOL\_CARRIER.

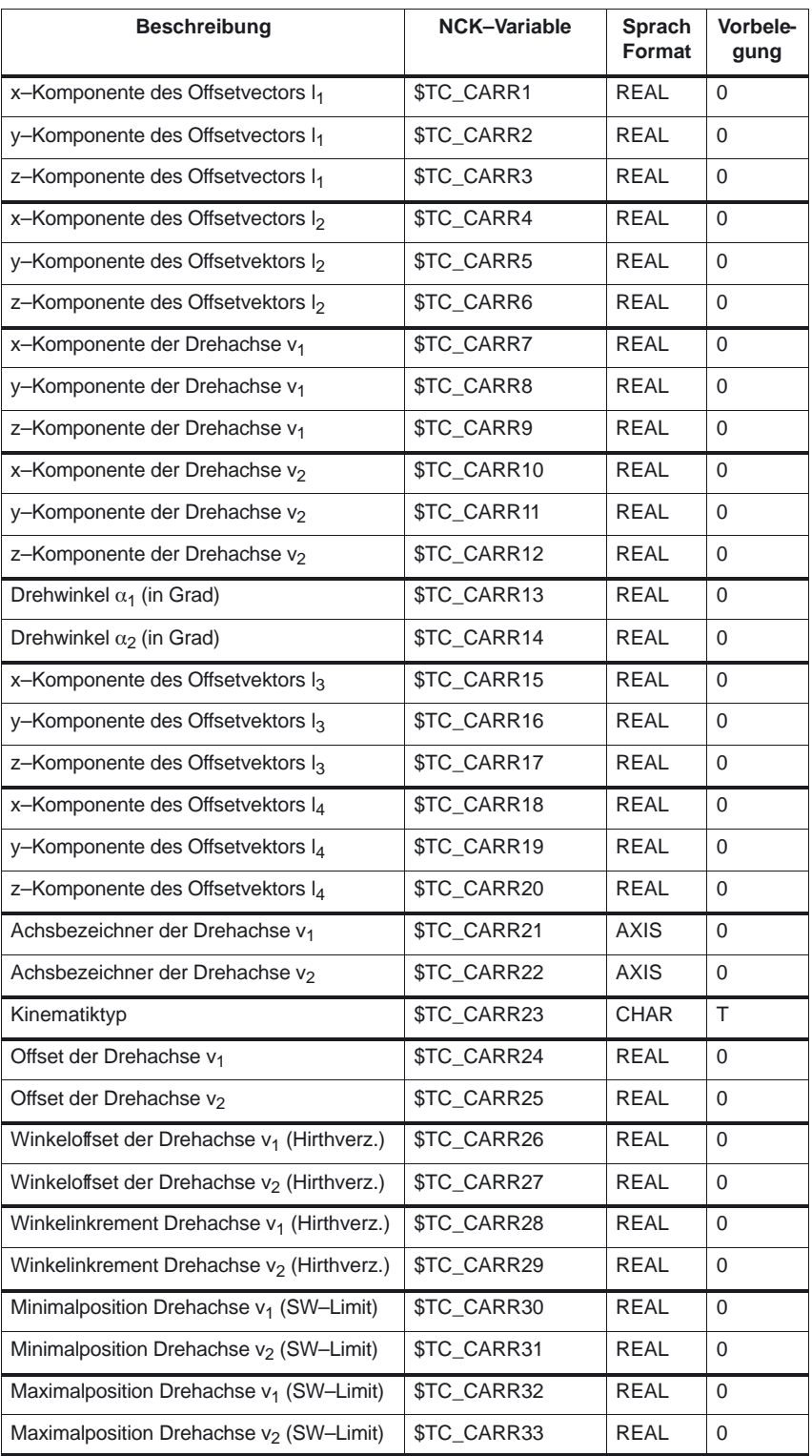

#### **Systemvariablen für den Anwender und für Feinverschiebungen ab SW 6.4**

### \$TC\_CARR34 bis \$TC\_CARR40

enthalten Parameter, die dem Anwender zur freien Verfügung stehen und bis zum Software–Stand 6.4 standardmäßig innerhalb der NCK nicht weiter ausgewertet werden oder keine Bedeutung haben.

\$TC\_CARR41 bis \$TC\_CARR65

enthalten Feinverschiebungsparameter, die zu den Werten in den Basisparametern addiert werden können. Der einem Basisparameter zugeordneten Feinverschiebungswert ergibt sich, wenn zur Parameternummer der Wert 40 addiert wird.

\$TC\_CARR47 bis \$TC\_CARR54 sowie \$TC\_CARR61 bis \$TC\_CARR63 sind nicht definiert und führen beim Versuch hierauf lesend oder schreibend zuzugreifen, zu einem Alarm.

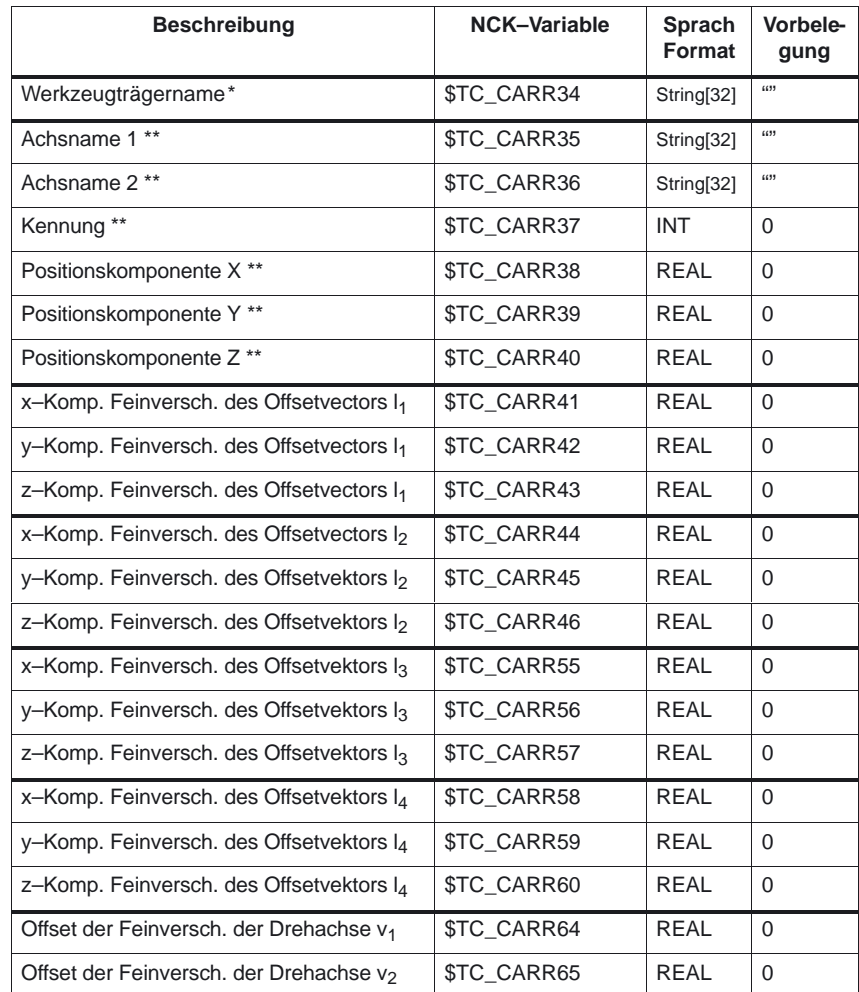

### **Anmerkungen:**

\* Mit der Systemvariable \$TC\_CARR34 kann ein orientierbarer Werkzeugträger später nicht mehr mit einer Zahl, sondern mit einem Namen bezeichnet werden. \*\* Die Systemvariablen \$TC\_CARR35 bis \$TC\_CARR40 beziehen sich auf die beabsichtigte Verwendung des orientierbaren Werkzeugträgers innerhalb der Meßzyklen und können auch für andere Zwecke verwendet werden.

## **2.5.2 Kinematische Zusammenhänge und Maschinenaufbau (ab SW 4)**

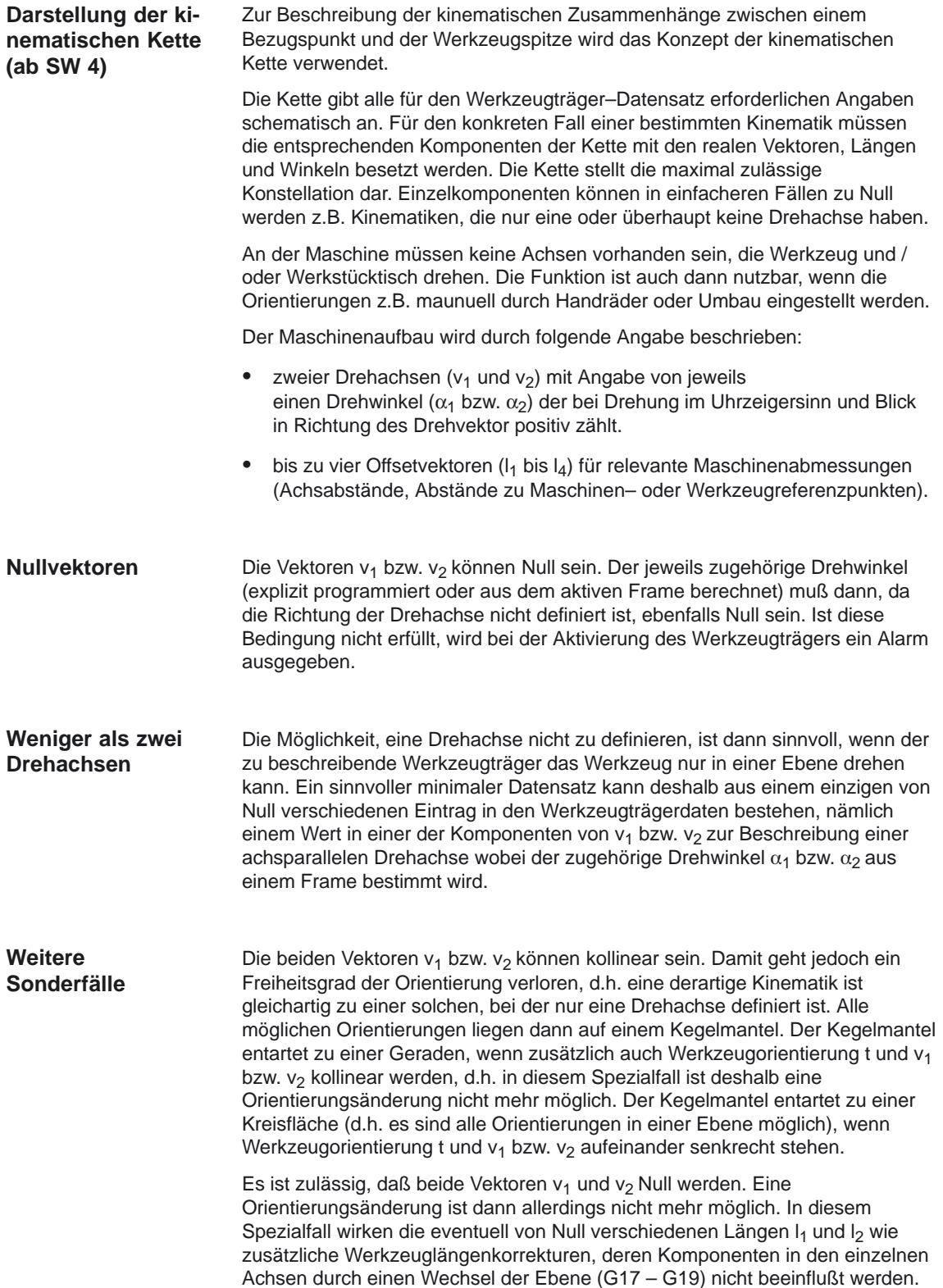

#### **Erweiterungen der Kinematikdaten (ab SW 5.3)**

Bis einschließlich Softwarestand 5.2 stand für "Orientierbare Werkzeugträger" der Systemvariablensatz \$TC\_CARRR1 bis \$TC\_CARR17 mit dem am Anfang des Kapitels 2.5.2 beschriebenen Umfangs zur Verfügung.

Ab SW 5.3 wird die dort beschriebene Funktionalität wie folgt erweitert:

- - Möglichkeit, unmittelbar auf vorhande Maschinenachsen zuzugreifen, um über die Rundachspositionen die Einstellung der Werkzeugträger zu definieren.
- - Erweiterung auf Kinematiken mit drehbarem Werkstück bzw. auf Kinematiken mit drehbarem Werkzeug und drehbarem Werkstück.
- $\bullet$  Möglichkeit, für die Rundachspositionen nur diskrete Werte in einem Raster zuzulassen (Hirth–Verzahnungen).

Die Erweiterungen sind kompatibel zu früheren Softwareständen und umfassen die Kinematikdatensätze von \$TC\_CARR18 bis \$TC\_CARR23.

**Maschinen mit drehbarem Werkzeug (ab SW 5.3)**

Bei Maschinen mit drehbarem Werkzeug ändert sich an der Definition der Kinematik gegenüber älteren Softwareständen nichts. Insbesondere hat der neu eingeführte Vektor I<sub>4</sub> keine Bedeutung. Ein eventuell von Null verschiedener Inhalt von l<sub>4</sub> wird nicht ausgewertet.

Der Begriff "Orientierbare Werkzeugträger" ist für die neuen Kinematiktypen, bei denen auch der Werkzeugtisch allein oder auch zusätzlich zum Werkzeug gedreht werden kann, eigentlich nicht mehr angemessen. Er wird jedoch aus Kompatibilitätsgründen beibehalten.

Die kinematischen Ketten zur Beschreibung der Maschine mit drehbarem Werkzeug (allgemeiner Fall) ist im folgenden Bild 2-39 dargestellt:

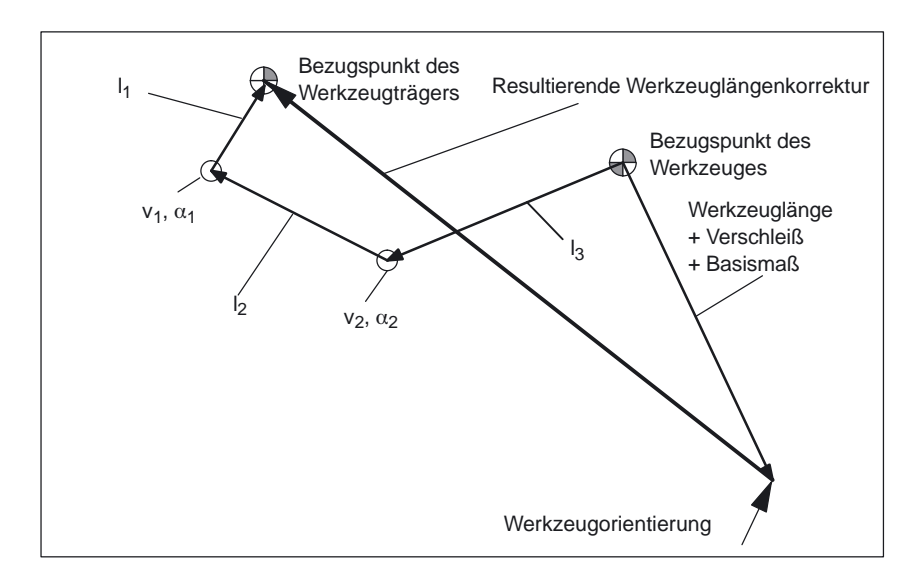

Bild 2-39 Kinematische Kette zur Beschreibung eines Werkzeuges mit Orientierung

Vektoren, die Offsets im drehbaren Kopf beschreiben, sind in Richtung von der Werkzeugspitze zum Bezugspunkt des Werkzeugträgers positiv definiert.

Für Maschinen mit drehbarem Werkzeug wird folgender Kinematiktyp definiert:

#### Kinematiktyp:

\$TC\_CARR23 mittels des Buchstabens T

## **Maschinen mit drehbarem Werkstück (ab SW 5.3)**

Bei Maschinen mit drehbarem Werkstück hat der Vektor I<sub>1</sub> keine Bedeutung. Ein eventuell von Null verschiedener Inhalt wird nicht ausgewertet. Die zugehörige kinematische Kette der Maschine mit drehbarem Werkstück ist im folgenden Bild 2-40 dargestellt.

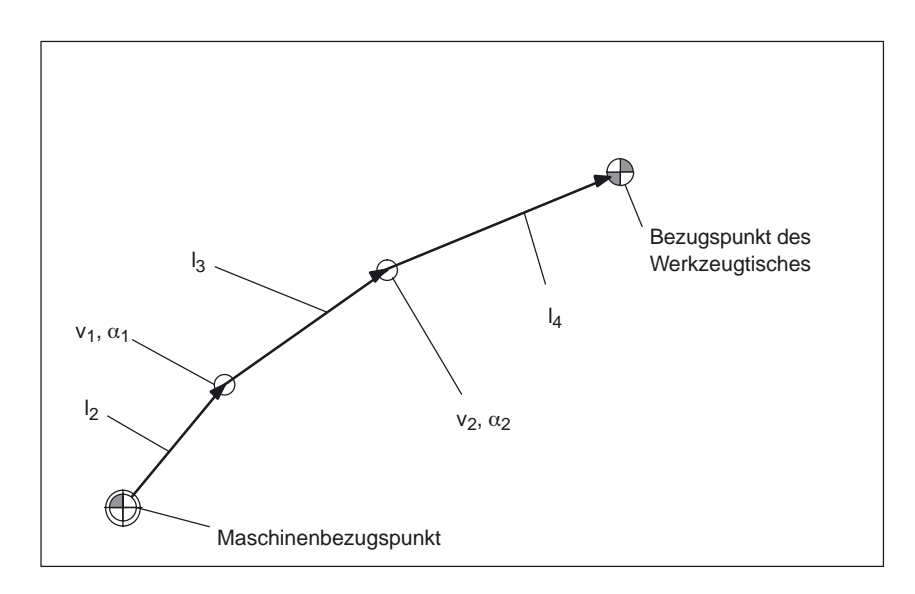

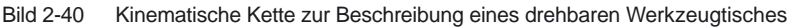

Vektoren, die Offsets im drehbaren Tisch beschreiben, sind in Richtung vom Maschinenbezugspunkt zum Tisch positiv definiert.

Für Maschinen mit drehbarem Werkstück wird folgender Kinematiktyp definiert:

#### Kinematiktyp:

\$TC\_CARR23 mittels des Buchstabens P

#### **Hinweis**

Bei Maschinen mit drehbarem Werkstück wird es in der Regel sinnvoll sein, den Maschinenbezugspunkt und den Bezugspunkt des Tisches identisch zu wählen. Eine derartige Wahl der Bezugspunkte hat den Vorteil, daß sich die Lage des Werkstücknullpunkts in Grundstellung (d.h. bei nicht gedrehten Rundachsen) beim Aktivieren des drehbaren Tisches nicht verändert. Die (offene) kinematische Kette in Bild 2-40 wird dann geschlossen. In diesem Sonderfall gilt deshalb

**Formel**  $I_2 = -(I_3 + I_4)$  (10)

## **Maschinen mit aufgelöster Kinematik (ab SW 5.3)**

Bei Maschinen mit aufgelöster Kinematik (sowohl Werkzeug als auch Werkstück sind drehbar) kann jede der beiden Komponenten nur mit einer Achse gedreht werden.

Die Kinematik des drehbaren Werkzeugs wird mit der ersten Drehachse ( $v_1$ ) und den beiden Vektoren I<sub>1</sub> und I<sub>2</sub> beschrieben, der drehbare Tisch mit der zweiten Drehachse (v<sub>2</sub>) und den beiden Vektoren  $I_3$  und  $I_4$ . Die beiden kinematischen Teilketten der Maschine mit drehbarem Werkzeug und drebarem Werkstück sind im folgenden Bild 2-41 dargestellt.

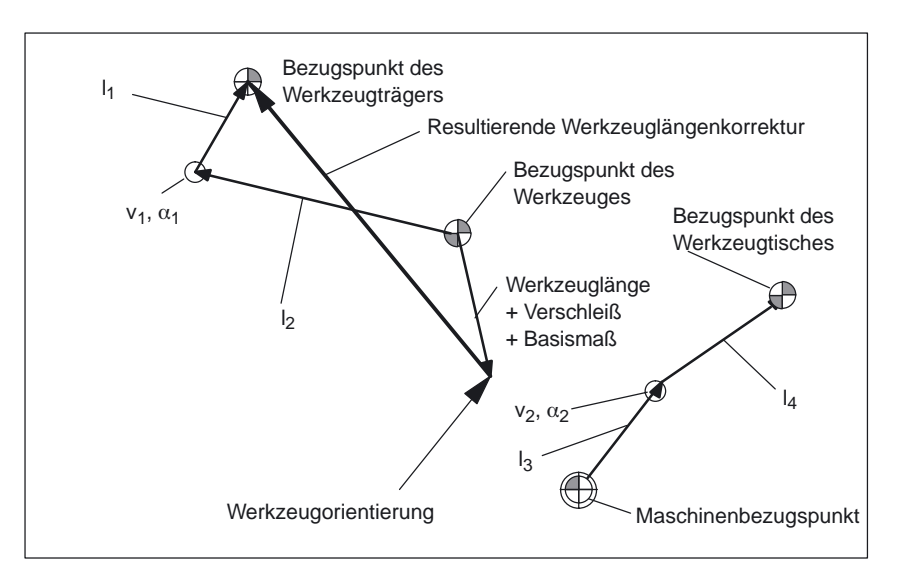

Bild 2-41 Kinematische Kette bei aufgelöster Kinematik

Für Maschinen mit drehbarem Werkzeug und drebarem Werkstück wird folgender Kinematiktyp definiert:

### Kinematiktyp:

\$TC\_CARR23 mittels des Buchstabens M (aufgelöste Kinematik)

### **Hinweis**

Bei Maschinenkinematiken mit aufgelöster Kinematik wird es aus dem gleichen Grund wie bei Maschinen, bei denen nur der Werkzeugtisch drehbar ist, in der Regel sinnvoll sein, den Maschinenbezugspunkt und den Bezugspunkt des Tisches identisch zu wählen. Die (offene) Teilkette zur Beschreibung des Werkzeugtisches in Bild 2-41 wird dann geschlossen. In diesem Sonderfall gilt

**Formel**  $I_3 = -I_4$  (11)

**Werkzeug drehbar Typen T und M**

Bei Maschinenkinematiken mit einem drehbaren Werkzeug (Typen T und M) wirkt der orientierbare Werkzeugträgeranteil, der den Werkzeug– oder Kopfanteil (im Gegensatz zum Tischanteil) beschreibt, zusammen mit dem aktiven Werkzeug wie ein neues Gesamtwerkzeug.

#### **Feinverschiebung (ab SW 6.4)**

Die Offsetvektoren  $I_1$  bis  $I_4$  sowie die Offsets der Drehachsen  $v_1$  und  $v_2$  können jeweils als Summe eines Basiswertes **und** einer Feinverschiebung dargestellt werden. Die den Basiswerten zugeordneten Feinverschiebungsparameter ergeben sich dabei, indem

#### zum Index des Basiswertes der **Wert 40 addiert** wird.

#### **Beispiel:**

Dem Parameter \$TC\_CARR5 ist der Feinverschiebungswert \$TC\_CARR45 zugeordnet.

#### **Hinweis**

Die Bedeutung der für die Feinverschiebung verfügbaren Systemvariablen \$TC\_CARR41 bis \$TC\_CARR65 siehe die Tabelle im Kapitel 2.5.1 und auch Literatur: /PGA/, Programmieranl. Arbeitsvorb. "Werkzeugkorrekturen"

#### **Aktivierung**

Die Feinverschiebungswerte werden zu den Basiswerten addiert, wenn das Settingdatum SD 42974: TOCARR\_FINE\_CORRECTION = 1 gesetzt ist.

#### **Randbedingungen**

Der Betrag der zulässigen Feinverschiebung ist begrenzt. Der maximal zulässige Wert wird festgelegt für die

- -Komponenten der Vektoren I<sub>1</sub> bis I<sub>4</sub> mit dem Maschinendatum MD 20188: TOCARR\_FINE\_LIM\_LIN
- -Offsets der beiden Drehachsen  $v_1$  und  $v_2$ mit dem Maschinendatum MD 20190: TOCARR\_FINE\_LIM\_ROT

Ein unzulässiger Feinverschiebungswert wird erst erkannt, wenn ein orintierbarer Werkzeugträger aktiviert wird, der solch einen Wert enthält und gleichzeitig das Settingdatum SD 42974: TOCARR\_FINE\_CORRECTION gesetzt ist.

#### **Beschreibung einer Drehung**

Ein Datensatz zur Beschreibung einer Drehung besteht aus jeweils einem Vektor v<sub>1</sub> bzw. v<sub>2</sub> zur Angabe der Richtung der Drehachse im Grundzustand und jeweils einem Winkel  $\alpha_1$  bzw.  $\alpha_2$ . Der Drehwinkel wird bei Drehung im Uhrzeigersinn und in Blickrichtung des Drehvektors positiv gezählt. Die Bestimmung der beiden Werkzeugträgerwinkel  $\alpha_1$  und  $\alpha_2$  mittels eines Frames ist unabhängig von der aktuell angewählten aktiven Ebene (G17 – G19).

Die Werkzeugorientierung in Grundstellung (beide Winkel  $\alpha_1$  und  $\alpha_2$  gleich Null) ist – wie im Standardfall auch – bei G17 parallel zu Z, bei G18 parallel zu Y und bei G19 parallel zu X.

### **Werkzeugträger Daten zuordnen**

#### **Beispiel an einer Maschine mit drehbaren Werkzeugträger (ab SW 5)**

An einer Maschine mit orientierbaren Werkzeugträger vom Kinematiktyp T ergeben sich am dargestellten Fräskopf die folgenden Einstellungen:

Komponente des Offsetvektors  $I_1 = (-200, 0, 0)$ Komponente des Offsetvektors  $I_2 = (0, 0, 0)$ Komponente des Offsetvektors  $\overline{I}_3 = (-100, 0, 0)$ Komponente der Drehachse  $v_1 = (1, 0, 0)$ Komponente der Drehachse  $v_2 = (-1, 0, 1)$ Basismaß Bezugspunkt Werkzeug (0, 0, 250)

#### **Hinweis**

Der Werkzeug Bezugspunkt für das Basismaß wird durch den Referenzpunkt an der Maschine festgelegt.

Weitere Informationen zu den Bezugspunkten im Arbeitsraum siehe: Literatur /FB/, K1, "Achsen. Koordinatensyst., Frames"

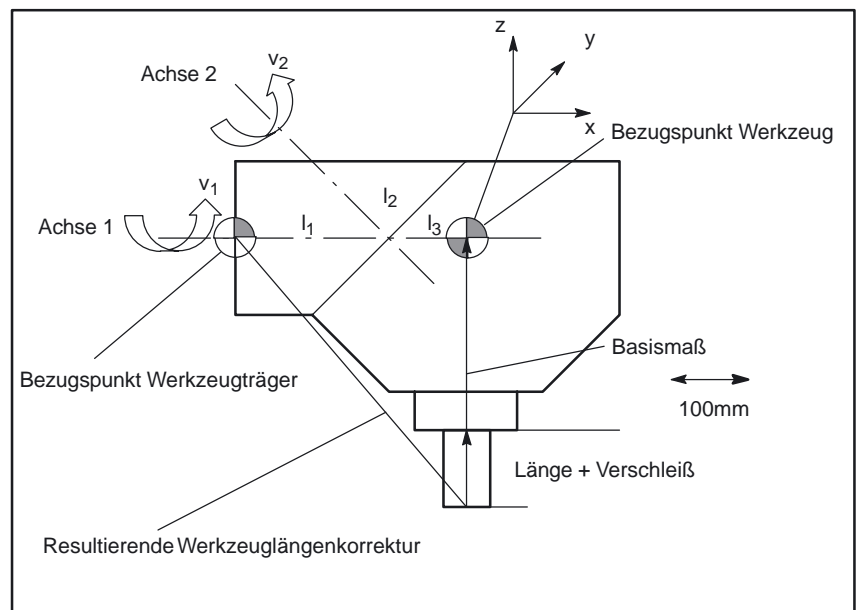

Bild 2-42 Zuordnung der Werkzeugträger–Daten

Für die folgenden Datensatzwerte wurden geeignete Annahmen getroffen:

- - Die beiden Drehachsen schneiden sich in einem Punkt. Deshalb sind alle Komponenten von I<sub>2</sub> Null.
- - Die erste Drehachse liegt in der x–z–Ebene, die zweite Rundachse ist parallel zur x–Achse. Durch diese Bedingungen sind die Richtungen von v<sub>1</sub> bzw.  $v_2$  festgelegt (deren Längen sind – solange sie ungleich Null sind – ohne Bedeutung).
- - Der Bezugspunkt des Werkzeugträgers liegt vom Schnittpunkt der beiden Rundachsen aus gesehen um 200 mm in negativer x–Richtung. Durch diese Bedingung wird I<sub>1</sub> festgelegt.

#### **zugehörige Datensatzwerte angeben**

Für den abgebildeten Werkzeugträger einer Maschine mit drehbaren Werkzeugträger werden folgende zugehörige Datensatzwerte angegeben:

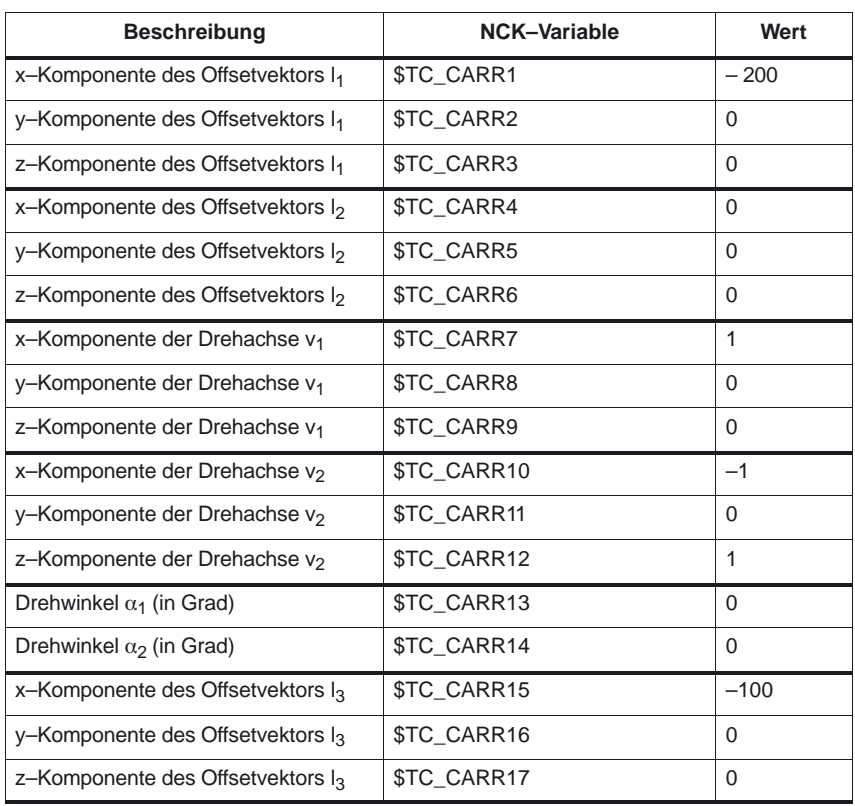

### **Erklärungen**

Bei der im Beispiel gewählten Werkzeugträgerkinematik bilden die beiden Drehachsen einen Winkel von 45 Grad, so daß die Orientierung nicht jeden beliebigen Wert annehmen kann. Konkret sind in diesem Beispiel keine Orientierungen mit negativer X–Komponente darstellbar.

x–Komponente des Basismaßes: 0

y–Komponente des Basismaßes: 0

z–Komponente des Basismaßes: 250

#### **Hinweis**

Aus der Geometrie eines Werkzeugträgers sind die erforderlichen Daten nicht eindeutig zu bestimmen, d.h. der Anwender hat eine gewisse Wahlfreiheit, wo welche Daten abgelegt werden sollen. So besteht im Beispiel die Möglichkeit, für das Basismaß nur eine z–Komponente bis zur zweiten Achse anzugeben. In diesem Fall wäre dann I<sub>2</sub> nicht mehr Null, sondern enthielte die Komponenten des Abstandes dieses Punktes auf der zweiten Achse von einem weiteren Punkt auf der ersten Achse. Dieser Punkt auf der ersten Achse kann ebenfalls frei gewählt werden. Abhängig von der Wahl dieses Punktes muß dann l1 so gewählt werden, daß der (ebenfalls frei wählbare) Bezugspunkt erreicht wird.

**Allgemein gilt:** Die Vektorkomponenten, die durch die Drehung einer Achse nicht verändert werden, können beliebig auf die Vektoren "vor" und "nach" der Drehung verteilt werden.

## **2.5.3 Schrägbearbeitung mit 3 + 2 Achsen (ab SW 5.3)**

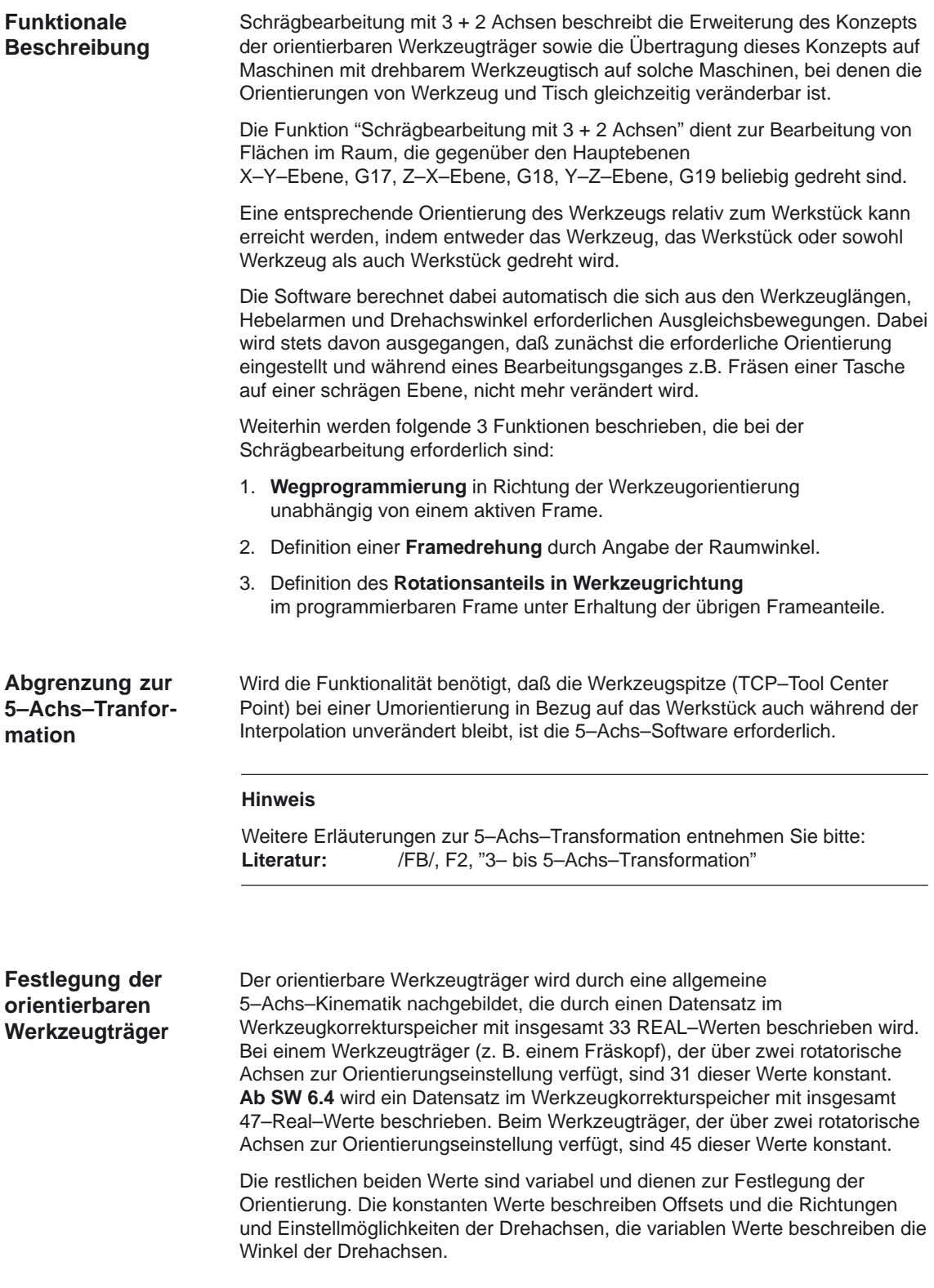

## **2.5.4 Maschine mit drehbarem Werktisch (ab SW 5.3)**

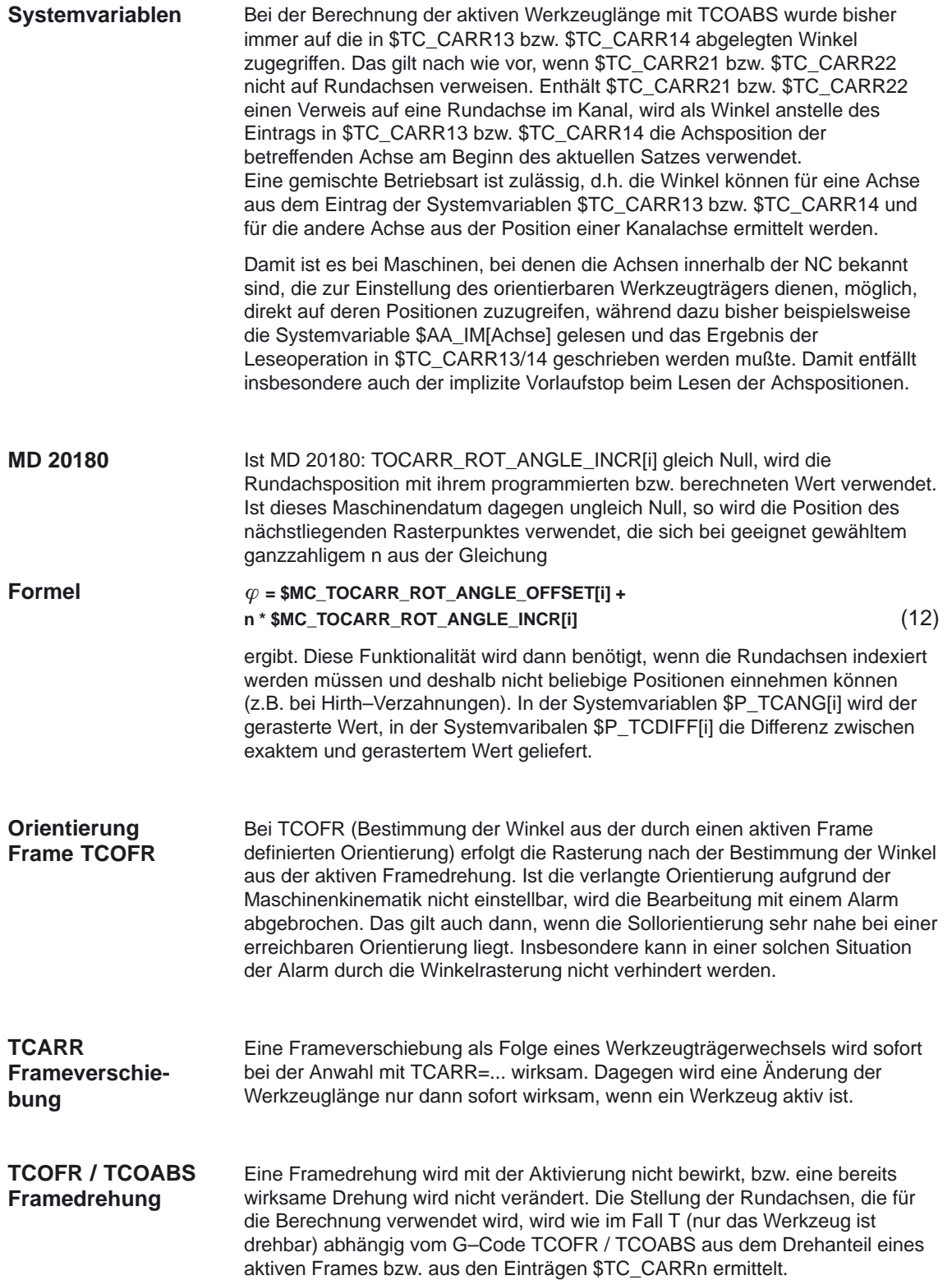

#### Durch die Aktivierung eines Frames verändert sich die Position im Werkstückkoordinatensystem entsprechend, ohne daß es zu einer Ausgleichsbewegung der Maschine kommt. Die Verhältnisse sind im Bild unten darstellt.

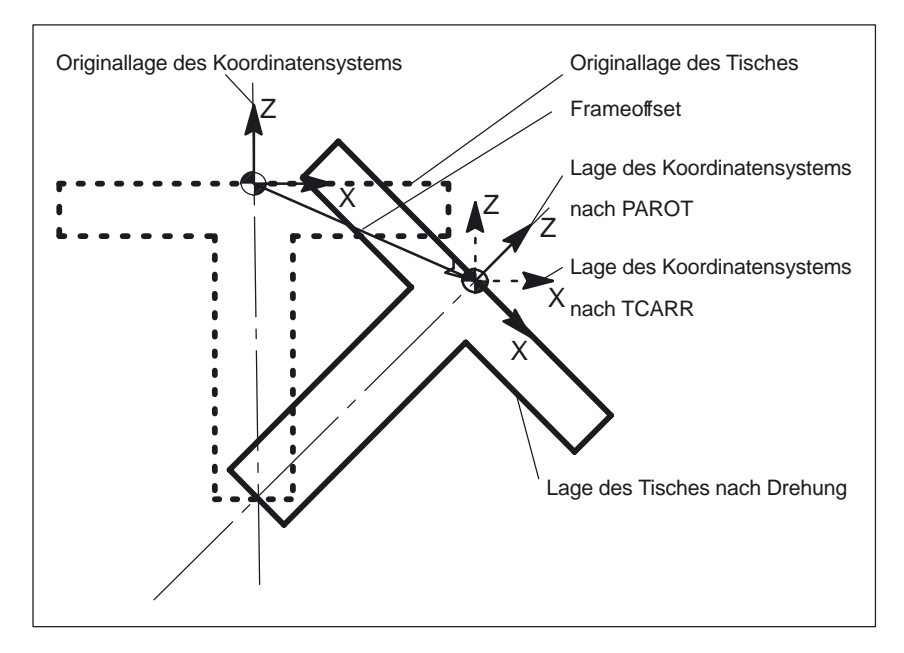

Bild 2-43 Nullpunktverschiebung bei Aktivierung eines drehbaren Werkzeugtisches mit **TCARR** 

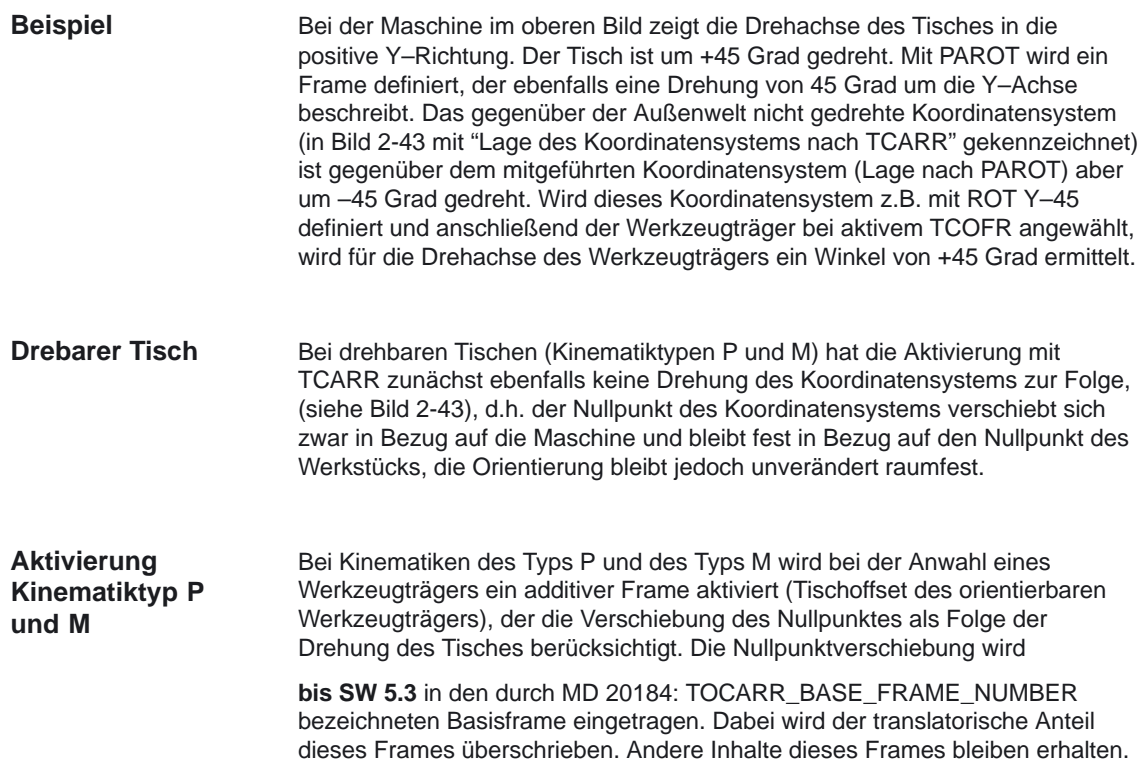

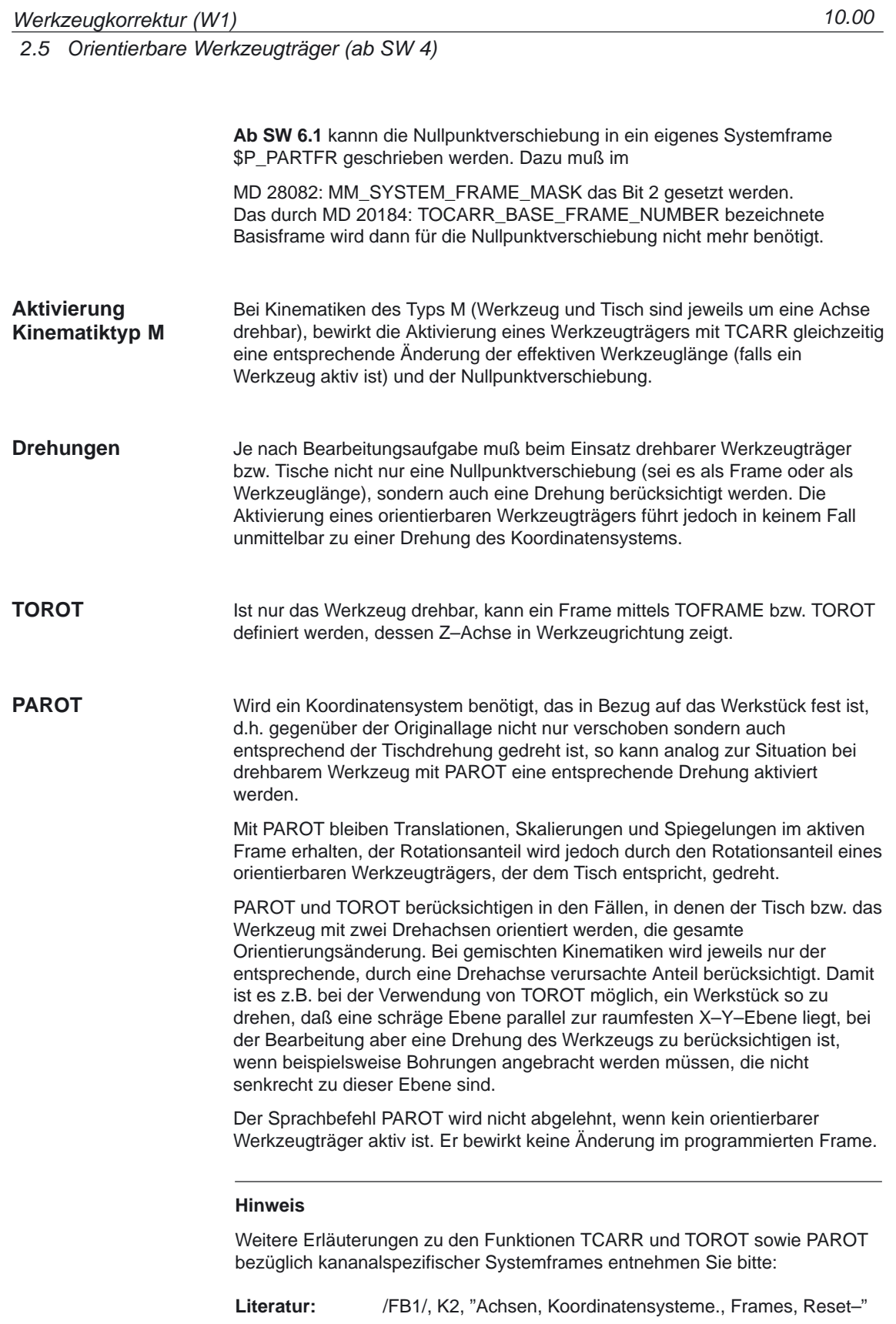

# **2.5.5 Vorgehen bei Benutzung der orientierbaren Werkzeugträger**

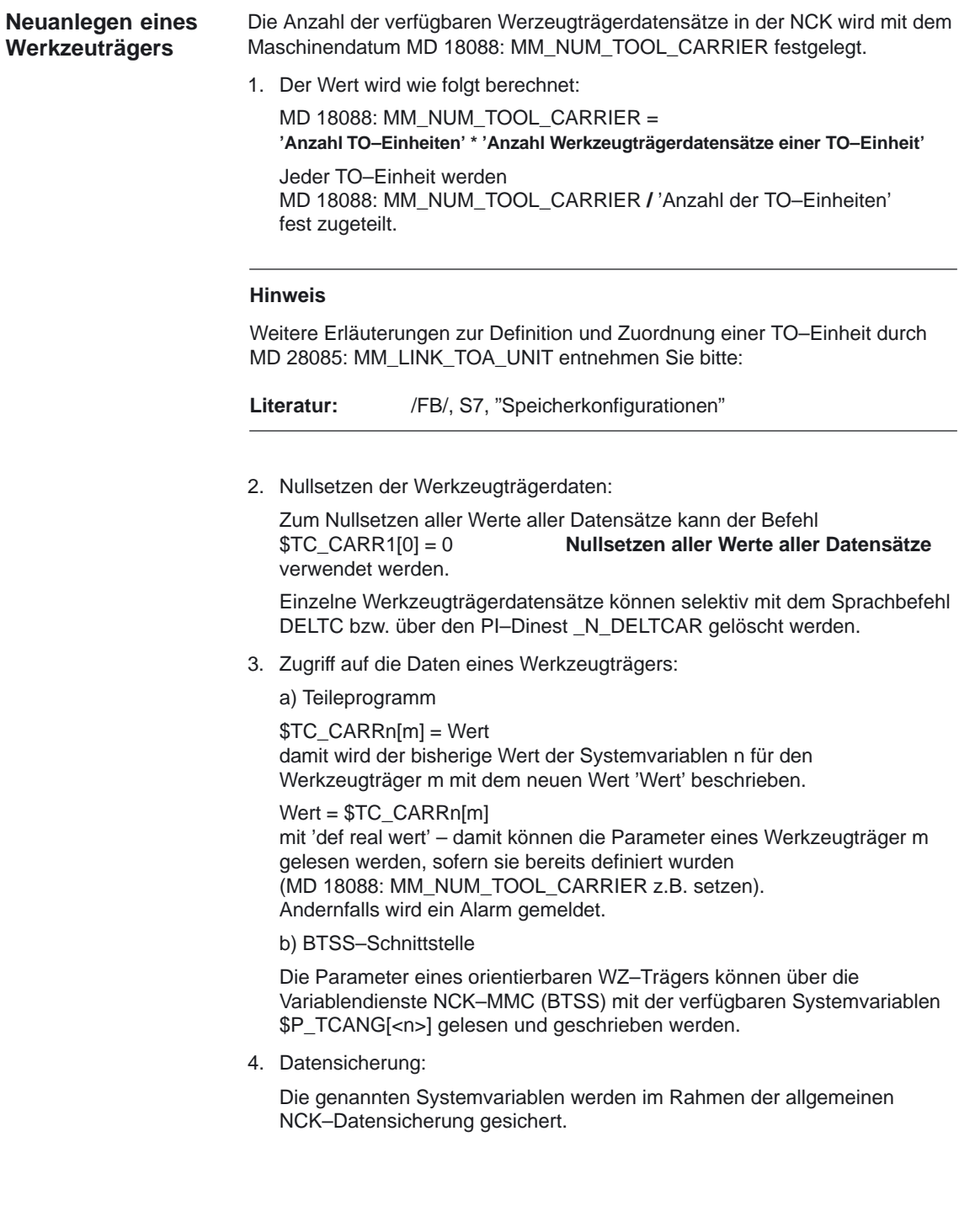

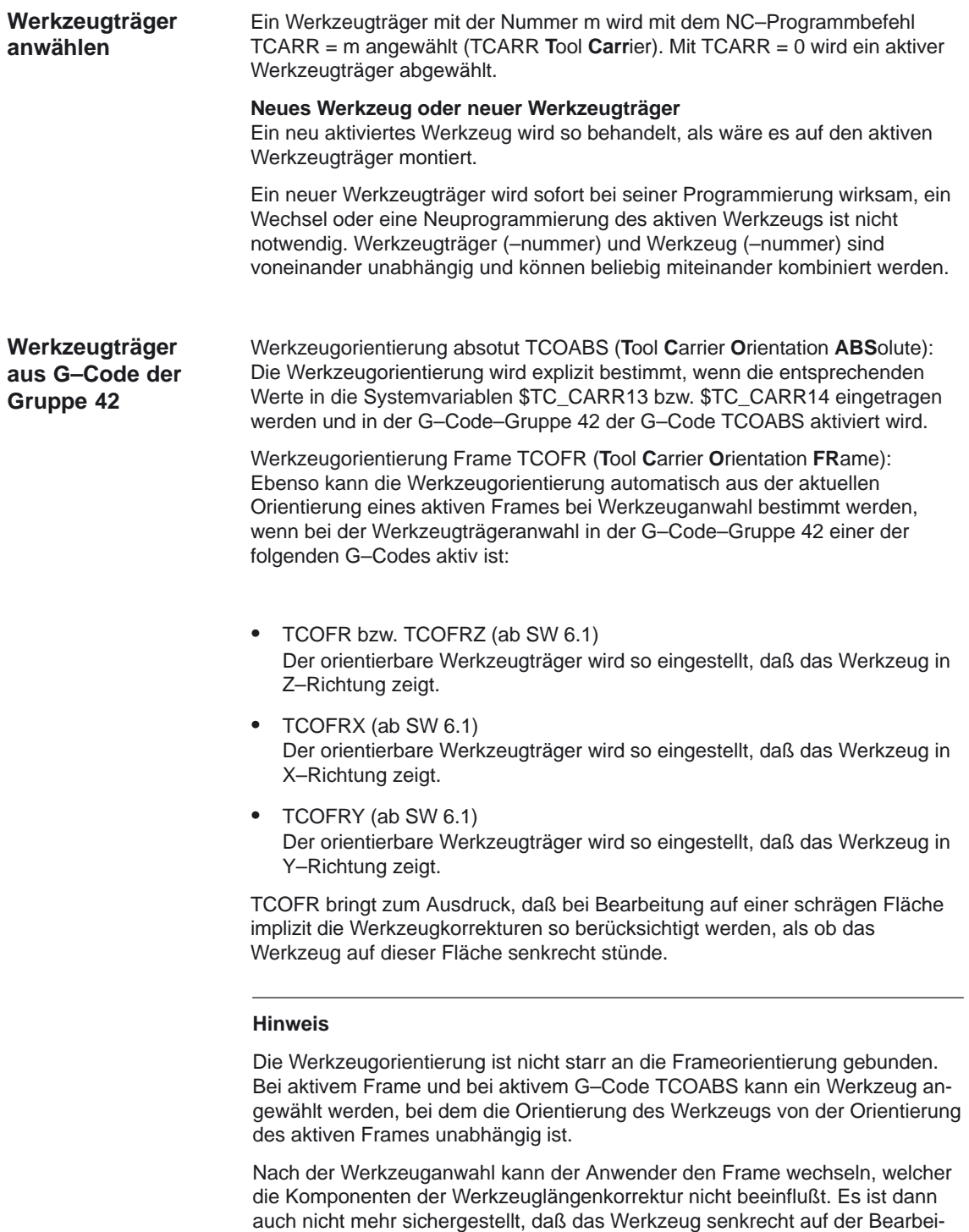

Werkzeugorientierung auf einer schrägen Fläche vorher kontrollieren. Die für die Werkzeuglängenberechnung verwendete Werkzeugorientierung wird bei aktivem TCOFR usw. bei einem Werkzeugträgerwechsel immer neu aus dem zu diesem Zeitpunkt aktiven Frame ermittelt.

tungsebene steht. Der Anwender sollte deshalb die Einhaltung der gewollten

**Werkzeugträger aus G–Code der Gruppe 53**

### 2.5 Orientierbare Werkzeugträger (ab SW 4)

Die Werkzeugorientierung kann mit Hilfe der G–Codes der Gruppe 53 (TOFRAME, TOROT usw.) einen Frame so zu definieren, daß eine Achsrichtung (Z, Y oder X) in diesem Frame gleich der aktuellen Werkzeugorientierung ist.

Für die Werkzeugorientierung ist zum Zeitpunkt des Aufrufs von TOFRAME der aktive G–Code der Gruppe 6 (G17 – G19) entscheidend.

Ist kein Werkzeugträger aktiv, oder ist ein Werkzeugträger aktiv, der keine Orientierungsänderung des Werkzeugs bewirkt, dann ist die Z–Richtung im neuen Frame

- bei G17 gleich der alten Z-Richtung,
- bei G18 gleich der alten Y–Richtung,
- bei G19 gleich der alten X–Richtung.

Bei drehenden Werkzeugträgern werden diese Richtungen entsprechend modifiziert. Entsprechendes gilt für die neuen X– bzw. Y–Richtungen.

**Ab SW 6.1** kann statt TOFRAME bzw. TOROT einer der G–Codes TOFRAMEX, TOFRAMEY, TOROTX oder TOROTY verwendet werden. Dann sind die Bedeutungen der Achsen entsprechend vertauscht.

Ein Wechsel des G–Codes aus der Gruppe 42 (TCOABS, TCOFR usw.) bewirkt eine Neuberechnung der relevanten Werkzeuglängenkomponenten. **Gruppenwechsel**

> Die in den Werkzeugträgerdaten abgelegten (programmierten) Drehwinkel werden nicht beeinflußt, so daß bei einem Wechsel von TCOFR nach TCOABS wieder die ursprünglich in den Werkzeugträgerdaten abgelegten Winkel wirksam werden.

#### **Drehwinkel (**α**1 bzw.** α**2) lesen**

Die aktuell zur Berechnung der Orientierung verwendeten Winkel können über die Systemvariable \$P\_TCANG[n] mit n = 1 oder n = 2 gelesen werden.

Gibt es zu einer bestimmten Orientierung zwei zulässige Lösungen (ein zweites gültiges Winkelpaar), so kann auf die entsprechenden Werte mit \$P\_TCANG[3] bzw. \$P\_TCANG[4] zugriffen werden. Die Anzahl der gültigen Lösungen 0 bis 2 kann mit \$P\_TCSOL gelesen werden.

#### **Werkzeugradienkorrektur mit CUT2D oder CUT3DFS**

Bei der Werkzeugradiuskorrektur wird die aktuelle Werkzeugorientierung berücksichtigt, wenn in der G–Code–Gruppe 22 (Werkzeugkorrekturtyp) entweder CUT2D oder CUT3DFS aktiv ist.

Bei nicht drehenden Werkzeugträgern ist das Verhalten nur von der aktiven Ebene von G–Code der Gruppe 6 (G17 – G19) abhängig und somit identisch zum bisherigen Verhalten.

### **Alle anderen Werkzeugkorrektur Typen**

Das Verhalten bei allen anderen Werkzeugkorrekturtypen ist unverändert.

Insbesondere wird bei CUT2DF und bei CUT3DFF die für die Werkzeugradiuskorrektur verwendete Korrekturebene unabhängig von der aktuellen Werkzeugorientierung aus dem aktiven Frame ermittelt. Dabei wird die aktive Ebene (G17 – G19) berücksichtigt, so daß das Verhalten identisch zum bisherigen ist.

Die übrigen beiden G–Codes der Gruppe 22 CUT3DC und CUT3DF sind durch die Werkzeugträgerfunktionalität nicht betroffen, da die Werkzeugorientierungsinformation in diesen Fällen von der aktiven kinematischen Transformation bereitgestellt wird.

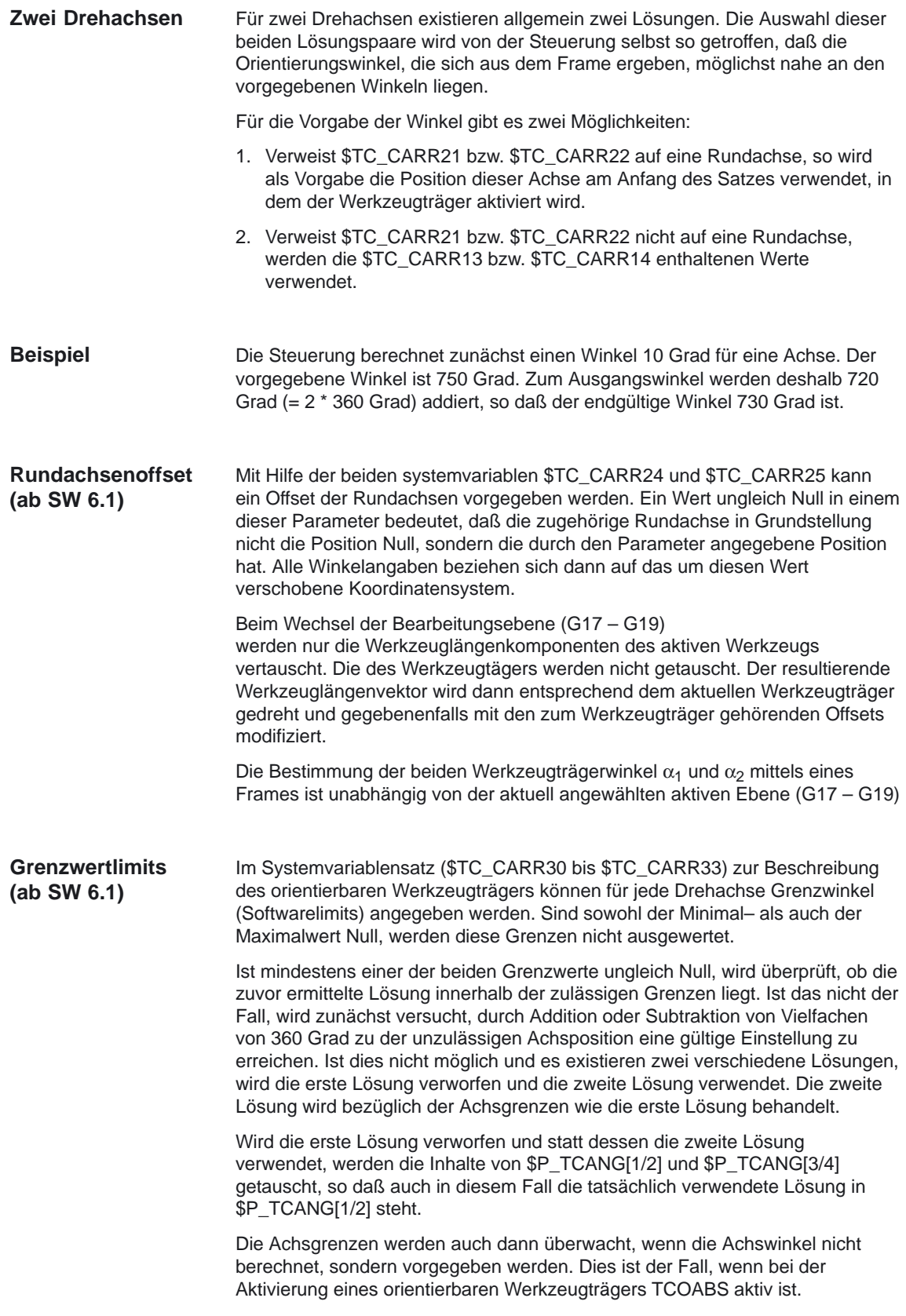

# **2.5.6 Programmierung (ab SW 4)**

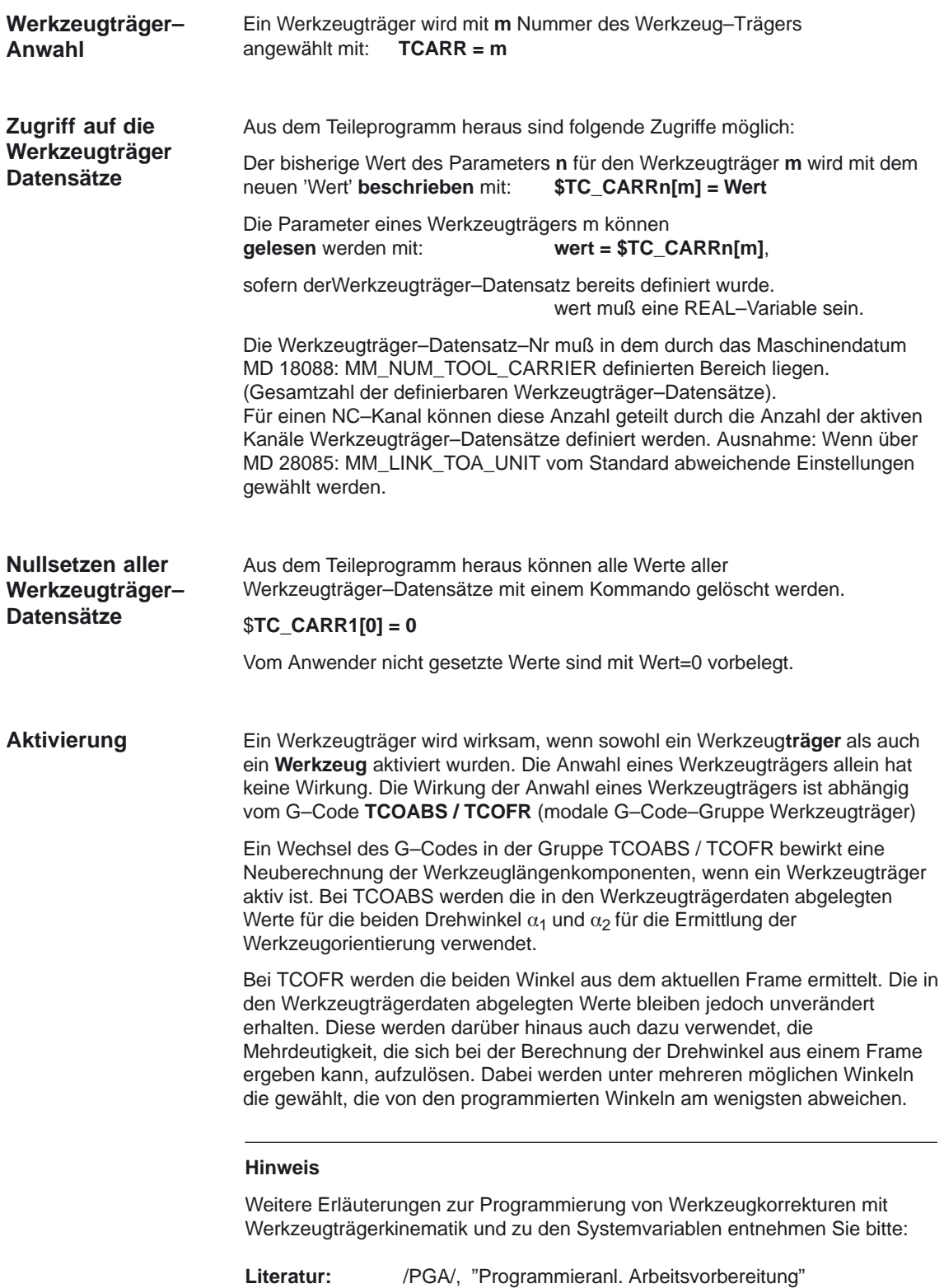

## **2.5.7 Randbedingungen und Steuerungsverhalten für Orientierungen**

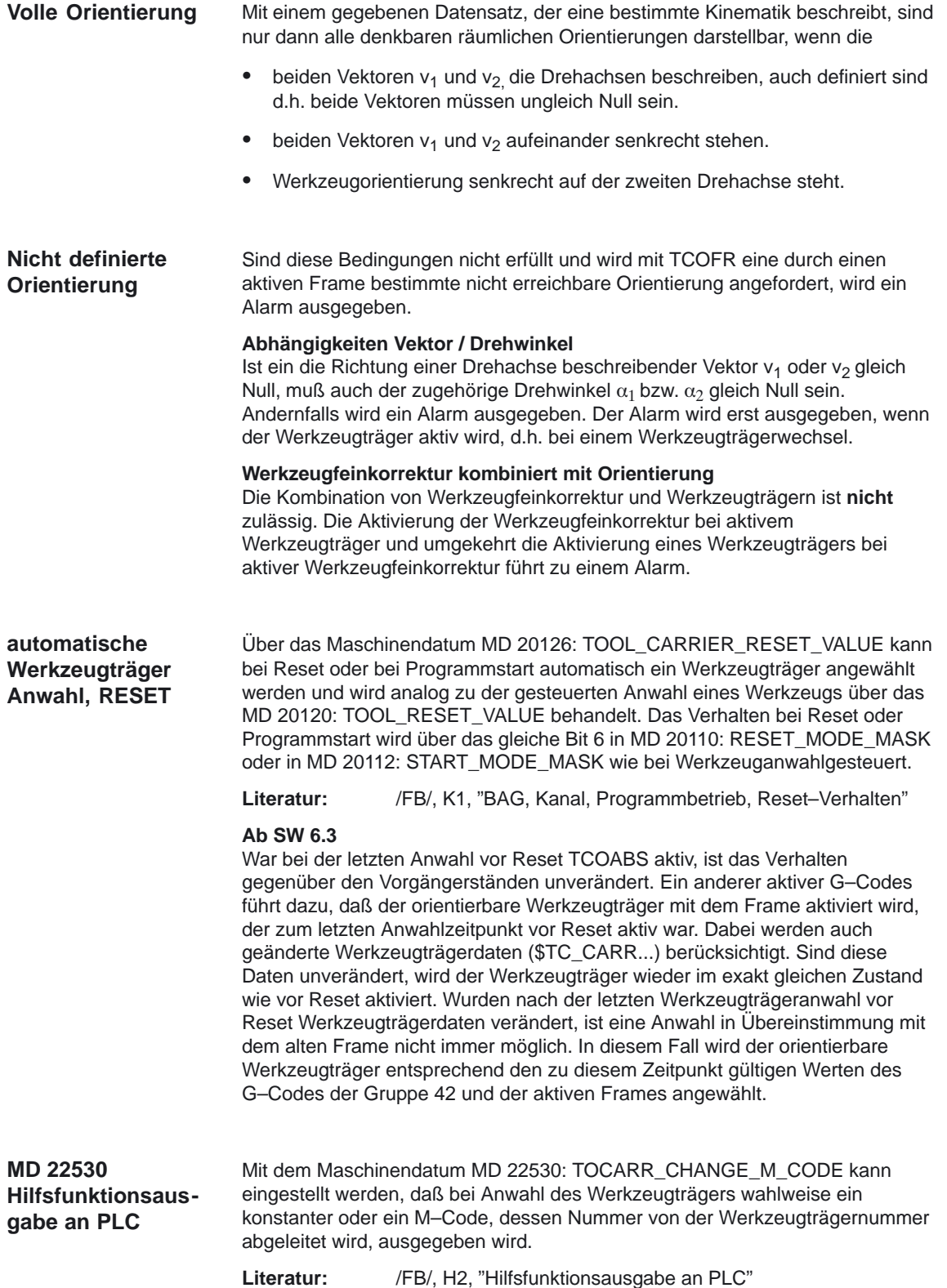

#### **Werkzeugträger– kinematik**

Für die Werkzeuträgerkinematik sind folgende Randbedingungen zu beachten:

- -Die Werkzeugorientierung in Grundstellung, beide Winkel  $\alpha_1$  und  $\alpha_2$  sind Null, ist wie im Standardfall auch bei
	- G17 parallel zu Z
	- G18 parallel zu Y
	- G19 parallel zu X
- -Bezüglich der Achsgrenzwerte muß eine zulässige Stellung erreichbar sein.
- - Nur wenn die beiden Rundachsen aufeinander senkrecht stehen sind auch beliebige Orientierungen einstellbar.

Zusätzlich muß bei Maschinen, bei denen beide Achsen den Tisch drehen, die Werkzeugorientierung senkrecht auf der ersten Drehachse stehen. Bei Maschinen mit gemischter Kinematik muß die Werkzeugorientierung senkrecht auf der Achse stehen, die das Werkzeug dreht, d.h. ebenfalls auf der ersten Drehachse.

Für eine **in einem Frame** festgelegte Orientierungen gilt:

- Die in ein Frame festgelegte Orientierung muß mit der definierten Werkzeuträgerkinematik erreichbar sein, sonst wird ein Alarm ausgegeben.

Dieser Fall kann immer dann auftreten, wenn die beiden Drehachsen, die zur Definition der Kinematik notwendig sind, nicht aufeinander senkrecht stehen. Dies gilt wenn weniger als zwei Drehachsen definiert sind und ist

beim **Kinematiktyp T mit drehbarem Werkzeug** der Fall, wenn die Werkzeugachse, die die Werkzeugrichtung definiert, nicht senkrecht auf der **zweiten** steht.

bei den **Kinematiktyp M und P mit drehbarem Werkstück** der Fall, wenn die Werkzeugachse, die die Werkzeugrichtung definiert, nicht senkrecht auf der **ersten** steht.

- - Drehachsen, die zum Erreichen einer bestimmten Position einen Frame mit vorgegebener Werkzeugorientierung erfordern, sind nur im Falle einer Drehachse eindeutig bestimmt. Für zwei Drehachsen existieren allgemein zwei Lösungen.
- - In allen Fällen, in denen eine Mehrdeutigkeit zu berücksichtigen ist, ist es besonders wichtig, daß in den Werkzeugdaten die ungefähr aus den Framedaten zu erwartenden Winkel abgelegt werden, bzw. daß die Drehachsen in der Nähe der zu erwartenden Positionen stehen.

Der Werkzeugträger kann in einem asynchronen Unterprogramm ASUP gewechselt werden. Bei Fortsetzung des unterbrochenen Programms mit REPOS wird bei der Anfahrbewegung der neue Werkzeugträger berücksichtigt und das Programm mit diesem fortgesetzt. Auch hier ist die Behandlung analog zu der des Werkzeugwechsels in einem ASUP. **Verhalten bei ASUP, REPOS**

**Literatur:** /FB/, K1, "BAG, Kanal, Programmbetrieb, Reset–Verhalten"

Werkzeugkorrektur (W1)

# **2.6 Inkrementell programmierte Korrekturwerte**

## **2.6.1 G91 Erweiterung (ab SW 4.3)**

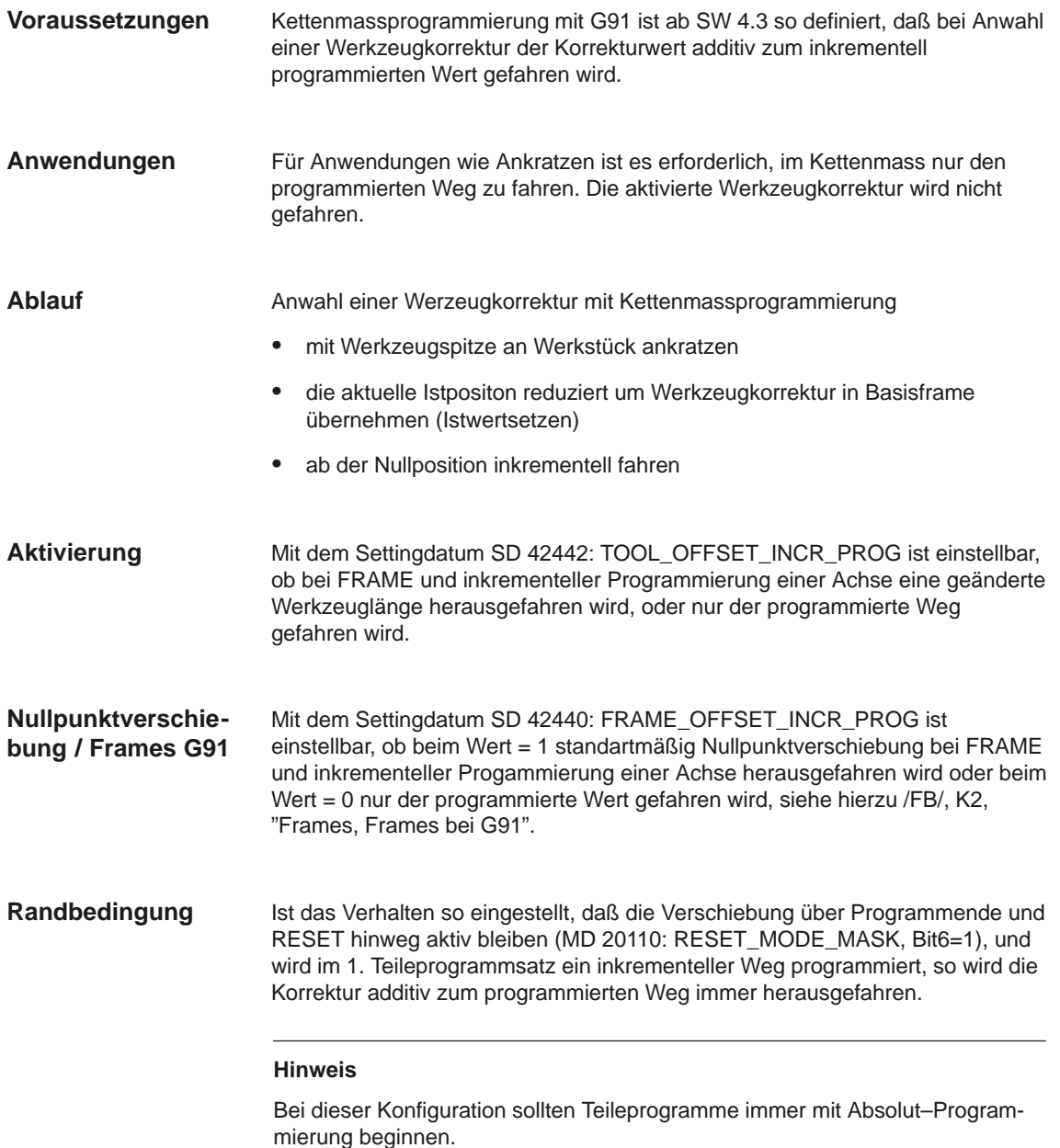
## **2.6.2 Bearbeitung in Richtung der Werkzeugorientierung (ab SW 5.3)**

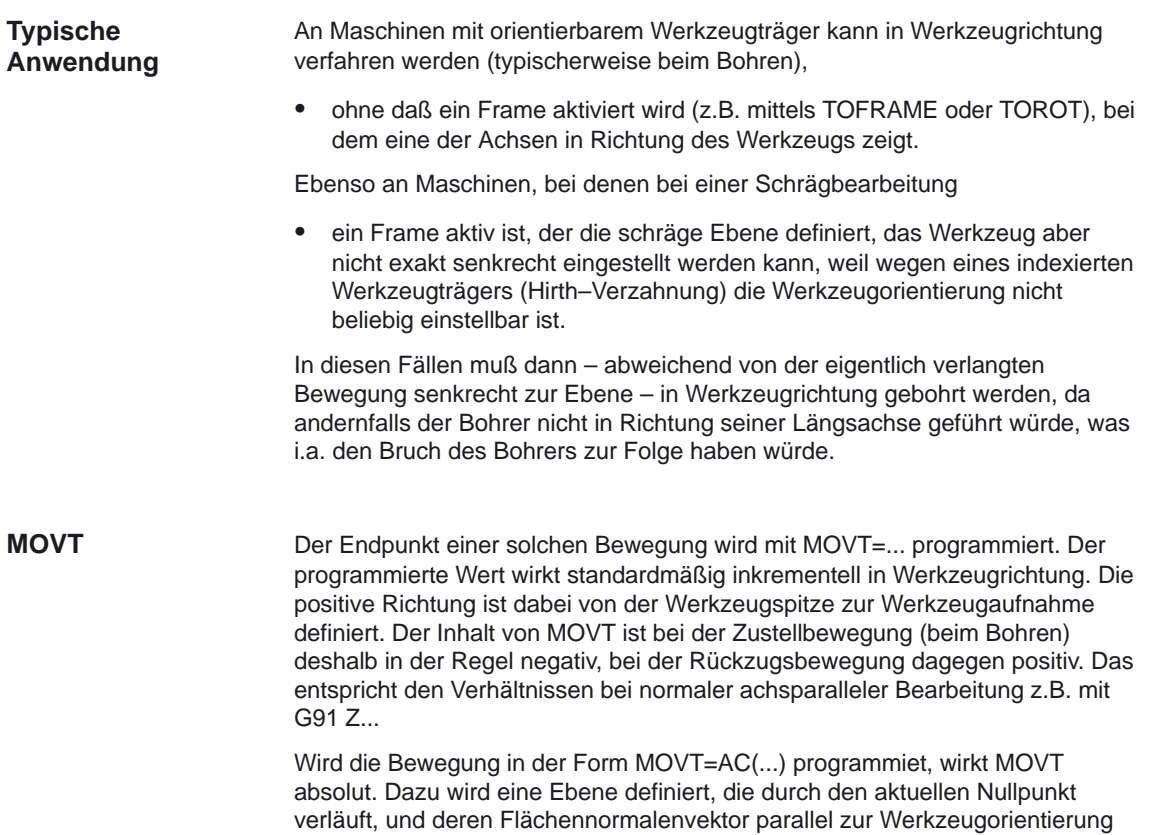

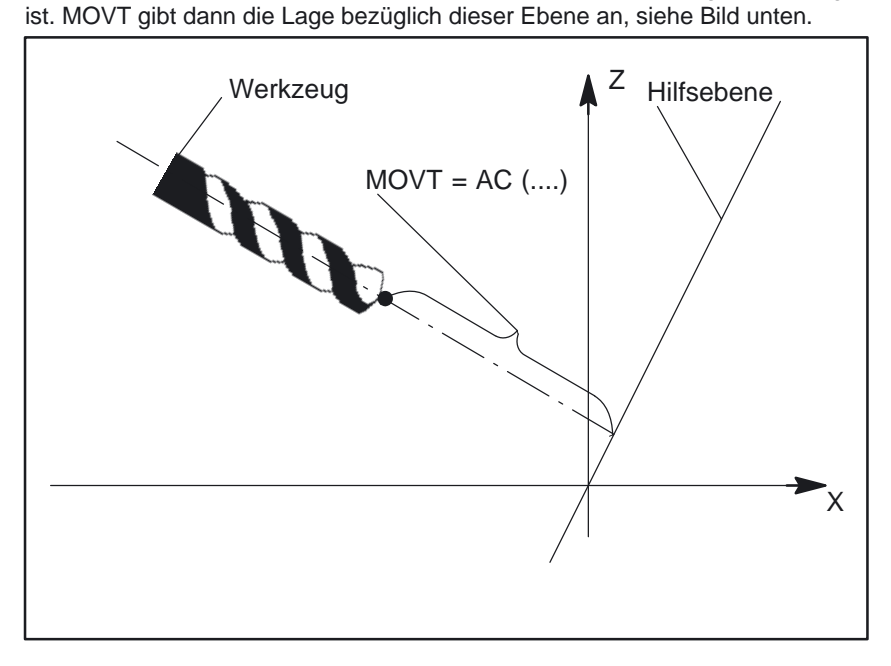

Bild 2-44 Definition der Position bei Absolutprogrammierung einer Bewegung in Werkzeugrichtung

#### 2.6 Inkrementell programmierte Korrekturwerte

Der Bezug zu dieser Hilfsebene dient nur zur Berechnung der Endposition. Aktive Frames werden durch diese interne Berechnung nicht beeinflußt.

Anstelle von MOVT=... kann auch MOVT=IC(...) geschrieben werden, wenn deutlich sichtbar zum Ausdruck gebracht werden soll, daß MOVT inkrementell wirkt. Ein funktioneller Unterschied zwischen beiden Schreibweisen besteht nicht.

#### Für die Programmierung mit MOVT gibt es folgende Randbedingungen: **Randbedingungen**

- - Sie ist unabhängig vom Vorhandensein eines orientierbaren Werkzeugträgers. Die Richtung der Bewegung ist von der aktiven Ebene abhängig. Sie verläuft in Richtung der Applikate, d.h. bei G17 in Z–Richtung, bei G18 in Y–Richtung und bei G19 in X–Richtung. Dies gilt sowohl für den Fall, daß keine orientierbarer Werkzeugträger aktiv ist als auch für den Fall eines orientierbaren Werkzeugträgers ohne drehbares Werkzeug oder mit drehbarem Werkzeug in Grundstellung.
- - MOVT wirkt bei aktiver Orientierungstransformation (3–4–5–Achs–Transformation) in gleicher Weise.
- - Wird in einem Satz mit MOVT gleichzeitig die Werkzeugorientierung verändert (z.B. bei aktiver 5–Achstransformation durch gleichzeitige Interpolation der Rundachsen), ist die Orientierung am Satzanfang für die Bewegungsrichtung von MOVT maßgebend. Die Bahn der Werkzeugspitze (TCP–Tool Center Point) wird durch die Orientierungsänderung nicht beeinflußt.
- - Linear– oder Splineinterpolation (G0, G1, ASPLINE, BSPLINE, CSPLINE) muß aktiv sein. Andernfalls wird ein Alarm ausgegeben. Ist eine Splineinterpolationsart aktiv, ist die resultierende Bahn im allgemeinen keine Gerade, da der von MOVT ermittelte Endpunkt so behandelt wird, als sei er explizit mit X, Y, Z programmiert worden.
- - In einem Satz mit MOVT dürfen keine Geometrieachsen programmiert sein (Alarm 14157).

## **2.7 Werkzeuggrundorientierung (ab SW 6.1)**

#### **Anwendung**

Im Normalfall hängt die dem Werkzeug selbst zugeordnete Orientierung ausschließlich von der aktiven Bearbeitungsebene ab. So ist z.B. die Werkzeugorientierung bei G17 parallel zu Z, bei G18 parallel zu Y und bei G19 parallel zu X.

Eine hiervon abweichende Werkzeugorientierung kann nur bei der Aktivierung einer 5–Achs–Transformation programmiert werden. Um jeder Werkzeugschneide eindeutig eine Orientierung zuordnen zu können, werden die folgenden Systemvariablen eingeführt:

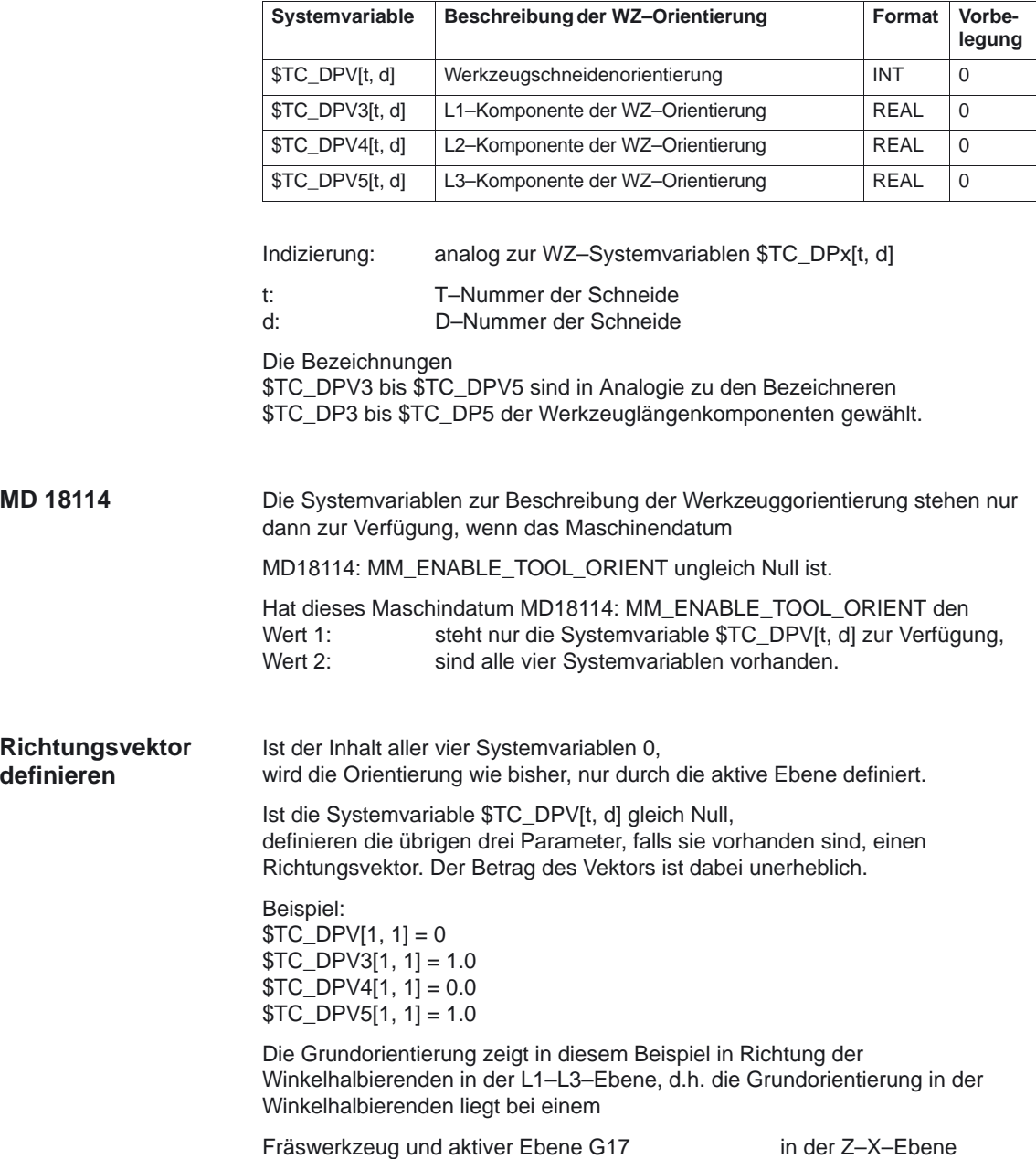

2.7 Werkzeuggrundorientierung (ab SW 6.1)

Die Grundorientierung von - Dreh– und Schleifwerkzeugen wird bei G18 eingenommen -Fräswerkzeugen wird bei G17 eingenommen Die wirksame Werkzeugorientierung bleibt in diesen Fällen unverändert und entspricht den ursprünglichen Angaben von \$TC\_DPVx[t, d]. Die Grundorientierung ist dabei immer die Richtung, die senkrecht auf der Ebene steht, in der gegebenenfalls eine Werkzeugradiuskorrektur ausgeführt wird. Bei Drehwerkzeugen fällt insbesondere die Werkzeugorientierung in der Regel mit der Werkzeuglängsachse zusammen. Die nachfolgend geannnten Settingdaten sind nur dann wirksam, wenn die Grundorientierung des Werkzeugs durch einen Eintrag in mindestens einem der Systemvariablen \$TC\_DPVx[t, d] definiert ist. Diese Settingdaten haben keine Wirkung, wenn die Werkzeugorientierung nur durch die Ebenenanwahl G17 – G19 bestimmt wird und ist kompatibel zum bisherigen Verhalten. Ist das Settingdatum SD 42950: TOOL\_LENGTH\_TYPE ungleich Null, so wird die Ebene der Grundorientierung für eine Werkzeugschneide unabhängig vom Eintrag in \$TC\_DP1 entweder wie ein Fräswerkzeug oder wie ein Drehwerkzeug behandelt. Ein Ebenenwechsel führt zu einer Orientierungsänderung. Dabei werden folgende Drehungen ausgeführt: Beim Wechsel von  $G17 = S18$  $G18 == G19$ :  $G19 == G17$ : Drehung von –90 Grad um die Z–Achse und anschließende Drehung von –90 Grad um die X–Achse. Beim Wechsel von  $G17 == G19$ :  $G18 == G17$ :  $G19 = S$  $G18$ Drehung von 90 Grad um die X–Achse und anschließende Drehung von 90 Grad um die Z–Achse. Diese Drehungen sind die gleichen, die auch ausgeführt werden müssen, um bei einen Ebenenwechsel die Komponenten des Werkzeuglängenvektors zu tauschen. Die Grundorientierung wird bei einer aktiven Adaptertransformation mitgedreht. Ist das Settingdatum SD 42940: TOOL\_LENGTH\_CONST ungleich Null, wird die Werkzeugorientierung bei einem Ebenenwechsel nicht gedreht. Die Komponeten der Werkzeugorientierung werden gleich behandelt bezüglich der Settingdaten SD 42910: MIRROR\_TOOL\_LENGTH und SD 42950: TOOL\_LENGTH\_TYPE wie die Komponenten der Werkzeuglänge, d.h. die Komponeten werden entprechend getauscht und den Geometrieachsen zugeordnet. **Grundorientierung der Werkzeuge Ebenenwechsel Komponenten der Werkzeuglänge**

#### **Systemvariable \$TC\_DPV[t, d]**

Die Systemvariable \$TC\_DPV[t, d] dient dazu, bestimmte, häufig benötigte Grundorientierungen (parallel zu Koordinatenachsen) auf vereinfachte Art und Weise angeben zu können. Die zulässigen Werte sind in der folgenden Tabelle dargestellt. Dabei sind die Angaben in der ersten Spalte und die in der zweiten bzw. dritten Spalte jeweils äquivalent.

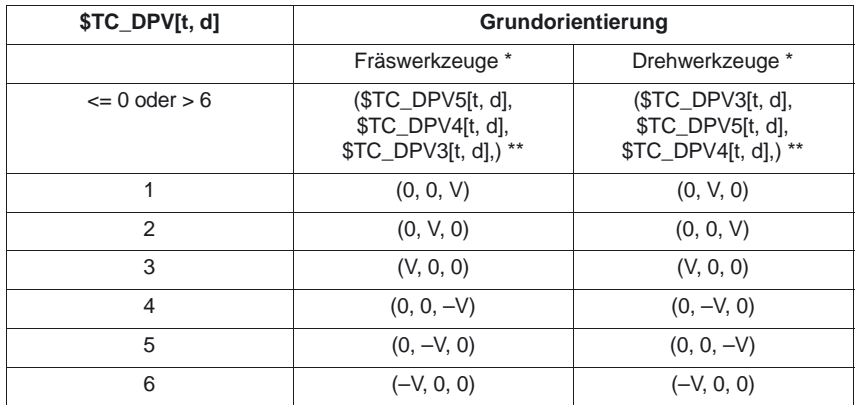

\*) Als Drehwerkzeuge werden hier alle Werkzeuge verstanden, deren Werkzeugtyp (\$TC\_DP1[t, d]) zwischen 400 und 599 liegt. Alle anderen Werkzeugtypen bezeichnen Fräswerkzeuge.

\*\*) Sind hier alle drei Werte \$TC\_DPV3[t, d], \$TC\_DPV4[t, d], \$TC\_DPV5[t, d] gleich Null, wird die Werkzeugorientierung durch die aktive Bearbeitungsebene bestimmt (Default).

In der vorstehenden Tabelle steht V jeweils für einen positiven Wert in der entsprechenden Systemvariablen.

#### **Beispiel:**

Für Fräswerkzeuge ist  $T_{\text{C}}$  DPV[t, d] = 2 gleichbedeutend mit  $$TC\_DPV3[t, d] = 0, $TC\_DPV4[t, d] = 0, $TC\_DPV5[t, d] = V.$ 

#### Wird die Funktion "Ankratzen" im RESET–Zustand verwendet, so ist folgendes bezüglich des Grundstellungswertes beachten: **Randbedingungen**

- $\bullet$  Für die Bewertung der Verschleißkomponenten ist der Grundstellungswert der G–Code–Gruppe TOWSTD, TOWMCS und TOWWCS maßgebend.
- - Wird zur korrekten Berechnung ein anderer, als der Grundstellungswert benötigt, darf das Ankratzen nur im Stop–Zustand erfolgen.

#### **Hinweis**

Im folgenden Kapitel 2.8 "Werkzeugkorrektur–Sonderbehandlungen" werden insbesondere Werkzeugkorrekturen mit Bewertung der Vorzeichen für Werkzeuglänge mit Verschleiß und Temperaturveränderungen abgehandelt.

Berücksichtigt werden dabei: Der Werkzeugtyp Transformationen für Werkzeugkomponenten Zuordnung der Werkzeuglängenkomponenten zu den Geometrieachsen sowie unabhängig vom Werkzeugtyp

Mit den Settingdaten SD 42900 – SD 42940 lassen sich die Bewertung der Vorzeichen für Werkzeuglänge und Verschleiß steuern. Ab SW 5.2 kann dies mit SD 42950 unabhängig vom tatsächlichen Werkzeugtyp erfolgen. **SD 42900– 42950**

> Das gilt ebenfalls für das Verhalten der Verschleißkomponenten beim Spiegeln von Geometrieachsen oder beim Wechsel der Bearbeitungsebene über Settingdaten.

**Literatur**: /PG/ Programmieranleitung Grundlagen, Kapitel "Werkzeugkorrekturen"

#### **Hinweis**

Wenn im folgenden auf Verschleißwerte Bezug genommen wird, ist darunter jeweils die Summe aus den eigentlichen Verschleißwerten (\$TC\_DP12 bis \$TC\_DP20) und den Summenkorrekturen mit den Verschleiß– (\$SCPX3 bis \$SCPX11) und Einrichtewerten (\$ECPX3 bis \$ECPX11) zu verstehen. Näheres zu den Summenkorrekturen finden Sie in /FBW/, Funktionsbeschreibung Werkzeugverwaltung.

#### - SD 42900: MIRROR\_TOOL\_LENGTH (Spiegeln von Werkzeuglängenkomponenten und Komponenten des Basismaßes) **Erforderliche Settingdaten**

- SD 42910: MIRROR\_TOOL\_WEAR (Spiegeln von Verschleißwerten der Werkzeuglängenkomponenten)
- - SD 42920: WEAR\_SIGN\_CUTPOS (Vorzeichenbewertung der Verschleißkomponenten)
- -SD 42930: WEAR\_SIGN (Invertiert die Vorzeichen der Verschleißmaße)
- -SD 42935: WEAR\_TRANSFORM (Transformation der Verschleißwerte)
- - SD 42940: TOOL\_LENGTH\_CONST (Zuordnung der Werkzeuglängenkomponenten zu den Geometrieachsen)
- - SD 42950: TOOL\_LENGTH\_TYPE (Zuordnung der Werkzeuglängenkomponenten unabhängig vom Werkzeugtyp)
- SD 42960: TOOL\_TEMP\_COMP (Werkzeuglängenoffsets im Kapitel 2.8.2)

#### **a) Werkzeuglängen spiegeln (SD 42900: MIRROR\_TOOL\_LENGTH)**

#### Settingdatum **ungleich** Null:

Es werden die Werkzeuglängenkomponenten (\$TC\_DP3, \$TC\_DP4 und \$TC\_DP5) und die Komponenten der Basismaße (\$TC\_DP21, \$TC\_DP22 und \$TC\_DP23), deren zugehörige Achsen

gespiegelt sind, ebenfalls gespiegelt – durch Vorzeicheninvertierung.

Die Verschleißwerte werden **nicht** mitgespiegelt. Sollen diese ebenfalls gespiegelt werden, muß das Settingdatum SD 42910: MIRROR\_TOOL\_WEAR gesetzt sein.

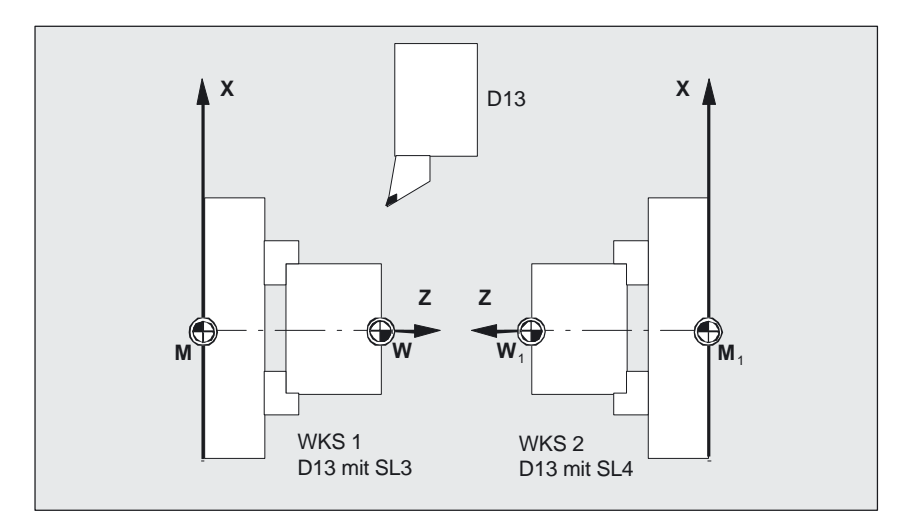

Bild 2-45 Beispiel für Werkzeuglängen spiegeln

#### **SD 42910: MIRROR\_TOOL\_WEAR**

Settingdatum **ungleich** Null:

Es werden die Verschleißwerte der Werkzeuglängenkomponenten, deren zugehörige Achsen gespiegelt sind, ebenfalls gespiegelt – durch Vorzeicheninvertierung.

#### **b) Vorzeichenbewertung Verschleiß (SD 42920: WEAR\_SIGN\_CUTPOS)**

Settingdatum **ungleich** Null:

Bei Werkzeugen mit relevanter Schneidenlage (Dreh– und Schleifwerkzeuge – Werkzeugtypen 400–599) hängt die Vorzeichenbewertung der Verschleißkomponenten in der Bearbeitungsebene von der Schneidenlage ab. Bei Werkzeugtypen ohne relevanter Schneidenlage ist dieses Settingdatum bedeutungslos.

In folgender Tabelle sind die Maße durch ein X gekennzeichnet, deren Vorzeichen über das SD 42920 (ungleich 0) invertiert wird:

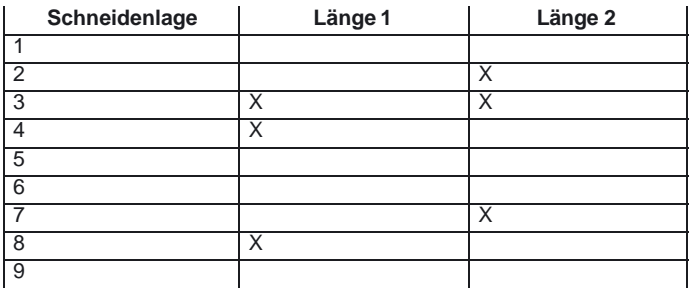

#### **Hinweis**

Die Vorzeichenbewertung durch SD 42920 wie 42910 sind voneinander unabhängig. Wenn z.B. das Vorzeichen eine Maßangabe durch beide Settingdaten geändert wird, bleibt das resultierende Vorzeichen unverändert.

#### **SD 42930: WEAR\_SIGN**

#### Settingdatum **ungleich** Null:

Das Vorzeichen aller Verschleißmaße wird invertiert. Es wirkt sowohl auf die Werkzeuglänge als auch auf die übrigen Größen wie Werkzeugradius, Verrundungsradius usw.

Wird ein positives Verschleißmaß eingegeben, wird somit das Werkzeug "kürzer" und "dünner".

#### **Wirkamwerden der veränderten Settingdaten**

Die Neubewertung von Werkzeugkomponenten bei einer Änderung der beschriebenen Settingdaten wird erst wirksam, wenn das nächste Mal eine Werkzeugschneide angewählt wird. Ist ein Werkzeug bereits aktiv und die Bewertung der Daten dieses Werkzeugs soll verändert wirksam werden, muß dieses Werkzeug erneut angewählt werden.

#### **Beispiel:**

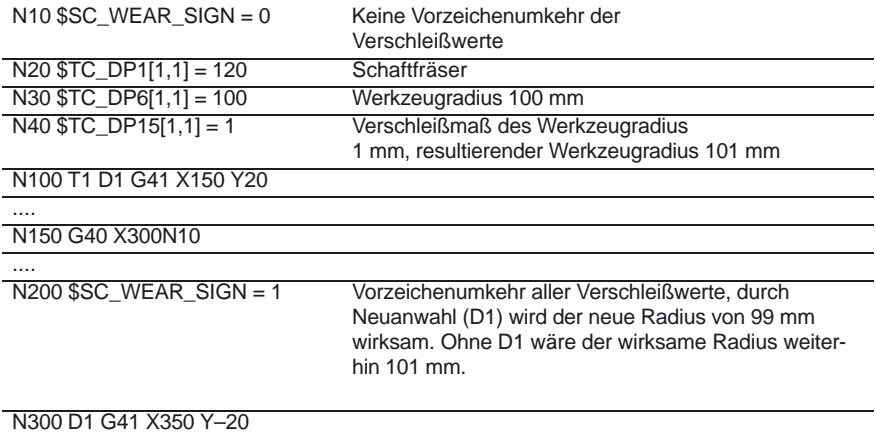

N310 ....

Entsprechendes gilt für den Fall, daß sich die resultierende Werkzeuglänge ändert, weil der Spiegelungszustand einer Achse geändert wurde. Das Werkzeug muß nach dem Spiegelbefehl erneut angewählt werden, damit die geänderten Werkzeuglängenkomponenten wirksam werden.

#### **c) Werkzeuglänge und Ebenenwechsel (SD 42940: TOOL\_LENGTH\_CONST)**

Die Zuordnung der Werkzeuglängenkomponenten (Länge, Verschleiß und Basismaß) zu den Geometrieachsen beim Wechsel der Bearbeitungsebene (G17–G19) wird nicht verändert. **Ebenenwechsel**

#### **Zuordnung der Werkzeuge**

Die Zuordnung der Werkzeuglängenkomponenten zu den Geometrieachsen für Dreh– und Schleifwerkzeuge (WZ–Typ 400 bis 599) ergibt sich aus dem Wert des Settingdatums SD 42940 gemäß folgender Tabelle:

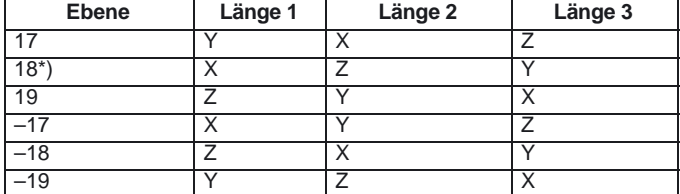

\*) Jeder Wert ungleich 0, der nicht gleich einem der sechs aufgeführten Werte ist, wird wie der Wert 18 bewertet.

Folgende Tabelle zeigt die Zuordnung der Werkzeuglängenkomponenten zu den Geometrieachsen für alle anderen Werkzeuge (WZ-Typ < 400 bzw. > 599):

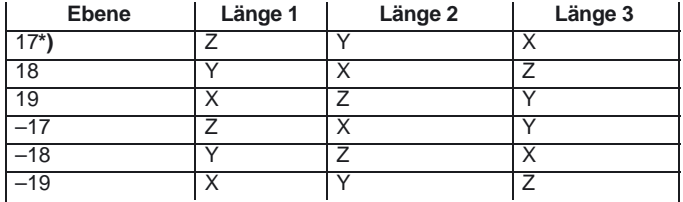

\*) Jeder Wert ungleich 0, der nicht gleich einem der sechs aufgeführten Werte ist, wird wie der Wert 17 bewertet.

#### **Hinweis**

Bei der Darstellung in den Tabellen wird davon ausgegangen, daß die Geometrieachsen 1 bis 3 mit X, Y, Z bezeichnet werden. Für die Zuordnung einer Korrektur zu einer Achse ist nicht der Achsbezeichner, sondern die Achsreihenfolge maßgebend.

Drei WZ–Längenkomponenten können auf obige 6 verschiedene Arten angeordnet werden.

#### **d) Werkzeugtyp (SD 42950: TOOL\_LENGTH\_TYPE)**

Die Zuordnung der Werkzeuglängenkomponenten (Länge, Verschleiß und Basismaß) unabhängig zu den Geometrieachsen vom Werkzeugtyp festlegen.

Settingdatum **ungleich** Null: (Festlegung erfolgt standardmäßig) Es wird zwischen Dreh– und Schleifwerkzeugen (Werkzeugtypen 400 bis 599) und anderen Werkzeugen (Fräswerkzeugen) unterschieden.

Die Werte 0 bis 2 können angenommen werden. Jeder andere Wert wird wie der Wert 0 behandelt. Die Zuordnung der Werkzeuglängenkomponenten erfolgt unabhängig vom tatsächlichen Werkzeugtyp beim

Wert 1: immer wie bei Fräswerkzeugen.

Wert 2: immer wie bei Drehwerkzeugen.

#### **Settingdaten SD 42900 – SD 42950 (ab SW 5.1)**

Die Settingdaten SD 42900 – SD 42950 wirken nicht auf die Komponenten eines eventuell aktiven orientierbaren Werkzeugträgers. Ein Werkzeug geht jedoch immer mit seiner gesamten resultierenden Länge (Werkzeuglänge + Verschleiß + Basismaß) in die Berechnung mit einem orientierbaren Werkzeugträger ein. Bei der Berechnung der resultierenden Gesamtlänge werden alle Änderungen, die durch die Settingdaten verursacht wurden, berücksichtigt.

#### **Hinweis**

Häufig wird es beim Einsatz orientierbarer Werkzeugträger sinnvoll sein, alle Werkzeuge für ein nicht gespiegeltes Grundsystem zu definieren, auch diejenigen, die nur bei Spiegelbearbeitung verwendet werden. Bei Bearbeitung mit gespiegelten Achsen wird dann der Werkzeugträger so gedreht, daß die tatsächliche Lage des Werkzeugs richtig beschrieben wird. Alle Werkzeuglängenkomponenten wirken dann automatisch in der richtigen Richtung, so daß sich eine Steuerung der Bewertung einzelner Komponenten über Settingdaten abhängig vom Spiegelungszustand einzelner Achsen erübrigt.

Die Verwendung der Funktionalität orientierbarer Werkzeugträger kann auch dann sinnvoll sein, wenn an der Maschine physikalisch keine Möglichkeit vorgesehen ist, Werkzeuge zu drehen, Werkzeuge aber mit verschiedenen Orientierungen fest installiert sind. Die Werkzeugvermaßung kann dann einheitlich in einer Grundorientierung vorgenommen werden, und die für die Bearbeitung relevanten Maße ergeben sich durch Drehungen eines virtuellen Werkzeugträgers.

## **2.8.1 Werkzeuglängen im WKS unter Berücksichtigung der Orientierung (ab SW 5.2)**

Die angezeigten Werte für das Werkzeug entsprechen der Ausdehnung im WKS. Soll ein Werkzeugträger mit schräger Werkzeugaufhängung verwendet werden, so ist darauf zu achten, daß die verwendete Transformation diesen unterstützt. Ist dies nicht der Fall, werden falsche Werkzeugabmessungen angezeigt. Beim Wechseln der Arbeitsebene von G17 auf G18 oder G19 sollte ebenfalls sichergestellt werden, daß die Transformation auch für diese Arbeitsebenen verwendet werden kann. Handelt es sich um eine Transformation, die nur für G17–Bearbeitung vorgesehen ist, so werden beim Ebenenwechsel auch weiterhin die Abmessungen für ein Werkzeug in Z–Richtung angezeigt. **Wechsel Werkzeug oder Arbeitsebene**

> Bei abgeschalteter Transformation wird das Basiswerkzeug in X–, Y– oder Z–Richtung, je nach Arbeitsebene, angezeigt. Ein programmierter Werkzeugträger wird berücksichtigt. Diese Abmessungen des Werkzeugs werden beim Verfahren ohne Transformation nicht verändert.

#### **Hinweis**

Weitere Erläuterungen zur Behandlung der Verschleißwerte im WKS oder MKS bei aktiver Werkzeugorientierung sind im Kapitel 2.8.3 beschrieben.

10.00

## **2.8.2 Werkzeuglängenoffsets in Werkzeugrichtung (ab SW 6.1)**

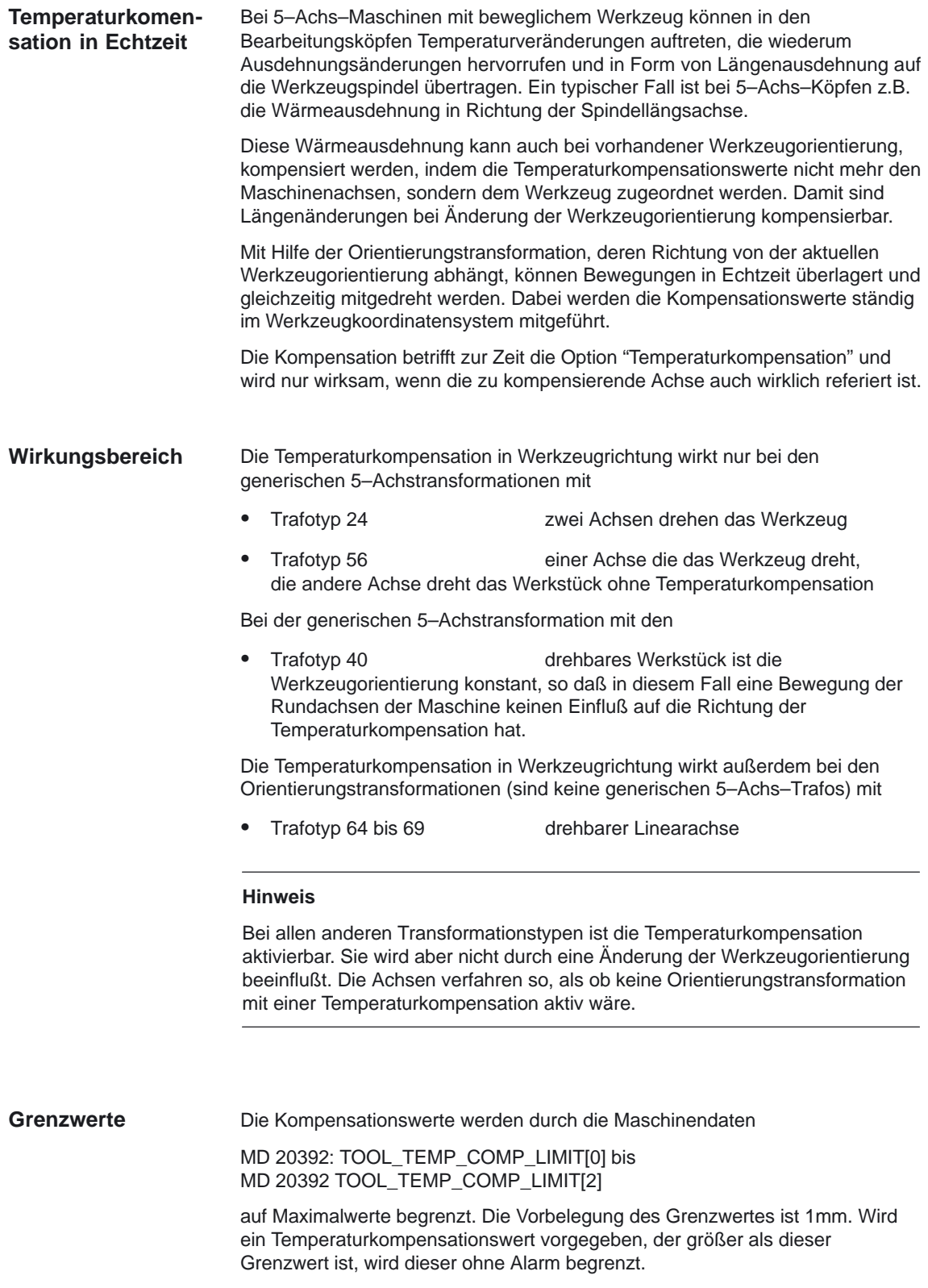

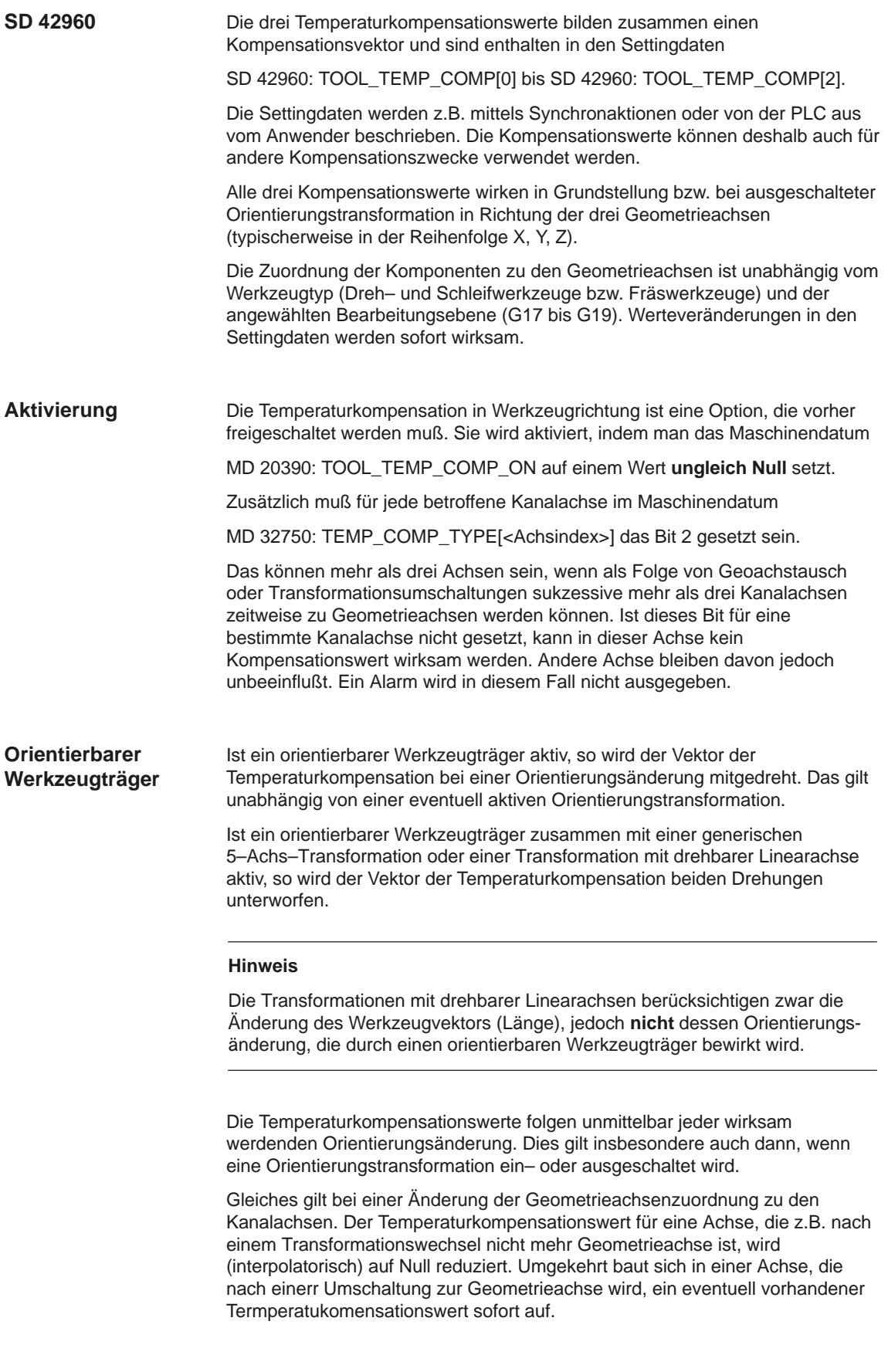

#### **Temperaturkompensation in Werkzeugrichtung Beispiele**

Es ist eine 5–Achs–Maschine mit drehbarem Werkzeug gegeben, bei der das Werkzeug um die C– und um die B–Achse gedreht werden kann.

In Grundstellung ist das Werkzeug parallel zur Z–Achse. Wird die B–Achse um 90 Grad gedreht, zeigt das Werkzeug in X–Richtung. Deshalb wirkt ein Temperaturkompensationswert in SD 42960: TOOL\_TEMP\_COMP[2] bei aktiver Transformation ebenfalls in Richtung der Maschinen X–Achse.

Wird in dieser Stellung die Transformation ausgeschaltet, ist die Werkzeugorientierung definitionsgemäß wieder parallel zur Z–Achse und weicht damit von der tatsächlichen Orientierung ab. Der Temperaturoffset in Richtung der X–Achse wird deshalb abgebaut und gleichzeitig in Z–Richtung aufgebaut.

Es sei eine 5–Achs–Maschine mit drehbarem Werkzeug (Trafotyp 24) gegeben. Die wesentlichen Maschinendaten sind im folgenden dargestellt:

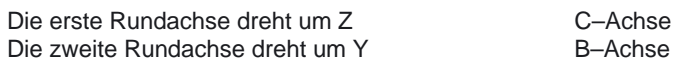

Die wesentlichen Maschinendaten sind im folgenden dargestellt:

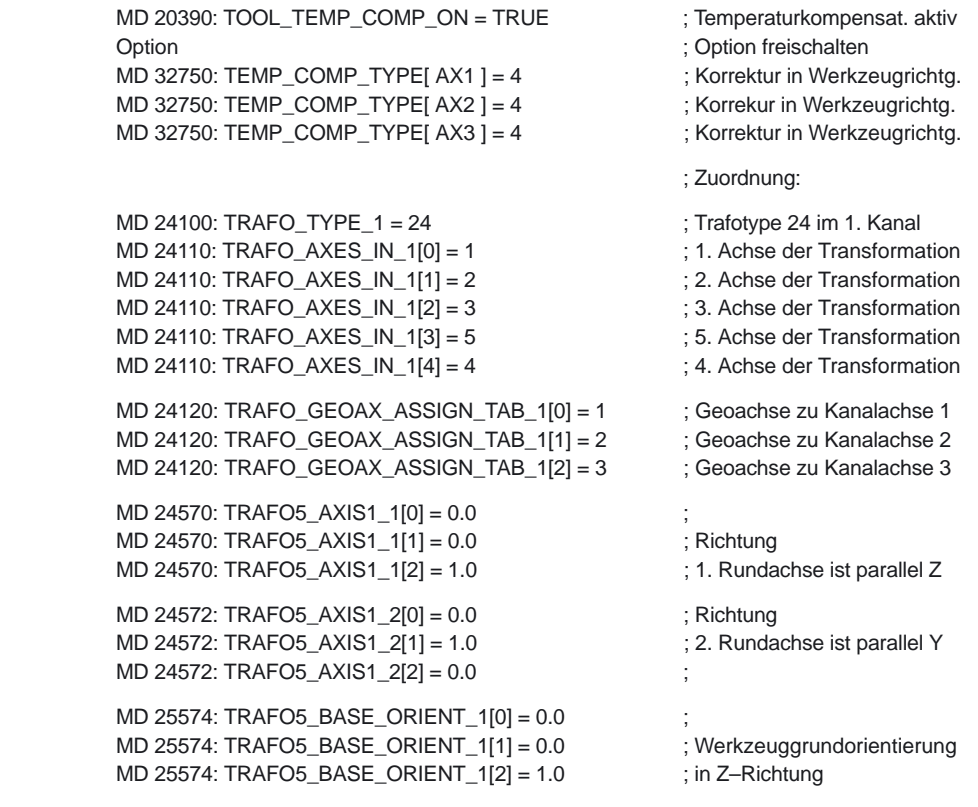

#### Die "Temperaturkompensation" in Werkzeugrichtung **Randbedingungen**

- $\bullet$ ist eine Option, die für den betreffenden Anwender freigeschaltet sein muß.
- steht für die generische 5–Achs–Transformation zur Verfügung.
- steht zur Transformationen mit gedrehter Linearachse für die Trafotypen 64 bis 69 zur Verfügung.

**NC Programm**

Temperaturkompensationswerte im NC–Programm.

Die den beiden Achsen X und Z zugeordneten Kompensationswerte sind ungleich Null und werden bei der Temperaturkompensation bezüglich der Werkzeuglänge berücksichtigt. Die jeweils erreichten Maschinenachspostionen sind als Kommentare in den Programmzeilen angegeben.

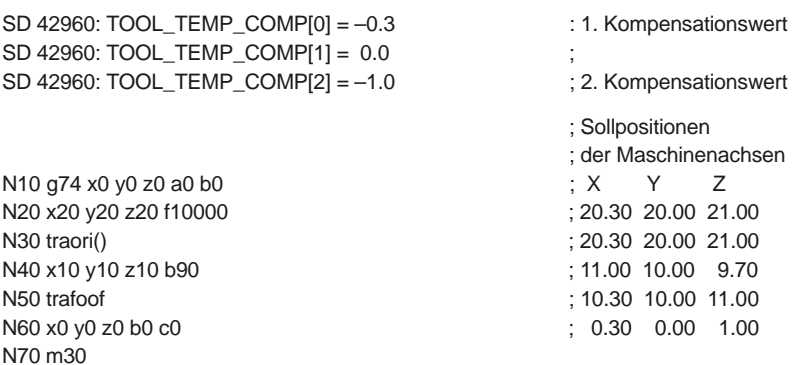

Mit Ausnahme des Satzes N40 wirkt die Temperaturkompensation immer in den Originalrichtungen, da das Werkzeug in Richtung der Grundorientierung zeigt. Das gilt insbesondere auch im Satz N50. Das Werkzeug zeigt zwar tatsächlich noch in Richtung der X–Achse, weil die B–Achse noch auf 90 Grad steht. Die zu berücksichtigende Orientierung ist aber wegen der bereits ausgeschalteten Transformation wieder parallel zu Z.

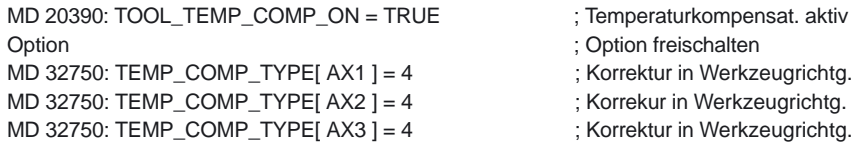

#### **Hinweis**

Weitere Erläuterungen zur "Temperaturkompensation" entnehmen Sie bitte: **Literatur:** /FB/, K3, "Kompensation" Kapitel 2.1

Informationen zur "Generischen 5–Achstransformation" entnehmen Sie bitte: **Literatur:** /FB/, F2, "Generische 5–Achstransformation" Kapitel 2.6

## **2.8.3 Erweiterungen der Werkzeuglängenbestimmung (ab SW 6.1)**

#### **Korrekturen einsatzort– werkstückspezifisch einrechnen**

#### Die in einem NC–Programm ohne aktive kinematische Transformation wirksame Werkzeuglänge setzt sich aus maximal 8 Vektoren mit jeweils drei WZ–Parametern wie folgt zusammen: 1. Werkzeuglänge (Geometrie) (\$TC\_DP3 – \$TC\_DP5) 2. Verschleiß (\$TC\_DP12 – \$TC\_DP14) 3. Basismaß\* (\$TC\_DP21 – \$TC\_DP23) 4. Adaptermaß\* (\$TC\_ADPT1 – \$TC\_ADPT3) 5. Summenkorrekturen fein (\$TC\_SCPx3 – \$TC\_SCPx5) 6. Summenkorrekturen grob bzw. Einrichtkorrekturen (\$TC\_ECPx3 – \$TC\_ECPx5) 7. Offsetvektor I<sub>1</sub> des orientierbaren Werkzeugträgers (\$TC\_CARR1 – \$TC\_CARR3) 8. Offsetvektor **l**<sub>2</sub> des orientierbaren Werkzeugträgers (\$TC\_CARR4 – \$TC\_CARR6) 9. Offsetvektor  $I_3$ des orientierbaren Werkzeugträgers (\$TC\_CARR15 – \$TC\_CARR17) **Zusammensetzung der wirksamen Werkzeuglänge**

#### **Hinweis**

Von den oben genannten 9 Werten können dabei Basis\*– und Adaptermaß\* **nur alternativ** wirksam sein.

#### **Wirkungsweise der einzelnen Vektoren**

Die Wirkungsweise der einzelnen Vektoren oder Gruppen von Vektoren hängt dabei von folgenden weiteren Größen ab:

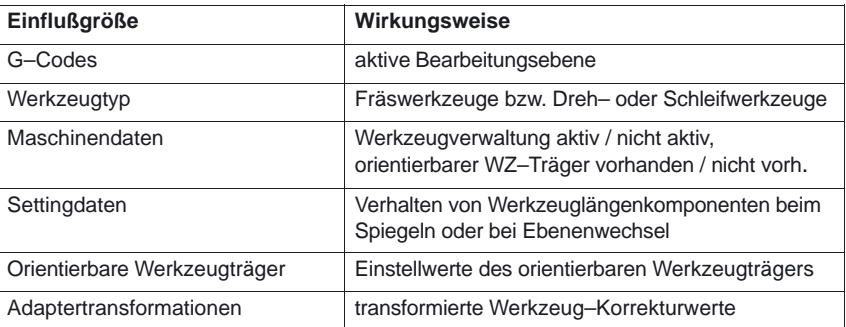

#### **Verteilung auf die Geometrieachs komponenten**

**derung bei Werkzeugorientierung**

Wie die drei Vektorkomponenten von Teilsummen der beteiligten Vektoren auf die drei Geometrieachskomponenten verteilt werden, bestimmen die folgenden Größen:

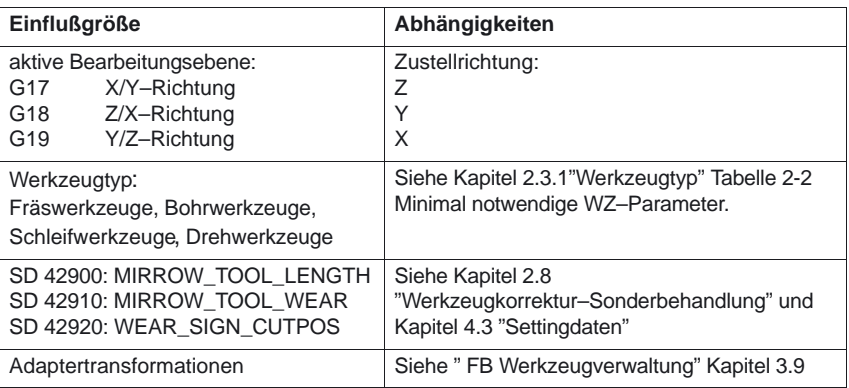

Die resultierende Werkzeugorientierung bleibt dabei immer parallel zu einer der drei Achsrichtungen X, Y oder Z und hängt ausschließlich von der aktiven Bearbeitungsebene G17–G19 ab, da dem Werkzeug bisher keine Orientierung zugeordnet werden konnte.

Der orientierbare Werkzeugträger eröffnet zusätzlich zu weiteren **Stufenlose Verän-**

Verschiebungen oder Längenänderungen mit Hilfe der Offsetvektoren  $I_1 - I_3$ 

die Möglichkeit, die Werkzeugorientierung stufenlos zu verändern. Weitere Erläuterungen dazu sind im Kapitel 2.5 "Orientierbare Werkzeugträger" beschrieben.

Im typischen Betriebsfall werden mit Ausnahme der Korrekturen alle Werkzeuggrößen bereits in der Arbeitsvorbereitung bestimmt und durch den Maschinenbediener nicht mehr verändert. **Kleinere Bediener Korrekturen**

> Kleinere Korrekturen müssen hingegen auch im normalen Produktionsbetrieb verändert werden können. Gründe dafür sind z.B.

> -Werkzeugverschleiß, Aufspannfehler oder Temperaturgang der Maschine.

Diese Korrekturen werden dabei wie folgt definiert:

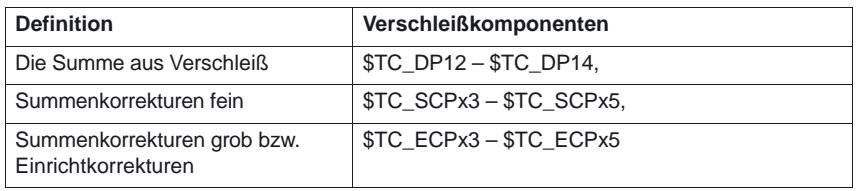

Der Maschinenbediener sollte insbesondere Korrekturen, welche die Werkzeuglängenberechnung betreffen, in den Koordinaten eintragen, in denen auch gemessen wurde.

Diese werkstückspezifischen Korrekturen können im Settingdatum SD 42935: WEAR\_TRANSFORM und der G–Code\_Gruppe 56 mit den drei Werten TOWSTD, TOWMCS und TOWWCS einfacher vorgenommen werden.

Das Settingdatum SD 42935: WEAR\_TRANSFORM legt fest, welche der drei Verschleißkomponenten **SD 42935**

> (\$TC\_DP12 – \$TC\_DP14), Verschleiß (\$TC\_SCPx3 – \$TC\_SCPx5), Summenkorrekturen fein (\$TC\_ECPx3 – \$TC\_ECPx5) Summenkorrekturen grob

einer Drehung durch eine Adaptertransformation oder einen orientierbaren Werkzeugträger unterworfen werden soll, wenn einer der beiben G–Codes TOWMCS oder TOWWCS aktiv ist. Jede der drei Verschleißkomponenten kann getrennt eingestellt werden. Dabei wird berücksichtigt, ob

- nur die Adaptertransformation,
- nur die Transformation durch den orientierbaren Werkzeugträger, oder
- beide Transformationen

unterdrückt werden sollen.

#### **Obere Bildhälfte:**

Keine der drei Verschleißkomponenten unterdrückt die Transformation

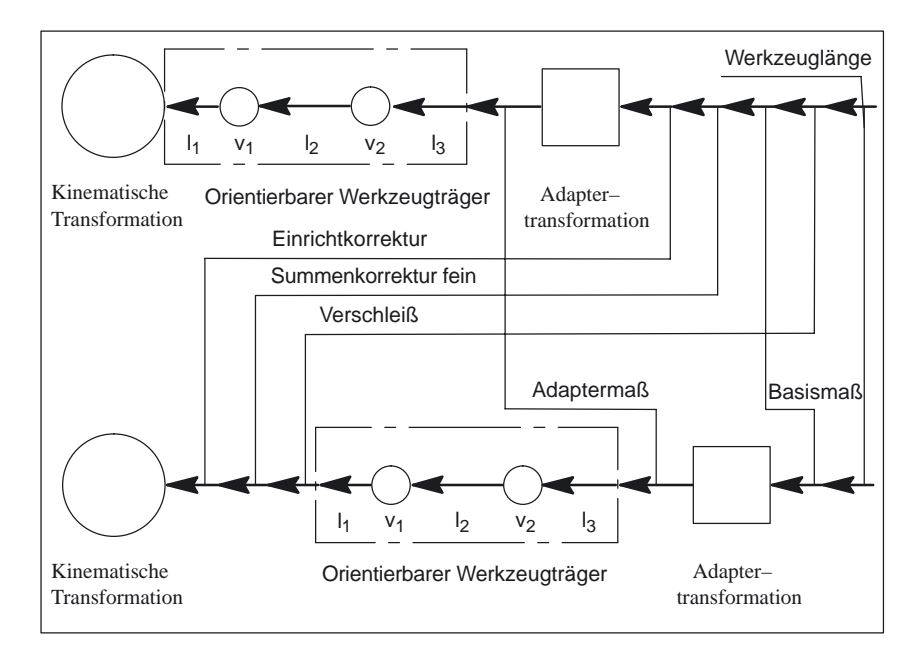

Bild 2-46 Zusammensetzung der Werkzeuglänge

#### **Untere Bildhälfte:**

Alle drei Verschleißkomponenten unterdrückten die Transformation

Als Kreise sind die Komponenten dargestellt,

 welche die Werkzeugorientierung verändern. Dies sind Drehachse v<sub>1</sub> und v<sub>2</sub> des orientierbaren Werkzeugträgers sowie kinematitische Transformation.

Als Quadrat ist die Adaptertransformation dargestellt,

 welche nur Längenzuordnungen verändert, die Orientierung aber nicht beeinflußt.

Die transformierten Komponenten wirken jeweils auf die Summe aller rechts davon dargstellten Längenkomponenten.

#### **Programmierung**

Mit der G–Code–Gruppe 56 können folgende drei Werte festgelegt werden:

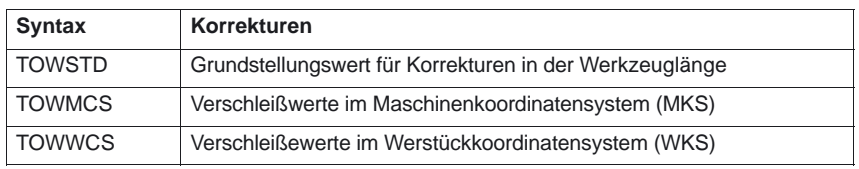

#### **Funktionalität der einzelnen Verschleißwerte**

Grundstellungswert (Standardbehandlung): - Die Verschleißwerte werden zu den übrigen Werkzeuglängenkomponenten addiert. Die daraus resultierende Gesamtwerkzeuglänge geht dann gegebenenfalls in weitere Berechnungen ein. Für den Fall eines aktiven orientierbaren Werkzeugträger: - Die Verschleißwerte werden der entsprechenden Drehung unterworfen. Verschleißwerte im Maschinenkoordinatensystem (MKS): Für den Fall einer aktiven Drehung durch einen orientierbaren Werkzeugträger: Der Werkzeugträger dreht nur den Vektor der resultierenden Werkzeuglänge • ohne Berücksichtigung des Verschleißes. Anschließend werden der so gedrehte Werkzeuglängenvektor und der Verschleiß addiert. Der Verschleiß wird der Drehung nicht unterworfen. Wenn kein orientierbarer Werkzeugträger aktiv ist, oder dieser keine Drehung bewirkt, sind TOWMCS und TOWSTD identisch. Verschleißwerte im Werstückkoordinatensystem (WKS): Bei aktivem orientierbarem Werkzeugträger wird der Werkzeugvektor - ohne Berücksichtigung des Verschleißes wie bei TOWMCS berechnet. Die Angaben - des Verschleißes werden im Werkstückkoordinatensystem interpretiert. Der Verschleißvektor im Werkstückkoordinatensystem wird auf das Maschinenkoordinatensystem umgerechnet und zum Werkzeugvektor addiert. Ein Wechsel des G–Codes der Gruppe TOWSTD, TOWMCS, TOWWCS beeinflußt ein bereits aktives Werkzeug nicht und wird erst bei der nächsten Anwahl eines Werkzeuges wirksam. Ein neuer G–Code dieser Gruppe wird auch dann wirksam, wenn er im gleichen Satz programmiert wird, in dem auch ein Werkzeug angewählt wird. **TOWSTD TOWMCS TOWWCS Wechsel des G– Codes**

**Bewertung einzelner Verschleißkomponenten**

Die Bewertung der einzelnen Verschleißkomponenten (Zuordnung zu den Geometrieachsen, Vorzeichenbewertung) wird durch

- die aktive Ebene,
- die Adaptertransformation und
- die in der folgenden Tabelle dargestellten fünf Settingdaten beeinflußt:

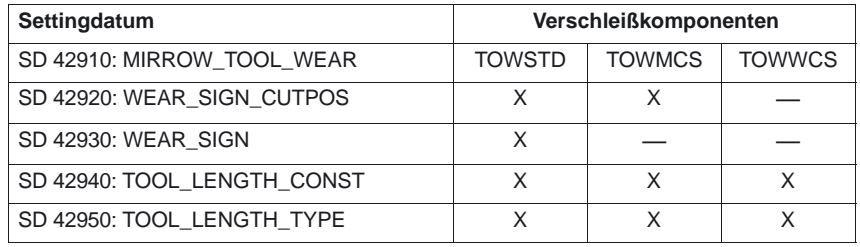

#### **Hinweis**

Verschleißkomponenten, welche einer aktiven Drehung durch eine Adaptertransformation oder einen orientierbaren Werkzeugträger unterworfen werden, werden als nicht transformierte Verschleißkomponenten bezeichnet.

Ist TOWMCS oder TOWWCS aktiv, **Besonderheiten**

 $\bullet$  wirkt SD 42920: WEAR\_SIGN\_CUTPOS

nicht auf die nicht transformierten Verschleißkomponenten.

Bei TOWWCS

wirkt zusätzlich auch das Settingdatum SD 42910: MIRROR\_TOOL\_WEAR

nicht auf die nicht transformierten Verschleißkomponenten, weil in diesem Fall eine eventuell aktive Spiegelung in dem Frame, der zur Bewertung der Verschleißkomponenten herangezogen wird, bereits enthalten ist.

Bei einem Ebenenwechsel bleibt die Zuordnung der nicht transformierten Verschleißkomponenten zu den Geometrieachsen erhalten, d.h. diese werden nicht wie bei übrigen Längenkomponenten getauscht. Die Zuordnung der Komponenten hängt von der aktiven Ebene bei der Werkzeuganwahl ab.

**Beispiele**

Es sei ein Fräswerkzeug gegeben, bei dem nur der der Länge L1 zugeordnete Verschleißwert \$TC\_DP12 ungleich Null ist. Ist G17 aktiv,

wirkt diese Länge in Richtung der Z–Achse.

Ist TOWMCS oder TOWWCS aktiv und in SD 42935: WEAR\_TRANSFORM ist das Bit 1 gesetzt,

 $\bullet$  so wirkt dieses Maß auch bei einem Ebenenwechsel nach der Werkzeuganwahl stets in Z–Richtung.

Ist bei der Werkzeuganwahl z.B. G18 wirksam, wirkt die Komponente statt dessen unter sonst gleichen Bedingungen stets in Y–Richtung.

## **2.9 Summen– und Einrichtekorrekturen (ab SW 5)**

### **2.9.1 Allgemeines**

**Summenkorrekturen** können als in der Bearbeitung **programmierbare Prozeßkorrekturen** betrachtet werden und setzen sich aus all den Fehlergrößen zusammen (einschl. dem Verschleiß), die die Abweichung des Werkstücks vom Sollmaß ausmachen.

Summenkorrekturen sind eine verallgemeinerte Form von Verschleiß. Sie sind Bestandteil der Werkzeugschneidendaten. Die Parameter der Summenkorrektur beziehen sich auf die geometrischen Daten einer Schneide.

Die Korrekturdaten einer Summenkorrektur werden über eine **DL**–Nummer angesprochen (**DL:** Location dependend; Korrekturen bezüglich des jeweiligen Einsatzortes).

Die Verschleißwerte einer D–Nummer beschreiben dagegen den physikalischen Verschleiß der Schneide, d.h. im speziellen Fall kann die Summenkorrektur dem Verschleiß der Schneide entsprechen.

Summenkorrekturen können allgemein eingesetzt werden; d.h. mit aktiver oder inaktiver Werkzeugverwaltung sowie auch mit flacher D–Nummernfunktion.

Die Summenkorrekturen werden durch Setzen entsprechender Maschinendaten aufgeteilt in:

- -**Summenkorrektur fein**
- -**Summenkorrektur grob (Einrichtekorrektur)**.

Die Einrichtekorrektur ist die vom Einrichter vor der Bearbeitung einzustellende Korrektur. Diese Werte belegen im NCK eigenen Speicher. Dem Bediener wird dann nur die 'Summenkorrekturen fein' über MMC zugänglich gemacht. 'Summenkorrektur fein' und 'Summenkorrektur grob' werden NCK–intern addiert. Dieser Wert soll im folgenden als Summenkorrektur bezeichnet werden.

#### **Hinweis**

Über das MD 18080 MM\_TOOL\_MANAGEMENT\_MASK, Bit 8=1 wird die Funktion freigeschaltet.

Bei aktiven kinematischen Transformationen (z.B. 5–Achs–Transformation) wird die Werkzeuglänge zunächst unter Berücksichtigung der verschiedenen Verschleißkomponenten wie beschrieben berechnet. Diese gesamte Werkzeuglänge geht dann in die Transformation ein. Damit werden auch die Verschleißwerte unabhängig vom G–Code der Gruppe 56 –anders als beim orientierbaren Werkzeugträger – immer mittransformiert.

## **2.9.2 Funktionale Beschreibung**

Pro D–Nummer können mehrere Summenkorrekturen (DL–Nummern) definiert werden. Damit lassen sich z.B. **werkstückortsabhängige** Korrekturwerte ermitteln und einer Schneide zuweisen. Summenkorrekturen wirken wie Verschleiß; d.h. additiv auf die Korrekturwerte der D–Nummer.

Die Daten sind fest einer D–Nummer zugeordnet.

Über Maschinendaten können Sie folgende Einstellungen vornehmen:

- -Summenkorrektur aktivieren
- -Anzahl der maximal im NCK anzulegenden DL–Datensätze festlegen
- - Anzahl der maximal einer D–Nummer zuzuordnenden DL–Nummern festlegen
- Festlegen, ob die Summenkorrekturen (fein / grob) bei Datensicherung mit gesichert werden sollen
- - Festlegen welche Summenkorrektur aktiviert werden soll, wenn:
	- eine neue Schneidenkorrektur aktiviert wird,
	- ein Bedientafelfront–RESET erfolgt
	- ein Bedientafelfront–START erfolgt oder
	- das Programmende erreicht wurde.

Dabei orientiert sich der Name an der Logik der entsprechenden Maschinendaten für Werkzeuge und Schneiden. Einrichtekorrektur und Summenkorrektur 'fein' können über Systemvariablen und entsprechende BTSS–Dienste gelesen und geschrieben werden.

#### **Hinweis**

Bei aktiver WZV kann über ein Maschinendatum festgelegt werden, ob die Summenkorrektur von einem Werkzeug, das während eines programmierten Werkzeugwechsels aktiviert wird, unverändert bleibt oder auf Null gesetzt werden soll.

#### **Zuammenfassung der Korrekturparameter \$TC\_DPx**

Bisher wurden folgende allgemeine Systemvariablen zur Beschreibung einer Schneide definiert:

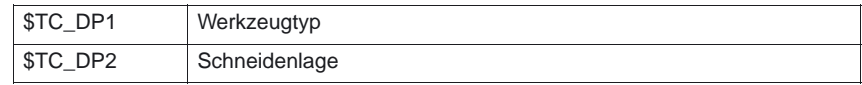

**Parameter für Geometrie und Verschleiß**

Die Systemvariablen \$TC\_DP3 bis \$TC\_DP11 sind die Korrekturen der Werkzeuggeometrie zugeordnet. Die Systemvariablen \$TC\_DP12 bis \$TC\_DP20 erlauben es, für jeden dieser Parameter einen Verschleiß zu benennen.

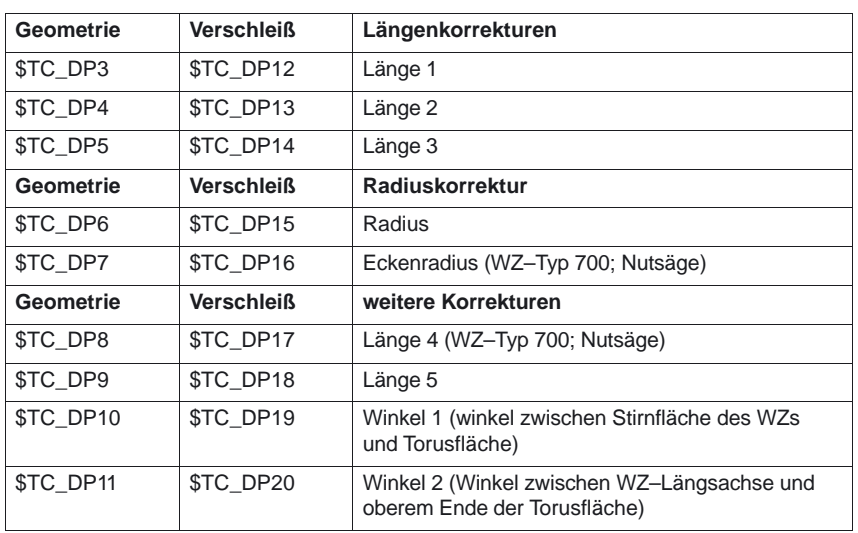

#### **Basismaß bzw. Adaptermaß**

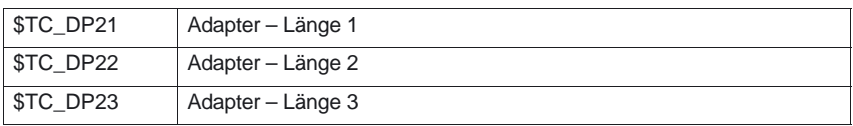

#### **Technologie**

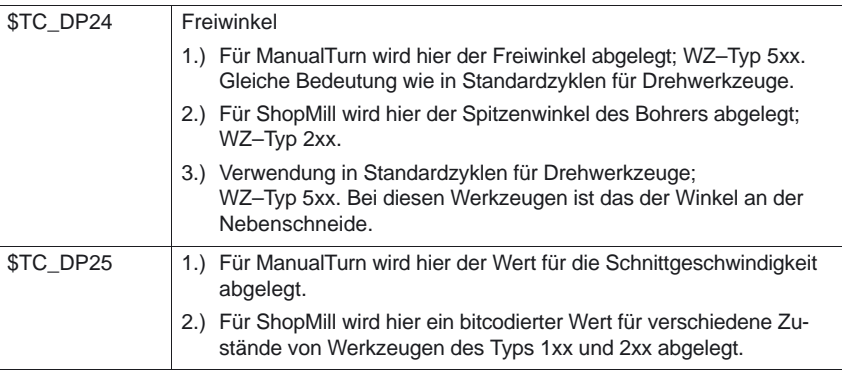

#### **Parameter der Summen und Einrichtekorrekturen (\$TC\_SCPxy–, \$TC\_ECPxy)**

Die Nummerierung der Parameter orientiert sich an der Nummerierung der Systemvariablen \$TC\_DP3 bis \$TC\_DP11.

Die Wirkung der Parameter ist dem Verschleiß analog (additiv zur WZ–Geometrie). Pro Schneidenparameter sind maximal sechs Summen–/Einrichteparameter definierbar.

2.9 Summen– und Einrichtekorrekturen (ab SW 5)

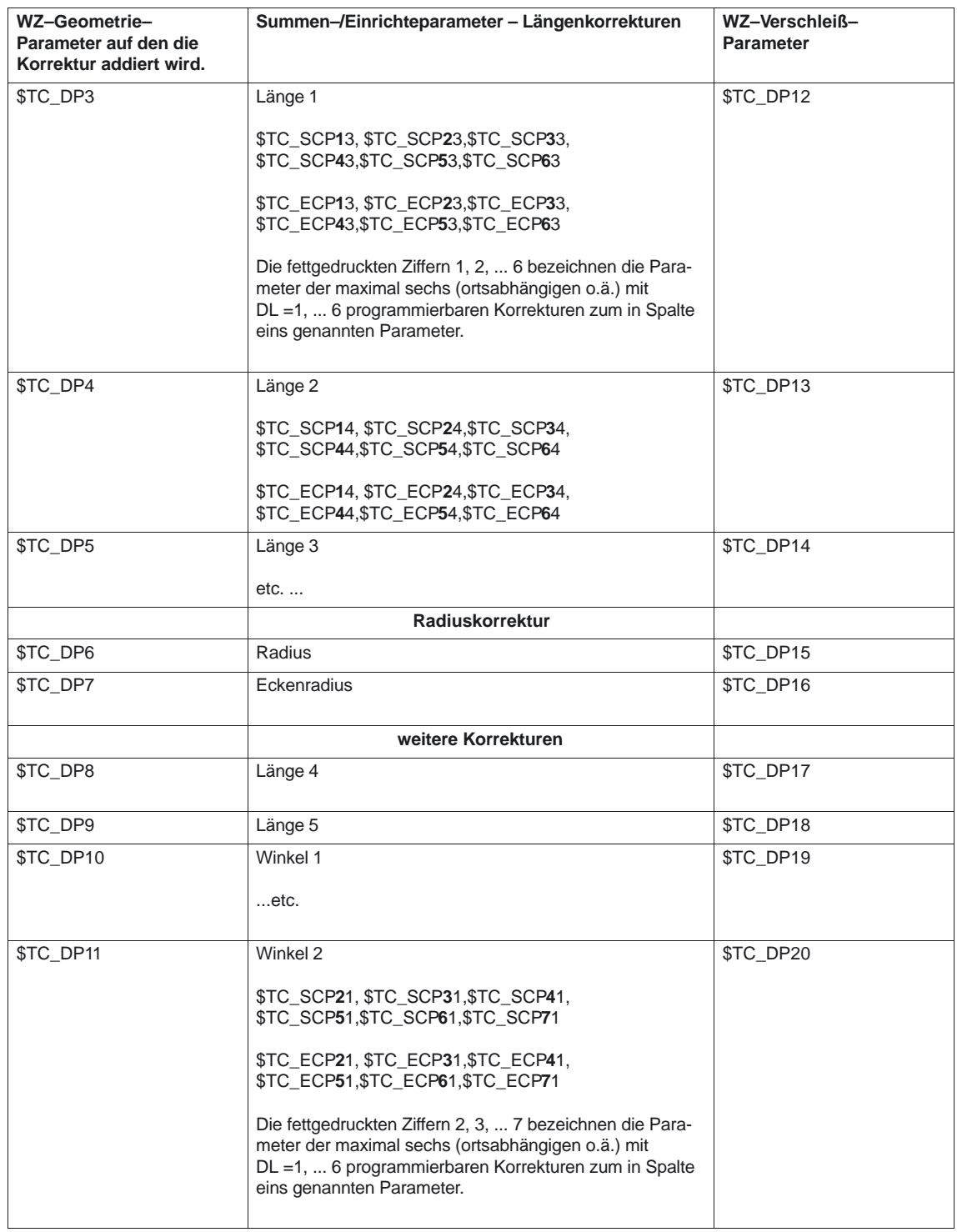

#### **Randbedingungen**

Die maximale Anzahl der DL–Datensätze einer Schneide und die Gesamtanzahl der Summenkorrekturen im NCK werden über Maschinendaten festgelegt. Standardmäßig ist der Wert gleich Null; d.h. es können keine Summenkorrekturen programmiert werden.

Mit aktivierter 'Überwachungsfunktion' ist es möglich, ein Werkzeug auf Verschleiß bzw. auch auf 'Summenkorrektur' zu überwachen.

Die zusätzlichen Summen–/Einrichtedatensätze belegen zusätzlichen gepufferten Speicher. Pro Parameter werden 8 Byte benötigt. Ein Summenkorrekturdatensatz benötigt 8 Byte \* 9 Parameter = 72 Bytes. Ein Einrichtekorrekturdatensatz benötigt ebensoviel. Zusätzlich werden einige Bytes an internen Verwaltungsdaten benötigt.

### **2.9.3 Aktivierung**

Die Funktion muß über ein Maschinendatum aktiviert werden.

Über die Systemvariable \$TC\_ECPx und \$TC\_SCPx bzw. über die BTSS–Schnittstelle definierte Einrichte– und Summenkorrekturen ('fein') können im Teileprogramm aktiviert werden.

Dies erfolgt durch Programmierung des Sprachbefehls DL='nr'. Mit dem Aktivieren einer neuen D–Nummer ist entweder eine neue DL–Nummer zu programmieren, oder es wird die über das Maschinendatum MD 20272: SUMCORR\_DEFAULT festgelegte DL–Nummer wirksam.

Die Programmierung der Summenkorrektur ist immer relativ zur aktiven D–Nummer und erfolgt mit dem Befehl: **DL–Program– mierung**

#### **DL = 'n'**.

Die Summenkorrektur 'n' wird zum Verschleiß der aktiven D–Nummer addiert.

#### **Hinweis**

Wird mit Einrichtekorrektur **und** Summenkorrektur 'fein' gearbeitet, werden beide Korrekturen zusammengefaßt und dann zum Verschleiß des Werkzeuges addiert .

Die Abwahl der Summenkorrektur erfolgt mit dem Befehl

#### **DL = 0**.

#### **Hinweis**

DL0 ist nicht erlaubt. Mit der Abwahl der Korrektur (D0 und T0) wird die Summenkorrektur ebenfalls unwirksam.

Programmieren einer nicht vorhandenen Summenkorrektur löst einen Alarm aus, analog der Programmierung einer nicht vorhandenen D–Korrektur.

Damit ist nur noch der definierte Verschleiß Bestandteil der Korrektur (in den Systemvariablen \$TC\_DP12 bis \$TC\_DP20 definiert).

**! Wichtig** Wird bei aktiver D–Korrektur eine Summenkorrektur programmiert (auch bei Abwahl), wirkt sich das auf die Bahn genauso aus wie die Programmierung von D. Damit verliert z.B. eine gerade aktive Radiuskorrektur ihren Bezug zu Nachbarsätzen.

#### **MM\_KIND\_OF\_SUMCORR, Bit 4=0: Standardeinstellung: Konfiguration**

Es ist nur **ein** Datensatz Summenkorrekturen pro DL–Nummer vorhanden. Es wird allgemein von Summenkorrektur gesprochen. Es sind damit die durch \$TC\_SCPx dargestellten Daten gemeint.

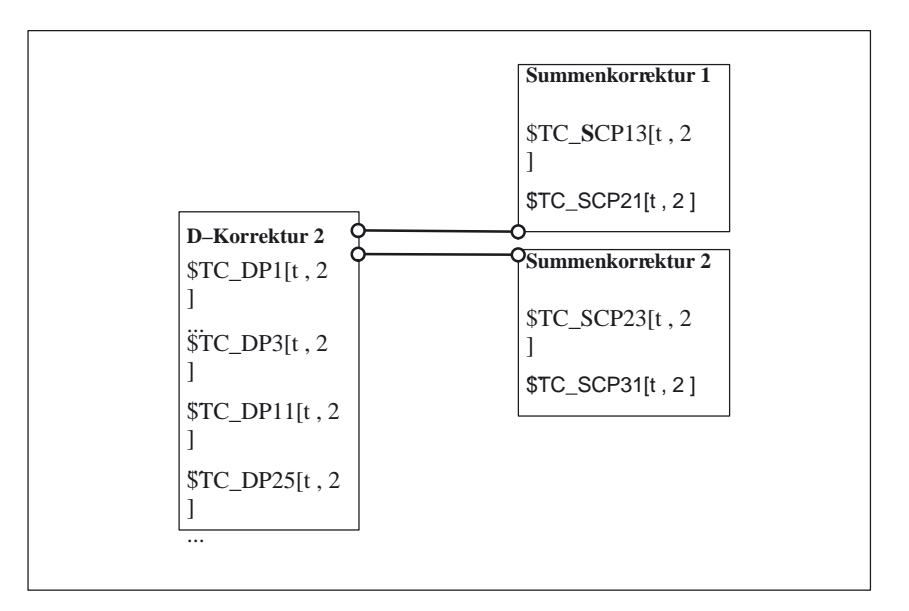

Bild 2-47 MD 18112 MM\_KIND\_OF\_SUMCORR, Bit 4 = 0

Das Werkzeug mit T = t ist aktiv. Mit den Daten im Bild wird programmiert:

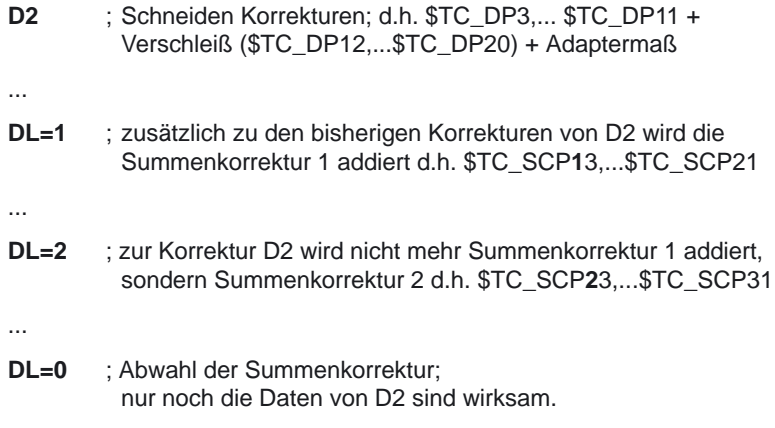

#### **MM\_KIND\_OF\_SUMCORR, Bit 4=1: Einrichtekorrekturen stehen zur Verfügung.**

Die Summenkorrektur setzt sich nun zusammen aus der Summenkorrektur 'fein' (dargestellt durch \$TC\_SCPx) und der Einrichtekorrektur (dargestellt durch \$TC\_ECPx). Damit gibt es zu einer DL–Nummer zwei Datensätze. Die Summenkorrektur ergibt sich durch Addition der entsprechenden Komponenten  $($TC_ECPx + $TC_SCPx).$ 

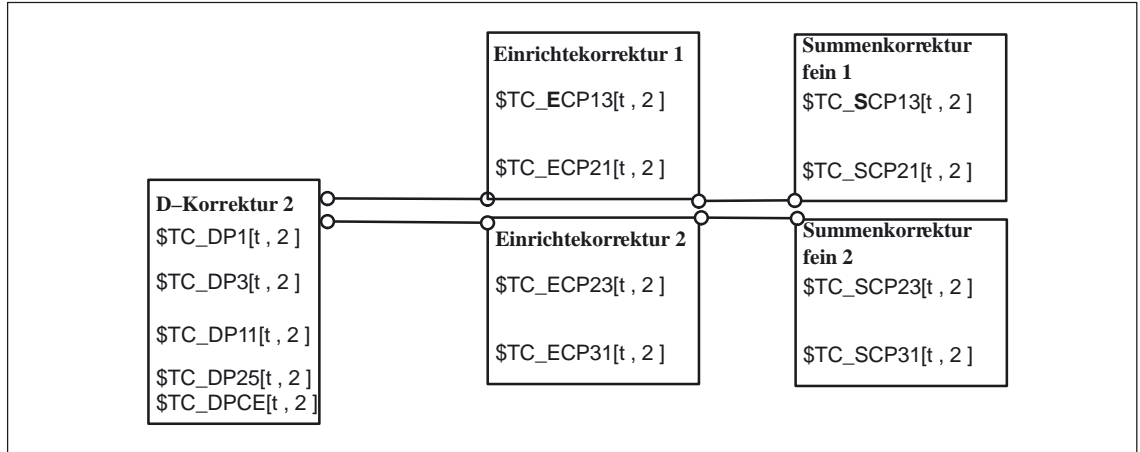

Bild 2-48 MD 18112 MM\_KIND\_OF\_SUMCORR, Bit 4 = 1 Einrichtekorrekturen + Summenkorrekturen 'fein

Das Werkzeug mit T = t ist aktiv. Mit den Daten im Bild wird programmiert:

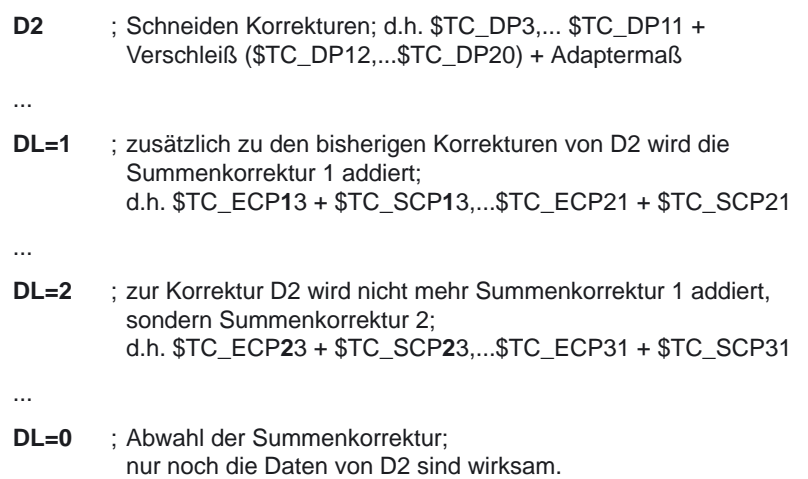

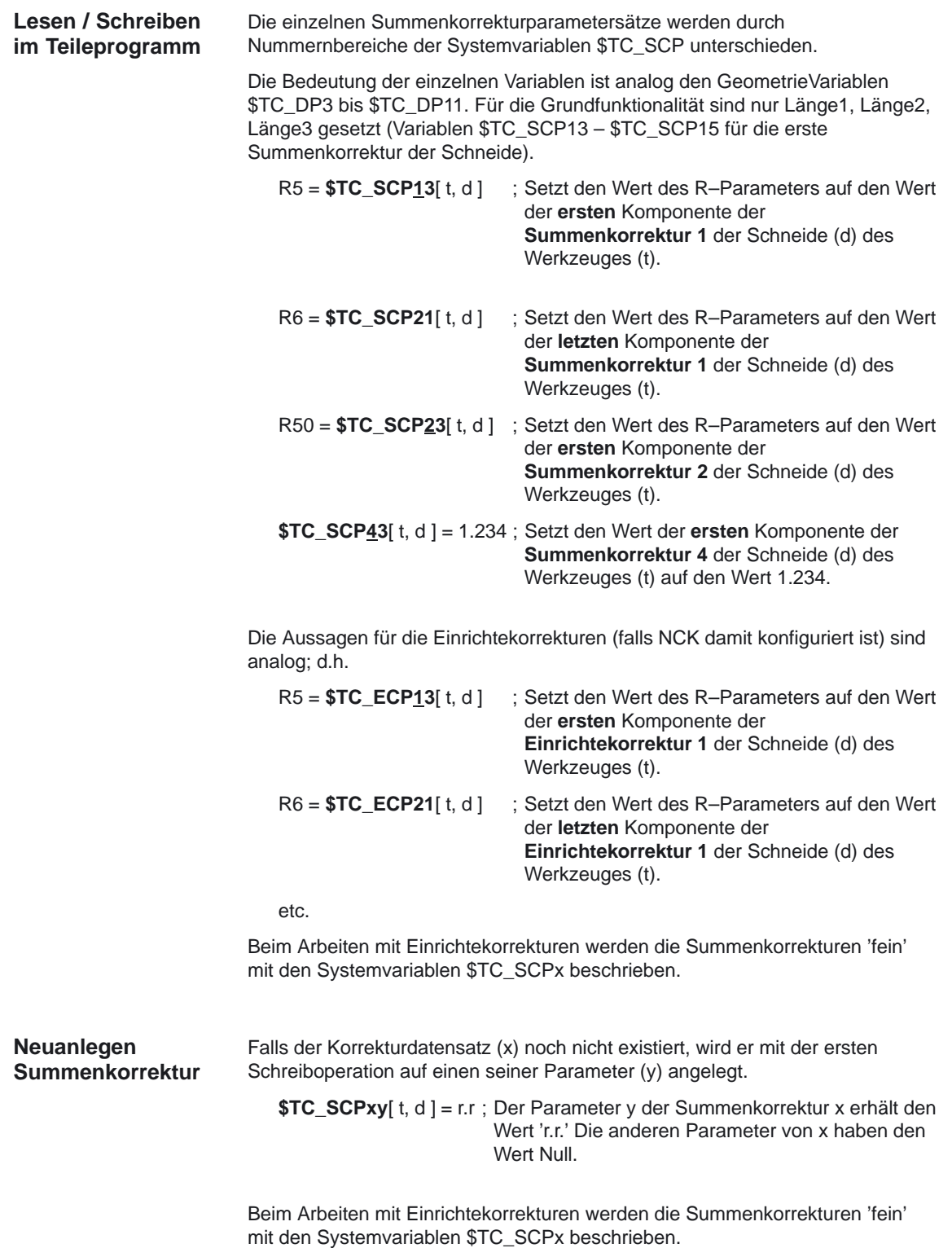

#### **Hinweis**

Beim Arbeiten mit Einrichtekorrekturen werden mit dem Anlegen eines Datensatzes für Summenkorrektur 'fein' der zugehörige Datensatz für die Einrichtekorrektur mit angelegt, falls bis dahin zu [t, d] noch kein Datensatz existierte.

#### **Neuanlegen Einrichtekorrektur**

Falls der Korrekturdatensatz (x) noch nicht existiert, wird er mit der ersten Schreiboperation auf einen seiner Parameter (y) angelegt.

**\$TC\_ECPxy**[ t, d ] = r.r ; Der Parameter y der Einrichtekorrektur x erhält den Wert 'r.r.' Die anderen Parameter von x haben den Wert Null.

#### **Hinweis**

Beim Arbeiten mit Einrichtekorrekturen werden mit dem Anlegen eines Datensatzes für Einrichtekorrekturen der zugehörige Datensatz für Summenkorrektur 'fein' mit angelegt, falls bis dahin zu [t, d] noch kein Datensatz existierte.

#### **DELDL – Löschen Summenkorrektur**

Summenkorrekturen sind meist nur während der Bearbeitung mit einer Schneide zu einem bestimmten Zeitpunkt an einem bestimmten Ort des Werkstückes von Bedeutung. Mit dem NC–Sprachbefehl **DELDL** können die Summenkorrekturen aus Schneiden gelöscht werden (Freigeben von benötigtem Speicher).

**status = DELDL( t, d )** ; löscht alle Summenkorrekturen der Schneide d des Werkzeuges t.;

t, d sind optionale Parameter:

Ist d nicht angegeben, werden alle Summenkorrekturen aller Schneiden des Werkzeuges t gelöscht.

Sind d und t nicht angegeben, werden alle Summenkorrekturen der Schneiden aller Werkzeuge' der TO–Einheit gelöscht (für den Kanal, in dem der Befehl programmiert wird).

Falls mit Einrichtekorrekturen gearbeitet wird, werden mit dem DELDL–Befehl sowohl die Einrichtekorrektur, als auch die Summenkorrektur 'fein' der genannten Schneide(n) gelöscht.

#### **Hinweis**

Bem 'Löschen' wird der Speicher für die Datensätze freigegeben. Anschließend können die gelöschten Summenkorrekturen nicht mehr aktiviert oder programmiert werden.

Summenkorrekturen, Einrichtekorrekturen aktiver Werkzeuge können nicht gelöscht werden (analog zum Löschverhalten von D–Korrekturen bzw. den Werkzeugdaten).

Werkzeugkorrektur (W1)

#### 2.9 Summen– und Einrichtekorrekturen (ab SW 5)

Der Rückgabewert 'status' zeigt das Ergebnis des Löschbefehls an:

- 0 Löschen erfolgreich durchgeführt
- –1 Löschen nicht (eine Schneide) oder nicht vollständig (mehrere Schneiden) durchgeführt.

Die Daten werden im Rahmen der allgemeinen Werkzeugdatensicherung (als Bestandteil der D–Nummerndatensätze) gesichert. **Datensicherung**

> Eine Datensicherung der Summenkorrekturen ist sinnvoll, da es möglich sein muß, bei akuten Problemen den momentanen Zustand zu sichern. Über Maschinendaten können die Summenkorrekturen von der Datensicherung ausgeschlossen werden (für Einrichtekorrekturen und Summenkorrekturen 'fein' getrennt einstellbar).

#### **Hinweis**

Summenkorrekturen verhalten sich bzgl. Satzsuchlauf und Repos analog zu D–Korrekturen. Das Verhalten bei Reset und PowerOn kann durch Maschinendaten festgelegt werden.

Falls über das Maschinedatum MD 20110: RESET\_MODE\_MASK eingestellt ist, daß nach PowerOn die letzte aktive Wz–Korrekturnummer (D) aktiviert werden soll, ist die zuletzt aktive DL–Nummer jedoch nicht mehr aktiv.

2.9 Summen– und Einrichtekorrekturen (ab SW 5)

## **2.9.4 Beispiele**

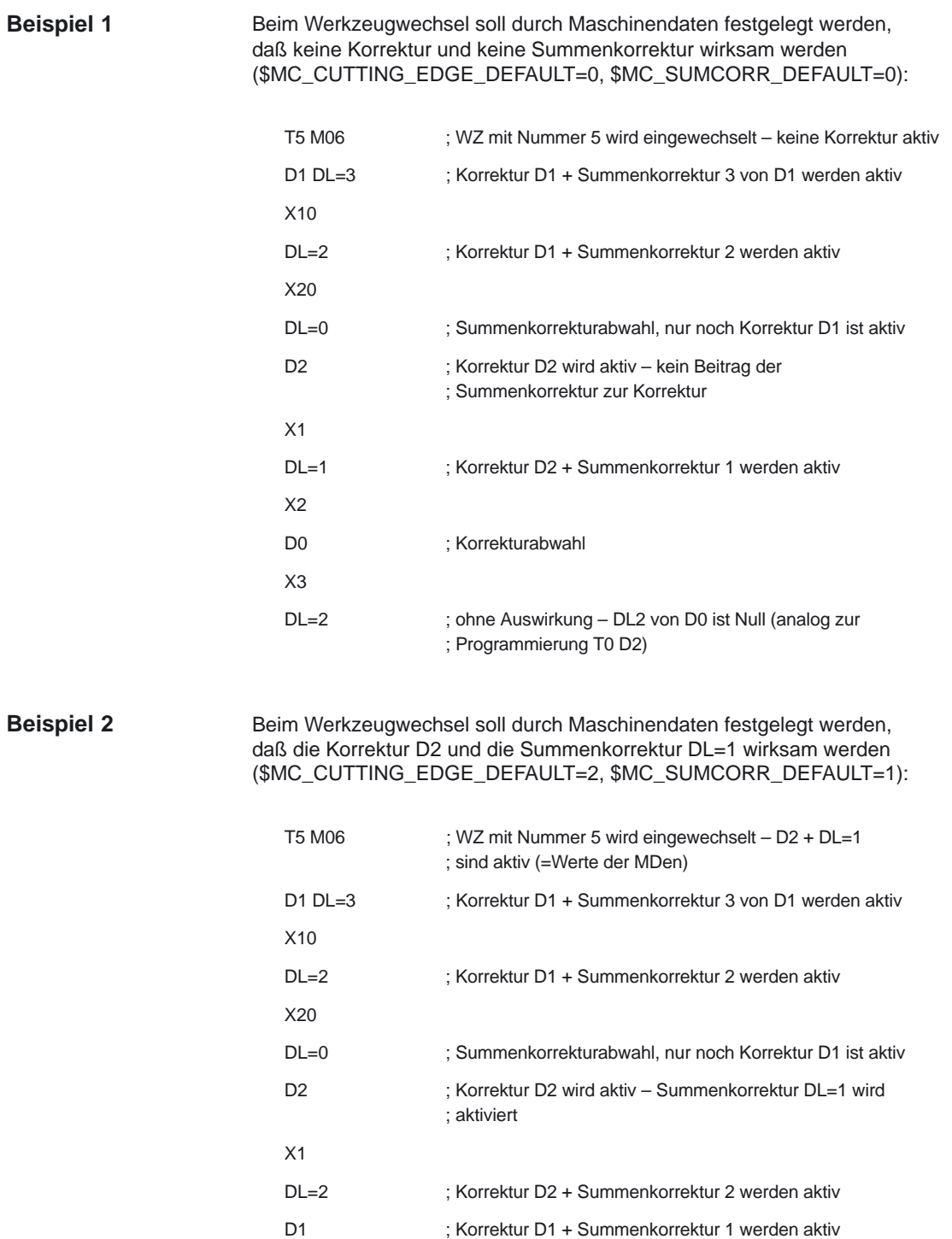

 $\blacksquare$ 

# **Randbedingungen**

# **3.1 Flache D–Nummern–Struktur (ab SW 4.1)**

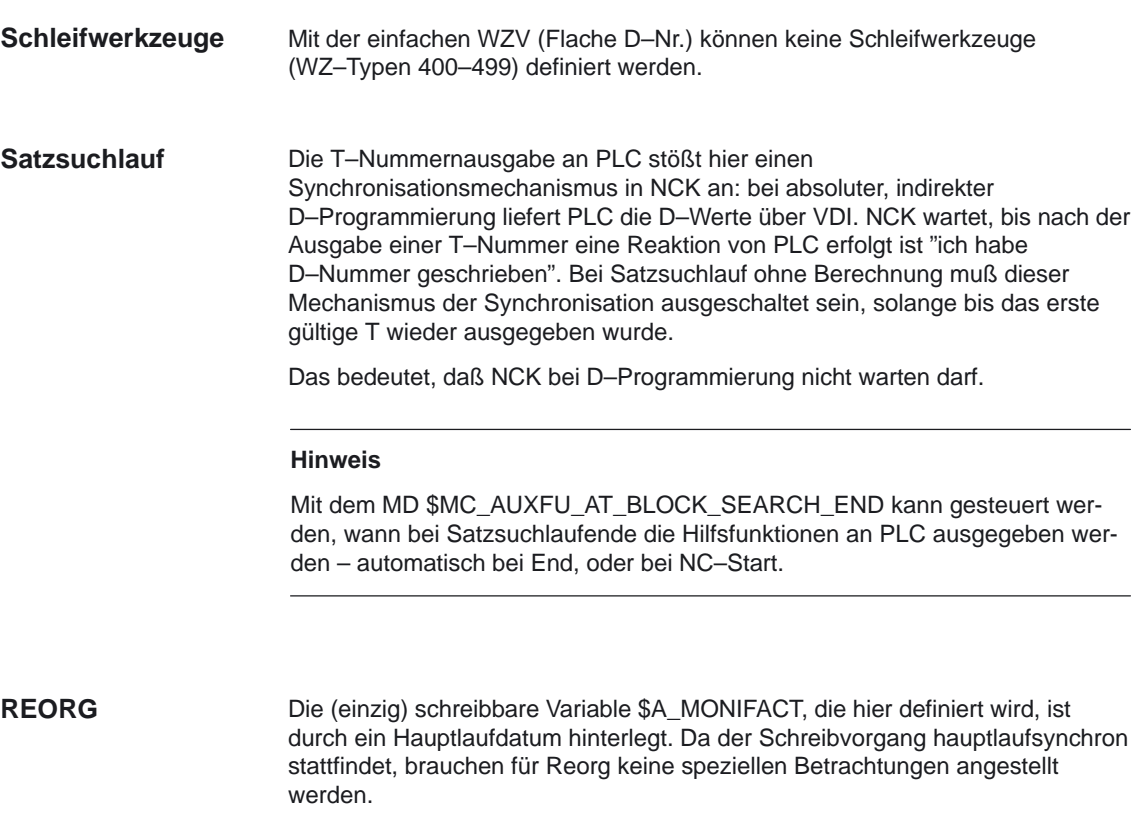

 $\overline{\phantom{a}}$ 

**3**

# Platz für Notizen

# **4**

# **Datenbeschreibungen (MD, SD)**

## **4.1 Allgemeine Maschinendaten**

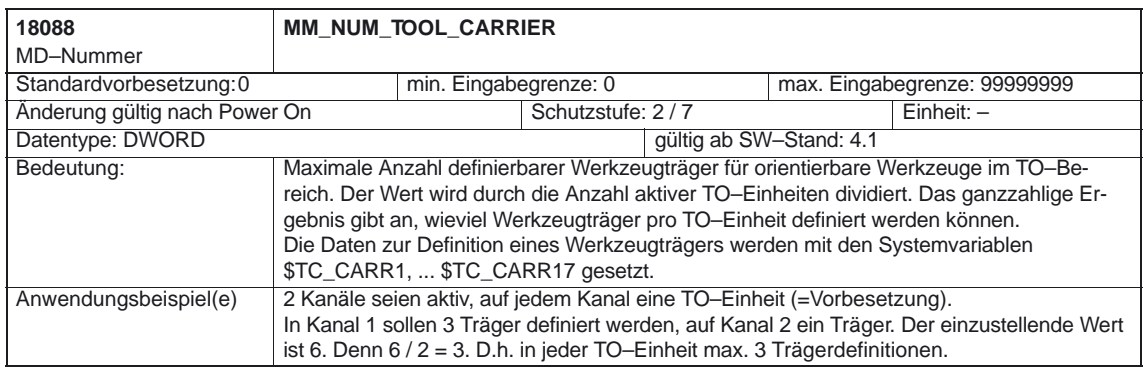

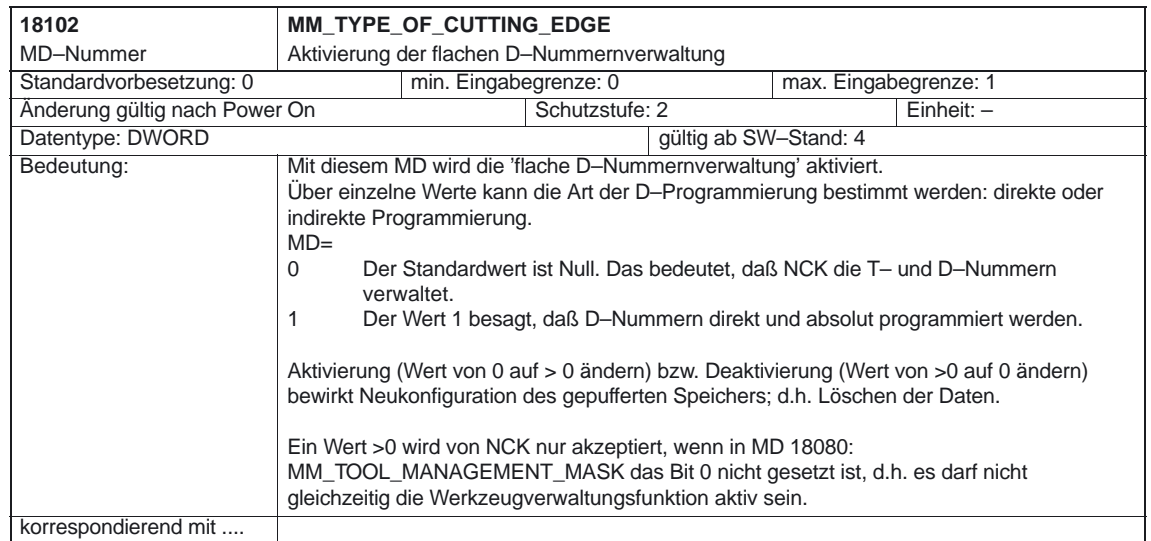

#### Werkzeugkorrektur (W1)

#### 4.1 Allgemeine Maschinendaten

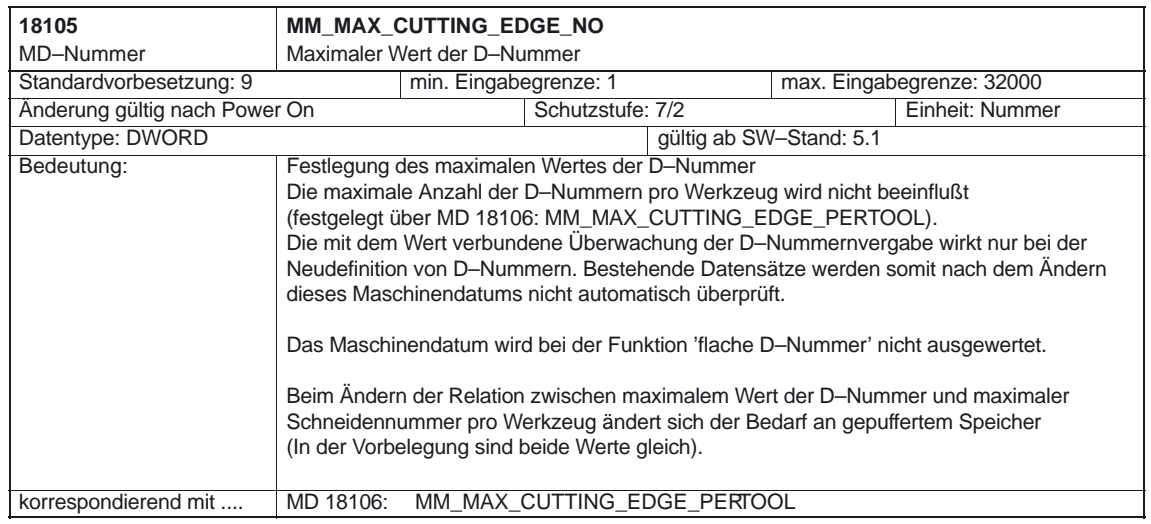

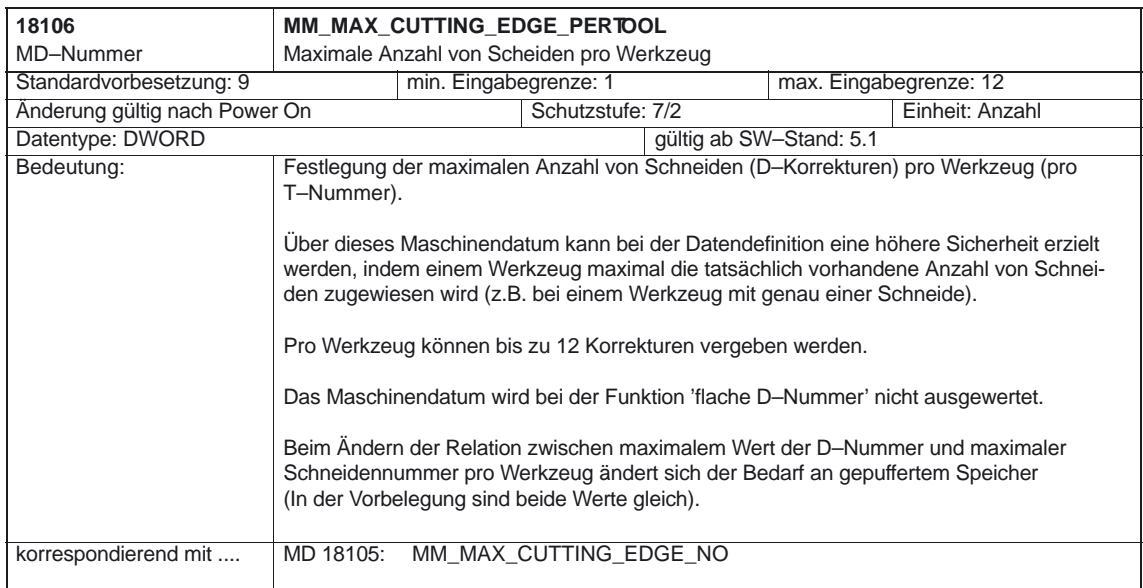

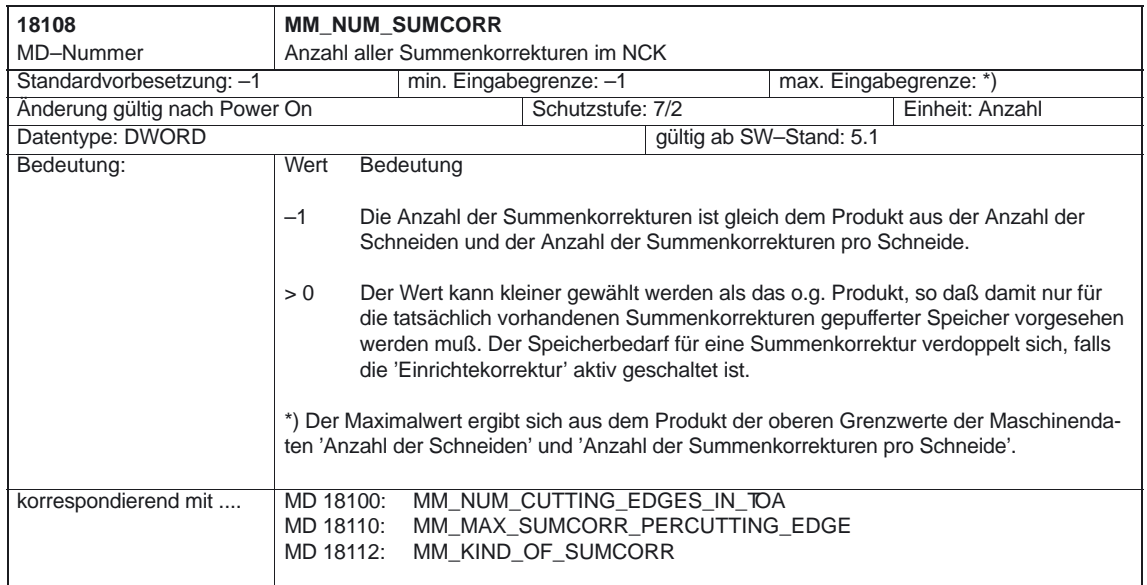

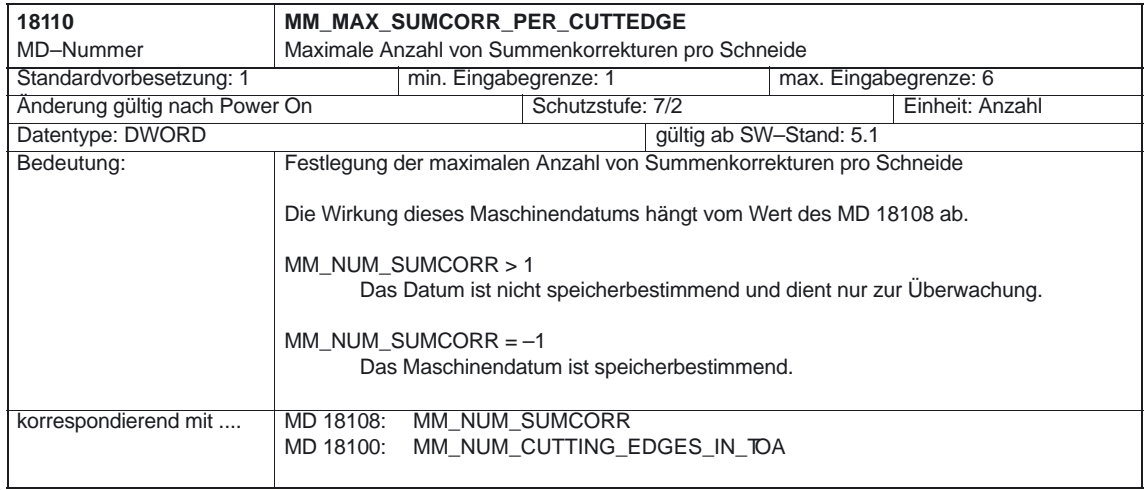

#### Werkzeugkorrektur (W1)

#### 4.1 Allgemeine Maschinendaten

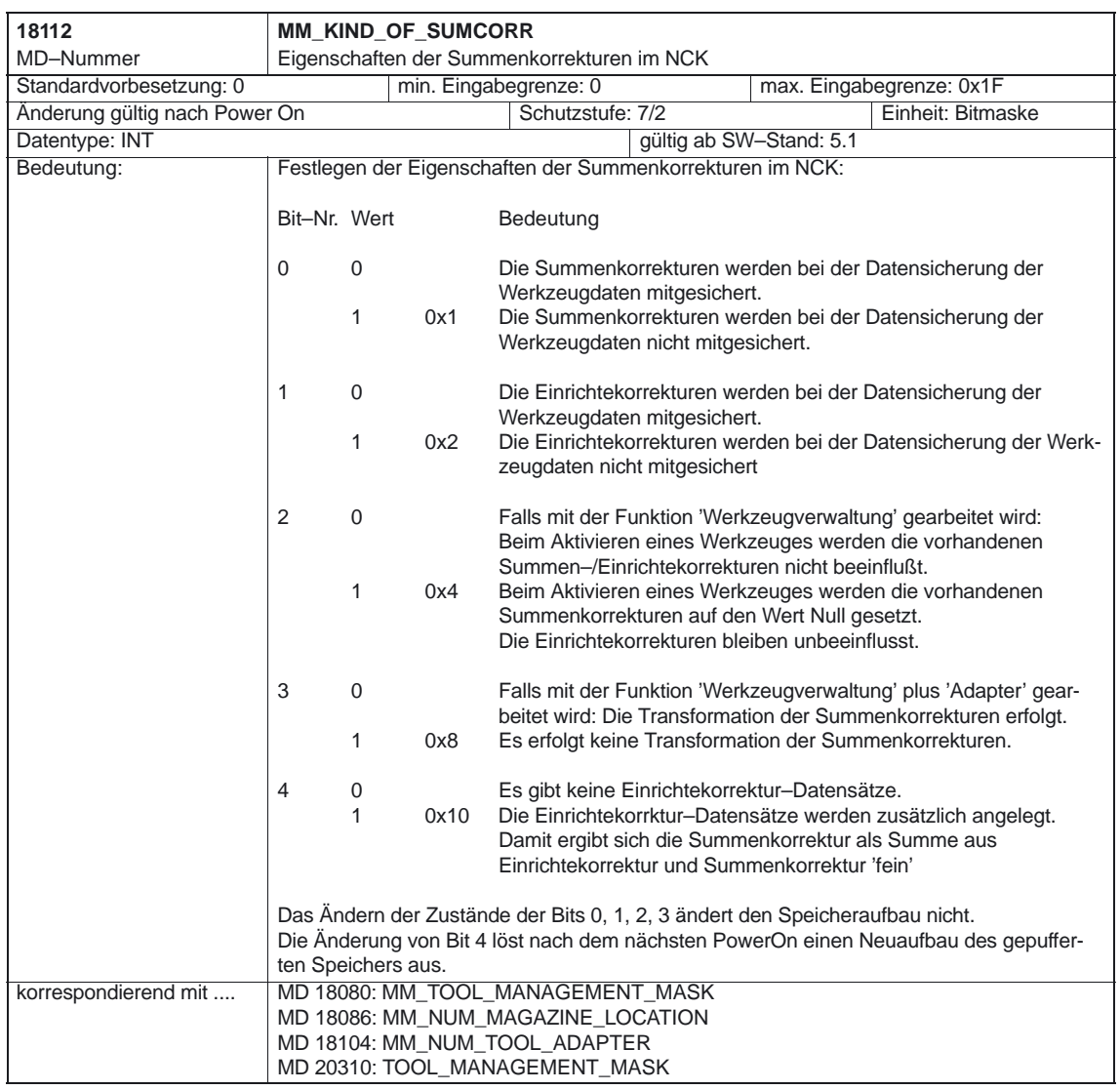

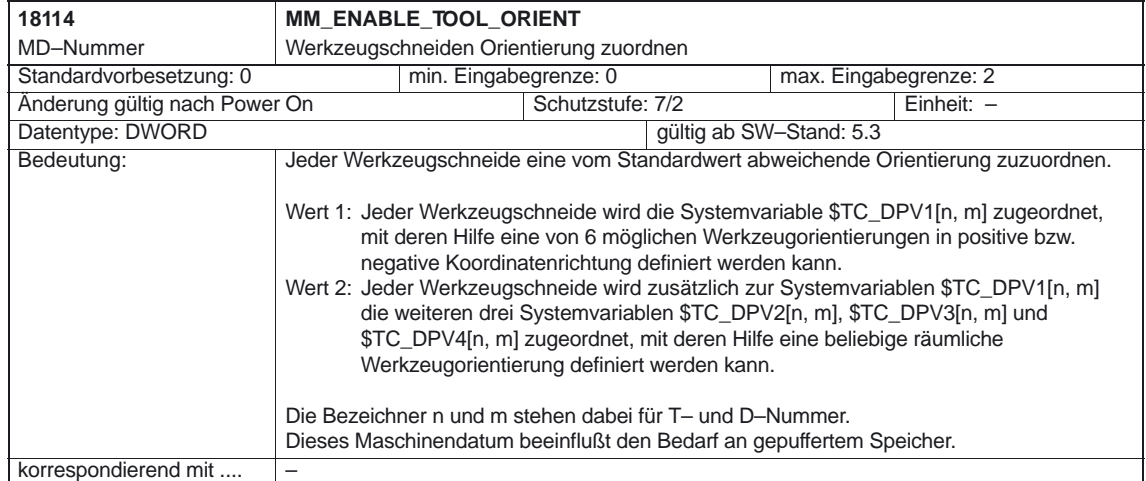
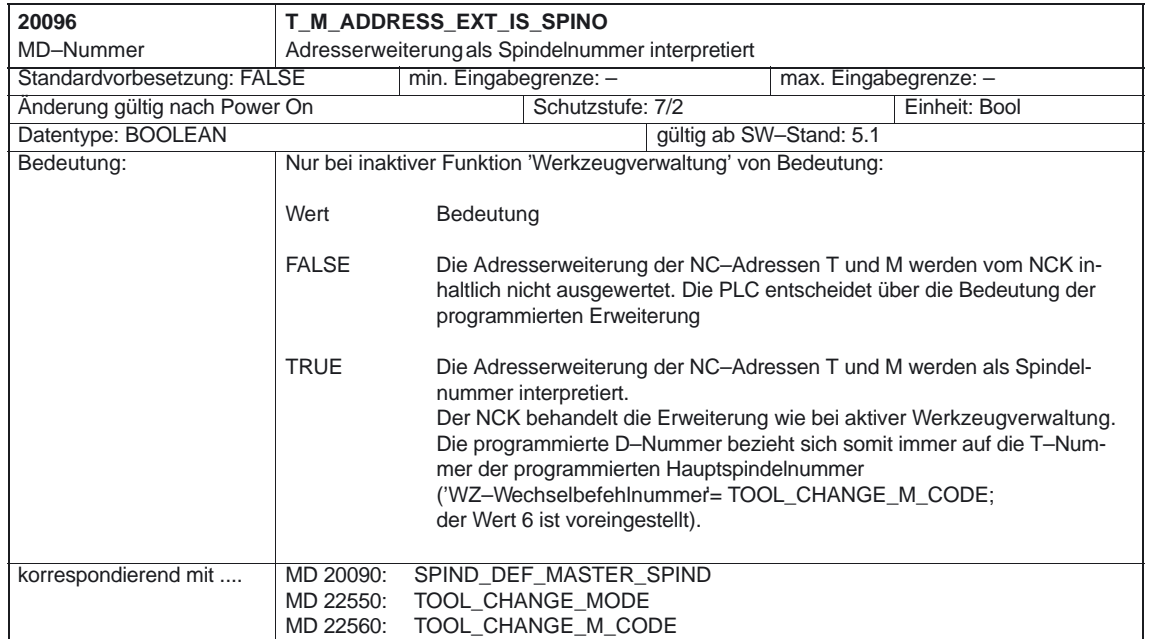

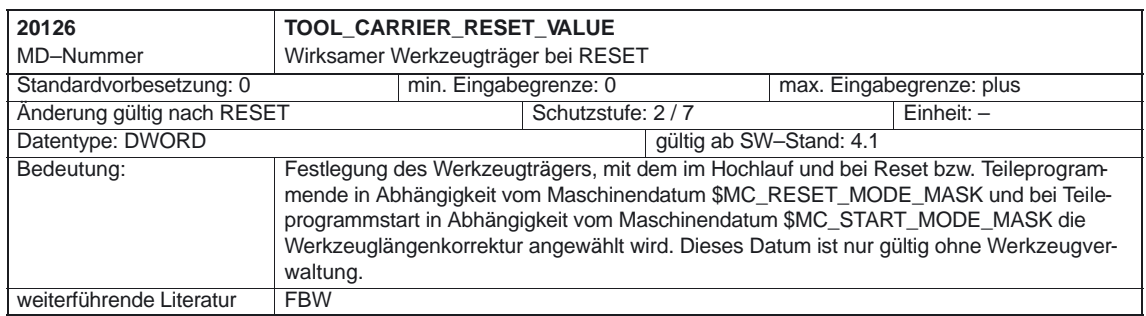

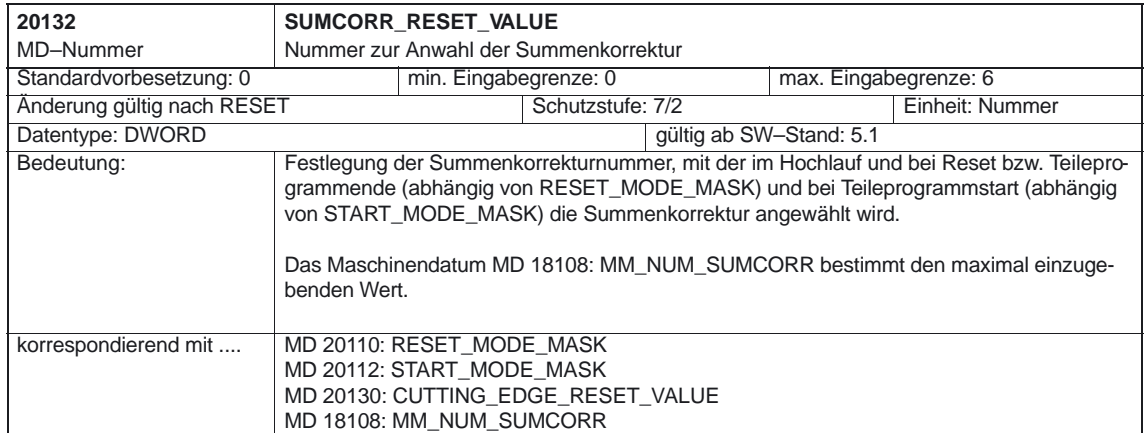

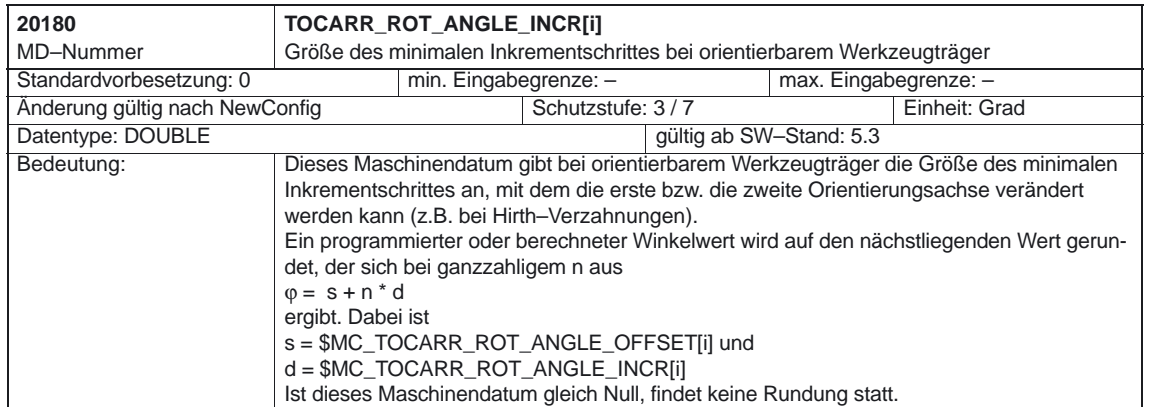

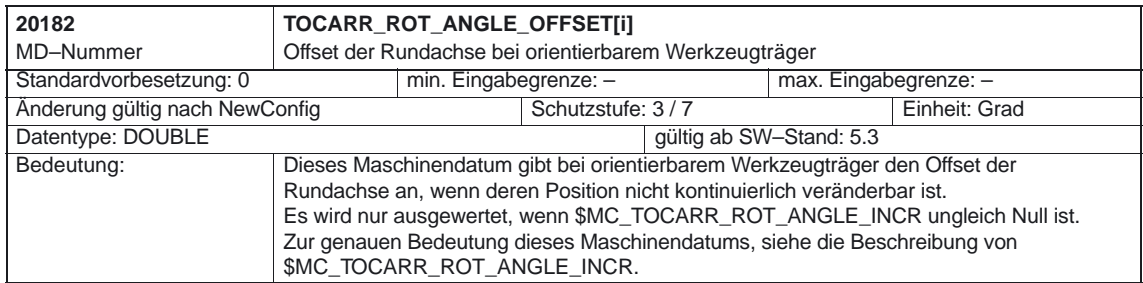

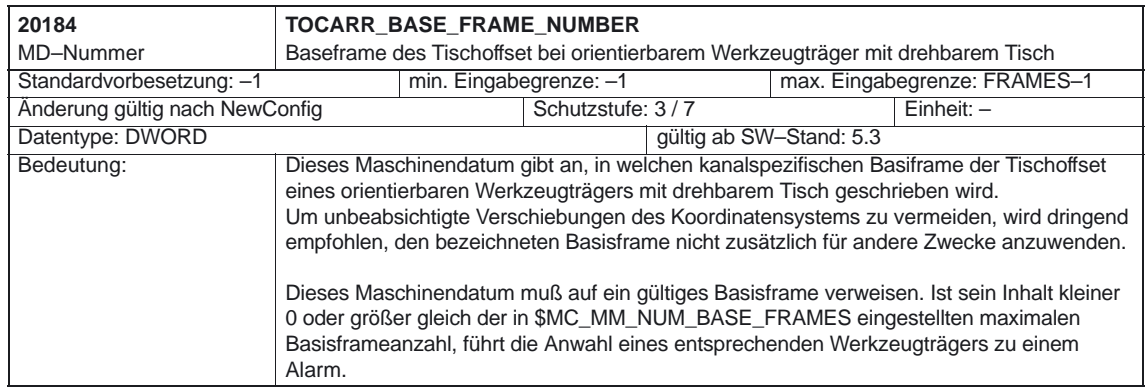

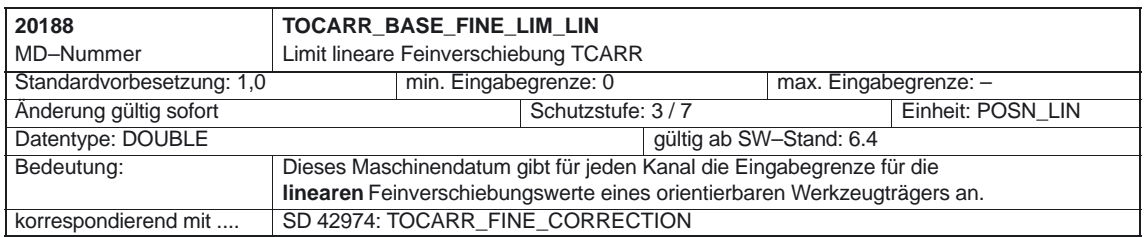

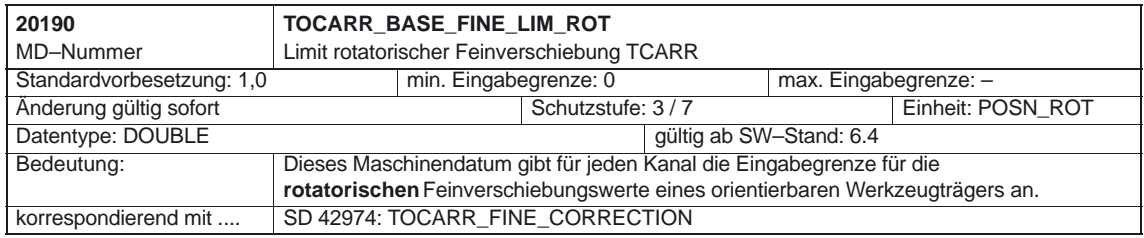

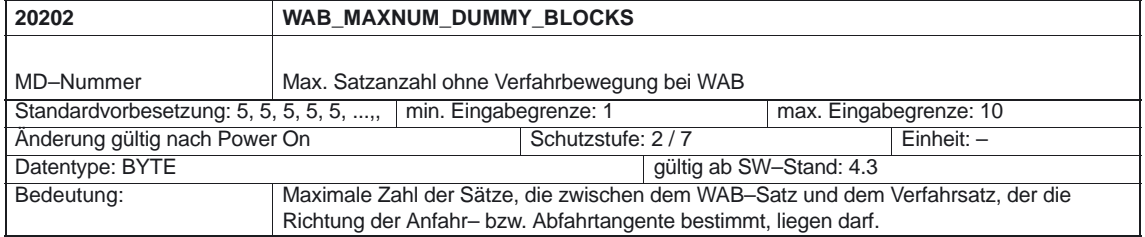

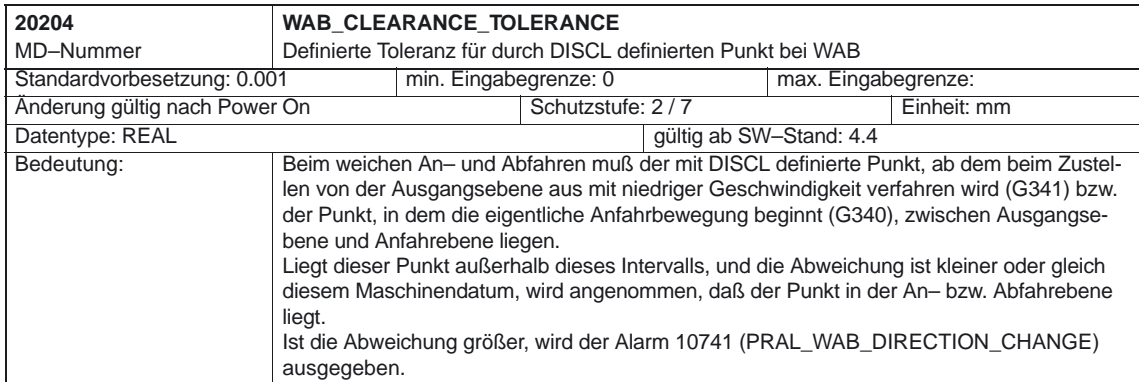

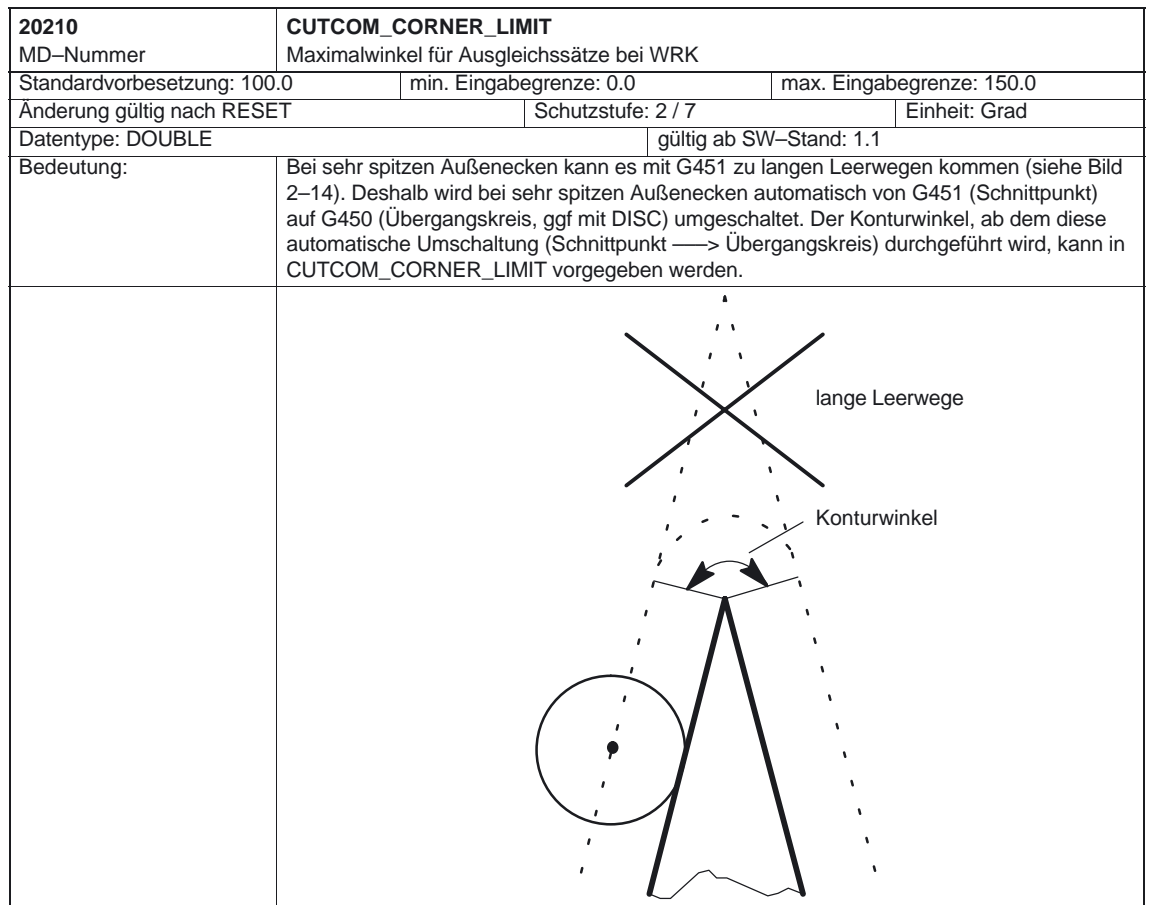

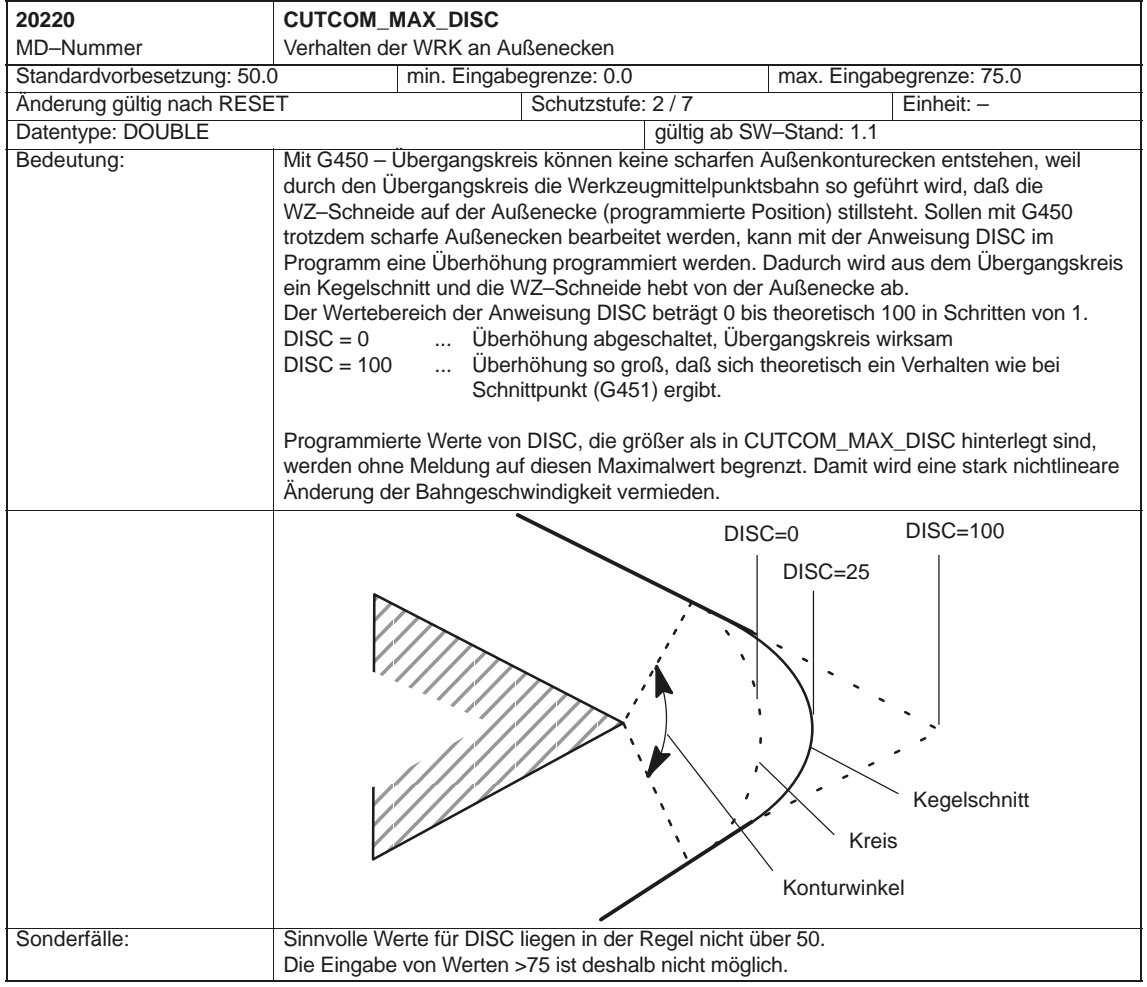

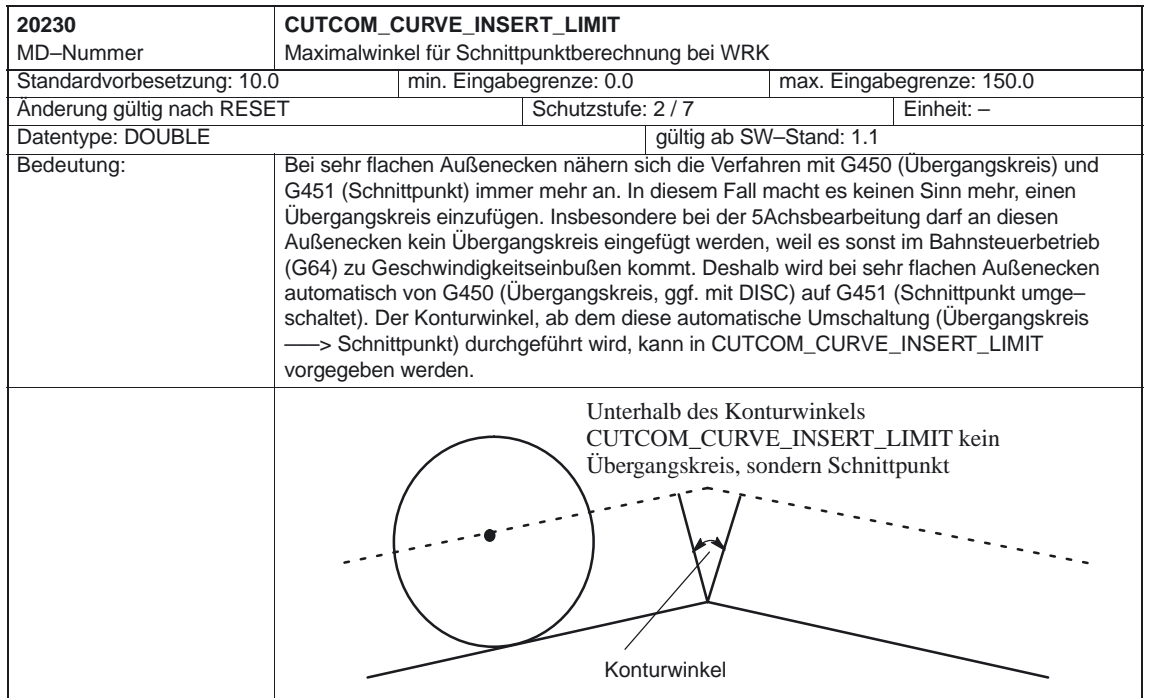

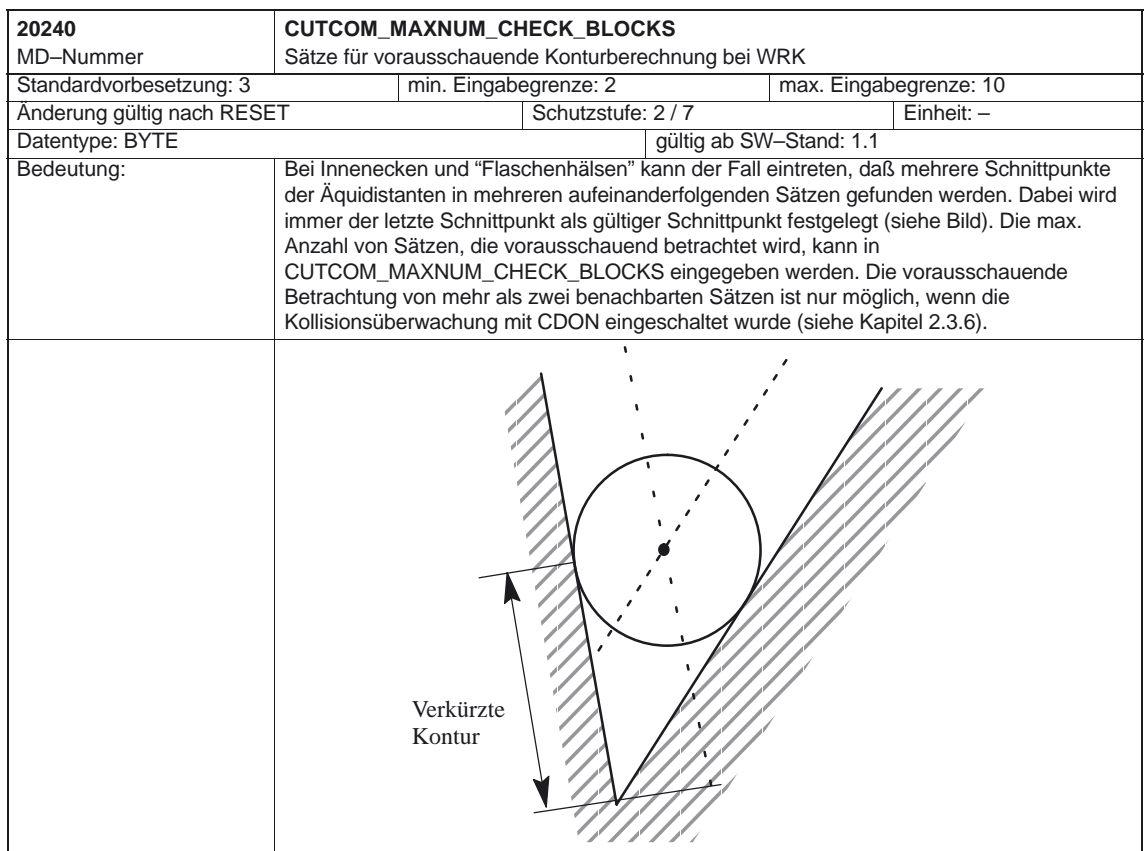

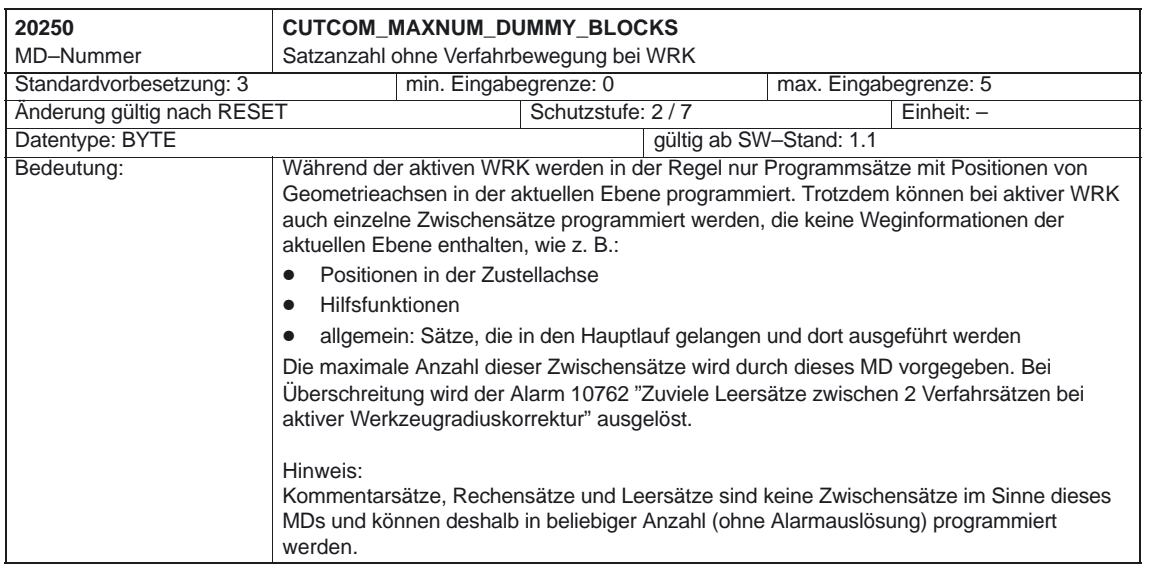

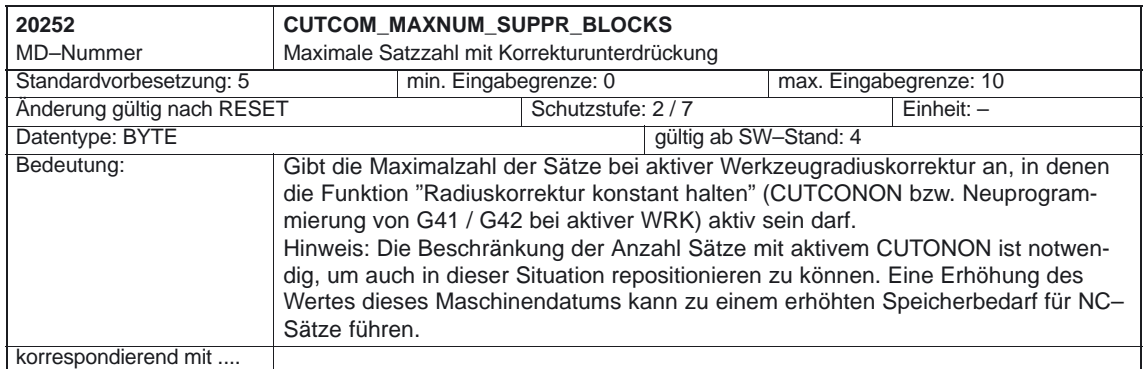

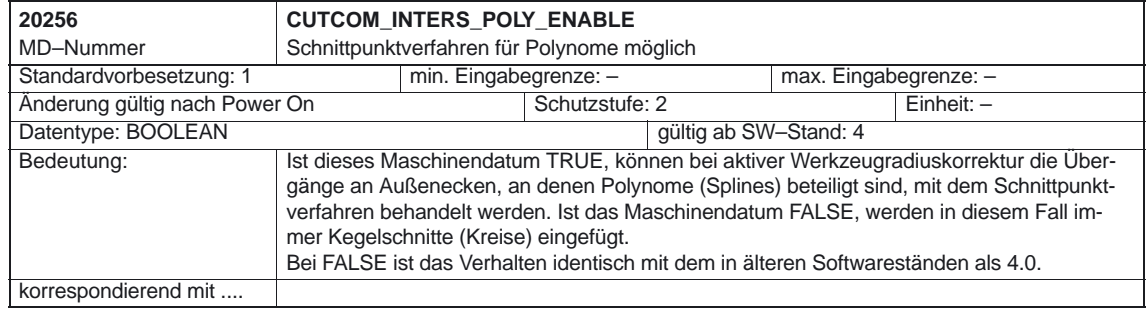

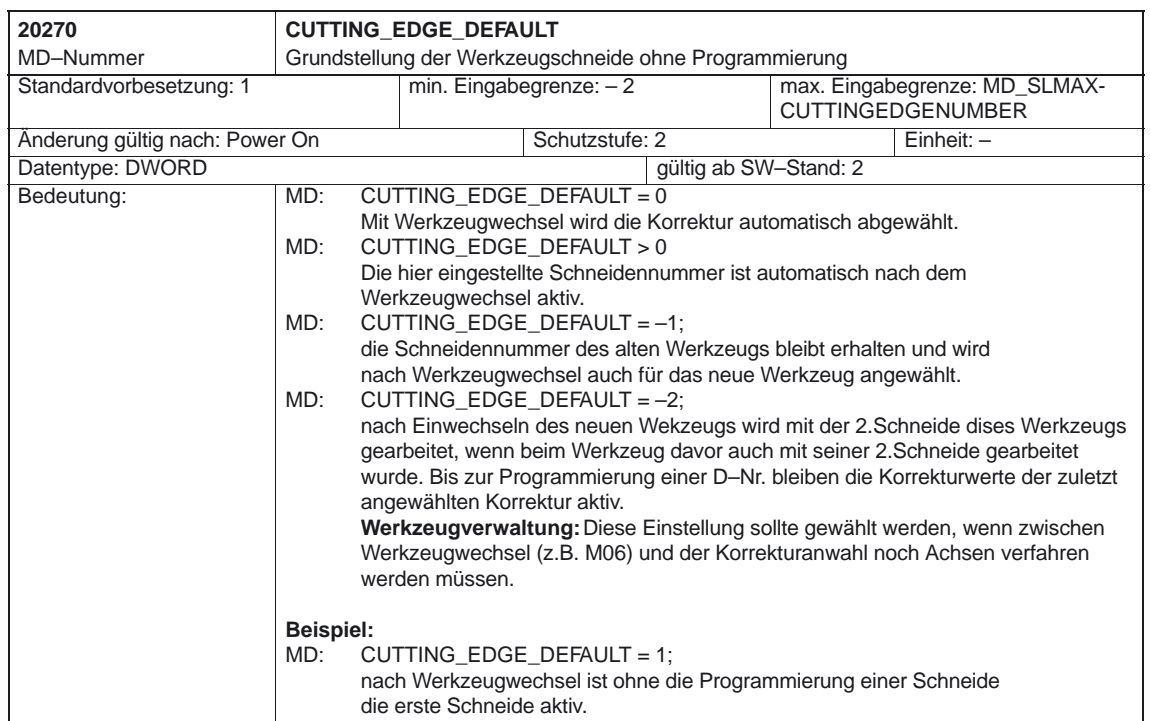

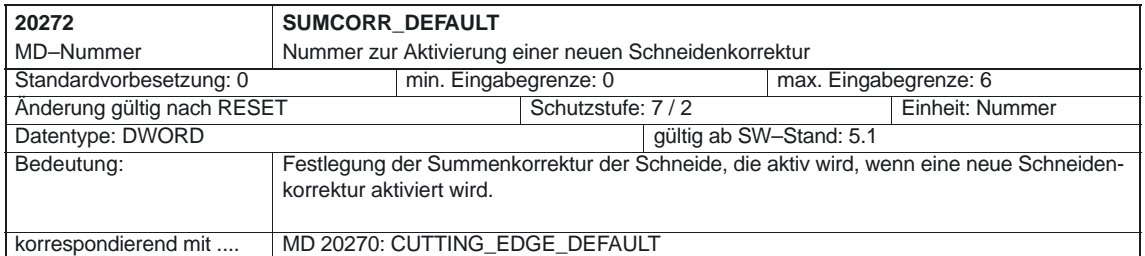

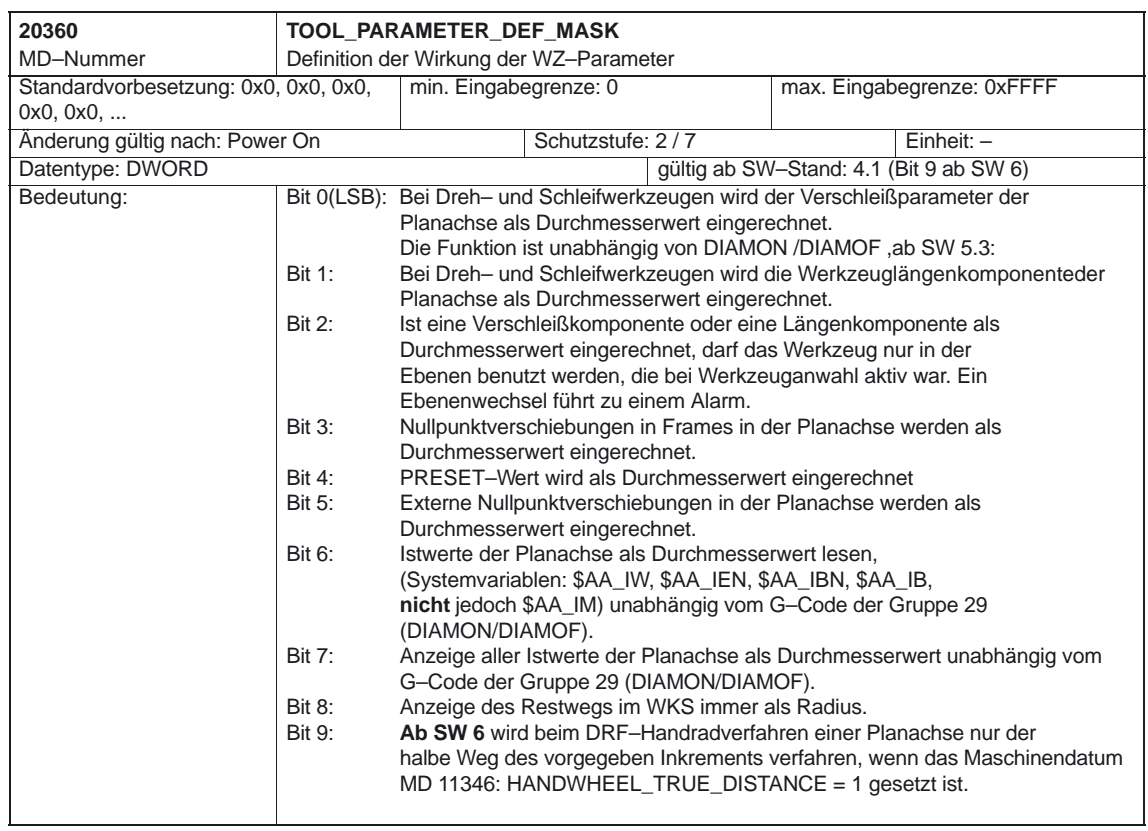

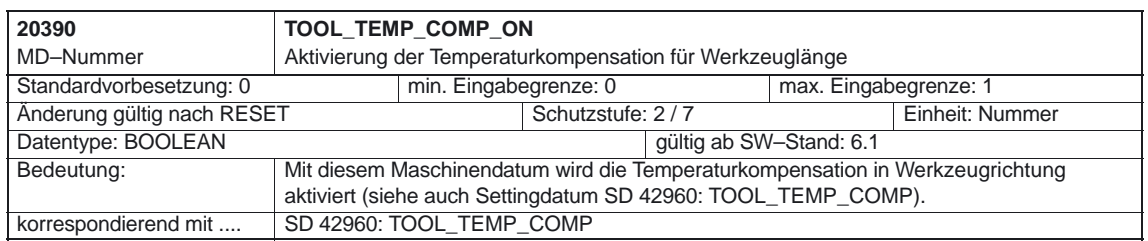

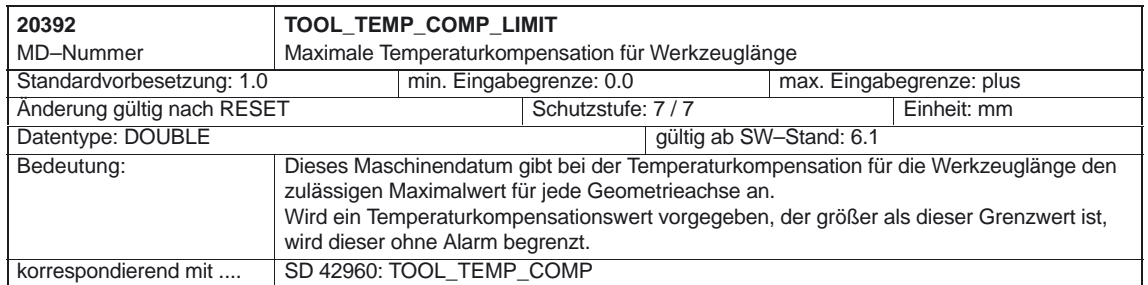

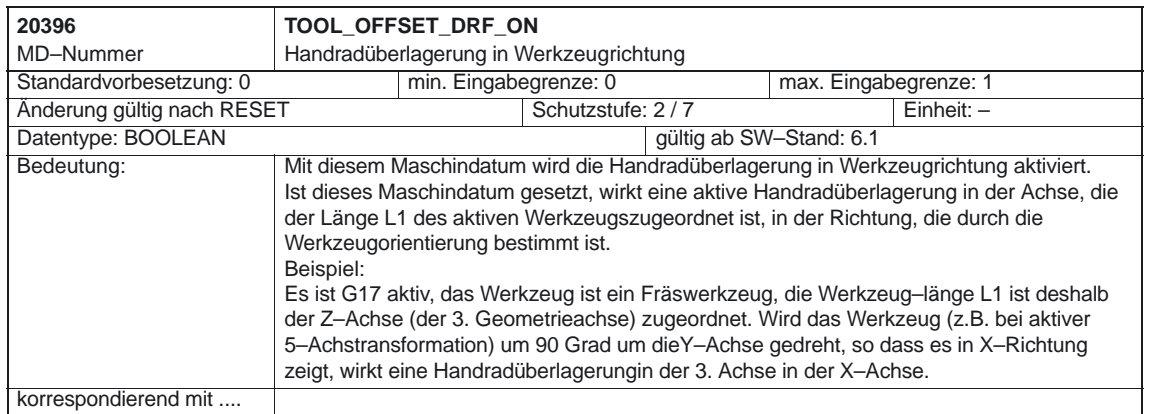

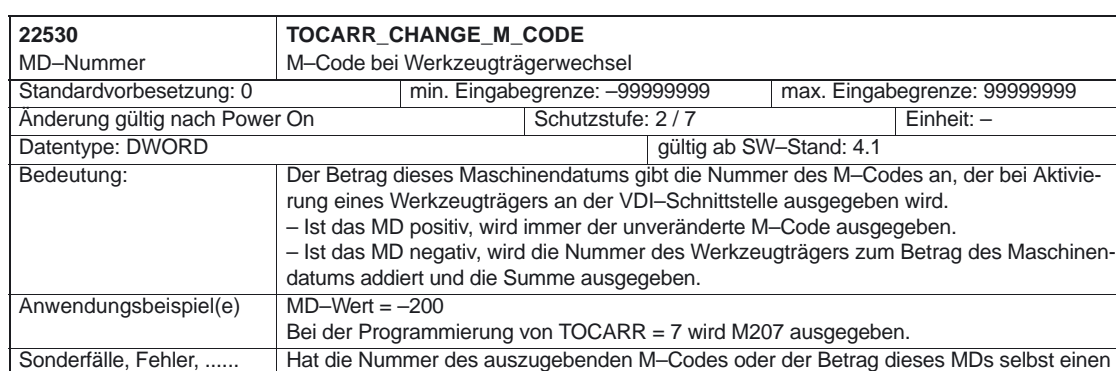

weiterführende Literatur Funktionsbeschreibung H2

der Werte 0 bis 6, 17 oder 30, wird kein M–Code ausgegeben. Es wird nicht überwacht, ob

ein derart erzeugter M–Code zu Konflikten mit anderen Funktionen führt.

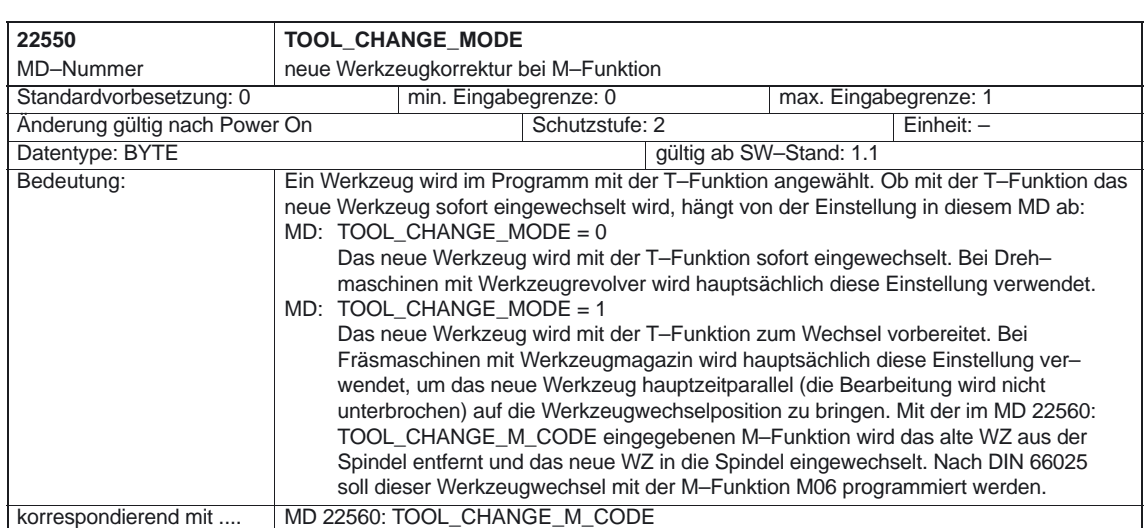

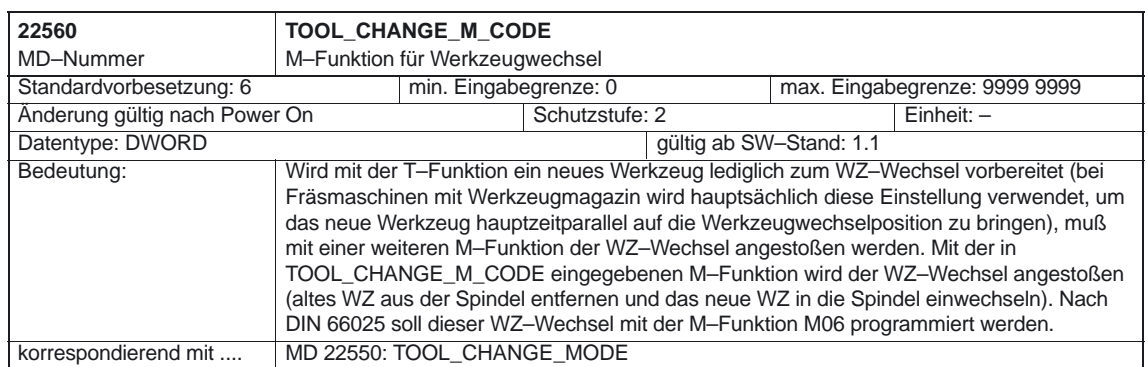

## Werkzeugkorrektur (W1)

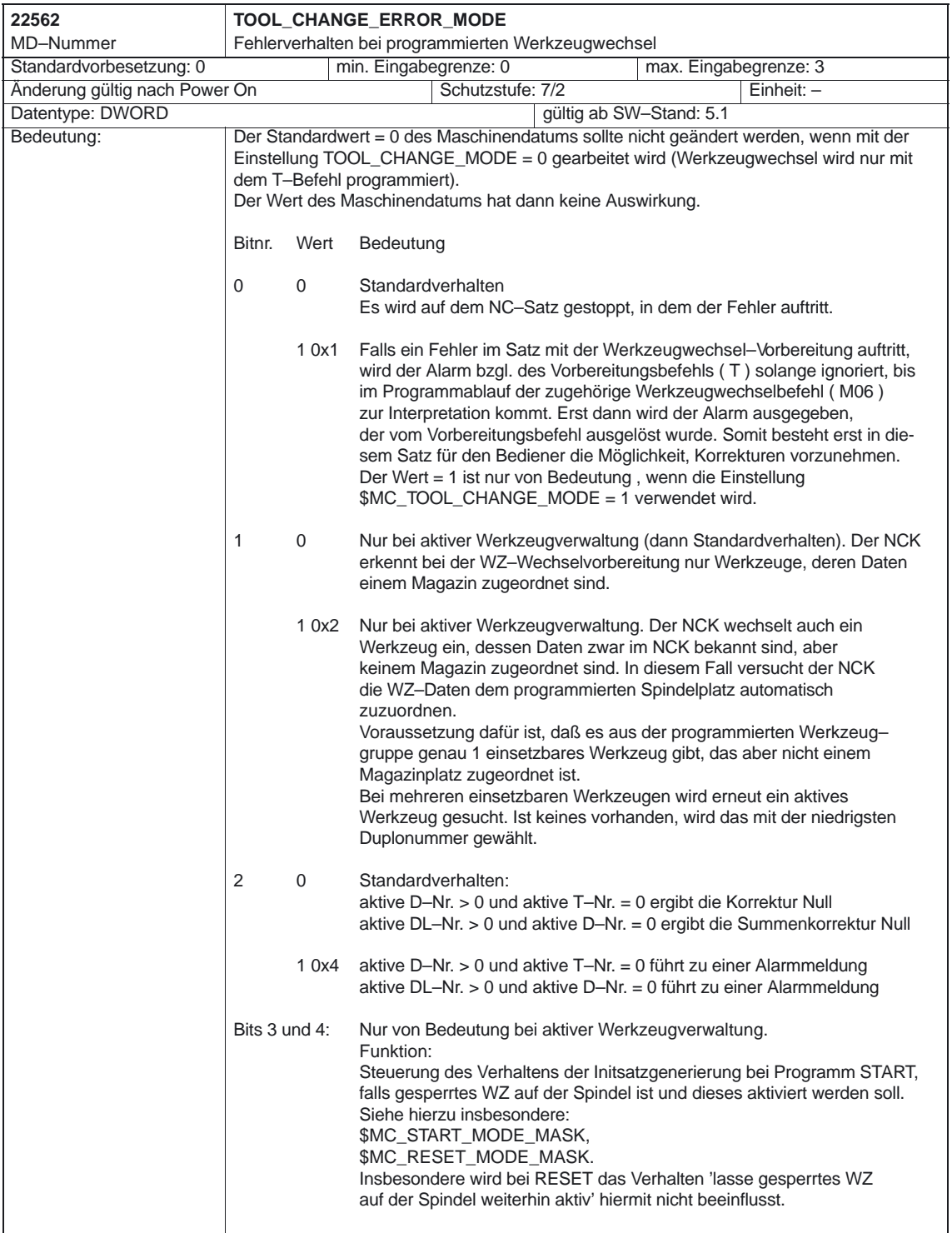

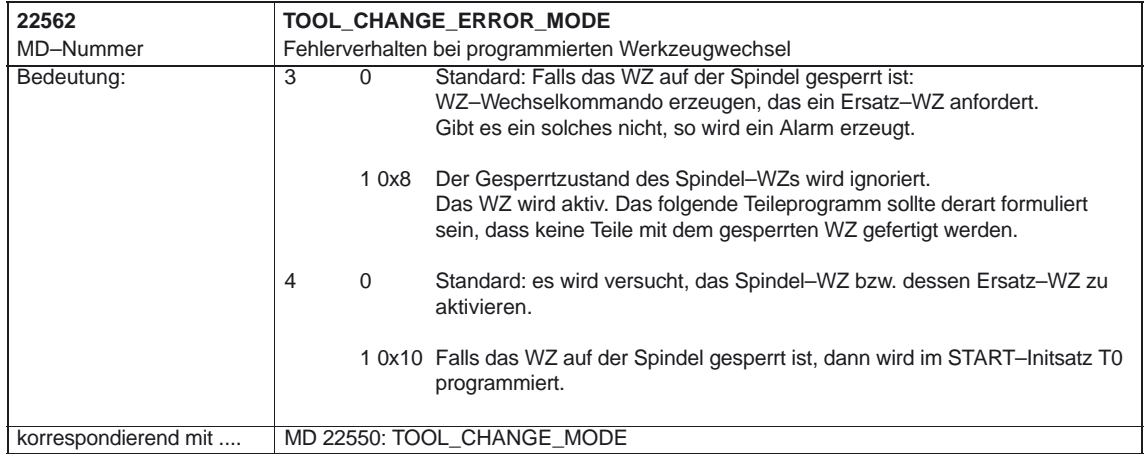

4.3 Settingdaten

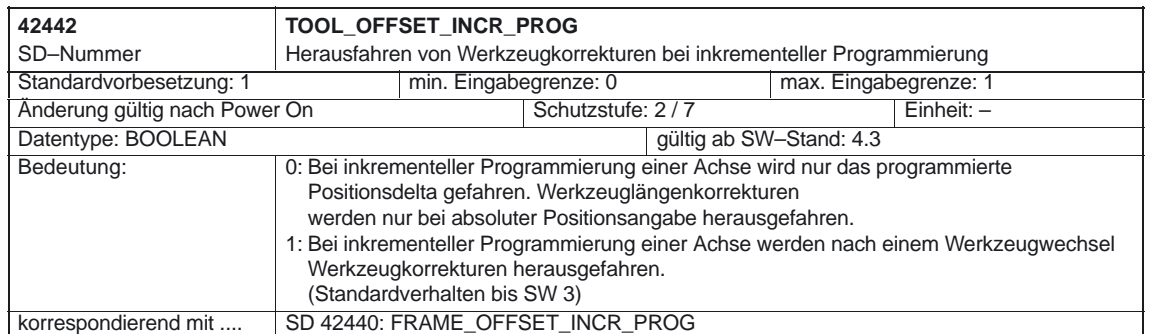

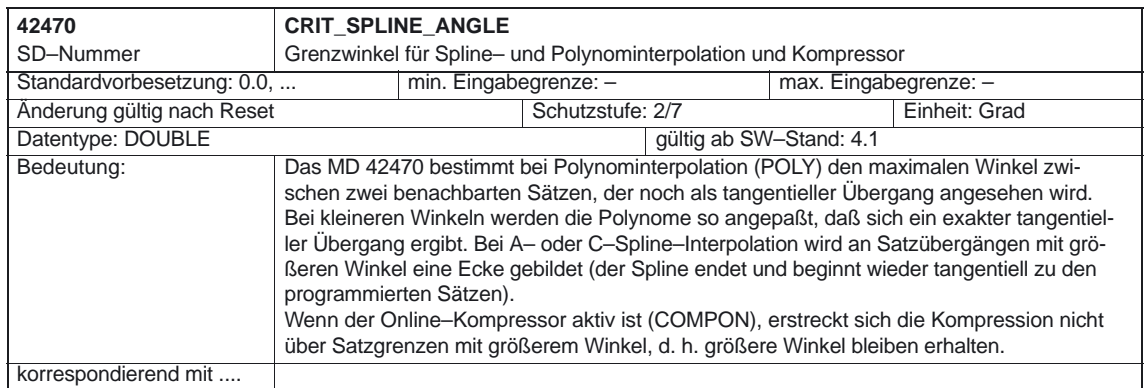

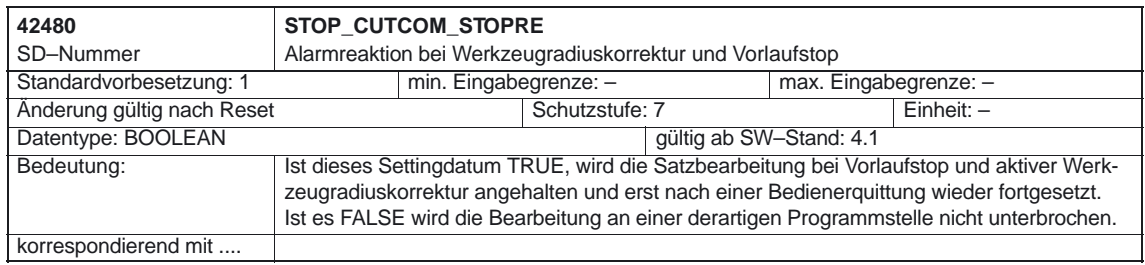

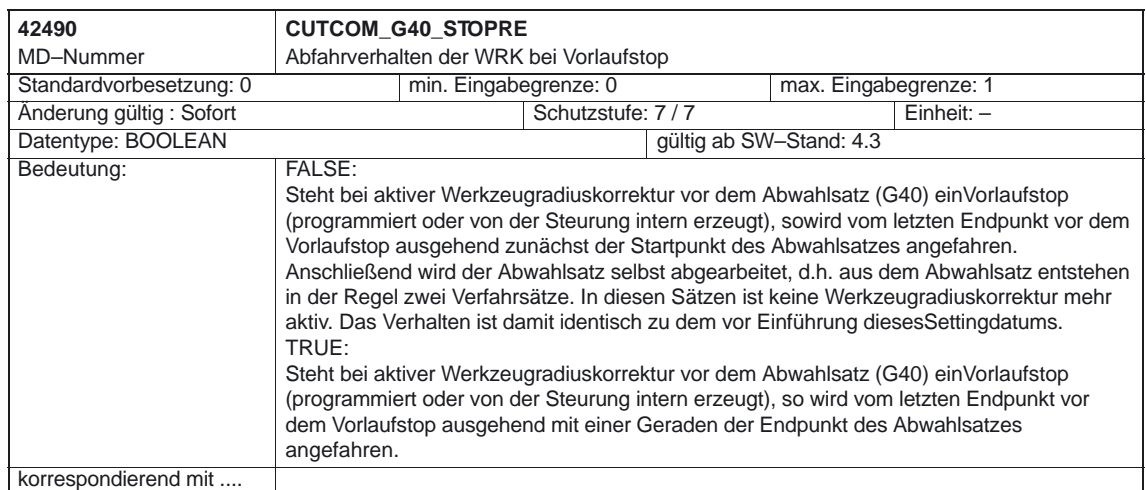

## Werkzeugkorrektur (W1)

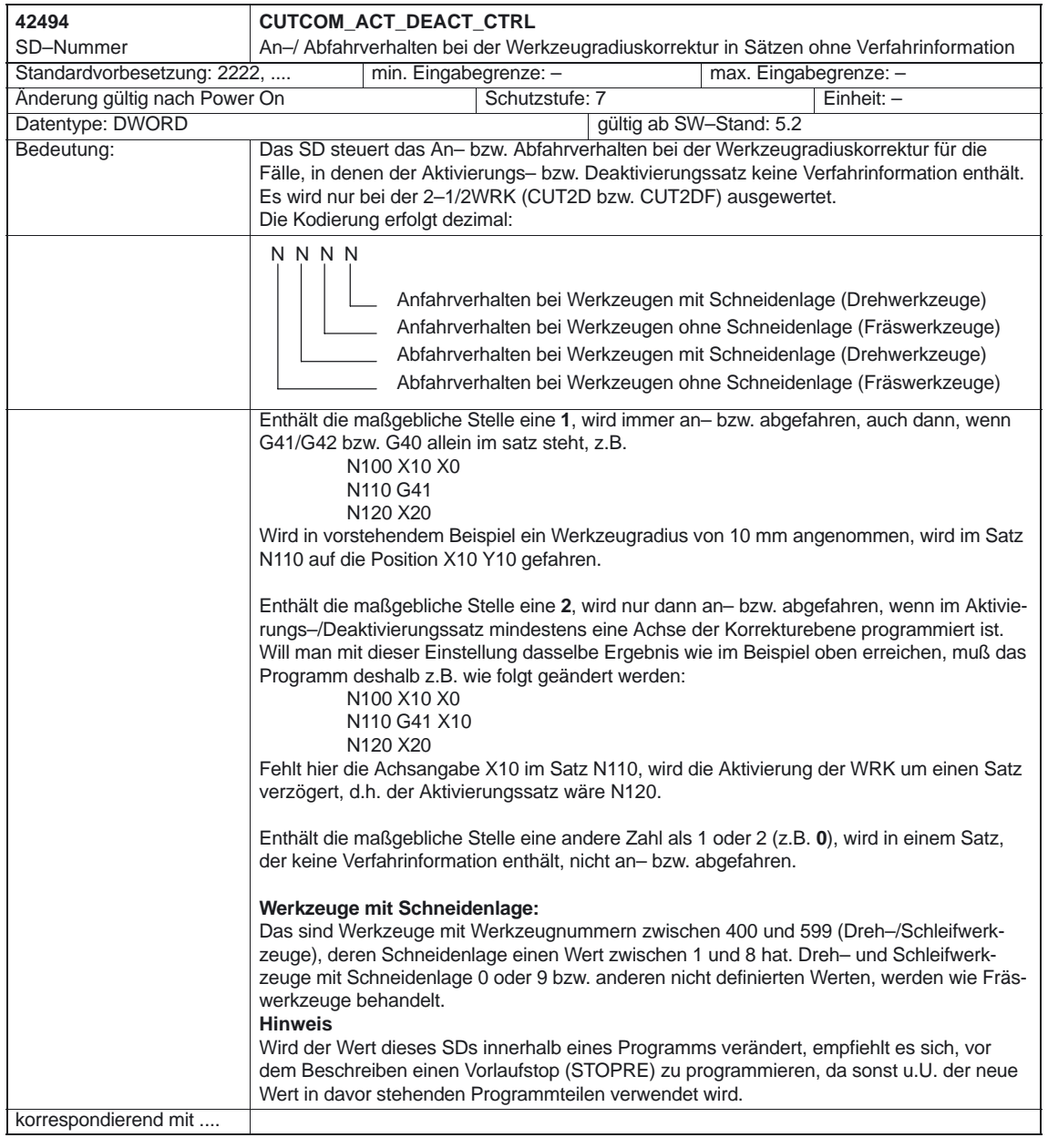

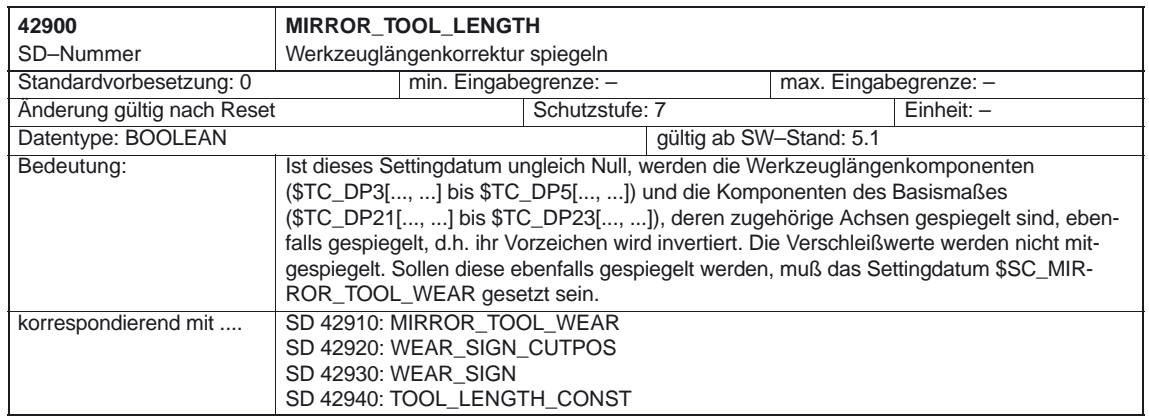

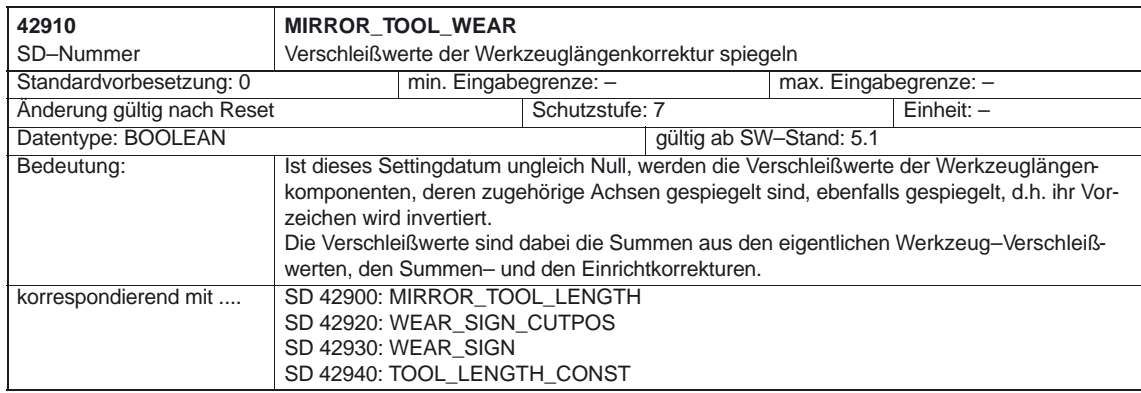

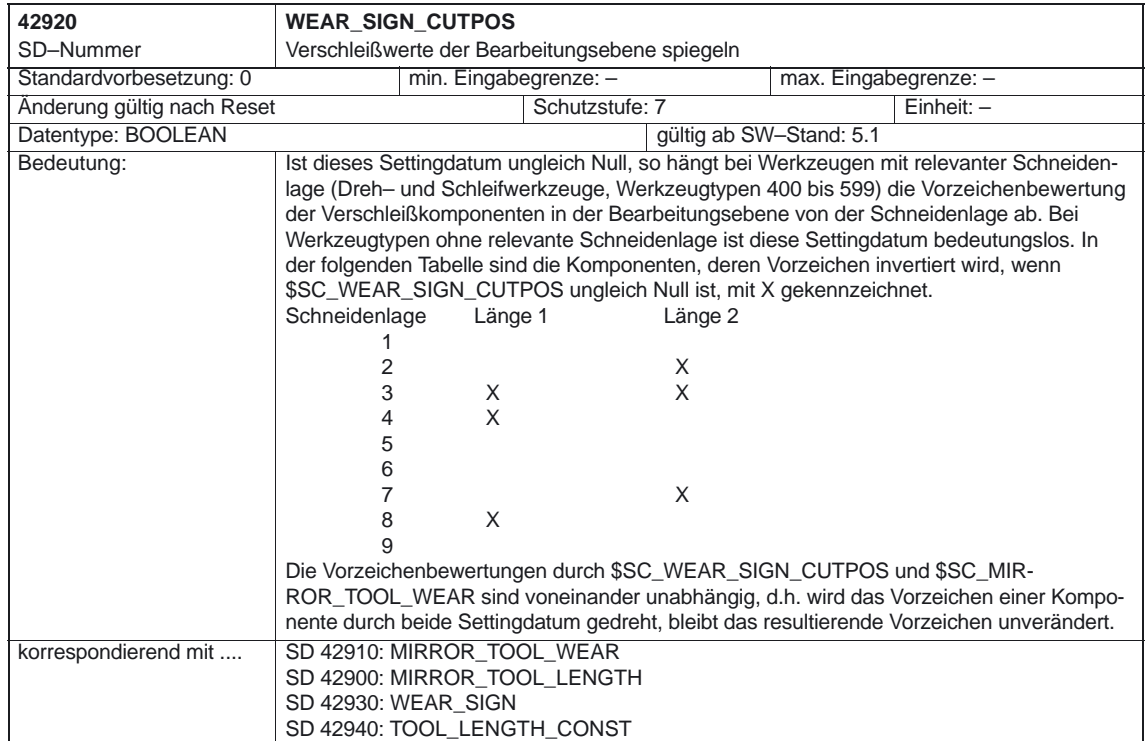

## Werkzeugkorrektur (W1)

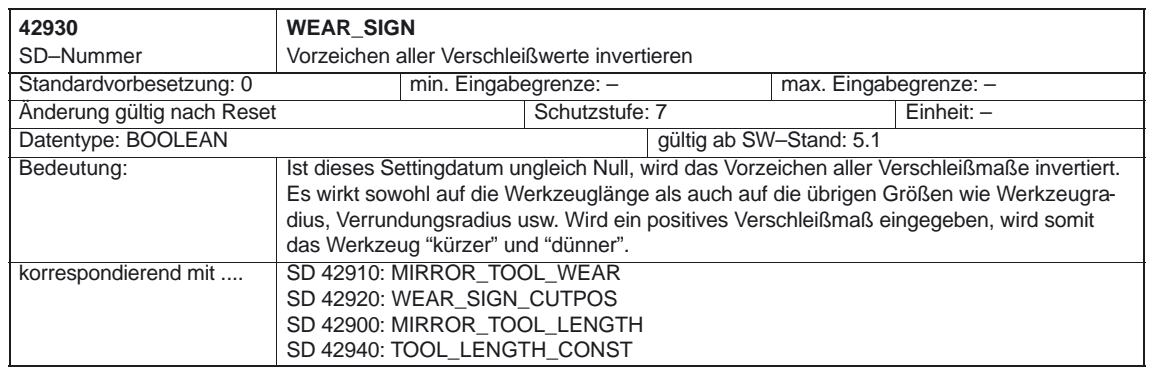

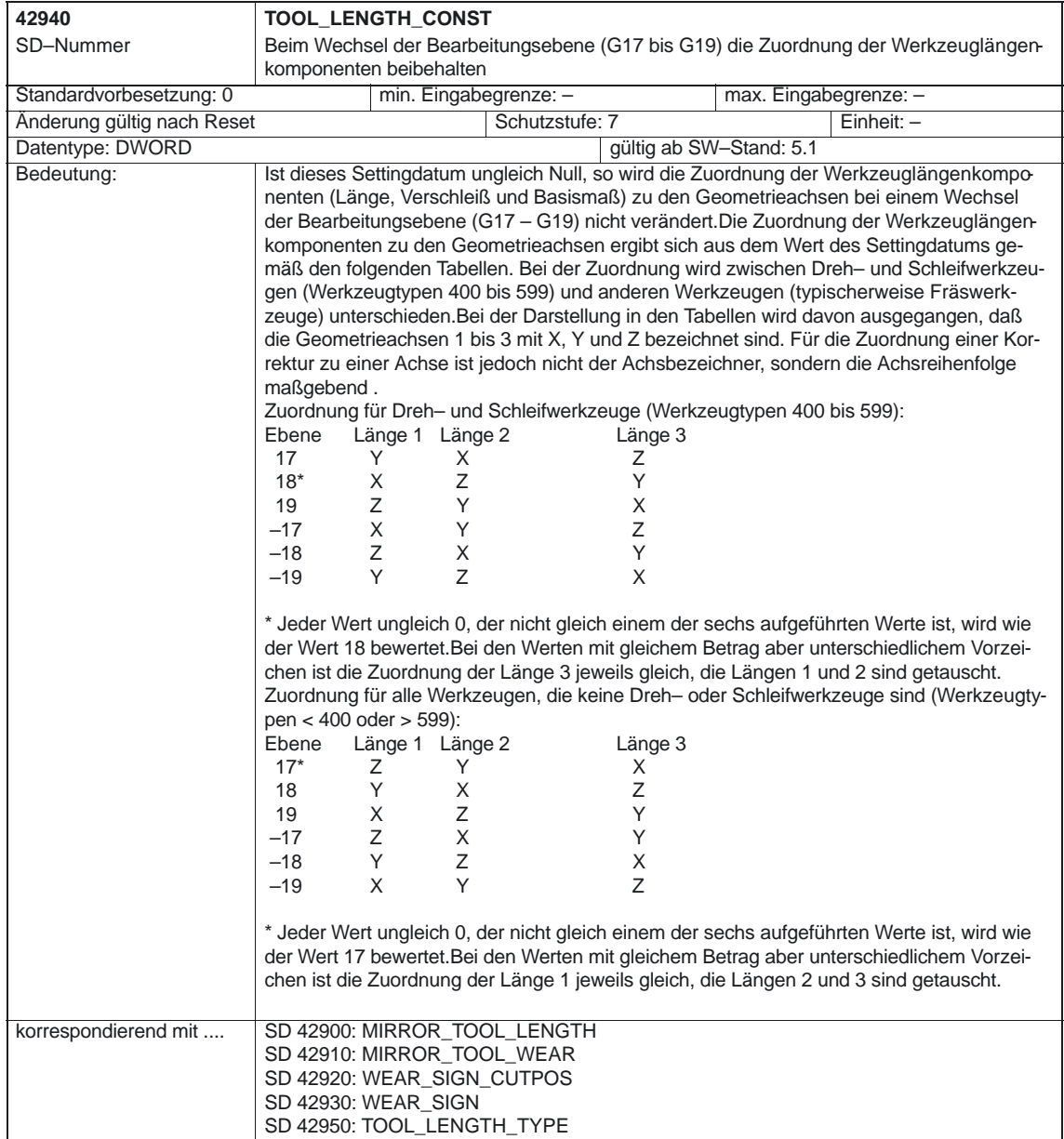

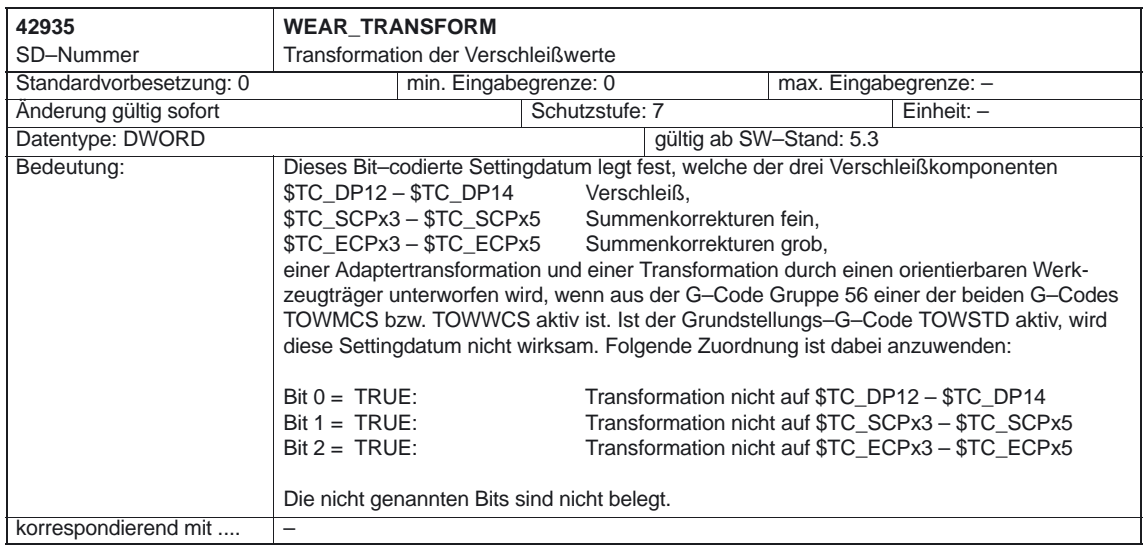

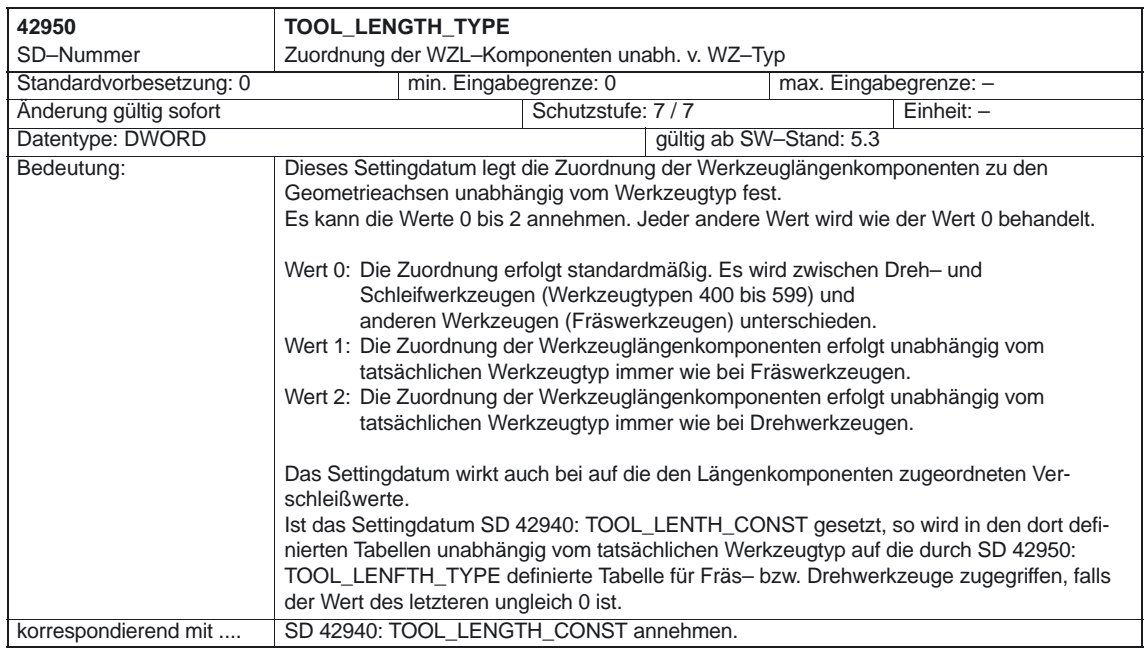

### Werkzeugkorrektur (W1).

4.3 Settingdaten

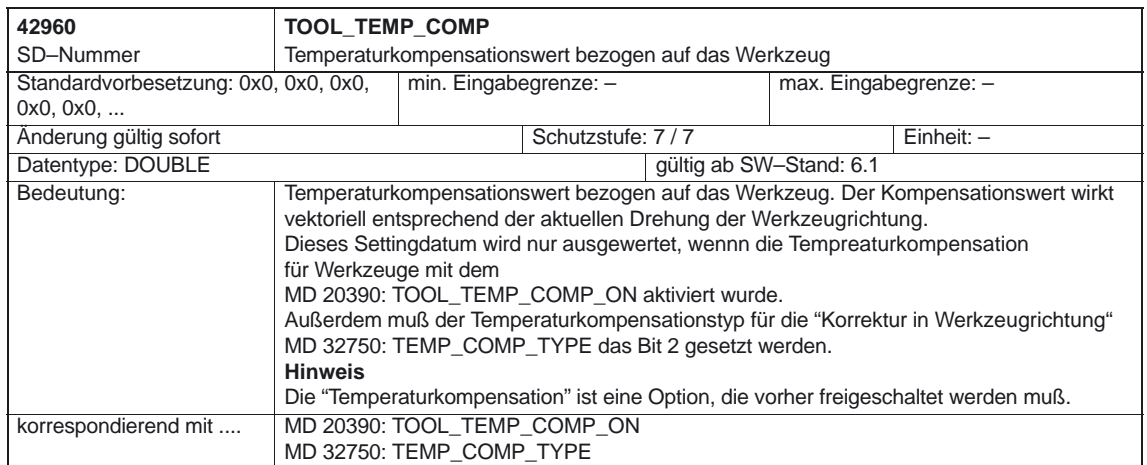

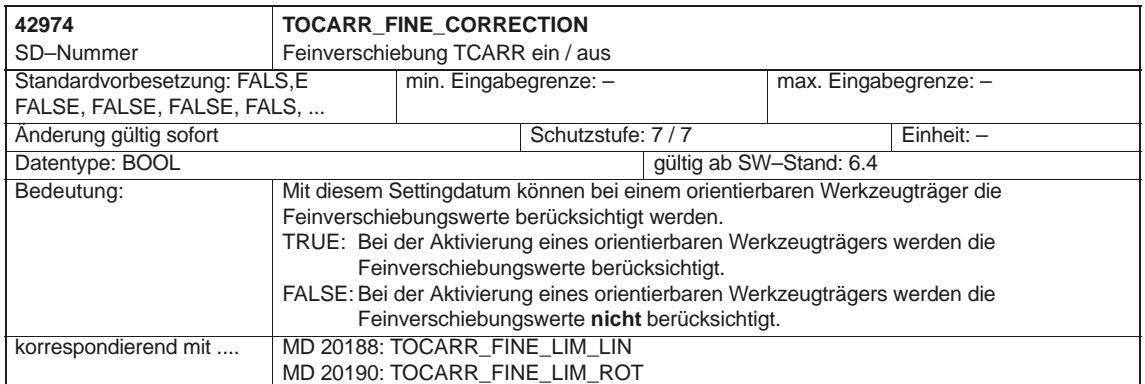

 $\blacksquare$ 

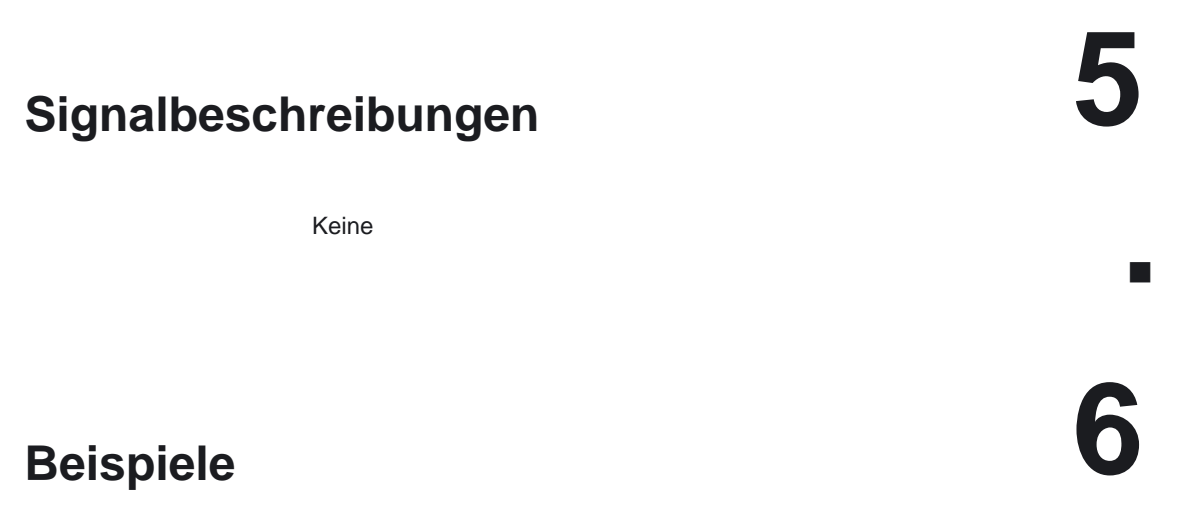

## **6.1 Beispiel Orientierbare Werkzeugträger**

#### **Anforderung**

Im nachfolgenden Beispiel wird ein Werkzeugträger verwendet, der durch eine Drehung um die Y–Achse vollständig beschrieben wird. Es reicht deshalb aus, mit dem Eintrag eines Wertes die Drehachse zu definieren (Satz N20).

In den Sätzen N50 bis N70 wird ein Schaftfräser mit der Länge 20mm und dem Radius 5mm beschrieben.

Im Satz N90 wird eine Drehung von 37 Grad um die Y–Achse definiert.

Im Satz N120 wird die Werkzeugradiuskorrektur aktiviert, und es werden alle Einstellungen vorgenommen um die in den nachfolgenden Sätzen beschriebene Korrektur unter einer Drehung von 37 Grad um die y–Achse bearbeiten zu können.

N10 ; Definition des Werkzeugtraegers 1 N20 \$TC\_CARR8[1] = 1 ; Komponente der ersten Drehachse in Y–Richtung N30 N40 **is a strategier of the strategier of the SNS**; Definition des Werkzeugkorrekturspeichers T1/D1 N50 \$TC\_DP1[1,1] = 120 ; Schaftfraeser N60 \$TC\_DP3[1,1] = 20 ; Laenge 1 N70 \$TC\_DP6[1,1] = 5 ; Radius N80 N90 ROT Y37 ; 37<sup>°</sup>-Drehung um y-Achse N100 N110 X0 Y0 Z0 F10000 N120 G42 CUT2DF TCOFR TCARR = 1 T1 D1 X10 N130 X40 N140 Y40 N150 X0 N160 Y0 N170 M30

## **6.1.1 Beispiel Orientierbare Werkzeugträger mit drehbarem Tisch (ab SW 5.3)**

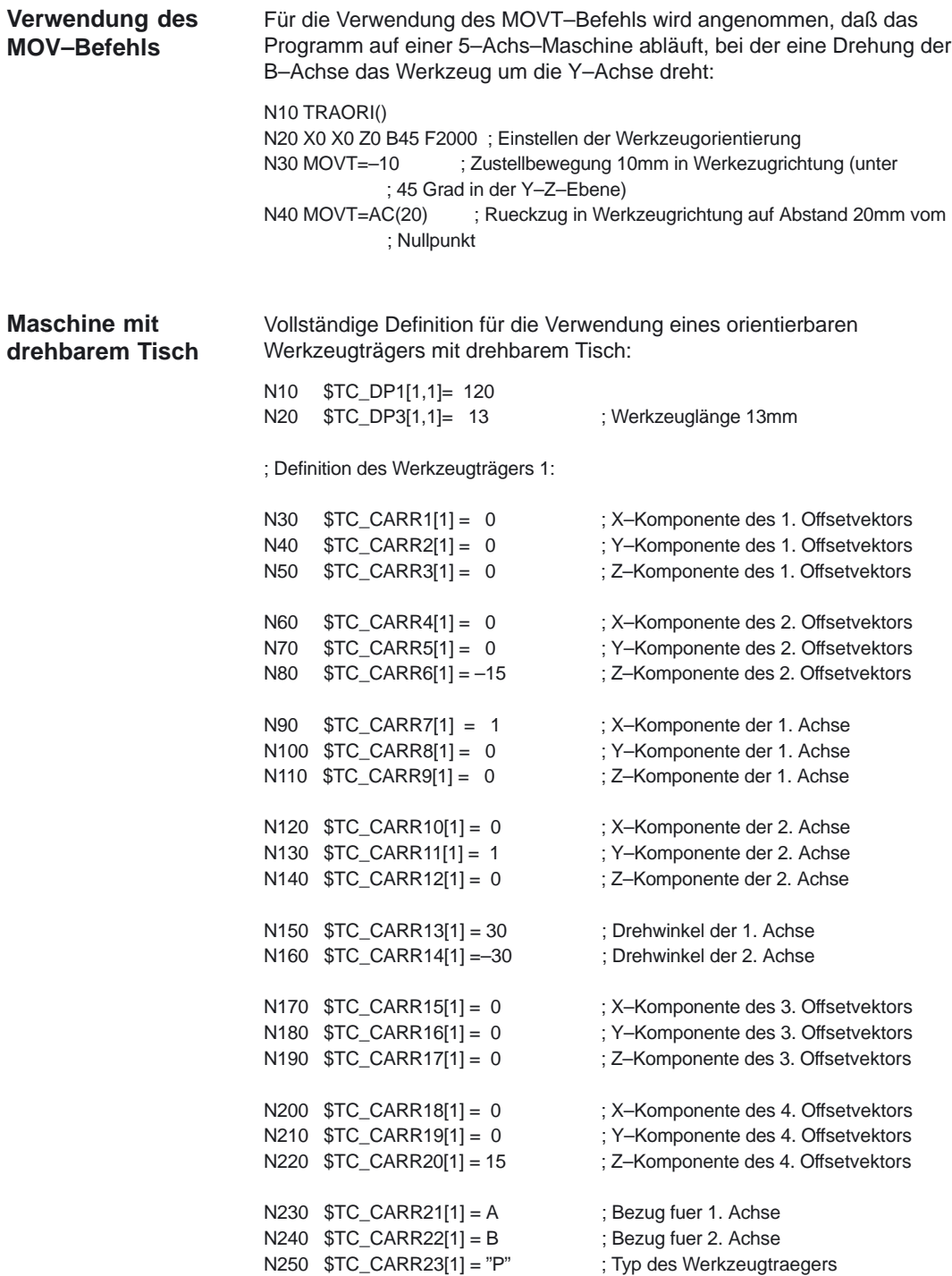

## 6.1 Beispiel Orientierbare Werkzeugträger

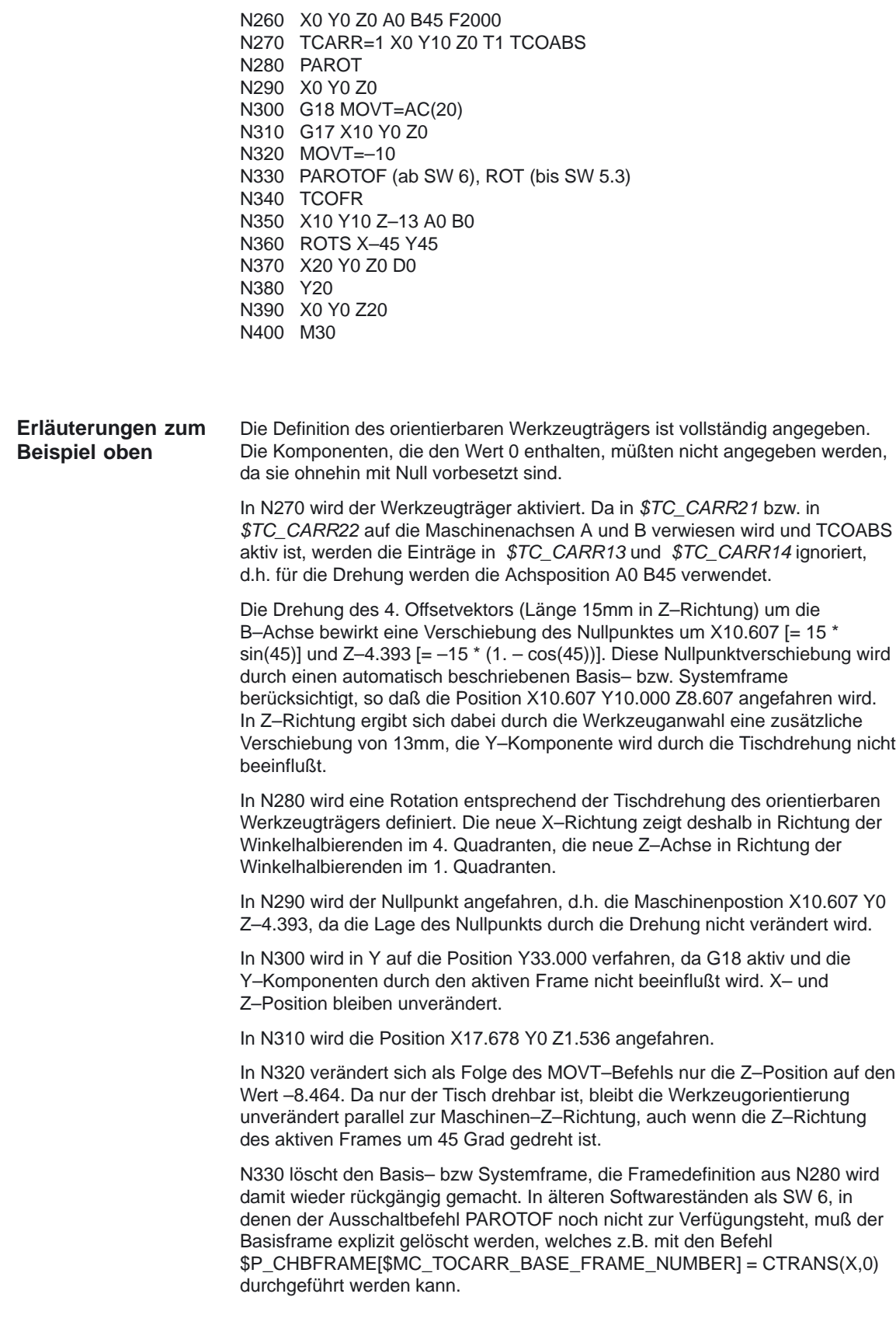

#### 6.1 Beispiel Orientierbare Werkzeugträger

In N340 wird mit TCOFR angegeben, daß der orientierbare Werkzeugträger entsprechend dem aktiven Frame ausgerichtet werden soll. Da wegen des PAROTOF–Befehls in N330 keine Drehung mehr aktiv ist, ergibt sich als Resultat die Grundstellung. Die Frameverschiebung wird 0.

In N350 wird deshalb die Position X10 X10 Z0 (= Z–13 + Werkzeuglänge) angefahren. Achtung: Durch die gleichzeitige Programmierung der beiden Rundachsen A und B wird die tatsächliche Lage des orientierbaren Werkzeugträgers mit der in N340 verwendeten in Übereinstimmung gebracht. Die Position, die von den drei Linearachsen angefahren wird ist davon jedoch unabhängig.

In N360 wird mit Hilfe von Raumwinkeln eine Ebene definiert deren Schnittgeraden in der X–Z und in der Y–Z–Ebene jeweils einen Winkel von +45 Grad bzw. –45 Grad mit der X– bzw. der Y–Achse bilden. Die so definierte Eben hat damit die in Bild 2-29 dargestellte Lage, d.h. die Flächennormale zeigt in Richtung der Raumdiagonalen.

In N370 wird im neuen Koordinatensystem auf die Position X20 Y0 Z0 verfahren. Da gleichzeitig das Werkzeug mit D0 abgewählt wird, gibt es in Z keinen zusätzlichen Offset mehr. Da die neue X–Achse in der alten X–Z–Ebene liegt, wird in diesem Satz die Maschinenposition X14.142 Y0 Z–14.142 erreicht.

In N380 verfährt im gedrehten Koordinatensystem nur die Y–Achse. Das führt zu einer Bewegung aller drei Maschinenachsen. Die Maschinenposition ist X5.977 Y16.330 Z–22.307.

In N390 wird ein Punkt auf der neuen Z–Achse angefahren. Bezogen auf die Maschinenachsen liegt er deshalb auf der Raumdiagonalen. Alle drei Achsen erreichen deshalb die Position 11.547.

## **6.1.2 Beispiel Werkzeuggrundorientierung (ab SW 6.1)**

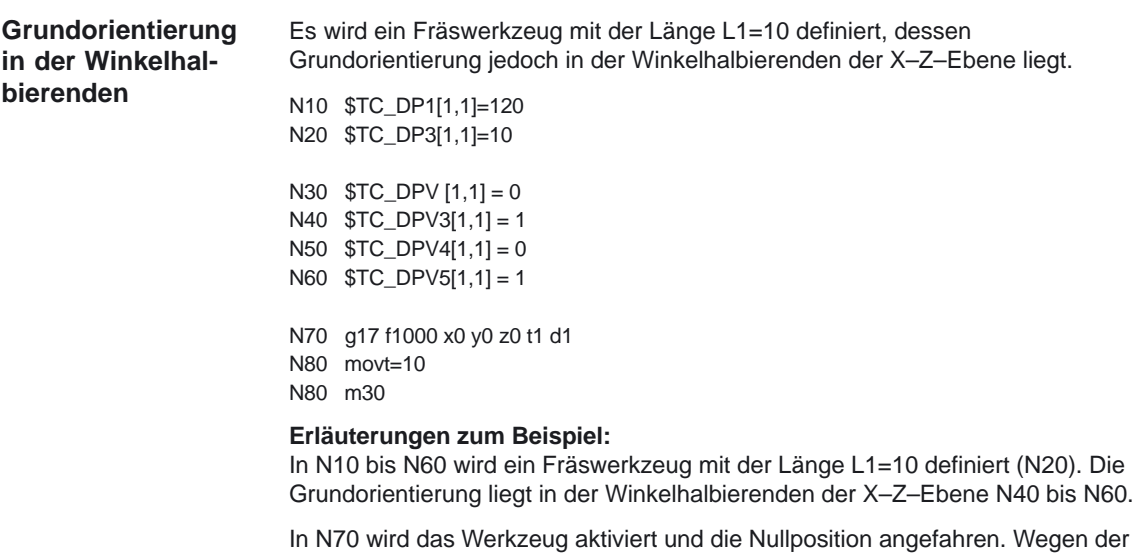

Werkzeuglänge ergeben sich deshalb in diesem Satz die Maschinenpositionen X0 Y0 Z10.

In N80 wird eine inkrementelle Verfahrbewegung von 10 in Werkzeugrichtung ausgeführt. Die resultierenden Achspositionen sind somit X7.071 Y0 Z17.071.

## **6.1.3 Korrekturen einsatzort– und werkstückspezifisch einrechnen**

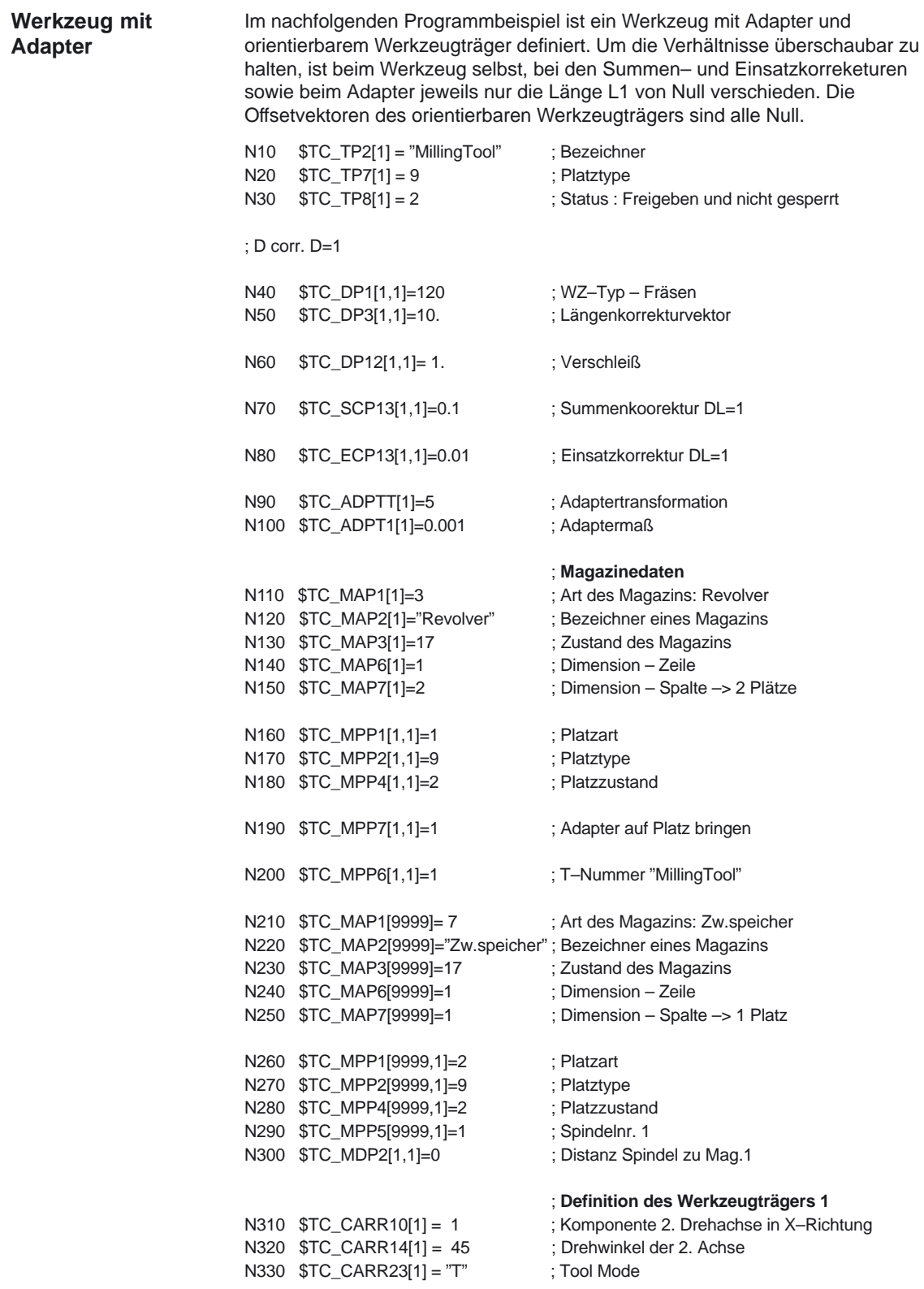

6.1 Beispiel Orientierbare Werkzeugträger

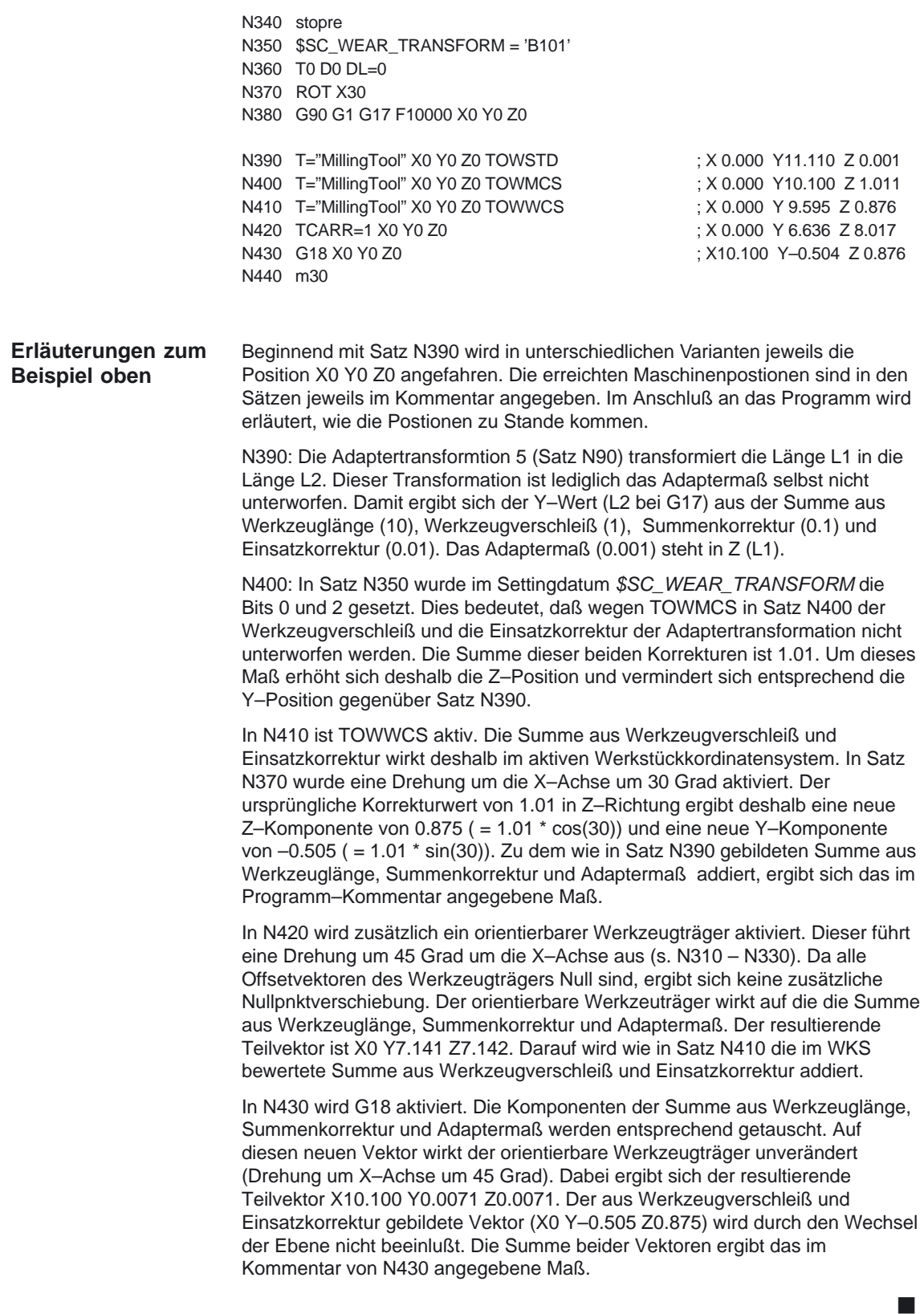

# **7**

## **Datenfelder, Listen**

## **7.1 Nahtstellensignale**

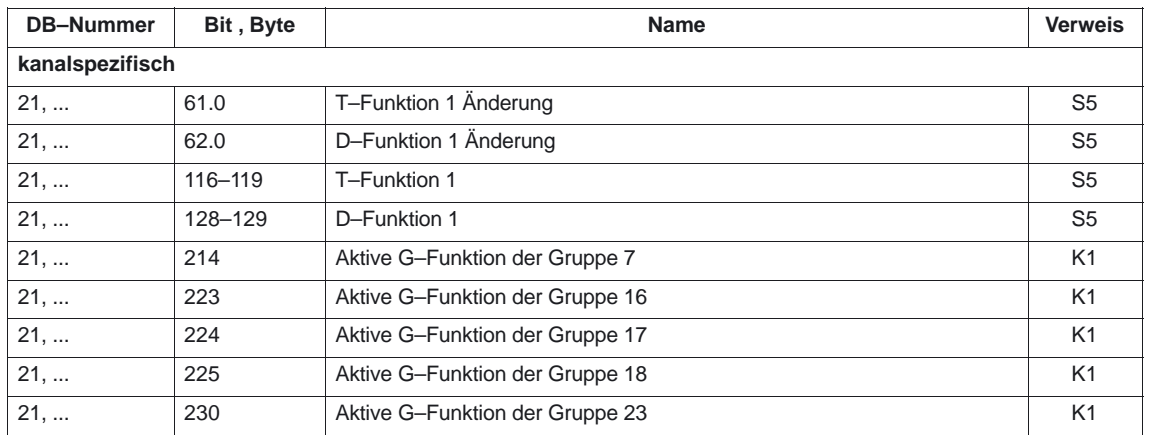

## **7.2 Maschinendaten**

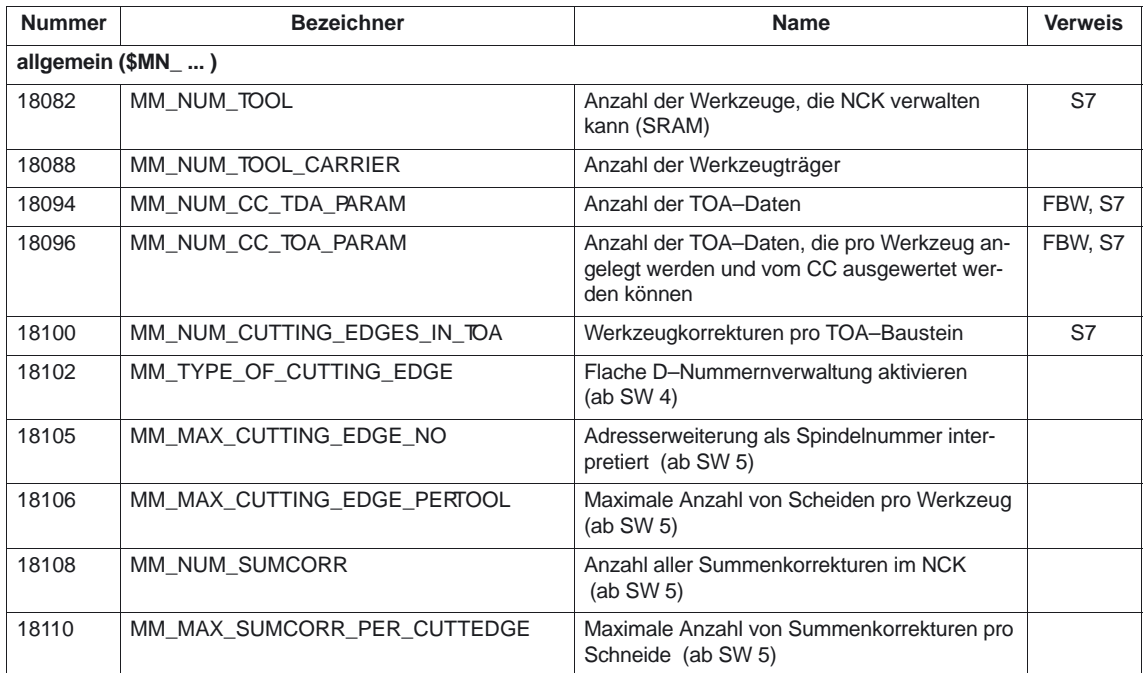

#### Werkzeugkorrektur (W1)

7.2 Maschinendaten

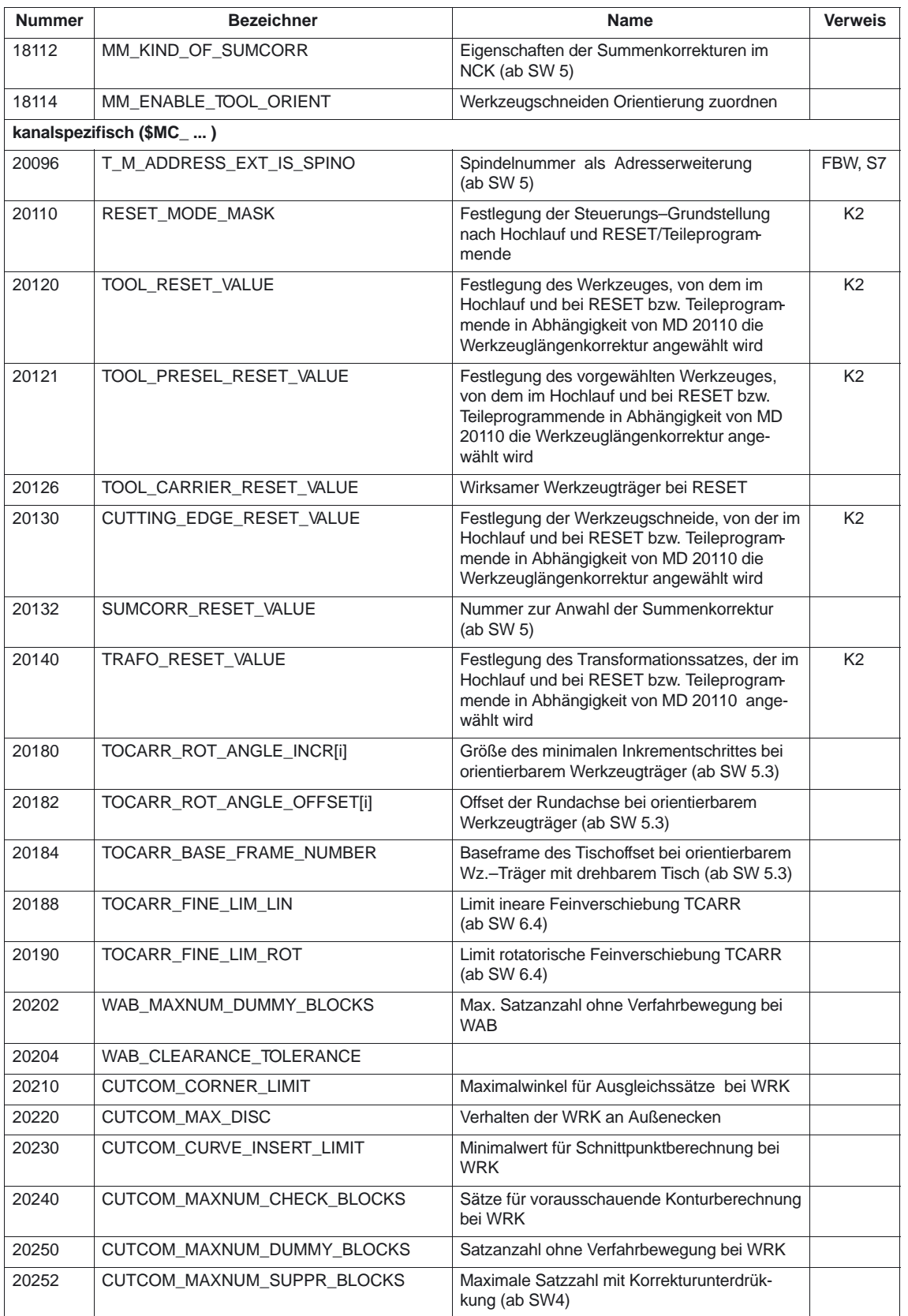

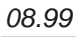

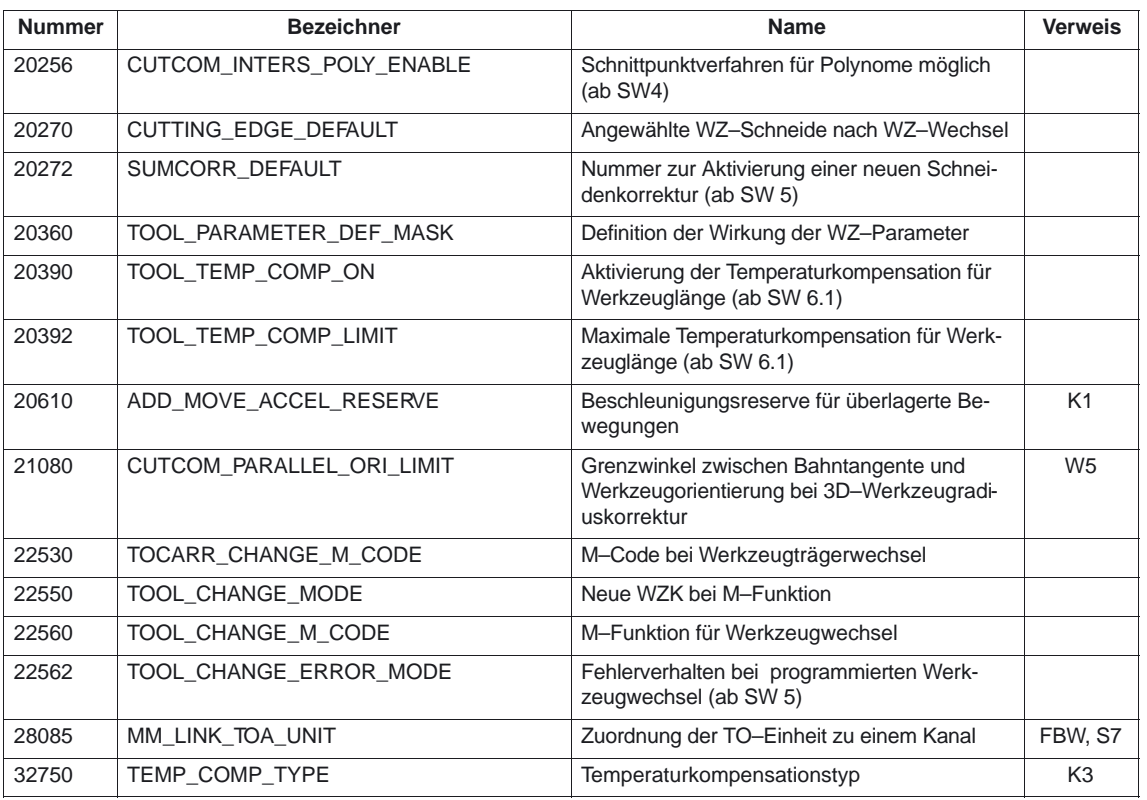

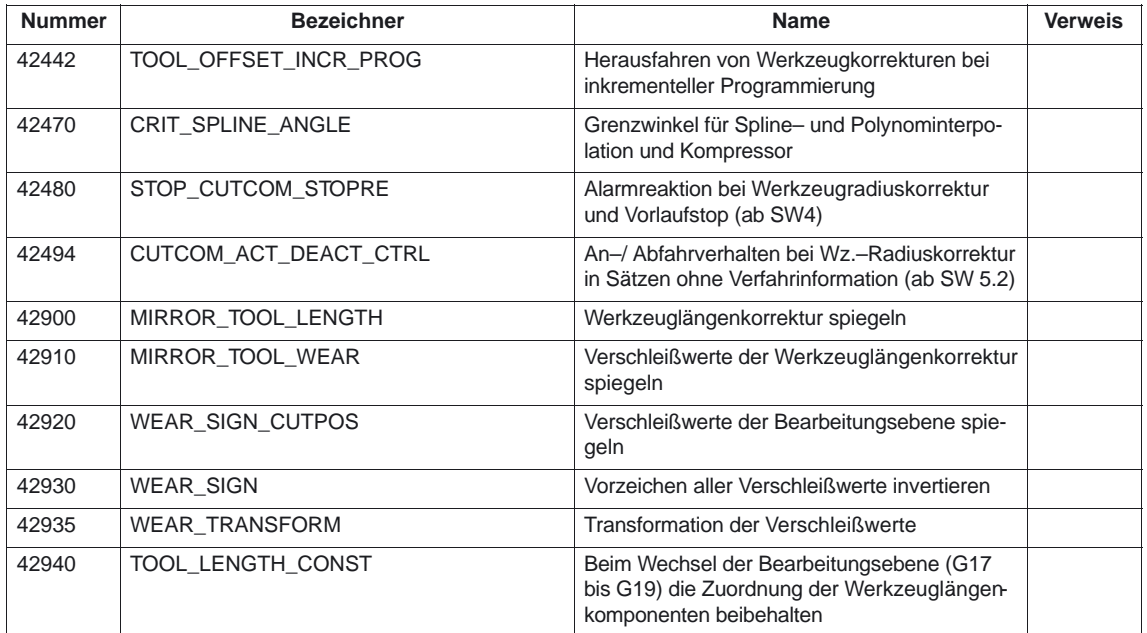

7.4 Alarme

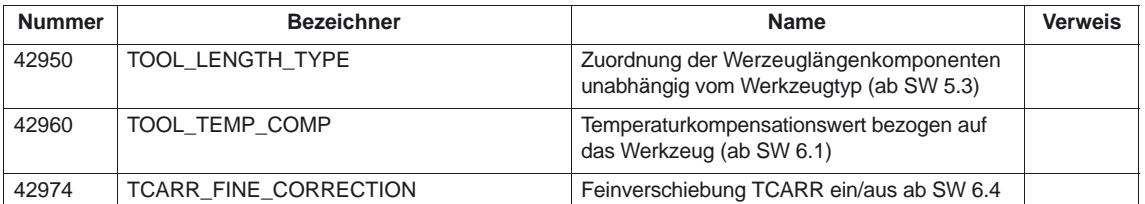

## **7.4 Alarme**

Ausführliche Erläuterungen zu den auftretenden Alarmen können der Literatur: /DA/, Diagnoseanleitung bzw. bei Systemen mit MMC 101/102/103 der Online–Hilfe entnommen werden.

 $\overline{\phantom{a}}$ 

# **A**

## **Abkürzungen**

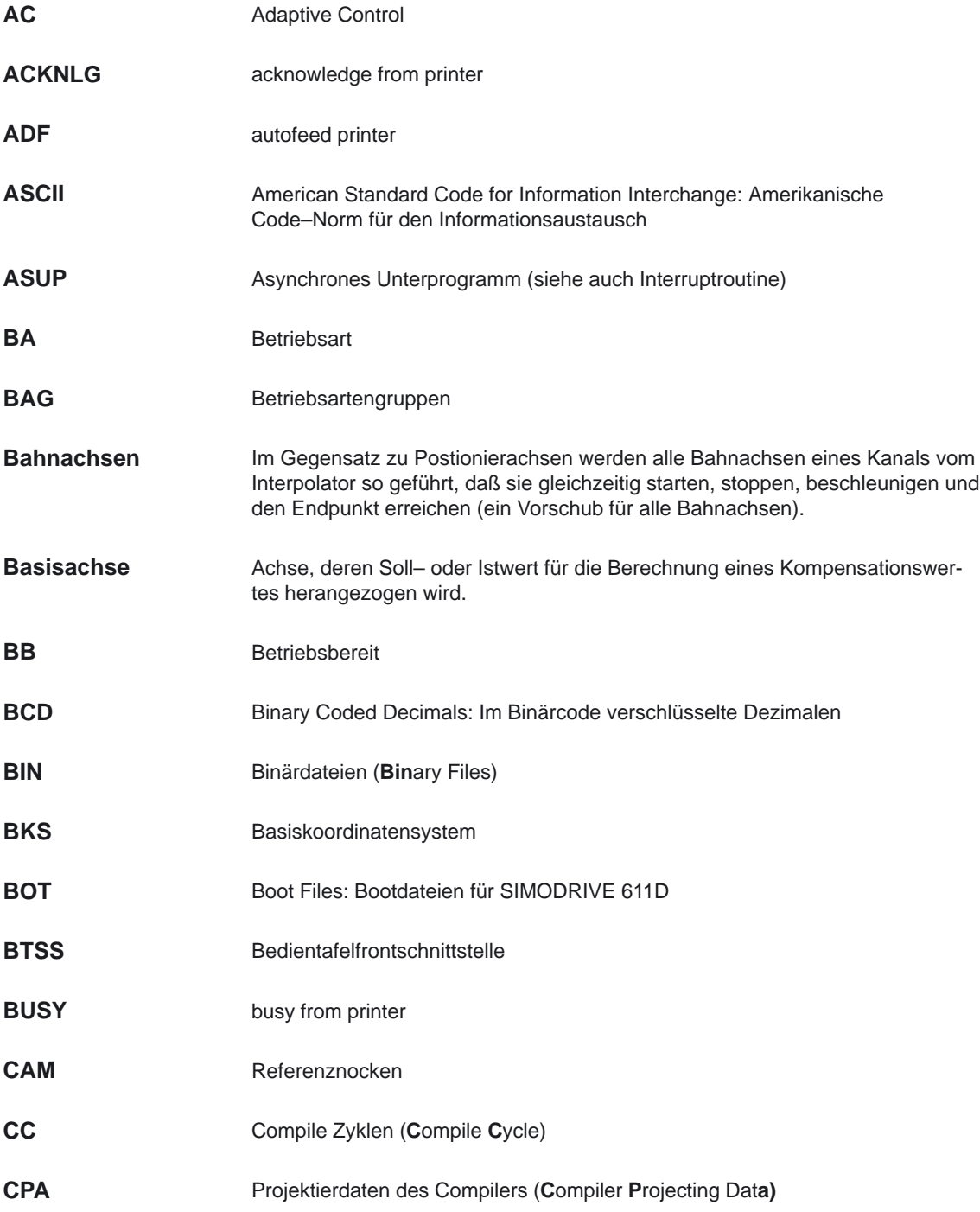

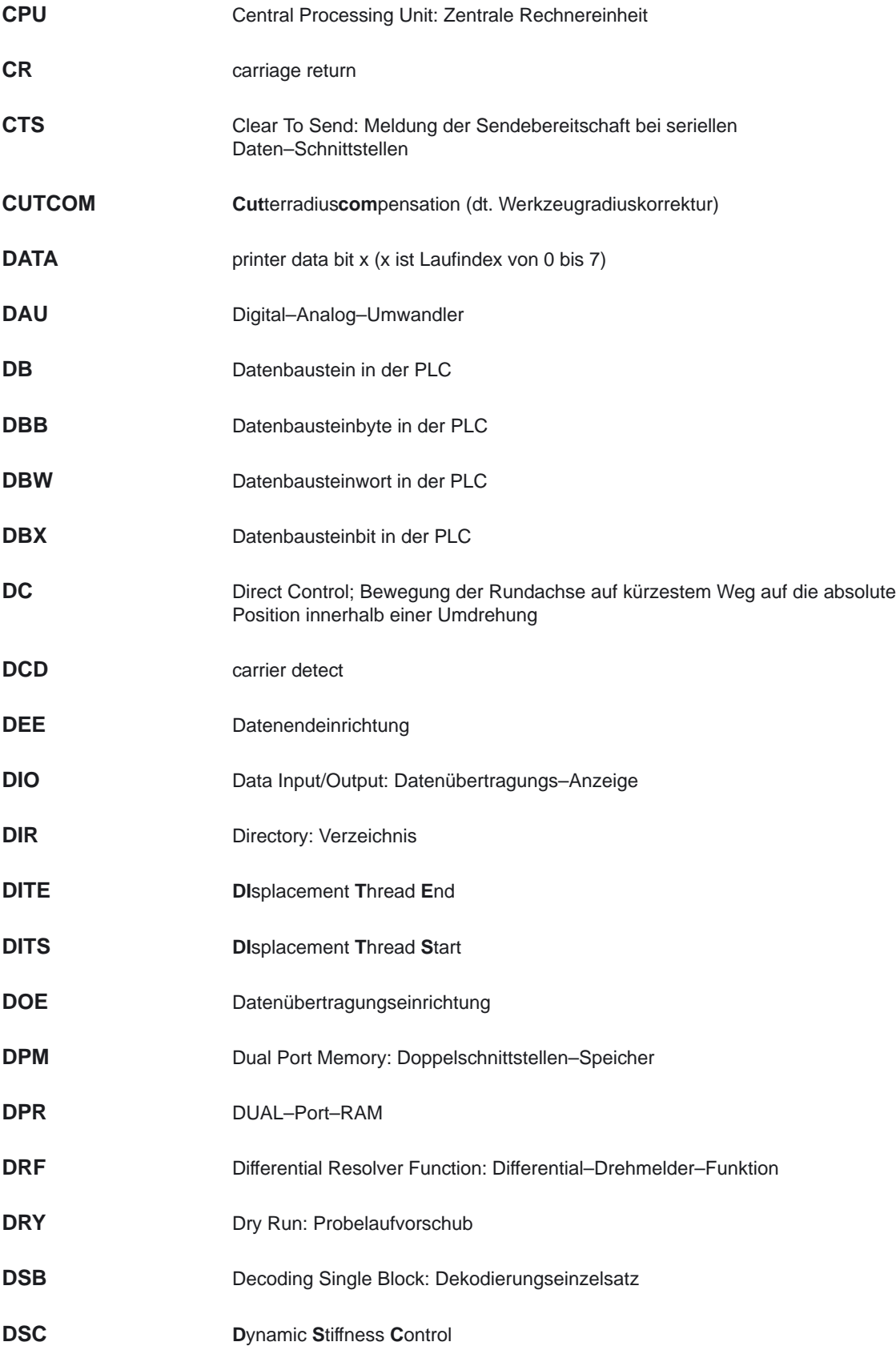

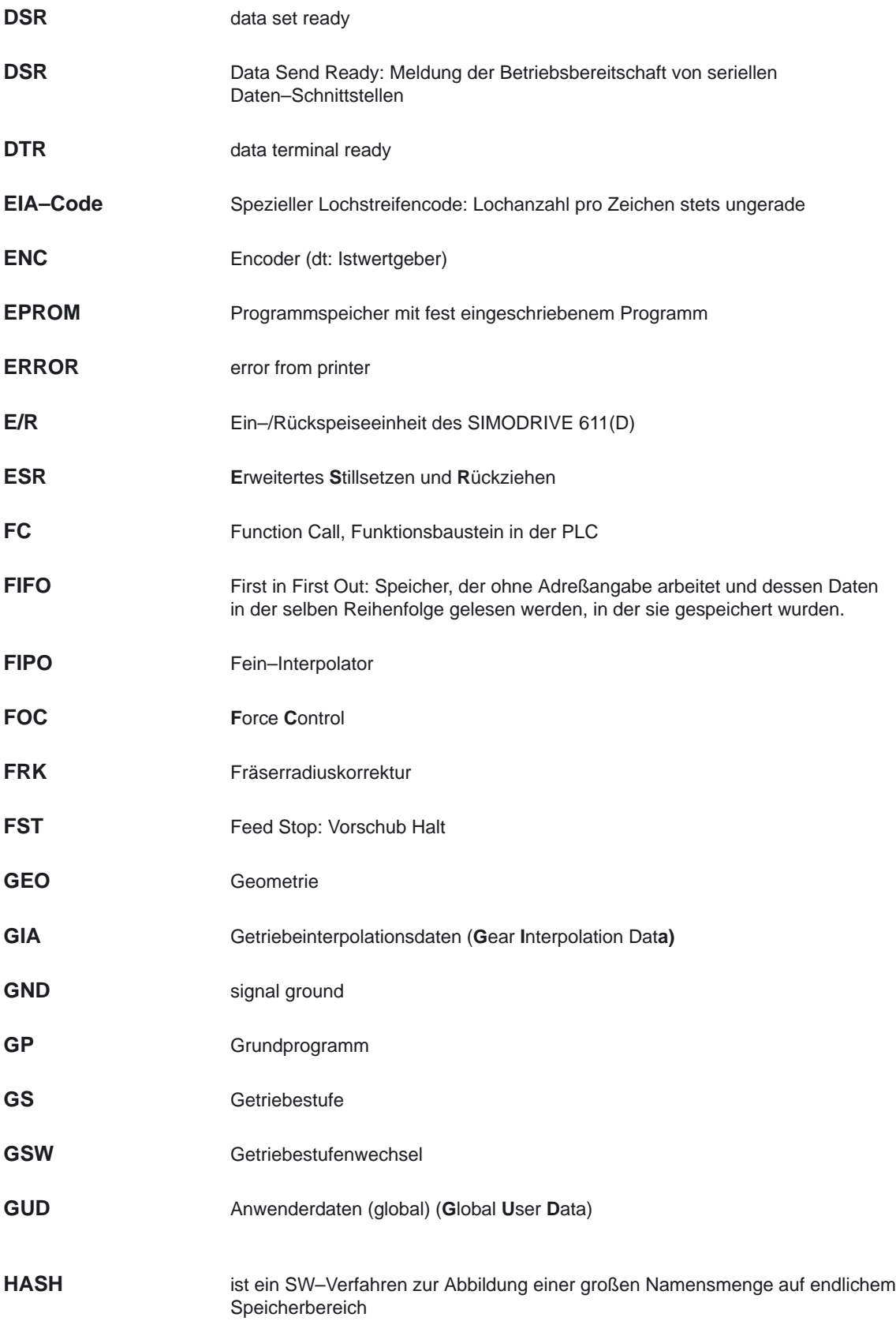

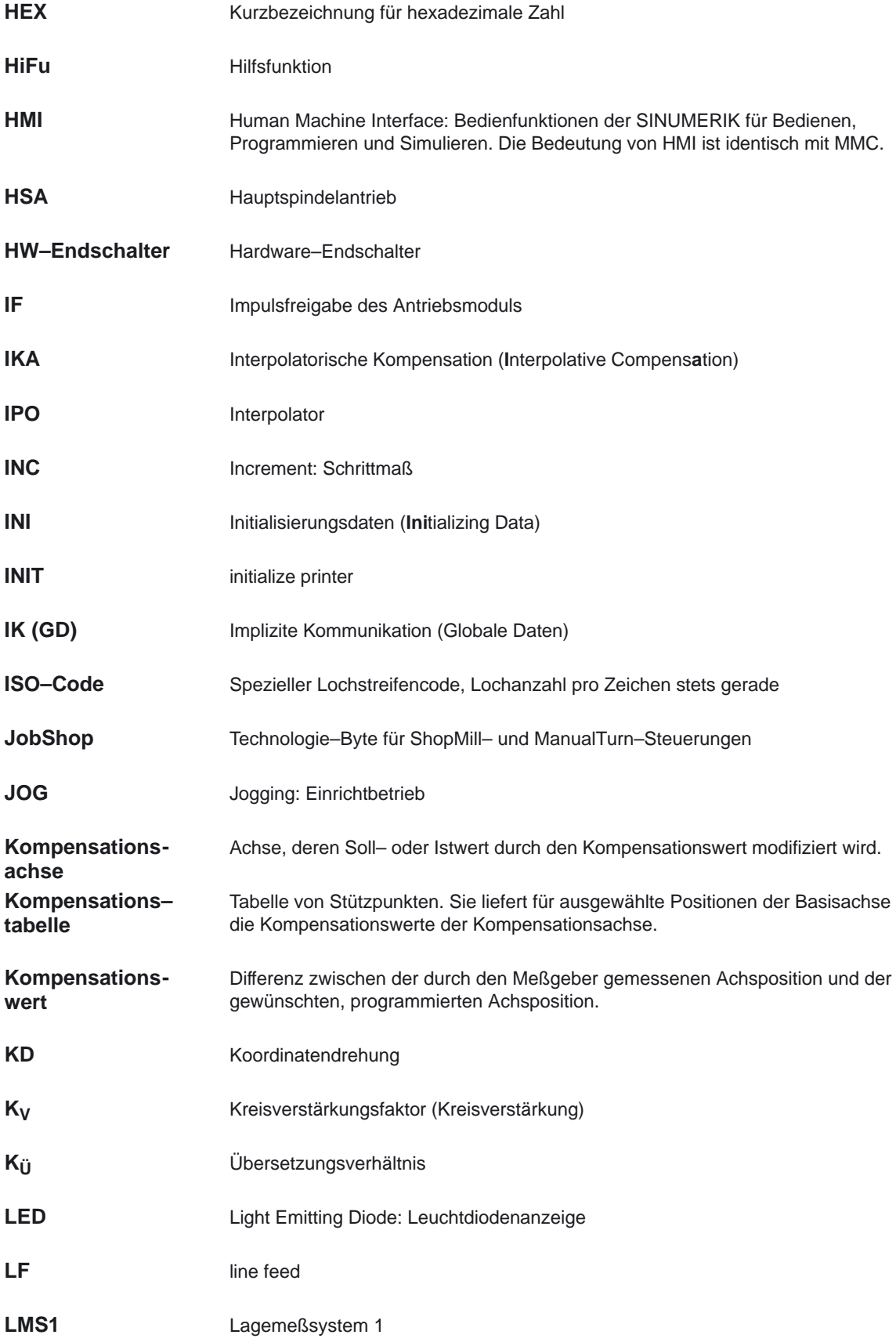

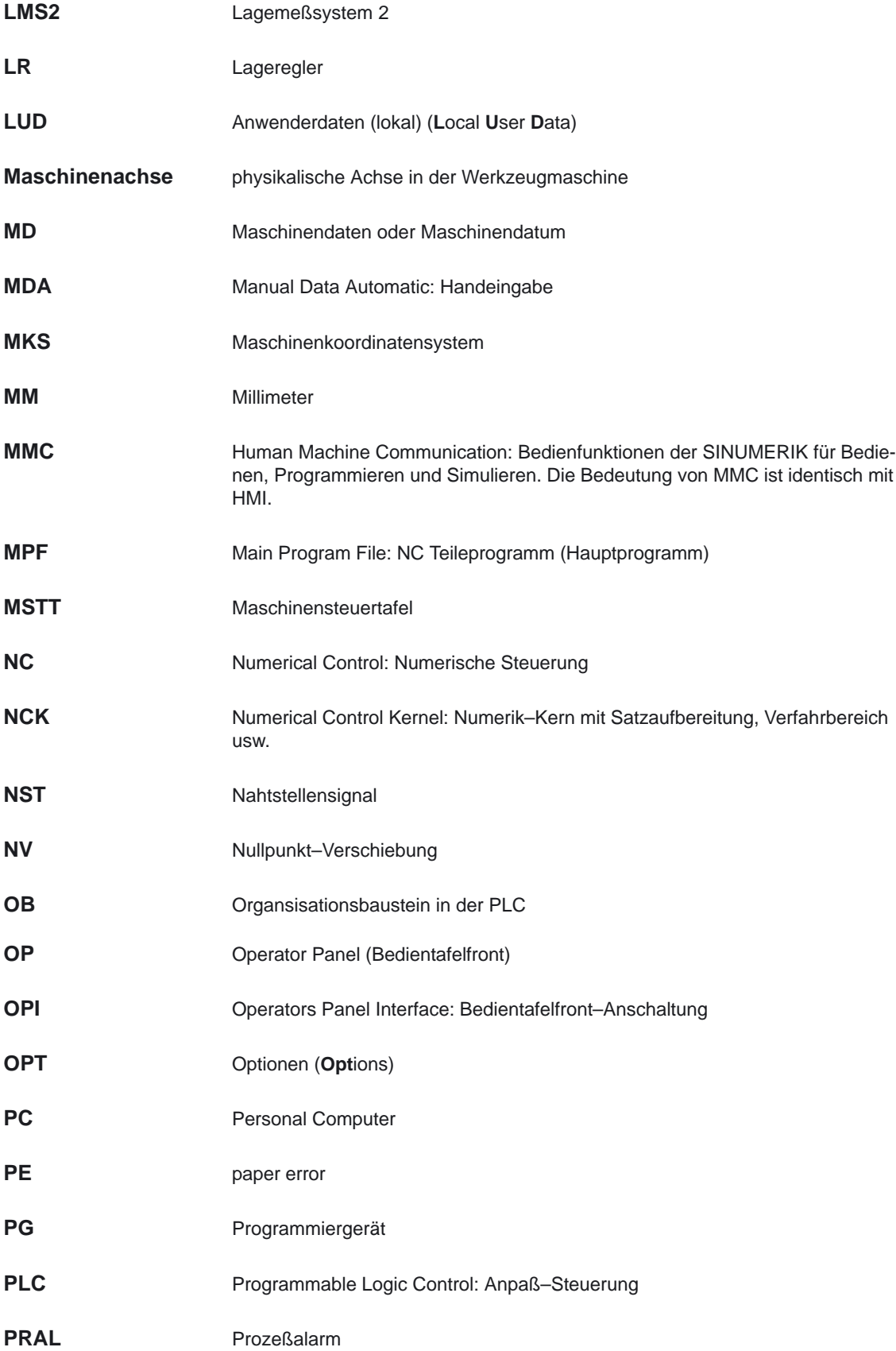

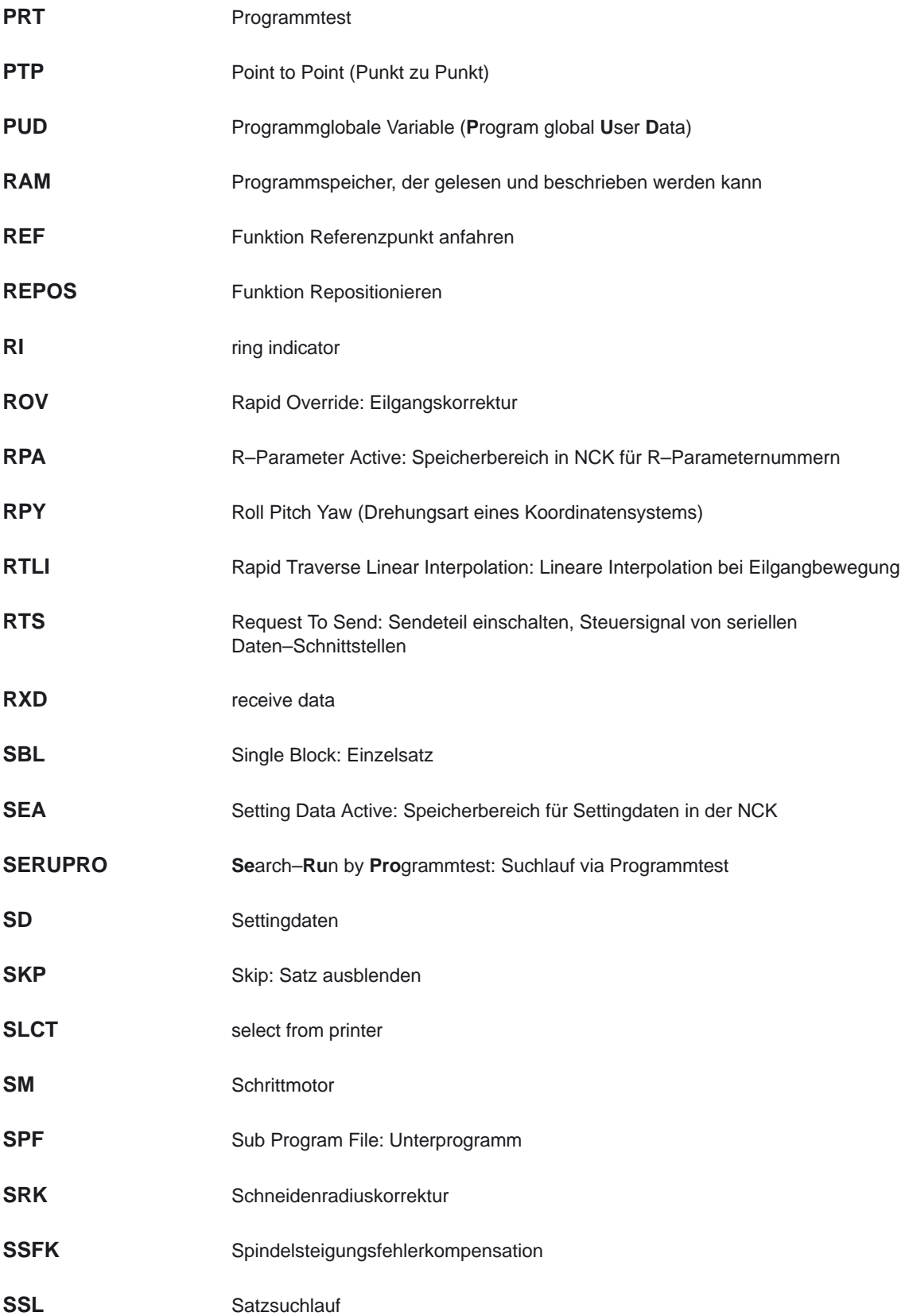
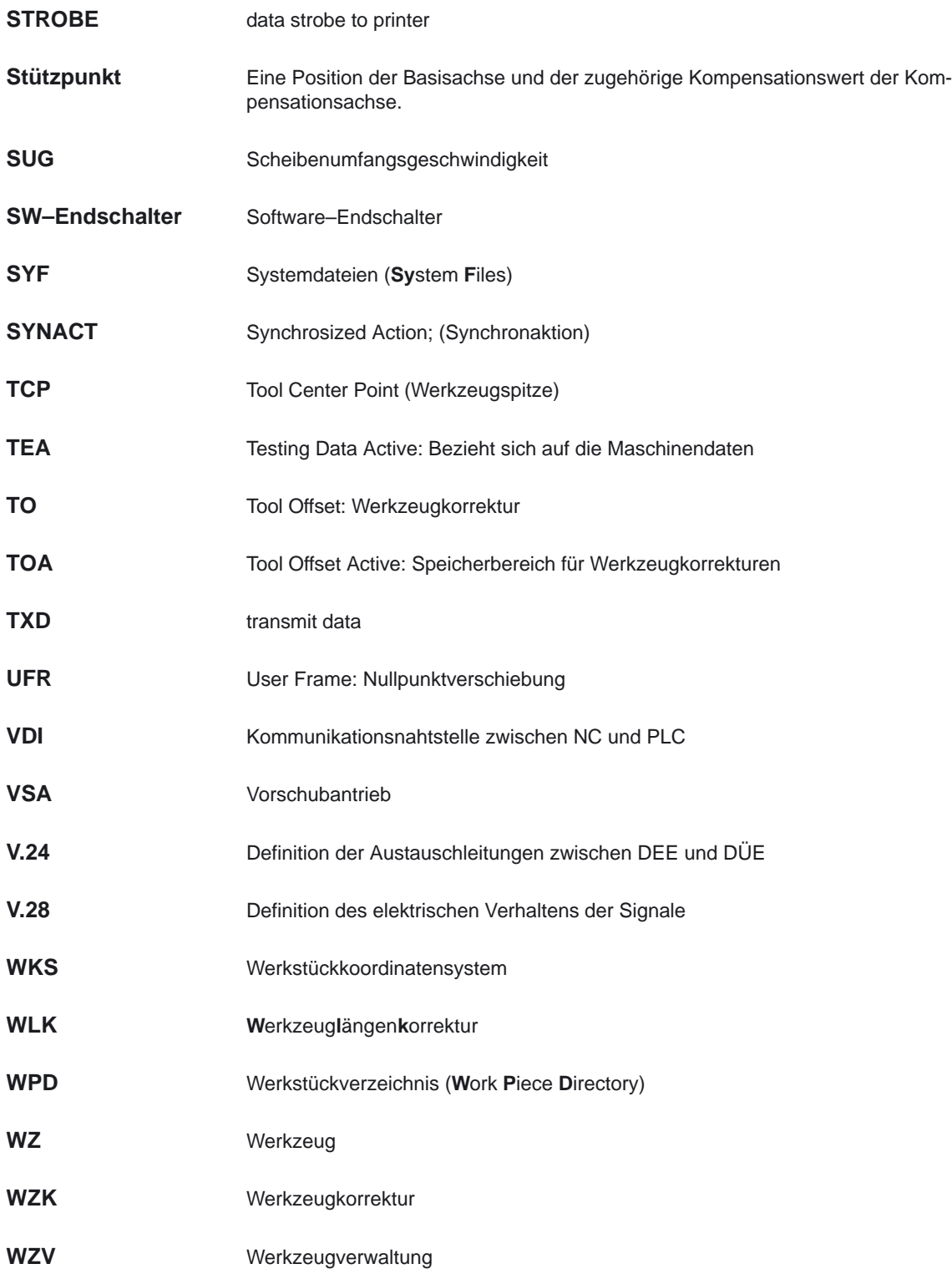

 $\blacksquare$ 

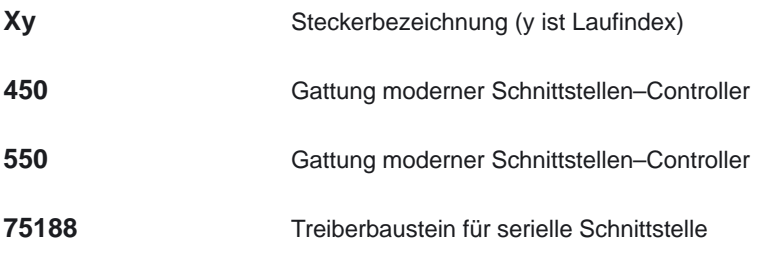

## <span id="page-1730-0"></span>**Begriffslexikon**

## **B**

#### **A**

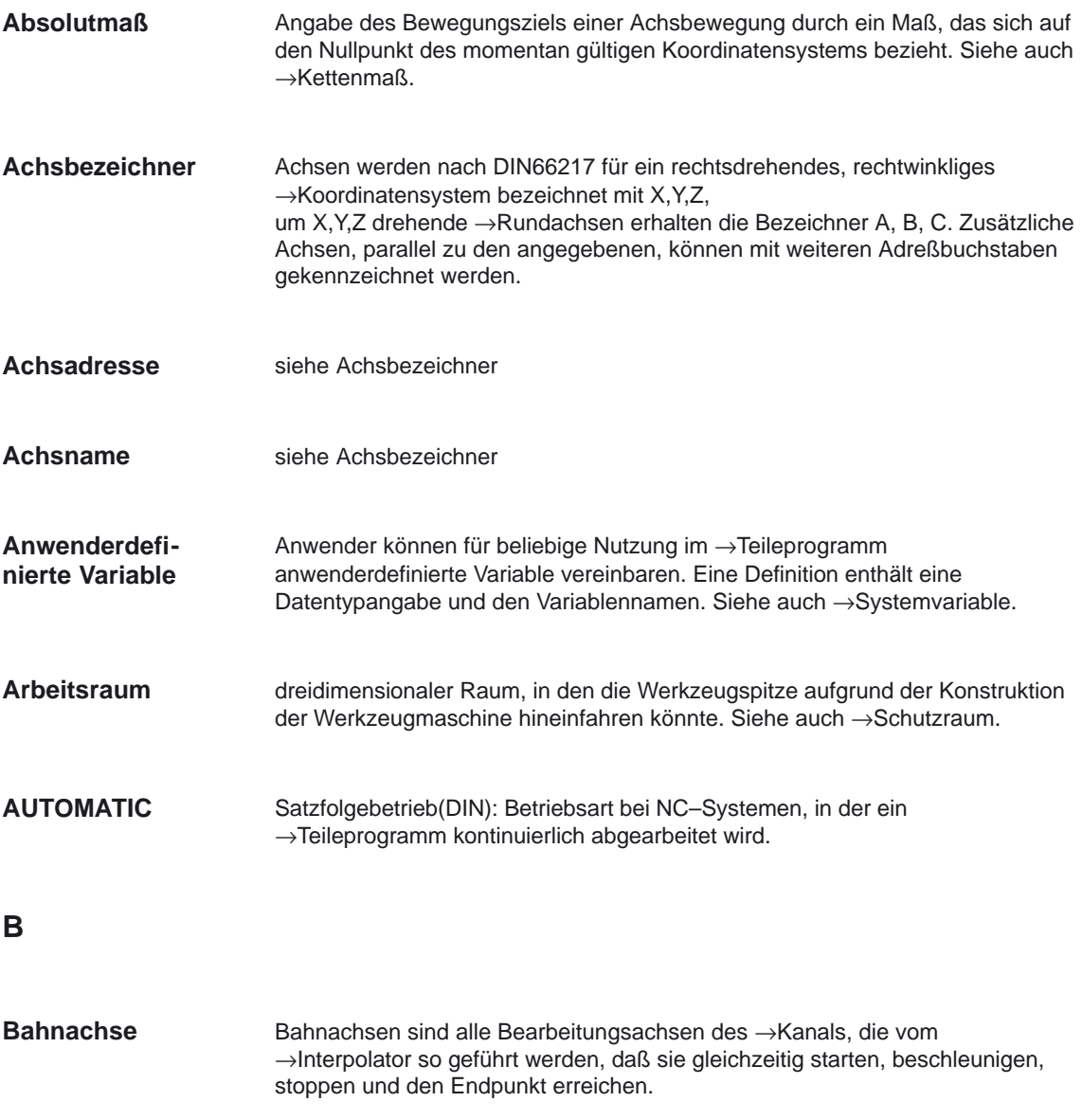

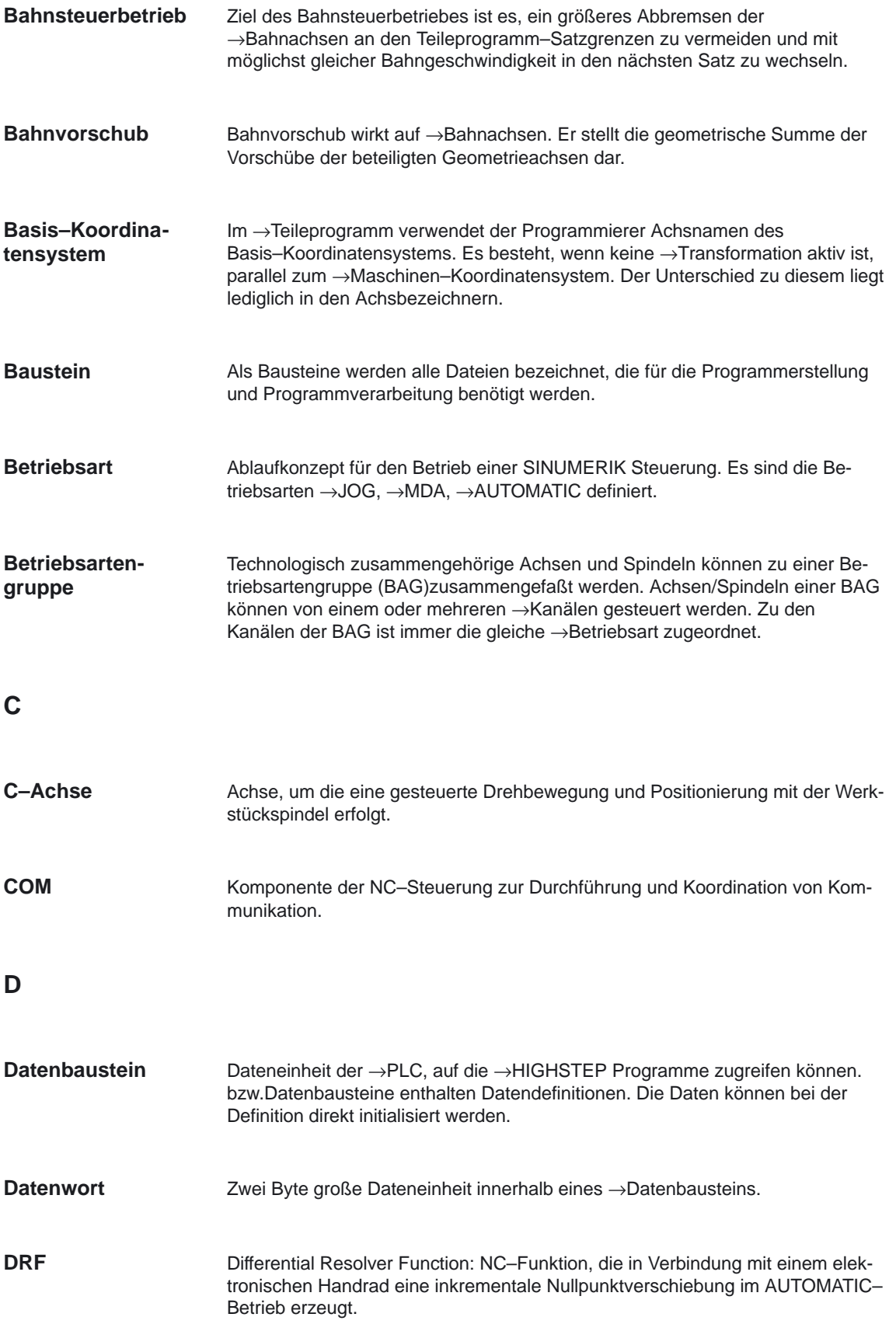

#### **E**

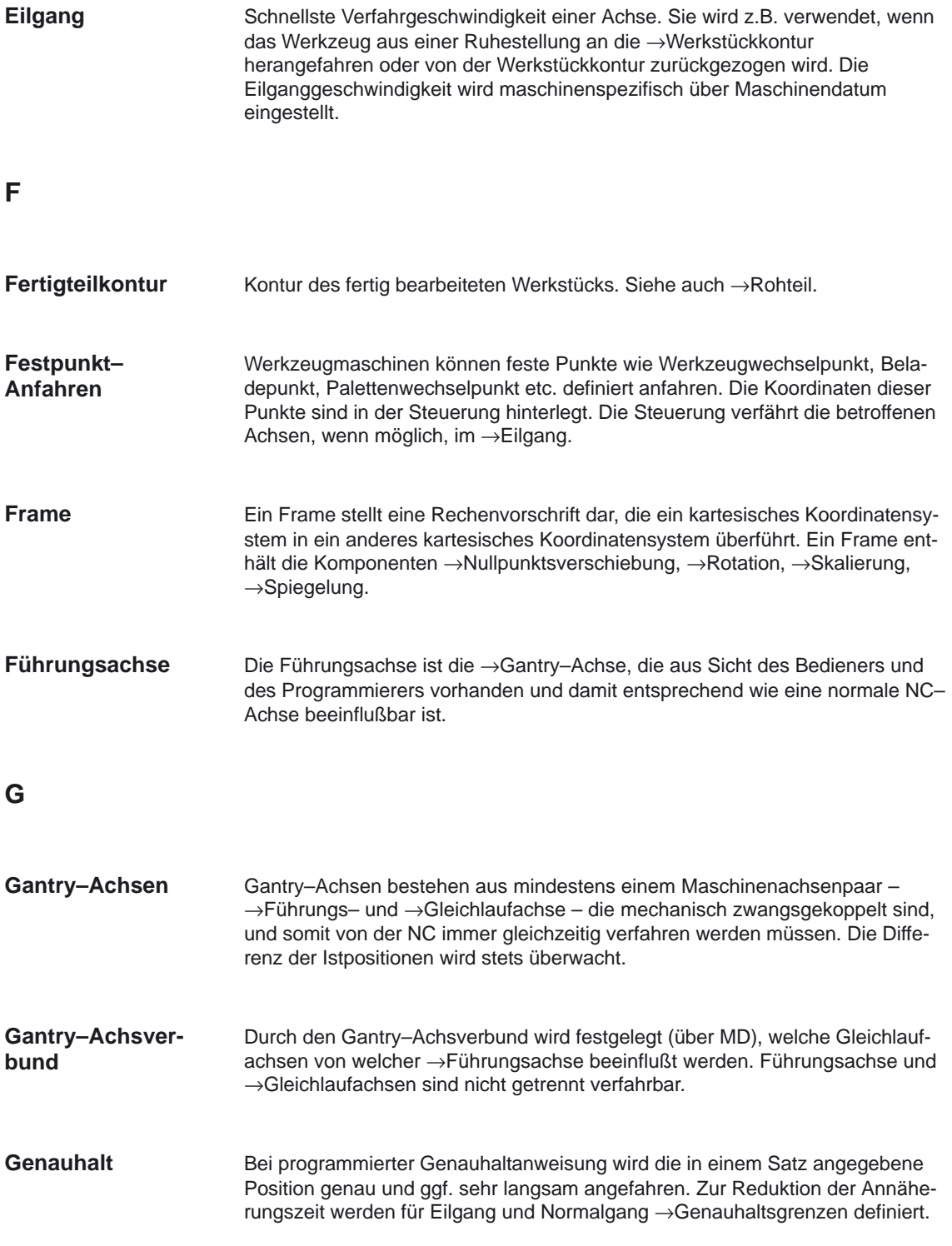

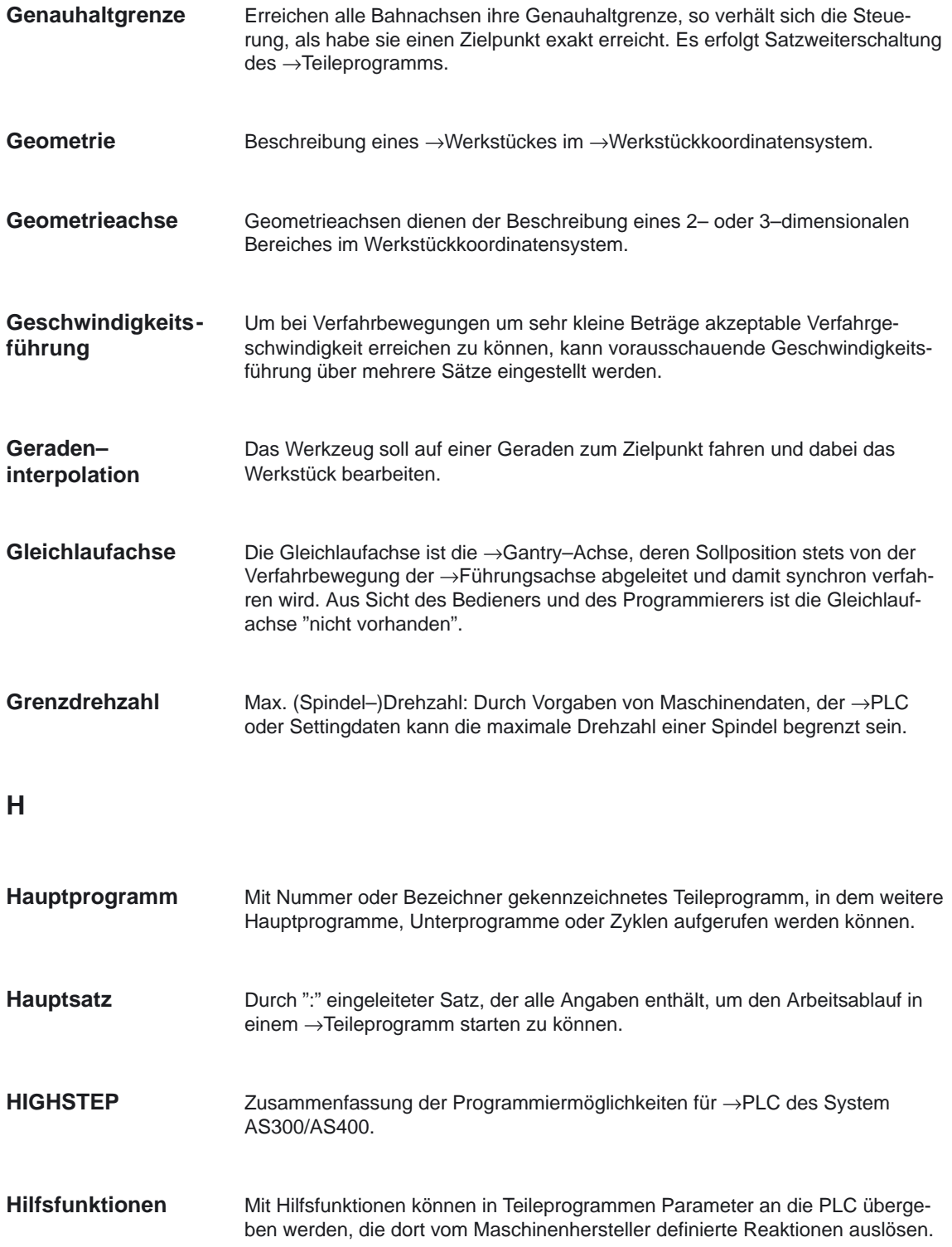

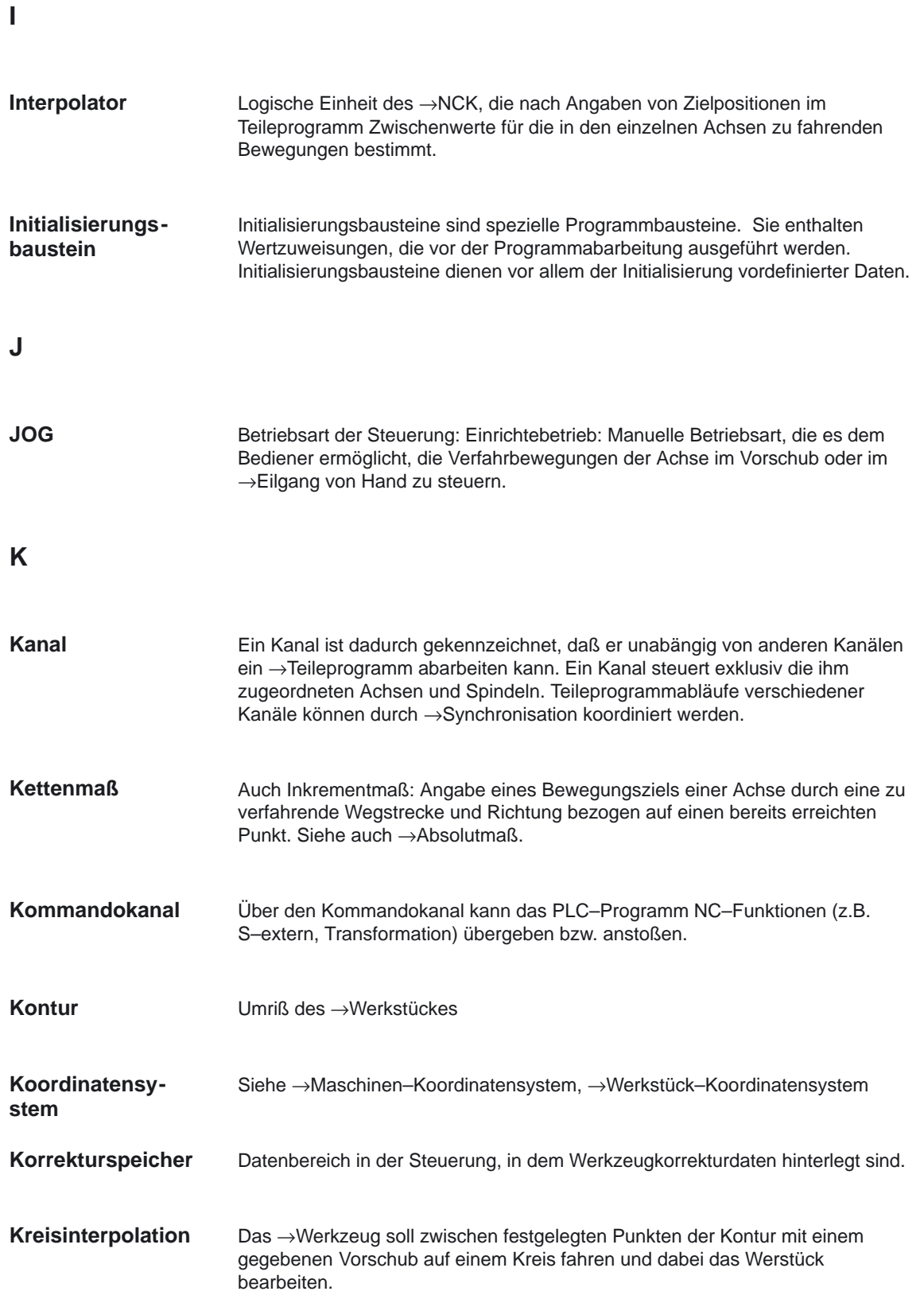

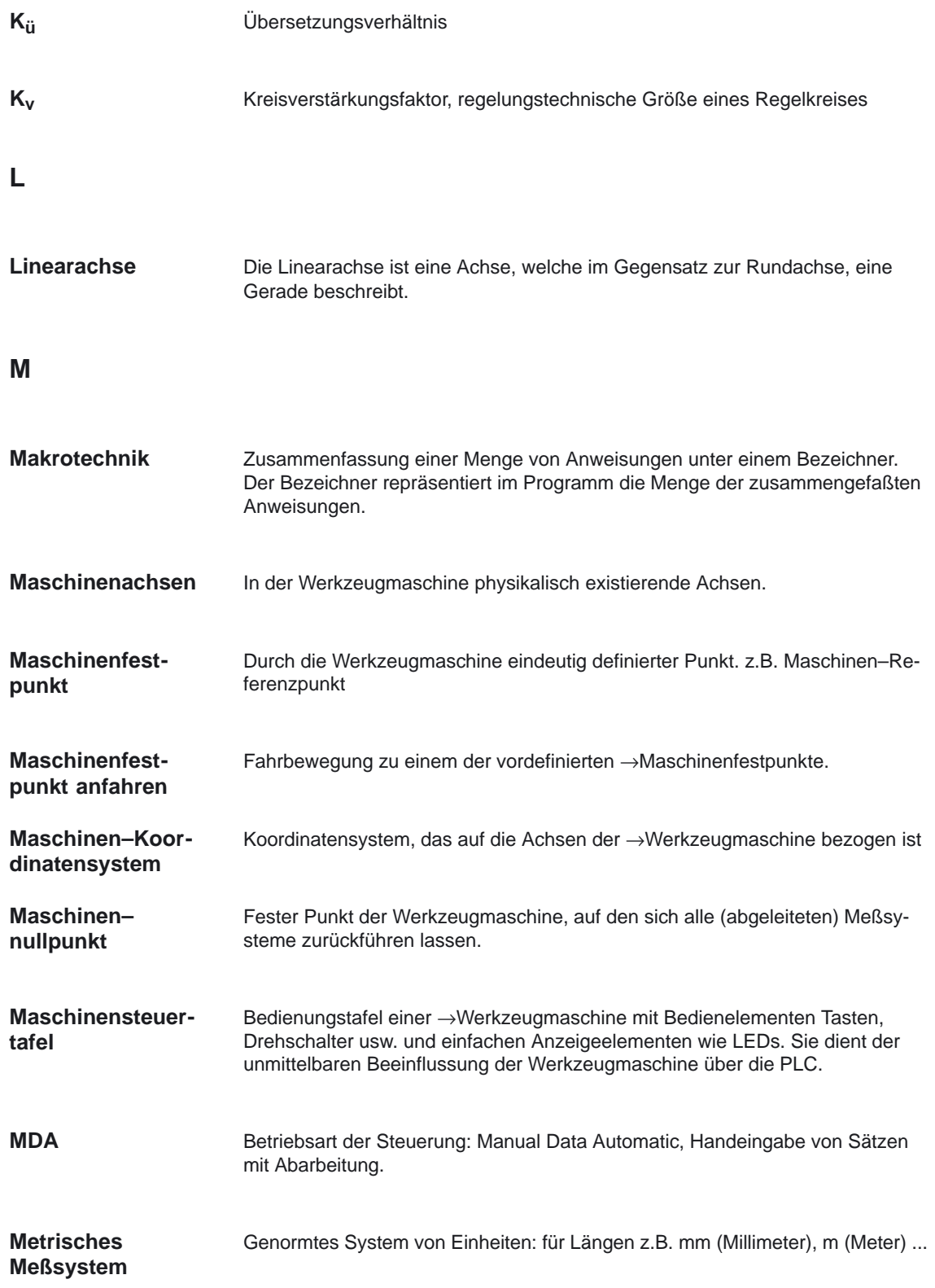

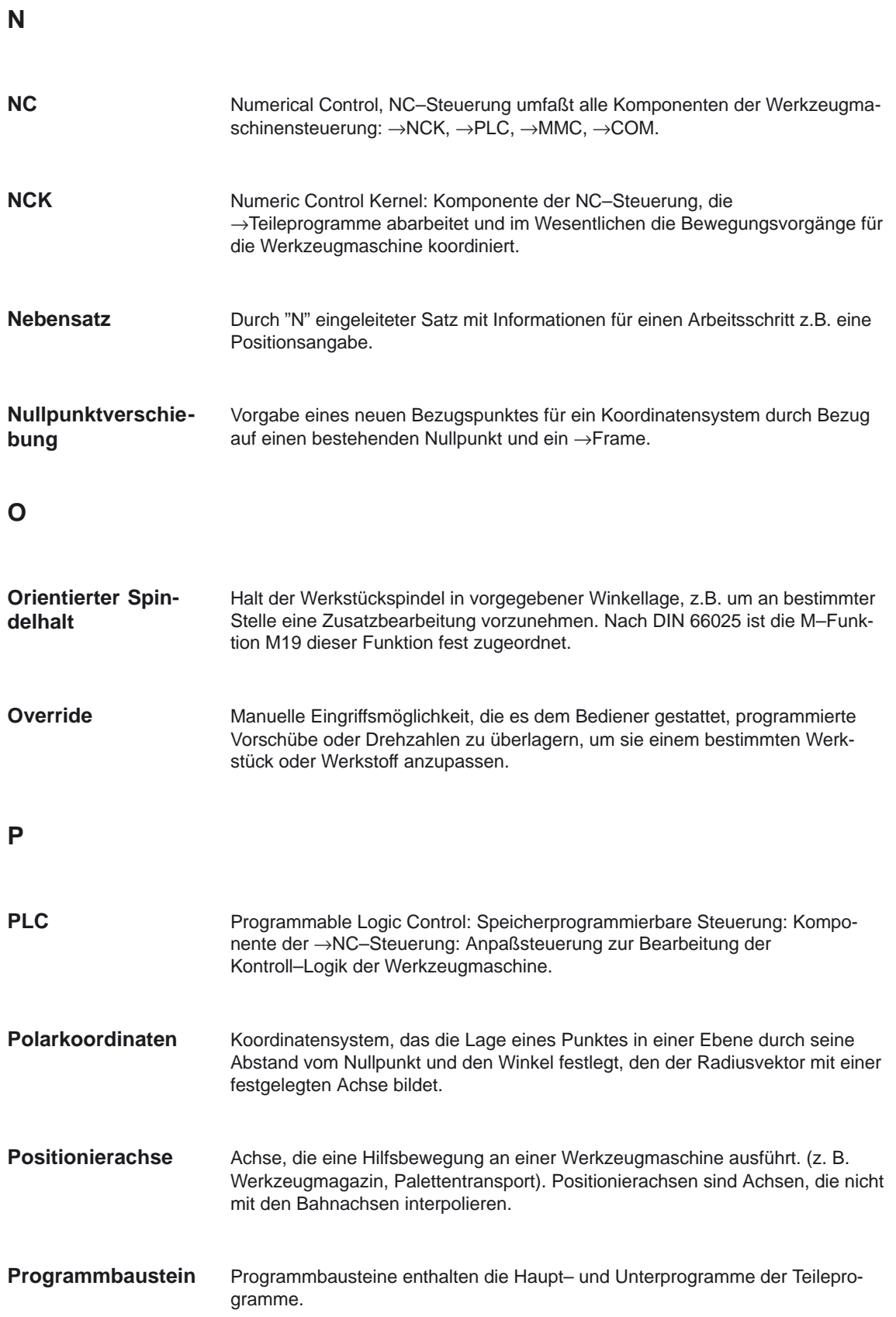

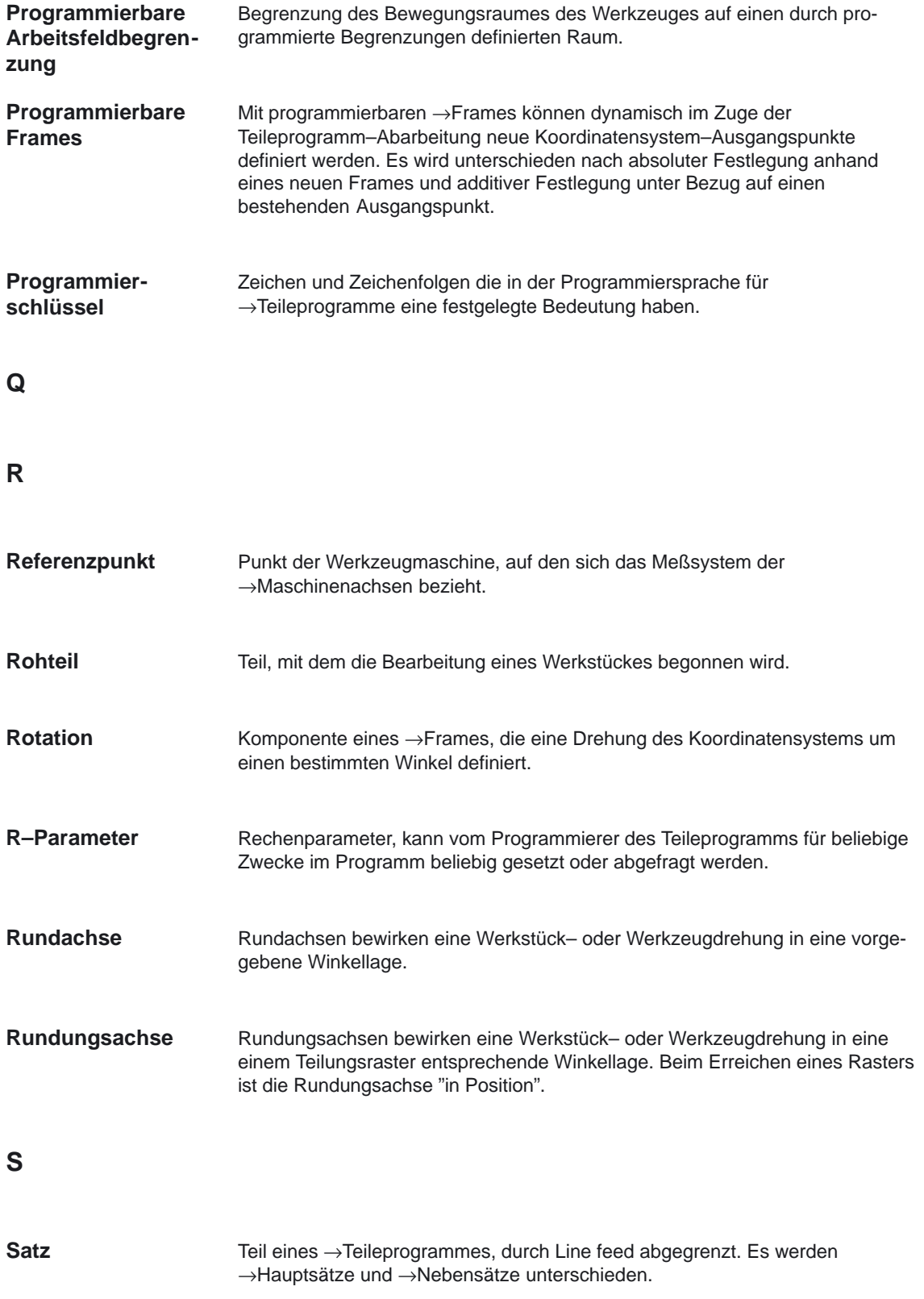

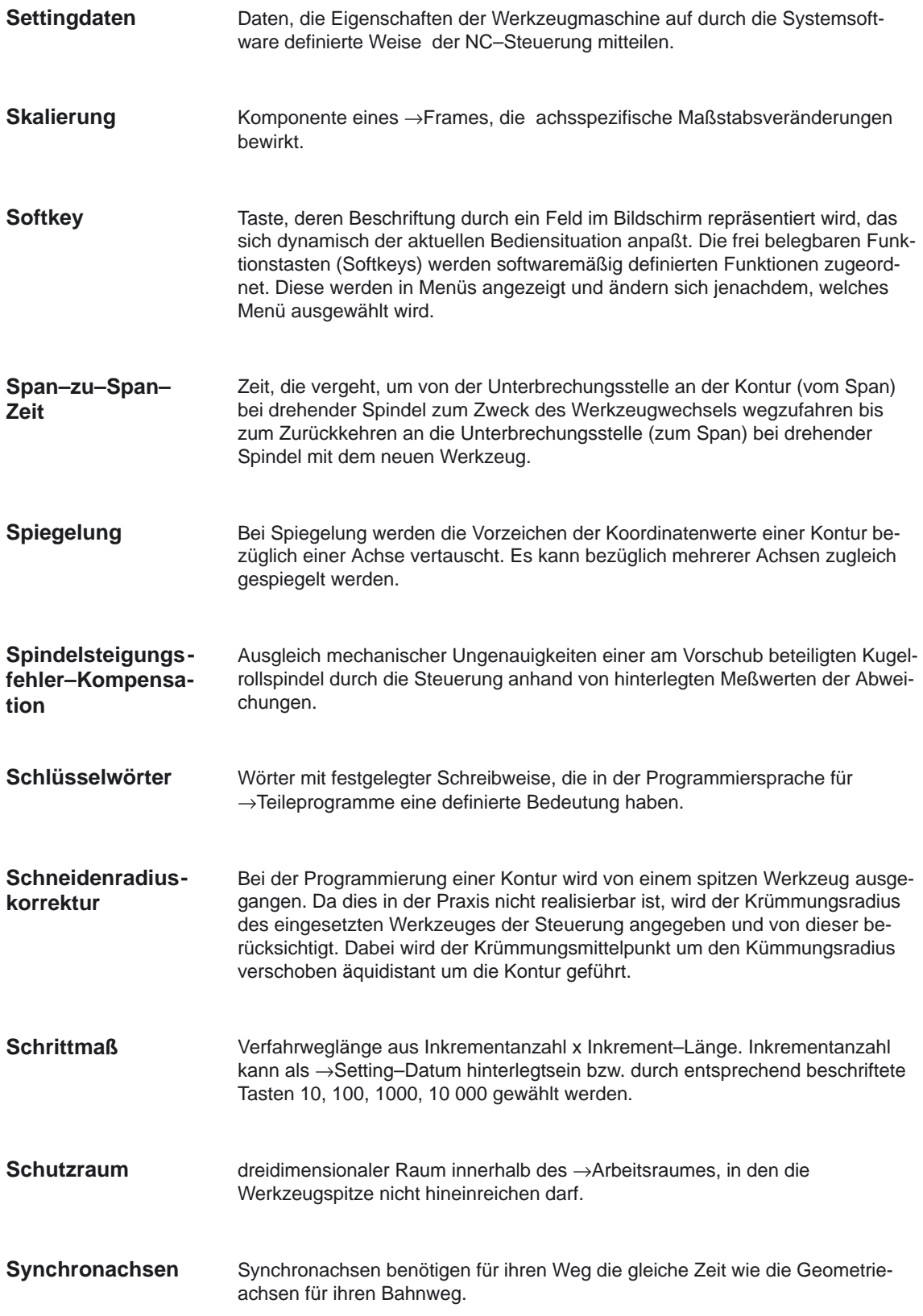

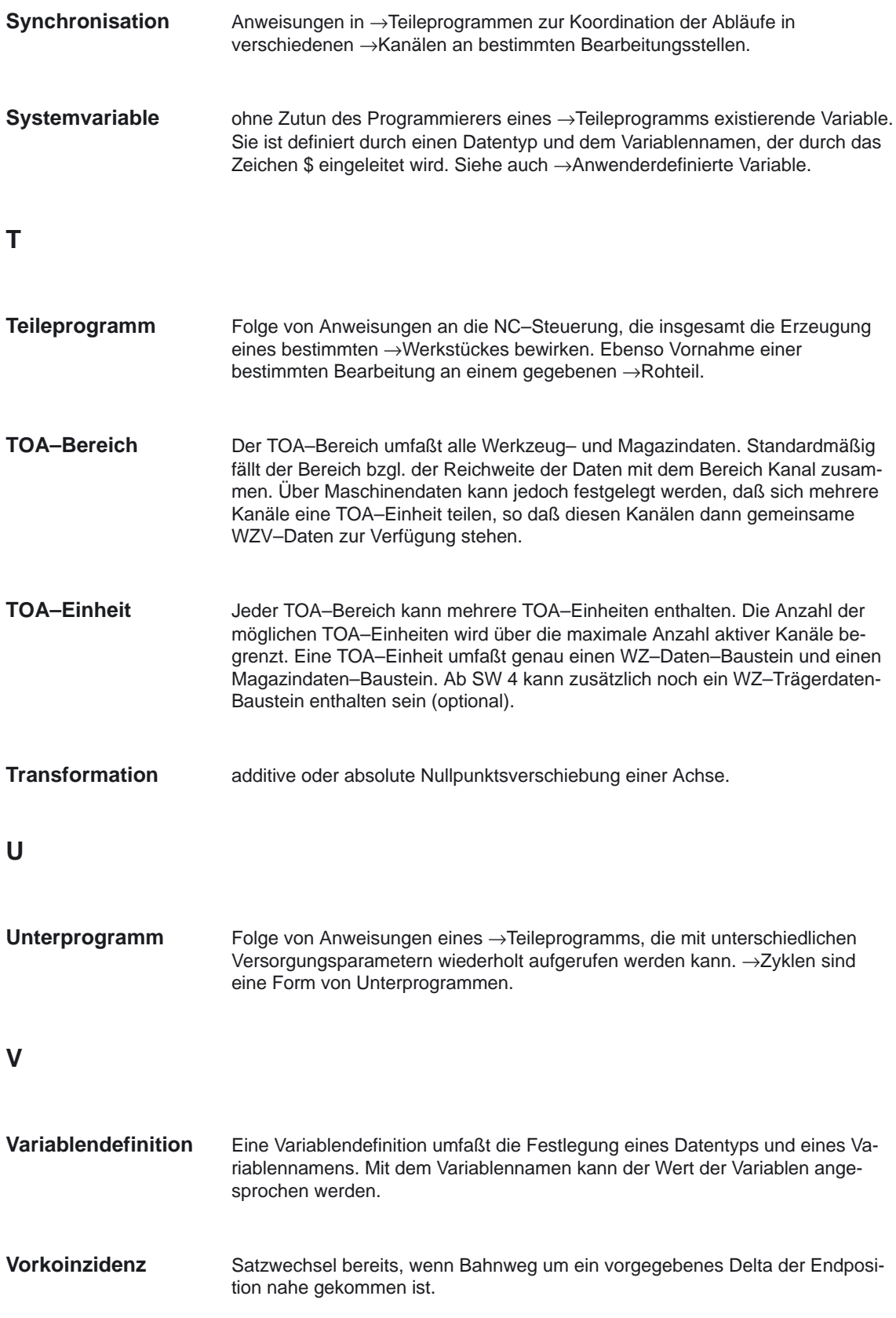

#### **W**

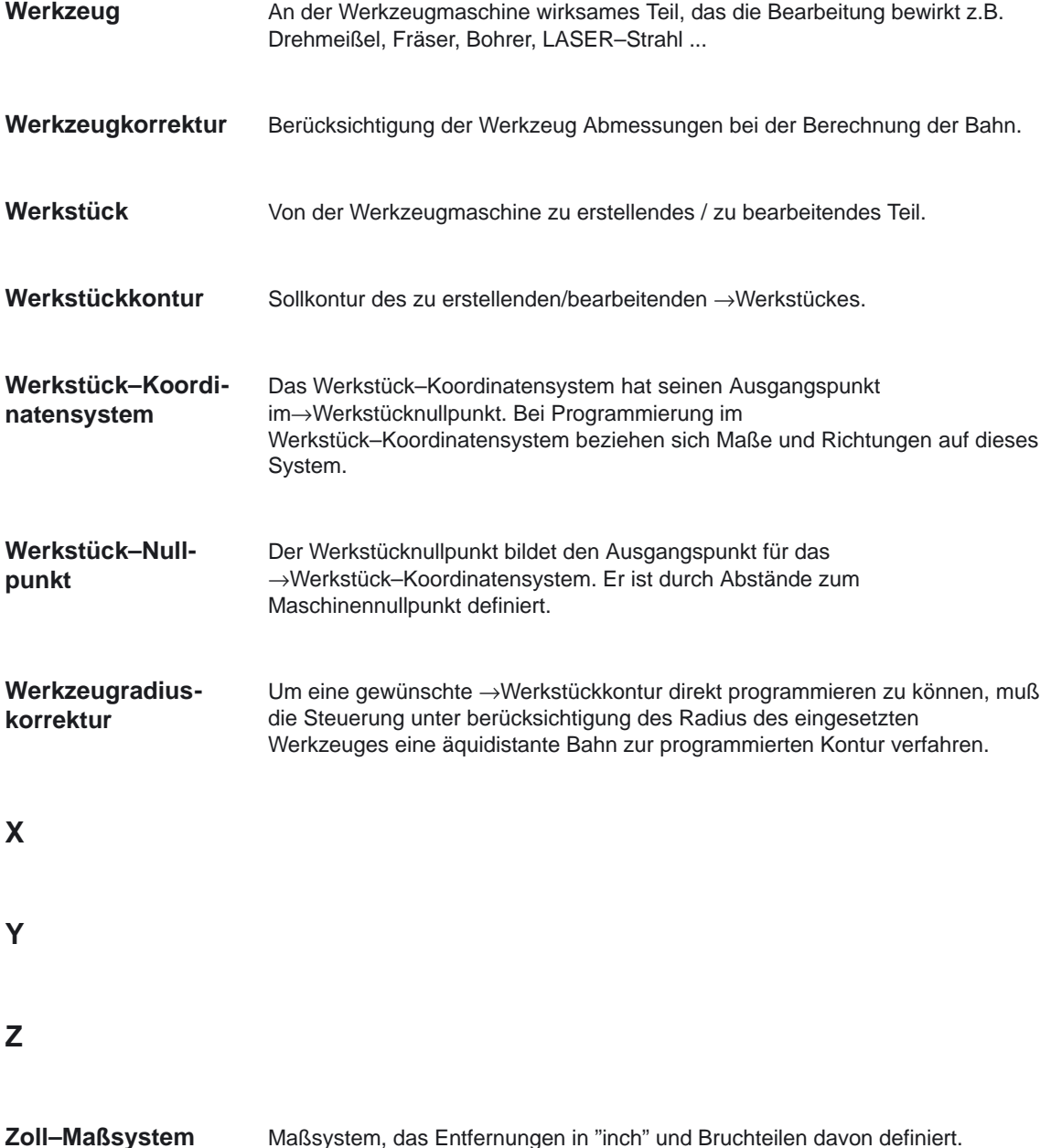

 $\overline{\phantom{a}}$ 

## Platz für Notizen

# **A**

## **Literatur**

#### **Allgemeine Dokumentation**

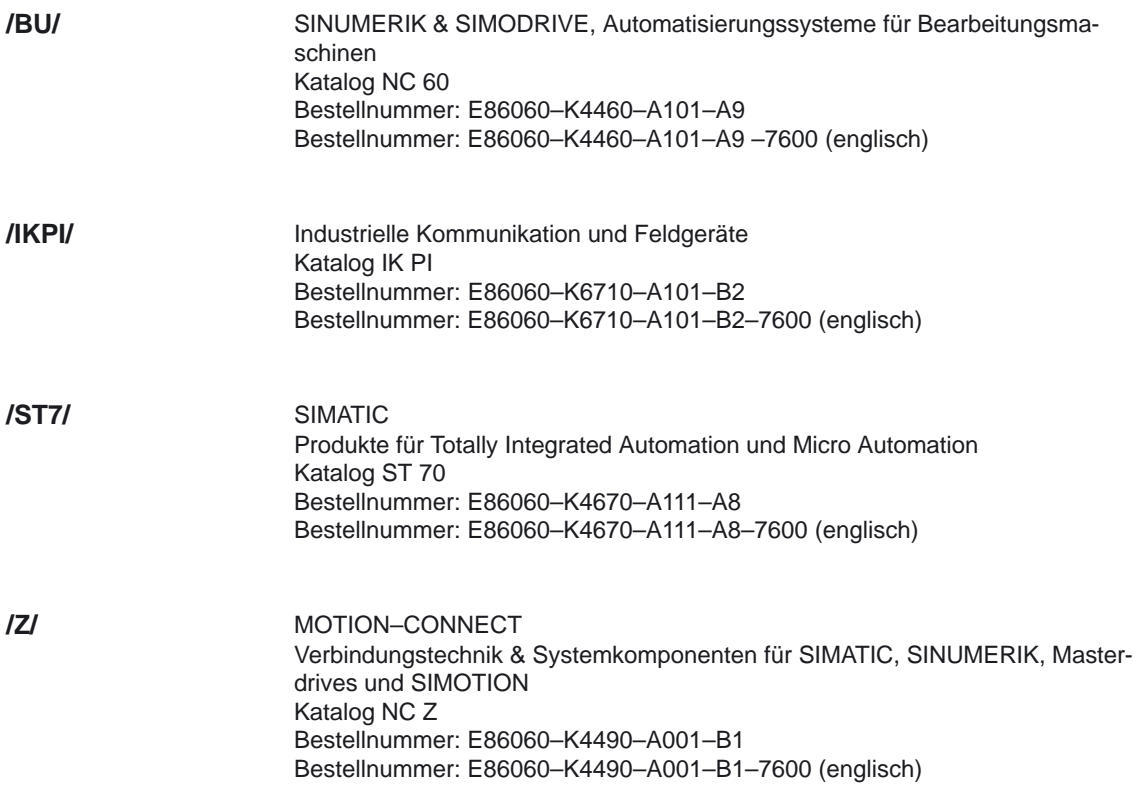

#### **Elektronische Dokumentation**

Das SINUMERIK–System (Ausgabe 11.03) **DOC ON CD** (mit allen SINUMERIK 840D/840Di/810D/802D/802SC – und SIMODRIVE– Schriften) Bestellnummer: 6FC5298–6CA00–0AG4 **/CD1/**

#### **Anwender–Dokumentation**

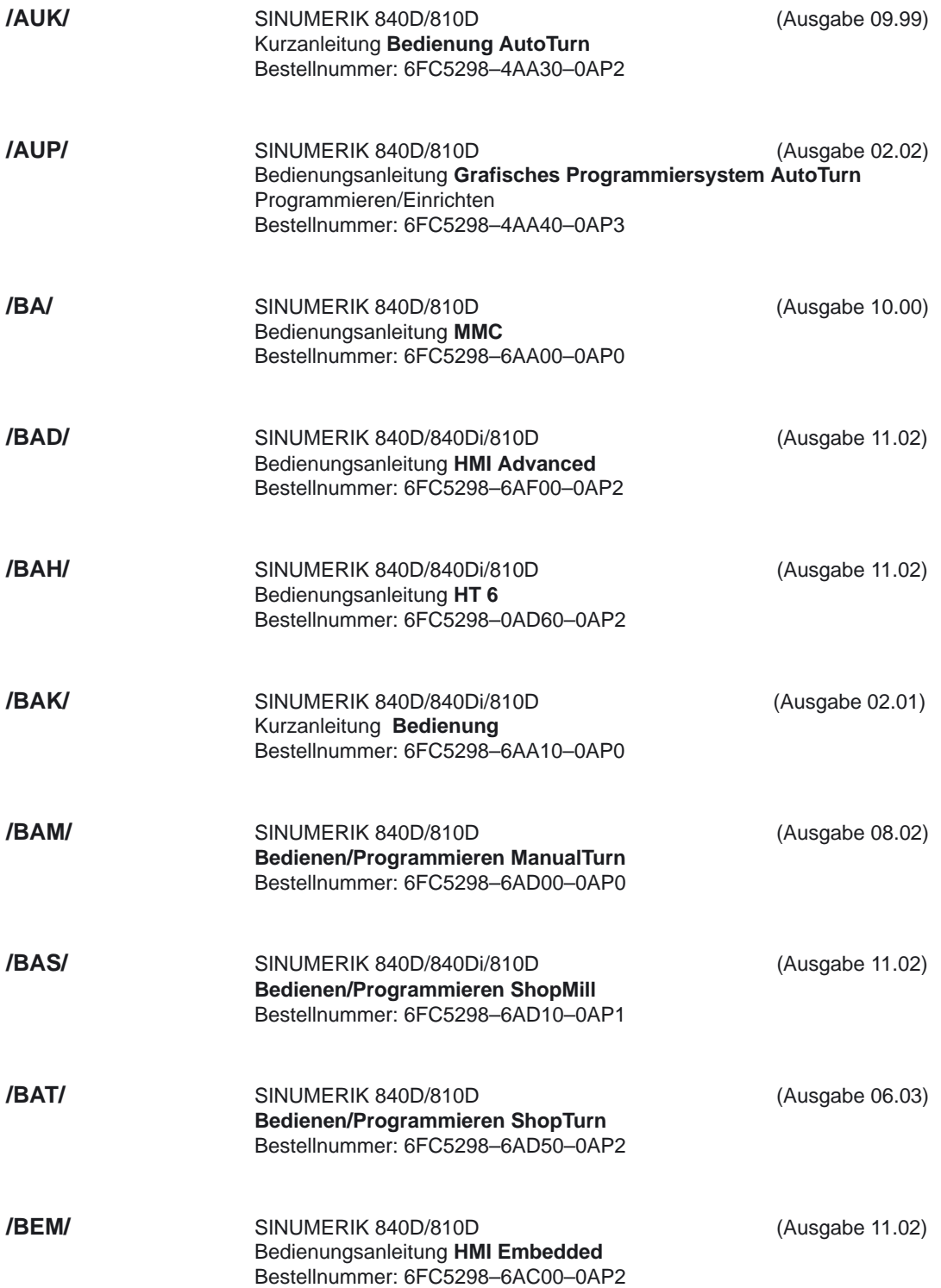

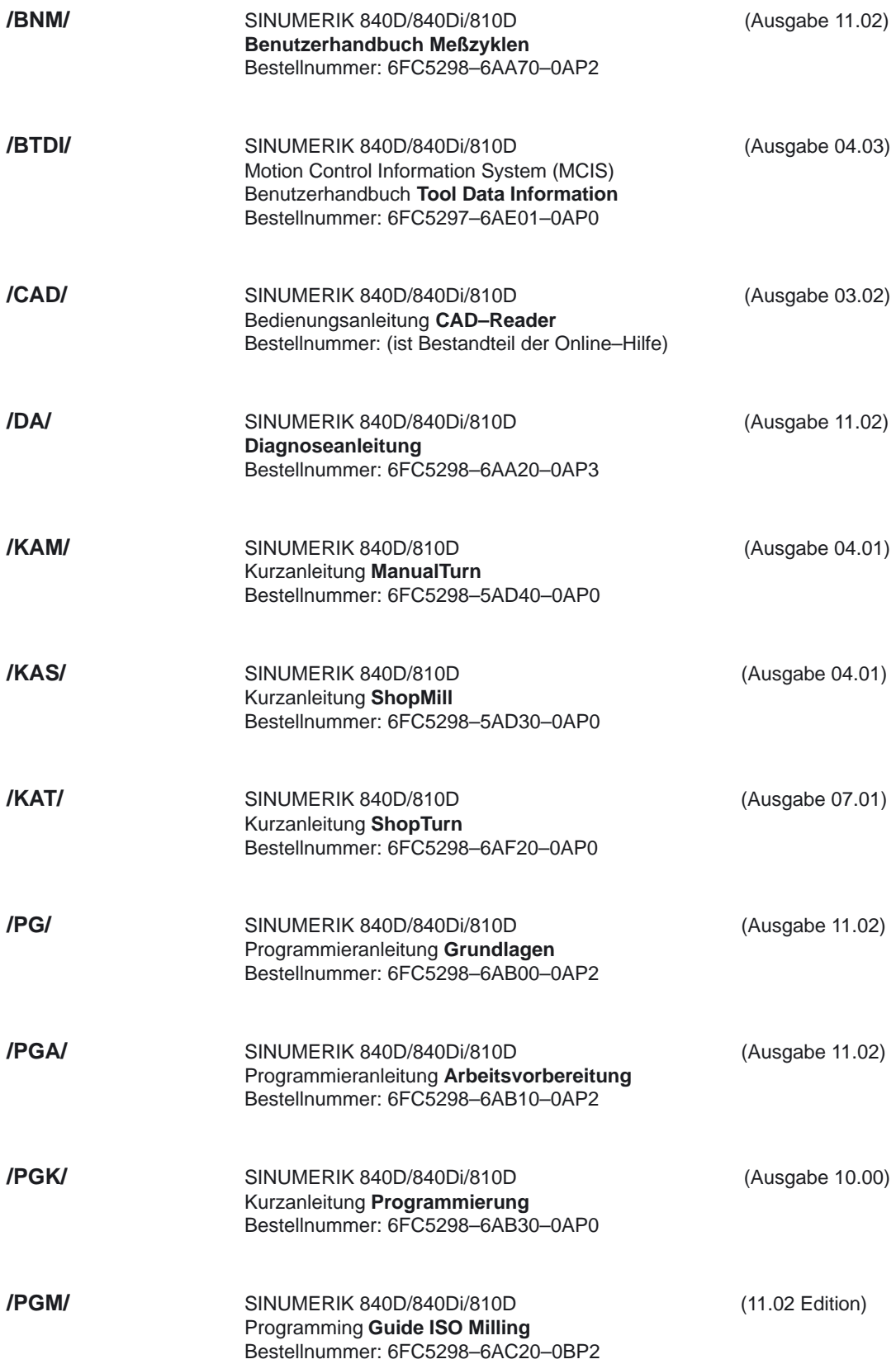

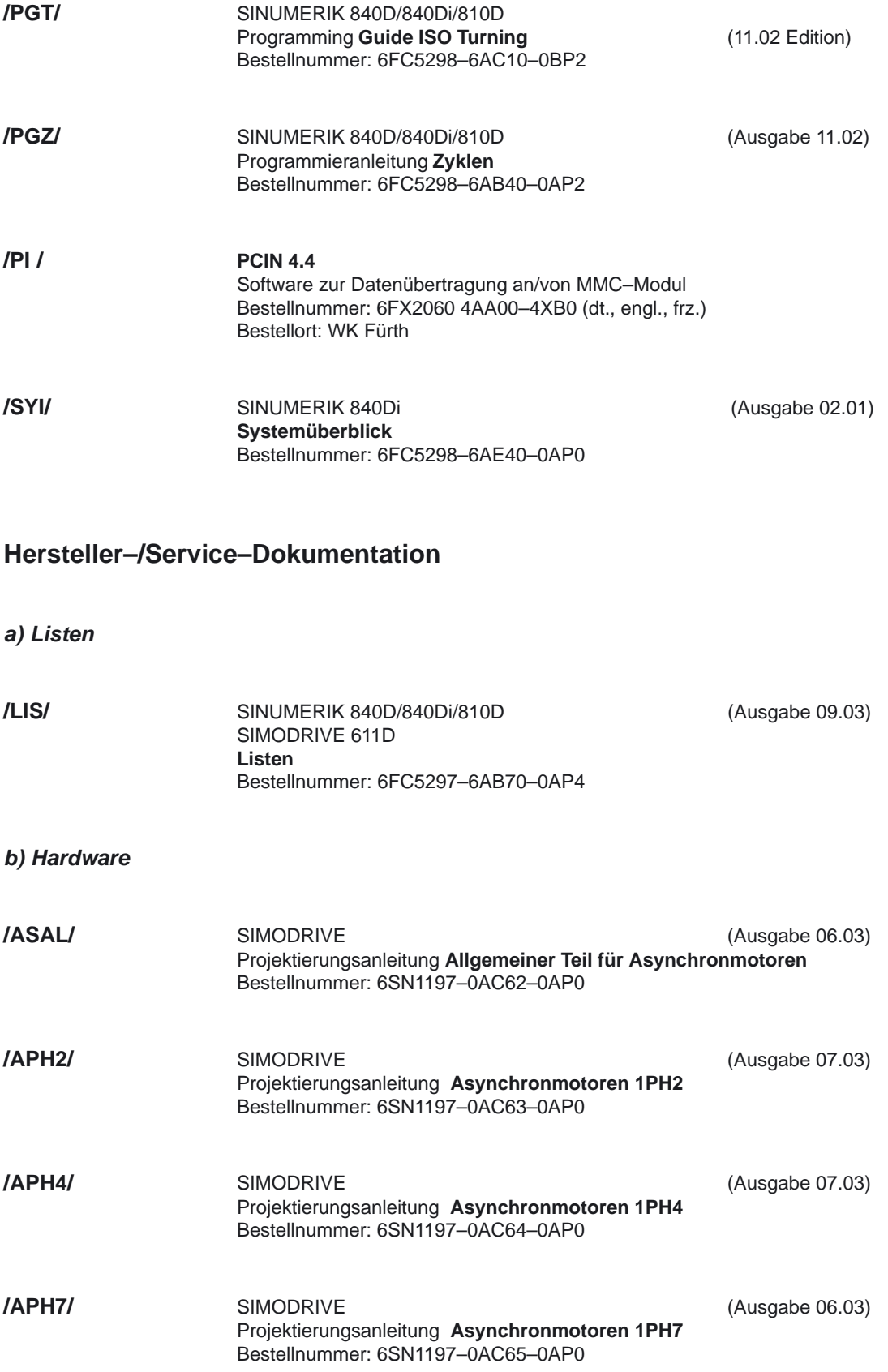

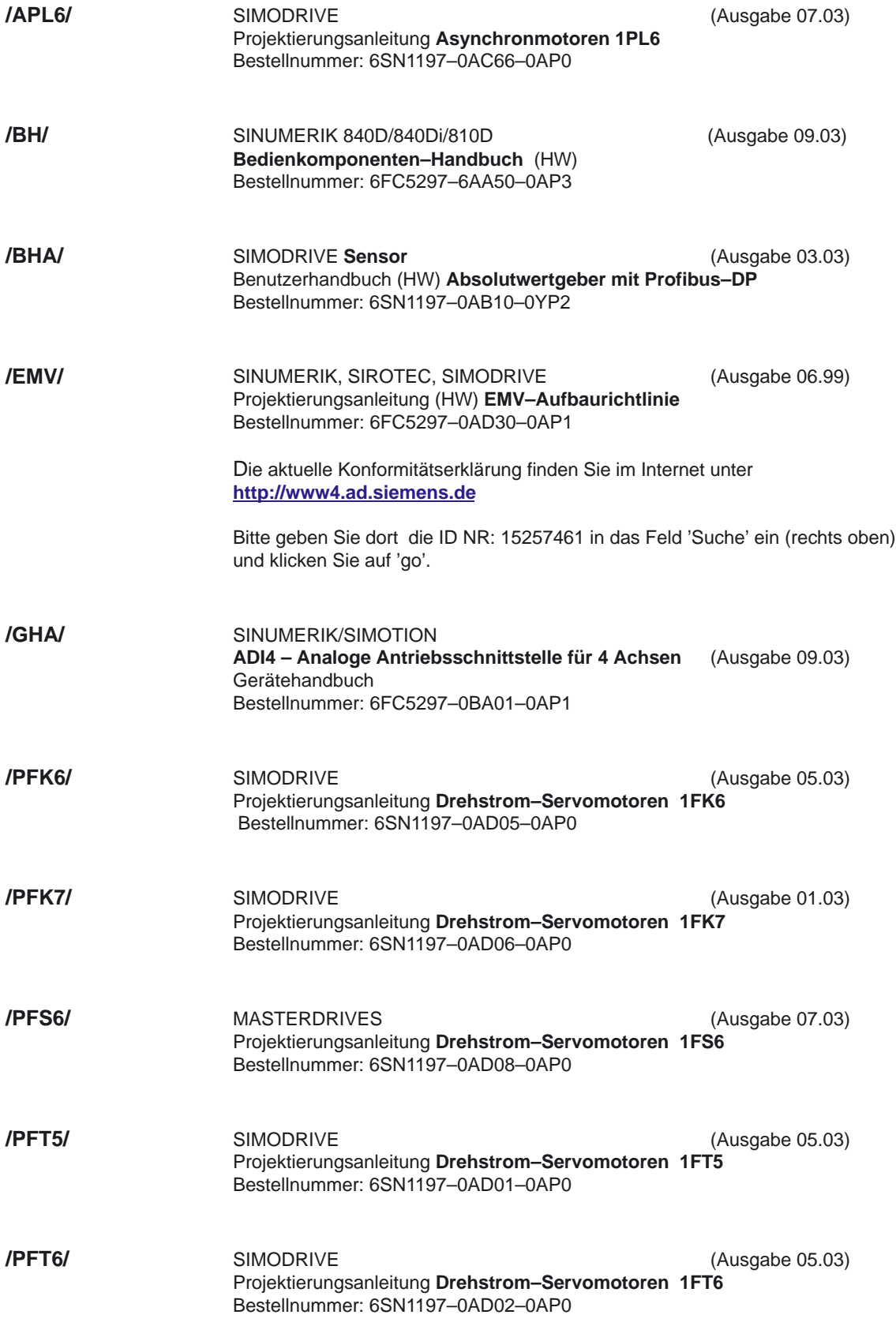

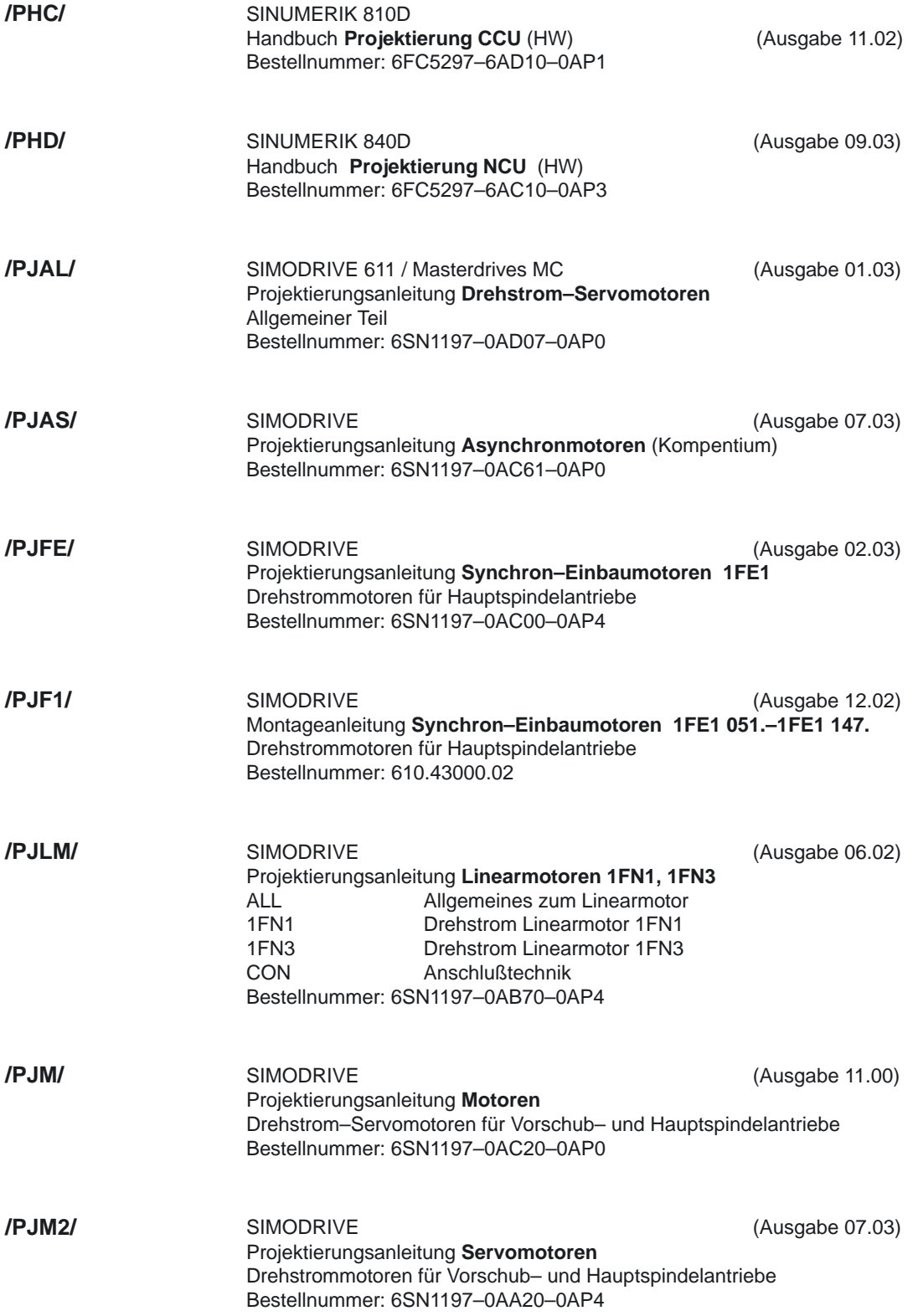

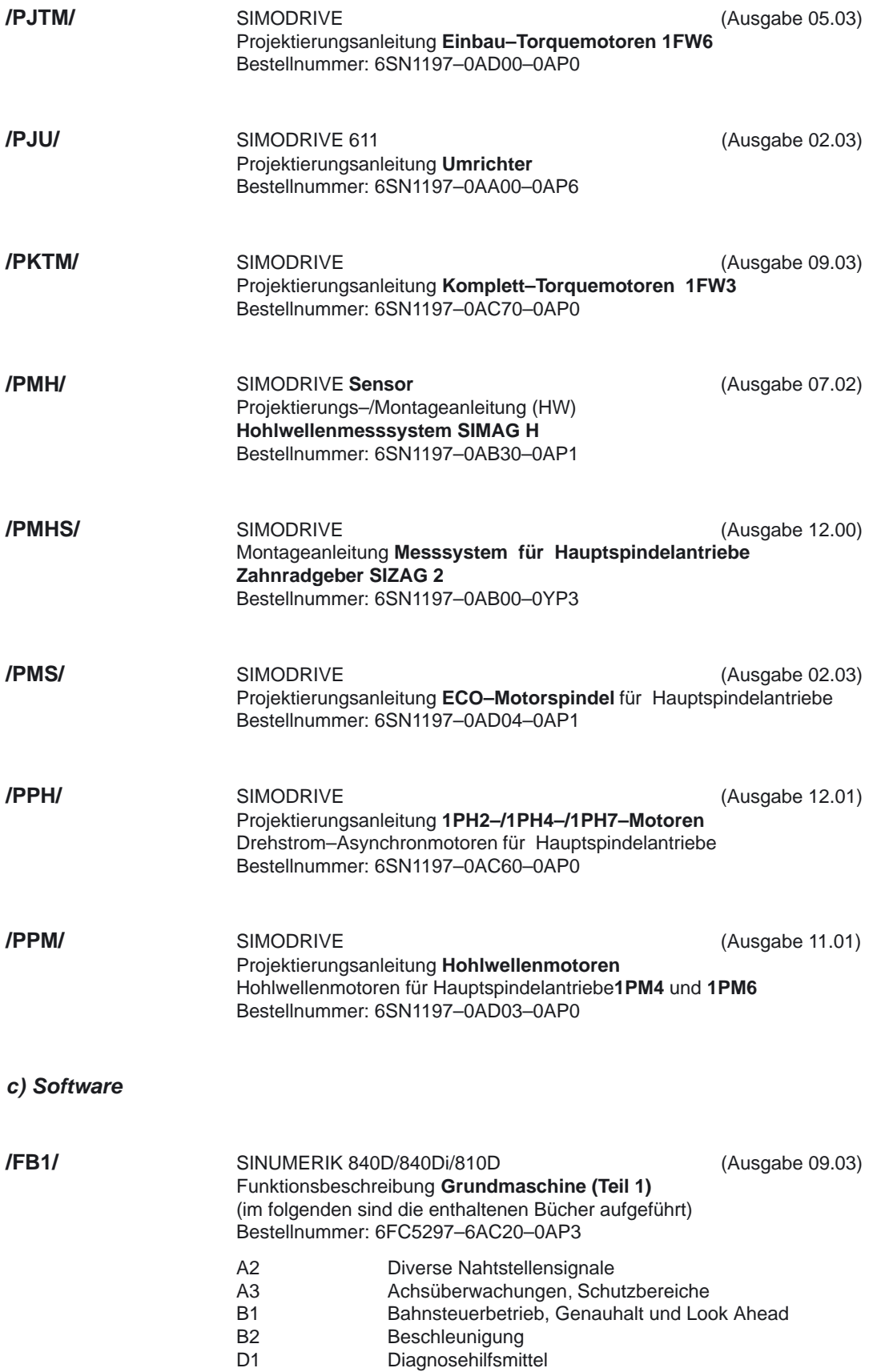

**/FB2/**

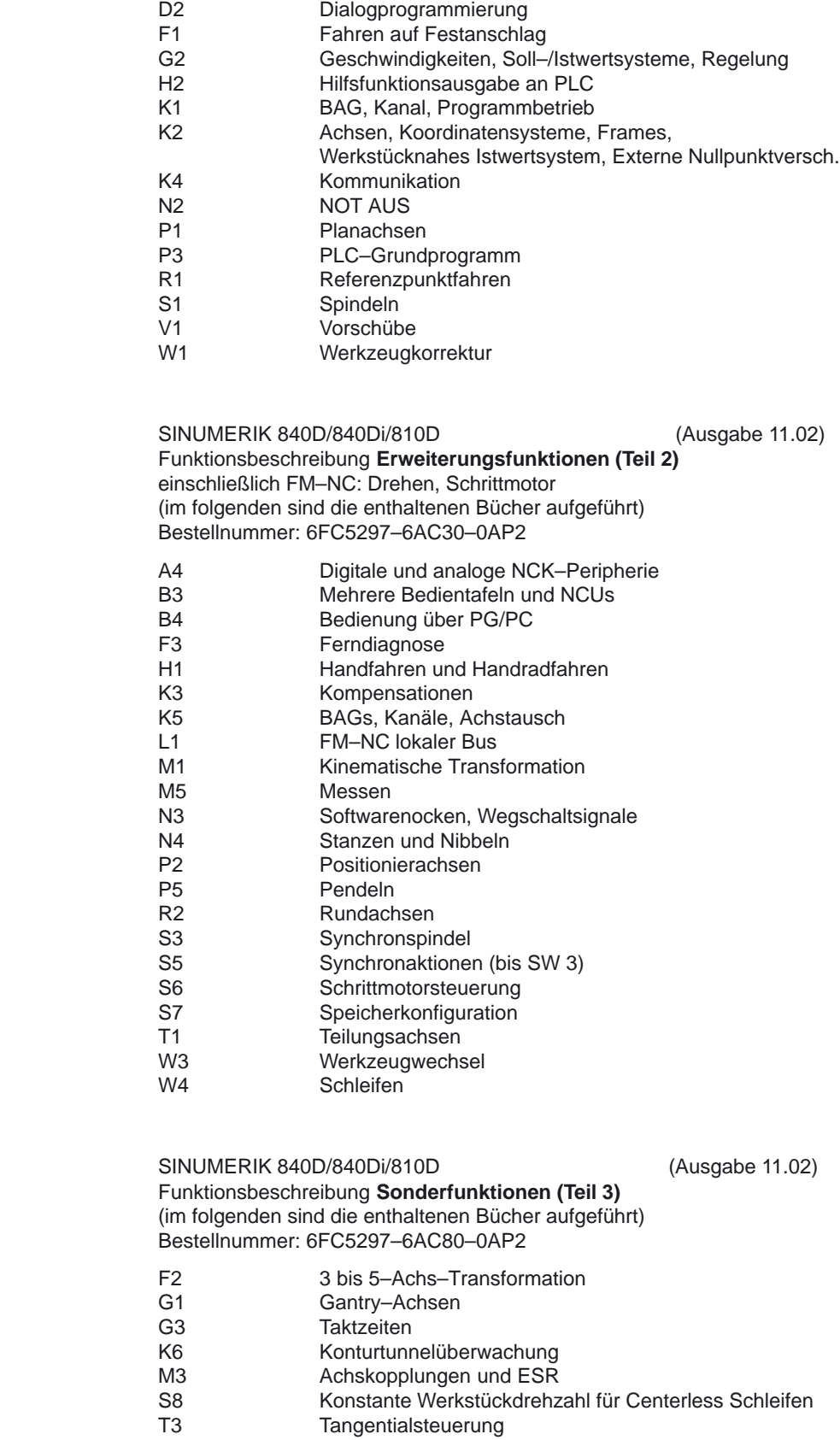

**/FB3/**

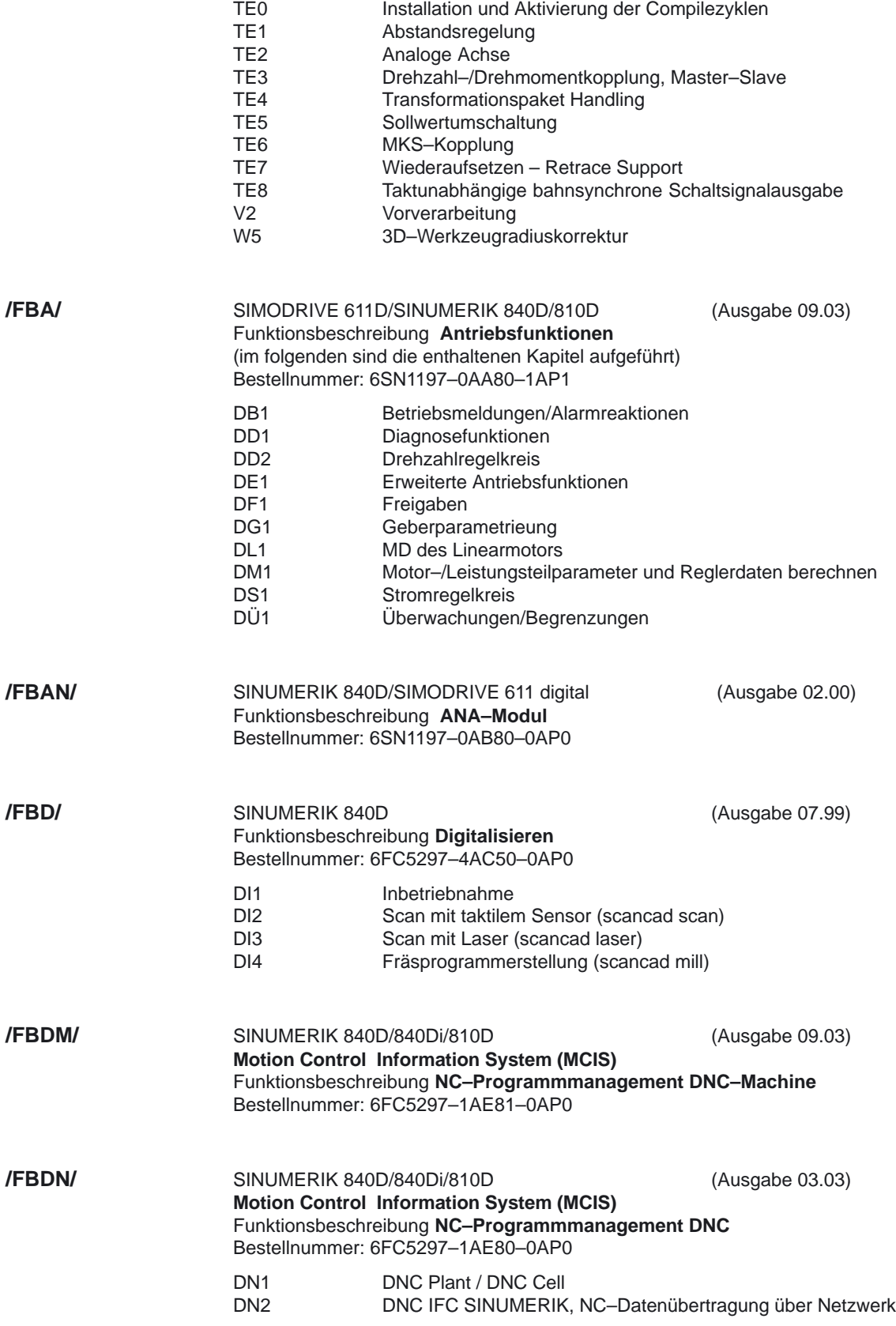

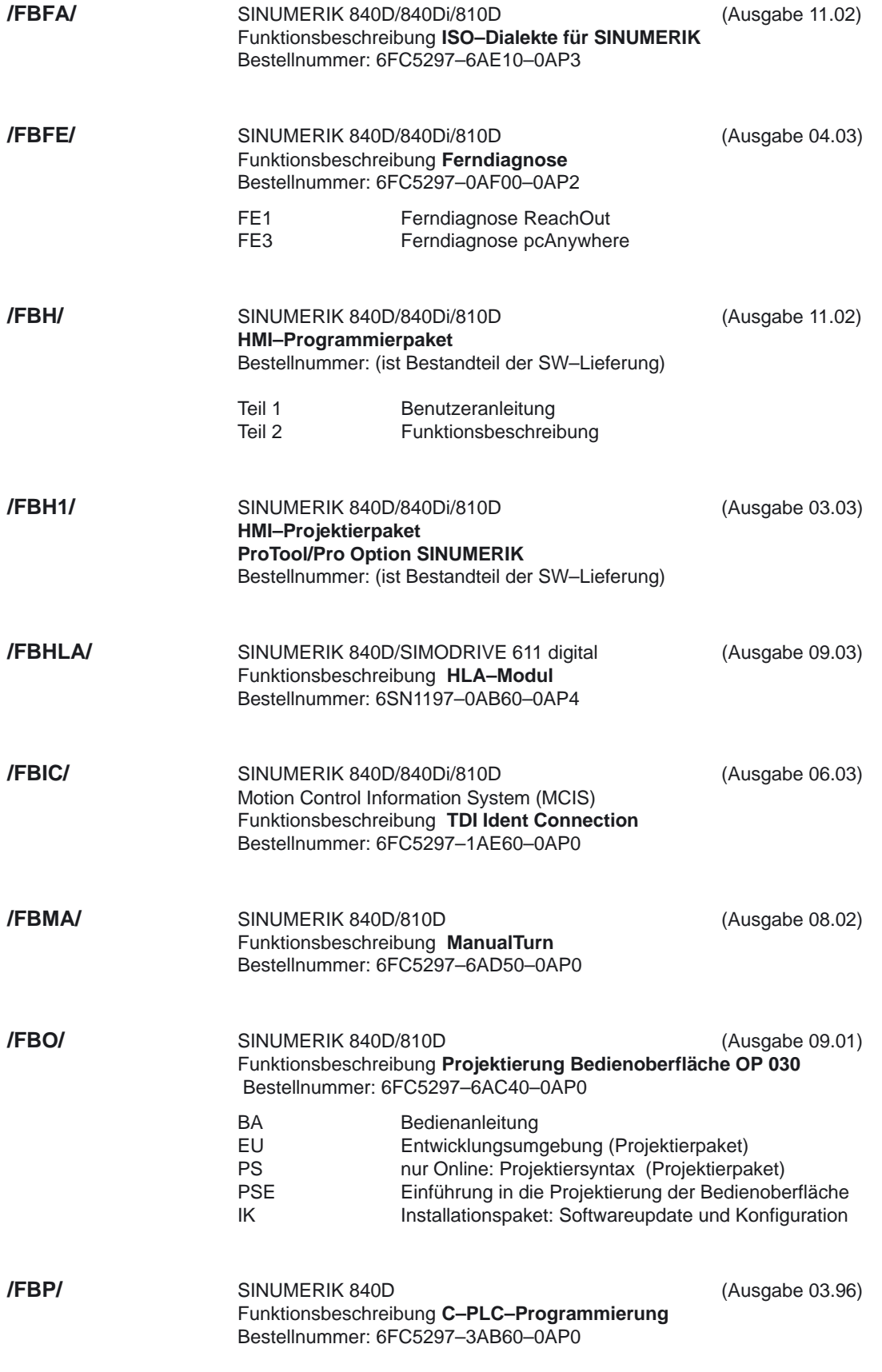

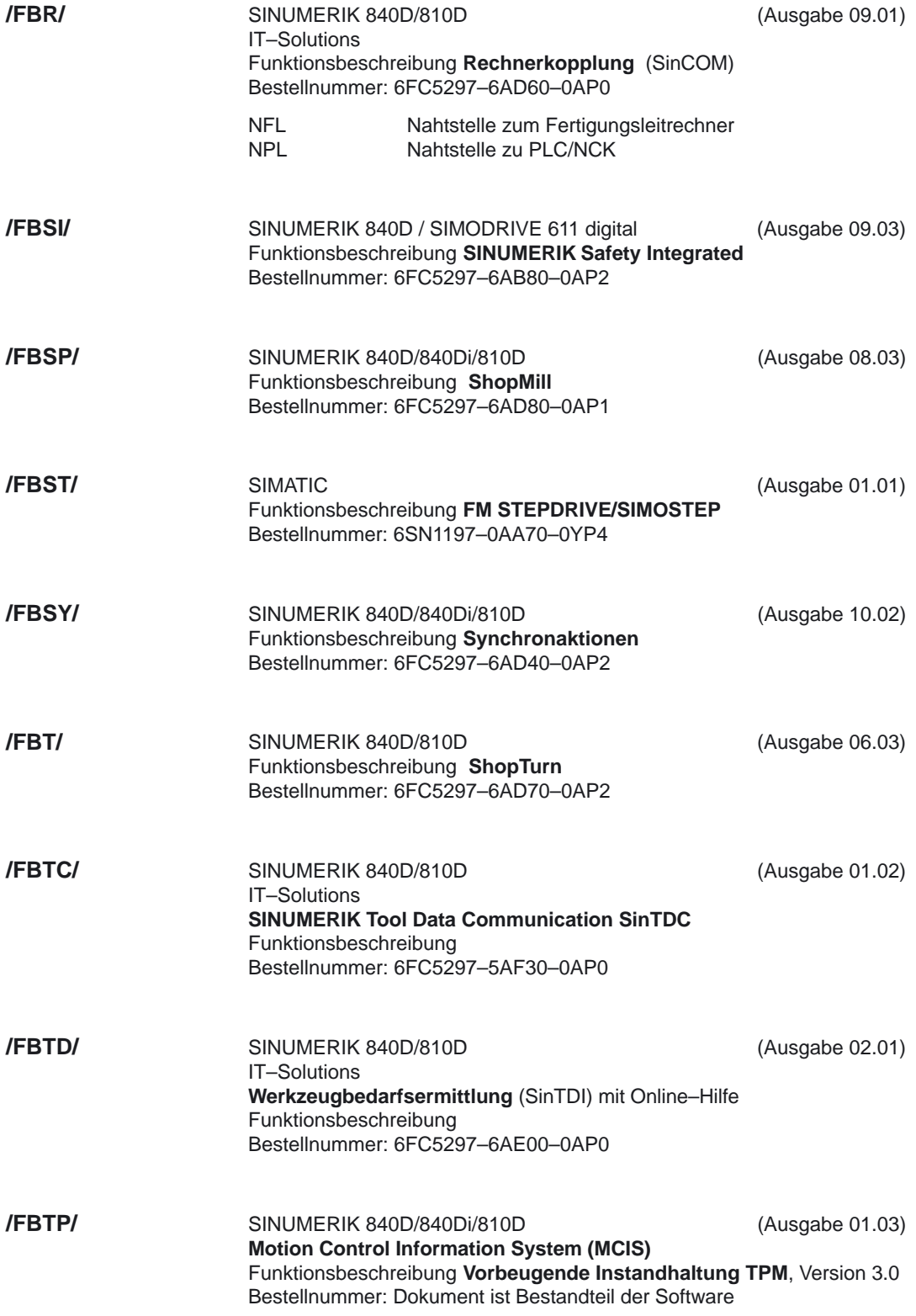

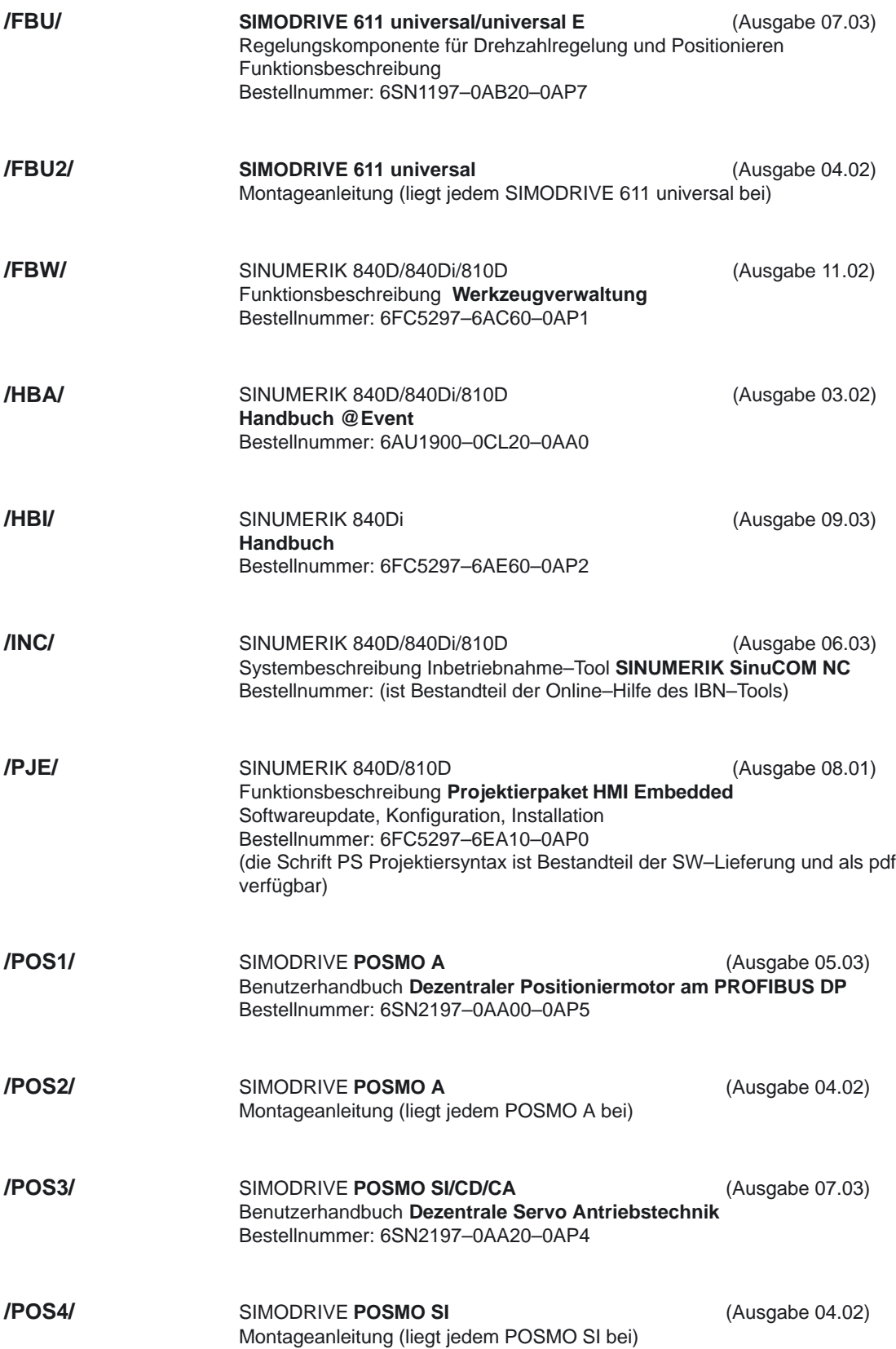

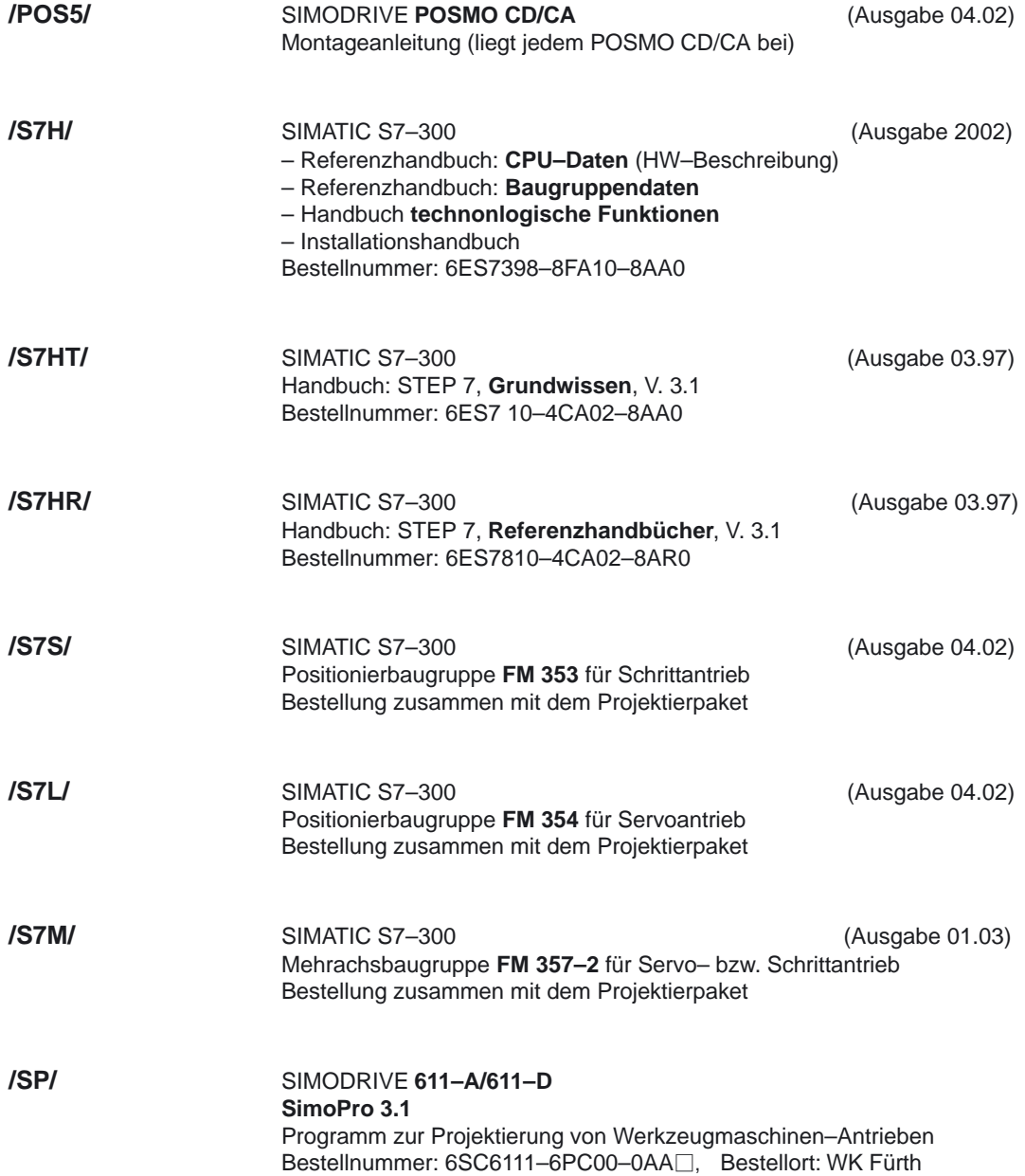

#### **d) Inbetriebnahme**

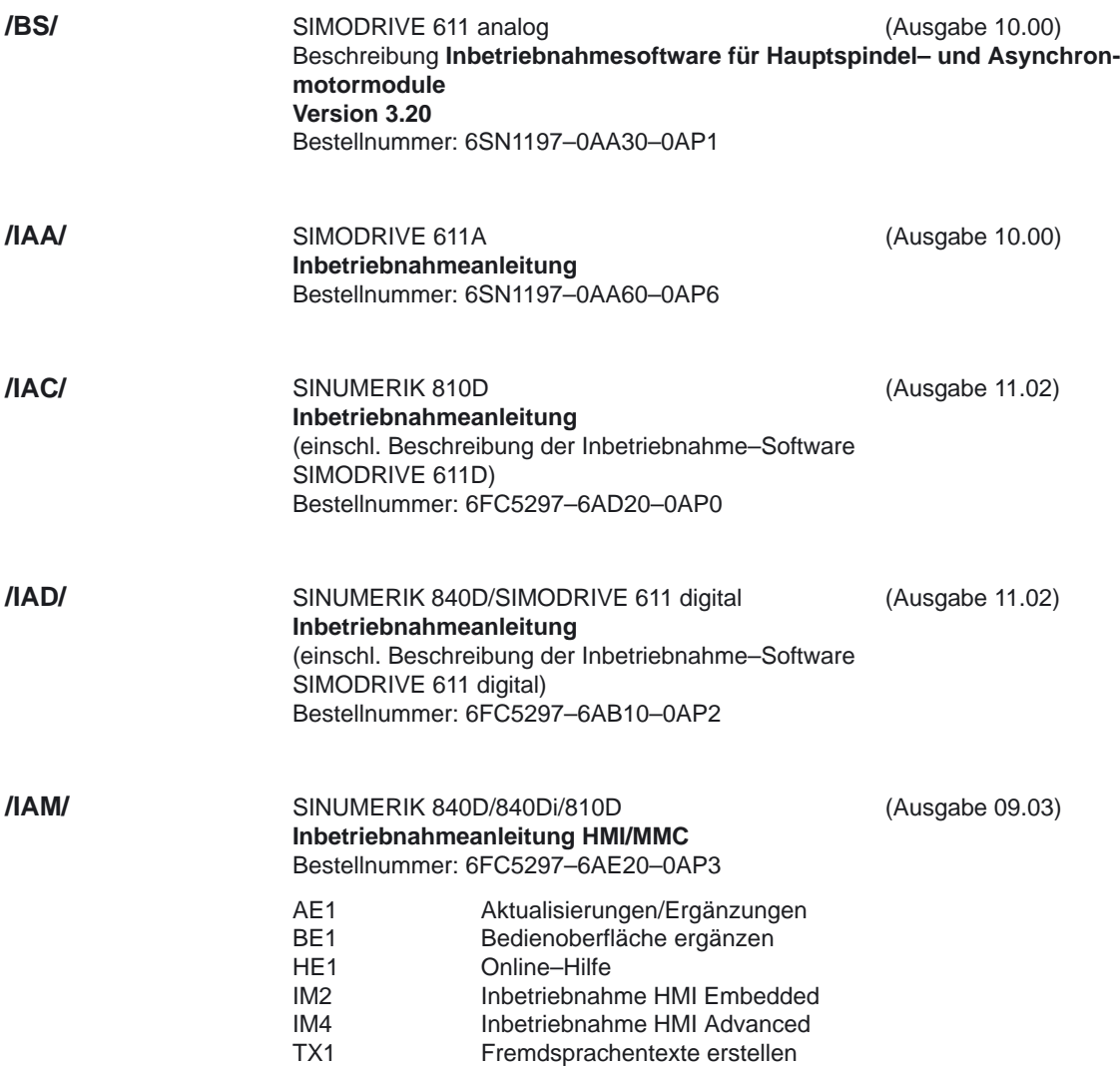

10.00

## **Index**

#### **Zeichen**

"Self–Acting Serupro", 1/K1/2-46 \$A\_DNO[n], 1/W1/2-20

#### **Zahlen**

34104|REFP\_PERMITTED\_IN\_FOLLOWUP, 1/R1/4-57

611D–Ready, 1/A2/2-7, 1/A2/5-69

### **A**

A\_COORDINATE\_SYSTEM, 1/K2/4-86

Abarbeiten von extern, Erweiterung (ab SW [4\)](#page-396-0), 1/K1/2-109

Abkürzungen, **[A-1](#page-1722-0)**

Abs. Kompensationswert Meßsystem [1](#page-13-0) bzw. [2,](#page-978-0) 1/D1/2-9

ABSBLOCK\_FUNCTION\_MASK, 1/K1/4-164

Achs–/Spindelspezifische Signale, 1/A2/5-85

Achsbezogene Ruckbegrenzung, 1/B2/2-12 Ruckbegrenzung, 1/B2/2-12

Achse/Spindel steht, 1/A2/2-30, 1/A2/5-98

Achsen–/Spindelsperre, 1/A2/5-85

Achsen–/Spindelsperre DB31, ... DBX1.3, 1/V1/2-27

Achsensperre, 1/A2/2-19

Achsiale Anpassungen von aktiven Frames, 1/K2/2-55

Achskonfiguration, 1/K2/2-23

Achsspezifische Maschinendaten, 1/K2/4-99

Achstypen, 1/K2/2-13

Achsüberwachungen, 1/A3/1-3 Achs–/Spindelspezifische Maschinendaten, 1/A3/3-58, 1/A3/7-83

Achs–/Spindelspezifische Nahtstellensignale, 1/A3/7-81

Achs–/Spindelspezifische Settingdaten, 1/A3/7-85

Achs–/Spindelspezifische Signale, 1/A3/5-69

Drehzahlsollwert, 1/A3/2-17 Istgeschwindigkeit, 1/A3/2-19 Kanalspezifische Maschinendaten, 1/A3/7-85 Klemmung, 1/A3/2-7, 1/A3/2-11 Kontur, 1/A3/2-5 Positionierüberwachung, 1/A3/2-7 Randbedingungen, 1/A3/3-55 Schleppabstand, 1/A3/2-6 Settingdaten, 1/A3/3-66 Stillstand, 1/A3/2-7, 1/A3/2-10

Achsüberwachungen, Schutzbereiche (A3), Kanalspezifische Maschinendaten, 1/A3/3-57

Achszifische Signale, 1/K1/5-192

ACTIVE\_SEL\_USER\_DATA, 1/K2/4-86

ADDFRAME, 1/K2/2-69

Additives Frame in der Framekette, 1/K2/2-69

Aktions–Einzelsatz, 1/K1/2-22

Aktiv, 1/A2/5-81

Aktive Daten (Frames) werden nach Änderung sofort wirksam, 1/K2/4-86

Aktiver Antriebsparametersatz A, B, [C,](#page-1758-0) 1/A2/5-101

aktiver Motor, 1/A2/2-34

Aktiver Motor A, B, 1/A2/5-102

aktives Meßsystem, 1/D1/2-9

Aktives oder passives Filesystem, 1/A2/5-76

Aktivierung der Satzausblendung, 1/A2/4-58

Aktivierung und Prioritäten, 1/K1/2-17

aktuelle Getriebestufe, 1/D1/2-11

Alarm, Löschkriterium, 1/D1/2-6

Alarm bei Vorlaufstop, 1/W1/2-66

ALARM\_PAR\_DISPLAY\_TEXT, 1/D1/4-37

ALARM\_REACTION\_CHAN\_NOREADY, 1/D1/4-37

Alarme, 1/A2/7-121

Alarmhandler NCK, 1/D1/2-5

Allgemeine Maschinendaten, 1/A3/3-57

Analog Spindel [1,](#page-13-0) Auslastung in Prozent, 1/A2/5-73

Analog Spindel [2,](#page-978-0) Auslastung in Prozent, 1/A2/5-73

Ändern des Moments FXST, 1/F1/2-22

angezeigte Kanalnummer vom MMC, 1/A2/5-78

Anlauf und Synchronisation NCK–PLC, 1/P3/2-50

Anpassung , Dynamik, 1/B1/1-3

Anpassungen der Motor/Last–Verhältnisse, 1/G2/2-31

Ansteuerung, 1/B2/2-15

Antriebsfreigabe, 1/D1/2-17

Antriebskonfiguration, 1/G2/2-30

Antriebsparametersatz–Anwahl, 1/A2/2-32

Antriebsparametersatz–Anwahl A, B, [C,](#page-1758-0) 1/A2/5-94

Antriebszustand, 1/D1/2-18

Anwahl, 1/A2/5-75, 1/A2/5-81

Anwahl Alarmbereich, 1/A2/5-73

Anwahl der Schneide bei WZ–Wechsel, 1/W1/2-6

Anwahl Programmierbereich, 1/A2/5-73

Anwahl Werkzeugoffset, 1/A2/5-73

Anzahl der ausblendbaren Programmebenen festlegen, 1/K1/4-132

Anzeige der Orientierungsachsen als Euler– Winkel, 1/K2/4-84

Anzeigefeinheit, 1/A2/2-36, 1/G2/2-9

Anzeigemodus der Nullpunktverschiebung, 1/K2/4-87

Arbeitsfeldbegrenzung, 1/A3/2-28

ASCII–Editor, 1/D2/2-6

ASUP–Aufruf außerhalb Programmbetrieb, 1/K1/2-90

ASUPs, 1/P3/2-55

Asynchrone Ereignisse, 1/A2/1-3

Asynchrone Unterprogramme (ASUP), 1/K1/2-86

ATRANS, 1/K2/1-9, 1/K2/2-43

Außenschutzbereich, 1/A3/2-38

AUTOMATIK, 1/K1/2-16

Automatischer Start eines ASUPS nach Satzsuchlauf, 1/K1/2-31

AX\_JERK\_MODE, 1/B2/4-24

#### **B**

BA–Wechselsperre, 1/A2/5-77 BAG, 1/P3/2-51 –Nummer, 1/K1/2-11 Betriebsbereit, 1/K1/2-12

BAG–Nummer, 1/A2/5-82

Bahnachse, 1/K1/5-193

Reset, 1/K1/2-12

Bahnachsen, 1/B1/2-5, 1/K2/2-19

Bahnachsen einzeln beeinflussen, 1/K1/2-67

Bahnbezogene Ruckbegrenzung, 1/B2/2-7 An– und Abwahl, 1/B2/2-8 Ruckbegrenzte Beschleunigung, 1/B2/2-7 Sprunghaftes Beschleunigungsprofil, 1/B2/2-9

Bahnsteuerbetrieb, 1/B1/2-13

Bahnvorschub, 1/B1/2-7, 1/G2/2-6

Bahnsteuerbetrieb, Genauhalt und LookAhead (B1) Achsspezifische Maschinendaten, 1/B1/4-56 Achsspezifische Signale, 1/B1/5-61 Alarme, 1/B1/7-66 allgemeine Maschinendaten, 1/B1/4-49 Kanalspezifische Maschinendaten, 1/B1/4-50 Kanalspezifische Signale, 1/B1/5-61 Maschinendaten, 1/B1/7-64 Nahtstellensignale, 1/B1/7-63

Basis–Satzanzeige, 1/K1/4-164 Basis–Satzanzeige Parametrierung, 1/K1/4-164 Basiskoodinatensystem (BKS), 1/K2/1-7 Basiskoordinatensystem (BKS), 1/K2/2-35 Baudrate, 1/K4/3-21 Baustein SPARPI, 1/K1/2-44 Bedienhandgerät (BHG), 1/K4/2-11 Bedientafel–Reset, 1/K1/2-81, 1/K1/2-83 Begriffslexikon, **[B-9](#page-1730-0)** Beispiel für Hilfsfunktionsausgabe, 1/H2/2-20 Belegte Zeiten, 1/P3/6-253 Belegung der DBs, 1/P3/6-251 Belegung der FBs und FCs, 1/P3/6-251

<span id="page-1758-0"></span>Benutzerdefinierte System–ASUPs, 1/K1/2-94 Beschleunigung, 1/B2/1-3 Geknickte Beschleunigungskennlinie, 1/B2/2-15 programmierbar, 1/B2/2-17 Beschleunigung (B2), 1/B2/1-3 Achsspezifische Maschinendaten, 1/B2/4-23 Alarme, 1/B2/7-34 Kanalspezifische Maschinendaten, 1/B2/4-28 Kanalspezifische Settingdaten, 1/B2/4-29 Maschinendaten, 1/B2/7-31 Settingdaten, 1/B2/7-33 Systemvariablen, 1/B2/7-34 Beschleunigungsbegrenzung, 1/B2/2-11 Beschleunigungsprofile, 1/B2/2-5 Ruckbegrenzte Beschleunigung, 1/B2/2-5 Sprungförmige Beschleunigung, 1/B2/2-5 Betriebsart Automatik, 1/K1/2-128 Betriebsarten, 1/K1/2-16 –gruppe, 1/K1/1-5, 1/K1/2-10 –Überwachungen, 1/K1/2-18 –Verriegelungen, 1/K1/2-18 –wechsel, 1/K1/2-19, 1/K1/2-130 Betriebsarten–übergrefende Synchronaktionen, 1/K1/2-16 Betriebsartengruppe, 1/K1/2-9 Bewegungsüberwachungen, 1/A3/2-5 Bewegungsungsvorgaben, 1/S1/2-58 Bezugsmaß Werkzeuglängenkorrektur Geometrieachse [1,](#page-13-0) 1/K2/4-85 Bezugsmaß Werkzeuglängenkorrektur Geometrieachse [2,](#page-978-0) 1/K2/4-85 Bezugsmaß Werkzeuglängenkorrektur Geometrieachse [3,](#page-395-0) 1/K2/4-85 Bildschirm dunkel, 1/A2/5-71 Bildschirm dunkel steuern, 1/A2/2-15 Bildschirm hell, 1/A2/5-71 Bildschirm ist dunkel, 1/A2/5-77 BRISK, 1/B2/2-8 Busadressen, 1/K4/2-13 Busadressen bei SINUMERIK 840D, 1/P3/2-46 Busadressen bei SINUMERIK FM–NC, 1/P3/2-47

#### **[C](#page-1758-0)**

Cancelalarm gelöscht, 1/A2/5-77 Cancelalarme, 1/A2/2-16 Cancelalarme löschen, 1/A2/5-72 CFC, 1/V1/2-8 CFCIN, 1/V1/2-8 CFINE, 1/K2/1-9, 1/K2/2-43 CFTCP, 1/V1/2-8 COM1, 1/A2/5-74, 1/A2/5-79 COM1 oder COM2, 1/K4/2-6 COM2, 1/A2/5-74, 1/A2/5-79 Communication–Configuration, 1/P3/2-33 Containerachsen, 1/K1/2-14 CRC–Fehler, 1/D1/2-18 CTRANS, 1/K2/1-9, 1/K2/2-43

#### **D**

D–Funktionen, 1/W1/2-5 D–Nummern, Vergabe von freien ..., 1/W1/2-10 D–Nummern–Struktur, – flache (ohne WZV), 1/W1/2-19 Dateiarten BIN, 1/K4/2-6 BOT, 1/K4/2-6 COM, 1/K4/2-6 CPA, 1/K4/2-6 DIR, 1/K4/2-6 GIA, 1/K4/2-6 GUD, 1/K4/2-6 IKA, 1/K4/2-6 INI, 1/K4/2-6 LUD, 1/K4/2-6 MPF, 1/K4/2-6 OPT, 1/K4/2-6 RPA, 1/K4/2-6 SEA, 1/K4/2-6 SPF, 1/K4/2-6 SYF, 1/K4/2-6 TEA, 1/K4/2-6 UFR, 1/K4/2-6 WPD, 1/K4/2-6

Datenentnahme, 1/D1/2-13 Datenkanal, schneller, 1/A2/2-41 Datenpufferung, 1/D1/2-6 Datensätze, 1/D2/2-19 Decodier–Einzelsatz SBL2 mit impliziten Vorlaufstop, 1/K1/2-97 Default–Kennwort, 1/A2/2-11 DEFAULT\_FEED, 1/V1/4-63 Defaultwert für Bahnvorschub, 1/V1/4-63 Dekodier–Einzelsatz, 1/K1/2-22 Diagnose, 1/D1/1-3, 1/D1/2-8 611D–Inbetriebnahme–Tool, 1/D1/2-31 Archivierung von Daten, 1/D1/2-31 bei Alarmen, 1/D1/2-14, 1/D1/2-24 fehlerhafter Betriebszustände, 1/D1/2-15 Diagnosehilfsmittel allgemeine Maschinendaten, 1/D1/4-35 Maschinendaten, 1/D1/7-42 Diagnosehilfsmittel (D1), 1/D1/1-3 Alarme, 1/D1/2-5 externe, 1/D1/1-3 integrierte, 1/D1/1-3 Nahtstellensignale, 1/D1/7-41 Diagnosepuffer der PLC, 1/P3/2-33 Dialogprogrammierung Achsbezeichner anpassen, 1/D2/2-13 Achsspezifische Maschinendaten, 1/D2/7-40 Allgemeine Maschinendaten, 1/D2/7-39 Bedienoberläche konfigurieren, 1/D2/2-8 Beispiel, 1/D2/6-37 Drehen, 1/D2/2-12 einrichten, 1/D2/2-12 Einsatzbereich, 1/D2/2-5 Einschränkung, 1/D2/2-7 Fräsen, 1/D2/2-12 Kanalspezifische Maschinendaten, 1/D2/7-39 Kompatibilität, 1/D2/2-7 Konfigurationsdaten archivieren, 1/D2/2-31 prinzipieller Ablauf, 1/D2/1-3 Rahmenbdingung, 1/D2/2-7 Randbedingungen, 1/D2/3-33 Simulationsdaten (ab SW [3.1\)](#page-1326-0) anpassen, 1/D2/2-14 Simulationsdaten (ab SW [3.2\)](#page-1327-0) anpassen, 1/D2/2-18 Simulationsdaten, spez. Randbedingungen, 1/D2/2-22 Technologiespeicher anpassen, 1/D2/2-10 Werkzeugkatalog erstellen, 1/D2/2-11

Werkzeugkorrekturdaten anpassen, 1/D2/2-27 Dialogprogrammierung (D2), 1/D2/1-3 DIAMOF, 1/P1/1-3, 1/P1/2-6 DIAMON, 1/P1/1-3, 1/P1/2-6 DISC, 1/W1/2-55 Diskettengerät, 1/K4/2-10 DL–Hilfsfunktion für Summenkorrektur, 1/H2/2-11 Drehzahl Istwert, 1/D1/2-10 Regelung, 1/A3/2-21 Reglerfreigabe NC, 1/D1/2-17 Sollwert, 1/D1/2-10, 1/D1/2-19 Sollwertglättung, 1/D1/2-19 Drehzahlbegrenzung bei G96, 1/V1/2-12 Drehzahlregelkreis, 1/G2/2-43 Drehzahlregler aktiv, 1/A2/2-31, 1/A2/5-99 Drehzahlsollwert–Glättung, 1/A2/2-32, 1/A2/5-93 Drehzahlsollwert–Glättung aktiv, 1/A2/2-33, 1/A2/5-101 Drehzahlsollwertanpassung, 1/G2/2-34 Drehzahlsollwertausgabe, 1/G2/2-34, 1/G2/2-47, 1/G2/2-50, 1/G2/2-56, 1/G2/2-60, 1/G2/2-61 Drehzahlsollwertrangierung, 1/G2/2-25 Drehzahlvorgabe, 1/S1/2-59 Drift, 1/A3/2-9 DRIVE ready, 1/A2/2-34 Drive Ready, 1/A2/5-103 DRIVE\_AX\_RATIO2\_DENOM, 1/S1/4-76 DRIVE\_AX\_RATIO2\_NUMERA, 1/S1/4-77 DRY\_RUN\_FEED\_MODE, MD 42101, 1/V1/4-63 DRYRUN\_MASK, 1/V1/2-34 Dynamikanpassung, 1/G2/2-45

#### **E**

Eilgang, 1/B1/2-7, 1/K1/2-128 Eilgang–Korrekturschalter, 1/V1/2-28 Eilgangkorrektur, 1/B1/2-7

Ein– und Auslaufwege, programmierbar, 1/V1/2-15, 1/V1/2-17

Eingabefeinheit, 1/G2/2-9

Einlesesperre, 1/K1/2-75

Einrichtbetrieb, 1/D1/2-20

Einrichtebetrieb aktiv, 1/A2/2-33, 1/A2/5-100

Einstellen des Rechnermodus (Drehen, Fräsen), 1/A2/4-51

Einzelsatz, 1/K1/2-75 –betrieb, 1/K1/2-22 –unterdrückung, 1/K1/2-98, 1/K1/2-100

ENABLE\_ALARM\_MASK, 1/D1/4-37

ENABLE\_CHAN\_AX\_GAP, 1/K2/4-92

ENC\_IS\_DIRECT2, 1/S1/4-76

Endschalterüberwachung, 1/A3/2-24

Entladen, 1/A2/5-75, 1/A2/5-81

Ereignisgesteuerte Programmablaufe, 1/K1/2-80

Ereignisgesteuerter Signalaustausch, 1/P3/1-5, 1/P3/1-6

Error, 1/A2/5-78, 1/A2/5-81

Error V24, 1/A2/5-80

EXACT\_POS\_MODE, MD 20550, 1/B1/4-53

EXPONENT\_LIMIT, 1/A2/4-52

EXPONENT\_SCIENCE, 1/A2/4-52

EXTCALL, 1/K1/2-110

Externe Datenkommuniktions–Stecker, 1/K4/1-3

Externes Unterprogramm, 1/K1/2-110

Externes Unterprogramm abarbeiten, 1/K1/2-109, 1/K1/2-110

#### **F**

Fahren auf Festanschlag, 1/F1/1-3, 1/F1/2-5 Abwahl, 1/F1/2-11 Achs–/Spindelspezifische Signale, 1/F1/5-48 Achsspezifische Maschinendaten, 1/F1/4-39 Achsspezifische Settingdaten, 1/F1/4-44 analoge Antriebe, 1/F1/2-28 analoge Antriebe, Diagramme, 1/F1/2-34 analoge Antriebe, FXS Abwahl, 1/F1/2-36 analoge Antriebe, FXS Anwahl, 1/F1/2-34

analoge Antriebe, SIMODRIVE 611A (HSA), 1/F1/2-30 analoge Antriebe, SIMODRIVE 611A (VSA), 1/F1/2-28 Anwahl, 1/F1/2-8 Funktionsablauf, 1/F1/2-8 Nahtstellensignale, 1/F1/7-53 Programmierung, 1/F1/2-6, 1/F1/2-8 RESET, 1/F1/2-13 Überwachungsfenster, 1/F1/2-9

Fahren auf Festanschlag (F1) Alarme, 1/F1/2-10 Ausführliche Beschreibung, 1/F1/2-5 Funktionsabbruch, 1/F1/2-13 Konturüberwachung, 1/F1/2-19 Maschinendaten, 1/F1/7-54 Positionierachsen, 1/F1/2-19 Satzsuchlauf, 1/F1/2-14 Settingdaten, 1/F1/2-10, 1/F1/2-18, 1/F1/7-54 Signalbeschreibungen, 1/F1/5-47 Statusabfrage, 1/F1/2-19

FB 10: Sicherheits–Relais, 1/P3/4-152

FB 11: Bremsentest, 1/P3/4-155

FB 2: GET, 1/P3/4-102

FB 29: Diagnose Signalrekorder und Datentrigger, 1/P3/4-159

FB 3: PUT, 1/P3/4-109

FB 4: PI\_SERV Allgemeine PI–Dienste, 1/P3/4-115

FB 5: GETGUD GUD–Variable lesen, 1/P3/4-138

FB 7: PI\_SERV2 Allgemeine PI Dienste, 1/P3/4-143

FB 9 MzuN Bedieneinheitenumschaltung, 1/P3/4-147

FB 9: Bedieneinheitsumschaltung, 1/P3/4-89

FC 10: AL\_MSG, 1/P3/4-182

FC 13: BHGDisp, 1/P3/4-185

FC 15: POS\_AX, 1/P3/4-188

FC 16: PART\_AX, 1/P3/4-193

FC 17: YDelta, 1/P3/4-197

FC 18: SpinCtrl, 1/P3/4-200

FC 19: MCP\_IFM, 1/P3/4-209

FC 2: GP\_HP, 1/P3/4-163

FC 22: TM\_DIR, 1/P3/4-224

FC 24: MCP\_IFM2, 1/P3/4-226

- FC 25: MCP\_IFT, 1/P3/4-230
- FC 3: GP\_PRAL, 1/P3/4-164
- FC 5: GP\_DIAG, 1/P3/4-167
- FC 7: TM\_REV, 1/P3/4-168
- FC 8: TM\_TRANS, 1/P3/4-171
- FC 9: ASUP, 1/P3/4-179
- FC9: Start (Messen im Jog), 1/A2/5-82
- Feinheiten, 1/G2/2-7
- Feininterpolation, 1/G2/2-44
- Feinverschiebung, 1/K2/1-9, 1/K2/2-43
- Feldschwächung, 1/B2/2-15
- Feste Vorschubwerte, 1/V1/2-39
- Festlegung des Bezuges des Bahn–Overrides, 1/V1/4-57
- FGROUP, 1/K2/2-19, 1/K2/2-22
- FIPO, 1/G2/2-44
- Flache D–Nummern–Struktur, 1/W1/2-19 D–Nummer aus PLC lesen, 1/W1/2-20 D–Nummer programmieren, 1/W1/2-21
- FM, 1/P3/8-268
- FRAME, 1/K2/1-5, 1/K2/2-15, 1/K2/2-42 FRAME–Kettung, 1/K2/2-66 MIRROR, 1/K2/2-53 SCALE, 1/K2/2-53
- Funktionsübersicht Inch/Metrisch Umschaltung (ab SW 5), 1/G2/2-21 Datensicherung, 1/G2/2-19 Runden von Maschinendaten, 1/G2/2-20 Synchronaktionen, 1/G2/2-15
- Für Bedienbereich MASCHINE Schutzstufen für Zugriffe auf..., 1/A2/4-57
- Für Bedienbereich PROGRAMM Schutzstufen für Zugriffe auf..., 1/A2/4-56

#### **G**

G–Gruppen, 1/K1/2-69 G0–Logik bei G96, 1/V1/4-60 G40, 1/W1/2-39 G41, 1/W1/2-39 G42, 1/W1/2-39 G450/G451, 1/W1/2-54

- G451, 1/W1/2-56
- G460, 1/W1/2-68
- G461, 1/W1/1-4, 1/W1/2-69
- G462, 1/W1/1-4, 1/W1/2-69
- G58, 1/K2/1-9, 1/K2/2-43
- G59, 1/K2/1-9, 1/K2/2-43
- G91, Frames, 1/K2/3-82
- G91 Erweiterung, Nullpunktverschiebung, 1/W1/2-97
- Geber Codierung, 1/G2/2-37
- Geberüberwachungen, 1/A3/2-21 Geberfrequenz, 1/A3/2-21 Nullmarken, 1/A3/2-22
- Geglätteter Stromistwert, 1/D1/2-19
- Geknickte Beschleunigungskennlinie, An– und Abwahl, 1/B2/2-16
- Genauhalt, 1/B1/2-9
- Genauhaltgrenze fein, 1/A3/2-8
- Genauhaltkriterien, 1/B1/2-10 Genauhalt fein, 1/A3/2-9, 1/A3/2-10, 1/B1/2-11 Genauhalt grob, 1/A3/2-8, 1/B1/2-11
- Genauhaltkriterium, 1/B1/2-13
- Geo–Achsen des Kanals zu erst anzeigen, 1/K1/4-131
- Geometrieachsen, 1/B1/2-5, 1/B1/2-14, 1/B1/2-18, 1/K2/2-15, 1/K2/2-19, 1/K2/2-35, 1/P1/1-3
- Geometriemodell, 1/D2/2-6
- Geschwindigkeit bei nulltaktigen Sätzen, 1/B1/2-7
- Geschwindigkeiten, 1/B1/2-7, 1/G2/2-5
- Geschwindigkeitsabgleich, 1/G2/2-34
- Geschwindigkeitsabsenkung gemäß Überlastfaktor, 1/B1/2-16
- Getriebestufe manuell vorgeben, 1/S1/2-33
- Getriebestufe vorgeben, 1/S1/2-28
- Getriebestufen, 1/S1/2-28
- Getriebestufenwechsel von NC, 1/S1/2-28
- GMMC\_INFO\_NO\_UNIT, 1/K1/4-143
- GMMC\_INFO\_NO\_UNIT\_STATUS, 1/K1/4-143

Grenzwert für Verschiebungen fein, 1/K2/4-87 Grenzwert für Verschleiß fein, 1/K2/4-87 Grobverschiebung, 1/K2/1-9, 1/K2/2-43 Group–Serupro, 1/K1/2-42, 1/K1/2-45 Grundeinstellung Programm Directory, 1/A2/4-49 Grundstellung, 1/B1/2-7 Grundstellungen, 1/K1/2-69 Grundsystem, 1/G2/2-13

#### **H**

Halbautomatischer Maschinendatenabgleich, 1/D2/2-20 Halten, 1/A2/2-21 Hardware–Endschalter, 1/A3/2-24 Hardwarefehler, 1/A3/2-23 Hauptlaufachsen, 1/K2/2-21 Helixinterpolation, 1/K2/2-22 Higraph Erstfehleranzeige, 1/A2/5-73 Hilfsfunktionen, 1/H2/1-3 Hilfsfunktionsausgabe, 1/B1/2-15 Ausführliche Beschreibung, **1/H2/2-5** Satzsuchlauf, 1/H2/2-29 Überspeichern, 1/H2/2-30 HMI Embedded, 1/K4/2-6 Hochlauf, 1/K1/2-82 Hochlaufgeber Schnellstopp, 1/D1/2-17 Hochlaufgeber–Schnellstop, 1/A2/2-32 Hochlaufgeber–Schnellstop aktiv, 1/A2/2-33 Hochlaufgeber–Schnellstopp, 1/A2/5-92 Hochlaufgeber–Schnellstopp aktiv, 1/A2/5-100 Hochlaufphase, 1/D1/2-18, 1/D1/2-24 Hochlaufvorgang beendet, 1/A2/2-34, 1/A2/5-107, 1/D1/2-21 Hochlaufzeiten, 1/A2/5-92

#### **I**

Identitätsvergleich, 1/K1/2-129

impliziter Bahnsteuerbetrieb, 1/B1/2-17 Impliziter Genauhalt, 1/B1/2-14 Impulse freigeben, 1/D1/2-18 Impulse freigegeben, 1/A2/2-34, 1/A2/5-104 Impulsfreigabe, 1/A2/2-33, 1/A2/5-95, 1/D1/2-17 Impulsvervielfachung, 1/G2/2-38 INC, 1/P1/2-6 Inch–Maßsystem, 1/G2/2-13 Innenschutzbereich, 1/A3/2-38 Integrator n–Regler gesperrt, 1/A2/2-34, 1/A2/5-103 Integratorsperre, 1/A2/2-33, 1/D1/2-19 Integratorsperre n–Regler, 1/A2/5-95 interpolarischer Achsverbund, 1/A2/2-27 Interpolationsparametersätze, 1/G2/2-47 Interpolationspuffer, verkleinerter, 1/K1/2-103 Interpolator, 1/K1/2-13 Interpolator–Ende, 1/B1/2-11 Interruptroutinen, 1/K1/1-6, 1/K1/2-86, 1/K1/4-131 INVFRAME, 1/K2/2-67 Istdrehzahl = Solldrehzahl, 1/D1/2-23 Istmotor, 1/D1/2-21 Istparametersatz, 1/D1/2-20 Istwert in Werkstückkordinatensystem, 1/A2/2-16 Istwert in WKS, 1/A2/5-72 Istwert synchronisieren, 1/A2/2-27 Istwertauflösung, 1/G2/2-36 Istwerte, 1/A3/2-20 Istwerterfassung, 1/G2/2-23 Istwertkorrektur, 1/G2/2-24 Istwertrangierung, 1/G2/2-25 Istwertsystem 12101,12102,12103,12104,12105,12106, 1/G2/2-23 werkstücknahes, 1/K2/2-76

Istwertverarbeitung, 1/G2/2-34, 1/G2/2-47, 1/G2/2-50, 1/G2/2-56, 1/G2/2-60, 1/G2/2-61

#### **J**

JOG, 1/K1/2-16, 1/P1/2-6

#### **K**

Kanal, 1/B1/2-6, 1/K1/1-5, 1/K1/2-13 –Konfiguration, 1/K1/2-13 –Lücken, 1/K1/2-9, 1/K1/2-11 –Maschinendatum, 1/K1/2-129 –VDI–Signal, 1/K1/2-129 –Zustand, 1/K1/2-75

Kanal–Nummer (FC9: ChanNo), 1/A2/5-82

Kanalachsbezeichner bei FXS, 1/F1/2-7

Kanalachsen, 1/K2/2-15

Kanalnummer der Maschinensteuertafel an MMC, 1/A2/5-73

Kanalspezifische Signale, 1/A2/5-83

Kanalspezifischer NCK–Alarm steht an, 1/A2/2-8

Kaskadierter Satzsuchlauf, 1/K1/2-31

Kennwort, 1/A2/2-11 setzen, 1/A2/2-11 zurücksetzen, 1/A2/2-11

KEYBOARD\_STATE, 1/A2/4-50

KEYBOARD\_TYPE, 1/A2/4-50

kinematische Transformation, 1/K2/2-35

Kollisionsüberwachung , 1/W1/2-60

Kommunikation MMC 100, 1/K4/2-6 MMC 100/101/102, 1/K4/1-3 MMC 101/102, 1/K4/1-3

Kommunikationsprotokoll, 1/D1/2-28

Kommutierungsgrenze, 1/B2/2-15

Konkurrierende Achsen, 1/P3/2-54

Konstante Drehzahl G9, 1/V1/2-11

Konstante Schnittgeschwindigkeit (G96), 1/V1/2-11

KONT, 1/W1/2-40

Kontrast, 1/A2/2-35

Konturabweichung, 1/D1/2-9 Konturfehler, 1/A3/2-5 Konturverletzung, 1/A3/2-28, 1/A3/2-31 Koordinatensystem, 1/A3/2-36 Koordinatensysteme, 1/K2/1-5, 1/K2/1-6, 1/K2/1-7, 1/K2/2-32 Kopplung zweier FM–NC–Baugruppen an einer PLC, 1/P3/8-267 Bausteinbesonderheiten beim Einsatz zweier FM–NCs, 1/P3/8-276 FB1: RUN\_UP, 1/P3/8-276 FB2...5: NC–Variable lesen/schreiben, PI– Dienste, GUD–Bariable, 1/P3/8-278 FC 15, 16, 18: POS\_AX, PART\_AX, SpinCtrl, 1/P3/8-279 FC 9: ASUP, 1/P3/8-280 Funktion des Grundprogramms für zwei FM– NCs, 1/P3/8-275 GP–Fehlermeldungen, 1/P3/8-281 Kopplung mit Komponenten MMC/MSTT/OP, 1/P3/8-270 Kopplung von zwei FM–NCs an eine PLC, 1/P3/8-268 Nahtstelle PLC/MMC, 1/P3/8-273 Nahtstelle PLC/MSTT/BHG, 1/P3/8-273 Nahtstelle PLC/NCK, 1/P3/8-271 Speicherplatz, 1/P3/8-281 Struktur der Nahtstellen, 1/P3/8-271 Kopplungen, 1/K1/2-51 Korrekturnummer, 1/W1/2-11 Korrekturrichtungen des Werkzeuges für Geometrieachsen beim Ankratzen, 1/K2/4-86

Kühlkörper–Temperatur–Vorwarnung, 1/A2/5-106

Kühlkörpertemperatur–Vorwarnung, 1/A2/2-34

Kühlkörpertemperaturwarnung, 1/D1/2-21

Kv–Faktor, 1/A3/2-5, 1/D1/2-9, 1/D1/2-14, 1/G2/2-44, 1/G2/2-45

#### **L**

Labels, 1/K1/2-79 Laden, 1/A2/5-81 Laderachsen, 1/K2/2-19 Lageistwert Meßsystem, 1/D1/2-9 Lageistwert Meßsystem 1/2, 1/D1/2-21
Lagemeßsystem, 1/A2/2-24

Lagemeßsystem 1 und 2, 1/A2/5-88

Lageregelkreis, 1/G2/2-43

Lageregelsinn, 1/A3/2-20

Lageregelung, 1/G2/2-46

Lageregler aktiv, 1/A2/2-30, 1/A2/5-98

Lagereglerverstärkung, 1/A3/2-9

Lagesollwert, 1/D1/2-9

Laufzeit –messung; Beispiel, 1/K1/2-128 der Bahnachsen, 1/K1/2-128 des NC–Programms, 1/K1/2-12

LEN\_PROTOCOL\_FILEX, 11420, 1/D1/4-37

Lesehinweise, **v**

letzter Aktionssatz aktiv, 1/K1/5-183

LIFTFAST, 1/K1/2-87

LIFTFAST\_WITH\_MIRROR, 1/K1/4-148

Linearachse mit Linearmaßstab, 1/G2/2-38 mit rotatorischem Geber am Motor, 1/G2/2-39 mit rotatorischem Geber an der Maschine, 1/G2/2-40

Linearantriebe, 1/K4/2-20

Linearvorschub (G94), 1/V1/2-9

Linkachsen, 1/K1/2-14

Literatur, **C-21**

Logbuch, 1/D1/2-29

LoohAhead, Satzanzahl, 1/B1/2-43

LOOKAH\_SMOOTH\_WITH\_FEED, MD 20462, 1/B1/4-51

LookAhead, 1/B1/2-13, 1/B1/2-42 An– und Abwahl, 1/B1/2-46 Bahnsteuerbetrieb, 1/B1/2-42 Blockzyklusproblem, 1/B1/2-46 Folgesatzgeschwindigkeit, 1/B1/2-44 Genauhalt, 1/B1/2-42 Geschwindigkeitsprofile, 1/B1/2-44 Override, 1/B1/2-45

Lücke, 1/K1/2-11

Luft–Temperatur–Alarm, 1/A2/2-8, 1/A2/5-70 LVDS, 1/K4/1-3

#### **M**

M(d) kleiner M(dx), 1/A2/5-108 M–Dekodierung nach Liste, 1/P3/2-58 M\_NO\_FCT\_CYCLE, 1/K1/4-137 M\_NO\_FCT\_CYCLE\_NAME, 1/K1/4-137 M3/M4 invertieren, 1/S1/2-58 MA\_AXES\_SHOW\_GEO\_FIRST, 1/K1/4-131 MA\_MAX\_SKP\_LEVEL, 1/K1/4-132 MA\_ORIAXIS\_EULER\_ANGLE\_NAME, 1/K2/4-84 MA\_PRESET\_MODE, 1/K1/4-132 MA\_PREST\_FRAMEIDX, 1/K2/4-84 MA\_SCRATCH\_DEFAULT\_MODE, 1/K2/4-86 MA\_STAT\_DISPLAY\_BASE, 1/K2/4-83 MA\_TU\_DISPLAY\_BASE, 1/K2/4-83 Manuelle Umschaltung des Grundsystems (ab SW 5), 1/G2/2-17 Manuelle Umschaltung Grundsystem Allgemeines, 1/G2/2-17 Eingabe– und Rechenfeinheit, 1/G2/2-19 JOG und Handratbewertung, 1/G2/2-19 Referenzpunkt, 1/G2/2-18 Systemdaten, 1/G2/2-18 Werkzeugdaten, 1/G2/2-18 Maschinenachsen, 1/K2/2-14 Maschinendaten, 1/A2/7-118 Maschinendaten der Bedientafel, 1/A2/4-47 Maschinendaten für Abarbeiten von extern, 1/K1/4-143 Maschinendaten, allgemeine, 1/A2/4-58 Maschinendaten, Kanalspezifische, 1/A2/4-60 Maschinendatenabgleich, 1/D2/2-16 Maschinenkoordinatensystem, 1/A2/2-16 Maschinenkoordinatensystem (MKS), 1/K2/1-7, 1/P1/2-6 Maschinenkoordinatensysteme (MKS), 1/K2/2-34 Maschinennullpunkt, 1/R1/1-3

Max. erlaubte Abweichung des Bahnvorschubes bei Kompression, 1/V1/4-59 MAXNUM\_USER\_DATA\_FLOAT, 1/P3/9-284 MAXNUM\_USER\_DATA\_HEX, 1/P3/9-283 MAXNUM\_USER\_DATA\_INT, 1/P3/9-283 MD\_FILE\_STYLE, 1/A2/4-60 MDA, 1/K1/2-16 Mehrere Programmebenen ausblenden, 1/K1/4-131 Mehrere Vorschubwerte in einem Satz, 1/V1/2-34 Mehrfache Starts mit SERUPRO, 1/K1/2-42 Meldesignale in DB2, 1/P3/5-247 Meldung ZK1, 1/D1/2-18, 1/D1/2-24 Meßsystem umschalten, 1/A2/2-24 Meßsysteme, 1/G2/2-24 Meßzange, 1/V1/2-38 Metrisches–Maßsystem, 1/G2/2-13 Minimaldrehzahl, 1/D1/2-23 MIRROR\_TOOL\_LENGTH, 1/W1/4-149 MIRROR\_TOOL\_WEAR, 1/W1/4-149 MKS, 1/A2/2-16 MKS–WKS umschalten, 1/A2/5-78 MM\_ABSBLOCK, 1/K1/4-164 MM\_ABSBLOCK\_BUFFER\_CONF, 1/K1/4-164 MM\_NUM\_VDIVAR\_ELEMENTS, 1/P3/9-285 MM\_SYSTEM\_FRAME\_MASK, 1/K2/4-99 MMC, 1/K1/2-128, 1/K1/2-129 MMC–Alarm, 1/A2/2-8 MMC–Alarm steht an, 1/A2/5-68 MMC–CPU1–Ready, 1/A2/2-7, 1/A2/5-68 Modale Aktivierung (FOCON/FOCOF), 1/F1/2-23 modales Abarbeiten von Extern, 1/K1/2-109 Momentenbegrenzungswert, 1/D1/2-12 Momentengrenze, 1/D1/2-19 Momentengrenze 2, 1/A2/2-32, 1/A2/5-93 Momentengrenze 2 aktiv, 1/A2/2-33, 1/A2/5-101 Monitortyp, 1/A2/2-35

Motor–Anwahl, 1/A2/2-32 Motor–Anwahl A, B, 1/A2/5-94 Motor–Temperatur–Vorwarnung, 1/A2/2-34, 1/A2/5-105 Motoranwahl erfolgt, 1/A2/5-95 Motorauswahl, 1/D1/2-20 Motortemperatur, 1/D1/2-19 Motortemperaturwarnung, 1/D1/2-21 MPI/DP, Schnittstelle, 1/K4/2-11 MPI/DP–Schnittstelle (RS485), 1/K4/2-10

#### **N**

n(ist) gleich n(soll), 1/A2/5-110 n(ist) kleiner n(min), 1/A2/5-110 n(ist) kleiner n(x), 1/A2/5-110 Nachführbetrieb, 1/A2/2-20, 1/A2/5-87, 1/A3/2-6, 1/A3/2-11 Nachführbetrieb aktiv, 1/A2/2-30, 1/A2/5-97 Nachführen, 1/A2/2-21 Nahtstelle 840D, 1/P3/2-30 FM–NC, 1/P3/2-32 PLC/MMC, 1/P3/2-41 PLC/MSTT, 1/P3/2-44 Nahtstelle PLC/NCK, 1/A2/2-5, 1/P3/2-35 Nahtstellensignal|PC–Shutdown, 1/A2/2-9 Kanalspezifischer NCK–Alarm steht an, 1/A2/5-84 Nahtstellensignale aktive Betriebsart AUTOMATIK, 1/K1/5-173 aktive Betriebsart JOG, 1/K1/5-173 aktive Betriebsart MDA, 1/K1/5-173 Aktive G–Funktion der Gruppe 1 bis 60, 1/K1/5-188 aktive Maschinenfunktion REF, 1/K1/5-175 aktive Maschinenfunktion REPOS, 1/K1/5-174 aktive Maschinenfunktion TEACH IN, 1/K1/5-174 aktive Spindelbetriebsart Pendelbetrieb, 1/S1/5-107 aktive Spindelbetriebsart Positionierbetrieb, 1/S1/5-107 aktive Spindelbetriebsart Steuerbetrieb, 1/S1/5-107

Aktiver Antriebsparametersatz, 1/A2/2-34 alle Kanäle im Reset–Zustand, 1/K1/5-174 alle referenzpunktpflichtigen Achsen sind referenziert, 1/R1/5-66 angewählt Maschinenfunktion REF, 1/K1/5-173 angewählte Betriebsart AUTOMATIK, 1/K1/5-172 angewählte Betriebsart JOG, 1/K1/5-172 angewählte Betriebsart MDA, 1/K1/5-172 angewählte Betriebsart REPOS, 1/K1/5-173 angewählte Betriebsart TEACH IN, 1/K1/5-172 BAG Betriebsbereit, 1/K1/5-174 BAG–Reset, 1/K1/5-171 BAG–Stop, 1/K1/5-170 BAG–Stop Achsen plus Spindeln, 1/K1/5-170 Betriebsart AUTOMATIK, 1/K1/5-169 Betriebsart JOG, 1/K1/5-169 Betriebsart MDA, 1/K1/5-169 Betriebsartenwechsel–Sperre, 1/K1/5-170 Drehzahlgrenze überschritten, 1/S1/5-106 Eilgangkorrektur, 1/V1/5-68 Eilgangkorrektur wirksam, 1/V1/5-70 Einlesesperre, 1/K1/5-177 Einzelsatz aktivieren, 1/K1/5-175 Externe Nullpunktverschiebung, 1/K2/5-102 F–Funktion für Positionierachse, 1/V1/5-79 für Bedientafel, 1/A2/2-15 Gebergrenzfrequenz überschritten, 1/A3/5-71 Geschwindigkeits–/Spindeldrehzahlbegrenzung, 1/A3/5-70 Getriebe ist umgeschaltet, 1/S1/5-99 Getriebe umschalten, 1/S1/5-104 Gewindebohren ohne Ausgleichsfutter aktiv, 1/S1/5-108 Hardwareendschalter plus und minus, 1/A3/5-70 Hochlaufgeber Schnellstop aktiv, 1/A2/2-33 Istdrehrichtung rechts, 1/S1/5-105 Istgetriebestufe A bis C, 1/S1/5-99 kanalspezifischen Schutzbereich aktivieren, 1/A3/5-73 kanalspezifischer Schutzbereich verletzt, 1/A3/5-75 kanalspezifischer Schutzbereich voraktiviert, 1/A3/5-74 Kanalzustand aktiv, 1/K1/5-187 Kanalzustand Reset, 1/K1/5-187 Kanalzustand unterbrochen, 1/K1/5-187 Klemmvorgang läuft, 1/A3/5-69 Korrektur wirksam, 1/V1/5-77 M–Funktion für Spindel, 1/S1/5-108 M00/M01 aktiv, 1/K1/5-183 M01 aktivieren, 1/K1/5-175

M01 angewählt, 1/K1/5-181 M02/M30 aktiv, 1/K1/5-184 M3/M4 invertieren, 1/S1/5-100 maschinenbezogenen Schutzbereich aktivieren, 1/A3/5-73 maschinenbezogener Schutzbereich verletzt, 1/A3/5-74 maschinenbezogener Schutzbereich voraktiviert, 1/A3/5-73 Maschinenfunktion REF, 1/K1/5-172 Maschinenfunktion REPOS, 1/K1/5-171 Maschinenfunktion TEACH IN, 1/K1/5-171 n (ist) < n(x), 1/A2/2-35 NC–Start, 1/K1/5-178 NC–Start–Sperre, 1/K1/5-178 NC–Stop, 1/K1/5-179 NC–Stop Achsen plus Spindeln, 1/K1/5-180 NC–Stop an Satzgrenze, 1/K1/5-178 Pendeldrehzahl, 1/S1/5-101 Pendeln durch die PLC, 1/S1/5-101, 1/S1/5-102, 1/S1/5-103 Probelaufvorschub aktivieren, 1/V1/5-66 Probelaufvorschub angewählt, 1/V1/5-71 Programmebenenabbruch, 1/K1/5-178 Programmtest aktiv, 1/K1/5-185 Programmtest aktivieren, 1/K1/5-176 Programmtest angewählt, 1/K1/5-181 Programmzustand abgebrochen, 1/K1/5-187 Programmzustand angehalten, 1/K1/5-186 Programmzustand läuft, 1/K1/5-185 Programmzustand unterbrochen, 1/K1/5-186, 1/K1/5-189 Programmzustand warten, 1/K1/5-186 Referenzieren aktiv, 1/R1/5-65 Referenzieren aktivieren, 1/R1/5-65 Referenziert/Synchronisiert 1, 1/R1/5-67 Referenziert/Synchronisiert 2, 1/R1/5-67 Referenzpunktwert 1 bis 4, 1/R1/5-66 Reset, 1/K1/5-181 S–Funktion für Spindel, 1/S1/5-108 S–Wert löschen, 1/S1/5-98 Satz ausblenden, 1/K1/5-176 Satzsuchlauf aktiv, 1/K1/5-184 Schutzbereiche freigeben, 1/A3/5-72 Soll–Drehzahl begrenzt, 1/S1/5-106 Soll–Drehzahl erhöht, 1/S1/5-106 Solldrehrichtung links/Solldrehrichtung rechts, 1/S1/5-100 Sollgetriebestufe A bis C, 1/S1/5-104 Spindel im Sollbereich, 1/S1/5-105 Spindel neu synchronisieren 2 und 1, 1/S1/5-98 Spindel neu synchronisieren beim Positionieren 2 und 1, 1/S1/5-100

Spindel–Reset/Restweg löschen, 1/S1/5-97 Spindel/keine Achse, 1/S1/5-103 Spindelkorrektur, 1/V1/5-75 Umdrehungsvorschub aktiv, 1/V1/5-79 Verzögerung Referenzpunktfahren, 1/R1/5-67 Vorschub Halt (Geometrieachse 1 bis 3), 1/V1/5-71 Vorschub–Halt/Spindel–Halt (achsspezifisch), 1/V1/5-78 Vorschubkorrektur, 1/V1/5-66 Vorschubkorrektur (achsspezifisch), 1/V1/5-73 Vorschubkorrektur für Eilgang angewählt, 1/V1/5-72 Vorschubkorrektur wirksam, 1/V1/5-71 Vorschubsperre, 1/V1/5-70 Zweiter Softwareendschalter plus bzw. minus, 1/A3/5-70 Nahtstellensignale (A2), 1/A2/1-3 Nahtstellensignale an Achse/Spindel, 1/A2/2-19 Nahtstellensignale für digitale Antriebe, 1/A2/2-32 Nahtstellensignale von Achse/Spindel, 1/A2/2-30 Nahtstellensignale von und an Kanal, 1/A2/2-19 Nahtstellensignale|840Di, 1/A2/2-9 Nahtstellensignale|Tabelle, 1/A2/7-115 NC –Anweisung, 1/K1/2-70 –Programm, 1/K1/2-128 –Reset, 1/K1/2-128, 1/K1/2-130 –Start, 1/K1/2-70, 1/K1/2-128 –Stop, 1/K1/2-75 NC–Ausfall, 1/P3/2-53 NC–Ready, 1/A2/5-69 NC–spezifische Signale, 1/A2/5-67 NC–VAR–Selector, 1/P3/3-78 Inbetriebnahme, Installation, 1/P3/3-88 NC–Variable lesen/schreiben, 1/P3/2-55 NC–Variablen, 1/P3/3-83 NCK–Alarm mit Bearbeitungsstillstand, 1/A2/2-8

NCK–Alarm mit Bearbeitungsstillstand steht an, 1/A2/5-84

NCK–Alarm steht an, 1/A2/2-8, 1/A2/5-69

NCK–Batterie–Alarm, 1/A2/2-8

NCK–Batteriealarm, 1/A2/5-70 NCK–CPU–Ready, 1/A2/2-7, 1/A2/5-68 NCK–Maschinendaten, Achs–/Spindelspezifische, 1/A2/4-61 nichtzyklische Kommunikation, 1/K4/2-15 NORM, 1/W1/2-40 Normierung, 1/G2/2-7 Normierung der Maschinen– und der Settingdaten, 1/G2/2-10 NOT AUS, 1/N2/1-3, 1/N2/2-5 Ablauf, 1/N2/2-7 Nahtstelle, 1/N2/2-6 Quittierung, 1/N2/2-8 Nullpunkte und Referenzpunkte, 1/K2/2-29 Nutsäge, 1/W1/2-28

#### **O**

O.K., 1/A2/5-79, 1/A2/5-80 Orientierbare Werkzeugträger, 1/W1/1-4, 1/W1/2-72, 1/W1/6-153 Orientierung, 1/A3/2-36 Orientierungsachse, 1/B1/2-5 Orientierungsachsen, 1/B1/2-18 Override, 1/D1/2-10, 1/K1/2-127

#### **P**

PA\_ZOA\_MODE, 1/K2/4-87 Parallele Schnittstelle, 1/K4/5-32 Parallele Schnittstelle (Centronics), 1/K4/2-8 Parameter–Prozeßdaten–Objekt (PPO), 1/K4/2-15 Parametersatz (Achse), 1/D1/2-11 Parametersätze bei Achsen, 1/G2/2-46 Parametersätze des Lagereglers, 1/G2/2-46 Parkende Achse, 1/D1/2-20 PATH\_TRANS\_JERK\_LIM, MD 32432, 1/B1/4-56 PHG Adresse, 1/K4/2-13 Physikalische Größen, 1/G2/2-10

- PI–Dienste, Übersicht, 1/P3/4-117
- PKW–Bereich, 1/K4/2-15
- Planachsen, 1/P1/1-3 Durchmesserprogrammierung, 1/P1/2-6 Geometrieachsen, 1/P1/2-5
- PLC CPUs, Eigenschaften, 1/P3/2-30
- PLC–CPU, Eckdaten, 1/P3/2-7
- PLC–Index, 1/A2/5-75, 1/A2/5-76
- PLC–Meldungen, 1/P3/2-42
- PLC–Programm, 1/K1/2-127
- PLC–Status, 1/D1/2-30 Statusänderung, 1/D1/2-30 Statusanzeige, 1/D1/2-30
- PLC–Variable lesen und schreiben, 1/A2/1-3, 1/A2/2-41
- PLC–Zeilenoffset, 1/A2/5-76
- PLC\_CYCLIC\_TIMEOUT, 1/P3/9-283
- Polynome, Schnittpunktverfahren, 1/W1/2-67
- POS, 1/B1/2-14, 1/K2/2-19, 1/K2/2-20
- POSA, 1/K2/2-19, 1/K2/2-20
- Positionierachsen, 1/G2/2-6, 1/K2/2-20, 1/P1/2-6
- Positionierachstyp POS, 1/B1/2-8
- Positionierachstyp POSA, 1/B1/2-8
- Positionierfester, 1/A3/2-9
- Positioniergenauigkeit, 1/G2/2-7
- PRG\_DEFAULT\_DIR, 1/A2/4-49
- Probelaufvorschub, 1/K1/2-24, 1/V1/2-33
- Probelaufvorschub (DryRun), 1/S1/2-62
- PROFIBUS–DP|Adreßraum, 1/K4/2-16
- PROFIBUS–DP|Master, |Slave, 1/K4/2-15
- PROG\_EVENT\_MASK, 1/K1/4-145
- PROG\_EVENT\_MASK\_PROPERTIES. 1/K1/4-145

#### Programm

- –aktion, 1/K1/2-76
- –beeinflussung, 1/K1/2-101
- –betrieb, 1/K1/1-6, 1/K1/2-69
- –ebenen ausblenden, 1/K1/4-131
- –laufzeit, 1/K1/1-7, 1/K1/2-127, 1/K1/7-202
- –teilwiederholung, 1/K1/2-79

–test, 1/K1/2-20 –zustand, 1/K1/2-73 Programmbearbeitung ohne Sollwertausgaben, 1/K1/2-20 Programmbeeinflussung DRF, 1/K1/2-101 DRY, 1/K1/2-101 M01, 1/K1/2-101 PRT, 1/K1/2-101 ROV, 1/K1/2-101 SBL1, 1/K1/2-101 SKP, 1/K1/2-101 Programmcode, 1/D2/2-6 Programme von extern abarbeiten, Erweiterung (ab SW 4), 1/K1/1-6 Programmier– und Parametrierwerkzeuge, 1/P3/3-75 Programmierbare Ein– und Auslaufwege, 1/V1/2-15, 1/V1/2-17 Programmiergeräte, 1/P3/3-75 Programmiertips mit STEP7, 1/P3/7-257 Daten kopieren, 1/P3/7-258 Programmiertips mit Step7 ANY und POINTER, 1/P3/7-258 Multi–Instanz DB, 1/P3/7-263 Strings, 1/P3/7-264 Variable POINTER bzw. ANY, 1/P3/7-261 Verwendung ANY und POINTER im FB, 1/P3/7-260 Verwendung ANY und POINTER im FC, 1/P3/7-259 Programminterpreter, 1/D2/2-6 Programmtest, 1/K1/1-5 Programmtest und SERUPRO, 1/S1/2-62 Projekierbare Getriebeanpassungen, 1/S1/2-28 Projektierbarkeit von Maschinensteuertafel, Bedienhandgerät, 1/P3/2-66 PROTAREA\_GEOAX\_CHANGE\_MODE, 1/A3/3-57 Prozessalarm Bearbeitung, 1/P3/2-52 PS/2 Mausschnittstelle, 1/K4/2-10 Tastaturschnittstelle, 1/K4/2-9

PS/2–Tastatur–Mausschnittstelle, 1/K4/2-9

PZD–Bereich, 1/K4/2-15

#### **R**

Recallalarm gelöscht, 1/A2/5-78

- Recallalarme, 1/A2/2-16
- Recallalarme löschen, 1/A2/5-72
- Rechenfeinheit, 1/G2/2-9
- REF, aktive Maschinenfunktion REF, DB11, ... DBX5.2, 1/R1/2-6

Referenzieren Absolutverschiebung, 1/R1/2-23 achsspezifisch, 1/R1/2-6 bei inkrementellen Meßsystem, 1/R1/2-8 kanalspezifisch, 1/R1/2-6 mit abstandscodierten Marken, 1/R1/2-20, 1/R1/2-25 per Teileprogramm, 1/R1/2-6 Referenzmarke, 1/R1/2-22, 1/R1/2-23 Referenznocken, 1/R1/2-22 Referenznockenjustage, 1/R1/2-14 über Istwertabgleich, 1/R1/2-33

- Referenzpunkt, 1/R1/1-3
- Regeldifferenz, 1/D1/2-9
- Regelsinn, 1/G2/2-34
- Regelung , 1/G2/2-43
- Regler–Parametersatz–Umschaltung, 1/A2/6-113
- Regler–Parametersatz–Umschaltung (Anforderung), 1/A2/5-91
- Regler–Parametersatz–Umschaltung (Rückmeldung), 1/A2/5-99
- Reglerfreigabe, 1/A2/2-25, 1/A2/5-90
- Reglermodus, 1/D1/2-11
- REPOS Delay Quitt, 1/K1/5-192
- REPOS Verhalten einstellen, 1/K1/2-61
- REPOS Verschiebung, 1/K1/5-192
- REPOS Verschiebung gültig, 1/K1/5-192
- REPOS–Mode, 1/K1/2-68

REPOS–Verschiebung im Gültigkeitsbereich aktualisieren, 1/K1/2-66

- REPOSDELAY, 1/K1/5-192, 1/K1/5-193
- Repositionieren neutraler Achsen nach SERU-PRO, 1/K1/2-63

Reset, 1/K1/2-75, 1/N2/2-9 Reset– und Start Verhalten, 1/K1/4-154 RESET–Kommando, 1/K1/2-73 Reset–Verhalten, 1/K1/7-198 Restweg löschen, 1/A2/2-19 Restweg löschen (achsspezifisch)/Spindel–Reset, 1/A2/5-91 Restweg löschen (kanalspezifisch), 1/A2/5-83 RMB, 1/K1/5-182 RME, 1/K1/5-182 RMI, 1/K1/5-182 RMN, 1/K1/5-182 RMNOTDEF, 1/K1/5-182 RS 232, 1/K4/1-3 Ruckbegrenzung, 1/B1/2-23 Glättungsmethode, 1/B2/2-13 Ruckbegrenzung auf der Bahn, Beispiel, 1/B1/7-63 Ruckgrenze, 1/B1/2-24 Rücksetzzeitpunkt, 1/K1/2-129 Rundachse mit rotatorischem Geber am Motor, 1/G2/2-41 mit rotatorischem Geber an der Maschine, 1/G2/2-42

REPOSMODEEDGE, 1/K1/5-182

REPOSMODEEDGEACKN, 1/K1/5-190

Rundachsen, 1/K2/2-19

#### **S**

Satz– suchlauf, 1/K1/2-26 vorlauf, 1/K1/2-26 Satzbezogene Begrenzung (FOC), 1/F1/2-23 Satzsuchlauf, 1/K1/2-27, 1/K1/7-198 Satzsuchlauf via Programmtest, 1/K1/2-36 Satzsuchlsauf, 1/K1/1-5, 1/K1/1-6 Satzwechsel, 1/B1/2-8, 1/B1/2-10 Satzwechselpunkt, 1/B1/2-13 Satzweiser Vorschub FB, 1/V1/2-42 SAVE–Befehl, 1/K1/2-89

Schleppabstand, 1/D1/2-9

Schleppfehler–Kompensation (Vorsteuerung), Drehzahlvorsteuerung, 1/G2/2-51

Schlüsselschalter, 1/A2/2-12

Schlüsselschalter–Stellung, 1/A2/5-67

Schmierimpuls, 1/A2/2-31, 1/A2/5-100

Schneidenlage, relevante, 1/W1/2-36

Schneidennummer, 1/W1/2-10

Schneidstoffspeicher, 1/D2/2-10

Schneller Datenkanal, 1/A2/2-41

Schnellstopp, 1/A3/2-7, 1/A3/2-11, 1/A3/2-18, 1/A3/2-19, 1/A3/2-21, 1/A3/2-22

Schraubenlinieninterpolation, 1/K2/2-22

Schutzbereich Aktivieren, 1/A3/2-41 Deaktivieren, 1/A3/2-41 Definition, 1/A3/2-36 Einschränkungen, 1/A3/2-52 Freigabe, 1/A3/2-45

Schutzbereich beim Umschalten von Geoachsen, 1/A3/3-57

Schutzbereiche, 1/A3/1-3, 1/A3/2-32 2–dimensional, 1/A3/2-33 3–dimensional, 1/A3/2-33 allgemeine Maschinendaten, 1/A3/7-83 Datenablage, 1/A3/2-41 Kanalspezifische Maschinendaten, 1/A3/7-85 Kanalspezifische Nahtstellensignale, 1/A3/7-82 Kanalspezifische Signale, 1/A3/5-72 Randbedingungen, 1/A3/3-55

Schutzbereiche aktivieren, Beispiel, 1/A3/6-80

Schutzbereiche für Drehmaschine, 1/A3/2-34

Schutzbereiche für Fräsmaschine, 1/A3/2-35

Schutzbereiche, konkave, 1/A3/2-39

Schutzbereiche, konvexe, 1/A3/2-39

Schutzbereichsarten, 1/A3/2-32

Schutzbereichsdefinition, Beispiel, 1/A3/6-77

Schutzbereichsdefinition mit Systemvariablen, 1/A3/2-39

Schutzbereichsverletzung, 1/A3/2-45

Schutzstufe für Zugriffe auf Werkzeugträgerkorrekturen..., 1/A2/4-52

Schutzstufen, 1/A2/2-13

Schwellendrehzahl, 1/D1/2-23

Schwellenmoment, 1/D1/2-21

SER\_CLASS\_WRITE\_TOA\_SUPVIS, 1/A2/4-52

Serielle Schnittstelle MMC 100: Dateiarten, 1/K4/2-6 MMC 101/102: Dateiarten, 1/K4/2-7

Serielle Schnittstellen, 1/K4/5-31

Serielle Schnittstellen (RS232), 1/K4/2-5

SERUPRO, 1/K1/2-36

SERUPRO in einer Gruppe von Kanälen durchführen, 1/K1/2-44

SERUPRO–Ablauf ohne vorher ein Suchziel zu definieren, 1/K1/2-46

SERUPRO–Verhalten beeinflussen, 1/K1/2-37

SERUPRO\_SPEED\_FACTOR, 1/K1/4-151

Service–Anzeige Achse/Spindel, 1/D1/2-8

Service–Anzeige Antrieb, 1/D1/2-15

SETINT, 1/K1/2-87

SETINT\_ASSIGN\_FASTIN, MD 21210, 1/K1/4-148

Settingdaten für Abarbeiten von extern, 1/K1/4-167

Shift–Verhalten der Tastatur bei Hochlauf, 1/A2/4-50

Shopmill Steuersignal, 1/A2/5-74

Sichere Ausgangssignale, 1/D1/2-12

Sichere Eingangssignale, 1/D1/2-12

Sichere Istposition, 1/D1/2-12

Signalbeschreibungen, 1/A2/5-67

#### **Signale**

Achs–/Spindelspezifische (DB31, ... ), 1/A2/2-6 Alarm–Signale, 1/A2/2-8 Allgemeine (DB10), 1/A2/2-6 Bedientafelspezifische (DB19), 1/A2/2-6 Kanalspezifische (DB21, ... ), 1/A2/2-6 PLC/Achsen, Spindeln, 1/P3/2-40 PLC/BAG, 1/P3/2-37, 1/P3/2-38 PLC/NC, 1/P3/2-37 PLC/NCK–Kanäle, 1/P3/2-39 Ready–Signale, 1/A2/2-7

Signale an Achse/Spindel, 1/A2/2-32, 1/A2/5-85 Signale an Bedientafel, 1/A2/5-71

Signale an Kanal, 1/A2/5-83

Signale von Achse/Spindel, 1/A2/2-33, 1/A2/5-97

Signale von Bedientafel, 1/A2/5-77

Signale von Kanal, 1/A2/5-84

Signale von NC an PLC (DB10), 1/A2/5-68

Signale von PLC an NC (DB10), 1/A2/5-67

Signalverzerrung, 1/A3/2-5

Simulation angewählt, 1/A2/5-78

Simulationsachsen, 1/G2/2-24

SINUMERIK 802D, 1/K1/2-129

SINUMERIK 810D powerline, vi

SINUMERIK 840D powerline, v, vi

SINUMERIK 840Di|SRAM, 1/R1/3-45

SLASH\_MASK, 1/A2/4-58

SOFT, 1/B2/2-8

Software–Endschalter, 1/A3/2-25

Soll–/Istwertsystem|Konfiguration der Antriebe bei SINUMERIK 840Di, 1/G2/2-30

Sollparametersatz, 1/D1/2-20

Sollwertausgabe, 1/G2/2-23

Sollwertsystem, 1/G2/2-23

Speicherbedarf des PLC–Grundprogramms, 1/P3/6-254 maximal, 1/P3/6-256 minimal, 1/P3/6-256

spezielle Spindelschnittstelle, 1/S1/2-55

SPI(n, 1/S1/2-53

Spiegelung, Rückzugsrichtung (Schnellabheben), 1/K1/2-87

SPIND\_POSIT\_DELAY\_TIME, 1/S1/4-87

Spindel Halt, 1/K1/2-75

Spindel–Drehzahlsollwert aktuell, 1/D1/2-10

Spindel–Drehzahlsollwert prog., 1/D1/2-10

Spindel–Reset, 1/A2/2-28

Spindelauftrag, 1/S1/2-56

Spindeldrehzahl, 1/G2/2-6

Spindelkorrekturfaktor, 1/V1/2-30

Spindelsperre, 1/A2/2-19

Spindelspezifische Funktionen, 1/S1/2-61

Spindelvorgaben, 1/S1/2-57

SPOS, 1/B1/2-14

Sprachbefehle ACC, 1/B2/2-17 BRISK, 1/B2/2-8 SOFT, 1/B2/2-8

START–Kommando, 1/K1/2-70

Steifigkeitsregelung (DSC), 1/K4/2-20

Stellenzahl, die ohne Exponent dargestellt wird, 1/A2/4-52

Steuerung, Normalhochlauf, 1/K1/2-127

Steuerungshochlauf, 1/K1/2-127 mit Defaultwerten, 1/K1/2-127

Stop–Bits, 1/K4/3-21

STOP–Kommandos, 1/K1/2-71

STOP\_LIMIT\_FACTOR, 1/B1/4-58

Stoplauf, 1/K1/2-41

Stopsatz, 1/K1/2-41

Stromregler aktiv, 1/A2/2-31, 1/A2/5-99

Struktur der MD–Files bei der Datensicherung, 1/A2/4-60

SUMCORR\_DEFAULT, 1/W1/4-140

SUPPRESS\_ALARM\_MASK, 1/D1/4-35

SUPPRESS\_SCREEN\_REFRESH, 10131, 1/A2/4-58

SW 5.2, 1/K1/1-7, 1/K1/2-127, 1/K1/7-202

Symbolische Programmierung des Anwenderprogramms mit Nahtstellen–DB, 1/P3/2-56

Synchronachsen, 1/B1/2-14, 1/B1/2-19, 1/K2/2-22

Synchronisieren, 1/B1/2-9

Systemvariable, 1/A2/4-65, 1/A2/7-121 kanalspezifisch, 1/K1/2-127 mit Schreib– und Lesezugriff, 1/K1/2-129 NCK–spezifisch, 1/K1/2-127

## **T**

T–Funktion, 1/W1/2-5 T\_NO\_FCT\_CYCLE\_NAME, 1/K1/4-138 TABULATOR\_SIZE, 1/A2/4-50 Tabulatorlänge, 1/A2/4-50

Tachoabgleich, 1/A3/2-19 Tastaturart, 1/A2/4-50 Tastensperre, 1/A2/2-15, 1/A2/5-71 TEACH IN, 1/K1/2-16 Technische Exponentendartstellung in dreier Schritten, 1/A2/4-52 Technologiespeicher, 1/D2/2-10 technologischer Einsatzschwerpunkt, 1/K1/2-15 TECHNOLOGY, 1/A2/4-51 **Teileprogramm** –sätze ausblenden, 1/K1/2-25 –unterbrechung, 1/K1/2-71 Teileprogramm Laden, 1/A2/5-75 Teileprogramm–Ende, 1/K1/2-81 Teileprogramm–Start, 1/K1/2-80 Teileprogrammstart, 1/K1/2-113 Teileprogrammstart und Teileprogrammende, 1/K1/2-82 Testbetrieb, 1/A3/2-17 Timer, kanalspezifisch, 1/K1/2-128 TOA, 1/W1/2-7 TOCARR\_BASE\_FINE\_LIM\_LIN, 1/W1/4-134 TOCARR\_BASE\_FINE\_LIM\_ROT, 1/W1/4-135 TOCARR\_FINE\_CORRECTION, 1/W1/4-152 TOOL\_LENGTH\_CONST, 1/K2/4-100, 1/W1/4-150 TOOL\_REF\_GEO\_AXIS1, 1/K2/4-85 TOOL\_REF\_GEO\_AXIS2, 1/K2/4-85 TOOL\_REF\_GEO\_AXIS3, 1/K2/4-85 TOOL\_TEMP\_COMP, 1/W1/4-152 TOOL\_TEMP\_COMP\_LIMIT, 1/W1/4-141 TOOL\_TEMP\_COMP\_ON, 1/W1/4-141 TRANS, 1/K2/1-9, 1/K2/2-43 Transformation, 1/K2/2-35 TRANSMIT, 1/K2/2-35

# **U**

U(ZK), 1/A2/2-35 Überlastfaktor, 1/B1/2-16

Übernahmezeitpunkt, 1/K1/2-63 Überschleifen, 1/B1/2-18 Überschleifen mit Konturtoleranz, 1/B1/2-22 Überspeichern, 1/H2/2-30 Überwachung von statischen Begrenzungen, 1/A3/2-24 Umdrehungsvorschub (G95), 1/V1/2-9 NST Umdrehungsvorschub aktiv, 1/V1/2-10 Umrechnung Grundsystem, 1/G2/2-13 Umschaltbare Geometrieachsen, 1/K2/2-15 Universal Serial Bus, 1/K4/1-3 USB, Schnittstelle, 1/K4/2-9 USER\_CLASS\_BASE\_ZERO\_OFF\_MA, 1/K2/4-84 USER\_CLASS\_BASE\_ZERO\_OFF\_PA, 1/K2/4-84 USER\_CLASS\_DIRECTORY1\_M, 1/A2/4-57 USER\_CLASS\_DIRECTORY1\_P, 1/A2/4-56 USER\_CLASS\_DIRECTORY2\_M, 1/A2/4-57 USER\_CLASS\_DIRECTORY2\_P, 1/A2/4-56 USER\_CLASS\_DIRECTORY3\_M, 1/A2/4-57 USER\_CLASS\_DIRECTORY3\_P, 1/A2/4-56 USER\_CLASS\_DIRECTORY4\_M, 1/A2/4-57 USER\_CLASS\_DIRECTORY4\_P, 1/A2/4-56 USER\_CLASS\_READ\_TCARR, 1/A2/4-52 USER\_CLASS\_WRITE\_MAG\_WGROUP, 1/A2/4-52 USER\_CLASS\_WRITE\_TCARR, 1/A2/4-52 USER\_CLASS\_WRITE\_TOA\_ASSDNO, 1/A2/4-52 USER\_CLASS\_WRITE\_TOA\_EC, 1/A2/4-52 USER\_CLASS\_WRITE\_TOA\_SC, 1/A2/4-52 USER\_DATA\_FLOAT[n], 1/P3/9-284 USER\_DATA\_HEX[n], 1/P3/9-284 USER\_DATA\_INT[n], 1/P3/9-284

UZK kleiner Warnschwelle, 1/A2/5-112

#### **V**

V.24, 1/K4/5-31

V24 Aus, 1/A2/5-74, 1/A2/5-80

V24 Ein, 1/A2/5-75, 1/A2/5-80

V24 Extern, 1/A2/5-74, 1/A2/5-79

V24 Stop, 1/A2/5-74, 1/A2/5-79

variable Meldefunktion, 1/A2/2-35, 1/A2/5-111

Variable Meldung 1, 1/D1/2-23

Verfahrbereiche, 1/G2/2-6

Verfügbarkeit Externe Nullpunktverschiebung, 1/K2/3-82 Helixinterpolation, 1/K2/3-81 Schraubeninterpolation, 1/K2/3-81 werkstücknahes Istwertsystem, 1/K2/3-82

Verfügbarkeit der Basisverschiebung in Bedienbereich Maschine, 1/K2/4-84

Verfügbarkeit der Basisverschiebung in Bedienbereich Parameter, 1/K2/4-84

Verminderung der Rucke, 1/B1/2-24

Verriegelbare Datenbereiche, 1/A2/2-13

Verriegelungen in den Betriebsarten, 1/K1/2-18

Verschmutzungssignal, 1/A3/2-23

Verwendung von DMP Modulen, 1/K2/3-81

Vordergrundsprache, 1/A2/2-35

Vorgabe der konstanten Schnittgeschwindigkeit, 1/S1/2-59

Vorschub, 1/B1/2-7, 1/R1/2-15

Vorschub FB, satzweise, 1/V1/2-42

Vorschub für Fase/Rundung, 1/V1/2-40

Vorschub Halt, 1/K1/2-75

Vorschub–Korrekturschalter, 1/V1/2-27

Vorschub/Spindel Halt, 1/V1/2-26

Vorschubarten, 1/V1/1-3

Vorschübe Bahnvorschub F, 1/V1/2-7 G93, G94, G95, 1/V1/2-9 Gewindebohren mit Ausgleichsfutter G63, 1/V1/2-23 Gewindebohren ohne Ausgleichsfutter G331/G332, 1/V1/2-23 Gewindeschneiden G33, 1/V1/2-14 mehrere in einem Satz, 1/V1/2-34 Positionierachsen FA, 1/V1/2-24 Positioniervorschub – G94, 1/V1/2-25 Probelaufvorschub, 1/V1/2-33

Spindelkorrektur, 1/V1/2-30 Vorschub/Spindel Halt, 1/V1/2-26 Vorschubbeinflussung, 1/V1/2-26 Vorschubkorrektur, 1/V1/2-27, 1/V1/2-32 Vorschubsperre, 1/V1/2-26 Vorschubkorrektur, 1/B1/2-7, 1/R1/2-15 Vorschubsperre, 1/V1/2-26 Vorschubsperre DB21, ... DBX6.0, 1/V1/2-26

#### **W**

WEAR\_SIGN, 1/W1/4-150 WEAR\_SIGN\_CUTPOS, 1/W1/4-149 Wegkriterium, 1/B1/2-19 Weiches An– und Abfahren Abfahrbewegung, 1/W1/2-41 Anfahrbewegung, 1/W1/2-41 Bedeutung, 1/W1/2-41 Werkstoffspeicher, 1/D2/2-10 **Werkstück** –Aktuell–Ist, 1/K1/2-129 –Gesamt–Ist, 1/K1/2-129 –Soll, 1/K1/2-129 –zähler, 1/K1/1-7, 1/K1/2-129, 1/K1/7-202 Beispiel, 1/K1/2-130 –Zählung, 1/K1/2-127 Werkstückkoordinatensystem, 1/A2/2-16 Werkstückkoordinatensystem (WKS), 1/K2/1-7, 1/K2/2-42, 1/P1/1-3, 1/P1/2-6 Werkzeug, **1/W1/2-**

–Eingriffszeit, 1/K1/2-128 –verwaltung, 1/K1/1-7, 1/K1/2-127, 1/K1/2-129 anwählen, 1/W1/2-5 Basismaß/Adaptermaß, 1/W1/2-34 DISC, 1/W1/2-55 Freischneidwinkel, 1/W1/2-35 Längenkorrektur, 1/W1/2-30 Radiuskorrektur, 1/W1/2-32 Schneide, 1/W1/2-26 Schneidenlage, 1/W1/2-29 T–Funktion, 1/W1/2-5 Verschleiß, 1/W1/2-33 Wechsel, 1/W1/2-5 Wechsel mit "M06", 1/W1/2-5 Werkzeugradiuskorrektur–2D (WRK), **1/W1/2-38**

Werkzeugschneide, 1/W1/2-5 Werkzeugtyp, 1/W1/2-27

Werkzeuge mit relevanter Schneidenlage, 1/W1/2-36

Werkzeugeinsatzdaten, 1/D2/2-11

Werkzeuggrundorientierung, 1/W1/6-156

Werkzeugmagazinachsen, 1/K2/2-19

Werkzeugradiuskorrektur, geändertes Alarmverhalten, 1/W1/2-66

Werkzeugradiuskorrektur (WRK), 1/W1/2-38

Werkzeugradiuskorrektur konstant halten, 1/W1/2-63

Werkzeugradiuskorrektur: 2D, **1/W1/2-38** Abwahl, 1/W1/2-54 An – und Abfahrverhalten, 1/W1/2-40 Anwahl, 1/W1/2-39 Kollisionsüberwachung, 1/W1/2-60 Korrektur an Außenecken, 1/W1/2-54 Korrektur an Innenecken, 1/W1/2-58 Schnittpunkt G451, 1/W1/2-56 Übergangskreis, 1/W1/2-55 veränderlicher Korrekturwert, 1/W1/2-61, 1/W1/2-85 Weiches An– und Abfahren, 1/W1/2-41

Werkzeugrevolverachsen, 1/K2/2-19

Werkzeugstammdaten, 1/D2/2-11

Werkzeugträger, orientierbare, 1/W1/2-72

Werkzeugträger, orientierbare Programmierung, 1/W1/2-86, 1/W1/2-89, 1/W1/2-93, 1/W1/6-154, 1/W1/6-157

Randbedingungen, 1/W1/2-85, 1/W1/2-89, 1/W1/2-94 Steuerungsverhalten bei Reset, Programmstart, Repos, 1/W1/2-94

Werkzeugträgeranwahl, 1/W1/2-72

Werkzeugtyp, Nutsäge, 1/W1/2-28

Werkzeugwechsel D–Funktion, 1/W1/2-6 Korrekturspeicher, 1/W1/2-7

Wertablage Ankratzen und Istwertsetzen, 1/K2/4-84

Wiederanfahren auf Kontur mit gesteuerten RE-POS, 1/K1/2-67

Wiederanfahrpunkt, 1/K1/2-68

Wirksamkeit von MD 9203 bezüglich Schneidedaten und ortsabhängige Korrekturen, 1/K2/4-86

WKS, 1/A2/2-16

WRITE\_TOA\_LIMIT\_MASK, 1/K2/4-86

WZ–Korrektur, Verrechnung, 1/W1/2-8

WZ–Längenkorrektur, 1/W1/2-30

#### **Z**

Zähl– algorithmus, 1/K1/2-129 impuls, 1/K1/2-129

Zahlenbasis für die Anzeige der Gelenkstellung STAT, 1/K2/4-83

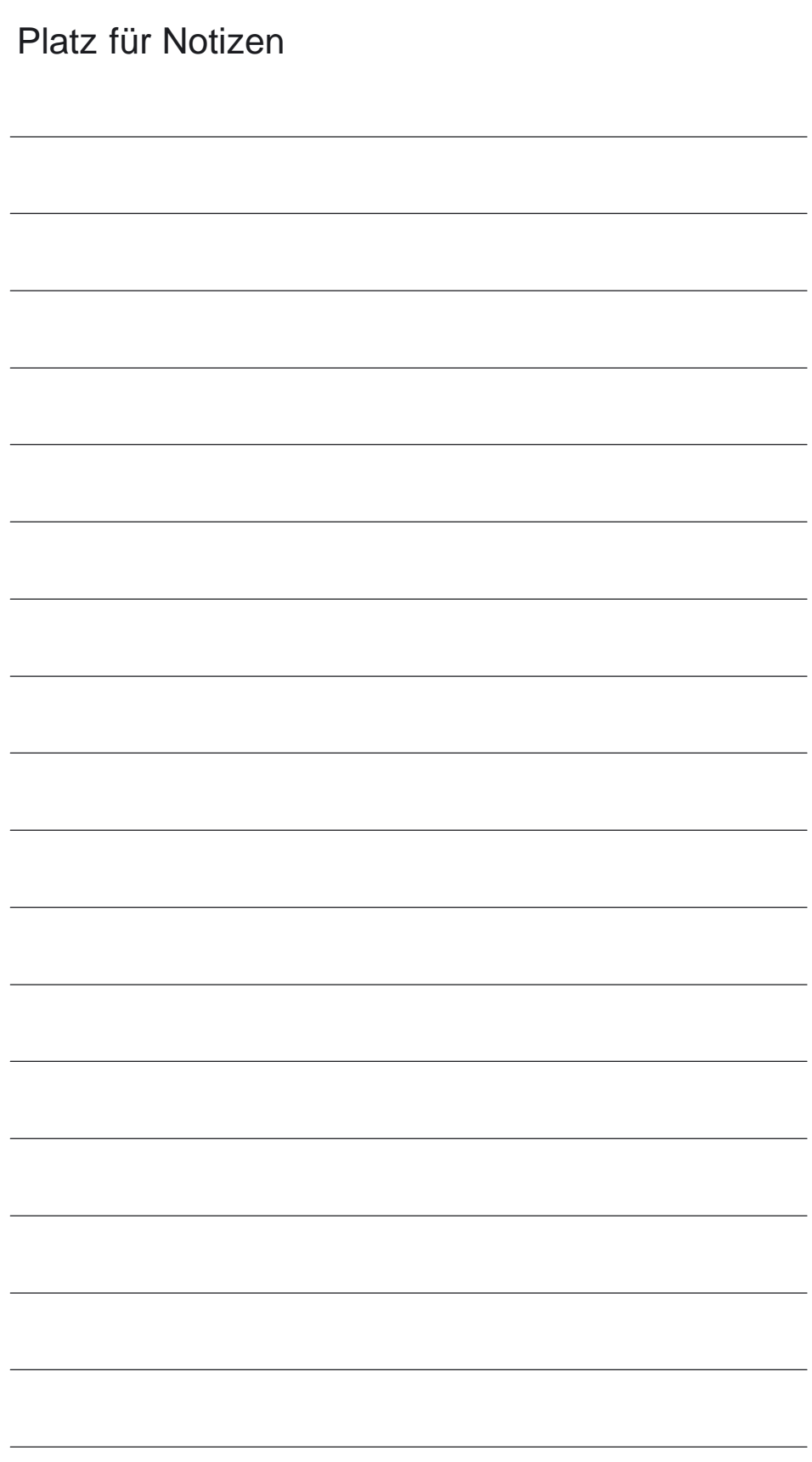

# **Gesamtindex (FB1, FB2, FB3)**

#### **Zeichen**

"Self–Acting Serupro", 1/K1/2-46 "Synchronisation sperren" (DB31, ... DBX31.5), 2/S3/2-15 \$A\_DNO[n], 1/W1/2-20 \$A\_PBB\_IN[n], 2/A4/4-56 \$A\_PBB\_OUT[n], 2/A4/4-57 \$A\_PBD\_IN[n], 2/A4/4-56 \$A\_PBD\_OUT[n], 2/A4/4-58 \$A\_PBR\_IN[n], 2/A4/4-57 \$A\_PBR\_OUT[n], 2/A4/4-58 \$A\_PBW\_IN[n], 2/A4/4-56 \$A\_PBW\_OUT[n], 2/A4/4-57

#### **Zahlen**

10670, 3/F2/4-89

10672, 3/F2/4-89 13201, 2/M5/4-69 13210, 2/M5/4-69 2–Achser NR–Sonderkinematik, 3/TE4/2-42 2–Achser SC–Sonderkinematik, 3/TE4/2-39 3– und 4–Achs–Transformation, 3/F2/1-7 3– und 4–Achs–Transformation| Achszuordnungen, 12104,12105, 3/F2/2-29 3– und 4–Achs–Transformation| Ausführl. Beschreibung, 12104,12105, 3/F2/2-29 3– und 4–Achs–Transformation| Nullstellung, 12104,12105, 3/F2/2-29 3– und 4–Achs–Transformationen, 3/F2/2-29 3–5–Achs–Transformation, Aufruf und Anwendungen, 3/F2/2-41 3–Achs–Kinematiken, 3/TE4/2-21 Gelenkarm–Kinematik, 3/TE4/2-25 SCARA–Kinematik, 3/TE4/2-22 3–Achser CC–Kinematik, 3/TE4/2-22 3–Achser CS–Kinematik, 3/TE4/2-24 3–Achser NR–Kinematik, 3/TE4/2-25, 3/TE4/2-26, 3/TE4/2-27 3–Achser SC–Kinematik, 3/TE4/2-23 3–Achser SC–Sonderkinematik, 3/TE4/2-40 3–und 4–Achs–Transformation, 3/F2/1-7 34104|REFP\_PERMITTED\_IN\_FOLLOWUP, 1/R1/4-57 4–Achs–Kinematiken, 3/TE4/2-28 Gelenkarm–Kinematiken, 3/TE4/2-32 SCARA–Kinematiken, 3/TE4/2-29 4–Achser CC–Kinematik, 3/TE4/2-29 4–Achser CS–Kinematik, 3/TE4/2-31 4–Achser NR–Kinematik, 3/TE4/2-32 4–Achser SC–Kinematik, 3/TE4/2-30 4–Achser SC–Sonderkinematik, 3/TE4/2-41 5–Achs–Kinematiken, 3/TE4/2-34 SCARA–Kinematiken, 3/TE4/2-36

5–Achs–Transformation Datenbeschreibungen (MD, SD), 3/F2/4-87 Geometrie der Maschine, 3/F2/2-19 kanalspez. Signale, 3/F2/5-113 Konfiguration einer Maschine, 3/F2/2-18 Maschinendaten, 3/F2/7-130 Maschinentypen, 3/F2/2-16 Nahtstellensignale, 3/F2/7-129 Singuläre Stellen, 3/F2/2-27 Werkzeugorientierung, 3/F2/2-23 5–Achser CC–Kinematik, 3/TE4/2-36 5–Achser NR–Kinematik, 3/TE4/2-37 6–Achs–Kinematiken, 3/TE4/2-38 611D–Ready, 1/A2/2-7, 1/A2/5-69

# 7–Schichten–Modell, 2/B3/1-9

## **A**

A\_COORDINATE\_SYSTEM, 1/K2/4-86 Abarbeiten von extern, Erweiterung (ab SW 4), 1/K1/2-109 Abkürzungen, **A-1** Abrichten während der Bearbeitung, 2/W4/2-18 Abs. Kompensationswert Meßsystem 1 bzw. 2, 1/D1/2-9 ABSBLOCK\_FUNCTION\_MASK, 1/K1/4-164 Abstandsregelung Ausführliche Beschreibung, 3/TE1/2-5 Inbetriebnahme, 3/TE1/2-14 Kollisionsüberwachung, 3/TE1/2-13 Programmierung, 3/TE1/2-15 Regeldynamik und Totzeiten, 3/TE1/2-9 Regelkreisstruktur, 3/TE1/2-8 Abstandsregelung: Alarme, 3/TE1/7-49, 3/TE5/7-29, 3/TE6/7-25 Abstandsregelung: Ausführliche Beschreibung, 3/TE0/2-5, 3/TE6/2-5 Abstandsregelung: Kurzbeschreibung, 3/TE1/1-3, 3/TE5/1-3 Abstandsregelung: Maschinendaten, 3/TE1/7-53, 3/TE5/7-30 Abstandsregelung: Randbedingungen, 3/TE1/3-24, 3/TE5/3-13 Abstandsregelung: Signalbeschreibungen, 3/TE1/5-41, 3/TE5/5-17, 3/TE6/5-21, 3/TE7/5-31 Abstandsregelung: Signale, 3/TE1/7-54, 3/TE5/7-30 Abstandsreglung Geschwindigkeitsvorsteuerung, 3/TE1/2-10 Technologische Eigenschaften, 3/TE1/2-11 Abwahl des Synchronbetriebes, 2/S3/2-11

AC–Regelung, 2/S5/2-29 additive Beeinflußung, 2/S5/2-29 Beispiel, 2/S5/2-32 multiplikative Beeinflußung, 2/S5/2-29 Achs–/Spindelspezifische Signale, 1/A2/5-85 Achs–/Spindeltausch, 2/K5/1-3, 2/K5/2-13 Achsanzahl, 2/B3/1-10 Achsbezeichner, 3/V2/2-12 Achsbezogene Ruckbegrenzung, 1/B2/2-12 Ruckbegrenzung, 1/B2/2-12 Achscontainer, 2/B3/1-27, 2/B3/1-28 Achscontainer–Drehung–Aktiv, 2/B3/5-146 Achsdaten, 2/B3/1-7 Achse benutzbare, 2/B3/1-7 lokale, 2/B3/1-27, 2/B3/1-28 physikalische, 2/B3/1-7, 2/B3/1-27 werkstückhaltende, 2/B3/1-27 werkstücktragende, 2/B3/1-28 Achse beschleunigt, 3/M3/5-97 Achse–Betriebsbereit, 2/B3/5-146 Achse/Spindel steht, 1/A2/2-30, 1/A2/5-98 Achsen–/Spindelsperre, 1/A2/5-85 Achsen–/Spindelsperre DB31, ... DBX1.3, 1/V1/2-27 Achsensperre, 1/A2/2-19 Achsiale Anpassungen von aktiven Frames, 1/K2/2-56 Achsiale Quellen, 3/M3/2-68 Achskonfiguration, 1/K2/2-23 Achsmischen des Sollwertausganges mit dem Istwerteingang, 2/L1/3-15 Achsnullpunkte, Anpassung, 3/TE4/2-19 Achsreihenfolge, Änderung, 3/TE4/2-17 Achsrichtung, Änderung, 3/TE4/2-18 Achsspezifische Maschinendaten, 1/K2/4-99 Achstypen, 1/K2/2-13, 3/TE4/2-19 Achsüberwachungen, 1/A3/1-3 Achs–/Spindelspezifische Maschinendaten, 1/A3/3-58, 1/A3/7-83 Achs–/Spindelspezifische Nahtstellensignale, 1/A3/7-81 Achs–/Spindelspezifische Settingdaten, 1/A3/7-85 Achs–/Spindelspezifische Signale, 1/A3/5-69 Drehzahlsollwert, 1/A3/2-17 Istgeschwindigkeit, 1/A3/2-19 Kanalspezifische Maschinendaten, 1/A3/7-85 Klemmung, 1/A3/2-7, 1/A3/2-11 Kontur, 1/A3/2-5 Positionierüberwachung, 1/A3/2-7 Randbedingungen, 1/A3/3-55 Schleppabstand, 1/A3/2-6 Settingdaten, 1/A3/3-66 Stillstand, 1/A3/2-7, 1/A3/2-10 Achsüberwachungen, Schutzbereiche (A3), Kanalspezifische Maschinendaten, 1/A3/3-57 Achszahl, 2/B3/1-5 Achszifische Signale, 1/K1/5-192 ACN, 2/R2/2-12

ACP, 2/R2/2-12 ACTIVE\_SEL\_USER\_DATA, 1/K2/4-86 Adaptive Control (AC–Regelung), 2/S5/2-29 ADDFRAME, 1/K2/2-70 Additives Frame in der Framekette, 1/K2/2-70 Adresse, 2/B3/1-12 Aktions–Einzelsatz, 1/K1/2-22 Aktiv, 1/A2/5-81 Aktiv–Zustand, 2/B3/1-14 Aktive Daten (Frames) werden nach Änderung sofort wirksam, 1/K2/4-86 Aktive Vorsteuerung, 3/K6/2-9 Aktiver Antriebsparametersatz A, B, C, 1/A2/5-101 aktiver Motor, 1/A2/2-34 Aktiver Motor A, B, 1/A2/5-102 Aktiver/passiver Bedienmodus, 2/B3/5-142 Aktiver/passiver Bedienmodus von MMC, 2/B3/5-142 Aktives Filesystem, 2/S7/2-5 aktives Meßsystem, 1/D1/2-9 Aktives oder passives Filesystem, 1/A2/5-76 Aktivierung, 3/F2/2-42, 3/K6/2-7 Aktivierung der Drehung, 3/F2/2-67 Aktivierung der Satzausblendung, 1/A2/4-58 Aktivierung nach POWER ON, 2/S3/2-11 Aktivierung und Prioritäten, 1/K1/2-17 Aktivierung/Deaktivierung, 3/V2/2-7 aktuelle Getriebestufe, 1/D1/2-11 aktuellen Kopplungszustand feststellen, 2/S3/2-23 aktuellen Winkelversatz lesen, 2/S3/2-11, 2/S3/2-23 Alarm –Server, 2/B3/1-22 Löschkriterium, 1/D1/2-6 Alarm bei Vorlaufstop, 1/W1/2-66 Alarm– Server, 2/B3/1-14, 2/B3/1-22 Textdatei, 2/B3/1-18 Texthaltung, 2/B3/1-18 ALARM\_PAR\_DISPLAY\_TEXT, 1/D1/4-37 ALARM\_REACTION\_CHAN\_NOREADY, 1/D1/4-37 Alarme, 1/A2/7-121, 2/B3/1-20, 2/B3/1-21, 2/B3/1-23 Alarme,, Meldungen, 2/B3/1-18 Alarmhandler NCK, 1/D1/2-5 Allgemeine Maschinendaten, 1/A3/3-57, 2/K5/4-27, 3/V2/4-13 Allgemeine Quellen, 3/M3/2-68 Allgemeines, 2/M5/2-5, 3/V2/2-5 AMIRROR(C), 2/R2/2-21 An–/Abwahl, 3/W5/2-28 Analog Spindel 1, Auslastung in Prozent, 1/A2/5-73 Analog Spindel 2, Auslastung in Prozent, 1/A2/5-73

Analoge Achse: Ausführliche Beschreibung, 3/TE2/2-5, 3/TE3/2-5 Analoge Achse: Hardware–Aufbau, 3/TE2/2-7, 3/TE4/2-6 Analoge Achse: Kurzbeschreibung, 3/TE2/1-3, 3/TE3/1-3 Analoge Achse: Maschinendaten, 3/TE2/7-24, 3/TE3/7-61 Analoge Achse: Randbedingungen, 3/TE2/3-13, 3/TE3/3-33 Analoge Ausgänge des NCK, 2/A4/2-22 Analoge Ein-/Ausgänge am lokalen P-Bus der FM-NC, 2/L1/2-13 Analoge Eingänge des NCK, 2/A4/2-19 Analogwertdarstellung, 2/A4/2-32 Analyse–Ausgang, 3/K6/2-8 Ändern des Moments FXST, 1/F1/2-23 Änderungsschutz für Kopplungseigenschaften, 2/S3/2-8 angezeigte Kanalnummer vom MMC, 1/A2/5-78 Ankratzen, 2/M5/2-15 Anlauf und Synchronisation NCK–PLC, 1/P3/2-50 Anpassung , Dynamik, 1/B1/1-3 Anpassungen der Motor/Last–Verhältnisse, 1/G2/2-31 Anschluß an 810D, 2/M5/2-9 Anschluß an 840D, 810D, 2/M5/2-7 Anschluß an 840Di, 2/M5/2-8 Anschluß an FM–NC NCU 570.2, 2/M5/2-11 Ansteuerung, 1/B2/2-15 Antriebsautarke Reaktionen, 3/M3/2-62 Antriebsautarker Generatorbetrieb, 3/M3/2-62 Antriebsautarkes Rückziehen, 3/M3/2-62, 3/M3/2-74 Antriebsautarkes Stillsetzen, 3/M3/2-63, 3/M3/2-73 Antriebsfreigabe, 1/D1/2-17 Antriebskonfiguration, 1/G2/2-30 Antriebsparametersatz–Anwahl, 1/A2/2-32 Antriebsparametersatz–Anwahl A, B, C, 1/A2/5-94 Antriebssteuerung, 2/B3/1-27 Antriebszustand, 1/D1/2-18 Anwahl, 1/A2/5-75, 1/A2/5-81 Anwahl Alarmbereich, 1/A2/5-73 Anwahl der Schneide bei WZ–Wechsel, 1/W1/2-6 Anwahl des Synchronbetriebes, 2/S3/2-10 Anwahl Programmierbereich, 1/A2/5-73 Anwahl Werkzeugoffset, 1/A2/5-73 Anwender–, Alarm, 2/B3/1-18 anwenderdefinierte Kopplung, 2/S3/2-6 Anwenderkommunikation, 2/B3/1-7 Anzahl der analogen Ein-/Ausgänge, 2/L1/3-15 Anzahl der ausblendbaren Programmebenen festlegen, 1/K1/4-132 Anzahl der direkt lesbaren Eingangsbytes der PLC–Perpherie, 2/A4/4-52 Anzahl der direkt schreibbaren Ausgangsbytes der PLC–Perpherie, 2/A4/4-52

Anzahl verketteter Transformationen, 2/M1/2-54 Anzeige der Orientierungsachsen als Euler–Winkel, 1/K2/4-84 Anzeigefeinheit, 1/A2/2-36, 1/G2/2-9 Anzeigemodus der Nullpunktverschiebung, 1/K2/4-87 Applikationstool, 2/B3/1-19 Äquidistante Teilungsintervalle, 2/T1/2-12 Arbeitsfeldbegrenzung, 1/A3/2-28, 2/H1/2-35, 2/R2/2-21 ASCALE, 2/R2/2-18 ASCII–Editor, 1/D2/2-6 ASUP–Aufruf außerhalb Programmbetrieb, 1/K1/2-90 ASUPs, 1/P3/2-55 Asynchrone Ereignisse, 1/A2/1-3 Asynchrone Unterprogramme (ASUP), 1/K1/2-86 ATRANS, 1/K2/1-9, 1/K2/2-43, 2/R2/2-18 Aufruf, 3/V2/2-10 Aufrufbedingung, 3/V2/2-10 Aufspannachse/Spindel, 2/B3/1-28 Ausfeuerhübe, 2/P5/1-3 Ausschalt–Varianten, 2/S3/2-12 Ausschalten der Kopplung, 2/S3/2-11 Ausschalten während der Bewegung, 2/S3/2-11 Außen–/Innenecken, 3/W5/2-9 Außenschutzbereich, 1/A3/2-38 Auswahl der Art der Interpolation, 3/F2/2-62 Autarke Einzelachsvorgänge, 2/P2/6-42 AUTOMATIK, 1/K1/2-16 Automatisch aktivierbare Vorauslösezeit, 2/N4/2-15 Automatischer Start eines ASUPS nach Satzsuchlauf, 1/K1/2-31 autonome Maschine, 2/B3/1-23 AX\_JERK\_MODE, 1/B2/4-24 AXCHANGE\_MASK, 2/K5/4-27 Axiales Messen, 2/M5/2-58 AXIS\_VAR\_SERVER\_SENSITIVE, 2/B3/4-125 AXRESET DONE, 2/P2/5-38

#### **B**

BA–Wechselsperre, 1/A2/5-77 BAG, 1/P3/2-51 –Nummer, 1/K1/2-11 Betriebsbereit, 1/K1/2-12 Reset, 1/K1/2-12 BAG–Nummer, 1/A2/5-82 Bahnachse, 1/K1/5-193 Bahnachsen, 1/B1/2-5, 1/K2/2-19, 2/P2/2-7 Bahnachsen einzeln beeinflussen, 1/K1/2-67 Bahnbezogene Ruckbegrenzung, 1/B2/2-7 An– und Abwahl, 1/B2/2-8 Ruckbegrenzte Beschleunigung, 1/B2/2-7 Sprunghaftes Beschleunigungsprofil, 1/B2/2-9 Bahnsteuerbetrieb, 1/B1/2-13

Bahnsteuerbetrieb, Genauhalt und LookAhead (B1) Achsspezifische Maschinendaten, 1/B1/4-56 Achsspezifische Signale, 1/B1/5-61 Alarme, 1/B1/7-66 allgemeine Maschinendaten, 1/B1/4-49 Kanalspezifische Maschinendaten, 1/B1/4-50 Kanalspezifische Signale, 1/B1/5-61 Maschinendaten, 1/B1/7-64 Nahtstellensignale, 1/B1/7-63 Bahnsynchrone Schaltsignalausgabe, 3/TE8/2-5 Kurzbeschreibung, 3/TE8/1-3 Bahnvorschub, 1/B1/2-7, 1/G2/2-6 Basis–Satzanzeige, 1/K1/4-164 Basis–Satzanzeige Parametrierung, 1/K1/4-164 Basiskoodinatensystem (BKS), 1/K2/1-7 Basiskoordinatensystem (BKS), 1/K2/2-35 Baudrate, 1/K4/3-21, 2/B3/1-8 Baustein SPARPI, 1/K1/2-44 Bearbeitung, stirnseitig, 2/M1/1-5 Bearbeitungspaket 5–Achsen, 3/F2/3-85 Bedien– Bereich, 2/B3/1-17, 2/B3/1-18, 2/B3/1-21, 2/B3/1-22 Bild, 2/B3/1-21, 2/B3/1-22 Einheit, 2/B3/1-6, 2/B3/1-7, 2/B3/1-10, 2/B3/1-12, 2/B3/1-13, 2/B3/1-15, 2/B3/1-20 einheit, 2/B3/1-5 Einheiten–Umschaltung, 2/B3/1-14 Feld, 2/B3/1-14 Komponente, 2/B3/1-18 Komponenten–Handbuch, 2/B3/1-23 Komponentenhandbuch, 2/B3/1-12 Oberfläche, 2/B3/1-12 Platz, 2/B3/1-10 Tafel, 2/B3/1-10, 2/B3/1-11, 2/B3/1-12, 2/B3/1-16, 2/B3/1-17, 2/B3/1-18, 2/B3/1-19, 2/B3/1-20, 2/B3/1-21, 2/B3/1-23 Bedienbereich Verbinden, 2/B3/1-21 Bediener, 2/B3/1-14 Bedienhandgerät (BHG), 1/K4/2-11 Bedienmoduswechsel abgelehnt, 2/B3/5-142 Bedientafel–Reset, 1/K1/2-81, 1/K1/2-83 Bedientafel–Schnittstelle (BTSS), 2/B3/1-12 Bedienungsanleitung, 2/B3/1-12 Befehle MEAS, MEAW, 2/M5/2-13 Begriffslexikon, **B-9**

Beispiel eine Bedientafel, drei NCUs, 2/B3/6-170 Kont. Messen nach Abschluß der prog. Verfahrbewegung, 2/M5/6-74 Kontinuierliches Messen mit Restweglöschen, 2/M5/6-75 Kontinuierliches Messen modal über mehrere Sätze, 2/M5/6-75 Meßmodus 1, 2/M5/6-73 Meßmodus 2, 2/M5/6-74 TRAANG, 2/M1/6-83 TRACYL, 2/M1/6-80 TRANSMIT, 2/M1/6-79 zwei Bedientafeln, eine NCU, 2/B3/6-169 Beispiel für die Funktionsprüfung, 2/M5/6-76 Beispiel für Hilfsfunktionsausgabe, 1/H2/2-20 Beispiel Meßtaster–Funktionsprüfung, 2/M5/2-65 Beispiel: Abstandsregelung, 3/TE1/6-45, 3/TE5/6-19, 3/TE6/6-23 Beispiel: Tangentialsteuerung, 3/T3/6-19, 3/TE2/6-17, 3/TE3/6-53 Belegte Zeiten, 1/P3/6-253 Belegung der DBs, 1/P3/6-251 Belegung der FBs und FCs, 1/P3/6-251 Benutzerdefinierte System–ASUPs, 1/K1/2-94 Berechnungsmethode, 2/M5/2-21 Beschleunigung, 1/B2/1-3, 2/H1/2-6, 2/H1/2-17, 2/H1/2-34, 3/TE4/2-19 Geknickte Beschleunigungskennlinie, 1/B2/2-15 programmierbar, 1/B2/2-17 Beschleunigung (B2), 1/B2/1-3 Achsspezifische Maschinendaten, 1/B2/4-23 Alarme, 1/B2/7-34 Kanalspezifische Maschinendaten, 1/B2/4-28 Kanalspezifische Settingdaten, 1/B2/4-29 Maschinendaten, 1/B2/7-31 Settingdaten, 1/B2/7-33 Systemvariablen, 1/B2/7-34 Beschleunigungsbegrenzung, 1/B2/2-11 Beschleunigungskennlinie, 2/N4/2-16 Beschleunigungsprofile, 1/B2/2-5 Ruckbegrenzte Beschleunigung, 1/B2/2-5 Sprungförmige Beschleunigung, 1/B2/2-5 Beschleunigungswarnschwelle, 3/M3/5-98 Beschleunigungszeitkonstante, 3/G3/2-7 Betriebsart Automatik, 1/K1/2-128 Betriebsart JOG, 2/H1/2-5 Betriebsarten, 1/K1/2-16, 2/H1/2-36 –gruppe, 1/K1/1-5, 1/K1/2-10 –Überwachungen, 1/K1/2-18 –Verriegelungen, 1/K1/2-18 –wechsel, 1/K1/2-19, 1/K1/2-130 Betriebsarten–übergrefende Synchronaktionen, 1/K1/2-16 Betriebsartengruppe, 1/K1/2-9, 2/K5/1-3, 2/K5/2-5 Betriebsartenwechsel, 2/M5/2-58 Bewegungsendekriterien bei Satzsuchlauf, 2/P2/2-27 Bewegungsführung, 2/B3/1-27

Bewegungssynchronaktionen, 2/S5/2-6 Aufbau, 2/S5/2-7 Bedingungen, 2/S5/2-8 Echtzeitvariable, 2/S5/2-10 Prinzip, 2/S5/2-6 Bewegungssynchronbedingungen, 2/P5/2-17 Bewegungsüberwachungen, 1/A3/2-5 Bewegungsungsvorgaben, 1/S1/2-58 Bezugsmaß Werkzeuglängenkorrektur Geometrieachse 1, 1/K2/4-85 Bezugsmaß Werkzeuglängenkorrektur Geometrieachse 2, 1/K2/4-85 Bezugsmaß Werkzeuglängenkorrektur Geometrieachse 3, 1/K2/4-85 BHG, 2/B3/1-16 Bidirektionaler Meßtaster, 2/M5/2-6 Bildschirm dunkel, 1/A2/5-71 Bildschirm dunkel steuern, 1/A2/2-15 Bildschirm hell, 1/A2/5-71 Bildschirm ist dunkel, 1/A2/5-77 Blockzykluszeit, 3/G3/2-7 Bremsmethoden, 3/K6/1-3, 3/K6/2-7 BRISK, 1/B2/2-8 BTSS, 2/B3/1-12, 2/B3/1-16, 2/B3/1-23 BTSS, Netzwerkregeln, 2/B3/1-24 Bus– Abschluß, 2/B3/1-23 Adresse, 2/B3/1-6 Art, 2/B3/1-6 Aufbau, 2/B3/1-23 Eigenschaften, 2/B3/1-8 Leistung, 2/B3/1-8 System, 2/B3/1-10, 2/B3/1-11, 2/B3/1-12, 2/B3/1-14 Teilnehmer, 2/B3/1-8, 2/B3/1-11, 2/B3/1-12, 2/B3/1-14, 2/B3/1-17 Busadressen, 1/K4/2-13 Busadressen bei SINUMERIK 840D, 1/P3/2-46 Busadressen bei SINUMERIK FM–NC, 1/P3/2-47

# **C**

Cancelalarm gelöscht, 1/A2/5-77 Cancelalarme, 1/A2/2-16 Cancelalarme löschen, 1/A2/5-72 Centerless Schleifen, 3/S8/1-3 Drehzahl der Regelscheibe berechnen, 3/S8/2-5 Ein–/Ausschalten, 3/S8/2-5 Was leistet die Funktion?, 3/S8/1-4 CFC, 1/V1/2-8 CFCIN, 1/V1/2-8 CFINE, 1/K2/1-9, 1/K2/2-43 CFTCP, 1/V1/2-8 COM1, 1/A2/5-74, 1/A2/5-79 COM1 oder COM2, 1/K4/2-6 COM2, 1/A2/5-74, 1/A2/5-79 Communication–Configuration, 1/P3/2-33

Compilieren, 3/V2/2-7 conn\_1, 2/B3/1-17 Containerachsen, 1/K1/2-14 Continuous Dressing, 2/W4/2-18 COROS–OP, 2/B3/1-13 CRC–Fehler, 1/D1/2-18 CTRANS, 1/K2/1-9, 1/K2/2-43 CUT3DC, 3/W5/2-28 CUT3DF, 3/W5/2-28 CUT3DFF, 3/W5/2-28 CUT3DFS, 3/W5/2-28

# **D**

D–Funktionen, 1/W1/2-5 D–Nummern, Vergabe von freien ..., 1/W1/2-10 D–Nummern–Struktur, – flache (ohne WZV), 1/W1/2-19 Data Exchange–Time, 3/G3/2-10 Dateiarten BIN, 1/K4/2-6 BOT, 1/K4/2-6 COM, 1/K4/2-6 CPA, 1/K4/2-6 DIR, 1/K4/2-6 GIA, 1/K4/2-6 GUD, 1/K4/2-6 IKA, 1/K4/2-6 INI, 1/K4/2-6 LUD, 1/K4/2-6 MPF, 1/K4/2-6 OPT, 1/K4/2-6 RPA, 1/K4/2-6 SEA, 1/K4/2-6 SPF, 1/K4/2-6 SYF, 1/K4/2-6 TEA, 1/K4/2-6 UFR, 1/K4/2-6 WPD, 1/K4/2-6 Daten– Austausch, 2/B3/1-16 Haltungs–Server, 2/B3/1-14 Sicherung über V.24, 2/B3/1-17 Datenaustausch NC–PLC, 2/B3/1-19 Datenentnahme, 1/D1/2-13 Datenkanal, schneller, 1/A2/2-41 Datenpufferung, 1/D1/2-6 Datensätze, 1/D2/2-19 Datensicherung, über V.24, 2/B3/1-21 Dauerbetrieb, 2/T1/2-6 Decodier–Einzelsatz SBL2 mit impliziten Vorlaufstop, 1/K1/2-97 Default–Kennwort, 1/A2/2-11 DEFAULT\_FEED, 1/V1/4-63 Defaulteinstellungen, 2/S3/2-21 Defaultwert für Bahnvorschub, 1/V1/4-63 Definierte Kurzschlüsse, 2/A4/4-46 definierten Winkelversatz ändern, 2/S3/2-10 Definition, EG–Achsverband, 3/M3/2-47

Dekodier–Einzelsatz, 1/K1/2-22 Diagnose, 1/D1/1-3, 1/D1/2-8 611D–Inbetriebnahme–Tool, 1/D1/2-31 Archivierung von Daten, 1/D1/2-31 bei Alarmen, 1/D1/2-14, 1/D1/2-24 fehlerhafter Betriebszustände, 1/D1/2-15 **Diagnosehilfsmittel** allgemeine Maschinendaten, 1/D1/4-35 Maschinendaten, 1/D1/7-42 Diagnosehilfsmittel (D1), 1/D1/1-3 Alarme, 1/D1/2-5 externe, 1/D1/1-3 integrierte, 1/D1/1-3 Nahtstellensignale, 1/D1/7-41 Diagnosepuffer der PLC, 1/P3/2-33 Dialogprogrammierung Achsbezeichner anpassen, 1/D2/2-13 Achsspezifische Maschinendaten, 1/D2/7-40 Allgemeine Maschinendaten, 1/D2/7-39 Bedienoberläche konfigurieren, 1/D2/2-8 Beispiel, 1/D2/6-37 Drehen, 1/D2/2-12 einrichten, 1/D2/2-12 Einsatzbereich, 1/D2/2-5 Einschränkung, 1/D2/2-7 Fräsen, 1/D2/2-12 Kanalspezifische Maschinendaten, 1/D2/7-39 Kompatibilität, 1/D2/2-7 Konfigurationsdaten archivieren, 1/D2/2-31 prinzipieller Ablauf, 1/D2/1-3 Rahmenbdingung, 1/D2/2-7 Randbedingungen, 1/D2/3-33 Simulationsdaten (ab SW 3.1) anpassen, 1/D2/2-14 Simulationsdaten (ab SW 3.2) anpassen, 1/D2/2-18 Simulationsdaten, spez. Randbedingungen, 1/D2/2-22 Technologiespeicher anpassen, 1/D2/2-10 Werkzeugkatalog erstellen, 1/D2/2-11 Werkzeugkorrekturdaten anpassen, 1/D2/2-27 Dialogprogrammierung (D2), 1/D2/1-3 DIAMOF, 1/P1/1-3, 1/P1/2-6 DIAMON, 1/P1/1-3, 1/P1/2-6 Digitale Ausgänge des NCK, 2/A4/2-14 Digitale Ein-/Ausgänge am lokalen P-Bus der FM-NC, 2/L1/2-11 Digitale Eingänge des NCK, 2/A4/2-12 Direktverbindung, 2/B3/1-18 DISC, 1/W1/2-55 Diskettengerät, 1/K4/2-10 DL–Hilfsfunktion für Summenkorrektur, 1/H2/2-11 Doppeladressierung, 2/B3/1-16 DP–Zyklus, 3/G3/2-9 DP–Zykluszeit, 3/G3/2-10 DRAM, 2/S7/2-6 DRAM Platzbedarf, 2/S7/2-25 Drehknopffeld, 2/B3/1-11 Drehüberwachung, 2/S6/1-3

Drehüberwachung des Schrittmotors mit BERO, 2/S6/2-7 Drehüberwachung EIN/AUS, 2/S6/5-21 Drehung des Orientierungsvektors, 3/F2/2-65 Drehungen des Orientierungsvektores, 3/F2/2-64 Drehzahl Istwert, 1/D1/2-10 Regelung, 1/A3/2-21 Reglerfreigabe NC, 1/D1/2-17 Sollwert, 1/D1/2-10, 1/D1/2-19 Sollwertglättung, 1/D1/2-19 Drehzahl–/Beschleunigungsgrenzen, 2/S3/2-18 Drehzahlbegrenzung bei G96, 1/V1/2-12 Drehzahlregelkreis, 1/G2/2-43 Drehzahlregler aktiv, 1/A2/2-31, 1/A2/5-99 Drehzahlsollwert–Glättung, 1/A2/2-32, 1/A2/5-93 Drehzahlsollwert–Glättung aktiv, 1/A2/2-33, 1/A2/5-101 Drehzahlsollwertanpassung, 1/G2/2-34 Drehzahlsollwertausgabe, 1/G2/2-34, 1/G2/2-47, 1/G2/2-50, 1/G2/2-56, 1/G2/2-60, 1/G2/2-61 Drehzahlsollwertrangierung, 1/G2/2-25 Drehzahlüberwachung, 2/W4/2-28 Drehzahlvorgabe, 1/S1/2-59 Drehzahlvorsteuerung, 2/K3/2-39 DRF, 2/H1/1-3, 2/H1/2-38, 2/T1/2-21 Verschiebung, 2/H1/2-38 Drift, 1/A3/2-9, 2/K3/2-87 DRIFT\_LIMIT, 2/K3/2-87 Driftkompensation, 2/K3/2-87 DRIVE ready, 1/A2/2-34 Drive Ready, 1/A2/5-103 DRIVE\_AX\_RATIO2\_DENOM, 1/S1/4-76 DRIVE\_AX\_RATIO2\_NUMERA, 1/S1/4-77 DRY\_RUN\_FEED\_MODE, MD 42101, 1/V1/4-63 DRYRUN\_MASK, 1/V1/2-34 Durchhangkompensation, 2/K3/2-23 Kompensationswerte in Gitterstruktur, 2/K3/2-32 Dx, 3/G3/2-10 Dyn. Steifigkeits–Regelung: Verzögerung, 2/K3/4-105 Dynamikanpassung, 1/G2/2-45, 2/S3/2-33 dynamische MMC–Eigenschaft, 2/B3/1-13

#### **E**

Echtzeitvariable schreiben, 2/S5/2-13 Ecke, 3/T3/1-3 Ecke im Raum, 3/T3/6-20 EG, Elektronisches Getriebe, 3/M3/2-38 EG–Achsverband – ausschalten, 3/M3/2-52 – definieren, 3/M3/2-47 – einschalten, 3/M3/2-48 – löschen, 3/M3/2-53

Umschaltung, 2/B3/1-6

EG–Achsverbände, 3/M3/2-39 Eilgang, 1/B1/2-7, 1/K1/2-128 Eilgang–Korrekturschalter, 1/V1/2-28 Eilgangkorrektur, 1/B1/2-7, 2/P2/2-28 Eilgangüberlagerung, 2/H1/2-6 Ein– und Auslaufwege, programmierbar, 1/V1/2-15, 1/V1/2-17 ein–/ausschalten, 2/W4/2-22 Einachs–Drehtisch, 3/F2/2-17 Einachs–Schwenkkopf, 3/F2/2-17 Eingabefeinheit, 1/G2/2-9 Eingangswerte, 2/M5/2-16 Einlesesperre, 1/K1/2-75 Einrichtbetrieb, 1/D1/2-20 Einrichtebetrieb aktiv, 1/A2/2-33, 1/A2/5-100 Einsatzdrehzahl/-geschwindigkeit für die Beschleunigungsreduktion, 2/S6/4-20 Einschalt–Varianten, 2/S3/2-10 Einschalten der Kopplung, 2/S3/2-10 Einstellen des Rechnermodus (Drehen, Fräsen), 1/A2/4-51 Eintauchtiefe ändern, 3/W5/2-16 Eintauchtiefe ISD, 3/W5/2-8 Einzelsatz, 1/K1/2-75, 2/P2/2-8, 2/P2/2-32 –betrieb, 1/K1/2-22 –unterdrückung, 1/K1/2-98, 1/K1/2-100 Elektronischer Gewichtsausgleich, 2/K3/2-89 Elektronisches Getriebe, 3/M3/1-6, 3/M3/2-38 Systemvariablen, 3/M3/2-54 ENABLE\_ALARM\_MASK, 1/D1/4-37 ENABLE\_CHAN\_AX\_GAP, 1/K2/4-92 ENC\_IS\_DIRECT2, 1/S1/4-76 Endschalterüberwachung, 1/A3/2-24 Entladen, 1/A2/5-75, 1/A2/5-81 Ereignisgesteuerte Programmablaufe, 1/K1/2-80 Ereignisgesteuerter Signalaustausch, 1/P3/1-5, 1/P3/1-6 Erreichen des Synchronlaufes, 2/S3/2-15 Error, 1/A2/5-78, 1/A2/5-81 Error V24, 1/A2/5-80 Erweitertes Stillsetzen und Rückziehen, 3/M3/2-60 Erweiterungen von Funktionen bei Stanzen und Nibbeln, 2/N4/2-15 ESR, 3/M3/2-60 Aktivierung, 3/M3/2-69 Auslösequellen, 3/M3/2-68 Verknüpfungslogik, 3/M3/2-69 ESR\_DELAY\_TIME1, MD 21380, 3/M3/4-87 ESR\_DELAY\_TIME2, MD 21381, 3/M3/4-88 ESR\_REACTION, MD 37500, 3/M3/4-89 Euler, 3/TE4/2-43 Eulerwinkel, 3/F2/2-23 EXACT\_POS\_MODE, MD 20550, 1/B1/4-53 EXPONENT\_LIMIT, 1/A2/4-52 EXPONENT\_SCIENCE, 1/A2/4-52 EXTCALL, 1/K1/2-110 Externe Datenkommuniktions–Stecker, 1/K4/1-3 Externes Unterprogramm, 1/K1/2-110

Externes Unterprogramm abarbeiten, 1/K1/2-109, 1/K1/2-110

#### **F**

Fahren auf Festanschlag, 1/F1/1-3, 1/F1/2-5, 2/S6/3-17 Abwahl, 1/F1/2-11 Achs–/Spindelspezifische Signale, 1/F1/5-49 Achsspezifische Maschinendaten, 1/F1/4-40 Achsspezifische Settingdaten, 1/F1/4-45 analoge Antriebe, 1/F1/2-29 analoge Antriebe, Diagramme, 1/F1/2-35 analoge Antriebe, FXS Abwahl, 1/F1/2-37 analoge Antriebe, FXS Anwahl, 1/F1/2-35 analoge Antriebe, SIMODRIVE 611A (HSA), 1/F1/2-31 analoge Antriebe, SIMODRIVE 611A (VSA), 1/F1/2-29 Anwahl, 1/F1/2-8 Funktionsablauf, 1/F1/2-8 Nahtstellensignale, 1/F1/7-54 Programmierung, 1/F1/2-6, 1/F1/2-8 RESET, 1/F1/2-14 Überwachungsfenster, 1/F1/2-9 Fahren auf Festanschlag (F1) Alarme, 1/F1/2-10 Ausführliche Beschreibung, 1/F1/2-5 Funktionsabbruch, 1/F1/2-14 Konturüberwachung, 1/F1/2-20 Maschinendaten, 1/F1/7-55 Positionierachsen, 1/F1/2-20 Satzsuchlauf, 1/F1/2-15 Settingdaten, 1/F1/2-10, 1/F1/2-19, 1/F1/7-55 Signalbeschreibungen, 1/F1/5-48 Statusabfrage, 1/F1/2-20 Faktor der Beschleunigungsreduktion, 2/S6/4-20 FB 10: Sicherheits–Relais, 1/P3/4-152 FB 11: Bremsentest, 1/P3/4-155 FB 2: GET, 1/P3/4-102 FB 29: Diagnose Signalrekorder und Datentrigger, 1/P3/4-159 FB 3: PUT, 1/P3/4-109 FB 4: PI\_SERV Allgemeine PI–Dienste, 1/P3/4-115 FB 5: GETGUD GUD–Variable lesen, 1/P3/4-138 FB 7: PI\_SERV2 Allgemeine PI Dienste, 1/P3/4-143 FB 9 MzuN Bedieneinheitenumschaltung, 1/P3/4-147 FB 9: Bedieneinheitsumschaltung, 1/P3/4-89 FC 10: AL\_MSG, 1/P3/4-182 FC 13: BHGDisp, 1/P3/4-185 FC 15: POS\_AX, 1/P3/4-188 FC 16: PART\_AX, 1/P3/4-193 FC 17: YDelta, 1/P3/4-197 FC 18: SpinCtrl, 1/P3/4-200 FC 19: MCP\_IFM, 1/P3/4-209

FC 2: GP\_HP, 1/P3/4-163 FC 22: TM\_DIR, 1/P3/4-224 FC 24: MCP\_IFM2, 1/P3/4-226 FC 25: MCP\_IFT, 1/P3/4-230 FC 3: GP\_PRAL, 1/P3/4-164 FC 5: GP\_DIAG, 1/P3/4-167 FC 7: TM\_REV, 1/P3/4-168 FC 8: TM\_TRANS, 1/P3/4-171 FC 9: ASUP, 1/P3/4-179 FC9: Start (Messen im Jog), 1/A2/5-82 Fehler Drehüberwachung, 2/S6/5-21 Feinheiten, 1/G2/2-7 Feininterpolation, 1/G2/2-44 Feinverschiebung, 1/K2/1-9, 1/K2/2-43 Feldschwächung, 1/B2/2-15 Fertigungsleitrechner, 2/B3/1-6, 2/B3/2-34 fest projektierte Kopplung, 2/S3/2-6 Feste Vorschubwerte, 1/V1/2-39 Festlegung der Synchronspindeln, 2/S3/2-7 Festlegung des Bezuges des Bahn–Overrides, 1/V1/4-57 FGROUP, 1/K2/2-19, 1/K2/2-22 FIPO, 1/G2/2-44 Flachbildschirm, 2/B3/1-11 Flache D–Nummern–Struktur, 1/W1/2-19 D–Nummer aus PLC lesen, 1/W1/2-20 D–Nummer programmieren, 1/W1/2-21 FM, 1/P3/8-268 FM 354 als 5. Achse, 2/L1/2-8 Maschinendaten, 2/L1/2-10 Schnittstellen und Frontelemente, 2/L1/2-9 FM–NC , 2/B3/1-22 FRAME, 1/K2/1-5, 1/K2/2-15, 1/K2/2-42 FRAME–Kettung, 1/K2/2-67 MIRROR, 1/K2/2-54 SCALE, 1/K2/2-54 Frame, 3/TE4/2-6 Fräs–, / Bohreinheit, 2/B3/1-25 Fräsformen, 3/W5/2-18 Freigabe Folgeachsüberlagerung, 3/M3/5-97 Führungsachse, 3/G1/2-5 Führungsverhalten, 2/S3/2-32 Funktionalität, 3/V2/2-5 Funktionsübersicht Inch/Metrisch Umschaltung (ab SW 5), 1/G2/2-21 Datensicherung, 1/G2/2-19 Runden von Maschinendaten, 1/G2/2-20 Synchronaktionen, 1/G2/2-15 Für Bedienbereich MASCHINE Schutzstufen für Zugriffe auf..., 1/A2/4-57 Für Bedienbereich PROGRAMM Schutzstufen für Zugriffe auf..., 1/A2/4-56

# **G**

G–Gruppen, 1/K1/2-69 G0–Logik bei G96, 1/V1/4-60 G40, 1/W1/2-39 G41, 1/W1/2-39

G42, 1/W1/2-39 G450, 3/W5/2-10 G450/G451, 1/W1/2-54 G451, 1/W1/2-56, 3/W5/2-13 G460, 1/W1/2-68 G461, 1/W1/1-4, 1/W1/2-69 G462, 1/W1/1-4, 1/W1/2-69 G58, 1/K2/1-9, 1/K2/2-43 G59, 1/K2/1-9, 1/K2/2-43 G91, Frames, 1/K2/3-82 G91 Erweiterung, Nullpunktverschiebung, 1/W1/2-97, 3/F2/2-61 Gantry–Achsen, 3/G1/1-3 Begriffe, 3/G1/2-5 Inbetriebnahme, 3/G1/2-18 Referieren und Synchronisieren, 3/G1/2-10 Unterschiede zum Mitschleppen, 3/G1/2-25 GC, 3/G3/2-10 Geänderte Wirksamkeit von Maschinendaten, 2/T1/2-15 Geber Codierung, 1/G2/2-37 Geberüberwachungen, 1/A3/2-21 Geberfrequenz, 1/A3/2-21 Nullmarken, 1/A3/2-22 Geberumschaltung, 3/K6/2-7 Geglätteter Stromistwert, 1/D1/2-19 Geknickte Beschleunigungskennlinie, 2/S6/2-8 Aktivierung, 2/S6/2-12 An– und Abwahl, 1/B2/2-16 Bahnkennlinie, 2/S6/2-10 Ersatzkennlinie der Bahn, 2/S6/2-11 G64-Satzübergang, 2/S6/2-13 G64-Bremsrampe, 2/S6/2-14 Parametrierung der Achskennlinie, 2/S6/2-8 Gelenkdefinition, 3/TE4/2-8 Genauhalt, 1/B1/2-9 Genauhaltgrenze fein, 1/A3/2-8 Genauhaltkriterien, 1/B1/2-10 Genauhalt fein, 1/A3/2-9, 1/A3/2-10, 1/B1/2-11 Genauhalt grob, 1/A3/2-8, 1/B1/2-11 Genauhaltkriterium, 1/B1/2-13 Generatorbetrieb, 3/M3/2-72, 3/M3/2-78 Generische 5–Achs–Transformation, 3/F2/2-42 Geo–Achsen des Kanals zu erst anzeigen, 1/K1/4-131 Geometrieachsen, 1/B1/2-5, 1/B1/2-14, 1/B1/2-18, 1/K2/2-15, 1/K2/2-19, 1/K2/2-35, 1/P1/1-3, 2/H1/2-7 Geometrieachsen beim Handfahren, 2/H1/2-33 Geometriemodell, 1/D2/2-6 Geometrieüberwachung, 2/W4/2-27 geschwenkte Linearachse Anwendung, 3/F2/2-31 Maschinentyp, 3/F2/2-36 Parametrierung, 3/F2/2-31 Pol, 3/F2/2-31 Varianten der Kinematik, 3/F2/2-31 Geschwindigkeit, 2/H1/2-6, 2/H1/2-16, 2/H1/2-34, 3/TE4/2-19 Geschwindigkeit bei nulltaktigen Sätzen, 1/B1/2-7

Geschwindigkeit kontinuierlich regeln, 2/S5/2-20 Geschwindigkeit und Beschleunigung, 2/H1/2-36 Geschwindigkeiten, 1/B1/2-7, 1/G2/2-5 Geschwindigkeitsabgleich, 1/G2/2-34 Geschwindigkeitsabsenkung gemäß Überlastfaktor, 1/B1/2-16 Geschwindigkeitskopplung, 2/S3/2-34 Geschwindigkeitssteuerung, 2/S6/1-3, 2/S6/2-8 Aktivierung, 2/S6/2-14 Geknickte Beschleunigungskennlinie, 2/S6/2-8 Konstantfahrzeit, 2/S6/2-14 Verhalten bei Beschleunigungswechsel, 2/S6/2-14 Geschwindigkeitsüberhöhung, 3/TE4/2-48 Geschwindigkeitswarnschwelle, 3/M3/5-97 Getriebestufe manuell vorgeben, 1/S1/2-33 Getriebestufe vorgeben, 1/S1/2-28 Getriebestufen, 1/S1/2-28 Getriebestufenwechsel von NC, 1/S1/2-28 Gleichlaufachse, 3/G1/2-5 Global–Control–Telegramm, 3/G3/2-10 Globale Daten, 2/B3/1-16 GMMC\_INFO\_NO\_UNIT, 1/K1/4-143 GMMC\_INFO\_NO\_UNIT\_STATUS, 1/K1/4-143 Grenzwert für Verschiebungen fein, 1/K2/4-87 Grenzwert für Verschleiß fein, 1/K2/4-87 Grenzwinkel für die fünfte Achse, 3/F2/2-27 Grobverschiebung, 1/K2/1-9, 1/K2/2-43 Großserie, 2/B3/1-25 Group–Serupro, 1/K1/2-42, 1/K1/2-45 Grundachsenkonfiguration, 3/TE4/2-12 Grundeinstellung des Beschleunigungsverhaltens (FM-NC), 2/S6/4-20 Grundeinstellung Programm Directory, 1/A2/4-49 Grundstellung, 1/B1/2-7 Grundstellungen, 1/K1/2-69 Grundsystem, 1/G2/2-13

#### **H**

Halbautomatischer Maschinendatenabgleich, 1/D2/2-20 Halten, 1/A2/2-21 Handachsen Konfiguration, 3/TE4/2-13 Parametrierung, 3/TE4/2-13 Handfahren, 2/H1/2-33 Handfahren der Spindel, 2/H1/2-34 Handfahren im JOG, 2/H1/2-5 Handfahren und Handradfahren (H1)|MD Handradimpulse pro Rasterstellung, 12101,12102,12103,12104,12105,16101,161 02,16103,16104,16105, 2/H1/4-44

Handrad Anschluß, 2/H1/2-15 Anwahl von MMC, 2/H1/2-16 Fahren im JOG, 2/H1/2-15 Geschwindigkeitsvorgabe, 2/H1/2-28 über Istwerteingang, 2/H1/2-25 Wegvorgabe, 2/H1/2-28 Zuordnung, 2/H1/2-15 Handräder|840Di, 2/H1/4-43 Handradüberlagerung in AUTOMATIK Geschwindigkeitsüberlagerung, 2/H1/2-20 Programierung und Aktivierung, 2/H1/2-22 Wegvorgabe, 2/H1/2-19 hängende Achse, 2/K3/2-89 Hardware–Endschalter, 1/A3/2-24, 2/H1/2-35 Hardwarefehler, 1/A3/2-23 Haupt– /Nebenbedienfeld, 2/B3/1-11 Bedienfeld, 2/B3/1-6 Hauptbedienfeld, 2/B3/1-14 Hauptlaufachsen, 1/K2/2-21 Helixinterpolation, 1/K2/2-22 Higraph Erstfehleranzeige, 1/A2/5-73 Hilfsfunktionen, 1/H2/1-3 Hilfsfunktionsausgabe, 1/B1/2-15 Ausführliche Beschreibung, **1/H2/2-5** Satzsuchlauf, 1/H2/2-29 Überspeichern, 1/H2/2-30 Hirth–Verzahnung, 2/T1/2-13 HMI Embedded, 1/K4/2-6 Hochlauf, 1/K1/2-82, 2/B3/1-14, 2/B3/1-19 Hochlaufgeber Schnellstopp, 1/D1/2-17 Hochlaufgeber–Schnellstop, 1/A2/2-32 Hochlaufgeber–Schnellstop aktiv, 1/A2/2-33 Hochlaufgeber–Schnellstopp, 1/A2/5-92 Hochlaufgeber–Schnellstopp aktiv, 1/A2/5-100 Hochlaufphase, 1/D1/2-18, 1/D1/2-24 Hochlaufvorgang beendet, 1/A2/2-34, 1/A2/5-107, 1/D1/2-21 Hochlaufzeiten, 1/A2/5-92 homogenes Netz, 2/B3/1-20

## **I**

IBN–Tool, 2/B3/1-22 Identitätsvergleich, 1/K1/2-129 impliziter Bahnsteuerbetrieb, 1/B1/2-17 Impliziter Genauhalt, 1/B1/2-14 Impulse freigeben, 1/D1/2-18 Impulse freigegeben, 1/A2/2-34, 1/A2/5-104 Impulse zwischen zwei BERO-Flanken für Drehüberwachung des Schrittmotors, 2/S6/4-19 Impulsfreigabe, 1/A2/2-33, 1/A2/5-95, 1/D1/2-17 Impulsvervielfachung, 1/G2/2-38

Inbetriebnahme, 2/B3/1-18, 2/B3/1-19 Inbetriebnahme der neuronalen QFK, 2/K3/2-69 INC, 1/P1/2-6, 2/T1/2-5, 2/T1/2-6 Inch–Maßsystem, 1/G2/2-13 Inkrementelles Verfahren, 2/H1/2-12 Inkrementelles Verfahren (INC) Dauerbetrieb, 2/H1/2-12 Tippbetrieb, 2/H1/2-12 Innenschutzbereich, 1/A3/2-38 Input–Time, 3/G3/2-10 Integrator n–Regler gesperrt, 1/A2/2-34, 1/A2/5-103 Integratorsperre, 1/A2/2-33, 1/D1/2-19 Integratorsperre n–Regler, 1/A2/5-95 interpolarischer Achsverbund, 1/A2/2-27 Interpolartakt, 3/G3/2-7 Interpolation, 2/B3/1-27 Interpolation des Drehvektors, 3/F2/2-66 Interpolation des Drehwinkels, 3/F2/2-66 Interpolationsparametersätze, 1/G2/2-47 Interpolationspuffer, verkleinerter, 1/K1/2-103 Interpolationstakt, 2/B3/1-8, 2/B3/1-29 840Di, 3/G3/2-10 Interpolationsvorgänge, 2/P2/2-10, 2/P2/6-41 Interpolator, 1/K1/2-13 Interpolator–Ende, 1/B1/2-11 Interpolatorische Kompensation Linearinterpolation, 2/K3/2-17 Methoden, 2/K3/2-15 Interruptroutinen, 1/K1/1-6, 1/K1/2-86, 1/K1/4-131 INVFRAME, 1/K2/2-68 IPO–Takt, 3/G3/2-8 ISD, 3/W5/2-8 Istdrehzahl = Solldrehzahl, 1/D1/2-23 Istmotor, 1/D1/2-21 Istparametersatz, 1/D1/2-20 Istwert in Werkstückkordinatensystem, 1/A2/2-16 Istwert in WKS, 1/A2/5-72 Istwert synchronisieren, 1/A2/2-27 Istwertauflösung, 1/G2/2-36 Istwerte, 1/A3/2-20, 2/M5/2-17 Istwerterfassung, 1/G2/2-23 Istwertkopplung, 2/S3/2-34 Istwertkorrektur, 1/G2/2-24 Istwertrangierung, 1/G2/2-25 Istwertsetzen, 2/M5/2-15 Istwertsystem 12101,12102,12103,12104,12105,12106, 1/G2/2-23 werkstücknahes, 1/K2/2-77 Istwertverarbeitung, 1/G2/2-34, 1/G2/2-47, 1/G2/2-50, 1/G2/2-56, 1/G2/2-60, 1/G2/2-61

#### **J**

JOG, 1/K1/2-16, 1/P1/2-6, 2/H1/2-36, 2/T1/2-5

# **K**

Kanal, 1/B1/2-6, 1/K1/1-5, 1/K1/2-13, 2/K5/1-3, 2/P2/2-6 –Konfiguration, 1/K1/2-13 –Lücken, 1/K1/2-9, 1/K1/2-11 –Maschinendatum, 1/K1/2-129 –VDI–Signal, 1/K1/2-129 –Zustand, 1/K1/2-75 Kanal– Anzahl, 2/B3/1-5, 2/B3/1-10 Menü, 2/B3/1-19 Name, 2/B3/1-19 Kanal–Nummer (FC9: ChanNo), 1/A2/5-82 Kanalachsbezeichner bei FXS, 1/F1/2-7 Kanalachsen, 1/K2/2-15 Kanalnummer der Maschinensteuertafel an MMC, 1/A2/5-73 Kanalspezifische Maschinendaten, 3/V2/4-15 Kanalspezifische Signale, 1/A2/5-83 Kanalspezifischer NCK–Alarm steht an, 1/A2/2-8 Kanalsynchronisation, 2/K5/2-6 Kardanischer Fräskopf, 3/F2/1-11, 3/F2/2-37 Anwendungen, 3/F2/2-37 JOG, 3/F2/2-40 Merkmale, 3/F2/1-11 Parametrierung, 3/F2/2-39 Kartesisches PTP–Fahren, 3/F2/2-79 Adresse STAT, 3/F2/2-80 Adresse TU, 3/F2/2-81 Kaskadierter Satzsuchlauf, 1/K1/2-31 Kennwort, 1/A2/2-11 setzen, 1/A2/2-11 zurücksetzen, 1/A2/2-11 Kennzeichnung, Bedientafeln, 2/B3/2-58 Kennzeichnung der Achsfolge, 3/F2/2-18 Kettungsrichtung, 2/M1/2-54 KEYBOARD\_STATE, 1/A2/4-50 KEYBOARD\_TYPE, 1/A2/4-50 Kinematik, schwenkbare Linearachse, 3/F2/1-9 Kinematik von Maschinen, 3/F2/2-16 Kinematikbeschreibung, 3/TE4/2-21 Kinematikklassen, 3/TE4/2-5 Kinematische Kette, 3/TE4/2-10 Kinematische Transformation, 3/F2/2-15, 3/TE4/2-5 Konfiguration, 3/TE4/2-9 kinematische Transformation, 1/K2/2-35 Inbetriebnahme, 3/TE4/6-74 Kollisionsüberwachung , 1/W1/2-60 Kommunikation MMC 100, 1/K4/2-6 MMC 100/101/102, 1/K4/1-3 MMC 101/102, 1/K4/1-3 Kommunikationsprotokoll, 1/D1/2-28 Kommutierungsgrenze, 1/B2/2-15 Komparator–Eingänge, 2/A4/2-7, 2/A4/2-34

Kompensationen (K3)|Zusatzmoment für den elektronischen Gewichtsausgleich, 2/K3/4-97 Kompensationstabelle, 2/K3/2-19 Komplettbearbeitung, 2/M1/2-9 Konfig. Dynamische Steifigkeits–Regelung, MD 32642, 2/K3/4-105 Konfigurationsdatei, 2/B3/1-11, 2/B3/2-40, 2/B3/2-63 NETNAMES.INI, 2/B3/6-169 Konfigurationsfile, 2/B3/2-57 Anzahl, 2/B3/2-57 Konkurrierende Achsen, 1/P3/2-54 Konstante Drehzahl G9, 1/V1/2-11 Konstante Scheibenumfangsgeschwindigkeit (SUG), 2/W4/2-30 Konstante Schnittgeschwindigkeit (G96), 1/V1/2-11 Konstante Werkstückdrehzahl für Centerless Schleifen, 3/S8/2-5 KONT, 1/W1/2-40 Kontinuierliches Messen, 2/M5/2-63 Kontinuierliches Verfahren, 2/H1/2-10 Dauerbetrieb, 2/H1/2-10 Tippbetrieb, 2/H1/2-10 Kontrast, 1/A2/2-35 Konturabweichung, 1/D1/2-9 Konturfehler, 1/A3/2-5 Konturhandrad, 2/H1/2-28 Konturhandradimpulse pro Raststellung, 2/H1/4-44 Konturtunnel–Überwachung, 3/K6/2-7 Konturverletzung, 1/A3/2-28, 1/A3/2-31 Koordinatensystem, 1/A3/2-36 Koordinatensysteme, 1/K2/1-5, 1/K2/1-6, 1/K2/1-7, 1/K2/2-32, 2/H1/2-7 Koordinierung WAITP, 2/P2/2-31 Kopplung anwenderdefiniert, 2/S3/2-19 fest projektiert, 2/S3/2-19 neue definieren, 2/S3/2-19

Kopplung zweier FM–NC–Baugruppen an einer PLC, 1/P3/8-267 Bausteinbesonderheiten beim Einsatz zweier FM–NCs, 1/P3/8-276 FB1: RUN\_UP, 1/P3/8-276 FB2...5: NC–Variable lesen/schreiben, PI– Dienste, GUD–Bariable, 1/P3/8-278 FC 15, 16, 18: POS\_AX, PART\_AX, SpinCtrl, 1/P3/8-279 FC 9: ASUP, 1/P3/8-280 Funktion des Grundprogramms für zwei FM– NCs, 1/P3/8-275 GP–Fehlermeldungen, 1/P3/8-281 Kopplung mit Komponenten MMC/MSTT/OP, 1/P3/8-270 Kopplung von zwei FM–NCs an eine PLC, 1/P3/8-268 Nahtstelle PLC/MMC, 1/P3/8-273 Nahtstelle PLC/MSTT/BHG, 1/P3/8-273 Nahtstelle PLC/NCK, 1/P3/8-271 Speicherplatz, 1/P3/8-281 Struktur der Nahtstellen, 1/P3/8-271 Kopplungen, 1/K1/2-51 Kopplungen löschen, 2/S3/2-21 Kopplungsart, 2/S3/2-8 Kopplungseigenschaften, 2/S3/2-8 Kopplungsparameter, 2/S3/2-25 Kopplungsparameter aktivieren, 2/S3/2-21 Korrekturnummer, 1/W1/2-11 Korrekturrichtungen des Werkzeuges für Geometrieachsen beim Ankratzen, 1/K2/4-86 Kreisformtest, 2/K3/2-49, 2/K3/2-50, 2/K3/2-80 Anzeige, 2/K3/2-82 Darstellung, 2/K3/2-81 Messen, 2/K3/2-81 Parametrierung, 2/K3/2-80 Kreisverstärkung bei SM-Ansteuerung mit Meßsystem, 2/S6/3-17 Kreisverstärkung bei SM-Ansteuerung ohne Meßsystem, 2/S6/3-17 Kühlkörper–Temperatur–Vorwarnung, 1/A2/5-106 Kühlkörpertemperatur–Vorwarnung, 1/A2/2-34 Kühlkörpertemperaturwarnung, 1/D1/2-21 Kurventabellen Achstypen, 3/M3/2-15 Nahtstellensignale, 3/M3/2-26 Programmierung, 3/M3/2-17 Verhalten in den Betriebsarten, 3/M3/2-25 Kv–Faktor, 1/A3/2-5, 1/D1/2-9, 1/D1/2-14, 1/G2/2-44, 1/G2/2-45, 2/K3/2-47

## **L**

Labels, 1/K1/2-79 Laden, 1/A2/5-81 Laderachsen, 1/K2/2-19 Lageistwert Meßsystem, 1/D1/2-9 Lageistwert Meßsystem 1/2, 1/D1/2-21 Lagemeßsystem, 1/A2/2-24 Lagemeßsystem 1 und 2, 1/A2/5-88 Lageregelkreis, 1/G2/2-43 Lageregelsinn, 1/A3/2-20 Lageregeltakt, 3/G3/2-7 Lageregelung, 1/G2/2-46, 2/B3/1-27 Lageregler aktiv, 1/A2/2-30, 1/A2/5-98 Lagereglertakt, 840Di, 3/G3/2-10 Lagereglertakt–Verschiebung, 840Di, 3/G3/2-11 Lagereglerverstärkung, 1/A3/2-9 Lagesollwert, 1/D1/2-9 Längsnuten, 2/M1/1-6 Laserschneiden: Abstandsregelung, 3/TE1/2-5 Laufzeit, 2/B3/1-14 –messung; Beispiel, 1/K1/2-128 der Bahnachsen, 1/K1/2-128 des NC–Programms, 1/K1/2-128 Laufzeitoptimierung, 3/V2/2-5 Leitrechner, 2/B3/1-7 Leitwertkopplung Achstypen, 3/M3/2-30 Nahtstellensignale, 3/M3/2-37 Programmierung, 3/M3/2-33 Verhalten in den Betriebsarten, 3/M3/2-36 LEN\_PROTOCOL\_FILEX, 11420, 1/D1/4-37 Lernen des neuronalen Netzes, 2/K3/2-65 Lernen ein / aus, 2/K3/2-66 Lesehinweise, **v**, **v**, **v** letzter Aktionssatz aktiv, 1/K1/5-183 LIFTFAST, 1/K1/2-87 LIFTFAST\_WITH\_MIRROR, 1/K1/4-148 Linearachse, 2/T1/2-9 mit Linearmaßstab, 1/G2/2-38 mit rotatorischem Geber am Motor, 1/G2/2-39 mit rotatorischem Geber an der Maschine, 1/G2/2-40 Linearantriebe, 1/K4/2-20 Linearvorschub (G94), 1/V1/2-9 Link–, Achse, 2/B3/1-27, 2/B3/1-28 Linkachsen, 1/K1/2-14 Linkmodul, 2/B3/1-28, 2/B3/1-29 Linkvariable, 2/B3/1-7 globale, 2/B3/1-29 Literatur, **C-21** Little–/Big–Endian Darstellung für PLCIO, 2/A4/4-54 Logbuch, 1/D1/2-29 lokale NCU, 2/B3/1-22 Lokalen P-Busses, 2/L1/2-5 Aufbau und Konfiguration, 2/L1/2-5 Ausbau, 2/L1/2-6 Ein-/Ausgänge, 2/L1/2-7 FM 354 als 5. Achse, 2/L1/2-7 Konfiguration, 2/L1/2-7 LoohAhead, Satzanzahl, 1/B1/2-43 LOOKAH\_SMOOTH\_WITH\_FEED, MD 20462, 1/B1/4-51

LookAhead, 1/B1/2-13, 1/B1/2-42 An– und Abwahl, 1/B1/2-46 Bahnsteuerbetrieb, 1/B1/2-42 Blockzyklusproblem, 1/B1/2-46 Folgesatzgeschwindigkeit, 1/B1/2-44 Genauhalt, 1/B1/2-42 Geschwindigkeitsprofile, 1/B1/2-44 Override, 1/B1/2-45 Losekompensation 2. Meßsystem, 2/K3/2-13 Anzeige, 2/K3/2-12 Mechanische Lose, 2/K3/2-12 Negative Lose, 2/K3/2-13 Positive Lose, 2/K3/2-12 Lücke, 1/K1/2-11 Luft–Temperatur–Alarm, 1/A2/2-8, 1/A2/5-70 LVDS, 1/K4/1-3

#### **M**

M:N–Konzept, 2/B3/1-10 M:N–Umschaltung, 2/B3/1-13 M(d) kleiner M(dx), 1/A2/5-108 M–Befehl, 2/W3/1-3 M–Dekodierung nach Liste, 1/P3/2-58 M\_NO\_FCT\_CYCLE, 1/K1/4-137 M\_NO\_FCT\_CYCLE\_NAME, 1/K1/4-137 M3/M4 invertieren, 1/S1/2-58 MA\_AXES\_SHOW\_GEO\_FIRST, 1/K1/4-131 MA\_MAX\_SKP\_LEVEL, 1/K1/4-132 MA\_ORIAXIS\_EULER\_ANGLE\_NAME, 1/K2/4-84 MA\_PRESET\_MODE, 1/K1/4-132 MA\_PREST\_FRAMEIDX, 1/K2/4-84 MA\_SCRATCH\_DEFAULT\_MODE, 1/K2/4-86 MA\_STAT\_DISPLAY\_BASE, 1/K2/4-83 MA\_TU\_DISPLAY\_BASE, 1/K2/4-83 Mantelflächentransformation, 2/M1/3-61 Manuelle Hubaulösung, 2/N4/5-43 Manuelle Umschaltung des Grundsystems (ab SW 5), 1/G2/2-17 Manuelle Umschaltung Grundsystem Allgemeines, 1/G2/2-17 Eingabe– und Rechenfeinheit, 1/G2/2-19 JOG und Handratbewertung, 1/G2/2-19 Referenzpunkt, 1/G2/2-18 Systemdaten, 1/G2/2-18 Werkzeugdaten, 1/G2/2-18 Maschinen– Rückseite, 2/B3/1-20 Steuertafel, 2/B3/1-11 Zustand, globaler, 2/B3/1-29 Maschinenachsen, 1/K2/2-14

Maschinendaten, 1/A2/7-118, 3/V2/7-20 TRAANG, 2/M1/4-71 TRACYL, 2/M1/4-69 Transformationsspezifisch, 2/M1/4-64 TRANSMIT, 2/M1/4-67 Maschinendaten der Bedientafel, 1/A2/4-47 Maschinendaten des Transformationsstandardsatzes, kanalspezifische, 3/TE4/4-58 Maschinendaten für Abarbeiten von extern, 1/K1/4-143 Maschinendaten für die 5. Achse, 2/L1/4-17 Maschinendaten für die analogen Ein-/Ausgänge, 2/L1/4-18 Maschinendaten für die digitalen Ein-/Ausgänge, 2/L1/4-18 Maschinendaten, allgemeine, 1/A2/4-58 Maschinendaten, Kanalspezifische, 1/A2/4-60 Maschinendatenabgleich, 1/D2/2-16 Maschinendatum 10134 (MM\_NUM\_MMC\_UNITS), 2/B3/1-18 20000 (CHAN\_NAME), 2/B3/1-19 Maschinenkinematik, 3/F2/2-42 Maschinenkoordinatensystem, 1/A2/2-16 Maschinenkoordinatensystem (MKS), 1/K2/1-7, 1/P1/2-6 Maschinenkoordinatensysteme (MKS), 1/K2/2-34 Maschinennullpunkt, 1/R1/1-3 Maschinensteuertafel, 2/H1/2-8 Maschinentypen, 3/F2/2-16, 3/F2/2-18, 3/F2/2-43 Maßeinheiten INCH oder METRISCH, 2/M5/2-24 Maßsystem, SW–Nocken, 2/N3/2-14 Master–, Slave–Kommunikation, 2/B3/1-6 Master–Application–Cycle, 3/G3/2-10 Master–Time, 3/G3/2-10 Max. erlaubte Abweichung des Bahnvorschubes bei Kompression, 1/V1/4-59 Maximale Schrittmotorfrequenz, 2/S6/3-17, 2/S6/4-19 MAXNUM\_USER\_DATA\_FLOAT, 1/P3/9-284 MAXNUM\_USER\_DATA\_HEX, 1/P3/9-283 MAXNUM\_USER\_DATA\_INT, 1/P3/9-283 MCS–Kopplung: Kurzbeschreibung, 3/TE6/1-3 MCS–Kopplung: Randbedingungen, 3/TE6/3-13 MD 37500, ESR\_REACTION, 3/M3/4-89 MD\_FILE\_STYLE, 1/A2/4-60 MDA, 1/K1/2-16 MEAC, 2/M5/2-63 MEAS\_PROBE\_LOW\_ACTIVE, 2/M5/4-69 MEAS\_PROBE\_SOURCE, 2/M5/4-69 MEAS\_TYPE, 2/M5/4-69

Mehrere Bedientafeln Alarme/Meldungen, 2/B3/2-61, 2/B3/2-66 Alarmtexthaltung, 2/B3/2-62 Anwendungen, 2/B4/1-3 Anzahl Kommunikationspartner, 2/B3/4-123 Bedienoberfläche, 2/B3/2-66 Bedienoberflächen, 2/B4/1-4 Bedientafelkomponenten, 2/B3/2-59 Busse, 2/B3/2-58 Inhaltsverzeichnis, 2/B3/i Kompatibilität, 2/B3/2-41, 2/B3/2-60 Konfigurationen, 2/B3/2-56 Konfigurationsfiles, Anzahl, 2/B3/2-57 Merkmale im Betrieb, 2/B3/1-20, 2/B4/2-15 NCU–Komponenten, 2/B3/2-59 Realisierung SW 3.1, 2/B3/1-20, 2/B4/1-3 Umschalten der Verbindung, 2/B3/2-61, 2/B3/2-62 Verbindungen, 2/B3/2-58 Verbindungskontrolle, 2/B3/2-62 Verfügbarkeit, 2/B3/3-120, 2/B4/4-17 Vorbesetzungen, 2/B3/2-41, 2/B3/2-60 Mehrere NCUs, 2/B3/1-21, 2/B4/1-4 ab SW 3.5, 2/B3/1-23 Mehrere Programmebenen ausblenden, 1/K1/4-131 Mehrere Vorschubwerte in einem Satz, 1/V1/2-34, 2/S5/2-25 Mehrfache Starts mit SERUPRO, 1/K1/2-42 Mehrseitenbearbeitung, 2/B3/1-25 Mehrspindelmaschine, 2/B3/1-5, 2/B3/1-25 Meldesignale in DB2, 1/P3/5-247 Meldung ZK1, 1/D1/2-18, 1/D1/2-24 Menü Inbetriebnahme/MMC/Bedientafel, 2/B3/1-19 Verbindungen/Service, 2/B3/1-18 Meßergebnisse, 2/M5/2-61 Meßergebnisse lesen im TP, 2/M5/2-14 Meßgenauigkeit, 2/M5/2-65 Meßmodus 1, 2/M5/2-59 Meßmodus 2, 2/M5/2-59 Meßpunkte, 2/M5/2-17 Meßsystem umschalten, 1/A2/2-24 Meßsysteme, 1/G2/2-24 Meßtaster–Funktionsprüfung, 2/M5/2-65 Meßtasteranschluß, 2/M5/2-7 Meßtastertypen, 2/M5/2-5 Meßtastertypzuordnung, 2/M5/2-5 Meßzange, 1/V1/2-38, 2/S5/2-28 Meßzyklen, 2/M5/2-22

Metrisches–Maßsystem, 1/G2/2-13 Mindestabstandzwischen zwei aufeinanderfolgenden Hüben, 2/N4/2-16 Minimaldrehzahl, 1/D1/2-23 MIRROR(C) , 2/R2/2-21 MIRROR\_TOOL\_LENGTH, 1/W1/4-149 MIRROR\_TOOL\_WEAR, 1/W1/4-149 Mischung verschiedener Bussysteme, 2/B3/1-14 Mitschleppen Achstypen, 3/M3/2-9 Nahtstellensignale, 3/M3/2-13 Programmierung, 3/M3/2-11 Verhalten in den Betriebsarten, 3/M3/2-12 MKS, 1/A2/2-16 MKS–WKS umschalten, 1/A2/5-78 MM\_ABSBLOCK, 1/K1/4-164 MM\_ABSBLOCK\_BUFFER\_CONF, 1/K1/4-164 MM\_NUM\_MMC\_UNITS, 2/B3/1-18 MM\_NUM\_VDIVAR\_ELEMENTS, 1/P3/9-285 MM\_SERVO\_FIFO\_SIZE, MD 18720. 2/B3/4-125, 2/B3/4-128 MM\_SYSTEM\_FRAME\_MASK, 1/K2/4-99 MMC, 1/K1/2-128, 1/K1/2-129, 2/B3/1-18, 2/B3/1-19 MMC 100.2/102/103, 2/B3/1-11 MMC– Bedieneinheit, 2/B3/1-6 Bedienung, 2/B3/1-13 Eigenschaft statische/dynamische, 2/B3/1-13 PLC–Nahtstellen, 2/B3/1-11 Umschaltung, 2/B3/2-43 Zustand, 2/B3/1-11 MMC–Alarm, 1/A2/2-8 MMC–Alarm steht an, 1/A2/5-68 MMC–CPU1–Ready, 1/A2/2-7, 1/A2/5-68 MMC1 fordert aktiven Bedienmodus, 2/B3/5-141 MMC1–Umschaltsperre, 2/B3/5-141 MMC100 / MMC102 / 103, 2/B3/1-16 Modale Aktivierung (FOCON/FOCOF), 1/F1/2-24 modales Abarbeiten von Extern, 1/K1/2-109 Modulares Maschinenkonzept, 2/B3/1-5 Modulo, 2/T1/2-9 Modulo 360, 2/R2/2-9 Möglichkeiten der Kopplung, 2/S3/2-6 Möglichkeiten des Synchronbetriebes, 2/S3/2-6

Momentenbegrenzungswert, 1/D1/2-12 Momentengrenze, 1/D1/2-19 Momentengrenze 2, 1/A2/2-32, 1/A2/5-93 Momentengrenze 2 aktiv, 1/A2/2-33, 1/A2/5-101 Momentenvorsteuerung, 2/K3/2-39 Monitortyp, 1/A2/2-35 Monodirektionaler Meßtaster, 2/M5/2-6 Motor–Anwahl, 1/A2/2-32 Motor–Anwahl A, B, 1/A2/5-94 Motor–Temperatur–Vorwarnung, 1/A2/2-34, 1/A2/5-105 Motoranwahl erfolgt, 1/A2/5-95 Motorauswahl, 1/D1/2-20 Motortemperatur, 1/D1/2-19 Motortemperaturwarnung, 1/D1/2-21 MPI, 2/B3/1-12, 2/B3/1-16, 2/B3/1-21 MPI, Netzwerkregeln, 2/B3/1-24 MPI/DP, Schnittstelle, 1/K4/2-11 MPI/DP–Schnittstelle (RS485), 1/K4/2-10 MSTT, 2/B3/1-11, 2/B3/1-17 MSTT–, Bedieneinheit, 2/B3/1-6 MSTT–Umschaltsperre, 2/B3/5-141 MSTT–Umschaltung, 2/B3/1-14, 2/B3/2-50 Multi Point Interface (MPI), 2/B3/1-12 Multidirektionaler Meßtaster (3D), 2/M5/2-6

## **N**

n(ist) gleich n(soll), 1/A2/5-110 n(ist) kleiner n(min), 1/A2/5-110 n(ist) kleiner n(x), 1/A2/5-110 Nachführbetrieb, 1/A2/2-20, 1/A2/5-87, 1/A3/2-6, 1/A3/2-11 Nachführbetrieb aktiv, 1/A2/2-30, 1/A2/5-97 Nachführen, 1/A2/2-21 Nachlernen, 2/K3/2-70 Nahtstelle, 2/H1/2-8 840D, 1/P3/2-30 FM–NC, 1/P3/2-32 PLC/MMC, 1/P3/2-41 PLC/MSTT, 1/P3/2-44 Nahtstelle PLC/NCK, 1/A2/2-5, 1/P3/2-35 Nahtstellensignal|PC–Shutdown, 1/A2/2-9 Kanalspezifischer NCK–Alarm steht an, 1/A2/5-84 Nahtstellensignale, 2/K5/5-29 aktive Betriebsart AUTOMATIK, 1/K1/5-173 aktive Betriebsart JOG, 1/K1/5-173 aktive Betriebsart MDA, 1/K1/5-173 Aktive G–Funktion der Gruppe 1 bis 60, 1/K1/5-188 aktive Maschinenfunktion REF, 1/K1/5-175 aktive Maschinenfunktion REPOS, 1/K1/5-174 aktive Maschinenfunktion TEACH IN, 1/K1/5-174 aktive Spindelbetriebsart Pendelbetrieb, 1/S1/5-107 aktive Spindelbetriebsart Positionierbetrieb, 1/S1/5-107 aktive Spindelbetriebsart Steuerbetrieb,

1/S1/5-107 Aktiver Antriebsparametersatz, 1/A2/2-34 alle Kanäle im Reset–Zustand, 1/K1/5-174 alle referenzpunktpflichtigen Achsen sind referenziert, 1/R1/5-66 angewählt Maschinenfunktion REF, 1/K1/5-173 angewählte Betriebsart AUTOMATIK, 1/K1/5-172 angewählte Betriebsart JOG, 1/K1/5-172 angewählte Betriebsart MDA, 1/K1/5-172 angewählte Betriebsart REPOS, 1/K1/5-173 angewählte Betriebsart TEACH IN, 1/K1/5-172 BAG Betriebsbereit, 1/K1/5-174 BAG–Reset, 1/K1/5-171 BAG–Stop, 1/K1/5-170 BAG–Stop Achsen plus Spindeln, 1/K1/5-170 Betriebsart AUTOMATIK, 1/K1/5-169 Betriebsart JOG, 1/K1/5-169 Betriebsart MDA, 1/K1/5-169 Betriebsartenwechsel–Sperre, 1/K1/5-170 Drehzahlgrenze überschritten, 1/S1/5-106 Eilgangkorrektur, 1/V1/5-68 Eilgangkorrektur wirksam, 1/V1/5-70 Einlesesperre, 1/K1/5-177 Einzelsatz aktivieren, 1/K1/5-175 Externe Nullpunktverschiebung, 1/K2/5-102 F–Funktion für Positionierachse, 1/V1/5-79 für Bedientafel, 1/A2/2-15 Gebergrenzfrequenz überschritten, 1/A3/5-71 Geschwindigkeits–/Spindeldrehzahlbegrenzung, 1/A3/5-70 Getriebe ist umgeschaltet, 1/S1/5-99 Getriebe umschalten, 1/S1/5-104 Gewindebohren ohne Ausgleichsfutter aktiv, 1/S1/5-108 Hardwareendschalter plus und minus, 1/A3/5-70 Hochlaufgeber Schnellstop aktiv, 1/A2/2-33 Istdrehrichtung rechts, 1/S1/5-105 Istgetriebestufe A bis C, 1/S1/5-99 kanalspezifischen Schutzbereich aktivieren, 1/A3/5-73 kanalspezifischer Schutzbereich verletzt, 1/A3/5-75 kanalspezifischer Schutzbereich voraktiviert, 1/A3/5-74 Kanalzustand aktiv, 1/K1/5-187 Kanalzustand Reset, 1/K1/5-187 Kanalzustand unterbrochen, 1/K1/5-187 Klemmvorgang läuft, 1/A3/5-69 Korrektur wirksam, 1/V1/5-77 M–Funktion für Spindel, 1/S1/5-108 M00/M01 aktiv, 1/K1/5-183 M01 aktivieren, 1/K1/5-175 M01 angewählt, 1/K1/5-181 M02/M30 aktiv, 1/K1/5-184 M3/M4 invertieren, 1/S1/5-100 maschinenbezogenen Schutzbereich aktivie-

ren, 1/A3/5-73 maschinenbezogener Schutzbereich verletzt, 1/A3/5-74 maschinenbezogener Schutzbereich voraktiviert, 1/A3/5-73 Maschinenfunktion REF, 1/K1/5-172 Maschinenfunktion REPOS, 1/K1/5-171 Maschinenfunktion TEACH IN, 1/K1/5-171 Meßstatus, 2/M5/5-71 Meßtaster betätigt, 2/M5/5-71 n (ist) < n(x), 1/A2/2-35 NC–Start, 1/K1/5-178 NC–Start–Sperre, 1/K1/5-178 NC–Stop, 1/K1/5-179 NC–Stop Achsen plus Spindeln, 1/K1/5-180 NC–Stop an Satzgrenze, 1/K1/5-178 Pendeldrehzahl, 1/S1/5-101 Pendeln durch die PLC, 1/S1/5-101, 1/S1/5-102, 1/S1/5-103 Probelaufvorschub aktivieren, 1/V1/5-66 Probelaufvorschub angewählt, 1/V1/5-71 Programmebenenabbruch, 1/K1/5-178, 2/K5/5-29 Programmtest aktiv, 1/K1/5-185 Programmtest aktivieren, 1/K1/5-176 Programmtest angewählt, 1/K1/5-181 Programmzustand abgebrochen, 1/K1/5-187 Programmzustand angehalten, 1/K1/5-186 Programmzustand läuft, 1/K1/5-185 Programmzustand unterbrochen, 1/K1/5-186, 1/K1/5-189 Programmzustand warten, 1/K1/5-186 Referenzieren aktiv, 1/R1/5-65 Referenzieren aktivieren, 1/R1/5-65 Referenziert/Synchronisiert 1, 1/R1/5-67 Referenziert/Synchronisiert 2, 1/R1/5-67 Referenzpunktwert 1 bis 4, 1/R1/5-66 Reset, 1/K1/5-181 S–Funktion für Spindel, 1/S1/5-108 S–Wert löschen, 1/S1/5-98 Satz ausblenden, 1/K1/5-176 Satzsuchlauf aktiv, 1/K1/5-184 Schutzbereiche freigeben, 1/A3/5-72 Soll–Drehzahl begrenzt, 1/S1/5-106 Soll–Drehzahl erhöht, 1/S1/5-106 Solldrehrichtung links/Solldrehrichtung rechts, 1/S1/5-100 Sollgetriebestufe A bis C, 1/S1/5-104 Spindel im Sollbereich, 1/S1/5-105 Spindel neu synchronisieren 2 und 1, 1/S1/5-98 Spindel neu synchronisieren beim Positionieren 2 und 1, 1/S1/5-100 Spindel–Reset/Restweg löschen, 1/S1/5-97 Spindel/keine Achse, 1/S1/5-103 Spindelkorrektur, 1/V1/5-75 Umdrehungsvorschub aktiv, 1/V1/5-79 Verzögerung Referenzpunktfahren, 1/R1/5-67 Vorschub Halt (Geometrieachse 1 bis 3), 1/V1/5-71

Vorschub–Halt/Spindel–Halt (achsspezifisch), 1/V1/5-78 Vorschubkorrektur, 1/V1/5-66 Vorschubkorrektur (achsspezifisch), 1/V1/5-73 Vorschubkorrektur für Eilgang angewählt, 1/V1/5-72 Vorschubkorrektur wirksam, 1/V1/5-71 Vorschubsperre, 1/V1/5-70 Zweiter Softwareendschalter plus bzw. minus, 1/A3/5-70 Nahtstellensignale (A2), 1/A2/1-3 Nahtstellensignale an Achse/Spindel, 1/A2/2-19 Nahtstellensignale für digitale Antriebe, 1/A2/2-32 Nahtstellensignale von Achse/Spindel, 1/A2/2-30 Nahtstellensignale von und an Kanal, 1/A2/2-19 Nahtstellensignale|840Di, 1/A2/2-9 Nahtstellensignale|Tabelle, 1/A2/7-115 NC –Anweisung, 1/K1/2-70 –Programm, 1/K1/2-128 –Reset, 1/K1/2-128, 1/K1/2-130 –Start, 1/K1/2-70, 1/K1/2-128 –Stop, 1/K1/2-75  $NC-$ Adresse, 2/B3/1-12, 2/B3/1-16 Fertigungszentrum, 2/B3/1-5 NC–Adresse, 2/B3/1-17 NC–Ausfall, 1/P3/2-53 NC–geführtes Erweitertes Stillsetzen, 3/M3/2-64 NC–geführtes Rückziehen, 3/M3/2-66 NC–Ready, 1/A2/5-69 NC–spezifische Signale, 1/A2/5-67 NC–VAR–Selector, 1/P3/3-78 Inbetriebnahme, Installation, 1/P3/3-88 NC–Variable lesen/schreiben, 1/P3/2-55 NC–Variablen, 1/P3/3-83 NCK–Alarm mit Bearbeitungsstillstand, 1/A2/2-8 NCK–Alarm mit Bearbeitungsstillstand steht an, 1/A2/5-84 NCK–Alarm steht an, 1/A2/2-8, 1/A2/5-69 NCK–Batterie–Alarm, 1/A2/2-8 NCK–Batteriealarm, 1/A2/5-70 NCK–CPU–Ready, 1/A2/2-7, 1/A2/5-68 NCK–Maschinendaten, Achs–/Spindelspezifische, 1/A2/4-61 NCK–Peripherie, 2/A4/2-5 NCU, 2/B3/1-21  $NCIL$ Bedienung, 2/B3/1-22 Link, 2/B3/1-6, 2/B3/1-10, 2/B3/1-25, 2/B3/2-34 Tausch, 2/B3/1-19 Verband, 2/B3/1-7 NCU–Link aktiv, 2/B3/5-146 NCU–Link–Achse aktiv, 2/B3/5-146 NCU–NCU–Kommunikation, 2/B3/1-25 NCU\_LINKNO, 2/B3/4-125 Neben– Aggregat, 2/B3/1-20 Bedienfeld, 2/B3/1-6, 2/B3/1-14

NETNAMES.INI, 2/B3/1-11, 2/B3/1-14, 2/B3/1-15, 2/B3/1-17, 2/B3/1-19, 2/B3/2-57 Syntax, 2/B3/2-57 Netzausfall–Erkennung, 3/M3/2-70 Netzwerkregeln, 2/B3/1-13, 2/B3/1-24 Neulernen, 2/K3/2-69 Neuronale Quadrantenfehlerkompensation, 2/K3/2-57 Inbetriebnahme, 2/K3/2-69 optimieren, 2/K3/2-72 Parametrierung, 2/K3/2-59 Neustart, 2/B3/1-17 nichtzyklische Kommunikation, 1/K4/2-15 Nockenbereich/Nockenpaar, 2/N3/2-5 Nockenpositionen Achs–/Nockenzuordnung, 2/N3/2-15 Setzen der Nockenpositionen, 2/N3/2-14 Nockensignalausgabe timergesteuert, 2/N3/2-19 unabhängig, timergesteuert, 2/N3/2-20 **Nockensignale** Aktivierung der Ausgabe, 2/N3/2-17 Ausgabe an die NCK–Peripherie, 2/N3/2-18 Ausgabe an die PLC, 2/N3/2-17 für Linearachsen, 2/N3/2-6, 2/N3/2-10 für Modulo–Rundachsen, 2/N3/2-7 HW–Zuordnung, 2/N3/2-18 Minus–, 2/N3/2-17 Plus–, 2/N3/2-17 Vorhalte–/Verzögerungszeit, 2/N3/2-15 NORM, 1/W1/2-40 Normierung, 1/G2/2-7 Normierung der Maschinen– und der Settingdaten, 1/G2/2-10 NOT AUS, 1/N2/1-3, 1/N2/2-5 Ablauf, 1/N2/2-7 Nahtstelle, 1/N2/2-6 Quittierung, 1/N2/2-8 NST "Vorschub halt/Spindel halt" (DB31, ... DBX4.3), 2/S3/2-16 Nullpunkte und Referenzpunkte, 1/K2/2-29 Nutbearbeitung, 2/M1/2-28 Nutquerschnitt, 2/M1/2-30 Nutsäge, 1/W1/2-28 Nutwandkorrektur, 2/M1/1-6 Nutzungseigenschaft, 2/B3/1-14

#### **O**

O.K., 1/A2/5-79, 1/A2/5-80 OEM–Lösung, 2/B3/1-22 Offline– Anforderung, 2/B3/2-44 Zustand, 2/B3/1-14 Offset lesen, 2/S3/2-16 Online– Umschaltung, 2/B3/1-17 Zustand, 2/B3/1-14 Online–Werkzeugkorrektur, 2/W4/2-18 Online–Werkzeugkorrektur schreiben diskret, 2/W4/2-24 Online–Werkzeugradiuskorrektur, 2/W4/2-26 OP030, 2/B3/1-16, 2/B3/1-20 OP030/OP031/OP032, 2/B3/1-11 ORIC, 3/W5/2-10, 3/W5/2-25 ORID, 3/W5/2-12 Orientierbare Werkzeugträger, 1/W1/1-4, 1/W1/2-72, 1/W1/6-153 Orientierung, 1/A3/2-36, 3/F2/2-48 Orientierung des Werkzeugs, 3/F2/1-11 Orientierung im WKS und MKS, 3/F2/2-23 Orientierungsachse, 1/B1/2-5 Orientierungsachsen, 1/B1/2-18, 3/F2/1-11, 3/F2/1-12, 3/F2/2-56 Definition, 3/F2/1-11 Einführung, 3/F2/1-11, 3/F2/1-12 Programmierung, 3/F2/2-58 Orientierungsänderung, 3/W5/2-10, 3/W5/2-25 Orientierungsprogrammierung, 3/F2/2-23 Orientierungsrichtung, 3/F2/2-65 Orientierungsrichtung und Drehung, 3/F2/2-65 Orientierungstransformation, 3/F2/2-15 Orientierungsvektoren, 3/F2/2-62 Orientierungsweg in Polnähe, 3/F2/2-28 ORIMKS, 3/F2/2-24, 3/TE4/2-44 ORIWKS, 3/F2/2-24, 3/TE4/2-44 OS, 2/P5/2-10 OSCILL, 2/P5/2-17, 2/P5/2-23, 2/P5/2-24 OSCTRL, 2/P5/2-11 OSE, 2/P5/2-12 OSNSC, 2/P5/2-12 OSP, 2/P5/2-10 OST, 2/P5/2-10 Output–Time, 3/G3/2-10 Override, 1/D1/2-10, 1/K1/2-127

#### **P**

P–Bus, 2/B3/1-8 PA\_ZOA\_MODE, 1/K2/4-87 Parallele Schnittstelle, 1/K4/5-32 Parallele Schnittstelle (Centronics), 1/K4/2-8 Parameter–Prozeßdaten–Objekt (PPO), 1/K4/2-15 Parametersatz (Achse), 1/D1/2-11 Parametersätze bei Achsen, 1/G2/2-46 Parametersätze des Lagereglers, 1/G2/2-46 Parametrierung der Schrittmotorfrequenz, 2/S6/2-15 Parametrierung Maschinengeometrie, 3/TE4/2-10 Parkende Achse, 1/D1/2-20 Passiv–Zustand, 2/B3/1-14 Passives Filesystem, 2/S7/2-5 PATH\_TRANS\_JERK\_LIM, MD 32432, 1/B1/4-56 Pendelachse, 2/P5/1-3 Pendelbewegung anhalten, 2/P5/2-22 wieder starten, 2/P5/2-23

Pendeln, 2/P5/1-3 asynchrones, 2/P5/1-3, 2/P5/2-6 kontinuierliche Zustellung, 2/P5/1-3 mit Synchronaktionen, 2/P5/2-16, 2/P5/6-37, 2/P5/6-39 PLC–Regie, 2/P5/2-12 Zustellung, 2/P5/2-25 Peripherie–Schnittstelle, 2/M5/2-10, 2/M5/2-12 PG–Diagnose, 2/B3/1-13 PHG, 2/B3/1-13, 2/B3/1-16 PHG Adresse, 1/K4/2-13 physikalische Achse, 2/B3/1-7 Physikalische Größen, 1/G2/2-10 PI–Dienste, Übersicht, 1/P3/4-117 PKW–Bereich, 1/K4/2-15 Planachsen, 1/P1/1-3, 2/H1/2-37 Durchmesserprogrammierung, 1/P1/2-6 Geometrieachsen, 1/P1/2-5 PLC CPUs, Eigenschaften, 1/P3/2-30 PLC kontrolliert Achse, 2/P2/5-39  $PIC-$ Adresse, 2/B3/1-12, 2/B3/1-16 CPU 314, 2/B3/1-12, 2/B3/1-19, 2/B3/1-22 CPU 315, 2/B3/1-12, 2/B3/1-16 Grundprogramm, 2/B3/1-16, 2/B3/1-17, 2/B3/1-23 lokale Peripherie, 2/B3/1-6 Master, 2/B3/1-29 PLC–Kommunikation, 2/B3/1-6, 2/B3/1-7 Slave, 2/B3/1-29 PLC–CPU, Eckdaten, 1/P3/2-7 PLC–CPU 315, 2/B3/1-16, 2/B3/1-21 PLC–Index, 1/A2/5-75, 1/A2/5-76 PLC–Meldungen, 1/P3/2-42 PLC–Programm, 1/K1/2-127 PLC–Service–Anzeige, 2/M5/2-14, 2/M5/2-62 PLC–Status, 1/D1/2-30 Statusänderung, 1/D1/2-30 Statusanzeige, 1/D1/2-30 PLC–Variable lesen und schreiben, 1/A2/1-3, 1/A2/2-41 PLC–Zeilenoffset, 1/A2/5-76 PLC\_CYCLIC\_TIMEOUT, 1/P3/9-283 PLCIO\_IN\_UPDATE\_TIME, MD 10398, 2/A4/4-53 PLCIO\_LOGIC\_ADDRESS\_IN, MD 10395, 2/A4/4-52 PLCIO\_LOGIC\_ADDRESS\_OUT, MD 10397, 2/A4/4-53 PLCIO\_NUM\_BYTES\_IN, MD 10394, 2/A4/4-52 PLCIO\_NUM\_BYTES\_OUT, MD 10396. 2/A4/4-52 PLCIO\_TYPE\_REPRESENTATIION, MD 10399, 2/A4/4-54 PO\_SYSCLOCK\_TIME\_RATIO, 3/G3/2-16 Pol, 3/F2/2-27 Polynom 5. Grades, 3/F2/2-66 Polynomdefinition, 2/S5/2-19 Polynome, Schnittpunktverfahren, 1/W1/2-67 Polynominterpolation, 3/F2/2-62 POS, 1/B1/2-14, 1/K2/2-19, 1/K2/2-20

POSA, 1/K2/2-19, 1/K2/2-20 POSCTRL\_DESVAL\_DELAY, MD 10065, 2/B3/4-124 POSCTRL\_DESVAL\_DELAY\_INFO, MD 32990, 2/B3/4-130 POSCTRL\_SYSCLOCK\_TIME\_RATIO, 3/G3/2-15 Positionierachsen, 1/G2/2-6, 1/K2/2-20, 1/P1/2-6, 2/P2/1-3, 2/P2/2-5 Achsinterpolator, 2/P2/2-10 achsspezifische Signale, 2/P2/2-29 Bahninterpolator, 2/P2/2-10, 2/P2/2-23 FC15, 2/P2/2-29 Geschwindigkeit, 2/P2/2-28 kanalspezifische Signale, 2/P2/2-29 Konkurrierende Positionierachse, 2/P2/2-9 Posiotionierachsunabhängigkeit, 2/P2/2-7 Positionierachsabhängigkeit, 2/P2/2-8 Positionierachse Typ 1, 2/P2/2-7, 2/P2/2-19, 2/P2/2-32 Positionierachse Typ 2, 2/P2/2-7, 2/P2/2-21, 2/P2/2-32 Programmierung, 2/P2/2-30 Satzwechsel, 2/P2/2-19 Positionierachstyp POS, 1/B1/2-8 Positionierachstyp POSA, 1/B1/2-8 Positionierfester, 1/A3/2-9 Positioniergenauigkeit, 1/G2/2-7 POSP, 2/P5/2-17, 2/P5/2-25 Power On, 2/H1/2-40 Pratzentotbereich, 2/N4/2-32 PRG\_DEFAULT\_DIR, 1/A2/4-49 Probelaufvorschub, 1/K1/2-24, 1/V1/2-33, 2/P2/2-32 Probelaufvorschub (DryRun), 1/S1/2-62 Profibus, 2/B3/1-16, 2/B3/1-28 –Schnittstelle, 2/B3/1-25 Profibus DP Peripherie, 2/A4/2-6 PROFIBUS Shutdownhandling, 3/G3/2-18 PROFIBUS–DP|Adreßraum, 1/K4/2-16 PROFIBUS–DP|Master, |Slave, 1/K4/2-15 PROFIBUS\_SHUTDOWN\_TYPE, 3/G3/2-18 PROG\_EVENT\_MASK, 1/K1/4-145 PROG\_EVENT\_MASK\_PROPERTIES, 1/K1/4-145 Programm –aktion, 1/K1/2-76 –beeinflussung, 1/K1/2-101 –betrieb, 1/K1/1-6, 1/K1/2-69 –ebenen ausblenden, 1/K1/4-131 –laufzeit, 1/K1/1-7, 1/K1/2-127, 1/K1/7-202 –teilwiederholung, 1/K1/2-79 –test, 1/K1/2-20 –zustand, 1/K1/2-73 Programmbearbeitung ohne Sollwertausgaben, 1/K1/2-20

Programmbeeinflussung, 2/P2/2-8 DRF, 1/K1/2-101 DRY, 1/K1/2-101 M01, 1/K1/2-101 PRT, 1/K1/2-101 ROV, 1/K1/2-101 SBL1, 1/K1/2-101 SKP, 1/K1/2-101 Programmcode, 1/D2/2-6 Programme von extern abarbeiten, Erweiterung (ab SW 4), 1/K1/1-6 Programmier– und Parametrierwerkzeuge, 1/P3/3-75 Programmierbare Ein– und Auslaufwege, 1/V1/2-15, 1/V1/2-17 Programmierbare Konturgenauigkeit, 3/K6/1-5, 3/K6/2-9 Anwendung, 3/K6/2-9 programmierbarer Satzwechsel, 2/S3/2-22 Programmiergeräte, 1/P3/3-75 Programmierhandgerät (PHG), 2/B3/1-13, 2/B3/1-16 Programmiertips mit STEP7, 1/P3/7-257 Daten kopieren, 1/P3/7-258 Programmiertips mit Step7 ANY und POINTER, 1/P3/7-258 Multi–Instanz DB, 1/P3/7-263 Strings, 1/P3/7-264 Variable POINTER bzw. ANY, 1/P3/7-261 Verwendung ANY und POINTER im FB, 1/P3/7-260 Verwendung ANY und POINTER im FC, 1/P3/7-259 Programmierung, 2/M5/2-60 Programminterpreter, 1/D2/2-6 Programmkoordination, 2/K5/2-6 Programmkoordinierung, Beispiel, 2/K5/2-8 Programmserver, 2/B3/1-22 Programmtest, 1/K1/1-5 Programmtest und SERUPRO, 1/S1/2-62 Projekierbare Getriebeanpassungen, 1/S1/2-28 Projektierbarkeit von Maschinensteuertafel, Bedienhandgerät, 1/P3/2-66 Projektierung, 2/B3/1-19 PROTAREA\_GEOAX\_CHANGE\_MODE, 1/A3/3-57 Protokollebene, 2/B3/1-8 Prozessalarm Bearbeitung, 1/P3/2-52 PS/2 Mausschnittstelle, 1/K4/2-10 Tastaturschnittstelle, 1/K4/2-9 PS/2–Tastatur–Mausschnittstelle, 1/K4/2-9 Pufferbatterie, 2/B3/1-19 PZD–Bereich, 1/K4/2-15

# **Q**

Quadrantenfehlerkompensation, 2/K3/2-48, 2/K3/2-57 Quantisierung der Kennlinie, 2/K3/2-62 Querkommunikation, 2/B3/1-29 Quernuten, 2/M1/1-6

# **R**

Raumfeste Werkzeugspitze, 3/F2/2-24 Recallalarm gelöscht, 1/A2/5-78 Recallalarme, 1/A2/2-16 Recallalarme löschen, 1/A2/5-72 Rechenfeinheit, 1/G2/2-9 Rechenleistung, 2/B3/1-25 Rechner– Kopplung, 2/B3/1-6, 2/B3/2-34 Modul, 2/B3/1-11 REF, aktive Maschinenfunktion REF, DB11, ... DBX5.2, 1/R1/2-6 Referenzieren Absolutverschiebung, 1/R1/2-23 achsspezifisch, 1/R1/2-6 bei inkrementellen Meßsystem, 1/R1/2-8 kanalspezifisch, 1/R1/2-6 mit abstandscodierten Marken, 1/R1/2-20, 1/R1/2-25 per Teileprogramm, 1/R1/2-6 Referenzmarke, 1/R1/2-22, 1/R1/2-23 Referenznocken, 1/R1/2-22 Referenznockenjustage, 1/R1/2-14 über Istwertabgleich, 1/R1/2-33 Referenzpunkt, 1/R1/1-3 Referenzpunktanfahren, 2/S6/1-3 Referenzpunktanfahren für Schrittmotoren, 2/S6/2-5 BERO\_Flanke, 2/S6/2-6 mit Inkrementalgeber, 2/S6/2-5 ohne Inkrementalgeber, 2/S6/2-5 Synchronisation mit Referenzpunkt-BERO, 2/S6/2-5 Referenzpunktfahren, 2/H1/2-40, 2/T1/2-5 Regeldifferenz, 1/D1/2-9 Regelsinn, 1/G2/2-34 Regelung , 1/G2/2-43 Regler–Parametersatz–Umschaltung, 1/A2/6-113 Regler–Parametersatz–Umschaltung (Anforderung), 1/A2/5-91 Regler–Parametersatz–Umschaltung (Rückmeldung), 1/A2/5-99 Reglerfreigabe, 1/A2/2-25, 1/A2/5-90 Reglerfreigabe bei SM-Achse, 2/S6/3-17

Reglermodus, 1/D1/2-11 Reibkompensation, konventionelle, 2/K3/2-49 Reibkompensation , 2/K3/2-48 Reibkompensation (Quadrantenfehlerkompensation) Amplituden–Adaption, 2/K3/2-49 Inbetriebnahme, 2/K3/2-50 Kennlinienparameter, 2/K3/2-50 Quadrantenfehler, 2/K3/2-48 Repos, 2/M5/2-58 REPOS Delay Quitt, 1/K1/5-192 REPOS Verhalten einstellen, 1/K1/2-61 REPOS Verschiebung, 1/K1/5-192 REPOS Verschiebung gültig, 1/K1/5-192 REPOS–Mode, 1/K1/2-68 REPOS–Verschiebung im Gültigkeitsbereich aktualisieren, 1/K1/2-66 REPOSDELAY, 1/K1/5-192, 1/K1/5-193 Repositionieren neutraler Achsen nach SERU-PRO, 1/K1/2-63 REPOSMODEEDGE, 1/K1/5-182 REPOSMODEEDGEACKN, 1/K1/5-190 Reset, 1/K1/2-75, 1/N2/2-9 Reset– und Start Verhalten, 1/K1/4-154 RESET–Kommando, 1/K1/2-73 Reset–Verhalten, 1/K1/7-198 Restweg löschen, 1/A2/2-19 Restweg löschen (achsspezifisch)/Spindel–Reset, 1/A2/5-91 Restweg löschen (kanalspezifisch), 1/A2/5-83 Retrace Support, 3/TE7/2-5 RMB, 1/K1/5-182 RME, 1/K1/5-182 RMI, 1/K1/5-182 RMN, 1/K1/5-182 RMNOTDEF, 1/K1/5-182 Rotation, 3/TE4/2-7 RPY, 3/TE4/2-43 RPY–Winkel, 3/F2/2-23 RS 232, 1/K4/1-3 Ruckbegrenzung, 1/B1/2-23 Glättungsmethode, 1/B2/2-13 Ruckbegrenzung auf der Bahn, Beispiel, 1/B1/7-63 Ruckgrenze, 1/B1/2-24 Rücksetzzeitpunkt, 1/K1/2-129 Rückziehen, 3/M3/1-7 Rückziehen und Stillsetzen, 3/M3/2-60 Rund–, Achse, 2/B3/1-25 Rundachse, 2/R2/2-5, 2/T1/2-9 mit rotatorischem Geber am Motor, 1/G2/2-41 mit rotatorischem Geber an der Maschine, 1/G2/2-42

Rundachsen, 1/K2/2-19, 2/R2/1-3 Absolutmaß–Programmierung, 2/R2/2-16 Absolutmaßprogrammierung, 2/R2/2-12 Achsadressen, 2/R2/2-6 Arbeitsbereich, 2/R2/2-7 Inbetriebnahme, 2/R2/2-19 Kettenmaß–Programmierung, 2/R2/2-16, 2/R2/2-17 Maßeinheiten, 2/R2/2-7 Modulo 360, 2/R2/2-9 Modulowandlung, 2/R2/2-12, 2/R2/2-16 Positionieranzeige, 2/R2/2-8 Software–Endschalter, 2/R2/2-21 Spiegeln, 2/R2/2-21 Vorschub, 2/R2/2-8 Rundtaktmaschine, 2/B3/1-5, 2/B3/1-25

#### **S**

Satz– suchlauf, 1/K1/2-26 vorlauf, 1/K1/2-26 Satzbezogene Begrenzung (FOC), 1/F1/2-24 Satzsuchlauf, 1/K1/2-27, 1/K1/7-198, 2/M5/2-58, 2/P2/2-8 Satzsuchlauf via Programmtest, 1/K1/2-36 Satzsuchlsauf, 1/K1/1-5, 1/K1/1-6 Satzwechsel, 1/B1/2-8, 1/B1/2-10 Satzwechselpunkt, 1/B1/2-13 Satzwechselverhalten, 2/S3/2-10 Satzweiser Vorschub FB, 1/V1/2-42 SAVE–Befehl, 1/K1/2-89 SCALE, 2/R2/2-18 Schleifbearbeitung, 2/M1/2-40 Schleifspezifische Werkzeugkorrektur, 2/W4/2-5 Schleifspezifische Werkzeugüberwachung, 2/W4/2-27 Schleifwerkzeuge, 2/W4/2-5, 2/W4/2-14 Schleppabstand, 1/D1/2-9 Schleppfehler–Kompensation, 2/K3/2-39 Dynamikanpassung, 2/K3/2-47 Parameter, 2/K3/2-40, 2/K3/2-46 Schleppfehler–Kompensation (Vorsteuerung) Axiale Schleppfehler, 2/K3/2-39 Drehzahlvorsteuerung, 1/G2/2-51, 2/K3/2-41 Momentenvorsteuerung, 2/K3/2-45 Vorsteuerungsarten, 2/K3/2-39 Schlitten, 2/B3/1-25 Schlüsselschalter, 1/A2/2-12 Schlüsselschalter–Stellung, 1/A2/5-67 Schmierimpuls, 1/A2/2-31, 1/A2/5-100 Schneidenlage, relevante, 1/W1/2-36 Schneidennummer, 1/W1/2-10 Schneidstoffspeicher, 1/D2/2-10 schnelle analoge NCK–Eingänge, 2/A4/2-20 Schneller Datenkanal, 1/A2/2-41 Schnellinbetriebnahme, 2/K3/2-77 Schnellstopp, 1/A3/2-7, 1/A3/2-11, 1/A3/2-18, 1/A3/2-19, 1/A3/2-21, 1/A3/2-22

Schnittpunktverfahren für 3D–Korrektur, 3/W5/2-13 Schnittstelle, 2/B3/1-11, 2/M5/2-10 Schräge Achse, 2/M1/3-61 TRAANG, 2/M1/2-40 Schraubenlinieninterpolation, 1/K2/2-22 schreiben kontinuierlich, 2/W4/2-20 Schrittmotorantrieb ohne Messsystem, 2/S6/3-18 Schrittmotorsteuerung Achsspezifische Maschinendaten, 2/S6/4-19 Achsspezifische Signale, 2/S6/5-21 Maschinendaten, 2/S6/7-23 Nahtstellensignale, 2/S6/7-24 **Schutzbereich** Aktivieren, 1/A3/2-41 Deaktivieren, 1/A3/2-41 Definition, 1/A3/2-36 Einschränkungen, 1/A3/2-52 Freigabe, 1/A3/2-45 Schutzbereich beim Umschalten von Geoachsen, 1/A3/3-57 Schutzbereiche, 1/A3/1-3, 1/A3/2-32 2–dimensional, 1/A3/2-33 3–dimensional, 1/A3/2-33 allgemeine Maschinendaten, 1/A3/7-83 Datenablage, 1/A3/2-41 Kanalspezifische Maschinendaten, 1/A3/7-85 Kanalspezifische Nahtstellensignale, 1/A3/7-82 Kanalspezifische Signale, 1/A3/5-72 Randbedingungen, 1/A3/3-55 Schutzbereiche aktivieren, Beispiel, 1/A3/6-80 Schutzbereiche für Drehmaschine, 1/A3/2-34 Schutzbereiche für Fräsmaschine, 1/A3/2-35 Schutzbereiche, konkave, 1/A3/2-39 Schutzbereiche, konvexe, 1/A3/2-39 Schutzbereichsarten, 1/A3/2-32 Schutzbereichsdefinition, Beispiel, 1/A3/6-77 Schutzbereichsdefinition mit Systemvariablen, 1/A3/2-39 Schutzbereichsverletzung, 1/A3/2-45 Schutzstufe, 2/B3/1-20 Schutzstufe für Zugriffe auf Werkzeugträgerkorrekturen..., 1/A2/4-52 Schutzstufe Service, 2/B3/1-18 Schutzstufen, 1/A2/2-13 Schwelle für Richtungswechsel Handrad, 2/H1/4-44 Schwellendrehzahl, 1/D1/2-23 Schwellenmoment, 1/D1/2-21 Schwellwerte, 2/S3/2-18 Schwellwerte für Synchronlauf grob/fein, 2/S3/2-34 schwenkbare Linearachse, 3/F2/1-9 spezifisches MD, 3/F2/4-99 schwenkbarer Linearachse, Nullstellung, 3/F2/2-34 SER\_CLASS\_WRITE\_TOA\_SUPVIS, 1/A2/4-52

Serielle Schnittstelle MMC 100: Dateiarten, 1/K4/2-6 MMC 101/102: Dateiarten, 1/K4/2-7 Serielle Schnittstellen, 1/K4/5-31 Serielle Schnittstellen (RS232), 1/K4/2-5 SERUPRO, 1/K1/2-36 SERUPRO in einer Gruppe von Kanälen durchführen, 1/K1/2-44 SERUPRO–Ablauf ohne vorher ein Suchziel zu definieren, 1/K1/2-46 SERUPRO–Verhalten beeinflussen, 1/K1/2-37 SERUPRO\_SPEED\_FACTOR, 1/K1/4-151 Service–/Inbetriebnahme, 2/B3/1-13 Service–Anzeige Achse/Spindel, 1/D1/2-8 Service–Anzeige Antrieb, 1/D1/2-15 Serviceanzeige für FS, 2/S3/2-34 Servicefall, 2/B3/1-19 SERVO\_FIFO\_SIZE, MD 10087, 2/B3/4-125 SETINT, 1/K1/2-87 SETINT\_ASSIGN\_FASTIN, MD 21210, 1/K1/4-148 Settingdaten für Abarbeiten von extern, 1/K1/4-167 Shift–Verhalten der Tastatur bei Hochlauf, 1/A2/4-50 Shopmill Steuersignal, 1/A2/5-74 Sichere Ausgangssignale, 1/D1/2-12 Sichere Eingangssignale, 1/D1/2-12 Sichere Istposition, 1/D1/2-12 Signal, Transformation aktiv, 2/M1/5-77, 2/M5/5-71 Signalbeschreibungen, 1/A2/5-67 Signale, 2/B3/1-7 Achs–/Spindelspezifische (DB31, ... ), 1/A2/2-6 Alarm–Signale, 1/A2/2-8 Allgemeine (DB10), 1/A2/2-6 Bedientafelspezifische (DB19), 1/A2/2-6 Kanalspezifische (DB21, ... ), 1/A2/2-6 PLC/Achsen, Spindeln, 1/P3/2-40 PLC/BAG, 1/P3/2-37, 1/P3/2-38 PLC/NC, 1/P3/2-37 PLC/NCK–Kanäle, 1/P3/2-39 Ready–Signale, 1/A2/2-7 Signale an Achse/Spindel, 1/A2/2-32, 1/A2/5-85 Signale an Bedientafel, 1/A2/5-71 Signale an Kanal, 1/A2/5-83 Signale für die 5. Achse, 2/L1/5-19 Signale für die digitalen und analoge Ein-/Ausgänge, 2/L1/5-19 Signale von Achse/Spindel, 1/A2/2-33, 1/A2/5-97 Signale von Bedientafel, 1/A2/5-77 Signale von Kanal, 1/A2/5-84 Signale von NC an PLC (DB10), 1/A2/5-68 Signale von PLC an NC (DB10), 1/A2/5-67 Signalverzerrung, 1/A3/2-5 SIMATIC, 2/B3/2-39, 2/B3/2-60 Simulation angewählt, 1/A2/5-78 Simulationsachsen, 1/G2/2-24

SINCOM, 2/B3/1-6, 2/B3/2-34 Singuläre Stellen, 3/F2/2-27 Singuläre Stellungen, 3/TE4/2-48 Singularitäten, 3/F2/2-51 SINUMERIK 810D, 2/B3/1-22 840D Inbetriebnahmeanleitung, 2/B3/1-13 SINUMERIK 802D, 1/K1/2-129 SINUMERIK 810D powerline, vi, vi, vi SINUMERIK 840D powerline, v, vi, vi, v, vi SINUMERIK 840Di|SRAM, 1/R1/3-45 SLASH\_MASK, 1/A2/4-58 SOFT, 1/B2/2-8 Softkey, 2/B3/1-11, 2/B3/1-17, 2/B3/1-21, 2/B3/1-22 Verbindungen, 2/B3/1-17 Software–Endschalter, 1/A3/2-25, 2/H1/2-35, 2/R2/2-21, 2/T1/2-21 Softwarenocken, 2/N3/2-5 Soll–/Istwertsystem|Konfiguration der Antriebe bei SINUMERIK 840Di, 1/G2/2-30 Sollparametersatz, 1/D1/2-20 Sollwertausgabe, 1/G2/2-23 Sollwertsystem, 1/G2/2-23 Sollwertumschaltung, 3/TE5/1-3 Sollwertumschaltung: Ausführliche Beschreibung, 3/TE5/2-5 Sonderkinematiken, 3/TE4/2-38 Speicherbedarf, 3/V2/2-8 Speicherbedarf des PLC–Grundprogramms, 1/P3/6-254 maximal, 1/P3/6-256 minimal, 1/P3/6-256 Speicherkonfiguration, 2/S7/2-8 Hardwareausbau 840Di, 2/S7/2-7 Speicherorganisation, 2/S7/2-8 spezielle Spindelschnittstelle, 1/S1/2-55 SPI(n, 1/S1/2-53 Spiegelung, Rückzugsrichtung (Schnellabheben), 1/K1/2-87 SPIND\_POSIT\_DELAY\_TIME, 1/S1/4-87 Spindel Halt, 1/K1/2-75 Spindel Inbetriebnahme, 2/S3/2-32 Spindel–Drehzahlsollwert aktuell, 1/D1/2-10 Spindel–Drehzahlsollwert prog., 1/D1/2-10 Spindel–Reset, 1/A2/2-28 Spindelauftrag, 1/S1/2-56 Spindeldrehzahl, 1/G2/2-6 Spindelkorrekturfaktor, 1/V1/2-30 Spindelnummer, 2/W4/2-10 Spindelposition beim Monotaster, 2/M5/2-6 Spindelsperre, 1/A2/2-19 Spindelspezifische Funktionen, 1/S1/2-61 Spindeltausch, 2/K5/2-13 Spindelvorgaben, 1/S1/2-57 SPOS, 1/B1/2-14 Sprachbefehl SPN, 2/N4/2-22 SPP, 2/N4/2-20

Sprachbefehle ACC, 1/B2/2-17 BRISK, 1/B2/2-8 SOFT, 1/B2/2-8 Sprachumfang, 3/V2/2-12 SRAM, 2/S7/2-6 SRAM Platzbedarf, 2/S7/2-27 Standardalarmtexte, 2/B3/1-18 Stanzen und Nibbeln Sprachbefehle, 2/N4/2-11 Wegaufteilung, 2/N4/2-19 Start–Bedienbereich, 2/B3/1-17, 2/B3/1-21 START–Kommando, 1/K1/2-70 Startadresse der direkt lesbaren Eingangsbytes der PLC–Peripherie, 2/A4/4-52 Startadresse der direkt schreibbaren Ausgangsbytes der PLC–Peripherie, 2/A4/4-53 Stations–/Lagewechsel, 2/B3/1-28 statische MMC–Eigenschaft, 2/B3/1-13 Statusabfrage, HW–Ausgänge, 2/N3/2-18 **Stecker** X101, 2/B3/1-17 X122, 2/B3/1-21 Steifigkeitsregelung (DSC), 1/K4/2-20 Stellenzahl, die ohne Exponent dargestellt wird, 1/A2/4-52 Steuerung, Normalhochlauf, 1/K1/2-127 Steuerung der Handfahrfunktionen, 2/H1/2-8 Steuerungshochlauf, 1/K1/2-127 mit Defaultwerten, 1/K1/2-127 Stillsetzen, 3/K6/2-7, 3/M3/1-7 Stillsetzen und Rückziehen, 3/M3/2-60 Stirnfräsen, 3/W5/2-18 Stop–Bits, 1/K4/3-21 STOP–Kommandos, 1/K1/2-71 STOP\_LIMIT\_FACTOR, 1/B1/4-58 Stoplauf, 1/K1/2-41 Stopsatz, 1/K1/2-41 Störungen, 2/B3/1-18 Stromregler aktiv, 1/A2/2-31, 1/A2/5-99 Stromversorgung, 2/B3/1-11 Stromversorgungsanschluß, 2/M5/2-12 Struktur der MD–Files bei der Datensicherung, 1/A2/4-60 SUG, 2/W4/2-30 in allen Betriebsarten, 2/W4/2-32 SUMCORR\_DEFAULT, 1/W1/4-140 SUPPRESS\_ALARM\_MASK, 1/D1/4-35 SUPPRESS\_SCREEN\_REFRESH, 10131, 1/A2/4-58 SW 5.2, 1/K1/1-7, 1/K1/2-127, 1/K1/7-202 SW\_CAM\_MODE, 2/N3/4-33 Symbolische Programmierung des Anwenderprogramms mit Nahtstellen–DB, 1/P3/2-56 Symbolname, 2/B3/1-14, 2/B3/1-19 Synchronachsen, 1/B1/2-14, 1/B1/2-19, 1/K2/2-22 Synchronaktion, 2/B3/1-29

Synchronbetrieb, 2/S3/2-5 ausschalten, 2/S3/2-22 Drehzahl–/Beschleunigungsgrenzen, 2/S3/2-27 einschalten, 2/S3/2-22 geknickte Beschleunigungskennlinie, 2/S3/2-28 Mehrfachkopplungen, 2/S3/2-27 Regeldynamik, 2/S3/2-27 Verhalten bei Alarmen, 2/S3/2-28 Vorsteuerung, 2/S3/2-27 Synchronisation sperren, 2/S3/5-41 Synchronisationstakt, 2/B3/1-8 Synchronisieren, 1/B1/2-9 Synchronlauf fein/grob, 2/S3/2-17 Synchronlaufdifferenz, 3/M3/2-41 – abfragen, 3/M3/2-43 Synchronprozedur, 2/S5/2-15 Synchronspindel–Anzahl, 2/S3/2-5 Synchronspindelkopplung durch PLC beeinflussen, 2/S3/2-15 Synchronspindelpaar, 2/S3/2-5 Syntax–Check, 3/V2/2-11 SYSCLOCK\_SAMPL\_TIME\_RATIO, 3/G3/2-17 Systemgrundtakt, 3/G3/2-5 840Di, 3/G3/2-10 Systemtaktzeit bei fünf Achsen der FM-NC, 2/L1/3-15 Systemvariable, 1/A2/4-65, 1/A2/7-121, 2/B3/1-29, 2/M5/2-14, 2/M5/2-61 globale, 2/B3/1-29 kanalspezifisch, 1/K1/2-127 mit Schreib– und Lesezugriff, 1/K1/2-129 NCK–spezifisch, 1/K1/2-127 Systemvoraussetzungen, 2/M5/2-13

## **T**

T–Funktion, 1/W1/2-5, 2/W3/1-3 T\_FL\_WP, 3/TE4/2-16 T\_IRO\_RO, 3/TE4/2-15 T\_NO\_FCT\_CYCLE\_NAME, 1/K1/4-138 T\_X3\_P3, 3/TE4/2-16 TABULATOR\_SIZE, 1/A2/4-50 Tabulatorlänge, 1/A2/4-50 Tachoabgleich, 1/A3/2-19 Taktunabhängige bahnsynchrone Schaltsignalausgabe, 3/TE8/2-5 Kurzbeschreibung, 3/TE8/1-3 Taktzeiten|Beispiel, 3/G3/2-6 Taktzeiten|Standardwerte, 3/G3/2-6

Tangentialsteuerung, 3/T3/1-3 Anwendungen, 3/T3/1-4 Folgeachse, 3/T3/2-8 Grenzwinkel, 3/T3/2-13 Leitachse, 3/T3/2-8 Nachführung aktivieren, 3/T3/2-8 Nachführung beenden, 3/T3/2-10 TANGON, 3/T3/2-9 Tastaturart, 1/A2/4-50 Tastenfeld, 2/B3/1-11 Tastensperre, 1/A2/2-15, 1/A2/5-71 TDP, 3/G3/2-10 TDX, 3/G3/2-10 TEACH IN, 1/K1/2-16 Technische Exponentendartstellung in dreier Schritten, 1/A2/4-52 Technologiespeicher, 1/D2/2-10 technologischer Einsatzschwerpunkt, 1/K1/2-15 TECHNOLOGY, 1/A2/4-51 Teileprogramm, 2/B3/1-28, 2/B3/1-29 –sätze ausblenden, 1/K1/2-25 –unterbrechung, 1/K1/2-71 Teileprogramm Laden, 1/A2/5-75 Teileprogramm–Ende, 1/K1/2-81 Teileprogramm–Start, 1/K1/2-80 Teileprogrammstart, 1/K1/2-113 Teileprogrammstart und Teileprogrammende, 1/K1/2-82 Teilungsachsen, 2/T1/2-5 Codierte Position, 2/T1/2-10 Codierte Positionen, 2/T1/2-7 Handrad, 2/T1/2-6 Inbetriebnahme, 2/T1/2-18 inkrementelles Verfahren (INC), 2/T1/2-6 kontinuierliches Verfahren, 2/T1/2-6 Parametrierung, 2/T1/2-9 Programmierung, 2/T1/2-10 Referenzpunktfahren, 2/T1/2-5, 2/T1/2-21 Verfahren von PLC, 2/T1/2-8 Temperaturkompensation aktivieren, 2/K3/2-8 Fehlerkurven, 2/K3/2-5 Koeffizient tanß(T), 2/K3/2-11 Kompensationsgleichung, 2/K3/2-6 Parameter, 2/K3/2-7, 2/K3/2-8 Positionsanzeige, 2/K3/2-9 Sensorik, 2/K3/2-5 Überwachungen, 2/K3/2-9 Verformung, 2/K3/2-5 temporäre Zuordnung, 2/B3/1-7 Testbetrieb, 1/A3/2-17 Testprogramm zur Prüfung der Wiederholgenauigkeit, 2/M5/6-76 TI, 3/G3/2-10 Timer, kanalspezifisch, 1/K1/2-128 Tippbetrieb, 2/T1/2-6 TM, 3/G3/2-10 TMAPC, 3/G3/2-10 TO, 3/G3/2-10 TOA, 1/W1/2-7

TOCARR\_BASE\_FINE\_LIM\_LIN, 1/W1/4-134 TOCARR\_BASE\_FINE\_LIM\_ROT, 1/W1/4-135 TOCARR\_FINE\_CORRECTION, 1/W1/4-152 Toleranz der BERO-Flanken in Pulse für Drehüberwachung des Schrittmotors, 2/S6/4-19 TOOL\_LENGTH\_CONST, 1/K2/4-100, 1/W1/4-150 TOOL\_REF\_GEO\_AXIS1, 1/K2/4-85 TOOL\_REF\_GEO\_AXIS2, 1/K2/4-85 TOOL\_REF\_GEO\_AXIS3, 1/K2/4-85 TOOL\_TEMP\_COMP, 1/W1/4-152 TOOL\_TEMP\_COMP\_LIMIT, 1/W1/4-141 TOOL\_TEMP\_COMP\_ON, 1/W1/4-141 TRAANG Aktivierung, 2/M1/2-48 Anzahl, 2/M1/2-42 Ausschalten, 2/M1/2-48 Einschränkungen, 2/M1/2-49 Kurzbeschreibung, 2/M1/1-7 spezifische Einstellungen, 2/M1/2-44 Verfügbarkeit, 2/M1/3-61 Voraussetzungen, 2/M1/2-41 TRAANG , Schräge Achse, 2/M1/2-40 TRACYL, 2/M1/1-6, 2/M1/2-28 Achsabbildung, 2/M1/2-33 Aktivieren, 2/M1/2-36 Anzahl, 2/M1/2-30 Ausschalten, 2/M1/2-37 Einschränkungen, 2/M1/2-37 spezifische Einstellungen, 2/M1/2-33 Verfügbarkeit, 2/M1/3-61 Voraussetzungen, 2/M1/2-30 TRANS, 1/K2/1-9, 1/K2/2-43, 2/R2/2-18 Transformation, 1/K2/2-35 ausschalten, 3/TE4/2-49 einschalten, 3/TE4/2-49 Istwertanzeige, 3/TE4/2-50 Kettungsreihenfolge, 2/M1/2-54 Programmende, 3/TE4/2-49 Transformation aktiv, 3/F2/2-41 Transformationsarten, 3/F2/2-22

Transformationspaket Handling Alarm Texte anlegen, 3/TE4/3-53 Alarme, 3/TE4/7-76 allgemeine Maschinendaten, 3/TE4/2-9 Ausführliche Beschreibung, 3/TE4/2-5 Beispiel, 3/TE4/6-71 Daten Beschreibung, 3/TE4/4-57 Datenfelder, Listen, 3/TE4/7-75 Funktionseinschränkungen, 3/TE4/3-54 Inbetriebnahme, 3/TE4/6-71 Kanalspez. Maschinendaten des Standard– Systems, 3/TE4/4-57 kanalspezifische Signale, 3/TE4/5-69 Kurzbeschreibung, 3/TE4/1-3 Nahtstellensignale, 3/TE4/7-75 NC–Maschinendaten, 3/TE4/7-75 Optionen, 3/TE4/3-53 Projektierungsdaten, 3/TE4/2-17 Randbedingungen, 3/TE4/3-53 Signalbeschreibungen, 3/TE4/5-69 Transformationsverbund, 3/F2/2-41 transformierte Achsen, Anzahl, 3/TE4/2-17 Translation, 3/TE4/2-6 TRANSMIT, 1/K2/2-35, 2/M1/1-5, 2/M1/2-9 Achsabbildung, 2/M1/2-13 Aktivierung, 2/M1/2-16 Anzahl, 2/M1/2-10 Ausschalten, 2/M1/2-16 Einschränkungen, 2/M1/2-17 spezifische Einstellungen, 2/M1/2-13 Verfügbarkeit, 2/M1/3-61 Trommel, 2/B3/1-27 Trommel–/Rundschaltachse, 2/B3/1-25 Tunnelgröße, 3/K6/2-7

#### **U**

U(ZK), 1/A2/2-35 überlagernde Bewegung, 2/S3/2-9 Überlastfaktor, 1/B1/2-16 Übernahmezeitpunkt, 1/K1/2-63 Überschleifen, 1/B1/2-18 Überschleifen mit Konturtoleranz, 1/B1/2-22 Übersetzungsverhältnis, 2/S3/2-7 Überspeichern, 1/H2/2-30 Überwachung des Eingangssignals, 2/N4/2-15 Überwachung von statischen Begrenzungen, 1/A3/2-24 Überwachungen, 2/H1/2-35 Umdrehungsvorschub (G95), 1/V1/2-9 NST Umdrehungsvorschub aktiv, 1/V1/2-10 Umfangsfräsen, 3/W5/2-8 Umkehrpunkte, 2/P5/1-3 Umrechnung Grundsystem, 1/G2/2-13

Umschalt– Bedingungen, 2/B3/2-45 Verhalten OP030, MMC100, MMC102/103, 2/B3/1-17 Versuch, 2/B3/1-21 Zeitpunkt, 2/B3/1-17 Umschaltbare Geometrieachsen, 1/K2/2-15 Umschaltbares Interface, 2/N4/2-15 Universal Serial Bus, 1/K4/1-3 Updatetime für PLCIO–Input–Zyklus, 2/A4/4-53 Urlöschen, 2/B3/1-19 USB, Schnittstelle, 1/K4/2-9 USER\_CLASS\_BASE\_ZERO\_OFF\_MA, 1/K2/4-84 USER\_CLASS\_BASE\_ZERO\_OFF\_PA, 1/K2/4-84 USER\_CLASS\_DIRECTORY1\_M, 1/A2/4-57 USER\_CLASS\_DIRECTORY1\_P, 1/A2/4-56 USER\_CLASS\_DIRECTORY2\_M, 1/A2/4-57 USER\_CLASS\_DIRECTORY2\_P, 1/A2/4-56 USER\_CLASS\_DIRECTORY3\_M, 1/A2/4-57 USER\_CLASS\_DIRECTORY3\_P, 1/A2/4-56 USER\_CLASS\_DIRECTORY4\_M, 1/A2/4-57 USER\_CLASS\_DIRECTORY4\_P, 1/A2/4-56 USER\_CLASS\_READ\_TCARR, 1/A2/4-52 USER\_CLASS\_WRITE\_MAG\_WGROUP, 1/A2/4-52 USER\_CLASS\_WRITE\_TCARR, 1/A2/4-52 USER\_CLASS\_WRITE\_TOA\_ASSDNO, 1/A2/4-52 USER\_CLASS\_WRITE\_TOA\_EC, 1/A2/4-52 USER\_CLASS\_WRITE\_TOA\_SC, 1/A2/4-52 USER\_DATA\_FLOAT[n], 1/P3/9-284 USER\_DATA\_HEX[n], 1/P3/9-284 USER\_DATA\_INT[n], 1/P3/9-284 UZK kleiner Warnschwelle, 1/A2/5-112

## **V**

V.24, 1/K4/5-31 V24 Aus, 1/A2/5-74, 1/A2/5-80 V24 Ein, 1/A2/5-75, 1/A2/5-80 V24 Extern, 1/A2/5-74, 1/A2/5-79 V24 Stop, 1/A2/5-74, 1/A2/5-79 variable Meldefunktion, 1/A2/2-35, 1/A2/5-111 Variable Meldung 1, 1/D1/2-23 VDI-Signale bei Anwendung eines Schrittmotors, 2/S6/3-18 Verbindungsframes, 3/TE4/2-15
Verdrängungs– Algorithmus, 2/B3/1-15, 2/B3/2-43 Mechanismus, 2/B3/1-11 Priorität, 2/B3/1-14 Regeln, 2/B3/2-45 Strategie, 2/B3/1-15, 2/B3/2-44, 2/B3/2-49 Verfahrbereiche, 1/G2/2-6 Verfügbarkeit 3–5–Achs–Transformationen, 3/F2/3-85 Elektronisches getriebe, 3/M3/3-82, 3/M3/3-83 Externe Nullpunktverschiebung, 1/K2/3-82 Helixinterpolation, 1/K2/3-81 Schraubeninterpolation, 1/K2/3-81 werkstücknahes Istwertsystem, 1/K2/3-82 Verfügbarkeit der Basisverschiebung in Bedienbereich Maschine, 1/K2/4-84 Verfügbarkeit der Basisverschiebung in Bedienbereich Parameter, 1/K2/4-84 Verhalten am Pol, 3/F2/2-27 Verhalten an Außenecken, 3/W5/2-24 Verhalten an Innenecken, 3/W5/2-25 Verkabelung, 2/B3/1-13 Verkettete Transformation, Beispiel, 2/M1/2-55 Verkettete Transformationen, 2/M1/2-53 Aktivierung, 2/M1/2-55 Anzahl, 2/M1/2-54 Ausschalten, 2/M1/2-55 Beispiel, 2/M1/6-85 Besonderheiten, 2/M1/2-55 Verkettungsvorschrift, 2/W4/2-10 Verlauf der Beschleunigungsreduktion (nur FM-NC), 2/S6/4-20 Verminderung der Rucke, 1/B1/2-24 vernetzte NCUs, 2/B3/1-25 Verriegelbare Datenbereiche, 1/A2/2-13 Verriegelungen in den Betriebsarten, 1/K1/2-18 Verschmutzungssignal, 1/A3/2-23 Verwendbare Meßtaster, 2/M5/2-5 Verwendung von DMP Modulen, 1/K2/3-81 Verzögerunugszeit ESR–Einzelachse, 2/P2/4-35 Voll-/Halbschritt, 2/S6/3-17 Voraussetzungen, 2/K5/2-14 Voraussetzungen für Synchronbetrieb, 2/S3/2-13 Vordergrundsprache, 1/A2/2-35 Voreinstellung, 2/B3/1-13 Vorgabe der konstanten Schnittgeschwindigkeit, 1/S1/2-59 Vorschub, 1/B1/2-7, 1/R1/2-15, 2/P2/2-28 Vorschub FB, satzweise, 1/V1/2-42 Vorschub für Fase/Rundung, 1/V1/2-40 Vorschub Halt, 1/K1/2-75 Vorschub–/Eilgangkorrektur, 2/H1/2-33 Vorschub–Korrektur, 2/H1/2-6 Vorschub–Korrekturschalter, 1/V1/2-27 Vorschub/Spindel Halt, 1/V1/2-26

Vorschubarten, 1/V1/1-3 Vorschübe Bahnvorschub F, 1/V1/2-7 G93, G94, G95, 1/V1/2-9 Gewindebohren mit Ausgleichsfutter G63, 1/V1/2-23 Gewindebohren ohne Ausgleichsfutter G331/G332, 1/V1/2-23 Gewindeschneiden G33, 1/V1/2-14 mehrere in einem Satz, 1/V1/2-34, 2/S5/2-25 Positionierachsen FA, 1/V1/2-24 Positioniervorschub – G94, 1/V1/2-25 Probelaufvorschub, 1/V1/2-33 Spindelkorrektur, 1/V1/2-30 Vorschub/Spindel Halt, 1/V1/2-26 Vorschubbeinflussung, 1/V1/2-26 Vorschubkorrektur, 1/V1/2-27, 1/V1/2-32 Vorschubsperre, 1/V1/2-26 Vorschubkorrektur, 1/B1/2-7, 1/R1/2-15, 2/P2/2-11, 2/P2/2-23, 2/P2/2-27, 2/P2/2-28 Vorschubsperre, 1/V1/2-26 Vorschubsperre DB21, ... DBX6.0, 1/V1/2-26 Vorsteuerung , 2/K3/1-3, 2/K3/2-39 Vorverarbeitung, Maschinendaten, 3/V2/4-13

## **W**

WAITMC, 2/P2/2-31 WAITP, 2/P2/2-7, 2/P2/2-31 Pendelachse, 2/P5/2-17 WEAR\_SIGN, 1/W1/4-150 WEAR\_SIGN\_CUTPOS, 1/W1/4-149 Weg–Zeit–Nocken, Eigenschaften, 2/N3/2-22 Wegkriterium, 1/B1/2-19 Wegschaltsignale, 2/N3/2-5 Wegvorgabe mit Handrad, 2/H1/2-28 Weiches An– und Abfahren Abfahrbewegung, 1/W1/2-41 Anfahrbewegung, 1/W1/2-41 Bedeutung, 1/W1/2-41 Werkstoffspeicher, 1/D2/2-10 **Werkstück** –Aktuell–Ist, 1/K1/2-129 –Gesamt–Ist, 1/K1/2-129 –Soll, 1/K1/2-129 –zähler, 1/K1/1-7, 1/K1/2-129, 1/K1/7-202 Beispiel, 1/K1/2-130 –Zählung, 1/K1/2-127 Werkstückaufspannung, 2/B3/1-25, 2/B3/1-29 Werkstückkoordinatensystem, 1/A2/2-16 Werkstückkoordinatensystem (WKS), 1/K2/1-7, 1/K2/2-42, 1/P1/1-3, 1/P1/2-6 Werkzeudurchmessers (\$AC MEAS TYPE = 11), 2/M5/2-57

Werkzeug, **1/W1/2-5** –Eingriffszeit, 1/K1/2-128 –verwaltung, 1/K1/1-7, 1/K1/2-127, 1/K1/2-129 anwählen, 1/W1/2-5 Basismaß/Adaptermaß, 1/W1/2-34 DISC, 1/W1/2-55 Freischneidwinkel, 1/W1/2-35 Längenkorrektur, 1/W1/2-30 Radiuskorrektur, 1/W1/2-32 Schneide, 1/W1/2-26 Schneidenlage, 1/W1/2-29 T–Funktion, 1/W1/2-5 Verschleiß, 1/W1/2-33 Wechsel, 1/W1/2-5 Wechsel mit "M06", 1/W1/2-5 Werkzeugradiuskorrektur–2D (WRK), **1/W1/2-38** Werkzeugschneide, 1/W1/2-5 Werkzeugtyp, 1/W1/2-27 Werkzeug–Orientierung 4–Achs–Kinematik, 3/TE4/2-46 5–Achs–Kinematik, 3/TE4/2-47 Werkzeuge mit relevanter Schneidenlage, 1/W1/2-36 Werkzeugeinsatzdaten, 1/D2/2-11 Werkzeuggrundorientierung, 1/W1/6-156 Werkzeugkorrektur, 2/P2/2-31 Werkzeugkorrektur für Schleifwerkzeuge, 2/W4/2-5 Werkzeuglänge (\$AC MEAS TYPE = 10), 2/M5/2-55 Werkzeugmagazinachsen, 1/K2/2-19 Werkzeugorientierung, 3/TE4/2-43, 3/W5/2-7 Werkzeugorientierung mittels Orientierungsvektoren, 3/F2/2-26 Werkzeugprogrammierung, 3/TE4/2-51, 3/TE4/2-52 Werkzeugradiuskorrektur, 3/M3/2-15, 3/W5/1-3 geändertes Alarmverhalten, 1/W1/2-66 Werkzeugradiuskorrektur (WRK), 1/W1/2-38 Werkzeugradiuskorrektur konstant halten, 1/W1/2-63 Werkzeugradiuskorrektur: 2D, **1/W1/2-38** Abwahl, 1/W1/2-54 An – und Abfahrverhalten, 1/W1/2-40 Anwahl, 1/W1/2-39 Kollisionsüberwachung, 1/W1/2-60 Korrektur an Außenecken, 1/W1/2-54 Korrektur an Innenecken, 1/W1/2-58 Schnittpunkt G451, 1/W1/2-56 Übergangskreis, 1/W1/2-55 veränderlicher Korrekturwert, 1/W1/2-61, 1/W1/2-85 Weiches An– und Abfahren, 1/W1/2-41 Werkzeugrevolverachsen, 1/K2/2-19 Werkzeugstammdaten, 1/D2/2-11 Werkzeugträger, orientierbare, 1/W1/2-72

Werkzeugträger, orientierbare Programmierung, 1/W1/2-86, 1/W1/2-89, 1/W1/2-93, 1/W1/6-154, 1/W1/6-157, 3/F2/2-60 Randbedingungen, 1/W1/2-85, 1/W1/2-89, 1/W1/2-94 Steuerungsverhalten bei Reset, Programmstart, Repos, 1/W1/2-94 Werkzeugträgeranwahl, 1/W1/2-72 Werkzeugtyp, Nutsäge, 1/W1/2-28 Werkzeugtypen für Schleifwerkzeuge, 2/W4/2-9 Werkzeugwechsel D–Funktion, 1/W1/2-6 Festpunkte, 2/W3/2-7 Korrekturspeicher, 1/W1/2-7 Wechselpunkt, 2/W3/1-3, 2/W3/2-7 Werstückvermessung, 2/M5/2-15 Wertablage Ankratzen und Istwertsetzen, 1/K2/4-84 Wiederanfahren auf Kontur mit gesteuerten RE-POS, 1/K1/2-67 Wiederanfahrpunkt, 1/K1/2-68 Wiederaufsetzen , 3/TE7/2-5 Winkel, schräge Achse, 2/M1/2-46 Winkelschräghand, 3/TE4/2-14 Winkelversatz LS/FS, 2/S3/2-34 Winkelversatz POSFS, 2/S3/2-11 Winkligkeitsfehlerkompensation, 2/K3/2-23 Wirksamkeit von MD 9203 bezüglich Schneidedaten und ortsabhängige Korrekturen, 1/K2/4-86 WKS, 1/A2/2-16 WRITE\_TOA\_LIMIT\_MASK, 1/K2/4-86 WZ–Korrektur, Verrechnung, 1/W1/2-8 WZ–Längenkorrektur, 1/W1/2-30

## **Z**

Zahl der Busteilnehmer, 2/B3/1-17 Zähl– algorithmus, 1/K1/2-129 impuls, 1/K1/2-129 Zahlenbasis für die Anzeige der Gelenkstellung STAT, 1/K2/4-83 Zahlenbasis für die Anzeige der Rundachsstellung TU, 1/K2/4-83 Zähleraktivierung, 1/K1/2-129 Zeitlicher Mindestabstand zwischen zwei aufeinderfolgenden Hüben, 2/N4/4-39 Zeitreziproker Vorschub (G93), 1/V1/2-9 Zentral–MMC, 2/B3/1-23 Zentralhand, 3/TE4/2-14 Zugriffsmerkmale, 1/A2/2-10 Zugriffsrecht, 3/V2/2-8 Zugriffsrechte, 1/A2/2-10 Zugriffsschutz, 1/A2/2-10

Zuordnung achsgruppenweise, 2/B3/1-27 Busteilnehmer – Bussystem, 2/B3/1-14 MMCs – NCUs, 2/B3/1-14 Pendel–/Zustellachse, 2/P5/2-23, 2/P5/2-24 Zuordnung Werkzeug / Werkzeugträger, 1/W1/2-72 Zusatzachsen, 1/K2/2-19 Zustände melden, 1/A2/1-3 Zustellung, 2/P5/1-3 im Umkehrbereich, 2/P5/2-19 im Umkehrpunkt, 2/P5/2-19 in 2 Umkehrpunkten, 2/P5/2-21 Zwei–Achsen–Schwenkkopf, 3/F2/2-16 Zweiachsen–Drehtisch, 3/F2/2-17 Zweite Bedientafel, 2/B3/1-20

Zwischenkreis –Stützung, 3/M3/2-76 Energiebilanz, 3/M3/2-77 Zwischenkreispannung, 1/B2/2-15 Zwischenkreisstatus, 1/D1/2-18 Zwischenkreisstützung, 3/M3/2-72 Zwischensatz, 3/T3/1-3 Zwischensätze, 3/W5/2-28 Zyklen mit Parameter, 3/V2/2-9 Zyklen ohne Parameter, 3/V2/2-9 zyklische Kommunikation, 1/K4/2-15 Zyklischer Betrieb, 1/P3/2-50 Zyklischer Signalaustausch, 1/A2/2-5, 1/P3/1-5 Zylinderkoordinatensystem, 2/M1/2-29 Zylindermantelfläche, 2/M1/1-6

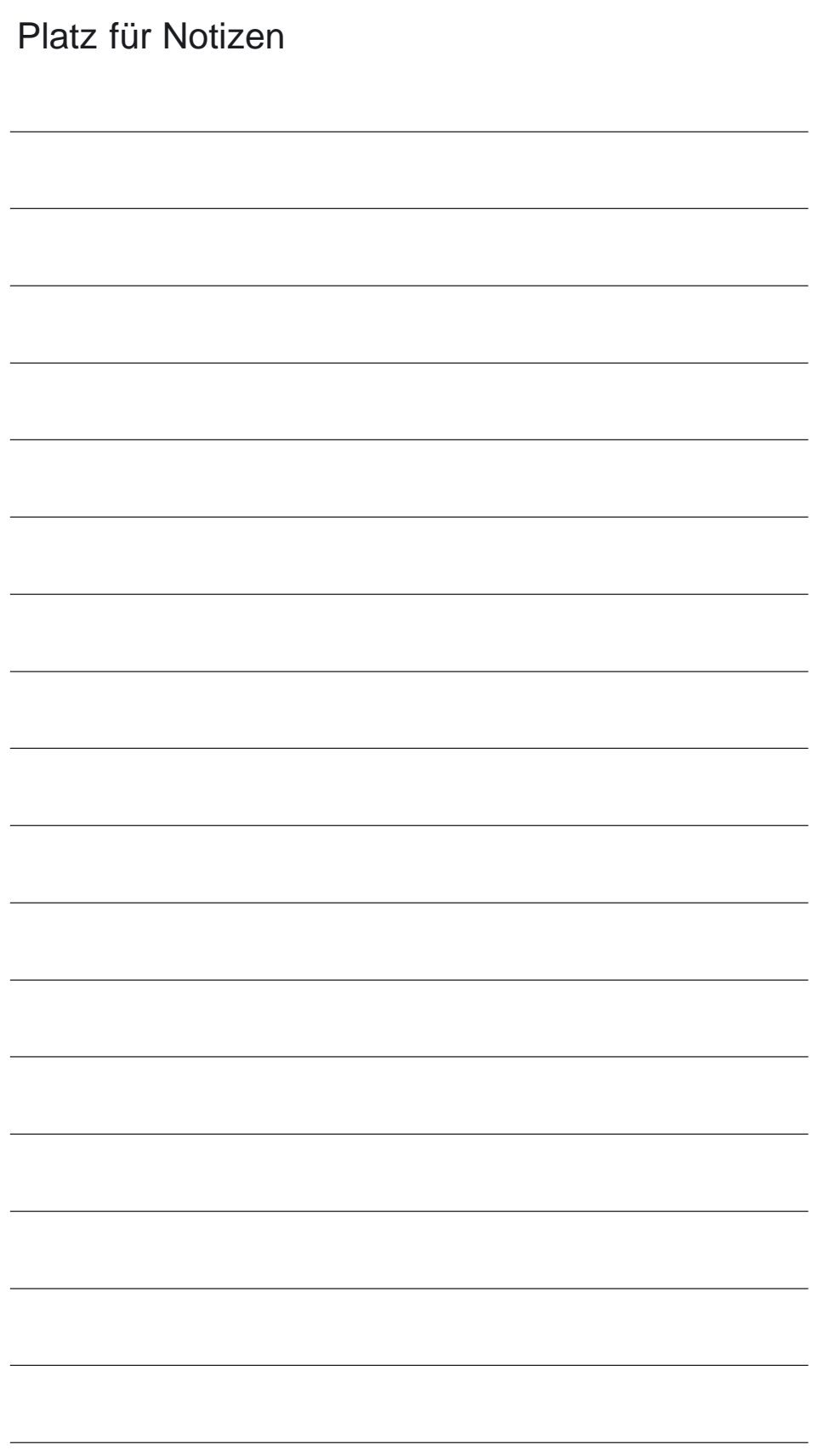

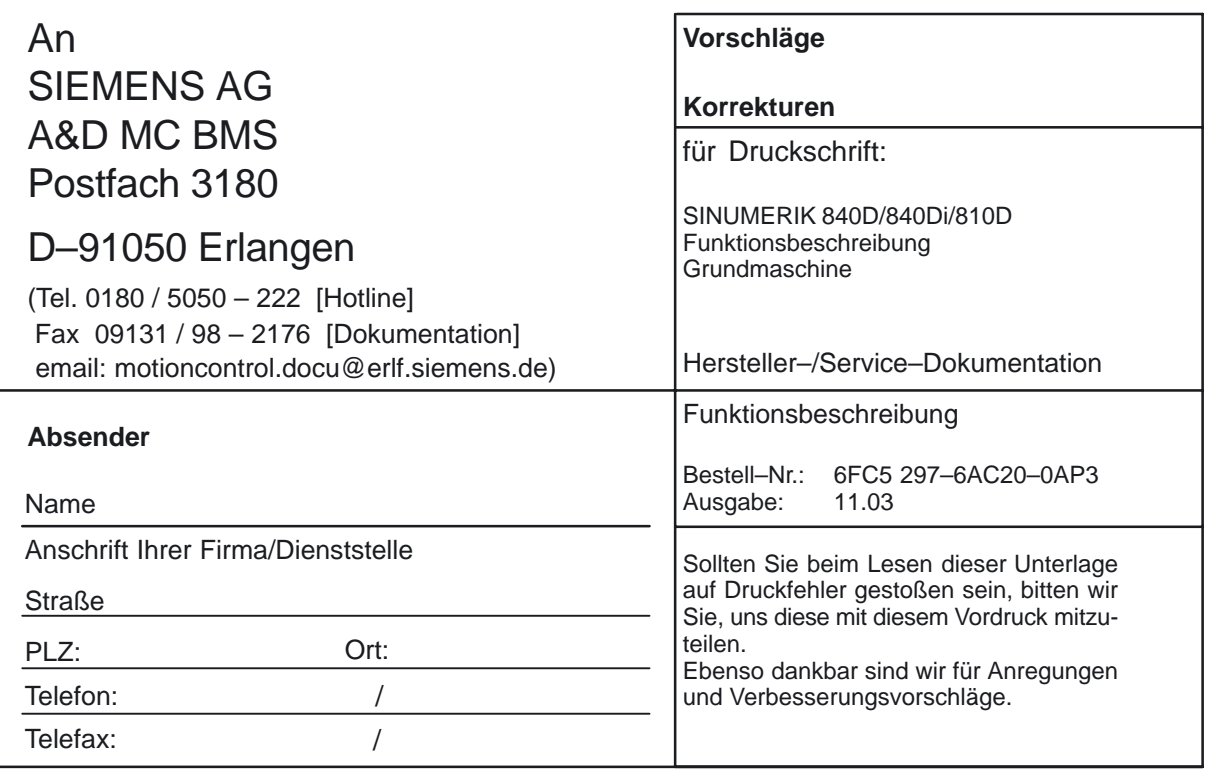

**Vorschläge und/oder Korrekturen**

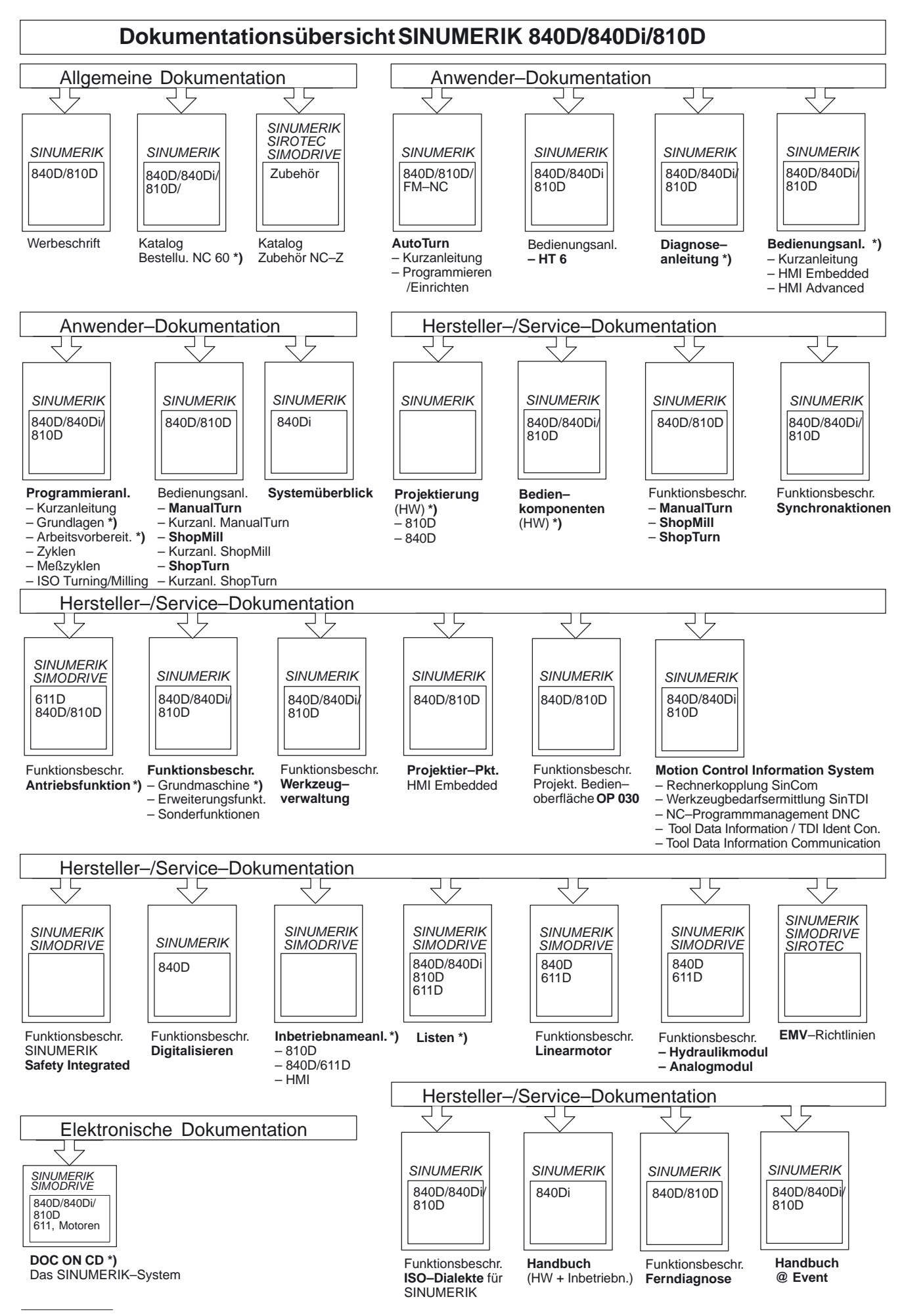

**\*)** Empfohlener Minimalumfang der Dokumentation

**Siemens AG** 

Automatisierungs- und Antriebstechnik Motion Control Systems Postfach 3180, D – 91050 Erlangen Bundesrepublik Deutschland

**©** Siemens AG 2003 Änderungen vorbehalten Bestell-Nr.: 6FC5297-6AC20-0AP3

www.ad.siemens.de

Gedruckt in der Bundesrepublik Deutschland